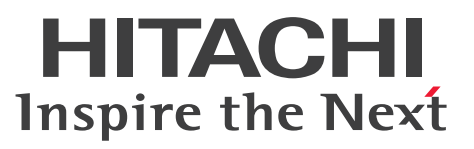

ノンストップデータベース

HiRDB Version 9 システム運用ガイド (UNIX(R)用)

手引・操作書

3000-6-454-80

# <span id="page-1-0"></span>前書き

## ■ 対象製品

●適用 OS: HP-UX 11i V3(IPF) P-1J62-3591 HiRDB Server Version 9 09-66 P-1J62-1D91 HiRDB/Run Time Version 9(64) 09-66 P-1J62-1E91 HiRDB/Developer's Kit Version 9(64) 09-66 P-F1J62-11913 HiRDB Staticizer Option Version 9 09-00 P-F1J62-11915 HiRDB Non Recover Front End Server Version 9 09-00 P-F1J62-11916 HiRDB Advanced High Availability Version 9 09-00 P-F1J62-11918 HiRDB Disaster Recovery Light Edition Version 9 09-00 P-F1J62-1181A HiRDB Accelerator Version 8 08-03

## ●適用 OS: AIX V7.1, AIX V7.2

P-1M62-3591 HiRDB Server Version 9 09-66 P-1M62-1B91 HiRDB/Run Time Version 9 09-66 P-1M62-1C91 HiRDB/Developer's Kit Version 9 09-66 P-1M62-1D91 HiRDB/Run Time Version 9(64) 09-66 P-1M62-1E91 HiRDB/Developer's Kit Version 9(64) 09-66 P-F1M62-11913 HiRDB Staticizer Option Version 9 09-00 P-F1M62-11915 HiRDB Non Recover Front End Server Version 9 09-00 P-F1M62-11916 HiRDB Advanced High Availability Version 9 09-00 P-F1M62-11918 HiRDB Disaster Recovery Light Edition Version 9 09-00 P-F1M62-1181A HiRDB Accelerator Version 8 08-03

## ●適用 OS: Red Hat Enterprise Linux 6 (64-bit x86\_64), Red Hat Enterprise Linux 7 (64-bit x86\_64)

P-9W62-4591 HiRDB Server Version 9 09-66 P-9W62-2D91 HiRDB/Run Time Version 9(64) 09-66 P-9W62-2E91 HiRDB/Developer's Kit Version 9(64) 09-66 P-F9W62-11913 HiRDB Staticizer Option Version 9 09-00 P-F9W62-11915 HiRDB Non Recover Front End Server Version 9 09-00 P-F9W62-11916 HiRDB Advanced High Availability Version 9 09-00 P-F9W62-11918 HiRDB Disaster Recovery Light Edition Version 9 09-00 P-F9S62-1181A HiRDB Accelerator Version 8 08-03

●適用 OS: Red Hat Enterprise Linux 6 (32-bit x86), Red Hat Enterprise Linux 6 (64-bit  $x86_64$ , Red Hat Enterprise Linux 7 (64-bit  $x86_64$ ) P-9S62-2B91 HiRDB/Run Time Version 9 09-66 P-9S62-2C91 HiRDB/Developer's Kit Version 9 09-66 P-9S62-4C91 HiRDB Developer's Suite Version 9 09-66

これらのプログラムプロダクトのほかにもこのマニュアルをご利用になれる場合があります。詳細は「リ リースノート」でご確認ください。

#### ■ 輸出時の注意

本製品を輸出される場合には、外国為替及び外国貿易法の規制並びに米国輸出管理規則など外国の輸出関 連法規をご確認の上、必要な手続きをお取りください。

なお、不明な場合は、弊社担当営業にお問い合わせください。

#### ■ 商標類

HITACHI, HiRDB, Cosminexus, HA モニタ, JP1, OpenTP1, TPBroker, uCosminexus, VOS3/LS, VOS3/US, XDM は、株式会社 日立製作所の商標または登録商標です。

ActiveX は、米国 Microsoft Corporation の米国およびその他の国における登録商標または商標です。 AMD は、Advanced Micro Devices, Inc.の商標です。

IBM, AIX は,世界の多くの国で登録された International Business Machines Corporation の商標で す。

IBM, DataStage, MetaBroker, MetaStage および QualityStage は、世界の多くの国で登録された International Business Machines Corporation の商標です。

IBM,PowerHA は,世界の多くの国で登録された International Business Machines Corporation の 商標です。

Itanium は、アメリカ合衆国および / またはその他の国における Intel Corporation の商標です。

JBoss は,米国およびその他の国で Red Hat, Inc. の登録商標もしくは商標です。

Linux は、Linus Torvalds 氏の日本およびその他の国における登録商標または商標です。

Microsoft および Visual Studio は、米国 Microsoft Corporation の米国およびその他の国における登録 商標または商標です。

Microsoft .NET は、お客様,情報,システムおよびデバイスを繋ぐソフトウェアです。

Microsoft Access は,米国 Microsoft Corporation の米国およびその他の国における登録商標または商 標です。

Microsoft Office および Excel は, 米国 Microsoft Corporation の米国およびその他の国における登録 商標または商標です。

Motif は, Open Software Foundation, Inc.の商標です。

MS-DOS は,米国 Microsoft Corporation の米国およびその他の国における登録商標または商標です。

ODBC は、米国 Microsoft Corporation が提唱するデータベースアクセス機構です。

OLE は、米国 Microsoft Corporation が開発したソフトウェア名称です。

Oracle と Java は, Oracle Corporation 及びその子会社,関連会社の米国及びその他の国における登録 商標です。

PowerBuilder は、Sybase,Inc.の登録商標です。

Red Hat は,米国およびその他の国で Red Hat, Inc. の登録商標もしくは商標です。

UNIX は,The Open Group の米国ならびに他の国における登録商標です。

Veritas、Veritas ロゴは、米国およびその他の国における Veritas Technologies LLC またはその関連 会社の商標または登録商標です。

Visual Basic は、米国 Microsoft Corporation の米国およびその他の国における登録商標または商標です。 Visual C++は,米国 Microsoft Corporation の米国およびその他の国における登録商標または商標です。 Windows は,米国 Microsoft Corporation の米国およびその他の国における登録商標または商標です。 Windows Server は、米国 Microsoft Corporation の米国およびその他の国における登録商標または商 標です。

その他記載の会社名,製品名などは,それぞれの会社の商標もしくは登録商標です。

# ■ 発行

2018 年 4 月 3000-6-454-80

# ■ 著作権

All Rights Reserved. Copyright (C) 2010, 2018, Hitachi, Ltd.

<span id="page-4-0"></span>変更内容

#### 変更内容(3000-6-454-80) HiRDB Version 9 09-66

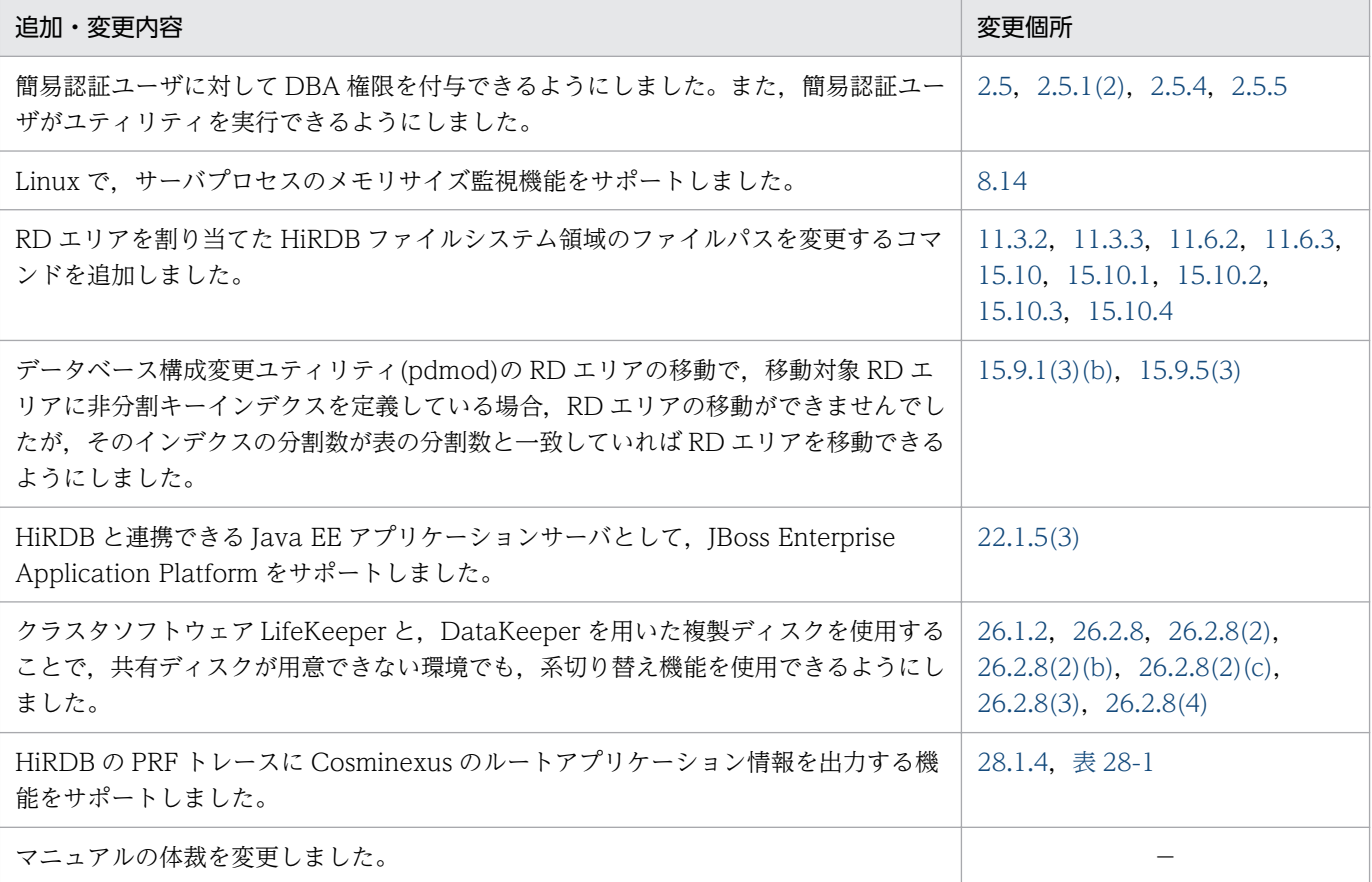

単なる誤字・脱字などはお断りなく訂正しました。

## 変更内容(3000-6-454-70) HiRDB Version 9 09-65

#### 追加・変更内容

オンライン中に RD エリアを移動する機能を追加しました(オンライン中の RD エリア移動機能)。

HP-UX 11i V3(IPF)でサポートしているクラスタソフトウェアに MC/ServiceGuard を追加しました。

系の切り替え中に HiRDB が異常終了した場合に,HiRDB を再起動する機能を追加しました(系切り替え失敗時の自動再起 動機能)。

系の切り替えが監視時間を過ぎても完了しなかった場合に,HiRDB を異常終了させる機能を追加しました(系切り替えの実 行時間監視機能)。

HiRDB のサポートプラットフォームに次の OS を追加しました。

• AIX V7.2

#### 変更内容(3000-6-454-60) HiRDB Version 9 09-60

#### 追加・変更内容

HiRDB サーバへ接続する際,IP アドレス単位で許可または拒否できる機能を追加しました(IP アドレスによる接続制限)。

RD エリアの自動増分機能を使用している場合に,自動増分の対象ファイルを指定できるようにしました。

システム定義 pd\_clt\_waittime\_over\_dump\_level オペランドの省略値を変更しました。これに伴い,トラブルシュート情報 の出力量を削減できるオペランドから pd\_clt\_waittime\_over\_dump\_level オペランドを削除しました。

HiRDB 接続時に,クライアントとサーバ間のネットワーク上で送受信するパスワードを秘匿化する機能を追加しました (HiRDB 接続時のパスワード秘匿化機能)。

HiRDB のサポートプラットフォームに Linux 7 を追加しました。

#### HiRDB Version 9 09-50

#### 追加・変更内容

Linux の Hugepage 機能を用いた共用メモリの固定機能をサポートしました。これに伴い,Linux の Hugepage 機能を用い た共用メモリの固定機能を適用した環境で,グローバルバッファの動的変更を行う場合の運用方法を追記しました。

#### 変更内容(3000-6-454-50) HiRDB Version 9 09-50

#### 追加・変更内容

次の設定項目で,推奨値を省略値に変更しました。

- システム定義
- クライアント環境定義
- コマンド・ユティリティのコマンド引数,およびオプション
- プリプロセスのコマンド引数
- SQL
- HiRDB 内部で固定値で扱っている値
- OS 設定(HiRDB による自動設定)

OS が認証したユーザ名とパスワードで, 自動的に HiRDB の認証を行う機能をサポートしました (OS ログインユーザの簡 易認証)。

認可識別子長を最大 8 バイトから最大 30 バイトに拡張しました。

運用コマンド,およびユティリティ実行時に,通信障害によって無応答になる事象を改善しました。

文字コードとして,Unicode(IVS 対応 UTF-8)を使用できるようにしました。

ファイルシステム領域の最大増分回数を減らせるようにしました。

RD エリアを格納している HiRDB ファイルシステム領域を移動する方法について、説明を追加しました。

空きありセグメントの説明を追加しました。

pdinfoget コマンドに次の機能を追加しました。

• トラブルシュート情報取得時の実行状況のアナウンス

#### 追加・変更内容

• 障害情報出力先ディレクトリの容量警告機能

• システムリソースの上限取得機能

監査証跡として取得する情報の関連製品付加情報 1 の説明に, Hitachi Application Server を追加しました。

HiRDB の PRF トレースから, Hitachi Application Server のどの業務からの DB アクセスかを特定できるようにしました。

SQL オブジェクト用バッファの統計情報表示コマンド (pdobils) で、出力する情報を拡充しました。

SQL,運用コマンド,およびユティリティ実行時の使用済みポートで,一定時間再利用できない TIME\_WAIT 状態になる ポートの数を削減しました。

# <span id="page-7-0"></span>はじめに

このマニュアルは,プログラムプロダクト ノンストップデータベース HiRDB Version 9 のシステム運 用方法について説明したものです。なお,ここに記載されていない前提情報については,マニュアル 「HiRDB Version 9 解説」(3020-6-450)を参照してください。

#### ■ 対象読者

HiRDB Version 9 (以降、HiRDB と表記します)を使ってリレーショナルデータベースシステムを構築 または運用する方々を対象にしています。

このマニュアルは次に示す知識があることを前提に説明しています。

- UNIX または Linux のシステム管理の基礎的な知識
- SQL の基礎的な知識

また、このマニュアルは、マニュアル「HiRDB Version 9 解説」を前提としていますので、あらかじめ お読みいただくことをお勧めします。

## ■ 図中で使用している記号

このマニュアルの図中で使用している記号を、次のように定義します。

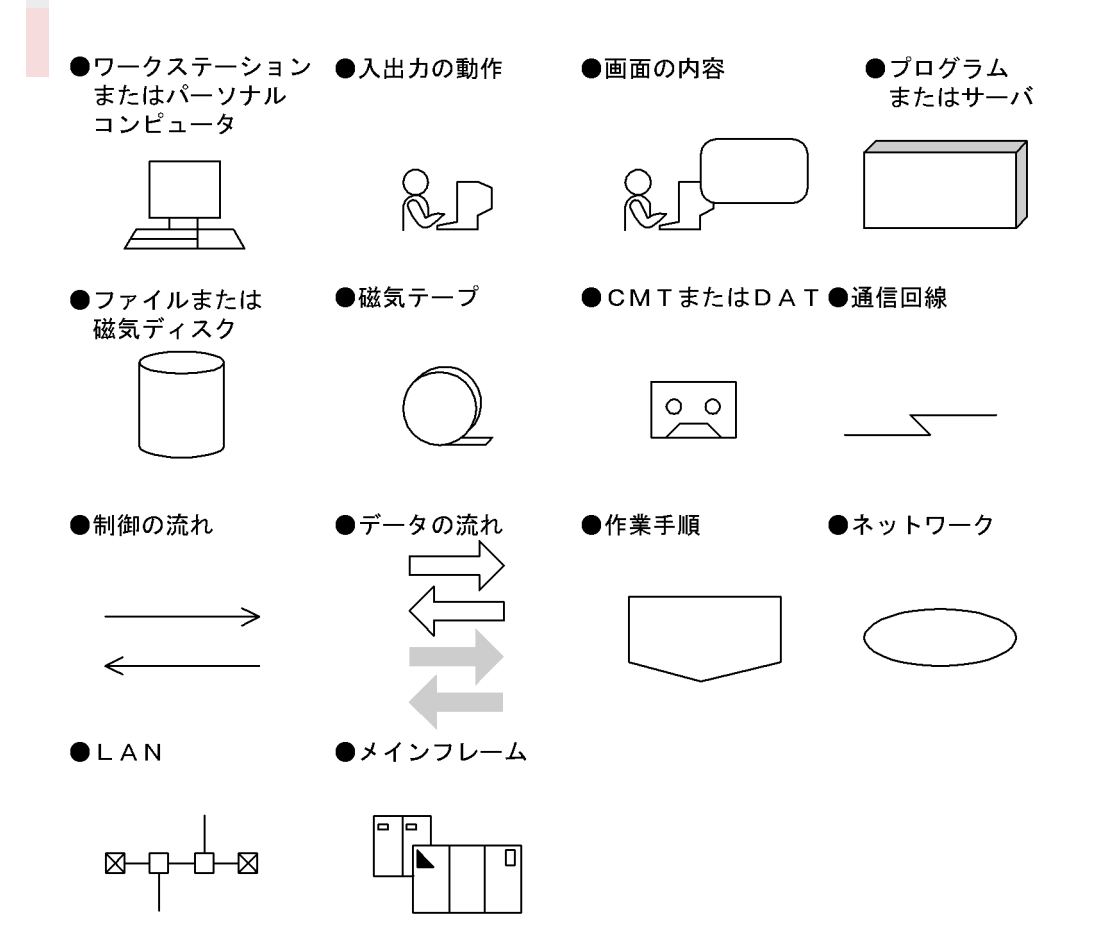

# ■ このマニュアルで使用している記号

形式および説明で使用している記号を次に示します。ここで説明する文法記述記号は、説明のための記号 なので実際には記述しないでください。

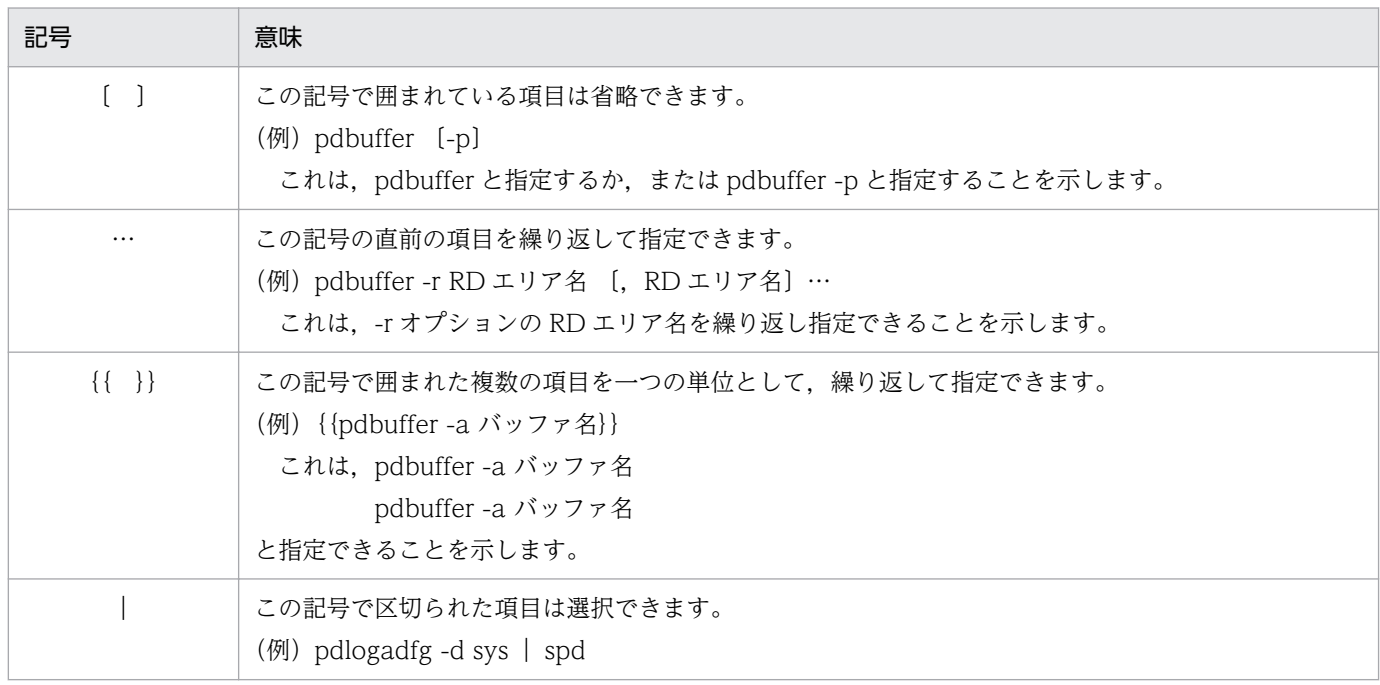

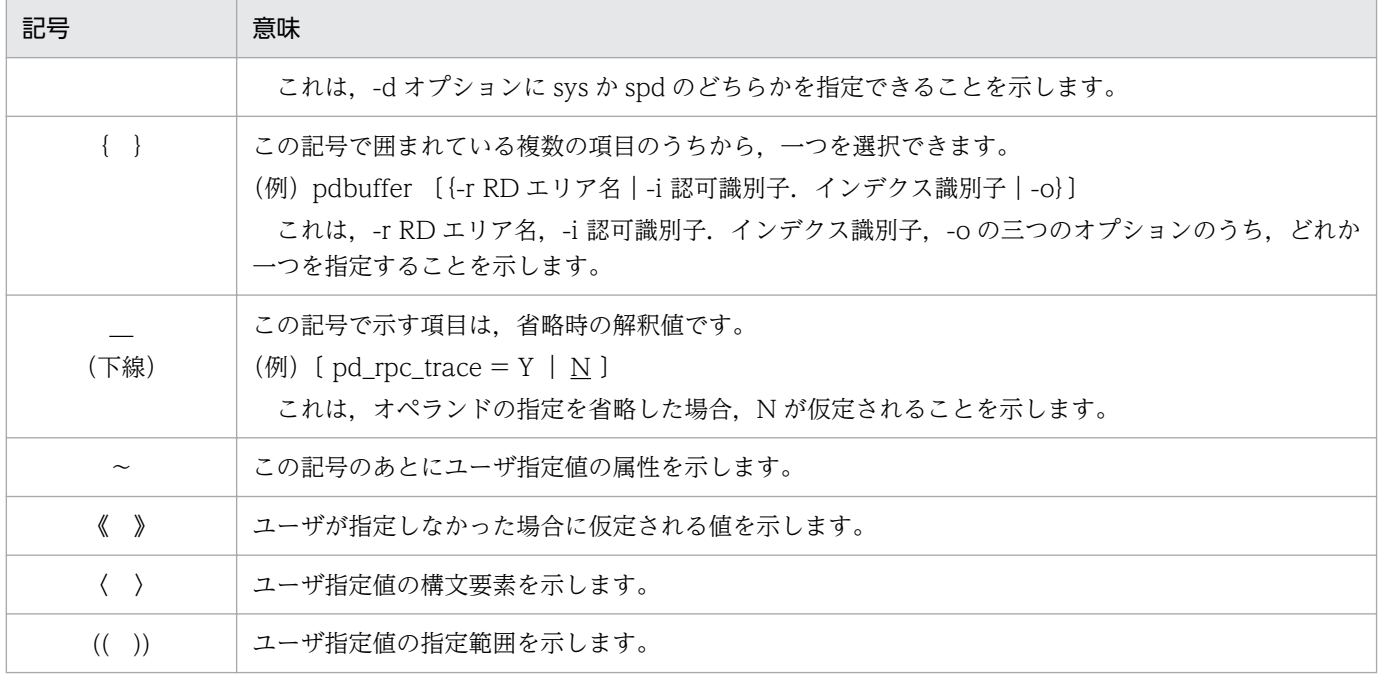

# 目次

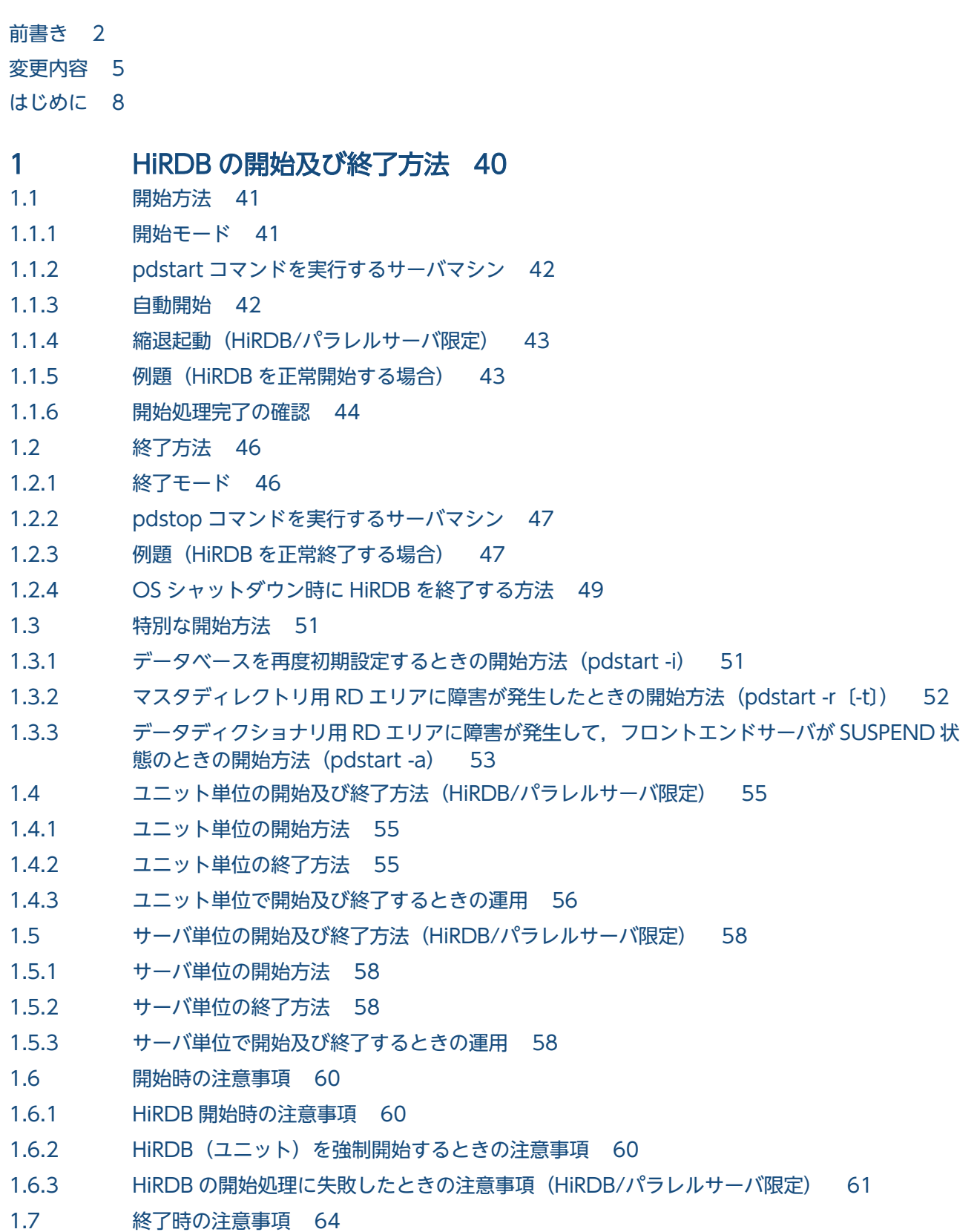

- 1.7.1 [HiRDB 終了時の注意事項 64](#page-63-0)
- 1.7.2 [計画停止,強制終了,又は異常終了したときの注意事項 65](#page-64-0)
- 1.8 [HiRDB の開始処理時間を短縮する方法 72](#page-71-0)
- 1.8.1 [開始処理時間を短縮する方法,及び運用例 72](#page-71-0)

#### 2 [機密保護の設定方法 74](#page-73-0)

2.1 [機密保護とは 75](#page-74-0)

- 2.1.1 [ユーザ権限の種類 75](#page-74-0)
- 2.1.2 [改竄防止表との関係 77](#page-76-0)
- 2.1.3 [監査証跡表との関係 77](#page-76-0)
- 2.2 [ユーザ権限を設定するには 79](#page-78-0)
- 2.2.1 [ユーザ権限を管理する人に DBA 権限を与えます 79](#page-78-0)
- 2.2.2 [表を作成する人に CONNECT 権限,スキーマ定義権限,RD エリア利用権限を与えます 79](#page-78-0)
- 2.2.3 [表\(データベース\)をアクセスする人に CONNECT 権限,アクセス権限を与えます 81](#page-80-0)
- 2.3 [ユーザ権限を取り消すには 83](#page-82-0)
- 2.3.1 [DBA 権限を取り消すには 83](#page-82-0)
- 2.3.2 [CONNECT 権限を取り消すには 83](#page-82-0)
- 2.3.3 [スキーマ定義権限を取り消すには 83](#page-82-0)
- 2.3.4 [RD エリア利用権限を取り消すには 84](#page-83-0)
- 2.3.5 [アクセス権限を取り消すには 84](#page-83-0)
- 2.4 [ディクショナリ表の参照権限を設定するには 85](#page-84-0)
- 2.5 [OS ログインユーザの簡易認証機能とは 88](#page-87-0)
- 2.5.1 [OS ログインユーザの簡易認証機能を使用するための準備 88](#page-87-0)
- 2.5.2 [OS ログインユーザの簡易認証機能による HiRDB サーバへの接続方法 89](#page-88-0)
- 2.5.3 [HiRDB のパスワード認証と OS ログインユーザの簡易認証の適用条件 90](#page-89-0)
- 2.5.4 [簡易認証ユーザに付与できる権限 90](#page-89-0)
- 2.5.5 [OS ログインユーザの簡易認証機能を使用する際の注意事項 91](#page-90-0)

#### 3 [システムログファイルの運用 93](#page-92-0)

3.1 [基本項目 94](#page-93-0)

- 3.1.1 [システムログは障害の回復又はチューニング情報に使用されます 94](#page-93-0)
- 3.1.2 [HiRDB はシステムログファイルを各種の状態に分けて管理しています 94](#page-93-0)
- 3.1.3 [HiRDB 管理者がすることは 95](#page-94-0)
- 3.1.4 [システムログファイルの状態の変わり方 96](#page-95-0)
- 3.1.5 [システムログファイルの運用方法を選択しましょう 99](#page-98-0)
- 3.1.6 [システムログファイルに障害が発生したとき 100](#page-99-0)
- 3.1.7 [システムログファイルを操作するコマンド 100](#page-99-0)
- 3.2 [システムログをアンロードする運用 101](#page-100-0)
- 3.2.1 [HiRDB/シングルサーバの場合 101](#page-100-0)

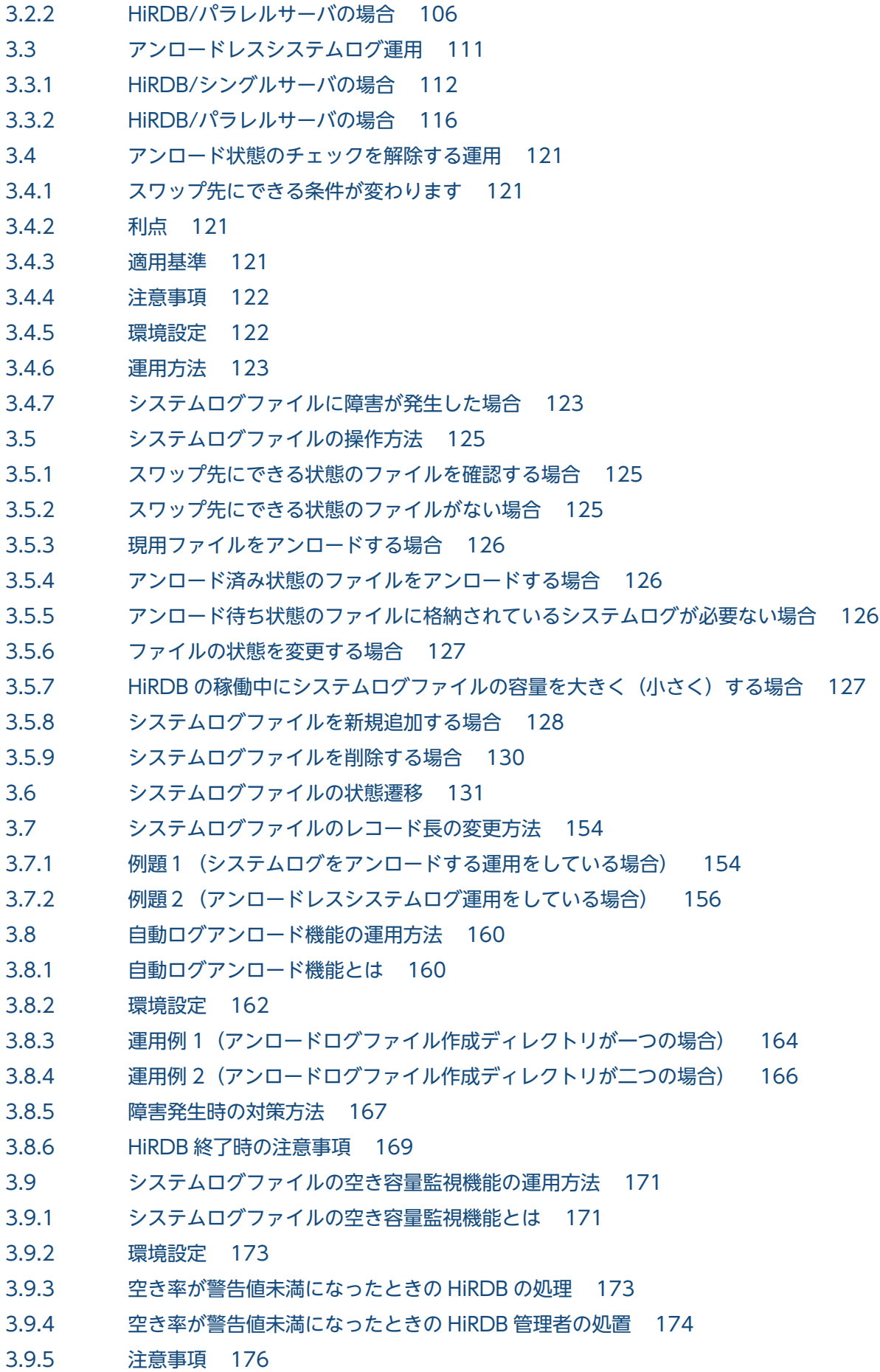

- 3.9.6 [システムログファイルの状態情報ファイルの出力\(空き容量監視機能\) 177](#page-176-0)
- 3.10 [システムログファイルの自動拡張機能の運用方法 180](#page-179-0)
- 3.10.1 [システムログファイルの自動拡張機能とは 180](#page-179-0)
- 3.10.2 [環境設定 182](#page-181-0)
- 3.10.3 [自動拡張時の HiRDB の処理 183](#page-182-0)
- 3.10.4 [自動拡張できなくなった場合の HiRDB 管理者の処置 184](#page-183-0)
- 3.10.5 [ほかの機能との関連 186](#page-185-0)
- 3.10.6 [注意事項 187](#page-186-0)
- 3.10.7 [システムログファイルの状態情報ファイルの出力\(自動拡張機能\) 187](#page-186-0)
- 3.11 [データベース回復時に必要なアンロードログファイルの特定方法 188](#page-187-0)
- 3.11.1 [最初に指定するアンロードログファイルの情報取得\(バックアップ取得時\) 189](#page-188-0)
- 3.11.2 [最後に指定するアンロードログファイルの情報取得\(データベース回復時\) 193](#page-192-0)
- 3.11.3 [アンロードログファイルの並び替え\(時系列リストの作成\) 194](#page-193-0)

#### 4 [シンクポイントダンプファイルの運用 201](#page-200-0)

- 4.1 [基本項目 202](#page-201-0)
- 4.1.1 [シンクポイントとは 202](#page-201-0)
- 4.1.2 [シンクポイントダンプファイルの状態 202](#page-201-0)
- 4.1.3 [HiRDB 開始時のシンクポイントダンプファイルの状態 202](#page-201-0)
- 4.1.4 [シンクポイントダンプファイルの状態が変わるときは? 203](#page-202-0)
- 4.1.5 [有効保証世代数とファイルの状態との関係 203](#page-202-0)
- 4.1.6 [シンクポイントダンプファイルを操作するコマンド 205](#page-204-0)
- 4.2 [シンクポイントダンプの取得間隔の設定方法 207](#page-206-0)
- 4.2.1 [取得間隔は pd\\_log\\_sdinterval オペランドで設定します 207](#page-206-0)
- 4.2.2 [取得間隔を決める目安 207](#page-206-0)
- 4.2.3 [シンクポイントダンプの取得間隔の設定例 207](#page-206-0)
- 4.3 [シンクポイントダンプファイルの操作方法 209](#page-208-0)
- 4.3.1 [シンクポイントダンプファイルの状態が変わった場合 209](#page-208-0)
- 4.3.2 [上書きできる状態のファイルがない場合 209](#page-208-0)
- 4.3.3 [HiRDB の稼働中にシンクポイントダンプファイルの容量を大きく\(小さく\)する場合 210](#page-209-0)
- 4.3.4 [ファイルの状態を変更する場合 211](#page-210-0)
- 4.3.5 [シンクポイントダンプファイルを新規追加する場合 211](#page-210-0)
- 4.3.6 [シンクポイントダンプファイルを削除する場合 213](#page-212-0)
- 4.3.7 [ファイル中のシンクポイントダンプに対応するシステムログファイルを知りたい場合 213](#page-212-0)
- 4.3.8 [シンクポイントダンプファイルの有効保証世代数を増やす場合 213](#page-212-0)
- 4.4 [シンクポイントダンプファイルの状態遷移 216](#page-215-0)

#### 5 [ステータスファイルの運用 218](#page-217-0)

5.1 [基本項目 219](#page-218-0)

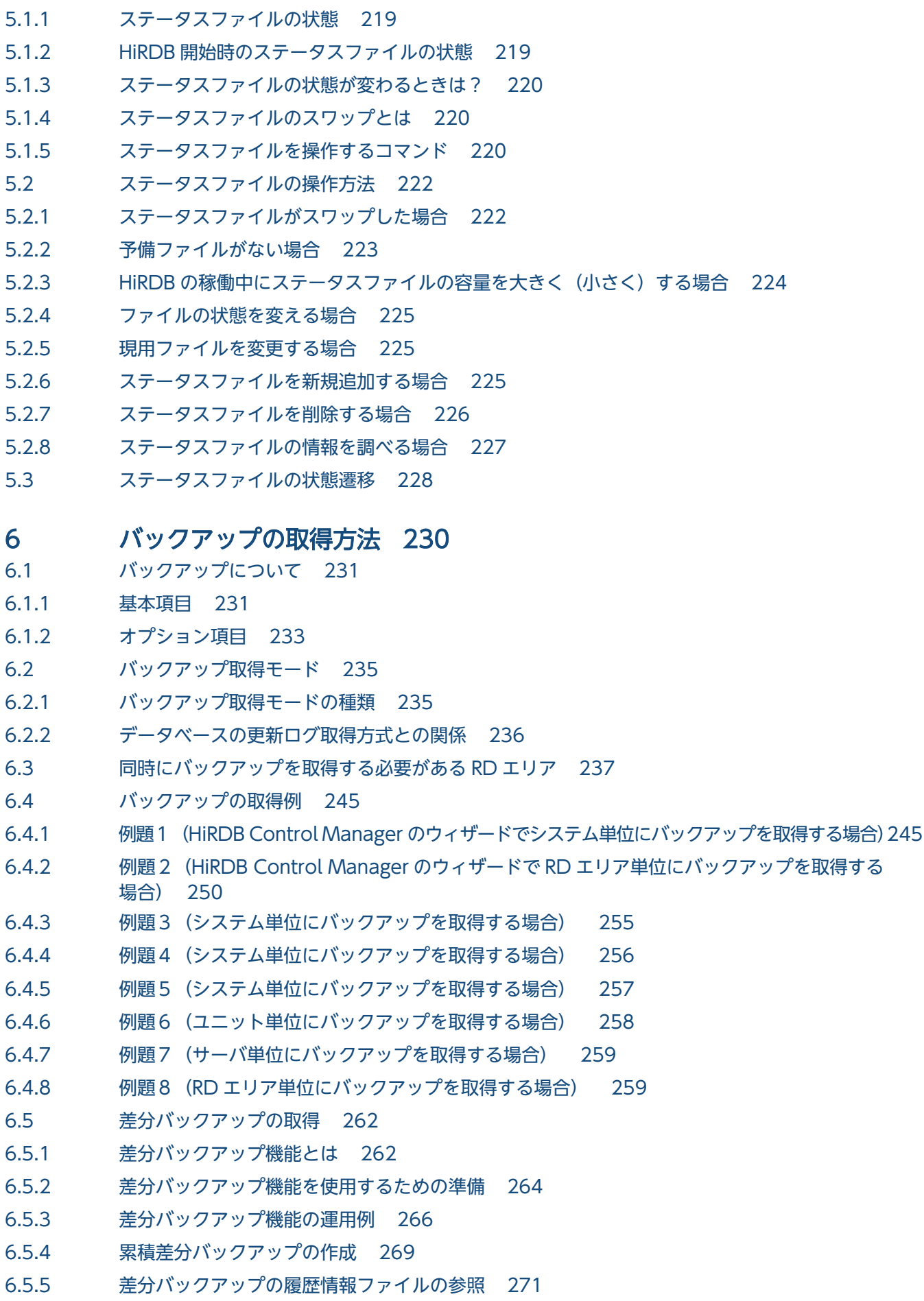

- 6.5.6 [差分バックアップ管理ファイルの回復 272](#page-271-0)
- 6.6 [シンクポイントダンプの有効化後にバックアップを取得するシェルの例 273](#page-272-0)
- 6.7 [バックアップ閉塞を使用してバックアップを取得する場合\(pdcopy コマンド以外でバック](#page-273-0) [アップを取得する場合\) 274](#page-273-0)
- 6.7.1 [バックアップ閉塞とは 274](#page-273-0)
- 6.7.2 [例題1\(ほかの製品のバックアップ機能を使用する場合\) 279](#page-278-0)
- 6.7.3 [例題2\(ミラーディスクの機能を使用する場合\) 280](#page-279-0)
- 6.8 [更新凍結コマンド\(pddbfrz コマンド\)を使用してバックアップを取得する場合 282](#page-281-0)
- 6.8.1 [更新凍結コマンドの対象となる運用 282](#page-281-0)
- 6.8.2 [更新凍結コマンド\(pddbfrz コマンド\)とは 282](#page-281-0)
- 6.8.3 [運用例 285](#page-284-0)
- 6.8.4 [満杯データページの調査方法 289](#page-288-0)
- 6.8.5 [更新凍結コマンドを実行したユーザ LOB 用 RD エリアの操作 290](#page-289-0)
- 6.8.6 [RD エリアの自動増分との関係 291](#page-290-0)
- 6.8.7 [注意事項 291](#page-290-0)

#### 7 [データベースの更新ログを取得しないときの運用 292](#page-291-0)

- 7.1 [データベースの更新ログ取得方式 293](#page-292-0)
- 7.1.1 [データベースの更新ログ取得方式の概要 293](#page-292-0)
- 7.2 [更新前ログ取得モードで UAP 又はユティリティを実行するときの運用 296](#page-295-0)
- 7.2.1 [更新前ログ取得モードで UAP 又はユティリティを実行するときの運用方法 296](#page-295-0)
- 7.3 [ログレスモードで UAP 又はユティリティを実行するときの運用 298](#page-297-0)
- 7.3.1 [ログレスモードで UAP 又はユティリティを実行するときの運用方法 298](#page-297-0)

#### 8 [システムの稼働環境を知る方法\(システムの状態監視\) 301](#page-300-0)

- 8.1 [メッセージログでシステムの実行状況を確認する 302](#page-301-0)
- 8.1.1 [メッセージログを参照する\(メッセージログの出力先\) 302](#page-301-0)
- 8.1.2 [メッセージログファイルの運用 302](#page-301-0)
- 8.1.3 [メッセージログの出力方式の選択\(HiRDB/パラレルサーバ限定\) 303](#page-302-0)
- 8.1.4 [syslogfile へのメッセージ出力抑止 306](#page-305-0)
- 8.1.5 [syslogfile に出力するメッセージの重要度の変更 310](#page-309-0)
- 8.1.6 [ユティリティ実行時のインフォメーションメッセージ出力抑止 311](#page-310-0)
- 8.1.7 [syslogfile の信頼性向上と文字コード変換\(Linux 版限定\) 313](#page-312-0)
- 8.2 [UAP 又はユティリティの実行時間が長い場合 314](#page-313-0)
- 8.3 [HiRDB の開始又は終了処理が長い場合 317](#page-316-0)
- 8.4 [RD エリアの状態を知りたい場合 318](#page-317-0)
- 8.5 [共用メモリの使用状況を知りたい場合 319](#page-318-0)
- 8.5.1 [共用メモリの使用状況の調査方法 319](#page-318-0)
- 8.6 [デッドロックが発生した場合 322](#page-321-0)
- 8.6.1 [基本項目 322](#page-321-0)

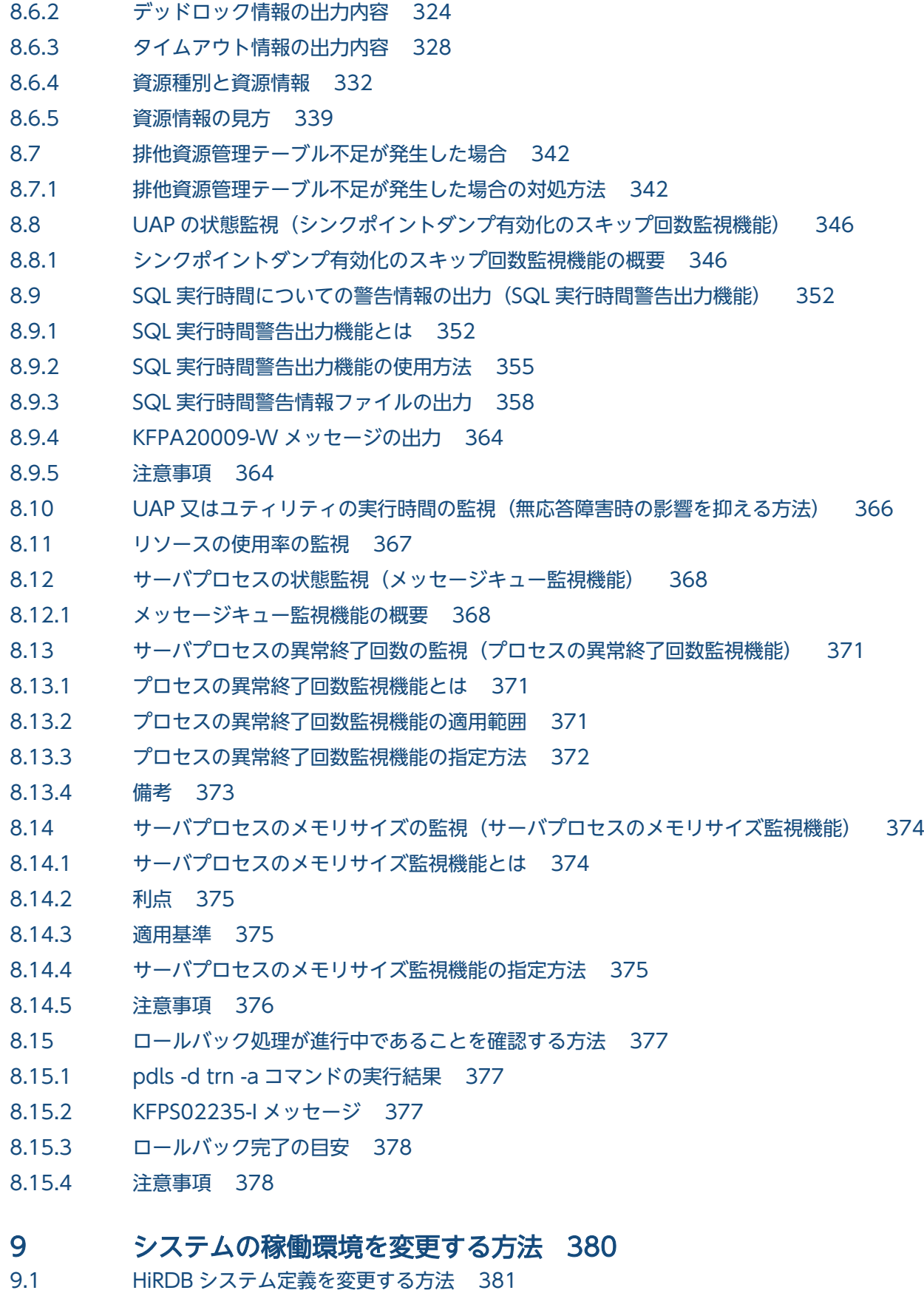

- 9.1.1 [変更手順 381](#page-380-0)
- 9.1.2 [注意事項 382](#page-381-0)

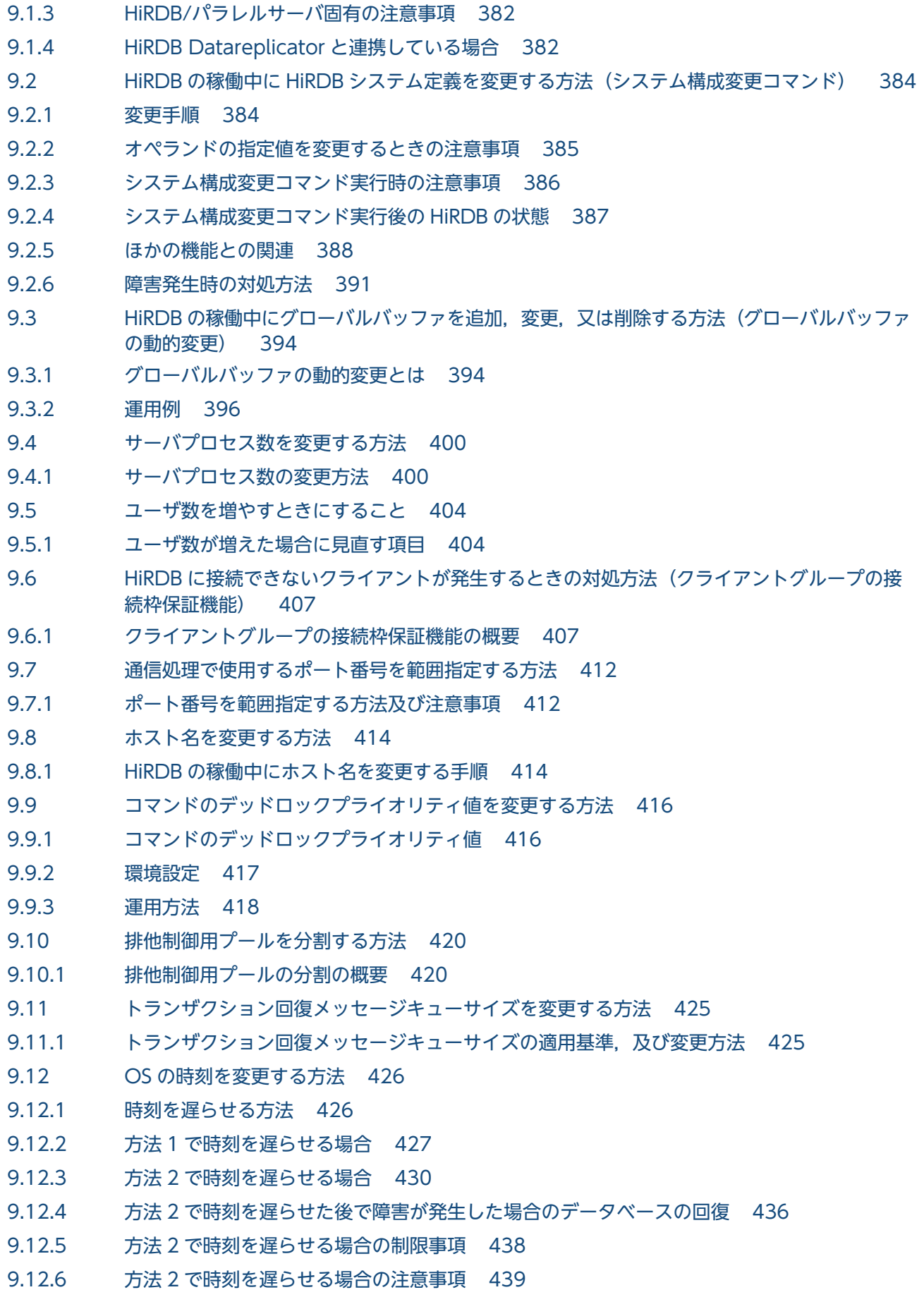

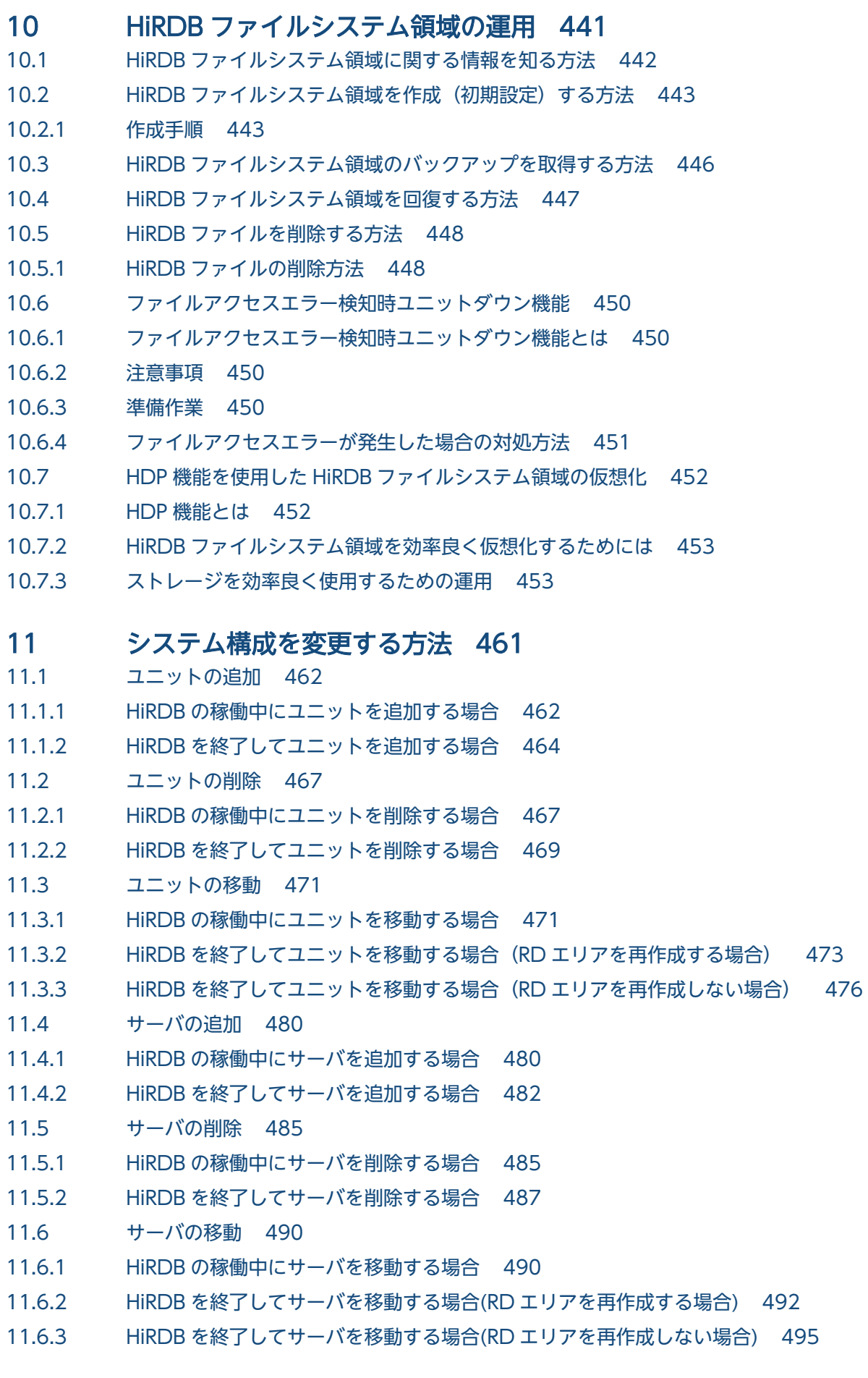

- 11.7 [HiRDB/シングルサーバから HiRDB/パラレルサーバへの移行方法 499](#page-498-0)
- 11.7.1 [移行作業をする前に 499](#page-498-0)
- 11.7.2 [移行手順 501](#page-500-0)
- 11.7.3 [複数のユーザ用 RD エリアを異なるバックエンドサーバに移行する場合の注意事項 507](#page-506-0)
- 11.8 [負荷均等化を目的としたバックエンドサーバの移動 509](#page-508-0)
- 11.8.1 [シナリオによるバックエンドサーバの負荷均等化 509](#page-508-0)
- 11.8.2 [前提条件及び対象とする業務の条件 511](#page-510-0)
- 11.8.3 [シナリオ運用方法 511](#page-510-0)
- 11.8.4 [バックエンドサーバの構成例 515](#page-514-0)
- 11.8.5 [HiRDB に関する準備 518](#page-517-0)
- 11.8.6 [ユーザが行うバックエンドサーバの負荷均等化 519](#page-518-0)

#### 12 [システム間で資源を移行する方法 523](#page-522-0)

- 12.1 [表をほかの HiRDB システムに移行する方法 524](#page-523-0)
- 12.1.1 [表をほかの HiRDB システムに移行する前に 525](#page-524-0)
- 12.1.2 [表定義情報と表データを同時に移行する方法 530](#page-529-0)
- 12.1.3 [表定義情報と表データを別々に移行する方法 531](#page-530-0)
- 12.1.4 [移行先で表・インデクス定義を行いデータだけ移行する方法 536](#page-535-0)
- 12.1.5 [例題1\(表定義情報と表データを同時に移行する場合\) 537](#page-536-0)
- 12.1.6 [例題2\(表単位に定義情報とデータを別々に移行する場合\) 541](#page-540-0)
- 12.1.7 [例題3\(スキーマ単位に表を移行する場合\) 547](#page-546-0)
- 12.1.8 [別スキーマに表を移行する場合の制御文ファイルの例 553](#page-552-0)
- 12.1.9 [例題4\(エンディアンが異なるシステムに,バイナリデータを含む表を移行する場合\) 554](#page-553-0)
- 12.1.10 [例題5\(固定長文字データの列の定義長を拡張して,表を移行する場合\) 559](#page-558-0)
- 12.1.11 [インポート時に障害が発生した場合の対処方法 565](#page-564-0)
- 12.2 [ストアドプロシジャをほかの HiRDB システムに移行する方法 567](#page-566-0)
- 12.2.1 [ストアドプロシジャをほかの HiRDB システムに移行する前に 567](#page-566-0)
- 12.2.2 [例題 569](#page-568-0)

#### 13 [表の運用 576](#page-575-0)

- 13.1 [表の格納効率を調べる方法 577](#page-576-0)
- 13.1.1 [定期的にデータベース状態解析ユティリティを実行します 577](#page-576-0)
- 13.1.2 [データの格納効率が悪くなるとメッセージが出力されます 581](#page-580-0)
- 13.1.3 [検索性能などに期待した効果が得られない場合 583](#page-582-0)
- 13.2 [表の再編成 584](#page-583-0)
- 13.2.1 [表の再編成とは 584](#page-583-0)
- 13.2.2 [表の再編成の実行単位 584](#page-583-0)
- 13.2.3 [データベースの更新ログ取得方式の選択 587](#page-586-0)
- 13.2.4 [表を再編成する前に 589](#page-588-0)

13.3 [表の再編成\(例題\) 592](#page-591-0) 13.3.1 [例題1\(表単位で再編成する場合:HiRDB/シングルサーバの場合\) 592](#page-591-0) 13.3.2 [例題2\(表単位で再編成する場合:HiRDB/パラレルサーバの場合\) 594](#page-593-0) 13.3.3 [例題3\(RD エリア単位で再編成する場合\) 597](#page-596-0) 13.3.4 [例題4\(スキーマ単位で再編成する場合\) 599](#page-598-0) 13.3.5 [例題5\(LOB 列が定義されている表を再編成する場合\) 602](#page-601-0) 13.3.6 [例題6\(ディクショナリ表を再編成する場合\) 605](#page-604-0) 13.3.7 [例題7\(ログレスモードで再編成する場合\) 608](#page-607-0) 13.3.8 [例題8\(抽象データ型を定義した表を再編成する場合\) 611](#page-610-0) 13.4 [表の再編成時期を予測する方法\(再編成時期予測機能\) 614](#page-613-0) 13.4.1 [再編成時期を予測するには 614](#page-613-0) 13.4.2 [再編成時期予測機能を使用するための準備 616](#page-615-0) 13.4.3 [運用の流れ 617](#page-616-0) 13.4.4 [再編成時期予測機能使用時の注意事項 622](#page-621-0) 13.4.5 [再編成時期の予測をやめる場合 624](#page-623-0) 13.4.6 [再編成時期予測のカスタマイズ 625](#page-624-0) 13.5 [表のデータを削除する方法 626](#page-625-0) 13.5.1 [表のデータを削除する方法の説明 626](#page-625-0) 13.6 [列を追加する方法 627](#page-626-0) 13.6.1 [列を追加する前に 627](#page-626-0) 13.6.2 [例題 1\(非 FIX 表に列を追加する場合\) 628](#page-627-0) 13.6.3 [例題 2\(LOB 列を追加する場合\) 628](#page-627-0) 13.6.4 [例題 3\(抽象データ型の列を追加する場合\) 629](#page-628-0) 13.6.5 [例題 4\(FIX 表に列を追加する場合:予備列を定義している場合\) 629](#page-628-0) 13.6.6 [例題 5\(FIX 表に列を追加する場合:DAT 形式でアンロードする場合\) 630](#page-629-0) 13.6.7 [例題 6\(FIX 表に列を追加する場合:バイナリ形式でアンロードする場合\) 632](#page-631-0) 13.7 [列を削除する方法 635](#page-634-0) 13.7.1 [例題\(列を削除する場合\) 635](#page-634-0) 13.8 [表の定義を変更する方法 638](#page-637-0) 13.8.1 [例題\(列のデータ長を変更する場合\) 638](#page-637-0) 13.9 [表名又は列名を変更する方法 639](#page-638-0) 13.9.1 [例題1\(表名を変更する場合\) 639](#page-638-0) 13.9.2 [例題2\(列名を変更する場合\) 639](#page-638-0) 13.10 [表の横分割数を増やす方法 640](#page-639-0) 13.10.1 [例題1\(キーレンジ分割表の横分割数を増やす場合\) 640](#page-639-0) 13.10.2 [例題2\(フレキシブルハッシュ分割表の横分割数を増やす場合\) 642](#page-641-0) 13.10.3 [例題3\(FIX ハッシュ分割表の横分割数を増やす場合\) 643](#page-642-0) 13.11 [表の横分割数を増やす方法\(ハッシュ分割表のリバランス機能を使用している場合\) 645](#page-644-0) 13.11.1 [ハッシュ分割表のリバランス機能とは 645](#page-644-0)

13.11.2 [ハッシュ分割表のリバランス機能を使用するための準備 647](#page-646-0) 13.11.3 [例題\(リバランス表の横分割数を増やす場合\) 648](#page-647-0) 13.11.4 [リバランスユティリティの使い方\(表のリバランス処理に時間が掛かる場合\) 651](#page-650-0) 13.11.5 [FIX ハッシュ分割表に対する注意事項 653](#page-652-0) 13.12 [表の分割格納条件の変更 654](#page-653-0) 13.12.1 [分割格納条件の変更の目的 654](#page-653-0) 13.12.2 [分割格納条件の変更時に使用する機能 658](#page-657-0) 13.12.3 [前提条件 660](#page-659-0) 13.12.4 [分割格納条件の変更方法\(境界値指定の場合\) 665](#page-664-0) 13.12.5 [RD エリアの分割\(境界値指定の場合\) 666](#page-665-0) 13.12.6 [RD エリアの統合\(境界値指定の場合\) 679](#page-678-0) 13.12.7 [分割格納条件の変更方法\(格納条件指定の場合\) 687](#page-686-0) 13.12.8 [RD エリアの分割\(格納条件指定の場合\) 688](#page-687-0) 13.12.9 [RD エリアの統合\(格納条件指定の場合\) 702](#page-701-0) 13.12.10 [分割格納条件の変更方法\(マトリクス分割の場合\) 716](#page-715-0) 13.12.11 [RD エリアの分割\(マトリクス分割の場合\) 718](#page-717-0) 13.12.12 [RD エリアの統合\(マトリクス分割の場合\) 724](#page-723-0) 13.12.13 [ほかの機能との関連 729](#page-728-0) 13.13 [表の分割格納条件を変更するときの運用 731](#page-730-0) 13.13.1 [例題\(境界値指定の場合\) 731](#page-730-0) 13.13.2 [例題\(格納条件指定の場合\) 738](#page-737-0) 13.13.3 [例題\(マトリクス分割の場合\) 744](#page-743-0) 13.13.4 [データ再登録時の運用 753](#page-752-0) 13.13.5 [RD エリアを再利用する運用 753](#page-752-0) 13.13.6 [データベース再編成ユティリティ及びデータベース作成ユティリティの例 756](#page-755-0) 13.13.7 [非分割キーインデクスがある表の分割・統合 758](#page-757-0) 13.13.8 [インデクスが不完全な状態での分割・統合 758](#page-757-0) 13.13.9 [分割・統合後のデータ件数の確認 758](#page-757-0) 13.13.10 [障害時の運用 760](#page-759-0) 13.13.11 [参照制約及び検査制約を使用している場合の運用 762](#page-761-0) 13.14 [ハッシュ関数を変更する方法 764](#page-763-0) 13.14.1 [例題1\(フレキシブルハッシュ分割の場合\) 764](#page-763-0) 13.14.2 [例題2\(FIX ハッシュ分割の場合\) 764](#page-763-0) 13.15 [表の分割定義を変更する方法 767](#page-766-0) 13.15.1 [例題1 キーレンジ分割からハッシュ分割に変更,及び分割キー列を変更する場合 767](#page-766-0) 13.15.2 [例題2 ハッシュ分割からキーレンジ分割に変更する場合 769](#page-768-0) 13.15.3 例題3 RD [エリアを年月単位に循環させて割り当てる場合\(マトリクス分割ではない場合\) 770](#page-769-0) 13.15.4 [例題4 RD エリアを年月単位に循環させて割り当てる場合\(マトリクス分割の場合\) 774](#page-773-0) 13.15.5 例題5 RD [エリアを年月日単位に循環させて割り当てる場合\(マトリクス分割でない場合\) 779](#page-778-0)

13.15.6 [例題6 RD エリアを年月日単位に循環させて割り当てる場合\(マトリクス分割の場合\) 783](#page-782-0) 13.16 [別表へのデータの移行方法 790](#page-789-0) 13.16.1 [例題1\(別表へデータを移行する場合\) 790](#page-789-0) 13.16.2 [例題2\(XML 型の列を含むデータを,表単位で移行する場合\) 793](#page-792-0) 13.16.3 [列構成情報ファイルの指定例 795](#page-794-0) 13.17 [表を削除する方法 797](#page-796-0) 13.18 [スキーマを削除する方法 798](#page-797-0) 13.18.1 [スキーマを削除すると削除されるリソース 798](#page-797-0) 13.18.2 [他人のリソースにも影響があります 798](#page-797-0) 13.18.3 [スキーマが削除できない場合 799](#page-798-0) 13.19 [抽象データ型を削除する方法 800](#page-799-0) 13.19.1 [抽象データ型を削除する方法と注意事項 800](#page-799-0) 13.20 [既存の表の定義系 SQL を作成する方法 801](#page-800-0) 13.21 [リストの管理\(絞込み検索\) 802](#page-801-0) 13.21.1 [リストの管理方法 802](#page-801-0) 13.22 [表データ中の空白文字を統一する方法 806](#page-805-0) 13.22.1 [空白変換機能とは 806](#page-805-0) 13.22.2 [空白変換レベルの設定方法 809](#page-808-0) 13.22.3 [表中の空白文字の統一方法 809](#page-808-0) 13.23 [DECIMAL 型の符号部を変換する方法 813](#page-812-0) 13.23.1 [DECIMAL 型の符号正規化機能とは 813](#page-812-0) 13.23.2 [既存のデータを正規化する方法 815](#page-814-0)

#### 14 [インデクスの運用 817](#page-816-0)

- 14.1 [インデクスの格納効率を上げる方法\(インデクスの再編成\) 818](#page-817-0)
- 14.1.1 [インデクスの再編成とは 818](#page-817-0)
- 14.1.2 [例題 1\(インデクスの再編成方法\) 819](#page-818-0)
- 14.1.3 [インデクスの再編成中にエラーが発生した場合の処置 820](#page-819-0)
- 14.1.4 [例題 2\(インデクスの再編成中に RD エリアの容量不足が発生した場合:ログレスモード以外](#page-820-0) [で実行した場合\) 821](#page-820-0)
- 14.1.5 例題 3 (インデクスの再編成中に RD エリアの容量不足が発生した場合:ログレスモードで実 [行した場合\) 822](#page-821-0)
- 14.2 [データを格納している表にインデクスを定義する方法 825](#page-824-0)

#### 14.2.1 [追加方法 825](#page-824-0)

- 14.2.2 [インデクスの作成時間を短縮する方法\(EMPTY オプション\) 825](#page-824-0)
- 14.3 [インデクス名を変更する方法 827](#page-826-0)
- 14.4 [インデクスを削除する方法 828](#page-827-0)
- 14.5 [既存のインデクスの定義系 SQL を作成する方法 830](#page-829-0)
- 14.6 [インデクスページスプリットの発生回数を削減する方法\(アンバランスインデクススプリット\) 831](#page-830-0)
- 14.6.1 [インデクスページスプリットとは 831](#page-830-0)

14.6.2 [アンバランスインデクススプリットとは 832](#page-831-0)

14.7 [インデクスの一括作成処理中にエラーが発生したときの対処方法 835](#page-834-0)

14.7.1 [リロード\(データロード\)をログ取得モード又は更新前ログ取得モードで実行した場合の回復例](#page-835-0) 836

- 14.7.2 [リロード\(データロード\)をログレスモードで実行した場合の回復例\(インデクス格納 RD エ](#page-836-0) [リアにほかの表又はインデクスがない場合\) 837](#page-836-0)
- 14.7.3 [リロード\(データロード\)をログレスモードで実行した場合の回復例\(インデクス格納 RD エ](#page-838-0) [リアにほかの表又はインデクスがある場合\) 839](#page-838-0)
- 14.7.4 [インデクス格納 RD エリアがあるディスクに障害が発生したときの回復例 840](#page-839-0)
- 14.8 [プラグインインデクスの遅延一括作成 843](#page-842-0)
- 14.8.1 [プラグインインデクスの遅延一括作成とは 843](#page-842-0)
- 14.8.2 [環境設定方法 845](#page-844-0)
- 14.8.3 [UAP 実行時の手順 848](#page-847-0)
- 14.8.4 [注意事項 849](#page-848-0)
- 14.8.5 [障害発生時の対処方法 851](#page-850-0)

#### 15 [RD エリアの運用 853](#page-852-0)

- 15.1 [RD エリアの容量が不足してくると 854](#page-853-0)
- 15.1.1 [RD エリアの容量が不足したときの対処 854](#page-853-0)
- 15.2 [RD エリアを作成する方法\(RD エリアの追加\) 856](#page-855-0)
- 15.2.1 [RD エリアを追加する前に 856](#page-855-0)
- 15.2.2 [例題 858](#page-857-0)
- 15.3 [RD エリアの容量を大きくする方法\(RD エリアの拡張\) 862](#page-861-0)
- 15.3.1 [RD エリアを拡張する前に 862](#page-861-0)
- 15.3.2 [例題 863](#page-862-0)
- 15.4 [RD エリアの容量又は属性を変更する方法\(RD エリアの再初期化\) 865](#page-864-0)
- 15.4.1 [RD エリアを再初期化する前に 865](#page-864-0)
- 15.4.2 [例題1\(インデクスが定義されている場合\) 867](#page-866-0)
- 15.4.3 [例題2\(インデクスが定義されている場合\) 871](#page-870-0)
- 15.4.4 [例題3\(LOB 列が定義されている場合\) 875](#page-874-0)
- 15.4.5 [例題4\(LOB 列が定義されている場合\) 880](#page-879-0)
- 15.4.6 [例題5\(抽象データ型が定義されている場合\) 884](#page-883-0)
- 15.4.7 [例題6\(抽象データ型が定義されている場合\) 888](#page-887-0)
- 15.4.8 例題7(表に関連する全 RD [エリアを再初期化してデータの回復をユティリティで行う場合\) 893](#page-892-0)
- 15.4.9 [例題8\(表に関連する全 RD エリアを再初期化してデータの回復を UAP で行う場合\) 898](#page-897-0)
- 15.4.10 [例題9\(RD エリアのディスク配置を変更する場合\) 903](#page-902-0)
- 15.5 [RD エリア名を変更する方法\(RD エリアの属性変更\) 909](#page-908-0)
- 15.5.1 [RD エリア名を変更する前に 909](#page-908-0)
- 15.5.2 [例題 911](#page-910-0)
- 15.5.3 [RD エリア名変更時にバックアップを取得していなかった場合の回復方法 913](#page-912-0)
- 15.6 [RD エリアのオープン契機を変更する方法\(RD エリアの属性変更\) 915](#page-914-0)

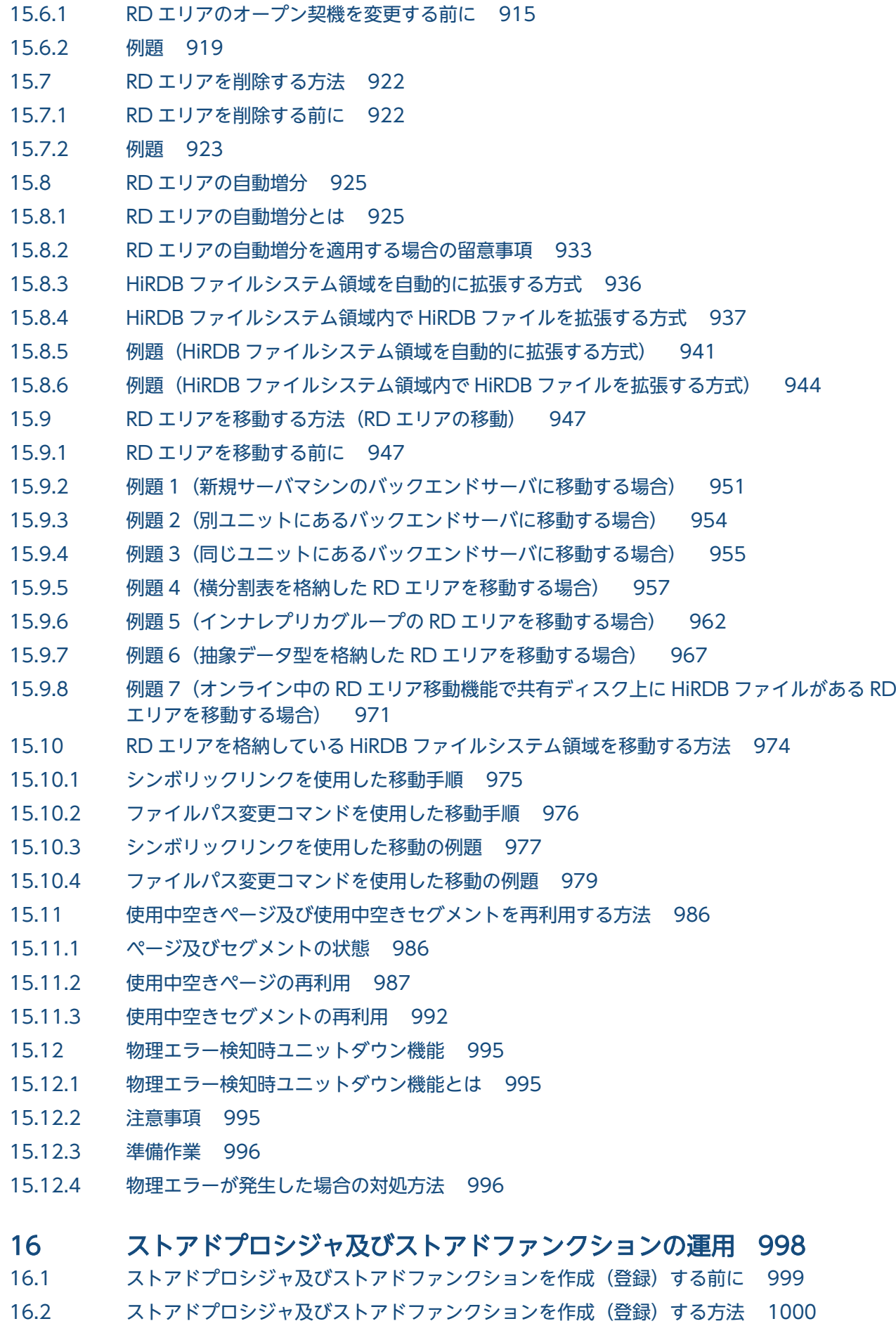

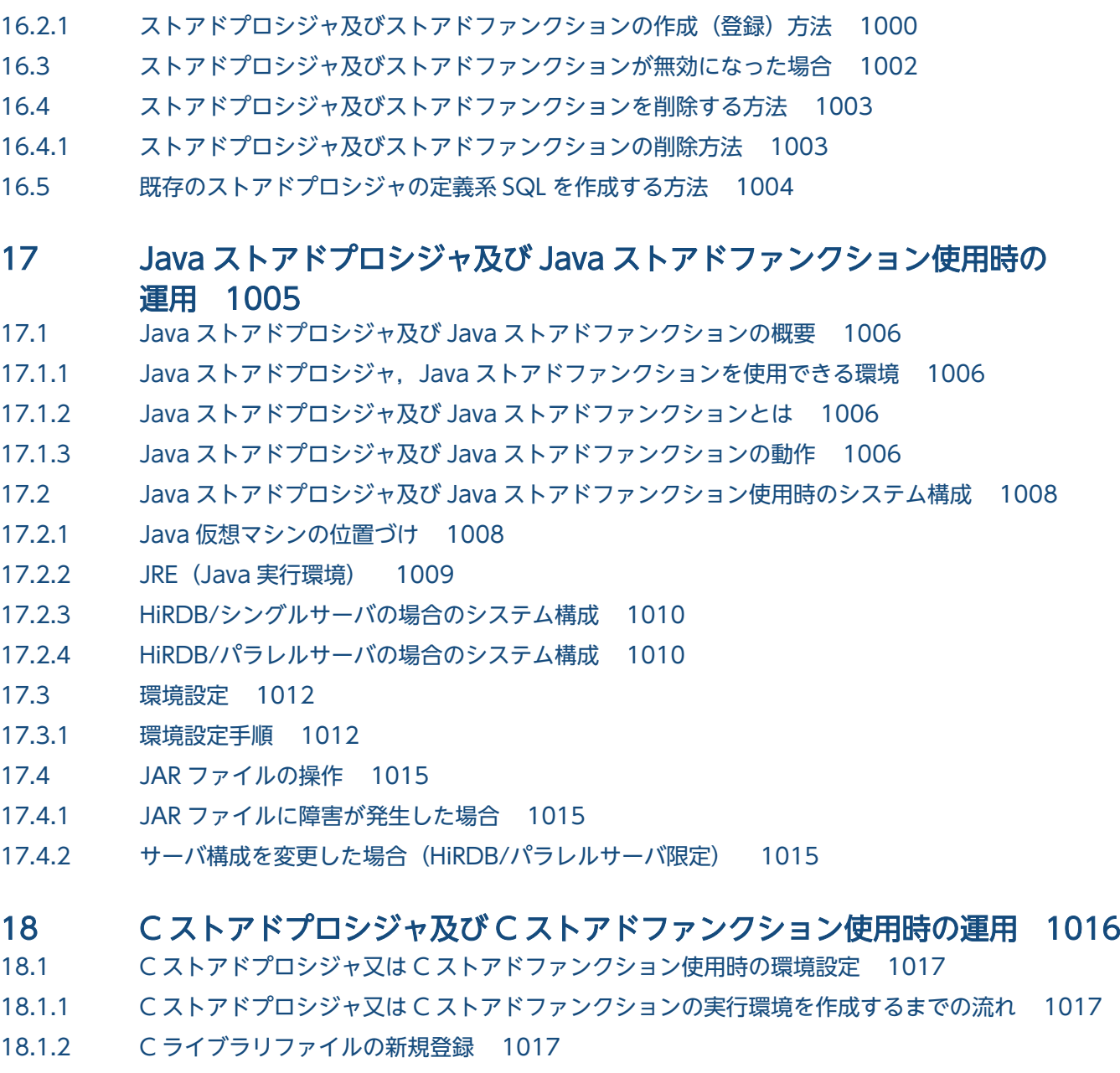

- 18.1.3 [C ライブラリファイルの再登録 1018](#page-1017-0)
- 18.1.4 [C ライブラリファイルの削除 1019](#page-1018-0)
- 18.2 [C ライブラリファイルに障害が発生した場合の対処 1020](#page-1019-0)

## 19 [最適化情報の運用 1021](#page-1020-0)

- 19.1 [最適化情報とは 1022](#page-1021-0)
- 19.1.1 [最適化情報の概要 1022](#page-1021-0)
- 19.1.2 [最適化情報の登録方法 1022](#page-1021-0)
- 19.1.3 [最適化情報の内容 1023](#page-1022-0)
- 19.1.4 [最適化情報収集レベル 1023](#page-1022-0)
- 19.2 [最適化情報の運用方法 1024](#page-1023-0)
- 19.2.1 [最適化情報の収集,登録 1024](#page-1023-0)
- 19.2.2 [最適化情報の更新 1025](#page-1024-0)

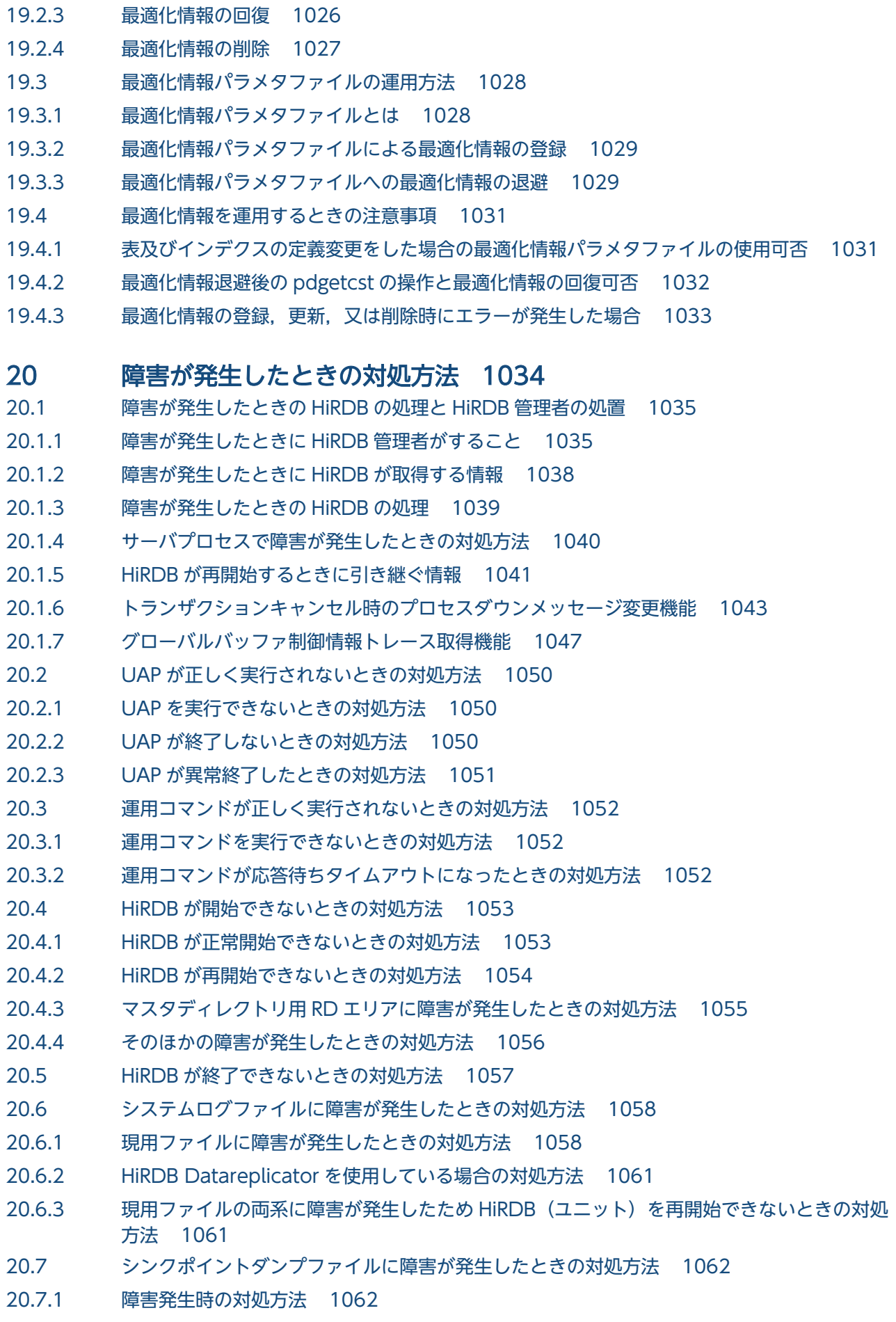

- 20.8 [ステータスファイルに障害が発生したときの対処方法 1065](#page-1064-0)
- 20.8.1 [現用ファイルに障害が発生したときの対処方法 1065](#page-1064-0)
- 20.8.2 [障害が発生したステータスファイルがある状態で](#page-1067-0) HiRDB(ユニット)を開始するときの手順 1068
- 20.8.3 [現用ファイルの両系に障害が発生したため HiRDB\(ユニット\)を再開始できないときの対処](#page-1072-0) [方法 1073](#page-1072-0)
- 20.9 [ファイル障害が発生したとき\(システムファイル以外のファイル\)の対処方法 1076](#page-1075-0)
- 20.9.1 [HiRDB システム定義ファイルに障害が発生したときの対処方法 1076](#page-1075-0)
- 20.9.2 [メッセージログファイルに障害が発生したときの対処方法 1076](#page-1075-0)
- 20.9.3 [統計ログファイルに障害が発生したときの対処方法 1076](#page-1075-0)
- 20.9.4 [データ連動用連絡ファイルに障害が発生したときの対処方法\(HiRDB Datareplicator\) 1077](#page-1076-0)
- 20.10 [OS が異常終了したときの対処方法 1078](#page-1077-0)
- 20.10.1 [HiRDB の処理及び HiRDB 管理者の処置 1078](#page-1077-0)
- 20.11 [OLTP システムとの連携中に障害が発生したときの対処方法 1079](#page-1078-0)
- 20.11.1 [OLTP システムとの連携中に通信障害などが発生したときの対処方法 1079](#page-1078-0)
- 20.11.2 [障害によってトランザクションが FORGETTING 状態になったときの対処方法 1081](#page-1080-0)
- 20.11.3 [フロントエンドサーバがあるユニットが稼働していないためトランザクションの居残りが発生](#page-1081-0) [したときの対処方法 1082](#page-1081-0)
- 20.12 [通信障害,CPU 障害,又は電源障害が発生したときの対処方法 1084](#page-1083-0)
- 20.12.1 [通信障害が発生したときの対処方法 1084](#page-1083-0)
- 20.12.2 [CPU 障害が発生したときの対処方法 1084](#page-1083-0)
- 20.12.3 [電源障害が発生したときの対処方法 1084](#page-1083-0)
- 20.13 [接続中のユーザが存在するため HiRDB が終了できないときの対処方法 1085](#page-1084-0)
- 20.13.1 [対処手順 1085](#page-1084-0)
- 20.13.2 [接続ユーザ情報ファイルと接続ユーザ詳細ファイル 1089](#page-1088-0)
- 20.14 [未決着状態のトランザクションがあるときの対処方法 1092](#page-1091-0)
- 20.14.1 [未決着状態のトランザクションを決着する方法 1092](#page-1091-0)
- 20.14.2 [未決着状態のトランザクションを手動で決着する方法 1099](#page-1098-0)
- 20.15 [縮退起動をするときの運用方法\(HiRDB/パラレルサーバ限定\) 1105](#page-1104-0)
- 20.15.1 [縮退起動をするには 1105](#page-1104-0)
- 20.15.2 [正常運転に戻す方法 1105](#page-1104-0)
- 20.15.3 [縮退起動ができない場合があります 1105](#page-1104-0)
- 20.15.4 [縮退起動中は表にアクセスできないことがあります 1106](#page-1105-0)
- 20.15.5 [再開始時に縮退起動をした場合の注意事項 1106](#page-1105-0)
- 20.15.6 [マルチフロントエンドサーバの場合の注意事項 1106](#page-1105-0)
- 20.15.7 [HiRDB Datareplicator と連携している場合の注意事項 1106](#page-1105-0)
- 20.15.8 [次回以降の HiRDB 開始時も縮退起動になる場合の運用 1107](#page-1106-0)
- 20.15.9 [回復不要 FES 使用時の注意事項 1108](#page-1107-0)
- 20.16 [ディスク障害が発生したときの対処方法 1109](#page-1108-0)
- 20.16.1 [対処手順 1109](#page-1108-0)
- 20.17 システムログファイルの不足によって [HiRDB\(ユニット\)が異常終了したときの対処方法](#page-1112-0) 1113

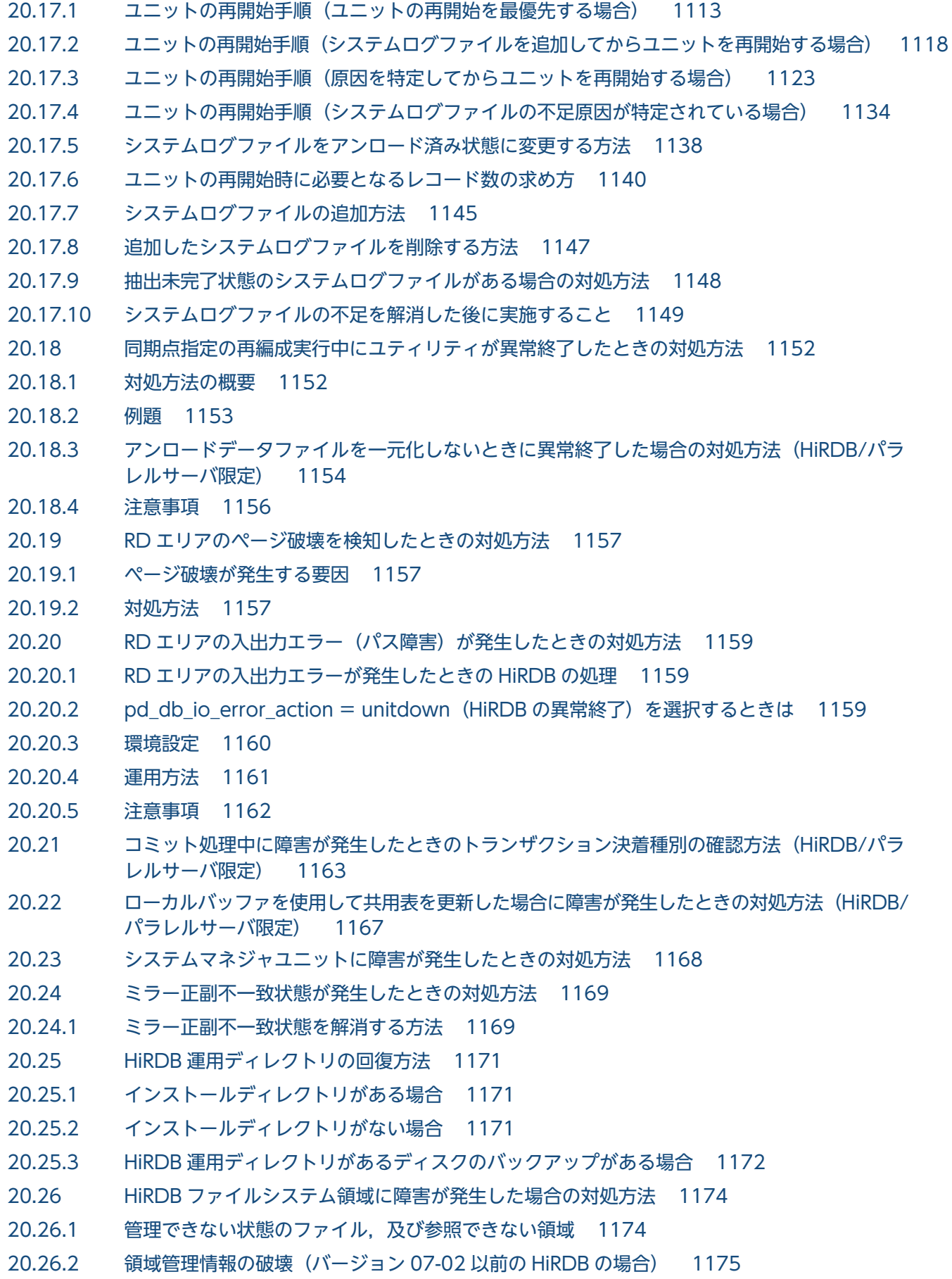

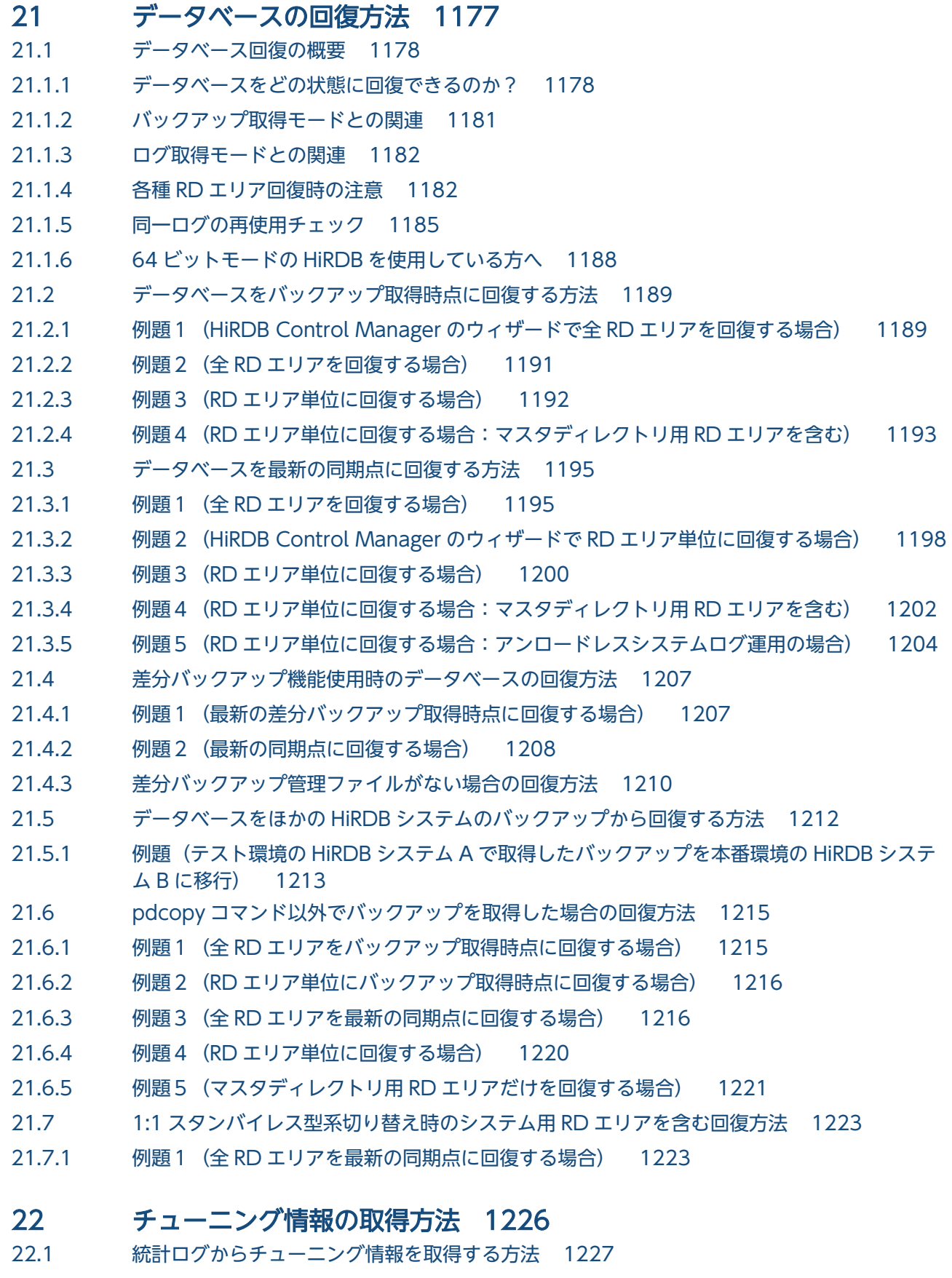

- 22.1.1 [統計ログから取得できるチューニング情報 1227](#page-1226-0)
- 22.1.2 [チューニング情報を取得するための準備 1228](#page-1227-0)
- 22.1.3 [チューニング情報の取得 1230](#page-1229-0)
- 22.1.4 [アンロード統計ログファイルを特定のサーバマシンに作成するシェルスクリプト 1233](#page-1232-0)
- 22.1.5 [アプリケーションから HiRDB にアクセスする場合 1237](#page-1236-0)
- 22.2 [システムログからチューニング情報を取得する方法 1242](#page-1241-0)
- 22.2.1 [システムログから取得できるチューニング情報 1242](#page-1241-0)
- 22.2.2 [チューニング情報の取得手順 1242](#page-1241-0)
- 22.3 [データベース状態解析ユティリティからチューニング情報を取得する方法 1244](#page-1243-0)
- 22.3.1 [チューニング情報を取得するための準備 1244](#page-1243-0)
- 22.3.2 [チューニング情報の取得 1244](#page-1243-0)

## 23 [チューニング 1247](#page-1246-0)

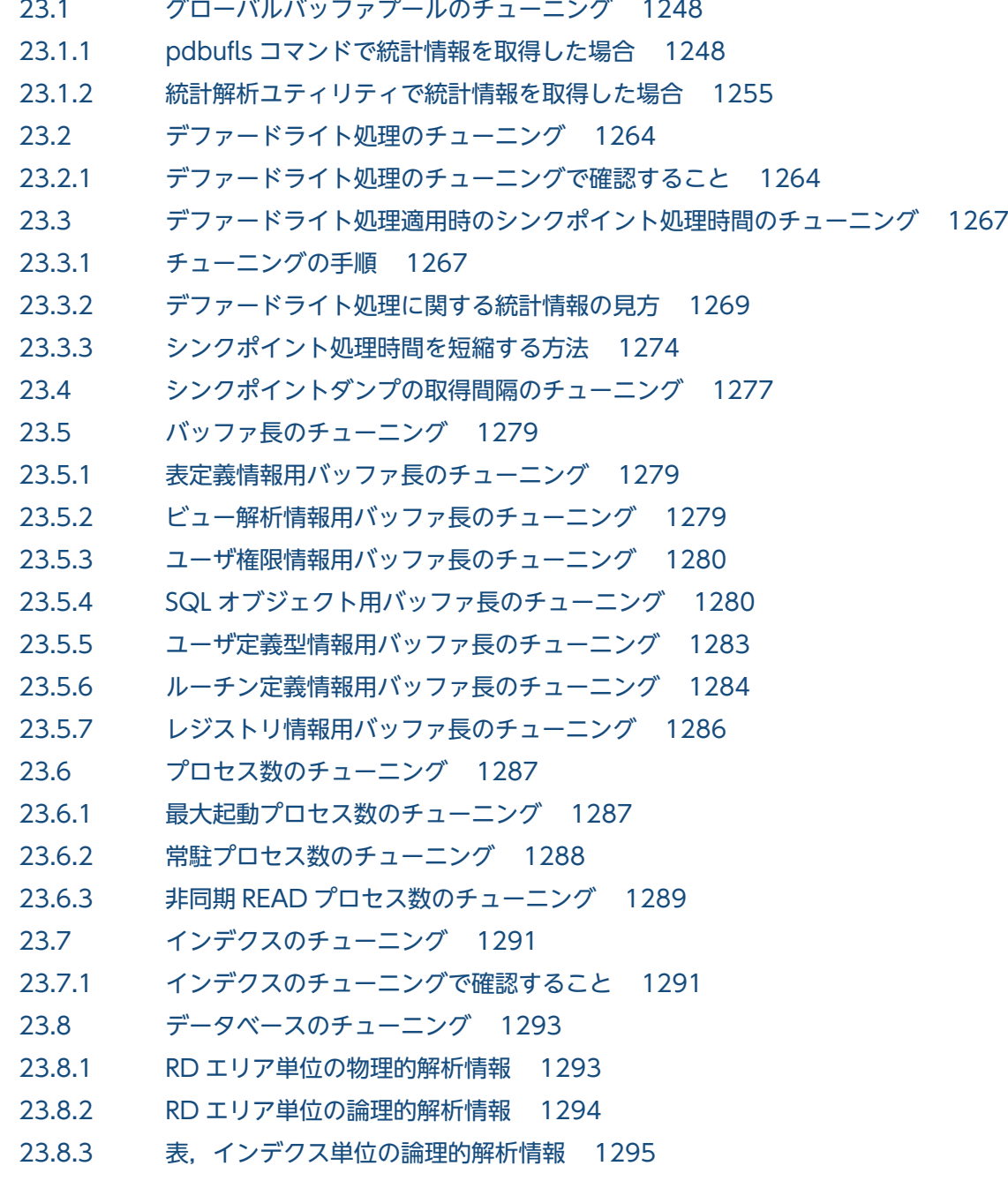

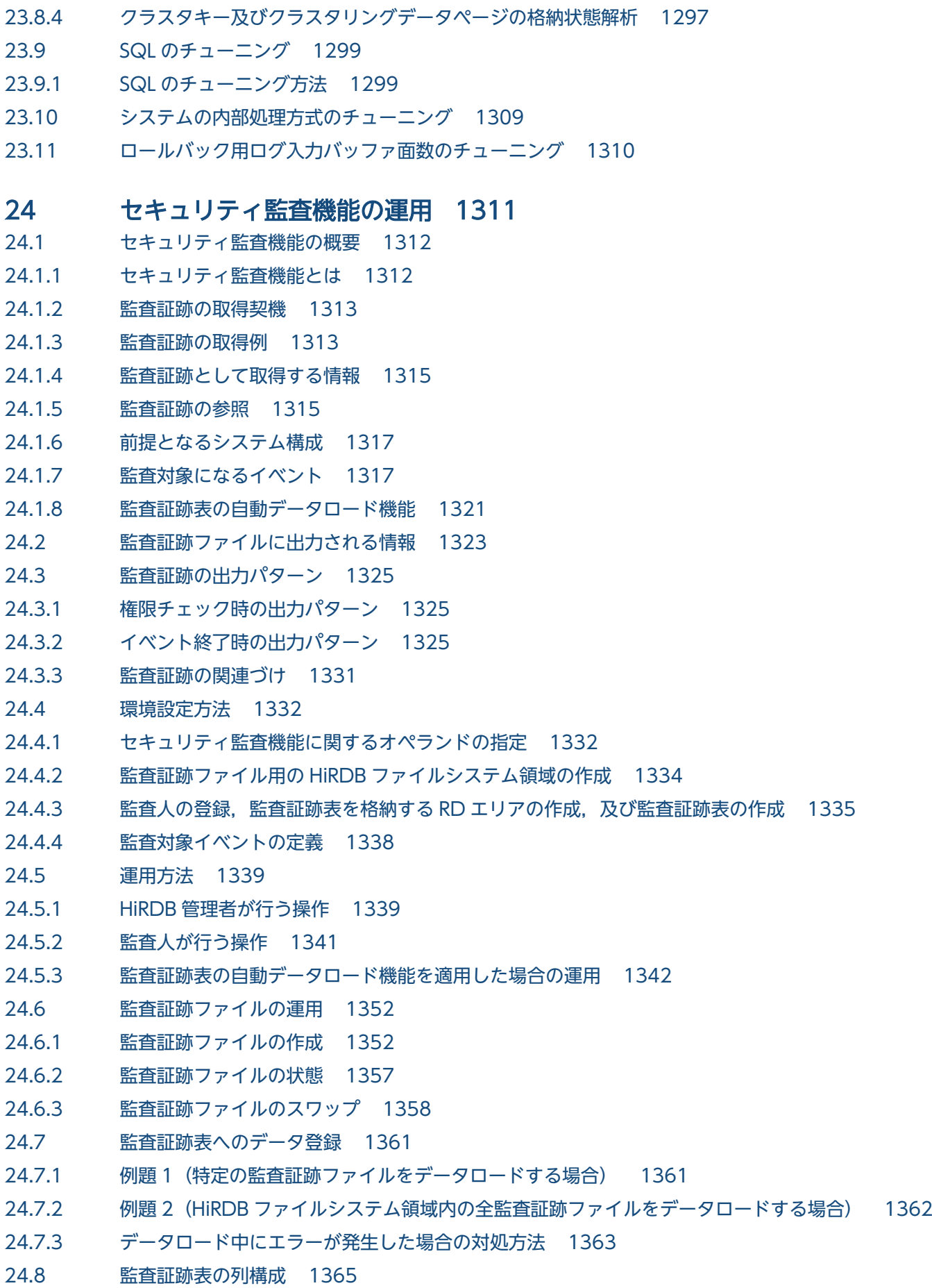

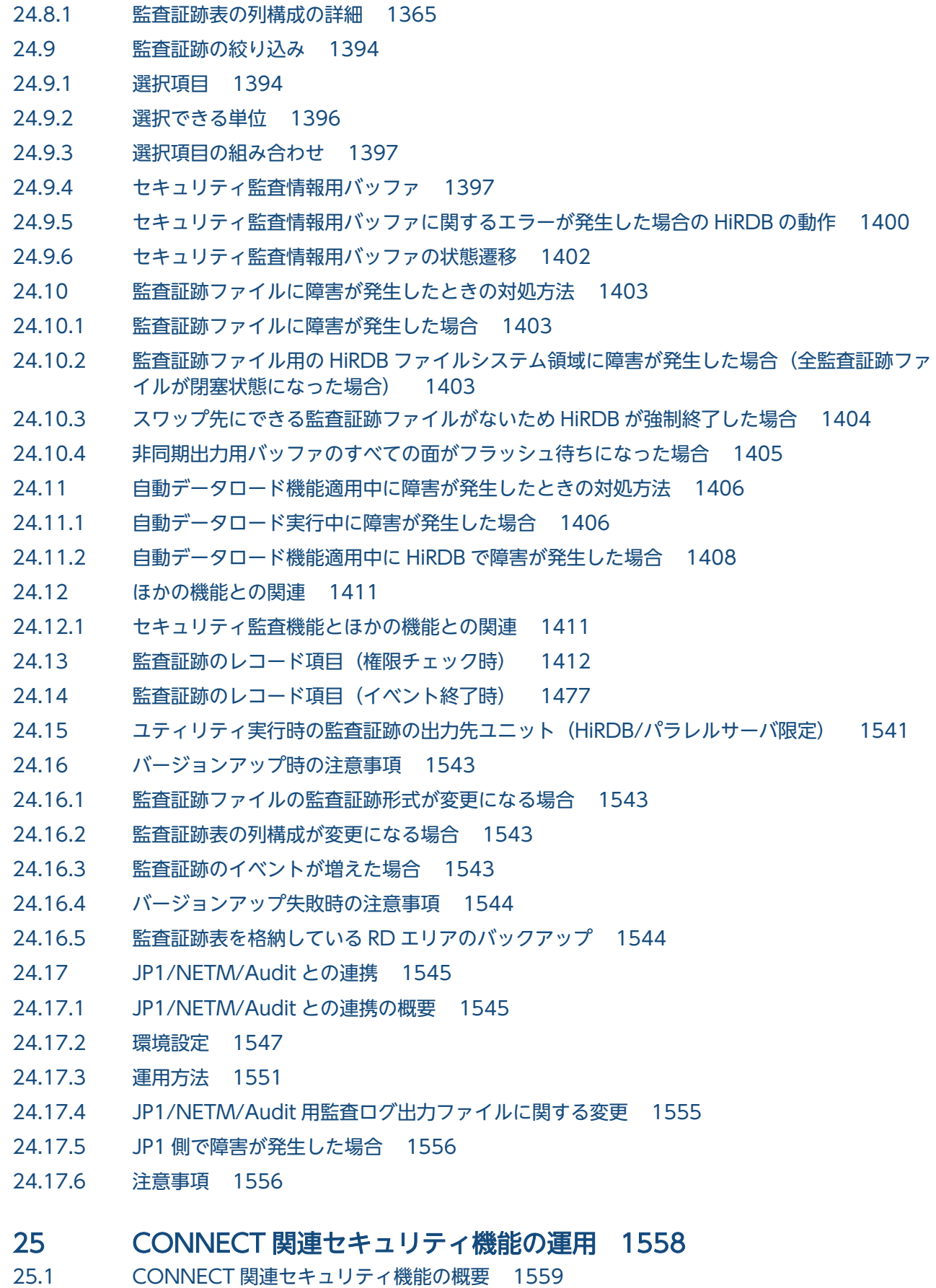

- 25.1.1 [CONNECT 関連セキュリティ機能とは 1559](#page-1558-0)
- 25.1.2 [パスワードの文字列制限 1559](#page-1558-0)

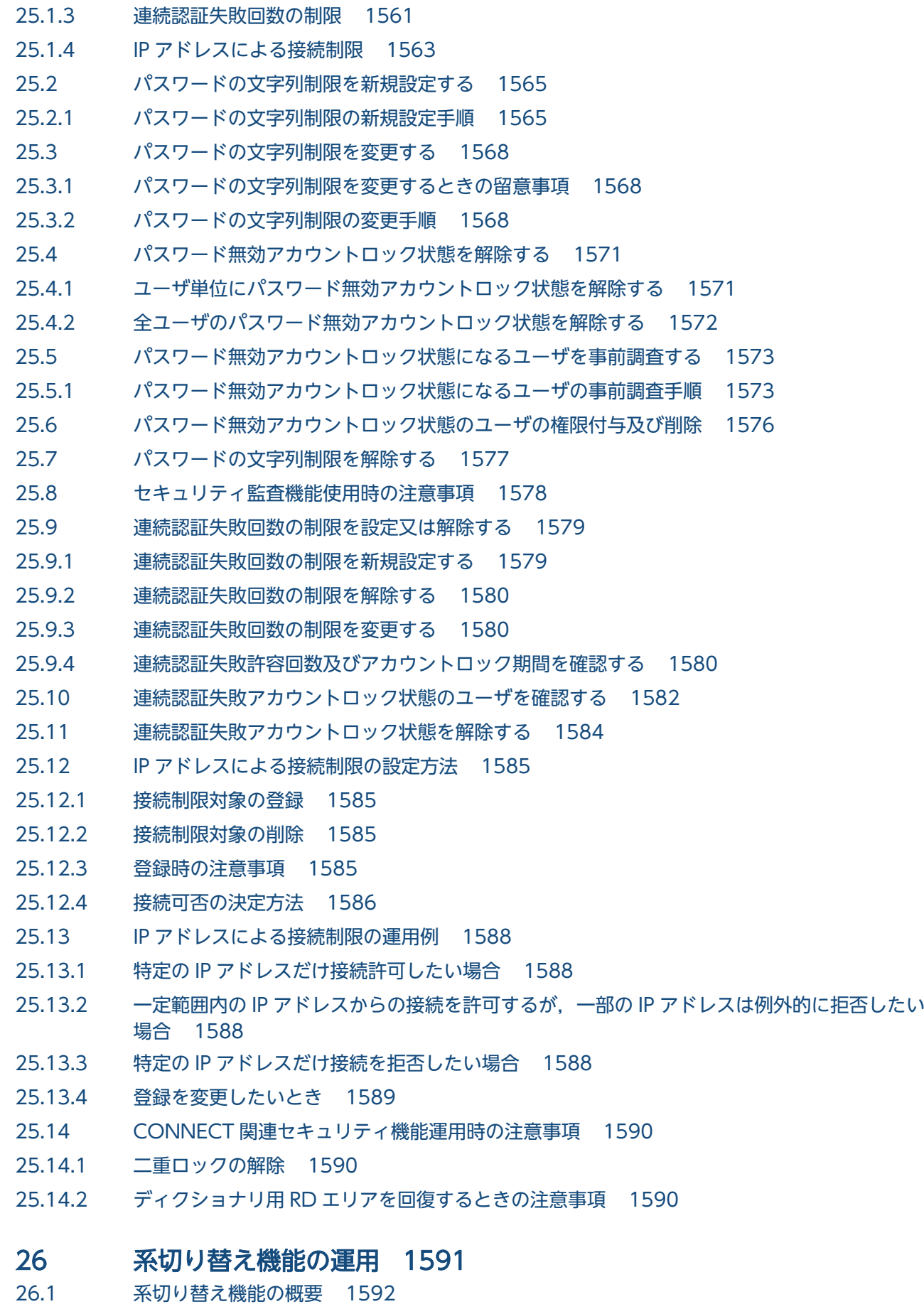

26.1.1 [系切り替え機能とは 1592](#page-1591-0)

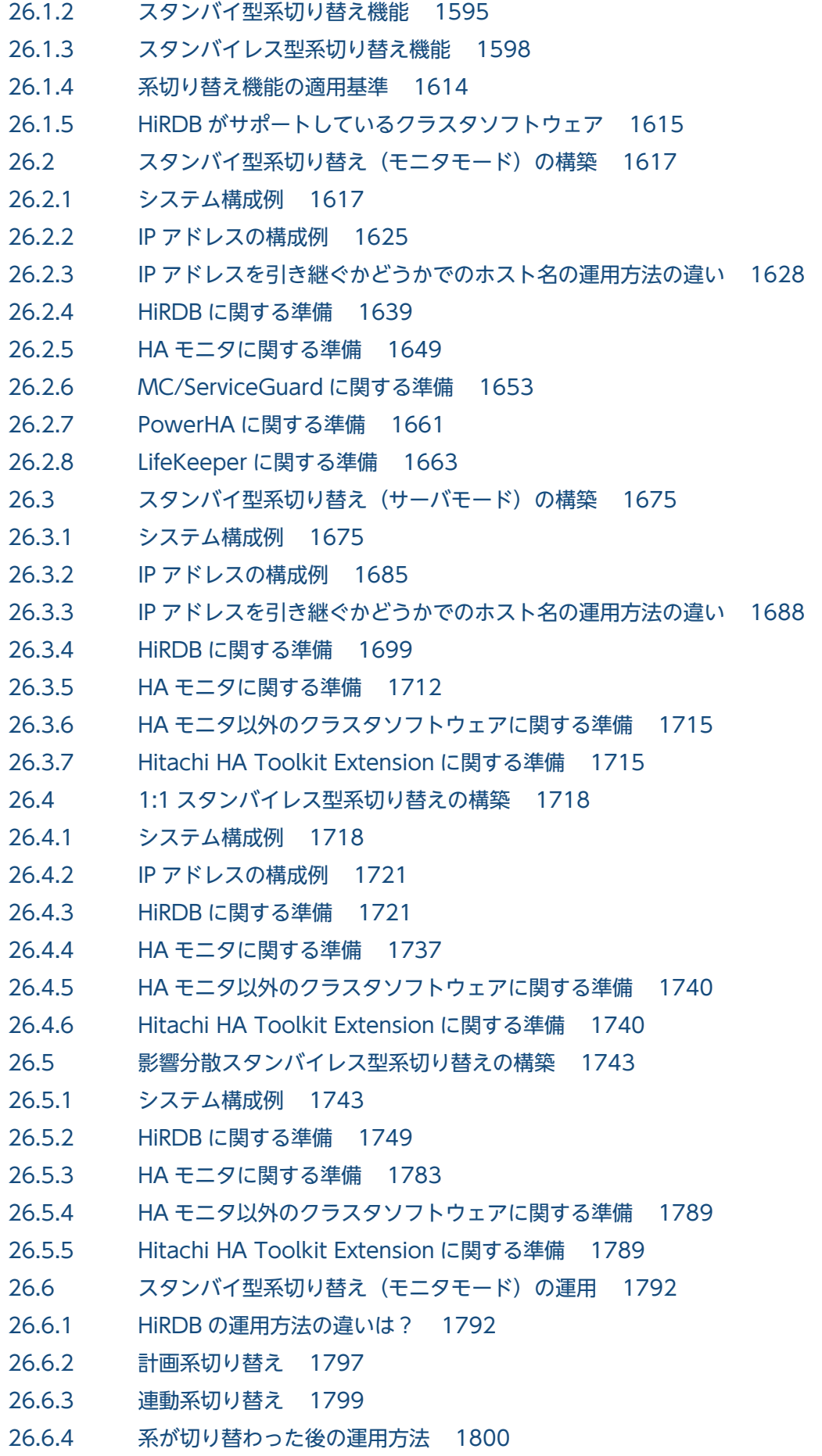

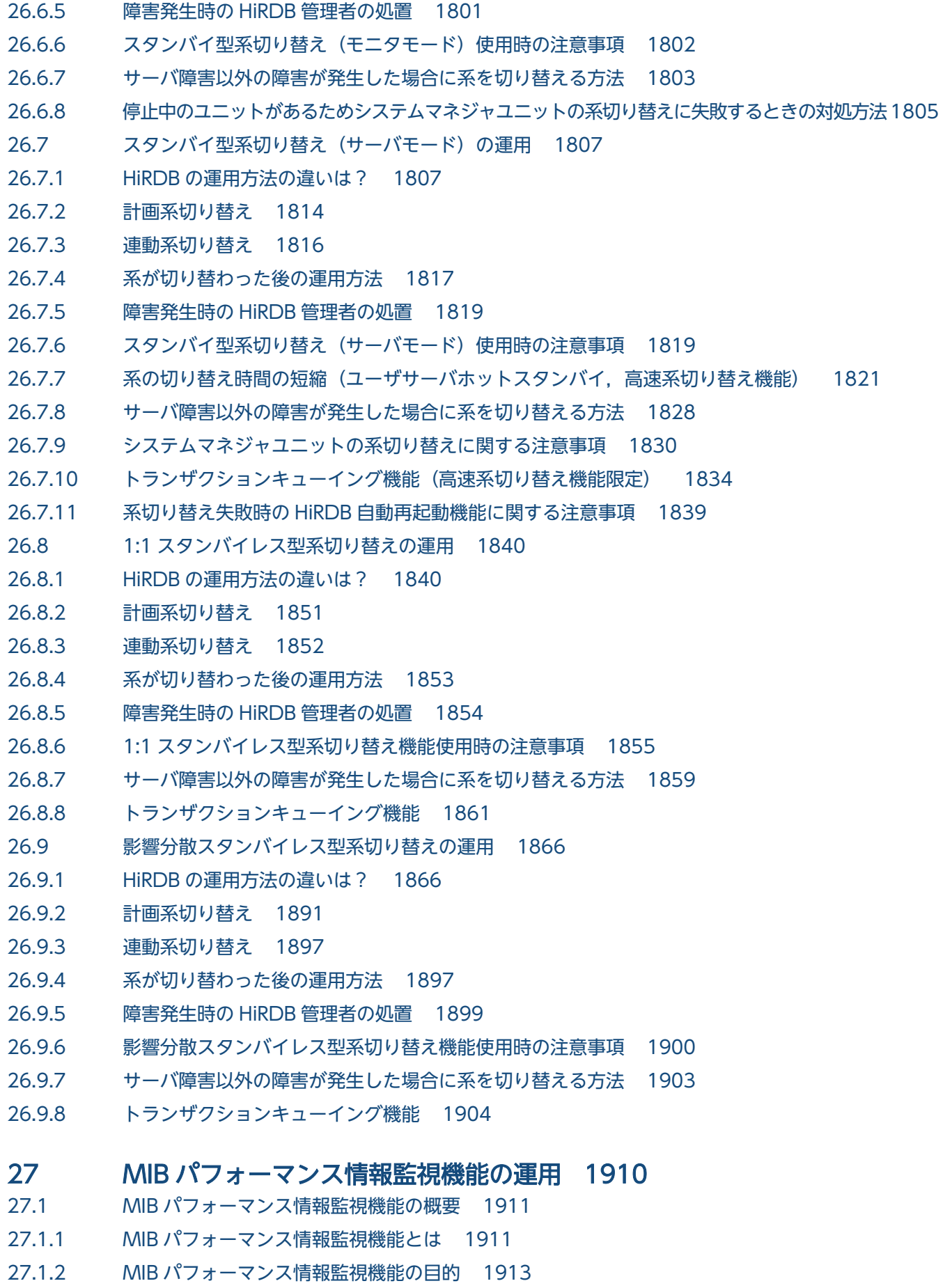
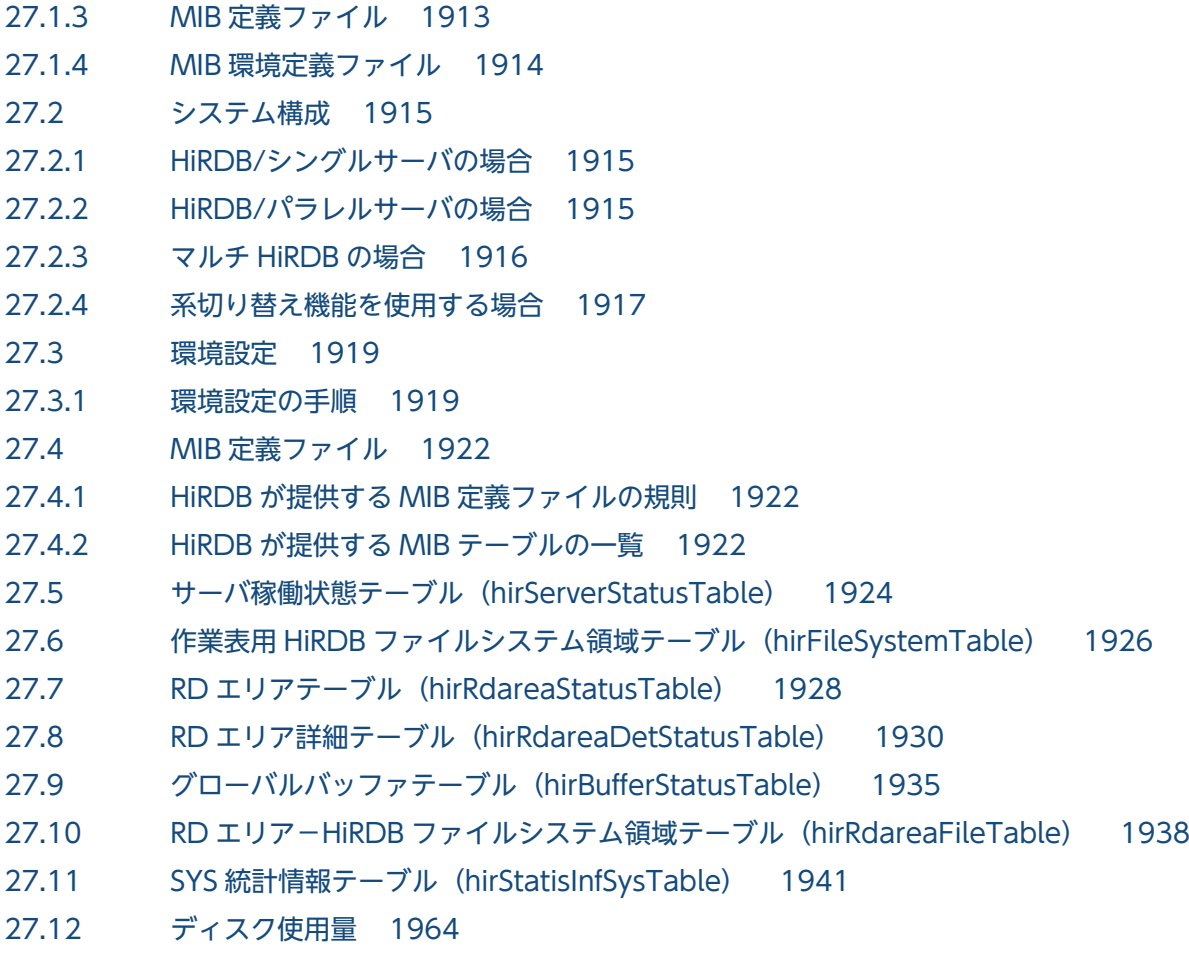

### 28 [PRF トレース機能 1966](#page-1965-0)

- 28.1 [PRF トレース機能とは 1967](#page-1966-0)
- 28.1.1 [PRF トレース機能の取得対象となるプロセス 1968](#page-1967-0)
- 28.1.2 [PRF トレース情報を取得するための設定 1968](#page-1967-0)
- 28.1.3 [PRF トレース情報ファイルの運用 1969](#page-1968-0)
- 28.1.4 [Cosminexus と連携した PRF トレース情報の取得 1969](#page-1968-0)
- 28.2 [PRF トレース情報の参照手順 1971](#page-1970-0)
- 28.2.1 [PRF トレース情報の取得内容 1971](#page-1970-0)
- 28.3 [注意事項 1973](#page-1972-0)
- 28.4 [PRF トレース情報の詳細と取得ポイント 1974](#page-1973-0)
- 28.4.1 [SQL 実行時の PRF トレース情報の詳細と取得ポイント 1974](#page-1973-0)
- 28.4.2 [ユティリティ実行時の PRF トレース情報の詳細と取得ポイント 1980](#page-1979-0)

### 29 [バッチジョブ分散実行システム使用時の HiRDB の構築と運用 1982](#page-1981-0)

- 29.1 [バッチジョブ分散実行システムと HiRDB 1983](#page-1982-0)
- 29.1.1 [バッチジョブ分散実行システムと HiRDB を組み合わせたシステム構成例 1983](#page-1982-0)
- 29.1.2 [HiRDB のユニット追加によるバッチの並列実行 1984](#page-1983-0)
- 29.2 [バッチジョブ分散実行システムの運用手順 1986](#page-1985-0)

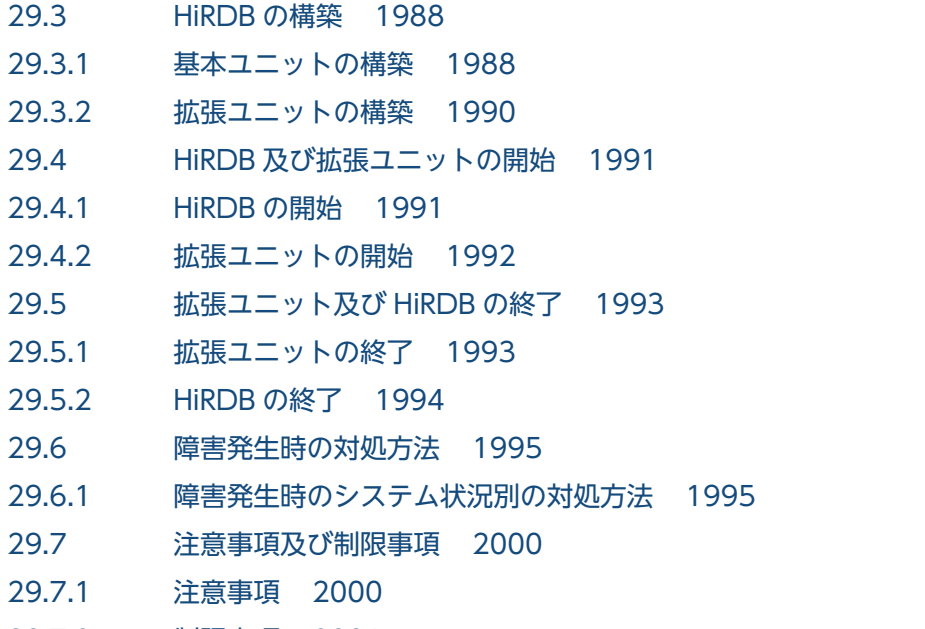

29.7.2 [制限事項 2001](#page-2000-0)

### 30 [HiRDB 接続時のパスワード秘匿化機能の運用 2003](#page-2002-0)

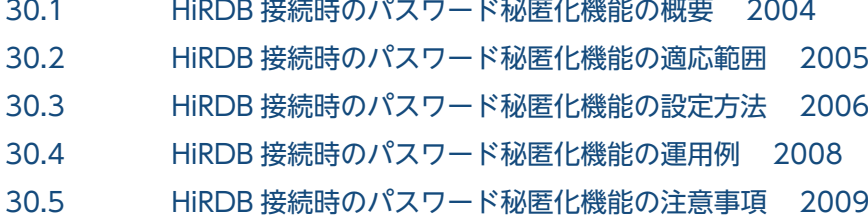

# [付録 2010](#page-2009-0)

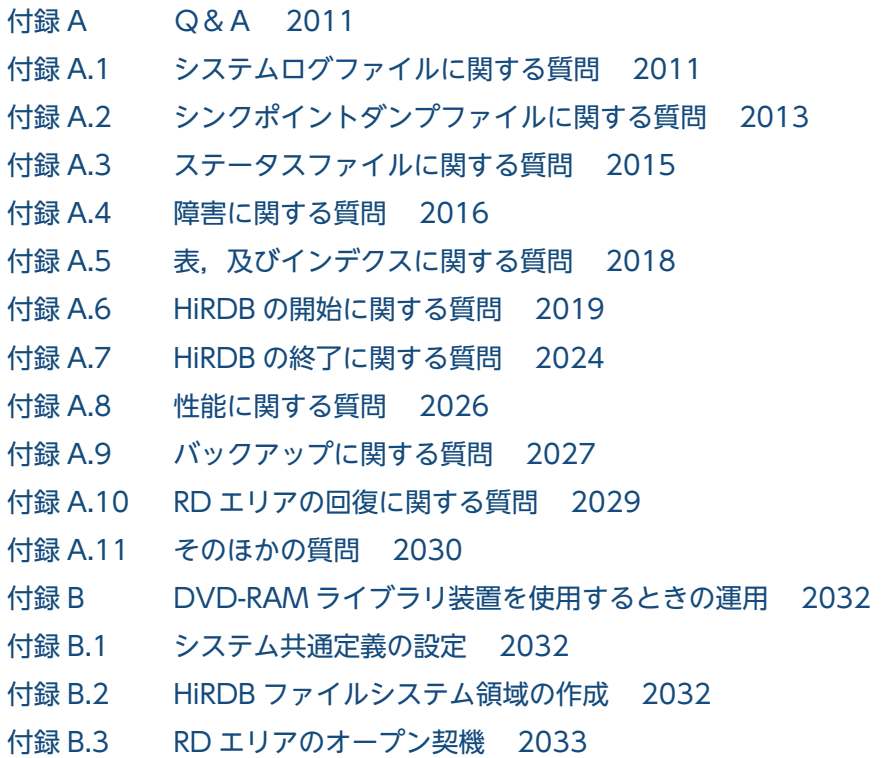

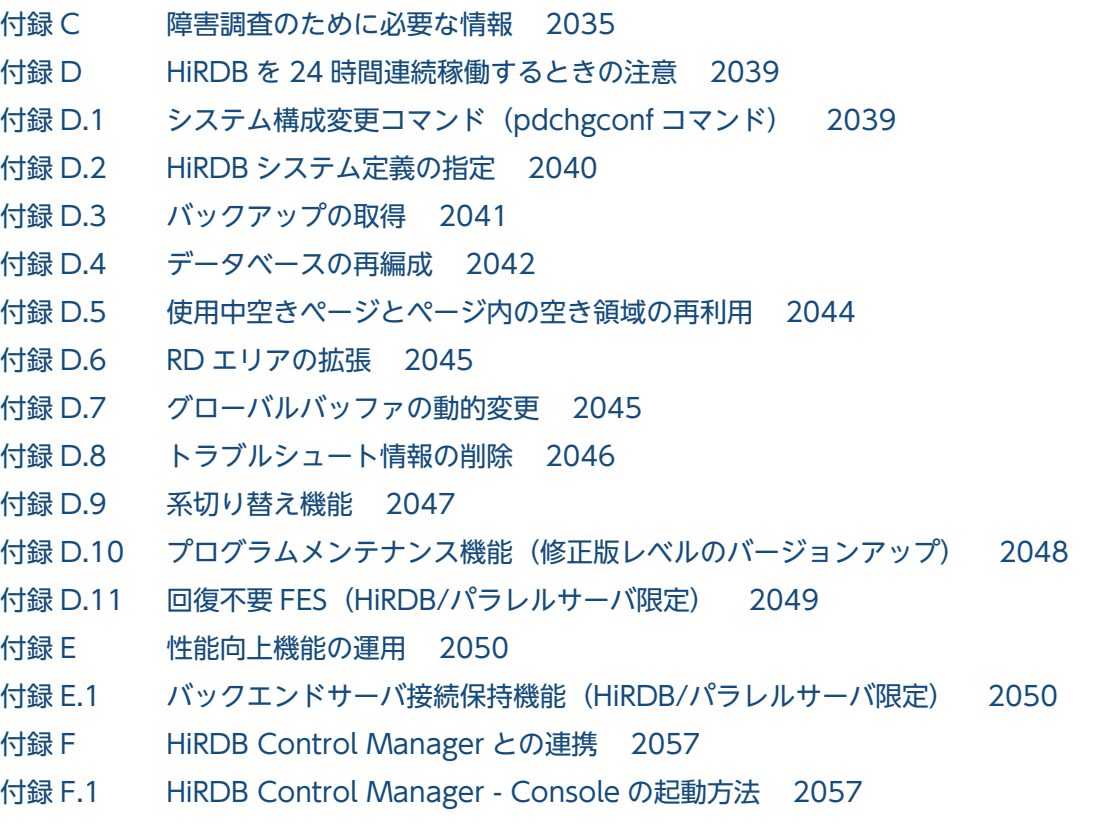

付録 F.2 [管理 HiRDB の登録方法 2057](#page-2056-0)

[索引 2059](#page-2058-0)

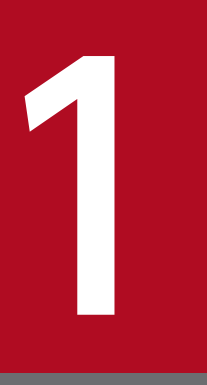

# HiRDB の開始及び終了方法

この章では、HiRDB の開始及び終了方法について説明します。

なお, HiRDB/パラレルサーバの場合, ユニット単位又はサーバ単位でも, 開始及び終了操作がで きます。

## 1.1 開始方法

### 実行者 HiRDB 管理者

HiRDB は pdstart コマンドで開始します。ここでは、HiRDB の開始モード及び開始方法について、次の 項目を説明します。

- 開始モード
- pdstart コマンドを実行するサーバマシン
- 自動開始
- 縮退起動(HiRDB/パラレルサーバ限定)
- 例題(HiRDB を正常開始する場合)
- 開始処理完了の確認

## 1.1.1 開始モード

HiRDB には、次の表に示す開始モードという概念があります。開始モードによって、pdstart コマンドの オプションが異なります。

### 表 1-1 HiRDB の開始モード

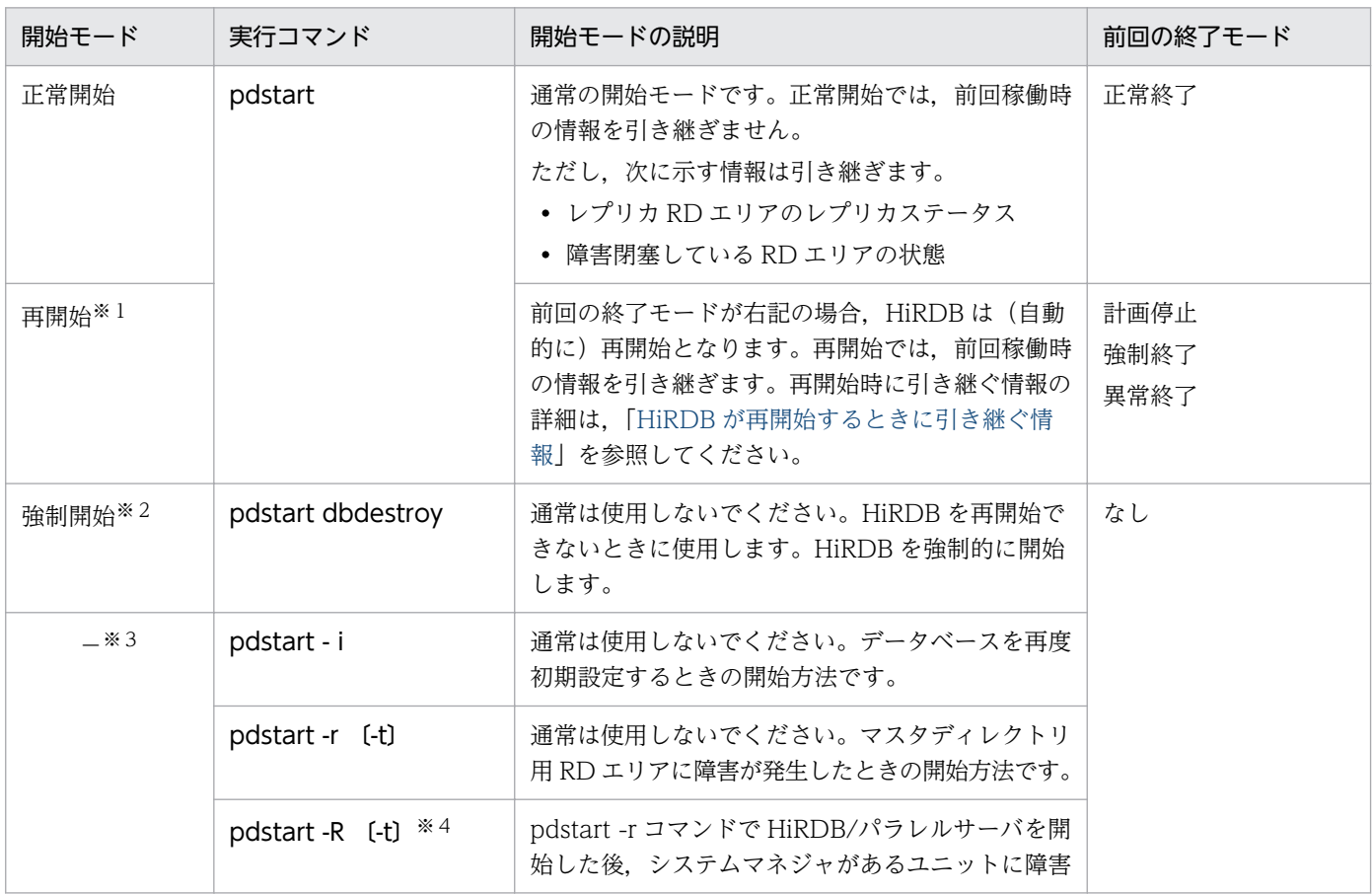

1. HiRDB の開始及び終了方法

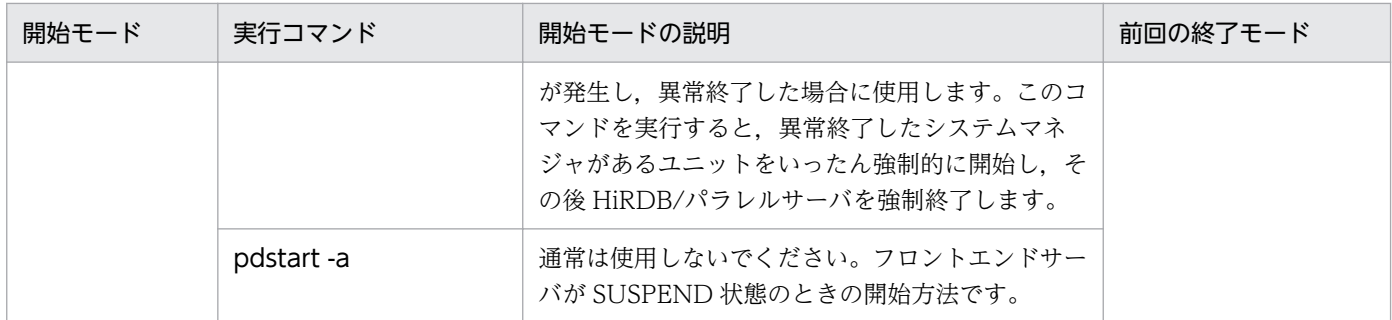

注※1

再開始をする前に、必ず「計画停止、強制終了、又は異常終了したときの注意事項」を参照してくださ い。

注※2

強制開始をする前に,必ず「[HiRDB\(ユニット\)を強制開始するときの注意事項](#page-59-0)」を参照してください。 注※3

これらの開始方法の利用方法については,[「特別な開始方法](#page-50-0)」を参照してください。

注※4

このコマンドの使用については,[「マスタディレクトリ用 RD エリアに障害が発生したときの開始方法](#page-51-0) [\(pdstart -r〔-t〕\)」](#page-51-0)の「[pdstart -r コマンドで開始した場合に障害が発生したときの対処](#page-51-0)」を参照して ください。

## 1.1.2 pdstart コマンドを実行するサーバマシン

HiRDB/シングルサーバを開始する場合は,シングルサーバを定義したサーバマシンで pdstart コマンド を実行してください。ユティリティ専用ユニットを開始する場合は,ユティリティ専用ユニットを定義し たサーバマシンで pdstart コマンドを実行してください。

HiRDB/パラレルサーバを開始する場合は,システムマネジャを定義したサーバマシンで pdstart コマン ドを実行してください。

## 1.1.3 自動開始

システム共通定義の pd\_mode\_conf オペランドの指定で、HiRDB を自動開始できます。自動開始とは, OS を起動すると,HiRDB も自動的に開始する方法のことです。また,pdstart コマンドで HiRDB を開 始する方法を手動開始といいます。

### 注意事項

- pd\_mode\_conf オペランドで HiRDB を自動開始する設定をしておくと, HiRDB (ユニット) が異常終了した場合も,自動的に HiRDB(ユニット)が再開始されます。ただし,再開始時に 3 回連続して異常終了すると,自動的に再開始しなくなります。
- pd\_mode\_conf オペランドに AUTO や MANUAL1 を指定した場合でも、HiRDB の開始処理 中又は終了処理中に HiRDB が異常終了したときは,次回の開始は必ず手動開始となります。 異常終了時のメッセージを確認して対処したあと,手動で HiRDB を開始してください。
- HiRDB/パラレルサーバで自動開始 (pd mode conf=AUTO) をする場合は、最初のユニッ トを開始してから 20 分以内に全ユニットを開始するようにしてください。20 分以内に全ユニッ トを開始しないと、HiRDB の開始処理を中止します。この 20 分という制限時間は pd\_reduced\_check\_time オペランドで変更できます。なお、ユニットの異常終了,又は OS の異常終了後の再起動ではこのような制限時間はありません。

## 1.1.4 縮退起動(HiRDB/パラレルサーバ限定)

障害などで起動できないユニットがある場合、縮退起動機能を使用すると、残りの正常なユニットだけで HiRDB を開始できます。これを縮退起動といいます。縮退起動をするには次に示すオペランドを指定しま す。

- pd\_start\_level
- pd\_start\_skip\_unit

なお,縮退起動の運用方法については,「[縮退起動をするときの運用方法\(HiRDB/パラレルサーバ限定\)](#page-1104-0)」 を参照してください。

## 1.1.5 例題(HiRDB を正常開始する場合)

HiRDB を正常開始します。

# (1) pdstart コマンドで HiRDB を正常開始します

pdstart

# (2) pdstart コマンドの実行結果が表示されます

139 14:56:33 unt1 rdm KFPS05210-I HiRDB system initialization process complete

# (3) pdls コマンドで HiRDB の稼働状況を調べます

pdls

# (4) pdls コマンドの実行結果が表示されます

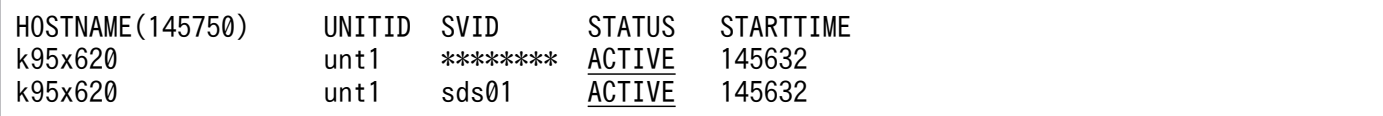

〔説明〕

STATUS に ACTIVE が表示されているので、HiRDB が開始しました。

pdls コマンドの実行結果は HiRDB/シングルサーバの例です。

## 1.1.6 開始処理完了の確認

HiRDB/パラレルサーバは,一つでも起動できないユニットがあると開始できません※。HiRDB(又はユ ニット)の開始処理が完了したかを確認する方法を説明します。

注※

拡張ユニットを使用している場合は異なります。詳細は,[「HiRDB の開始」](#page-1990-0)を参照してください。

## (1) HiRDB の開始処理完了を確認する

### (a) pdls -d svr コマンドの終了ステータスで確認する

pdstart コマンドの実行後,任意のユニットから pdls -d svr コマンドを実行してください。pdls -d svr コ マンドの終了ステータスによって次の表に示すように操作が異なります。

### 表 1-2 pdls -d svr コマンドの終了ステータスとそのときの操作

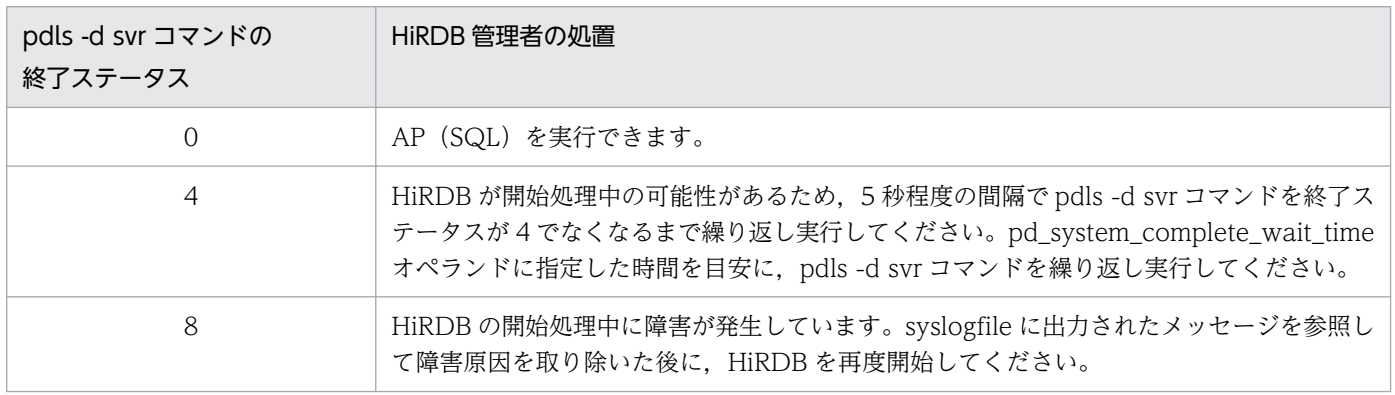

## (b) pdstart コマンドの終了ステータスで確認する

システムマネジャがあるユニットから HiRDB を開始する場合, pdstart コマンドを実行します。pdstart コマンドの終了ステータスが 0 の場合,AP(SQL)を実行できます。

pdstart コマンドの終了ステータスが 0 以外の場合, HiRDB の開始処理中に障害が発生しています。 syslogfile に出力されたメッセージを参照して障害原因を取り除いた後に HiRDB を再度開始してください。

# (2) ユニットの開始処理完了を確認する

pdstart -q コマンドの実行後、そのユニットで pdls -d ust コマンドを実行してください。pdls -d ust コ マンドの終了ステータスによって次の表に示すように操作が異なります。

表 1-3 pdls -d ust コマンドの終了ステータスとそのときの操作

| pdls -d ust コマンドの<br>終了ステータス | HiRDB 管理者の処置                                                                                                    |
|------------------------------|----------------------------------------------------------------------------------------------------|
| O                            | ユニットが稼働状態です。コマンドを実行したユニットにフロントエンドサーバがある場合<br>は,クライアント環境定義の PDFESHOST 及び PDSERVICEGRP オペランドにこのユニッ<br>トのフロントエンドサーバを指定した AP (SQL) が実行できます。                             |
|                              | コマンド実行中に障害が発生しています。出力されたメッセージを参照して障害原因を取り<br>除いた後に,再度コマンドを実行してください。                                                                                                 |
| 4                            | ユニットが開始処理中の可能性があるため,5秒程度の間隔で pdls -d ust コマンドを終了<br>ステータスが4でなくなるまで繰り返し実行してください。<br>pd_system_complete_wait_time オペランドに指定した時間を目安に、pdls -d ust コマン<br>ドを繰り返し実行してください。 |
| 8又は 12                       | ユニットの開始処理中に障害が発生しています。syslogfile に出力されたメッセージを参照<br>して障害原因を取り除いた後に、ユニットを再度開始してください。                                                                                  |
| 16                           | 操作が間違っている可能性があります。pdsetup コマンドで HiRDB を OS に登録した後<br>に、ユニットを再度開始してください。                                                                                             |

## 1.2 終了方法

#### 実行者 HiRDB 管理者

HiRDB は pdstop コマンドで終了します。ここでは、HiRDB の終了モード及び終了方法について、次の 項目を説明します。

- 終了モード
- pdstop コマンドを実行するサーバマシン
- 例題(HiRDB を正常終了する場合)
- OS シャットダウン時に HiRDB を正常終了する方法

## 1.2.1 終了モード

HiRDB には、次の表に示す終了モードという概念があります。終了モードによって、pdstop コマンドの オプションが異なります。

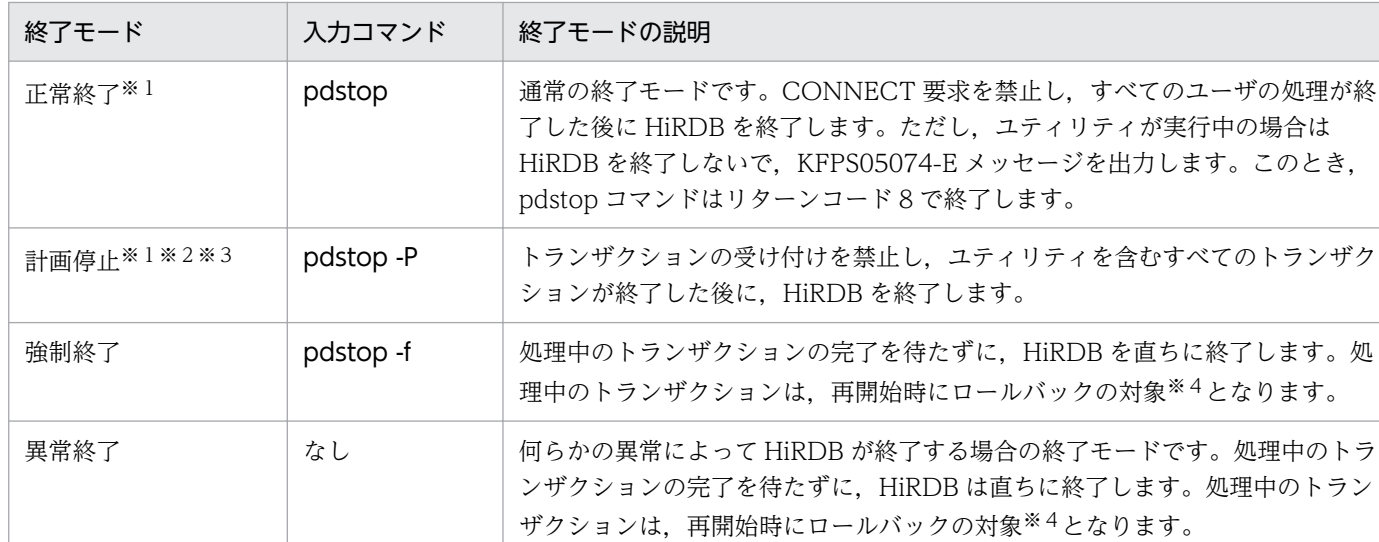

### 表 1-4 HiRDB の終了モード

注※1

OLTP システムと連携している場合, OLTP システムを終了した後に HiRDB を正常終了又は計画停 止してください。OLTP システムを終了する前に HiRDB を正常終了又は計画停止すると, OLTP シ ステムのトランザクションが処理できなくなるため、HiRDB が正常終了又は計画停止できないことが あります。

注※2

HiRDB を計画停止する場合,シングルサーバ又はフロントエンドサーバで動作中のすべてのトランザ クションが終了した後に,HiRDB サーバプロセスが保有していたシステムリソースを解放します。こ

のため,ユニット内のすべてのトランザクションが終了した後に,この解放処理で約 1 分程度費やすこ とがあります。

注※3

ユティリティ又はトランザクションが実行中のため、pdstop -P コマンド入力後 15 分たっても HiRDB が計画停止しない場合, KFPS05072-W メッセージが出力されます。そして, pdstop -P コマンドは リターンコード 4 で終了します。ただし,計画停止処理は続行され,ユティリティ又はトランザクショ ンが終了したら計画停止します。

注※4

処理中のトランザクションは,再開始時にロールバックの対象となります。ただし,次に示す場合のト ランザクションはロールバックの対象となりません。

- データベース作成ユティリティ又はデータベース再編成ユティリティをログレスモードで実行して いる場合
- ログレスモードで UAP を実行している場合

したがって.HiRDB を再開始した後に.HiRDB 管理者が RD エリアをバックアップから回復するか. 又はユティリティを再実行する必要があります。このときの RD エリアの回復方法については,「[デー](#page-1188-0) [タベースをバックアップ取得時点に回復する方法」](#page-1188-0)を参照してください。

# 1.2.2 pdstop コマンドを実行するサーバマシン

HiRDB/シングルサーバを終了する場合は,シングルサーバを定義したサーバマシンで pdstop コマンド を実行してください。ユティリティ専用ユニットを終了する場合は,ユティリティ専用ユニットを定義し たサーバマシンで pdstop コマンドを実行してください。

HiRDB/パラレルサーバを終了する場合は,システムマネジャを定義したサーバマシンで pdstop コマン ドを実行してください。

# 1.2.3 例題(HiRDB を正常終了する場合)

現在稼働中の HiRDB/シングルサーバを正常終了します。

# (1) pdls コマンドで HiRDB の稼働状況を調べます

pdls

# (2) pdls コマンドの実行結果が表示されます

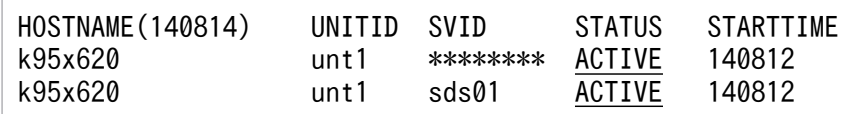

1. HiRDB の開始及び終了方法

〔説明〕

STATUS に ACTIVE が表示されているので, HiRDB が稼働中です。

# (3) pdls コマンドで HiRDB に接続中のユーザがいるかどうかを調べます

pdls -d prc

# (4) pdls コマンドの実行結果が表示されます

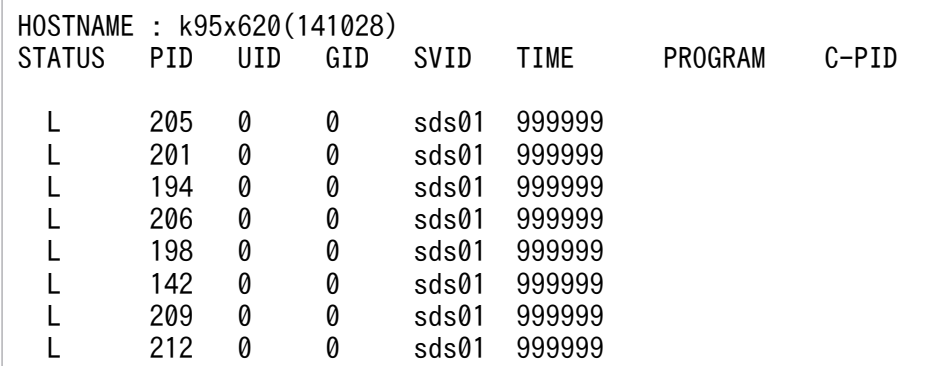

〔説明〕

- HiRDB に接続中のユーザがいると,PROGRAM に UAP の識別名称が表示されます。したがって, 現在 HiRDB に接続中のユーザはいません。HiRDB に接続中のユーザがいると、HiRDB を終了で きません。
- 例えば,HiRDB SQL Executer を使用したままにしていると(HiRDB に接続したままにしている と), HiRDB を終了できません。HiRDB を終了するには、HiRDB SQL Executer を終了してくだ さい。
- PROGRAM には,クライアント環境定義の PDCLTAPNAME オペランドに指定した UAP の識別 名称が表示されます。PDCLTAPNAME オペランドを省略すると,Unknown が表示されます。

# (5) pdstop コマンドで HiRDB を正常終了します

pdstop

# (6) pdstop コマンドの実行結果が表示されます

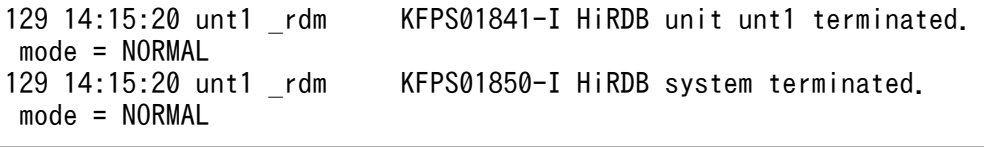

# 1.2.4 OS シャットダウン時に HiRDB を終了する方法

HiRDB の稼働中に OS をシャットダウンした場合, HiRDB が強制終了されます。そのため, OS をシャッ トダウンする前に HiRDB を終了してください。

## (1) OS シャットダウン時に HiRDB を終了させる

ユーザ運用で自動的に HiRDB を終了する例として、OS の rc スクリプト機能を使用して HiRDB を終了 する手順を示します。HiRDB を正常終了させる場合,特定の条件を満たしている必要があります(HiRDB/ パラレルサーバでは rc スクリプト機能は使用しないで,ほかのユーザ運用手段で正常終了してください)。

### 正常終了させる場合の条件

正常終了させる場合は,次の条件を満たしている必要があります。

- HiRDB に接続しているユーザがいない
- 未決着のトランザクションがない
- HiRDB/パラレルサーバの場合,システムマネジャがあるユニット以外のユニットが強制終了又は 異常終了していない

### rc スクリプトの作成,登録の手順

次の内容の rc スクリプトを作成し、登録します。スクリプトの登録方法については OS のマニュアル を参照してください。

### < rc スクリプトの内容>

次の手順を実行する rc スクリプトを作成してください。

- 1. HiRDB に接続しているすべてのクライアントを終了してください。
- 2. pdstop コマンドで HiRDB を正常終了してください。
- 3.2 で正常終了に失敗した場合(リターンコードが 0 以外の場合), HiRDB が終了していないおそ れがあるため,pdstop -f コマンドで HiRDB を強制終了してください。

### < rc スクリプトの登録場所>

HiRDB は,OS シャットダウン時に HiRDB が稼働中であれば,次の rc スクリプトで HiRDB を強 制終了する処理をします。そのため、HiRDB を正常終了する rc スクリプトを登録する場合は, HiRDB が使用する rc スクリプトよりも前に実行するように,rc スクリプトを登録してください。 強制終了後に実行されるように登録すると HiRDB が強制終了済みとなるため、正常終了処理がエ ラーになるおそれがあります(AIX は、OS シャットダウンで強制終了されてもデータベースが破 壊されないため、強制終了しません)。

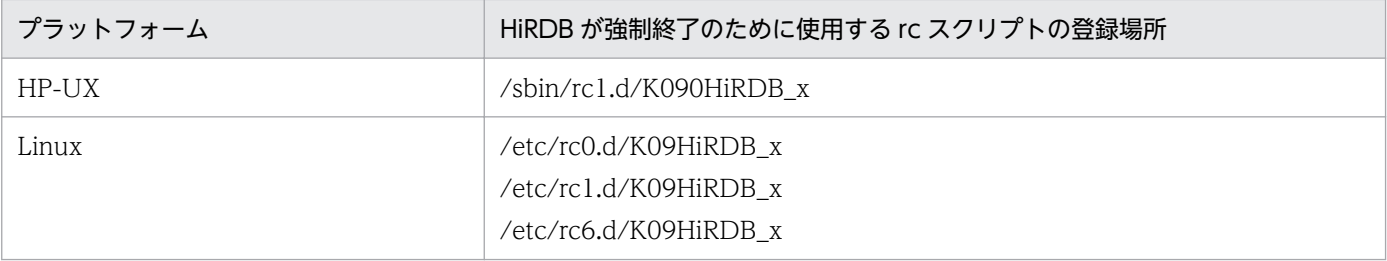

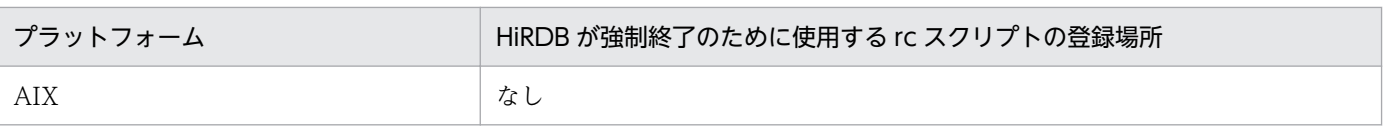

(凡例)

x:HiRDB/シングルサーバの場合 S,HiRDB/パラレルサーバの場合は P

<sup>1.</sup> HiRDB の開始及び終了方法

# <span id="page-50-0"></span>1.3 特別な開始方法

正常開始,再開始,強制開始のほかに、次に示す特別な開始方法があります。

- データベースを再度初期設定するときの開始方法
- マスタディレクトリ用 RD エリアに障害が発生したときの開始方法
- データディクショナリ用 RD エリアに障害が発生したときの開始方法

### 注意事項

HP-UX 版又は AIX 版の HiRDB/パラレルサーバで HA モニタによる系切り替え機能を使用し ている場合は注意が必要です。次に示す手順で HA モニタによる監視状態を解除してください。 その後,特別な開始方法を実行してください。

#### 〈手順〉

- 1. 各ユニットの状態(実行系であるか待機系であるか)を調べます。※
- 2. 現用系のユニットが待機系になっている場合は、HA モニタの monswap コマンドで系を切 り替えて、現用系のユニットが実行系となるようにします。すなわち、系切り替え機能を使 用し始めたときの状態に,系の状態を戻します。
- 3. pdstop コマンドで、実行系の HiRDB を終了します。
- 4. HA モニタとのインタフェースを持たないサーバシステム (モニタモード)として HiRDB を起動している場合は、HA モニタの monend コマンドで待機系の HiRDB を停止します。
- 注※ IP アドレスを引き継がない場合は,pdls -d ha コマンドで調べられます。

## 1.3.1 データベースを再度初期設定するときの開始方法 (pdstart -i)

データベースを再度初期設定する場合(データベース初期設定ユティリティを再実行する場合),pdstart -i コマンドで HiRDB を開始してください。

#### ●プラグインを使用している場合

プラグインを使用している場合,pdstart -i コマンドを実行する前にシステム共通定義の pdplugin オ ペランドを削除してください。削除しないと,レジストリに関する情報が失われます。したがって, データベース初期設定ユティリティの実行後,レジストリに関する環境設定を再度する必要が生じます。

# <span id="page-51-0"></span>1.3.2 マスタディレクトリ用 RD エリアに障害が発生したときの開始方法 (pdstart -r〔-t〕)

マスタディレクトリ用 RD エリアに障害が発生すると,通常の開始モードでは HiRDB を開始できません。 この場合, pdstart -r コマンドで HiRDB を開始してください。

pdstart -r コマンドで HiRDB を開始した場合、次に示すユティリティ及びコマンドだけを実行できます。 そのほかの操作はできません。

- データベース回復ユティリティ(pdrstr)
- データベース複写ユティリティ(pdcopy)
- pdls コマンド
- pdstop コマンド
- HiRDB の稼働状態に関係なく実行できるユティリティ及びコマンド

HiRDB 管理者は,これらのユティリティを使用して,マスタディレクトリ用 RD エリアを回復してくださ い。その後, HiRDB を再開始して、業務を続行してください。

なお、HA モニタによるサーバモードの系切り替え機能を使用している場合で、HiRDB の開始と同時に共 有リソース(共有ディスク, IP アドレスなど)の活性化を行うときは、pdstart -r -t コマンドを実行して ください。

マスタディレクトリ用 RD エリアに障害が発生したため、HiRDB を再開始できない場合の対処方法につい ては,「[HiRDB が再開始できないときの対処方法](#page-1053-0)」を参照してください。

#### pdstart -r コマンドで開始した場合に障害が発生したときの対処

pdstart -r コマンドによる HiRDB の開始は、データベースの回復を目的とするため、システム障害. 及びシステムマネジャがあるユニットとシステムマネジャがないユニット間の通信障害を認識できませ ん。このため、pdstart -r コマンドで開始した HiRDB で障害が発生した場合、実行中だったデータベー ス回復ユティリティ (pdrstr), 又はデータベース複写ユティリティ (pdcopy) が終了しないことがあ ります。

この場合、次に示す手順で対処してください。

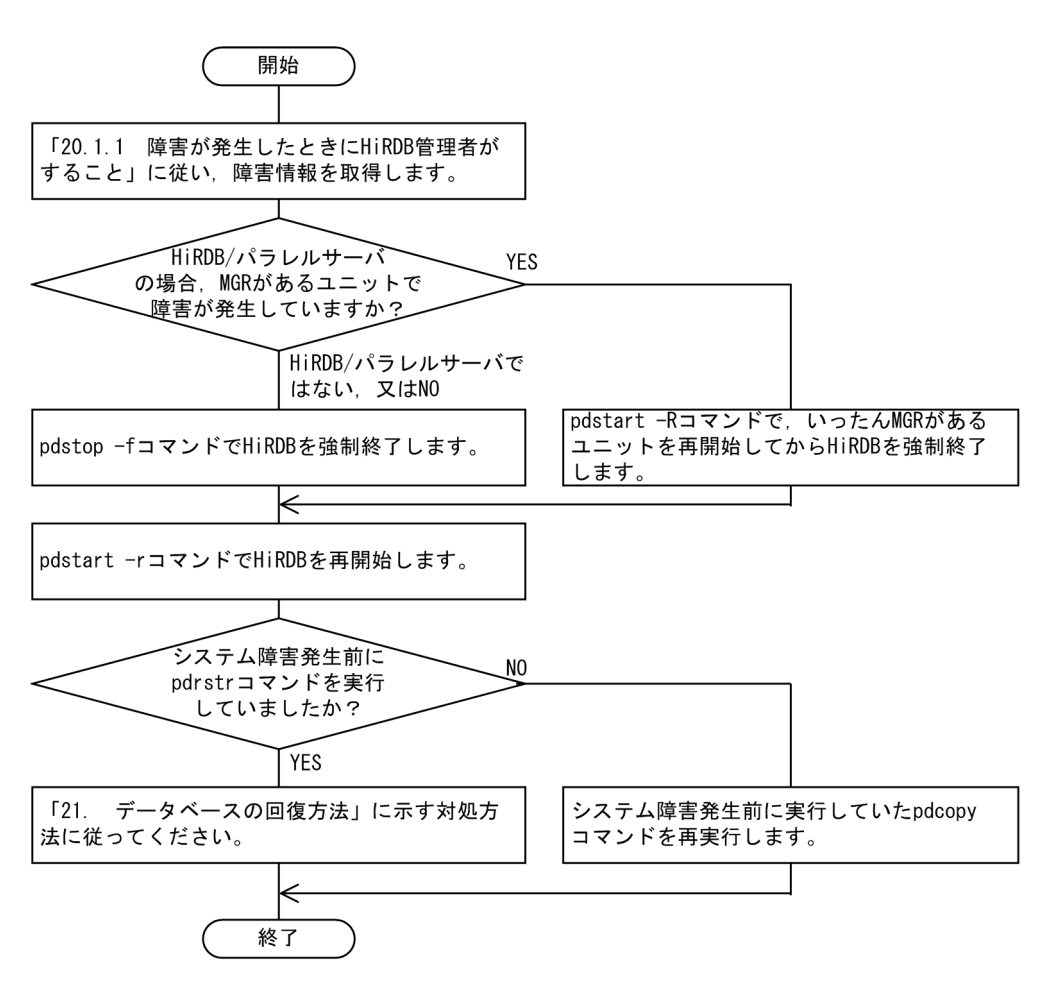

〔説明〕

- HiRDB を一度強制終了してから再開始します。HiRDB/パラレルサーバの場合,システムマネ ジャがあるユニットに障害が発生すると、HiRDB を終了できません。そのため、pdstart -R コ マンドを実行します。このコマンドを実行すると,システムマネジャがあるユニットをいったん 強制的に開始し,その後 HiRDB/パラレルサーバを強制終了します。
- HiRDB の再開始後,ユティリティを再実行してください。データベースの回復を行う場合,デー タベース回復ユティリティ(pdrstr)の再実行だけでは回復できないことがあります。[「データ](#page-1176-0) [ベースの回復方法」](#page-1176-0)を参照し,必要な操作を確認してください。

# 1.3.3 データディクショナリ用 RD エリアに障害が発生して,フロントエン ドサーバが SUSPEND 状態のときの開始方法 (pdstart -a)

HiRDB の開始時にデータディクショナリ用 RD エリアに障害が発生すると,フロントエンドサーバが SUSPEND 状態※となります。HiRDB 管理者は,データディクショナリ用 RD エリアを回復した後に, フロントエンドサーバの SUSPEND 状態を解除する必要があります。

このとき, pdstart -a コマンドで HiRDB を開始します。そうすれば, フロントエンドサーバの SUSPEND 状態を解除できます。

<sup>1.</sup> HiRDB の開始及び終了方法

注※ データディクショナリ用 RD エリアの回復待ちで WAIT している状態のことです。

<sup>1.</sup> HiRDB の開始及び終了方法

# 1.4 ユニット単位の開始及び終了方法(HiRDB/パラレルサーバ限定)

実行者 HiRDB 管理者

HiRDB/パラレルサーバの場合,ユニット単位で開始及び終了操作ができます。

## 1.4.1 ユニット単位の開始方法

次の表に示すコマンドを実行すると,HiRDB をユニット単位に開始できます。

### 表 1‒5 ユニット単位の開始方法

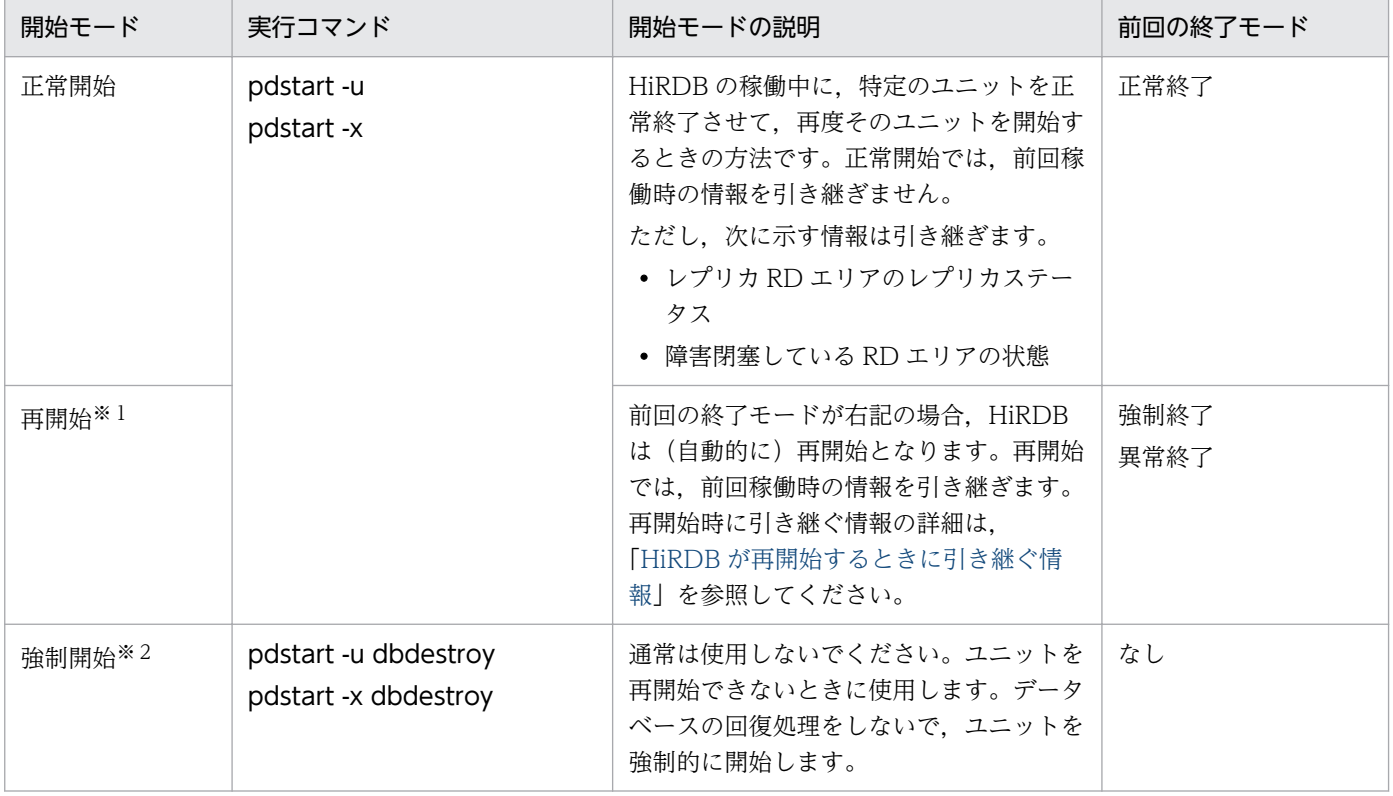

注※1

再開始をする前に,必ず「[計画停止,強制終了,又は異常終了したときの注意事項](#page-64-0)」を参照してくださ い。

注※2

強制開始をする前に,必ず「[HiRDB\(ユニット\)を強制開始するときの注意事項](#page-59-0)」を参照してください。

# 1.4.2 ユニット単位の終了方法

次の表に示すコマンドを実行すると,HiRDB をユニット単位に終了できます。

```
1. HiRDB の開始及び終了方法
```
### 表 1‒6 ユニット単位の終了方法

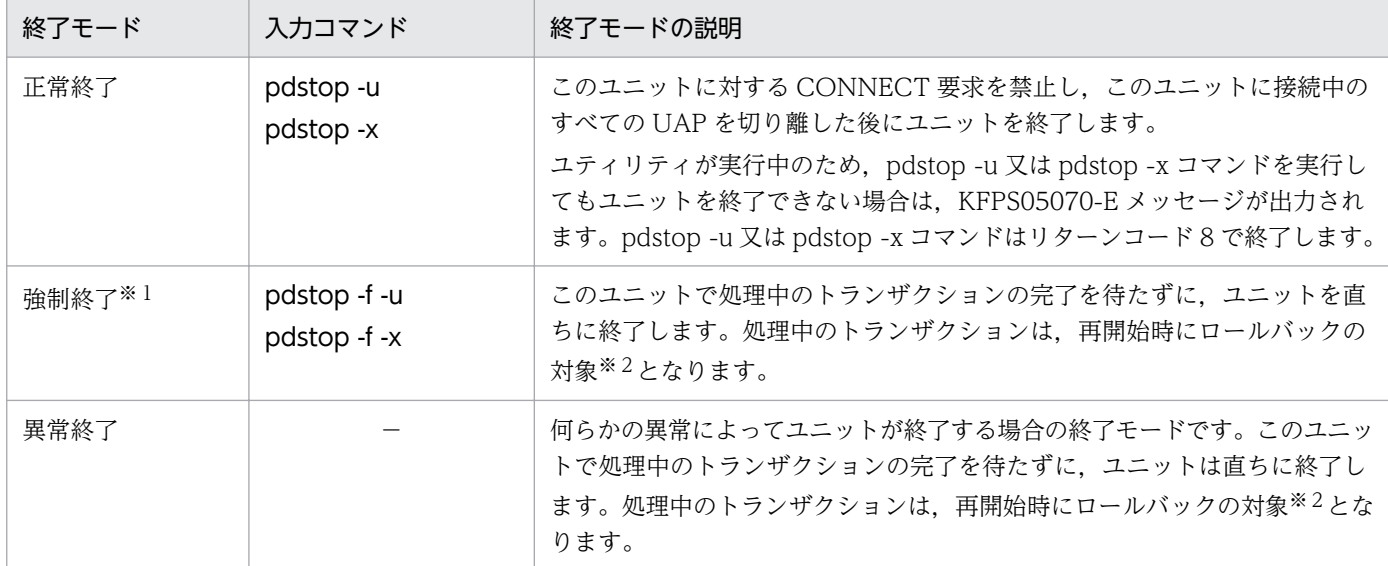

### (凡例)−:該当しません。

注※1

強制終了する前に、必ず「計画停止、強制終了、又は異常終了したときの注意事項」を参照してくださ  $\iota$ 

注※2

処理中のトランザクションは、再開始時にロールバックの対象となります。ただし、次に示す場合のト ランザクションはロールバックの対象となりません。

- データベース作成ユティリティ又はデータベース再編成ユティリティをログレスモードで実行して いる場合
- ログレスモードで UAP を実行している場合

したがって、HiRDB を再開始した後に、HiRDB 管理者が RD エリアをバックアップから回復するか, 又はユティリティを再実行する必要があります。この場合の RD エリアの回復方法については,「[デー](#page-1188-0) [タベースをバックアップ取得時点に回復する方法」](#page-1188-0)を参照してください。

## 1.4.3 ユニット単位で開始及び終了するときの運用

ユニット単位で開始及び終了するときの運用手順を次に示します。

### 〈手順〉

- 1. pdstart コマンドで HiRDB を開始して運用します。 pdstart
- 2. ユニット内で障害が発生したため、pdstop -u コマンドでこのユニットを正常終了します。又はユ ニットが異常終了しました。

<sup>1.</sup> HiRDB の開始及び終了方法

pdstop -u ユニット識別子

3. 障害の原因を取り除いた後、pdstart -u コマンドでこのユニットを再開始します。 pdstart -u ユニット識別子

<sup>1.</sup> HiRDB の開始及び終了方法

# 1.5 サーバ単位の開始及び終了方法(HiRDB/パラレルサーバ限定)

#### 実行者 HiRDB 管理者

HiRDB/パラレルサーバの場合,サーバ単位で開始及び終了操作ができます。ここでは,サーバ単位の開 始及び終了方法について説明します。サーバ単位の開始及び終了の対象となるサーバを次に示します。

- フロントエンドサーバ
- ディクショナリサーバ
- バックエンドサーバ

## 1.5.1 サーバ単位の開始方法

次の表に示すコマンドを実行すると,HiRDB をサーバ単位に開始できます。

#### 表 1‒7 サーバ単位の開始方法

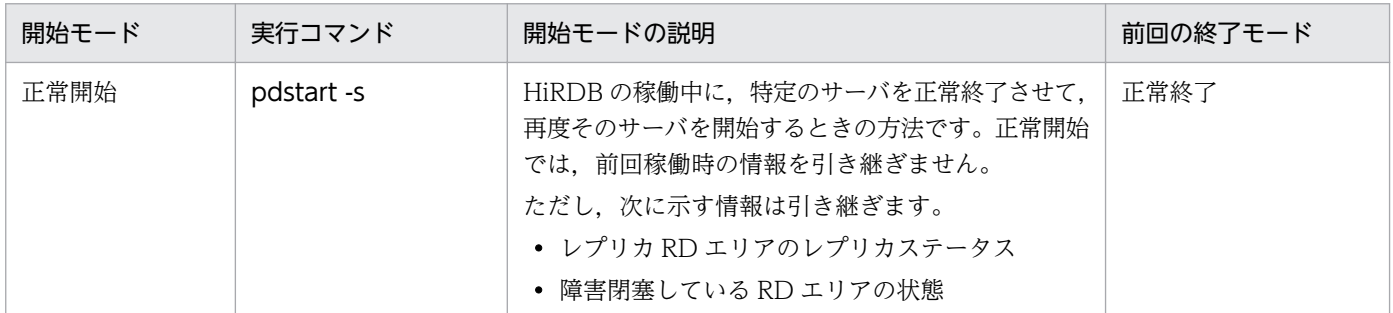

## 1.5.2 サーバ単位の終了方法

次の表に示すコマンドを実行すると,HiRDB をサーバ単位に終了できます。

### 表 1‒8 サーバ単位の終了方法

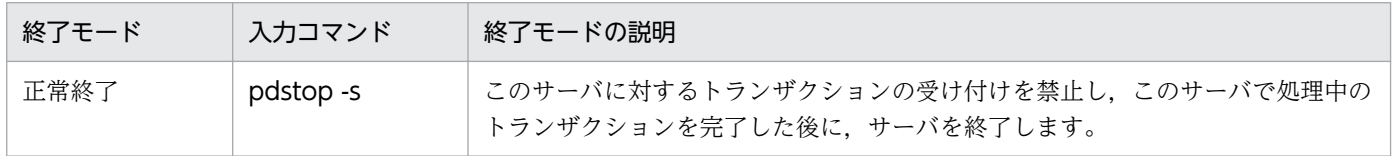

## 1.5.3 サーバ単位で開始及び終了するときの運用

サーバ単位で開始及び終了するときの運用手順を次に示します。

1. HiRDB の開始及び終了方法

〈手順〉

- 1. pdstart コマンドで HiRDB を開始して運用します。 pdstart
- 2. サーバ内で障害が発生したため、pdstop -s コマンドでこのサーバを正常終了します。 pdstop -s サーバ名
- 3. 障害の原因を取り除いた後、pdstart -s コマンドでこのサーバを正常開始します。 pdstart -s サーバ名

<sup>1.</sup> HiRDB の開始及び終了方法

## <span id="page-59-0"></span>1.6 開始時の注意事項

ここでは,HiRDB を開始するときの注意事項について説明します。説明する項目は次のとおりです。

- HiRDB 開始時の注意事項
- HiRDB(ユニット)を強制開始するときの注意事項
- HiRDB の開始処理に失敗したときの注意事項(HiRDB/パラレルサーバ限定)

### 1.6.1 HiRDB 開始時の注意事項

### (1) pdstart コマンドを強制停止しないでください

#### 現象

pdstart コマンドを入力したがなかなか応答が返らないため、pdstart コマンドを入力したウィンドウ を閉じました。この直後に HiRDB が異常終了しました。

原因

pdstart コマンドを強制停止すると、共用資源の整合性が保てなくなるため、HiRDB は異常終了しま す。同様に pdstart コマンドの応答待ちの状態でウィンドウを閉じると,HiRDB は異常終了します。

#### 対策

pdstart コマンドを入力したウィンドウはコマンドが終了するまで閉じないでください。 そのほかの運用コマンド及びユティリティについても、応答待ち状態や実行中にウィンドウを閉じない でください。

### 1.6.2 HiRDB(ユニット)を強制開始するときの注意事項

HiRDB (ユニット) を強制開始すると、前回稼働時の情報を引き継ぎません。このため、HiRDB はデー タベースを前回稼働時の状態に回復できません。したがって,HiRDB 管理者がデータベースの状態を回復 する必要があります。

### HiRDB を強制開始すると,前回稼働時に更新したすべての RD エリア(システム用 RD エリアも含みま す)が破壊されます。

したがって,強制開始後に,破壊された RD エリアをデータベース回復ユティリティで回復する必要があ ります。RD エリアを回復しないと,その後の HiRDB の動作を保証できません。破壊された RD エリア を回復する手順を次に示します。

#### 〈手順〉

1. HiRDB の再開始に失敗したときに出力された KFPS01262-I メッセージを参照してください。

1. HiRDB の開始及び終了方法

- 2. KFPS01262-I メッセージに表示されているシステムログ読み込み開始のファイルグループ名, 及び それ以降に発生したシステムログ※を調べます。
- 3.2. で調べたシステムログをデータベース回復ユティリティ (pdrstr コマンド)の入力情報にして, RD エリアを回復してください。RD エリアはシステムログだけで回復できます。
- 注※ 「それ以降に発生したシステムログ」は、pdlogls -d sys コマンドで調べられます。

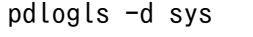

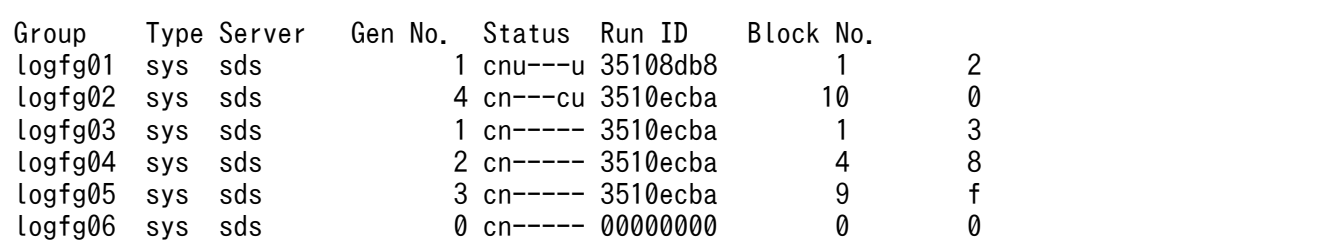

〔説明〕

例えば, KFPS01262-I メッセージの fg 名が"logfg04", ブロック番号が"5"だった場合, Run ID, Gen No.と Block No.からシステムログファイルの使用順序が次の順序であることが分かります。

#### logfg04  $\rightarrow$  logfg05  $\rightarrow$  logfg02

つまり, KFPS01262-I メッセージに出力されたファイルグループの Run ID と同じで, かつ Gen Noより大きいものを使用すればよいということです。ただし、HiRDB/パラレルサーバでサーバ単 位の開始及び終了をしていると,この方法では求められません。

# 1.6.3 HiRDB の開始処理に失敗したときの注意事項(HiRDB/パラレルサー バ限定)

ここでは,ユニットの開始処理に失敗したときの注意事項について説明します。

## (1) システムログファイルの処置

#### 前提条件

2.と 3.の条件については,どちらかを満たしていればよいです。

1. 開始処理に失敗したユニットに複数のサーバを定義しています。

2. 開始モードが、正常開始又は計画停止後の再開始です。

3. 開始モードが強制終了又は異常終了後の再開始で、かつ pd\_log\_rerun\_swap=Y を指定しています。

#### 現象

ユニットを開始するとき、HiRDB はユニット内のサーバを並列に起動しています。このとき、一部の サーバで HiRDB システム定義のオペランド不正,又は何らかの障害が発生すると,そのユニット全体 の開始に失敗します。このとき、次に示す現象が起きることがあります。

- 開始処理が完了したサーバでは,現用のシステムログファイルの割り当てが完了しています (KFPS01221-I メッセージが出力されます)。
- 開始処理が完了していないサーバでは, 現用のシステムログファイルが割り当てられていない状態 になっています (KFPS01221-I メッセージが出力されません)。

#### 対策

このとき、HiRDB は次のユニット開始時に、新たな現用ファイルを割り当てます。したがって、前回 のユニット開始時に割り当てられた現用ファイルをクローズ状態にします(再使用しません)。このク ローズ状態になったシステムログファイルを、再度現用ファイルとして割り当てるために、HiRDB 管 理者は(a),又は(b)の,どちらかの方法で処置をしてください。

### (a) システムログファイルを再初期化しない方法

該当するシステムログファイルに pdlogunld 又は pdlogchg コマンドを実行した後に、HiRDB の稼働状 況に応じて次の処置をします。

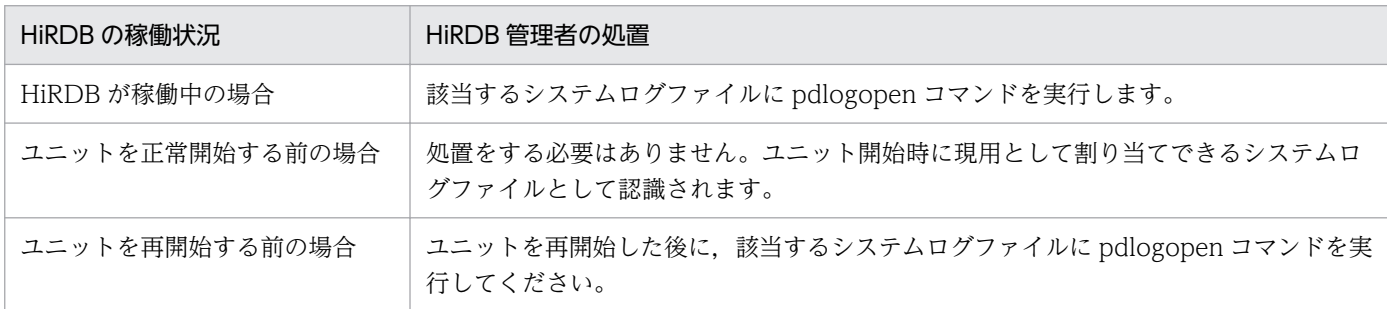

## (b) システムログファイルを再初期化する方法

### 〈手順〉

- 1. 該当するシステムログファイルに、pdlogunld 又は pdlogchg コマンドを実行します。 pdlogunld -d sys -s b001 -g syslogfgp03 -o /unld/unldlog01
- 2. pdlogrm コマンドでシステムログファイルを削除します。 pdlogrm -d sys -s b001 -f /unt1/sysfile01/log01
- 3. pdloginit コマンドで、該当するシステムログファイルを初期化します。 pdloginit -d sys -s b001 -f /unt1/sysfile01/log01 -n 5000

# (2) ディクショナリサーバの開始

### 現象

次に示す操作後にユニットを開始すると,ディクショナリサーバが RD エリア構成情報を取得します。

- BES の正常停止
- データベース構成変更ユティリティ(pdmod)
	- ・RD エリアの追加(create rdarea)

#### 1. HiRDB の開始及び終了方法

- ・RD エリアの拡張(expand rdarea)
- ・with reconstruction を指定した RD エリアの再初期化(initialize rdarea)
- ・RD エリアの属性変更(alter rdarea)
- ・RD エリアの移動(move rdarea)
- ・RD エリアのレプリカ定義(replicate rdarea)
- ・RD エリアの構成情報複写(define copy rdarea)
- · RD エリアの統合 (recast rdarea)
- レプリカ RD エリアのレプリカステータスの切り替え(pddbchg)
- オンライン再編成のカレント RD エリアの切り替え(pdorchg)
- オンライン再編成の追い付き反映(pdorend)

このとき、ディクショナリサーバを開始していないと,最大60回 RD エリア構成情報の取得をリトラ イします。60 回リトライしても情報を取得できないとき,RD エリア構成情報の取得処理を中断し, BES ユニットの開始処理が失敗します。

#### 対策

ディクショナリサーバを開始してから、BES ユニットを開始してください。

<sup>1.</sup> HiRDB の開始及び終了方法

# 1.7 終了時の注意事項

ここでは、HiRDB を終了するときの注意事項について説明します。説明する項目は次のとおりです。

- HiRDB 終了時の注意事項
- 計画停止、強制終了,又は異常終了したときの注意事項

### 1.7.1 HiRDB 終了時の注意事項

# (1) 未決着状態のトランザクションや接続ユーザがいると HiRDB を正常終了 できません

#### 現象

HiRDB を正常終了できません。

原因

未決着状態のトランザクションや接続ユーザがいると、HiRDB を正常終了できません。

#### 対策

接続ユーザやトランザクションの状態を確認してから、HiRDB を正常終了させてください。

- pdls -d prc コマンドで接続ユーザを確認できます。
- pdls -d trn コマンドでトランザクションの状態を確認できます。

接続ユーザがいないのに,未決着状態のトランザクションがある場合は,次に示すコマンドで決着して ください。

- pdcmt コマンドでトランザクションをコミットできます。
- pdrbk コマンドでトランザクションをロールバックできます。

未決着状態のトランザクションや接続ユーザがいるときに HiRDB を正常終了させる方法については, [「未決着状態のトランザクションがあるときの対処方法](#page-1091-0)」を参照してください。

### (2) pdstop コマンドを強制停止しないでください

#### 現象

pdstop コマンドを入力したがなかなか応答が返らないため, pdstop コマンドを入力したウィンドウを 閉じました。この直後に HiRDB が異常終了しました。

#### 原因

pdstop コマンドを強制停止すると、共用資源の整合性が保てなくなるため、HiRDB は異常終了しま す。同様に pdstop コマンドの応答待ちの状態でウィンドウを閉じると,HiRDB は異常終了します。

### <span id="page-64-0"></span>対策

pdstop コマンドを入力したウィンドウはコマンドが終了するまで閉じないでください。

そのほかの運用コマンド及びユティリティについても、応答待ち状態や実行中にウィンドウを閉じない でください。

# (3) shutdown コマンドの実行タイミングを考慮してください

### 現象

シェルスクリプトで pdstop コマンド,shutdown コマンドと連続して実行したら,システムサーバが 異常終了しました。

### 原因

pdstop コマンドが終了しても,システムサーバはまだ終了していません。システムサーバが終了処理 中に shutdown コマンドが実行されると,システムサーバが異常終了します。

### 対策

pdstop コマンドの実行後、すぐに shutdown コマンドを実行しないでください。例えば、pdstop コ マンド実行後に shutdown コマンドを実行する場合は,次に示すような手順でコマンドを実行してく ださい。

- 1. pdstop
- 2. sleep 60
- 3. shutdown

なお,システムサーバが異常終了した場合,次回 OS ブート後の HiRDB の開始モードは再開始になり ます。HiRDB は再開始時にシステムの状態を OS シャットダウン時点に回復するため,再開始に掛か る時間が長くなることがあります。HiRDB の再開始時の注意事項については、「計画停止,強制終了, 又は異常終了したときの注意事項」を参照ください。

## 1.7.2 計画停止,強制終了,又は異常終了したときの注意事項

HiRDB が計画停止,強制終了,又は異常終了したときは、次に示すことに注意してください。

# (1) HiRDB のバージョンは変更はできません

HiRDB が計画停止,強制終了,又は異常終了したときに,HiRDB のバージョンは変更できません。変更 すると HiRDB の再開始に失敗します。HiRDB のバージョンを変更する場合は,必ず HiRDB を正常終了 させてください。

# (2) HiRDB システム定義の変更は一部だけできます

HiRDB が計画停止、強制終了、又は異常終了したときに、HiRDB システム定義のオペランドで変更でき ないものがあります。変更できないオペランドについては,マニュアル「HiRDB Version 9 システム定 義」を参照してください。

### ●HiRDB/パラレルサーバの場合

HiRDB の正常終了又は計画停止時に一部のユニットが異常終了した場合,次回の HiRDB 開始前に HiRDB システム定義を変更しないでください。変更すると, HiRDB の開始に失敗します。失敗しな くても,開始後に正常に稼働できなくなります。

## (3) サーバ構成の変更はできません(HiRDB/パラレルサーバ限定)

HiRDB が計画停止,強制終了,又は異常終了したときに,HiRDB のサーバ構成を変更しないでくださ い。再開始前にはシステム共通定義の pdstart オペランドと pdunit オペランドは変更できません。変更す ると,HiRDB の再開始に失敗します。

HiRDB のサーバ構成を変更する場合は,必ず HiRDB を正常終了させてください。正常終了後であれば, HiRDB のサーバの構成を変更できます。その場合は、次に示すファイルを再初期化してください。再初期 化をしないと,HiRDB の開始に失敗することがあります。

- すべてのシステムログファイル
- すべてのシンクポイントダンプファイル
- すべてのユニット用ステータスファイル
- すべてのサーバ用ステータスファイル

## (4) グローバルバッファの追加,削除,変更について

HiRDB が強制終了又は異常終了したときには、次の表に示すグローバルバッファの操作ができません。

### 表 1-9 強制終了,異常終了したときにできないグローバルバッファの操作

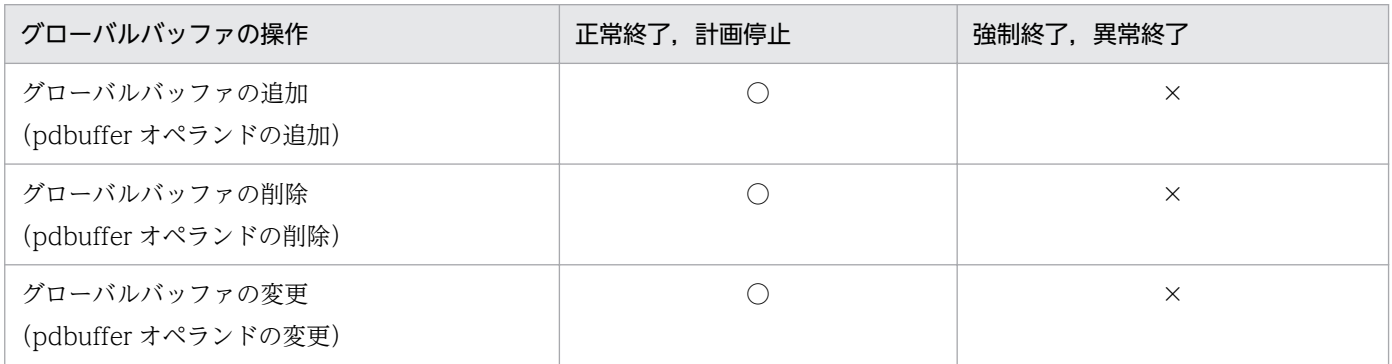

(凡例)

○:操作できます。

×:操作できません。

1. HiRDB の開始及び終了方法

# (5) HiRDB 稼働中に追加した RD エリアに割り当てたグローバルバッファに ついて

HiRDB 稼働中に追加した RD エリアに割り当てたグローバルバッファは、終了モードによって、次回開始 時に引き継がれるかどうかが決まります。詳細を次の表に示します。

### 表 1-10 HiRDB 稼働中に追加した RD エリアに割り当てたグローバルバッファを引き継ぐかど うか

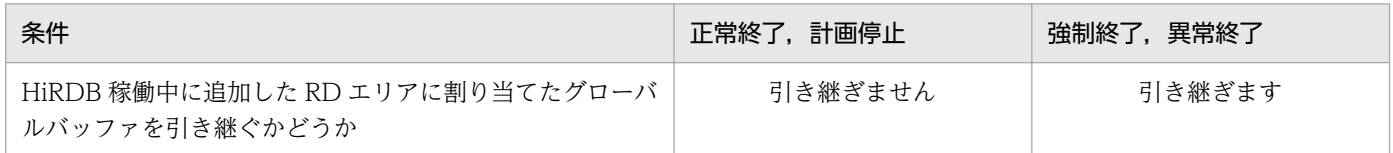

# (6) ステータスファイルの削除,変更,初期化はできません

HiRDB が計画停止、強制終了、又は異常終了したときには、次の表に示すステータスファイルの操作がで きません。

### 表 1-11 計画停止, 強制終了, 異常終了したときにできないステータスファイルの操作

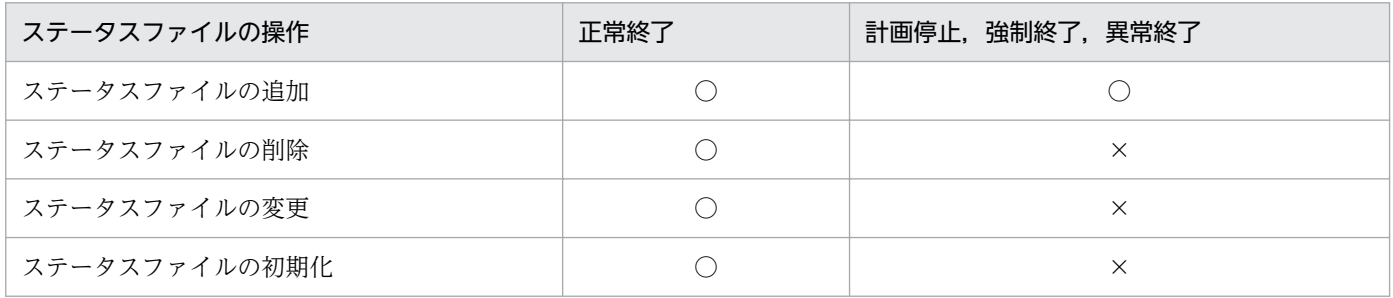

(凡例)

○:操作できます。

×:操作できません。実行すると再開始できなくなります。

### ●計画停止,強制停止,異常終了後には

次に示すオペランドの追加はできます。

- pd\_syssts\_file\_name\_ $1 \sim 7$
- pd\_sts\_file\_name\_ $1 \sim 7$

しかし、これらのオペランドの削除、指定値の変更はできません。削除又は変更した場合、該当ユニッ トの再開始は失敗します。

# (7) シンクポイントダンプファイルの追加,削除,変更,初期化はできま せん

HiRDB が計画停止、強制終了、異常終了したときには、次の表に示すシンクポイントダンプファイルの操 作ができません。

<sup>1.</sup> HiRDB の開始及び終了方法

### 表 1-12 計画停止,強制終了,異常終了したときにできないシンクポイントダンプファイルの 操作

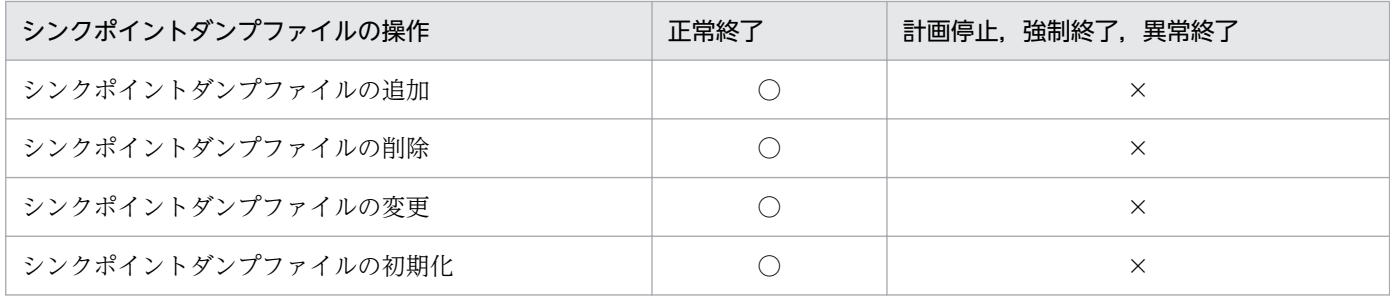

(凡例)

○:操作できます。

×:操作できません。実行すると再開始できなくなります。

#### ●計画停止, 強制停止, 異常終了後には

次に示すオペランドの追加,削除,指定値の変更はできません。

- pdlogadfg -d spd
- pdlogadpf -d spd

誤って追加,削除,指定値を変更した場合,該当ユニットの再開始は失敗します。

なお,前回の HiRDB 稼働中に追加したシンクポイントダンプファイルは再開始後の HiRDB にも引き 継がれます。

### (8) システムログファイルの削除,変更はできません

HiRDB が計画停止、強制終了、異常終了したときには、次の表に示すシステムログファイルの操作ができ ません。

### 表 1-13 計画停止,強制終了,異常終了したときにできないシステムログファイルの操作

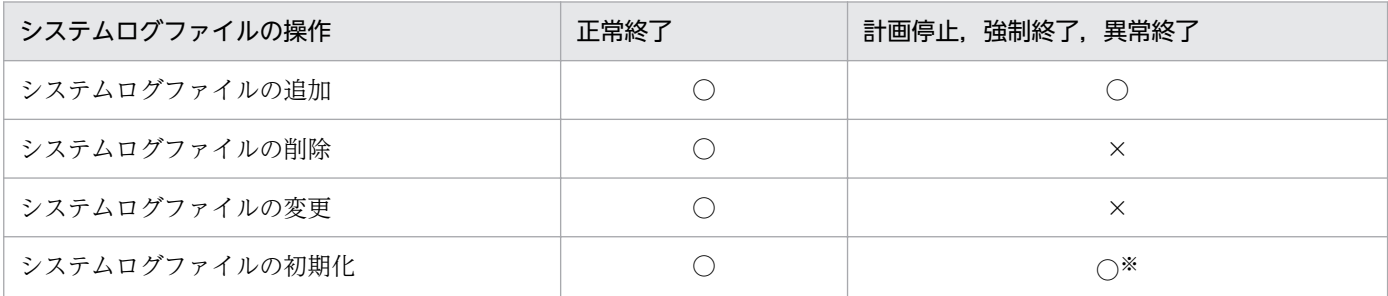

(凡例)

○:操作できます。

×:操作できません。実行すると再開始できなくなります。

注※

次に示すシステムログファイルは初期化しないでください。誤って初期化すると、該当ユニットの再開 始が失敗するか,再開始に成功してもデータベースの内容が不正になります。

1. HiRDB の開始及び終了方法

- 前回の HiRDB 稼働中, 最後に使用したシステムログファイル
- 上書き禁止状態のシステムログファイル

### ●計画停止, 強制停止, 異常終了後には

次に示すオペランドの追加はできます。

- pdlogadfg -d sys
- pdlogadpf -d sys

しかし、これらのオペランドの削除、指定値の変更はできません。削除又は変更した場合、該当ユニッ トの再開始は失敗します。

# (9) 現用のシステムログファイルのスワップについて

HiRDB が再開始するときに、現用のシステムログファイルがスワップするかどうかは. pd log\_rerun\_swap オペランドの指定によります。現用のシステムログファイルがスワップする条件を次 の表に示します。

### 表 1–14 現用のシステムログファイルがスワップする条件

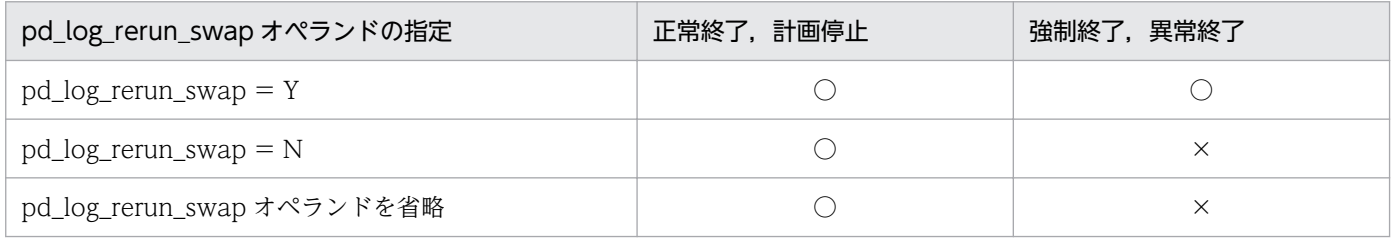

(凡例)

○:

HiRDB の再開始時に現用のシステムログファイルをスワップします。前回終了時の現用ファイルを スワップさせ,新たな現用ファイルを割り当てます。

×:

HiRDB の再開始時に現用のシステムログファイルをスワップしません。前回終了時の現用ファイル をそのまま現用として使用します。ただし、次に示す場合は、HiRDB の再開始時に現用のシステム ログファイルをスワップします。

- 前回終了時の現用ファイルに障害が発生した場合
- HiRDB の停止中にアンロードをした (pdlogunld 又は pdlogchg コマンドを実行した)場合

# (10) 再開始するときのシステムログファイルの入力障害について

HiRDB を再開始するとき. HiRDB は前回稼働中の最後に有効化したシンクポイント時点をシステムログ の入力開始時点とします。そして、最新のシステムログまでを順次入力してデータベース及びトランザク ションを回復します。このとき,入力対象となったシステムログファイルのうち,一つ以上のシステムロ

<sup>1.</sup> HiRDB の開始及び終了方法

グファイルを障害によって失うと(システムログを二重化している場合は A,B の両系とも失うと),再開 始に失敗するか,又は再開始に成功してもデータベースの内容が不正になってしまいます。

この場合、失われたシステムログファイルのアンロードログファイルを取得していれば、バックアップ及 びアンロードログファイルを入力情報にしてデータベース回復ユティリティでデータベースを回復できま す。しかし,アンロードログファイルがない場合には,システムログを使用した回復はできません。デー タベースのバックアップ取得時点の状態に回復し,その後の業務を再実行して回復するか,又はデータベー スを再作成する必要があります。

## (11) 計画停止後の再開始での注意事項

HiRDB を再開始するとき,前回の HiRDB 稼働中の最後に有効化したシンクポイント時点をシステムログ の入力開始位置とします。この最後に有効化したシンクポイントダンプファイル,及びステータスファイ ルに障害が発生すると,HiRDB 再開始時のシステムログの入力開始位置がもう一つ前に有効化したシンク ポイント時点まで戻ってしまうことがあります。システムログ入力開始位置が戻ってしまう例を次の図に 示します。

### 図 1-1 システムログ入力開始位置が戻ってしまう例

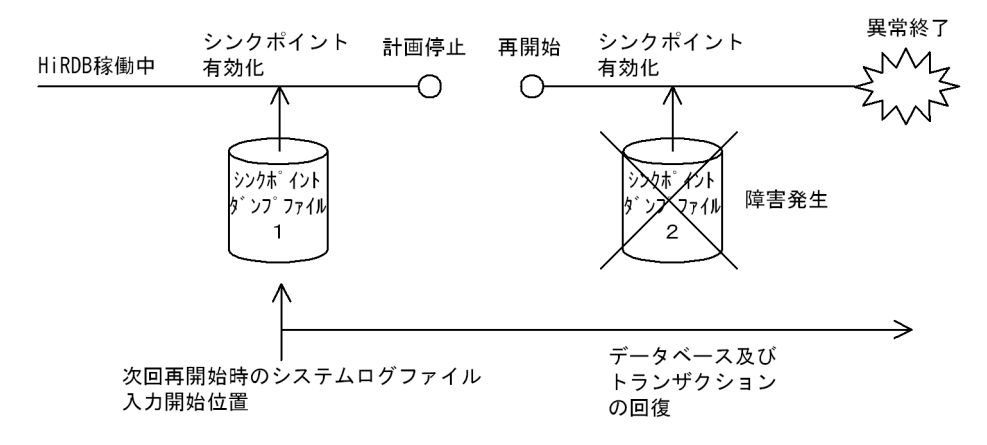

〔説明〕

このようにして決定したシステムログ入力開始位置から,最新のシステムログファイルまでの間に計画 停止をした場合には,次の点に注意してください。

• 計画停止後の再開始前に,HiRDB システム定義を変更すると,再開始に失敗します。この場合,こ の後に HiRDB システム定義の内容を計画停止前の内容に戻しても,再開始に失敗します。

このような場合は,ユニットを強制的に正常開始した後に,データベースのバックアップ及びアンロー ドログファイルからデータベース回復ユティリティを実行して回復する必要があります。

## (12) 強制終了するとユニットが異常終了することがあります

HiRDB を強制終了 (pdstop -f コマンド) すると、アボートコード Polkcrt で HiRDB のユニットが異常 終了することがあります。

1. HiRDB の開始及び終了方法

これは、強制終了処理でクリティカル状態のプロセスを終了するためです。運用上の問題はありません。 この現象を無視してください。強制終了処理では,クリティカル状態のサーバプロセスであっても即時停 止します。そのため、この現象が発生することはありますが、次回の pdstart コマンド入力で再開始(シ ステムログからデータベースを回復)するため問題ありません。

<sup>1.</sup> HiRDB の開始及び終了方法

## 1.8 HiRDB の開始処理時間を短縮する方法

### 1.8.1 開始処理時間を短縮する方法,及び運用例

### 実行者 HiRDB 管理者

通常. 常駐プロセスの起動処理は HiRDB の開始処理中に行われます。このため. 常駐プロセス数が多く なると,それに比例して HiRDB の開始処理時間が長くなります。目安として,100MIPS 程度のサーバマ シンでプロセスを一つ起動するのに約 1 秒掛かります。

系切り替え機能を使用しているときなど、HiRDB の開始処理時間をなるべく短くしたい場合は、HiRDB の開始処理時間を短縮することを検討してください。

なお、常駐プロセス数は pd\_process\_count オペランドの第1パラメタの値によって決定されます。

## (1) 開始処理時間を短縮する方法

開始処理時間を短縮するには、pd\_process\_count オペランドの第2パラメタを指定してください。第2 パラメタの指定有無による処理の違いを次に示します。

## (a) 第2パラメタを指定しない場合 (pd\_process\_count = 500 と指定した場合)

すべての常駐プロセスの起動処理を HiRDB の開始処理中に行います。この場合,常駐プロセスがすべて 起動されないと(この場合は 500 個),HiRDB が開始できません。この場合,100MIPS 程度のサーバマ シンで、HiRDB 開始処理時の常駐プロセスの起動に約 500 秒掛かります。

### (b) 第2パラメタを指定する場合 (pd\_process\_count = 500,50 と指定した場合)

一部の常駐プロセスの起動処理を HiRDB の開始処理中に行い,残りの常駐プロセスの起動処理を HiRDB の開始処理終了後に行います。この場合,一部の常駐プロセスが起動されれば(この場合は 50個),HiRDB が開始できます。この場合、100MIPS 程度のサーバマシンで、HiRDB 開始処理時の常駐プロセスの起動 に約 50 秒掛かります。残りの常駐プロセス(この場合は 450 個の常駐プロセス)は、HiRDB の開始処理 終了後に起動されます。

# (2) 運用例

運用されているシステムは次のとおりとします。

- 常駐プロセスは 200 個必要とします。
- OpenTP1の SPP (50個)については、HiRDB の開始処理終了と同時に処理をします。

### ●システム定義の指定

pd\_process\_count =  $200,50$ 

#### 1. HiRDB の開始及び終了方法
- 第1パラメタには全常駐プロセス数 200 を指定します。
- HiRDB の開始直後に OpenTP1 の SPP 用の常駐プロセスを確保するため、第2パラメタに 50 を指定します。
- HiRDB/パラレルサーバの場合は,フロントエンドサーバ定義の pd\_process\_count オペランド に指定します。

# (3) 注意事項

この機能を使用する場合は,クライアント環境定義の PDCWAITTIME オペランドの値を見直してくださ  $V_{\alpha}$ 

### 理由

HiRDB の開始直後に,pd\_process\_count の第2パラメタの値を超える UAP が実行されると,残り の常駐プロセスが起動した後にトランザクション処理が実行されます。したがって,クライアント環境 定義の PDCWAITTIME オペランドの値が小さいと,一部の UAP がタイムアウトで処理できない場 合があります。PDCWAITTIME オペランドについては,マニュアル「HiRDB Version 9 UAP 開発 ガイド」を参照してください。

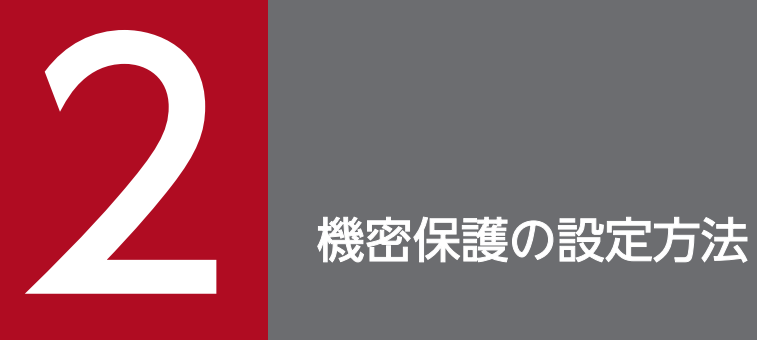

HiRDB ではデータベースの内容破壊,及び機密の漏えいを防ぐために機密保護機能を備えていま す。この章では,機密保護の設定方法について説明します。

# 2.1 機密保護とは

データベースを外部の人にアクセスされないように、HiRDB では機密保護機能を用意しています。機密保 護機能ではユーザ権限という概念を使用していて、必要な権限を持っていないとデータベースにアクセス できないようになっています。

## 2.1.1 ユーザ権限の種類

ユーザ権限の種類を次の表に示します。

### 表 2‒1 ユーザ権限の種類

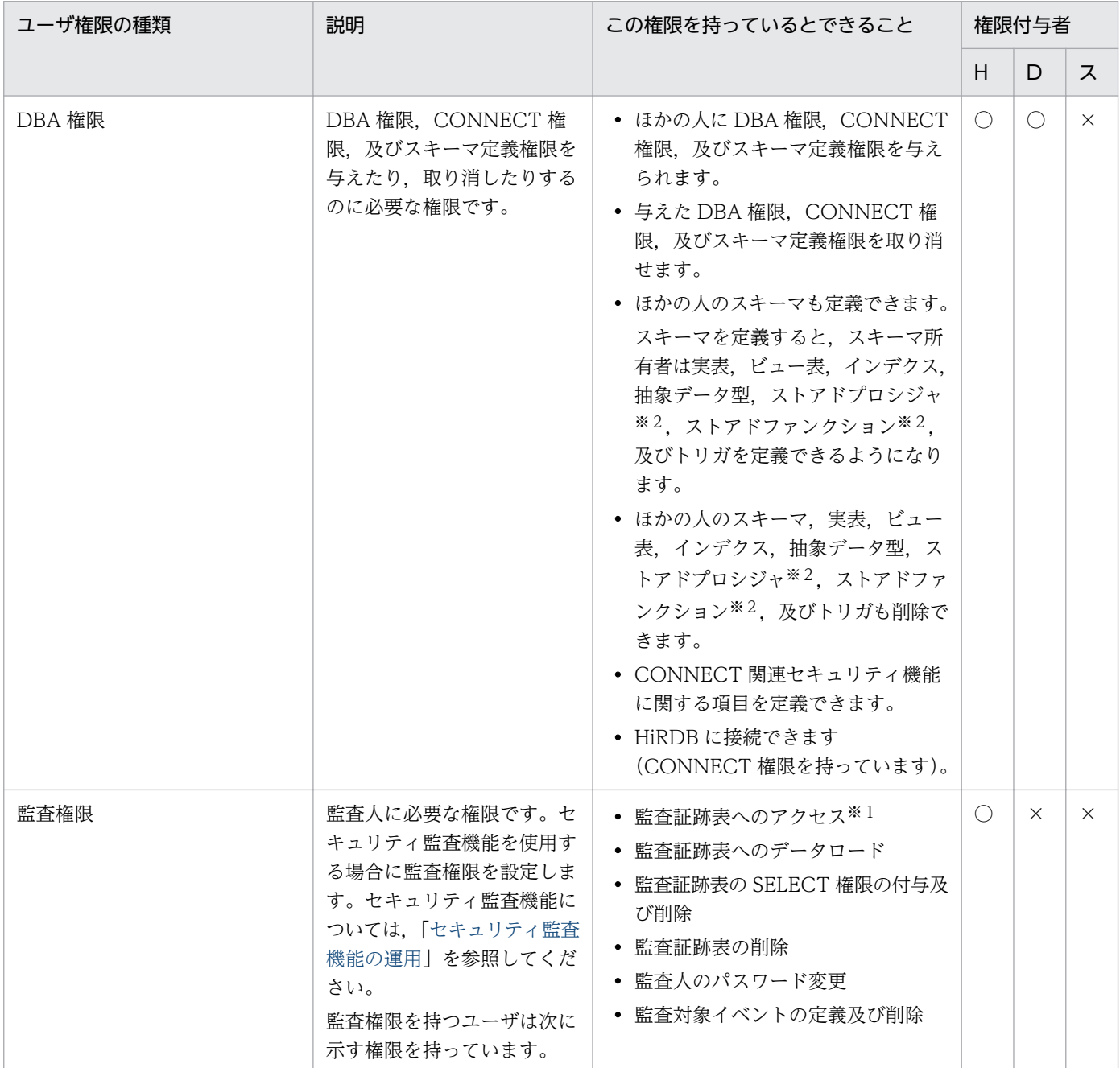

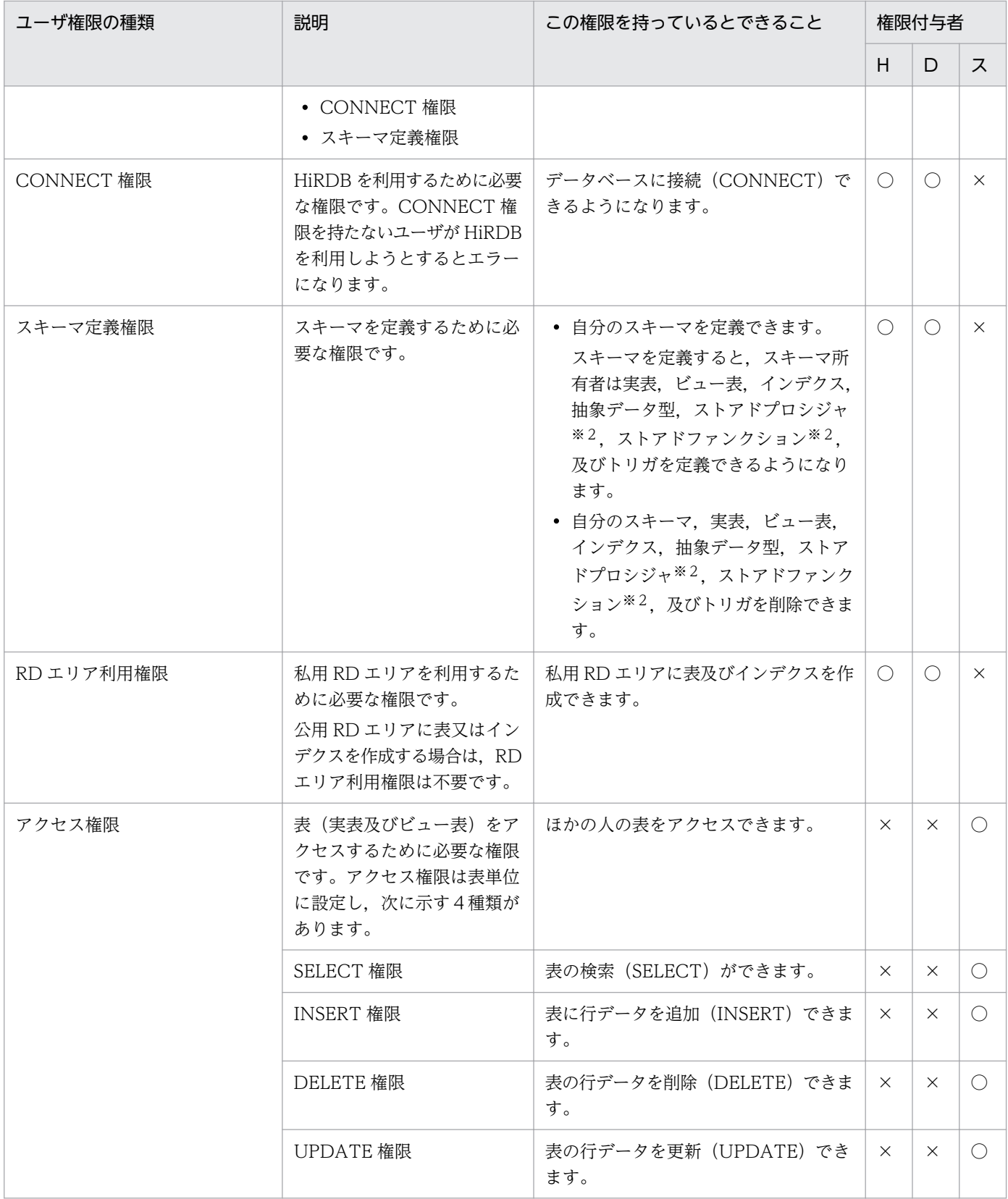

(凡例)

- H:HiRDB 管理者
- D:DBA 権限保持者
- ス:スキーマ所有者

2. 機密保護の設定方法

○:権限を与えられます。

×:権限を与えられません。

注※1

監査証跡表へのデータの追加及び変更 (INSERT 及び UPDATE) はできません。

注※2

パブリックプロシジャ及びパブリックファンクションも定義,削除できます。

### 2.1.2 改竄防止表との関係

表のアクセス権限以外にも,表に対するセキュリティ機能の一つに改竄防止機能があります。表を定義す るときに改竄防止オプション (INSERT ONLY) を指定すると、その表は改竄防止表になります。改竄防 止表の目的と特徴を次に示します。

### 目的

- 人為的なミスによるデータの削除又は更新を防げます。
- 不正なデータ更新又は削除からデータを守ることができます。

### 特徴

- UPDATE 権限がある場合でも表を更新できません。また,表の所有者も表を更新できません。
- DELETE 権限がある場合でも,**行削除禁止期間**を過ぎていないデータは削除できません。表の所有 者も削除できません。
- INSERT 権限があれば行を挿入できます。
- SELECT 権限があれば表を検索できます。

改竄防止機能については,マニュアル「HiRDB Version 9 システム導入・設計ガイド」を参照してくだ さい。

### 2.1.3 監査証跡表との関係

HiRDB のリソースにアクセスするイベントが発生したとき,セキュリティに関してチェックした内容を監 査証跡として監査証跡表に登録する機能(セキュリティ監査機能)を HiRDB ではサポートしています。 監査証跡表には,だれが,いつ,どのリソースにアクセスし,セキュリティ上のチェックが成功又は失敗 したかが記録されるため,不正なアクセスなどを監査するときの資料として利用できます。

また,監査証跡表を不正に改竄できないように監査証跡表を操作できるユーザが次の表に示すように制限 されています。

### 表 2‒2 監査証跡表を操作できるユーザ

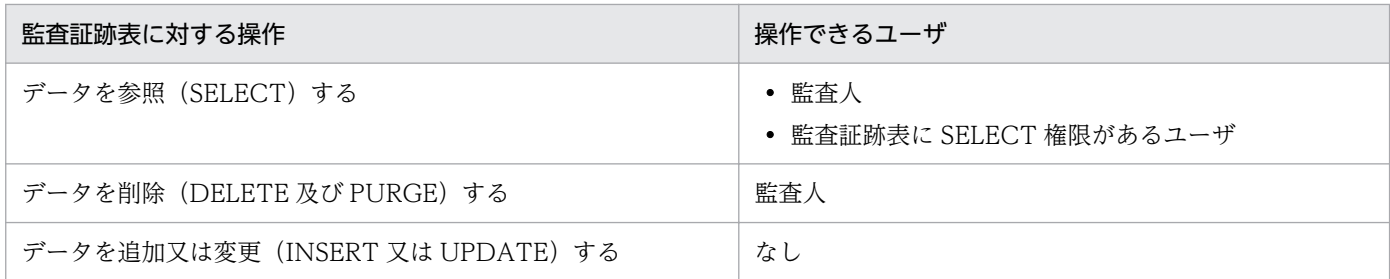

セキュリティ監査機能については,「[セキュリティ監査機能の運用」](#page-1310-0)を参照してください。

<sup>2.</sup> 機密保護の設定方法

# 2.2 ユーザ権限を設定するには

ユーザ権限を設定する手順を次の図に示します。

#### 図 2‒1 ユーザ権限を設定する手順

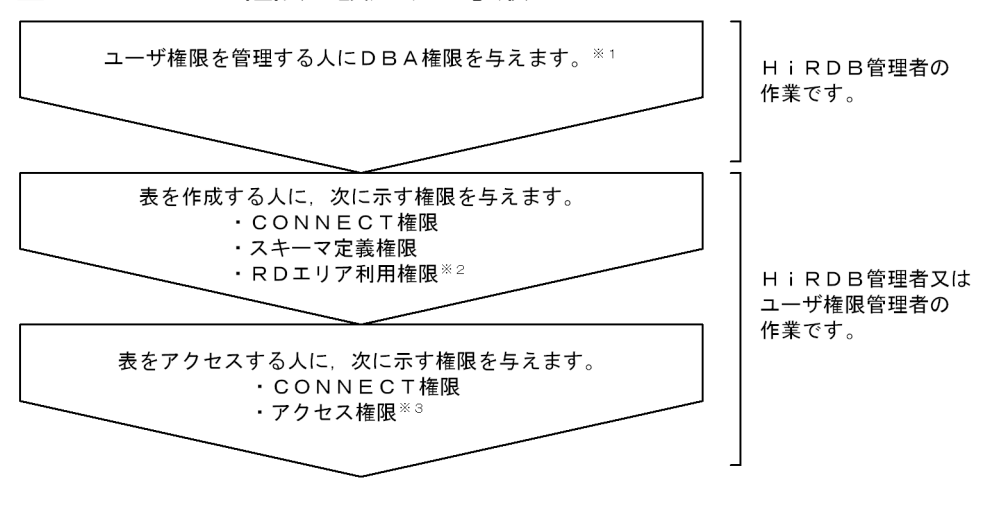

注※1 HiRDB管理者以外のユーザが、ユーザ権限を管理する場合に必要となる作業です。

- 注※2 私用RDエリアに表を作成する場合に必要です。
- 注※3 アクセスする表のアクセス権限が必要です。

#### 監査権限を設定する場合

監査権限の設定方法については,[「監査人の登録](#page-1334-0)」を参照してください。

### 2.2.1 ユーザ権限を管理する人に DBA 権限を与えます

#### 実行者 HiRDB 管理者

ユーザ権限を管理する人に定義系 SQL の GRANT 文で DBA 権限を与えます。なお、DBA 権限の付与 は,ユーザ権限を管理する人が HiRDB 管理者以外の場合に必要となる作業です。

#### 例題

ユーザ権限を管理する人(認可識別子:USER001. パスワード:HIRDB001)に, DBA 権限を与え ます。

GRANT DBA TO USER001 IDENTIFIED BY HIRDB001

# 2.2.2 表を作成する人に CONNECT 権限. スキーマ定義権限. RD エリア利 用権限を与えます

実行者 HiRDB 管理者又はユーザ権限を管理する人(DBA 権限保持者)

2. 機密保護の設定方法

表を作成する人に,定義系 SQL の GRANT 文で次に示す権限を与えます。

- CONNECT 権限
- スキーマ定義権限
- RD エリア利用権限※

#### 注※

私用 RD エリアに表を作成する場合に必要です。

公用 RD エリアに表を作成する場合は不要です。

### 例題

表を作成するユーザ(認可識別子:USER002, パスワード:HIRDB002)に, CONNECT 権限, ス キーマ定義権限,RDエリア利用権限(RDエリア名:RDAREA01)を与えます。

 GRANT CONNECT TO USER002 IDENTIFIED BY HIRDB002 GRANT SCHEMA TO USER002 GRANT RDAREA RDAREA01 TO USER002

# (1) GRANT 文以外でスキーマ定義権限を与える方法

スキーマ定義権限を与えたい人のスキーマを定義します。そうすると,スキーマを定義した人に,スキー マ定義権限が与えられます。

# (2) GRANT 文以外で RD エリア利用権限を与える方法

HiRDB 管理者が私用 RD エリアを定義するとき<sup>※</sup>に、その私用 RD エリアに対して RD エリア利用権限を 与えられます。

注※

次に示すユティリティの制御文で指定します。

- データベース初期設定ユティリティの create rdarea 文の USER USED BY オペランド
- データベース構成変更ユティリティの create rdarea 文の USER USED BY オペランド

# (3) 私用 RD エリアを公用 RD エリアにする方法

私用 RD エリアの RD エリア利用権限を削除した後に、定義系 SQL の GRANT 文で変更します。私用 RD エリアの RD エリア利用権限の削除方法については,「RD [エリア利用権限を取り消すには](#page-83-0)」を参照してく ださい。

### 例題

RD エリア(RD エリア名:RDAREA02)を公用 RD エリアにします。

GRANT RDAREA RDAREA02 TO PUBLIC

# 2.2.3 表 (データベース) をアクセスする人に CONNECT 権限, アクセス 権限を与えます

### (1) CONNECT 権限を与えます

実行者 HiRDB 管理者又はユーザ権限を管理する人(DBA 権限保持者)

表をアクセスする人に,定義系 SQL の GRANT 文で CONNECT 権限を与えます。

例題

表をアクセスする人(認可識別子:USER003, パスワード:HIRDB003)に, CONNECT 権限を与 えます。

GRANT CONNECT TO USER003 IDENTIFIED BY HIRDB003

### (2) アクセス権限を与えます

### 実行者 表の所有者

表(自分の表)をアクセスする人に、定義系 SQL の GRANT 文でアクセス権限を与えます。

#### 例題1

検索だけを許す人(認可識別子:USER004)には,表(認可識別子.表識別子:USER002.T001)の SELECT 権限だけを与えます。

GRANT SELECT ON USER002.T001 TO USER004

#### 例題2

検索及び更新を許す人(認可識別子:USER005)には,表(認可識別子.表識別子: USER002.T001)の SELECT 権限及び UPDATE 権限を与えます。

GRANT SELECT,UPDATE ON USER002.T001 TO USER005

#### 例題3

検索,更新,追加,及び削除を許す人(認可識別子:USER006)には,表(認可識別子.表識別子: USER002.T001)の SELECT 権限, UPDATE 権限, INSERT 権限, 及び DELETE 権限を与えます。

GRANT ALL ON USER002.T001 TO USER006

### 注意事項

- 表の所有者が持っているアクセス権限だけを,ほかの人に与えられます。表の所有者が持つ アクセス権限を表「[表の所有者が持つアクセス権限」](#page-81-0)に示します。
- ほかの人の表から定義したビュー表のアクセス権限は,ほかの人に与えられません。

### <span id="page-81-0"></span>表 2‒3 表の所有者が持つアクセス権限

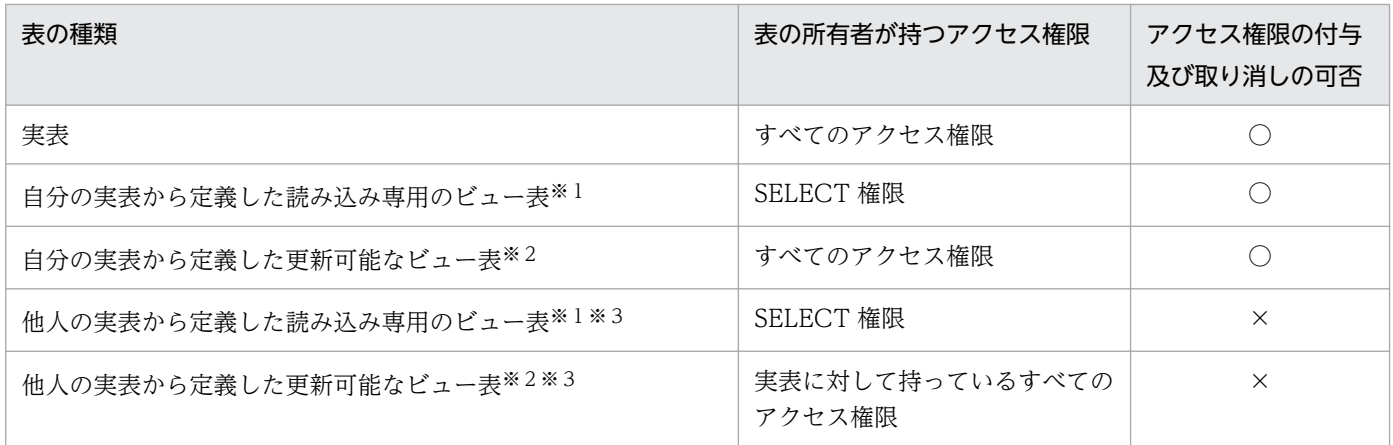

(凡例)

○:アクセス権限をほかのユーザに与えたり、取り消したりできます。

×:アクセス権限をほかのユーザに与えたり、取り消したりできません。

注※1

読み込み専用のビュー表とは,ビュー定義中に次に示す指定をしているビュー表のことです。

- SELECT 句中に DISTINCT,集合関数,定数,又は四則演算を指定している場合
- SELECT 句に実表の同一列を複数指定している場合
- 表の結合をしている場合
- GROUP BY 句を指定している場合
- HAVING 句を指定している場合
- READ ONLY 句を指定している場合
- 注※2

更新可能なビュー表とは,読み込み専用でないビュー表のことです。

注※3

ほかの人の表からビュー表を定義するには,その表の SELECT 権限が必要です。

### 2.3.1 DBA 権限を取り消すには

実行者 HiRDB 管理者

定義系 SQL の REVOKE 文で、DBA 権限を取り消します。

例題

ユーザ権限を管理する人(認可識別子:USER001)の DBA 権限を取り消します。

REVOKE DBA FROM USER001

# 2.3.2 CONNECT 権限を取り消すには

実行者 HiRDB 管理者又はユーザ権限を管理する人(DBA 権限保持者)

定義系 SQL の REVOKE 文で、CONNECT 権限を取り消します。

#### 例題

認可識別子 USER003 の CONNECT 権限を取り消します。

REVOKE CONNECT FROM USER003

# 2.3.3 スキーマ定義権限を取り消すには

実行者 HiRDB 管理者又はユーザ権限を管理する人(DBA 権限保持者)

定義系 SQL の REVOKE 文で、スキーマ定義権限を取り消します。

#### 例題

認可識別子 USER002 のスキーマ定義権限を取り消します。

REVOKE SCHEMA FROM USER002

### 注意事項

スキーマを定義している人のスキーマ定義権限は取り消せません。スキーマ定義権限を取り消 す場合は,取り消す人のスキーマが定義されていないかを確認してください。

# <span id="page-83-0"></span>2.3.4 RD エリア利用権限を取り消すには

実行者 HiRDB 管理者又はユーザ権限を管理する人(DBA 権限保持者)

定義系 SQL の REVOKE 文で、RD エリア利用権限を取り消します。

#### 例題

認可識別子 USER002 の RD エリア利用権限(RD エリア名:RDAREA01)を取り消します。

REVOKE RDAREA RDAREA01 FROM USER002

### 注意事項

RD エリアに自分の表又はインデクスを定義している場合,その人の RD エリア利用権限は取 り消せません。RD エリア利用権限を取り消す場合は,対象ユーザの表又はインデクスが定義さ れていないかを確認してください。

# 2.3.5 アクセス権限を取り消すには

### 実行者 表の所有者

定義系 SQL の REVOKE 文で、アクセス権限を取り消します。

#### 例題

認可識別子 USER004 に与えていた. 表(認可識別子. 表識別子: USER002.T001)の DELETE 権 限を取り消します。

REVOKE DELETE ON USER002.T001 TO USER004

### 注意事項

表のアクセス権限 (SELECT 権限)を取り消すと、その表を基にして作成したビュー表が削除 されます。

# 2.4 ディクショナリ表の参照権限を設定するには

### 実行者 HiRDB 管理者

システムのセキュリティを強化する場合は,ディクショナリ表の参照権限を設定し,参照できるディクショ ナリ表を制限してください。次に示すユティリティの制御文で limited を指定すると,ディクショナリ表 の参照権限を設定できます。

- データベース初期設定ユティリティの define system 文の dicinf オペランド
- データベース構成変更ユティリティの alter system 文の dicinf オペランド

dicinf オペランドの指定値と参照できるディクショナリ表の関係を次の表に示します。

### 表 2-4 dicinf オペランドの指定値と参照できるディクショナリ表の関係

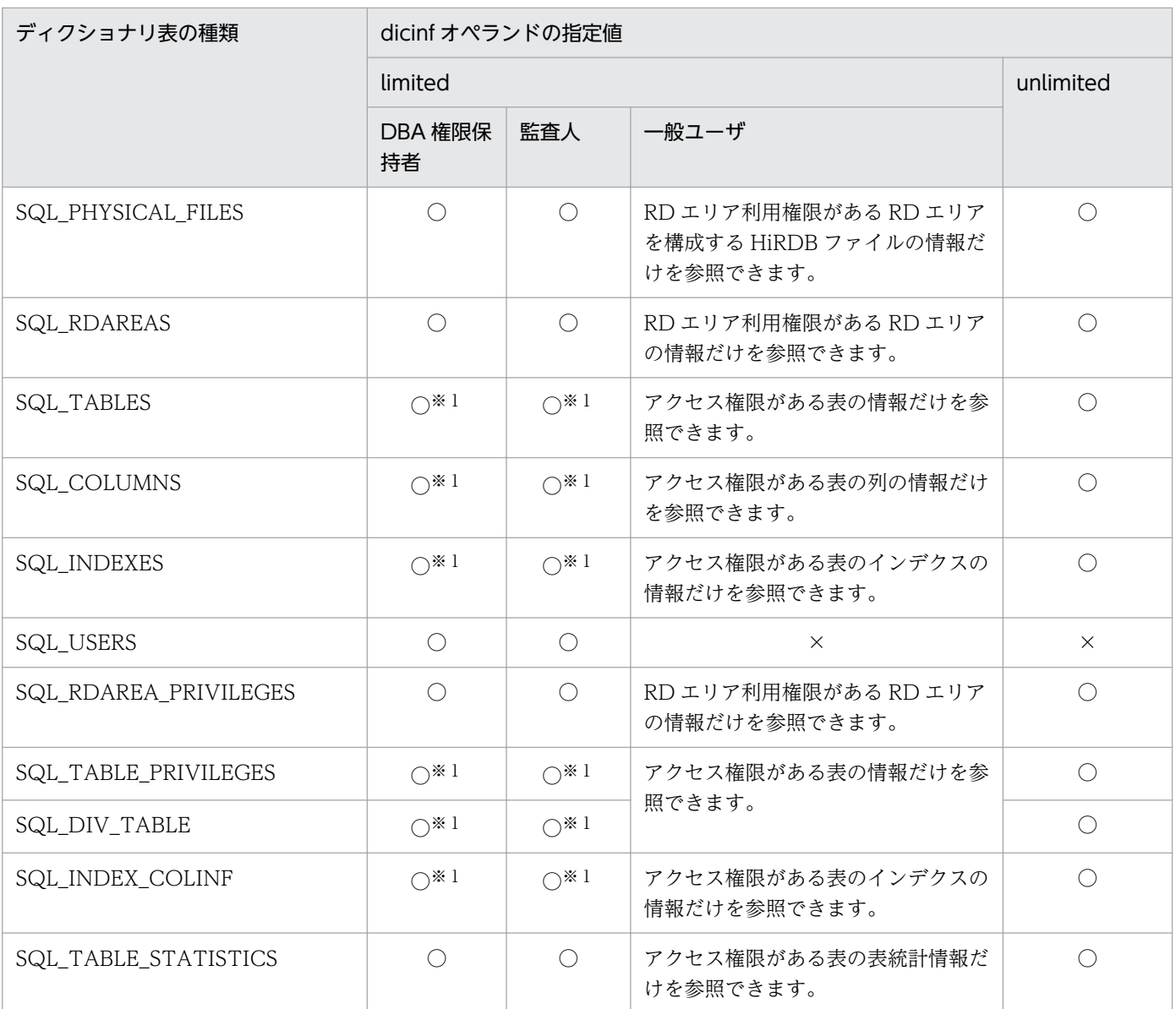

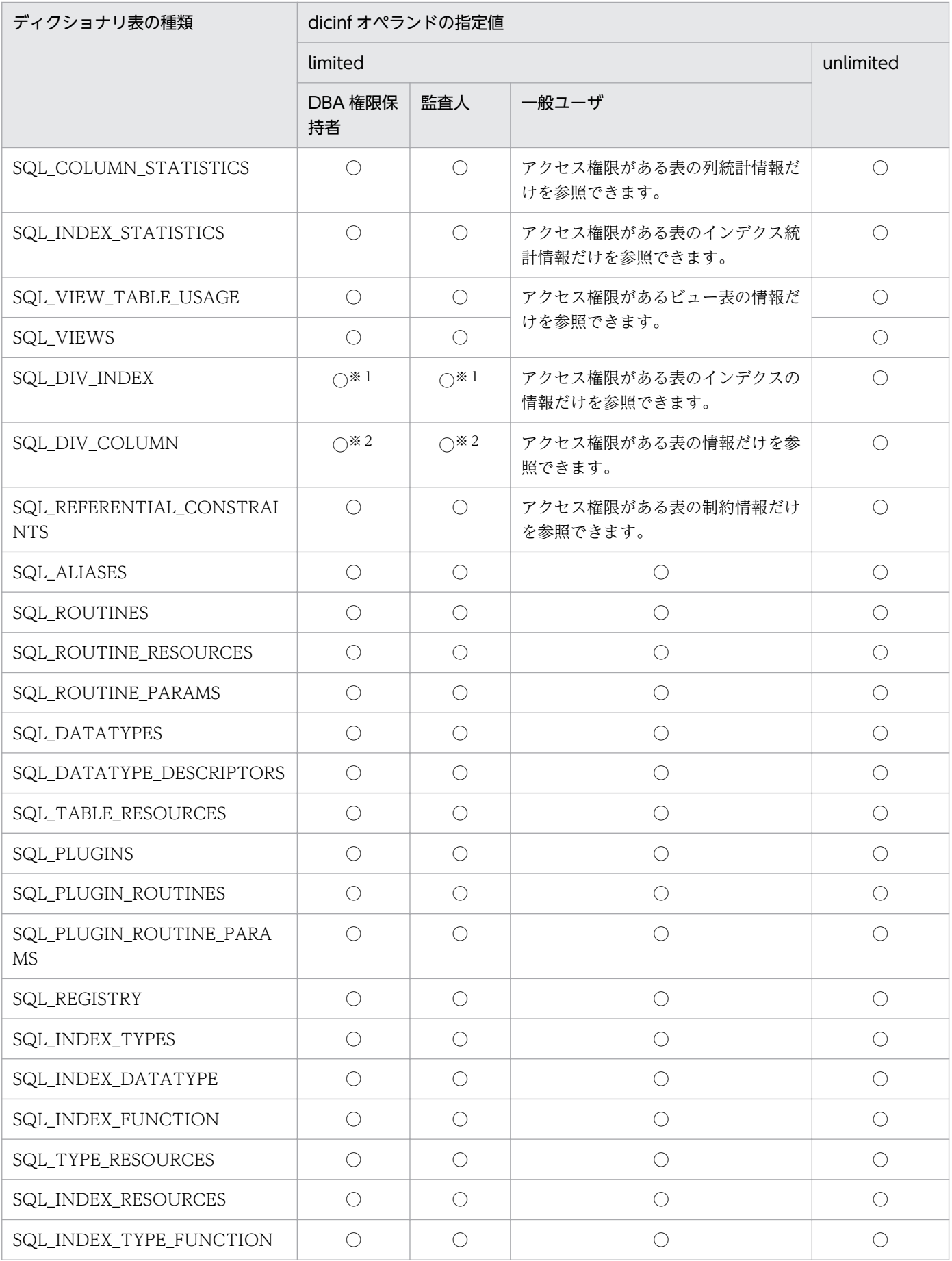

2. 機密保護の設定方法

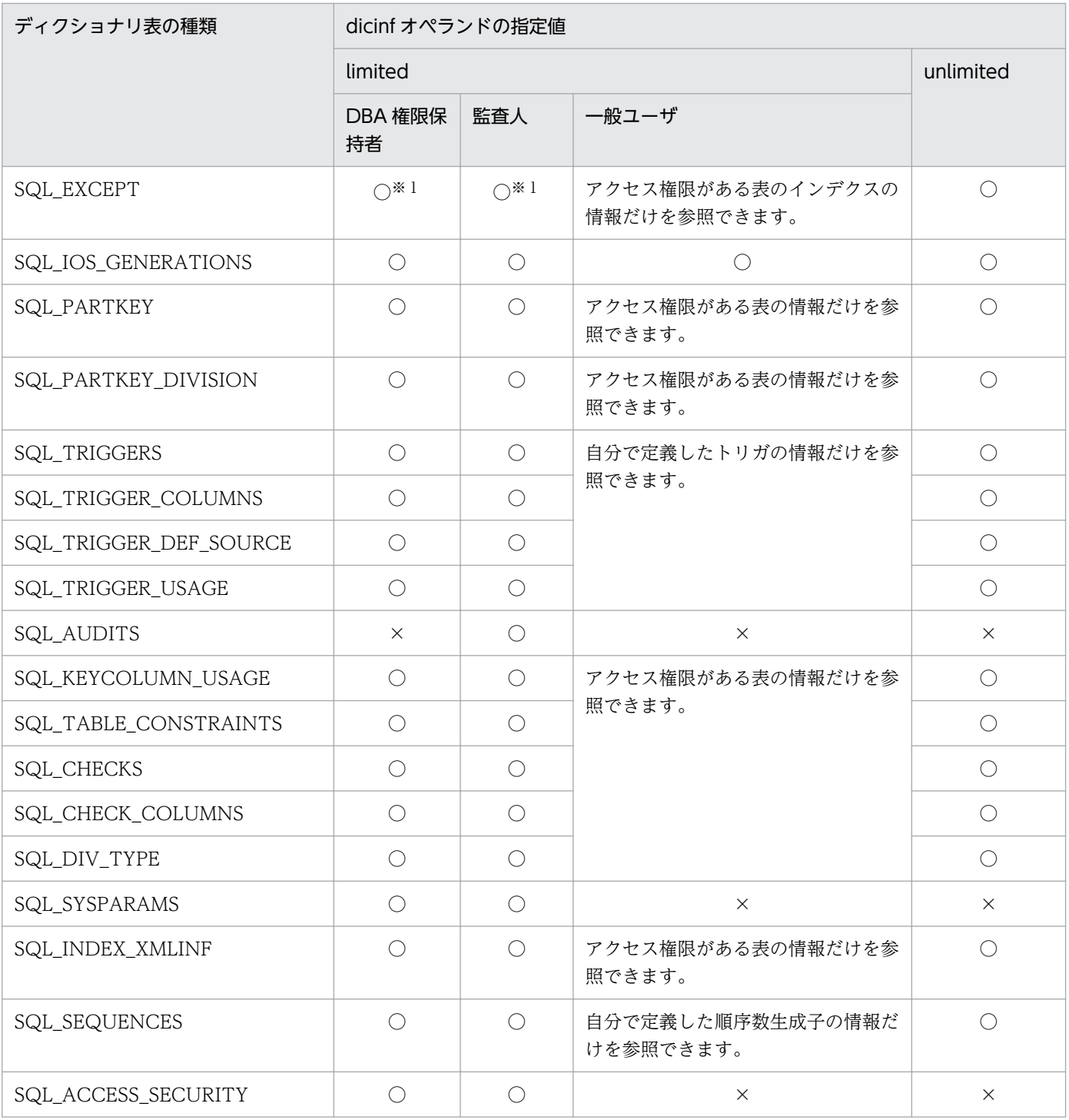

(凡例)

○:すべての列を参照できます。

×:すべての列を参照できません。

注※1 ディクショナリ表の実表は参照できません。

注※2 ディクショナリ表の実表も参照できます。

# 2.5 OS ログインユーザの簡易認証機能とは

OS ログインユーザの簡易認証機能とは,HiRDB クライアントから,そのクライアントが動作する OS に ログインしているユーザ名で HiRDB サーバに接続する機能です。また,OS ログインユーザの簡易認証機 能を使用するユーザを簡易認証ユーザといいます。OS ログインユーザの簡易認証機能は、簡易認証ユー ザとして DBA 権限,又は CONNECT 権限を付与されたユーザが利用できます。OS ログインユーザの 簡易認証機能を使用した場合の HiRDB サーバへの接続時の流れを次の図に示します。

図 2‒2 OS ログインユーザの簡易認証機能を使用した際の HiRDB サーバへの接続時の流れ

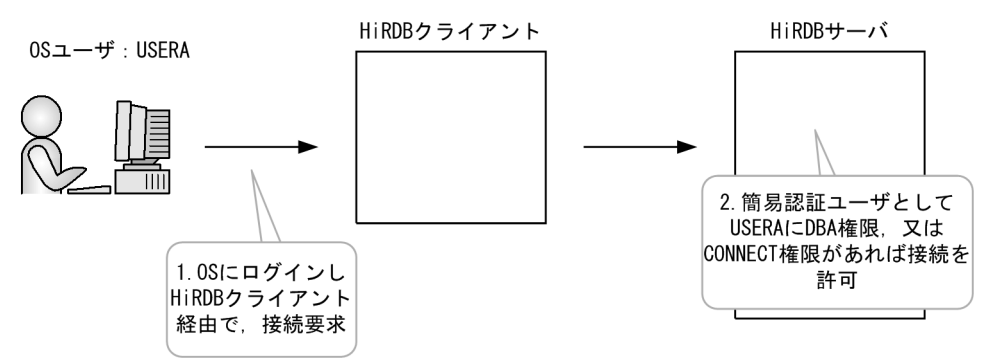

なお、簡易認証ユーザに対しては、スキーマ定義権限の付与ができません。また、DBA 権限保持者が簡易 認証ユーザのスキーマを作成することもできません。OS ログインユーザの簡易認証機能を使用する場合 は,スキーマは簡易認証ユーザ以外のユーザで作成し,これらに対するアクセス権限を簡易認証ユーザに 付与してください。簡易認証ユーザはスキーマを所有できないため,与えられたアクセス権限を使用して, 簡易認証ユーザ以外が所有する表などのリソースにアクセスする運用となります。

### 2.5.1 OS ログインユーザの簡易認証機能を使用するための準備

### (1) システム定義による OS ログインユーザの簡易認証機能の有効化

OS ログインユーザの簡易認証機能を有効にするためには、システム共通定義 pd\_os\_authenticate を指 定します。

pd\_os\_authenticate の指定内容については、マニュアル「HiRDB Version 9 システム定義」の「オペラ ンドの説明」を参照してください。

### (2) 簡易認証ユーザの設定

簡易認証ユーザとして登録するユーザを,SQL の GRANT 文で設定します。

GRANT 文による簡易認証ユーザの指定方法については,マニュアル「HiRDB Version 9 SQL リファレ ンス」の「GRANT 形式 1(権限定義)」を参照してください。

<sup>2.</sup> 機密保護の設定方法

# 2.5.2 OS ログインユーザの簡易認証機能による HiRDB サーバへの接続方法

サーバに接続する際,認可識別子及びパスワードの両方に,この機能を使用して認証することを示す半角 ハイフン(-)を指定します。これを簡易認証キーワードといいます。

簡易認証キーワードは次の方法で指定できます。

• クライアント環境定義 PDUSER

環境変数グループ,ユーザ環境変数,デフォルト設定(HiRDB.ini)で指定できます。

(指定例)

UNIX シェルの環境変数 PDUSER

export PDUSER='"-"/"-"'

• HiRDB が提供するコマンドのオプション

運用コマンド,ユティリティなどで指定できます。

• HiRDB が提供するサーバ接続関数の引数,プロパティ

ODBC ドライバ, IDBC ドライバ, HiRDB データプロバイダ for .NET Framework, 及び OLE デー タプロバイダで指定できます。

(指定例)

ODBC ドライバのサーバ接続関数

SQLConnect(hdbc, "DSN", 3, "-", 1, "-", 1); // 認可識別子 "-", パスワード "-"

• ソースファイルへ埋め込んだ SQL 文の引数

C/C++, COBOL, SQLJ の SQL 文埋め込みソースファイルで指定できます。

(指定例)

C/C++の埋め込み SQL 文

char xuserid[31] = "-"; // 認可識別子 "-"<br>char xpasswd[31] = "-"; // パスワード "-" char xpasswd[31] =  $"$ -": EXEC SQL CONNECT USER :xuserid IDENTOFIED :xpasswd; // Connect実行

### 注意事項

次の場合は、HiRDB サーバへの接続に失敗します。

- OS にログインしているユーザ名の長さが,簡易認証ユーザとして使用できるユーザ名の文字数 より長い場合(KFPA11564-E メッセージが出力されます)。
- OS にログインしているユーザ名の取得に失敗した場合(KFPA11731-E メッセージが出力さ れます)。

# 2.5.3 HiRDB のパスワード認証と OS ログインユーザの簡易認証の適用条件

システム共通定義 pd\_os\_authenticate と、認可識別子及びパスワードの組み合わせによって適用される 認証方法を次の表に示します。

### 表 2‒5 適用される認証方法

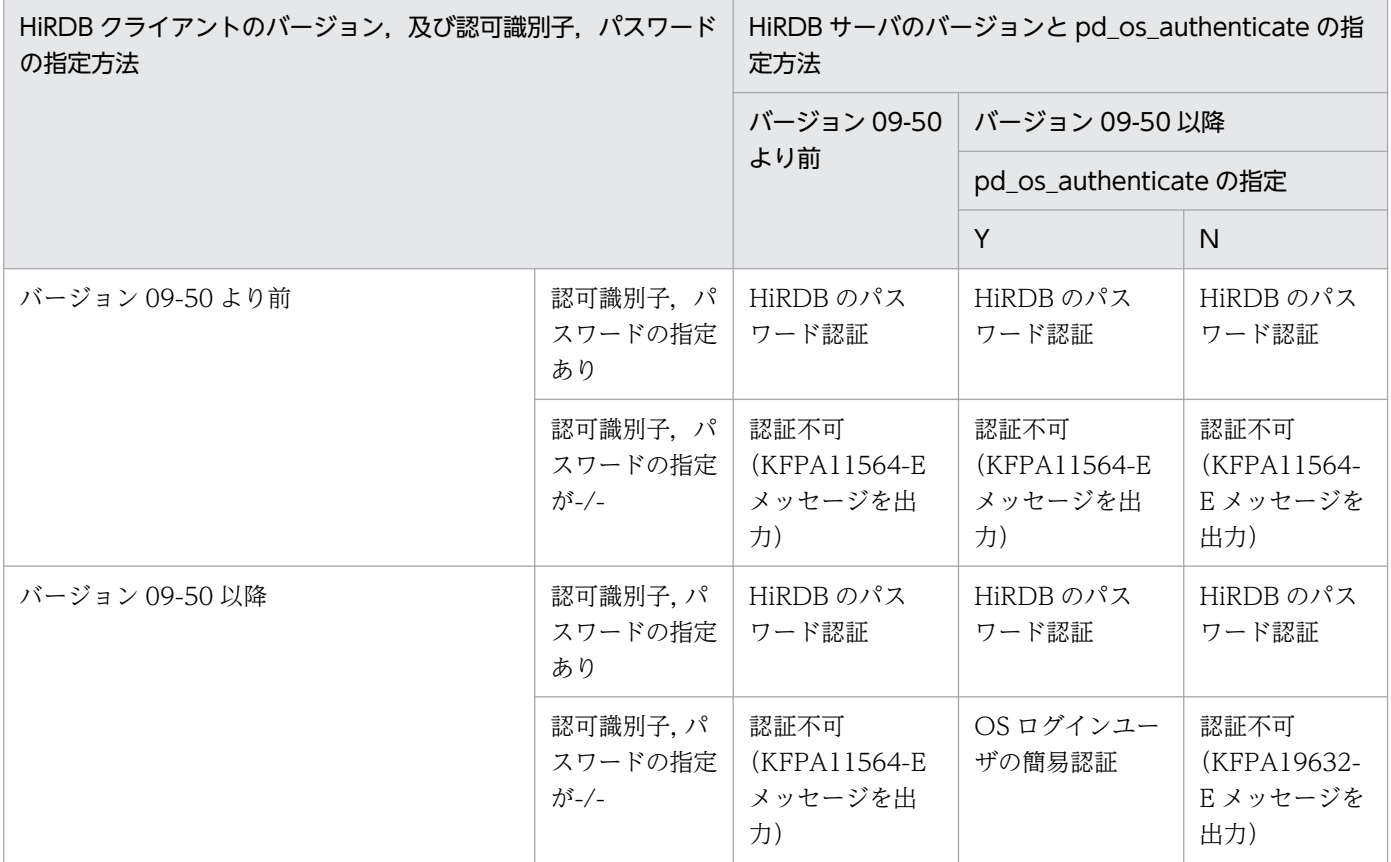

# 2.5.4 簡易認証ユーザに付与できる権限

簡易認証ユーザに付与できる権限を次の表に示します。

### 表 2-6 簡易認証ユーザに付与できる権限

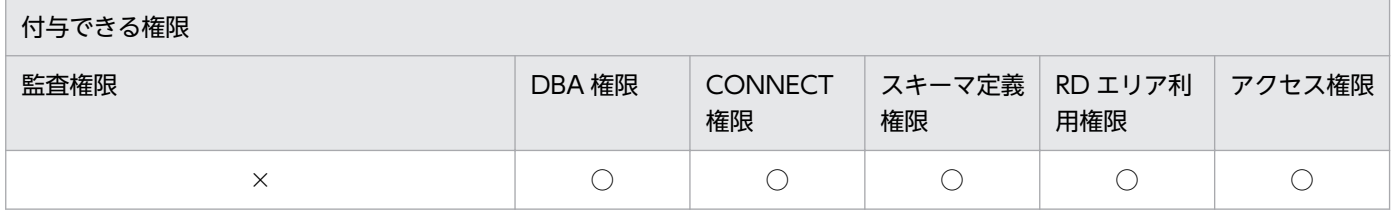

(凡例)

○:権限を付与できます。

×:権限を付与できません。

# 2.5.5 OS ログインユーザの簡易認証機能を使用する際の注意事項

- 簡易認証ユーザとして使用できるユーザ名の制約(使用文字,文字数の最大)は,認可識別子の制約に 従います。
- OS ログインユーザの簡易認証機能を使用する場合,ファイアウォールによって意図しないマシンから の接続を遮断する運用を推奨します。
- OpenTP1 など OLTP 下の UAP をクライアントとして使用する場合は,UAP プロセスが OLTP 下で 動作するため,OS ログインユーザの簡易認証機能を使用しない運用を推奨します。
- OS ログインユーザの簡易認証機能は,サーバ接続時のユーザ認証の場合だけ使用できます。その他の 用途には使用できません。
	- 認可識別子の指定には使用できません。 SQL 文での表の所有者, SQL の実行者, 操作の対象などを指定する用途で, 認可識別子に簡易認 証キーワード"-"(半角ハイフン)を指定しても,認可識別子の OS ユーザ名への置き換えは実施し ません。
	- ユーザ切り替え (SQL の SET SESSION AUTHORIZATION 文)には使用できません。 SQL 文でのユーザ切り替え時に簡易認証キーワード"-"を指定しても、HiRDB サーバへの接続に失 敗します(KFPA11564-E メッセージを出力)。
- Type4 JDBC ドライバで OS ログインユーザの簡易認証機能を使用する場合は,Type4 JDBC ドライ バが OS ログインユーザを JavaVM のシステムプロパティ user.name から取得します。そのため,シ ステムプロパティ user.name の値の取得に失敗した場合、または取得した値が null の場合は、HiRDB サーバへの接続に失敗します(KFPJ80004-E メッセージを出力)。
- OS ログインユーザの簡易認証機能を使用する場合,HiRDB クライアントから LDAP サーバへ接続で きない状態、又は LDAP サーバのホスト名解決に失敗する状態が発生していると、HiRDB サーバへの 接続に時間が掛かることがあります。
- コマンド,ユティリティについての注意事項は,マニュアル「HiRDB Version 9 コマンドリファレン ス」の「OS ログインユーザの簡易認証機能使用時の規則」を参照してください。
- HiRDB の関連製品については,この機能を使用できるのは次の表に示す製品だけです。

### 表 2‒7 OS ログインユーザの簡易認証機能が使用できる HiRDB 関連製品

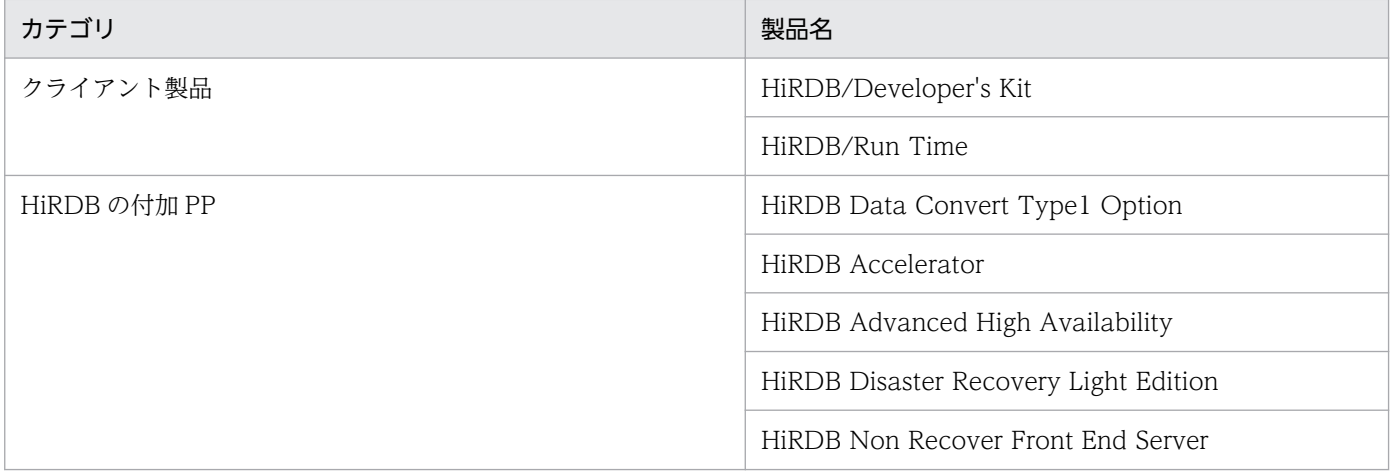

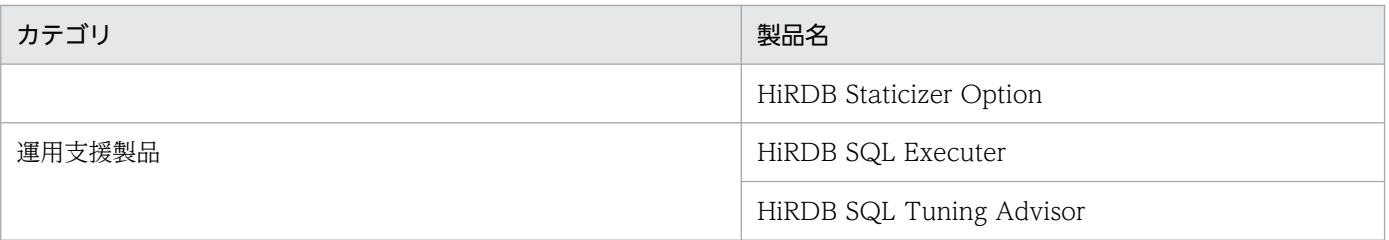

<sup>2.</sup> 機密保護の設定方法

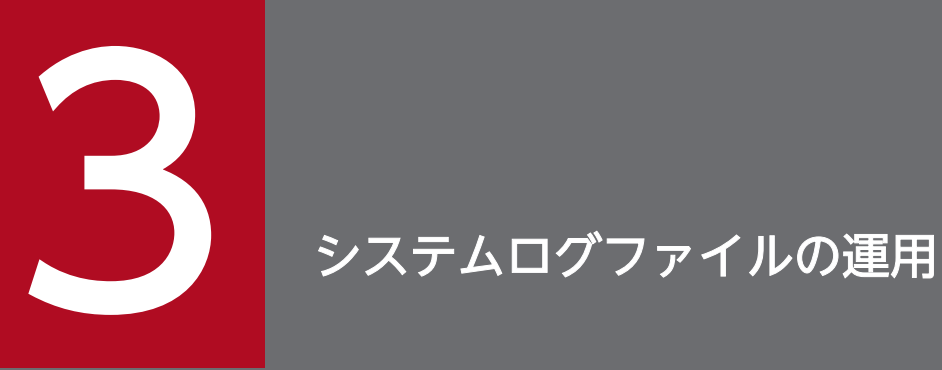

この章では,システムログファイルの運用方法について説明します。

# 3.1 基本項目

ここでは,システムログファイルを運用する前に理解して欲しいことについて説明します。

### 3.1.1 システムログは障害の回復又はチューニング情報に使用されます

システムログファイルにはデータベースの更新履歴情報(システムログ)が格納されます。このシステム ログは次に示す目的に使用されます。

- HiRDB 又は UAP が異常終了した場合,HiRDB がデータベース及びトランザクションを回復するのに 使用されます。
- データベースに障害が発生した場合, HiRDB 管理者がデータベース回復ユティリティでデータベース を回復するのに使用されます。データベース回復ユティリティの入力情報になります。
- HiRDB 管理者がシステムのチューニングをする場合,チューニング情報の入力情報になります(統計 解析ユティリティの入力情報になります)。

# 3.1.2 HiRDB はシステムログファイルを各種の状態に分けて管理しています

HiRDB はシステムログファイルを次の表に示す状態に分けて管理しています。

### 表 3-1 システムログファイルの状態

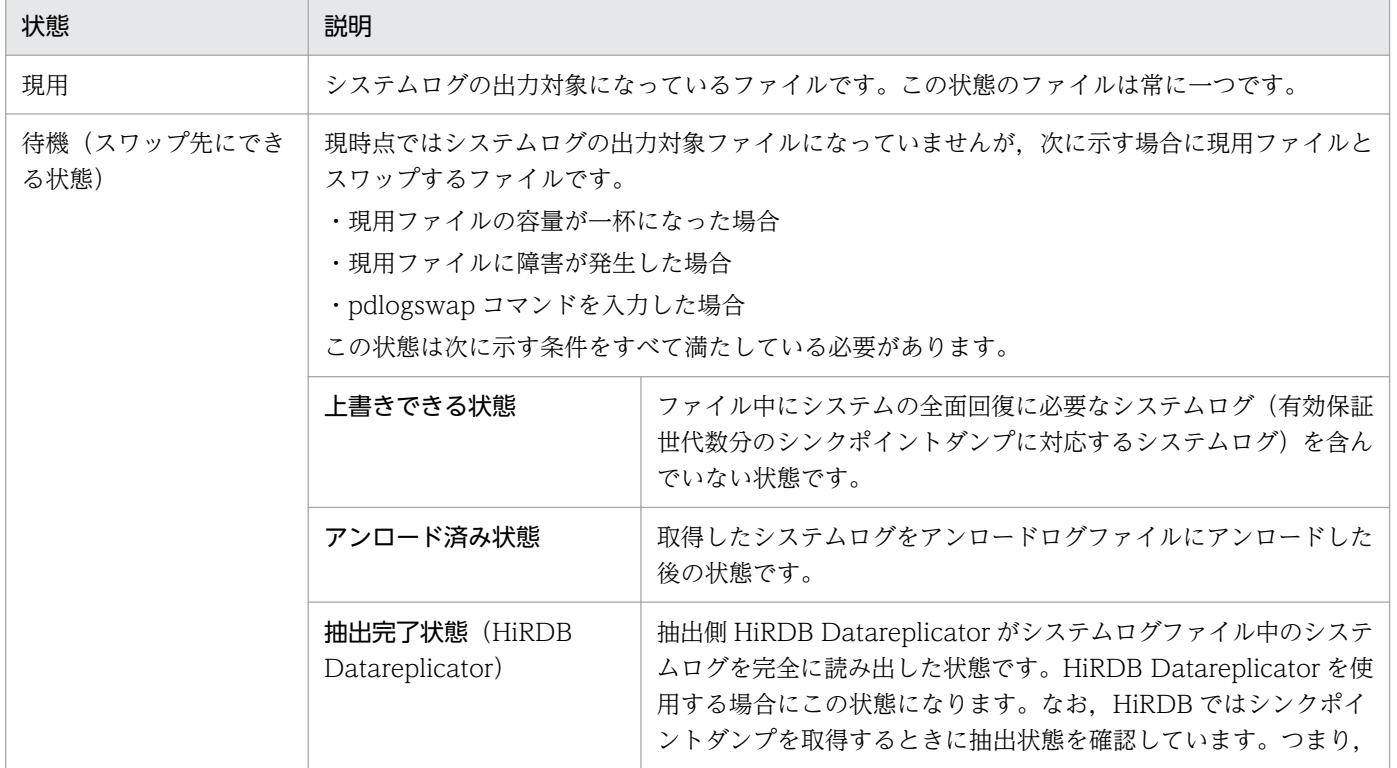

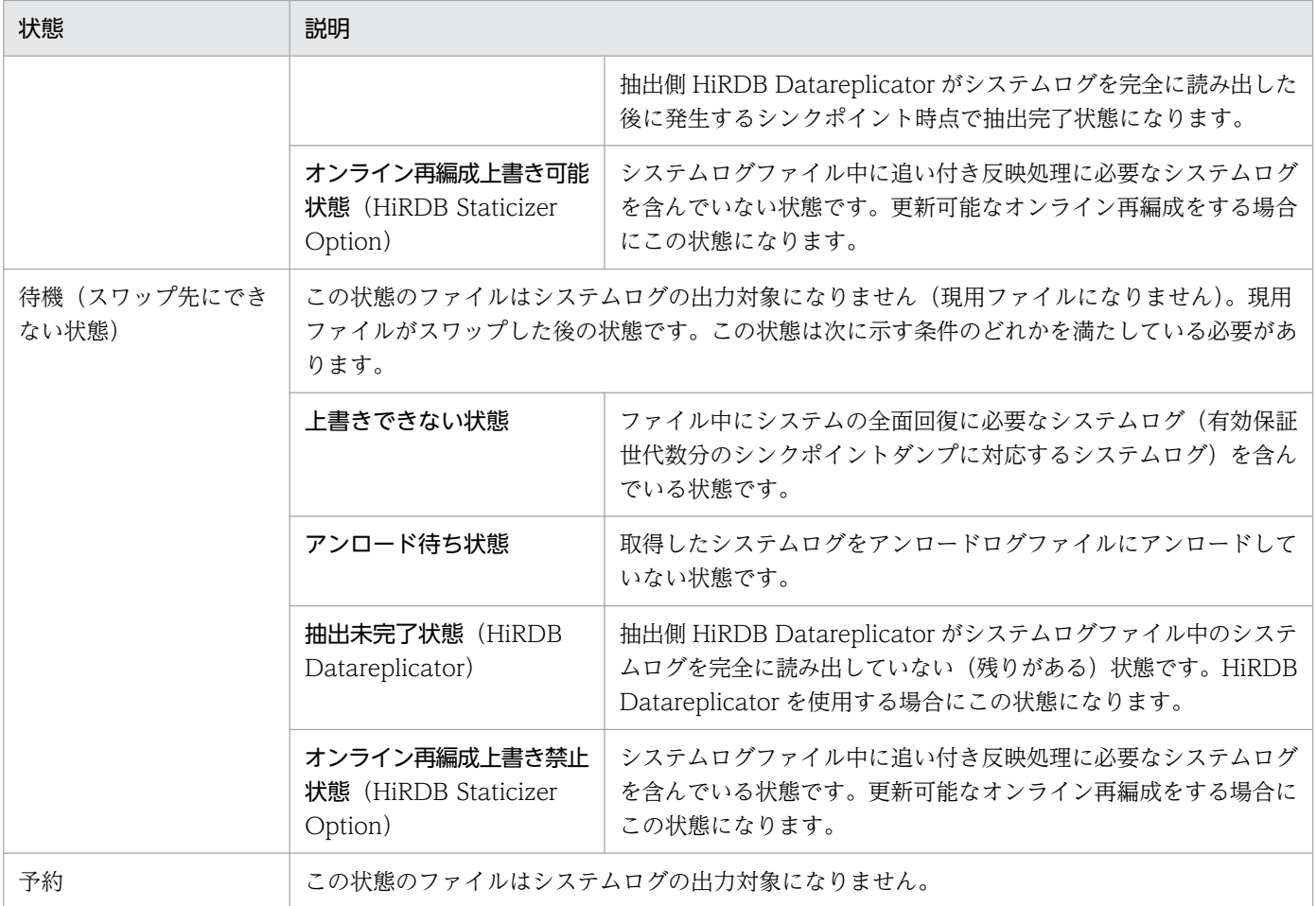

# 3.1.3 HiRDB 管理者がすることは

HiRDB を稼働するとシステムログが出力されます。一つのシステムログファイルの容量一杯にシステムロ グが出力されると,スワップ先にできる状態のファイルにシステムログの出力先が変更されます。このと き,現用ファイルはスワップ先にできない状態に,スワップ先にできる状態のファイルは現用になります。 これをシステムログファイルのスワップといいます。このように HiRDB を稼働すると,システムログファ イルの状態が変わっていきます。

HiRDB 管理者は,スワップ先にできる状態のファイルが常にあるようにシステムログファイルを運用して ください。スワップ先にできる状態のファイルがないときにスワップ処理が発生すると,HiRDB(HiRDB/ パラレルサーバの場合はユニット)が異常終了します。

なお. HiRDB では次の機能を用意しています。

- システムログファイルの空き容量を監視する機能(システムログファイルの空き容量監視機能) システムログファイルの空き容量監視機能については,[「システムログファイルの空き容量監視機能の](#page-170-0) [運用方法」](#page-170-0)を参照してください。
- 自動的にシステムログファイルの容量を拡張する機能(システムログファイルの自動拡張機能)

システムログファイルの自動拡張機能については,[「システムログファイルの自動拡張機能の運用方法](#page-179-0)」 を参照してください。

# 3.1.4 システムログファイルの状態の変わり方

HiRDB の稼働時、次に示すようにシステムログファイルの状態が変わります。なお、ここでは HiRDB Staticizer Option の更新可能なオンライン再編成を使用していないとします。したがって、システムログ ファイルの状態にオンライン再編成上書き可能状態及びオンライン再編成上書き禁止状態はでてきません。 更新可能なオンライン再編成中のシステムログファイルの状態については,マニュアル「インナレプリカ 機能 HiRDB Staticizer Option Version 9」を参照してください。

# (1) HiRDB を正常開始します

HiRDB を正常開始すると, pdlogadfg -d sys オペランドで指定したシステムログファイルのうち, ONL と指定したファイルがすべてオープンされます。オープンされたファイルのうち,最初に指定したファイ ルが現用となります。そのほかはスワップ先にできる状態になります。オープン処理に失敗したファイル, 及び ONL と指定しなかったファイルは予約の状態になります。なお、HiRDB を再開始した場合は前回稼 働時の現用ファイルが引き継がれます。

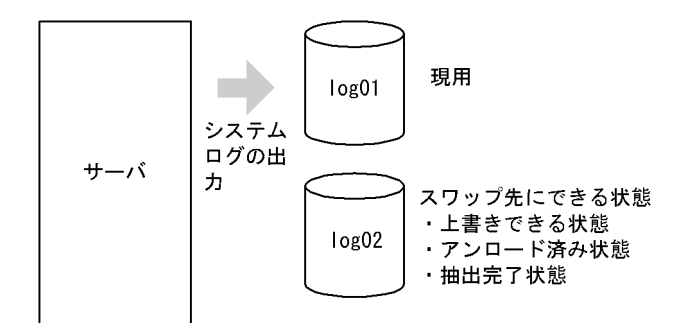

# (2) システムログファイルがスワップするとファイルの状態が変わります

現用ファイルが一杯になると、スワップ先にできる状態のファイルに出力先が変わります(システムログ ファイルがスワップします)。ファイルの状態は次のように変わります。

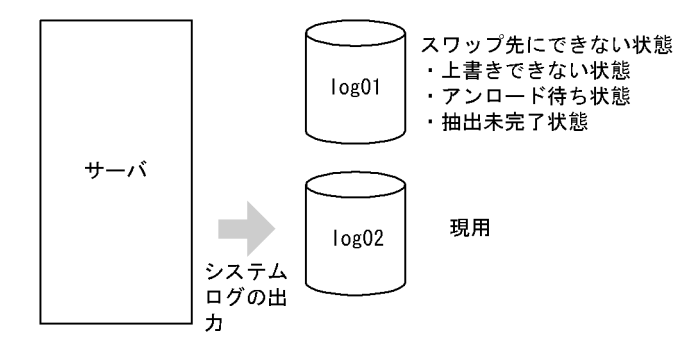

# (3) シンクポイントダンプが有効化されるとファイルの状態が変わります

システムログファイルがスワップすると,HiRDB はシンクポイントダンプの有効化処理を実施します。シ ンクポイントダンプが有効化されると,シンクポイントダンプ有効化以前に取得されたシステムログは, HiRDB の再開始のときに不要になります。ファイルに格納されているすべてのシステムログが不要になる と,そのファイルは上書きできない状態から,上書きできる状態に変わります。

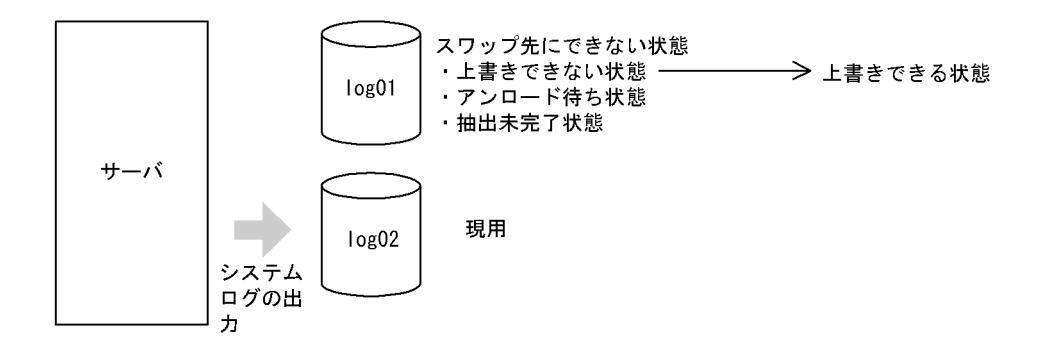

なお、実行中のトランザクションがあると、そのトランザクションが終了するまで、シンクポイントダン プは有効化されません。次に示すような長時間掛かるトランザクションの実行中は,そのトランザクショ ンが終了するまでシンクポイントダンプが有効化されないため,ほかのトランザクションとの同時実行を 避けてください。

- 表への行挿入(INSERT),データ更新(UPDATE),又は行削除(DELETE)などの更新系 SQL を 実行してからコミットまでの時間が長いトランザクション
- 大量のデータを対象としたデータベース作成ユティリティ(pdload),データベース再編成ユティリ ティ(pdrorg),又は空きページ解放ユティリティ(pdreclaim)を実行するトランザクション
- 大量のデータが格納されている表に対する CREATE INDEX を実行するトランザクション

# (4) システムログをアンロードするか,又はシステムログファイルを解放す るとファイルの状態が変わります

ここで説明する操作は HiRDB 管理者が行います。

アンロード待ち状態のファイルに格納されているシステムログをアンロードすると,そのファイルはアン ロード待ち状態からアンロード済み状態に変わります。ここでアンロードしたシステムログは,データベー スを回復するときに使用されます。

アンロードレスシステムログ運用をする場合は,pdlogchg -z コマンドでシステムログファイルを解放す ると,ファイルの状態がアンロード待ち状態からアンロード済み状態に変わります。

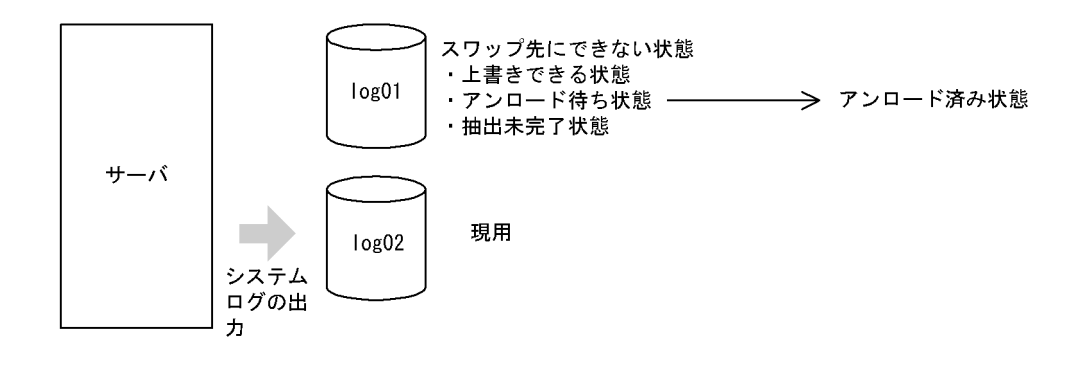

# (5) 抽出側 HiRDB Datareplicator がシステムログの抽出を完了するとファ イルの状態が変わります

抽出側 HiRDB Datareplicator がシステムログの抽出を完了すると,ファイルの状態が抽出未完了状態か ら抽出完了状態に変わります。

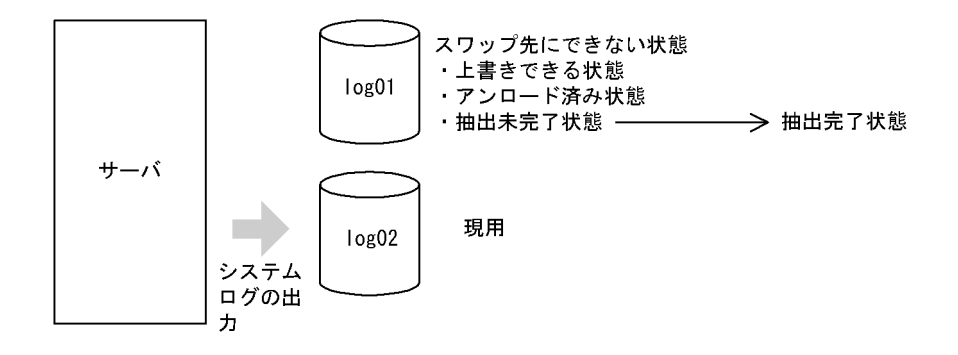

# 注意事項

HiRDB ではシンクポイントダンプを取得するときに、抽出状態を確認します。つまり、抽出側 HiRDB Datareplicator がシステムログを完全に読み出した後、次のシンクポイントで抽出完了状 態になります。

# (6) これでファイルの状態がスワップ先にできる状態になります

ファイルの状態が次に示す状態になったため,スワップ先にできない状態からスワップ先にできる状態に 変わります。

- 上書きできる状態
- アンロード済み状態
- 抽出完了状態

HiRDB 管理者は,このようにスワップ先にできる状態のファイルを常に作るようにシステムログファイル を運用してください。

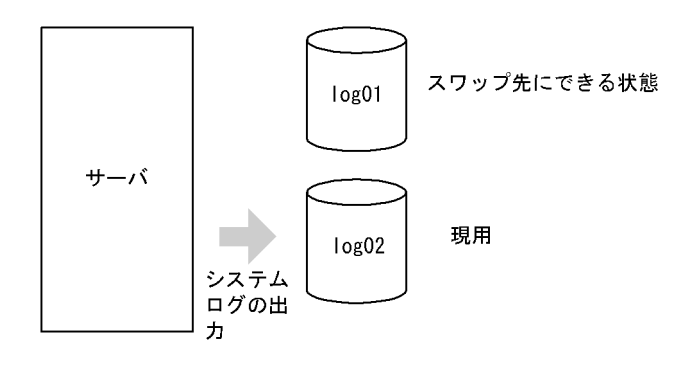

# 3.1.5 システムログファイルの運用方法を選択しましょう

システムログファイルの運用方法には,次の表に示す方法があります。HiRDB 管理者はどれかの運用方法 を選択してください。

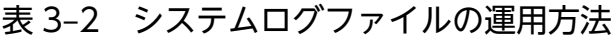

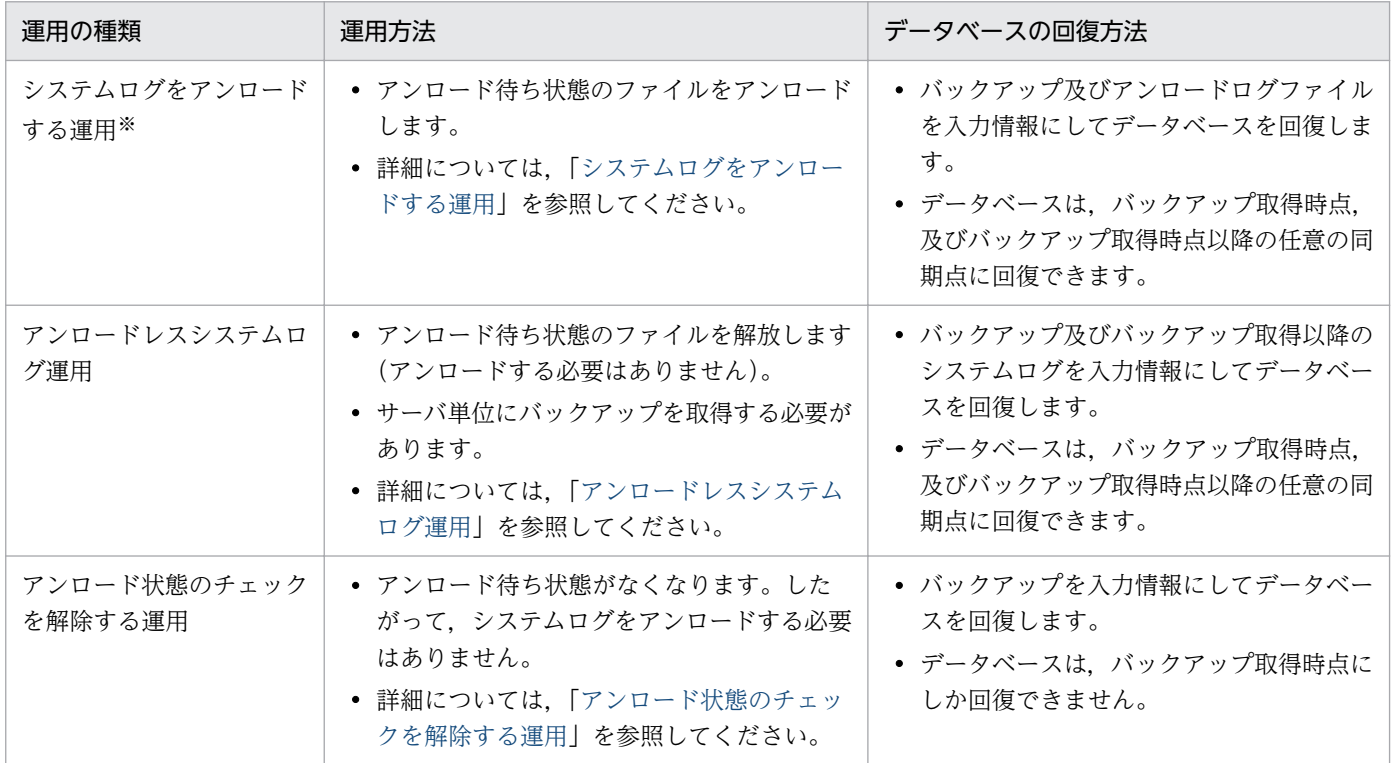

注※

系切り替え機能を使用する場合は、共有ディスク(キャラクタ型スペシャルファイル)にアンロードロ グファイルを作成します。

アンロードログファイルを通常ファイルに作成する場合は,アンロードログファイルを現用系及び予備 系で共用できるようにする必要があります。このため, HP-UX 版の場合は JFS を導入する必要があり ます。

# 3.1.6 システムログファイルに障害が発生したとき

システムログファイルに障害が発生したときの対処方法については,[「システムログファイルに障害が発生](#page-1057-0) [したときの対処方法](#page-1057-0)」を参照してください。

なお,システムログファイルの障害対策で,よくある質問をQ&Aにまとめました。システムログファイ ルのQ&Aについては,「[システムログファイルに関する質問」](#page-2010-0)を参照してください。

# 3.1.7 システムログファイルを操作するコマンド

システムログファイルを操作するコマンドを次の表に示します。HiRDB 管理者は,これらのコマンドを使 用してシステムログファイルを操作します。

表 3‒3 システムログファイルを操作するコマンド

| コマンド名     | 説明                                                                                 |
|-----------|------------------------------------------------------------------------------------|
| pdloginit | システムログファイルを初期設定します。                                                                |
| pdlogls   | システムログファイルの情報を表示します。                                                               |
| pdlogunld | • システムログファイルの内容をアンロードログファイルにアンロードします。<br>• システムログファイルの状態をアンロード待ち状態からアンロード済み状態にします。 |
| pdlogchg  | システムログファイルの状態を強制的に,次に示す状態にします。<br>• アンロード済み状態<br>• 抽出完了状態                          |
| pdlogswap | システムログファイルをスワップさせます。現用ファイルをスワップ先にできない状態にします。                                       |
| pdlogopen | クローズ状態のシステムログファイルをオープンします。<br>予約ファイルを上書きできる状態にします。                                 |
| pdlogcls  | オープン状態のシステムログファイルをクローズします。<br>上書きできる状態のファイルを予約にします。                                |
| pdlogrm   | システムログファイルを削除します。                                                                  |

# <span id="page-100-0"></span>3.2 システムログをアンロードする運用

#### 実行者 HiRDB 管理者

データベースの回復に必要な情報(システムログ)をアンロードログファイルにアンロードします。デー タベースに障害が発生した場合,このアンロードログファイルを入力情報にして,データベース回復ユティ リティでデータベースを回復します。したがって,HiRDB 管理者は,アンロード待ち状態のファイルを常 にアンロードする必要があります。

システムをログアンロードする運用は,次の二つの方法があります。通常は,自動ログアンロード機能を 使用することを推奨します。

#### 自動ログアンロード機能を用いて,自動でアンロードする

システムログファイルを自動でアンロードしてアンロードファイルを作成する機能があります。これを 自動ログアンロード機能といいます。自動ログアンロード機能については,[「自動ログアンロード機能](#page-159-0) の運用方法|を参照してください。

#### pdlogunld コマンドを用いて,手動でアンロードする

pdlogunld コマンドを実行して,システムログファイルをアンロードし,アンロードファイルを作成 します。

### 注意事項

系切り替え機能を使用する場合は,共有ディスクにアンロードログファイルを作成します。共有 ディスクは,キャラクタ型スペシャルファイルを推奨します。ただし,系切り替えが発生しても OS がデータを保証する通常ファイル(ジャーナルファイルシステム)であれば、通常ファイルで もかまいません。

### 3.2.1 HiRDB/シングルサーバの場合

#### データベースに障害が発生した場合の回復方法

システムログをアンロードする運用中にデータベースに障害が発生した場合,バックアップ及びアン ロードログファイル(バックアップ取得以降のシステムログを格納したアンロードログファイル)を入 力情報にしてデータベースを回復します。データベースの回復方法については,[「データベースの回復](#page-1176-0) [方法」](#page-1176-0)を参照してください。

#### 運用例

HiRDB/シングルサーバの場合のシステムログをアンロードする運用の手順を次の図に示します。

図 3‒1 システムログをアンロードする運用の手順(HiRDB/シングルサーバの場合)

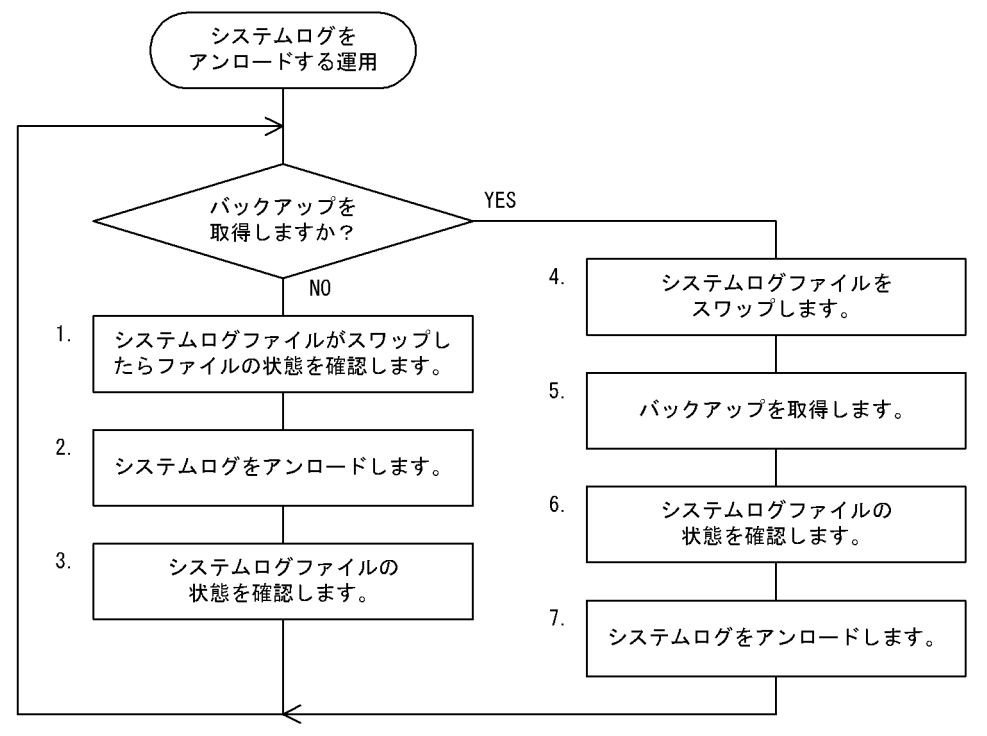

注1 処理ボックスの左にある数字は、この後で説明している()レベルに対応しています。 例えば、5. の操作は (5) で説明しています。

#### 注2 1~3の操作は、システムログファイルがスワップするたびに繰り返し実行してください。

# (1) システムログファイルがスワップしたらファイルの状態を確認します

システムログファイルにシステムログが一杯に書き込まれると,システムログファイルがスワップします。 システムログファイルがスワップすると. KFPS01221-I 及び KFPS01222-I メッセージがメッセージログ ファイル及び syslogfile に出力されます。このとき、pdlogls コマンドでシステムログファイルの状態を 確認してください。

pdlogls -d sys

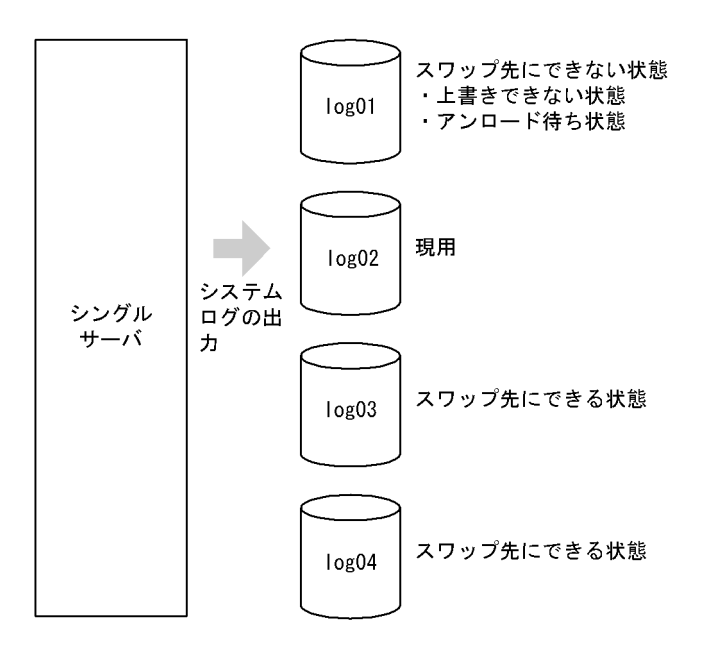

log01 のファイルにシステムログが一杯に書き込まれたため,システムログの出力先が log01 から log02 に変更されます(システムログファイルがスワップします)。このため、log01 は次に示す状態 となります。

- 上書きできない状態
- アンロード待ち状態

# (2) システムログをアンロードします

pdlogunld コマンドで、アンロード待ち状態のファイル (log01) をアンロードしてください。

pdlogunld -d sys -g log01 -o /unld/unldlog01

# (3) システムログファイルの状態を確認します

pdlogls コマンドで、システムログファイル (log01) の状態を確認してください。

pdlogls -d sys

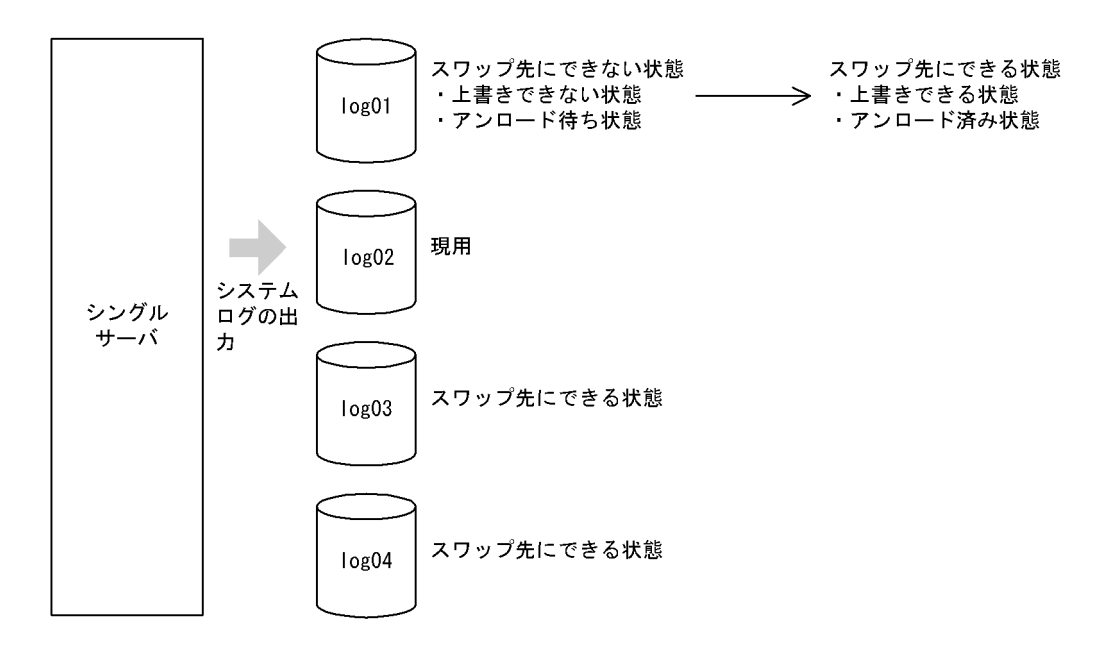

- システムログをアンロードしたため,ファイルの状態がアンロード待ち状態からアンロード済み状 態に変わります。
- システムログファイルがスワップすると,シンクポイントダンプの有効化処理が実施されます。シ ンクポイントダンプが有効化されると,ファイルの状態が上書きできない状態から上書きできる状 態に変わります。
- したがって,ファイルの状態がスワップ先にできない状態からスワップ先にできる状態に変わります。

#### 重要

スワップ先にできる状態のファイルがないときにシステムログファイルのスワップ処理が発生すると, HiRDB/シングルサーバが異常終了します。したがって、HiRDB 管理者はスワップ先にできる状態の ファイルが常にあるように運用してください。なお,スワップ先にできる状態のファイルがなくなる と,HiRDB は KFPS01224-I メッセージをメッセージログファイル及び syslogfile に出力します。

# (4) システムログファイルをスワップします

バックアップを取得する前に,pdlogswap コマンドでシステムログファイルをスワップさせてください。 データベース回復時に必要なシステムログを物理的に分けるために,システムログファイルをスワップさ せます。データベース回復時に必要なシステムログを格納しているシステムログファイルは,これ以降現 用になったシステムログファイルです。

pdlogswap -d sys -w

### (5) バックアップを取得します

pdcopy コマンド(データベース複写ユティリティ)で、全 RD エリアを対象としたバックアップを取得 します。バックアップの取得については,「[バックアップの取得方法」](#page-229-0)を参照してください。

-m:マスタディレクトリ用 RD エリアの先頭の HiRDB ファイル名称を指定します。

-M:バックアップ取得モードには,r又はsを指定します。

-a:全 RD エリアのバックアップを取得する指定をします。

-b:バックアップファイル名を指定します。

### 重要

ここで取得したバックアップを使用して RD エリアを回復する場合,データベース回復ユティリティの 入力情報となるアンロードログファイルは,現在の現用ファイル以降のシステムログを格納したアン ロードログファイルとなります。

# (6) システムログファイルの状態を確認します

pdlogls コマンドで、システムログファイルの状態を確認してください。

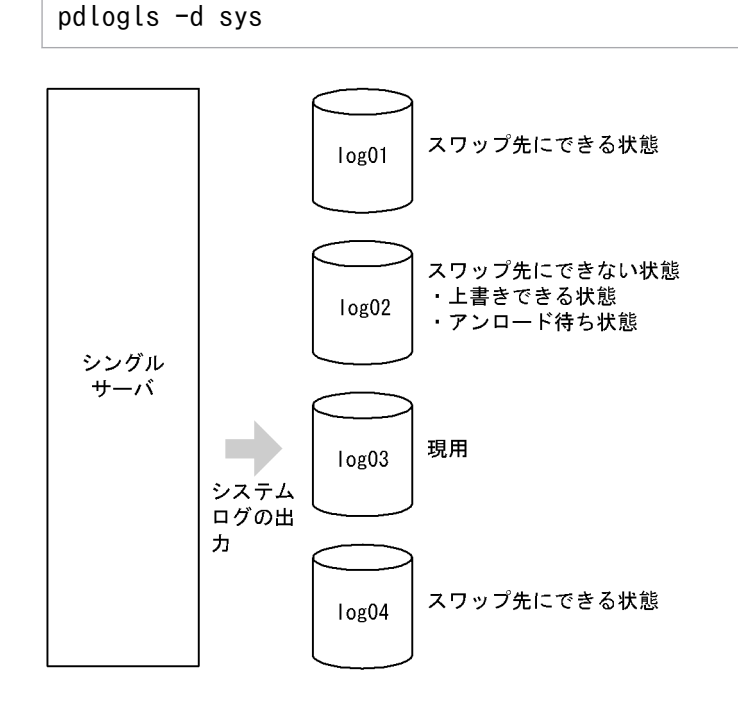

# (7) システムログをアンロードします

アンロード待ち状態のファイル(log02)を pdlogunld コマンドでアンロードしてください。

pdlogunld -d sys -g log02 -o /unld/unldlog02

# 3.2.2 HiRDB/パラレルサーバの場合

### データベースに障害が発生した場合の回復方法

システムログをアンロードする運用中にデータベースに障害が発生した場合,バックアップ及びアン ロードログファイル(バックアップ取得以降のシステムログを格納したアンロードログファイル)を入 力情報にしてデータベースを回復します。データベースの回復方法については,[「データベースの回復](#page-1176-0) [方法」](#page-1176-0)を参照してください。

### フロントエンドサーバのシステムログについて

フロントエンドサーバのシステムログは,データベースの回復作業に必要ないため,アンロードする必 要はありません。したがって,フロントエンドサーバ定義に pd\_log\_unload\_check = N を指定して, フロントエンドサーバのシステムログファイルのアンロード状態のチェックを解除してください。そう すると,フロントエンドサーバのシステムログファイルをアンロードしなくても良くなります。 pd\_log\_unload\_check = N を指定しない場合は,フロントエンドサーバのアンロード待ち状態のファ イルに対して,次に示すどちらかの操作が必要になります。

- pdlogunld コマンドで,システムログをアンロードしてファイルの状態をアンロード済み状態にし ます。
- pdlogchg コマンドで,ファイルの状態を強制的にアンロード済み状態にします。

### 運用例

HiRDB/パラレルサーバの場合のシステムログをアンロードする運用の手順を次の図に示します。

### 図 3‒2 システムログをアンロードする運用の手順(HiRDB/パラレルサーバの場合)

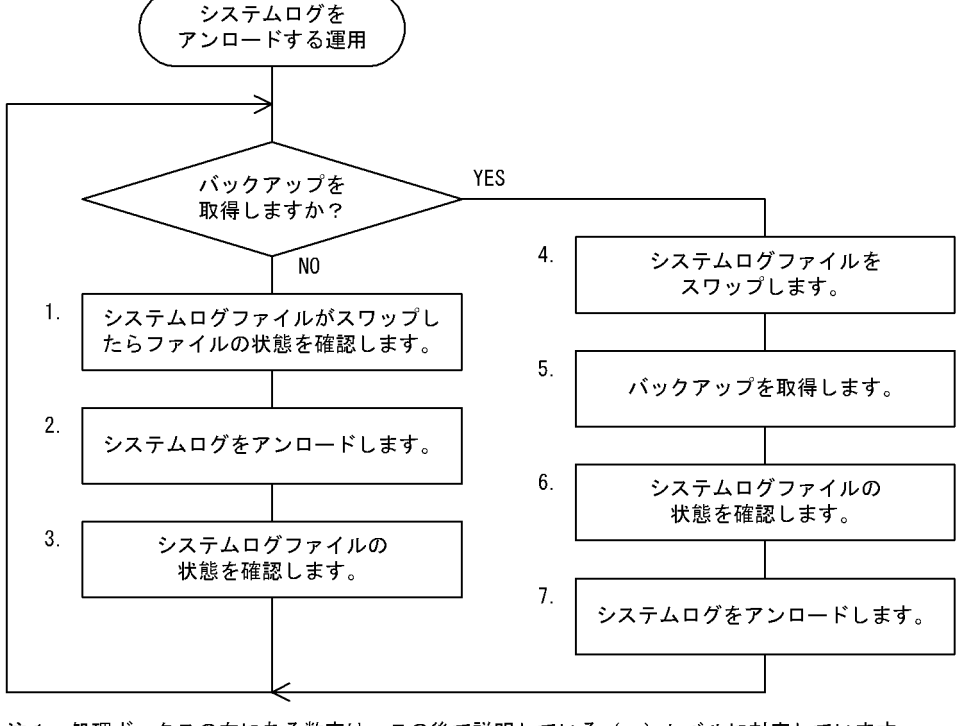

注1 処理ボックスの左にある数字は、この後で説明している()しべルに対応しています。 例えば、5. の操作は (5) で説明しています。

注2 1~3の操作は、システムログファイルがスワップするたびに繰り返し実行してください。

# (1) システムログファイルがスワップしたらファイルの状態を確認します

システムログファイルにシステムログが一杯に書き込まれると,システムログファイルがスワップします。 システムログファイルがスワップすると. KFPS01221-I 及び KFPS01222-I メッセージがメッセージログ ファイル及び syslogfile に出力されます。このとき、pdlogls コマンドでシステムログファイルの状態を 確認してください。

pdlogls -d sys -s bes1

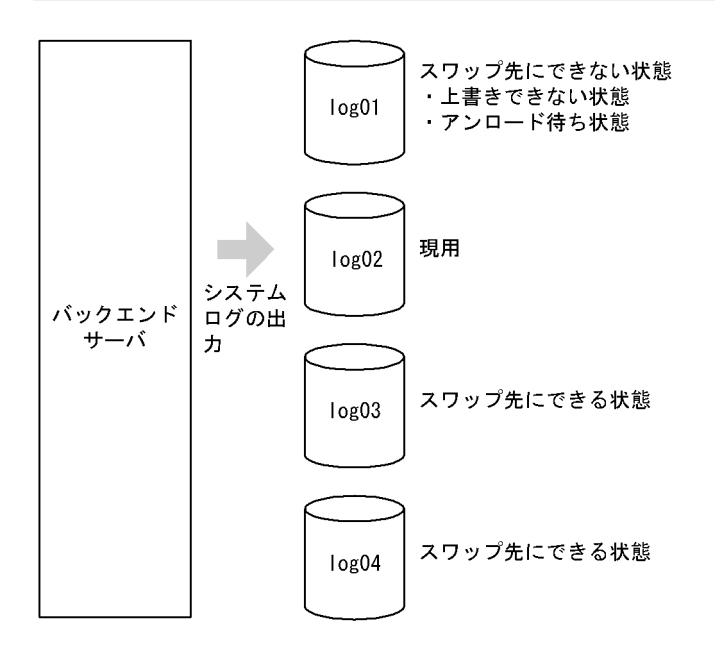

〔説明〕

log01 のファイルにシステムログが一杯に書き込まれたため,システムログの出力先が log01 から log02 に変更されます(システムログファイルがスワップします)。このため、log01 は次に示す状態 となります。

- 上書きできない状態
- アンロード待ち状態

# (2) システムログをアンロードします

アンロード待ち状態のファイル(log01)を pdlogunld コマンドでアンロードしてください。

pdlogunld -d sys -s bes1 -g log01 -o /unld/unldlog01

# (3) システムログファイルの状態を確認します

pdlogls コマンドで、システムログファイル (log01) の状態を確認してください。

pdlogls -d sys -s bes1

```
3. システムログファイルの運用
```
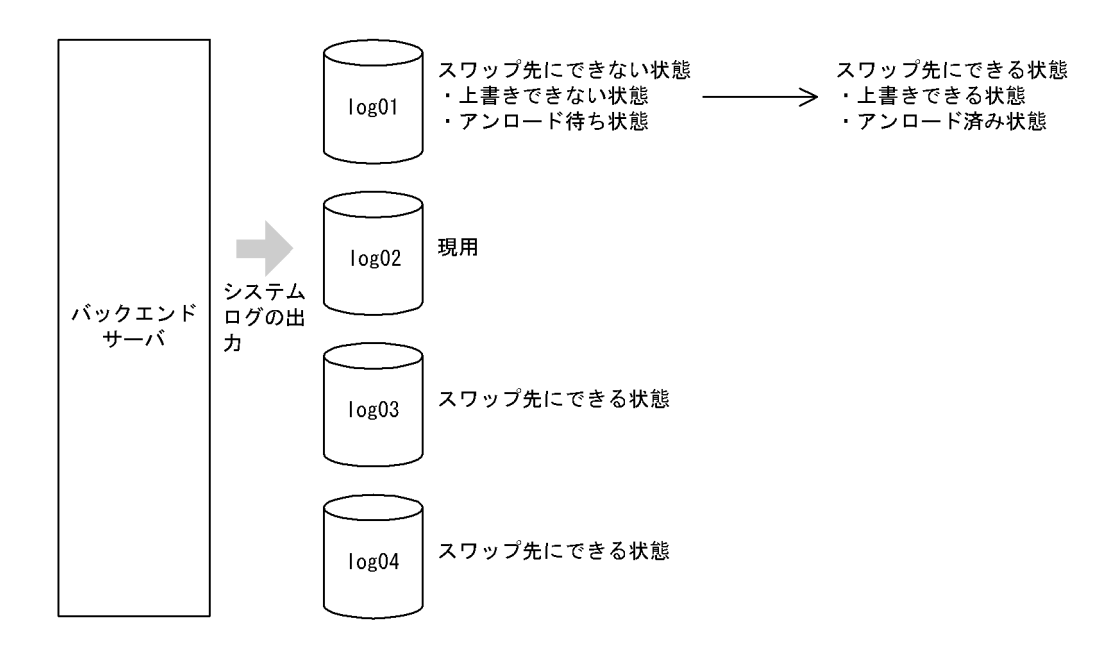

- システムログをアンロードしたため,ファイルの状態がアンロード待ち状態からアンロード済み状 態に変わります。
- システムログファイルがスワップすると,シンクポイントダンプの有効化処理が実施されます。シ ンクポイントダンプが有効化されると,ファイルの状態が上書きできない状態から上書きできる状 態に変わります。
- したがって,ファイルの状態がスワップ先にできない状態からスワップ先にできる状態に変わります。

重要

スワップ先にできる状態のファイルがない状態でシステムログファイルがスワップすると、ユニットが 異常終了します。したがって、HiRDB 管理者はスワップ先にできる状態のファイルが常にあるように 運用してください。なお、スワップ先にできる状態のファイルがなくなると、HiRDB は KFPS01224-I メッセージをメッセージログファイル及び syslogfile に出力します。

# (4) システムログファイルをスワップします

バックアップを取得する前に,pdlogswap コマンドでシステムログファイルをスワップさせてください。 この例ではバックエンドサーバ (bes1) 下の RD エリアのバックアップを取得するので、bes1 のシステ ムログファイルをスワップさせます。

データベース回復時に必要なシステムログを物理的に分けるために,システムログファイルをスワップさ せます。データベース回復時に必要なシステムログを格納しているシステムログファイルは,これ以降現 用になったシステムログファイルです。

pdlogswap -d sys -s bes1 -w
## (5) バックアップを取得します

pdcopy コマンド(データベース複写ユティリティ)で、サーバ単位のバックアップを取得します。バッ クアップの取得については,「[バックアップの取得方法」](#page-229-0)を参照してください。

pdcopy -m /rdarea/mast/mast01 -M r -s bes1 -b /pdcopy/backup01

〔説明〕

-m:マスタディレクトリ用 RD エリアの先頭の HiRDB ファイル名称を指定します。

-M:バックアップ取得モードには,r又はsを指定します。

-s:バックエンドサーバ (bes1) 下の全 RD エリアのバックアップを取得する指定をします。

-b:バックアップファイル名を指定します。

重要

ここで取得したバックアップを使用して RD エリアを回復する場合,データベース回復ユティリティの 入力情報となるアンロードログファイルは,現在の現用ファイル以降のシステムログを格納したアン ロードログファイルとなります。

## (6) システムログファイルの状態を確認します

pdlogls コマンドで、バックエンドサーバ (bes1)のシステムログファイルの状態を確認してください。

pdlogls -d sys -s bes1

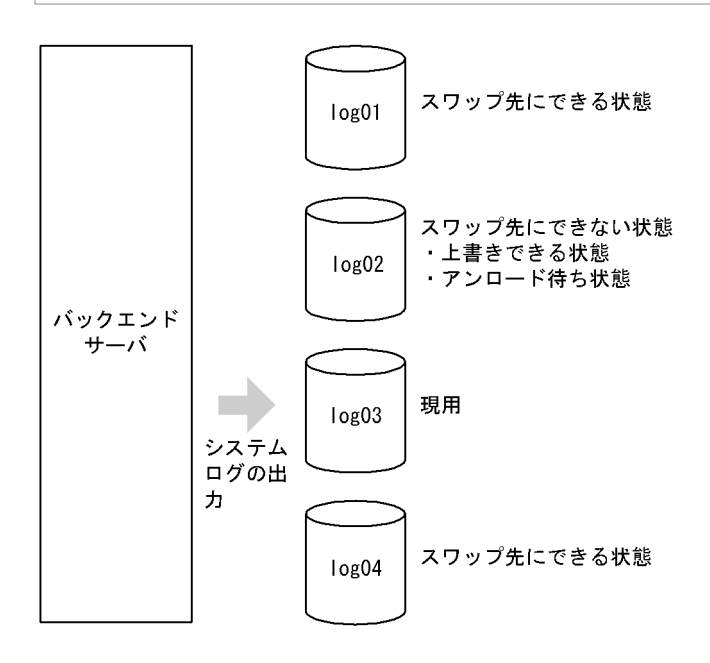

## (7) システムログをアンロードします

アンロード待ち状態のファイル(log02)を pdlogunld コマンドでアンロードしてください。

#### 実行者 HiRDB 管理者

システムログのアンロード運用では,データベースの障害発生に備えてシステムログを常にアンロードす る必要があります。しかし,この運用は CPU 及び入出力の負荷が大きく,HiRDB 管理者の運用も煩雑と なります。システムログをアンロードしなくても,データベースの障害発生時に,直接システムログをデー タベース回復ユティリティの入力情報としてデータベースを回復できます。この運用方法をアンロードレ スシステムログ運用といいます。アンロードレスシステムログ運用には、次に示す利点があります。

#### 利点

- システムログのアンロード操作がなくなるため,CPU 及び入出力の負荷を削減でき,HiRDB 管理 者の運用を簡易化できます。
- アンロードログファイルを保管するためのディスク容量が必要なくなります。
- HiRDB 管理者はアンロード待ち状態のファイルをアンロードする必要はありません。ただし,アン ロードする代わりに定期的にデータベースのバックアップを取得する必要があります。そして、そ こで取得したログポイント情報ファイルでシステムログファイルを解放する必要があります。

#### ログポイントという概念があります

アンロードレスシステムログ運用には,ログポイントという概念があります。

データベースに障害が発生してデータベースを回復する場合,バックアップ取得時点よりも前のシステ ムログは必要ありません。このデータベースの回復に必要なシステムログと必要のないシステムログを 区別する位置をログポイントといいます。ログポイントは、データベース複写ユティリティでバック アップを取得すると設定されます。

データベース複写ユティリティでバックアップを取得してログポイントを設定するときに,ログポイン ト情報ファイルに次の図に示すログポイント情報が出力されます。この情報は,システムログファイル を解放するときに使用します。

### 図 3‒3 ログポイント情報

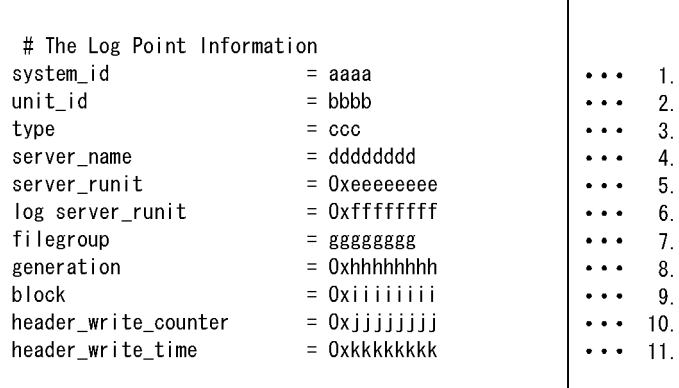

〔説明〕

### 1. HiRDB 識別子

2. ユニット識別子

- 3. ログ種別
- 4. ログ取得対象サーバ名
- 5. ログ取得対象サーバの LAN-ID
- 6. ログポイント情報を設定したログサーバの LAN-ID
- 7. ログポイント以降のログが格納されている先頭ファイルグループ名
- 8. ログポイント以降のログが格納されている先頭ファイルグループ世代番号
- 9. ログポイント以降のログが格納されている先頭ブロック番号
- 10. 現用割り当て時のヘッダ更新回数
- 11. 使用開始時刻

## 3.3.1 HiRDB/シングルサーバの場合

### バックアップの取得単位について

バックアップの取得は,システム単位に実施してください(全 RD エリアを対象としてバックアップを 取得します)。そこで取得したログポイント情報ファイルで,システムログファイルを解放してください。

### バックアップの取得間隔について

バックアップは毎日決まった時間に取得することをお勧めします。

なお,バックアップの取得間隔はシステムログファイルの容量に依存します。システムログファイルの 容量が多いほど,バックアップの取得間隔を長くできます。スワップ先にできる状態のファイルがなく ならないように,バックアップの取得間隔を決めてください。

### システムログファイルの個数について

全システムログファイルの個数は,1日に使用するシステムログファイルの個数の倍以上にすることを お勧めします。

例えば,1日に使用するシステムログファイルの個数が2個の場合,全システムログファイルの個数は 4個以上にしてください。

### データベースに障害が発生した場合の回復方法

アンロードレスシステムログ運用中にデータベースに障害が発生した場合,バックアップ及びシステム ログ(バックアップ取得以降のシステムログ)を入力情報にしてデータベースを回復します。データ ベースの回復方法については,[「データベースの回復方法](#page-1176-0)」を参照してください。

### 運用例

HiRDB/シングルサーバの場合のアンロードレスシステムログ運用の手順を次の図に示します。

図 3-4 アンロードレスシステムログ運用の手順 (HiRDB/シングルサーバの場合)

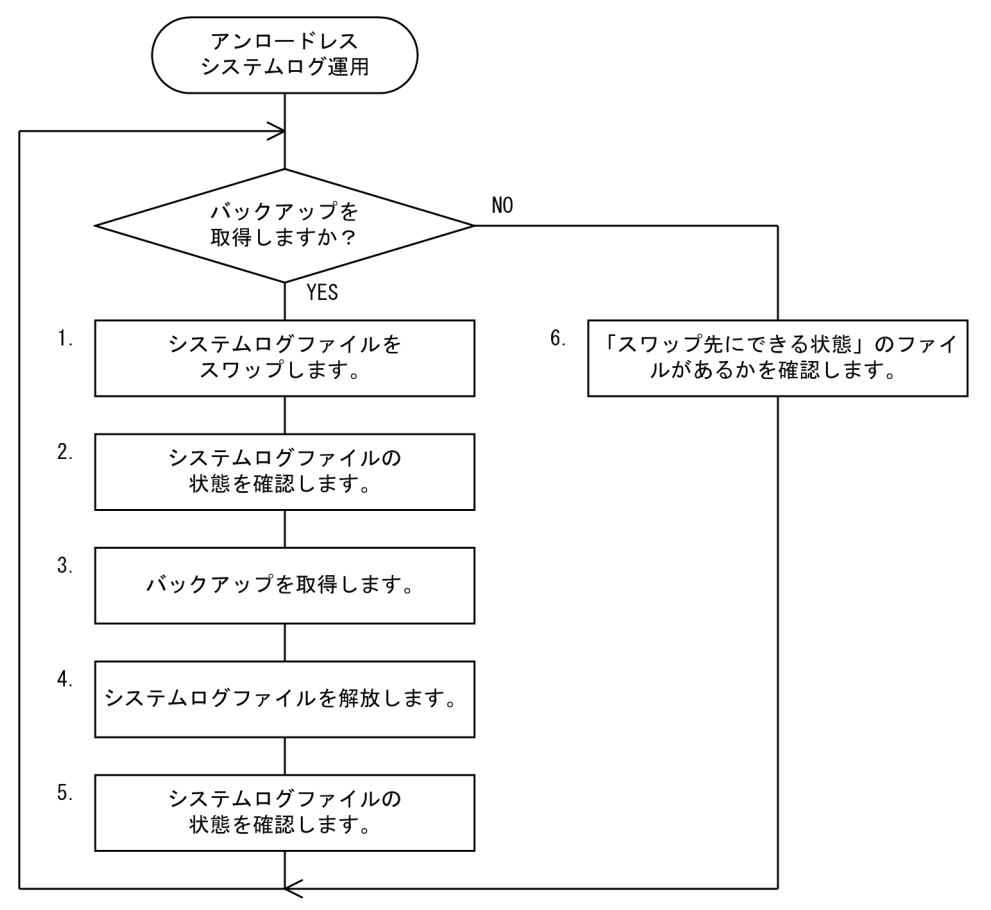

注 処理ボックスの左にある数字は、この後で説明している() レベルに対応しています。 例えば、5. の操作は (5) で説明しています。

# (1) システムログファイルをスワップします

バックアップを取得する前に,pdlogswap コマンドでシステムログファイルをスワップさせてください。

データベース回復時に必要なシステムログを物理的に分けるために,システムログファイルをスワップさ せます。データベース回復時に必要なシステムログを格納しているシステムログファイルは,これ以降現 用になったシステムログファイルです。

pdlogswap -d sys -w

# (2) システムログファイルの状態を確認します

pdlogls コマンドで,システムログファイルの状態を確認してください。

pdlogls -d sys

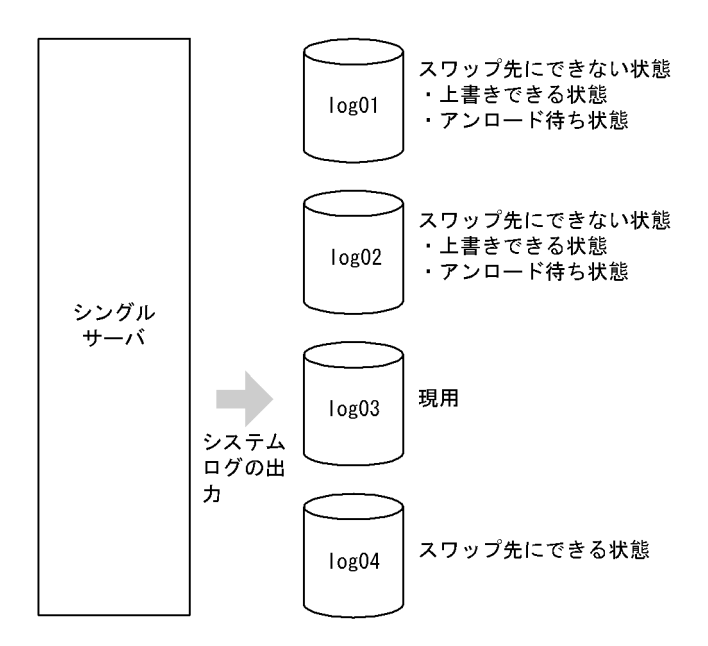

〔説明〕

- 今日 1 日で log01 及び log02 のファイルを使用しました。したがって、両ファイルともアンロード 待ち状態になっています。
- pdlogswap -w コマンドでシステムログファイルをスワップしたので,シンクポイントダンプが有 効化されています。このため,log01 及び log02 のファイルは上書きできる状態になっています。

## (3) バックアップを取得します

pdcopy コマンド(データベース複写ユティリティ)で、全 RD エリアを対象としたバックアップを取得 します。このとき,-zオプションを指定してログポイント情報ファイルも同時に取得してください。バッ クアップの取得については,「[バックアップの取得方法」](#page-229-0)を参照してください。

pdcopy -m /rdarea/mast/mast01 -M r -a -b /pdcopy/backup01 -z /pdcopy/logpoint01

〔説明〕

-m:マスタディレクトリ用 RD エリアの先頭の HiRDB ファイル名称を指定します。

-M:バックアップ取得モードにはrを指定します。

-a:全 RD エリアのバックアップを取得する指定をします。

-b:バックアップファイル名を指定します。

-z:ログポイント情報ファイル名を指定します。

### ログポイント情報ファイルに障害が発生した場合

ログポイント情報ファイルに障害が発生した場合,ここで取得したバックアップファイルからログポイ ント情報ファイルを再作成してください。pdrstr -z コマンド(データベース回復ユティリティ)で, ログポイント情報ファイルを再作成できます。

pdrstr -b /pdcopy/backup01 -z /pdcopy/logpoint01

# (4) システムログファイルを解放します

pdlogchg コマンドで、ログポイント以前のシステムログファイル (log01, log02) を解放してくださ い。-z オプションには,(3)で取得したログポイント情報ファイルを指定します。

pdlogchg -z /pdcopy/logpoint01

# (5) システムログファイルの状態を確認します

pdlogls コマンドで、システムログファイルの状態を確認してください。

pdlogls -d sys

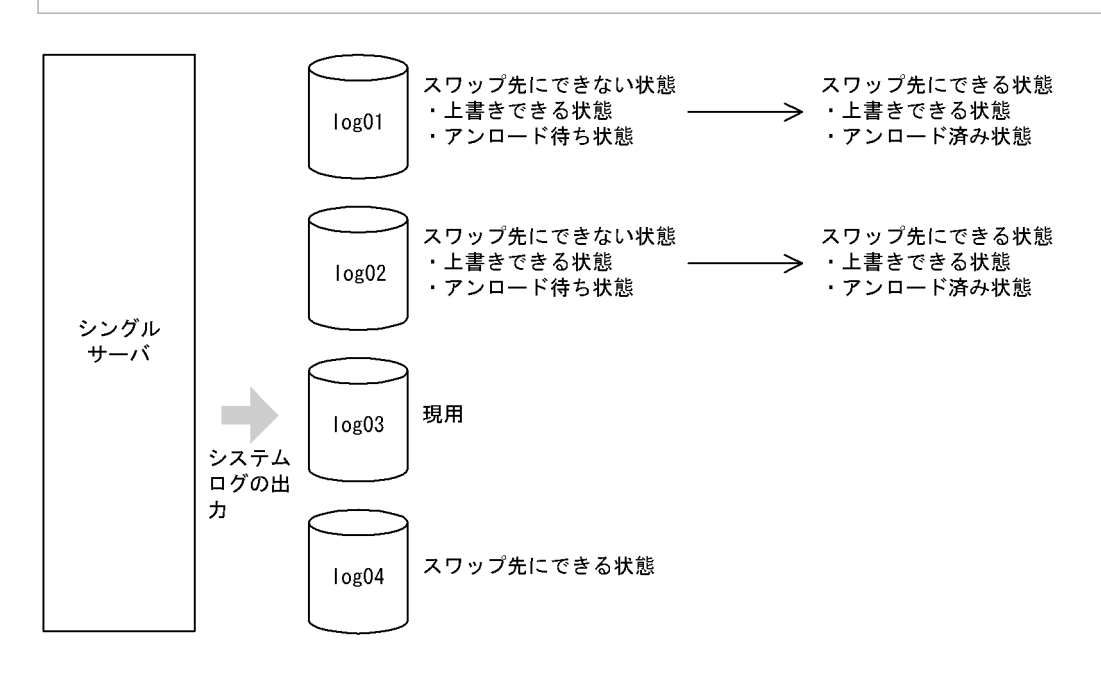

〔説明〕

- システムログファイルを解放したため,ファイルの状態がアンロード待ち状態からアンロード済み 状態に変わります。
- したがって,ファイルの状態が上書きできる状態かつ,アンロード済み状態になったため,スワッ プ先にできない状態からスワップ先にできる状態に変わります。

## (6) スワップ先にできる状態のファイルがあるかを確認します

pdlogls コマンドで、スワップ先にできる状態のファイルがあるかを確認してください。

pdlogls -d sys

#### 重要

スワップ先にできる状態のファイルがない状態でシステムログファイルがスワップすると,HiRDB/シ ングルサーバが異常終了します。したがって、HiRDB 管理者はスワップ先にできる状態のファイルが

常にあるように運用してください。なお,スワップ先にできる状態のファイルがなくなると,HiRDB は KFPS01224-I メッセージをメッセージログファイル及び syslogfile に出力します。

## 3.3.2 HiRDB/パラレルサーバの場合

#### バックアップの取得単位について

バックアップの取得は,必ずサーバ単位(バックエンドサーバ,ディクショナリサーバごと)に実施し てください。サーバごとにログポイント情報ファイルを取得して,サーバごとにシステムログファイル を解放してください。

### バックアップの取得間隔について

バックアップは毎日決まった時間に取得することをお勧めします。

なお,バックアップの取得間隔はシステムログファイルの容量に依存します。システムログファイルの 容量が多いほど,バックアップの取得間隔を長くできます。スワップ先にできる状態のファイルがなく ならないように,バックアップの取得間隔を決めてください。

#### システムログファイルの個数について

各サーバのシステムログファイルの個数は,各サーバで1日に使用するシステムログファイルの個数の 倍以上にすることをお勧めします。

例えば,あるバックエンドサーバで1日に使用するシステムログファイルの個数が2個の場合,その バックエンドサーバのシステムログファイルの個数は4個以上にしてください。

#### フロントエンドサーバのシステムログファイルについて

フロントエンドサーバのシステムログは,データベースの回復作業に必要ありません。そこで,フロン トエンドサーバ定義に pd\_log\_unload\_check = N を指定することをお勧めします。そうすると、フ ロントエンドサーバのシステムログファイルのアンロード状態のチェックが解除されます。このため, フロントエンドサーバのシステムログファイルを解放する必要がなくなります。

pd log unload check = N を指定しない場合は、フロントエンドサーバのアンロード待ち状態のファ イルに対して、pdlogchg コマンドでファイルの状態を強制的にアンロード済み状態にする必要があり ます。

#### データベースに障害が発生した場合の回復方法

アンロードレスシステムログ運用中にデータベースに障害が発生した場合,バックアップ及びシステム ログ(バックアップ取得以降のシステムログ)を入力情報にしてデータベースを回復します。データ ベースの回復方法については,[「データベースの回復方法](#page-1176-0)」を参照してください。

#### 運用例

HiRDB/パラレルサーバの場合のアンロードレスシステムログ運用の手順を次の図に示します。

図 3‒5 アンロードレスシステムログ運用の手順(HiRDB/パラレルサーバの場合)

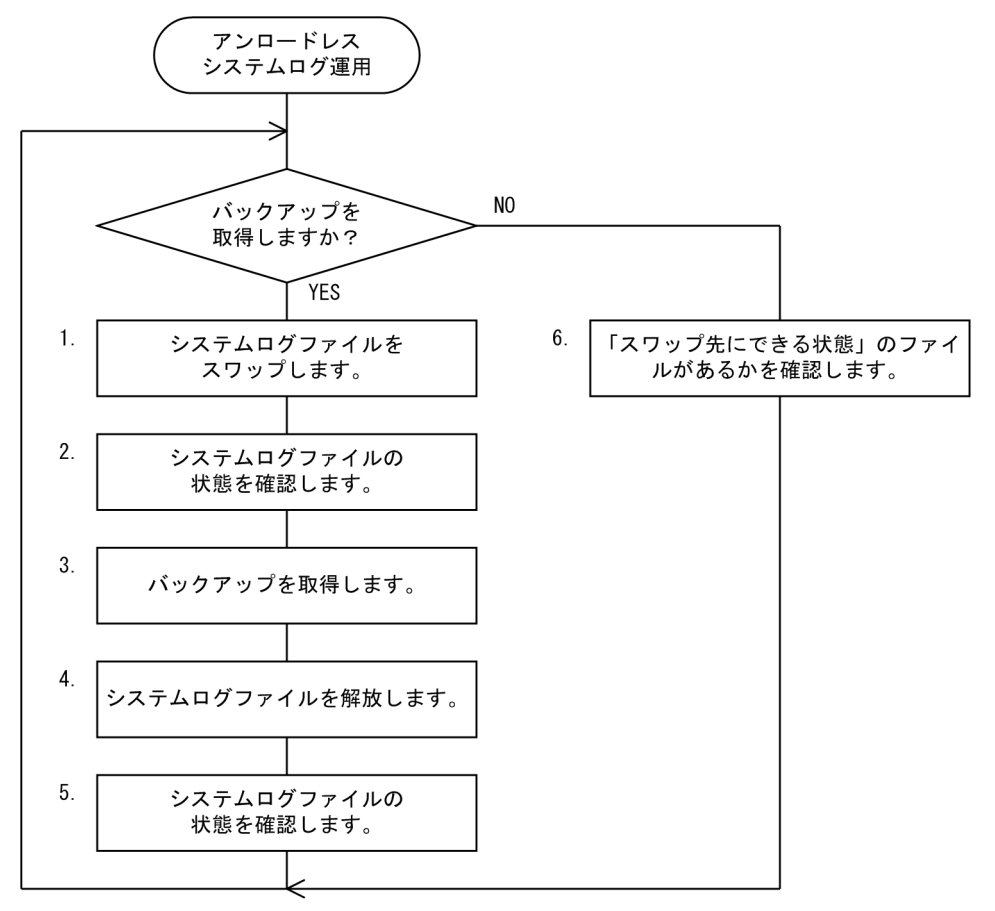

注 処理ボックスの左にある数字は、この後で説明している() レベルに対応しています。 例えば、5. の操作は (5) で説明しています。

## (1) システムログファイルをスワップします

バックアップを取得する前に、pdlogswap コマンドで、バックアップを取得するサーバのシステムログ ファイルをスワップさせてください。

データベース回復時に必要なシステムログを物理的に分けるために,システムログファイルをスワップさ せます。データベース回復時に必要なシステムログを格納しているシステムログファイルは,これ以降現 用になったシステムログファイルです。

pdlogswap -d sys -s bes1 -w

## (2) システムログファイルの状態を確認します

pdlogls コマンドで、システムログファイルの状態を確認してください。

pdlogls -d sys -s bes1

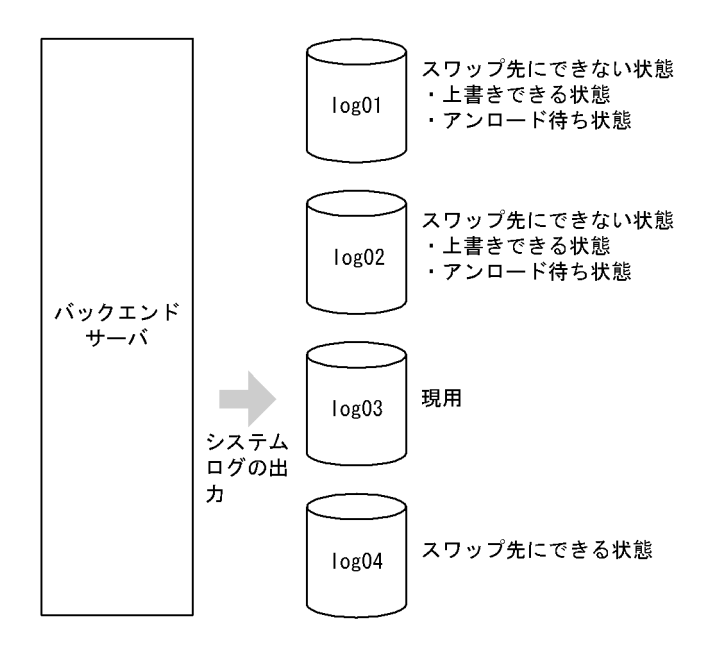

〔説明〕

- 今日 1 日で log01 及び log02 のファイルを使用しました。したがって、両ファイルともアンロード 待ち状態になっています。
- pdlogswap -w コマンドでシステムログファイルをスワップしたので,シンクポイントダンプが有 効化されています。このため,log01 及び log02 のファイルは上書きできる状態になっています。

## (3) バックアップを取得します

pdcopy コマンド (データベース複写ユティリティ)でバックエンドサーバ (bes1)下の RD エリアの バックアップを取得します。このとき,-zオプションを指定してログポイント情報ファイルも同時に取得 してください。バックアップの取得については,「[バックアップの取得方法」](#page-229-0)を参照してください。

pdcopy -m /rdarea/mast/mast01 -M r -s bes1 -b /pdcopy/bes1bkup01 -z /pdcopy/bes1logp01

〔説明〕

-m:マスタディレクトリ用 RD エリアの先頭の HiRDB ファイル名称を指定します。

-M:バックアップ取得モードにはrを指定します。

-s:バックエンドサーバ (bes1) 下の RD エリアのバックアップを取得する指定をします。

-b:バックアップファイル名を指定します。

-z:ログポイント情報ファイル名を指定します。

#### ログポイント情報ファイルに障害が発生した場合

ログポイント情報ファイルに障害が発生した場合,ここで取得したバックアップファイルからログポイ ント情報ファイルを再作成してください。pdrstr -z コマンド(データベース回復ユティリティ)で, ログポイント情報ファイルを再作成できます。

pdrstr -b /pdcopy/bes1bkup01 -z /pdcopy/bes1logp01

# (4) システムログファイルを解放します

pdlogchg コマンドで、ログポイント以前のシステムログファイル (log01, log02) を解放してくださ い。-z オプションには,(3)で取得したログポイント情報ファイルを指定します。

pdlogchg -z /pdcopy/bes1logp01 -x host01

# (5) システムログファイルの状態を確認します

pdlogls コマンドで、バックエンドサーバ (bes1)のシステムログファイルの状態を確認してください。

```
pdlogls -d sys -s bes1
```
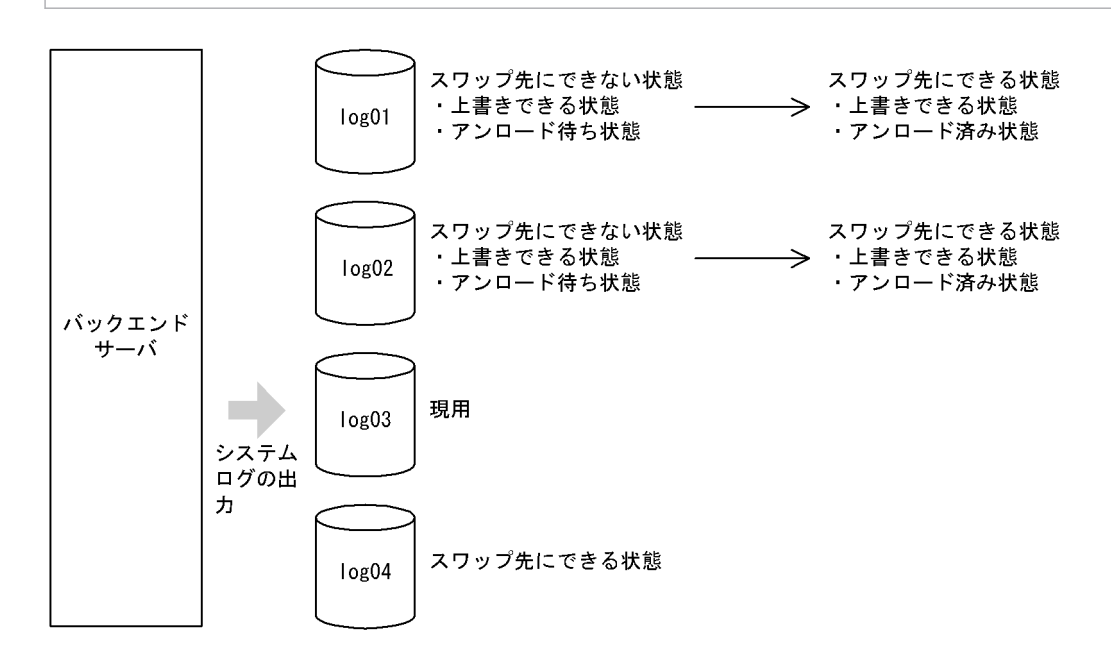

〔説明〕

- システムログファイルを解放したため,ファイルの状態がアンロード待ち状態からアンロード済み 状態に変わります。
- したがって,ファイルの状態が上書きできる状態かつ,アンロード済み状態になったため,スワッ プ先にできない状態からスワップ先にできる状態に変わります。

## (6) スワップ先にできる状態のファイルがあるかを確認します

pdlogls コマンドで、スワップ先にできる状態のファイルがあるかを確認してください。

pdlogls -d sys -s bes1 pdlogls -d sys -s bes2 pdlogls -d sys -s bes3 pdlogls -d sys -s bes4 pdlogls -d sys -s dic

### 重要

スワップ先にできる状態のファイルがない状態でシステムログファイルがスワップすると、そのユニッ トが異常終了します。したがって、HiRDB 管理者はスワップ先にできる状態のファイルが常にあるよ うに運用してください。なお、スワップ先にできる状態のファイルがなくなると、HiRDB は KFPS01224-I メッセージをメッセージログファイル及び syslogfile に出力します。

### 3.4 アンロード状態のチェックを解除する運用

#### 実行者 HiRDB 管理者

HiRDB は,システムログファイルのアンロード状態を常にチェックしています。アンロード待ち状態の ファイルは上書きできないようにしています。HiRDB 管理者は,このアンロード待ち状態のファイルをア ンロードするか,又はこのファイルを解放するかして,ファイルの状態をアンロード済み状態にする必要 があります。

しかし,データベースの回復にシステムログ(アンロードログ)を使用しない場合は,このシステムログ のアンロード操作又は解放操作 (pdlogunld コマンド又は pdlogchg コマンドの実行)はむだな作業にな ります。このような場合は,HiRDB が行っているアンロード状態のチェックを解除することをお勧めしま す。そうすれば、HiRDB 管理者のシステムログファイルのアンロード操作又は解放操作が不要になります。

### 3.4.1 スワップ先にできる条件が変わります

アンロード状態のチェックを解除すると,スワップ先にできる条件は次の三つだけになります。

- 上書きできる状態
- 抽出完了状態(HiRDB Datareplicator)
- オンライン再編成上書き可能状態(HiRDB Staticizer Option)

アンロードの状態は,システムログファイルをスワップ先にできるかどうかの条件に関係がなくなります。

## 3.4.2 利点

- システムログファイルのアンロード操作又は解放操作がなくなるため,運用方法が簡単になります。
- アンロードログファイルを保管するためのファイル容量が必要なくなります。

### 3.4.3 適用基準

主に,参照系のデータベースの場合に適用します。

例えば,次に示すように,システムログを使用しなくてもデータベースを回復できる場合にこの運用をお 勧めします。

- データを再ロードするだけでデータベースを回復できる場合
- バックアップだけでデータベースを回復できる場合

• データベースのバックアップを取得した時点以降の更新については,実行した UAP,ユティリティを 再実行すればデータベースを回復できる場合

HiRDB/パラレルサーバの場合

- この運用は,サーバ単位に実行できます。したがって,適用基準を満たしているバックエンドサー バごとにこの運用を適用してもかまいません。
- フロントエンドサーバのシステムログは,データベースの回復作業に必要ないのでアンロードする 必要はありません。このため,フロントエンドサーバについてはこの運用を適用することをお勧め します。

## 3.4.4 注意事項

## (1) データベースの回復について

データベースの回復にシステムログが必要なのにこの運用をした場合は,データベースの回復手段がなく なります。

## (2) システムログファイルの容量について

更新量が多いトランザクションを実行すると,トランザクションの開始から終了までの間にすべてのシス テムログファイルを使用することが考えられます。この場合、HiRDB はすべてのシステムログファイルの 上書きを禁止します(上書きできない状態にします)。そうすると,現用として割り当てられるシステムロ グファイルがなくなるため注意してください。

## (3) pdlogunld 及び pdlogchg コマンドに制限事項が発生します

1. HiRDB の稼働中は次に示すコマンドが使用できなくなります。

- pdlogunld (-f オプションを指定する場合だけは使用できます)
- pdlogchg (-R オプションを指定する場合だけは使用できます)

HiRDB の停止中はこれらのコマンドを通常通り使用できます(全オプションを指定できます)。

2. pdlogunld 又は pdlogchg コマンドの実行処理中に HiRDB を開始しないでください。開始すると, pdlogunld 又は pdlogchg コマンドがエラーになります。なお、pdlogunld コマンドがエラーになっ ても,アンロードログファイルが作成されることがあります。しかし,このアンロードログファイルは データベースを回復するときに使用できません。

### 3.4.5 環境設定

この運用をする場合は,HiRDB システム定義の各サーバ定義に次に示す指定をしてください。

### • pd log unload check  $= N$

HiRDB/シングルサーバの場合は,シングルサーバ定義でこのオペランドを指定します。

HiRDB/パラレルサーバの場合は,サーバ共通定義で一括して指定するか,又は次に示す各サーバ定義で それぞれ指定してください。

- フロントエンドサーバ定義
- バックエンドサーバ定義
- ディクショナリサーバ定義

### 3.4.6 運用方法

スワップ先にできる状態のファイルがあるかどうかを、pdlogls コマンドで確認してください。システム ログファイルのアンロード操作又は解放操作は不要です。

#### ●データベースを更新する UAP を実行するときの運用方法

データベースを更新する UAP を実行するときは、次に示す手順に従ってください。

### 〈手順〉

- 1.pdlogswap コマンドで、システムログファイルをスワップします。 pdlogswap -d sys -s b001
- 2. pdcopy コマンドで RD エリアのバックアップを取得します。バックアップの取得については, [「バックアップの取得方法](#page-229-0)」を参照してください。

pdcopy -m /rdarea/mast/mast01 -M r -a -b /pdcopy/backup01

3. UAP を実行します。

障害発生時,表にデータを再度格納し, UAP とその後の処理が再実行できるような場合は、上記の 〈手順〉は必要ありません。

コマンドの実行後,実行結果が正しいかどうか確認することをお勧めします。コマンドの実行結果 の確認方法については,マニュアル「HiRDB Version 9 コマンドリファレンス」を参照してくだ さい。

### 3.4.7 システムログファイルに障害が発生した場合

システムログファイルに障害が発生すると,障害の発生したシステムログファイルは予備となり,以降の HiRDB 稼働時に現用として割り当てられません。ここでいう障害の発生したシステムログファイルとは, 物理的な障害が発生したシステムログファイルのほかに,次に示すようなシステムログファイルも含まれ ます。

- HiRDB の異常終了後に強制正常開始(pdstart dbdestroy 又は pdstart -i)をしたときに,前回の HiRDB 稼働時に現用として使用したシステムログファイル
- 正常開始中に何らかの要因でユニットが開始できなかったときに,前回開始時に現用として割り当てら れたシステムログファイル(開始完了までに現用ファイルを割り当てていたサーバに限ります)

上記のように,障害の発生したシステムログファイルは現用として割り当てられません。

なお、前回の HiRDB 稼働時に現用として割り当てていたシステムログファイルは、pdlogchg 又は pdlogunld コマンドを実行すると,再度現用ファイルとして割り当てられます。

ただし,物理的に障害の発生したシステムログファイルであっても,pdlogchg 又は pdlogunld コマンド を実行すると,次回の HiRDB 稼働時に現用ファイルの割り当て対象になります。障害の発生したシステ ムログファイルが現用になると、HiRDB の異常終了の原因となります。したがって、障害要因を取り除い た後に pdlogchg 又は pdlogunld コマンドを実行してください。

## 3.5 システムログファイルの操作方法

#### 実行者 HiRDB 管理者

ここでは,システムログファイルの操作方法について説明します。説明する項目は次のとおりです。

1. スワップ先にできる状態のファイルを確認する場合

2. スワップ先にできる状態のファイルがない場合

3. 現用ファイルをアンロードする場合

4. アンロード済み状態のファイルをアンロードする場合

5. アンロード待ち状態のファイルに格納されているシステムログが必要ない場合

6. ファイルの状態を変更する場合

7. HiRDB の稼働中にシステムログファイルの容量を大きく(小さく)する場合

8. システムログファイルを新規追加する場合

9. システムログファイルを削除する場合

### 3.5.1 スワップ先にできる状態のファイルを確認する場合

pdlogls コマンドで、スワップ先にできる状態のファイルがあるかどうかを確認できます。スワップ先に できる状態のファイルがない場合はスワップ先にできる状態のファイルを追加してください。追加方法に ついては,「スワップ先にできる状態のファイルがない場合」を参照してください。

スワップ先にできる状態のファイルがない状態でシステムログファイルのスワップが発生すると、HiRDB (HiRDB/パラレルサーバの場合はユニット)が異常終了します。なお、スワップ先にできる状態のファイ ルがなくなると,HiRDB はその旨のメッセージを出力します。

### 3.5.2 スワップ先にできる状態のファイルがない場合

pdlogls コマンドで,上書きできる状態のファイルがあるかどうかを確認してください。

### (1) 上書きできる状態のファイルがある場合

上書きできる状態のファイルがある場合は,そのファイルをアンロード済み状態にしてスワップ先にでき る状態のファイルを作成してください。アンロード待ち状態のファイルをアンロード済み状態にするには, 次に示す二つの方法があります。

- pdlogunld コマンドでシステムログファイルをアンロードします。
- pdlogchg コマンドでシステムログを破棄します。

ただし,システム及びデータベースの回復に必要なシステムログを格納しているファイルに対して, pdlogchg コマンドを実行するときは注意してください。そのファイルが上書きされると,システム及び データベースの回復に必要なシステムログがなくなり,障害発生時にデータベースが回復できなくなるこ とがあります。

なお, HiRDB Datareplicator を使用している場合は抽出未完了状態を解除する必要があります。また, HiRDB Staticizer Option の更新可能なオンライン再編成機能を使用している場合はオンライン再編成上 書き禁止状態を解除する必要があります。この状態を解除しないとスワップ先にできる状態になりません。

### (2) 上書きできる状態のファイルがない場合

システムログファイルを追加してください。システムログファイルの追加方法については,[「システムログ](#page-127-0) [ファイルを新規追加する場合](#page-127-0)」を参照してください。

### 3.5.3 現用ファイルをアンロードする場合

データベースの回復処理などで現用ファイルをアンロードする場合は、pdlogunld -f コマンドを実行して ください。ただし,pdlogunld -f コマンドを実行しても,ファイルの状態は変わりません。

### 3.5.4 アンロード済み状態のファイルをアンロードする場合

アンロード済み状態のファイルをアンロードする場合は,次に示す手順でアンロードを実行してください。

〈手順〉

- 1.pdlogcls コマンドでアンロード対象のファイルをクローズします(予約状態にします)。 pdlogcls -d sys -s b001 -g syslog01
- 2. pdlogunld -f コマンドでアンロードを実行します。なお,ファイルの状態は変わりません。 pdlogunld -d sys -s b001 -g syslog01 -f

コマンドの実行後,実行結果が正しいかどうか確認することをお勧めします。コマンドの実行結果の確 認方法については,マニュアル「HiRDB Version 9 コマンドリファレンス」を参照してください。

# 3.5.5 アンロード待ち状態のファイルに格納されているシステムログが必要 ない場合

アンロード待ち状態のファイルに格納されているシステムログが必要ない場合は,pdlogchg コマンドで ファイルの状態をアンロード待ち状態からアンロード済み状態に変えてください。

## 3.5.6 ファイルの状態を変更する場合

### (1) 現用ファイルを変更する場合

現用ファイルを変更する場合は、pdlogswap コマンドでシステムログファイルをスワップさせます。現 用ファイルはスワップ先にできない状態になり,スワップ先にできる状態のファイルの一つが現用ファイ ルになります。現用ファイル中のシステムログが必要な場合にこのコマンドを実行します。

なお,スワップ先にできる状態のファイルがない場合は pdlogswap コマンドを実行できません。

## (2) 予約ファイルを上書きできる状態にする場合

pdlogopen コマンドで予約ファイルを上書きできる状態にできます。ただし、HiRDB を正常開始した場 合は上書きできない状態になります。

## (3) 上書きできる状態のファイルを予約にする場合

pdlogcls コマンドで上書きできる状態のファイルを予約にできます。ただし、上書きできる状態のファイ ルが一つしかない場合は,そのファイルを予約にできません。また,上書きできない状態のファイルは, ファイル中にシステムの回復に必要なシステムログを含んでいるため,予約にできません。

## (4) 抽出未完了状態のファイルを抽出完了状態にする場合

pdlogchg -R コマンドで抽出未完了状態のファイルを抽出完了状態にできます。強制的にファイルの状態 を変更すると, HiRDB Datareplicator が必要なシステムログを抽出できなくなり、反映側データベース との同期が取れない,又はデータ連動ができないことがあります。障害発生によってシステムログファイ ルの再作成が必要なときなどに pdlogchg -R コマンドを実行し,それ以外の場合は pdlogchg -R コマン ドを実行しないでください。

# (5) オンライン再編成上書き禁止状態のファイルをオンライン再編成上書き 可能状態にする場合

pdlogchg -G コマンドでオンライン再編成上書き禁止状態のファイルをオンライン再編成上書き可能状態 にできます。強制的にファイルの状態を変更すると,追い付き反映処理に必要なシステムログがなくなり 更新可能なオンライン再編成ができないことがあります。障害発生によってシステムログファイルの再作 成が必要なときなどに pdlogchg -G コマンドを実行し,それ以外の場合は pdlogchg -G コマンドを実行 しないでください。

# 3.5.7 HiRDB の稼働中にシステムログファイルの容量を大きく (小さく)す る場合

次に示す手順でシステムログファイルの容量を大きくしてください。

- <span id="page-127-0"></span>〈手順〉
	- 1. pdlogls コマンドでシステムログファイルの状態を確認します。 pdlogls -d sys -s b001
	- 2. pdlogcls コマンドで、スワップ先にできる状態のファイルを予約にします。 pdlogcls -d sys -s b001 -g syslog01
	- 3. pdlogrm コマンドで予約ファイルを削除します。 pdlogrm -d sys -s b001 -f /sysfile01/syslog1a pdlogrm -d sys -s b001 -f /sysfile01/syslog1b

4. pdloginit コマンドで、3 で削除したシステムログファイルを再作成します。 このとき,レコード数を変更前のシステムログファイルより大きくしてください。ファイル容量を 小さくする場合はレコード数を小さくしてください。 pdloginit -d sys -s b001 -f /sysfile01/syslog1a -n 5000 pdloginit -d sys -s b001 -f /sysfile01/syslog1b -n 5000

5.pdlogopen コマンドで、4 で作成したファイルをスワップ先にできる状態にします。 pdlogopen -d sys -s b001 -g syslog01

コマンドの実行後,実行結果が正しいかどうか確認することをお勧めします。コマンドの実行結果の確 認方法については,マニュアル「HiRDB Version 9 コマンドリファレンス」を参照してください。

### 注意事項

スワップ先にできる状態のファイルを予約に変更するとき,すべてのスワップ先にできる状態 のファイルを予約に変更しないでください。スワップ先にできる状態のファイルがないときに システムログファイルのスワップが発生すると,HiRDB(HiRDB/パラレルサーバの場合はユ ニット)が異常終了します。したがって、スワップ先にできる状態のファイルを一つ以上残し た状態でシステムログファイルの容量を変更してください。

## 3.5.8 システムログファイルを新規追加する場合

システムログファイルを新規追加する手順を次に示します。なお,ファイルを追加する前に,マニュアル 「HiRDB Version 9 システム導入・設計ガイド」で,システムログファイルの設計について読むことをお 勧めします。

## (1) HiRDB を正常終了できる場合

〈手順〉

1.pdfstatfs コマンドで、システムログファイルを作成する HiRDB ファイルシステム領域に空きがあ るかを確認します。

pdfstatfs /sysfile01

<sup>3.</sup> システムログファイルの運用

空きがない場合は HiRDB ファイルシステム領域を新規作成してください。HiRDB ファイルシステ ム領域の作成方法については,「[HiRDB ファイルシステム領域を作成\(初期設定\)する方法](#page-442-0)」を参 照してください。

- 2. pdstop コマンドで HiRDB を正常終了します。
- 3. HiRDB システム定義に次に示すオペランドを追加します。このオペランドには 4 で追加するシス テムログファイルを指定します。
	- ・pdlogadfg -d sys オペランド
	- ・pdlogadpf -d sys オペランド
- 4. pdloginit コマンドでシステムログファイルを追加(初期設定)します。 pdloginit -d sys -s b001 -f /sysfile01/syslog1a -n 5000 pdloginit -d sys -s b001 -f /sysfile01/syslog1b -n 5000
- 5. pdconfchk コマンドで HiRDB システム定義のチェックを行います。エラーがある場合は HiRDB システム定義を修正して,再度 pdconfchk コマンドを実行してください。
- 6. pdstart コマンドで HiRDB を正常開始します。

コマンドの実行後、実行結果が正しいかどうか確認することをお勧めします。コマンドの実行結果の確 認方法については,マニュアル「HiRDB Version 9 コマンドリファレンス」を参照してください。

### (2) HiRDB を正常終了できない場合

HiRDB システム定義を変更するときにシステム構成変更コマンド(pdchgconf コマンド)を使用します。 ただし,このコマンドを使用する場合は HiRDB Advanced High Availability が必要になります。

### 〈手順〉

1.pdfstatfs コマンドで、システムログファイルを作成する HiRDB ファイルシステム領域に空きがあ るかを確認します。

### pdfstatfs /sysfile01

空きがない場合は HiRDB ファイルシステム領域を新規作成してください。HiRDB ファイルシステ ム領域の作成方法については,「[HiRDB ファイルシステム領域を作成\(初期設定\)する方法](#page-442-0)」を参 照してください。

- 2. \$PDDIR/conf/chgconf ディレクトリを作成します。
- 3. 使用中の HiRDB システム定義ファイルを 2 で作成したディレクトリ下にコピーします。
- 4. \$PDDIR/conf/chgconf ディレクトリ下の HiRDB システム定義に次に示すオペランドを追加しま す。このオペランドには 5 で追加するシステムログファイルを指定します。
	- ・pdlogadfg -d sys オペランド
	- ・pdlogadpf -d sys オペランド
- 5. pdloginit コマンドでシステムログファイルを追加(初期設定)します。 pdloginit -d sys -s b001 -f /sysfile01/syslog1a -n 5000 pdloginit -d sys -s b001 -f /sysfile01/syslog1b -n 5000
- 6. pdconfchk コマンドで,\$PDDIR/conf/chgconf ディレクトリ下の HiRDB システム定義のチェッ クを行います。エラーがある場合は HiRDB システム定義を修正して,再度 pdconfchk コマンドを 実行してください。
- 7.pdchgconf コマンドで,HiRDB システム定義を変更後の HiRDB システム定義に置き換えます。

コマンドの実行後,実行結果が正しいかどうか確認することをお勧めします。コマンドの実行結果の確 認方法については,マニュアル「HiRDB Version 9 コマンドリファレンス」を参照してください。

#### 備考

ここで説明する方法でシステムログファイルを追加する場合,pdchgconf コマンドの実行中にシステ ムログファイルがスワップします。スワップ先にできる状態のファイルがない場合は,追加したシステ ムログファイルにスワップします。

## 3.5.9 システムログファイルを削除する場合

pdlogrm コマンドで予約ファイルを削除できます。予約以外の状態のシステムログファイルは削除できま せん。

必要に応じて次に示すオペランドを削除してください。pdlogrm コマンドで削除したシステムログファイ ルに対応するオペランドを削除します。

- pdlogadfg -d sys オペランド
- pdlogadpf -d sys オペランド

これらのオペランドを削除しないと,削除したシステムログファイルは実体のないファイルになります。

# <span id="page-130-0"></span>3.6 システムログファイルの状態遷移

HiRDB 稼働中のシステムログファイルの状態遷移を次の表に示します。

- 表「HiRDB 稼働中のシステムログファイルの状態遷移(システムログファイルの状態が 1〜9)」
- 表「HiRDB 稼働中のシステムログファイルの状態遷移(システムログファイルの状態が 10∼17)」
- 表「[HiRDB 稼働中のシステムログファイルの状態遷移\(システムログファイルの状態が 18〜25\)](#page-141-0)」
- 表「[HiRDB 稼働中のシステムログファイルの状態遷移\(システムログファイルの状態が 26〜33\)](#page-147-0)」

#### 備考

- 表中の状態遷移はイベントが正常に処理されることを前提としています。
- HiRDB は稼働中のときだけシステムログファイルの状態を管理しています。
- 予約ファイルに対して pdlogunld 及び pdlogchg コマンドを実行しても、pdlogls コマンドで表示 されるシステムログファイルの状態は変化しません。システムログファイルの状態を知りたい場合 は,pdlogopen コマンドを実行した後に pdlogls コマンドを実行してください。

### 表 3-4 HiRDB 稼働中のシステムログファイルの状態遷移(システムログファイルの状態が 1〜 9)

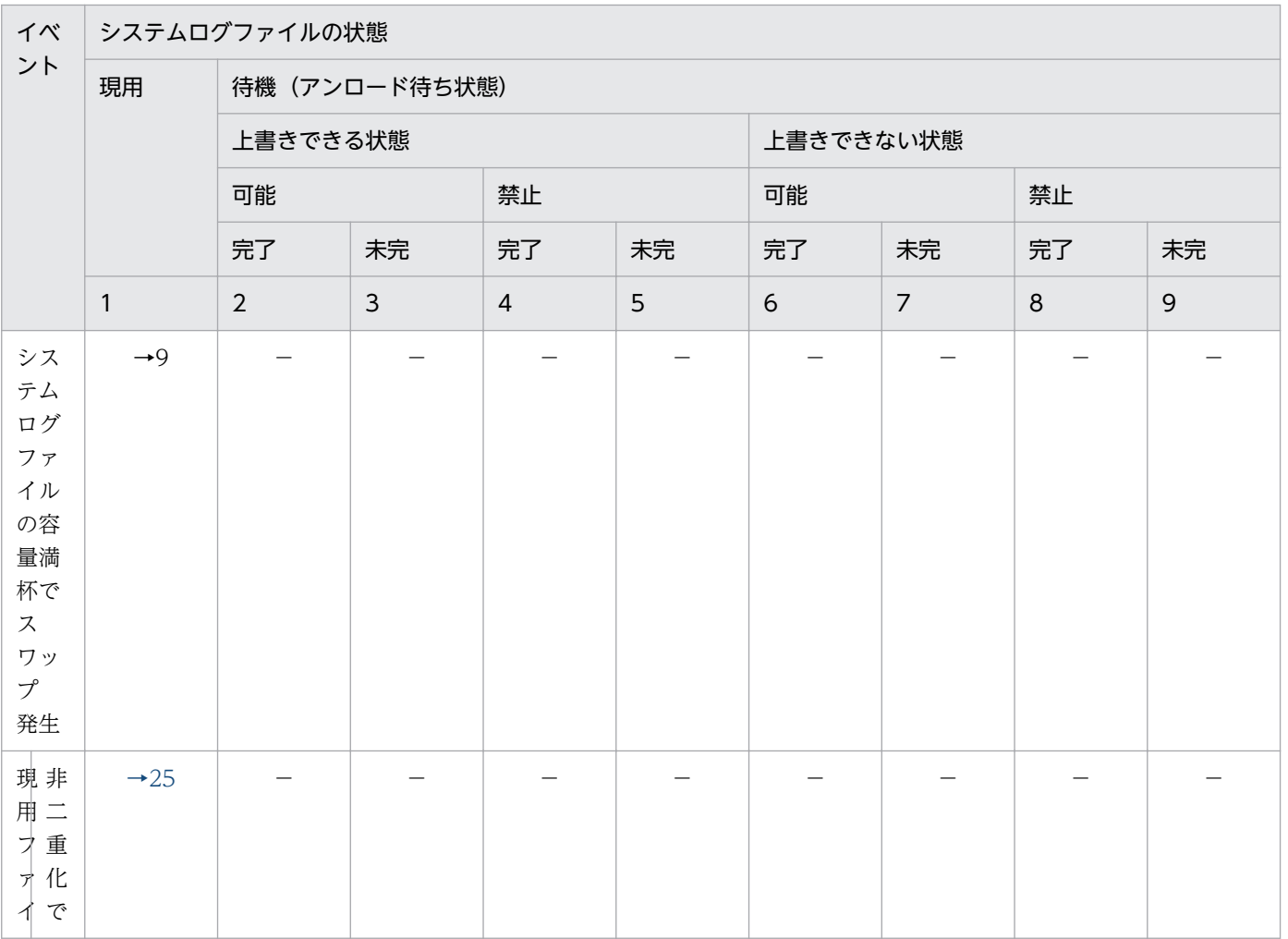

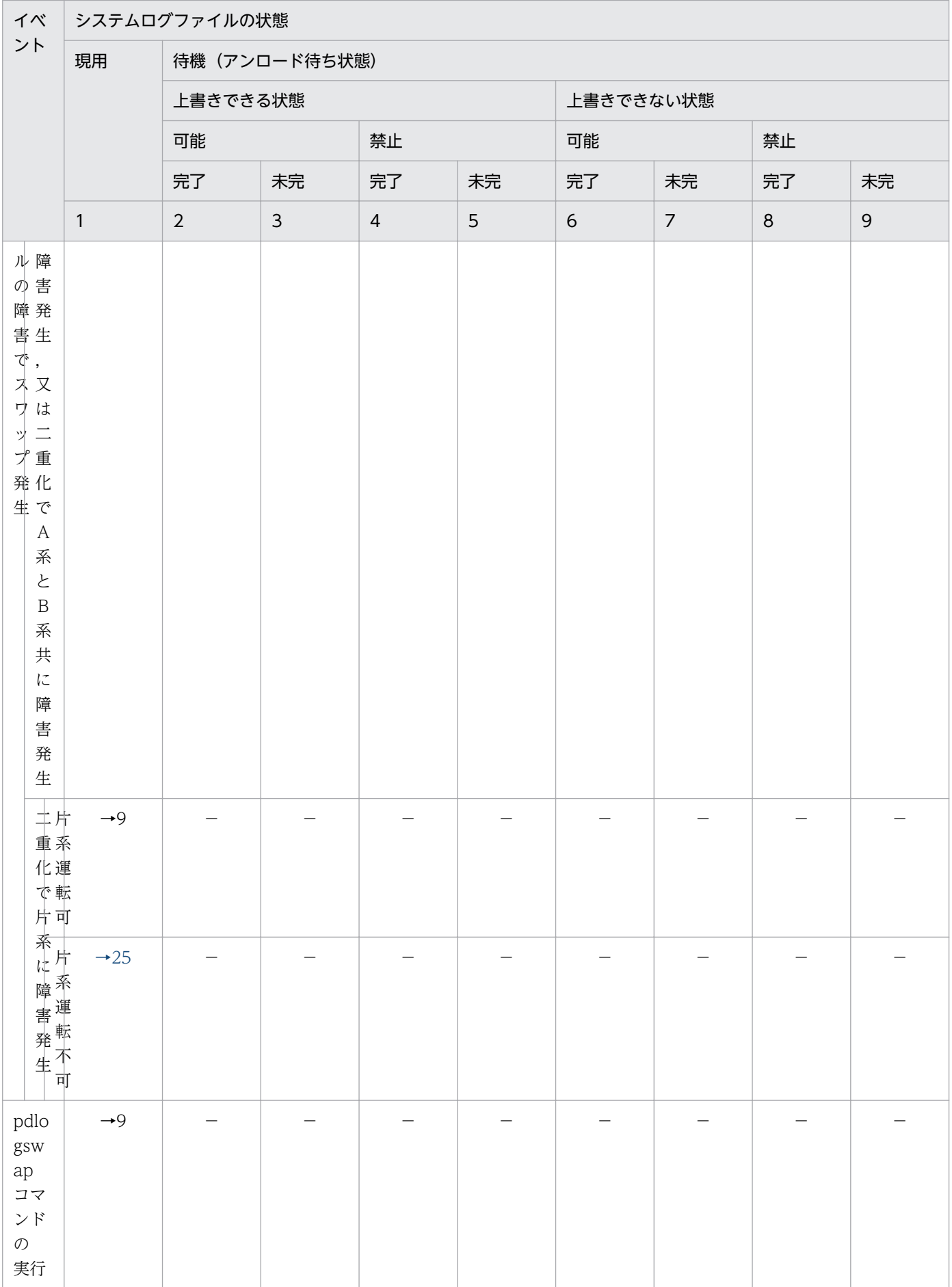

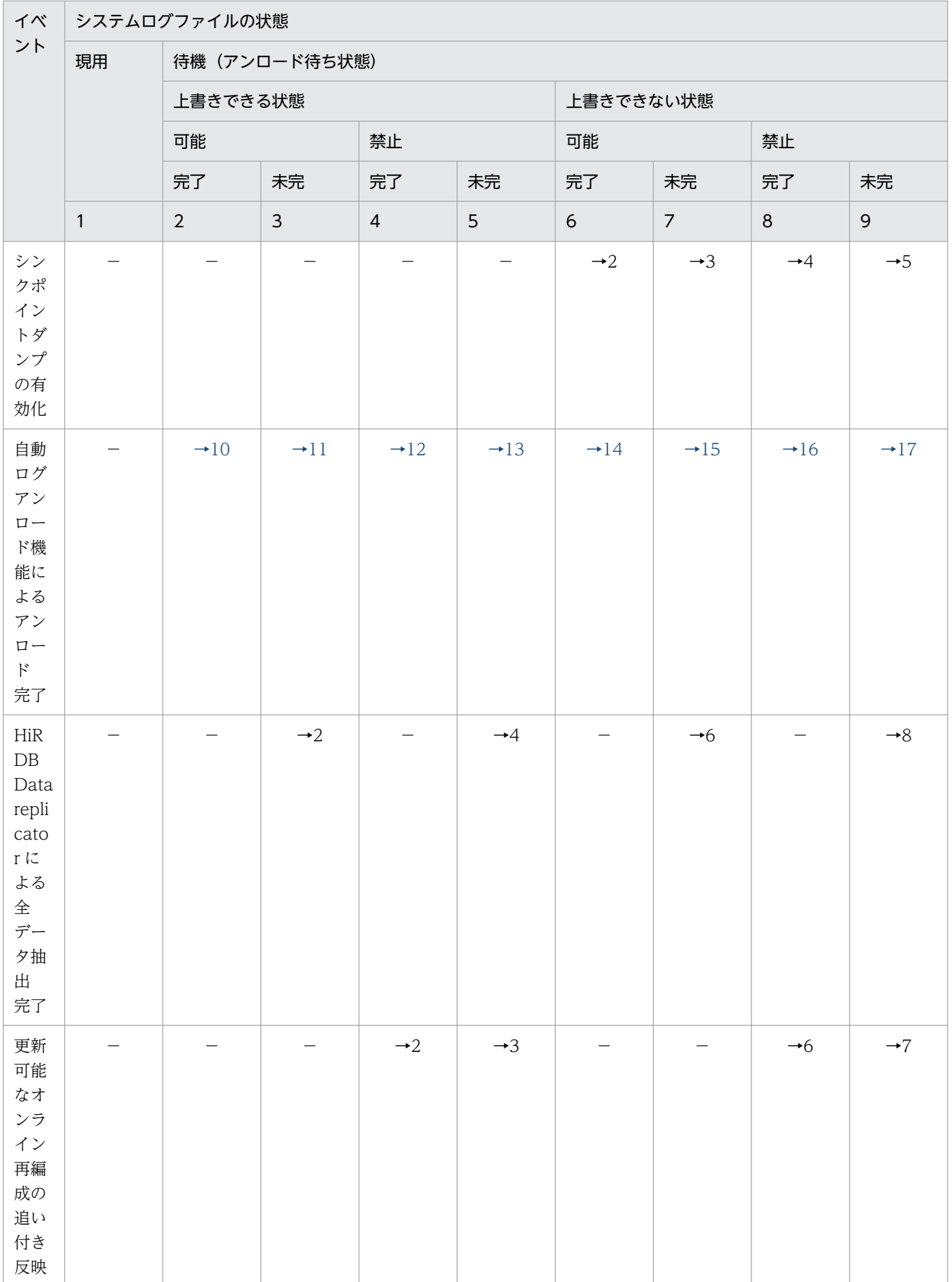

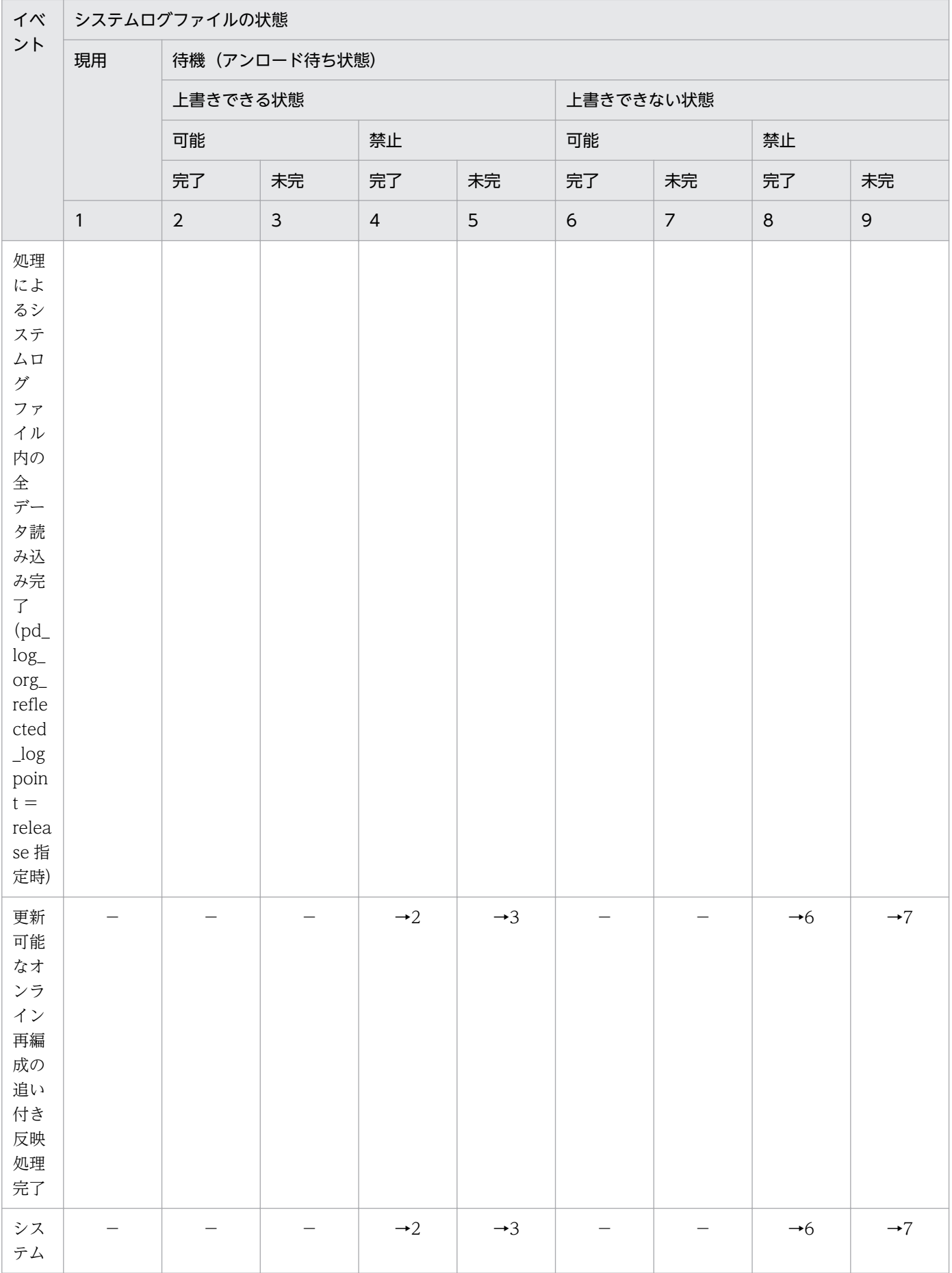

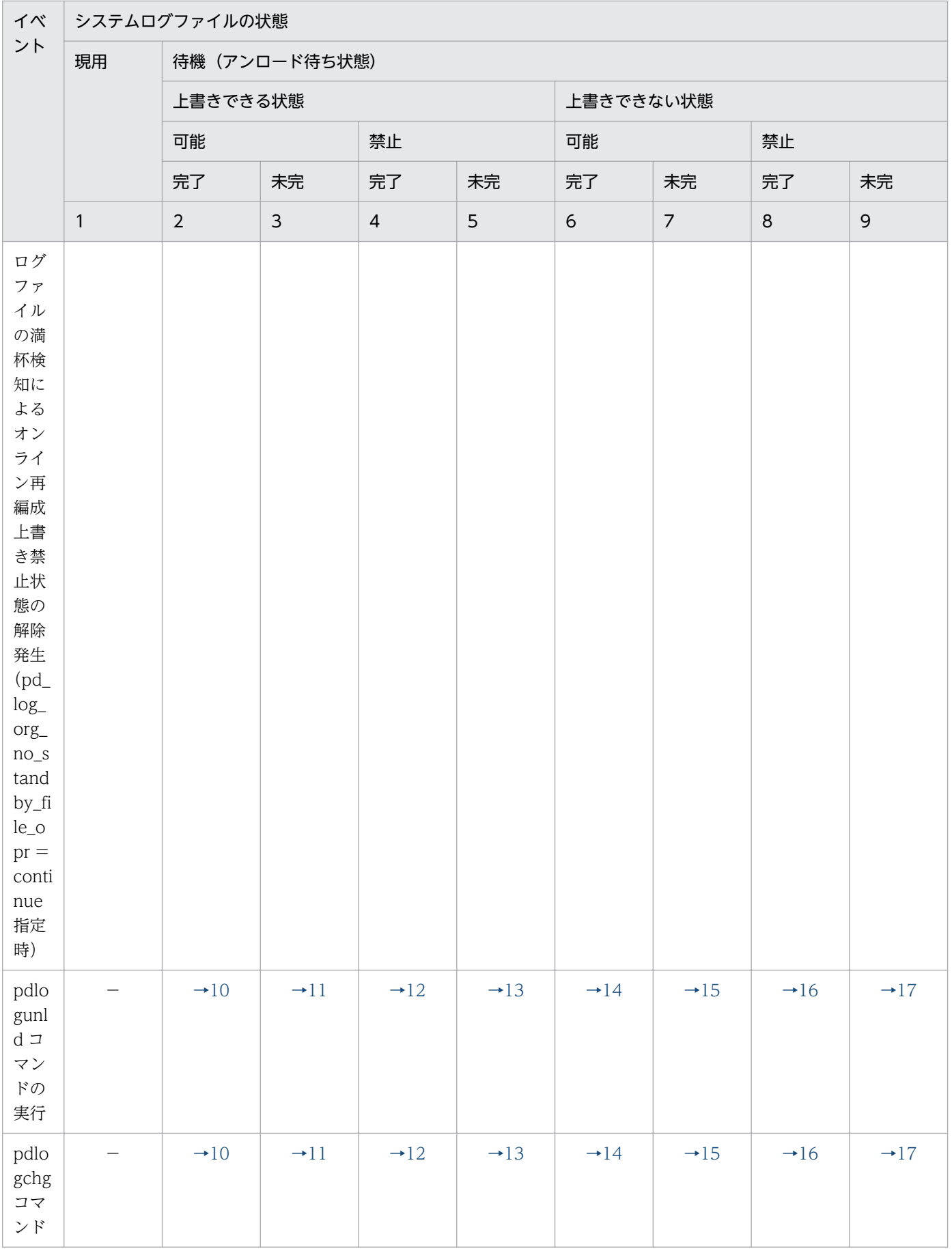

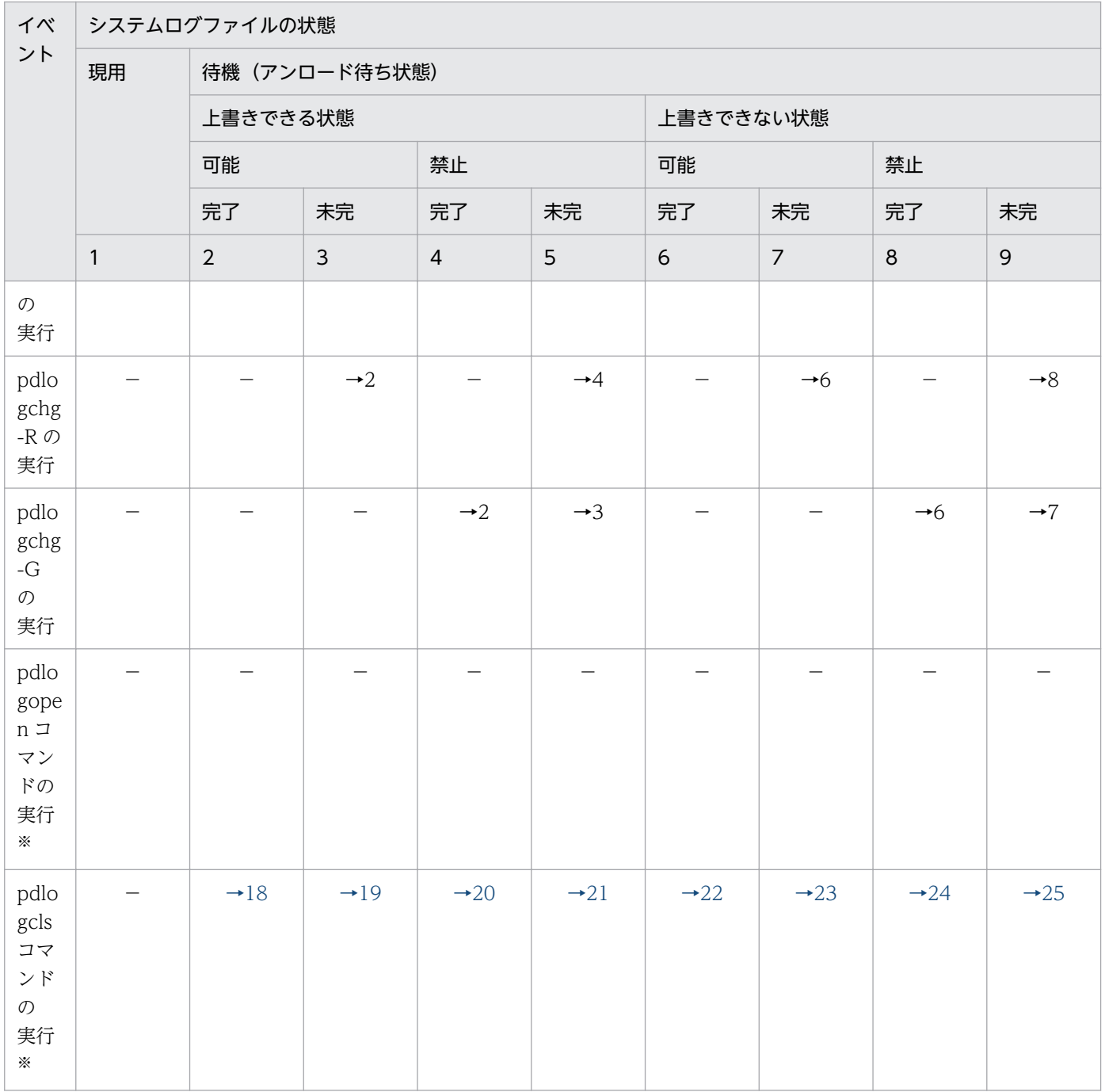

(凡例)

可能:オンライン再編成上書き可能状態

禁止:オンライン再編成上書き禁止状態

完了:抽出完了状態

未完:抽出未完了状態

−:該当しない,又は状態が遷移しないことを示しています。

→n:イベント後のシステムログファイルの状態を示しています。

例えば,→1 の場合はイベント後にシステムログファイルの状態は現用になります。

<span id="page-136-0"></span>注※ -a 及び-b オプションの指定を省略した場合に適用されます。

### 表 3-5 HiRDB 稼働中のシステムログファイルの状態遷移(システムログファイルの状態が  $10~17$

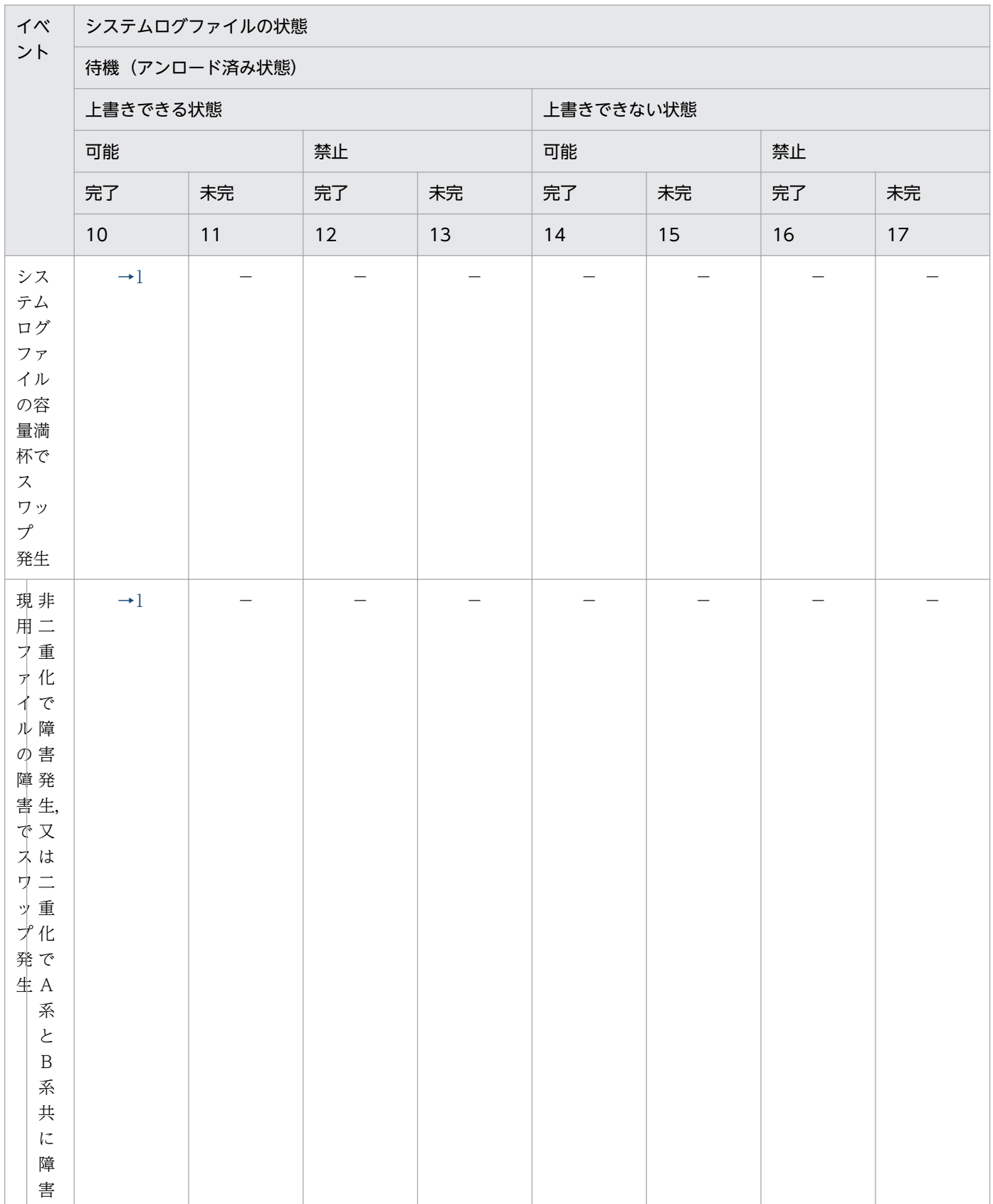

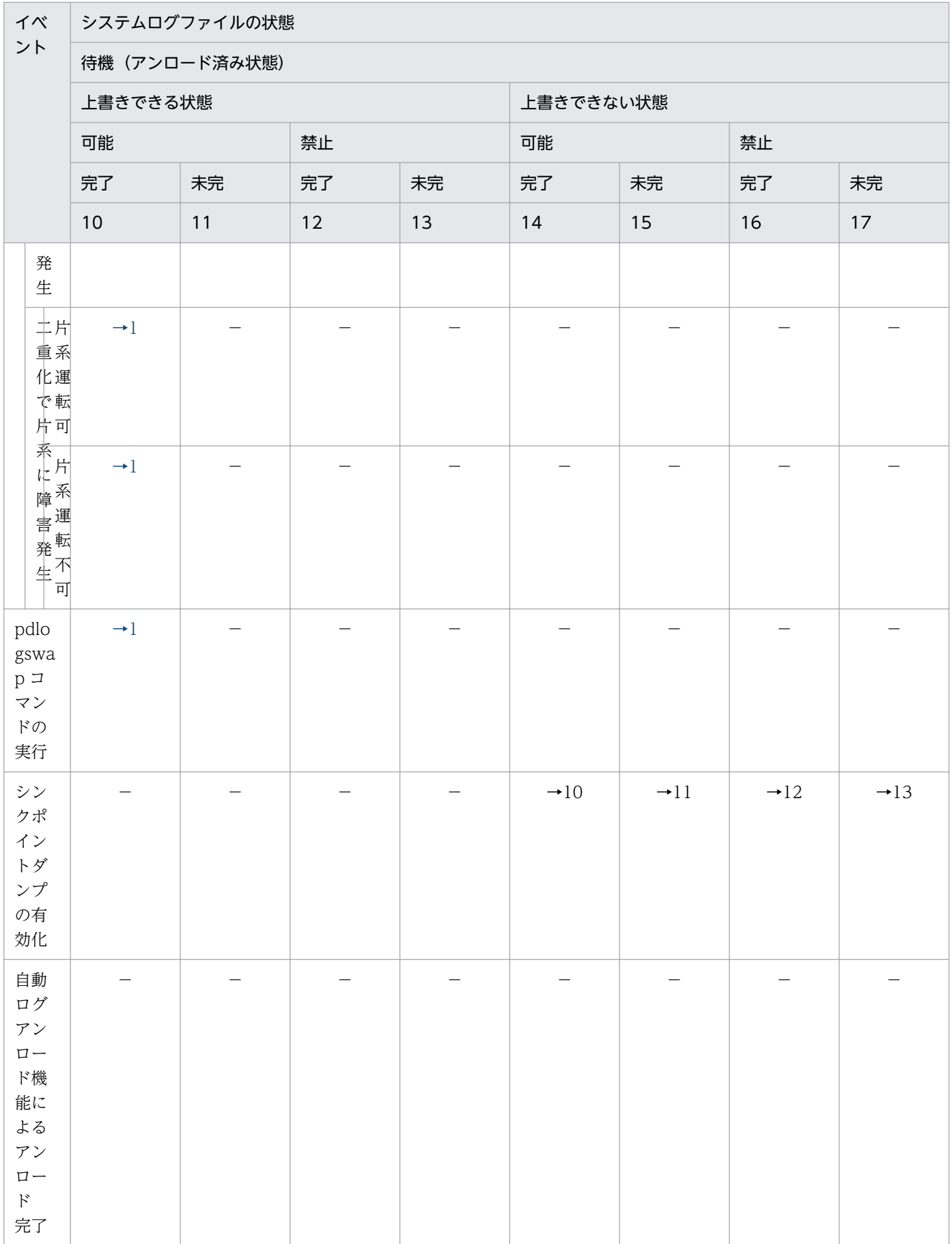

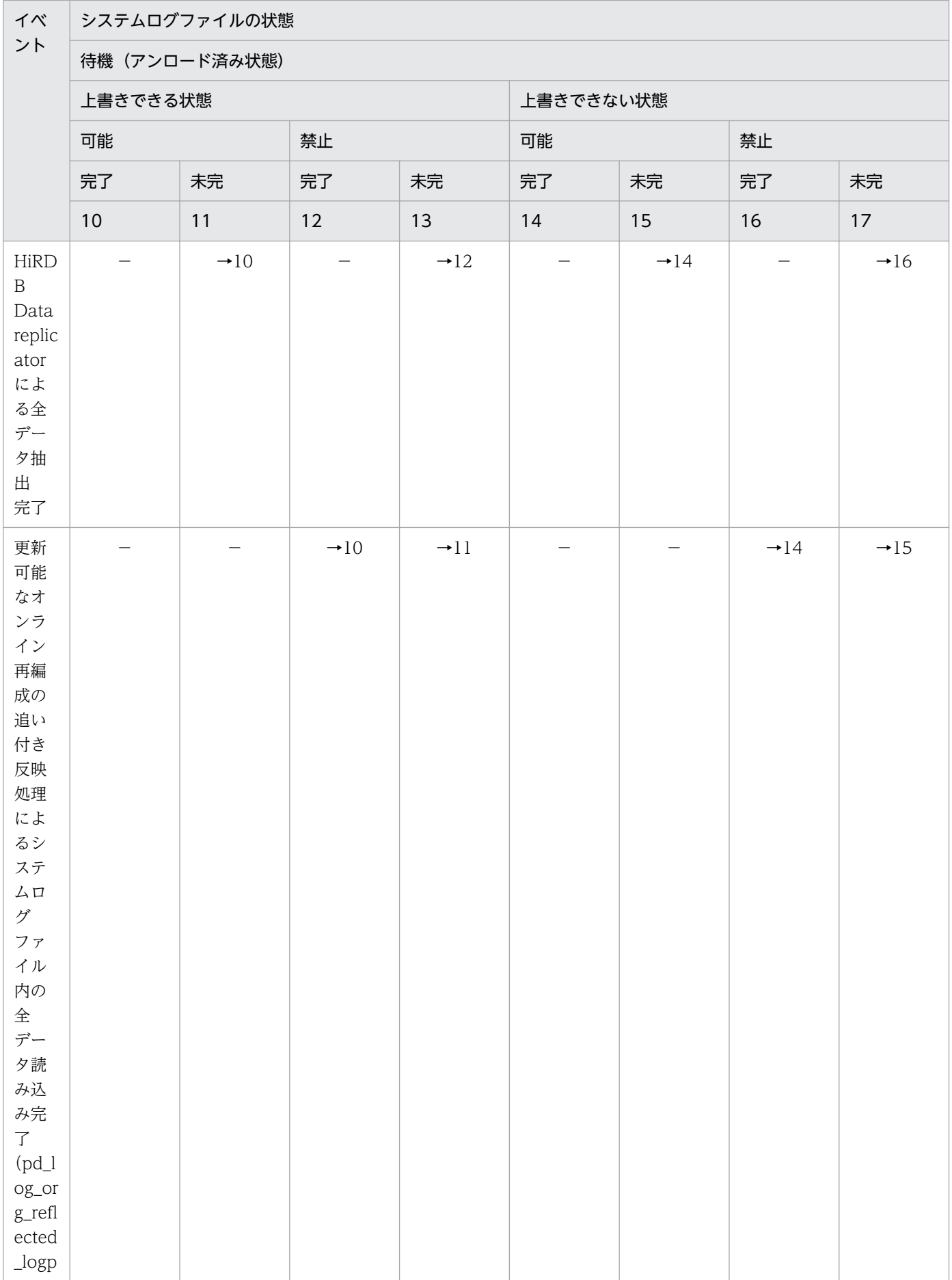

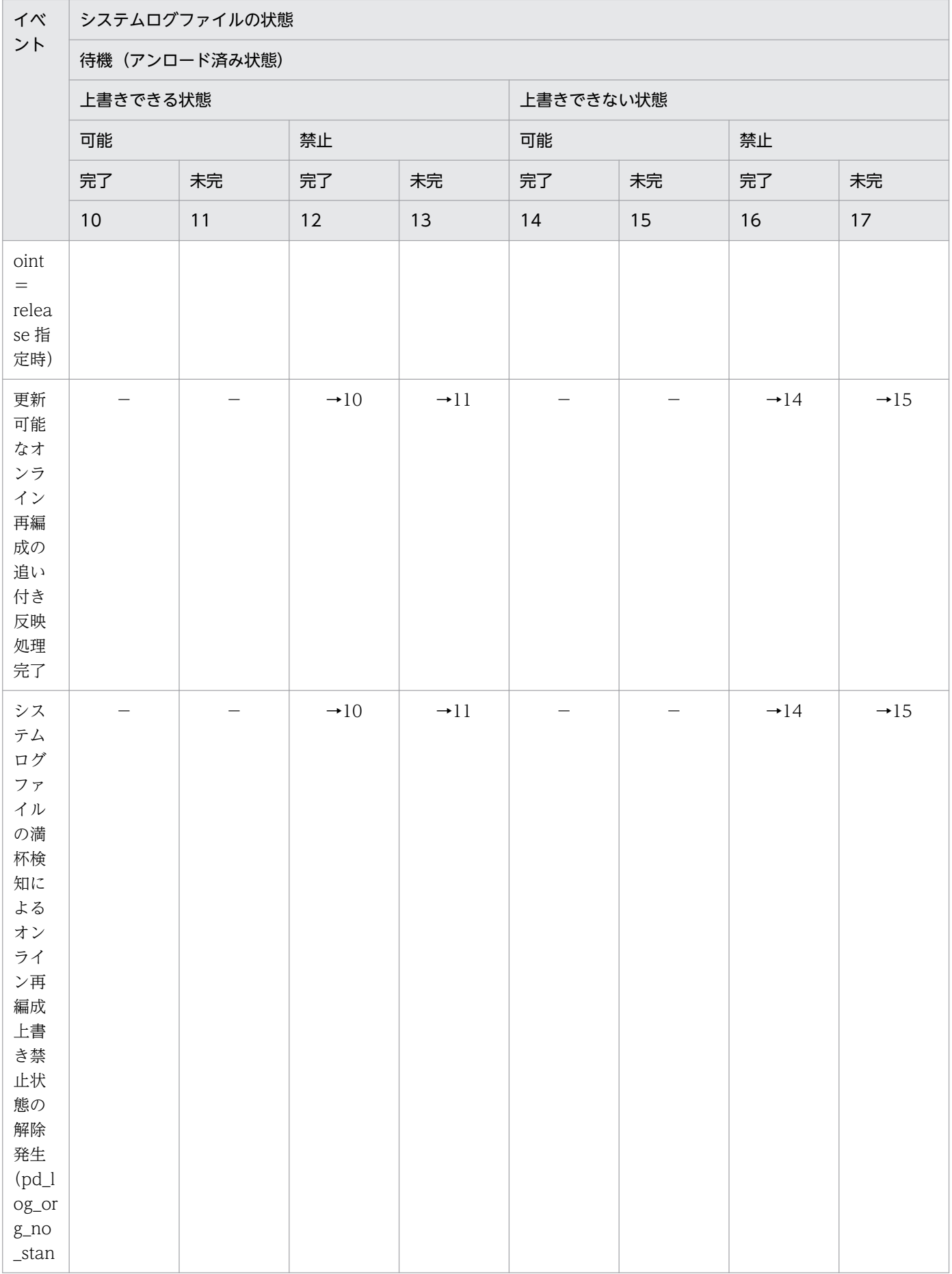

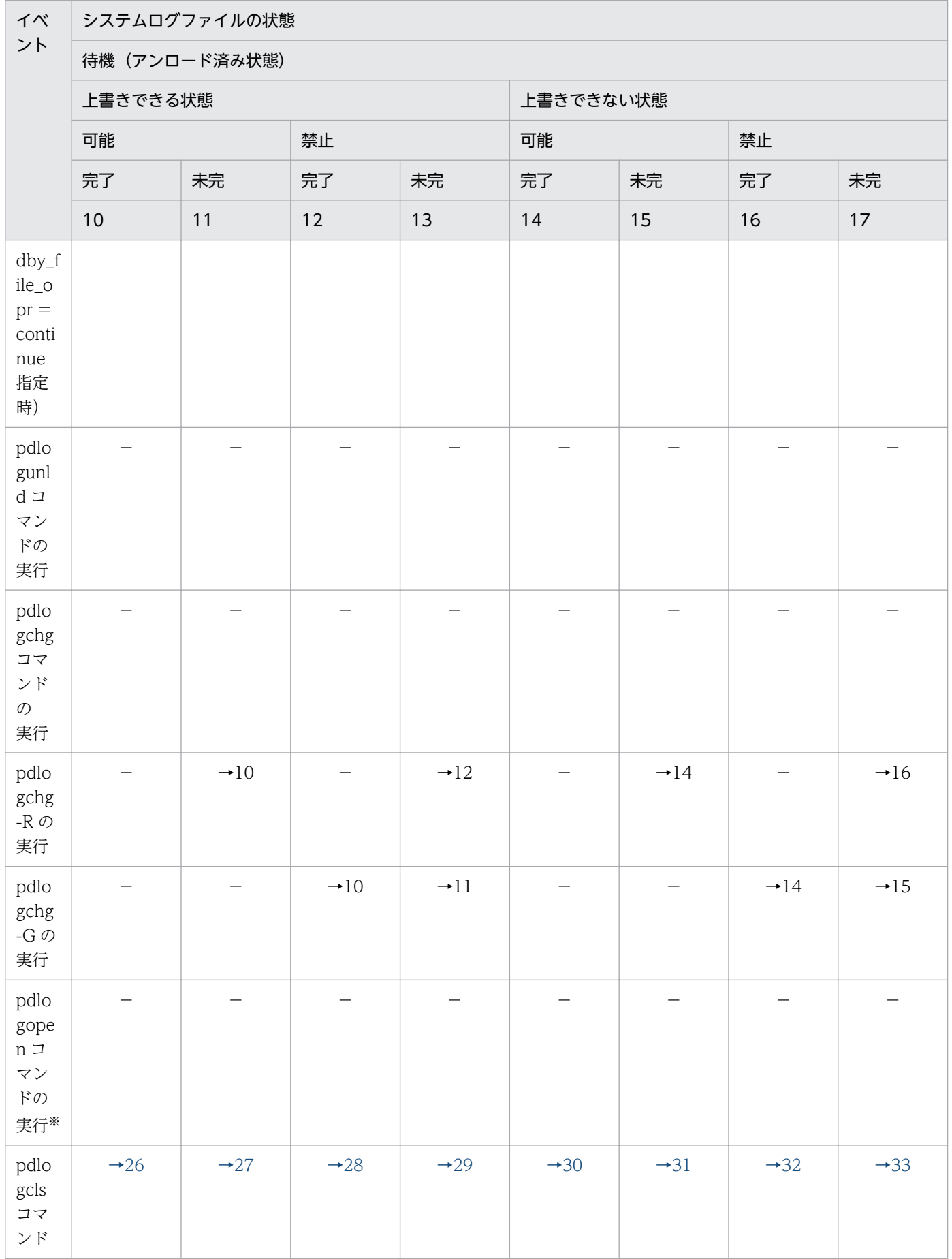

<span id="page-141-0"></span>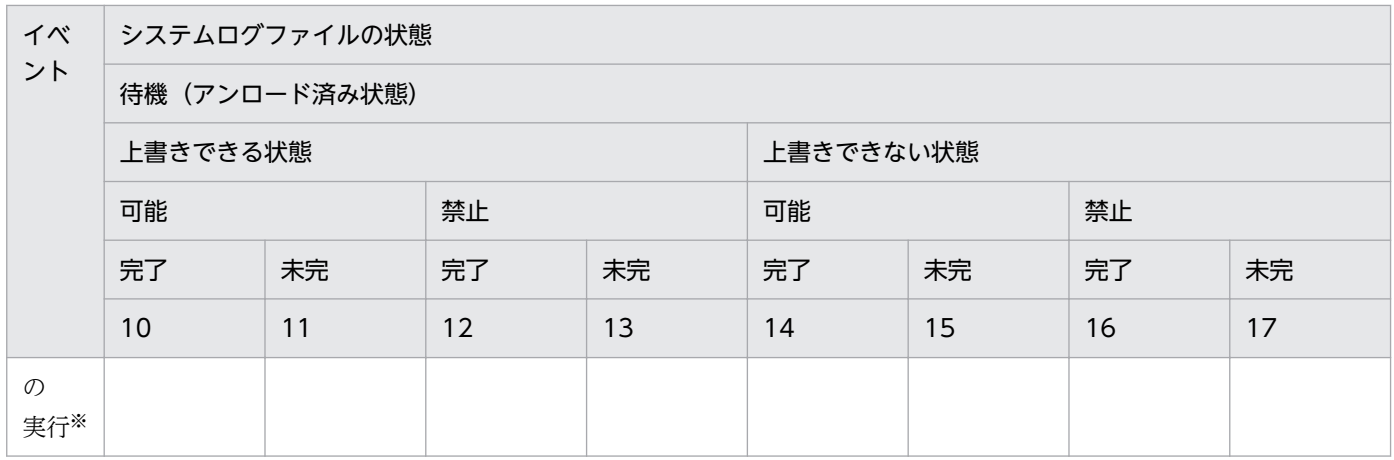

(凡例)

可能:オンライン再編成上書き可能状態

禁止:オンライン再編成上書き禁止状態

完了:抽出完了状態

未完:抽出未完了状態

−:該当しない,又は状態が遷移しないことを示しています。

→n:イベント後のシステムログファイルの状態を示しています。

例えば,→1 の場合はイベント後にシステムログファイルの状態は現用になります。

注※ -a 及び-b オプションの指定を省略した場合に適用されます。

### 表 3-6 HiRDB 稼働中のシステムログファイルの状態遷移(システムログファイルの状態が  $18 - 25$

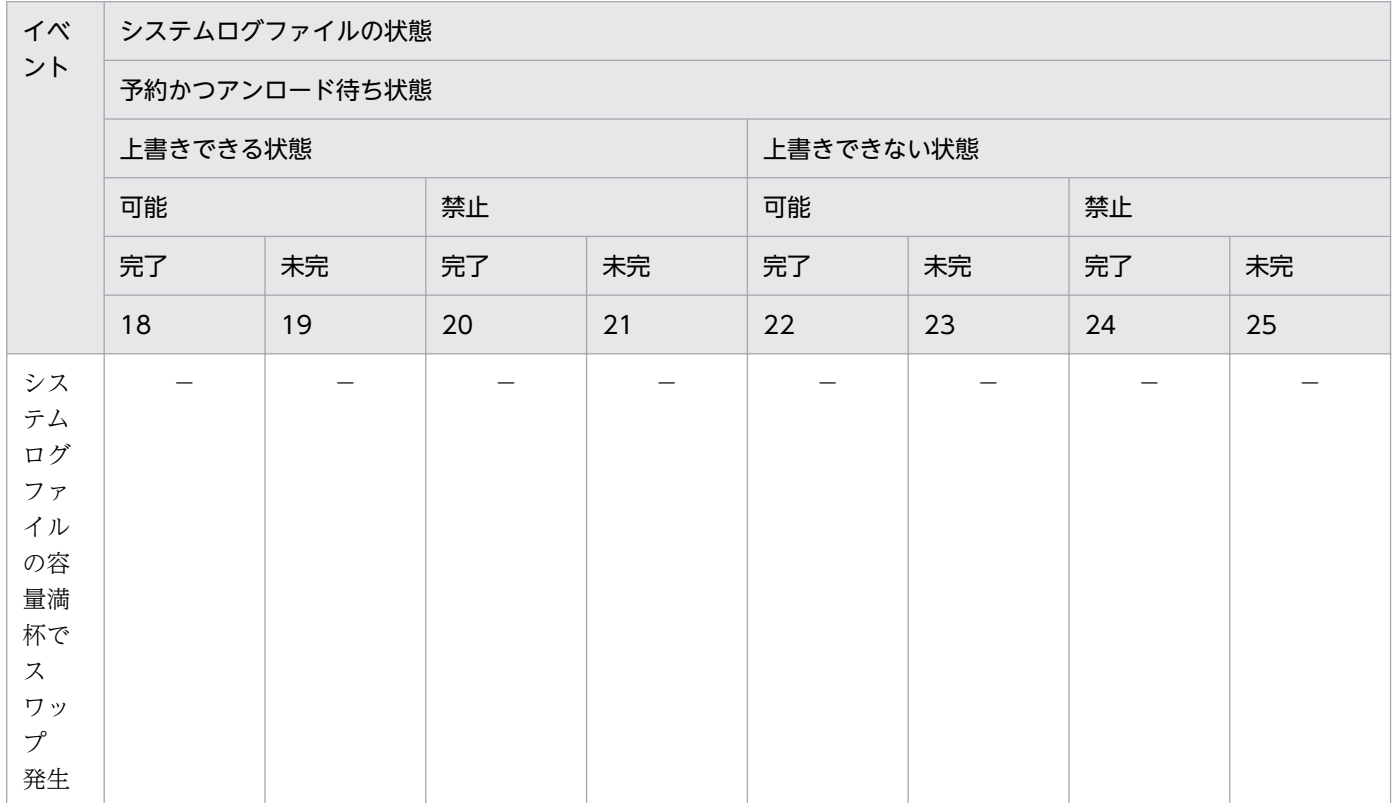

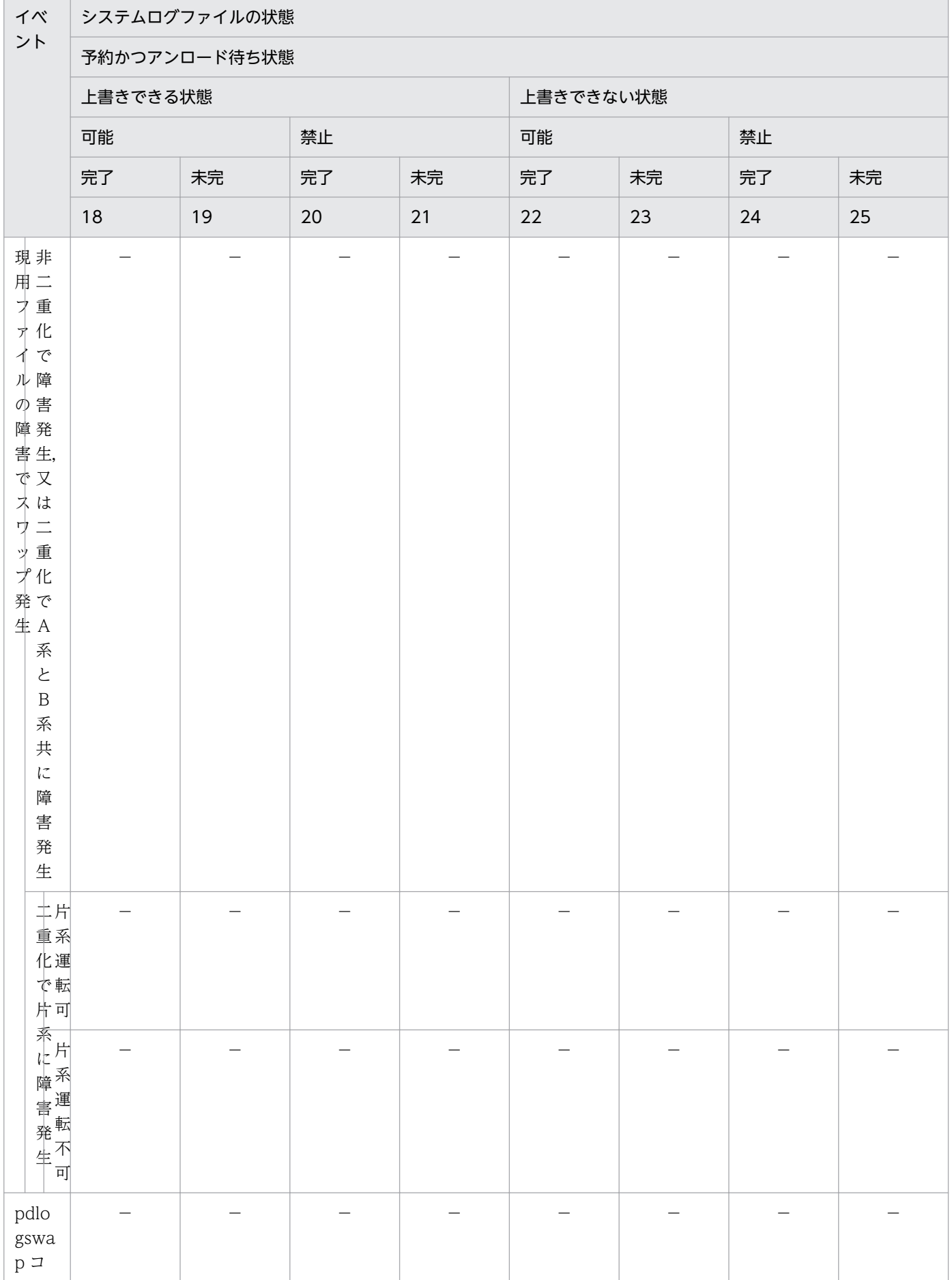

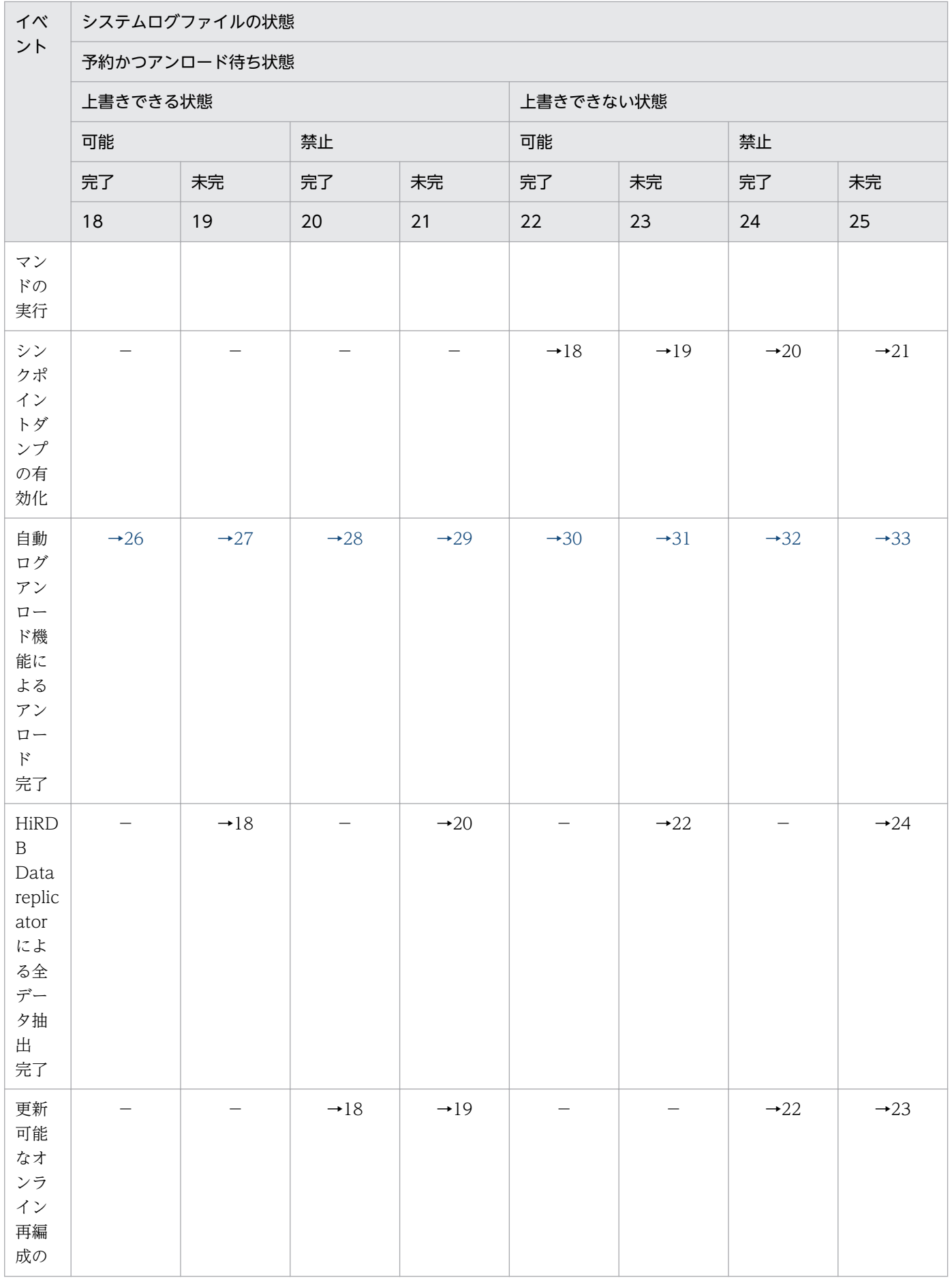
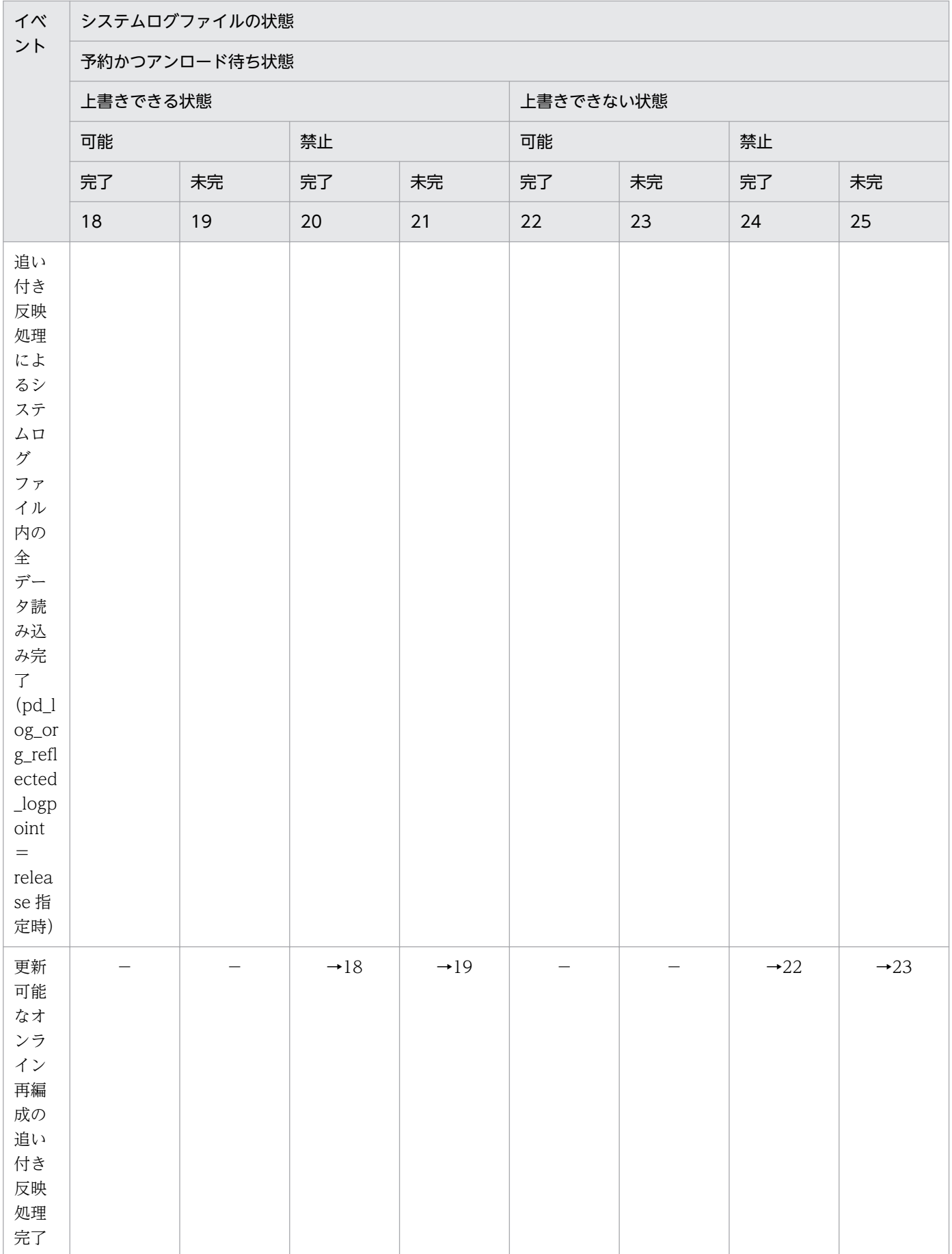

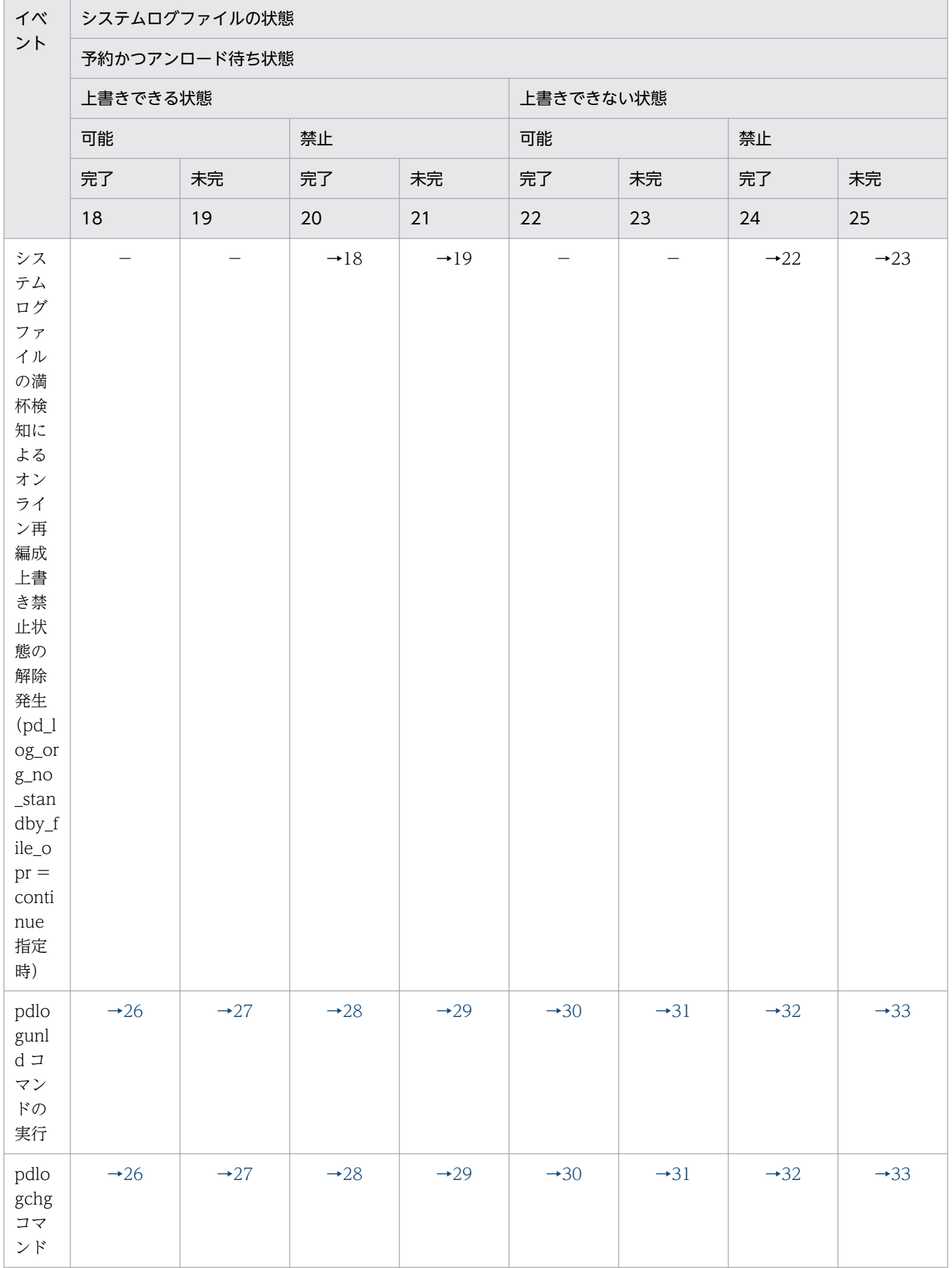

3. システムログファイルの運用

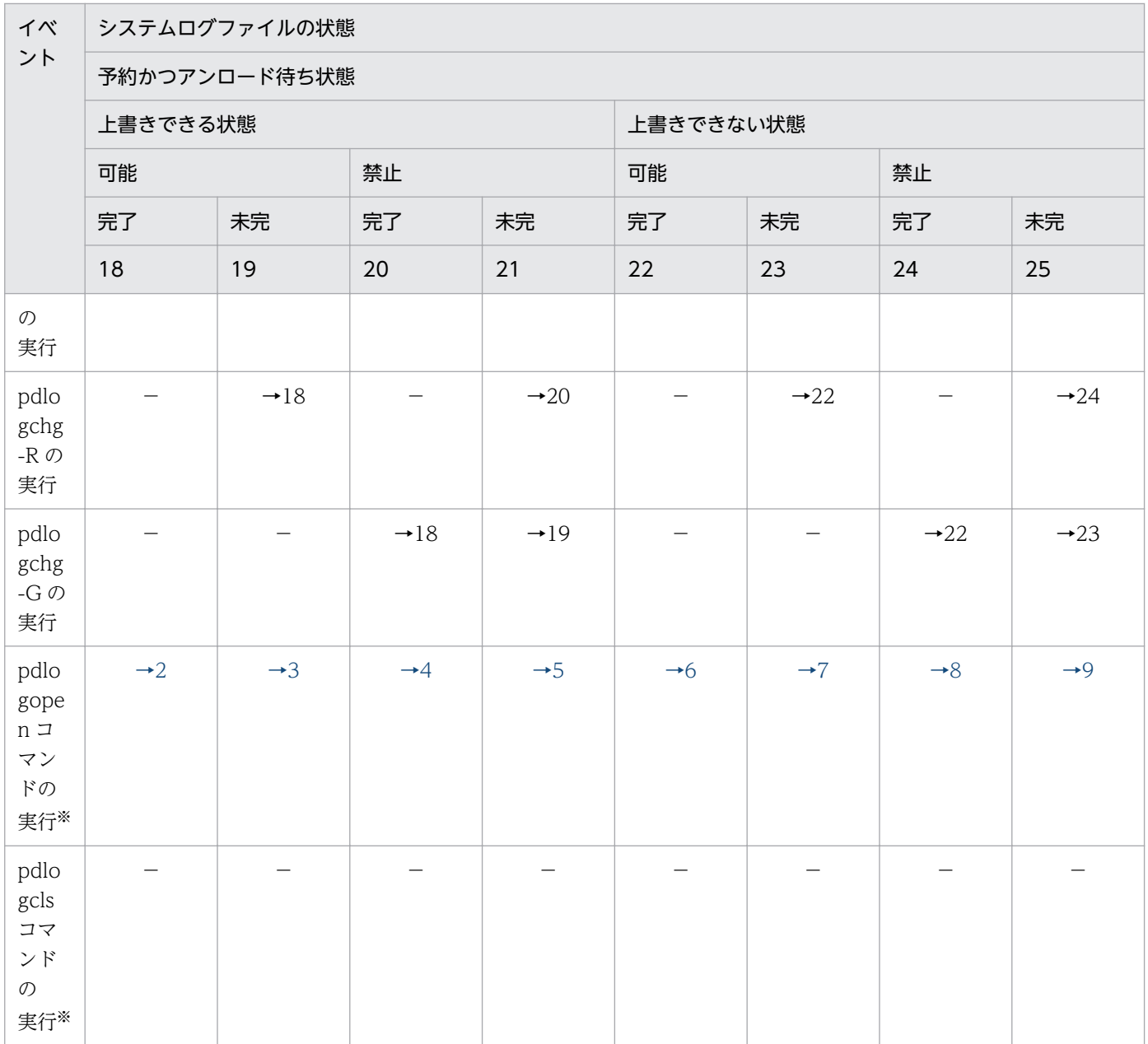

(凡例)

可能:オンライン再編成上書き可能状態

禁止:オンライン再編成上書き禁止状態

完了:抽出完了状態

未完:抽出未完了状態

−:該当しない,又は状態が遷移しないことを示しています。

→n:イベント後のシステムログファイルの状態を示しています。

例えば,→1 の場合はイベント後にシステムログファイルの状態は現用になります。

<span id="page-147-0"></span>注※ -a 及び-b オプションの指定を省略した場合に適用されます。

### 表 3-7 HiRDB 稼働中のシステムログファイルの状態遷移(システムログファイルの状態が 26〜33)

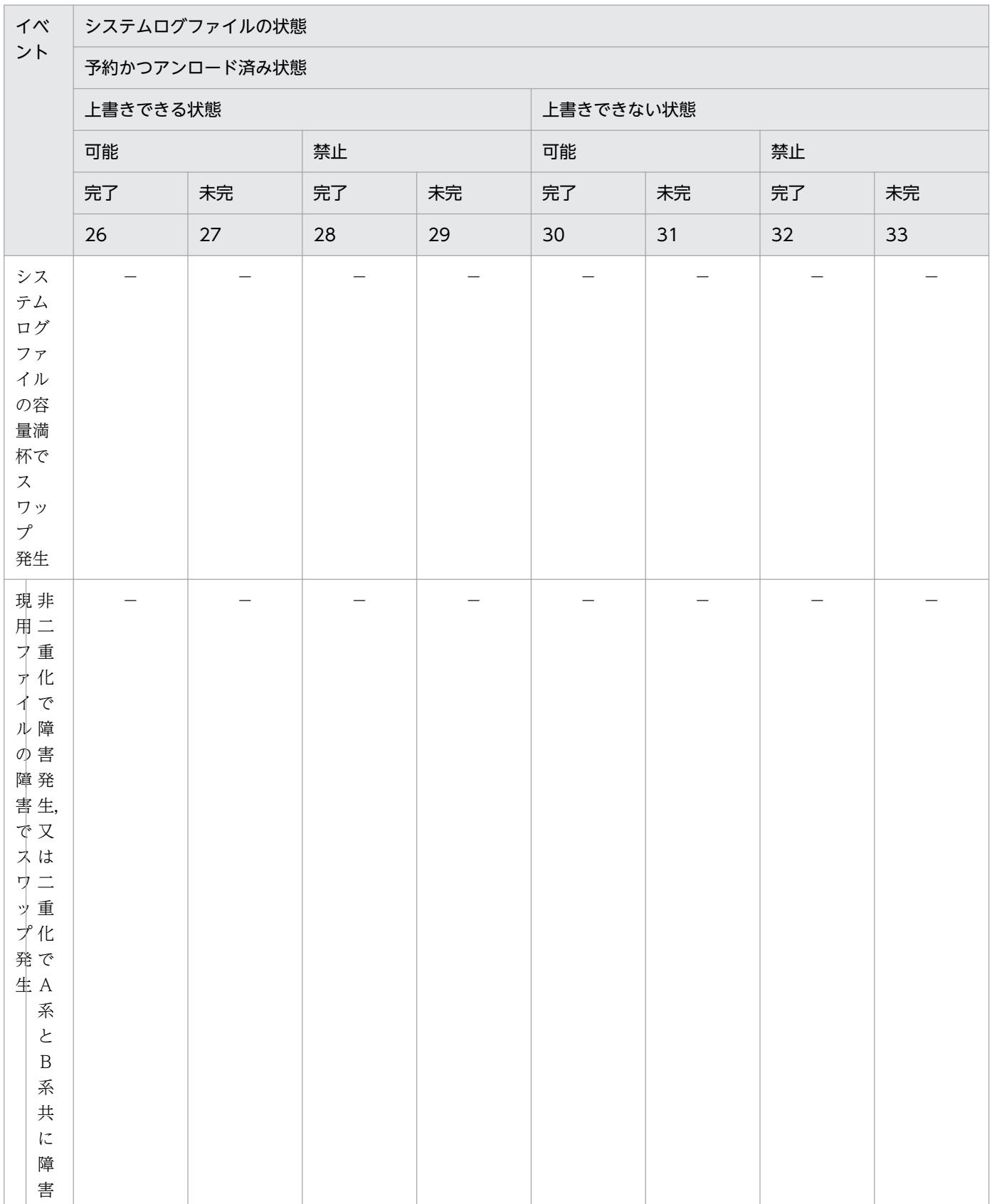

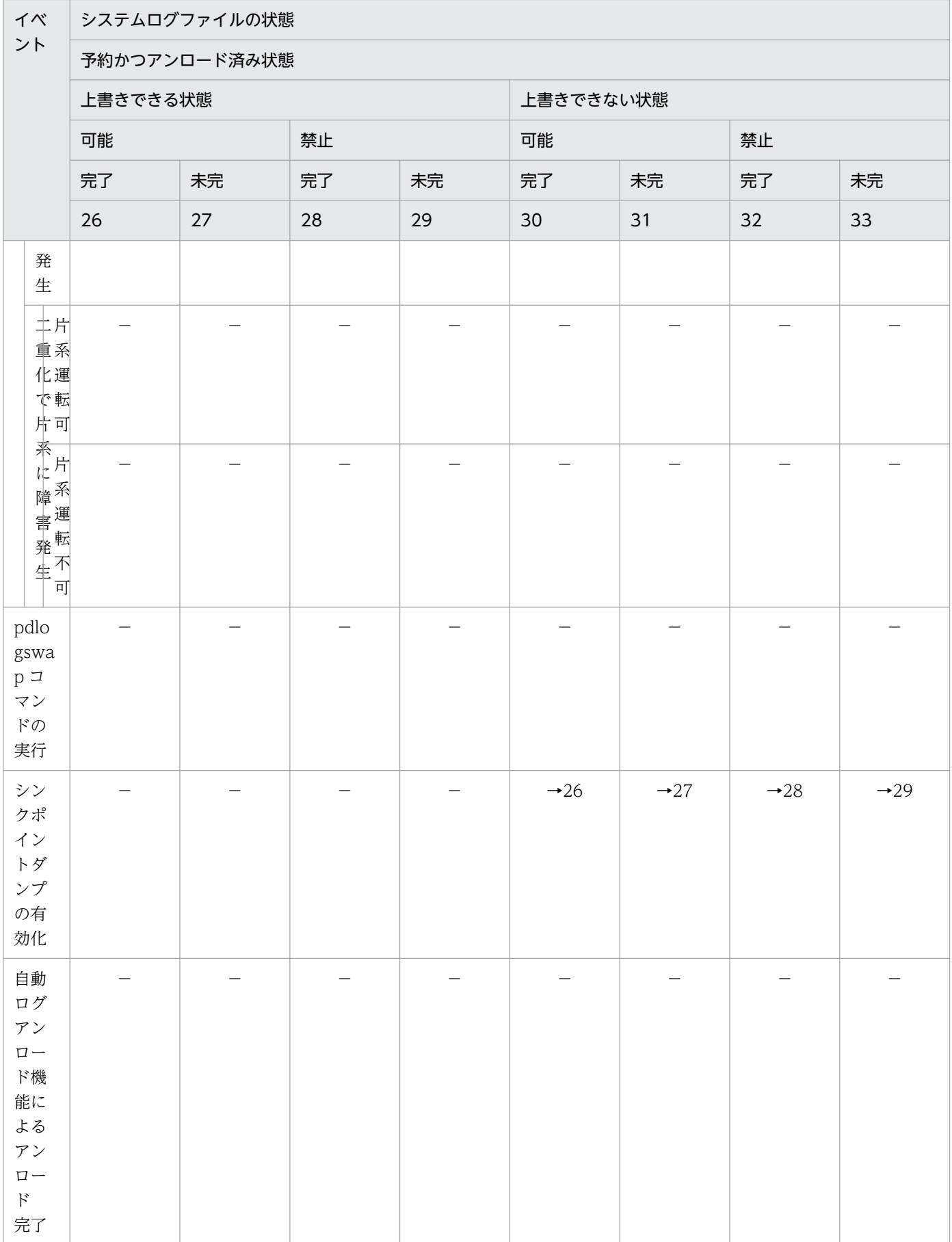

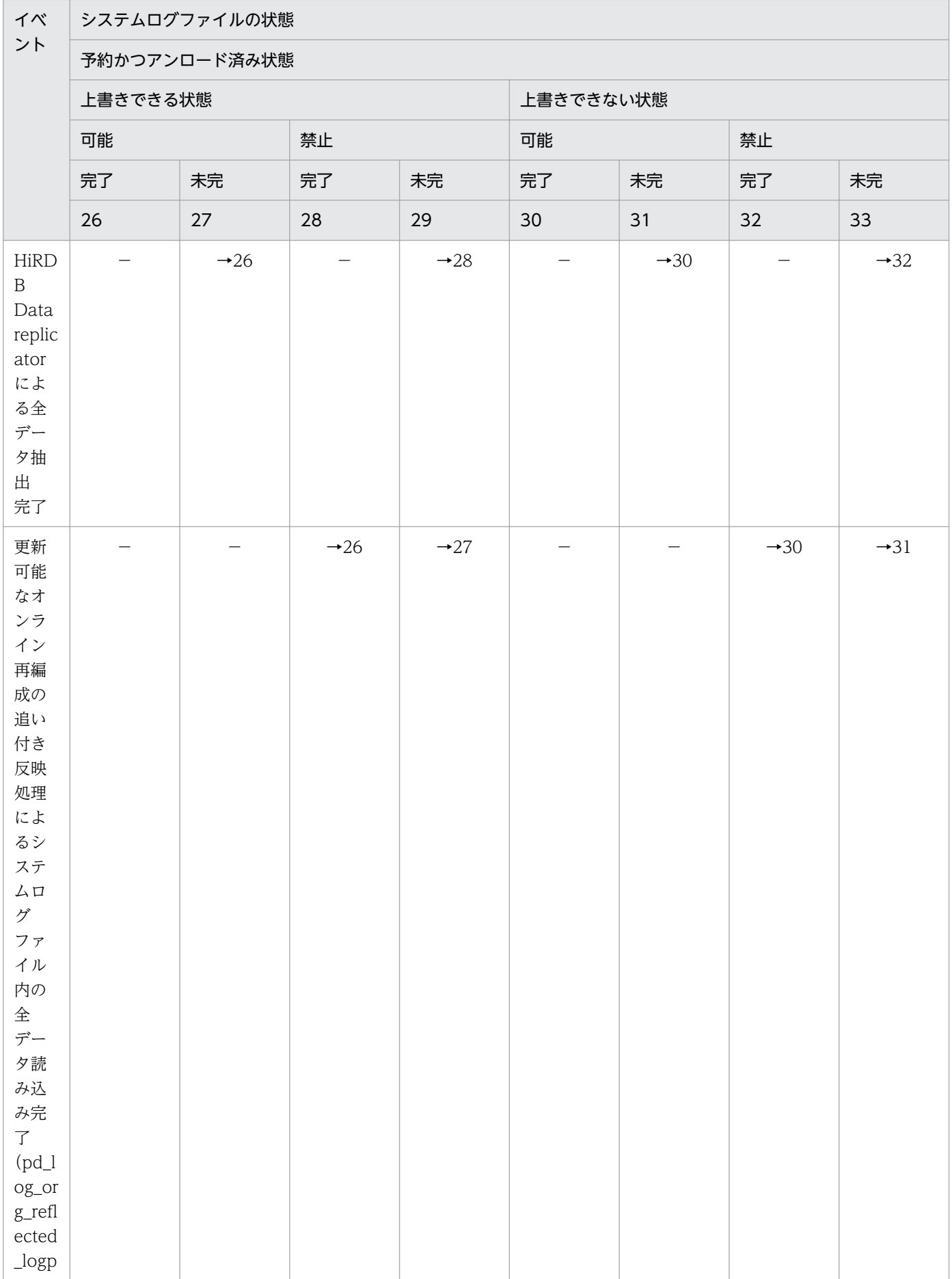

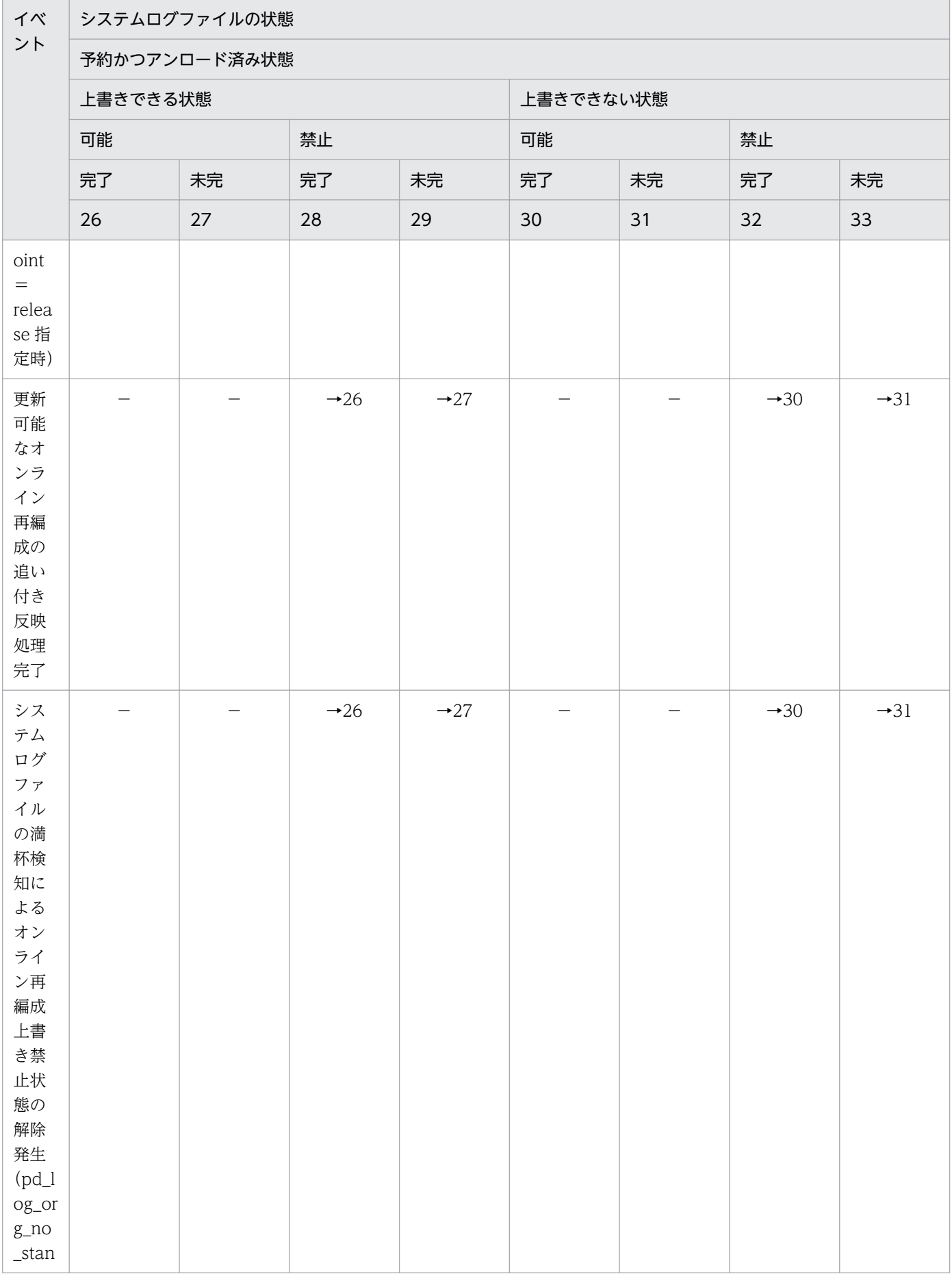

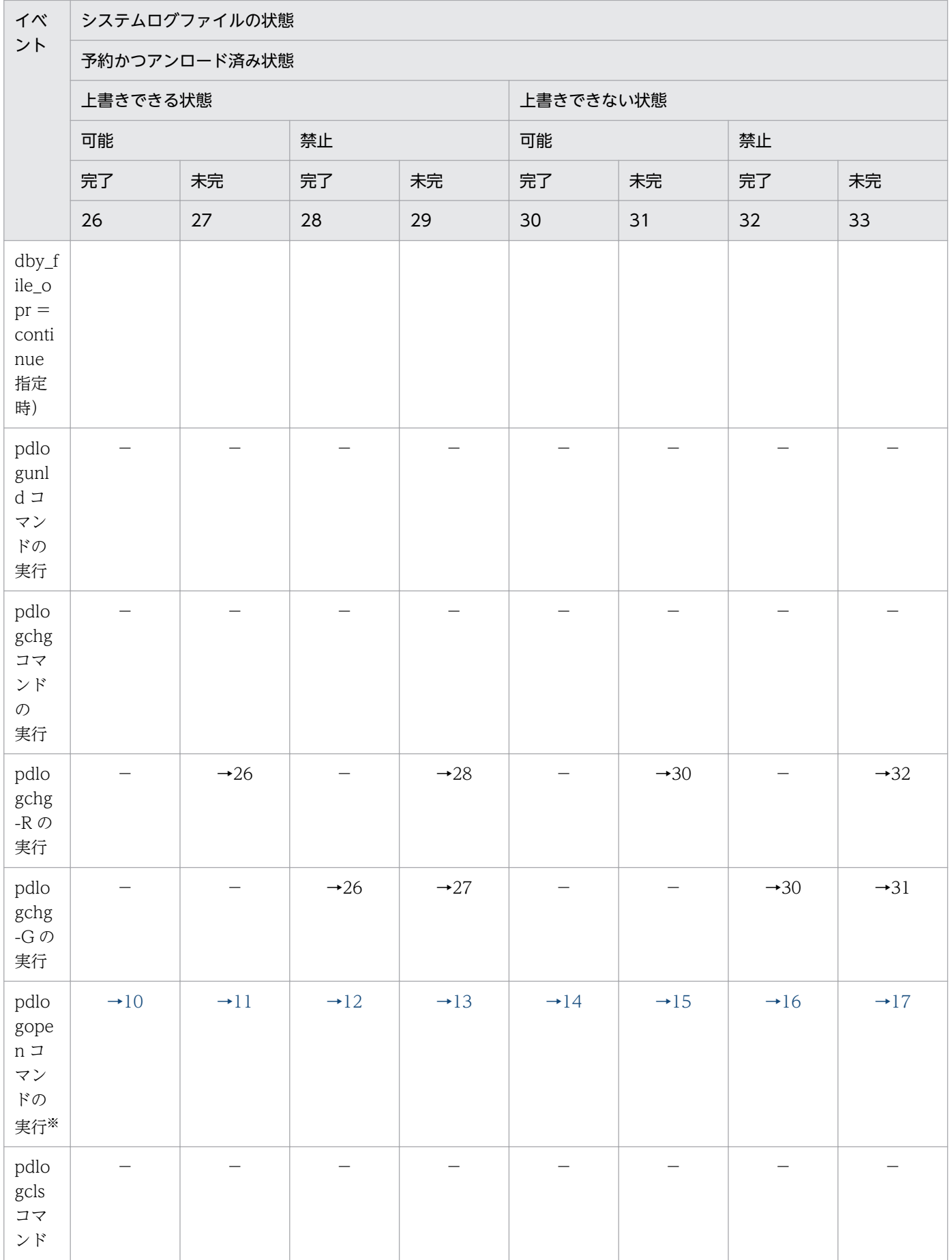

3. システムログファイルの運用

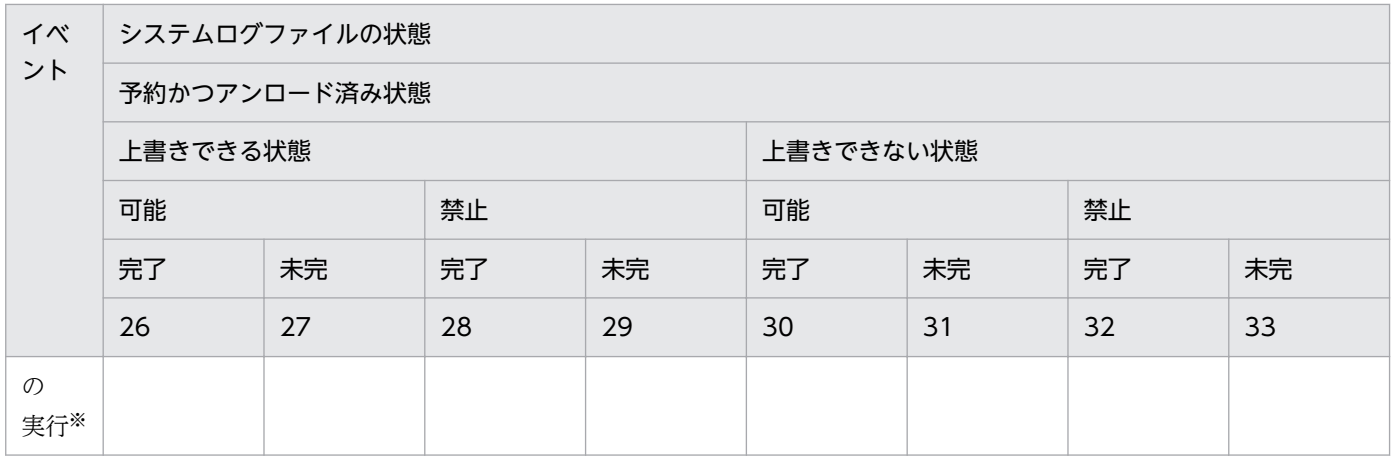

(凡例)

可能:オンライン再編成上書き可能状態

禁止:オンライン再編成上書き禁止状態

完了:抽出完了状態

未完:抽出未完了状態

−:該当しない,又は状態が遷移しないことを示しています。

→n:イベント後のシステムログファイルの状態を示しています。

例えば,→1 の場合はイベント後にシステムログファイルの状態は現用になります。

注※ -a 及び-b オプションの指定を省略した場合に適用されます。

# 3.7 システムログファイルのレコード長の変更方法

#### 実行者 HiRDB 管理者

システムログファイルのレコード長を変更できます。選択できるレコード長は 1024, 2048, 4096 バイ トのどれかを選択できます。例えば,レコード長を短くすると,システムログの容量を減らせます。

なお、現在のレコード長は、pdlogls コマンドで調べられます。

### 注意事項

- システムログファイルのレコード長は統一してください。
- システムログファイルのレコード長に 2048 又は 4096 を選択した場合は、pd\_log\_rec\_leng オペランドに選択したレコード長を指定してください。pd\_log\_rec\_leng の指定と異なるレコー ド長のシステムログファイルはオープンされません。
- システムログファイルのレコード長を変更すると,次の点も変更になります。
	- ・全システムログファイルの総容量
	- ・ユニットコントローラが使用する共用メモリサイズ

これらの見積もりについては,マニュアル「HiRDB Version 9 システム導入・設計ガイド」を 参照してください。

## 3.7.1 例題1 (システムログをアンロードする運用をしている場合)

システムログファイルのレコード長を 4096 バイトから 1024 バイトに変更します。

#### 前提条件

- HiRDB は正常終了した状態です。
- HiRDB Datareplicator とデータ連携している場合は,最新のシステムログファイルの抽出が完了 した後に、HiRDB Datareplicator を終了させておいてください。

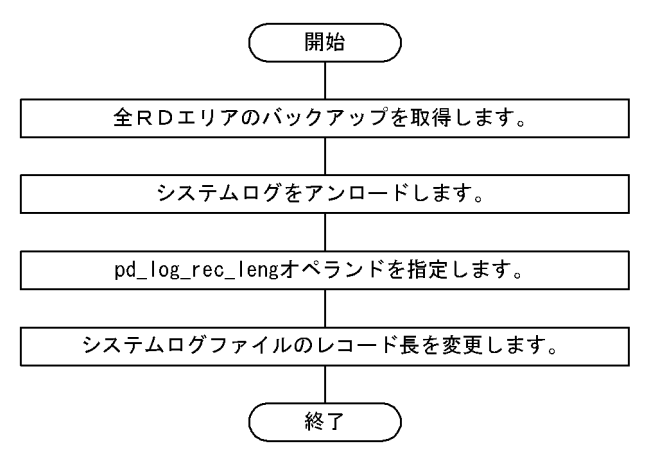

# (1) pdstart -r コマンドで HiRDB を開始します

pdstart -r

# (2) pdcopy コマンドで全 RD エリアのバックアップを取得します

pdcopy -m /rdarea/mast/mast01 -M x -a -b /pdcopy/backup01

〔説明〕

-m:マスタディレクトリ用 RD エリアの先頭の HiRDB ファイル名称を指定します。

-M:バックアップ取得モードを指定します。pdstart -r で HiRDB を開始しているため, x を指定する 場合でも,RD エリアを閉塞かつクローズ状態にする必要がありません。

-a:全 RD エリアのバックアップを取得することを指定します。

-b:バックアップファイル名を指定します。

バックアップの取得については,[「バックアップの取得方法](#page-229-0)」を参照してください。

# (3) pdstop コマンドで HiRDB を正常終了します

pdstop

# (4) アンロード待ち状態のシステムログファイルの内容を pdlogunld コマン ドでアンロードします

pdlogunld -d sys -g log1 -o /unld/unldlog1

# (5) pd\_log\_rec\_leng オペランドを削除します

サーバ定義に pd\_log\_rec\_leng オペランドを指定していれば削除します。

pdlogrm -d sys -f /sysfile\_a/log1a pdlogrm -d sys -f /sysfile\_b/log1b pdlogrm -d sys -f /sysfile\_a/log2a pdlogrm -d sys -f /sysfile\_b/log2b pdlogrm -d sys -f /sysfile\_a/log3a pdlogrm -d sys -f /sysfile\_b/log3b pdlogrm -d sys -f /sysfile\_a/log4a pdlogrm -d sys -f /sysfile\_b/log4b

〔説明〕

システムログファイルを二重化している場合、B系のシステムログファイルも忘れずに削除してくださ い。

# (7) pdloginit コマンドでシステムログファイルを再作成します

```
pdloginit -d sys -f /sysfile_a/log1a -n 2000
pdloginit -d sys -f /sysfile_b/log1b -n 2000
pdloginit -d sys -f /sysfile_a/log2a -n 2000
pdloginit -d sys -f /sysfile_b/log2b -n 2000
pdloginit -d sys -f /sysfile_a/log3a -n 2000
pdloginit -d sys -f /sysfile_b/log3b -n 2000
pdloginit -d sys -f /sysfile_a/log4a -n 2000
pdloginit -d sys -f /sysfile_b/log4b -n 2000
```
# (8) pdstart コマンドで HiRDB を開始します

pdstart

HiRDB Datareplicator とデータ連携している場合は、HiRDB Datareplicator を開始してください。

コマンドの実行後、実行結果が正しいかどうか確認することをお勧めします。コマンドの実行結果の確認 方法については,マニュアル「HiRDB Version 9 コマンドリファレンス」を参照してください。

# 3.7.2 例題2(アンロードレスシステムログ運用をしている場合)

システムログファイルのレコード長を 4096 バイトから 1024 バイトに変更します。

### 前提条件

- HiRDB は正常終了した状態です。
- HiRDB Datareplicator とデータ連携している場合は,最新のシステムログファイルの抽出が完了 した後に、HiRDB Datareplicator を終了させておいてください。

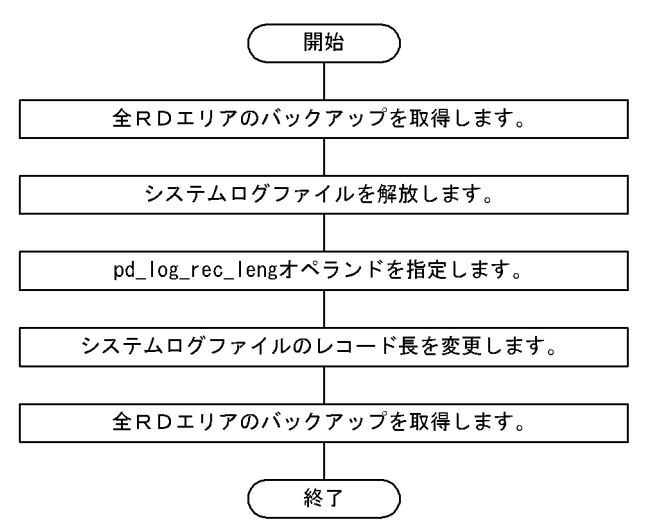

# (1) pdstart コマンドで HiRDB を開始します

pdstart

# (2) pdcopy コマンドで全 RD エリアのバックアップを取得します

pdcopy -m /rdarea/mast/mast01 -M r -a -b /pdcopy/backup01 -z /pdcopy/logpoint01

〔説明〕

-m:マスタディレクトリ用 RD エリアの先頭の HiRDB ファイル名称を指定します。

-M:バックアップ取得モードを指定します。

-a:全 RD エリアのバックアップを取得することを指定します。HiRDB/パラレルサーバの場合は,-a 指定でバックアップを取得できません。-s 指定でサーバ単位に全 RD エリアのバックアップを取得して ください。

-b:バックアップファイル名を指定します。

-z:ログポイント情報ファイル名を指定します。

バックアップの取得については,[「バックアップの取得方法](#page-229-0)」を参照してください。

# (3) pdstop コマンドで HiRDB を正常終了します

pdstop

# (4) アンロード待ち状態のシステムログファイルを pdlogchg コマンドで解 放します

pdlogchg -d sys -g log1 -z /pdcopy/logpoint01

# (5) pd\_log\_rec\_leng オペランドを削除します

サーバ定義に pd\_log\_rec\_leng オペランドを指定していれば削除します。

# (6) pdlogrm コマンドでシステムログファイルを削除します

pdlogrm -d sys -f /sysfile\_a/log1a -u pdlogrm -d sys -f /sysfile\_b/log1b -u pdlogrm -d sys -f /sysfile\_a/log2a -u pdlogrm -d sys -f /sysfile\_b/log2b -u pdlogrm -d sys -f /sysfile\_a/log3a -u pdlogrm -d sys -f /sysfile\_b/log3b -u pdlogrm -d sys -f /sysfile\_a/log4a -u pdlogrm -d sys -f /sysfile\_b/log4b -u

〔説明〕

- 強制削除のオプション-u を指定してください。
- システムログファイルを二重化している場合, B系のシステムログファイルも忘れずに削除してく ださい。

# (7) pdloginit コマンドでシステムログファイルを再作成します

pdloginit -d sys -f /sysfile\_a/log1a -n 2000 pdloginit -d sys -f /sysfile\_b/log1b -n 2000 pdloginit -d sys -f /sysfile\_a/log2a -n 2000 pdloginit -d sys -f /sysfile\_b/log2b -n 2000 pdloginit -d sys -f /sysfile\_a/log3a -n 2000 pdloginit -d sys -f /sysfile\_b/log3b -n 2000 pdloginit -d sys -f /sysfile\_a/log4a -n 2000 pdloginit -d sys -f /sysfile\_b/log4b -n 2000

# (8) pdstart コマンドで HiRDB を開始します

#### pdstart

HiRDB Datareplicator とデータ連携している場合は、HiRDB Datareplicator を開始してください。

# (9) pdcopy コマンドで全 RD エリアのバックアップを取得します

pdcopy -m /rdarea/mast/mast01 -M r -a -b /pdcopy/backup02 -z /pdcopy/logpoint02

〔説明〕

-m:マスタディレクトリ用 RD エリアの先頭の HiRDB ファイル名称を指定します。

-M:バックアップ取得モードを指定します。

-a:全 RD エリアのバックアップを取得することを指定します。HiRDB/パラレルサーバの場合は,-a 指定でバックアップを取得できません。-s 指定でサーバ単位に全 RD エリアのバックアップを取得して ください。

-b:バックアップファイル名を指定します。

-z:ログポイント情報ファイル名を指定します。

コマンドの実行後、実行結果が正しいかどうか確認することをお勧めします。コマンドの実行結果の確認 方法については,マニュアル「HiRDB Version 9 コマンドリファレンス」を参照してください。

3. システムログファイルの運用

# 3.8 自動ログアンロード機能の運用方法

#### 実行者 HiRDB 管理者

システムログをアンロードする運用では、pdlogunld コマンドでアンロード待ち状態のシステムログファ イルをアンロードする必要があります。この作業を忘れるとスワップ先にできる状態のシステムログファ イルがなくなり、HiRDB が異常終了します。

HiRDB ではシステムログファイルのアンロード作業を自動化する機能(自動ログアンロード機能)を提供 しています。

なお,ここでの説明はシステムログをアンロードする運用を理解していることを前提にしています。

### 3.8.1 自動ログアンロード機能とは

アンロード待ち状態のシステムログファイルを HiRDB が自動的にアンロードする機能をシステムログファ イルの自動ログアンロード機能といいます。HiRDB 管理者が事前に作成したディレクトリ(これをアン ロードログファイル作成ディレクトリといいます)下にアンロードログファイルが作成されます。自動ロ グアンロード機能を次の図に示します。

#### 図 3‒6 自動ログアンロード機能

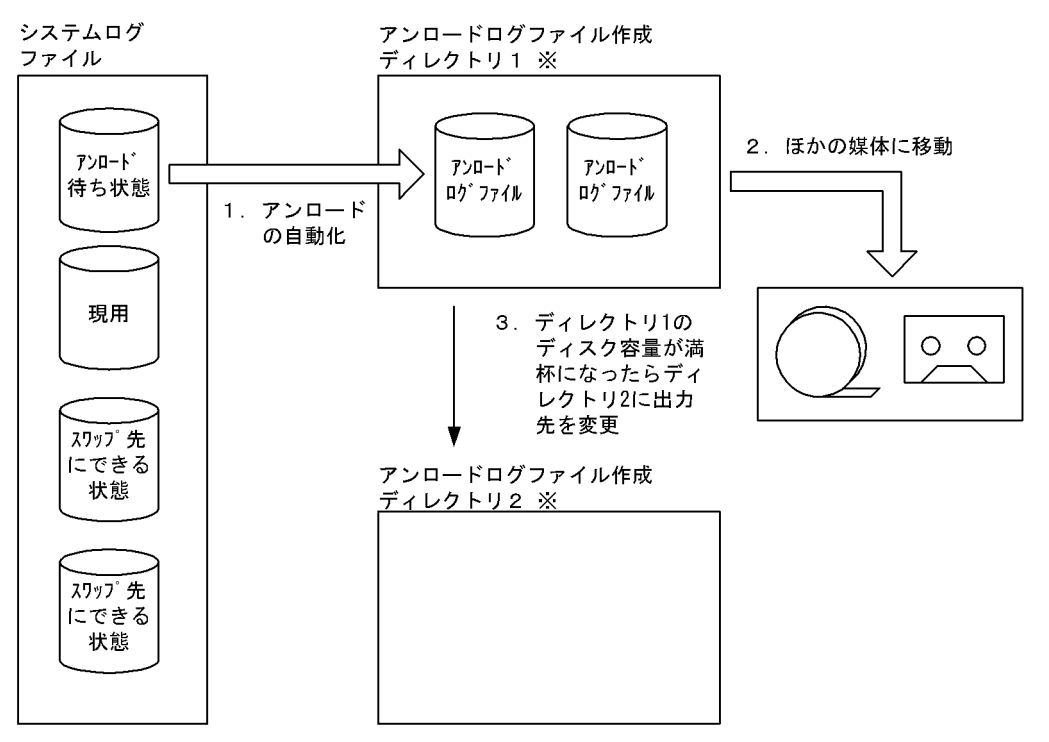

注※ アンロードログファイルをHiRDBファイルシステム領域に作成することもできます。

<span id="page-160-0"></span>〔説明〕

- 1. アンロード待ち状態のシステムログファイルができると、自動的にシステムログのアンロードが行 われます。アンロードログファイルはアンロードログファイル作成ディレクトリ下に作成されます。
- 2. HiRDB 管理者は定期的にアンロードログファイルを別の媒体に移動してください。
- 3. アンロードログファイル作成ディレクトリを二つ以上作成した場合,ディレクトリのディスク容量 が満杯になったら,ほかのディレクトリにアンロードログファイルの出力先を切り替えます。

## (1) HiRDB 管理者がすること

ディスク容量満杯又はディスク障害などで,アンロードログファイル作成ディレクトリにアンロードログ ファイルを作成できない場合、自動ログアンロード機能を停止します。したがって、HiRDB 管理者は定期 的にアンロードログファイル作成ディレクトリ内のアンロードログファイルを別の媒体に移動してくださ い。また,不要なアンロードログファイルを削除してください。

なお,アンロードログファイル作成ディレクトリを二つ以上作成した場合は,全ディレクトリでアンロー ドログファイルを作成できないときに自動ログアンロード機能を停止します。

## (2) ほかの機能との関係

システムログファイルのアンロード状態を HiRDB がチェックしない場合 (pd log\_unload\_check = N を指定している場合)は,自動ログアンロード機能は使用できません。

## (3) 作成されるアンロードログファイルの名称

自動ログアンロード機能で作成されるアンロードログファイルの名称は,次に示す形式になります。なお, 作成されたアンロードログファイルの名称は,KFPS01212-I メッセージで表示されます。

#### サーバ名\_サーバラン ID と世代番号\_ファイルグループ名称

(例)

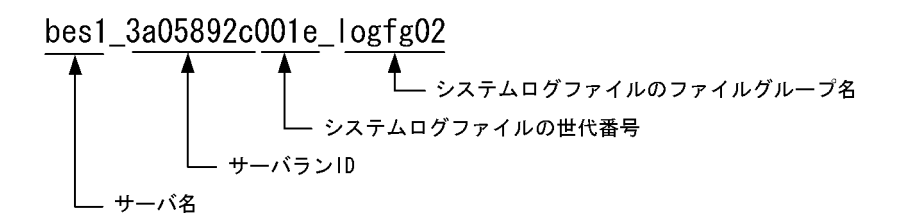

自動ログアンロード機能で作成されるアンロードログファイルの名称は,pdlogatul コマンドで確認でき ます。

# (4) アンロードログファイル作成ディレクトリを二つ以上作成した場合

ディスク容量満杯又はディスク障害などで,アンロードログファイル作成ディレクトリ内にアンロードロ グファイルを作成できない場合,ほかのディレクトリ下にアンロードログファイルを作成します。このと き, HiRDB は pd log auto unload path オペランドに指定した順番にディレクトリを使用します。

例えば, pd\_log\_auto\_unload\_path ="ディレクトリ 1", "ディレクトリ 2", "ディレクトリ 3", …と指 定した場合, HiRDB はディレクトリ 1, ディレクトリ 2, ディレクトリ 3, …の順番にディレクトリを使 用します。ただし,ディレクトリ 2 がディスク障害などで使用できない場合,ディレクトリ 1 の次にディ レクトリ 3 を使用します。

なお, HiRDB の正常開始時はディレクトリ 1 から使用します。ただし、これはディレクトリ 1 にアンロー ドログファイルがない場合です。ディレクトリ 1 にアンロードログファイルがある場合はディレクトリ 2 を使用します。

HiRDB の再開始時(システムログファイルのスワップも含む)は HiRDB 終了時に使用していたディレク トリを使用します。

#### 注意事項

アンロードログファイル作成ディレクトリを二つ以上作成している場合の注意事項を次に示します。

• HiRDB を正常開始したときに空のディレクトリがないと自動ログアンロード機能を停止します。

### 3.8.2 環境設定

自動ログアンロード機能を使用するには,次に示す環境設定が必要です。

- アンロードログファイル作成ディレクトリの作成
- pd\_log\_auto\_unload\_path オペランドの指定
- pd\_log\_auto\_unload\_restart オペランドの指定(障害時にリトライさせる場合)

## (1) アンロードログファイル作成ディレクトリの作成

HiRDB 管理者がアンロードログファイル作成ディレクトリを作成してください。ディレクトリを作成する 前に,空きディスク容量を確認してください。空きディスク容量が少ないと,アンロードログファイルの 作成によってディスク容量不足が発生することがあります。

また、作成するディレクトリには、HiRDB 管理者に対して読み込み権限、書き込み権限,及び実行権限を 与えてください。

アンロードログファイルを HiRDB ファイルシステム領域に作成する場合は,ユティリティ用の HiRDB ファイルシステム領域を作成してください。

なお、HiRDB/パラレルサーバの場合は、サーバごとに異なるディレクトリを作成してください。

### (a) 必要な空きディスク容量

必要な空きディスク容量を次に示します。

必要なディスク容量(単位:バイト) =(アンロードするシステムログファイルの総レコード数<sup>※ 1</sup> ×システムログファイルのレコード長)※2 ×ディレクトリ内に作成するアンロードログファイル数×1.2

注

• ここで計算する空きディスク容量は 1 ディレクトリの容量ではありません。ディレクトリを二つ以 上作成する場合は,全ディレクトリの空きディスク容量です。

• 一つのディレクトリではディスク容量が不足する場合は,ディレクトリを二つ以上作成してください。

注※1

システムログファイルの自動拡張機能を適用している場合,pd\_log\_auto\_expand\_size オペランドの 拡張上限サイズに指定した値で計算してください。

注※2

システムログファイルの概算値です。

### (b) アンロードログファイル作成ディレクトリを幾つ作成するか

アンロードログファイル作成ディレクトリは最大 128 個作成できますが, 多く作成することはお勧めしま せん。管理が大変にならないよう多くても 4 個ぐらいにすることをお勧めします。1 個だと管理が楽にな りますが,ディスク容量満杯又はディスク障害などが発生した場合,自動ログアンロード機能が停止します。

ディレクトリを二つ以上作成しておけば,すべてのディレクトリでアンロードログファイルの作成が失敗 しないかぎり自動ログアンロード機能が停止しません。このとき,異なるパーティションにディレクトリ を作成してください。

#### (c) 注意事項(重要)

- マルチ HiRDB の場合は,HiRDB ごとに異なるディレクトリを作成してください。同じディレクトリ を指定すると,どのアンロードログファイルがどの HiRDB に対応しているか分からなくなる可能性が あります。
- ディレクトリ内にアンロードログファイル以外のファイルを作成しないでください。アンロードログ ファイル以外のファイルを作成した場合,そのファイルを HiRDB が削除することがあります。

### (d) アンロードログファイルを HiRDB ファイルシステム領域に作成する場合

アンロードログファイルを HiRDB ファイルシステム領域に作成する場合は,pdfmkfs コマンドで HiRDB ファイルシステム領域を作成してください。pdfmkfs コマンドに指定するオプションの目安を次の表に示 します。

### 表 3-8 pdfmkfs コマンドに指定するオプションの目安(アンロードログファイルを HiRDB ファ イルシステム領域に作成する場合)

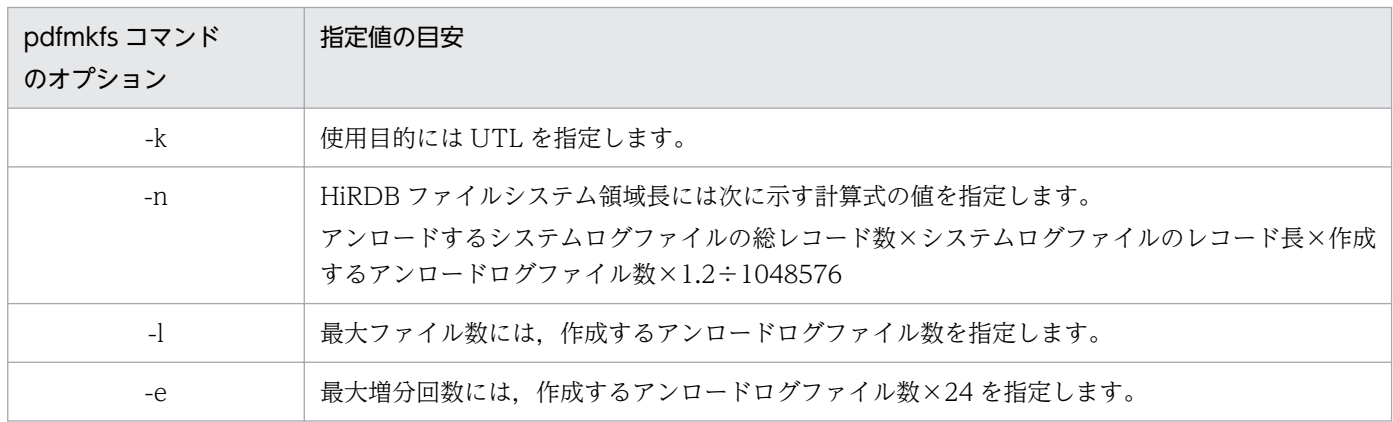

# (2) pd\_log\_auto\_unload\_path オペランドの指定

作成したアンロードログファイル作成ディレクトリを pd\_log\_auto\_unload\_path オペランドに指定して ください。

アンロードログファイルを HiRDB ファイルシステム領域に作成する場合は,その HiRDB ファイルシス テム領域名を指定してください。

# (3) pd\_log\_auto\_unload\_restart オペランドの指定(障害時にリトライさ せる場合)

pd log auto unload restart オペランドに Y を指定, 又は指定を省略すると, 一時的な障害でアンロー ドが失敗した場合,次回のシステムログファイルのスワップを契機にアンロードをリトライします。

# 3.8.3 運用例 1(アンロードログファイル作成ディレクトリが一つの場合)

アンロードログファイル作成ディレクトリが一つの場合は,次に示すような運用が考えられます。

## (1) 1 週間ごとにアンロードログファイルを別媒体に移動する運用

アンロードログファイル作成ディレクトリに 1 週間分のアンロードログファイルが格納できる場合, 1 週 間ごとにアンロードログファイルを別媒体に移動します。このように定期的にアンロードログファイルを 別媒体に移動します。

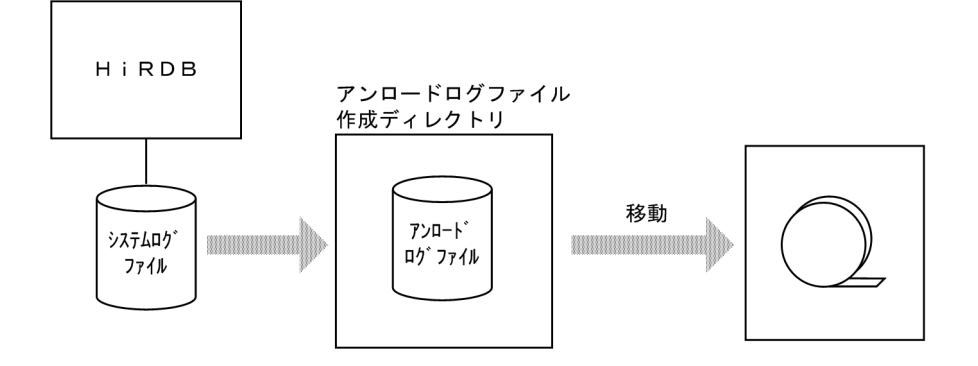

# (2) 自動ログアンロード機能を停止して,アンロードログファイルを別媒体 に移動する運用

自動ログアンロード機能を停止して,自動作成したアンロードログファイルをディレクトリ単位に移動す ることで HiRDB を連続稼働させます。

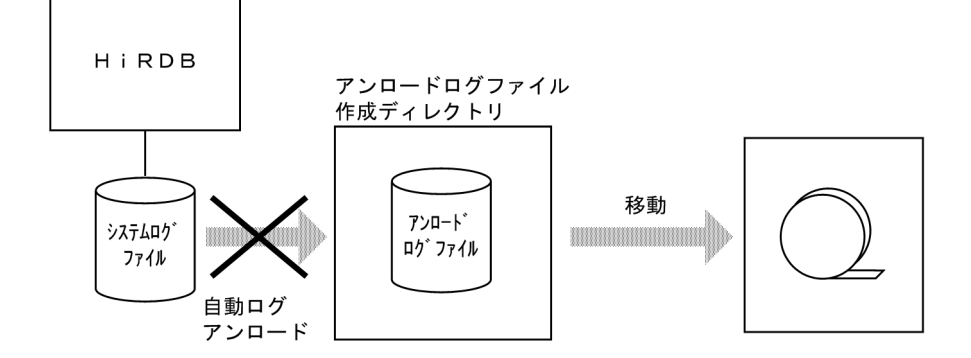

この運用をする場合の手順を次に示します。

#### <手順>

1. pdlogatul -t -w コマンドを実行して,自動ログアンロード機能を停止します。

2. ディレクトリ内の全アンロードログファイルを別の媒体に移動します。

3. 別の媒体へのデータ移動が正常に完了したかどうか、次の2点を確認します。

・表[「自動ログアンロード機能の使用時に障害が発生したときの対策方法](#page-167-0)」にあるメッセージが出 力されていないこと

・pdlogucat コマンドを実行し,対象のアンロードログファイルのシステムログのアンロードの完 了状態が「completed」であること

- 4. データ移動が正常に完了した後,アンロードログファイル作成先ディレクトリ内にファイルが残っ ている場合は全ファイルを削除します。
- 5. pdlogatul -b コマンドを実行し,自動ログアンロード機能を再開始します。

バックアップファイルとアンロードログファイルからデータベースを回復する場合、別の媒体に移動した アンロードログファイルをいったん磁気ディスク上に回復した後,アンロードログファイルの指定順を確 認し、pdrstr コマンドを実行してください。

# (3) 自動ログアンロード機能を停止しないで,アンロードログファイルを別 媒体に移動する運用

自動ログアンロード機能を停止しないで,自動作成したアンロードログファイルを別の媒体に移動するこ とで,HiRDB を連続稼働させます。

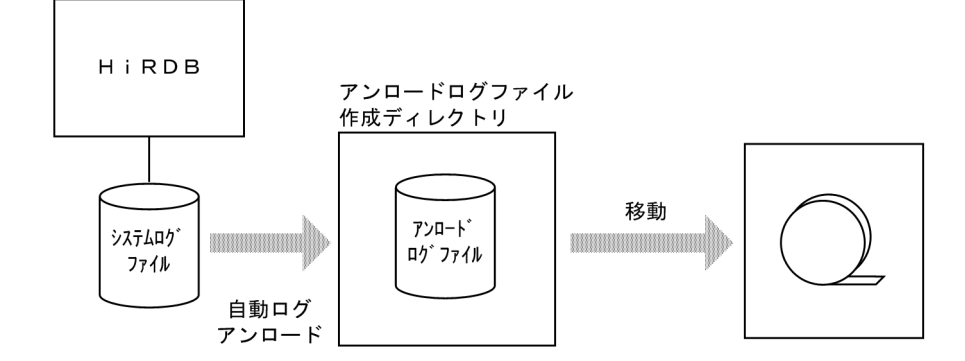

この運用をする場合の手順を次に示します。

#### <手順>

- 1. 次のどちらかの方法で操作可能なアンロードログファイルの名称を確認してください。
	- ・KFPS01212-I メッセージのアンロードログファイルの名称
	- ・pdlogatul -i コマンドの実行結果に表示される現用世代のシステムログ世代番号より若い世代番 号のアンロードログファイルの名称

アンロードログファイルの名称については,「[作成されるアンロードログファイルの名称](#page-160-0)」を参照し てください。なお,世代番号が ffff 以上の場合は,pdlogucat コマンドで確認します。

- 2. 1.で取得した名称のアンロードログファイルを別の媒体に移動します。
- 3. 別の媒体へのデータ移動が正常に完了したかどうか. 次の2点を確認します。

・表[「自動ログアンロード機能の使用時に障害が発生したときの対策方法](#page-167-0)」にあるメッセージが出 力されていないこと

・pdlogucat コマンドを実行し,対象のアンロードログファイルのシステムログのアンロードの完 了状態が「completed」であること

4. データ移動が正常に完了した後、アンロードログファイル作成先ディレクトリ内に 2.で移動したア ンロードログファイルがある場合は削除します。

バックアップファイルとアンロードログファイルからデータベースを回復する場合、別の媒体に移動した アンロードログファイルをいったん磁気ディスク上に回復した後,アンロードログファイルの指定順を確 認し、pdrstr コマンドを実行してください。

## 3.8.4 運用例 2(アンロードログファイル作成ディレクトリが二つの場合)

ここでは、次に示す条件下での自動ログアンロード機能の運用例を説明します。

- アンロードログファイル作成ディレクトリを二つ作成します。
- 片方のディレクトリの容量が満杯になってディレクトリが切り替わったら,そのディレクトリ内のアン ロードログファイルをほかの媒体に移動します。

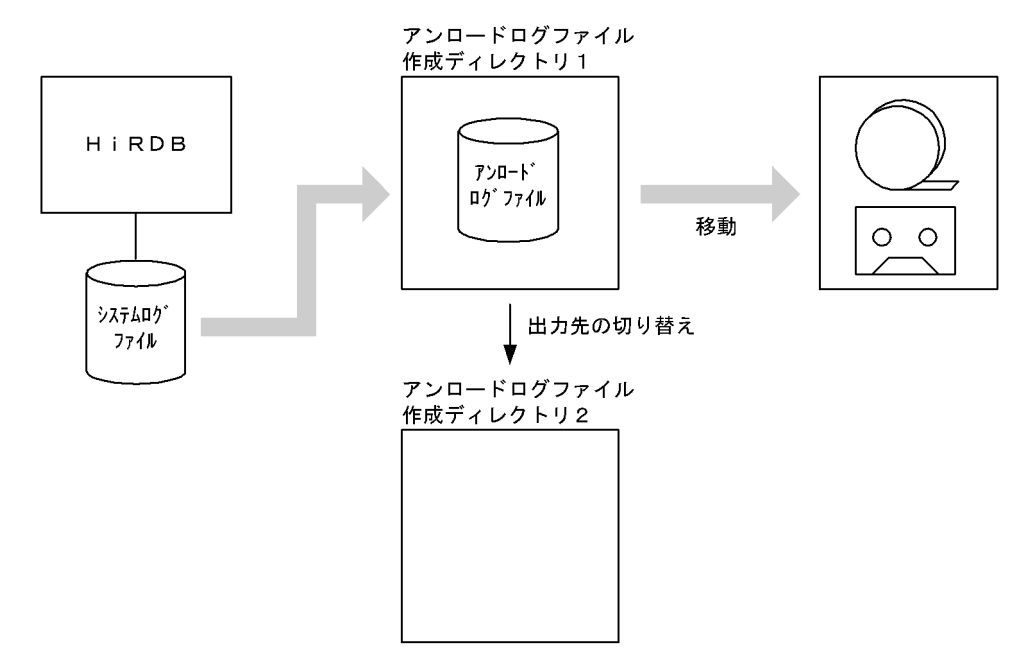

# (1) ディスクが満杯になるとアンロードログファイル作成ディレクトリが切 り替わります

ディスクが満杯になるとアンロードログファイル作成ディレクトリ 2 に切り替わります。このとき, KFPS01151-I メッセージが出力されます。

KFPS01151-I bes1 changed auto log unload directory from /unlddir1/bes1 to /unlddir2/bes1.reason=1665

〔説明〕

アンロードログファイル作成ディレクトリが,/unlddir1/bes1 から/unlddir2/bes1 に切り替わりま した。

# (2) ディレクトリ内の全アンロードログファイルをほかの媒体に移動します

/unlddir1/bes1 内の全アンロードログファイルをほかの媒体に移動してください。

(1)と(2)の作業を繰り返して,アンロードログファイルを別の媒体に格納していきます。

### 3.8.5 障害発生時の対策方法

自動ログアンロード機能の使用時に障害が発生したときの対策方法を次の表に示します。

### <span id="page-167-0"></span>表 3‒9 自動ログアンロード機能の使用時に障害が発生したときの対策方法

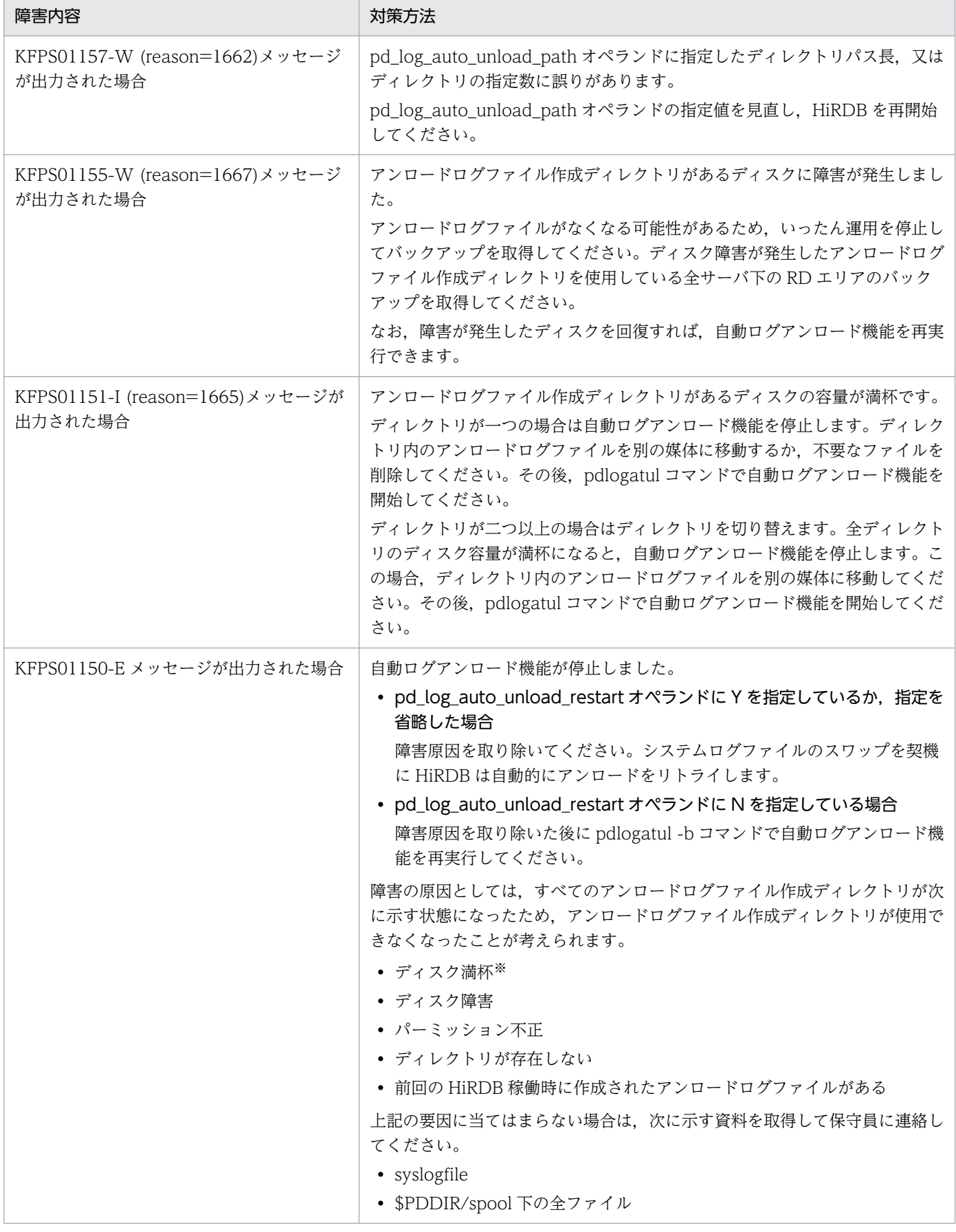

3. システムログファイルの運用

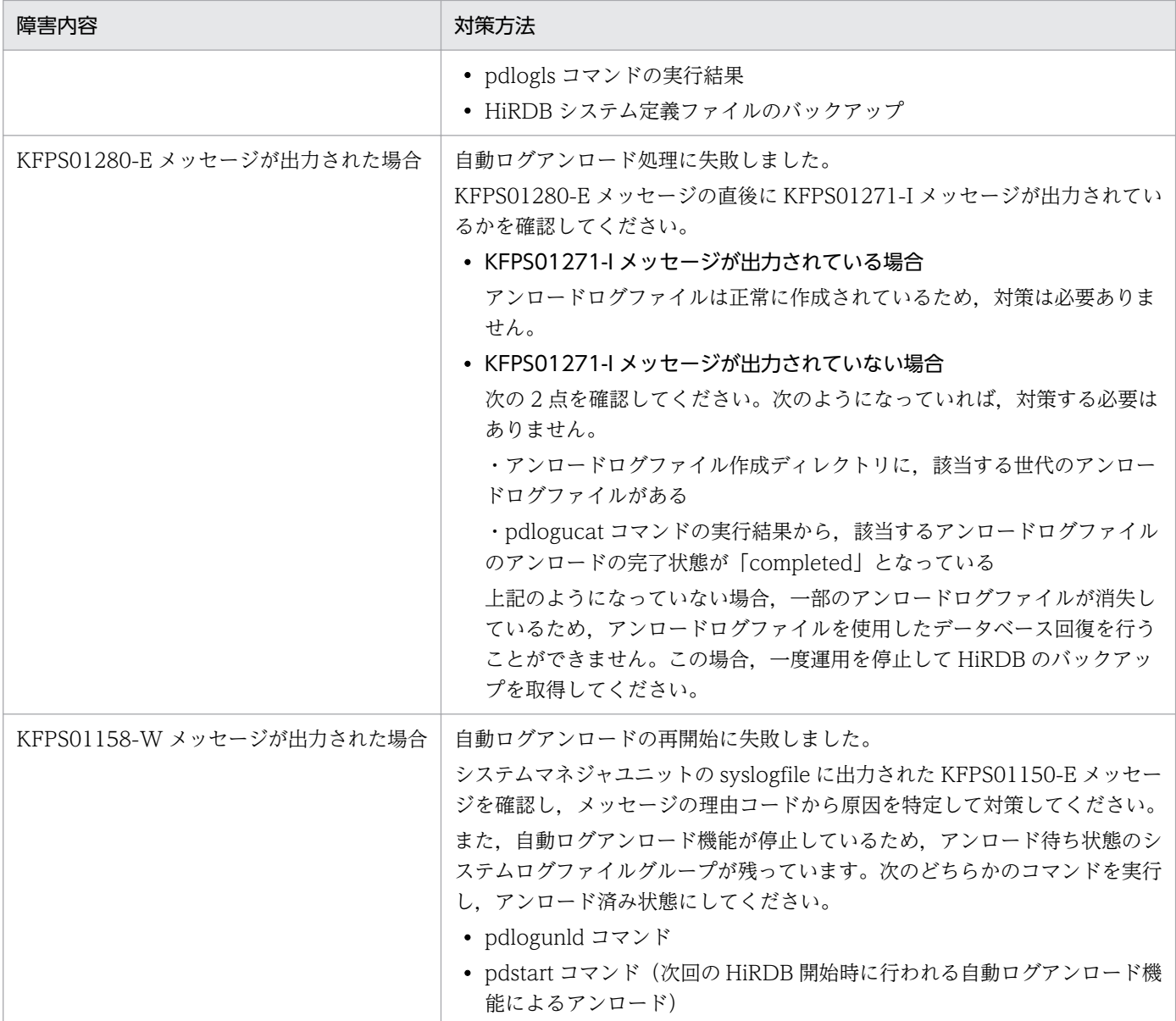

注※

ディスク容量不足などでアンロード処理に失敗した場合, HiRDB は未完成のアンロードログファイル を削除します。アンロードログファイルの作成中にいったんディスク容量が満杯になった後にそのファ イルを削除するため,ディスク容量に空きがあるように見えることがあります。

## 3.8.6 HiRDB 終了時の注意事項

アンロード処理中に pdstop コマンドを実行した場合,アンロード処理が終了した後に HiRDB の正常終 了又は計画停止処理を行います。アンロード処理を待ち合わせないで早急に HiRDB を正常終了又は計画 停止する場合は,pdlogatul -t コマンドで自動ログアンロード機能を停止し,その後 pdstop コマンドを 実行してください。この場合、アンロード待ち状態のシステムログファイルは次回の HiRDB 開始時に自 動的にアンロードされます。

なお, HiRDB を強制終了した場合は、アンロード処理中でもアンロード処理を中断します。

# 3.9 システムログファイルの空き容量監視機能の運用方法

#### 実行者 HiRDB 管理者

ここでは,システムログファイルの空き容量監視機能の運用方法について説明します。説明する項目は次 のとおりです。

- システムログファイルの空き容量監視機能とは
- 環境設定
- 空き率が警告値未満になったときの HiRDB の処理
- 空き率が警告値未満になったときの HiRDB 管理者の処置
- 注意事項
- システムログファイルの状態情報ファイルの出力(空き容量監視機能)

### 3.9.1 システムログファイルの空き容量監視機能とは

### (1) 機能概要

HiRDB の運用を続けると,データベースの更新ログがシステムログファイルに蓄積されていきます。すべ てのシステムログファイルが満杯になると. データベースの更新ログが出力できなくなり. HiRDB の運用 が続行できなくなるため,HiRDB は異常終了します。この異常終了によるサービス停止を回避するため に,HiRDB 管理者はシステムログファイルの使用状況を常に監視する必要があります。

HiRDB ではシステムログファイルの空き容量を監視する機能として、システムログファイルの空き容量監 視機能を提供しています。この機能を使用すると,システムログファイルの空き率を HiRDB が監視し, HiRDB 管理者が指定したレベルに従い、状況に応じて警告メッセージを出力したり、又はデータベースの 利用を制限したりします。システムログファイルの空き容量監視機能は次に示す二つのレベルのどちらか を選択できます。

レベル 1:

システムログファイルの空き率が警告値未満になった場合,警告メッセージ KFPS01162-W を出力し ます。

#### レベル 2:

システムログファイルの空き率が警告値未満になった場合,新規トランザクションのスケジューリング を抑止して、サーバ内の全トランザクションを強制終了します。このとき、KFPS01160-E メッセージ を出力します。これによって,システムログの出力量を抑えます。

## (2) レベル 1 とレベル 2 の機能差

レベル 1 とレベル 2 の機能差を次の表に示します。

### 表 3‒10 レベル 1 とレベル 2 の機能差

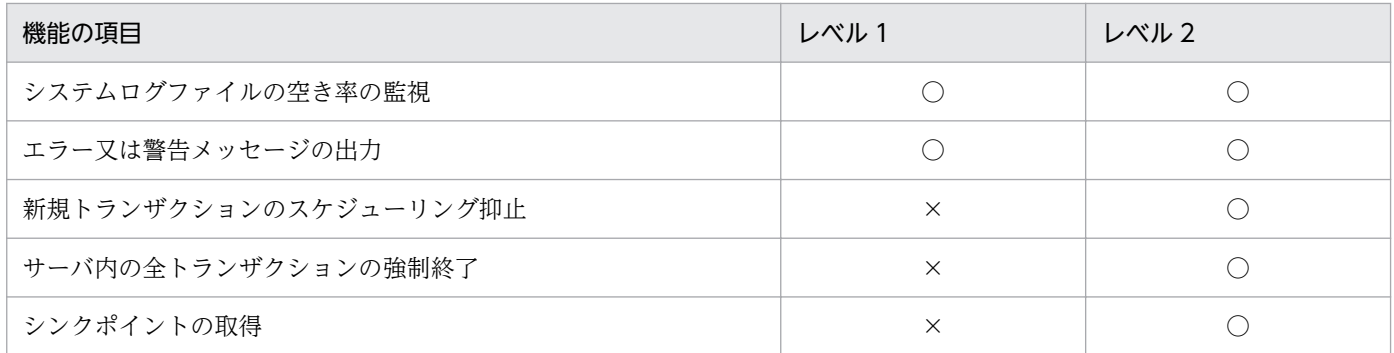

(凡例)

○: 処理を行います。

×:処理を行いません。

# (3) システムログファイルの空き率について

システムログファイルの空き率は、次に示す計算式を基にして HiRDB が算出します。

システムログファイルの空き率(単位:%) =

システムログファイルの空き容量÷(システムログファイルの空き容量+更新ログ量)×100%

システムログファイルの空き容量とは,現用ファイルのシステムログ出力可能領域とスワップ先にできる 状態のファイルの全領域を加算したものです。更新ログ量とは、シンクポイントから最新ログブロックま でのシステムログ量のことです。システムログファイルの空き率の概念を次の図に示します。

### 図 3‒7 システムログファイルの空き率の概念

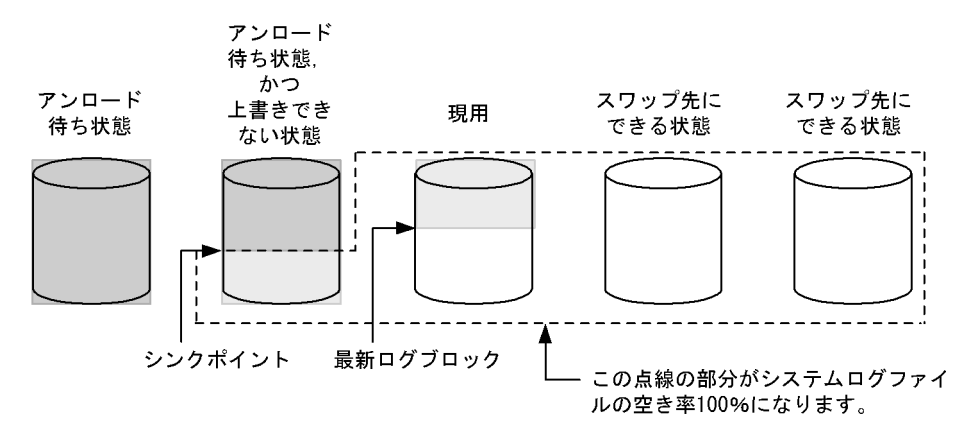

〔説明〕

- ファイルの薄い網掛け部分が更新ログ量となります。
- ファイルの白い部分がシステムログファイルの空き容量となります。
- ファイルの濃い網掛け部分は上書きできない状態のシステムログで,ロールバック処理の対象にな りません。よって,更新ログ量,又はシステムログファイルの空き容量のどちらにも含まれません。

# (4) 監視機能が警告するシステムログファイルの空き率(警告値)は

システムログファイルの空き容量監視監視機能が警告するシステムログファイルの空き率(警告値)は, システム障害が発生したときにデータベースの回復を安全に行える値です(データベースの回復時にシス テムログファイルの容量不足が発生しない値です)。警告値はサーバの種類によって異なります。システム ログファイルの空き容量監視機能が警告するシステムログファイルの空き率(警告値)を次の表に示します。

### 表 3‒11 システムログファイルの空き容量監視機能が警告するシステムログファイルの空き率 (警告値)

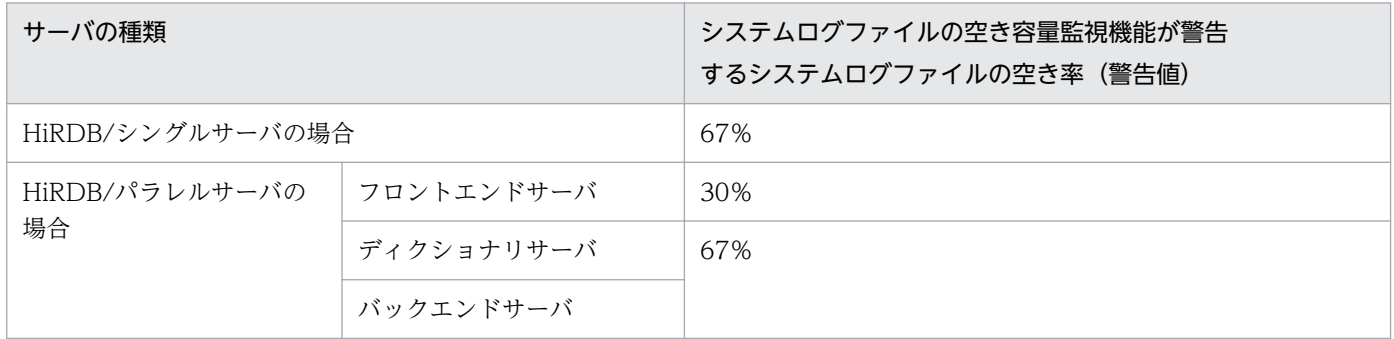

### 3.9.2 環境設定

## (1) どちらのレベルを選択するか

システムログファイルの空き容量不足による HiRDB の異常終了の可能性を低くするため,レベル 2 の設 定を推奨します。ただし,レベル 2 の場合,システムログファイルの空き容量が不足したときに,サーバ 内の全トランザクションが強制終了されます。このため,システムログファイルの設計をより正確に行う 必要があります。システムログファイルの設計については,マニュアル「HiRDB Version 9 システム導 入・設計ガイド」を参照してください。

# (2) レベルの設定

どちらのレベルを使用するかを pd\_log\_remain\_space\_check オペランドで指定します。このオペラン ドに warn (省略値) を指定するとレベル 1 が, safe を指定するとレベル 2 が設定されます。

## 3.9.3 空き率が警告値未満になったときの HiRDB の処理

# (1) レベル 1 の場合

システムログファイルの空き率が警告値未満になると,警告メッセージ KFPS01162-W を出力します。

# (2) レベル 2 の場合

### (a) 新規トランザクションのスケジューリング抑止

KFPS01160-E メッセージを出力して、該当するサーバの新規トランザクションのスケジューリングを抑 止します。運用コマンド及びユティリティの内部で発生するトランザクションも抑止対象になります。以 後,このサーバでトランザクション処理を行う UAP には,KFPA19703-E(reason=TRNPAUSE)メッ セージを出力してエラーリターンします。運用コマンド及びユティリティは異常終了します。このサーバ 以外ではトランザクションを処理できますが,ほかのサーバからこのサーバにトランザクションがブラン チした場合,UAP には KFPA19703-E(reason=TRNPAUSE)メッセージを出力してエラーリターンし ます。

### (b) サーバ内の全トランザクションの強制終了

該当するサーバで処理中のトランザクションを強制終了します。強制終了したトランザクションには KFPA11722-E(reason=SERVER PROCESS DOWN)メッセージを出力してエラーリターンします。 なお. 次に示すトランザクションは強制終了対象外になります。この場合. KFPS01163-W メッセージを 出力してトランザクションの処理が終了するまで待ち合わせます。

- コミット又はロールバック中のトランザクション
- コミット 2 相目決着指示待ちのトランザクション
- ログレスモードのトランザクション

また,上記以外のトランザクション以外でも,システムログファイルに障害が発生している場合は,トラ ンザクションを強制終了しないことがあります。

### (c) シンクポイントの取得

シンクポイントを「有効保証世代数+ 1」回取得します。シンクポイントがすぐに有効化できない場合は, シンクポイントの取得をスキップしないでシンクポイントの有効化が完了するまで待ち合わせます。シン クポイントを取得するとシステムログファイルの空き率が増えます。空き率が警告値以上になると、新規 トランザクションのスケジューリングを開始します。このとき,KFPS01161-I メッセージを出力します。

### 3.9.4 空き率が警告値未満になったときの HiRDB 管理者の処置

HiRDB 管理者は次に示すことをしてください。

## (1) 空き率が不足したサーバを特定する

KFPS01160-E 又は KFPS01162-W メッセージを参照して空き率が不足したサーバを特定してください。 pdlogcls コマンドのエラーの場合は、pdlogcls コマンドに指定したサーバが対象サーバになります。

#### レベル 2 限定の処置

このサーバは新規トランザクションのスケジューリング抑止状態になっています。コマンドで新規トラ ンザクションのスケジューリング抑止状態のサーバを確認する場合は,pdls -d svr コマンドを実行し てください。スケジューリング抑止状態のサーバは,コマンドの実行結果の STATUS に TRNPAUSE と表示されます。

## (2) システムログファイルの状態を確認する

該当するサーバのシステムログファイルに対して pdlogls コマンドを実行して,システムログファイルの 状態を確認してください。

## (3) システムログファイルをスワップ先にできる状態にする

スワップ先にできる状態のシステムログファイルを増やすために次に示す処置をしてください。

- 予約ファイルがある場合は,そのファイルをスワップ先にできる状態にしてください。
- アンロード待ち状態のファイルがある場合は,そのファイルをアンロード済み状態にしてください。
- 抽出未完了状態のファイルがある場合は,そのファイルを抽出完了状態にしてください。
- オンライン再編成上書き禁止状態のファイルがある場合は,そのファイルをオンライン再編成上書き可 能状態にしてください。

## (4) 強制終了されたトランザクションを確認する(レベル 2 限定)

強制終了されたトランザクションは KFPS00993-I メッセージで確認できます。このメッセージ中の REQUEST に log\_remain\_check と表示されたトランザクションが強制終了の対象になっています。 KFPS01161-I メッセージが出力されると,新規トランザクションがスケジューリングされます。このメッ セージが出力された後に,強制終了されたトランザクションを再実行してください。

## (5) KFPS01163-W メッセージが出力された場合(レベル 2 限定)

強制終了対象外のトランザクションがある場合は,KFPS01163-W メッセージを出力してトランザクショ ンの処理が終了するまで待ち合わせます。このトランザクションをコマンドなどで強制終了すると RD エ リアが障害閉塞になる可能性があるため、pdcancel コマンドなどで強制終了しないでください。

なお,このトランザクションを発生させた UAP,運用コマンド,又はユティリティは次に示す手順で特定 できます。

#### 〈手順〉

- 1. KFPS01160-E 又は KFPS01163-W メッセージを参照して対象サーバ名を特定します。
- 2.pdls -d trn -a -s サーバ名コマンドでトランザクション情報を取得します。-s サーバ名には1で特 定したサーバ名を指定します。

3. コマンドの実行結果中の PROGRAM 又は C-PID を参照して,このトランザクションを発生させた UAP,運用コマンド,又はユティリティを特定します。

# (6) システムログファイルの容量不足の原因を特定する

システムログファイルの容量不足の原因をシステムログファイルの状態情報ファイルを利用して特定して ください。特定方法については,[「システムログファイルの状態情報ファイルの出力\(空き容量監視機能\)](#page-176-0)」 を参照してください。

# (7) システムログファイルの設計を見直す

システムログファイルの空き容量監視機能によって何度も警告が発生する場合,システムログファイルの 設計(個数,ファイル容量など)に不備があると考えられます。したがって,システムログファイルの設 計をし直してください。システムログファイルの設計については,マニュアル「HiRDB Version 9 シス テム導入・設計ガイド」を参照してください。

# (8) pdlogswap コマンドを実行しないようにする

空き率が警告値未満になったときに pdlogswap コマンドでシステムログファイルをスワップすると、ス ワップ先にできる状態のファイルがないため、HiRDB が異常終了する可能性が高くなります。したがっ て,pdlogswap コマンドを実行しないようにしてください。

# 3.9.5 注意事項

## (1) レベル 1 及びレベル 2 共通の注意事項

- pdlogswap コマンドでシステムログファイルをスワップすると,システムログファイルの空き率が減 ります。システムログファイルの個数が少ない場合は空き率が極端に減るため注意してください。
- pdlogswap コマンドを連続実行すると,システムログファイルの空き率が減るため注意してください。
- スワップ先にできる状態のファイルに障害が発生すると,システムログファイルの空き率が減ります。 システムログファイルの個数が少ない場合は空き率が極端に減るため注意してください。
- HiRDB の再開始中に HiRDB が異常終了した場合,再び HiRDB の再開始処理を行います。このとき, スワップ先にできる状態のシステムログファイルを更に必要とするため,システムログファイルの容量 不足によって HiRDB が異常終了することがあります。これについては,システムログファイルの空き 容量監視機能を使用しても防げないため,このような異常事態も想定してシステムログファイルを設計 してください。

# <span id="page-176-0"></span>(2) レベル 2 限定の注意事項

pdlogcls コマンドでスワップ先にできる状態のファイルをクローズすると,システムログファイルの空き 率が減ります。この結果,空き率が警告値未満となる場合はそのファイルをクローズしません。このとき, KFPS01280-E(理由コード 712)メッセージを出力してコマンドを異常終了します。

## (3) システムログファイルの自動拡張機能との関連

システムログファイルの空き容量監視機能とシステムログファイルの自動拡張機能を同時に使用している 場合,スワップ先にできる状態のシステムログファイルがあれば,システムログファイルの自動拡張機能 が適用されます。スワップ先にできる状態のシステムログファイルがないときは,システムログファイル の空き容量監視機能が適用されます。システムログファイルの自動拡張機能については,「[システムログ](#page-179-0) [ファイルの自動拡張機能の運用方法](#page-179-0)」を参照してください。

## 3.9.6 システムログファイルの状態情報ファイルの出力(空き容量監視機能)

ここでは,システムログファイルの容量不足の原因をシステムログファイルの状態情報ファイルを利用し て特定する方法について説明します。

## (1) システムログファイルの状態情報ファイルの内容

システムログファイルの空き率が警告値未満になった場合,システムログファイルの状態情報ファイルが 出力されます。このファイルにはシステムログファイル,シンクポイント,及びトランザクションの状態 が取得されます。システムログファイルの状態情報ファイルは\$PDDIR/spool/pdjnlinf 下に作成されま す。ファイル名称は次に示す規則に従って付けられます。

#### pdsnap. サーバ名. 発生時刻

#### 備考

- 日付及び時刻情報の取得に失敗した場合は,発生時刻が 999999999999 になります。
- 同じ名称のファイルがある場合は,そのファイルは上書きされます。
- ファイル名を変更している場合は,pdcspool コマンドでファイルを削除できないことがあります。

#### システムログファイルの状態情報ファイルの出力内容

システムログファイルの状態情報ファイルの出力内容を次に示します。バックエンドサーバ bes1 で空 き率が警告値未満になった例です。

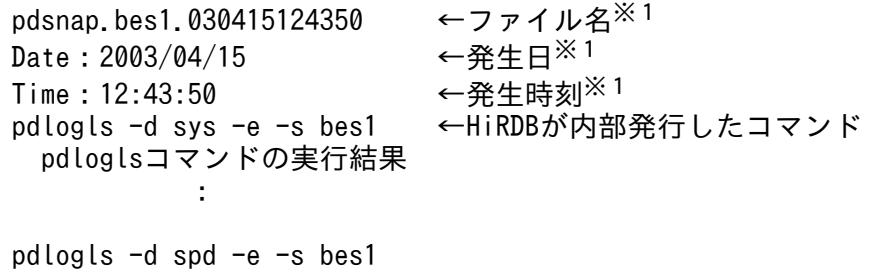

```
 pdloglsコマンドの実行結果
: 100 million 100
pdls -d trn -a -s bes1
  pdlsコマンドの実行結果
: 100 million 100
pdls -d svr
 pdlsコマンドの実行結果※2
: 100 million 100
```
注※1

日付及び時刻情報の取得に失敗した場合,99…99 が表示されます。必要に応じてファイル名を変更し てください。

注※2

HiRDB/パラレルサーバの場合、該当するサーバのユニットについての情報だけを表示します。

## (2) システムログファイルの容量不足の原因を特定する方法

システムログファイルの状態情報ファイルを利用して,システムログファイルの空き容量不足の原因を特 定します。特定方法を次に説明します。

### (a) システムログファイルの状態情報ファイルの特定

KFPS01160-E 又は KFPS01162-W メッセージからシステムログファイルの状態情報ファイルを特定し ます。

(例)KFPS01160-E が出力されていた場合

KFPS01160-E Insufficient system log space. Transaction service stopped. Transactions terminate by force, server = bes1, output file name = pdsnap.bes1.030401084500 この場合のシステムログファイルの状態情報ファイル名は次のとおりになります。

\$PDDIR/spool/pdjnlinf/pdsnap.bes1.030401084500

### (b) システムログファイルの状態の取得

システムログファイルの状態情報ファイルの内容を参照して,システムログファイルの状態を確認してく ださい。システムログファイルの状態は pdlogls -d sys コマンドの出力結果の Status に表示されています。

### (c) システムログファイルの空き容量不足の発生原因

システムログファイルの状態から発生原因を推測できます。システムログファイルの空き容量不足の発生 原因を次の表に示します。

### 表 3‒12 システムログファイルの空き容量不足の発生原因

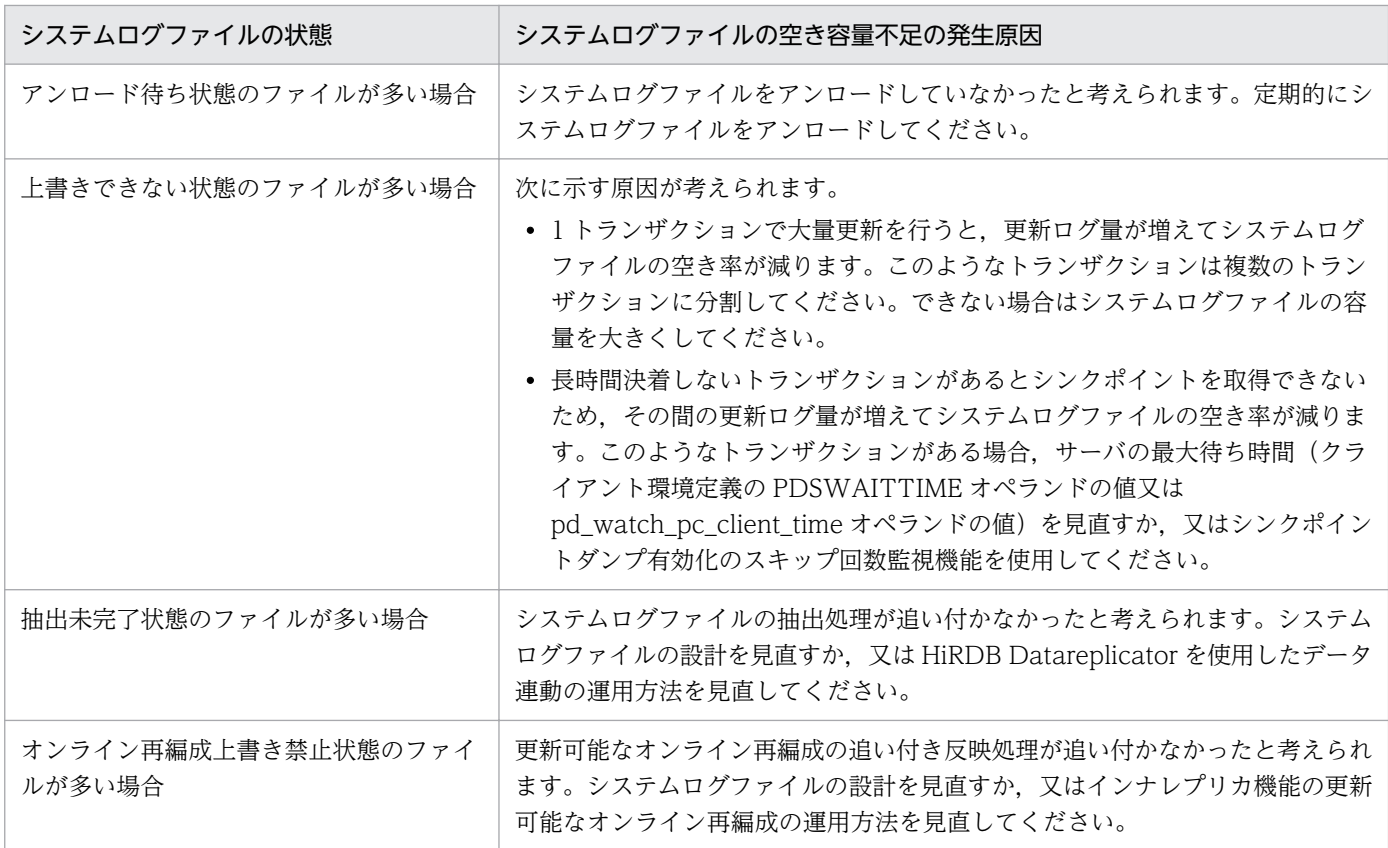

# <span id="page-179-0"></span>3.10 システムログファイルの自動拡張機能の運用方法

#### 実行者 HiRDB 管理者

ここでは,システムログファイルの自動拡張機能の運用方法について説明します。説明する項目は次のと おりです。

- システムログファイルの自動拡張機能とは
- 環境設定
- 自動拡張時の HiRDB の処理
- 自動拡張できなくなった場合の HiRDB 管理者の処置
- ほかの機能との関連
- 注意事項
- システムログファイルの状態情報ファイルの出力(自動拡張機能)

## 3.10.1 システムログファイルの自動拡張機能とは

システムログファイルの容量不足が発生すると、HiRDB システム (又はユニット) が異常終了します。こ れを回避するため、自動的にシステムログファイルの容量を拡張する機能(システムログファイルの自動 拡張機能)を提供しています。この機能を適用することで,システムログファイルの容量不足による HiRDB システム(又はユニット)の異常終了の頻度を低減できます。

## (1) 自動拡張する契機

システムログファイルを自動拡張する契機には,次の二つがあります。

#### 契機 1:

システムログファイルの空き容量監視機能によって,システムログファイルの空き率が警告値未満に なったことを HiRDB が検知したとき

#### 契機 2:

現用のシステムログファイルが満杯になってスワップする時に,スワップ先にできる状態の待機ファイ ルがないとき

システムログファイルを自動拡張する契機になった場合, KFPS01391-I メッセージとシステムログファイ ルの状態情報ファイルが出力されます。システムログファイルの状態情報ファイルについては,[「システム](#page-186-0) [ログファイルの状態情報ファイルの出力\(自動拡張機能\)」](#page-186-0)を参照してください。

なお. 契機 1 でシステムログファイルを自動拡張する場合. 警告メッセージの出力や, 新規トランザクショ ンのスケジューリング抑止などは行いません。
# (2) 自動拡張する方法

システムログファイルを拡張する契機ごとに自動拡張する方法を説明します。

#### 契機 1 の場合:

HiRDB はスワップ先にできる状態の待機ファイルを一つずつ順番に拡張します。拡張契機になってか ら,拡張対象のシステムログファイルを 1 回ずつ拡張したら,1 回目の自動拡張を終了します。契機 1 の場合の自動拡張の概要を次の図に示します。

図 3-8 システムログファイルの自動拡張の概要(契機 1 の場合)

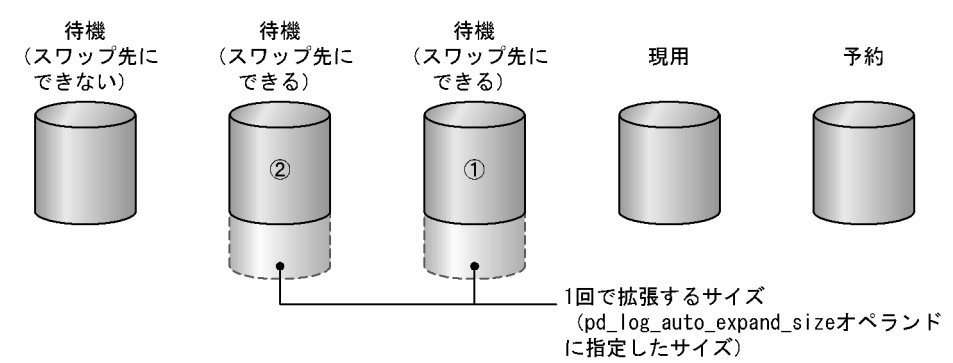

(凡例) ①, ②:待機ファイルを拡張する順番

〔説明〕

契機 1 の場合,HiRDB は待機ファイルを順番に拡張します。1 回で拡張するサイズは, pd log auto expand size オペランドで指定します。現用ファイル,スワップ先にできない待機 ファイル,及び予約ファイル(閉塞も含む)は拡張対象外となります。

#### 契機 2 の場合:

HiRDB は現用ファイルを拡張します。契機 2 の場合の自動拡張の概要を次の図に示します。

#### 図 3–9 システムログファイルの自動拡張の概要(契機 2 の場合)

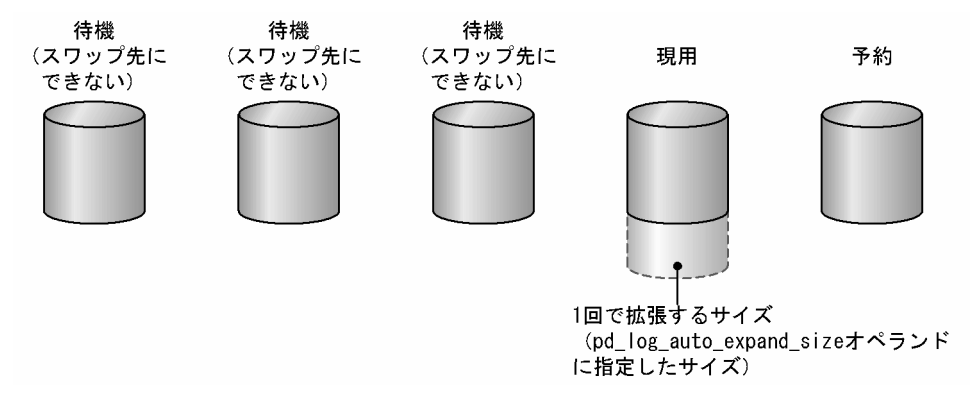

〔説明〕

契機2の場合,HiRDB は現用ファイルを拡張します。1回で拡張するサイズは,

pd\_log\_auto\_expand\_size オペランドで指定します。待機ファイル,及び予約ファイル(閉塞も含 む)は拡張対象外となります。

なお,システムログファイルを二重化している場合,ファイルグループごとに両系のシステムログファイ ルを拡張します。

自動拡張時の HiRDB の処理の詳細については,「[自動拡張時の HiRDB の処理](#page-182-0)」を参照してください。

## (3) 自動拡張できなくなる契機

システムログファイルの自動拡張機能を適用している場合でも,次に示す契機でシステムログファイルは 自動拡張できなくなります。

1. システムログファイルを作成している HiRDB ファイルシステム領域があるディスクが満杯になった

2. システムログファイルの容量が、システムログファイルの上限(100 ギガバイト)に達した

3.システムログファイルの容量が,pd\_log\_auto\_expand\_size オペランドで指定した拡張上限に達した 4. 入出力エラーが発生し,システムログファイルの拡張に失敗した

5. メモリ不足でシステムログファイルの拡張に失敗した

6. ロックセグメント不足でシステムログファイルの拡張に失敗した

1.以外の場合,システムログファイルは拡張対象外となります。自動拡張できなくなった場合の HiRDB 管理者の処置については,「[自動拡張できなくなった場合の HiRDB 管理者の処置」](#page-183-0)を参照してください。

## 3.10.2 環境設定

システムログファイルの自動拡張機能を適用するための環境設定について説明します。

# (1) HiRDB システム定義

HiRDB システム定義で次のように指定してください。

• pd\_log\_auto\_expand\_size オペランドで,1 回当たりに拡張するサイズに 1 以上の値を指定 0 を指定すると,システムログファイルの自動拡張機能は適用されません。

pd\_log\_auto\_expand\_size オペランドについては,マニュアル「HiRDB Version 9 システム定義」を参 照してください。

# (2) HiRDB ファイルシステム領域

自動拡張機能を適用するシステムログファイルを作成する HiRDB ファイルシステム領域を作成する場 合, -a オプション指定で pdfmkfs コマンドを実行してください。pdfmkfs コマンドについては、マニュ アル「HiRDB Version 9 コマンドリファレンス」を参照してください。

# (3) システムログファイルの配置

pdfmkfs -a コマンドで作成した一つの HiRDB ファイルシステム領域に,システムログファイルを一つだ け配置してください。ファイルを複数作成しようとすると,エラーになります。

# <span id="page-182-0"></span>3.10.3 自動拡張時の HiRDB の処理

#### (1) 契機 1 で自動拡張する場合

システムログファイルの空き容量監視機能で,システムログファイルの空き率が警告値未満になったこと を HiRDB が検知した場合に自動拡張するときの HiRDB の処理の詳細を次に示します。

- スワップ先にできる状態の待機ファイルが複数ある場合,現用ファイルに割り当てる順番が最後のシス テムログファイルから順に拡張します。
- システムログファイルの拡張中に,そのファイルにスワップした場合,拡張をやめて現用ファイルにな るため,拡張対象外となります。このとき,スワップに時間が掛かることがあります。
- システムログファイルの拡張中に,待機ファイルがスワップ先にできる状態になった場合,そのファイ ルも拡張対象となります。
- システムログファイルの拡張中に、現用状態、スワップ先にできない状態、又は予約状態になったシス テムログファイルは拡張対象外となります。
- すべてのスワップ先にできる状態の待機ファイルを 1 回ずつ拡張したら,拡張を終了します。

## (2) 契機 2 で自動拡張する場合

現用のシステムログファイル満杯によるスワップ時に,スワップ先にできる状態の待機ファイルがない場 合に自動拡張するときの HiRDB の処理の詳細を次に示します。

- 現用ファイルを拡張します。このとき,システムログの入出力に時間が掛かることがあります。
- 現用ファイルの拡張中に,拡張対象のファイルが増えた場合(待機ファイルがスワップ先にできる状態 になったなど),現用ファイルの拡張をやめ、拡張対象となったシステムログファイルを拡張します。 なお,現用ファイルの拡張をやめるまでに時間が掛かることがあります。
- 現用ファイルの拡張中に、現用状態、スワップ先にできない状態、又は予約状態になったシステムログ ファイルは拡張対象外となります。
- すべてのスワップ先にできる状態の待機ファイルを1回ずつ拡張したら、拡張を終了します。

## (3) 拡張中にユニットが異常終了した場合

システムログファイルの自動拡張中にユニットが異常終了した場合,ユニット再開始後に自動拡張可否の 状態を引き継ぎます。

なお,ユニットが異常終了したタイミングによっては,拡張中だったシステムログファイルがある HiRDB ファイルシステム領域に不整合が発生するおそれがあります。その場合,pdffsck コマンドで HiRDB ファ イルシステム領域の整合性の検証及び修復を行う必要があります。

# <span id="page-183-0"></span>3.10.4 自動拡張できなくなった場合の HiRDB 管理者の処置

HiRDB 管理者は、システムログファイルの状態を確認し、原因に応じて対処します。

## (1) 自動拡張できなくなったシステムログファイルを特定する

KFPS01390-I メッセージを参照し,自動拡張できなくなったシステムログファイルを特定してください。 KFPS01390-I メッセージには,自動拡張できなくなったシステムログファイルがあるサーバ名,ファイル グループ名,二重化している場合は系種別が表示されます。

## (2) 自動拡張できなくなった原因を特定する

KFPS01390-I メッセージに表示される理由コードを参照し,自動拡張できなくなった原因を特定してくだ さい。また,該当するサーバのシステムログファイルに対して pdlogls -d sys -e -E コマンドを実行して, システムログファイルの状態を確認してください。pdlogls -d sys -e -E コマンドを実行すると、次の点を 確認できます。

- システムログファイルの自動拡張機能を適用しているかどうか
- 該当するシステムログファイルグループが拡張対象かどうか
- 該当するシステムログファイルグループが拡張中かどうか
- 該当するシステムログファイルグループ,又は要素ファイルが拡張できるかどうか
- 該当する要素ファイルの使用できない領域の容量

## (3) 特定した原因に応じてシステムログファイルを見直す

自動拡張できなくなった原因に応じて,対処してください。

システムログファイルを作成している HiRDB ファイルシステム領域があるディスクが満杯になった場合

自動拡張できなくなった原因が,システムログファイルを作成している HiRDB ファイルシステム領域 があるディスクが満杯になったという場合(KFPS01390-I メッセージの理由コードが 205)の対処を 次に示します。

- 1. OS のコマンドで. 該当するシステムログファイルを作成しているディスクが満杯になったことを 確認してください。
- 2. 不要なファイルを削除するなどして,ディスクの空き容量を増やしてください。

#### システムログファイルの容量が,システムログファイルの上限に達した場合

自動拡張できなくなった原因が,システムログファイルの上限に達したという場合(KFPS01390-I メッ セージの理由コードが 1692)の対処を次に示します。

1.pdfls コマンドで, 該当するシステムログファイルがシステムログファイルの上限(100 ギガバイ ト)に達したことを確認してください。

- 2. システムログファイルの総容量及び世代数を見直してください。システムログファイルの総容量及 び世代数については,マニュアル「HiRDB Version 9 システム導入・設計ガイド」の「システム ログファイルの設計」を参照してください。
- 3. システムログファイルグループを追加してください。

#### システムログファイルの容量が,pd\_log\_auto\_expand\_size オペランドで指定した拡張上限に達した 場合

自動拡張できなくなった原因が,pd\_log\_auto\_expand\_size オペランドで指定した拡張上限に達した という場合 (KFPS01390-I メッセージの理由コードが 1694) の対処を次に示します。

- 1. pdfls コマンドで, 該当するシステムログファイルが pd\_log\_auto\_expand\_size オペランドで指定 した拡張上限に達したことを確認してください。
- 2.pd log auto expand size オペランドに指定する拡張上限サイズを見直すか、指定を省略してくだ さい。

HiRDB システム定義を変更する場合、次のどちらかの方法で変更してください。

- ・pdchgconf コマンドを使用して変更する
- ·HiRDB を正常終了し、HiRDB システム定義を変更してから HiRDB を再開始する

#### 入出力エラーが発生し,システムログファイルの拡張に失敗した場合

自動拡張できなくなった原因が,入出力エラーが発生し,システムログファイルの拡張に失敗したとい う場合(KFPS01390-I メッセージの理由コードが 209)の対処を次に示します。

- 1. pdlogls -d sys コマンドで、該当するシステムログファイルが障害閉塞していることを確認してく ださい。
- 2. KFPS01390-I メッセージの前後に出力されたメッセージを参照し,入出力エラーの発生原因を特定 し,対策してください。
- 3.再度拡張できる状態にするには,該当するシステムログファイルを再作成してください。

#### 参考

システムログファイルは、次の手順で再作成します。

1. pdlogcls コマンドで該当するシステムログファイルをクローズします。

2. pdlogrm コマンドで該当するシステムログファイルを削除します。

3. pdloginit コマンドでシステムログファイルを再作成します。

4. pdlogopen コマンドでシステムログファイルをオープンします。

#### メモリ不足でシステムログファイルの拡張に失敗した場合

自動拡張できなくなった原因が,メモリ不足が発生し,システムログファイルの拡張に失敗したという 場合 (KFPS01390-I メッセージの理由コードが 101)の対処を次に示します。

1. OS のコマンドで、メモリ不足が発生したことを確認してください。

- 2. メモリ所要量を見直してください。不要なプログラムを起動している場合は停止し、メモリ消費量 を減らしてください。
- 3. 再度拡張できる状態にするには、該当するシステムログファイルをいったんクローズして、再度オー プンしてください。
- ロックセグメント不足でシステムログファイルの拡張に失敗した場合
	- 自動拡張できなくなった原因が,ロックセグメント不足が発生し,システムログファイルの拡張に失敗 したという場合 (KFPS01390-I メッセージの理由コードが 221)の対処を次に示します。
	- 1. OS のコマンドで. ロックセグメント不足が発生したことを確認してください。
	- 2. OS のロックセグメント数を見直してください。
		- ロックセグメント数を変更する場合,HiRDB を正常終了し,OS のオペレーティングシステムパラ メタを変更してから,HiRDB を再開始してください。

## 3.10.5 ほかの機能との関連

## (1) システムログファイルを二重化している場合

システムログファイルを二重化している場合,どちらかの系のシステムログファイルが自動拡張できなく なったとき、該当するファイルグループを拡張できない状態にして、拡張対象外とします。このとき、該 当するファイルグループが使用できるシステムログファイルのサイズは,サイズが小さい方の系のサイズ とし,差異となる領域はシステムログファイルが使用できない領域とします。

なお,システムログファイルの片系運転を適用している場合,システムログファイルに障害が発生しても, HiRDB は正常な系の自動拡張を続行します。ただし,自動拡張で拡張できない状態になった場合は, HiRDB はシステムログファイルに障害が発生したと判断しません。そのため,この場合は片系運転は行い ません。自動拡張できなくなったファイルグループを拡張できない状態にした後で、さらにシステムログ ファイルに障害が発生した場合は片系運転を行いますが,障害が発生したのが拡張できない状態になった 系のときは,ファイルグループを拡張できる状態に戻し,障害が発生しなかった正常な系を自動拡張しま す。このように,システムログファイルの片系運転を続けると,障害が発生した系と正常な系とでファイ ルサイズが異なっていきます。そのため,障害の要因を取り除いた後で,障害が発生した系を回復するに は,正常な系のファイルサイズ以上の大きさで,障害が発生した系のファイルを再作成することをお勧め します。

## (2) システムログファイルの自動オープンをしている場合

システムログファイルの自動オープンをしていて、HiRDB システム (又はユニット) の再開始時にスワッ プ先にできる状態の待機ファイルがない場合、予約ファイルがあれば、HiRDB が予約ファイルをオープン してスワップ先にできる状態にして,処理を続行します。予約ファイルがない場合,又はオープンしたファ イルもすべて満杯になった場合は,現用ファイルを拡張します。

# (3) 自動ログアンロード機能を使用している場合

システムログファイルの自動ログアンロード機能を使用していて、HiRDB システム (又はユニット)の再 開始時にシステムログファイルが次の状態の場合, HiRDB は 1 世代のログアンロードが完了するまで待 ちます。

- スワップ先にできる状態の待機ファイル及び予約ファイルがない
- アンロード待ち状態のシステムログファイルがある

アンロードが完了したら,そのシステムログファイルが現用状態になります。そのファイルが満杯になり, スワップ先にできる状態の待機ファイルがない場合は、現用ファイルを拡張します。

## 3.10.6 注意事項

- 通常ファイル上の HiRDB ファイルシステム領域に自動拡張するシステムログファイルを配置する場 合,その HiRDB ファイルシステム領域を作成するディスクには,十分な空き容量を確保してください。
- システムログファイルの自動拡張に伴って,HiRDB ファイルシステム領域が拡張される場合,HiRDB は拡張した領域を初期化するため,ディスク入出力の負荷が上昇します。
- 拡張中のシステムログファイルにスワップする場合,スワップに時間が掛かることがあります。この場 合,pd\_log\_swap\_timeout オペランドの指定値,又は pdlogswap コマンドの-t オプションの指定値 を見直してください。
- 現用ファイルを拡張する場合,拡張中は HiRDB ファイルシステム領域に排他が掛かるため,システム ログの入出力に時間が掛かることがあります。

## 3.10.7 システムログファイルの状態情報ファイルの出力(自動拡張機能)

システムログファイルを自動拡張する契機になった場合,システムログファイルの状態情報ファイルが出 力されます。このファイルにはシステムログファイル,シンクポイント,及びトランザクションの状態が 取得されます。システムログファイルの状態情報ファイルは\$PDDIR/spool/pdjnlinf 下に作成されます。 ファイル名称は次に示す規則に従って付けられます。

#### pdsnap.サーバ名.世代番号

#### 備考

- 世代番号は,サーバ開始後の最初の自動拡張契機では,1 になります。それ以外では 2 になります。
- 同じ名称のファイルがある場合は,そのファイルは上書きされます。
- ファイル名を変更している場合は,pdcspool コマンドでファイルを削除できないことがあります。

システムログファイルの状態情報ファイルの出力内容などについては,「[システムログファイルの状態情報](#page-176-0) [ファイルの出力\(空き容量監視機能\)」](#page-176-0)を参照してください。

# 3.11 データベース回復時に必要なアンロードログファイルの特定方法

データベース回復ユティリティ (pdrstr)でデータベースを最新の同期点に回復する場合, -d オプション でディレクトリを指定して pdrstr コマンドを実行するときは,アンロードログファイルの順序を意識する 必要はありません。しかし、-l オプションでファイル名を指定して pdrstr コマンドを実行するときは、ア ンロードログファイルを時系列(世代順)に指定する必要があります。ここでは,データベース回復時の 入力情報となるアンロードログファイルの特定方法について説明します。

次の図に示す例の場合,データベースを最新の同期点まで回復するには,バックアップファイル 1 とアン ロードログファイル 2~4を使用します。このとき, pdrstr コマンドの-l オプションに、アンロードログ ファイル 2,3,4 の順序で指定する必要があります。

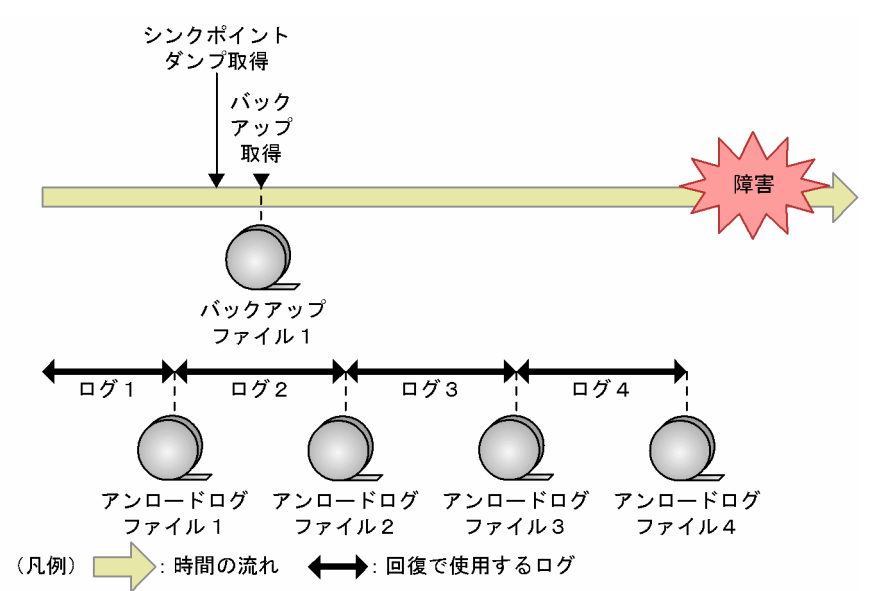

#### 図 3‒10 障害が発生した場合の例

pdrstr コマンドの-l オプションに最初に指定するアンロードログファイル(例ではアンロードログファイ ル 2) を特定するには、バックアップ取得時に情報を取得します。また、-l オプションの最後に指定する アンロードログファイル(例ではアンロードログファイル4)は、データベース回復時に作成したアンロー ドログファイルになります。最初と最後のファイルが特定できたら,時系列になるよう並べ替え,pdrstr コマンドの-l オプションに指定します。データベース回復時に使用するアンロードログファイルを特定し て,データベースを回復する手順を次の図に示します。

#### <span id="page-188-0"></span>図 3-11 データベース回復時に使用するアンロードログファイルの特定手順

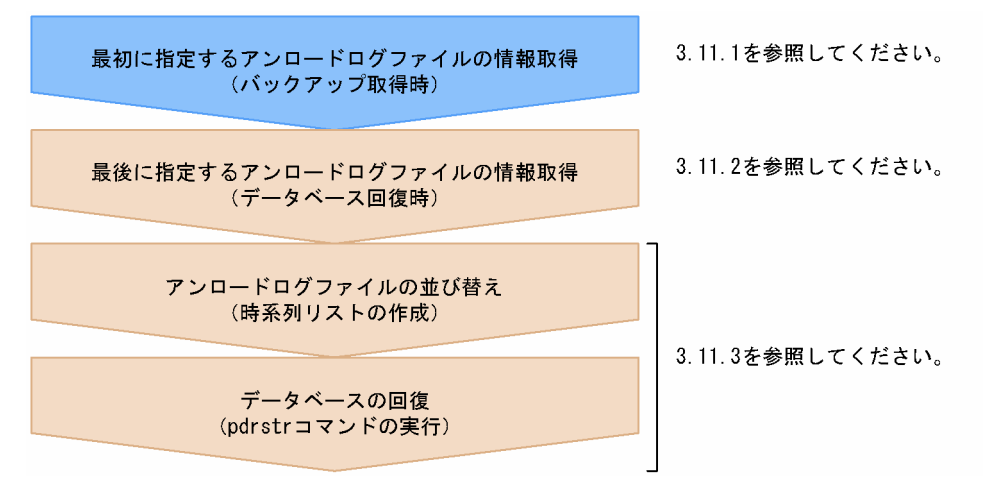

# 3.11.1 最初に指定するアンロードログファイルの情報取得(バックアップ 取得時)

pdrstr コマンドの-l オプションに最初に指定するアンロードログファイルを特定するために、バックアッ プ取得時に情報を取得します。

## (1) HiRDB の稼働中にバックアップを取得する場合

HiRDB の稼働中にバックアップを取得する場合に、最初に指定するアンロードログファイルの情報を取得 する手順を次に示します。

〈手順〉

- 1.pdlogswap -d sys -w コマンドを実行し、システムログファイルをスワップし、シンクポイントダ ンプを取得します。HiRDB/パラレルサーバの場合は,バックアップ取得対象の全サーバのシステ ムログファイルをスワップしてください。
- 2. pdlogls -d sys, 及び pdlogatul -d sys -i コマンドを実行し、実行結果から、現用のシステムログ ファイルの次の情報を記録します。
	- ・サーバ名
	- ・ファイルグループ名
	- ・サーバラン ID
	- ・世代番号
	- ここで確認したシステムログファイルが、最初に指定するアンロードログファイルになります。
- 3. データベース複写ユティリティ (pdcopy), 又はほかの製品のバックアップ機能でバックアップを 取得します。

#### 参考

手順 3.で pdcopy コマンドを実行する時に-z オプション及び-p オプションを指定すると, pdcopy コマンドの処理結果リストにデータベース回復時に必要なシステムログファイルの情報を出力しま す。pdcopy コマンド実行時に取得する情報は,それ以前に pdlogls -d sys 及び pdlogatul -d sys -i コマンドから得られる情報より正確なため、指定できる場合は pdcopy コマンド実行時に-z オプ ション及び-p オプションを指定することをお勧めします。

# (2) HiRDB の停止中,又は pdstart -r コマンドで HiRDB を開始している場 合にバックアップを取得するとき

HiRDB の停止中,又は pdstart -r コマンドで HiRDB を開始している場合にバックアップを取得するとき に,最初に指定するアンロードログファイルの情報を取得する手順を次に示します。

#### 〈手順〉

- 1. データベース複写ユティリティ (pdcopy), 又はほかの製品のバックアップ機能でバックアップを 取得します。
- 2. HiRDB を正常開始します(pdstart -r コマンドで開始している場合はいったん正常終了してから, 正常開始します)。
- 3. HiRDB の正常開始直後に pdlogls -d sys, 及び pdlogatul -d sys -i コマンドを実行し,実行結果 から,現用のシステムログファイルの次の情報を記録します。
	- ・サーバ名
	- ・ファイルグループ名
	- ・サーバラン ID
	- ・世代番号
	- ここで確認したシステムログファイルが,最初に指定するアンロードログファイルになります。

## (3) 運用例 1

自動ログアンロード機能を使用している場合,HiRDB の稼働中にバックエンドサーバ (bes1)のバック アップを取得するときの例を示します。

1.pdlogswap -d sys -w コマンドを実行し、システムログファイルをスワップし、シンクポイントダン プを取得します。

pdlogswap -d sys -s bes1 -w

pdlogswap コマンドの戻り値が4の場合、シンクポイントダンプが有効化されていないため, KFPS02183-I メッセージが出力され,シンクポイントダンプが有効化されるまで待ってください。

2. pdlogls -d sys, 及び pdlogatul -d sys -i コマンドを実行します。

pdlogls -d sys -s bes1 HOSTNAME : dbhost1(153027) Group Type Server Gen No. Status Run ID Block No. Ex-Status logfg01 sys bes1 13 os----u 3a765d6d eff fc8 ------logfg02 sys bes1 14 os----u 3a765d6d fc9 1092 ------- logfg03 sys bes1 15 os----u 3a765d6d 1093 115b ------- logfg04 sys bes1 16 osu---u 3a765d6d 115c 1226<br>logfg05 sys bes1 17 oc-d--u 3a765d6d 1227 1227  $\frac{\log f g 05}{\log f g 06}$  sys <u>bes1</u> 17 oc-d--u 3a765d6d<br> $\frac{17}{12}$  os----u 3a765d6d logfg06 sys bes1 12 os----u 3a765d6d e35 efe pdlogatul -d sys -s bes1 -i

HOSTNAME : dbhost1(153153) SERVER NAME:bes1 AUTO LOG UNLOAD NOW UNLOAD LOG GROUP CREATE DIR ACTIVE \*\*\*\* /unload dir CURRENT LOG GENERATION INFO. LOG GROUP GEN\_NO. SERVER\_RUN\_ID RUN\_ID UNLOAD\_FILE\_NAME logfg05 17 3a765d82 3a765d6d bes1\_3a765d820017\_logfg05

上記の結果から,現用のシステムログファイルの次の情報を記録します(下線部分)。

- サーバ名:bes1
- ファイルグループ名:logfg05
- サーバラン ID:3a765d82
- 世代番号:17

なお、ここで確認するのはサーバラン ID (SERVER\_RUN\_ID) です。ラン ID (RUN\_ID) と間違え ないように注意してください。

3. データベース複写ユティリティ(pdcopy)でバックアップを取得します。

pdcopy -m /rdarea/mast\_rdarea/mast\_rdarea01 -M r -s bes1 -b /pdcopy/backup/bes1bkup01 -z /pdcopy/logpoint/bes1logp01 -p /pdcopy/result/bes1result01

〔説明〕

-m:マスタディレクトリ用 RD エリアの先頭の HiRDB ファイル名称を指定します。

- -M:バックアップ取得モードに参照可能モードを指定します。
- -s:バックエンドサーバ (bes1)の RD エリアのバックアップを取得することを指定します。

-b:バックアップファイル名を指定します。

-z:ログポイント情報ファイル名を指定します。

-p:pdcopy コマンドの処理結果リストのファイル名を指定します。

■参考

pdcopy コマンドの処理結果リストから最初に指定するアンロードログファイルを特定するために は,《LOG FILE INFORMATION》の情報を記録してください。出力例を次に示します。記録す る情報は下線部分です。

\*\*\* DB BACKUP INFORMATION LIST \*\*\* BACKUPMODE : EXCLUSIVE <<LOG FILE INFORMATION>> SYSTEM ID : HRD1 UNIT ID : UNT1<br>TYPE : svs : sys SERVER NAME : bes1 SERVER RUN ID : 3a765d82 LOG SERVER RUN ID : 3a765d6d FILE NAME : logfg05 GENERATION NO : 17 BLOCK NO : 1227 HEADER WRITE COUNTER : 3 HEADER WRITE TIME : 3a765d7a

- サーバ名:bes1
- ファイルグループ名:logfg05
- サーバラン ID:3a765d82
- 世代番号:17

## (4) 運用例 2

自動ログアンロード機能を使用している場合,pdstart -r コマンドで HiRDB を開始しているときにディク ショナリサーバ (dic) のバックアップを取得するときの例を示します。

1. データベース複写ユティリティ(pdcopy)でバックアップを取得します。

```
pdcopy -m /rdarea/mast_rdarea/mast_rdarea01 -M x -s dic -b /pdcopy/backup/dicbkup01
```
〔説明〕

-m:マスタディレクトリ用 RD エリアの先頭の HiRDB ファイル名称を指定します。 -M:バックアップ取得モードに参照・更新不可能モードを指定します。 -s:ディクショナリサーバ(dic)の RD エリアのバックアップを取得することを指定します。 -b:バックアップファイル名を指定します。

2. HiRDB をいったん正常終了してから、正常開始します。

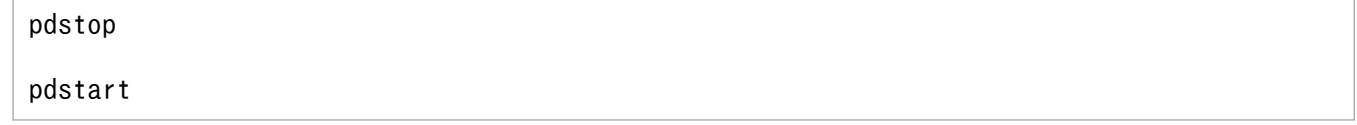

3. HiRDB の正常開始直後に pdlogls -d sys, 及び pdlogatul -d sys -i コマンドを実行します。

3. システムログファイルの運用

<span id="page-192-0"></span>pdlogls -d sys -s dic HOSTNAME : dbhost1(152953) Group Type Server Gen No. Status Run ID Block No. Ex-Status logfg01 sys dic 1 oc-d--u 3a7a6090 1 1 logfg02 sys dic 5 os----u 3a765d6d 85 99 logfg03 sys dic 2 os----u 3a765d6d 100 109 ------- logfg04 sys dic 3 os----u 3a765d6d 110 121 --------  $\frac{1}{2}$  logfg05 sys dic 3 os----u 3a765d6d pdlogatul -d sys -s dic -i HOSTNAME : dbhost1(152953) SERVER NAME:dic AUTO\_LOG\_UNLOAD NOW\_UNLOAD\_LOG\_GROUP CREATE\_DIR ACTIVE \*\*\*\* /unload dir CURRENT LOG GENERATION INFO. LOG GROUP GEN\_NO. SERVER\_RUN\_ID RUN\_ID UNLOAD\_FILE\_NAME logfg01 1 3a7a60ae 3a7a6090 dic 3a7a60ae0007 logfg01

上記の結果から,現用のシステムログファイルの次の情報を記録します(下線部分)。

- サーバ名:dic
- ファイルグループ名:logfg01
- サーバラン ID:3a7a60ae
- 世代番号:1

なお,ここで確認するのはサーバラン ID (SERVER\_RUN\_ID) です。ラン ID (RUN\_ID) と間違え ないように注意してください。

# 3.11.2 最後に指定するアンロードログファイルの情報取得(データベース 回復時)

pdrstr コマンドの-l オプションに最後に指定するアンロードログファイルを特定するために,データベー ス回復時に行う手順を次に示します。

#### 〈手順〉

- 1.pdlogswap -d sys コマンドを実行して、現用のシステムログファイルをスワップします。
- 2. 自動ログアンロード機能を使用している場合はシステムログのアンロード処理が終了したことを確 認します。自動ログアンロード機能を使用していない場合や停止している場合は手動でアンロード します。

ここで作成するアンロードログファイルが、pdrstr に入力する最後のアンロードログファイルとな ります。

# 3.11.3 アンロードログファイルの並び替え(時系列リストの作成)

時系列リストを作成し、「[最初に指定するアンロードログファイルの情報取得\(バックアップ取得時\)](#page-188-0)」で 記録したアンロードログファイルから、[「最後に指定するアンロードログファイルの情報取得\(データベー](#page-192-0) [ス回復時\)](#page-192-0)」で作成したアンロードログファイルまでを時系列に並び替えます。データベースを回復すると きにこのリストを参照して,pdrstr コマンドの-l オプションにアンロードログファイルを時系列に指定し てください。

## (1) 自動ログアンロード機能を使用している場合

自動ログアンロード機能を使用している場合の並び替え手順を次に示します。

〈手順〉

- 1. pdlogatul -d sys -i コマンドを実行して,自動ログアンロード機能が動作していることを確認しま す。HiRDB/パラレルサーバの場合は,回復対象の全サーバについて確認してください。動作して いない場合, pdlogatul -b コマンドで自動ログアンロード機能を再開始してください。
- 2. pdlogls -d sys コマンドでシステムログファイルの状態を確認します。アンロード待ち状態のシス テムログファイルがあれば,アンロード待ち状態のシステムログファイルがなくなるまで待ってく ださい。
- 3.「[最初に指定するアンロードログファイルの情報取得\(バックアップ取得時\)](#page-188-0)」で記録した「サーバ 名」,「サーバラン ID」,「ログファイルグループ名」,及び「世代番号」を確認します。
- 4. 回復対象となる HiRDB サーバごとにすべてのアンロードログファイルの昇順の時系列リストを作 成します。

アンロードログファイル名は次に示す形式に従って決められているため,アンロードログファイル 作成ディレクトリ内のアンロードログファイルは時系列に並んでいます。

サーバ名 サーバラン ID と世代番号※ ファイルグループ名

注※

世代番号は下 4 けただけであり,4 けたに満たない場合は,世代番号の値が 4 けたになるように左 側に 0 が入った値になります。

アンロードログファイルの時系列リストの作成方法を次の図に示します。

#### 図 3-12 アンロードログファイルの時系列リストの作成方法

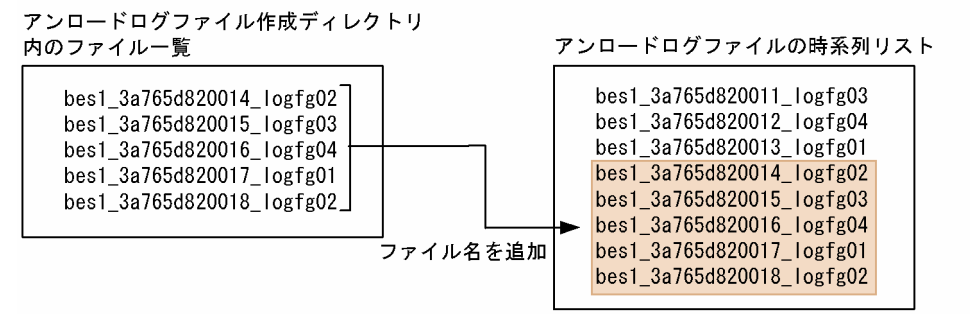

〔説明〕

アンロードログファイル作成ディレクトリ内のファイル一覧をそのままアンロードログファイルの 時系列リストに追加してください。アンロードログファイル作成ディレクトリが二つ以上の場合。 ファイル名を比べて時系列に並び替えてください。

#### 注意事項

4.で作成した時系列リストで,世代番号が 0000 から ffff になると,アンロードログファイ ルが時系列に並びません。この場合,サーバラン ID が同じで世代番号が 0000 から通番に なるファイルをサーバラン ID が同じで世代番号が ffff のファイルの下に移動してください。 アンロードログファイルが時系列に並ばない例を次に示します。

●アンロードログファイル作成ディレクトリ内のファイル一覧

bes1 3a765d820000 logfg04 ← 0000がある bes1\_3a765d820001\_logfg01 bes1\_3a765d820002\_logfg02 bes1\_3a765d82fffe\_logfg02 bes1\_3a765d82ffff\_logfg03

この場合、アンロードログファイルの作成順序は次のとおりになります。この順にアン ロードログファイルの時系列リストを作成してください。

1. bes1\_3a765d82fffe\_logfg02

2. bes1\_3a765d82ffff\_logfg03

3. bes1\_3a765d820000\_logfg04

4. bes1\_3a765d820001\_logfg01

5. bes1\_3a765d820002\_logfg02

5.昇順に並べた時系列リストから、3.で確認したアンロードログファイルを先頭とする昇順リストを 抽出します。ここで抽出した昇順リストがデータベース回復時に指定するアンロードログファイル の指定順序となります。

## (2) 自動ログアンロード機能を使用していない場合

自動ログアンロード機能を使用していない場合の並び替え手順を次に示します。

〈手順〉

- 1. アンロード待ち状態のシステムログファイルがないことを確認します。アンロード待ち状態のシス テムログファイルがある場合,pdlogunld コマンドでアンロードします。
- 2.「[最初に指定するアンロードログファイルの情報取得\(バックアップ取得時\)](#page-188-0)」で記録した「サーバ 名」,「サーバラン ID」,「ログファイルグループ名」,及び「世代番号」を確認します。
- 3. すべてのアンロードログファイルに対して pdlogucat コマンドを実行し、各アンロードログファイ ルの「サーバ名」,「サーバラン ID」,「ログファイルグループ名」, 及び「世代番号」を確認します。
- 4. 3.で確認した「サーバ名」,「サーバラン ID」,「世代番号」,「ログファイルグループ名」をキーにし て昇順に並び替え,時系列リストを作成します。
- 5.4.で作成した昇順の時系列リストから、2.で確認したアンロードログファイルを先頭とする昇順リ ストを抽出します。ここで抽出した昇順リストがデータベース回復時に指定するアンロードログファ イルの指定順序となります。

## (3) 注意事項

アンロードログファイルの時系列リストでアンロードログファイルの抜けに注意してください。サーバラ ン ID が同じ場合は世代番号が1ずつ加算されるか,又は同一世代番号で異なるファイルグループ名称に なっています。

これに該当しない場合はアンロードログファイルが抜けている可能性があります。該当するアンロードロ グファイルがない場合,抜けている分のシステムログファイルを再度アンロードする必要があります。シ ステムログファイルが既に上書きされていてアンロードログファイルを作成できない場合は、最新の同期 点にデータベースを回復できません。この場合,データベースをバックアップ取得時点にしか回復できま せん。

## (4) 運用例 1

自動ログアンロード機能を使用している場合. HiRDB の稼働中にバックエンドサーバ (bes1) を回復す るときの例を示します。なお,ここでは[「最後に指定するアンロードログファイルの情報取得\(データベー](#page-192-0) [ス回復時\)」](#page-192-0)の手順も合わせて説明します。

1. pdlogswap -d sys コマンドを実行して、現用のシステムログファイルをスワップします。

pdlogswap -d sys -s bes1 -w

2. pdlogatul -d sys -i コマンドを実行して,自動ログアンロード機能が動作していることを確認します。

pdlogatul -d sys -s bes1 -i

HOSTNAME : dbhost1(101653) SERVER NAME:bes1 AUTO LOG UNLOAD NOW UNLOAD LOG GROUP CREATE DIR ACTIVE logfg05 /unload dir2 CURRENT LOG GENERATION INFO. LOG GROUP GEN NO. USER RUN ID RUN ID UNLOAD FILE NAME logfg01 7 3a7a60ae 3a7a6090 bes1\_3a7a60ae0007\_logfg01

AUTO\_LOG\_UNLOAD が ACTIVE と表示されていることから,自動ログアンロード機能が動作中 であると確認できます。

3. pdlogls -d sys コマンドでシステムログファイルの状態を確認します。

pdlogls -d sys -s bes1 HOSTNAME : dbhost1(101724) Group Type Server Gen No. Status Run ID Block No. Ex-Status  $logfg01$  sys bes1  $7$  oc-d--u  $3a7a0690$   $43f$   $43f$ 

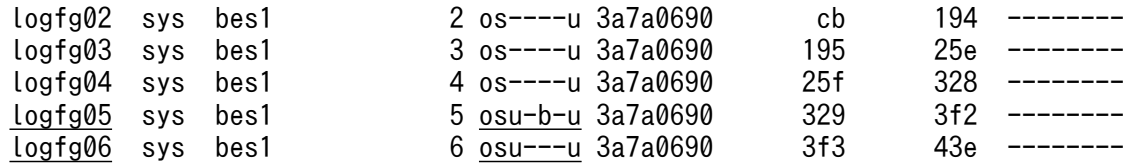

上記結果から,logfg05 及び logfg06 がアンロード待ち状態で,logfg05 のアンロード中であることが 確認できます。一定時間待ち,再度 pdlogls -d sys コマンドを実行します。

pdlogls -d sys -s bes1

HOSTNAME : dbhost1(103519)

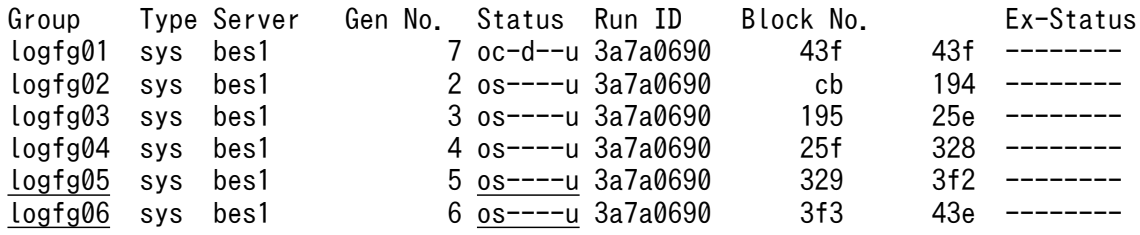

上記結果から,アンロードログファイルの作成が完了したことが確認できます。

- 4. バックアップ時に取得した最初に指定するアンロードログファイルの情報から,「サーバ名」,「サーバ ラン ID」,「ログファイルグループ名」,及び「世代番号」を確認します。この例での情報を次に示しま す。
	- サーバ名:bes1
	- ファイルグループ名:logfg05
	- サーバラン ID:3a765d82
	- 世代番号:17

このことから,最初に指定するアンロードログファイルは bes1\_3a765d820017\_logfg05 です。

5. 昇順の時系列リストを作成します。

まず、アンロードログファイル作成ディレクトリ内のファイル一覧を作成します。ここでは、アンロー ドログファイル作成ディレクトリが二つあるとします。

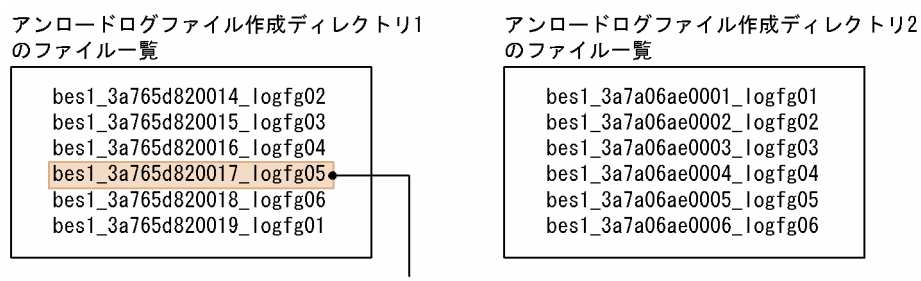

最初に指定するアンロードログファイル

最初に指定するアンロードログファイルが bes1\_3a765d820017\_logfg05 なので, bes1\_3a765d820017\_logfg05 があるアンロードログファイル作成ディレクトリ 1 のファイル一覧か ら bes1\_3a765d820017\_logfg05 より前の世代番号のファイル名を削除します。

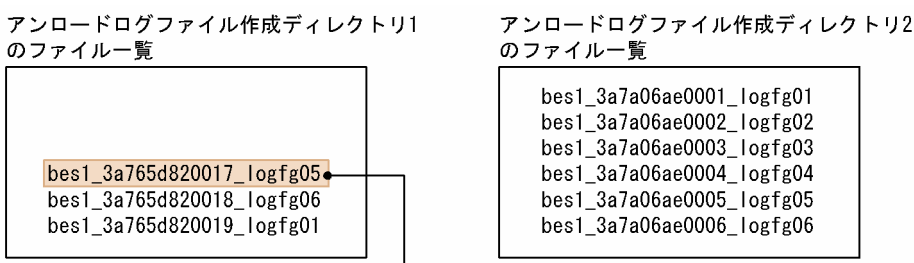

最初に指定するアンロードログファイル

二つのアンロードログファイル作成ディレクトリのファイル一覧を昇順に並び替えてから,一つの時系 列リストを作成します。

アンロードログファイル作成ディレクトリ1 のファイル一覧

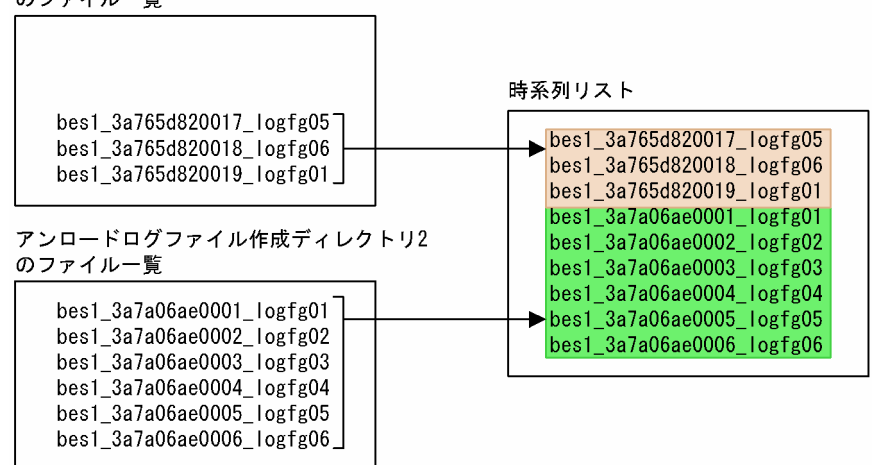

6. 5.で作成した時系列リストの順でアンロードログファイルを指定して,pdrstr コマンドを実行します。

pdrstr -m /rdarea/mast\_rdarea/mast\_rdarea01 -s bes1 -b /pdcopy/backup/bes1bkup01 -l /unload dir1/bes1 3a765d820017 logfg05,/unload dir1/bes1 3a765d820018 logfg06, /unload\_dir1/bes1\_3a765d820019\_logfg01,/unload\_dir2/bes1\_3a7a06ae0001\_logfg01, /unload\_dir2/bes1\_3a7a06ae0002\_logfg02,/unload\_dir2/bes1\_3a7a06ae0003\_logfg03, /unload\_dir2/bes1\_3a7a06ae0004\_logfg04,/unload\_dir2/bes1\_3a7a06ae0005\_logfg05, /unload\_dir2/bes1\_3a7a06ae0006\_logfg06

〔説明〕

-m:マスタディレクトリ用 RD エリアの先頭の HiRDB ファイル名称を指定します。

-s:回復対象となるサーバ(bes1)を指定します。

-b:回復に使用するバックアップファイルを指定します。

-l:回復に使用するアンロードログファイルを時系列に指定します。

# (5) 運用例 2

自動ログアンロード機能を使用している場合,マスタ用 RD エリアに障害が発生し,pdstart -r コマンド で HiRDB を開始してディクショナリサーバ(dic)を回復するときの例を示します。

1. HiRDB を pdstart -r コマンドで開始する前に, pdlogls -d sys コマンドを実行して、現用のシステム ログファイルを確認します。

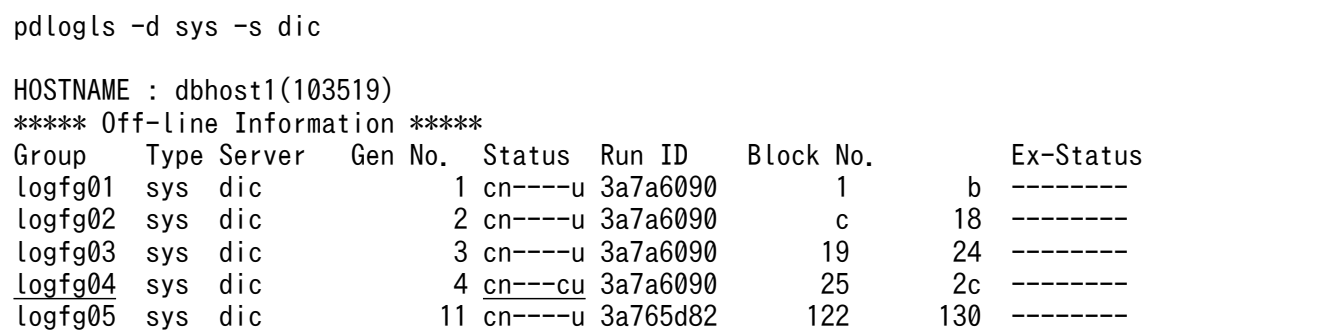

上記結果から,logfg04 以外はアンロードが完了していることが確認できます。

2. HiRDB が再開始していない場合、自動ログアンロード機能でアンロードできないため、-f オプション 指定で pdlogunld -d sys コマンドを実行して,手動で logfg04 をアンロードします。

pdlogunld -d sys -s dic -g logfg04 -o /unload\_dir2/dic\_unload\_logfg04 -f

3. pdstart -r コマンドで HiRDB を開始します。

pdstart -r

- 4. バックアップ時に取得した最初に指定するアンロードログファイルの情報から,「サーバ名」,「サーバ ラン ID」,「ログファイルグループ名」,及び「世代番号」を確認します。この例での情報を次に示しま す。
	- サーバ名:dic
	- ファイルグループ名:logfg01
	- サーバラン ID:3a7a60ae
	- 世代番号:1

このことから. 最初に指定するアンロードログファイルは dic\_3a7a60ae0001\_logfg01 です。

5. 時系列リストを作成し、昇順に並び替えます。

まず,アンロードログファイル作成ディレクトリ内のファイル一覧を作成します。ここでは,アンロー ドログファイル作成ディレクトリが二つあるとします。

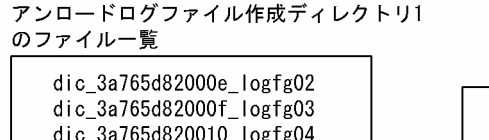

dic 3a765d820010 logfg04 dic\_3a765d820011\_logfg05

アンロードログファイル作成ディレクトリ2 のファイル一覧

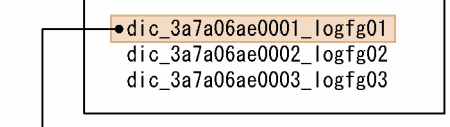

最初に指定するアンロードログファイル

それぞれのアンロードログファイル作成ディレクトリのファイル一覧の最初のファイルを比べると、ア ンロードログファイル作成ディレクトリ 1 のファイルはアンロードログファイル作成ディレクトリ 2 のファイルより古いため,アンロードログファイル作成ディレクトリ 2 のファイルだけを使用します。 さらに,2.で手動でアンロードしたファイルを最後に追加して,時系列リストを作成します。

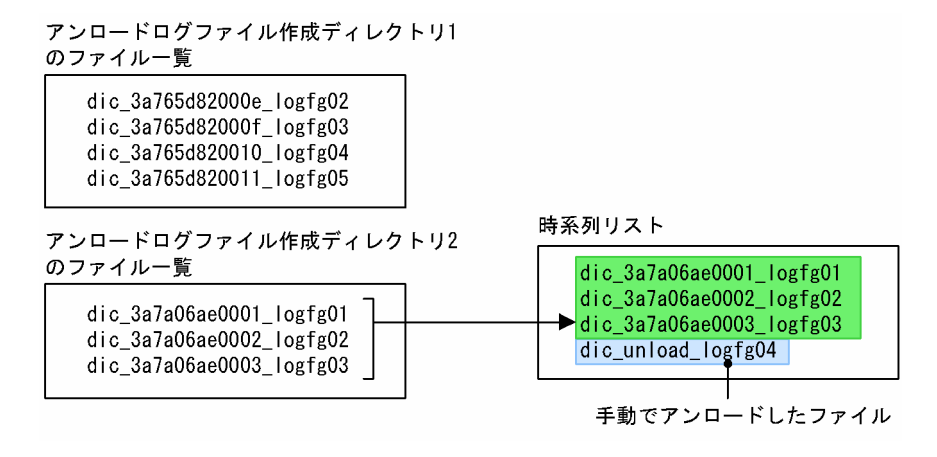

6. 5.で作成した時系列リストの順でアンロードログファイルを指定して,pdrstr コマンドを実行します。

pdrstr -m /rdarea/mast\_rdarea/mast\_rdarea01 -r RDMASTER -b /pdcopy/backup/dicbkup01 -l /unload\_dir2/dic\_3a7a06ae0001\_logfg01,/unload\_dir2/dic\_3a7a06ae0002\_logfg02, /unload dir2/dic 3a7a06ae0003 logfg03,/unload dir2/dic unload logfg04

〔説明〕

-m:マスタディレクトリ用 RD エリアの先頭の HiRDB ファイル名称を指定します。

-r:マスタ用 RD エリア名を指定します。

-b:回復に使用するバックアップファイルを指定します。

-l:回復に使用するアンロードログファイルを時系列に指定します。

## (6) 不要なアンロードログファイルの削除

時系列リストは,不要なアンロードログファイルを特定する場合も使用できます。降順の時系列リストを 作成し,最初に指定するアンロードログファイルより古いファイルが不要なアンロードログファイルです。 時系列リストの例を次に示します。

アンロードログファイル作成ディレクトリ のコライル一覧

| <b>Vノノ/''/' 申</b>               |                                                                                         |                             |
|---------------------------------|-----------------------------------------------------------------------------------------|-----------------------------|
| データベース回復に<br>必要なアンロード<br>ログファイル | bes1 3a765d820019 logfg01<br>bes1 3a765d820018 logfg06<br>$bes1$ 3a765d820017 $logfg05$ | -最初に指定する<br>アンロードログ<br>ファイル |
| 不要なアンロード<br>ログファイル              | bes1 3a765d820016 logfg04<br>bes1 3a765d820015 logfg03<br>bes1 3a765d820014 logfg02     |                             |

〔説明〕

この例では、最初に指定するアンロードログファイルが bes1\_3a765d820017\_logfg05 なので,不要 なアンロードログファイルは bes1\_3a765d820016\_logfg04, bes1\_3a765d820015\_logfg03,及び bes1\_3a765d820014\_logfg02 です。

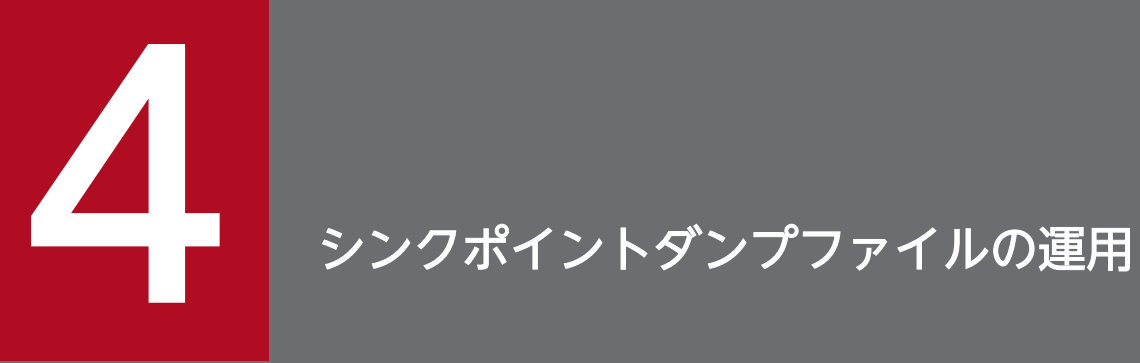

この章では,シンクポイントダンプファイルの運用方法について説明します。

ここでは,シンクポイントダンプファイルを運用する前に理解して欲しいことについて説明します。

# 4.1.1 シンクポイントとは

HiRDB が異常終了した場合. システムログだけで回復処理をすると, HiRDB 開始からのすべてのシステ ムログが必要となり、システムの回復に多大な時間が掛かります。そこで、HiRDB 稼働中に一定の間隔で ポイントを設け,そのポイントで回復する必要のある HiRDB 管理情報を保存することで,ポイント以前 のシステムログは不要になり、システムの回復時間を短縮できます。このポイントを**シンクポイント**,シ ンクポイントで取得する HiRDB 管理情報を**シンクポイントダンプ**, シンクポイントダンプを格納するファ イルをシンクポイントダンプファイルといいます。

HiRDB は前回のシンクポイント以降又は HiRDB 開始以降のデータベース更新内容をシンクポイント時に データベースに反映します。HiRDB 管理者は、障害発生に備えてシンクポイントダンプファイルを作成し てください。

## 4.1.2 シンクポイントダンプファイルの状態

HiRDB はシンクポイントダンプファイルを次の表に示す状態に分けて管理しています。

表 4-1 シンクポイントダンプファイルの状態

| 状態        | 説明                                                                                        |  |
|-----------|-------------------------------------------------------------------------------------------|--|
| 書き込み中     | シンクポイントダンプが出力されているファイルです。                                                                 |  |
| 上書きできる状態  | ファイル中にシステムの回復に必要なシンクポイントダンプを含まないため、上書きできる状態<br>のファイルです。有効保証世代の対象外となるファイルの状態です。            |  |
| 上書きできない状態 | ファイル中にシステムの回復に必要なシンクポイントダンプを含んでいるため、上書きできない<br>状態のファイルです。有効保証世代の対象となるファイルの状態です。           |  |
| 予約        | この状態のファイルは、シンクポイントダンプの出力対象になりません。ファイルはクローズ中<br>の状態です。                                     |  |
|           | また、HiRDB システム定義にシンクポイントダンプファイル名称を指定しただけで、その名称<br>に対応するシンクポイントダンプファイルを作成していない場合もこの状態となります。 |  |

# 4.1.3 HiRDB 開始時のシンクポイントダンプファイルの状態

HiRDB を開始すると, pdlogadfg -d spd オペランドで指定したシンクポイントダンプファイルのうち, ONL と指定したファイルがすべてオープンされて,上書きできる状態になります。

なお,オープン処理に失敗したファイル,及び ONL と指定しなかったファイルは予約の状態になります。

# 4.1.4 シンクポイントダンプファイルの状態が変わるときは?

シンクポイントダンプが取得されて有効化※されると、シンクポイントダンプファイルの状態が変わりま す。シンクポイントダンプは,次に示すときに取得されます。

- 1. サーバの開始,又は再開始処理が完了したとき
- 2. サーバの終了準備処理が完了したとき
- 3. システムログファイルがスワップしたとき
- 4. 前回のシンクポイントダンプを取得してから、pd log\_sdinterval オペランドで指定したログブロック 数のシステムログを取得したとき
- 5. 前回のシンクポイントダンプを取得してから、pd\_log\_sdinterval オペランドで指定した時間が経過し たとき
- 6. pdlogsync コマンドを実行したとき

注※

シンクポイントダンプが有効化されると,メッセージ KFPS02183-I が出力されます。ただし,

pd spd assurance msg オペランドで N を指定すると、メッセージ KFPS02183-I は出力されません。

## 4.1.5 有効保証世代数とファイルの状態との関係

HiRDB は,1 世代のシンクポイントダンプを一つのシンクポイントダンプファイルに格納します。用意し たファイルすべてにシンクポイントダンプを取得すると,最初のファイルに戻ってデータを上書きします。

HiRDB は、1世代前のシンクポイントダンプファイルを上書きできない状態にします。ただし、有効保証 世代数を2世代にした場合、過去2世代のファイルを上書きできない状態にします。シンクポイントダン プの出力によるファイルの状態変化を次の図に示します。

# 図 4‒1 シンクポイントダンプの出力によるファイルの状態変化(有効保証世代数を 1 世代にし た場合)

時間の流れ

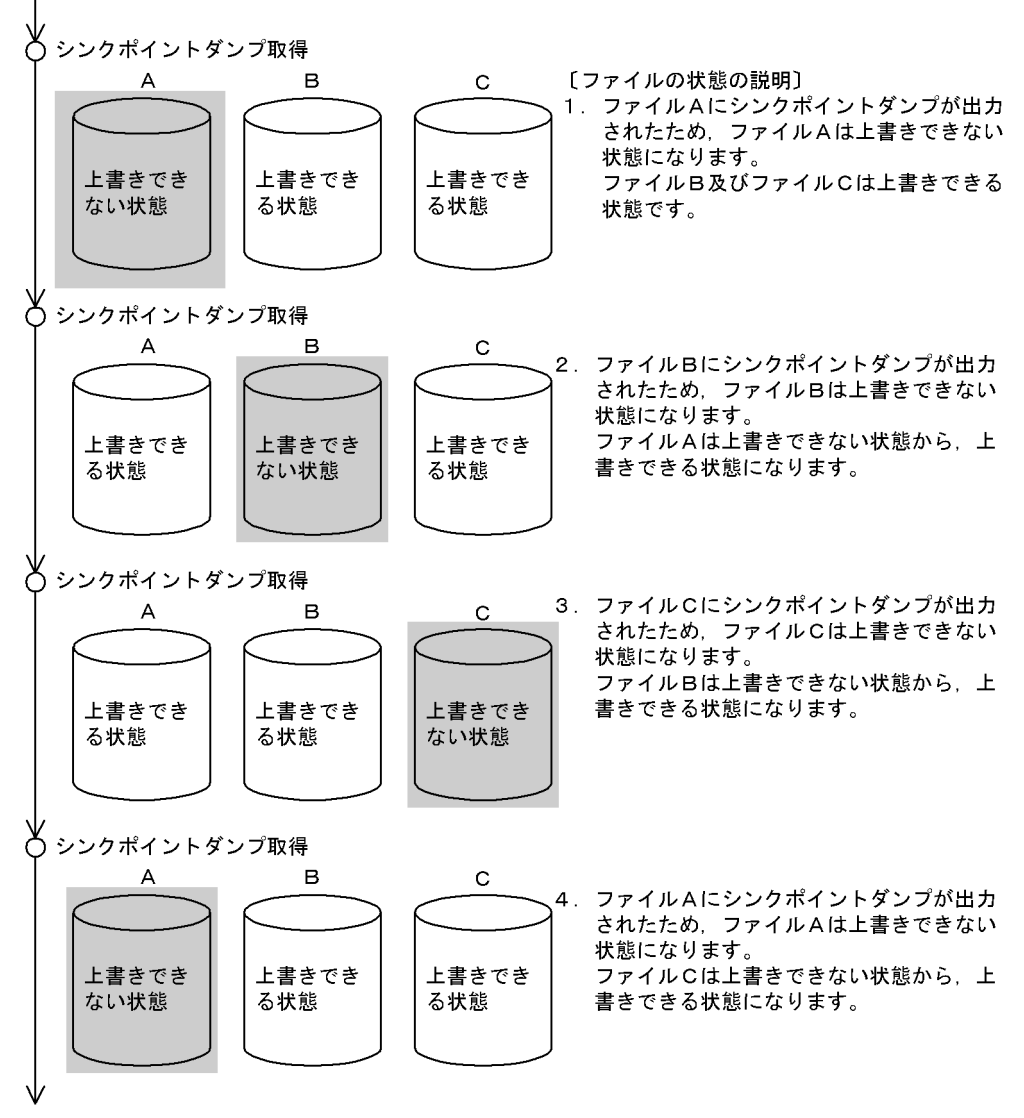

# 図 4-2 シンクポイントダンプの出力によるファイルの状態変化(有効保証世代数を 2 世代にし た場合)

時間の流れ

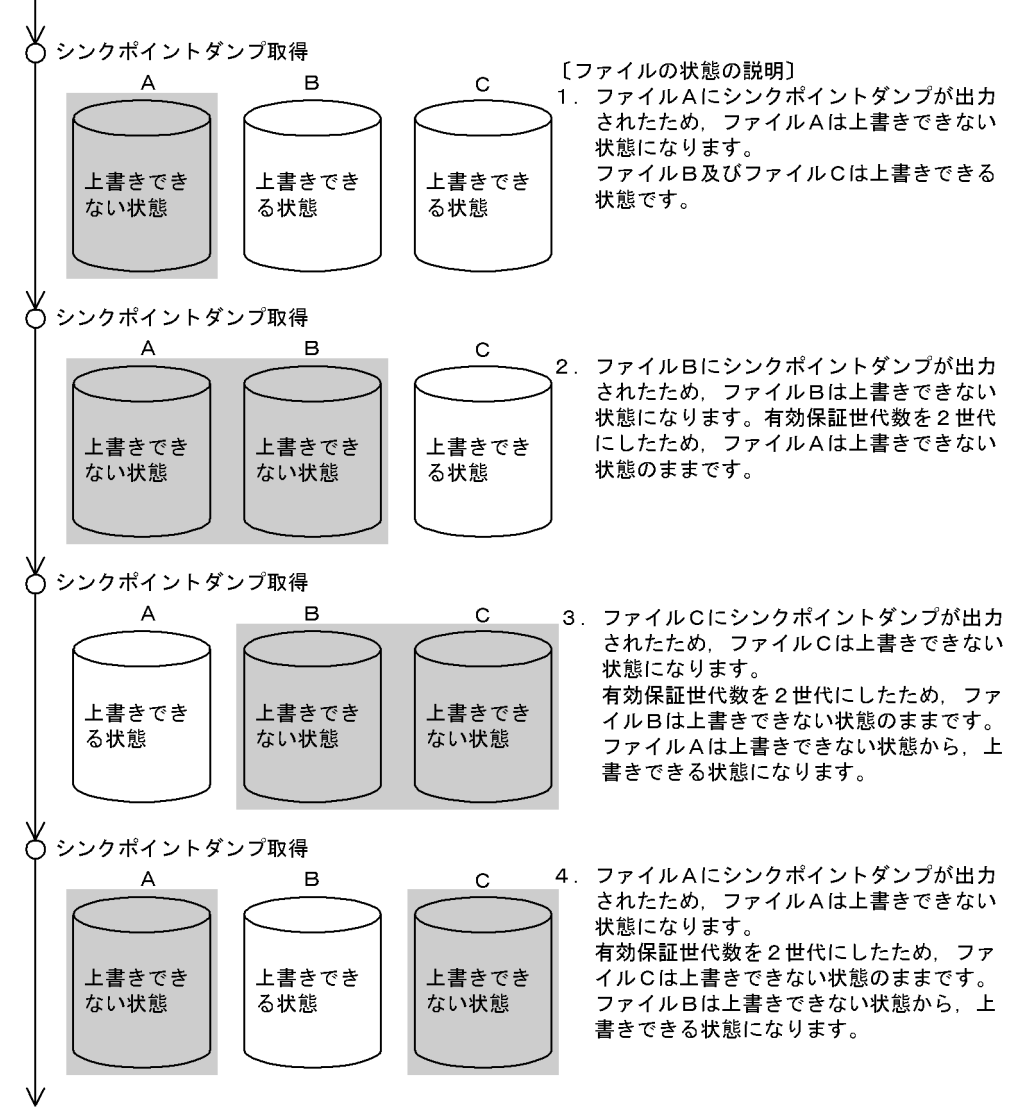

# 4.1.6 シンクポイントダンプファイルを操作するコマンド

シンクポイントダンプファイルを操作するコマンドを次の表に示します。

#### 表 4‒2 シンクポイントダンプファイルを操作するコマンド

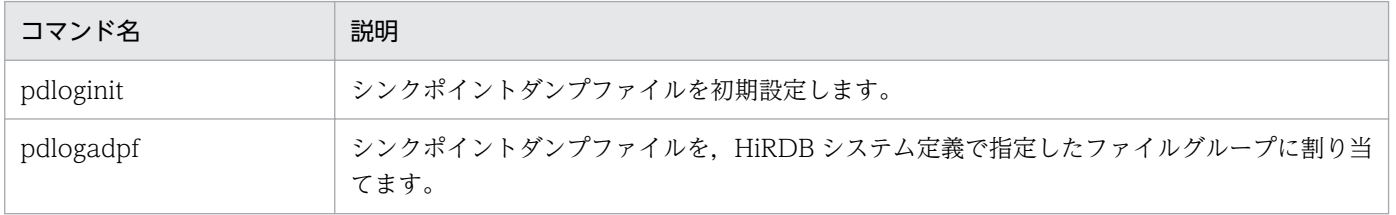

4. シンクポイントダンプファイルの運用

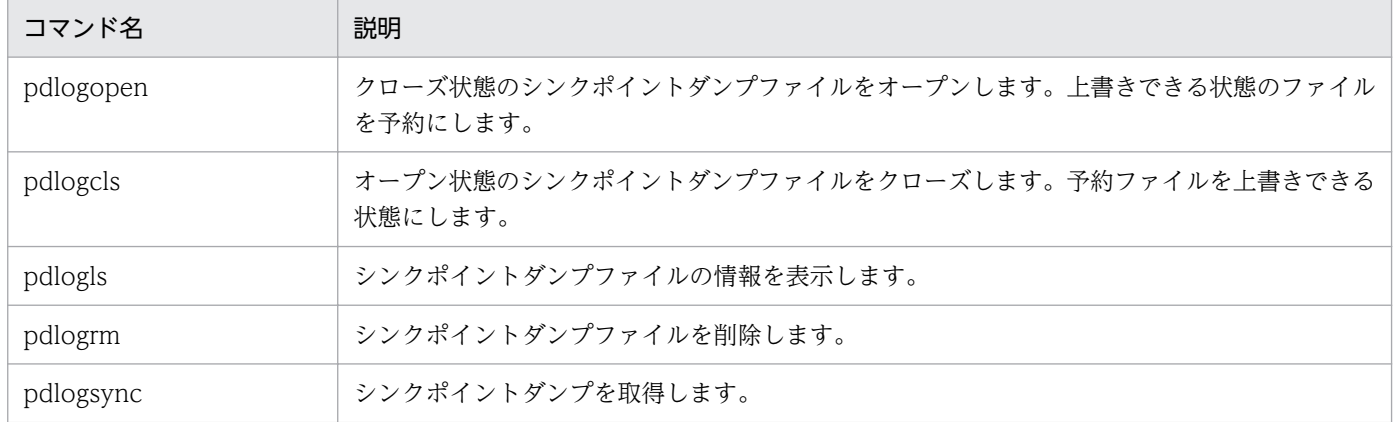

4. シンクポイントダンプファイルの運用

実行者 HiRDB 管理者

## 4.2.1 取得間隔は pd\_log\_sdinterval オペランドで設定します

シンクポイントダンプの取得間隔を pd\_log\_sdinterval オペランドで設定してください。シンクポイント ダンプの取得間隔は,次に示す条件で設定できます。

#### ・システムログの出力量による設定

pd log\_sdinterval オペランドで指定したログブロック数分のシステムログが出力されるたびに、シン クポイントダンプを取得します。

・経過時間による設定

前回シンクポイントダンプを取得してから、pd\_log\_sdinterval オペランドで指定した経過時間が過ぎ るとシンクポイントダンプを取得します。

## 4.2.2 取得間隔を決める目安

シンクポイントダンプの取得間隔を短くすれば、HiRDB を再開始するときのデータベース回復に掛かる所 要時間が短くなります。ただし,シンクポイントダンプの取得回数が増えるため,オンライン中の性能が 低下する場合があります。

逆に,シンクポイントダンプの取得間隔を長くすれば,HiRDB を再開始するときのデータベース回復に掛 かる所要時間が長くなります。ただし,シンクポイントダンプの取得回数が減るため,オンライン中の性 能が向上する場合があります。

シンクポイントダンプがどの程度の間隔で取得されているかは,統計解析ユティリティのシステムの稼働 に関する統計情報の「シンクポイントダンプ取得間隔時間(SYNC POINT GET INTERVAL)」で確認 できます。

シンクポイントダンプの取得間隔のチューニング方法については,「[シンクポイントダンプの取得間隔の](#page-1276-0) [チューニング](#page-1276-0)」を参照してください。

# 4.2.3 シンクポイントダンプの取得間隔の設定例

昼間(9:00〜18:00)は更新系トランザクションが少なく,夜間(18:00〜9:00)は更新系トランザク ションが多い場合のシステムを例にします。

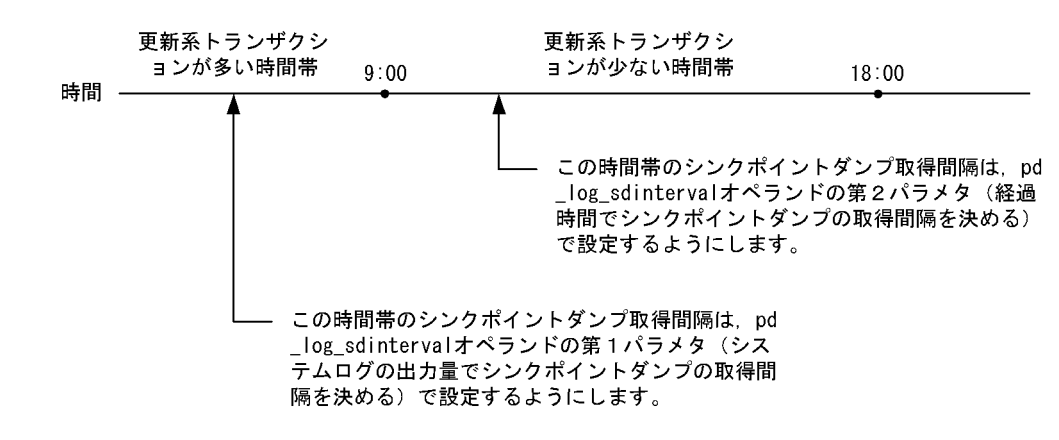

〔説明〕

- 更新系トランザクションが少ない時間帯 (9:00∼18:00) は, 経過時間を目安にシンクポイント ダンプを取得します。
- 更新系トランザクションが多い時間帯 (18:00∼9:00) は、システムログの出力量を目安にシン クポイントダンプを取得します。
- そのほかに,必要ならば,pdlogsync コマンドでシンクポイントダンプを取得します。

# 4.3 シンクポイントダンプファイルの操作方法

#### 実行者 HiRDB 管理者

ここでは、シンクポイントダンプファイルの操作方法について説明します。説明する項目は次のとおりです。

1. シンクポイントダンプファイルの状態が変わった場合

2. 上書きできる状態のファイルがない場合

3. HiRDB の稼働中にシンクポイントダンプファイルの容量を大きく(小さく)する場合

4. ファイルの状態を変更する場合

5. シンクポイントダンプファイルを新規追加する場合

6. シンクポイントダンプファイルを削除する場合

7. ファイル中のシンクポイントダンプに対応するシステムログファイルを知りたい場合

8. シンクポイントダンプファイルの有効保証世代数を増やす場合

なお,シンクポイントダンプファイルの運用で,よくある質問をQ&Aにまとめました。シンクポイント ダンプファイルのQ&Aについては,[「シンクポイントダンプファイルに関する質問](#page-2012-0)」を参照してください。

## 4.3.1 シンクポイントダンプファイルの状態が変わった場合

HiRDB 管理者は、上書きできる状態のファイルがあるかどうかを pdlogls コマンドで確認してください。 上書きできる状態のファイルがない場合は予約ファイルを上書きできる状態にしてください。上書きでき る状態のファイルがない状態でシンクポイントダンプが出力されると,HiRDB(HiRDB/パラレルサーバ の場合はユニット)が異常終了します。なお、上書きできる状態のファイルがなくなると、HiRDB はその 旨のメッセージを出力します。

## 4.3.2 上書きできる状態のファイルがない場合

次に示すどちらかの方法で予約ファイルを上書きできる状態にしてください。予約ファイルがない場合は シンクポイントダンプファイルを追加してください。追加方法については,「[シンクポイントダンプファイ](#page-210-0) [ルを新規追加する場合](#page-210-0)」を参照してください。

## (1) シンクポイントダンプファイルの実体がある場合

シンクポイントダンプファイルの実体があるとは、pdloginit コマンドでシンクポイントダンプファイルを 作成しているという意味です。

#### 〈手順〉

1. pdllogls コマンドで予約ファイルを確認してください。

pdlogls -d spd -s b001

2.pdlogopen コマンドで、実体がある予約ファイルを上書きできる状態にしてください。 pdlogopen -d spd -s b001 -g syncfg01

コマンドの実行後,実行結果が正しいかどうか確認することをお勧めします。コマンドの実行結果の確 認方法については,マニュアル「HiRDB Version 9 コマンドリファレンス」を参照してください。

# (2) シンクポイントダンプファイルの実体がない場合

シンクポイントダンプファイルの実体がないとは、pdloginit コマンドでシンクポイントダンプファイルを 作成しないで、pdlogadfg オペランドにファイルグループ名を指定しただけの状態のことです。

#### 〈手順〉

- 1. pdllogls コマンドで予約ファイルを確認してください。 pdlogls -d spd -s b001
- 2. pdloginit コマンドでシンクポイントダンプファイルを作成します。作成するシンクポイントダンプ ファイルの名称は,HiRDB システム定義で指定したシンクポイントダンプファイル名称と同じにし てください。

pdloginit -d spd -s b001 -f /sysfile01/sync01 -n 5000

- 3. pdlogadpf コマンドで,1 で作成したシンクポイントダンプファイルと pdlogadfg オペランドで 指定したファイルグループを対応付けます。 pdlogadpf -d spd -s b001 -g syncfg01 -a /sysfile01/sync01
- 4. pdlogopen コマンドで,1 で作成したシンクポイントダンプファイルを上書きできる状態にします。 pdlogopen -d spd -s b001 -g syncfg01

コマンドの実行後、実行結果が正しいかどうか確認することをお勧めします。コマンドの実行結果の確 認方法については,マニュアル「HiRDB Version 9 コマンドリファレンス」を参照してください。

# 4.3.3 HiRDB の稼働中にシンクポイントダンプファイルの容量を大きく(小 さく)する場合

シンクポイントダンプファイルの容量不足が発生した場合,次に示す手順でシンクポイントダンプファイ ルの容量を大きくしてください。

〈手順〉

- 1. pdlogls コマンドでシンクポイントダンプファイルの状態を確認します。 pdlogls -d spd -s b001
- 2. pdlogcls コマンドで上書きできる状態のファイルを予約にします。 pdlogcls -d spd -s b001 -g syncfg01

<sup>4.</sup> シンクポイントダンプファイルの運用

- <span id="page-210-0"></span>3. pdlogrm コマンドで予約ファイルを削除します。 pdlogrm -d spd -s b001 -f /sysfile01/sync01
- 4. pdloginit コマンドで、3 で削除したシンクポイントダンプファイルを再作成します。 このとき、レコード数を変更前のシンクポイントダンプファイルより大きくしてください。ファイ ル容量を小さくする場合はレコード数を小さくしてください。 pdloginit -d spd -s b001 -f /sysfile01/sync01 -n 5000
- 5.pdlogopen コマンドで、4 で作成したシンクポイントダンプファイルを上書きできる状態にします。 pdlogopen -d spd -s b001 -g syncfg01

コマンドの実行後,実行結果が正しいかどうか確認することをお勧めします。コマンドの実行結果の確 認方法については,マニュアル「HiRDB Version 9 コマンドリファレンス」を参照してください。

#### 注意事項

上書きできる状態のファイルを予約に変更するとき,すべての上書きできる状態のファイルを 予約に変更しないでください。上書きできる状態のファイルがないときにシンクポイントダン プが出力されると,HiRDB(HiRDB/パラレルサーバの場合はユニット)が異常終了します。 したがって,上書きできる状態のファイルを一つ以上残した状態でシンクポイントダンプファ イルの容量を変更してください。

## 4.3.4 ファイルの状態を変更する場合

pdlogopen コマンドで予約ファイルを上書きできる状態にできます。pdlogcls コマンドで上書きできる 状態のファイルを予約にできます。

# 4.3.5 シンクポイントダンプファイルを新規追加する場合

シンクポイントダンプファイルを新規追加する手順を次に示します。なお,シンクポイントダンプファイ ルを追加する前に,マニュアル「HiRDB Version 9 システム導入・設計ガイド」で,シンクポイントダ ンプファイルの設計について読むことをお勧めします。

# (1) HiRDB を正常終了できる場合

〈手順〉

1. pdfstatfs コマンドで,シンクポイントダンプを作成する HiRDB ファイルシステム領域に空きがあ るかを確認します。

pdfstatfs /sysfile01

<sup>4.</sup> シンクポイントダンプファイルの運用

空きがない場合は HiRDB ファイルシステム領域を新規作成してください。HiRDB ファイルシステ ム領域の作成方法については、「[HiRDB ファイルシステム領域を作成\(初期設定\)する方法](#page-442-0)」を参 照してください。

- 2. pdstop コマンドで HiRDB を正常終了します。
- 3. HiRDB システム定義に次に示すオペランドを追加します。このオペランドには 4 で追加するシン クポイントダンプファイルを指定します。
	- ・pdlogadfg -d spd オペランド
	- ・pdlogadpf -d spd オペランド
- 4. pdloginit コマンドでシンクポイントダンプファイルを追加(初期設定)します。 pdloginit -d spd -s b001 -f /sysfile01/sync01 -n 5000
- 5. pdconfchk コマンドで HiRDB システム定義のチェックを行います。エラーがある場合は HiRDB システム定義を修正して,再度 pdconfchk コマンドを実行してください。
- 6. pdstart コマンドで HiRDB を正常開始します。

コマンドの実行後,実行結果が正しいかどうか確認することをお勧めします。コマンドの実行結果の確 認方法については,マニュアル「HiRDB Version 9 コマンドリファレンス」を参照してください。

## (2) HiRDB を正常終了できない場合

HiRDB システム定義を変更するときにシステム構成変更コマンド(pdchgconf コマンド)を使用します。 ただし,このコマンドを使用する場合は HiRDB Advanced High Availability が必要になります。

#### 〈手順〉

1. pdfstatfs コマンドで,シンクポイントダンプを作成する HiRDB ファイルシステム領域に空きがあ るかを確認します。

pdfstatfs /sysfile01

空きがない場合は HiRDB ファイルシステム領域を新規作成してください。HiRDB ファイルシステ ム領域の作成方法については,「[HiRDB ファイルシステム領域を作成\(初期設定\)する方法](#page-442-0)」を参 照してください。

- 2. \$PDDIR/conf/chgconf ディレクトリを作成します。
- 3. 使用中の HiRDB システム定義ファイルを 2 で作成したディレクトリ下にコピーします。
- 4. \$PDDIR/conf/chgconf ディレクトリ下の HiRDB システム定義に次に示すオペランドを追加しま す。このオペランドには 5 で追加するシンクポイントダンプファイルを指定します。
	- ・pdlogadfg -d spd オペランド
	- ・pdlogadpf -d spd オペランド
- 5. pdloginit コマンドでシンクポイントダンプファイルを追加(初期設定)します。 pdloginit -d spd -s b001 -f /sysfile01/sync01 -n 5000

6. pdconfchk コマンドで,\$PDDIR/conf/chgconf ディレクトリ下の HiRDB システム定義のチェッ クを行います。エラーがある場合は HiRDB システム定義を修正して,再度 pdconfchk コマンドを 実行してください。

7.pdchgconf コマンドで, HiRDB システム定義を変更後の HiRDB システム定義に置き換えます。 コマンドの実行後,実行結果が正しいかどうか確認することをお勧めします。コマンドの実行結果の確 認方法については,マニュアル「HiRDB Version 9 コマンドリファレンス」を参照してください。

## 4.3.6 シンクポイントダンプファイルを削除する場合

pdlogrm コマンドで予約ファイルを削除できます。なお,予約以外の状態のシンクポイントダンプファイ ルは削除できません。

必要に応じて次に示すオペランドを削除してください。pdlogrm コマンドで削除したシンクポイントダン プファイルに対応するオペランドを削除します。

- pdlogadfg -d spd オペランド
- pdlogadpf -d spd オペランド

これらのオペランドを削除しないと、削除したシンクポイントダンプファイルは実体のないファイルにな ります。

# 4.3.7 ファイル中のシンクポイントダンプに対応するシステムログファイル を知りたい場合

pdlogls コマンドで、シンクポイントダンプファイル中のシンクポイントダンプに対応するシステムログ ファイルが分かります。

## 4.3.8 シンクポイントダンプファイルの有効保証世代数を増やす場合

シンクポイントダンプファイルの有効保証世代数を増やす手順を次に示します。

## (1) HiRDB を正常終了できる場合

〈手順〉

1.pdlogls コマンドで、シンクポイントダンプファイルの数を確認してください。ファイル数が「変 更後の有効保証世代数+1」以上あるかを確認します。ない場合はシンクポイントダンプファイル を新規追加します。

pdlogls -d spd -s b001

<sup>4.</sup> シンクポイントダンプファイルの運用

- 2. pdstop コマンドで HiRDB を正常終了させます。
- 3. HiRDB システム定義に次に示すオペランドを追加します。このオペランドには 4 で追加するシン クポイントダンプファイルを指定します。
	- ・pdlogadfg -d spd オペランド
	- ・pdlogadpf -d spd オペランド
	- また,pd\_spd\_assurance\_count オペランドに有効保証世代数を指定します。
- 4. pdloginit コマンドでシンクポイントダンプファイルを追加(初期設定)します。

pdloginit -d spd -s b001 -f /sysfile01/sync01 -n 5000

- 5. pdconfchk コマンドで HiRDB システム定義のチェックを行います。エラーがある場合は HiRDB システム定義を修正して,再度 pdconfchk コマンドを実行してください。
- 6. pdstart コマンドで HiRDB を正常開始します。

コマンドの実行後、実行結果が正しいかどうか確認することをお勧めします。コマンドの実行結果の確 認方法については,マニュアル「HiRDB Version 9 コマンドリファレンス」を参照してください。

## (2) HiRDB を正常終了できない場合

HiRDB システム定義を変更するときにシステム構成変更コマンド(pdchgconf コマンド)を使用します。 ただし,このコマンドを使用する場合は HiRDB Advanced High Availability が必要になります。

#### 〈手順〉

1.pdlogls コマンドで、シンクポイントダンプファイルの数を確認してください。ファイル数が「変 更後の有効保証世代数+1」以上あるかを確認します。ない場合はシンクポイントダンプファイル を新規追加します。

#### pdlogls -d spd -s b001

- 2. \$PDDIR/conf/chgconf ディレクトリを作成します。
- 3. 使用中の HiRDB システム定義ファイルを 2 で作成したディレクトリ下にコピーします。
- 4. \$PDDIR/conf/chgconf ディレクトリ下の HiRDB システム定義に次に示すオペランドを追加しま す。このオペランドには 5 で追加するシンクポイントダンプファイルを指定します。
	- ・pdlogadfg -d spd オペランド
	- ・pdlogadpf -d spd オペランド
	- また、pd\_spd\_assurance\_count オペランドに有効保証世代数を指定します。
- 5.pdloginit コマンドでシンクポイントダンプファイルを追加(初期設定)します。

#### pdloginit -d spd -s b001 -f /sysfile01/sync01 -n 5000

- 6. pdconfchk コマンドで,\$PDDIR/conf/chgconf ディレクトリ下の HiRDB システム定義のチェッ クを行います。エラーがある場合は HiRDB システム定義を修正して,再度 pdconfchk コマンドを 実行してください。
- 7.pdchgconf コマンドで,HiRDB システム定義を変更後の HiRDB システム定義に置き換えます。

コマンドの実行後,実行結果が正しいかどうか確認することをお勧めします。コマンドの実行結果の確 認方法については,マニュアル「HiRDB Version 9 コマンドリファレンス」を参照してください。

4. シンクポイントダンプファイルの運用

# 4.4 シンクポイントダンプファイルの状態遷移

HiRDB 稼働中のシンクポイントダンプファイルの状態遷移を次の表に示します。

#### 表 4-3 HiRDB 稼働中のシンクポイントダンプファイルの状態遷移(シンクポイントダンプファ イルを二重化していない場合)

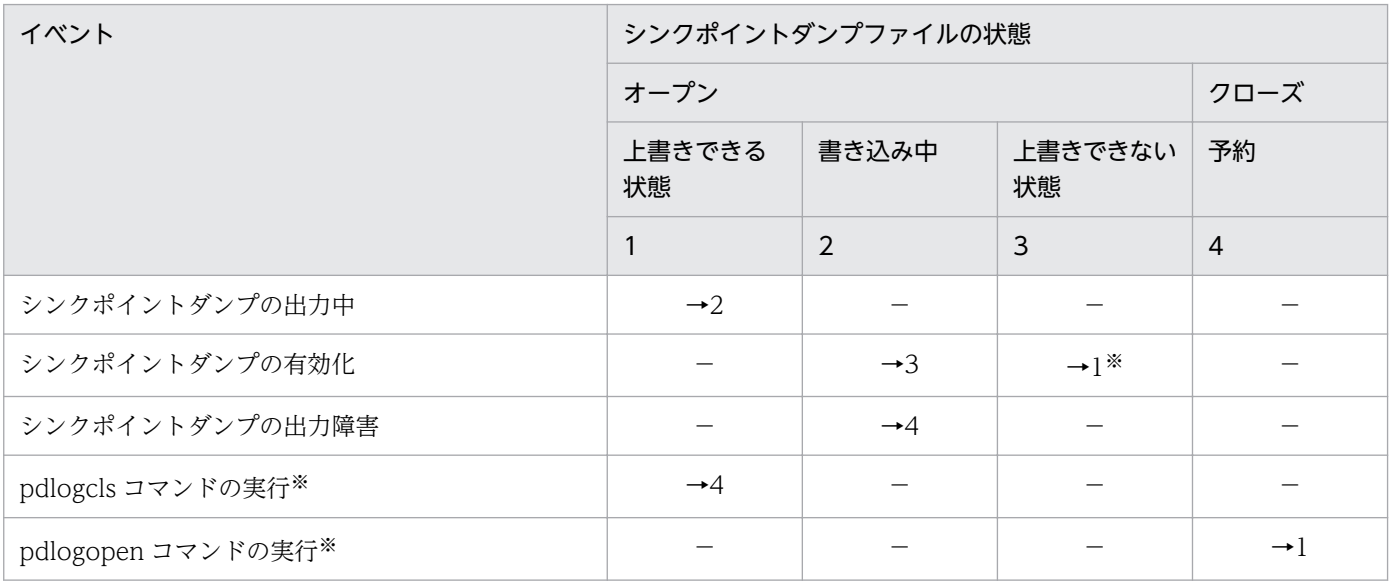

(凡例)

- −:該当しない,又は状態が遷移しないことを示しています。
- →n:イベント後のシンクポイントダンプファイルの状態を示しています。
- 例えば,→1 の場合はイベント後にシンクポイントダンプファイルの状態は上書きできる状態になりま す。
- 注 表中の状態遷移はイベントが正常に処理されることを前提としています。
- 注※ 上書きできない状態のファイルのうち,一番古い世代のファイルの状態遷移です。
### 表 4-4 HiRDB 稼働中のシンクポイントダンプファイルの状態遷移(シンクポイントダンプファ イルを二重化している場合)

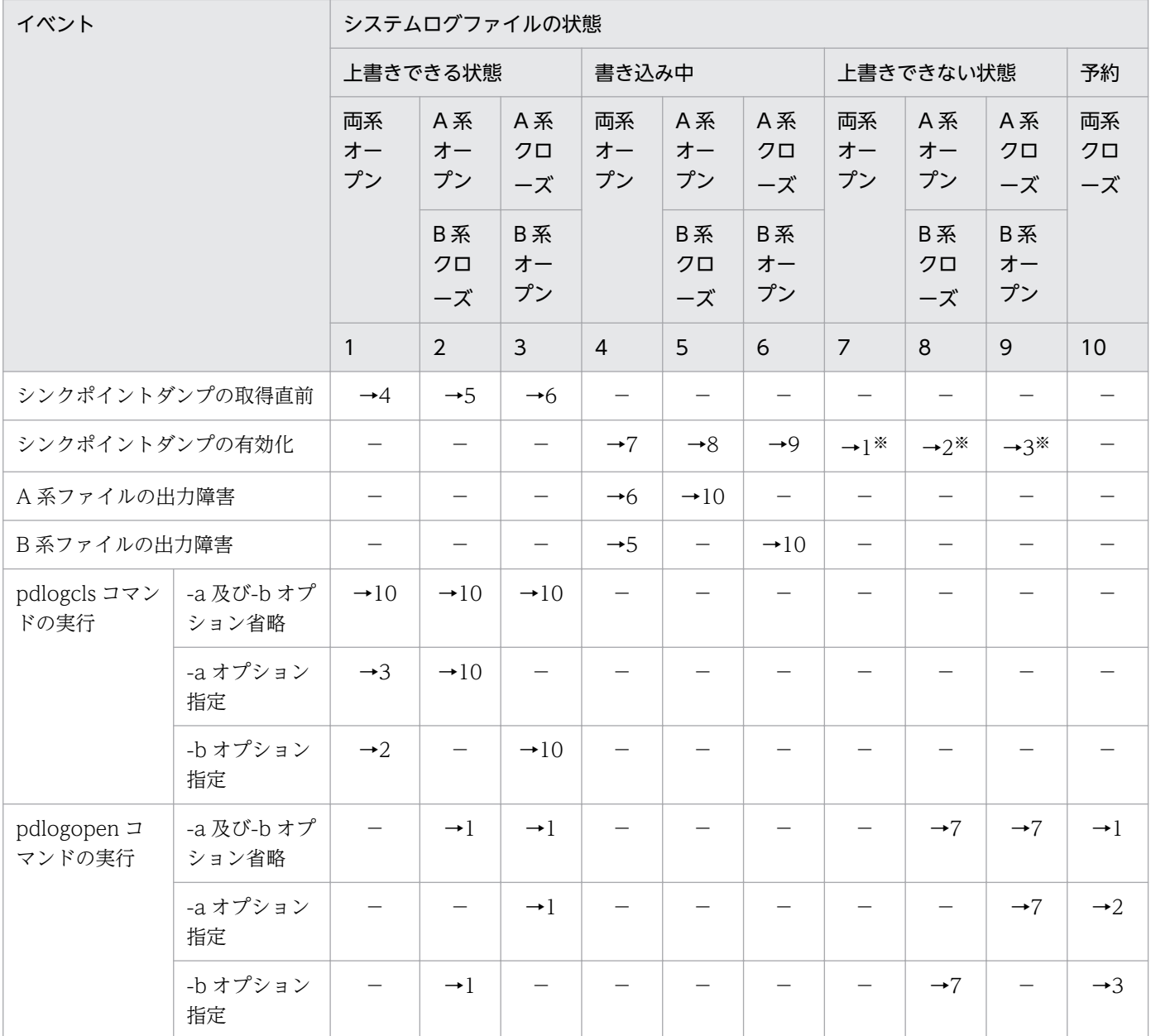

(凡例)

−:該当しない,又は状態が遷移しないことを示しています。

→n:イベント後のシンクポイントダンプファイルの状態を示しています。

例えば、→1の場合はイベント後にシンクポイントダンプファイルの状態は上書きできる状態(両系 オープン)になります。

注 表中の状態遷移はイベントが正常に処理されることを前提としています。

注※ 上書きできない状態のファイルのうち,一番古い世代のファイルの状態遷移です。

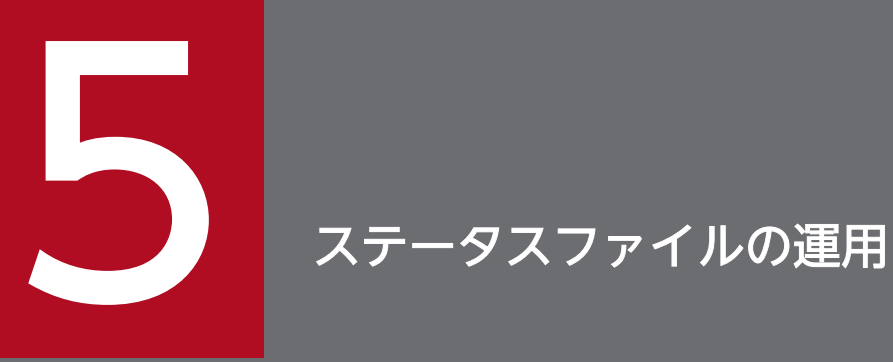

この章では,ステータスファイルの運用方法について説明します。

# 5.1 基本項目

HiRDB を再開始するときに必要な情報をステータスファイルに格納します。ここでは、ステータスファイ ルを運用する前に理解してほしいことについて説明します。

# 5.1.1 ステータスファイルの状態

HiRDB はステータスファイルを次の表に示す状態に分けて管理しています。

#### 表 5-1 ステータスファイルの状態

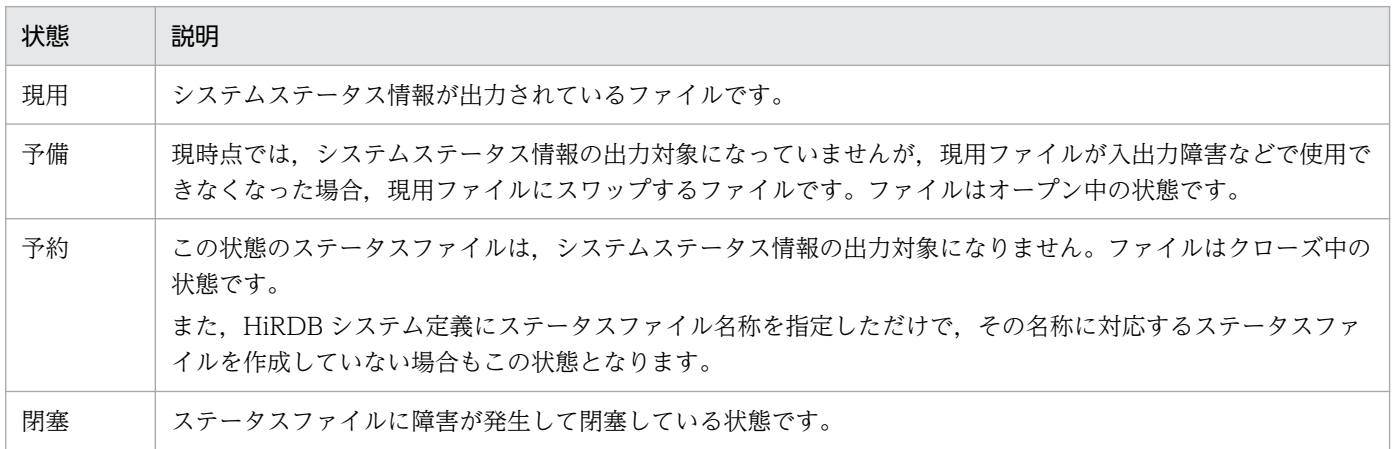

# 5.1.2 HiRDB 開始時のステータスファイルの状態

HiRDB を正常開始すると,システム定義の次に示すオペランドで最初に指定したステータスファイルが現 用となります。残りのステータスファイルは予備になります。

- pd\_syssts\_file\_name\_1∼7 (ユニット用ステータスファイル)
- pd\_sts\_file\_name\_1~7 (サーバ用ステータスファイル)

### ■参考

- オープン処理に失敗したファイルは予約となります。また,障害のためオープンできなかった ファイルは閉塞状態になります。
- HiRDB を再開始した場合は,前回稼働時の現用ファイルが引き継がれます。

# 5.1.3 ステータスファイルの状態が変わるときは?

ステータスファイルがスワップすると、ステータスファイルの状態が変わります。次に示すときに、ステー タスファイルはスワップします。

- ステータスファイルに障害が発生したとき
- ステータスファイルの容量が不足したとき
- pdstsswap コマンドを実行したとき

# 5.1.4 ステータスファイルのスワップとは

HiRDB は、A 系, B 系のどちらかの現用ファイルに障害が発生した場合、障害が発生しなかった系のファ イルの内容を予備ファイルに複写します(現用ファイルには、A 系と B 系の両方に同じ内容が書き込まれ ています)。その後,予備ファイルを現用に切り替えます。現用だったファイルは閉塞になります。これを ステータスファイルのスワップといいます。このとき,予備ファイルがないとユニットが異常終了します。 ステータスファイルのスワップを次の図に示します。

図 5‒1 ステータスファイルのスワップ

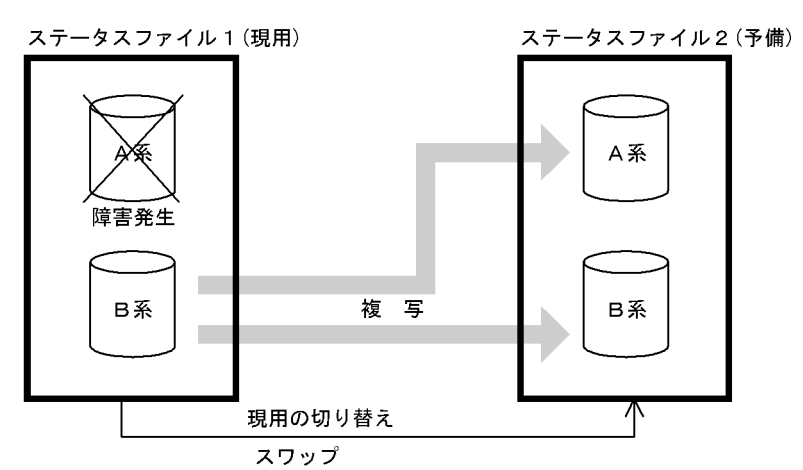

5.1.5 ステータスファイルを操作するコマンド

ステータスファイルを操作するコマンドを次の表に示します。

### 表 5-2 ステータスファイルを操作するコマンド

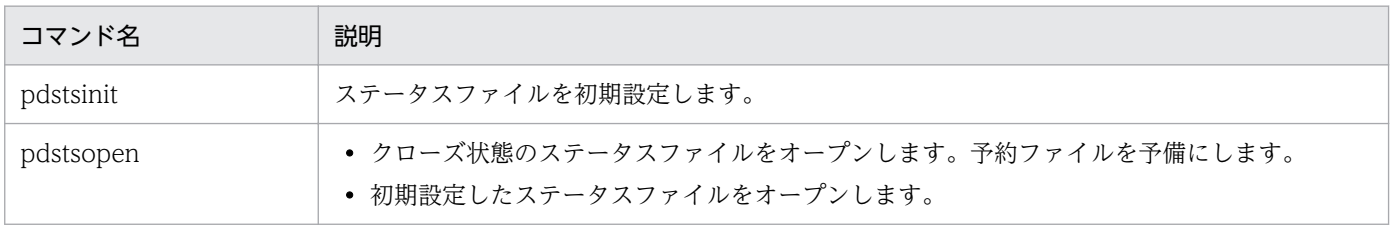

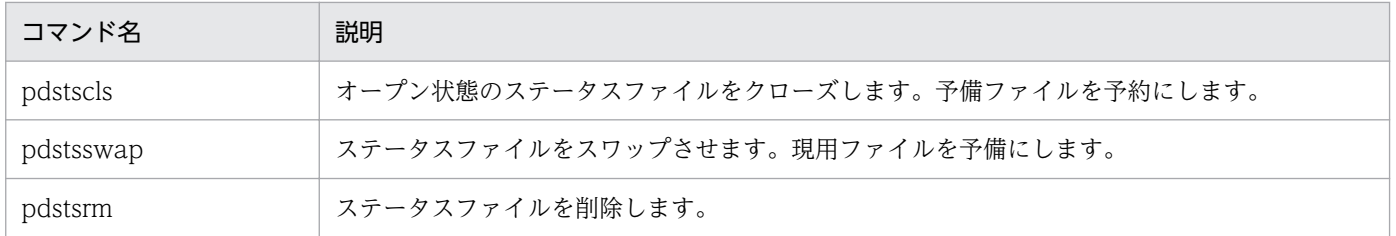

# 5.2 ステータスファイルの操作方法

#### 実行者 HiRDB 管理者

ここでは、ステータスファイルの運用方法について説明します。説明する項目は次のとおりです。

- 1. ステータスファイルがスワップした場合
- 2. 予備ファイルがない場合
- 3. HiRDB の稼働中にステータスファイルの容量を大きく(小さく)する場合
- 4. ファイルの状態を変える場合
- 5. 現用ファイルを変更する場合
- 6. ステータスファイルを新規追加する場合
- 7. ステータスファイルを削除する場合
- 8. ステータスファイルの情報を調べる場合

なお,ステータスファイルの運用で,よくある質問をQ&Aにまとめました。ステータスファイルのQ& Aについては,「[ステータスファイルに関する質問」](#page-2014-0)を参照してください。

### 5.2.1 ステータスファイルがスワップした場合

HiRDB 管理者は、ステータスファイルがスワップしたときに、pdls -d sts コマンドで次に示すことを確 認してください。

- 予備ファイルがあるかを確認してください。
- ファイル内のレコード使用率を確認してください。

### (1) 予備ファイルがあるかを確認してください

HiRDB 管理者は予備ファイルがあるかどうかを確認してください。予備ファイルがない場合. 予約ファイ ルを予備の状態にしてください。予備ファイルがない状態でステータスファイルに障害が発生すると、ス テータスファイルが片系運転になるか,又はユニットが異常終了します。

### (2) ファイル内のレコード使用率を確認してください

ステータスファイルの容量が不足すると、HiRDB が予備ファイルの中から、現用ファイルより容量の大き いファイルを選択して,自動的にスワップします。しかし,現用ファイルより容量の大きい予備ファイル がないと,ユニットが異常終了します。したがって,容量が最も大きいファイルを現用として使用してい る場合,ステータスファイル内のレコード使用率を調べてください。

# 5.2.2 予備ファイルがない場合

次に示すどちらかの方法で予約ファイルを予備にしてください。予約ファイルがない場合はステータスファ イルを追加してください。追加方法については,「[ステータスファイルを新規追加する場合](#page-224-0)」を参照してく ださい。

## (1) ステータスファイルの実体がある場合

ステータスファイルの実体があるとは、pdstsinit コマンドでステータスファイルを作成しているという意 味です。

#### 〈手順〉

1. pdls コマンドで実体がある予約ファイルを確認してください。ファイルの状態が CLOSE と表示さ れます。

pdls -d sts -s b001

2. pdstsopen コマンドで予約ファイルを予備にしてください。

pdstsopen -s b001 -n sstsfg01

コマンドの実行後,実行結果が正しいかどうか確認することをお勧めします。コマンドの実行結果の確 認方法については,マニュアル「HiRDB Version 9 コマンドリファレンス」を参照してください。

### (2) ステータスファイルの実体がない場合

ステータスファイルの実体がないとは、pdstsinit コマンドでステータスファイルを作成しないで、HiRDB システム定義にステータスファイルの定義をしただけの状態のことです。

〈手順〉

1. pdls コマンドで実体がない予約ファイルを確認してください。ファイルの状態が NONE と表示さ れます。

pdls -d sts -s b001

- 2. pdstsinit コマンドでステータスファイルを作成します。作成するステータスファイルの名称は, HiRDB システム定義で定義したステータスファイル名称と同じにしてください。 pdstsinit -s b001 -f /sysfile01/ssts1a -l 4096 -c 1000 pdstsinit -s b001 -f /sysfile01/ssts1b -l 4096 -c 1000
- 3. pdstsopen コマンドで. 2 で作成したステータスファイルをオープンします。 pdstsopen -s b001 -n sstsfg01

コマンドの実行後,実行結果が正しいかどうか確認することをお勧めします。コマンドの実行結果の確 認方法については,マニュアル「HiRDB Version 9 コマンドリファレンス」を参照してください。

# 5.2.3 HiRDB の稼働中にステータスファイルの容量を大きく(小さく)する 場合

レコード使用率が高くなった場合,次に示す手順でステータスファイルの容量を大きくしてください。

#### 〈手順〉

1. pdls コマンドで次に示すことを確認してください。

・予備のステータスファイル(ファイルの状態が STANDBY と表示されます)

・ステータスファイルのレコード数

pdls -d sts -s b001

- 2. pdstscls コマンドで予備ファイルを予約にします。 pdstscls -s b001 -n sstsfg01
- 3. pdstsrm コマンドで予約ファイルを削除します。 pdstsrm -s b001 -f /sysfile01/ssts1a pdstsrm -s b001 -f /sysfile01/ssts1b
- 4. pdstsinit コマンドで、3 で削除したステータスファイルを再作成します。 このとき,レコード数を変更前のステータスファイルより大きくしてください。ファイル容量を小 さくする場合はレコード数を小さくしてください。 pdstsinit -s b001 -f /sysfile01/ssts1a -l 4096 -c 1000 pdstsinit -s b001 -f /sysfile01/ssts1b -l 4096 -c 1000
- 5.pdstsopen コマンドで、4 で作成したステータスファイルを予備にします。 pdstsopen -s b001 -n sstsfg01
- 6. pdstsswap コマンドで現用ファイルをスワップします。スワップ後,1〜5 の手順で現用ファイル の容量を大きくしてください。

pdstsswap -s b001

コマンドの実行後、実行結果が正しいかどうか確認することをお勧めします。コマンドの実行結果の確 認方法については,マニュアル「HiRDB Version 9 コマンドリファレンス」を参照してください。

### 注意事項

- 予備ファイルを予約に変更するとき,すべての予備ファイルを予約に変更しないでくださ い。予備ファイルがないときにステータスファイルのスワップが発生すると、HiRDB (HiRDB/パラレルサーバの場合はユニット)が異常終了します。したがって、最低一つの 予備ファイルを残した状態でステータスファイルの容量を変更してください。
- pd syssts last active file 又は pd sts last active file オペランドを指定している場合は 注意が必要です。手順 6 で現用ファイルを変更しているため,これらのオペランドの指定値 を次回の HiRDB 開始時までに変更してください。変更しないと,HiRDB(HiRDB/パラレ ルサーバの場合はユニット)を開始できません。

# <span id="page-224-0"></span>5.2.4 ファイルの状態を変える場合

pdstsopen コマンドで予約ファイルを予備にできます。pdstscls コマンドで予備ファイルを予約にでき ます。

### 5.2.5 現用ファイルを変更する場合

現用ファイルを変更したい場合は、pdstsswap コマンドでステータスファイルをスワップさせます。現用 ファイルは予備になります。

### 5.2.6 ステータスファイルを新規追加する場合

ステータスファイルを新規に追加する手順を次に示します。なお,ステータスファイルを追加する前に, マニュアル「HiRDB Version 9 システム導入・設計ガイド」で,ステータスファイルの設計について読 むことをお勧めします。

### (1) HiRDB を正常終了できる場合

〈手順〉

1.pdfstatfs コマンドで、ステータスファイルを作成する HiRDB ファイルシステム領域に空きがある かを確認します。

pdfstatfs /sysfile01

空きがない場合は HiRDB ファイルシステム領域を新規作成してください。HiRDB ファイルシステ ム領域の作成方法については,「[HiRDB ファイルシステム領域を作成\(初期設定\)する方法](#page-442-0)」を参 照してください。

- 2. pdstop コマンドで HiRDB を正常終了します。
- 3. HiRDB システム定義に次に示すオペランドを追加します。このオペランドには 4 で追加するステー タスファイルを指定します。
	- ・pd\_syssts\_file\_name オペランド(ユニット用ステータスファイルの場合)
	- ·pd\_sts\_file\_name オペランド (サーバ用ステータスファイルの場合)
- 4. pdstsinit コマンドでステータスファイルを追加(初期設定)します。 pdstsinit -s b001 -f /sysfile01/ssts1a -l 4096 -c 1000
	- pdstsinit -s b001 -f /sysfile01/ssts1b -l 4096 -c 1000
- 5. pdconfchk コマンドで HiRDB システム定義のチェックを行います。エラーがある場合は HiRDB システム定義を修正して,再度 pdconfchk コマンドを実行してください。
- 6. pdstart コマンドで, HiRDB を正常開始します。

コマンドの実行後,実行結果が正しいかどうか確認することをお勧めします。コマンドの実行結果の確 認方法については,マニュアル「HiRDB Version 9 コマンドリファレンス」を参照してください。

### (2) HiRDB を正常終了できない場合

HiRDB システム定義を変更するときにシステム構成変更コマンド(pdchgconf コマンド)を使用します。 ただし,このコマンドを使用する場合は HiRDB Advanced High Availability が必要になります。

#### 〈手順〉

1.pdfstatfs コマンドで、ステータスファイルを作成する HiRDB ファイルシステム領域に空きがある かを確認します。

pdfstatfs /sysfile01

空きがない場合は HiRDB ファイルシステム領域を新規作成してください。HiRDB ファイルシステ ム領域の作成方法については,「[HiRDB ファイルシステム領域を作成\(初期設定\)する方法](#page-442-0)」を参 照してください。

- 2. \$PDDIR/conf/chgconf ディレクトリを作成します。
- 3. 使用中の HiRDB システム定義ファイルを 2 で作成したディレクトリ下にコピーします。
- 4. \$PDDIR/conf/chgconf ディレクトリ下の HiRDB システム定義に次に示すオペランドを追加しま す。このオペランドには 5 で追加するステータスファイルを指定します。
	- ・pd\_syssts\_file\_name オペランド(ユニット用ステータスファイルの場合)
	- ・pd\_sts\_file\_name オペランド(サーバ用ステータスファイルの場合)
- 5. pdstsinit コマンドでステータスファイルを追加(初期設定)します。 pdstsinit -s b001 -f /sysfile01/ssts1a -l 4096 -c 1000 pdstsinit -s b001 -f /sysfile01/ssts1b -l 4096 -c 1000
- 6. pdconfchk コマンドで,\$PDDIR/conf/chgconf ディレクトリ下の HiRDB システム定義のチェッ クを行います。エラーがある場合は HiRDB システム定義を修正して,再度 pdconfchk コマンドを 実行してください。
- 7. pdchgconf コマンドで,HiRDB システム定義を変更後の HiRDB システム定義に置き換えます。

コマンドの実行後,実行結果が正しいかどうか確認することをお勧めします。コマンドの実行結果の確 認方法については,マニュアル「HiRDB Version 9 コマンドリファレンス」を参照してください。

### 5.2.7 ステータスファイルを削除する場合

pdstsrm コマンドで予約及び閉塞ファイルを削除できます。現用及び予備ファイルは削除できません。

必要に応じて次に示すオペランドを削除してください。pdstsrm コマンドで削除したステータスファイル に対応するオペランドを削除します。

• pd syssts file name オペランド (ユニット用ステータスファイルの場合)

• pd sts file name オペランド (サーバ用ステータスファイルの場合)

これらのオペランドを削除しないと、削除したステータスファイルは実体のないファイルになります。こ のため、次に示すオペランドに stop を指定していると、HiRDB (HiRDB/パラレルサーバの場合はユニッ ト)を開始できなくなります。

- pd\_syssts\_initial\_error
- pd\_sts\_initial\_error

# 5.2.8 ステータスファイルの情報を調べる場合

### (1) 論理ファイルの情報を調べる場合

pdls -d sts コマンドを実行すると、次に示す情報が表示されます。

- 論理ファイル名
- 論理ファイルの状態
- ファイル内のレコード使用率
- ファイル内の連続空きレコード数
- ファイル内の管理レコード数
- 物理ファイルの稼働系
- 物理ファイルの状態
- レコード長
- レコード数
- 物理ファイル名

# (2) 物理ファイルの情報を調べる場合

pdcat -d sts コマンドを実行すると、次に示す情報が表示されます。

- 初期設定年月日と時刻
- 現用決定年月日と時刻
- レコード長
- レコード数
- ファイル内のレコード使用率
- ファイル内の連続空きレコード数
- ファイル内の管理レコード数
- 5. ステータスファイルの運用

# 5.3 ステータスファイルの状態遷移

HiRDB 稼働中のステータスファイルの状態遷移を次の図,及び次の表に示します。

#### 図 5-2 HiRDB 稼働中のステータスファイルの状態遷移

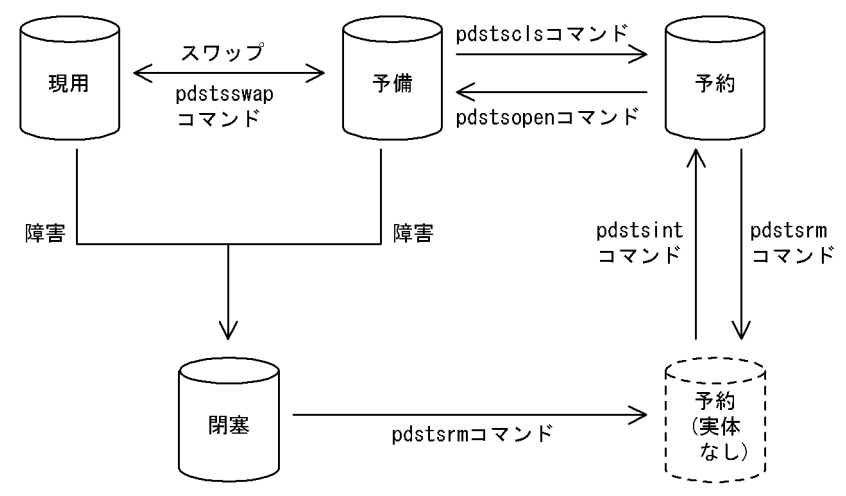

### 表 5-3 HiRDB 稼働中のステータスファイルの状態遷移

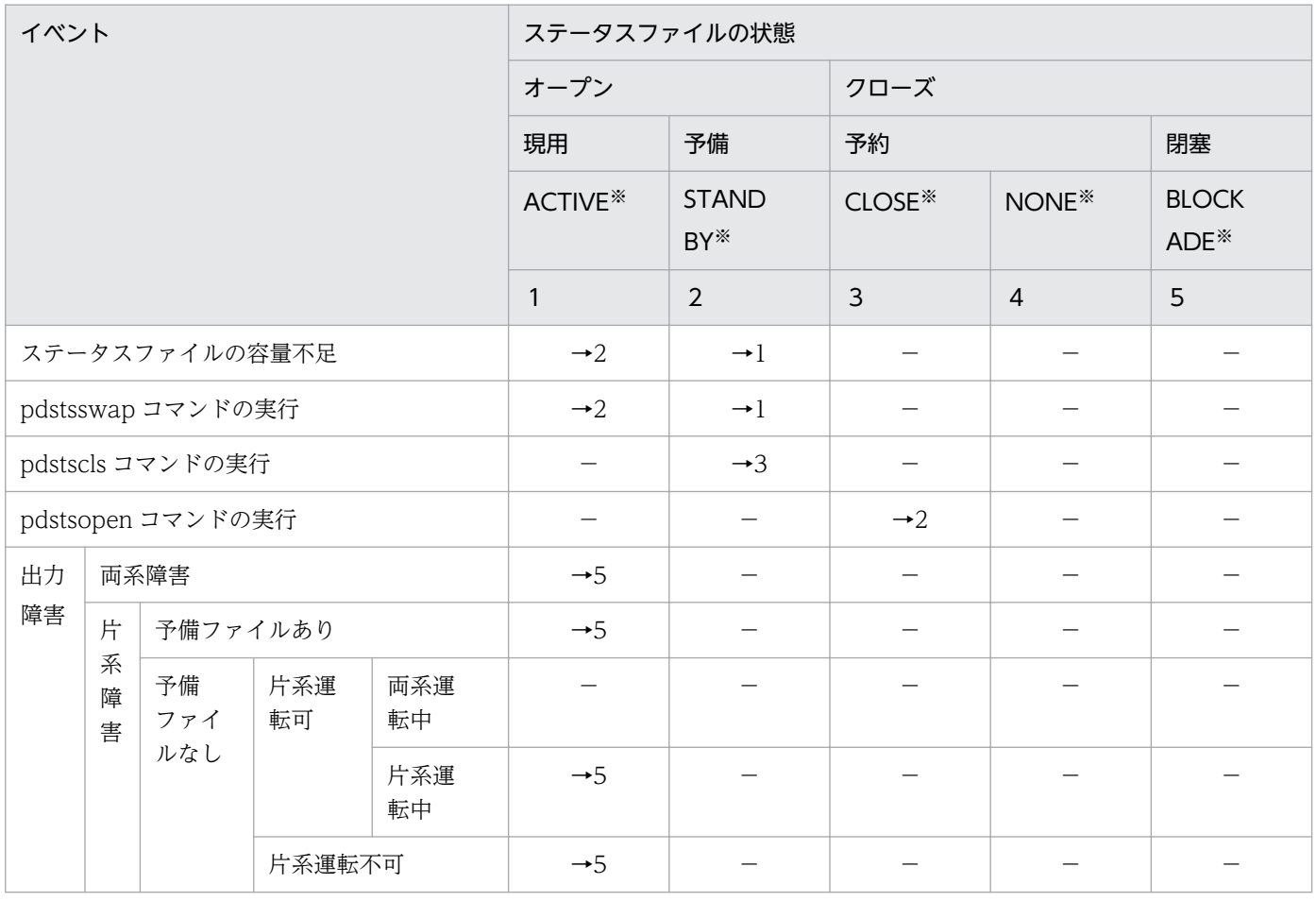

#### (凡例)

−:該当しない,又は状態が遷移しないことを示しています。 →n:イベント後のステータスファイルの状態を示しています。 例えば,→1 の場合はイベント後にステータスファイルの状態は現用になります。

注

- 表中の状態遷移はイベントが正常に処理されることを前提としています。
- 予約又は閉塞ファイルに対して pdstsinit 又は pdstsrm コマンドを実行しても,pdls コマンドで表 示されるステータスファイルの状態は変わりません。

注※

pdls -d sts コマンドの実行結果(ステータスファイルの状態)です。

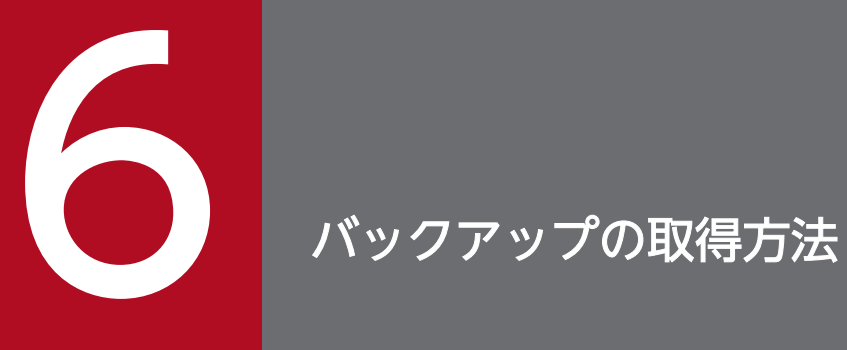

障害の発生に備えて、HiRDB 管理者はデータベースのバックアップを取得しておいてください。 この章では、バックアップの取得方法について説明します。

# 6.1 バックアップについて

HiRDB 管理者は,データベースの障害に備えてバックアップを取得しておく必要があります。バックアッ プは,データベース複写ユティリティ(pdcopy コマンド)で取得します。ここでは,バックアップを取 得するときに知っておいて欲しい基本的なことについて説明します。

また,バックアップを取得するときのオプション機能(バックアップ取得時間の短縮を目的とした機能な ど)についても[「オプション項目](#page-232-0)」で説明します。

### 6.1.1 基本項目

### (1) バックアップの取得単位

バックアップの取得単位は,データベース複写ユティリティのオプションで指定します。バックアップは 次に示す単位で取得できます。

- システム単位 (すべての RD エリア)
- ユニット単位(ユニット下のすべての RD エリア) ※
- サーバ単位(サーバ下のすべての RD エリア) ※
- RD エリア単位(個々の RD エリア)

注※ HiRDB/パラレルサーバ限定の機能です。

# (2) バックアップの取得時期

バックアップは定期的に取得してください。ただし,次に示す作業をする場合は必ずバックアップを取得 してください。このタイミングで取得していないと,障害が発生したときに最新の同期点までデータベー スを回復できなくなります。

- ログレスモードの UAP 又はユティリティを実行する場合,その実行前後
- 更新前ログ取得モードの UAP 又はユティリティを実行した場合,その実行後
- RD エリアに対してデータベース構成変更ユティリティを実行した場合,その実行後 なお,RD エリアの移動を実行する場合,その実行前にも取得してください。
- システムログを使用した回復を実行した後
- アンロードログファイルだけを使用して回復を実行する前
- HiRDB のバージョンアップをする場合,その実行前後
- プラグインの登録後(pdplgrgst コマンドの実行後)
- プラグインの使用を中止した後(pdplugin オペランドを削除した後)

• RD エリアをインメモリ化した場合,又はインメモリデータバッファとインメモリ RD エリアの同期を 取った場合,その実行後

また,次に示す作業をする場合にバックアップを取得しておくと,障害が発生したときに回復に掛かる時 間を短縮できます。

• システム用 RD エリアのバックアップを取得する必要がある処理の実行後 システム用 RD エリアのバックアップを取得する必要がある処理とは、表「[同時にバックアップを取得](#page-236-0) [する必要がある RD エリア](#page-236-0) | で、マスタディレクトリ用 RD エリア, データディレクトリ用 RD エリ ア,又はデータディクショナリ用 RD エリアのバックアップ取得が必要と記載されている処理です。

• 表のデータを大量更新した後

# (3) バックアップファイルを格納するサーバマシン

バックアップファイルは、HiRDB が稼働するサーバマシンであればどこにでも作成できます。バックアッ プを取得した RD エリアと同じサーバマシンに作成する必要はありません。CMT 又は DAT などのデバ イスが,ほかのサーバマシンにある場合に適用してください。

バックアップファイルを格納するサーバマシンは,データベース複写ユティリティ(pdcopy コマンド)のオ プションで指定できます。

# (4) データベース複写ユティリティ以外で RD エリアのバックアップを取得 する場合の注意事項

データベース複写ユティリティ以外で RD エリアのバックアップを取得する場合は、次に示すどれかの操 作をしてからバックアップを取得してください。

- pdhold -c コマンドで RD エリアを閉塞かつクローズ状態にしてください。
- pdhold -b コマンドで RD エリアをバックアップ閉塞状態にしてください。
- HiRDB を正常終了させてください。

### (5) リスト用 RD エリアについて

リスト用 RD エリアのバックアップは取得できません。リストの基になった表があればリストを再作成で きるため,バックアップを取得する必要はありません。

# (6) キャラクタ型スペシャルファイル上にバックアップファイルを作成する 場合

キャラクタ型スペシャルファイル上にバックアップファイルを作成する場合は,そのキャラクタ型スペシャ ルファイルをユティリティ用の HiRDB ファイルシステム領域にしておいてください。ユティリティ用の HiRDB ファイルシステム領域にするには、pdfmkfs コマンドの-k オプションに UTL を指定します。

# <span id="page-232-0"></span>(7) バックアップファイルのサイズについて(重要)

ディスクの残容量に余裕があるのに,データベース複写ユティリティ実行時にディスク容量不足を示す旨 のメッセージが出力された場合は,次に示す原因が考えられます。

• カーネルパラメタの上限を超えている

この場合,カーネルパラメタの値を変更してください。また,バックアップファイルを複数個指定しても 対応できます。ただし,ラージファイルをサポートしていない OS の場合は,ディスクのパーティション のサイズを 2 ギガバイト以下にしないと,複数個のファイルを扱うことはできません。

# (8) バックアップファイルの内容確認

データベース複写ユティリティで取得したバックアップの情報を pdbkupls コマンドで確認できます。例 えば、次に示す情報を確認できます。確認できる情報の詳細については、マニュアル「HiRDB Version 9 コマンドリファレンス」を参照してください。

- バックアップの取得日時
- バックアップ取得対象 RD エリアの名称
- バックアップ取得モード (-M オプション)の指定値

# 6.1.2 オプション項目

### (1) 差分バックアップ機能

差分バックアップ機能とは,前回のバックアップ取得時点からの差分情報だけをバックアップとして取得 する機能です。このため,バックアップの取得処理時間を短縮できます。データベースの容量が多くてデー タ更新量が少ない場合に,差分バックアップ機能の使用を検討してください。差分バックアップ機能の運 用方法については,「[差分バックアップの取得」](#page-261-0)を参照してください。

# (2) バックアップ閉塞

次に示す場合は,バックアップ取得対象 RD エリアをバックアップ閉塞する必要があります。

- pdcopy コマンド以外でバックアップを取得する場合(ほかの製品の機能でバックアップを取得する場 合)
- データベースに LVM(論理ボリューム・マネージャー)を使用している場合(pdcopy コマンドを更 新可能モードで実行する場合,対象 RD エリアをバックアップ閉塞する必要があります)

バックアップ閉塞については,「[バックアップ閉塞を使用してバックアップを取得する場合\(pdcopy コマ](#page-273-0) [ンド以外でバックアップを取得する場合\)」](#page-273-0)を参照してください。

# (3) 更新凍結コマンド(pddbfrz コマンド)

更新凍結コマンドとは、ユーザ LOB 用 RD エリア中の満杯データページ (すべて割り当て済み)の HiRDB ファイルを更新凍結状態にする機能です。更新凍結状態の HiRDB ファイルはバックアップを再度取得す る必要がなくなります。このため,ユーザ LOB 用 RD エリアのバックアップ取得時間を短縮できること があります。更新凍結コマンドを使用したバックアップの取得方法については,[「更新凍結コマンド\(pddbfrz](#page-281-0) [コマンド\)を使用してバックアップを取得する場合](#page-281-0)」を参照してください。

# (4) NetBackup 連携機能

NetBackup 連携機能を使用すると,データベース複写ユティリティ(pdcopy)又はデータベース回復ユ ティリティ(pdrstr)で使用するバックアップファイルを NetBackup サーバが管理する媒体上に作成で きます。NetBackup 連携機能を使用する場合は JP1/VERITAS NetBackup Agent for HiRDB License が必要になります。NetBackup 連携機能については,マニュアル「JP1/VERITAS NetBackup v4.5 Agent for HiRDB License」を参照してください。

なお、NetBackup 連携機能を使用していて、HiRDB 稼働中に標準ホスト名(コンピュータ名)を変更す る場合は,「[NetBackup 連携機能使用時に標準ホスト名\(コンピュータ名\)を変更する場合」](#page-414-0)を,系切り 替え構成で NetBackup 連携機能を使用する場合は,次の箇所を参照して設定してください。

- スタンバイ型系切り替え(モニタモード)の場合:[「NetBackup 連携機能を使用する場合の注意事項](#page-1647-0)」
- スタンバイ型系切り替え(サーバモード)の場合:[「NetBackup 連携機能を使用する場合の注意事項](#page-1710-0)」
- 1:1 スタンバイレス型系切り替えの場合:「[NetBackup 連携機能を使用する場合の注意事項」](#page-1736-0)
- 影響分散スタンバイレス型系切り替えの場合:[「NetBackup 連携機能を使用する場合の注意事項](#page-1782-0)」

### 6.2.1 バックアップ取得モードの種類

データベース複写ユティリティ(pdcopy コマンド)の-Mオプションでバックアップ取得モードを選択でき ます。バックアップ取得モードを次の表に示します。

#### 表 6‒1 バックアップ取得モード

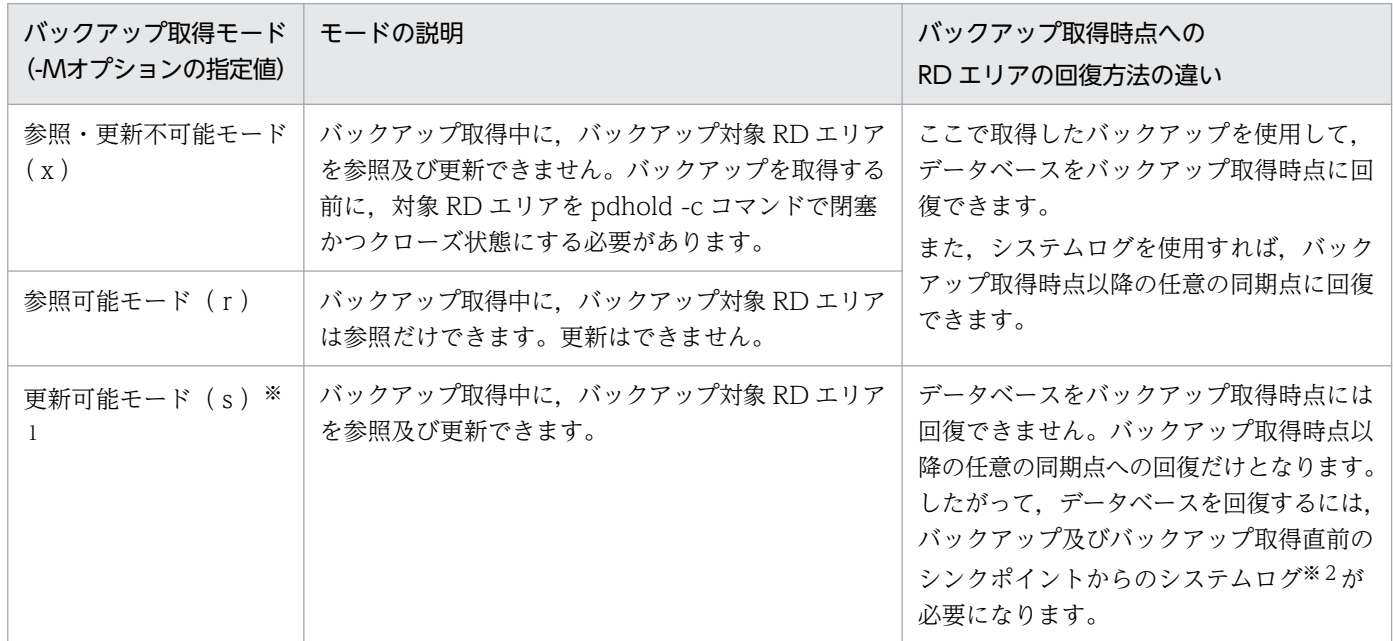

注※1

- 更新可能モードを指定する場合は,バックアップ取得対象 RD エリアがキャラクタ型スペシャルファ イル上に作成されている必要があります。通常ファイル上に作成されている RD エリアは更新可能 モードでバックアップを取得できません。
- ログレスモード又は更新前ログ取得モードの UAP(ユティリティを含む)の実行中に,更新可能 モードでバックアップを取得しないでください。
- データベースに LVM(論理ボリューム・マネージャー)を使用している場合,pdcopy コマンドを 更新可能モードで実行するには,対象 RD エリアをバックアップ閉塞する必要があります。バック アップ閉塞については,「[バックアップ閉塞を使用してバックアップを取得する場合\(pdcopy コマ](#page-273-0) [ンド以外でバックアップを取得する場合\)」](#page-273-0)を参照してください。

注※2

データベース複写ユティリティの処理結果出力ファイルに,RD エリアを回復するときに必要なシステ ムログファイルのラン ID 及び世代番号が出力されます。

### ポイント

RD エリアの構成変更後に取得するバックアップは、次に示すバックアップ取得モードで取得して ください。

- 参照・更新不可能モード(x)
- 参照可能モード (r)

### 6.2.2 データベースの更新ログ取得方式との関係

データベースの更新ログ取得方式によって,バックアップ取得時に指定できるバックアップ取得モードが 異なります。更新ログ取得方式によって指定できるバックアップ取得モードを次の表に示します。データ ベースの更新ログ取得方式については,[「データベースの更新ログを取得しないときの運用](#page-291-0)」を参照してく ださい。

#### 表 6-2 更新ログ取得方式によって指定できるバックアップ取得モード

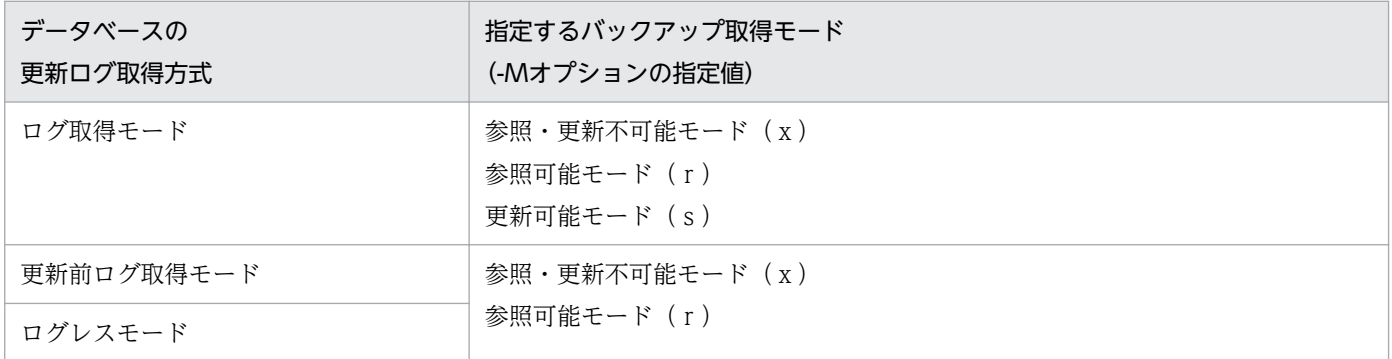

### 注意事項

- 1. ログレスモード又は更新前ログ取得モードの UAP (又はユティリティ)の実行中に、更新可能 モード(-M s 指定)でバックアップを取得しないでください。
- 2. ログレスモード又は更新前ログ取得モードの UAP (又はユティリティ)の実行後は、次に示す モードでバックアップを取得してください。
	- ・参照・更新不可能モード(-M x指定)
	- ・参照可能モード(-M r指定)

# <span id="page-236-0"></span>6.3 同時にバックアップを取得する必要がある RD エリア

バックアップを取得する RD エリアは、処理対象の RD エリアだけではなく、その処理によって更新され た RD エリアについても必要です。同時にバックアップを取得する必要がある RD エリアを次の表に示し ます。

#### 表 6‒3 同時にバックアップを取得する必要がある RD エリア

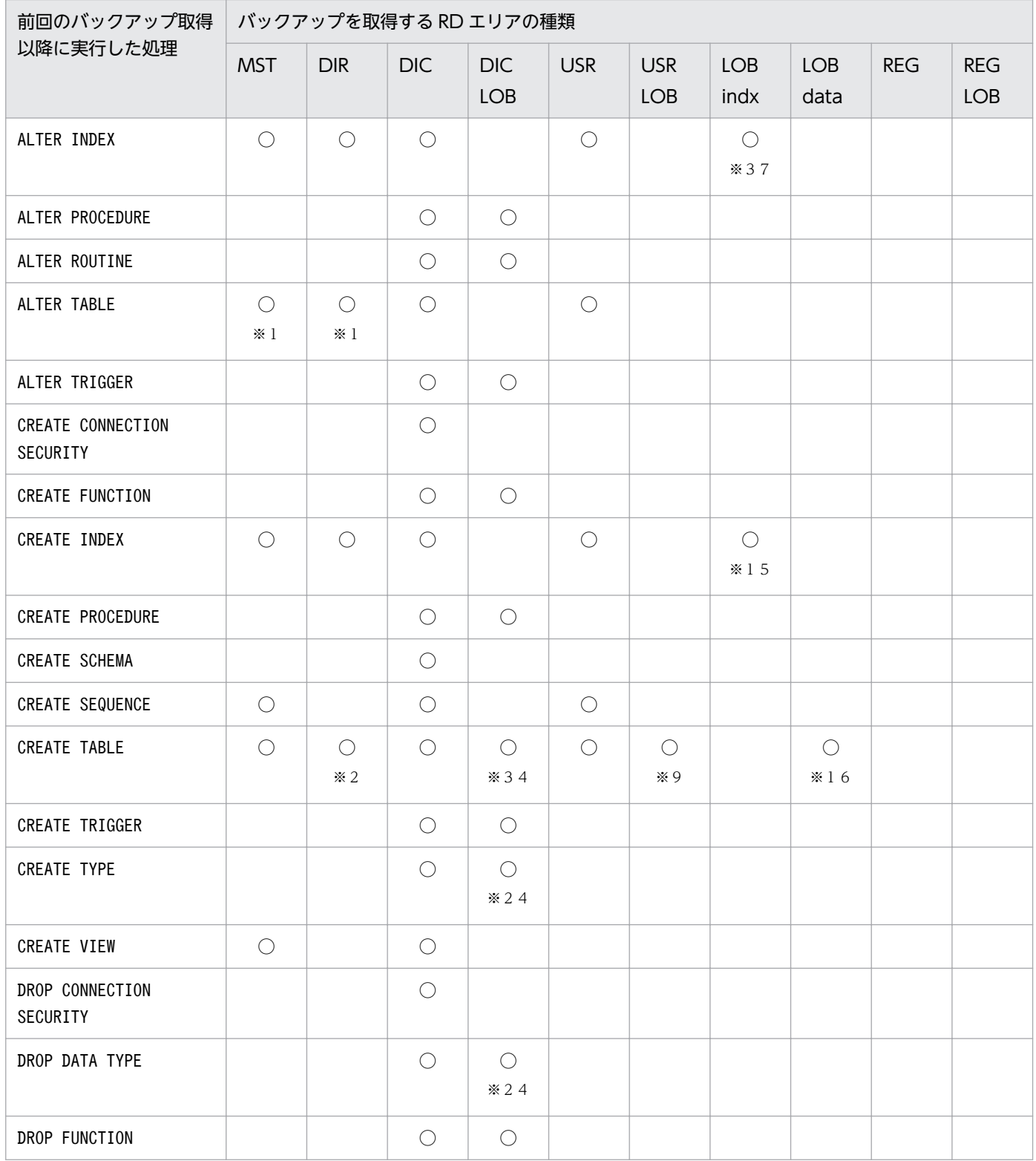

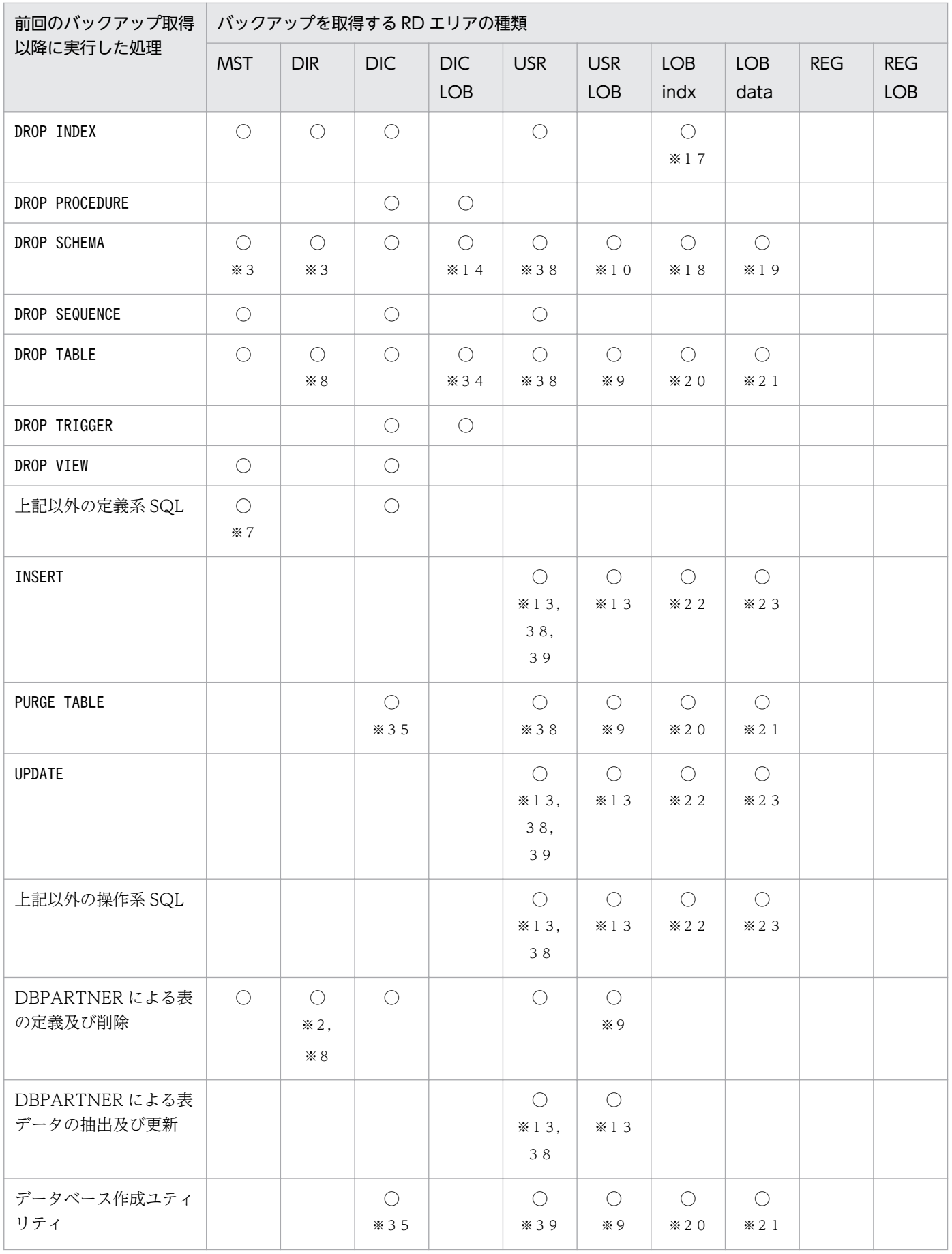

6. バックアップの取得方法

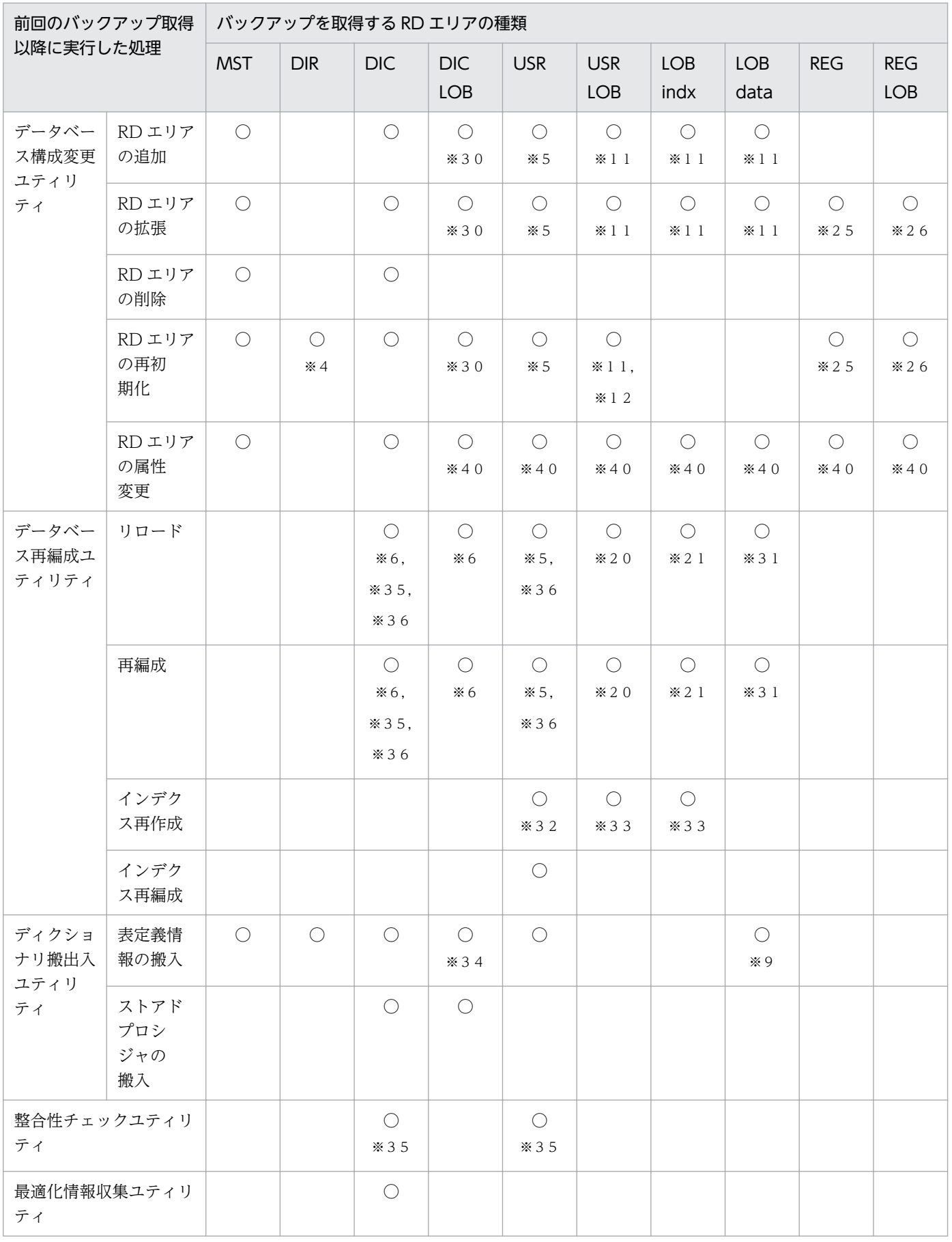

6. バックアップの取得方法

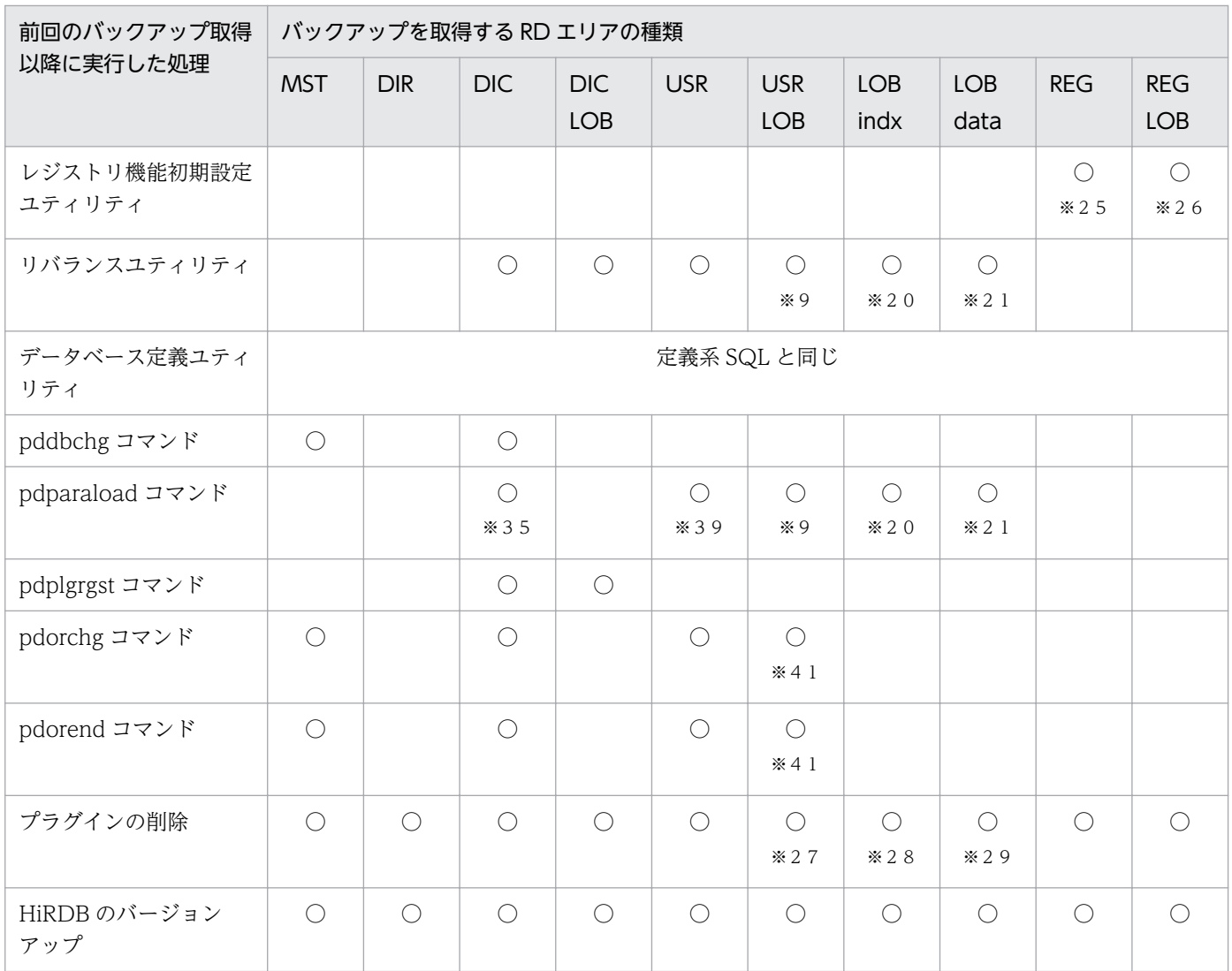

(凡例)

○:同時にバックアップを取得する必要がある RD エリア(空白の欄は,バックアップを取得する必要 がないことを示します)

- MST:マスタディレクトリ用 RD エリア
- DIR:データディレクトリ用 RD エリア
- DIC:データディクショナリ用 RD エリア
- DIC LOB:データディクショナリ LOB 用 RD エリア
- USR:ユーザ用 RD エリア(一時表用 RD エリアは除きます)
- USR LOB:ユーザ LOB 用 RD エリア
- REG:レジストリ用 RD エリア
- REG LOB:レジストリ LOB 用 RD エリア
- LOB indx: ユーザ LOB 用 RD エリア(プラグインインデクスを格納している場合)
- LOB data: ユーザ LOB 用 RD エリア (抽象データ型を格納している場合)

注

オブジェクト格納用のデータディクショナリ LOB 用 RD エリアのバックアップを取得する場合は, データベース複写ユティリティの-M オプションを省略するか,-M オプションにx又はrを指定して ください。

#### 注※1

インデクスを構成する列を削除した場合,又はインデクスを構成する列より列 ID が小さい列を削除し た場合に必要です。列 ID は、ディクショナリ表 (SQL\_COLUMNS 表)の COLUMN\_ID 列を検索 すれば分かります。

注※2

横分割表又はクラスタキーを定義した場合に必要です。

注※3

削除対象のスキーマに,表又はインデクスが定義されていた場合に必要です。

注※4

対象 RD エリアにインデクスを格納している場合に必要です。

注※5

ユーザ用 RD エリアを対象とする場合に必要です。

注※6

ディクショナリ表を再編成した場合に必要です。

注※7

基表に対する REVOKE アクセス権限によって,アクセス権限を失ったビュー表が削除された場合に必 要です。

注※8

次に示す場合に必要です。

- 横分割表を削除した場合
- 削除対象の表にインデクスが定義されている場合
- 削除対象の表にクラスタキーが定義されている場合
- 注※9

対象表が LOB 列を定義している場合に必要です。

注※10

削除対象のスキーマに,LOB 列を定義した表がある場合に必要です。

注※11

ユーザ LOB 用 RD エリアを対象とする場合に必要です。

注※12

LOB 列を定義している表を格納しているユーザ用 RD エリアを再初期化した場合に必要です。

#### 注※13

更新した表に LOB 列が定義されていない場合は,更新した表を格納するユーザ用 RD エリアのバック アップを取得します。更新した表に LOB 列が定義されている場合は、表[「更新した表に LOB 列が定](#page-243-0) [義されている場合にバックアップを取得する](#page-243-0) RD エリア」に示す RD エリアのバックアップを取得しま す。

#### 注※14

削除対象のスキーマに,ルーチン,参照制約動作が CASCADE で定義されている表,又はトリガが定 義されている場合に必要です。

注※15

プラグインインデクスを作成する場合に必要です。

注※16

表に定義した抽象データ型に LOB 属性がある場合に必要です。

注※17

プラグインインデクスを削除する場合に必要です。

注※18

削除するスキーマにプラグインインデクスを定義した表がある場合に必要です。

注※19

削除するスキーマに LOB 属性を定義した表がある場合に必要です。

注※20

処理対象の表がプラグインインデクスを定義している場合に必要です。

注※21

処理対象の表が LOB 属性を定義している場合に必要です。

注※22

プラグインインデクスを定義した属性を更新した場合に必要です。

注※23

LOB 属性を更新した場合に必要です。

注※24

SQL 手続きで記述された関数定義がある場合に必要です。

注※25

レジストリ用 RD エリアが処理対象の場合に必要です。

注※26

レジストリ LOB 用 RD エリアが処理対象の場合に必要です。

#### 注※27

プラグインが提供する抽象データ型を定義した表に,LOB 属性を定義した場合に必要です。

6. バックアップの取得方法

注※28

プラグインインデクスを定義している場合に必要です。

注※29

プラグインが提供する抽象データ型に LOB 属性を定義した場合に必要です。

注※30

データディクショナリ LOB 用 RD エリアを対象とする場合に必要です。

#### 注※31

対象表が LOB 列を定義している場合に必要です。なお、LOB 列構成基表だけを再編成する場合(-j オ プション指定なし)もユーザ用 RD エリアと一緒に取得する必要があります。

注※32

表格納 RD エリア及びインデクス格納 RD エリアを対で取得する必要があります。

#### 注※33

プラグインインデクスを処理対象とする場合も、ログレス閉塞に備えて表格納 RD エリア (ユーザ用 RD エリア)を取得する必要があります。

#### 注※34

参照制約動作が CASCADE の場合に必要です。

注※35

参照表,被参照表,又は検査制約を定義した表が処理対象にある場合に必要です。

注※36

検査保留状態を変更した場合に必要です。

注※37

プラグインインデクスを変更する場合に必要です。

注※38

処理対象となる表にインデクスを定義している場合,表を格納している RD エリアだけでなく,インデ クスを格納している RD エリアも必要です。

#### 注※39

順序数生成子を使用してデータの更新をした場合,表やインデクスを格納している RD エリアだけな く,順序数生成子格納 RD エリアも必要です。

#### 注※40

構成変更対象の RD エリアの場合に必要です。

注※41

更新可能なオンライン再編成の対象 RD エリアにユーザ LOB 用 RD エリアが含まれている場合に必要 です。

### <span id="page-243-0"></span>表 6-4 更新した表に LOB 列が定義されている場合にバックアップを取得する RD エリア

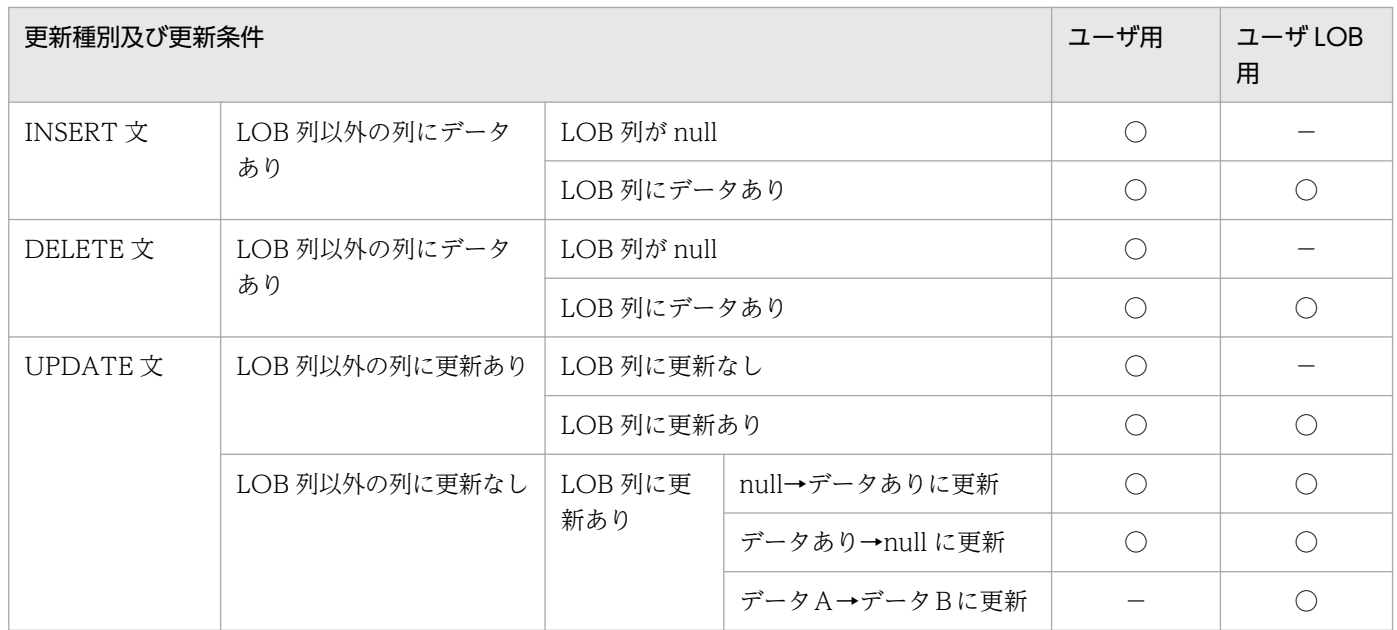

(凡例)

○:バックアップを取得する必要があります。

−:バックアップを取得する必要がありません。

# 6.4 バックアップの取得例

実行者 HiRDB 管理者

# 6.4.1 例題1 (HiRDB Control Manager のウィザードでシステム単位に バックアップを取得する場合)

HiRDB Control Manager のバックアップウィザードを使用して,システム単位のバックアップを取得し ます。

なお,手順の画面は Windows 版 HiRDB サーバで実行した例です。UNIX 版 HiRDB サーバで実行する 場合は,パス名の表記が異なります。

#### 〈手順〉

1. HiRDB Control Manager - Console を起動します。 起動方法については,[「HiRDB Control Manager - Console の起動方法](#page-2056-0)」を参照してください。

2. 操作対象の HiRDB サーバを登録します。

既に登録されている場合は,この手順は必要ありません。登録方法については,[「管理 HiRDB の登録](#page-2056-0) [方法」](#page-2056-0)を参照してください。

3. タブメニューの [バックアップ] − [ウィザード] を選択して, [バックアップウィザード - 取得対象 の検索]画面を表示します。

取得対象として,「HiRDB システム」を選択します。

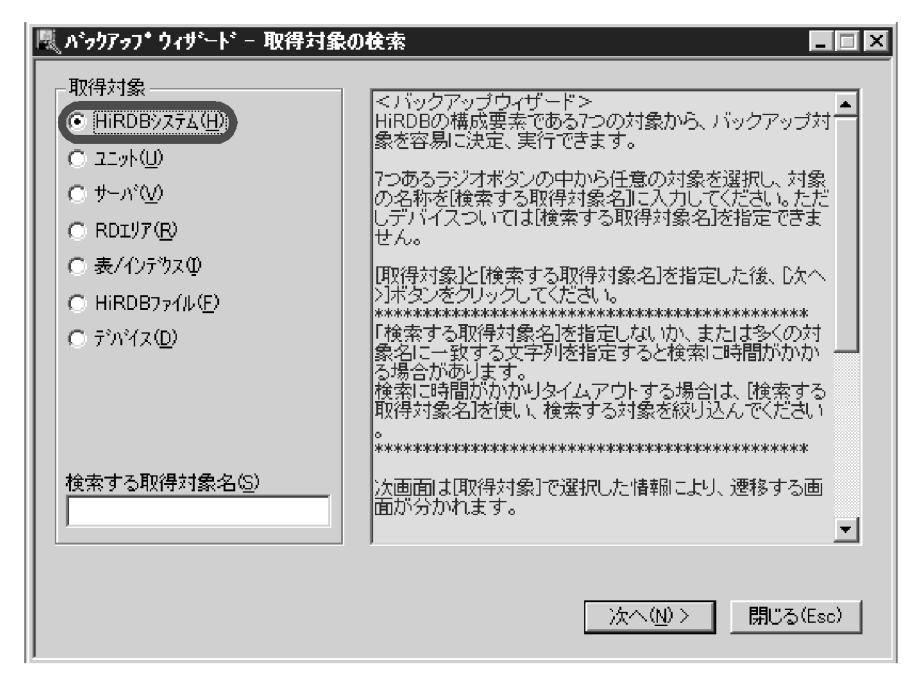

4. [次へ] をクリックして. [バックアップウィザード - HiRDB システムの表示]画面を表示します。 [HiRDB システム]欄から、バックアップ対象の HiRDB システム名を選択します。

6. バックアップの取得方法

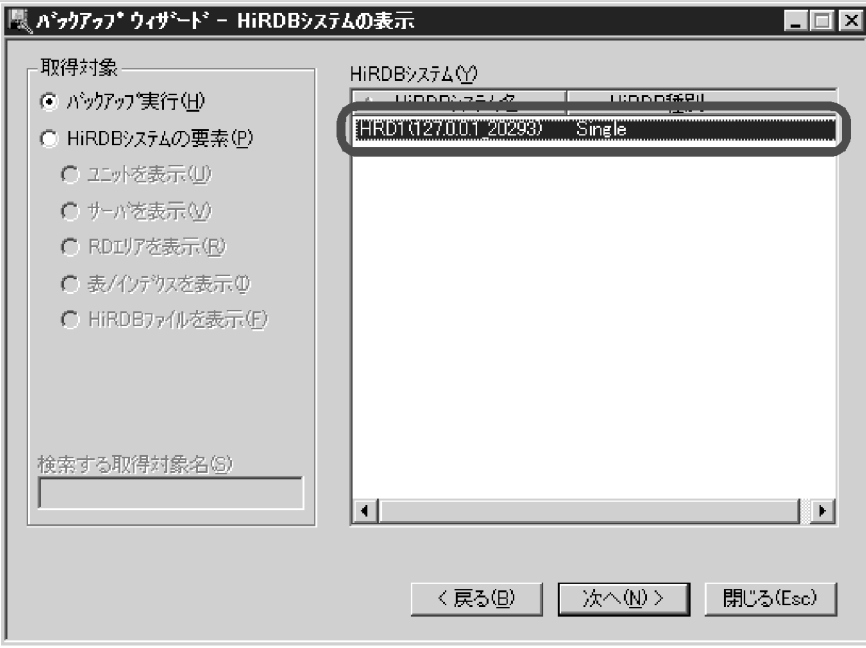

5. [次へ]をクリックして、[バックアップウィザード - システムログ運用方法の指定]画面を表示します。 システムログ運用方法の選択については,システムが自動的に正しい値を設定するため,変更する必要 はありません。

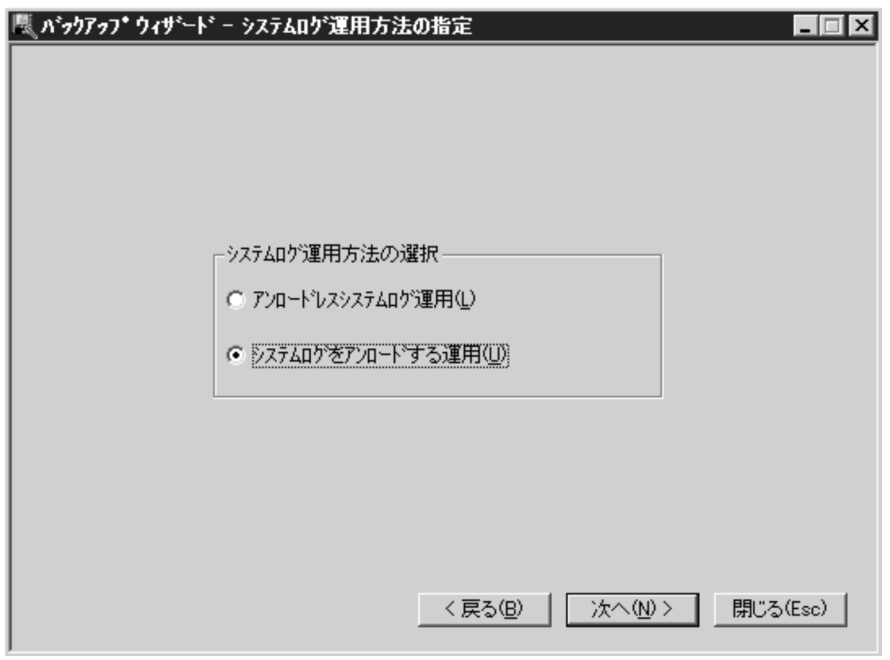

- 6. [次へ]をクリックして、「バックアップウィザード バックアップ取得先の指定]画面を表示します。 ここでは、次の内容を指定します。
	- バックアップファイルのファイル種別
	- 格納先のホスト名
	- バックアップファイル名 バックアップファイル名は、[バックアップ取得先]をクリックして指定します。

6. バックアップの取得方法

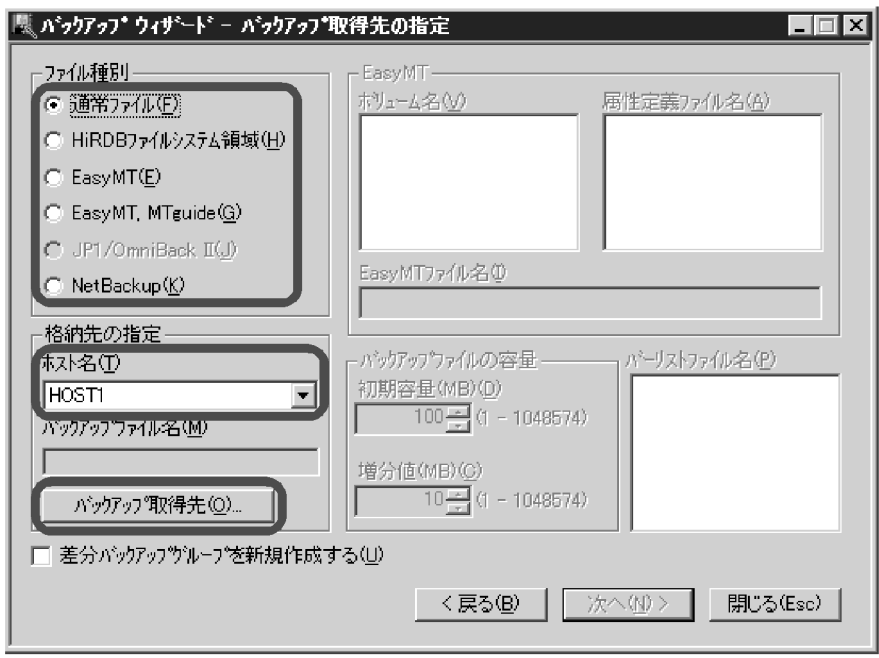

7. バックアップファイルの格納先が登録されていない場合は,次のポップアップが表示されます。 バックアップファイルの格納先が登録済みの場合は,この画面は表示されません。

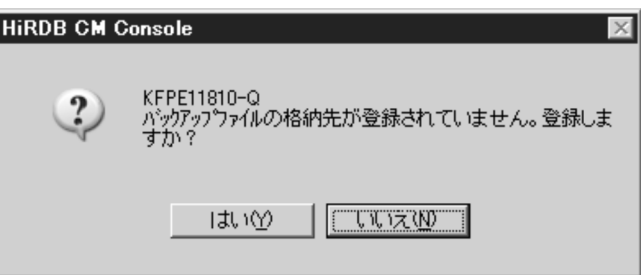

8. [はい]をクリックして、[バックアップファイル格納先の登録]画面を表示します。 [格納先ディレクトリ名]欄に,バックアップファイルの格納先ディレクトリを指定します。 バックアップファイルの格納先が登録済みの場合は,この画面は表示されません。

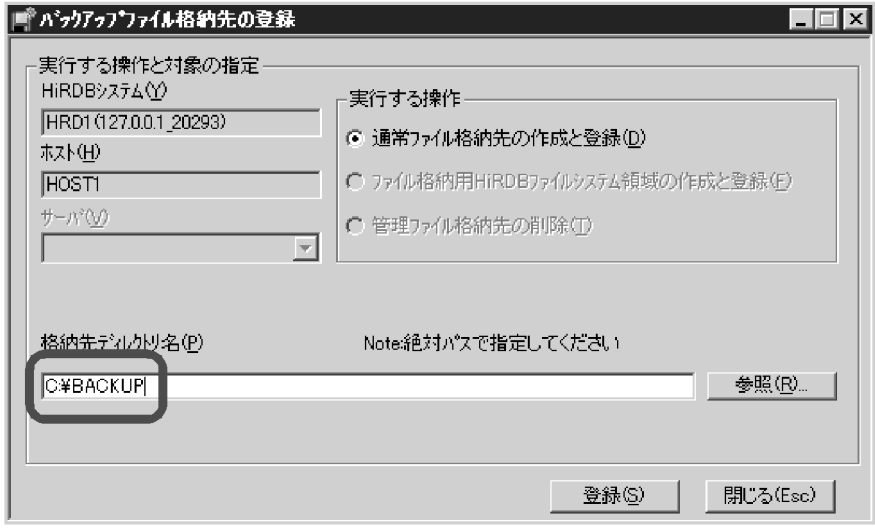

9. [登録] をクリックして、[バックアップファイル格納先の指定]画面を表示します。

6. バックアップの取得方法

[バックアップファイル名]欄に,バックアップファイル名を入力します。

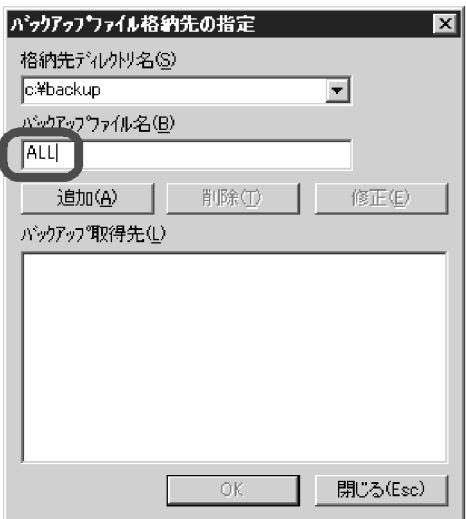

10. [追加] をクリックします。

[バックアップ取得先]欄に、追加したバックアップファイル名が表示されます。

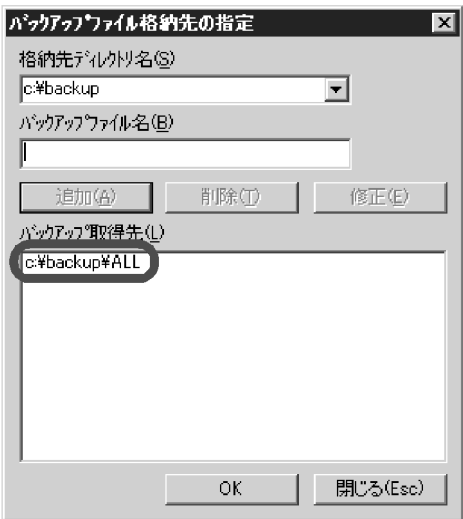

11. [OK] をクリックして, [バックアップウィザード - バックアップ取得先の指定]画面に戻ります。

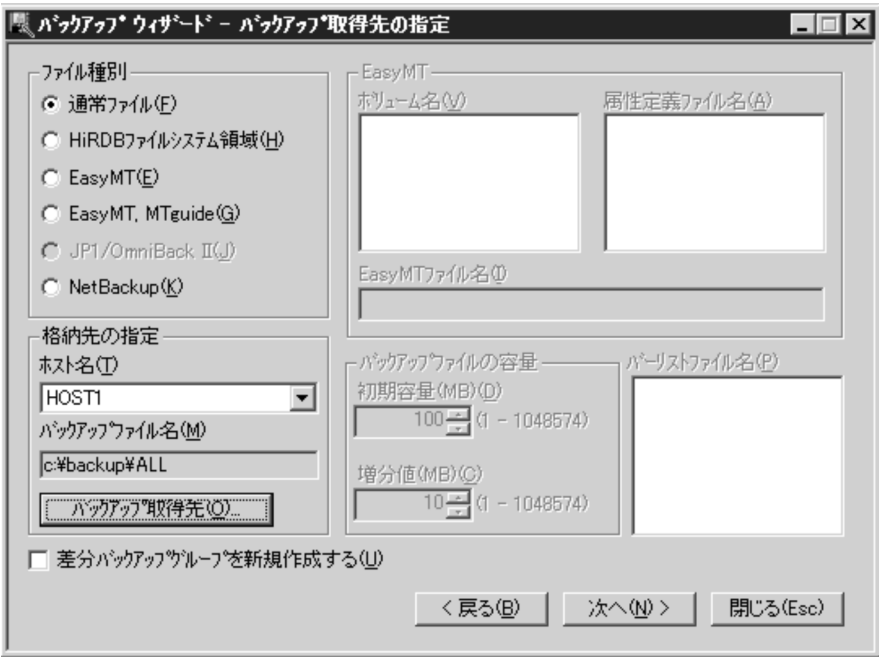

12. [次へ]をクリックして、[バックアップウィザード - 確認]画面を表示します。

設定した条件を確認します。問題があれば [戻る] をクリックして、該当する箇所を修正します。

• このバックアップを繰り返し実行する場合は、「カタログ】をクリックしてカタログ登録をすると, 次回以降バックアップを実行するときのウィザードの入力が省略できます。カタログ登録したバッ クアップは,日時指定でスケジュールすることもできます。詳細については,HiRDB Control Manager のヘルプを参照してください。

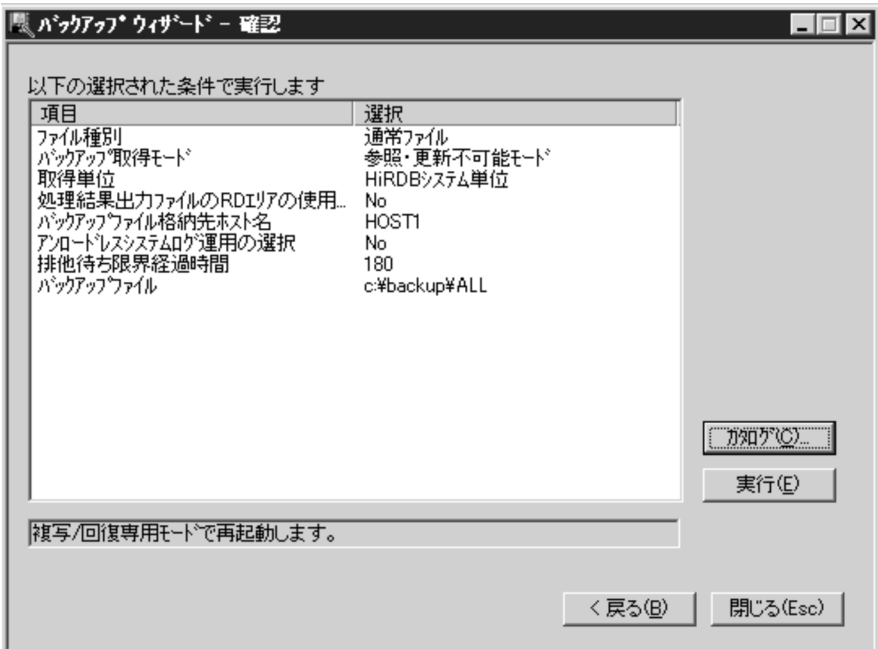

- 13. [実行] をクリックすると、バックアップ処理が始まります。
- バックアップ取得モードを変更する場合は、タブメニューの [バックアップ] − [ウィザード環境設 定]で変更してください。

6. バックアップの取得方法

# 6.4.2 例題2 (HiRDB Control Manager のウィザードで RD エリア単位に バックアップを取得する場合)

HiRDB Control Manager のバックアップウィザードで,任意の表を選択してバックアップを取得しま す。バックアップウィザードでバックアップを取得する表を選択すると、その表に関連する RD エリア(同 時にバックアップを取得する必要がある RD エリア)がリストアップされ、それらの RD エリアも同時に バックアップを取得できます。

なお,手順の画面は Windows 版 HiRDB サーバで実行した例です。UNIX 版 HiRDB サーバで実行する 場合は,パス名の表記が異なります。

#### 〈手順〉

1. HiRDB Control Manager - Console を起動します。

起動方法については,[「HiRDB Control Manager - Console の起動方法](#page-2056-0)」を参照してください。

- 2. 操作対象の HiRDB サーバを登録します。 既に登録されている場合は,この手順は必要ありません。登録方法については,[「管理 HiRDB の登録](#page-2056-0) [方法」](#page-2056-0)を参照してください。
- 3. タブメニューの [バックアップ] − [ウィザード] を選択して. [バックアップウィザード 取得対象 の検索]画面を表示します。

取得対象として,「表/インデクス」を選択します。

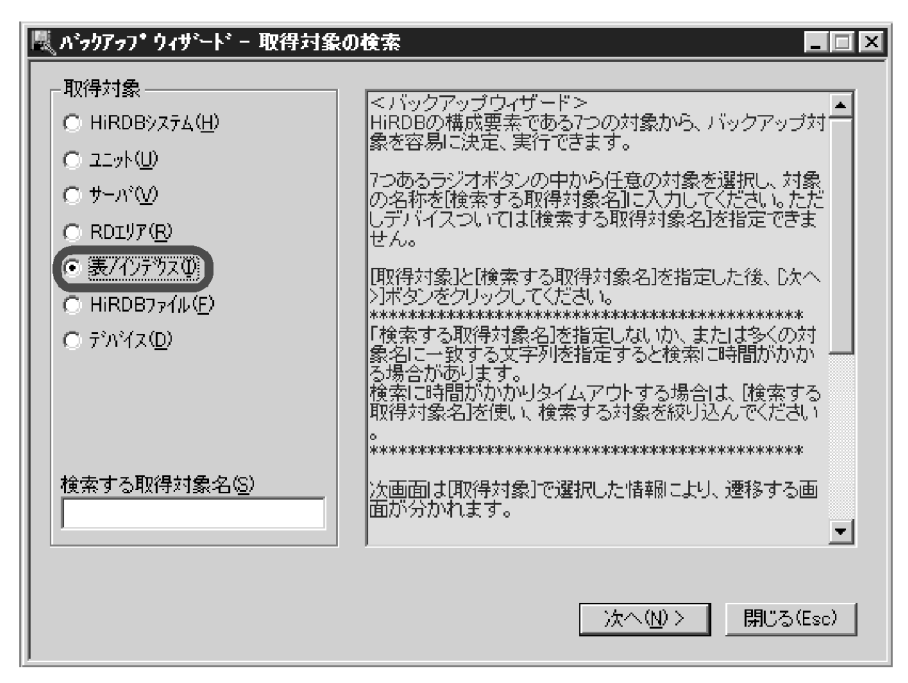

4. [次へ] をクリックして、「バックアップウィザード - 表/インデクスの表示]画面を表示します。 [表/インデクス]欄から,バックアップを取得する表を選択します。

6. バックアップの取得方法

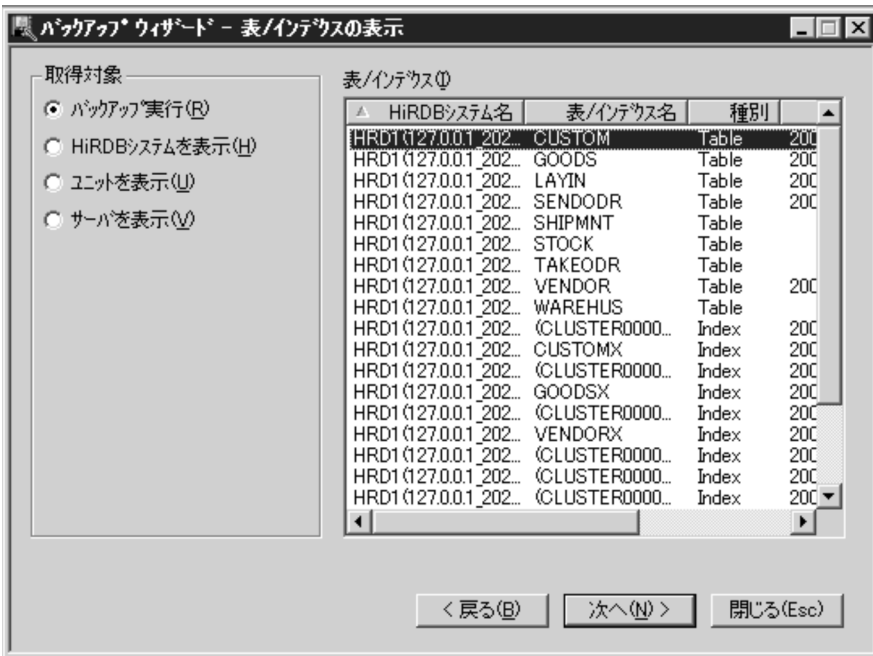

5. [次へ] をクリックして, [バックアップウィザード - 関連する RD エリアの追加] 画面を表示します。

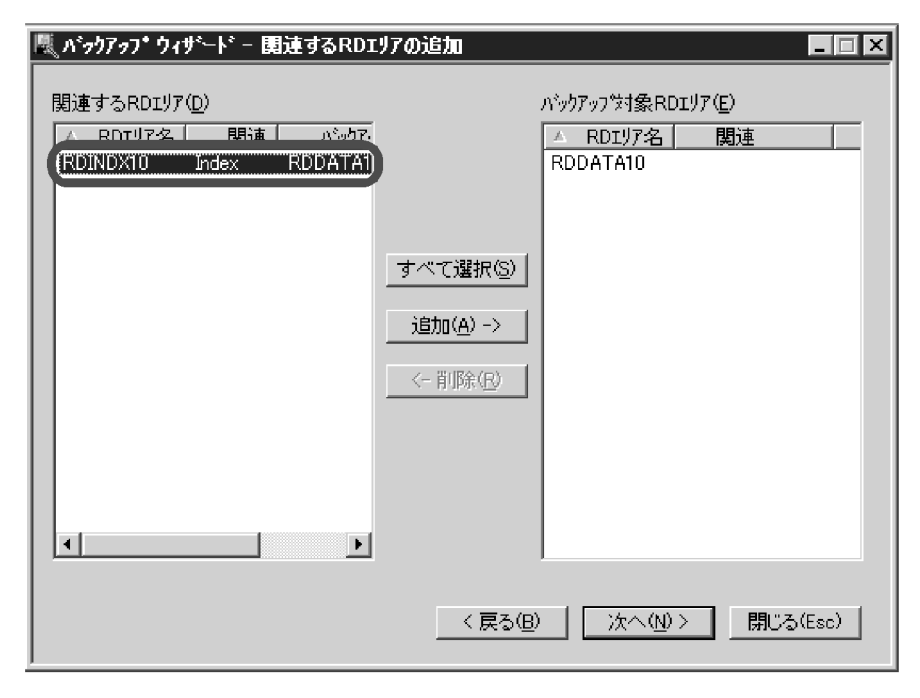

[関連する RD エリア]欄には、表に定義されているインデクスの格納 RD エリアなど,表を回復する ときに同時に回復する必要がある RD エリアが表示されます。これらの RD エリアも同時にバックアッ プを取得する場合は, [関連する RD エリア]欄から該当する RD エリアを選択し, [追加]をクリック してください。そうすると, [バックアップ対象 RD エリア]欄に, 関連する RD エリアが追加されます。

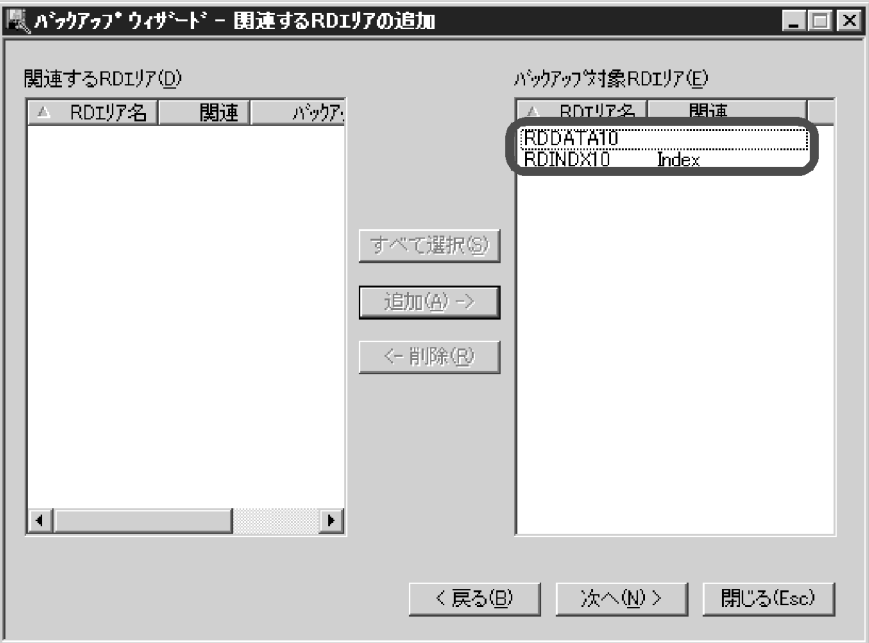

- 6.[次へ]をクリックして,[バックアップウィザード バックアップ取得先の指定]画面を表示します。 ここでは、次の内容を指定します。
	- バックアップファイルのファイル種別
	- 格納先のホスト名
	- バックアップファイル名

バックアップファイル名は、「バックアップ取得先」をクリックして指定します。

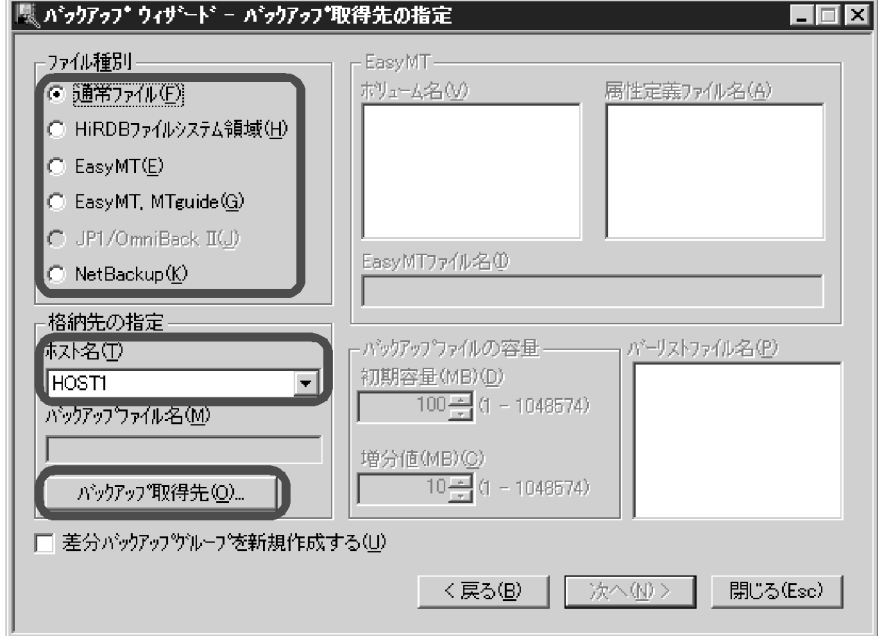

7. バックアップファイルの格納先が登録されていない場合は,次のポップアップが表示されます。 バックアップファイルの格納先が登録済みの場合は,この画面は表示されません。

6. バックアップの取得方法
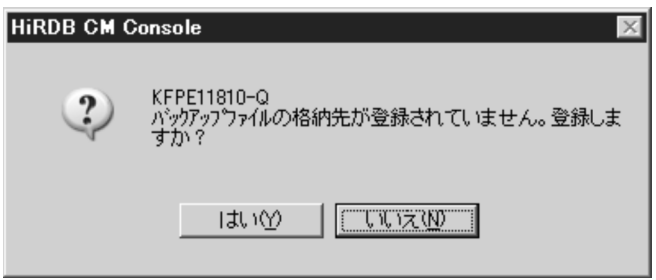

8. [はい]をクリックして、[バックアップファイル格納先の登録]画面を表示します。 [格納先ディレクトリ名]欄に,バックアップファイルの格納先ディレクトリを指定します。 バックアップファイルの格納先が登録済みの場合は,この画面は表示されません。

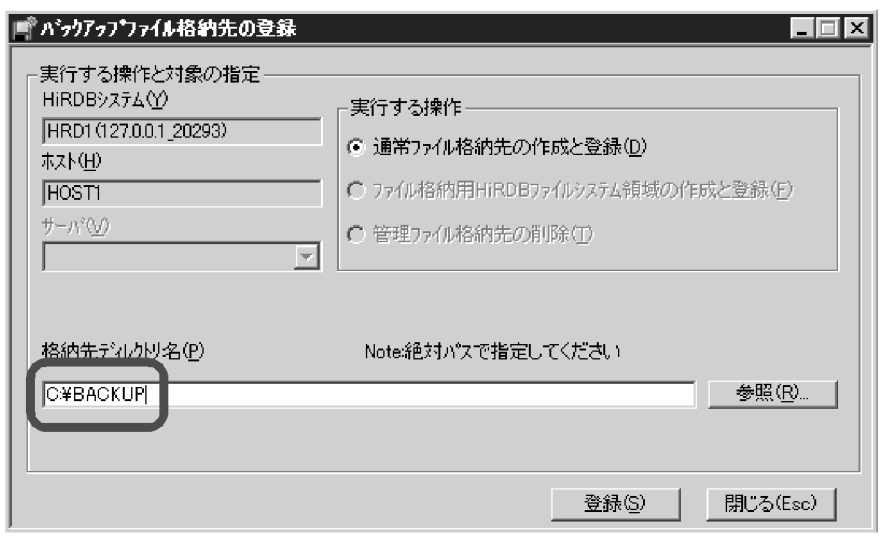

9.[登録]をクリックして、[バックアップファイル格納先の指定]画面を表示します。 「バックアップファイル名]欄に、バックアップファイル名を入力します。

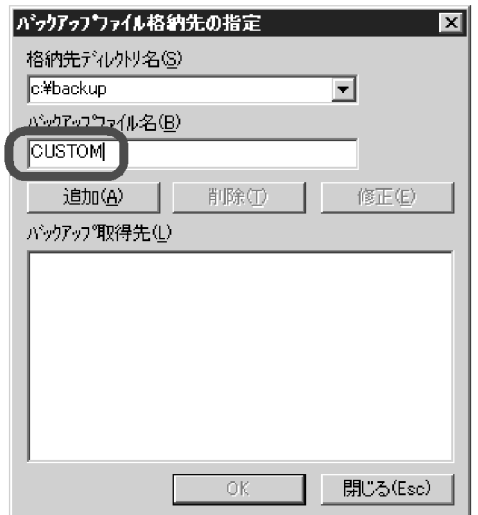

10. [追加] をクリックします。

[バックアップ取得先]欄に、追加したバックアップファイル名が表示されます。

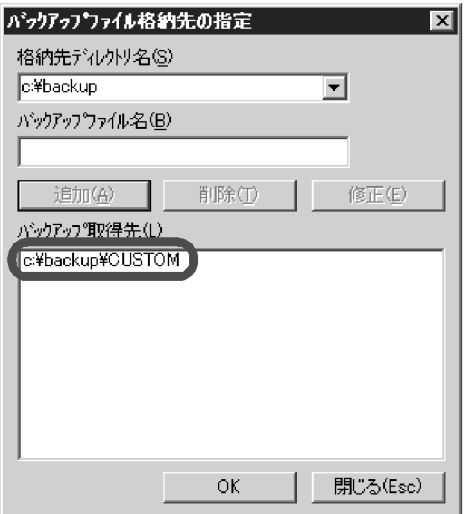

11. [OK] をクリックして, [バックアップウィザード - バックアップ取得先の指定]画面に戻ります。

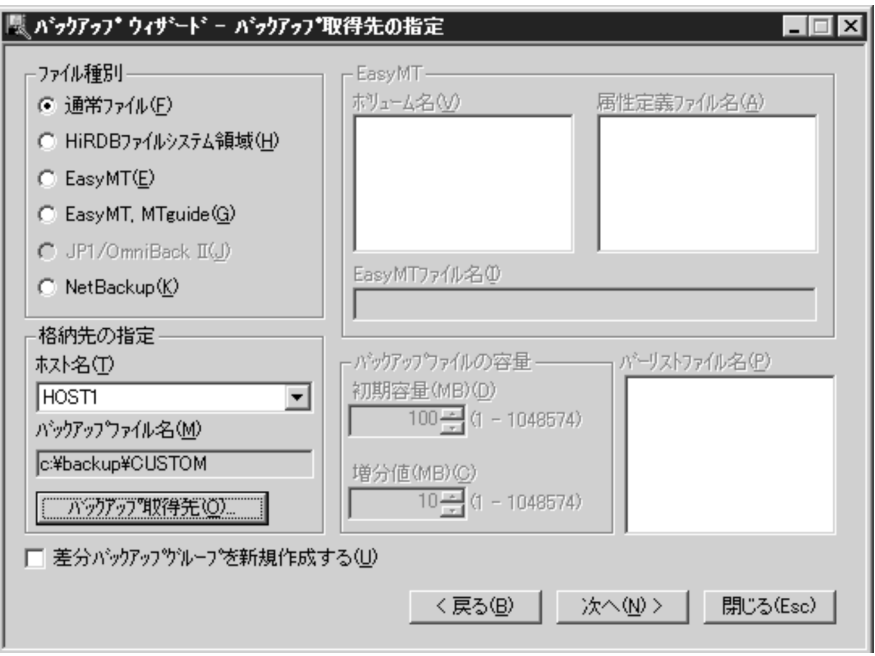

- 12. [次へ] をクリックして、「バックアップウィザード 確認]画面を表示します。 設定した条件を確認します。問題があれば[戻る]をクリックして,該当する箇所を修正します。
	- このバックアップを繰り返し実行する場合は、[カタログ]をクリックしてカタログ登録をすると, 次回以降バックアップを実行するときのウィザードの入力が省略できます。カタログ登録したバッ クアップは,日時指定でスケジュールすることもできます。詳細については,HiRDB Control Manager のヘルプを参照してください。

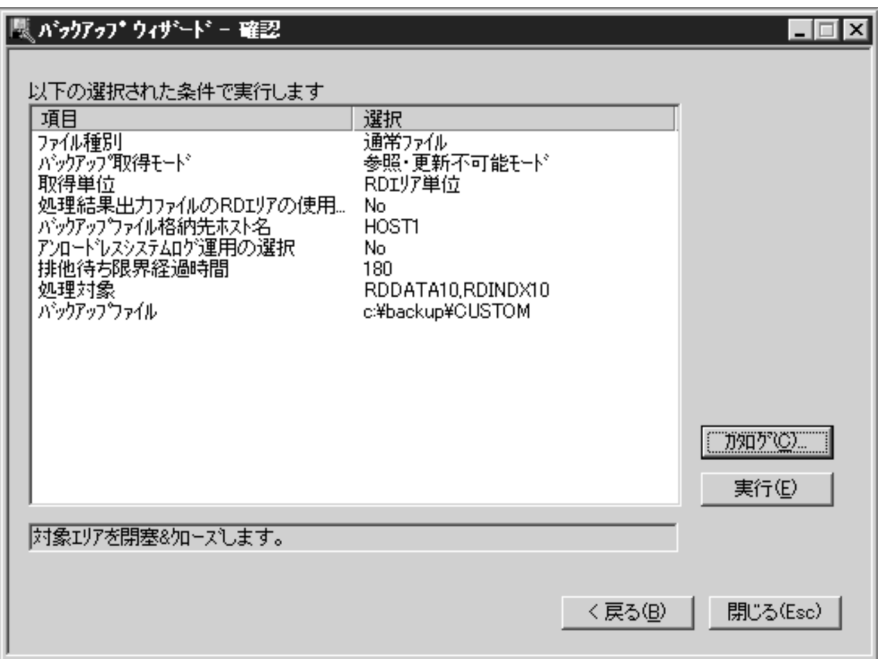

13. [実行] をクリックすると、バックアップ処理が始まります。

• バックアップ取得モードを変更する場合は,タブメニューの[バックアップ]−[ウィザード環境設 定]で変更してください。

## 6.4.3 例題3(システム単位にバックアップを取得する場合)

HiRDB/シングルサーバの稼働中に、全 RD エリアを対象としたバックアップを取得します。

## (1) pdlogswap コマンドでシステムログファイルをスワップさせます

データベース回復時に必要なシステムログを物理的に分けるために,システムログファイルをスワップさ せます。(2)で取得するバックアップを使用して RD エリアを回復する場合は,これ以降に取得したシステ ムログ(これ以降,現用になったファイルのシステムログ)が入力情報になります。

pdlogswap -d sys -w

## (2) pdcopy コマンドで全 RD エリアのバックアップを取得します

pdcopy -m /rdarea/mast/mast01 -M r -a -b /pdcopy/backup01 -z /pdcopy/logpoint01 -p /pdcopy/list01

〔説明〕

-m:マスタディレクトリ用 RD エリアの先頭の HiRDB ファイル名称を指定します。

-M:バックアップ取得モードに参照可能モードを指定します。

-a:全 RD エリアのバックアップを取得することを指定します。

-b:バックアップファイル名を指定します。

-z:ログポイント情報ファイル名を指定します。アンロードレスシステムログ運用又は自動ログアン ロード機能を使用している場合に指定します。

-p:pdcopy コマンドの実行結果リストの出力ファイル名を指定します。

コマンドの実行後、実行結果が正しいかどうか確認することをお勧めします。コマンドの実行結果の確認 方法については,マニュアル「HiRDB Version 9 コマンドリファレンス」を参照してください。

### 6.4.4 例題4 (システム単位にバックアップを取得する場合)

HiRDB/パラレルサーバの稼働中に,全 RD エリアを対象としたバックアップを取得します。

# (1) 全バックエンドサーバ及びディクショナリサーバのシステムログファイ ルを pdlogswap コマンドでスワップさせます

データベース回復時に必要なシステムログを物理的に分けるために,システムログファイルをスワップさ せます。(2)で取得するバックアップを使用して RD エリアを回復する場合は,これ以降に取得したシステ ムログ(これ以降,現用になったファイルのシステムログ)が入力情報になります。

pdlogswap -d sys -s bes1 -w pdlogswap -d sys -s bes2 -w pdlogswap -d sys -s dic -w

## (2) pdcopy コマンドで全 RD エリアのバックアップを取得します

pdcopy -m /rdarea/mast/mast01 -M r -a -b /pdcopy/backup01 -p /pdcopy/list01

〔説明〕

-m:マスタディレクトリ用 RD エリアの先頭の HiRDB ファイル名称を指定します。

-M:バックアップ取得モードに参照可能モードを指定します。

-a:全 RD エリアのバックアップを取得することを指定します。

-b:バックアップファイル名を指定します。

-p:pdcopy コマンドの実行結果リストの出力ファイル名を指定します。

備考

自動ログアンロード機能を使用している場合は、pdlogatul コマンドを実行してバックアップ取得時点 の現用システムログファイルに対するアンロードログファイル名を記録しておいてください。

コマンドの実行後、実行結果が正しいかどうか確認することをお勧めします。コマンドの実行結果の確認 方法については,マニュアル「HiRDB Version 9 コマンドリファレンス」を参照してください。

## 6.4.5 例題5(システム単位にバックアップを取得する場合)

HiRDB を一度終了した後に pdstart -r コマンドで HiRDB を開始し、全 RD エリアを対象としたバックアッ プを取得します。

#### 注意事項

この方法でバックアップを取得する場合は、ログポイント情報ファイルを作成できません。した がって,アンロードレスシステムログ運用をしている場合は,この方法をとらないでください。

## (1) pdstop コマンドで HiRDB を正常終了させます

pdstop

### (2) pdstart -r コマンドで HiRDB を開始します

pdstart -r

## (3) pdcopy コマンドで全 RD エリアのバックアップを取得します

pdcopy -m /rdarea/mast/mast01 -M x -a -b /pdcopy/backup01 -p pdcopy/list01

〔説明〕

-m:マスタディレクトリ用 RD エリアの先頭の HiRDB ファイル名称を指定します。

-M:バックアップ取得モードに参照・更新不可能モードを指定します。pdstart -r で HiRDB を開始し ているため,x(参照・更新不可能モード)を指定する場合でも,RD エリアを閉塞かつクローズ状態 にする必要がありません。

-a:全 RD エリアのバックアップを取得することを指定します。

-b:バックアップファイル名を指定します。

-p:pdcopy コマンドの実行結果リストの出力ファイル名を指定します。

#### 備考

自動ログアンロード機能を使用している場合は,pdlogatul コマンドを実行してバックアップ取得時点 の現用システムログファイルに対するアンロードログファイル名を記録しておいてください。

## (4) pdstop コマンドで HiRDB を正常終了させます

pdstop

## (5) pdstart コマンドで HiRDB を正常開始します

#### pdstart

コマンドの実行後、実行結果が正しいかどうか確認することをお勧めします。コマンドの実行結果の確認 方法については,マニュアル「HiRDB Version 9 コマンドリファレンス」を参照してください。

### 6.4.6 例題6 (ユニット単位にバックアップを取得する場合)

HiRDB/パラレルサーバの稼働中に,ユニット下の RD エリアを対象としたバックアップを取得します。

## (1) pdlogswap コマンドでユニット下の全システムログファイルをスワッ プさせます

データベース回復時に必要なシステムログを物理的に分けるために,システムログファイルをスワップさ せます。(2)で取得するバックアップを使用して RD エリアを回復する場合は,これ以降に取得したシステ ムログ(これ以降,現用になったファイルのシステムログ)が入力情報になります。

pdlogswap -d sys -s bes1 -w pdlogswap -d sys -s bes2 -w

# (2) pdcopy コマンドでユニット単位のバックアップを取得します

```
pdcopy -m /rdarea/mast/mast01 -M r -u UNT1 -b /pdcopy/backup01 
-p /pdcopy/list01
```
〔説明〕

-m:マスタディレクトリ用 RD エリアの先頭の HiRDB ファイル名称を指定します。

-M:バックアップ取得モードに参照可能モードを指定します。

-u:ユニット(UNT1)下の全 RD エリアのバックアップを取得することを指定します。

-b:バックアップファイル名を指定します。

-p:pdcopy コマンドの実行結果リストの出力ファイル名を指定します。

#### 備考

自動ログアンロード機能を使用している場合は,pdlogatul コマンドを実行してバックアップ取得時点 の現用システムログファイルに対するアンロードログファイル名を記録しておいてください。

コマンドの実行後、実行結果が正しいかどうか確認することをお勧めします。コマンドの実行結果の確認 方法については,マニュアル「HiRDB Version 9 コマンドリファレンス」を参照してください。

# 6.4.7 例題7 (サーバ単位にバックアップを取得する場合)

HiRDB/パラレルサーバの稼働中に、バックエンドサーバ (bes1) 下の RD エリアを対象としたバックアッ プを取得します。アンロードレスシステムログ運用をしているため,同時にログポイント情報ファイルも 取得します。

# (1) バックアップ取得対象サーバのシステムログファイルを pdlogswap コ マンドでスワップさせます

データベース回復時に必要なシステムログを物理的に分けるために,システムログファイルをスワップさ せます。(2)で取得するバックアップを使用して RD エリアを回復する場合は,これ以降に取得したシステ ムログ(これ以降,現用になったファイルのシステムログ)が入力情報になります。

pdlogswap -d sys -s bes1 -w

## (2) pdcopy コマンドでサーバ単位のバックアップを取得します

pdcopy -m /rdarea/mast/mast01 -M r -s bes1 -b /pdcopy/backup01 -z /pdcopy/logpoint01 -p /pdcopy/list01

〔説明〕

-m:マスタディレクトリ用 RD エリアの先頭の HiRDB ファイル名称を指定します。

-M:バックアップ取得モードに参照可能モードを指定します。

-s:バックエンドサーバ(bes1)下の RD エリアのバックアップを取得することを指定します。

-b:バックアップファイル名を指定します。

-z:ログポイント情報ファイル名を指定します。アンロードレスシステムログ運用及び自動ログアン ロード機能を使用している場合に指定します。

-p:pdcopy コマンドの実行結果リストの出力ファイル名を指定します。

コマンドの実行後、実行結果が正しいかどうか確認することをお勧めします。コマンドの実行結果の確認 方法については,マニュアル「HiRDB Version 9 コマンドリファレンス」を参照してください。

### 6.4.8 例題8 (RD エリア単位にバックアップを取得する場合)

HiRDB の稼働中に, RD エリア (rdarea01, rdarea02) のバックアップを取得します。なお, 処理対象 の RD エリアだけではなく,関連のある RD エリアについても同時にバックアップを取得する必要があり ます。バックアップ対象となる RD エリアについては,[「同時にバックアップを取得する必要がある](#page-236-0) RD エ [リア](#page-236-0)」を参照してください。

## (1) バックアップ対象の RD エリアに関連のある RD エリアを確認します

この操作は、ユーザ用 RD エリア、及びユーザ LOB 用 RD エリア(インナレプリカ機能を使用している 場合は、ユーザ用 RD エリアのオリジナル RD エリア, 及びユーザ LOB 用 RD エリアのオリジナル RD エリア)に対してだけ実行します。また,横分割表を定義している場合は,pdrdrefls コマンドの-t オプ ションを実行し,横分割表を構成する RD エリアを確認します。

バックアップ対象の RD エリアが不足している場合は,追加します。

pdrdrefls -k chk -e org -c ref -r rdarea01,rdarea02

# (2) バックアップ取得対象の RD エリアを pdhold -c コマンドで閉塞かつク ローズ状態にします

この操作は, バックアップ取得モードに x (参照・更新不可能モード) を指定する場合に必要です。バッ クアップ取得モードにr(参照可能モード)又はs(更新可能モード)を指定する場合は,この操作は必 要ありません。

pdhold -r rdarea01,rdarea02 -c

# (3) バックアップ取得対象 RD エリアがあるサーバのシステムログファイル を pdlogswap コマンドでスワップさせます

データベース回復時に必要なシステムログを物理的に分けるために,システムログファイルをスワップさ せます。(4)で取得するバックアップを使用して RD エリアを回復する場合は,これ以降に取得したシステ ムログ(これ以降,現用になったファイルのシステムログ)が入力情報になります。

pdlogswap -d sys -s bes1 -w

# (4) pdcopy コマンドで RD エリア単位のバックアップを取得します

pdcopy -m /rdarea/mast/mast01 -M x -r rdarea01,rdarea02 -b /pdcopy/backup01 -p /pdcopy01

〔説明〕

-m:マスタディレクトリ用 RD エリアの先頭の HiRDB ファイル名称を指定します。

-M:バックアップ取得モードに参照・更新不可能モードを指定します。

-r:RD エリア (rdarea01, rdarea02)のバックアップを取得することを指定します。

-b:バックアップファイル名を指定します。

-p:pdcopy コマンドの実行結果リストの出力ファイル名を指定します。

備考

自動ログアンロード機能を使用している場合は、pdlogatul コマンドを実行してバックアップ取得時点 の現用システムログファイルに対するアンロードログファイル名を記録しておいてください。

# (5) pdrels -o コマンドで RD エリアの閉塞を解除してオープンします

この操作は、バックアップ取得モードにx(参照·更新不可能モード)を指定する場合に必要です。バッ クアップ取得モードにr(参照可能モード)又はs(更新可能モード)を指定する場合は,この操作は必 要ありません。

#### pdrels -r rdarea01, rdarea02 -o

コマンドの実行後、実行結果が正しいかどうか確認することをお勧めします。コマンドの実行結果の確認 方法については,マニュアル「HiRDB Version 9 コマンドリファレンス」を参照してください。

# 6.5 差分バックアップの取得

#### 実行者 HiRDB 管理者

ここでは,差分バックアップ機能を使用したバックアップの取得方法について説明します。ここで説明す る項目は次のとおりです。

- 差分バックアップ機能とは
- 差分バックアップ機能を使用するための準備
- 差分バックアップ機能の運用例
- 累積差分バックアップの作成
- 差分バックアップの履歴情報ファイルの参照
- 差分バックアップ管理ファイルの回復

## 6.5.1 差分バックアップ機能とは

通常,バックアップは RD エリア単位に取得するため,更新したページも更新しないページもバックアッ プの取得対象になります。差分バックアップ機能を使用すると,前回のバックアップ取得時点から現在ま でに更新したページだけがバックアップの取得対象になります。このように,前回のバックアップ取得時 点からの差分だけをバックアップとして取得するため,バックアップの取得処理時間を短縮できます。デー タベースの容量が多くてデータ更新量が少ない場合に,差分バックアップ機能の使用を検討してください。 差分バックアップ機能の概要を次の図に示します。

#### 図 6‒1 差分バックアップ機能の概要

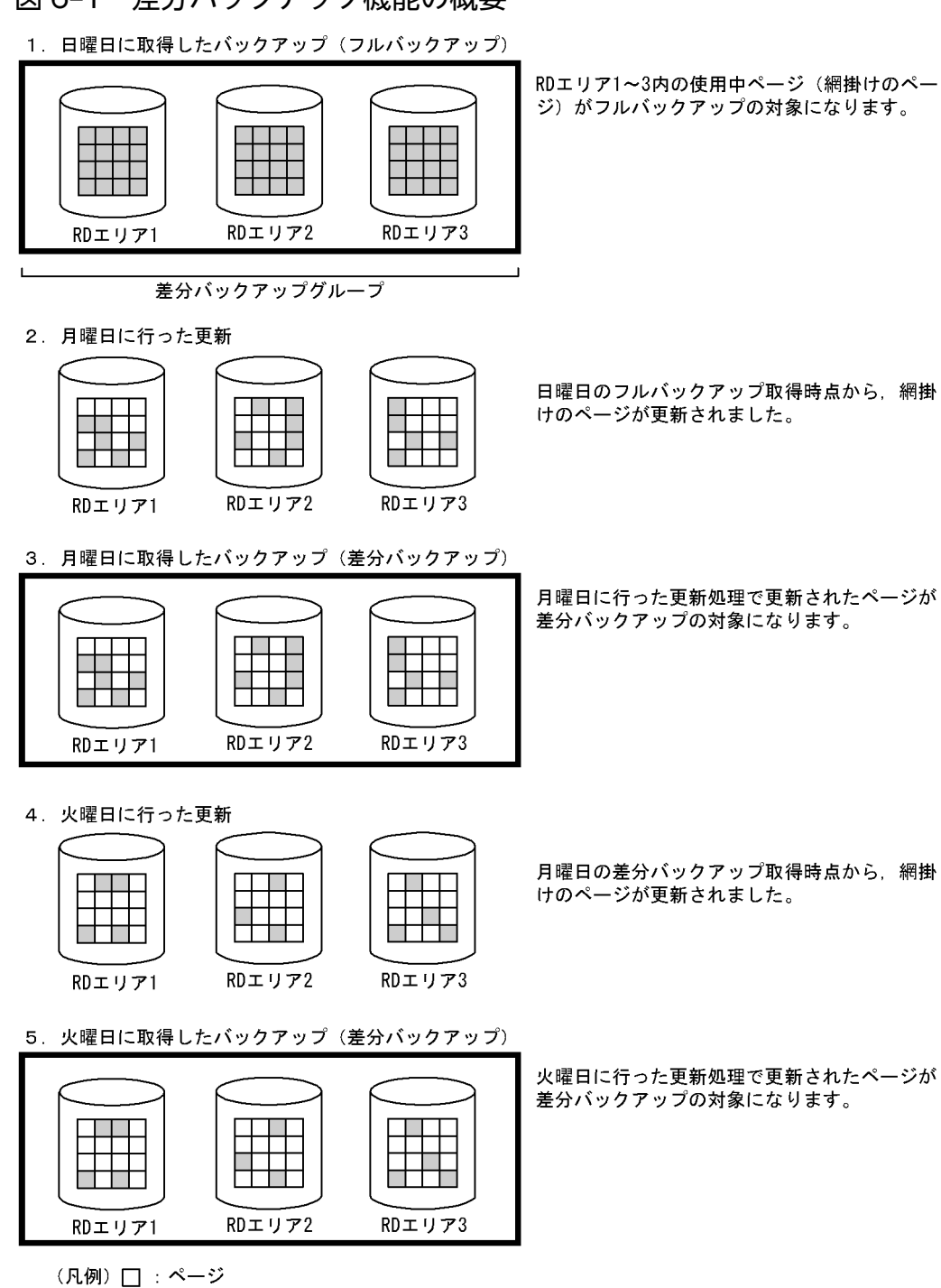

〔説明〕

- 1. 日曜日に RD エリア 1〜3 のバックアップを取得します。このとき,RD エリア 1〜3 内の使用中 ページがバックアップの対象になります。このバックアップをフルバックアップといい,グループ 化した RD エリア群を差分バックアップグループといいます。
- 2. 月曜日の業務で更新処理を行います。
- 3. 月曜日の業務終了後に RD エリア 1~3 のバックアップを取得します。このとき, RD エリア 1~3 内の更新ページがバックアップの対象になります。このバックアップを差分バックアップといいます。

- 4. 火曜日の業務で更新処理を行います。
- 5. 火曜日の業務終了後に RD エリア 1~3 のバックアップを取得します。このとき, RD エリア 1~3 内の更新ページがバックアップの対象になります。

#### データベースの回復方法

差分バックアップ機能使用時のデータベースの回復方法については,[「差分バックアップ機能使用時の](#page-1206-0) [データベースの回復方法」](#page-1206-0)を参照してください。

#### 参考

アンロードレスシステムログ運用の場合でも,差分バックアップ機能を使用できます。

#### 注意事項

- 同じ差分バックアップグループのバックアップファイル(フルバックアップファイル,差分 バックアップファイル,及び累積差分バックアップファイル)は,同じサーバマシンに格納 してください。累積差分バックアップファイルについては,「[累積差分バックアップの作成](#page-268-0)」 を参照してください。
- LOB 用 RD エリアに対しては差分バックアップを取得できません。毎回,全使用中のペー ジがバックアップの対象になります。
- RD エリアの構成変更をした場合は,RD エリアのフルバックアップを取得し直す必要があ ります。RD エリアの構成変更後に RD エリアを回復する場合は,RD エリアの構成変更前 のバックアップを使用できません。
- テープ装置にバックアップを取得する場合は,NetBackup 連携機能を使用してバックアッ プを取得してください。NetBackup 連携機能を使用しないとテープ装置にバックアップを 取得できません。

### 6.5.2 差分バックアップ機能を使用するための準備

## (1) 差分バックアップ管理ファイルを格納する HiRDB ファイルシステム領域 の作成

バックアップを取得したときに差分バックアップ管理ファイルが出力されます。この差分バックアップファ イルには差分バックアップ取得時の情報が格納されていて,バックアップの取得時及びバックアップを使 用したデータベースの回復時に HiRDB が使用します。

この差分バックアップ管理ファイルを格納する HiRDB ファイルシステム領域を pdfmkfs コマンドで作成 してください。HiRDB/パラレルサーバの場合,システムマネジャを定義したユニットに HiRDB ファイ ルシステム領域を作成してください。

-n:HiRDB ファイルシステム領域長をメガバイト単位で指定します。

-l:最大ファイル数を指定します。

-e:増分回数を指定します。

-k:HiRDB ファイルシステム領域の使用目的(ユティリティ用)を指定します。

#### /pdcopy/admfile:

HiRDB ファイルシステム領域名を指定します。この HiRDB ファイルシステム領域内に差分バック アップ管理ファイルが作成されます。差分バックアップ管理ファイルの名称は,差分バックアップ グループ名と同じになります。

#### 注意事項

- 差分バックアップ管理ファイルは,差分バックアップ取得時の情報が格納されている重要なファ イルです。このファイルがないと差分バックアップ機能が使用できなくなり,データベースを 回復できなくなります。したがって,この HiRDB ファイルシステム領域及びこのファイルを 誤って削除しないようにしてください。バックアップの取得後,pdfbkup コマンドで差分バッ クアップ管理ファイルのバックアップを取得してください。
- 系切り替え機能を使用する場合, 現用系と予備系で共用するハードディスク (キャラクタ型ス ペシャルファイル)に HiRDB ファイルシステム領域を作成してください。通常ファイル上に HiRDB ファイルシステム領域を作成すると次に示す運用が必要になります。

〈手順〉

1. 現用系と予備系に同じ名称の HiRDB ファイルシステム領域を作成します。

- 2. バックアップの取得後,pdfbkup コマンドで差分バックアップ管理ファイルのバックアップを 取得します。
- 3. 2 で取得した差分バックアップ管理ファイルのバックアップを ftp などを使用して予備系にコ ピーします。
- 4. pdfrstr コマンドで予備系のシステムに差分バックアップ管理ファイルをリストアします。

#### 参考

同じ HiRDB ファイルシステム領域内にバックアップファイルと差分バックアップ管理ファイルを 格納できます。

## (2) 差分バックアップグループ化する RD エリアについて

差分バックアップ機能を適用する RD エリア群 (RD エリアのグループ)を差分バックアップグループと いいます。ここでは,どのように RD エリアをグループ化するかを説明します。

### (a) 最新の差分バックアップ取得時点に回復する場合,又はアンロードログファイル(シ ステムログファイル)を使用した回復をする場合

この場合,差分バックアップグループ内の特定の RD エリアを回復できます。データベースのデータ量が 多い場合に全 RD エリアのバックアップを一つのグループにすると,特定の RD エリアを回復するときに 時間が掛かります。これは,バックアップファイルをシーケンシャルに読み込むための時間を必要とする からです。

このため、適当な数の RD エリアをグループ化してバックアップを取得することをお勧めします。例えば, ディスク障害になった場合はディスク単位に RD エリアを回復するため、同じディスクに格納されている RD エリアを一つのグループにします。

### (b) 最新でない差分バックアップ取得時点に回復する場合(バックアップファイルだけ を使用して回復する場合)

この場合,差分バックアップグループ内の特定の RD エリアを回復できません。回復する場合はグループ 内の全 RD エリアが回復の対象になります。

このため、関連のある RD エリアをグループ化することをお勧めします。例えば、同一表のデータを格納 している RD エリアとその表のインデクスを格納している RD エリアをグループ化してください。そうす れば,RD エリアを回復する場合に pdrstr コマンドを 1 回実行すれば,表格納 RD エリア及びインデクス 格納 RD エリアを同時に回復できます。

#### 注意事項

バックアップファイルだけを使用して,最新でない差分バックアップ取得時点に RD エリアを回復 した場合,差分バックアップ管理ファイル中の回復時点以降の差分バックアップ情報が無効になり ます。このため,最新の差分バックアップ取得時点に RD エリアを回復できなくなります。なお, 回復中にエラーが発生した場合は,差分バックアップ情報を無効にしません。

### 6.5.3 差分バックアップ機能の運用例

差分バックアップ機能の運用の流れを次に示します。

#### 〈手順〉

1. 差分バックアップ機能を適用する RD エリアを選びます(差分バックアップグループを決めます)。 2. バックアップ対象 RD エリアのフルバックアップを取得します。

- 3. バックアップ対象 RD エリアの差分バックアップを取得します。例えば,1 日に 1 回取得してくだ さい。
- 4. バックアップ対象 RD エリアのフルバックアップを定期的に取得します。例えば,1 週間に 1 回取 得してください。

次に示す条件下での差分バックアップ機能の運用例を説明します。

#### 〈条件〉

- ユーザ用 RD エリア (rdarea01, rdarea02) に対して差分バックアップ機能を適用します。
- 1 週間に一度 (日曜日), フルバックアップを取得します。
- 毎日(月曜日〜土曜日)の更新情報を差分バックアップとして取得します。

## (1) フルバックアップの取得(日曜日に行うこと)

pdlogswap コマンドでシステムログファイルをスワップしてから、pdcopy コマンドでフルバックアップ を取得します。

pdlogswap -d sys -w

pdcopy -m /rdarea/mast/mast01 -M r -r rdarea01,rdarea02 -g 'backupg1(S)'  $-b$  /pdcopy/backup01 -d a -K /pdcopy/admfile -L 5 -o /pdcopy/rfile

〔説明〕

-m:マスタディレクトリ用 RD エリアの先頭の HiRDB ファイル名称を指定します。

-M:バックアップ取得モードに参照可能モードを指定します。

-r:バックアップ取得対象 RD エリアを指定します。

ここで指定した RD エリア群が差分バックアップグループになります。バックアップ取得対象 RD エリアは途中で変更できません。

-g:差分バックアップグループ名を指定します。

最初のフルバックアップ取得時には,必ず差分バックアップグループ名に(S)を指定してください。 次回以降の差分バックアップ取得時に,ここで指定した差分バックアップグループ名を指定します。 (S)を指定する場合は,アポストロフィで囲んで指定してください。'backupg1(S)'という形式で指 定します。ただし,制御文ファイル中に-g オプションを指定する場合は,アポストロフィを指定し ないでください。

-b:バックアップファイル名(フルバックアップファイル名)を指定します。

- -d:バックアップ種別を指定します。
	- a:フルバックアップを取得します。
	- b:最新のフルバックアップからの累積差分バックアップを取得します。

c:前回取得した累積差分バックアップ,又は前回取得したフルバックアップのどちらか最新のもの から,累積差分バックアップを取得します。

d:差分バックアップを取得します。

累積差分バックアップについては,「[累積差分バックアップの作成」](#page-268-0)を参照してください。

-K:差分バックアップ管理ファイルを格納する HiRDB ファイルシステム領域名を指定します。

-L:差分バックアップ管理ファイルの容量をメガバイト単位で指定します。

-o:差分バックアップの履歴情報ファイル名を指定します。 差分バックアップの履歴情報ファイルについては,「[差分バックアップの履歴情報ファイルの参照」](#page-270-0) を参照してください。

### (2) 差分バックアップ管理ファイルのバックアップの取得(日曜日に行うこと)

作成された差分バックアップ管理ファイルのバックアップを pdfbkup コマンドで取得してください。

pdfbkup /pdcopy/admfile/backupg1 /backup/pdcopy/admfile/backupg1

#### 〔説明〕

#### /pdcopy/admfile/backupg1:

差分バックアップ管理ファイル名を指定します。差分バックアップ管理ファイル名は差分バックアッ プグループ名と同じになります。

#### /backup/pdcopy/admfile/backupg1:

差分バックアップ管理ファイルのバックアップファイル名を指定します。

## (3) 差分バックアップの取得(月曜日〜土曜日に行うこと)

pdlogswap コマンドでシステムログファイルをスワップしてから、pdcopy コマンドで差分バックアップ を取得します。

pdlogswap -d sys -w

pdcopy -m /rdarea/mast/mast01 -M r -g backupg1 -b /pdcopy/backup02 -d d -K /pdcopy/admfile -o /pdcopy/rfile

〔説明〕

-m:マスタディレクトリ用 RD エリアの先頭の HiRDB ファイル名称を指定します。

-M:バックアップ取得モードに参照可能モードを指定します。

-g:差分バックアップグループ名を指定します。(S)の指定は必要ありません。

-b:バックアップファイル名(差分バックアップファイル名)を指定します。

-d:バックアップ種別を指定します。

a:フルバックアップを取得します。

b:最新のフルバックアップからの累積差分バックアップを取得します。

<span id="page-268-0"></span>c:前回取得した累積差分バックアップ,又は前回取得したフルバックアップのどちらか最新のもの から,累積差分バックアップを取得します。

d:差分バックアップを取得します。

累積差分バックアップについては,「累積差分バックアップの作成」を参照してください。

- -K:差分バックアップ管理ファイルを格納する HiRDB ファイルシステム領域名を指定します。
- -o:差分バックアップの履歴情報ファイル名を指定します。 差分バックアップの履歴情報ファイルについては,「[差分バックアップの履歴情報ファイルの参照」](#page-270-0) を参照してください。

# (4) 差分バックアップ管理ファイルのバックアップの取得(月曜日〜土曜日 に行うこと)

作成された差分バックアップ管理ファイルのバックアップを pdfbkup コマンドで取得してください。

pdfbkup -r /pdcopy/admfile/backupg1 /backup/pdcopy/admfile/backupg1

〔説明〕

-r:差分バックアップ管理ファイルのバックアップを上書きする指定をします。

/pdcopy/admfile/backupg1:

差分バックアップ管理ファイル名を指定します。差分バックアップ管理ファイル名は差分バックアッ プグループ名と同じになります。

/backup/pdcopy/admfile/backupg1:

差分バックアップ管理ファイルのバックアップファイル名を指定します。

# 6.5.4 累積差分バックアップの作成

pdcopy コマンド (-d オプションに c を指定)を実行して累積差分バックアップを作成できます。累積差 分バックアップを作成すると,回復時に使用するバックアップファイルの容量を削減できることがありま す。例えば、毎日同一ページを更新している場合、同一ページの更新情報をマージするため、その分、回 復時に使用するバックアップファイルの容量を削減できます。累積差分バックアップの概念を次の図に示 します。

### 図 6‒2 累積差分バックアップの概念

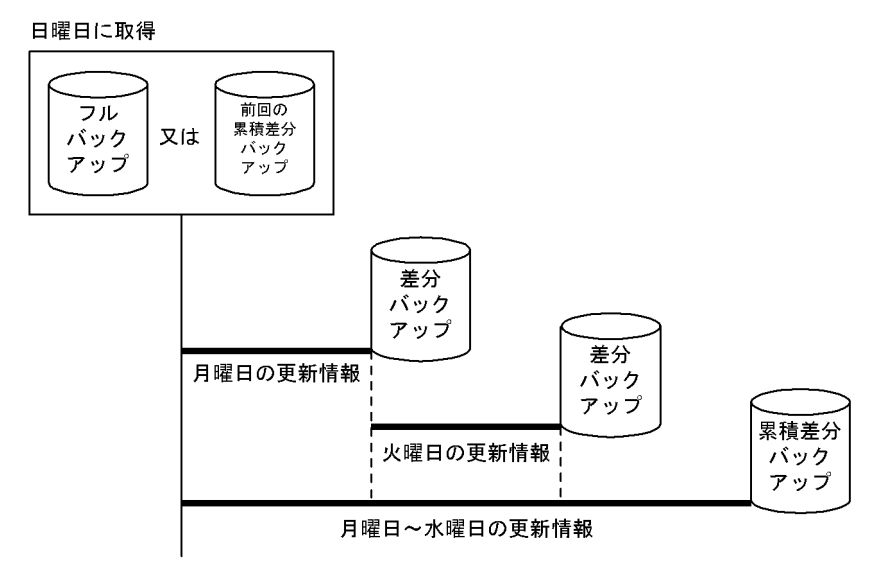

〔説明〕

- 水曜日に累積差分バックアップを取得すると,データベースの回復時には月曜日と火曜日に取得し た差分バックアップを使用しません。データベースの回復時に必要なバックアップは,フルバック アップと水曜日に取得した累積差分バックアップになります。
- フルバックアップからの累積差分バックアップを取得するか,又は前回取得した累積差分バックアッ プからの累積差分バックアップを取得するかは,pdcopy コマンドの-d オプションで指定します。

## (1) 注意事項

累積差分バックアップの作成後,pdfbkup コマンドで差分バックアップ管理ファイルのバックアップを取 得してください。

## (2) 累積差分バックアップの運用例

累積差分バックアップを使用すると,例えば,次に示すような運用ができます。

- 日曜日にフルバックアップを取得します。
- 月曜日〜火曜日に差分バックアップを取得します。
- 水曜日に、月曜日〜水曜日の分の累積差分バックアップを取得します。※
- 木曜日〜金曜日に差分バックアップを取得します。
- 土曜日に,木曜日〜土曜日の分の累積差分バックアップを取得します。※

注※

このときの pdcopy コマンドの指定例を次に示します。なお,pdcopy コマンドを実行する前に pdlogswap コマンドでシステムログファイルをスワップしてください。

```
pdlogswap -d sys -w
pdcopy -m /rdarea/mast/mast01 -M r -g backupg1 -b /pdcopy/backup03
-d c -K /pdcopy/admfile -o /pdcopy/rfile
```
-m:マスタディレクトリ用 RD エリアの先頭の HiRDB ファイル名称を指定します。

-M:バックアップ取得モードに参照可能モードを指定します。

-g:差分バックアップグループ名を指定します。(S)の指定は必要ありません。

-b:バックアップファイル名(累積差分バックアップファイル名)を指定します。

-d:バックアップ種別を指定します。

a:フルバックアップを取得します。

b:最新のフルバックアップからの累積差分バックアップを取得します。

c:前回取得した累積差分バックアップ,又は前回取得したフルバックアップのどちらか最新のもの から,累積差分バックアップを取得します。

d:差分バックアップを取得します。

-K:差分バックアップ管理ファイルを格納する HiRDB ファイルシステム領域名を指定します。

-o:差分バックアップの履歴情報ファイル名を指定します。

### 6.5.5 差分バックアップの履歴情報ファイルの参照

差分バックアップの履歴情報ファイルには,差分バックアップの取得情報が時系列に格納されています。 pdcopy コマンドで差分バックアップの履歴情報ファイルを参照できます。履歴情報ファイルは OS のテ キストエディタなどで参照してください。差分バックアップの履歴情報ファイルの出力例を次に示します。

pdcopy (06-00) \*\*\*\*\* DB COPY \*\*\*\*\* 2000-10-26 21:30:20[1] utl3[2] /hirdb/pdcopy/admfile[3] backupg1[4] 2000-10-19 21:00:20[5] 2000-10-26 21:18:20[6] RDAREA NAME : rdarea01.rdarea02[7] a[8] 2000-10-19 21:08:20[9]. 2000-10-19 21:09:25[10] r[11]u[12] host01:/hirdb/backup01[13] d[8] 2000-10-20 21:01:20[9] 2000-10-20 21:01:38[10] r[11]u[12] host01:/hirdb/backup02[13] c[8] 2000-10-21 21:05:20[9], 2000-10-21 21:06:10[10] r[11]u[12] host01:/hirdb/backup03[13] b[8] 2000-10-22 21:01:20[9], 2000-10-22 21:01:45[10] r[11]u[12] host01:/hirdb/backup04[13]

〔説明〕

1. pdcopy コマンドの実行日時

2. HiRDB 識別子

3. 差分バックアップ管理ファイルを格納している HiRDB ファイルシステム領域名

4. バックアップグループ名

5. バックアップグループの作成日時

6. バックアップグループの最終更新日時

7. バックアップグループに属する RD エリア名

- 8. バックアップ種別
	- a:フルバックアップ
	- b:最新のフルバックアップからの累積差分バックアップ

c:前回取得した累積差分バックアップ又は前回取得したフルバックアップのどちらか最新のものか らの累積差分バックアップ

d:差分バックアップ

- 9. バックアップ取得開始日時
- 10. バックアップ取得終了日時
- 11. バックアップ取得モード
	- x:参照・更新不可能モード
	- r:参照可能モード
	- s:更新可能モード
- 12. バックアップファイルの種別
	- u:通常ファイル

i:バックアップファイル用の HiRDB ファイルシステム領域

13. バックアップファイル名

ホスト名:バックアップファイル名の形式で表示されます。

### 6.5.6 差分バックアップ管理ファイルの回復

差分バックアップ管理ファイルに障害が発生すると,差分バックアップ機能が使用できなくなります。し たがって,差分バックアップ管理ファイルに障害が発生した場合は,次に示すどちらかの処置をしてくだ さい。

- 差分バックアップ管理ファイルのバックアップから差分バックアップ管理ファイルを回復してください。
- 差分バックアップグループ名に(S)を指定して,フルバックアップを取得し直してください。

## 6.6 シンクポイントダンプの有効化後にバックアップを取得するシェルの例

#### 例題

アンロードレスシステムログ運用をしているときに,バックアップ取得以前のシステムログファイルが 解放できるように,シンクポイントダンプが有効化された後にバックアップを取得します。

```
#!/bin/sh
$PDDIR/bin/pdlogsync -d sys -w
if [ $status = 0 ]; then
    $PDDIR/bin/pdcopy -m host2:/dbarea/area1/rdmt1 -i -p /usr/ofile
    -f /usr/seifile/cofl01 -z /usr/logpoint/logp01
else
    echo "シンクポイント有効化失敗"
fi
```
〔説明〕

pdlogsync コマンドに-w オプションを指定しているため,リターンコードが0の場合はシンクポ イントダンプが有効化されています。

シンクポイントダンプが有効化された場合は,データベース複写ユティリティ(pdcopy コマンド) でバックアップを取得します。有効化に失敗した場合はバックアップを取得しません。

# <span id="page-273-0"></span>6.7 バックアップ閉塞を使用してバックアップを取得する場合 (pdcopy コ マンド以外でバックアップを取得する場合)

ここでは、主に pdcopy コマンド以外でバックアップを取得する方法(ほかの製品の機能でバックアップ を取得する方法)について説明します。pdcopy コマンド以外でバックアップを取得する場合は、RD エ リアをバックアップ閉塞する必要があります。

pdcopy コマンド以外でバックアップを取得したときのデータベースの回復方法については,[「pdcopy コ](#page-1214-0) [マンド以外でバックアップを取得した場合の回復方法](#page-1214-0)」を参照してください。

## 6.7.1 バックアップ閉塞とは

次に示す場合に,バックアップ対象 RD エリアをバックアップ閉塞してください。

- pdcopy コマンド以外(ほかの製品の機能)でバックアップを取得する場合
- データベースに LVM(論理ボリューム・マネージャー)を使用している場合(pdcopy コマンドを更 新可能モードで実行する場合,対象 RD エリアをバックアップ閉塞する必要があります)

RD エリアをバックアップ閉塞すると,オンライン中でもバックアップを取得できます。RD エリアをバッ クアップ閉塞するには,pdhold コマンドで-b オプションを指定します。

## (1) バックアップ閉塞の種類

バックアップ閉塞には次の表に示す四つの種類があります。

#### 表 6‒5 バックアップ閉塞の種類

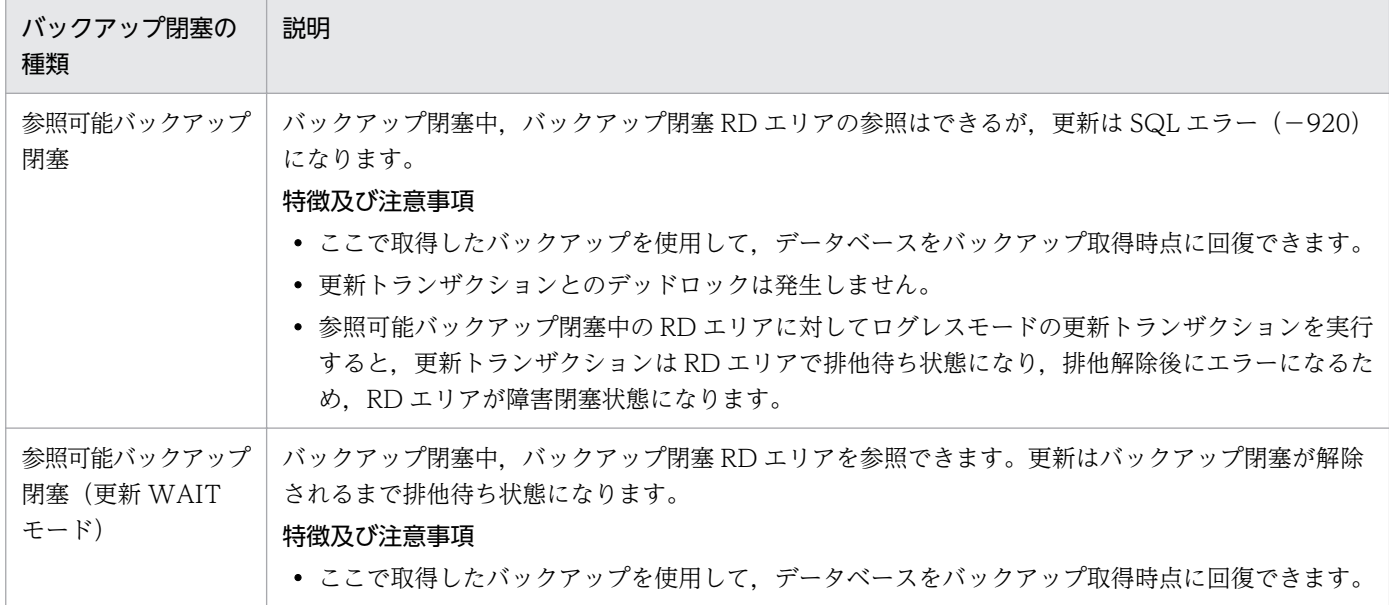

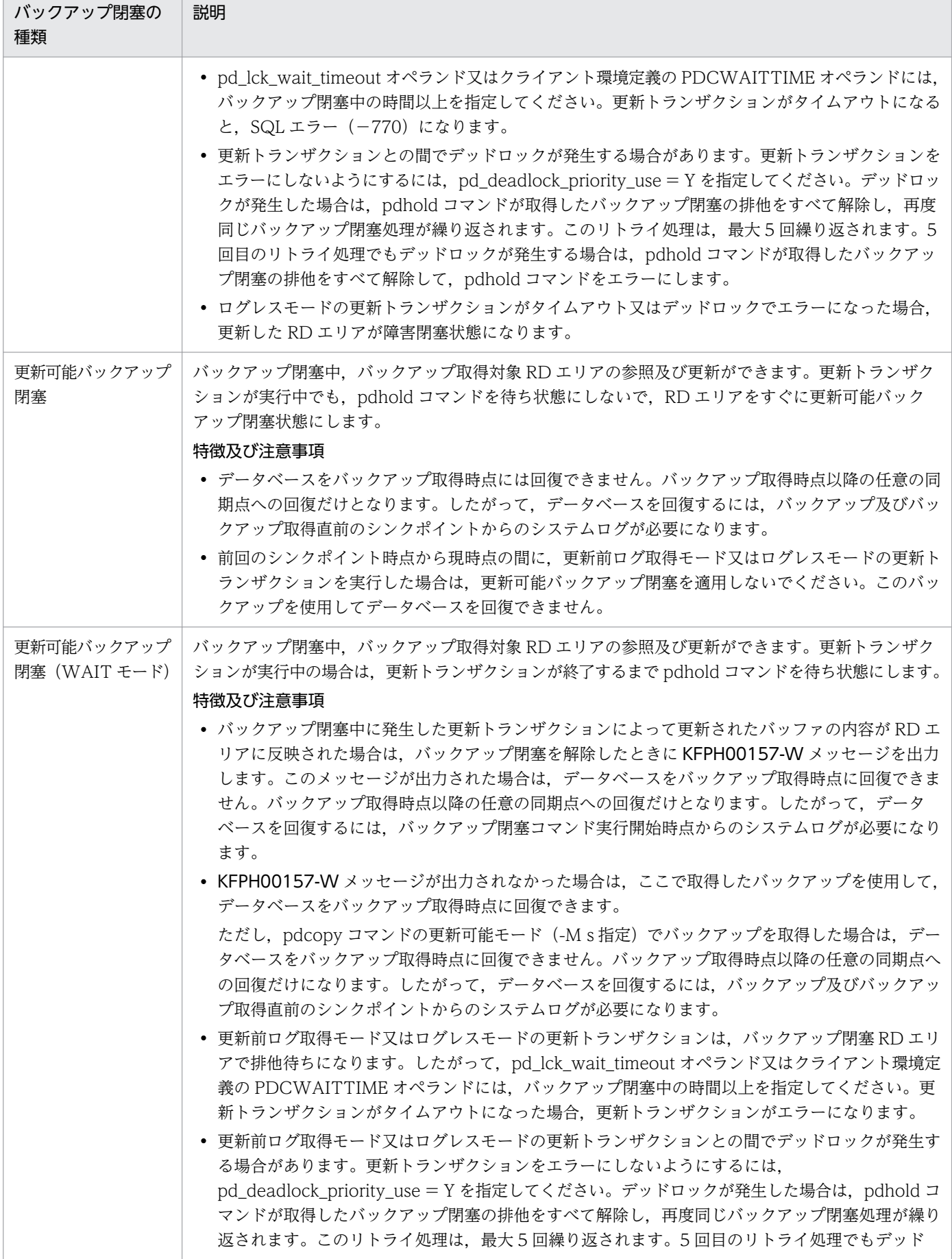

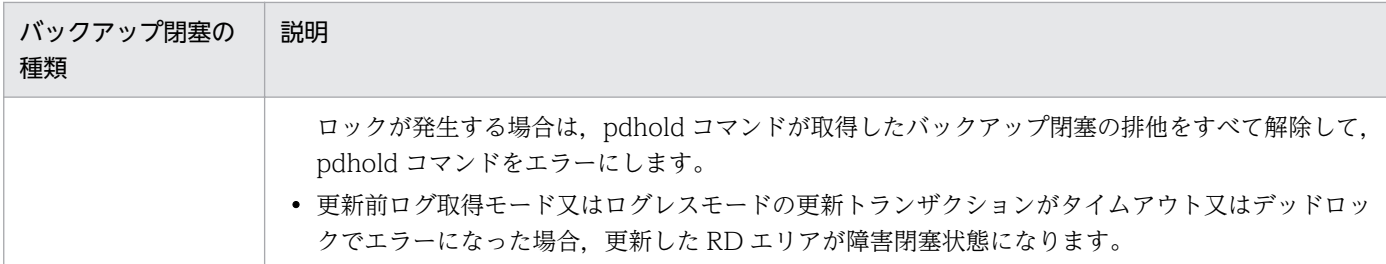

### ■参考

参照可能バックアップ閉塞,及び参照可能バックアップ閉塞(更新 WAIT モード)はデータベー スの静止化ともいい,インナレプリカ機能を使用するときに必要になります。インナレプリカ機能 については,マニュアル「インナレプリカ機能 HiRDB Staticizer Option Version 9」を参照して ください。

## (2) 前提条件(RD エリアの構成について)

バックアップ取得対象 RD エリアの全構成ファイルが一回のバックアップで取得できるように,RD エリ アの構成ファイルをディスクに配置してください。

## (3) 注意事項

- 1. HiRDB が使用しているディスクのバックアップを取得している場合、HiRDB が異常終了又は強制終 了するとそのバックアップは無効になります。この場合,再度バックアップを取得してください。
- 2. RD エリアの状態が、更新可能バックアップ閉塞又は更新可能バックアップ閉塞(WAIT モード)の場 合,RD エリアの自動増分が抑止されます。そのため,これらの閉塞状態中に新規ページの確保が発生 する大量データの追加又は更新業務の実行は避けてください。RD エリアの自動増分の抑止を解除する には,pdrels コマンドで RD エリアの閉塞を解除してください。
- 3.pdcopy コマンド以外 (ほかの製品の機能)でバックアップを取得する場合. バックアップ取得中に データベース構成変更ユティリティ(pdmod コマンド)を実行しないでください。
- 4. バックアップ閉塞中に HiRDB が異常終了又は強制終了した場合. バックアップ閉塞の種類によっては HiRDB の再開始時にバックアップ閉塞を引き継ぎません。この場合,再度バックアップ閉塞を実施し てバックアップを取得してください。HiRDB 再開始時のバックアップ閉塞の引き継ぎ状態を次の表に 示します。

#### 表 6‒6 HiRDB 再開始時のバックアップ閉塞の引き継ぎ状態

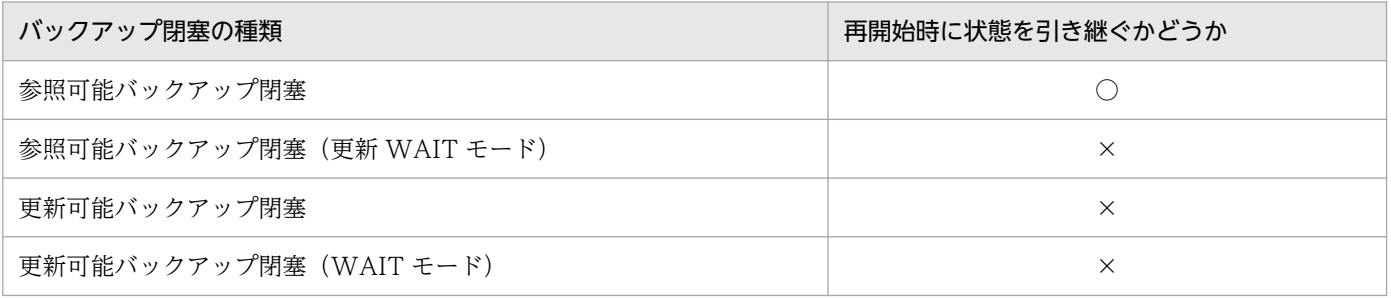

(凡例)

○:状態を引き継ぎます。

×:状態を引き継ぎません。

## (4) 排他との関係

### (a) バックアップ閉塞中の排他待ちタイムアウト

次に示すモードでバックアップ閉塞をする場合,排他待ちタイムアウトに注意してください。

- 参照可能バックアップ閉塞(更新 WAIT モード)
- 更新可能バックアップ閉塞
- 更新可能バックアップ閉塞(WAIT モード)

参照可能バックアップ閉塞(更新 WAIT モード)ではバックアップ閉塞を解除するまで、更新トランザク ションがバックアップ閉塞 RD エリア(資源種別 0602)で排他待ちになります。更新可能バックアップ 閉塞及び更新可能バックアップ閉塞(WAIT モード)ではバックアップ閉塞を解除するまで、ログレス モード又は更新前ログ取得モードの更新トランザクションがバックアップ閉塞 RD エリア(資源種別 0602)で排他待ちになります。

このため,pd\_lck\_wait\_timeout オペランド又はクライアント環境定義の PDCWAITTIME オペランド の指定値がバックアップ閉塞から閉塞解除までの時間より短いと更新トランザクションがエラーになりま す。エラーになる場合はこれらのオペランドの指定値を変更してください。

これらのモードでバックアップを取得する場合は,閉塞から閉塞解除までの時間が短かい(論理ボリュー ムを分割する間だけでよい)ミラーディスクの機能を利用してバックアップを取得するときにお勧めします。

### (b) バックアップ閉塞時のデッドロック

複数の RD エリアを次に示すモードでバックアップ閉塞する場合,デッドロックに注意してください。

- 参照可能バックアップ閉塞(更新 WAIT モード)
- 更新可能バックアップ閉塞
- 更新可能バックアップ閉塞(WAIT モード)

参照可能バックアップ閉塞(更新 WAIT モード)では,更新トランザクションとの間でデッドロックにな ることがあります。更新可能バックアップ閉塞及び更新可能バックアップ閉塞(WAIT モード)では,ロ グレスモード又は更新前ログ取得モードの更新トランザクションとの間でデッドロックになることがあり ます。更新トランザクションをエラーにしたくない場合は、pd\_deadlock\_priority\_use = Y を指定して ください。この場合,デッドロックが発生すると pdhold コマンドがエラーになるため,一定時間後に pdhold コマンドを再度実行してください。なお、pdhold コマンドに複数の RD エリアを指定した場合, 全 RD エリアのバックアップ閉塞処理を無効にします。

また、複数の RD エリアを複数回の pdhold コマンドでバックアップ閉塞すると、バックアップ閉塞 RD エリアでデッドロックになることがあります。この場合,バックアップ閉塞した RD エリアを閉塞解除し た後に pdhold コマンドを再度実行してください。このため,複数の RD エリアをバックアップ閉塞する 場合は,1 回の pdhold コマンドで複数の RD エリアを指定してください(成功するまで繰り返し実行し てください)。

HiRDB/パラレルサーバの場合,異なるサーバにある RD エリアを指定すると,グローバルデッドロック になることがあります。HiRDB ではグローバルデッドロックを検知できないため,トランザクションがタ イムアウトエラーになります。グローバルデッドロックを避けるには,複数の RD エリアを指定するとき, サーバ単位に pdhold コマンドを実行してください。

## (5) 更新可能バックアップ閉塞中に出力されるシステムログ量

更新可能バックアップ閉塞中にデータベースを更新すると,追加のシステムログが出力されます。追加で 出力されるシステムログ量の見積もりについては,マニュアル「HiRDB Version 9 システム導入・設計 ガイド」の「更新可能バックアップ閉塞中に出力されるシステムログ量」を参照してください。ただし, バックアップ閉塞中に HiRDB が異常終了又は強制終了した場合, HiRDB の再開始時にバックアップ閉塞 を引き継ぎません(参照可能バックアップ閉塞を除く)。このため,システムログが追加で出力されること はありません。

## (6) データベースの回復に必要なシステムログの求め方

データベースを最新の同期点に回復する場合(範囲指定の回復も含む),バックアップ取得後のシステムロ グが必要になります。データベースの回復に必要なシステムログの求め方を次の表に示します。

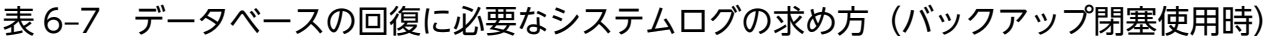

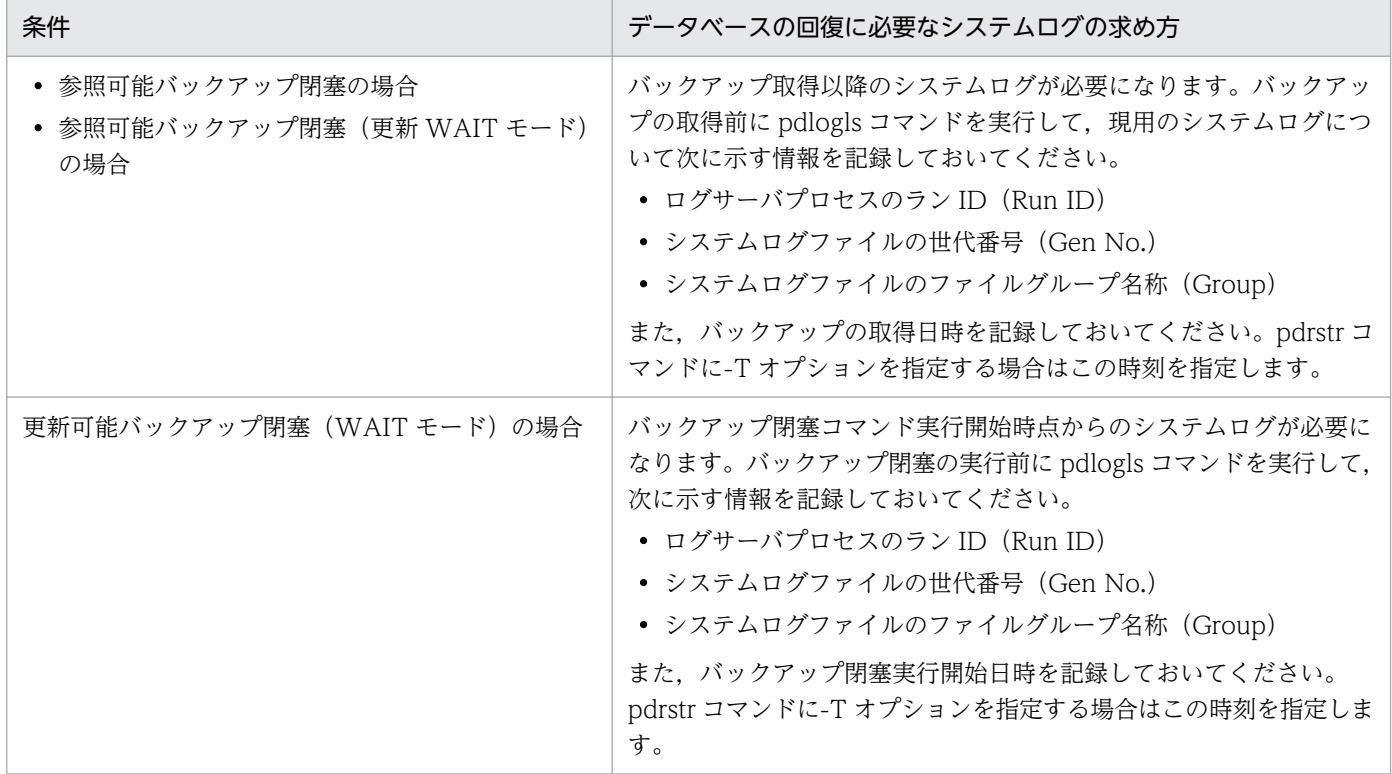

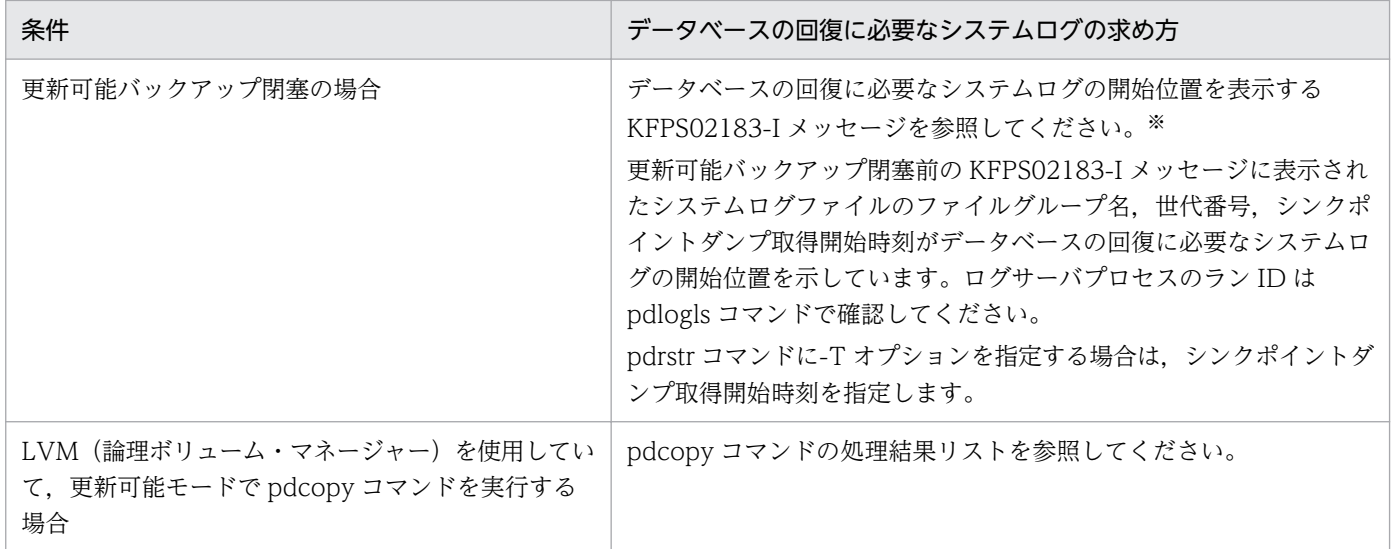

注※ pd\_spd\_assurance\_msg=N を指定すると, KFPS02183-I メッセージは出力されません。

### 6.7.2 例題1 (ほかの製品のバックアップ機能を使用する場合)

HiRDB の稼働中に RD エリア (rdarea01, rdarea02) のバックアップを取得します。ほかの製品のバッ クアップ機能を使用して,RD エリア(rdarea01,rdarea02)を構成する HiRDB ファイルシステム領域 のバックアップを取得します。

# (1) pdhold コマンドでバックアップ取得対象 RD エリアをバックアップ閉 塞します

pdhold -r rdarea01, rdarea02 -b -w

〔説明〕

-r:バックアップ取得対象 RD エリア名を指定します。

-b -w:参照可能バックアップ閉塞(更新 WAIT モード)を指定します。

## (2) システムログファイルをスワップします

バックアップを取得する前に,pdlogswap コマンドでシステムログファイルをスワップします。

pdlogswap -d sys -w

## (3) バックアップを取得します

ほかの製品のバックアップ機能を使用して、RD エリア (rdarea01, rdarea02) を構成する HiRDB ファ イルシステム領域のバックアップを取得します。

備考

自動ログアンロード機能を使用している場合は,pdlogatul コマンドを実行してバックアップ取得時点 の現用システムログファイルに対するアンロードログファイル名を記録しておいてください。

## (4) pdrels コマンドで RD エリアのバックアップ閉塞を解除します

pdrels -r rdarea01, rdarea02

コマンドの実行後、実行結果が正しいかどうか確認することをお勧めします。コマンドの実行結果の確認 方法については,マニュアル「HiRDB Version 9 コマンドリファレンス」を参照してください。

## 6.7.3 例題2(ミラーディスクの機能を使用する場合)

ここでの例は,ミラー機能で LVM(論理ボリューム・マネージャー)を使用したデータのミラー化をして いることを前提としています。したがって,LVM を理解していることを前提としています。LVM を使用 したデータのミラー化,及び論理ボリュームの分割によるオンライン・バックアップの実行については, HP-UX のマニュアルを参照してください。ミラー機能を使用したバックアップの例を次の図に示します。

なお. ミラー化してバックアップとオンラインのディスクの入出力の競合を防ぐためには, I/O チャネル 分離の実施を行ってください。

図 6‒3 ミラー機能を使用したバックアップの例

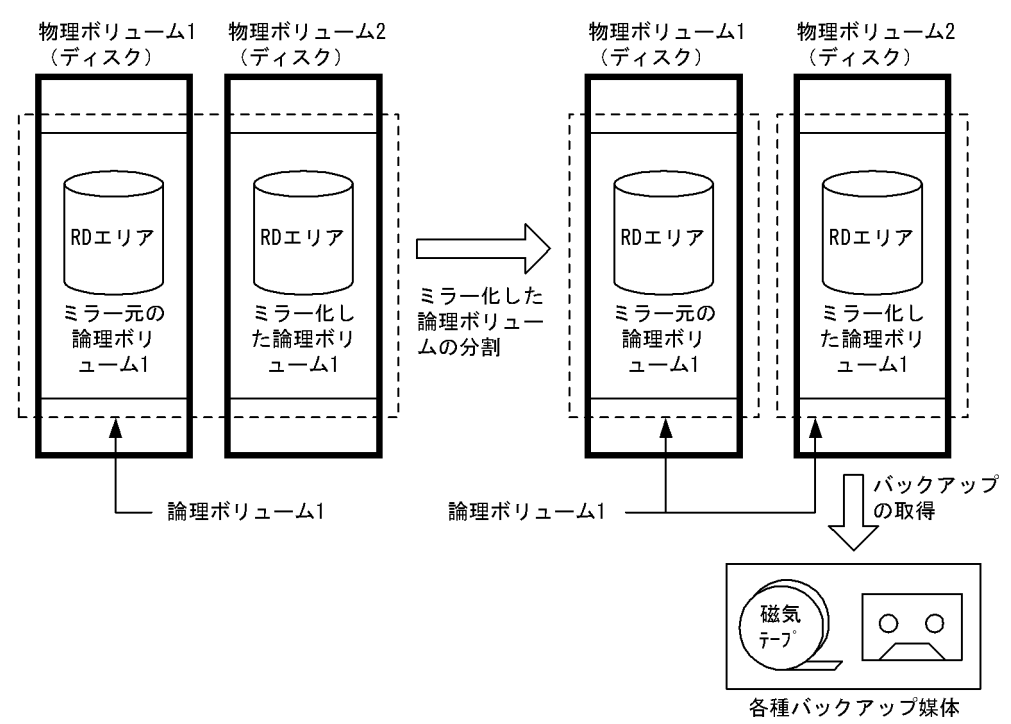

HiRDB の稼働中に RD エリア (rdarea01, rdarea02) のバックアップを取得します。

# (1) pdhold コマンドでバックアップ取得対象 RD エリアをバックアップ閉 塞します

pdhold -r rdarea01,rdarea02 -b -w

〔説明〕

-r:バックアップ取得対象 RD エリア名を指定します。

-b -w:参照可能バックアップ閉塞(更新 WAIT モード)を指定します。

## (2) システムログファイルをスワップします

pdlogswap コマンドでシステムログファイルをスワップします。

pdlogswap -d sys -w

### (3) ミラー化した論理ボリュームの分割を行います

バックアップ対象 RD エリアを構成する HiRDB ファイルを格納する論理ボリュームの分割を行います。

### (4) pdrels コマンドで RD エリアのバックアップ閉塞を解除します

pdrels -r rdarea01, rdarea02

## (5) オフラインの論理ボリュームでバックアップ取得します

オフラインの論理ボリュームでバックアップ取得します。ミラー機能を利用してバックアップを取得する 場合は,バックアップ閉塞期間が論理ボリューム分割時だけになるため,ページの物理ログの出力量が少 なくなります。

#### 備考

自動ログアンロード機能を使用している場合は、pdlogatul コマンドを実行してバックアップ取得時点 の現用システムログファイルに対するアンロードログファイル名を記録しておいてください。

# 6.8 更新凍結コマンド(pddbfrz コマンド)を使用してバックアップを取得 する場合

ユーザ LOB 用 RD エリアのバックアップ取得時間の短縮を支援する機能に更新凍結コマンド (pddbfrz コマンド)があります。ここでは、更新凍結コマンドを使用してバックアップを取得する方法について説 明します。

### 6.8.1 更新凍結コマンドの対象となる運用

次に示す運用をする場合に更新凍結コマンド (pddbfrz コマンド)を使用して、ユーザ LOB 用 RD エリ アのバックアップ取得時間の短縮を図ってください。

- データベース複写ユティリティ(pdcopy コマンド)以外の方法で,ユーザ LOB 用 RD エリアのバッ クアップを取得している
- バックアップの取得単位は HiRDB ファイル単位である
- 登録済みの LOB データの更新又は削除処理は通常発生しない運用である(LOB データの追加処理が 通常の運用である)
- バックアップ取得対象のユーザ LOB 用 RD エリアは複数の HiRDB ファイルから構成されている

# 6.8.2 更新凍結コマンド (pddbfrz コマンド) とは

更新凍結コマンドを実行すると、ユーザ LOB 用 RD エリア中の満杯データページ (すべて割り当て済み) の HiRDB ファイルを更新凍結状態にします。更新凍結状態の HiRDB ファイル中のデータを更新及び削 除できません。更新凍結コマンドの処理概要を次の図に示します。

#### 図 6‒4 更新凍結コマンドの処理概要

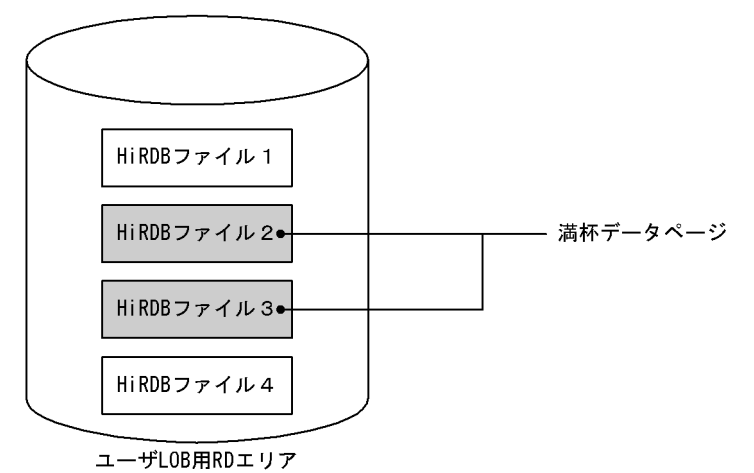

- HiRDB ファイル 1〜4 で構成されるユーザ LOB 用 RD エリアがあります。HiRDB ファイル 2,3 が満杯データページです。満杯データページの調査方法については,「[満杯データページの調査方](#page-288-0) [法](#page-288-0)」を参照してください。
- このユーザ LOB 用 RD エリアに更新凍結コマンドを実行すると, HiRDB ファイル 2, 3 が更新凍 結状態になります。更新凍結状態になった HiRDB ファイルは KFPH27024-I メッセージに表示さ れます。
- HiRDB ファイル 1 及び HiRDB ファイル 4 は更新可能状態になります。

# (1) 更新凍結コマンドのバックアップ取得への利用方法

更新凍結コマンドのバックアップ取得への利用方法を次の図に示します。

### 図 6‒5 更新凍結コマンドのバックアップ取得への利用方法

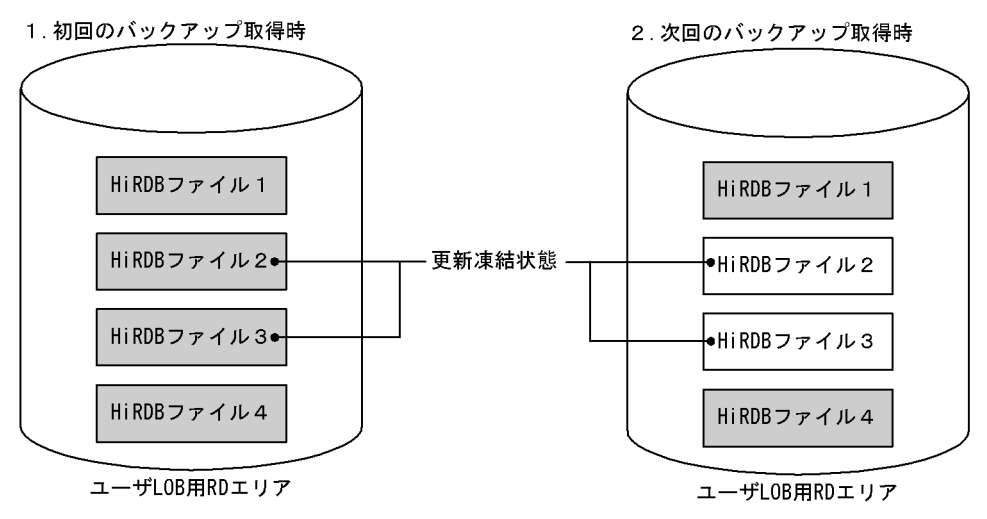

: バックアップ取得対象HiRDBファイル

〔説明〕

バックアップ取得前に更新凍結コマンドを実行します。その結果,HiRDB ファイル 2,3 が更新凍結 状態になりました。

- 1. 初回のバックアップ取得時には全 HiRDB ファイル (HiRDB ファイル 1~4) のバックアップを取 得します。
- 2. HiRDB ファイル 2~3 は更新凍結状態のため、初回のバックアップ取得時と内容が変わっていませ ん。したがって.次回のバックアップ取得時には HiRDB ファイル 2.3 のバックアップを取得する 必要はありません。HiRDB ファイル 1 及び HiRDB ファイル 4 のバックアップだけを取得します。

#### 備考

先頭 HiRDB ファイル(図「更新凍結コマンドのバックアップ取得への利用方法」の場合は HiRDB ファイル 1)には管理レコードがあるため、データ部が満杯になっても常に書き込みが発生します。こ のため、更新凍結状態になることはありません。したがって、先頭 HiRDB ファイルのバックアップは 常に取得することになります。

## (2) バックアップ取得時の手順

バックアップ取得時の手順を次に示します。バックアップ取得時の運用例については,[「運用例](#page-284-0)」を参照し てください。

#### 〈手順〉

- 1. 更新凍結コマンドで,満杯データページの HiRDB ファイルを更新凍結状態にします。
- 2. KFPH27024-I メッセージ又はデータベース状態解析ユティリティ (pddbst コマンド) で、更新凍 結状態の HiRDB ファイルを確認します。
- 3. バックアップを取得します。1 回目のバックアップ取得時には全 HiRDB ファイルのバックアップ を取得します。2 回目以降のバックアップ取得時には,更新可能状態の HiRDB ファイルのバック アップだけを取得します。更新凍結状態の HiRDB ファイルはバックアップを取得する必要はあり ません。

### (3) 更新凍結状態を解除するには

HiRDB ファイルの更新凍結状態を解除するには、pddbfrz -d コマンドを実行します。

また、RD エリアを再初期化すると、更新凍結状態は解除されます。

### (4) 更新凍結状態の HiRDB ファイルを調べるには

データベース状態解析ユティリティ (pddbst コマンド)を実行すると, HiRDB ファイルが更新凍結状態 かどうかが分かります。

### (5) 更新凍結状態にできない HiRDB ファイル

次に示す HiRDB ファイルは更新凍結状態にできません。

- ユーザ LOB 用 RD エリア以外の HiRDB ファイル
- ユーザ LOB 用 RD エリアの先頭 HiRDB ファイル
- プラグインインデクス格納用のユーザ LOB 用 RD エリアの HiRDB ファイル
- 未使用(表定義がない)のユーザ LOB 用 RD エリアの HiRDB ファイル
- データ型プラグインが作成する論理ファイルがある HiRDB ファイル※

#### 注※

データ型プラグインが使用するユーザ LOB 用 RD エリアの場合. プラグインが使用する論理ファイル がある HiRDB ファイルは更新凍結状態になりません。論理ファイルは通常先頭 HiRDB ファイルにあ りますが、論理ファイルの拡張が発生すると、先頭以外の HiRDB ファイルに作成されことがありま

<span id="page-284-0"></span>す。そのため,データ型プラグインを使用する場合,CREATE TABLE で作成されるプラグインの論 理ファイルが先頭 HiRDB ファイルに格納できるように先頭 HiRDB ファイルの容量を見積もってくだ さい。

## 6.8.3 運用例

次に示す条件で運用されているユーザ LOB 用 RD エリア (LOB001) のバックアップ取得例を説明します。

- ユーザ LOB 用 RD エリア (LOB001) は三つの HiRDB ファイルから構成されている
- データの追加に伴い HiRDB ファイルを追加してユーザ LOB 用 RD エリア(LOB001)を拡張する

# (1) ユーザ LOB 用 RD エリア(LOB001)に対して更新凍結コマンドを実行 します

pddbfrz -r LOB001

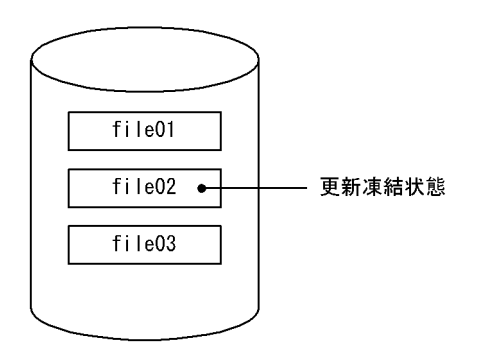

〔説明〕

満杯データページの HiRDB ファイル (file02) が更新凍結状態になりました。更新凍結状態になった HiRDB ファイルを KFPH27024-I メッセージ又はデータベース状態解析ユティリティ(pddbst コマ ンド)で確認してください。

## (2) バックアップを取得します

データベース複写ユティリティ (pdcopy コマンド)以外の方法で、ユーザ LOB 用 RD エリア (LOB001) のバックアップを取得してください。ユーザ LOB 用 RD エリア(LOB001)を構成する HiRDB ファイル 単位にバックアップを取得します。

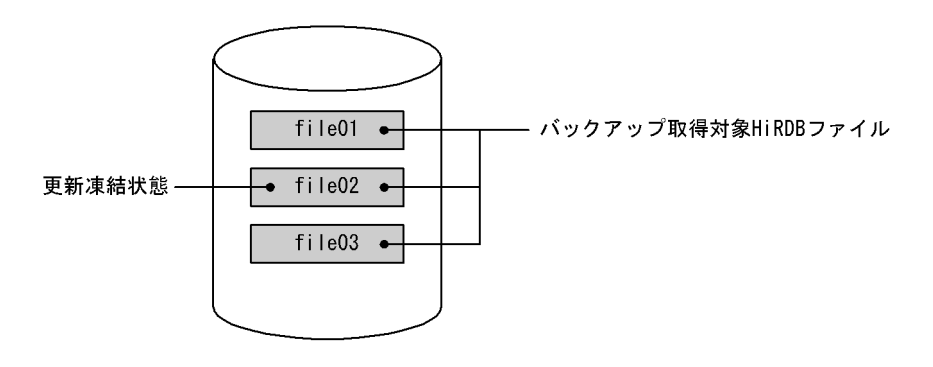

全 HiRDB ファイル(file01〜file03)のバックアップを取得します。

データベース複写ユティリティ (pdcopy コマンド)以外の方法でバックアップを取得する方法について は,[「バックアップ閉塞を使用してバックアップを取得する場合\(pdcopy](#page-273-0) コマンド以外でバックアップを [取得する場合\)」](#page-273-0)を参照してください。

# (3) 定期的にバックアップを取得します

1 週間に一度など定期的にバックアップを取得します。

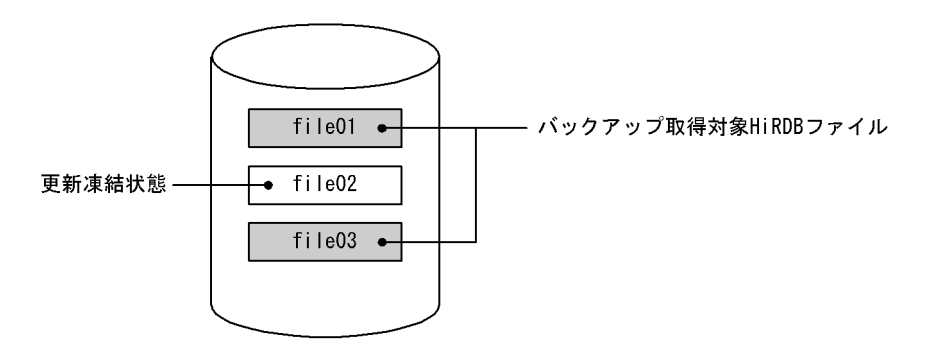

〔説明〕

更新可能状態の HiRDB ファイル (file01, file03) のバックアップを取得します。更新凍結状態の HiRDB ファイル (file02) はバックアップを取得する必要はありません。

# (4) HiRDB ファイルを追加してユーザ LOB 用 RD エリア(LOB001)を拡 張します

ユーザ LOB 用 RD エリア (LOB001) の拡張方法については、「RD エリアの容量を大きくする方法 (RD エリアの拡張)| を参照してください。

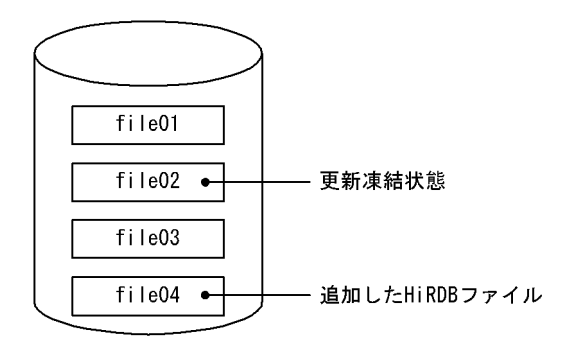

HiRDB ファイル (file04) を追加してユーザ LOB 用 RD エリア (LOB001) を拡張しました。

# (5) バックアップを取得します

ユーザ LOB 用 RD エリア (LOB001)の拡張後、ユーザ LOB 用 RD エリアのバックアップを取得しま す。ファイルの使用中セグメント数が 0 の場合も,必ずバックアップを取得してください。理由について は,「[注意事項」](#page-290-0)の(1)を参照してください。

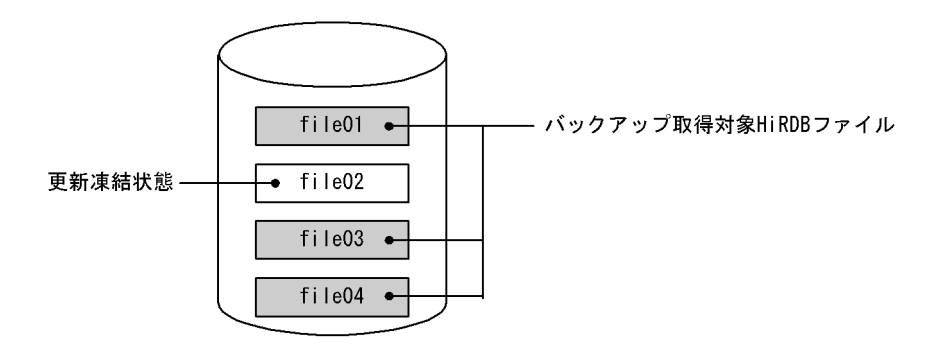

〔説明〕

更新可能状態の HiRDB ファイル (file01, file03, file04) のバックアップを取得します。更新凍結状 態の HiRDB ファイル(file02)はバックアップを取得する必要はありません。

# (6) データベース状態解析ユティリティ(pddbst コマンド)で満杯データ ページが発生したかどうかを確認します

LOB データを追加していくと,満杯データページの HiRDB ファイルが新たに発生します。データベース 状態解析ユティリティ(pddbst コマンド)で満杯データページが発生したかどうかを確認してください。 満杯データページの調査方法については,「[満杯データページの調査方法」](#page-288-0)を参照してください。

pddbst -r LOB001

# (7) 満杯データページが新たに発生していたら更新凍結コマンドを実行し ます

(6)の結果,満杯データページが新たに発生していたら凍結コマンドを実行してください。

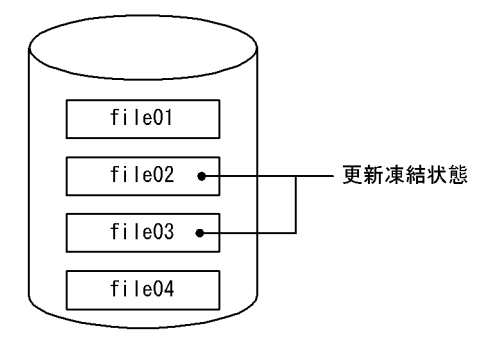

満杯データページの HiRDB ファイル (file02, file03) が更新凍結状態になります。更新凍結状態に なった HiRDB ファイルを KFPH27024-I メッセージ又はデータベース状態解析ユティリティ(pddbst コマンド)で確認してください。

# (8) バックアップを取得します

ユーザ LOB 用 RD エリアのバックアップを取得します。

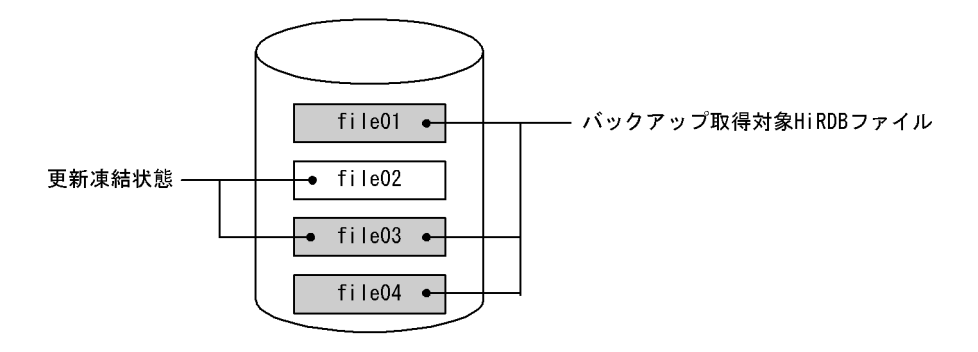

〔説明〕

HiRDB ファイル (file02) 以外の HiRDB ファイル (file01, file03, file04) のバックアップを取得 します。

# (9) 定期的にバックアップを取得します

1 週間に一度など定期的にバックアップを取得します。

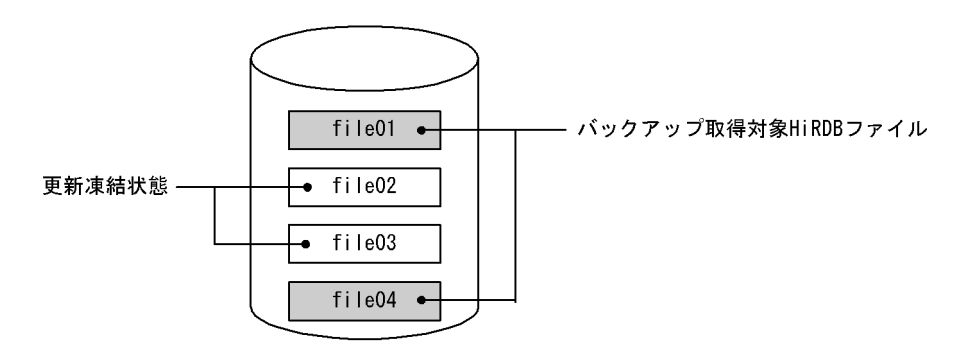
〔説明〕

更新可能状態の HiRDB ファイル(file01, file04)のバックアップを取得します。更新凍結状態の HiRDB ファイル (file02, file03) はバックアップを取得する必要はありません。

## 6.8.4 満杯データページの調査方法

HiRDB ファイルが満杯状態かどうかは、データベース状態解析ユティリティ (pddbst コマンド)の RD エリアの物理的解析を実行すると分かります。

●データベース状態解析ユティリティの出力例

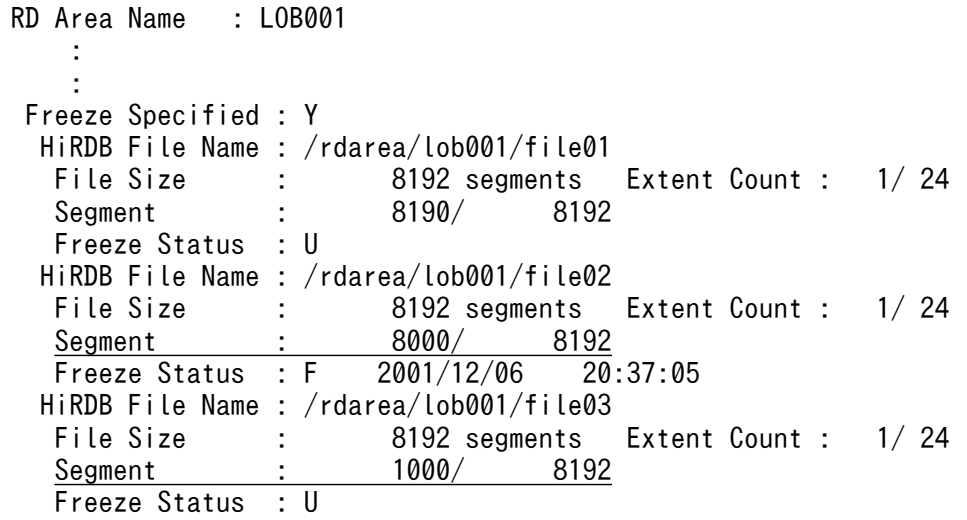

〔説明〕

下線部分の情報から現在使用中の(データを格納する)HiRDB ファイルが/rdarea/lob001/file03 と いうことが分かります。したがって,その一つ前の HiRDB ファイル(/rdarea/lob001/file02)が満 杯データページの HiRDB ファイルということになります。

### 備考

- LOB データはできるかぎり連続ページに確保されるため,データが 1 ページに収まらない場合 は,この例のように HiRDB ファイルの最後の数ページが使用されないことがあります。
- LOB データを削除すると,使用中ページが 100%になりません。そのため,この例のように 8000 / 8192 となります。
- 最終 HiRDB ファイル (/rdarea/lob001/file03) の使用中ページが最終ページになると, 最終 HiRDB ファイルも満杯データページの HiRDB ファイルとみなします。

そのほか更新凍結状態に関係する項目を説明します。

Freeze Specified:更新凍結コマンドを実行した RD エリアかどうかを示します

Y:更新凍結コマンド実行済み

N:更新凍結コマンド未実行

6. バックアップの取得方法

Freeze Status: HiRDB ファイルが更新凍結状態かどうかを示しています。

F:更新凍結状態

U:更新可能状態

# 6.8.5 更新凍結コマンドを実行したユーザ LOB 用 RD エリアの操作

更新凍結コマンドを実行したユーザ LOB 用 RD エリアに対してできない操作があります。更新凍結コマ ンドを実行したユーザ LOB 用 RD エリアに対する操作の実行可否を次の表に示します。次の表で実行で きない操作が必要な場合は,更新凍結コマンド(-d オプション指定)で,ユーザ LOB 用 RD エリアの更 新凍結状態を解除してから操作をしてください。なお,その操作後,ユーザ LOB 用 RD エリアの全 HiRDB ファイルのバックアップを取得し直す必要があります。

### 表 6‒8 更新凍結コマンドを実行したユーザ LOB 用 RD エリアに対する操作の実行可否

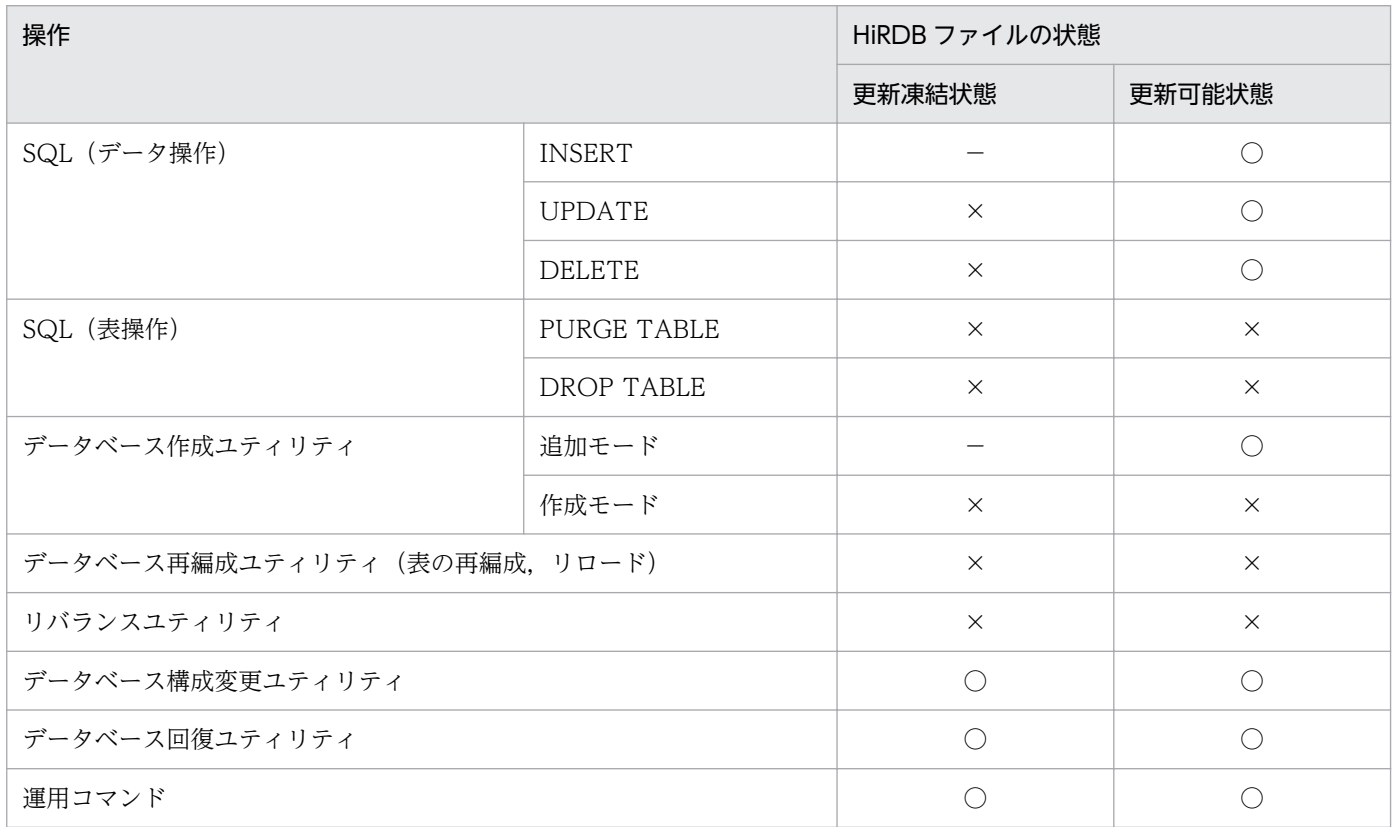

(凡例)

○:実行できます。

×:実行できません。

−:処理が発生しません。

# 6.8.6 RD エリアの自動増分との関係

自動増分を設定しているユーザ LOB 用 RD エリアの最終 HiRDB ファイルが更新凍結状態の場合は、RD エリアの自動増分が動作しません。この場合、HiRDB ファイルを追加してユーザ LOB 用 RD エリアを拡 張すると自動増分が動作します。

また、最終 HiRDB ファイルが更新凍結状態のユーザ LOB 用 RD エリアに対しては、RD エリアの自動増 分を設定できません。この場合,HiRDB ファイルを追加してユーザ LOB 用 RD エリアを拡張します。こ のユーザ LOB 用 RD エリアの拡張時に RD エリアの自動増分を設定してください。

# 6.8.7 注意事項

# (1) バックアップ取得対象の HiRDB ファイルについて

更新凍結状態の HiRDB ファイルは最低1回バックアップを取得してください。更新凍結状態でない HiRDB ファイルの管理領域はデータページの使用の有無と関係なく使用されます。このため,データベース状態 解析ユティリティ (pddbst コマンド) の結果, HiRDB ファイルの使用中セグメント数が0であっても必 ずバックアップを取得してください。

# (2) 更新凍結状態へ変わるタイミングについて

HiRDB ファイルの状態が変わるのは更新凍結コマンドの実行時だけです。更新凍結コマンドの実行時に満 杯データページでない HiRDB ファイルが,その後のデータ追加で満杯データページになっても HiRDB ファイルの状態は変わりません(更新凍結状態にはなりません)。満杯データページ後に更新凍結コマンド を実行しないと,HiRDB ファイルの状態は変わりません(更新凍結状態にはなりません)。

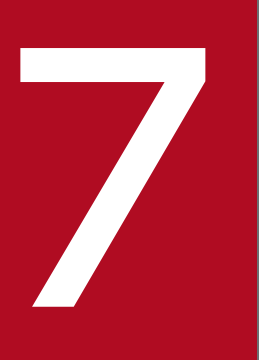

# フィック<br>- データベースの更新ログを取得しないときの運用<br>- データベースの更新ログを取得しないときの運用

この章では、次に示すモードで UAP 又はユティリティを実行するときの運用方法について説明し ます。

- ・更新前ログ取得モード
- ・ログレスモード

# 7.1 データベースの更新ログ取得方式

### 7.1.1 データベースの更新ログ取得方式の概要

HiRDB は、UAP 又はユティリティ<sup>※</sup>によって更新されたデータベースの履歴情報(システムログ中のデー タベースの更新ログ)をシステムログファイルに取得しています。ただし,ユーザの指定によっては,こ のデータベースの更新ログを取得しないこともできます。データベースの更新ログを取得しないと,その 分の処理時間が短縮されます。したがって,UAP 又はユティリティの実行時間を短縮できます。

注※ ここでいうユティリティとは、次に示すユティリティのことです。

- データベース作成ユティリティ
- データベース再編成ユティリティ
- リバランスユティリティ

### (1) データベースの更新ログ取得方式

UAP 又はユティリティを実行するときのデータベースの更新ログ取得方式には、次に示す三つのモードが あります。

### ログ取得モード

ロールバック及びロールフォワードに必要なデータベース更新ログを取得します。

### 更新前ログ取得モード

ロールバックに必要なデータベース更新ログだけを取得します。

### ログレスモード

データベース更新ログを取得しません。

### (2) データベースの更新ログ取得方式の指定方法

データベースの更新ログ取得方式の指定方法を次の表に示します。

### 表 7‒1 データベースの更新ログ取得方式の指定方法

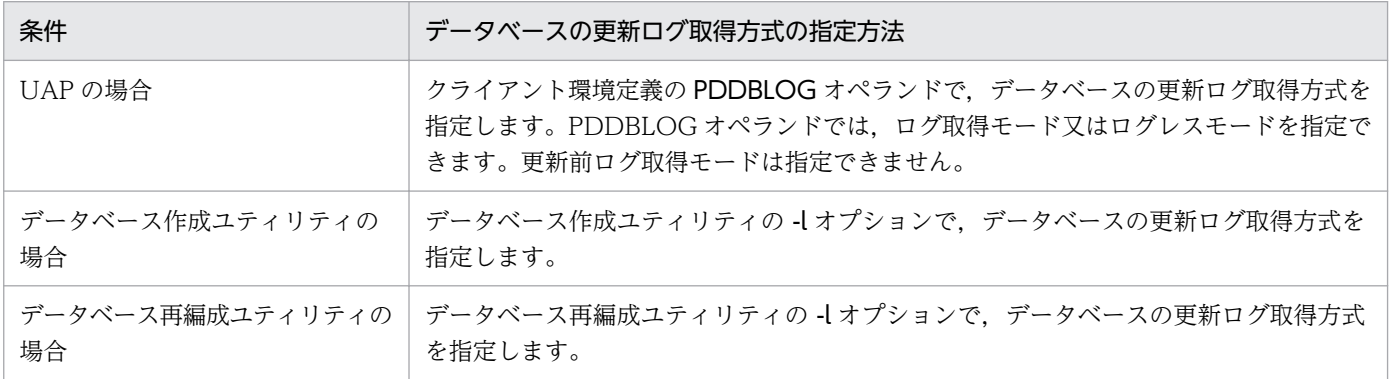

7. データベースの更新ログを取得しないときの運用

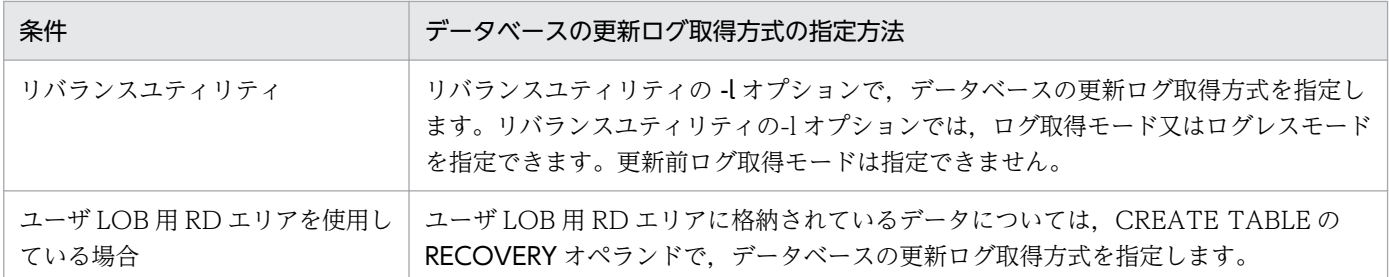

# (3) RECOVERY オペランドに関する注意事項

RECOVERY オペランドで指定したデータベースの更新ログ取得方式は,PDDBLOG オペランド又は-l オプションの指定によって変更される場合があります。RECOVERY オペランドと PDDBLOG オペラン ド又は-l オプションの関係を次の表に示します。

### 表 7-2 RECOVERY オペランドと PDDBLOG オペランド又は-l オプションの関係

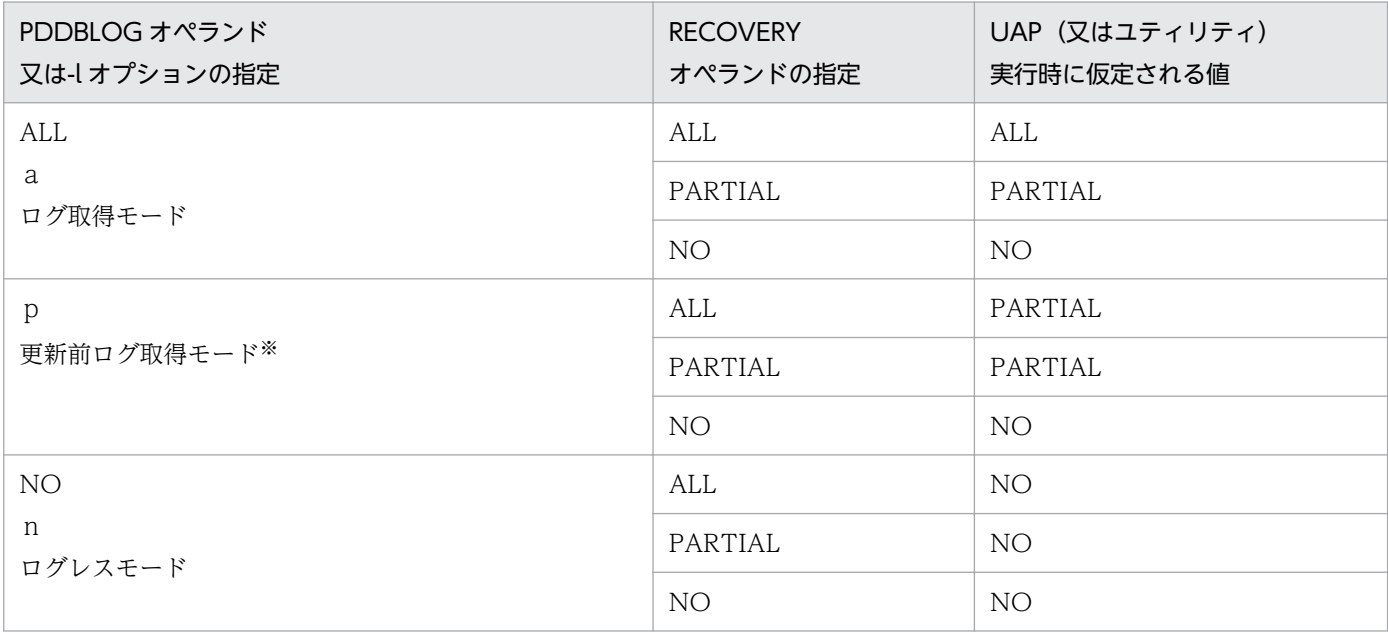

(凡例)

ALL 又はa:ログ取得モード PARTIAL 又はp:更新前ログ取得モード NO 又はn:ログレスモード

注※ PDDBLOG オペランドでは,更新前ログ取得モードを指定できません。

# (4) データベースの更新ログ取得方式による運用方法の違い

データベースの更新ログ取得方式によって次に示す運用方法が異なります。

- UAP 又はユティリティが異常終了したときの HiRDB の処理と HiRDB 管理者の処置
- データベースを回復できる時点

<sup>7.</sup> データベースの更新ログを取得しないときの運用

### (a) UAP 又はユティリティが異常終了したときの HiRDB の処理と HiRDB 管理者の処置

UAP 又はユティリティが異常終了したときの HiRDB の処理と HiRDB 管理者の処置を次の表に示します。

### 表 7-3 UAP 又はユティリティが異常終了したときの HiRDB の処理と HiRDB 管理者の処置

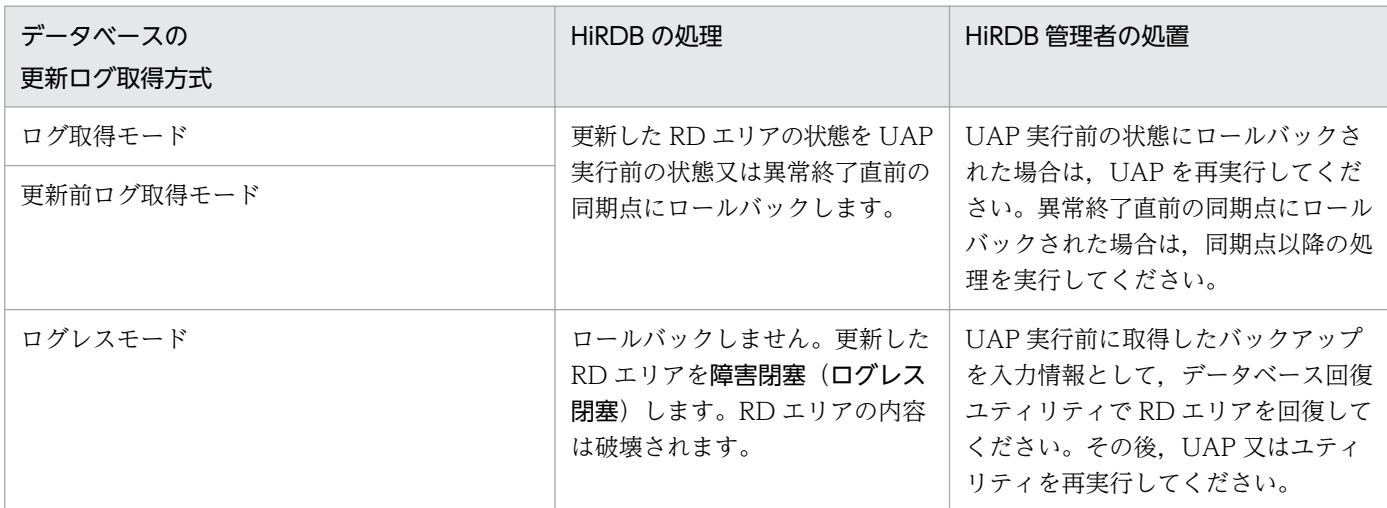

### (b) データベースを回復できる時点

データベース回復ユティリティを使用してデータベースを回復できる時点を次の表に示します。

### 表 7‒4 データベースを回復できる時点

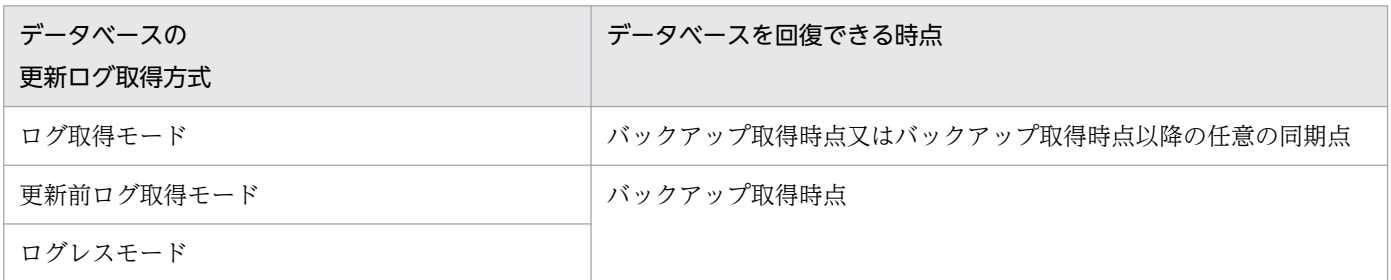

# (5) バックアップについての注意(重要)

- 1. ログレスモード又は更新前ログ取得モードの UAP 又はユティリティの実行中に、更新可能モード(-M s 指定)でバックアップを取得しないでください。
- 2. ログレスモード又は更新前ログ取得モードの UAP 又はユティリティの実行後は、次に示すモードで バックアップを取得してください。
	- 参照・更新不可能モード(-M x指定)
	- 参照可能モード(-M r指定)

7. データベースの更新ログを取得しないときの運用

# 7.2.1 更新前ログ取得モードで UAP 又はユティリティを実行するときの運 用方法

### 実行者 HiRDB 管理者

更新前ログ取得モードで UAP 又はユティリティを実行するときの運用方法について説明します。なお, UAP の場合は,ユーザ LOB 用 RD エリアに対してだけ(CREATE TABLE の RECOVERY オペラン ド),更新前ログ取得モードを実行できます。

ここでは、主にユティリティを更新前ログ取得モードで実行するときの運用方法について説明します。

# (1) 利点

更新後のデータベース更新ログを取得しないため,その分の処理時間が短縮されます。したがって,ログ 取得モードを適用したときに比べて,UAP 又はユティリティの実行時間を短縮できます。

### (2) 適用基準

データベース作成ユティリティ又はデータベース再編成ユティリティを実行するときの推奨値 (省略値) です。

### (3) 注意事項(重要)

### (a) UAP 又はユティリティの実行後に,更新した RD エリアのバックアップを取得して ください

pdrstr コマンドで RD エリアを回復するとき、入力情報のシステムログ中に更新前ログ取得モードで取得 したログが入っていると pdrstr コマンドがエラーになります。したがって、UAP 又はユティリティの実 行後にバックアップを取得しないと、pdrstr コマンドで RD エリアを回復する必要が生じた場合,RD エ リアを最新の状態に回復できません(UAP 又はユティリティ実行後の反映処理を回復できません)。RD エリアは UAP 又はユティリティ実行前の状態にしか回復できません。

### (b) ほかのユーザが更新対象 RD エリアを更新しないようにしてください

RD エリア 1 に表 T1,T2 を格納しているとします。T1 を更新前ログ取得モードで更新し,T2 をログ取 得モードで更新した場合,pdrstr コマンドで RD エリアを回復する必要が生じた場合,RD エリアを最新 の状態に回復できません。入力情報のシステムログ中に更新前ログ取得モードで取得したログが入ってい ると pdrstr コマンドがエラーになるため、T1 更新前の同期点にしか回復できません。

したがって,ユティリティの場合はユティリティを実行する前に pdhold コマンドで更新対象 RD エリア を閉塞してください。UAP の場合はほかのユーザが更新対象 RD エリアを更新しないようにしてください。

# (4) 運用方法

### (a) ユティリティ(データベース再編成ユティリティ)を更新前ログ取得モードで実行す る場合の運用方法

ユティリティ(データベース再編成ユティリティ)を更新前ログ取得モードで実行する場合の運用方法に ついては,「[データベースの更新ログ取得方式の選択」](#page-586-0)及び「[表の再編成\(例題\)](#page-591-0)」を参照してください。

### (b) 更新前ログ取得モードでユーザ LOB 用 RD エリアを更新する UAP を実行する場合 の運用方法

更新前ログ取得モードでユーザ LOB 用 RD エリアを更新する UAP を実行する場合の運用方法を次に示し ます。

### 〈手順〉

- 1. 更新前ログ取得モードでユーザ LOB 用 RD エリアを更新する UAP を実行します。
- 2. pdlogswap -d sys -w コマンドで,システムログファイルをスワップします。
- 3. pdcopy コマンドで、更新対象 RD エリアのバックアップを取得します。 バックアップの取得方法については,「[例題8\(RD エリア単位にバックアップを取得する場合\)」](#page-258-0) を参照してください。

### 7.3.1 ログレスモードで UAP 又はユティリティを実行するときの運用方法

### 実行者 HiRDB 管理者

ログレスモードで UAP 又はユティリティを実行するときの運用方法について説明します。

### (1) 利点

データベース更新ログを取得しないため、その分の処理時間が短縮されます。したがって、UAP 又はユ ティリティの実行時間を短縮できます。

### (2) 適用基準

1. 大量のデータを追加. 更新. 又は削除する UAP を実行する場合

2. 大量のデータをデータロードする場合

3. 表データが多い表を再編成(リロード)する場合

4. ログレスモードの UAP が更新する RD エリアを占有できる場合

### (3) 注意事項(重要)

- 1. クライアント環境定義に PDDBLOG = NO を指定している場合,この UAP で更新する表は排他モー ド(EX)で排他制御します。このため,同じ表をほかの UAP で同時に更新しないでください。
- 2. クライアント環境定義に PDDBLOG = ALL を指定(又は省略)していて,かつその UAP で更新す る RD エリアにユーザ LOB 用 RD エリアが含まれている場合、表定義で RECOVERY オペランドに NO を指定したユーザ LOB 用 RD エリアを更新するときは,ほかの UAP がその RD エリアを更新し ないようにしてください。ほかの UAP が更新すると、ログレスモードの UAP が異常終了したときに、 ほかの UAP による RD エリアの更新内容が無効になります。
- 3. ログレスモードの UAP 又はユティリティが異常終了すると、UAP 又はユティリティが更新した表を 格納する RD エリアが障害閉塞(ログレス閉塞)します。HiRDB はその RD エリアを回復しません。 HiRDB 管理者が RD エリアを回復する必要があります。したがって、ログレスモードの UAP 又はユ ティリティが異常終了すると、障害閉塞した RD エリアを回復するまで、その RD エリアはほかの UAP 又はユティリティからアクセスできなくなります。なお,RD エリアはバックアップ取得時点にしか回 復できません。
- 4. ログレスモードの UAP 又はユティリティの実行中は,シンクポイントダンプを取得しません。このた め,ログレスモードの UAP 又はユティリティと同時にほかの UAP 又はユティリティを実行している ときに,システム障害が発生すると,再開始に必要な時間が増大します。したがって,ログレスモード で UAP 又はユティリティを実行する場合は,そのほかの UAP 又はユティリティを実行しないように してください。

# (4) ほかの機能との関連

- 1. データベース定義ユティリティで CREATE INDEX を実行する場合,インデクスを作成する表に行デー タが格納されていると,CREATE INDEX を実行するときにインデクスを一括作成します。このとき, クライアント環境定義に PDDBLOG = NO と指定していると,データベースの更新ログを取得しない でインデクスを一括作成します。したがって,このとき HiRDB 管理者はログレスモードの運用を実行 してください。
- 2. RD エリアの障害閉塞は、HiRDB の次回正常開始時にも引き継がれます。オープン状態又はクローズ 状態も引き継がれます。

### (5) 運用方法

(a) ユティリティ(データベース再編成ユティリティ)をログレスモードで実行する場合 の運用方法

ユティリティ(データベース再編成ユティリティ)をログレスモードで実行する場合の運用方法について は,「データベースの更新ログ取得方式の選択|及び「[例題7\(ログレスモードで再編成する場合\)](#page-607-0)」を参 照してください。

### (b) ログレスモードで UAP を実行する場合の運用方法

ログレスモードで UAP を実行する場合の運用方法を次に示します。

### 〈手順〉

- 1.pdlogswap -d sys -w コマンドで、システムログファイルをスワップします。
- 2. pdcopy コマンドで、更新対象 RD エリアのバックアップを取得します。バックアップの取得方法 については,「[例題8\(RD エリア単位にバックアップを取得する場合\)」](#page-258-0)を参照してください。
- 3. ログレスモードの UAP を実行します。
- 4. pdlogswap -d sys -w コマンドで、システムログファイルをスワップします。
- 5.pdcopy コマンドで、更新対象 RD エリアのバックアップを取得します。バックアップの取得方法 については.「例題8 (RD エリア単位にバックアップを取得する場合)」を参照してください。
- 注

バックアップとシステムログを使用して UAP 実行前の状態に RD エリアを回復できる場合は,手 順 2.のバックアップを取得する必要はありません。ただし,プラグインインデクスの一括作成をす る場合は,ユーザ LOB 用 RD エリアのバックアップを必ず取得してください。

### (6) UAP 又はユティリティが異常終了した場合

UAP 又はユティリティが異常終了すると、その UAP 又はユティリティが更新した RD エリアは障害閉塞 (ログレス閉塞)となります。HiRDB 管理者は,障害閉塞をした RD エリアを回復してください。RD エ リアの回復方法については,[「データベースをバックアップ取得時点に回復する方法](#page-1188-0)」を参照してください。

### (a) 障害閉塞となった RD エリアを知るには

pddbls コマンドを実行すると、どの RD エリアが障害閉塞になっているかが分かります。

### (b) UAP 又はユティリティを実行する前にバックアップを取得しなかった場合

UAP 又はユティリティを実行する前にバックアップを取得しなかった場合は、範囲指定の回復で RD エリ アを回復してください。範囲指定の回復については,「[データベースを最新の同期点に回復する方法」](#page-1194-0)を参 照してください。

- このときの入力情報は,障害閉塞となった RD エリアの最新のバックアップとそのバックアップ以降の システムログを格納したアンロードログファイル(システムログファイル)となります。
- データベース回復ユティリティの-T オプションの回復終了時刻には,UAP を開始した時刻を指定して ください。
- 上記の方法でデータベースを回復した後に再度 UAP 又はユティリティを実行してください。

### (c) 初期データから RD エリアを回復する場合(UAP が異常終了した場合)

データベース回復ユティリティを使用しないで、初期データから RD エリアを回復する場合の手順を次に 示します。なお,ユティリティが異常終了した場合は,この手順で RD エリアを回復できません。

### 〈手順〉

1. PURGE TABLE 文で、UAP が更新したすべての表の行データを削除します。※

2. pdrels コマンドで、障害閉塞となった RD エリアの閉塞状態を解除します。

3. pdload コマンドで初期データを表に格納し直します。

注※

一時表用 RD エリアが障害閉塞になった場合,一時表に対して PURGE TABLE 文は実行できませ ん。そのため,一時表用 RD エリアを回復する場合は,pdmod コマンドで一時表用 RD エリアを 再初期化してください。

### (d) 初期データから RD エリアを回復する場合(ユティリティが異常終了した場合)

データベース回復ユティリティを使用しないで、初期データから RD エリアを回復する場合の手順を次に 示します。

### 〈手順〉

- 1. pdclose コマンドで回復対象の RD エリアをクローズします。
- 2. pdmod コマンドで RD エリアを再初期化します。
- 3. pdopen コマンドで RD エリアをオープンします。
- 4. pdload コマンドで初期データを表に格納し直します。

### 5. pdrels コマンドで、障害閉塞となった RD エリアの閉塞状態を解除します。

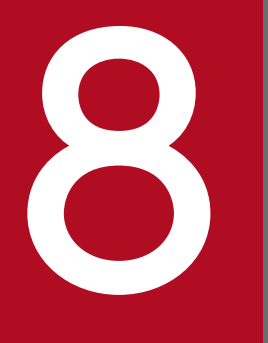

# **インステムの稼働環境を知る方法(システムの状態監視)**<br>システムの稼働環境を知る方法(システムの状態監視)

この章では、システムの稼働環境を知る方法(システムの状態監視)について説明します。

# 8.1 メッセージログでシステムの実行状況を確認する

### 実行者 HiRDB 管理者

システムの実行状況をメッセージログで確認してください。メッセージログは,HiRDB が出力するメッ セージの履歴情報として,次に示す場合に利用します。

- HiRDB が出力したメッセージを確認する場合
- HiRDB に異常が発生したときに異常箇所及び原因を調べる場合

# 8.1.1 メッセージログを参照する(メッセージログの出力先)

HiRDB が出力したメッセージは,メッセージログとしてメッセージログファイル(ファイル名は\$PDDIR/ spool/pdlog1 又は pdlog2) と syslogfile に出力されます。

メッセージログファイルに出力されたメッセージは、pdcat コマンドを実行すると参照できます。syslogfile に出力されたメッセージは,各 OS で決められた手順に従って参照してください。

### 参考

- pdcat コマンドを実行した場合,メッセージログファイル中のメッセージログをマージし,古 い方のメッセージログから順に表示します。
- HiRDB/パラレルサーバの場合,メッセージログの出力方式(システムマネジャのサーバマシ ンに出力するか,各サーバマシンに出力するか)を選択できます。詳細については,「[メッセー](#page-302-0) [ジログの出力方式の選択\(HiRDB/パラレルサーバ限定\)](#page-302-0)」を参照してください。

# 8.1.2 メッセージログファイルの運用

HiRDB は二つのメッセージログファイル(pdlog1 と pdlog2)を交互に使用します。片方のメッセージ ログファイルの容量が一杯になると,HiRDB はそのメッセージログファイルへのメッセージログの出力を やめて,もう片方のメッセージログファイルに出力します。このとき,切り替え先のメッセージログファ イルに格納されている古いメッセージログは消去されます。

メッセージログファイルの切り替えを次の図に示します。

<span id="page-302-0"></span>図 8‒1 メッセージログファイルの切り替え

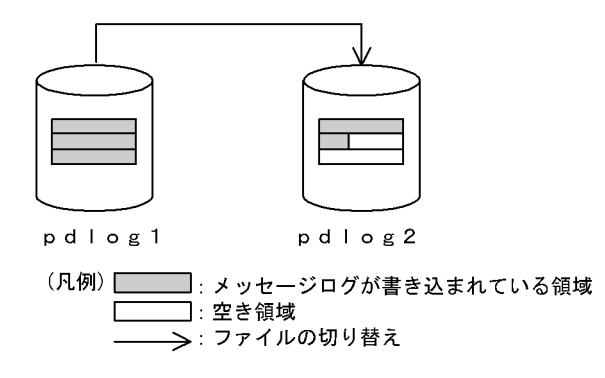

〔説明〕

pdlog1 が一杯になると,メッセージログの出力先ファイルが pdlog2 に切り替わります。そのとき, pdlog2 に格納されていた古いメッセージログは消去されます。

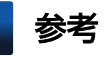

- メッセージログが出力されているメッセージログファイルを知りたい場合は、OS の ls コマ ンドなどでファイルの最終更新日時を確認してください。最終更新日時が新しい方が、現在 使用しているメッセージログファイルです。
- HiRDB の開始時(すべての開始モード)には,メッセージログファイルの切り替えは行わ れません。HiRDB の終了時に出力先となっていたメッセージログファイルに続けて出力さ れます。
- メッセージログファイルが切り替わった場合に HiRDB 管理者がすること

メッセージログファイルが切り替わった場合,KFPS01910-I メッセージが切り替え前のメッセージロ グファイルに出力されます。切り替え前のメッセージログファイル中のメッセージログを保存する場合 は,メッセージログファイルのバックアップを取得してください。

• メッセージログファイルの容量を変更する場合

pd\_mlg\_file\_size オペランドでメッセージログファイルの容量を設定します。必要に応じて容量を変 更してください。

# 8.1.3 メッセージログの出力方式の選択 (HiRDB/パラレルサーバ限定)

システムマネジャのユニットが停止したり,システムマネジャのユニットとほかのユニット間で通信障害 が発生したりすると,メッセージログが正しく出力されないで,次に示す不具合が発生することがあります。

- メッセージが出力されない
- メッセージの出力順序が変わる
- メッセージ発行元のユニットの syslogfile にメッセージログが出力されるが,その出力が遅延する

### 参考

HiRDB/パラレルサーバの場合,通常はシステムマネジャがあるサーバマシンにメッセージログが 出力されます。

# (1) メッセージログの出力分散化とは

HiRDB/パラレルサーバの場合. メッセージログの出力方式 (メッセージログの出力先) を次に示すどち らかに選択できます。

- 1. メッセージログの出力先は,システムマネジャがあるサーバマシンのメッセージログファイル及び syslogfile になります。
- 2. メッセージログの出力先は,各サーバマシンのメッセージログファイル及び syslogfile になります。 メッセージ出力元のサーバマシンに出力されます。

通常は 1 の方式でメッセージログが出力されます。必要に応じて 2 の方式に変更してください。2 の方式 をメッセージログの出力分散化といいます。

pd\_mlg\_msg\_log\_unit オペランドで方式を選択します。このオペランドを省略した場合は、1の方式が 適用されます。

1 の方式の場合と 2 の方式の場合のメッセージログの出力方式をそれぞれ次の図に示します。

### 図 8-2 通常のメッセージログの出力方式(1の方式の場合)

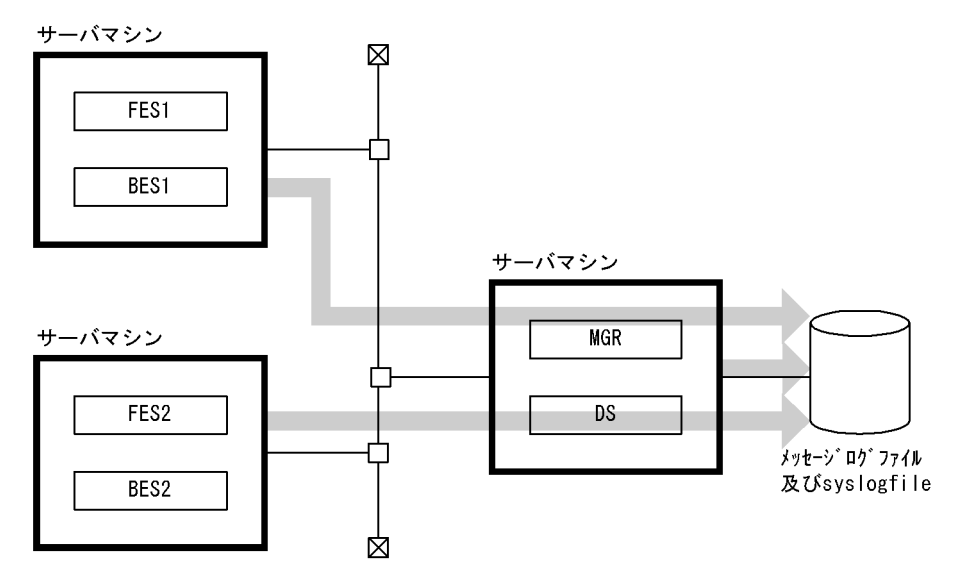

図 8-3 出力分散化したときのメッセージログの出力方式 (2 の方式の場合)

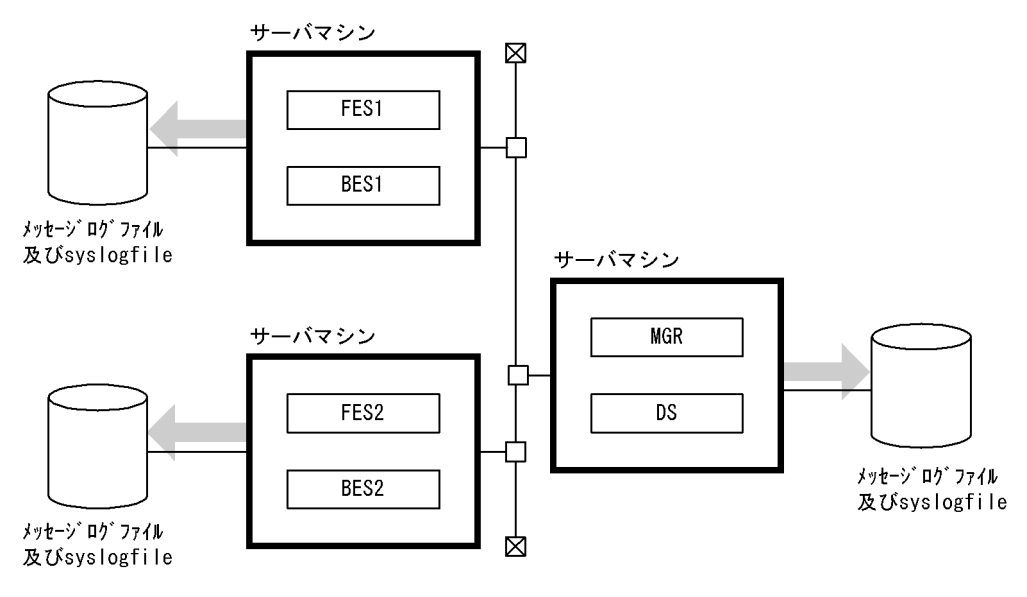

### ▌参考

pdcat コマンドでメッセージログを参照する場合,pdcat コマンドを実行したユニットのメッセー ジログだけが参照できます。このため,メッセージログの出力分散化をした場合,参照したいメッ セージログがあるユニットで pdcat コマンドを実行してください。

# (2) メッセージログの出力方式の選択基準

メッセージログの出力方式とメッセージログの出力方式のメリット及びデメリットを次の表に示します。

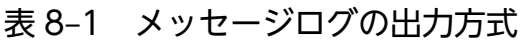

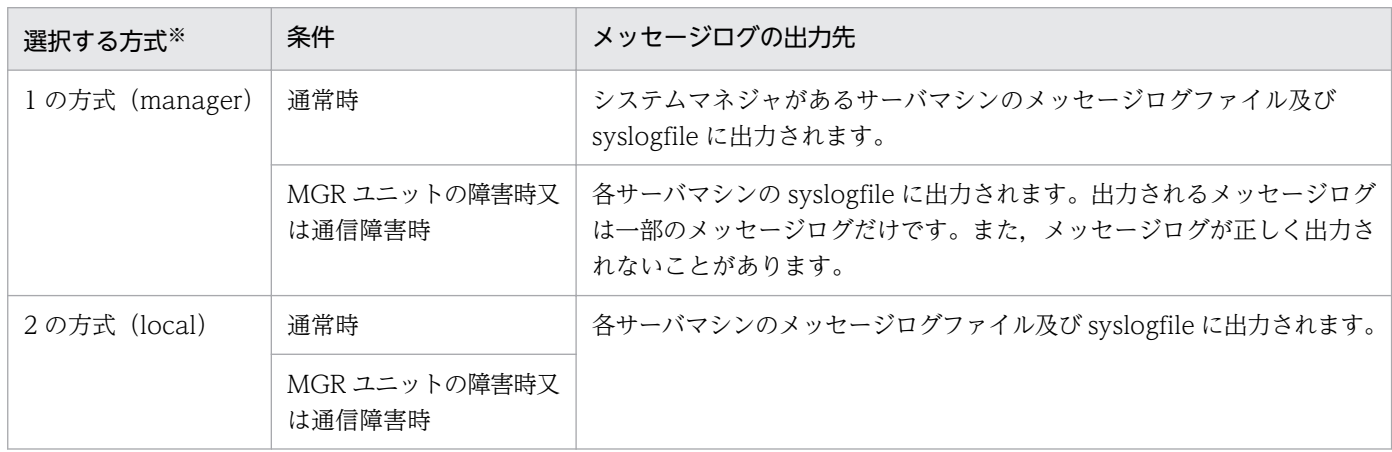

注※ () 内は pd\_mlg\_msg\_log\_unit オペランドの指定値です。

<sup>8.</sup> システムの稼働環境を知る方法(システムの状態監視)

### 表 8‒2 メッセージログの出力方式のメリット及びデメリット

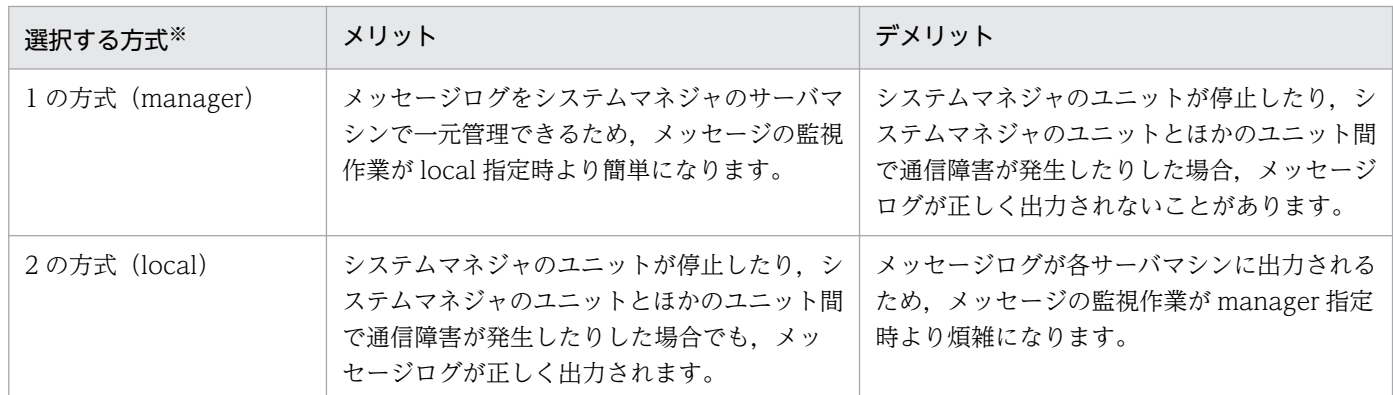

注※ ()内は pd\_mlg\_msg\_log\_unit オペランドの指定値です。

# (3) 環境設定

メッセージログの出力分散化をする場合の環境設定手順を次に示します。

〈手順〉

- 1.各サーバマシンにメッセージログファイルが作成されるため、メッセージログファイルの容量を見 積もり直してください。容量見積もりの結果を pd\_mlg\_file\_size オペランドに指定します。
- 2. pd\_mlg\_msg\_log\_unit オペランドに local を指定します。
- 3. 各サーバマシンの時刻を同じに設定します。

### 参考

各サーバマシンの時刻が異なる場合,各サーバマシンに出力されるメッセージログの付加情 報の時刻が異なります。このため,メッセージログを参照する場合は,サーバマシン間の時 刻のずれを考慮する必要があります。

# (4) メッセージログの出力分散化を選択するときの注意事項

- JP1/BASE(又は JP1/SES)を使用してメッセージの監視をする場合,全サーバマシンの syslogfile を 監視対象にする必要があります。
- JP1/Performance Management Agent Option for HiRDB で収集するレコードに PD\_MLOG を指 定する場合,システムマネジャがあるサーバマシンに出力されるメッセージログだけが収集対象になり ます。

# 8.1.4 syslogfile へのメッセージ出力抑止

HiRDB はシステムの稼働状況を知らせるメッセージとして,障害情報やトランザクション情報,システム ファイルの情報などを syslogfile に出力します。これらのメッセージは、HiRDB の稼働状況を知るための

<sup>8.</sup> システムの稼働環境を知る方法(システムの状態監視)

重要な情報ですが,稼働環境によっては大量のメッセージが出力されるため,必要なメッセージを見付け るのに時間が掛かります。この場合, syslogfile に出力されるメッセージのうち, 必要のないメッセージ の出力を抑止して,メッセージ検索時の運用性向上を図ることができます。

### (1) 環境設定

出力抑止するメッセージを pdmlgput オペランドで指定します。このオペランドでは次に示すような指定 もできます。

- 全メッセージを出力抑止する
- 出力対象とするメッセージを指定する
- 指定したメッセージの重要度表示を変更して出力する([「syslogfile に出力するメッセージの重要度の](#page-309-0) 変更| を参照)

# (2) メッセージの出力抑止時の処理

メッセージの出力抑止を行った場合, syslogfile に出力されるメッセージが出力抑止されます。出力抑止 されたメッセージは,メッセージログファイルに出力されます。メッセージの出力抑止の使用有無による メッセージ出力処理の違いを次の表に示します。

表 8-3 メッセージの出力抑止の使用有無によるメッセージ出力処理の違い

| 出力抑止の指定          | システムマネジャが<br>あるサーバマシン |                 | システムマネジャが<br>ないサーバマシン |                 |
|------------------|-----------------------|-----------------|-----------------------|-----------------|
|                  | syslogfile            | メッセージ<br>ログファイル | syslogfile            | メッセージ<br>ログファイル |
| 出力抑止を指定しない<br>場合 |                       |                 | $\times 1$            | X               |
| 出力抑止を指定する場合      | $\times$              | ∩*2             | $\times$              | ∩*1*3           |

<sup>(</sup>凡例)

○:メッセージを出力します。

×:メッセージを出力しません。

注

HiRDB/シングルサーバの場合はシステムマネジャがあるサーバマシンの欄が該当します。

注※1

HiRDB/パラレルサーバの場合,システムマネジャがあるサーバマシンの syslogfile 及びメッセージロ グファイルにメッセージが出力されます。ただし、次に示す場合は、メッセージは出力されないか、又 はメッセージ出力元サーバマシンの syslogfile に出力されることがあります。

- システムマネジャユニットの開始完了前,又は障害が発生している場合
- メッセージログサーバの異常終了後,又は再起動前
- 8. システムの稼働環境を知る方法(システムの状態監視)

• 待機系システム

注※2

syslogfile 及びメッセージログファイルの両方に出力されているメッセージについては,メッセージロ グファイルにだけ出力されます。

注※3

HiRDB/パラレルサーバの場合,システムマネジャがないサーバマシンの\$PDDIR/spool 下に pdlog1 及び pdlog2 ファイル (メッセージログファイル)を作成し、そこに syslogfile に出力していたメッ セージが出力されます。

# (3) メッセージの出力抑止の例外について

次に示す場合はメッセージの出力を抑止しません。syslogfile に出力します。

### (a) メッセージログファイルに障害が発生した場合

メッセージログファイルに障害が発生した場合,障害発生を示すメッセージを syslogfile に出力します。 また,障害発生のため,メッセージログファイルに出力できなかったメッセージも syslogfile に出力します。

### (b) HiRDB システム定義の定義エラーがある場合

HiRDB システム定義ファイルの内容に誤りがあるときに出力されるメッセージは出力抑止されません。こ の場合, syslogfile にエラーメッセージが出力されます。

### (c) コマンド実行時に出力されるメッセージ

次に示すコマンドの実行時に出力されるメッセージは出力抑止の対象になりません。

- pdsetup
- pdplgset

# (4) 使用例

### (a) 例 1

すべてのメッセージを syslogfile に出力しないで,メッセージログファイルに出力します。この場合の pdmlgput オペランドの指定例を次に示します。

pdmlgput -s N -c ALL

# (b) 例 2

KFPS01820 及び KFPS00105 メッセージを syslogfile に出力しないで,メッセージログファイルに出力 します。この場合の pdmlgput オペランドの指定例を次に示します。

### (c) 例 3

KFPH00211 及び KFPH00212 メッセージだけを syslogfile に出力し,そのほかのメッセージはメッセー ジログファイルに出力します。この場合の pdmlgput オペランドの指定例を次に示します。

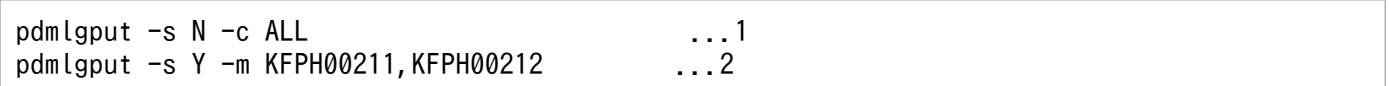

〔説明〕

- 1. すべてのメッセージを syslogfile に出力しないで,メッセージログファイルに出力します。
- 2. KFPH00211 及び KFPH00212 メッセージは、syslogfile 及びメッセージログファイルに出力しま す。

### (5) 注意事項

### (a) メッセージログファイルの容量が一杯になったときの処理について

メッセージログファイルの容量 (pd\_mlg\_file\_size オペランドの値) が一杯になった場合, メッセージロ グの出力先をもう一方のメッセージログファイルに切り替えます。切り替えを行う場合, KFPS01910-I メッセージが syslogfile に出力されます。KFPS01910-I メッセージの出力を抑止している場合, KFPS01910-I メッセージは切り替え前のメッセージログファイルに出力されます。メッセージログファイ ルを監視している場合, KFPS01910-I メッセージが出力された後に、監視対象のメッセージログファイル をもう一方のメッセージログファイルに変えてください。

### (b) メッセージログファイルの容量について

メッセージの出力抑止を適用する場合,メッセージログファイルの容量を十分に確保してください。メッ セージログファイルの容量は,pd\_mlg\_file\_size オペランドで指定します。

メッセージの出力抑止を適用すると,稼働環境によってはメッセージログファイルに大量のメッセージが 出力されることがあります。このため,メッセージログファイルの容量を十分に確保しないと,メッセー ジログファイルが短い間隔で上書きされて,メッセージログファイルだけに出力されているシステムの稼 働状況や,トラブルシュート情報などの重要なメッセージが消去されてしまう可能性があります。

# (6) ほかの機能との関連(HiRDB/パラレルサーバ限定)

メッセージの出力抑止とメッセージログの出力分散化を組み合わせて使用するときの HiRDB の処理を次 の表に示します。

### <span id="page-309-0"></span>表 8-4 メッセージの出力抑止とメッセージログの出力分散化を組み合わせて使用するときの HiRDB の処理

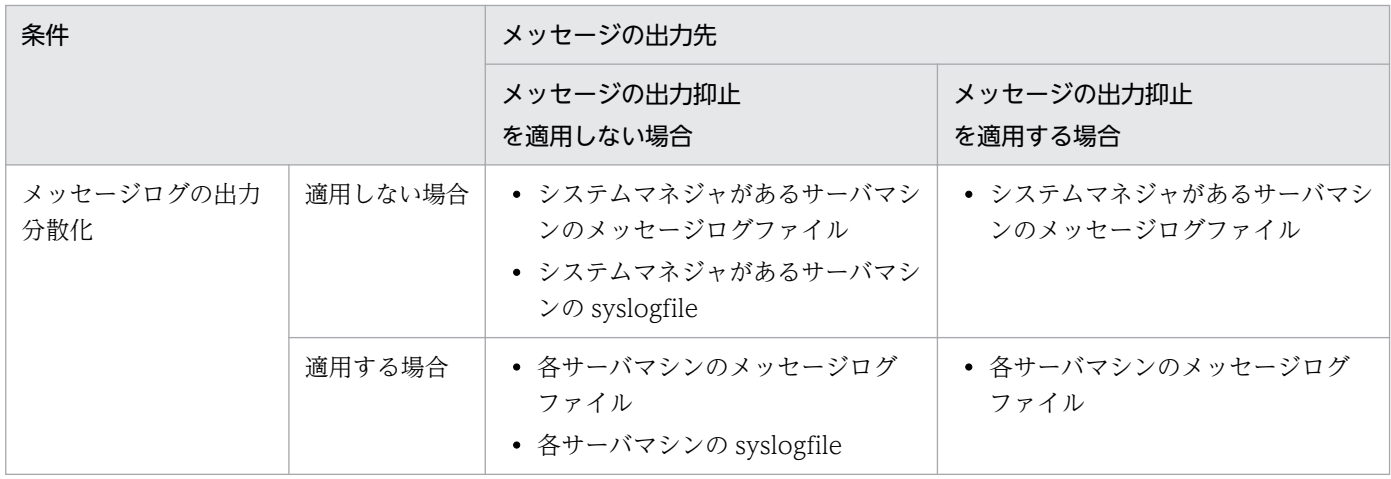

# 8.1.5 syslogfile に出力するメッセージの重要度の変更

HiRDB を syslogfile に出力されるメッセージの重要度で監視したり, OS の機能で syslogfile へのメッ セージ出力抑止をしたりしている場合,監視対象の重要度ではないメッセージも監視するために,ユーザ が監視が必要と判断するメッセージの重要度表示を変更して,そのメッセージを syslogfile に出力できま す。例えば、HiRDB のメッセージの重要度が W(警告)のメッセージだけを監視している場合,システ ムの状況を表す,重要度が I(インフォメーション)のメッセージを監視できないことがあります。このよ うなとき、メッセージの重要度表示を W に変更して、syslogfile に出力し、監視漏れを防ぎます。

# (1) 環境設定

重要度表示を変更するメッセージ ID と、変更後の重要度を pdmlgput オペランドに指定します。なお, このオペランドでは、メッセージの出力抑止も指定できるため、-s オプションには Y を指定します。

### 注意事項

重要度を変更できるのは, syslogfile に出力されるメッセージだけです。そのため, 同じメッセー ジがメッセージログファイルに出力されている場合,メッセージログファイルのメッセージの重要 度は変更されません。

### 参考

HiRDB のメッセージの重要度と, OS が syslogfile に出力するメッセージの優先度との対応を次 の表に示します。

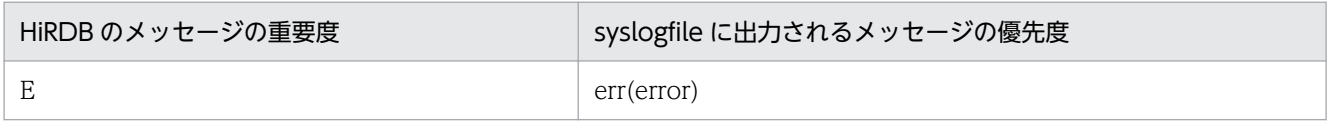

<sup>8.</sup> システムの稼働環境を知る方法(システムの状態監視)

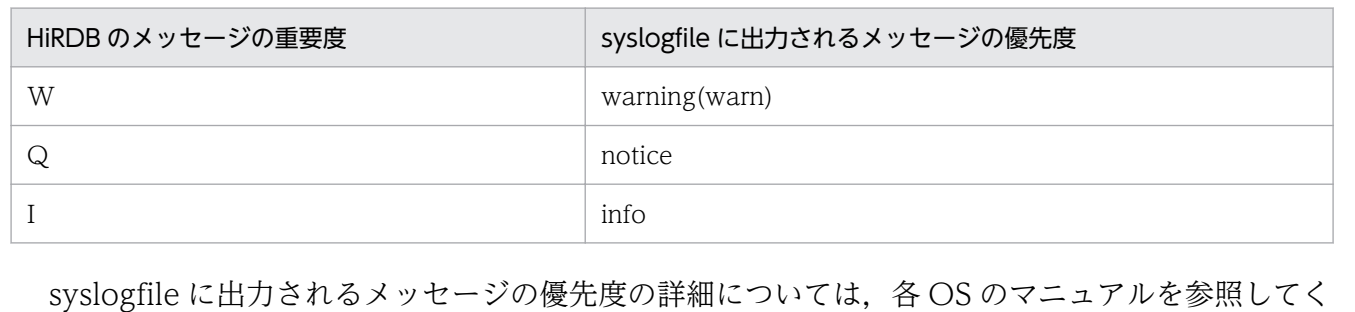

ださい。

# (2) 例題

インフォメーションメッセージの KFPH00211-I 及び KFPH00212-I メッセージの重要度表示を警告メッ セージに変更し, KFPH00211-W 及び KFPH00212-W メッセージとして syslogfile に出力します(メッ セージログファイルに出力されるメッセージの重要度はインフォメーションのままです)。この場合の pdmlgput オペランドの指定例を次に示します。

pdmlgput -s Y -l W -m KFPH00211,KFPH00212

〔説明〕

-s: syslogfile にメッセージを出力するため, Y を指定します。

-l:変更後の重要度 W(警告メッセージ)を指定します。

-m:重要度表示を変更したいメッセージ ID を指定します。

### 8.1.6 ユティリティ実行時のインフォメーションメッセージ出力抑止

ユティリティを実行した場合、ユティリティの処理状況を知らせるインフォメーションメッセージが、端 末の標準出力, syslogfile, 及びメッセージログファイルに大量に出力されることがあります。これによっ て,標準出力の画面がスクロールしたり,ファイルがラップアラウンドしたりして,重要なメッセージが 消えてしまうなどの不具合が発生するおそれがあります。

このような不具合が発生する場合,ユティリティが出力するインフォメーションメッセージの出力を抑止 してください。なお,インフォメーションメッセージの出力を抑止できるのは,次に示すユティリティです。

- データベース作成ユティリティ(pdload)
- データベース再編成ユティリティ(pdrorg)
- リバランスユティリティ(pdrbal)

### (1) インフォメーションメッセージ出力抑止レベルの指定

ユティリティが出力するメッセージの出力を抑止するには,ユティリティ実行時,次に示すオプションに インフォメーションメッセージ出力抑止レベル (lvl0, lvl1, 又は lvl2) を指定します。

<sup>8.</sup> システムの稼働環境を知る方法(システムの状態監視)

- pdload の-m オプション
- pdrorg の-m オプション
- pdrbal の-m オプション

オプションの指定値と,メッセージの出力先を次の表に示します。

表 8-5 オプションの指定値とメッセージの出力先

| オプションの | 意味                                         | 出力先      |                              |            |  |
|--------|--------------------------------------------|----------|------------------------------|------------|--|
| 指定値    |                                            | 標準出力     | syslogfile 及びメッセー<br>ジログファイル | │ ワークファイル※ |  |
| lvl0   | 出力を抑止しない                                   |          |                              | $\times$   |  |
| v      | 標準出力への出力を抑止する                              | $\times$ |                              | $\times$   |  |
| 1v12   | 標準出力,syslogfile 及びメッセージ<br>ログファイルへの出力を抑止する | $\times$ | ×                            |            |  |

(凡例)

○:メッセージを出力します。

×:メッセージを出力しません。

注※

ワークファイル出力先ディレクトリ (pd\_tmp\_directory オペランドで指定したディレクトリ)直下に 作成されるファイルです。pd\_tmp\_directory オペランドを省略している場合,HiRDB がワークファ イル出力先を決定します。詳細については,マニュアル「HiRDB Version 9 システム定義」を参照し てください。

ワークファイル名については,マニュアル「HiRDB Version 9 コマンドリファレンス」で,それぞれ のユティリティの-m オプションの説明を参照してください。

ワークファイルにメッセージを出力するのはトラブルシュート目的(ユティリティの動作を確認するため) であり,通常,メッセージを確認する必要がない場合は lvl1 を指定することをお勧めします。

# (2) 出力を抑止するメッセージ

ユティリティは,次に示す基準に従って出力を抑止するメッセージを決定します。

1. 大量に出力されるインフォメーションメッセージ(メッセージ ID が「-I」)

- トランザクション単位に処理の開始又は終了を示すメッセージ
- 生成したワークファイルの名称を示すメッセージ
- 生成したワークファイルの削除を示すメッセージ
- RD エリア数に比例して増加するメッセージ
- インデクス数に比例して増加するメッセージ

<sup>8.</sup> システムの稼働環境を知る方法(システムの状態監視)

• サーバ数に比例して増加するメッセージ

2. 1.で出力を抑止したメッセージと同意のメッセージ(出力が少ない場合でも出力抑止の対象とする)

# 8.1.7 syslogfile の信頼性向上と文字コード変換(Linux 版限定)

Linux 版 HiRDB の場合,拡張 SYSLOG 機能※を適用できます。拡張 SYSLOG 機能をインストールして, 機能を適用することで, syslogfile の信頼性向上, 及び syslogfile の文字コード変換ができます。

注※

拡張 SYSLOG 機能は,日立サポート 360 のログ環境強化サポートオプションで提供されるプログラム です。

### (1) syslogfile の信頼性向上

syslogfile に大量にメッセージが出力され,メモリ不足になった場合など,メッセージが正しく syslogfile に出力されないで、消失するおそれがあります。拡張 SYSLOG 機能を適用すると、syslogfile へのメッ セージ出力に失敗したとき,出力をリトライします。これによって,メッセージの消失を防ぎます。

# (2) syslogfile の文字コード変換

syslogfile に出力するメッセージの文字コードを SJIS から UTF-8 に変換します。文字コードを変換する ことで, syslogfile に出力されるメッセージの文字コードが UTF-8 に統一されるため,次のメリットがあ ります。

- メッセージの監視や管理が容易になる
- syslogfile を参照するとき,メッセージが文字化けしない

なお, syslogfile の文字コード変換機能を適用するには、拡張 SYSLOG 機能に加えて、日立コード変換が 必要です。

# (3) 注意事項

- HiRDB を開始する前に拡張 SYSLOG 機能(syslogfile の文字コード変換を行う場合は日立コード変換 も同様)をインストールしておく必要があります。HiRDB の稼働中にインストールしても,拡張 SYSLOG 機能は適用されません。
- 拡張 SYSLOG 機能をインストールしている場合, HiRDB 開始時に KFPS01921-I メッセージが syslogfile に出力されます。
- pdmlgput オペランドの指定で, KFPS01921-I メッセージの出力を抑止している場合で, KFPS01921-Iの詳細コードが03 (syslogfile の文字コード変換をしません)のとき、メッセージログファイルに詳 細コード 02 が出力されます。詳細コードが 02 で, syslogfile の参照時にメッセージが文字化けしてい る場合は,マニュアル「HiRDB Version 9 メッセージ」で KFPS01921-I の[対策]を参照し,詳細コー ド 03 に従って対処してください。

<sup>8.</sup> システムの稼働環境を知る方法(システムの状態監視)

# 8.2 UAP 又はユティリティの実行時間が長い場合

### 実行者 HiRDB 管理者

UAP 又はユティリティの処理時間が予想より長い場合,UAP 又はユティリティの実行状況を運用コマン ドで調べてください。UAP 又はユティリティの実行状況を調べる方法を次の図に示します。

なお,次に示すユティリティは,次の図に示す方法では調査できません。

- データベース初期設定ユティリティ
- データベース複写ユティリティ
- データベース回復ユティリティ
- 統計解析ユティリティ

これらのユティリティは、pdls -d prc コマンドでユティリティの処理が実行中かどうかが分かるだけです。

図 8‒4 UAP 又はユティリティの実行状況を調べる方法

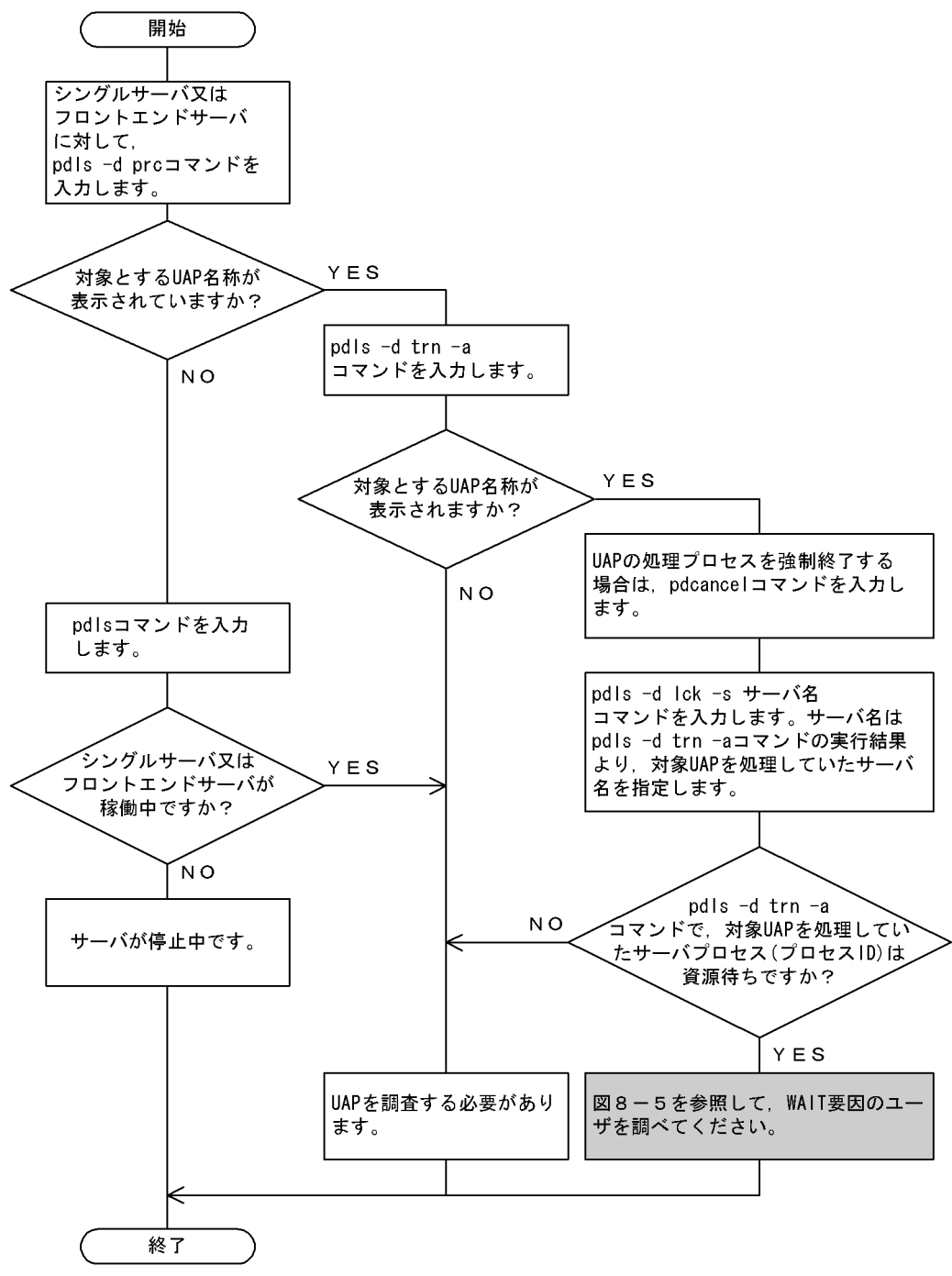

注 説明文中のUAPとはユティリティを含んでいます。

### 図 8‒5 WAIT 要因のユーザを調べる方法

1. 資源の占有状態を知るために "pdls -d lck -a -s サーバ名" コマンドを入力します。これで, 、……」<br>待ち状態のサーバプロセスが待っている資源種別及び資源名称と同じ資源種別及び資源名称を占有 しているサーバプロセスのプロセスIDが分かります。

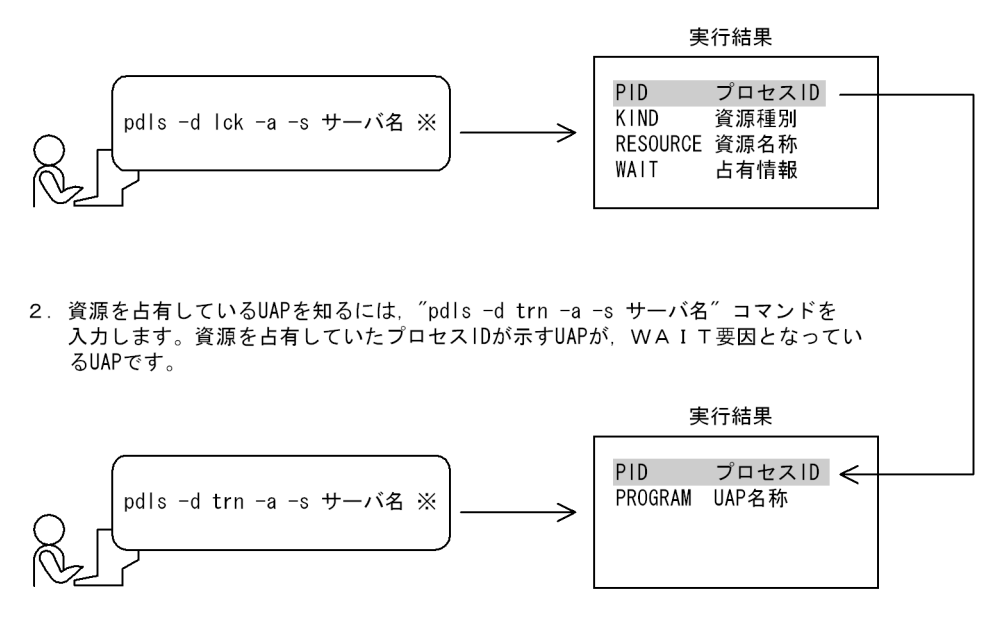

注※ 図8-4で指定したサーバ名を指定します。

### 実行者 HiRDB 管理者

HiRDB の開始又は終了処理が長い場合,pdls -d svr コマンドで HiRDB の開始又は終了処理の実行状況 が分かります。このコマンドの実行結果の見方については,マニュアル「HiRDB Version 9 コマンドリ ファレンス」を参照してください。

# 8.4 RD エリアの状態を知りたい場合

### 実行者 HiRDB 管理者

UAP 又はユティリティを実行する前に,対象となる RD エリアが,UAP 又はユティリティを実行できる 状態かどうかを調べる必要があります。RD エリアの状態を調べるには、pddbls コマンドを実行します。

### 注意事項

- 定義している RD エリア数が多い場合,pddbls コマンドのオプションに ALL を指定すると, コマンド処理時間が長くなります。この場合は、オプションに RD エリア名を指定するか, 又 はサーバ名を指定してください。
- 閉塞している RD エリアだけを知りたい場合は,オプションに-b を指定すると,閉塞している RD エリアが表示されます。

# 8.5.1 共用メモリの使用状況の調査方法

実行者 HiRDB 管理者

# (1) 共用メモリの使用状況を調べる方法

pdls -d mem コマンドで、共用メモリの使用状況が分かります。

# (2) 共用メモリを節約できるかどうかを調べる方法

共用メモリが不足しているため,プロセスが実行できない場合,共用メモリの使用状況を調べてください。 OS の問題であれば、OS の機能で対策できないかを検討してください。

例えば,OS のオペレーティングシステムパラメタの問題であれば,オペレーティングシステムパラメタ を修正してください。オペレーティングシステムパラメタに指定する値については,マニュアル「HiRDB Version 9 システム導入・設計ガイド」を参照してください。

OS の機能で対策できない場合は,HiRDB が使用する共用メモリを節約できるかどうかを次の図に示す方 法で検討してください。

図 8‒6 HiRDB が使用する共用メモリを節約できるかどうかを調べる方法

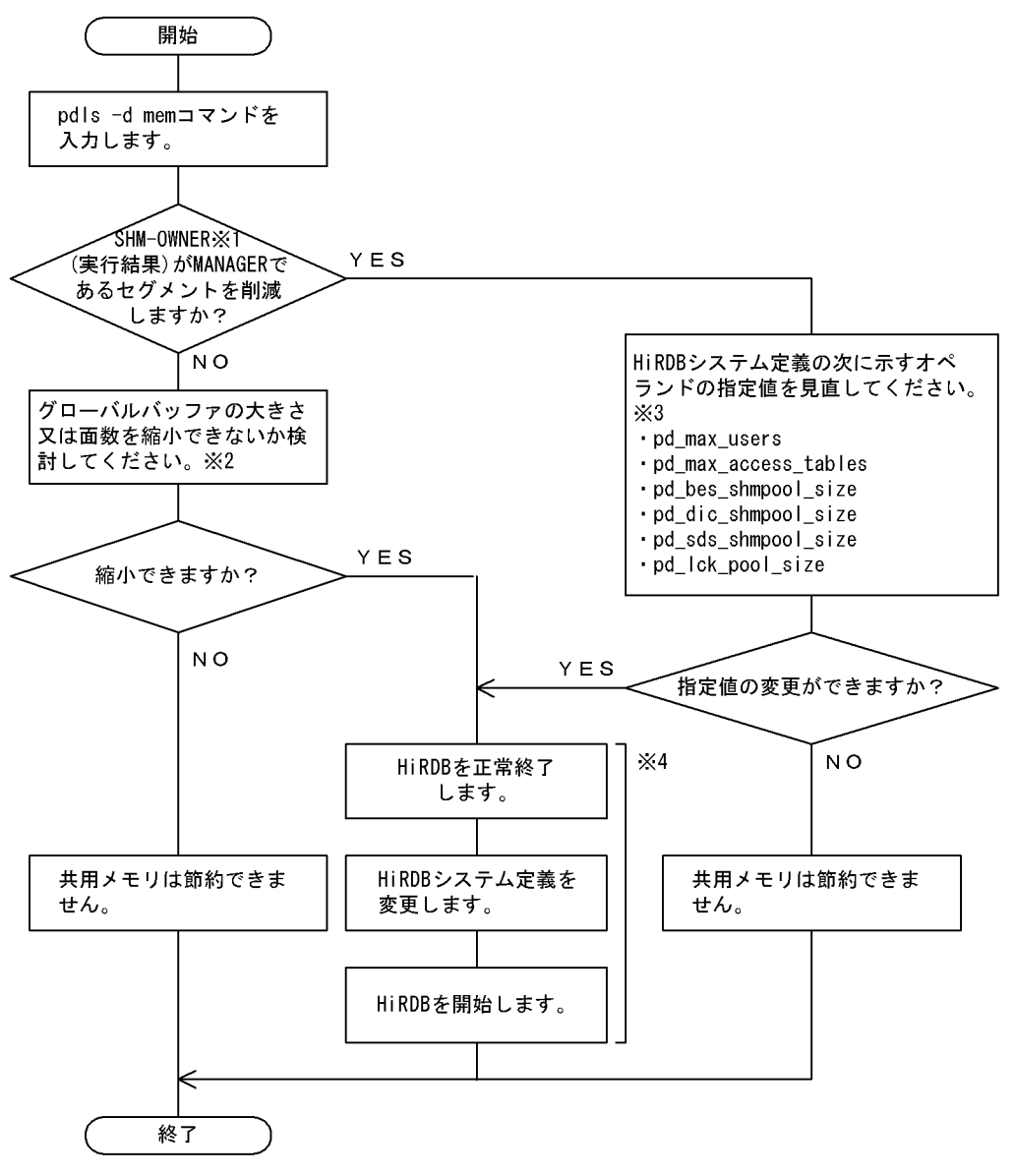

### 注※1

pdls -d mem コマンドの実行結果です。

注※2

グローバルバッファの設計については,マニュアル「HiRDB Version 9 システム導入・設計ガイド」 を参照してください。

注※3

これらのオペランドの指定値の目安については,マニュアル「HiRDB Version 9 システム定義」を参 照してください。

注※4

システム構成変更コマンド (pdchgconf コマンド)を使用すると、HiRDB の稼働中に HiRDB システ ム定義を変更できます。ただし,このコマンドを使用する場合は HiRDB Advanced High Availability が必要になります。HiRDB の稼働中に HiRDB システム定義を変更する方法については,「[HiRDB の](#page-383-0) [稼働中に HiRDB システム定義を変更する方法\(システム構成変更コマンド\)](#page-383-0)」を参照してください。

# 8.6 デッドロックが発生した場合

### 実行者 HiRDB 管理者

ここでは、デッドロック又はタイムアウトが発生したときに出力される情報について説明します。ここで 説明する項目は次のとおりです。

- 基本項目
- デッドロック情報の出力内容
- タイムアウト情報の出力内容
- 資源種別と資源情報
- 資源情報の見方

### 8.6.1 基本項目

pd lck deadlock info オペランドに Y を指定している場合、デッドロック又はタイムアウトが発生する と,HiRDB は次の表に示す情報を出力します。

### 表 8-6 デッドロック又はタイムアウトが発生したときに出力される情報

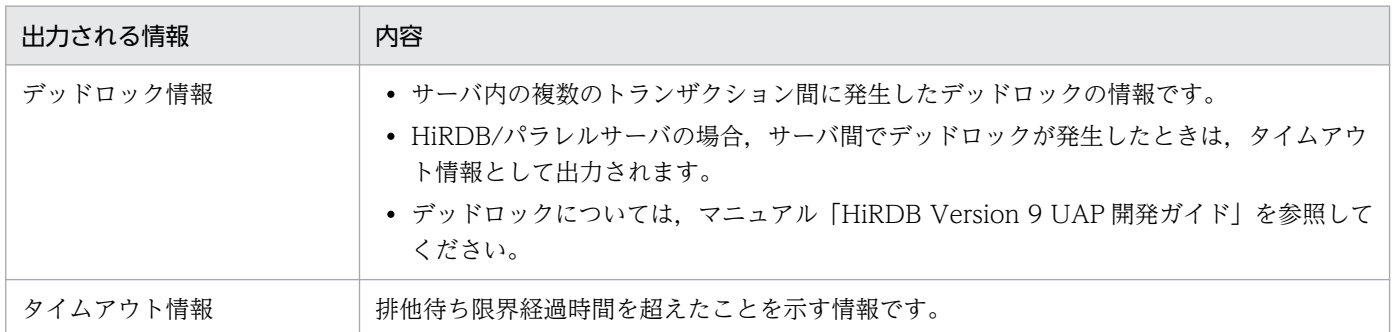

# (1) デッドロック情報及びタイムアウト情報の出力先は?

デッドロック情報及びタイムアウト情報は,次のファイルに出力されます。このファイルを,デッドロッ ク・タイムアウト情報ファイルといいます。

### • \$PDDIR/spool/pdlckinf/ファイル名

「ファイル名」は、デッドロック又はタイムアウトが発生した日時を基に、HiRDB が次のように決定します。

<sup>8.</sup> システムの稼働環境を知る方法(システムの状態監視)

(例) ・デッドロック又はタイムアウトが発生した日時が10月3日9時29分56秒のとき ファイル名: 0ct3092956  $H$ 10月3日 9時29分56秒 ・デッドロック又はタイムアウトが発生した日時が10月10日18時6分0秒のとき ファイル名: 0ct10180600 لـــــــالـــــا 10月10日 18時6分0秒

# (2) HiRDB 管理者がすることは?

これらの情報を出力するには,システム共通定義で次の指定が必要です。

- 1.pd lck deadlock info オペランドでデッドロック情報及びタイムアウト情報を出力することを指定し ます。
- 2. pd\_lck\_wait\_timeout オペランドで排他待ち限界経過時間を指定します。

# (3) デッドロック情報及びタイムアウト情報の参照方法は?

次のメッセージが出力された場合に,デッドロック情報又はタイムアウト情報を参照してください。

- KFPA11911-E(デッドロックの発生を示すメッセージ)
- KFPS00441-I(デッドロック情報の出力を示すメッセージ)
- KFPS00451-I(タイムアウト情報の出力を示すメッセージ)

デッドロック情報及びタイムアウト情報は,OS のコマンド(cat コマンド又は vi コマンドなど)で参照 できます。これらのコマンドに指定するファイル名は,上記の KFPS00441-I メッセージ及び KFPS00451- I メッセージに出力されます。cat コマンド又は vi コマンドについては,OS のマニュアルを参照してくだ さい。

デッドロック情報及びタイムアウト情報の出力内容については,[「デッドロック情報の出力内容](#page-323-0)」,及び「[タ](#page-327-0) [イムアウト情報の出力内容](#page-327-0)」を参照してください。

# (4) デッドロック情報及びタイムアウト情報への対処方法は?

デッドロック又はタイムアウトの発生頻度は、UAP のアクセス順序を変更することや、UAP で排他の範 囲を広くしてアクセスすることなどで低減できます。このため,参照したデッドロック情報又はタイムア ウト情報を基に,デッドロック又はタイムアウトの要因となった資源を見直すことが重要です。デッドロッ ク又はタイムアウトの要因となった資源ごとの対処方法については,マニュアル「HiRDB Version 9 UAP 開発ガイド」を参照してください。

# (5) 不要なデッドロック・タイムアウト情報ファイルを削除しましょう

HiRDB は、デッドロック・タイムアウト情報ファイルを削除しません。したがって、HiRDB 管理者は不 要となったデッドロック・タイムアウト情報ファイルを次に示すどちらかの方法で削除してください。

<sup>8.</sup> システムの稼働環境を知る方法(システムの状態監視)

### <span id="page-323-0"></span>(a) HiRDB のコマンドで削除する方法

pdcspool コマンドで削除します。pdcspool コマンドを実行すると、\$PDDIR/spool 下にあるトラブル シュート情報ファイルが削除されます。したがって,デッドロック・タイムアウト情報ファイルだけを削 除する場合は,「OS の機能で削除する方法」を参照してください。

### (b) HiRDB の機能で削除する方法

pd\_spool\_cleanup\_interval\_level オペランドに all を指定すると、定期的に HiRDB がデッドロック・タ イムアウト情報ファイルを削除します。通常は 24 時間ごとに削除します。この削除間隔を pd\_spool\_cleanup\_interval オペランドで変更できます。

また, pd\_spool\_cleanup\_level オペランドに all を指定すると, HiRDB の開始時に HiRDB がデッドロッ ク・タイムアウト情報ファイルを削除します。

### (c) OS の機能で削除する方法

OS の機能 (OS の rm コマンドなど) で削除してください。rm コマンドについては、OS のマニュアルを 参照してください。

# 8.6.2 デッドロック情報の出力内容

デッドロック情報の出力内容を次の図に示します。

<sup>8.</sup> システムの稼働環境を知る方法(システムの状態監視)
### 図 8-7 デッドロック情報の出力内容

Deadlock information デッドロック検知日時(1) program: UAP識別情報(2) server: サーバ名 $(3)$ trnbid: トランザクション識別子(5) actid:ユーザ識別子(28) dprio: デッドロックプライオリティ値(29) occupy server : サーバ名(6) lock mode : 排他制御モード(7) kind : 占有資源種別(8)  $\times$  1 resource info: 占有資源情報(9) wait - ...<br>server : サーバ名(10) lock mode : 排他制御モード(11) kind : 待ち資源種別(12) resource info: 待ち資源情報(13) wait start time:排他待ち発生時刻(14) program: UAP識別情報(15) server: サーバ名(16) pid: プロセスID(17) trnbid: トランザクション識別子(18) actid: ユーザ識別子(28) dprio: デッドロックプライオリティ値(29) occupy  $\times 2$ server : サーバ名(19) lock mode : 排他制御モード(20) kind : 占有資源種別(21) resource info : 占有資源情報(22) wait server: サーバ名 (23) lock mode: 排他制御モード (24) kind: 待ち資源種別 (25) resource info: 待ち資源情報(26) wait start time : 排他待ち発生時刻(27)

注「 ] 内は複数出力される場合があります。

注※1 デッドロックエラーとなったトランザクションを送信したサーバの情報

注※2 デッドロックを構成したトランザクションを送信したサーバの情報

デッドロック情報の出力内容を以下に説明します。

(1)デッドロック検知日時

HiRDB がデッドロックを検知した日付と時刻(月 日 時:分:秒 西暦)を示します。

#### ●デッドロックとなったトランザクションを送信したサーバの情報

(2) ~ (14) の情報は、デッドロックとなったトランザクションが最初に資源を占有したときの情報 です。

(2)UAP 識別情報

デッドロックとなったトランザクションを送信したサーバに接続している UAP の識別情報を示します。 ここで表示する情報は pdls -d prc 又は pdls -d trn コマンドで表示される PROGRAM に該当します。 ただし,一部のユティリティでは表示できません。表示できない場合は"\*\*\*\*\*\*\*\*"を表示します。ま た,再開始処理で回復中のトランザクションの場合は"Rerun"が表示されます。

(3)サーバ名

デッドロックとなったトランザクションを送信したサーバのサーバ名を示します。

(4)プロセス ID

デッドロックとなったトランザクションを送信したサーバプロセスのプロセス ID を示します。

(5)トランザクション識別子

デッドロックとなったトランザクションの識別子を示します。

先頭が cmd の場合は pdhold コマンドで確保した排他です。

先頭が\_utl の場合は pdcopy コマンドで確保した排他です。

#### ●デッドロックとなったトランザクションが占有したすべての資源の情報

(6)〜(9)の情報は,デッドロックの原因となったすべての資源の情報です。このトランザクション が資源を占有していなかった場合,各情報には空白が出力されます。

#### (6)サーバ名

デッドロックとなったトランザクションが資源の占有を要求したサーバのサーバ名を示します。

#### (7)排他制御モード

デッドロックとなったトランザクションが占有した資源に掛けた排他制御モードを示します。排他制御 モードについては,マニュアル「HiRDB Version 9 UAP 開発ガイド」を参照してください。

#### (8)占有資源種別

デッドロックとなったトランザクションが占有した資源の種別を示します。資源種別については,[「資](#page-331-0) [源種別と資源情報」](#page-331-0)を参照してください。

#### (9)占有資源情報

デッドロックとなったトランザクションが占有した資源の情報を示します。資源情報については,[「資](#page-331-0) [源種別と資源情報」](#page-331-0)を参照してください。

#### ●デッドロックとなったトランザクションが排他待ちとなった資源の情報

(10)〜(14)の情報は,デッドロックの原因となった資源の情報です。

(10)サーバ名

デッドロックとなったトランザクションが資源の占有を要求したサーバのサーバ名を示します。

(11)排他制御モード

デッドロックとなったトランザクションが排他待ちとなっている資源に掛けようとした排他制御モード を示します。排他制御モードについては,マニュアル「HiRDB Version 9 UAP 開発ガイド」を参照 してください。

#### (12)待ち資源種別

デッドロックとなったトランザクションが排他待ちとなっている資源の種別を示します。資源種別につ いては,[「資源種別と資源情報](#page-331-0)」を参照してください。

#### (13) 待ち資源情報

デッドロックとなったトランザクションが排他待ちとなっている資源の情報を示します。資源情報につ いては,[「資源種別と資源情報](#page-331-0)」を参照してください。

#### (14)排他待ち発生時刻

デッドロックとなったトランザクションが排他待ちとなった時刻(時:分:秒)を示します。

#### ●デッドロックを構成したトランザクションを送信したサーバの情報

(15)〜(29)の情報は,デッドロックを構成したトランザクションが最初に資源を占有したときの情 報です。複数出力される場合があります。

<sup>8.</sup> システムの稼働環境を知る方法(システムの状態監視)

#### (15)UAP 識別情報

デッドロックを構成したトランザクションを送信したサーバに接続している UAP の識別情報を示しま す。

ここで表示する情報は pdls -d prc 又は pdls -d trn コマンドで表示される PROGRAM に該当します。 ただし,一部のユティリティでは表示できません。表示できない場合は"\*\*\*\*\*\*\*\*"を表示します。ま た,再開始処理で回復中のトランザクションの場合は"Rerun"が表示されます。

#### (16)サーバ名

デッドロックを構成したトランザクションを送信したサーバの識別子を示します。

(17) プロセス ID

デッドロックを構成したトランザクションを送信したサーバプロセスのプロセス ID を示します。

(18)トランザクション識別子

デッドロックを構成したトランザクションの識別子を示します。

#### ●デッドロックを構成したトランザクションが占有したすべての資源の情報

(19)〜(22)の情報は,デッドロックの原因となったすべての資源の情報です。このトランザクショ ンが資源を占有していなかった場合,各情報には空白が出力されます。

(19)サーバ名

デッドロックを構成したトランザクションが資源の占有を要求したサーバのサーバ名を示します。

(20)排他制御モード

デッドロックを構成したトランザクションが占有した資源に掛けた排他制御モードを示します。排他制 御モードについては,マニュアル「HiRDB Version 9 UAP 開発ガイド」を参照してください。

(21)占有資源種別

デッドロックを構成したトランザクションが占有した資源の種別を示します。資源種別については,「[資](#page-331-0) [源種別と資源情報」](#page-331-0)を参照してください。

(22)占有資源情報

デッドロックを構成したトランザクションが占有した資源の情報を示します。資源情報については,「[資](#page-331-0) [源種別と資源情報」](#page-331-0)を参照してください。

#### ●デッドロックを構成したトランザクションが排他待ちとなった資源の情報

(23)〜(29)の情報は,デッドロックの原因となった資源の情報です。

(23) サーバ名

デッドロックを構成したトランザクションが資源の占有を要求したサーバのサーバ名を示します。

(24)排他制御モード

デッドロックを構成したトランザクションが排他待ちとなっている資源に掛けようとした排他制御モー ドを示します。排他制御モードについては,マニュアル「HiRDB Version 9 UAP 開発ガイド」を参 照してください。

#### (25) 待ち資源種別

デッドロックを構成したトランザクションが排他待ちとなっている資源の種別を示します。資源種別に ついては,[「資源種別と資源情報](#page-331-0)」を参照してください。

(26) 待ち資源情報

デッドロックを構成したトランザクションが排他待ちとなっている資源の情報を示します。資源情報に ついては,[「資源種別と資源情報](#page-331-0)」を参照してください。

(27)排他待ち発生時刻

デッドロックを構成したトランザクションが排他待ちとなった時刻(時:分:秒)を示します。

(28)ユーザ識別子

HiRDB に接続しているユーザを一意に識別するために,HiRDB が動的に割り当てる通番を示します。

#### (29)デッドロックプライオリティ値

デッドロックとなったトランザクションのデッドロックプライオリティ値を示します。

デッドロック情報の出力例を次の図に示します。

#### 図 8‒8 デッドロック情報の出力例

Deadlock information Jun 2 06:12:43: 2000 program: SPPY415 server : SDS pid: 5251 trnbid: q192u19200000000 actid:1-1-4 dnrio  $-64$ occupy server: SDS lock mode: PR kind: 0007 resource info: 00000600000019010002007d0000 wait server: SDS lock mode: EX kind: 0007 resource info: 00000600000019010002007d0000 wait start time: 06:12:43 program: SPPE201 server: SDS pid: 5249 trnbid: q192u19200000003 actid:1-1-6 dprio: 64 occupy server: SDS lock mode: PR kind: 0007 resource info: 00000600000019010002007d0000 wait server: SDS lock mode: EX kind: 0007 resource info: 00000600000019010002007d0000 wait start time: 06:12:43

## 8.6.3 タイムアウト情報の出力内容

タイムアウト情報の出力内容を次の図に示します。

<sup>8.</sup> システムの稼働環境を知る方法(システムの状態監視)

### 図 8‒9 タイムアウト情報の出力内容

Timeout information タイムアウト発生日時(1) program: UAP識別情報(2) server: サーバ名 $(3)$ trnbid: トランザクション識別子(5) actid:ユーザ識別子(26) dprio: デッドロックプライオリティ値(27) \_ occupy server: サーバ名(6) lock mode: 排他制御モード(7) kind: 占有資源種別(8)  $\times$  1 resource info: 占有資源情報(9) wait server: サーバ名(10) lock mode: 排他制御モード(11) kind: 待ち資源種別(12) resource info: 待ち資源情報(13) program: UAP識別情報(14) server: サーバ名(15) pid: プロセスID(16) trnbid: トランザクション識別子(17) actid: ユーザ識別子(26) dprio: デッドロックプライオリティ値(27) occupy  $\times 2$ server : サーバ名(18) lock mode : 排他制御モード(19) kind : 占有資源種別(20) resource info : 占有資源情報(21) wait server: サーバ名 (22) lock mode: 排他制御モード (23) kind: 待ち資源種別 (24) resource info: 待ち資源情報(25)

注 「 ] 内は複数出力される場合があります。

注※1 タイムアウトとなったトランザクションを送信したサーバの情報

注※2 タイムアウトの要因となったトランザクションを送信したサーバの情報

タイムアウト情報の出力内容を以下に説明します。

(1)タイムアウト発生日時

HiRDB がタイムアウトを検知した日付と時刻(月 日 時:分:秒 西暦)を示します。

#### ●タイムアウトとなったトランザクションを送信したサーバの情報

(2) ~ (13) の情報は、タイムアウトとなったトランザクションで最初に資源を占有したときの情報 です。

(2)UAP 識別情報

タイムアウトとなったトランザクションを送信したサーバに接続している UAP の識別情報を示しま す。トランザクションを送信したのがユティリティの場合,ユティリティ名を示します。

ここで表示する情報は pdls -d prc 又は pdls -d trn コマンドで表示される PROGRAM に該当します。 ただし,一部のユティリティでは表示できません。表示できない場合は"\*\*\*\*\*\*\*\*"を表示します。ま た,再開始処理で回復中のトランザクションの場合は"Rerun"が表示されます。

(3)サーバ名

タイムアウトとなったトランザクションを送信したサーバのサーバ名を示します。

(4)プロセス ID

タイムアウトとなったトランザクションを送信したサーバプロセスのプロセス ID を示します。

#### (5)トランザクション識別子

タイムアウトとなったトランザクションの識別子を示します。 先頭が cmd の場合は pdhold コマンドで確保した排他です。 先頭が utl の場合は pdcopy コマンドで確保した排他です。

#### ●タイムアウトとなったトランザクションが占有したすべての資源の情報

(6)〜(9)の情報は,タイムアウトとなったトランザクションが占有したすべての資源の情報です。 このトランザクションが資源を占有していなかった場合,各情報には空白が出力されます。

(6)サーバ名

タイムアウトとなったトランザクションが資源の占有を要求したサーバのサーバ名を示します。

(7)排他制御モード

タイムアウトとなったトランザクションが占有した資源に掛けた排他制御モードを示します。排他制御 モードについては,マニュアル「HiRDB Version 9 UAP 開発ガイド」を参照してください。

#### (8)占有資源種別

タイムアウトとなったトランザクションが占有した資源の種別を示します。資源種別については,[「資](#page-331-0) [源種別と資源情報」](#page-331-0)を参照してください。

(9)占有資源情報

タイムアウトとなったトランザクションが占有した資源の情報を示します。資源情報については,[「資](#page-331-0) [源種別と資源情報」](#page-331-0)を参照してください。

#### ●タイムアウトとなったトランザクションが排他待ちとなった資源の情報

(10)〜(13)の情報は,タイムアウトとなったトランザクションが排他待ちとなった資源の情報です。

(10)サーバ名

タイムアウトとなったトランザクションが資源の占有を要求したサーバのサーバ名を示します。

(11)排他制御モード

タイムアウトとなったトランザクションが排他待ちとなっている資源に掛けようとした排他制御モード を示します。排他制御モードについては,マニュアル「HiRDB Version 9 UAP 開発ガイド」を参照 してください。

#### (12)待ち資源種別

タイムアウトとなったトランザクションが排他待ちとなっている資源の種別を示します。資源種別につ いては,[「資源種別と資源情報](#page-331-0)」を参照してください。

(13)待ち資源情報

タイムアウトとなったトランザクションが排他待ちとなっている資源の情報を示します。資源情報につ いては,[「資源種別と資源情報](#page-331-0)」を参照してください。

#### ●タイムアウトの要因となったトランザクションを送信したサーバの情報

(14)〜(27)の情報は,タイムアウトとなったトランザクションが最初に資源を占有したときの情報 です。複数出力される場合があります。

#### (14)UAP 識別情報

タイムアウトの要因となったトランザクションを送信したサーバに接続している UAP の識別情報を示 します。トランザクションを送信したのがユティリティの場合,ユティリティ名を示します。 ここで表示する情報は pdls -d prc 又は pdls -d trn コマンドで表示される PROGRAM に該当します。 ただし,一部のユティリティでは表示できません。表示できない場合は"\*\*\*\*\*\*\*\*"を表示します。ま た,再開始処理で回復中のトランザクションの場合は"Rerun"が表示されます。

#### (15)サーバ名

タイムアウトの要因となったトランザクションを送信したサーバのサーバ名を示します。

(16)プロセス ID

タイムアウトの要因となったトランザクションを送信したサーバプロセスのプロセス ID を示します。

(17)トランザクション識別子

タイムアウトの要因となったトランザクションの識別子を示します。

#### ●タイムアウトの要因となったトランザクションが占有したすべての資源の情報

(18)〜(21)の情報は,タイムアウトの要因となったすべての資源の情報です。このトランザクショ ンが資源を占有していなかった場合,各情報には空白が出力されます。

(18)サーバ名

タイムアウトの要因となったトランザクションが資源の占有を要求したサーバのサーバ名を示します。

(19)排他制御モード

タイムアウトの要因となったトランザクションが占有した資源に掛けた排他制御モードを示します。排 他制御モードについては,マニュアル「HiRDB Version 9 UAP 開発ガイド」を参照してください。

(20)占有資源種別

タイムアウトの要因となったトランザクションが占有した資源の種別を示します。資源種別について は,[「資源種別と資源情報](#page-331-0)」を参照してください。

(21)占有資源情報

タイムアウトの要因となったトランザクションが占有した資源の情報を示します。資源情報について は,[「資源種別と資源情報](#page-331-0)」を参照してください。

#### ●タイムアウトの要因となったトランザクションが排他待ちとなった資源の情報

(22)〜(27)の情報は,タイムアウトの要因となった資源の情報です。なお,「wait」以下の情報は, 出力されない場合があります。

(22)サーバ名

タイムアウトの要因となったトランザクションが資源の占有を要求したサーバのサーバ名を示します。

(23)排他制御モード

タイムアウトの要因となったトランザクションが排他待ちとなっている資源に掛けようとした排他制御 モードを示します。排他制御モードについては,マニュアル「HiRDB Version 9 UAP 開発ガイド」 を参照してください。

<sup>8.</sup> システムの稼働環境を知る方法(システムの状態監視)

#### <span id="page-331-0"></span>(24) 待ち資源種別

タイムアウトの要因となったトランザクションが排他待ちとなっている資源の種別を示します。資源種 別については,「資源種別と資源情報」を参照してください。

(25) 待ち資源情報

タイムアウトの要因となったトランザクションが排他待ちとなっている資源の情報を示します。資源情 報については,「資源種別と資源情報」を参照してください。

(26)ユーザ識別子

HiRDB に接続しているユーザを一意に識別するために、HiRDB が動的に割り当てる通番を示します。

#### (27)デッドロックプライオリティ値

デッドロックとなったトランザクションのデッドロックプライオリティ値を示します。

タイムアウト情報の出力例を次の図に示します。

### 図 8‒10 タイムアウト情報の出力例

Timeout information Jun 2 06:12:43: 2000 program: SPPY415 server : SDS pid: 4510 trnbid: q192u19200000001 actid: 1-1-5 dprio:  $64$ occupy server: SDS lock mode: PR kind: 3001 resource info: 00000600000019010002007d0000 server: SDS lock mode: SR  $k$ ind  $\cdot$  0001 resource info: 00000003000000000000000000000 server: SDS lock mode: SR kind: 0002 resource info: 00020008000000000000000000000 server: SDS lock mode: SU kind: 0001 resource info: 0000000500000000000000000000000 server: SDS lock mode: SU  $kind:0002$ resource info: 0002007c0000000000000000000000 server: SDS lock mode: EX kind: 0007 resource info: 0000050000001b020002007c0000 wait server: SDS lock mode: EX kind: 0007 resource info: 0000050000001b020002007c0000 program: SPPE201 pid: 4481 server : SDS trnbid: q192u19200000003 actid: 1-1-4 dprio:  $64$ occupy server: SDS lock mode: EX kind: 0007 resource info: 0000050000001b020002007c0000

## 8.6.4 資源種別と資源情報

デッドロック情報又はタイムアウト情報に出力される資源種別と資源情報を次の表に示します。

### 表 8‒7 資源種別と資源情報

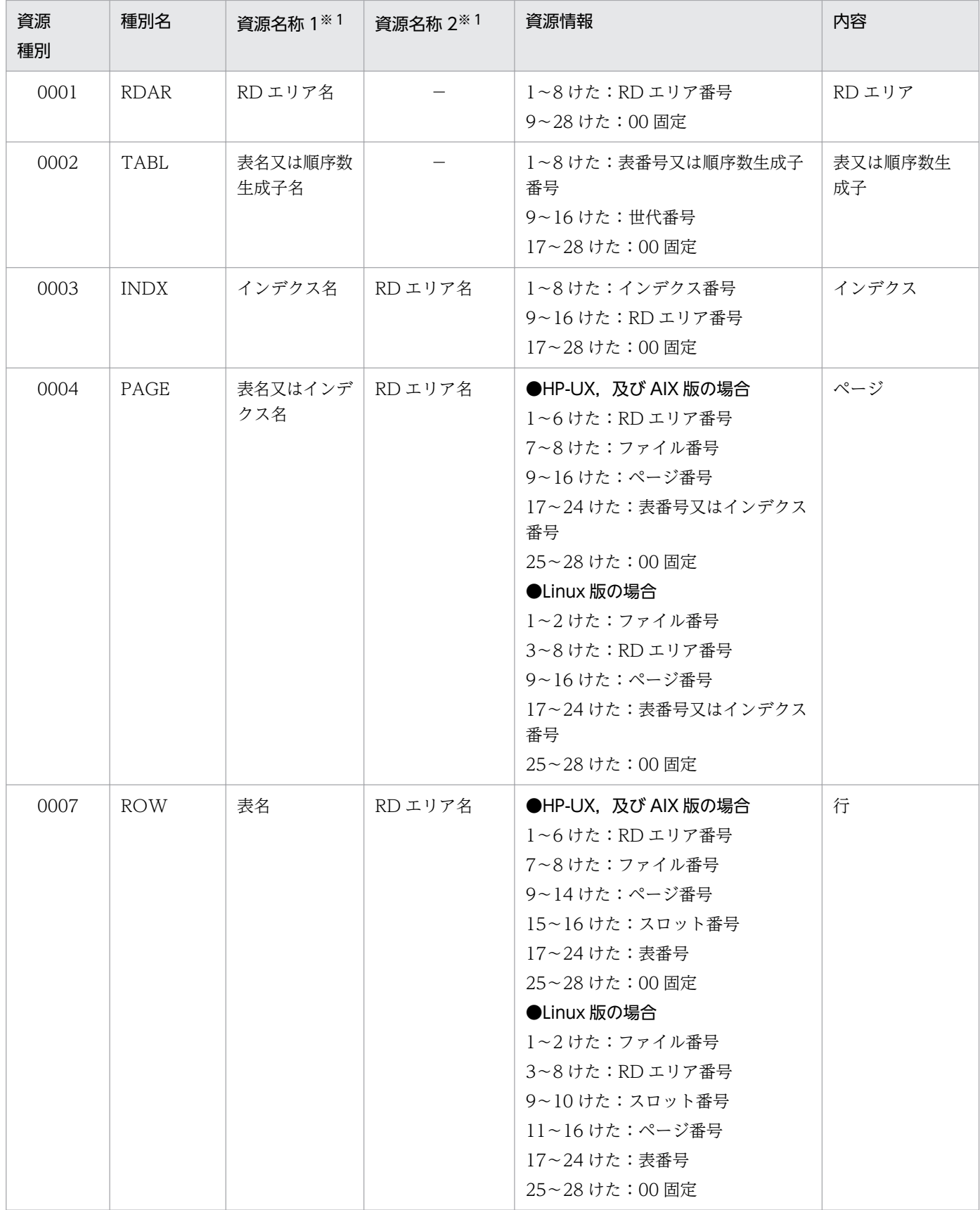

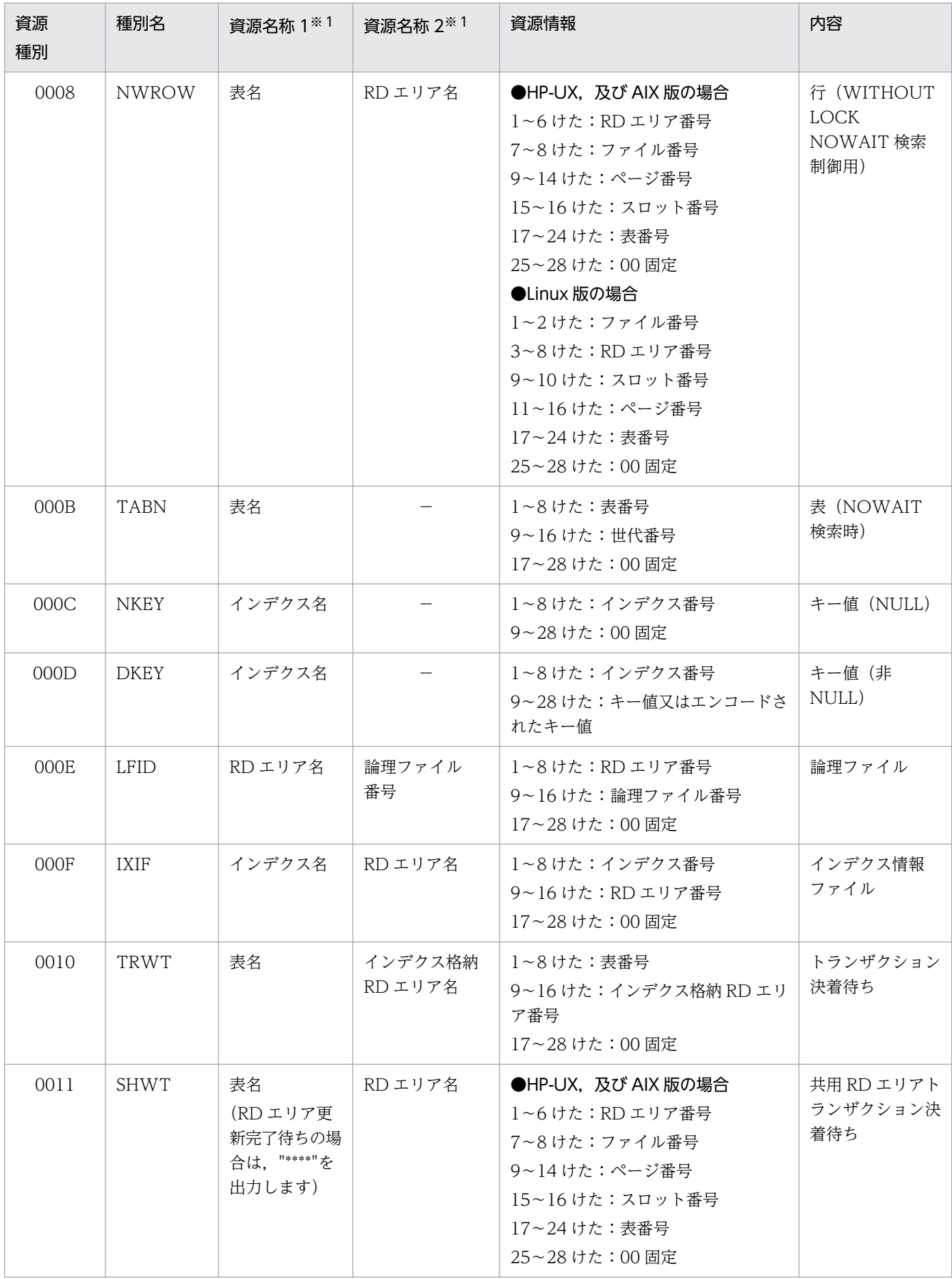

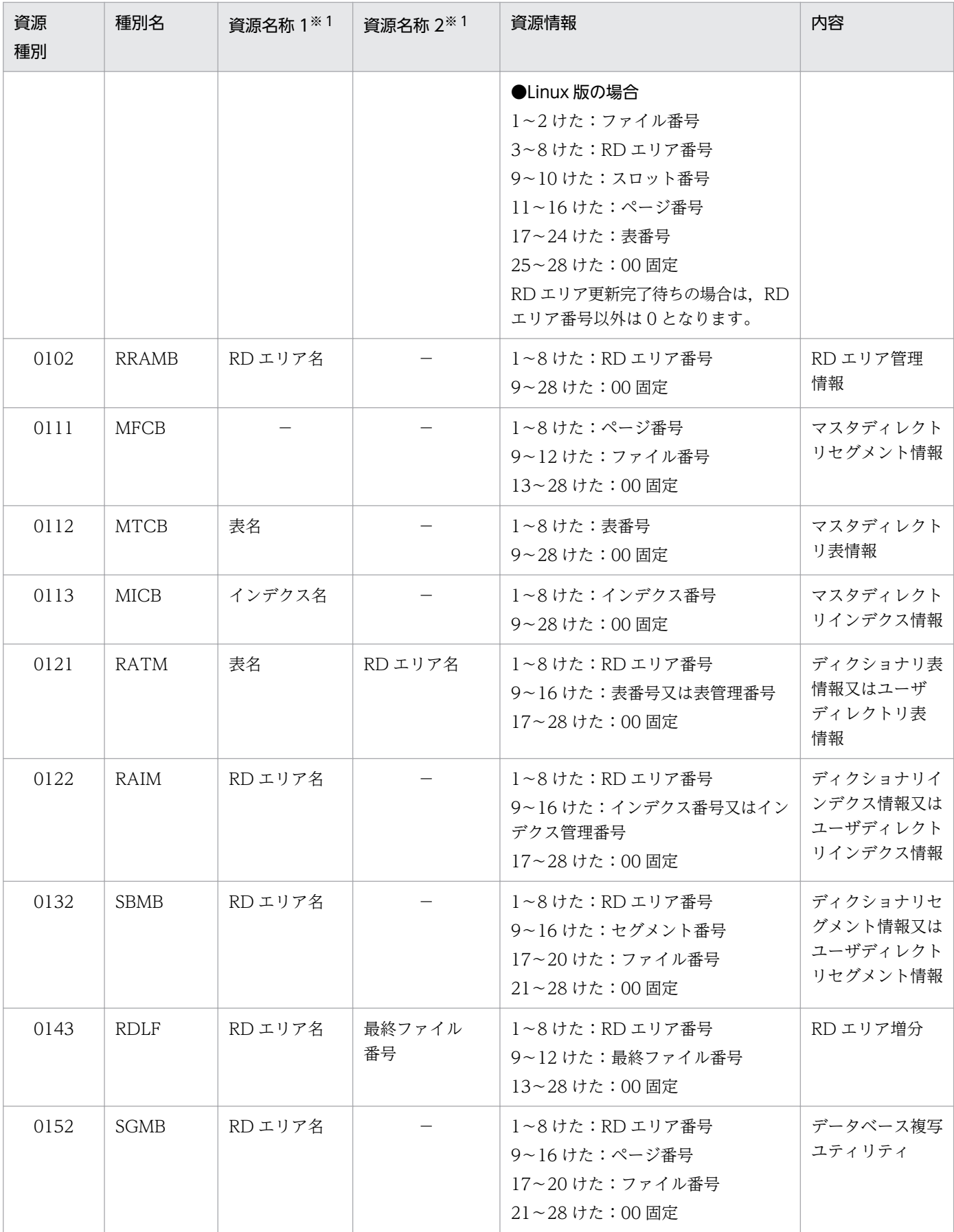

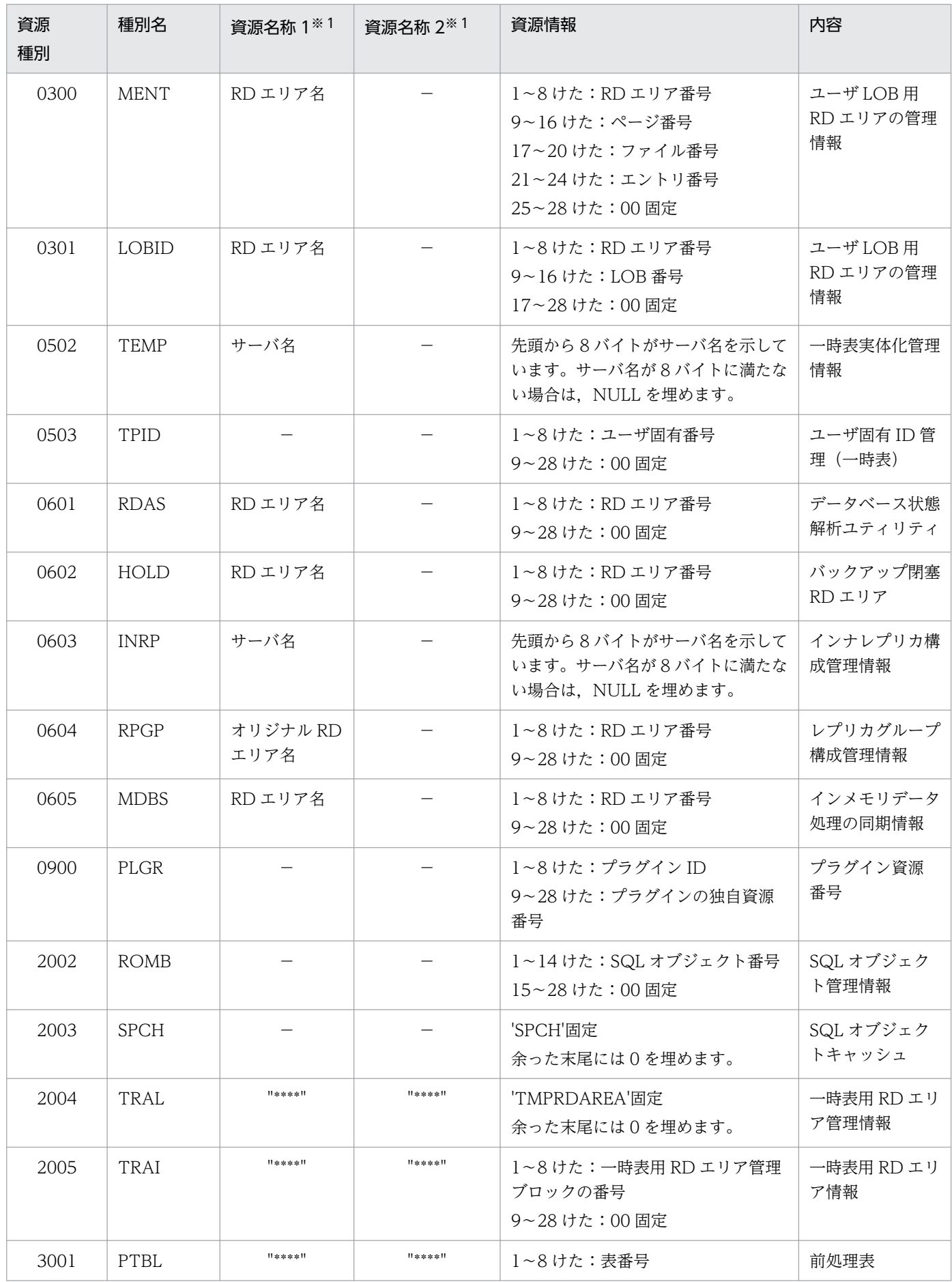

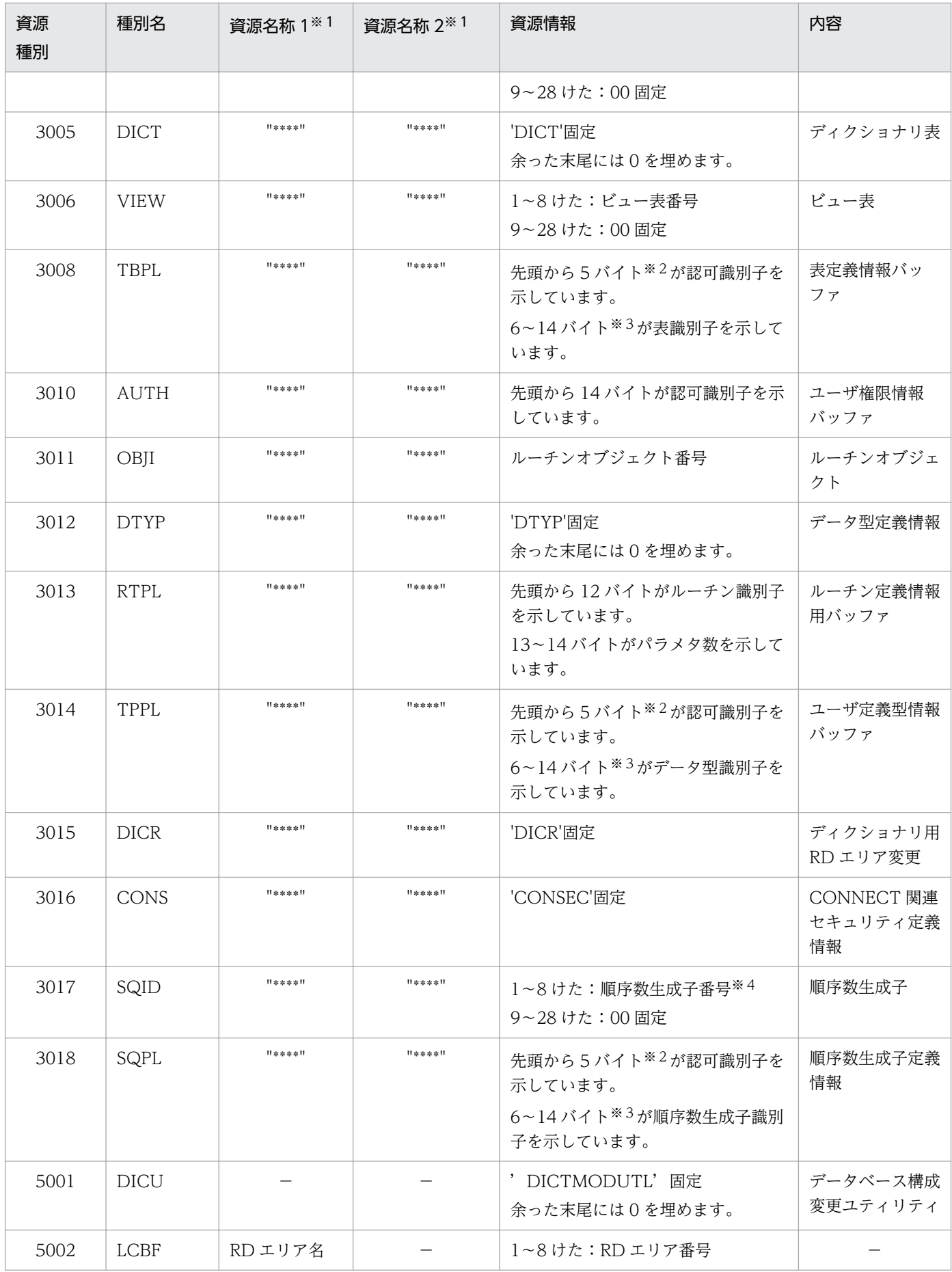

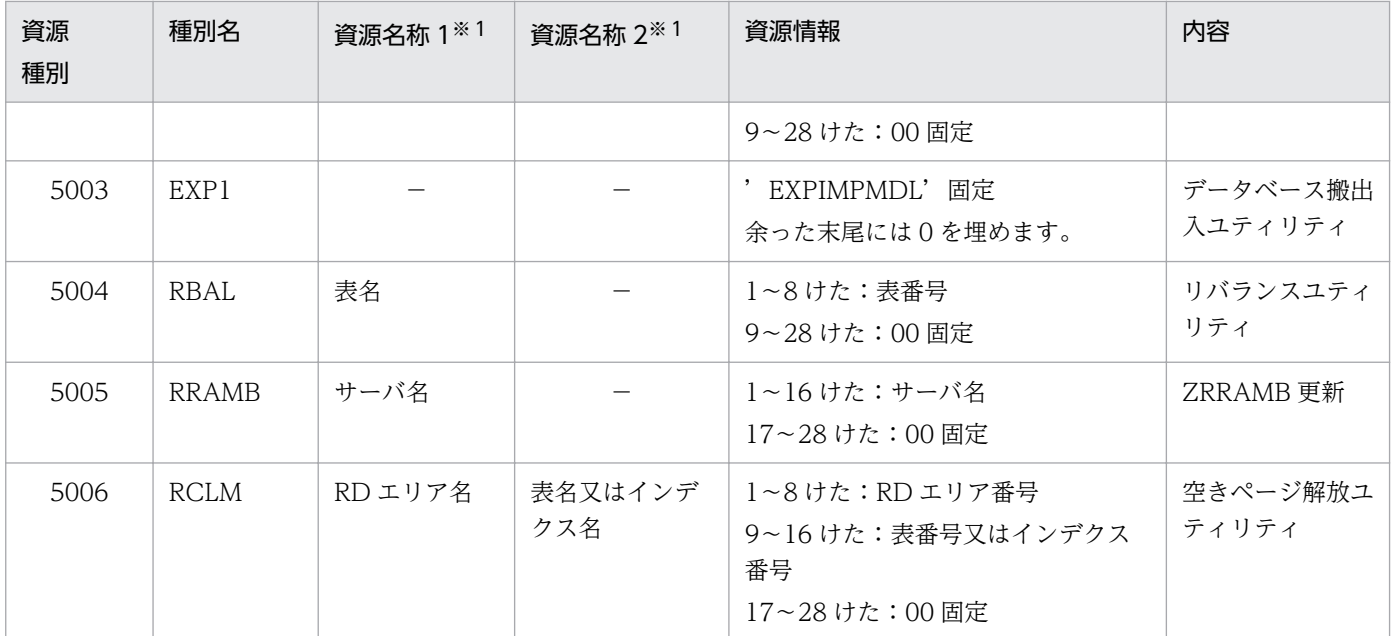

#### (凡例)

−:該当しません。

#### 注

- 資源種別は 16 進形式(4 けた)で出力されます。
- 資源情報は 16 進形式(28 けた)で出力されます。資源情報の見方については,[「資源情報の見方](#page-338-0)」 を参照してください。
- RD エリア番号に対応する RD エリア名は,pddbls コマンドで調査できます。
- 世代番号は表がインナレプリカ機能で複製されている場合に表示されます。

#### 注※1

資源名称 1 及び資源名称 2 の表名, 順序数生成子名, 又は RD エリア名を表示できない場合, "\*\*\*\*"を 表示します。その場合,資源情報の表番号,順序数生成子番号,又は RD エリア番号から対象資源を特 定してください。

#### 注※2

6バイト以上の認可識別子は次の形式で出力されます。

#### 認可識別子の先頭3バイト+認可識別子の後ろ2バイト

例えば、認可識別子が k87m341 の場合は、"k8741"となります。

なお,情報は ASCII コードで,1バイトが2けたで出力されます。

#### 注※3

10 バイト以上の表識別子,データ型識別子,及び順序数生成子識別子は次の形式で出力されます。 表識別子,データ型識別子,又は順序数生成子識別子の先頭 5 バイト+表識別子,データ型識別子, 又は順序数生成子識別子の後ろ 4 バイト

例えば,表識別子が TABLE002498 の場合は,"TABLE2498"となります。

なお,情報は ASCII コードで,1バイトが2けたで出力されます。

<sup>8.</sup> システムの稼働環境を知る方法(システムの状態監視)

<span id="page-338-0"></span>注※4

順序数生成子番号は,ディクショナリ表 SQL\_SEQUENCES の SEQUENCE\_ID 列を参照してくださ  $\mathcal{U}$ 

### 8.6.5 資源情報の見方

資源情報は16進形式(28けた)で出力されます。複数記載されている資源情報は、記載順に連続して出 力されます。資源情報が28 けたに満たない場合、余った末尾には0を埋めます。キャラクタ文字はすべ て ASCII コードで,1 バイトが 2 けたで出力されます。

### 注意事項

HP-UX, 及び AIX 版の場合, 資源情報はビッグエンディアン形式で出力されます。Linux 版の場 合,資源情報はリトルエンディアン形式で出力されます。

資源情報の出力例(資源種別 0007 の場合)を次の図に示します。

図 8-11 資源情報の出力例 (資源種別 0007 の場合)

●ビッグエンディアン形式の場合

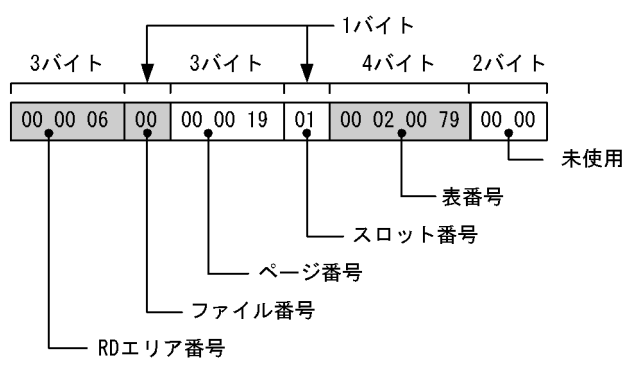

●リトルエンディアン形式の場合

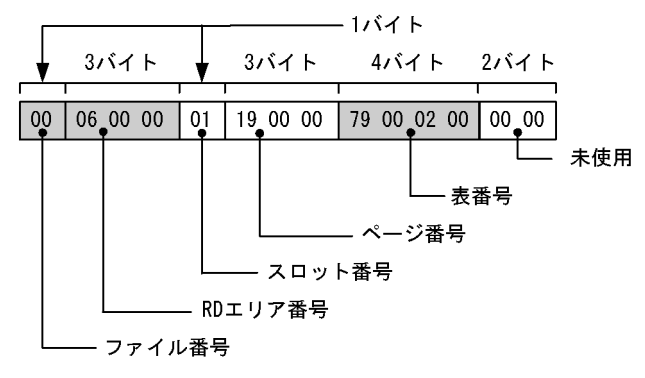

# (1) RD エリア番号から RD エリア名を調べる方法

資源情報に出力された RD エリア番号から RD エリア名を調べる手順を次に示します。

〈手順〉

1. リトルエンディアン形式の場合は,ビッグエンディアン形式に変換します。RD エリア番号に 03000000 が出力されたとします。この場合、次のようにビッグエンディアン形式に変換します。

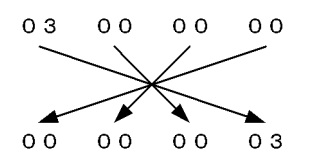

RD エリア番号は 3 になります。

- 2. 資源情報に出力された RD エリア番号は 16 進形式のため,10 進形式に変換してください。
- 3. pddbls コマンドで. RD エリア番号に対応する RD エリア名を調べてください。

## (2) インデクス番号からインデクス名を調べる方法

資源情報に出力されたインデクス番号からインデクス名を調べる手順を次に示します。

〈手順〉

1. リトルエンディアン形式の場合は,ビッグエンディアン形式に変換します。インデクス番号に 0a010300 が出力されたとします。この場合,次のようにビッグエンディアン形式に変換します。

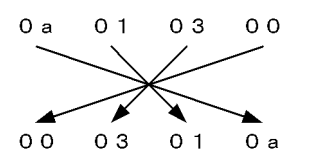

インデクス番号は 3010a になります。

- 2. 資源情報に出力されたインデクス番号は 16 進形式のため,10 進形式に変換してください。
- 3. ディクショナリ表 SQL\_INDEXES の INDEX\_ID 列を検索して、インデクス番号に対応するインデ クス名を調べてください。

ディクショナリ表 SQL INDEXES の検索方法については、マニュアル「HiRDB Version 9 UAP 開発ガイド を参照してください。

### (3) 表番号(ビュー表番号)から表名(ビュー表名)を調べる方法

資源情報に出力された表番号(ビュー表番号)から表名(ビュー表名)を調べる手順を次に示します。

〈手順〉

1. リトルエンディアン形式の場合は,ビッグエンディアン形式に変換します。表番号に 7c000200 が出力されたとします。この場合,次のようにビッグエンディアン形式に変換します。

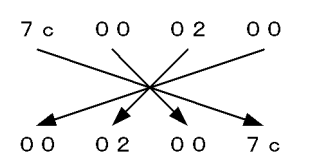

8. システムの稼働環境を知る方法(システムの状態監視)

表番号は 2007c になります。

2. 資源情報に出力された表番号(ビュー表番号)は 16 進形式のため、10 進形式に変換してください。

3. ディクショナリ表 SQL\_TABLES の TABLE\_ID 列を検索して、表番号(ビュー表番号)に対応す る表名(ビュー表名)を調べてください。

ディクショナリ表 SQL\_TABLES の検索方法については,マニュアル「HiRDB Version 9 UAP 開 発ガイド」を参照してください。

## 8.7.1 排他資源管理テーブル不足が発生した場合の対処方法

#### 実行者 HiRDB 管理者

排他資源管理テーブル不足が発生すると、HiRDB は KFPS00443-I メッセージと、排他資源管理テーブル 情報を出力します。排他資源管理テーブル情報は,排他資源管理テーブル不足が発生したユニットのディ レクトリ (\$PDDIR/spool/pdlckinf) に出力されます。HiRDB 管理者はその情報を参照して、排他資源 管理テーブル不足解消のための対策を立ててください。

注 排他制御処理の分散を適用している場合は,「排他資源管理テーブル」を「排他制御用プールパーティ ション」に読み替えてください。

## (1) 排他資源管理テーブル情報のファイル名は

排他資源管理テーブル情報は,排他資源管理テーブル不足が発生するたびにファイルに出力されます。出 力ファイル名は,「出力日時.mem」となります。mem はファイル記述子です。例えば,10 月 3 日 9 時 16 分 2 秒に,排他資源管理テーブル不足が発生すると,その出力ファイル名は Oct3091602.mem とな ります。ファイル名は、KFPS00447-I メッセージに表示されます。

#### ●不要な排他資源管理テーブル情報ファイルを削除しましょう

HiRDB は排他資源管理テーブル情報ファイルを削除しません。したがって、HiRDB 管理者は不要と なった排他資源管理テーブル情報ファイルを(OS の rm コマンドなどで)削除してください。rm コマ ンドについては,OS のマニュアルを参照してください。

## (2) 排他資源管理テーブル情報の出力内容

排他資源管理テーブル情報の出力内容を次の図に示します。

### 図 8‒12 排他資源管理テーブル情報の出力内容

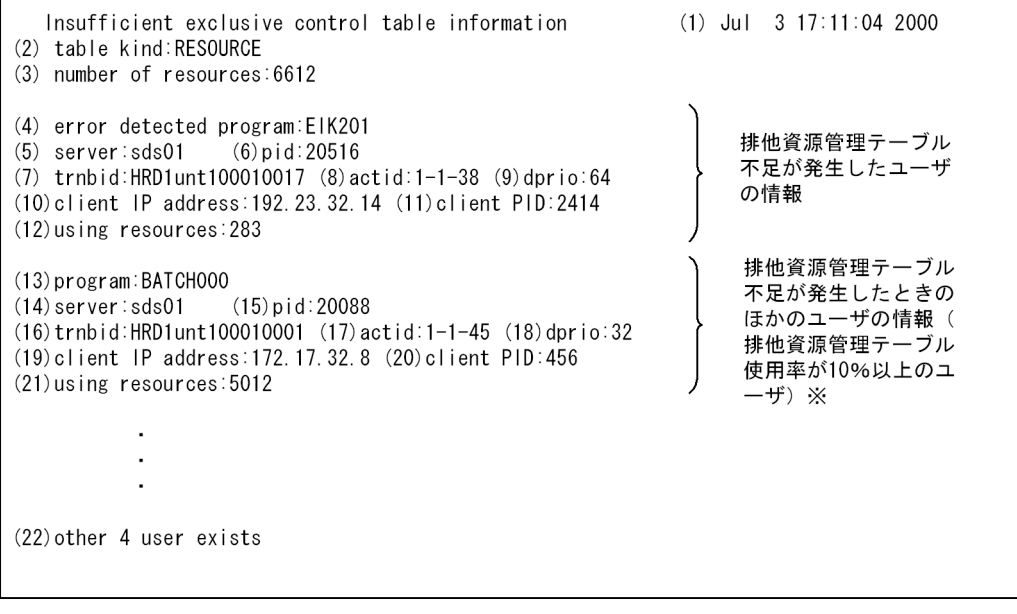

注※ 対象ユーザが複数ある場合は、その数の分だけ情報が表示されます。

〔説明〕

- (1)排他資源管理テーブル不足の検知日時(月 日 時:分:秒 西暦)
- (2)不足した排他資源管理テーブルの種別(次のどちらかを出力します)
- RESOURCE

使用する資源名称を管理するときに使用するテーブルです。複数ユーザで共有します。そのため, 全ユーザの使用しているテーブルの合計数がテーブルの総数を超えることがあります。

• OCP/WAIT

共有,待ちの状態を管理するときに使用するテーブルです。複数ユーザで共有しません。 RESOURCE と OCP/WAIT の違いを次に示します。

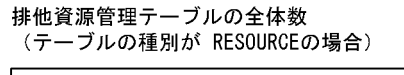

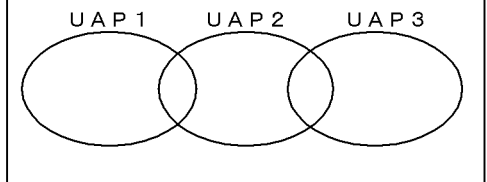

(3)使用できる排他資源管理テーブルの総数

#### 排他資源管理テーブル不足が発生したユーザの情報

- (4) UAP 識別情報  $*1$
- (5)サーバ名
- (6)プロセス ID
- (7)トランザクション識別子
- 8. システムの稼働環境を知る方法(システムの状態監視)

#### 排他資源管理テーブルの全体数 (テーブルの種別が OCP/WAITの場合)

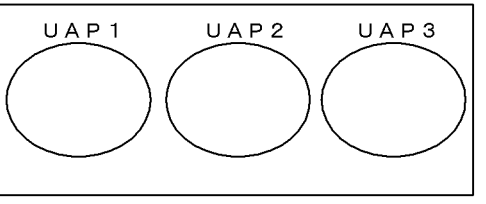

- (8)ユーザ識別通番
- (9)デッドロックプライオリティ値
- (10)クライアントの IP アドレス ※3
- (11)クライアントのプロセス ID ※2,※3
- (12) 現在使用しているテーブル数

### 排他資源管理テーブル不足が発生したときのほかのユーザの情報(排他資源管理テーブル使用率が 10%以 上のユーザ)

- $(13)$  UAP 識別情報  $*1$
- (14)サーバ名
- (15)プロセス ID
- (16)トランザクション識別子
- (17)ユーザ識別通番
- (18)デッドロックプライオリティ値
- (19)クライアントの IP アドレス ※3
- (20)クライアントのプロセス ID ※2,※3
- (21) 現在使用しているテーブル数

### 排他資源管理テーブル不足が発生したときのほかのユーザの情報(排他資源管理テーブル使用率が 10%未 満のユーザ)

(22)排他資源管理テーブルの使用率が 10%に満たないユーザの数

注※1

CONNECT していたクライアント UAP の名称を 30 バイトで表示します。

ここで表示する情報は pdls -d prc や pdls -d trn で出力される PROGRAM に該当します。ただし, 一部のユティリティは表示できません。この場合,「\*\*\*\*\*\*\*\*」が表示されます。また,再開始処理で トランザクションを回復中のときは"Rerun"を表示します。

#### 注※2

CONNECT していたクライアント UAP がリンケージしているクライアントライブラリのバージョン が HiRDB Version 4.0 04-00 より前の場合, 及び Type4 JDBC ドライバから接続している場合は, プロセス ID に 0 が表示されます。

注※3

バックエンドサーバ及びディクショナリサーバでは,表示できないことがあります。表示できない場 合,クライアントの IP アドレスは「\*.\*.\*.\*」,プロセス ID は 0 を表示します。

## (3) 調査方法

排他資源管理テーブル情報の次の情報を参照します。

- •(3)使用できる排他資源管理テーブルの総数
- 8. システムの稼働環境を知る方法(システムの状態監視)

• (21) 現在使用しているテーブル数

この情報から,どの UAP がどれだけの排他資源管理テーブルを使用しているかが分かります。排他資源 管理テーブルの使用数は、UAP が行う排他要求数と一致します。したがって、「(21) 現在使用している テーブル数」の値が大きい UAP は、不当に多くの排他要求をしている可能性があります。UAP が行う排 他要求数は SQL によって異なります。各 SQL の排他要求数(排他資源数の見積もり)については、マ ニュアル「HiRDB Version 9 システム定義」を参照してください。

## (4) 対策方法

### (a) 不当に多くの排他要求を行っている UAP がある場合

多くの排他要求をしないように UAP を修正してください。

また,クライアント環境定義の PDLOCKLIMIT オペランドを指定すると,1 UAP の排他要求数の上限 を設定できます。

### (b) 不当に多くの排他要求を行っている UAP がない場合

排他資源管理テーブル数が少な過ぎると思われます。次に示すどちらかの対策をとってください。

#### ●ユニットで使用する共用メモリに余裕がない場合(共用メモリを大きくできない場合)

排他資源管理テーブル数をたくさん使用する UAP を同時に実行しないでください。

#### ●ユニットで使用する共用メモリに余裕がある場合 (共用メモリを大きくできる場合)

HiRDB システム定義を修正します。修正するオペランドはサーバの種類によって異なります。排他資 源管理テーブルが不足したサーバは、排他資源管理テーブル情報の「(5) サーバ名」を参照すれば分か ります。

排他資源管理テーブルが不足したサーバがフロントエンドサーバの場合は,エラーが発生したフロント エンドサーバ定義の pd\_fes\_lck\_pool\_size オペランドの値を大きくしてください。

排他資源管理テーブルが不足したサーバがフロントエンドサーバ以外の場合は,エラーが発生したサー バ定義の pd\_lck\_pool\_size オペランドの値を大きくしてください。

### 注意事項

HiRDB システム定義を変更する場合は,HiRDB 全体又は変更する定義があるユニットを正常 終了させてください。その後,HiRDB システム定義を変更してください。pdstop -s で該当す るサーバだけを正常終了させても変更した定義は有効になりません。

## 8.8 UAP の状態監視(シンクポイントダンプ有効化のスキップ回数監視機能)

### 8.8.1 シンクポイントダンプ有効化のスキップ回数監視機能の概要

UAP が無限ループしてデータベースを更新し続けるとシンクポイントが有効化できないため,上書きでき ない状態のシステムログファイルが増えてしまいます。上書きできない状態のシステムログファイルが増 えて全システムログファイルが上書きできない状態になると、HiRDB が異常終了します。

また,上書きできない状態のシステムログファイルが,全システムログファイルの半分以上になったとき に HiRDB が異常終了又は強制終了すると、HiRDB を再開始するときのロールバック処理でシステムログ ファイルが不足します。この場合,システムログファイルを新規追加しないと,HiRDB を再開始できませ ん。そして,この再開始処理に要する時間も長くなります。

このようなことを防ぐために,HiRDB ではシンクポイントダンプ有効化のスキップ回数監視機能を設けて います。

## (1) シンクポイントダンプ有効化のスキップ回数監視機能とは

UAP の無限ループなどが発生すると,シンクポイントダンプの有効化処理が連続してできないことがあり ます(シンクポイントダンプの有効化処理が連続してスキップされることがあります)。このスキップ回数 がある一定の回数に達した場合,対象トランザクションを強制的に中断してロールバック処理を行います。 これをシンクポイントダンプ有効化のスキップ回数監視機能といいます。この機能を使用する場合は pd\_spd\_syncpoint\_skip\_limit オペランドを指定します。

## (2) pd\_spd\_syncpoint\_skip\_limit オペランドに指定する値

通常は pd\_spd\_syncpoint\_skip\_limit オペランドに 0 を指定してください。0 を指定すると、スキップ回 数の上限値を HiRDB が自動計算します。0 を指定して不都合が発生した場合は,(3)に示すどちらかの方 法でこのオペランドの値を計算してください。

次に示す条件を一つでも満たす場合は,自動計算よりも(3)の方法で計算した方が,精度が高くなります。

- 現用ファイルとして使用可能なシステムログファイルが 5 世代以下である
- 処理時間が掛かるトランザクションを並列実行する
- 反映側 HiRDB のデータ反映トランザクション処理に時間が掛かる(HiRDB Datareplicator との連携 時)

KFPS02101-I メッセージが出力される場合は,自動計算をやめて(3)の方法で計算してください。

次に示す場合は,自動計算で算出されたスキップ回数の上限値で運用を続行するかどうか検討してくださ い。自動計算をやめる場合は,[「出力されるシステムログ量から計算する方法」](#page-346-0)に示す方法で計算してくだ さい。

<span id="page-346-0"></span>• 上書きできない状態のシステムログファイルのシステムログ量(HiRDB を再開始するときに読み込む システムログ量)が,スキップしている間に増加して,HiRDB の再開始処理に要する時間が長くなる 場合

なお,この場合,HiRDB の再開始処理時間を短縮するために,補正してから自動計算します (KFPS02103-I メッセージが出力されます)。

• 自動計算で算出されたスキップ回数の上限値が 100,000 回を超える場合 なお,この場合,100,000 回を仮定します(KFPS02103-I メッセージが出力されます)。

# (3) 計算方法

計算方法には次に示す二つの方法があります。どちらかの方法で計算してください。

- 出力されるシステムログ量から計算する方法
- 全システムログファイルの容量から計算する方法

ここで求めた値より多少小さい値を pd\_spd\_syncpoint\_skip\_limit オペランドに指定してください。

### (a) 出力されるシステムログ量から計算する方法

次に示す計算式から求めます。

#### 〈計算式〉

 ${(†a \div b \arrow \div c) \div d}$  - 1

a:

データベースの更新量が最も多いトランザクション処理で出力されるシステムログ量と,このトラ ンザクションが稼働中に同時実行するトランザクション処理で出力されるシステムログ量の合計で す(単位:バイト)。システムログ量の求め方については,マニュアル「HiRDB Version 9 システ ム導入・設計ガイド」を参照してください。

#### ●HiRDB Datareplicator を使用している場合

反映側 HiRDB のデータ反映トランザクション処理に時間が掛かる場合,この機能によって反映側 HiRDB がデータ反映トランザクションをロールバックすることがあります。したがって、データ反 映トランザクション処理で出力されるシステムログ量を加算する必要があります。次に示す計算式 で求めた値を加算してください。

#### データ反映トランザクション処理で出力されるシステムログ量

#### = Σ(データベースの更新量が最も多いトランザクション処理で出力されるシステムログ量)

Σ は HiRDB Datareplicator の反映環境定義の cmtintvl (trncmtintvl, tblcmtintvl) オペランド に指定したトランザクション数分の合計を意味しています。

 $h:$ 

システムログファイルのレコード長です。レコード長は pdlogls コマンドで調べられます。

 $\mathsf{c}$ :

システムログブロックの平均レコード数です。通常,3×4096÷b 程度を目安にしてください。な お,次に示す計算式から正確に求められます。

↑システムログ出力ブロック長の平均値÷b↑

システムログ出力ブロック長の平均値は,統計解析ユティリティのシステムの稼働に関する統計情 報 (OUTPUT BLOCK LENGTH) から分かります。

d:

pd log\_sdinterval オペランドの第1パラメタ(シンクポイントダンプの取得間隔をシステムログ の出力量で指定)の値です。

### (b) 全システムログファイルの容量から計算する方法

次に示す計算式から求めます。

#### 〈計算式〉

 $\{(a \times b \times c) \div d\} \div e$ 

a:

HiRDB の稼働中に,スワップ先にできる状態にできるシステムログファイル数です。

 $b:$ 

システムログファイルのレコード数です。レコード数が各ファイルで異なる場合は平均値を求めて ください。

c:

シンクポイントダンプの有効化をスキップしてよい割合です。全システムログファイルに対して, 上書きできない状態にしてよいファイルの割合を代入します。

- HiRDB/シングルサーバの場合は 0.333 以下の値にしてください。有効保証世代数が 2 の場合 は 0.167 以下の値にしてください。
- バックエンドサーバの場合は 0.333 以下の値にしてください。有効保証世代数が 2 の場合は 0.167 以下の値にしてください。
- ディクショナリサーバの場合は 0.5 程度にしてください。
- フロントエンドサーバの場合は 0.7 程度にしてください。

d:

システムログブロックの平均レコード数です。通常,3×4096÷f 程度を目安にしてください。な お,次に示す計算式から正確に求められます。

#### ↑システムログ出力ブロック長の平均値÷f↑

システムログ出力ブロック長の平均値は,統計解析ユティリティのシステムの稼働に関する統計情 報(OUTPUT BLOCK LENGTH)から分かります。

e:

pd\_log\_sdinterval オペランドの第1パラメタ(シンクポイントダンプの取得間隔をシステムログ の出力量で指定)の値です。

 $f$ :

システムログファイルのレコード長です。レコード長は pdlogls コマンドで調べられます。

## (4) pd\_spd\_syncpoint\_skip\_limit オペランドの値を確認する方法

稼働中の HiRDB が適用しているシンクポイントダンプ有効化のスキップ回数の上限値は、pdlogls -d spd コマンドで確認できます。pdlogls -d spd コマンドについては,マニュアル「HiRDB Version 9 コマン ドリファレンス」を参照してください。

# (5) pd\_spd\_syncpoint\_skip\_limit オペランドに指定する値が適切でないと

指定値が大き過ぎると,全システムログファイルが上書きできない状態になる可能性があります。この場 合, HiRDB は異常終了します。このとき, 新規のシステムログファイルを追加しないと, HiRDB を再開 始できません。

指定値が小さ過ぎると,強制的にロールバックされるトランザクションが増える可能性があります。

# (6) シンクポイントダンプ有効化のスキップ回数監視機能を使用してはいけ ない場合

次に示す場合は,シンクポイントダンプ有効化のスキップ回数監視機能を使用しないでください。

- 大量更新のバッチ処理で, commit 文を発行するまでに出力されるシステムログ量が, 全システムログ ファイルの合計容量の 1/3 以上となる場合
- データベースの更新量が最も多いトランザクションで出力するシステムログ量と,このトランザクショ ンが稼働中に同時実行するトランザクションで出力するシステムログ量の合計が,全システムログファ イルの合計容量の 1/3 以上となる場合
- 100,000 回を超えるシンクポイントダンプの有効化スキップ回数を監視する場合

なお,システムログ量の求め方については,マニュアル「HiRDB Version 9 システム導入・設計ガイド」 を参照してください。

## (7) ロールバックの対象にならないトランザクション

シンクポイントの連続スキップ回数が pd\_spd\_syncpoint\_skip\_limit オペランドに指定した値を超えて も,次に示すトランザクションはロールバックの対象とはなりません。

- 既にロールバック中のトランザクション
- OpenTP1 からの commit 2相目決着指示待ちのトランザクション

• ユティリティが生成したトランザクション

## (8) スキップ回数にカウントされないケース

次に示す場合に実施されるシンクポイントダンプの有効化処理がスキップされたときは,そのスキップは 連続スキップ回数としてカウントされません。

- 前回のシンクポイントダンプ有効化から,pd\_log\_sdinterval オペランドで指定した時間が経過した 場合
- pdlogswap コマンドを実行してシステムログファイルをスワップした場合
- pdlogsync コマンドを実行した場合

### 参考

これらの場合、連続スキップ回数としてはカウントされませんが, KFPS02179-I メッセージに 表示される「シンクポイントダンプ取得契機を無視した回数の累計」にはカウントされます。

# (9) 注意事項

HiRDB の稼働中に pdlogswap コマンドを連続して実行すると、上書きできない状態のシステムログファ イルが増えてしまうため、現用として使用可能なシステムログファイルが少なくなります。このため、シ ステムログファイル不足によるユニットの異常終了が起こり易くなります。

## (10) HiRDB Datareplicator を使用している場合の注意事項

反映側 HiRDB のデータ反映トランザクション処理に時間が掛かる場合,シンクポイントダンプ有効化の スキップ回数監視機能によってデータ反映トランザクションを強制的にロールバックすることがあります。 このとき, 反映側 HiRDB では KFPS00993-I (REQUEST= abnormal tran\_end) メッセージを出力し, 反映側 HiRDB Datareplicator では KFRB03007-W メッセージ及び KFRB03013-I メッセージを出力し ます。このときの対処方法を次に示します。

### 〈手順〉

- 1. pdstop コマンドで反映側 HiRDB を正常終了します。※
- 2.pd\_spd\_syncpoint\_skip\_limit オペランドの値を変更します。指定値については、「[出力されるシ](#page-346-0) [ステムログ量から計算する方法](#page-346-0)」を参照してください。
- 3. システムログファイルの世代数が次に示す条件式を満たすかどうかを確認してください。満たさな い場合は,この条件式を満たすようにシステムログファイルを追加してください。

#### 変更後の pd\_spd\_syncpoint\_skip\_limit オペランドの値≦システムログファイルの世代数÷3

- 4. pdstart コマンドで反映側 HiRDB を正常開始します。
- 5. 反映側 HiRDB Datareplicator の hdsrfctl コマンドで、データ反映トランザクションを再度実行し ます。

<sup>8.</sup> システムの稼働環境を知る方法(システムの状態監視)

注※

システム構成変更コマンド (pdchgconf コマンド)を使用すると、HiRDB の稼働中に HiRDB シ ステム定義を変更できるため、HiRDB を正常終了する必要がありません。ただし、このコマンドを 使用する場合は HiRDB Advanced High Availability が必要になります。HiRDB の稼働中に HiRDB システム定義を変更する方法については,「HiRDB の稼働中に HiRDB [システム定義を変更](#page-383-0) [する方法\(システム構成変更コマンド\)」](#page-383-0)を参照してください。

シンクポイントダンプ有効化のスキップ回数監視機能によってデータ反映トランザクションが強制的にロー ルバックされるときの流れを次の図に示します。

### 図 8-13 シンクポイントダンプ有効化のスキップ回数監視機能によってデータ反映トランザク ションが強制的にロールバックされるときの流れ

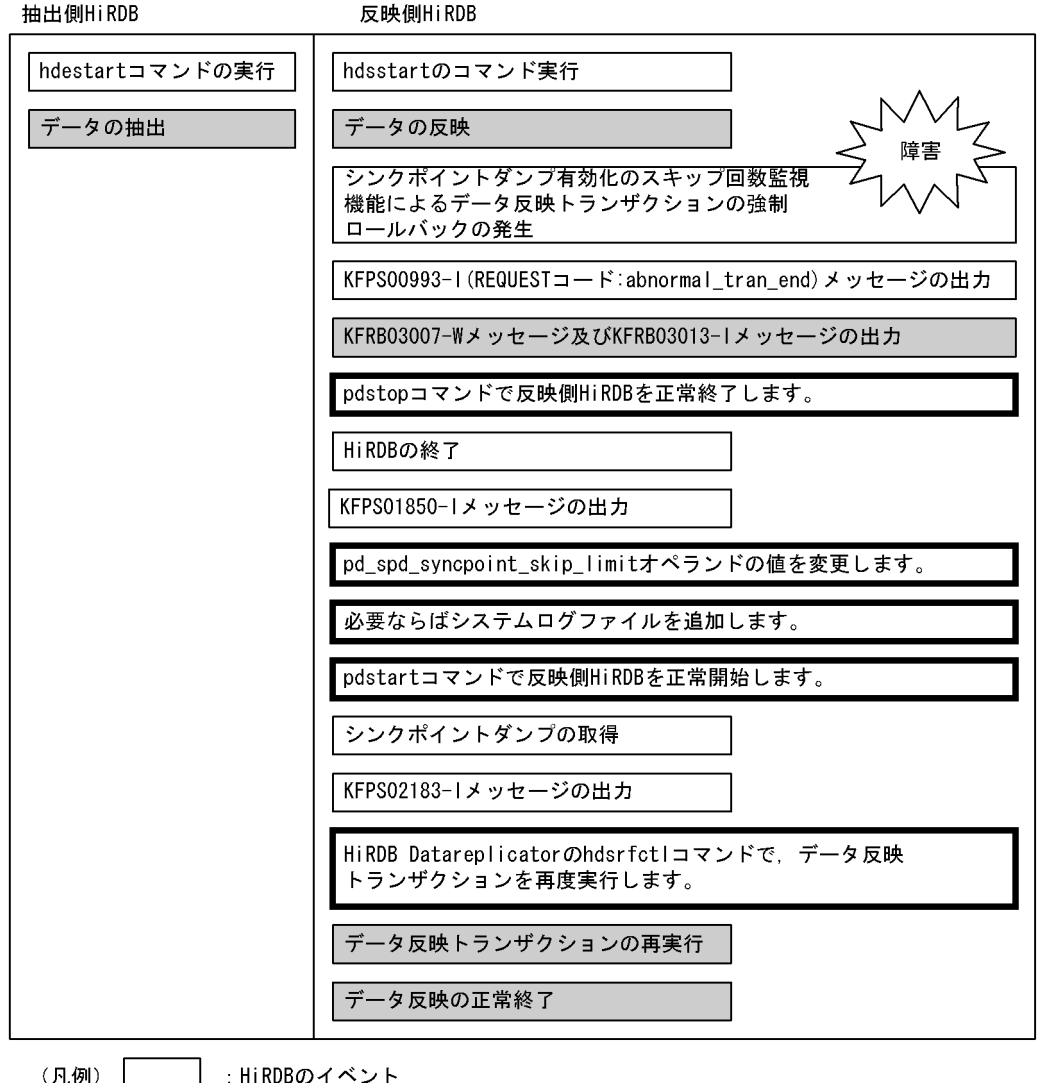

: HiRDB Datareplicatorのイベント

: HiRDB管理者及びHiRDB Datareplicator管理者が行う操作

# 8.9 SQL 実行時間についての警告情報の出力(SQL 実行時間警告出力機能)

SQL の実行時間が次に示す,ある一定時間以上になった場合,その SQL に対して警告情報を出力できます。

- クライアントの最大待ち時間(PDCWAITTIME オペランドの値)に対するある比率以上の時間
- 警告をファイルに出力する契機となる時間

なお,ここではクライアントの最大待ち時間を PDCWAITTIME と表記し,クライアントの最大待ち時間 を超えることを PDCWAITTIME オーバと表記します。

## 8.9.1 SQL 実行時間警告出力機能とは

SQL の実行後に HiRDB が SQL の実行時間を調べます。その結果、SQL の実行時間が設定した警告時間 以上であった場合,その SQL に対して次に示す警告情報を出力します。これを SQL 実行時間警告出力機 能といいます。

- SQL 実行時間警告情報ファイル
- 警告メッセージ(KFPA20009-W)

## (1) SQL 実行時間警告出力機能の使用目的

SQL 実行時間警告出力機能は次に示す目的などに使用します。

- データ量の増加などで HiRDB のサーバプロセスからの応答時間が長くなる UAP について, PDCWAITTIME オーバが発生する可能性があることを事前に検知する
- SQL 応答待ち時間が一定時間以上の SQL に関する情報を取得してチューニングの資料にする

## (2) 警告時間の設定方法

警告情報を出力する時間を警告時間と呼びます。SQL 実行時間が警告時間以上になった場合,警告情報を 出力します。警告時間は,次の値で決定されます。

- PDCWAITTIME に対する比率
- 警告をファイルに出力する契機となる時間:出力の契機となる時間を短い時間(ミリ秒単位など)で厳 密に指定できます。

## (3) SQL 実行時間警告出力機能の対象となる SQL

CONNECT 以外の SQL を SQL 実行時間警告出力機能の対象とします。

<sup>8.</sup> システムの稼働環境を知る方法(システムの状態監視)

# (4) 警告情報が出力されたときの対処方法

警告情報が出力されて PDCWAITTIME オーバになる可能性がある場合は,出力された情報を参考にして 次に示す対処をしてください。

1. 排他競合が発生しているかを見直す

2. ネットワーク障害が発生していないかを見直す

3. SQL をチューニングする

4. PDCWAITTIME オペランドの指定値を大きくする

5. データ件数の増加によって SQL の実行時間が長くなっていないかを確認する

# (5) 警告情報の出力条件

SQL 実行時間警告出力機能を使用する場合. SQL の実行時間が設定した時間以上のとき以外にも警告情 報を出力します。また,SQL 実行時間警告出力機能を使用しない場合でも警告情報を出力(メッセージだ け出力)するときがあります。SQL 実行時間警告出力機能の警告情報の出力条件を次の表に示します。

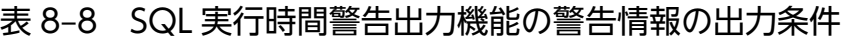

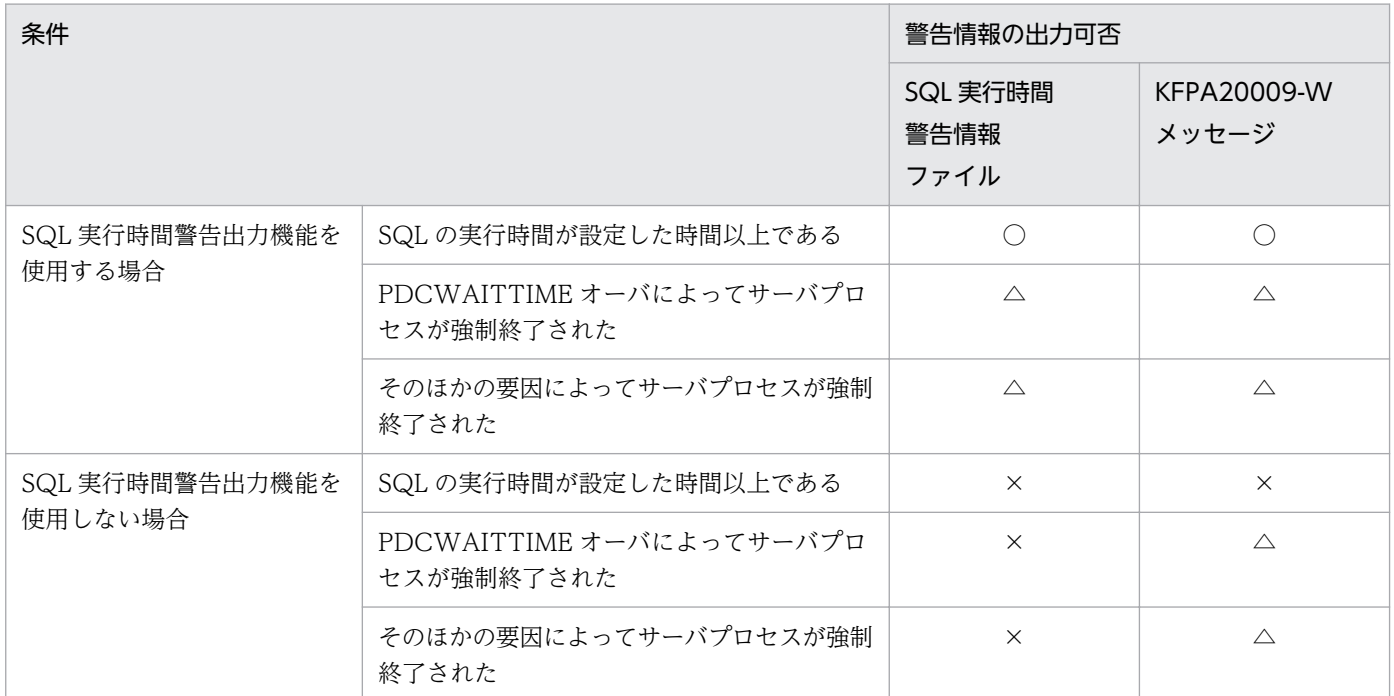

(凡例)

○:出力します。

△:出力しますが,一部の情報を出力しません。

また、強制終了のタイミングによっては、SQL 実行時間警告情報ファイル又は KFPA20009-W メッセージを出力しません。

<sup>8.</sup> システムの稼働環境を知る方法(システムの状態監視)

なお,SQL 実行時間警告情報ファイル及び KFPA20009-W メッセージの再出力を pd\_dump\_suppress\_watch\_time オペランドで抑止できます。

×:出力しません。

注

SQL の実行時間が PDCWAITTIME オペランドの値を超えた場合は、SQL 実行時間警告出力機能の 使用に関係なくサーバプロセスを強制終了します。

# (6) PDCWAITTIME と SQL 実行時間警告出力機能の関係

PDCWAITTIME と SQL 実行時間警告出力機能の関係を次の図に示します。

### 図 8-14 PDCWAITTIME と SQL 実行時間警告出力機能の関係 (1/2)

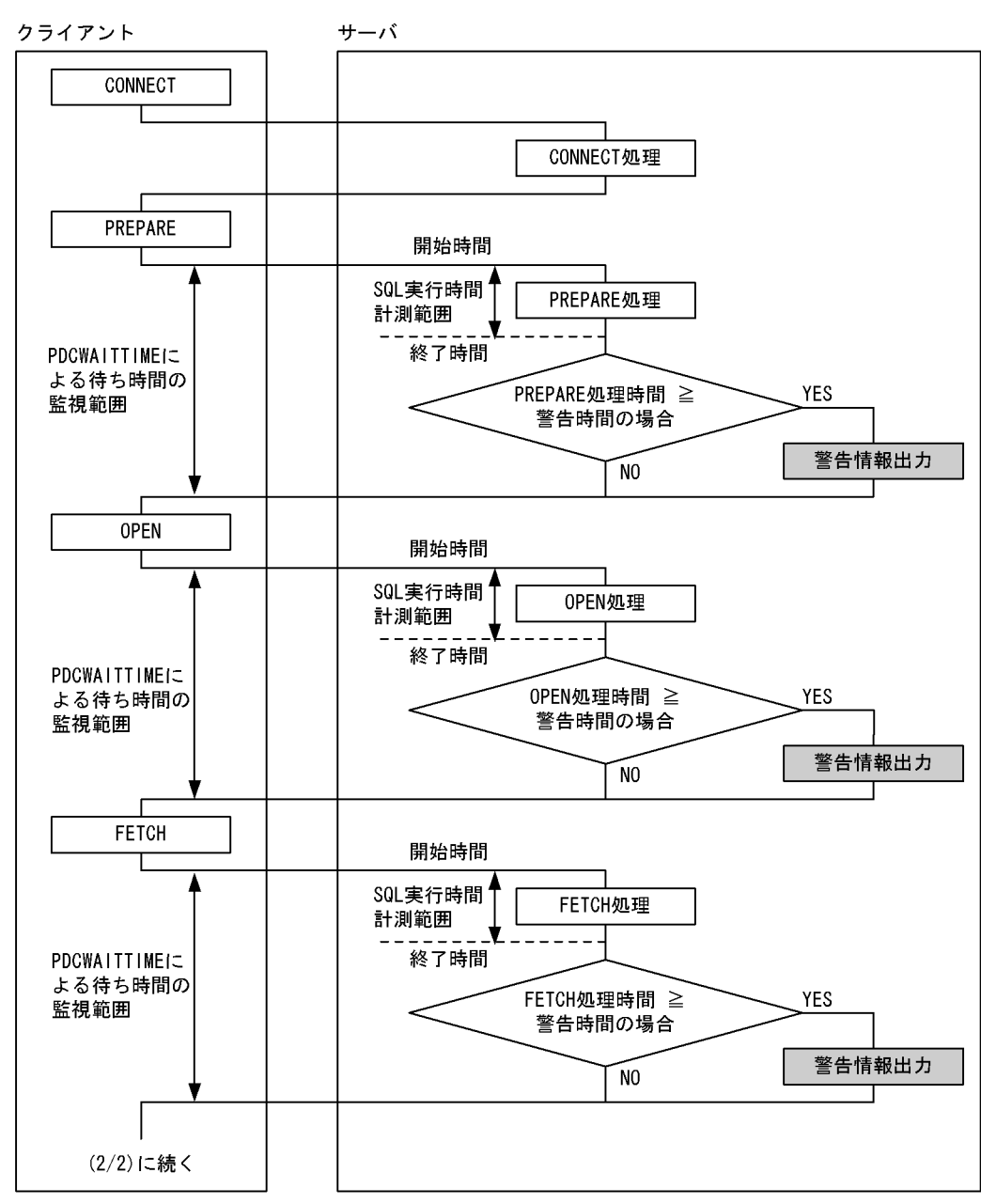

8. システムの稼働環境を知る方法(システムの状態監視)

図 8-15 PDCWAITTIME と SQL 実行時間警告出力機能の関係 (2/2)

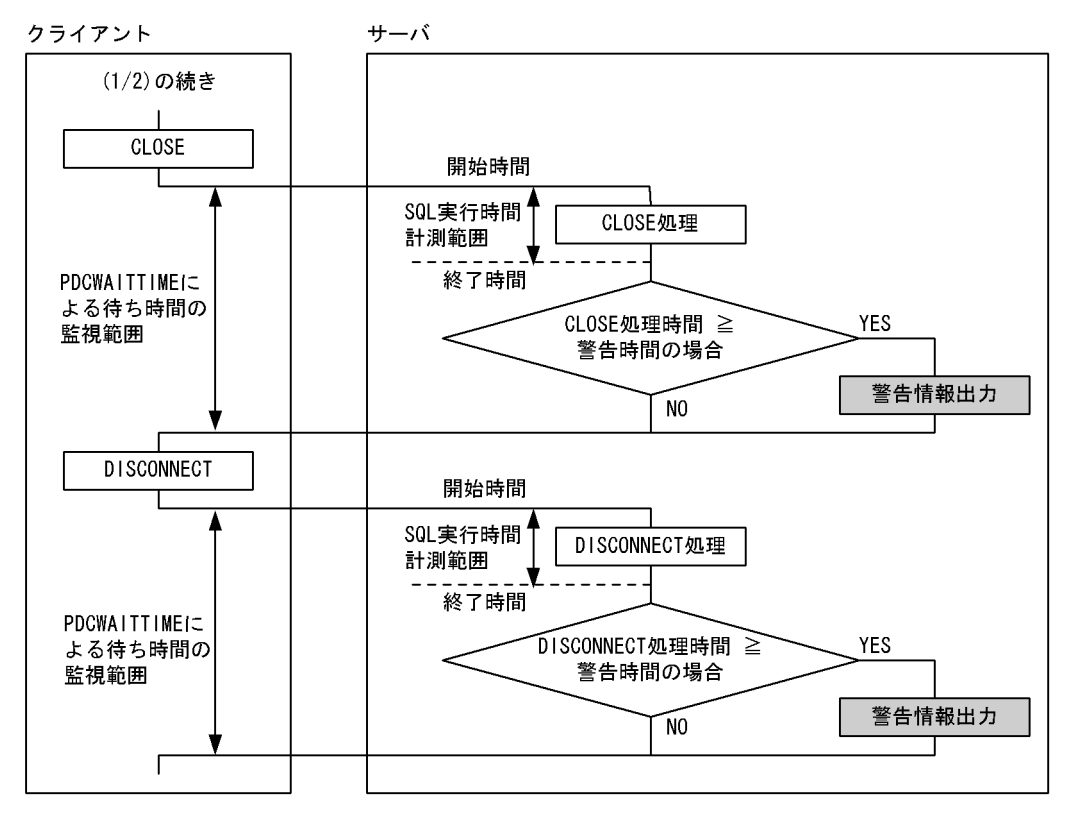

〔説明〕

- クライアントからサーバに要求を受け渡したときから,要求に対する実行結果を返すまでを SQL 実 行時間の計測範囲としています。
- SQL の実行結果をクライアントに返すときに,SQL の実行時間を HiRDB が調べます。SQL の実 行時間が設定した警告時間以上の場合は警告情報を出力します。

## 8.9.2 SQL 実行時間警告出力機能の使用方法

SQL 実行時間警告出力機能を使用する場合は次に示すことをしてください。

- PDCWAITTIME オペランドの指定
- PDCWAITTIME に対する比率の指定,又は警告をファイルに出力する契機となる時間の指定
- SQL 実行時間警告情報ファイルの出力先ディレクトリの指定
- SQL 実行時間警告情報ファイルの最大容量の指定

# (1) PDCWAITTIME の指定

クライアント環境定義の PDCWAITTIME にクライアントの最大待ち時間を指定してください。 PDCWAITTIME に 0 を指定するか又は省略した場合,その HiRDB クライアントから実行される SQL に ついては SQL 実行時間警告出力機能が適用されません。

ただし, PDCWAITTIMEWRNPNT, 又は pd\_cwaittime\_wrn\_pnt オペランドに「秒数 sec.auto」を 指定した場合は,PDCWAITTIME オペランドを省略したときでも SQL 実行時間警告出力機能が適用さ れます。

PDCWAITTIME については,マニュアル「HiRDB Version 9 UAP 開発ガイド」を参照してください。

# (2) PDCWAITTIME に対する比率の指定,又は警告をファイルに出力する 契機となる時間の指定

警告情報を出力する条件を次に示すオペランドで指定します。

- PDCWAITTIMEWRNPNT(クライアント環境定義)
- pd\_cwaittime\_wrn\_pnt オペランド(HiRDB システム定義)

### (a) PDCWAITTIME に対する比率の指定

PDCWAITTIMEWRNPNT 及び pd\_cwaittime\_wrn\_pnt オペランドで PDCWAITTIME に対する比率 (0%〜100%未満)を指定します。例えば,PDCWAITTIME に 100(秒)を指定し, PDCWAITTIMEWRNPNT 又は pd\_cwaittime\_wrn\_pnt オペランドに 90 (%) を指定すると, SQL

の実行後に HiRDB が SQL の実行時間を調べます。その結果,SQL の実行時間が 90 秒以上 100 秒未満 の場合に警告情報が出力されます。

符号なし整数,又は符号なし 10 進数(小数点を含む数,小数第 6 位まで)で指定できます。

### (b) 警告をファイルに出力する契機となる時間の指定

上記のオペランドで SQL 実行時間の警告を出力する契機となる時間を,0 から PDCWAITTIME の設定 値未満で指定します。

なお,PDCWAITTIMEWRNPNT の設定値に PDCWAITTIME の指定値より大きな時間を設定した場 合には,CONNECT 要求時にエラーになります。

### 注意事項

- pd\_cwaittime\_wrn\_pnt オペランドの指定よりも PDCWAITTIMEWRNPNT の指定の方が 優先されます。
- PDCWAITTIMEWRNPNT に 0%を指定した場合,その HiRDB クライアントから実行される SQL については SQL 実行時間警告出力機能が適用されません。

### 参考

警告時間は,前記に示すオペランドの値から次に示す計算式を使用して HiRDB が決定します。

• 符号なし整数で PDCWAITTIME に対する比率を設定した場合

<sup>8.</sup> システムの稼働環境を知る方法(システムの状態監視)

警告時間 = MAX (↓ (a × b) ÷100↓, 1)

a:PDCWAITTIME の値

b:PDCWAITTIMEWRNPNT 又は pd\_cwaittime\_wrn\_pnt オペランドの値(これらのオ ペランドの優先度に従い適用された値が代入されます)

• 符号なし 10 進数で PDCWAITTIME に対する比率を設定した場合

#### 警告時間=  $(a \times b) \div 100$

a:PDCWAITTIME の値

b:PDCWAITTIMEWRNPNT 又は pd\_cwaittime\_wrn\_pnt オペランドの値(これらのオ ペランドの優先度に従い適用された値が代入されます)

ただし,警告時間は小数第 6 位まで有効です。小数第 7 位以下は切り捨てられます。

• 警告をファイルに出力する契機となる時間を設定した場合

#### 警告時間=警告をファイルに出力する契機となる時間の絶対値

なお, HiRDB サーバ内部で使用するタイマの精度がプラットフォームに依存するため, タイマの 精度が低い場合,実際の SQL の実行時間が警告時間を超えても警告情報が出力されないことがあ ります。

# (3) SQL 実行時間警告情報ファイルの出力先ディレクトリの指定

SQL 実行時間警告情報ファイルの出力先ディレクトリを pd\_cwaittime\_report\_dir オペランドに指定しま す。このディレクトリ下に二つのファイル(pdcwwrn1 及び pdcwwrn2)を作成します。

なお, SQL 実行時間警告情報ファイルへの出力時に、ファイルシステム障害、ディレクトリ又はファイル への書き込み権限がないなどのエラーを OS が検知すると、SQL 実行時間警告情報ファイルへの出力を行 いません。この場合でも SQL の実行処理は継続されます。

## (4) SQL 実行時間警告情報ファイルの最大容量の指定

SQL 実行時間警告情報ファイルの最大容量を変更する場合に pd\_cwaittime\_report\_size オペランドを指 定します。このオペランドに指定した値は SQL 実行時間警告情報ファイル一つ分の容量です。SQL 実行 時間警告情報ファイルは二つ作成されるため,指定値に注意してください。例えば,10000 を指定する と,ディレクトリ下に最大 10000 バイトのファイルが二つ作成されます。

#### 備考

- ファイルへの出力容量がこのオペランドの値を超えた場合,出力先をもう片方のファイルに切り替 えます。これを繰り返して二つのファイルを交互に使用します。このとき、切り替え先の古い情報 は削除されます。
- 1回で出力する SQL 実行時間警告情報の大きさがファイル容量を超えた場合, SQL 実行時間警告 情報をすべて出力しません。ファイル容量までの SQL 実行時間警告情報を出力します。この場合, SQL 実行時間警告情報の最後に#を付加します。

<sup>8.</sup> システムの稼働環境を知る方法(システムの状態監視)

## 8.9.3 SQL 実行時間警告情報ファイルの出力

## (1) SQL 実行時間警告情報ファイルの参照方法

SQL 実行時間警告情報は,テキストエディタなどテキストファイルを参照できるソフトウェアで参照でき ます。

なお、HiRDB/パラレルサーバの場合は、警告対象となった SQL を発行する UAP が接続するフロントエ ンドサーバがあるサーバマシンに出力されます。

#### 備考

- 使用中の SQL 実行時間警告情報ファイルを知りたい場合, OS のコマンドなど(ls コマンドなど) でファイルの最終更新日時を調べてください。最終更新日時の新しいファイルが使用中の SQL 実行 時間警告情報ファイルです。
- HiRDB を開始した後の出力先ファイルは,最終更新日時が新しいファイルになります。
- SQL 実行時間警告情報はファイルの最終位置から追加書きされるため,SQL 実行時間警告情報は ファイル内で時系列順に表示されます。
- SQL の実行後,SQL 実行時間警告情報ファイルはクローズされているため,SQL が実行されてい ないときに OS のコマンドを利用してバックアップを取得したり,ファイルを参照したりしても, 書き込み中のファイルを使用することはありません。また、SQL の実行中であっても出力先でない ファイルであれば,書き込み中のファイルを使用することはありません。

## (2) SQL 実行時間警告情報の出力形式

SQL 実行時間警告情報の出力形式(符号なし整数で PDCWAITTIME に対する比率を設定した場合,又 は警告をファイルに出力する契機となる時間に auto を指定した場合)を次に示します。

```
** SQL CWAITTIME WARNING INFORMATION 07-01 2002/07/04 14:32:22 **
  REASON(01)
  CWAITIME(600) CWAITTIME_WRN_PNT(70) CWAITTIME_WRN_TIME(420)
* UAP INFORMATION *
 UAP NAME(userprog1) CLTPID(408)
   IP_ADDR(196.12.42.146) SERVICE_NAME(service1)
  USERID(hiuser01) START_TIME(2002/07/03 20:24:42)
* SERVER INFORMATION *
  HOST(host03) PORT(1146)
  SVRNAME(fes1) SVRPID(905)
* SQL INFORMATION *
  OPTIMIZE_LEVEL(132768) ADDITIONAL_OPTIMIZE_LEVEL(3)
   ISOLATION_LEVEL(2)
  SQLOBJ_SIZE(2608) SQLCOUNT(1)
CNCTNO SQL- OP SEC SQL SQL START-TIME END-TIME EXEC-
          COUNTER CODE NO CODE WARN TIME
```
<sup>8.</sup> システムの稼働環境を知る方法(システムの状態監視)

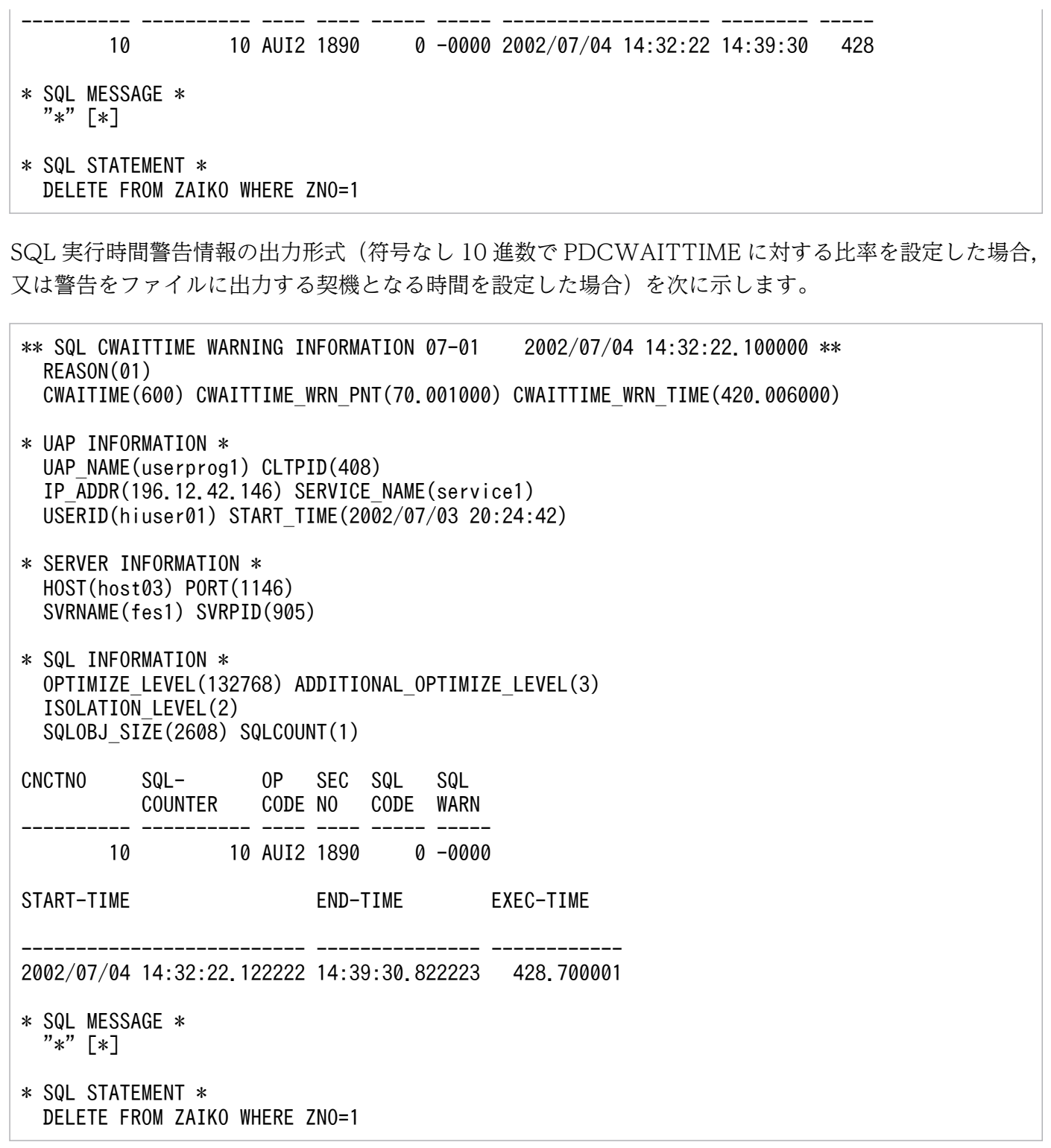

SQL 実行時間警告情報の出力内容を次の表に示します。

### 表 8‒9 SQL 実行時間警告情報の出力内容

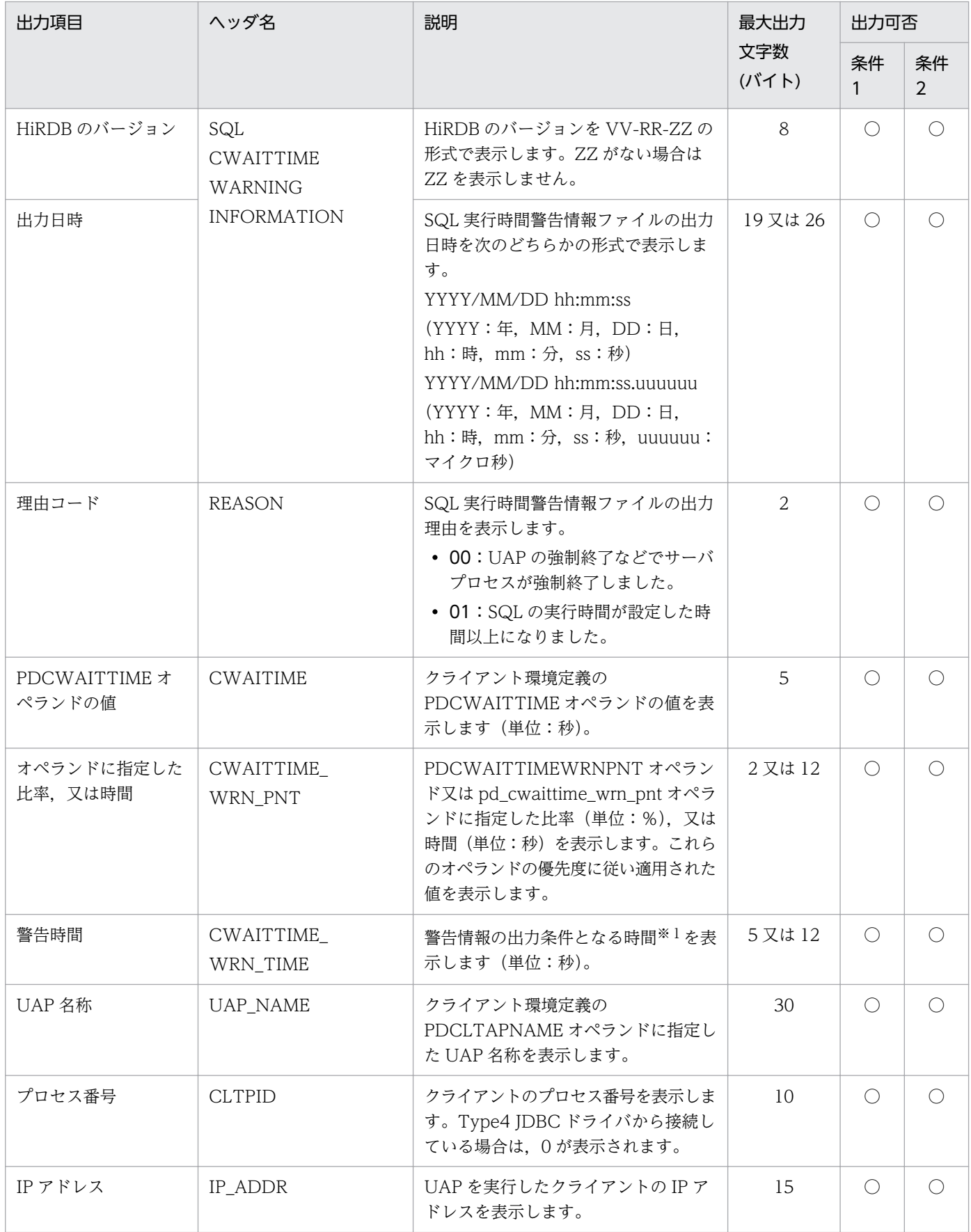
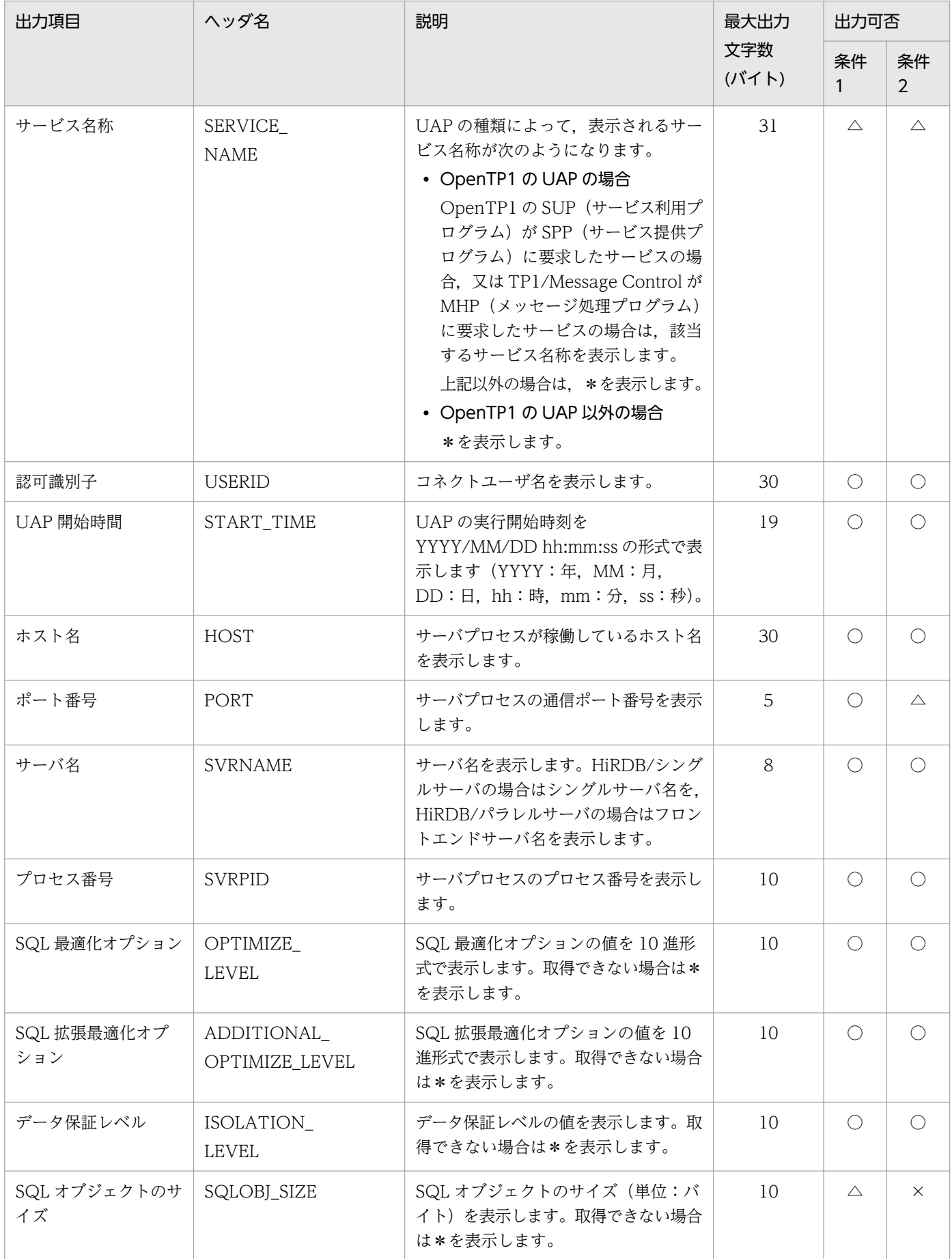

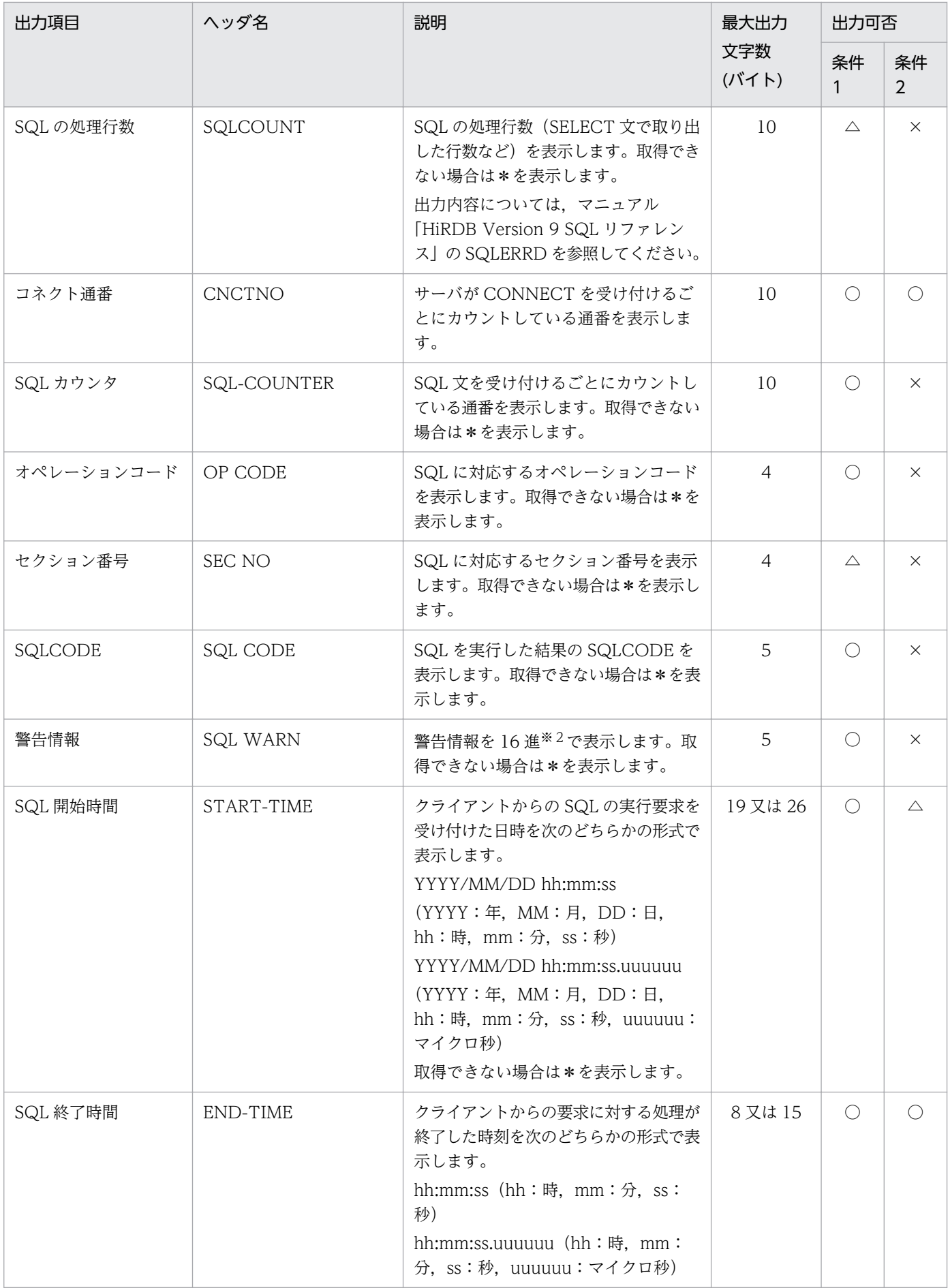

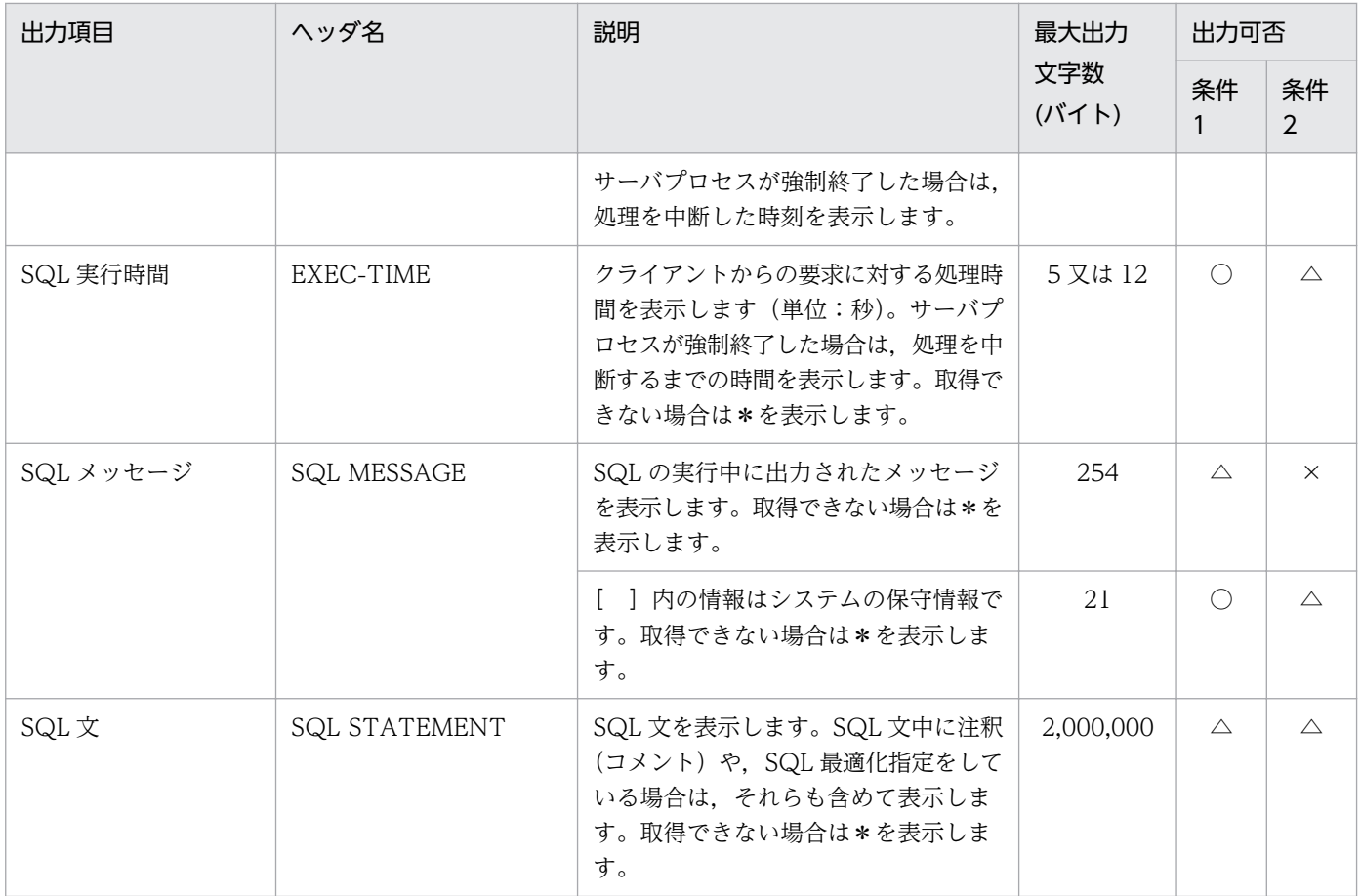

(凡例)

条件 1:SQL の実行時間が設定した時間以上になった場合

条件 2:SQL の実行時間が設定した時間以上になる前にサーバプロセスが強制終了した場合

○:常に出力されます。

△:出力されないことがあります。

×:出力されません。

#### 注※1

警告時間は次に示す計算式から求められます。

• 符号なし整数で PDCWAITTIME に対する比率を設定した場合

警告時間 = MAX (↓ (a × b) ÷100↓, 1)

a:PDCWAITTIME オペランドの値

b:PDCWAITTIMEWRNPNT オペランド又は pd\_cwaittime\_wrn\_pnt オペランドの値(これらの オペランドの優先度に従い適用された値が代入されます)

• 符号なし 10 進数で PDCWAITTIME に対する比率を設定した場合

#### 警告時間= $(a \times b) \div 100$

a:PDCWAITTIME オペランドの値

b:PDCWAITTIMEWRNPNT オペランド又は pd\_cwaittime\_wrn\_pnt オペランドの値(これらの オペランドの優先度に従い適用された値が代入されます)

<sup>8.</sup> システムの稼働環境を知る方法(システムの状態監視)

ただし,警告時間は小数第 6 位まで有効です。小数第 7 位以下は切り捨てられます。

• 警告をファイルに出力する契機となる時間を設定した場合

警告時間=警告をファイルに出力する契機となる時間の絶対値

注※2

SQLWARN0〜SQLWARNF の各警告情報の左から1ビットを割り当て,警告フラグが設定されてい るものは1,設定されていないものは0として 16 ビットの数値を求めます。この値を4けたの 16 進 数値として表示します。一つ以上の警告フラグが設定されている場合は先頭に W を,警告フラグが設 定されていない場合は−を表示します。

(例1)警告情報の内容が次に示す場合は,WC040 が表示されます。

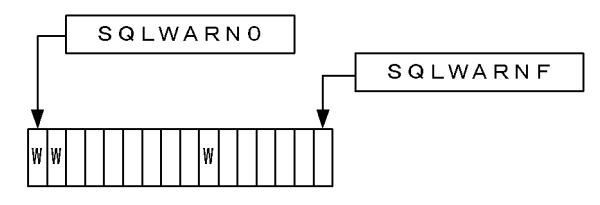

(例2)警告情報の内容が次に示す場合は,-0000 が表示されます。

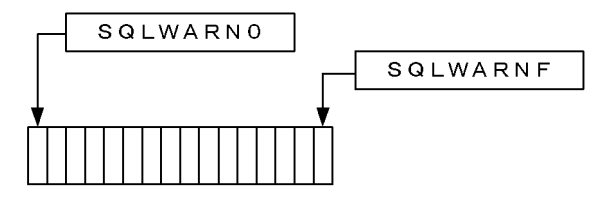

# 8.9.4 KFPA20009-W メッセージの出力

KFPA20009-W メッセージはメッセージログファイル及び syslogfile に出力されます。

なお, ユニット内で過去 5 分以内に KFPA20009-W メッセージ (理由コード= 01) が出力された場合 は,KFPA20009-W メッセージ(理由コード= 01)を再度出力しません。

ただし、複数のサーバプロセスで同時に SQL 実行時間警告情報の出力条件を満たした場合、5 分間に複数 回 KFPA20009-W メッセージを出力することがあります。

### 8.9.5 注意事項

1. PDCWAITTIMEWRNPNT, pd cwaittime wrn pnt オペランドともに「秒数 sec,auto」を指定し ないで SQL 実行時間警告出力機能を使用すると,警告情報を出力しない場合でも SQL の開始時間と 実行時間を取得するため,システムコールを発行する処理が余計に発生します。性能への影響を最小限 にしたい場合は,「秒数 sec,auto」を使用してください。

<sup>8.</sup> システムの稼働環境を知る方法(システムの状態監視)

- 2. SQL 実行時間警告情報を出力するタイミングによっては,「[警告情報の出力条件」](#page-352-0)で説明した SQL 実 行時間警告情報ファイルの出力条件の両方を満たすことがあります。そのため、同じ SQL の SQL 実 行時間警告情報を 2 回出力することがあります。
- 3. クライアントが処理要求をしてから SQL 実行時間の計測を開始するまでの間. 及び SQL 実行時間の 計測を終えてから実行結果がクライアントに届くまでの間に,この機能の出力処理や通信処理が発生し ます。そのため,ネットワーク負荷又は入出力負荷によってこれらの処理時間が長くなると,次に示す 現象が発生することがあります。
	- クライアント側の待ち時間が SQL 実行時間警告情報ファイルの出力条件を満たしているのに、SQL 実行時間警告情報ファイルが出力されない
	- PDCWAITTIME オーバでサーバプロセスが強制終了されたが、SQL 実行時間警告情報ファイル に出力されている SQL 実行時間は SQL 実行時間警告情報ファイルの出力条件を満たしていない

# 8.10 UAP 又はユティリティの実行時間の監視(無応答障害時の影響を抑え る方法)

ここでは,UAP,ユティリティ,又は運用コマンドに無応答障害が発生したときにその影響を最小限に抑 える方法について説明します。

夜間に実行するバッチジョブなどで障害(通信障害,瞬断を含む一時的な障害,ディスク障害など)が発 生して UAP. ユティリティ. 又は運用コマンドが無応答状態になると、そのほかの UAP. ユティリティ, 又は運用コマンドもその影響を受けて停滞してしまい、最悪、翌日のオンライン業務に支障をきたすこと があります。UAP,ユティリティ,又は運用コマンドの無応答障害の影響を最小限に抑えるために,次に 示すオペランド又はオプションを指定してください。

- クライアント環境定義の PDCWAITTIME オペランド
- システム共通定義の運用コマンド及びユティリティの実行時間監視オペランド (pd\_utl\_exec\_time, pd\_cmd\_exec\_time)
- 各運用コマンド及びユティリティの実行時間監視オプション
- 各ユティリティの exec\_time オペランド

これらのオペランド又はオプションで指定した時間を過ぎても UAP, ユティリティ, 又は運用コマンドの 実行が終了しない場合,その UAP,ユティリティ,又は運用コマンドを強制終了します。これによって, そのほかの業務に与える影響を最小限に抑えられます。これらのオペランド又はオプションには無応答障 害が発生した可能性が高いと考えられる時間を指定してください。

クライアント環境定義の PDCWAITTIME オペランドについては,マニュアル「HiRDB Version 9 UAP 開発ガイド」を参照してください。

システム共通定義の pd\_utl\_exec\_time と pd\_cmd\_exec\_time は、実行時間を監視する対象の運用コマン ド及びユティリティが異なるため,必要に応じてどちらかのオペランドを指定してください。なお,監視 できる運用コマンド及びユティリティについては,マニュアル「HiRDB Version 9 システム定義」の各 オペランドの説明を参照してください。

各運用コマンド及びユティリティのオプション,各ユティリティのオペランドについては,マニュアル 「HiRDB Version 9 コマンドリファレンス」を参照してください。

# 8.11 リソースの使用率の監視

次の表に示すリソースの使用率がある一定の値に達した場合に,警告メッセージを出力できます。警告メッ セージを出力するかどうかは,システム共通定義のオペランドで指定します。また,これらのオペランド で警告メッセージの出力契機を指定できます。例えば,リソースの使用率が 90%に達したときに警告メッ セージを出力できます。

#### 表 8‒10 使用率を監視できるリソース

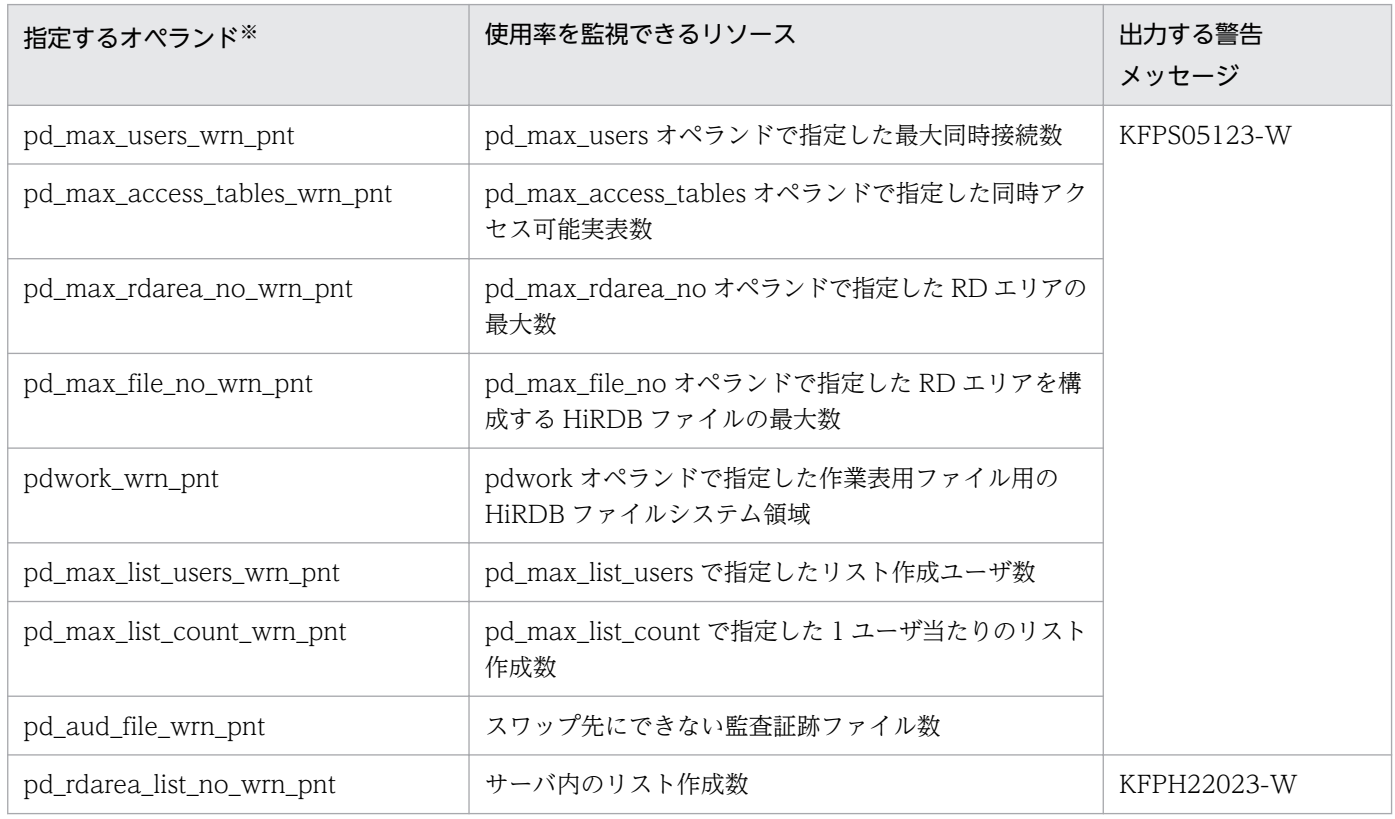

注※

pd\_watch\_resource = AUTO を指定すると、表「使用率を監視できるリソース」に示すリソースの 使用率が 80%を超えるとメッセージが出力されます。この場合、表「使用率を監視できるリソース」 に示す各オペランドを指定する必要はありません。メッセージの出力契機を変更したい場合 (80%以 外にしたい場合)に,各オペランドで出力契機を指定してください。

#### 8.12.1 メッセージキュー監視機能の概要

サーバプロセスの沈み込みが発生したサーバでは,UAP のレスポンスの低下やシステムのハングアップな どが起こることがあります。ここでは,メッセージキュー監視機能を使用してサーバプロセスの沈み込み を監視する方法について説明します。

なお,サーバプロセスの沈み込みとは,CPU 負荷による処理性能低下,又は入出力障害による入出力遅延 によって,サーバプロセスが処理されない状態のままになることです。

### (1) メッセージキュー監視機能とは

HiRDB では,サーバプロセスの割り当て処理でメッセージキューを使用しています。サーバプロセスの沈 み込みが発生すると、メッセージキューからメッセージを取り出せなくなります。HiRDB では、ある一定 時間(これをメッセージキュー監視時間といいます)を超えてもメッセージキューからメッセージを取り 出せない場合, 警告メッセージ及びエラーメッセージ (KFPS00888-W 及び KFPS00889-E) を出力しま す。これをメッセージキュー監視機能といいます。このメッセージが出力されると、サーバプロセスが沈 み込んでいる可能性があります。

メッセージキュー監視時間は、通常 600 秒間 (10 分間)です。この監視時間を pd\_queue\_watch\_time オペランドで変更できます。

#### (2) 警告メッセージが出力された場合の対処方法

警告メッセージが出力された場合、サーバプロセスが沈み込んでいる可能性があります。この場合、次に 示すどちらかの方法で対処してください。

- ユニットを再開始する
- トランザクションをキャンセルする

#### (a) ユニットを再開始する場合

サーバプロセスの沈み込みが発生したユニットを再開始すると,サーバプロセスの沈み込みを解決できる ことがあります。通常、メッセージキュー監視時間を過ぎると、HiRDB は沈み込みが発生したユニットを 異常終了させます。

なお,ユニットを異常終了させたくない場合は,pd\_queue\_watch\_timeover\_action オペランドに continue を指定してください。

#### (b) トランザクションをキャンセルする場合

(a)の方法で対処しない場合(できない場合も含む),サーバプロセスの沈み込みが発生したサーバで実行 中のトランザクションを pdcancel コマンドなどで終了させてください。トランザクションが発生してい

<sup>8.</sup> システムの稼働環境を知る方法(システムの状態監視)

ない場合は、サーバプロセスの沈み込みが発生したサーバをOSの kill コマンドなどで終了させた後、沈 み込み要因を特定して対策してください。

# (3) サーバプロセスの沈み込みの対策方法

メッセージキュー監視対象サーバの,メッセージキュー滞留要因と対策を次の表に示します。

#### 表 8-11 メッセージキュー滞留要因と対策

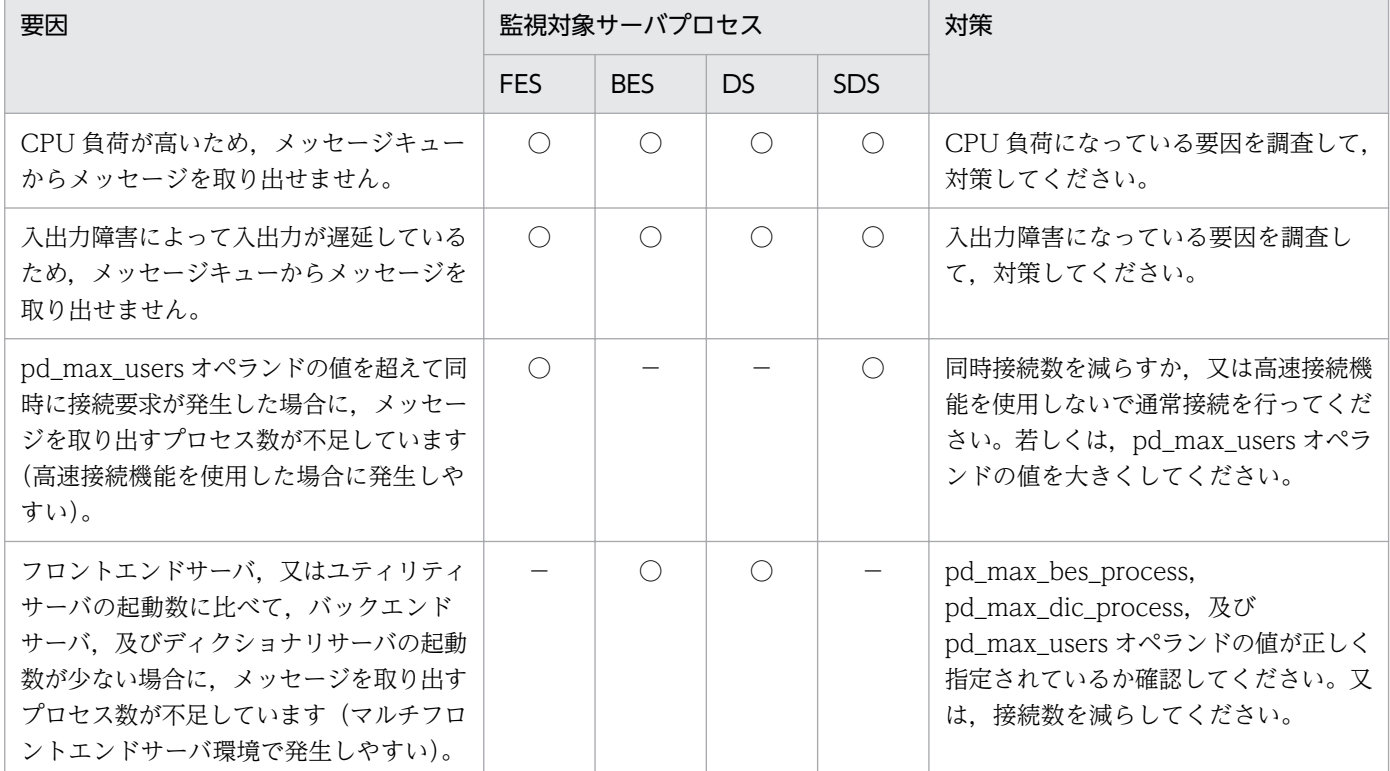

(凡例)

○:該当します。

−:該当しません。

#### ■参考

HiRDB サーバプロセス数は次に示すオペランドで制限されています。

• pd\_max\_server\_process ユニット内で稼働するサーバ数が多い場合は,このオペランドの指定値を詳細に見積もって ください。また,スタンバイレス型系切り替え機能を使用する場合は,系切り替えが発生し たときを想定した見積もりが必要になります。

マルチフロントエンドサーバ,又は 1:1 スタンバイレス型系切り替え機能を使用する場合 は,このオペランドの指定値を詳細に見積もってください。

• pd\_max\_bes\_process

- pd\_max\_dic\_process マルチフロントエンドサーバを使用する場合は,このオペランドの指定値を詳細に見積もっ てください。
- pd\_ha\_max\_server\_process 影響分散スタンバイレス型系切り替え機能を使用する場合は,このオペランドの指定値を詳 細に見積もってください。
- pd\_max\_users 同時接続数が多い場合は,適切な値を指定する必要があります。

# (4) 備考

メッセージキューから最後に取り出したメッセージの取り出し時間を pdls -d scd コマンドで調べられます。

# 8.13 サーバプロセスの異常終了回数の監視(プロセスの異常終了回数監視 機能)

サーバプロセスの異常終了が多発すると,新たなサービスを受け付けられないことがあります。しかし, サーバプロセスの異常終了では HiRDB を異常終了しないため,実質オンライン停止状態になります。こ の実質オンライン停止状態を防ぐためにプロセスの異常終了回数監視機能があります。

### 8.13.1 プロセスの異常終了回数監視機能とは

サーバプロセスの異常終了回数が一定時間内に pd\_down\_watch\_proc オペランドの値を超えた場合, HiRDB (HiRDB/パラレルサーバの場合は該当するユニット)を異常終了します。これをプロセスの異常 終了回数監視機能といいます。

この機能は系切り替え機能を使用する場合に使用することをお勧めします。サーバプロセスの異常終了が 多発した場合に HiRDB を異常終了するため,すぐに系を切り替えられます。この機能を使用しないと HiRDB が異常終了しないため,系が切り替わりません。

また、系切り替え機能を使用しない場合でも、HiRDB の再開始によってメモリ及びリソース状態がリフ レッシュされて処理効率が向上します。

なお、プロセスの異常終了回数監視機能によって HiRDB が異常終了する場合、KFPS01821-E 及び KFPS00729-E メッセージが出力されます。

### 8.13.2 プロセスの異常終了回数監視機能の適用範囲

この機能では,PDCWAITTIME オーバ,又はアボートによって異常終了するサーバプロセスを監視対象 とします。HiRDB/シングルサーバの場合は,シングルサーバプロセスの異常終了回数がカウントされま す。HiRDB/パラレルサーバの場合は、ユニット内のフロントエンドサーバ、バックエンドサーバ、及び ディクショナリサーバプロセスの異常終了回数の合計値がカウントされます。サーバプロセスが異常終了 する要因と異常終了回数のカウント対象を次の表に示します。

#### 表 8-12 サーバプロセスが異常終了する要因と異常終了回数のカウント対象

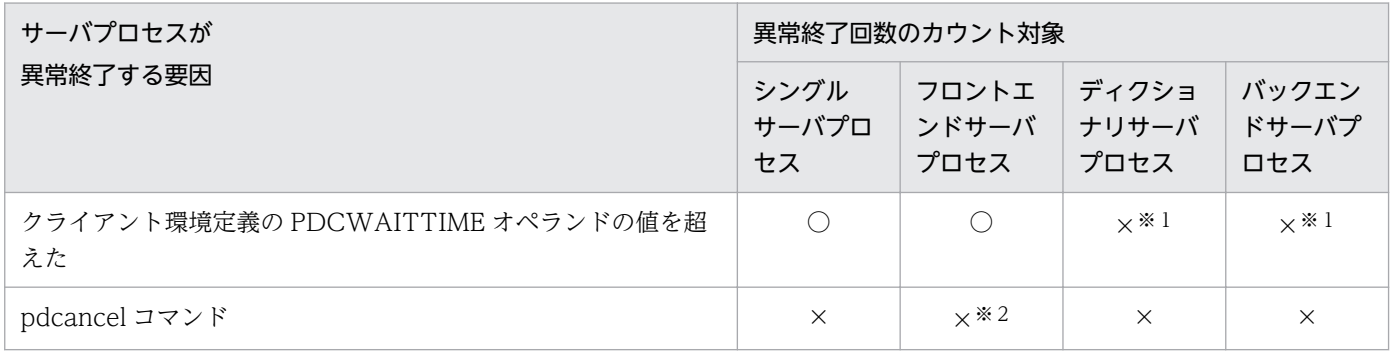

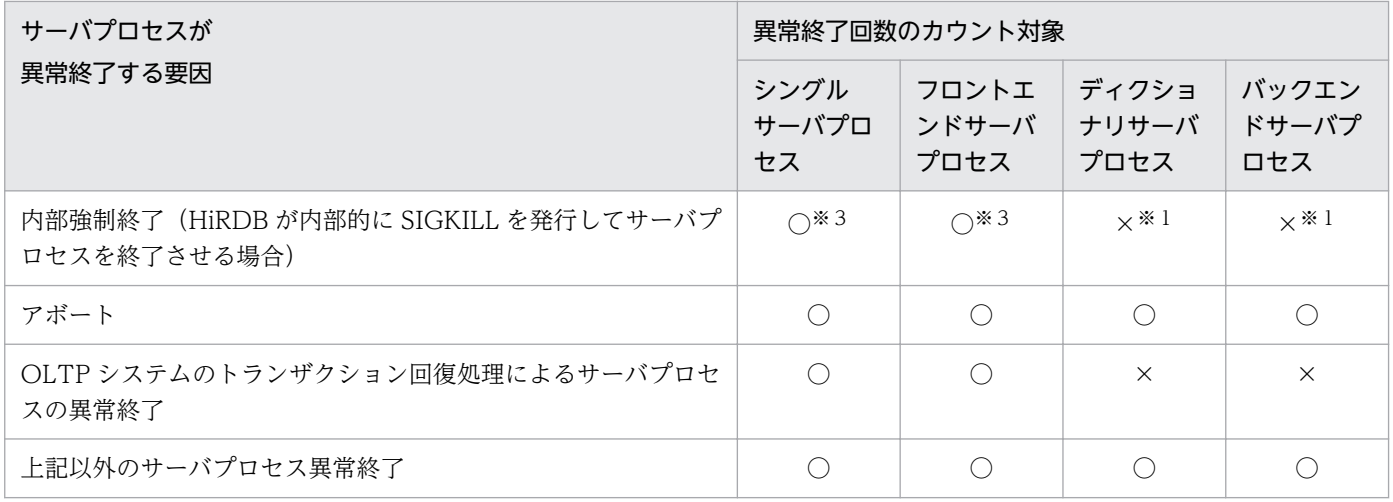

(凡例)

○:サーバプロセスの異常終了回数にカウントされます。

×:サーバプロセスの異常終了回数にカウントされません。

注※1

トランザクションブランチが発生した状態で障害を検知した場合,同一トランザクションブランチから 発生したフロントエンドサーバプロセスの異常終了がカウントの対象になります。

注※2

pdcancel コマンドでバックエンドサーバプロセス又はディクショナリサーバプロセスを強制終了する と,フロントエンドサーバプロセスを内部的に強制終了します。この場合,フロントエンドサーバプロ セスの異常終了がカウントされることがあります。

注※3

OLTP システムによるグローバルトランザクションが発生した状態で障害を検知した場合,同一グロー バルトランザクションから発生したシングルサーバプロセス又はフロントエンドサーバプロセスの異常 終了がカウントの対象になります。

### 8.13.3 プロセスの異常終了回数監視機能の指定方法

pd down watch proc オペランドで, サーバプロセスの異常終了回数を監視する時間と異常終了回数の 上限を指定します。

(例) pd down watch proc  $= 1000$ , 60

この場合,60 秒間隔でサーバプロセスの異常終了回数を監視します。60 秒以内にサーバプロセスの異 常終了回数が 1000 を超えると, HiRDB を異常終了します。

<sup>8.</sup> システムの稼働環境を知る方法(システムの状態監視)

# 8.13.4 備考

- サーバプロセスが異常終了すると,KFPS01820-E メッセージが出力されます。pdcancel コマンドで サーバプロセスが異常終了したときにも KFPS01820-E メッセージが出力されますが,これは異常終 了回数のカウントに含まれません。
- 相互系切り替え構成の場合,系を切り替えると同一サーバマシンで複数の HiRDB を稼働するため,逆 にトラフィックが上昇して効果が得られないことがあります。プロセスの異常終了回数監視機能を使用 する場合は、HiRDB が異常終了した系で再開始することをお勧めします。

# 8.14 サーバプロセスのメモリサイズの監視(サーバプロセスのメモリサイ ズ監視機能)

ここでは,サーバプロセスのメモリサイズ監視機能を使用して,サーバプロセスのメモリサイズを監視す る方法について説明します。

# 8.14.1 サーバプロセスのメモリサイズ監視機能とは

1サーバプロセスが使用した作業用メモリサイズがある値を超えた場合に,次の表に示す契機でサーバプ ロセスを終了させます。これをサーバプロセスのメモリサイズ監視機能といいいます。

表 8-13 サーバプロセスのメモリサイズ監視機能がサーバプロセスを終了させる契機

| サーバの種類     | プロセス名称 | プロセスの終了契機     |
|------------|--------|---------------|
| シングルサーバ    | pdsds  | UAP の切り離し時※1  |
| フロントエンドサーバ | pdfes  | ユティリティの終了時    |
| ディクショナリサーバ | pddic  | トランザクション決着時※2 |
| バックエンドサーバ  | pdbes  | ユティリティの終了時    |

注※1

この機能が適用される UAP の切り離し時とは, 次に示す場合です。

- UAP が終了した場合
- UAP が DISCONNECT 文を発行した場合
- HiRDB の XA 接続用クライアントライブラリを使用した OpenTP1 のユーザサーバプロセスが終 了した場合
- HiRDB の XA 接続用クライアントライブラリを使用した OpenTp1 のユーザサーバで, trn\_rm\_open\_close\_scope オペランドに transaction を指定しているときに,ユーザサーバプロセ ス上で実行されるトランザクションが決着(コミット又はロールバック)した場合
- HiRDB Datareplicator によるデータの反映時,反映情報キューファイルの終端検知後,一定時間 (反映システム定義 discintvl パラメタ指定値)までに次の反映要求がなかった場合

注※2

この機能が適用されるトランザクションの決着時とは、次に示す場合です。

- 注※1で説明した UAP の切り離しが発生した場合
- UAP が COMMIT 文又は ROLLBACK 文を発行した場合
- SQL エラーによって UAP が内部ロールバックした場合
- HiRDB の XA 接続用クライアントライブラリを使用した OpenTp1 のユーザサーバで,ユーザサー バプロセス上で実行されるトランザクションが決着(コミット又はロールバック)した場合

<sup>8.</sup> システムの稼働環境を知る方法(システムの状態監視)

SQL 処理などで使用するメモリサイズがこの機能の監視対象になります。HiRDB 開始時に確保するメモ リサイズは監視対象外になります。サーバプロセスのメモリサイズ監視機能の対象範囲を次の図に示します。

#### 図 8‒16 サーバプロセスのメモリサイズ監視機能の対象範囲

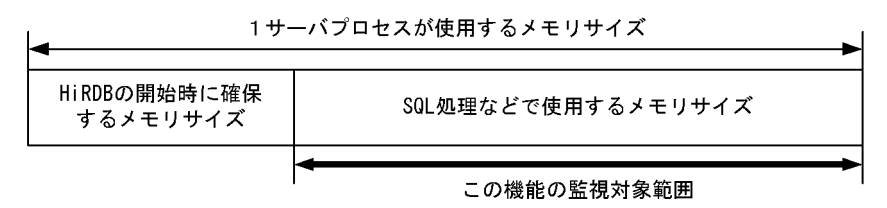

### 8.14.2 利点

サーバプロセスのメモリサイズ監視機能を適用すると,次に示すような問題を解決できます。

- 特定の SQL 処理でサーバの常駐プロセスのメモリサイズが大きくなり,システムの空きメモリを圧迫 している場合
- ユティリティ実行時,ローカルバッファサイズやソート用ワークバッファサイズに大きな値を指定し て,サーバの常駐プロセスのメモリサイズが大きくなり,システムの空きメモリを圧迫している場合

HiRDB は不要となったメモリを解放しますが、OS はプログラムがメモリを解放しても、領域自体は該当 するサーバプロセス内のメモリ管理機構で保持しています。このため,一度でも大量の領域を使用して大 きくなったプロセスサイズは小さくなることはなく,特に常駐プロセスの場合はシステムを圧迫し続けま す。この機能を適用すると,常駐プロセスであってもプロセスを終了させるため,メモリを圧迫する問題 を回避できます。

なお,この機能の適用によって,現在使用中のジョブの実行に影響を与えることはありません。

### 8.14.3 適用基準

HiRDB のサーバプロセスが使用するメモリサイズが大きくなり,メモリを圧迫する場合に適用します。た だし,ユティリティやコマンドには,無条件にサーバプロセスを終了するものがあります。

### 8.14.4 サーバプロセスのメモリサイズ監視機能の指定方法

サーバプロセスのメモリサイズ監視機能を適用する場合,サーバ定義の pd\_svr\_castoff\_size オペランド でサーバプロセスの使用メモリの上限値を指定します。

# 8.14.5 注意事項

- 1.pd\_work\_buff\_mode オペランドを省略するか又は pool を指定すると,pd\_work\_buff\_size オペラン ドの値が HiRDB の開始時に確保するメモリサイズに含まれます。このため、pd\_work\_buff\_size オペ ランドの値はこの機能の監視対象外になります。したがって、pd\_work\_buff\_size オペランドに大き な値を指定すると,この機能を適用しても効果がでないことがあります。
- 2. 次の表に示す場合はサーバプロセスのメモリサイズ監視機能を適用しても、メモリサイズが大きいサー バプロセスを終了できないため,効果がありません。

#### 表 8-14 サーバプロセスのメモリサイズ監視機能を適用しても効果がない場合

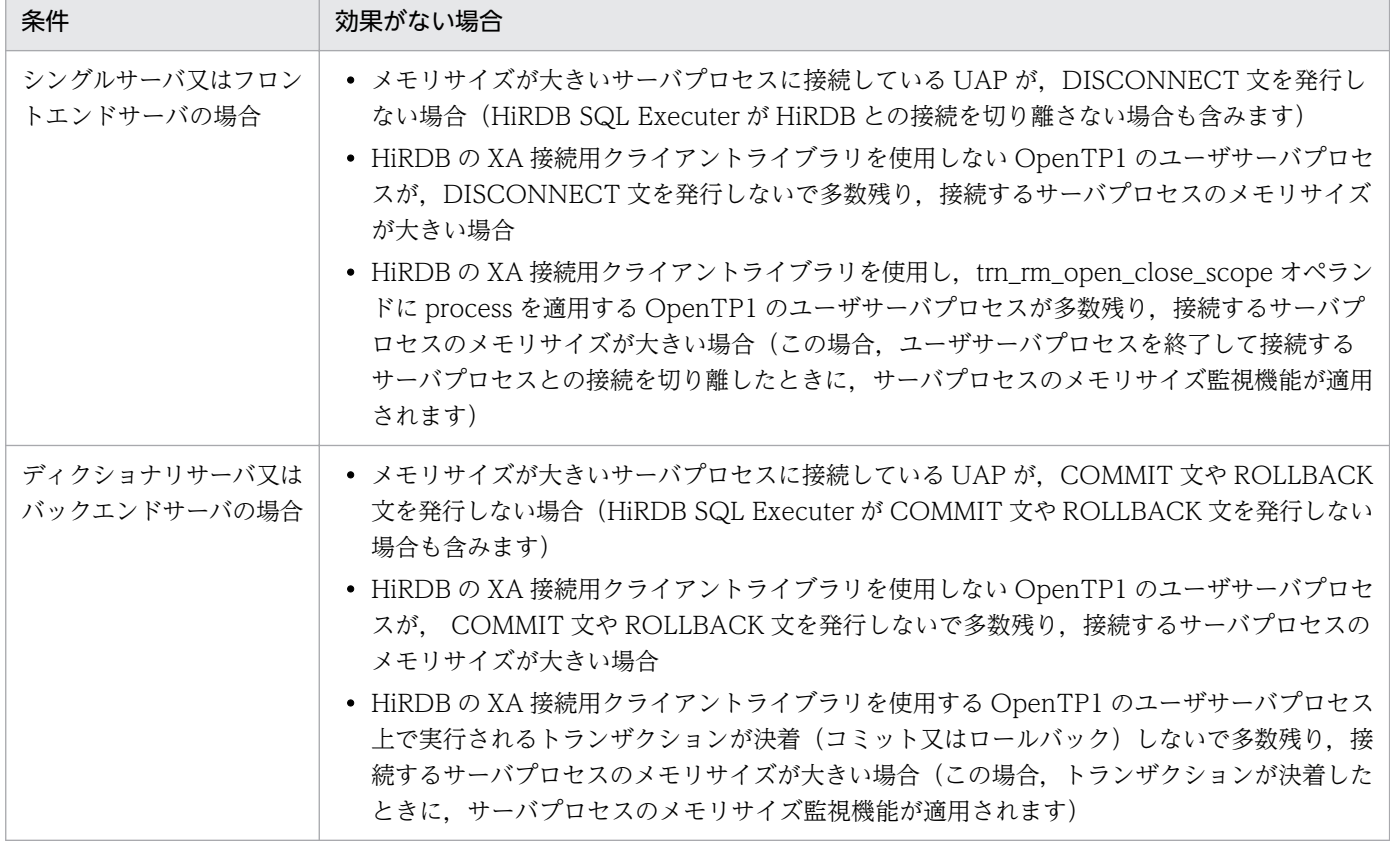

# 8.15 ロールバック処理が進行中であることを確認する方法

ロールバックしているトランザクションがある場合,次の情報を基にロールバック処理が進行中であるこ とを確認できます。

- pdls -d trn -a コマンドの実行結果
- KFPS02235-I メッセージ

### 8.15.1 pdls -d trn -a コマンドの実行結果

pdls -d trn -a コマンドの実行結果に表示される入力中のシステムログのブロック番号を確認します。pdls -d trn -a コマンドを時間をおいて複数回実行し、実行結果に表示されている入力中のシステムログのブ ロック番号が前回の番号と異なっていればロールバック処理は進行中です。

ロールバック処理が進行中の例を次の図に示します。

図 8-17 ロールバック処理が進行中の例 (pdls -d trn -a コマンドの場合)

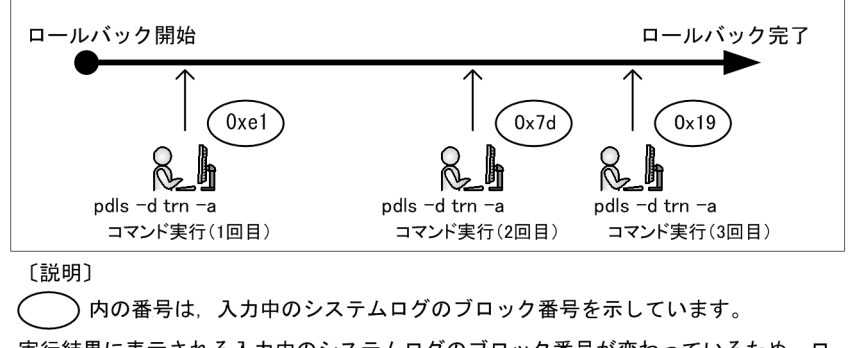

実行結果に表示される入力中のシステムログのブロック番号が変わっているため、ロ ールバック処理は進行中です。

ロールバック処理が進行中であることを確認できない状態が続く場合は,何らかの障害によってロールバッ ク処理が止まっている可能性があります。[「障害調査のために必要な情報」](#page-2034-0)を参照し,無応答の障害時に必 要な情報を取得後,保守員に連絡してください。

# 8.15.2 KFPS02235-I メッセージ

KFPS02235-I メッセージに表示される入力中のシステムログのブロック番号を確認します。KFPS02235- I メッセージは,pd\_trn\_rollback\_msg\_interval オペランドに指定した値の間隔で出力されます。メッセー ジに表示されている入力中のシステムログのブロック番号が,前回の番号と異なっていればロールバック 処理は進行中です。

ロールバック処理が進行中の例を次の図に示します。

<sup>8.</sup> システムの稼働環境を知る方法(システムの状態監視)

図 8‒18 ロールバック処理が進行中の例(KFPS02235-I メッセージの場合)

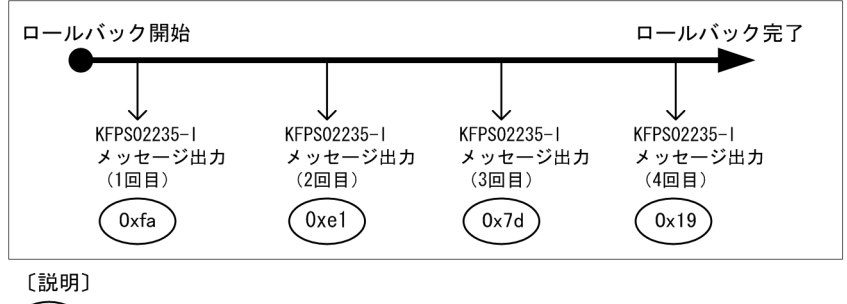

)内の番号は,入力中のシステムログのブロック番号を示しています。

メッセージに表示される入力中のシステムログのブロック番号が変わっているため、 ロールバック処理は進行中です。

ロールバック処理が進行中であることを確認できない状態が続く場合は,何らかの障害によってロールバッ ク処理が止まっている可能性があります。[「障害調査のために必要な情報」](#page-2034-0)を参照し,無応答の障害時に必 要な情報を取得後,保守員に連絡してください。

### 8.15.3 ロールバック完了の目安

ロールバック処理は,最大で前回のシンクポイントダンプ取得位置までログブロックを読み込むことがあ ります。そのため,前回のシンクポイントダンプ取得時点のシステムログのブロック番号を,ロールバッ ク完了の目安としてください。ロールバック完了の目安の確認方法を次の表に示します。

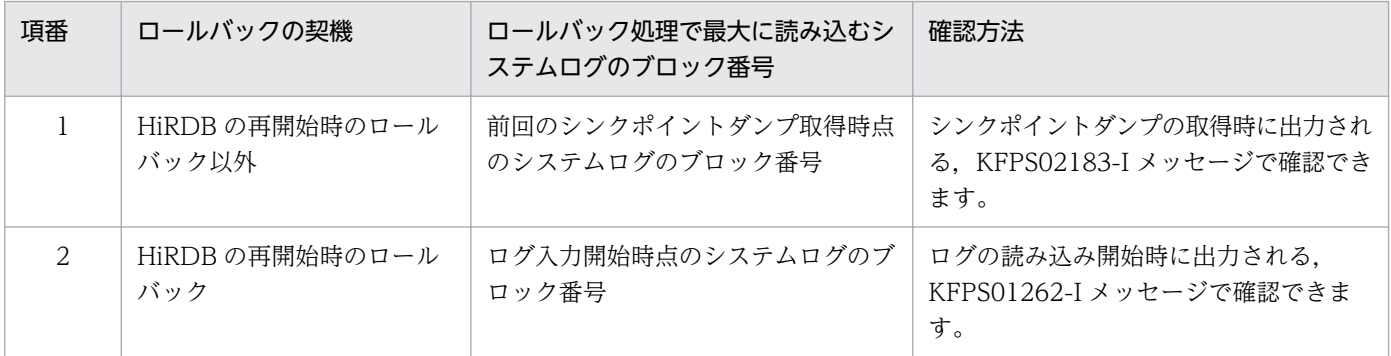

### 8.15.4 注意事項

データベース回復ユティリティ(pdrstr)を実行すると,回復の対象になるトランザクションの中で無効 にするトランザクションもロールバックされます。このロールバック処理の場合,pdls -d trn -a コマンド を実行してもロールバック処理の進行状況は確認できません。また,KFPS02235-I メッセージも出力され ません。

このロールバック処理が進行しているかどうかは,データベース回復ユティリティが出力する次のメッセー ジで確認できます。

• KFPR26281-I メッセージ

<sup>8.</sup> システムの稼働環境を知る方法(システムの状態監視)

処理の内容が"Roll back"のとき,ロールバックが開始,又は終了したことを表します。

• KFPR26282-I メッセージ

アンロードログファイル,又はシステムログファイルを 5 ギガバイト読み込むたびにメッセージを出力 し,現在までに読み込んだファイルサイズを表示します。

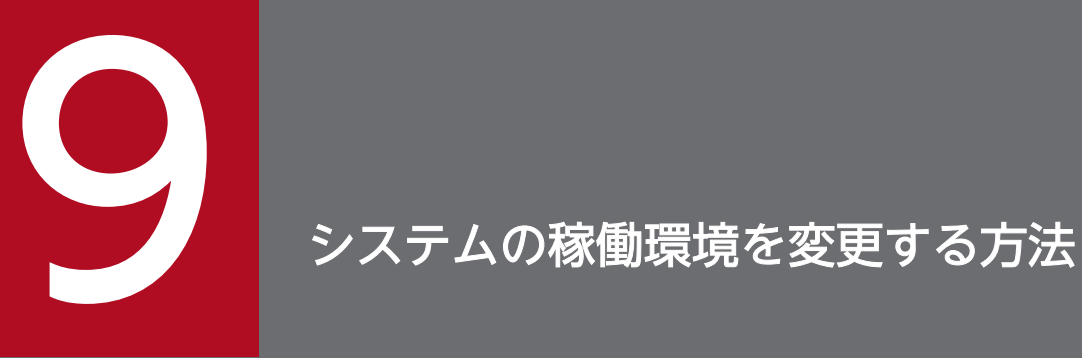

この章では,システムの稼働環境を変更する方法について説明します。

# 9.1 HiRDB システム定義を変更する方法

#### 実行者 HiRDB 管理者

ここでは,HiRDB システム定義(UAP 環境定義を除く)の変更方法を説明します。UAP 環境定義の変 更方法については,マニュアル「HiRDB Version 9 システム定義」を参照してください。

#### 9.1.1 変更手順

HiRDB の実行環境を変更するには,HiRDB システム定義を変更します。HiRDB システム定義を変更す るときの手順を次に示します。なお、\$PDDIR/conf はユニット制御情報定義ファイルを格納しているディ レクトリを意味しています。\$PDCONFPATH はそれ以外の HiRDB システム定義ファイルを格納してい るディレクトリを意味しています。

#### 〈手順〉

- 1. \$PDDIR/conf 及び\$PDCONFPATH 下にサブディレクトリを作成します。この例ではサブディレ クトリとして work を作成します。
- 2. ユニット制御情報定義ファイルを\$PDDIR/conf/work 下にコピーします。そのほかの HiRDB シス テム定義ファイルを\$PDCONFPATH/work 下にコピーします。
- 3. \$PDDIR/conf/work 及び\$PDCONFPATH/work 下にコピーした HiRDB システム定義を変更し ます。
- 4. pdconfchk -d work コマンドで, \$PDDIR/conf/work 及び\$PDCONFPATH/work 下の HiRDB システム定義の内容をチェックします。エラーがある場合は HiRDB システム定義を修正して、再 度 pdconfchk コマンドを実行してください。
- 5. pdstop コマンドで HiRDB を正常終了します。
- 6.pdlogunld コマンドで、アンロード待ち状態のシステムログファイルをアンロードします。
- 7. 3 で変更した HiRDB システム定義ファイルを\$PDDIR/conf 又は\$PDCONFPATH 下にコピーし て,HiRDB システム定義ファイルを置き換えます。
- 8. 次に示すオペランドの指定値を変更した場合は、pdloginit コマンドでシステムログファイルを初期 化します。
	- ・pd\_log\_dual
	- ・pdstart
- 9. pdstart コマンドで HiRDB を正常開始します。

#### 9. システムの稼働環境を変更する方法

# 9.1.2 注意事項

- 1. HiRDB/パラレルサーバの場合はユニットごとに\$PDDIR/conf 及び\$PDCONFPATH 下にサブディ レクトリを作成して,HiRDB システム定義の内容をチェックしてください。
- 2. 稼働中の HiRDB が使用している HiRDB システム定義は変更又は削除しないでください。変更又は削 除した場合はその HiRDB の動作を保証できません。
- 3. HiRDB が計画停止. 強制終了, 又は異常終了した場合, HiRDB システム定義のオペランドで変更で きるものと変更できないものがあります。変更できないオペランドについては,マニュアル「HiRDB Version 9 システム定義」を参照してください。
- 4. HiRDB システム定義を変更した後に、\$PDDIR/conf 下のファイルのバックアップを取得してくださ い。HiRDB 運用ディレクトリがあるディスクの障害などに備えて,HiRDB 運用ディレクトリ下のファ イル(\$PDDIR/conf 下のファイル)のバックアップを取得します。HiRDB 運用ディレクトリを回復 するには、\$PDDIR/conf 下のファイルのバックアップが必要になります。また、\$PDCONFPATH が HiRDB 運用ディレクトリ下にある場合は,同様にバックアップを取得してください。
- 5. システム構成変更コマンド (pdchgconf コマンド) を使用すると、HiRDB の稼働中に HiRDB システ ム定義を変更できるため,HiRDB を正常終了する必要はありません。ただし,このコマンドを使用す る場合は HiRDB Advanced High Availability が必要になります。HiRDB の稼働中に HiRDB システ ム定義を変更する方法については、「HiRDB の稼働中に HiRDB [システム定義を変更する方法\(システ](#page-383-0) [ム構成変更コマンド\)](#page-383-0)」を参照してください。
- 6. スタンバイレス型系切り替え機能使用時の注意事項です。正規 BES ユニットの HiRDB システム定義 を変更する場合は,正規 BES ユニット及び代替 BES ユニットを pdstop -u コマンドで正常終了してか ら変更してください。HiRDB システム定義の変更後、正規 BES ユニットのユニット制御情報定義ファ イル及びバックエンドサーバ定義ファイルを代替 BES ユニットにコピーしてください。詳細について は,[「HiRDB システム定義ファイルの構成」](#page-1724-0)を参照してください。

### 9.1.3 HiRDB/パラレルサーバ固有の注意事項

- 1. システム共通定義を修正する場合はすべてのサーバマシンのシステム共通定義を同じように修正してく ださい。
- 2. 正常終了又は計画停止したときに一部のユニットが異常終了した場合,次回開始前に HiRDB システム 定義を変更しないでください。変更すると,HiRDB の開始に失敗します。失敗しなくても,開始後に 正常に稼働できなくなります。

# 9.1.4 HiRDB Datareplicator と連携している場合

次に示すオペランドを追加,変更,又は削除する場合は HiRDB Datareplicator を終了してください。そ して,オペランドの追加,変更,又は削除後に HiRDB Datareplicator を開始してください。

• pd\_log\_dual

<sup>9.</sup> システムの稼働環境を変更する方法

- pd\_log\_max\_data\_size
- pdlogadfg -d sys
- pdlogadpf -d sys

HiRDB Datareplicator を稼働したまま、これらのオペランドを追加,変更,又は削除した場合,HiRDB Datareplicator による抽出が失敗することがあります。

9. システムの稼働環境を変更する方法

# <span id="page-383-0"></span>9.2 HiRDB の稼働中に HiRDB システム定義を変更する方法 (システム構成 変更コマンド)

#### 実行者 HiRDB 管理者

ここでは,システム構成変更コマンド(pdchgconf コマンド)を使用した HiRDB システム定義の変更方 法について説明します。システム構成変更コマンドを使用すると、HiRDB の稼働中に HiRDB システム定 義を変更できるため、HiRDB を正常終了する必要がありません。ただし、このコマンドを使用する場合は HiRDB Advanced High Availability が必要になります。

#### 9.2.1 変更手順

システム構成変更コマンドを使用した HiRDB システム定義の変更方法を次に示します。

#### 〈手順〉

- 1. \$PDDIR/conf/chgconf ディレクトリを作成します。
- 2. 使用中の HiRDB システム定義ファイルを 1 で作成したディレクトリ下にコピーします。
- 3. \$PDDIR/conf/chgconf 下の HiRDB システム定義を変更します。
- 4. pdconfchk -d chgconf コマンドで、\$PDDIR/conf/chgconf 下の HiRDB システム定義のチェッ クを行います。エラーがある場合は HiRDB システム定義を修正して,再度 pdconfchk コマンドを 実行してください。
- 5. pdchgconf コマンドで, HiRDB システム定義を変更後の HiRDB システム定義に置き換えます。 pdchgconf コマンドを実行すると、使用中(変更前)の HiRDB システム定義ファイルが\$PDDIR/ conf/backconf 下に退避されます。そして、\$PDDIR/conf/chgconf 下の変更後の HiRDB システ ム定義ファイルが\$PDDIR/conf 下にコピーされます。

コマンドの実行後,実行結果が正しいかどうか確認することをお勧めします。コマンドの実行結果の確 認方法については,マニュアル「HiRDB Version 9 コマンドリファレンス」を参照してください。

#### 注意事項

- \$PDDIR/conf, \$PDDIR/conf/chgconf, \$PDDIR/conf/backconf ディレクトリ,及び これらディレクトリ下のすべてのファイルに HiRDB 管理者の書き込み権限と参照権限を与 えてください。
- クライアント環境定義の PDAUTORECONNECT に YES を指定し,自動再接続機能を使 用するようにしてください。自動再接続機能を使用すると,HiRDB サーバとの接続が切断 しても UAP にエラーを返却しないで処理を続行できます。
- pdchgconf コマンドの入力後,15 分以上トランザクション又はユティリティが動き続けた 場合,pdchgconf コマンドが異常終了します。

# 9.2.2 オペランドの指定値を変更するときの注意事項

# (1) 指定値を変更できないオペランド

次に示すオペランドの指定値は変更できません。

- pd\_system\_id
- pd\_master\_file\_name

これらのオペランドの指定値を変更するとデータベースを初期化する必要があるため,システム構成変更 コマンドで HiRDB システム定義を変更できません。

# (2) 削除できないオペランド

次に示すオペランドは削除できません。

- pdlogadfg -d sys 及び pdlogadpf -d sys(現用及び上書きできない状態のシステムログファイルに対 応するオペランドだけが削除できません)
- pdlogadfg -d spd 及び pdlogadpf -d spd(書き込み中及び上書きできない状態のシンクポイントダ ンプファイルに対応するオペランドだけが削除できません)
- pd\_syssts\_file\_name\_1〜7(現用のユニット用ステータスファイルに対応するオペランドだけが削除 できません)
- pd\_sts\_file\_name\_1〜7(現用のサーバ用ステータスファイルに対応するオペランドだけが削除できま せん)

# (3) 無効になるオペランド

縮退起動に関するオペランドの指定は無効になります。

### (4) 指定値を変更するときに注意が必要なオペランド

指定値を変更すると,OS のオペレーティングシステムパラメタの指定値も変更する必要があるオペラン ドがあります。例えば,pd\_max\_users, SHMMAX オペランドが該当します。オペレーティングシステ ムパラメタの変更を有効にするにはマシンリブートが必要なため,システム構成変更コマンドで HiRDB システム定義を変更しないで、HiRDB を正常終了させて変更してください。

# (5) pd\_rpl\_init\_start オペランド変更時の注意事項

pdrplstart 又は pdrplstop コマンドで HiRDB Datareplicator のデータ抽出機能の実行状況を変更した場 合は注意が必要です。pd\_rpl\_init\_start オペランドの値によってはシステム構成変更コマンドが実行でき ません。pd\_rpl\_init\_start オペランドの値とシステム構成変更コマンドの実行可否を次の表に示します。

#### 表 9-1 pd\_rpl\_init\_start オペランドの値とシステム構成変更コマンドの実行可否

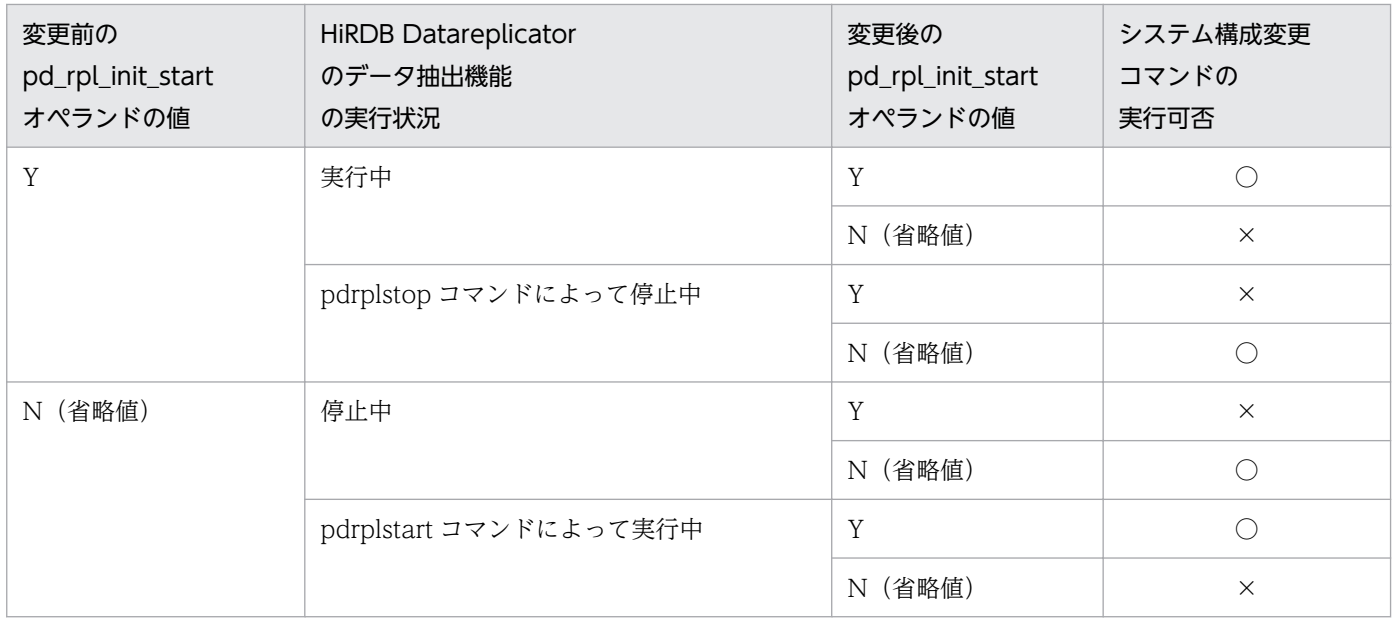

(凡例)

- ○:pd\_rpl\_init\_start オペランドの値を変更できます。
- ×:pd\_rpl\_init\_start オペランドの値を変更できません。

### (6) 前提製品が必要なオペランド

付加 PP 又はプラグインのセットアップや削除をする場合は HiRDB を終了する必要があります。このた め,付加 PP 又はプラグインなどの前提製品が必要なオペランドを削除したり,指定値を変更したりでき ないことがあります。

### 9.2.3 システム構成変更コマンド実行時の注意事項

#### システムログファイルについて(重要)

システム構成変更コマンドを実行すると、システムログファイルがスワップします。このため、スワッ プ先にできる状態のファイルがあることを確認してからシステム構成変更コマンドを実行してくださ い。スワップ先にできる状態のファイルがないときにシステム構成変更コマンドを実行すると、HiRDB が異常終了します。この場合,スワップ先にできる状態のファイルを準備した後に pdstart コマンドで HiRDB を開始してください。

#### システム構成変更コマンドを実行できない環境

次に示す条件を一つでも満たす場合はシステム構成変更コマンドを実行できません。

- pdstart -r コマンドで HiRDB を開始した場合
- 一部のユニット又はサーバが停止中の場合(縮退起動も含む)※
- ユニット間のネットワークに通信障害が発生中の場合※
- 更新可能なオンライン再編成が実行中の場合
- pdrplstop コマンドが実行中の場合
- インメモリ RD エリアがある場合
- SQL セッション固有一時表が実体化している場合
- 拡張ユニットを使用する場合(pd\_system\_expand\_unit オペランドを指定している場合)※

注※ HiRDB/パラレルサーバ限定の条件です。

#### ■参考

回復不要 FES を使用している場合,システム構成変更コマンドを実行できない条件が変わりま す。詳細については,「[回復不要 FES との関連\(HiRDB/パラレルサーバ限定\)」](#page-389-0)を参照してく ださい。

#### システム構成変更コマンド実行時の制限事項

- システム構成変更コマンドの実行中は,コマンド及びユティリティを実行しないでください。実行 した場合, HiRDB が停止している旨のエラーメッセージが出力されることがあります。
- システム構成変更コマンドを実行するとカーソルを保持できなくなるため,ホールダブルカーソル を使用する UAP の実行中にシステム構成変更コマンドを実行しないでください。
- システム構成変更コマンドを実行すると UNTIL DISCONNECT 指定の排他を保持できなくなる ため,UNTIL DISCONNECT 指定の LOCK 文を使用する UAP の実行中にシステム構成変更コ マンドを実行しないでください。
- システム構成変更コマンドの実行中は UAP のレスポンスが通常より遅くなります。
- 07-00 より前の HiRDB クライアントを使用している場合,システム構成変更コマンドを実行する と HiRDB サーバと HiRDB クライアントの接続が切断されます。このため,07-00 より前の HiRDB クライアントを使用している場合は,業務に支障がないように配慮してください。

#### HiRDB Datareplicator 連携時の注意事項

HiRDB Datareplicator との連携中に、ユニット又はサーバの追加、削除をする場合,HiRDB Datareplicator の抽出環境を再構築する必要があります。また、HiRDB Datareplicator の抽出環境 の再構築中に HiRDB のトランザクションが動作して抽出側 DB の追加、更新、又は削除を行うと、反 映側 DB との不整合が発生します。このため、HiRDB Datareplicator の抽出環境の再構築中にシステ ム構成変更コマンドを実行しないでください。

### 9.2.4 システム構成変更コマンド実行後の HiRDB の状態

システム構成変更コマンドを実行すると、HiRDB は正常開始したときと同じ状態になるため、次に示すこ とが発生します。

1. システムログファイルがスワップします。

- 2. メッセージログファイルがスワップします。メッセージログファイル中のメッセージを保存する場合 は,システム構成変更コマンドの実行前にメッセージログファイルのバックアップを取得してください。
- 3. データベース構成変更ユティリティで割り当てたグローバルバッファが無効になります。
- 4. pdbufmod コマンドで動的変更したグローバルバッファが無効になります。
- 5.pd spool cleanup interval オペランドで指定するトラブルシュート情報の削除処理間隔の時間カウ ントが 0 に戻ります。
- 6. pd\_spool\_cleanup オペランドに normal 又は force(省略値)を指定している場合,出力済みのトラ ブルシュート情報が削除されます。
- 7. pdstbegin コマンド又は pdstend コマンドで変更した統計情報の取得が無効になり、pd\_statistics 及 び pdstbegin オペランドの指定値が有効になります。
- 8. pdchprc コマンドで変更した常駐プロセス数が無効になり、HiRDB システム定義の指定が有効になり ます。
- 9. HiRDB(HiRDB/パラレルサーバの場合はユニット)の異常終了後に再度入出力エラーが発生したた め、pd\_db\_io\_error\_action = unitdown の指定が無効になっている場合,unitdown の指定が有効に なります。
- 10. 絞込み検索で使用しているリストがなくなります。

### 9.2.5 ほかの機能との関連

# (1) HiRDB Datareplicator との関連(HiRDB/パラレルサーバ限定)

ユニット構成又はバックエンドサーバ構成を変更すると,HiRDB Datareplicator の定義などを修正する ために HiRDB Datareplicator を終了する必要があります。ユニット構成又はバックエンドサーバ構成を 変更するときの手順を次に示します。

#### 〈手順〉

- 1. pdrplstop コマンドで HiRDB Datareplicator との連携を停止します。
- 2. HiRDB Datareplicator の hdestop コマンドでデータ抽出機能を停止します。
- 3. pd\_rpl\_init\_start オペランドに Y を指定している場合は N に変更します。
- 4. ユニット構成又はバックエンドサーバ構成を変更し,システム構成変更コマンドを実行します。ユ ニット構成又はバックエンドサーバ構成の変更方法については,[「システム構成を変更する方法」](#page-460-0)を 参照してください。
- 5. HiRDB Datareplicator の抽出環境を再構築します。
- 6. HiRDB Datareplicator の hdestart コマンドでデータ抽出機能を開始します。
- 7. pdrplstart コマンドで HiRDB Datareplicator との連携を開始します。

8.3 で pd\_rpl\_init\_start = N に変更した場合は, N から Y に再変更してシステム構成変更コマンド を実行します。

#### (2) 系切り替え機能との関連

#### (a) スタンバイ型系切り替え機能の場合

現用系と実行系が同じときだけシステム構成変更コマンドを実行できます。また,システム構成変更コマ ンドは現用系(実行系)の HiRDB システム定義だけを対象にします。予備系の HiRDB システム定義は 現用系から予備系へ HiRDB システム定義ファイルをコピーして変更してください。スタンバイ型系切り 替え機能使用時の HiRDB システム定義の変更手順を次に示します。

#### 〈手順 1〉クラスタソフトウェアが HA モニタで,サーバモードの場合

- 1. 現用系でシステム構成変更コマンドを実行します。このとき,予備系 HiRDB は自動停止します。
- 2. システム構成変更コマンドの処理終了後、現用系から予備系に HiRDB システム定義ファイルをコ ピーします。
- 3. 待機系で pdstart コマンド (HiRDB/パラレルサーバの場合は pdstart -q コマンド) を実行して予 備系 HiRDB を開始します。

#### 〈手順 2〉Hitachi HA Toolkit Extension を使用している場合

- 1. 予備系 HiRDB を終了します。
- 2. 現用系でシステム構成変更コマンドを実行します。
- 3. システム構成変更コマンドの処理終了後、現用系から予備系に HiRDB システム定義ファイルをコ ピーします。
- 4. 予備系で pdstart コマンド (HiRDB/パラレルサーバの場合は pdstart -q コマンド) を実行して予 備系 HiRDB を開始します。

#### 〈手順 3〉モニタモードの場合

1. 現用系でシステム構成変更コマンドを実行します。

2. システム構成変更コマンドの処理終了後、現用系から予備系に HiRDB システム定義ファイルをコ ピーします。

#### (b) スタンバイレス型系切り替え機能の場合

スタンバイレス型系切り替え機能使用時の HiRDB システム定義の変更手順を次に示します。なお,代替 中はシステム構成変更コマンドを使用できません。

#### 〈手順 1〉クラスタソフトウェアが HA モニタの場合

1. 次に示す HiRDB システム定義を代替 BES ユニットの\$PDDIR/conf/chgconf 下にコピーします。

- ・正規 BES のバックエンドサーバ定義
- ・正規 BES ユニットのユニット制御情報定義

<span id="page-389-0"></span>2. システム構成変更コマンドを実行します。

#### 〈手順 2〉Hitachi HA Toolkit Extension を使用している場合

- 1. 次に示す HiRDB システム定義を代替 BES ユニットの\$PDDIR/conf/chgconf 下にコピーします。
	- ・正規 BES のバックエンドサーバ定義
	- ・正規 BES ユニットのユニット制御情報定義
- 2. pdstop -q -c コマンドで代替部の待機状態を解除します。
- 3. システム構成変更コマンドを実行します。なお、システム構成変更コマンドを実行すると、2 で待 機状態を解除した代替部は自動的に待機状態になります。

### (c) 注意事項(スタンバイ型及びスタンバイレス型共通)

1 はスタンバイ型系切り替え機能使用時の注意事項で,2 はスタンバイレス型系切り替え機能使用時の注 意事項です。3 は共通の注意事項です。

- 1. システム構成変更コマンドの実行中は、現用系と予備系で HiRDB システム定義の内容が不一致になる ため,計画系切り替え及びサーバ障害による系切り替えができません。
- 2. システム構成変更コマンドの実行中は、正規 BES ユニットと代替 BES ユニットで、正規 BES のバッ クエンドサーバ定義と正規 BES ユニットのユニット制御情報定義の内容が不一致になるため,計画系 切り替え及びサーバ障害による系切り替えができません。
- 3. 次に示す条件をすべて満たす場合は IP アドレスの up. down を行うシェルを実行しないようにしてか ら,システム構成変更コマンドを実行してください。
	- ・HiRDB/パラレルサーバである
	- ・クラスタソフトウェアが HA モニタである
	- ・サーバモードである
	- ・IP アドレスを引き継ぐ構成である

### (3) 回復不要 FES との関連 (HiRDB/パラレルサーバ限定)

#### (a) システム構成変更コマンドを実行できる条件

回復不要 FES を使用する場合,システム構成変更コマンドを実行できる条件が変わります。次に示す条件 を一つでも満たす場合はシステム構成変更コマンドを実行できません。

- pdstart -r コマンドで HiRDB を開始した場合
- 一部のユニット又はサーバが停止中の場合(縮退起動も含む)※
- ユニット間のネットワークに通信障害が発生中の場合
- 更新可能なオンライン再編成が実行中の場合
- pdrplstop コマンドが実行中の場合
- pd\_mode\_conf オペランドの値が AUTO の場合
- システム定義の変更後,停止中のユニット内のフロントエンドサーバが回復不要 FES でなくなる場合
- インメモリ RD エリアがある場合
- 拡張ユニットを使用する場合 (pd system expand unit オペランドを指定している場合)

注※ 回復不要 FES ユニットは対象外になります。

### ■ ポイント

回復不要 FES ユニットが稼働していなくてもシステム構成変更コマンドを実行できます。回復不 要 FES ユニット以外のユニットはすべて稼働している必要があります。また,稼働中のユニット 内のサーバがすべて稼働している必要があります。

#### (b) 注意事項

システム構成変更コマンドを実行した場合, 停止中のユニット (回復不要 FES ユニット) の HiRDB シス テム定義も変更されます。このとき,HiRDB システム定義の変更を行うため,停止中のユニットが開始さ れます。

### 9.2.6 障害発生時の対処方法

### (1) システム構成変更コマンド実行時にエラーが発生した場合

システム構成変更コマンド実行時にエラーが発生した場合の対処方法を次の図に示します。

#### 図 9‒1 システム構成変更コマンド実行時にエラーが発生した場合の対処方法

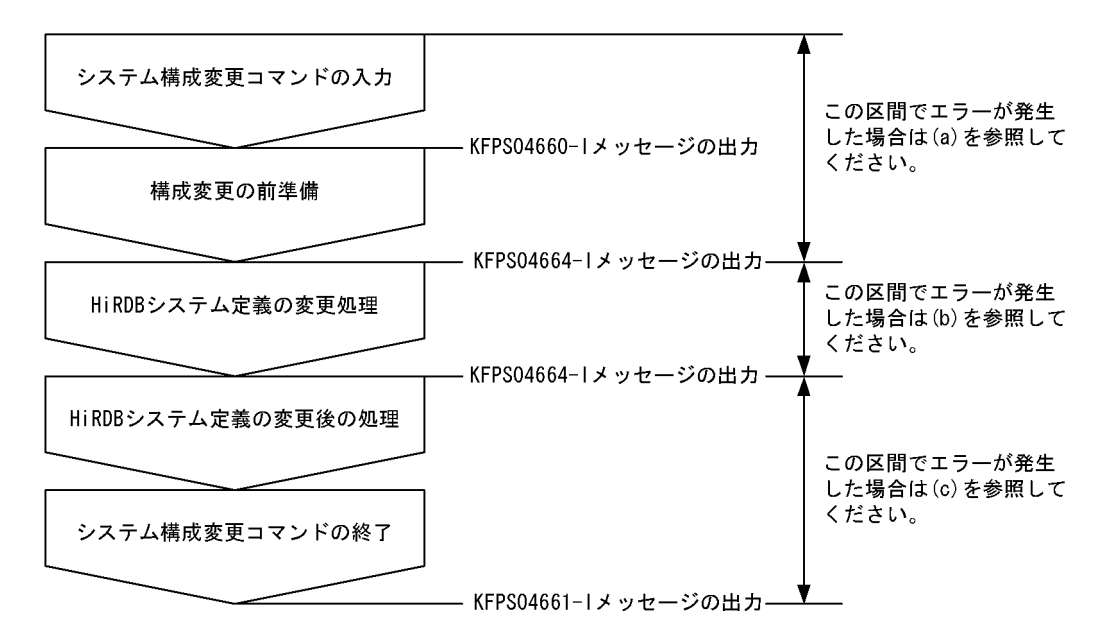

#### (a) 構成変更の前準備でエラーが発生した場合

この区間でエラーが発生した場合は、出力されたメッセージからエラー原因を調査して対処してください。 また、pdls コマンドで HiRDB が停止していないかを確認してください。停止している場合は pdstart コ マンドで HiRDB を開始してください。この場合,変更前の HiRDB システム定義で HiRDB が開始します。

なお. HiRDB の終了処理失敗に伴うメッセージ及びアボートコードが出力されることがあります。この場 合,メッセージ及びアボートコードの対処方法に従ってください。

#### (b) HiRDB システム定義の変更処理でエラーが発生した場合

この区間でエラーが発生した場合は、HiRDB 運用ディレクトリがあるディスクの使用状況や、HiRDB シ ステム定義ファイルのアクセス権を確認してください。また、pdls コマンドで HiRDB が停止していない かを確認してください。停止している場合は,\$PDDIR/conf/backconf 下の変更前の HiRDB システム 定義ファイルを\$PDDIR/conf 下にコピーして回復してください。その後,pdstart コマンドで HiRDB を 開始してください。

ユニット又はサーバを移動した場合はディスクの接続状態を確認してください。

#### (c) HiRDB システム定義の変更後の処理でエラーが発生した場合

この区間でエラーが発生した場合はシステム構成変更コマンドが自動的に変更前の HiRDB システム定義 に戻します。出力されたメッセージからエラー原因を調査して対処してください。その後、\$PDDIR/conf 下の HiRDB システム定義を確認してください。

また,pdls コマンドで HiRDB が停止していないかを確認してください。停止している場合は pdstart コ マンドで HiRDB を開始してください。変更後の HiRDB システム定義で HiRDB を開始する場合は, \$PDDIR/conf/chgconf 下の HiRDB システム定義ファイルを\$PDDIR/conf 下にコピーした後に HiRDB を開始してください。

なお、HiRDB の開始処理失敗に伴うメッセージ及びアボートコードを表示することがあります。この場 合, 変更後の HiRDB システム定義及び環境に問題があると考えられるため、次に示す対処をしてください。

- pdconfchk コマンドで変更後の HiRDB システム定義を確認してください。
- メッセージに従って,変更後のシステム構成で必要なリソースを確保してください。
- OS のオペレーティングシステムパラメタに変更が必要な場合はシステム構成変更コマンドを実行でき ません。

ユニット又はサーバを移動した場合,変更前の HiRDB システム定義に戻さないことがあります。ディス クの接続状態を確認して,変更前の HiRDB システム定義で開始する場合は\$PDDIR/conf/backconf 下 から,変更後の HiRDB システム定義で開始する場合は\$PDDIR/conf/chgconf 下から HiRDB システム 定義をコピーして,pdstart コマンドで HiRDB を開始してください。

# (2) 変更後の HiRDB システム定義で HiRDB が稼働できない場合

変更後の HiRDB システム定義で HiRDB が稼働できない状態が発生した場合,自動的に変更前の定義に 戻して HiRDB を稼働しようとします。変更前の HiRDB システム定義でも HiRDB が稼働しない場合,エ ラーメッセージに従って対処してください。

# (3) KFPS04665-W メッセージが出力された場合

KFPS04665-W メッセージが出力された場合,次に示す手順で対処してください。

#### 〈手順〉

- 1. KFPS04665-W メッセージに表示されたユニットを確認します。
- 2. pdls -d svr コマンドを実行してユニットの状態を確認します。実行結果の STATUS を確認して, STOP(A)のユニットがあるか確認します。
- 3. STOP(A)のユニットがある場合,そのユニットを pdstop -z コマンドで強制終了してください。
- 4. KFPS04665-W メッセージに表示されたユニットの\$PDDIR/conf 及び\$PDCONFPATH 下の HiRDB システム定義ファイルを,変更後の HiRDB システム定義ファイルに置き換えます。
- 5. pdstart -u コマンドでユニットを再開始します。

# 9.3 HiRDB の稼働中にグローバルバッファを追加,変更,又は削除する方法 (グローバルバッファの動的変更)

#### 実行者 HiRDB 管理者

ここでは、HiRDB の稼働中に pdbufmod コマンドでグローバルバッファを追加、変更、又は削除する方 法について説明します。

#### 9.3.1 グローバルバッファの動的変更とは

HiRDB の稼働中に pdbufmod コマンドでグローバルバッファを追加,変更,又は削除できます。これを グローバルバッファの動的変更といいます。例えば,次に示す場合にグローバルバッファを動的変更して ください。

- 追加した RD エリアにグローバルバッファを割り当てる場合
- RD エリアの割り当て先グローバルバッファを変更する場合
- グローバルバッファのチューニングの結果,グローバルバッファの定義を変更する場合

なお,グローバルバッファを動的変更するには HiRDB Advanced High Availability が必要になります。

### (1) 動的変更したグローバルバッファの有効期限

動的変更したグローバルバッファは HiRDB を正常終了又は計画停止すると無効になります。このため, HiRDB を終了したときに,動的変更したグローバルバッファを pdbuffer オペランドで定義してくださ い。なお、システム構成変更コマンド (pdchgconf コマンド)を使用すると,HiRDB の稼働中に pdbuffer オペランドの指定値を変更できます。システム構成変更コマンドで HiRDB システム定義を変更する方法 については,「HiRDB の稼働中に HiRDB [システム定義を変更する方法\(システム構成変更コマンド\)」](#page-383-0)を 参照してください。

また, HiRDB を正常終了又は計画停止する前に, pdbufls -k def コマンドの実行結果(グローバルバッ ファの定義情報)を保存してください。それを参考にして pdbuffer オペランドを修正してください。

### (2) 準備作業

グローバルバッファを動的変更するには次に示す準備が必要です。

#### (a) HiRDB システム定義の指定

1.pd dbbuff\_modify オペランドに Y を指定してください。

2.pd\_dbbuff\_attribute オペランドに fixed 又は hugepage を指定した場合,この機能で追加又は変更し たグローバルバッファが使用する共用メモリも実メモリ上に固定されます。そのため、実メモリサイズ

を十分考慮してグローバルバッファを追加又は変更してください。実メモリサイズに余裕がない場合は pd\_dbbuff\_attribute オペランドを省略するか,又は free を指定してください。

3. SHMMAX オペランドの指定値を見積もり直してください。

#### (b) メモリに関する準備作業

- 1. 次に示す共用メモリが増加するため、共用メモリの必要量を見積もり直してください。共用メモリの見 積もりについては,マニュアル「HiRDB Version 9 システム導入・設計ガイド」を参照してください。
	- ・グローバルバッファが使用する共用メモリ
	- ・シングルサーバが使用する共用メモリ
	- ・ディクショナリサーバが使用する共用メモリ
	- ・バックエンドサーバが使用する共用メモリ
- 2. ステータスファイルの必要量が増加するため,ステータスファイルの容量を見積もり直してください。 ステータスファイルの容量見積もりについては,マニュアル「HiRDB Version 9 システム導入・設計 ガイド」を参照してください。
- 3. 次のオペレーティングシステムパラメタを見積もり直してください。
	- HP-UX の場合: shmmax, shmmni, 及び shmseg
	- Linux の場合: shmmax, shmmni, 及び shmall

オペレーティングシステムパラメタの見積もりについては,マニュアル「HiRDB Version 9 システム 導入・設計ガイド」を参照してください。

4. pd\_dbbuff\_attribute オペランドに hugepage を指定した場合,オペレーティングシステムパラメタ vm.nr\_hugepages を見積もり直してください。vm.nr\_hugepages の見積もりについては,マニュア ル「HiRDB Version 9 システム導入・設計ガイド」の「Linux の Hugepage 機能の指定」を参照して ください。

### (3) 注意事項

#### (a) ほかの機能との関連

高速系切り替え機能又はスタンバイレス型系切り替え機能を使用する場合は,グローバルバッファの動的 変更機能を使用できません。これらの機能を使用する場合は,システム構成変更コマンド(pdchgconf コ マンド)で pdbuffer オペランドの指定値を変更してグローバルバッファを割り当ててください。pdchgconf コマンドを使用すると,HiRDB の稼働中に HiRDB システム定義を変更できます。ただし,このコマンド を使用する場合は HiRDB Advanced High Availability が必要になります。HiRDB の稼働中に HiRDB システム定義を変更する方法については、「[HiRDB の稼働中に HiRDB システム定義を変更する方法\(シ](#page-383-0) [ステム構成変更コマンド\)」](#page-383-0)を参照してください。

### (b) 排他制御

グローバルバッファの動的変更時(pdbufmod コマンドの実行時)は,関連する RD エリアに対して排他 モード(EX)で排他が掛かります。このため,関連する RD エリアにアクセスするトランザクションは待 ち状態になります。

### (c) グローバルバッファ数の上限

グローバルバッファ数の上限は,pd\_max\_add\_dbbuff\_no オペランド,及び pd\_max\_add\_dbbuff\_shm\_no オペランドで設定します。

pdbufls -k def コマンドの実行結果で表示されるグローバルバッファを数えることで、グローバルバッファ 数を確認できます。HiRDB/パラレルサーバの場合はサーバ名 (ヘッダ名: SVID) が一致するグローバル バッファを数えてください。

#### (d) グローバルバッファ用の共用メモリセグメント数の上限

グローバルバッファを動的変更(追加及びメモリ所要量が増加する変更)すると,新規の共用メモリセグ メントを確保し,動的変更したグローバルバッファをその共用メモリセグメントに割り当てます。この共 用メモリセグメントは,pd\_max\_add\_dbbuff\_no オペランド,及び pd\_max\_add\_dbbuff\_shm\_no オペ ランドで設定します。なお,HiRDB/パラレルサーバの場合は 1 サーバ当たりで設定します。pdls -d mem コマンドの実行結果で表示される共用メモリセグメントを数えることで,共用メモリセグメント数を確認 できます。HiRDB/パラレルサーバの場合はサーバ名(ヘッダ名: SHM-OWNER)が一致するグローバ ルバッファを数えてください。

共用メモリセグメント数が上限を超えた場合は,動的変更したグローバルバッファの定義情報を pdbuffer オペランドに反映してください。その後, HiRDB を正常開始すると共用メモリセグメント数を減らせます。

なお,動的変更したグローバルバッファが使用する共用メモリサイズが SHMMAX オペランドの値より大 きい場合,グローバルバッファが使用する共用メモリが複数の共用メモリセグメントに確保されます。確 保される共用メモリセグメント数は次に示す計算式から求められます。

#### ↑動的変更したグローバルバッファが使用する共用メモリサイズ÷SHMMAX オペランドの値↑

グローバルバッファが使用する共用メモリについては,マニュアル「HiRDB Version 9 システム導入・ 設計ガイド」を参照してください。

### 9.3.2 運用例

pdbufmod コマンドでグローバルバッファを追加,変更,又は削除します。

### (1) 例題 1(グローバルバッファの追加)

グローバルバッファ(gbuf01)を追加して,そのグローバルバッファに追加した RD エリア(RDAREA1) を割り当てます。

9. システムの稼働環境を変更する方法
〔説明〕

-k add:グローバルバッファを追加する場合に指定します。

-a:追加するグローバルバッファの名称を指定します。

-r:割り当てる RD エリアを指定します。

-n:グローバルバッファのバッファ面数を指定します。

# (2) 例題 2(グローバルバッファの追加,及び RD エリアの割り当て先グロー バルバッファの変更)

グローバルバッファ(gbuf02)を追加します。同時に,RD エリア(RDAREA1)の割り当て先グローバ ルバッファを gbuf01 から gbuf02 に変更します。

pdbufmod -k add -a gbuf02 -r RDAREA1 -n 1000

〔説明〕

-k add:グローバルバッファを追加する場合に指定します。

-a:追加するグローバルバッファの名称を指定します。

-r:割り当てる RD エリアを指定します。

-n:グローバルバッファのバッファ面数を指定します。

## (3) 例題 3(RD エリアの割り当て先グローバルバッファの設定)

既存のグローバルバッファ (gbuf01)に, 追加した RD エリア (RDAREA1) を割り当てます。

pdbufmod -k add -a gbuf01 -r RDAREA1

〔説明〕

-k add:既存のグローバルバッファに RD エリアを割り当てる場合に指定します。

-a:割り当て先のグローバルバッファの名称を指定します。

-r:割り当てる RD エリアを指定します。

# (4) 例題 4(RD エリアの割り当て先グローバルバッファの変更)

RD エリア (RDAREA1)の割り当て先グローバルバッファを gbuf01 から gbuf02 に変更します。gbuf01 及び gbuf02 は既存のグローバルバッファとします。

pdbufmod -k add -a gbuf02 -r RDAREA1

〔説明〕

-k add:既存のグローバルバッファに RD エリアを割り当てる場合に指定します。

-a:割り当て先のグローバルバッファの名称を指定します。

-r:割り当てる RD エリアを指定します。

# (5) 例題 5(グローバルバッファの削除)

RD エリアを割り当てていないグローバルバッファ(gbuf01)を削除します。

pdbufmod -k del -a gbuf01

〔説明〕

-k del:グローバルバッファを削除する場合に指定します。

-a:削除するグローバルバッファの名称を指定します。

## (6) 例題 6(RD エリアを割り当てているグローバルバッファの削除)

RD エリア(RDAREA1)を割り当てているグローバルバッファ(gbuf01)を削除します。

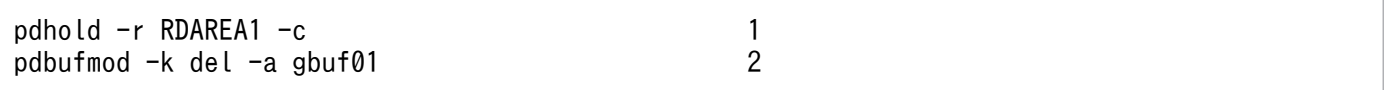

〔説明〕

1. RD エリアを閉塞クローズ状態にします。ただし,gbuf01 がインデクス用グローバルバッファの場 合はインデクス格納 RD エリアを閉塞クローズ状態にします。また,インナレプリカ機能使用時は 全世代のインデクス格納 RD エリアを閉塞クローズ状態にします。

2. グローバルバッファを削除します。

### (7) 例題 7(RD エリアをグローバルバッファから切り離す)

RD エリア (RDAREA1) をグローバルバッファ (gbuf01) から切り離します。

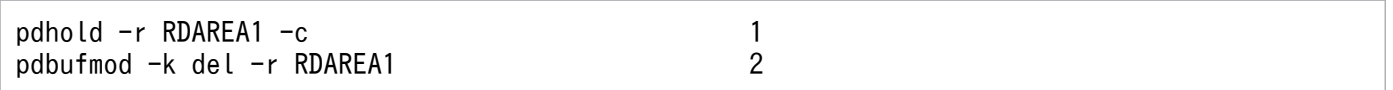

〔説明〕

1. RD エリアを閉塞クローズ状態にします。

2. RD エリアをグローバルバッファから切り離します。

# (8) 例題 8(グローバルバッファの定義変更)

グローバルバッファ (gbuf01)のバッファ面数を 1000 から 2000 に変更します。

9. システムの稼働環境を変更する方法

HiRDB Version 9 システム運用ガイド (UNIX(R)用) 398

〔説明〕

-k upd:グローバルバッファの定義を変更する場合に指定します。

-a:定義を変更するグローバルバッファの名称を指定します。

-n:変更後のバッファ面数を指定します。

なお,pdbufmod コマンドで次に示す項目を変更できます。

- バッファ面数
- バッファサイズ
- 同時実行最大プリフェッチ数
- 一括入力最大ページ数
- デファードライトトリガ時の更新ページ出力比率

## <span id="page-399-0"></span>9.4 サーバプロセス数を変更する方法

### 9.4.1 サーバプロセス数の変更方法

ここでは,サーバプロセス数の変更方法について説明します。説明する項目は次のとおりです。

- サーバプロセス数を指定するオペランド
- サーバプロセス数を変更する方法
- サーバプロセス数を変更するときの運用例
- 注意事項(HiRDB/パラレルサーバ限定)

### (1) サーバプロセス数を指定するオペランド

### (a) 最大起動プロセス数を指定するオペランド

HiRDB が起動するサーバプロセスの最大数(最大起動プロセス数)は、次の表に示す HiRDB システム定 義のオペランドによって決まります。

#### 表 9-2 最大起動プロセス数を指定するオペランド

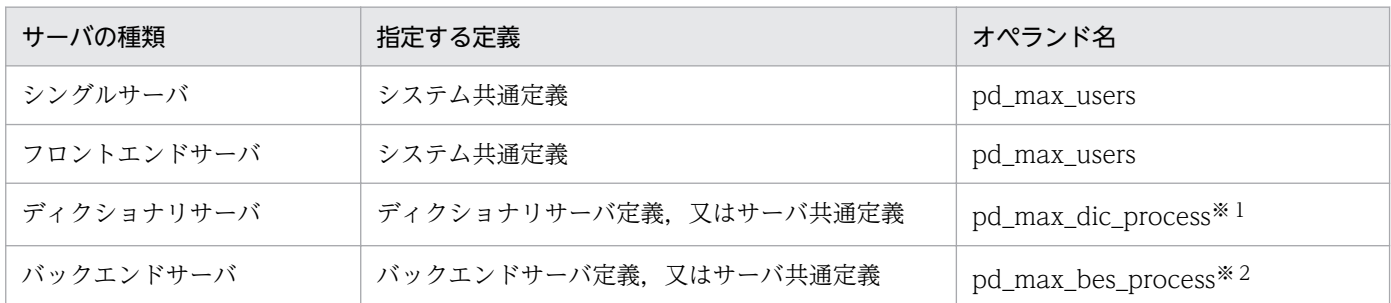

注1

マルチフロントエンドサーバの場合,ディクショナリサーバやバックエンドサーバには複数のフロント エンドサーバから処理要求が送られます。したがって,システム共通定義の pd\_max\_users オペラン ドの指定値を超える処理が集中することがあります (最大で pd\_max\_users オペランドの指定値×フ ロントエンドサーバ数の処理が集中します)。マルチフロントエンドサーバの場合は、処理の集中度に 見合った最大プロセス数を算出し、pd\_max\_dic\_process オペランド及び pd\_max\_bes\_process オペ ランドに指定してください。

注2

マルチフロントエンドサーバでない場合も,RD エリアやグローバルバッファに関連する運用コマンド (pdbufls, pddbls, pdopen, pdclose, pdhold, 又は pdrels) を pd\_max\_users の指定値以上同時 に実行すると,ディクショナリサーバに pd\_max\_users の指定値を超える処理が集中することがあり ます。この場合も、処理の集中度に見合った最大プロセス数を pd\_max\_dic\_process オペランドに指 定してください。

注※1

pd\_max\_dic\_process オペランドを省略した場合は,システム共通定義の pd\_max\_users オペランド の値を仮定します。

注※2

pd\_max\_bes\_process オペランドを省略した場合は,システム共通定義の pd\_max\_users オペランド の値を仮定します。

## (b) 常駐プロセス数を指定するオペランド

HiRDB を開始するときに生成するサーバプロセス数(常駐プロセス数)は、pd\_process\_count オペラ ンドの値によって決まります。

処理要求の集中度が高いシステムでは、常駐プロセス数を大きめの値に設定すれば、処理をすぐに始めら れます。常駐プロセス数を少ない値で設定すると,常駐プロセス数よりも多い処理要求が集中した場合に, HiRDB は最大起動プロセス数を上限としてサーバプロセスを起動し要求に応じますが、プロセス起動の分 だけ処理開始が遅くなります。ただし,常駐プロセス数を大きく設定すると,常にサーバプロセスが起動 しているため、数に応じてメモリ占有量が大きくなります。そのため、常駐プロセス数の設定は、処理の 集中度とメモリ占有量を考慮してするようにしてください。

# (2) サーバプロセス数を変更する方法

サーバプロセス数を変更するには次に示す方法があります。

- pdchprc コマンドで変更する
- HiRDB システム定義で変更する

### (a) pdchprc コマンドで変更する方法

pdchprc コマンドで、最大起動プロセス数及び常駐プロセス数を変更できます。ただし、pdchprc コマン ドでのプロセス数の変更は一時的なものです。HiRDB が終了するか,又は pdchprc コマンドが実行され るまでの間だけ有効です。

### (b) HiRDB システム定義で変更する方法

表[「最大起動プロセス数を指定するオペランド」](#page-399-0)に示すオペランドと pd\_process\_count オペランドの値 を変更してください。なお,表[「最大起動プロセス数を指定するオペランド](#page-399-0)」に示すオペランドの値を変 更する場合は,正常終了又は計画停止させてください。HiRDB を強制終了,又は異常終了した後に表「[最](#page-399-0) [大起動プロセス数を指定するオペランド](#page-399-0)」に示すオペランドの値を変更すると、HiRDB の再開始時にエ ラーとなり、HiRDB が再開始できないことがあります。ただし、pd\_process\_count オペランドの値だけ を変更する場合,終了モードは関係ありません。

システム構成変更コマンド (pdchgconf コマンド)を使用すると, HiRDB の稼働中に HiRDB システム 定義を変更できます。ただし,このコマンドを使用する場合は HiRDB Advanced High Availability が必 要になります。HiRDB の稼働中に HiRDB システム定義を変更する方法については,「HiRDB [の稼働中に](#page-383-0) [HiRDB システム定義を変更する方法\(システム構成変更コマンド\)](#page-383-0)」を参照してください。

# (3) サーバプロセス数を変更するときの運用例

pdchprc コマンドで、HiRDB 稼働中に最大起動プロセス数及び常駐プロセス数を一時的に変更できます。 運用例を次に示します。

### (a) バッチ処理でサーバプロセス数を減少させる運用

オンライン業務終了後,夜間バッチ処理をするときに,サーバプロセスの常駐プロセス数を一時的に減少 させます。夜間バッチ処理では,オンライン業務のように同時に処理要求が発生することは少ないと考え られます。そのため、オンライン業務中のようにサーバプロセスを多数起動しておく必要はなく、夜間バッ チ処理が必要とする分だけ,サーバプロセスを起動しておけばよいことになります。バッチ処理でサーバ プロセス数を減少させる運用を次の図に示します。

#### 図 9-2 バッチ処理でサーバプロセス数を減少させる運用

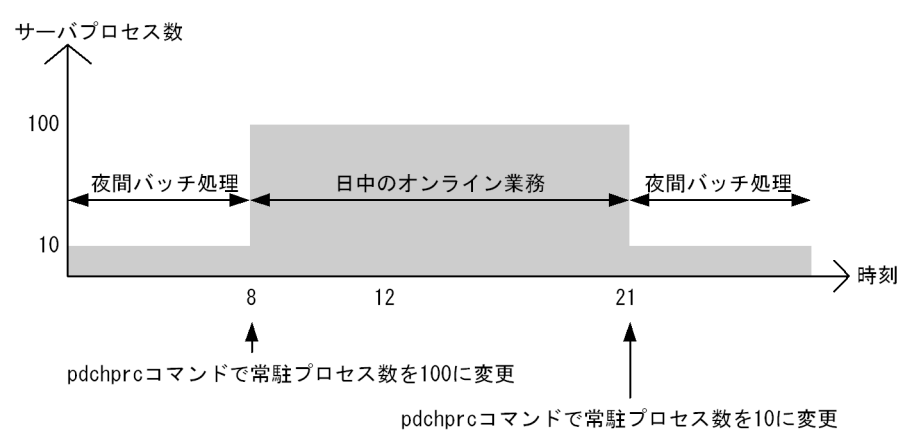

### (b) 相互系切り替え環境でのシステム縮退運用

相互系切り替え環境では,系切り替えが発生すると一つのサーバマシンで複数の HiRDB を運用する事態 が発生し,一時的にメモリ占有量が拡大します。この場合,pdchprc コマンドを使用して HiRDB のサー バプロセス数を少なくするように設定すると,メモリ占有量の拡大を最小限に抑え込めます。相互系切り 替え環境でのシステム縮退運用を次の図に示します。

### 図 9‒3 相互系切り替え環境でのシステム縮退運用

サーバマシン

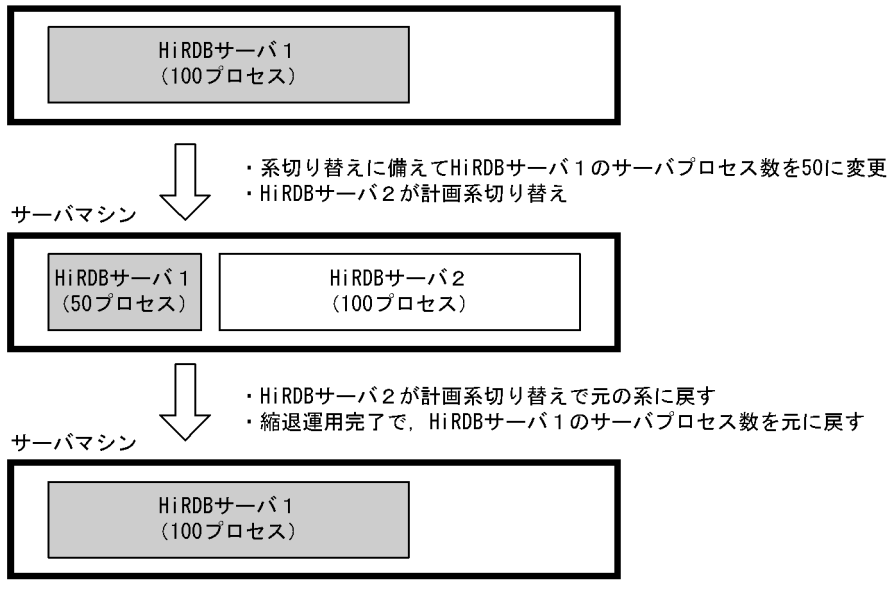

# (4) 注意事項(HiRDB/パラレルサーバ限定)

pdchprc コマンドで,サーバプロセスの最大数を0にするときは注意してください。システムマネジャと 同じユニットに配置したフロントエンドサーバのサーバプロセスの最大数を0にすると,次に示すユティ リティが実行できなくなります。

- データベース構成変更ユティリティ
- データベース作成ユティリティ
- データベース再編成ユティリティ
- データベース状態解析ユティリティ
- 最適化情報収集ユティリティ

# 9.5 ユーザ数を増やすときにすること

### 9.5.1 ユーザ数が増えた場合に見直す項目

ここでは,ユーザ数が増えた場合に見直す項目について説明します。

# (1) HiRDB システム定義のオペランド

ユーザ数が増えた場合,次に示すオペランドの指定値を見直す必要があります。

- pd\_max\_users
- pd\_max\_server\_process<sup>\*</sup>
- pd\_utl\_exec\_mode
- pd\_system\_complete\_wait\_time
- pd\_process\_terminator\_max
- pd\_queue\_watch\_time
- pd\_process\_count
- pd\_lck\_pool\_size
- pd fes lck pool size
- pd\_sql\_object\_cache\_size
- pd\_table\_def\_cache\_size
- pd\_view\_def\_cache\_size

注※

pd\_max\_server\_process オペランドを省略すると、このオペランドの値を HiRDB が自動計算します。

## (2) HiRDB が使用する共用メモリ

HiRDB が使用する共用メモリが増加します。そのため共用メモリが取得できなくなる可能性があります。 その場合,KFPO00113-E メッセージで shmget()システムコールのエラーが通知されるのでメッセージ を基に対策してください。

- errno=22 の場合は、OS のオペレーティングシステムパラメタ (shmmax, shminfo\_shmmax, 又は SHMMAX)を大きくする必要があります。
- errno=12 の場合は,メモリを増設するか又はほかのプログラムを停止する必要があります。

OS のオペレーティングシステムパラメタの見積もりについては,マニュアル「HiRDB Version 9 システ ム導入・設計ガイド」を参照してください。

OS のオペレーティングシステムパラメタの変更方法については,各 OS のマニュアルを参照してくださ い。なお,オペレーティングシステムパラメタ変更後は,一度 OS をリブートしないとその値は有効にな らないため注意してください。

共用メモリ及びセマフォに関する数値が実際にどのくらいになるかは、マニュアル「HiRDB Version 9 システム導入・設計ガイド」を参照してください。

# (3) HiRDB が使用するポート数

ユーザ数が増えた場合, HiRDB が使用するポート数が増加します。ポート数が不足すると, 処理が中断し たり,ほかのプログラムの通信処理に影響を与えたりします。OS が自動的に割り当てるポート数は OS によって異なるため,各サーバマシンのネットワークに関する設定を確認してください。HiRDB が使用す るポート数については,マニュアル「HiRDB Version 9 システム導入・設計ガイド」を参照してください。

OS が自動的に割り当てるポート数で足りない場合は,pd\_registered\_port オペランドで HiRDB が使用 するポート番号を範囲指定してください。詳細については,[「通信処理で使用するポート番号を範囲指定す](#page-411-0) [る方法](#page-411-0)」を参照してください。

# (4) 排他制御用プールサイズ

ユーザ数が増えた場合,排他要求数が増加します。その結果,排他制御用プールサイズの不足によるエラー が発生することがあります (KFPS00443-I メッセージが出力されます)。この場合,pd lck\_pool\_size オ ペランドの指定値を見直してください。

なお、排他制御用プールサイズ不足がフロントエンドサーバで発生した場合は、pd fes lck\_pool\_size オ ペランドの指定値を見直してください。排他制御用プールサイズ不足がどのサーバで発生したかは, KFPS00443-I メッセージに表示されます。

# (5) 使用するセマフォ数及びセマフォ識別子数(HiRDB/シングルサーバ限定)

HiRDB/シングルサーバの場合は,使用するセマフォ数及びセマフォ識別子数が増加します。その場合, KFPS01815-E 又は KFPO00107-E メッセージによって、semget()システムコールのエラーが通知される のでメッセージから対策を行ってください。

- errno=22 の場合は、OS のオペレーティングシステムパラメタ (semmns, seminfo\_semmns, 又は SEMMNS)を大きくする必要があります。
- errno=28 の場合は,OS のオペレーティングシステムパラメタ(semmni,seminfo\_semmni,又は SEMMNI)を大きくする必要があります。

HiRDB/パラレルサーバの場合は,セマフォ数及びセマフォ識別子数に影響を及ぼしません。

OS のオペレーティングシステムパラメタの見積もりについては、マニュアル「HiRDB Version 9 システ ム導入・設計ガイド」を参照してください。

# (6) シンクポイントダンプファイル及びステータスファイルの容量

シンクポイントダンプファイル及びステータスファイルの容量が増加します。シンクポイントダンプファ イル及びステータスファイルの容量見積もりは,マニュアル「HiRDB Version 9 システム導入・設計ガ イド」を参照してください。

容量見積もりの後に,シンクポイントダンプファイル及びステータスファイルを再作成してください。

- シンクポイントダンプファイルの場合 pdloginit コマンドの-n オプションの指定値(レコード数)を大きくしてシンクポイントダンプファイ ルを再作成してください。
- ステータスファイルの場合 pdstsinit コマンドの-c オプションの指定値(レコード数)を大きくしてステータスファイルを再作成 してください。

なお,ステータスファイルは,ユニット用ステータスファイル,及びサーバ用ステータスファイルの両 方とも再作成してください。

# (7) OS のオペレーティングシステムパラメタ

ユーザ数が増えた場合,OS のオペレーティングシステムパラメタを見積もり直してください。OS のオペ レーティングシステムパラメタの見積もりについては,マニュアル「HiRDB Version 9 システム導入・ 設計ガイド」を参照してください。

また,AIX 版の場合,次に示す OS のオペレーティングシステムパラメタの値も大きくする必要があります。

- somaxconn
- maxuproc

## (8) HiRDB 購入時の契約ユーザ数を超える場合

HiRDB 購入時の契約ユーザ数を超える場合は,新たに HiRDB アップグレードが必要となります。

# 9.6 HiRDB に接続できないクライアントが発生するときの対処方法(クライ

アントグループの接続枠保証機能)

# 9.6.1 クライアントグループの接続枠保証機能の概要

pd\_max\_users で指定した数(最大同時接続数)のクライアントが HiRDB に接続していると, 新たなク ライアントは HiRDB に接続できなくなります。このため,重要な業務を実施するクライアントが HiRDB に接続できないことがあります。このような場合、クライアントグループの接続枠保証機能を使用してく ださい。

# (1) クライアントグループの接続枠保証機能とは

HiRDB に接続するクライアントを次に示すようにグループ化して,各クライアントグループの HiRDB へ の接続枠を保証できます。

### X/Open XA インタフェースのクライアントグループ(XA)

X/Open XA インタフェースで HiRDB にアクセスするクライアントのグループです。クライアントが PC 又は WS であっても, X/Open XA インタフェースで HiRDB にアクセスすると, X/Open XA イ ンタフェースのクライアントグループとなります。

### PC クライアントのクライアントグループ (PC)

Windows 系及び Linux 系クライアントのグループです。

### WS クライアントのクライアントグループ (WS)

UNIX 系クライアントのグループです。

#### 注 ()内の文字列はクライアントグループの名称です。

接続枠を指定したクライアントグループに所属するクライアントは,ほかのクライアントグループのクラ イアントによる HiRDB へのアクセスが集中したときでも、接続最低保証数までは HiRDB に確実に接続 できます。クライアントグループの接続枠保証機能を次の図に示します。

### 図 9-4 クライアントグループの接続枠保証機能

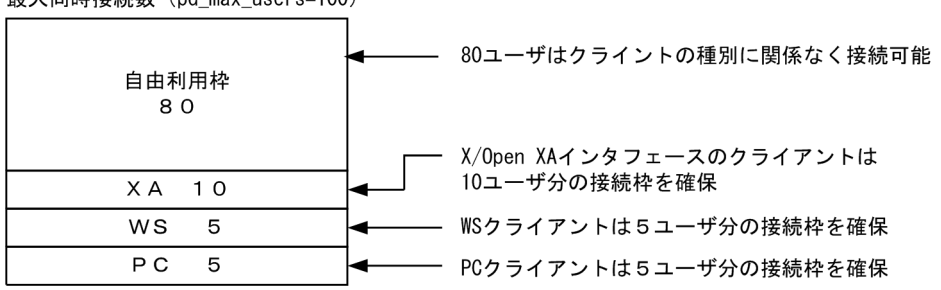

最大同時接続数 (pd max users=100)

# (2) ユーザが任意にクライアントグループを決められます

(1)で説明したクライアントグループは,HiRDB が決めているクライアントグループです。このほかに ユーザが任意にクライアントグループを決められます。ユーザが任意に決めたクライアントグループは, 10 グループまで指定できます。

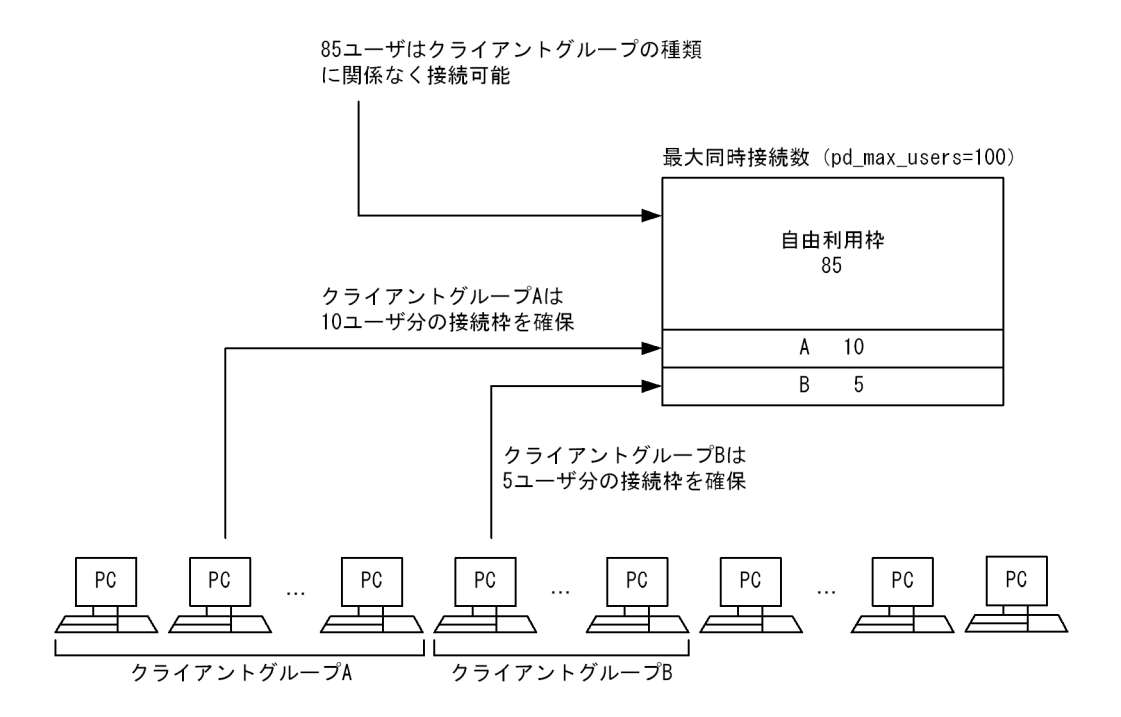

# (3) 環境設定方法

クライアントグループの接続枠保証機能を使用する場合は,次に示すオペランドを指定します。

- システム共通定義の pdcltgrp オペランド
- クライアント環境定義の PDCLTGRP オペランド※

注※ ユーザ任意のクライアントグループを定義する場合に指定します。

環境設定方法を例題形式で説明します。

#### 例題1

WS クライアント5ユーザ分, PC クライアント 10 ユーザ分の接続枠を保証するようにします。 なお, pd\_max\_users=100 を指定しているとします。

最大同時接続数 (pd\_max\_users=100)

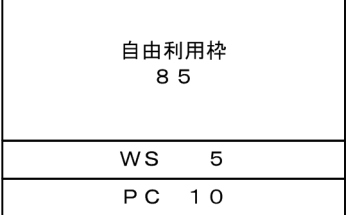

●システム共通定義の指定

pdcltgrp -g WS -u 5 pdcltgrp -g PC -u 10

例題2

ユーザ任意のクライアントグループを設定し,グループAは5ユーザ分,グループBは 15 ユーザ分の 接続枠を保証するようにします。

なお,pd\_max\_users=100 を指定しているとします。

最大同時接続数 (pd\_max\_users=100)

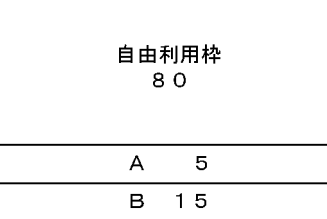

●システム共通定義の指定

pdcltgrp -g A -u 5 pdcltgrp -g B -u 15

●グループAのクライアント環境定義の指定

PDCLTGRP = A

●グループ B のクライアント環境定義の指定

PDCLTGRP = B

例題3

PC クライアント 5 ユーザ分の接続枠を保証するようにします。また、ユーザ任意のクライアントグ ループを設定し、グループAは5ユーザ分、グループBは 15 ユーザ分の接続枠を保証するようにしま す。

なお, pd max users=100 を指定しているとします。

最大同時接続数 (pd\_max\_users=100)

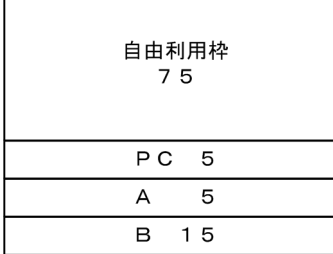

#### ●システム共通定義の指定

pdcltgrp -g PC -u 5 pdcltgrp -g A -u 5 pdcltgrp -g B -u 15

#### ●グループAのクライアント環境定義の指定

PDCLTGRP = A

●グループ B のクライアント環境定義の指定

PDCLTGRP = B

#### 参考

pdcltgrp オペランドと PDCLTGRP オペランドの指定値が合っていない場合,ユーザ任意のク ライアントグループは無視されます。

## (4) 注意事項

- 1. 自由利用枠を小さく設定しないでください。小さく設定すると,ユティリティ又は UAP が接続ユーザ 数オーバになる確率が高くなります。
- 2. pdcltgrp オペランドの-u オプションで指定した接続保障ユーザ数の合計が pd\_max\_users オペランド の値以上にならないようにしてください。pd\_max\_users オペランドの値以上になった場合, HiRDB 開始処理が中止します。
- 3. ユティリティ(データベース定義ユティリティを除く)は、クライアントグループ化できません。
- 4. X/Open XA インタフェースのクライアントグループ (XA) を指定するには、HiRDB クライアント のバージョンが次に示すどちらかの条件を満たす必要があります。
	- 04-05 (05-00 及び 05-01 では指定できません)
	- 05-02 以降
- 5. PC クライアントのクライアントグループ(PC)又は WS クライアントのクライアントグループ(WS) を指定するには,HiRDB クライアントのバージョンが次に示す条件を満たす必要があります。
	- 04-00 以降

### (5) リソースの使用率の監視との関連

pd max users の使用率の監視をしている場合※, クライアントグループの接続枠保証機能を使用すると, pd max users オペランドの使用率のほかに自由利用枠の使用率についても監視を適用します。ただし, 自由利用枠が 10 ユーザ以上あることが条件となります。

注※

次に示すどちらかのオペランドを指定している場合です。

- pd\_watch\_resource  $=$  AUTO
- pd\_max\_users\_wrn\_pnt

次に,pd\_max\_users の使用率の監視をしている場合に,エラーメッセージが出力されるタイミングの例 を示します。

<sup>9.</sup> システムの稼働環境を変更する方法

#### (例)

pd\_max\_users の使用率が 80%になったときにメッセージを出力する指定をしています。

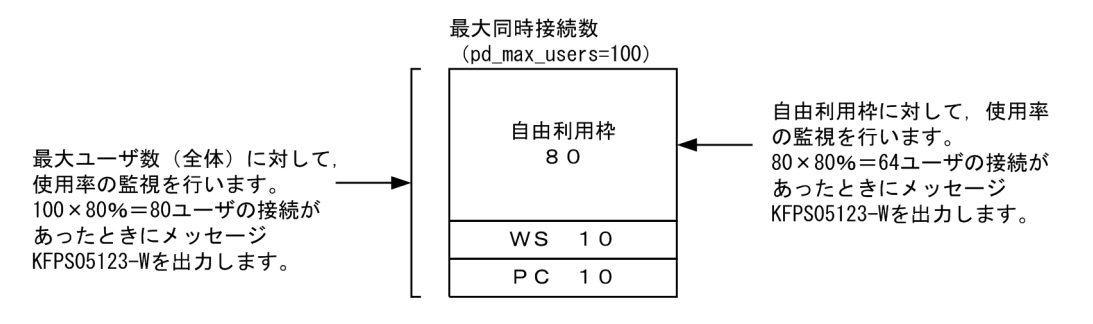

9. システムの稼働環境を変更する方法

## <span id="page-411-0"></span>9.7 通信処理で使用するポート番号を範囲指定する方法

### 9.7.1 ポート番号を範囲指定する方法及び注意事項

HiRDB サーバと HiRDB クライアント間, 又は HiRDB サーバ間の通信処理で使用するポート番号は, OS が自動的に割り当てています。通信処理が大量に発生すると,ポート番号の不足によって処理が中断した り、又はほかのプログラムの通信処理に影響を及ぼしたりします。これを防ぐために、HiRDB が通信処理 で使用するポート番号を範囲指定できます。

なお,通信処理で使用するポート番号が少ない場合には,この機能を使用する必要はありません。また, この機能はサーバ間通信に該当します。HiRDB 下のすべてのプロセスに有効となるものではありません。 コマンドなどの通信処理では OS が割り当てるポート番号を使用します。

Linux 版の場合にポート番号を範囲指定するかどうかを検討してください。そのほかの OS 版ではポート 番号の範囲指定は必要ありません。

### (1) HiRDB が使用するポート数

HiRDB が使用するポート数については、マニュアル「HiRDB Version 9 システム導入・設計ガイド」を 参照してください。

### (2) ポート番号を範囲指定するには

pd registered port オペランドでポート番号を範囲指定します。

## (3) 注意事項

pd\_registered\_port オペランドで範囲指定するポート番号は、次に示すポート番号と重複しないようにし てください。重複すると,HiRDB を開始できないなどの不具合が発生することがあります。

- 1. pd\_name\_port オペランドで指定したポート番号
- 2. pd\_service\_port オペランドで指定したポート番号
- 3. pdunit オペランドの-p オプションで指定したポート番号
- 4. /etc/services に登録されているポート番号
- 5. クライアント環境定義の PDCLTRCVPORT オペランドで指定したポート番号(HiRDB クライアント が HiRDB サーバと同一サーバマシン上に存在する場合)
- 6. ほかのプログラムで使用しているポート番号

pd registered port check オペランドに Y, C, 又は W を指定すると, 4 のポート番号の重複チェック を HiRDB が行います。このオペランドに N を指定した場合は,ポート番号の重複チェックを HiRDB は 行いません。この場合, HiRDB 管理者がポート番号の重複チェックを行う必要があります。

# ■ ポイント

- マルチ HiRDB 環境の場合,各 HiRDB のポート番号の予約範囲(pd\_registered\_port オペラ ンドの指定範囲)が重複しないようにしてください。
- 系切り替え機能を使用していて,一つのサーバマシンに複数のユニットが存在する場合は,シ ステム共通定義ではなく,ユニット制御情報定義の pd\_registered\_port オペランドを指定して ください。そのとき,各ユニットのポート番号の予約範囲が重複しないようにしてください。
- pd\_registered\_port\_level オペランドで HiRDB 予約ポート機能の対象範囲を指定できます。 詳細については,マニュアル「HiRDB Version 9 システム定義」を参照してください。

## 9.8 ホスト名を変更する方法

### 9.8.1 HiRDB の稼働中にホスト名を変更する手順

#### 実行者 HiRDB 管理者

ここでは、HiRDB の稼働中にホスト名(コンピュータ名)を変更する方法について説明します。 HiRDB の稼働中にホスト名を変更する場合は、次の手順に従ってください。

〈手順〉

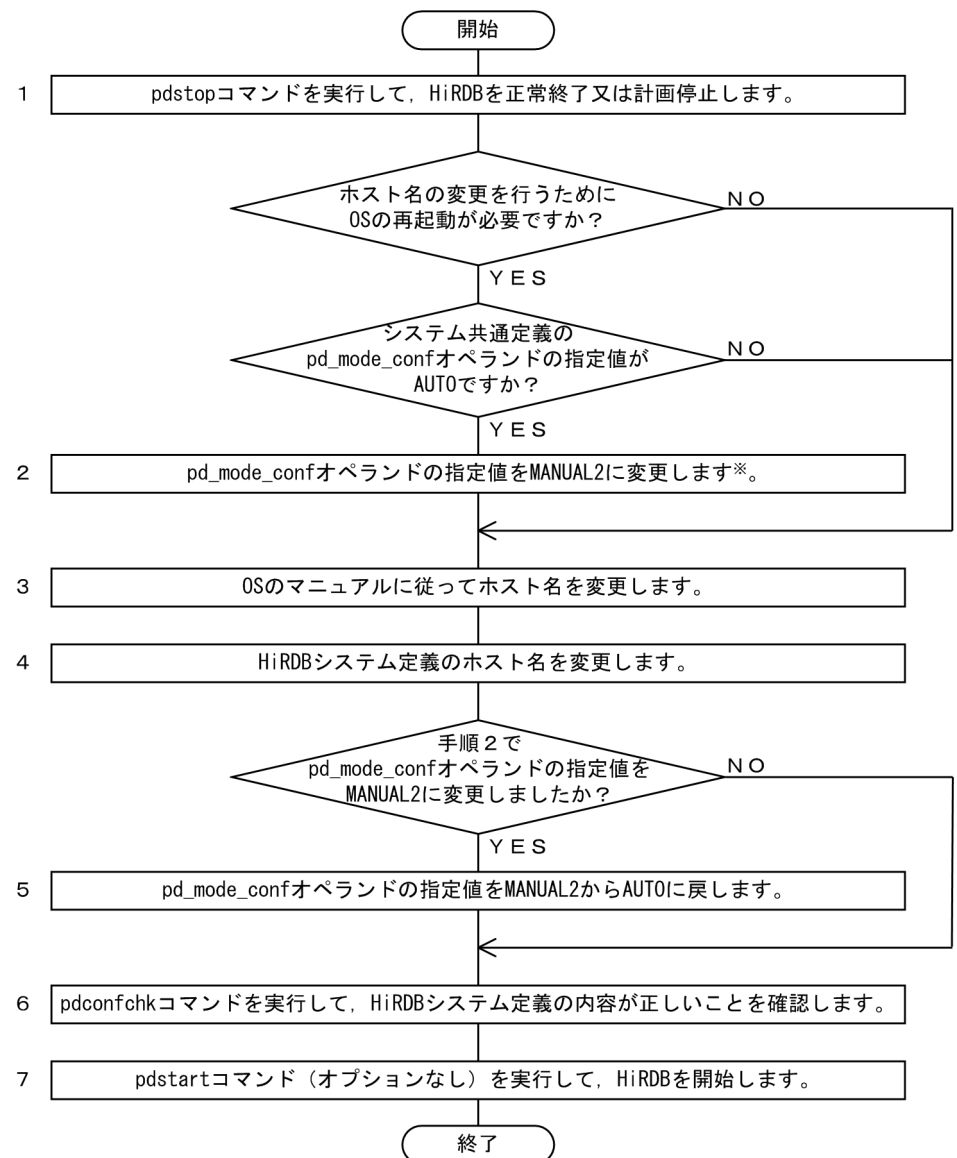

#### 注※

指定値が AUTO のままの場合, OS の再起動が行われると HiRDB も自動的に開始しますが, HiRDB システムが起動に失敗します。

9. システムの稼働環境を変更する方法

#### NetBackup 連携機能使用時に標準ホスト名(コンピュータ名)を変更する場合

NetBackup 連携機能を使用していて、HiRDB の稼働中に標準ホスト名(コンピュータ名)を変更す る場合は、NetBackup に添付されているドキュメントを参照して、NetBackup サーバ,及び NetBackup クライアントの設定を行ってください。また、HiRDB では、次のどちらかを実施する必 要があります。

- 1. 標準ホスト名(コンピュータ名)を変更した後、初回の HiRDB 開始直後にバックアップを取得し 直します。
- 2.1.が実施できない場合で、標準ホスト名(コンピュータ名)を変更する前のバックアップを使用し て回復を行うときは,次の箇所を参照して,環境設定,及び運用を実施します。
	- ・スタンバイ型系切り替え(モニタモード)の場合:「[NetBackup 連携機能を使用する場合の注意](#page-1647-0) [事項](#page-1647-0)」
	- ・スタンバイ型系切り替え(サーバモード)の場合:「[NetBackup 連携機能を使用する場合の注意](#page-1710-0) [事項](#page-1710-0)」
	- ・1:1 スタンバイレス型系切り替えの場合:[「NetBackup 連携機能を使用する場合の注意事項](#page-1736-0)」
	- ・影響分散スタンバイレス型系切り替えの場合:「NetBackup [連携機能を使用する場合の注意事項](#page-1782-0)」

# 9.9 コマンドのデッドロックプライオリティ値を変更する方法

ここでは、次に示すコマンドのデッドロックプライオリティ値を変更する方法について説明します。

- pdhold -b (バックアップ閉塞)
- pdhold -s(同期化閉塞)
- pddbchg(レプリカ RD エリアのレプリカステータスの切り替え)
- pdorbegin(オンライン再編成のデータベース静止化)
- pdorend (オンライン再編成の追い付き反映)

# 9.9.1 コマンドのデッドロックプライオリティ値

コマンドのデッドロックプライオリティ値は通常 UAP より低いため、デッドロックが発生した場合,コ マンドがエラーになります。コマンドをエラーにしたくない場合は,UAP よりコマンドのデッドロックプ ライオリティ値を高くしてください。なお,コマンドのデッドロックプライオリティ値を高くした場合, デッドロックが発生するとトランザクションがエラーになります。

# (1) デッドロックプライオリティ値を変更できるコマンド

次に示すコマンドのデッドロックプライオリティ値を変更できます。

- pdhold -b (バックアップ閉塞)
- pdhold -s(同期化閉塞)
- pddbchg(レプリカ RD エリアのレプリカステータスの切り替え)
- pdorbegin(オンライン再編成のデータベース静止化)
- pdorend (オンライン再編成の追い付き反映)

# (2) デッドロックプライオリティ値の一覧

デッドロックプライオリティ値の一覧を次の表に示します。

### 表 9‒3 デッドロックプライオリティ値の一覧

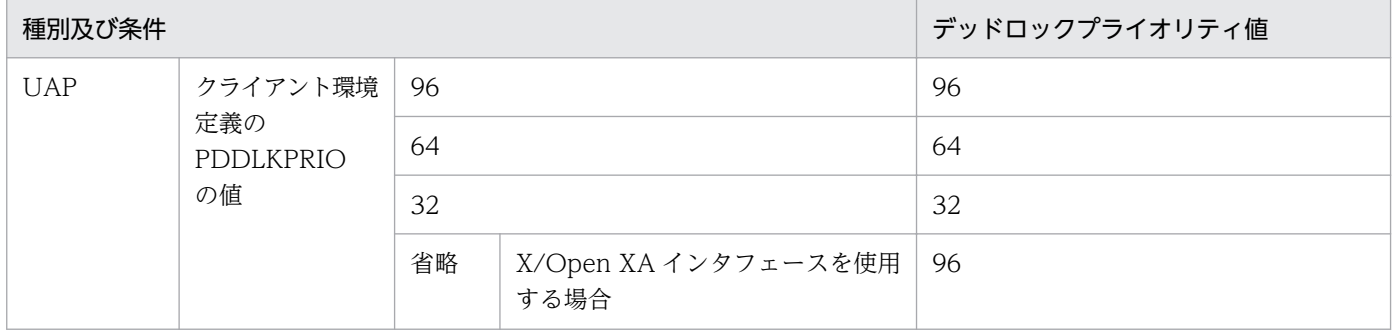

9. システムの稼働環境を変更する方法

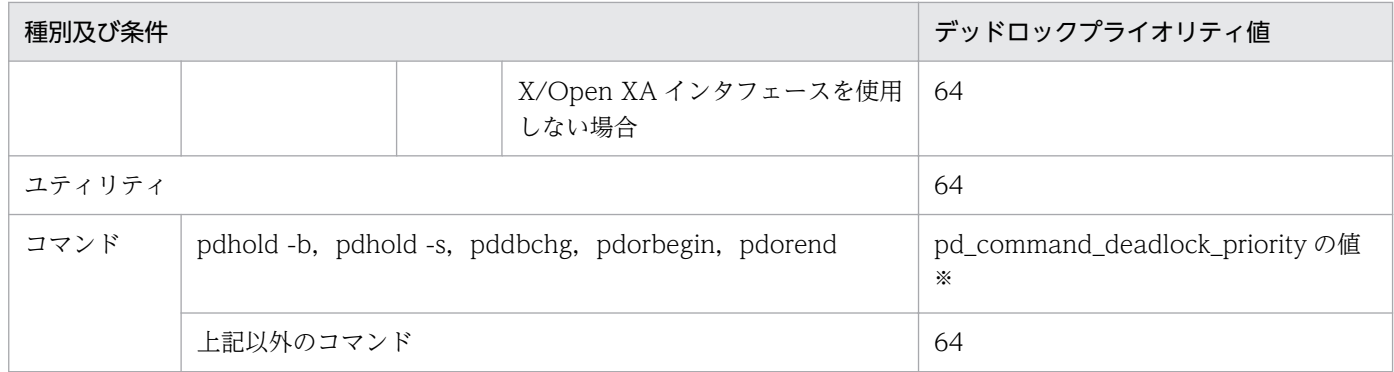

注※

このオペランドにデッドロックプライオリティ値として 32,64,96,120 のどれかを指定できます。 このオペランドを省略した場合,排他資源の種別によってデッドロックプライオリティ値が次のとおり に設定されます。

- 64 に設定される排他資源 ディクショナリ表(DICT)
- 120 に設定される排他資源 RD エリア(RDAR) RD エリア増分(RDLF) RD エリア状態(RDAS) バックアップ閉塞(HOLD) インナレプリカ構成(INRP) レプリカグループ構成(RPGP)

### ▌参考

- デッドロックプライオリティ値が小さい方が処理の優先度が高くなります。デッドロックプラ イオリティ値が大きくなるほど優先度が低くなります。
- デッドロックプライオリティ値が同じ場合は,先に実行したトランザクションが優先されます。

# 9.9.2 環境設定

コマンドのデッドロックプライオリティ値を変更する場合,次に示すオペランドを指定してください。

• pd\_deadlock\_priority\_use

コマンドのデッドロックプライオリティ値を変更するかどうかを指定します。変更する場合は Y を指 定します。

• pd\_command\_deadlock\_priority

コマンドのデッドロックプライオリティ値を指定します。指定できる値は 32,64,96,120 のどれか です。

## 9.9.3 運用方法

# (1) コマンドのデッドロックプライオリティ値を変更するときの運用手順

コマンドのデッドロックプライオリティ値を変更するときの運用手順を次に示します。

#### 〈手順〉

- 1. デッドロックを発生する可能性があるトランザクションのデッドロックプライオリティ値(クライ アント環境定義の PDDLKPRIO オペランドの値)を確認します。
- 2. pd\_deadlock\_priority\_use オペランドに Y を指定します。
- 3. pd\_command\_deadlock\_priority オペランドにコマンドのデッドロックプライオリティ値を指定 します。

### ポイント

pd\_command\_deadlock\_priority オペランドの指定値の目安を次に示します。

- デッドロック発生時にトランザクションをエラーにする場合は,オペランドの指定値を 次に示す条件を満たすようにしてください。 pd\_command\_deadlock\_priority の値< PDDLKPRIO の値
- デッドロック発生時にコマンドをエラーにする場合は,オペランドの指定値を次に示す 条件を満たすようにしてください。

pd\_command\_deadlock\_priority の値> PDDLKPRIO の値

# (2) オペランドの指定例

次に示す運用をするときのオペランドの指定例を説明します。

- UAP1 のトランザクションとコマンドでデッドロックが発生した場合,コマンドをエラーにする
- UAP2 のトランザクションとコマンドでデッドロックが発生した場合. UAP2 をエラーにする

このときのオペランドの指定例を次に示します。

#### UAP1 を実行するクライアント環境定義の指定

#### PDDLKPRIO 32

#### UAP2 を実行するクライアント環境定義の指定

### システム共通定義の指定

pd\_deadlock\_priority\_use = Y pd\_command\_deadlock\_priority = 64

9. システムの稼働環境を変更する方法

# 9.10 排他制御用プールを分割する方法

### 9.10.1 排他制御用プールの分割の概要

通常,排他制御の処理はサーバごとに一元管理されており、排他制御用プールは一つです。そのため、ト ランザクションの多重実行数と稼働率が高いシステムでは,排他制御処理のためのスレッド間ロック待ち 数がトランザクションの常時多重実行数と同じになり,排他制御の操作に時間が掛かってしまいます。

この状態は,排他制御用プールを複数に分割して,排他制御の処理を分散させることで回避できます。排 他制御用プールを分割したものを排他制御用プールパーティションといいます。

それぞれの排他資源が,異なる排他制御用プールパーティションを使用すると,排他制御処理が分散され, 排他制御処理のためのスレッド間ロック待ち数が少なくなる場合があります。これによって,排他制御に 掛かる時間が減るため,SQL の実行時間が短縮できます。排他制御処理の分散の例を次の図に示します。

#### 図 9‒5 排他制御処理の分散

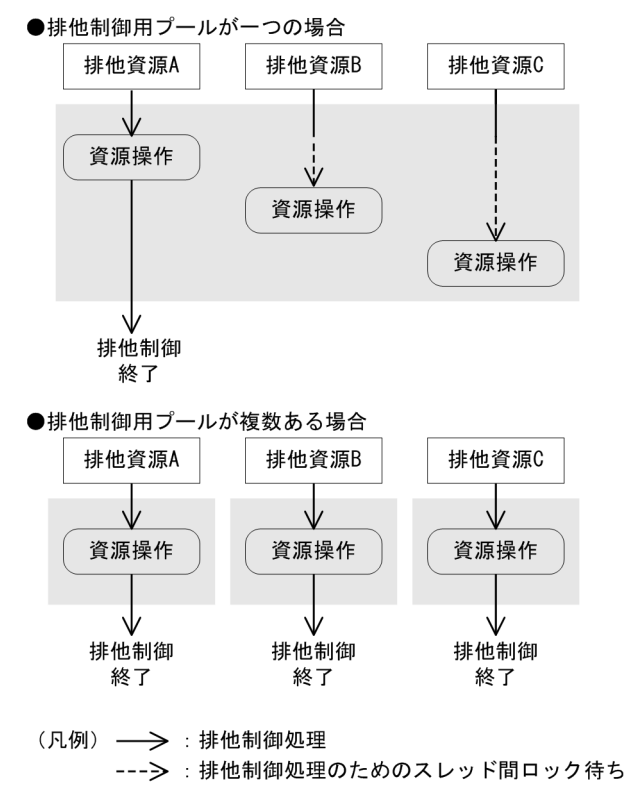

| 排他制御用プール

[説明]

排他制御用プールが一つの場合は,排他資源 A の排他操作が終わるまで,排他資源 B 及び C の排他操 作は待たされます。一方,排他制御用プールが複数ある場合は,排他資源 A,排他資源 B,排他資源 C それぞれの排他操作が同時に行われます。

ただし、特定の排他資源に対して処理が集中した場合は、排他制御処理は分散されません。この場合、排 他制御用プールパーティションのスレッド間ロック待ち数は変わらないため、SQL の実行時間は短縮でき ません。

# (1) 指定方法

pd\_lck\_pool\_partition オペランド (フロントエンドサーバの場合は pd\_fes\_lck\_pool\_partition オペラン ド)に排他制御用プールの分割数を指定します。これによって,排他制御処理を分散させることができます。

pd\_lck\_pool\_partition オペランド及び pd\_fes\_lck\_pool\_partition オペランドについては、マニュアル 「HiRDB Version 9 システム定義」を参照してください。

指定値を決定する手順を次の図に示します。

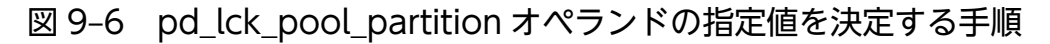

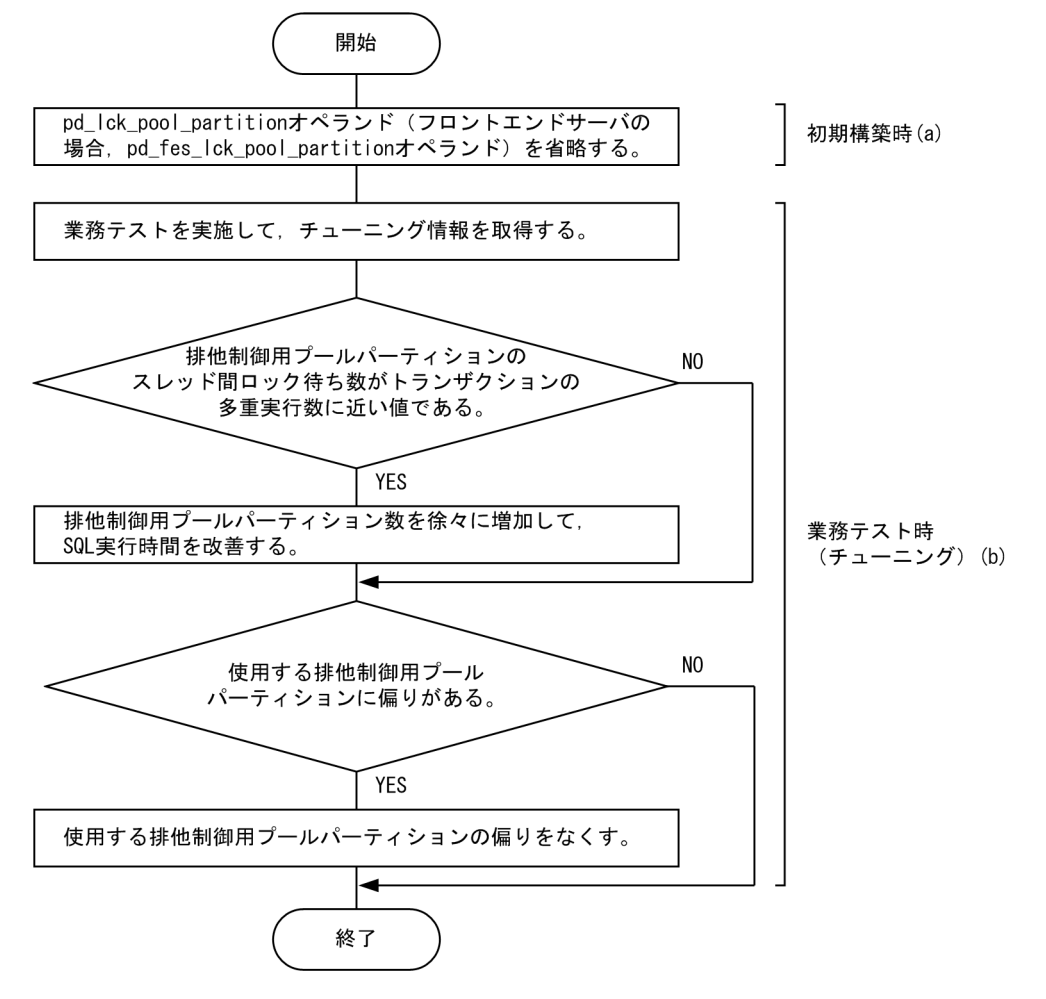

### (a) 初期構築時

pd\_lck\_pool\_partition オペランド (フロントエンドサーバの場合, pd\_fes\_lck\_pool\_partition オペラン ド)を省略します。

<span id="page-421-0"></span>また,初期構築以降にチューニングした場合,共用メモリの使用量が変わります。そのため,チューニン グする可能性がある場合は、事前に共用メモリの使用量を計算して必要な物理メモリの確保,及び OS パ ラメタの設定をすることを推奨します。

### (b) チューニング

排他制御用プールパーティション数をチューニングする場合は,次の情報が必要になります。

- SQL 実行時間 (SQL トレースに出力されます)
- サーバごとの排他制御用プールパーティションのスレッド間ロック待ち数(システムの稼働に関する統 計情報に出力されます)
- 排他制御用プールパーティションごとの排他制御用プールパーティションのスレッド間ロック待ち数 (pdls -d lck -T コマンドで表示されます)

実際に業務内容を想定した多重実行数と稼働率でアプリケーションを実行し,チューニング情報を取得し てください。取得したチューニング情報を基に排他制御用プールパーティション数を徐々に増加しながら, 業務アプリケーション全体で SQL 実行時間の合計が最も短くなる排他制御用プールパーティション数を設 定してください。

ただし、次に示す場合は排他制御用プールパーティション数をチューニング前の値に戻して、ほかの方法 で性能向上を図ってください。

- 排他制御用プールパーティション数を増やしたが,排他制御用プールパーティションのスレッド間ロッ ク待ち数が減少しない場合
- 排他制御用プールパーティション数を増やしたことによって排他制御用プールパーティションのスレッ ド間ロック待ち数が減少したが,SQL の実行時間が短くならない場合

なお,排他制御処理を分散させた場合,ハッシュ分割によって排他資源ごとに使用する排他制御用プール パーティションを決定します。そのため,対象となる排他資源によっては,使用する排他制御用プールパー ティションに偏りが発生することがあります。使用する排他制御用プールパーティションが偏ると、次の 現象が発生するおそれがあります。

• 排他制御の性能が改善しない

pdls -d lck -T コマンドを実行し、排他制御用プールパーティションごとのスレッド間ロック待ち数の 平均値に偏りがあるかどうか確認してください。偏りがある場合は、pd lck\_pool\_partition オペラン ド (フロントエンドサーバの場合は pd\_fes\_lck\_pool\_partition オペランド)の値を、現在の指定値よ り大きい素数に変更してください。これによって,ハッシュ分割の偏りを解消します。

• 排他制御用プールパーティションのサイズ不足

pdls -d lck -p -e コマンドを実行し、排他制御用プールパーティションごとに使用した排他資源の使用 率の最高値が,パーティションごとに大きく異なるかどうか確認してください。大きく異なっている場 合は, pd lck\_pool\_partition オペランド(フロントエンドサーバの場合は pd fes\_lck\_pool\_partition オペランド)の値を、現在の指定値より大きい素数に変更してください。これによって、ハッシュ分割 の偏りを解消します。又は、pd lck\_pool size オペランド(フロントエンドサーバの場合は

pd fes\_lck\_pool\_size オペランド)の値を増やしてください。これによって、排他資源管理テーブル の容量を増やします。

### 参考

排他制御用プールのサイズは、pd\_lck\_pool\_size オペランドで変更します。排他制御用プール は HiRDB によって排他制御用プールパーティションに割り当てられるため,排他制御用プー ルパーティションのサイズは排他制御用プールのサイズに比例します。排他制御用プールパー ティションの利用率は,システムの稼働に関する統計情報に出力されます。利用率が高い場合 は,より多くの排他資源を必要とするトランザクションを実行すると排他制御用プールパーティ ションのサイズ不足が発生し,トランザクションが実行できなくなります。その場合は, pd\_lck\_pool\_size オペランドの指定値を増加することを検討してください。なお, システムの 稼働に関する統計情報については,マニュアル「HiRDB Version 9 コマンドリファレンス」を 参照してください。

# (2) 排他制御処理を分散させた場合のメリット及びデメリット

排他制御処理を分散させた場合の SQL ごとのメリット及びデメリットを次の表に示します。

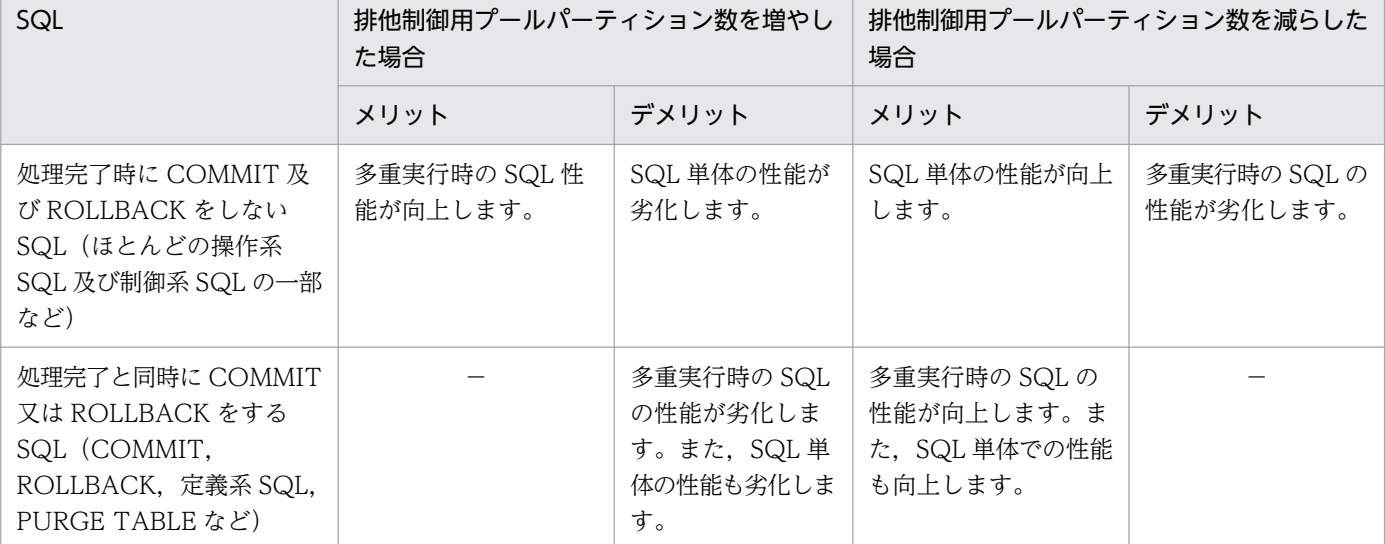

#### 表 9‒4 排他制御処理を分散させた場合のメリット及びデメリット

(凡例) −:該当しません。

# (3) 注意事項

• 排他制御処理を分散させると,排他制御が使用する管理情報を排他制御用プールパーティション数分追 加するため,ユニットコントローラ用共用メモリのサイズが増加します。ユニットコントローラが使用 する共用メモリの計算式については,マニュアル「HiRDB Version 9 システム導入・設計ガイド」を 参照してください。排他制御用プールパーティション数を増やす場合は,ユニットコントローラ用共用 メモリのサイズの増加によって,物理メモリや OS パラメタの指定値が不足しないよう,必要に応じて システム構成を変更してください。

- 排他制御用プールパーティションのスレッド間ロック待ち数が 0. 又は 0 に近い値の場合でも. スレッ ド間ロック待ちが発生していることがあります。その場合は,[「チューニング](#page-421-0)」を行っても性能が向上 しないことがあります。性能が向上しないときは,次を実施してください。
	- ・同時実行する UAP 又はユティリティの数を減らす
	- ・業務又は HiRDB システム定義を見直して,排他要求数を減らす

9. システムの稼働環境を変更する方法

# 9.11.1 トランザクション回復メッセージキューサイズの適用基準,及び変 更方法

トランザクション回復メッセージキューとは,回復対象となるトランザクションを一時的に格納しておく ための領域です。HiRDB は、トランザクションの回復処理を行うとき、回復対象となるトランザクション をトランザクション回復メッセージキューに登録します。登録されたトランザクションは,トランザクショ ン回復メッセージキューから取り出され,回復処理が行われます。

トランザクションがトランザクション回復メッセージキューに登録されるときに,多数の回復待ちトラン ザクションがあると,トランザクション回復メッセージキューへの登録待ちが発生し,トランザクション の回復に時間が掛かります。これを防ぐために,トランザクション回復メッセージキューのサイズを大き くすることができます。

## (1) 適用基準

HiRDB は,トランザクション回復メッセージキューが不足すると,次のように KFPS00854-W メッセー ジを出力します。このメッセージが出力された場合は,トランザクション回復メッセージキューサイズの 変更を検討してください。

KFPS00854-W Insufficient memory in message buffer pool. server= trnrcv

# (2) トランザクション回復メッセージキューサイズの変更方法

トランザクション回復メッセージキューサイズは、システム定義の pd\_trn\_rcvmsg\_store\_buflen オペラ ンドで指定します。このオペランドの指定値の目安については,マニュアル「HiRDB Version 9 システ ム定義」を参照してください。

# 9.12 OS の時刻を変更する方法

HiRDB ではシステムログファイル,ステータスファイル,及びディクショナリの中に日付・時間を格納し ており、HiRDB の再開始時などにその情報を利用します。また、ユティリティの作業用ファイル中にも日 付・時刻情報を持ち,チェック処理などに使用しています。そのため,OS の時刻を変更する場合は, HiRDB が持つ日付・時刻情報に影響がないようにする必要があります。OS の時刻を変更する場合の影響 や注意について,次に示します。

#### 時刻を進める場合

統計情報が正しく表示されない,メッセージ中の時刻表示が一定時間更新されないなどの影響がありま す。

なお,HiRDB 開始処理中に日時を変更すると,結果を保証できません。また,各 OS による制約事項 もあるため,注意してください。

#### 時刻を遅らせる場合

再開始の失敗,データベース回復不正,不当なシステムウェイトなど様々な問題を引き起こすおそれが あります。時刻を遅らせる場合,手順を誤るとこのような問題を引き起こすおそれがあるため,この節 で示す手順に従ってください。

この節では、特に注意を必要とする、時刻を遅らせる場合について説明します。

### 9.12.1 時刻を遅らせる方法

時刻を遅らせる場合,次の二つの方法があります。システムの運用に応じてどちらかを選択してください。

方法 1:

時刻を遅らせた時間(例えば,1 時間遅らせた場合は,1 時間)が経過するのを待ってから HiRDB を 開始する方法です。次のような場合にこの方法を選択してください。

- 時刻を遅らせた時間が経過するのを待つ間,サービスを停止できる
- 時刻を遅らせた時間が短時間である
- ログ同期方式のリアルタイム SAN レプリケーションを使用している
- NetBackup 連携機能を使用してバックアップ取得及び回復をしている

#### 方法 2:

時刻を遅らせた時間が経過するのを待たない方法です。ただし,HiRDB が持つ日付・時刻情報に影響 がないように対処しながら時刻を遅らせる必要があります。サービス停止時間を短くする必要がある場 合にこの方法を選択してください。

なお,これらの方法で時刻を遅らせる場合,HiRDB の運用に支障をきたさないように対処する必要があり ます。対処が必要な条件,対処,及び対処を誤った場合の影響を次の表に示します。

### 表 9-5 時刻を遅らせる場合に対処が必要な条件、対処、及び対処を誤ったときの影響

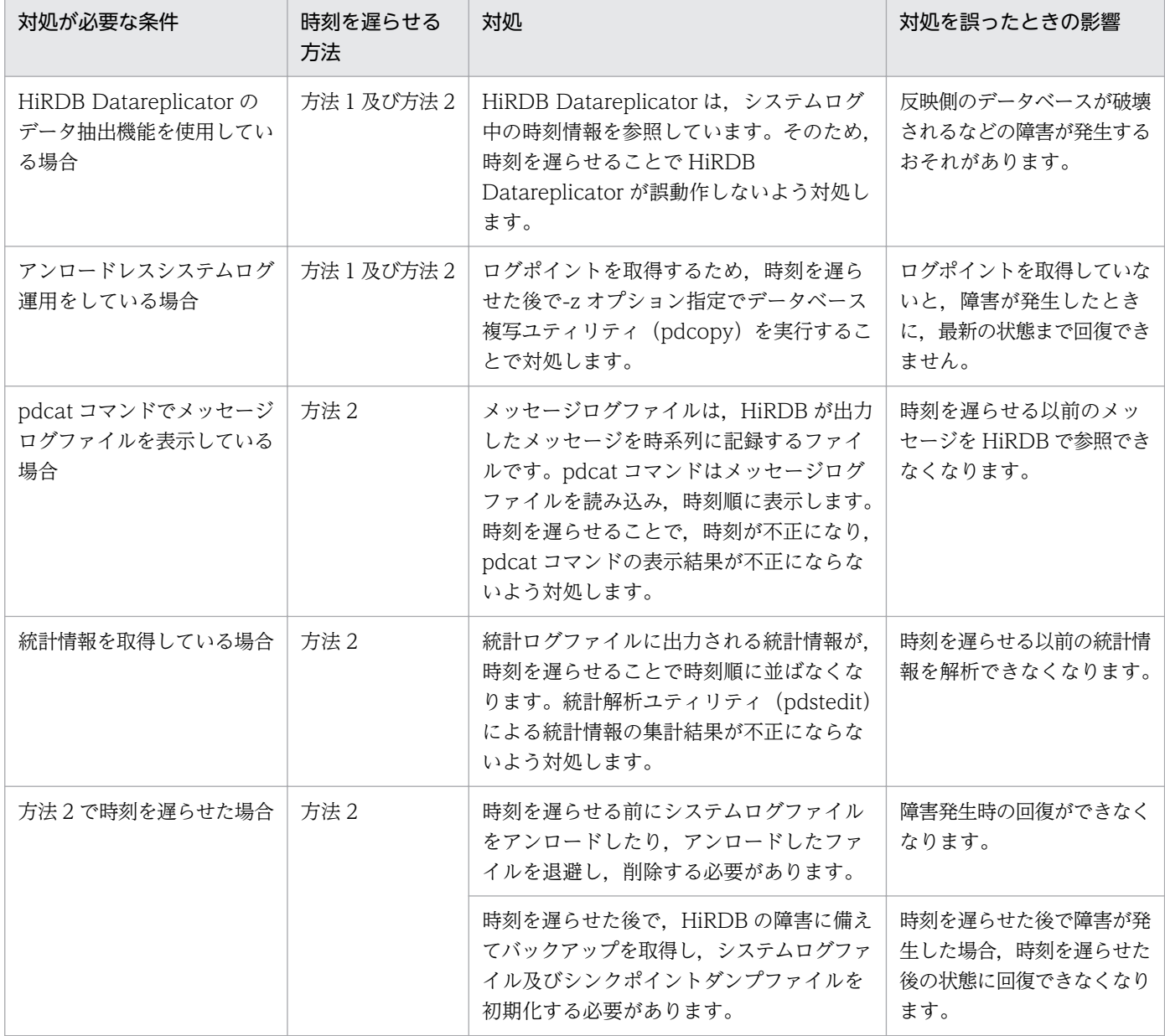

# 9.12.2 方法 1 で時刻を遅らせる場合

方法1で時刻を遅らせる場合,次の手順に従ってください。

〈手順〉

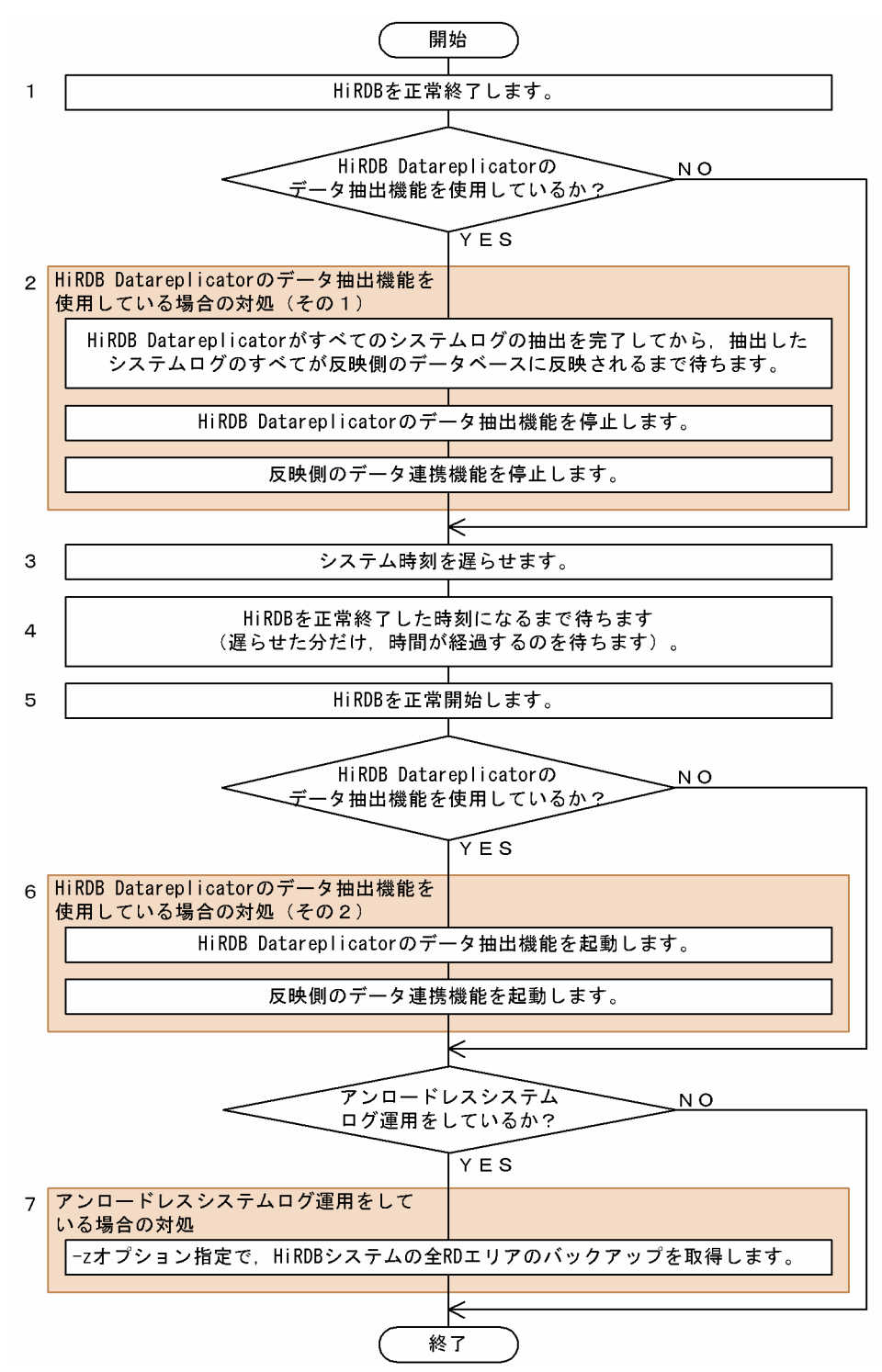

注

処理ボックスの左にある数字はこの後で説明している()レベルに対応しています。例えば、3 の操作は(3)で説明しています。

# (1) HiRDB を正常終了します

pdstop コマンドで HiRDB を正常終了します。

# (2) HiRDB Datareplicator のデータ抽出機能を使用している場合の対処 (そ の 1)

次の対処をしてください。なお,(b)と(c)の順序はどちらが先でもかまいません。HiRDB Datareplicator のコマンドについては,マニュアル「HiRDB データ連動機能 HiRDB Datareplicator Version 8」を参 照してください。

## (a) HiRDB Datareplicator がすべてのシステムログの抽出を完了してから、抽出したシ ステムログのすべてが反映側のデータベースに反映されるまで待ちます

すべてのシステムログの抽出が完了したかどうかの確認方法,及びすべてのシステムログが反映されたか どうかの確認方法については、マニュアル「HiRDB データ連動機能 HiRDB Datareplicator Version 8」 の「抽出側システムの構成変更」を参照してください。

# (b) HiRDB Datareplicator のデータ抽出機能を停止します

hdestop コマンドで,HiRDB Datareplicator のデータ抽出機能を停止します。

### (c) 反映側のデータ連携機能を停止します

反映側のデータ連携機能を停止します。反映側のデータ連携機能が HiRDB Datareplicator の場合は, hdsstop コマンドで停止します。

# (3) システム時刻を遅らせます

OS の設定で時刻を遅らせます。HiRDB/パラレルサーバの場合,各サーバマシンの時刻が異なると,メッ セージの突き合わせなどが煩雑になるため,各サーバマシンの時刻を同じに設定します。

# (4) HiRDB を正常終了した時刻になるまで待ちます

遅らせた分だけ(例えば,1 時間遅らせた場合は,1 時間),時間が経過するのを待ちます。

# (5) HiRDB を正常開始します

pdstart コマンドで HiRDB を正常開始します。

# (6) HiRDB Datareplicator のデータ抽出機能を使用している場合の対処 (そ の 2)

次の対処をしてください。なお、(a)と(b)の順序はどちらが先でもかまいません。

### (a) HiRDB Datareplicator のデータ抽出機能を起動します

hdestart コマンドで, (2)(b)で停止した HiRDB Datareplicator のデータ抽出機能を起動します。

## (b) 反映側のデータ連携機能を起動します

(2)(c)で停止した反映側データ連携機能を起動します。反映側のデータ連携機能が HiRDB Datareplicator の場合は、hdsstart コマンドで起動します。

# (7) アンロードレスシステムログ運用をしている場合の対処

ログポイントを取得するために,-z オプション指定でデータベース複写ユティリティ(pdcopy)を実行 して、全 RD エリアのバックアップを取得します。なお、HiRDB/パラレルサーバで全 RD エリアのバッ クアップを取得するには,サーバごとに-z オプション指定の pdcopy コマンドを実行する必要があります。

# 9.12.3 方法 2 で時刻を遅らせる場合

方法2で時刻を遅らせる場合、次の手順に従ってください。

9. システムの稼働環境を変更する方法

〈手順〉

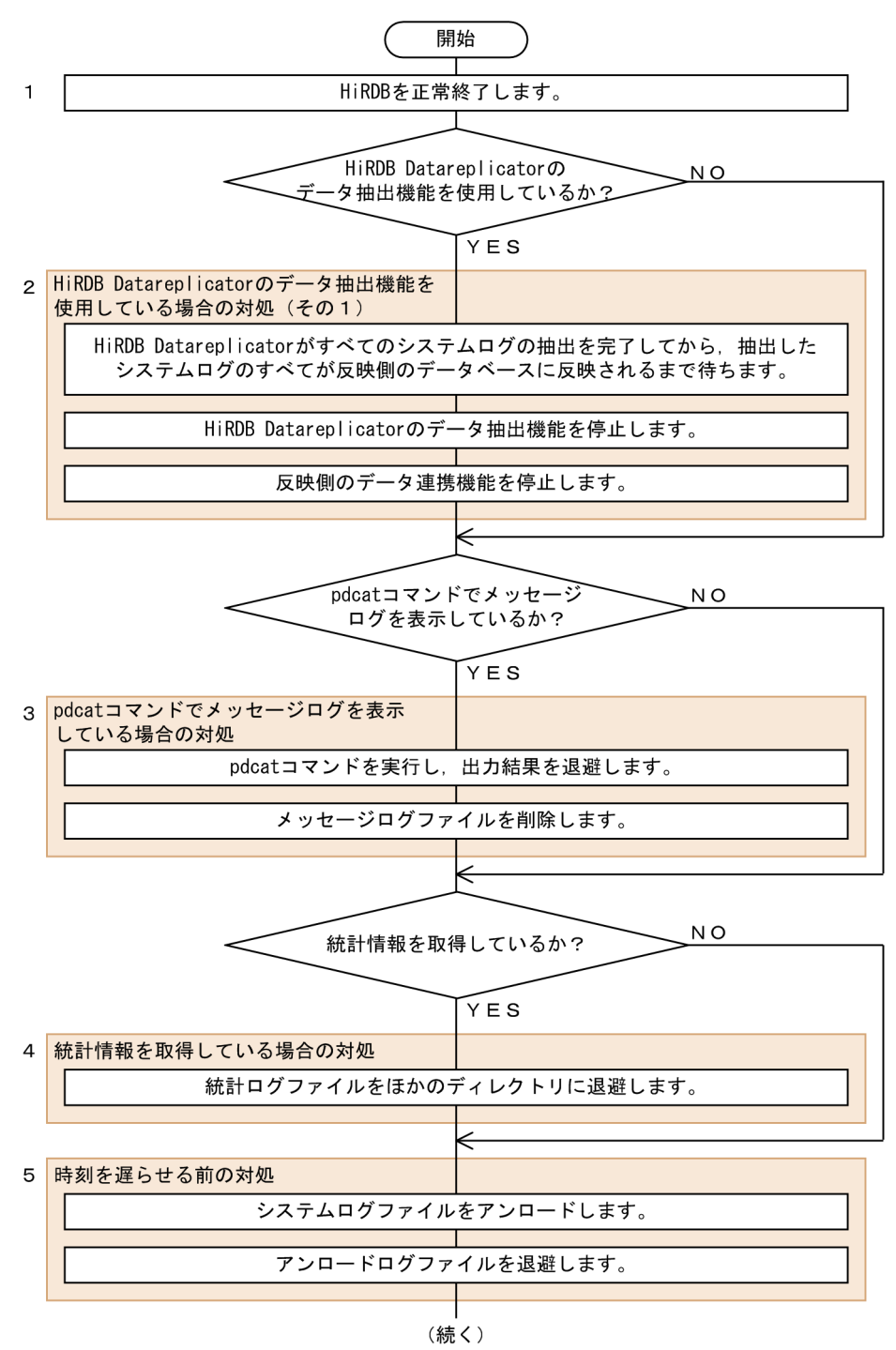

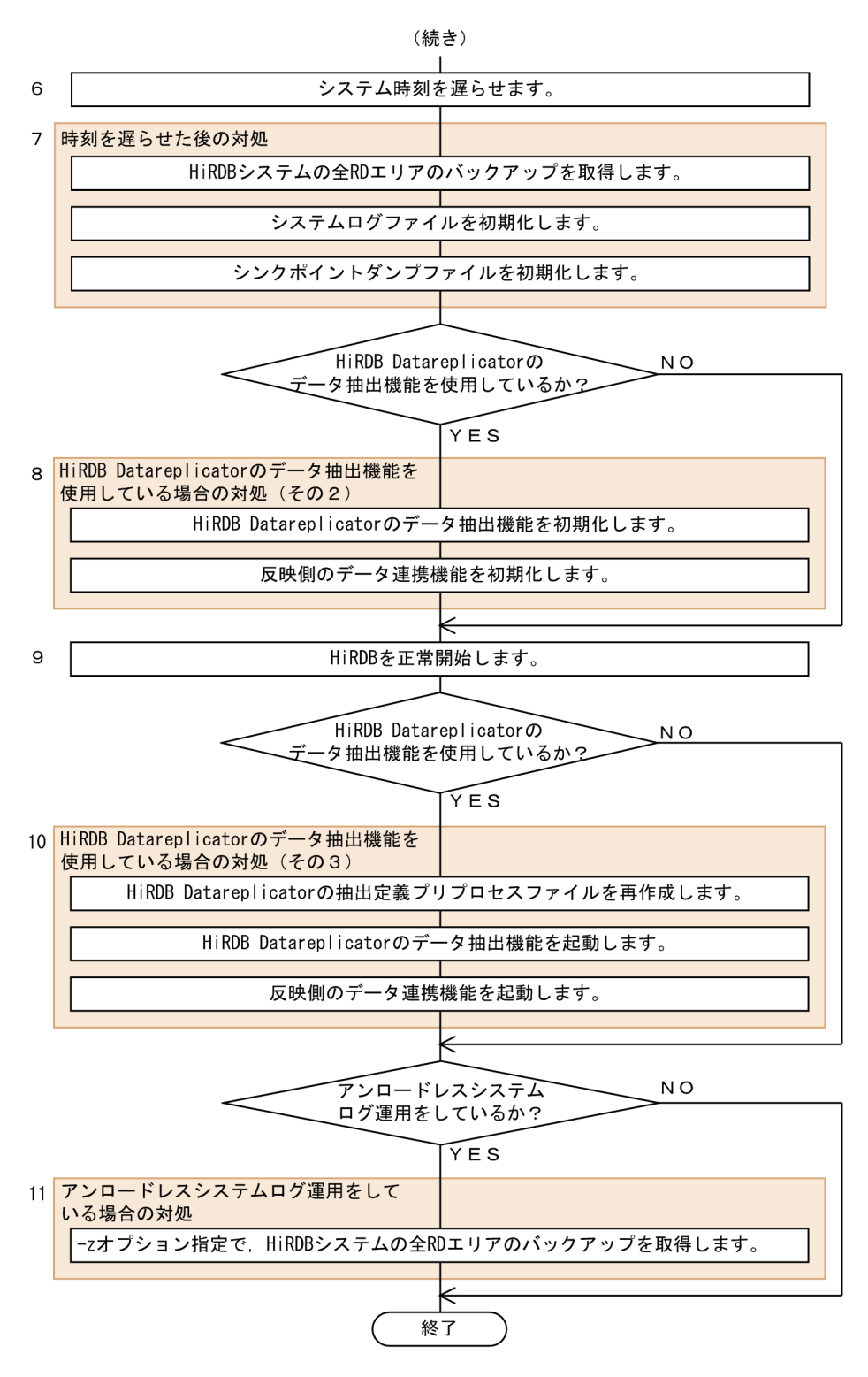

注

処理ボックスの左にある数字はこの後で説明している()レベルに対応しています。例えば、3 の操作は(3)で説明しています。

# (1) HiRDB を正常終了します

pdstop コマンドで HiRDB を正常終了します。
## (2) HiRDB Datareplicator のデータ抽出機能を使用している場合の対処 (そ の 1)

次の対処をしてください。なお,(b)と(c)の順序はどちらが先でもかまいません。HiRDB Datareplicator のコマンドについては,マニュアル「HiRDB データ連動機能 HiRDB Datareplicator Version 8」を参 照してください。

### (a) HiRDB Datareplicator がすべてのシステムログの抽出を完了してから、抽出したシ ステムログのすべてが反映側のデータベースに反映されるまで待ちます

すべてのシステムログの抽出が完了したかどうかの確認方法,及びすべてのシステムログが反映されたか どうかの確認方法については、マニュアル「HiRDB データ連動機能 HiRDB Datareplicator Version 8」 の「抽出側システムの構成変更」を参照してください。

### (b) HiRDB Datareplicator のデータ抽出機能を停止します

hdestop コマンドで、HiRDB Datareplicator のデータ抽出機能を停止します。

### (c) 反映側のデータ連携機能を停止します

反映側のデータ連携機能を停止します。反映側のデータ連携機能が HiRDB Datareplicator の場合は, hdsstop コマンドで停止します。

## (3) pdcat コマンドでメッセージログファイルを表示している場合の対処

### (a) pdcat コマンドを実行し,出力結果を退避します

pdcat コマンドを実行し、出力結果をリダイレクトしてファイルに取得します。これによって、時刻を遅 らせる前にメッセージログファイル (\$PDDIR/spool/pdlog1, pdlog2) に出力したメッセージを退避し ます。HiRDB/パラレルサーバで, pd\_mlg\_msg\_log\_unit オペランドに local を指定している場合, すべ てのユニットに対して pdcat コマンドを実行してください。

なお,時刻を遅らせる前のメッセージを参照する必要がない場合は,この手順は省略してかまいません。

### (b) メッセージログファイルを削除します

メッセージログファイル (\$PDDIR/spool/pdlog1, pdlog2) を OS のコマンドで削除します。HiRDB/ パラレルサーバで,pd\_mlg\_msg\_log\_unit オペランドに local を指定している場合,すべてのユニットで メッセージログファイルを削除してください。

## (4) 統計情報を取得している場合の対処

統計ログファイル (\$PDDIR/spool/pdstj1, pdstj2) を OS のコマンドでほかのディレクトリにコピー し、コピー元の統計ログファイルを OS のコマンドで削除します。これによって、時刻を遅らせる前の統 計ログファイルを退避します。HiRDB/パラレルサーバの場合,すべてのユニットで統計ログファイルを 退避してください。

なお,時刻を遅らせる以前の統計情報が不要の場合は,この手順は省略してかまいません。

### (5) 時刻を遅らせる前の対処

#### (a) システムログファイルをアンロードします

すべてのアンロード待ち状態のシステムログファイルを pdlogunld コマンドでアンロードします。ここで アンロードしたシステムログファイルは,障害が発生してデータベースを回復する場合に,時刻を遅らせ る前の状態にするときに使用します。

#### (b) アンロードログファイルを退避します

時刻を遅らせる前後のアンロードログファイルを異なるディレクトリで管理するため, (a)でアンロードし たアンロードログファイルを OS のコマンドでほかのディレクトリにコピーし,コピー元のすべてのアン ロードログファイルを OS のコマンドで削除します。

### 注意事項

時刻を遅らせる前後のアンロードログファイルが同じディレクトリに混在していると、次に示す現 象が発生するおそれがあります。

- アンロードログファイル格納ディレクトリを指定してデータベースを回復する場合,データベー スが破壊される
- 自動ログアンロード機能を使用している場合,作成されるアンロードログファイルのパス名に 時刻情報が含まれるため,上書きされる

### (6) システム時刻を遅らせます

OS の設定で時刻を遅らせます。HiRDB/パラレルサーバの場合,各サーバマシンの時刻が異なると,メッ セージの突き合わせなどが煩雑になるため,各サーバマシンの時刻を同じに設定します。

### (7) 時刻を遅らせた後の対処

#### (a) HiRDB システムの全 RD エリアのバックアップを取得します

HiRDB システムの全 RD エリアのバックアップを取得します。ここで取得したバックアップファイルは, 障害が発生してデータベースを回復する場合に、時刻を遅らせた後の状態にするときに使用します。バッ クアップの取得手順を次に示します。

#### データベース複写ユティリティ(pdcopy)でバックアップを取得する場合

1. pdstart -r コマンドで HiRDB を開始します。

2. pdcopy コマンドで全 RD エリアのバックアップを取得します。差分バックアップ機能を使用して いる場合,-g オプションの差分バックアップグループ名の最後に(S)を付けてください。

3. pdstop コマンドで HiRDB を正常終了します。

データベース複写ユティリティ(pdcopy)以外でバックアップを取得する場合

pdcopy コマンド以外(ほかの製品の機能)で、HiRDB システムの全 RD エリアのバックアップを取 得します。

### (b) システムログファイルを初期化します

時刻を遅らせた後で、時刻を遅らせる前のシステムログファイルを使用すると、HiRDB が誤動作するおそ れがあるため,システムログファイルを初期化します。手順を次に示します。

1. pdlogrm -d sys コマンドでシステムログファイルを削除します。

2. pdloginit -d sys コマンドでシステムログファイルを再作成します。

### (c) シンクポイントダンプファイルを初期化します

次に示す理由から、HiRDB が誤動作するおそれがあるため、シンクポイントダンプファイルを初期化しま す。

- 時刻を遅らせた後で、時刻を遅らせる前のシンクポイントダンプファイルを使用すると、前回のシンク ポイントダンプ取得時刻が未来の時刻になる
- シンクポイントダンプに対応したシステムログファイルが(b)で初期化されている

シンクポイントダンプファイルを初期化する手順を次に示します。

1. pdlogrm -d spd コマンドでシンクポイントダンプファイルを削除します。

2. pdloginit -d spd コマンドでシンクポイントダンプファイルを再作成します。

## (8) HiRDB Datareplicator のデータ抽出機能を使用している場合の対処 (そ の 2)

次の対処をしてください。なお、(a)と(b)の順序はどちらが先でもかまいません。

### (a) HiRDB Datareplicator のデータ抽出機能を初期化します

時刻を遅らせた後も HiRDB Datareplicator のデータ抽出機能を正しく動作させるために、hdestart -i コ マンドで HiRDB Datareplicator のデータ抽出機能を初期化します。

### (b) 反映側のデータ連携機能を初期化します

(a)で HiRDB Datareplicator のデータ抽出機能を初期化したため、反映側のデータ連携機能も初期化しま す。反映側のデータ連携機能が HiRDB Datareplicator の場合は、hdsstart -i -q コマンドで初期化します。

## (9) HiRDB を正常開始します

pdstart コマンドで HiRDB を正常開始します。

## (10) HiRDB Datareplicator のデータ抽出機能を使用している場合の対処 (その 3)

次の対処をしてください。なお,(b)と(c)の順序はどちらが先でもかまいません。

### (a) HiRDB Datareplicator の抽出定義プリプロセスファイルを再作成します

(8)で HiRDB Datareplicator のデータ抽出機能を初期化したため、hdeprep コマンドで抽出定義プリプ ロセスファイルを再作成します。

### (b) HiRDB Datareplicator のデータ抽出機能を起動します

hdestart コマンドで, (2)(b)で停止した HiRDB Datareplicator のデータ抽出機能を起動します。

### (c) 反映側のデータ連携機能を起動します

(2)(c)で停止した反映側データ連携機能を起動します。反映側のデータ連携機能が HiRDB Datareplicator の場合は,hdsstart コマンドで起動します。

## (11) アンロードレスシステムログ運用をしている場合の対処

ログポイントを取得するために,-z オプション指定でデータベース複写ユティリティ(pdcopy)を実行 して,全 RD エリアのバックアップを取得します。なお,HiRDB/パラレルサーバで全 RD エリアのバッ クアップを取得するには,サーバごとに-z オプション指定の pdcopy コマンドを実行する必要があります。

## 9.12.4 方法 2 で時刻を遅らせた後で障害が発生した場合のデータベースの 回復

「方法 2 [で時刻を遅らせる場合](#page-429-0)」の手順に従って時刻を遅らせた後で障害が発生した場合の回復の方法につ いて説明します。

時刻を遅らせた後で障害が発生した場合の例を次の図に示します。この例を使用して説明します。

#### 図 9‒7 時刻を遅らせた後で障害が発生した場合の例

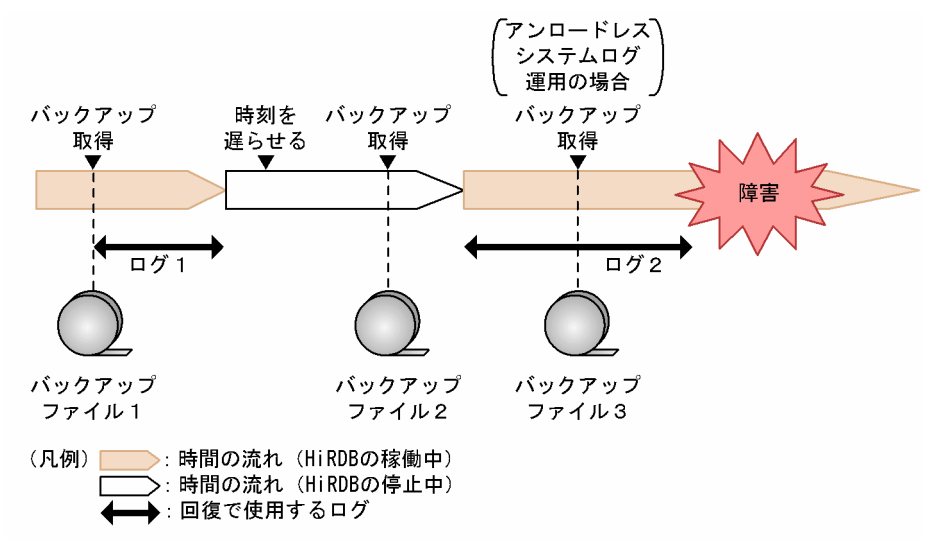

### (1) 最新の同期点までデータベースを回復する場合の対処

障害発生直前の最新の同期点までデータベースを回復するには、次のように対処します。

#### アンロードレスシステムログ運用をしていないとき

時刻を遅らせた後に取得したバックアップファイル 2. 及びバックアップ取得後のログ 2 のアンロード ログファイルを使用して,pdrstr コマンドを実行します。

#### アンロードレスシステムログ運用をしているとき

時刻を遅らせ,HiRDB を開始した後で取得したバックアップファイル 3. 及びログ 2 のシステムログ ファイルを使用して,pdrstr コマンドを実行します。

### (2) バックアップファイルを使用できない場合の対処

時刻を遅らせた後でバックアップの取得を忘れたり、取得したバックアップファイルが破損したりして、 バックアップを使用できない場合,次の手順で回復できます。

#### アンロードレスシステムログ運用をしていないとき

- 1.時刻を遅らせる前に取得したバックアップファイル 1. 及びログ 1 のアンロードログファイルを使 用して,pdrstr コマンドで時刻を遅らせる状態までデータベースを回復します。
- 2. 時刻を遅らせた後のログ2のアンロードログファイルを使用して、pdrstr コマンドで障害発生直前 の最新の同期占までデータベースを回復します。

#### 注意事項

基本的には,ログだけを使用したデータベースの回復は,バックアップだけを使用した回復 の後で実行する必要があります。上記に示したバックアップを使用できない場合の回復手順 は,この節に記載している手順どおりに時刻を変更した場合にだけ実行してください。

#### アンロードレスシステムログ運用をしているとき

バックアップファイル 3 が使用できないときは,バックアップファイル 2 を使用してバックアップファ イル2取得時点までデータベースを回復します。バックアップファイル2も使用できないときは、バッ クアップファイル 1 を使用してバックアップファイル 1 取得時点までデータベースを回復します。

## 9.12.5 方法 2 で時刻を遅らせる場合の制限事項

方法 2 で時刻を遅らせる場合の制限事項と対策を次の表に示します。

表 9-6 方法 2 で時刻を遅らせる場合の制限事項と対策

| 制限事項                                                                                                 | 対策                                                                                                    |
|----------------------------------------------------------------------------------------------------|----------------------------------------------------------------------------------------------------|
| ログ同期方式のリアルタイム SAN レプリケー<br>ションを使用できません。                                                              | 方法1で時刻を遅らせてください。                                                                                                    |
| NetBackup 連携機能を使用したバックアップ取<br>得及び回復はできません。                                                           | 方法1で時刻を遅らせてください。                                                                                                    |
| pdfrstr コマンド実行時、-t オプションを指定し<br>ていても、タイムスタンプを比較できません。                                                | 次に示すどちらかの対策をしてください。<br>• -t オプションを使用しないで、バックアップファイルをユーザが管理す<br>るようにしてください。<br>• 時刻を遅らせた後で、pdfbkup コマンドを再度実行し、取得したバッ<br>クアップファイルを使用して、pdfrstr コマンドを実行してください。                                                                                                    |
| pdcspool コマンドで一部のファイルが削除でき<br>ません。                                                                   | 次に示すどちらかの対策をしてください。<br>• 時刻を遅らせる前に HiRDB を終了した時刻まで待ってから、pdcspool<br>コマンドを再度実行してください。<br>• - d オプションに0を指定して pdcspool コマンドを実行してください。<br>すべてのファイルを削除できます。                                                                                                    |
| HiRDB Datareplicator のデータ抽出機能を使用<br>している場合、抽出対象の表を生成した時刻より<br>遅い時刻に遅らせることはできません。                     | OS の時刻を遅らせた後で HiRDB Datareplicator の抽出機能を起動する<br>までに、抽出対象の表に対して次に示す手順を実行してください。<br>1. データベース再編成ユティリティ (pdrorg -k unld) で表のデータをア<br>ンロードします。<br>2. DROP TABLE で表を削除します。<br>3. CREATE TABLE で表を再定義します。<br>4. データベース再編成ユティリティ (pdrorg -l reld) で表のデータをリ<br>ロードします。<br>5. hdeprep コマンドで HiRDB Datareplicator の抽出プリプロセス定義<br>ファイルを再生成します。 |
| JP1/PFM-Agent for HiRDB を使用している場<br>合, OS の時刻を遅らせてから、前回 HiRDBを<br>終了した時刻になるまでパフォーマンスデータを<br>取得できません。 | 次に示す手順を実行してください。<br>1. OS の時刻を進めて、運用又はテストをする前に、JP1/PFM-Agent for<br>HiRDBを停止してください。<br>2. 運用又はテスト終了後、OS の時刻を遅らせてから JP1/PFM-Agent for<br>HiRDBを再起動してください。                                                                                                    |

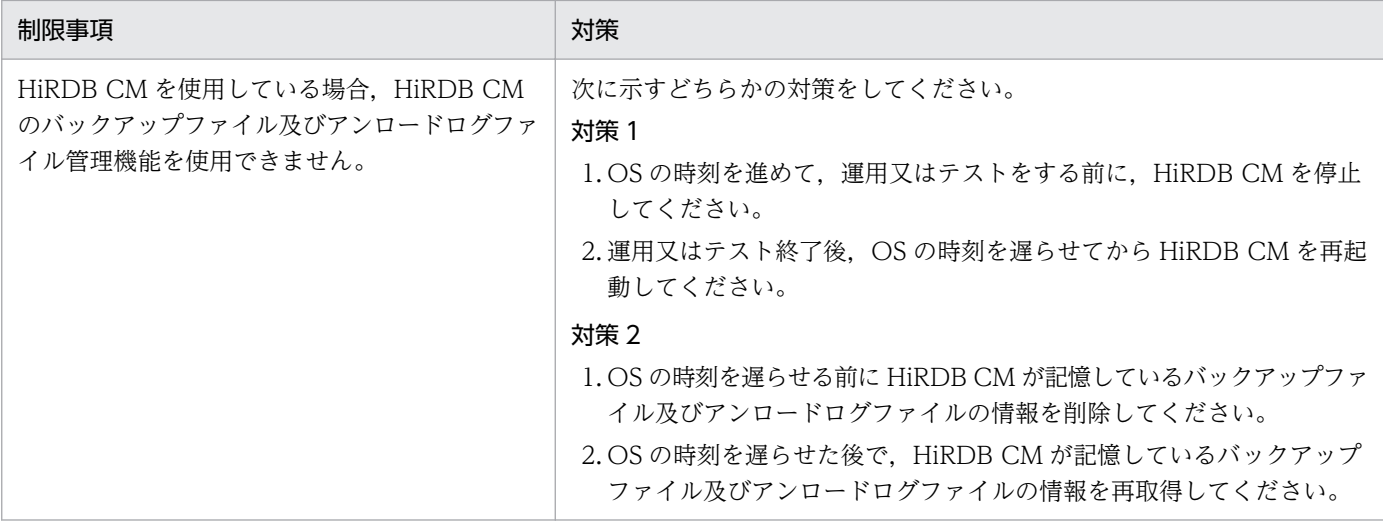

## 9.12.6 方法 2 で時刻を遅らせる場合の注意事項

方法 2 で時刻を遅らせる場合の注意事項を次に示します。

## (1) コマンド又はユティリティの出力結果

時刻を遅らせた後で,時刻を遅らせる前に HiRDB のファイル中に記録された時刻を表示した場合,未来 の時刻が表示されることがあります。

## (2) データベース再編成ユティリティ(pdrorg)によるインデクスの一括 作成

HiRDB は RD エリア中の表管理情報とインデクス情報ファイルに,インデクス情報ファイルの作成時刻を 保持します。インデクスの一括作成実行時,インデクス情報ファイルのデータと表のデータの整合性を確 保するために,HiRDB は保持した時刻が一致しているか確認し,一致しない場合はエラー終了します。

システムの時刻を遅らせた後でインデクス情報ファイルを作成し,時刻を遅らせる前に作成したインデク ス情報ファイルを指定した場合,RD エリア中の表管理情報の時刻が一致すると,インデクスの一括作成 を実行してもエラーにならないで,表とインデクスが不整合な状態になります。不整合な状態になった場 合,回復するには,インデクスの再作成(-k ixrc)が必要になります。

## (3) 再編成時期予測機能による DB メンテナンス予定日

時刻を遅らせた後で,データベース状態解析ユティリティ(pddbst)による再編成時期予測機能を実行す ると,DB メンテナンス予定日が時刻を遅らせる前より早まったり,不要なメンテナンスを指示したりす ることがあります。

## (4) 時刻を遅らせる前後のアンロードログファイルの管理

時刻を遅らせた後で, -T, -d, 及び-l オプション指定でデータベース回復ユティリティ (pdrstr) を実行 する場合,ログの入力順序が正しくないとデータベースが破壊されるため,時刻を遅らせる前後のアンロー ドログファイルは別々に管理する必要があります。

9. システムの稼働環境を変更する方法

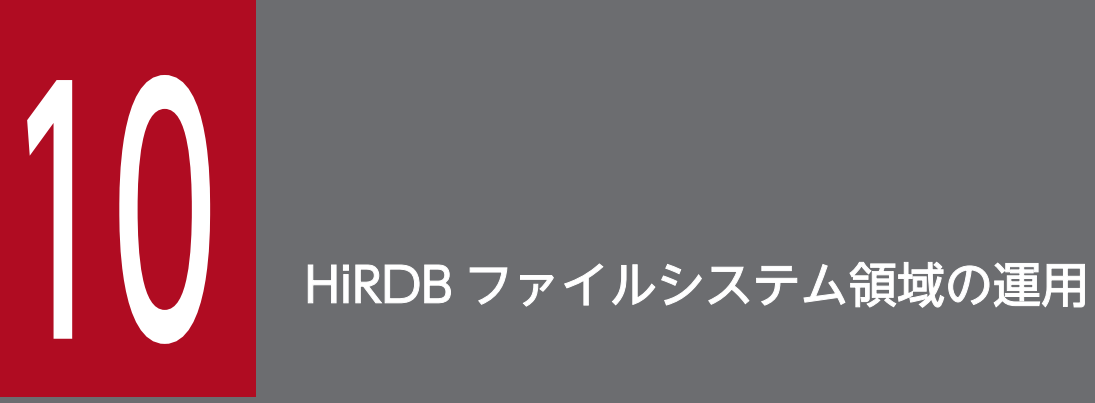

この章では、HiRDB ファイルシステム領域,及び HiRDB ファイルの運用方法について説明します。

## 10.1 HiRDB ファイルシステム領域に関する情報を知る方法

#### 実行者 HiRDB 管理者

HiRDB ファイルシステム領域に関する情報を知るには、次の表に示すコマンドを利用します。

#### 表 10-1 HiRDB ファイルシステム領域に関する情報を表示するコマンド

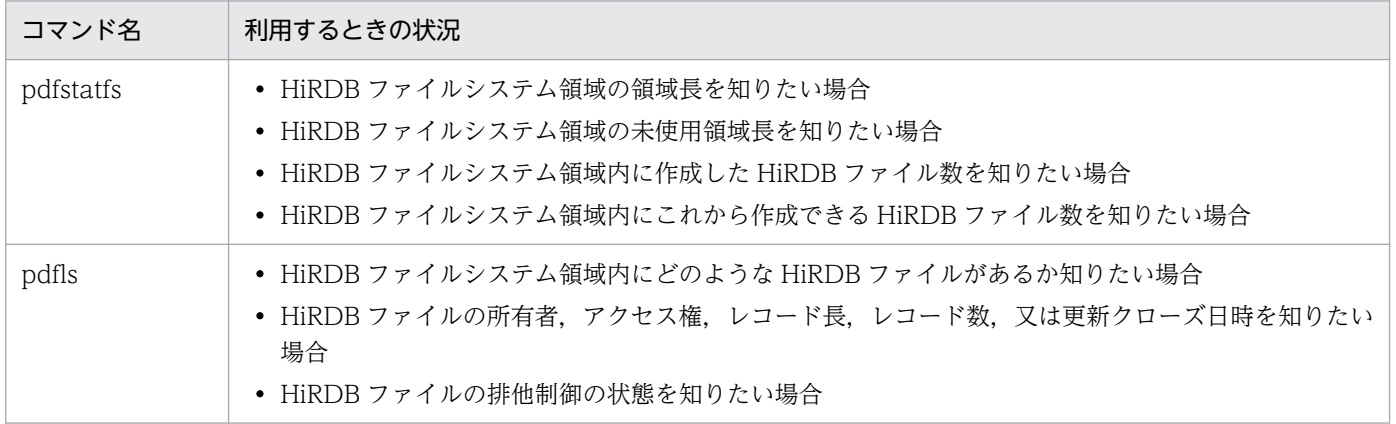

pdfstatfs 及び pdfls コマンドを実行して表示される内容の詳細については、マニュアル「HiRDB Version 9 コマンドリファレンス」を参照してください。

## 10.2 HiRDB ファイルシステム領域を作成(初期設定)する方法

ここでは,HiRDB ファイルシステム領域を作成(初期設定)する方法について説明します。

### 10.2.1 作成手順

キャラクタ型スペシャルファイル又は通常ファイルを pdfmkfs コマンドで初期設定すると, HiRDB ファ イルシステム領域として使用できるようになります。HiRDB ファイルシステム領域を作成するときの手順 を次に示します。

#### 〈手順〉

- 1. ファイル名をシンボリックリンクします。
- 2. HiRDB ファイルシステム領域の所有者及びアクセス権を変更します(キャラクタ型スペシャルファ イルの場合)。
- 3. HiRDB ファイルシステム領域を初期設定します。
- 4. OS 又はデバイスドライバの機能で、物理ボリューム及び論理ボリュームの入出力エラーを検知す るまでの時間を指定します。

### (1) ファイル名をシンボリックリンクします

#### 実行者 スーパユーザ

HiRDB ファイルシステム領域の名称には,キャラクタ型スペシャルファイル又は通常ファイルの実体名称 をそのまま使用しないで,OS の ln コマンドで実体名称にシンボリックリンクした名称を使用することを お勧めします。こうすると,次に示す場合の運用が容易になります。

- ハードディスクの障害時, 別のハードディスクに HiRDB ファイルシステム領域を回復する場合
- RD エリアの構成変更

ln コマンドについては,OS のマニュアルを参照してください。

## (2) HiRDB ファイルシステム領域の所有者及びアクセス権を変更します(キャ ラクタ型スペシャルファイルの場合)

#### 実行者 スーパユーザ

HiRDB ファイルシステム領域の所有者及びアクセス権を変更してください。そうすれば,権限を持たない ユーザからの不当なアクセスを防止できます。HiRDB ファイルシステム領域に設定する所有者及びアクセ ス権を次の表に示します。

#### 表 10-2 HiRDB ファイルシステム領域に設定する所有者及びアクセス権

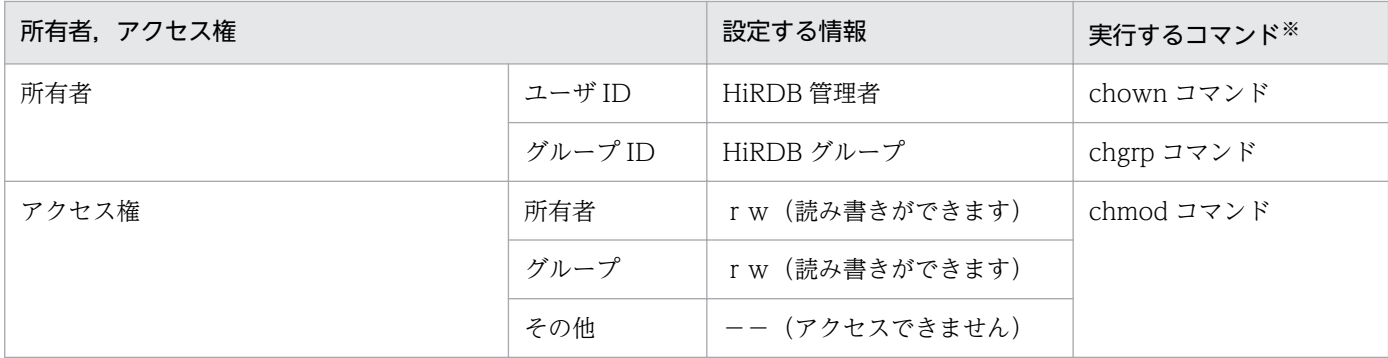

注※ OS のコマンドです。OS のマニュアルを参照してください。

## (3) HiRDB ファイルシステム領域を初期設定します

#### 実行者 HiRDB 管理者

pdfmkfs コマンドで,キャラクタ型スペシャルファイル又は通常ファイルを HiRDB ファイルシステム領 域用に初期設定します。HiRDB ファイルシステム領域の設計方法については,マニュアル「HiRDB Version 9 システム導入・設計ガイド」を参照してください。

コマンド実行例を次に示します。

#### (例)

pdfmkfs -n 25 -l 5 -k DB -e 5 /svr01DB001

〔説明〕

- -n:HiRDB ファイルシステム領域の領域長をメガバイト単位で指定します。
	- ここで指定する領域長は,パーティションの領域長と同じにするか,又は小さくしてください。パー ティションの領域長より大きくすると,そのパーティションに物理的に続くパーティションを破壊 する場合があります。
- -l:HiRDB ファイルシステム領域に作成する HiRDB ファイルの最大数を指定します。
- -k:HiRDB ファイルシステム領域の使用目的を指定します。

DB:RD エリア用の HiRDB ファイルシステム領域とします。

SYS:システムファイル用の HiRDB ファイルシステム領域とします。

WORK:作業表用ファイル用の HiRDB ファイルシステム領域とします。

UTL:ユティリティ用の HiRDB ファイルシステム領域とします。

SVR:すべての目的で使用できる HiRDB ファイルシステム領域とします(ユティリティ用を除く)。

-e:HiRDB ファイルの増分回数の最大値を指定します。

/svr01DB001:作成する HiRDB ファイルシステム領域(キャラクタ型スペシャルファイル又は通常 ファイル)の名称を指定します。キャラクタ型スペシャルファイルの場合は,シンボリックリンクした 名称を指定してください。

コマンドの実行後、実行結果が正しいかどうか確認することをお勧めします。コマンドの実行結果の確認 方法については,マニュアル「HiRDB Version 9 コマンドリファレンス」を参照してください。

## (4) OS 又はデバイスドライバの機能で,物理ボリューム及び論理ボリュー ムの入出力エラーを検知するまでの時間を指定します。

#### 実行者 スーパユーザ

詳細については,マニュアル「HiRDB Version 9 システム導入・設計ガイド」の「HiRDB ファイルシス テム領域を作成する準備」を参照してください。

10. HiRDB ファイルシステム領域の運用

## 10.3 HiRDB ファイルシステム領域のバックアップを取得する方法

#### 実行者 HiRDB 管理者

pdfbkup コマンドで、HiRDB ファイルシステム領域のバックアップを取得できます。次に示す場合に pdfbkup コマンドを使用します。

- HiRDB ファイルシステム領域内の断片化した空き領域をなくす場合
- HiRDB ファイルシステム領域の容量やファイル数などの属性を変更する場合
- 障害発生に備えて,HiRDB ファイルシステムの内容を保存しておく場合(データベースのバックアップ を RD エリア単位ではなく、HiRDB ファイルシステム単位に取得したい場合)

コマンドの実行後、実行結果が正しいかどうか確認することをお勧めします。コマンドの実行結果の確認 方法については,マニュアル「HiRDB Version 9 コマンドリファレンス」を参照してください。

10. HiRDB ファイルシステム領域の運用

## 10.4 HiRDB ファイルシステム領域を回復する方法

#### 実行者 HiRDB 管理者

pdfbkup コマンドで取得したバックアップから HiRDB ファイルシステム領域をリストア(回復)できま す。pdfrstr コマンドで、HiRDB ファイルシステム領域をリストアします。次に示す場合に pdfrstr コマ ンドを使用します。

- HiRDB ファイルシステム領域内の断片化した空き領域をなくす場合
- HiRDB ファイルシステム領域の容量やファイル数などの属性を変更する場合
- 障害発生時に,以前取得したバックアップから HiRDB ファイルシステム領域の内容を回復する場合※

注※

障害発生直前の同期点にデータベースを回復する場合. HiRDB ファイルシステム領域をリストアした 後,データベース回復ユティリティでアンロードログだけを使用した回復をする必要があります。

コマンドの実行後、実行結果が正しいかどうか確認することをお勧めします。コマンドの実行結果の確認 方法については,マニュアル「HiRDB Version 9 コマンドリファレンス」を参照してください。

### 10.5.1 HiRDB ファイルの削除方法

実行者 HiRDB 管理者

### (1) RD エリアを構成する HiRDB ファイルを削除する方法

RD エリアを構成する HiRDB ファイルの削除及び HiRDB ファイルの容量変更は,データベース構成変更 ユティリティ(pdmod コマンド)で実行します。

なお、削除した HiRDB ファイルは、HiRDB を終了しなくてもデータベース構成変更ユティリティで再作 成できます。

#### 注意事項

- pdfrm コマンドで HiRDB ファイルを削除する場合は,RD エリアの構成に関係なく強制的に削 除できるため,その実行には十分注意してください。
- pdfrm コマンドで HiRDB ファイルを削除する場合, HiRDB 稼働中は HiRDB が使用している HiRDB ファイルシステム領域中にある HiRDB ファイルは削除できません。HiRDB を終了し た後に,pdfrm コマンドを実行してください。

コマンドの実行後、実行結果が正しいかどうか確認することをお勧めします。コマンドの実行結果の確認 方法については,マニュアル「HiRDB Version 9 コマンドリファレンス」を参照してください。

### (2) システムファイルを削除する方法

システムファイルは,次の表に示す運用コマンドで削除してください。

#### 表 10-3 システムファイルを削除するコマンド

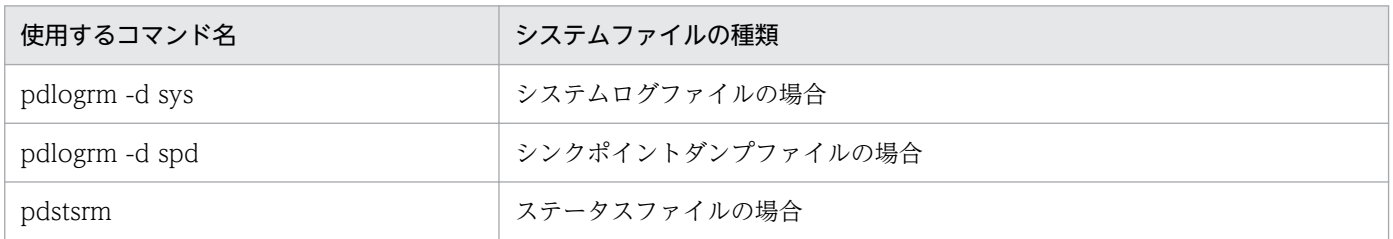

### 注意事項

- これらの運用コマンドでシステムファイルを削除できない場合は,削除できない原因を調査し, 削除することに問題がなければ pdfrm コマンドで削除してください。
- 削除したシステムファイルは,HiRDB を終了しなくても運用コマンドで再作成できます。

コマンドの実行後、実行結果が正しいかどうか確認することをお勧めします。コマンドの実行結果の確認 方法については,マニュアル「HiRDB Version 9 コマンドリファレンス」を参照してください。

10. HiRDB ファイルシステム領域の運用

## 10.6 ファイルアクセスエラー検知時ユニットダウン機能

ここでは,ファイルアクセスエラー検知時ユニットダウン機能を使用する方法について説明します。なお, ここでいうファイルアクセスエラーとは、HiRDB がファイルを操作したときにアクセス権がないためファ イル操作に失敗したエラーを意味し、HiRDB ファイルシステムに対するアクセス要求から返されるエラー コードに-1540 が出力されるエラーのことです。詳細については,マニュアル「HiRDB Version 9 メッ セージ」の「HiRDB ファイルシステムのエラーコード一覧」を参照してください。

### 10.6.1 ファイルアクセスエラー検知時ユニットダウン機能とは

RD エリア用の HiRDB ファイルシステム領域のアクセス権を誤って設定すると,HiRDB は RD エリアに 対するファイルアクセスエラーを検知し,その RD エリアを障害閉塞します。ファイルアクセスエラー検 知時ユニットダウン機能を使用すると、RD エリアに対するファイルアクセスエラーを検知した場合,RD エリアを閉塞しないでユニットダウンさせることができます (ただし, マスタディレクトリ用 RD エリア の場合はファイルアクセスエラー検知時ユニットダウン機能を使用していなくても、障害閉塞しないでユ ニットダウンします)。これによって,HiRDB を再開始する前にファイルアクセスエラーの原因を取り除 くことができ,RD エリアが障害閉塞することによる回復作業を回避できます。

## 10.6.2 注意事項

次に示す運用で UAP 又はユティリティを実行中に,ファイルアクセスエラーを検知してユニットダウン した場合,処理対象の RD エリアが閉塞することがあります。

- 更新前ログ取得モード又はログレスモードで実行している場合
- CREATE TABLE の RECOVERY オペランドで NO(ログレスモード)を指定しているユーザ LOB 用 RD エリアに対して,UAP 又はユティリティを実行している場合

ファイルアクセスエラー検知時ユニットダウン機能を使用する場合は,できるだけこれらの運用は避けて ください。もし,これらの運用が必要な場合は,RD エリアが閉塞しても最新の状態に回復できるよう, UAP 又はユティリティの実行前にバックアップを取得してください。

### 10.6.3 準備作業

この機能を使用するには,システム共通定義(pdsys)を次のように指定してください。

1.pd db access error action オペランドに unitdown を指定します。

この値を指定すると,ファイルアクセスエラーを検知した場合,KFPH23040-I メッセージを出力し, ユニットダウンします。この場合,RD エリアの障害閉塞は発生しないため,HiRDB の再開始だけで 回復します。

2. pd\_mode\_conf オペランドに MANUAL2 を指定します。

この値を指定すると,ユニットダウン後に HiRDB を自動開始しないようにできます。

なお、AUTO 又は MANUAL1 を指定すると、ファイルアクセスエラーを検知してユニットダウンし ても、原因を取り除く前に HiRDB が再開始してしまうおそれがあります。この場合、再びファイルア クセスエラーを検知してしまい,ユニットダウンと再開始が繰り返されますので注意してください。

## 10.6.4 ファイルアクセスエラーが発生した場合の対処方法

ファイルアクセスエラー検知時ユニットダウン機能を使用していてユニットダウンが発生した場合. HiRDB 管理者は次の図に示す手順に従って対応してください。

#### 図 10-1 ファイルアクセスエラーが発生した場合の対処方法

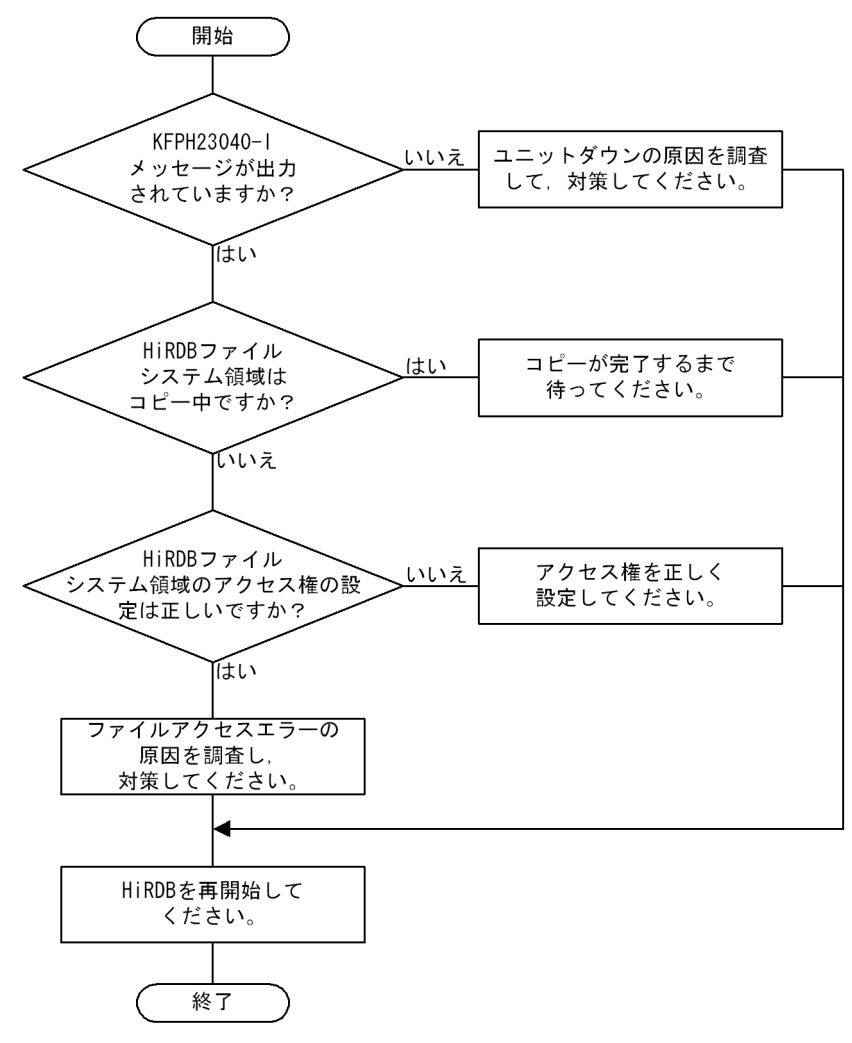

## 10.7 HDP 機能を使用した HiRDB ファイルシステム領域の仮想化

### 10.7.1 HDP 機能とは

HDP 機能とは、サーバマシンに仮想ボリュームを提供し、サーバマシンからのデータの書き込み要求に対 して,必要な分だけの実容量を割り当てる機能のことをいいます。

仮想ボリュームに HiRDB ファイルシステム領域を作成することで、実ボリュームに HiRDB ファイルシ ステム領域を作成する場合に比べて,容易にファイルサイズを拡張できるようになります。

HDP 機能の詳細については、HDP 機能のドキュメントを参照してください。

HDP 機能の概要を次の図に示します。

#### **図 10−2 HDP 機能の概要**

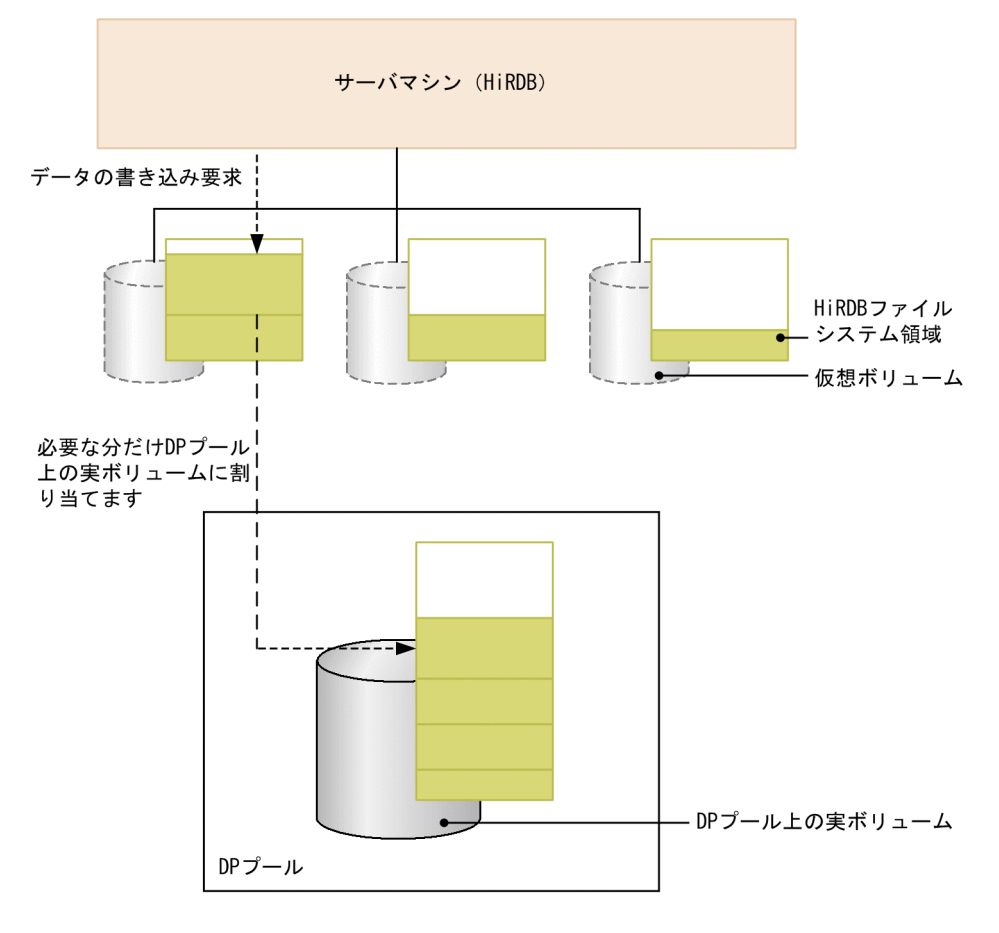

#### 注意事項

DP プールが容量不足の状態でデータの書き込み要求を行うと,入出力エラーが発生します。この ため,DP プールが容量不足にならないように容量を監視する必要があります。DP プールの容量 を確認する方法については,HDP 機能のドキュメントを参照してください。

## 10.7.2 HiRDB ファイルシステム領域を効率良く仮想化するためには

HiRDB ファイルシステム領域を効率良く仮想化する(HDP 機能を有効にする)ためには、次の条件で HiRDB ファイルシステム領域、及び RD エリアを作成することをお勧めします。

## (1) HiRDB ファイルシステム領域

次の条件をすべて満たすように,pdfmkfs コマンドで HiRDB ファイルシステム領域を作成してください。

- -i 及び-a オプションを指定しない
- -n オプションには,今後使用する可能性がある最大サイズを指定する
- キャラクタ型スペシャルファイルで作成する

#### ■参考

-i オプションを指定すると,HiRDB ファイルシステム領域全体を初期化するため,-n オプショ ンに指定したサイズ分の実ディスクが割り当てられます。そのため,仮想化していないことに なります。

## (2) RD エリア

RD エリアの自動増分の適用有無によって、RD エリアの初期サイズを決めてください。RD エリアの自動 増分については,「[RD エリアの自動増分](#page-924-0)」を参照してください。

- RD エリアの自動増分を適用する場合 初期サイズを必要最低限の大きさにしてください。また,自動増分の方式は「HiRDB ファイルシステ ム領域内で HiRDB ファイルを増分する方式」を適用してください。この場合,RD エリアを自動増分 するタイミングで、増分したサイズだけ DP プールを使用します。
- RD エリアの自動増分を適用しない場合 初期サイズを,今後予想される最大使用サイズにしてください。この場合,RD エリアを作成した時点 で RD エリアサイズ分の DP プールを使用します。 RD エリア使用量が最大使用サイズに達した場合、RD エリアの拡張を行ってください。RD エリアの 拡張については,[「RD エリアの容量を大きくする方法\(RD エリアの拡張\)](#page-861-0)」を参照してください。

### 10.7.3 ストレージを効率良く使用するための運用

HiRDB ファイルシステム領域内の HiRDB ファイルを削除すると,HiRDB ファイルが割り当てられてい た領域は使用済み領域となります。この使用済み領域は,DP プール上のディスク割り当てが解除されな いかぎり. DP プール上の実ボリュームが使われないまま確保され続けます。ここでは. 使用済み領域の ディスク割り当てを解除する手順と,解除をお勧めする操作について説明します。

## (1) 使用済み領域のディスク割り当てを解除する手順

使用済み領域のディスク割り当てを解除する手順を次に示します。

#### 〈手順〉

- 1. pdfstatfs -d コマンドで、使用済み領域のディスク割り当てを解除できるかどうか確認する。※
- 2. pdfzeroinit コマンドで使用済み領域にゼロデータを書き込む。
- 3. HDP 機能のゼロデータ破棄を行う。

#### 注※

pdfstatfs -d コマンドの実行結果の例を次に示します。

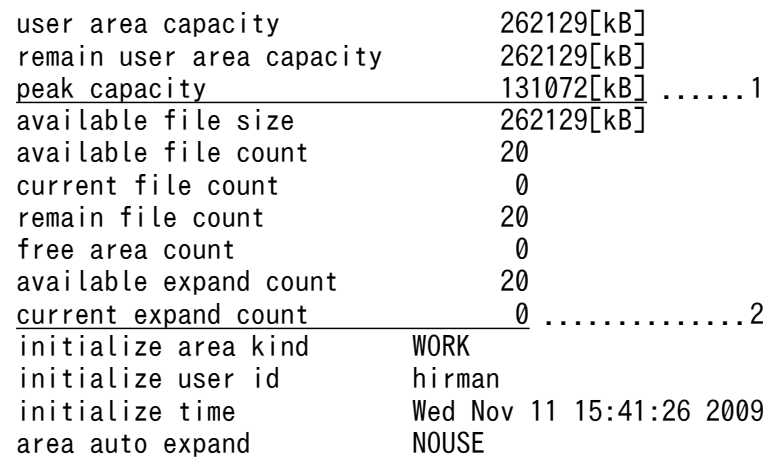

〔説明〕

- 1. 現時点でのユーザ最大使用量が割り当て単位より大きいことを確認してください。例えば、割り 当て単位が 32MB と仮定すると、現時点でのユーザ最大使用量は 128MB であるため、ディス ク割り当てを解除できることになります。
- 2. HiRDB ファイル数が 0 であることを確認してください。

#### 注意事項

- 1. pdfzeroinit コマンドを実行すると、現時点で使用している HiRDB ファイルシステ ム領域全体にゼロデータを書き込みます。そのため,オンライン業務への影響を考慮 して実行するようにしてください。
- 2. ユーザ最大使用量と DP プール上のディスク割り当て量には差異があります。ユーザ 最大使用量より DP プール上のディスク割り当て量が少ない場合に pdfzeroinit コマ ンドを実行すると,初期化によって DP プール上のディスク割り当て量が,ユーザ最 大使用量に DP プールの割り当て単位を加算した値まで増加します。このため、DP プールが容量不足にならないように容量を監視し,DP プールの残容量がユーザ最大 使用量と DP プール上のディスク割り当て量の差より十分に多い場合だけ、pdfzeroinit コマンドを実行してください。
- 3. pdfzeroinit コマンドは、初期化するサイズによって書き込み処理に時間が掛かりま す。なお、業務でアクセス中の HiRDB ファイルシステム領域に対しては、pdfzeroinit コマンドを実行しないでください。実行した場合,業務に影響を与えるおそれがあり ます。
- 4. HiRDB ファイルシステム領域の種別が WORK の HiRDB ファイルシステム領域に 対して pdfzeroinit コマンドを実行する場合は、HiRDB が停止した状態で実行して ください。HiRDB 稼働中に実行すると,作業表用ファイルを必要とする SQL 及びユ ティリティに影響を与えるおそれがあります。
- 5. 初期化対象の領域に対して、pdfstatfs-c コマンドを実行しないでください。実行し た場合,pdfzeroinit コマンドで使用済みの領域を初期化できなくなります。

## (2) 使用済み領域のディスク割り当て解除をお勧めする操作

一時的に大きなサイズの HiRDB ファイルシステム領域を使用する業務で,使用済み領域のディスク割り 当てを解除すると,ストレージを有効に利用できるため,効果があります。なお,効果的に使用済み領域 のディスク割り当てを解除するためには、次の条件を満たしている必要があります。

#### RD エリア,共用 RD エリア,システムファイル,及びリスト用 RD エリアの場合:

一つの HiRDB ファイルシステム領域に一つの HiRDB ファイルを作成している。

#### RD エリア, 及び共用 RD エリアの場合:

一つの RD エリアに一つの表又は一つのインデクスだけを定義している。

使用済み領域のディスク割り当て解除をお勧めする操作を次の表に示します。

#### 表 10-4 使用済み領域のディスク割り当て解除をお勧めする操作

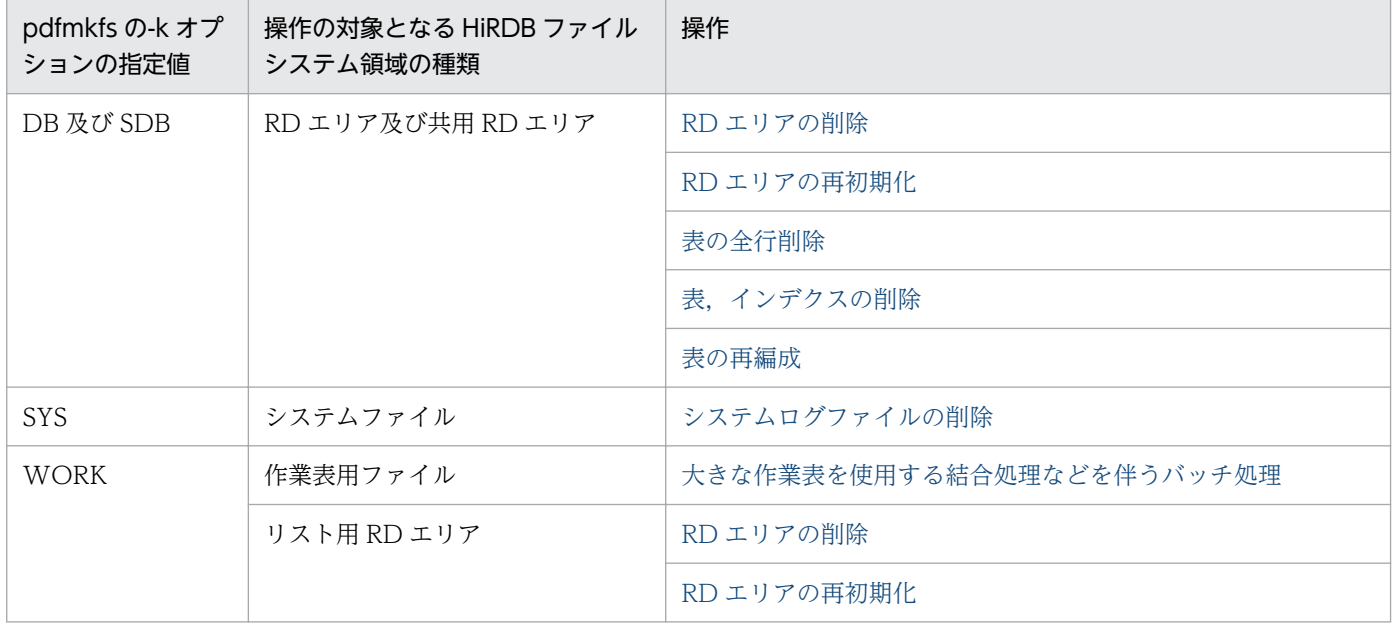

### <span id="page-455-0"></span>(a) RD エリア削除時の使用済み領域のディスク割り当て解除

RD エリアを削除するときに,使用済み領域のディスク割り当てを解除する手順を次の図に示します。

図 10-3 使用済み領域のディスク割り当てを解除する手順(RD エリアの削除時)

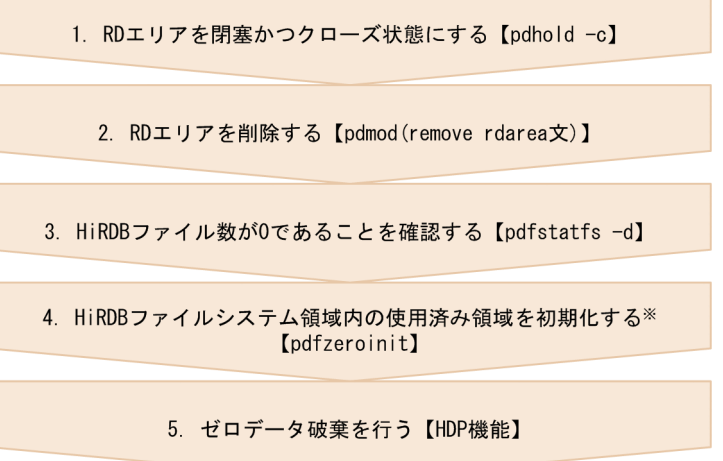

注※

HiRDB が稼働中の場合は,ほかのプロセスから HiRDB ファイルシステム領域をアクセスしていない 状態で実行する必要があります。そのため,事前にサーバプロセスのリフレッシュ(pdpfresh)を行っ ておくことをお勧めします。

### (b) RD エリア再初期化時の使用済み領域のディスク割り当て解除

RD エリアを再初期化するときに,使用済み領域のディスク割り当てを解除する手順を次の図に示します。

#### <span id="page-456-0"></span>図 10-4 使用済み領域のディスク割り当てを解除する手順(RD エリアの再初期化時)

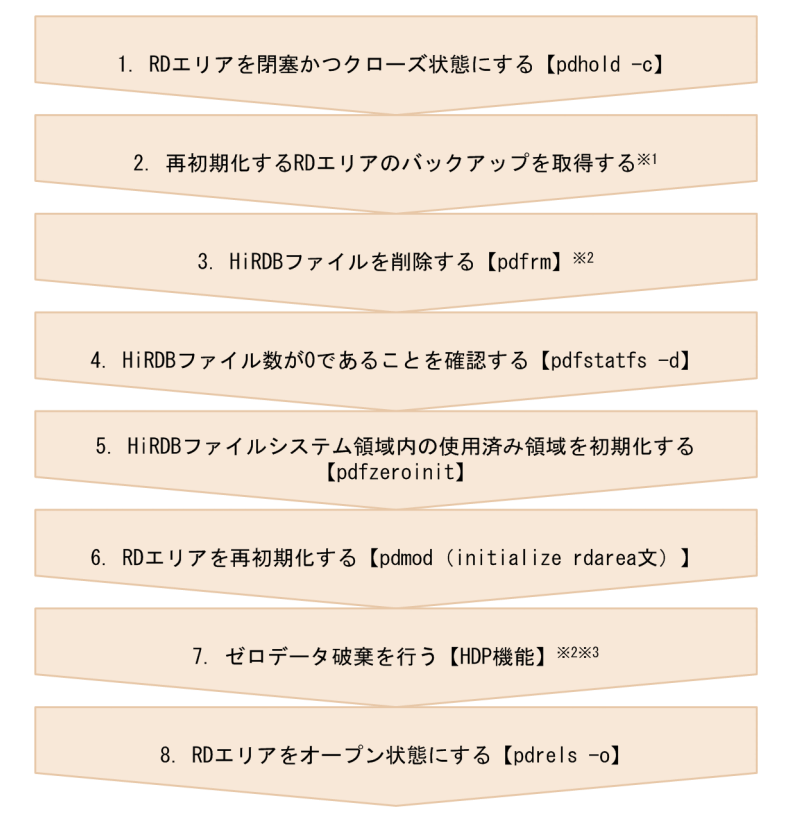

注※1

HiRDB ファイルの削除から RD エリアの再初期化までの間に障害が発生した場合,回復用として使用 するバックアップです。なお,このバックアップの取得は任意です。

#### 注※2

HiRDB が稼働中の場合は,ほかのプロセスから HiRDB ファイルシステム領域をアクセスしていない 状態で実行する必要があります。そのため,事前にサーバプロセスのリフレッシュ(pdpfresh)を行っ ておくことをお勧めします。

#### 注※3

ゼロデータ破棄は,次の二つの条件を満たす場合に実行できます。

- 該当するディスクの領域にアクセスしていない
- HiRDB が停止状態,又は RD エリアがクローズ状態である

#### (c) 表の全行削除時の使用済み領域のディスク割り当て解除

表の全行削除をするときに,使用済み領域のディスク割り当てを解除するには,表の全行削除(PURGE TABLE 文)を実行した後に,「[RD エリア再初期化時の使用済み領域のディスク割り当て解除](#page-455-0)」を実施し てください。

#### (d) 表,インデクスの削除時の使用済み領域のディスク割り当て解除

表,インデクスを削除するときに,使用済み領域のディスク割り当てを解除する手順を次に示します。

#### <span id="page-457-0"></span>〈手順〉

1.「[RD エリア再初期化時の使用済み領域のディスク割り当て解除](#page-455-0)」を実施する

2. 表又はインデクスを削除する

### 参考

表又はインデクスの削除を先に実施してもエラーにはなりませんが、RD エリアの再初期化 を先に実施した方が,表又はインデクスを削除するために HiRDB が使用するリソース(排 他資源,システムログ量)を少なくできます。

### (e) 表の再編成時の使用済み領域のディスク割り当て解除

表を再編成するときに,使用済み領域のディスク割り当てを解除する手順を次の図に示します。

#### 図10-5 使用済み領域のディスク割り当てを解除する手順(表の再編成時)

- 1. RDエリアを閉塞状態にする【pdhold】
- 2. 再編成前のバックアップの取得※1 2.1 RDエリアをクローズ状態にする【pdclose】 2.2 再編成前のバックアップを取得する 2.3 RDエリアをオープン状態にする【pdopen】
- 3. 表のアンロードを実行する【pdrorg -k unld】
- 4. RDエリアの再初期化 4.1 RDエリアをクローズ状態にする【pdclose】 4.2 HiRDBファイルを削除する【pdfrm】<sup>※2</sup><br>4.3 HiRDBファイルを削除する【pdfrm】<sup>※2</sup><br>4.3 HiRDBファイルが0であることを確認する【pdfstatfs -d】 4.4 HiRDBファイルシステム領域内の使用済み領域を初期化する【pdfzeroinit】 4.5 RDエリアを再初期化する【pdmod (initialize rdarea文)】 4.6 RDエリアをオープン状態にする【pdopen】
- 5. 表のリロードを実行する【pdrorg -k reld】
- 6. ゼロデータ削除 6.1 RDエリアをクローズ状態にする【pdclose】 6.2 ゼロデータ破棄を行う【HDP機能】<sup>※2※3</sup> 6.3 RDエリアをオープン状態にする【pdopen】

7. RDエリアを閉塞解除状態にする【pdrels】

10. HiRDB ファイルシステム領域の運用

<span id="page-458-0"></span>注※1

HiRDB ファイルの削除から RD エリアの再初期化までの間に障害が発生した場合,回復用として使用 するバックアップです。なお,このバックアップの取得は任意です。

注※2

HiRDB が稼働中の場合は,ほかのプロセスから HiRDB ファイルシステム領域をアクセスしていない 状態で実行する必要があります。そのため,事前にサーバプロセスのリフレッシュ(pdpfresh)を行っ ておくことをお勧めします。

注※3

ゼロデータ破棄は,次の二つの条件を満たす場合に実行できます。

- 該当するディスクの領域にアクセスしていない
- HiRDB が停止状態,又は RD エリアがクローズ状態である

#### (f) システムログファイルの削除時の使用済み領域のディスク割り当て解除

システムログファイルを削除するときに,使用済み領域のディスク割り当てを解除する手順を次の図に示 します。

図 10-6 使用済み領域のディスク割り当てを解除する手順(システムログファイルの削除時)

1. システムログファイルをクローズする【pdlogols -d sys】

2. システムログファイルを削除する【pdlogrm -d sys】

3. HiRDBファイル数が0であることを確認する【pdfstatfs -d】

4. HiRDBファイルシステム領域内の使用済み領域を初期化する [pdfzeroinit]

5 ゼロデータ破棄を行う【HDP機能】

## (g) 作業表用ファイルを作成する SQL,ユティリティ実行後の使用済み領域のディスク 割り当て解除

作業表用ファイルを作成する SQL,ユティリティの実行後に,使用済み領域のディスク割り当てを解除す る手順を次の図に示します。

### 図 10-7 使用済み領域のディスク割り当てを解除する手順(作業表用ファイルを作成する SQL, ユティリティの実行後)

1. HiRDBを終了する【pdstop】 2. HiRDBファイル数が0であることを確認する【pdfstatfs -d】 3. HiRDBファイルシステム領域内の使用済み領域を初期化する [pdfzeroinit] 4. ゼロデータ破棄を行う【HDP機能】

注

系切り替え機能を適用している場合で,現用系,予備系のそれぞれのサーバマシンに作業表用ファイル の HiRDB ファイルシステム領域を作成しているときは,系を切り替えた後,待機系で手順 2.〜4.を実 施してください。

10. HiRDB ファイルシステム領域の運用

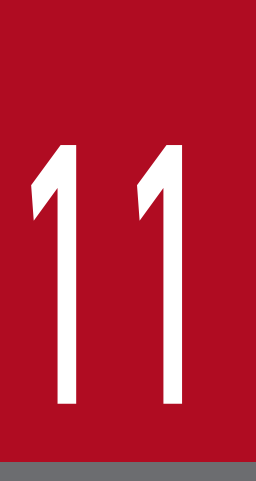

# 11 システム構成を変更する方法

この章では、HiRDB/パラレルサーバのユニット構成又はサーバ構成を変更する方法について説明 します。また,HiRDB/シングルサーバから HiRDB/パラレルサーバへの移行方法について説明し ます。

## 11.1 ユニットの追加

実行者 HiRDB 管理者

ここでは、HiRDB/パラレルサーバのユニットを追加する方法を説明します。

### 11.1.1 HiRDB の稼働中にユニットを追加する場合

HiRDB/パラレルサーバにユニット3を追加して、そのユニット内にフロントエンドサーバ (FES3) と バックエンドサーバ(BES3)を定義します。このときの手順を説明します。

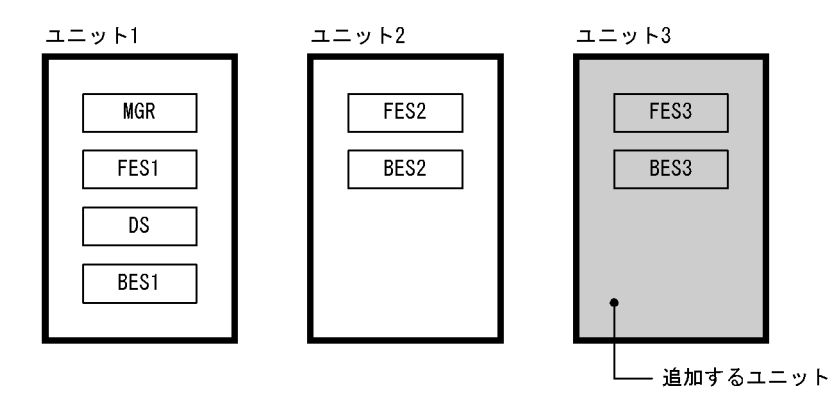

システム構成変更コマンド(pdchgconf コマンド)を使用するため、HiRDB を正常終了する必要があり ません。ただし,このコマンドを使用する場合は HiRDB Advanced High Availability が必要になります。

## (1) 新規サーバマシンを準備します

新規サーバマシンを準備して、HiRDB をインストールしてセットアップしてください。HiRDB のインス トール及びセットアップについては,マニュアル「HiRDB Version 9 システム導入・設計ガイド」を参 照してください。

なお,次に示すことを既存のユニットに合わせてください。

- HiRDB のバージョン
- アドレシングモード(32 ビットモード又は 64 ビットモード)
- POSIX ライブラリ版かどうか
- 文字コード種別
- 付加 PP 及び関連製品のインストール状況

### (2) 変更後の HiRDB システム定義を作成します

次に示す手順で、ユニット構成の変更を反映した HiRDB システム定義を作成してください。また,(6)で RD エリアを追加又は移動する場合はグローバルバッファの定義も修正してください。

- 1. \$PDDIR/conf/chgconf ディレクトリを作成します。
- 2. 使用中の HiRDB システム定義ファイルを 1 で作成したディレクトリ下にコピーします。
- 3. \$PDDIR/conf/chgconf 下の HiRDB システム定義を変更します。
- 4. \$PDDIR/conf/chgconf 下の HiRDB システム定義ファイルを\$PDDIR/conf 下にコピーします。 4 の操作は追加するユニットのサーバマシンに対してだけ行ってください。

#### 注意事項

既存ユニット (ユニット 1 及びユニット 2)内の各サーバに対応している pdstart オペランドの指 定値を変更しないでください。変更すると,システムファイルの初期化などを行う必要がありま す。pdstart オペランドの指定値を変更したときに行う操作については,マニュアル「HiRDB Version 9 システム定義」の pdstart オペランドの説明を参照してください。

## (3) pdloginit 及び pdstsinit コマンドでユニット 3 に必要なシステムファイ ルを作成します

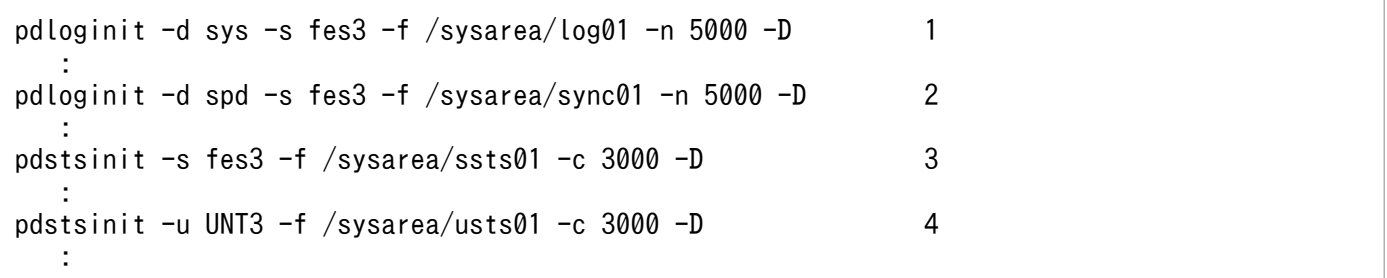

〔説明〕

1. FES3 及び BES3 のシステムログファイルを作成します。

2. FES3 及び BES3 のシンクポイントダンプファイルを作成します。

3. FES3 及び BES3 のサーバ用ステータスファイルを作成します。

4. ユニット 3 のユニット用ステータスファイルを作成します。

これらのコマンドはユニット 1 (システムマネジャのユニット) からではなくユニット 3 から実行する ため,pdloginit 及び pdstsinit コマンドに-D オプションを指定してください。

## (4) pdconfchk コマンドで変更後の HiRDB システム定義をチェックします

pdconfchk -d chgconf

\$PDDIR/conf/chgconf ディレクトリ下の HiRDB システム定義のチェックを行います。エラーがある場 合は HiRDB システム定義を修正して,再度 pdconfchk コマンドを実行してください。

## (5) pdchgconf コマンドで HiRDB システム定義を変更します

pdchgconf

HiRDB システム定義を変更後の HiRDB システム定義に置き換えます。

## (6) pdmod コマンドで RD エリアを追加又は移動します

必要に応じて BES3 に RD エリアを追加又は移動してください。RD エリアの追加については,「[RD エリ](#page-855-0) [アを作成する方法\(RD エリアの追加\)](#page-855-0)」を参照してください。RD エリアの移動については,[「RD エリア](#page-946-0) [を移動する方法\(RD エリアの移動\)](#page-946-0)」を参照してください。

(2)でグローバルバッファの定義を変更しなかった場合は、pdbufmod コマンドでグローバルバッファを動 的変更してください。

## (7) クライアント環境定義を変更します

クライアント環境定義の次に示すオペランドに,追加したフロントエンドサーバ(FES3)を必要に応じて 指定してください。

- PDFESHOST
- PDSERVICEGRP
- PDSERVICEPORT

コマンドの実行後、実行結果が正しいかどうか確認することをお勧めします。コマンドの実行結果の確認 方法については,マニュアル「HiRDB Version 9 コマンドリファレンス」を参照してください。

### 11.1.2 HiRDB を終了してユニットを追加する場合

HiRDB/パラレルサーバにユニット3を追加して、そのユニット内にフロントエンドサーバ (FES3) と バックエンドサーバ(BES3)を定義します。このときの手順を説明します。

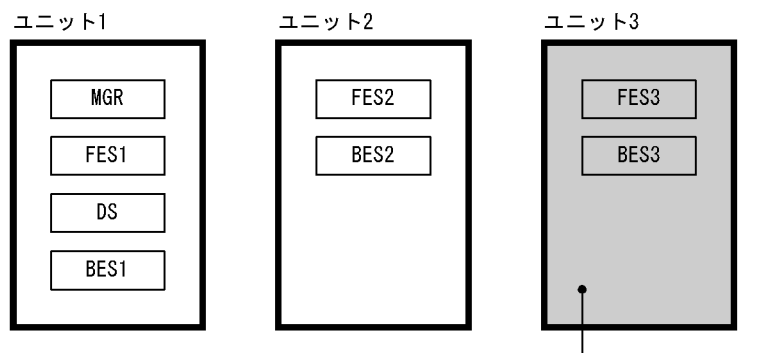

11. システム構成を変更する方法

## (1) 新規サーバマシンを準備します

新規サーバマシンを準備して、HiRDB をインストールしてセットアップしてください。HiRDB のインス トール及びセットアップについては,マニュアル「HiRDB Version 9 システム導入・設計ガイド」を参 照してください。

なお,次に示すことを既存のユニットに合わせてください。

- HiRDB のバージョン
- アドレシングモード(32 ビットモード又は 64 ビットモード)
- POSIX ライブラリ版かどうか
- 文字コード種別
- 付加 PP 及び関連製品のインストール状況

### (2) pdstop コマンドで HiRDB を正常終了します

#### pdstop

必ず正常終了させてください。

### (3) HiRDB システム定義を変更します

ユニット構成の変更を反映した HiRDB システム定義を作成してください。また,(7)で RD エリアを追加 又は移動する場合はグローバルバッファの定義も修正してください。

#### 注意事項

既存ユニット (ユニット 1 及びユニット 2)内の各サーバに対応している pdstart オペランドの指 定値を変更しないでください。変更すると,システムファイルの初期化などを行う必要がありま す。pdstart オペランドの指定値を変更したときに行う操作については,マニュアル「HiRDB Version 9 システム定義」の pdstart オペランドの説明を参照してください。

## (4) pdloginit 及び pdstsinit コマンドでユニット 3 に必要なシステムファイ ルを作成します

```
pdloginit -d sys -s fes3 -f /sysarea/log01 -n 5000 1
 :
pdloginit -d spd -s fes3 -f /sysarea/sync01 -n 5000 2
 :
pdstsinit -s fes3 -f /sysarea/ssts01 -c 3000 3
 :
pdstsinit -u UNT3 -f /sysarea/usts01 -c 3000 4
 :
```
1. FES3 及び BES3 のシステムログファイルを作成します。

- 2. FES3 及び BES3 のシンクポイントダンプファイルを作成します。
- 3. FES3 及び BES3 のサーバ用ステータスファイルを作成します。
- 4. ユニット 3 のユニット用ステータスファイルを作成します。

## (5) pdconfchk コマンドで HiRDB システム定義をチェックします

pdconfchk

エラーがある場合は HiRDB システム定義を修正して,再度 pdconfchk コマンドを実行してください。

## (6) pdstart コマンドで HiRDB を正常開始します

pdstart

## (7) pdmod コマンドで RD エリアを追加又は移動します

必要に応じて BES3 に RD エリアを追加又は移動してください。RD エリアの追加については,「[RD エリ](#page-855-0) [アを作成する方法\(RD エリアの追加\)](#page-855-0)」を参照してください。RD エリアの移動については,[「RD エリア](#page-946-0) [を移動する方法\(RD エリアの移動\)](#page-946-0)」を参照してください。

## (8) クライアント環境定義を変更します

クライアント環境定義の次に示すオペランドに,追加したフロントエンドサーバ(FES3)を必要に応じて 指定してください。

- PDFESHOST
- PDSERVICEGRP
- PDSERVICEPORT

コマンドの実行後、実行結果が正しいかどうか確認することをお勧めします。コマンドの実行結果の確認 方法については,マニュアル「HiRDB Version 9 コマンドリファレンス」を参照してください。

## 11.2 ユニットの削除

実行者 HiRDB 管理者

ここでは、HiRDB/パラレルサーバのユニットを削除する方法を説明します。

### 11.2.1 HiRDB の稼働中にユニットを削除する場合

HiRDB/パラレルサーバのユニット 3 を削除します。このときの手順を説明します。

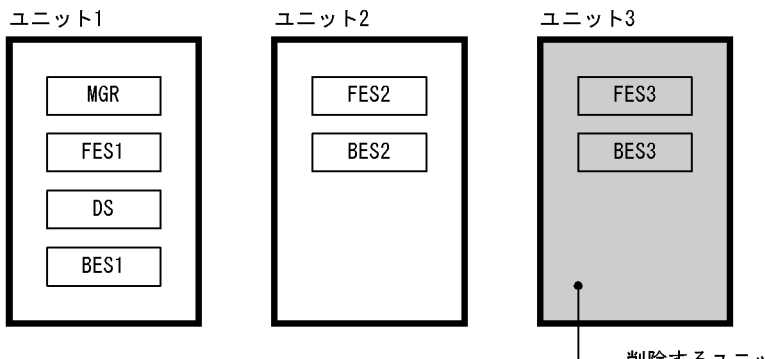

削除するユニット

システム構成変更コマンド (pdchgconf コマンド)を使用するため、HiRDB を正常終了する必要があり ません。ただし,このコマンドを使用する場合は HiRDB Advanced High Availability が必要になります。

### ■ ポイント

- システムマネジャ又はディクショナリサーバのユニットは削除できません。
- フロントエンドサーバが 0 個になるようなユニットの削除はできません。
- バックエンドサーバが 0 個になるようなユニットの削除はできません。

## (1) pdmod コマンドで BES3 の RD エリアを削除又は移動します

RD エリアの削除については,[「RD エリアを削除する方法](#page-921-0)」を参照してください。RD エリアの移動につ いては,「[RD エリアを移動する方法\(RD エリアの移動\)」](#page-946-0)を参照してください。

## (2) クライアント環境定義を変更します

クライアント環境定義に次に示すオペランドを指定している場合は注意が必要です。これらのオペランド に削除対象のフロントエンドサーバ(FES3)を指定している場合は指定値を変更してください。

- PDFESHOST
- PDSERVICEGRP

11. システム構成を変更する方法

• PDSERVICEPORT

### (3) 変更後の HiRDB システム定義を作成します

次に示す手順で,ユニット構成の変更を反映した HiRDB システム定義を作成してください。

#### 〈手順〉

- 1. \$PDDIR/conf/chgconf ディレクトリを作成します。
- 2. 使用中の HiRDB システム定義ファイルを 1 で作成したディレクトリ下にコピーします。
- 3. \$PDDIR/conf/chgconf 下の HiRDB システム定義を変更します。

## (4) pdconfchk コマンドで変更後の HiRDB システム定義をチェックします

pdconfchk -d chgconf

\$PDDIR/conf/chgconf ディレクトリ下の HiRDB システム定義のチェックを行います。エラーがある場 合は HiRDB システム定義を修正して,再度 pdconfchk コマンドを実行してください。

### (5) pdchgconf コマンドで HiRDB システム定義を変更します

#### pdchgconf

HiRDB システム定義を変更後の HiRDB システム定義に置き換えます。

## (6) pdlogrm 及び pdstsrm コマンドでユニット 3 のシステムファイルを削 除します

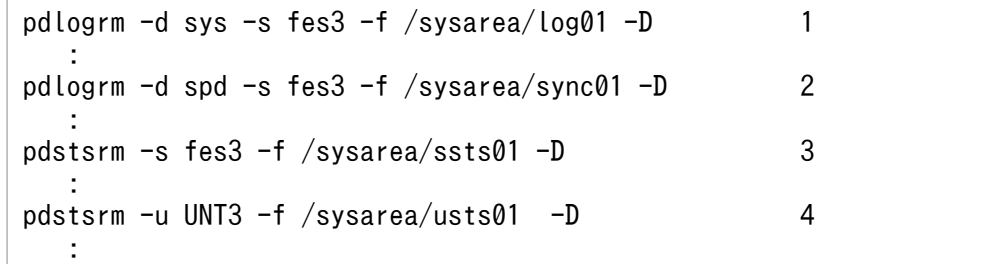

〔説明〕

- 1. FES3 及び BES3 のシステムログファイルを削除します。
- 2. FES3 及び BES3 のシンクポイントダンプファイルを削除します。
- 3. FES3 及び BES3 のサーバ用ステータスファイルを削除します。
- 4. ユニット 3 のユニット用ステータスファイルを削除します。
これらのコマンドはユニット 1(システムマネジャのユニット)からではなくユニット 3から実行する ため. pdlogrm 及び pdstsrm コマンドに-D オプションを指定してください。

コマンドの実行後、実行結果が正しいかどうか確認することをお勧めします。コマンドの実行結果の確認 方法については,マニュアル「HiRDB Version 9 コマンドリファレンス」を参照してください。

## 11.2.2 HiRDB を終了してユニットを削除する場合

HiRDB/パラレルサーバのユニット 3 を削除します。このときの手順を説明します。

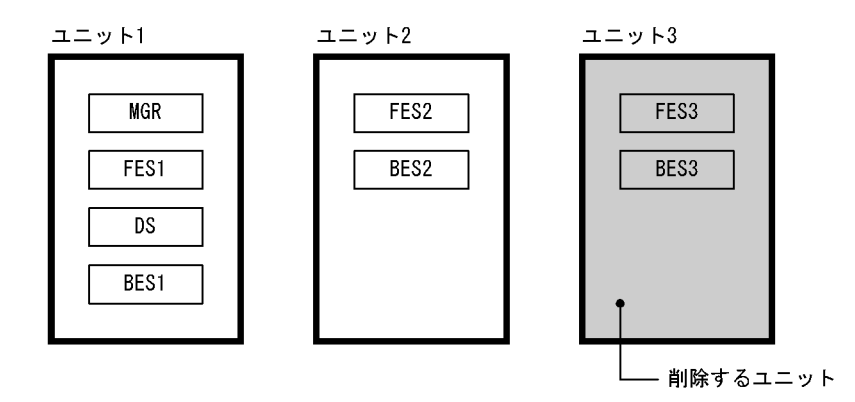

#### ポイント

- システムマネジャ又はディクショナリサーバのユニットは削除しないでください。
- フロントエンドサーバが 0 個になるようなユニットの削除はしないでください。
- バックエンドサーバが 0 個になるようなユニットの削除はしないでください。

## (1) pdmod コマンドで BES3 の RD エリアを削除又は移動します

RD エリアの削除については,[「RD エリアを削除する方法](#page-921-0)」を参照してください。RD エリアの移動につ いては,「[RD エリアを移動する方法\(RD エリアの移動\)」](#page-946-0)を参照してください。

## (2) クライアント環境定義を変更します

クライアント環境定義に次に示すオペランドを指定している場合は注意が必要です。これらのオペランド に削除対象のフロントエンドサーバ(FES3)を指定している場合は指定値を変更してください。

- PDFESHOST
- PDSERVICEGRP
- PDSERVICEPORT

## (3) pdstop コマンドで HiRDB を正常終了します

pdstop

必ず正常終了させてください。

(4) pdlogrm 及び pdstsrm コマンドでユニット 3 のシステムファイルを削 除します

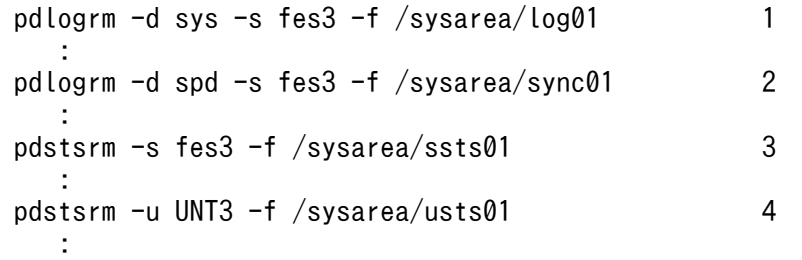

〔説明〕

1. FES3 及び BES3 のシステムログファイルを削除します。

2. FES3 及び BES3 のシンクポイントダンプファイルを削除します。

3. FES3 及び BES3 のサーバ用ステータスファイルを削除します。

4. ユニット 3 のユニット用ステータスファイルを削除します。

#### (5) HiRDB システム定義を変更します

ユニット構成の変更を反映した HiRDB システム定義を作成してください。

## (6) pdconfchk コマンドで HiRDB システム定義をチェックします

pdconfchk

エラーがある場合は HiRDB システム定義を修正して,再度 pdconfchk コマンドを実行してください。

## (7) pdstart コマンドで HiRDB を正常開始します

#### pdstart

コマンドの実行後、実行結果が正しいかどうか確認することをお勧めします。コマンドの実行結果の確認 方法については,マニュアル「HiRDB Version 9 コマンドリファレンス」を参照してください。

## 11.3 ユニットの移動

実行者 HiRDB 管理者

ここでは、HiRDB/パラレルサーバのユニットを移動する方法を説明します。

#### 11.3.1 HiRDB の稼働中にユニットを移動する場合

HiRDB/パラレルサーバのユニットを移動します。このときの手順を説明します。

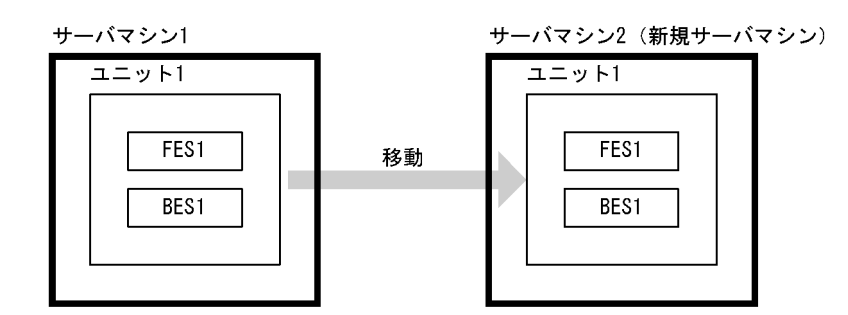

システム構成変更コマンド(pdchgconf コマンド)を使用するため,HiRDB を正常終了する必要があり ません。ただし,このコマンドを使用する場合は HiRDB Advanced High Availability が必要になります。

#### ■ ポイント

- システムマネジャのユニットは移動できません。
- 移動対象ユニットのシステムファイル及び RD エリアを作成しているディスクが移動元のサー バマシンと移動先のサーバマシンとの間で,SAN などによって共用化されている必要がありま す。
- HP-UX 版又は AIX 版のときだけユニットを移動できます。構成変更の途中で共用化している ディスクの切り離し及び接続を OS のコマンドで実行するため,そのコマンドをサポートして いる OS (HP-UX 及び AIX)だけが対象になります。

#### (1) 新規サーバマシンを準備します

新規サーバマシンを準備して,HiRDB をインストールしてセットアップしてください。HiRDB のインス トール及びセットアップについては,マニュアル「HiRDB Version 9 システム導入・設計ガイド」を参 照してください。

なお,次に示すことを既存のユニットに合わせてください。

- HiRDB のバージョン
- アドレシングモード(32 ビットモード又は 64 ビットモード)
- POSIX ライブラリ版かどうか
- 文字コード種別
- 付加 PP 及び関連製品のインストール状況

## (2) 共用化しているディスクの切り離し及び接続を行うシェルを用意します

共用化しているディスクの切り離し及び接続を行うシェルを用意してください。シェルはスーパユーザが 実行します。安全のため,ディスクの切り離し及び接続を行うシェルには,ディスクを接続するコマンド 又はディスクを切り離すコマンド以外を記述しないでください。

#### 移動元サーバマシン側のシェル

システムファイル及び RD エリアを移動元サーバマシンから切り離すコマンドを記述したシェル (\$PDDIR/conf/chgconf/diskdiscon.sh)を作成してください。HP-UX の場合の例を次に示します。

#### /usr/sbin/vgchange -a n デバイス名

#### 移動先サーバマシン側のシェル

システムファイル及び RD エリアを移動先サーバマシンに接続するコマンドを記述したシェル(\$PDDIR/ conf/chgconf/diskcon.sh)を作成してください。HP-UX の場合の例を次に示します。

/usr/sbin/vgchange -a y デバイス名

### (3) 変更後の HiRDB システム定義を作成します

次に示す手順で,ユニット構成の変更を反映した HiRDB システム定義を作成してください。

#### 〈手順〉

- 1. \$PDDIR/conf/chgconf ディレクトリを作成します。
- 2. 使用中の HiRDB システム定義ファイルを 1 で作成したディレクトリ下にコピーします。
- 3. \$PDDIR/conf/chgconf/下の HiRDB システム定義を変更します。

## (4) pdconfchk コマンドで変更後の HiRDB システム定義をチェックします

pdconfchk -d chgconf

\$PDDIR/conf/chgconf ディレクトリ下の HiRDB システム定義のチェックを行います。エラーがある場 合は HiRDB システム定義を修正して,再度 pdconfchk コマンドを実行してください。

## (5) pdchgconf コマンドで HiRDB システム定義を変更します

#### pdchgconf

HiRDB システム定義を変更後の HiRDB システム定義に置き換えます。このとき,(2)で作成したディス クの切り離し及び接続を行うシェルが実行されます。

11. システム構成を変更する方法

#### 注意事項

システムの構成変更処理が失敗した場合, HiRDB システム定義が置き換わらないで pdchgconf コ マンドがエラー終了することがあります。pdchgconf コマンドがエラー終了した場合,ディスク の接続状態及び\$PDDIR/conf 下のファイルの内容を確認してください。

#### (6) クライアント環境定義を変更します

クライアント環境定義に次に示すオペランドを指定している場合は注意が必要です。これらのオペランド に移動対象のフロントエンドサーバ(FES1)を指定している場合は指定値を変更してください。

- PDFESHOST
- PDSERVICEGRP
- PDSERVICEPORT

コマンドの実行後、実行結果が正しいかどうか確認することをお勧めします。コマンドの実行結果の確認 方法については,マニュアル「HiRDB Version 9 コマンドリファレンス」を参照してください。

## 11.3.2 HiRDB を終了してユニットを移動する場合(RD エリアを再作成す る場合)

HiRDB/パラレルサーバのユニットを移動します。このときの手順を説明します。

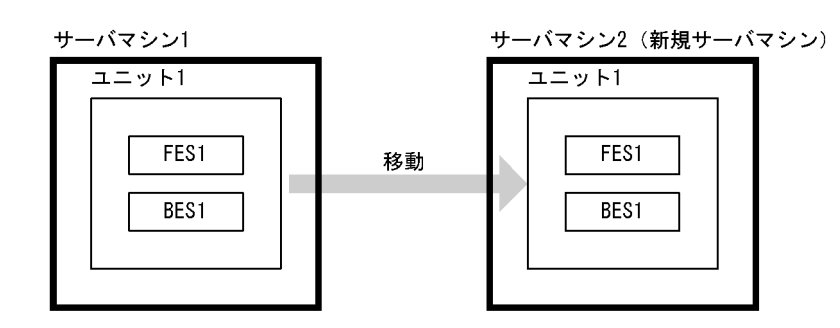

#### 参考

システムマネジャのユニットを移動すると影響が大きいため,移動しないことをお勧めします。

#### (1) 新規サーバマシンを準備します

新規サーバマシンを準備して、HiRDB をインストールしてセットアップしてください。HiRDB のインス トール及びセットアップについては,マニュアル「HiRDB Version 9 システム導入・設計ガイド」を参 照してください。

11. システム構成を変更する方法

なお、次に示すことを既存のユニットに合わせてください。

- HiRDB のバージョン
- アドレシングモード(32 ビットモード又は 64 ビットモード)
- POSIX ライブラリ版かどうか
- 文字コード種別
- 付加 PP 及び関連製品のインストール状況

#### (2) pdcopy コマンドで全 RD エリアのバックアップを取得します

バックアップの取得については,「[バックアップの取得例」](#page-244-0)を参照してください。

## (3) pdrorg コマンドで BES1 の表データを RD エリア単位にアンロードし ます

RD エリア単位のアンロードについては,マニュアル「HiRDB Version 9 コマンドリファレンス」を参照 してください。

## (4) pdstop コマンドで HiRDB を正常終了します

pdstop

必ず正常終了させてください。

# (5) pdlogls コマンドでユニット 1 のシステムログファイルの状態をチェッ クします

pdlogls -d sys -s bes1

## (6) pdlogunld コマンドでアンロード待ち状態のシステムログファイルをア ンロードします

pdlogunld -d sys -s bes1 -g log01 -o /unld/unldlog01

# (7) pdlogrm 及び pdstsrm コマンドで移動元ユニットのシステムファイル を削除します

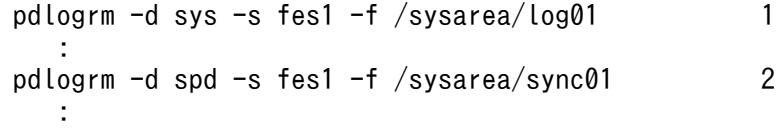

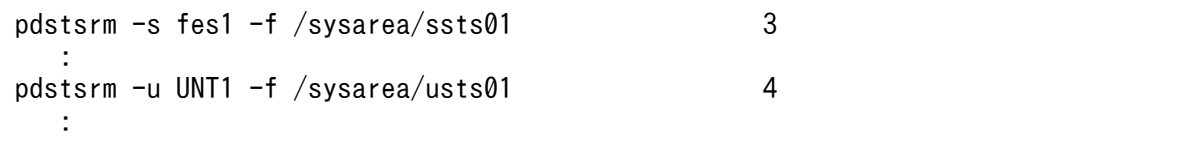

#### 〔説明〕

- 1. 移動元ユニット (FES1 及び BES1)のシステムログファイルを削除します。
- 2. 移動元ユニット (FES1 及び BES1) のシンクポイントダンプファイルを削除します。
- 3. 移動元ユニット(FES1 及び BES1)のサーバ用ステータスファイルを削除します。
- 4. 移動元ユニットのユニット用ステータスファイルを削除します。

#### (8) HiRDB システム定義を変更します

ユニット構成の変更を反映した HiRDB システム定義を作成してください。

## (9) pdloginit 及び pdstsinit コマンドでユニット 1 に必要なシステムファイ ルを作成します

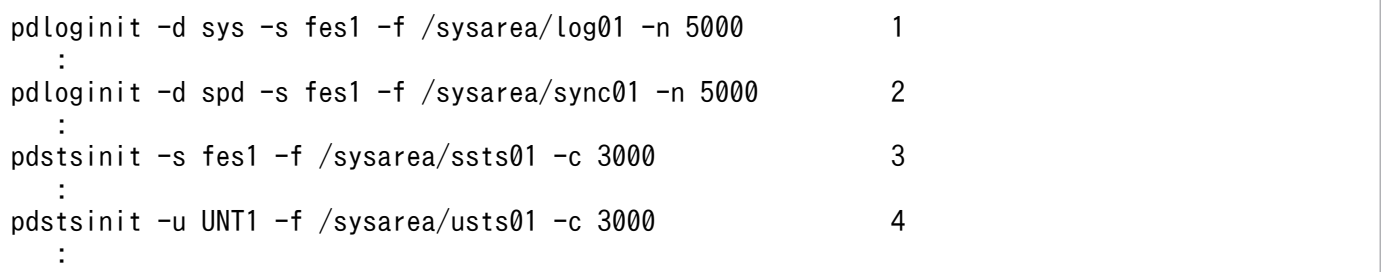

〔説明〕

1. FES1 及び BES1 のシステムログファイルを作成します。

2. FES1 及び BES1 のシンクポイントダンプファイルを作成します。

3. FES1 及び BES1 のサーバ用ステータスファイルを作成します。

4. ユニット 1 のユニット用ステータスファイルを作成します。

## (10) pdconfchk コマンドで HiRDB システム定義をチェックします

#### pdconfchk

エラーがある場合は HiRDB システム定義を修正して,再度 pdconfchk コマンドを実行してください。

## (11) pdstart コマンドで HiRDB を正常開始します

pdstart

11. システム構成を変更する方法

## (12) pdmod コマンドでユニット 1 の RD エリアを再初期化します

RD エリアの再初期化については、[「RD エリアの容量又は属性を変更する方法\(RD エリアの再初期化\)](#page-864-0)」 を参照してください。

# (13) pdrorg コマンドでユニット 1 の表データを RD エリア単位にリロード します

(2)で作成したアンロードデータファイルを入力データにします。RD エリア単位のリロードについては, マニュアル「HiRDB Version 9 コマンドリファレンス」を参照してください。

## (14) pdcopy コマンドで全 RD エリアのバックアップを取得します

バックアップの取得については,「[バックアップの取得例」](#page-244-0)を参照してください。

## (15) クライアント環境定義を変更します

クライアント環境定義に次に示すオペランドを指定している場合は注意が必要です。これらのオペランド に移動対象のフロントエンドサーバ (FES1) を指定している場合は指定値を変更してください。

- PDFESHOST
- PDSERVICEGRP
- PDSERVICEPORT

コマンドの実行後、実行結果が正しいかどうか確認することをお勧めします。コマンドの実行結果の確認 方法については,マニュアル「HiRDB Version 9 コマンドリファレンス」を参照してください。

## 11.3.3 HiRDB を終了してユニットを移動する場合 (RD エリアを再作成し ない場合)

HiRDB/パラレルサーバのユニットを移動します。このときの手順を説明します。

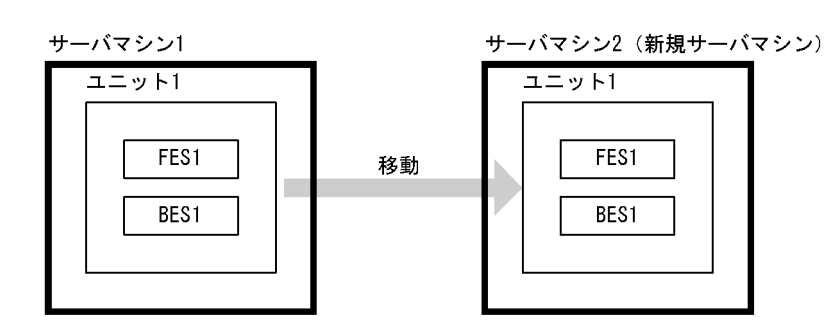

#### ■参考

システムマネジャのユニットを移動すると影響が大きいため,移動しないことをお勧めします。

#### (1) 新規サーバマシンを準備します

新規サーバマシンを準備して,HiRDB をインストールしてセットアップしてください。HiRDB のインス トール及びセットアップについては,マニュアル「HiRDB Version 9 システム導入・設計ガイド」を参 照してください。

なお、次に示すことを既存のユニットに合わせてください。

- HiRDB のバージョン
- アドレシングモード(32 ビットモード又は 64 ビットモード)
- POSIX ライブラリ版かどうか
- 文字コード種別
- 付加 PP 及び関連製品のインストール状況

## (2) pdcopy コマンドで全 RD エリアのバックアップを取得します

バックアップの取得については,「[バックアップの取得例」](#page-244-0)を参照してください。

## (3) pdstop コマンドで HiRDB を正常終了します

pdstop

必ず正常終了させてください。

## (4) pdlogls コマンドでユニット 1 のシステムログファイルの状態をチェッ クします

pdlogls -d sys -s bes1

## (5) pdlogunld コマンドでアンロード待ち状態のシステムログファイルをア ンロードします

pdlogunld -d sys -s bes1 -g log01 -o /unld/unldlog01

# (6) pdlogrm 及び pdstsrm コマンドで移動元ユニットのシステムファイル を削除します

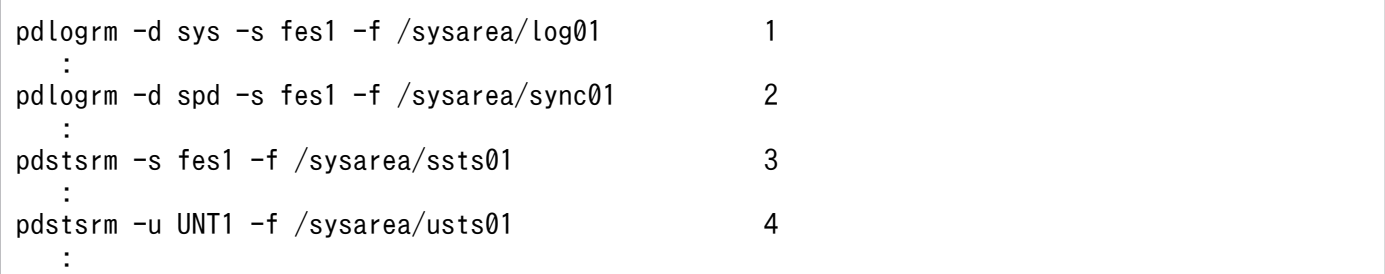

〔説明〕

- 1. 移動元ユニット (FES1 及び BES1) のシステムログファイルを削除します。
- 2. 移動元ユニット (FES1 及び BES1) のシンクポイントダンプファイルを削除します。
- 3. 移動元ユニット (FES1 及び BES1) のサーバ用ステータスファイルを削除します。
- 4. 移動元ユニットのユニット用ステータスファイルを削除します。

#### (7) HiRDB システム定義を変更します

ユニット構成の変更を反映した HiRDB システム定義を作成してください。

## (8) pdloginit 及び pdstsinit コマンドでユニット 1 に必要なシステムファイ ルを作成します

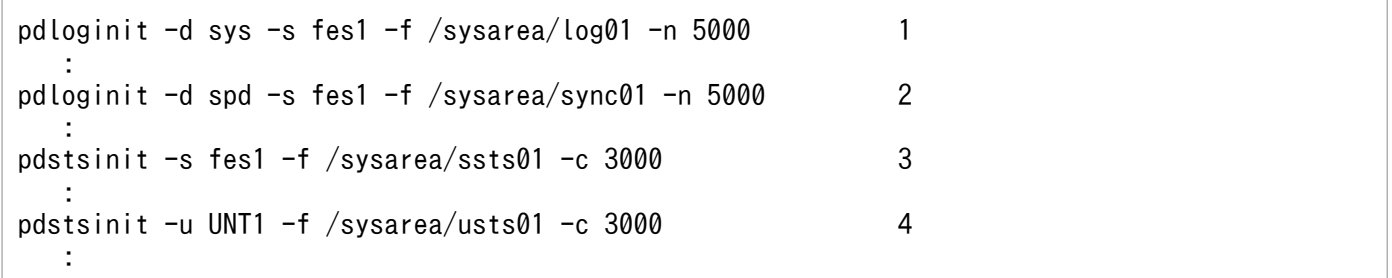

〔説明〕

1. FES1 及び BES1 のシステムログファイルを作成します。

- 2. FES1 及び BES1 のシンクポイントダンプファイルを作成します。
- 3. FES1 及び BES1 のサーバ用ステータスファイルを作成します。
- 4. ユニット 1 のユニット用ステータスファイルを作成します。

## (9) pdconfchk コマンドで HiRDB システム定義をチェックします

pdconfchk

11. システム構成を変更する方法

エラーがある場合は HiRDB システム定義を修正して,再度 pdconfchk コマンドを実行してください。

# (10) RD エリアの HiRDB ファイルシステム領域を移動元のユニットから移 動します

HiRDB ファイルシステム領域のファイルパス名称を移動元ユニットと異なるパス名にする場合,pdchpathf コマンドを使用して変更してください。pdchpathf コマンドについては,マニュアル「HiRDB Version 9 コマンドリファレンス」を参照してください。

### (11) pdstart コマンドで HiRDB を正常開始します

pdstart

## (12) (10)で pdchpathf コマンドを実行した場合,pdchpathn コマンドを 実行します

pdchpathn コマンドについては,マニュアル「HiRDB Version 9 コマンドリファレンス」を参照してく ださい。

## (13) pdcopy コマンドで全 RD エリアのバックアップを取得します

バックアップの取得については,「[バックアップの取得例」](#page-244-0)を参照してください。

## (14) クライアント環境定義を変更します

クライアント環境定義に次に示すオペランドを指定している場合は注意が必要です。これらのオペランド に移動対象のフロントエンドサーバ (FES1) を指定している場合は指定値を変更してください。

- PDFESHOST
- PDSERVICEGRP
- PDSERVICEPORT

コマンドの実行後、実行結果が正しいかどうか確認することをお勧めします。コマンドの実行結果の確認 方法については,マニュアル「HiRDB Version 9 コマンドリファレンス」を参照してください。

### 11.4 サーバの追加

実行者 HiRDB 管理者

ここでは、HiRDB/パラレルサーバのサーバを追加する方法を説明します。

### 11.4.1 HiRDB の稼働中にサーバを追加する場合

HiRDB/パラレルサーバのユニット 3 にフロントエンドサーバ(FES3)とバックエンドサーバ(BES4) を追加します。このときの手順を説明します。

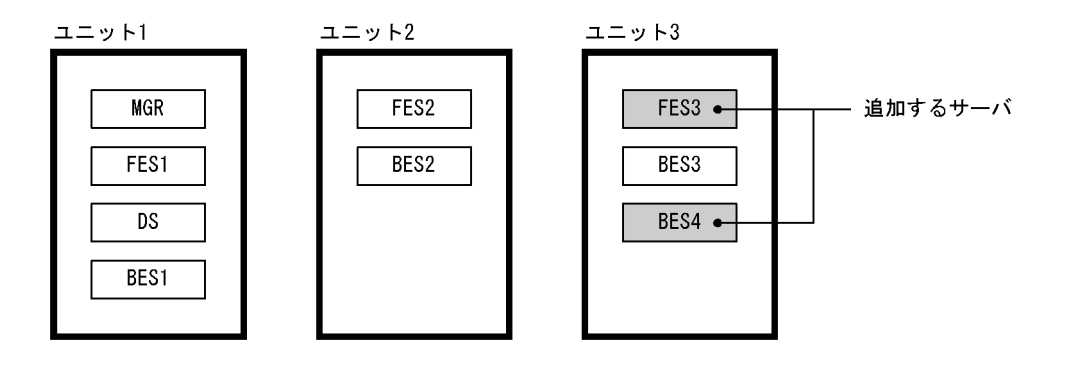

システム構成変更コマンド(pdchgconf コマンド)を使用するため,HiRDB を正常終了する必要があり ません。ただし,このコマンドを使用する場合は HiRDB Advanced High Availability が必要になります。

### (1) ユニット 3 のメモリ所要量を確認します

サーバを追加するため,ユニット 3 のメモリ所要量を見積もり直してください。また,OS のオペレーティ ングシステムパラメタを必要に応じて変更してください。メモリ所要量,及びオペレーティングシステム パラメタの見積もりについては,マニュアル「HiRDB Version 9 システム導入・設計ガイド」を参照し てください。

なお,オペレーティングシステムパラメタの変更を有効にするには,OS をリブートする必要があるため, HiRDB を正常終了する必要があります。ここでは,オペレーティングシステムパラメタの変更はないとし ます。

#### (2) 変更後の HiRDB システム定義を作成します

次に示す手順で、サーバ構成の変更を反映した HiRDB システム定義を作成してください。また,(6)で RD エリアを追加又は移動する場合はグローバルバッファの定義も修正してください。

#### 〈手順〉

1. \$PDDIR/conf/chgconf ディレクトリを作成します。

2. 使用中の HiRDB システム定義ファイルを 1 で作成したディレクトリ下にコピーします。

3. \$PDDIR/conf/chgconf 下の HiRDB システム定義を変更します。

# (3) pdloginit 及び pdstsinit コマンドで FES3 及び BES4 に必要なシステム ファイルを作成します

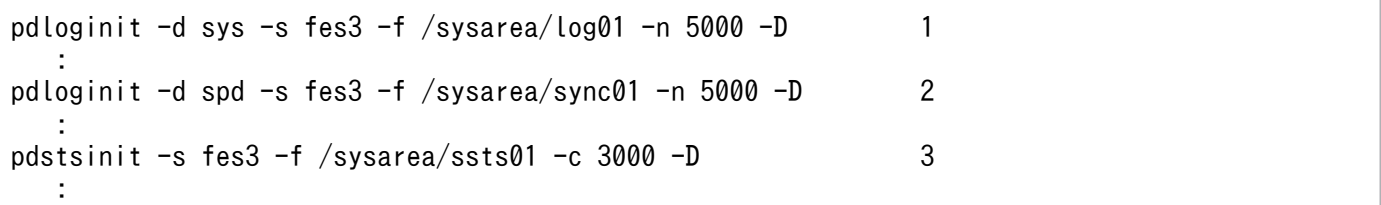

〔説明〕

1. FES3 及び BES4 のシステムログファイルを作成します。

2. FES3 及び BES4 のシンクポイントダンプファイルを作成します。

3. FES3 及び BES4 のサーバ用ステータスファイルを作成します。

これらのコマンドはユニット 1(システムマネジャのユニット)からではなくユニット 3から実行する ため、pdloginit 及び pdstsinit コマンドに-D オプションを指定してください。

## (4) pdconfchk コマンドで変更後の HiRDB システム定義をチェックします

pdconfchk -d chgconf

\$PDDIR/conf/chgconf ディレクトリ下の HiRDB システム定義のチェックを行います。エラーがある場 合は HiRDB システム定義を修正して,再度 pdconfchk コマンドを実行してください。

## (5) pdchgconf コマンドで HiRDB システム定義を変更します

#### pdchgconf

HiRDB システム定義を変更後の HiRDB システム定義に置き換えます。

## (6) pdmod コマンドで RD エリアを追加又は移動します

必要に応じて BES4 に RD エリアを追加又は移動してください。RD エリアの追加については,「[RD エリ](#page-855-0) [アを作成する方法\(RD エリアの追加\)](#page-855-0)」を参照してください。RD エリアの移動については,[「RD エリア](#page-946-0) [を移動する方法\(RD エリアの移動\)](#page-946-0)」を参照してください。

(2)でグローバルバッファの定義を変更しなかった場合は,pdbufmod コマンドでグローバルバッファを動 的変更してください。

## (7) クライアント環境定義を変更します

クライアント環境定義の次に示すオペランドに,追加したフロントエンドサーバ(FES3)を必要に応じて 指定してください。

- PDFESHOST
- PDSERVICEGRP
- PDSERVICEPORT

コマンドの実行後、実行結果が正しいかどうか確認することをお勧めします。コマンドの実行結果の確認 方法については,マニュアル「HiRDB Version 9 コマンドリファレンス」を参照してください。

## 11.4.2 HiRDB を終了してサーバを追加する場合

HiRDB/パラレルサーバのユニット 3 にフロントエンドサーバ(FES3)とバックエンドサーバ(BES4) を追加します。このときの手順を説明します。

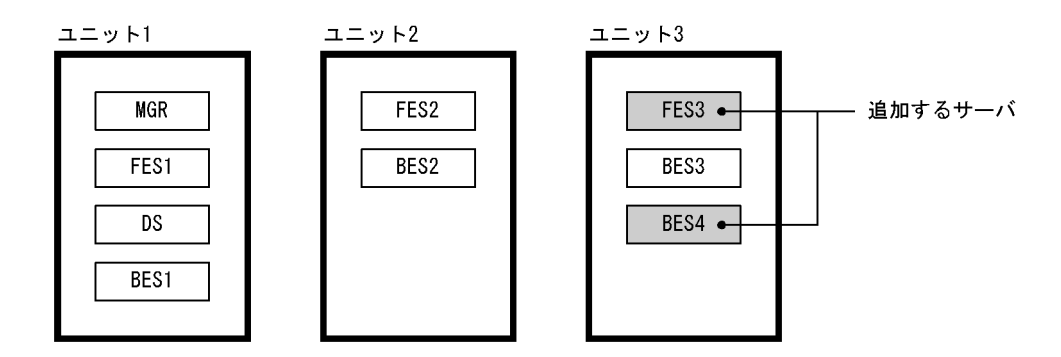

## (1) ユニット 3 のメモリ所要量を確認します

サーバを追加するため,ユニット 3 のメモリ所要量を見積もり直してください。また,OS のオペレーティ ングシステムパラメタを必要に応じて変更してください。メモリ所要量,及びオペレーティングシステム パラメタの見積もりについては,マニュアル「HiRDB Version 9 システム導入・設計ガイド」を参照し てください。

## (2) pdstop コマンドで HiRDB を正常終了します

pdstop

必ず正常終了させてください。

# (3) pdlogls コマンドでユニット 3 のシステムログファイルの状態をチェッ クします

pdlogls -d sys -s bes3

## (4) pdlogunld コマンドでアンロード待ち状態のシステムログファイルをア ンロードします

pdlogunld -d sys -s bes3 -g log01 -o /unld/unldlog01

システムログをアンロードする運用をしていない場合は,pdcopy コマンドで全 RD エリアのバックアッ プを取得してください。バックアップの取得については,「[バックアップの取得例」](#page-244-0)を参照してください。

## (5) pdlogrm 及び pdstsrm コマンドでユニット 3 のシステムファイルを削 除します

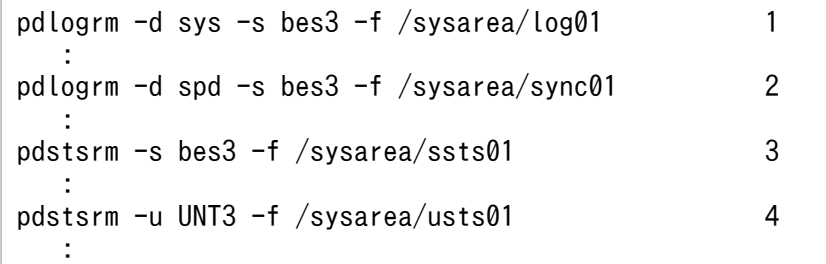

〔説明〕

1. BES3 のシステムログファイルを削除します。

2. BES3 のシンクポイントダンプファイルを削除します。

3. BES3 のサーバ用ステータスファイルを削除します。

4. ユニット 3 のユニット用ステータスファイルを削除します。

#### (6) HiRDB システム定義を変更します

サーバ構成の変更を反映した HiRDB システム定義を作成してください。また,(10)で RD エリアを追加 又は移動する場合はグローバルバッファの定義も修正してください。

## (7) pdloginit 及び pdstsinit コマンドでユニット 3 に必要なシステムファイ ルを作成します

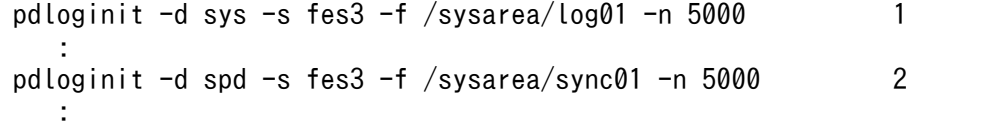

```
pdstsinit -s fes3 -f /sysarea/ssts01 -c 3000 3
 :
pdstsinit -u UNT3 -f /sysarea/usts01 -c 3000 4
   :
```
#### 〔説明〕

- 1. FES3. BES3. 及び BES4 のシステムログファイルを作成します。
- 2. FES3, BES3, 及び BES4 のシンクポイントダンプファイルを作成します。
- 3. FES3. BES3. 及び BES4 のサーバ用ステータスファイルを作成します。
- 4. ユニット 3 のユニット用ステータスファイルを作成します。

ステータスファイルを再作成したため,RD エリアの障害閉塞状態は引き継がれません。したがって, HiRDB の正常開始後,必要に応じて pdhold コマンドで RD エリアを再度閉塞してください。

## (8) pdconfchk コマンドで HiRDB システム定義をチェックします

pdconfchk

エラーがある場合は HiRDB システム定義を修正して,再度 pdconfchk コマンドを実行してください。

## (9) pdstart コマンドで HiRDB を正常開始します

pdstart

## (10) pdmod コマンドで RD エリアを追加又は移動します

必要に応じて BES4 に RD エリアを追加又は移動してください。RD エリアの追加については,「[RD エリ](#page-855-0) [アを作成する方法\(RD エリアの追加\)](#page-855-0)」を参照してください。RD エリアの移動については,[「RD エリア](#page-946-0) [を移動する方法\(RD エリアの移動\)](#page-946-0)」を参照してください。

## (11) クライアント環境定義を変更します

クライアント環境定義の次に示すオペランドに,追加したフロントエンドサーバ(FES3)を必要に応じて 指定してください。

- PDFESHOST
- PDSERVICEGRP
- PDSERVICEPORT

コマンドの実行後,実行結果が正しいかどうか確認することをお勧めします。コマンドの実行結果の確認 方法については,マニュアル「HiRDB Version 9 コマンドリファレンス」を参照してください。

## 11.5 サーバの削除

実行者 HiRDB 管理者

ここでは、HiRDB/パラレルサーバのサーバを削除する方法を説明します。

#### 11.5.1 HiRDB の稼働中にサーバを削除する場合

HiRDB/パラレルサーバのフロントエンドサーバ(FES3)とバックエンドサーバ(BES4)を削除します。 このときの手順を説明します。

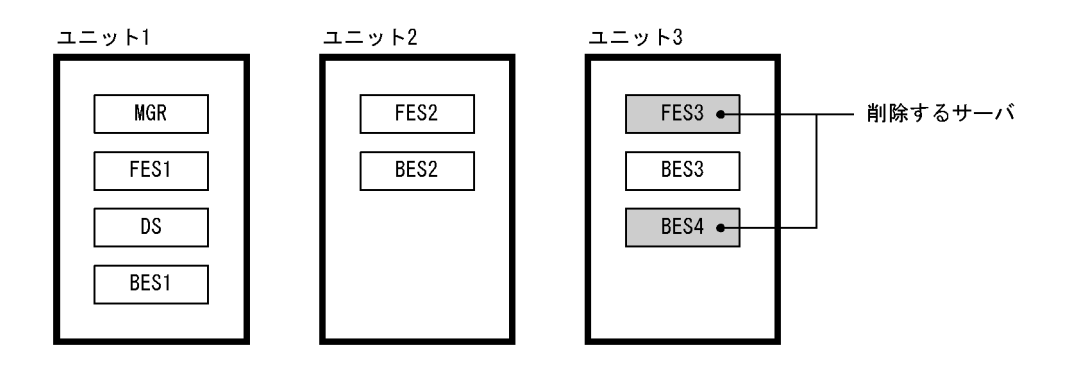

システム構成変更コマンド(pdchgconf コマンド)を使用するため,HiRDB を正常終了する必要があり ません。ただし,このコマンドを使用する場合は HiRDB Advanced High Availability が必要になります。

## ■ ポイント

- システムマネジャ又はディクショナリサーバは削除できません。
- フロントエンドサーバが 0 個になるようなサーバの削除はできません。
- バックエンドサーバが 0 個になるようなサーバの削除はできません。

## (1) pdmod コマンドで BES4 の RD エリアを削除又は移動します

RD エリアの削除については,[「RD エリアを削除する方法](#page-921-0)」を参照してください。RD エリアの移動につ いては,「[RD エリアを移動する方法\(RD エリアの移動\)」](#page-946-0)を参照してください。

### (2) クライアント環境定義を変更します

クライアント環境定義に次に示すオペランドを指定している場合は注意が必要です。これらのオペランド に削除対象のフロントエンドサーバ(FES3)を指定している場合は指定値を変更してください。

- PDFESHOST
- PDSERVICEGRP

```
11. システム構成を変更する方法
```
• PDSERVICEPORT

### (3) 変更後の HiRDB システム定義を作成します

次に示す手順で,サーバ構成の変更を反映した HiRDB システム定義を作成してください。

#### 〈手順〉

- 1. \$PDDIR/conf/chgconf ディレクトリを作成します。
- 2. 使用中の HiRDB システム定義ファイルを 1 で作成したディレクトリ下にコピーします。
- 3. \$PDDIR/conf/chgconf 下の HiRDB システム定義を変更します。

## (4) pdconfchk コマンドで変更後の HiRDB システム定義をチェックします

pdconfchk -d chgconf

\$PDDIR/conf/chgconf ディレクトリ下の HiRDB システム定義のチェックを行います。エラーがある場 合は HiRDB システム定義を修正して,再度 pdconfchk コマンドを実行してください。

#### (5) pdchgconf コマンドで HiRDB システム定義を変更します

#### pdchgconf

HiRDB システム定義を変更後の HiRDB システム定義に置き換えます。

## (6) pdlogrm 及び pdstsrm コマンドで FES3 及び BES4 のシステムファイ ルを削除します

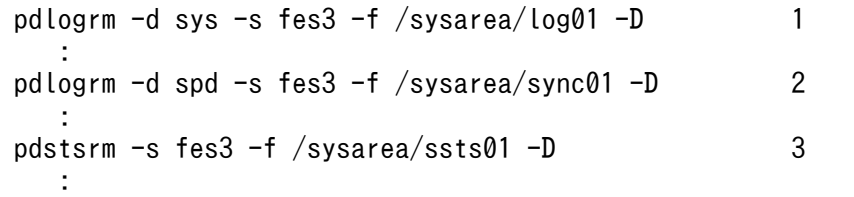

〔説明〕

1. FES3 及び BES4 のシステムログファイルを削除します。

2. FES3 及び BES4 のシンクポイントダンプファイルを削除します。

3. FES3 及び BES4 のサーバ用ステータスファイルを削除します。

これらのコマンドはユニット 1 (システムマネジャのユニット)からではなくユニット 3 から実行する ため,pdlogrm 及び pdstsrm コマンドに-D オプションを指定してください。

コマンドの実行後、実行結果が正しいかどうか確認することをお勧めします。コマンドの実行結果の確認 方法については,マニュアル「HiRDB Version 9 コマンドリファレンス」を参照してください。

## 11.5.2 HiRDB を終了してサーバを削除する場合

HiRDB/パラレルサーバのフロントエンドサーバ(FES3)とバックエンドサーバ(BES4)を削除します。 このときの手順を説明します。

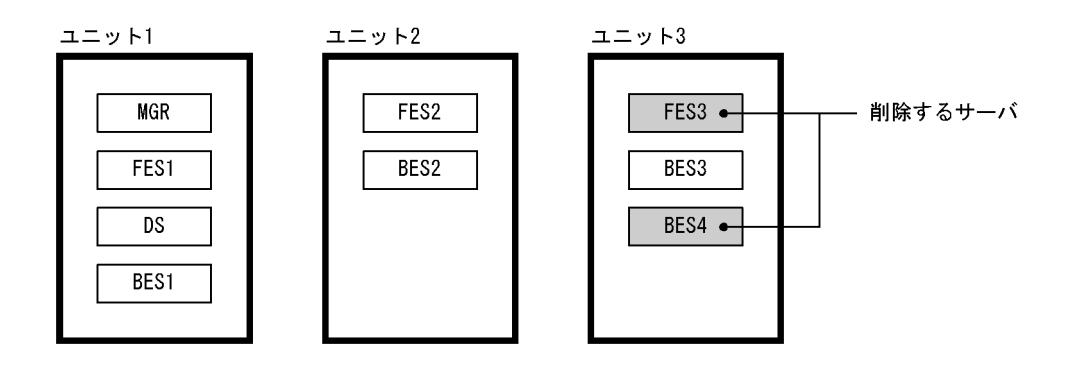

## ポイント

- システムマネジャ又はディクショナリサーバは削除しないでください。
- フロントエンドサーバが 0 個になるようなサーバの削除はしないでください。
- バックエンドサーバが 0 個になるようなサーバの削除はしないでください。

### (1) pdmod コマンドで BES4 の RD エリアを削除又は移動します

RD エリアの削除については,[「RD エリアを削除する方法](#page-921-0)」を参照してください。RD エリアの移動につ いては,「[RD エリアを移動する方法\(RD エリアの移動\)」](#page-946-0)を参照してください。

#### (2) クライアント環境定義を変更します

クライアント環境定義に次に示すオペランドを指定している場合は注意が必要です。これらのオペランド に削除対象のフロントエンドサーバ(FES3)を指定している場合は指定値を変更してください。

- PDFESHOST
- PDSERVICEGRP
- PDSERVICEPORT

## (3) pdstop コマンドで HiRDB を正常終了します

#### pdstop

11. システム構成を変更する方法

## (4) pdlogls コマンドでユニット 3 のシステムログファイルの状態をチェッ クします

pdlogls -d sys -s bes3

# (5) pdlogunld コマンドでアンロード待ち状態のシステムログファイルをア ンロードします

pdlogunld -d sys -s bes3 -g log01 -o /unld/unldlog01

## (6) pdlogrm 及び pdstsrm コマンドでユニット 3 のシステムファイルを削 除します

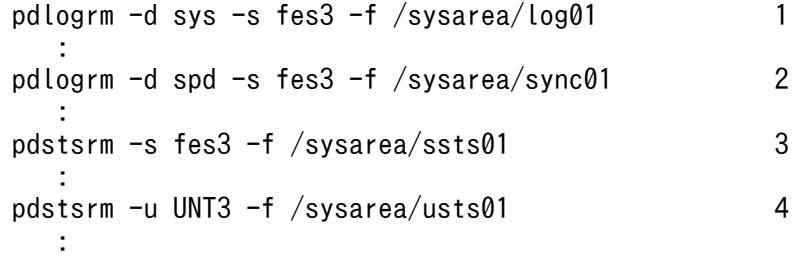

〔説明〕

1. FES3. BES3. 及び BES4 のシステムログファイルを削除します。

2. FES3, BES3, 及び BES4 のシンクポイントダンプファイルを削除します。

3. FES3, BES3, 及び BES4 のサーバ用ステータスファイルを削除します。

4. ユニット 3 のユニット用ステータスファイルを削除します。

#### (7) HiRDB システム定義を変更します

サーバ構成の変更を反映した HiRDB システム定義を作成してください。

## (8) pdloginit 及び pdstsinit コマンドでユニット 3 に必要なシステムファイ ルを作成します

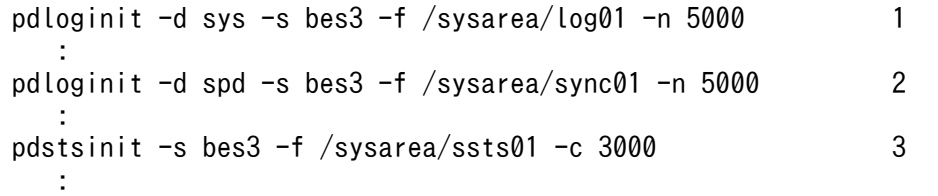

#### 〔説明〕

- 1. BES3 のシステムログファイルを作成します。
- 2. BES3 のシンクポイントダンプファイルを作成します。
- 3. BES3 のサーバ用ステータスファイルを作成します。
- 4. ユニット 3 のユニット用ステータスファイルを作成します。

ステータスファイルを再作成したため,RD エリアの障害閉塞状態は引き継がれません。したがって, HiRDB の正常開始後,必要に応じて pdhold コマンドで RD エリアを再度閉塞してください。

## (9) pdconfchk コマンドで HiRDB システム定義をチェックします

pdconfchk

エラーがある場合は HiRDB システム定義を修正して,再度 pdconfchk コマンドを実行してください。

## (10) pdstart コマンドで HiRDB を正常開始します

#### pdstart

コマンドの実行後,実行結果が正しいかどうか確認することをお勧めします。コマンドの実行結果の確認 方法については,マニュアル「HiRDB Version 9 コマンドリファレンス」を参照してください。

### 11.6 サーバの移動

実行者 HiRDB 管理者

ここでは、HiRDB/パラレルサーバのサーバを移動する方法を説明します。

#### 11.6.1 HiRDB の稼働中にサーバを移動する場合

HiRDB/パラレルサーバのフロントエンドサーバ (FES1) 及びバックエンドサーバ (BES1) を移動しま す。このときの手順を説明します。

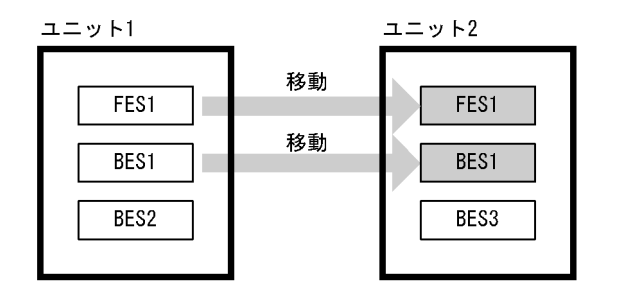

システム構成変更コマンド (pdchgconf コマンド) を使用するため, HiRDB を正常終了する必要があり ません。ただし,このコマンドを使用する場合は HiRDB Advanced High Availability が必要になります。

## ポイント

- システムマネジャは移動できません。
- 移動対象サーバのシステムファイル及び RD エリアを作成しているディスクが移動元のサーバ マシンと移動先のサーバマシンとの間で,SAN などによって共用化されている必要があります。
- HP-UX 版又は AIX 版のときだけサーバを移動できます。構成変更の途中で共用化しているディ スクの切り離し及び接続を OS のコマンドで実行するため,そのコマンドをサポートしている OS (HP-UX 及び AIX)だけが対象になります。

### (1) ユニット 2 のメモリ所要量を確認します

サーバを移動するため,ユニット 2 のメモリ所要量を見積もり直してください。また,OS のオペレーティ ングシステムパラメタを必要に応じて変更してください。メモリ所要量,及びオペレーティングシステム パラメタの見積もりについては,マニュアル「HiRDB Version 9 システム導入・設計ガイド」を参照し てください。

なお. オペレーティングシステムパラメタの変更を有効にするには, OS をリブートする必要があるため. HiRDB を正常終了する必要があります。ここでは,オペレーティングシステムパラメタの変更はないとし ます。

# (2) 共用化しているディスクの切り離し及び接続を行うシェルを用意します

共用化しているディスクの切り離し及び接続を行うシェルを用意してください。シェルはスーパユーザが 実行します。安全のため,ディスクの切り離し及び接続を行うシェルには,ディスクを接続するコマンド 又はディスクを切り離すコマンド以外を記述しないでください。

#### 移動元サーバマシン側のシェル

システムファイル,RD エリアを移動元サーバマシンから切り離すコマンドを記述したシェル(\$PDDIR/ conf/chgconf/diskdiscon.sh)を作成してください。HP-UX の場合の例を次に示します。

/usr/sbin/vgchange -a n デバイス名

#### 移動先サーバマシン側のシェル

システムファイル,RD エリアを移動先サーバマシンに接続するコマンドを記述したシェル(\$PDDIR/ conf/chgconf/diskcon.sh)を作成してください。HP-UX の場合の例を次に示します。

/usr/sbin/vgchange -a y デバイス名

#### (3) 変更後の HiRDB システム定義を作成します

次に示す手順で,サーバ構成の変更を反映した HiRDB システム定義を作成してください。

#### 〈手順〉

1. \$PDDIR/conf/chgconf ディレクトリを作成します。

2. 使用中の HiRDB システム定義ファイルを 1 で作成したディレクトリ下にコピーします。

3. \$PDDIR/conf/chgconf/下の HiRDB システム定義を変更します。

## (4) pdconfchk コマンドで変更後の HiRDB システム定義をチェックします

pdconfchk -d chgconf

\$PDDIR/conf/chgconf ディレクトリ下の HiRDB システム定義のチェックを行います。エラーがある場 合は HiRDB システム定義を修正して,再度 pdconfchk コマンドを実行してください。

## (5) pdchgconf コマンドで HiRDB システム定義を変更します

#### pdchgconf

HiRDB システム定義を変更後の HiRDB システム定義に置き換えます。このとき, (1)で作成したディス クの切り離し及び接続を行うシェルが実行されます。

#### 注意事項

システムの構成変更処理が失敗した場合, HiRDB システム定義が置き換わらないで pdchgconf コ マンドがエラー終了することがあります。pdchgconf コマンドがエラー終了した場合,ディスク の接続状態及び\$PDDIR/conf 下のファイルの内容を確認してください。

#### (6) クライアント環境定義を変更します

クライアント環境定義に次に示すオペランドを指定している場合は注意が必要です。これらのオペランド に移動対象のフロントエンドサーバ(FES1)を指定している場合は指定値を変更してください。

- PDFESHOST
- PDSERVICEGRP
- PDSERVICEPORT

コマンドの実行後、実行結果が正しいかどうか確認することをお勧めします。コマンドの実行結果の確認 方法については,マニュアル「HiRDB Version 9 コマンドリファレンス」を参照してください。

## 11.6.2 HiRDB を終了してサーバを移動する場合(RD エリアを再作成する場 合)

HiRDB/パラレルサーバのフロントエンドサーバ (FES1) 及びバックエンドサーバ (BES1) を移動しま す。このときの手順を説明します。

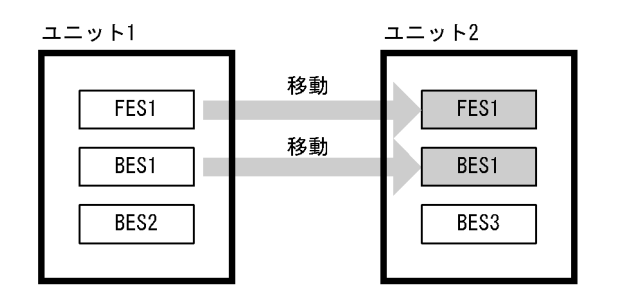

参考

システムマネジャを移動すると影響が大きいため,移動しないことをお勧めします。

#### (1) ユニット 2 のメモリ所要量を確認します

サーバを移動するため,ユニット 2 のメモリ所要量を見積もり直してください。また,OS のオペレーティ ングシステムパラメタを必要に応じて変更してください。メモリ所要量,及びオペレーティングシステム パラメタの見積もりについては,マニュアル「HiRDB Version 9 システム導入・設計ガイド」を参照し てください。

## (2) pdcopy コマンドで全 RD エリアのバックアップを取得します

バックアップの取得については,「[バックアップの取得例」](#page-244-0)を参照してください。

# (3) pdrorg コマンドで BES1 の表データを RD エリア単位にアンロードし ます

RD エリア単位のアンロードについては、マニュアル「HiRDB Version 9 コマンドリファレンス」を参照 してください。

## (4) pdstop コマンドで HiRDB を正常終了します

pdstop

必ず正常終了させてください。

## (5) pdlogls コマンドで,移動元ユニット内のシステムログファイルの状態 をチェックします

pdlogls -d sys -s bes1 pdlogls -d sys -s bes2

## (6) pdlogunld コマンドでアンロード待ち状態のシステムログファイルをア ンロードします

pdlogunld -d sys -s bes1 -g log01 -o /unld/unldlog01 pdlogunld -d sys -s bes2 -g log02 -o /unld/unldlog02

システムログをアンロードする運用をしていない場合は,pdcopy コマンドで全 RD エリアのバックアッ プを取得してください。バックアップの取得については,「[バックアップの取得例」](#page-244-0)を参照してください。

## (7) pdlogrm 及び pdstsrm コマンドでユニット 1 及びユニット 2 の全シス テムファイルを削除します

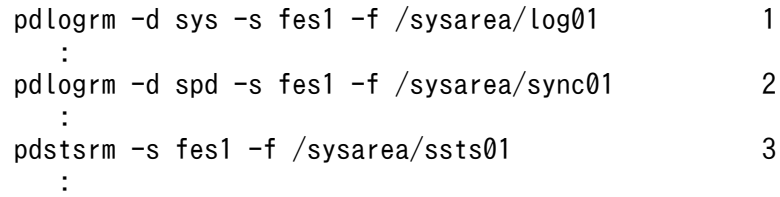

#### 〔説明〕

- 1. FES1, BES1~BES3 のシステムログファイルを削除します。
- 2. FES1, BES1〜BES3 のシンクポイントダンプファイルを削除します。
- 3. FES1, BES1~BES3 のサーバ用ステータスファイルを削除します。

4. ユニット 1 及びユニット 2 のユニット用ステータスファイルを削除します。

### (8) HiRDB システム定義を変更します

サーバ構成の変更を反映した HiRDB システム定義を作成してください。

## (9) pdloginit 及び pdstsinit コマンドでユニット 1 及びユニット 2 に必要 なシステムファイルを作成します

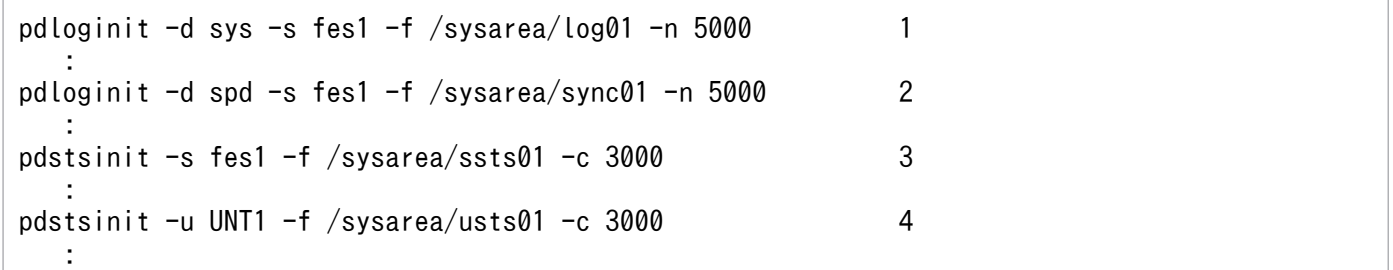

〔説明〕

- 1. FES1, BES1~BES3 のシステムログファイルを作成します。
- 2. FES1, BES1 ~ BES3 のシンクポイントダンプファイルを作成します。
- 3. FES1, BES1~BES3 のサーバ用ステータスファイルを作成します。
- 4. ユニット 1 及びユニット 2 のユニット用ステータスファイルを作成します。

ステータスファイルを再作成したため,RD エリアの障害閉塞状態は引き継がれません。したがって, HiRDB の正常開始後,必要に応じて pdhold コマンドで RD エリアを再度閉塞してください。

## (10) pdconfchk コマンドで HiRDB システム定義をチェックします

pdconfchk

エラーがある場合は HiRDB システム定義を修正して,再度 pdconfchk コマンドを実行してください。

#### 11. システム構成を変更する方法

pdstart

## (12) pdmod コマンドで BES1 の RD エリアを再初期化します

RD エリアの再初期化については,[「RD エリアの容量又は属性を変更する方法\(RD エリアの再初期化\)](#page-864-0)」 を参照してください。

## (13) pdrorg コマンドで,移動したユニット内の表データを RD エリア単位 にリロードします

(2)で作成したアンロードデータファイルを入力データにします。RD エリア単位のリロードについては, マニュアル「HiRDB Version 9 コマンドリファレンス」を参照してください。

## (14) pdcopy コマンドで全 RD エリアのバックアップを取得します

バックアップの取得については,「[バックアップの取得例」](#page-244-0)を参照してください。

### (15) クライアント環境定義を変更します

クライアント環境定義に次に示すオペランドを指定している場合は注意が必要です。これらのオペランド に移動対象のフロントエンドサーバ(FES1)を指定している場合は指定値を変更してください。

- PDFESHOST
- PDSERVICEGRP
- PDSERVICEPORT

コマンドの実行後,実行結果が正しいかどうか確認することをお勧めします。コマンドの実行結果の確認 方法については,マニュアル「HiRDB Version 9 コマンドリファレンス」を参照してください。

## 11.6.3 HiRDB を終了してサーバを移動する場合(RD エリアを再作成しない 場合)

HiRDB/パラレルサーバのフロントエンドサーバ (FES1) 及びバックエンドサーバ (BES1) を移動しま す。このときの手順を説明します。

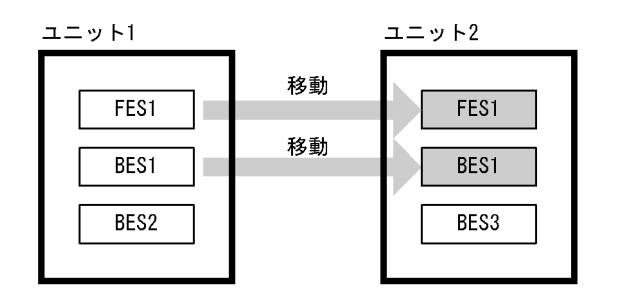

#### 参考

システムマネジャを移動すると影響が大きいため,移動しないことをお勧めします。

#### (1) ユニット 2 のメモリ所要量を確認します

サーバを移動するため,ユニット 2 のメモリ所要量を見積もり直してください。また,OS のオペレーティ ングシステムパラメタを必要に応じて変更してください。メモリ所要量,及びオペレーティングシステム パラメタの見積もりについては,マニュアル「HiRDB Version 9 システム導入・設計ガイド」を参照し てください。

### (2) pdcopy コマンドで全 RD エリアのバックアップを取得します

バックアップの取得については,「[バックアップの取得例」](#page-244-0)を参照してください。

#### (3) pdstop コマンドで HiRDB を正常終了します

pdstop

必ず正常終了させてください。

## (4) pdlogls コマンドで,移動元ユニット内のシステムログファイルの状態 をチェックします

pdlogls -d sys -s bes1 pdlogls -d sys -s bes2

# (5) pdlogunld コマンドでアンロード待ち状態のシステムログファイルをア ンロードします

pdlogunld -d sys -s bes1 -g log01 -o /unld/unldlog01 pdlogunld -d sys -s bes2 -g log02 -o /unld/unldlog02

システムログをアンロードする運用をしていない場合は,pdcopy コマンドで全 RD エリアのバックアッ プを取得してください。バックアップの取得については,「[バックアップの取得例」](#page-244-0)を参照してください。

# (6) pdlogrm 及び pdstsrm コマンドで,ユニット 1 及びユニット 2 の全シ ステムファイルを削除します

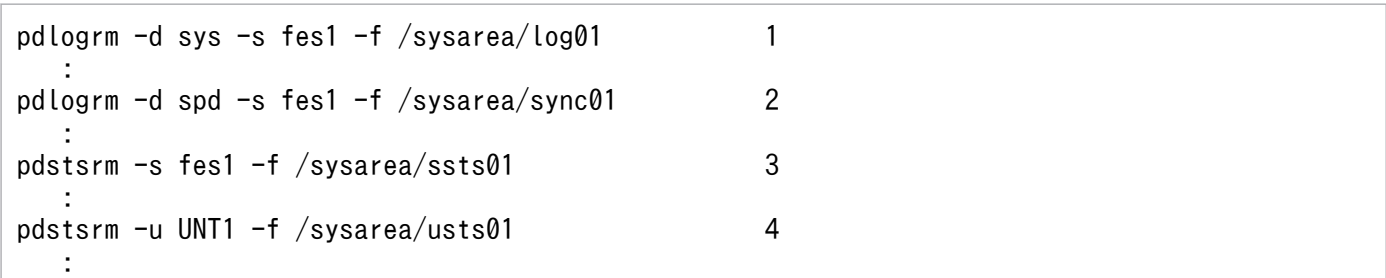

〔説明〕

- 1. FES1, BES1〜BES3 のシステムログファイルを削除します。
- 2. FES1, BES1〜BES3 のシンクポイントダンプファイルを削除します。
- 3. FES1, BES1~BES3 のサーバ用ステータスファイルを削除します。

4. ユニット 1 及びユニット 2 のユニット用ステータスファイルを削除します。

### (7) HiRDB システム定義を変更します

サーバ構成の変更を反映した HiRDB システム定義を作成してください。

# (8) pdloginit 及び pdstsinit コマンドで,ユニット 1 及びユニット 2 に必 要なシステムファイルを作成します

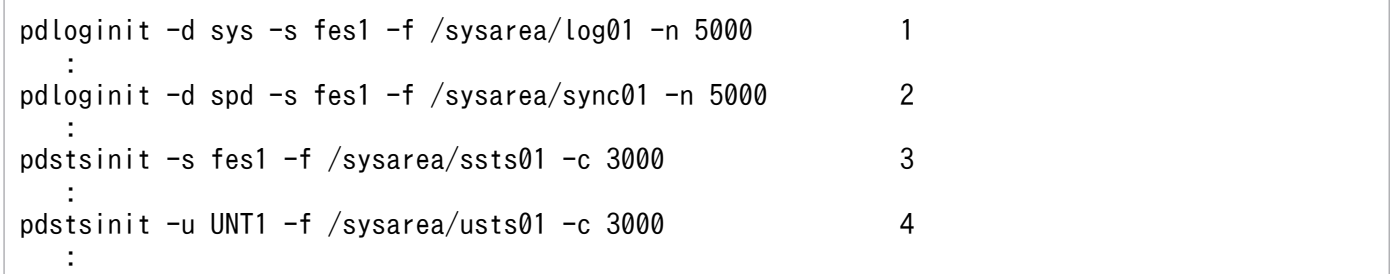

〔説明〕

- 1. FES1, BES1 ~ BES3 のシステムログファイルを作成します。
- 2. FES1, BES1~BES3 のシンクポイントダンプファイルを作成します。
- 3. FES1, BES1〜BES3 のサーバ用ステータスファイルを作成します。
- 4. ユニット 1 及びユニット 2 のユニット用ステータスファイルを作成します。

ステータスファイルを再作成したため,RD エリアの障害閉塞状態は引き継がれません。したがって, HiRDB の正常開始後,必要に応じて pdhold コマンドで RD エリアを再度閉塞してください。

## (9) pdconfchk コマンドで HiRDB システム定義をチェックします

pdconfchk

エラーがある場合は HiRDB システム定義を修正して,再度 pdconfchk コマンドを実行してください。

# (10) RD エリアの HiRDB ファイルシステム領域を移動元のユニットから移 動します

HiRDB ファイルシステム領域のファイルパス名称を移動元ユニットと異なるパス名にする場合,pdchpathf コマンドを使用して変更してください。pdchpathf コマンドについては,マニュアル「HiRDB Version 9 コマンドリファレンス」を参照してください。

### (11) pdstart コマンドで HiRDB を正常開始します

pdstart

## (12) (10)で pdchpathf コマンドを実行している場合は,pdchpathn コマ ンドを実行します

pdchpathn コマンドについては,マニュアル「HiRDB Version 9 コマンドリファレンス」を参照してく ださい。

## (13) pdcopy コマンドで全 RD エリアのバックアップを取得します

バックアップの取得については,「[バックアップの取得例」](#page-244-0)を参照してください。

### (14) クライアント環境定義を変更します

クライアント環境定義に次に示すオペランドを指定している場合は注意が必要です。これらのオペランド に移動対象のフロントエンドサーバ (FES1) を指定している場合は指定値を変更してください。

- PDFESHOST
- PDSERVICEGRP
- PDSERVICEPORT

コマンドの実行後、実行結果が正しいかどうか確認することをお勧めします。コマンドの実行結果の確認 方法については,マニュアル「HiRDB Version 9 コマンドリファレンス」を参照してください。

## 11.7 HiRDB/シングルサーバから HiRDB/パラレルサーバへの移行方法

ここでは、HiRDB/シングルサーバから HiRDB/パラレルサーバへの移行方法について説明します。説明 する項目は次のとおりです。

- 移行作業をする前に
- 移行手順
- 複数のユーザ用 RD エリアを異なるバックエンドサーバに移行する場合の注意事項

### 11.7.1 移行作業をする前に

## (1) 移行はデータベース構成変更ユティリティ(pdmod コマンド)の機能 を使用します

HiRDB/シングルサーバから HiRDB/パラレルサーバへの移行は,データベース構成変更ユティリティ (pdmod コマンド)の機能を使用します。データベース構成変更ユティリティの alter HiRDB mode to parallel 文を実行して,シングルサーバに設置している RD エリアをディクショナリサーバ及びバックエ ンドサーバに移行します。

データベース構成変更ユティリティによる RD エリアの移行を次の図に示します。

#### 図 11-1 データベース構成変更ユティリティによる RD エリアの移行

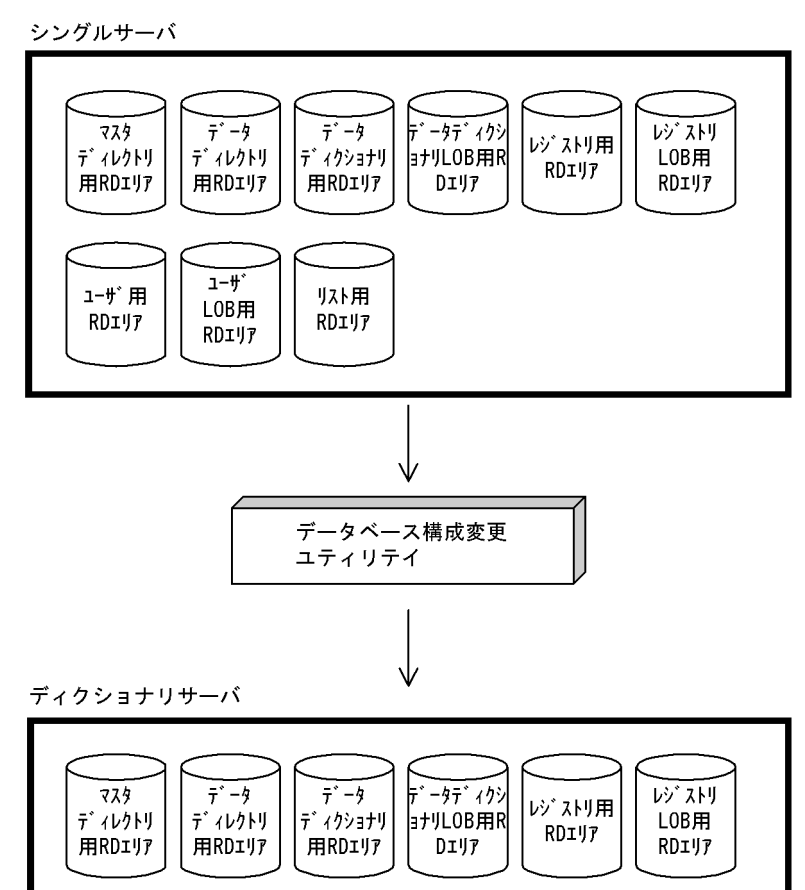

バックエンドサーバ

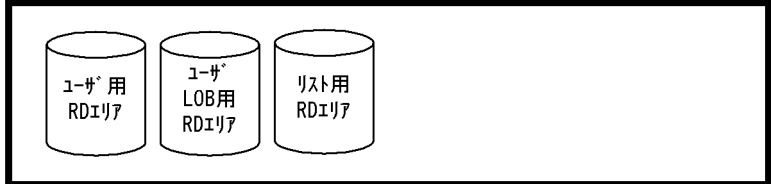

## (2) 注意事項

#### (a) 移行をする前にバックアップを取得します

移行をする前に,次に示す RD エリアを構成する HiRDB ファイル又は HiRDB ファイルシステム領域の バックアップを pdfbkup コマンドで取得してください。

- ユーザ用 RD エリア
- ユーザ LOB 用 RD エリア

#### (b) ストアドプロシジャ及びストアドファンクションがある場合

移行をすると,HiRDB/シングルサーバのときに作成したストアドプロシジャ及びストアドファンクショ ン(ユーザ定義関数のストアドファンクション)が無効になります。したがって,移行後に,ストアドプ ロシジャ及びストアドファンクションを再作成してください。

ストアドプロシジャ及びストアドファンクションを再作成するには,HiRDB/パラレルサーバに移行後, ALTER ROUTINE を実行してください。

#### (c) ユーザ LOB 用 RD エリアがある場合

LOB データを格納しているユーザ LOB 用 RD エリアと、その LOB データの LOB 列構成基表が格納され ているユーザ用 RD エリアを同じバックエンドサーバに配置してください。同じバックエンドサーバに配 置しないと,RD エリアをアクセスしたときにバックエンドサーバが異常終了することがあります。

したがって、移行後に、ディクショナリ表 (SQL\_RDAREA, SQL\_TABLES, SQL\_DIV\_COLUMN) を参照して,同じバックエンドサーバに RD エリアが配置されているかどうかを確認してください。

#### (d) リスト用 RD エリアがある場合

リスト用 RD エリアと,リストの基表が格納されているユーザ用 RD エリアを同じバックエンドサーバに 配置してください。

### 11.7.2 移行手順

#### 実行者 HiRDB 管理者及びスーパユーザ

HiRDB/シングルサーバから HiRDB/パラレルサーバへの移行モデルを次の図に示します。

# 図 11-2 HiRDB/シングルサーバから HiRDB/パラレルサーバへの移行モデル

サーバマシン

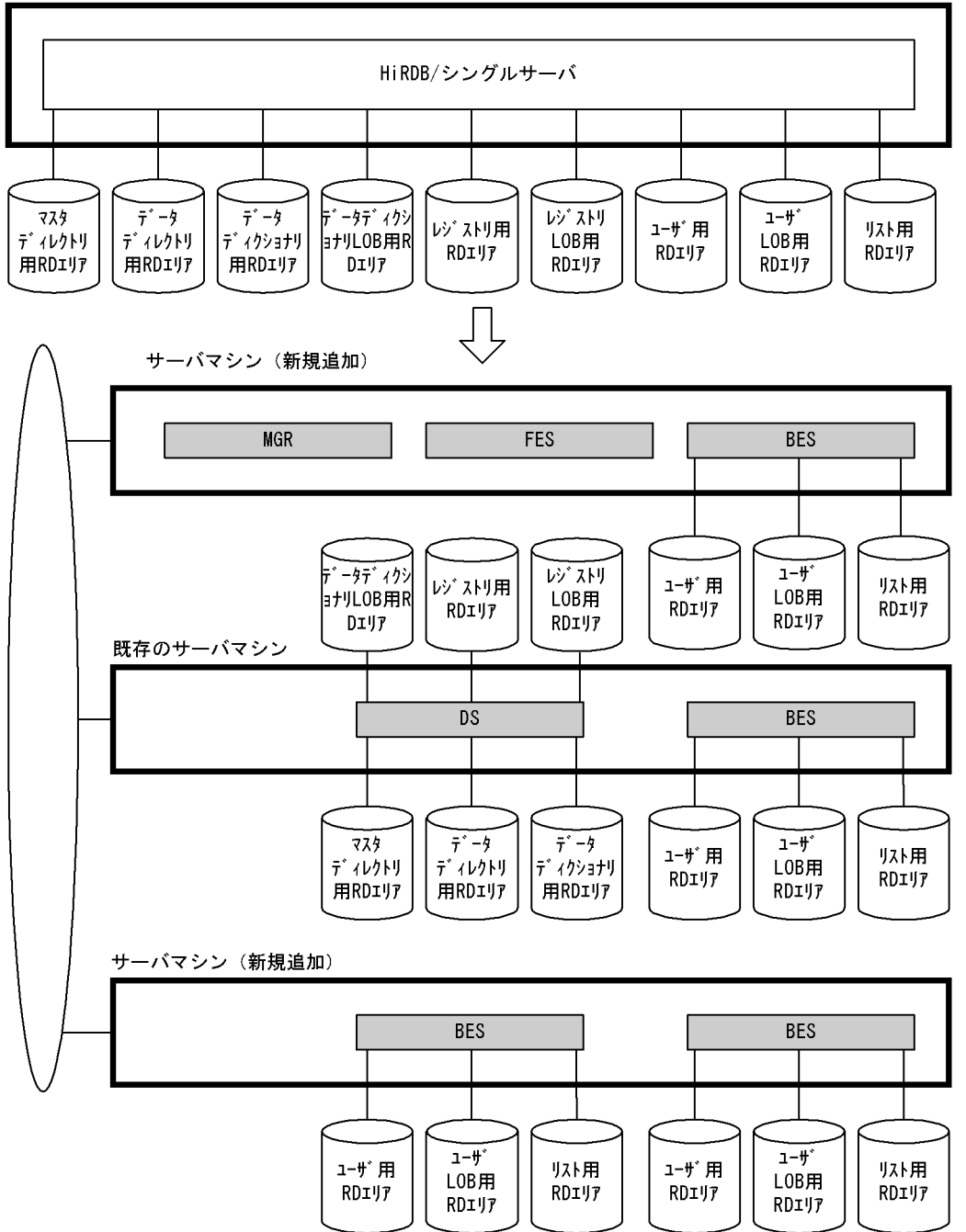

HiRDB/シングルサーバから HiRDB/パラレルサーバへの移行手順を次に示します。

# (1) データベース構成変更ユティリティを実行します

データベース構成変更ユティリティ (pdmod コマンド)の alter HiRDB mode to parallel 文で, RD エ リアを HiRDB/パラレルサーバ用に構成変更します。このときのユティリティ使用例については、マニュ アル「HiRDB Version 9 コマンドリファレンス」を参照してください。

## (2) HiRDB を正常終了させます

pdstop コマンドで. HiRDB/シングルサーバを正常終了させます。必ず正常終了させてください。

#### (3) HiRDB/パラレルサーバの環境設定をします

HiRDB/パラレルサーバの環境設定をします。HiRDB/パラレルサーバの環境設定については、マニュア ル「HiRDB Version 9 システム導入・設計ガイド」を参照してください。

また,環境設定するときの注意事項を次に示します。

- HiRDB 運用ディレクトリは,HiRDB/シングルサーバと異なるディレクトリにしてください。
- HiRDB/シングルサーバで使用していたシステムファイルを使用しないで,HiRDB/パラレルサーバ用 にシステムファイルを新規作成してください。
- ディクショナリサーバは、HiRDB/シングルサーバが使用したサーバマシン(既存のサーバマシン)に 定義してください。

## (4) ユーザ用 RD エリア, ユーザ LOB 用 RD エリア, 及びリスト用 RD エリ アを別サーバマシンに移行します

この時点では、ユーザ用 RD エリア、ユーザ LOB 用 RD エリア, 及びリスト用 RD エリアは、HiRDB/ シングルサーバとして使用したサーバマシン(既存のサーバマシン)にあります。別のサーバマシンにユー ザ用 RD エリア, ユーザ LOB 用 RD エリア, 及びリスト用 RD エリアを移行する方法には、次に示す方 法があります。

- HiRDB の運用コマンドを使用する方法
- OS のコマンドを使用する方法

#### (a) HiRDB の運用コマンドを使用する方法

HiRDB の運用コマンドを使用すると、HiRDB ファイルシステム領域単位又は HiRDB ファイル単位に移 行できます。

HiRDB の運用コマンドを使用して,RD エリアの内容を別サーバマシンに移行する方法を次の図に示しま す。

#### 図 11-3 RD エリアの内容を別サーバマシンに移行する方法 (HiRDB の運用コマンドを使用す る場合)

1. pdfbkupのコマンドで、移行するHiRDBファイルシステム領域のバックアップを作成します。

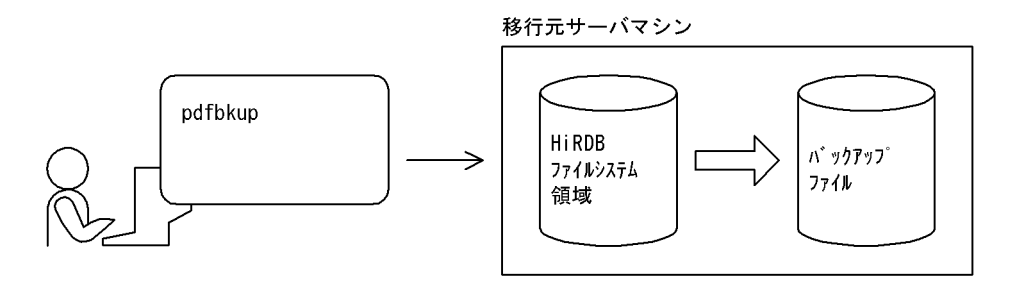

2. 0Sのコマンド(ftp.rcp.tar)で、バックアップファイルを移行先のサーバマシンに作成します。

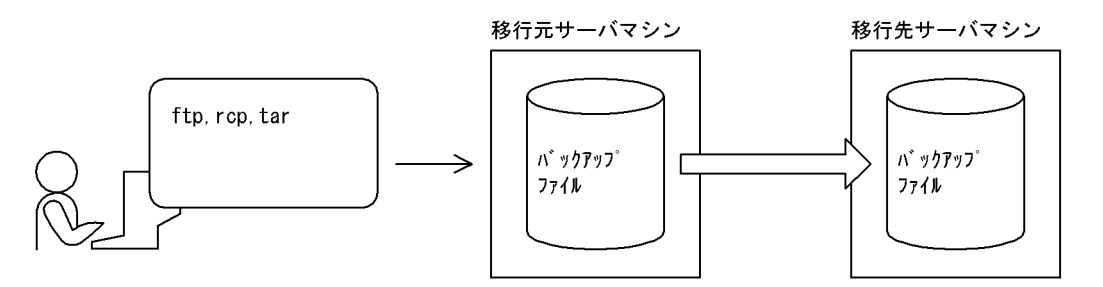

3. pdfrstrコマンドで、移行先のサーバマシンにHiRDBファイルシステム領域の内容をリストアします。 このとき, HiRDBファイル単位でもリストアできます。

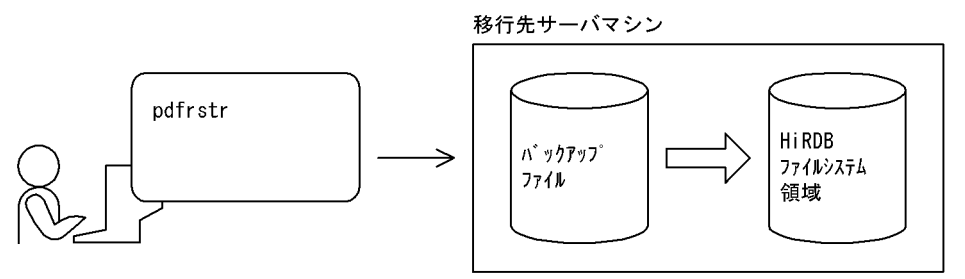

注 3. の操作をする前に、移行先のサーバマシンにHiRDBファイルシステム領域が作成されているかを 確認してください。作成されていない場合は、HiRDBファイルシステム領域を作成した後、3. の操 作をしてください。

#### ●移行のときの規則及び留意事項

- 1. HiRDB 識別子は変更できません (システム共通定義の pd\_system\_id オペランドの指定値は変更で きません)。
- 2. 移行先のサーバマシンに作成する HiRDB ファイルシステム領域名称は、移行元の HiRDB ファイ ルシステム領域名称と同じにしてください。
- 3. 移行先のサーバマシンに作成する HiRDB ファイルシステム領域長は、移行元の HiRDB ファイル システム領域長と同じか,又は大きくしてください。
- 4. HiRDB ファイル単位でリストアする場合、移行先のサーバマシンに作成する HiRDB ファイルシス テム領域長には,その HiRDB ファイルを格納できるだけの大きさが必要です。
5. 移行が完了しても,移行元の HiRDB ファイルシステム領域をすぐに削除しないでください。HiRDB/ パラレルサーバの開始及び動作確認後に、移行元の HiRDB ファイルシステム領域を削除してくだ さい。

### (b) OS のコマンドを使用する方法

次に示す OS のコマンドを使用して,RD エリアの内容を別のサーバマシンに移行できます。

- tar 又は cp コマンド
- rcp コマンド

OS のコマンドを使用すると、HiRDB ファイルシステム領域単位に移行できます。

#### ●tar 又は cp コマンドを使用する場合

tar 又は cp コマンドを使用して、RD エリアの内容を別のサーバマシンに移行する方法を次の図に示し ます。

### 図 11-4 RD エリアの内容を別のサーバマシンに移行する方法 (tar 又は cp コマンドを使用 する場合)

1. 0Sのコマンド(tar, cp)で、移行するHiRDBファイルシステム領域のバックアップを作成します。 バックアップファイルは、CMT又はDATなどの媒体(磁気テープなど)に作成してください。

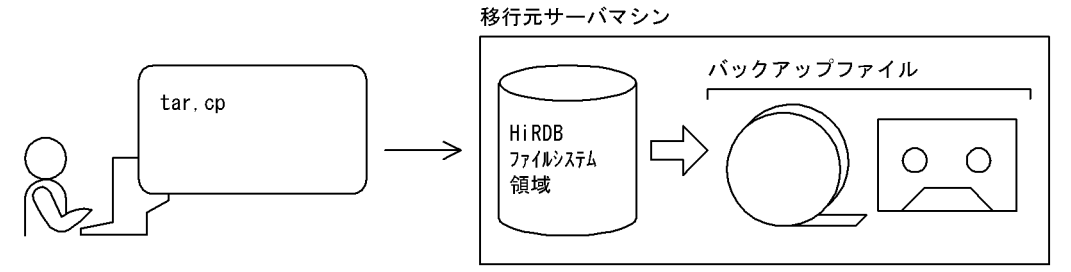

2. 0Sのコマンド(tar.cp)で、移行先のサーバマシンにHiRDBファイルシステム領域の内容を リストアします。

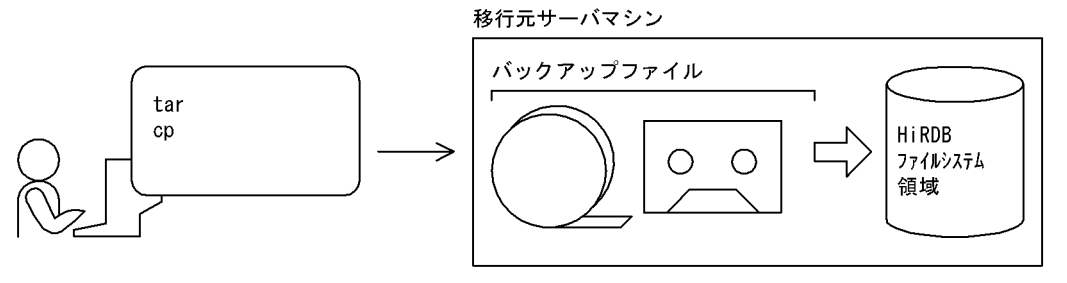

注 2. の操作をする前に、移行先のサーバマシンにHiRDBファイルシステム領域が作成されているかを 確認してください。作成されていない場合は、HiRDBファイルシステム領域を作成した後、2. の操 作をしてください。

# ポイント

• 移行先のサーバマシンに作成する HiRDB ファイルシステム領域名称は,移行元の HiRDB ファイルシステム領域名称と同じにしてください。

- 移行するファイルがキャラクタ型スペシャルファイルの場合,移行先のサーバマシンに設定 するパーティションサイズは,移行元のパーティションサイズと同じか,又は大きくしてく ださい。
- 移行が完了しても,移行元の HiRDB ファイルシステム領域をすぐに削除しないでくださ い。HiRDB/パラレルサーバの開始及び動作確認後に,移行元の HiRDB ファイルシステム 領域を削除してください。

#### ●rcp コマンドを使用する場合

rcp コマンドを使用して,RD エリアの内容を別のサーバマシンに移行する方法を次の図に示します。

図 11-5 RD エリアの内容を別のサーバマシンに移行する方法(rcp コマンドを使用する場合)

<sup>1. 0</sup>Sのコマンド(rcp)で、移行元のHiRDBファイルシステム領域の内容を移行先のHiRDBファイルシス テム領域にリモートコピーします。

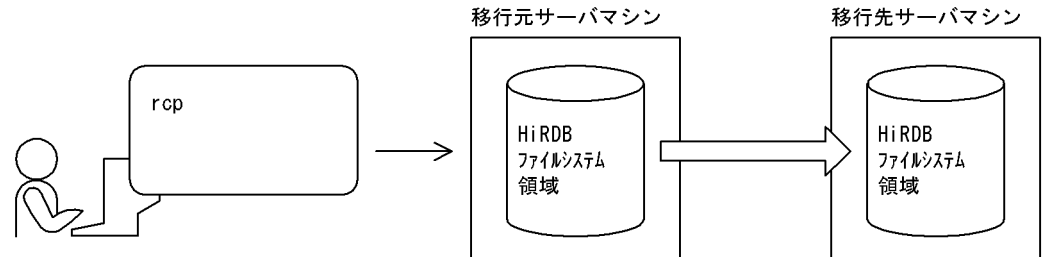

注 1. の操作をする前に、移行先のサーバマシンにHiRDBファイルシステム領域が作成されているかを 確認してください。作成されていない場合は、HiRDBファイルシステム領域を作成した後、1. の操 作をしてください。

# ポイント

- 移行先のサーバマシンに作成する HiRDB ファイルシステム領域名称は,移行元の HiRDB ファイルシステム領域名称と同じにしてください。
- 移行するファイルがキャラクタ型スペシャルファイルの場合,移行先のサーバマシンに設定 するパーティションサイズは,移行元のパーティションサイズと同じか,又は大きくしてく ださい。
- 移行が完了しても,移行元の HiRDB ファイルシステム領域をすぐに削除しないでくださ い。HiRDB/パラレルサーバの開始及び動作確認後に,移行元の HiRDB ファイルシステム 領域を削除してください。

# (5) HiRDB を正常開始します

pdstart コマンドで、HiRDB/パラレルサーバを正常開始します。

# (6) ストアドプロシジャ及びストアドファンクションを再作成します

ストアドプロシジャ及びストアドファンクション(ユーザ定義関数のストアドファンクション)を作成し ていた場合,ALTER ROUTINE でストアドプロシジャ及びストアドファンクションを再作成します。

HiRDB/シングルサーバから HiRDB/パラレルサーバに移行すると,すべてのストアドプロシジャ及びス トアドファンクションが無効になるため,この操作が必要になります。

# 11.7.3 複数のユーザ用 RD エリアを異なるバックエンドサーバに移行する 場合の注意事項

# (1) 非横分割表の場合

表とインデクスを格納する RD エリアが異なる場合,それらの RD エリアを同じバックエンドサーバに設 置してください。データベース構成変更ユティリティの実行後、ディクショナリ表(SQL\_RDAREAS 表, SQL TABLES 表. 及び SQL INDEXES 表) を検索して、同じバックエンドサーバに RD エリアが移行 されていることを確認してください。

# (2) 横分割表の場合

- 1. 表とインデクスを格納する RD エリアが異なる場合. それらの RD エリアを同じバックエンドサーバに 設置してください。データベース構成変更ユティリティの実行後、ディクショナリ表 (SQL\_RDAREAS 表, SQL TABLES 表, SQL\_DIV\_TABLE 表, SQL\_INDEXES 表, 及び SQL\_DIV\_INDEX 表) を 検索して,同じバックエンドサーバに RD エリアが移行されていることを確認してください。
- 2. 表に非横分割インデクスを定義している場合,その表は複数のバックエンドサーバに移行できません。 したがって,複数のバックエンドサーバに移行する場合は,移行する前に非横分割インデクスを削除 し,移行した後に非横分割インデクスを定義し直してください。表に非横分割インデクスを定義してい る場合の移行方法を次の図に示します。

### 図11-6 表に非横分割インデクスを定義している場合の移行方法

シングルサーバ

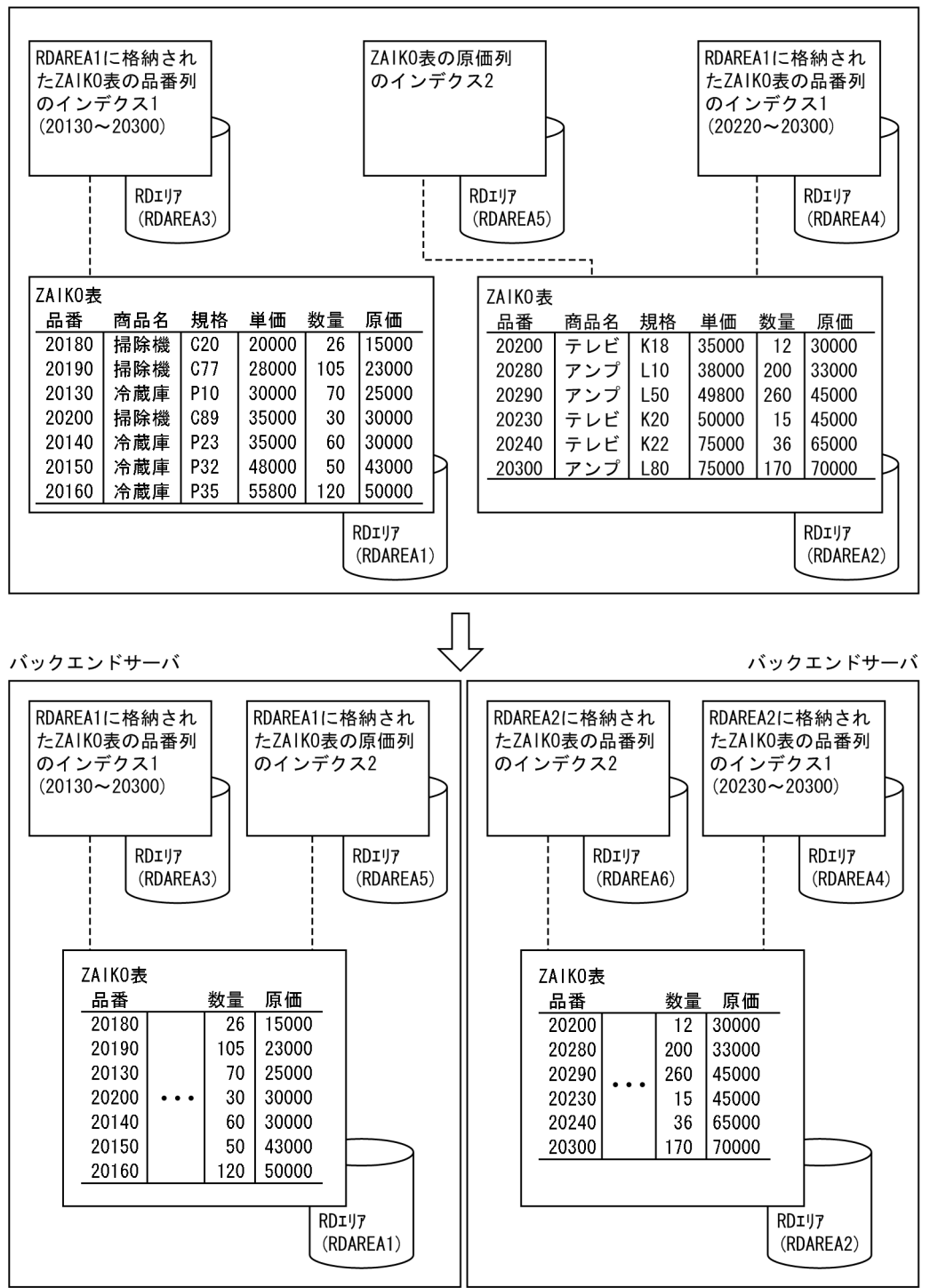

〔説明〕

ZAIKO 表は RDAREA1 と RDAREA2 に横分割されています。インデクス 1 は横分割されています。 インデクス2は横分割されていません。ZAIKO 表を複数のバックエンドサーバに移行する場合は、イ ンデクス 2 を削除した後に移行します。その後,インデクス 2 を定義します。

# 11.8 負荷均等化を目的としたバックエンドサーバの移動

ここでは,バックエンドサーバの負荷均等化を目的としたバックエンドサーバの移動方法について説明し ます。

# 11.8.1 シナリオによるバックエンドサーバの負荷均等化

月末などにピークを迎える業務がある場合,特定のバックエンドサーバに負荷が集中し,業務の処理速度 が遅くなることがあります。この場合,バックエンドサーバの負荷変動に応じてバックエンドサーバの配 置を動的に変更し,各ユニットに掛かる負荷を均等化できます。

なお,ここで説明するバックエンドサーバの負荷均等化は,次に示す方法で行うことを想定しています。

- 影響分散スタンバイレス型系切り替え機能を使用してバックエンドサーバを移動する
- JP1/AJS2-SO で生成したシナリオを JP1/AJS3(JP1/AJS2 も含みます)で実行する
- HiRDB CM を使用したシナリオを実行する

HiRDB のポリシー運用の場合,シナリオテンプレートは次の図に示すようにシナリオ化されて実行されま す。

#### 用語の説明

- シナリオ:シナリオジョブに実行順序を付けてネットワーク化したオブジェクトです。シナリオに シナリオ登録を実行すると JP1/AJS3 に登録され,実行できます。
- シナリオテンプレート:シナリオの実行に必要な環境情報(パラメータ)をシナリオ変数として定 義した,手順だけで構成されるシナリオのひな形です。シナリオを作成するときの部品となります。
- シナリオ変数の値:シナリオテンプレートからシナリオを生成するときに補完するユーザ(システ ム)固有の情報です(HiRDB 識別子,ホスト名,サーバ名,移動先のユニット識別子など)。
- ジョブネット:JP1/AJS3 で実行順序を関連づけたジョブの集まりです。ジョブネットを実行する と,ジョブネット中のジョブが実行順序に従って自動的に実行されます。

### 図 11-7 バックエンドサーバの負荷均等化のシナリオ運用形態

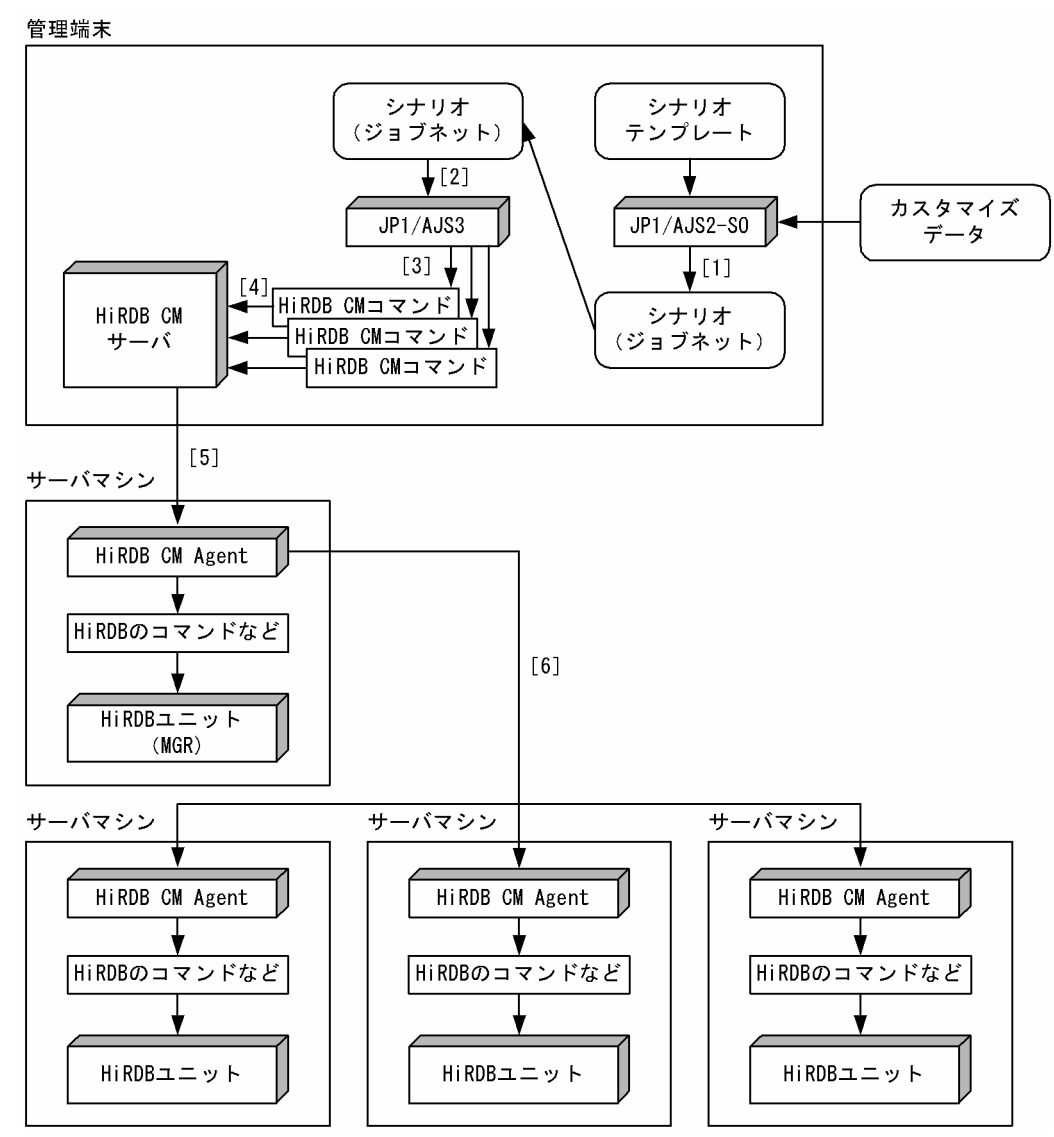

〔説明〕

- 1. JP1/AJS2-SO にシナリオテンプレートとシナリオ変数の値を入力してシナリオ(JP1/AJS3 のジョ ブネット)を生成します。シナリオを最初に実行するときに 1 回だけ行います。
- 2. 生成したシナリオ(ジョブネット)を JP1/AJS3 に登録して実行します。
- 3. ジョブネットは HiRDB CM のコマンドを実行します。
- 4. HiRDB CM のコマンドは HiRDB CM サーバに処理を要求します。
- 5. HiRDB CM サーバは,システムマネジャがあるサーバマシンの HiRDB CM Agent に処理要求を します。
- 6. システムマネジャがあるサーバマシンの HiRDB CM Agent は,HiRDB のコマンドや HA モニタ のコマンドなどを実行したり、ほかのユニットの HiRDB CM Agent に処理要求をしたりします。 HiRDB CM については. HiRDB CM のヘルプを参照してください。

# 11.8.2 前提条件及び対象とする業務の条件

シナリオによるバックエンドサーバの負荷均等化を行う場合の前提条件,及び対象とする業務の条件を次 に示します。

#### 前提条件

- 複数ユニット構成の HiRDB/パラレルサーバである
- 影響分散スタンバイレス型系切り替え機能を適用している(又は適用可能である)

#### 対象とする業務の条件

- 一つの HiRDB で二つ以上の異なる業務を実行する
- 各業務で主に使用するバックエンドサーバ (負荷が掛かるバックエンドサーバ) が全バックエンド サーバのうちの一部である
- 各業務で主に使用するバックエンドサーバ (負荷が掛かるバックエンドサーバ) が業務ごとに互い に排他的である※
- 各業務の負荷のピーク期間(時間)が重ならない
- 各業務の負荷変動が予測又は想定できる
- 移動対象のバックエンドサーバを使用する業務のトランザクションは短時間で終了する(少なくと もバックエンドサーバ移動時に長時間決着しないトランザクションがない)
- バックエンドサーバの移動中にそのバックエンドサーバを使用するトランザクションが一時的に滞 留したり,又はキャンセルされたりすることを許容できる

注※

バックエンドサーバの移動による各ユニットの負荷均等化が目的のため,各業務が完全に排他的で ある必要はありません。

#### 参考

- バックエンドサーバの移動をするときはバックエンドサーバの負荷が高い状態です。バックエ ンドサーバの負荷が高いときにバックエンドサーバを移動するため,トランザクションが一時 保留されたり,又はキャンセルされたりして業務に影響が出ます。
- バックエンドサーバの移動先ユニットも想定以上に負荷が高い可能性があります。このため, バックエンドサーバを移動しても,バックエンドサーバの負荷が均等化されないことがあります。

# 11.8.3 シナリオ運用方法

バックエンドサーバの負荷均等化のシナリオについて説明します。

# (1) JP1/AJS3 によるシナリオ定期実行

JP1/AJS3 を使用し,バックエンドサーバの負荷均等化を行う時期や,時間帯を設定してシナリオを実行 します。JP1/AJS3 によるシナリオ定期実行を次の図に示します。

### 図 11‒8 JP1/AJS3 によるシナリオ定期実行

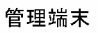

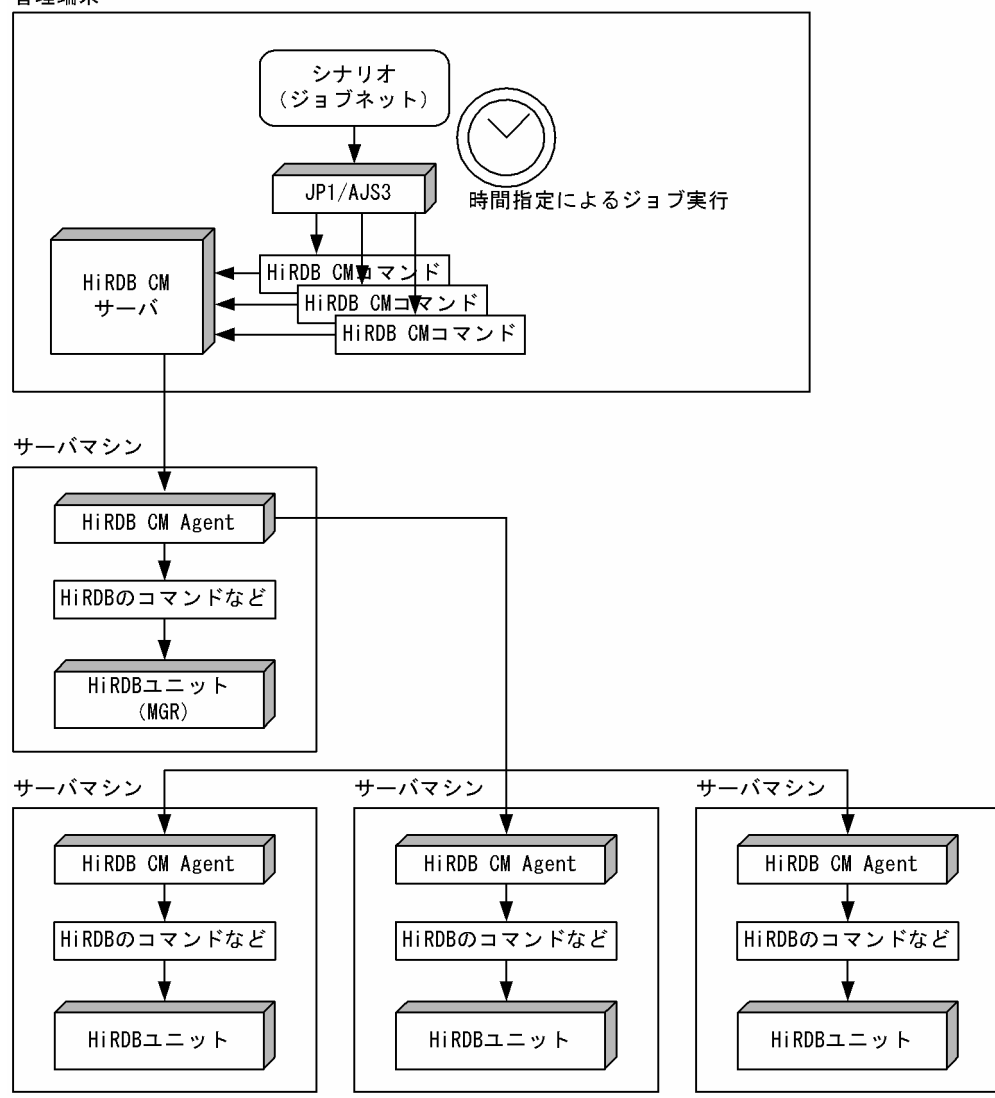

#### 特徴

- バックエンドサーバの負荷に偏りが生じる時期や,時間帯が予測できる場合に有効です。
- バックエンドサーバを移動する時期や,時間帯を設定できるため,運用計画が立てやすいです。
- ポリシー運用の最小製品構成でこの運用が行えます。

# (2) JP1/PFM によるバックエンドサーバの負荷監視とユーザ操作によるシ ナリオ実行

JP1/PFM を使用してバックエンドサーバの負荷を監視します。負荷が設定値を超えた場合,それをイベン トとして JP1/IM-CC に通知して JP1/IM-View に表示します。これをオペレータが監視して GUI 操作で シナリオを実行します。JP1/PFM によるバックエンドサーバの負荷監視とユーザ操作によるシナリオ実行 を次の図に示します。

図 11-9 JP1/PFM によるバックエンドサーバの負荷監視とユーザ操作によるシナリオ実行

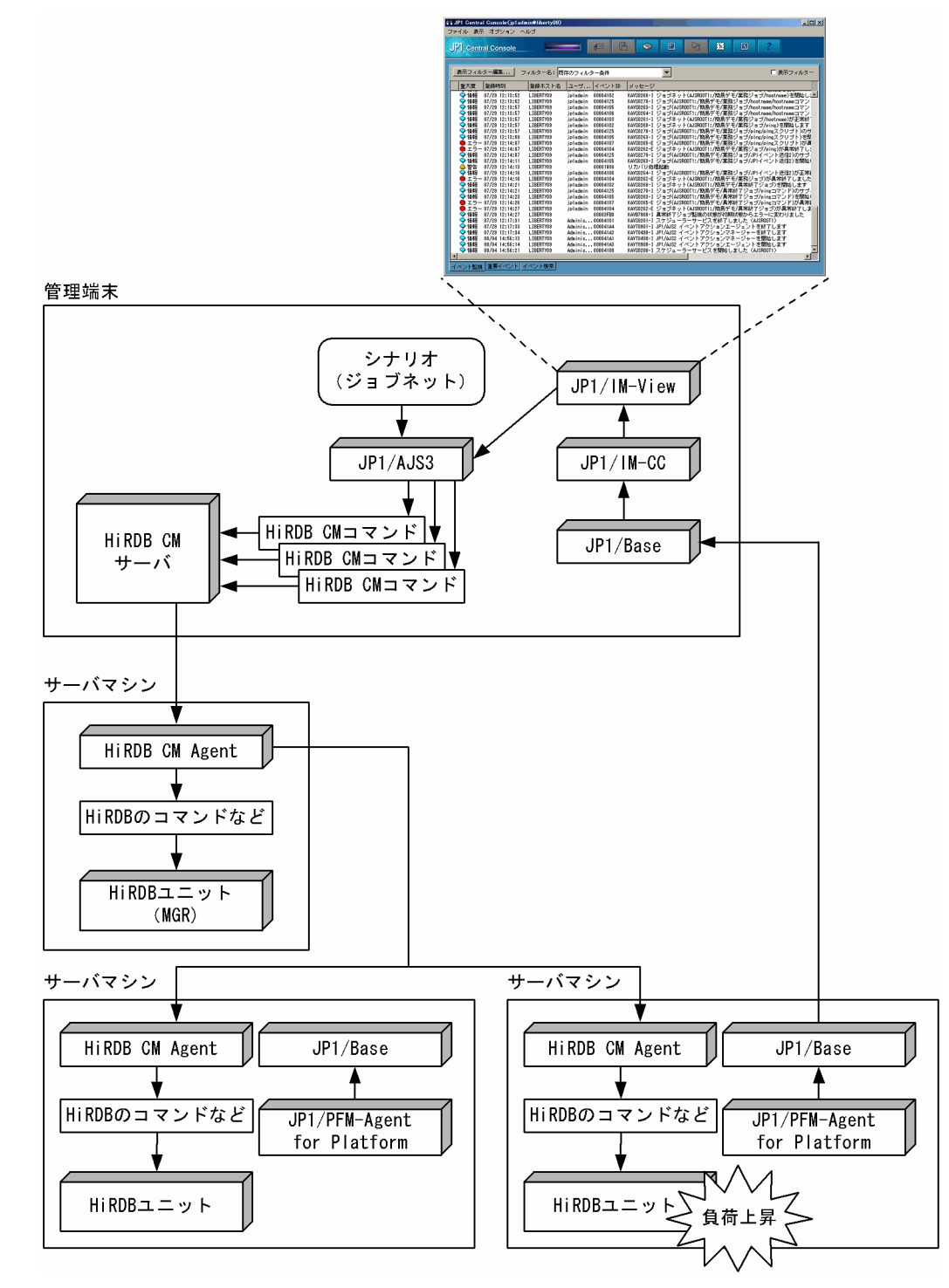

11. システム構成を変更する方法

#### 特徴

- バックエンドサーバの負荷均等化を動的に行えます。
- バックエンドサーバの負荷を半自動的に変更できます。
- バックエンドサーバの移動要否をオペレータが最終確認した後に、バックエンドサーバの移動をす るため,柔軟かつ安全な運用ができます。

# (3) JP1/PFM によるバックエンドサーバの負荷監視と自動シナリオ実行

JP1/PFM を使用してバックエンドサーバの負荷を監視します。負荷が設定値を超えた場合,自動的に JP1/ AJS3 でシナリオを実行します。JP1/PFM によるバックエンドサーバの負荷監視と自動シナリオ実行を次 の図に示します。

### 図 11-10 JP1/PFM によるバックエンドサーバの負荷監視と自動シナリオ実行

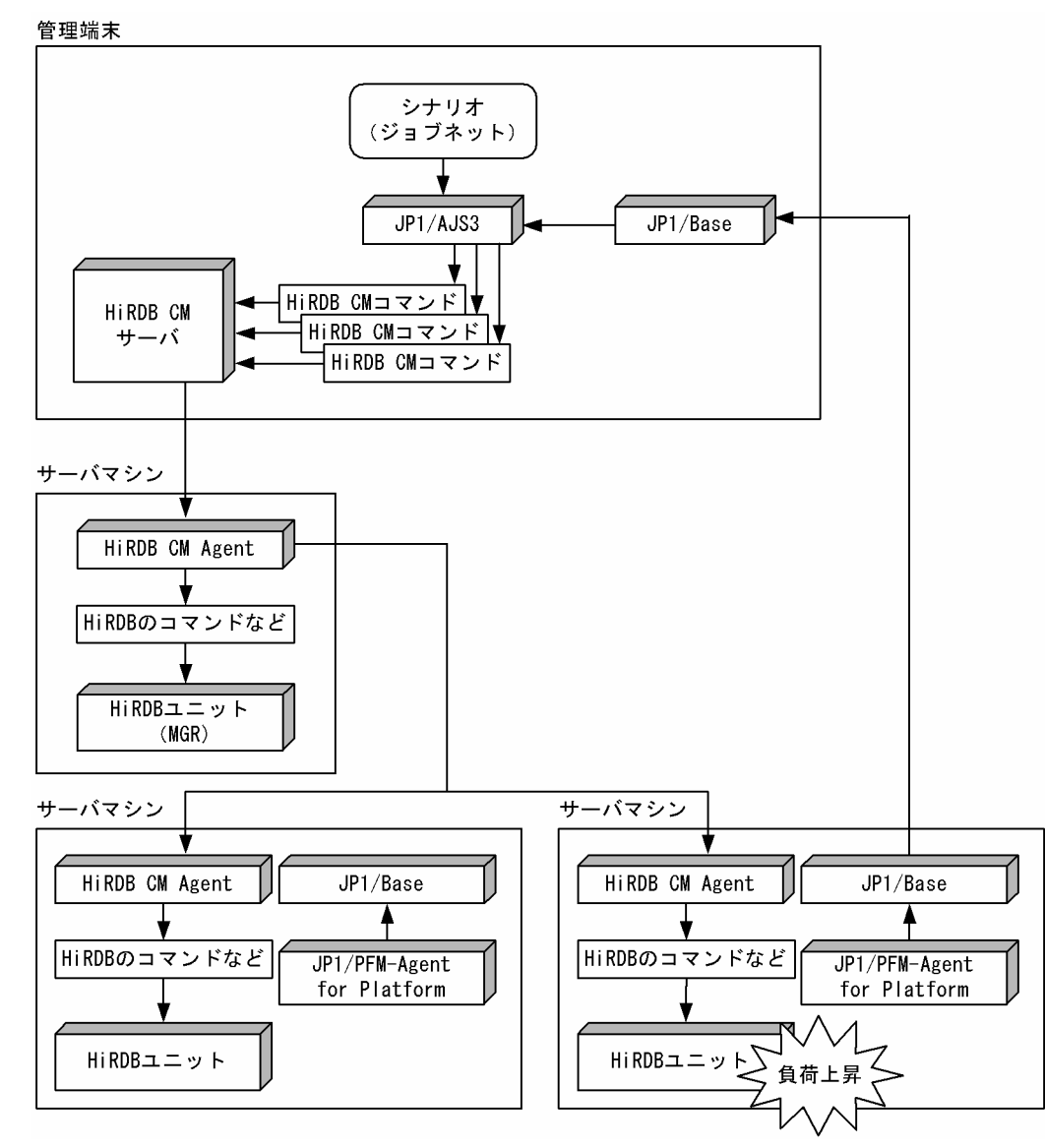

- バックエンドサーバの負荷均等化を動的に行えます。
- オペレータの操作を必要としません。バックエンドサーバの負荷を自動で変更できます。

# 11.8.4 バックエンドサーバの構成例

負荷均等化を行うときのバックエンドサーバの構成例について説明します。

# (1) 構成例 1(2 業務,3 ユニット,4 バックエンドサーバで構成する)

#### 想定する業務

- 勤休業務と旅費清算業務の 2 業務が存在する
- 勤休業務と旅費清算業務にそれぞれバックエンドサーバを二つずつ割り当てて,業務間で排他的に 利用する
- 通常時は旅費清算業務の性能が求められる
- 月末は勤休業務の負荷が高くなる
- 月末は旅費清算業務より勤休業務を優先する

負荷均等化を行うときのバックエンドサーバの構成例を次の図に示します。

### 図 11-11 負荷均等化を行うときのバックエンドサーバの構成例 1 (2 業務, 3 ユニット, 4 バッ クエンドサーバの場合)

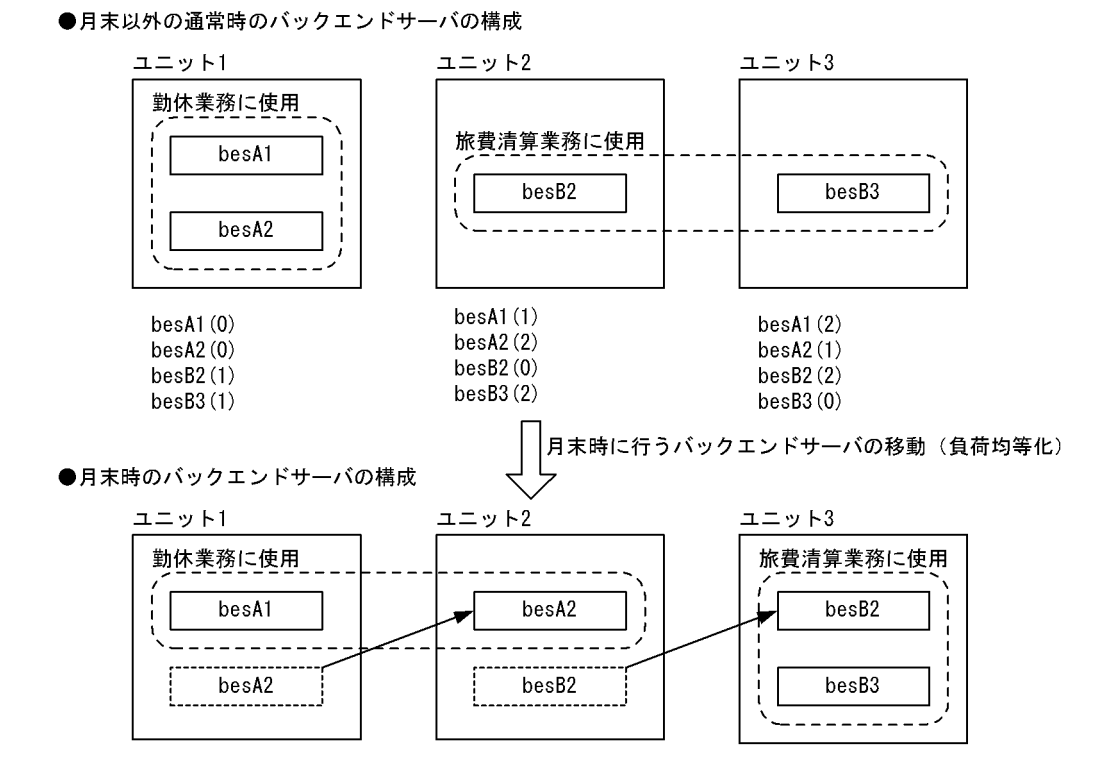

11. システム構成を変更する方法

注

() 内の数字は各バックエンドサーバのユニット内の切り替え優先順位を示しています。この数字は, 各サーバマシンの HA モニタの servers 定義で指定する各サーバの予備系サーバ(inital オペランドに standby を指定)の standbypri オペランドの値と同じです。

なお, (0) は現用系を意味しています。この場合, 該当するサーバマシン, 又はサーバの servers 定義 の inital オペランドには online を指定し、standbypri オペランドは指定しません。

#### 〔説明〕

- 勤休業務の負荷が高くなる月末には,バックエンドサーバを移動して負荷均等化を行います。
- バックエンドサーバ移動の基本シナリオを 2 個組み合わせてこのシナリオを実現します。
- 図中に示す優先順位を指定すると,バックエンドサーバの移動後に障害が発生した場合,バックエ ンドサーバの負荷アンバランスを避けられます。

# (2) 構成例 2(2 業務,4 ユニット,14 バックエンドサーバで構成する)

想定する業務

- 勤休業務と旅費清算業務の 2 業務が存在する
- 勤休業務にバックエンドサーバを八つ,旅費清算業務にバックエンドサーバを六つ割り当てて,業 務間で排他的に利用する
- 通常時,勤休業務と旅費清算業務は同等の性能が求められる
- 月末は勤休業務の負荷が高くなる
- 月末も旅費清算業務の性能低下は極力避ける

負荷均等化を行うときのバックエンドサーバの構成例を次の図に示します。

図 11-12 負荷均等化を行うときのバックエンドサーバの構成例 2 (2 業務, 4 ユニット, 14 バックエンドサーバの場合)

●月末以外の通常時のバックエンドサーバの構成

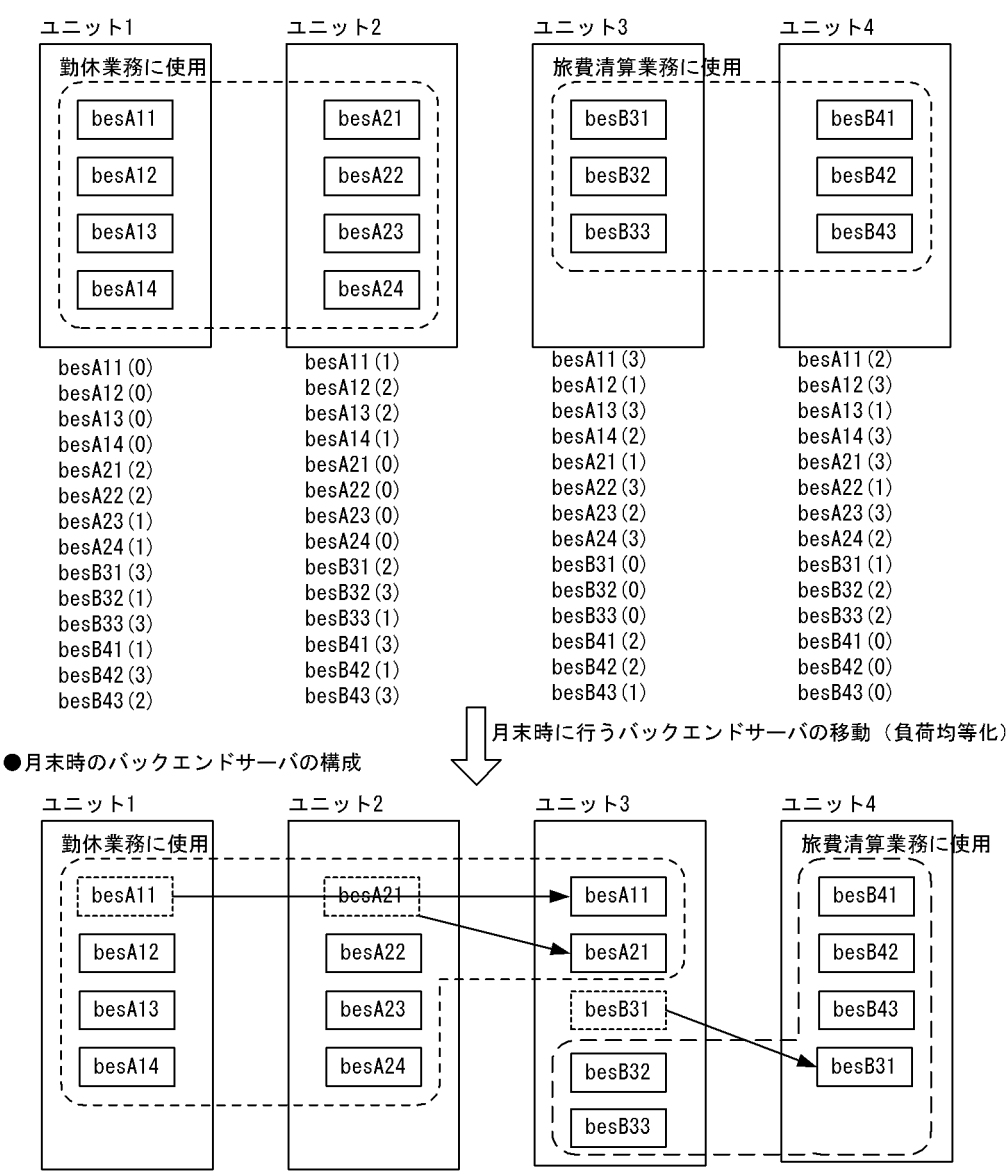

注

( )内の数字は各バックエンドサーバのユニット内の切り替え優先順位を示しています。この数字は, 各サーバマシンの HA モニタの servers 定義で指定する各サーバの予備系サーバ(inital オペランドに standby を指定)の standbypri オペランドの値と同じです。

なお. (0) は現用系を意味しています。この場合. 該当するサーバマシン. 又はサーバの servers 定義 の inital オペランドには online を指定し、standbypri オペランドは指定しません。

〔説明〕

- 勤休業務の負荷が高くなる月末には,バックエンドサーバを移動して負荷均等化を行います。
- バックエンドサーバ移動の基本シナリオを 3 個組み合わせてこのシナリオを実現します。

# 11.8.5 HiRDB に関する準備

HiRDB に関する準備作業を次に示します。

### (1) 影響分散スタンバイレス型系切り替え機能を適用する

影響分散スタンバイレス型系切り替え機能を適用してください。影響分散スタンバイレス型系切り替え機 能については,「[系切り替え機能の運用」](#page-1590-0)を参照してください。

## (2) トランザクションキューイング機能の適用要否を選択する

トランザクションキューイング機能を適用するかどうかを選択してください。適用要否の目安を次に示し ます。トランザクションキューイング機能については,次の箇所を参照してください。

- スタンバイ型系切り替え(サーバモード)の場合:[「トランザクションキューイング機能\(高速系切り](#page-1833-0) [替え機能限定\)](#page-1833-0)」
- 1:1 スタンバイレス型系切り替えの場合:「[トランザクションキューイング機能」](#page-1860-0)
- 影響分散スタンバイレス型系切り替えの場合:[「トランザクションキューイング機能](#page-1903-0)」

### (a) トランザクションキューイング機能を適用する場合の処理方式

トランザクションキューイング機能を適用する場合の処理方式を次に示します。

#### 処理方式

- 1.バックエンドサーバの移動時,移動対象のバックエンドサーバに対する新規トランザクションの開 始を保留します。
- 2. 移動対象のバックエンドサーバで処理中のトランザクションの終了を待ち合わせます。移動対象の バックエンドサーバで処理中のトランザクションがなくなった時点でバックエンドサーバを移動し ます。
- 3. 1 で保留中のトランザクションを開始します。

なお,トランザクションのキューイング待ち時間を pd\_ha\_trn\_queuing\_wait\_time オペランドで指定で きます。長時間実行するトランザクションがあるため,バックエンドサーバの終了に時間が掛かる場合, この時間を超えるとトランザクションのキューイングが解除されて、バックエンドサーバの移動を中止し ます。この場合,1 で保留中のトランザクションは再開されます。

### (b) トランザクションキューイング機能を適用しない場合の処理方式

新規トランザクションの開始保留、及び実行中トランザクションの終了待ち合わせをしないで、バックエ ンドサーバを移動します。

### (c) トランザクションキューイング機能のメリット及びデメリット

トランザクションキューイング機能のメリット及びデメリットを次の表に示します。

### 表 11-1 トランザクションキューイング機能のメリット及びデメリット

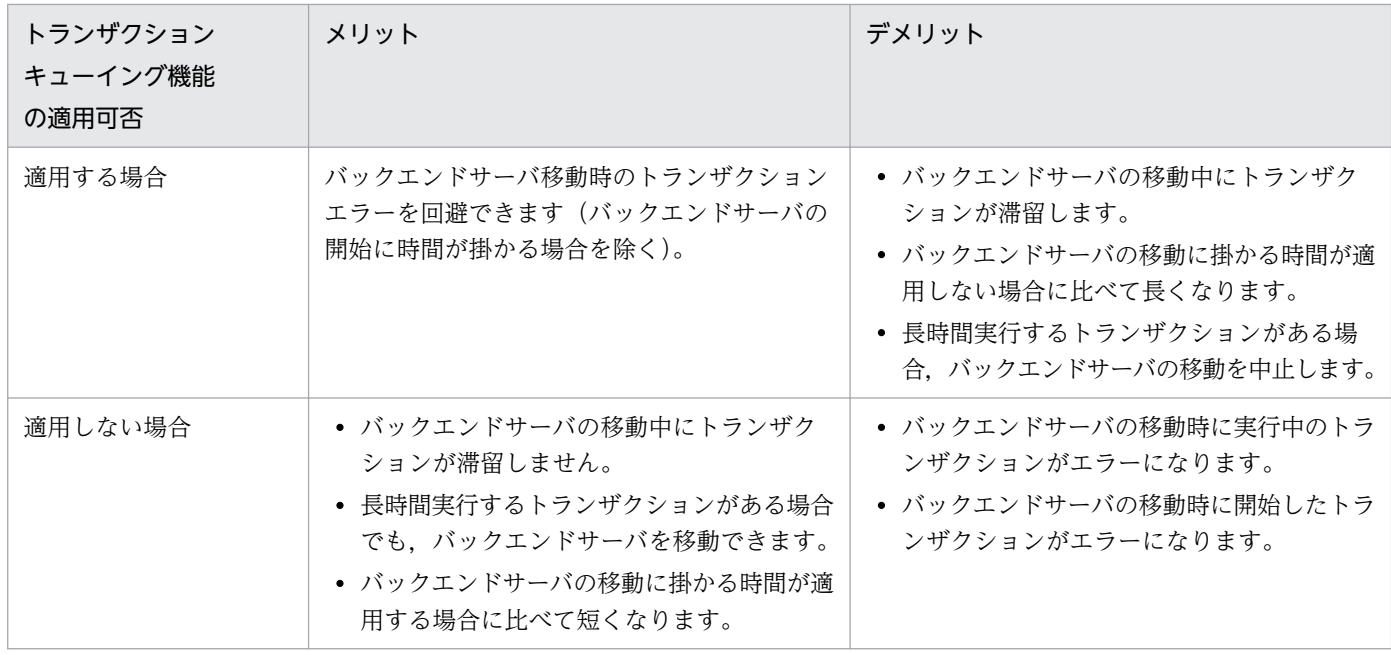

## ■参考

トランザクションキューイング機能は,障害発生時の系切り替えにも適用されるため,系切り替え 機能の運用も考慮して検討してください。

### (d) トランザクションキューイング機能の設定方法

トランザクションキューイング機能を適用する場合は、pd ha transaction オペランドに queuing を指定 してください。

また,次に示す時間の合計をトランザクションのキューイング待ち時間として pd\_ha\_trn\_queuing\_wait\_time オペランドに指定してください。

- バックエンドサーバの移動時に発生するトランザクションの最大滞留時間
- バックエンドサーバの移動シナリオのサーバ強制終了(pdstop -s -f コマンド入力時:KFPS01843-I メッセージ出力とほぼ同時と考えてよい)から、サーバ開始完了 (KFPS01813-I メッセージ出力)ま での時間

トランザクションキューイング機能を適用しない場合は、pd\_ha\_transaction オペランドに error を指定 するか,又はこのオペランドを省略してください。

# 11.8.6 ユーザが行うバックエンドサーバの負荷均等化

ユーザが,コマンドを実行してバックエンドサーバの負荷を均等化できます。

# <span id="page-519-0"></span>(1) 操作手順

HA モニタ使用時と Hitachi HA Toolkit Extension 使用時とで、操作手順が異なります。操作手順を次 に示します。なお、複数のバックエンドサーバを移動する場合は、「[バックエンドサーバの移動の自動化」](#page-521-0) を参照してください。

### (a) HA モニタ使用時

#### 1.移動するサーバの状態を確認する

システムマネジャがあるユニットで,pdls-d ha-s サーバ名-a コマンドを実行し,その表示内容(標 準出力)から次の項目を確認してください。

- 移動対象となるバックエンドサーバが,移動元ユニットで稼働状態(ONL)である
- 移動対象となるバックエンドサーバが,移動先ユニットで待機状態(SBY)又は停止状態(STP) である

#### 2.移動するバックエンドサーバのトランザクションキューイングを開始する

バックエンドサーバの移動元ユニットで,pdtrnqing -s サーバ名コマンドを実行し、トランザクショ ンキューイング機能を開始してください。pd\_ha\_transaction オペランドに queuing を指定していな い場合は,この操作を行う必要はありません。

コマンドがリターンコード 0 で正常終了、又はリターンコード 4 で警告終了したことを確認してくだ さい。リターンコードが 0 の場合は,トランザクションキューイング機能が正常に開始されたことを意 味します。リターンコードが4の場合は、pd ha transaction オペランドの指定値が error であること を意味します。リターンコードが 8 及び 12 の場合は,障害が発生しているため手順を終了してくださ い。

#### 3.移動するバックエンドサーバを強制終了する

システムマネジャがあるユニットで, pdstop -f -s サーバ名コマンドを実行し, 強制終了してくださ い。このとき,コマンドのリターンコードが 0 であることを確認してください。リターンコードが 0 でない場合は,障害が発生しているため手順を終了してください。

#### 4.移動するバックエンドサーバを移動先ユニットで開始する

システムマネジャがあるユニットで,pdstart -s サーバ名 -u 移動先ユニット識別子コマンドを実行し てください。このとき,コマンドのリターンコードが 0 であることを確認してください。リターンコー ドが0でない場合は、障害が発生しているため手順を終了してください。

#### 5.移動するバックエンドサーバの状態を確認する

システムマネジャがあるユニットで,pdls -d ha -s サーバ名 -a コマンドを実行し,その表示内容(標 準出力)及びリターンコードから次の項目を確認してください。

- バックエンドサーバが,移動先ユニットで実行系起動待ち状態(WIT)であるか確認してくださ い。バックエンドサーバが,移動先ユニットで実行系起動待ち状態(WIT)の場合は手順 6.へ進ん でください。
- バックエンドサーバが,移動先ユニットで稼働状態(ONL)であるか確認してください。バックエ ンドサーバが,移動先ユニットで稼働状態(ONL)の場合は手順 7.へ進んでください。

• 上記に該当しない場合,障害が発生しているため手順を中止してください。

#### 6.移動先ユニットでバックエンドサーバの開始を続行する

移動先ユニットで,スーパユーザが monact サーバ名コマンドを実行し,コマンドのリターンコード が0であることを確認してください。リターンコードが0でない場合、障害が発生しているため手順 を終了してください。

#### 7.移動するバックエンドサーバのトランザクションキューイング機能を解除する

バックエンドサーバの移動先ユニットで,pdtrnqing -d -s サーバ名コマンドを実行し、トランザクショ ンキューイング機能を解除してください。pd\_ha\_transaction オペランドに queuing を指定していな い場合は,この操作をする必要はありません。

コマンドのリターンコードが0であることを確認してください。リターンコードが0でない場合、障 害が発生しているため手順を終了してください。

### (b) Hitachi HA Toolkit Extension 使用時

#### 1.移動するサーバの状態を確認する

[「HA モニタ使用時](#page-519-0)」の 1.を参照してください。

#### 2.移動するバックエンドサーバのトランザクションキューイング機能を開始する

[「HA モニタ使用時](#page-519-0)」の 2.を参照してください。

#### 3.クラスタソフトウェアの系切り替えコマンドでバックエンドサーバを移動する

クラスタソフトウェアの系切り替えコマンドを使用して,移動先ユニットに系を切り替えてください。

#### 4.バックエンドサーバの状態を確認する

システムマネジャがあるユニットで,pdls-d ha-s サーバ名-a コマンドを実行し,その表示内容(標 準出力)及びリターンコードから次の項目を確認してください。

• バックエンドサーバが,移動先ユニットで稼働状態(ONL)である

5.移動するバックエンドサーバのトランザクションキューイング機能を解除する

[「HA モニタ使用時](#page-519-0)」の 7.を参照してください。

### (2) 障害発生時の対処

バックエンドサーバの移動中にエラーが発生した場合,syslogfile,及び標準出力・標準エラー出力のメッ セージを参照し,原因を取り除いてください。

また,トランザクションキューイング機能開始以降に障害が発生した場合は,トランザクションキューイ ング機能を中断するため,システムマネジャがあるユニットで次のコマンドを実行してください。

pdtrnqing -d -f -s サーバ名

上記コマンドを実行すると,トランザクションキューイング機能は解除されます。ただし,障害によって 不当にトランザクションキューイング機能が動作することを防ぐための対処であるため,開始されていな いバックエンドサーバに対して処理要求が発生し,SQL エラーとなります。

11. システム構成を変更する方法

# <span id="page-521-0"></span>(3) 注意事項

## (a) バックエンドサーバの移動の自動化

トランザクションキューイング機能を使用して,複数のバックエンドサーバを移動する場合は,次の手順 で自動化してください。

1. トランザクションキューイング機能の開始

2. バックエンドサーバの移動

3. トランザクションキューイング機能の解除

ユーザが手作業で行うと,バックエンドサーバの移動処理に時間が掛かり,トランザクションキューイン グ機能のタイムアウトが発生し,トランザクションがエラーとなることがあります。

### (b) 複数のバックエンドサーバを移動する場合

トランザクションキューイング機能を使用して、複数のバックエンドサーバを移動する場合、1 サーバご とに[「操作手順](#page-519-0)」を実行してください。複数同時には実行しないでください。複数のバックエンドサーバ を同時に移動させると,それらのバックエンドサーバにアクセスするトランザクションがキューイングさ れ,トランザクションが終了できなくなることがあります。この場合,pdtrnqing コマンドがエラーとな ることがあります。

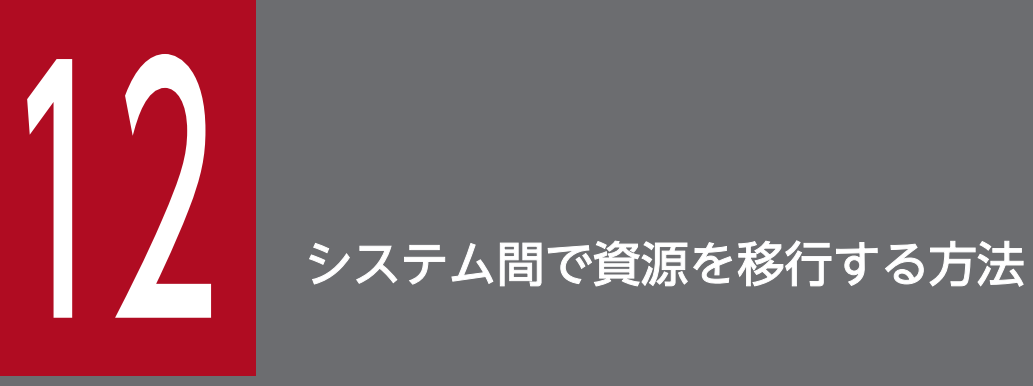

この章では、ほかの HiRDB システムへの表,及びストアドプロシジャの移行方法について説明し ます。

# 12.1 表をほかの HiRDB システムに移行する方法

ディクショナリ搬出入ユティリティ、データベース再編成ユティリティ,及びデータベース作成ユティリ ティを使用して,現在使用している表をほかの HiRDB システムに移行できます。この機能を使用すると, 次に示すことができます。

- テスト系で使用していたデータベースを本番系に移行できます。
- ある HiRDB システムで作成したデータベースを,ほかの HiRDB システムに移行できます。
- システムを再構築するときに既存のデータベース情報を保存でき,システムを再構築した後にそのデー タベース情報を回復できます。

次の表に示すように、表をほかの HiRDB に移行する方法は二つあります。

#### 表 12‒1 表の移行方法

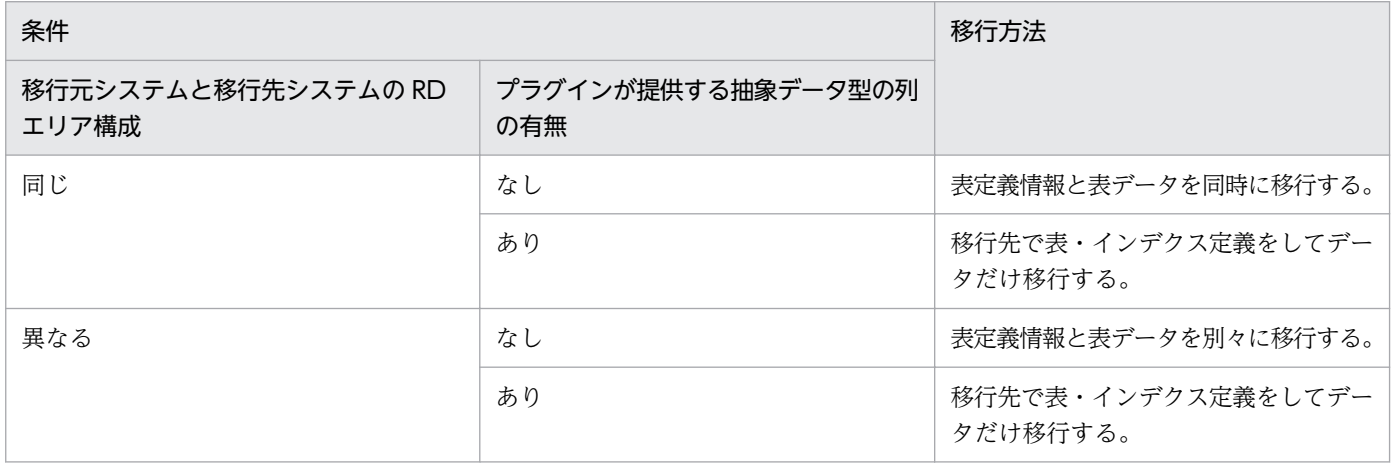

それぞれの移行方法について,説明します。

#### 表定義情報と表データを同時に移行する方法

#### 実行者 HiRDB 管理者,及び表の所有者

データベース再編成ユティリティ及びデータベース作成ユティリティを使用して,表定義情報と表 データを同時に移行する方法です。移行できる情報や詳細については,「[表定義情報と表データを同](#page-529-0) [時に移行する方法](#page-529-0)」を参照してください。

#### 表定義情報と表データを別々に移行する方法

#### 実行者 HiRDB 管理者

ディクショナリ搬出入ユティリティ、データベース再編成ユティリティ、及びデータベース作成ユ ティリティを使用して,表定義情報と表データを別々に移行する方法です。 移行できる情報や詳細については,[「表定義情報と表データを別々に移行する方法](#page-530-0)」を参照してくだ さい。

# 12.1.1 表をほかの HiRDB システムに移行する前に

### (1) 制限事項

- ディクショナリ搬出入ユティリティでは,抽象データ型を定義している表の定義情報をほかの HiRDB システムに移行できません。移行できる情報や詳細については,[「表定義情報と表データを別々に移行](#page-530-0) [する方法」](#page-530-0)を参照してください。
- 表定義情報と表データを同時に移行する方法では,スキーマ単位で移行できません(表単位の移行だけ ができます)。表定義情報と表データを別々に移行する方法では,スキーマ単位又は表単位に移行でき ます。
- 移行元システムと移行先システムの文字コードが異なる場合で,文字コード変換が必要な列を持つ表を 移行するときは,まず文字コード変換をしてから,移行先へデータロードしてください。 文字コード変換が不要な列(数値型の列など)だけの表を移行するときは,移行元システムでデータ ベース再編成ユティリティを使用してデータベース作成ユティリティ用の入力データファイルを作成 し,移行先システムでデータベース作成ユティリティを使用してデータロードしてください。 データベース再編成ユティリティは、移行元システムのアンロードデータファイルの文字コードと、移 行先システムの文字コードが異なる時点でエラーとなりますが,この方法で移行すると,エラーになり ません。
- 改竄防止表はほかの HiRDB システムに移行できません。また,移行先システムで表データをリロード できません。
- データベース複写ユティリティとデータベース回復ユティリティを使用したデータの移行はできませ ん。移行元システムで取得したバックアップを移行先システムでリストア(回復)しないでください。

### (2) RD エリアに関する注意事項(重要)

- 1. 表定義情報を移行する場合,移行先システムに移行元システムと同じ名称の RD エリアを作成しておく 必要があります。
- 2. 表定義情報と表データを同時に移行する方法で、非分割表を移行する場合、移行元システムと移行先シ ステムで RD エリア名が異なるとき、移行先システムでデータベース作成ユティリティ実行時に-w rdaomit オプションを指定すれば、移行ができます。ただし、表に BLOB 列が定義されている場合は, 表定義エラーとなります。
- 3. 表定義情報と表データを別々に移行する方法で,移行対象の表が格納されている RD エリア名と RD エ リアを格納するサーバ構成が,移行元システムと移行先システムで異なる場合,データベース再編成ユ ティリティ実行時に-g オプションを指定する必要があります。-g オプションを指定する必要があるシ ステム構成例を次の図に示します。

図 12−1 -g オプションを指定する必要があるシステム構成例

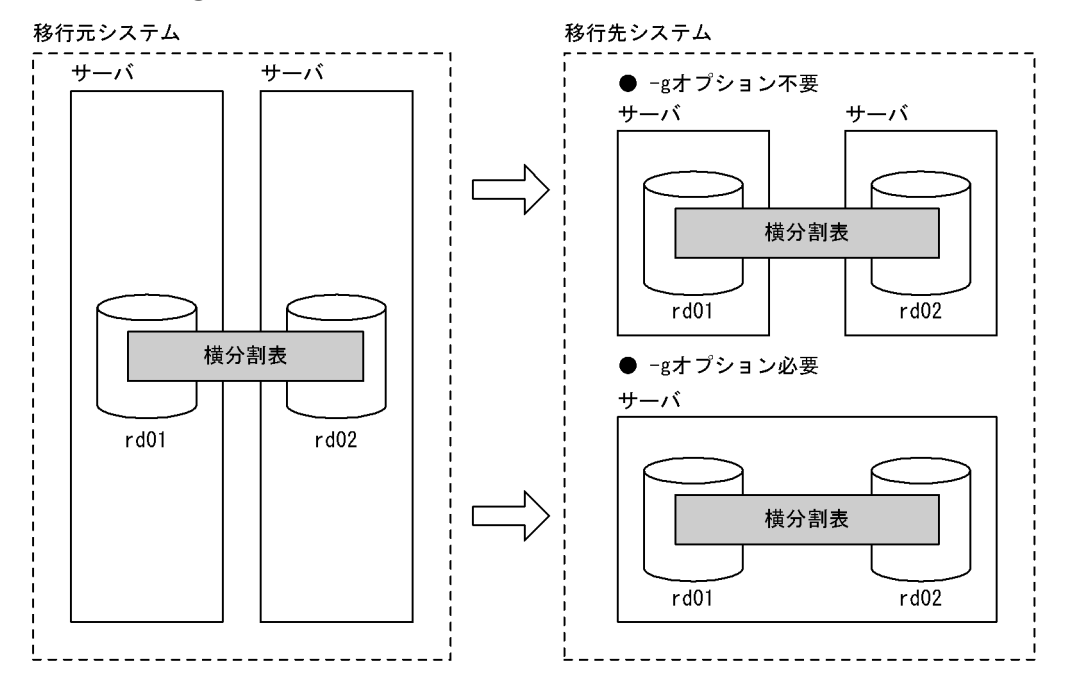

# (3) 表定義(データ型及び列の定義長)を変更する場合の注意事項

データ型又は列の定義長を変更できるのは,データベース再編成ユティリティで移行元システムの表デー タを DAT 形式又はバイナリ形式でアンロードしたファイルを,移行先システムでデータロードするとき です。DAT 形式及びバイナリ形式の入力データファイルの制限事項については,マニュアル「HiRDB Version 9 コマンドリファレンス」を参照してください。

### (a) 表定義を変更して表データを移行できない場合

表定義を変更して表データを移行できないのは,次の場合です。

- 移行元システムと移行先システムのデータ型の組み合わせによって,移行に使用する入力データファイ ルの形式(DAT形式かバイナリ形式か)が異なります。このため、一つの表内に DAT 形式だけで移 行できるデータ型とバイナリ形式だけで移行できるデータ型が混在していると,移行できません。この 場合は UAP などで移行用のデータを作成する必要があります。
- DAT 形式のファイルで移行する場合,アンロードするときに文字列に変換するため,文字列に変換で きないデータが含まれている表は移行できません。

移行先システムで表データをデータロードする場合,移行元システムのデータが移行先システムのデー タ型に対応した形式でないと,エラーになったり,データが切り捨てられるおそれがあります。このた め,移行元システムのデータが,移行先システムのデータ型に対応している必要があります。詳細は, マニュアル「HiRDB Version 9 コマンドリファレンス」を参照してください。

### (b) 移行できるデータ型の組み合わせと入力データファイルの形式

移行元システムと移行先システムで,移行できるデータ型の組み合わせと,その場合に作成する入力デー タファイルの形式を次の表に示します。

### 表 12-2 移行できるデータ型の組み合わせと入力データファイルの形式

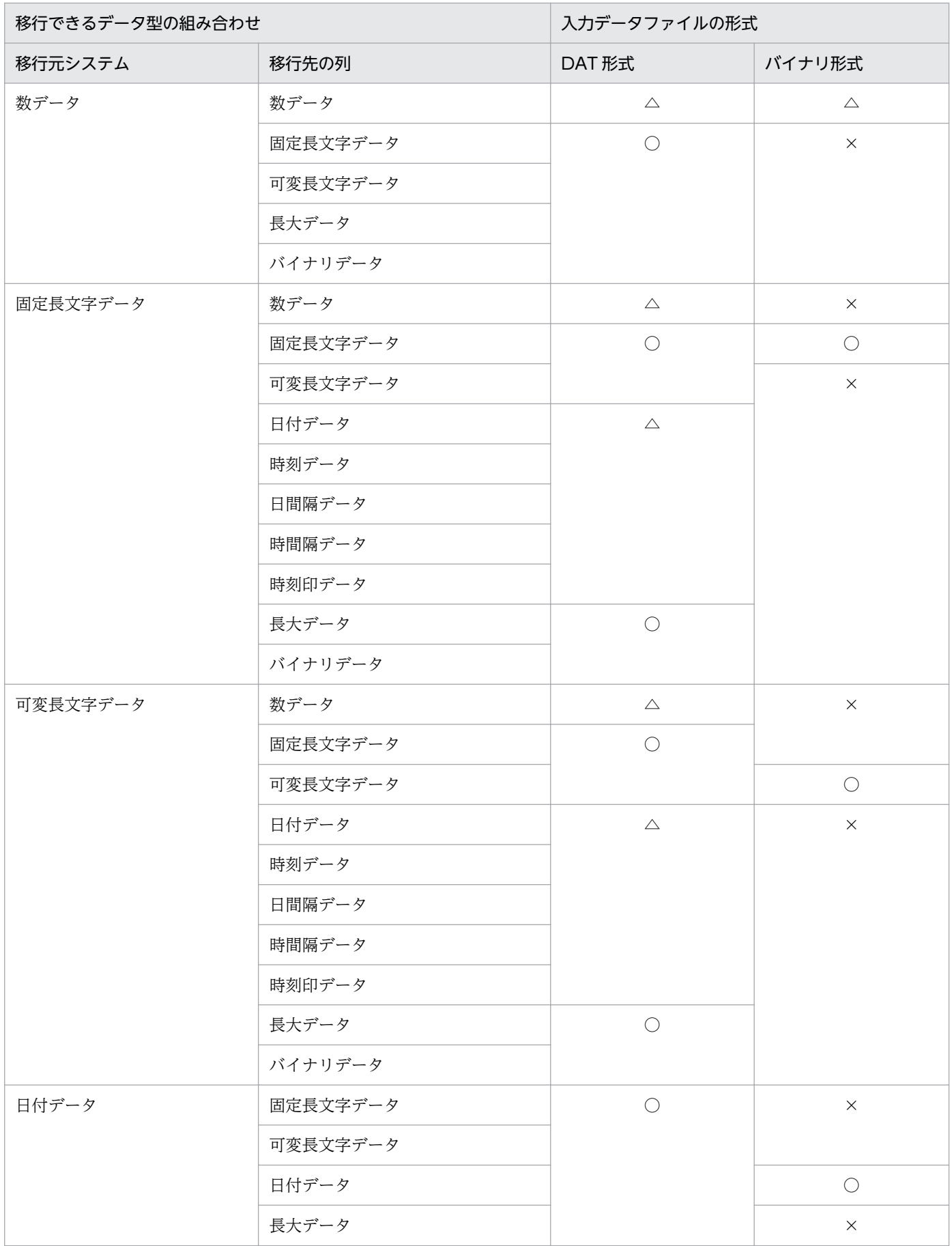

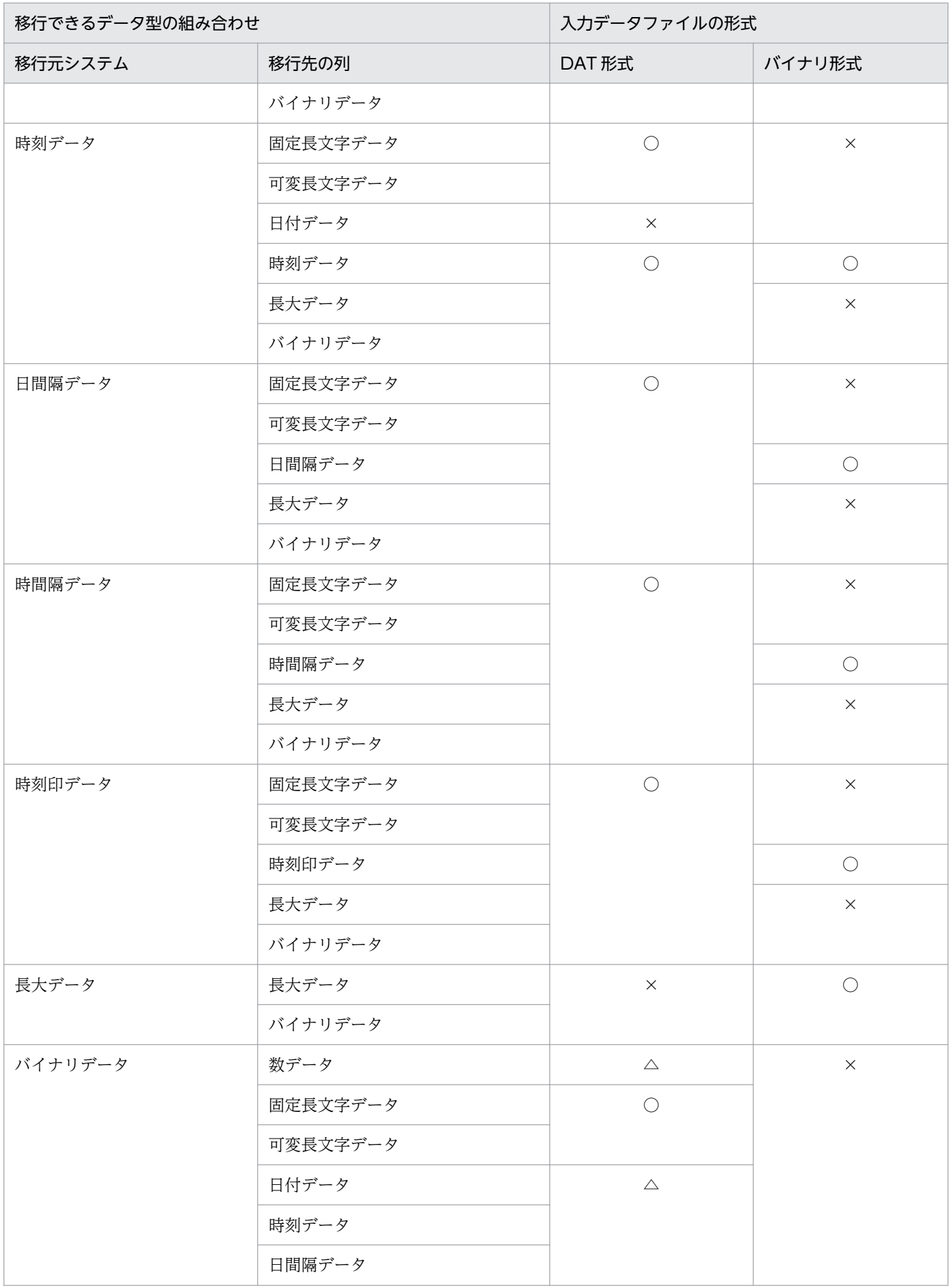

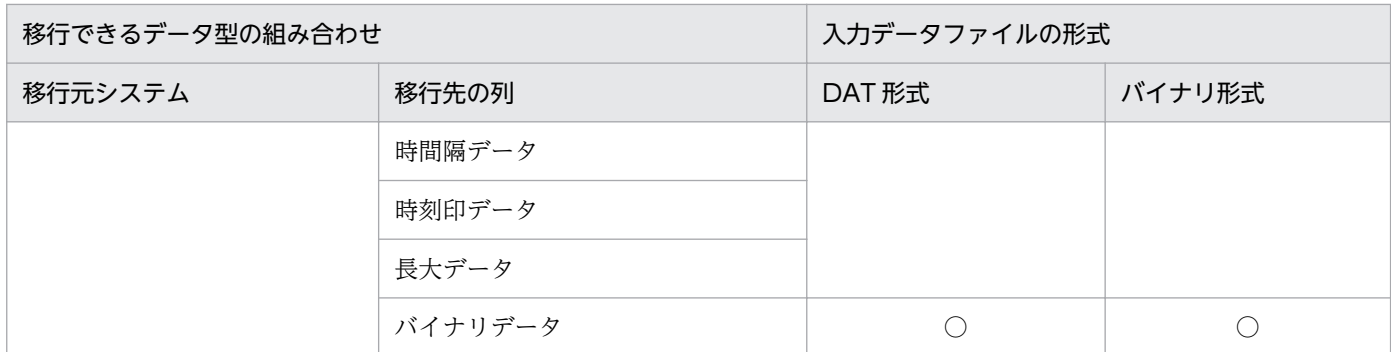

(凡例)

○:移行できます。

△:データ値が移行先システムのデータ型に対応した値であれば,移行できます。

×:移行できません。

## (c) 列の定義長を変更する場合の入力データファイルの形式

移行先システムで定義長をどのように変更するかと,その場合に作成する入力データファイルの形式を次 の表に示します。

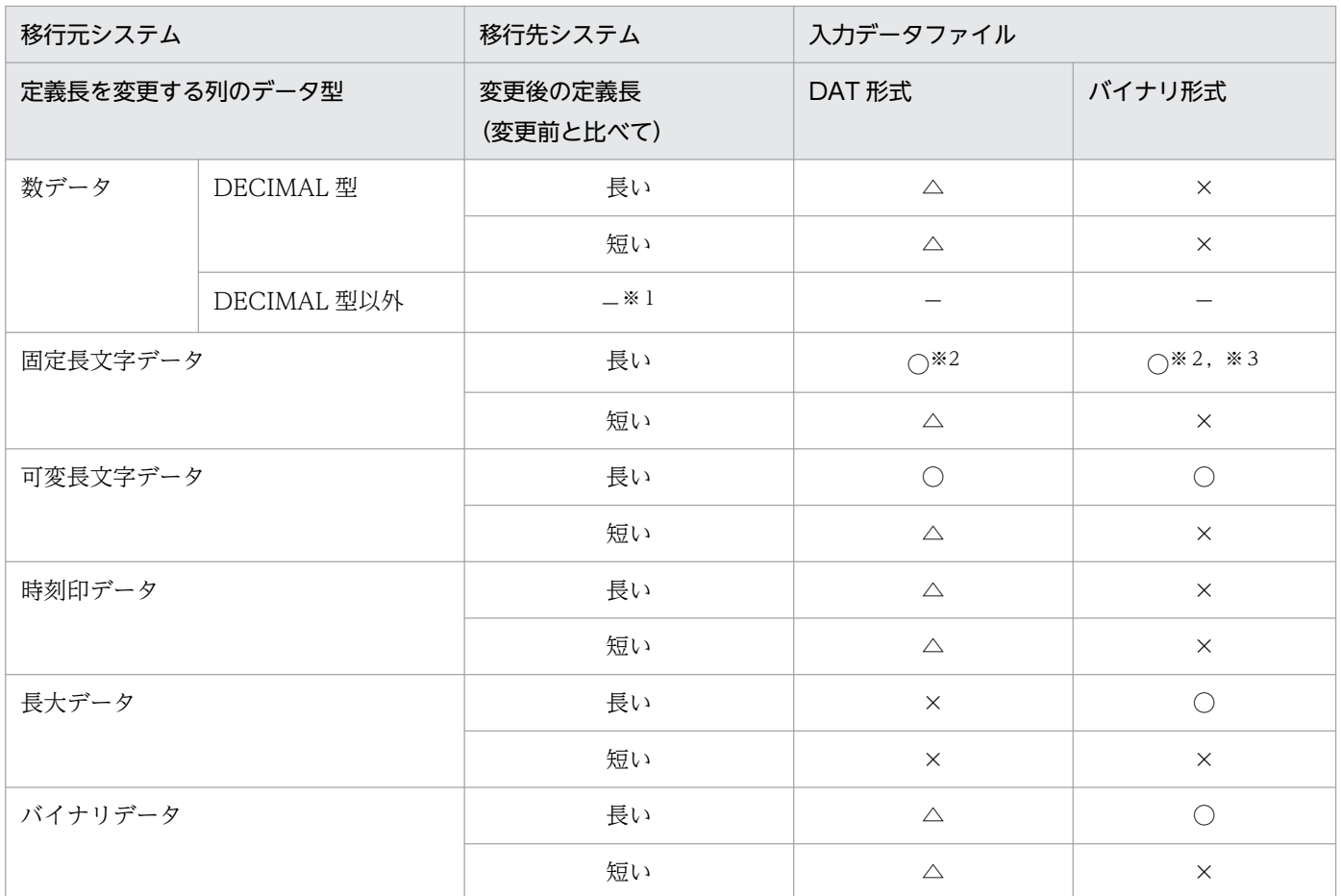

(凡例)

○:移行できます。

12. システム間で資源を移行する方法

<span id="page-529-0"></span>△:データ値が移行先システムのデータ型に対応した値であれば、移行できます。

×:移行できません。

−:該当しません。

注※1

DECIMAL 型以外の数データは、定義長が固定のため、対象外です。

注※2

左詰めで入力され,余りは空白で埋められます。

注※3

HiRDB のバージョンが 08-04 より前の場合は,移行できません。

# 12.1.2 表定義情報と表データを同時に移行する方法

データベース再編成ユティリティ (pdrorg コマンド)及びデータベース作成ユティリティ (pdload コマ ンド)で,現在使用している表の表定義情報と表データをほかの HiRDB システムに移行します。データ ベース再編成ユティリティ及びデータベース作成ユティリティを使用した表定義情報及び表データの移行 を次の図に示します。

### 図12-2 データベース再編成ユティリティ及びデータベース作成ユティリティを使用した表定 義情報及び表データの移行

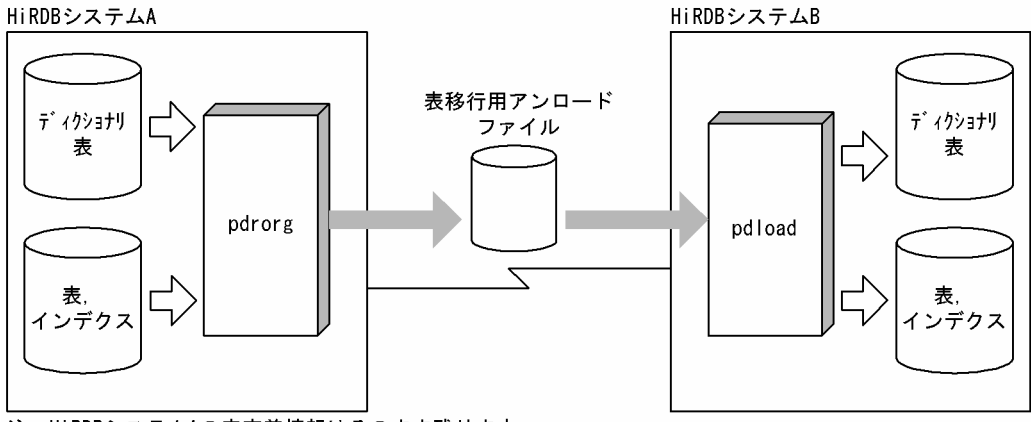

注 HiRDBシステムAの表定義情報はそのまま残ります。

移行元システムで,データベース再編成ユティリティを使用してディクショナリ表から逆生成した定義情 報と表データを表移行用アンロードファイルに出力します。このことを、エクスポートといいます。移行 先システムで,データベース作成ユティリティを使用して,表移行用アンロードファイルを入力として表 を定義し、表データを格納することをインポートといいます。エンディアンが異なるシステムに表を移行 する場合,インポート時にエンディアンを変換します。

# (1) 移行する情報

• 表定義情報

- <span id="page-530-0"></span>• 実表の定義(抽象データ型を含まない表に限ります)
- インデクスの定義(プラグインインデクス及び部分構造インデクスは除きます)
- 表データ

# (2) 移行手順

表定義情報と表データを同時にほかの HiRDB システムに移行する手順の概略を次の図に示します。

図 12-3 表定義情報と表データを同時にほかの HiRDB システムに移行する手順

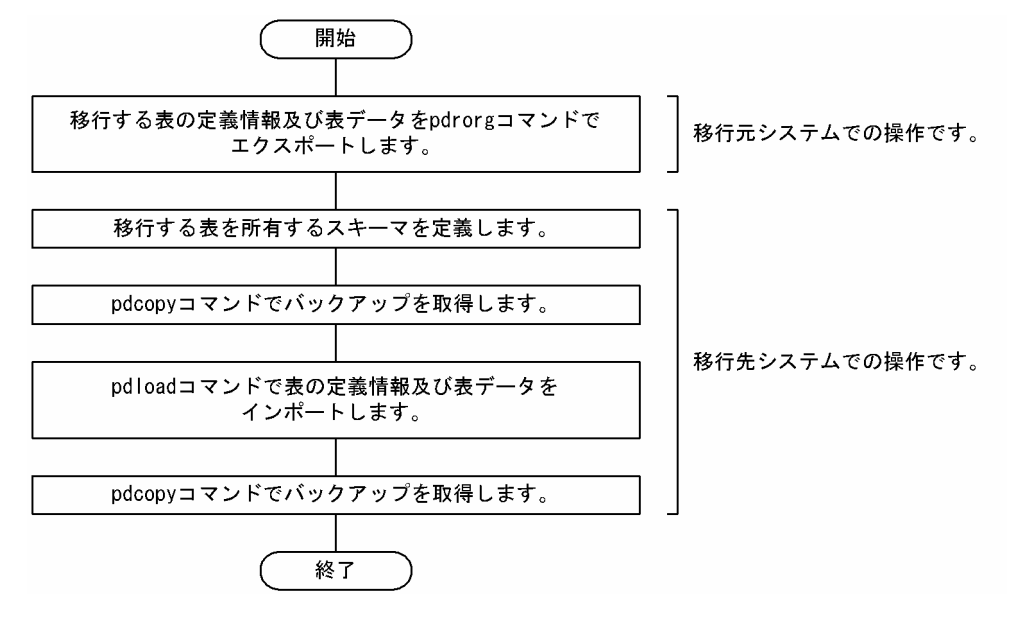

## 12.1.3 表定義情報と表データを別々に移行する方法

まず,pddefrev(定義系 SQL の生成)を使用して定義系 SQL を生成します。移行先でデータベース定義 ユティリティ (pddef) を使用して、生成した定義系 SQL によって表・インデクスを定義します。pddefrev (定義系 SQL の生成)を使用した表定義情報の移行を次の図に示します。

#### 図 12-4 pddefrev (定義系 SQL の生成)を使用した表定義情報の移行

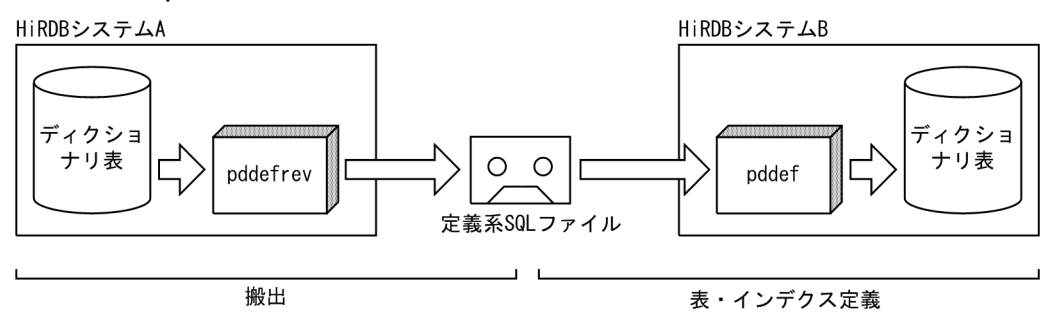

注 HiRDBシステムAの表定義情報はそのまま残ります。

次に,データベース再編成ユティリティ及びデータベース作成ユティリティで,現在使用している表デー タをほかの HiRDB システムに移行します。データベース再編成ユティリティ及びデータベース作成ユティ リティを使用した表データの移行を次の図に示します。

### 図12-5 データベース再編成ユティリティ及びデータベース作成ユティリティを使用した表デー タの移行

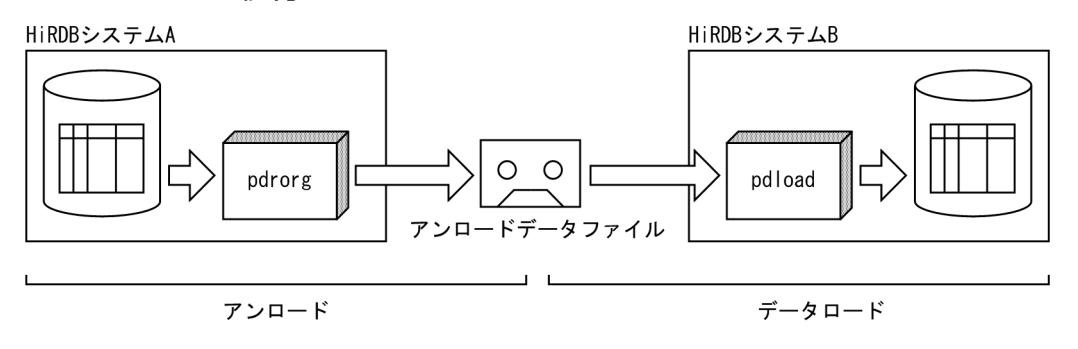

注 HiRDBシステムAの表データはそのまま残ります。

# (1) 移行する情報

- 表定義情報
	- 実表の定義(抽象データ型を含まない表に限ります)
	- ビュー表の定義
	- インデクスの定義
	- コメント情報
- 表データ

# (2) 移行手順

表定義情報と表データを別々にほかの HiRDB システムに移行する手順の概略を次の図に示します。

#### 図 12-6 表定義情報と表データを別々にほかの HiRDB システムに移行する手順

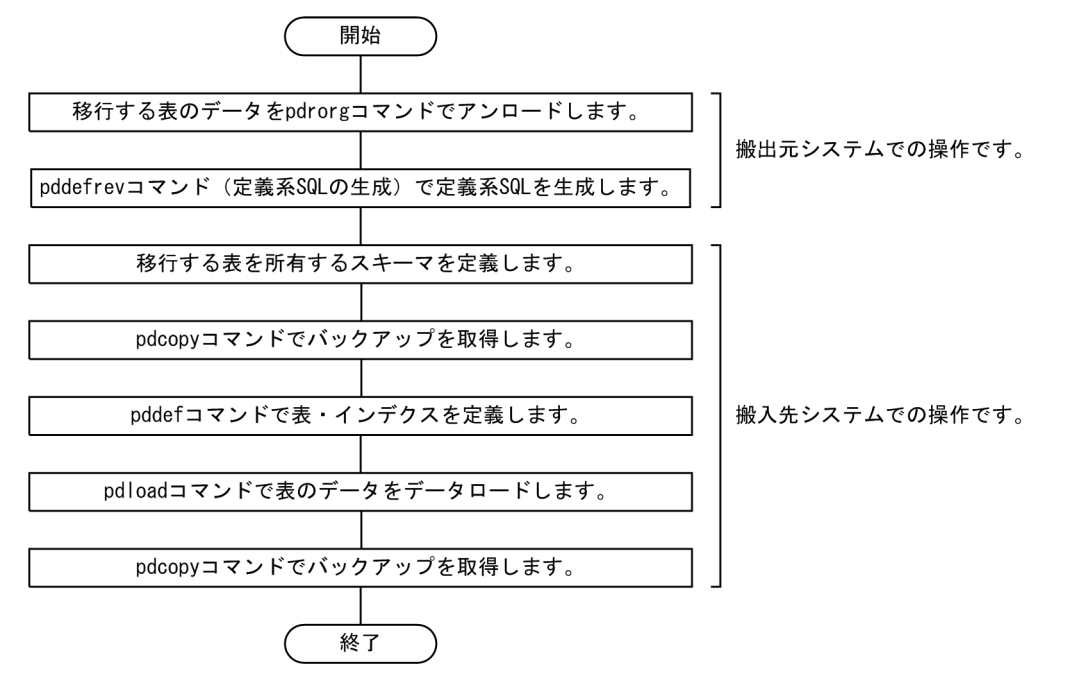

# (3) エンディアンが異なるシステムに表データを移行する場合

移行先システムでデータロードするときにエンディアン変換を行います。

ビッグエンディアンのシステムからリトルエンディアンのシステムに,バイナリデータを含む表を移行し た場合の例を次の図に示します。

#### 図 12-7 エンディアンが異なるシステム間の表データの移行

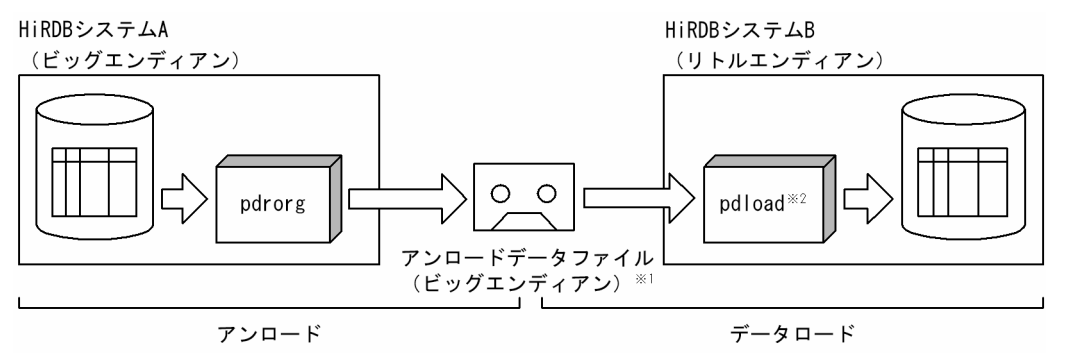

注1 HiRDBシステムAの表データはそのまま残ります。

注2 次に示す場合はpdrorgコマンド指定時に-jオプションを指定する必要があります。

・移行対象の表にLOB列が定義されている場合

· 移行対象の表にLOB属性の抽象データ型が定義されている場合

- 注※1 移行対象の表にバイナリデータを含まない場合、アンロードファイルはDAT形式となります。 DAT形式はテキストデータのため、エンディアンの違いを意識する必要はありません。
- 注※2 アンロードデータファイルがバイナリ形式の場合だけ,エンディアン変換を行います。

#### 注意事項

移行対象の表データに含まれるバイナリデータ(LOB 型,BLOB 型又は BINARY 型)の有無に応じ て、移行元のデータを抽出する pdrorg コマンド,及び移行先でデータをロードする pdload コマンド のオプションを次のように指定してください。

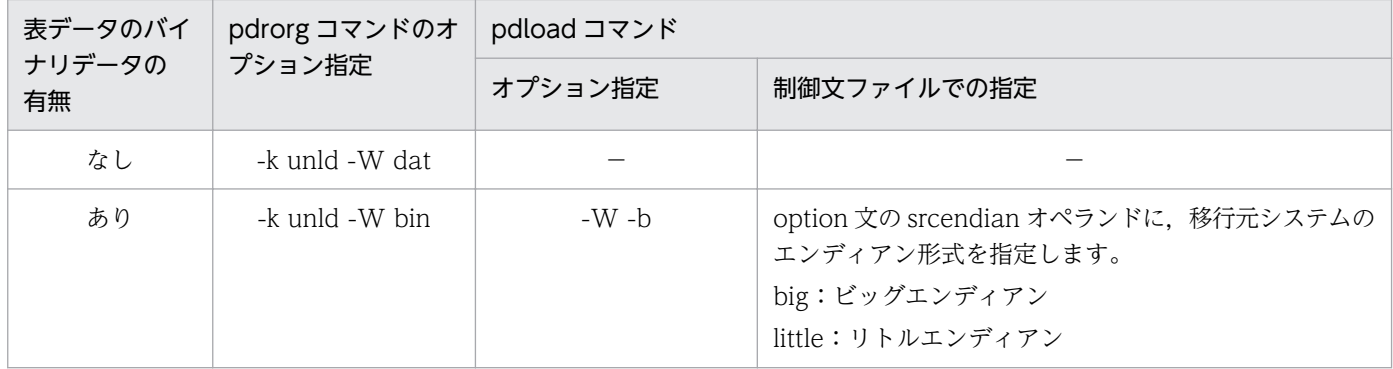

(凡例)

−:指定する必要はありません。

コマンドの実行例については,[「例題4\(エンディアンが異なるシステムに,バイナリデータを含む表](#page-553-0) [を移行する場合\)」](#page-553-0)を参照してください。pdrorg コマンド及び pdload コマンドについては、マニュア ル「HiRDB Version 9 コマンドリファレンス」を参照してください。

### (a) 移行元の表データに BLOB 型のデータが含まれる場合

移行元のデータを抽出する pdrorg コマンド,及び移行先でデータをロードする pdload コマンドのオプ ションを、移行元の HiRDB のバージョンに応じて次のように指定してください。

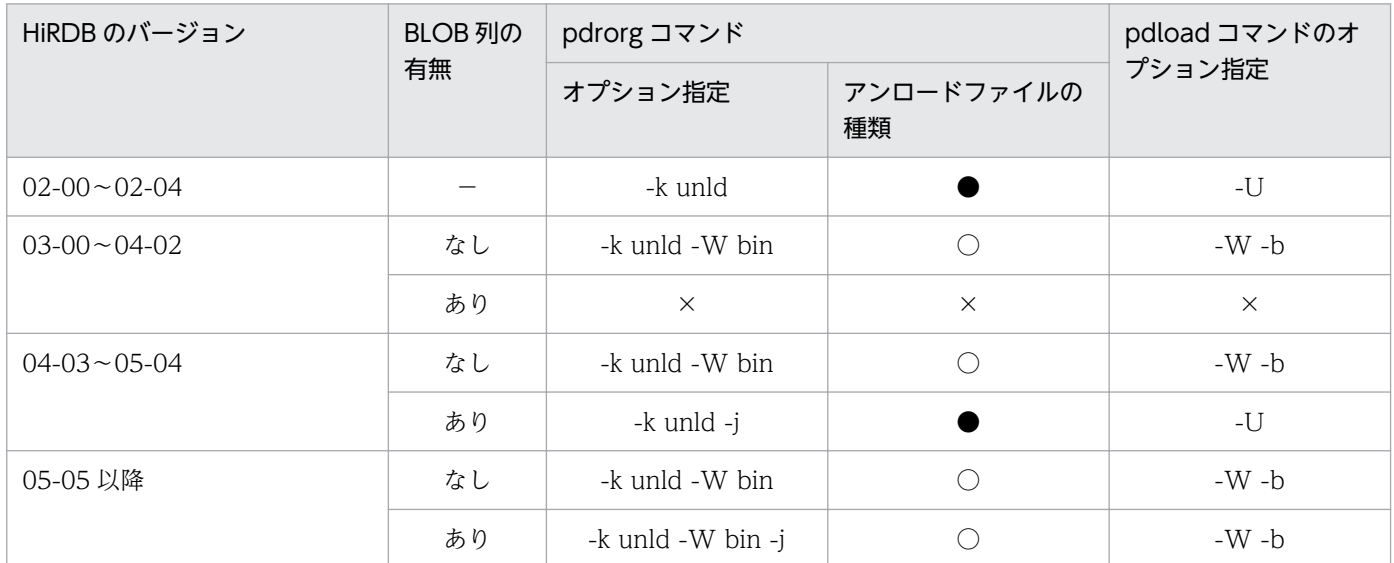

(凡例)

−:該当しません。

×:移行できません。

●: pdrorg 用アンロードファイルが作成されます。

○:pdload 用アンロードファイルが作成されます。

12. システム間で資源を移行する方法

# (b) 移行元の表データに抽象データ型が含まれる場合

移行元のデータを抽出する pdrorg コマンドのオプションを,移行元の HiRDB のバージョンに応じて次の ように指定してください。

移行先でデータをロードするときは、移行元で作成されたアンロードファイルの種類に応じて、pdrorg 又 は pdload コマンドを使用してください。

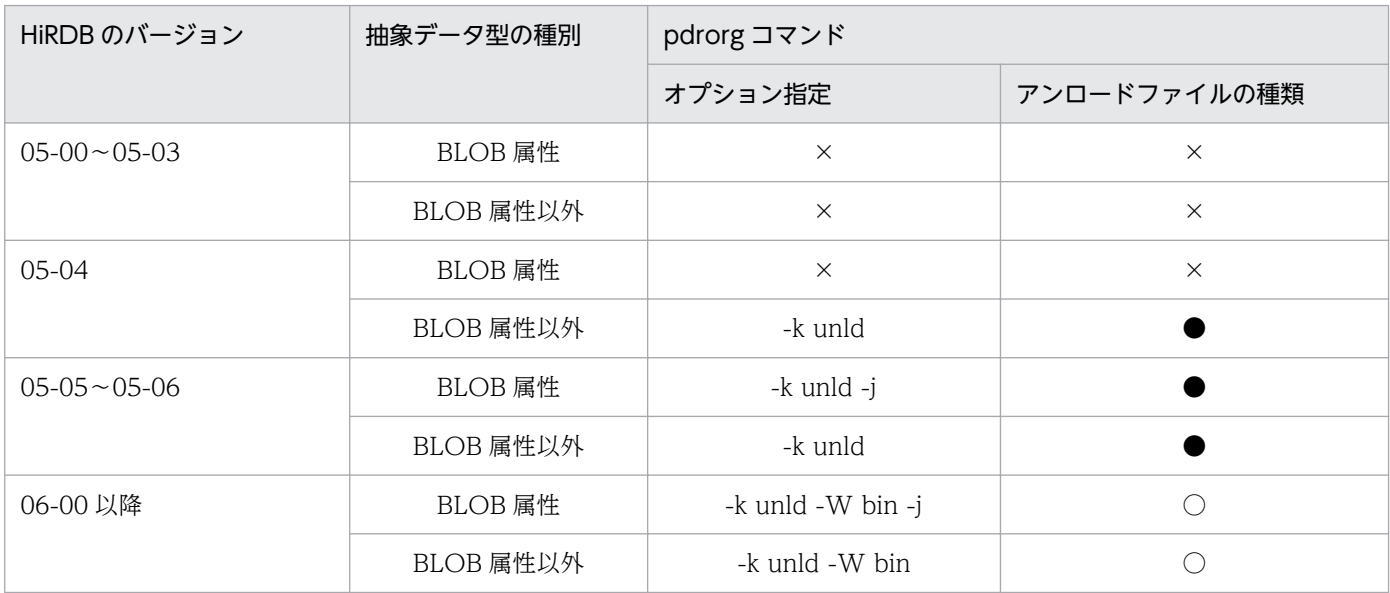

(凡例)

- ×:移行できません。
- ●: pdrorg 用アンロードファイルが作成されます。 移行先では pdrorg コマンドでデータをロードしてください。
- ○:pdload 用アンロードファイルが作成されます。 移行先では pdload コマンドでデータをロードしてください。

### (c) 移行元の表データに繰返し列又は BINARY 列が含まれる場合

移行元のデータを抽出する pdrorg コマンド,及び移行先でデータをロードする pdload コマンドのオプ ションを,次のように指定してください。

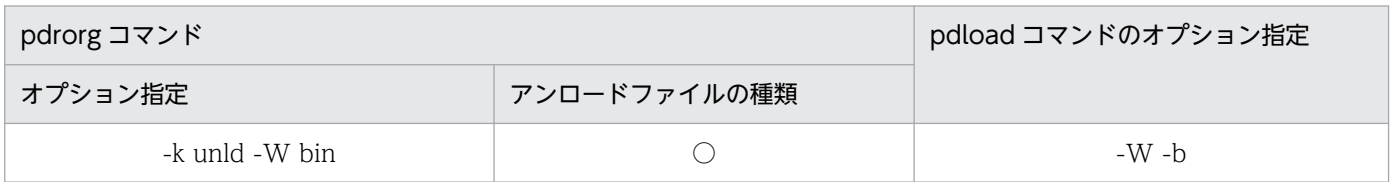

(凡例)

○:pdload 用アンロードファイルが作成されます。

注

繰返し列はバージョン 05-03 以降,BINARY 列はバージョン 07-00 以降の HiRDB で使用できるデータ型です。

# (4) 固定長文字データの定義長を拡張して表データを移行する場合

移行先システムの表定義(データ型又は列の定義長)が、移行元システムと異なっていても、移行先シス テムでデータロードできます。

固定長文字データの列の定義長を拡張して,移行先システムに表を移行する場合の例を次の図に示します。

### 図12-8 固定長文字データの列の定義長を拡張する表データの移行

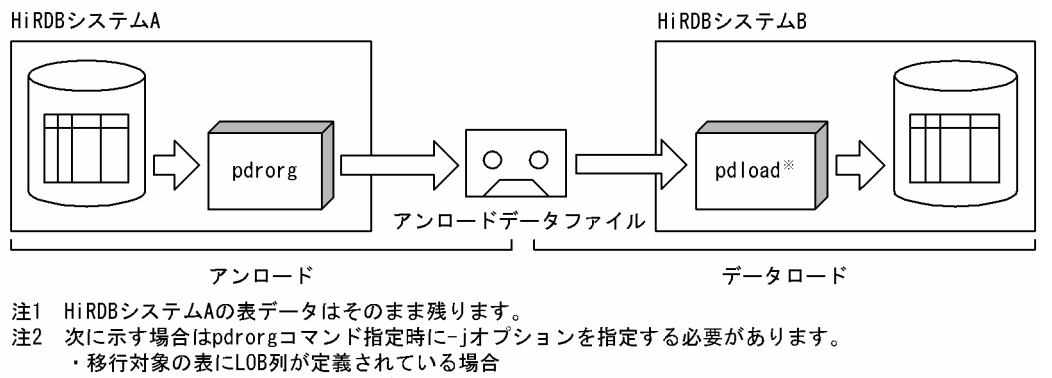

・移行対象の表にLOB属性の抽象データ型が定義されている場合

# 12.1.4 移行先で表・インデクス定義を行いデータだけ移行する方法

移行先でデータベース定義ユティリティ(pddef)を使用して,定義系 SQL によって表・インデクスを定 義します。データベース定義ユティリティを使用した表・インデクス定義を次の図に示します。

図 12‒9 データベース定義ユティリティを使用した表・インデクス定義

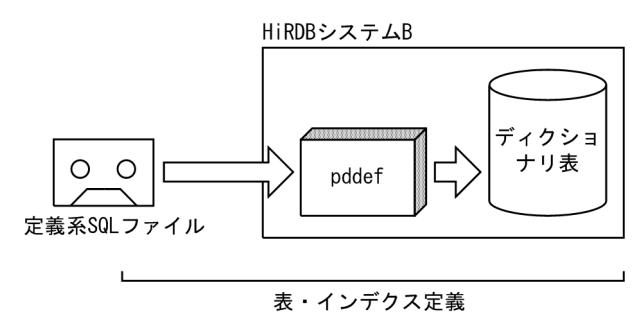

次に,データベース再編成ユティリティ及びデータベース作成ユティリティで,現在使用している表デー タをほかの HiRDB システムに移行します。移行方法については,「[表定義情報と表データを別々に移行す](#page-530-0) [る方法](#page-530-0)」を参照してください。

注3 表データをデータロードする前に定義長を変更した表をHiRDBシステムBで定義しておく必要が あります。

注※ 固定長文字列データ型の列定義長が拡張されていた場合、表データは左詰めで入力され、定義長 を拡張した部分は空白で埋められます。

# 12.1.5 例題1(表定義情報と表データを同時に移行する場合)

HiRDB システムAの表 (TABLE1) を HiRDB システムBに移行します。

- TABLE1 には LOB 列が定義されています。
- TABLE1 にはインデクス(INDEX1)が定義されています。

なお,移行先システムには,同じ名称の RD エリア(RDAREA1〜RDAREA6)が作成されているとしま す。

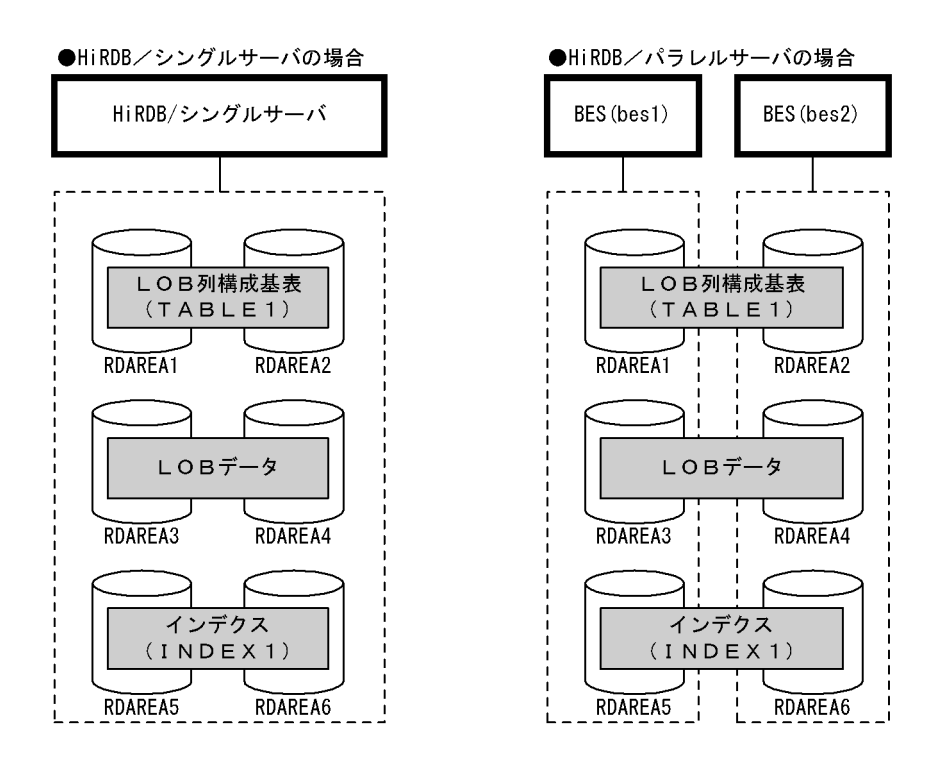

# (1) pdhold コマンドで RDAREA1〜RDAREA6 を閉塞します

pdhold -r RDAREA1,RDAREA2,RDAREA3,RDAREA4,RDAREA5,RDAREA6

# (2) pdrorg コマンドの制御文ファイルを作成します

制御文ファイル(/pdrorg/rorg01)の内容を次に示します。

# (a) HiRDB/シングルサーバの場合

unload /file/export\_file

〔説明〕

表移行用アンロードファイルの名称を指定します。

12. システム間で資源を移行する方法

# (b) HiRDB/パラレルサーバの場合

unload bes1:/file/export\_file

#### 〔説明〕

表移行用アンロードファイル (bes1 用)の名称を指定します。-g オプションが仮定されるため,表移 行用アンロードファイルを 1 か所に作成します。

# (3) pdrorg コマンドで TABLE1 をエクスポートします

pdrorg -k unld -W bin -w -t TABLE1 /pdrorg/rorg01

#### 〔説明〕

-k:エクスポート(アンロード)をするため unld を指定します。 -W:表移行用アンロードファイルを作成するため bin -w を指定します。 -t:エクスポートする表の名称を指定します。

/pdrorg/rorg01:(2)で作成した pdrorg コマンドの制御文ファイル名を指定します。

## (4) pdrels コマンドで RDAREA1〜RDAREA6 の閉塞を解除します

pdrels -r RDAREA1,RDAREA2,RDAREA3,RDAREA4,RDAREA5,RDAREA6

### (5) 表移行用アンロードファイルを CMT などの媒体に格納します

(3)で作成した表移行用アンロードファイルを CMT などの媒体に格納します。

移行元システム(HiRDB システムA)での作業はこれで終わりです。

### (6) 移行先システムに表移行用アンロードファイルを格納します

これ以降は移行先システム(HiRDB システムB)での作業になります。

CMT などの媒体に格納した表移行用アンロードファイルを移行先システムに格納します。

### (7) インポートを実行するユーザのスキーマを pddef コマンドで定義します

pddef

CREATE SCHEMA AUTHORIZATION USR01;

# (8) システムログファイルをスワップします

バックアップを取得する前に,pdlogswap コマンドでシステムログファイルをスワップします。

12. システム間で資源を移行する方法

#### 〔説明〕

HiRDB/パラレルサーバの場合、-s オプションを指定して、バックアップ対象の全サーバ分 pdlogswap コマンドを実行します。

# (9) pdcopy コマンドでバックアップを取得します

pdcopy -m /rdarea/mast/mast01 -M r -r RDMAST,RDDIR,RDDIC,RDAREA1,RDAREA2,RDAREA3,RDAREA4,RDAREA5,RDAREA6 -b /pdcopy/backup01 -p /pdcopy/list01

〔説明〕

データベース移行中の障害発生に備えてバックアップを取得します。バックアップを取得する RD エリ アを次に示します。

- マスタディレクトリ用 RD エリア
- データディレクトリ用 RD エリア
- データディクショナリ用 RD エリア
- 表をインポートするユーザ用 RD エリア及びユーザ LOB 用 RD エリア(RDAREA1〜RDAREA6)

-m:マスタディレクトリ用 RD エリアの先頭の HiRDB ファイル名称を指定します。

-M:バックアップ取得モードを指定します。

-r:バックアップを取得する RD エリアの名称を指定します。

-b:バックアップファイル名を指定します。

-p:pdcopy コマンドの処理結果リストの出力先を指定します。

バックアップの取得については,[「バックアップの取得方法](#page-229-0)」を参照してください。

# (10) pdhold コマンドで RDAREA1〜RDAREA6 を閉塞します

pdhold -r RDAREA1,RDAREA2,RDAREA3,RDAREA4,RDAREA5,RDAREA6

# (11) pdload コマンドの制御文ファイルを作成します

制御文ファイル(/pdload/load01)の内容を次に示します。

### (a) HiRDB/シングルサーバの場合

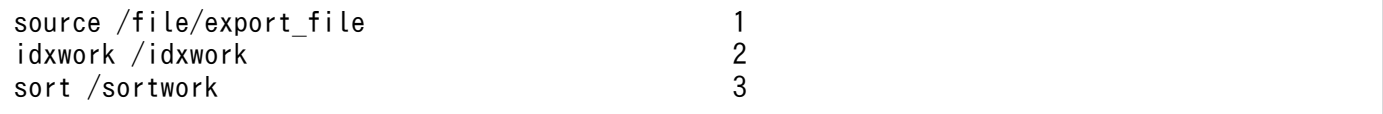

〔説明〕

1. 表移行用アンロードファイルの名称を指定します。

- 2. インデクス情報ファイル作成用のディレクトリ名を指定します。このディレクトリ下にインデクス 情報ファイルが作成されます。
- 3. ソート用ワークディレクトリの名称を指定します。

### (b) HiRDB/パラレルサーバの場合

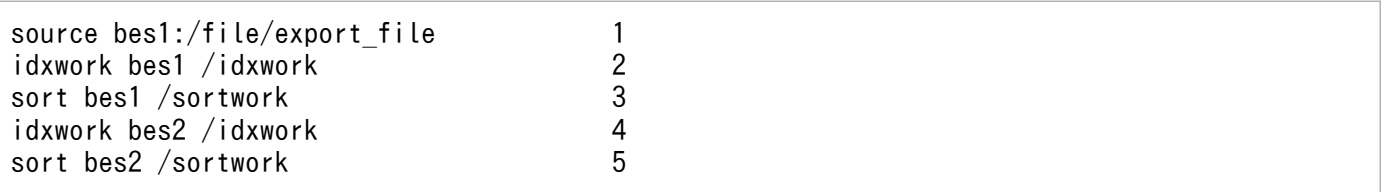

〔説明〕

1. 表移行用アンロードファイル (bes1 用)の名称を指定します。

- 2. インデクス情報ファイル作成用 (bes1 用) のディレクトリ名を指定します。このディレクトリ下に インデクス情報ファイルが作成されます。
- 3. ソート用ワークディレクトリ (bes1 用)の名称を指定します。
- 4. インデクス情報ファイル作成用 (bes2 用) のディレクトリ名を指定します。このディレクトリ下に インデクス情報ファイルが作成されます。
- 5. ソート用ワークディレクトリ (bes2 用)の名称を指定します。

# (12) pdload コマンドで TABLE1 をインポートします

pdload -b -W -w all TABLE1 /pdload/load01

〔説明〕

インデクス (INDEX1) も同時に再作成するため、-i オプションを省略してインデクス一括作成モード でインデクスを一括作成します。

-b:表移行用アンロードファイルを入力するため, -W -w を指定します。また,表定義情報と表デー 夕を同時にインポートするため、all を指定します。

/pdload/load01:(11)で作成した pdload コマンドの制御文ファイル名を指定します。

このとき,移行元システムと移行先システムでエンディアンが異なる場合,インポート時にエンディアン 変換をします。なお,インポート時に障害が発生した場合の対処については,「[インポート時に障害が発生](#page-564-0) [した場合の対処方法](#page-564-0)」を参照してください。

### (13) システムログファイルをスワップします

バックアップを取得する前に,pdlogswap コマンドでシステムログファイルをスワップします。
#### 〔説明〕

HiRDB/パラレルサーバの場合、-s オプションを指定して、バックアップ対象の全サーバ分 pdlogswap コマンドを実行します。

# (14) pdcopy コマンドでバックアップを取得します

pdcopy -m /rdarea/mast/mast01 -M r -r RDMAST,RDDIR,RDDIC,RDAREA1,RDAREA2,RDAREA3,RDAREA4,RDAREA5,RDAREA6 -b /pdcopy/backup02 -p /pdcopy/list02

#### 〔説明〕

バックアップを取得する RD エリアを次に示します。

- マスタディレクトリ用 RD エリア
- データディレクトリ用 RD エリア
- データディクショナリ用 RD エリア
- 表をインポートするユーザ用 RD エリア及びユーザ LOB 用 RD エリア(RDAREA1〜RDAREA6)

-m:マスタディレクトリ用 RD エリアの先頭の HiRDB ファイル名称を指定します。

- -M:バックアップ取得モードを指定します。
- -r:バックアップを取得する RD エリアの名称を指定します。

-b:バックアップファイル名を指定します。

-p:pdcopy コマンドの処理結果リストの出力先を指定します。

バックアップの取得については,[「バックアップの取得方法](#page-229-0)」を参照してください。

### (15) pdrels コマンドで RDAREA1〜RDAREA6 の閉塞を解除します

pdrels -r RDAREA1,RDAREA2,RDAREA3,RDAREA4,RDAREA5,RDAREA6

コマンドの実行後、実行結果が正しいかどうか確認することをお勧めします。コマンドの実行結果の確認 方法については,マニュアル「HiRDB Version 9 コマンドリファレンス」を参照してください。

### 12.1.6 例題2 (表単位に定義情報とデータを別々に移行する場合)

HiRDB システムAの表(TABLE1)を HiRDB システムBに移行します。

- TABLE1 には LOB 列が定義されています。
- TABLE1 にはインデクス(INDEX1)が定義されています。

なお,データの格納先や表定義変更がある場合は,pddefrev で生成した定義系 SQL を変更します。

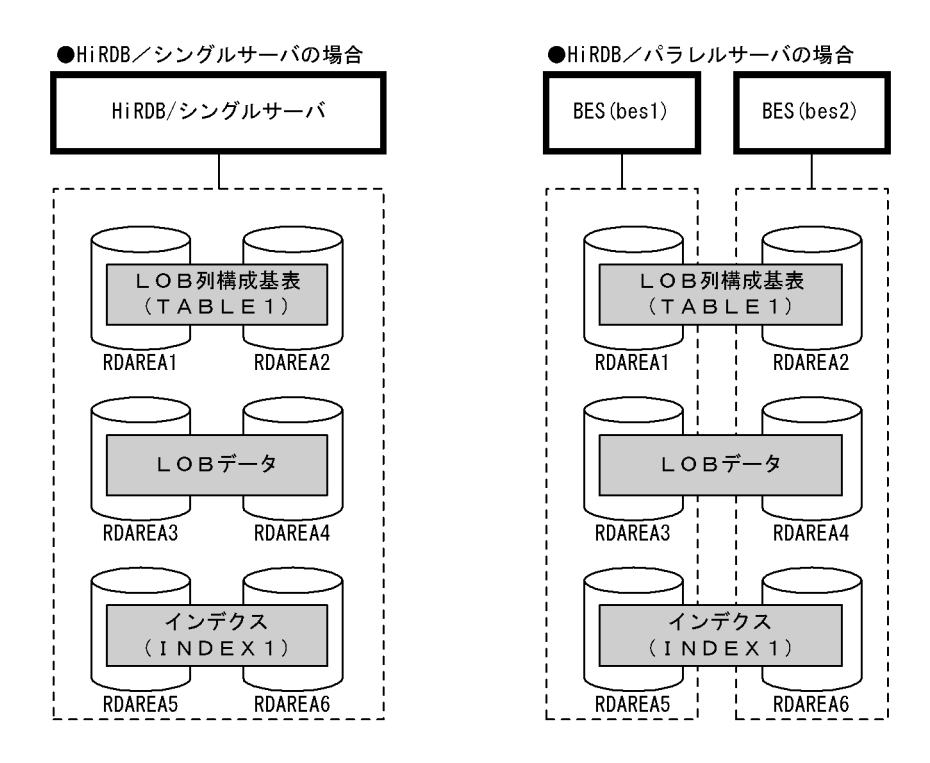

# (1) pdhold コマンドで RDAREA1〜RDAREA6 を閉塞します

pdhold -r RDAREA1, RDAREA2, RDAREA3, RDAREA4, RDAREA5, RDAREA6

# (2) pdrorg コマンドの制御文ファイルを作成します

制御文ファイル(/pdrorg/rorg01)の内容を次に示します。

## (a) HiRDB/シングルサーバの場合

unload /pdrorg/unfile1

〔説明〕

アンロードデータファイルの名称を指定します。

### (b) HiRDB/パラレルサーバの場合

unload bes1:/pdrorg/unfile1

〔説明〕

アンロードデータファイル(bes1 用)の名称を指定します。

# (3) pdrorg コマンドで TABLE1 のデータをアンロードします

pdrorg -k unld -W bin -g -t TABLE1 -j /pdrorg/rorg01

〔説明〕

-k:アンロードをするため unld を指定します。

-W bin:アンロードデータファイルを pdload コマンドの入力ファイル(バイナリ形式)として使用 できるようにします。

-g:HiRDB/パラレルサーバで,TABLE1 をサーバ間横分割している場合に指定してください。アン ロードデータファイルが一つになります。

-t:アンロードする表の名称を指定します。

-j:LOB 列のデータも同時にアンロードします。

/pdrorg/rorg01:(2)で作成した pdrorg コマンドの制御文ファイル名を指定します。

# (4) pdrels コマンドで RDAREA1〜RDAREA6 の閉塞を解除します

pdrels -r RDAREA1,RDAREA2,RDAREA3,RDAREA4,RDAREA5,RDAREA6

# (5) pddefrev コマンドの制御文ファイルを作成します

制御文ファイル(/pddefrev/exp01)の内容を次に示します。

```
-t USR01.TABLE1
```
〔説明〕

USR01:TABLE1 を所有するスキーマの名称です。

TABLE1:搬出する表の名称です。

# (6) pddefrev コマンドで TABLE1 の表定義情報を搬出します

pddefrev -o /pddefrev/sql1 -f /pddefrev/exp01

〔説明〕

-e:定義系 SQL を出力するファイルの名称を指定します。

-f:(5)で作成した pddefrev コマンドの制御文ファイル名を指定します。

# (7) アンロードデータファイル及び搬出ファイルを CMT などの媒体に格納 します

(3)で作成したアンロードデータファイル,及び(6)で作成した搬出ファイルを CMT などの媒体に格納し ます。

移行元システム(HiRDB システムA)での作業はこれで終わりです。

# (8) 移行先システムにアンロードデータファイル及び搬出ファイルを格納し ます

これ以降は移行先システム(HiRDB システムB)での作業になります。

CMT などの媒体に格納したアンロードデータファイル及び搬出ファイルを移行先システムに格納します。

### (9) TABLE1 を所有するユーザのスキーマを pddef コマンドで定義します

pddef

CREATE SCHEMA AUTHORIZATION USR01;

## (10) システムログファイルをスワップします

バックアップを取得する前に,pdlogswap コマンドでシステムログファイルをスワップします。

pdlogswap -d sys -w

〔説明〕

HiRDB/パラレルサーバの場合, -s オプションを指定して、バックアップ対象の全サーバ分 pdlogswap コマンドを実行します。

## (11) pdcopy コマンドでバックアップを取得します

pdcopy -m /rdarea/mast/mast01 -M r -r RDMAST,RDDIR,RDDIC,RDAREA1,RDAREA2,RDAREA3,RDAREA4,RDAREA5,RDAREA6 -b /pdcopy/backup01 -p /pdcopy/list01

〔説明〕

データベース移行中の障害発生に備えてバックアップを取得します。バックアップを取得する RD エリ アを次に示します。

- マスタディレクトリ用 RD エリア
- データディレクトリ用 RD エリア
- データディクショナリ用 RD エリア
- 搬入する表を格納するユーザ用 RD エリア及びユーザ LOB 用 RD エリア(RDAREA1〜RDAREA6)

-m:マスタディレクトリ用 RD エリアの先頭の HiRDB ファイル名称を指定します。

-M:バックアップ取得モードを指定します。

-r:バックアップを取得する RD エリアの名称を指定します。

-b:バックアップファイル名を指定します。

-p:pdcopy コマンドの処理結果リストの出力先を指定します。

バックアップの取得については,[「バックアップの取得方法](#page-229-0)」を参照してください。

# (12) pddef コマンドで TABLE1 の表定義をします

pddef /pddefrev/sql1

#### 〔説明〕

定義系 SQL のファイルの名称を指定します。

# (13) pdhold コマンドで RDAREA1〜RDAREA6 を閉塞します

pdhold -r RDAREA1,RDAREA2,RDAREA3,RDAREA4,RDAREA5,RDAREA6

# (14) pdload コマンドの制御文ファイルを作成します

制御文ファイル(/pdload/load01)の内容を次に示します。

### (a) HiRDB/シングルサーバの場合

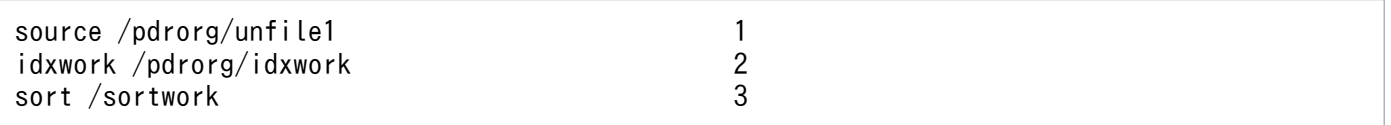

〔説明〕

- 1. アンロードデータファイルの名称を指定します。
- 2. インデクス情報ファイル作成用のディレクトリ名を指定します。このディレクトリ下にインデクス 情報ファイルが作成されます。
- 3. ソート用ワークディレクトリの名称を指定します。

### (b) HiRDB/パラレルサーバの場合

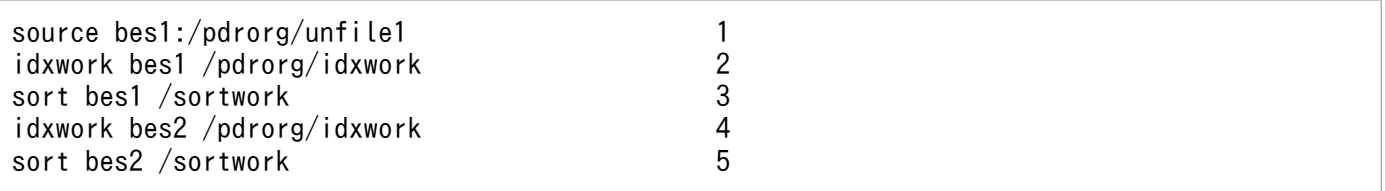

〔説明〕

- 1. アンロードデータファイル (bes1 用)の名称を指定します。
- 2. インデクス情報ファイル作成用 (bes1 用) のディレクトリ名を指定します。このディレクトリ下に インデクス情報ファイルが作成されます。
- 3. ソート用ワークディレクトリ (bes1 用)の名称を指定します。
- 4. インデクス情報ファイル作成用(bes2 用)のディレクトリ名を指定します。このディレクトリ下に インデクス情報ファイルが作成されます。

5. ソート用ワークディレクトリ (bes2 用)の名称を指定します。

# (15) pdload コマンドで TABLE1 のデータをデータロードします

pdload -b -W TABLE1 /pdload/load01

〔説明〕

インデクス (INDEX1) も同時に再作成するため、-i オプションを省略してインデクス一括作成モード でインデクスを一括作成します。

-b:バイナリ形式のデータをロードする場合に指定します。

-W:pdrorg コマンドで作成したバイナリ形式の入力データファイルを使用する場合に指定します。

TABLE1:データロードする表の名称を指定します。

/pdload/load01:pdload コマンドの制御文ファイル名を指定します。

### (16) システムログファイルをスワップします

バックアップを取得する前に,pdlogswap コマンドでシステムログファイルをスワップします。

pdlogswap -d sys -w

〔説明〕

HiRDB/パラレルサーバの場合, -s オプションを指定して、バックアップ対象の全サーバ分 pdlogswap コマンドを実行します。

## (17) pdcopy コマンドでバックアップを取得します

pdcopy -m /rdarea/mast/mast01 -M r -r RDMAST,RDDIR,RDDIC,RDAREA1,RDAREA2,RDAREA3,RDAREA4,RDAREA5,RDAREA6 -b /pdcopy/backup02 -p /pdcopy/list02

〔説明〕

バックアップを取得する RD エリアを次に示します。

- マスタディレクトリ用 RD エリア
- データディレクトリ用 RD エリア
- データディクショナリ用 RD エリア
- 搬入する表を格納するユーザ用 RD エリア及びユーザ LOB 用 RD エリア(RDAREA1〜RDAREA6)

-m:マスタディレクトリ用 RD エリアの先頭の HiRDB ファイル名称を指定します。

-M:バックアップ取得モードを指定します。

-r:バックアップを取得する RD エリアの名称を指定します。

-b:バックアップファイル名を指定します。

-p:pdcopy コマンドの処理結果リストの出力先を指定します。

バックアップの取得については,[「バックアップの取得方法](#page-229-0)」を参照してください。

## (18) pdrels コマンドで RDAREA1〜RDAREA6 の閉塞を解除します

pdrels -r RDAREA1,RDAREA2,RDAREA3,RDAREA4,RDAREA5,RDAREA6

コマンドの実行後、実行結果が正しいかどうか確認することをお勧めします。コマンドの実行結果の確認 方法については,マニュアル「HiRDB Version 9 コマンドリファレンス」を参照してください。

# 12.1.7 例題3 (スキーマ単位に表を移行する場合)

HiRDB システムAの認可識別子 USR01 が所有するすべての表を HiRDB システムBに移行します。な お、移行先システムには、同じ名称の RD エリアが作成されているとします。また、表のアンロード及び リロードをスキーマ単位で行います。

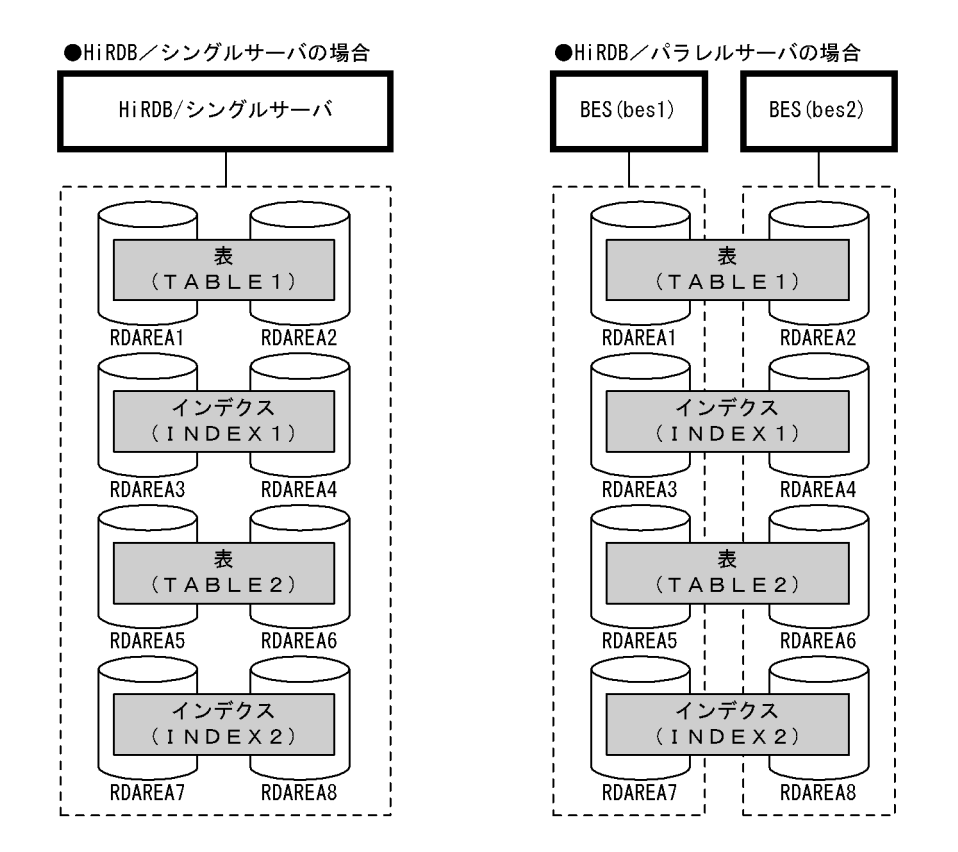

# (1) pdhold コマンドで移行対象のデータを格納している RD エリアを閉塞 します

pdhold -r RDAREA1, RDAREA2, RDAREA3, RDAREA4, ...

# (2) pdrorg コマンドの制御文ファイルを作成します

制御文ファイル (/pdrorg/rorg01) の内容を次に示します。

### (a) HiRDB/シングルサーバの場合

unload /pdrorg/unfile1

#### 〔説明〕

アンロードデータファイルの名称を指定します。

#### (b) HiRDB/パラレルサーバの場合

unload bes1:/pdrorg/unfile1

〔説明〕

アンロードデータファイルの名称を指定します。-g オプションが仮定されるため,アンロードデータ ファイルを1か所に作成します。

## (3) pdrorg コマンドでスキーマ単位のアンロードします

pdrorg -k unld -t USR01.all /pdrorg/rorg01

〔説明〕

-k:アンロードをするため unld を指定します。

-t:アンロード対象のスキーマの認可識別子を指定します。

/pdrorg/rorg01:(2)で作成した pdrorg コマンドの制御文ファイル名を指定します。

備考

スキーマ単位のアンロードでは-j オプション (LOB データがあるときのアンロード)が仮定されて います。また、HiRDB/パラレルサーバの場合は-g オプション (アンロードデータファイルの一元 化)も仮定されています。

# (4) pdrels コマンドで RD エリアの閉塞を解除します

pdrels -r RDAREA1, RDAREA2, RDAREA3, RDAREA4, ...

## (5) pdexp コマンドの制御文ファイルを作成します

制御文ファイル(/pdexp/exp01)の内容を次に示します。

-t USR01 TABLE1 -t USR01 TABLE2 〔説明〕

USR01:TABLE1,TABLE2 を所有するスキーマの名称です。

TABLE1, TABLE2: 搬出する表の名称です。

### (6) pdexp コマンドですべての表の表定義情報を搬出します

pdexp -e /pdexp/expfile1 -f /pdexp/exp01

〔説明〕

-e:搬出ファイルの名称を指定します。

-f:(5)で作成した pdexp コマンドの制御文ファイル名を指定します。

# (7) アンロードデータファイル及び搬出ファイルを CMT などの媒体に格納 します

(3)で作成したアンロードデータファイル,及び(6)で作成した搬出ファイルを CMT などの媒体に格納し ます。

移行元システム(HiRDB システムA)での作業はこれで終わりです。

# (8) 移行先システムにアンロードデータファイル及び搬出ファイルを格納し ます

これ以降は移行先システム(HiRDB システムB)での作業になります。

CMT などの媒体に格納したアンロードデータファイル及び搬出ファイルを移行先システムに格納します。

### (9) スキーマ(認可識別子:USR01)を pddef コマンドで定義します

別スキーマ(USR01 以外)に表を移行する場合は,この操作は必要ありません。

pddef CREATE SCHEMA AUTHORIZATION USR01;

### (10) システムログファイルをスワップします

バックアップを取得する前に,pdlogswap コマンドでシステムログファイルをスワップします。

pdlogswap -d sys -w

〔説明〕

HiRDB/パラレルサーバの場合, -s オプションを指定して, バックアップ対象の全サーバ分 pdlogswap コマンドを実行します。

# (11) pdcopy コマンドでバックアップを取得します

pdcopy -m /rdarea/mast/mast01 -M r -r RDMAST,RDDIR,RDDIC,RDAREA1,RDAREA2,RDAREA3,RDAREA4,RDAREA5,RDAREA6 -b /pdcopy/backup01 -p /pdcopy/list01

〔説明〕

データベース移行中の障害発生に備えてバックアップを取得します。バックアップを取得する RD エリ アを次に示します。

- マスタディレクトリ用 RD エリア
- データディレクトリ用 RD エリア
- データディクショナリ用 RD エリア
- 搬入する表を格納するユーザ用 RD エリア及びユーザ LOB 用 RD エリア(RDAREA1〜RDAREA6)

-m:マスタディレクトリ用 RD エリアの先頭の HiRDB ファイル名称を指定します。

-M:バックアップ取得モードを指定します。

-r:バックアップを取得する RD エリアの名称を指定します。

-b:バックアップファイル名を指定します。

-p:pdcopy コマンドの処理結果リストの出力先を指定します。

バックアップの取得については,[「バックアップの取得方法](#page-229-0)」を参照してください。

## (12) pdexp コマンドで表定義情報を搬入します

pdexp -i /pdexp/expfile1

#### 〔説明〕

-i:搬出ファイルの名称を指定します。

## (13) pdhold コマンドで RDAREA1〜RDAREA6 を閉塞します

pdhold -r RDAREA1, RDAREA2, RDAREA3, RDAREA4, ...

# (14) pdrorg コマンドの制御文ファイルを作成します

制御文ファイル(/pdrorg/rorg01)の内容を次に示します。

別スキーマ(USR01 以外)に表を移行する場合は,制御文ファイルの内容が変わります。別スキーマに表 を移行する場合の制御文ファイルの例については,「[別スキーマに表を移行する場合の制御文ファイルの](#page-552-0) [例](#page-552-0)」を参照してください。

## (a) HiRDB/シングルサーバの場合

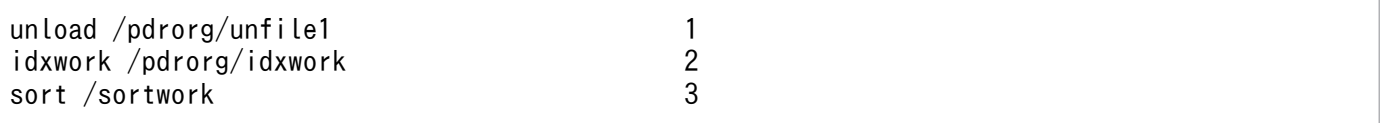

〔説明〕

- 1. アンロードデータファイルの名称を指定します。
- 2. インデクス情報ファイル作成用のディレクトリ名を指定します。このディレクトリ下にインデクス 情報ファイルが作成されます。
- 3. ソート用ワークディレクトリの名称を指定します。

#### (b) HiRDB/パラレルサーバの場合

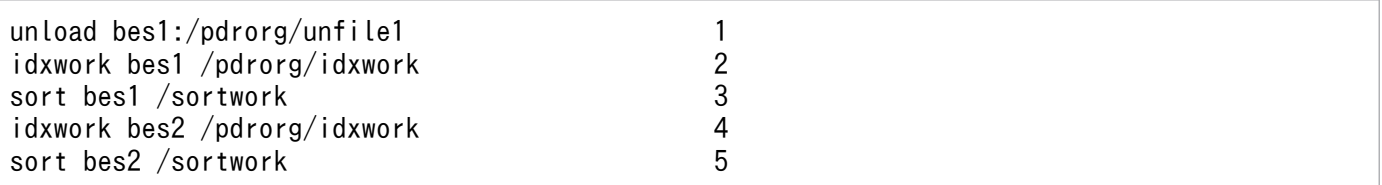

〔説明〕

- 1. アンロードデータファイルの名称を指定します。-g オプションが仮定されるため、アンロードデー タファイルを1か所に作成します。
- 2.インデクス情報ファイル作成用 (bes1 用) のディレクトリ名を指定します。このディレクトリ下に インデクス情報ファイルが作成されます。
- 3. ソート用ワークディレクトリ (bes1 用)の名称を指定します。
- 4. インデクス情報ファイル作成用 (bes2 用)のディレクトリ名を指定します。このディレクトリ下に インデクス情報ファイルが作成されます。

5. ソート用ワークディレクトリ (bes2 用)の名称を指定します。

## (15) pdrorg コマンドですべての表のデータをリロードします

pdrorg -k reld -t USR01.all /pdrorg/rorg01

〔説明〕

インデクス (INDEX1) も同時に再作成するため、-i オプションを省略してインデクス一括作成モード でインデクスを一括作成します。

-k:リロードをするため reld を指定します。

-t:アンロード対象のスキーマの認可識別子を指定します。別スキーマ(USR01 以外)に表を移行す る場合は,移行先のスキーマの認可識別子を指定してください。認可識別子 USR02 に移行する場合 は-t USR02.all と指定します。

/pdrorg/rorg01:(14)で作成した pdrorg コマンドの制御文ファイル名を指定します。

#### 備考

スキーマ単位のアンロードでは-j オプション(LOB データがあるときのアンロード)が仮定されて います。また、HiRDB/パラレルサーバの場合は-g オプション (アンロードデータファイルの一元 化)も仮定されています。

### (16) システムログファイルをスワップします

バックアップを取得する前に,pdlogswap コマンドでシステムログファイルをスワップします。

pdlogswap -d sys -w

〔説明〕

HiRDB/パラレルサーバの場合, -s オプションを指定して、バックアップ対象の全サーバ分 pdlogswap コマンドを実行します。

# (17) pdcopy コマンドでバックアップを取得します

pdcopy -m /rdarea/mast/mast01 -M r -r RDMAST,RDDIR,RDDIC,RDAREA1,RDAREA2,RDAREA3,RDAREA4,RDAREA5,RDAREA6 -b /pdcopy/backup02 -p /pdcopy/list02

〔説明〕

バックアップを取得する RD エリアを次に示します。

- マスタディレクトリ用 RD エリア
- データディレクトリ用 RD エリア
- データディクショナリ用 RD エリア
- 搬入する表を格納するユーザ用 RD エリア及びユーザ LOB 用 RD エリア(RDAREA1〜RDAREA6)

-m:マスタディレクトリ用 RD エリアの先頭の HiRDB ファイル名称を指定します。

-M:バックアップ取得モードを指定します。

-r:バックアップを取得する RD エリアの名称を指定します。

-b:バックアップファイル名を指定します。

-p:pdcopy コマンドの処理結果リストの出力先を指定します。

バックアップの取得については,[「バックアップの取得方法](#page-229-0)」を参照してください。

### (18) pdrels コマンドで RD エリアの閉塞を解除します

pdrels -r RDAREA1, RDAREA2, RDAREA3, RDAREA4, ...

コマンドの実行後、実行結果が正しいかどうか確認することをお勧めします。コマンドの実行結果の確認 方法については,マニュアル「HiRDB Version 9 コマンドリファレンス」を参照してください。

# <span id="page-552-0"></span>12.1.8 別スキーマに表を移行する場合の制御文ファイルの例

別スキーマに表を移行する場合のデータベース再編成ユティリティの制御文ファイルの例を次に示します。 移行元のスキーマの認可識別子を USR01 とし,移行先のスキーマの認可識別子を USR02 とします。

# (1) HiRDB/シングルサーバの場合

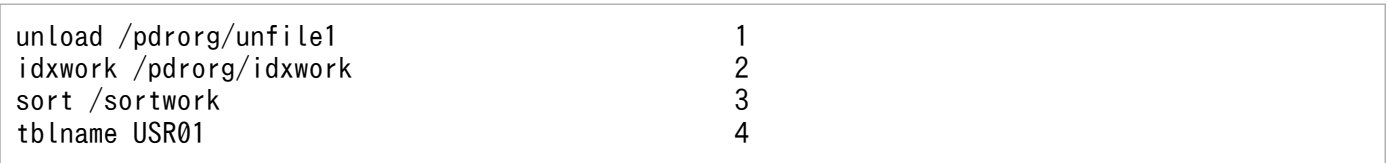

〔説明〕

- 1. アンロードデータファイルの名称を指定します。
- 2. インデクス情報ファイル作成用のディレクトリ名を指定します。このディレクトリ下にインデクス 情報ファイルが作成されます。
- 3. ソート用ワークディレクトリの名称を指定します。
- 4. 移行元のスキーマの認可識別子を指定します。

# (2) HiRDB/パラレルサーバの場合

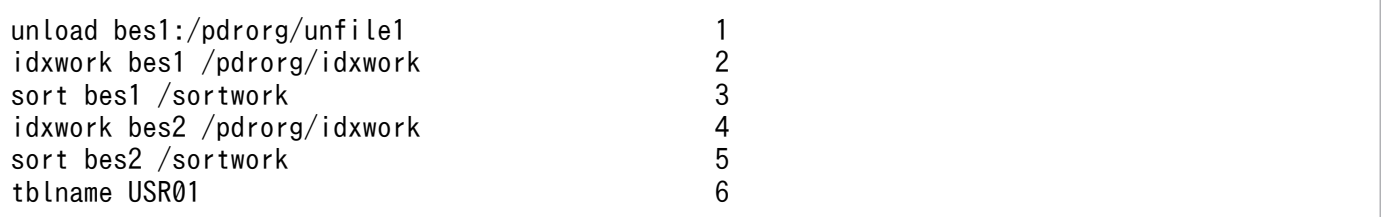

〔説明〕

- 1. アンロードデータファイルの名称を指定します。-g オプションが仮定されるため、アンロードデー タファイルを1か所に作成します。
- 2. インデクス情報ファイル作成用 (bes1 用) のディレクトリ名を指定します。このディレクトリ下に インデクス情報ファイルが作成されます。
- 3. ソート用ワークディレクトリ (bes1 用)の名称を指定します。
- 4. インデクス情報ファイル作成用 (bes2 用) のディレクトリ名を指定します。このディレクトリ下に インデクス情報ファイルが作成されます。
- 5. ソート用ワークディレクトリ (bes2 用)の名称を指定します。
- 6. 移行元のスキーマの認可識別子を指定します。

# (3) pdrorg コマンドの例

pdrorg -k reld -t USR02.all /pdrorg/rorg01

〔説明〕

-t:アンロード対象のスキーマの認可識別子を指定します。

# 12.1.9 例題4(エンディアンが異なるシステムに,バイナリデータを含む 表を移行する場合)

HiRDB システムA(ビッグエンディアン)の表(TABLE1)を HiRDB システムB(リトルエンディア ン)に移行します。

- TABLE1 には LOB 列が定義されています。
- TABLE1 にはインデクス(INDEX1)が定義されています。

なお、移行先システムには、同じ名称の RD エリア (RDAREA1~RDAREA6) が作成されているとしま す。

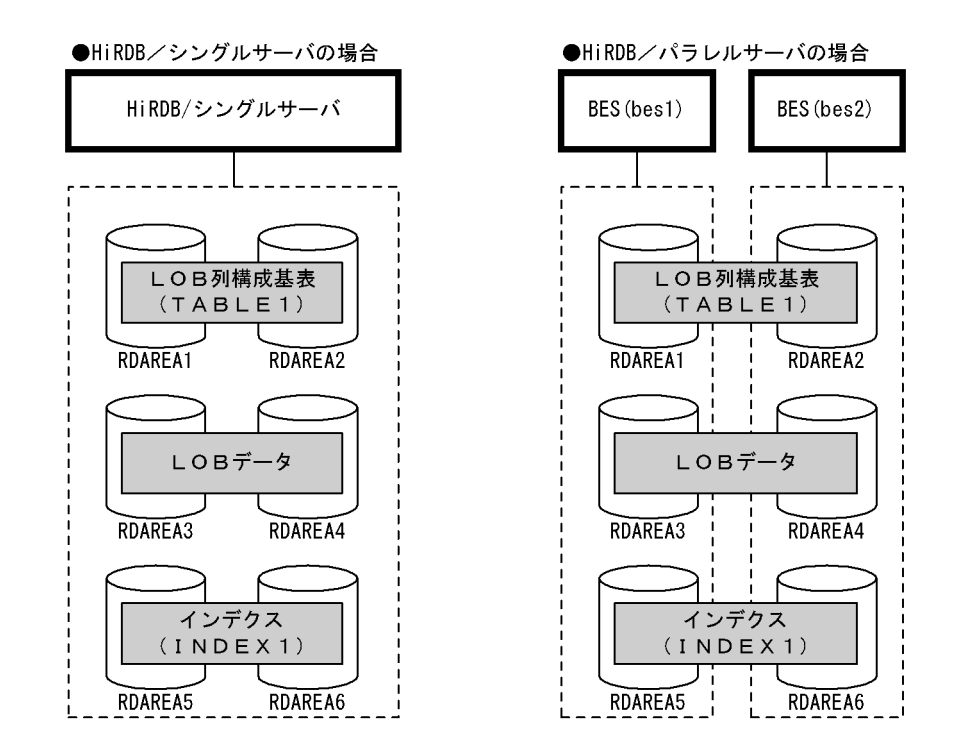

# (1) pdhold コマンドで RDAREA1〜RDAREA6 を閉塞します

pdhold -r RDAREA1,RDAREA2,RDAREA3,RDAREA4,RDAREA5,RDAREA6

# (2) pdrorg コマンドの制御文ファイルを作成します

制御文ファイル (/pdrorg/rorg01) の内容を次に示します。

### (a) HiRDB/シングルサーバの場合

unload /pdrorg/unfile1

#### 〔説明〕

アンロードデータファイルの名称を指定します。

#### (b) HiRDB/パラレルサーバの場合

unload bes1:/pdrorg/unfile1

〔説明〕

アンロードデータファイル(bes1 用)の名称を指定します。

# (3) pdrorg コマンドで TABLE1 のデータをアンロードします

pdrorg -k unld -g -W bin -t TABLE1 /pdrorg/rorg01

〔説明〕

-k:アンロードをするため unld を指定します。

-g:HiRDB/パラレルサーバで,TABLE1 をサーバ間横分割している場合に指定してください。アン ロードデータファイルが一つになります。

-W:pdload 用の入力データファイルを作成する場合に指定します。この場合,TABLE1 にはバイナ リ形式の列を含むため,バイナリ形式の bin を指定します。

-t:アンロードする表の名称を指定します。

/pdrorg/rorg01:(2)で作成した pdrorg コマンドの制御文ファイル名を指定します。

### (4) pdrels コマンドで RDAREA1〜RDAREA6 の閉塞を解除します

pdrels -r RDAREA1,RDAREA2,RDAREA3,RDAREA4,RDAREA5,RDAREA6

## (5) pddefrev コマンドで定義系 SQL を生成します

pddefrev -f ctrl1 -o /pddefrev/expfile1

〔説明〕

-f:定義系 SQL を生成したい表やストアドプロシジャを指定した制御文ファイルを指定します。

-o:生成した定義系 SQL を出力するファイルの名称を指定します。

# (6) アンロードデータファイル及び搬出ファイルを CMT などの媒体に格納 します

(3)で作成したアンロードデータファイル,及び(5)で生成したファイルを CMT などの媒体に格納します。 移行元システム(HiRDB システムA)での作業はこれで終わりです。

# (7) 移行先システムにアンロードデータファイル及び搬出ファイルを格納し ます

これ以降は移行先システム(HiRDB システムB)での作業になります。

CMT などの媒体に格納したアンロードデータファイル及び搬出ファイルを移行先システムに格納します。

### (8) TABLE1 を所有するユーザのスキーマを pddef コマンドで定義します

pddef

CREATE SCHEMA AUTHORIZATION USR01;

# (9) システムログファイルをスワップします

バックアップを取得する前に,pdlogswap コマンドでシステムログファイルをスワップします。

pdlogswap -d sys -w

#### 〔説明〕

HiRDB/パラレルサーバの場合. -s オプションを指定して. バックアップ対象の全サーバ分 pdlogswap コマンドを実行します。

## (10) pdcopy コマンドでバックアップを取得します

pdcopy -m /rdarea/mast/mast01 -M r -r RDMAST,RDDIR,RDDIC,RDAREA1,RDAREA2,RDAREA3,RDAREA4,RDAREA5,RDAREA6 -b /pdcopy/backup01 -p /pdcopy/list01

〔説明〕

データベース移行中の障害発生に備えてバックアップを取得します。バックアップを取得する RD エリ アを次に示します。

- マスタディレクトリ用 RD エリア
- データディレクトリ用 RD エリア
- データディクショナリ用 RD エリア
- 搬入する表を格納するユーザ用 RD エリア及びユーザ LOB 用 RD エリア(RDAREA1〜RDAREA6)

-m:マスタディレクトリ用 RD エリアの先頭の HiRDB ファイル名称を指定します。 -M:バックアップ取得モードを指定します。 -r:バックアップを取得する RD エリアの名称を指定します。 -b:バックアップファイル名を指定します。 -p:pdcopy コマンドの処理結果リストの出力先を指定します。 バックアップの取得については,[「バックアップの取得方法](#page-229-0)」を参照してください。

# (11) pddef コマンドで定義系 SQL を実行します

pddef < expfile1

〔説明〕

(5)で生成した定義系 SQL を記述した入力ファイルを指定します。

# (12) pdhold コマンドで RDAREA1〜RDAREA6 を閉塞します

pdhold -r RDAREA1,RDAREA2,RDAREA3,RDAREA4,RDAREA5,RDAREA6

# (13) pdload コマンドの制御文ファイルを作成します

制御文ファイル(/pdload/load01)の内容を次に示します。

### (a) HiRDB/シングルサーバの場合

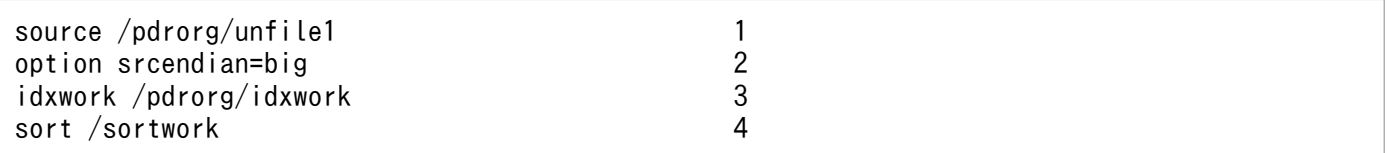

〔説明〕

- 1. アンロードデータファイルの名称を指定します。
- 2. 1.で指定した,アンロードデータファイルのエンディアン形式を指定します。
- 3. インデクス情報ファイル作成用のディレクトリ名を指定します。このディレクトリ下にインデクス 情報ファイルが作成されます。
- 4. ソート用ワークディレクトリの名称を指定します。

### (b) HiRDB/パラレルサーバの場合

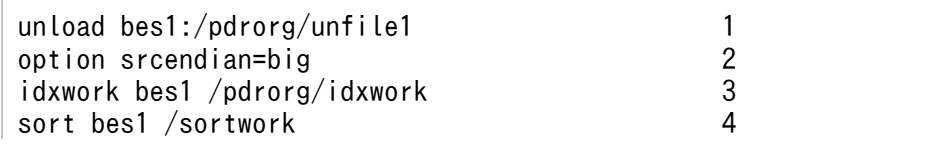

#### 〔説明〕

- 1. アンロードデータファイル (bes1 用) の名称を指定します。
- 2.1.で指定した、アンロードデータファイルのエンディアン形式を指定します。
- 3. インデクス情報ファイル作成用 (bes1 用) のディレクトリ名を指定します。このディレクトリ下に インデクス情報ファイルが作成されます。
- 4. ソート用ワークディレクトリ (bes1 用) の名称を指定します。
- 5. インデクス情報ファイル作成用 (bes2 用)のディレクトリ名を指定します。このディレクトリ下に インデクス情報ファイルが作成されます。
- 6. ソート用ワークディレクトリ (bes2 用)の名称を指定します。

### (14) pdload コマンドで TABLE1 のデータをロードします

pdload -b -W TABLE1 /pdload/load01

〔説明〕

インデクス (INDEX1) も同時に再作成するため, -i オプションを省略してインデクス一括作成モード でインデクスを一括作成します。

-b:pdrorg コマンドで-W オプションを指定して,バイナリ形式で出力したファイルを入力データファ イルとするため,-W を指定します。

/pdload/load01:(13)で作成した pdload コマンドの制御文ファイル名を指定します。

### (15) システムログファイルをスワップします

バックアップを取得する前に,pdlogswap コマンドでシステムログファイルをスワップします。

pdlogswap -d sys -w

〔説明〕

HiRDB/パラレルサーバの場合. -s オプションを指定して. バックアップ対象の全サーバ分 pdlogswap コマンドを実行します。

## (16) pdcopy コマンドでバックアップを取得します

pdcopy -m /rdarea/mast/mast01 -M r -r RDMAST,RDDIR,RDDIC,RDAREA1,RDAREA2,RDAREA3,RDAREA4,RDAREA5,RDAREA6 -b /pdcopy/backup02 -p /pdcopy/list02

〔説明〕

バックアップを取得する RD エリアを次に示します。

- マスタディレクトリ用 RD エリア
- データディレクトリ用 RD エリア
- データディクショナリ用 RD エリア
- 搬入する表を格納するユーザ用 RD エリア及びユーザ LOB 用 RD エリア(RDAREA1〜RDAREA6)

-m:マスタディレクトリ用 RD エリアの先頭の HiRDB ファイル名称を指定します。

-M:バックアップ取得モードを指定します。

-r:バックアップを取得する RD エリアの名称を指定します。

-b:バックアップファイル名を指定します。

-p:pdcopy コマンドの処理結果リストの出力先を指定します。

バックアップの取得については,[「バックアップの取得方法](#page-229-0)」を参照してください。

# (17) pdrels コマンドで RDAREA1〜RDAREA6 の閉塞を解除します

pdrels -r RDAREA1,RDAREA2,RDAREA3,RDAREA4,RDAREA5,RDAREA6

コマンドの実行後,実行結果が正しいかどうか確認することをお勧めします。コマンドの実行結果の確認 方法については,マニュアル「HiRDB Version 9 コマンドリファレンス」を参照してください。

# 12.1.10 例題5 (固定長文字データの列の定義長を拡張して、表を移行する 場合)

HiRDB システムAの表(TABLE1)を HiRDB システムBに移行します。

• TABLE1 には LOB 列が定義されています。

なお、移行先システムには、同じ名称の RD エリア (RDAREA1~RDAREA4) が作成されているとしま す。

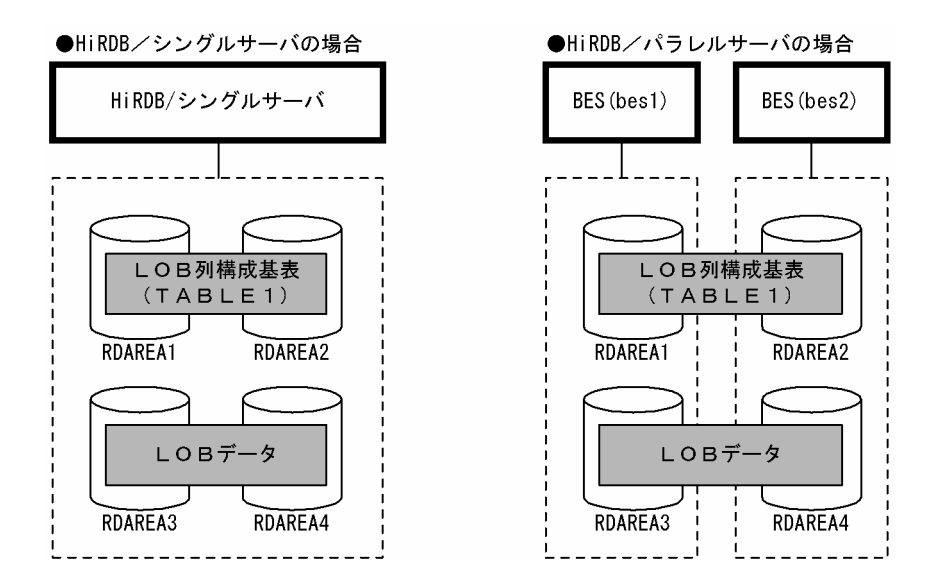

# (1) pdhold コマンドで RDAREA1〜RDAREA4 を閉塞します

pdhold -r RDAREA1,RDAREA2,RDAREA3,RDAREA4

# (2) pdrorg コマンドの制御文ファイルを作成します

制御文ファイル(/pdrorg/rorg01)の内容を次に示します。

## (a) HiRDB/シングルサーバの場合

unload /pdrorg/unfile1

#### 〔説明〕

アンロードデータファイルの名称を指定します。

# (b) HiRDB/パラレルサーバの場合

unload bes1:/pdrorg/unfile1

#### 〔説明〕

アンロードデータファイル (bes1用)の名称を指定します。

# (3) pdrorg コマンドで TABLE1 のデータをアンロードします

pdrorg -k unld -g -W bin -t TABLE1 /pdrorg/rorg01

#### 〔説明〕

-k:アンロードをするため unld を指定します。

-g:HiRDB/パラレルサーバで,TABLE1 をサーバ間横分割している場合に指定してください。アン ロードデータファイルが一つになります。

-W:pdload 用の入力データファイルを作成する場合に指定します。この場合、バイナリ形式の入力 データファイルを作成するため,bin を指定します。

-t:アンロードする表の名称を指定します。

/pdrorg/rorg01:(2)で作成した pdrorg コマンドの制御文ファイル名を指定します。

# (4) pdrels コマンドで RDAREA1〜RDAREA4 の閉塞を解除します

pdrels -r RDAREA1,RDAREA2,RDAREA3,RDAREA4

# (5) アンロードデータファイル及び搬出ファイルを CMT などの媒体に格納 します

(3)で作成したアンロードデータファイルを CMT などの媒体に格納します。

移行元システム(HiRDB システムA)での作業はこれで終わりです。

# (6) 移行先システムにアンロードデータファイル及び搬出ファイルを格納し ます

これ以降は移行先システム(HiRDB システムB)での作業になります。

CMT などの媒体に格納したアンロードデータファイル及び搬出ファイルを移行先システムに格納します。

## (7) TABLE1 を所有するユーザのスキーマを pddef コマンドで定義します

pddef

CREATE SCHEMA AUTHORIZATION USR01;

## (8) システムログファイルをスワップします

バックアップを取得する前に,pdlogswap コマンドでシステムログファイルをスワップします。

pdlogswap -d sys -w

〔説明〕

HiRDB/パラレルサーバの場合, -s オプションを指定して, バックアップ対象の全サーバ分 pdlogswap コマンドを実行します。

# (9) pdcopy コマンドでバックアップを取得します

pdcopy -m /rdarea/mast/mast01 -M r -r RDMAST,RDDIR,RDDIC,RDAREA1,RDAREA2,RDAREA3,RDAREA4 -b /pdcopy/backup01 -p /pdcopy/list01

〔説明〕

データベース移行中の障害発生に備えてバックアップを取得します。バックアップを取得する RD エリ アを次に示します。

- マスタディレクトリ用 RD エリア
- データディレクトリ用 RD エリア
- データディクショナリ用 RD エリア
- 移行する表を格納するユーザ用 RD エリア及びユーザ LOB 用 RD エリア(RDAREA1〜RDAREA4)

-m:マスタディレクトリ用 RD エリアの先頭の HiRDB ファイル名称を指定します。

-M:バックアップ取得モードを指定します。

-r:バックアップを取得する RD エリアの名称を指定します。

-b:バックアップファイル名を指定します。

-p:pdcopy コマンドの処理結果リストの出力先を指定します。

バックアップの取得については,[「バックアップの取得方法](#page-229-0)」を参照してください。

### (10) 列の定義長を拡張した TABLE1 を pddef コマンドで定義します

pddef

 CREATE TABLE1 商品表 (商品コード CHAR(10), 商品イメージ BLOB(10K), IN RDAREA3,RDAREA4 ) IN RDAREA1,RDAREA2;

〔説明〕

移行元システムでの表定義を次に示します。

CREATE TABLE1 商品表 (商品コード CHAR(8), 商品イメージ BLOB(10K), IN RDAREA3,RDAREA4 ) IN RDAREA1,RDAREA2

移行先システムでは,商品コードの列の定義長を拡張しています。

なお、HiRDB システム B に既に TABLE1 が定義されている場合は、DROP TABLE で表を削除してから 定義してください。

# (11) pdhold コマンドで RDAREA1〜RDAREA4 を閉塞します

pdhold -r RDAREA1,RDAREA2,RDAREA3,RDAREA4

# (12) pdload コマンドの列構成情報ファイルを作成します

列構成情報ファイル (/pdload/column01) の内容を次に示します。

商品コード,type=char(8) 1.<br>商品イメージ 2. 商品イメージ

〔説明〕

1. 移行元システムでの列名及びデータ型を指定します。

2. 移行元システムでの列名を指定します。

## (13) pdload コマンドの制御文ファイルを作成します

制御文ファイル(/pdload/load01)の内容を次に示します。

#### (a) HiRDB/シングルサーバの場合

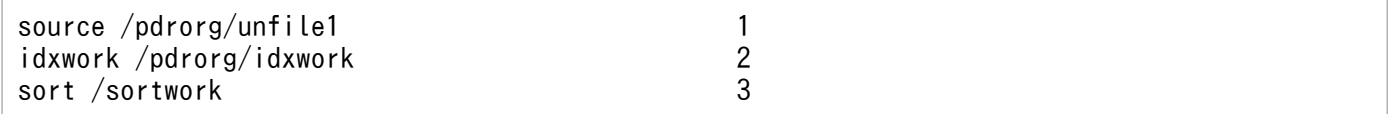

〔説明〕

- 1. アンロードデータファイルの名称を指定します。
- 2. インデクス情報ファイル作成用のディレクトリ名を指定します。このディレクトリ下にインデクス 情報ファイルが作成されます。
- 3. ソート用ワークディレクトリの名称を指定します。

### (b) HiRDB/パラレルサーバの場合

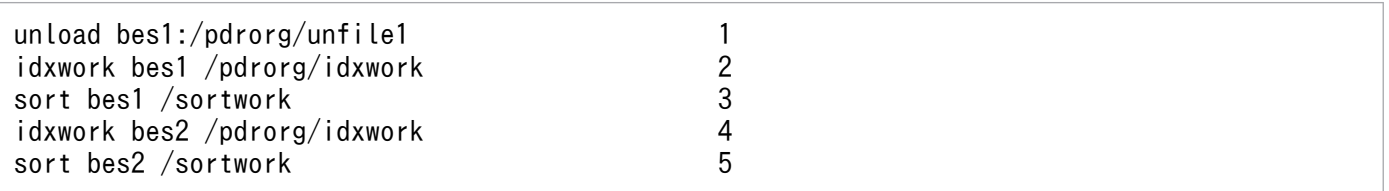

〔説明〕

1. アンロードデータファイル (bes1 用)の名称を指定します。

2. インデクス情報ファイル作成用 (bes1 用) のディレクトリ名を指定します。このディレクトリ下に インデクス情報ファイルが作成されます。

3. ソート用ワークディレクトリ (bes1 用)の名称を指定します。

- 4. インデクス情報ファイル作成用(bes2 用)のディレクトリ名を指定します。このディレクトリ下に インデクス情報ファイルが作成されます。
- 5. ソート用ワークディレクトリ (bes2 用)の名称を指定します。

# (14) pdload コマンドで TABLE1 のデータをロードします

pdload -b -W -c /pdload/column01 TABLE1 /pdload/load01

〔説明〕

-b:pdrorg コマンドで-W オプションを指定して、バイナリ形式で出力したファイルを入力データファ イルとするため,-W を指定します。

-c:列の定義長を変更するため,列構成情報ファイルを指定します。

/pdload/load01:(13)で作成した pdload コマンドの制御文ファイル名を指定します。

### (15) システムログファイルをスワップします

バックアップを取得する前に,pdlogswap コマンドでシステムログファイルをスワップします。

pdlogswap -d sys -w

〔説明〕

HiRDB/パラレルサーバの場合, -s オプションを指定して、バックアップ対象の全サーバ分 pdlogswap コマンドを実行します。

## (16) pdcopy コマンドでバックアップを取得します

pdcopy -m /rdarea/mast/mast01 -M r -r RDMAST,RDDIR,RDDIC,RDAREA1,RDAREA2,RDAREA3,RDAREA4 -b /pdcopy/backup02 -p /pdcopy/list02

〔説明〕

バックアップを取得する RD エリアを次に示します。

- マスタディレクトリ用 RD エリア
- データディレクトリ用 RD エリア
- データディクショナリ用 RD エリア
- 移行する表を格納するユーザ用 RD エリア及びユーザ LOB 用 RD エリア(RDAREA1〜RDAREA4)

-m:マスタディレクトリ用 RD エリアの先頭の HiRDB ファイル名称を指定します。

-M:バックアップ取得モードを指定します。

-r:バックアップを取得する RD エリアの名称を指定します。

-b:バックアップファイル名を指定します。

-p:pdcopy コマンドの処理結果リストの出力先を指定します。

バックアップの取得については,[「バックアップの取得方法](#page-229-0)」を参照してください。

# (17) pdrels コマンドで RDAREA1〜RDAREA4 の閉塞を解除します

#### pdrels -r RDAREA1, RDAREA2, RDAREA3, RDAREA4

コマンドの実行後、実行結果が正しいかどうか確認することをお勧めします。コマンドの実行結果の確認 方法については,マニュアル「HiRDB Version 9 コマンドリファレンス」を参照してください。

## 12.1.11 インポート時に障害が発生した場合の対処方法

移行先システムで,pdload コマンドで表をインポートする場合に障害が発生したときに考えられる要因と 対処を次の表に示します。

#### 表 12-3 インポートする場合に障害が発生したときに考えられる要因と対処

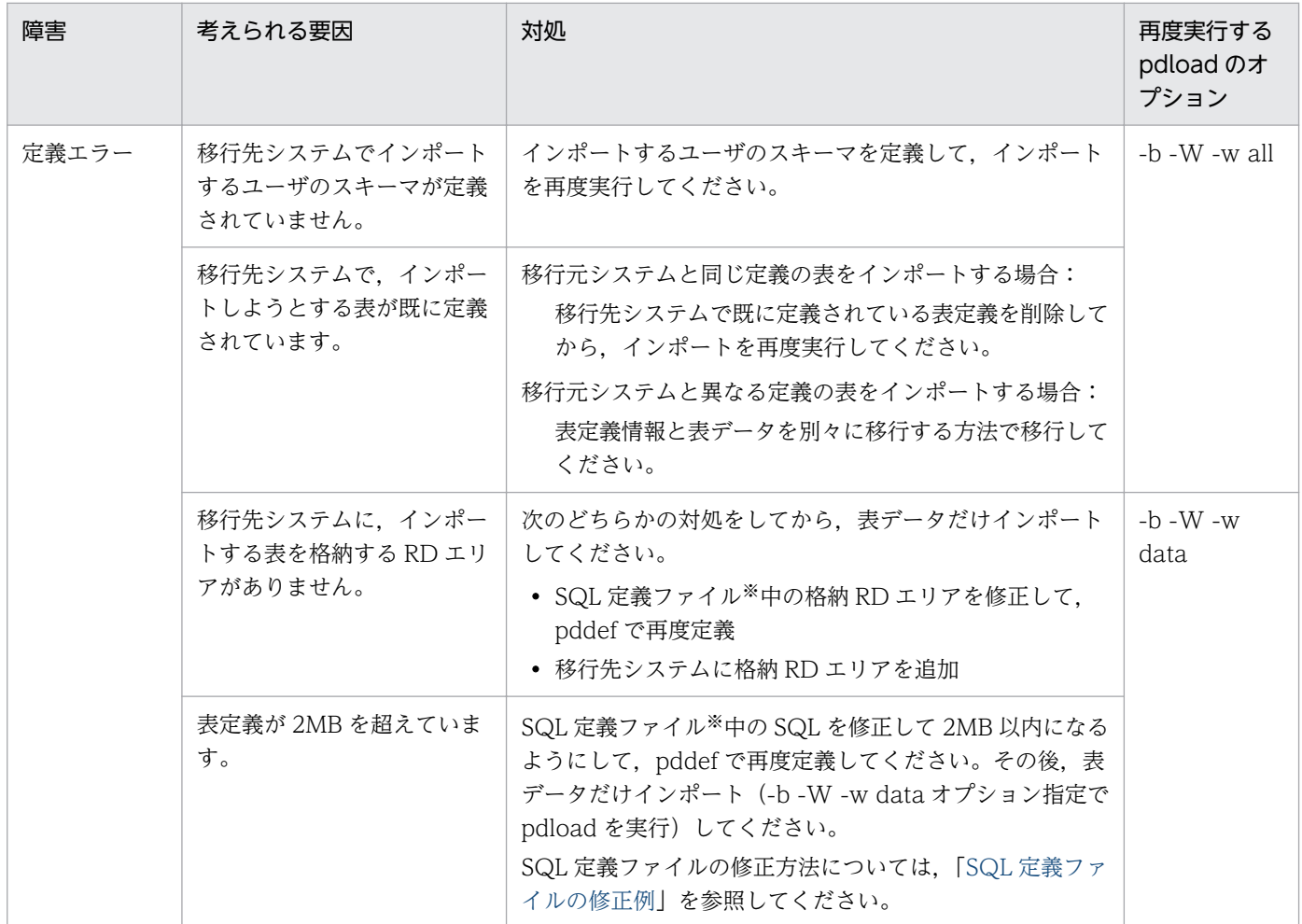

<span id="page-565-0"></span>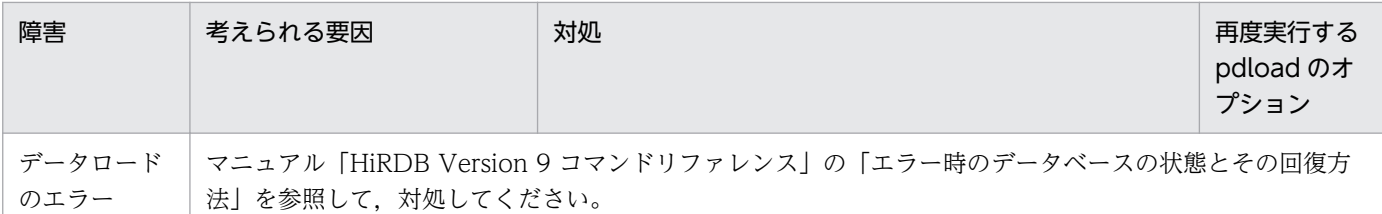

注※

SQL 定義ファイルとは、pdload コマンドでインポートした表定義情報を基に表やインデクスを定義し た SQL 文を出力するファイルです。インポート時に障害が発生した場合に出力されます。ファイル名 は次のとおりです。

出力先ディレクトリ/SQLFILE-表名-xxxxxxx

出力先ディレクトリ:pd\_tmp\_directory に指定したディレクトリ

環境変数 TMPDIR の指定があれば TMPDIR に指定したディレクトリ,指定がなければ/tmp ディ レクトリになります。詳細については,マニュアル「HiRDB Version 9 コマンドリファレンス」 の「データベース作成ユティリティ(pdload)」の「制御文で指定しない場合のファイル出力先ディ レクトリ」を参照してください。

表名:インポートする表名

xxxxxxx:ファイル作成時刻とプロセス ID を文字列に変換した値

## (1) SQL 定義ファイルの修正例

インポート時に作成する SQL には、省略時仮定値も作成されるため、表定義が 2MB を超えることがあり ます。この場合. HiRDB は 2MB を超えないように列 ID の大きいものから列定義部分を削除して CREATE TABLE を作成し、その後で ALTER TABLE で列定義部分を追加します。このとき、SQL エラーが発生 するおそれがあります。

SQL 定義ファイルの SQL を次のように修正してください。

1. CREATE TABLE の省略時仮定値の部分を削除します。

2. ALTER TABLE で追加している列定義を CREATE TABLE に移動します。

具体的な SQL の例は,マニュアル「HiRDB Version 9 コマンドリファレンス」の「搬入時に作成される 定義系 SQL が 2,000,000 バイトを超えた場合の修正例」を参照してください。

# 12.2 ストアドプロシジャをほかの HiRDB システムに移行する方法

#### 実行者 HiRDB 管理者

ディクショナリ搬出入ユティリティを使用すると、現在使用しているストアドプロシジャをほかの HiRDB システムに移行できます。この機能を使用すると,次に示すことができます。

- テスト用システムで使用していたストアドプロシジャを本番用システムに移行できます。
- ある HiRDB システムで作成したストアドプロシジャを,ほかの HiRDB システムに移行できます。
- システムを再構築するときに既存のストアドプロシジャを保存でき,システムを再構築した後にそのス トアドプロシジャを回復できます。

### 12.2.1 ストアドプロシジャをほかの HiRDB システムに移行する前に

### (1) 制限事項

CREATE TYPE 中で指定する手続き(ストアドプロシジャ)は、ほかの HiRDB システムに移行できませ  $h_{\circ}$ 

### (2) 移行する情報

移行する情報は次のとおりです。

- 表定義情報及び表データ
- ストアドプロシジャ

#### (a) 表定義情報及び表データの移行方法

ストアドプロシジャが使用する表の表定義情報及び表データを移行先システムに移行します。移行方法に ついては,「[表をほかの HiRDB システムに移行する方法」](#page-523-0)を参照してください。

ただし、移行先システムにストアドプロシジャが使用する表の表定義情報及び表データがある場合は、こ の操作は不要です。

#### (b) ストアドプロシジャの移行方法

ディクショナリ搬出入ユティリティ (pdexp コマンド)で、データディクショナリ LOB 用 RD エリア中 のストアドプロシジャをほかの HiRDB システムに移行します。ディクショナリ搬出入ユティリティを使 用したストアドプロシジャの移行を次の図に示します。

図12-10 ディクショナリ搬出入ユティリティを使用したストアドプロシジャの移行

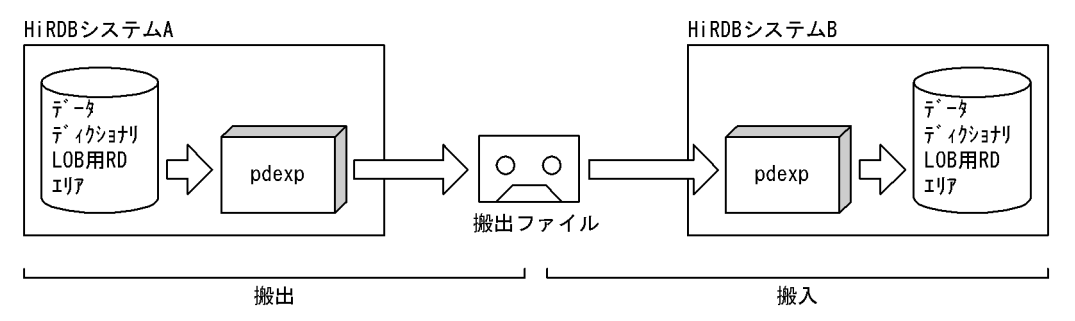

注 HiRDBシステムAのストアドプロシジャはそのまま残ります。

# (3) 移行するときの規則

- 1. ストアドプロシジャと表定義情報を同時に移行できません。表定義情報を移行した後にストアドプロシ ジャを移行してください。
- 2. 移行先システムに,移行する表及びストアドプロシジャのスキーマを定義しておいてください。
- 3. 移行先システムに,データディクショナリ LOB 用 RD エリアを作成しておいてください。

# (4) 移行手順

ストアドプロシジャの移行手順の概略を次の図に示します。

#### 図 12‒11 ストアドプロシジャの移行手順

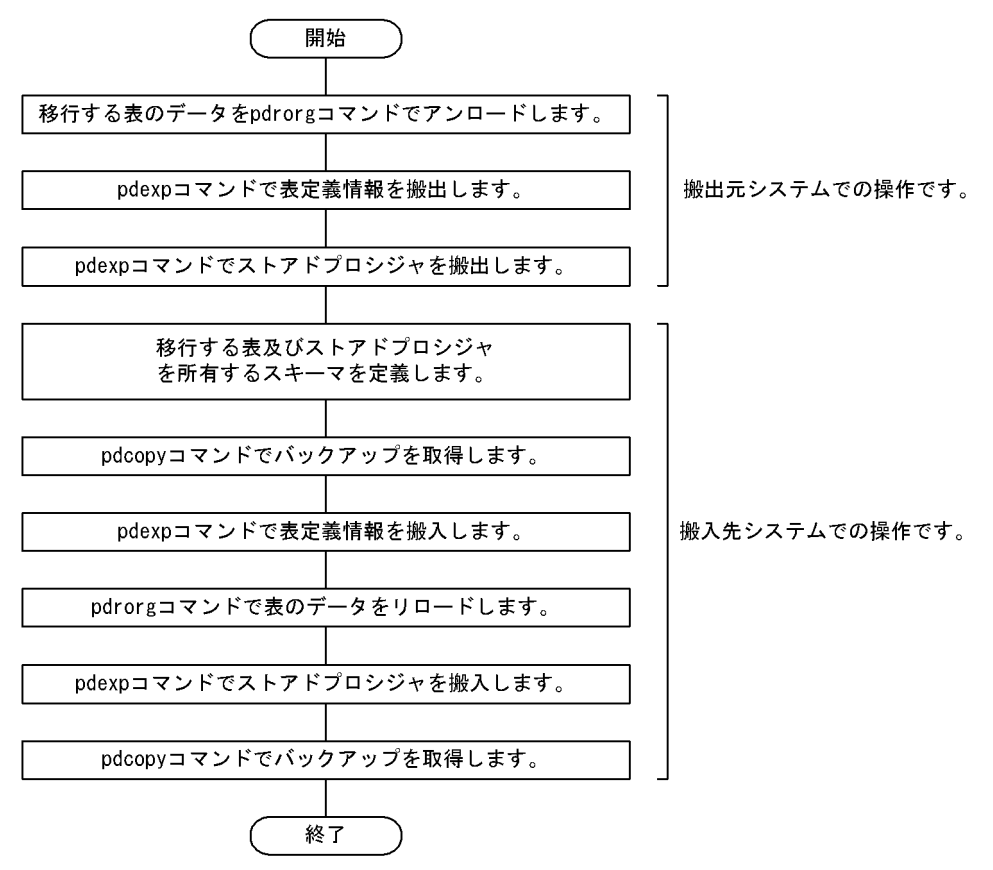

# 12.2.2 例題

ストアドプロシジャ(ルーチン識別子:PROC1)及びストアドプロシジャが使用している表(TABLE1) を HiRDB システムAから HiRDB システムBに移行します。

- TABLE1 には LOB 列が定義されています。
- TABLE1 にはインデクス(INDEX1)が定義されています。

なお、移行先システムには、同じ名称の RD エリア (RDAREA1~RDAREA6) が作成されているとしま す。

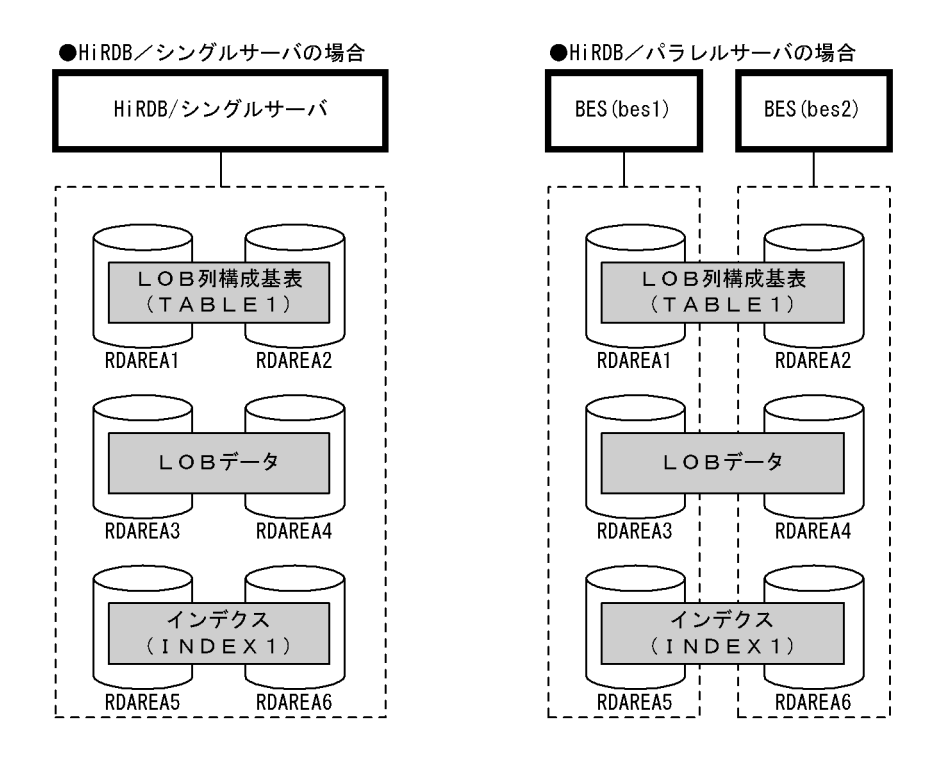

# (1) pdhold コマンドで RDAREA1〜RDAREA6 を閉塞します

pdhold -r RDAREA1, RDAREA2, RDAREA3, RDAREA4, RDAREA5, RDAREA6

# (2) pdrorg コマンドの制御文ファイルを作成します

制御文ファイル(/pdrorg/rorg01)の内容を次に示します。

### (a) HiRDB/シングルサーバの場合

unload /pdrorg/unfile1

#### 〔説明〕

アンロードデータファイルの名称を指定します。

## (b) HiRDB/パラレルサーバの場合

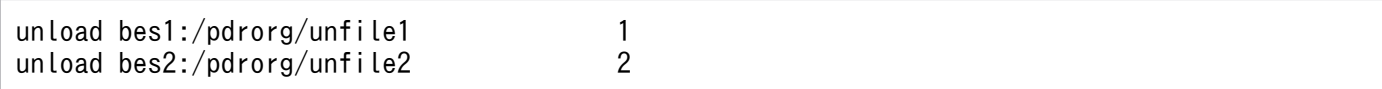

〔説明〕

- 1. アンロードデータファイル (bes1 用) の名称を指定します。
- 2. アンロードデータファイル (bes1 用) の名称を指定します。

# (3) pdrorg コマンドで TABLE1 のデータをアンロードします

pdrorg -k unld -W bin -g -t TABLE1 /pdrorg/rorg01

#### 〔説明〕

-k:アンロードをするため unld を指定します。

-W bin:アンロードデータファイルを pdload コマンドの入力ファイル(バイナリ形式)として使用 できるようにします。

-g:HiRDB/パラレルサーバで,TABLE1 をサーバ間横分割している場合に指定してください。アン ロードデータファイルが一つになります。

-t:アンロードする表の名称を指定します。

/pdrorg/rorg01:(2)で作成した pdrorg コマンドの制御文ファイル名を指定します。

### (4) pdrels コマンドで RDAREA1〜RDAREA6 の閉塞を解除します

pdrels -r RDAREA1,RDAREA2,RDAREA3,RDAREA4,RDAREA5,RDAREA6

### (5) pdexp コマンドの制御文ファイルを作成します

制御文ファイル(/pdexp/exp01)の内容を次に示します。

-t USR01.TABLE1

#### 〔説明〕

USR01:TABLE1 を所有するスキーマの名称です。

TABLE1:搬出する表の名称です。

### (6) pdexp コマンドで TABLE1 の表定義情報を搬出します

pdexp -e /pdexp/expfile1 -f /pdexp/exp01

〔説明〕

-e:搬出ファイルの名称を指定します。

-f:(5)で作成した pdexp コマンドの制御文ファイル名を指定します。

## (7) pdexp コマンドの制御文ファイルを作成します

制御文ファイル(/pdexp/exp02)の内容を次に示します。

#### -p USR01.PROC1

#### 〔説明〕

USR01:PROC1 を所有するスキーマの名称です。 PROC1:搬出するストアドプロシジャの名称です。

## (8) pdexp コマンドでストアドプロシジャを搬出します

pdexp -e /pdexp/expfile2 -f /pdexp/exp02

〔説明〕

-e:搬出ファイルの名称を指定します。

-f:(7)で作成した pdexp コマンドの制御文ファイル名を指定します。

# (9) アンロードデータファイル及び搬出ファイルを CMT などの媒体に格納 します

(3)で作成したアンロードデータファイル,及び(6), (8)で作成した搬出ファイルを CMT などの媒体に格 納します。移行元システム(HiRDB システムA)での作業はこれで終わりです。

# (10) 移行先システムにアンロードデータファイル及び搬出ファイルを格納し ます

これ以降は移行先システム (HiRDB システムB)での作業になります。CMT などの媒体に格納したアン ロードデータファイル及び搬出ファイルを移行先システムに格納します。

# (11) PROC1 及び TABLE1 を所有するユーザのスキーマを pddef コマンド で定義します

pddef

CREATE SCHEMA AUTHORIZATION USR01;

# (12) システムログファイルをスワップします

バックアップを取得する前に,pdlogswap コマンドでシステムログファイルをスワップします。

#### 〔説明〕

HiRDB/パラレルサーバの場合、-s オプションを指定して、バックアップ対象の全サーバ分 pdlogswap コマンドを実行します。

## (13) pdcopy コマンドでバックアップを取得します

pdcopy -m /rdarea/mast/mast01 -M r -r RDMAST,RDDIR,RDDIC,DICLOB,RDAREA1,RDAREA2,RDAREA3,RDAREA4,RDAREA5, RDAREA6 -b /pdcopy/backup01 -p /pdcopy/list01

〔説明〕

データベース移行中の障害発生に備えてバックアップを取得します。バックアップを取得する RD エリ アを次に示します。

- マスタディレクトリ用 RD エリア
- データディレクトリ用 RD エリア
- データディクショナリ用 RD エリア
- データディクショナリ LOB 用 RD エリア
- 搬入する表を格納するユーザ用 RD エリア及びユーザ LOB 用 RD エリア(RDAREA1〜RDAREA6)

-m:マスタディレクトリ用 RD エリアの先頭の HiRDB ファイル名称を指定します。

-M:バックアップ取得モードを指定します。

-r:バックアップを取得する RD エリアの名称を指定します。

-b:バックアップファイル名を指定します。

-p:pdcopy コマンドの処理結果リストの出力先を指定します。

バックアップの取得については,[「バックアップの取得方法](#page-229-0)」を参照してください。

# (14) pdexp コマンドで TABLE1 の表定義情報を搬入します

pdexp -i /pdexp/expfile1

#### 〔説明〕

-i:搬出ファイルの名称を指定します。

### (15) pdhold コマンドで RDAREA1〜RDAREA6 を閉塞します

pdhold -r RDAREA1,RDAREA2,RDAREA3,RDAREA4,RDAREA5,RDAREA6

# (16) pdload コマンドの制御文ファイルを作成します

制御文ファイル(/pdload/load01)の内容を次に示します。

### (a) HiRDB/シングルサーバの場合

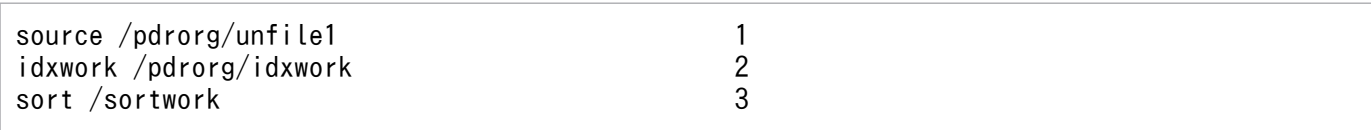

〔説明〕

- 1. アンロードデータファイルの名称を指定します。
- 2. インデクス情報ファイル作成用のディレクトリ名を指定します。このディレクトリ下にインデクス 情報ファイルが作成されます。
- 3. ソート用ワークディレクトリの名称を指定します。

#### (b) HiRDB/パラレルサーバの場合

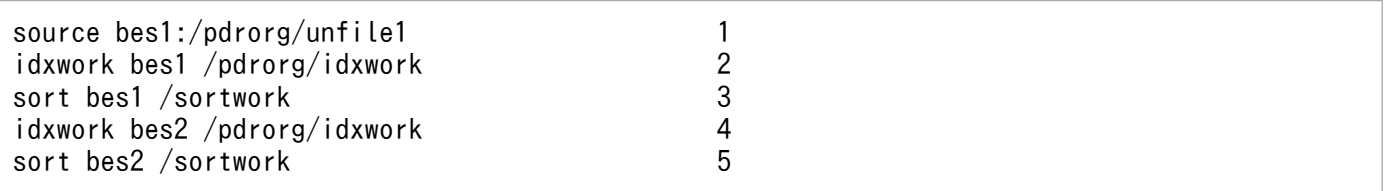

〔説明〕

- 1. アンロードデータファイル (bes1 用)の名称を指定します。
- 2. インデクス情報ファイル作成用 (bes1 用)のディレクトリ名を指定します。このディレクトリ下に インデクス情報ファイルが作成されます。
- 3. ソート用ワークディレクトリ (bes1 用)の名称を指定します。
- 4. インデクス情報ファイル作成用 (bes2 用)のディレクトリ名を指定します。このディレクトリ下に インデクス情報ファイルが作成されます。

5. ソート用ワークディレクトリ (bes2 用)の名称を指定します。

# (17) pdload コマンドで TABLE1 のデータをデータロードします

pdload -b -W TABLE1 /pdload/load01

〔説明〕

-b:バイナリ形式のデータをロードする場合に指定します。

-W:pdrorg コマンドで作成したバイナリ形式の入力データファイルを使用する場合に指定します。

TABLE1:データロードする表の名称を指定します。

/pdload/load01:pdload コマンドの制御文ファイル名を指定します。

# (18) システムログファイルをスワップします

バックアップを取得する前に,pdlogswap コマンドでシステムログファイルをスワップします。

pdlogswap -d sys -w

〔説明〕

HiRDB/パラレルサーバの場合. -s オプションを指定して. バックアップ対象の全サーバ分 pdlogswap コマンドを実行します。

### (19) pdcopy コマンドでバックアップを取得します

pdcopy -m /rdarea/mast/mast01 -M r -r RDMAST,RDDIR,RDDIC,DICLOB,RDAREA1,RDAREA2,RDAREA3,RDAREA4,RDAREA5, RDAREA6 -b /pdcopy/backup02 -p /pdcopy/list02

〔説明〕

バックアップを取得する RD エリアを次に示します。

- マスタディレクトリ用 RD エリア
- データディレクトリ用 RD エリア
- データディクショナリ用 RD エリア
- データディクショナリ LOB 用 RD エリア
- 搬入する表を格納するユーザ用 RD エリア及びユーザ LOB 用 RD エリア(RDAREA1〜RDAREA6)

-m:マスタディレクトリ用 RD エリアの先頭の HiRDB ファイル名称を指定します。

-M:バックアップ取得モードを指定します。

-r:バックアップを取得する RD エリアの名称を指定します。

-b:バックアップファイル名を指定します。

-p:pdcopy コマンドの処理結果リストの出力先を指定します。

バックアップの取得については,[「バックアップの取得方法](#page-229-0)」を参照してください。

## (20) pdrels コマンドで RDAREA1〜RDAREA6 の閉塞を解除します

pdrels -r RDAREA1,RDAREA2,RDAREA3,RDAREA4,RDAREA5,RDAREA6

# (21) pdexp コマンドでストアドプロシジャを搬入します

pdexp -i /pdexp/expfile2

#### 〔説明〕

-i:搬出ファイルの名称を指定します。

コマンドの実行後、実行結果が正しいかどうか確認することをお勧めします。コマンドの実行結果の確認 方法については,マニュアル「HiRDB Version 9 コマンドリファレンス」を参照してください。

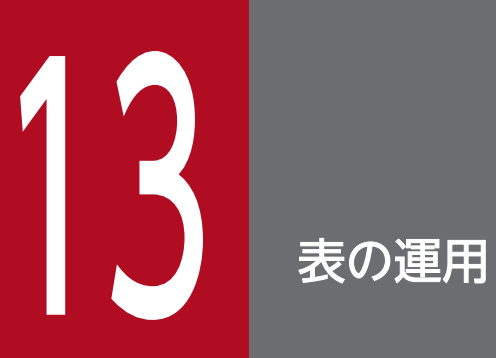

この章では,表の運用方法について説明します。
## 13.1 表の格納効率を調べる方法

#### 実行者 HiRDB 管理者又は DBA 権限保持者

データの追加又は削除を繰り返すと、行の配置が乱れてデータの検索効率や格納効率が低下します。した がって,HiRDB 管理者はデータの格納効率が低下していないかどうかを確認する必要があります。データ の格納効率が低下している場合は次に示すどれかの処置をしてください。

- 表を再編成する
- RD エリアの容量を大きくする
- 使用中空きページ及び使用中空きセグメントを解放する

### 参考

これらの作業を行う必要がある表、インデクス、又は RD エリアを HiRDB が特定してくれま す。詳細については,「[表の再編成時期を予測する方法\(再編成時期予測機能\)](#page-613-0)」を参照してく ださい。

### 13.1.1 定期的にデータベース状態解析ユティリティを実行します

データベース状態解析ユティリティ(pddbst コマンド)を定期的に実行して,データの格納効率を確認し てください。

### (1) 表の格納効率を確認するには

表の格納効率を確認するには,次のどちらかの方法を実施してください。

- HiRDB Control Manager のデータベース状態解析
- データベース状態解析ユティリティの「表単位の状態解析」

上記の方法で確認した情報から,次に示す作業が必要かどうかを判断してください。

- 表の再編成
- 使用中空きページ及び使用中空きセグメントの解放
- 不要な行の削除
- 表の分割格納条件の変更
- ハッシュ関数の変更
- インデクスの再作成又は再編成
- RD エリアの拡張,再初期化,追加,又は削除

抽象データ型を定義した表については,表単位の状態解析はできません。抽象データ型を定義した表につ いては,RD エリア単位の状態解析(物理的解析)で表データの格納効率を確認してください。

## (2) インデクスの格納効率を確認するには

インデクスの格納効率を確認するには,次のどちらかの方法を実施してください。

- HiRDB Control Manager のデータベース状態解析
- データベース状態解析ユティリティの「インデクス単位の状態解析」

上記の方法で確認した情報から,次に示す作業が必要かどうかを判断してください。

- インデクスの再作成又は再編成
- 使用中空きページ及び使用中空きセグメントの解放
- インデクスページスプリット発生回数の削減

なお,インデクス単位の状態解析はプラグインインデクスに関する情報を取得しません。

# (3) クラスタキー及びクラスタリングデータページの格納効率を確認する には

クラスタキー及びクラスタリングデータページの格納効率を確認するには,データベース状態解析ユティ リティの「クラスタキー及びクラスタリングデータページの格納状態解析」を実施してください。ここで 確認した情報から、次に示す作業が必要かどうかを判断してください。

- 表の再編成
- インデクス構成列中のデータ重複度の高い列を除いて,クラスタキーを指定した表の再定義
- インデクス定義の列構成の見直し

### (4) RD エリア内のデータ格納効率を確認するには

RD エリア内のデータ格納効率を確認するには,次のどちらかの方法を実施してください。

- HiRDB Control Manager のデータベース状態解析
- データベース状態解析ユティリティの「RD エリア単位の状態解析」

上記の方法で確認した情報から,次に示す作業が必要かどうかを判断してください。

- 表の再編成
- インデクスの再作成又は再編成
- 使用中空きページ及び使用中空きセグメントの解放
- 表の分割格納条件の変更
- ハッシュ関数の変更
- RD エリアの拡張,再初期化,追加,又は削除

#### ●そのほかの方法でも RD エリアの使用状況が確認できます

- pddbls -a コマンドでも RD エリアの使用状況が確認できます。
- データベース複写ユティリティ(pdcopy コマンド)でバックアップを取得したときに出力される RD エリアの使用状況でも、RD エリアの格納効率が確認できます。

# (5) HiRDB Control Manager を使用してデータベースの状態解析をする 場合

HiRDB Control Manager のデータベース状態解析機能を使用すると,データベースの格納状態を視覚的 に確認できます。機能の使用手順を次に示します。

- 1. HiRDB Control Manager Console を起動します。 起動方法については,[「HiRDB Control Manager - Console の起動方法](#page-2056-0)」を参照してください。
- 2. 操作対象の HiRDB サーバを登録します。 既に登録されている場合は,この手順は必要ありません。登録方法については,[「管理 HiRDB の登録](#page-2056-0) [方法」](#page-2056-0)を参照してください。
- 3. タブメニューの [データメンテナンス] [データベース状態解析] を選択して, [データベース状態 解析ユティリティ]画面を表示します。
- 4. 確認する対象を「情報種別」で選択します。
	- 表の格納効率を確認する場合 「ユーザ表」を選択してください。
	- インデクスの格納効率を確認する場合 「ユーザインデクス」を選択してください。
	- RD エリアの格納効率を確認する場合 「RD エリア」を選択してください。

「情報種別」を選択すると,対象資源の一覧が表示されます。この一覧から,確認したい資源(表,イ ンデクス又は RD エリア)を選択します。

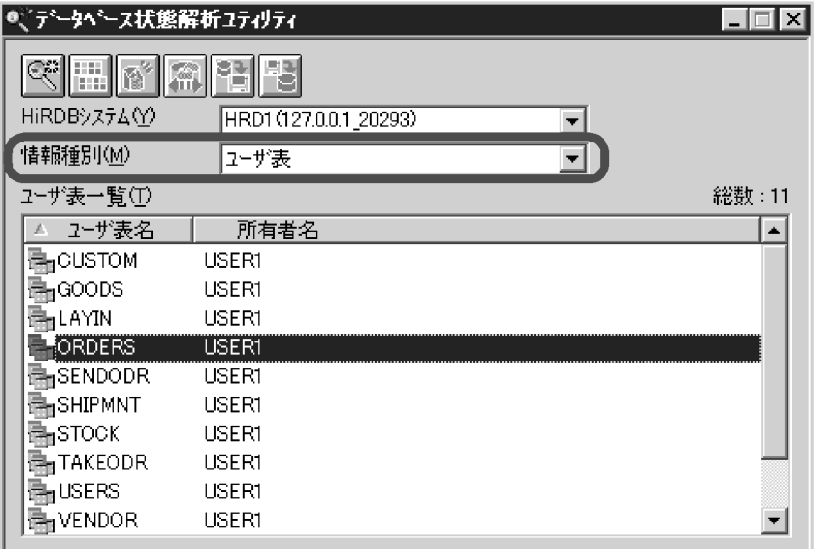

5. [状態解析] ( ※ ) をクリックします。

「ページ使用状態」に,状態解析結果が表示されます。

画面上部の各ボタンから,表の再編成や空きページの解放などが実行できます。ページ使用状態の傾向 と対策については、HiRDB Control Manager のヘルプを参照してください。

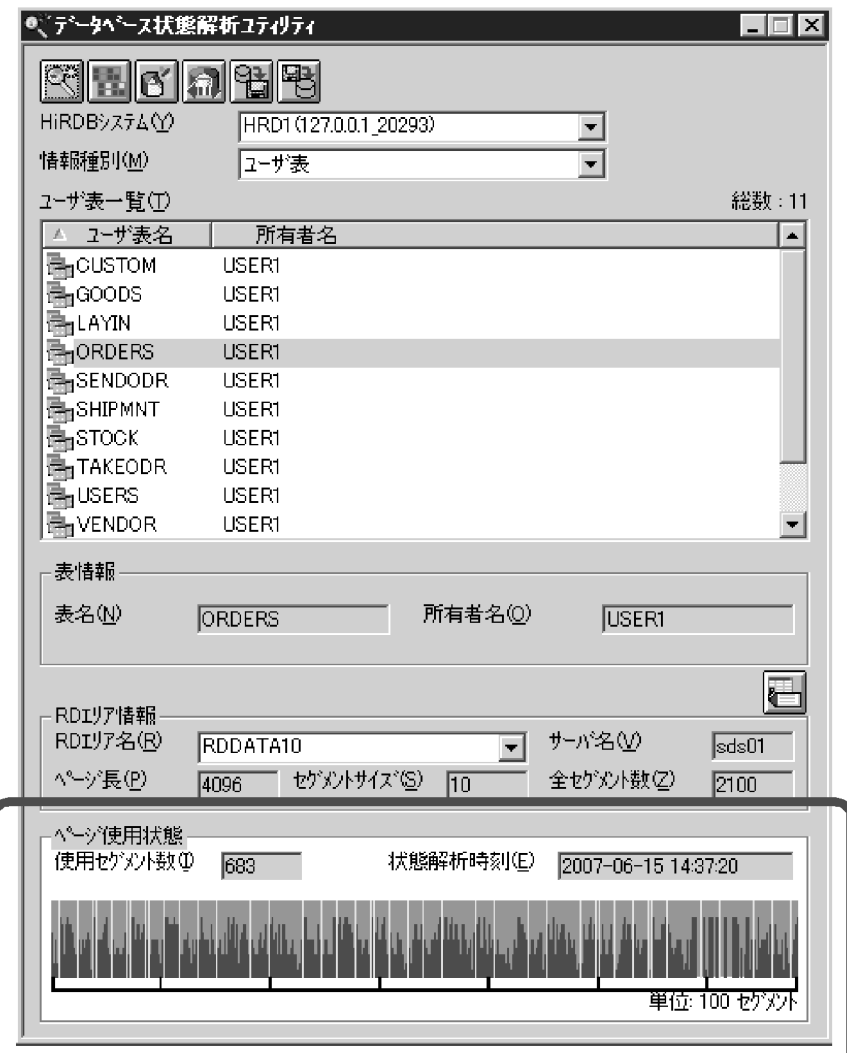

# 13.1.2 データの格納効率が悪くなるとメッセージが出力されます

データの格納効率が悪くなると,HiRDB は次に示すメッセージを出力します。

- KFPA12300-I 又は KFPH00211-I
- KFPH00212-I
- KFPH22017-I

# (1) KFPA12300-I 又は KFPH00211-I が出力された場合

RD エリアの容量が不足気味になると, KFPA12300-I 又は KFPH00211-I メッセージ (RD エリアの最終 ファイル,又は RD エリア全体の容量の使用率を示すメッセージ)が出力されます。

### HiRDB 管理者の処置

pddbls -a コマンド又はデータベース状態解析ユティリティの「RD エリア単位の状態解析」を実施し て,RD エリアの構成を変更するかどうかを決めてください。RD エリアの構成を変更する場合は,「[RD](#page-852-0) [エリアの運用」](#page-852-0)を参照してください。

# (2) KFPH00212-I が出力された場合

表の検索効率や格納効率が低下すると, KFPH00212-I メッセージが出力されます。

#### HiRDB 管理者の処置

データベース状態解析ユティリティの「表単位の状態解析」を実施して,次に示すどちらかの処置をし てください。

- 表を再編成する
- 使用中空きページ及び使用中空きセグメントを解放する

表を再編成する場合は,[「表の再編成](#page-583-0)」及び[「表の再編成\(例題\)」](#page-591-0)を参照してください。使用中空き ページ及び使用中空きセグメントを解放する場合は,[「使用中空きページ及び使用中空きセグメントを](#page-985-0) [再利用する方法」](#page-985-0)を参照してください。

ただし、次の場合は、データベース構成変更ユティリティ (pdmod コマンド)で RD エリアの構成を 変更する必要があります。RD エリアの構成を変更する場合は,「RD [エリアの運用」](#page-852-0)を参照してくださ い。

- 同じ RD エリア内の表に対してこのメッセージが頻繁に出力される場合
- 表の再編成中又は表の再編成の直後にこのメッセージが出力される場合
- インデクスの再編成中又はインデクスの再編成の直後にこのメッセージが出力される場合

### (3) KFPH22017-I が出力された場合

LOB データの検索効率や格納効率が低下すると、KFPH22017-I メッセージが出力されます。

#### HiRDB 管理者の処置

データベース状態解析ユティリティの「表単位の状態解析」を実施して,表を再編成するかどうかを決 めてください。表を再編成する場合は,[「表の再編成](#page-583-0)」及び「[表の再編成\(例題\)](#page-591-0)」を参照してください。 ただし,KFPH22017-I メッセージに表示された RD エリアの種類によって,再編成する RD エリアが 異なります。

#### • ユーザ LOB 用 RD エリアの場合

ユーザ LOB 用 RD エリアの LOB データを再編成してください。

• データディクショナリ LOB 用 RD エリアの場合

次に示すストアドプロシジャ及びストアドファンクションに関するディクショナリ表を再編成して ください。

・SQL\_ROUTINES

- ・SQL\_ROUTINE\_RESOURCES
- ・SQL\_ROUTINE\_PARAMS

# 13.1.3 検索性能などに期待した効果が得られない場合

検索性能などに期待した効果が得られない場合は,データベース状態解析ユティリティを実行して,デー タの格納状態を確認することをお勧めします。これによって,データの格納状態を改善するかどうかを決 めます。

なお、システムの性能を向上させるには、次に示すコマンドを実行して取得した統計情報に基づいた、シ ステムのチューニングが必要な場合があります。

- 統計解析ユティリティ(pdstedit コマンド)
- pdbufls コマンド

システムのチューニング方法については,[「チューニング情報の取得方法」](#page-1225-0)及び「[チューニング](#page-1246-0)」を参照し てください。

## <span id="page-583-0"></span>13.2 表の再編成

実行者 HiRDB 管理者及び表の所有者(又は DBA 権限保持者)

## 13.2.1 表の再編成とは

データの追加及び削除を繰り返すと,データの格納効率が悪くなり,データを検索するときの性能が低下 します。これを防ぐために、定期的に pdrorg コマンド(データベース再編成ユティリティ)で表の再編 成を実施してください。表の再編成の処理概要を次の図に示します。

#### 図 13-1 表の再編成の処理概要

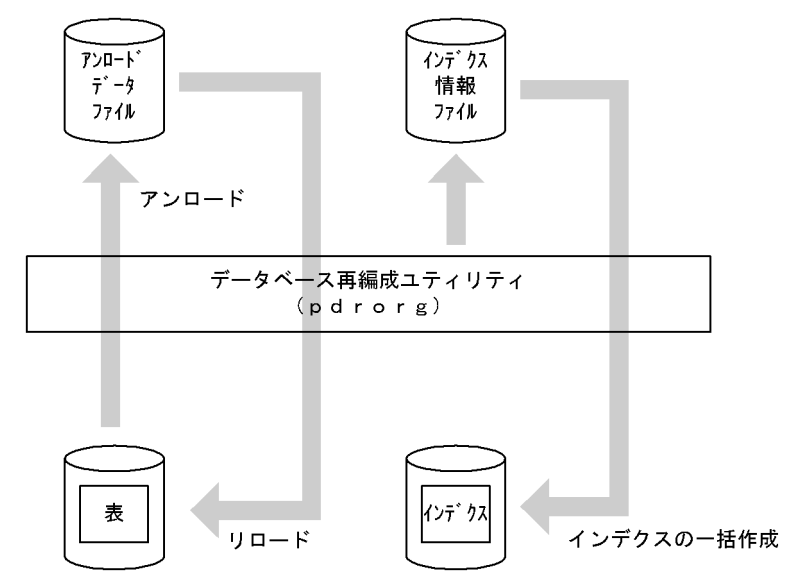

〔説明〕

- 表データをアンロードデータファイルに吸い上げます。これを表データのアンロードといいます。 その後、表にデータを格納し直します。これを表データのリロードといいます。これら全体の処理 を表の再編成といいます。
- 表にインデクスが定義されていると,データをリロードするときにインデクス情報ファイルにイン デクス情報が出力されます。その情報を基にして HiRDB がインデクスを一括作成します。これに よって,インデクスも再編成されます。

### 13.2.2 表の再編成の実行単位

表の再編成は次に示す単位で実行できます。

- 表単位の再編成
- RD エリア単位の再編成

• スキーマ単位の再編成

## (1) 表単位の再編成

再編成処理を表単位に行います。通常はこの方法を実施してください。データベース状態解析ユティリティ の結果から,表全体を再編成する必要がある場合に表単位の再編成を実行します。表単位の再編成を次の 図に示します。

#### 図 13‒2 表単位の再編成

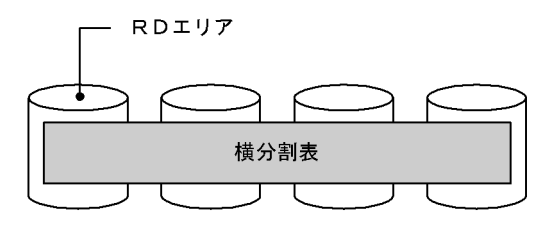

注 網掛け部分のデータが再編成対象となります。

〔説明〕

データベース再編成ユティリティの-t オプションで再編成対象の表を指定します。

## (2) RD エリア単位の再編成

表を格納する RD エリア単位に再編成処理を行います。この方法は表を横分割しているときだけ有効です。 データベース状態解析ユティリティの結果から,横分割表のある部分だけを再編成すればよい場合に RD エリア単位の再編成を実行します。この場合,表単位の再編成に比べて,処理時間を短縮できます。RD エリア単位の再編成を次の図に示します。

#### 図 13‒3 RD エリア単位の再編成

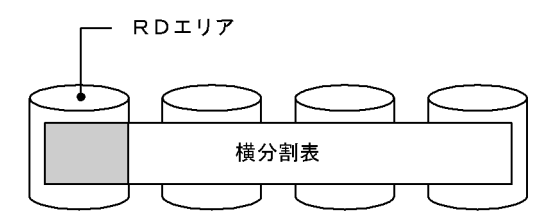

注 網掛け部分のデータが再編成対象となります。

〔説明〕

データベース再編成ユティリティの-t オプションで再編成対象の表を指定して、かつ-r オプションで再 編成対象の RD エリアを指定します。

### 参考

次に示す条件をすべて満たす表を RD エリア単位で再編成すると、非分割キーインデクスが作 成されません。非分割キーインデクスを作成するには,もう一度データベース再編成ユティリ ティ(インデクスの再作成)を実行する必要があります。

- 再編成対象の表がサーバ内横分割されている
- 再編成対象の表に非分割キーインデクスが定義されている
- 非分割キーインデクスを横分割していない

RD エリア単位の再編成時に非分割キーインデクスが作成されない例を次の図に示します。

### 図 13-4 RD エリア単位の再編成時に非分割キーインデクスが作成されない例

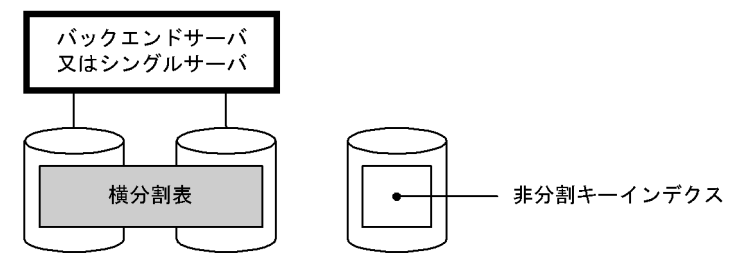

RDエリア1 RDエリア2

〔説明〕

RD エリア1に対して RD エリア単位の再編成をしても、非分割キーインデクスは作成されません。イ ンデクス情報ファイルにインデクス情報が出力されるだけです。非分割キーインデクスを作成するに は,データベース再編成ユティリティでインデクスを再作成する必要があります。

したがって,この場合は RD エリア単位ではなく,表単位で再編成することをお勧めします。

## (3) スキーマ単位の再編成

スキーマ内のすべての表を一括して再編成します。所有する表の再編成を一括して行う場合にスキーマ単 位の再編成を実行します。スキーマ単位の再編成を次の図に示します。

### 図 13‒5 スキーマ単位の再編成

-tオプションで指定した認可識別子のすべての表

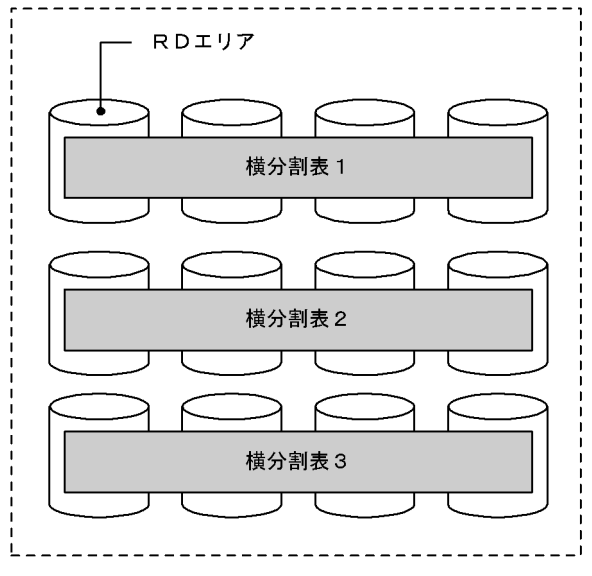

注 網掛け部分のデータが再編成対象となります。

〔説明〕

データベース再編成ユティリティの-t オプションで再編成対象のスキーマの認可識別子を指定します。 指定形式は-t 認可識別子.all です。

## 13.2.3 データベースの更新ログ取得方式の選択

データベース再編成ユティリティを実行するときのデータベースの更新ログ取得方式には、次に示す三つ のモードがあります。

- ログ取得モード
- 更新前ログ取得モード(省略値)
- ログレスモード

これらのモードの機能については,「[データベースの更新ログ取得方式」](#page-292-0)を参照してください。

## (1) モードの選択基準

基本的には省略値である更新前ログ取得モードを選択してください。ただし,次に示す条件を満たすよう な場合はほかのモードの選択を検討してください。

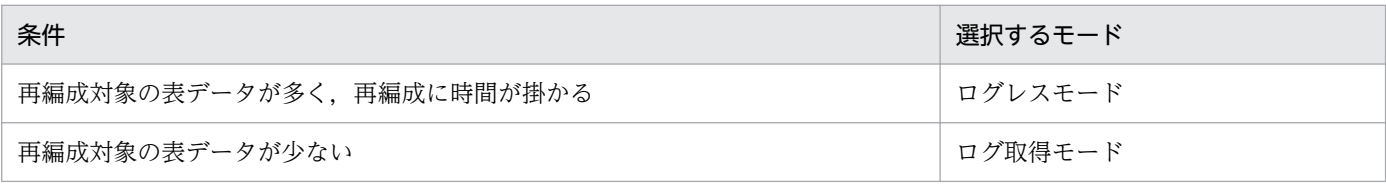

# <span id="page-587-0"></span>(2) 運用方法の違い

選択したモードによってデータベースを再編成するときの運用が異なります。運用方法の違いを次の図に 示します。

図13-6 データベースの更新ログ取得方式による運用方法の違い(表の再編成)

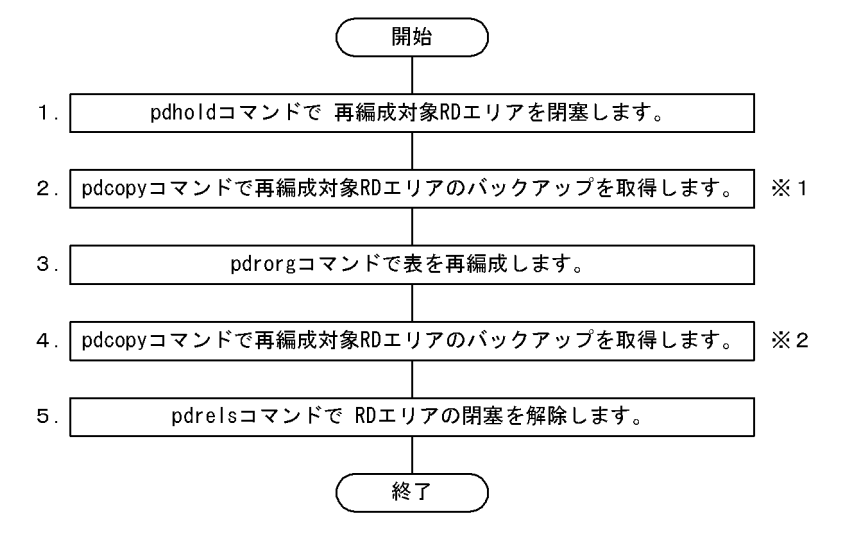

注※1

ログレスモードを選択したときに必要な操作です。ログレスモードの pdrorg コマンドが異常終了した 場合,このバックアップを使用して RD エリアを回復します。ただし,「再編成の前にバックアップを 取得しないでよい場合」で説明している条件を満たすときはバックアップを取得する必要はありません。

#### 注※2

更新前ログ取得モード又はログレスモードを選択したときに必要な操作です。ここでバックアップを取 得しないと、pdrstr コマンドで RD エリアを回復する必要が生じた場合、RD エリアを最新の状態に回 復できません(pdrorg コマンド実行後の反映処理を回復できません)。RD エリアは pdrorg コマンド の実行前の状態にしか回復できません。

#### 補足事項

更新前ログ取得モード又はログレスモードを選択した場合,図「データベースの更新ログ取得方式によ る運用方法の違い(表の再編成)」の手順 1〜4 の間は再編成対象 RD エリアを閉塞したままにしてく ださい。手順 4 でバックアップを取得する前に RD エリアの内容が更新された場合, pdrstr コマンド で RD エリアを回復する必要が生じたときにその更新内容を回復できません。RD エリアは pdrorg コ マンドの実行前の状態にしか回復できません。pdrstr コマンドで RD エリアを回復するとき,入力情報 のシステムログ中に更新前ログ取得モード又はログレスモードで取得したログが入っていると pdrstr コマンドがエラーになります。

### (3) 再編成の前にバックアップを取得しないでよい場合

ログレスモードで pdrorg コマンドを実行する場合は,pdrorg コマンドの実行前にバックアップを取得す る必要があります。ただし、次に示す 1,2の条件のうちどちらかを満たす場合は、pdrorg コマンドが異 常終了したときに RD エリアの状態を pdrorg コマンドの実行前の状態に戻せるため、バックアップの取

得を省略できます。ただし,バックアップを取得した方が RD エリアを回復するときの運用が簡単なため, 基本的にはバックアップを取得することをお勧めします。

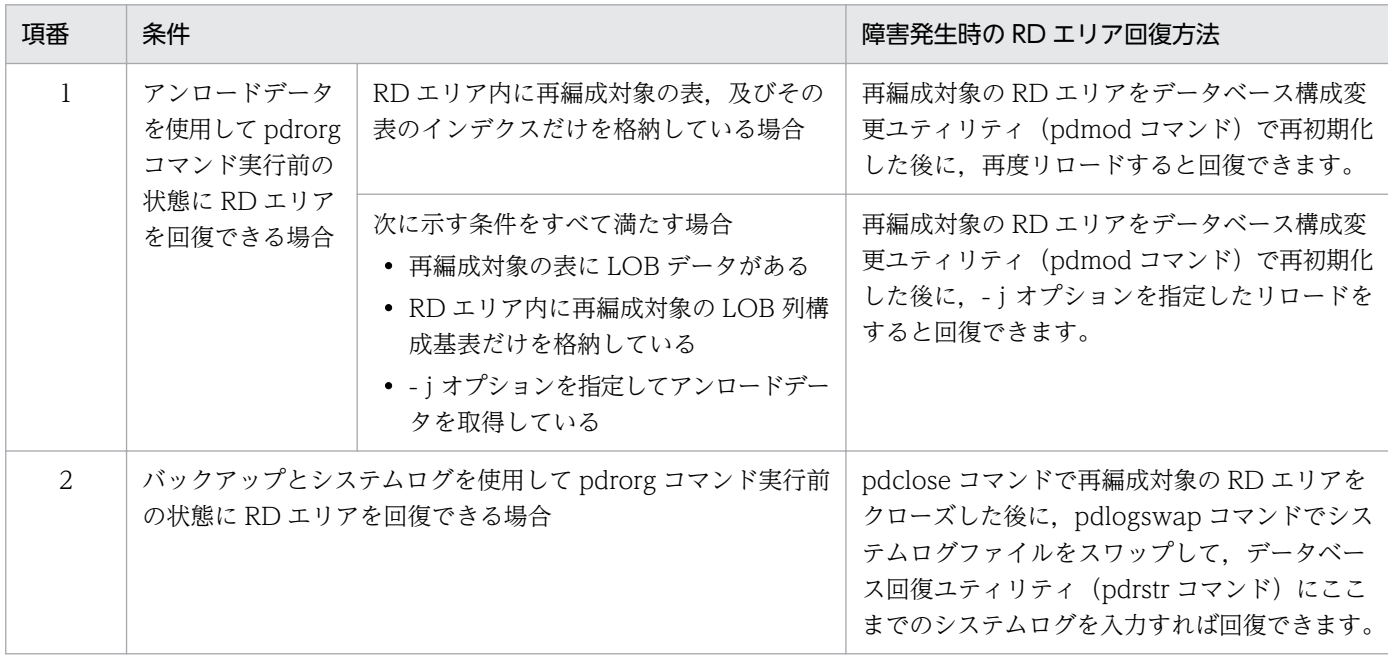

## 13.2.4 表を再編成する前に

## (1) LOB 列が定義されている表を再編成する場合

LOB 列構成基表と LOB データを同時に再編成できます。また, LOB 列構成基表だけを再編成したり, 又 は LOB データだけを再編成したりできます。なお,LOB 列構成基表と LOB データを同時に再編成する 場合は,pdrorg コマンド実行時に-j オプションを指定することをお勧めします。

# (2) 抽象データ型が定義されている表を再編成する場合

抽象データ型の種類によって,再編成できる場合とできない場合があります。再編成可否を次の表に示し ます。

### 表 13-1 抽象データ型が定義されている表の再編成可否

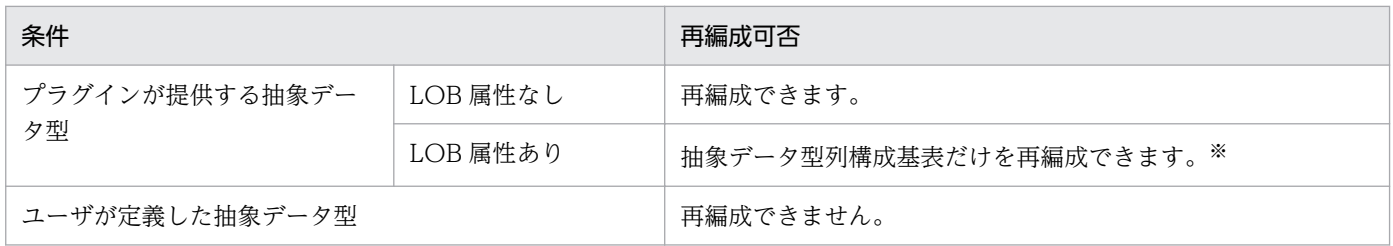

注※

プラグインに UNLOAD 機能又はコンストラクタパラメタ逆生成機能がある場合、-j オプションを指 定すれば表全体を再編成できます。

# (3) 大量データを格納した表を再編成する場合

大量データを格納した表を再編成する場合、同期点指定の再編成を実施するかどうかを検討してください。

通常,表の再編成処理では全データの格納処理を完了するまでトランザクションを決着できません。この ため,データベース再編成ユティリティ実行中はシンクポイントダンプを有効化できません。したがって, 大量データの再編成処理中に HiRDB が異常終了すると, HiRDB の再開始処理に長い時間を必要としま す。これを防ぐために,データ格納時(リロード処理時)に任意の件数で同期点を設定してトランザクショ ンを決着できます。これを同期点指定の再編成といいます。

また,データベースの更新ログ取得方式がログ取得モード又は更新前ログ取得モードの場合,同期点指定 の再編成中にユティリティが異常終了すると、異常終了直前にコミットした次のデータからデータロード を再開始するため,処理時間が短縮できます。

同期点指定の再編成をするには、データベース再編成ユティリティの option 文で同期点行数(何件データ を格納したら同期点を取得するか)を指定してください。

### 注意事項

- 1.この機能を適用しない場合よりも同期点処理が実行される分、処理性能が低下します。
- 2. ユティリティが異常終了したとき、そのタイミングによって対処方法が異なります。異常終了 時の対処方法については,[「同期点指定の再編成実行中にユティリティが異常終了したときの対](#page-1151-0) [処方法](#page-1151-0)」を参照してください。
- 3. 表を複数のバックエンドサーバに横分割している場合,アンロードデータファイルを一元化し てください(データベース再編成ユティリティで-g オプションを指定してください)。アンロー ドデータファイルを一元化しないと,ユティリティが異常終了した場合に対処方法が複雑にな ります。このときの対処方法については,「[アンロードデータファイルを一元化しないときに異](#page-1153-0) [常終了した場合の対処方法\(HiRDB/パラレルサーバ限定\)」](#page-1153-0)を参照してください。
- 4. 同期点ごとに新規ページからデータの格納を開始するため,この機能を使用しないときに比べ てデータを格納するために必要なページ数が多くなります。したがって,満杯状態の表を再編 成する場合はこの機能を使用しないようにしてください。使用した場合,容量不足でデータベー ス再編成ユティリティがエラーになることがあります。
- 5. 改竄防止表に対して同期点指定の再編成はできません。

## (4) 満杯状態の RD エリア内の表を再編成する場合

表の再編成時,ページ内の未使用領域の比率は CREATE TABLE の PCTFREE オペランドの指定が適用 されます。したがって,満杯状態の RD エリア内の表を再編成すると,表の再編成時に RD エリアの容量 不足が発生することがあります。これを防ぐには,データベース再編成ユティリティ(pdrorg コマンド) の option 文で tblfree 及び idxfree オペランドを指定して、CREATE TABLE の PCTFREE オペランド で指定したページ内の未使用領域の比率を変更してください。

tblfree オペランドには表の未使用領域の比率を指定します。idxfree オペランドにはインデクスの未使用 領域の比率を指定します。

なお,これはあくまで再編成前に RD エリアの拡張がすぐにできないときの暫定的な処置です。データの 更新に備えて,CREATE TABLE の PCTFREE オペランドの値を考慮した再編成ができるように,デー タベース構成変更ユティリティ(pdmod コマンド)で RD エリアを拡張してください。

## (5) HiRDB Datareplicator によるデータ連携をしている場合

抽出側データベースに対してデータベース再編成ユティリティを実行する場合, -l オプションには n 又は p を指定してください(ログレスモード又は更新前ログ取得モードでデータべース再編成ユティリティを 実行してください)。

ログ取得モードでデータべース再編成ユティリティを実行した場合,抽出側データべースに対して実行さ れた一部の更新情報だけが反映側データべースに転送されるため,抽出側と反映側のデータべースの内容 が不整合になります。

# (6) キャラクタ型スペシャルファイル上にアンロードデータファイルを作成 する場合

キャラクタ型スペシャルファイルドデータファイルを作成する場合は、そのキャラクタ型ス ペシャルファイルをユティリティ用の HiRDB ファイルシステム領域にしておいてください。ユティリティ 用の HiRDB ファイルシステム領域にするには,pdfmkfs コマンドの-k オプションに UTL を指定します。

## (7) 再編成時に使用するファイルの容量について

ディスクの残容量に余裕があるのに,データベース再編成ユティリティ実行時にディスク容量不足を示す 旨のメッセージが出力された場合は,次に示す原因が考えられます。

• カーネルパラメタの上限を超えている

この場合,カーネルパラメタの値を変更してください。また,アンロードデータファイルを複数個指定し ても対応できます。ただし,ラージファイルをサポートしていない OS の場合は,ディスクのパーティショ ンのサイズを 2 ギガバイト以下にしないと,複数個のファイルを扱うことはできません。

## (8) 再編成した後にすること

再編成した後に,必要があれば最適化情報収集ユティリティ(pdgetcst コマンド)を実行してください。 最適化情報収集ユティリティの実行要否については,マニュアル「HiRDB Version 9 コマンドリファレ ンス」を参照してください。

## <span id="page-591-0"></span>13.3 表の再編成(例題)

実行者 HiRDB 管理者及び表の所有者(又は DBA 権限保持者)

ここでは、表を再編成するときの運用例を説明します。説明する項目は次のとおりです。

- 例題1(表単位で再編成する場合:HiRDB/シングルサーバの場合)
- 例題2(表単位で再編成する場合:HiRDB/パラレルサーバの場合)
- 例題3(RD エリア単位で再編成する場合)
- 例題4 (スキーマ単位で再編成する場合)
- 例題5 (LOB 列が定義されている表を再編成する場合)
- 例題6(ディクショナリ表を再編成する場合)
- 例題7(ログレスモードで再編成する場合)
- 例題8 (抽象データ型を定義した表を再編成する場合)

## 13.3.1 例題1 (表単位で再編成する場合: HiRDB/シングルサーバの場合)

横分割表(TABLE1)を表単位で再編成します。再編成するときの条件は次のとおりです。

- TABLE1 はユーザ用 RD エリア(RDAREA1〜RDAREA2)に横分割されています。
- TABLE1 には,横分割インデクス(INDEX1)及び非分割キーインデクス(INDEX2)が定義されて います。
- INDEX1 はユーザ用 RD エリア (RDAREA3∼RDAREA4) に横分割されています。
- INDEX2 はユーザ用 RD エリア(RDAREA5)に格納されています。
- 表を再編成するときにインデクスを一括作成(省略値)します。
- 更新前ログ取得モード(省略値)で表を再編成します。

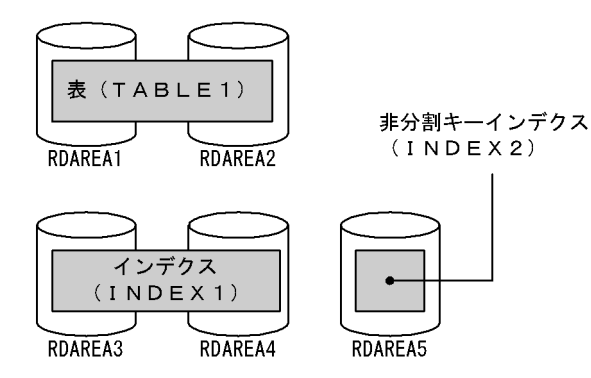

注 網掛け部分のデータが再編成対象となります。

- 1. pdhold コマンドで再編成対象 RD エリアを閉塞します。
- 2. pdrorg コマンドの制御文ファイルを作成します。
- 3. pdrorg コマンドで表を再編成します。
- 4. 再編成対象 RD エリアのバックアップを取得します。
- 5. pdrels コマンドで RD エリアの閉塞を解除します。

手順の数字はこの後で説明している()とベルに対応しています。例えば、3の操作は(3)で説明し ています。

# ポイント

- 更新前ログ取得モードで pdrorg コマンドを実行するため、pdrorg コマンドの実行後(手順 4)にバックアップを取得する必要があります。
- 更新前ログ取得モードで pdrorg コマンドを実行するため、前記の手順 1∼4の間は再編成 対象 RD エリアを閉塞したままにしてください。

# (1) pdhold コマンドで再編成対象 RD エリアを閉塞します

pdhold -r RDAREA1,RDAREA2,RDAREA3,RDAREA4,RDAREA5

# (2) pdrorg コマンドの制御文ファイルを作成します

制御文ファイル(/pdrorg/rorg01)の内容を次に示します。

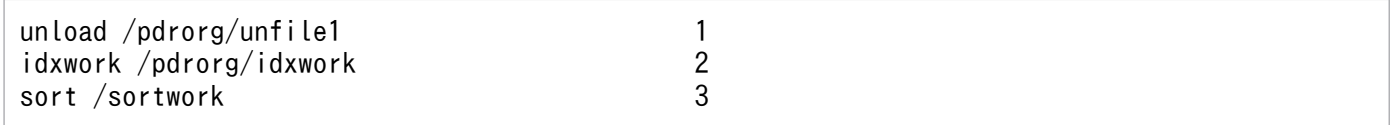

〔説明〕

- 1. アンロードデータファイルの名称を指定します。
- 2. インデクス情報ファイル作成用のディレクトリ名を指定します。このディレクトリ下にインデクス 情報ファイルが作成されます。
- 3. ソート用ワークディレクトリの名称を指定します。

# (3) pdrorg コマンドで表を再編成します

pdrorg -k rorg -t TABLE1 /pdrorg/rorg01

〔説明〕

インデクス(INDEX1 及び INDEX2)も同時に一括作成するため,-i オプションを省略してインデク ス一括作成モードでインデクスを一括作成します。

-k:再編成をするため rorg を指定します。

-t:再編成する表の名称を指定します。

/pdrorg/rorg01:(2)で作成した pdrorg コマンドの制御文ファイル名を指定します。

# (4) 再編成対象 RD エリアのバックアップを取得します

再編成対象 RD エリア(RDAREA1〜RDAREA5)のバックアップを取得してください。バックアップの 取得方法については, 「[例題8\(RD エリア単位にバックアップを取得する場合\)」](#page-258-0)を参照してください。

# (5) pdrels コマンドで RD エリアの閉塞を解除します

pdrels -r RDAREA1, RDAREA2, RDAREA3, RDAREA4, RDAREA5

コマンドの実行後、実行結果が正しいかどうか確認することをお勧めします。コマンドの実行結果の確認 方法については,マニュアル「HiRDB Version 9 コマンドリファレンス」を参照してください。

# 13.3.2 例題2(表単位で再編成する場合:HiRDB/パラレルサーバの場合)

横分割表(TABLE1)を表単位で再編成します。再編成するときの条件は次のとおりです。

- TABLE1 はユーザ用 RD エリア (RDAREA1∼RDAREA2) に横分割されています。
- TABLE1 には,横分割インデクス(INDEX1)が定義されています。INDEX1 はユーザ用 RD エリア (RDAREA3〜RDAREA4)に横分割されています。
- 表を再編成するときにインデクスを一括作成(省略値)します。
- 更新前ログ取得モード(省略値)で表を再編成します。

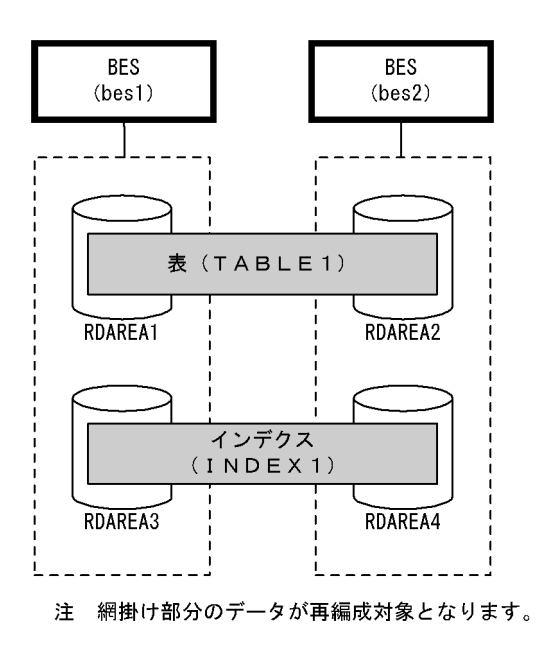

#### 〈手順〉

1. pdhold コマンドで再編成対象 RD エリアを閉塞します。

2. pdrorg コマンドの制御文ファイルを作成します。

3. pdrorg コマンドで表を再編成します。

4. 再編成対象 RD エリアのバックアップを取得します。

5. pdrels コマンドで RD エリアの閉塞を解除します。

手順の数字はこの後で説明している()しべルに対応しています。例えば、3の操作は(3)で説明し ています。

## ポイント

- 更新前ログ取得モードで pdrorg コマンドを実行するため、pdrorg コマンドの実行後(手順 4)にバックアップを取得する必要があります。
- 更新前ログ取得モードで pdrorg コマンドを実行するため、前記の手順 1~4の間は再編成 対象 RD エリアを閉塞したままにしてください。

# (1) pdhold コマンドで再編成対象 RD エリアを閉塞します

pdhold -r RDAREA1,RDAREA2,RDAREA3,RDAREA4

# (2) pdrorg コマンドの制御文ファイルを作成します

制御文ファイル(/pdrorg/rorg01)の内容を次に示します。

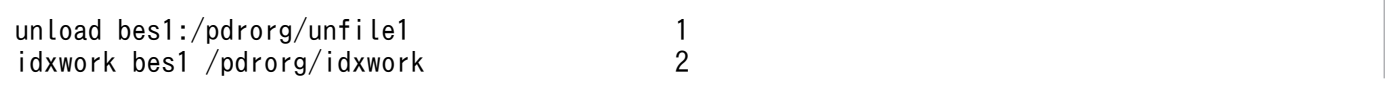

#### 〔説明〕

- 1. アンロードデータファイル (bes1 用)の名称を指定します。
- 2. インデクス情報ファイル作成用 (bes1 用) のディレクトリ名を指定します。このディレクトリ下に インデクス情報ファイルが作成されます。
- 3. ソート用ワークディレクトリ (bes1 用) の名称を指定します。
- 4. アンロードデータファイル (bes2 用) の名称を指定します。
- 5. インデクス情報ファイル作成用 (bes2 用) のディレクトリ名を指定します。このディレクトリ下に インデクス情報ファイルが作成されます。
- 6. ソート用ワークディレクトリ (bes2 用)の名称を指定します。

## (3) pdrorg コマンドで表を再編成します

pdrorg -k rorg -t TABLE1 /pdrorg/rorg01

〔説明〕

インデクス(INDEX1 及び INDEX2)も同時に再作成するため,-i オプションを省略してインデクス 一括作成モードでインデクスを一括作成します。

-k:再編成をするため rorg を指定します。

-t:再編成する表の名称を指定します。

/pdrorg/rorg01:(2)で作成した pdrorg コマンドの制御文ファイル名を指定します。

## (4) 再編成対象 RD エリアのバックアップを取得します

再編成対象 RD エリア(RDAREA1〜RDAREA4)のバックアップを取得してください。バックアップの 取得方法については、「例題8 (RD エリア単位にバックアップを取得する場合)」を参照してください。

## (5) pdrels コマンドで RD エリアの閉塞を解除します

pdrels -r RDAREA1,RDAREA2,RDAREA3,RDAREA4

コマンドの実行後,実行結果が正しいかどうか確認することをお勧めします。コマンドの実行結果の確認 方法については,マニュアル「HiRDB Version 9 コマンドリファレンス」を参照してください。

# 13.3.3 例題3 (RD エリア単位で再編成する場合)

横分割表(TABLE1)を RD エリア単位で再編成します。再編成するときの条件は次のとおりです。

- TABLE1 はユーザ用 RD エリア(RDAREA1〜RDAREA2)に横分割されています。
- TABLE1 にはインデクス(INDEX1)が定義されています。INDEX1 はユーザ用 RD エリア (RDAREA3〜RDAREA4)に横分割されています。
- 再編成するデータは RDAREA1 の表データ, 及び RDAREA3 のインデクスデータです。
- 更新前ログ取得モード(省略値)で表を再編成します。

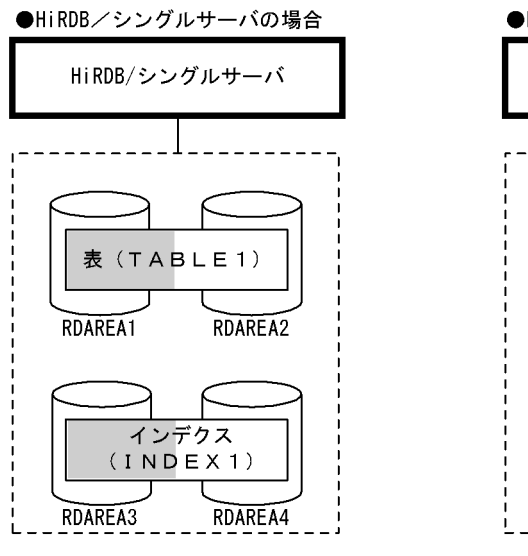

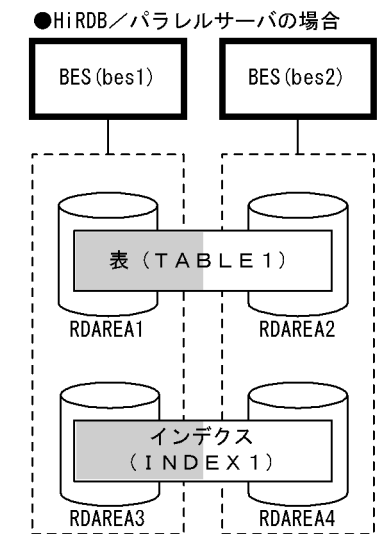

注 網掛け部分のデータが再編成対象となります。

#### 〈手順〉

- 1. pdhold コマンドで再編成対象 RD エリアを閉塞します。
- 2. pdrorg コマンドの制御文ファイルを作成します。
- 3. pdrorg コマンドで表を再編成します。
- 4. 再編成対象 RD エリアのバックアップを取得します。
- 5. pdrels コマンドで RD エリアの閉塞を解除します。

手順の数字はこの後で説明している() レベルに対応しています。例えば、3の操作は(3)で説明し ています。

## ポイント

- 更新前ログ取得モードで pdrorg コマンドを実行するため、pdrorg コマンドの実行後(手順 4)にバックアップを取得する必要があります。
- 更新前ログ取得モードで pdrorg コマンドを実行するため、前記の手順 1~4 の間は再編成 対象 RD エリアを閉塞したままにしてください。

# (1) pdhold コマンドで再編成対象 RD エリアを閉塞します

pdhold -r RDAREA1,RDAREA3

# (2) pdrorg コマンドの制御文ファイルを作成します

制御文ファイル(/pdrorg/rorg01)の内容を次に示します。

### (a) HiRDB/シングルサーバの場合

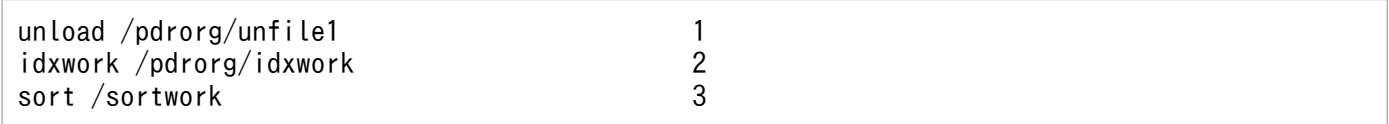

〔説明〕

- 1. アンロードデータファイルの名称を指定します。
- 2. インデクス情報ファイル作成用のディレクトリ名を指定します。このディレクトリ下にインデクス 情報ファイルが作成されます。
- 3. ソート用ワークディレクトリの名称を指定します。

### (b) HiRDB/パラレルサーバの場合

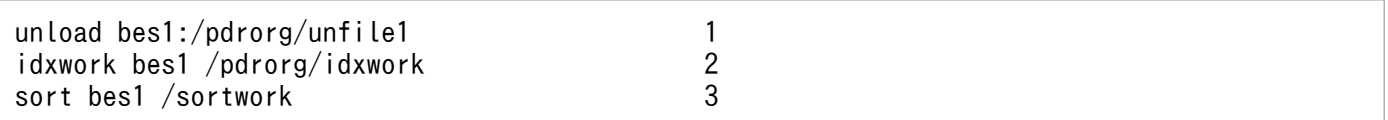

〔説明〕

- 1. アンロードデータファイル (bes1 用)の名称を指定します。
- 2. インデクス情報ファイル作成用 (bes1 用)のディレクトリ名を指定します。このディレクトリ下に インデクス情報ファイルが作成されます。
- 3. ソート用ワークディレクトリ (bes1 用)の名称を指定します。

## (3) pdrorg コマンドで表を再編成します

pdrorg -k rorg -t TABLE1 -r RDAREA1 /pdrorg/rorg01

〔説明〕

RDAREA3 に格納されている INDEX1 のインデクスデータも同時に再作成するため、-i オプションを 省略してインデクス一括作成モードでインデクスを一括作成します。

- -k:再編成をするため rorg を指定します。
- -t:再編成する表の名称を指定します。
- -r:再編成対象の表(TABLE1)が格納されている RD エリアの名称を指定します。

13. 表の運用

/pdrorg/rorg01:(2)で作成した pdrorg コマンドの制御文ファイル名を指定します。

# (4) 再編成対象 RD エリアのバックアップを取得します

再編成対象 RD エリア (RDAREA1, RDAREA3)のバックアップを取得してください。バックアップの 取得方法については、「例題8 (RD エリア単位にバックアップを取得する場合)」を参照してください。

## (5) pdrels コマンドで RD エリアの閉塞を解除します

pdrels -r RDAREA1,RDAREA3

コマンドの実行後,実行結果が正しいかどうか確認することをお勧めします。コマンドの実行結果の確認 方法については,マニュアル「HiRDB Version 9 コマンドリファレンス」を参照してください。

## 13.3.4 例題4(スキーマ単位で再編成する場合)

認可識別子 USR01 のユーザが所有するすべての表を再編成します。再編成するときの条件は次のとおり です。

- 表を再編成するときにインデクスを一括作成(省略値)します。
- 更新前ログ取得モード(省略値)で表を再編成します。

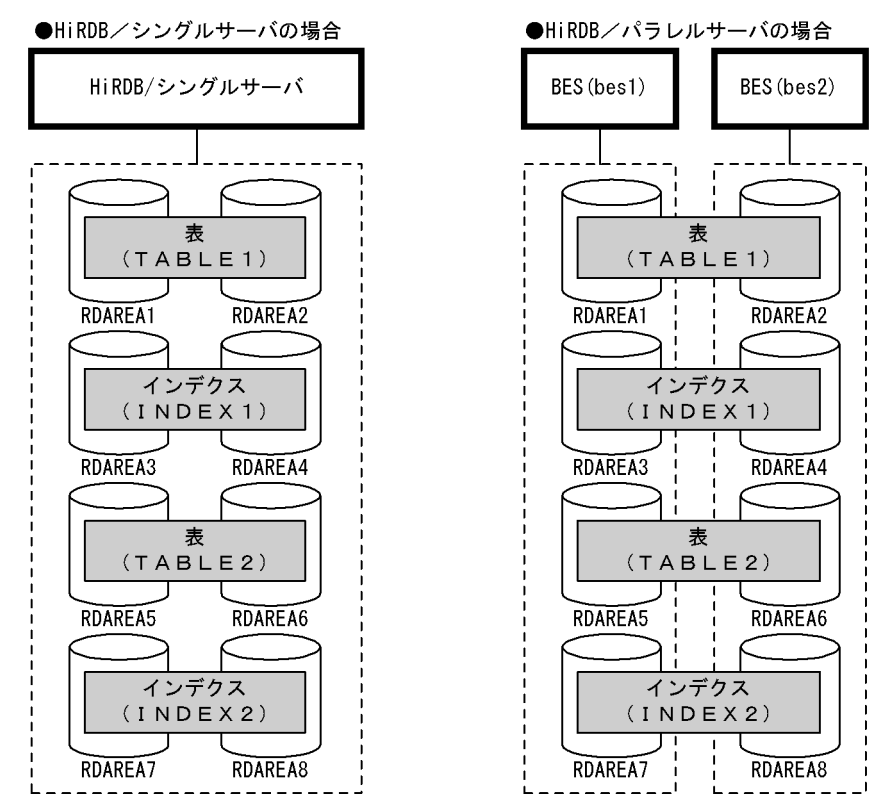

注 網掛け部分のデータが再編成対象となります。

### 〈手順〉

- 1. SQL で再編成対象 RD エリアを調べます。
- 2. pdhold コマンドで再編成対象 RD エリアを閉塞します。
- 3. pdrorg コマンドの制御文ファイルを作成します。
- 4. pdrorg コマンドで表を再編成します。
- 5. 再編成対象 RD エリアのバックアップを取得します。
- 6. pdrels コマンドで RD エリアの閉塞を解除します。

手順の数字はこの後で説明している ( ) レベルに対応しています。例えば、3 の操作は(3)で説明し ています。

## ポイント

- 更新前ログ取得モードで pdrorg コマンドを実行するため,pdrorg コマンドの実行後(手順 5)にバックアップを取得する必要があります。
- 更新前ログ取得モードで pdrorg コマンドを実行するため、前記の手順 2~5 の間は再編成 対象 RD エリアを閉塞したままにしてください。

## (1) SQL で再編成対象 RD エリアを調べます

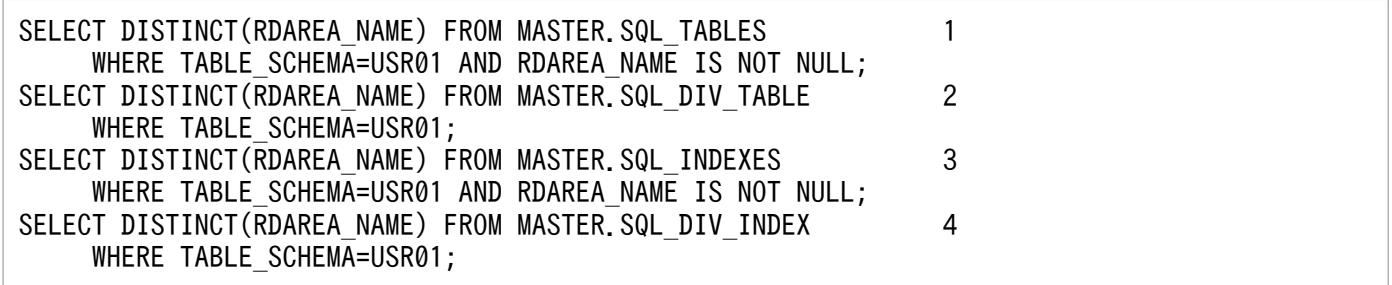

〔説明〕

- 1. 非横分割表を格納する RD エリアを検索します。
- 2. 横分割表を格納する RD エリアを検索します。
- 3. 非横分割インデクスを格納する RD エリアを検索します。
- 4. 横分割インデクスを格納する RD エリアを検索します。

## (2) pdhold コマンドで再編成対象 RD エリアを閉塞します

pdhold -r RDAREA1, RDAREA2, RDAREA3, RDAREA4, ...

## (3) pdrorg コマンドの制御文ファイルを作成します

制御文ファイル(/pdrorg/rorg01)の内容を次に示します。

# (a) HiRDB/シングルサーバの場合

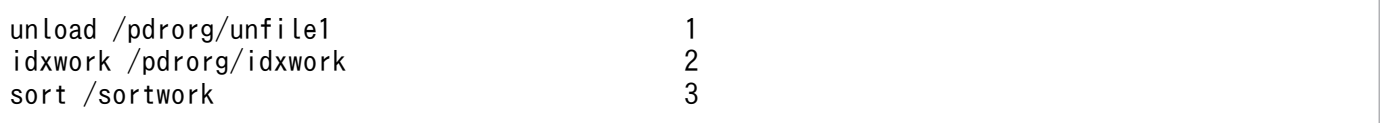

〔説明〕

- 1. アンロードデータファイルの名称を指定します。
- 2. インデクス情報ファイル作成用のディレクトリ名を指定します。このディレクトリ下にインデクス 情報ファイルが作成されます。
- 3. ソート用ワークディレクトリの名称を指定します。

### (b) HiRDB/パラレルサーバの場合

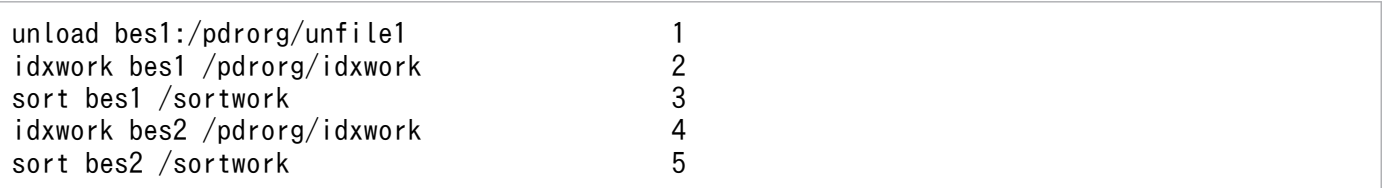

〔説明〕

- 1. アンロードデータファイルの名称を指定します。-g オプションが仮定されるため、アンロードデー タファイルを1か所に作成します。
- 2. インデクス情報ファイル作成用 (bes1 用)のディレクトリ名を指定します。このディレクトリ下に インデクス情報ファイルが作成されます。
- 3. ソート用ワークディレクトリ (bes1 用)の名称を指定します。
- 4. インデクス情報ファイル作成用 (bes2 用)のディレクトリ名を指定します。このディレクトリ下に インデクス情報ファイルが作成されます。
- 5. ソート用ワークディレクトリ (bes2 用)の名称を指定します。

## (4) pdrorg コマンドで表を再編成します

pdrorg -k rorg -t USR01.all /pdrorg/rorg01

〔説明〕

インデクス (INDEX1 及び INDEX2)も同時に再作成するため、-i オプションを省略してインデクス 一括作成モードでインデクスを一括作成します。

-k:再編成をするため rorg を指定します。

-t:再編成対象のスキーマの認可識別子を指定します。

/pdrorg/rorg01:(3)で作成した pdrorg コマンドの制御文ファイル名を指定します。

<span id="page-601-0"></span>備考

スキーマ単位の再編成では-j オプション(LOB データがあるときの再編成)及び-g オプション(ア ンロードデータファイルの一元化)が仮定されています。

# (5) 再編成対象 RD エリアのバックアップを取得します

再編成対象 RD エリア(RDAREA1〜RDAREA8)のバックアップを取得してください。バックアップの 取得方法については、「例題8 (RD エリア単位にバックアップを取得する場合)」を参照してください。

# (6) pdrels コマンドで RD エリアの閉塞を解除します

pdrels -r RDAREA1, RDAREA2, RDAREA3, RDAREA4, ...

コマンドの実行後,実行結果が正しいかどうか確認することをお勧めします。コマンドの実行結果の確認 方法については,マニュアル「HiRDB Version 9 コマンドリファレンス」を参照してください。

# 13.3.5 例題5 (LOB 列が定義されている表を再編成する場合)

LOB 列が定義されている表(TABLE1)を表単位で再編成します。このとき、LOB データも一緒に再編 成します。再編成するときの条件は次のとおりです。

- LOB 列構成基表は,ユーザ用 RD エリア(RDAREA1〜RDAREA2)に横分割されています。
- LOB データは、ユーザ LOB 用 RD エリア (RDAREA3∼RDAREA4)に横分割されています。
- TABLE1 にはインデクス(INDEX1)が定義されています。INDEX1 は,ユーザ用 RD エリア (RDAREA5〜RDAREA6)に横分割されています。
- 表を再編成するときにインデクスを一括作成(省略値)します。
- 更新前ログ取得モード(省略値)で表を再編成します。

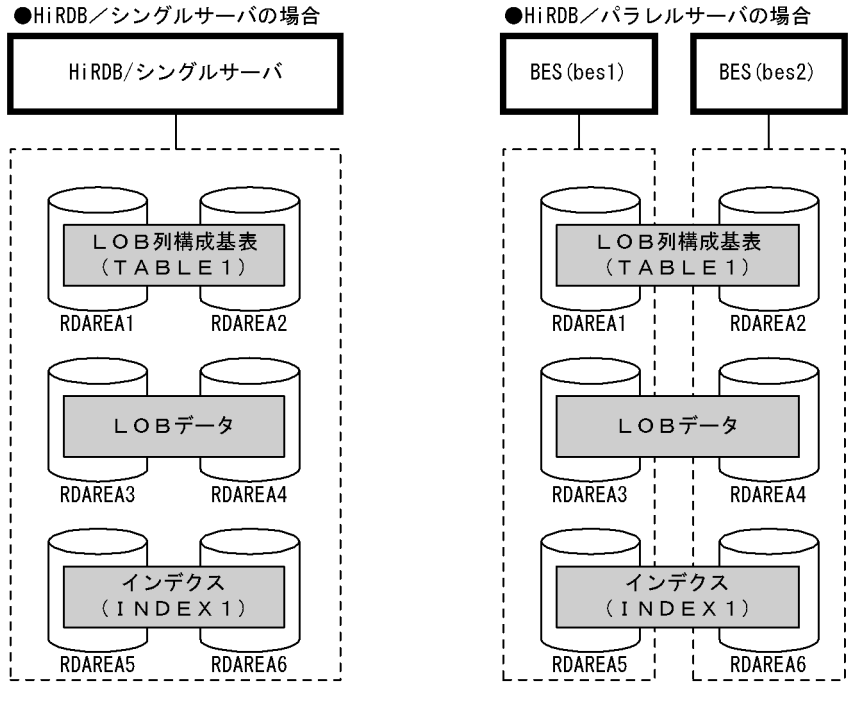

注 網掛け部分のデータが再編成対象となります。

#### 〈手順〉

- 1. pdhold コマンドで再編成対象 RD エリアを閉塞します。
- 2. pdrorg コマンドの制御文ファイルを作成します。
- 3. pdrorg コマンドで表を再編成します。
- 4. 再編成対象 RD エリアのバックアップを取得します。
- 5. pdrels コマンドで RD エリアの閉塞を解除します。

手順の数字はこの後で説明している()しべルに対応しています。例えば、3の操作は(3)で説明し ています。

## ポイント

- 更新前ログ取得モードで pdrorg コマンドを実行するため, pdrorg コマンドの実行後(手順 4)にバックアップを取得する必要があります。
- 更新前ログ取得モードで pdrorg コマンドを実行するため、前記の手順 1~4の間は再編成 対象 RD エリアを閉塞したままにしてください。

# (1) pdhold コマンドで再編成対象 RD エリアを閉塞します

pdhold -r RDAREA1,RDAREA2,RDAREA3,RDAREA4,RDAREA5,RDAREA6

# (2) pdrorg コマンドの制御文ファイルを作成します

制御文ファイル (/pdrorg/rorg01) の内容を次に示します。

## (a) HiRDB/シングルサーバの場合

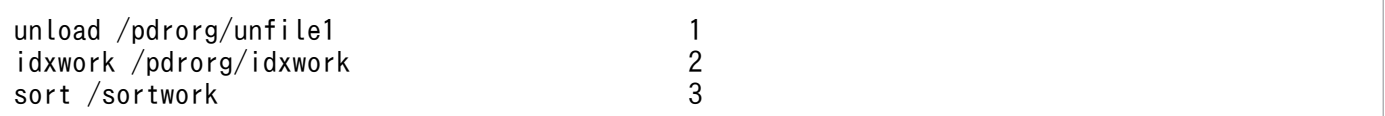

〔説明〕

- 1. アンロードデータファイルの名称を指定します。
- 2. インデクス情報ファイル作成用のディレクトリ名を指定します。このディレクトリ下にインデクス 情報ファイルが作成されます。
- 3. ソート用ワークディレクトリの名称を指定します。

### (b) HiRDB/パラレルサーバの場合

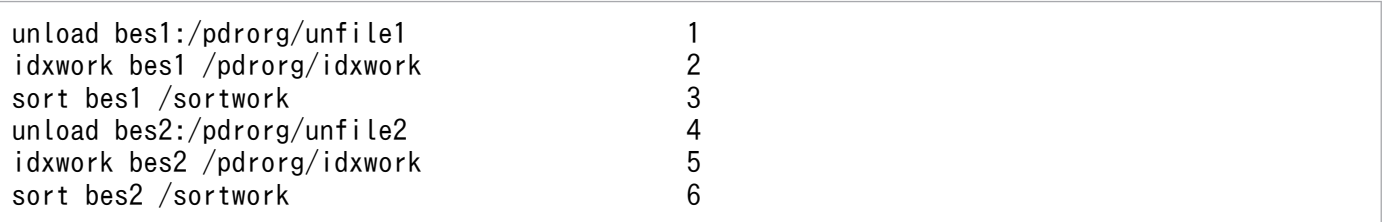

〔説明〕

- 1. アンロードデータファイル (bes1 用) の名称を指定します。
- 2. インデクス情報ファイル作成用 (bes1 用) のディレクトリ名を指定します。このディレクトリ下に インデクス情報ファイルが作成されます。
- 3. ソート用ワークディレクトリ (bes1 用)の名称を指定します。
- 4. アンロードデータファイル (bes2 用)の名称を指定します。
- 5. インデクス情報ファイル作成用 (bes2 用) のディレクトリ名を指定します。このディレクトリ下に インデクス情報ファイルが作成されます。
- 6. ソート用ワークディレクトリ (bes2 用)の名称を指定します。

# (3) pdrorg コマンドで表を再編成します

pdrorg -k rorg -j -t TABLE1 /pdrorg/rorg01

〔説明〕

インデクス (INDEX1) も同時に再作成するため、-i オプションを省略してインデクス一括作成モード でインデクスを一括作成します。

13. 表の運用

-k:再編成をするため rorg を指定します。

-j:LOB 列がある表を再編成する場合に指定します。

-t:再編成する表の名称を指定します。

/pdrorg/rorg01:(2)で作成した pdrorg コマンドの制御文ファイル名を指定します。

## (4) 再編成対象 RD エリアのバックアップを取得します

再編成対象 RD エリア(RDAREA1〜RDAREA6)のバックアップを取得してください。バックアップの 取得方法については.「例題8 (RD エリア単位にバックアップを取得する場合)」を参照してください。

## (5) pdrels コマンドで RD エリアの閉塞を解除します

pdrels -r RDAREA1,RDAREA2,RDAREA3,RDAREA4,RDAREA5,RDAREA6

コマンドの実行後、実行結果が正しいかどうか確認することをお勧めします。コマンドの実行結果の確認 方法については,マニュアル「HiRDB Version 9 コマンドリファレンス」を参照してください。

# 13.3.6 例題6(ディクショナリ表を再編成する場合)

データディクショナリ用 RD エリア (DATADIC) 及びデータディクショナリ LOB 用 RD エリア (DATALOB)に格納されているディクショナリ表を再編成します。更新前ログ取得モード(省略値)で ディクショナリ表を再編成します。

#### 〈手順〉

- 1.pdhold コマンドでデータディクショナリ用 RD エリア及びデータディクショナリ LOB 用 RD エリ アを閉塞します。
- 2. データディクショナリ用 RD エリア及びデータディクショナリ LOB 用 RD エリアのバックアップ を取得します。
- 3. pdrorg コマンドの制御文ファイルを作成します。
- 4. pdrorg コマンドでディクショナリ表を再編成します。
- 5. データディクショナリ用 RD エリア及びデータディクショナリ LOB 用 RD エリアのバックアップ を取得します。
- 6. pdrels コマンドでデータディクショナリ用 RD エリア及びデータディクショナリ LOB 用 RD エリ アの閉塞を解除します。

手順の数字はこの後で説明している()とベルに対応しています。例えば、3の操作は(3)で説明し ています。

## ポイント

更新前ログ取得モードで pdrorg コマンドを実行するため、前記の手順 1~5 の間はデータディ クショナリ用 RD エリア及びデータディクショナリ LOB 用 RD エリアを閉塞したままにして ください。

# (1) pdhold コマンドでデータディクショナリ用 RD エリア及びデータディ クショナリ LOB 用 RD エリアを閉塞します

RD エリアを閉塞した状態でバックアップを取得してください。バックアップを取得した後に、ほかのユー ザが RD エリアの内容を更新しないように RD エリアの閉塞を解除しないでください。

pdhold -r DATADIC, DATALOB

# (2) データディクショナリ用 RD エリア及びデータディクショナリ LOB 用 RD エリアのバックアップを取得します

再編成中の異常終了に備えて,データディクショナリ用 RD エリア及びデータディクショナリ LOB 用 RD エリアのバックアップを取得してください。RD エリアの拡張に必要となるディクショナリ表の再編成中 にデータディクショナリ用 RD エリア又はデータディクショナリ LOB 用 RD エリアに容量不足が発生す ると、RD エリアを拡張する対処が取れないため、RD エリアをバックアップから回復する必要がありま す。また,ディクショナリ表の再編成中にユニットがダウンすると,HiRDB 起動時にディクショナリ表を 参照できないで,フロントエンドサーバが SUSPEND 状態となるため,RD エリアをバックアップから回 復する必要があります。バックアップからの回復が必要かどうかの判断は,「[注意事項](#page-606-0)」の条件を参照して ください。

## (3) pdrorg コマンドの制御文ファイルを作成します

制御文ファイル(/pdrorg/rorg01)の内容を次に示します。

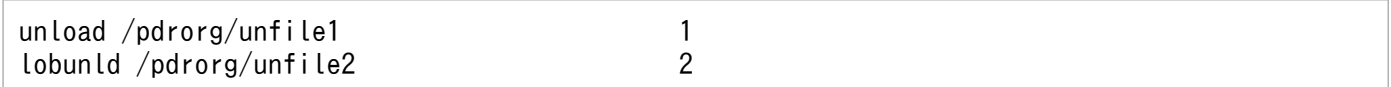

〔説明〕

1. データディクショナリ用 RD エリア用のアンロードデータファイルの名称を指定します。

2. データディクショナリ LOB 用 RD エリア用のアンロードデータファイルの名称を指定します。

# (4) pdrorg コマンドでディクショナリ表を再編成します

pdrorg -k rorg -c dic /pdrorg/rorg01

<span id="page-606-0"></span>〔説明〕

-k:再編成をするため rorg を指定します。

-c:ディクショナリ表を再編成する場合に指定します。

/pdrorg/rorg01:(3)で作成した pdrorg コマンドの制御文ファイル名を指定します。

# (5) データディクショナリ用 RD エリア及びデータディクショナリ LOB 用 RD エリアのバックアップを取得します

データディクショナリ用 RD エリア及びデータディクショナリ LOB 用 RD エリア(DATADIC 及び DATALOB)のバックアップを取得してください。バックアップの取得方法については、「例題8 (RD [エリア単位にバックアップを取得する場合\)」](#page-258-0)を参照してください。

# (6) pdrels コマンドでデータディクショナリ用 RD エリア及びデータディク ショナリ LOB 用 RD エリアの閉塞を解除します

pdrels -r DATADIC, DATALOB

コマンドの実行後、実行結果が正しいかどうか確認することをお勧めします。コマンドの実行結果の確認 方法については,マニュアル「HiRDB Version 9 コマンドリファレンス」を参照してください。

## (7) 注意事項

ディクショナリ表の再編成時,次に示すエラーが発生した場合は注意が必要です。

• アンロードは完了しましたが,リロード中にデータディクショナリ用 RD エリアの容量不足が発生しま した。

この場合、次に示す条件に応じて対処してください。

#### 条件1:

データベース再編成ユティリティを更新ログ取得モード,又は更新前ログ取得モードで実行していて, SQL\_PHYSICAL\_FILES 表及び SQL\_RDAREAS 表のリロードが完了しているとき

1. データベース構成変更ユティリティでデータディクショナリ用 RD エリア及びデータディクショナ リ LOB 用 RD エリアを拡張又は追加します。

2. オプションや制御文の指定を変更しないで,データベース再編成ユティリティを再度実行します。 条件2:

データベース再編成ユティリティを更新ログ取得モード,又は更新前ログ取得モードで実行していて, SQL\_PHYSICAL\_FILES 表及び SQL\_RDAREAS 表のリロードが完了していないとき、又は、データ ベース再編成ユティリティをログレスモードで実行しているとき

1. 再編成前に取得したバックアップを使用して,データディクショナリ用 RD エリア及びデータディ クショナリ LOB 用 RD エリアをデータベース回復ユティリティで回復します。

- 2. データベース構成変更ユティリティでデータディクショナリ用 RD エリア及びデータディクショナ リ LOB 用 RD エリアを拡張又は追加します。
- 3. ディクショナリ表の再編成を再度実施します。
	- エラー発生時(RD エリアの拡張又は追加前)に作成したアンロードデータファイルを使用してリ ロード処理だけをしないでください。
- リロード中にユニットがダウンし,HiRDB を再開始しましたが,ディクショナリ用 RD エリアの障害 と認識してフロントエンドサーバが SUSPEND 状態となりました(HiRDB/パラレルサーバの場合)。

この場合.次のように対処してください。

1. 再編成前に取得したバックアップを使用して,データディクショナリ用 RD エリア及びデータディク ショナリ LOB 用 RD エリアをデータベース回復ユティリティで回復します。

2. pdstart -a コマンドで HiRDB を開始します。

詳細については,[「データディクショナリ用 RD エリアに障害が発生して,フロントエンドサーバが](#page-52-0) [SUSPEND 状態のときの開始方法\(pdstart -a\)](#page-52-0)」を参照してください。

## 13.3.7 例題7 (ログレスモードで再編成する場合)

横分割表(TABLE1)を表単位で再編成します。再編成するときの条件は次のとおりです。

- TABLE1 はユーザ用 RD エリア(RDAREA1〜RDAREA2)に横分割されています。
- TABLE1 にはインデクス(INDEX1)が定義されています。INDEX1 はユーザ用 RD エリア (RDAREA3〜RDAREA4)に横分割されています。
- 表を再編成するときにインデクスを一括作成(省略値)します。
- ログレスモードで表を再編成します。

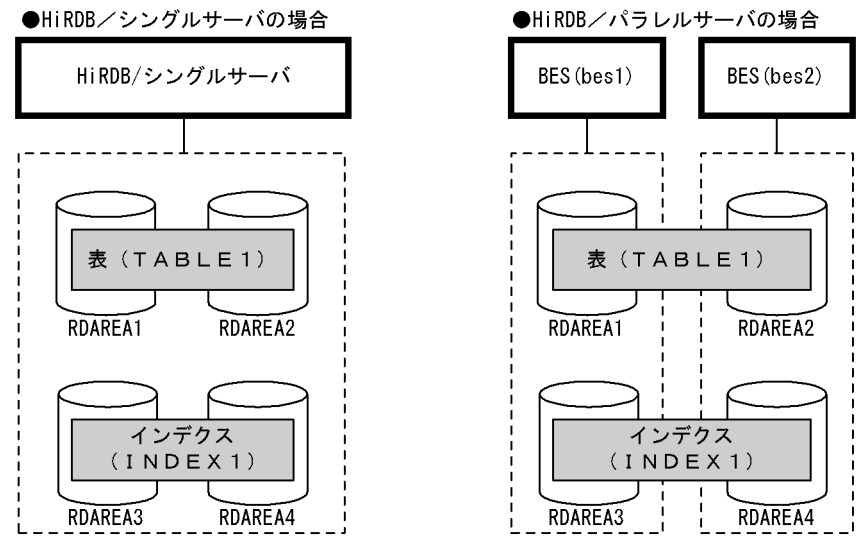

注 網掛け部分のデータが再編成対象となります。

### 〈手順〉

- 1. pdhold コマンドで再編成対象 RD エリアを閉塞します。
- 2. 再編成対象 RD エリアのバックアップを取得します。
- 3. pdrorg コマンドの制御文ファイルを作成します。
- 4. pdrorg コマンドで表を再編成します。
- 5. 再編成対象 RD エリアのバックアップを取得します。
- 6. pdrels コマンドで RD エリアの閉塞を解除します。

手順の数字はこの後で説明している ( ) レベルに対応しています。例えば、3 の操作は(3)で説明し ています。

## ポイント

- ログレスモードで pdrorg コマンドを実行するため,pdrorg コマンドの実行前にバックアッ プを取得する必要があります。pdrorg コマンドが異常終了した場合,このバックアップを 使用して RD エリアを回復します。ただし、ある条件下ではバックアップを取得する必要が ありません。その条件については,[「再編成の前にバックアップを取得しないでよい場合](#page-587-0)」 を参照してください。
- ログレスモードで pdrorg コマンドを実行するため,pdrorg コマンドの実行後(手順 5)に バックアップを取得する必要があります。
- ログレスモードで pdrorg コマンドを実行するため、前記の手順 1~5 の間は再編成対象 RD エリアを閉塞したままにしてください。

# (1) pdhold コマンドで再編成対象 RD エリアを閉塞します

pdhold -r RDAREA1,RDAREA2,RDAREA3,RDAREA4

## (2) 再編成対象 RD エリアのバックアップを取得します

再編成対象 RD エリア(RDAREA1〜RDAREA4)のバックアップを取得してください。バックアップの 取得方法については、「例題8 (RD エリア単位にバックアップを取得する場合)」を参照してください。

# (3) pdrorg コマンドの制御文ファイルを作成します

制御文ファイル(/pdrorg/rorg01)の内容を次に示します。

## (a) HiRDB/シングルサーバの場合

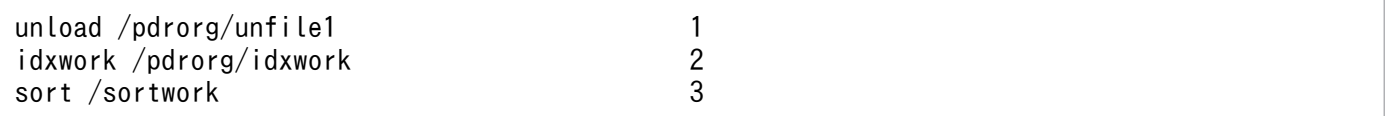

〔説明〕

- 1. アンロードデータファイルの名称を指定します。
- 2. インデクス情報ファイル作成用のディレクトリ名を指定します。このディレクトリ下にインデクス 情報ファイルが作成されます。
- 3. ソート用ワークディレクトリの名称を指定します。

## (b) HiRDB/パラレルサーバの場合

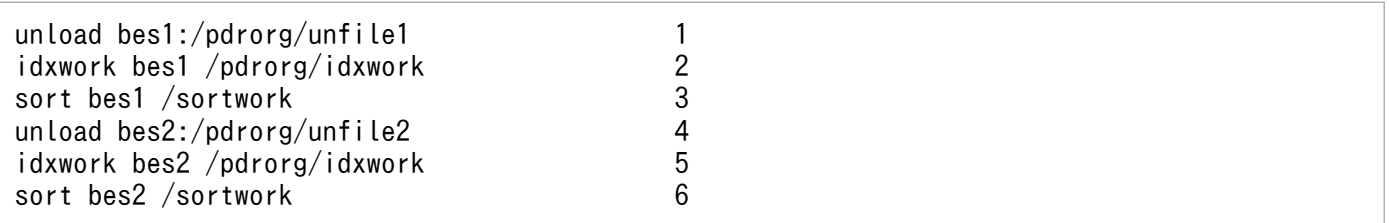

〔説明〕

- 1. アンロードデータファイル (bes1 用) の名称を指定します。
- 2. インデクス情報ファイル作成用(bes1 用)のディレクトリ名を指定します。このディレクトリ下に インデクス情報ファイルが作成されます。
- 3. ソート用ワークディレクトリ (bes1 用)の名称を指定します。
- 4. アンロードデータファイル (bes2 用)の名称を指定します。
- 5. インデクス情報ファイル作成用 (bes2 用)のディレクトリ名を指定します。このディレクトリ下に インデクス情報ファイルが作成されます。
- 6. ソート用ワークディレクトリ (bes2 用)の名称を指定します。

## (4) pdrorg コマンドで表を再編成します

pdrorg -k rorg -t TABLE1 -l n /pdrorg/rorg01

〔説明〕

インデクス (INDEX1) も同時に再作成するため、-i オプションを省略してインデクス一括作成モード でインデクスを一括作成します。

-k:再編成をするため rorg を指定します。

-t:再編成する表の名称を指定します。

-l:ログ取得方式にn(ログレスモード)を指定します。

/pdrorg/rorg01:(3)で作成した pdrorg コマンドの制御文ファイル名を指定します。

## (5) 再編成対象 RD エリアのバックアップを取得します

再編成対象 RD エリア(RDAREA1〜RDAREA4)のバックアップを取得してください。バックアップの 取得方法については、「例題8 (RD エリア単位にバックアップを取得する場合)」を参照してください。

# (6) pdrels コマンドで RD エリアの閉塞を解除します

pdrels -r RDAREA1, RDAREA2, RDAREA3, RDAREA4

コマンドの実行後、実行結果が正しいかどうか確認することをお勧めします。コマンドの実行結果の確認 方法については,マニュアル「HiRDB Version 9 コマンドリファレンス」を参照してください。

## 13.3.8 例題8(抽象データ型を定義した表を再編成する場合)

LOB 属性がない抽象データ型(GEOMETRY 型, 又は XML 型)を定義した表(TABLE1)を再編成し ます。LOB 属性がある抽象データ型 (SGMLTEXT 型)の再編成方法については、「例題5 (LOB 列が定 [義されている表を再編成する場合\)」](#page-601-0)を参照してください。再編成するときの条件は次のとおりです。

- TABLE1 はユーザ用 RD エリア(RDAREA1〜RDAREA2)に横分割されています。
- 更新前ログ取得モード(省略値)で表を再編成します。

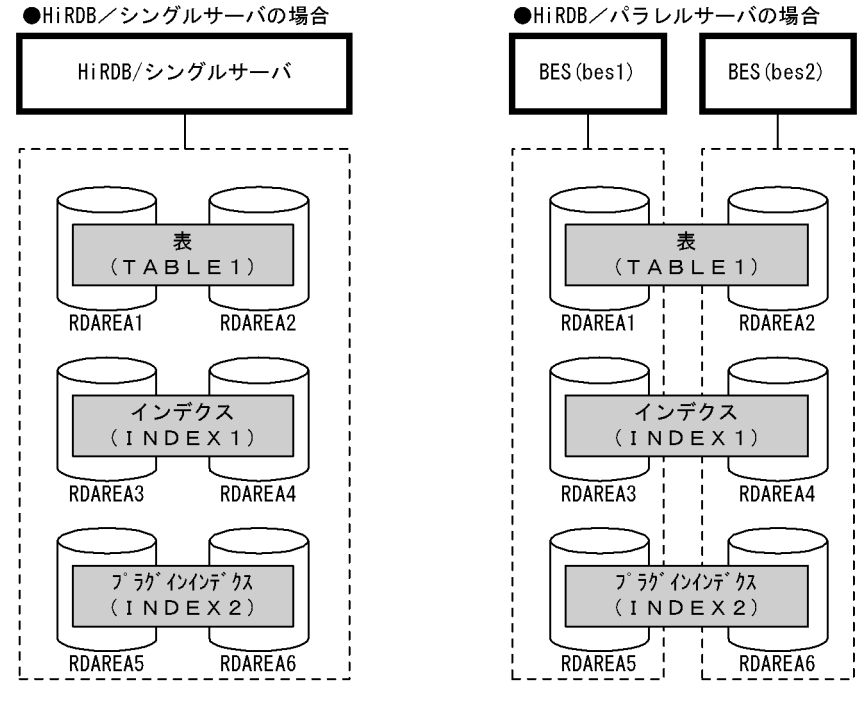

注 網掛け部分のデータが再編成対象となります。

- 〈手順〉
	- 1. pdhold コマンドで再編成対象 RD エリアを閉塞します。
	- 2. pdrorg コマンドの制御文ファイルを作成します。
	- 3. pdrorg コマンドで表を再編成します。
	- 4. 再編成対象 RD エリアのバックアップを取得します。
	- 5. pdrels コマンドで RD エリアの閉塞を解除します。

手順の数字はこの後で説明している()とベルに対応しています。例えば、3の操作は(3)で説明し ています。

# ポイント

- 更新前ログ取得モードで pdrorg コマンドを実行するため、pdrorg コマンドの実行後(手順 4)にバックアップを取得する必要があります。
- 更新前ログ取得モードで pdrorg コマンドを実行するため、前記の手順 1∼4 の間は再編成 対象 RD エリアを閉塞したままにしてください。

# (1) pdhold コマンドで再編成対象 RD エリアを閉塞します

pdhold -r RDAREA1,RDAREA2,RDAREA3,RDAREA4,RDAREA5,RDAREA6

# (2) pdrorg コマンドの制御文ファイルを作成します

制御文ファイル(/pdrorg/rorg01)の内容を次に示します。

## (a) HiRDB/シングルサーバの場合

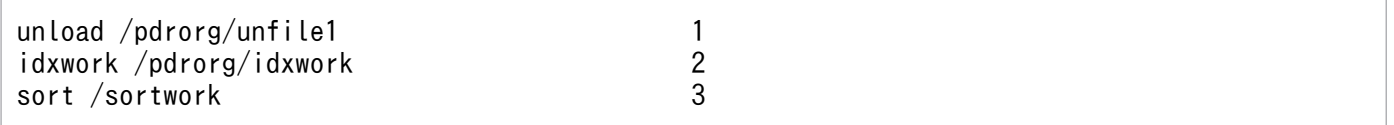

〔説明〕

- 1. アンロードデータファイルの名称を指定します。
- 2. インデクス情報ファイル作成用のディレクトリ名を指定します。このディレクトリ下にインデクス 情報ファイルが作成されます。
- 3. ソート用ワークディレクトリの名称を指定します。

## (b) HiRDB/パラレルサーバの場合

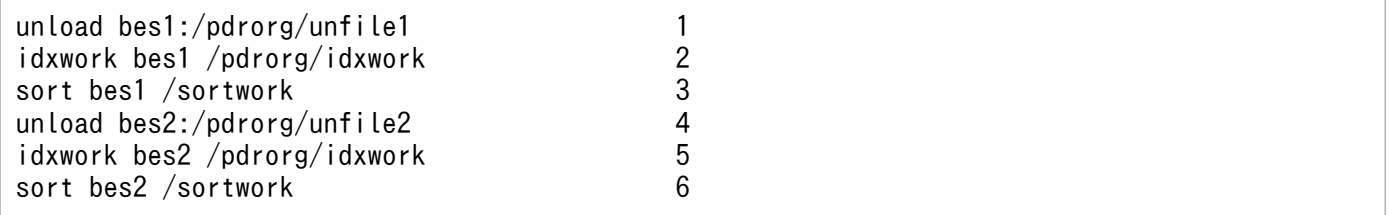

〔説明〕

1. アンロードデータファイル (bes1 用)の名称を指定します。

2. インデクス情報ファイル作成用 (bes1 用)のディレクトリ名を指定します。このディレクトリ下に インデクス情報ファイルが作成されます。
3. ソート用ワークディレクトリ (bes1 用)の名称を指定します。

4. アンロードデータファイル (bes2 用) の名称を指定します。

- 5. インデクス情報ファイル作成用 (bes2 用) のディレクトリ名を指定します。このディレクトリ下に インデクス情報ファイルが作成されます。
- 6. ソート用ワークディレクトリ (bes2 用)の名称を指定します。

## (3) pdrorg コマンドで表を再編成します

pdrorg -k rorg -t TABLE1 /pdrorg/rorg01

#### 〔説明〕

-k:再編成をするため rorg を指定します。

-t:再編成する表の名称を指定します。

/pdrorg/rorg01:(2)で作成した pdrorg コマンドの制御文ファイル名を指定します。

## (4) 再編成対象 RD エリアのバックアップを取得します

再編成対象 RD エリア(RDAREA1〜RDAREA6)のバックアップを取得してください。バックアップの 取得方法については.「例題8 (RD エリア単位にバックアップを取得する場合)」を参照してください。

## (5) pdrels コマンドで RD エリアの閉塞を解除します

pdrels -r RDAREA1,RDAREA2,RDAREA3,RDAREA4,RDAREA5,RDAREA6

コマンドの実行後,実行結果が正しいかどうか確認することをお勧めします。コマンドの実行結果の確認 方法については,マニュアル「HiRDB Version 9 コマンドリファレンス」を参照してください。

## 13.4 表の再編成時期を予測する方法(再編成時期予測機能)

#### 実行者 DBA 権限保持者

ここでは、表(インデクスを含む)の再編成時期、又は RD エリアの拡張時期を予測する方法について説 明します。説明する項目は次のとおりです。

- 再編成時期を予測するには
- 再編成時期予測機能を使用するための準備
- 運用の流れ
- 再編成時期予測機能使用時の注意事項
- 再編成時期の予測をやめる場合
- 再編成時期予測のカスタマイズ

## 13.4.1 再編成時期を予測するには

表やインデクスの再編成をするかどうか,又は RD エリアを拡張するかどうかは、出力されたメッセージ や,pddbst コマンドの実行結果から、再編成する表はどれか,いつ再編成する必要があるかなど、ユーザ が総合的に判断する必要がありました。そのため,再編成する必要がない表を再編成したり,出力された メッセージを見逃したため,再編成する必要がある表を再編成しなかったりするおそれがありました。

これらの運用を簡単にするために HiRDB が再編成時期の予測を行うようにしました。これを再編成時期 予測機能といいます。再編成時期予測機能の概要を次の図に示します。

#### 図 13‒7 再編成時期予測機能の概要

フェーズ1 予測データの取得 (蓄積)

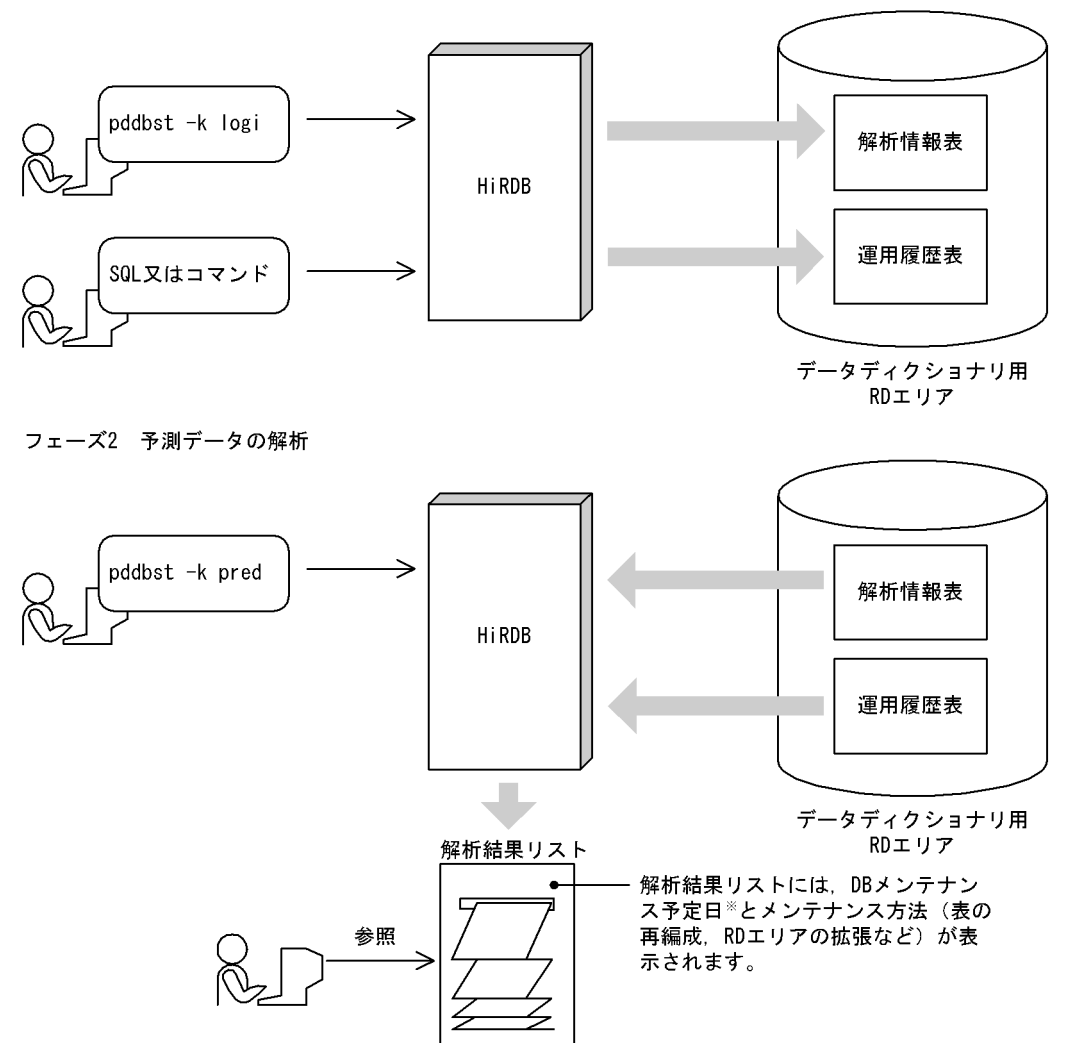

注※

RD エリアのメンテナンスが必要になる予定日を DB メンテナンス予定日といいます。HiRDB が行う 予測データの解析方法の概要については,「HiRDB [が行う予測データの解析方法」](#page-624-0)を参照してください。

再編成時期の予測は,次に示す二つのフェーズに分かれています。

- フェーズ 1 再編成時期の予測データの取得
	- pddbst コマンドを定期的に実行し,解析情報表にデータベースの解析結果を蓄積していきます。
	- 次の SQL 又はコマンドが実行されると、運用履歴表にデータベースの運用履歴情報が出力されます。
		- · 定義系 SQL (DROP SCHEAM, DROP TABLE, DROP INDEX, ALTER TABLE)
		- · 操作系 SQL (PURGE TABLE)
		- ・pdrorg コマンド
		- ・pdreclaim コマンド
		- ・pdload コマンド

・pdmod コマンド

• フェーズ 2 再編成時期の予測データの解析

解析情報表及び運用履歴表を入力情報にして、pddbst コマンドで再編成時期の予測データを解析しま す。ユーザは pddbst コマンドの実行結果を参照し,必要に応じて次に示すどれかの操作を行います。 なお, RD エリアの自動増分は, RD エリア作成時に自動増分を適用していれば、HiRDB が自動的に 行います(ユーザが対処する必要はありません)。

- pdrorg コマンドによる表又はインデクスの再編成
- pdreclaim コマンドによる使用中空きページの解放,及び使用中空きセグメントの解放
- pdmod コマンドによる RD エリアの拡張
- RD エリアの自動増分
- pdmod コマンドによる RD エリアの再初期化

### 参考

- 再編成時期予測機能には,予測レベル 1 と予測レベル 2 があります。予測レベル 1 は,主に RD エリアの容量不足を監視する場合に使用します。予測レベル 2 は,RD エリアの容量不足の ほかに,データ格納効率の劣化によるオンライン性能への影響を監視する場合に使用します。
- 再編成時期予測機能は RD エリアの容量不足を発生させないことを一番の目的としているため, 再編成後のデータ格納状態が最大となることを前提にして予測しています。例えば,分岐行(複 数ページに分割して格納されているデータ)は再編成後も分岐行になると判断します。したがっ て,表を再編成するか,又は RD エリアを拡張するかを判断する場合,RD エリアの拡張を予 測しやすい傾向があります。

### 13.4.2 再編成時期予測機能を使用するための準備

再編成時期予測機能を使用するには次に示す準備が必要です。

# (1) 解析情報表及び運用履歴表を格納するデータディクショナリ用 RD エリ アを作成する

解析情報表及び運用履歴表を格納するデータディクショナリ用 RD エリアの容量見積もりをした後に,デー タベース構成変更ユティリティ(pdmod コマンド)でデータディクショナリ用 RD エリアを作成してく ださい。

解析情報表及び運用履歴表を格納するデータディクショナリ用 RD エリアの容量見積もりについては,マ ニュアル「HiRDB Version 9 システム導入・設計ガイド」を参照してください。

#### ■参考

解析情報表及び運用履歴表を格納するデータディクショナリ用 RD エリアの容量が不足した場合, HiRDB が再編成時期を予測できなくなります(容量不足が原因で SQL やコマンドがエラーとなる ことはありません)。

なお,表を追加したため,当初の見積もりで不足する場合は,解析情報表及び運用履歴表を格納す るデータディクショナリ用 RD エリアを拡張してください。

## (2) pd\_rorg\_predict オペランドを指定する

pd\_rorg\_predict オペランドに Y を指定してください。

# (3) システムログファイルの容量見積もりをする

解析情報表又は運用履歴表が更新されるとシステムログが出力されるため,システムログファイルの容量 見積もりを再度行ってください。システムログファイルの容量見積もりについては,マニュアル「HiRDB Version 9 システム導入・設計ガイド」を参照してください。

#### 参考

HiRDB/パラレルサーバの場合は,ディクショナリサーバのシステムログファイルに出力されます。

## 13.4.3 運用の流れ

ここでは、再編成時期を予測する運用の流れについて説明します。予測レベル 1 の場合は(1)を、予測レベ ル 2 の場合は(1)及び(2)を参照してください。

## (1) 予測レベル 1 の場合

表の再編成時期を予測するときの運用の流れを次の図に示します。

#### 図 13‒8 表の再編成時期を予測するときの運用の流れ

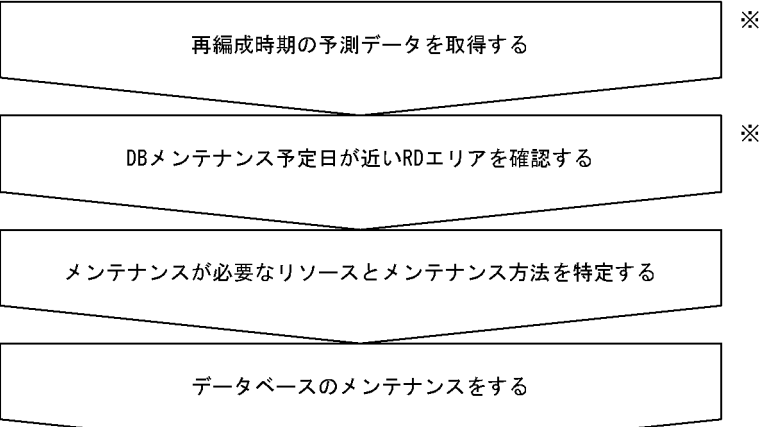

注※ この作業は毎日行うことをお勧めします。

#### (a) 再編成時期の予測データを取得する

次に示すコマンドを実行して再編成時期の予測データを解析情報表に取得します。このコマンドを毎日実 行して再編成時期の予測データを蓄積してください。

pddbst -k logi -r ALL -e 1

#### 注意事項

(a)の作業を 4 回以上行ってください。4 件以上の予測データが蓄積されないと正しい予測ができ ません(KFPK10312-I, 又は KFPK10313-I メッセージが出力されます)。なお, RD エリアの状 態が変わらないと,何回実行しても 1 回実行したとみなされます。詳細については,[「予測データ](#page-621-0) [を正しく取得していない場合」](#page-621-0)を参照してください。

#### ■参考

データの格納状態が大きく変化した後は,再編成が必要な状態になる可能性が高いため,大量更新 をした後は(a)と(b)の作業をすることをお勧めします。

#### (b) DB メンテナンス予定日が近い RD エリアを確認する

次に示すコマンドを実行して,DB メンテナンス予定日が近い RD エリアを確認します。このコマンドを 毎日実行して確認してください。

pddbst -k pred -r ALL -e 1

DB メンテナンス予定日が近い RD エリアの一覧が表示されます。出力結果の例を次に示します。

#### 出力結果の例

13. 表の運用

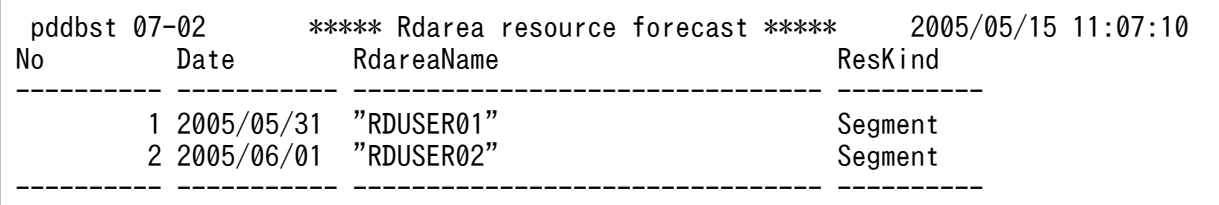

〔説明〕

Date:DB メンテナンス予定日が表示されます。

RdareaName:メンテナンスが必要な RD エリアが表示されます。

#### 注意事項

DB メンテナンス予定日はあくまで予測であって,運用方法によっては DB メンテナンス予定 日より前に RD エリアの容量不足が発生することがあります。

#### ■参考

- (c)の作業は pddbst コマンドの実行時間が長くなることがあるため,オンライン業務に影響 を与えたくない場合は,(b)の作業でメンテナンスの必要がある RD エリアを特定しておい て,オンライン業務に影響を及ぼさない時間帯に(c)の作業をしてください。
- (c)の作業の実行時間が問題にならない場合,(b)の作業を省略し,(c)の作業だけ実行しても かまいません。

#### (c) メンテナンスが必要なリソースとメンテナンス方法を特定する

(b)の結果, DB メンテナンス予定日が近い RD エリアがある場合, 次に示すコマンドを実行し、メンテナ ンスが必要な表,インデクス,及び RD エリアを調査します。

pddbst -k pred -r ALL -e 1 -m

メンテナンスをする表、インデクス、及び RD エリアの一覧とメンテナンス方法が表示されます。出力結 果の例を次に示します。

#### 出力結果の例

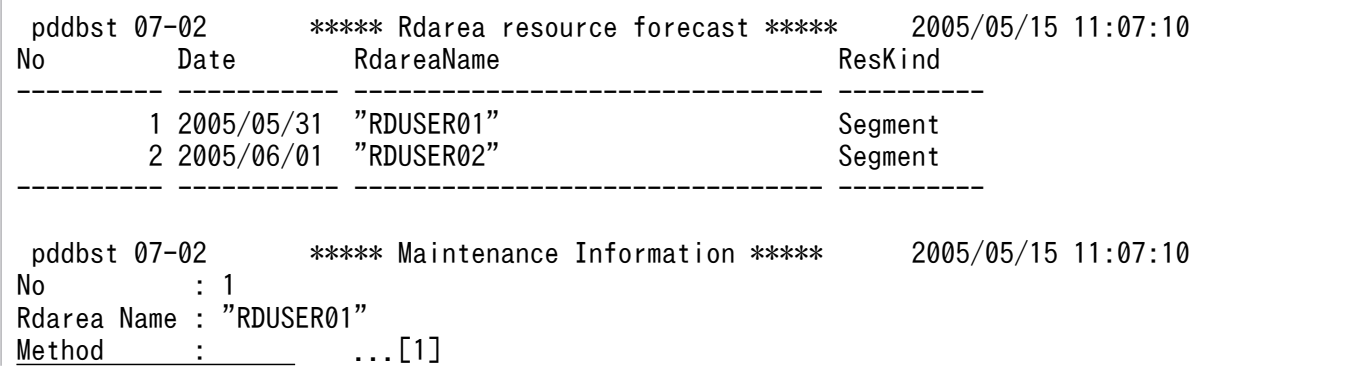

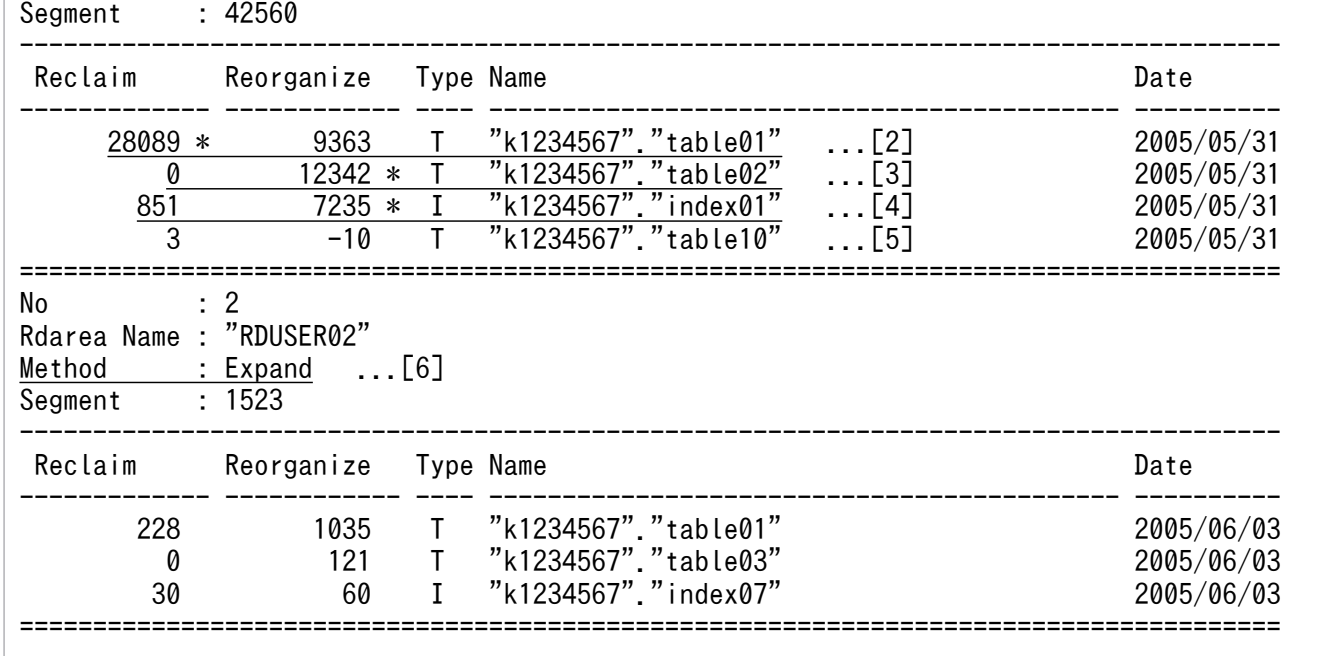

〔説明〕

- 1. Method の欄に何も表示されていないため、RD エリアのメンテナンスは必要ありません。
- 2. RD エリア (RDUSER01) に格納されている表 (table01) は、Reclaim の欄に\*が表示されている ため、pdreclaim コマンドで使用中空きページの解放、及び使用中空きセグメントの解放をしてく ださい。
- 3. RD エリア (RDUSER01) に格納されている表 (table02) は、Reorganize の欄に\*が表示されて いるため,pdrorg コマンドで表の再編成をしてください。
- 4. RD エリア (RDUSER01) に格納されているインデクス (index01) は、Reorganize の欄に\*が表 示されているため、pdrorg コマンドでインデクスの再編成をしてください。
- 5. RD エリア (RDUSER01) に格納されている表 (table10) は、\*が表示されていないため, メンテ ナンスの必要はありません。
- 6. Method の欄に RD エリアのメンテナンス方法が表示されています。

Expand: RD エリアを拡張してください。拡張する必要があるセグメント数は、Segment で表示 されている 1523 セグメントです。

Extend: HiRDB が RD エリアの自動増分をします。

Reinit: DB の再作成 (RD エリア内のデータをアンロードし、RD エリアを再初期化した後、アン ロードデータをリロード)をしてください。

表示なし:RD エリアのメンテナンスは必要ありません。

### ■参考

• そのほかのヘッダの意味を次に示します。 Type:リソースの種別が表示されます。 T:表

I:インデクス

L:LOB 用 RD エリア

Name:表名又はインデクス名が表示されます。

Date:DB メンテナンス予定日が表示されます。

• 表示しているセグメント数は,メンテナンス予定日までに拡張が必要な最低限のセグメ ント数です。表示された値以上の拡張を実施してください。なお,RD エリアの拡張回 数には上限があるため、注意してください。

### (d) データベースのメンテナンスをする

HiRDB が出した指示に従い、次に示すどれかの処置をしてください。

- 表を再編成する
- インデクスを再編成する
- RD エリアを拡張する
- RD エリアを再初期化する

#### 注意事項

(d)の作業中に(a)の作業は行わないでください。(d)の作業中に(a)の作業を行うと、正しい予測が できなくなります。

# (2) 予測レベル 2 の場合

予測レベル 1 の再編成時期の予測データの取得では,RD エリア単位の情報だけ取得するため,ディレク トリページだけ解析対象となります。しかし,予測レベル 2 では,更に表単位,及びインデクス単位の情 報も取得するため,データページ,及びインデクスページの解析も必要となります。そのため,予測レベ ル 2 は,予測レベル 1 に比べて予測データを取得する pddbst の実行時間が長くなります。

オンライン業務中に,予測レベル 2 の再編成時期の予測データを取得する場合,業務 AP へ影響を与える 可能性もあります。オンライン中の業務 AP への影響を最小限にしたい場合は、次の実行方法を選択でき ます(二つ同時にも指定できます)。

- インターバル解析
- マージ解析

インターバル解析,及びマージ解析については,マニュアル「HiRDB Version 9 コマンドリファレンス」 を参照してください。

### <span id="page-621-0"></span>13.4.4 再編成時期予測機能使用時の注意事項

## (1) 予測対象外のリソース

次に示すユーザ LOB 用 RD エリアは再編成時期の予測の対象外になります。

• プラグインインデクスを格納しているユーザ LOB 用 RD エリア

## (2) 正しい予測ができないケース

次に示す場合は,再編成時期の正しい予測ができません。

#### (a) 予測データを正しく取得していない場合

データの格納状態に変化がある予測データが4件以上蓄積されないと、再編成時期予測機能は実行できま せん。また,予測データを定期的に取得しないと,正しい予測ができません。例えば,週末に更新を行う システムで、週の始めの4日間だけ予測データを取得しても、正しい予測ができません。

#### 参考

予測データを定期的に取得するほど,予測の精度が上がります。

#### (b) データの格納状態が急激に変化するような運用をする場合

RD エリアの使用セグメント比率の変移(履歴)から今後の使用状況を予測するため、データの格納状態 が急激に変化するような運用をする場合は正しい予測ができません。例を次の図に示します。

#### 図 13-9 データの格納状態が急激に変化するため正しい予測ができない例

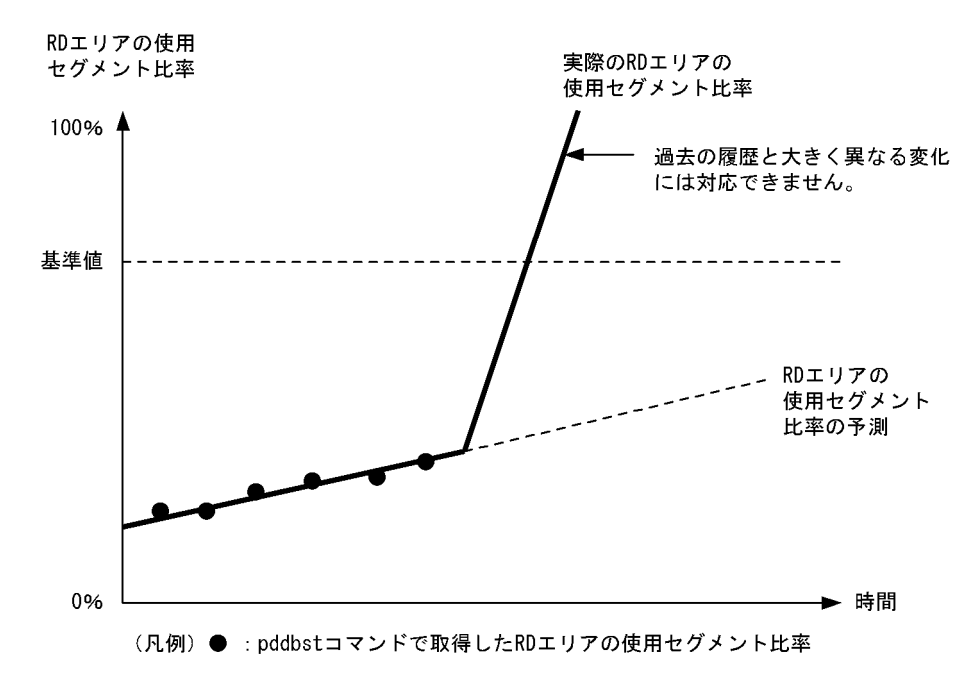

注 基準値については,「[再編成時期予測のカスタマイズ」](#page-624-0)を参照してください。

#### (c) 最適なページサイズの RD エリアに表を格納していない場合

表の行長に合わせた最適なページサイズの RD エリアに表を格納していない場合,再編成時期の正しい予 測ができません。例えば,再編成しても効果のない表に対して再編成を指示したり,再編成の直後に再編 成の指示を出したりすることがあります。

### (d) カレント RD エリアにオリジナル RD エリアとレプリカ RD エリアの両方が混在する 運用をしている場合

再編成時期の予測はオリジナル RD エリアを対象にしています。レプリカ RD エリアは再編成時期の予測 の対象外です。レプリカ RD エリアに対するコマンドや SQL の解析結果は、解析情報表及び運用履歴表に 反映されません。したがって,カレント RD エリアにオリジナル RD エリアとレプリカ RD エリアの両方 が混在する運用をした場合,正しい予測結果が算出されません。

#### (e) キー値に偏りがあるリバランス表の場合

リバランス表を定義する場合は,データが均等に配置されるハッシュ関数や分割キーを選択してください。 キー値に偏りがある場合、特定のハッシュグループ(セグメント)にデータが格納されるため、正しい予 測ができません。

## (3) 予測の傾向

次に示す条件をすべて満たす表は,RD エリアの拡張を行う予測が出やすくなります。

- 表に可変長文字列(VARCHAR,NVARCHAR,又は MVARCHAR)が定義されている
- 上記の列にノースプリットオプションが定義されていない
- pdload コマンドを使用したデータロード以外の方法でデータを格納した

### (4) ユーザが定義した抽象データ型がある場合

ユーザが定義した抽象データ型(プラグインが提供する抽象データ型でない場合)が定義されている表は. pdrorg コマンドによる再編成及び pdreclaim コマンドによる使用中空きページの解放ができないため, 再編成の指示は行いません。RD エリア内に該当表しかない場合,必ず RD エリアの拡張又は再初期化の 指示になります。

## (5) 予測時の制限

実長が 255 バイト以下の可変長文字列(VARCHAR, NVARCHAR, 又は MVARCHAR)が, 別のペー ジに分岐した状態の場合(256 バイト以上のデータが 255 バイト以下に更新されたケースが該当する), 再編成すると行分岐を解消し,格納効率及びアクセス効率を上げることができますが,データ長の情報ま では取得しないため,これを予測に反映できません。

また.NO SPLIT を指定していない可変長文字列のデータ型がある表の場合. ページ長よりも実長が短い データが多量にあると,再編成直後でもページ使用率が低い状態のページが多量に存在する状態となりま す。そのため,基準値定義ファイルによるカスタマイズが必要となります。

#### (6) 解析情報表及び運用履歴表の再編成

ディクショナリ表の再編成をする場合,解析情報表及び運用履歴表も再編成の対象になります。ほかのディ クショナリ表とまとめて再編成してください。解析情報表及び運用履歴表だけを再編成する必要はありま せん。

#### ■ 参考

表やインデクスを大量に削除すると,両表のアクセス効率を向上するために定義しているインデク スに無効領域が発生します。この場合、表やインデクスが定義されたときに再利用されるため, データディクショナリ用 RD エリアの容量が十分なときは再編成をする必要はありません。

## (7) 予測精度

予測レベル 1 の場合,RD エリア内にリソースが一つだけあるときは(例えば,1RD エリアに 1 表だけ格 納されているなど),解析情報表及び運用履歴表の情報から予測します。RD エリア内にリソースが複数あ る場合,解析情報表の情報から予測します。したがって,後者よりは前者の方が,予測精度は上がります。

### (8) データベースの回復と再編成時期予測との関係

再編成時期の予測は,過去のデータベースの履歴を基に解析します。そのため,障害発生時にデータベー スを最新の状態に回復しない運用(例えば、バックアップ取得時点に回復するなど)を行っている場合は、 正しい予測ができません。このような運用の場合,予測の基になる情報をリセットすれば正しい予測がで きるようになります。これを,状態解析結果蓄積情報のリセットといいます。状態解析結果蓄積情報のリ セットについては,マニュアル「HiRDB Version 9 コマンドリファレンス」を参照してください。

#### 13.4.5 再編成時期の予測をやめる場合

再編成時期の予測をやめる場合は,pd\_rorg\_predict オペランドの指定値を N に変更してください。再 度,再編成時期の予測を開始する場合はこのオペランドの指定値を Y に戻してください。

なお,再編成時期の予測を完全にやめて,解析情報表及び運用履歴表を格納するデータディクショナリ用 RD エリアをユーザ用 RD エリアとして使用する場合は、解析情報表及び運用履歴表を格納するデータディ クショナリ用 RD エリアを pdmod コマンドで削除した後に(pddbst コマンド実行中には削除しないでく ださい),pd\_rorg\_predict オペランドの指定値を N に変更するか,又はこのオペランドを削除してくだ さい。

## <span id="page-624-0"></span>13.4.6 再編成時期予測のカスタマイズ

## (1) HiRDB が行う予測データの解析方法

RD エリアの使用セグメント比率の履歴から、HiRDB は DB メンテナンス予定日を予測しています。HiRDB が行う予測データの解析方法の概要を次の図に示します。

#### 図 13‒10 HiRDB が行う予測データの解析方法の概要

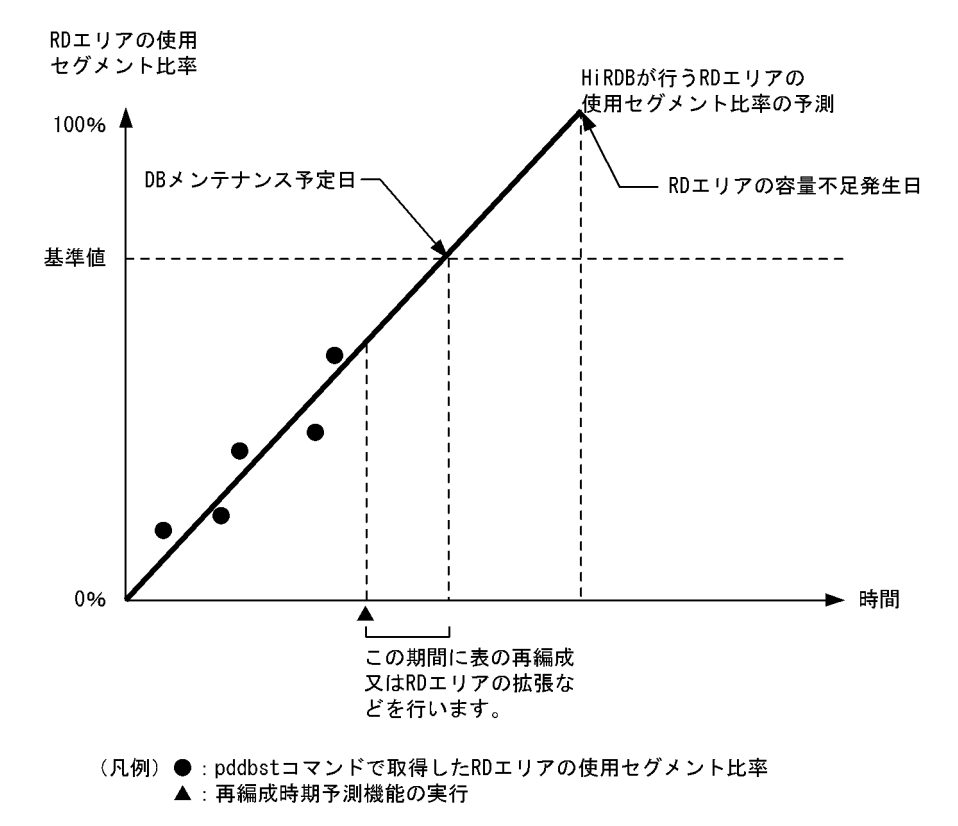

〔説明〕

- RD エリアの使用セグメント比率が基準値(省略値は 80%)を超えると予測される日を DB メンテ ナンス予定日としています。
- 基準値は基準値定義ファイルで変更できます。基準値定義ファイルについては,マニュアル「HiRDB Version 9 コマンドリファレンス」を参照してください。

# (2) 基準値のカスタマイズ

例えば,定期的に初期データロードを行う運用のため,DB メンテナンス予測日前に格納状態が変化する など,基準値が現在の運用方法に合わない場合,基準値を変更して HiRDB が行う再編成時期の予測をカ スタマイズする必要があります。

### 13.5 表のデータを削除する方法

#### 13.5.1 表のデータを削除する方法の説明

実行者 表の所有者又は DELETE 権限があるユーザ

表から不要になった行を削除するには、DELETE 文又は PURGE TABLE 文を実行します。

#### ■ ポイント

- ビュー表の行を削除すると,ビュー表に対応する実表の行が削除されます。
- 改竄防止表の場合,行削除禁止期間を過ぎている行だけを削除できます。

## (1) 行を選択して削除する場合

行を選択して削除する場合は,DELETE 文に WHERE オペランドを指定して実行します。

#### (2) すべての行を削除する場合

表にあるすべての行を削除する場合は、次に示すどちらかの SQL を実行します。

- WHERE オペランドを省略した DELETE 文
- PURGE TABLE 文

#### 考慮点

- 行数が多い表からすべての行を削除する場合は,PURGE TABLE 文を実行した方が,DELETE 文 を実行するよりも速く削除できます。
- DELETE 文で大量の行を削除する場合は,LOCK 文で表に排他モードの EXCLUSIVE を指定してか ら実行すると,排他制御のオーバヘッドが少なくなります。
- DELETE 文で大量に行を削除しても,セグメントは確保されたままになるため,ユーザ用 RD エリ ア内の空き領域は変わりません。空き領域を作りたい場合は,PURGE TABLE 文を使用してくだ さい。

## 13.6 列を追加する方法

#### 実行者 HiRDB 管理者及び表の所有者

表に列を追加する場合は、ALTER TABLE に ADD オペランドを指定して実行します。

### 13.6.1 列を追加する前に

#### (1) FIX 表に列を追加する場合の留意事項

データが格納されている FIX 表には列を追加できません。したがって,データが格納されている FIX 表に 列を追加する場合は,次に示す手順で列を追加します。

#### 〈手順〉

- 1. pdrorg コマンドで表データをアンロードします。
- 2. PURGE TABLE で表データを削除します。
- 3. ALTER TABLE で列を追加します。
- 4. pdhold コマンドで表格納 RD エリアを閉塞します。
- 5. pdload コマンドで表データをデータロードします。
- 6. pdlogswap -d sys -w コマンドで,システムログファイルをスワップします。
- 7. pdcopy コマンドでバックアップを取得します。バックアップの取得については,[「バックアップの](#page-229-0) [取得方法](#page-229-0) | を参照してください。
- 8. pdrels コマンドで RD エリアの閉塞を解除します。

#### 留意事項

- 1. 手順 1 で表データをアンロードするときに、DAT 形式でアンロードする方法とバイナリ形式で アンロードする方法があります。DAT 形式でアンロードした方が操作が簡単なため,基本的に は DAT 形式でアンロードしてください。
- 2. DAT 形式ファイルに変換できない文字データ (0x00, 0x0a) が表中にある場合, その表デー タを DAT 形式でアンロードできません。この場合は,バイナリ形式でアンロードしてください。
- 3. DAT 形式でアンロードしたときの方法については、「例題 5 (FIX [表に列を追加する場合:DAT](#page-629-0) [形式でアンロードする場合\)](#page-629-0)」を参照してください。
- 4. バイナリ形式でアンロードしたときの方法については、「例題 6 (FIX 表に列を追加する場合: [バイナリ形式でアンロードする場合\)](#page-631-0)」を参照してください。

#### (2) 注意事項

• 改竄防止表には列を追加できません。

- 表に列を追加すると、その表を使用しているストアドルーチンが無効になります。この場合、ALTER PROCEDURE 又は ALTER ROUTINE でストアドルーチンを再作成してください。
- トリガ SQL 文中に指定している表に NOT NULL 列を追加すると,トリガが無効になります。この場 合,ALTER TRIGGER 又は ALTER ROUTINE でトリガを再作成してください。
- 表に列を追加した後,必要があれば最適化情報収集ユティリティ(pdgetcst コマンド)を実行してく ださい。最適化情報収集ユティリティの実行要否については,マニュアル「HiRDB Version 9 コマン ドリファレンス」を参照してください。

### 13.6.2 例題 1 (非 FIX 表に列を追加する場合)

非 FIX 表 (TABLE01) に列 (C4) を追加します。

TABI F01

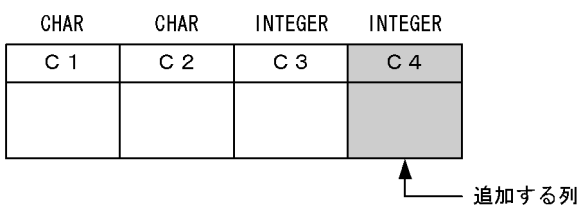

# (1) ALTER TABLE で C4 列を追加します

ALTER TABLE TABLE01 ADD C4 INTEGER;

この場合,C4 列にはナル値が格納されます。

## 13.6.3 例題 2 (LOB 列を追加する場合)

表 (TABLE01) に BLOB 型の列 (C4) を追加します。C4 列のデータはユーザ LOB 用 RD エリア (ULOB01,ULOB02)に格納します。

TABLE01

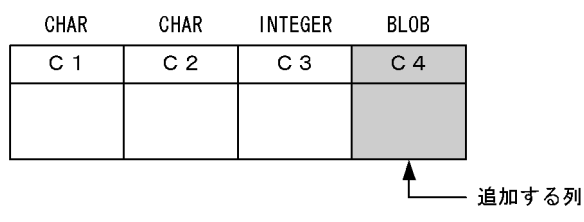

# (1) ALTER TABLE で C4 列を追加します

ALTER TABLE TABLE01 ADD C4 BLOB(1M) IN ((ULOB1),(ULOB2));

この場合,C4 列にはナル値が格納されます。

#### 13.6.4 例題 3(抽象データ型の列を追加する場合)

表 (TABLE01) に SGMLTEXT 型の列 (C4) を追加します。C4 列のデータはユーザ LOB 用 RD エリ ア(ULOB01,ULOB02)に格納します。

TABLE01

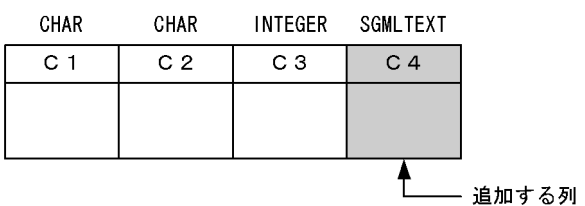

## (1) ALTER TABLE で C4 列を追加します

ALTER TABLE TABLE01 ADD C4 SGMLTEXT ALLOCATE(SGMLTEXT IN ((ULOB1),(ULOB2))) PLUGIN プラグインオプション;

この場合,C4 列にはナル値が格納されます。

## 13.6.5 例題 4(FIX 表に列を追加する場合:予備列を定義している場合)

予備列を定義している FIX 表(TABLE01)に列(C4)を追加します。

TABLE01

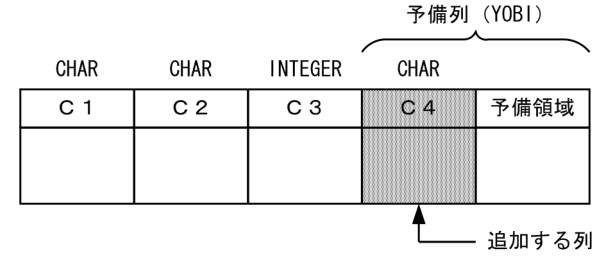

## (1) ALTER TABLE で C4 列を追加します

ALTER TABLE TABLE01 ADD C4 CHAR(3) INTO YOBI;

この場合,C4 列には定義長(3 バイト)分のナル文字(0x00)が格納されます。

## <span id="page-629-0"></span>13.6.6 例題 5 (FIX 表に列を追加する場合: DAT 形式でアンロードする場合)

FIX 表 (TABLE01) に列 (C4) を追加します。

TABLE01

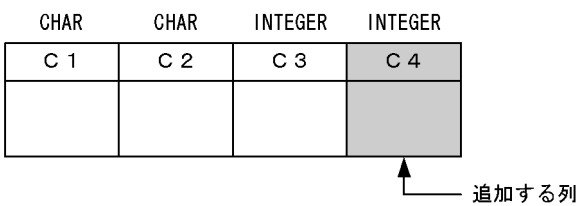

# (1) pdhold コマンドで TABLE01 の格納 RD エリアを閉塞します

pdhold -r RDAREA1, RDAREA2, ...

## (2) pdrorg コマンドで TABLE01 のデータをアンロードします

pdrorg -k unld -W dat -t TABLE01 -g /pdrorg/unld01

〔説明〕

-k:アンロードをするため unld を指定します。

-W dat:アンロードデータファイルを pdload コマンドの入力ファイル(DAT 形式)として使用でき るようにします。

-t:アンロードする表の名称を指定します。

-g:HiRDB/パラレルサーバで,TABLE01 をサーバ間横分割している場合に指定します。-g オプショ ンを指定すると,アンロードデータファイルが一元化されます(一つになります)。

/pdrorg/unld01:pdrorg コマンドの制御文ファイル名を指定します。

### (3) pdrels コマンドで RD エリアの閉塞を解除します

pdrels -r RDAREA1, RDAREA2, ...

### (4) PURGE TABLE で TABLE01 のデータを削除します

PURGE TABLE TABLE01;

### (5) ALTER TABLE で C4 列を追加します

ALTER TABLE TABLE01 ADD C4 INTEGER WITH DEFAULT;

このとき, WITH DEFAULT オペランドを必ず指定してください。この場合, C4 列には 0 が格納されます。

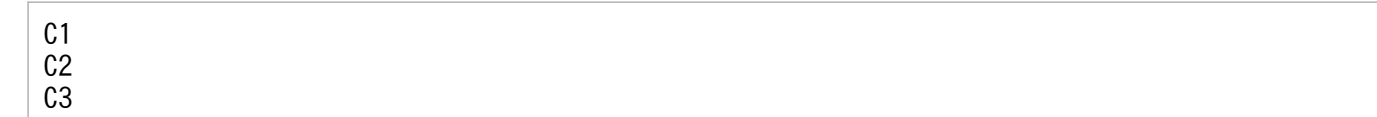

(2)で作成した入力データファイルの列構成の形式と TABLE01 の列構成が異なるため,データロードする ときに列構成情報ファイルが必要になります。

#### ●列構成情報ファイル指定のポイント

列を追加した場合の列構成情報ファイル指定のポイントは,追加した列を指定しないことです。こうす ることで、HiRDB は入力データ中にその列のデータがないことを検知し、追加した列に省略値又はナ ル値を格納します。FIX 表の場合はナル値を格納できないため、ALTER TABLE で列を追加するとき に WITH DEFAULT オペランドを指定して省略値を格納するようにします。

# (7) pdhold コマンドで TABLE01 の格納 RD エリアを閉塞します

pdhold -r RDAREA1, RDAREA2, ...

# (8) TABLE01 にデータロードをします

pdload -c /pdload/column01 TABLE01 /pdload/load01

〔説明〕

-c /pdload/column01:(6)で作成した列構成情報ファイル名を指定します。

TABLE01:データロードする表の名称を指定します。

/pdload/load01:pdload コマンドの制御文ファイル名を指定します。

# (9) データロード対象 RD エリアのバックアップを取得します

更新前ログ取得モード(省略値)でデータロードを実行したため,データロード対象 RD エリアのバック アップを取得してください。バックアップの取得方法については,[「例題8\(RD エリア単位にバックアッ](#page-258-0) [プを取得する場合\)」](#page-258-0)を参照してください。

## (10) pdrels コマンドで RD エリアの閉塞を解除します

pdrels -r RDAREA1, RDAREA2, ...

コマンドの実行後、実行結果が正しいかどうか確認することをお勧めします。コマンドの実行結果の確認 方法については,マニュアル「HiRDB Version 9 コマンドリファレンス」を参照してください。

# <span id="page-631-0"></span>13.6.7 例題 6 (FIX 表に列を追加する場合: バイナリ形式でアンロードする 場合)

FIX 表(TABLE01)に列(C4)を追加します。TABLE01 中には,DAT 形式ファイルに変換できない 文字データ (0x00, 0x0a) があるとします。

#### TABLE01

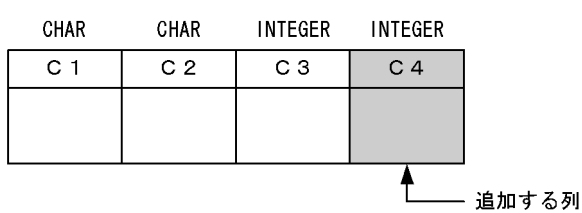

## (1) pdhold コマンドで TABLE01 の格納 RD エリアを閉塞します

pdhold -r RDAREA1, RDAREA2, ...

## (2) pdrorg コマンドで TABLE01 のデータをアンロードします

pdrorg -k unld -W bin -t TABLE01 -g /pdrorg/unld01

〔説明〕

-k:アンロードをするため unld を指定します。

-W bin:アンロードデータファイルを pdload コマンドの入力ファイル(バイナリ形式)として使用 できるようにします。TABLE01 中には、DAT 形式ファイルに変換できない文字データ (0x00, OxOa)があるため、バイナリ形式にしてアンロードします。

-t:アンロードする表の名称を指定します。

-g:HiRDB/パラレルサーバで,TABLE01 をサーバ間横分割している場合に指定します。-g オプショ ンを指定すると,アンロードデータファイルが一元化されます(一つになります)。

/pdrorg/unld01:pdrorg コマンドの制御文ファイル名を指定します。

### (3) pdrels コマンドで RD エリアの閉塞を解除します

pdrels -r RDAREA1, RDAREA2, ...

# (4) PURGE TABLE で TABLE01 のデータを削除します

PURGE TABLE TABLE01;

# (5) ALTER TABLE で C4 列を追加します

ALTER TABLE TABLE01 ADD C4 INTEGER WITH DEFAULT;

このとき、WITH DEFAULT オペランドを必ず指定してください。この場合、C4 列には 0 が格納されます。

## (6) 列構成情報ファイル(/pdload/column01)を作成します

 $C1$ , type=char $(4)$ C<sub>2</sub>, type=char(10) C3,type=integer

TABLE01 のデータ型を指定した列構成情報ファイルを作成します

(2)でバイナリ形式ファイルを作成しましたが,FIX 表なので固定長データ形式ファイルとして扱います。 したがって,固定長データ形式ファイルのデータロードに必要な列構成情報ファイルを作成します。これ によって,入力データファイルの列構成の形式と列構成が異なる TABLE01 へのデータロードができるよ うになります。

#### ●列構成情報ファイル指定のポイント

列を追加した場合の列構成情報ファイル指定のポイントは,追加した列を指定しないことです。こうす ることで. HiRDB は入力データ中にその列のデータがないことを検知し. 追加した列に省略値又はナ ル値を格納します。FIX 表の場合はナル値を格納できないため、ALTER TABLE で列を追加するとき に WITH DEFAULT オペランドを指定して省略値を格納するようにします。

# (7) pdhold コマンドで TABLE01 の格納 RD エリアを閉塞します

pdhold -r RDAREA1, RDAREA2, ...

# (8) TABLE01 にデータロードをします

pdload -a -c /pdload/column01 TABLE01 /pdload/load01

〔説明〕

-a:入力ファイルが固定長データ形式ファイルであることを指定します。

-c /pdload/column01:(6)で作成した列構成情報ファイル名を指定します。

TABLE01:データロードする表の名称を指定します。

/pdload/load01:pdload コマンドの制御文ファイル名を指定します。

## (9) データロード対象 RD エリアのバックアップを取得します

更新前ログ取得モード(省略値)でデータロードを実行したため,データロード対象 RD エリアのバック アップを取得してください。バックアップの取得方法については,[「例題8\(RD エリア単位にバックアッ](#page-258-0) [プを取得する場合\)」](#page-258-0)を参照してください。

## (10) pdrels コマンドで RD エリアの閉塞を解除します

pdrels -r RDAREA1, RDAREA2, ...

コマンドの実行後、実行結果が正しいかどうか確認することをお勧めします。コマンドの実行結果の確認 方法については,マニュアル「HiRDB Version 9 コマンドリファレンス」を参照してください。

## 13.7 列を削除する方法

実行者 HiRDB 管理者及び表の所有者

表の列を削除する場合は,ALTER TABLE に DROP オペランドを指定して実行します。

#### 注意事項

- 1. データが格納されている表の列は削除できません。
- 2. クラスタキーを定義した列は削除できません。
- 3. LOB 列は削除できません。
- 4. 表に抽象データ型が定義されている場合は,その表のすべての列を削除できません。
- 5. 改竄防止表の列は削除できません。
- 6. 表の列を削除すると,その表を使用しているストアドルーチンが無効になります。この場合, ALTER PROCEDURE 又は ALTER ROUTINE でストアドルーチンを再作成してください。
- 7. トリガ SQL 文中に指定している表の列を削除すると,トリガが無効になります。また,トリガ 動作条件又はトリガ SQL 文中で、新旧値相関名を使用して参照している列を削除すると、トリ ガが無効になります。トリガが無効になった場合. ALTER TRIGGER 又は ALTER ROUTINE でトリガを再作成してください。
- 8. 表の列を削除した後,必要があれば最適化情報収集ユティリティ(pdgetcst コマンド)を実行 してください。最適化情報収集ユティリティの実行要否については,マニュアル「HiRDB Version 9 コマンドリファレンス」を参照してください。

### 13.7.1 例題(列を削除する場合)

表 (TABLE01) の列 (C4) を削除します。

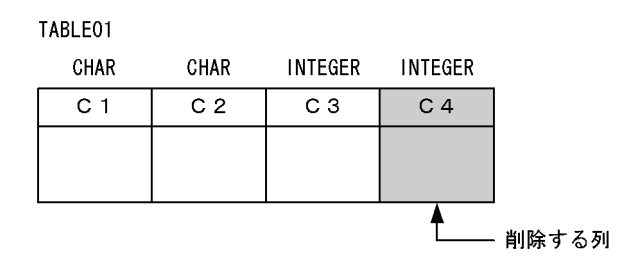

## (1) pdhold コマンドで TABLE01 の格納 RD エリアを閉塞します

pdhold -r RDAREA1, RDAREA2, ...

## (2) pdrorg コマンドで TABLE01 のデータをアンロードします

pdrorg -k unld -W dat -t TABLE01 -g /pdrorg/unld01

#### 〔説明〕

-k:アンロードをするため unld を指定します。

#### -W dat:

アンロードデータファイルを pdload コマンドの入力ファイル(DAT 形式)として使用できるよう にします。

DAT 形式ファイルに変換できない文字データ (0x00, 0x0a) が表中にある場合, その表データを DAT 形式でアンロードできません。この場合は、バイナリ形式(-W bin 指定)でアンロードして ください。ただし、この場合,(6)以降の操作方法(列構成情報ファイルの作成及びデータロード) が異なります。「[例題 6\(FIX 表に列を追加する場合:バイナリ形式でアンロードする場合\)](#page-631-0)」を参 考にして操作をしてください。

-t:アンロードする表の名称を指定します。

-g:HiRDB/パラレルサーバで,TABLE01 をサーバ間横分割している場合に指定します。-g オプショ ンを指定すると,アンロードデータファイルが一元化されます(一つになります)。

/pdrorg/unld01:pdrorg コマンドの制御文ファイル名を指定します。

#### (3) pdrels コマンドで RD エリアの閉塞を解除します

pdrels -r RDAREA1,RDAREA2,…

#### (4) PURGE TABLE で TABLE01 のデータを削除します

PURGE TABLE TABLE01;

#### (5) ALTER TABLE で C4 列を削除します

ALTER TABLE TABLE01 DROP C4;

## (6) 列構成情報ファイル(/pdload/column01)を作成します

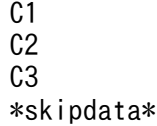

(2)で作成した入力データファイルの列構成の形式と TABLE01 の列構成が異なるため,データロードする ときに列構成情報ファイルが必要になります。

# (7) pdhold コマンドで TABLE01 の格納 RD エリアを閉塞します

pdhold -r RDAREA1, RDAREA2, ...

# (8) TABLE01 にデータロードをします

pdload -c /pdload/column01 TABLE01 /pdload/load01

〔説明〕

-c /pdload/column01:(6)で作成した列構成情報ファイル名を指定します。

TABLE01:データロードする表の名称を指定します。

/pdload/load01:pdload コマンドの制御文ファイル名を指定します。

## (9) データロード対象 RD エリアのバックアップを取得します

更新前ログ取得モード(省略値)でデータロードを実行したため,データロード対象 RD エリアのバック アップを取得してください。バックアップの取得方法については,[「例題8\(RD エリア単位にバックアッ](#page-258-0) [プを取得する場合\)」](#page-258-0)を参照してください。

## (10) pdrels コマンドで RD エリアの閉塞を解除します

pdrels -r RDAREA1, RDAREA2, ...

コマンドの実行後、実行結果が正しいかどうか確認することをお勧めします。コマンドの実行結果の確認 方法については,マニュアル「HiRDB Version 9 コマンドリファレンス」を参照してください。

### 13.8 表の定義を変更する方法

#### 実行者 表の所有者

表の定義を変更する場合は,ALTER TABLE に CHANGE オペランドを指定して実行します。変更できる 定義を次に示します。

- 可変長の文字列のデータ長
- CHAR から MCHAR への変更
- 繰返し列の最大要素数
- 既定値のない非ナル値制約を既定値のある非ナル値制約に変更
- 一意性制約のないクラスタキーを一意性制約のあるクラスタキーに変更
- 一意性制約のあるクラスタキーを一意性制約のないクラスタキーに変更
- 表の最小排他資源単位
- ハッシュ関数

#### 注意事項

- 1. LOB 列の定義は変更できません。
- 2. 抽象データ型の列の定義は変更できません。
- 3. 表の定義を変更すると、その表を使用しているストアドルーチンが無効になります。この場合, ALTER PROCEDURE 又は ALTER ROUTINE でストアドルーチンを再作成してください。
- 4. トリガ SQL 文中に指定している表の定義を変更すると,トリガが無効になります。またトリガ 動作条件又はトリガ SQL 文中で,新旧値相関名を使用して参照している列の表定義を変更する と、トリガが無効になります。この場合、ALTER TRIGGER 又は ALTER ROUTINE でトリ ガを再作成してください。
- 5. 表の定義を変更した後, 必要があれば最適化情報収集ユティリティ (pdgetcst コマンド)を実 行してください。最適化情報収集ユティリティの実行要否については,マニュアル「HiRDB Version 9 コマンドリファレンス」を参照してください。

#### 13.8.1 例題(列のデータ長を変更する場合)

表 (TABLE01) の DATA01 列の定義長を VARCHAR(150)から VARCHAR(200)に変更します。

#### (1) ALTER TABLE で DATA01 列の定義を変更します

ALTER TABLE TABLE01 CHANGE DATA01 VARCHAR(200);

## 13.9 表名又は列名を変更する方法

#### 実行者 表の所有者

表名又は列名を変更する場合は、ALTER TABLE に RENAME オペランドを指定して実行します。

#### 注意事項

- 1. 改竄防止表の表名又は列名は変更できません。
- 2. 表名又は列名を変更すると、その表を使用しているストアドルーチンが無効になります。この 場合, ALTER PROCEDURE 又は ALTER ROUTINE でストアドルーチンを再作成してくだ さい。
- 3. トリガ SQL 文中に指定している表の表名又は列名を変更すると,トリガが無効になります。こ の場合. ALTER TRIGGER 又は ALTER ROUTINE でトリガを再作成してください。
- 4. トリガを定義した表の表名は変更できません。
- 5. トリガを定義した表の列のうち. 次に示す列の列名は変更できません。
	- ・トリガ契機列
	- ・トリガ動作条件中で新旧値相関名を使用して参照している列
	- ・トリガ SQL 文中で新旧値相関名を使用して参照している列

#### 13.9.1 例題1(表名を変更する場合)

表の名称を TABLE01 から TABLE02 に変更します。

#### (1) ALTER TABLE で表名を変更します

ALTER TABLE TABLE01 RENAME TABLE TO TABLE02;

### 13.9.2 例題2(列名を変更する場合)

表 (TABLE01)の C1 列の名称を C2 に変更します。

### (1) ALTER TABLE で列名を変更します

ALTER TABLE TABLE01 RENAME COLUMN FROM C1 TO C2;

実行者 HiRDB 管理者及び表の所有者(又は DBA 権限保持者)

表に対してデータの追加を繰り返した結果,一つの表のデータ量が大きくなると,この表に対する処理性 能が悪くなる場合があります。このような場合は,表の横分割数を増やしてください。

#### 注意事項

- 1. キーレンジ分割表の場合,DROP TABLE で表を削除して CREATE TABLE で表を再定義し てください。表の再定義時に表の横分割数を増やしてください。
- 2. ハッシュ分割表の場合, ALTER TABLE で表の横分割数を増やせます。
- 3. 表の横分割数を増やすと,その表を使用しているストアドルーチンが無効になります。この場 合,ALTER PROCEDURE 又は ALTER ROUTINE でストアドルーチンを再作成してくださ  $V_{\alpha}$
- 4. トリガ SQL 文中に指定している表の横分割数を増やすと,トリガが無効になります。この場 合,ALTER TRIGGER 又は ALTER ROUTINE でトリガを再作成してください。
- 5. 表の横分割数を増やした後、必要があれば最適化情報収集ユティリティ (pdgetcst コマンド) を実行してください。ただし,抽象データ型は,最適化情報収集ユティリティの対象外となり ます。最適化情報収集ユティリティの実行要否については,マニュアル「HiRDB Version 9 コ マンドリファレンス」を参照してください。

## 13.10.1 例題1(キーレンジ分割表の横分割数を増やす場合)

表(TABLE01)の横分割数を二つから三つにします。インデクス (INDX01) も同様に分割します。 TABLE01 はキーレンジ分割しています。

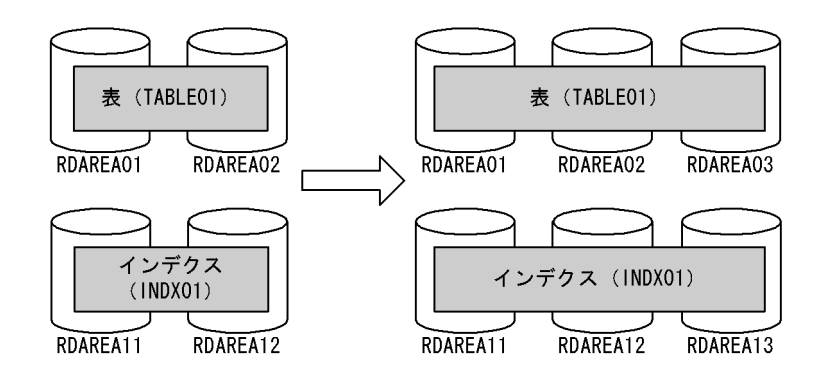

# (1) pdhold コマンドでアンロード対象 RD エリアを閉塞します

pdhold -r RDAREA01, RDAREA02, ...

## (2) pdrorg コマンドで TABLE01 のデータをアンロードします

pdrorg -k unld -W bin -t TABLE01 -g /pdrorg/unld01

#### 〔説明〕

-k:アンロードをするため unld を指定します。

-W bin:アンロードデータファイルを pdload コマンドの入力ファイル(バイナリ形式)として使用 できるようにします。

-t:アンロードする表の名称を指定します。

-g:HiRDB/パラレルサーバで,TABLE01 をサーバ間横分割している場合に指定します。-g オプショ ンを指定すると,アンロードデータファイルが一元化されます(一つになります)。

/pdrorg/unld01:pdrorg コマンドの制御文ファイル名を指定します。

#### (3) pdrels コマンドで RD エリアの閉塞を解除します

pdrels -r RDAREA01,RDAREA02,…

#### (4) DROP TABLE で TABLE01 を削除します

DROP TABLE TABLE01;

## (5) CREATE TABLE 及び CREATE INDEX で,TABLE01 と INDX01 を再 定義します

CREATE TABLE TABLE01 … IN ((RDAREA01),(RDAREA02),(RDAREA03)) … ; CREATE INDEX INDX01 … IN ((RDAREA11),(RDAREA12),(RDAREA13));

## (6) pdhold コマンドでデータロード対象 RD エリアを閉塞します

pdhold -r RDAREA01, RDAREA02, ...

## (7) pdload コマンドで TABLE01 にデータをデータロードします

pdload -b -W TABLE01 /pdload/load01

#### 〔説明〕

-b:バイナリ形式のデータをロードする場合に指定します。

-W:pdrorg コマンドで作成したバイナリ形式の入力データファイルを使用する場合に指定します。 TABLE01:データロードする表の名称を指定します。

/pdload/load01:pdload コマンドの制御文ファイル名を指定します。

## (8) データロード対象 RD エリアのバックアップを取得します

更新前ログ取得モード(省略値)でデータロードを実行したため,データロード対象 RD エリアのバック アップを取得してください。バックアップの取得方法については,[「例題8\(RD エリア単位にバックアッ](#page-258-0) [プを取得する場合\)」](#page-258-0)を参照してください。

### (9) pdrels コマンドで RD エリアの閉塞を解除します

pdrels -r RDAREA01,RDAREA02,…

コマンドの実行後、実行結果が正しいかどうか確認することをお勧めします。コマンドの実行結果の確認 方法については,マニュアル「HiRDB Version 9 コマンドリファレンス」を参照してください。

## 13.10.2 例題2 (フレキシブルハッシュ分割表の横分割数を増やす場合)

表 (TABLE01) の横分割数を二つから三つにします。インデクス (INDX01) も同様に分割します。 TABLE01 はフレキシブルハッシュ分割しています。

なお,この表はハッシュ分割表のリバランス機能を使用していないとします。

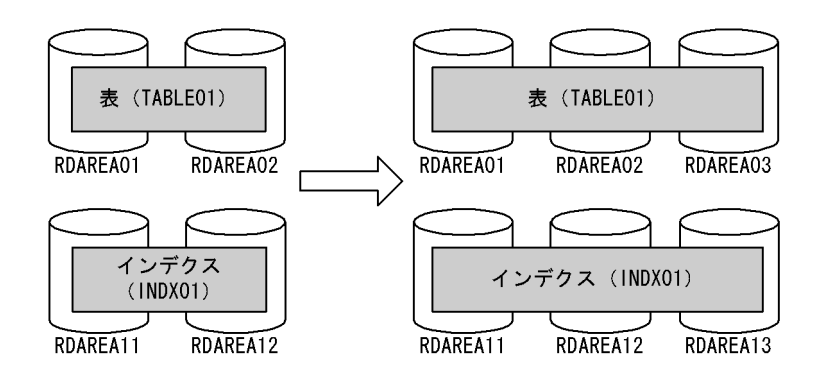

## (1) ALTER TABLE で TABLE01 に RDAREA03 を追加します

ALTER TABLE TABLE01 ADD RDAREA RDAREA03;

このとき,RDAREA03 にデータは格納されません。この後に追加されるデータがハッシュ関数を使用し て格納されます。

ハッシュ分割表のリバランス機能を使用すると,RDAREA03 にデータが格納されるため,既存の RD エ リアと新規追加した RD エリアとの間でデータ量の偏りが生じません。ハッシュ分割表のリバランス機能 については,「[表の横分割数を増やす方法\(ハッシュ分割表のリバランス機能を使用している場合\)](#page-644-0)」を参 照してください。

# 13.10.3 例題3 (FIX ハッシュ分割表の横分割数を増やす場合)

表 (TABLE01) の横分割数を二つから三つにします。インデクス (INDX01) も同様に分割します。 TABLE01 は FIX ハッシュ分割しています。

なお,この表はハッシュ分割表のリバランス機能を使用していないとします。ハッシュ分割表のリバラン ス機能を使用すると、表データがあっても ALTER TABLE で RD エリアを追加できます。このため、表 データのアンロード及びデータロードが不要になります。ハッシュ分割表のリバランス機能については, 「表の構分割数を増やす方法(ハッシュ分割表のリバランス機能を使用している場合)」を参照してください。

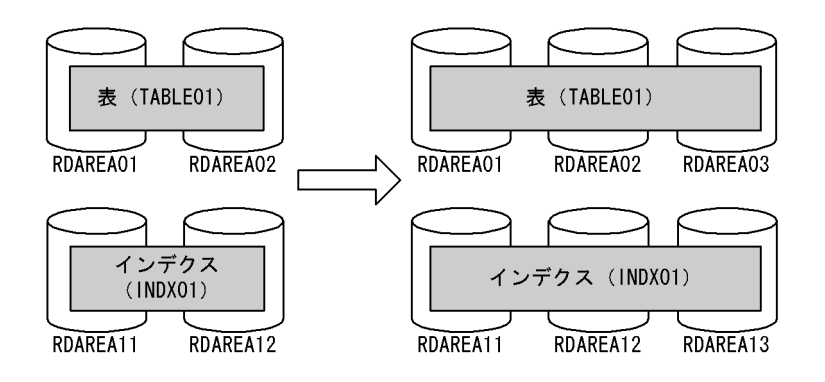

# (1) pdhold コマンドでアンロード対象 RD エリアを閉塞します

pdhold -r RDAREA01, RDAREA02, ...

# (2) pdrorg コマンドで TABLE01 のデータをアンロードします

pdrorg -k unld -W bin -t TABLE01 -g /pdrorg/unld02

〔説明〕

-k:アンロードをするため unld を指定します。

-W bin:アンロードデータファイルを pdload コマンドの入力ファイル(バイナリ形式)として使用 できるようにします。

-t:アンロードする表の名称を指定します。

-g:HiRDB/パラレルサーバで,TABLE01 をサーバ間横分割している場合に指定します。-g オプショ ンを指定すると,アンロードデータファイルが一元化されます(一つになります)。

/pdrorg/unld02:pdrorg コマンドの制御文ファイル名を指定します。

## (3) pdrels コマンドで RD エリアの閉塞を解除します

pdrels -r RDAREA01,RDAREA02,…

## (4) PURGE TABLE 文で TABLE01 のデータを削除します

PURGE TABLE TABLE01:

FIX ハッシュ分割した表の横分割数を増やす場合は,表のデータを削除する必要があります。

### (5) ALTER TABLE で TABLE01 に RDAREA03 を追加します

ALTER TABLE TABLE01 ADD RDAREA RDAREA03;

## (6) pdhold コマンドでデータロード対象 RD エリアを閉塞します

pdhold -r RDAREA01,RDAREA02,…

## (7) pdload コマンドで TABLE01 にデータをデータロードします

pdload -b -W TABLE01 /pdload/load02

〔説明〕

-b:バイナリ形式のデータをロードする場合に指定します。

-W:pdrorg コマンドで作成したバイナリ形式の入力データファイルを使用する場合に指定します。 TABLE01:データロードする表の名称を指定します。

/pdload/load02:pdload コマンドの制御文ファイル名を指定します。

### (8) データロード対象 RD エリアのバックアップを取得します

更新前ログ取得モード(省略値)でデータロードを実行したため,データロード対象 RD エリアのバック アップを取得してください。バックアップの取得方法については,[「例題8\(RD エリア単位にバックアッ](#page-258-0) [プを取得する場合\)」](#page-258-0)を参照してください。

### (9) pdrels コマンドで RD エリアの閉塞を解除します

pdrels -r RDAREA01,RDAREA02,…

コマンドの実行後,実行結果が正しいかどうか確認することをお勧めします。コマンドの実行結果の確認 方法については,マニュアル「HiRDB Version 9 コマンドリファレンス」を参照してください。

# <span id="page-644-0"></span>13.11 表の横分割数を増やす方法(ハッシュ分割表のリバランス機能を使用 している場合)

#### 実行者 HiRDB 管理者及び表の所有者

ここでは、ハッシュ分割表のリバランス機能を使用して表の構分割数を増やす方法について説明します。 ここで説明する項目は次のとおりです。

- ハッシュ分割表のリバランス機能とは
- ハッシュ分割表のリバランス機能を使用するための準備
- 例題(リバランス表の横分割数を増やす場合)
- リバランスユティリティの使い方(表のリバランス処理に時間が掛かる場合)
- FIX ハッシュ分割表に対する注意事項

## 13.11.1 ハッシュ分割表のリバランス機能とは

ハッシュ分割表のデータ量が増加したため RD エリアを追加すると(表の横分割数を増やすと), 既存の RD エリアと新規追加した RD エリアとの間でデータ量の偏りが生じます。ハッシュ分割表のリバランス 機能を使用すると,表の横分割数を増やすときにデータ量の偏りを修正できます。ハッシュ分割表のリバ ランス機能を次の図に示します。

なお,ハッシュ分割表のリバランス機能は,FIX ハッシュ及びフレキシブルハッシュのどちらにも適用で きます。

#### 図 13‒11 ハッシュ分割表のリバランス機能

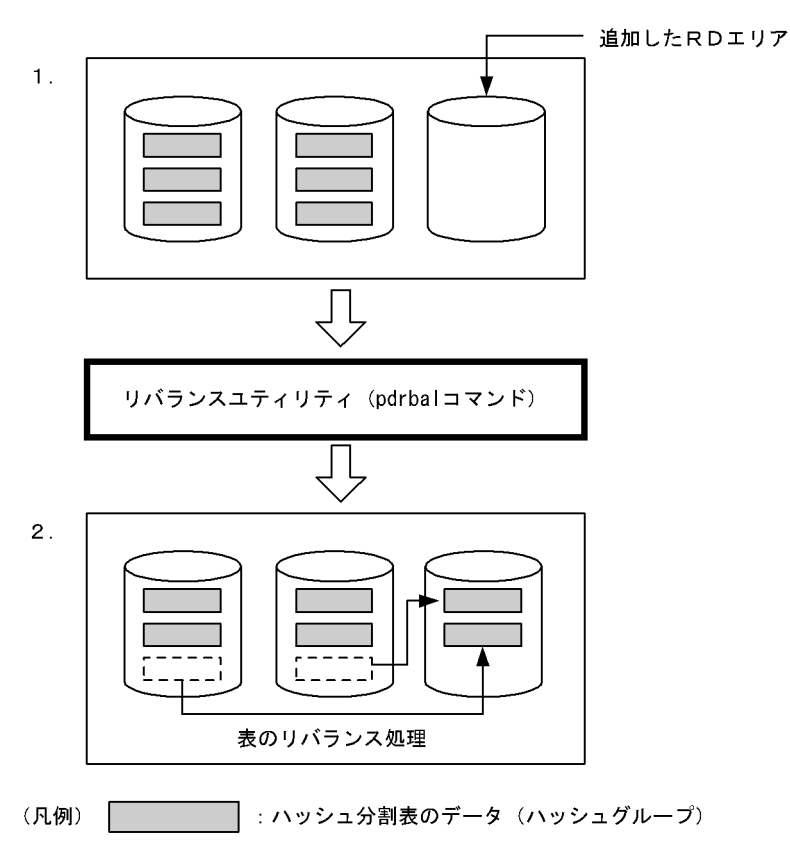

〔説明〕

- 1. ハッシュ分割表のデータが一杯になったため,ハッシュ分割表を格納する RD エリアを追加しまし た(表の横分割数を増やしました)。追加した RD エリアにはデータが配置されず,データ量の偏り が生じます。
- 2. リバランスユティリティ (pdrbal コマンド) を実行してデータ量の偏りを修正します。リバランス ユティリティを実行すると,ハッシュグループ単位にデータが移動して再配置されます。これを表 のリバランスといいます。

ハッシュ分割表のリバランス機能を使用すると,分割キーをハッシュした結果を基にして HiRDB がデータを 1024 のグループ(これをハッシュグループといいます)に分けます。このグループご とに RD エリアのセグメントを割り当ててデータを格納します。データの再配置もこのハッシュグ ループ単位に行います。

#### (1) 適用基準

- データの増加が見込まれていて,将来 RD エリアを追加する可能性がある場合※
- データ容量が大きいため,表を再作成するのが難しい場合

注※

データが格納されている FIX ハッシュ分割表(ハッシュ関数 HASH1〜HASH6 を使用した FIX ハッ シュ分割表)には RD エリアを追加できませんが、リバランス機能を持つハッシュ関数 HASHA~ HASHF を使用した FIX ハッシュ分割表には RD エリアを追加できるようになります。

## (2) 注意事項

各ハッシュグループのデータ量はハッシュ関数のハッシング結果に依存します。したがって,分割キー値 が偏っていると,ハッシュグループのデータ量も偏ってしまい,データを均等に分割できないことがあり ます。

## (3) 運用方法

ハッシュ分割表のリバランス機能の運用手順の概略を次に示します。

〈手順〉

1. ハッシュ分割表を定義するときに、その表をリバランス表として定義します。

2. 表の横分割数を増やすため、表格納 RD エリアを追加します。

3. リバランスユティリティ※を実行して表のリバランスを行います。

注※ リバランスユティリティには次の表に示す実行モードがあります。

#### 表 13-2 リバランスユティリティの実行モード

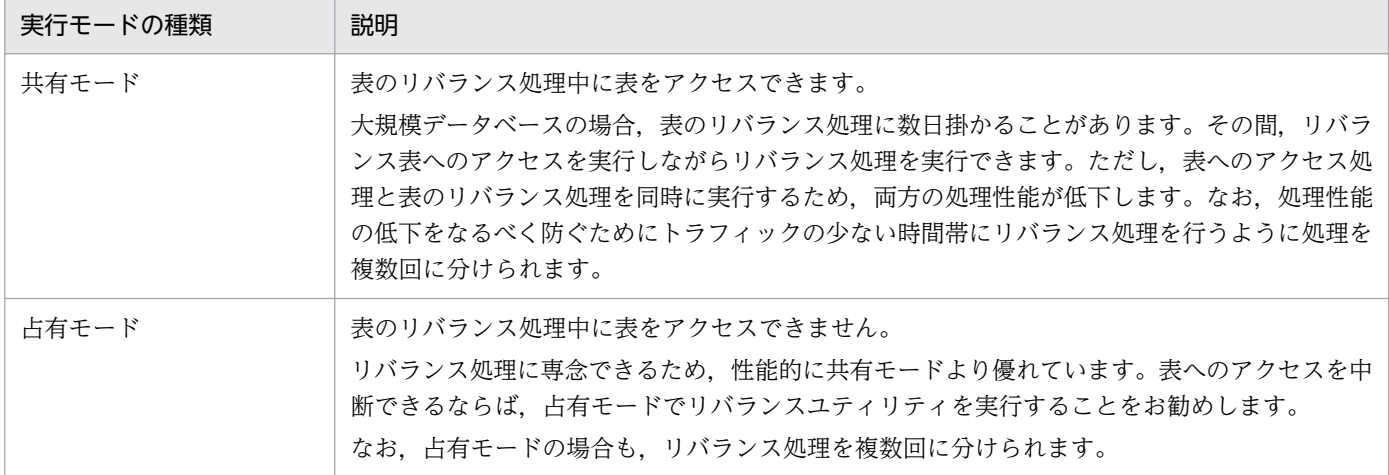

### 13.11.2 ハッシュ分割表のリバランス機能を使用するための準備

## (1) リバランス表の定義

CREATE TABLE で指定するハッシュ関数に HASHA〜HASHF を指定します。HASHA〜HASHF を指 定した表をリバランス表といいます。ハッシュ関数(HASHA〜HASHF)については、マニュアル「HiRDB Version 9 SQL リファレンス」を参照してください。

CREATE TABLE TABLE01 (SCODE DEC(5) NOT NULL,SNAME NCHAR(15), … ) HASH HASHF BY SCODE IN (RDAREA01,RDAREA02); CREATE INDEX INDX01 … IN ((RDAREA11),(RDAREA12));

## (2) リバランス表を格納する RD エリア

- 1. リバランス表を格納する RD エリアには, そのリバランス表だけしか格納できません。ほかの表及びイ ンデクスを格納できません。
- 2. リバランス表を格納する RD エリアには. ↑1024÷分割 RD エリア数↑分のセグメント数が必要です。 RD エリアを作成するときにはこの条件を満たすようにしてください。
- 3.RD エリアの容量を見積もる場合, ↑1024÷分割 RD エリア数↑分のセグメント数の余裕値をとって ください。
- 4. リバランス表にデータを格納するには、未使用セグメントが必要になります。このため、空きページが あっても RD エリア満杯エラーとなることがあります。したがって,RD エリアの残容量は空きページ 数ではなく,未使用セグメント数で管理してください。

## (3) リバランス表にインデクスを定義する場合

- リバランス表を格納する RD エリアには,そのリバランス表だけしか格納できません。ほかの表及びイ ンデクスを格納できません。したがって,リバランス表に対して CREATE INDEX を指定する場合は, インデクス格納 RD エリア名を省略できません。省略するとリバランス表を格納した RD エリアが仮定 されて,エラーになります。必ず,リバランス表を格納する RD エリアと別の RD エリアを指定してく ださい。
- クラスタキーインデクスは定義できません。

# (4) グローバルバッファ

表格納 RD エリアごとにグローバルバッファの面数を↑1024÷分割 RD エリア数↑×2 以上にしてくださ い。そうしないと,バッファリング効果が得られなくなります。

## 13.11.3 例題(リバランス表の横分割数を増やす場合)

リバランス表(TABLE01)の横分割数を二つから三つにします。インデクス(INDX01)も同様に分割 します。このように,インデクス格納 RD エリアと表格納 RD エリアの数が一致しないとリバランスユティ リティを実行できません。

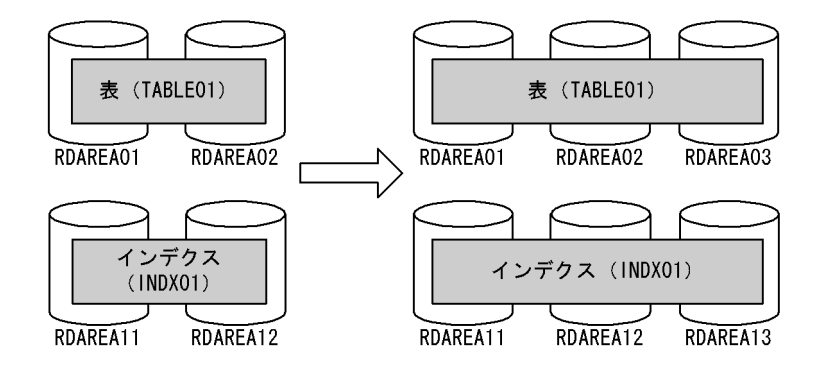
# (1) pdfmkfs コマンドで RD エリア用の HiRDB ファイルシステム領域を作 成します

pdfmkfs -n 50 -l 10 -k DB -i /rdarea/area03 pdfmkfs -n 50 -l 10 -k DB -i /rdarea/area13

〔説明〕

-n:HiRDB ファイルシステム領域の領域長をメガバイト単位で指定します。データベース状態解析ユ ティリティ(pddbst コマンド)で、現状の RD エリアの状態を解析し、移動対象となるデータ量から追 加する RD エリアの容量見積もりをしてください。

-l:HiRDB ファイルシステム領域内に作成する HiRDB ファイル数の上限値を指定します。

-k:HiRDB ファイルシステム領域の用途を指定します。RD エリア用の HiRDB ファイルシステム領域 を作成するため,DB を指定します。

-i:HiRDB ファイルシステム領域の全領域を初期化する場合に指定します。-i オプションを指定する と、領域全体を確保します。-i オプションを省略すると、HiRDB ファイルシステム領域の管理情報だ けを作成します。

/rdarea/area03:作成する HiRDB ファイルシステム領域(表格納 RD エリア用)の名称を指定しま す。

/rdarea/area13:作成する HiRDB ファイルシステム領域(インデクス格納 RD エリア用)の名称を 指定します。

## (2) pdmod コマンドで RD エリアを追加します

pdmod -a /pdmod/create01

〔説明〕

-a:pdmod コマンドの制御文ファイル名を指定します。制御文ファイルの例を次に示します。各オペ ランドの詳細については,マニュアル「HiRDB Version 9 コマンドリファレンス」を参照してくださ い。

```
create rdarea RDAREA03
    globalbuffer gbuf03
    for user used by PUBLIC
    server name bes1 
    page 4096 characters
    storage control segment 10 pages
    file name "/rdarea/area03/file01"
       initial 1000 segments;
create rdarea RDAREA13
    globalbuffer gbuf13
    for user used by PUBLIC
    server name bes1 
    page 4096 characters
    storage control segment 10 pages
    file name "/rdarea/area13/file01"
       initial 1000 segments;
```
# (3) ALTER TABLE で表の横分割数を増やします

ALTER TABLE TABLE01 ADD RDAREA RDAREA03 FOR INDEX INDX01 IN RDAREA13;

表データ格納用 RD エリア (RDAREA03)とインデクス格納用 RD エリア (RDAREA13) を追加しまし た。これで、TABLE01 の横分割数が二つから三つに増えました。

# (4) pdrbal コマンドで表のリバランスを行います

## (a) 共有モードで実行する場合

pdrbal -k share -t TABLE01 -c 100 /pdrbal/cfile01

〔説明〕

-k:共有モードで実行するため share を指定します。

-t:リバランス表の名称を指定します。

-c:コミット単位を指定します。

/pdrbal/cfile01:pdrbal コマンドの制御文ファイルの名称を指定します。制御文ファイルの内容を次 に示します。

report /tmp/output execstop time, 9:00

#### 〔説明〕

report: pdrbal コマンドの実行結果の出力先を指定します。

execstop: pdrbal コマンドの実行時間を指定します。

## (b) 占有モードで実行する場合

pdrbal -k exclusive -t TABLE01 -l a /pdrbal/cfile01

〔説明〕

-k:占有モードで実行するため exclusive を指定します。

-t:リバランス表の名称を指定します。

-l:データベースの更新ログ取得方式を指定します。この例では a(ログ取得モード)を指定します。 /pdrbal/cfile01:pdrbal コマンドの制御文ファイルの名称を指定します。制御文ファイルの内容を次 に示します。

report /tmp/output idxwork /index/work sort /sort/work

〔説明〕

report:pdrbal コマンドの実行結果の出力先を指定します。 idxwork:インデクス情報ファイル出力用のディレクトリ名を指定します。 sort:ソート用ワークディレクトリ名を指定します。

## (5) pdgetcst コマンドで表の最適化情報を取得します

必要であれば最適化情報収集ユティリティ(pdgetcst コマンド)で表の最適化情報を取得してください。 最適化情報収集ユティリティの実行要否については,マニュアル「HiRDB Version 9 コマンドリファレ ンス」を参照してください。

#### pdgetcst -t TABLE01 -l /pdgetcst/output

〔説明〕

-t:最適化情報を取得する表名を指定します。

-l:pdgetcst コマンドの実行結果の出力先を指定します。

コマンドの実行後、実行結果が正しいかどうか確認することをお勧めします。コマンドの実行結果の確認 方法については,マニュアル「HiRDB Version 9 コマンドリファレンス」を参照してください。

# 13.11.4 リバランスユティリティの使い方(表のリバランス処理に時間が掛 かる場合)

ここでは、表のリバランス処理(リバランスユティリティの処理)に時間が掛かる場合のリバランスユティ リティの使い方を説明します。

## (1) 共有モードでの使い方

共有モードの場合は,リバランス表へのアクセスと同時にリバランス処理を行えます。よって,24 時間運 転などオンラインを停止できない場合に有効です。ここでは,システムの 24 時間運転を前提とした説明 を行います。

●使い方の指針

- 比較的トラフィックが空いている時間帯にリバランスユティリティを実行します。
- 1 回のリバランスユティリティで処理が終了しない場合は,複数回に分けてリバランスユティリティ を実行します。

#### ●運用例

21:00 から 9:00 までの間,比較的トラフィックが空いています。この場合,21:00 にリバランス ユティリティを実行し,制御文ファイルの execstop time オペランドで 12 時間ユティリティを実行す る指定をします。

●コマンド指定例

pdrbal -k share -t TABLE01 -c 100 /pdrbal/cfile01

●制御文ファイルの内容

execstop time,12:00

#### ●リターンコードについて

12 時間経過しても(9:00 になっても)リバランス処理が終了しない場合,リバランスユティリティ がリターンコード 4 で終了し,リバランス処理をいったん中断します。21:00 になったら再度リバラ ンスユティリティを実行してください。これを毎日繰り返してください。リバランス処理が終了する と,リターンコードが 0 で返ってきます。

## (2) 占有モードでの使い方

占有モードの場合,リバランスユティリティ実行中はリバランス表に対してアクセスできません。

●使い方の指針

- リバランス表のアクセスを停止できる時間帯にリバランスユティリティを実行します。
- 1 回のリバランスユティリティで処理が終了しない場合は,複数回に分けてリバランスユティリティ を実行します。

#### ●運用例

23:00 から 5:00 までの間,リバランス表のアクセスを停止できます。この場合,23:00 にリバラ ンスユティリティを実行し,制御文ファイルの execstop time オペランドで 6 時間ユティリティを実 行する指定をします。

#### ●コマンド指定例

pdrbal -k exclusive -t TABLE01 /pdrbal/cfile01

●制御文ファイルの内容

execstop time,6:00

#### ●リターンコードについて

6時間経過しても(5:00になっても)リバランス処理が終了しない場合、リバランスユティリティが リターンコード 4 で終了し,リバランス処理をいったん中断します。23:00 になったら再度リバラン スユティリティを実行してください。これを毎日繰り返してください。リバランス処理が終了すると, リターンコードが 0 で返ってきます。

#### ●インデクスを定義している場合の注意事項

インデクスを定義した表をインデクス一括作成モードで処理する場合, execstop time オペランドで指 定した時間でリバランスユティリティが終了しないことがあります。これはインデクスの作成が完了し ないと,リバランスユティリティを終了できないためです。したがって,インデクス一括作成モードで 処理する場合は,execstop time オペランドの指定値に余裕を持たせてください。

# 13.11.5 FIX ハッシュ分割表に対する注意事項

FIX ハッシュ分割表にハッシュ分割表のリバランス機能を適用すると、表のリバランス処理中は次に示す 検索処理の性能が低下します。

- 分割キーに条件を指定した検索
- GROUP BY 句に指定する列がすべての分割キー含む場合の検索

また,UNIQUE 指定のインデクスを定義している場合,リバランス処理中は UNIQUE 指定のインデク スを更新できません。

#### 実行者 HiRDB 管理者及び表の所有者

キーレンジ分割※で横分割した表の分割格納条件を、ALTER TABLE で変更できます。表の分割格納条件 を変更することで,古いデータを格納していた RD エリアを再利用でき,作業時間を短くできます。ALTER TABLE を使用すると,分割格納条件を変更する表を削除し,再作成する必要がありません。

注※

次に示す分割方法の場合に,表の分割格納条件を ALTER TABLE で変更できます。

- 境界値指定
- 格納条件指定(格納条件の比較演算子に=だけを使用している場合)
- マトリクス分割(境界値指定のキーレンジ分割の次元だけ)

なお、表の分割格納条件を変更するには、HiRDB Advanced High Availability が必要です。

## 13.12.1 分割格納条件の変更の目的

横分割表に格納されたデータは,時間経過とともに増加していきます。この結果,過去の古いデータを削 除する必要が出てきます。しかし,データの登録日時などを分割キーに指定している場合,古いデータを 削除するだけでは,古いデータを格納していた RD エリアを再利用できません。古いデータを格納してい た RD エリアを再利用するためには、次の運用が必要となります。

1. 変更する表のデータをすべてアンロードします。

2. 変更する表を削除します。

3. 新たな分割格納条件を指定して表を再作成します。

4. 再作成した表に対してデータをデータロードします。

この変更作業をする間、変更する表に対する業務は一時停止しなくてはなりません。変更する表の全デー タをアンロード後,データロードする必要があるため,作業時間が長くなり,その間停止している業務へ の影響は大きくなります。

横分割した表の分割格納条件を ALTER TABLE で変更することで,RD エリアを再利用するための作業時 間を短くできます。

## (1) 分割格納条件の変更の概要(境界値指定の場合)

分割格納条件の変更の概要(境界値指定の場合)を次の図に示します。

## 図 13-12 分割格納条件の変更の概要(境界値指定の場合)

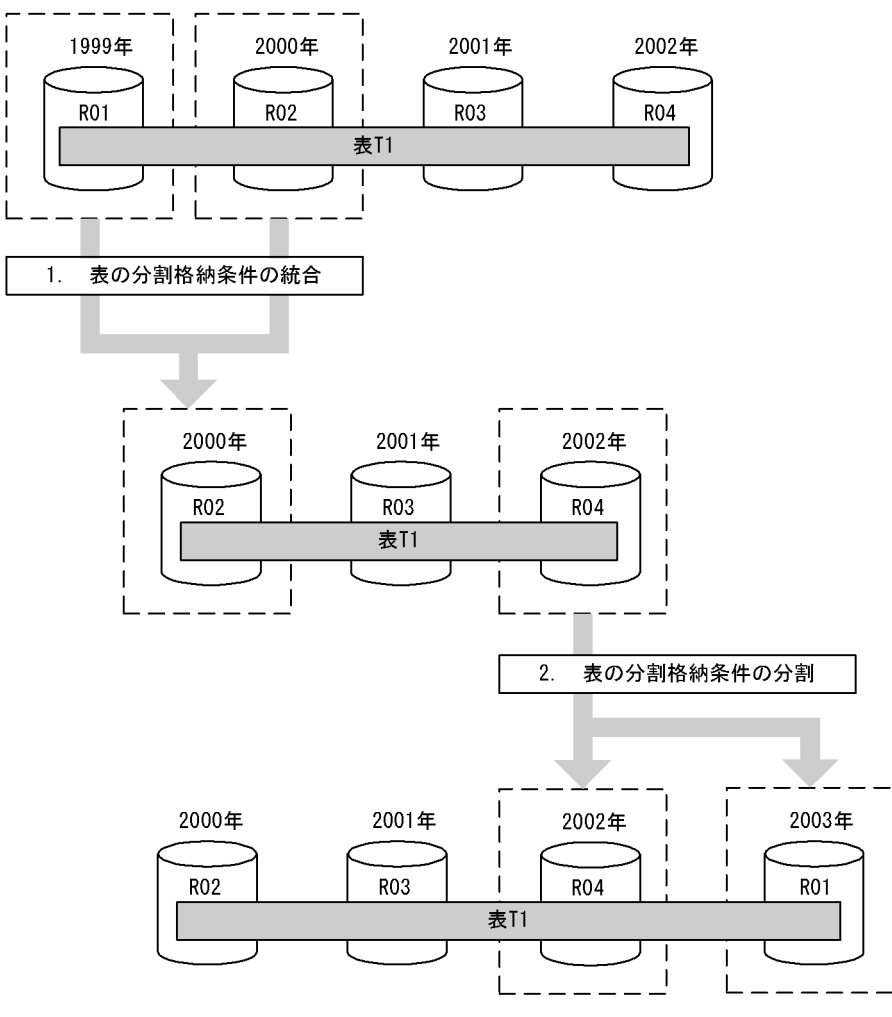

〔説明〕

- 1. 分割格納条件の統合によって、RD エリア (R01, R02) に格納していた, 1999 年以前と 2000 年 の格納条件(定義情報)を一つに統合して,RD エリア R02 に格納できます。同時に RD エリア R01 中のデータを削除します。
- 2. 分割格納条件の分割によって,2002 年の格納条件を 2002 年の格納条件と 2003 年の格納条件に分 割します。この結果,2002 年のデータを RD エリア R04 に,2003 年以降のデータを 1999 年の データを格納していた RD エリア R01 を再利用して格納できます。

この結果, 1.のときは R01 と R02 のデータだけをアンロードし、分割格納条件の変更後, R02 ヘロード するだけでよくなります。また、2.のときは R04 だけをアンロードし、分割格納条件の変更後, R04 と R01 にロードすればよいことになります。また,1.で R01 の内容を削除してもよく,2.で 2003 年以降の データが R04 になければ、アンロードとデータロードの必要がないため、短い時間で RD エリアの構成を 変更できます。このため,上昇していくキーの値とともに増加するデータを格納する RD エリアを循環し て再利用する運用ができるようになります。

## (2) 分割格納条件の変更の概要(格納条件指定の場合)

分割格納条件の変更の概要(格納条件指定の場合)を次の図に示します。

## 図 13-13 分割格納条件の変更の概要(格納条件指定の場合)

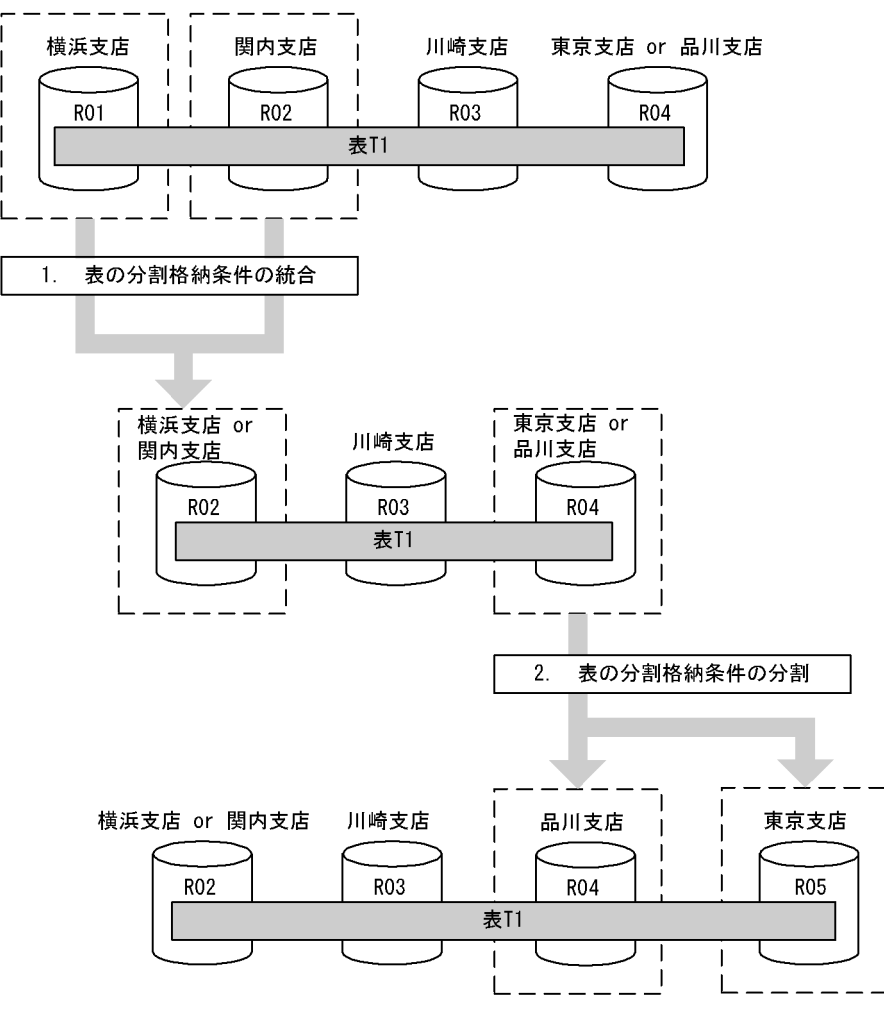

〔説明〕

支店名をキーにして表を格納条件指定で横分割しています。支店の統廃合によって,支店の削除又は追 加がある場合,支店のデータを複数の支店に分割したり,複数の支店のデータを一つの支店に統合した りできます。

- 1. 横浜支店と関内支店が統合されるため,両支店のデータを RD エリア(R02)に統合し,RD エリ ア (RO1) 中のデータを削除します。
- 2. 品川支店が東京支店から分離して追加されるため, RD エリア (RO4) 中のデータを分割します。 品川支店のデータを RD エリア (RO4) に格納し, 東京支店のデータを RD エリア (RO5) に格納 します。

## ポイント

- •「1.表の分割格納条件の統合」のときは,アンロードする必要があるデータは R01 と R02 の データだけです。R03 と R04 のデータはアンロードする必要はありません。
- •「2.表の分割格納条件の分割」のときは,アンロードする必要があるデータは R04 のデータだ けです。R02 と R03 のデータはアンロードする必要はありません。

# (3) 分割格納条件の変更の概要(マトリクス分割の場合)

分割格納条件の変更の概要(マトリクス分割の場合)を次の図に示します。

図 13-14 分割格納条件の変更の概要(マトリクス分割の場合)

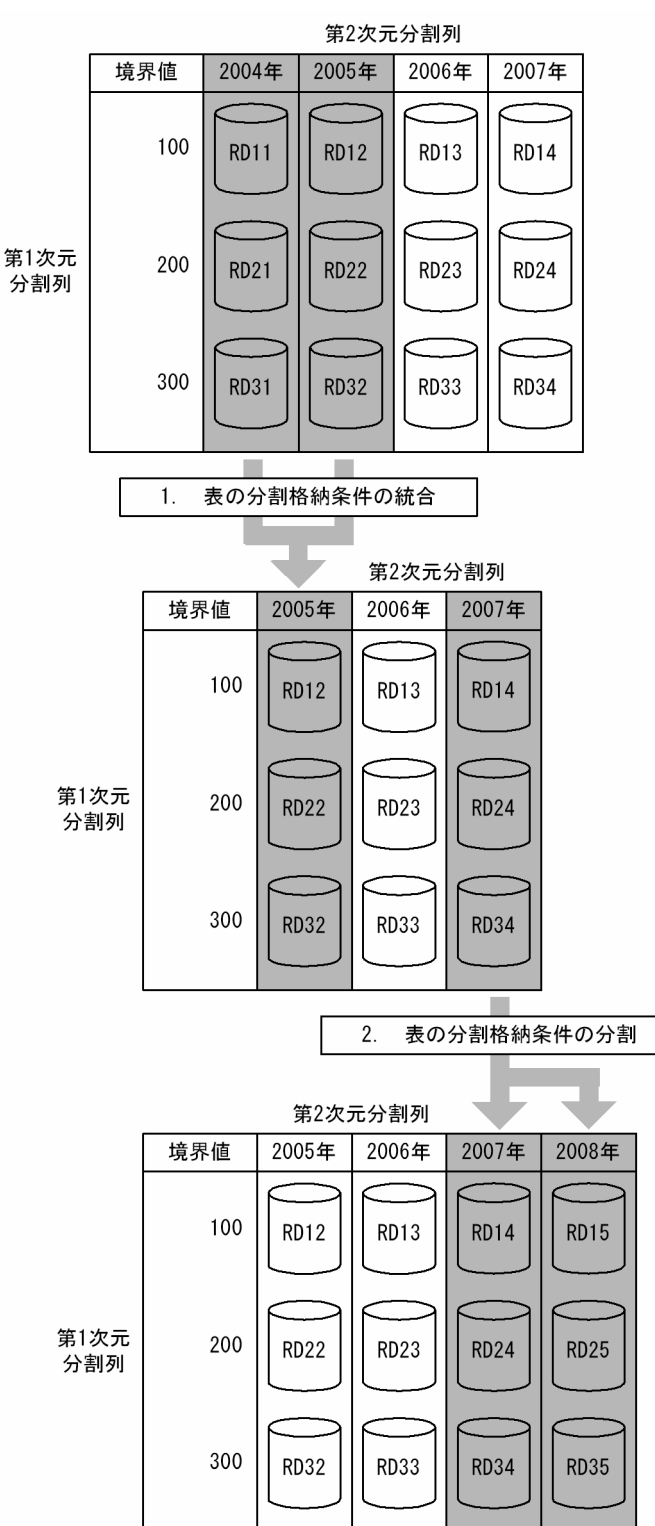

〔説明〕

- 1. 第 2 次元の分割格納条件の統合によって, RD エリア (RD11, RD12, RD21, RD22, RD31, 及び RD32)に格納していた, 2004 年以前と 2005 年の格納条件 (定義情報)を一つに統合して, RD エリア RD12, RD22, 及び RD32 に格納します。同時に RD エリア RD11, RD21, 及び RD31 のデータを削除します。
- 2. 分割格納条件の分割によって,2007 年の格納条件を 2007 年の格納条件と 2008 年の格納条件に分 割します。2007 年のデータを RD エリア RD14, RD24, 及び RD34 に, 2008 年以降のデータを RD エリア RD15, RD25, 及び RD35 に格納します。

## 13.12.2 分割格納条件の変更時に使用する機能

表の分割格納条件を変更するときに使用する機能について説明します。

# (1) 分割機能

表の分割格納条件を変更(分割)し,1RD エリア中のデータを複数の RD エリアに分割して格納します。 分割機能の概要を次の図に示します。

図 13-15 分割機能の概要(境界値指定の場合)

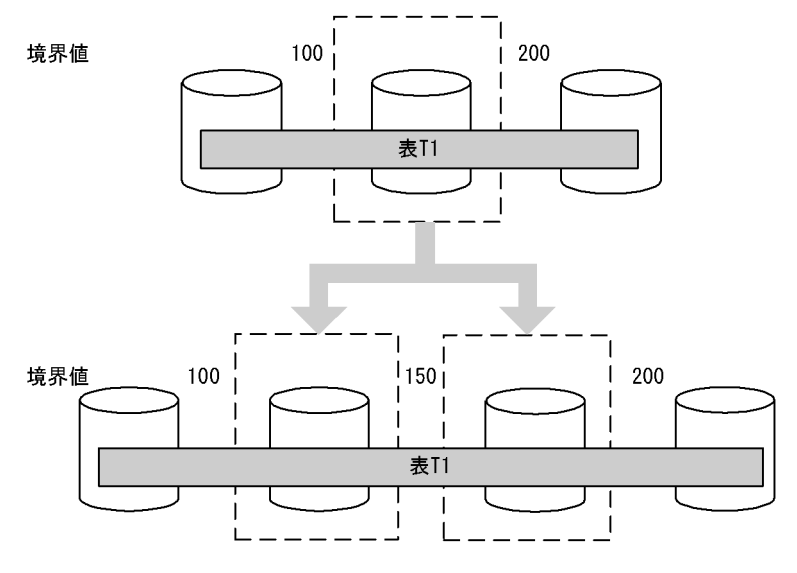

### 図 13-16 分割機能の概要(格納条件指定の場合)

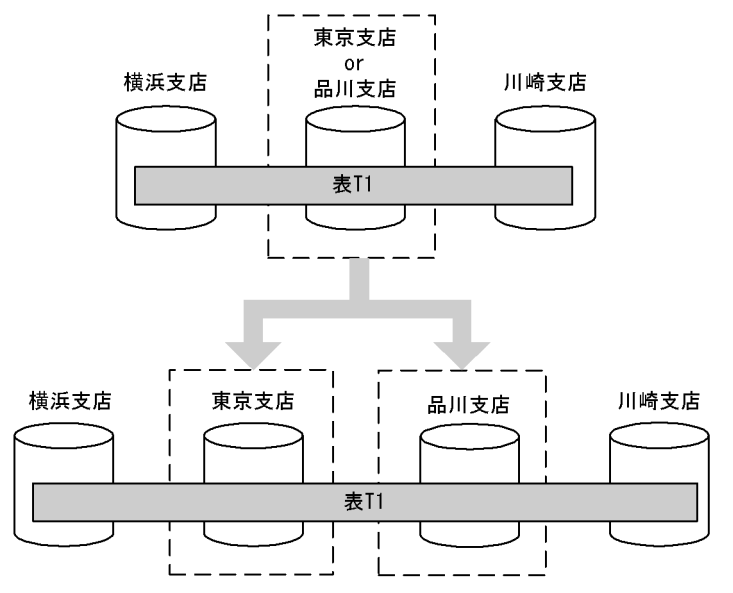

分割する場合,分割する RD エリアに格納されているデータは削除されます。このため,分割前の格納条 件を格納している RD エリアのデータをアンロードしておき, 分割後に分割された格納条件を格納する RD エリアにデータロードする必要があります。ただし、分割前の RD エリアをそのまま分割後の RD エリア として使用する場合だけ分割前に格納されていたデータをアンロード,及びデータロードしないで使用す ることもできます。

分割前の RD エリアを分割後の RD エリアとして使用しない場合,分割前の RD エリアに格納されていた データを使用することはできません。

# (2) 統合機能

表の分割格納条件を変更(統合)し、複数の RD エリアのデータを一つの RD エリアに格納します。統合 機能の概要を次の図に示します。

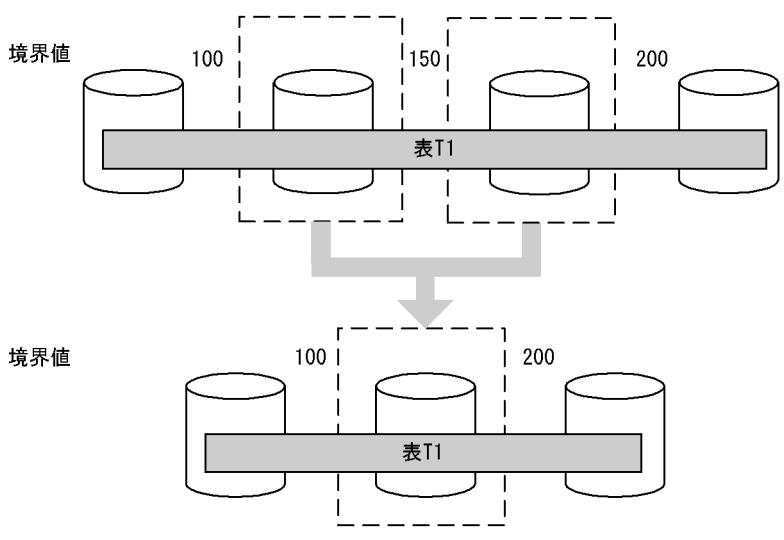

図 13-17 統合機能の概要(境界値指定の場合)

### 図 13-18 統合機能の概要(格納条件指定の場合)

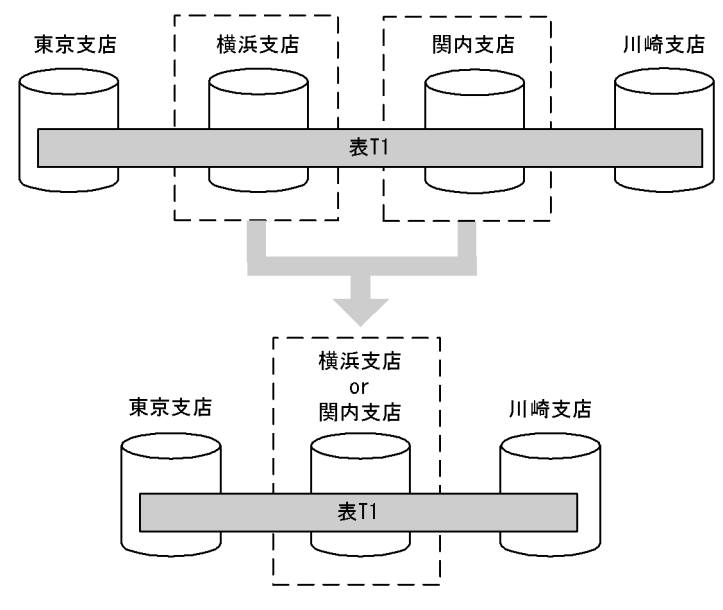

統合する場合,統合する RD エリアに格納されているデータは削除されます。このため,統合前の格納条 件を格納しているすべての RD エリアのデータをアンロードしておき、統合後に統合された格納条件を格 納する RD エリアにデータロードする必要があります。ただし,統合前の一つの RD エリアを統合後の RD エリアとして使用する場合だけ統合前に格納されていたデータを使用することもできます。

統合前の RD エリアを統合後の RD エリアとして使用しない場合,統合前の RD エリアに格納されていた データを使用することはできません。統合前の RD エリアに格納されているデータを新たに追加した RD エリアに格納したい場合は、統合前に統合するすべての RD エリアのデータをアンロードしておき,統合 後にデータロードする必要があります。

## 13.12.3 前提条件

## (1) 表の分割方法

キーレンジ分割が前提となります。表の分割方法による分割格納条件変更の適用範囲を次の表に示します。

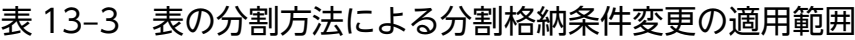

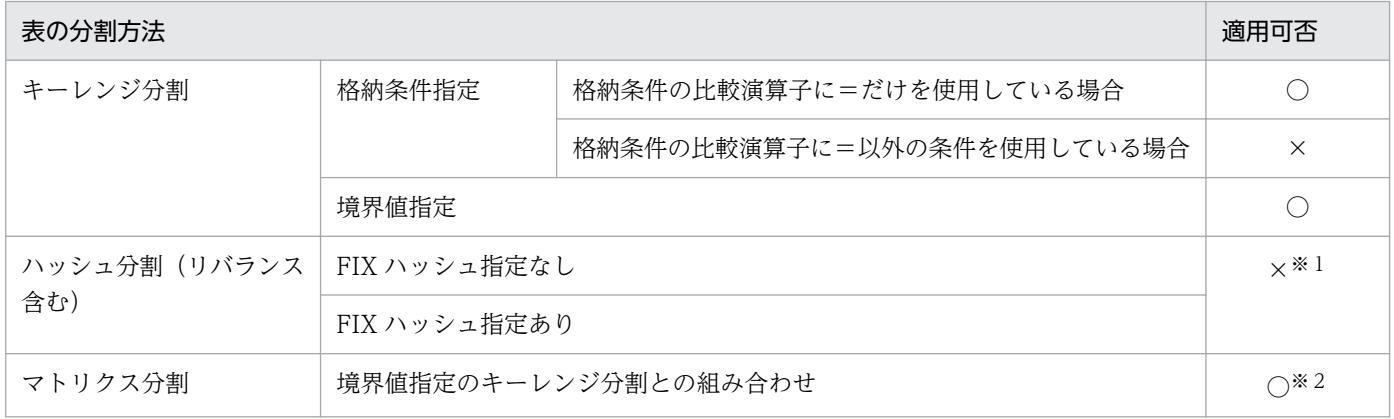

13. 表の運用

#### (凡例)

○:適用できます。

×:適用できません。

注※1

定義系 SQL の ALTER TABLE で ADD RDAREA を指定して RD エリアの追加だけができます。 注※2

1 回の実行で,一つの次元だけ変更できます。

注※3

境界値指定のキーレンジ分割の次元だけ変更できます。

## (2) 表の種類による適用範囲

次の表については,分割格納条件の変更はできません。

- 非分割表:非分割表には分割格納条件がないため,分割格納条件は変更できません。
- 改竄防止表:分割格納条件の変更の指定によっては,RD エリア内の対象表のデータが削除されます。 データの削除はデータの改竄となるため,改竄防止表の分割格納条件は変更できません。
- 抽象データ型を含む表:抽象データ型を含む表の分割格納条件は変更できません。

# (3) 前提製品

分割格納条件を変更するためには,HiRDB Advanced High Availability が必要です。この製品をセット アップしないで分割格納条件を変更(ALTER TABLE の CHANGE RDAREA)しようとした場合, KFPA11948-E メッセージを出力して ALTER TABLE の実行をエラーとします。

## (4) そのほかの適用範囲

## (a) インデクス

分割格納条件を変更する表にインデクスが定義されている場合,インデクスの定義条件によっては分割格 納条件を変更できないケースがあります。インデクスの種類と分割格納条件の変更の適用可否を次の表に 示します。

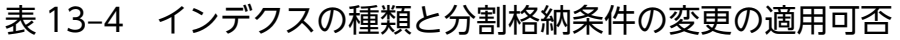

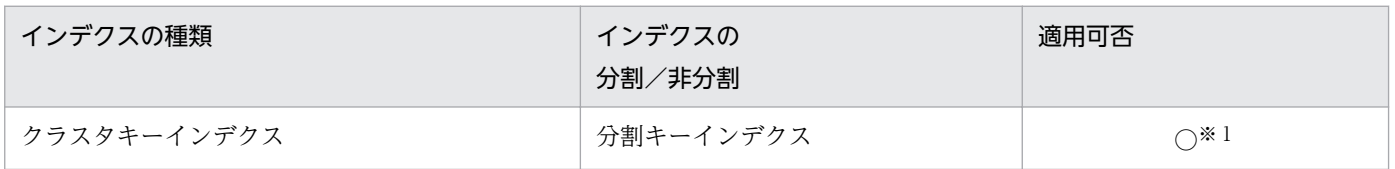

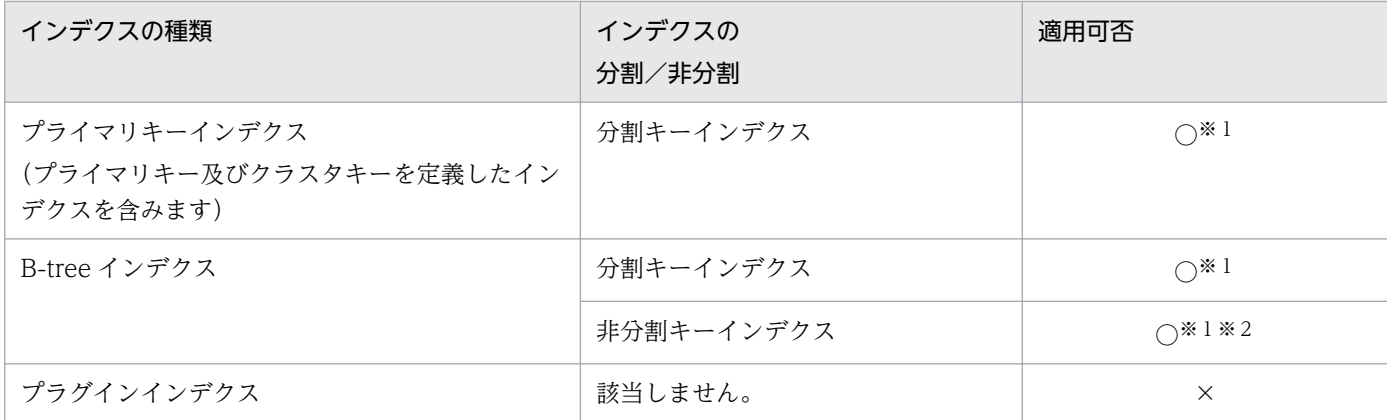

#### (凡例)

○:適用できます。

×:適用できません。

#### 注※1

インデクス格納用 RD エリアの分割条件によっては,分割格納条件が変更できないことがあります。イ ンデクス格納用 RD エリアの分割条件による分割格納条件の変更可否を次の表に示します。

注※2

表格納用 RD エリアと 1 対 1 に分割されている場合は、分割格納条件を変更できます。非分割キーイ ンデクスの場合の分割格納条件の変更の適用可否を表[「非分割キーインデクスの場合の分割格納条件の](#page-663-0) [変更の適用可否」](#page-663-0)に示します。

### 表 13-5 インデクス格納用 RD エリアの分割条件による分割格納条件の変更可否

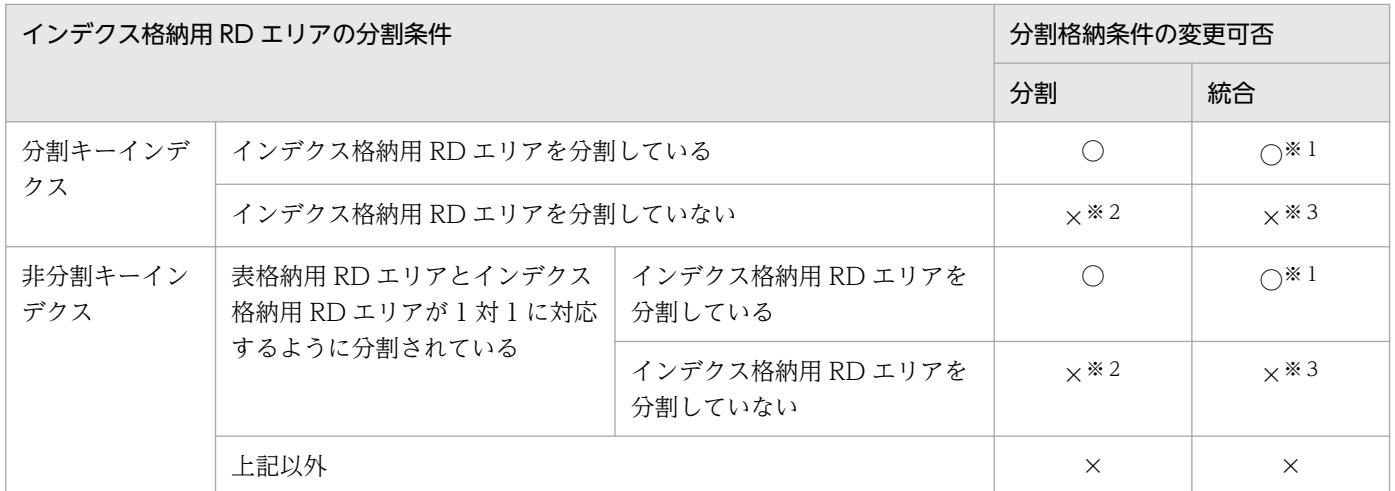

(凡例)

○:分割格納条件を変更できます。

×:分割格納条件を変更できません。

#### 注※1

統合後にインデクス格納用 RD エリアの総数が 1 個になる場合は、 横分割インデクスから非横分割イ ンデクスへの変更を伴うため,分割格納条件を変更できません。

注※2

非横分割インデクスから横分割インデクスへの変更を伴うため,分割格納条件を変更できません。

注※3

横分割インデクスを非分割インデクスにできるケースは,対象表を格納する RD エリアが 1 個のとき だけです。そのため,分割格納条件を変更できません。

インデクス格納用 RD エリアと表格納用 RD エリアとの関係によって、分割格納条件を変更できない場合 は、該当するインデクスを削除してから ALTER TABLE を実行し、その後にインデクスを定義し直して ください。

表格納用 RD エリアを分割できないケースを次の図に示します。

#### 図 13–19 表格納用 RD エリアを分割できないケース(その 1)

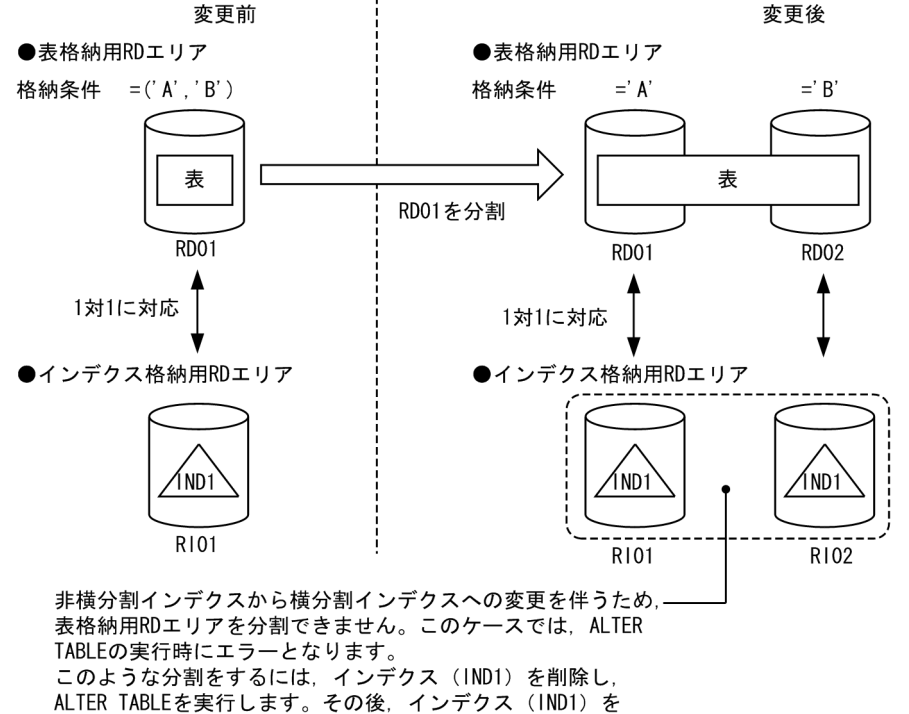

再定義してください。

### <span id="page-663-0"></span>図 13-20 表格納用 RD エリアを分割できないケース (その 2)

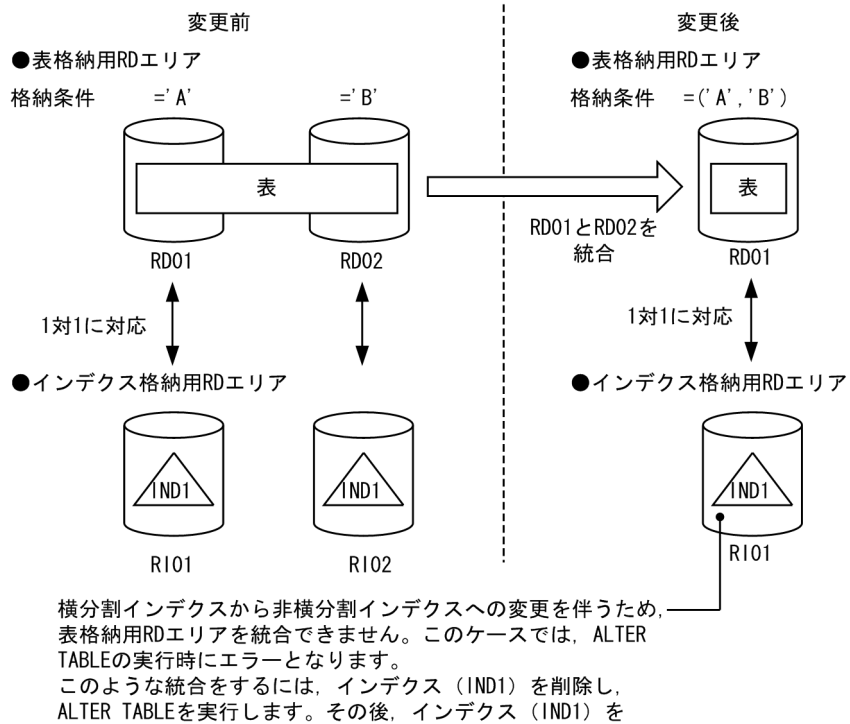

再定義してください。

### 表 13‒6 非分割キーインデクスの場合の分割格納条件の変更の適用可否

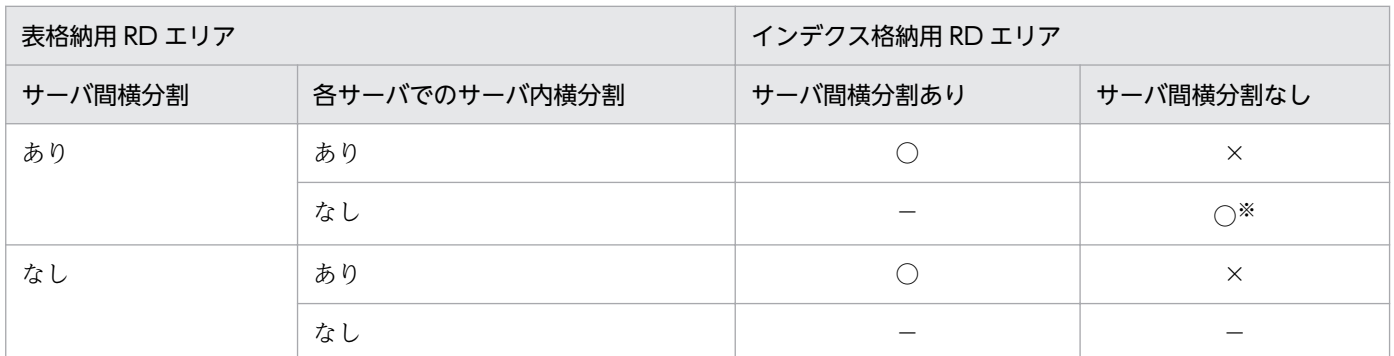

(凡例)

○:適用できます。

×:適用できません。

−:該当しません。

注※

複数の分割格納条件を同じ RD エリアに格納している場合,変更できません。

## (b) LOB やインデクスなどの RD エリア

分割格納条件を変更する表に LOB やインデクスなどを格納する RD エリアが定義されている場合,表以 外の RD エリアも同時に表と同じように分割,又は統合する必要があります。

## (c) 変更後の RD エリア

変更後の RD エリアは、次の用途では使用できません。

- 表及びインデクス格納用 RD エリアとするユーザ用 RD エリア以外の RD エリア
- BLOB 列格納用 RD エリアとするユーザ LOB 用 RD エリア以外の RD エリア
- 共用 RD エリア
- リバランス表,及びリバランス表に関連するリソースを格納している RD エリア
- インナレプリカ機能を使用したときのレプリカ世代の RD エリア(オリジナル世代の RD エリアでなけ ればなりません)

## 13.12.4 分割格納条件の変更方法(境界値指定の場合)

ALTER TABLE の CHANGE RDAREA で分割格納条件を変更します。なお,分割と統合を同時に実行す ることはできません。分割と統合を実行する場合は ALTER TABLE を 2 回実行してください。

## (1) 分割格納条件の統合前

分割格納条件を統合,分割する前の状態です。

```
CREATE FIX TABLE "T1"("C1" INT,"C2" CHAR(10)) PARTITIONED BY "C1" 
 IN(("TA1")100,("TA2")200,("TA3")400,("TA4")500,("TA5")600,("TA6"))
CREATE INDEX "I1" ON "T1"('C1") IN(("IA1"),("IA2"),("IA3"),("IA4"),("IA5"),("IA6"))
```
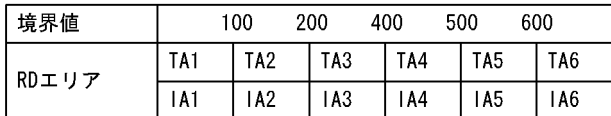

# (2) 分割格納条件の統合

100 と 200 の境界値を 200 に統合します。

ALTER TABLE "T1" CHANGE RDAREA ((100),(200)) INTO "TA2" FOR INDEX "I1" INTO "IA2"

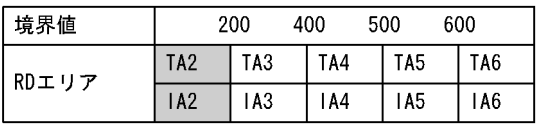

# (3) 分割格納条件の分割

600 より大きい格納範囲を 600 と 700 に分割します。

ALTER TABLE "T1" CHANGE RDAREA ((MAX)) INTO (("TA6")700,("TA1")) FOR INDEX "I1" INTO (("IA6"),("IA1"))

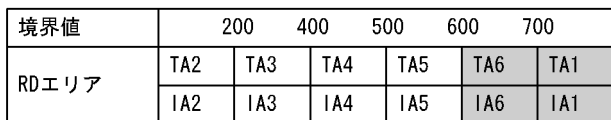

# 13.12.5 RD エリアの分割(境界値指定の場合)

境界値で分割した表の,特定の格納範囲のデータを複数の RD エリアに分割します。機能の詳細を次に示 します。

# (1) 上限値

分割機能での上限値を次の表に示します。

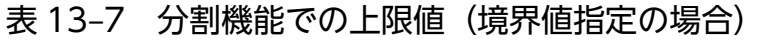

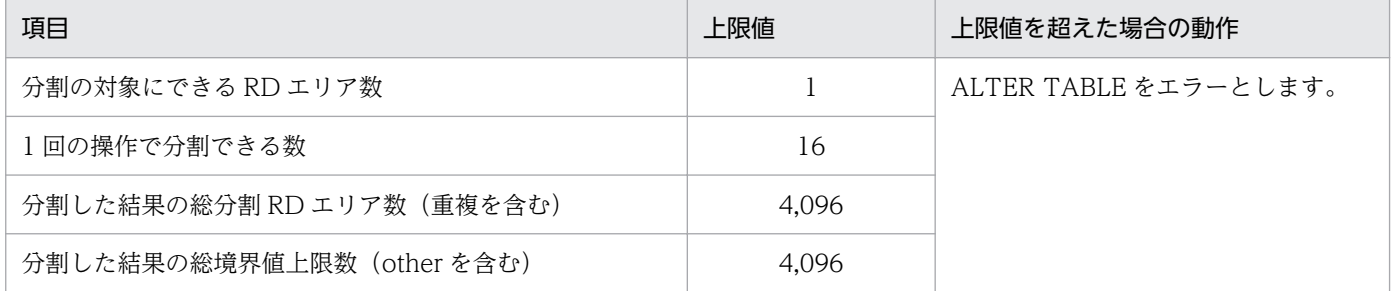

# (2) 分割対象 RD エリアの決定方法

ALTER TABLE の CHANGE RDAREA に指定された分割対象の境界値によって,その格納条件に合致す る RD エリアを分割対象の RD エリアとします。境界値が指定されれば、対象となる RD エリアが特定で きるため,RD エリアの指定は必要ありません。ALTER TABLE の指定と分割対象 RD エリアの決定方法 を次の表に示します。

### 表 13-8 ALTER TABLE の指定と分割対象 RD エリアの決定方法 (境界値指定の場合)

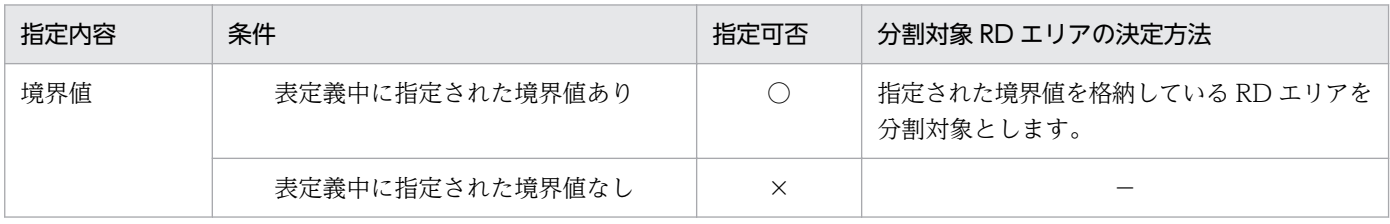

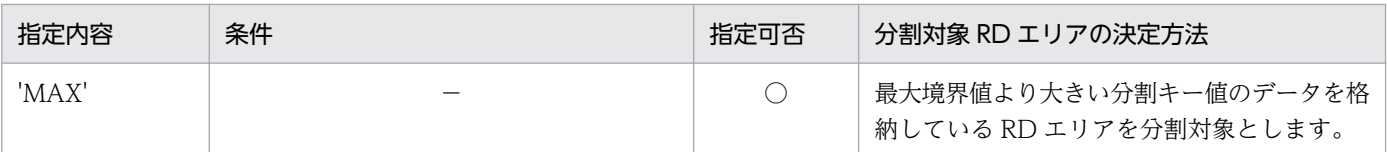

(凡例)

- ○:指定できます。
- ×:指定できません。
- −:該当しません。

# (3) 分割後の RD エリアの決定方法

ALTER TABLE の CHANGE RDAREA に指定された、変更後の境界値と RD エリアの指定によって、格 納する RD エリアを決定します。このとき、分割後の境界値の指定は、昇順になっている必要があり,指 定した境界値の最大値は,分割前の境界値と等しくなければなりません。また,分割したすべての境界値 が,分割前の格納条件の範囲内でなければなりません。ALTER TABLE の指定値と分割後の RD エリアの 決定方法を次の表に示します。表で参照される,分割前後の境界値の条件を図[「分割前後の境界値の条件](#page-667-0) [\(境界値指定の場合\)](#page-667-0)」に示します。

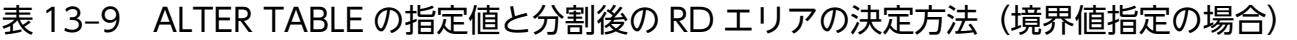

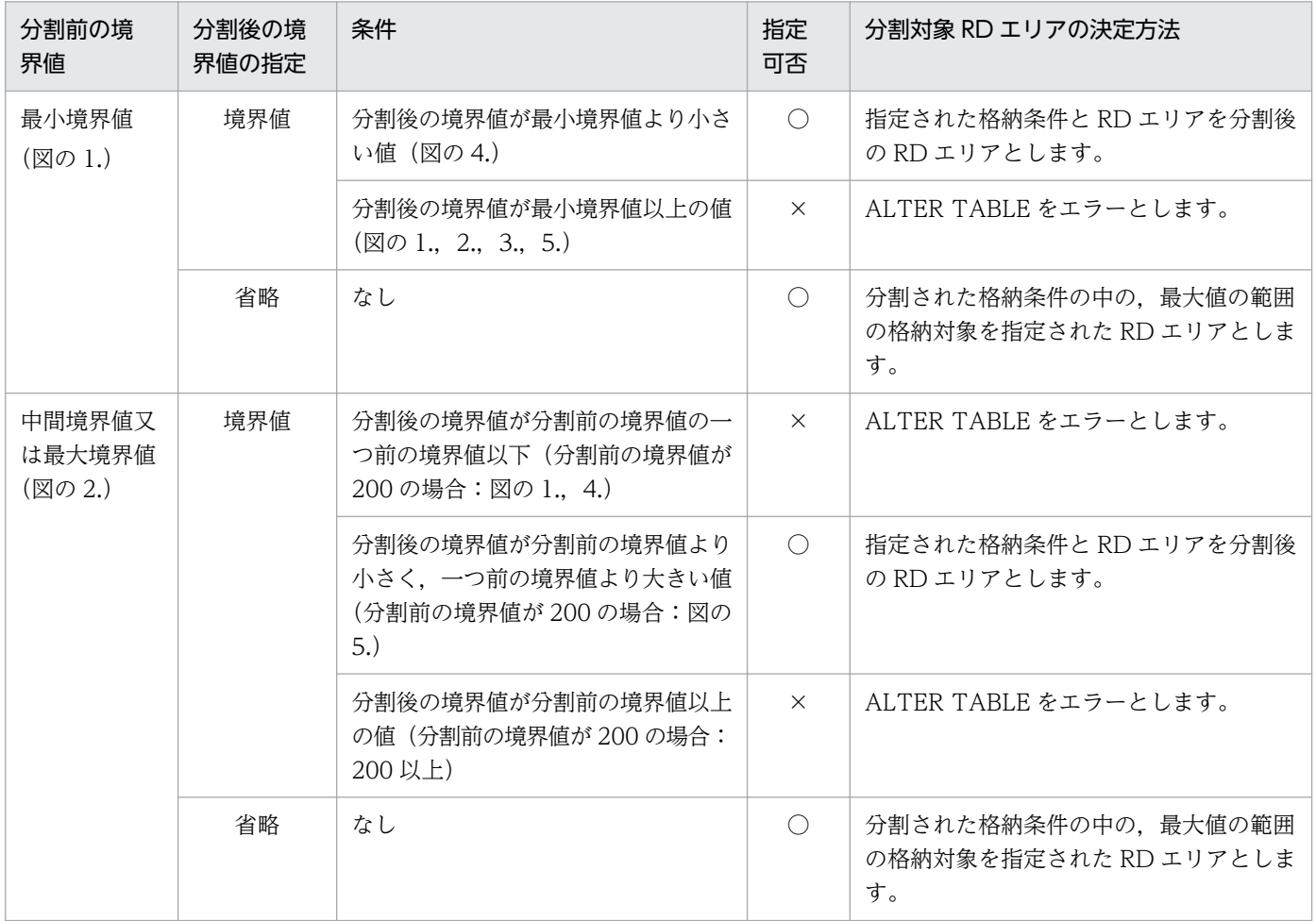

<span id="page-667-0"></span>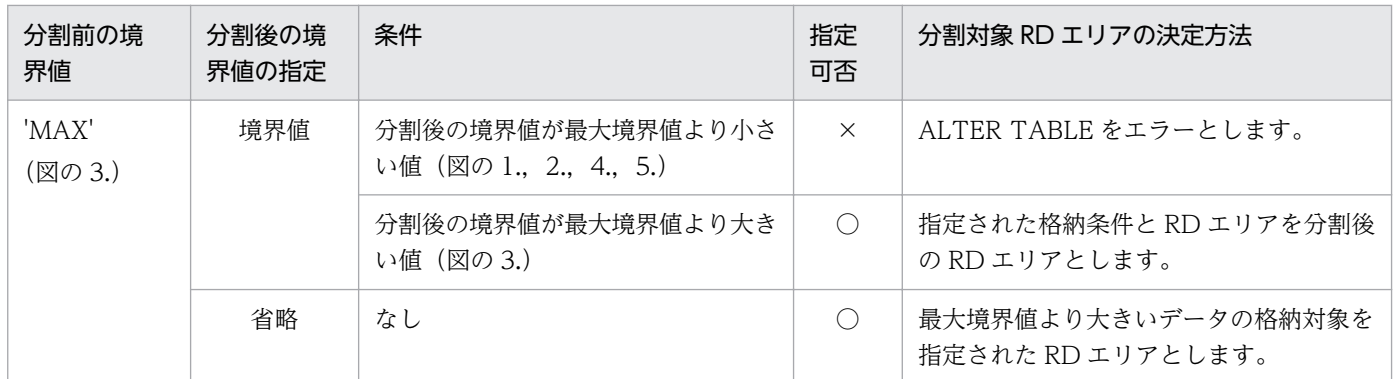

(凡例)

○:指定できます。

×:指定できません。

### 図 13-21 分割前後の境界値の条件 (境界値指定の場合)

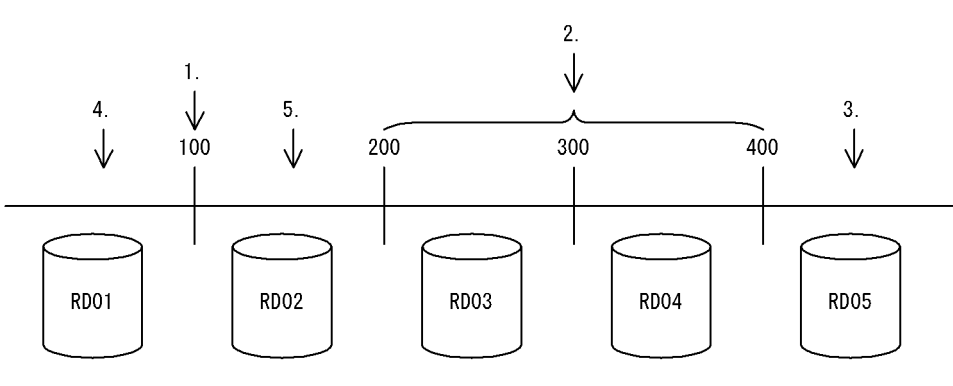

分割後の RD エリアは、分割前の RD エリアを再利用しても、新たに用意したものであってもかまいませ ん。また,変更後の RD エリアは複数の格納範囲を同じ RD エリアに格納できます。このとき,指定によっ ては,システムが自動的に境界値を統合したり,ALTER TABLE をエラーにしたりできます。システムの 処置のパターンを次に示します。

#### 1. 指定されたとおりに分割します

分割した結果,連続した格納範囲を同じ RD エリアに格納しない指定となっている場合,指定されたと おりに分割します。

### 2. 自動的に格納範囲を統合します

分割対象の格納範囲の,前後の格納範囲を格納する RD エリアを分割後の RD エリアに指定した場合, 次のときはシステムで自動的に連続した境界値を統合します。

- 分割対象の格納範囲の,直前の格納範囲の RD エリアと分割後の先頭の格納範囲の RD エリアが 同じ
- 分割対象の格納範囲の,直後の格納範囲の RD エリアと分割後の最後の格納範囲の RD エリアが 同じ

### 3. ALTER TABLE をエラーとします

指定した分割後の RD エリアの中で,連続した複数の境界値を同じ RD エリアに格納するような分割は できません。このとき,ALTER TABLE をエラーとします。このような場合は,ユーザが境界値の範 囲を統合して一つの RD エリアに格納するように ALTER TABLE を修正して再実行します。

複数の格納範囲を同じ RD エリアに格納するときのシステムの処置を次の表に示します。

## 表 13-10 複数の格納範囲を同じ RD エリアに格納するときのシステムの処置

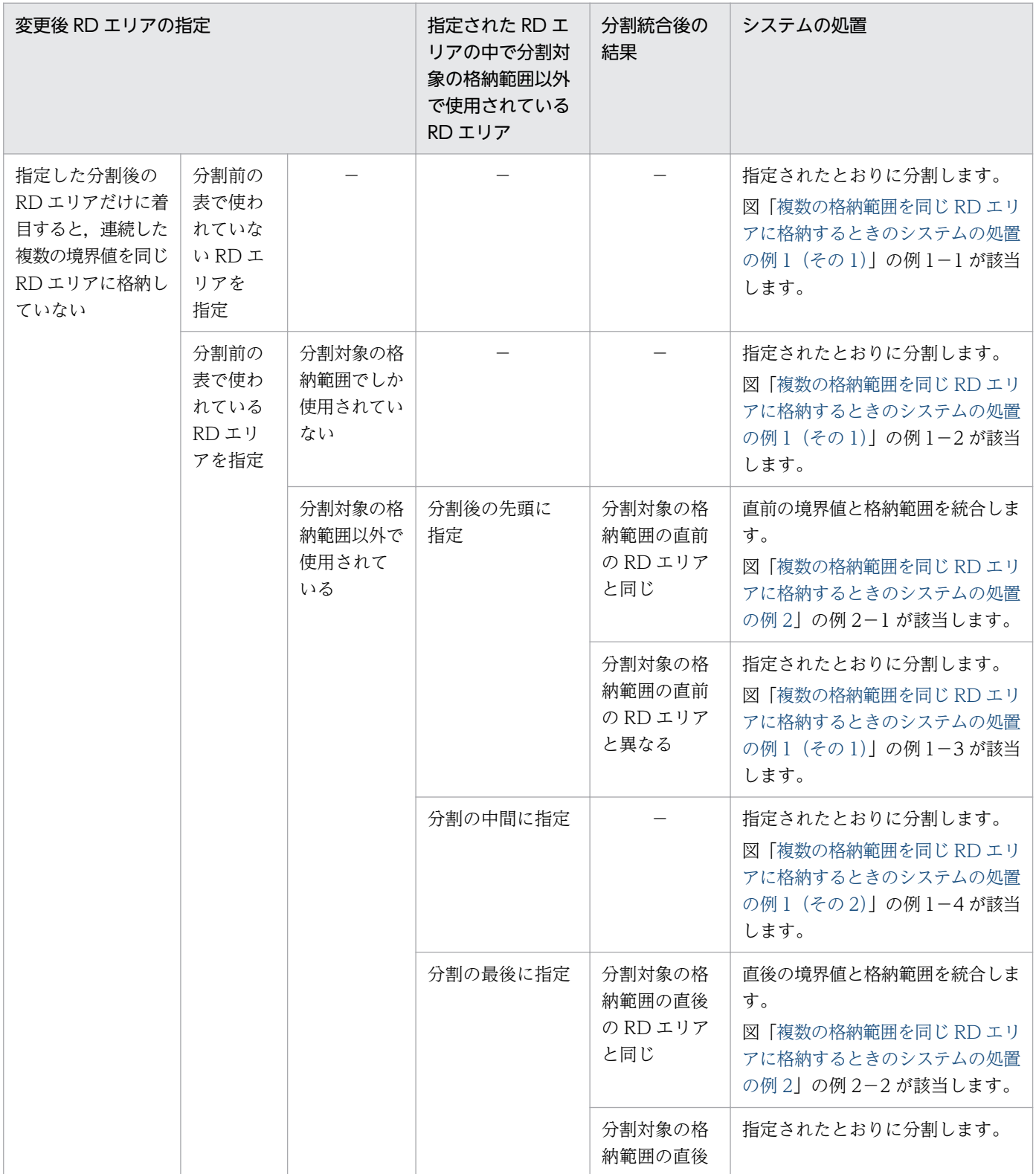

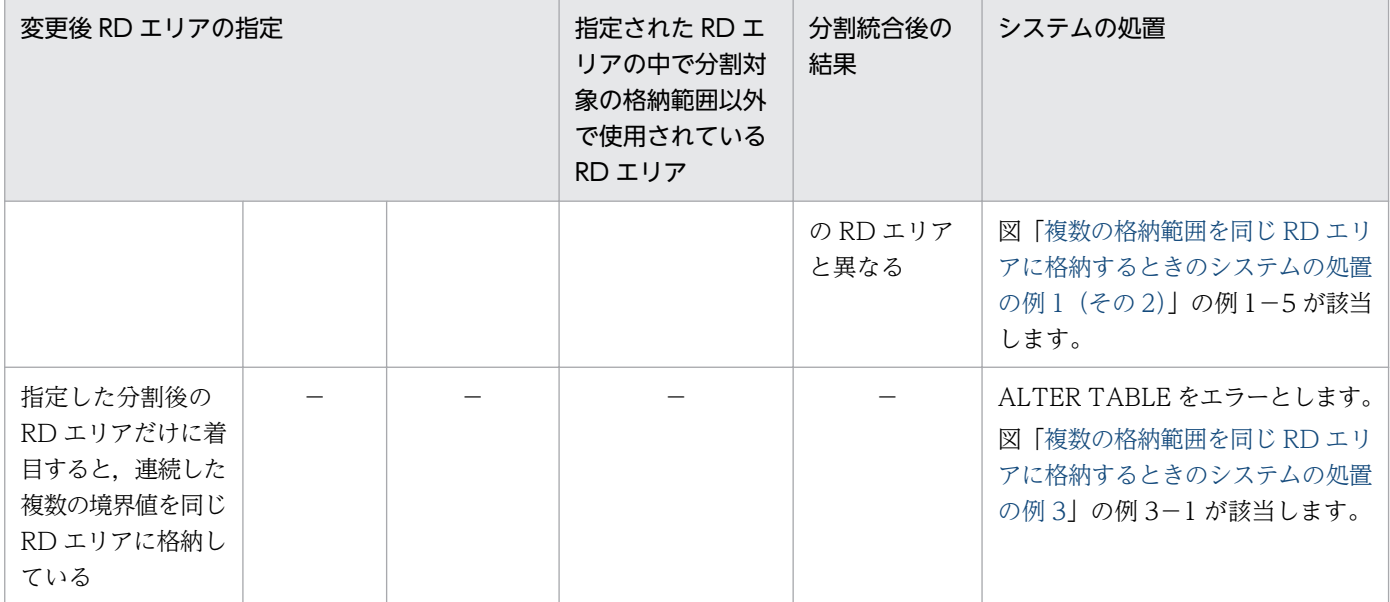

(凡例)−:該当しません。

## <span id="page-670-0"></span>図 13-22 複数の格納範囲を同じ RD エリアに格納するときのシステムの処置の例 1 (その 1)

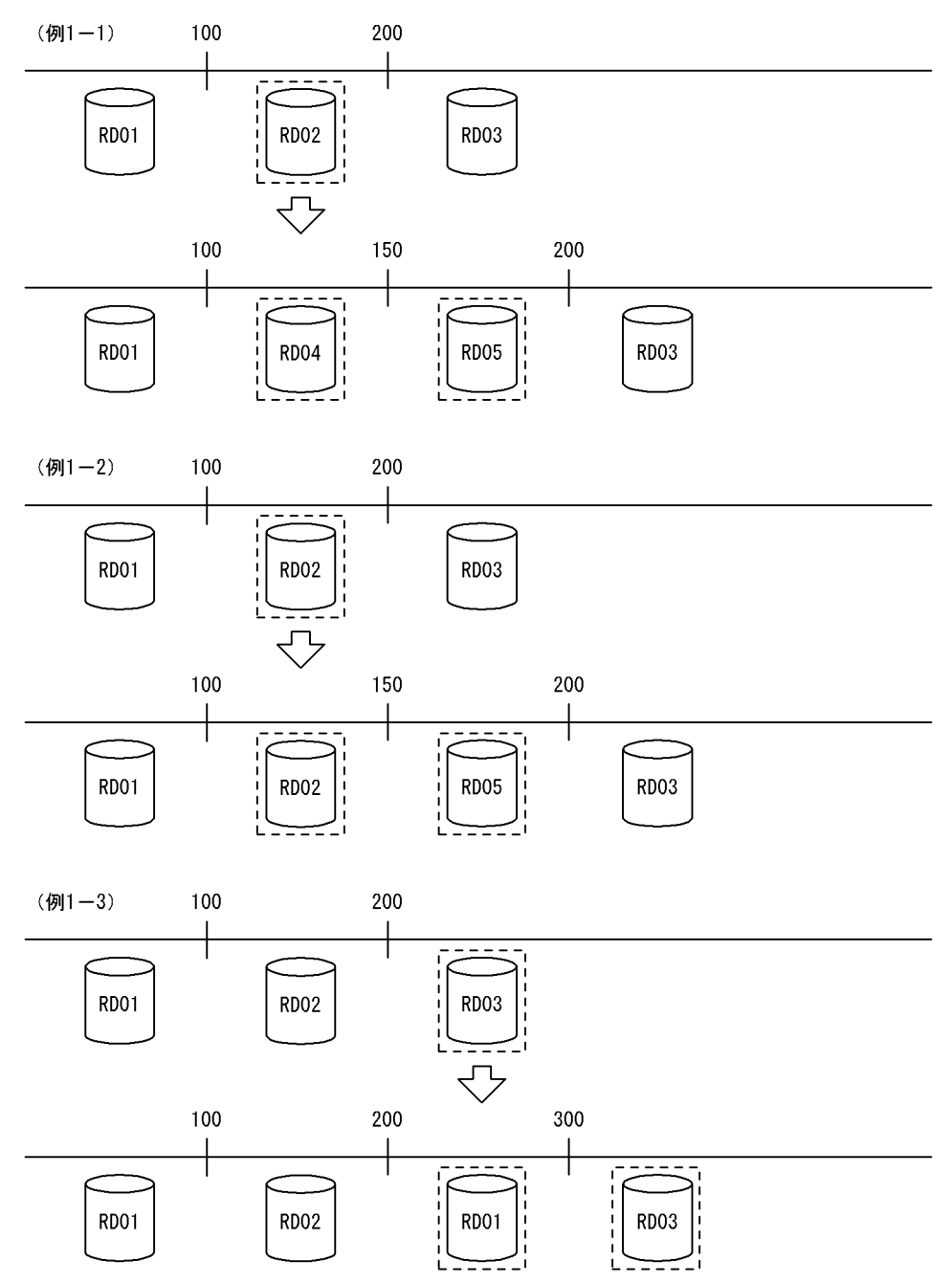

<span id="page-671-0"></span>図 13-23 複数の格納範囲を同じ RD エリアに格納するときのシステムの処置の例 1 (その 2)

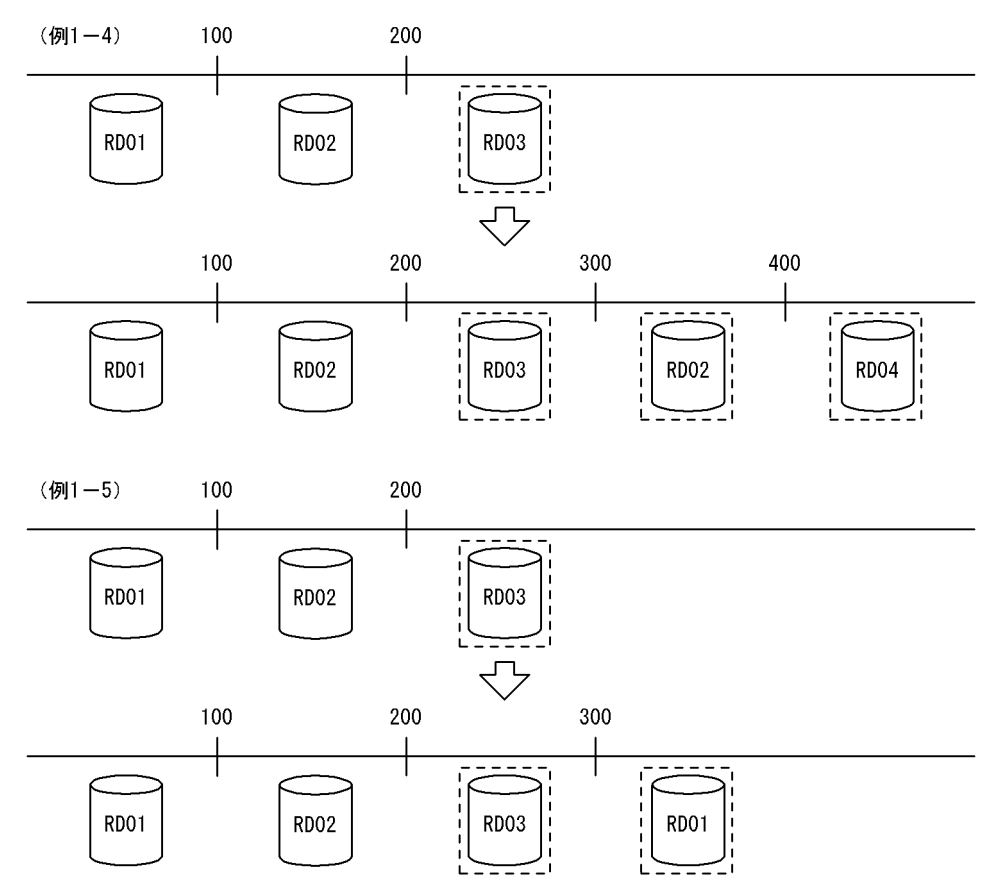

<span id="page-672-0"></span>図 13-24 複数の格納範囲を同じ RD エリアに格納するときのシステムの処置の例 2

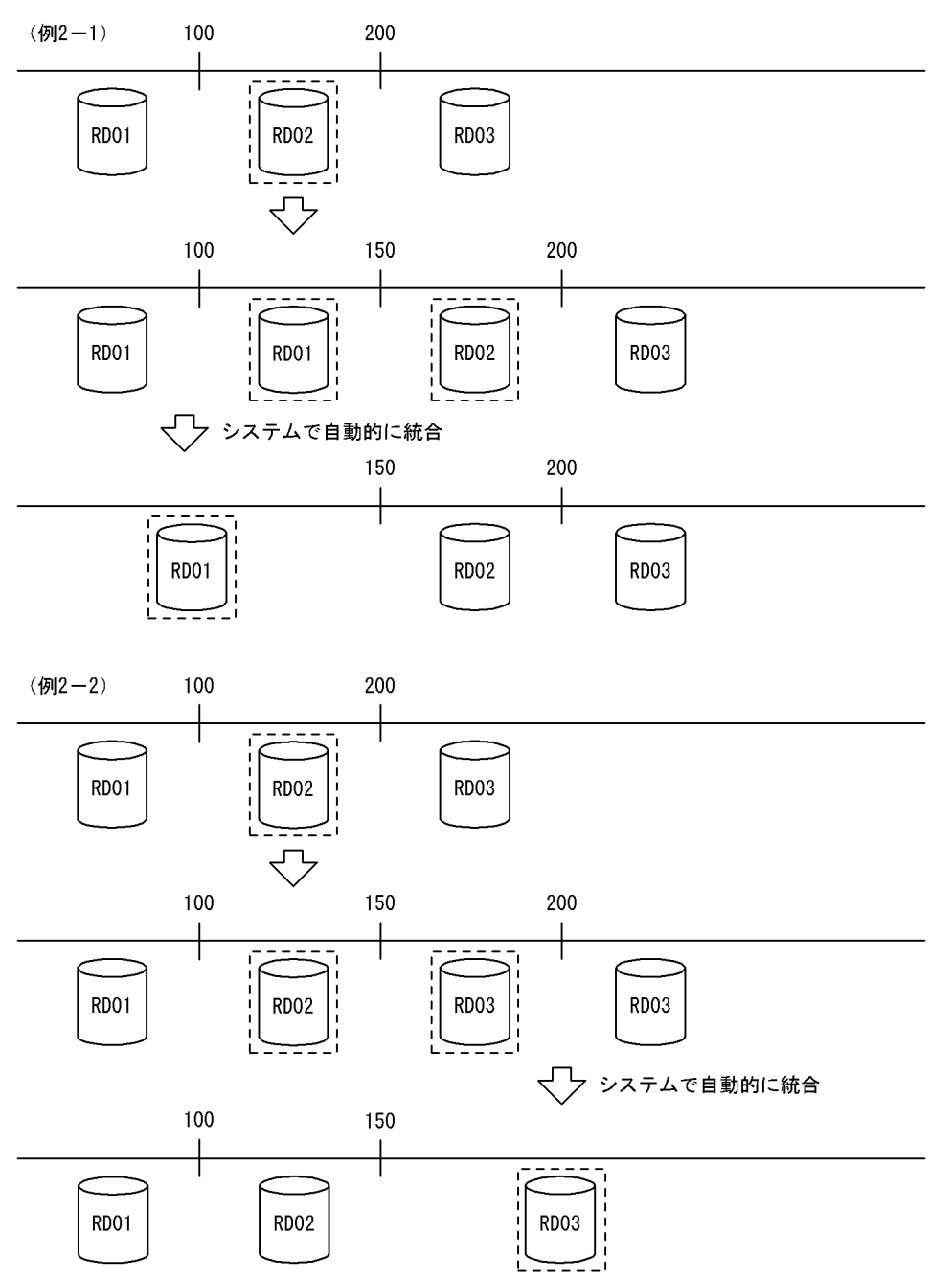

<span id="page-673-0"></span>図 13-25 複数の格納範囲を同じ RD エリアに格納するときのシステムの処置の例 3

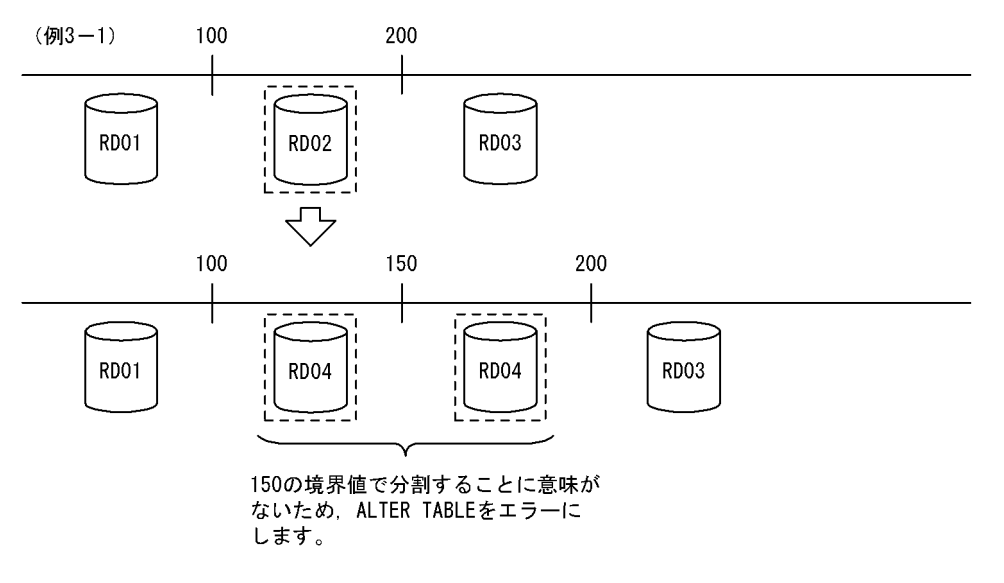

# (4) 表と表以外の RD エリアの対応

分割格納条件を変更する表に分割キーインデクスなどが定義されている場合,インデクスなどのデータを RD エリアに格納する必要があるため、表格納用 RD エリアと同様に分割しなければなりません。表と表 以外の RD エリアの指定方法(境界値分割での格納条件の分割)を次の表に示します。表に示すリソース が複数定義されている場合はすべてが対象となります。正しく指定されていない場合, ALTER TABLE を エラーとします。表と表以外の RD エリアの対応の例を次の図に示します。この例では、表と表以外の RD エリアを三つに分割しています。

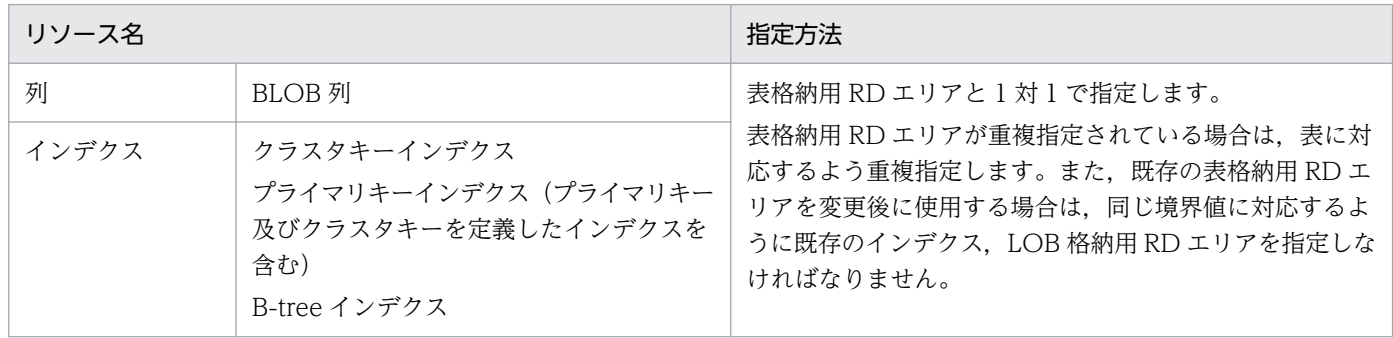

### 表 13-11 表と表以外の RD エリアの指定方法 (境界値分割での格納条件の分割)

### 図 13-26 表と表以外の RD エリアの対応の例

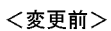

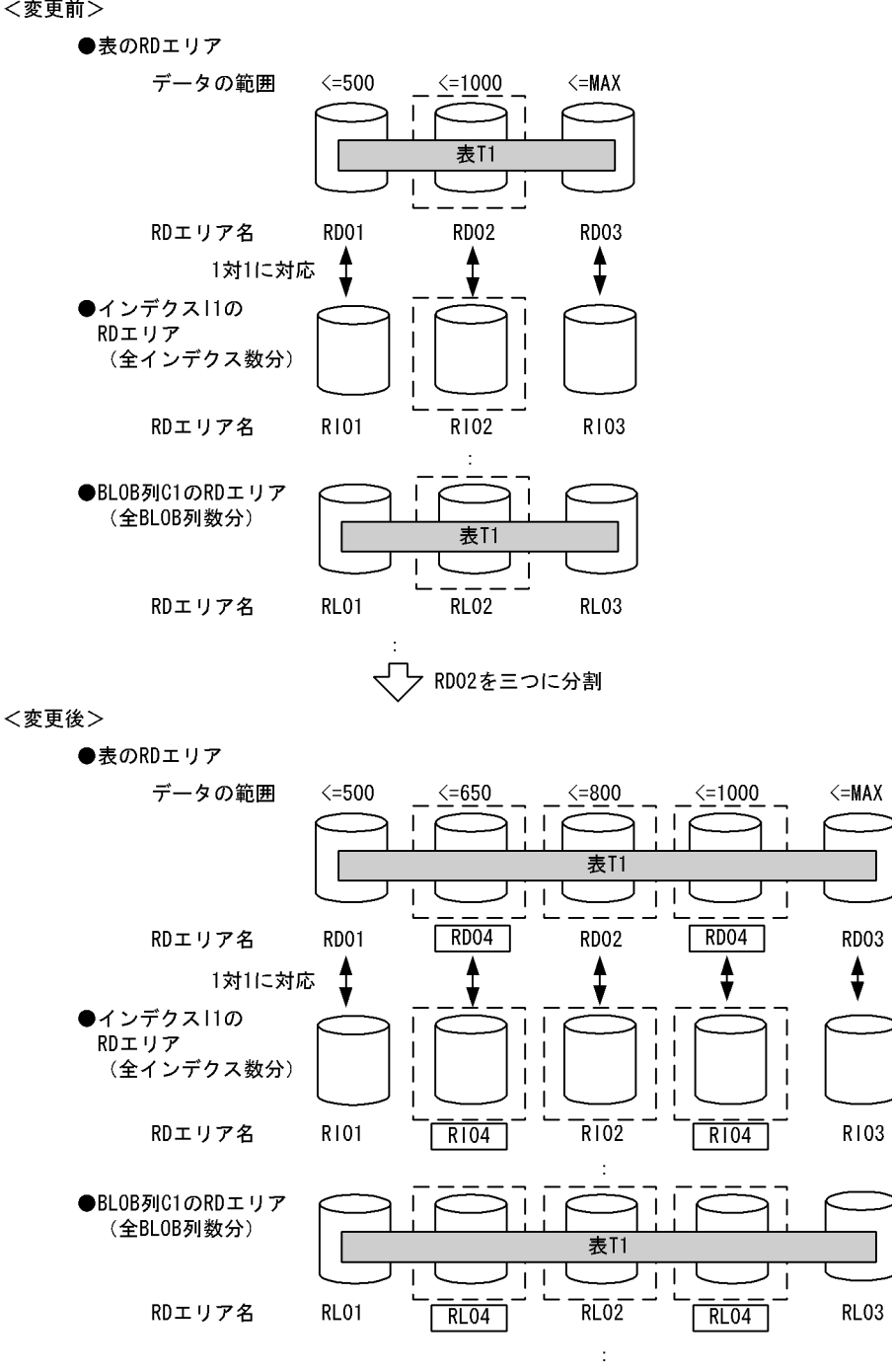

# (5) 分割する RD エリア内のデータの扱い

境界値による格納範囲を分割する場合,基本的にはシステムが自動的に RD エリアの該当する表のデータ を削除します。ただし,条件によってはデータを削除しないで残すこともできます。

### 1. データの削除

境界値による格納範囲を分割する場合,分割する RD エリア内のデータの一部は,分割後はその RD エ リアに格納される格納範囲外のデータとなってしまう可能性があるため,分割対象とした格納範囲の

RD エリア内のデータは削除します。ただし,削除するのは分割格納条件を変更する表のデータだけで す(同じ RD エリアに含まれる別の表のデータは削除されません)。RD エリア内のデータを削除する 場合、次のどちらかの方法でデータを削除します。

• すべての定義情報の削除

分割前の RD エリアが,分割した結果,分割対象の表で使用されなくなった場合,ディクショナリ 中の, その表が格納条件ごとに使用する RD エリアの情報 (SQL\_DIV\_TABLE 表) から, 分割前 の RD エリアの情報を削除します。また、RD エリア内で管理している、表の情報も削除します。 この結果,その RD エリア内にあった,分割対象の表のデータはすべて削除されます。イメージ的 には特定 RD エリアに対して DROP TABLE を実行するのと同じです。

• データだけの削除

分割前の RD エリアを分割後も分割対象の表で使用する場合,ディクショナリの情報や RD エリア 内で管理している情報は削除しないで.RD エリア内の分割対象とした表のデータだけを削除しま す。表のデータを削除する場合,分割対象の格納範囲の RD エリアがほかの格納範囲で使用されて いると,その格納範囲のデータも削除します。イメージ的には特定 RD エリアに対して PURGE TABLE を実行するのと同じです。

なお,RD エリア内のデータを削除する場合,対応する次の RD エリア内のデータもすべて削除します。

- インデクス格納用 RD エリア内のインデクスキー
- BLOB 列格納用 RD エリア内のデータ

また,インナレプリカ機能を使用している場合,すべての世代のデータを削除します。

### 2. データの保存

「1.データの削除」で示したとおり、境界値による格納条件を分割する場合、基本的には分割前の RD エリア内のデータは削除します。しかし、次の条件をすべて満たす場合は、RD エリア内のデータをそ のまま使用できるため,データを削除しないようにすることもできます。

- 分割前の RD エリアを分割後の RD エリアの一部としてそのまま使用する場合
- 分割前の RD エリア内にある境界値以下のデータしかない場合
- 分割した結果,分割前の RD エリアのすべてのデータが分割後の格納範囲と一致している場合

RD エリア内のデータを削除するかどうかは、ALTER TABLE の WITHOUT PURGE 句の指定によっ て選択できます。WITHOUT PURGE 句の指定とデータの扱いを次の表に示します。ただし,システ ムでは,分割した結果,RD エリア内のすべてのデータが分割後の格納範囲と一致しているかどうかを チェックしません。

### 表 13-12 WITHOUT PURGE 句の指定とデータの扱い(境界値指定の場合)

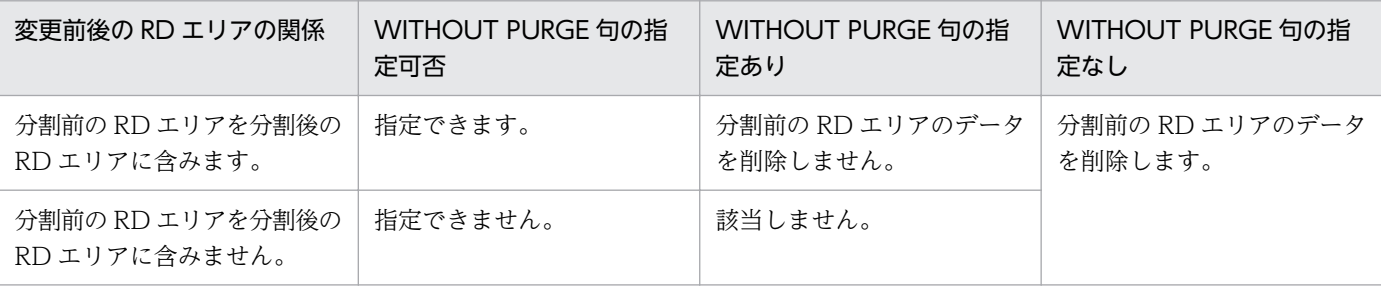

WITHOUT PURGE 指定なしの場合のデータの削除対象 RD エリアの例を次の図に示します。この例 では,WITHOUT PURGE を指定していないため,分割前の RD エリアのデータは削除されます。

### 図 13‒27 WITHOUT PURGE 指定なしの場合のデータの削除対象 RD エリアの例

<変更前>

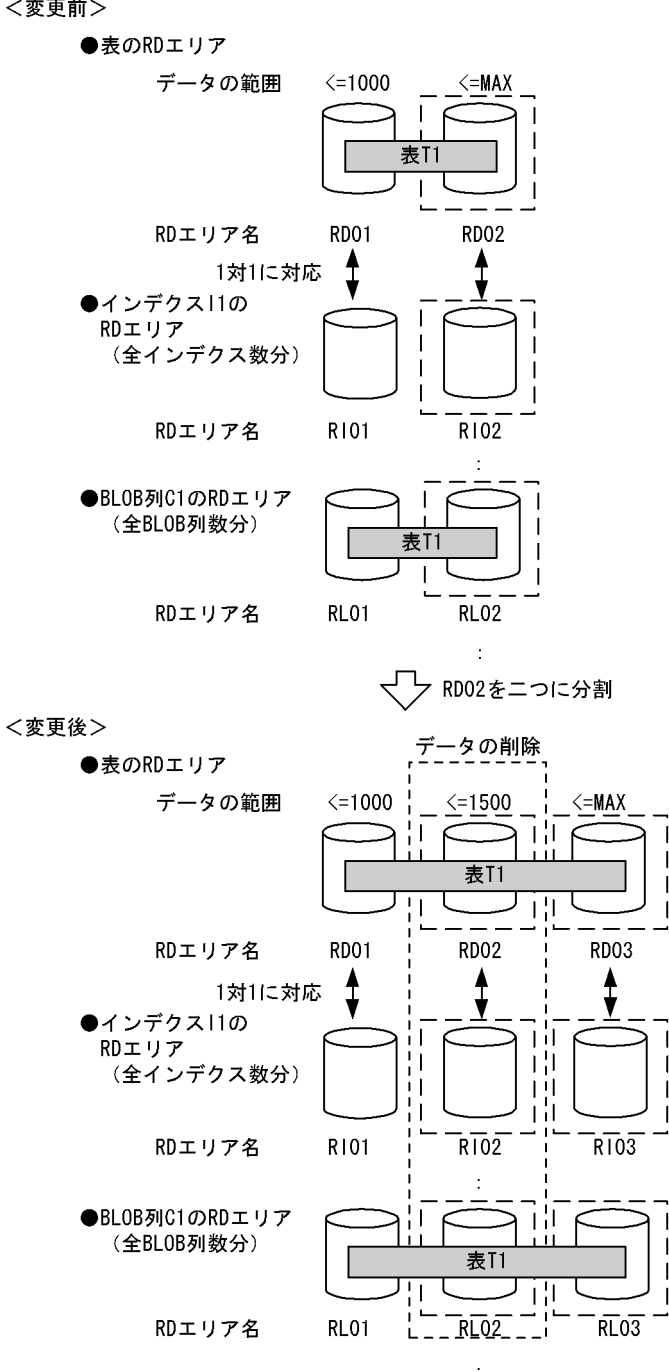

### データを削除しない場合の注意事項

分割前の RD エリアのデータが、分割格納条件を変更した結果、格納範囲以外となった場合、ALTER TABLE 実行時はデータの妥当性をチェックしません。したがって、格納範囲外のデータが RD エリア にあることになり、SQL 実行時など HiRDB が正しく動作しません。

このため、WITHOUT PURGE を指定して分割格納条件を変更する場合は、十分に注意する必要があ ります。分割前の RD エリアのデータが分割後の格納範囲となることが保証できない場合は、分割前の RD エリアのデータをアンロードし、WITHOUT PURGE 指定なしで分割格納条件を変更し、その後 アンロードしていたデータを分割した RD エリアにロードする必要があります。誤って分割した場合の 回復方法については,[「分割後の格納条件に合わないデータが残った場合の回復手順](#page-759-0)」を参照してくだ さい。

変更対象 RD エリアのデータの扱い(WITHOUT PURGE 指定がある場合)の例を次の図に示しま す。この例では. WITHOUT PURGE が有効な場合, 分割前の RD エリアは削除されないで,再利用 されます。

### 図 13-28 変更対象 RD エリアのデータの扱い (WITHOUT PURGE 指定がある場合)の例

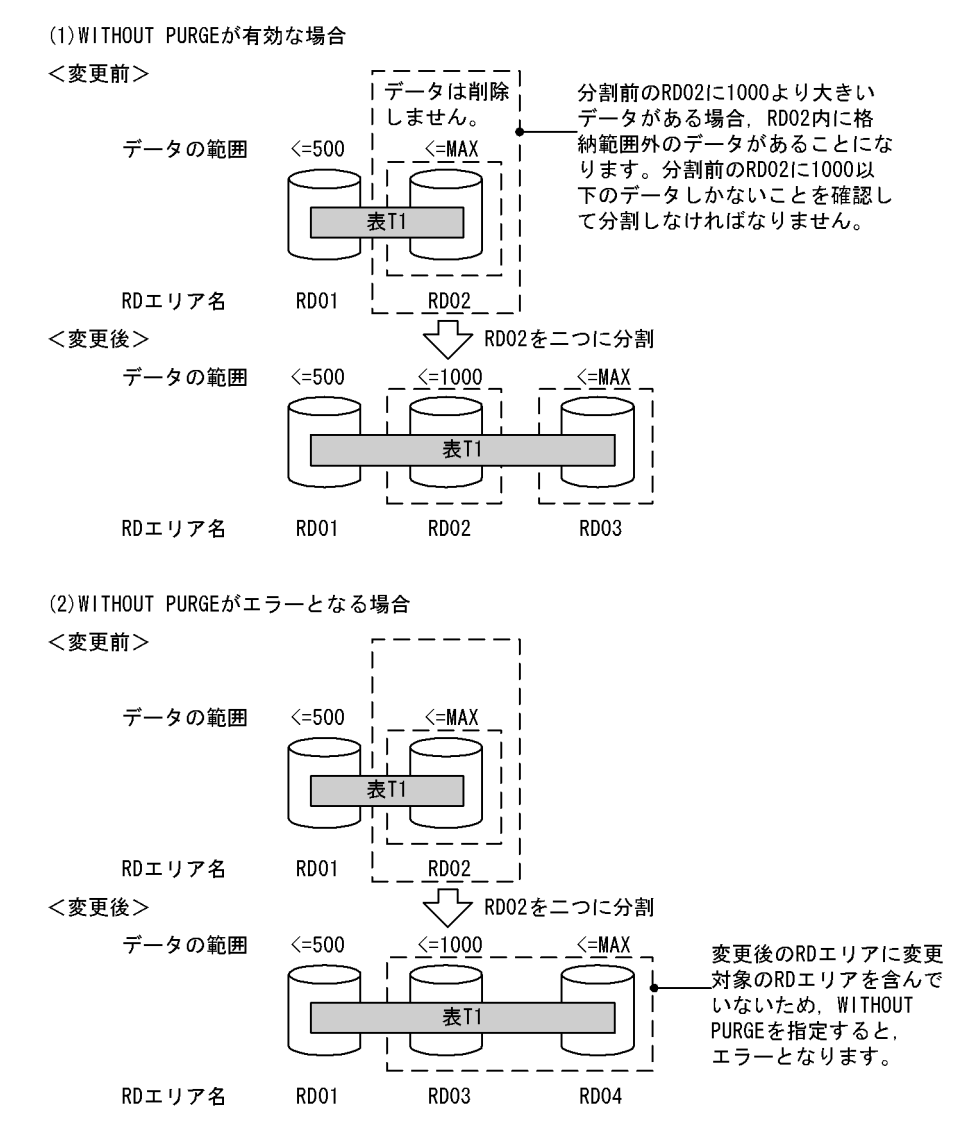

#### データを削除する場合の注意事項

分割前の RD エリアが、ほかの格納範囲でも格納されるような指定の場合、ほかの格納範囲のデータも 削除します。分割前の RD エリアを分割後の RD エリアに含む場合も,含まない場合も同じです。RD エリアのデータを削除する場合の例を次の図に示します。

### 図 13-29 RD エリアのデータを削除する場合の例

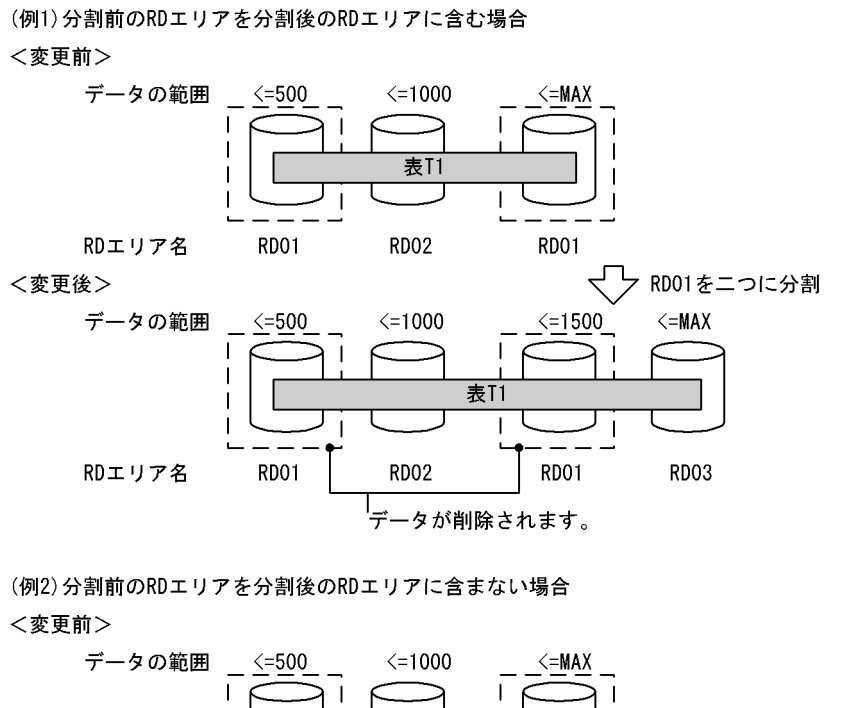

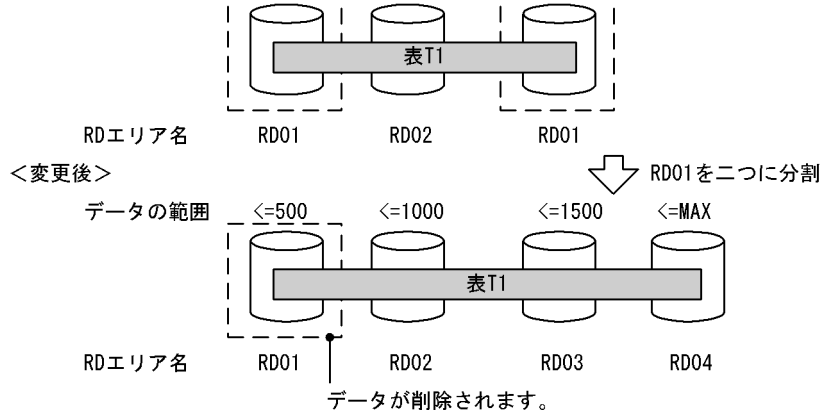

# 13.12.6 RD エリアの統合(境界値指定の場合)

# (1) 上限値と下限値

統合機能での上限値と下限値を次の表に示します。

### 表 13-13 統合機能での上限値と下限値(境界値指定の場合)

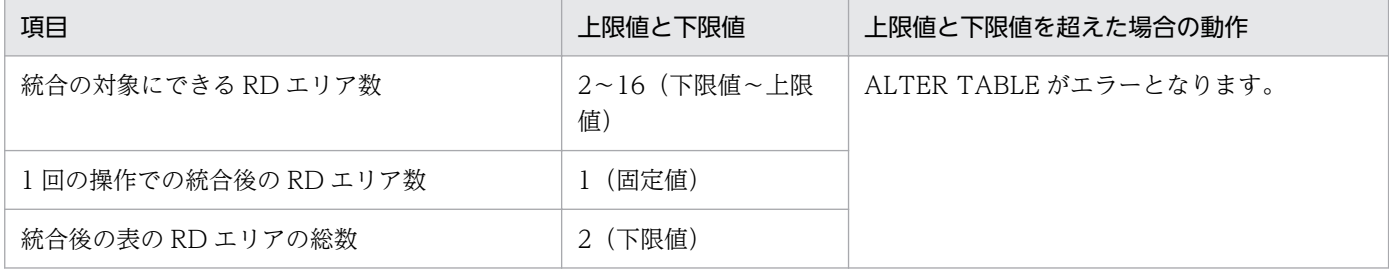

# (2) 統合対象の RD エリアの決定方法

ALTER TABLE の CHANGE RDAREA に指定された統合対象の複数の境界値によって,その格納条件に 合致するすべての RD エリアを統合対象の RD エリアとします。境界値が指定されれば、対象となる RD エリアが特定できるため、RD エリアの指定は必要ありません。このとき、複数の境界値の指定は、昇順 である必要があります。また,表に定義されている格納条件の順番に指定されている必要があります。例 えば,表定義に境界値が 10,20,30,40 と定義されている場合,10,30,40 など間を飛ばして指定す ると ALTER TABLE をエラーとします。

ALTER TABLE の指定と統合対象 RD エリアの決定方法を次の表に示します。

表 13–14 ALTER TABLE の指定と統合対象 RD エリアの決定方法(境界値指定の場合)

| 指定内容  | 条件 1                          | 条件 2                      | 動作                                                  |
|-------|-------------------------------|---------------------------|-----------------------------------------------------|
| 境界値   | 表定義中に指定された境界値あり               | 定義されている境界値の順に指定<br>されている  | - 指定された格納条件に合う RD エリ<br>アを統合対象とします。                 |
|       |                               | 定義されている境界値の順に指定<br>されていない | ALTER TABLE をエラーとします。                               |
|       | 表定義中に指定された境界値なし               | なし                        |                                                     |
| 'MAX' | 直前に指定された境界値が表定義<br>中の最大境界値である | なし                        | 最大境界値より大きい分割キー値の<br>データを格納している RD エリアを<br>統合対象とします。 |
|       | 直前に指定された境界値が表定義<br>中の最大境界値でない | なし                        | ALTER TABLE をエラーとします。                               |

# (3) 統合後の RD エリアの決定方法

ALTER TABLE の CHANGE RDAREA に指定された,統合後の RD エリアが統合前の複数の格納条件を すべて格納する RD エリアとなります。統合された後の境界値は,統合されるすべての境界値をマージし たものとなるため,指定は必要ありません。例えば,10,20,30,40 という境界値があった場合,20 と 30 を統合すると,境界値は,10,30,40 となり,10 より大きく,30 以下のすべてのデータが統合後の RD エリアの格納条件値となります。

統合後の RD エリアは、統合前の RD エリアの中の一つであっても、新たに用意したものであってもかま いません。統合後の RD エリアの指定可否を次の表に示します。

## 表 13-15 統合後の RD エリアの指定可否(境界値指定の場合)

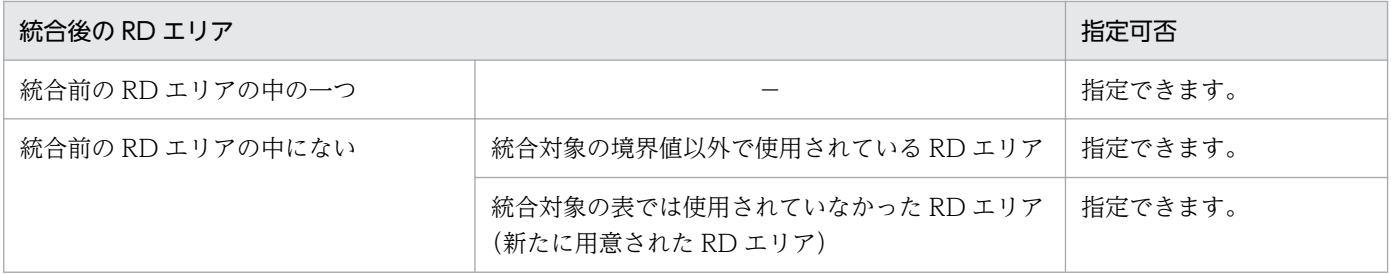

(凡例) −:該当しません。

統合後の RD エリアは複数の格納条件に対して、同じ RD エリアに格納するように統合できます。ただし, 統合した結果,一つの RD エリアにすべてのデータが格納されるような統合はできません。統合できない 例(一つの RD エリアにすべてのデータを統合)を次の図に示します。

図 13-30 統合できない例 (一つの RD エリアにすべてのデータを統合)

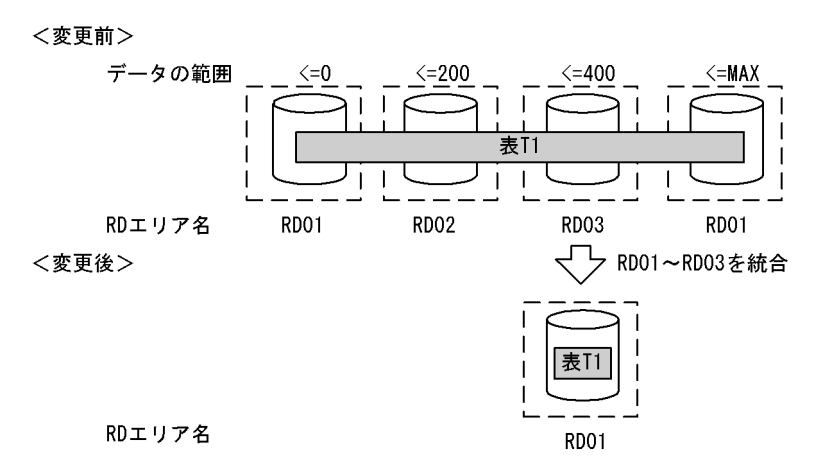

また、統合後の RD エリアが、前後の格納範囲の RD エリアと同一となるような統合はできません。この 場合は,前後の格納範囲の RD エリアも含めて統合します。統合できない例(前後の格納範囲の RD エリ アと同一となるような統合)を次の図に示します。

図 13-31 統合できない例(前後の格納範囲の RD エリアと同一となるような統合)

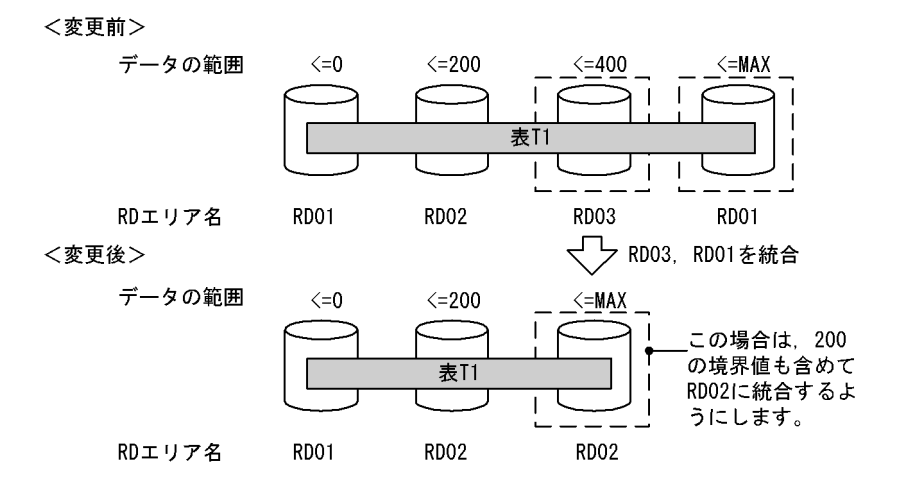

# (4) 表と表以外の RD エリアの対応

分割格納条件を変更する表に分割キーインデクスなどが定義されている場合,表格納用 RD エリアと対に なる RD エリアにインデクスなどのデータを格納する必要があります。表と表以外の RD エリアの指定方 法(境界値分割での格納条件の統合)を次の表に示します。この表に示すリソースが複数定義されている 場合は、すべてが対象となります。正しく指定されていない場合, ALTER TABLE をエラーとします。表 と表以外の RD エリアの対応を次の図に示します。

### 表 13-16 表と表以外の RD エリアの指定方法(境界値分割での格納条件の統合)

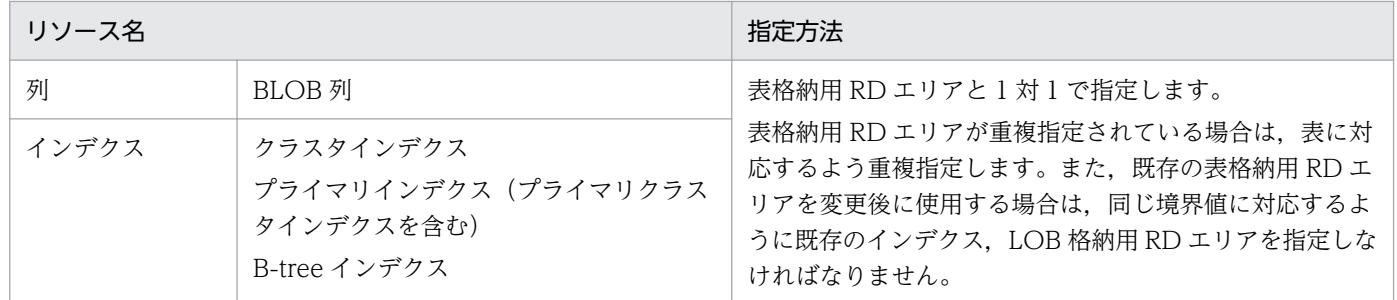

### 図 13‒32 表と表以外の RD エリアの対応

<変更前>

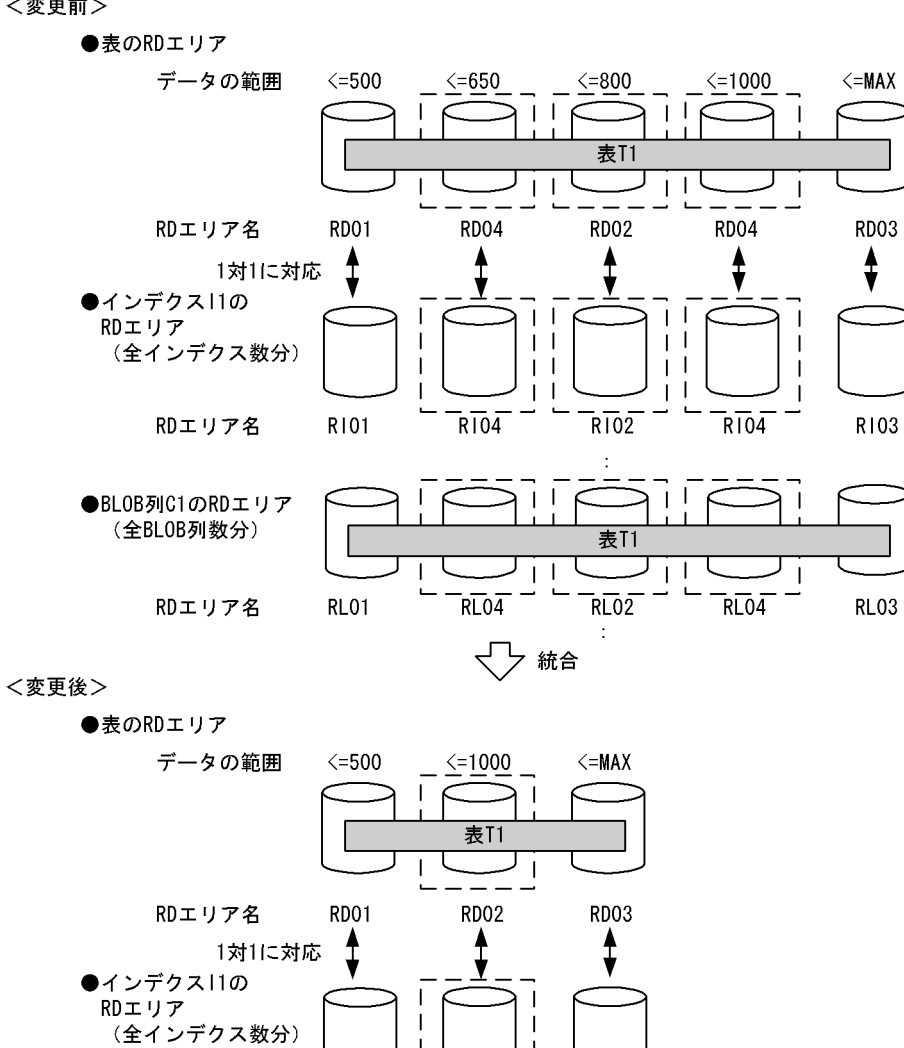

R102

表T1

 $RLO2$ 

 $\overline{\phantom{a}}$ 

- I

R103

**RL03** 

RDエリア名

RDエリア名

●BLOB列C1のRDエリア (全BLOB列数分)

**R101** 

RL<sub>01</sub>

# (5) 統合する RD エリアのデータの扱い

境界値による格納範囲を統合する場合,基本的には,システムが自動的に RD エリアのデータを削除しま す。ただし,条件によっては,データを削除しないで残すこともできます。

#### 1. データの削除

境界値による格納範囲を統合する場合,統合前の RD エリアは,統合後はその表が使用する RD エリア ではなくなる可能性があるため,RD エリア内のデータはシステムが自動的に削除します。ただし,削 除するのは分割格納条件を変更する表のデータだけです(同じ RD エリアに含まれる別の表のデータは 削除されません)。RD エリア内のデータを削除する場合,次のどちらかの方法でデータを削除します。

• すべての定義情報の削除

統合前の RD エリアが,統合した結果,統合対象の表で使用されなくなった場合,ディクショナリ 中の,その表が格納条件ごとに使用する RD エリアの情報 (SQL\_DIV\_TABLE 表)から,統合前 の RD エリアの情報を削除します。また、RD エリア内で管理している、表の情報も削除します。 この結果,その RD エリア内にあった,統合対象の表のデータはすべて削除されます。イメージ的 には特定の RD エリアに DROP TABLE を実行するのと同じです。

• データだけの削除

統合前の RD エリアを統合後も統合対象の表で使用する場合,ディクショナリの情報や RD エリア 内で管理している情報は削除しないで、RD エリア内の統合対象とした表のデータだけを削除しま す。表のデータを削除する場合,統合対象の格納範囲の RD エリアがほかの格納範囲で使用されて いると,その格納範囲のデータも削除します。イメージ的には特定 RD エリアに対して PURGE TABLE を実行するのと同じです。

なお,RD エリア内のデータを削除する場合,対応する次の RD エリア内のデータもすべて削除します。

- インデクス格納用 RD エリア内のインデクスキー
- BLOB 列格納用 RD エリア内のデータ

また,インナレプリカ機能を使用している場合,すべての世代のデータを削除します。

#### 2. データの保存

「1.データの削除」で示したとおり,境界値による格納条件を統合する場合,基本的には統合前の RD エリア内のデータは削除します。しかし,次の条件を満たす場合は,RD エリア内のデータをそのまま 使用できるため,データを削除しないようにすることもできます。

• 統合前の RD エリアを統合後の RD エリアの一部として,そのまま使用する場合

RD エリア内のデータを削除するかどうかは、ALTER TABLE の WITHOUT PURGE 句の指定によっ て選択できます。WITHOUT PURGE 句の指定とデータの扱いを次の表に示します。

### 表 13-17 WITHOUT PURGE 句の指定とデータの扱い(境界値指定の場合)

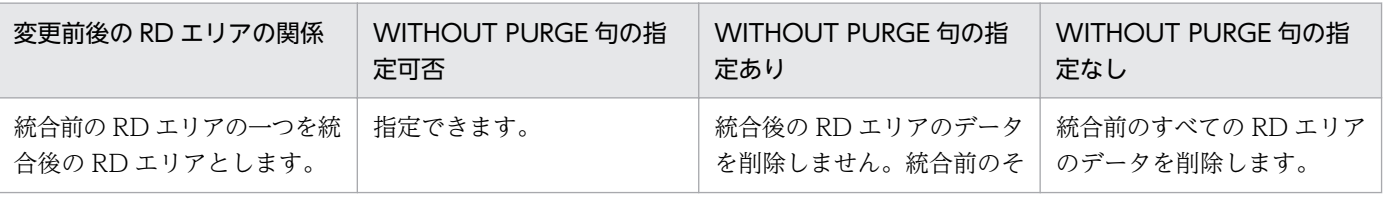

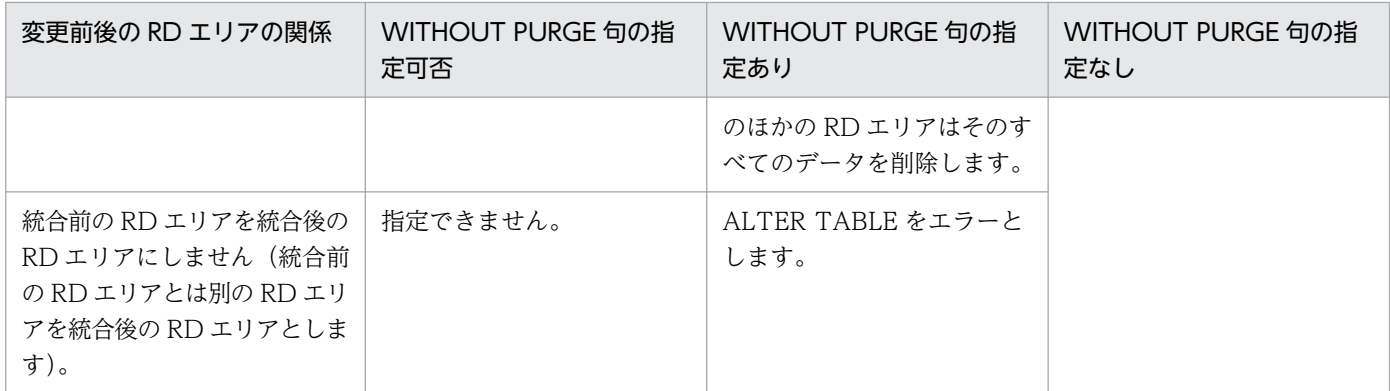

統合時のデータの削除対象 RD エリアを次の図に示します。
#### 図 13‒33 統合時のデータの削除対象 RD エリア

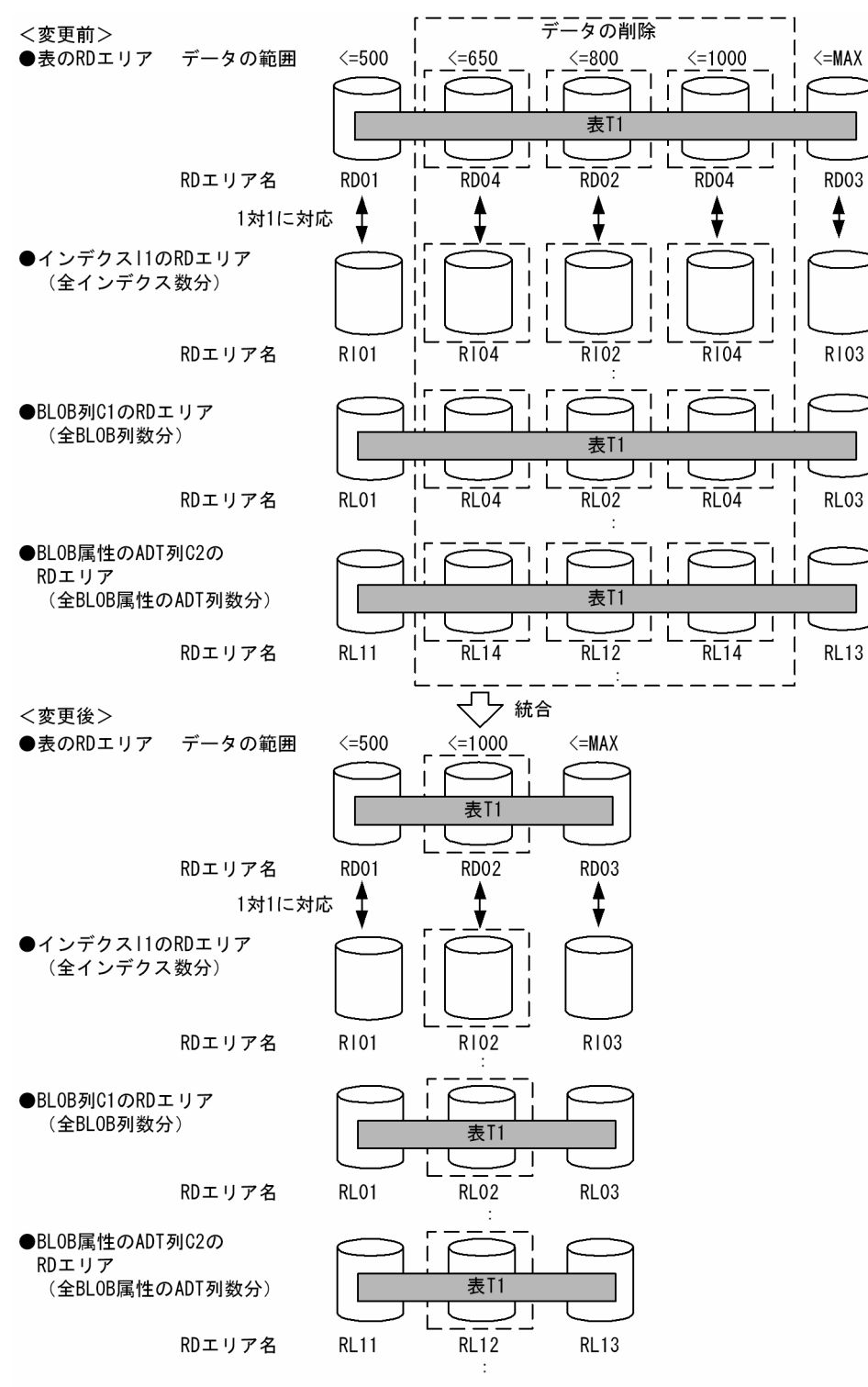

#### 3. データを削除しない場合の注意事項

WITHOUT PURGE を指定してデータを保存した場合、統合前のすべてのデータをアンロードし、統 合後の RD エリアにロードすると,保存したデータが二重に登録されてしまいます。このため, WITHOUT PURGE を指定してデータを保存する RD エリアのデータはアンロード, 及び統合後の ロードを実行してはなりません。

WITHOUT PURGE を指定しても統合前の RD エリアの中で統合後の RD エリアとしなかった RD エ リアのデータはすべて削除します。また,統合する格納条件以外でも使用されている RD エリアが統合 後の RD エリアではなかった場合、ほかの格納条件値のデータも削除します。このため、複数の格納範 囲で使用されている RD エリアの中で特定の格納範囲を統合する場合は、WITHOUT PURGE を指定 しないで分割格納条件を変更し,その後アンロードしていたデータを統合した RD エリアにロードする 必要があります。

変更対象 RD エリアのデータの扱い(WITHOUT PURGE 指定がある場合)を次の図に示します。

#### 図 13-34 変更対象 RD エリアのデータの扱い (WITHOUT PURGE 指定がある場合)

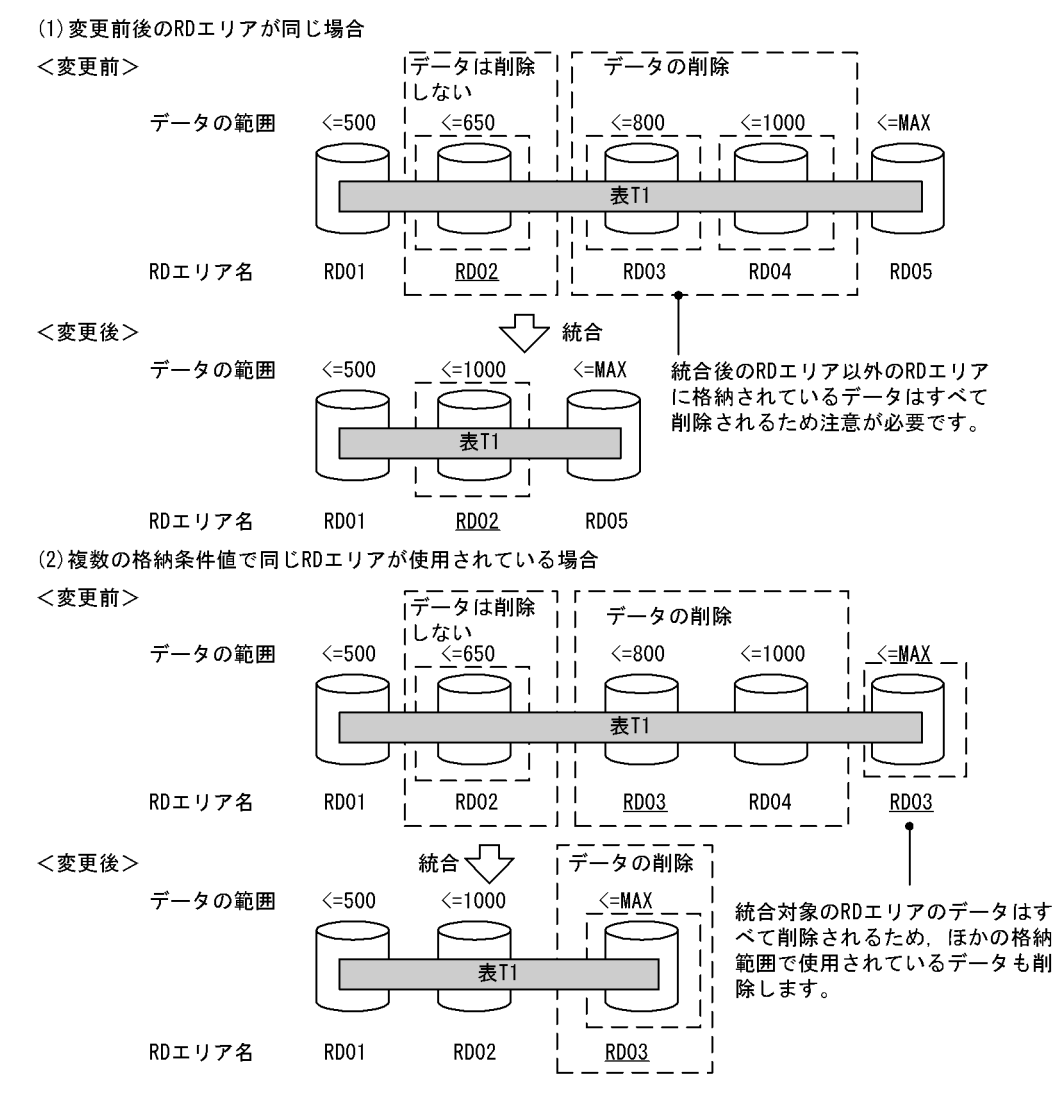

#### 4. データを削除する場合の注意事項

データを削除しない場合の注意事項と同じように,統合する格納条件以外でも使用されている RD エリ アが,統合後の RD エリアではなかった場合,ほかの格納範囲のデータも削除します。このため,統合 する格納範囲以外でも統合対象の RD エリアを使用している場合は,統合対象の RD エリアのデータを すべてアンロードし,WITHOUT PURGE を指定しないで分割格納条件を変更し,その後アンロード していたデータを統合した RD エリアにデータロードすることを推奨します。

# 13.12.7 分割格納条件の変更方法(格納条件指定の場合)

ALTER TABLE の CHANGE RDAREA で分割格納条件を変更します。なお,分割と統合を同時に実行す ることはできません。分割と統合を実行する場合は ALTER TABLE を 2 回実行してください。

# (1) 分割格納条件の統合前

分割格納条件を統合,分割する前の状態です。

```
CREATE FIX TABLE "T1"("C1" CHAR(10),"C2"...
 IN(("TA1")"C1"='横浜支店',("TA2")"C1"='関内支店',("TA3")"C1"='川崎支店',
 ("TA4")"C1"=('東京支店','品川支店'),("TA5"))
CREATE INDEX "I1" ON "T1"("C1")
 IN(("IA1"),("IA2"),("IA3"),("IA4"),("IA5"))
```
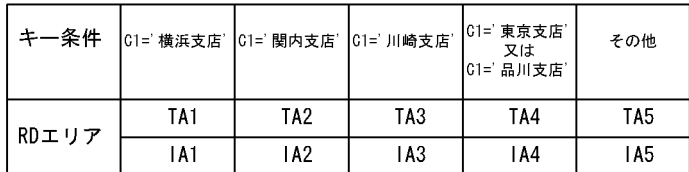

# (2) 分割格納条件の統合

横浜支店のデータと関内支店のデータを同じ RD エリアに統合します。

```
ALTER TABLE "T1" CHANGE RDAREA PARTITIONED CONDITION (("TA1"),("TA2")) INTO ("TA1")
 FOR INDEX "I1" INTO "IA1"
```
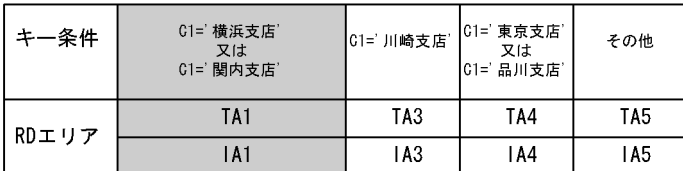

# (3) 分割格納条件の分割

東京支店のデータと品川支店のデータを別々の RD エリアに分割します。

```
ALTER TABLE "T1" CHANGE RDAREA PARTITIONED CONDITION
 (("TA4")) INTO (("TA4")"C1"=('東京支店'),("TA6")"C1"=('品川支店'))
FOR INDEX "I1" INTO (("IA4"), ("IA6"))
```
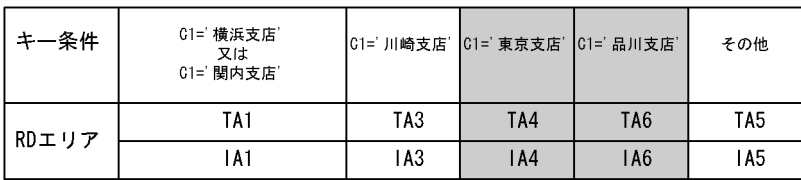

# 13.12.8 RD エリアの分割(格納条件指定の場合)

# (1) 格納条件の変更規則

格納条件の変更規則について説明します。

## (a) 上限値

格納条件を変更するときは,次の表に示す上限値の規則を守ってください。

#### 表 13-18 分割機能での上限値(格納条件指定の場合)

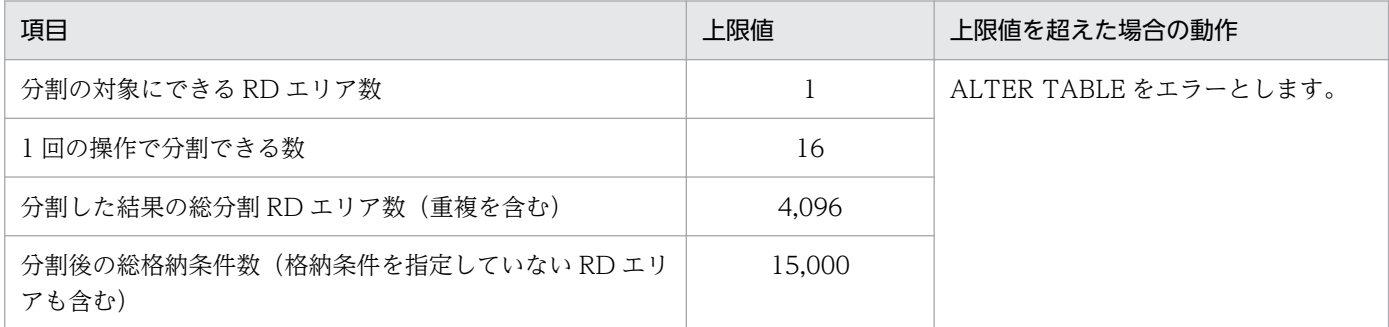

## (b) 分割時の規則

分割対象となる RD エリアは一定の条件を満たしている必要があります。RD エリアの分割可否を次の表 に示します。

## 表 13-19 RD エリアの分割可否

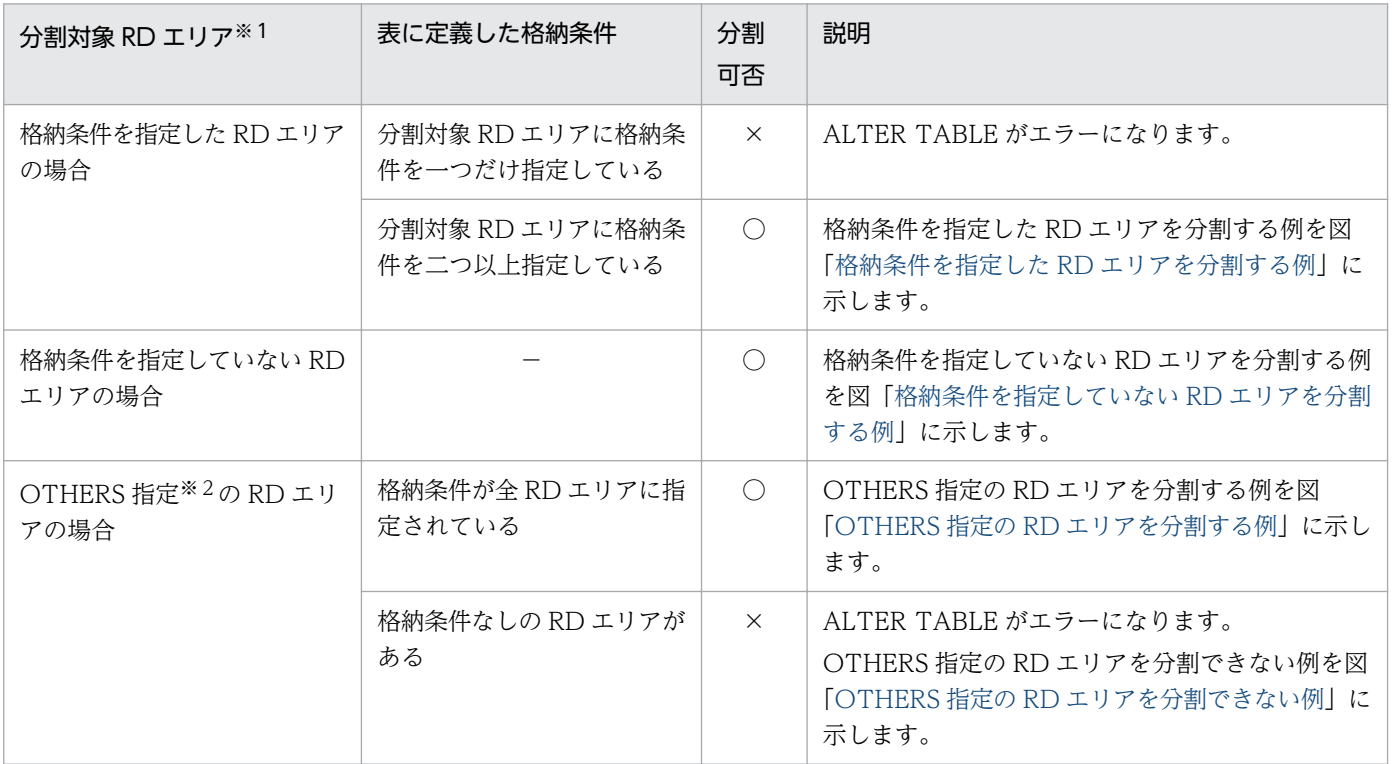

<span id="page-688-0"></span>(凡例)

○:分割できます。

×:分割できません。

−:該当しません。

#### 注※1

ALTER TABLE の CHANGE RDAREA の変更前 RD エリア情報リストに指定された RD エリアが分 割対象 RD エリアになります。

注※2

OTHERS 指定の RD エリアについては,「[OTHERS 指定の RD エリア」](#page-689-0)を参照してください。

図 13-35 格納条件を指定した RD エリアを分割する例

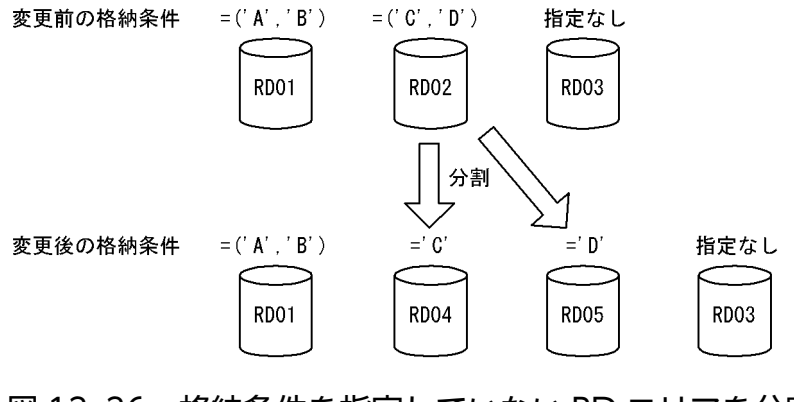

図 13-36 格納条件を指定していない RD エリアを分割する例

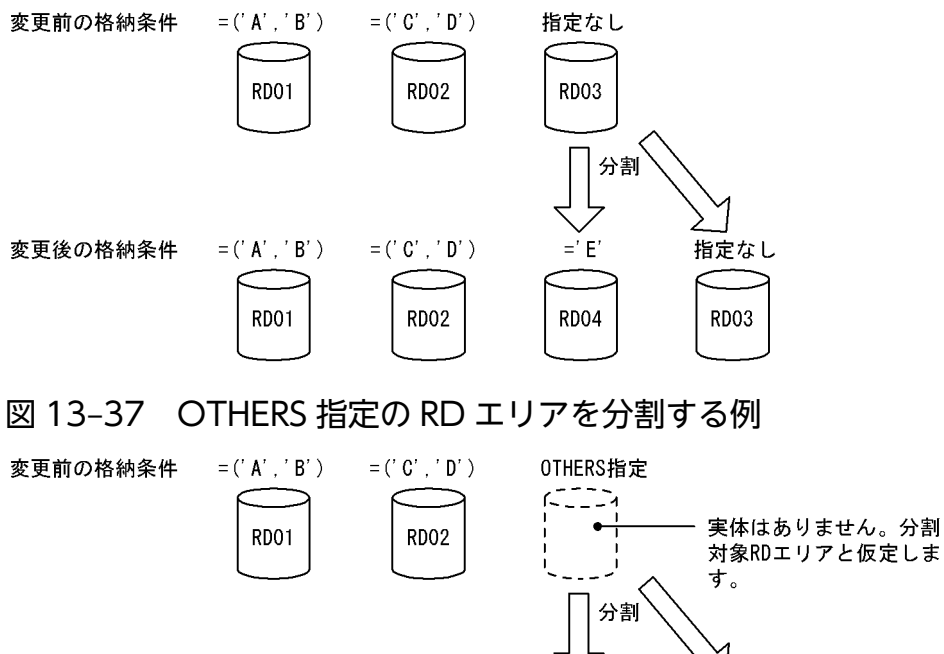

 $=(\begin{smallmatrix} \cdot & c & \cdot & \cdot & \cdot \end{smallmatrix})^T$  $=(\begin{smallmatrix} \cdot & A' & , & \cdot & B' \end{smallmatrix})$  $=$ 'E' 指定なし 変更後の格納条件 **RD01** RD<sub>02</sub> **RD03 RD04** 

<span id="page-689-0"></span>図 13-38 OTHERS 指定の RD エリアを分割できない例

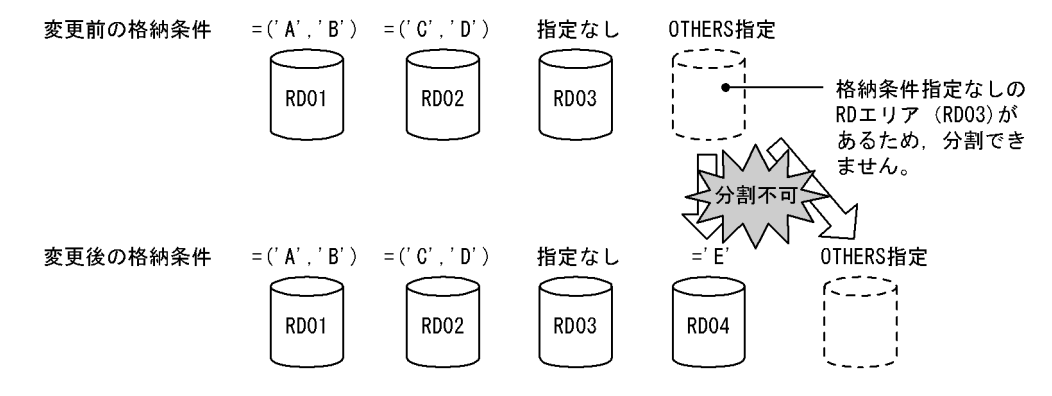

# (2) OTHERS 指定の RD エリア

格納条件指定の分割時、実体のないダミーの RD エリアを分割できます。また、分割後に実体のある RD エリアとダミーの RD エリアに分割することもできます。この実体のないダミーの RD エリアを OTHERS 指定の RD エリアといいます。OTHERS 指定の RD エリアは,格納条件なしの RD エリアと仮定されて 分割又は統合処理が行われます。OTHERS 指定の RD エリアの利用方法を次に示します。

• 新たな格納条件を指定した RD エリアや,格納条件なしの RD エリアを追加したりできる

OTHERS 指定の RD エリアを格納条件なしの RD エリアと仮定し,分割を行います。これによって, 新たな格納条件を指定した RD エリアや,格納条件なしの RD エリアを追加できます。具体例について は,図「[OTHERS 指定の RD エリアを分割する例](#page-688-0)」を参照してください。

#### • 格納条件なしの RD エリアを削除したり,新たな格納条件を追加したりできる

格納条件なしの RD エリア又は OTHERS 指定の RD エリアを分割した場合,分割後の RD エリアの一 つに OTHERS 指定の RD エリアを指定できます。OTHERS 指定の RD エリアは格納条件なしの RD エリアと仮定されるため,格納条件ありの RD エリアと一緒に指定すると,格納条件なしの RD エリア を削除したり,新たな格納条件を追加したりできます。具体例については,「分割後の RD エリアの決 定方法」を参照してください。

# (3) 分割後の RD エリアの決定方法

ALTER TABLE の CHANGE RDAREA に指定した分割後の格納条件と RD エリアに従ってデータを格納 する RD エリアが決まります。分割後の RD エリアは、分割対象 RD エリアでもよいし、新たに用意した RD エリアでもかまいません。ただし,分割後の RD エリア名に重複した名称を指定できません。

分割対象 RD エリアと分割後 RD エリアの組み合わせ可否について以下に説明します。

## (a) 複数の格納条件を指定した RD エリアを分割対象とする場合

分割対象 RD エリア(複数の格納条件を指定した RD エリア)と分割後 RD エリアの組み合わせ可否を次 の表に示します。

## 表 13-20 分割対象 RD エリア (複数の格納条件を指定した RD エリア)と分割後 RD エリアと の組み合わせ可否

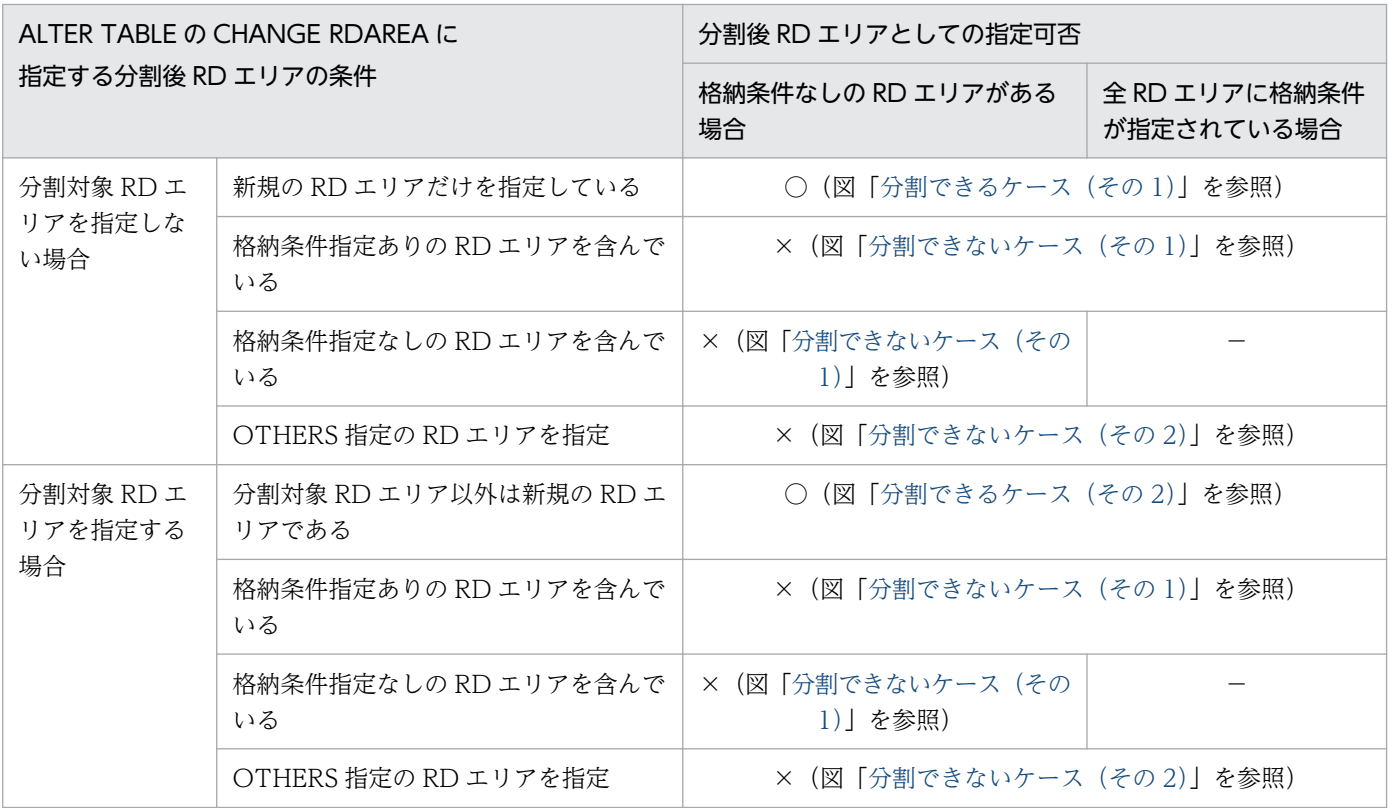

(凡例)

- ○:分割できます。
- ×:分割できません。
- −:該当しません。

### 図 13-39 分割できるケース (その 1)

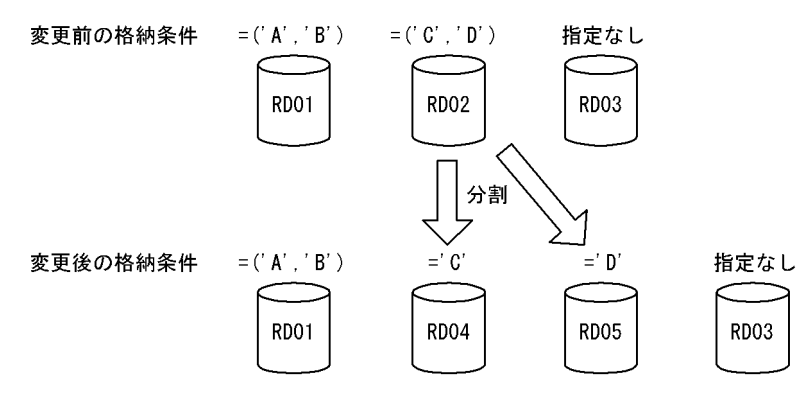

#### <span id="page-691-0"></span>図 13-40 分割できるケース (その 2)

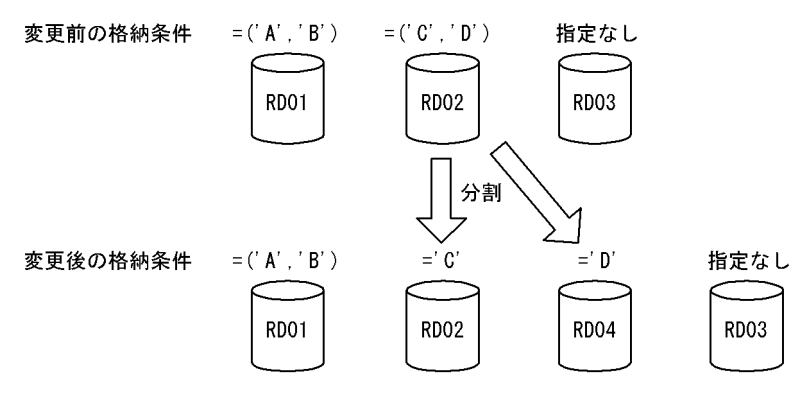

図 13-41 分割できないケース (その 1)

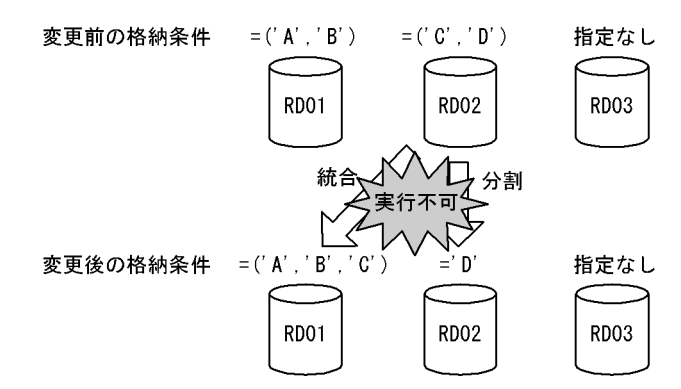

分割と統合を同時に行おうとしているため、ALTER TABLE実行時にエラーとなります。 

①1回目のALTER TABLEでRD02の格納条件を分割します。

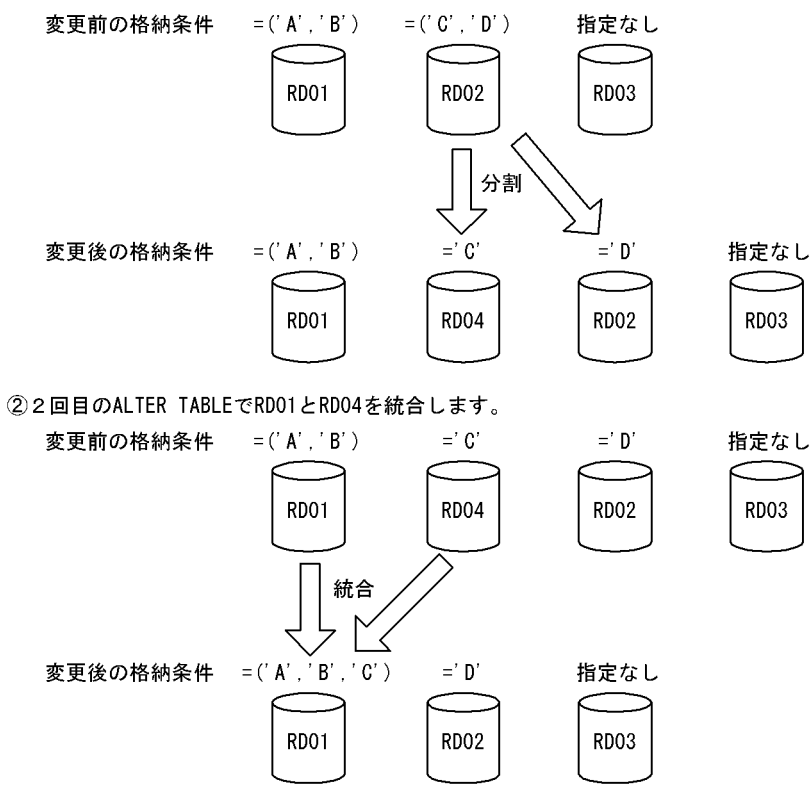

<span id="page-692-0"></span>図 13-42 分割できないケース (その 2)

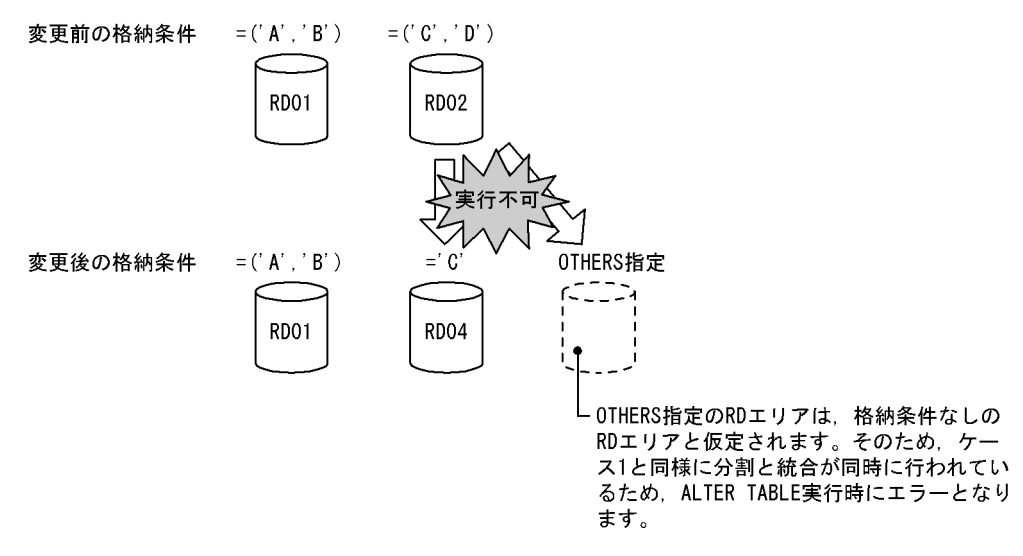

## (b) 格納条件なしの RD エリアを分割対象とする場合

分割対象 RD エリア(格納条件なしの RD エリア)と分割後 RD エリアの組み合わせ可否を次の表に示し ます。

### 表 13-21 分割対象 RD エリア (格納条件なしの RD エリア) と分割後 RD エリアの組み合わせ 可否

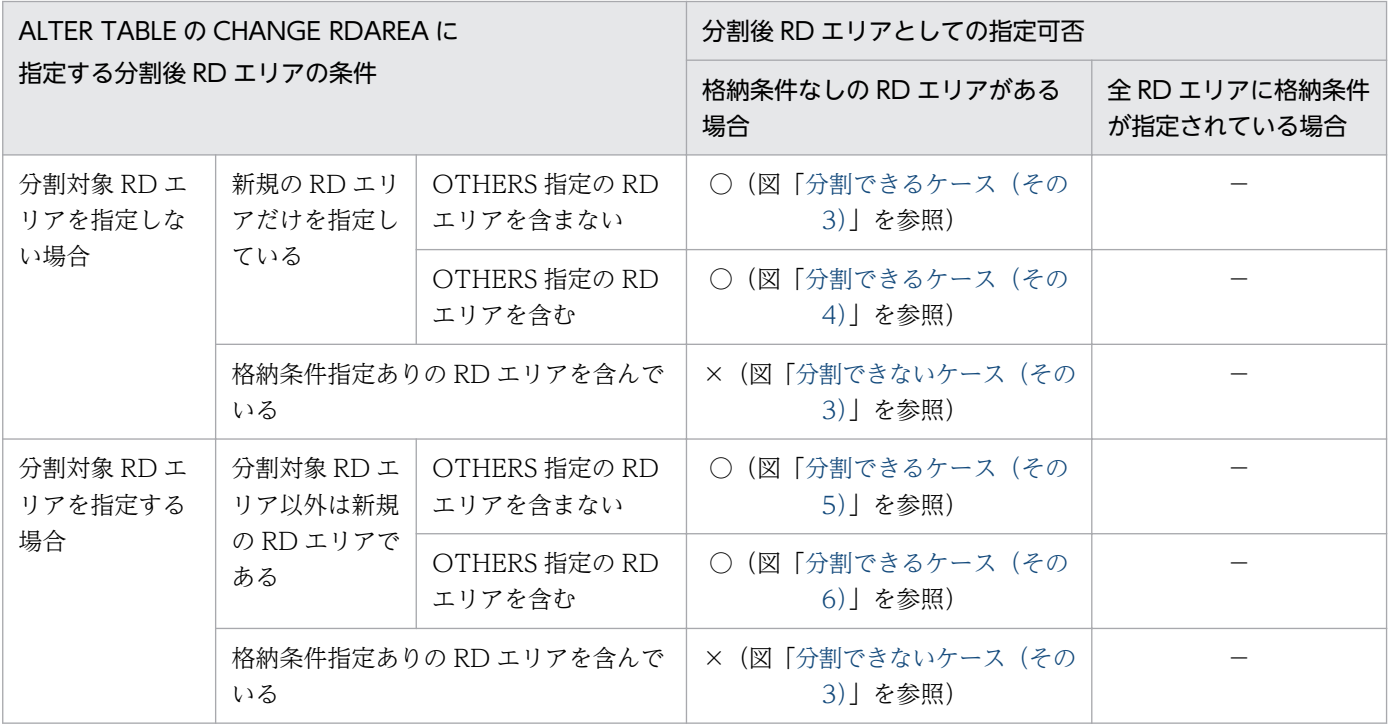

(凡例)

- ○:分割できます。
- ×:分割できません。
- −:該当しません。

13. 表の運用

<span id="page-693-0"></span>図 13-43 分割できるケース (その 3)

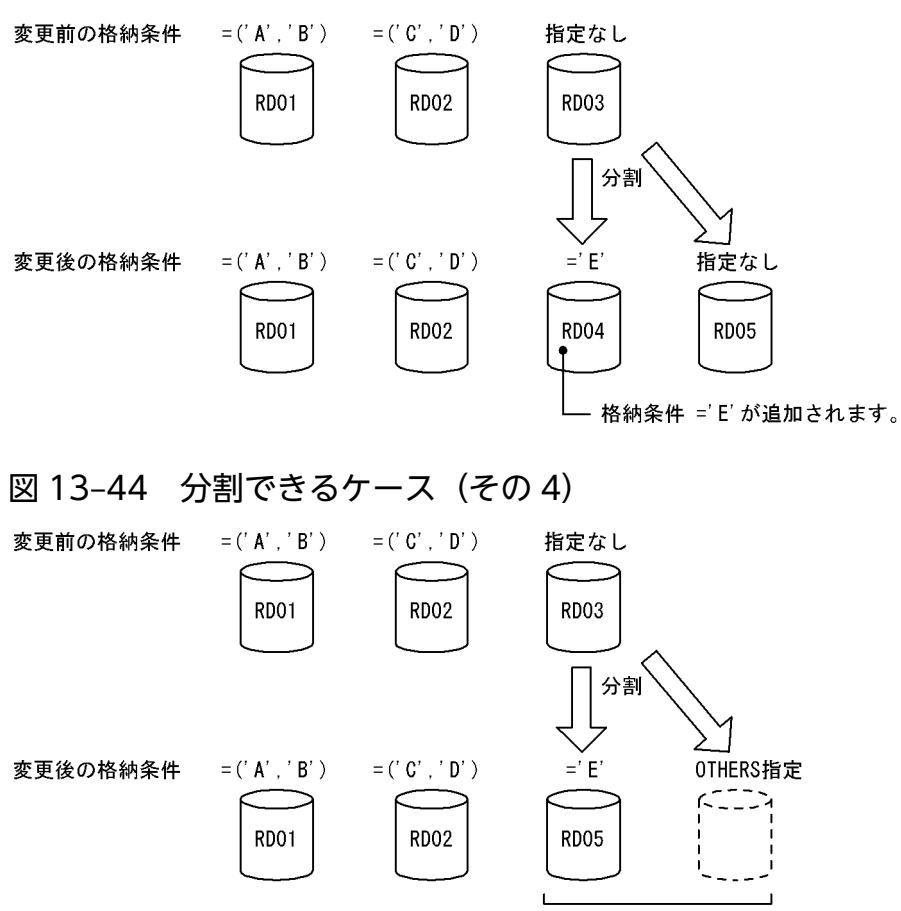

格納条件 =' E' が追加され, 格納条件なしのRDエリアが 削除されます。

## 注意事項

この例の場合. 分割後に'A', 'B', 'C', 'D', 'E'以外のデータが参照できなくなります。また. 分割後に'A','B','C','D','E'以外のデータを挿入できなくなります。よって,分割後の RD エリアに OTHERS を指定する場合は注意が必要です。

#### 図 13-45 分割できるケース (その 5)

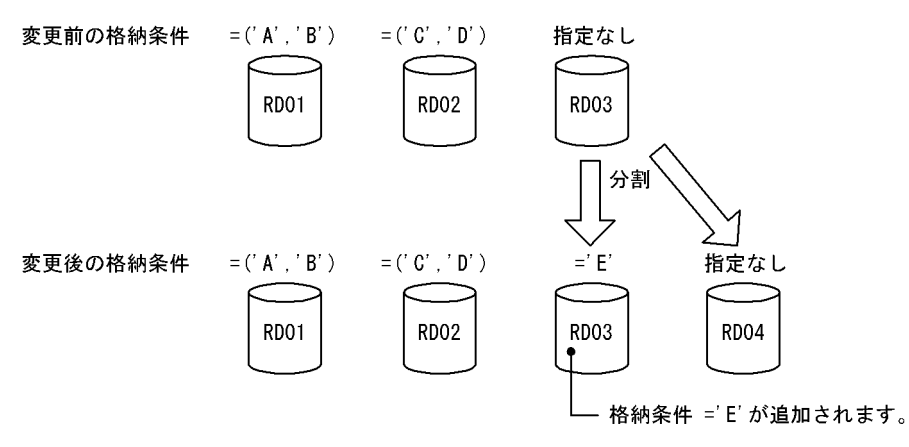

### <span id="page-694-0"></span>図 13-46 分割できるケース (その6)

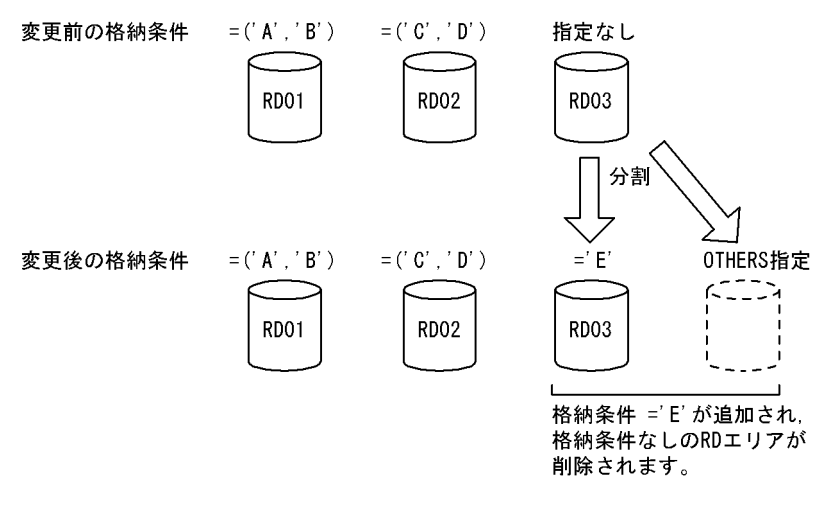

#### 注意事項

この例の場合, 分割後に'A', 'B', 'C', 'D', 'E'以外のデータが参照できなくなります。また, 分割 後に'A','B','C','D','E'以外のデータを挿入できなくなります。よって,分割後の RD エリアに OTHERS を指定する場合は注意が必要です。

#### 図 13-47 分割できないケース (その 3)

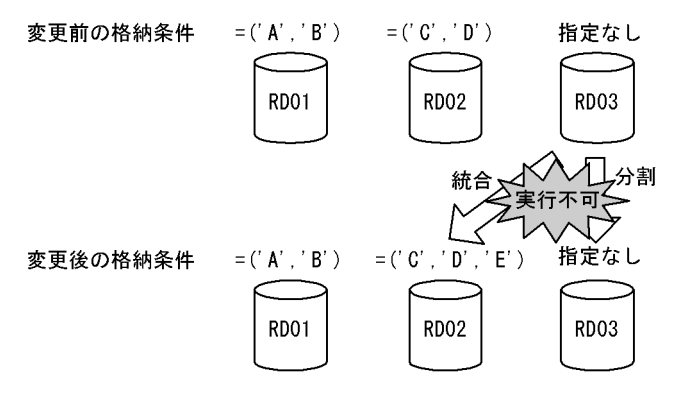

分割と統合を同時に行おうとしているため、ALTER TABLE実行時にエラーとなります。 この場合、分割と統合を2段階に分けて行ってください。

## (c) OTHERS 指定の RD エリアを分割対象とする場合

分割対象 RD エリア(OTHERS 指定の RD エリアを分割対象とする場合)と分割後 RD エリアの組み合 わせ可否を次の表に示します。

## 表 13-22 分割対象 RD エリア (OTHERS 指定の RD エリアを分割対象とする場合) と分割後 RD エリアの組み合わせ可否

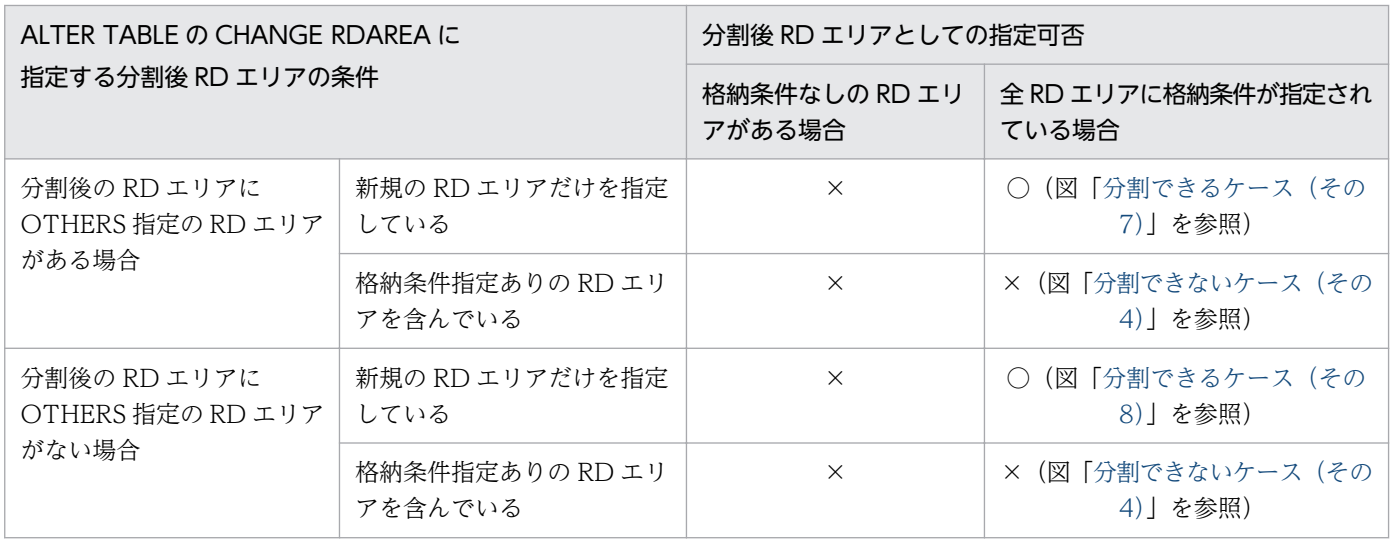

(凡例)

○:分割できます。

×:分割できません。

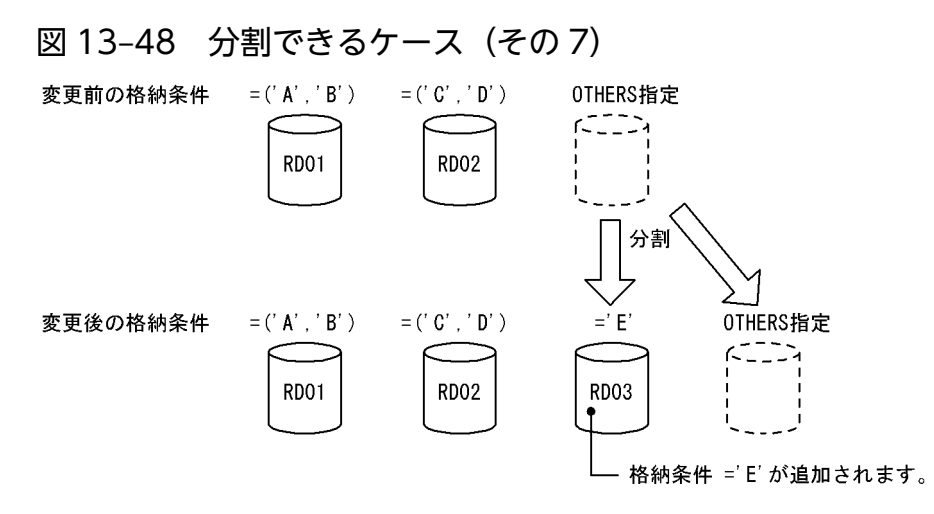

<span id="page-696-0"></span>図 13-49 分割できるケース (その 8)

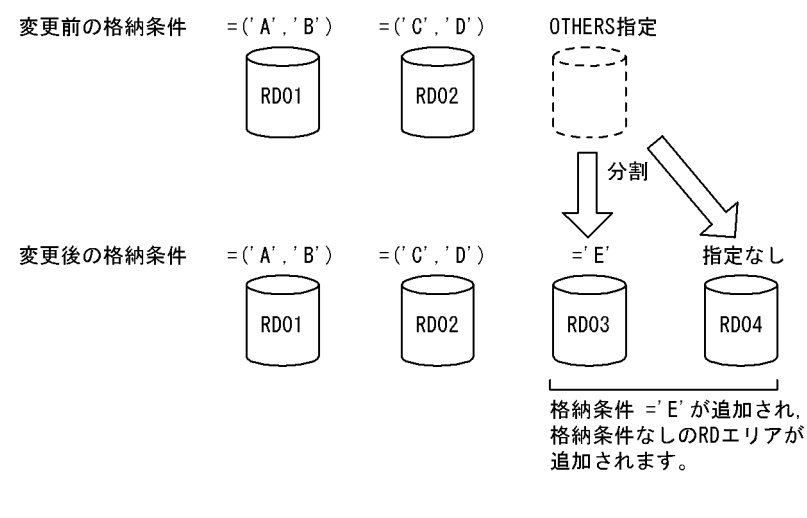

図 13-50 分割できないケース (その 4)

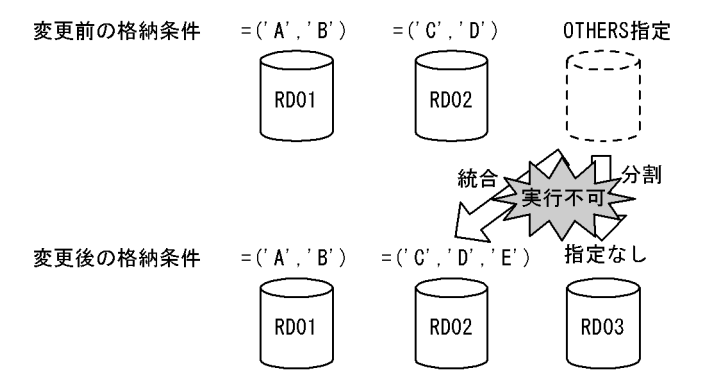

分割と統合を同時に行おうとしているため、ALTER TABLE実行時にエラーとなります。 この場合、分割と統合を2段階に分けて行ってください。

# (4) 分割後の格納条件の指定方法

分割対象 RD エリアに対して分割後の格納条件を指定します。このときの格納条件は次に示す条件をすべ て満たす必要があります。

- 指定した分割キー値が表定義に存在する
- 一つの格納条件に指定した列名のデータ型と定数のデータ型が比較可能である
- 分割後の格納条件が重複していない

分割後の格納条件の指定可否を次の表に示します。

#### 表 13‒23 分割後の格納条件の指定可否

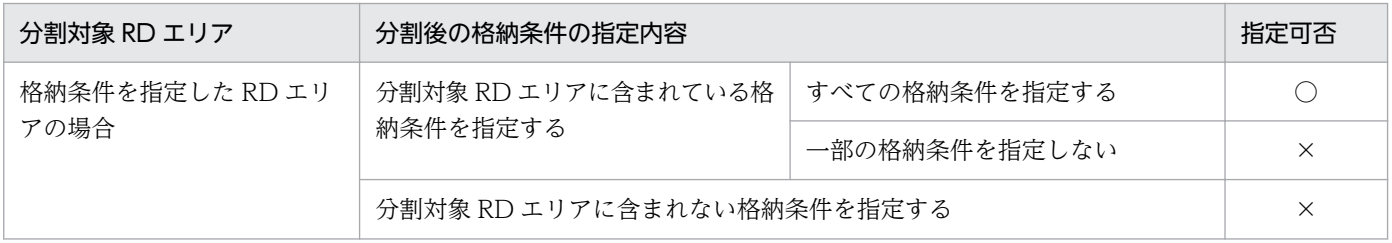

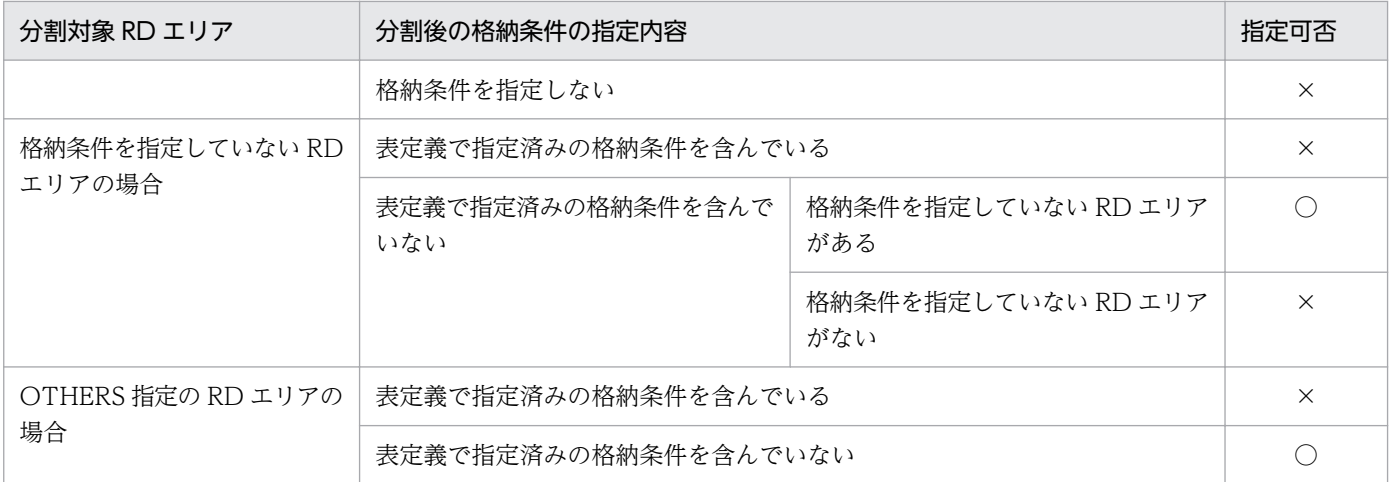

(凡例)

○:指定できます。

×:指定できません。

なお,分割後の格納条件には,分割後の 1RD エリアに対して,一つ以上の格納条件を指定できます。

# (5) 表に分割キーインデクスなどが定義されている場合

格納条件を変更する表に分割キーインデクスなどが定義されている場合,表格納用 RD エリアを分割した ときに,インデクス格納用 RD エリアも同様に分割する必要があります。格納条件を変更するときに分割 対象となるリソースを次の表に示します。

表に分割キーインデクスなどが定義されている場合の分割例を次の図に示します。

### 表 13-24 格納条件を変更するときに分割対象となるリソース

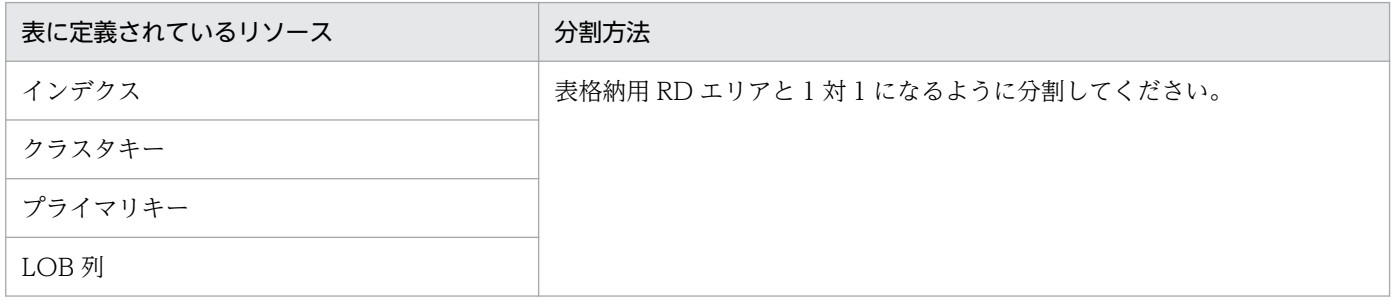

図 13-51 表に分割キーインデクスなどが定義されている場合の分割例

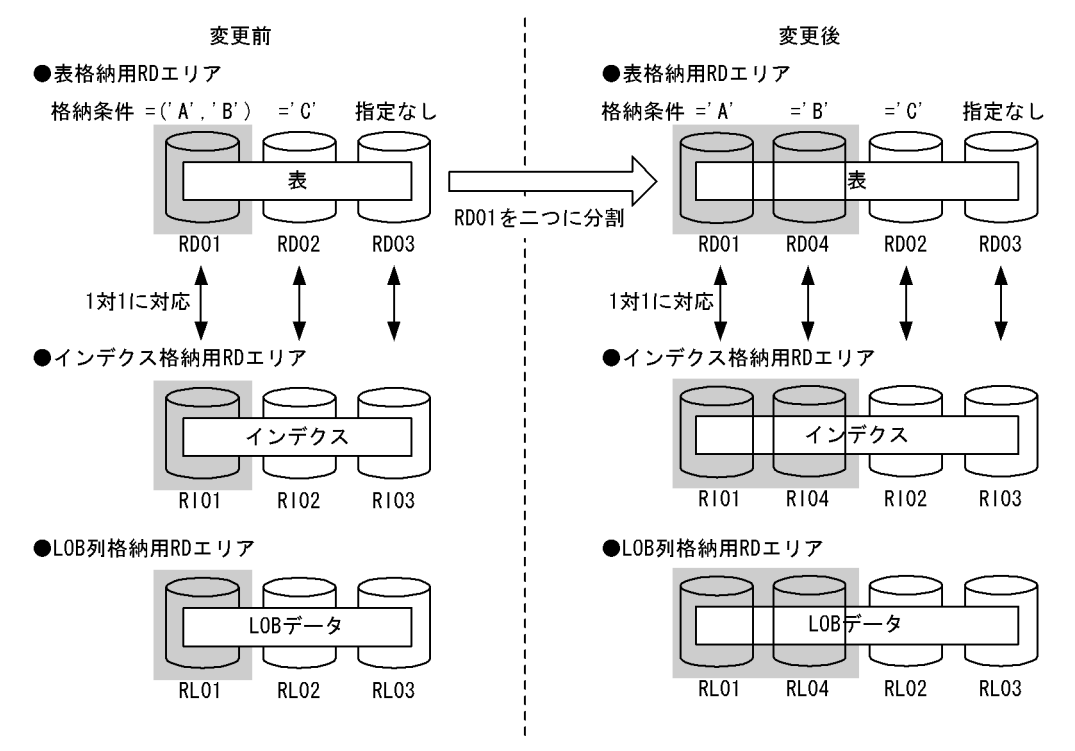

また,分割時には次に示す規則があります。

- リソースが複数定義されている場合は,すべてのリソースが分割対象になります。
- 分割指定が正しくない場合,ALTER TABLE の実行時にエラーとなります。
- 格納条件を変更した後のインデクス格納用 RD エリア名,LOB 列格納用 RD エリア名に重複した名称 を指定できません。

## (6) 分割対象 RD エリア内のデータの扱い

ALTER TABLE の実行時,分割対象 RD エリア内のデータは通常削除されます。また,対応する次の RD エリア内のデータも削除されます。

- インデクス格納用 RD エリア内のインデクスデータ
- LOB 列格納用 RD エリア内の LOB データ

#### 参考

分割対象 RD エリア内のデータが削除される理由を次に示します。

• 分割対象 RD エリア内のデータの一部が,分割後はその RD エリアに格納される格納条件対象 外のデータとなる可能性があるため

なお,分割対象 RD エリア以外の RD エリア内のデータは削除されません。

## 図 13‒52 分割時に削除対象となるデータ

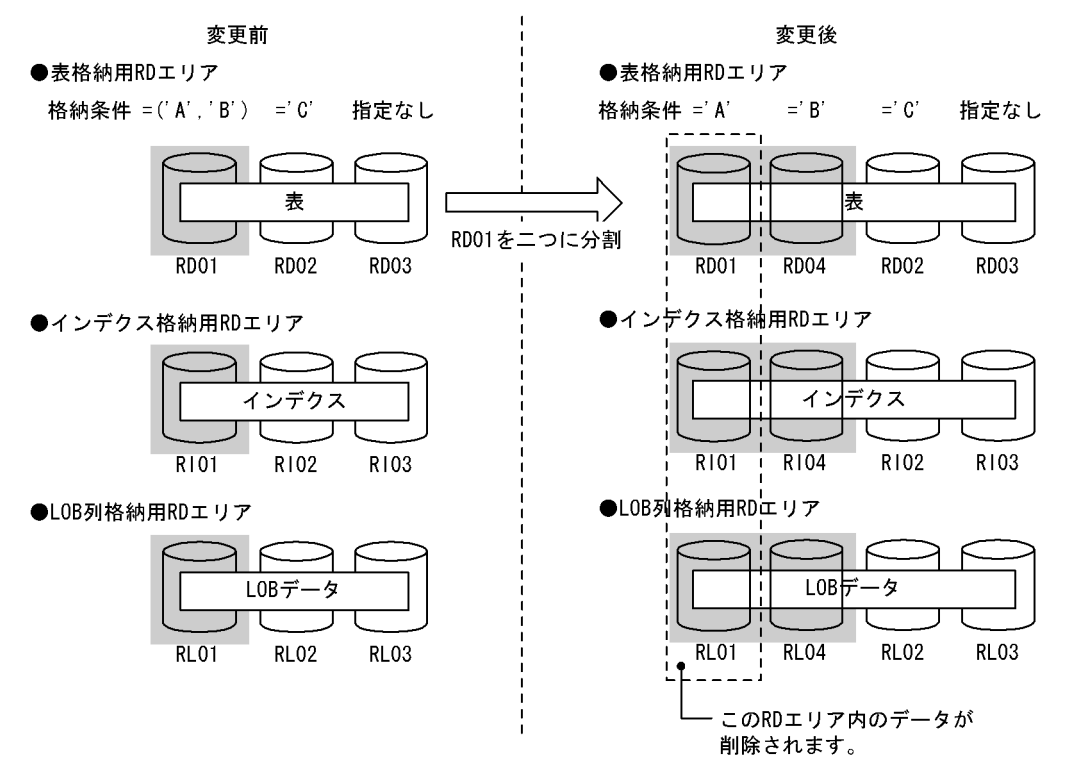

## (a) データが削除されないケース

次に示す条件をすべて満たす場合は、分割対象 RD エリア内のデータをそのまま使用できる可能性がある ため,データを削除しないようにできます。

- 1. 分割対象 RD エリアを分割後にも使用する
- 2. 分割対象 RD エリア内には、分割後の格納条件を満たすデータだけが存在する
- 3. 分割対象となるインデクス格納用 RD エリア又は LOB 列格納用 RD エリアに対しても 1 及び 2 の条件 が満たされている

データを削除しない場合は、ALTER TABLE で WITHOUT PURGE を指定してください。なお, 分割 対象 RD エリアを分割後にも使用する指定をしていない場合に WITHOUT PURGE を指定すると. ALTER TABLE の実行時にエラーとなります。

WITHOUT PURGE が有効なケースと WITHOUT PURGE がエラーとなるケースを次の図に示します。

### 図 13‒53 WITHOUT PURGE が有効なケース

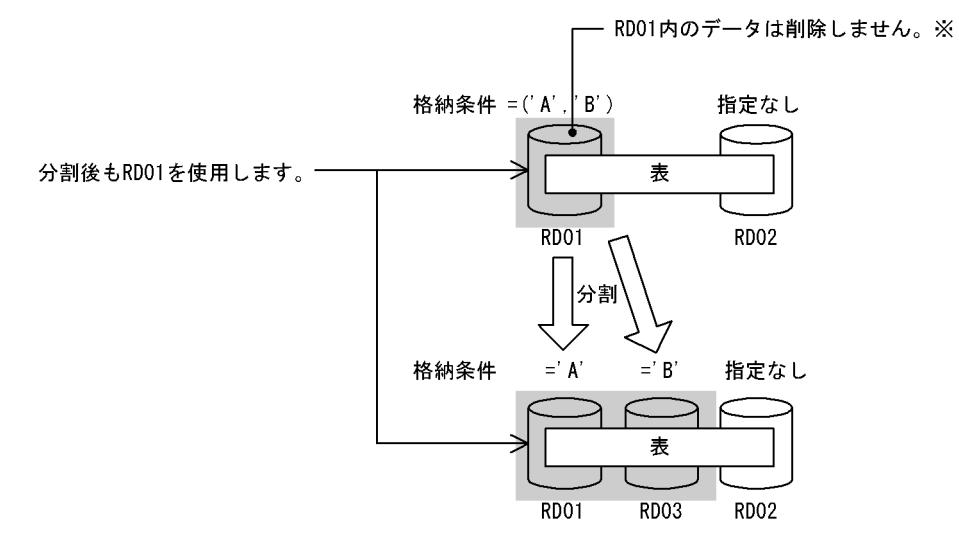

#### 注※

分割前の RD01 内に='B'のデータがある場合,分割後の RD01 内に格納条件対象外のデータが格納さ れてしまいます。このため,分割前の RD01 内に='A'以外のデータがないことを確認する必要があり ます。

#### 図 13‒54 WITHOUT PURGE がエラーとなるケース

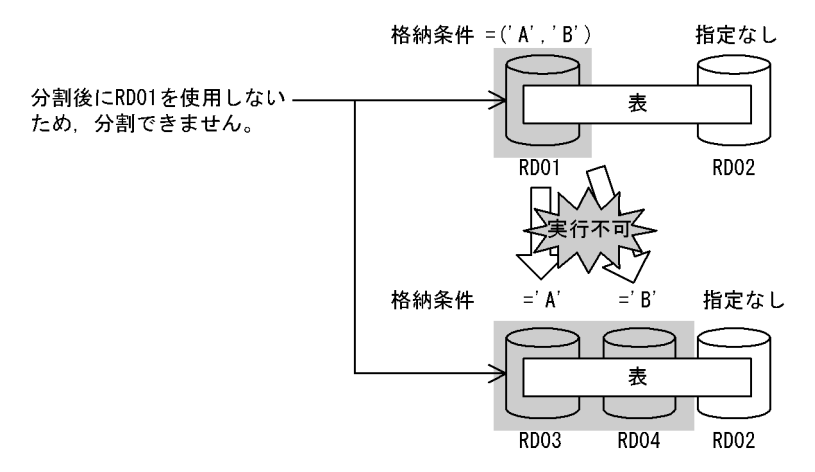

## (b) WITHOUT PURGE を指定する場合の注意事項

WITHOUT PURGE を指定して分割した場合, HiRDB は RD エリア内の全データが分割後の格納条件と 一致しているかどうかのチェックを行いません。格納条件対象外のデータが RD エリア中にあると、SQL を実行するときに HiRDB が正しく動作しません。このため, WITHOUT PURGE 指定をして格納条件 を変更する場合は,分割対象 RD エリア内のデータを確認するようにしてください。

# ポイント

通常は WITHOUT PURGE を指定しないで格納条件を変更してください。格納条件の変更手順に ついては,[「表の分割格納条件を変更するときの運用](#page-730-0)」を参照してください。

## (c) 分割後の RD エリアに OTHERS 指定をする場合の注意事項

次に示す条件をすべて満たす場合, 分割後の RD エリアはすべて格納条件を指定した RD エリアになりま す(分割後,格納条件なしの RD エリアがなくなります)。

- 格納条件なしの RD エリアを分割対象としている
- 分割後に OTHERS 指定の RD エリアを指定している

このため、分割後の格納条件に合わないデータがあると、そのデータは格納先 RD エリアがなくなります。 分割後に格納先 RD エリアがなくなる例を次の図に示します。

#### 図 13‒55 分割後に格納先 RD エリアがなくなる例

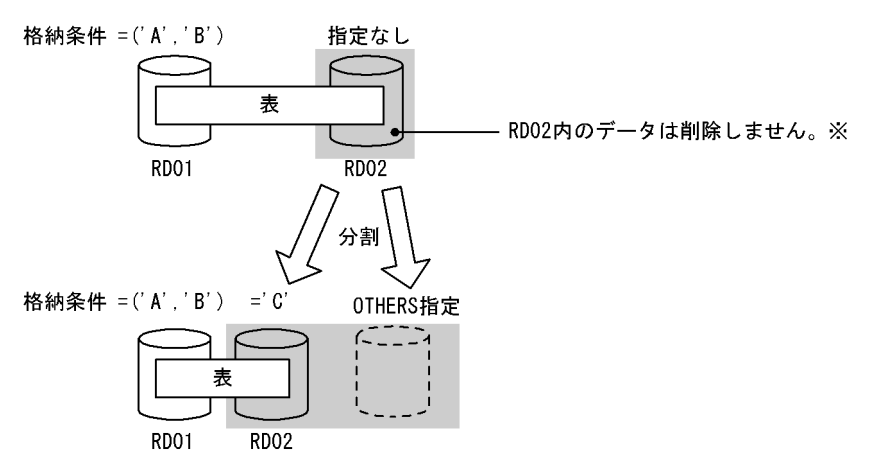

注※

格納条件が='C'以外のデータは,分割後に格納先 RD エリアがなくなります。

# 13.12.9 RD エリアの統合(格納条件指定の場合)

## (1) 格納条件の変更規則

格納条件の変更規則について説明します。

## (a) 上限値及び下限値

格納条件を変更するときは,次の表に示す上限値及び下限値の規則を守ってください。

#### 表 13‒25 統合機能での上限値及び下限値

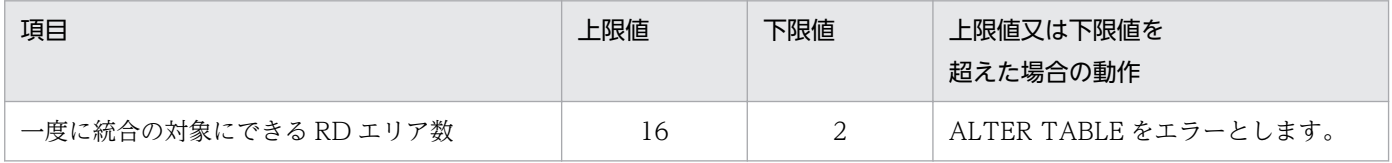

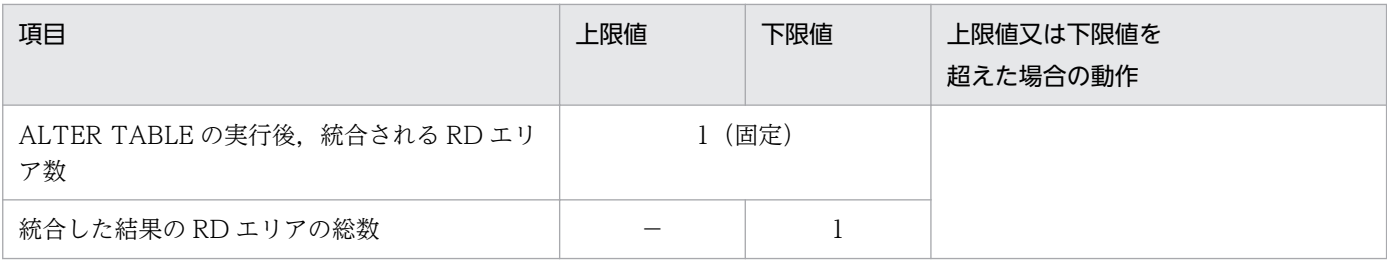

(凡例)−該当しません。

## (b) 統合時の規則

統合対象となる RD エリアは一定の条件を満たしている必要があります。RD エリアの統合可否を次の表 に示します。

#### 表 13-26 RD エリアの統合可否

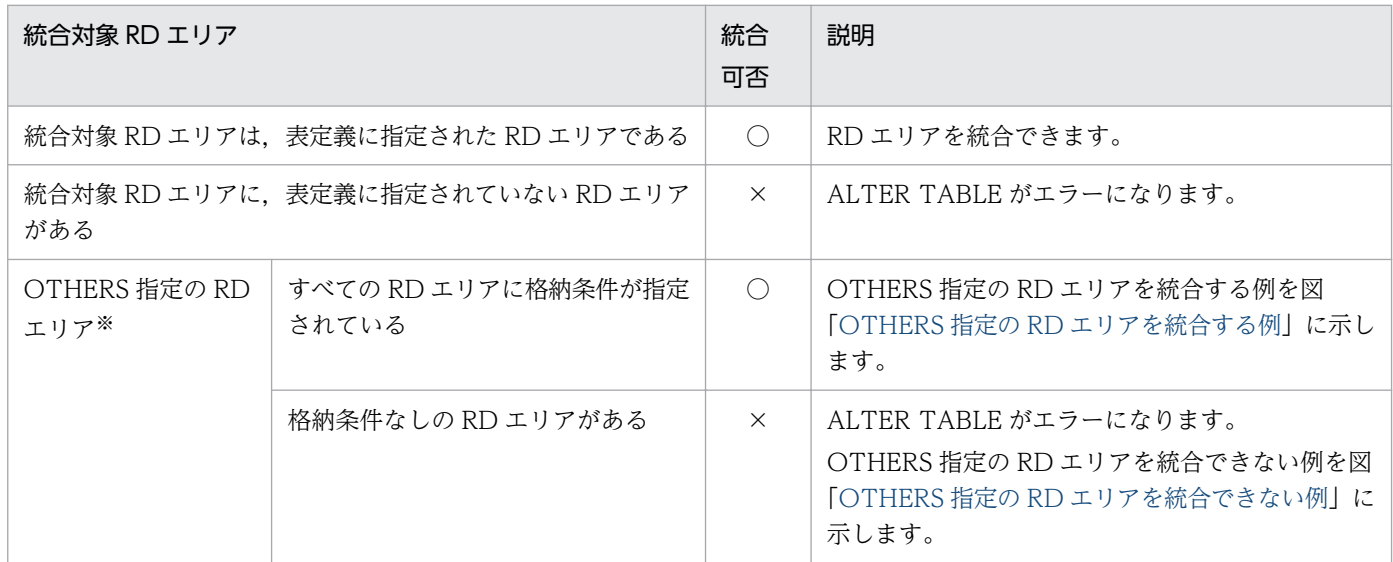

(凡例)

○:統合できます。

×:統合できません。

注※

OTHERS 指定の RD エリアについては,「[OTHERS 指定の RD エリア」](#page-703-0)を参照してください。

### <span id="page-703-0"></span>図 13‒56 OTHERS 指定の RD エリアを統合する例

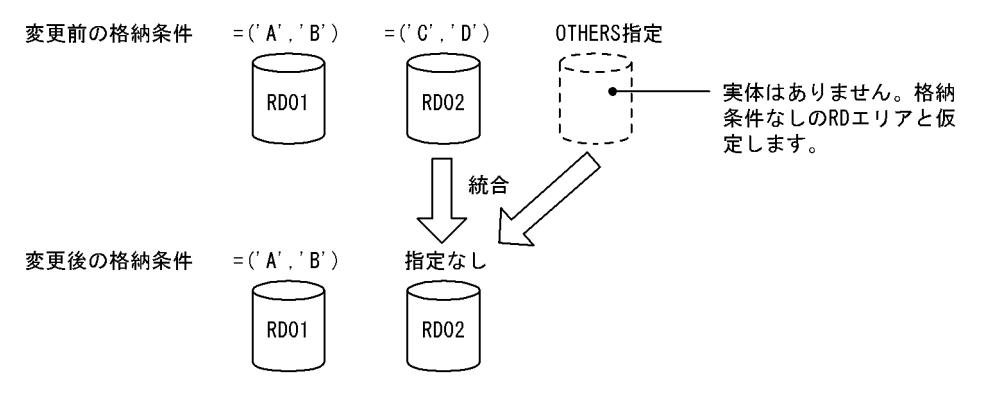

#### 図 13‒57 OTHERS 指定の RD エリアを統合できない例

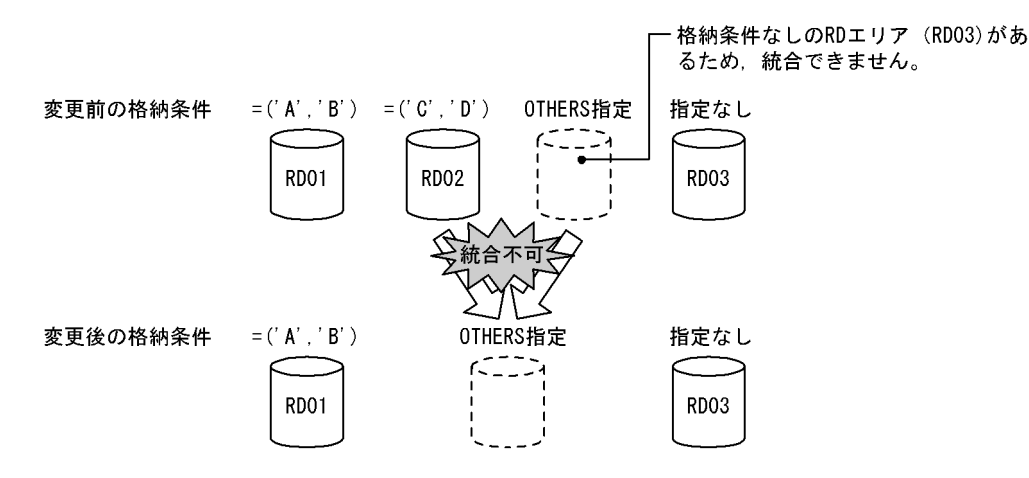

# (2) OTHERS 指定の RD エリア

格納条件指定の統合時,実体のないダミーの RD エリアを統合対象にできます。また, ダミーの RD エリ アに統合することもできます。この実体のないダミーの RD エリアを OTHERS 指定の RD エリアといいま す。OTHERS 指定の RD エリアは,格納条件なしの RD エリアと仮定されて分割又は統合処理が行われ ます。OTHERS 指定の RD エリアの利用方法を次に示します。

#### • 既存の格納条件を削除したり,格納条件なしの RD エリアを作成したりできる

OTHERS 指定の RD エリアを統合対象 RD エリアに含めることで、既存の格納条件を削除したり、格 納条件なしの RD エリアを作成したりできます。具体例については、図「OTHERS 指定の RD エリア を統合する例」を参照してください。

#### • 格納条件ありの RD エリアを削除できる

統合対象 RD エリアに、格納条件なしの RD エリア又は OTHERS 指定の RD エリアがある場合,統合 後の RD エリアに OTHERS 指定の RD エリアを指定できます。OTHERS 指定の RD エリアは格納条 件なしの RD エリアと仮定されるため、格納条件ありの RD エリアと一緒に統合すると、格納条件あり の RD エリアを削除できます。具体例については,「[統合後の RD エリアの決定方法](#page-704-0)」を参照してくだ さい。

# <span id="page-704-0"></span>(3) 統合後の RD エリアの決定方法

ALTER TABLE の CHANGE RDAREA に統合後の RD エリアを指定します。この RD エリアには、統 合対象 RD エリアの全格納条件を満たすデータが格納されます。統合後の RD エリアは,統合対象 RD エ リアの中の一つであってもよいし、新たに用意した RD エリアでもかまいません。

ただし,統合時の条件によっては統合できないこともあります。統合対象 RD エリアと統合後 RD エリア の組み合わせ可否について以下に説明します。

### (a) 統合後の RD エリア総数の条件

統合後の RD エリアの総数について条件があります。統合時の条件と統合後の RD エリア総数の関係を次 の表に示します。

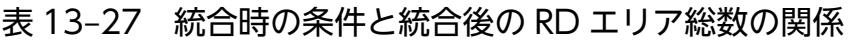

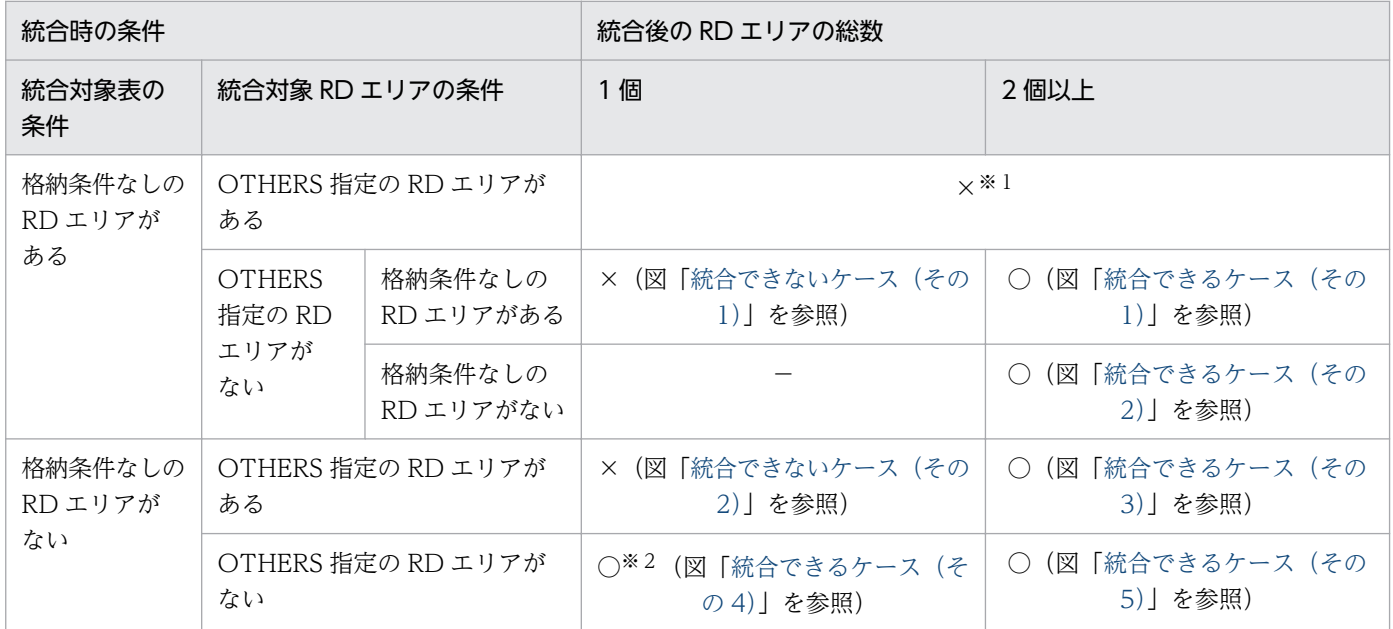

(凡例)

○:統合できます。

×:統合できません。

−:該当しません。

注※1

統合対象表に格納条件なしの RD エリアがある場合は,統合対象 RD エリアに OTHERS 指定の RD エ リアを指定することはできません。

#### 注※2

統合対象表にインデクスが定義されている場合は統合できません。

### <span id="page-705-0"></span>図 13-58 統合できるケース (その 1)

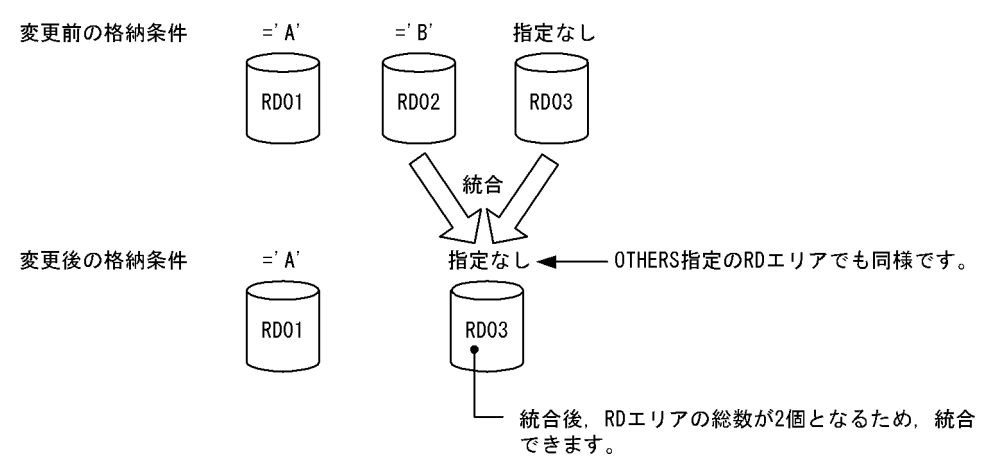

### 図 13-59 統合できるケース (その 2)

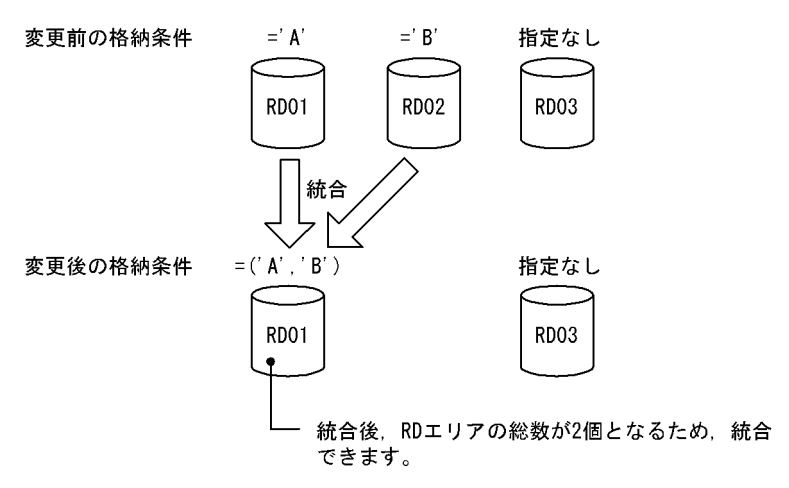

### 図 13-60 統合できるケース (その 3)

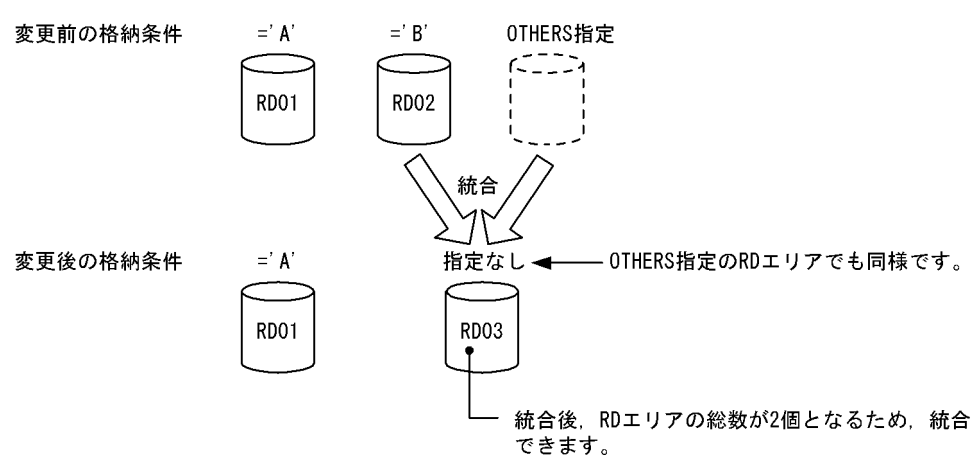

### <span id="page-706-0"></span>図 13-61 統合できるケース (その 4)

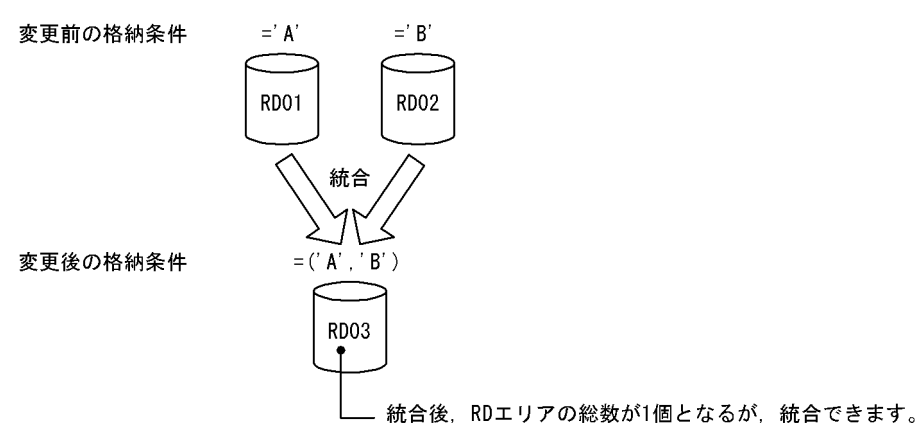

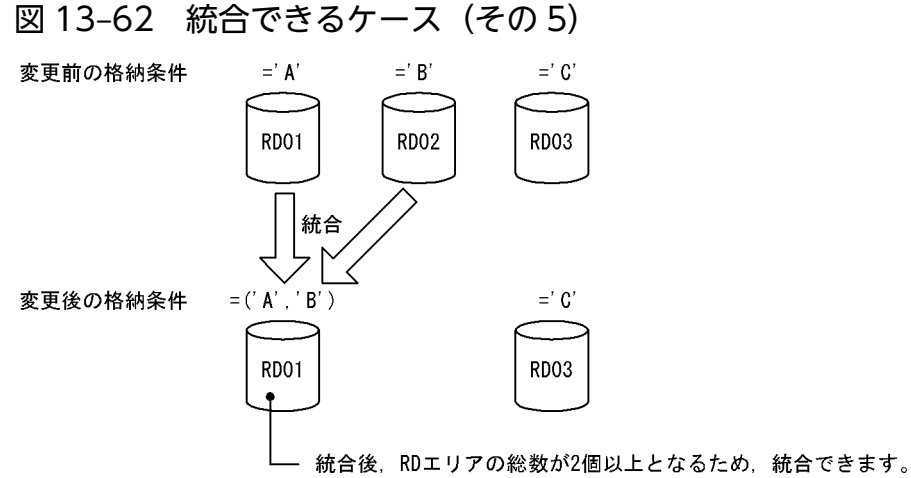

### 図 13-63 統合できないケース (その 1)

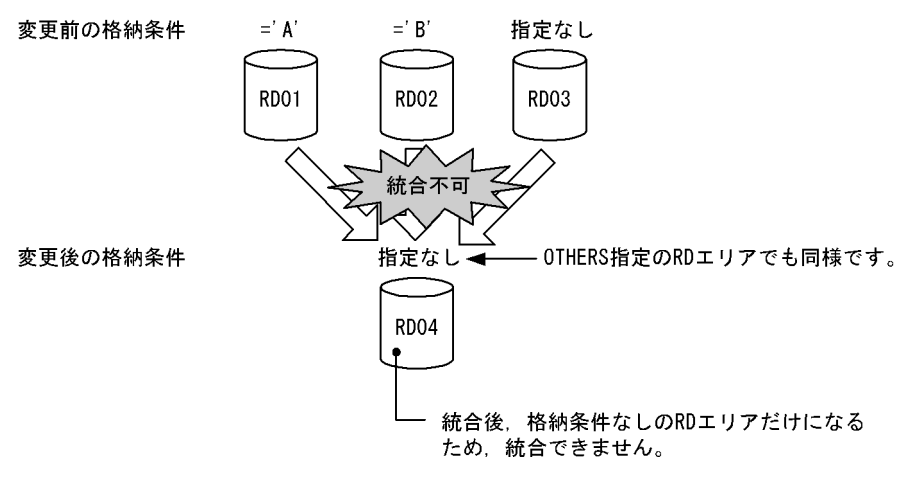

#### <span id="page-707-0"></span>図 13-64 統合できないケース (その 2)

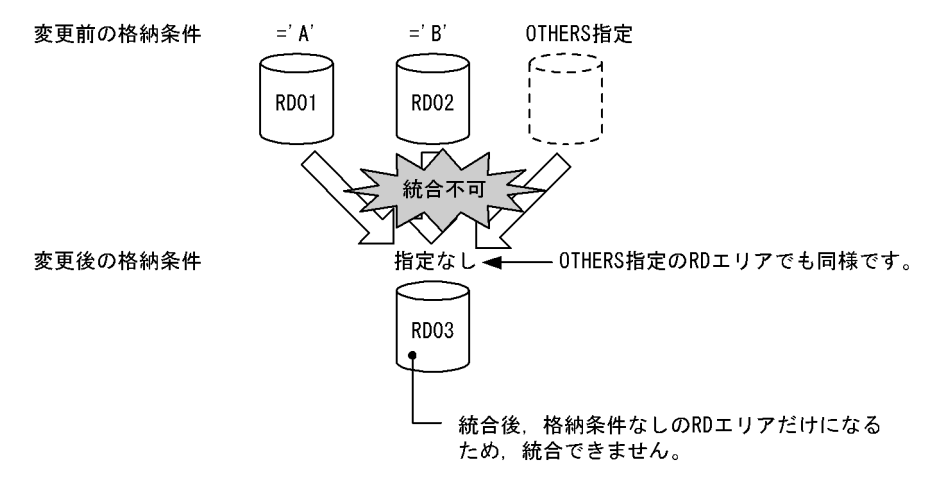

## (b) 格納条件ありの RD エリアだけを統合対象とする場合

統合後の RD エリアの指定条件と統合可否(格納条件ありの RD エリアだけを統合対象とする場合)を次 の表に示します。

### 表 13-28 統合後の RD エリアの指定条件と統合可否(格納条件ありの RD エリアだけを統合対 象とする場合)

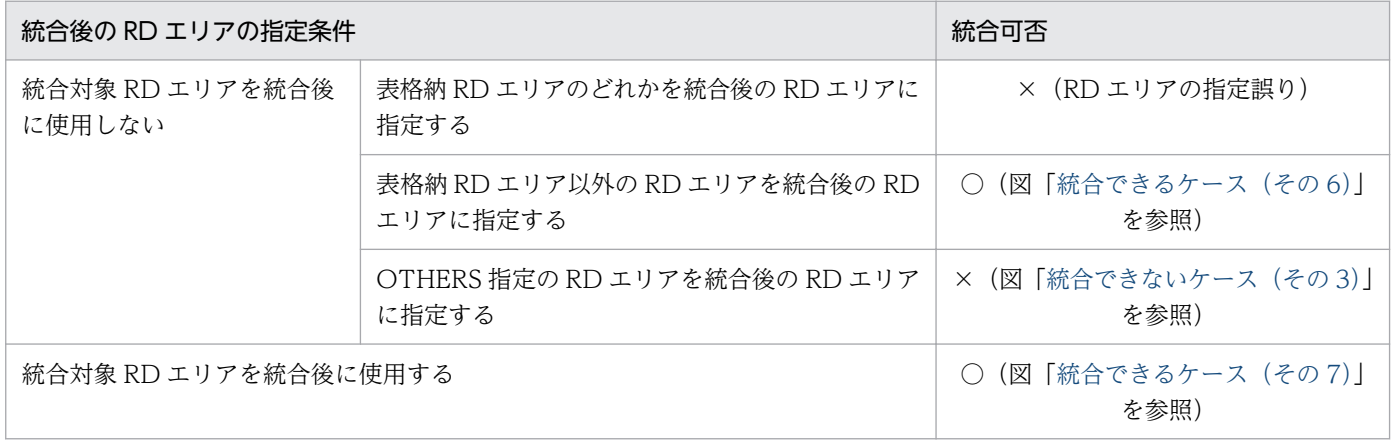

(凡例)

○:統合できます。

×:統合できません。

### <span id="page-708-0"></span>図 13-65 統合できるケース (その6)

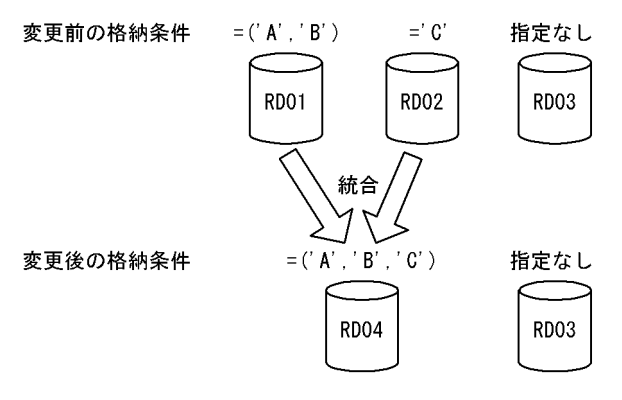

## 図 13-66 統合できるケース (その 7)

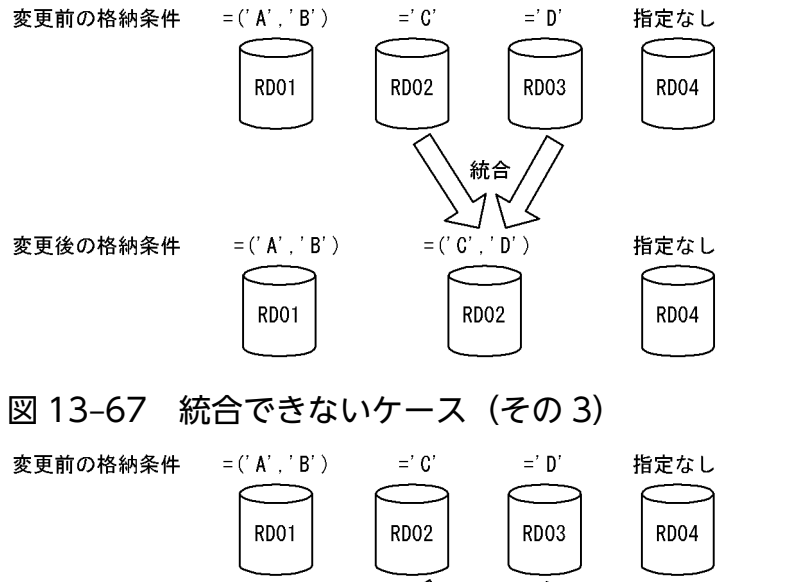

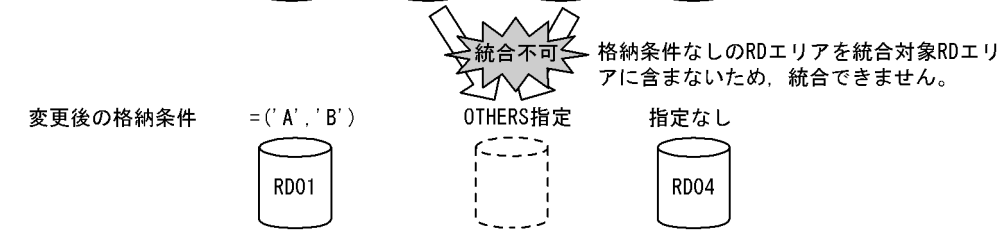

## (c) 格納条件なしの RD エリアを統合対象とする場合

統合後の RD エリアの指定条件と統合可否(格納条件なしの RD エリアを統合対象とする場合)を次の表 に示します。

## 表 13-29 統合後の RD エリアの指定条件と統合可否(格納条件なしの RD エリアを統合対象と する場合)

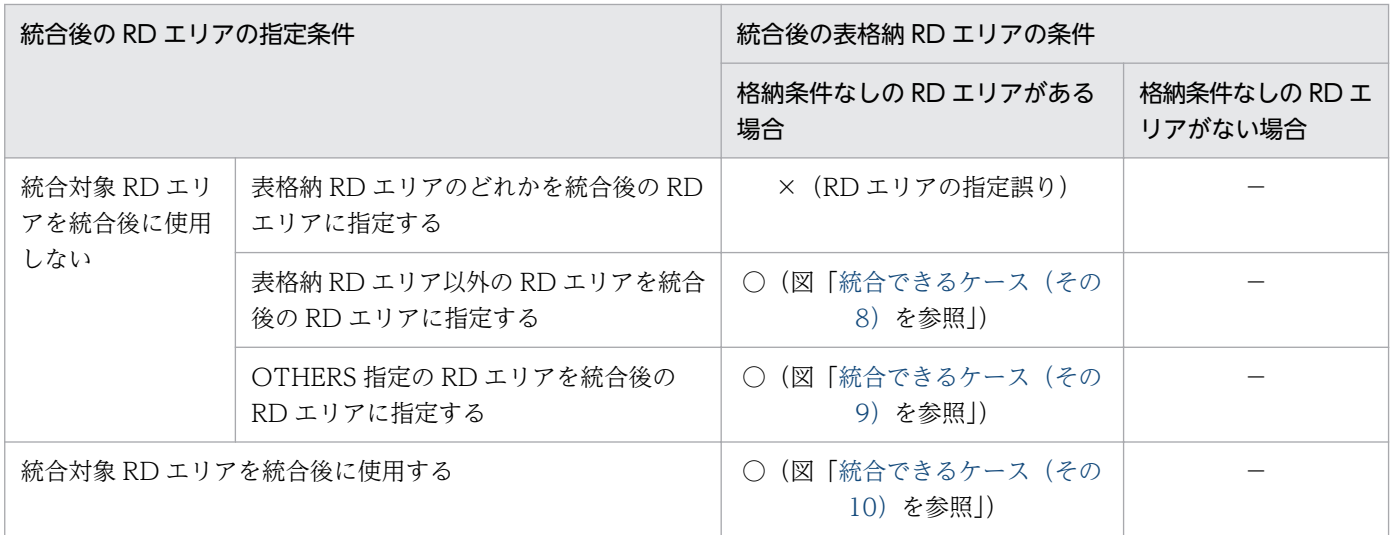

(凡例)

- ○:統合できます。
- ×:統合できません。
- −:該当しません。

### 図 13-68 統合できるケース (その 8)

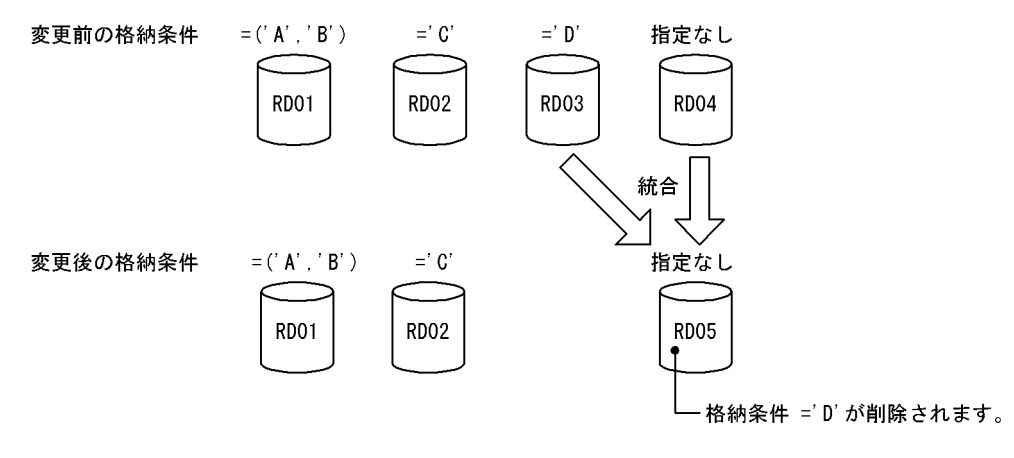

<span id="page-710-0"></span>図 13-69 統合できるケース (その 9)

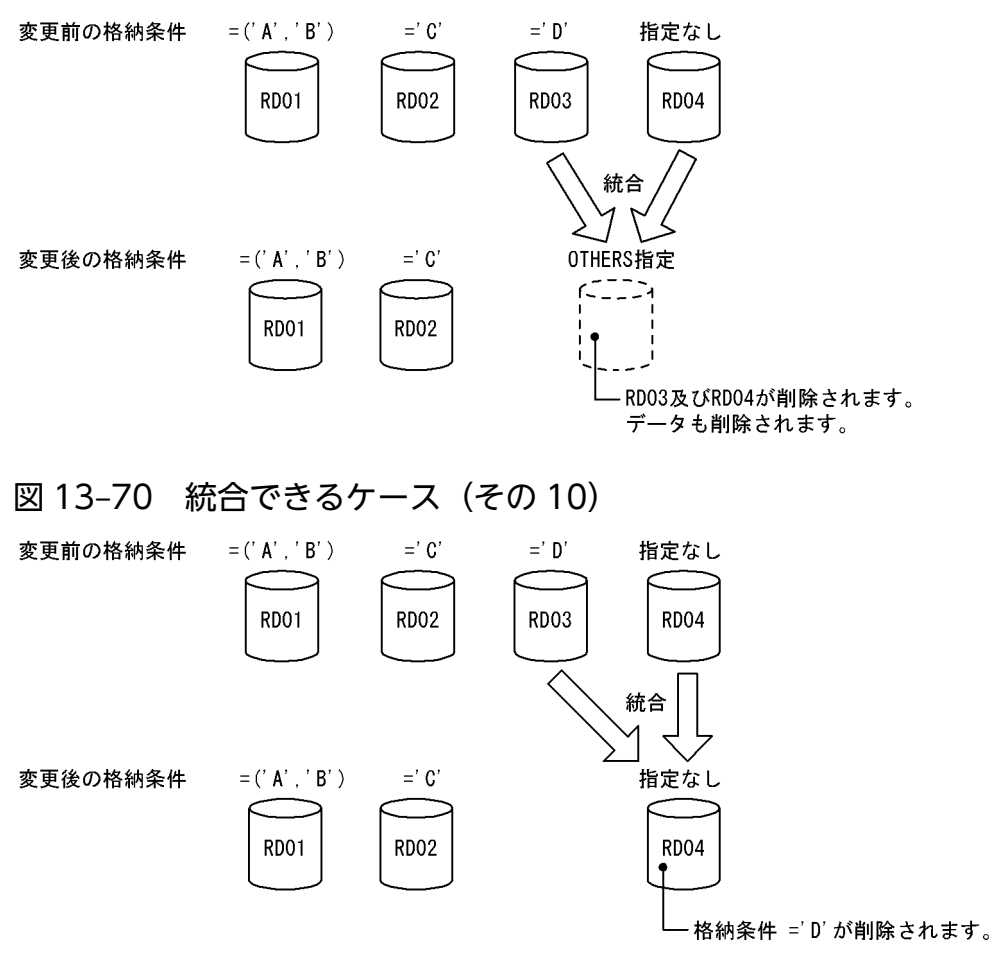

## (d) OTHERS 指定の RD エリアを統合対象とする場合

統合後の RD エリアの指定条件と統合可否(OTHERS 指定の RD エリアを統合対象とする場合)を次の 表に示します。

### 表 13-30 統合後の RD エリアの指定条件と統合可否 (OTHERS 指定の RD エリアを統合対象と する場合)

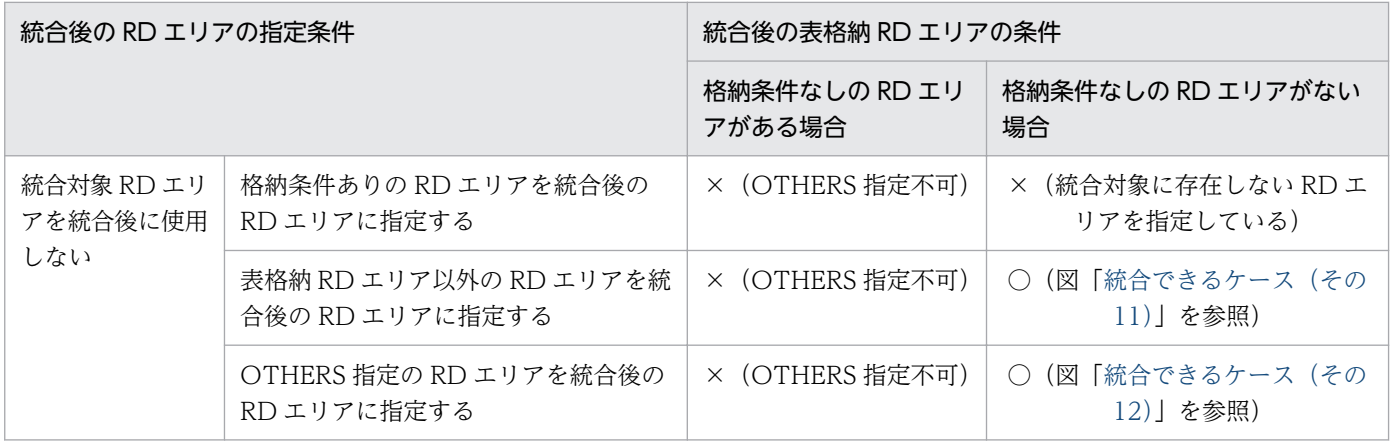

<span id="page-711-0"></span>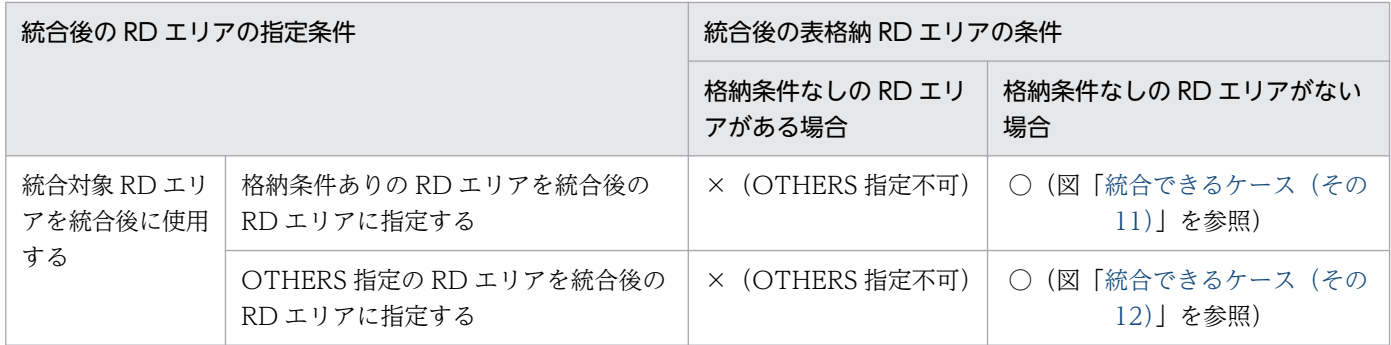

(凡例)

○:統合できます。

×:統合できません。

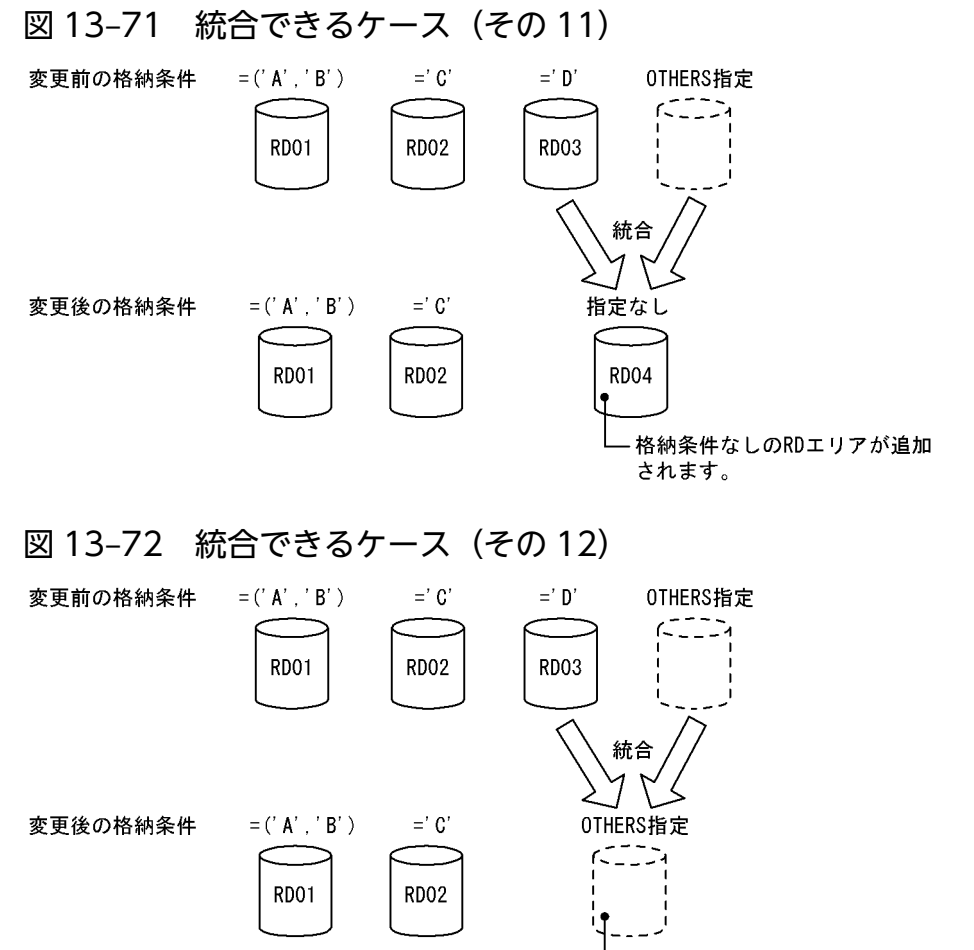

格納条件 ='D'が削除されます。

# (4) 表に分割キーインデクスなどが定義されている場合

統合対象表に分割キーインデクスなどが定義されている場合,表格納用 RD エリアだけでなく、インデク ス格納用 RD エリアも同様に統合する必要があります。同時に統合する必要があるリソースを次の表に示 します。

また,表に分割キーインデクスなどが定義されている場合の統合例を次の図に示します。

#### 表 13-31 格納条件を変更するときに分割対象となるリソース

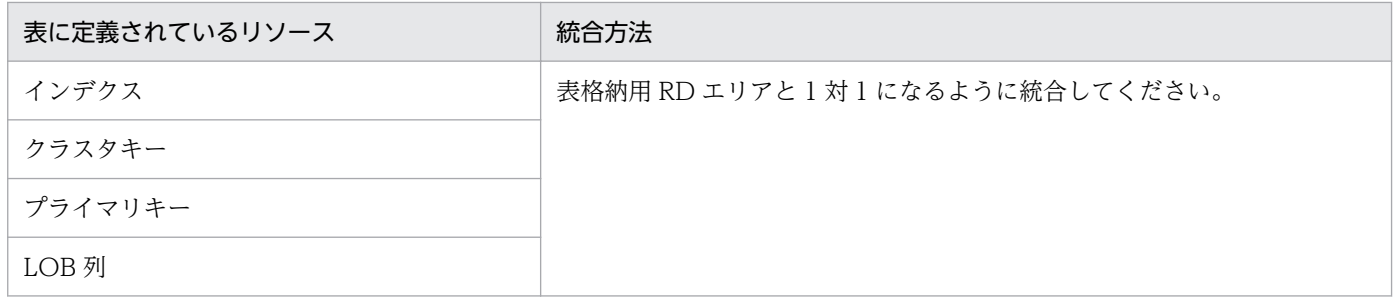

#### 図 13-73 表に分割キーインデクスなどが定義されている場合の統合例

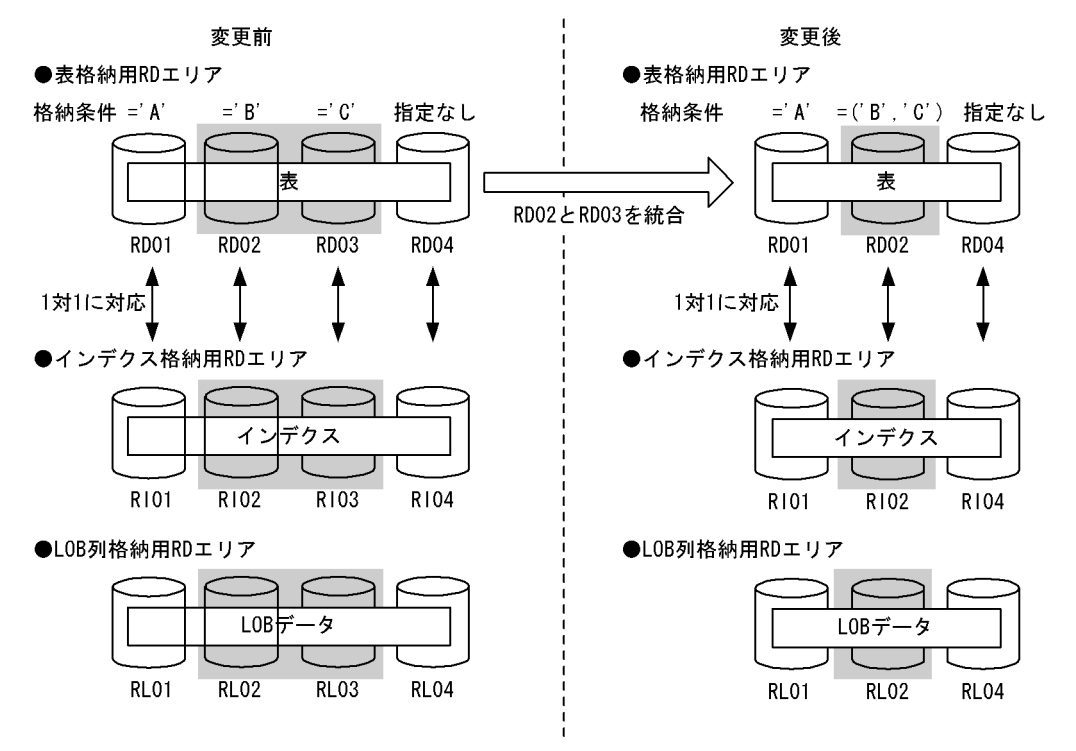

また,統合時には次に示す規則があります。

- リソースが複数定義されている場合は,すべてのリソースが統合対象になります。
- 統合指定が正しくない場合,ALTER TABLE の実行時にエラーとなります。

# (5) 統合対象 RD エリア内のデータの扱い

ALTER TABLE の実行時,統合対象 RD エリア内のデータは通常削除されます。また,対応する次の RD エリア内のデータも削除されます。

- インデクス格納用 RD エリア内のインデクスデータ
- LOB 列格納用 RD エリア内の LOB データ

#### ■参考

統合対象 RD エリア内のデータが削除される理由を次に示します。

• 統合対象 RD エリアは統合後に使用されなくなる可能性があるため

なお,統合対象 RD エリア以外の RD エリア内のデータは削除されません。

統合時に削除対象となるデータを次の図に示します。

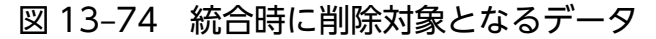

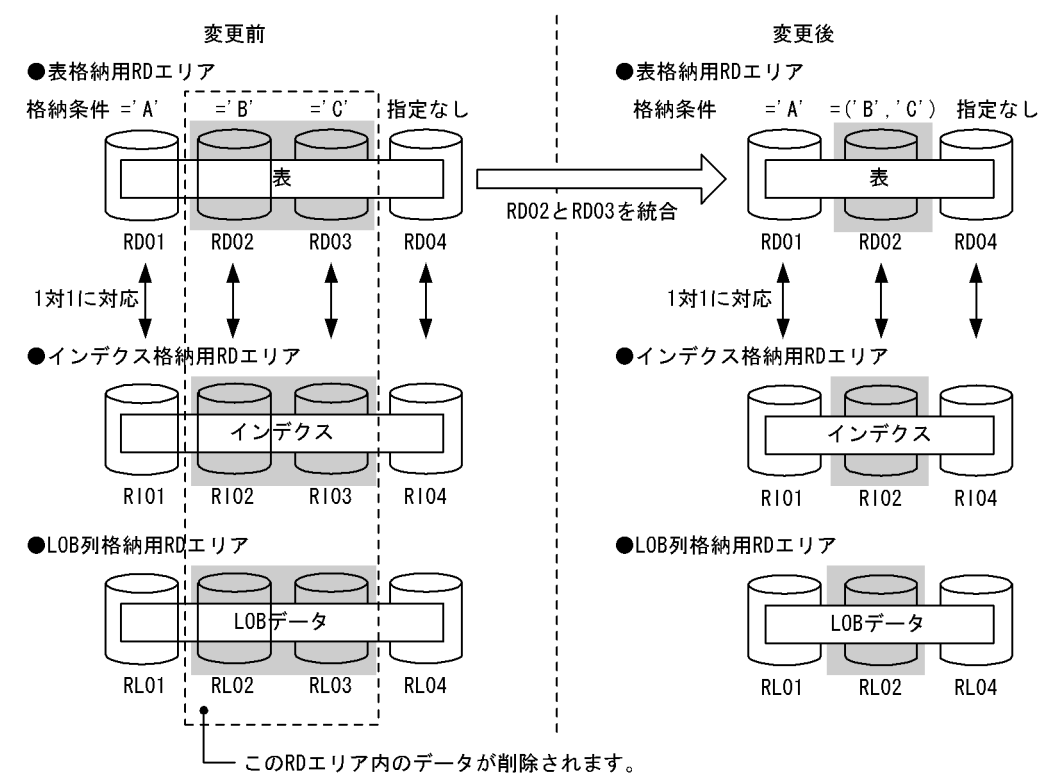

## (a) データが削除されないケース

次に示す条件をすべて満たす場合は,統合対象 RD エリア内のデータをそのまま使用できる可能性がある ため,データを削除しないようにできます。

- 1. 統合対象 RD エリアの一つを統合後にも使用する
- 2. 統合対象となるインデクス格納用 RD エリア又は LOB 列格納用 RD エリアに対しても 1 の条件が満た されている

データを削除しない場合は,ALTER TABLE で WITHOUT PURGE を指定してください。なお,統合 対象 RD エリアの一つを統合後にも使用する指定をしていない場合に WITHOUT PURGE を指定する と,ALTER TABLE の実行時にエラーとなります。WITHOUT PURGE を指定したときの処理を次の図 に示します。

### 図 13‒75 WITHOUT PURGE を指定したときの処理

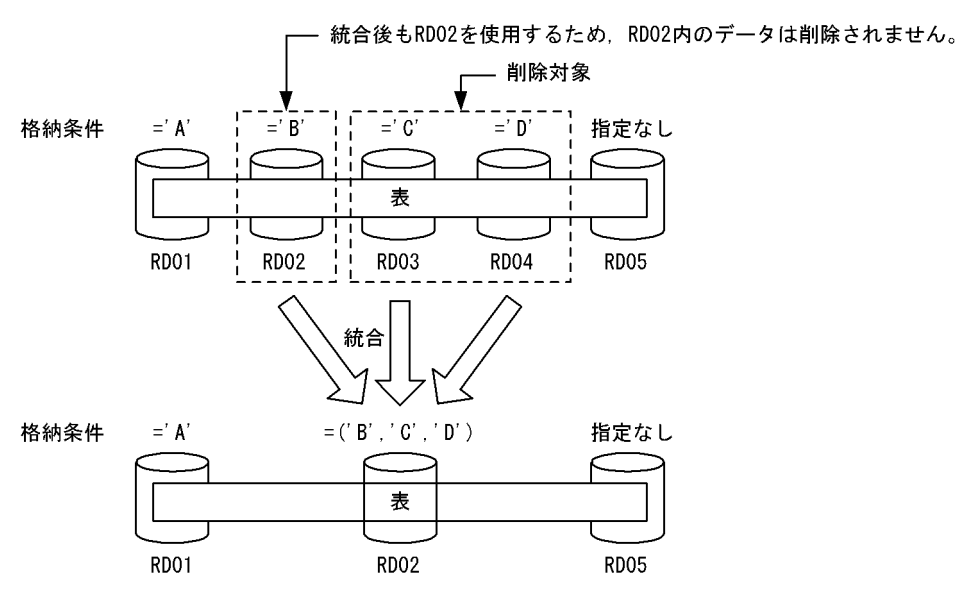

〔説明〕

RD02 に統合したため、RD02 内のデータ (格納条件が='B'のデータ) は削除されません。RD03 及び RD04 内のデータ (格納条件が='C'及び'D'のデータ) が削除されます。

#### 注意事項

WITHOUT PURGE でデータを保存した場合、統合前のデータをアンロードして統合後の RD エリアにデータロードすると、データが二重登録されてしまいます。このため、WITHOUT PURGE でデータを保存する場合は、データのアンロード及びデータロードを行わないでくだ さい。

図「WITHOUT PURGE を指定したときの処理」を例にすると、RD02内のデータ(格納条 件が='B'のデータ)をアンロードして統合後の RD エリアにデータロードすると、データが二 重登録されてしまいます。

### (b) OTHERS 指定の RD エリアに統合する場合の注意事項

次に示す条件をすべて満たす場合に統合を行うと、統合前のデータを格納する RD エリアがなくなります。

- 格納条件なし又は OTHERS 指定の RD エリアを統合対象としている
- OTHERS 指定の RD エリアに統合している

統合後にデータを格納する RD エリアがなくなるケースを次の図に示します。

#### 図 13-76 統合後にデータを格納する RD エリアがなくなるケース (その 1)

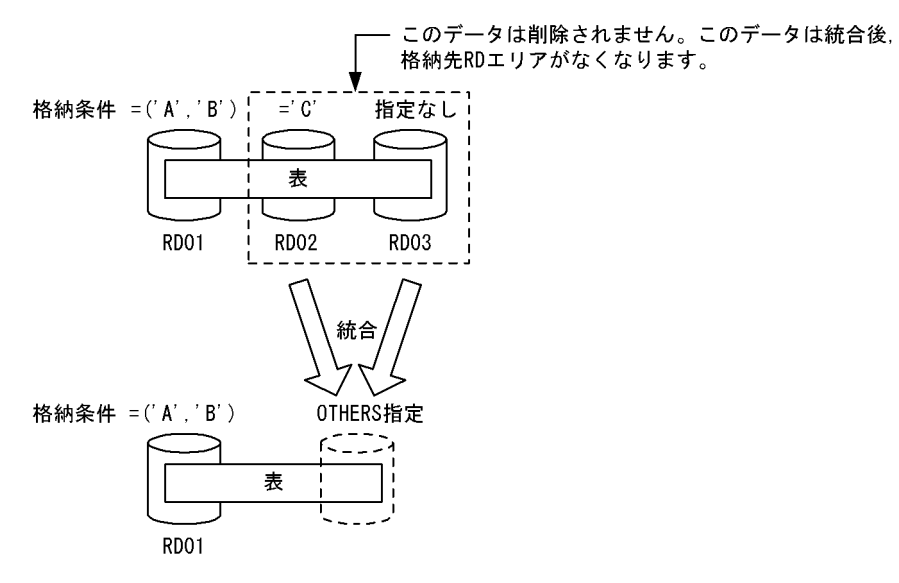

図 13-77 統合後にデータを格納する RD エリアがなくなるケース (その 2)

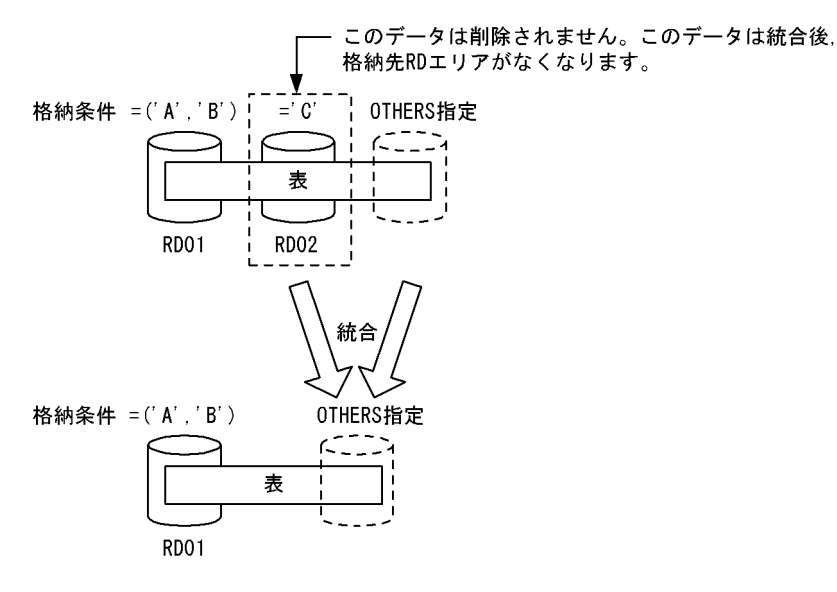

# 13.12.10 分割格納条件の変更方法(マトリクス分割の場合)

ALTER TABLE の CHANGE RDAREA で分割格納条件を変更します。なお,分割と統合を同時に実行す ることはできません。分割と統合を実行する場合は ALTER TABLE を 2 回実行してください。また,マ トリクス分割の場合,変更できるのは境界値指定のキーレンジ分割の次元だけです。

# (1) 分割格納条件の統合前

分割格納条件を統合,分割する前の状態です。

```
CREATE FIX TABLE "USERA"."ZAIKO"
("GNO" CHAR(5),"GNAME" CHAR(8),"KIKAKU" CHAR(3),"TANKA" INTEGER,"NYUUKOBI" CHAR(10))
```
 PARTITIONED BY MULTIDIM ("GNO"(('20000')),"NYUUKOBI" (('2000-12-31'),('2001-12-31') ,('2002-12-31'))) IN (("RDAT01","RDAT02","RDAT03","RDAT04"),("RDAT11","RDAT12","RDAT13","RDAT14")) CLUSTER KEY ("GNO","NYUUKOBI") IN (("RDAI01","RDAI02","RDAI03","RDAI04"),("RDAI11","RDAI12","RDAI13","RDAI14"))

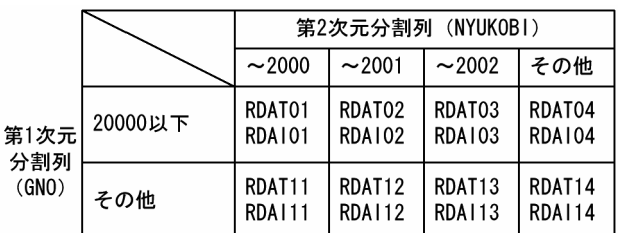

# (2) 分割格納条件の統合

第2次元分割列 NYUKOBI の「~2000」と「~2001」を「~2001」に統合します。

ALTER TABLE "USERA"."ZAIKO" CHANGE RDAREA MULTIDIM ("NYUUKOBI" (('2000-12-31'),('2001-12-31'))) AT (('2001-12-31')) INTO (("RDAT02"),("RDAT12")) FOR CLUSTER KEY INTO (("RDAI02"),("RDAI12"))

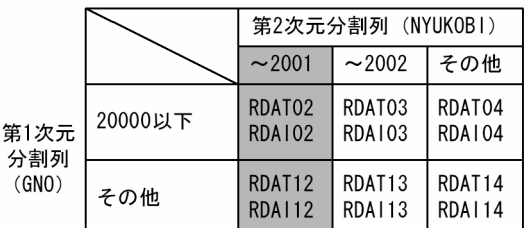

注 RDAT01, RDAT02, RDAT11, RDAT12のデータ, 及びRDAI01, RDAI02, RDAI11, RDAI12のキー値は削除されます。

# (3) 分割格納条件の分割

第 2 次元分割列 NYUKOBI の「その他」を「〜2003」と「その他」に分割します。

```
ALTER TABLE "USERA"."ZAIKO" CHANGE RDAREA
MULTIDIM ("NYUUKOBI" ((MAX))) AT (('2003-12-31'),(MAX))
   INTO (("RDAT04","RDAT01"),("RDAT14","RDAT11"))
FOR CLUSTER KEY
   INTO (("RDAI04","RDAI01"),("RDAI14","RDAI11"))
```
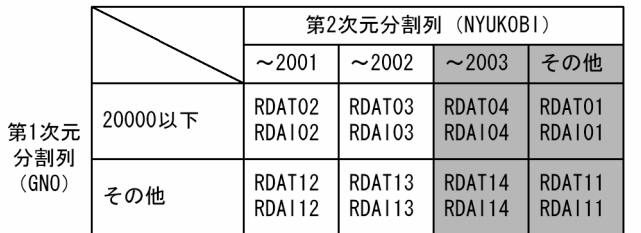

注 RDAT04, RDAT14のデータ, 及びRDA104, RDA114のキー値は削除されます。

# 13.12.11 RD エリアの分割(マトリクス分割の場合)

マトリクス分割表で分割キーとなるどちらかの次元で分割されたデータを複数の RD エリアに分割します。 機能の詳細を次に示します。

## (1) 上限値と下限値

分割機能での上限値と下限値を次の表に示します。

#### 表 13-32 分割機能での上限値と下限値(マトリクス分割の場合)

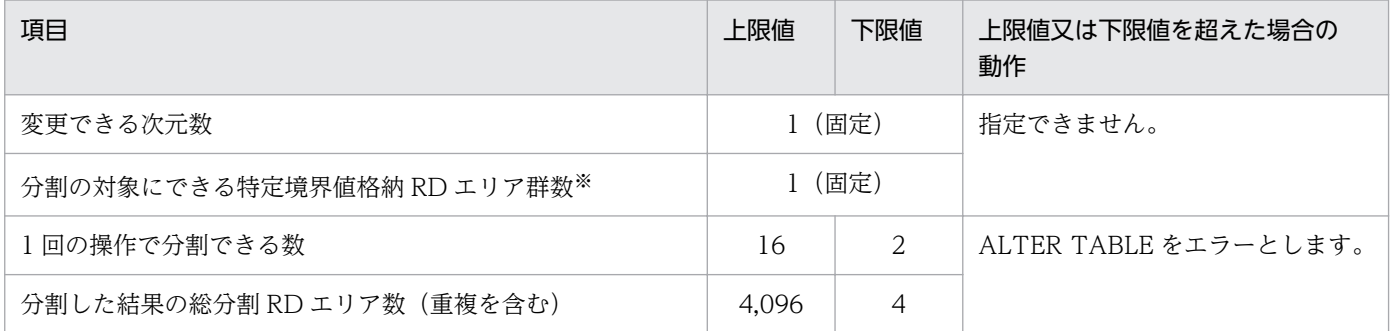

注※

特定境界値格納 RD エリア群数とは、ある次元の、特定の格納条件のデータを格納する RD エリア群の 数です。例えば、次に示す例では、第 2 次元分割列の境界値 2000 に対する特定境界値格納 RD エリア 群は RD12, RD22, RD32, 及び RD42 となります。

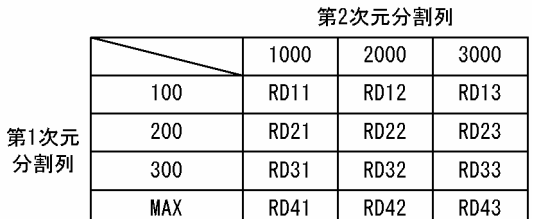

# (2) 分割対象 RD エリアの決定方法

ALTER TABLE の CHANGE RDAREA に指定された変更対象列名と境界値によって,その格納条件に合 致する RD エリアを分割対象の RD エリアとします。変更対象列名と格納条件が指定されれば、対象とな

る RD エリアが特定できるため、RD エリアの指定は必要ありません。分割対象の次元は、ALTER TABLE の CHANGE RDAREA に指定された変更対象列名で決定します。境界値についての. ALTER TABLE の 指定と分割対象 RD エリアの決定方法を次の表に示します。

表 13–33 ALTER TABLE の指定と分割対象 RD エリアの決定方法(マトリクス分割の場合)

| 指定内容  | 条件                         | 指定可否     | 分割対象 RD エリアの決定方法                                  |
|-------|----------------------------|----------|---------------------------------------------------|
| 境界値   | 表定義中に、変更対象列名に対応する境界<br>値あり | ( )      | 格納条件に合致する特定境界値格納 RD エリア<br>群の RD エリアを分割対象とします。    |
|       | 表定義中に,変更対象列名に対応する境界<br>値なし | $\times$ |                                                   |
| 'MAX' |                            | $($ )    | 最大境界値より大きい分割キー値のデータを格  <br>納している RD エリアを分割対象とします。 |

(凡例)

- ○:指定できます。
- ×:指定できません。
- −:該当しません。

# (3) 分割後の RD エリアの決定方法

ALTER TABLE の CHANGE RDAREA に指定された次元の,変更後の境界値リスト(ある次元に指定さ れた境界値の組み合わせ)と RD エリアを対にして,格納する RD エリアを決定します。このとき,分割 後の境界値の指定は,次の条件を満たす必要があります。

- 境界値の指定は昇順
- 指定した境界値の最大値は,分割前の境界値と等しい
- 分割したすべての境界値が,分割前の格納条件の範囲内である

ALTER TABLE の指定値と分割後の RD エリアの決定方法を次の表に示します。表で参照される,分割前 後の境界値の条件を次の図に示します。

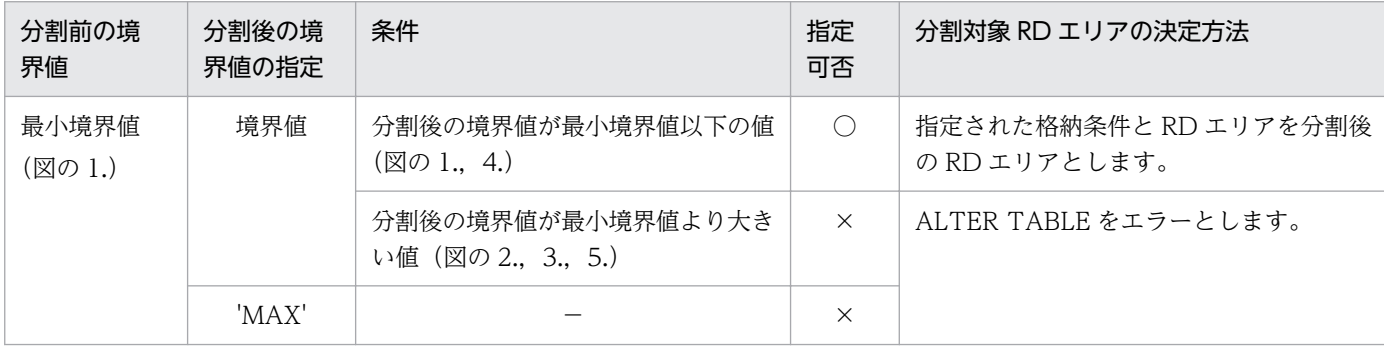

表 13-34 ALTER TABLE の指定値と分割後の RD エリアの決定方法 (マトリクス分割の場合)

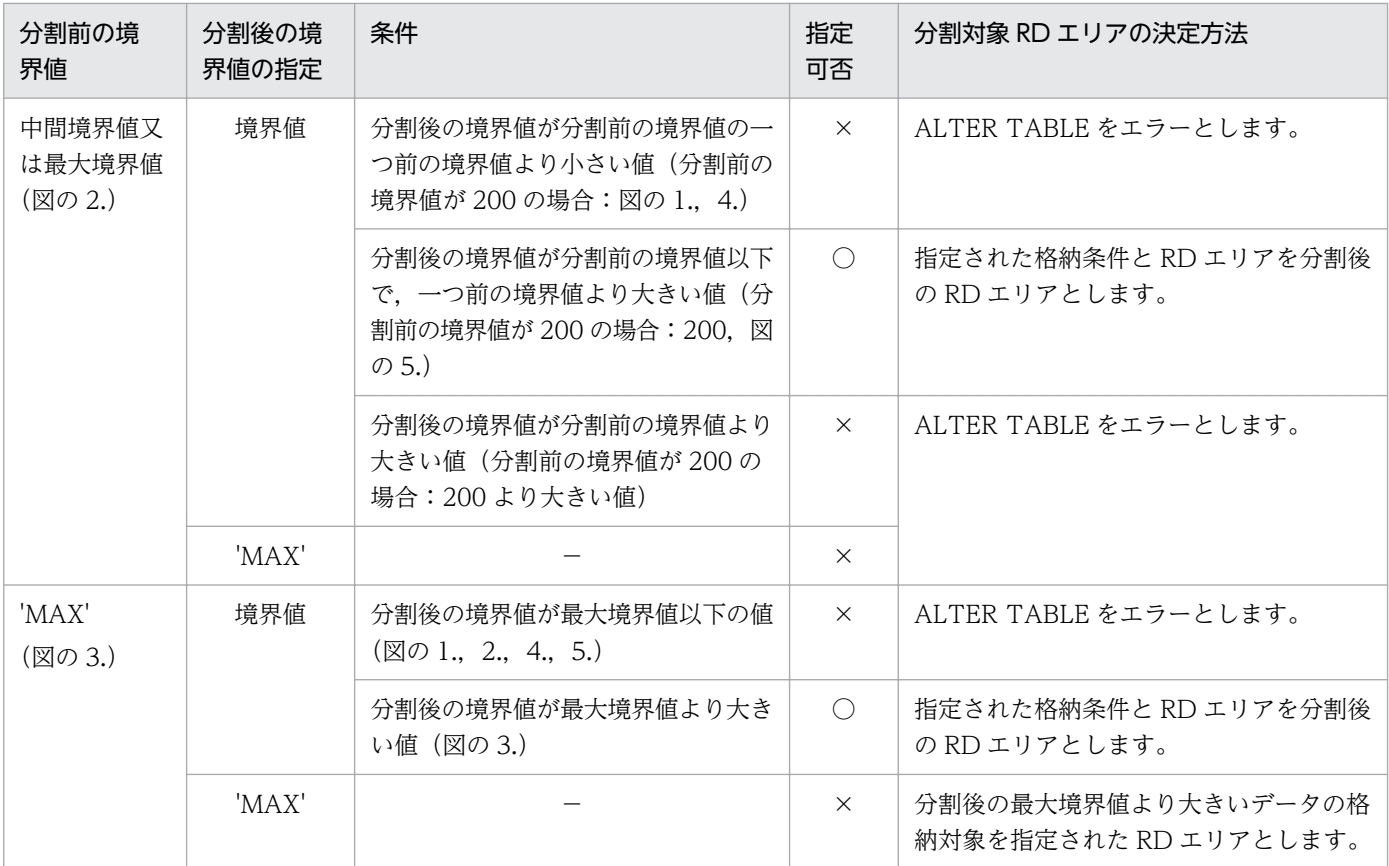

(凡例)

○:指定できます。

×:指定できません。

−:該当しません。

#### 図 13-78 分割前後の境界値の条件(マトリクス分割の場合)

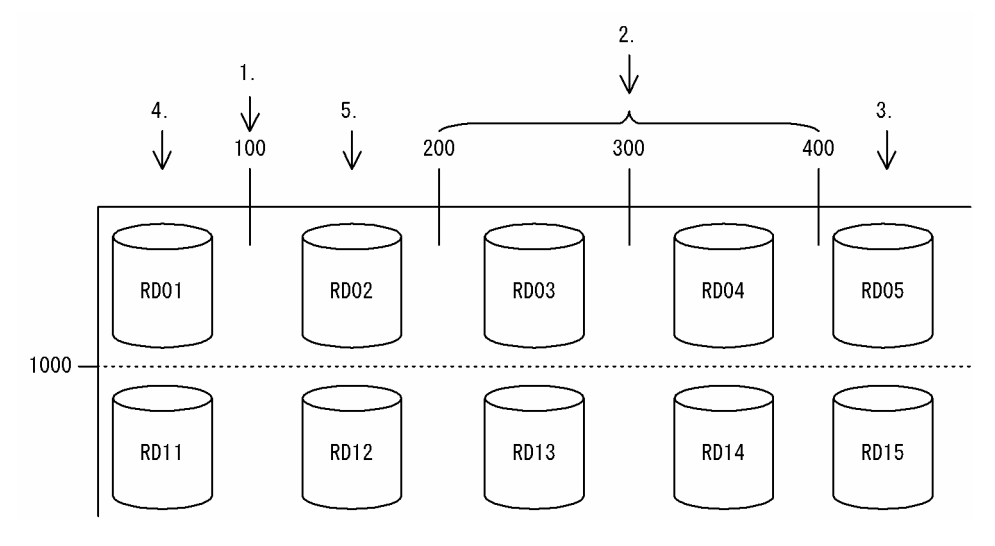

分割後の RD エリアは、分割前の RD エリアを再利用しても、新たに用意したものであってもかまいませ ん。また,変更後の RD エリアは複数の格納範囲を同じ RD エリアに格納できます。
# (4) RD エリアの指定方法

マトリクス分割表の場合. 第1次元の RD エリアを分割するか. 第2次元の RD エリアを分割するかで. ALTER TABLE の CHANGE RDAREA に指定する RD エリアの指定方法が異なります。分割対象となる 特定境界値格納 RD エリア群数, 及び一つの特定境界値格納 RD エリア群の RD エリア数は, 分割対象で はない次元の分割数に依存します。分割対象となる次元及び指定する RD エリア数の関係を次の表に,表 で使用している例を次の図に示します。

### 表 13-35 分割対象となる次元及び指定する RD エリア数の関係

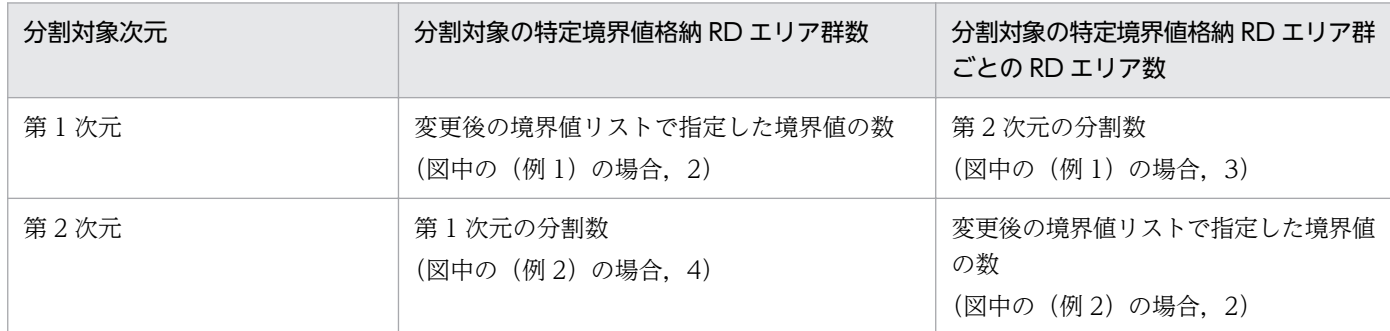

### 図 13-79 RD エリアの分割後の RD エリアの指定(マトリクス分割の場合)

(例1)

 $\overline{A}$ 

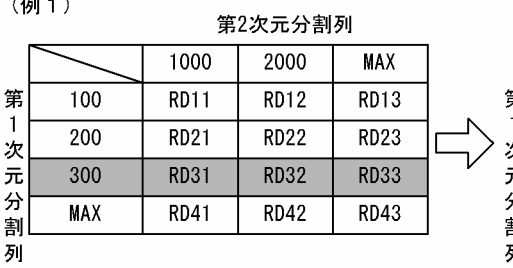

分割前のRDエリアの指定: ((RD31, RD32, RD33))

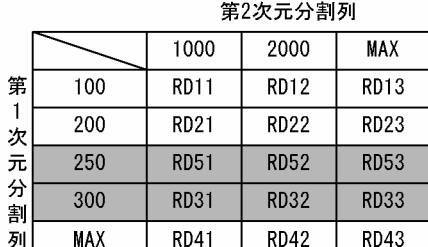

分割後のRDエリアの指定: ((RD51, RD52, RD53), (RD31, RD32, RD33))

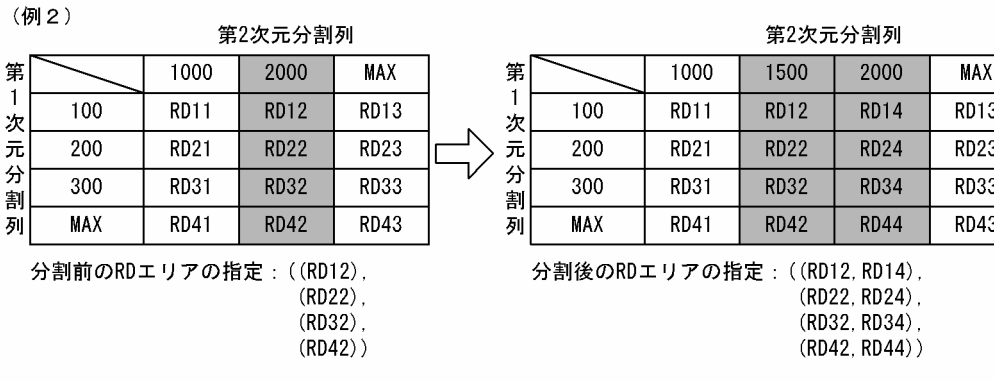

## (5) 表と表以外の RD エリアの対応

分割格納条件を変更する表に分割キーインデクスなどが定義されている場合,インデクスなどのデータを RD エリアに格納する必要があるため,表格納用 RD エリアと同様に分割しなければなりません。表と表 以外の RD エリアの指定方法(マトリクス分割)を次の表に示します。表に示すリソースが複数定義され ている場合はすべてが対象となります。正しく指定されていない場合、ALTER TABLE をエラーとします。

### 表 13-36 表と表以外の RD エリアの指定方法 (マトリクス分割)

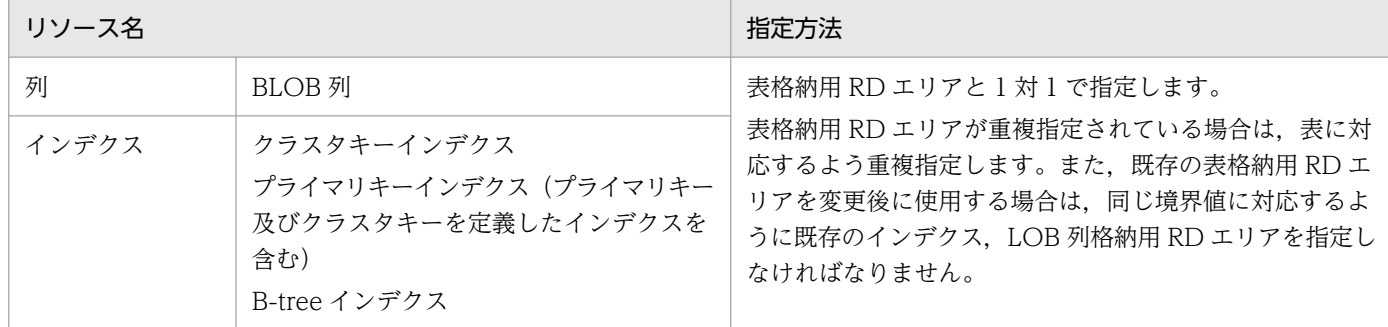

## (6) 分割する RD エリア内のデータの扱い

境界値による格納範囲を分割する場合,基本的にはシステムが自動的に RD エリアの該当する表のデータ を削除します。ただし,条件によってはデータを削除しないで残すこともできます。

#### 1. データの削除

境界値による格納範囲を分割する場合,分割する特定境界値格納 RD エリア群のデータの一部は,分割 後はその RD エリアに格納される格納範囲外のデータとなってしまう可能性があるため、分割対象とし た特定境界値格納 RD エリア群の RD エリアのデータは削除します。ただし,削除するのは分割格納条 件を変更する表のデータだけです(同じ RD エリアに含まれる別の表のデータは削除されません)。RD エリア内のデータを削除する場合,次のどちらかの方法でデータを削除します。

#### • すべての定義情報の削除

分割前の RD エリアが,分割した結果,分割対象の表で使用されなくなった場合,ディクショナリ 中の, その表が格納条件ごとに使用する RD エリアの情報 (SQL\_DIV\_TABLE 表) から, 分割前 の RD エリアの情報を削除します。また,RD エリア内で管理している表の情報も削除します。こ の結果, その RD エリア内にあった, 分割対象の表のデータはすべて削除されます。イメージ的に は特定 RD エリアに対して DROP TABLE を実行するのと同じです。

• データだけの削除

分割前の RD エリアを分割後も分割対象の表で使用する場合,ディクショナリの情報や RD エリア 内で管理している情報は削除しないで,RD エリア内の分割対象とした表のデータだけを削除しま す。表のデータを削除する場合,分割対象の格納範囲の RD エリアがほかの格納範囲で使用されて いると,その格納範囲のデータも削除します。イメージ的には特定 RD エリアに対して PURGE TABLE 文を実行するのと同じです。

なお,RD エリア内のデータを削除する場合,対応する次の RD エリア内のデータもすべて削除します。

- インデクス格納用 RD エリア内のインデクスキー
- BLOB 列格納用 RD エリア内のデータ

また,インナレプリカ機能を使用している場合,すべての世代のデータを削除します。

#### 2. データの保存

「1.データの削除」で示したとおり、境界値による格納範囲を分割する場合、基本的には分割前の RD エリア内のデータは削除します。しかし、次の条件をすべて満たす場合は、RD エリア内のデータをそ のまま使用できるため,データを削除しないようにすることもできます。

- 分割前の特定境界値格納 RD エリア群を,分割後の特定境界値格納 RD エリア群の一部としてその まま使用する場合
- 分割前の RD エリア内にある境界値以下のデータしかない場合
- 分割した結果,分割前の特定境界値格納 RD エリア群のすべてのデータが分割後の格納範囲と一致 している場合

RD エリア内のデータを削除するかどうかは, ALTER TABLE の WITHOUT PURGE 句の指定によっ て選択できます。WITHOUT PURGE 句の指定とデータの扱いを次の表に示します。ただし,システ ムでは,分割した結果,RD エリア内のすべてのデータが分割後の格納範囲と一致しているかどうかを チェックしません。

### 表 13-37 WITHOUT PURGE 句の指定とデータの扱い(マトリクス分割の場合)

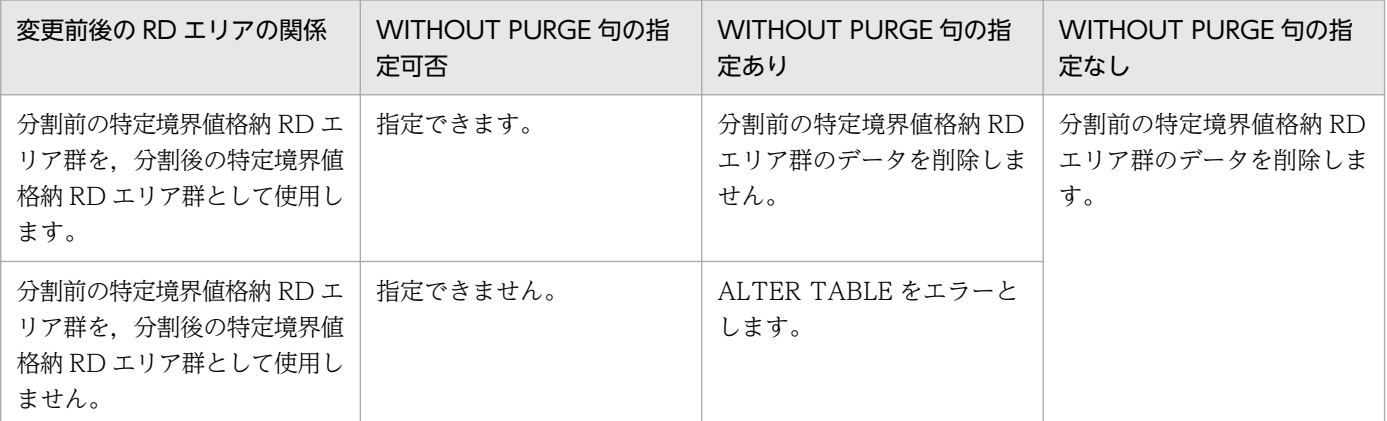

WITHOUT PURGE 句の指定が有効になる場合と,有効にならない場合の例を次の図に示します。

### 図 13‒80 WITHOUT PURGE 句の指定が有効になる場合と有効にならない場合の例

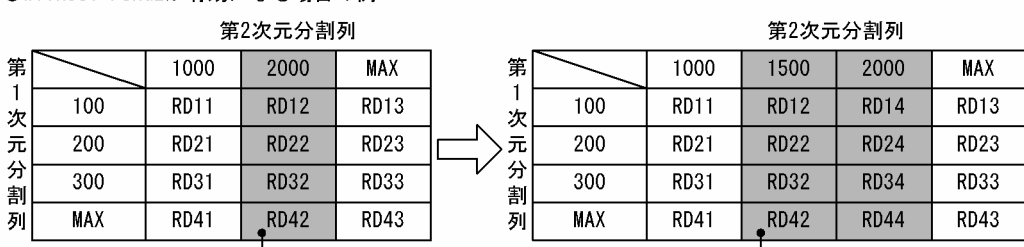

分割前の特定境界値RDエリア群のすべてを分割後の 特定境界値RDエリア群の一部として、そのまま使用。

●WITHOUT PURGEが有効にならない場合の例

●WITHOUT PURGEが有効になる場合の例

第2次元分割列 第2次元分割列 1000 2000 **MAX** 1000 1500 2000 **MAX** 第 第  $\mathbf{1}$  $\mathbf{1}$ 100 **RD11 RD13 RD12 RD14 RD13 RD12** 100 **RD11** 次 次 200 RD21 **RD22**  $RD23$ 200 RD21 **RD25 RD24 RD23** 元 元 分 分 300 **RD31 RD32 RD33** 300 **RD31 RD32 RD34 RD33** 割 割 **RD42 RD42 RD44** 列 **MAX RD41 RD43** 列 **MAX RD41 RD43** 

> RD22とRD25が異なるため,<sup>1</sup>分割前の特定境界値RDエリ ア群のすべてが分割後の特定境界値RDエリア群の一部 とならない。

#### データを削除しない場合の注意事項

分割前の RD エリアのデータが、分割格納条件を変更した結果、格納範囲以外となった場合, ALTER TABLE 実行時はデータの妥当性をチェックしません。したがって、格納範囲外のデータが RD エリア にあることになり, SQL 実行時など HiRDB が正しく動作しません。

#### データを削除する場合の注意事項

分割前の RD エリアが,ほかの格納範囲でも格納されるような指定の場合,ほかの格納範囲のデータも 削除します。分割前の RD エリアを分割後の RD エリアに含む場合も,含まない場合も同じです。

## 13.12.12 RD エリアの統合(マトリクス分割の場合)

### (1) 上限値と下限値

統合機能での上限値と下限値を次の表に示します。

#### 表 13-38 統合機能での上限値と下限値(マトリクスの場合)

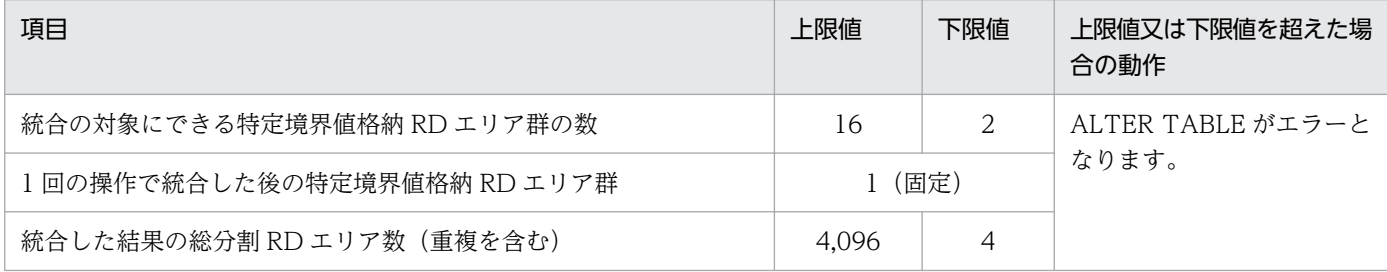

## (2) 統合対象の RD エリアの決定方法

ALTER TABLE の CHANGE RDAREA に指定された複数の変更対象列名と境界値によって,その格納条 件に合致する RD エリアを統合対象の RD エリアとします。変更対象列名と格納条件が指定されれば.対 象となる RD エリアが特定できるため, RD エリアの指定は必要ありません。このとき, 複数の境界値の 指定は,昇順である必要があります。また,表に定義されている格納条件の順番に指定されている必要が あります。例えば,表定義に境界値が 10,20,30,40 と定義されている場合,10,30,40 など間を飛 ばして指定すると ALTER TABLE をエラーとします。

ALTER TABLE の指定と統合対象 RD エリアの決定方法を次の表に示します。

表 13-39 ALTER TABLE の指定と統合対象 RD エリアの決定方法(マトリクス分割の場合)

| 指定内容  | 条件 1            | 条件 2                      | 動作                                                                      |  |
|-------|-----------------|---------------------------|-------------------------------------------------------------------------|--|
| 境界値   | 表定義中に指定された境界値あり | 定義されている境界値の順に指定<br>されている  | 指定された格納条件に合うすべての<br>RD エリアを統合対象とします。                                    |  |
|       |                 | 定義されている境界値の順に指定<br>されていない | ALTER TABLE をエラーとします。                                                   |  |
|       | 表定義中に指定された境界値なし | なし                        |                                                                         |  |
| 'MAX' | なし              | なし                        | 最大境界値より大きい分割キー値の<br>データを格納している特定境界値格<br>納 RD エリア群の RD エリアを統合<br>対象とします。 |  |

## (3) 統合後の RD エリアの決定方法

ALTER TABLE の CHANGE RDAREA に指定された次元の,変更後の境界値リスト(ある次元に指定さ れた境界値の組み合わせ)と RD エリアを対にして,統合後の格納条件をすべて格納する RD エリアを決 定します。このとき,統合後の境界値は統合前の境界値の最大値と同じである必要があります。

統合後の RD エリアは、統合前の RD エリアの中の一つであっても、新たに用意したものであってもかま いません。統合後の RD エリアの指定可否を次の表に示します。

### 表 13-40 統合後の RD エリアの指定可否(マトリクス分割の場合)

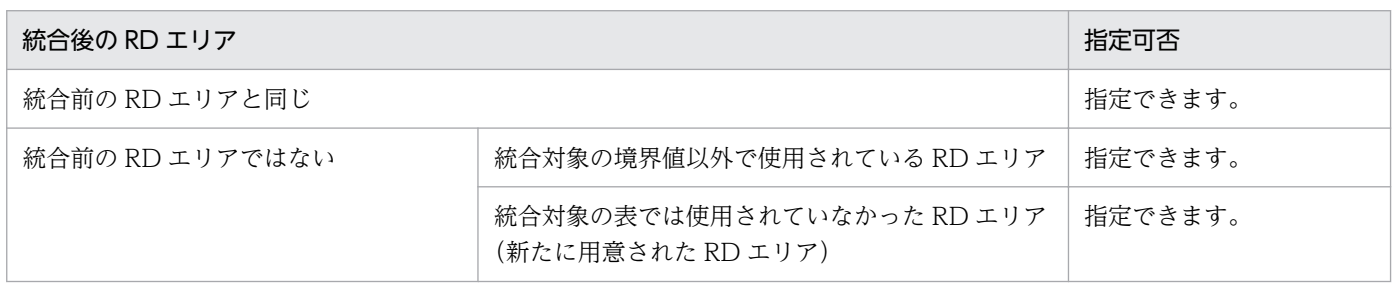

統合後の RD エリアは複数の格納条件に対して, 同じ RD エリアに格納するように統合できます。

# (4) RD エリアの指定方法

マトリクス分割表の場合. 第1次元の RD エリアを統合するか. 第2次元の RD エリアを統合するかで. ALTER TABLE の CHANGE RDAREA に指定する RD エリアの指定方法が異なります。統合対象となる 特定境界値格納 RD エリア群数, 及び一つの特定境界値格納 RD エリア群の RD エリア数は, 統合対象で はない次元の分割数に依存します。統合対象となる次元及び指定する RD エリア数の関係を次の表に,表 で使用している例を次の図に示します。

### 表 13-41 統合対象となる次元及び指定する RD エリア数の関係

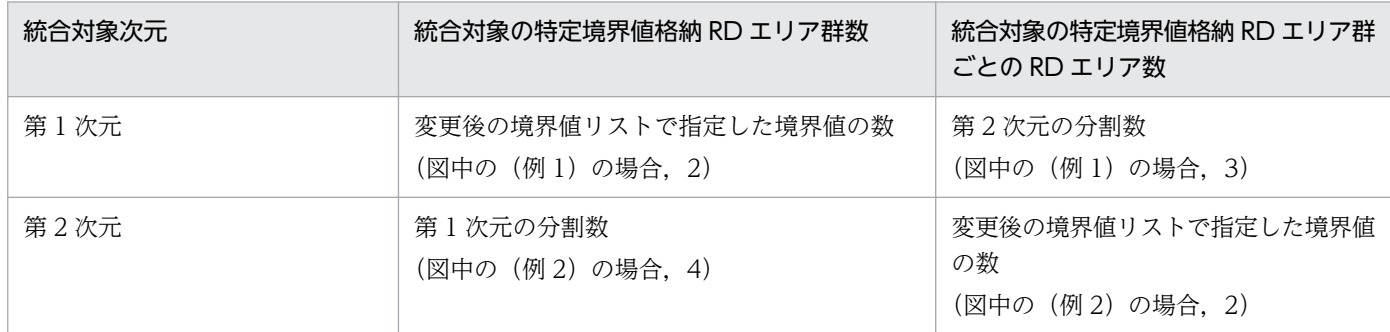

### 図 13-81 RD エリアの統合後の RD エリアの指定(マトリクス分割の場合)

(例1)

|    | 第2次元分割列 |             |             |             |  |  |  |
|----|---------|-------------|-------------|-------------|--|--|--|
|    |         | 1000        | 2000        | MAX         |  |  |  |
| 第  | 100     | <b>RD11</b> | <b>RD12</b> | <b>RD13</b> |  |  |  |
| 次元 | 200     | <b>RD21</b> | <b>RD22</b> | <b>RD23</b> |  |  |  |
| 分  | 250     | <b>RD51</b> | <b>RD52</b> | <b>RD53</b> |  |  |  |
| 割  | 300     | <b>RD31</b> | <b>RD34</b> | <b>RD33</b> |  |  |  |
| 列  | MAX     | <b>RD41</b> | <b>RD42</b> | <b>RD43</b> |  |  |  |

統合前のRDエリアの指定: ((RD51, RD52, RD53), (RD31, RD34, RD33))

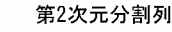

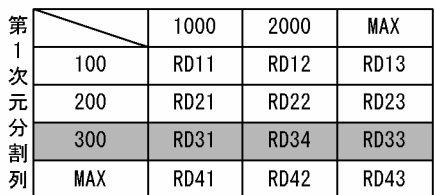

統合後のRDエリアの指定: ((RD31, RD34, RD33))

(例2)

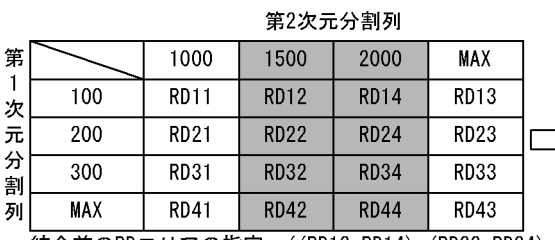

統合前のRDエリアの指定: ((RD12, RD14), (RD22, RD24), (RD32, RD34), (RD42, RD44))

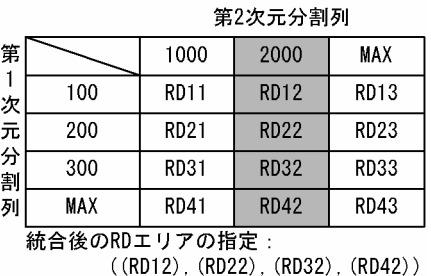

## (5) 表と表以外の RD エリアの対応

分割格納条件を変更する表に分割キーインデクスなどが定義されている場合,表格納用 RD エリアと対に なる RD エリアにインデクスなどのデータを格納する必要があります。表と表以外の RD エリアの指定方 法(マトリクス分割)を次の表に示します。この表に示すリソースが複数定義されている場合は,すべて が対象となります。正しく指定されていない場合, ALTER TABLE をエラーとします。

### 表 13-42 表と表以外の RD エリアの指定方法 (マトリクス分割)

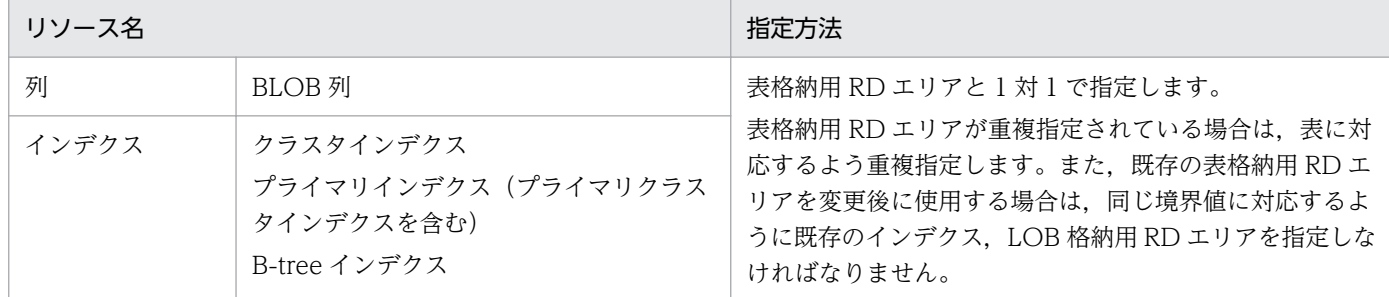

## (6) 統合する RD エリアのデータの扱い

境界値による格納範囲を統合する場合,基本的には,システムが自動的に RD エリアのデータを削除しま す。ただし,条件によっては,データを削除しないで残すこともできます。

#### 1. データの削除

境界値による格納範囲を統合する場合,統合前の特定境界値格納 RD エリア群は,統合後はその表が使 用する RD エリアではなくなる可能性があるため,RD エリア内のデータはシステムが自動的に削除し ます。ただし,削除するのは分割格納条件を変更する表のデータだけです(同じ RD エリアに含まれる 別の表のデータは削除されません)。RD エリア内のデータを削除する場合、次のどちらかの方法でデー タを削除します。

• すべての定義情報の削除

統合前の RD エリアが,統合した結果,統合対象の表で使用されなくなった場合,ディクショナリ 中の,その表が格納条件ごとに使用する RD エリアの情報(SQL\_DIV\_TABLE 表)から,統合前 の RD エリアの情報を削除します。また、RD エリア内で管理している、表の情報も削除します。 この結果,その RD エリア内にあった,統合対象の表のデータはすべて削除されます。イメージ的 には特定の RD エリアに DROP TABLE を実行するのと同じです。

• データだけの削除

統合前の RD エリアを統合後も統合対象の表で使用する場合,ディクショナリの情報や RD エリア 内で管理している情報は削除しないで、RD エリア内の統合対象とした表のデータだけを削除しま す。表のデータを削除する場合,統合対象の格納範囲の RD エリアがほかの格納範囲で使用されて いると,その格納範囲のデータも削除します。イメージ的には特定 RD エリアに対して PURGE TABLE を実行するのと同じです。

なお,RD エリア内のデータを削除する場合,対応する次の RD エリア内のデータもすべて削除します。

- インデクス格納用 RD エリア内のインデクスキー
- BLOB 列格納用 RD エリア内のデータ

また,インナレプリカ機能を使用している場合,すべての世代のデータを削除します。

#### 2. データの保存

「1.データの削除」で示したとおり,境界値による格納条件を統合する場合,基本的には統合前の RD エリア内のデータは削除します。しかし、次の条件を満たす場合は、RD エリア内のデータをそのまま 使用できるため,データを削除しないようにすることもできます。

• 統合前の特定境界値格納 RD エリア群を,統合後の特定境界値格納 RD エリア群の一部としてその まま使用する場合

RD エリア内のデータを削除するかどうかは、ALTER TABLE の WITHOUT PURGE 句の指定によっ て選択できます。WITHOUT PURGE 句の指定とデータの扱いを次の表に示します。ただし,システ ムでは,統合した結果,RD エリア内のすべてのデータが統合後の格納範囲と一致しているかどうかを チェックしません。

表 13-43 WITHOUT PURGE 句の指定とデータの扱い(マトリクス分割の場合)

| 変更前後の RD エリアの関係                                             | WITHOUT PURGE 句の指 | WITHOUT PURGE 句の指                      | WITHOUT PURGE 句の指 |
|-------------------------------------------------------------|-------------------|----------------------------------------|-------------------|
|                                                             | 定可否               | 定あり                                    | 定なし               |
| 統合前の特定境界値格納 RD エ                                            | 指定できます。           | 統合後の特定境界値格納 RD                         | 統合前の特定境界値格納 RD    |
| リア群を、統合後の特定境界値                                              |                   | エリア群の RD エリアのデー                        | エリア群のすべてのデータを     |
| 格納 RD エリア群に含みます。                                            |                   | 夕を削除しません。                              | 削除します。            |
| 統合前の特定境界値格納 RD エ<br>リア群を,統合後の特定境界値<br>格納 RD エリア群に含みませ<br>ん。 | 指定できません。          | 統合前の特定境界値格納 RD エリア群のすべてのデータを削<br>除します。 |                   |

### 3. データを削除しない場合の注意事項

WITHOUT PURGE を指定してデータを保存した場合、統合前のすべてのデータをアンロードし、統 合後の RD エリアにロードすると,保存したデータが二重に登録されてしまいます。このため, WITHOUT PURGE を指定してデータを保存する RD エリアのデータはアンロード, 及び統合後の ロードを実行してはなりません。

WITHOUT PURGE を指定しても,統合前の特定境界値格納 RD エリア群の中で,統合後の特定境界 値格納 RD エリア群にしなかった RD エリアのデータはすべて削除します。また,統合する格納条件以 外でも使用されている RD エリアがある場合, 統合後にその RD エリアを使用しないときは, ほかの格 納条件値のデータも削除します。このため,複数の格納範囲で使用されている RD エリアの中で特定の 格納範囲を統合する場合は,WITHOUT PURGE を指定しないで分割格納条件を変更し,その後アン ロードしていたデータを統合した RD エリアにロードする必要があります。

変更対象 RD エリアのデータの扱い(WITHOUT PURGE 指定がある場合)を次の図に示します。

#### 図 13-82 変更対象 RD エリアのデータの扱い (WITHOUT PURGE 指定がある場合)

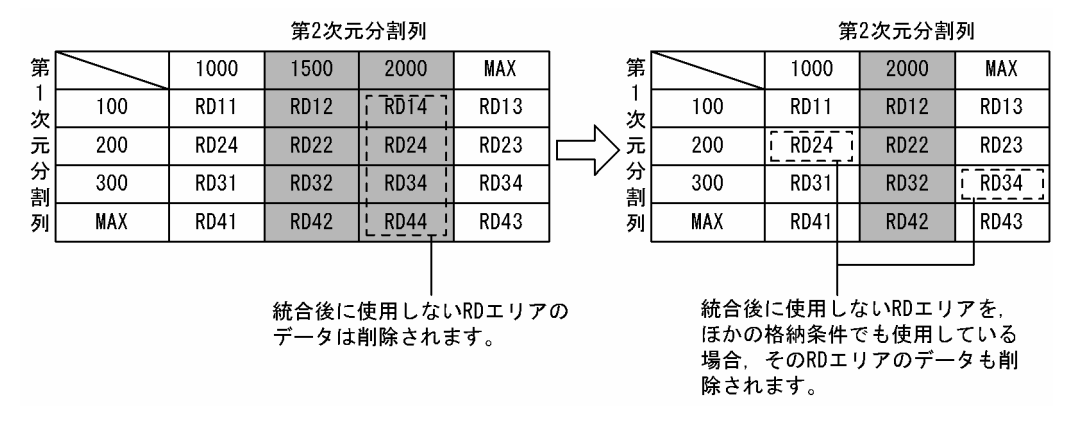

#### 4. データを削除する場合の注意事項

データを削除しない場合の注意事項と同じように,統合する格納条件以外でも使用されている RD エリ アが,統合後の RD エリアではなかった場合,ほかの格納範囲のデータも削除します。このため,統合 する格納範囲以外でも統合対象の RD エリアを使用している場合は,統合対象の RD エリアのデータを すべてアンロードし,WITHOUT PURGE を指定しないで分割格納条件を変更し,その後アンロード していたデータを統合した RD エリアにデータロードすることを推奨します。

### 13.12.13 ほかの機能との関連

### (1) 関連リソースの無効化

分割格納条件を変更する表にルーチンが定義されている場合,ルーチンを無効化します。ルーチンにはト リガ定義で作成されたルーチンも含みます(参照制約動作で HiRDB が内部的に作成したトリガのルーチ ンも含みます)。

無効になったルーチンは,ALTER ROUTINE で再作成する必要があります。

### (2) 参照制約及び検査制約

被参照表,参照表,及び検査制約表に対する分割格納条件変更時の運用については,[「参照制約及び検査制](#page-761-0) [約を使用している場合の運用](#page-761-0)」を参照してください。

### (3) インナレプリカ機能

インナレプリカ機能を使用した場合,分割格納条件を変更する表及び関連するリソースを格納する RD エ リアの世代数をすべて同じにする必要があります。また,参照制約を使用している場合,参照表,被参照 表を格納する RD エリアの世代数をすべて同じにする必要があります。なお、分割格納条件の変更によっ て削除されるデータは全世代の RD エリアが対象となります。

# (4) ユティリティとの同時実行

データベース作成ユティリティ,データベース再編成ユティリティなどのデータベースを更新するユティ リティを実行中に,分割格納条件を変更することはできません。変更した場合,分割格納条件に合わない データが,データベースに登録されてしまうことがあります。

## <span id="page-730-0"></span>13.13 表の分割格納条件を変更するときの運用

表の分割格納条件を変更するときの運用方法について説明します。

### 13.13.1 例題(境界値指定の場合)

表の分割格納条件を変更する手順(境界値指定の場合)を説明します。

なお,表の分割格納条件を変更する前にバックアップを取得してください。

### (1) 例題 1(分割時の基本的な運用)

ある格納範囲の RD エリアの空き容量が不足したため,新たな RD エリアを用意してデータの格納範囲を 分割する場合の運用について説明します。分割後の RD エリアは、元々使用していたものを使用しても, すべて新たな RD エリアを用意してもかまいません。横分割表の分割時の基本的な運用の例(元々使用し ていたものを使用)を説明します。

<分割前>

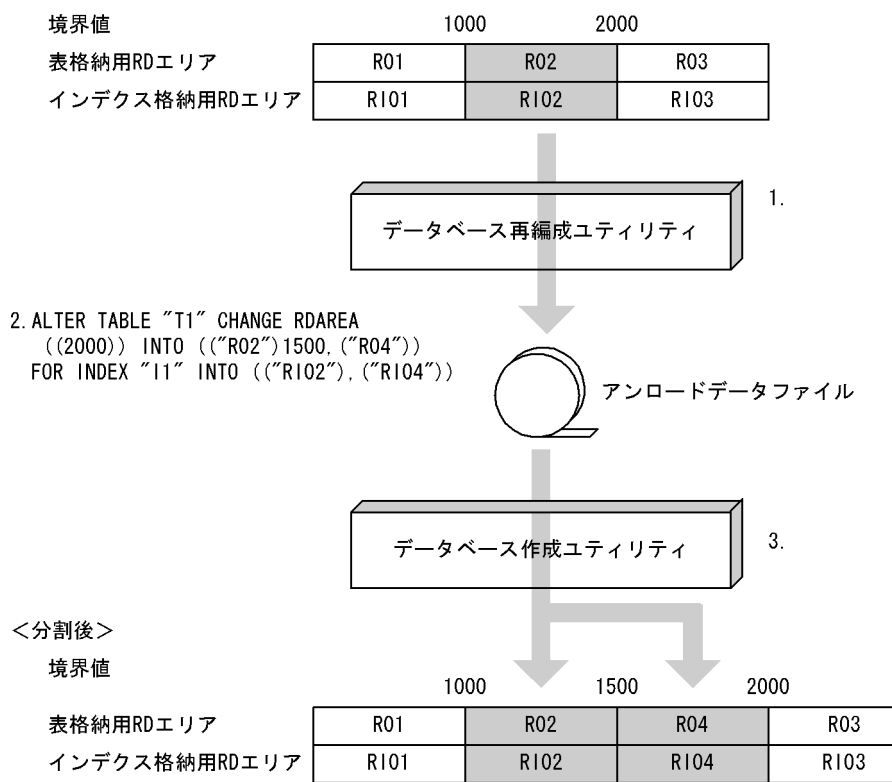

注 1.〜3.は,手順の項番に対応しています。

〈手順〉

1. データベース再編成ユティリティ (pdrorg) で格納条件を変更する RD エリア内の表データ (R02) をデータベース作成ユティリティ(pdload)で入力できる形式でアンロードします。

13. 表の運用

- <span id="page-731-0"></span>2. ALTER TABLE で分割したい境界値を分割します。このとき、分割対象の RD エリア (R02, RI02)のデータは削除されます。
- 3. 分割した境界値を格納する RD エリアに対して、1.で作成したアンロードデータファイルを入力ファ イルとして,分割後のすべての RD エリアに対して,RD エリア単位にデータベース作成ユティリ ティ(pdload)を使用して,追加モードでデータロードします。

アンロードデータファイル中には,分割後の格納条件に合わないデータが含まれているため,エラー データ情報が出力されます。エラーデータ情報が不要な場合は、option 文の divermsg=off を指定 して,エラーデータ情報の出力を抑止します。

4. データロードした後のデータ件数を確認します。詳細は,[「分割・統合後のデータ件数の確認」](#page-757-0)を参 照してください。

5. 2.で無効になったルーチン,トリガを ALTER ROUTINE で再作成します。

## (2) 例題 2(分割前の RD エリアを分割後に使用してデータを削除しないで 分割する運用)

時系列に増加する RD エリア内のデータに対して,今後のために新たな RD エリアを用意しておく運用に ついて説明します。この場合,分割対象の RD エリアには,分割後の境界値より大きいデータが格納され ていないことが前提となります。

分割前の RD エリアを分割後に使用してデータを削除しないで分割する運用の例を説明します。この例は, 登録日を分割キーとしている表であり, RO3 には 2005 年以降のデータが格納されていないことが前提で す。この表に対して 2005 年以降のデータを格納する新たな RD エリアを用意する場合の運用例です。

#### <分割前>

1. SELECT MAX ("C1") FROM "T1" WHERE "C1">' 2004-12-31'

でデータが1件もヒットしない(2005年以降のデータがない)ことを確認します。

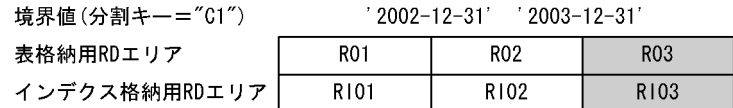

2. ALTER TABLE "T1" CHANGE RDAREA ((MAX)) INTO (("RO3")'2004-12-31', ("RO4"))<br>FOR INDEX "I1" INTO (("RIO3"), ("RIO4")) **WITHOUT PURGE** 

〈分割後〉

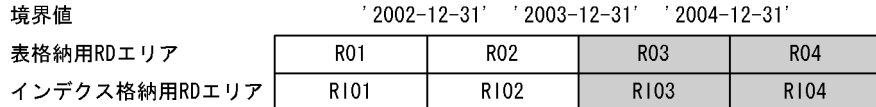

注 1.〜2.は,手順の項番に対応しています。

#### 〈手順〉

1. 分割対象の境界値を含む RD エリアが分割後の格納条件のデータしかないことを確認します(SELECT MAX(分割キー列名) FROM 表名 WHERE 分割キー列名>分割後の境界値)。分割後の格納条件以

13. 表の運用

外のデータ (2005年以降のデータ)がある場合は、「例題 1 (分割時の基本的な運用)」で実施して ください。

この手順を実施しなかった結果,分割後の格納条件に合わないデータが残った場合の回復手順につ いては,「[分割後の格納条件に合わないデータが残った場合の回復手順」](#page-759-0)を参照してください。

2. ALTER TABLE で分割したい境界値を分割します。このとき、WITHOUT PURGE を指定します。 3.2.で無効になった、ルーチン,トリガを ALTER ROUTINE で再作成します。

## (3) 例題 3(分割対象の RD エリアがほかの境界値で使用されている場合の 運用)

分割対象の RD エリアがほかの境界値でも使用されている場合,ほかの境界値のデータも削除されます。 このため、分割対象の RD エリアがほかの境界値でも使用されている場合、分割前にデータベース再編成 ユティリティ(pdrorg)でアンロードしたデータをデータベース作成ユティリティ(pdload)でデータ ロードするときに注意が必要です。

分割対象の RD エリアがほかの境界値で使用されている場合の運用例を説明します。

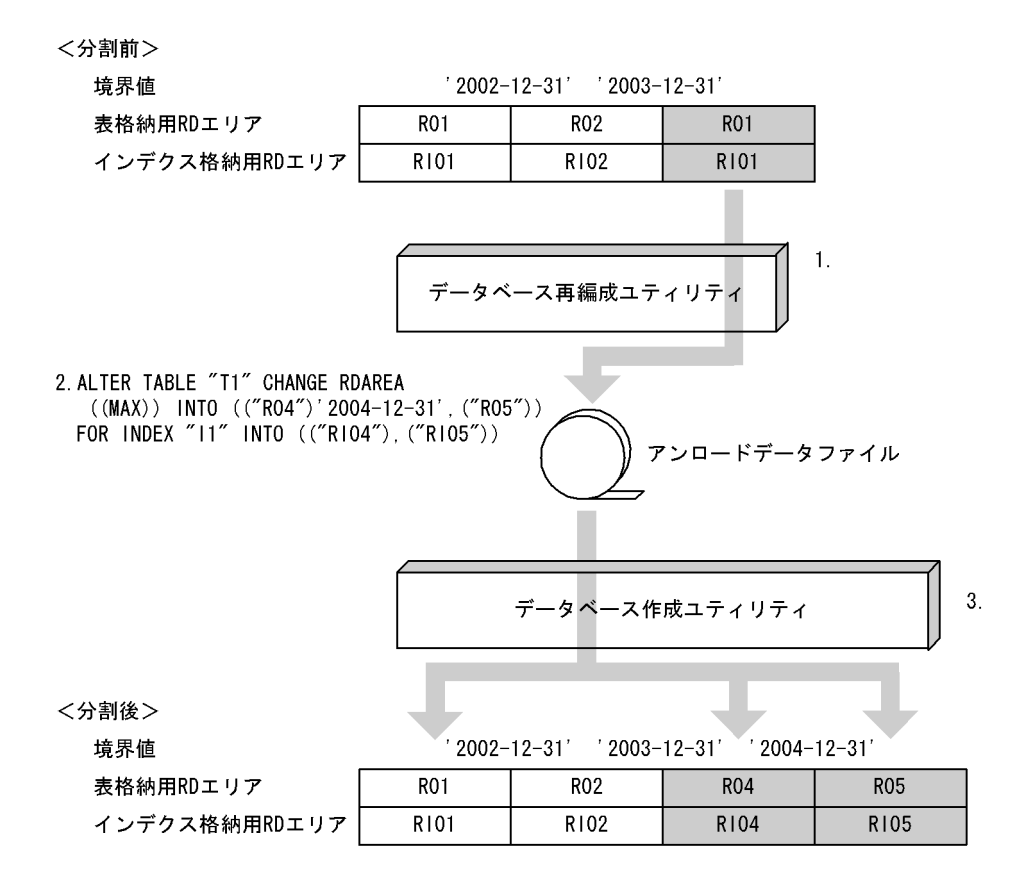

注 1.〜3.は,手順の項番に対応しています。

### 〈手順〉

照してください。

- 1. データベース再編成ユティリティ (pdrorg) で格納条件を変更する RD エリア内の表データをデー タベース作成ユティリティ(pdload)で入力できる形式でアンロードします。このとき, '2002-12-31'以前のデータもアンロードされます。
- 2. ALTER TABLE で分割したい境界値を分割します。このとき、分割対象の RD エリア (R01, RI01)のデータは ('2002-12-31'以前のデータも)削除されます。
- 3. 分割した境界値を格納する RD エリアに対して、1.で作成したアンロードデータファイルを入力と して,分割後のすべての RD エリアに対して,RD エリア単位にデータベース作成ユティリティ (pdload)を使用して,追加モードでデータロードします。このとき,R01 のデータも 2.の時点で データが削除されているため,R01 に対してもデータロードする必要があります。 アンロードデータファイル中には,分割後の格納条件に合わないデータが含まれているため,エラー データ情報が出力されます。エラーデータ情報が不要な場合は、option 文の divermsg=off を指定
- して,エラーデータ情報の出力を抑止します。 4. データロードした後のデータ件数を確認します。詳細は,[「分割・統合後のデータ件数の確認」](#page-757-0)を参
- 5. 2.で無効になったルーチン,トリガを ALTER ROUTINE で再作成します。

## (4) 例題 4(統合前の一つの RD エリアを統合後の RD エリアとして使用す る場合の運用)

ある連続した格納範囲の RD エリアに空き容量が多いため,一つの RD エリアにデータの格納範囲を統合 する場合の運用について説明します。統合後の RD エリアは,統合前の一つの RD エリアを使用しても使 用しなくてもかまいません。

統合前の一つの RD エリアを統合後の RD エリアとして使用する場合の運用例を説明します。

<統合前>

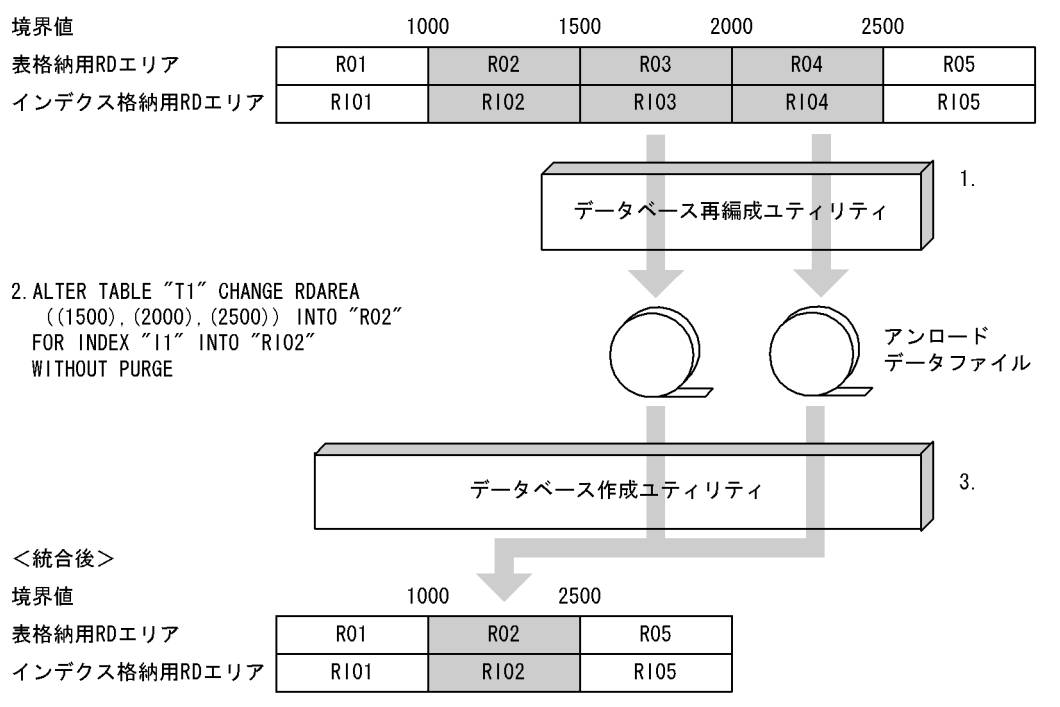

注 1.〜3.は,手順の項番に対応しています。

- 1. データベース再編成ユティリティ (pdrorg) で統合対象の RD エリアのうち, 統合後に使用しない すべての RD エリア内の表データ (R03, R04) をデータベース作成ユティリティ (pdload) で入 力できる形式でアンロードします。
- 2. ALTER TABLE で統合したい境界値を統合します。このとき、R02 は統合後もそのまま使用する ため、WITHOUT PURGE を指定します。
- 3. 統合した境界値を格納する RD エリアに対して, 1.で作成したすべてのアンロードデータファイル を入力として,統合後の RD エリアに対して,RD エリア単位にデータベース作成ユティリティ (pdload)を使用して,追加モードでデータロードします。このとき,作成モードでデータロード すると,統合前の R02 のデータが削除されてしまうため、注意が必要です。誤って作成モードで データロードした場合は, ALTER TABLE 実行前の状態にバックアップから回復して, 最初からし 直します。
- 4. データロードした後のデータ件数を確認します。詳細は,[「分割・統合後のデータ件数の確認」](#page-757-0)を参 照してください。
- 5. 2.で無効になったルーチン,トリガを ALTER ROUTINE で再作成します。

## (5) 例題 5(統合前の RD エリアを統合後の RD エリアとして使用しない場 合の運用)

ある連続した格納範囲の RD エリアに空き容量が多いため,一つの RD エリアにデータの格納範囲を統合 する場合の運用について説明します。統合後の RD エリアは,統合前の一つの RD エリアを使用しても使 用しなくてもかまいません。

統合前の RD エリアを統合後の RD エリアとして使用しない場合の運用例を説明します。

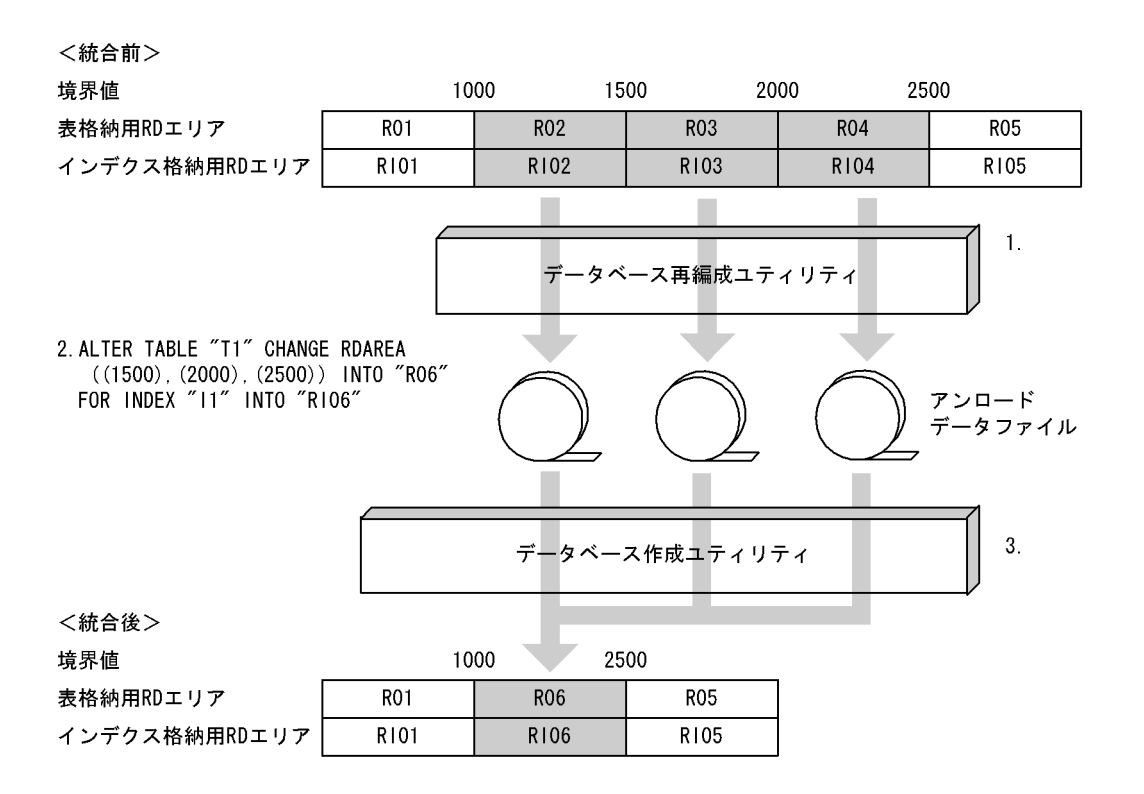

注 1.〜3.は,手順の項番に対応しています。

- 1. データベース再編成ユティリティ (pdrorg) で統合対象のすべての RD エリア内の表データ (R02, R03,R04)をデータベース作成ユティリティ(pdload)で入力できる形式でアンロードします。
- 2. ALTER TABLE で統合したい境界値を統合します。
- 3. 統合した境界値を格納する RD エリアに対して、1.で作成したすべてのアンロードデータファイル を入力として,統合後の RD エリアに対して,RD エリア単位にデータベース作成ユティリティ (pdload)を使用して,追加モードでデータロードします。
- 4. データロードした後のデータ件数を確認します。詳細は,[「分割・統合後のデータ件数の確認」](#page-757-0)を参 照してください。
- 5. 2.で無効になったルーチン,トリガを ALTER ROUTINE で再作成します。

## (6) 例題 6(統合対象の RD エリアがほかの境界値で使用されている場合の 運用)

統合対象の RD エリアがほかの境界値でも使用されている場合, ほかの境界値のデータも削除されます。 このため、統合後にデータが削除される RD エリアに対しては、統合前にデータベース再編成ユティリティ (pdrorg)でアンロードしたデータをデータベース作成ユティリティ(pdload)でデータロードするとき に注意が必要です。

統合対象の RD エリアがほかの境界値で使用されている場合の運用例を説明します。

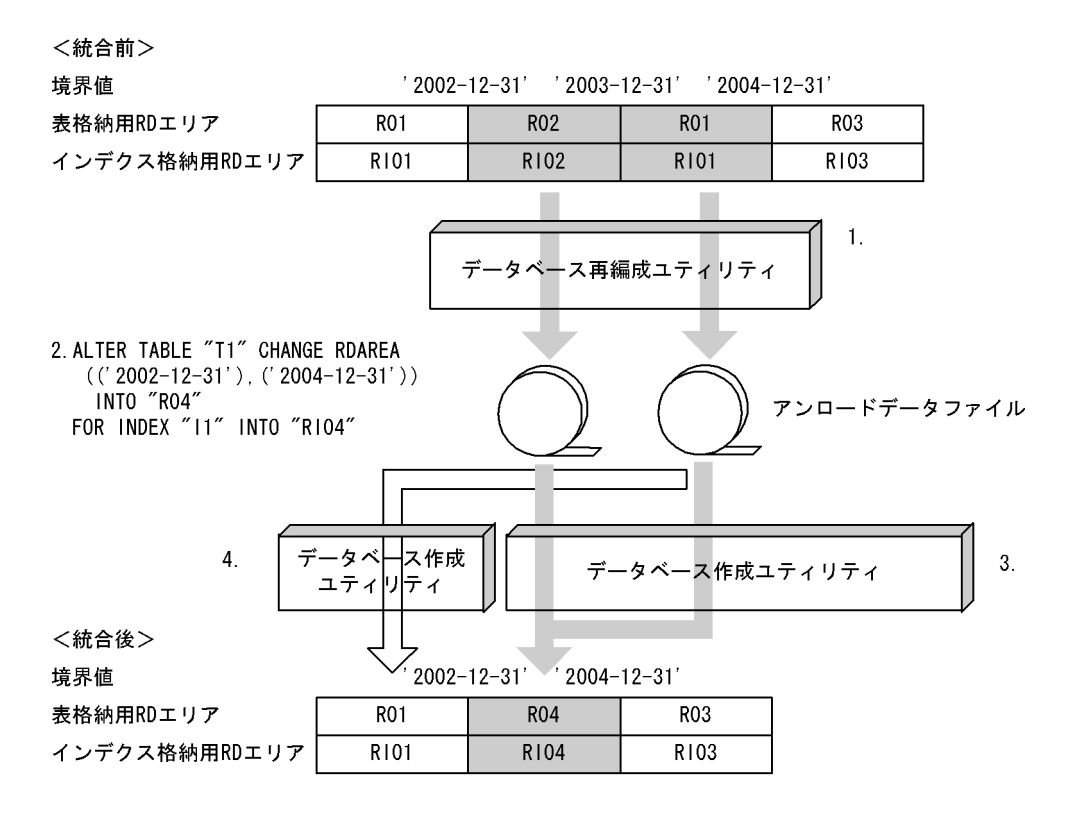

注 1.〜4.は,手順の項番に対応しています。

- 1. データベース再編成ユティリティ(pdrorg)で統合対象のすべての RD エリア内の表データをデー タベース作成ユティリティ(pdload)で入力できる形式でアンロードします。このとき, '2002-12-31'以前のデータもアンロードされます。
- 2. ALTER TABLE で統合したい境界値を統合します。このとき,ほかの境界値で使用されている RD エリア (RO1) のデータも削除されます。
- 3. 統合した境界値を格納する RD エリアに対して、1.で作成したすべてのアンロードデータファイル を入力として,統合後の RD エリアに対して,RD エリア単位にデータベース作成ユティリティ (pdload)を実行します。
- 4. ほかの境界値で使用されている R01 のデータは削除されているため、R01 をアンロードしたアン ロードデータファイルを入力として,RD エリア単位にデータベース作成ユティリティ(pdload) を使用して,追加モードでデータロードします。
- <span id="page-737-0"></span>5. データロードした後のデータ件数を確認します。詳細は,[「分割・統合後のデータ件数の確認」](#page-757-0)を参 照してください。
- 6. 2.で無効になったルーチン,トリガを ALTER ROUTINE で再作成します。

### 13.13.2 例題(格納条件指定の場合)

表の分割格納条件を変更する手順(格納条件指定の場合)を説明します。

なお,表の分割格納条件を変更する前にバックアップを取得してください。

### (1) 例題 1(複数の値を持つ格納条件を指定している RD エリアを分割する)

RD エリア (R02)の容量が不足してきたため、分割格納条件を変更して RD エリアを分割します。

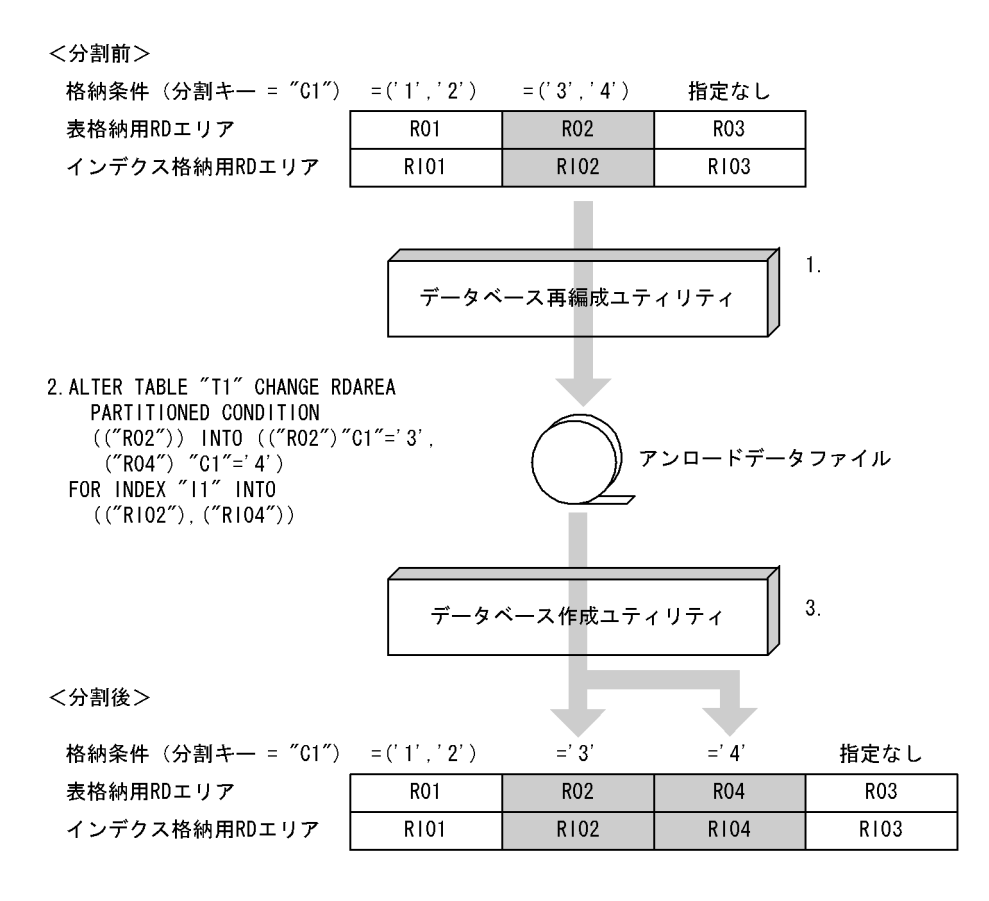

注 1.〜3.は,手順の項番に対応しています。

- 1. データベース再編成ユティリティ(pdrorg)で格納条件を変更する RD エリア内の表データ(R02) をデータベース作成ユティリティ(pdload)で入力できる形式でアンロードします。
- 2. ALTER TABLE で RD エリアを分割します。このとき, 分割対象の RD エリア (R02, RI02)の データは削除されます。

<span id="page-738-0"></span>3. データベース作成ユティリティ (pdload)の追加モードで, RD エリア (R02) にデータロードし ます。1の操作で作成したアンロードデータファイルを入力ファイルとし、RD エリア単位にデー タロードしてください。

アンロードデータファイル中には,分割後の格納条件に合わないデータが含まれているため,エラー データ情報が出力されます。エラーデータ情報が不要な場合は、option 文の divermsg=off を指定 して,エラーデータ情報の出力を抑止します。

- 4. データロードした後のデータ件数を確認します。詳細は,[「分割・統合後のデータ件数の確認」](#page-757-0)を参 照してください。
- 5. 2 の操作で無効になったルーチン,トリガを ALTER ROUTINE で再作成します。

### (2) 例題 2(分割格納条件を追加する)

支店コードを分割キーとしている表の分割格納条件(支店コードが '5'の分割格納条件)を追加します。次 のように分割格納条件を追加します。

- 支店コードが '5'のデータを格納するための新たな RD エリア(R04,RI04)を用意する
- 格納条件なしの RD エリア(R03)から支店コードが'5'のデータを抽出し,RD エリア(R04)に格納 する
- 分割前に使用していた RD エリアを分割後にも使用する
- <分割前> 格納条件 (分割キー = "C1") = ('1', '2')  $=(' 3', ' 4')$ 指定なし 表格納用RDエリア **R02** R<sub>03</sub> **R01** インデクス格納用RDエリア R101 R102 R103  $\mathbf{1}$ . データベース再編成ユティリティ 2. ALTER TABLE "T1" CHANGE RDAREA PARTITIONED CONDITION  $(("R03")$  INTO  $(("R04") "C1"=' 5', ("R03")$ FOR INDEX "11" INTO (("RIO4"), ("RIO3")) アンロードデータファイル  $\overline{3}$ . データベース作成ユティリティ <分割後> 格納条件 (分割キー = "C1")  $=(' 1', ' 2')$  $=(' 3', ' 4')$  $= 5'$ 指定なし **R04 R03** 表格納用RDエリア **R01 R02** インデクス格納用RDエリア **R101** R102 R104 R103
- 注 1.〜3.は,手順の項番に対応しています。

〈手順〉

- 1. データベース再編成ユティリティ (pdrorg) で格納条件を変更する RD エリア内の表データ (R03) をデータベース作成ユティリティ(pdload)で入力できる形式でアンロードします。
- 2. ALTER TABLE で RD エリアを分割します。このとき, 分割対象の RD エリア (R03, RI03)の データは削除されます。
- 3. データベース作成ユティリティ (pdload)の追加モードで, RD エリア (R03, R04) にデータロー ドします。1 の操作で作成したアンロードデータファイルを入力ファイルとし,RD エリア単位に データロードしてください。

アンロードデータファイル中には,分割後の格納条件に合わないデータが含まれているため,エラー データ情報が出力されます。エラーデータ情報が不要な場合は、option 文の divermsg=off を指定 して,エラーデータ情報の出力を抑止します。

- 4. データロードした後のデータ件数を確認します。詳細は,[「分割・統合後のデータ件数の確認」](#page-757-0)を参 照してください。
- 5. 2 の操作で無効になったルーチン,トリガを ALTER ROUTINE で再作成します。

## (3) 例題 3(分割前の RD エリアを分割後に使用してデータを削除しないで 分割する)

支店コードを分割キーとしている表の分割格納条件を変更します。次のように分割を行います。

- データを削除しないで分割する
- 支店コードが '5'のデータを格納するための新たな RD エリア(R04,RI04)を用意する
- 分割前に使用していた RD エリアを分割後にも使用する

なお,この例は,RD エリア(R03)に支店コードが '5'のデータが格納されていないことを前提としてい ます。

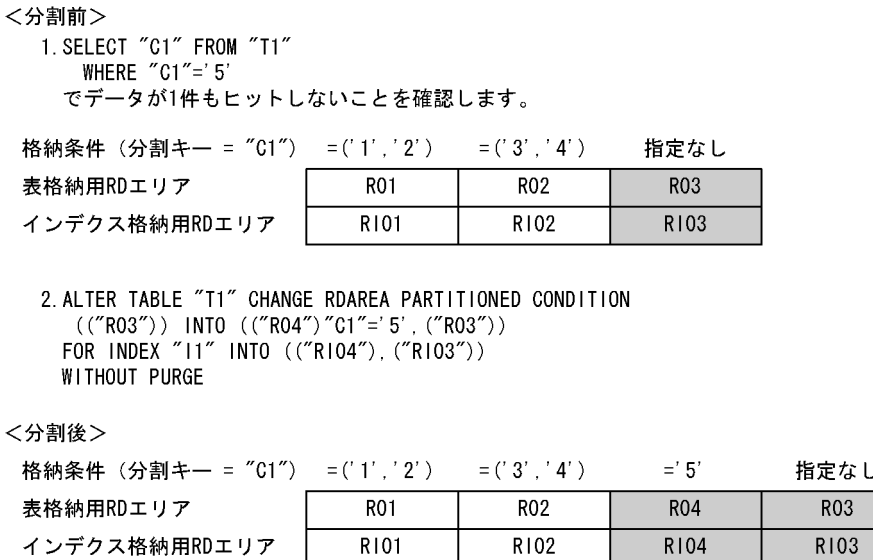

〈手順〉

1. 追加する格納条件に一致するデータ(格納条件 ='5'のデータ)が分割対象表に格納されていないこ とを確認します。

格納条件 ='5'のデータがある場合は,「[例題 2\(分割格納条件を追加する\)」](#page-738-0)の方法で分割してくだ さい。この方法で分割しなかった結果,分割後に格納条件と合わないデータが残ってしまった場合 は,[「分割後の格納条件に合わないデータが残った場合の回復手順」](#page-759-0)に示す方法でデータを回復して ください。

2. ALTER TABLE で RD エリアを分割します。このとき. WITHOUT PURGE を指定します。

3. 2 の操作で無効になったルーチン,トリガを ALTER ROUTINE で再作成します。

### (4) 例題 4(分割格納条件を変更して RD エリアを統合する)

RD エリア (R02, R03, R04) に分割していた格納条件を R02 に統合します。

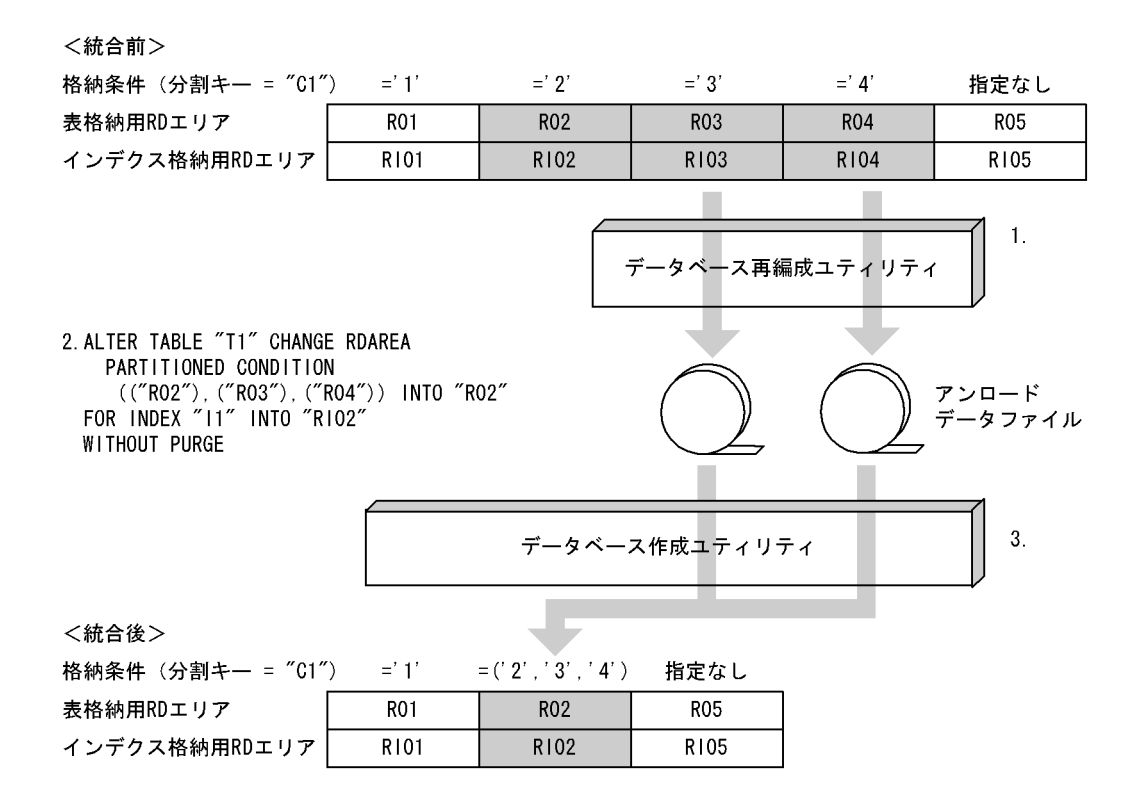

注 1.〜3.は,手順の項番に対応しています。

- 1. データベース再編成ユティリティ (pdrorg) で, RD エリア (R03, R04) 内のデータをアンロー ドします。データベース作成ユティリティ(pdload)で入力できる形式でアンロードしてください。
- 2. ALTER TABLE で RD エリアを統合します。このとき, R02 は統合後もそのまま使用するため, WITHOUT PURGE を指定します。

3. データベース作成ユティリティ (pdload)の追加モードで, RD エリア (R02) にデータロードし ます。1の操作で作成したアンロードデータファイルを入力ファイルとし、RD エリア単位にデー タロードしてください。

なお,作成モードでデータロードをすると,統合前の R02 のデータが削除されてしまいます。誤っ て作成モードで実行してしまった場合は,ALTER TABLE 実行前の状態にバックアップから回復 し,最初から操作をし直してください。

4. データロードした後のデータ件数を確認します。詳細は,[「分割・統合後のデータ件数の確認」](#page-757-0)を参 照してください。

5. 2 の操作で無効になったルーチン,トリガを ALTER ROUTINE で再作成します。

### (5) 例題 5(分割格納条件を削除する)

RD エリア (R03, R04, R05) に分割していた格納条件を R05 に統合し, R03, R04 の格納条件を削除 します。

<統合前>  $= 2'$  $-1$   $2$  $= 4'$ 格納条件 (分割キー = "C1")  $\equiv$ ' 1' 指定なし 表格納用RDエリア **R01 RO2** R<sub>03</sub>  $ROA$ **R05**  $R102$ R<sub>105</sub> インデクス格納用RDエリア **R101** R103 **R104**  $\mathbf{1}$ . データベース再編成ユティリティ 2. ALTER TABLE "T1" CHANGE RDAREA PARTITIONED CONDITION (("R03"), ("R04"), ("R05")) INTO "R05" アンロード FOR INDEX "11" INTO "RIO5" ータファイル WITHOUT PURGE  $3.$ データベース作成ユティリティ <統合後> 格納条件 (分割キー = "C1")  $= 1'$  $= 2$ 指定なし 表格納用RDエリア **R01 R02 R05** インデクス格納用RDエリア R101 R102 R105

注 1.〜3.は,手順の項番に対応しています。

#### 〈手順〉

格納条件を削除する RD エリア(RO3. RO4)内のデータが必要ない場合. 1 と 3 の操作 (アンロード とデータロード)は必要ありません。

1. データベース再編成ユティリティ (pdrorg) で, RD エリア (R03, R04) 内のデータをアンロー ドします。データベース作成ユティリティ(pdload)で入力できる形式でアンロードしてください。 2. ALTER TABLE で RD エリアを統合します。

- 3. データベース作成ユティリティ (pdload)の追加モードで, RD エリア (R05) にデータロードし ます。1の操作で作成したアンロードデータファイルを入力ファイルとし、RD エリア単位にデー タロードしてください。
- 4. データロードした後のデータ件数を確認します。詳細は,[「分割・統合後のデータ件数の確認」](#page-757-0)を参 照してください。
- 5. 2 の操作で無効になったルーチン,トリガを ALTER ROUTINE で再作成します。

### (6) 例題 6(分割と統合を連続して行う)

RD エリア(R01)を R01 と R04 に分割した後に,RD エリア(R02 と R04)を R02 に統合します。

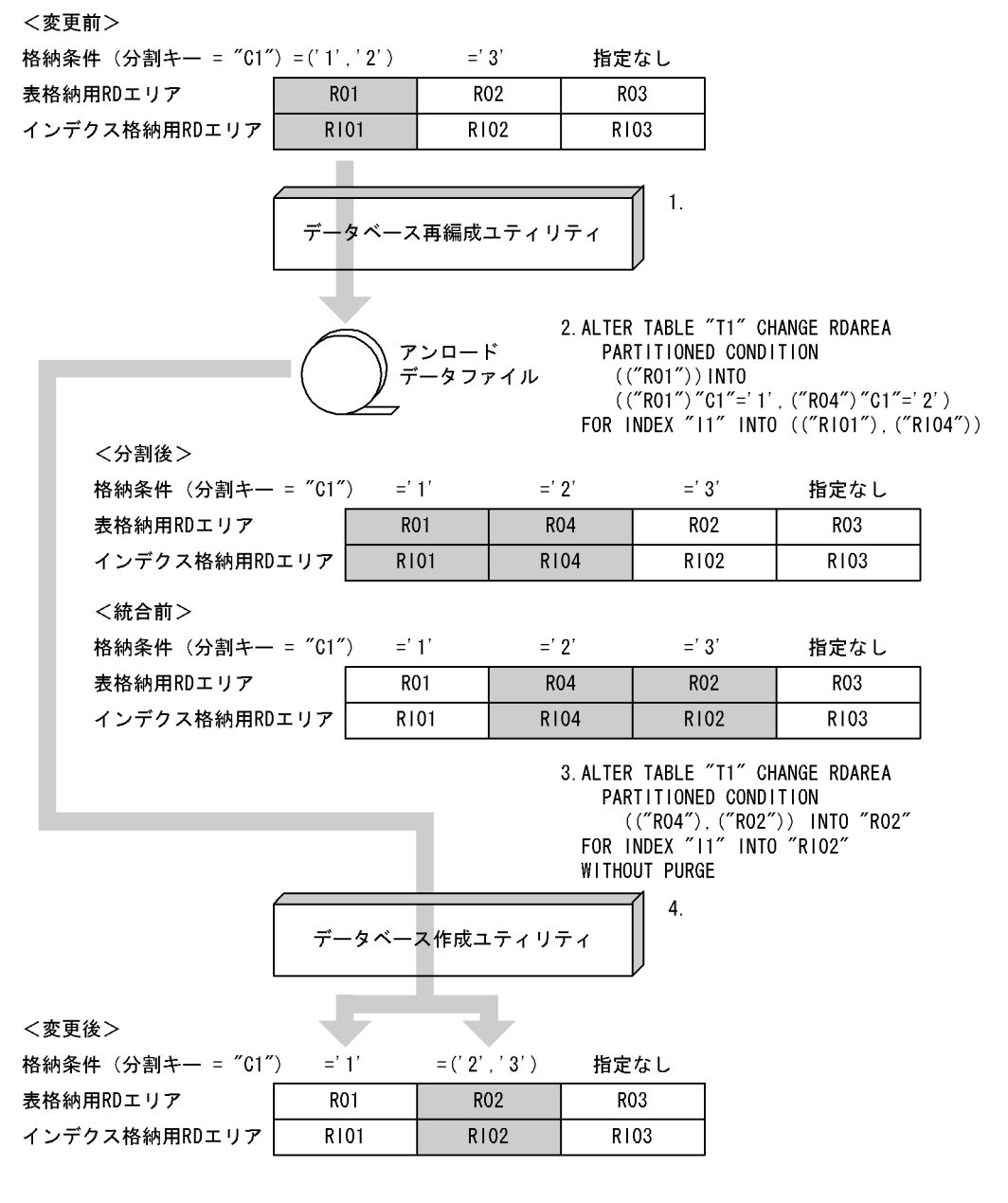

注 1.〜4.は,手順の項番に対応しています。

### <span id="page-743-0"></span>〈手順〉

- 1. データベース再編成ユティリティ (pdrorg) で, RD エリア (R01) 内のデータをアンロードしま す。データベース作成ユティリティ(pdload)で入力できる形式でアンロードしてください。
- 2. ALTER TABLE で RD エリアを分割します。
- 3. ALTER TABLE で RD エリアを統合します。
- 4. データベース作成ユティリティ (pdload)の追加モードで, RD エリア (R01, R02) にデータロー ドします。1 の操作で作成したアンロードデータファイルを入力ファイルとし,RD エリア単位に データロードしてください。

アンロードデータファイル中には,分割後の格納条件に合わないデータが含まれているため,エラー データ情報が出力されます。エラーデータ情報が不要な場合は、option 文の divermsg=off を指定 して,エラーデータ情報の出力を抑止します。

- 5. データロードした後のデータ件数を確認します。詳細は,[「分割・統合後のデータ件数の確認」](#page-757-0)を参 照してください。
- 6. 2 及び 3 の操作で無効になったルーチン,トリガを ALTER ROUTINE で再作成します。

### ■参考

通常. 3の操作の前に R02 及び R04 内のデータのアンロードが必要になります。しかし. この例のように 2 回の SQL で分割と統合を連続して実行する場合は,1 の操作で作成した アンロードデータファイルを4のデータロードの入力情報に使用できるため、3の操作の前 に必要なアンロードが不要になります。

## 13.13.3 例題(マトリクス分割の場合)

表の分割格納条件を変更する手順(マトリクス分割の場合)を説明します。

なお,表の分割格納条件を変更する前にバックアップを取得してください。

### (1) 例題 1(分割時の基本的な運用)

ある格納範囲の RD エリアの空き容量が不足したため,新たな RD エリアを用意してデータの格納範囲を 分割する場合の運用について説明します。分割後の RD エリアは、元々使用していたものを使用しても, すべて新たな RD エリアを用意してもかまいません。マトリクス分割表の分割時の基本的な運用の例(元々 使用していたものを使用)を説明します。この例では、RD13 の空き容量が不足したため、第2次元の RD13 に対する格納範囲を分割し,分割後の格納範囲を RD13 と,新たに用意した RD エリア(RD14) に格納します。

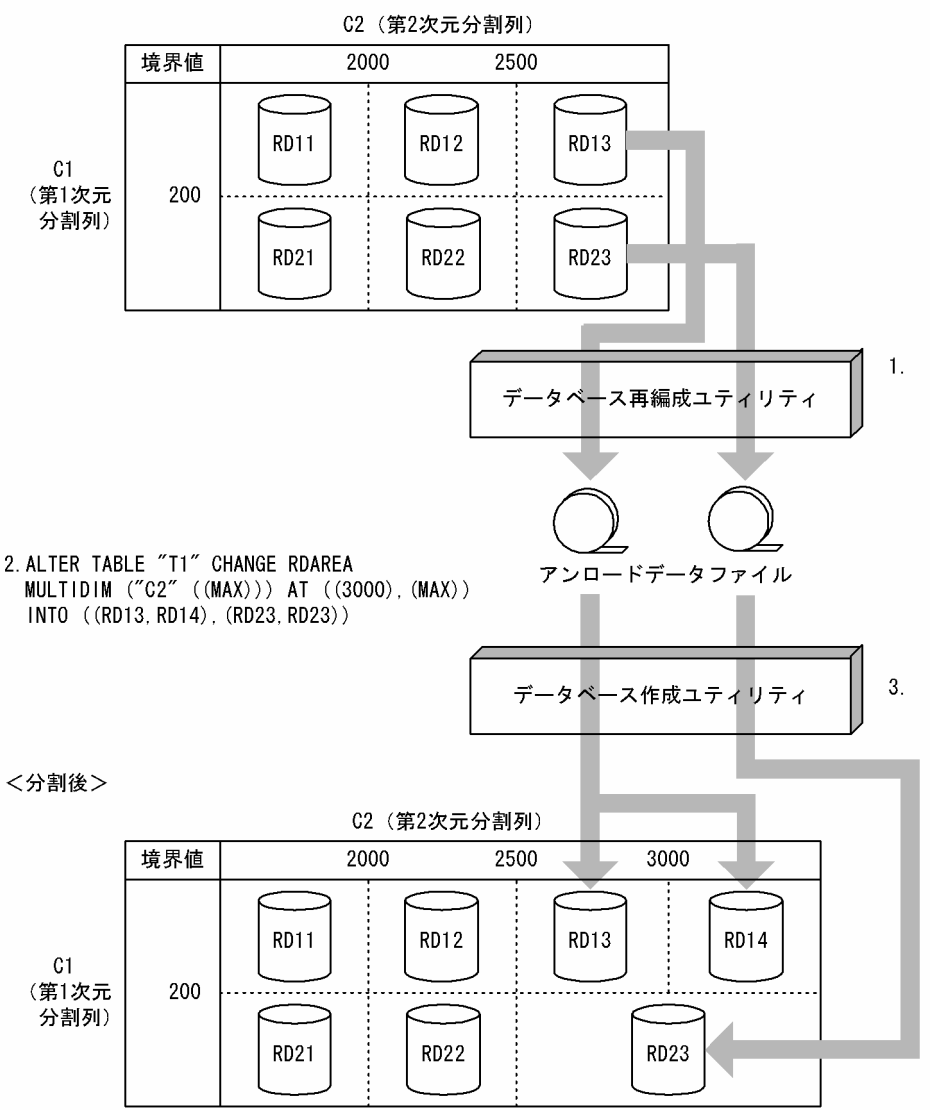

注 1.〜3.は,手順の項番に対応しています。

#### 〈手順〉

- 1. データベース再編成ユティリティ(pdrorg)で格納条件を変更する RD エリア内の表データ (RD13,RD23)をデータベース作成ユティリティ(pdload)で入力できる形式でアンロードしま す。
- 2. ALTER TABLE で分割したい境界値を分割します。このとき、分割対象の RD エリア (RD13, RD23)のデータは削除されます。
- 3. 分割した境界値を格納する RD エリアに対して、1.で作成したアンロードデータファイルを入力ファ イルとして、分割後のすべての RD エリアに対して、RD エリア単位にデータベース作成ユティリ ティ(pdload)を使用して,追加モードでデータロードします。 アンロードデータファイル中には,分割後の格納条件に合わないデータが含まれているため,エラー

データ情報が出力されます。エラーデータ情報が不要な場合は、option 文の divermsg=off を指定 して,エラーデータ情報の出力を抑止します。

4. データロードした後のデータ件数を確認します。詳細は,[「分割・統合後のデータ件数の確認」](#page-757-0)を参 照してください。

5. 2.で無効になったルーチン,トリガを ALTER ROUTINE で再作成します。

## (2) 例題 2(分割前の RD エリアを分割後に使用してデータを削除しないで 分割する運用)

時系列に増加する RD エリア内のデータに対して、今後のために新たな RD エリアを用意しておく運用に ついて説明します。この場合,分割対象の RD エリアには,分割後の境界値より大きいデータが格納され ていないことが前提となります。

分割前の RD エリアを分割後に使用してデータを削除しないで分割する運用の例を説明します。この例は, 登録日を分割キーとしている表であり,RD13 及び RD23 には 2005 年以降のデータが格納されていない ことが前提です。第 2 次元の RD13 に対する格納範囲を分割し, 新たに用意した RD エリア (RD14 及び RD24)に 2005 年以降のデータを格納します。

<分割前>

でデータが1件もヒットしない(2005年以降のデータが存在しない)ことを確認します。

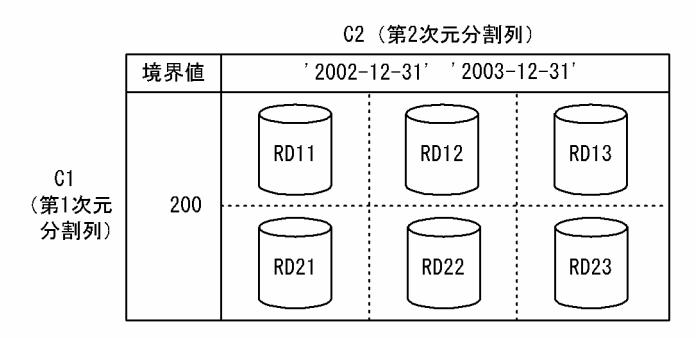

<sup>2.</sup> ALTER TABLE "T1" CHANGE RDAREA MULTIDIM ("C2" ((MAX))) AT (('2004-12-31'), (MAX))  $INTO$  ((RD13, RD14), (RD23, RD24)) WIHTOUT PURGE

〈分割後〉

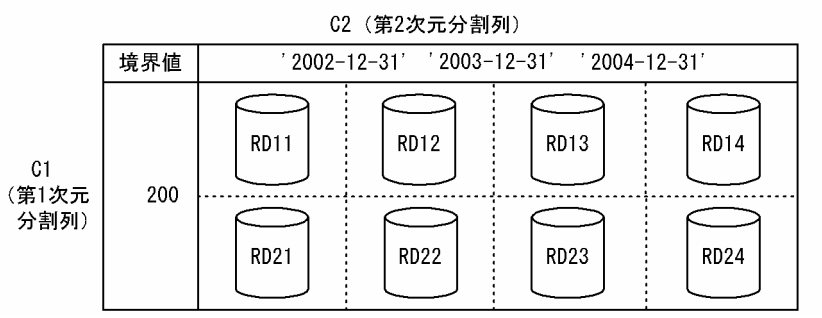

注 1.〜2.は,手順の項番に対応しています。

<sup>1.</sup> SELECT MAX ("C1") FROM "T1" WHERE "C2">' 2004-12-31'

1. 分割対象の境界値を含む RD エリアが分割後の格納条件のデータしかないことを確認します(SELECT MAX(分割キー列名) FROM 表名 WHERE 分割キー列名>分割後の境界値)。分割後の格納条件以 外のデータ(2005年以降のデータ)がある場合は、「例題 1 (分割時の基本的な運用)」で実施して ください。

この手順を実施しなかった結果、分割後の格納条件に合わないデータが残った場合の回復手順につ いては,「[分割後の格納条件に合わないデータが残った場合の回復手順」](#page-759-0)を参照してください。

2. ALTER TABLE で分割したい境界値を分割します。このとき、WITHOUT PURGE を指定します。 3.2.で無効になった、ルーチン,トリガを ALTER ROUTINE で再作成します。

# (3) 例題 3(分割対象の RD エリアがほかの境界値で使用されている場合の 運用)

分割対象の RD エリアがほかの境界値でも使用されている場合,ほかの境界値のデータも削除されます。 このため、分割対象の RD エリアがほかの境界値でも使用されている場合、分割前にデータベース再編成 ユティリティ(pdrorg)でアンロードしたデータをデータベース作成ユティリティ(pdload)でデータ ロードするときに注意が必要です。この例では、ほかの境界値で使用されている RD エリア (RD23)の 第 1 次元の境界値を分割します。

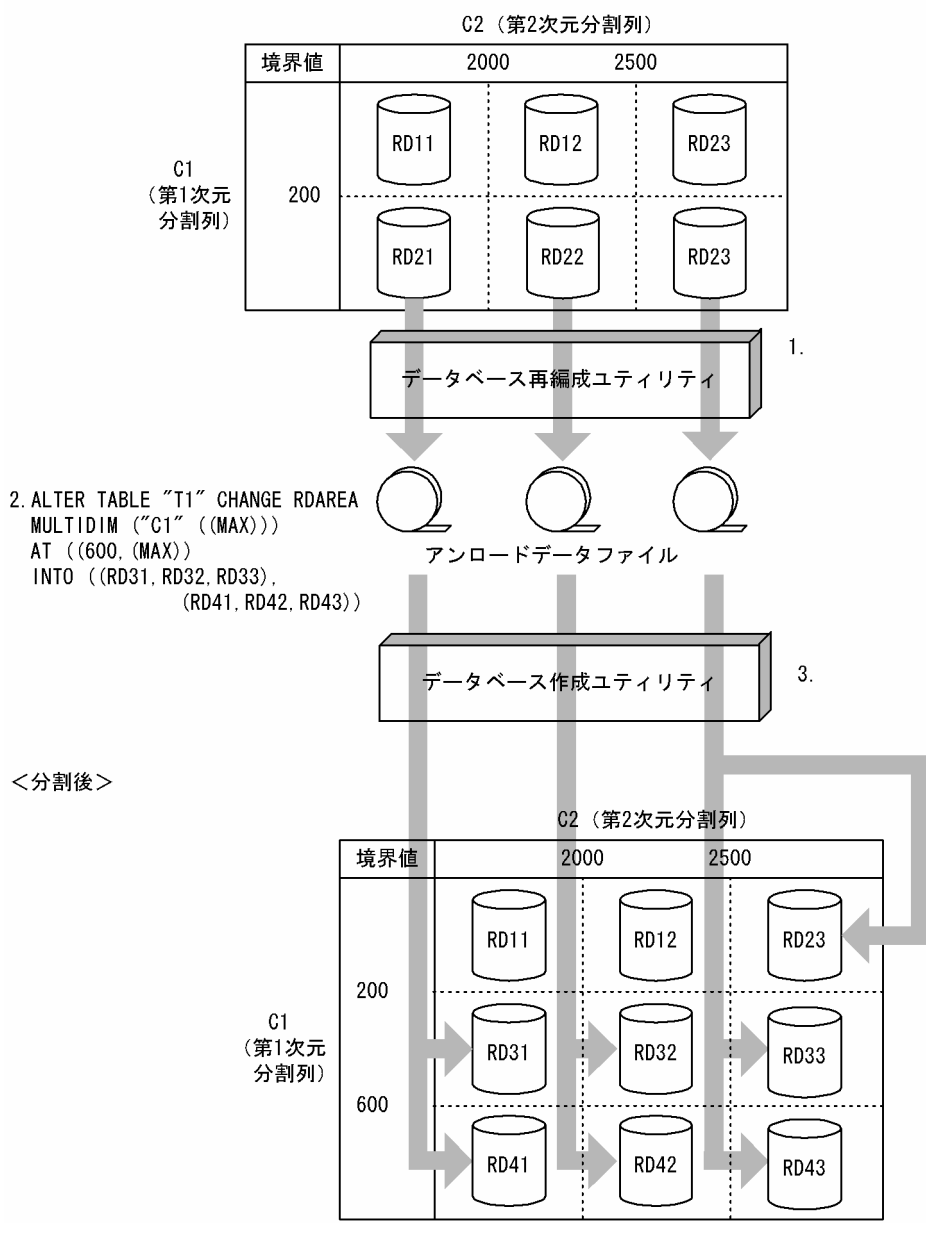

注 1.〜3.は,手順の項番に対応しています。

- 1. データベース再編成ユティリティ(pdrorg)で格納条件を変更する RD エリア内の表データ (RD21,RD22,RD23)をデータベース作成ユティリティ(pdload)で入力できる形式でアン ロードします。このとき、2000 以下のデータもアンロードされます。
- 2. ALTER TABLE で分割したい境界値を分割します。このとき,分割対象の RD エリア(RD21, RD22,RD23)のデータは(RD23 のほかの格納範囲のデータも)削除されます。
- 3. 分割した境界値を格納する RD エリアに対して、1.で作成したアンロードデータファイルを入力と して,分割後のすべての RD エリアに対して,RD エリア単位にデータベース作成ユティリティ (pdload)を使用して,追加モードでデータロードします。このとき,RD23 のデータも 2.の時点 でデータが削除されているため,RD23 に対しても追加モードでデータロードする必要があります。

アンロードデータファイル中には,分割後の格納条件に合わないデータが含まれているため,エラー データ情報が出力されます。エラーデータ情報が不要な場合は、option 文の divermsg=off を指定 して,エラーデータ情報の出力を抑止します。

- 4. データロードした後のデータ件数を確認します。詳細は,[「分割・統合後のデータ件数の確認」](#page-757-0)を参 照してください。
- 5. 2.で無効になったルーチン,トリガを ALTER ROUTINE で再作成します。

## (4) 例題 4(統合前の一つの特定境界値格納 RD エリア群を統合後の特定境 界値格納 RD エリア群として使用する場合の運用)

ある連続した格納範囲の特定境界値格納 RD エリア群に空き容量が多いため,一つの特定境界値格納 RD エリア群にデータの格納範囲を統合する場合の運用について説明します。統合後の RD エリアは,統合前 の一つの RD エリアを使用しても使用しなくてもかまいません。この例では、RD12,RD13,RD22,及 び RD23 に分割していた第 2 次元の格納条件を,RD12 及び RD22 に統合します。

<分割前>

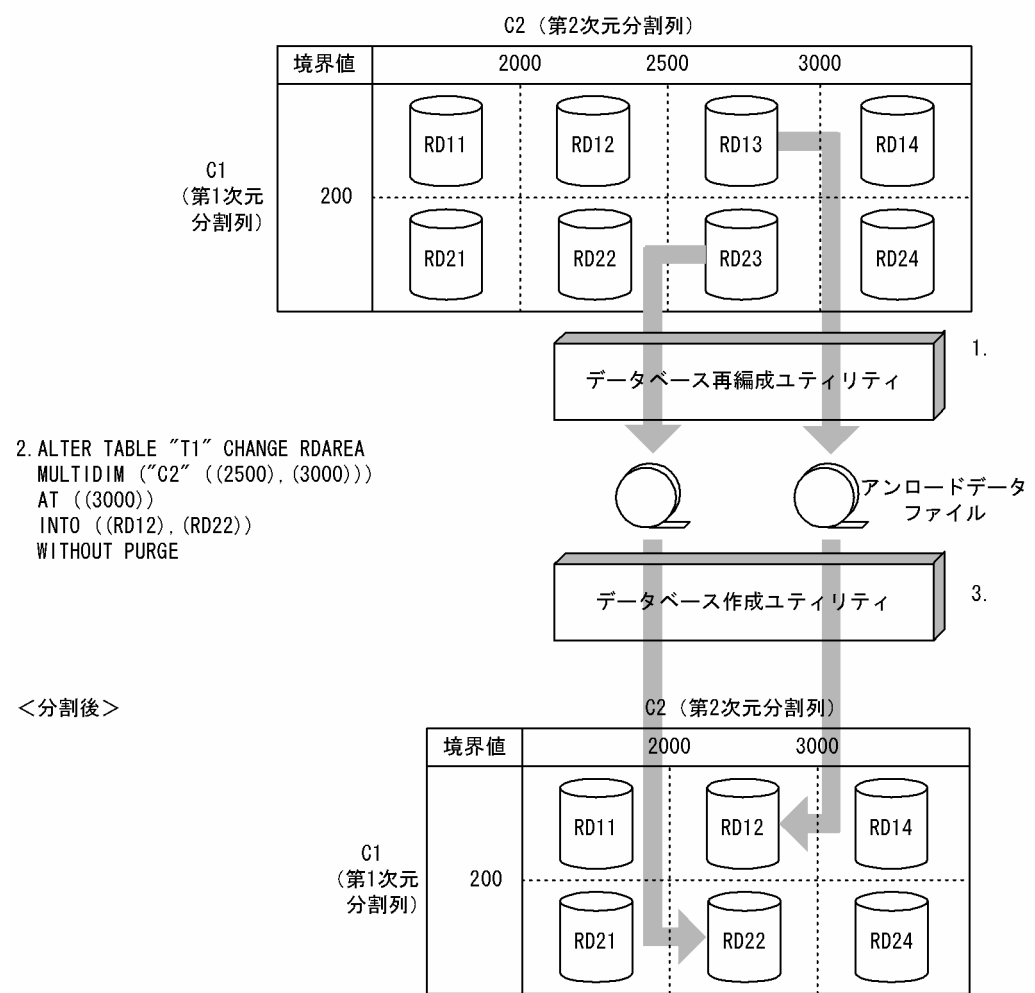

注 1.〜3.は,手順の項番に対応しています。

〈手順〉

- 1. データベース再編成ユティリティ (pdrorg) で統合対象の RD エリアのうち, 統合後に使用しない RD エリア内の表データ (RD13, RD23) をデータベース作成ユティリティ (pdload) で入力で きる形式でアンロードします。
- 2. ALTER TABLE で統合したい境界値を統合します。このとき、RD12 及び RD22 は統合後もその まま使用するため, WITHOUT PURGE を指定します。
- 3. 統合した境界値を格納する RD エリアに対して、1.で作成したすべてのアンロードデータファイル を入力として,統合後の RD エリアに対して,RD エリア単位にデータベース作成ユティリティ (pdload)を使用して,追加モードでデータロードします。このとき,作成モードでデータロード すると、統合前の RD12 及び RD22 のデータが削除されてしまうため、注意が必要です。誤って作 成モードでデータロードした場合は、ALTER TABLE 実行前の状態にバックアップから回復して. 手順 1.からやり直します。
- 4. データロードした後のデータ件数を確認します。詳細は,[「分割・統合後のデータ件数の確認」](#page-757-0)を参 照してください。
- 5. 2.で無効になったルーチン,トリガを ALTER ROUTINE で再作成します。

## (5) 例題 5(統合前の一つの特定境界値格納 RD エリア群を統合後の特定境 界値格納 RD エリア群として使用しない場合の運用)

この例では、RD12, RD13, RD22, 及び RD23 に分割していた第 2 次元の格納条件を, 新たに用意し た RD15 及び RD25 に統合します。

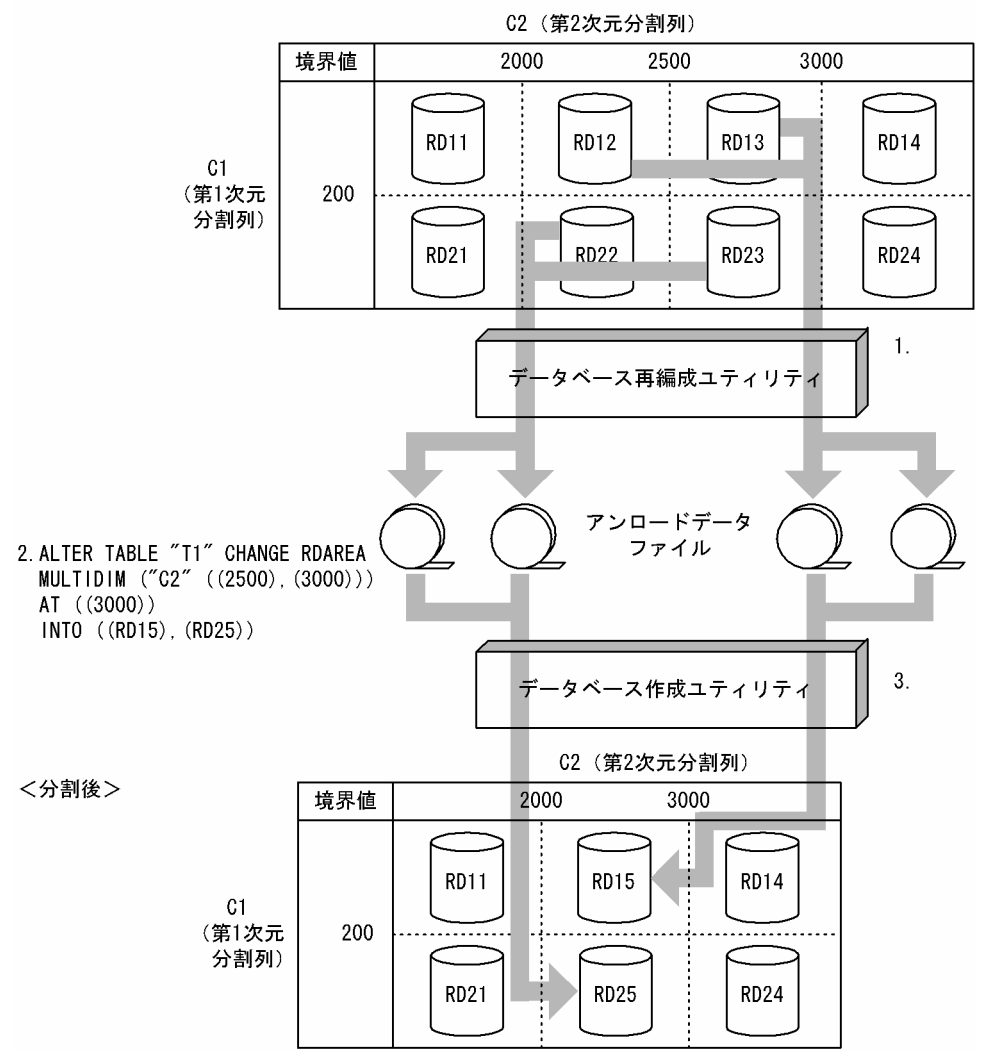

注 1.〜3.は,手順の項番に対応しています。

- 1. データベース再編成ユティリティ(pdrorg)で統合対象のすべての RD エリア内の表データ (RD12,RD13,RD22,RD23)をデータベース作成ユティリティ(pdload)で入力できる形式 でアンロードします。
- 2. ALTER TABLE で統合したい境界値を統合します。
- 3. 統合した境界値を格納する RD エリアに対して、1.で作成したすべてのアンロードデータファイル を入力として,統合後の RD エリアに対して,RD エリア単位にデータベース作成ユティリティ (pdload)を使用して,追加モードでデータロードします。
- 4. データロードした後のデータ件数を確認します。詳細は,[「分割・統合後のデータ件数の確認」](#page-757-0)を参 照してください。
- 5. 2.で無効になったルーチン,トリガを ALTER ROUTINE で再作成します。

# (6) 例題 6(統合対象の RD エリアがほかの境界値で使用されている場合の 運用)

統合対象の RD エリアがほかの境界値でも使用されている場合, ほかの境界値のデータも削除されます。 このため、統合後にデータが削除される RD エリアに対しては、統合前にデータベース再編成ユティリティ (pdrorg)でアンロードしたデータをデータベース作成ユティリティ(pdload)でデータロードするとき に注意が必要です。この例では、ほかの境界値で使用されている RD エリア (RD11 及び RD21)の第 2 次元の境界値を統合します。

<分割前>

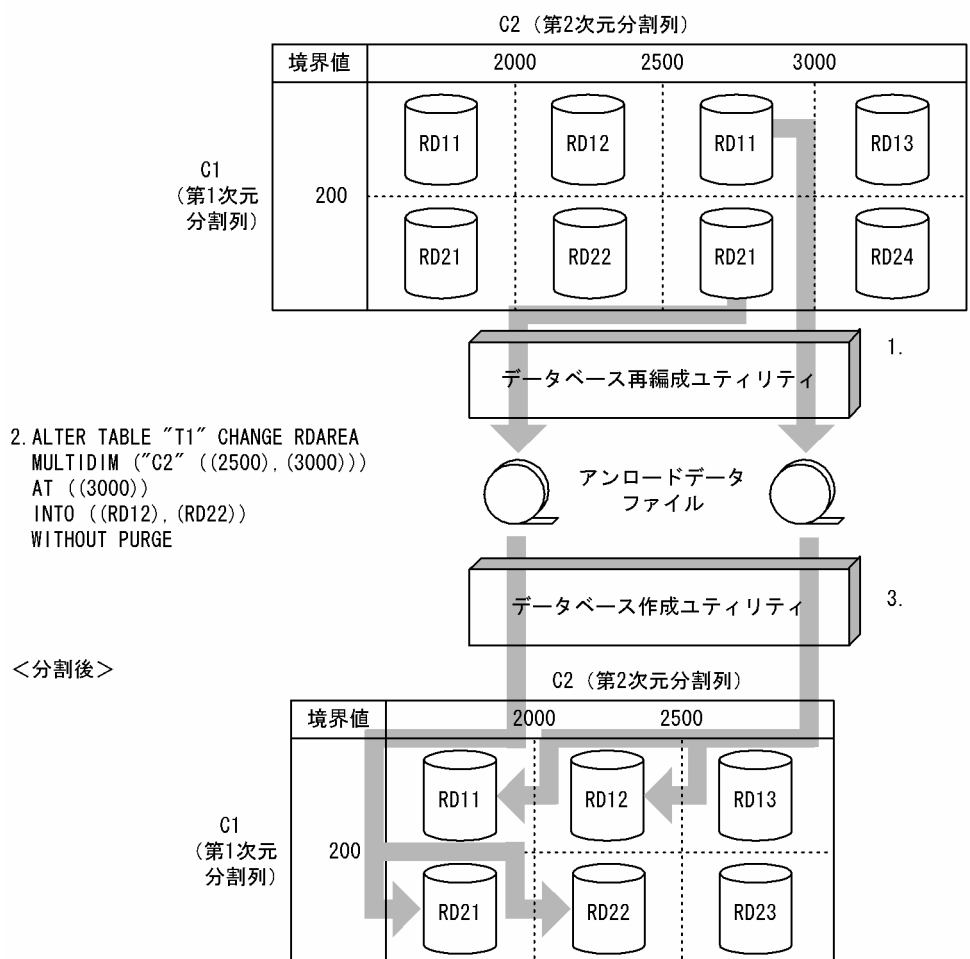

注 1.〜3.は,手順の項番に対応しています。

- 1. データベース再編成ユティリティ(pdrorg)で統合対象のすべての RD エリア内の表データ (RD11,RD12,RD22,RD23)をデータベース作成ユティリティ(pdload)で入力できる形式 でアンロードします。このとき,2000 以下のデータもアンロードされます。
- 2. ALTER TABLE で統合したい境界値を統合します。このとき,統合対象の RD エリアのデータは (RD11 及び RD21 のほかの格納範囲のデータも)削除されます。
- 3. 統合した境界値を格納する RD エリアに対して、1.で作成したすべてのアンロードデータファイル を入力として,統合後の RD エリアに対して,RD エリア単位にデータベース作成ユティリティ (pdload)を実行します。このとき,RD11 及び RD21 のデータも 2.の時点でデータが削除されて いるため,RD11 及び RD21 に対しても追加モードでデータロードする必要があります。
- 4. データロードした後のデータ件数を確認します。詳細は,[「分割・統合後のデータ件数の確認」](#page-757-0)を参 照してください。
- 5. 2.で無効になったルーチン,トリガを ALTER ROUTINE で再作成します。

### 13.13.4 データ再登録時の運用

「[例題\(境界値指定の場合\)](#page-730-0)」,[「例題\(格納条件指定の場合\)」](#page-737-0),又は[「例題\(マトリクス分割の場合\)」](#page-743-0)で は,分割・登録後の事前にアンロードしたデータのロードは,RD エリア単位にデータベース作成ユティ リティ(pdload)を実行することを説明しました。この運用では,複数の RD エリアにデータロードする 場合にデータベース作成ユティリティ(pdload)を並行して実行できるため,業務停止による影響を少な くできます。また,データベース作成ユティリティ(pdload)実行時の排他制御がデータロードの対象と なる RD エリアだけに限定できるため、そのほかの RD エリアをアクセスする業務には、影響を与えない という長所があります。

しかし,ユーザがデータを再登録する対象の RD エリアを正しく認識する必要があり,運用ミスを起こし やすいことと、複数の RD エリアにデータを登録する場合、データベース作成ユティリティ (pdload) を 複数回実行しなければならないという短所もあります。

このため,業務停止時間を十分に確保でき,その間,分割・統合する表に対するアクセスを中断できる場 合は,RD エリア単位ではなく表単位のデータベース作成ユティリティ(pdload)でデータロードするこ とをお勧めします。

### 13.13.5 RD エリアを再利用する運用

RD エリアを再利用する運用とは、時系列にデータが増加していくようなデータベースで、過去の古いデー 夕を格納している RD エリアのデータを削除し、新しいデータを格納するための RD エリアとして再利用 するような運用をいいます。RD エリアを再利用する運用の例を次の図に示します。

### 図 13‒83 RD エリアを再利用する運用の例

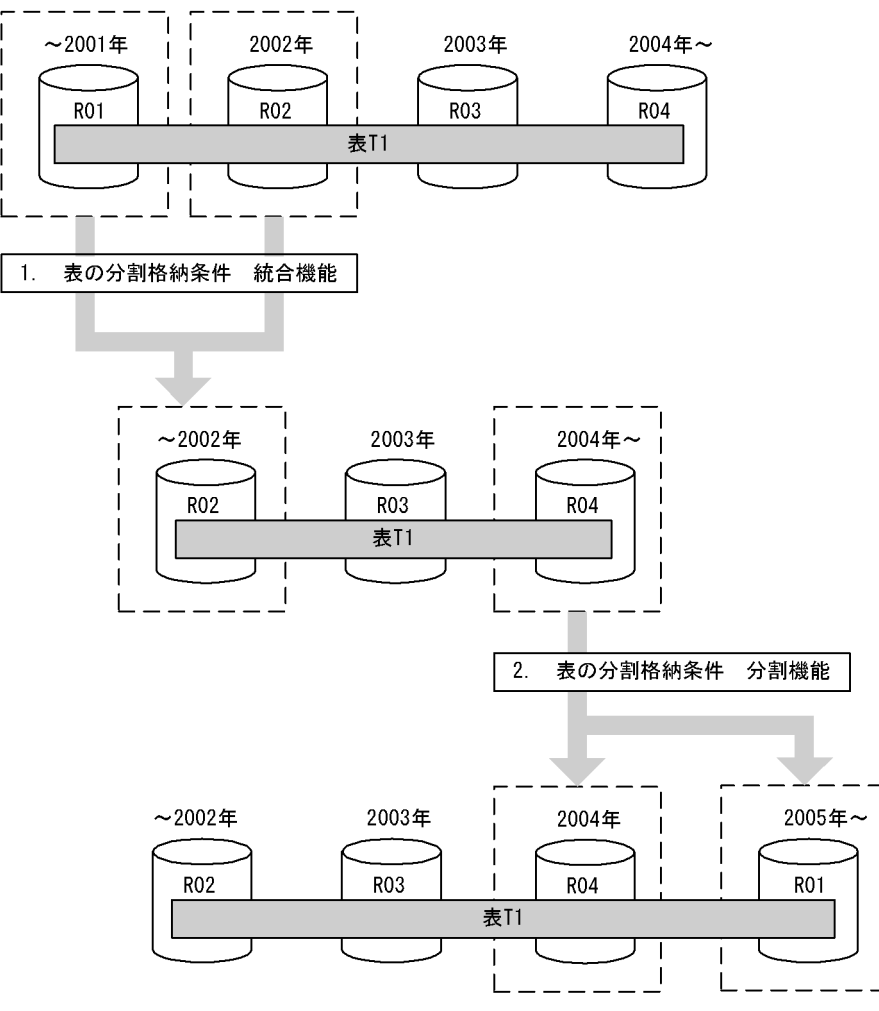

注 1.〜2.は,手順の項番に対応しています。

〈手順〉

- 1. 分割格納条件 統合機能によって, R01, R02 に格納していた 2002 年以前のデータを R02 の RD エリアに統合します。このとき,システムが R01 の中のデータをすべて削除します。
- 2. 分割格納条件 分割機能によって, 2004 年以降のデータで 2004 年のデータを R04 に, 2005 年 以降のデータを 2001 年以前のデータを格納していた R01 を再利用して格納できます。

RD エリアを再利用するための運用手順を次の図に示します。

### 図 13‒84 RD エリアを再利用するための運用手順

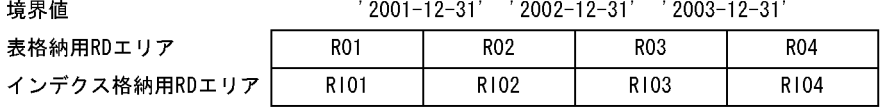

1. 統合

ALTER TABLE "T1" CHANGE RDAREA

(('2001-12-31'), ('2002-12-31')) INTO "R02" FOR INDEX "I1" INTO "RIO2" WITHOUT PURGE

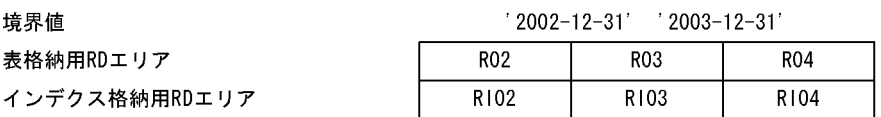

2. 分割

ALTER TABLE "T1" CHANGE RDAREA  $((MAX))$  INTO  $(("R04")' 2004-12-31'$ ,  $("R01")$ FOR INDEX "11" INTO (("RIO4"), ("RIO1")) WITHOUT PURGE

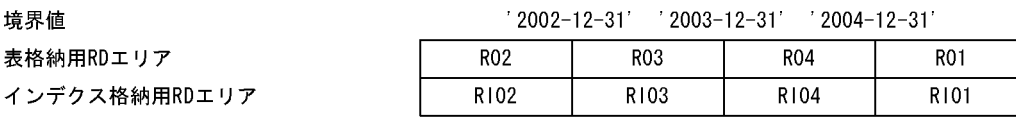

注 1.〜2.は,手順の項番に対応しています。

〈手順〉

- 1. R01 を該当する表から切り離すために、ALTER TABLE で最小境界値 ('2001-12-31') を最小境 界値より一つ大きい境界値('2002-12-31')に統合します。統合後の RD エリアには,最小境界値 より一つ大きい境界値を格納している RD エリア (R02, RI02) を指定します。このとき, R02 内 のデータは残す必要があるため, WITHOUT PURGE を指定します。この結果, R01 が定義上, 該当する表から切り離された状態となり,R01 内の該当する表のデータが削除されます。
- 2. ALTER TABLE で最大境界値より大きい値を格納する RD エリア(RO4)をその RD エリアに格納 されている分割キー値の最大値以上の値('2004-12-31')で分割します。分割後の RD エリアに は,最大境界値より大きい値を格納していた RD エリア(R04,RI04)と最小境界値を格納してい た RD エリア(R01, RI01)を指定します。このとき, R04 のデータは残す必要があるため, WITHOUT PURGE を指定します。

R04 内に'2005-1-1'以降のデータがあると,格納条件に合わないデータが R04 内に残る可能性があ るため,注意が必要です。詳細については,「例題 2(分割前の RD [エリアを分割後に使用してデー](#page-731-0) [タを削除しないで分割する運用\)」](#page-731-0)を参照してください。

## 13.13.6 データベース再編成ユティリティ及びデータベース作成ユティリ ティの例

### (1) データベース再編成ユティリティ (pdrorg) の例

データベース再編成ユティリティ(pdrorg)は,RD エリア単位に,データベース作成ユティリティ (pdload)が入力できる形式でアンロードする必要があります。データベース再編成ユティリティの例を 次の図に示します。この例では,表の分割格納条件を変更する前に必要なアンロードデータファイルを作 成しています。

### 図 13-85 データベース再編成ユティリティの例

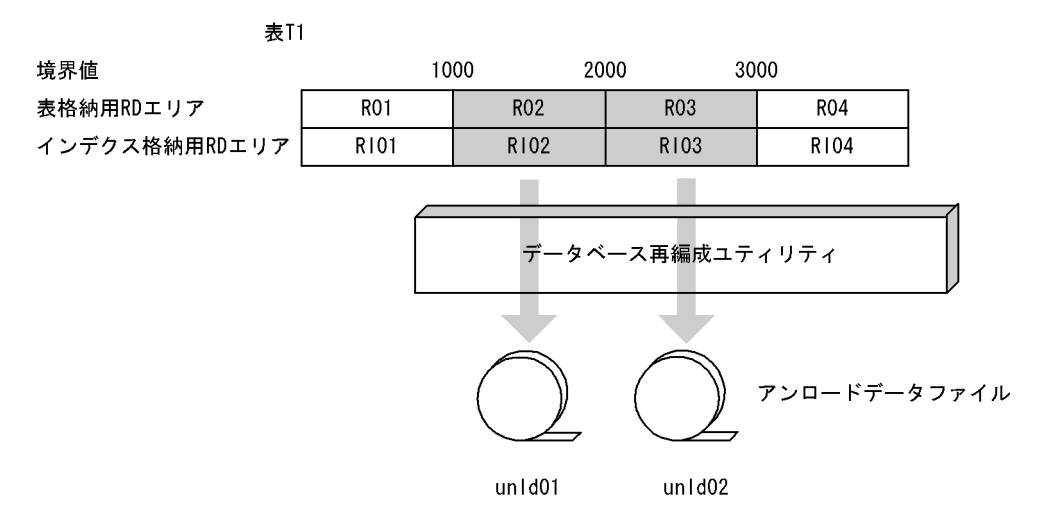

### (a) R02 をアンロードします

R02 をアンロードする場合の制御文とコマンドラインの例を次に示します。

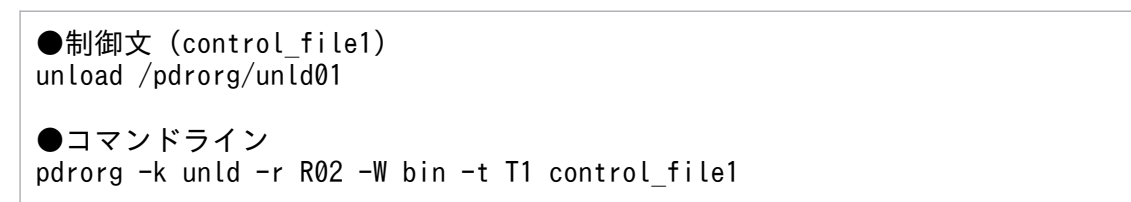

〔説明〕

-k:アンロードをするため unld を指定します。

-r:アンロード対象の RD エリア名を指定します。

-W bin:データベース作成ユティリティが使用する形式でアンロードします。必ず指定します。

-t:アンロードする表の表識別子を指定します。

control file1: 制御文ファイル名を指定します。

### (b) R03 をアンロードします

R03 をアンロードする場合の制御文とコマンドラインの例を次に示します。
●制御文 (control file2) unload /pdrorg/unld02

●コマンドライン pdrorg -k unld -r R03 -W bin -t T1 control\_file2

〔説明〕

-k:アンロードをするため unld を指定します。 -r:アンロード対象の RD エリア名を指定します。 -W bin:データベース作成ユティリティが使用する形式でアンロードします。必ず指定します。 -t:アンロードする表の表識別子を指定します。 control file2: 制御文ファイル名を指定します。

## (2) データベース作成ユティリティ (pdload) の例

データベース作成ユティリティ (pdload) は、データベース再編成ユティリティ (pdrorg) で作成したア ンロードデータファイルから RD エリア単位に追加モードで実行する必要があります。データベース作成 ユティリティの例を次の図に示します。この例では,表の分割格納条件を変更した表からデータベースを 作成しています。

#### 図 13‒86 データベース作成ユティリティの例

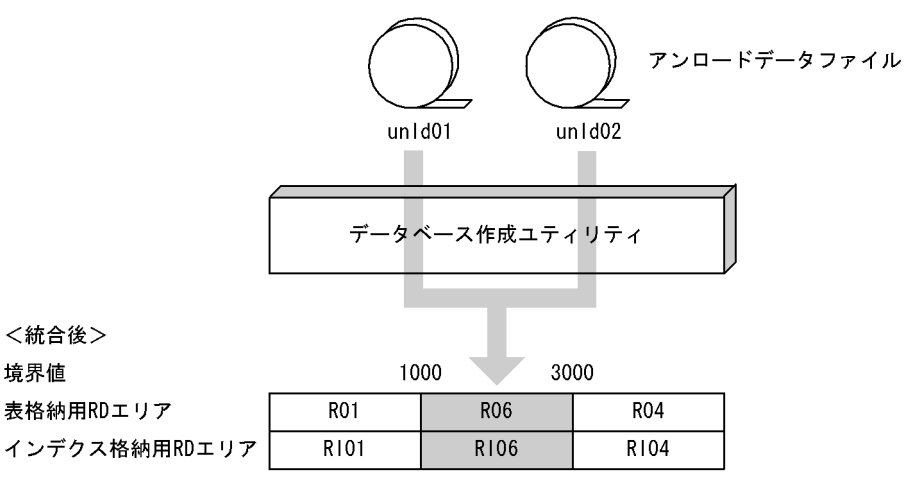

### (a) R01 と R02 を R06 に統合します

R06 に統合する場合の制御文とコマンドラインの例を次に示します。

```
●制御文 (control file)
option divermsg=off
source R06 /pdrorg/unld01,/pdrorg/unld02
```
●コマンドライン pdload -W -b T1 control\_file 〔説明〕

-W:データベース再編成ユティリティで出力したファイルを入力ファイルとします。必ず指定します。 -b:入力ファイルがバイナリ形式です。必ず指定します。

T1:対象の表識別子を指定します。

control\_file:制御文ファイル名を指定します。

### 13.13.7 非分割キーインデクスがある表の分割・統合

分割・統合する対象の表に表格納用 RD エリアと 1 対 1 になっていない非分割キーインデクスが定義して あると,分割・統合できません。

#### 〈手順〉

1. 非分割キーインデクスを削除します。

- 2. 分割・統合対象の RD エリアの表データをアンロードします。
- 3. ALTER TABLE で分割したい境界値又は RD エリアを分割します。
- 4. 分割・統合した RD エリアに 2.で作成したアンロードデータファイルからデータベース作成ユティ リティでデータロードします。
- 5. 非分割キーインデクスを再定義します。

### 13.13.8 インデクスが不完全な状態での分割・統合

データベース作成ユティリティ実行後,インデクスを再作成していない状態で分割格納条件を変更しては なりません。

もし,上記のインデクスがある状態で分割格納条件を変更してしまった場合は,そのインデクスに対して データベース再編成ユティリティでインデクスを再作成する必要があります。

### 13.13.9 分割・統合後のデータ件数の確認

分割格納条件を変更する場合,事前にデータをアンロードしておいて,分割格納条件を変更してからデー タをロードする必要があります。このため,変更前のデータ件数とデータ再登録後のデータ件数が一致す ることを確認してください。確認方法には,次の二つがあります。より正確にデータ件数を確認したい場 合は,後者の方法をお勧めします。

- ユティリティが出力するデータ件数で確認する方法
	- 1. データベース再編成ユティリティ実行時に出力される KFPL00723-I メッセージでアンロード件数 を控えておきます。

2. 分割格納条件を変更後,データロード時に出力される KFPL00723-I メッセージでデータロードし た件数を控えます。複数の RD エリアにデータロードした場合は,その総和を控えます。

3. 1.の件数と 2.の件数が一致していることを確認します。

#### • 分割格納条件の変更前後で,データベース状態解析ユティリティを実行する方法

RD エリア内に格納されているデータ件数は、データベース状態解析ユティリティ (pddbst)の表単位 の状態解析を実行すれば確認できます。

1. データベース状態解析ユティリティ (pddbst)の表単位の状態解析を実行し、次の例の対象 RD エ リアの下線(Row Count:RD エリアの格納行数)部分の件数の総和を控えます。

pddbst -t 表名 -s

実行結果を次に示します。

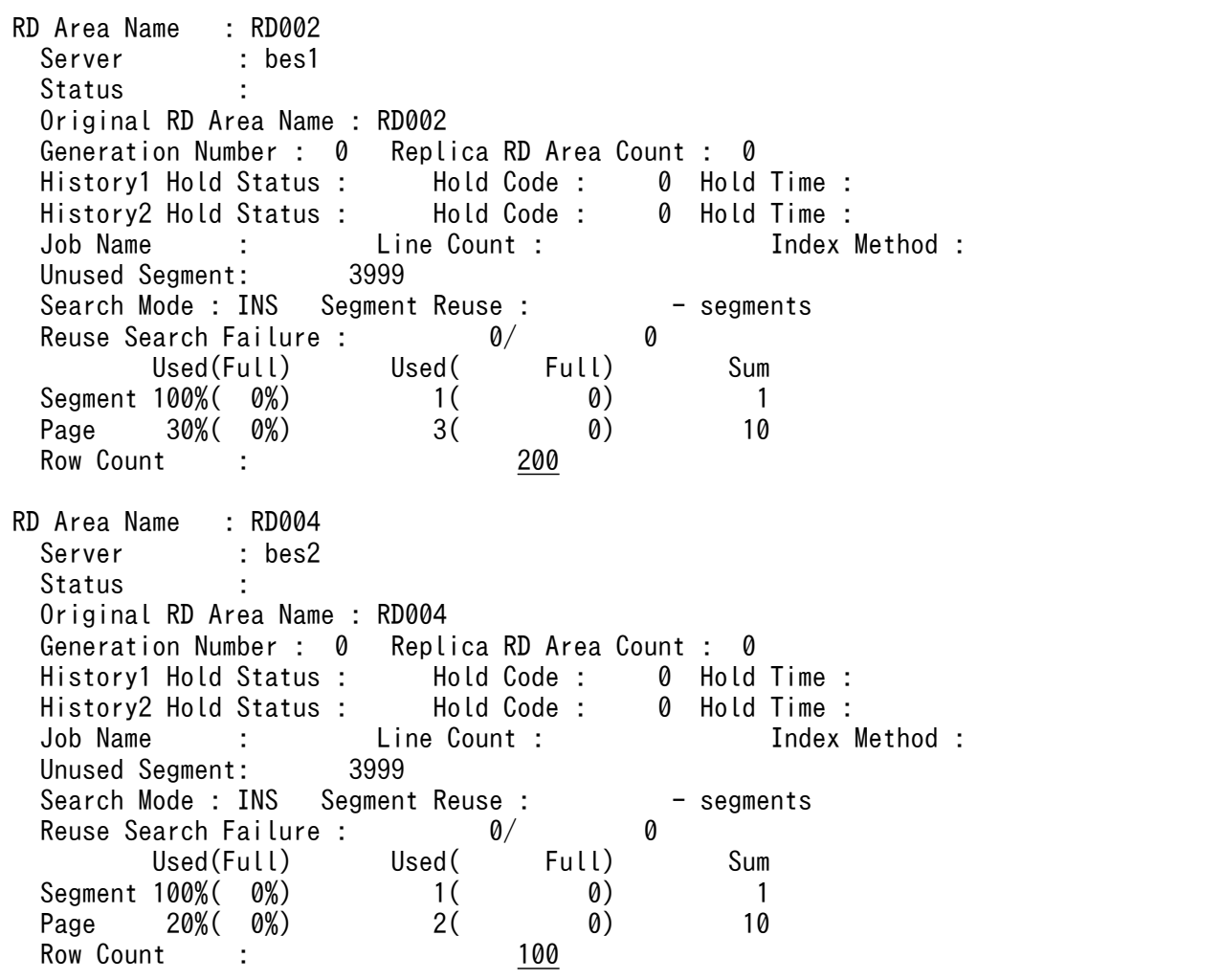

2. 分割格納条件を変更し、データベース作成ユティリティでデータロード後、1.と同じ手順で件数の 総和を控えます。

3. 1.と 2.の件数が一致することを確認します。

データ件数を確認した結果,件数が一致しなかった場合に考えられる要因と対策を次に示します。

<span id="page-759-0"></span>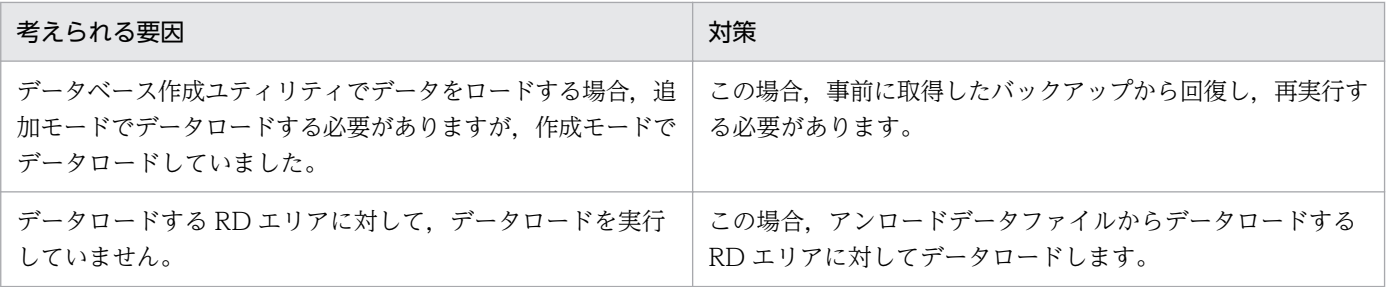

## 13.13.10 障害時の運用

### (1) 障害時の戻し運用

ALTER TABLE 実行中に異常終了した場合,表の変更処理はロールバックするため,回復は必要ありませ ん。ALTER TABLE を再度実行します。

しかし、ALTER TABLE 実行後は、RD エリアのデータが削除されたりするために、バックアップを取得 していないと、ALTER TABLE 実行前の状態には回復できません。

このため,すべての運用パターンについて,事前にバックアップし,回復時はそのバックアップから回復 する必要があります。バックアップの取得対象を次に示します。

- マスタディレクトリ
- データディレクトリ
- ディクショナリ用 RD エリア(ディクショナリ LOB 用 RD エリアを含みます)
- 分割条件の変更対象の RD エリア(インデクス用,LOB 用 RD エリアを含みます):インナレプリカ機 能使用時は,全世代の分割格納条件の変更対象の RD エリアをバックアップします。

### (2) 分割後の格納条件に合わないデータが残った場合の回復手順

不当に WITHOUT PURGE を指定した結果, 分割後の格納条件に合わないデータが残った場合, 分割 キーで検索すると,データが検索できないなどの不具合が発生します。分割後の格納条件に合わないデー タが残った場合の回復手順の例を次の図に示します。この例は,本来は R04 に格納するはずの不正なデー タが R03 に残っている場合の回復手順です。

#### 図 13‒87 分割後の格納条件に合わないデータが残った場合の回復手順の例

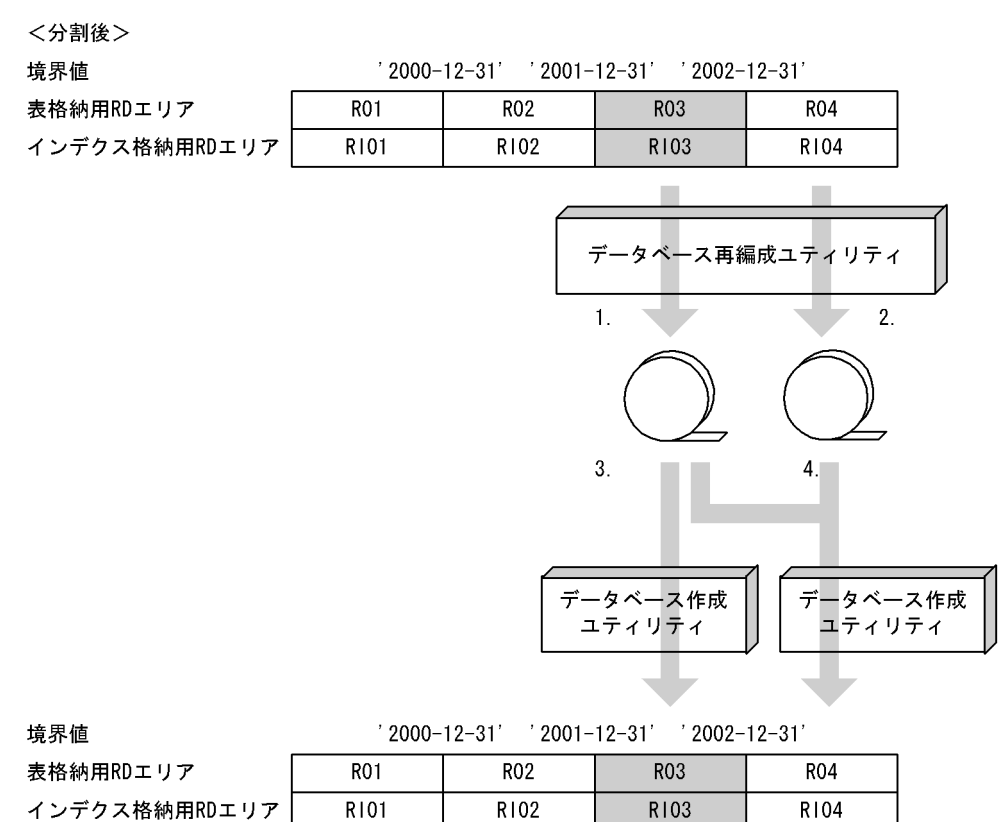

注 1.〜4.は,手順の項番に対応しています。

#### 〈手順〉

- 1. 不正なデータが格納されている RD エリアの表データをデータベース作成ユティリティで入力でき る形式でアンロードします。
- 2. 本来格納されるはずの RD エリア内の表データをデータベース作成ユティリティで入力できる形式 でアンロードします。
- 3. 不正なデータが格納されている RD エリアに対して、1.で作成したアンロードデータファイルを入 力として,RD エリア単位にデータベース作成ユティリティを作成モードで実行します。 アンロードデータファイル中には,分割後の格納条件に合わないデータが含まれているため,エラー データ情報が出力されます。エラーデータ情報が不要な場合は、option 文の divermsg=off を指定 して,エラーデータ情報の出力を抑止します。
- 4. 本来格納されるはずの RD エリアに対して,1.,及び 2.で作成したアンロードデータファイルを入 力として,RD エリア単位にデータベース作成ユティリティを作成モードで実行します。 アンロードデータファイル中には,分割後の格納条件に合わないデータが含まれているため,エラー データ情報が出力されます。エラーデータ情報が不要な場合は、option 文の divermsg=off を指定 して,エラーデータ情報の出力を抑止します。

## 13.13.11 参照制約及び検査制約を使用している場合の運用

### (1) 被参照表に対して分割格納条件を変更する場合

分割格納条件の変更時は,表のデータが削除されることがあります。このため,被参照表の分割格納条件 を変更した場合は,被参照表と参照表の整合性が保証されません。

分割時の WITHOUT PURGE が適用できる場合に限り、表のデータは削除されません。しかし、[「分割](#page-759-0) [後の格納条件に合わないデータが残った場合の回復手順](#page-759-0)」で示したとおり,分割格納条件の変更後に格納 条件に合わないデータがあった場合,そのデータは検索できなくなり,参照表のデータと不整合が発生し ます。例を次に示します。

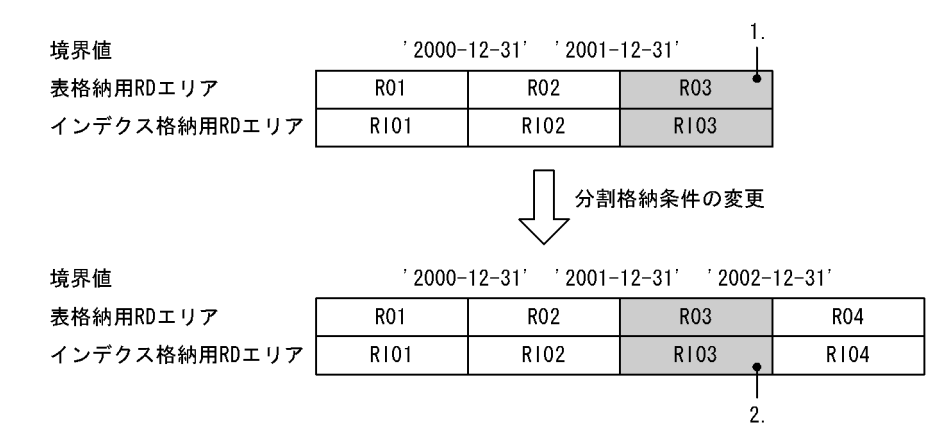

〔説明〕

- 1. 被参照表の R03 に「2004-12-30」のデータがあり,参照表にも「2004-12-30」のデータがある とします。この場合,参照制約の整合性はとれています。
- 2. WITHOUT PURGE を指定した場合,「2001-12-31〜2002-12-31」のデータを格納する R03 に 「2004-12-30」のデータが残った状態となります。この場合,被参照表の「2004-12-30」のデー タは検索できなくなり,参照制約の整合性はとれなくなります。

システム定義の pd\_check\_pending=USE 指定時に、被参照表に対して分割格納条件の変更をした場合, WITHOUT PURGE の指定に関係なく,参照表はすべて検査保留状態となります。また,

pd check pending=NOUSE 指定時には、参照表は非検査保留状態となります。そのため, 分割格納条 件の変更後は、表の整合性を確認し、検査保留状態を解除する必要があります。詳細については、マニュ アル「HiRDB Version 9 システム導入・設計ガイド」を参照してください。

### (2) 参照表に対して分割格納条件を変更する場合

参照表に対して分割格納条件を変更する場合の運用について説明します。

• システム定義で pd\_check\_pending=USE を指定している場合 参照表に対して分割格納条件を変更した場合,表のデータが削除された RD エリアは非検査保留状態と なります。これに伴って、該当表を格納している全 RD エリアが非検査保留状態となる場合、該当表の 検査保留状態は解除されます (SQL TABLES 表の CHECK PEND 列, 及び SQL\_REFERENTIAL\_CONSTRAINTS 表の CHECK\_PEND 列の値がナル値になります)。

• システム定義で pd\_check\_pending=NOUSE を指定している場合 参照表に対して分割格納条件を変更した場合,表のデータが削除された RD エリアは非検査保留状態と なります。

## (3) 検査制約を定義した表に対して分割格納条件を変更する場合

検査制約を定義した表に対して分割格納条件を変更する場合の運用について説明します。

• システム定義で pd\_check\_pending=USE を指定している場合

検査制約を定義した表に対して分割格納条件を変更した場合,表のデータが削除された RD エリアは非 検査保留状態となります。これに伴って、該当表を格納している全 RD エリアが非検査保留状態となる 場合, 該当表の検査保留状態は解除されます(SQL\_TABLES 表の CHECK\_PEND2 列, 及び SQL CHECKS 表の CHECK PEND2 列の値がナル値になります)。

# • システム定義で pd\_check\_pending=NOUSE を指定している場合

検査制約を定義した表に対して分割格納条件を変更した場合,表のデータが削除された RD エリアは非 検査保留状態となります。

#### 実行者 HiRDB 管理者及び表の所有者

RD エリアごとの格納行数に偏りがあると、表に対する処理性能が悪くなることがあります。このような 場合は、ハッシュ関数を変更して RD エリアごとの格納行数を均等にし、表に対する処理性能を向上して ください。

#### 注意事項

- 1. ハッシュ関数を変更すると,その表を使用しているストアドルーチンが無効になります。この 場合, ALTER PROCEDURE 又は ALTER ROUTINE でストアドルーチンを再作成してくだ さい。
- 2. トリガ SQL 文中に指定している表のハッシュ関数を変更すると,トリガが無効になります。こ の場合,ALTER TRIGGER 又は ALTER ROUTINE でトリガを再作成してください。
- 3. ハッシュ関数の変更後、必要があれば最適化情報収集ユティリティ (pdgetcst コマンド) を実 行してください。最適化情報収集ユティリティの実行要否については,マニュアル「HiRDB Version 9 コマンドリファレンス」を参照してください。
- 4. コンストラクタ逆生成関数を持つプラグインの抽象データ型を定義した表については、ハッシュ 関数を変更できます。

### 13.14.1 例題1 (フレキシブルハッシュ分割の場合)

表 (TABLE01)のハッシュ関数を HASH6 に変更します。TABLE01 はフレキシブルハッシュ分割して います。

#### (1) ALTER TABLE でハッシュ関数を変更します

ALTER TABLE TABLE01 CHANGE HASH HASH6;

### 13.14.2 例題2 (FIX ハッシュ分割の場合)

表 (TABLE01)のハッシュ関数を HASH6 に変更します。TABLE01 は FIX ハッシュ分割しています。

### (1) pdhold コマンドでアンロード対象 RD エリアを閉塞します

pdhold -r RDAREA01, RDAREA02, ...

## (2) pdrorg コマンドで TABLE01 のデータをアンロードします

pdrorg -k unld -W bin -t TABLE01 -g /pdrorg/unld02

#### 〔説明〕

-k:アンロードをするため unld を指定します。

-W bin:アンロードデータファイルを pdload コマンドの入力ファイル(バイナリ形式)として使用 できるようにします。

-t:アンロードする表の名称を指定します。

-g:HiRDB/パラレルサーバで,TABLE01 をサーバ間横分割している場合に指定します。-g オプショ ンを指定すると,アンロードデータファイルが一元化されます(一つになります)。 /pdrorg/unld02:pdrorg コマンドの制御文ファイル名を指定します。

### (3) pdrels コマンドで RD エリアの閉塞を解除します

pdrels -r RDAREA01,RDAREA02,…

### (4) PURGE TABLE 文で TABLE01 のデータを削除します

PURGE TABLE TABLE01;

FIX ハッシュ分割した表のハッシュ関数を変更する場合は,表のデータを削除する必要があります。

### (5) ALTER TABLE でハッシュ関数を変更します

ALTER TABLE TABLE01 CHANGE HASH HASH6;

## (6) pdhold コマンドでデータロード対象 RD エリアを閉塞します

pdhold -r RDAREA01, RDAREA02, ...

## (7) pdload コマンドで TABLE01 にデータをデータロードします

pdload -b -W TABLE01 /pdload/load02

#### 〔説明〕

-b:バイナリ形式のデータをロードする場合に指定します。

-W:pdrorg コマンドで作成したバイナリ形式の入力データファイルを使用する場合に指定します。 TABLE01:データロードする表の名称を指定します。

/pdload/load02:pdload コマンドの制御文ファイル名を指定します。

## (8) データロード対象 RD エリアのバックアップを取得します

更新前ログ取得モード(省略値)でデータロードを実行したため,データロード対象 RD エリアのバック アップを取得してください。バックアップの取得方法については,[「例題8\(RD エリア単位にバックアッ](#page-258-0) [プを取得する場合\)」](#page-258-0)を参照してください。

## (9) pdrels コマンドで RD エリアの閉塞を解除します

pdrels -r RDAREA01, RDAREA02, ...

コマンドの実行後、実行結果が正しいかどうか確認することをお勧めします。コマンドの実行結果の確認 方法については,マニュアル「HiRDB Version 9 コマンドリファレンス」を参照してください。

### 13.15 表の分割定義を変更する方法

実行者 HiRDB 管理者及び表の所有者(又は DBA 権限保持者)

ここでは、表の分割定義を変更する方法について説明します。

#### ■参考

表の分割方法を変更した後,必要があれば最適化情報収集ユティリティ (pdgetcst コマンド) を 実行してください。最適化情報収集ユティリティの実行要否については,マニュアル「HiRDB Version 9 コマンドリファレンス」を参照してください。

## 13.15.1 例題1 キーレンジ分割からハッシュ分割に変更,及び分割キー列 を変更する場合

- 表(TABLE01)の横分割方法をキーレンジ分割からフレキシブルハッシュ分割に変更します。
- 表(TABLE01)の分割キー列を変更します。

### (1) pdhold コマンドでアンロード対象 RD エリアを閉塞します

pdhold -r RDAREA01, RDAREA02, ...

### (2) pdrorg コマンドで TABLE01 のデータをアンロードします

pdrorg -k unld -W bin -t TABLE01 -g /pdrorg/unld01

〔説明〕

-k:アンロードをするため unld を指定します。

-W bin:アンロードデータファイルを pdload コマンドの入力ファイル(バイナリ形式)として使用 できるようにします。

-t:アンロードする表の名称を指定します。

-g:HiRDB/パラレルサーバで,TABLE01 をサーバ間横分割している場合に指定します。-g オプショ ンを指定すると,アンロードデータファイルが一元化されます(一つになります)。

/pdrorg/unld01:pdrorg コマンドの制御情報ファイル名を指定します。

### (3) pdrels コマンドで RD エリアの閉塞を解除します

pdrels -r RDAREA01, RDAREA02, ...

## (4) DROP TABLE で TABLE01 を削除します

DROP TABLE TABLE01;

### (5) CREATE TABLE で TABLE01 の分割方法を再定義します

CREATE TABLE TABLE01 … ;

## (6) CREATE INDEX でインデクスを再定義します

CREATE INDEX INDX01 … ;

## (7) pdhold コマンドでデータロード対象 RD エリアを閉塞します

pdhold -r RDAREA01, RDAREA02, ...

## (8) pdload コマンドで TABLE01 にデータロードします

pdload -b -W TABLE01 /pdload/load01

〔説明〕

-b:バイナリ形式のデータをロードする場合に指定します。

-W:pdrorg コマンドで作成したバイナリ形式の入力データファイルを使用する場合に指定します。

TABLE01:データロードする表の名称を指定します。

/pdload/load01:pdload コマンドの制御情報ファイル名を指定します。

### (9) データロード対象 RD エリアのバックアップを取得します

更新前ログ取得モード(省略値)でデータロードを実行したため,データロード対象 RD エリアのバック アップを取得してください。バックアップの取得方法については,[「例題8\(RD エリア単位にバックアッ](#page-258-0) [プを取得する場合\)」](#page-258-0)を参照してください。

### (10) pdrels コマンドで RD エリアの閉塞を解除します

pdrels -r RDAREA01, RDAREA02, ...

コマンドの実行後、実行結果が正しいかどうか確認することをお勧めします。コマンドの実行結果の確認 方法については,マニュアル「HiRDB Version 9 コマンドリファレンス」を参照してください。

### 13.15.2 例題2 ハッシュ分割からキーレンジ分割に変更する場合

分割キーを含む列構成に変更がない場合にかぎり,次に示す方法で,表の分割方法をキーレンジ分割から ハッシュ分割に変更できます。

### (1) pdhold コマンドでアンロード対象 RD エリアを閉塞します

pdhold -r RDAREA01,RDAREA02,…

## (2) pdrorg コマンドで TABLE01 のデータをアンロードします

pdrorg -k unld -W bin -t TABLE01 -g /pdrorg/unld02

#### 〔説明〕

-k:アンロードをするため unld を指定します。

-W bin:アンロードデータファイルを pdload コマンドの入力ファイル(バイナリ形式)として使用 できるようにします。

-t:アンロードする表の名称を指定します。

-g:HiRDB/パラレルサーバで,TABLE01 をサーバ間横分割している場合に指定します。-g オプショ ンを指定すると,アンロードデータファイルが一元化されます(一つになります)。

/pdrorg/unld02:pdrorg コマンドの制御情報ファイル名を指定します。

### (3) pdrels コマンドで RD エリアの閉塞を解除します

pdrels -r RDAREA01,RDAREA02,…

#### (4) DROP TABLE で TABLE01 を削除します

DROP TABLE TABLE01;

### (5) CREATE TABLE で TABLE01 の分割方法を再定義します

CREATE TABLE TABLE01 … ;

## (6) CREATE INDEX でインデクスを再定義します

CREATE INDEX INDX01 … ;

## (7) pdhold コマンドでデータロード対象 RD エリアを閉塞します

pdhold -r RDAREA01,RDAREA02,…

## (8) pdload コマンドで TABLE01 にデータをデータロードします

pdload -b -W TABLE01 /pdload/load02

#### 〔説明〕

-b:バイナリ形式のデータをロードする場合に指定します。

-W:pdrorg コマンドで作成したバイナリ形式の入力データファイルを使用する場合に指定します。

TABLE01:データロードする表の名称を指定します。

/pdload/load02:pdload コマンドの制御文ファイル名を指定します。

## (9) データロード対象 RD エリアのバックアップを取得します

更新前ログ取得モード(省略値)でデータロードを実行したため,データロード対象 RD エリアのバック アップを取得してください。バックアップの取得方法については,[「例題8\(RD エリア単位にバックアッ](#page-258-0) [プを取得する場合\)」](#page-258-0)を参照してください。

### (10) pdrels コマンドで RD エリアの閉塞を解除します

pdrels -r RDAREA01,RDAREA02,…

コマンドの実行後、実行結果が正しいかどうか確認することをお勧めします。コマンドの実行結果の確認 方法については,マニュアル「HiRDB Version 9 コマンドリファレンス」を参照してください。

## 13.15.3 例題3 RD エリアを年月単位に循環させて割り当てる場合(マト リクス分割ではない場合)

ハッシュ関数 HASH0 を使用して, JUTYU 表に 2011 年 5 月~9 月の最新 5 か月のデータを保持してい る状態で,最も古い 2011 年5月の1か月分のデータを RD エリア単位に削除し、新しい 2011 年10月 のデータを格納する例を説明します。

RD エリアを年月単位に循環させて割り当てる方法(マトリクス分割ではない場合)の例を次の図に示し ます。

#### 図 13-88 RD エリアを年月単位に循環させて割り当てる方法(マトリクス分割ではない場合)

5か月分のデータを保持しています。

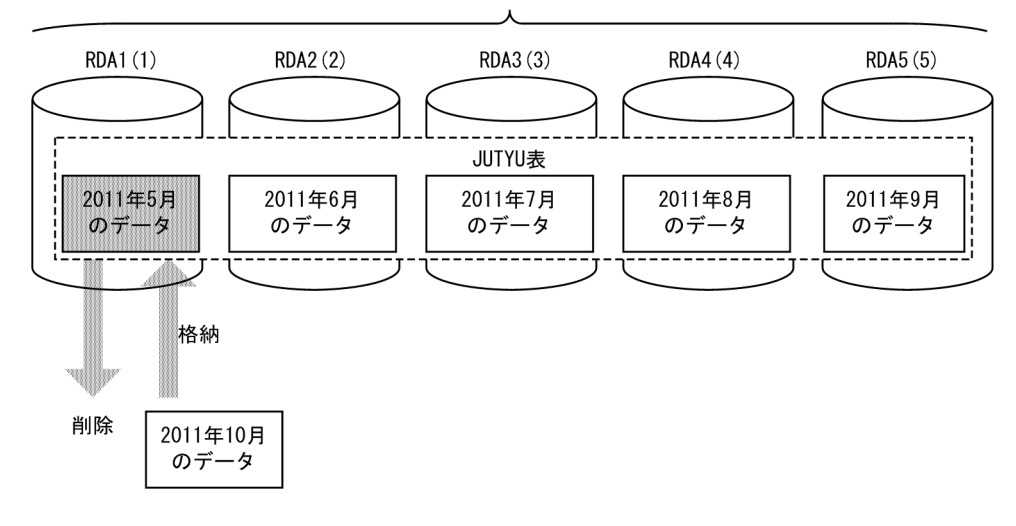

注 1 RD エリア名の(m)は,分割条件指定順序を示しています。

注 2 JUTYU 表は、次のように定義されているものとします。

 CREATE TABLE JUTYU (DNO CHAR(6), TCODE CHAR(5), SCODE CHAR(4), JDATE CHAR(8) NOT NULL) FIX HASH HASH0 BY JDATE IN (RDA1,RDA2,RDA3,RDA4,RDA5)

## (1) 削除対象の 2011 年 5 月のデータが格納されている RD エリア名を特定 します

次のどちらかの方法で RD エリア名を特定します。

#### (a) 表分割ハッシュ関数 p\_rdb\_dbhash を使用する方法

(i) 表分割ハッシュ関数の実行

HiRDB が提供する表分割ハッシュ関数を使用して,削除対象の 2011 年 5 月のデータが格納されている RD エリア名を特定します。表分割ハッシュ関数の引数を次に示します。なお、表分割ハッシュ関数につ いては、マニュアル「HiRDB Version 9 UAP 開発ガイド」を参照してください。

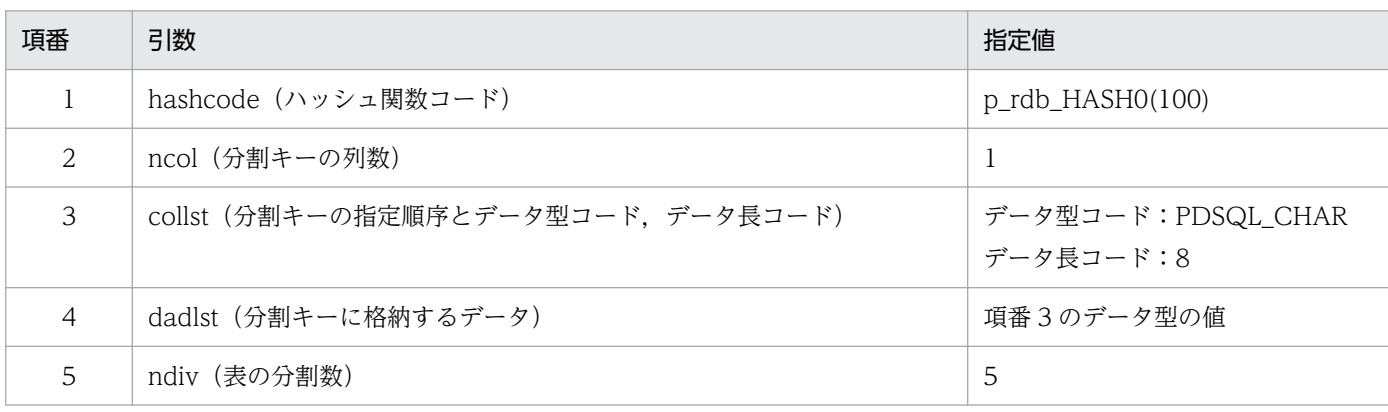

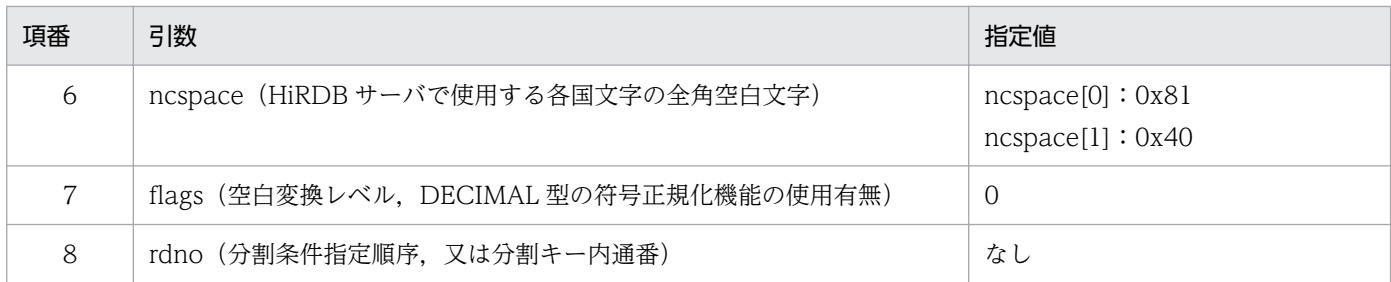

注

文字コード種別,空白変換レベル,及び DECIMAL 型の符号正規化機能は、すべて省略しているもの とします。

上記の表分割ハッシュ関数を実行すると,分割条件指定順序として rdno=1 が返ってきます。

(ii) SQL の実行

表分割ハッシュ関数の結果を基に,次の SQL を実行し,RD エリア名を特定します。

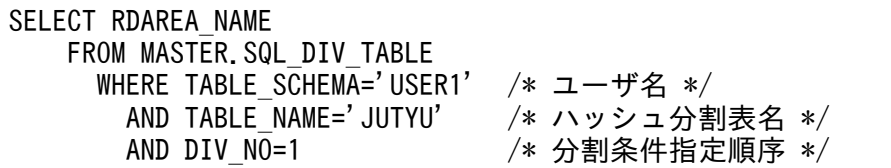

上記の SQL を実行すると、次に示すように削除対象の RD エリア名として RDA1 が返ってきます。

RDAREA\_NAME

RDA1

#### (b) CREATE PUBLIC FUNCTION を定義しておく方法

(i) CREATE PUBLIC FUNCTION の定義

------------------------------

ハッシュ関数 HASHO の場合, 次の SQL をあらかじめ定義しておくことで RD エリアを特定できます。

```
CREATE PUBLIC FUNCTION HASH0
 (DIVKEY VARCHAR(8)※,     /* 'YYYYMMDD' 又は 'YYYYMM' */<br>NDIV INT)          /* 分割列数 */
                                  /* 分割列数 */
   RETURNS INT 
     BEGIN 
       DECLARE DIVDATE DATE; 
      SET DIVDATE = CASE LENGTH(DIVKEY)
              WHEN 6 THEN DATE(SUBSTR(DIVKEY, 1, 6) | |'01', 'YYYYMMDD')
               ELSE DATE(DIVKEY,'YYYYMMDD')
               END;
  RETURN MOD(YEAR(DIVDATE)*12+MONTH(DIVDATE), NDIV)+1; /* 戻り値 */
   END 
END_FUNC;
```
注※

列のデータは CHAR(8)ですが,パラメタは VARCHAR でなければ文字列定数を指定した呼び出しが できません。

(ii) SQL の実行

次の SQL で、2011 年 5 月のデータがどこに入っているのかを検索します。

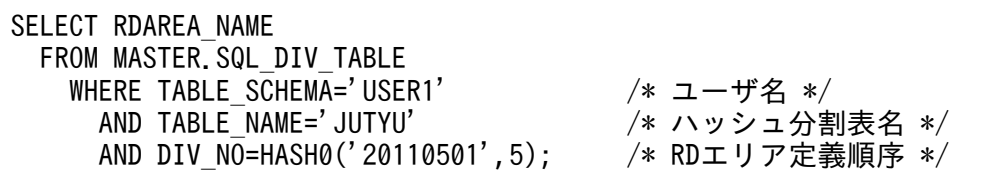

上記の SQL を実行すると, 次に示すように削除対象の RD エリア名として RDA1 が返ってきます。

 RDAREA\_NAME ------------------------------

RDA1

## (2) pdhold コマンドでアンロード対象 RD エリアを閉塞します

pdhold -r RDA1

## (3) pdrorg コマンドで JUTYU 表の RDA1 のデータをアンロードします

pdrorg -k unld -t JUTYU -r RDA1 unload\_control\_file

〔説明〕

-k:アンロードをするため unld を指定します。

-t:アンロードする表の名称を指定します。

-r:特定の RD エリアだけアンロードするため,対象となる RD エリア名を指定します。

unload\_control\_file: pdrorg コマンドの制御情報ファイル名を指定します。制御情報ファイルの内容 を次に示します。

unload bes1:/pdrorg/unload\_file

/\* bes1:アンロードデータファイルがあるサーバの名称 \*/ /\* /pdrorg/unload\_file:アンロードデータファイルの名称 \*/

## (4) pdload コマンドで RDA1 に対して 0 件のデータロードをします

最も古い 2011 年5月のデータ (RDA1 のデータ)を削除するため、0件のデータロードを実行します。

pdload -d JUTYU load\_control\_file

〔説明〕

-d:既存のデータを削除してからデータロードをするために指定します。

JUTYU:データロードする表の名称を指定します。

load control file: pdload コマンドの制御情報ファイル名を指定します。制御情報ファイルの内容を 次に示します。

source RDA1 bes1:/pdload/load\_file

/\* RDA1:0件のデータをデータロードするRDエリアの名称 \*/ /\* bes1:ロードする0件データファイルがあるサーバの名称 \*/ /\* /pdload/load\_file:ロードする0件データファイルの名称 \*/

分割表に,分割していない非分割インデクスを定義している場合,pdload コマンド実行後に非分割インデ クスを一括作成してください。

### (5) pdrels コマンドで RD エリアの閉塞を解除します

pdrels -r RDA1

コマンドの実行後, UAP などで 2011 年 10 月のデータを挿入すると, RDA1 にデータが格納されます。

なお、コマンドの実行後、実行結果が正しいかどうか確認することをお勧めします。コマンドの実行結果 の確認方法については,マニュアル「HiRDB Version 9 コマンドリファレンス」を参照してください。

## 13.15.4 例題4 RD エリアを年月単位に循環させて割り当てる場合(マト リクス分割の場合)

ハッシュ関数 HASHO を使用したマトリクス分割表を定義して、JUTYU 表に 2011 年5月~9月の最新 5か月のデータを保持している状態で,最も古い 2011 年5月の 1 か月分のデータを RD エリア単位に削 除し,新しい 2011 年 10 月のデータを格納する例を説明します。なお,ここでのマトリクス分割表は, 次のように分割しているものとします。

- 第1次元は、SCODE 列でキーレンジ分割する。第1次元の分割数は2とし、境界値として 100 を指 定する。
- 第 2 次元は, IDATE 列でハッシュ分割する。第 2 次元の分割数は 5 とし, ハッシュ関数として HASH0 を指定する。
- JDATE 列のデータ型は CHAR(8)で、年月日を'YYYYMMDD'の形式で格納する。

RD エリアを年月単位に循環させて割り当てる場合(マトリクス分割の場合)の例を次の図に示します。

#### 図 13-89 RD エリアを年月単位に循環させて割り当てる場合(マトリクス分割の場合)

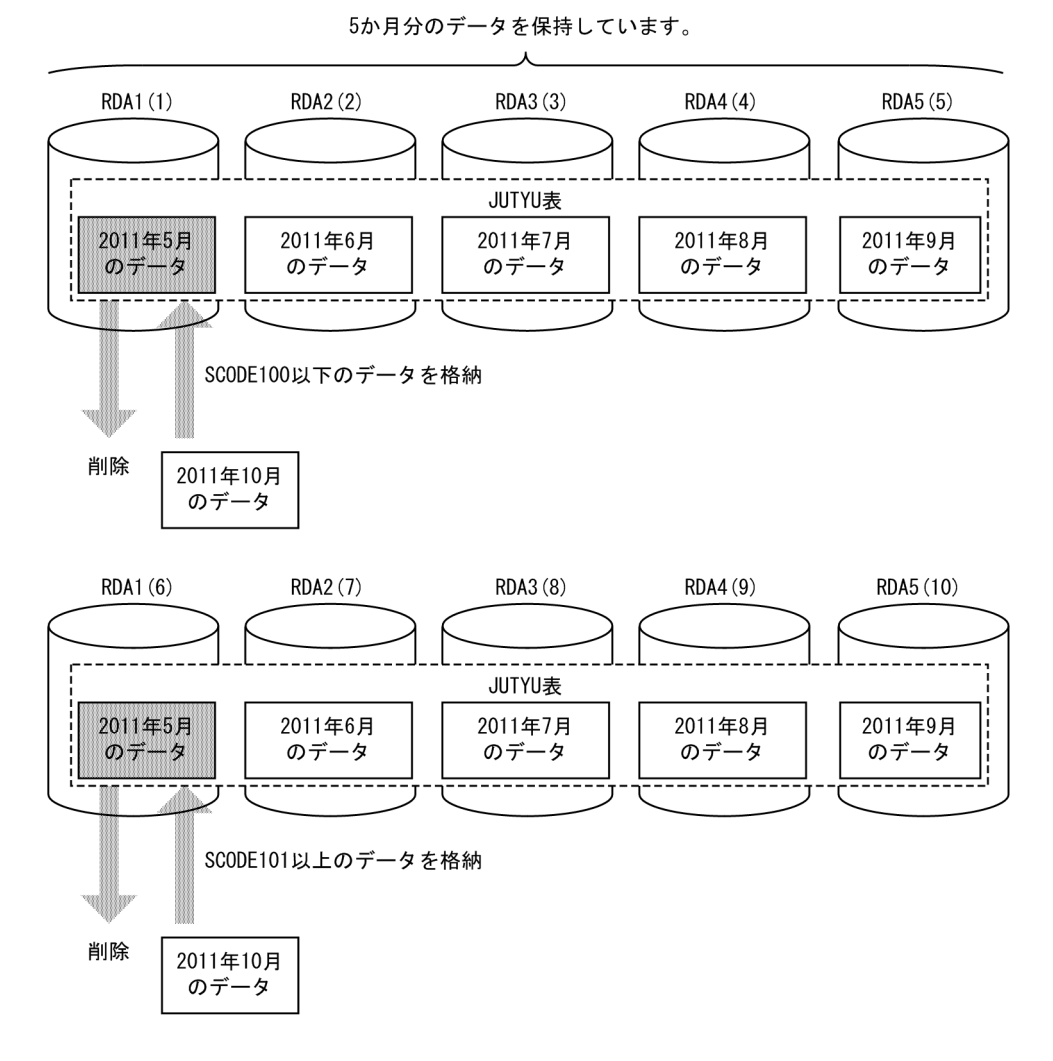

注 1 RD エリア名の(m)は、分割条件指定順序を示しています。

注 2 JUTYU 表は、次のように定義されているものとします。

 CREATE TABLE JUTYU (DNO CHAR(6), TCODE CHAR(5), SCODE CHAR(4) NOT NULL, JDATE CHAR(8) NOT NULL) PARTITIONED BY MULTIDIM (SCODE(('100')), FIX HASH HASHZ BY JDATE) IN ((RDA1,RDA2,RDA3,RDA4,RDA5), (RDA6,RDA7,RDA8,RDA9,RDA10));

## (1) 削除対象の 2011 年 5 月のデータが格納されている RD エリア名を特定 します

次のどちらかの方法で RD エリア名を特定します。

#### (a) 表分割ハッシュ関数 p\_rdb\_dbhash を使用する方法

(i) 表分割ハッシュ関数の実行

HiRDB が提供する表分割ハッシュ関数を使用して,削除対象の 2011 年 5 月のデータが格納されている RD エリア名を特定します。表分割ハッシュ関数の引数を次に示します。なお、表分割ハッシュ関数につ いては,マニュアル「HiRDB Version 9 UAP 開発ガイド」を参照してください。

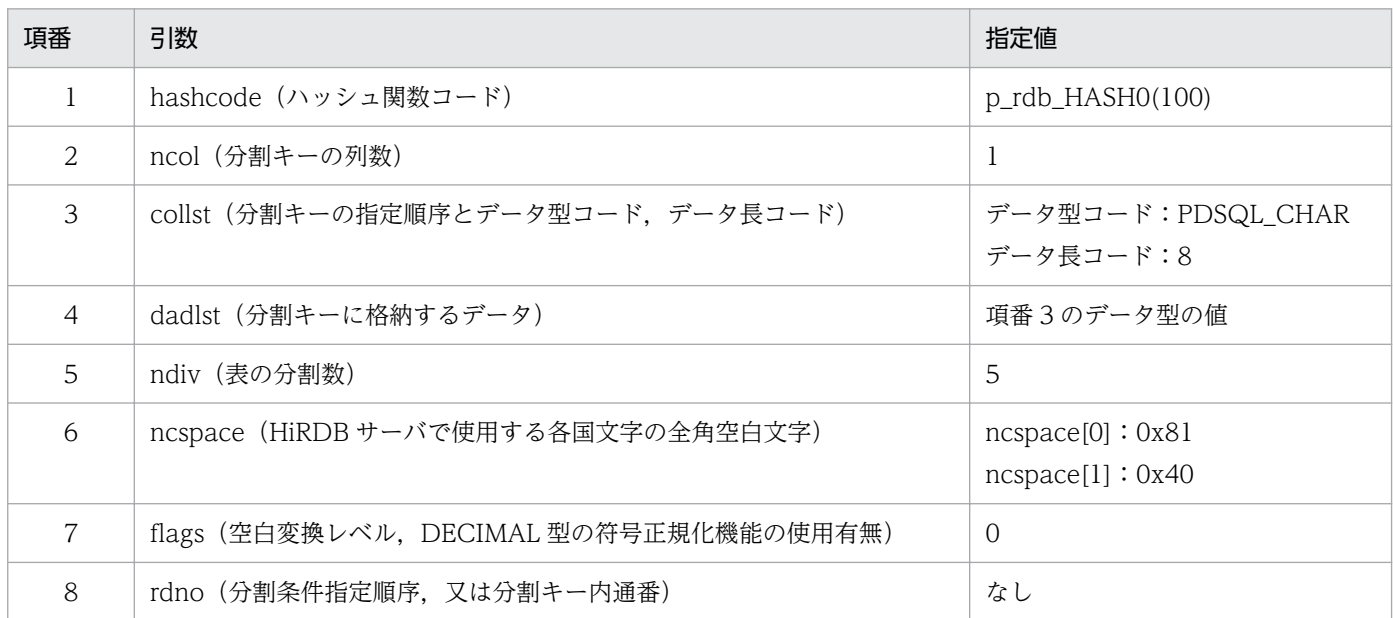

注

文字コード種別,空白変換レベル,及び DECIMAL 型の符号正規化機能は、すべて省略しているもの とします。

上記の表分割ハッシュ関数を実行すると,分割条件指定順序として rdno=1 が返ってきます。

#### (ii) SQL の実行

表分割ハッシュ関数の結果を基に、次の SQL を実行し、RD エリア名を特定します。

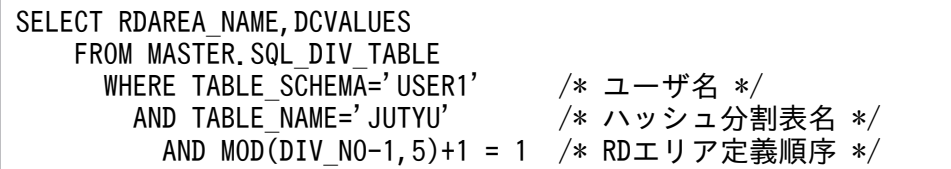

上記の SQL を実行すると,次のように削除対象の RD エリア名として RDA1 及び RDA6 が返ってきます。

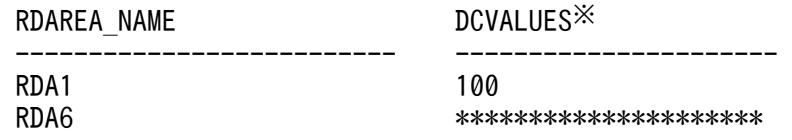

#### 注※

DCVALUES 列も同時に検索することによって、RD エリアが第1次元のどの分割に対応するかの情報 も得られます。

### (b) CREATE PUBLIC FUNCTION を定義しておく方法

#### (i) CREATE PUBLIC FUNCTION の定義

ハッシュ関数 HASHO の場合,次の SQL をあらかじめ定義しておくことで RD エリアを特定できます。

CREATE PUBLIC FUNCTION HASH0 (DIVKEY VARCHAR(8)※, /\* 'YYYYMMDD' 又は 'YYYYMM' \*/ NDIV INT) /\* 分割列数 \*/ RETURNS INT **BEGIN**  DECLARE DIVDATE DATE; SET DIVDATE = CASE LENGTH(DIVKEY) WHEN 6 THEN DATE(SUBSTR(DIVKEY, 1, 6)||'01', 'YYYYMMDD') ELSE DATE(DIVKEY,'YYYYMMDD') END; RETURN MOD(YEAR(DIVDATE)\*12+MONTH(DIVDATE), NDIV)+1; /\* 戻り値 \*/ END END\_FUNC;

#### 注※

列のデータは CHAR(8)ですが,パラメタは VARCHAR でなければ文字列定数を指定した呼び出しが できません。

#### (ii) SQL の実行

次の SQL で,2011 年 5 月のデータがどこに入っているのかを検索します。

SELECT RDAREA NAME, DCVALUES FROM MASTER. SQL DIV TABLE WHERE TABLE SCHEMA='USER1' /\* ユーザ名 \*/ AND TABLE NAME='JUTYU' /\* ハッシュ分割表名 \*/ AND MOD(DIV NO-1,5)+1=HASH0('20110531',5) /\* RDエリア定義順序 \*/

上記の SQL を実行すると,次のように削除対象の RD エリア名として RDA1 及び RDA6 が返ってきます。

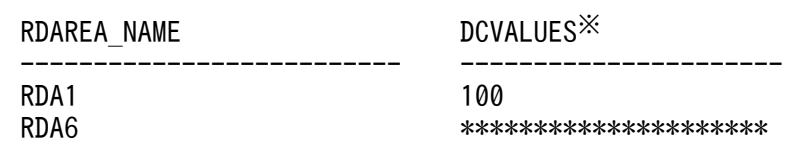

#### 注※

DCVALUES 列も同時に検索することによって,RD エリアが第 1 次元のどの分割に対応するかの情報 も得られます。

## (2) pdhold コマンドでアンロード対象 RD エリアを閉塞します

pdhold -r RDA1 pdhold -r RDA6

## (3) pdrorg コマンドで JUTYU 表の RDA1 及び RDA6 のデータをアンロー ドします

pdrorg -k unld -t JUTYU -r RDA1 unload\_control\_file1

pdrorg -k unld -t JUTYU -r RDA6 unload\_control\_file6

#### 〔説明〕

-k:アンロードをするため unld を指定します。

-t:アンロードする表の名称を指定します。

-r:特定の RD エリアだけアンロードするため,対象となる RD エリア名を指定します。

unload\_control\_file: pdrorg コマンドの制御情報ファイル名を指定します。制御情報ファイルの内容 を次に示します。

#### < RDA1 の場合>

unload bes1:/pdrorg/unload\_file1

/\* bes1:アンロードデータファイルがあるサーバの名称 \*/ /\* /pdrorg/unload\_file1:アンロードデータファイルの名称 \*/

< RDA6 の場合>

unload bes1:/pdrorg/unload\_file6

/\* bes1:アンロードデータファイルがあるサーバの名称 \*/ /\* /pdrorg/unload\_file6:アンロードデータファイルの名称 \*/

## (4) pdload コマンドで RDA1 及び RDA6 に対して 0 件のデータロードをし ます

最も古い 2011 年5月のデータ (RDA1 及び RDA6 のデータ)を削除するため、0件のデータロードを実 行します。

pdload -d JUTYU load\_control\_file1

pdload -d JUTYU load\_control\_file6

〔説明〕

-d:既存のデータを削除してからデータロードをするために指定します。

JUTYU:データロードする表の名称を指定します。

load control file: pdload コマンドの制御情報ファイル名を指定します。制御情報ファイルの内容を 次に示します。

#### < RDA1 の場合>

source RDA1 bes1:/pdload/load file1

/\* RDA1:0件のデータをデータロードするRDエリアの名称 \*/ /\* bes1:ロードする0件データファイルがあるサーバの名称 \*/ /\* /pdload/load\_file1:ロードする0件データファイルの名称 \*/

#### < RDA6 の場合>

source RDA6 bes1:/pdload/load file6

/\* RDA6:0件のデータをデータロードするRDエリアの名称 \*/

/\* bes1:ロードする0件データファイルがあるサーバの名称 \*/

/\* /pdload/load\_file6:ロードする0件データファイルの名称 \*/

分割表に,分割していない非分割インデクスを定義している場合,pdload コマンド実行後に非分割インデ クスを一括作成してください。

### (5) pdrels コマンドで RD エリアの閉塞を解除します

pdrels -r RDA1 pdrels -r RDA6

コマンドの実行後,UAP などで 2011 年 10 月のデータを挿入すると,RDA1 及び RDA6 にデータが格 納されます。

なお,コマンドの実行後,実行結果が正しいかどうか確認することをお勧めします。コマンドの実行結果 の確認方法については,マニュアル「HiRDB Version 9 コマンドリファレンス」を参照してください。

## 13.15.5 例題5 RD エリアを年月日単位に循環させて割り当てる場合(マ トリクス分割でない場合)

ハッシュ関数 HASHZ を使用して, KESSAI 表に 2011 年 7 月 31 日~9 月 1 日の 1 か月+ 2 日分のデー タを保持している状態で, 最も古い 2011 年 7 月 31 日のデータを RD エリア単位に削除し, 新しい 2011 年 9 月 2 日のデータを格納する例を説明します。

RD エリアを年月日単位に循環させて割り当てる場合(マトリクス分割でない場合)の例を次の図に示し ます。

図 13-90 RD エリアを年月日単位に循環させて割り当てる場合(マトリクス分割でない場合)

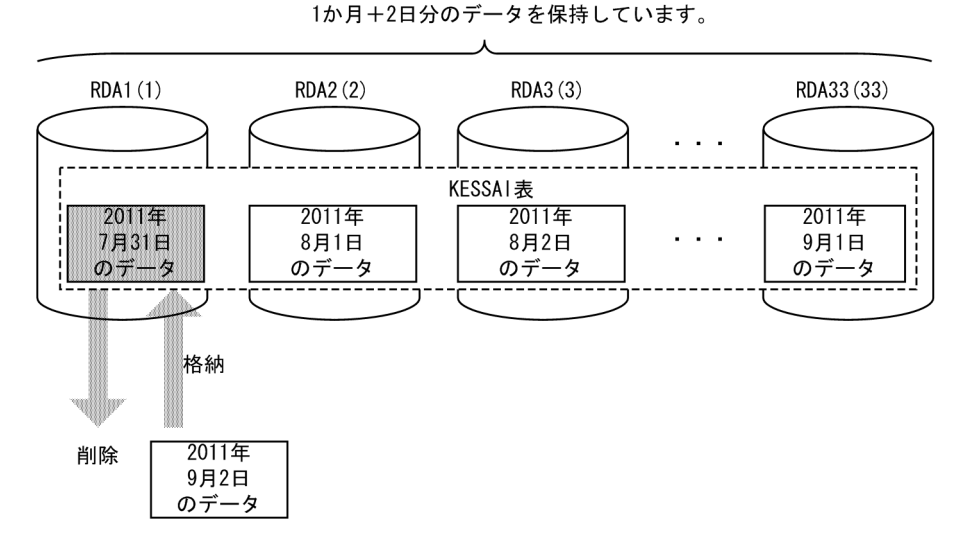

注 1 RD エリア名の(m)は,分割条件指定順序を示しています。

注2 KESSAI 表は、次のように定義されているものとします。

 CREATE TABLE KESSAI (DNO CHAR(6), TCODE CHAR(5), SCODE CHAR(4), JDATE CHAR(8) NOT NULL) FIX HASH HASHZ BY JDATE IN (RDA1,RDA2,RDA3,RDA4,RDA5,RDA6,RDA7,RDA8,RDA9,RDA10 ,RDA11,RDA12,RDA13,RDA14,RDA15,RDA16,RDA17,RDA18,RDA19,RDA20 ,RDA21,RDA22,RDA23,RDA24,RDA25,RDA26,RDA27,RDA28,RDA29,RDA30 ,RDA31,RDA32,RDA33);

## (1) 削除対象の 2011 年 7 月 31 日のデータが格納されている RD エリア名 を特定します

次のどちらかの方法で RD エリア名を特定します。

#### (a) 表分割ハッシュ関数 p\_rdb\_dbhash を使用する方法

(i) 表分割ハッシュ関数の実行

HiRDB が提供する表分割ハッシュ関数を使用して,削除対象の 2011 年 7 月 31 日のデータが格納されて いる RD エリア名を特定します。表分割ハッシュ関数の引数を次に示します。なお、表分割ハッシュ関数 については,マニュアル「HiRDB Version 9 UAP 開発ガイド」を参照してください。

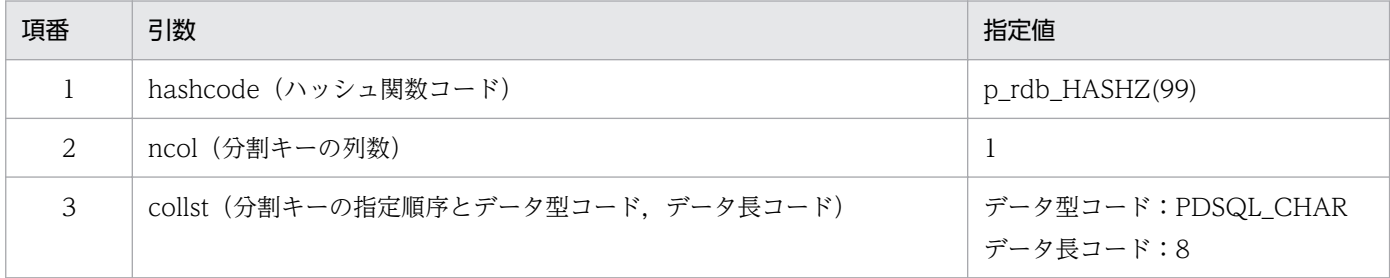

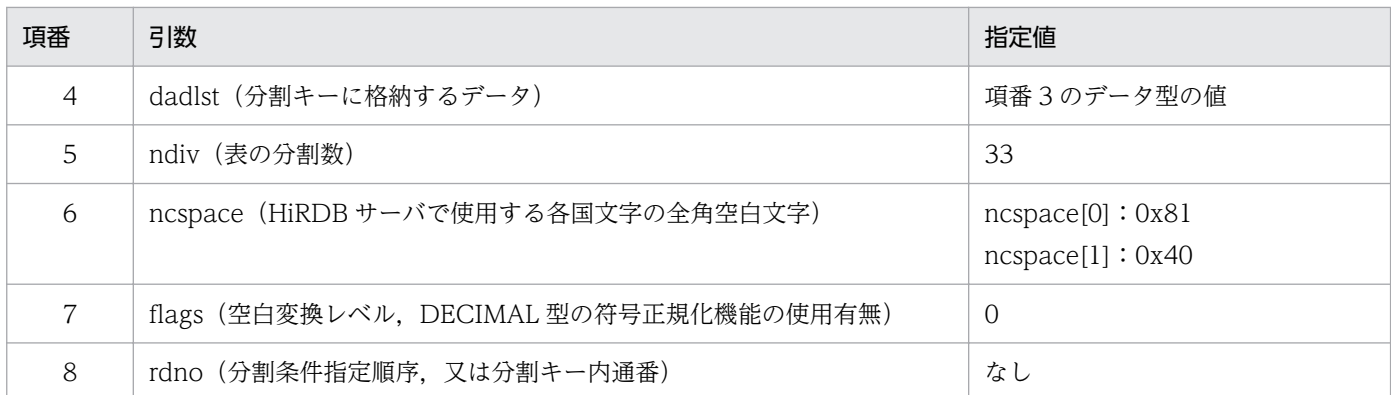

注

文字コード種別,空白変換レベル,及び DECIMAL 型の符号正規化機能は、すべて省略しているもの とします。

上記の表分割ハッシュ関数を実行すると,分割条件指定順序として rdno=1 が返ってきます。

#### (ii) SQL の実行

表分割ハッシュ関数の結果を基に、次の SQL を実行し、RD エリア名を特定します。

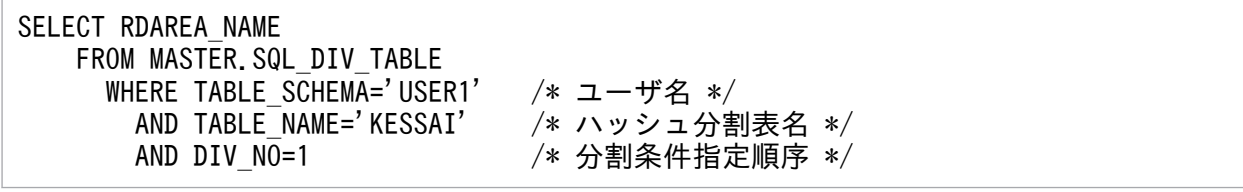

上記の SQL を実行すると、次に示すように削除対象の RD エリア名として RDA1 が返ってきます。

RDAREA\_NAME

 ------------------------------ RDA1

### (b) CREATE PUBLIC FUNCTION を定義しておく方法

(i) CREATE PUBLIC FUNCTION の定義

ハッシュ関数 HASHZ の場合, 次の SQL をあらかじめ定義しておくことで RD エリアを特定できます。

```
CREATE PUBLIC FUNCTION HASHZ
 (IDATE VARCHAR(8)\overset{\times}{\cdot}, \qquad /* 'YYYYMMDD' */
  NDIV INT) /* 分割列数 */
RETURNS INT 
   BEGIN 
    RETURN MOD(DAYS(DATE(IDATE,'yyyymmdd'),NDIV)+1; /* HASHZによる戻り値 */
   END 
END_FUNC;
```
注※

列のデータは CHAR(8)ですが,パラメタは VARCHAR でなければ文字列定数を指定した呼び出しが できません。

(ii) SQL の実行

次の SQL で、2011 年 7 月 31 日のデータがどこに入っているのかを検索します。

SELECT RDAREA\_NAME FROM MASTER. SQL DIV TABLE WHERE TABLE SCHEMA='USER1' /\* ユーザ名 \*/ AND TABLE\_NAME='KESSAI' /\* ハッシュ分割表名 \*/ AND DIV NO=HASHZ('20110731',33); /\* RDエリア定義順序 \*/

上記の SQL を実行すると, 次に示すように削除対象の RD エリア名として RDA1 が返ってきます。

 RDAREA\_NAME ------------------------------

RDA1

## (2) pdhold コマンドでアンロード対象 RD エリアを閉塞します

pdhold -r RDA1

## (3) pdrorg コマンドで KESSAI 表の RDA1 のデータをアンロードします

pdrorg -k unld -t KESSAI -r RDA1 unload\_control\_file

〔説明〕

-k:アンロードをするため unld を指定します。

-t:アンロードする表の名称を指定します。

-r:特定の RD エリアだけアンロードするため,対象となる RD エリア名を指定します。

unload control file: pdrorg コマンドの制御情報ファイル名を指定します。制御情報ファイルの内容 を次に示します。

unload bes1:/pdrorg/unload\_file

/\* bes1:アンロードデータファイルがあるサーバの名称 \*/ /\* /pdrorg/unload\_file:アンロードデータファイルの名称 \*/

## (4) pdload コマンドで RDA1 に対して 0 件のデータロードをします

最も古い 2011 年7月31日のデータ (RDA1 のデータ) を削除するため、0件のデータロードを実行し ます。

pdload -d KESSAI load\_control\_file

〔説明〕

-d:既存のデータを削除してからデータロードをするために指定します。

KESSAI:データロードする表の名称を指定します。

load\_control\_file: pdload コマンドの制御情報ファイル名を指定します。制御情報ファイルの内容を 次に示します。

source RDA1 bes1:/pdload/load\_file

/\* RDA1:0件のデータをデータロードするRDエリアの名称 \*/ /\* bes1:ロードする0件データファイルがあるサーバの名称 \*/ /\* /pdload/load\_file:ロードする0件データファイルの名称 \*/

分割表に,分割していない非分割インデクスを定義している場合,pdload コマンド実行後に非分割インデ クスを一括作成してください。

### (5) pdrels コマンドで RD エリアの閉塞を解除します

pdrels -r RDA1

コマンドの実行後, UAP などで 2011 年 9 月 2 日のデータを挿入すると, RDA1 にデータが格納されます。

なお,コマンドの実行後,実行結果が正しいかどうか確認することをお勧めします。コマンドの実行結果 の確認方法については,マニュアル「HiRDB Version 9 コマンドリファレンス」を参照してください。

## 13.15.6 例題6 RD エリアを年月日単位に循環させて割り当てる場合(マ トリクス分割の場合)

ハッシュ関数 HASHZ を使用したマトリクス分割表を定義して,KESSAI 表に 2011 年 7 月 31 日〜9 月 1日の1か月+2日分のデータを保持している状態で、最も古い 2011年7月31日のデータを RD エリ ア単位に削除し,新しい 2011 年 9 月 2 日のデータを格納する例を説明します。なお,ここでのマトリク ス分割表は、次のように分割しているものとします。

- 第 1 次元は,SCODE 列でキーレンジ分割する。第 1 次元の分割数は 3 とし,境界値として 100 及び 200 を指定する。
- 第2次元は、IDATE 列でハッシュ分割する。第2次元の分割数は 33 とし、ハッシュ関数として HASHZ を指定する。
- JDATE 列のデータ型は CHAR(8)で、年月日を'YYYYMMDD'の形式で格納する。

RD エリアを年月日単位に循環させて割り当てる場合(マトリクス分割の場合)の例を次の図に示します。

#### 図 13-91 RD エリアを年月日単位に循環させて割り当てる場合(マトリクス分割の場合)

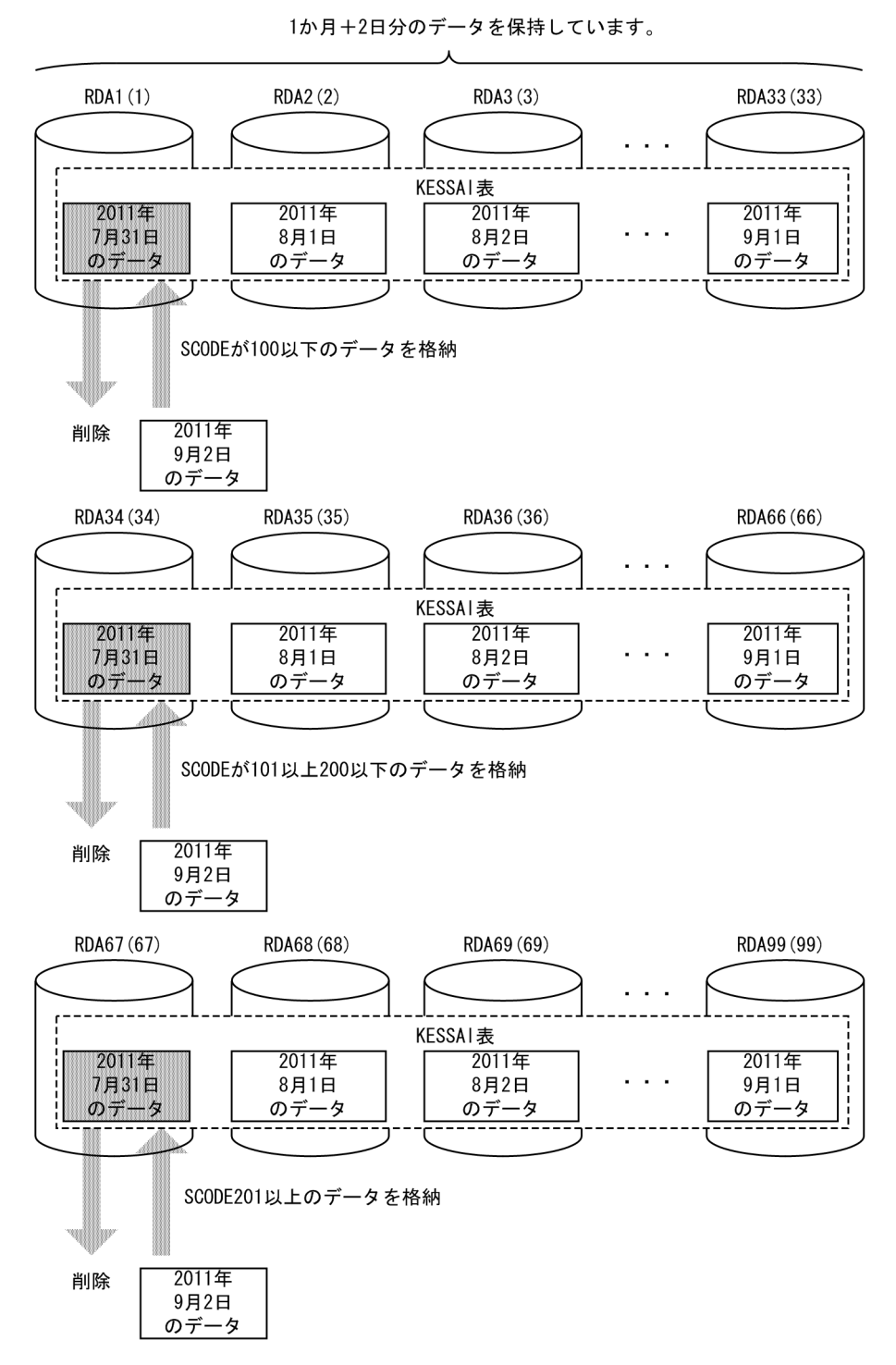

注 1 RD エリア名の(m)は、分割条件指定順序を示しています。

注2 KESSAI 表は、次のように定義されているものとします。

```
 CREATE TABLE KESSAI
   (DNO CHAR(6), TCODE CHAR(5), SCODE CHAR(4) NOT NULL, JDATE CHAR(8) NOT NULL)
   PARTITIONED BY MULTIDIM
   (SCODE(('100'),('200')), 
   FIX HASH HASHZ BY JDATE) IN
```
 ((RDA1,RDA2,RDA3,RDA4,RDA5,RDA6,RDA7,RDA8,RDA9,RDA10 ,RDA11,RDA12,RDA13,RDA14,RDA15,RDA16,RDA17,RDA18,RDA19,RDA20 ,RDA21,RDA22,RDA23,RDA24,RDA25,RDA26,RDA27,RDA28,RDA29,RDA30 ,RDA31,RDA32,RDA33),(RDA34,RDA35,RDA36,RDA37,RDA38,RDA39,RDA40 ,RDA41,RDA42,RDA43,RDA44,RDA45,RDA46,RDA47,RDA48,RDA49,RDA50 ,RDA51,RDA52,RDA53,RDA54,RDA55,RDA56,RDA57,RDA58,RDA59,RDA60 ,RDA61,RDA62,RDA63,RDA64,RDA65,RDA66),(RDA67,RDA68,RDA69,RDA70 ,RDA71,RDA72,RDA73,RDA74,RDA75,RDA76,RDA77,RDA78,RDA79,RDA80 ,RDA81,RDA82,RDA83,RDA84,RDA85,RDA86,RDA87,RDA88,RDA89,RDA90 ,RDA91,RDA92,RDA93,RDA94,RDA95,RDA96,RDA97,RDA98,RDA99));

## (1) 削除対象の 2011 年 7 月 31 日のデータが格納されている RD エリア名 を特定します

次のどちらかの方法で RD エリア名を特定します。

#### (a) 表分割ハッシュ関数 p\_rdb\_dbhash を使用する方法

(i) 表分割ハッシュ関数の実行

HiRDB が提供する表分割ハッシュ関数を使用して,削除対象の 2011 年 7 月 31 日のデータが格納されて いる RD エリア名を特定します。表分割ハッシュ関数の引数を次に示します。なお、表分割ハッシュ関数 については,マニュアル「HiRDB Version 9 UAP 開発ガイド」を参照してください。

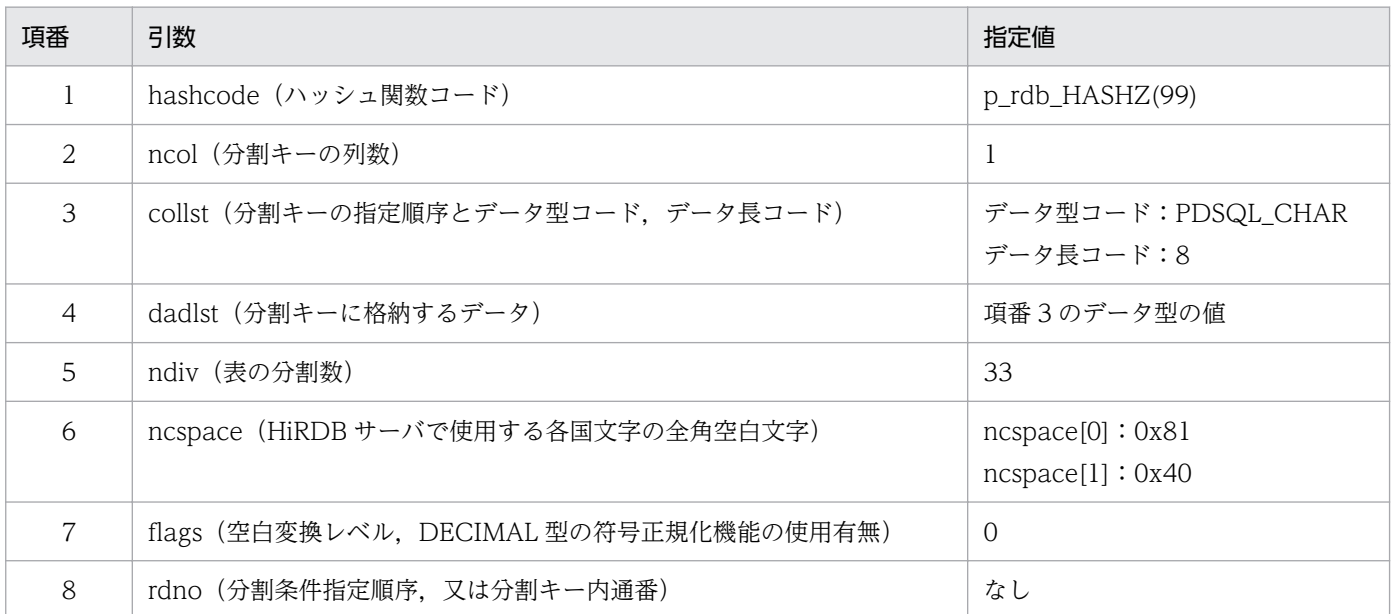

注

文字コード種別,空白変換レベル,及び DECIMAL 型の符号正規化機能は,すべて省略しているもの とします。

上記の表分割ハッシュ関数を実行すると,分割条件指定順序として rdno=1 が返ってきます。

#### (ii) SQL の実行

表分割ハッシュ関数の結果を基に,次の SQL を実行し,RD エリア名を特定します。

SELECT RDAREA NAME, DCVALUES FROM MASTER.SQL\_DIV\_TABLE<br>"WHERE TABLE SCHEMA='USER1 WHERE TABLE\_SCHEMA='USER1' /\* ユーザ名 \*/ AND TABLE\_NAME='KESSAI' /\* ハッシュ分割表名 \*/ AND MOD(DIV NO-1,33)+1 = 1 /\* RDエリア定義順序 \*/

上記の SQL を実行すると、次に示すように削除対象の RD エリア名として RDA1, RDA34 及び RDA67 が返ってきます。

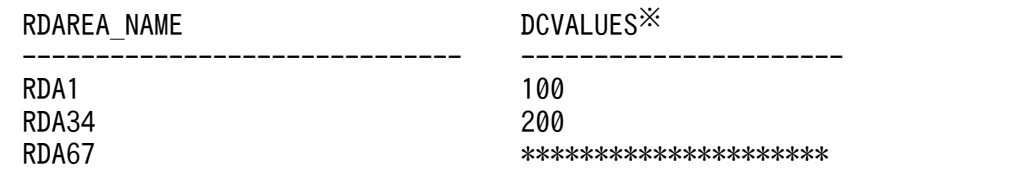

注※

DCVALUES 列も同時に検索することによって、RD エリアが第1次元のどの分割に対応するかの情報 も得られます。

#### (b) CREATE PUBLIC FUNCTION を定義しておく方法

(i) CREATE PUBLIC FUNCTION の定義

ハッシュ関数 HASHZ の場合、次の SQL をあらかじめ定義しておくことで RD エリアを特定できます。

```
CREATE PUBLIC FUNCTION HASHZ
 (IDATE VARCHAR(8)※, \begin{array}{ccc} & \rightarrow & \text{YYYYMMDD}' & \ast / \\ \text{NDIV INT)} & & \rightarrow & \text{AB} \text{NN} \end{array}/* 分割列数 */
RETURNS INT 
    BEGIN 
      RETURN MOD(DAYS(DATE(IDATE,'yyyymmdd'),NDIV)+1; /* HASHZによる戻り値 */
    END 
END_FUNC;
```
注※

列のデータは CHAR(8)ですが,パラメタは VARCHAR でなければ文字列定数を指定した呼び出しが できません。

(ii) SQL の実行

次の SQL で, 2011 年 7 月 31 日のデータがどこに入っているのかを検索します。

```
SELECT RDAREA NAME, DCVALUES
  FROM MASTER.SQL DIV TABLE
    WHERE TABLE_SCHEMA='USER1' /* ユーザ名 */<br>AND TABLE NAME='KESSAI' /* ハッシュ分割表名 */
      AND TABLE NAME='KESSAI'
      AND MOD(DIV NO-1,33)+1=HASHZ('20110731',33) /* RDエリア定義順序 */
```
上記の SQL を実行すると,次に示すように削除対象の RD エリア名として RDA1, RDA34 及び RDA67 が返ってきます。

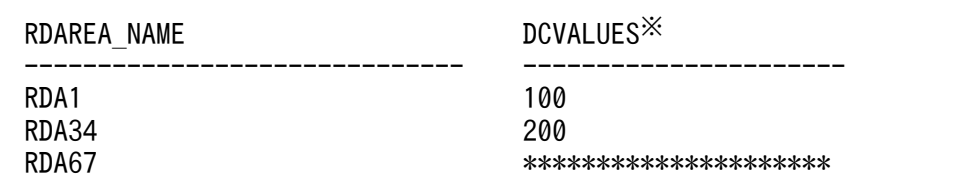

注※

DCVALUES 列も同時に検索することによって、RD エリアが第 1 次元のどの分割に対応するかの情報 も得られます。

## (2) pdhold コマンドでアンロード対象 RD エリアを閉塞します

pdhold -r RDA1 pdhold -r RDA34 pdhold -r RDA67

## (3) pdrorg コマンドで KESSAI 表の RDA1,RDA34 及び RDA67 のデータ をアンロードします

pdrorg -k unld -t KESSAI -r RDA1 unload\_control\_file1

pdrorg -k unld -t KESSAI -r RDA34 unload\_control\_file34

pdrorg -k unld -t KESSAI -r RDA67 unload\_control\_file67

〔説明〕

-k:アンロードをするため unld を指定します。

-t:アンロードする表の名称を指定します。

-r:特定の RD エリアだけアンロードするため,対象となる RD エリア名を指定します。

unload\_control\_file: pdrorg コマンドの制御情報ファイル名を指定します。制御情報ファイルの内容 を次に示します。

#### < RDA1 の場合>

unload bes1:/pdrorg/unload\_file1

/\* bes1:アンロードデータファイルがあるサーバの名称 \*/ /\* /pdrorg/unload\_file1:アンロードデータファイルの名称 \*/

< RDA34 の場合>

unload bes1:/pdrorg/unload\_file34

#### < RDA67 の場合>

unload bes1:/pdrorg/unload\_file67

/\* bes1:アンロードデータファイルがあるサーバの名称 \*/ /\* /pdrorg/unload\_file67:アンロードデータファイルの名称 \*/

## (4) pdload コマンドで RDA1,RDA34 及び RDA67 に対して 0 件のデー タロードをします

最も古い 2011 年 7 月 31 日のデータ (RDA1, RDA34 及び RDA67 のデータ) を削除するため, 0件の データロードを実行します。

pdload -d KESSAI load control file1

pdload -d KESSAI load\_control\_file34

pdload -d KESSAI load\_control\_file67

〔説明〕

-d:既存のデータを削除してからデータロードをするために指定します。

KESSAI:データロードする表の名称を指定します。

load\_control\_file: pdload コマンドの制御情報ファイル名を指定します。制御情報ファイルの内容を 次に示します。

#### < RDA1 の場合>

source RDA1 bes1:/pdload/load file1

/\* RDA1:0件のデータをデータロードするRDエリアの名称 \*/ .<br>/\* bes1 : ロードする0件データファイルがあるサーバの名称 \*/ /\* /pdload/load\_file1:ロードする0件データファイルの名称 \*/

< RDA34 の場合>

source RDA34 bes1:/pdload/load file34

/\* RDA34:0件のデータをデータロードするRDエリアの名称 \*/

- /\* bes1:ロードする0件データファイルがあるサーバの名称 \*/
- /\* /pdload/load\_file34:ロードする0件データファイルの名称 \*/

< RDA67 の場合>

source RDA67 bes1:/pdload/load file67

/\* RDA67:0件のデータをデータロードするRDエリアの名称 \*/

分割表に,分割していない非分割インデクスを定義している場合,pdload コマンド実行後に非分割インデ クスを一括作成してください。

## (5) pdrels コマンドで RD エリアの閉塞を解除します

pdrels -r RDA1 pdrels -r RDA34 pdrels -r RDA67

コマンドの実行後, UAP などで 2011 年 9 月 2 日のデータを挿入すると, RDA1, RDA34, RDA67 に データが格納されます。

なお,コマンドの実行後,実行結果が正しいかどうか確認することをお勧めします。コマンドの実行結果 の確認方法については,マニュアル「HiRDB Version 9 コマンドリファレンス」を参照してください。

## 13.16 別表へのデータの移行方法

#### 実行者 HiRDB 管理者,DBA 権限保持者,及び表の所有者

別表へデータを移行できます。データを移行するには、pdrorg 及び pdload コマンドを実行します。 別表へのデータの移行方法を次の図に示します。

#### 図 13‒92 別表へのデータの移行方法

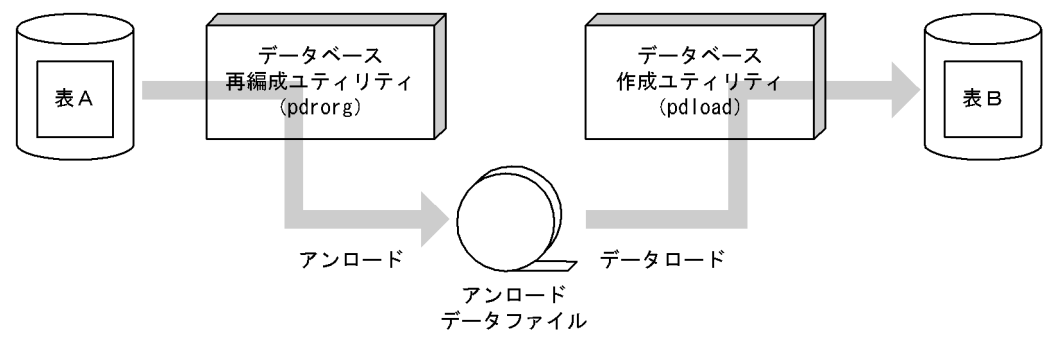

#### 留意事項

- データの移行後,移行先の表に対して,必要があれば最適化情報収集ユティリティ(pdgetcst コマ ンド)を実行してください。最適化情報収集ユティリティの実行要否については,マニュアル 「HiRDB Version 9 コマンドリファレンス」を参照してください。
- 別の HiRDB システムに表を移行する場合,表に抽象データ型の列が定義されている場合,データ ベース再編成ユティリティ(pdrorg コマンド)で抽象データ型のデータをアンロードするときにコ ンストラクタパラメタ逆生成関数を使う必要があります。

### 13.16.1 例題1 (別表へデータを移行する場合)

TABLE01 のデータを TABLE02 に移行(コピー)します。TABLE01 と TABLE02 の表定義は次のよう に異なっているとします。

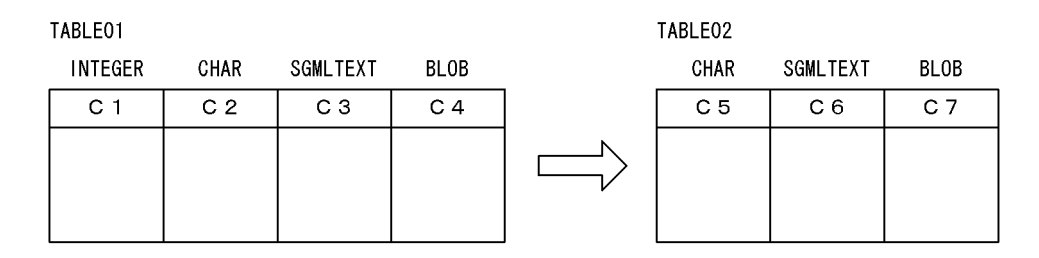

## (1) pdhold コマンドでアンロード及びデータロード対象 RD エリアを閉塞 します

pdhold -r RDAREA01, RDAREA02, ...

## (2) pdrorg コマンドの制御文ファイルを作成します

制御文ファイル(/pdrorg/rorg01)の内容を次に示します。

#### (a) HiRDB/シングルサーバの場合

unload /pdrorg/unfile1 1 unld func type=sgmltext,func=unsgmltext(sgmltext) 2

〔説明〕

- 1. アンロードデータファイルの名称を指定します。
- 2. 表に SGMLTEXT 型が定義されているため、コンストラクタパラメタ逆生成関数の情報を指定しま す。

#### (b) HiRDB/パラレルサーバの場合

unload bes1:/pdrorg/unfile1 1 unld func type=sgmltext,func=unsgmltext(sgmltext) 2

〔説明〕

- 1. アンロードデータファイルの名称を指定します。
- 2. 表に SGMLTEXT 型が定義されているため、コンストラクタパラメタ逆生成関数の情報を指定しま す。

## (3) pdrorg コマンドで TABLE01 のデータをアンロードします

pdrorg -k unld -W bin -t TABLE01 -g /pdrorg/rorg01

〔説明〕

-k:アンロードをするため unld を指定します。

-W bin:アンロードデータファイルを pdload コマンドの入力ファイル(バイナリ形式)として使用 できるようにします。

-t:アンロードする表の名称を指定します。

-g:HiRDB/パラレルサーバで,TABLE01 をサーバ間横分割している場合に指定します。-g オプショ ンを指定すると,アンロードデータファイルが一元化されます(一つになります)。

/pdrorg/rorg01:pdrorg コマンドの制御文ファイル名を指定します。

## (4) 列構成情報ファイル(/pdload/column01)を作成します

```
*skipdata*,type=integer
C5
C6,func=(sgmltext,param=blob)
C7
```
(3)で作成した入力データファイルの列構成の形式と TABLE02 の列構成が異なるため,データロードする ときに列構成情報ファイルが必要になります。列構成情報ファイルの指定例については,[「列構成情報ファ](#page-794-0) [イルの指定例](#page-794-0)」を参照してください。

## (5) pdload コマンドの制御文ファイルを作成します

制御文ファイル(/pdload/load01)の内容を次に示します。

### (a) HiRDB/シングルサーバの場合

source /pdrorg/unfile1

#### 〔説明〕

(3)で作成したアンロードデータファイルの名称を指定します。

### (b) HiRDB/パラレルサーバの場合

source bes1:/pdrorg/unfile1

〔説明〕

(3)で作成したアンロードデータファイルの名称を指定します。

## (6) pdload コマンドで TABLE02 にデータをロードします

pdload -b -W -c /pdload/column01 TABLE02 /pdload/load01

〔説明〕

-b:バイナリ形式のデータをロードする場合に指定します。

-W:pdrorg コマンドで作成したバイナリ形式の入力データファイルを使用する場合に指定します。

-c /pdload/column01:(4)で作成した列構成情報ファイル名を指定します。

TABLE02:データロードする表の名称を指定します。

/pdload/load01:pdload コマンドの制御文ファイル名を指定します。
## (7) データロード対象 RD エリアのバックアップを取得します

更新前ログ取得モード(省略値)でデータロードを実行したため,データロード対象 RD エリアのバック アップを取得してください。バックアップの取得方法については,[「例題8\(RD エリア単位にバックアッ](#page-258-0) [プを取得する場合\)」](#page-258-0)を参照してください。

## (8) pdrels コマンドで RD エリアの閉塞を解除します

pdrels -r RDAREA01,RDAREA02,…

コマンドの実行後、実行結果が正しいかどうか確認することをお勧めします。コマンドの実行結果の確認 方法については,マニュアル「HiRDB Version 9 コマンドリファレンス」を参照してください。

## 13.16.2 例題 2 (XML 型の列を含むデータを, 表単位で移行する場合)

表の列に XML 型を含むデータを,表単位で移行する場合の方法を説明します。

TABLE01 と TABLE02 は表定義が同じとします。TABLE01 のデータを TABLE02 に移行(コピー)し ます。

# (1) pdhold コマンドでアンロード及びデータロード対象 RD エリアを閉塞 します

pdhold -r RDAREA01, RDAREA02, ...

# (2) アンロード時に実行する pdrorg コマンドの制御文ファイルを作成し ます

制御文ファイル (/pdrorg/rorg01)の内容を次に示します。

### (a) HiRDB/シングルサーバの場合

unload /pdrorg/unfile1 1

〔説明〕

1. アンロードデータファイルの名称を指定します。

## (b) HiRDB/パラレルサーバの場合

unload bes1:/pdrorg/unfile1 1

〔説明〕

1. アンロードデータファイルの名称を指定します。

# (3) pdrorg コマンドで TABLE01 のデータをアンロードします

pdrorg -k unld -W bin -t TABLE01 -g /pdrorg/rorg01

〔説明〕

-k:アンロードをするため unld を指定します。

-W bin:アンロードデータファイルを pdload コマンドの入力ファイル(バイナリ形式)として使用 できるようにします。

-t:アンロードする表の名称を指定します。

-g:HiRDB/パラレルサーバで,TABLE01 をサーバ間横分割している場合に指定します。-g オプショ ンを指定すると,アンロードデータファイルが一元化されます(一つになります)。

/pdrorg/rorg01:pdrorg コマンドの制御文ファイル名を指定します。

# (4) データロード時に実行する pdload コマンドの制御文ファイルを作成し ます

制御文ファイル (/pdload/load01) の内容を次に示します。

### (a) HiRDB/シングルサーバの場合

source /pdrorg/unfile1 1

〔説明〕

1. アンロードデータファイルの名称を指定します。

## (b) HiRDB/パラレルサーバの場合

source bes1:/pdrorg/unfile1 1

### 〔説明〕

1. アンロードデータファイルの名称を指定します。

# (5) pdload コマンドで TABLE02 にデータをデータロードします

pdload -b -W TABLE02 /pdload/load01

〔説明〕

-b:バイナリ形式のデータをロードする場合に指定します。

-W:pdrorg コマンドで作成したバイナリ形式の入力データファイルを使用する場合に指定します。 TABLE02:データロードする表の名称を指定します。

/pdload/load01:pdload コマンドの制御文ファイル名を指定します。

# (6) データロード対象 RD エリアのバックアップを取得します

更新前ログ取得モード (省略値) でデータロードを実行したため, データロード対象 RD エリアのバック アップを取得してください。バックアップの取得方法については,[「例題8\(RD エリア単位にバックアッ](#page-258-0) [プを取得する場合\)」](#page-258-0)を参照してください。

## (7) pdrels コマンドで RD エリアの閉塞を解除します

pdrels -r RDAREA01,RDAREA02,…

コマンドの実行後、実行結果が正しいかどうか確認することをお勧めします。コマンドの実行結果の確認 方法については,マニュアル「HiRDB Version 9 コマンドリファレンス」を参照してください。

## 13.16.3 列構成情報ファイルの指定例

列構成情報ファイルの指定例を次に示します。

# (1) 例1(列が削除されている場合)

移行元の表の定義(アンロードする 表の定義)

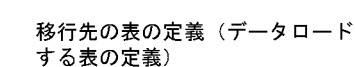

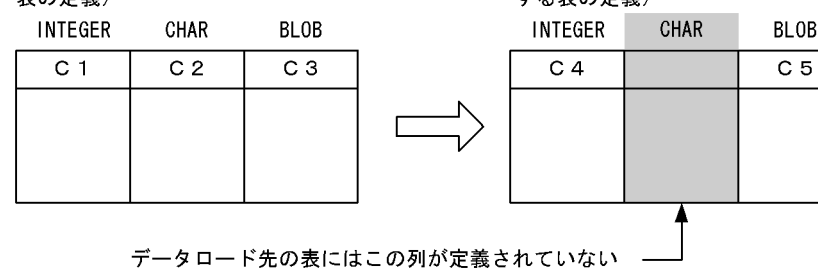

### ●列構成情報ファイルの指定例

```
C<sub>4</sub>*skipdata*,type=char(4)
C<sub>5</sub>
```
〔説明〕

移行先の表には CHAR 型の列がないため、skipdata 文を指定します。

# (2) 例2(列が追加されている場合)

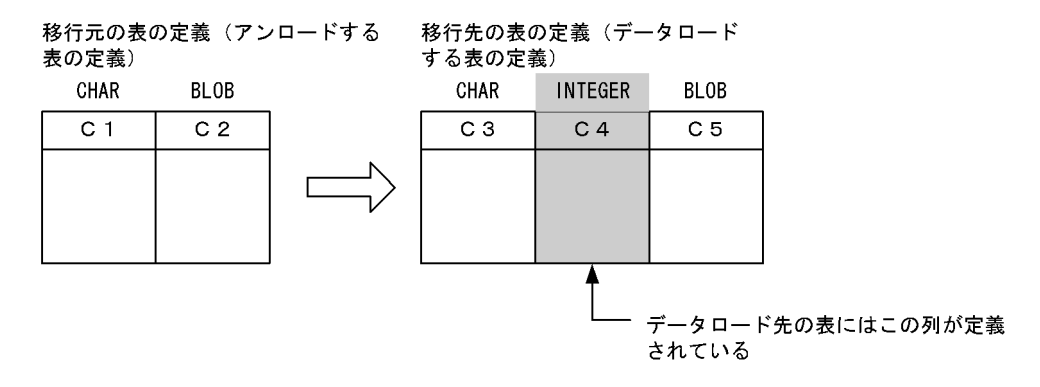

### ●列構成情報ファイルの指定例

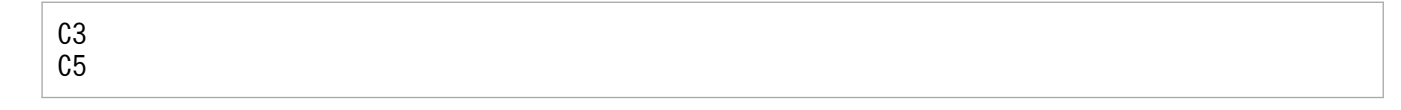

〔説明〕

移行先の表には C4 列が追加されています。列構成情報ファイルには追加した C4 列を記述しません。 列が追加されている場合の列構成情報ファイル指定のポイントは,追加された列を指定しないことで す。こうすることで、HiRDB は入力データ中にその列のデータがないことを検知し、追加された列に 省略値又はナル値を格納します。FIX 表の場合はナル値を格納できないため、ALTER TABLE で列を 追加するときに WITH DEFAULT オペランドを指定して省略値を格納するようにします。

# (3) 例3(列の順番が変更されている場合)

移行元の表の定義(アンロードする 表の定義)

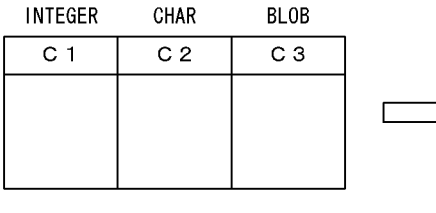

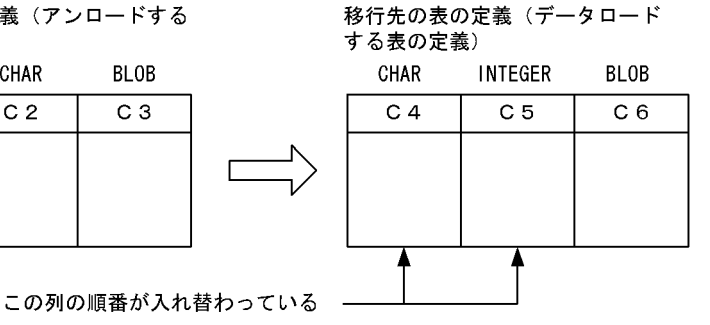

●列構成情報ファイルの指定例

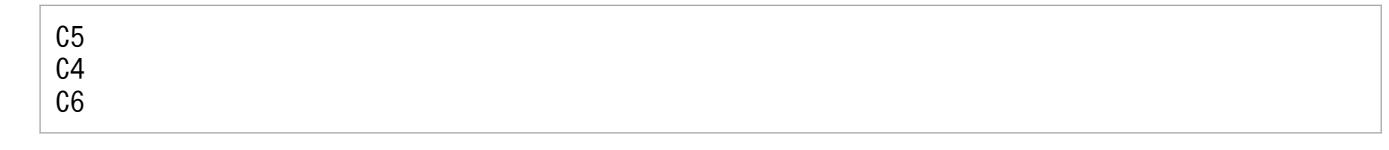

〔説明〕

C4 と C5 列の順番が入れ替わっているため, C5, C4 の順番で指定します。

# 13.17 表を削除する方法

### 実行者 表の所有者又は DBA 権限保持者

不要になった表を削除する場合は DROP TABLE を実行します。表に格納されているデータは削除される ため,ユーザ用 RD エリアに空き領域ができます。このため,ユーザ用 RD エリアを有効に利用できます。

### 注意事項

- 1. 表を削除すると、次に示すリソースも削除されます。
	- ・表のインデクス
	- ・その表を基にして作成したビュー表
	- ・その表に対するアクセス権限
	- ・その表に定義したトリガ
- 2. 表を削除すると,その表を使用しているストアドルーチンが無効になります。
- 3. トリガ SQL 文中に指定している表を削除すると,トリガが無効になります。

4. データを格納している改竄防止表は削除できません。

## 13.18 スキーマを削除する方法

### 実行者 スキーマの所有者又は DBA 権限保持者

スキーマを削除するには DROP SCHEMA を使用します。

## 13.18.1 スキーマを削除すると削除されるリソース

スキーマを削除すると,そのスキーマ所有者のリソースも削除されます。削除されるリソースを次に示し ます。

- 表
- インデクス
- ビュー表
- コメント
- アクセス権限
- 抽象データ型
- インデクス型
- ストアドプロシジャ
- ストアドファンクション
- トリガ

## 13.18.2 他人のリソースにも影響があります

ビュー表が削除されます

スキーマ所有者の表及びビュー表が削除されるため,そのリソースを基にして作成したビュー表が削除 されます。

アクセス権限が削除されます

スキーマ所有者の表及びビュー表が削除されるため,そのリソースに対するアクセス権限が削除されま す。

ストアドルーチン及びトリガが無効になります

スキーマ所有者の表、ビュー表、インデクス、抽象データ型、ストアドルーチン、及びトリガが削除さ れるため,そのリソースを使用しているストアドルーチン及びトリガが無効になります。

# 13.18.3 スキーマが削除できない場合

- 自分の表に定義した抽象データ型を使用しているユーザがいると,スキーマを削除できません。
- データを格納している改竄防止表を所有しているユーザのスキーマは削除できません。

## 13.19 抽象データ型を削除する方法

### 13.19.1 抽象データ型を削除する方法と注意事項

実行者 表の所有者又は DBA 権限保持者

抽象データ型を削除するには,DROP DATA TYPE を使用します。

### 注意事項

削除対象の抽象データ型を使用するリソース(表,インデクス,及び抽象データ型)がある場合, その抽象データ型は削除できません。

### (1) 抽象データ型を削除できない場合があります

削除するデータ型又は削除するデータ型の上位のデータ型が次に示す条件を満たす場合,DROP DATA TYPE で WITH PROGRAM を指定してください。指定しないと削除できません。

- 手続き又は関数中の SQL パラメタに指定しているデータ型
- 関数の戻り値に指定しているデータ型
- 手続き又は関数から呼び出している関数の引数及び戻り値で指定しているデータ型
- 手続き,関数,又はトリガ中に指定しているデータ型(コンポネント指定で抽象データ型をアクセスす る場合,その途中のデータ型も含みます)

抽象データ型を削除すると,前記の条件に該当するストアドルーチン及びトリガが無効になります。この 場合, ALTER PROCEDURE, ALTER ROUTINE, 又は ALTER TRIGGER でストアドルーチン及びト リガを再作成してください。

## (2) サブタイプは削除できません

- 削除対象のデータ型の上位のデータ型が表定義に使用されていると,そのデータ型は削除できません。
- 削除対象のデータ型,及び削除対象のデータ型の上位のデータ型がほかの抽象データ型に使用されてい ると,そのデータ型は削除できません。

# 13.20 既存の表の定義系 SQL を作成する方法

### 実行者 HiRDB 管理者又は DBA 権限保持者

pddefrev コマンドで、現在使用している表の定義系 SQL を作成できます。

現在使用している表と同じ定義の表を作成するときに使用すると便利です。pddefrev コマンドで作成され た定義系 SQL は,データベース定義ユティリティ(pddef コマンド)の入力情報となります。

## ▌参考

抽象データ型を定義した表は,pddefrev コマンドの対象外となります(定義系 SQL を作成できま せん)。

## 13.21 リストの管理(絞込み検索)

### 13.21.1 リストの管理方法

実行者 HiRDB 管理者及び表の所有者(又は DBA 権限保持者)

ここでは、絞込み検索をするときに使用するリストの管理方法について説明します。リストを使用してい る場合,次に示すことに注意してください。

## (1) HiRDB を終了するとすべてのリストが削除されます

HiRDB を終了(異常終了を含む)するとすべてのリストが削除されるため、リストを使用した検索ができ なくなります。リストが必要な場合は、ASSIGN LIST 文で再度リストを作成してください。

#### HiRDB/パラレルサーバの場合

1. ユニット単位の終了をすると、そのユニットにあるすべてのリストが削除されます。

2. サーバ単位の終了をすると、そのサーバにあるすべてのリストが削除されます。

## (2) リストの基表をデータベース回復ユティリティで回復した場合

りストの基表を最新の同期点の状態まで回復した場合. リストはそのまま使用できます。しかし. 最新の 同期点の状態まで回復しなかった場合(例えば,バックアップ取得時点に回復した場合),基表とリストの 整合性が合わなくなる可能性があるため、ASSIGN LIST 文でリストを再作成してください。

## (3) リストの基表を格納している RD エリアを再初期化した場合

リストの基表を格納している RD エリアを再初期化した場合,そのリストに対して次に示すどちらかの処 置をしてください。

- ASSIGN LIST 文でリストを再作成します。
- DROP LIST 文でリストを削除します。

## (4) リストが無効になる操作

リストの基表に対して次に示す操作をした場合、リストの検索結果が不正になります。この場合、ASSIGN LIST 文でリストを再作成してください。

- 表の再編成
- 作成モードでの表へのデータロード
- PURGE TABLE 文の実行

# (5) リスト及びリスト用 RD エリアに対して使用できないコマンドがあり ます

リスト及びリスト用 RD エリアに対して、次に示すコマンドが使用できません。

- データベース作成ユティリティ
- データベース再編成ユティリティ
- データベース複写ユティリティ
- データベース回復ユティリティ
- データベース状態解析ユティリティ(RD エリア単位の物理的解析だけはできます)

## (6) ディクショナリサーバが終了したときの留意事項

リストの作成及び削除のオーバヘッド低減のため、HiRDB ではリストの管理情報をディクショナリサーバ のメモリに保持しています。このため、ディクショナリサーバ又はディクショナリサーバがあるユニット を終了すると,リストの管理情報が失われます。その結果,これまで作成した全リストが無効になります。 この場合. ASSIGN LIST 文で再度リストを作成してください。

なお,ディクショナリサーバの再開始後,終了以前に実行していた他ユーザのリストを使用したトランザ クションの回復が完了するまでの間,リストを使用した処理が KFPA11998-E エラー(トランザクション 未決着状態でのリスト操作)となることがあります。

## (7) リストの情報を調べるコマンド(pdlistls コマンド)

pdlistls コマンドでリストの情報を調べられます。表示される情報は次のとおりです。

- リスト名
- リストの所有者
- リストの基表名
- リストの基表の所有者
- pd\_max\_list\_users の値(リスト所有者数の最大値)
- pd\_max\_list\_count の値(1 ユーザ当たりの最大リスト作成数)

## (8) インナレプリカ機能使用時の注意事項

リストの基表を格納している RD エリアにレプリカ RD エリアが定義されている状態で、アクセス対象 RD エリアの切り替えをする場合に注意が必要です。カレント切り替えコマンド(pddbchg コマンド),又は クライアント環境定義若しくは UAP 環境定義の PDDBACCS オペランドでアクセス対象 RD エリアを切 り替えた場合,次に示すときを除いて検索結果が不正になります。

• リスト検索時のアクセス対象 RD エリアとリスト作成時のアクセス対象 RD エリアが一致している

• リスト検索時のアクセス対象 RD エリアがリスト作成時のアクセス対象 RD エリアからデータ複製され ている

リストを使用する場合は,次に示すどれかの方法をとってください。

- リスト作成時のアクセス対象 RD エリアをアクセス対象 RD エリアとして使用する
- リスト作成時のアクセス対象 RD エリアからデータ複製された RD エリアをアクセス対象 RD エリアと して使用する
- 現在のアクセス対象 RD エリアでリストを再作成する

インナレプリカ機能については、マニュアル「インナレプリカ機能 HiRDB Staticizer Option Version 9」を参照してください。

# (9) リストの初期化(削除)時期の変更

(1)で説明したように,HiRDB を終了するとリストが削除されます。このリストの削除処理(初期化処理) は HiRDB の開始処理時に行われるため,作成したリスト数が多いと HiRDB の開始処理に時間が掛かり ます。次に示すような場合に,リストの初期化時期の変更を検討してください。

- HiRDB の開始時間を短縮したい
- 系の切り替え時間を短縮したい(ユーザサーバホットスタンバイ又は高速系切り替え機能を使用してい る)

リストの初期化時期は pd\_list\_initialize\_timing オペランドで次のように変更できます。

- ASSIGN LIST 文の実行時にリストを初期化する(DEFER 指定)
- 待機系の HiRDB を開始するときにリストを初期化する(STANDBY 指定)

### (a) ASSIGN LIST 文の実行時にリストを初期化する場合

HiRDB を開始するときにリストを初期化しないで、ASSIGN LIST 文を実行するときにリストを初期化し ます。そのため、ASSIGN LIST 文を実行するときに初期化する分のオーバヘッドが掛かります。この初 期化処理のオーバヘッドを小さくするには,リスト用 RD エリアの容量及び最大リスト数をなるべく小さ く設定してください。リスト作成数が多い場合は,リスト用 RD エリアの数を増やして対応してください。 これで. ASSIGN LIST 文実行時の初期化処理のオーバヘッドを分散できます。

## (b) 待機系の HiRDB を開始するときにリストを初期化する場合(高速系切り替え機能限 定)

待機系の HiRDB を開始するときにリストを初期化します。系の切り替え時にはリストを初期化しません。 また,系切り替え後の ASSIGN LIST 文の実行時にもリストを初期化しません。そのため,リスト用 RD エリアの容量及び最大リスト数を大きく設定し,作成するリスト用 RD エリア数を少なくできます。ただ し,次に説明する準備作業をする必要があります。

### 準備作業

実行系と待機系の両方にリストが必要になります。それぞれのローカルディスクに作成してください。 次の二つの方法があります。

### 実行系の HiRDB で作成したリストを待機系の HiRDB にコピーする方法

- 1. 実行系の HiRDB のリスト用 RD エリアを格納している全 HiRDB ファイルシステム領域を待機 系のローカルディスクにコピーします。
- 2. リスト用 RD エリアに定義されているすべての HiRDB ファイル名が,1 で作成した HiRDB ファ イルシステム領域を指すようにリンクを設定します。

### データベース構成変更ユティリティ(pdmod コマンド)の再初期化を使用する方法

- 1. pdstop コマンドで実行系の HiRDB を正常終了します。
- 2. pdfmkfs コマンドで,リスト用 RD エリアを作成する HiRDB ファイルシステム領域を作成しま す。実行系と同じ設定,同じ数だけ作成してください。
- 3. リスト用 RD エリアに定義されているすべての HiRDB ファイル名が,2 で作成した HiRDB ファ イルシステム領域を指すようにリンクを設定します。
- 4. pdstart コマンドで待機系の HiRDB を正常開始します。このとき,待機系の HiRDB には HiRDB ファイルシステム領域内に HiRDB ファイルがないため,リスト用 RD エリアがオープ ン,障害閉塞状態になります。
- 5.pdmod コマンドですべてのリスト用 RD エリアを再初期化します。このとき、再初期化する RD エリア名だけを指定してください。
- 6. pdrels コマンドですべてのリスト用 RD エリアの閉塞を解除します。
- 7. pdstop コマンドで待機系の HiRDB を正常終了します。

## (10) リスト用 RD エリアの構成変更

(9)(b)に示した実行系と待機系のローカルディスクに別々にリスト用 RD エリアを作成している場合,(9) の再初期化以外の RD エリアの構成変更は、次の手順で行います。

- 1. 実行系でリスト用 RD エリアの構成を変更します。
- 2. pdstop コマンドで実行系の HiRDB を正常終了します。
- 3. 実行系の HiRDB のリスト用 RD エリアを格納しているすべての HiRDB ファイルシステム領域を待機 系のローカルディスクにコピーします。
- 4. リスト用 RD エリアに定義されているすべての HiRDB ファイル名が,3 で作成した HiRDB ファイル システム領域を指すようにリンクを設定します。

## 13.22 表データ中の空白文字を統一する方法

実行者 HiRDB 管理者及び表の所有者(又は DBA 権限保持者)

ここでは、全角の空白と半角の空白が表データに混在している場合の空白文字の統一方法について説明し ます。空白データを統一するには,空白変換機能を使用します。

## 13.22.1 空白変換機能とは

データを比較するとき,全角の空白 1 文字と半角の空白 2 文字は異なるデータと認識されます。したがっ て,全角の空白 1 文字と半角の空白 2 文字が表データ中に混在していると,検索結果が不正になることが あります。

(例)

次に示すデータは異なるデータと認識されます。

テレビⅢ2 1型<br>テレビ□2 1型

(凡例)

□□:半角空白2文字 □: 全角空白1文字

なお.ここでいう全角空白とは次に示すコードのことです。半角空白 2 文字とは. X'2020'のことです。

- シフト JIS 漢字の場合:X'8140'
- EUC 日本語漢字又は EUC 中国語漢字の場合:X'A1A1'
- 中国語漢字コード(GB18030)の場合※:X'A1A1'
- Unicode (UTF-8) 又は Unicode (IVS 対応 UTF-8) の場合※: X'E38080'

注※ 文字コードが Unicode(UTF-8),Unicode(IVS 対応 UTF-8)又は中国語漢字コード (GB18030)の場合は、NCHAR 及び NVARCHAR を使用できません。

## (1) 空白変換レベル

空白変換機能には三つのレベルがあり,次の表に示すように空白を変換します。

### 表 13‒44 空白変換レベル

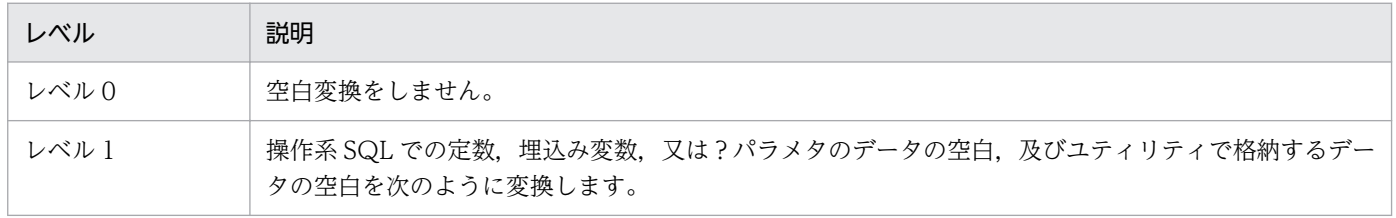

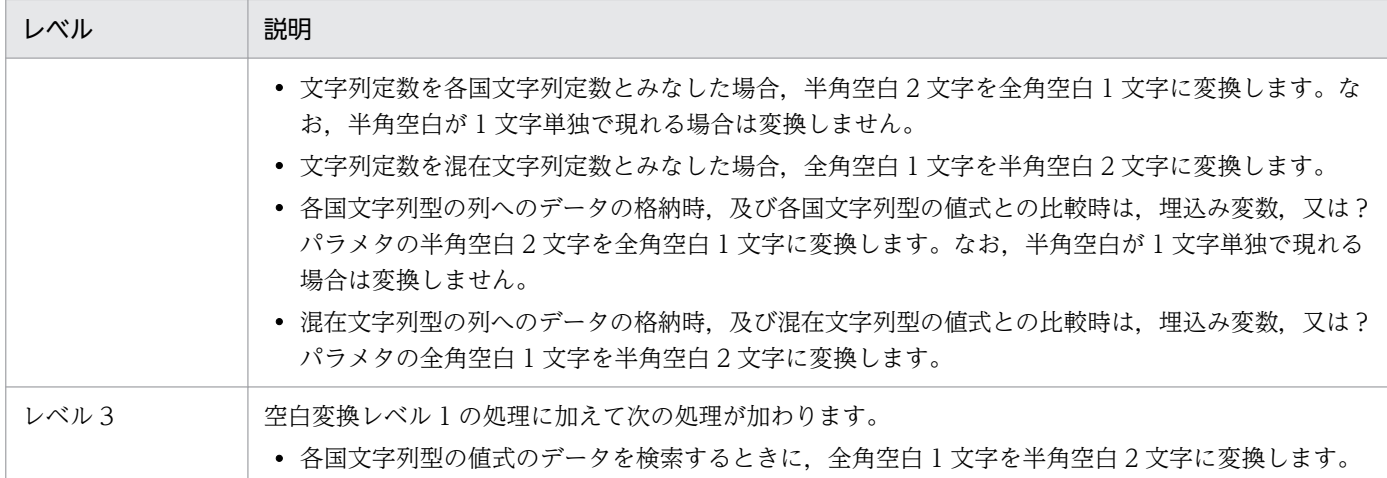

レベル 1 の処理方式とレベル 3 の処理方式を次の図に示します。

### 図 13‒93 レベル 1 の処理方式

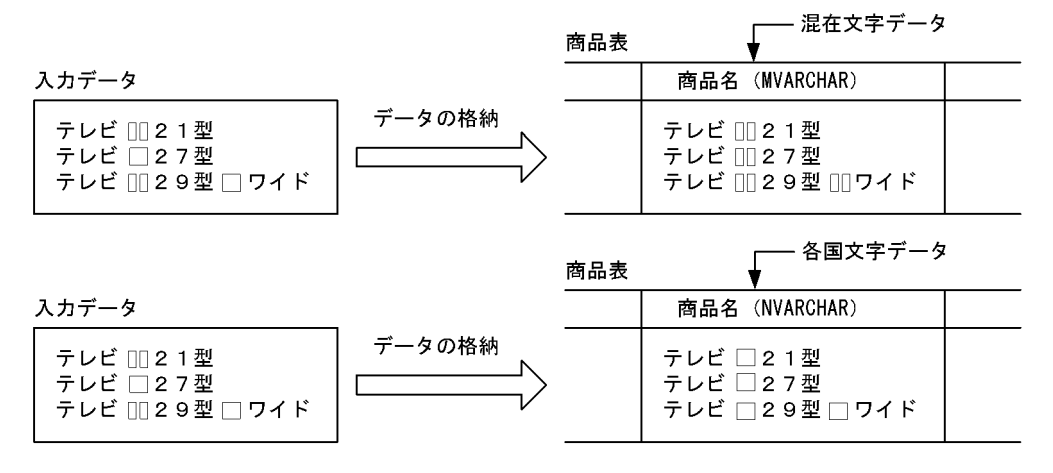

(凡例)

………<br><sub>□□</sub>: 半角空白2文字

□:全角空白1文字

### 図 13‒94 レベル 3 の処理方式

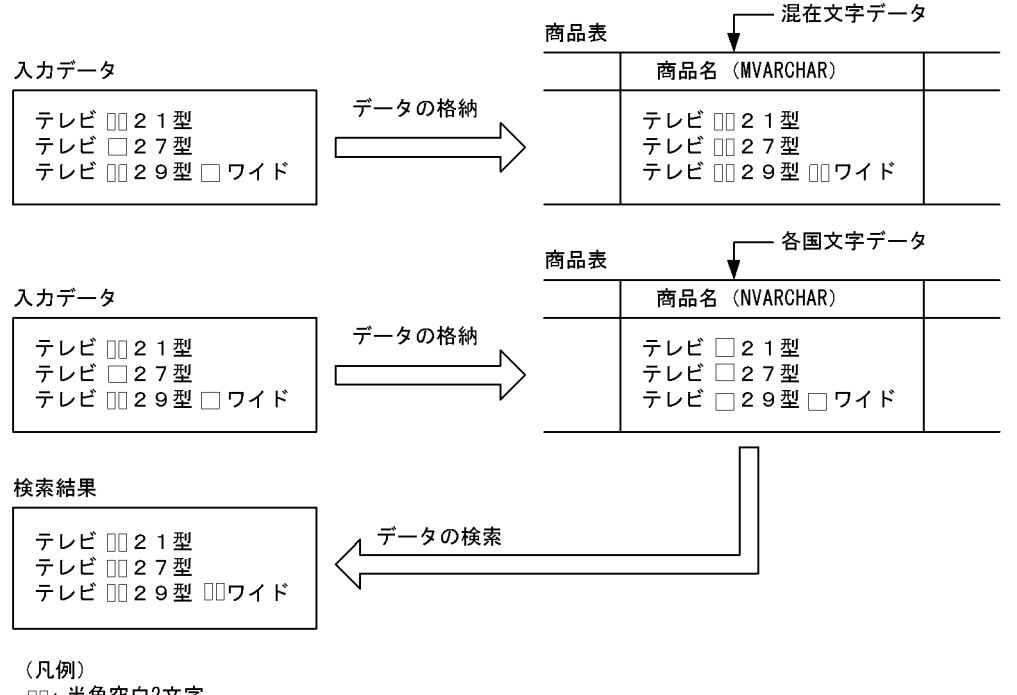

□□: 半角空白2文字 □:全角空白1文字

# (2) 注意事項

- 1.空白変換レベルを変更すると、変更の前後で UAP の検索結果が変わることがあります。UAP の検索 結果を変えたくない場合は,空白変換レベルを変更しないでください。
- 2. レベル 3 を指定してソートをした場合, HiRDB はソートの結果に対して空白変換をするため, 期待し た結果を得られないことがあります。
- 3. レベル 3 を指定して各国文字データを検索した場合,レベル 0 又は 1 のときに比べて性能が劣化する ことがあります。例えば,NVARCHAR(2000)などのデータ長が長いデータを検索するときに性能 が劣化します。これは,全角空白を半角空白に変換するオーバヘッドが発生するためです。
- 4. クラスタキーの列へデータを格納する場合,空白変換によってユニークエラーとなることがあります。 この場合,空白変換をしないでデータを格納するか,又は既存データの空白文字を統一してください。 既存データの空白文字の統一方法については,[「表中の空白文字の統一方法](#page-808-0)」を参照してください。
- 5. 各国文字列の空白変換は,先頭から 2 文字単位で変換します。

6. 空白変換レベルに 1 又は 3 を指定したときの注意事項を次に示します。

- ハッシュ分割した表に対して,表分割ハッシュ関数を使用した UAP で格納先 RD エリアを求める 場合は、表分割ハッシュ関数の引数に空白変換レベルを指定してください。指定しないと表分割ハッ シュ関数の結果が不正になることがあります。
- キーレンジ分割(分割キーが各国文字データ又は混在文字データの場合)した表に対して,UAP で キーレンジ分割処理をしている場合は,分割キー値を空白変換関数で変換してください。変換しな いとキーレンジ分割の結果が不正になることがあります。

<span id="page-808-0"></span>表分割ハッシュ関数,及び空白変換関数については,マニュアル「HiRDB Version 9 UAP 開発ガイ ド」を参照してください。

## 13.22.2 空白変換レベルの設定方法

空白変換レベルは次に示すオペランドで指定できます。

- システム共通定義の pd\_space\_level オペランド
- クライアント環境定義の PDSPACELVL オペランド
- データベース作成ユティリティの option 文の spacelvl オペランド
- データベース再編成ユティリティの option 文の spacelvl オペランド

## 13.22.3 表中の空白文字の統一方法

空白文字を統一するときの運用方法を次に示します。

### 運用方法

- 1. 既存データの空白文字を統一します。「既存データの空白文字を統一する場合」を参照してください。
- 2. システム共通定義で pd\_space\_level=1 を指定します。 これで新規に格納(データロード又は INSERT)するデータに関しては空白文字を統一できます。

3. 必要に応じてクライアント定義で PDSPACELVL=3 を指定してデータを検索してください。

## (1) 既存データの空白文字を統一する場合

既存データの空白文字を統一する方法を次の図に示します。

### 図 13‒95 既存データの空白文字を統一する方法

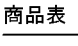

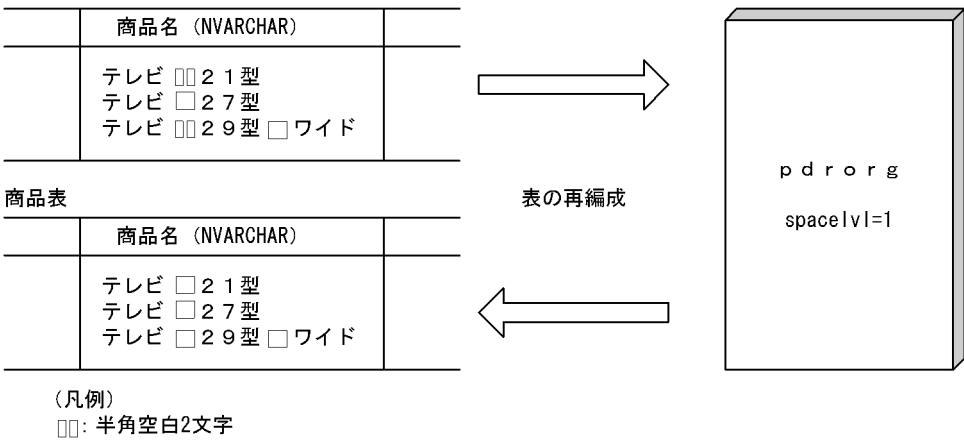

〔説明〕

既存データの空白文字を統一するには,データベース再編成ユティリティ(pdrorg コマンド)で表を 再編成してください。表を再編成するとき,pdrorg コマンドの option 文で spacelvl=1 を指定してく ださい。

表の再編成方法については,[「表の再編成](#page-583-0)」及び[「表の再編成\(例題\)」](#page-591-0)を参照してください。

# (2) 新規データの空白文字を統一する場合

新規データの空白文字を統一する方法を次の図に示します。

### 図 13‒96 新規データの空白文字を統一する方法

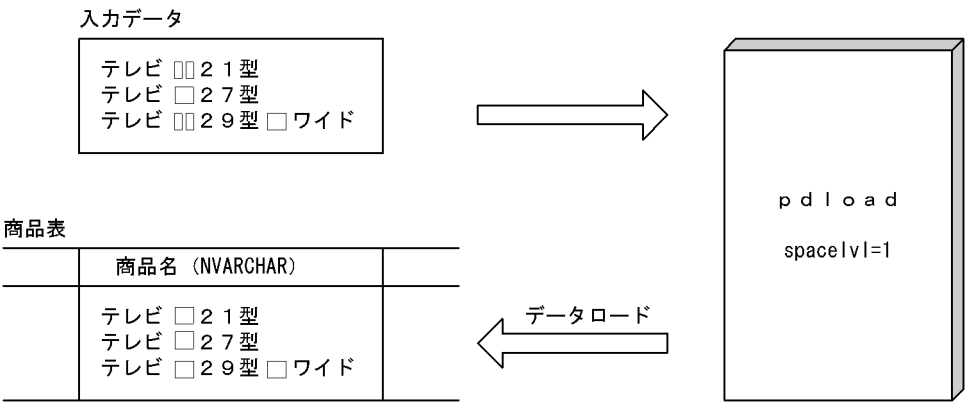

(凡例)

□□: 半角空白2文字 □:全角空白1文字

〔説明〕

新規データの空白文字を統一する場合は、データベース作成ユティリティ (pdload コマンド)でデー タロードをするときに、option 文で spacelvl=1 を指定してください。なお、option 文の spacelvl オペランドを省略すると、システム共通定義の pd\_space\_level オペランドの指定が仮定されます。 データロードの方法については,マニュアル「HiRDB Version 9 コマンドリファレンス」を参照して ください。

# (3) 別システムに表データを移行する場合

別システムに表データを移行する場合の空白文字の統一方法を次の図に示します。

### 図 13‒97 別システムに表データを移行する場合の空白文字の統一方法

商品表 1

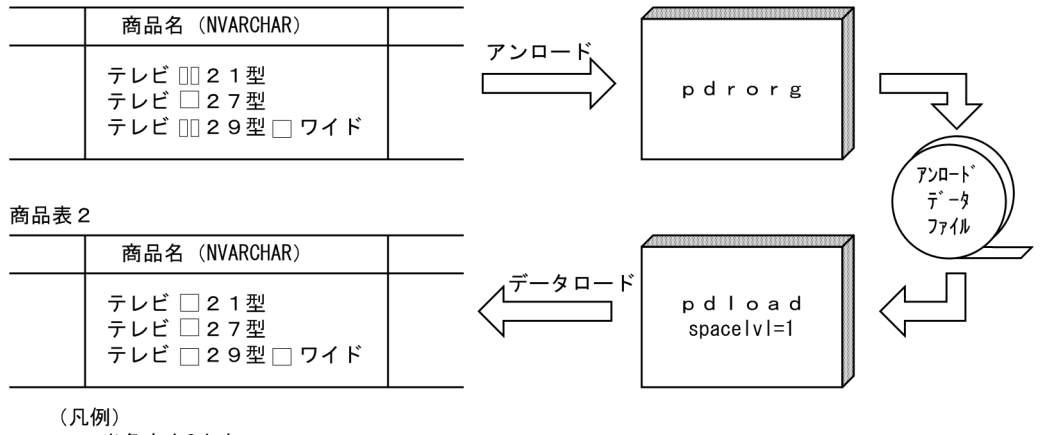

□□: 半角空白2文字 □:全角空白1文字

〔説明〕

表データを別システムに移行する場合は,移行先システムでデータをデータロードするときに,データ ベース作成ユティリティ (pdload コマンド)の option 文で spacelvl=1 を指定してください。 表データを別システムに移行する方法については,[「表をほかの HiRDB システムに移行する方法](#page-523-0)」を 参照してください。

# (4) -W オプション指定で出力したアンロードデータを UAP で使用する場合

-W オプション指定で出力したアンロードデータを UAP で使用する場合(この UAP で比較処理をする場 合)の空白変換方法を次の図に示します。なお,この場合,表中の空白文字が統一されている必要があり ます。

## 図 13–98 -W オプション指定で出力したアンロードデータを UAP で使用する場合

商品表

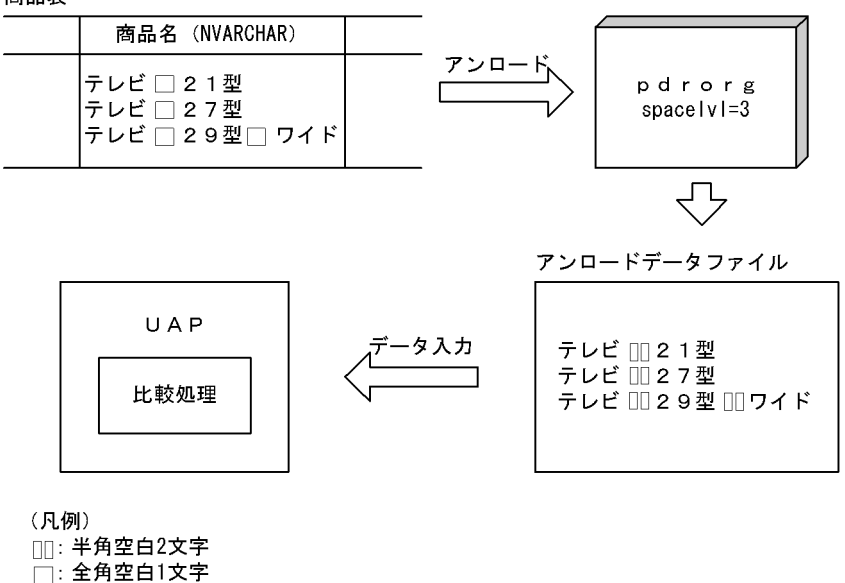

〔説明〕

- データをアンロードするときにデータベース再編成ユティリティ (pdrorg コマンド)の option 文 で spacelvl=3 を指定してください。各国文字データの全角空白 1 文字が半角空白 2 文字に変換さ れます。
- UAP で実施する各国文字データの比較処理は半角空白で行われます。

# 13.23 DECIMAL 型の符号部を変換する方法

### 実行者 HiRDB 管理者及び表の所有者(又は DBA 権限保持者)

DECIMAL 型, 日間隔型, 及び時間隔型のデータ形式は, 値の整数部分と符号部分で構成される符号付き パック形式です。通常. HiRDB では符号付きパック形式データの符号部分として X'C'(正), X'D'(負). X'F'(正)を有効な値として,UAP 又はユティリティから入力される符号をそのままデータベースに格納 ※しています。また,+ 0(符号部 X'C'又は X'F')と−0(符号部 X'D')は異なる値としています。

DECIMAL 型の符号正規化機能を使用すると. DECIMAL 型. 日間隔型, 及び時間隔型の符号付きパック 形式の符号部を変換できます。ここでは,DECIMAL 型の符号正規化機能を使用して符号付きパック形式 の符号部を変換する方法について説明します。

注※

SQL 実行中の型変換又は演算などで符号が変換される場合があります。また,複数列インデクスを使 用した場合に符号が変換される場合があります。

## 13.23.1 DECIMAL 型の符号正規化機能とは

## (1) 符号付きパック形式の符号部の仕様

HiRDB では符号付きパック形式の符号部の仕様が次の表に示すようになっています。

表 13-45 符号付きパック形式の符号部の仕様

| 符号部  | 意味          |
|------|-------------|
| X'C' | 正の値を示しています。 |
| X'D' | 負の値を示しています。 |
| X'F' | 正の値を示しています。 |

# (2) 符号付きパック形式の符号部の変換規則

DECIMAL 型の符号正規化機能を使用すると,データを入力したときに符号付きパック形式の符号部を次 の表に示す規則に従って変換します。この符号部を変換することを符号部を正規化するといいます。符号 部を正規化すると+ 0 と−0 を同じ値として処理できます。

### 表 13-46 符号付きパック形式の符号部の変換規則 (0 データ以外の場合)

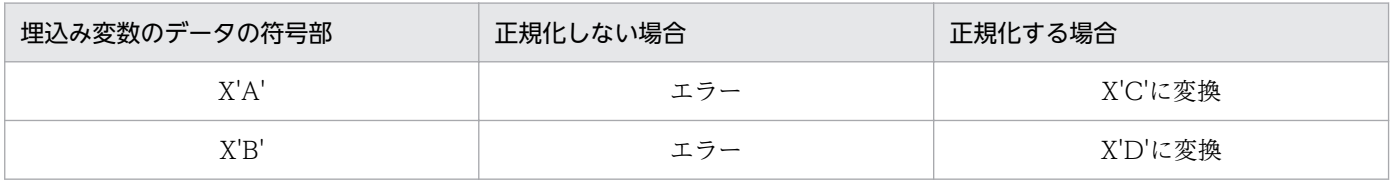

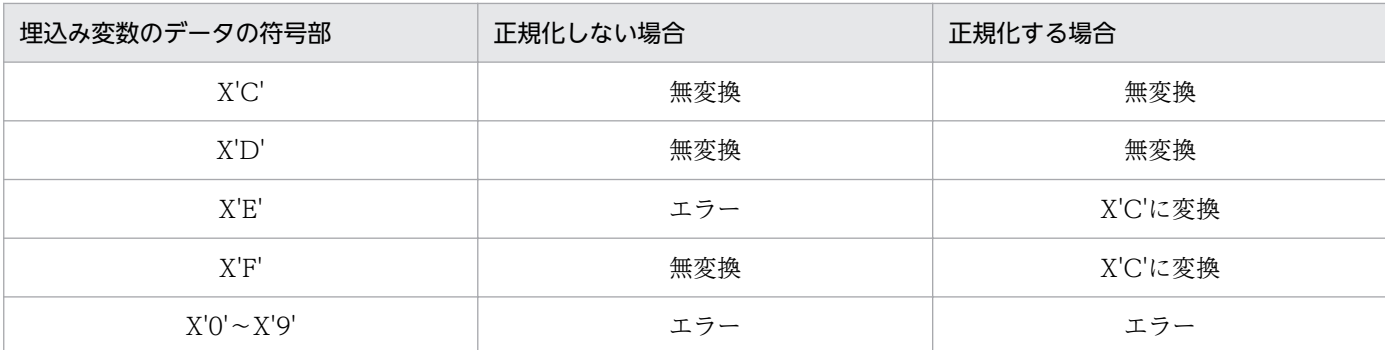

### 表 13-47 符号付きパック形式の符号部の変換規則(0 データの場合)

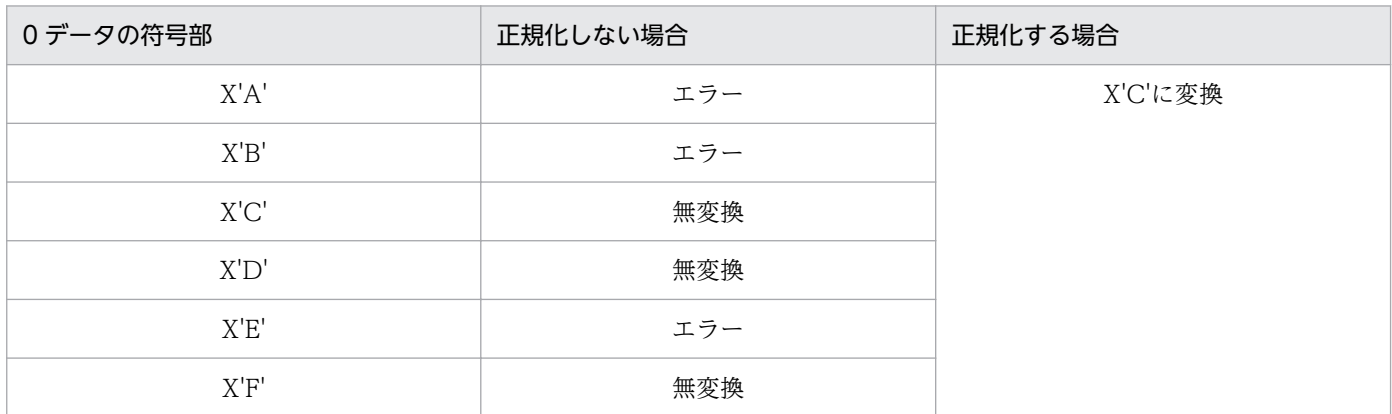

## (3) 適用基準

符号部に仕様差がある UAP を使用する場合に,DECIMAL 型の符号正規化機能を使用するとよいケース があります。この場合,符号変換規則をよく確認してから DECIMAL 型の符号正規化機能を使用してくだ さい。

例えば, XDM/RD 又は XDM/RD E2 の UAP を HiRDB に移行した場合に、DECIMAL 型の符号正規化 機能を使用するとよいケースがあります。XDM/RD と HiRDB は DECIMAL 型の符号部に仕様差があり ます。

## (4) 環境設定

DECIMAL 型の符号正規化機能を使用するには、システム共通定義で pd\_dec\_sign\_normalize=Y を指 定します。

なるべく HiRDB の新規導入時に指定してください。既に HiRDB を運用しているときに符号部を正規化 するには,DECIMAL 型を定義した表のデータをデータロードし直す必要があります。

## (5) 注意事項

1. 正規化されたデータと正規化されていないデータが混在した状態で SQL を実行すると、不当なデータ ベース破壊を検知したり、実行結果が不正になることがあります。このため、pd\_dec\_sign\_normalize オペランドの指定値を変更した場合、データベース再編成ユティリティ (pdrorg コマンド)及びデー

タベース作成ユティリティ(pdload コマンド)を使用し,データロードをし直して正規化状態を統一 する必要があります。方法については,「既存のデータを正規化する方法」を参照してください。

2. DECIMAL 型の符号正規化機能を使用する場合の注意事項を次に示します。

- ハッシュ分割した表に対して,表分割ハッシュ関数を使用した UAP で格納先 RD エリアを求める 場合は,表分割ハッシュ関数の引数に「DECIMAL 型の符号正規化機能あり」を指定してくださ い。指定しないと表分割ハッシュ関数の結果が不正になることがあります。
- キーレンジ分割(分割キーが DECIMAL 型のデータの場合)した表に対して,UAP でキーレンジ 分割処理をしている場合は,分割キー値を DECIMAL 型符号正規化関数で変換してください。変換 しないとキーレンジ分割の結果が不正になることがあります。

表分割ハッシュ関数,及び DECIMAL 型符号正規化関数については,マニュアル「HiRDB Version 9 UAP 開発ガイド」を参照してください。

## 13.23.2 既存のデータを正規化する方法

表 (TABLE01) には DECIMAL 型の列があります。この DECIMAL 型の符号部を正規化します。

## (1) pd\_dec\_sign\_normalize=Y を指定します

pdstop コマンドで HiRDB を正常終了します。そして、pd\_dec\_sign\_normalize オペランドに Y を指定 します。その後,pdstart コマンドで HiRDB を正常開始してください。

システム構成変更コマンド (pdchgconf コマンド)を使用すると, HiRDB の稼働中に HiRDB システム 定義を変更できます。ただし,このコマンドを使用する場合は HiRDB Advanced High Availability が必 要になります。HiRDB の稼働中に HiRDB システム定義を変更する方法については,「HiRDB [の稼働中に](#page-383-0) [HiRDB システム定義を変更する方法\(システム構成変更コマンド\)](#page-383-0)」を参照してください。

# (2) pdrorg コマンドで TABLE01 のデータをアンロードします

pdrorg -k unld -W bin -t TABLE01 -g /pdrorg/unld01

〔説明〕

-k:アンロードをするため unld を指定します。

-W bin:アンロードデータファイルを pdload コマンドの入力ファイル(バイナリ形式)として使用 できるようにします。

-t:アンロードする表の名称を指定します。

-g:HiRDB/パラレルサーバで,TABLE01 をサーバ間横分割している場合に指定します。-g オプショ ンを指定すると,アンロードデータファイルが一元化されます(一つになります)。

/pdrorg/unld01:pdrorg コマンドの制御文ファイル名を指定します。

# (3) pdload コマンドで TABLE01 にデータロードします

pdload -d -b -W TABLE01 /pdload/load01

### 〔説明〕

-d:作成モードを指定します。

-b:バイナリ形式のデータをロードする場合に指定します。

-W:pdrorg コマンドで作成したバイナリ形式の入力データファイルを使用する場合に指定します。

TABLE01:データロードする表の名称を指定します。

/pdload/load01:pdload コマンドの制御文ファイル名を指定します。

コマンドの実行後、実行結果が正しいかどうか確認することをお勧めします。コマンドの実行結果の確認 方法については,マニュアル「HiRDB Version 9 コマンドリファレンス」を参照してください。

### 補足事項

前記の方法ではバイナリ形式の入力ファイル (-W bin) を使用していますが、DAT 形式の入力ファイ ル(-W dat)を使用した場合,アンロード時にいったん文字に変換されます。そして,データロード 時の変換処理で自動的に符号部の正規化が行われます。したがって、pd\_dec\_sign\_normalize オペラ ンドの指定値に関係なく符号部の正規化が行われます。

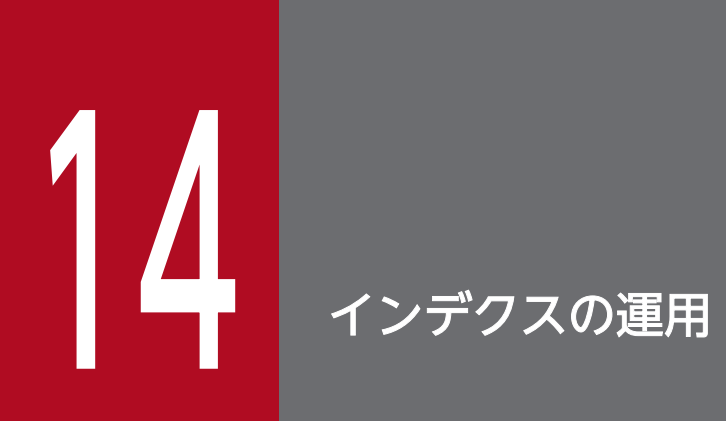

この章では,インデクスの運用方法について説明します。

# 14.1 インデクスの格納効率を上げる方法 (インデクスの再編成)

ここでは,インデクスの格納効率を上げる方法(インデクスの再編成)について説明します。

## 14.1.1 インデクスの再編成とは

データの削除(DELETE)及び更新(UPDATE)を繰り返すと,インデクスの格納効率が悪くなり,イ ンデクスを使用した検索をするときの性能が低下します。これを防ぐためには,データベース再編成ユティ リティで次に示すどれかの処置をとってください。

- インデクスの再編成
- インデクスの再作成
- 表の再編成

ここでは,性能的に優れているインデクスの再編成について説明します。インデクスの再編成の処理概要 を次の図に示します。

#### 図 14‒1 インデクスの再編成の処理概要

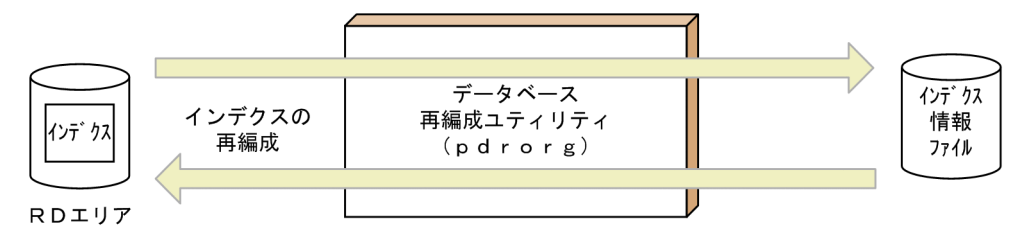

〔説明〕

インデクスのキー情報を検索してインデクス情報ファイルを作成し,その情報を基にインデクスを再配 置します。これをインデクスの再編成といいます。インデクスの再編成は,インデクス単位又はインデ クス格納 RD エリア単位に実行できます。

### (1) 適用基準

大量データの追加,削除,更新によって生じるインデクスの格納ページの無効領域を解放する場合に適用 します。

## (2) 表の再編成との使い分け

- データの更新 (UPDATE) が多い場合は、インデクスだけを再編成してください。
- データの削除(DELETE)及び追加(INSERT)が多い場合は,表を再編成してください。
- 表を再編成する時間の余裕がない場合に,インデクスだけを再編成すれば,インデクス検索時間を短縮 できます。

# (3) インデクスの再作成との違い

インデクス再作成の処理方式では表データを検索しますが,インデクス再編成の処理方式では表データを 検索しません。したがって,インデクスの再作成に比べて処理時間が短くなり※,ソート処理も不要なた め性能的にも優れています。ただし,プラグインインデクスは再編成できないため,再作成してください。

注※ 次に示す条件を満たす場合に処理時間が短くなります。

表格納 RD エリアの使用中ページ数 > インデクス格納 RD エリアの使用中ページ数

## (4) インデクスの再編成時の注意事項

- 同一 RD エリア内にある複数のインデクスを同時に再編成する場合は,インデクスを再編成する前に pdhold コマンドで RD エリアを閉塞状態にしてください。そして,インデクスの再編成終了後に pdrels コマンドで RD エリアの閉塞状態を解除してください。
- プラグインインデクスは再編成できないため、再作成してください。

## (5) 再編成の実行時間を短縮する方法

インデクスの再編成をするとき,データベースの更新ログを取得しなければ(ログレスモード又は更新前 ログ取得モード),その分の処理時間が短縮されます。データベースの更新ログ取得方式は,pdrorg コマ ンドの -l オプションで指定します。省略値は更新前ログ取得モードです。

## (6) 満杯状態の RD エリア内のインデクスを再編成する場合

インデクスの再編成時,ページ内の未使用領域の比率は CREATE TABLE 又は CREATE INDEX の PCTFREE オペランドの指定が適用されます。したがって,満杯状態の RD エリア内のインデクスを再編 成すると,インデクスの再編成時に RD エリアの容量不足が発生することがあります。これを防ぐには, pdrorg コマンドの option 文で idxfree オペランドを指定して、CREATE TABLE 又は CREATE INDEX の PCTFREE オペランドで指定したページ内の未使用領域の比率を変更してください。

なお,これはあくまで再編成前に RD エリアの拡張がすぐにできないときの暫定的な処置です。データの 更新に備えて,CREATE TABLE の PCTFREE オペランドの値を考慮した再編成ができるように,デー タベース構成変更ユティリティ(pdmod コマンド)で RD エリアを拡張してください。

## 14.1.2 例題 1(インデクスの再編成方法)

表(TABLE01)に定義したインデクス(INDEX01)を再編成します。再編成するときの条件は次のとお りです。

- インデクス格納 RD エリアは RDAREA1 とします。
- RDAREA1 には INDEX01 だけが格納されています。
- 更新前ログ取得モードで再編成を実行します。

# (1) pdhold コマンドで再編成対象 RD エリアを閉塞します

pdhold -r RDAREA1

## (2) pdrorg コマンドでインデクスを再編成します

pdrorg -k ixor -t TABLE01 /pdrorg/rorg01

〔説明〕

-k:インデクスを再編成するため ixor を指定します。

-t:インデクスを定義した表の名称を指定します。

/pdrorg/rorg01:pdrorg コマンドの制御文情報ファイル名を指定します。制御文情報ファイルの指 定例を次に示します。

idxname name=INDEX01 idxwork bes1 /pdrorg

INDEX01:インデクス識別子

bes1:インデクス情報ファイルを作成するサーバ名(HiRDB/パラレルサーバの場合に指定します) /pdrorg:インデクス情報ファイルを作成するディレクトリ名

## (3) 再編成対象 RD エリアのバックアップを取得します

更新前ログ取得モード(省略値)でインデクスを再編成したため,再編成対象 RD エリア(RDAREA1) のバックアップを取得してください。バックアップの取得方法については、「例題8 (RD エリア単位に [バックアップを取得する場合\)」](#page-258-0)を参照してください。

## (4) pdrels コマンドで RD エリアの閉塞を解除します

pdrels -r RDAREA1

コマンドの実行後,実行結果が正しいかどうか確認することをお勧めします。コマンドの実行結果の確認 方法については,マニュアル「HiRDB Version 9 コマンドリファレンス」を参照してください。

## 14.1.3 インデクスの再編成中にエラーが発生した場合の処置

インデクスの再編成中にエラーが発生して、pdrorg コマンドが異常終了した場合の処置について説明しま す。pdrorg コマンドが異常終了した後の操作手順を次に示します。

### 〈手順〉

- 1. メッセージログファイル又は syslogfile 中に、KFPL00715-I メッセージが出力されているかどうか を確認してください。KFPL00715-I メッセージは,「インデクスロードの処理開始」を告げるメッ セージです。このメッセージが出力されている場合は,インデクス情報ファイルが作成されています。
- 2. KFPL00715-I メッセージが出力されていない場合は,再度 pdrorg コマンド(インデクスの再編 成)を実行してください。ただし,pdcancel などによる異常終了の場合は,インデクスキー情報 がなくなっている可能性があるため,インデクスの再編成を再実行できないことがあります。この 場合は,インデクスの再作成(-k ixrc 指定)を実行してください。
- 3. KFPL00715-I メッセージが出力されている場合は,作成されたインデクス情報ファイルを入力ファ イルとして次に示す操作をしてください。
- インデクスの再編成をログレスモード以外で実行した場合 pdrorg コマンドでインデクスを一括作成(-k ixmk 指定)してください。
- インデクスの再編成をログレスモードで実行した場合

インデクス格納 RD エリアは障害閉塞しています。したがって,pdmod コマンドでインデクス格 納 RD エリアを再初期化して、障害閉塞状態を解除してください。その後、pdrorg コマンドでイン デクスを再作成(-k ixrc 指定)してください。

### 留意事項

インデクスの再編成時に起こる一般的なエラーとして,インデクス格納 RD エリアの容量不足がありま す。この場合の対処方法を「例題 2(インデクスの再編成中に RD エリアの容量不足が発生した場合: ログレスモード以外で実行した場合)」及び[「例題 3\(インデクスの再編成中に RD エリアの容量不足](#page-821-0) [が発生した場合:ログレスモードで実行した場合\)](#page-821-0)」で説明します。

なお. インデクスの定義時に PCTFREE オペランドに 0 以外を指定している場合は、pdrorg コマンド の option 文の idxfree オペランドを指定すれば,インデクス格納 RD エリアを拡張しなくても済む場 合があります。

# 14.1.4 例題 2(インデクスの再編成中に RD エリアの容量不足が発生した場 合:ログレスモード以外で実行した場合)

インデクスの再編成中にインデクス格納 RD エリアの容量不足で pdrorg コマンドが異常終了しました。

## (1) インデクス格納 RD エリアの容量を拡張します

RD エリアの容量を拡張する方法については、[「RD エリアの容量を大きくする方法\(RD エリアの拡張\)](#page-861-0)」 を参照してください。

## (2) pdhold コマンドでインデクス格納 RD エリアを閉塞します

pdhold -r RDAREA1

# <span id="page-821-0"></span>(3) pdrorg コマンドでインデクスを一括作成します

インデクスの再編成時に出力したインデクス情報ファイルを入力情報にして、インデクスの一括作成(-k ixmk 指定)を実行してください。

pdrorg -k ixmk -t TABLE01 /pdrorg/rorg01

〔説明〕

-k:インデクスを一括作成するため ixmk を指定します。

-t:インデクスを定義した表の名称を指定します。

/pdrorg/rorg01:pdrorg コマンドの制御文情報ファイル名を指定します。制御文情報ファイルの指 定例を次に示します。

index INDEX01 RDAREA1 /pdrorg/index\_inf01

INDEX01:インデクス識別子

RDAREA1:インデクスを格納している RD エリア名

/pdrorg/index\_inf01:インデクス情報ファイル名

## (4) インデクス格納 RD エリアのバックアップを取得します

更新前ログ取得モード(省略値)でインデクスを一括作成したため、インデクス格納 RD エリア (RDAREA1)のバックアップを取得してください。バックアップの取得方法については、「例題8 (RD [エリア単位にバックアップを取得する場合\)」](#page-258-0)を参照してください。

## (5) pdrels コマンドで RD エリアの閉塞を解除します

pdrels -r RDAREA1

コマンドの実行後、実行結果が正しいかどうか確認することをお勧めします。コマンドの実行結果の確認 方法については,マニュアル「HiRDB Version 9 コマンドリファレンス」を参照してください。

# 14.1.5 例題 3(インデクスの再編成中に RD エリアの容量不足が発生した場 合:ログレスモードで実行した場合)

インデクスの再編成中にインデクス格納 RD エリアの容量不足で pdrorg コマンドが異常終了しました。

## (1) インデクス格納 RD エリアを再初期化します

インデクス格納 RD エリアは障害閉塞状態になっています。したがって、pdmod コマンドでインデクス 格納 RD エリアを再初期化して,障害閉塞状態を解除します。このとき,一緒にインデクス格納 RD エリ アの容量を大きくします。RD エリアの再初期化方法については,[「RD エリアの容量又は属性を変更する](#page-864-0) [方法\(RD エリアの再初期化\)](#page-864-0)」を参照してください。

# (2) pdhold コマンドでインデクス格納 RD エリア及び表格納 RD エリアを 閉塞します

pdhold -r RDAREA1,RDAREA2

## (3) pdrorg コマンドでインデクスを再作成します

再初期化した RD エリア内のすべてのインデクスを再作成する必要があります。

pdrorg -k ixrc -t TABLE01 /pdrorg/rorg01

〔説明〕

-k:インデクスを再作成するため ixrc を指定します。

-t:インデクスを定義した表の名称を指定します。

/pdrorg/rorg01:pdrorg コマンドの制御文情報ファイル名を指定します。制御文情報ファイルの指 定例を次に示します。

idxname name=INDEX01 idxwork bes1 /pdrorg sort bes1 /tmp/sortwork

INDEX01:インデクス識別子

bes1:インデクス情報ファイルを作成するサーバ名(HiRDB/パラレルサーバの場合に指定します) /pdrorg:インデクス情報ファイルを作成するディレクトリ名

bes1:ソート用ワークファイルを作成するサーバ名(HiRDB/パラレルサーバの場合に指定します) /tmp/sortwork:ソート用ワークディレクトリ名

# (4) インデクス格納 RD エリア及び表格納 RD エリアのバックアップを取得 します

インデクス格納 RD エリア及び表格納 RD エリア (RDAREA1 及び RDAREA2)のバックアップを取得 します。バックアップの取得方法については,「例題8(RD [エリア単位にバックアップを取得する場合\)](#page-258-0)」 を参照してください。

# (5) pdrels コマンドでインデクス格納 RD エリア及び表格納 RD エリアの閉 塞を解除します

pdrels -r RDAREA1,RDAREA2

コマンドの実行後、実行結果が正しいかどうか確認することをお勧めします。コマンドの実行結果の確認 方法については,マニュアル「HiRDB Version 9 コマンドリファレンス」を参照してください。

## 14.2 データを格納している表にインデクスを定義する方法

#### 実行者 表の所有者

データを格納している表に対する処理を変更する場合や,この表に対する検索性能の向上を目的とする場 合などは,表にインデクスを追加できます。

### 注意事項

抽象データ型(プラグインが提供する抽象データ型を除く)の列にインデクス(B-tree インデク ス)は定義できません。

### 14.2.1 追加方法

データを格納している表にインデクスを定義する手順を次に示します。

〈手順〉

- 1. CREATE INDEX でインデクスを定義します。インデクスを定義するとき,インデクスを定義する 表をアクセスする UAP は排他待ちの状態になります。
- 2. インデクスを定義した後に,必要があれば最適化情報収集ユティリティ(pdgetcst コマンド)を実 行してください。ただし,プラグインインデクスは,最適化情報収集ユティリティの対象外となり ます。最適化情報収集ユティリティの実行要否については,マニュアル「HiRDB Version 9 コマ ンドリファレンス」を参照してください。
- 3. インデクスを定義すると,インデクスを定義した表を使用しているストアドルーチンのインデクス 情報が無効になります。この場合, ALTER PROCEDURE 又は ALTER ROUTINE でストアド ルーチンを再作成してください。

また,トリガ SQL 文中に指定している表にインデクスを定義すると,トリガのインデクス情報が無 効になります。この場合,ALTER TRIGGER 又は ALTER ROUTINE でトリガを再作成してくだ さい。

## 14.2.2 インデクスの作成時間を短縮する方法(EMPTY オプション)

データが大量にある表に対してインデクスを定義する場合,インデクスの実体の作成(CREATE INDEX の実行)に時間が掛かります。その間,ほかの定義系 SQL は実行できません。

CREATE INDEX に EMPTY オプションを指定すると、インデクスの実体を作成しないで、定義上のイン デクスを作成します。これを未完状態のインデクスと呼びます。インデクスの実体を作成しないため. CREATE INDEX の実行は即時終了し,ほかの定義系 SQL を実行できるようになります。

なお,プラグインインデクスに対しても EMPTY オプションを指定できます。

参考

- 1. インデクスの実体が未作成であるため、未完状態のインデクスを使った検索や、未完状態のイ ンデクスを定義している表の列の更新はできません(SQL エラーとなります)。
- 2. インデクスが未完状態であるかどうかは、データベース状態解析ユティリティ(pddbst コマン ド)で確認できます。インデクス単位の状態解析,又は RD エリア単位の状態解析(論理的解析) では、status に状態を表示し、クラスタキー及びクラスタリングデータページの格納状態解析 では,警告メッセージで未完状態であることを通知します。
- 3. インデクスの実体は,データベース再編成ユティリティ(pdrorg コマンド)のインデクス再作成 機能(-k ixrc)を使用して作成します。インデクスの実体を作成すると,実体を作成したインデ クスの未完状態は解除されます。また,PURGE TABLE 文で表を全件削除した場合,その表の すベてのインデクスの未完状態が解除されます。
- 4. 分割表の場合は、インデクスも複数の RD エリアに分割格納しますが、未完状態は、個々の分 割格納されたインデクスごとに管理します。データベース再編成ユティリティ(pdrorg コマン ド)では,このインデクスを格納する RD エリア単位にインデクスの実体を作成できます。この ため,分割格納したインデクスの一部を作成した時点では,インデクスの一部は作成済みで一 部は未完状態となるため、SQL に指定した条件などによって、実行できたりエラーになったり する場合があります。

## 14.3 インデクス名を変更する方法

### 実行者 表の所有者

ALTER INDEX でインデクス名を変更できます。なお,未完状態のインデクスもインデクス名を変更でき ます。名称を変更できるインデクスを次に示します。

- CREATE INDEX で定義した B-tree インデクス
- インデクス型を指定したインデクス
- 部分構造インデクス

インデクス名を変更する手順を次に示します。

### 〈手順〉

- 1. ALTER INDEX の RENAME オペランドに変更後のインデクス名を指定して実行します。インデク ス名の変更中,変更対象のインデクスを定義した表をアクセスする UAP は排他待ち状態になります。
- 2. インデクス名を変更すると,変更したインデクスを使用しているストアドプロシジャが無効になり ます。また,名称を変更したインデクスが定義してある表を使用しているストアドプロシジャのイ ンデクス情報が無効になります。この場合, ALTER PROCEDURE 又は ALTER ROUTINE でス トアドプロシジャを再作成してください。
	- また,トリガで使用しているインデクスの名称を変更すると,トリガが無効になります。トリガ SQL 文中に指定している表のインデクス名を変更すると,トリガのインデクス情報が無効になりま す。この場合, ALTER TRIGGER 又は ALTER ROUTINE でトリガを再作成してください。
- 3. インデクス名を変更したインデクスにインデクス専用のグローバルバッファを割り当てている場合, そのグローバルバッファに指定しているインデクス名も変更してください。変更方法を次に示します。

### グローバルバッファの変更方法

次に示すどちらかの方法でグローバルバッファを変更してください。

- HiRDB を正常終了して pdbuffer オペランドの指定を変更してください(インデクス名を変更した インデクスに対応する pdbuffer オペランドの指定を変更してください)。
- システム構成変更コマンド(pdchgconf コマンド)で pdbuffer オペランドの指定を変更してくだ さい(インデクス名を変更したインデクスに対応する pdbuffer オペランドの指定を変更してくだ さい)。この場合,HiRDB を正常終了する必要はありません。ただし、この方法でグローバルバッ ファを変更する場合は HiRDB Advanced High Availability が必要になります。システム構成変更 コマンドで HiRDB システム定義を変更する方法については,「[HiRDB の稼働中に HiRDB システ](#page-383-0) [ム定義を変更する方法\(システム構成変更コマンド\)」](#page-383-0)を参照してください。

## 14.4 インデクスを削除する方法

#### 実行者 HiRDB 管理者及び表の所有者(又は DBA 権限保持者)

データを格納している表に対する処理を変更すると,表の探索条件に合わない不要なインデクスが発生し ます。不要なインデクスをそのまま残しておくと,行や列の追加又は更新処理のときに,このインデクス に対する余分な処理時間が必要になります。このため,不要になったインデクスは直ちに削除するように します。

未使用インデクスは、HiRDB SQL Tuning Advisor で調べることができます。未使用インデクスの調査 方法については,マニュアル「HiRDB Version 9 UAP 開発ガイド」を参照してください。

インデクスを削除する手順を次に示します。

#### 〈手順〉

- 1. DROP INDEX でインデクスを削除します。インデクスの削除中,削除対象のインデクスを定義し た表をアクセスする UAP は排他待ち状態になります。
- 2. インデクスを削除した後に,必要があれば最適化情報収集ユティリティ(pdgetcst コマンド)を実 行してください。ただし,プラグインインデクスは最適化情報収集ユティリティの対象外となりま す。最適化情報収集ユティリティの実行要否については,マニュアル「HiRDB Version 9 コマン ドリファレンス」を参照してください。
- 3. インデクスを削除すると、削除したインデクスを使用しているストアドルーチンが無効になり、イ ンデクスを削除した表を使用しているストアドルーチンのインデクス情報が無効になります。この 場合,ALTER PROCEDURE 又は ALTER ROUTINE でストアドルーチンを再作成してください。 また,トリガで使用しているインデクスを削除すると,トリガが無効になります。トリガ SQL 文中 に指定している表のインデクスを削除すると,トリガのインデクス情報が無効になります。この場 合,ALTER TRIGGER 又は ALTER ROUTINE でトリガを再作成してください。
- 4. 削除したインデクスにインデクス専用のグローバルバッファを割り当てている場合、そのグローバ ルバッファを削除してください。削除方法を次に示します。

### グローバルバッファの削除方法

次に示すどれかの方法でグローバルバッファを削除してください。

- HiRDB を正常終了して pdbuffer オペランドの指定を変更してください(削除したインデクスに対 応する pdbuffer オペランドを削除してください)。
- システム構成変更コマンド(pdchgconf コマンド)で pdbuffer オペランドの指定を変更してくだ さい(削除したインデクスに対応する pdbuffer オペランドを削除してください)。この場合, HiRDB を正常終了する必要はありません。ただし,この方法でグローバルバッファを削除する場合は HiRDB Advanced High Availability が必要になります。システム構成変更コマンドで HiRDB システム定 義を変更する方法については,「[HiRDB の稼働中に HiRDB システム定義を変更する方法\(システ](#page-383-0) [ム構成変更コマンド\)」](#page-383-0)を参照してください。
- pdbufmod コマンドでグローバルバッファを削除してください。pdbufmod コマンドでグローバル バッファを削除する方法については,「[HiRDB の稼働中にグローバルバッファを追加,変更,又は](#page-393-0) [削除する方法\(グローバルバッファの動的変更\)」](#page-393-0)を参照してください。ただし,この方法でグロー バルバッファを削除する場合は次に示す条件をすべて満たす必要があります。
	- ・HiRDB Advanced High Availability を導入している
	- ・pd\_dbbuff\_modify オペランドに Y を指定している

なお,この方法で削除したグローバルバッファの情報は HiRDB を正常終了又は計画停止すると無 効になるため,HiRDB を終了したときに pdbuffer オペランドの指定を変更してください(削除し たインデクスに対応する pdbuffer オペランドを削除してください)。pdbuffer オペランドの指定を 変更しないと、このグローバルバッファはどのインデクスにも割り当てられないため、HiRDB を開 始したときにエラーになります。

# 14.5 既存のインデクスの定義系 SQL を作成する方法

#### 実行者 HiRDB 管理者又は DBA 権限保持者

pddefrev コマンドで、現在使用しているインデクスの定義系 SQL を作成できます。

現在使用しているインデクスと同じ定義のインデクスを作成するときに使用すると便利です。pddefrev コ マンドで作成された定義系 SQL は、データベース定義ユティリティ (pddef コマンド)の入力情報となり ます。

### 参考

プラグインインデクスは、pddefrev コマンドの対象外となります(定義系 SQL を作成できません)。

# 14.6 インデクスページスプリットの発生回数を削減する方法(アンバラン スインデクススプリット)

実行者 表の所有者

### 14.6.1 インデクスページスプリットとは

HiRDB のインデクスは B-tree 構造をしています。このため,インデクスページにキーを追加しようとし た場合,追加するインデクスページに空き領域がないとき,インデクスページスプリットが発生します。 インデクスページスプリットとは、キーを追加するインデクスページに空き領域がないとき、HiRDB が空 き領域を確保するために,このインデクスページのインデクス情報を均等に2分割して,後ろの半分を新 しいページに移すことです。通常のインデクスページスプリットの例を次の図に示します。

#### 図 14‒2 インデクスページスプリットの例

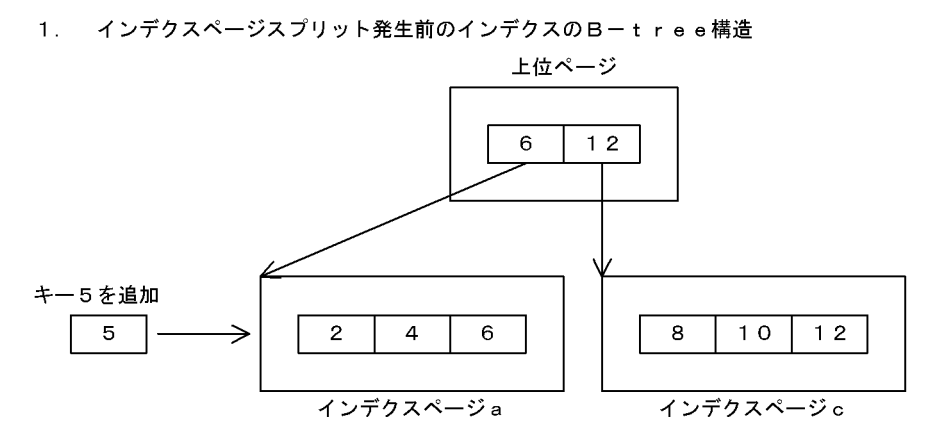

2. インデクスページスプリット発生

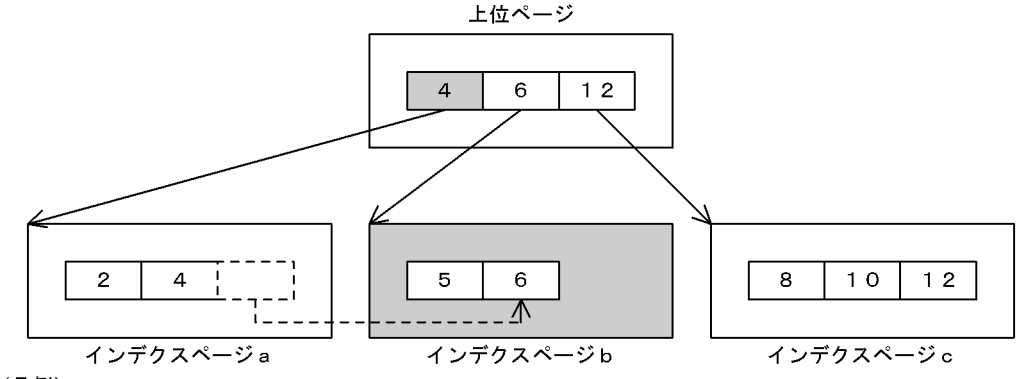

(凡例)

---..<br>—— : インデクスページスプリットによってインデクスの構造が変更した箇所を示します。

[III]: インデクスページスプリットによって別のページに移されたキーを示します (インデクスページa とインデクスページb でデータを均等に格納します)。

# (1) インデクスページスプリットの発生に伴うログ量の増加

表にインデクスがある場合,表に対してデータを追加すると,これに伴ってインデクスページにキーが追 加されます。このとき,インデクスページ内の未使用領域の比率が小さいと,インデクスページスプリッ トが頻繁に発生することがあります。インデクスページスプリットが頻繁に発生すると,インデクスの構 造の変更に伴うログ量が増加します。

### (2) インデクスページスプリット発生回数の削減方法

インデクスページスプリットの発生回数を削減するには、統計解析ユティリティ (pdstedit コマンド)で 取得したインデクスページスプリットの情報を基に,インデクスページ内の未使用領域の比率を変更しま す。インデクスページ内の未使用領域の比率を変更するには,定義系 SQL の CREATE INDEX の PCTFREE オペランドの値を変更して,インデクスを再度定義します。

統計解析ユティリティで取得したインデクスページスプリットの情報への対処の仕方については、[「インデ](#page-1290-0) [クスのチューニング](#page-1290-0)」を参照してください。

### 14.6.2 アンバランスインデクススプリットとは

通常のインデクスページスプリットでは,連続したキー値を追加すると,インデクスページのデータ格納 効率が下がります。このような場合,アンバランスインデクススプリットを使用します。アンバランスイ ンデクススプリットとは,インデクスページのインデクス情報を均等に2分割しないで,不均等に分割す ることです。これによって,連続したキー値を追加したときに,データの格納効率を向上できます。

アンバランスインデクススプリットが指定された場合,インデクスページのインデクス情報を分割する比 率は,キー値の追加位置で決定します。

追加位置がインデクスページから見て前半部分であれば,以降,前半部分にキーが追加されると予測しま す。このため,追加するキー値より一つ大きいキー値を分割位置として,前半部分を左側ページに格納し ます。

追加位置が後半部分であれば,以降,後半部分にキーが追加されると予測します。このため,追加位置を 分割位置として,後半部分を右側ページに格納します。インデクスページの後半部分にキーを追加した場 合のアンバランスインデクススプリットの例を次の図に示します。

### 図 14-3 アンバランスインデクススプリットの例

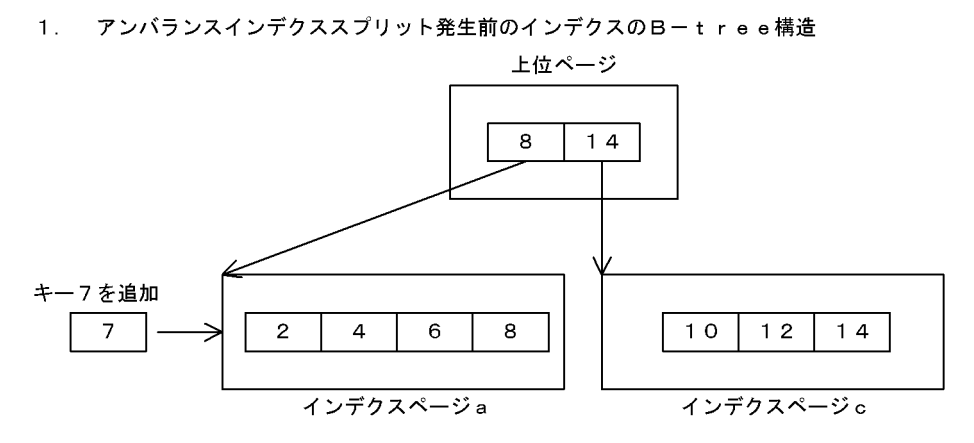

2. アンバランスインデクススプリット発生

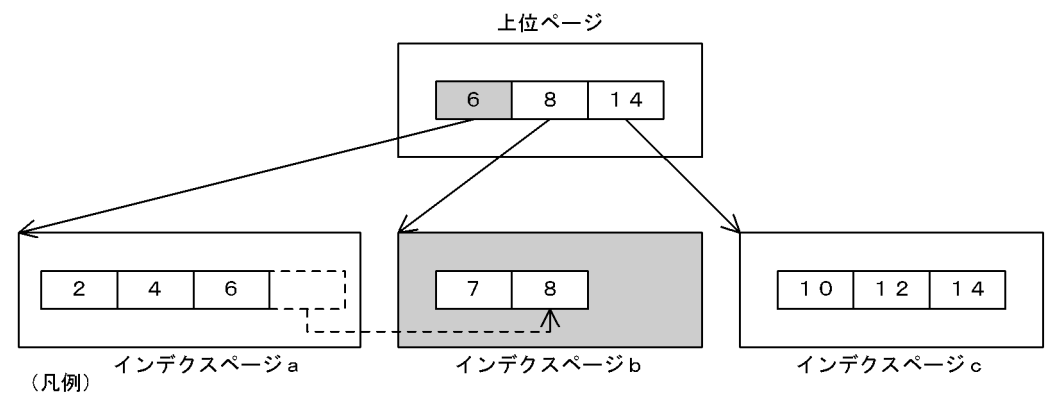

■■■:アンバランスインデクススプリットによってインデクスの構造が変更した箇所を示します。

# (1) アンバランスインデクススプリットの適用範囲

アンバランスインデクススプリットは,最終ページでないリーフページだけに適用します。また,ロール バック時は,アンバランスインデクススプリットを適用しないで,通常のインデクスページスプリットを 実施します。この場合,50:50 の割合でページ分割します。

また, リーフページの最終ページは, 定義系 SQL の CREATE INDEX の PCTFREE オペランドで指定した 値に従ってデータを分割します。これは,データロードなどによるキー値の昇順追加に対応するためです。

# (2) アンバランスインデクススプリットの適用基準

次に示す条件を満たすインデクスに,アンバランスインデクススプリットを適用すると効果があります。

- キーの重複度に偏りがないインデクス
- キー長がほぼ均一であるインデクス
- 連続した中間キー値を頻繁に追加するインデクス

<sup>[----]:</sup> アンバランスインデクススプリットによって別のページに移されたキーを示します (インデクスページaの後半部分に追加されたため、インデクスページbにページの空きを多 く確保するように格納します)。

# (3) 指定方法

アンバランスインデクススプリットを使用する場合,定義系 SQL の CREATE INDEX, CREATE TABLE, 又は ALTER TABLE のインデクスオプションに UNBALANCED SPLIT を指定します。

# 14.7 インデクスの一括作成処理中にエラーが発生したときの対処方法

#### 実行者 HiRDB 管理者

データロード又はリロード時(データベース作成ユティリティ又はデータベース再編成ユティリティ実行 時)に,インデクスを一括作成する指定をすると,データロード又はリロード処理が終了した後にインデ クスの一括作成処理が実行されます。このインデクスの一括作成処理中にエラーが発生した場合 (KFPL00716-I メッセージが出力されます), 表データは完成状態になっていますが, インデクスデータ は未完成状態のままです。このときのインデクスデータの回復方法の流れを次の図に示します。

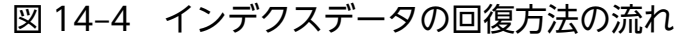

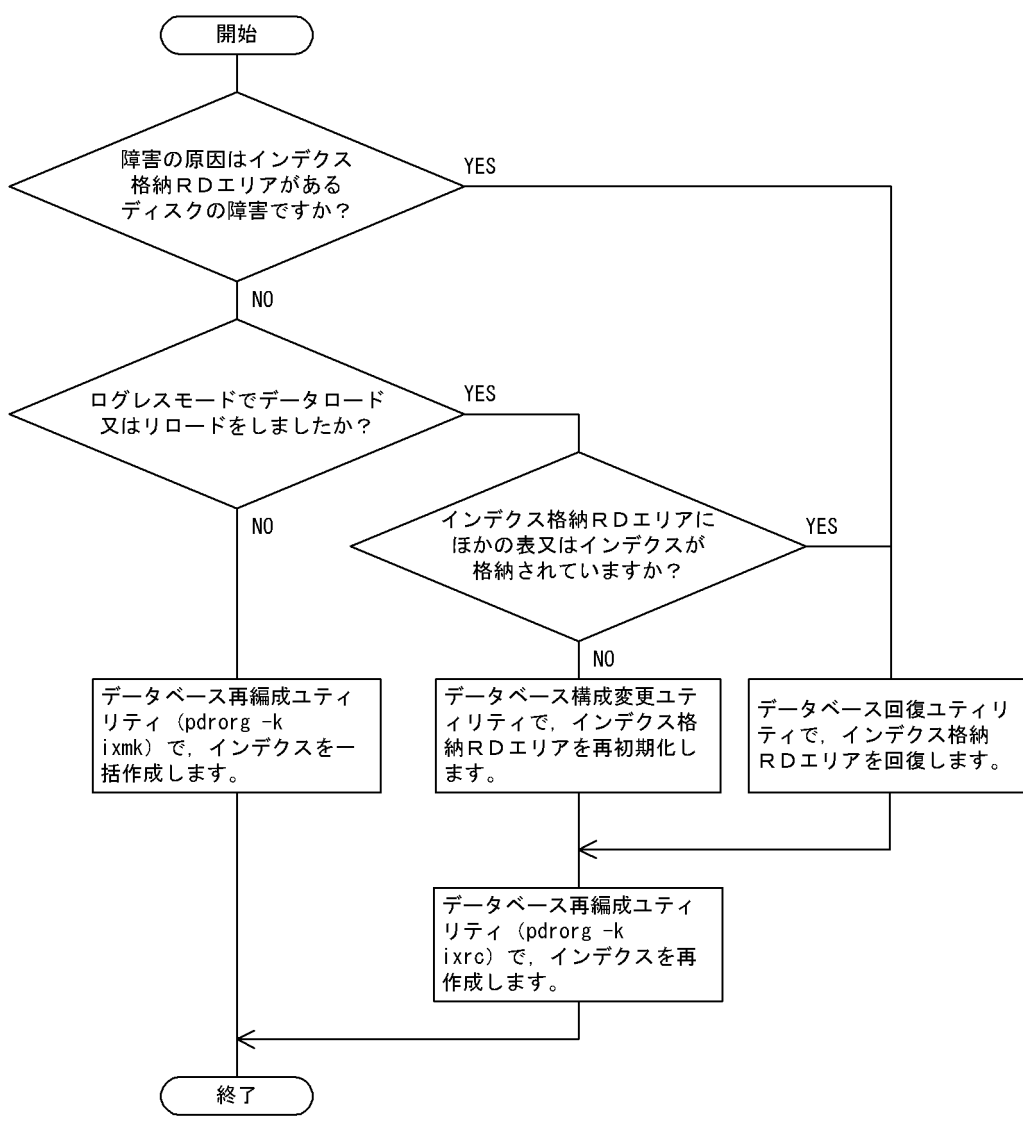

# 14.7.1 リロード(データロード)をログ取得モード又は更新前ログ取得モー ドで実行した場合の回復例

例題

- インデクスが定義されている表のリロードをしていました。このとき,インデクス格納 RD エリア の容量不足のため(又はソート処理エラーのため). インデクスの一括作成処理中にエラーが発生し ました。なお. ソート処理エラーが発生した場合は. KFPL15062-E メッセージが出力されます。
- プラグインインデクスが定義されている表に,追加モードでデータロードをしていました。このと き,インデクス格納 RD エリアの容量不足のため,プラグインインデクスの一括作成処理中にエラー が発生しました。

このとき、データは次に示すようになっています。

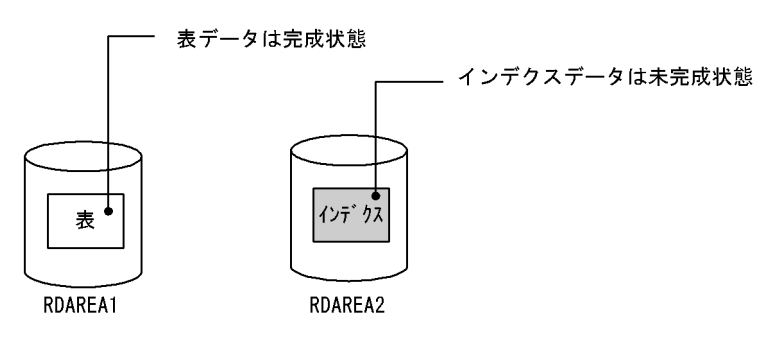

# (1) pdmod コマンドでインデクス格納 RD エリアの容量を拡張します

RD エリアの容量不足でエラーとなった場合は,pdmod コマンドでインデクス格納 RD エリア (RDAREA2)の容量を拡張してください。RD エリアの容量拡張方法については,「[RD エリアの容量を](#page-861-0) [大きくする方法\(RD エリアの拡張\)](#page-861-0)」を参照してください。

なお,ソート処理エラーの場合は,この操作は必ずしも必要ありません。出力されたエラーメッセージを 参照して対策してください。

# (2) pdhold コマンドでインデクス格納 RD エリアを閉塞します

pdhold -r RDAREA2

既に閉塞している場合はこの操作は必要ありません。

# (3) pdrorg コマンドでインデクスを一括作成します

pdrorg -k ixmk -t TABLE1 /pdrorg/rorg01

リロード(データロード)時に作成されたインデクス情報ファイルを入力情報にしてインデクスを一括作 成してください。

# (4) インデクス格納 RD エリアのバックアップを取得します

更新前ログ取得モード(省略値)でインデクスを一括作成したため,インデクス格納 RD エリア (RDAREA2)のバックアップを取得してください。バックアップの取得方法については,「[例題8\(RD](#page-258-0) [エリア単位にバックアップを取得する場合\)」](#page-258-0)を参照してください。

### (5) pdrels コマンドで RD エリアの閉塞を解除します

#### pdrels -r RDAREA2

コマンドの実行後、実行結果が正しいかどうか確認することをお勧めします。コマンドの実行結果の確認 方法については,マニュアル「HiRDB Version 9 コマンドリファレンス」を参照してください。

# 14.7.2 リロード(データロード)をログレスモードで実行した場合の回復 例(インデクス格納 RD エリアにほかの表又はインデクスがない場合)

例題

- インデクスが定義されている表のリロードをしていました。このとき,インデクス格納 RD エリア の容量不足のため(又はソート処理エラーのため),インデクスの一括作成処理中にエラーが発生し ました。なお. ソート処理エラーが発生した場合は. KFPL15062-E メッセージが出力されます。
- プラグインインデクスが定義されている表に,追加モードでデータロードをしていました。このと き,インデクス格納 RD エリアの容量不足のため,プラグインインデクスの一括作成処理中にエラー が発生しました。

このとき、データは次に示すようになっています。

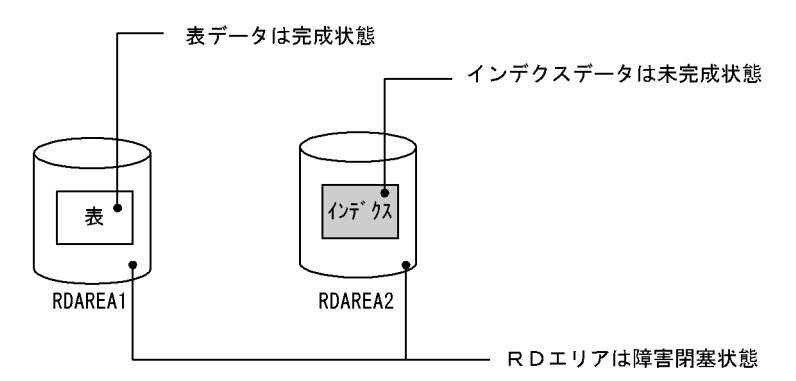

### (1) メッセージを確認します

データロードの場合は KFPL00703-I メッセージが出力されているかを確認してください。リロードの場 合は KFPL00714-I 又は KFPL00734-I メッセージが出力されているかを確認してください。出力されて いれば表データは完成状態になっているため、pdrels コマンドで表データ格納 RD エリア (RDAREA1) の閉塞状態を解除してください。

# (2) pdmod コマンドでインデクス格納 RD エリアを再初期化します

pdmod コマンドでインデクス格納 RD エリア(RDAREA2)を再初期化してください。RD エリアの再初 期化方法については,「RD [エリアの容量又は属性を変更する方法\(RD](#page-864-0) エリアの再初期化)」を参照してく ださい。

## (3) pdmod コマンドでインデクス格納 RD エリアの容量を拡張します

RD エリアの容量不足でエラーとなった場合は,pdmod コマンドでインデクス格納 RD エリア (RDAREA2)の容量を拡張してください。RD エリアの容量拡張方法については,「[RD エリアの容量を](#page-861-0) [大きくする方法\(RD エリアの拡張\)](#page-861-0)」を参照してください。

なお,ソート処理エラーの場合は,この操作は必ずしも必要ありません。出力されたエラーメッセージを 参照して対策してください。

### (4) pdhold コマンドでインデクス格納 RD エリアを閉塞します

pdhold -r RDAREA2

既に閉塞している場合はこの操作は必要ありません。

## (5) pdrorg コマンドでインデクスを再作成します

pdrorg -k ixrc -t TABLE1 /pdrorg/rorg02

### (6) インデクス格納 RD エリアのバックアップを取得します

更新前ログ取得モード(省略値)でインデクスを再作成したため、インデクス格納 RD エリア (RDAREA2) のバックアップを取得してください。バックアップの取得方法については,「[例題8\(RD エリア単位に](#page-258-0) [バックアップを取得する場合\)」](#page-258-0)を参照してください。

### (7) pdrels コマンドで RD エリアの閉塞を解除します

#### pdrels -r RDAREA2

コマンドの実行後,実行結果が正しいかどうか確認することをお勧めします。コマンドの実行結果の確認 方法については,マニュアル「HiRDB Version 9 コマンドリファレンス」を参照してください。

# 14.7.3 リロード(データロード)をログレスモードで実行した場合の回復 例(インデクス格納 RD エリアにほかの表又はインデクスがある場合)

#### 例題

- インデクスが定義されている表のリロードをしていました。このとき,インデクス格納 RD エリア の容量不足のため(又はソート処理エラーのため),インデクスの一括作成処理中にエラーが発生し ました。なお. ソート処理エラーが発生した場合は. KFPL15062-E メッセージが出力されます。
- プラグインインデクスが定義されている表に,追加モードでデータロードをしていました。このと き,インデクス格納 RD エリアの容量不足のため,プラグインインデクスの一括作成処理中にエラー が発生しました。

このとき、データは次に示すようになっています。

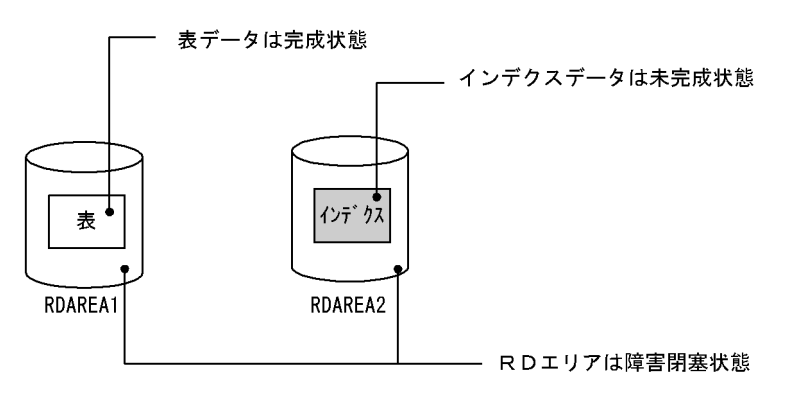

## (1) メッセージを確認します

データロードの場合は KFPL00703-I メッセージが出力されているかを確認してください。リロードの場 合は KFPL00714-I 又は KFPL00734-I メッセージが出力されているかを確認してください。出力されて いれば表データは完成状態になっているため、pdrels コマンドで表データ格納 RD エリア (RDAREA1) の閉塞状態を解除してください。

pdrels -r RDAREA1

### (2) pdrstr コマンドでインデクス格納 RD エリアを回復します

インデクス格納 RD エリア(RDAREA2)を回復してください。RD エリアの回復方法については,「[デー](#page-1176-0) [タベースの回復方法](#page-1176-0)」を参照してください。

### (3) pdmod コマンドでインデクス格納 RD エリアの容量を拡張します

RD エリアの容量不足でエラーとなった場合は,pdmod コマンドでインデクス格納 RD エリア (RDAREA2)の容量を拡張してください。RD エリアの容量拡張方法については,「[RD エリアの容量を](#page-861-0) [大きくする方法\(RD エリアの拡張\)](#page-861-0)」を参照してください。

なお,ソート処理エラーの場合は,この操作は必ずしも必要ありません。出力されたエラーメッセージを 参照して対策してください。

# (4) pdhold コマンドでインデクス格納 RD エリアを閉塞します

pdhold -r RDAREA2

既に閉塞している場合はこの操作は必要ありません。

### (5) pdrorg コマンドでインデクスを再作成します

pdrorg -k ixrc -t TABLE1 /pdrorg/rorg03

### (6) インデクス格納 RD エリアのバックアップを取得します

更新前ログ取得モード(省略値)でインデクスを再作成したため,インデクス格納 RD エリア(RDAREA2) のバックアップを取得してください。バックアップの取得方法については、「例題8 (RD エリア単位に [バックアップを取得する場合\)」](#page-258-0)を参照してください。

### (7) pdrels コマンドで RD エリアの閉塞を解除します

pdrels -r RDAREA2

コマンドの実行後,実行結果が正しいかどうか確認することをお勧めします。コマンドの実行結果の確認 方法については,マニュアル「HiRDB Version 9 コマンドリファレンス」を参照してください。

# 14.7.4 インデクス格納 RD エリアがあるディスクに障害が発生したときの 回復例

#### 例題

- インデクスが定義されている表のリロードをしていました。このとき,インデクス格納 RD エリア があるディスクに障害が発生したため,インデクスの一括作成処理中にエラーが発生しました。
- プラグインインデクスが定義されている表に,追加モードでデータロードをしていました。このと き,インデクス格納 RD エリアがあるディスクに障害が発生したため,プラグインインデクスの一 括作成処理中にエラーが発生しました。

このとき、データは次に示すようになっています。

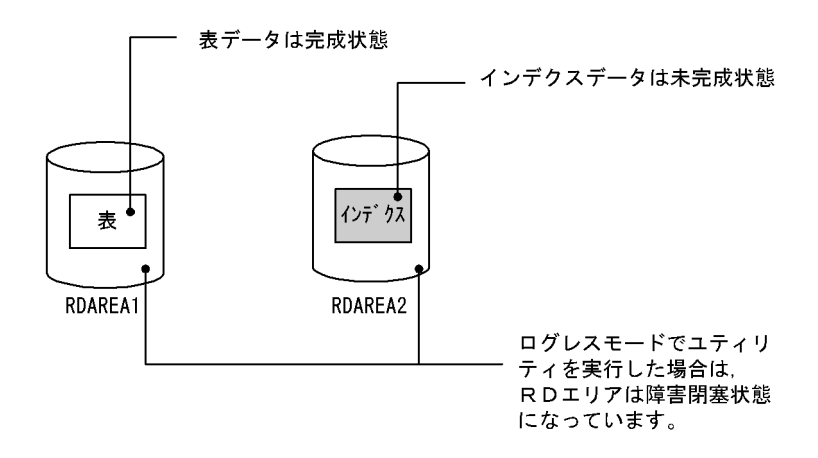

# (1) メッセージを確認します

データロードの場合は KFPL00703-I メッセージが出力されているかを確認してください。リロードの場 合は KFPL00714-I 又は KFPL00734-I メッセージが出力されているかを確認してください。出力されて いれば表データは完成状態になっているため、pdrels コマンドで表データ格納 RD エリア (RDAREA1) の閉塞状態を解除してください。この操作は,ログレスモードでリロード(データロード)をしたときだ け必要になります。

pdrels -r RDAREA1

# (2) ディスク障害を対策します

ディスク障害の対策を実施してください。

# (3) pdhold コマンドでインデクス格納 RD エリアを閉塞します

pdhold -r RDAREA2

この操作は、ログ取得モード又は更新前ログ取得モードでリロード(データロード)をしたときだけ必要 になります。

### (4) pdrstr コマンドでインデクス格納 RD エリアを回復します

インデクス格納 RD エリア(RDAREA2)を回復してください。RD エリアの回復方法については,「[デー](#page-1176-0) [タベースの回復方法](#page-1176-0)」を参照してください。

なお,RD エリアを回復した後も RD エリアの閉塞を解除しないでください。

# (5) pdrorg コマンドでインデクスを再作成します

pdrorg -k ixrc -t TABLE1 /pdrorg/rorg05

# (6) インデクス格納 RD エリアのバックアップを取得します

更新前ログ取得モード (省略値) でインデクスを再作成したため、インデクス格納 RD エリア (RDAREA2) のバックアップを取得してください。バックアップの取得方法については、「例題8 (RD エリア単位に [バックアップを取得する場合\)」](#page-258-0)を参照してください。

# (7) pdrels コマンドで RD エリアの閉塞を解除します

#### pdrels -r RDAREA2

コマンドの実行後、実行結果が正しいかどうか確認することをお勧めします。コマンドの実行結果の確認 方法については,マニュアル「HiRDB Version 9 コマンドリファレンス」を参照してください。

実行者 HiRDB 管理者

### 14.8.1 プラグインインデクスの遅延一括作成とは

プラグインインデクスを定義した表の行データを大量追加(又は大量更新)すると、プラグインインデク スへのキー追加処理が行われます。このため,大量の行データを追加すると,プラグインインデクスへの キー追加処理が性能を悪くする原因になることがあります。

行データを追加したときに,プラグインインデクスのデータ追加処理をしないで,データベース再編成ユ ティリティを使用して後で一括してプラグインインデクスのデータ追加処理ができます。これをプラグイ ンインデクスの遅延一括作成といいます。プラグインインデクスの遅延一括作成を次の図に示します。

#### 図 14-5 プラグインインデクスの遅延一括作成

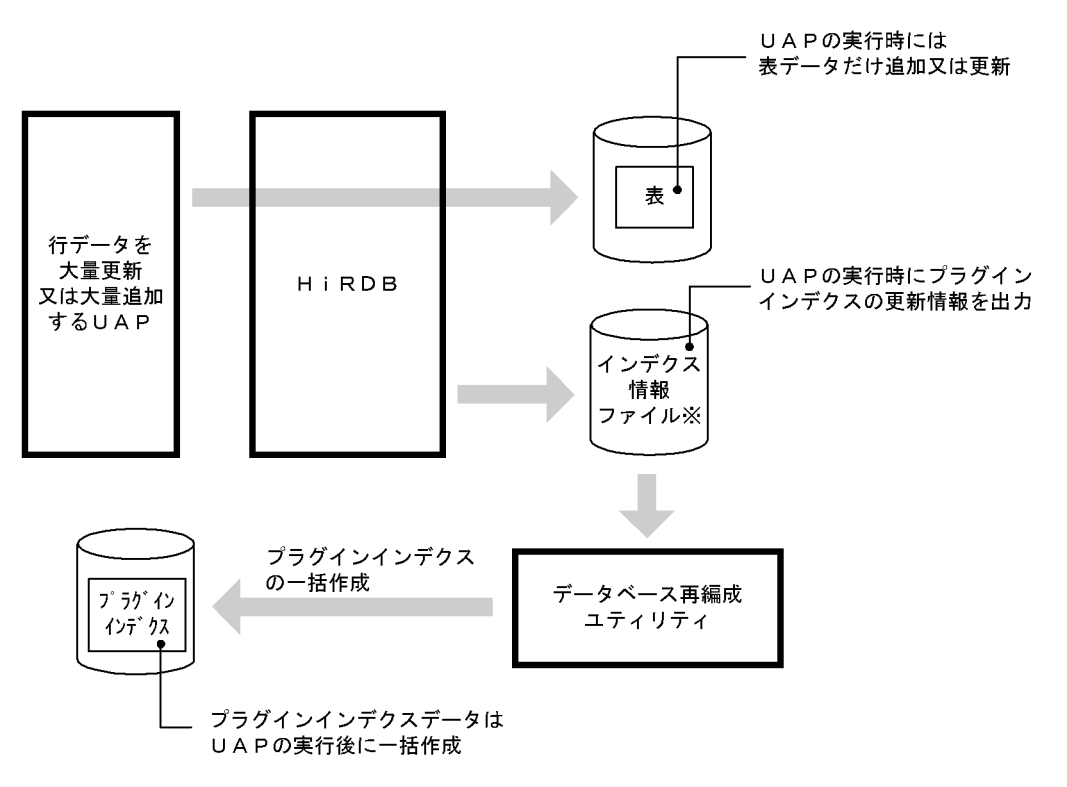

注※

系切り替え機能を使用する場合は,インデクス情報ファイルを共有ディスク上の HiRDB ファイルシス テム領域(キャラクタ型スペシャルファイル)に作成してください。

### (1) 前提条件

使用しているプラグインが,プラグインインデクスの遅延一括作成をサポートしているかどうかを確認し てください。この機能をサポートしていないプラグインに対しては,この機能を使用できません。

14. インデクスの運用

このマニュアルの発行時点でこの機能をサポートしているプラグインは次のとおりです。

• HiRDB Text Search Plug-in

# (2) 利点

プラグインインデクスのデータ追加処理をしない分だけ,大量の行データを追加又は更新する UAP の実 行時間(表データの作成時間)を短縮できます。

# (3) 機能の適用範囲

この機能が適用されるのは、行の追加及び更新時だけです。すなわち、次に示す SQL に対して適用されま す。

- INSERT 文
- UPDATE 文

行の削除(DELETE 文)には適用されません。

### (4) 適用基準

- プラグインインデクスを定義した表に対して,大量追加又は大量更新をするバッチ処理に適用します。
- HiRDB Text Search Plug-in を使用する場合,プラグインインデクスに大量追加又は大量更新をする バッチ処理にはこの機能が有効です。しかし,オンライン処理でプラグインインデクスの更新を行い, その内容を参照する場合は,HiRDB Text Search Plug-in の差分インデクス機能が有効です。

### (5) 制限事項

プラグインインデクスの遅延一括作成をするときは,次に示す制限事項があります。

### (a) プラグインインデクスを一括作成するまで,追加又は更新した行に対してプラグイン インデクスを使用した検索をしないでください

UAP の実行後からプラグインインデクスを一括作成するまでの間は、表データとプラグインインデクス データが不整合の状態になっています。※

このときに、追加又は更新した行に対してプラグインインデクスを使用した検索を実施すると、不正な処 理結果を返すことがあります。したがって,プラグインインデクスを一括作成するまでは,追加又は更新 した行に対してプラグインインデクスを使用した検索をしないでください。ただし,プラグインインデク スを使用しなければ,正しい処理結果が返ります。

なお,追加又は更新した行以外の行に対しては,プラグインインデクスを使用した検索ができます。

注※

になっています。

データを追加した場合,プラグインインデクスデータは UAP 実行前の状態になっています。データを 更新した場合,更新前のプラグインインデクスデータは削除された状態になっています。 このように、追加又は更新した行については、表データとプラグインインデクスデータが不整合の状態

### (b) プラグインインデクスを一括作成するまで,通常の UAP ではプラグインインデクス を更新できません

プラグインインデクスを一括作成するまで、通常の UAP (プラグインインデクスの遅延一括作成を指定し ていない UAP)ではプラグインインデクスを更新できません。ただし,PURGE TABLE 文は実行できま す。

#### (c) 同一表に対して UAP は同時に実行できません

インデクス情報ファイルには、排他モード (EX) で排他が掛かります。このため、同一表に対してこの機 能を使用した UAP は同時に実行できません。

#### (d) プラグインインデクスを一括作成するまで追加データロードはできません

プラグインインデクスを一括作成するまで追加データロードはできません。ただし,表を横分割している 場合は、遅延一括作成機能を使用してデータを格納していない RD エリアに対して、UAP による処理と追 加データロードができます。

### (e) プラグインインデクスを一括作成するまでプラグインインデクス名を変更しないでく ださい

プラグインインデクスを一括作成する前に,ALTER INDEX でプラグインインデクス名を変更すると, UAP 実行時に出力したインデクス情報ファイルではプラグインインデクスの一括作成ができなくなりま す。一括作成前にプラグインインデクス名を変更した場合,プラグインインデクス名を元に戻してプラグ インインデクスを一括作成した後で,再度プラグインインデクス名を変更してください。

### (f) プラグインインデクスを一括作成するまでプラグインインデクスが格納されている RD エリア名を変更しないでください

プラグインインデクスを一括作成する前に,データベース構成変更ユティリティ(pdmod)でプラグイン インデクスが格納されている RD エリア名を変更すると,プラグインインデクスの一括作成ができなくな ります。一括作成前に RD エリア名を変更した場合、RD エリア名を元に戻してプラグインインデクスを 一括作成した後で,再度 RD エリア名を変更してください。

### 14.8.2 環境設定方法

インデクス情報ファイルを通常ファイルに作成するか,又は HiRDB ファイルシステム領域に作成するか によって環境設定方法が異なります。通常はインデクス情報ファイルを通常ファイルに作成してください。 系切り替え機能を使用する場合は,インデクス情報ファイルを HiRDB ファイルシステム領域に作成して ください。

# (1) インデクス情報ファイルを通常ファイルに作成する場合(通常の方法)

### (a) インデクス情報ファイルを作成するディレクトリを作成します

インデクス情報ファイルを作成するディレクトリを作成してください。このディレクトリ下にインデクス 情報ファイルが作成されます。

# ■ ポイント

- インデクス情報ファイルは大容量になります。ディスク容量に余裕があるディスクにディレク トリを作成してください。ファイル容量については,[「インデクス情報ファイルについて」](#page-848-0)を参 照してください。
- ファイル名の重複を避けるため,このディレクトリ下にはインデクス情報ファイル以外のファ イルを置かないようにしてください。
- ここで指定したディレクトリ下のファイルの作成及び削除は,HiRDB が行います。したがっ て,このディレクトリには HiRDB 管理者の書き込み権限が必要になります。

### (b) pd\_plugin\_ixmk\_dir オペランドを指定します

HiRDB システム定義を修正します。いったん HiRDB を正常終了してください。

#### HiRDB/シングルサーバの場合

シングルサーバ定義の pd\_plugin\_ixmk\_dir オペランドに, (a)で作成したディレクトリ名称を指定し ます。

#### HiRDB/パラレルサーバの場合

処理対象の表があるバックエンドサーバのバックエンドサーバ定義に,pd\_plugin\_ixmk\_dir オペラン ドを指定してください。(a)で作成したディレクトリ名称を指定してください。表がサーバ間横分割さ れている場合は,各バックエンドサーバのバックエンドサーバ定義に pd\_plugin\_ixmk\_dir オペランド を指定してください。

### (c) クライアント環境定義に PDPLGIXMK = YES を指定します

クライアント環境定義に PDPLGIXMK = YES を指定してください。

PDPLGIXMK オペランドについては,マニュアル「HiRDB Version 9 UAP 開発ガイド」を参照してく ださい。

# (2) インデクス情報ファイルを HiRDB ファイルシステム領域に作成する場合 (系切り替え機能を使用する場合)

### (a) インデクス情報ファイル用の HiRDB ファイルシステム領域を作成します

pdfmkfs -n 50 -l 256 -k UTL -e 60000 /hd001/ixdir

〔説明〕

- -l オプションには,この機能を使用して更新するプラグインインデクスを格納する RD エリア数 (サーバ内の RD エリア数)を指定してください。
- -k オプションには UTL を指定してください。
- -e オプションには 60000 を指定してください。
- ここで作成する HiRDB ファイルシステム領域は,プラグインインデクスの遅延一括作成で使用す るインデクス情報ファイル専用の領域としてください。
- 共有ディスクのキャラクタ型スペシャルファイルに HiRDB ファイルシステム領域を作成してくだ さい。
- インデクス情報ファイルは大容量になります。ディスク容量に余裕があるディスクにディレクトリ を作成してください。ファイル容量については,「[インデクス情報ファイルについて](#page-848-0)」を参照してく ださい。
- ファイル名の重複を避けるため,この HiRDB ファイルシステム領域下にはインデクス情報ファイ ル以外のファイルを置かないようにしてください。
- ここで指定した HiRDB ファイルシステム領域下のファイルの作成及び削除は,HiRDB が行いま す。したがって,この HiRDB ファイルシステム領域には HiRDB 管理者の書き込み権限が必要に なります。

### (b) pd\_plugin\_ixmk\_dir オペランドを指定します

HiRDB システム定義を修正します。いったん HiRDB を正常終了してください。

#### HiRDB/シングルサーバの場合

シングルサーバ定義の pd\_plugin\_ixmk\_dir オペランドに, (a)で作成した HiRDB ファイルシステム領 域名を絶対パス名で指定してください。

#### HiRDB/パラレルサーバの場合

処理対象の表があるバックエンドサーバのバックエンドサーバ定義に、pd plugin ixmk dir オペラン ドを指定してください。(a)で作成した HiRDB ファイルシステム領域名を絶対パス名で指定してくだ さい。表がサーバ間横分割されている場合は,各バックエンドサーバのバックエンドサーバ定義に pd\_plugin\_ixmk\_dir オペランドを指定してください。

### (c) クライアント環境定義にオペランドを追加します

クライアント環境定義に次に示すオペランドを指定します。これらのオペランドについては,マニュアル 「HiRDB Version 9 UAP 開発ガイド」を参照してください。

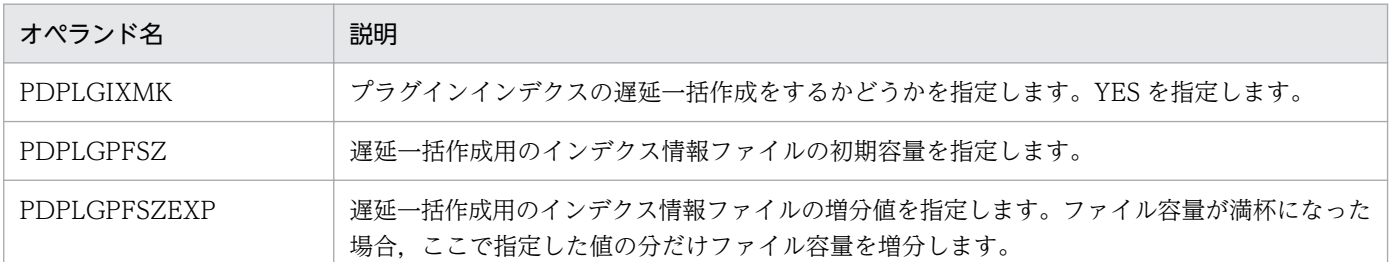

#### ●プラグインインデクスの更新可能件数の目安

PDPLGPFSZ 及び PDPLGPFSZEXP オペランドを省略すると,省略値としてそれぞれ 8192 キロバイ トが仮定されます。このときのプラグインインデクスの更新可能件数は次のとおりとなります。

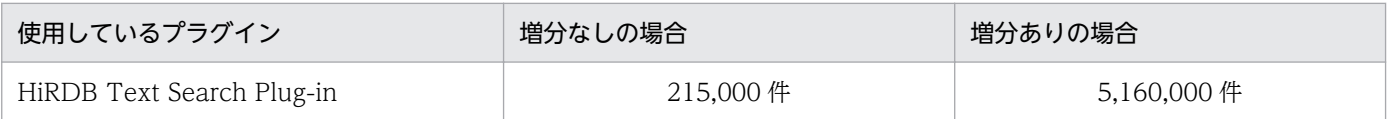

#### ●PDPLGPFSZ 及び PDPLGPFSZEXP オペランドの指定例

複数のプラグインインデクスを更新する場合の上記オペランドの指定例を次に示します。

(例)

- プラグインインデクス 1 のファイル容量:10240 キロバイト
- プラグインインデクス 2 のファイル容量:81920 キロバイト

この場合の PDPLGPFSZ 及び PDPLGPFSZEXP オペランドの指定例を次に示します。

#### PDPLGPFSZ=10240 PDPLGPFSZEXP=10240

このように指定すると、プラグインインデクス2のファイル容量は7回増分し、領域をむだに使用 することがなくなります。なお,1 ファイルは 23 回まで増分できます。

# 14.8.3 UAP 実行時の手順

UAP を実行してから,プラグインインデクスを遅延一括作成するまでの手順を次に示します。

### 〈手順〉

1. UAP を実行します。

UAP を実行すると,プラグインインデクスの情報がインデクス情報ファイルに出力されます。作成 されたインデクス情報ファイル名称を KFPH25100-I メッセージで確認してください。

2. pdhold コマンドで,プラグインインデクス格納 RD エリアを閉塞してください。 pdhold -r RDAREA1

14. インデクスの運用

<span id="page-848-0"></span>3. pdrorg コマンドで. プラグインインデクスを一括作成してください。このとき. 1 で作成したイン デクス情報ファイルを入力情報にしてください。

pdrorg -k ixmk -t TABLE1 /pdrorg/rorg06

4. pdrels コマンドで、プラグインインデクス格納 RD エリアの閉塞を解除してください。 pdrels -r RDAREA1

### 14.8.4 注意事項

# (1) インデクス情報ファイルについて

### (a) 作成されるファイル数

インデクス情報ファイルは,プラグインインデクスを格納している RD エリアごとに作成されます。した がって,作成されるインデクス情報ファイルは,UAP で更新したプラグインインデクスの格納 RD エリア 数になります。

### (b) 作成されるファイルの名称

インデクス情報ファイルに付けられる名称は、インデクス識別子及び RD エリア名によって決まります(次 に示す条件に従って決まります)。このインデクス情報ファイル名をデータベース再編成ユティリティ (pdrorg コマンド)の制御情報ファイルに指定します。

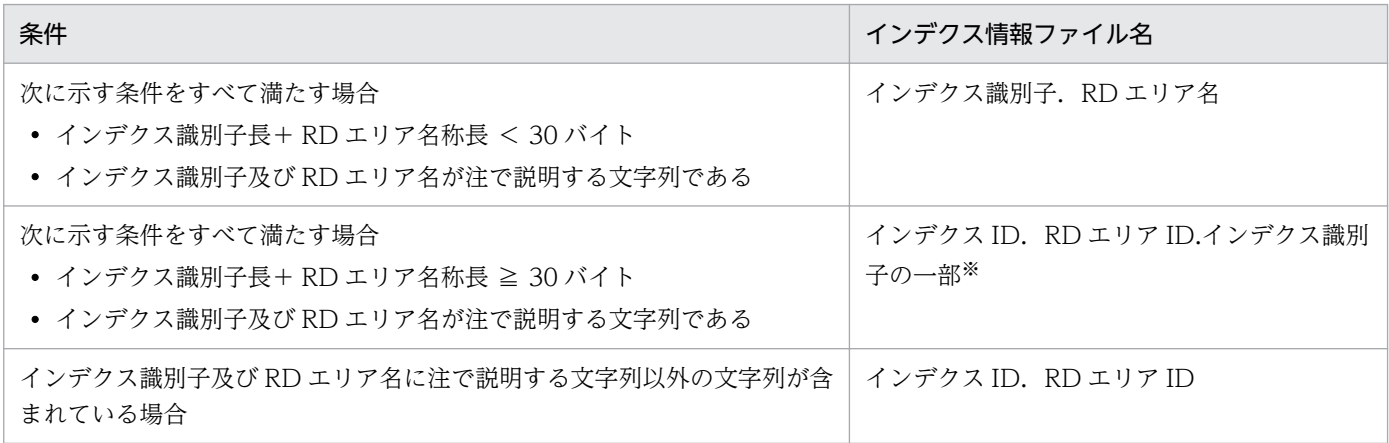

注

A∼Z, a∼z, 0∼9, ピリオド (.), 下線 (\_), 及び@で構成される文字列 この規則に従ってインデクス識別子及び RD エリア名を付けることをお勧めします。

#### 注※

インデクス識別子の先頭 12 バイトが表示されます。

#### ●インナレプリカ機能を使用している場合

プラグインインデクスを格納している RD エリアがレプリカ RD エリアの場合,次に示す条件に従って インデクス情報ファイル名が決まります。

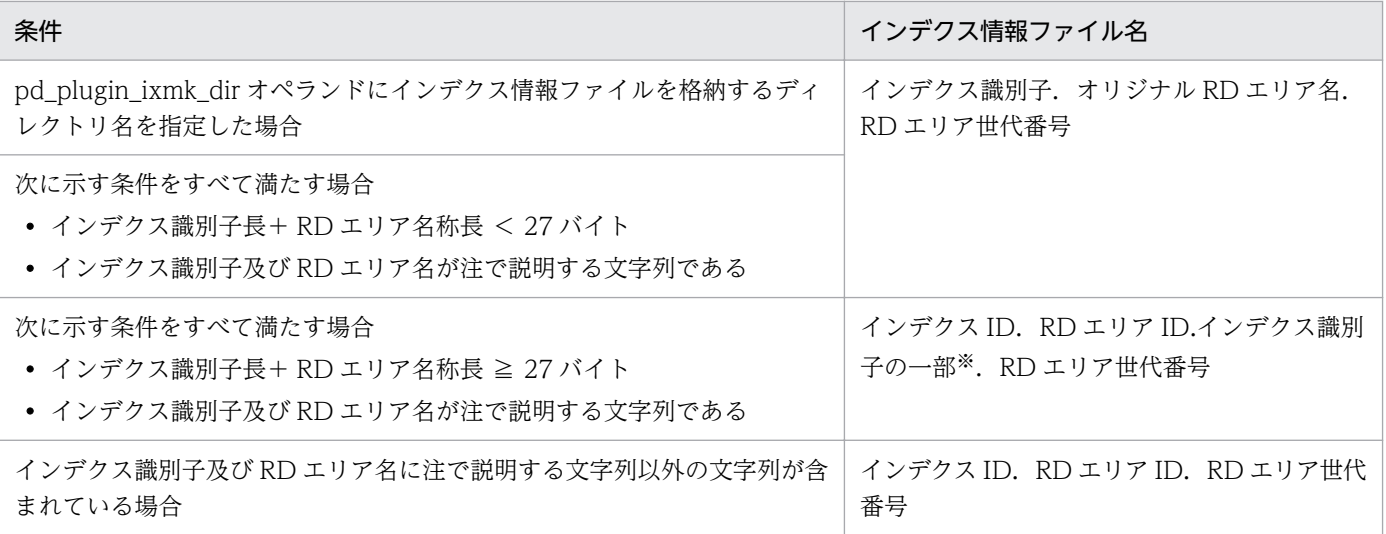

注

A∼Z, a∼z, 0~9, ピリオド (.), 下線 (\_), 及び@で構成される文字列

この規則に従ってインデクス識別子及び RD エリア名を付けることをお勧めします。

注※

インデクス識別子の先頭 9 バイトが表示されます。

#### (c) 作成されるファイルの容量

インデクス情報ファイルの容量は大きくなるため注意してください。1ファイルの容量の概算は、次に示 す計算式から求められます。ただし、pd\_plugin\_ixmk\_dir オペランドに HiRDB ファイルシステム領域名 を指定する場合は,1 ファイルのサイズを 1,024 バイトの境界になるよう切り上げる必要があります。

(12+E) × (A + B + C × D) + 1024 (単位:バイト)

A:行データの追加件数(INSERT 文での更新件数)

B:行データの更新件数(UPDATE 文での更新件数)

C:プラグインインデクスの遅延一括作成を指定した UAP の数

D:UAP 中の COMMIT 発行回数

E:プラグインの種類によって異なります。HiRDB Text Search Plug-in の場合は 27 となります。

#### (d) ファイルの削除

インデクス情報ファイルは不要になった時点で、HiRDB が自動的に削除します。削除するタイミングは次 のとおりです。

- プラグインインデクスの一括作成が正常終了したとき
- プラグインインデクスの再作成を実行したとき

上記の操作をしない場合は,ファイルは削除されません。自分でファイルを削除してください。

# (2) バックアップについて

UAP の実行中からプラグインインデクスを一括作成するまでの間は、表データとプラグインインデクス データが不整合の状態になっています。したがって,この間はバックアップを取得しないでください。

## (3) インデクス情報ファイル間のデッドロック

同じ横分割表に対して,プラグインインデクスの遅延一括作成を指定した UAP を同時に実行すると,イ ンデクス情報ファイルの排他処理でデッドロックが発生することがあります。

# (4) ストアドプロシジャ及びストアドファンクションについて

HiRDB Version 5.0 05-02 より前のバージョンで作成したストアドプロシジャ及びストアドファンクショ ンについては,プラグインインデクスの遅延一括作成ができません。PDPLGIXMK = YES を指定してプ ラグインインデクスの遅延一括作成をすると,KFPA11537-E メッセージが出力されてエラーになります。 この場合、次に示すどちらかの処置をとってください。

#### • プラグインインデクスの遅延一括作成をする場合

プラグインインデクスを更新するストアドプロシジャ及びストアドファンクションに対して、ALTER ROUTINE 又は ALTER PROCEDURE を実行してください。

• プラグインインデクスの遅延一括作成をしない場合 PDPLGIXMK=NO を指定して UAP を実行してください。

### 14.8.5 障害発生時の対処方法

### (1) インデクス情報ファイルに障害が発生した場合

UAP の実行後からプラグインインデクスを一括作成するまでの間に,インデクス情報ファイルに障害が発 生した場合は,プラグインインデクスを遅延一括作成できません。この場合は,次に示すどちらかの方法 でプラグインインデクスを作成してください。

- データベース再編成ユティリティでプラグインインデクスを再作成してください。
- DROP INDEX を実行し,その後 CREATE INDEX を実行してプラグインインデクスを作成してくだ さい。

上記のどちらの方法も,「UAP で追加したデータ件数+表に元からあるデータ件数」分のプラグインイン デクスデータを作成するため,データ件数が大量の場合は大変時間が掛かります。

したがって,インデクス情報ファイルの容量不足などにならないように,ディスク容量に十分余裕がある ディレクトリを準備してください。

# (2) UAP の実行時に障害が発生した場合

#### ロールバックされた場合

障害原因を対策した後に,UAP を再度実行してください。

#### ロールバックされない場合

ログレスモードで UAP を実行した場合などは、ロールバックされません。この場合は、データベース 回復ユティリティでデータベースを回復した後に,UAP を再度実行してください。

# (3) プラグインインデクスの一括作成時に障害が発生した場合

障害原因を対策した後に,データベース再編成ユティリティを再度実行して,プラグインインデクスを一 括作成してください。

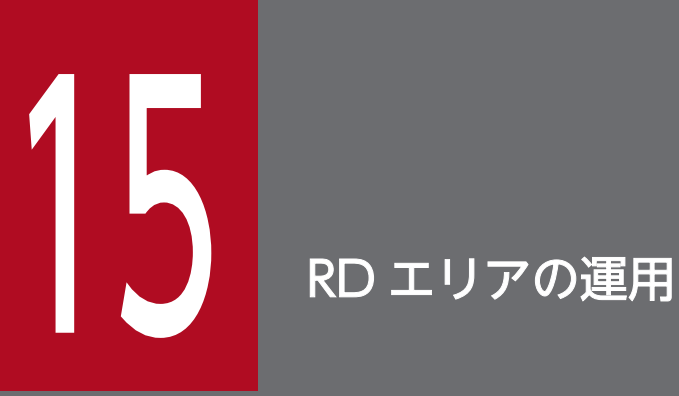

この章では、RD エリアの運用方法と使用中空きページ及び使用中空きセグメントを再利用する方 法について説明します。

### 15.1 RD エリアの容量が不足してくると

### 15.1.1 RD エリアの容量が不足したときの対処

#### 実行者 HiRDB 管理者

表に対してデータの追加や削除を繰り返すと、最初に見積もった RD エリアの容量では対応できなくなる 場合があります。HiRDB は、データの検索効率や格納効率が低下した表に対して、次に示すメッセージを 出力します。

- KFPA12300-I
- KFPH00211-I
- KFPH00212-I

# (1) 次に示す場合は RD エリアの容量を大きくしてください

特に次に示す場合は RD エリアの容量を大きくするか,又は RD エリアを作成する必要があります。

- 同じ RD エリア内の表に対してこのメッセージが頻繁に出力される場合
- 表の再編成中又は表の再編成の直後にこのメッセージが出力される場合
- インデクスの再編成中又はインデクスの再編成の直後にこのメッセージが出力される場合

このような場合はデータベース構成変更ユティリティ (pdmod コマンド)で RD エリアの容量を大きく するか、又は RD エリアを作成してください。

### (2) pddbls コマンドで RD エリアの未使用セグメント数が分かります

pddbls コマンドで, RD エリアの残容量(未使用セグメント数)が分かります。

#### 例題

RD エリア (RDAREA1)の未使用セグメント数を pddbls コマンドで調べます。

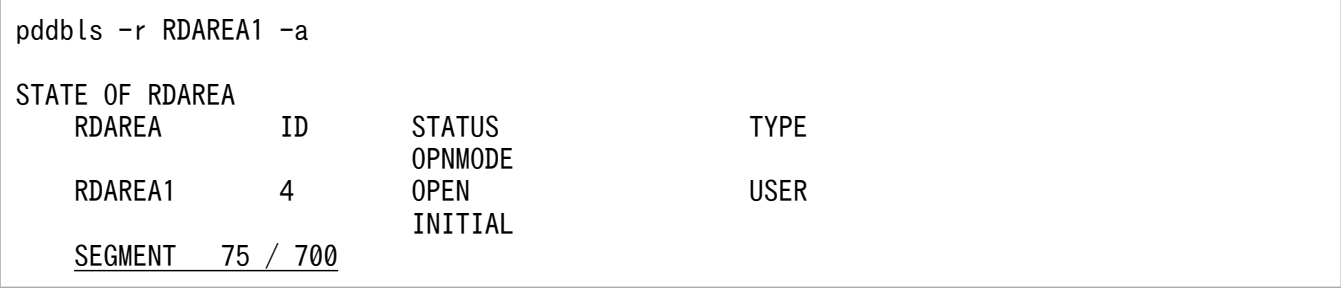

〔説明〕

未使用セグメント数/全セグメント数が SEGMENT に表示されます。未使用セグメント数が RD エリ アの残容量となります。この例では、未使用セグメント数が 75 で、全セグメント数が 700 です。未使 用セグメント数が残り少なくなったら,RD エリアを拡張します。

# (3) リスト用 RD エリアの容量が不足した場合

ASSIGN LIST 文を実行すると、RD エリアのリスト作成数オーバー (KFPA11812-E メッセージ)とな る場合は,データベース構成変更ユティリティでリスト用 RD エリアを追加してください。ASSIGN LIST 文を実行すると,RDエリアのページ数不足 (KFPA11756-E メッセージ)となる場合は、次に示すどれ かの方法で,RD エリアの容量を大きくしてください。

- RD エリアの追加
- RD エリアの拡張
- RD エリアの再初期化

ただし,RD エリアの再初期化でリスト用 RD エリアの容量を拡張すると,リスト用 RD エリア内のリス トが削除されます。この場合,ASSIGN LIST 文でリストを再作成する必要があります。

# (4) RD エリアの自動増分機能を利用してください

RD エリアが容量不足になったとき、HiRDB ファイルシステム領域内に空き領域があれば、自動的に RD エリアを拡張します。これを [RD](#page-924-0) エリアの自動増分といいます。RD エリアの自動増分については、「RD [エリアの自動増分](#page-924-0)」を参照してください。

# 15.2 RD エリアを作成する方法(RD エリアの追加)

#### 実行者 HiRDB 管理者

データベース構成変更ユティリティ (pdmod コマンド)の create rdarea 文で、新規の RD エリアを追 加できます。

### 15.2.1 RD エリアを追加する前に

### (1) 追加できる RD エリア

追加できる RD エリアを次に示します。

- データディクショナリ用 RD エリア※
- データディクショナリ LOB 用 RD エリア
- ユーザ用 RD エリア
- ユーザ LOB 用 RD エリア
- リスト用 RD エリア
- 注※

ストアドプロシジャ、ストアドファンクション、及びトリガに関するディクショナリ表、及び再編成時 期予測機能で使用する解析情報表と運用履歴表を格納するデータディクショナリ用 RD エリアのことで す。

### (2) RD エリアを追加するときは?

次の場合に RD エリアを新規に追加します。

- 1. 新しい表やインデクスを作成する場合, 既にある RD エリアには定義したくないとき
- 2. 新しく追加する RD エリアに一部の表やインデクスを移すことで、既にある RD エリアの空き領域を大 きくしたい場合
- 3. 絞込み検索をする場合, 又はリストの作成数がオーバーした場合(リスト用 RD エリアを追加します)

### (3) 注意事項

RD エリアを追加する場合は次に示すオペランドの値に注意してください。これらのオペランドの値を超 えて RD エリアを追加できません。

• システム定義の pd\_max\_rdarea\_no オペランドで指定した RD エリアの最大数

• システム定義の pd\_max\_file\_no オペランドで指定した RD エリアを構成する HiRDB ファイルの最 大数

# (4) グローバルバッファの割り当て

追加した RD エリアをすぐに使用する場合は、(a)〜(c)に示すどれかの方法でグローバルバッファを割り 当てる必要があります。

### (a) pdmod コマンドの実行時にグローバルバッファを割り当てる方法

pdmod コマンドの create rdarea 文の globalbuffer オペランドでグローバルバッファを割り当てます。 この場合, 既存のグローバルバッファ(システム定義の pdbuffer オペランドの-r 又は-o オプション指定 のグローバルバッファ)にだけ割り当てられます。なお、次に示す場合はこの方法を使用できないため, (b)又は(c)の方法を使用してください。

- 追加する RD エリアのページ長がグローバルバッファのバッファサイズ以上の場合
- インデクス用又は LOB 用のグローバルバッファに割り当てる場合
- 新規追加したグローバルバッファに割り当てる場合

この方法を使用して割り当てたグローバルバッファは、HiRDB を正常終了又は計画停止したときに無効に なります。そのため,HiRDB を終了したときに pdbuffer オペランドの指定値を変更してください。な お,システム構成変更コマンド(pdchgconf コマンド)を使用すると,HiRDB の稼働中に pdbuffer オペ ランドの指定値を変更できます。

### 参考

- pdbuffer オペランドの指定値を変更しないと,次回の HiRDB 開始以降,追加した RD エリア は-o オプション指定のグローバルバッファに割り当てられます。
- HiRDB を再開始した場合は globalbuffer オペランドで指定したグローバルバッファに割り当 てられます。

### (b) pdbufmod コマンドでグローバルバッファを割り当てる方法

pdbufmod コマンドでグローバルバッファを割り当てます。この場合、既存のグローバルバッファだけで なく,新規追加したグローバルバッファにも割り当てられます。ただし,この方法でグローバルバッファ を割り当てる場合は次に示す条件をすべて満たす必要があります。

- HiRDB Advanced High Availability を導入している
- pd\_dbbuff\_modify オペランドに Y を指定している

pdbufmod コマンドでグローバルバッファを割り当てる方法については,「HiRDB [の稼働中にグローバル](#page-393-0) [バッファを追加,変更,又は削除する方法\(グローバルバッファの動的変更\)」](#page-393-0)を参照してください。

# (c) システム構成変更コマンド(pdchgconf コマンド)でグローバルバッファを割り当 てる方法

システム構成変更コマンドで pdbuffer オペランドの指定値を変更してグローバルバッファを割り当てま す。この場合,既存のグローバルバッファだけでなく,新規追加したグローバルバッファにも割り当てら れます。ただし,この方法でグローバルバッファを割り当てる場合は HiRDB Advanced High Availability が必要になります。

システム構成変更コマンドで HiRDB システム定義を変更する方法については,「HiRDB [の稼働中に](#page-383-0) HiRDB [システム定義を変更する方法\(システム構成変更コマンド\)」](#page-383-0)を参照してください。

# (5) ストアドプロシジャ又はストアドファンクションを使用するための規則

- 1. データディクショナリ LOB 用 RD エリアを追加すると、同時にルーチン管理用のディクショナリ表が 作成されます。そのため、データディクショナリ用 RD エリアに空きがない場合には、あらかじめデー タディクショナリ用 RD エリアを拡張しておいてください。
- 2. データディクショナリ LOB 用 RD エリアの追加と同時に、ルーチン管理用のディクショナリ表を格納 するデータディクショナリ用 RD エリアを追加できます。
- 3. データディクショナリ LOB 用 RD エリアを追加する場合には,一度に二つの RD エリアを追加してく ださい。

### 15.2.2 例題

ユーザ用 RD エリア (RDAREA1) を追加します。

〈手順〉

- 1.pdfmkfs コマンドで RD エリア用の HiRDB ファイルシステム領域を作成します。ただし、既存の HiRDB ファイルシステム領域に RD エリアを追加する場合は,この操作は必要ありません。
- 2. pdmod コマンドの制御文ファイルを作成します。
- 3. pdmod コマンドで RD エリアを追加します。
- 4. pdlogswap -d sys -w コマンドで、システムログファイルをスワップします。
- 5. pdcopy コマンドでバックアップを取得します。
- 6. pdbufmod コマンドでグローバルバッファを割り当てます。
- 7. pdbuffer オペランドを修正します。

手順の数字はこの後で説明している()しべルに対応しています。例えば、3の操作は(3)で説明し ています。

# (1) pdfmkfs コマンドで RD エリア用の HiRDB ファイルシステム領域を作 成します

pdfmkfs -n 100 -l 10 -k DB -i /rdarea/area01

〔説明〕

RD エリア用の HiRDB ファイルシステム領域(/rdarea/area01)を作成します。

-n:HiRDB ファイルシステム領域の大きさをメガバイト単位で指定します。

-l:HiRDB ファイルシステム領域に作成する HiRDB ファイル数の最大値を指定します。

-k:RD エリア用の HiRDB ファイルシステム領域を作成するため,DB を指定します。

-i:HiRDB ファイルシステム領域を初期化することを指定します。

/rdarea/area01:作成する HiRDB ファイルシステム領域の名称を指定します。

### (2) pdmod コマンドの制御文ファイルを作成します

pdmod コマンドの create rdarea 文を記述した制御文ファイル (/pdmod/create01) を作成します。制 御文ファイルの内容を次に示します。

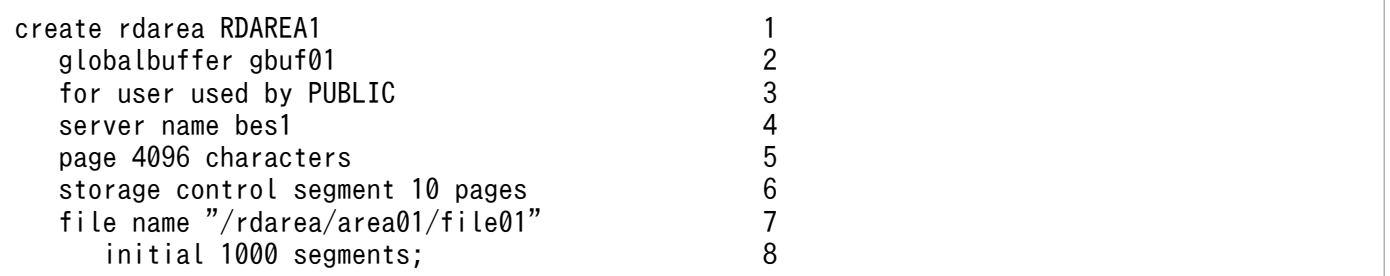

〔説明〕

- 1. 追加する RD エリア(RDAREA1)を指定します。
- 2. RDAREA1 に割り当てるグローバルバッファ(gbuf01)を指定します。次回の HiRDB 開始以降, ここで指定したグローバルバッファに割り当てられないため、pdbuffer オペランドの指定値を変更 する必要があります。なお,(6)でグローバルバッファを割り当てる場合はこのオペランドを指定す る必要はありません。

3. RDAREA1 を公用 RD エリアにします。

4. このオプションは HiRDB/パラレルサーバのときだけ指定してください。ここには RD エリアを追 加するサーバの名称を指定します。

5. ページ長を指定します。

- 6. セグメントサイズを指定します。
- 7. RD エリアを構成する HiRDB ファイルを指定します。

/rdarea/rdarea01 は、(1)で作成した HiRDB ファイルシステム領域です。

8. HiRDB ファイルのセグメント数を指定します。

# (3) pdmod コマンドで RD エリアを追加します

pdmod -a /pdmod/create01

#### 〔説明〕

-a:(2)で作成した pdmod コマンドの制御文ファイル名を指定します。

# (4) pdlogswap -d sys -w コマンドで, システムログファイルをスワップし ます

pdlogswap -d sys -w

# (5) pdcopy コマンドでバックアップを取得します

pdcopy -m /rdarea/mast/mast01 -M r -a -b /pdcopy/backup01 -p /pdcopy/list01

〔説明〕

-m:マスタディレクトリ用 RD エリアの先頭の HiRDB ファイル名称を指定します。

-M:バックアップ取得モードを指定します。

-a:このオプションを指定すると,全 RD エリアのバックアップを取得します。RD エリアを追加する と,マスタディレクトリ用 RD エリア及びデータディクショナリ用 RD エリアの内容が更新されます。 そのため,ここでは全 RD エリアのバックアップを取得しています。

-b:バックアップファイル名を指定します。

-p:pdcopy コマンドの処理結果リストの出力先を指定します。

バックアップの取得については,[「バックアップの取得方法](#page-229-0)」を参照してください。

# (6) pdbufmod コマンドでグローバルバッファを割り当てます

新規のグローバルバッファ(gbuf01)を追加して RDAREA1 に割り当てます。

pdbufmod -k add -a gbuf01 -r RDAREA1 -n 1000

〔説明〕

-k add:グローバルバッファを追加する場合に指定します。

-a:追加するグローバルバッファの名称を指定します。

-r:割り当てる RD エリアを指定します。

-n:グローバルバッファのバッファ面数を指定します。

なお,pdbufmod コマンドを実行する場合は,次に示す条件をすべて満たす必要があります。

• HiRDB Advanced High Availability を導入している

15. RD エリアの運用

• システム定義の pd\_dbbuff\_modify オペランドに Y を指定している

# (7) pdbuffer オペランドを修正します

割り当てたグローバルバッファは HiRDB を正常終了又は計画停止したときに無効になります。そのため, HiRDB を終了したときに pdbuffer オペランドの指定を変更してください。pdbuffer オペランドの指定 例を次に示します。

**Service Control Control Control Control** pdbuffer -a gbuf01 -r RDAREA1,RDAREA2,RDAREA3 -n 1000 **Service State State State State** 

〔説明〕

グローバルバッファ (gbuf01)に, 追加した RD エリア (RDAREA1)を割り当てます。

なお,システム構成変更コマンド(pdchgconf コマンド)を使用すると,HiRDB の稼働中に pdbuffer オ ペランドの指定を変更できます。ただし,システム構成変更コマンドを実行する場合は HiRDB Advanced High Availability が必要になります。システム構成変更コマンドで HiRDB システム定義を変更する方法 については,「HiRDB の稼働中に HiRDB [システム定義を変更する方法\(システム構成変更コマンド\)」](#page-383-0)を 参照してください。

コマンドの実行後、実行結果が正しいかどうか確認することをお勧めします。コマンドの実行結果の確認 方法については,マニュアル「HiRDB Version 9 コマンドリファレンス」を参照してください。

### <span id="page-861-0"></span>15.3 RD エリアの容量を大きくする方法 (RD エリアの拡張)

#### 実行者 HiRDB 管理者

データベース構成変更ユティリティ (pdmod コマンド)の expand rdarea 文で、RD エリアの容量を大 きく(拡張)できます。RD エリアの拡張とは,格納されているデータを残した状態で,RD エリアの容量 を増やすことです。RD エリアを拡張するときは、既にある RD エリアに HiRDB ファイルを追加します。

### 15.3.1 RD エリアを拡張する前に

### (1) 容量を拡張できる RD エリア

容量を拡張できる RD エリアを次に示します。

- ユーザ用 RD エリア
- ユーザ LOB 用 RD エリア
- マスタディレクトリ用 RD エリア
- データディレクトリ用 RD エリア
- データディクショナリ用 RD エリア
- データディクショナリ LOB 用 RD エリア
- レジストリ用 RD エリア
- レジストリ LOB 用 RD エリア
- リスト用 RD エリア

### (2) RD エリアを拡張するときは?

次の場合に RD エリアを拡張します。

1. 表の行数が増加してデータが格納できなくなった場合

2. RD エリアの再初期化の方法では RD エリアの容量を増やせない場合(RD エリアの再初期化について は,[「RD エリアの容量又は属性を変更する方法\(RD エリアの再初期化\)](#page-864-0)」を参照してください)

3. 一つの RD エリアを複数の HiRDB ファイルで構成してもよい場合

### (3) 注意事項

1. HiRDB ファイル数を増やす場合は pd\_max\_file\_no オペランドの値に注意してください。RD エリア を構成する全 HiRDB ファイル数がこのオペランドの値を超える場合は RD エリアを追加できません。 2. 拡張する RD エリアを次に示す状態にする必要があります。

- RD エリアが障害閉塞状態の場合は,障害閉塞となった要因を取り除いた後に pdrels コマンドで閉 塞状態を解除してください。
- RD エリアがクローズ状態の場合は,pdopen コマンドでオープン状態にしてください。

### 15.3.2 例題

ユーザ用 RD エリア (RDAREA1)の容量を拡張します。

#### 〈手順〉

- 1. pdfmkfs コマンドで RD エリア用の HiRDB ファイルシステム領域を作成します。拡張する RD エ リアの HiRDB ファイルシステム領域に余裕がない場合にこの操作をしてください。
- 2. pdmod コマンドの制御文ファイルを作成します。
- 3. pdmod コマンドで RD エリアを拡張します。
- 4. pdlogswap -d sys -w コマンドで,システムログファイルをスワップします。
- 5. pdcopy コマンドでバックアップを取得します。

手順の数字はこの後で説明している()とベルに対応しています。例えば、3の操作は(3)で説明し ています。

# (1) pdfmkfs コマンドで RD エリア用の HiRDB ファイルシステム領域を作 成します

pdfmkfs -n 100 -l 10 -k DB -i /rdarea/area11

〔説明〕

RD エリア用の HiRDB ファイルシステム領域(/rdarea/area11)を作成します。

- -n:HiRDB ファイルシステム領域の大きさをメガバイト単位で指定します。
- -l:HiRDB ファイルシステム領域に作成する HiRDB ファイル数の最大値を指定します。
- -k:RD エリア用の HiRDB ファイルシステム領域を作成するため,DB を指定します。
- -i:HiRDB ファイルシステム領域を初期化することを指定します。

/rdarea/area11:作成する HiRDB ファイルシステム領域の名称を指定します。

### (2) pdmod コマンドの制御文ファイルを作成します

pdmod コマンドの expand rdarea 文を記述した制御文ファイル (/pdmod/expand01) を作成します。 制御文ファイルの内容を次に示します。

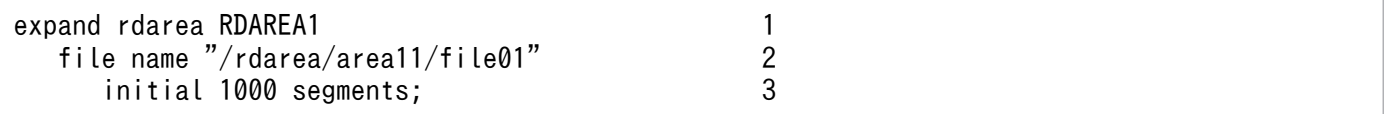

15. RD エリアの運用

〔説明〕

- 1. 拡張する RD エリア(RDAREA1)を指定します。
- 2. 追加する HiRDB ファイルを指定します。
	- /rdarea/rdarea11 は、(1)で作成した HiRDB ファイルシステム領域です。
- 3. HiRDB ファイルのセグメント数を指定します。

### (3) pdmod コマンドで RD エリアを拡張します

pdmod -a /pdmod/expand01

#### 〔説明〕

-a:(2)で作成した pdmod コマンドの制御文ファイル名を指定します。

# (4) pdlogswap -d sys -w コマンドで、システムログファイルをスワップし ます

pdlogswap -d sys -w

# (5) pdcopy コマンドでバックアップを取得します

pdcopy -m /rdarea/mast/mast01 -M r -a -b /pdcopy/backup02 -p /pdcopy/list02

〔説明〕

-m:マスタディレクトリ用 RD エリアの先頭の HiRDB ファイル名称を指定します。

-M:バックアップ取得モードを指定します。

-a:このオプションを指定すると,全 RD エリアのバックアップを取得します。RD エリアを拡張する と,マスタディレクトリ用 RD エリア及びデータディクショナリ用 RD エリアの内容が更新されます。 そのため,ここでは全 RD エリアのバックアップを取得しています。

-b:バックアップファイル名を指定します。

-p:pdcopy コマンドの処理結果リストの出力先を指定します。

バックアップの取得については,[「バックアップの取得方法](#page-229-0)」を参照してください。

コマンドの実行後、実行結果が正しいかどうか確認することをお勧めします。コマンドの実行結果の確認 方法については,マニュアル「HiRDB Version 9 コマンドリファレンス」を参照してください。
#### 15.4 RD エリアの容量又は属性を変更する方法(RD エリアの再初期化)

#### 実行者 HiRDB 管理者

データベース構成変更ユティリティ (pdmod コマンド)の initialize rdarea 文で、RD エリアの容量又 は属性を変更(再初期化)できます。RD エリアの再初期化とは,既にあるデータを消去して,RD エリア を構成する HiRDB ファイルを大きく又は小さくしたり、セグメントサイズを変更したりして、RD エリア の容量又は属性を変更することです。

なお、RD エリアを再初期化することで、RD エリアを構成する HiRDB ファイルを変更し,RD エリアの ディスク配置を変更できます。手順については,「[例題9\(RD エリアのディスク配置を変更する場合\)」](#page-902-0) を参照してください。

ただし, マスタディレクトリ用 RD エリア, データディクショナリ用 RD エリア, 及びデータディレクト リ用 RD エリアは再初期化できないため、これらの RD エリアのディスク配置を変更する場合は、データ ベース初期設定ユティリティでデータベースを再度初期設定する必要があります。この場合のデータベー スの移行方法については,「[システム間で資源を移行する方法」](#page-522-0)を参照してください。

#### 15.4.1 RD エリアを再初期化する前に

#### (1) 再初期化できる RD エリア

再初期化できる RD エリアを次に示します。

- ユーザ用 RD エリア
- ユーザ LOB 用 RD エリア
- データディクショナリ LOB 用 RD エリア(オブジェクト格納用だけ)
- レジストリ用 RD エリア
- レジストリ LOB 用 RD エリア
- リスト用 RD エリア

#### (2) RD エリアを再初期化するときは?

次の場合に RD エリアを再初期化します。

- 1. 表の行数が増加してデータが格納できなくなった場合
- 2. HiRDB ファイルの構成(個数,及び一つの HiRDB ファイルの容量)を変更する場合
- 3. HiRDB ファイルの構成(HiRDB ファイルの名称)を変更する場合

# (3) 注意事項

- 1. 再初期化の前後に再初期化対象 RD エリアのバックアップを取得してください。再初期化後に RD エリ アの障害が発生すると,再初期化以前に取得したバックアップからは回復できません。
- 2. RD エリアを再初期化すると RD エリア中のデータが消去されます。このため、データベース再編成ユ ティリティ(pdrorg コマンド)を使用してデータをアンロードしておいてください。
- 3. 再初期化する RD エリアは pdhold コマンドで閉塞かつクローズ状態にしてください。
- 4. HiRDB ファイル数を増やす場合は pd\_max\_file\_no オペランドの値に注意してください。RD エリア を構成する全 HiRDB ファイル数がこのオペランドの値を超える場合は RD エリアを追加できません。
- 5. ユーザ LOB 用 RD エリアを再初期化した場合, LOB 列構成基表のデータは消去されないでそのまま 残ります。LOB 列は長さが0のデータとして扱われます。
- 6. ストアドプロシジャのオブジェクト格納用のデータディクショナリ LOB 用 RD エリアを再初期化した 場合は、ALTER PROCEDURE ALL ですべての SQL オブジェクトを再作成してください。
- 7. リスト用 RD エリアを再初期化すると,リスト用 RD エリア内のリストはすべて削除されます。した がって,絞込み検索をする場合は ASSIGN LIST 文で再度リストを作成してください。
- 8. リスト用 RD エリアに対してはデータベース再編成ユティリティ(pdrorg コマンド)を実行できません。
- 9. 改竄防止表を格納した RD エリアは再初期化できません。
- 10. データディクショナリ LOB 用 RD エリア(オブジェクト格納用)を再初期化する場合は,ディクショ ナリ表の SQL\_DIV\_COLUMN 表を検索し、データディクショナリ LOB 用 RD エリア名を確認する 必要があります。検索例を次に示します。

#### 例題

SELECT RDAREA NAME FROM MASTER.SQL DIV COLUMN WHERE TABLE SCHEMA='HiRDB' AND TABLE NAME='SQL ROUTINES' AND COLUMN NAME='ROUTINE OBJECT'

11. サーバ内分割表に対して RD エリア単位にデータベース再編成ユティリティ(pdrorg)を実行する場 合,処理対象の RD エリアだけではなく、表及びインデクスにも排他が掛かります(詳細については, マニュアル「HiRDB Version 9 コマンドリファレンス」の「ユティリティの排他制御モード」を参照 してください)。また、pdmod コマンドで再初期化を実行する場合、処理対象の RD エリア及び表に 排他モード(EX)の排他が掛かります。そのため,再編成中でない RD エリアに対して再初期化を実 行しても排他エラーとなることがあります。例えば、RD エリア R1, R2, 及び R3 に横分割表 T1 が 格納されていたとします。R1 に対して再編成を実行しているときに,R2 に対して再初期化を実行する と排他エラーとなります。

# (4) レジストリ用 RD エリア又はレジストリ LOB 用 RD エリアを再初期化す る場合

• レジストリ用 RD エリア又はレジストリ LOB 用 RD エリアを再初期化した場合は,プラグインが使用 するレジストリ情報を再登録してください。

• レジストリ LOB 用 RD エリアを再初期化した場合は,レジストリ用 RD エリアも再初期化してくださ い。

## 15.4.2 例題1 (インデクスが定義されている場合)

ユーザ用 RD エリア(RDAREA1)を再初期化します。このとき,RD エリアの容量を大きくします。

- RDAREA1 には表(TABLE1)が格納されています。
- TABLE1 にはインデクス(INDEX1)が定義されています。インデクスはユーザ用 RD エリア (RDAREA2)に格納されています。

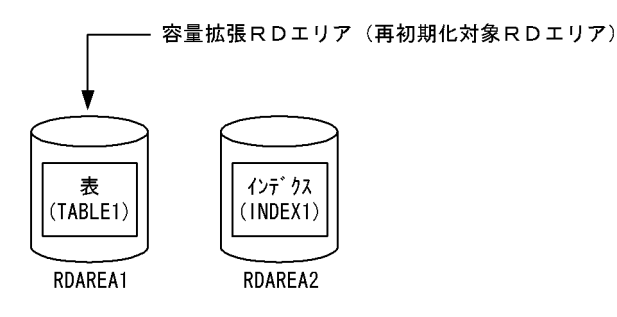

注 RDAREA1を再初期化すると、RDAREA2に格納されているINDEX1の データは削除されます。

〈手順〉

- 1. pdfstatfs コマンドで HiRDB ファイルシステム領域に空きがあるか確認します。
- 2. HiRDB ファイルシステム領域を準備します。
- 3. pdhold コマンドで RDAREA1 を閉塞します。
- 4. pdlogswap -d sys -w コマンドで,システムログファイルをスワップします。
- 5. pdcopy コマンドでバックアップを取得します。
- 6. pdrorg コマンドの制御文ファイルを作成します。
- 7. pdrorg コマンドで TABLE1 のデータをアンロードします。
- 8. pdclose コマンドで RDAREA1 をクローズします。
- 9. pdmod コマンドの制御文ファイルを作成します。
- 10. pdmod コマンドで RDAREA1 を再初期化(容量拡張)します。
- 11. pdopen コマンドで RDAREA1 をオープンします。
- 12. pdrorg コマンドの制御文ファイルを作成します。
- 13. pdrorg コマンドで TABLE1 のデータをリロードします。
- 14. pdlogswap -d sys -w コマンドで、システムログファイルをスワップします。
- 15. pdcopy コマンドでバックアップを取得します。

16. pdrels コマンドで RDAREA1 の閉塞を解除します。

手順の数字はこの後で説明している() レベルに対応しています。例えば、3の操作は(3)で説明し ています。

# (1) pdfstatfs コマンドで HiRDB ファイルシステム領域に空きがあるか確認 します

pdfstatfs /rdarea/area01

#### (2) HiRDB ファイルシステム領域を準備します

(1)の結果、HiRDB ファイルシステム領域に空きがないとします。再初期化するときに RD エリアの容量 を大きくするため,次に示すどれかの方法で HiRDB ファイルシステム領域を準備してください。

1. 既存の HiRDB ファイルシステム領域より大きい HiRDB ファイルシステム領域を新規に割り当てる

2. 既存の HiRDB ファイルシステム領域に加えて新規の HiRDB ファイルシステム領域を割り当てる

3. 既存の HiRDB ファイルシステム領域を大きくする

ここでは,1 の方法で HiRDB ファイルシステム領域を準備します。

pdfmkfs -n 100 -l 10 -k DB -i /rdarea/area02

#### (3) pdhold コマンドで RDAREA1 を閉塞します

pdhold -r RDAREA1

# (4) pdlogswap -d sys -w コマンドで、システムログファイルをスワップし ます

pdlogswap -d sys -w

#### (5) pdcopy コマンドでバックアップを取得します

pdcopy -m /rdarea/mast/mast01 -M r -a -b /pdcopy/backup01 -p /pdcopy/list01

〔説明〕

-m:マスタディレクトリ用 RD エリアの先頭の HiRDB ファイル名称を指定します。

-M:バックアップ取得モードを指定します。

-a:このオプションを指定すると、全 RD エリアのバックアップを取得します。RD エリアを再初期化 すると,[「同時にバックアップを取得する必要がある RD エリア」](#page-236-0)で説明している RD エリアが更新さ

れるため, 6.3 で説明している RD エリアのバックアップを取得する必要があります。ここでは全 RD エリアのバックアップを取得します。

-b:バックアップファイル名を指定します。

-p:pdcopy コマンドの処理結果リストの出力先を指定します。

バックアップの取得については,[「バックアップの取得方法](#page-229-0)」を参照してください。

# (6) pdrorg コマンドの制御文ファイルを作成します

pdrorg コマンドの unload 文を記述した制御文ファイル (/pdrorg/unld01) を作成します。制御文ファ イルの内容を次に示します。

unload /unld/unldfile

〔説明〕

アンロードファイルの名称を指定します。

# (7) pdrorg コマンドで TABLE1 のデータをアンロードします

pdrorg -k unld -t TABLE1 /pdrorg/unld01

〔説明〕

-k:アンロードをするため unld を指定します。

-t:アンロードをする表の名称を指定します。

/pdrorg/unld01:(6)で作成した pdrorg コマンドの制御文ファイル名を指定します。

# (8) pdclose コマンドで RDAREA1 をクローズします

pdclose -r RDAREA1

# (9) pdmod コマンドの制御文ファイルを作成します

pdmod コマンドの initialize rdarea 文を記述した制御文ファイル (/pdmod/init01) を作成します。制 御文ファイルの内容を次に示します。

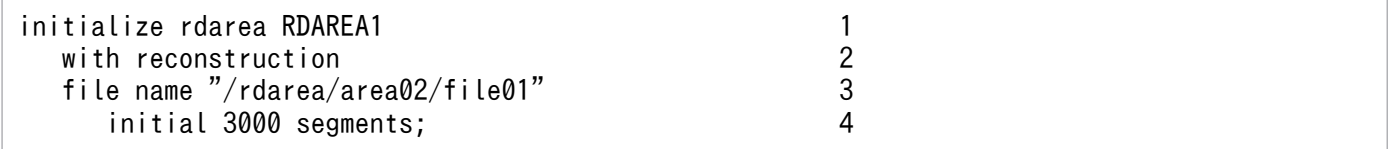

〔説明〕

RDAREA1 には新規追加した HiRDB ファイルシステム領域を割り当てます。

1. 再初期化する RD エリア(RDAREA1)を指定します。

2. 再初期化前とファイル構成が変わるため, with reconstruction を指定します。

3. RD エリアを構成する HiRDB ファイルを指定します。

4. HiRDB ファイルのセグメント数を指定します。

## (10) pdmod コマンドで RDAREA1 を再初期化(容量拡張)します

pdmod -a /pdmod/init01

〔説明〕

-a:(9)で作成した pdmod コマンドの制御文ファイル名を指定します。

# (11) pdopen コマンドで RDAREA1 をオープンします

pdopen -r RDAREA1

# (12) pdrorg コマンドの制御文ファイルを作成します

pdrorg コマンドの unload 文, index 文, 及び sort 文を記述した制御文ファイル (/pdrorg/reld01) を 作成します。制御文ファイルの内容を次に示します。

unload /unld/unldfile 1 index INDEX1 /unld/index\_inf 2 sort /tmp/sortwork 3

〔説明〕

1. アンロードファイルの名称を指定します。

2. インデクス識別子 (INDEX1), 及びインデクス情報ファイル名 (/unld/index\_inf) を指定します。

3. ソート用ワークディレクトリの名称を指定します。

# (13) pdrorg コマンドで TABLE1 のデータをリロードします

pdrorg -k reld -t TABLE1 /pdrorg/reld01

〔説明〕

インデクス (INDEX1) も同時に作成するため, -i オプションを省略してインデクス一括作成モードで インデクスを一括作成します。

-k:リロードをするため reld を指定します。

-t:リロードをする表の名称を指定します。

/pdrorg/reld01:(12)で作成した pdrorg コマンドの制御文ファイル名を指定します。

# (14) pdlogswap -d sys -w コマンドで,システムログファイルをスワップ します

pdlogswap -d sys -w

# (15) pdcopy コマンドでバックアップを取得します

pdcopy -m /rdarea/mast/mast01 -M r -a -b /pdcopy/backup02 -p /pdcopy/list02

RD エリアを再初期化すると,[「同時にバックアップを取得する必要がある RD エリア」](#page-236-0)で説明している RD エリアが更新されるため、6.3 で説明している RD エリアのバックアップを取得する必要があります。 ここでは全 RD エリアのバックアップを取得します。バックアップの取得については,[「バックアップの取](#page-229-0) [得方法](#page-229-0)」を参照してください。

#### (16) pdrels コマンドで RDAREA1 の閉塞を解除します

pdrels -r RDAREA1

コマンドの実行後,実行結果が正しいかどうか確認することをお勧めします。コマンドの実行結果の確認 方法については,マニュアル「HiRDB Version 9 コマンドリファレンス」を参照してください。

## 15.4.3 例題2 (インデクスが定義されている場合)

ユーザ用 RD エリア(RDAREA2)を再初期化します。このとき,RD エリアの容量を大きくします。

- RDAREA1 には表(TABLE1)が格納されています。
- TABLE1 にはインデクス(INDEX1)が定義されています。インデクスはユーザ用 RD エリア (RDAREA2)に格納されています。

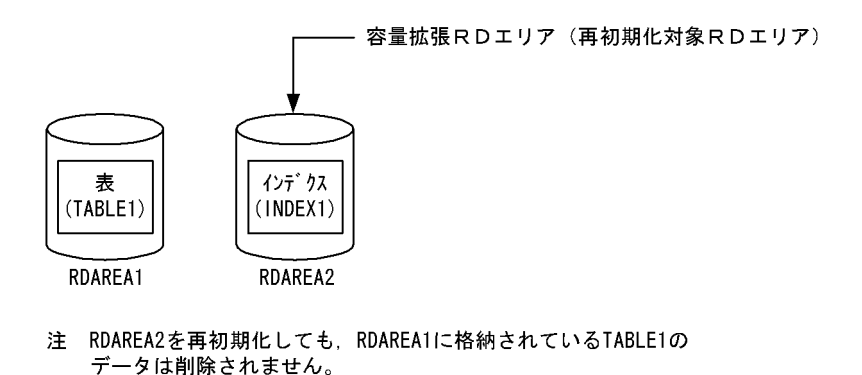

〈手順〉

1. pdfstatfs コマンドで HiRDB ファイルシステム領域に空きがあるか確認します。

2. HiRDB ファイルシステム領域を準備します。

- 3. pdhold コマンドで RDAREA2 を閉塞かつクローズ状態にします。
- 4. pdlogswap -d sys -w コマンドで,システムログファイルをスワップします。
- 5. pdcopy コマンドでバックアップを取得します。
- 6. pdmod コマンドの制御文ファイルを作成します。
- 7. pdmod コマンドで RDAREA1 を再初期化(容量拡張)します。
- 8. pdopen コマンドで RDAREA2 をオープンします。
- 9. pdload コマンドの制御文ファイルを作成します。

10. pdload コマンドでインデクスを一括作成します(0件データロードでインデクスを一括作成します)。

- 11. pdlogswap -d sys -w コマンドで、システムログファイルをスワップします。
- 12. pdcopy コマンドでバックアップを取得します。
- 13. pdrels コマンドで RDAREA2 の閉塞を解除します。

手順の数字はこの後で説明している() レベルに対応しています。例えば、3の操作は(3)で説明し ています。

# (1) pdfstatfs コマンドで HiRDB ファイルシステム領域に空きがあるか確認 します

pdfstatfs /rdarea/area01

#### (2) HiRDB ファイルシステム領域を準備します

(1)の結果, HiRDB ファイルシステム領域に空きがないとします。再初期化するときに RD エリアの容量 を大きくするため,次に示すどれかの方法で HiRDB ファイルシステム領域を準備してください。

1. 既存の HiRDB ファイルシステム領域より大きい HiRDB ファイルシステム領域を新規に割り当てる

2. 既存の HiRDB ファイルシステム領域に加えて新規の HiRDB ファイルシステム領域を割り当てる

3. 既存の HiRDB ファイルシステム領域を大きくする

ここでは,1 の方法で HiRDB ファイルシステム領域を準備します。

pdfmkfs -n 100 -l 10 -k DB -i /rdarea/area02

#### (3) pdhold コマンドで RDAREA2 を閉塞かつクローズ状態にします

pdhold -r RDAREA2 -c

# (4) pdlogswap -d sys -w コマンドで、システムログファイルをスワップし ます

pdlogswap -d sys -w

# (5) pdcopy コマンドでバックアップを取得します

pdcopy -m /rdarea/mast/mast01 -M r -a -b /pdcopy/backup01 -p /pdcopy/list01

〔説明〕

-m:マスタディレクトリ用 RD エリアの先頭の HiRDB ファイル名称を指定します。

-M:バックアップ取得モードを指定します。

-a:このオプションを指定すると,全 RD エリアのバックアップを取得します。RD エリアを再初期化 すると,[「同時にバックアップを取得する必要がある RD エリア」](#page-236-0)で説明している RD エリアが更新さ れるため,6.3 で説明している RD エリアのバックアップを取得する必要があります。ここでは全 RD エリアのバックアップを取得します。

-b:バックアップファイル名を指定します。

-p:pdcopy コマンドの処理結果リストの出力先を指定します。

バックアップの取得については,[「バックアップの取得方法](#page-229-0)」を参照してください。

# (6) pdmod コマンドの制御文ファイルを作成します

pdmod コマンドの initialize rdarea 文を記述した制御文ファイル (/pdmod/init01) を作成します。制 御文ファイルの内容を次に示します。

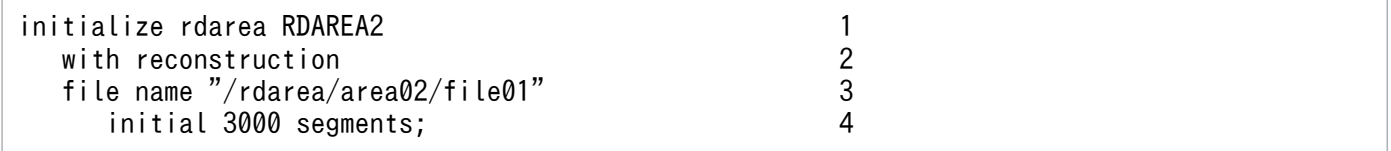

〔説明〕

RDAREA2 には新規追加した HiRDB ファイルシステム領域を割り当てます。

1. 再初期化する RD エリア(RDAREA2)を指定します。

2. 再初期化前とファイル構成が変わるため, with reconstruction を指定します。

3. RD エリアを構成する HiRDB ファイルを指定します。

4. HiRDB ファイルのセグメント数を指定します。

#### (7) pdmod コマンドで RDAREA2 を再初期化(容量拡張)します

pdmod -a /pdmod/init01

〔説明〕

-a:(6)で作成した pdmod コマンドの制御文ファイル名を指定します。

# (8) pdopen コマンドで RDAREA2 をオープンします

pdopen -r RDAREA2

# (9) pdload コマンドの制御文ファイルを作成します

pdload コマンドの source 文, index 文, 及び sort 文を記述した制御文ファイル (/pdload/load01) を作成します。制御文ファイルの内容を次に示します。

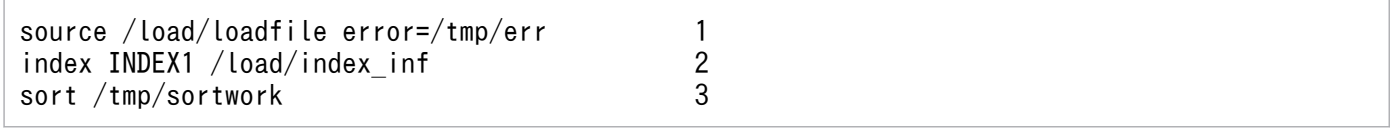

〔説明〕

1. 入力データファイル及びエラー情報ファイルを指定します。

2. インデクス識別子 (INDEX1), 及びインデクス情報ファイル名 (/load/index\_inf) を指定します。 3. ソート用ワークディレクトリの名称を指定します。

# (10) pdload コマンドでインデクスを一括作成します (0件データロードで インデクスを一括作成します)

pdload TABLE1 /pdload/load01

〔説明〕

0 件データロードでインデクスを一括作成します。-i オプションを省略してインデクス一括作成モード でインデクス(INDEX1)を一括作成します。

TABLE1:データロードをする表の名称を指定します。

/pdrorg/load01:(9)で作成した pdload コマンドの制御文ファイル名を指定します。

# (11) pdlogswap -d sys -w コマンドで,システムログファイルをスワップ します

pdlogswap -d sys -w

# (12) pdcopy コマンドでバックアップを取得します

pdcopy -m /rdarea/mast/mast01 -M r -a -b /pdcopy/backup02 -p /pdcopy/list02

RD エリアを再初期化すると,[「同時にバックアップを取得する必要がある RD エリア」](#page-236-0)で説明している RD エリアが更新されるため,6.3 で説明している RD エリアのバックアップを取得する必要があります。 ここでは全 RD エリアのバックアップを取得します。バックアップの取得については,[「バックアップの取](#page-229-0) [得方法](#page-229-0)| を参照してください。

#### (13) pdrels コマンドで RDAREA2 の閉塞を解除します

#### pdrels -r RDAREA2

コマンドの実行後、実行結果が正しいかどうか確認することをお勧めします。コマンドの実行結果の確認 方法については,マニュアル「HiRDB Version 9 コマンドリファレンス」を参照してください。

なお、プラグインインデクスを格納した RD エリアも同様の手順で再初期化して、容量を増やせます。

#### 15.4.4 例題3 (LOB 列が定義されている場合)

ユーザ用 RD エリア(RDAREA1)を再初期化します。このとき,RD エリアの容量を大きくします。

- RDAREA1 には表(TABLE1)の LOB 列構成基表が格納されています。
- LOBデータはユーザ LOB 用 RD エリア (RDAREA2) に格納されています。
- TABLE1 にはインデクス(INDEX1)が定義されています。インデクスはユーザ用 RD エリア (RDAREA3)に格納されています。

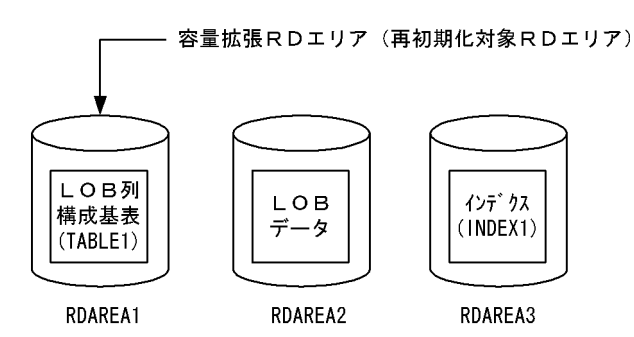

注 RDAREA1を再初期化すると、RDAREA2に格納されているLOBデータ、 及びRDAREA3に格納されているインデクスデータは削除されます。

#### 〈手順〉

- 1. pdfstatfs コマンドで HiRDB ファイルシステム領域に空きがあるか確認します。
- 2. HiRDB ファイルシステム領域を準備します。
- 3. pdhold コマンドで RDAREA1 及び RDAREA2 を閉塞します。
- 4. pdlogswap -d sys -w コマンドで、システムログファイルをスワップします。
- 5. pdcopy コマンドでバックアップを取得します。
- 6. pdrorg コマンドの制御文ファイルを作成します。
- 7. pdrorg コマンドで TABLE1 のデータをアンロードします。
- 8. pdclose コマンドで RDAREA1 をクローズします。
- 9. pdmod コマンドの制御文ファイルを作成します。
- 10. pdmod コマンドで RDAREA1 を再初期化(容量拡張)します。
- 11. pdopen コマンドで RDAREA1 をオープンします。
- 12. pdrorg コマンドの制御文ファイルを作成します。
- 13. pdrorg コマンドで TABLE1 のデータをリロードします。
- 14. pdlogswap -d sys -w コマンドで、システムログファイルをスワップします。
- 15. pdcopy コマンドでバックアップを取得します。
- 16. pdrels コマンドで RDAREA1 及び RDAREA2 の閉塞を解除します。

手順の数字はこの後で説明している()しべルに対応しています。例えば、3の操作は(3)で説明し ています。

# (1) pdfstatfs コマンドで HiRDB ファイルシステム領域に空きがあるか確認 します

pdfstatfs /rdarea/area01

#### (2) HiRDB ファイルシステム領域を準備します

(1)の結果、HiRDB ファイルシステム領域に空きがないとします。再初期化するときに RD エリアの容量 を大きくするため,次に示すどれかの方法で HiRDB ファイルシステム領域を準備してください。

1. 既存の HiRDB ファイルシステム領域より大きい HiRDB ファイルシステム領域を新規に割り当てる

2. 既存の HiRDB ファイルシステム領域に加えて新規の HiRDB ファイルシステム領域を割り当てる

3. 既存の HiRDB ファイルシステム領域を大きくする

ここでは,1 の方法で HiRDB ファイルシステム領域を準備します。

pdfmkfs -n 100 -l 10 -k DB -i /rdarea/area02

### (3) pdhold コマンドで RDAREA1 及び RDAREA2 を閉塞します

pdhold -r RDAREA1,RDAREA2

# (4) pdlogswap -d sys -w コマンドで、システムログファイルをスワップし ます

pdlogswap -d sys -w

## (5) pdcopy コマンドでバックアップを取得します

pdcopy -m /rdarea/mast/mast01 -M r -a -b /pdcopy/backup01 -p /pdcopy/list01

〔説明〕

-m:マスタディレクトリ用 RD エリアの先頭の HiRDB ファイル名称を指定します。

-M:バックアップ取得モードを指定します。

-a:このオプションを指定すると,全 RD エリアのバックアップを取得します。RD エリアを再初期化 すると,[「同時にバックアップを取得する必要がある RD エリア」](#page-236-0)で説明している RD エリアが更新さ れるため,6.3 で説明している RD エリアのバックアップを取得する必要があります。ここでは全 RD エリアのバックアップを取得します。

-b:バックアップファイル名を指定します。

-p:pdcopy コマンドの処理結果リストの出力先を指定します。

バックアップの取得については,[「バックアップの取得方法](#page-229-0)」を参照してください。

#### (6) pdrorg コマンドの制御文ファイルを作成します

pdrorg コマンドの unload 文を記述した制御文ファイル (/pdrorg/unld01) を作成します。制御文ファ イルの内容を次に示します。

unload /unld/unldfile1

〔説明〕

アンロードファイルの名称を指定します。

# (7) pdrorg コマンドで TABLE1 のデータをアンロードします

pdrorg -k unld -j -t TABLE1 /pdrorg/unld01

〔説明〕

-k:アンロードをするため unld を指定します。

-j:LOB 列がある表をアンロードする場合に指定します。

-t:アンロードをする表の名称を指定します。

/pdrorg/unld01:(6)で作成した pdrorg コマンドの制御文ファイル名を指定します。

# (8) pdclose コマンドで RDAREA1 をクローズします

pdclose -r RDAREA1

# (9) pdmod コマンドの制御文ファイルを作成します

pdmod コマンドの initialize rdarea 文を記述した制御文ファイル (/pdmod/init01) を作成します。制 御文ファイルの内容を次に示します。

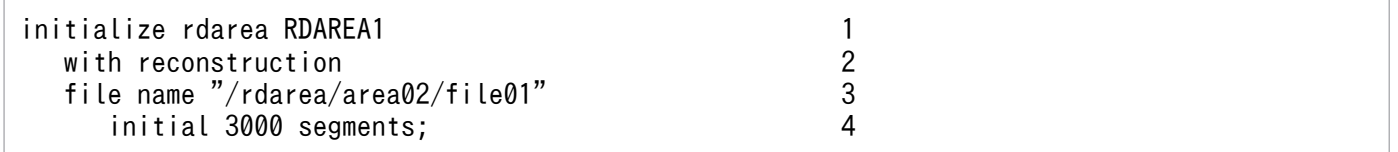

〔説明〕

RDAREA1 には新規追加した HiRDB ファイルシステム領域を割り当てます。

1. 再初期化する RD エリア(RDAREA1)を指定します。

2. 再初期化前とファイル構成が変わるため, with reconstruction を指定します。

3. RD エリアを構成する HiRDB ファイルを指定します。

4. HiRDB ファイルのセグメント数を指定します。

## (10) pdmod コマンドで RDAREA1 を再初期化(容量拡張)します

pdmod -a /pdmod/init01

〔説明〕

-a:(9)で作成した pdmod コマンドの制御文ファイル名を指定します。

# (11) pdopen コマンドで RDAREA1 をオープンします

pdopen -r RDAREA1

### (12) pdrorg コマンドの制御文ファイルを作成します

pdrorg コマンドの unload 文, index 文, 及び sort 文を記述した制御文ファイル (/pdrorg/reld01) を 作成します。制御文ファイルの内容を次に示します。

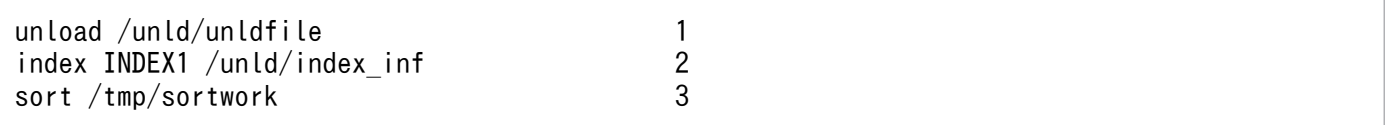

1. アンロードファイルの名称を指定します。

2. インデクス識別子 (INDEX1), 及びインデクス情報ファイル名 (/unld/index\_inf) を指定します。 3. ソート用ワークディレクトリの名称を指定します。

## (13) pdrorg コマンドで TABLE1 のデータをリロードします

pdrorg -k reld -j -t TABLE1 /pdrorg/reld01

〔説明〕

インデクス (INDEX1) も同時に作成するため, -i オプションを省略してインデクス一括作成モードで インデクスを一括作成します。

-k:リロードをするため reld を指定します。

-j:LOB 列がある表をリロードする場合に指定します。

-t:リロードをする表の名称を指定します。

/pdrorg/reld01:(12)で作成した pdrorg コマンドの制御文ファイル名を指定します。

# (14) pdlogswap -d sys -w コマンドで,システムログファイルをスワップ します

pdlogswap -d sys -w

#### (15) pdcopy コマンドでバックアップを取得します

pdcopy -m /rdarea/mast/mast01 -M r -a -b /pdcopy/backup02 -p /pdcopy/list02

RD エリアを再初期化すると,[「同時にバックアップを取得する必要がある RD エリア」](#page-236-0)で説明している RD エリアが更新されるため,6.3 で説明している RD エリアのバックアップを取得する必要があります。 ここでは全 RD エリアのバックアップを取得します。バックアップの取得については,[「バックアップの取](#page-229-0) [得方法](#page-229-0)」を参照してください。

# (16) pdrels コマンドで RDAREA1 及び RDAREA2 の閉塞を解除します

pdrels -r RDAREA1,RDAREA2

コマンドの実行後,実行結果が正しいかどうか確認することをお勧めします。コマンドの実行結果の確認 方法については,マニュアル「HiRDB Version 9 コマンドリファレンス」を参照してください。

# 15.4.5 例題4 (LOB 列が定義されている場合)

ユーザ用 LOB 用 RD エリア (RDAREA2) を再初期化します。このとき、RD エリアの容量を大きくしま す。

- RDAREA1には表 (TABLE1)の LOB 列構成基表が格納されています。
- LOB データはユーザ LOB 用 RD エリア(RDAREA2)に格納されています。

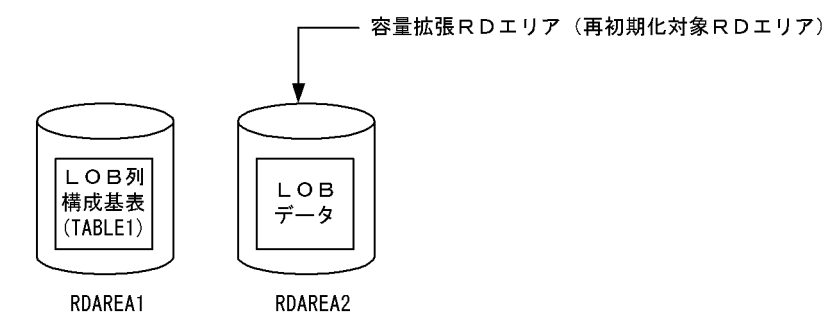

注 RDAREA2を再初期化しても、RDAREA1に格納されているLOB列構成 基表のデータは削除されません。

#### 〈手順〉

- 1. pdfstatfs コマンドで HiRDB ファイルシステム領域に空きがあるか確認します。
- 2. HiRDB ファイルシステム領域を準備します。
- 3. pdhold コマンドで RDAREA1 及び RDAREA2 を閉塞します。
- 4. pdlogswap -d sys -w コマンドで,システムログファイルをスワップします。
- 5. pdcopy コマンドでバックアップを取得します。
- 6. pdrorg コマンドの制御文ファイルを作成します。
- 7. pdrorg コマンドで TABLE1 のデータをアンロードします。
- 8. pdclose コマンドで RDAREA2 をクローズします。
- 9. pdmod コマンドの制御文ファイルを作成します。
- 10. pdmod コマンドで RDAREA2 を再初期化(容量拡張)します。
- 11. pdopen コマンドで RDAREA2 をオープンします。
- 12. pdrorg コマンドで TABLE1 のデータをリロードします。
- 13. pdlogswap -d sys -w コマンドで、システムログファイルをスワップします。
- 14. pdcopy コマンドでバックアップを取得します。
- 15. pdrels コマンドで RDAREA1 及び RDAREA2 の閉塞を解除します。

手順の数字はこの後で説明している()とベルに対応しています。例えば、3の操作は(3)で説明し ています。

# (1) pdfstatfs コマンドで HiRDB ファイルシステム領域に空きがあるか確認 します

pdfstatfs /rdarea/area01

#### (2) HiRDB ファイルシステム領域を準備します

(1)の結果,HiRDB ファイルシステム領域に空きがないとします。再初期化するときに RD エリアの容量 を大きくするため,次に示すどれかの方法で HiRDB ファイルシステム領域を準備してください。

1. 既存の HiRDB ファイルシステム領域より大きい HiRDB ファイルシステム領域を新規に割り当てる 2. 既存の HiRDB ファイルシステム領域に加えて新規の HiRDB ファイルシステム領域を割り当てる 3. 既存の HiRDB ファイルシステム領域を大きくする

ここでは,1 の方法で HiRDB ファイルシステム領域を準備します。

pdfmkfs -n 100 -l 10 -k DB -i /rdarea/area02

#### (3) pdhold コマンドで RDAREA1 及び RDAREA2 を閉塞します

pdhold -r RDAREA1,RDAREA2

# (4) pdlogswap -d sys -w コマンドで、システムログファイルをスワップし ます

pdlogswap -d sys -w

#### (5) pdcopy コマンドでバックアップを取得します

pdcopy -m /rdarea/mast/mast01 -M r -a -b /pdcopy/backup01 -p /pdcopy/list01

〔説明〕

-m:マスタディレクトリ用 RD エリアの先頭の HiRDB ファイル名称を指定します。

-M:バックアップ取得モードを指定します。

-a:このオプションを指定すると、全 RD エリアのバックアップを取得します。RD エリアを再初期化 すると,[「同時にバックアップを取得する必要がある RD エリア」](#page-236-0)で説明している RD エリアが更新さ れるため,6.3 で説明している RD エリアのバックアップを取得する必要があります。ここでは全 RD エリアのバックアップを取得します。

-b:バックアップファイル名を指定します。

-p:pdcopy コマンドの処理結果リストの出力先を指定します。

バックアップの取得については,[「バックアップの取得方法](#page-229-0)」を参照してください。

## (6) pdrorg コマンドの制御文ファイルを作成します

pdrorg コマンドの unload 文を記述した制御文ファイル (/pdrorg/unld01) を作成します。制御文ファ イルの内容を次に示します。

unload /unld/unldfile

#### 〔説明〕

アンロードファイルの名称を指定します。

# (7) pdrorg コマンドで TABLE1 のデータをアンロードします

pdrorg -k unld -j -t TABLE1 /pdrorg/unld01

#### 〔説明〕

-k:アンロードをするため unld を指定します。

-j:LOB 列がある表をアンロードする場合に指定します。

-t:アンロードをする表の名称を指定します。

/pdrorg/unld01:(6)で作成した pdrorg コマンドの制御文ファイル名を指定します。

## (8) pdclose コマンドで RDAREA2 をクローズします

pdclose -r RDAREA2

#### (9) pdmod コマンドの制御文ファイルを作成します

pdmod コマンドの initialize rdarea 文を記述した制御文ファイル (/pdmod/init01) を作成します。制 御文ファイルの内容を次に示します。

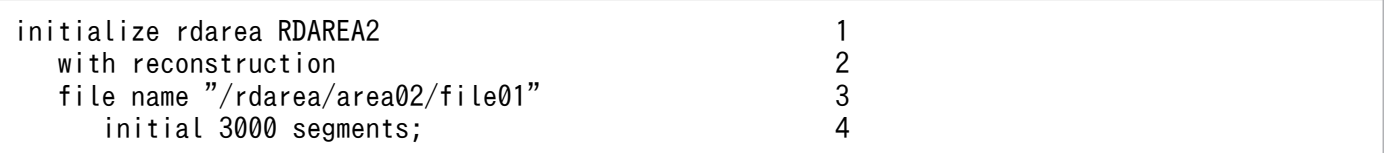

〔説明〕

RDAREA2 には新規追加した HiRDB ファイルシステム領域を割り当てます。

1. 再初期化する RD エリア(RDAREA2)を指定します。

2. 再初期化前とファイル構成が変わるため, with reconstruction を指定します。

3. RD エリアを構成する HiRDB ファイルを指定します。

4. HiRDB ファイルのセグメント数を指定します。

# (10) pdmod コマンドで RDAREA2 を再初期化(容量拡張)します

pdmod -a /pdmod/init01

#### 〔説明〕

-a:(9)で作成した pdmod コマンドの制御文ファイル名を指定します。

## (11) pdopen コマンドで RDAREA2 をオープンします

pdopen -r RDAREA2

### (12) pdrorg コマンドで TABLE1 のデータをリロードします

pdrorg -k reld -j -t TABLE1 /pdrorg/unld01

〔説明〕

-k:リロードをするため reld を指定します。

-j:LOB 列がある表をリロードする場合に指定します。

-t:リロードをする表の名称を指定します。

/pdrorg/unld01:(6)で作成した pdrorg コマンドの制御文ファイル名を指定します。

# (13) pdlogswap -d sys -w コマンドで,システムログファイルをスワップ します

pdlogswap -d sys -w

## (14) pdcopy コマンドでバックアップを取得します

pdcopy -m /rdarea/mast/mast01 -M r -a -b /pdcopy/backup02 -p /pdcopy/list02

RD エリアを再初期化すると,[「同時にバックアップを取得する必要がある RD エリア」](#page-236-0)で説明している RD エリアが更新されるため,6.3 で説明している RD エリアのバックアップを取得する必要があります。 ここでは全 RD エリアのバックアップを取得します。バックアップの取得については,[「バックアップの取](#page-229-0) [得方法](#page-229-0)」を参照してください。

# (15) pdrels コマンドで RDAREA1 及び RDAREA2 の閉塞を解除します

pdrels -r RDAREA1,RDAREA2

コマンドの実行後、実行結果が正しいかどうか確認することをお勧めします。コマンドの実行結果の確認 方法については,マニュアル「HiRDB Version 9 コマンドリファレンス」を参照してください。

# 15.4.6 例題5(抽象データ型が定義されている場合)

ユーザ用 RD エリア(RDAREA1)を再初期化します。このとき,RD エリアの容量を大きくします。

- RDAREA1 には表 (TABLE1) の抽象データ型列構成基表が格納されています。TABLE1 には、プラ グインが提供する抽象データ型(SGMLTEXT 型)が定義されています。
- SGMLTEXT データは,ユーザ LOB 用 RD エリア(RDAREA2)に格納されています。
- プラグインインデクスは,ユーザ LOB 用 RD エリア(RDAREA3)に格納されています。

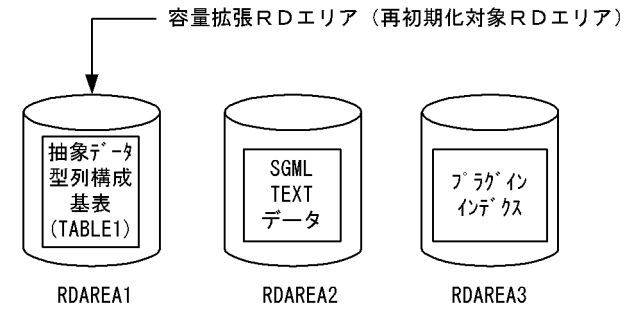

注 RDAREA1を再初期化すると、RDAREA2に格納されているSGMLTEXTデータ, 及びRDAREA3に格納されているプラグインインデクスのデータは削除されます。

〈手順〉

- 1. pdfstatfs コマンドで HiRDB ファイルシステム領域に空きがあるか確認します。
- 2. HiRDB ファイルシステム領域を準備します。
- 3. pdhold コマンドで RDAREA1 及び RDAREA2 を閉塞します。
- 4. pdlogswap -d sys -w コマンドで、システムログファイルをスワップします。
- 5. pdcopy コマンドでバックアップを取得します。
- 6. pdrorg コマンドの制御文ファイルを作成します。
- 7. pdrorg コマンドで TABLE1 のデータをアンロードします。
- 8. pdclose コマンドで RDAREA1 をクローズします。
- 9. pdmod コマンドの制御文ファイルを作成します。
- 10. pdmod コマンドで RDAREA1 を再初期化(容量拡張)します。
- 11. pdopen コマンドで RDAREA1 をオープンします。
- 12. pdrorg コマンドの制御文ファイルを作成します。
- 13. pdrorg コマンドで TABLE1 のデータをリロードします。
- 14. pdlogswap -d sys -w コマンドで、システムログファイルをスワップします。
- 15. pdcopy コマンドでバックアップを取得します。
- 16. pdrels コマンドで RDAREA1 及び RDAREA2 の閉塞を解除します。

手順の数字はこの後で説明している()とベルに対応しています。例えば、3の操作は(3)で説明し ています。

# (1) pdfstatfs コマンドで HiRDB ファイルシステム領域に空きがあるか確認 します

pdfstatfs /rdarea/area01

#### (2) HiRDB ファイルシステム領域を準備します

(1)の結果,HiRDB ファイルシステム領域に空きがないとします。再初期化するときに RD エリアの容量 を大きくするため,次に示すどれかの方法で HiRDB ファイルシステム領域を準備してください。

1. 既存の HiRDB ファイルシステム領域より大きい HiRDB ファイルシステム領域を新規に割り当てる

2. 既存の HiRDB ファイルシステム領域に加えて新規の HiRDB ファイルシステム領域を割り当てる

3. 既存の HiRDB ファイルシステム領域を大きくする

ここでは,1 の方法で HiRDB ファイルシステム領域を準備します。

pdfmkfs -n 100 -l 10 -k DB -i /rdarea/area02

#### (3) pdhold コマンドで RDAREA1 及び RDAREA2 を閉塞します

pdhold -r RDAREA1,RDAREA2

# (4) pdlogswap -d sys -w コマンドで、システムログファイルをスワップし ます

pdlogswap -d sys -w

#### (5) pdcopy コマンドでバックアップを取得します

pdcopy -m /rdarea/mast/mast01 -M r -a -b /pdcopy/backup01 -p /pdcopy/list01

〔説明〕

-m:マスタディレクトリ用 RD エリアの先頭の HiRDB ファイル名称を指定します。

-M:バックアップ取得モードを指定します。

-a:このオプションを指定すると,全 RD エリアのバックアップを取得します。RD エリアを再初期化 すると,[「同時にバックアップを取得する必要がある RD エリア」](#page-236-0)で説明している RD エリアが更新さ れるため, 6.3 で説明している RD エリアのバックアップを取得する必要があります。ここでは全 RD エリアのバックアップを取得します。

-b:バックアップファイル名を指定します。

-p:pdcopy コマンドの処理結果リストの出力先を指定します。

バックアップの取得については,[「バックアップの取得方法](#page-229-0)」を参照してください。

# (6) pdrorg コマンドの制御文ファイルを作成します

pdrorg コマンドの unload 文を記述した制御文ファイル(/pdrorg/unld01)を作成します。制御文ファ イルの内容を次に示します。

unload /unld/unldfile1

〔説明〕

アンロードファイルの名称を指定します。

# (7) pdrorg コマンドで TABLE1 のデータをアンロードします

pdrorg -k unld -j -t TABLE1 /pdrorg/unld01

〔説明〕

- -k:アンロードをするため unld を指定します。
- -j:次に示す表をアンロードする場合に指定します。
	- ・LOB 列がある表
	- ・LOB 属性の抽象データ型を定義した表
- -t:アンロードをする表の名称を指定します。

/pdrorg/unld01:(6)で作成した pdrorg コマンドの制御文ファイル名を指定します。

# (8) pdclose コマンドで RDAREA1 をクローズします

pdclose -r RDAREA1

# (9) pdmod コマンドの制御文ファイルを作成します

pdmod コマンドの initialize rdarea 文を記述した制御文ファイル (/pdmod/init01) を作成します。制 御文ファイルの内容を次に示します。

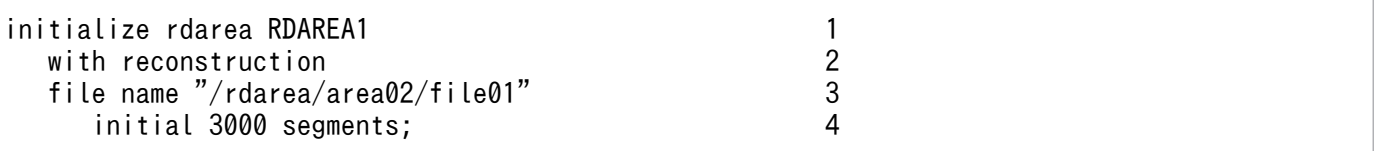

〔説明〕

RDAREA1 には新規追加した HiRDB ファイルシステム領域を割り当てます。

1. 再初期化する RD エリア(RDAREA1)を指定します。

2. 再初期化前とファイル構成が変わるため, with reconstruction を指定します。

3. RD エリアを構成する HiRDB ファイルを指定します。

4. HiRDB ファイルのセグメント数を指定します。

#### (10) pdmod コマンドで RDAREA1 を再初期化(容量拡張)します

pdmod -a /pdmod/init01

〔説明〕

-a:(9)で作成した pdmod コマンドの制御文ファイル名を指定します。

# (11) pdopen コマンドで RDAREA1 をオープンします

pdopen -r RDAREA1

### (12) pdrorg コマンドの制御文ファイルを作成します

pdrorg コマンドの unload 文, index 文, 及び sort 文を記述した制御文ファイル (/pdrorg/reld01) を 作成します。制御文ファイルの内容を次に示します。

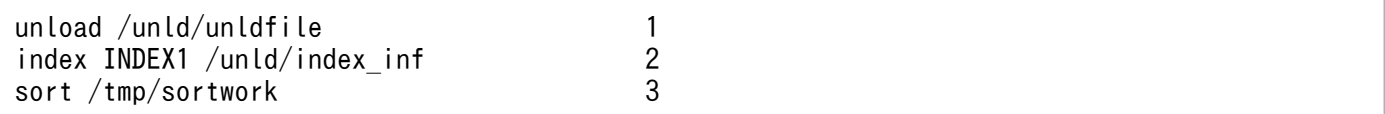

〔説明〕

1. アンロードファイルの名称を指定します。

2. インデクス識別子 (INDEX1), 及びインデクス情報ファイル名 (/unld/index\_inf) を指定します。 3. ソート用ワークディレクトリの名称を指定します。

# (13) pdrorg コマンドで TABLE1 のデータをリロードします

pdrorg -k reld -j -t TABLE1 /pdrorg/reld01

〔説明〕

インデクス (INDEX1) も同時に作成するため、-i オプションを省略してインデクス一括作成モードで インデクスを一括作成します。

-k:リロードをするため reld を指定します。

-j:次に示す表をリロードする場合に指定します。

・LOB 列がある表

・LOB 属性の抽象データ型を定義した表

-t:リロードをする表の名称を指定します。

/pdrorg/reld01:(12)で作成した pdrorg コマンドの制御文ファイル名を指定します。

# (14) pdlogswap -d sys -w コマンドで,システムログファイルをスワップ します

pdlogswap -d sys -w

## (15) pdcopy コマンドでバックアップを取得します

pdcopy -m /rdarea/mast/mast01 -M r -a -b /pdcopy/backup02 -p /pdcopy/list02

RD エリアを再初期化すると,[「同時にバックアップを取得する必要がある RD エリア」](#page-236-0)で説明している RD エリアが更新されるため,6.3 で説明している RD エリアのバックアップを取得する必要があります。 ここでは全 RD エリアのバックアップを取得します。バックアップの取得については,[「バックアップの取](#page-229-0) [得方法](#page-229-0)」を参照してください。

#### (16) pdrels コマンドで RDAREA1 及び RDAREA2 の閉塞を解除します

pdrels -r RDAREA1,RDAREA2

コマンドの実行後、実行結果が正しいかどうか確認することをお勧めします。コマンドの実行結果の確認 方法については,マニュアル「HiRDB Version 9 コマンドリファレンス」を参照してください。

#### 15.4.7 例題6 (抽象データ型が定義されている場合)

ユーザ LOB 用 RD エリア(RDAREA2)を再初期化します。このとき,RD エリアの容量を大きくします。

- RDAREA1 には表 (TABLE1) の抽象データ型列構成基表が格納されています。TABLE1 には、プラ グインが提供する抽象データ型 (SGMLTEXT 型) が定義されています。
- SGML TEXT データは,ユーザ LOB 用 RD エリア(RDAREA2)に格納されています。
- プラグインインデクスは,ユーザ LOB 用 RD エリア(RDAREA3)に格納されています。

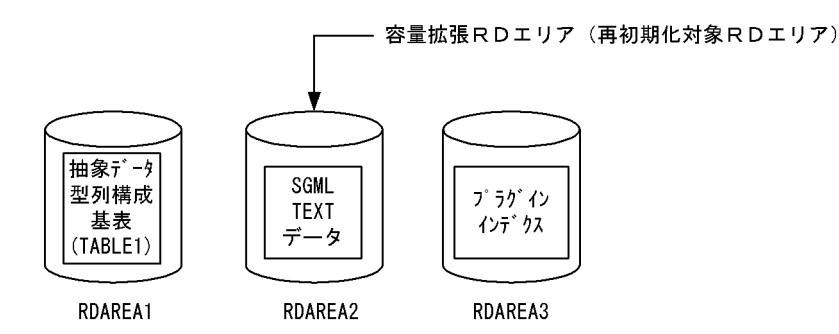

注 RDAREA2を再初期化しても、RDAREA1及びRDAREA3に格納されているデータは 削除されません。

#### 〈手順〉

- 1. pdfstatfs コマンドで HiRDB ファイルシステム領域に空きがあるか確認します。
- 2. HiRDB ファイルシステム領域を準備します。
- 3. pdhold コマンドで RDAREA1 及び RDAREA2 を閉塞します。
- 4. pdlogswap -d sys -w コマンドで,システムログファイルをスワップします。
- 5. pdcopy コマンドでバックアップを取得します。
- 6. pdrorg コマンドの制御文ファイルを作成します。
- 7. pdrorg コマンドで TABLE1 のデータをアンロードします。
- 8. pdclose コマンドで RDAREA2 をクローズします。
- 9. pdmod コマンドの制御文ファイルを作成します。
- 10. pdmod コマンドで RDAREA2 を再初期化(容量拡張)します。
- 11. pdopen コマンドで RDAREA2 をオープンします。
- 12. pdrorg コマンドの制御文ファイルを作成します。
- 13. pdrorg コマンドで TABLE1 のデータをリロードします。
- 14. pdlogswap -d sys -w コマンドで、システムログファイルをスワップします。
- 15. pdcopy コマンドでバックアップを取得します。
- 16. pdrels コマンドで RDAREA1 及び RDAREA2 の閉塞を解除します。

手順の数字はこの後で説明している() レベルに対応しています。例えば、3の操作は(3)で説明し ています。

# (1) pdfstatfs コマンドで HiRDB ファイルシステム領域に空きがあるか確認 します

pdfstatfs /rdarea/area01

# (2) HiRDB ファイルシステム領域を準備します

(1)の結果、HiRDB ファイルシステム領域に空きがないとします。再初期化するときに RD エリアの容量 を大きくするため,次に示すどれかの方法で HiRDB ファイルシステム領域を準備してください。

1. 既存の HiRDB ファイルシステム領域より大きい HiRDB ファイルシステム領域を新規に割り当てる 2. 既存の HiRDB ファイルシステム領域に加えて新規の HiRDB ファイルシステム領域を割り当てる

3. 既存の HiRDB ファイルシステム領域を大きくする

ここでは,1 の方法で HiRDB ファイルシステム領域を準備します。

pdfmkfs -n 100 -l 10 -k DB -i /rdarea/area02

# (3) pdhold コマンドで RDAREA1 及び RDAREA2 を閉塞します

pdhold -r RDAREA1,RDAREA2

# (4) pdlogswap -d sys -w コマンドで、システムログファイルをスワップし ます

pdlogswap -d sys -w

# (5) pdcopy コマンドでバックアップを取得します

pdcopy -m /rdarea/mast/mast01 -M r -a -b /pdcopy/backup01 -p /pdcopy/list01

〔説明〕

-m:マスタディレクトリ用 RD エリアの先頭の HiRDB ファイル名称を指定します。

-M:バックアップ取得モードを指定します。

-a:このオプションを指定すると,全 RD エリアのバックアップを取得します。RD エリアを再初期化 すると,[「同時にバックアップを取得する必要がある RD エリア」](#page-236-0)で説明している RD エリアが更新さ れるため, 6.3 で説明している RD エリアのバックアップを取得する必要があります。ここでは全 RD エリアのバックアップを取得します。

-b:バックアップファイル名を指定します。

-p:pdcopy コマンドの処理結果リストの出力先を指定します。

バックアップの取得については,[「バックアップの取得方法](#page-229-0)」を参照してください。

# (6) pdrorg コマンドの制御文ファイルを作成します

pdrorg コマンドの unload 文を記述した制御文ファイル (/pdrorg/unld01) を作成します。制御文ファ イルの内容を次に示します。

#### 〔説明〕

アンロードファイルの名称を指定します。

# (7) pdrorg コマンドで TABLE1 のデータをアンロードします

pdrorg -k unld -j -t TABLE1 /pdrorg/unld01

〔説明〕

- -k:アンロードをするため unld を指定します。
- -j:次に示す表をアンロードする場合に指定します。
	- ・LOB 列がある表
	- ・LOB 属性の抽象データ型を定義した表

-t:アンロードをする表の名称を指定します。

/pdrorg/unld01:(6)で作成した pdrorg コマンドの制御文ファイル名を指定します。

# (8) pdclose コマンドで RDAREA2 をクローズします

pdclose -r RDAREA2

# (9) pdmod コマンドの制御文ファイルを作成します

pdmod コマンドの initialize rdarea 文を記述した制御文ファイル (/pdmod/init01) を作成します。制 御文ファイルの内容を次に示します。

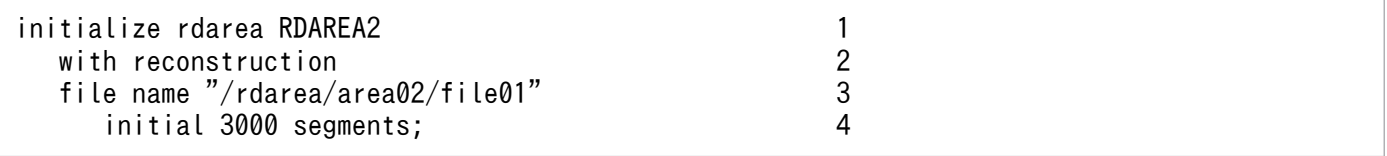

〔説明〕

RDAREA2 には新規追加した HiRDB ファイルシステム領域を割り当てます。

1. 再初期化する RD エリア(RDAREA2)を指定します。

2. 再初期化前とファイル構成が変わるため, with reconstruction を指定します。

3. RD エリアを構成する HiRDB ファイルを指定します。

4. HiRDB ファイルのセグメント数を指定します。

# (10) pdmod コマンドで RDAREA2 を再初期化(容量拡張)します

pdmod -a /pdmod/init01

〔説明〕

-a:(9)で作成した pdmod コマンドの制御文ファイル名を指定します。

# (11) pdopen コマンドで RDAREA2 をオープンします

pdopen -r RDAREA2

# (12) pdrorg コマンドの制御文ファイルを作成します

pdrorg コマンドの unload 文, index 文, 及び sort 文を記述した制御文ファイル (/pdrorg/reld01) を 作成します。制御文ファイルの内容を次に示します。

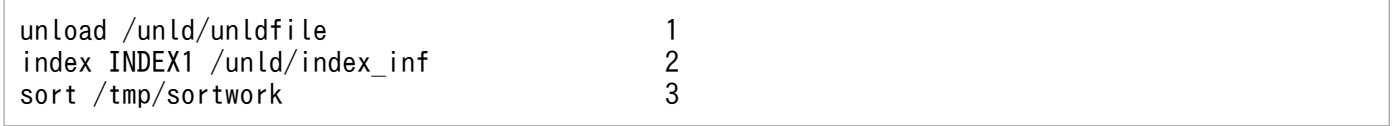

〔説明〕

1. アンロードファイルの名称を指定します。

2. インデクス識別子 (INDEX1), 及びインデクス情報ファイル名 (/unld/index\_inf) を指定します。

3. ソート用ワークディレクトリの名称を指定します。

#### (13) pdrorg コマンドで TABLE1 のデータをリロードします

pdrorg -k reld -j -t TABLE1 /pdrorg/unld01

〔説明〕

-k:リロードをするため reld を指定します。

-j:次に示す表をリロードする場合に指定します。

・LOB 列がある表

- ・LOB 属性の抽象データ型を定義した表
- -t:リロードをする表の名称を指定します。

/pdrorg/unld01:(12)で作成した pdrorg コマンドの制御文ファイル名を指定します。

# (14) pdlogswap -d sys -w コマンドで,システムログファイルをスワップ します

pdlogswap -d sys -w

# (15) pdcopy コマンドでバックアップを取得します

pdcopy -m /rdarea/mast/mast01 -M r -a -b /pdcopy/backup02 -p /pdcopy/list02

RD エリアを再初期化すると,[「同時にバックアップを取得する必要がある RD エリア」](#page-236-0)で説明している RD エリアが更新されるため,6.3 で説明している RD エリアのバックアップを取得する必要があります。 ここでは全 RD エリアのバックアップを取得します。バックアップの取得については,[「バックアップの取](#page-229-0) [得方法](#page-229-0)」を参照してください。

### (16) pdrels コマンドで RDAREA1 及び RDAREA2 の閉塞を解除します

pdrels -r RDAREA1,RDAREA2

コマンドの実行後、実行結果が正しいかどうか確認することをお勧めします。コマンドの実行結果の確認 方法については,マニュアル「HiRDB Version 9 コマンドリファレンス」を参照してください。

# 15.4.8 例題7(表に関連する全 RD エリアを再初期化してデータの回復を ユティリティで行う場合)

ユーザ用 RD エリア (RDAREA1, RDAREA2) とユーザ LOB 用 RD エリア (RDAREA3, RDAREA4, RDAREA5)を再初期化します。このとき,RD エリアの容量を大きくします。

- RDAREA1には表(TABLE1)の LOB 列構成基表及び抽象データ型列構成基表が格納されています。 TABLE1 には,プラグインが提供する抽象データ型(SGMLTEXT 型)が定義されています。
- TABLE1 にはインデクス(INDEX1)が定義されています。インデクスはユーザ用 RD エリア (RDAREA2)に格納されています。
- LOB データは,ユーザ LOB 用 RD エリア(RDAREA3)に格納されています。
- SGMLTEXT データは,ユーザ LOB 用 RD エリア(RDAREA4)に格納されています。
- プラグインインデクスは,ユーザ LOB 用 RD エリア(RDAREA5)に格納されています。

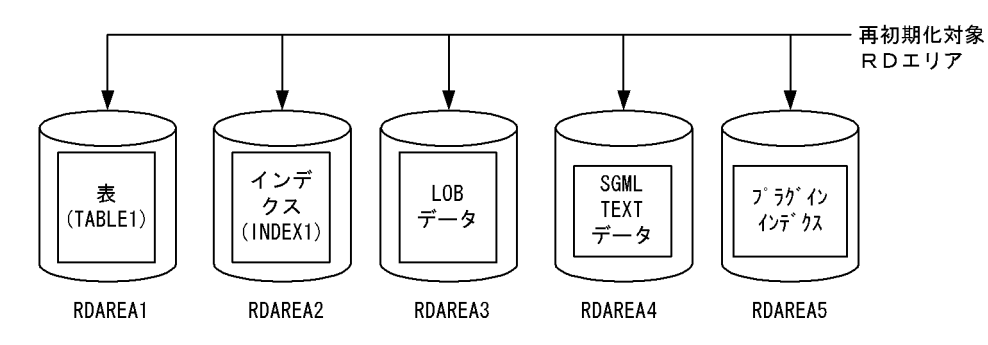

#### 〈手順〉

1. pdfstatfs コマンドで HiRDB ファイルシステム領域に空きがあるか確認します。

15. RD エリアの運用

2. HiRDB ファイルシステム領域を準備します。

3. pdhold コマンドで RDAERA1〜RDAREA5 を閉塞します。

4. pdlogswap -d sys -w コマンドで,システムログファイルをスワップします。

- 5. pdcopy コマンドでバックアップを取得します。
- 6. pdrorg コマンドの制御文ファイルを作成します。
- 7. pdrorg コマンドで TABLE1 のデータをアンロードします。
- 8. pdclose コマンドで RDAERA1〜RDAREA5 をクローズします。
- 9. pdmod コマンドの制御文ファイルを作成します。
- 10. pdmod コマンドで RDAERA1〜RDAREA5 を再初期化します。
- 11. pdopen コマンドで RDAERA1〜RDAREA5 をオープンします。
- 12. pdrorg コマンドの制御文ファイルを作成します。
- 13. pdrorg コマンドで TABLE1 のデータをリロードします。
- 14. pdlogswap -d sys -w コマンドで、システムログファイルをスワップします。
- 15. pdcopy コマンドでバックアップを取得します。
- 16. pdrels コマンドで RDAERA1〜RDAREA5 の閉塞を解除します。

手順の数字はこの後で説明している()とベルに対応しています。例えば、3の操作は(3)で説明し ています。

# (1) pdfstatfs コマンドで HiRDB ファイルシステム領域に空きがあるか確認 します

pdfstatfs /rdarea/area01 pdfstatfs /rdarea/area02 pdfstatfs /rdarea/area03 pdfstatfs /rdarea/area04 pdfstatfs /rdarea/area05

再初期化対象 RD エリアのすべての HiRDB ファイルシステム領域を確認してください。

#### (2) HiRDB ファイルシステム領域を準備します

(1)の結果, HiRDB ファイルシステム領域に空きがないとします。再初期化するときに RD エリアの容量 を大きくするため,次に示すどれかの方法で HiRDB ファイルシステム領域を準備してください。

1. 既存の HiRDB ファイルシステム領域より大きい HiRDB ファイルシステム領域を新規に割り当てる

2. 既存の HiRDB ファイルシステム領域に加えて新規の HiRDB ファイルシステム領域を割り当てる

3. 既存の HiRDB ファイルシステム領域を大きくする

pdfmkfs -n 100 -l 10 -k DB -i /rdarea/area11 pdfmkfs -n 100 -l 10 -k DB -i /rdarea/area12 pdfmkfs -n 100 -l 10 -k DB -i /rdarea/area13 pdfmkfs -n 100 -l 10 -k DB -i /rdarea/area14 pdfmkfs -n 100 -l 10 -k DB -i /rdarea/area15

# (3) pdhold コマンドで RDAERA1〜RDAREA5 を閉塞します

pdhold -r RDAREA1,RDAREA2,RDAREA3,RDAREA4,RDAREA5

# (4) pdlogswap -d sys -w コマンドで、システムログファイルをスワップし ます

pdlogswap -d sys -w

## (5) pdcopy コマンドでバックアップを取得します

pdcopy -m /rdarea/mast/mast01 -M r -a -b /pdcopy/backup01 -p /pdcopy/list01

〔説明〕

-m:マスタディレクトリ用 RD エリアの先頭の HiRDB ファイル名称を指定します。

-M:バックアップ取得モードを指定します。

-a:このオプションを指定すると、全 RD エリアのバックアップを取得します。RD エリアを再初期化 すると,[「同時にバックアップを取得する必要がある RD エリア」](#page-236-0)で説明している RD エリアが更新さ れるため, 6.3 で説明している RD エリアのバックアップを取得する必要があります。ここでは全 RD エリアのバックアップを取得します。

-b:バックアップファイル名を指定します。

-p:pdcopy コマンドの処理結果リストの出力先を指定します。

バックアップの取得については,[「バックアップの取得方法](#page-229-0)」を参照してください。

#### (6) pdrorg コマンドの制御文ファイルを作成します

pdrorg コマンドの unload 文を記述した制御文ファイル(/pdrorg/unld01)を作成します。制御文ファ イルの内容を次に示します。

unload /unld/unldfile

〔説明〕

アンロードファイルの名称を指定します。

# (7) pdrorg コマンドで TABLE1 のデータをアンロードします

pdrorg -k unld -j -t TABLE1 /pdrorg/unld01

#### 〔説明〕

-k:アンロードをするため unld を指定します。

-j:次に示す表をアンロードする場合に指定します。

- ・LOB 列がある表
- ・LOB 属性の抽象データ型を定義した表

-t:アンロードする表の名称を指定します。

/pdrorg/unld01:(6)で作成した pdrorg コマンドの制御文ファイル名を指定します。

# (8) pdclose コマンドで RDAERA1〜RDAREA5 をクローズします

pdclose -r RDAREA1,RDAREA2,RDAREA3,RDAREA4,RDAREA5

### (9) pdmod コマンドの制御文ファイルを作成します

pdmod コマンドの initialize rdarea 文を記述した制御文ファイル (/pdmod/init01) を作成します。制 御文ファイルの内容を次に示します。

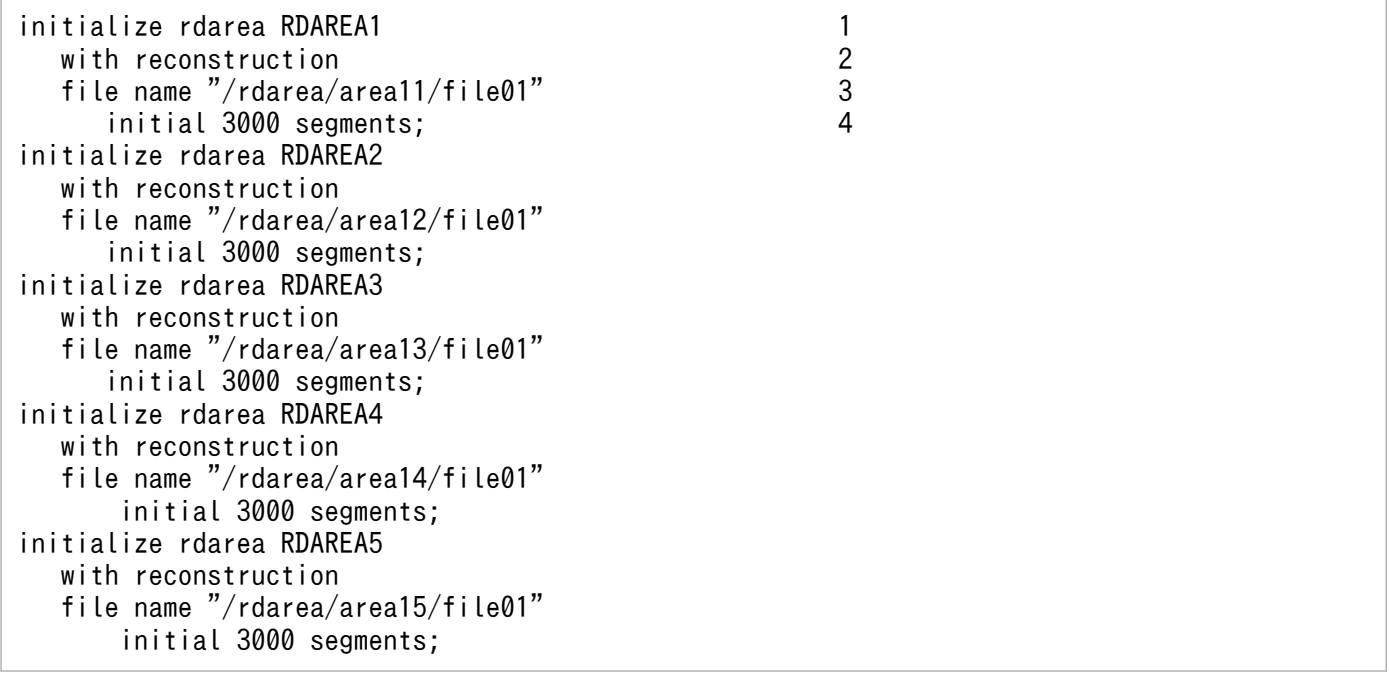

#### 〔説明〕

再初期化する RD エリアには新規追加した HiRDB ファイルシステム領域を割り当てます。

1. 再初期化する RD エリアを指定します。

2. 再初期化前とファイル構成が変わるため, with reconstruction を指定します。

3. RD エリアを構成する HiRDB ファイルを指定します。

4. HiRDB ファイルのセグメント数を指定します。

### (10) pdmod コマンドで RDAERA1〜RDAREA5 を再初期化します

pdmod -a /pdmod/init01

〔説明〕

-a:(9)で作成した pdmod コマンドの制御文ファイル名を指定します。

#### ■参考

RDAREA1 の再初期化時, KFPX14255-W, KFPX24231-W, 及び KFPX24242-W の RD エリア状態不正メッセージが出力されます。これは,RDAREA2〜RDAREA5 を同時に再初期 化しているためで問題はありません。また、RDAREA2, RDAREA4, RDAREA5 の再初期化 時,インデクスが未完状態に,LOB 属性の抽象データ型がアクセス禁止状態になりますが, (13)のデータのリロード時にそれぞれ解除されるため問題ありません。

# (11) pdopen コマンドで RDAERA1〜RDAREA5 をオープンします

pdopen -r RDAREA1,RDAREA2,RDAREA3,RDAREA4,RDAREA5

## (12) pdrorg コマンドの制御文ファイルを作成します

pdrorg コマンドの unload 文, index 文, 及び sort 文を記述した制御文ファイル (/pdrorg/reld01) を 作成します。制御文ファイルの内容を次に示します。

unload /unld/unldfile 1 index INDEX1 /unld/index\_inf 2<br>sort /tmp/sortwork 3 sort /tmp/sortwork

〔説明〕

1. アンロードファイルの名称を指定します。

2. インデクス識別子 (INDEX1),及びインデクス情報ファイル名 (/unld/index\_inf) を指定します。

3. ソート用ワークディレクトリの名称を指定します。

# (13) pdrorg コマンドで TABLE1 のデータをリロードします

pdrorg -k reld -j -t TABLE1 /pdrorg/reld01

〔説明〕

-k:リロードをするために reld を指定します。

-j:次に示す表をリロードする場合に指定します。

・LOB 列がある表

・LOB 属性の抽象データ型を定義した表

-t:リロードする表の名称を指定します。

/pdrorg/reld01:(12)で作成した pdrorg コマンドの制御文ファイル名を指定します。

# (14) pdlogswap -d sys -w コマンドで,システムログファイルをスワップ します

pdlogswap -d sys -w

#### (15) pdcopy コマンドでバックアップを取得します

pdcopy -m /rdarea/mast/mast01 -M r -a -b /pdcopy/backup02 -p /pdcopy/list02

RD エリアを再初期化すると,[「同時にバックアップを取得する必要がある RD エリア」](#page-236-0)で説明している RD エリアが更新されるため、6.3 で説明している RD エリアのバックアップを取得する必要があります。 ここでは全 RD エリアのバックアップを取得します。バックアップの取得については,[「バックアップの取](#page-229-0) [得方法](#page-229-0)」を参照してください。

#### (16) pdrels コマンドで RDAERA1〜RDAREA5 の閉塞を解除します

pdrels -r RDAREA1,RDAREA2,RDAREA3,RDAREA4,RDAREA5

コマンドの実行後,実行結果が正しいかどうか確認することをお勧めします。コマンドの実行結果の確認 方法については,マニュアル「HiRDB Version 9 コマンドリファレンス」を参照してください。

# 15.4.9 例題8(表に関連する全 RD エリアを再初期化してデータの回復を UAP で行う場合)

ユーザ用 RD エリア (RDAREA1. RDAREA2) とユーザ LOB 用 RD エリア (RDAREA3, RDAREA4, RDAREA5)を再初期化します。このとき,RD エリアの容量を大きくします。

- RDAREA1 には,表(TABLE1)の LOB 列構成基表及び抽象データ型列構成基表が格納されていま す。TABLE1 には,プラグインが提供する抽象データ型(SGMLTEXT 型)が定義されています。
- TABLE1 にはインデクス(INDEX1)が定義されています。インデクスはユーザ用 RD エリア (RDAREA2)に格納されています。
- LOB データは. ユーザ LOB 用 RD エリア (RDAREA3) に格納されています。
- SGMLTEXT データは,ユーザ LOB 用 RD エリア(RDAREA4)に格納されています。

• プラグインインデクスは,ユーザ LOB 用 RD エリア(RDAREA5)に格納されています。

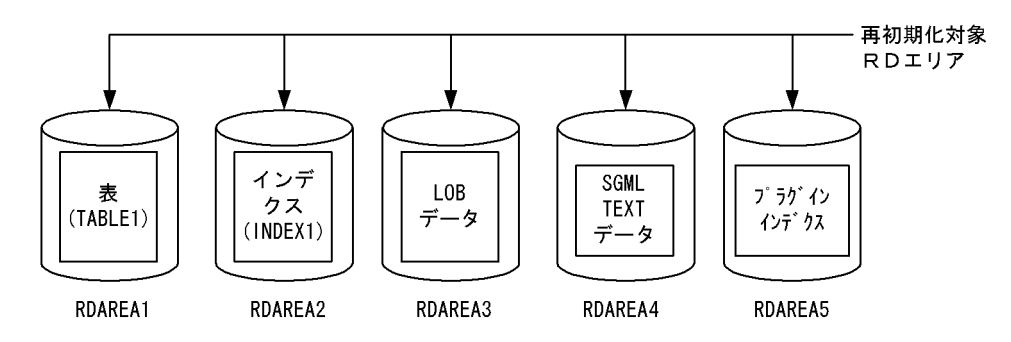

〈手順〉

- 1. pdfstatfs コマンドで HiRDB ファイルシステム領域に空きがあるか確認します。
- 2. HiRDB ファイルシステム領域を準備します。
- 3. pdhold コマンドで RDAERA1〜RDAREA5 を閉塞及びクローズ状態にします。
- 4. pdlogswap -d sys -w コマンドで,システムログファイルをスワップします。
- 5. pdcopy コマンドでバックアップを取得します。
- 6. pdmod コマンドの制御文ファイルを作成します。
- 7. pdmod コマンドで RDAERA2〜RDAREA5 を再初期化します。
- 8. pdrels コマンドで RDAREA2〜RDAREA5 を閉塞解除してオープン状態にします。
- 9. pdmod コマンドの制御文ファイルを作成します。
- 10. pdmod コマンドで RDAREA1 を再初期化します。
- 11. pdrels コマンドで RDAREA1 を閉塞解除してオープン状態にします。
- 12. UAP を実行します。
- 13. pdlogswap -d sys -w コマンドで、システムログファイルをスワップします。
- 14. pdcopy コマンドでバックアップを取得します。

手順の数字はこの後で説明している() レベルに対応しています。例えば、3の操作は(3)で説明し ています。

# (1) pdfstatfs コマンドで HiRDB ファイルシステム領域に空きがあるか確認 します

pdfstatfs /rdarea/area01 pdfstatfs /rdarea/area02 pdfstatfs /rdarea/area03 pdfstatfs /rdarea/area04 pdfstatfs /rdarea/area05

再初期化対象 RD エリアのすべての HiRDB ファイルシステム領域を確認してください。

# (2) HiRDB ファイルシステム領域を準備します

(1)の結果、HiRDB ファイルシステム領域に空きがないとします。再初期化するときに RD エリアの容量 を大きくするため,次に示すどれかの方法で HiRDB ファイルシステム領域を準備してください。

1. 既存の HiRDB ファイルシステム領域より大きい HiRDB ファイルシステム領域を新規に割り当てる 2. 既存の HiRDB ファイルシステム領域に加えて新規の HiRDB ファイルシステム領域を割り当てる 3. 既存の HiRDB ファイルシステム領域を大きくする

ここでは,1 の方法で HiRDB ファイルシステム領域を準備します。

pdfmkfs -n 100 -l 10 -k DB -i /rdarea/area11 pdfmkfs -n 100 -l 10 -k DB -i /rdarea/area12 pdfmkfs -n 100 -l 10 -k DB -i /rdarea/area13 pdfmkfs -n 100 -l 10 -k DB -i /rdarea/area14 pdfmkfs -n 100 -l 10 -k DB -i /rdarea/area15

# (3) pdhold コマンドで RDAERA1〜RDAREA5 を閉塞及びクローズ状態に します

pdhold -r RDAREA1,RDAREA2,RDAREA3,RDAREA4,RDAREA5 -c

# (4) pdlogswap -d sys -w コマンドで, システムログファイルをスワップし ます

pdlogswap -d sys -w

# (5) pdcopy コマンドでバックアップを取得します

pdcopy -m /rdarea/mast/mast01 -M r -a -b /pdcopy/backup01 -p /pdcopy/list01

〔説明〕

-m:マスタディレクトリ用 RD エリアの先頭の HiRDB ファイル名称を指定します。

-M:バックアップ取得モードを指定します。

-a:このオプションを指定すると、全 RD エリアのバックアップを取得します。RD エリアを再初期化 すると,[「同時にバックアップを取得する必要がある RD エリア」](#page-236-0)で説明している RD エリアが更新さ れるため, 6.3 で説明している RD エリアのバックアップを取得する必要があります。ここでは全 RD エリアのバックアップを取得します。

-b:バックアップファイル名を指定します。

-p:pdcopy コマンドの処理結果リストの出力先を指定します。

バックアップの取得については,[「バックアップの取得方法](#page-229-0)」を参照してください。
# (6) pdmod コマンドの制御文ファイルを作成します

pdmod コマンドの initialize rdarea 文を記述した制御文ファイル (/pdmod/init01) を作成します。制 御文ファイルの内容を次に示します。

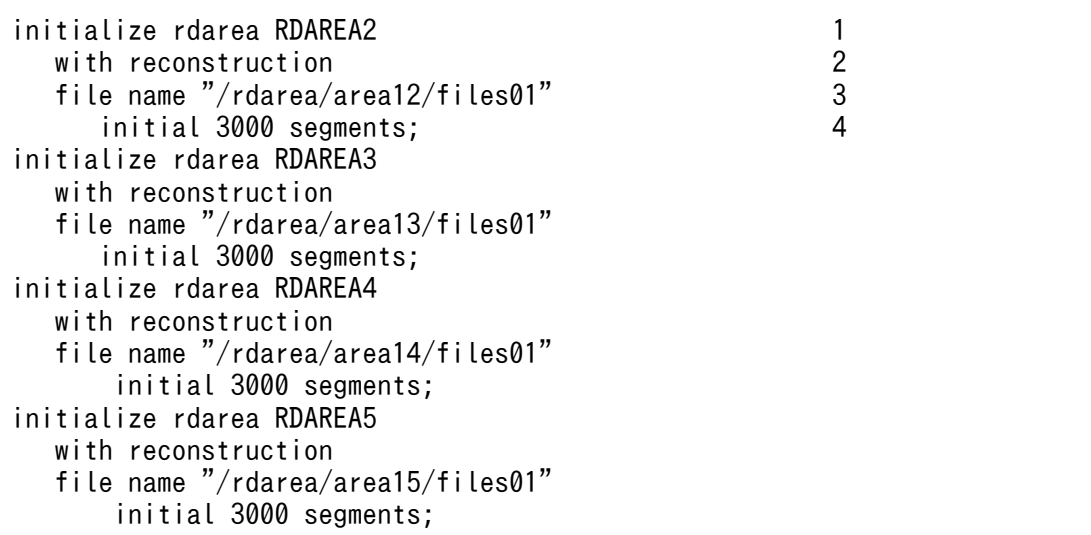

〔説明〕

再初期化する RD エリアには新規追加した HiRDB ファイルシステム領域を割り当てます。

1. 再初期化する RD エリアを指定します。

2. 再初期化前とファイル構成が変わるため, with reconstruction を指定します。

3. RD エリアを構成する HiRDB ファイルを指定します。

4. HiRDB ファイルのセグメント数を指定します。

## (7) pdmod コマンドで RDAERA2〜RDAREA5 を再初期化します

pdmod -a /pdmod/init01

〔説明〕

-a:(6)で作成した pdmod コマンドの制御文ファイル名を指定します。

#### 参考

RDAREA2, RDAREA4, RDAREA5 の再初期化時,インデクスが未完状態に,LOB 属性の 抽象データ型がアクセス禁止状態になりますが,(10)の RDAREA1 の再初期化時にそれぞれ解 除されるため問題ありません。

# (8) pdrels コマンドで RDAREA2〜RDAREA5 を閉塞解除してオープン状態 にします

pdrels -r RDAREA2,RDAREA3,RDAREA4,RDAREA5 -o

## (9) pdmod コマンドの制御文ファイルを作成します

pdmod コマンドの initialize rdarea 文を記述した制御文ファイル (/pdmod/init02) を作成します。制 御文ファイルの内容を次に示します。

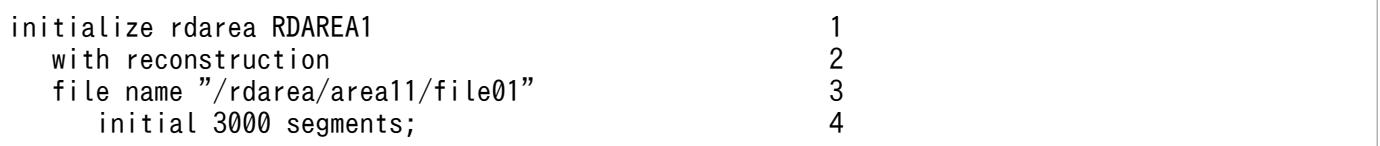

〔説明〕

RDAREA1 には新規追加した HiRDB ファイルシステム領域を割り当てます。

1. 再初期化する RD エリア(RDAREA1)を指定します。

2. 再初期化前とファイル構成が変わるため, with reconstruction を指定します。

3. RD エリアを構成する HiRDB ファイルを指定します。

4. HiRDB ファイルのセグメント数を指定します。

### (10) pdmod コマンドで RDAREA1 を再初期化します

pdmod -a /pdmod/init02

〔説明〕

-a:(9)で作成した pdmod コマンドの制御文ファイル名を指定します。

# (11) pdrels コマンドで RDAREA1 を閉塞解除してオープン状態にします

pdrels -r RDAREA1 -o

### (12) UAP を実行します

TABLE1 にデータを挿入する UAP を実行してデータを回復します。

# (13) pdlogswap -d sys -w コマンドで,システムログファイルをスワップ します

pdlogswap -d sys -w

15. RD エリアの運用

## (14) pdcopy コマンドでバックアップを取得します

pdcopy -m /rdarea/mast/mast01 -M r -a -b /pdcopy/backup02 -p /pdcopy/list02

RD エリアを再初期化すると,[「同時にバックアップを取得する必要がある RD エリア」](#page-236-0)で説明している RD エリアが更新されるため,6.3 で説明している RD エリアのバックアップを取得する必要があります。 ここでは全 RD エリアのバックアップを取得します。バックアップの取得については,[「バックアップの取](#page-229-0) [得方法](#page-229-0)」を参照してください。

コマンドの実行後、実行結果が正しいかどうか確認することをお勧めします。コマンドの実行結果の確認 方法については,マニュアル「HiRDB Version 9 コマンドリファレンス」を参照してください。

#### 15.4.10 例題9 (RD エリアのディスク配置を変更する場合)

ユーザ用 RD エリア (RDAREA1, RDAREA2) とユーザ LOB 用 RD エリア (RDAREA3, RDAREA4, RDAREA5)を再初期化します。このとき、RD エリアのディスク配置を/rdarea から/rdarea2 に変更し ます。

- RDAREA1には表 (TABLE1)の LOB 列構成基表及び抽象データ型列構成基表が格納されています。 TABLE1 には,プラグインが提供する抽象データ型(SGMLTEXT 型)が定義されています。
- TABLE1 にはインデクス(INDEX1)が定義されています。インデクスはユーザ用 RD エリア (RDAREA2)に格納されています。
- LOB データは,ユーザ LOB 用 RD エリア(RDAREA3)に格納されています。
- SGMLTEXT データは,ユーザ LOB 用 RD エリア(RDAREA4)に格納されています。
- プラグインインデクスは,ユーザ LOB 用 RD エリア(RDAREA5)に格納されています。

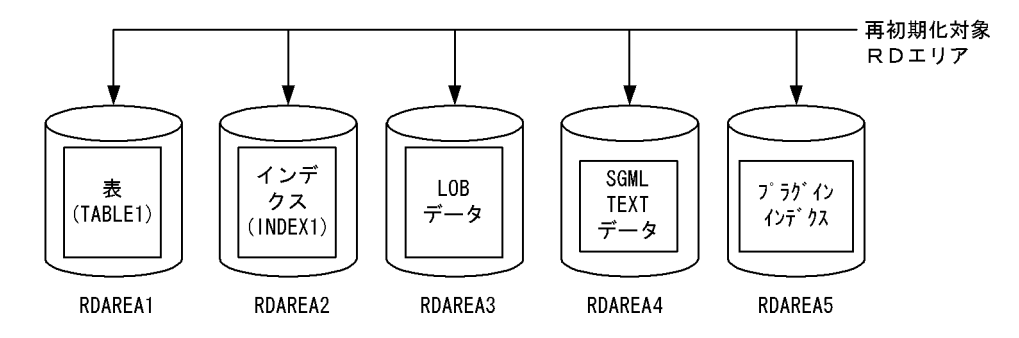

〈手順〉

- 1. HiRDB ファイルシステム領域を準備します。
- 2. pdhold コマンドで RDAERA1〜RDAREA5 を閉塞します。
- 3. pdlogswap -d sys -w コマンドで、システムログファイルをスワップします。
- 4. pdcopy コマンドでバックアップを取得します。
- 5. pdrorg コマンドの制御文ファイルを作成します。
- 6. pdrorg コマンドで TABLE1 のデータをアンロードします。
- 7. pdclose コマンドで RDAERA1〜RDAREA5 をクローズします。
- 8. pdmod コマンドの制御文ファイルを作成します。
- 9. pdmod コマンドで RDAERA1〜RDAREA5 を再初期化します。
- 10. pdopen コマンドで RDAERA1〜RDAREA5 をオープンします。
- 11. pdrorg コマンドの制御文ファイルを作成します。
- 12. pdrorg コマンドで TABLE1 のデータをリロードします。
- 13. pdlogswap -d sys -w コマンドで,システムログファイルをスワップします。
- 14. pdcopy コマンドでバックアップを取得します。
- 15. pdrels コマンドで RDAERA1〜RDAREA5 の閉塞を解除します。

手順の数字はこの後で説明している()しべルに対応しています。例えば、3の操作は(3)で説明し ています。

#### (1) HiRDB ファイルシステム領域を準備します

新しく RD エリアを配置するディスク(/rdarea2)に HiRDB ファイルシステム領域を準備してください。

pdfmkfs -n 100 -l 10 -k DB -i /rdarea2/area11 pdfmkfs -n 100 -l 10 -k DB -i /rdarea2/area12 pdfmkfs -n 100 -l 10 -k DB -i /rdarea2/area13 pdfmkfs -n 100 -l 10 -k DB -i /rdarea2/area14 pdfmkfs -n 100 -l 10 -k DB -i /rdarea2/area15

-n 及び-l オプションには,変更前のディスク(/rdarea)に作成していた HiRDB ファイルシステム領域 と同じか,又は大きい値を指定してください。

## (2) pdhold コマンドで RDAERA1〜RDAREA5 を閉塞します

pdhold -r RDAREA1,RDAREA2,RDAREA3,RDAREA4,RDAREA5

# (3) pdlogswap -d sys -w コマンドで、システムログファイルをスワップし ます

pdlogswap -d sys -w

## (4) pdcopy コマンドでバックアップを取得します

pdcopy -m /rdarea/mast/mast01 -M r -a -b /pdcopy/backup01 -p /pdcopy/list01

〔説明〕

-m:マスタディレクトリ用 RD エリアの先頭の HiRDB ファイル名称を指定します。

-M:バックアップ取得モードを指定します。

-a:このオプションを指定すると,全 RD エリアのバックアップを取得します。RD エリアを再初期化 すると,[「同時にバックアップを取得する必要がある RD エリア」](#page-236-0)で説明している RD エリアが更新さ れるため, 6.3 で説明している RD エリアのバックアップを取得する必要があります。ここでは全 RD エリアのバックアップを取得します。

-b:バックアップファイル名を指定します。

-p:pdcopy コマンドの処理結果リストの出力先を指定します。

バックアップの取得については,[「バックアップの取得方法](#page-229-0)」を参照してください。

# (5) pdrorg コマンドの制御文ファイルを作成します

pdrorg コマンドの unload 文を記述した制御文ファイル(/pdrorg/unld01)を作成します。制御文ファ イルの内容を次に示します。

unload /unld/unldfile

〔説明〕

アンロードファイルの名称を指定します。

## (6) pdrorg コマンドで TABLE1 のデータをアンロードします

pdrorg -k unld -j -t TABLE1 /pdrorg/unld01

〔説明〕

-k:アンロードをするため unld を指定します。

-j:次に示す表をアンロードする場合に指定します。

- ・LOB 列がある表
- ・LOB 属性の抽象データ型を定義した表
- -t:アンロードする表の名称を指定します。

/pdrorg/unld01:(5)で作成した pdrorg コマンドの制御文ファイル名を指定します。

## (7) pdclose コマンドで RDAERA1〜RDAREA5 をクローズします

pdclose -r RDAREA1, RDAREA2, RDAREA3, RDAREA4, RDAREA5

# (8) pdmod コマンドの制御文ファイルを作成します

pdmod コマンドの initialize rdarea 文を記述した制御文ファイル (/pdmod/init01) を作成します。制 御文ファイルの内容を次に示します。

15. RD エリアの運用

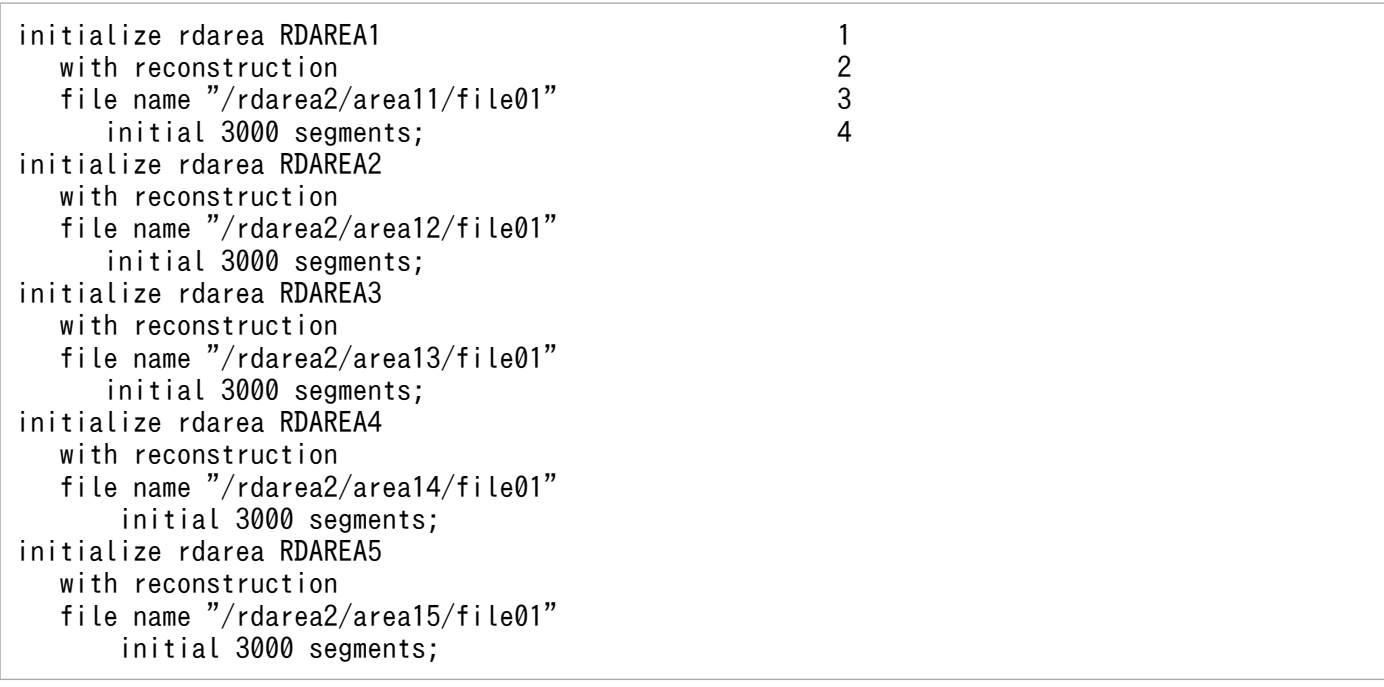

〔説明〕

再初期化する RD エリアには新規追加した HiRDB ファイルシステム領域を割り当てます。

- 1. 再初期化する RD エリアを指定します。
- 2. 再初期化前とファイル構成が変わるため, with reconstruction を指定します。
- 3. RD エリアを構成する HiRDB ファイルを指定します。新しく RD エリアを配置するディスク(/ rdarea2)を指定します。
- 4. HiRDB ファイルのセグメント数を指定します。変更前のディスク (/rdarea) に作成していた HiRDB ファイルと同じか,又は大きい値を指定してください。

## (9) pdmod コマンドで RDAERA1〜RDAREA5 を再初期化します

pdmod -a /pdmod/init01

#### 〔説明〕

-a:(8)で作成した pdmod コマンドの制御文ファイル名を指定します。

#### ■参考

RDAREA1 の再初期化時, KFPX14255-W, KFPX24231-W, 及び KFPX24242-W の RD エリア状態不正メッセージが出力されます。これは、RDAREA2~RDAREA5 を同時に再初期 化しているためで問題はありません。また,RDAREA2,RDAREA4,RDAREA5 の再初期化 時,インデクスが未完状態に,LOB 属性の抽象データ型がアクセス禁止状態になりますが, (12)のデータのリロード時にそれぞれ解除されるため問題ありません。

## (10) pdopen コマンドで RDAERA1〜RDAREA5 をオープンします

pdopen -r RDAREA1,RDAREA2,RDAREA3,RDAREA4,RDAREA5

## (11) pdrorg コマンドの制御文ファイルを作成します

pdrorg コマンドの unload 文, index 文, 及び sort 文を記述した制御文ファイル (/pdrorg/reld01) を 作成します。制御文ファイルの内容を次に示します。

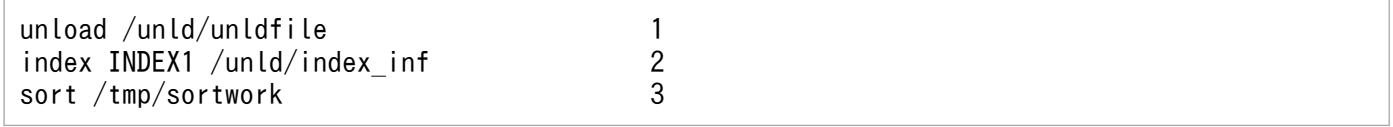

〔説明〕

1. アンロードファイルの名称を指定します。

2. インデクス識別子(INDEX1),及びインデクス情報ファイル名(/unld/index\_inf)を指定します。

3. ソート用ワークディレクトリの名称を指定します。

## (12) pdrorg コマンドで TABLE1 のデータをリロードします

pdrorg -k reld -j -t TABLE1 /pdrorg/reld01

〔説明〕

-k:リロードをするために reld を指定します。

-j:次に示す表をリロードする場合に指定します。

・LOB 列がある表

・LOB 属性の抽象データ型を定義した表

-t:リロードする表の名称を指定します。

/pdrorg/reld01:(11)で作成した pdrorg コマンドの制御文ファイル名を指定します。

## (13) pdlogswap -d sys -w コマンドで,システムログファイルをスワップ します

pdlogswap -d sys -w

## (14) pdcopy コマンドでバックアップを取得します

pdcopy -m /rdarea/mast/mast01 -M r -a -b /pdcopy/backup02 -p /pdcopy/list02

RD エリアを再初期化すると,[「同時にバックアップを取得する必要がある RD エリア」](#page-236-0)で説明している RD エリアが更新されるため,6.3 で説明している RD エリアのバックアップを取得する必要があります。

15. RD エリアの運用

ここでは全 RD エリアのバックアップを取得します。バックアップの取得については,[「バックアップの取](#page-229-0) [得方法](#page-229-0)」を参照してください。

# (15) pdrels コマンドで RDAERA1〜RDAREA5 の閉塞を解除します

pdrels -r RDAREA1, RDAREA2, RDAREA3, RDAREA4, RDAREA5

コマンドの実行後、実行結果が正しいかどうか確認することをお勧めします。コマンドの実行結果の確認 方法については,マニュアル「HiRDB Version 9 コマンドリファレンス」を参照してください。

## 15.5 RD エリア名を変更する方法(RD エリアの属性変更)

#### 実行者 HiRDB 管理者

データベース構成変更ユティリティ (pdmod コマンド)の alter rdarea 文で、RD エリア名を変更でき ます。

#### 15.5.1 RD エリア名を変更する前に

#### (1) 名称を変更できる RD エリア

マスタディレクトリ用 RD エリア以外のすべての RD エリアの名称を変更できます。

#### (2) RD エリア名の変更に伴う作業

RD エリア名を変更すると,定義情報や UAP などに指定している RD エリア名もすべて変更する必要があ ります。そのため,変更する RD エリアの名称を指定している箇所を調査しておいてください。

RD エリア名を変更した場合に必要な作業を次の表に示します。この表の項目以外にも RD エリア名を指 定している箇所があれば,変更が必要です。

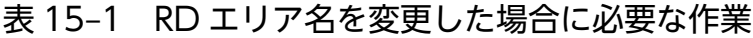

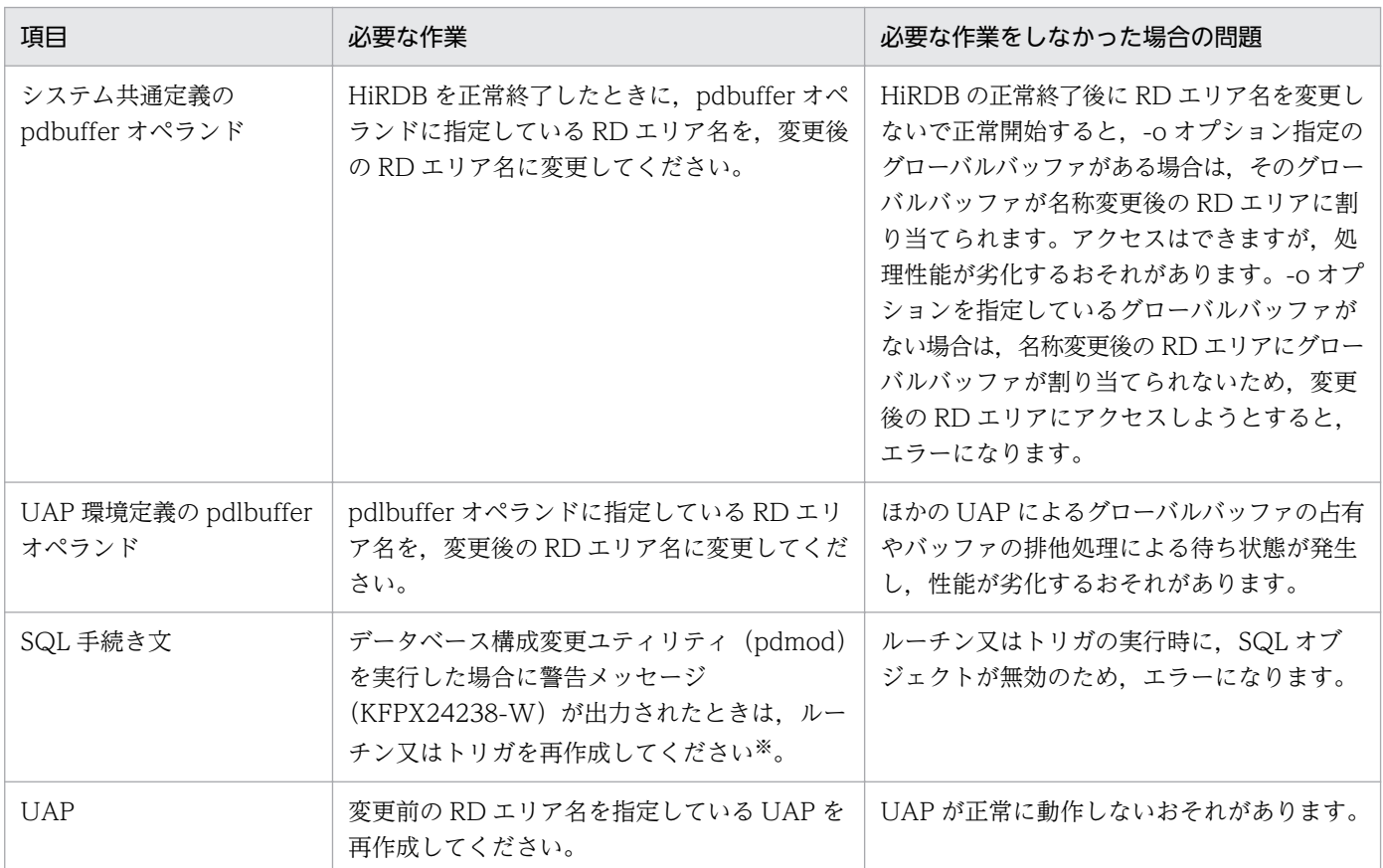

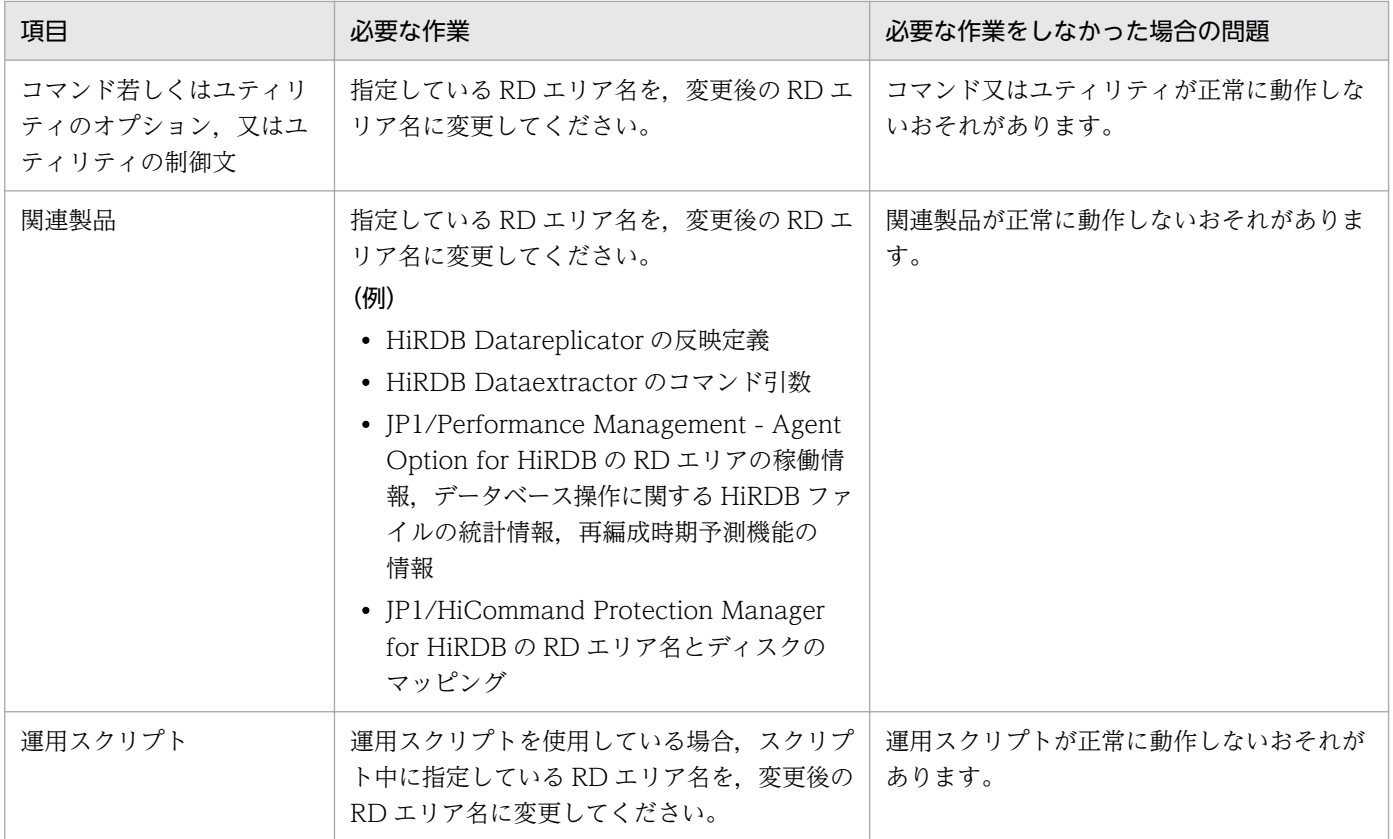

注※

ルーチンを再作成する手順を次に示します。

- 1. ALTER ROUTINE を実行し、ルーチン又はトリガを再作成します。 SQL 手続き文中に変更前の RD エリア名を指定しているルーチン又はトリガは、ALTER ROUTINE 実行時にエラーとなります。
- 2. GET DIAGNOSTICS を実行し、ALTER ROUTINE の診断情報でエラーとなったルーチン又は トリガを確認します。
- 3. DROP PROCEDURE 又は DROP TRIGGER でエラーとなったルーチン又はトリガを削除します。
- 4. SQL 手続き文中の RD エリア名を、変更後の RD エリア名に変更します。

5. CREATE PROCEDURE 又は CREATE TRIGGER でルーチン又はトリガを再作成します。

## (3) 注意事項

- 1. 名称を変更する RD エリアは、pdhold -c コマンドで閉塞かつクローズ状態にしておきます。ただし, データディクショナリ用 RD エリア及びデータディレクトリ用 RD エリアは、閉塞かつオープン状態に しておきます。
- 2. 名称を変更した RD エリアを使用するには、pdrels -o コマンドで閉塞状態を解除してオープン状態に する必要があります。
- 3. データベース再編成ユティリティ (pdrorg) で LOB 列を含む表を再編成する場合, データをアンロー ドしてからリロードするまでに,LOB データが格納されている RD エリアの名称を変更しないでくだ さい。リロードする前に RD エリア名を変更すると,リロード時にエラーになります。
- 4. インデクス情報出力モード (-i n オプション)でデータベース作成ユティリティ (pdload) 又はデー タベース再編成ユティリティ(pdrorg)を実行して,後でインデクスを作成する場合,インデクス情 報ファイルを出力してからインデクスを作成するまでに,インデクスを格納している RD エリアの名称 を変更しないでください。インデクス作成前に RD エリア名を変更すると,インデクス作成時にエラー となります。
- 5. プラグインインデクスの遅延一括作成をする場合,プラグインインデクスを格納している RD エリア名 を変更しないでください。プラグインインデクスの一括作成前に RD エリア名を変更すると、プラグイ ンインデクスの一括作成ができなくなります。
- 6. 更新可能なオンライン再編成を行う場合,準備を開始してから運用を完了するまで,関連する RD エリ アの名称を変更しないでください。RD エリア名を変更すると. 更新可能なオンライン再編成が正常に 動作しないおそれがあります。準備及び運用の詳細については,マニュアル「インナレプリカ機能 HiRDB Staticizer Option Version 9」を参照してください。

### 15.5.2 例題

ユーザ用 RD エリア RDAREA01 の名称を RDAREA10 に変更します。

〈手順〉

- 1. 名称を変更する RD エリアを pdhold コマンドで閉塞かつクローズ状態にします。
- 2. pdmod コマンドの制御文ファイルを作成します。
- 3. pdmod コマンドで RD エリア名を変更します。
- 4. pdlogswap -d sys -w コマンドで,システムログファイルをスワップします。
- 5. pdcopy コマンドでバックアップを取得します。
- 6. 名称を変更した RD エリアを pdrels コマンドで閉塞を解除しオープン状態にします。

手順の数字はこの後で説明している() レベルに対応しています。例えば、3の操作は(3)で説明し ています。

# (1) 名称を変更する RD エリアを pdhold コマンドで閉塞かつクローズ状態 にします

pdhold -r RDAREA01 -c

# (2) pdmod コマンドの制御文ファイルを作成します

pdmod コマンドの alter rdarea 文を記述した制御文ファイル (/pdmod/alter01) を作成します。制御 文ファイルの内容を次に示します。

alter rdarea RDAREA01 rename rdarea to RDAREA10;

〔説明〕

RDAREA01 の名称を RDAREA10 に変更します。

## (3) pdmod コマンドで RD エリア名を変更します

pdmod -a /pdmod/alter01

〔説明〕

-a:(2)で作成した pdmod コマンドの制御文ファイル名を指定します。

# (4) pdlogswap -d sys -w コマンドで、システムログファイルをスワップし ます

pdlogswap -d sys -w

## (5) pdcopy コマンドでバックアップを取得します

RD エリア名を変更すると,マスタディレクトリ用 RD エリア及びデータディクショナリ用 RD エリアが 更新されます。RD エリア名変更後に障害が発生した場合,最新の状態に回復するために,バックアップ を取得します。ここでバックアップを取得していないと,回復する手順が煩雑になります。バックアップ の取得については,「[バックアップの取得方法」](#page-229-0)を,バックアップを取得していない場合の回復方法につい ては,「[RD エリア名変更時にバックアップを取得していなかった場合の回復方法](#page-912-0)」を参照してください。

pdcopy -m /rdarea/mast/mast01 -M r -r RDMAST, RDDIC, RDAREA10 -b /pdcopy/backup01 -p /pdcopy/ list01

〔説明〕

-m:マスタディレクトリ用 RD エリアの先頭の HiRDB ファイル名称を指定します。

-M:バックアップ取得モードを指定します。

-r:バックアップを取得する RD エリアの名称を指定します。

-b:バックアップファイル名を指定します。

-p:pdcopy コマンドの実行結果リストの出力ファイル名を指定します。

## <span id="page-912-0"></span>(6) 名称を変更した RD エリアを pdrels コマンドで閉塞を解除しオープン状 態にします

pdrels -r RDAREA10 -o

コマンドの実行後、実行結果が正しいかどうか確認することをお勧めします。コマンドの実行結果の確認 方法については,マニュアル「HiRDB Version 9 コマンドリファレンス」を参照してください。

# 15.5.3 RD エリア名変更時にバックアップを取得していなかった場合の回復 方法

RD エリア名変更時に次に示す RD エリアのバックアップを取得していなかった場合、名称を変更した RD エリアを最新の状態に回復する方法について説明します。

- 変更した RD エリア
- マスタディレクトリ用 RD エリア
- データディクショナリ用 RD エリア

この場合.次の2段階に分けてデータベースを回復する必要があります。

1. RD エリア名を変更する(pdmod コマンド実行)直前の状態まで回復する

2. RD エリア名を変更し,それ以降の更新を手動で反映する

それぞれについて説明します。

# (1) RD エリア名を変更する(pdmod コマンド実行)直前の状態まで回復 する

マスタディレクトリ用 RD エリア,データディクショナリ用 RD エリア,名称を変更した RD エリアの順 に,それまでのバックアップファイルとアンロードログファイルを使用して,名称変更直前の状態まで回 復します。データディクショナリ用 RD エリアを回復しないで、先に名称を変更した RD エリアを回復し ようとすると,RD エリアを閉塞状態にできません。次に示す手順で回復してください。

1. pdstop コマンドで HiRDB を正常終了します。

- 2. pdstart -r コマンドで HiRDB を開始します。
- 3. マスタディレクトリ用 RD エリアを, 名称変更直前の状態まで回復します。
- -T オプションを指定して,データベース回復ユティリティ(pdrstr)を実行します。-T オプションに は,RD エリア名を変更した時刻の 1 秒前を指定します。
- 4. pdstop コマンドで HiRDB を正常終了します。

5. pdstart コマンドで HiRDB を正常開始します。

- 6. pdhold 及び pdclose コマンドでデータディクショナリ用 RD エリアを閉塞かつクローズ状態にします。 7. データディクショナリ用 RD エリアを,名称変更直前の状態まで回復します。
- -T オプションを指定して,データベース回復ユティリティ(pdrstr)を実行します。-T オプションに は,RD エリア名を変更した時刻の 1 秒前を指定します。
- 8. pdhold 及び pdclose コマンドで名称を変更した RD エリアを閉塞かつクローズ状態にします。
- 9. 名称を変更した RD エリアを名称変更直前の状態まで回復します。

-T オプションを指定して,データベース回復ユティリティ(pdrstr)を実行します。-T オプションに は,RD エリア名を変更した時刻の 1 秒前を指定します。

10. pdrels 及び pdopen コマンドで RD エリアの閉塞を解除し,オープン状態にします。

# (2) RD エリア名を変更し,それ以降の更新を手動で反映する

pdmod コマンドで RD エリア名を変更し、障害発生時点までの更新を手動で反映します。

### 15.6 RD エリアのオープン契機を変更する方法 (RD エリアの属性変更)

実行者 HiRDB 管理者

データベース構成変更ユティリティ (pdmod コマンド)の alter rdarea 文で、RD エリアのオープン契 機を変更できます。

#### 15.6.1 RD エリアのオープン契機を変更する前に

### (1) RD エリアのオープン契機とは

RD エリアのオープン契機とは、HiRDB が行う RD エリアのオープン処理の実施時期のことです。通常. RD エリアのオープン処理は HiRDB の開始時に行われます。このため,RD エリアの数に比例して HiRDB の開始時間が長くなります。この RD エリアのオープン処理を HiRDB 開始時に行わないで、RD エリア へのアクセス処理が発生したときに行うことができます。このように RD エリアのオープン契機を変更で きます。RD エリアのオープン契機には,次の表に示す三つの属性があります。

| 属性              | 初期状態       | オープン契機                                                      | クローズ契機                                     | 長所                                                                      | 短所                                            |
|-----------------|------------|-------------------------------------------------------------|--------------------------------------------|-------------------------------------------------------------------------|-----------------------------------------------|
| <b>INITIAL</b>  | オープン<br>状態 | • HiRDB 開始時<br>• pdopen コマンド<br>実行時                         | pdclose コマンド実<br>行時                        | 初回 SQL から高速<br>実行                                                       | システムの開始に<br>時間が掛かる                            |
| <b>DEFER</b>    | クローズ<br>状態 | • RDエリアの初回ア<br>クセス時<br>• pdopen コマンド<br>実行時                 | pdclose コマンド実<br>行時                        | • システムの開始<br>が高速<br>• 初回アクセス以<br>後は通常 SQL<br>も高速                        | 各 RD エリアの初<br>回アクセスに時間<br>が掛かる                |
| <b>SCHEDULE</b> | クローズ<br>状態 | • トランザクション<br>内での RD エリア<br>初回アクセス時<br>• pdopen コマンド<br>実行時 | • トランザクション<br>終了時<br>• pdclose コマン<br>ド実行時 | • システムの開始<br>が高速<br>• ファイルオープ<br>ンの集中を回避<br>(DVD-RAM ラ<br>イブラリ装置向<br>き) | 各トランザクショ<br>ンごとに RD エリ<br>アの初回アクセス<br>が高負荷となる |

表 15-2 RD エリアのオープン契機

## (2) 適用基準

RD エリアのオープン契機は,最初は INITIAL 属性です。次に示す場合に RD エリアのオープン契機の変 更を考えてください。

- RD エリアが多いため HiRDB の開始処理時間が長い場合
- DVD-RAM ライブラリ装置を使用する場合

#### 表 15‒3 各属性の適する運用形態

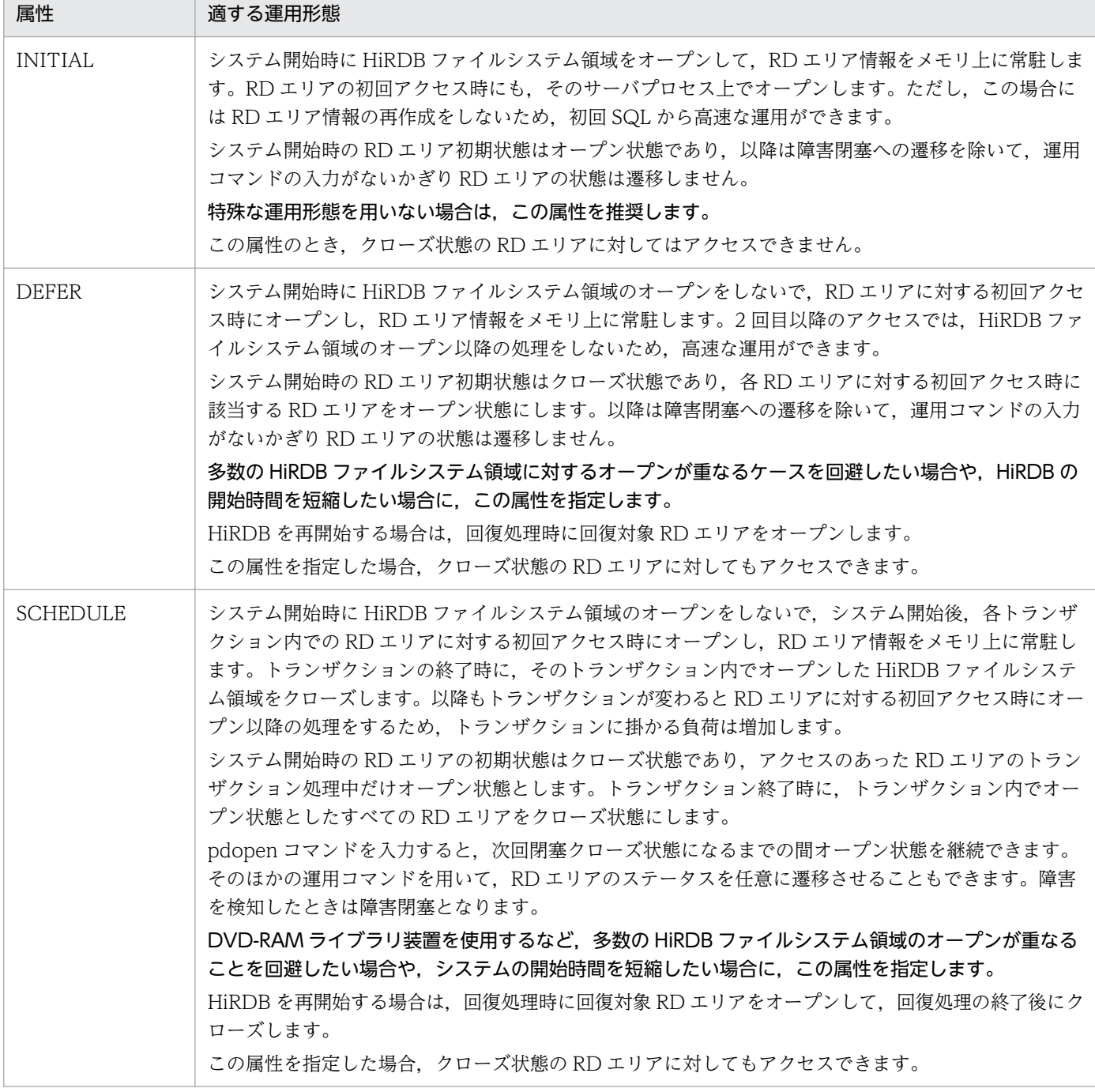

# (3) オープン契機を変更できる RD エリア

オープン契機を変更できる RD エリアを次に示します。

- ユーザ用 RD エリア
- ユーザ LOB 用 RD エリア
- リスト用 RD エリア

# (4) 注意事項

1. オープン契機を変更する RD エリアは、pdhold -c コマンドで閉塞かつクローズ状態にしておきます。

- 2.オープン契機を変更した RD エリアを使用するには,pdrels -o コマンドで閉塞状態を解除してオープ ン状態にする必要があります。
- 3. 同じ HiRDB ファイルシステム領域中にある RD エリアのオープン契機は統一してください。
- 4. 高速系切り替え機能の対象になる待機系ユニットは,待機状態のときに RD エリアをオープンしていま せん。また,系の切り替え時間を最小限に抑えるため,系切り替えの発生時に全面回復で必要な RD エ リアだけをオープンして,そのほかの RD エリアはオープンしません。したがって,待機系の RD エリ アのオープン契機は INITIAL 属性になりません。INITIAL 属性の RD エリアは DEFER 属性になりま す。
- 5. スタンバイレス型系切り替え機能では系の切り替え時間を最小限に抑えるため、系切り替えの発生時に 全面回復で必要な RD エリアだけをオープンして,そのほかの RD エリアはオープンしません。した がって,正規 BES 又は代替部の RD エリアのオープン契機は次のようになります。

・系切り替えが発生した場合,代替部の RD エリアのオープン契機は SCHEDULE 属性になります。

・障害が回復して正規 BES に系を切り戻した場合,正規 BES 下の INITIAL 又は DEFER 属性の RD エリアのオープン契機は DEFER 属性になります。SCHEDULE 属性の RD エリアは SCHEDULE 属 性のままです。

6. オープン属性による UAP の RD エリアへのアクセス可否を次の表に示します。

| RD エリアの<br>オープン契機 | RD エリアの状態      | RD エリアの<br>アクセス可否 |                |
|-------------------|----------------|-------------------|----------------|
| <b>INITIAL</b>    | 閉塞なし           | オープン              | $\bigcirc$     |
|                   |                | クローズ              | $\times$       |
|                   | コマンド閉塞         | オープン              | $\times$       |
|                   |                | クローズ              | $\times$       |
|                   | 参照可能閉塞         | オープン              | $\triangle^*2$ |
|                   |                | クローズ              | $\times$       |
|                   | 参照可能バックアップ閉塞※1 | オープン              | $\triangle^*2$ |
|                   | 更新可能バックアップ閉塞※1 | オープン              | $\bigcirc$     |
|                   | 障害閉塞           | オープン              | $\times$       |
|                   |                | クローズ              | $\times$       |
|                   | ログレス閉塞         | オープン              | $\triangle$ *3 |
|                   |                | クローズ              | $\times$       |
|                   | 同期化閉塞※1        | オープン              | $\times$ *4    |

表 15-4 オープン属性による UAP の RD エリアへのアクセス可否

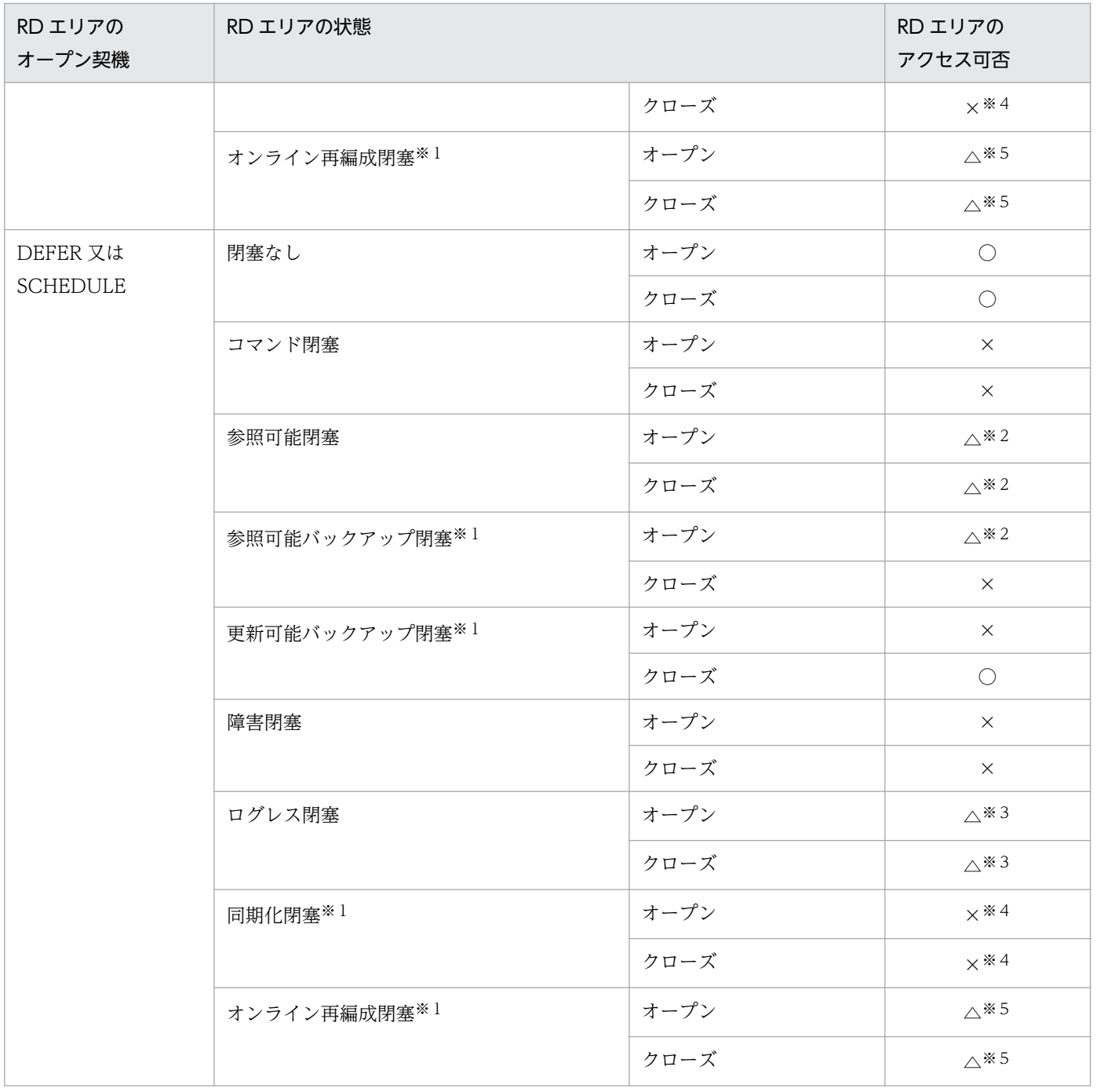

(凡例)

○:アクセスできます。

△:一部の SQL だけアクセスできます。

×:アクセスできません。

注※1

一時表用 RD エリアは,この状態には遷移しません。

注※2

参照系 SQL だけアクセスできます。

注※3

永続実表の PURGE TABLE だけ実行できます。

注※4

排他待ちとなります。

注※5

カレント RD エリアにアクセスするログ取得モードの SQL だけ実行可能です。ただし、次に示す SQL を除きます。

- CREATE TABLE
- CREATE INDEX
- DROP TABLE
- DROP INDEX
- DROP SCHEMA
- ALTER TABLE
- PURGE TABLE
- LOCK 文

### 15.6.2 例題

ユーザ用 RD エリア (RDAREA1~RDAREA3)のオープン契機を INITIAL から SCHEDULE に変更し ます。RDAREA1〜RDAREA3 を除いた全ユーザ用 RD エリアのオープン契機を INITIAL から DEFER に変更します。なお,RDAREA1〜RDAREA3 は同じ HiRDB ファイルシステム領域にあるとします。

#### 〈手順〉

- 1. HiRDB を正常終了します。
- 2. システム共通定義を変更します。
- 3. HiRDB を正常開始します。
- 4. オープン契機を変更する RD エリアを pdhold コマンドで閉塞かつクローズ状態にします。
- 5. pdmod コマンドの制御文ファイルを作成します。
- 6. pdmod コマンドで RD エリアのオープン契機を変更します。
- 7. オープン契機を変更した RD エリアを pdrels コマンドで閉塞を解除しオープン状態にします。

手順の数字はこの後で説明している()とベルに対応しています。例えば、3の操作は(3)で説明し ています。

# (1) HiRDB を正常終了します

pdstop

システム構成変更コマンド (pdchgconf コマンド) を使用すると, HiRDB の稼働中に HiRDB システム 定義を変更できるため,ここで HiRDB を正常終了する必要がありません。ただし,このコマンドを使用 する場合は HiRDB Advanced High Availability が必要になります。HiRDB の稼働中に HiRDB システ ム定義を変更する方法については、「[HiRDB の稼働中に HiRDB システム定義を変更する方法\(システム](#page-383-0) [構成変更コマンド\)」](#page-383-0)を参照してください。

## (2) システム共通定義を変更します

システム共通定義で次に示すオペランドを指定します。システム共通定義の内容を次に示します。

**1000 - 1000 - 1000 - 1000 - 1000 - 1000 - 1000 - 1000 - 1000 - 1000 - 1000 - 1000 - 1000 - 1000 - 1000 - 1000** set pd\_rdarea\_open\_attribute\_use = Y 1 set pd\_rdarea\_open\_attribute = DEFER 2 : 100 million 100 million

〔説明〕

1. RD エリアのオープン契機に DEFER 又は SCHEDULE を使用することを指定します。

2. 全 RD エリアのオープン契機の標準値を DEFER にします。

### (3) HiRDB を正常開始します

pdstart

# (4) オープン契機を変更する RD エリアを pdhold コマンドで閉塞かつクロー ズ状態にします

pdhold -r RDAREA1,RDAREA2,RDAREA3 -c

## (5) pdmod コマンドの制御文ファイルを作成します

pdmod コマンドの alter rdarea 文を記述した制御文ファイル (/pdmod/alter01) を作成します。制御 文ファイルの内容を次に示します。

alter rdarea RDAREA1 open attribute SCHEDULE; alter rdarea RDAREA2 open attribute SCHEDULE; alter rdarea RDAREA3 open attribute SCHEDULE;

〔説明〕

RDAREA1〜RDAREA3 のオープン契機を DEFER から SCHEDULE に変更します。

15. RD エリアの運用

## (6) pdmod コマンドで RD エリアのオープン契機を変更します

pdmod -a /pdmod/alter01

#### 〔説明〕

-a:(5)で作成した pdmod コマンドの制御文ファイル名を指定します。

#### 参考

データベース構成変更ユティリティで RD エリアを追加した直後はオープン契機の指定が有効 になりません。追加した直後は INITIAL 属性になっています。オープン契機の指定を有効にす るには HiRDB を一度終了させた後に再度開始してください。開始モードに関係なく有効にな ります。

# (7) オープン契機を変更した RD エリアを pdrels コマンドで閉塞を解除し オープン状態にします

pdrels -r RDAREA1,RDAREA2,RDAREA3 -o

コマンドの実行後、実行結果が正しいかどうか確認することをお勧めします。コマンドの実行結果の確認 方法については,マニュアル「HiRDB Version 9 コマンドリファレンス」を参照してください。

## 15.7 RD エリアを削除する方法

実行者 HiRDB 管理者

データベース構成変更ユティリティ (pdmod コマンド)の remove rdarea 文で、RD エリアを削除でき ます。

### 15.7.1 RD エリアを削除する前に

#### (1) 削除できる RD エリア

削除できる RD エリアを次に示します。

- ユーザ用 RD エリア
- ユーザ LOB 用 RD エリア
- リスト用 RD エリア

#### (2) RD エリアを削除するときは?

次の場合に RD エリアを削除します。

- 既にある RD エリアが不要になった場合
- RD エリアを作成し直す場合

#### (3) 注意事項

- 削除する RD エリア内に表又はインデクスがある場合,表又はインデクスを削除してから RD エリアを 削除してください。
- 削除する RD エリアは,pdhold コマンドによる閉塞又は障害閉塞の状態で,かつ pdclose コマンドで クローズ状態にしておきます。

## (4) グローバルバッファの定義変更

RD エリアを削除した場合は pdbuffer オペランドの指定値を変更してください。グローバルバッファの定 義からその RD エリアを削除してください。pdbuffer オペランドの指定値を変更しないと,メモリの使用 効率が悪くなることがあります。例えば,次に示すような場合が考えられます。

• 削除した RD エリアが pdbuffer オペランドの-o オプション指定のグローバルバッファに割り当てられ ていた場合,ほかの RD エリアに必要以上に大きなグローバルバッファが割り当てられることがありま す。

• 削除した RD エリアだけが pdbuffer オペランドの-o オプション指定のグローバルバッファに割り当て られていた場合,使用されないグローバルバッファがメモリ上に確保されたままになります。

### 15.7.2 例題

ユーザ用 RD エリア (RDAREA1) を削除します。

#### 〈手順〉

1. 削除する RD エリアに格納されている表及びインデクスを削除します。

2. 削除する RD エリアを pdhold コマンドで閉塞かつクローズ状態にします。

- 3. pdmod コマンドの制御文ファイルを作成します。
- 4. pdmod コマンドで RD エリアを削除します。

5. pdbufmod コマンドでグローバルバッファを削除します。

6. pdbuffer オペランドを修正します。

手順の数字はこの後で説明している()しべルに対応しています。例えば、3の操作は(3)で説明し ています。

## (1) 削除する RD エリアに格納されている表及びインデクスを削除します

DROP TABLE TABLE1; DROP INDEX INDEX1;

## (2) 削除する RD エリアを pdhold コマンドで閉塞かつクローズ状態にし ます

pdhold -r RDAREA1 -c

## (3) pdmod コマンドの制御文ファイルを作成します

pdmod コマンドの remove rdarea 文を記述した制御文ファイル (/pdmod/remove01) を作成します。 制御文ファイルの内容を次に示します。

remove rdarea RDAREA1;

〔説明〕

削除する RD エリア(RDAREA1)を指定します。

# (4) pdmod コマンドで RD エリアを削除します

pdmod -a /pdmod/remove01

#### 〔説明〕

-a:(3)で作成した pdmod コマンドの制御文ファイル名を指定します。

# (5) pdbufmod コマンドグローバルバッファを削除します

削除した RD エリアに割り当てていたグローバルバッファが不要になった場合(ほかの RD エリアが割り 当てられていない場合),そのグローバルバッファを削除します。

pdbufmod -k del -a gbuf01

〔説明〕

-k del:グローバルバッファを削除する場合に指定します。

-a:削除するグローバルバッファの名称を指定します。

なお,pdbufmod コマンドを実行する場合は,次に示す条件をすべて満たす必要があります。

- HiRDB Advanced High Availability を導入している
- pd\_dbbuff\_modify オペランドに Y を指定している

## (6) pdbuffer オペランドを修正します

グローバルバッファの削除情報は HiRDB を正常終了又は計画停止したときに無効になります。そのため, HiRDB を終了したときに,削除した RD エリアの名称を pdbuffer オペランドから削除してください。

なお,システム構成変更コマンド(pdchgconf コマンド)を使用すると,HiRDB の稼働中に pdbuffer オ ペランドの指定を変更できます。ただし,システム構成変更コマンドを実行する場合は HiRDB Advanced High Availability が必要になります。システム構成変更コマンドで HiRDB システム定義を変更する方法 については,「HiRDB の稼働中に HiRDB [システム定義を変更する方法\(システム構成変更コマンド\)」](#page-383-0)を 参照してください。

コマンドの実行後、実行結果が正しいかどうか確認することをお勧めします。コマンドの実行結果の確認 方法については,マニュアル「HiRDB Version 9 コマンドリファレンス」を参照してください。

## 15.8 RD エリアの自動増分

実行者 HiRDB 管理者

### 15.8.1 RD エリアの自動増分とは

RD エリアの容量不足が近付いたときに,RD エリアを構成する HiRDB ファイルに未使用セグメントを追 加して,RD エリアの容量を自動的に拡張します。これを **RD エリアの自動増分**といいます。RD エリアの 自動増分には,次の二つの方式があります。

1. HiRDB ファイルシステム領域を自動的に拡張する方式

#### 2. HiRDB ファイルシステム領域内で HiRDB ファイルを増分する方式

RD エリアの自動増分を次の図に示します。

#### 図 15‒1 RD エリアの自動増分

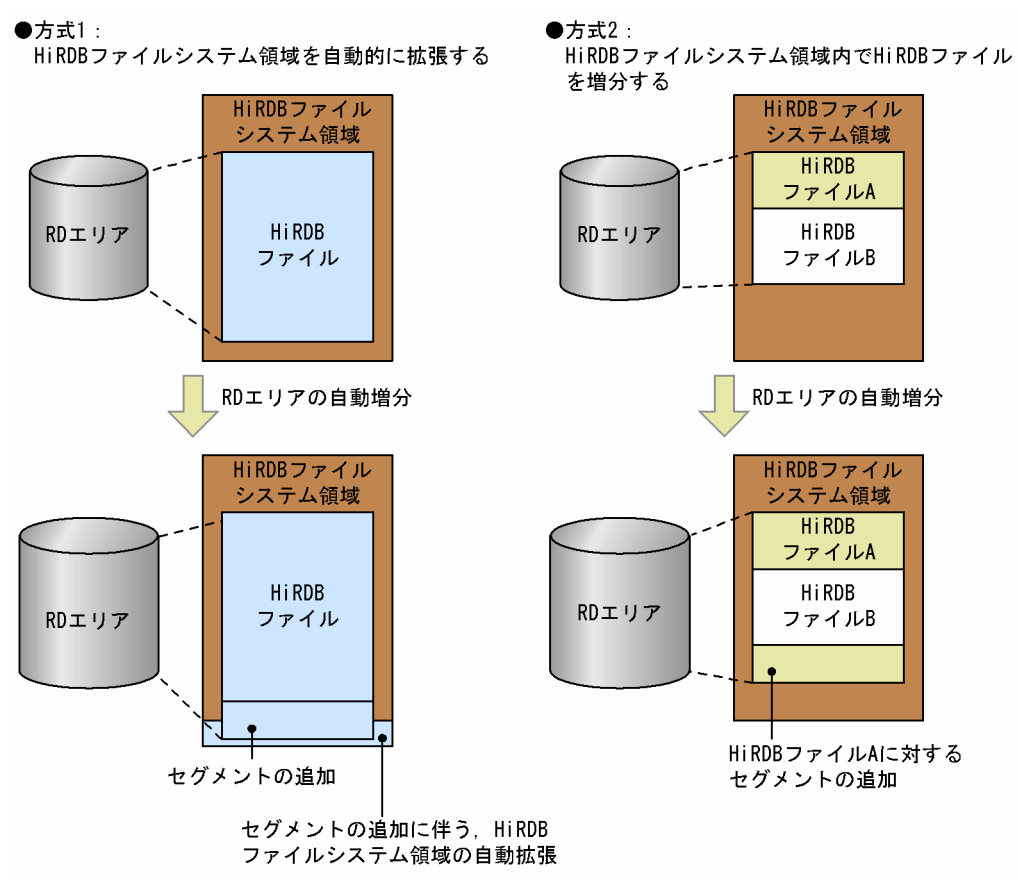

〔説明〕

方式 1 では,セグメントの追加によって HiRDB ファイルシステム領域サイズの上限を超える場合, HiRDB ファイルシステム領域を必要な分だけ自動的に拡張します。この方式では,一つの HiRDB ファ イルシステム領域に,HiRDB ファイルを一つだけ作成できます。

方式 2 では、HiRDB ファイルシステム領域サイズ内で HiRDB ファイルを拡張又は追加し、HiRDB ファイルシステム領域の上限まで自動増分します。

RD エリア構成ファイルが複数ある場合,自動増分の対象となるファイルをシステム共通定義 pd\_rdarea\_extension\_file で選択できます。pd\_rdarea\_extension\_file オペランドについては、マニュ アル「HiRDB Version 9 システム定義」を参照してください。

#### 1. pd\_rdarea\_extension\_file=last の場合

自動増分の対象ファイルは、RD エリアを構成する HiRDB ファイルのうち、最終ファイルが対象とな ります。

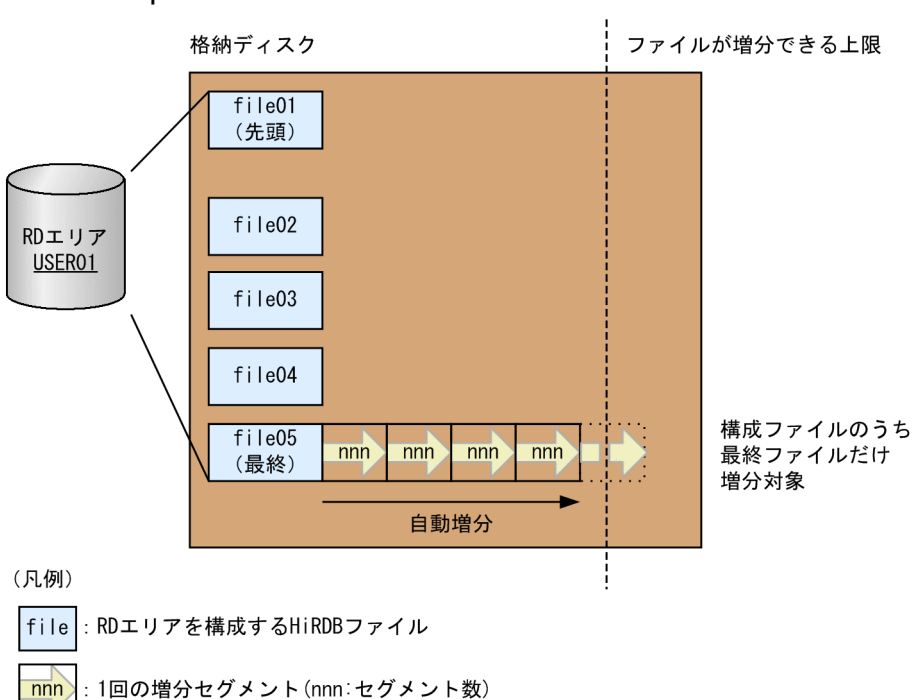

#### 図 15‒2 pd\_rdarea\_extension\_file=last の方式

#### 2. pd\_rdarea\_extension\_file=all の場合

自動増分の対象ファイルは,RD エリアを構成する HiRDB ファイルすべてが対象となります。

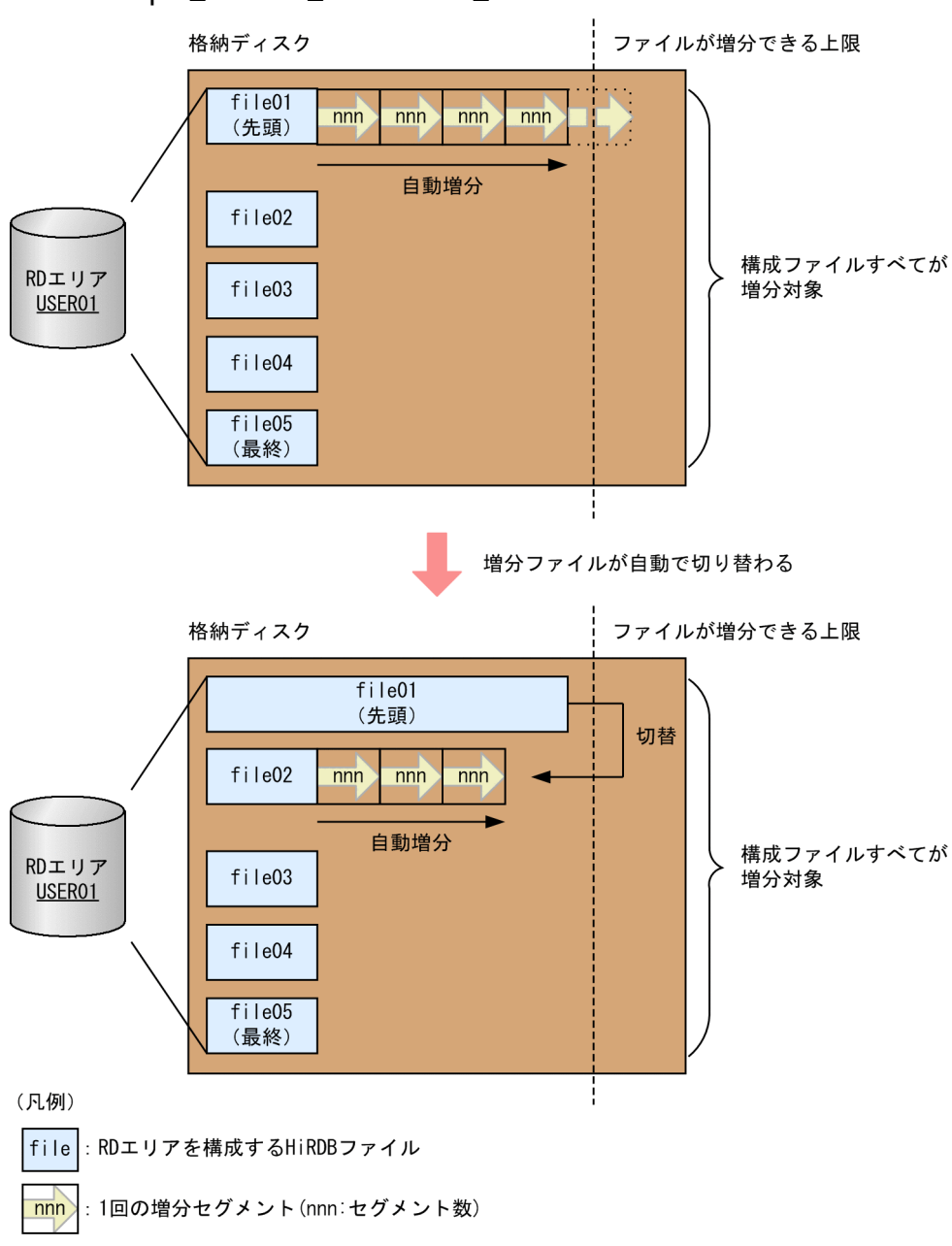

# 図 15‒3 pd\_rdarea\_extension\_file=all の方式

# (1) 自動増分を適用できる RD エリア

RD エリアの自動増分を適用できる RD エリアを次の表に示します。

#### 表 15-5 自動増分機能を使用できる RD エリア種別と自動増分の対象 HiRDB ファイル

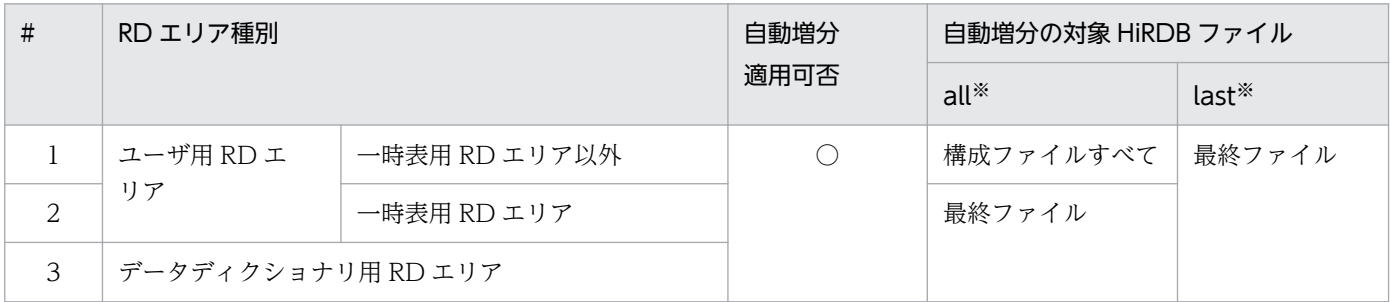

<span id="page-927-0"></span>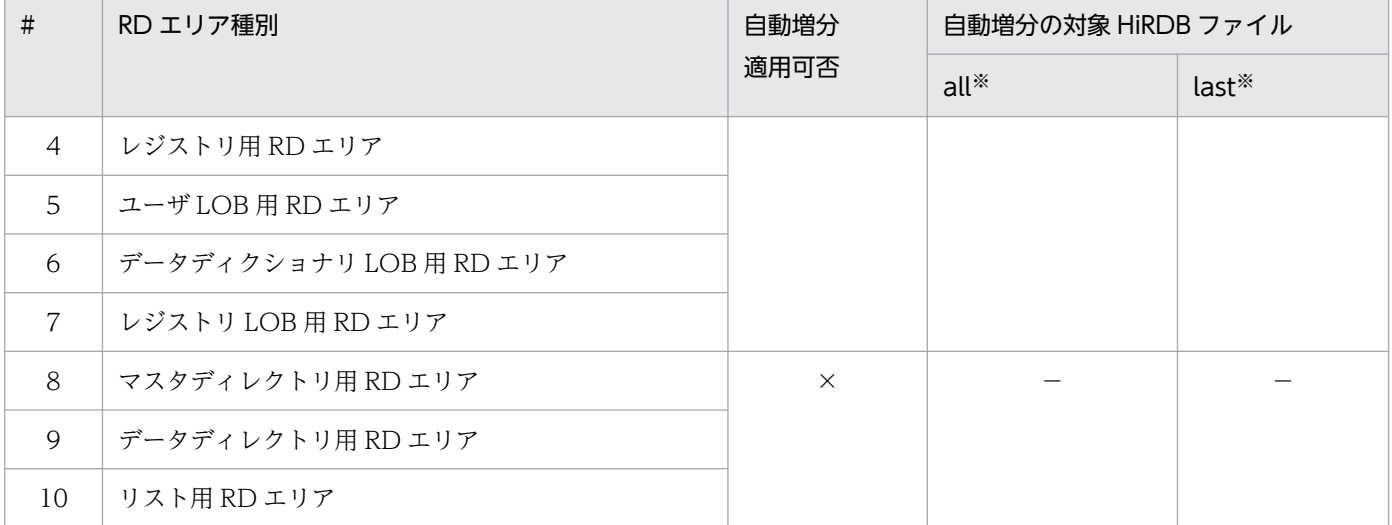

(凡例)

○:自動増分を指定できる

×:自動増分を指定できない

−:自動増分の対象ファイルなし

注※

システム共通定義 pd\_rdarea\_extension\_file オペランドの指定値です。

なお,プラグインが提供する抽象データ型を格納している場合,その RD エリアに対しては自動増分が適 用されません。ただし, HiRDB Text Search Plug-in の SGMLTEXT 型の場合は、インデクス管理用領 域の一部だけが自動増分の対象となります。

### (2) 自動増分の契機

HiRDB は、次に示す RD エリアの自動増分契機になると、RD エリアを自動増分します。

- RD エリア内の空きセグメント数の合計が 1 回の自動増分で増分するセグメント数以下になったとき 例えば,1 回の自動増分セグメント数を 50 セグメントとしている場合,空きセグメント数が 50 セグ メント以下になったときに自動増分します。
- RD エリア内に空きセグメントがなく,新しいセグメントを確保できないとき

自動増分契機は,pd rdarea extension timing オペランドで指定できます。詳細については、マニュア ル「HiRDB Version 9 システム定義」を参照してください。

自動増分契機を判断するために空きセグメント数を算出する範囲を次の図に示します。

#### <span id="page-928-0"></span>図 15-4 空きセグメント数を算出する範囲

●pd\_rdarea\_extension\_file=last

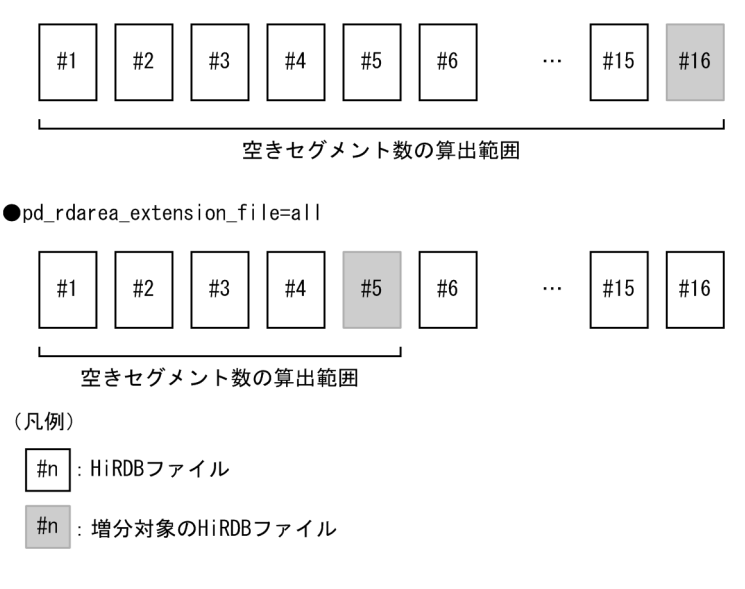

# (3) RD エリアの自動増分方式の選択基準

RD エリアの自動増分を適用する場合,基本的には方式 1 をお勧めします。方式 1 では,HiRDB ファイル の最大サイズ (64 ギガバイト)まで自動的に HiRDB ファイルシステム領域を拡張するため、領域の見積 もりやデータベースの拡張が容易になります。

ただし,方式 1 には次の制限事項があるため,適用できないシステムの場合は,方式 2 を選択してくださ  $\mathcal{U}$ 

- 一つの HiRDB ファイルシステム領域に、一つの HiRDB ファイルしか格納できないため、RD エリア 構成ファイル数と同じ数の HiRDB ファイルシステム領域を作成する必要がある。
- ディスクに空きがあれば,HiRDB ファイルシステム領域が 64 ギガバイトまで自動的に拡張するため, ディスク使用量の上限を設定できない。

## (4) 自動増分の対象ファイルの選択基準

次に示す運用をする場合,pd\_rdarea\_extension\_file に all を指定してください。

• RD エリア作成時に複数の HiRDB ファイル構成とし,すべての構成ファイルを自動増分させたい。

all を指定した場合, 最大 1 テラバイト (64 ギガバイト [構成ファイルの上限サイズ] ×16 [最大構成 ファイル数])まで RD エリアを自動的に拡張できます。

ただし,all 指定には次の制限事項があるため,適用できないシステムの場合は,last を指定してください。

• すべての構成ファイル配置先に,構成ファイルが自動増分によって拡張できるディスク容量をあらかじ め用意する必要がある。

### (5) RD エリアの自動増分を適用する場合の運用

#### (a) 容量監視

RD エリアの自動増分を適用する場合,次に示す容量を監視するようにしてください。

- HiRDB ファイルシステム領域の容量
- HiRDB ファイルシステム領域を作成したディスクの空き容量

特に方式 1 の場合, ディスク使用量の上限を設定できないため, 空き容量の監視が必要です。

また、RD エリア及び HiRDB ファイルシステム領域のサイズがむだに大きくならないように、必要に応じ て RD エリア内の表及びインデクスを再編成するようにしてください。なお,pd\_rdarea\_warning\_point オペランドの指定で、HiRDB ファイルの使用率やエクステント数を監視して、警告メッセージを出力でき ます。これによって,自動増分できなくなる前に対処できます。pd\_rdarea\_warning\_point オペランドに ついては,マニュアル「HiRDB Version 9 システム定義」を参照してください。

#### 容量を監視する運用ができない場合

容量を監視する運用にできない場合,HiRDB ファイルシステム領域やディスクの容量不足などによっ て,RD エリアの自動増分時に容量不足が発生すると障害閉塞になるおそれがあります。そのため,RD エリアの自動増分を適用しないか,次に示す条件に該当する場合は,自動拡張時に拡張する領域を初期 化する設定をしてください。

- HiRDB ファイルシステム領域を自動的に拡張する方式を適用する
- RD エリアの HiRDB ファイルシステム領域を通常ファイル上に作成する

自動拡張時の領域の初期化については,[「自動増分時に拡張する HiRDB ファイルシステム領域の初期](#page-936-0) [化」](#page-936-0)を参照してください。

#### (b) 自動増分対象ファイルの運用

自動増分対象の RD エリアの構成ファイルは、pd\_rdarea\_extension\_file の指定値によって次のように運 用してください。

1. pd\_rdarea\_extension\_file=last の場合

1 つの HiRDB ファイルの構成で RD エリアを作成してください。HiRDB ファイルの容量を監視し, 格納ディスクの使用できる容量がなくなる前に,RD エリア拡張(expand rdarea)で HiRDB ファイ ルを追加します。以降,追加したファイルが増分対象(最終ファイル)となるため,該当ファイルに対 し同じ運用をします。

この機能を適用した自動増分の流れを次の図に示します。

#### 図 15‒5 pd\_rdarea\_extension\_file=last を選択した運用例

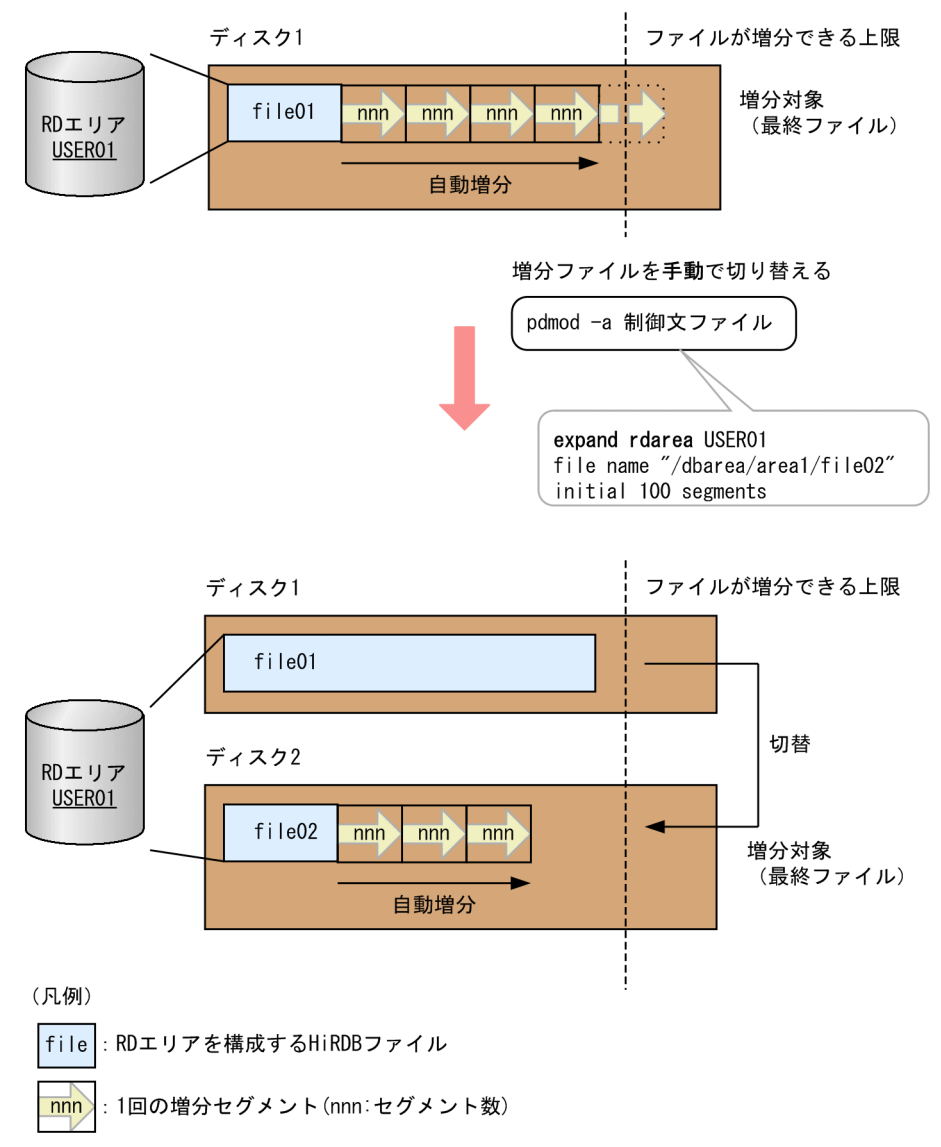

2. pd\_rdarea\_extension\_file=all の場合

構成ファイルすべてを最小ファイルサイズで構成した RD エリアを作成します。なお,構成ファイル数 を 16 未満にした場合, RD エリア拡張 (expand rdarea)によって HiRDB ファイルを追加すること で,後から RD エリアの最大サイズを拡張できます。

データ追加によって自動増分契機に達すると先頭の HiRDB ファイルから増分を開始し,ファイルが増 分できる上限になると,次の構成ファイルの増分を開始します。

このため、HiRDB ファイルの容量監視、RD エリア拡張(expand rdarea)を行わなくても先頭ファ イルから最終ファイルまで自動増分します。

この機能を適用した自動増分の流れを次の図に示します。

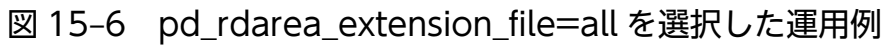

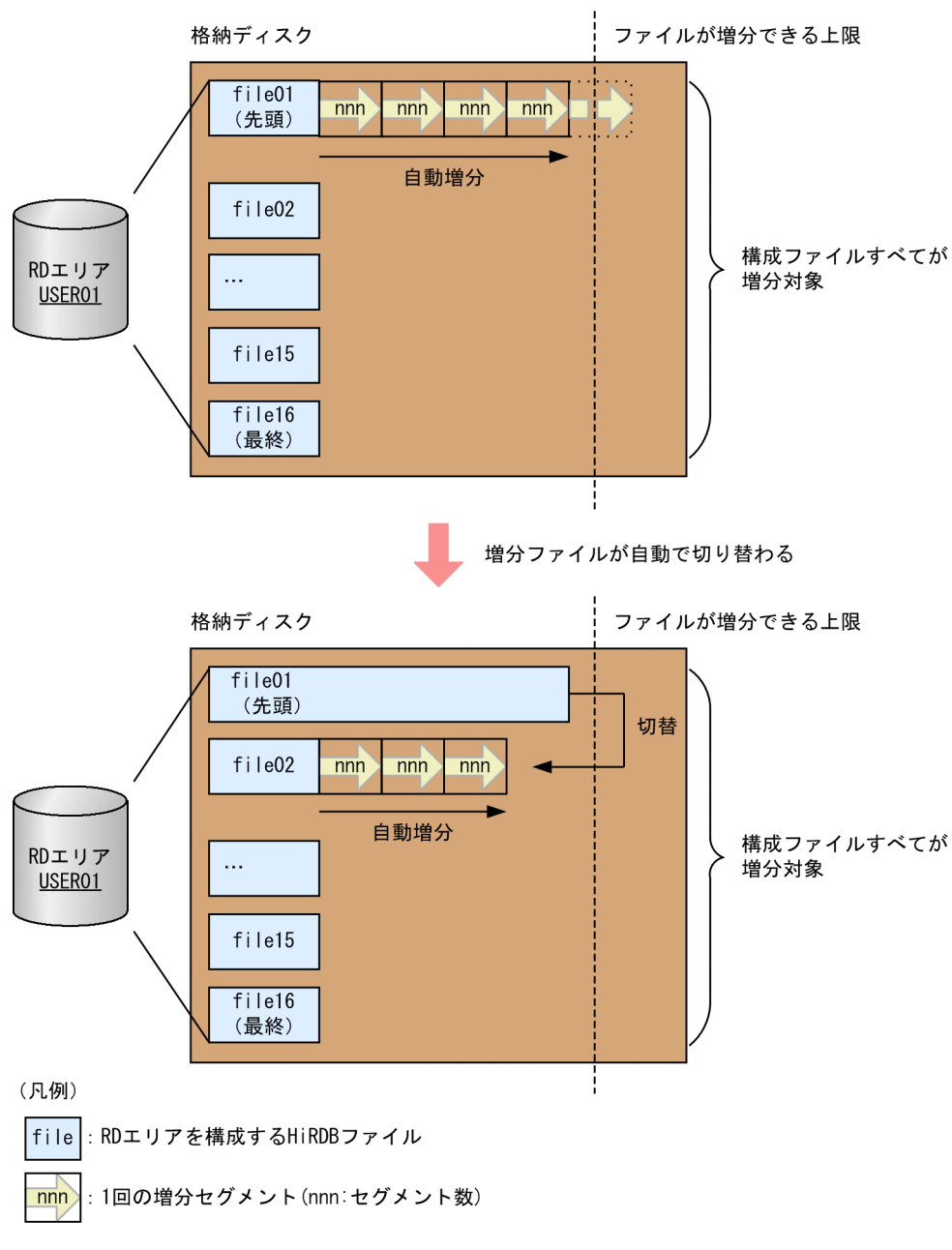

#### <注意事項>

pd\_rdarea\_warning\_point オペランドを指定している場合は,自動増分する HiRDB ファイルの領域 使用率通知メッセージ(KFPH22037-W),および使用エクステント数の通知メッセージ(KFPH22038- W)が,RD エリアを構成する各 HiRDB ファイルがしきい値を超えるごとに出力されます。対象ファ イルが最終ファイルの場合,このメッセージの対処を行ってください。

#### 参考

RD エリアとエクステントの関係

エクステントとは、HiRDB ファイルシステム領域内の連続した領域の固まりのことです。エクス テントを次の図に示します。

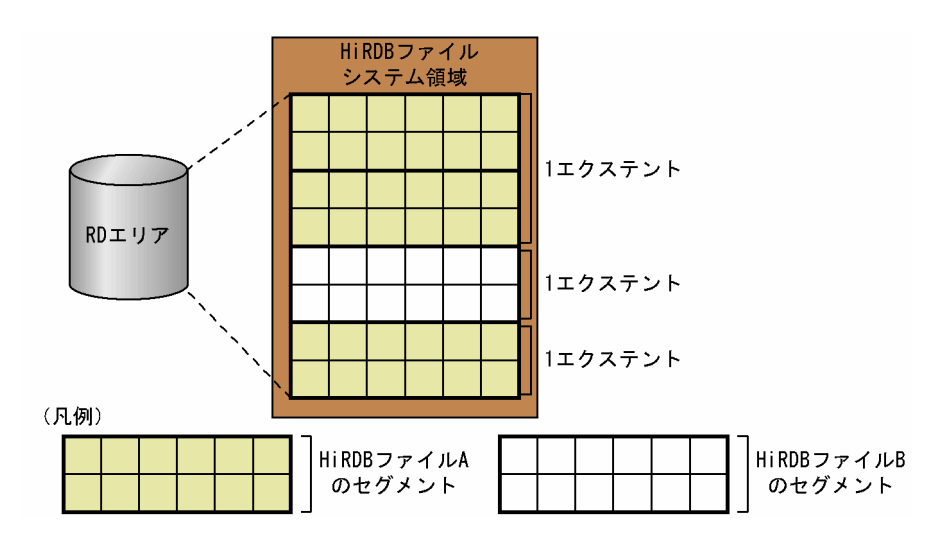

1 HiRDB ファイルが保持できるエクステント数の上限は 24 です。自動増分の際に、対象となる HiRDB ファイルの最終割り当てエクステントに連続する空きが確保できた場合にはエクステント 数の増加はありませんが,不連続な空きが割り当てられた場合にはエクステント数が増加します。 例えば,上図では,HiRDB ファイル A のエクステント数は 2 になります。エクステントの情報に ついては,pdfls コマンドで調べられます。

なお,RD エリアの削除・再初期化(割り当てサイズ縮小又は with reconstruction 付き)・統合で は、割り当て済みエクステントの削除やサイズ縮小が発生するため、HiRDB ファイルシステム領 域内に断片化した空きが発生します。この状態で RD エリアの追加・拡張・再初期化を行うと,自 動増分をしていなくても 1HiRDB ファイルに,複数のエクステントが割り当てられることがある ので注意してください。

### 15.8.2 RD エリアの自動増分を適用する場合の留意事項

RD エリアの自動増分を適用する場合の留意事項について説明します。

## (1) 増分セグメント数

一つの業務中に頻繁に自動増分が発生しないように増分セグメント数を決定してください。

## (2) 自動増分の抑止

RD エリアの自動増分を適用していても,自動増分が抑止される場合があります。その要因と主な対処方 法を次の表に示します。

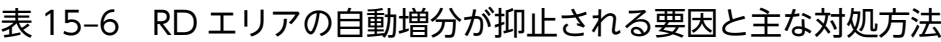

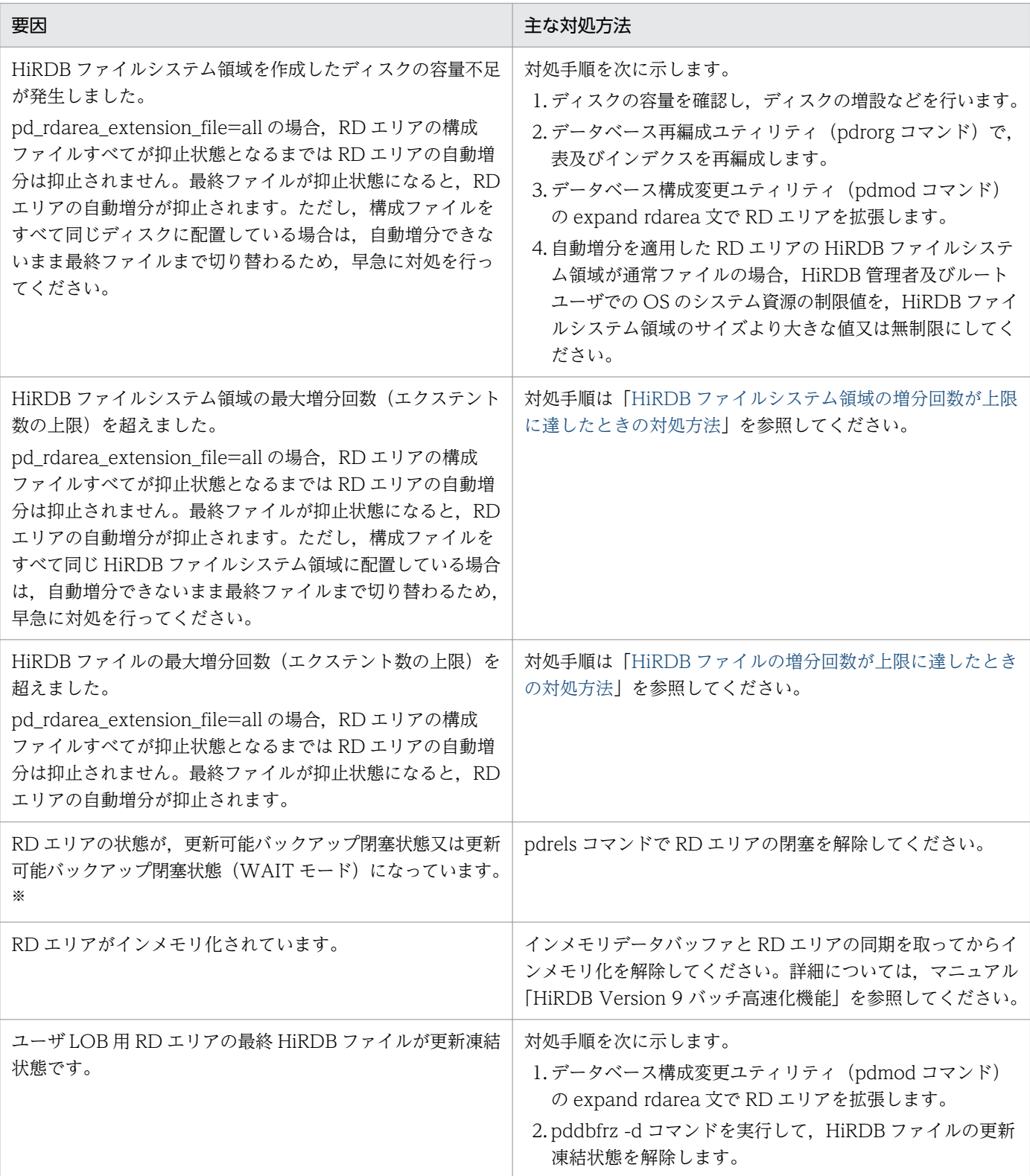

注※

RD エリアの状態が,更新可能バックアップ閉塞状態又は更新可能バックアップ閉塞状態(WAIT モー ド)の場合,RD エリアの自動増分が抑止されます。そのため,これらの閉塞状態中に新規ページの確 保が発生する大量データの追加又は更新業務の実行は避けてください。ただし,

pd rdarea extension timing オペランドに use を指定している場合,更新可能バックアップ閉塞状態 のため、RDエリアの自動増分が抑止されても、データ追加によるページ不足エラーになるまで、空き セグメント(増分セグメント数分)を利用できます。このため,pd\_rdarea\_extension\_timing オペラ ンドに nouse を指定している場合よりも業務への影響を軽減できます。

### (3) 更新トランザクションの実行時間

RD エリアの自動増分中は,その RD エリアの最終 HiRDB ファイルに対して排他が掛かります。そのた め、自動増分中の RD エリアにある表やインデクスを更新(データ追加も含む)するトランザクションは 待ち状態になります。また,自動増分時に HiRDB ファイルシステム領域を初期化する設定 (pd\_rdarea\_expand\_format オペランドに Y を指定)をしている場合,初期化によるディスクへの入出 力が発生するため、その分トランザクションの実行時間が長くなります。これらの原因によって、次に示 す理由でトランザクションがキャンセルされることがあります。

- 排他待ち限界経過時間を超えた
- HiRDB クライアントの最大待ち時間やユティリティの最大実行時間を超過した

そのため,次に示す項目を監視している場合は,RD エリアの構成情報(ページサイズ,セグメントサイ ズ、増分セグメント数)、及び HiRDB ファイルシステム領域を配置しているディスクの入出力性能から自 動増分に掛かる処理時間を考慮して値を設定してください。

- 排他待ち限界経過時間(システム共通定義の pd\_lck\_wait\_timeout オペランド)
- •[「UAP 又はユティリティの実行時間の監視\(無応答障害時の影響を抑える方法\)](#page-365-0)」に示すオペランド及 びオプション

自動増分に掛かる処理時間の目安の見積もり式(単位:秒)を次に示します。

#### 該当する RD エリアのページサイズ×(A×増分セグメント数+ B)÷C

A:自動増分時に HiRDB ファイルシステム領域を初期化する場合はセグメントサイズ,初期化しない場合 は 0

B:自動増分時に作成するディレクトリページ数

- データディクショナリ用 RD エリア, ユーザ用 RD エリア, 及びレジストリ用 RD エリアの場合 ↑増分セグメント数÷b↑+↑増分セグメント数÷f↑ b:↓ページサイズ−20÷(↑セグメントサイズ÷32↑×8 + 56)↓ f:↓(125×ページサイズ)÷(16×b)↓×b
- LOB 用 RD エリアの場合

↑セグメントサイズ÷64000↑×96

C:HiRDB ファイルシステム領域を作成したディスクの入出力性能(1 秒当たりの入出力バイト数)

# (4) リアルタイム SAN レプリケーションを使用している場合

リアルタイム SAN レプリケーションでハイブリッド方式を適用している場合、RD エリアの自動増分が発 生すると,リモートサイトへのデータベースの同期待ち合わせを行います。このため,1 回の増分で 2 秒 以上のオーバヘッドが掛かることがあります。

## 15.8.3 HiRDB ファイルシステム領域を自動的に拡張する方式

この方式の場合,RD エリアの自動増分で HiRDB ファイルシステム領域サイズの上限を超える場合, HiRDB ファイルの最大サイズ (64 ギガバイト) まで自動的に HiRDB ファイルシステム領域を拡張しま す。そのため,この方式の RD エリアがあるディスクの見積もりは,RD エリアの最大サイズが次のよう になる点を考慮してください。

この方式の場合の RD エリアの最大サイズ

- 一つの RD エリアに一つの HiRDB ファイルの場合:64 ギガバイト
- 一つの RD エリアに複数の HiRDB ファイルの場合:

自動増分対象ファイル以外の HiRDB ファイルの総容量+ (自動増分対象ファイル数※×64 ギガバ イト)

注※

pd\_rdarea\_extension\_file に last を指定した場合,「自動増分対象ファイル数」は 1 です。all を指 定した場合,「自動増分対象ファイル以外のファイルの総容量」は 0,「自動増分対象ファイル数」 は RD エリア構成ファイル数です。

## (1) 自動増分の設定方法

自動増分の設定手順を次に示します。

#### 〈手順〉

1. 必要があれば、HiRDB システム定義を変更します。

pd\_rdarea\_extension\_timing オペランドで自動増分契機を指定します。自動増分の契機について は,「[自動増分の契機」](#page-927-0)を参照してください。

pd rdarea expand format オペランドで自動増分時に拡張する HiRDB ファイルシステム領域を 初期化するかどうかを指定します。初期化については,[「自動増分時に拡張する](#page-936-0) HiRDB ファイルシ [ステム領域の初期化](#page-936-0)」を参照してください。

pd rdarea extension file オペランドで自動増分の対象ファイルを指定します。自動増分の対象 ファイルについては,「[自動増分の対象ファイルの選択基準」](#page-928-0)を参照してください。

HiRDB システム定義の変更方法については,「HiRDB [システム定義を変更する方法」](#page-380-0)又は[「HiRDB](#page-383-0) の稼働中に HiRDB [システム定義を変更する方法\(システム構成変更コマンド\)](#page-383-0)」を参照してくださ い。
2. pdfmkfs コマンドで HiRDB ファイルシステム領域を作成するときに,-a オプションを指定しま す。このとき、-i オプションを指定して、HiRDB ファイルシステム領域を初期化することをお勧め します。

3. RD エリアを作成するときにユティリティの制御文※で増分セグメント数を指定します。

注※

データベース初期設定ユティリティ,データベース構成変更ユティリティ,又はレジストリ機能初 期設定ユティリティの CREATE RDAREA, EXPAND RDAREA, INITIALIZE RDAREA, ALTER RDAREA 文で指定できます。

### (2) 自動増分時に拡張する HiRDB ファイルシステム領域の初期化

自動増分を適用した RD エリアの HiRDB ファイルシステム領域が通常ファイル上に作成されている場合, その HiRDB ファイルシステム領域がスパースファイルになることがあります。スパースファイルは,デー タ・ブロックに対して割り当てられていない領域を持つファイルのことで,ファイルに書き込まれた部分 の領域だけが割り当てられます。このように HiRDB ファイルシステム領域が事前に確保されないため, デファードライト処理でディスクに書き込むときに,ディスクの容量不足が発生するおそれがあります。 RD エリアの自動増分時にディスクの容量不足が発生すると,その RD エリアが障害閉塞します。このと き,自動増分時に拡張する HiRDB ファイルシステム領域を初期化する設定(システム共通定義の pd rdarea expand format オペランドに Y を指定)にしておくと、RD エリアは障害閉塞しません。た だし,初期化処理時にディスクへの入出力が発生するため,その分,次に示すトランザクションの処理に 時間が掛かります。

- 初期化しているセグメントを更新するトランザクション
- 自動増分で新規セグメントを割り当てるトランザクション

このため,初期化しない(省略値)ことをお勧めします。初期化することをお勧めするのは,[「RD エリア](#page-929-0) [の自動増分を適用する場合の運用](#page-929-0)」の[「容量を監視する運用ができない場合](#page-929-0)」です。

なお、自動増分時に HiRDB ファイルシステム領域を初期化する場合、遅延が発生することを考慮して増 分セグメント数を決定してください。

## 15.8.4 HiRDB ファイルシステム領域内で HiRDB ファイルを拡張する方式

この方式の場合. HiRDB ファイルシステム領域の上限まで自動増分します。自動増分で. HiRDB ファイ ルシステム領域に空きがないと、自動増分できません。この場合、RD エリアを拡張するか、RD エリア内 の表及びインデクスを再編成してください。また. HiRDB ファイルのエクステント数が上限値である 24 を超えた場合. HiRDB ファイルシステム領域のエクステントを統合して一つにするか. 又は RD エリアを 拡張してください。HiRDB ファイルシステム領域のエクステント数が上限値を超えた場合(増分回数が pdfmkfs コマンド又は pdfchfs コマンドの-e オプションで指定した増分回数の上限値を超えた場合), HiRDB ファイルシステム領域のエクステントを統合して一つにするか. pdfchfs コマンドの-e オプション 指定値を変更して増分回数の上限値を大きくしてください。ただし,pdfchfs コマンドで変更できる上限

<span id="page-937-0"></span>値は,pdfmkfs コマンドの-e オプション指定値のため,この上限を超えるときは,HiRDB ファイルシス テム領域のエクステントを統合して一つにしてください。HiRDB ファイルシステム領域を統合する手順に ついては,「[HiRDB ファイルシステム領域のエクステントを統合する](#page-939-0)」を参照してください。

### (1) 自動増分の設定方法

自動増分の設定手順を次に示します。

#### 〈手順〉

1. 必要があれば、HiRDB システム定義を変更します。

pd rdarea extension timing オペランドで自動増分契機を指定します。自動増分の契機について は,「[自動増分の契機」](#page-927-0)を参照してください。

pd rdarea extension file オペランドで自動増分の対象ファイルを指定します。自動増分の対象 ファイルについては,「[自動増分の対象ファイルの選択基準」](#page-928-0)を参照してください。

HiRDB システム定義の変更方法については,「HiRDB [システム定義を変更する方法」](#page-380-0)又は[「HiRDB](#page-383-0) の稼働中に HiRDB [システム定義を変更する方法\(システム構成変更コマンド\)](#page-383-0)」を参照してくださ い。

2.pdfmkfs コマンドで HiRDB ファイルシステム領域を作成するときに、最大増分回数(-e オプショ ン)を指定します。HiRDB ファイルシステム領域が通常ファイルの場合、-i オプションを指定し て、HiRDB ファイルシステム領域を初期化することをお勧めします。※1

3.RD エリアを作成するときにユティリティの制御文<sup>※2</sup> で増分セグメント数を指定します。

注※1

-i オプションを指定して HiRDB ファイルシステム領域を初期化していない場合,データベース複 写ユティリティ(pdcopy コマンド)で取得したバックアップファイルから RD エリアを回復でき ないことがあります。これは、HiRDB ファイルの追加やほかの RD エリアの自動増分などで HiRDB ファイルシステム領域のエクステント数が大きくなり,エクステント数の上限を超えているためで す。この場合,HiRDB ファイルシステム領域のエクステントを統合し,pdfmkfs コマンドの-e オ プションの指定値を見直してください。エクステントの統合については,「[HiRDB ファイルシステ](#page-939-0) [ム領域のエクステントを統合する](#page-939-0)」を参照してください。

#### 注※2

データベース初期設定ユティリティ,データベース構成変更ユティリティ,又はレジストリ機能初 期設定ユティリティの CREATE RDAREA, EXPAND RDAREA, INITIALIZE RDAREA, ALTER RDAREA 文で指定できます。

### (2) HiRDB ファイルシステム領域が容量不足になったときの対処方法

HiRDB ファイルシステム領域の容量不足によって自動増分ができないときの対処方法を次に示します。

〈手順〉

- 1. pdfmkfs コマンドで HiRDB ファイルシステム領域を作成します。HiRDB ファイルシステム領域 が通常ファイルの場合,-i オプションを指定して,HiRDB ファイルシステム領域を初期化すること をお勧めします。
- 2.pdrorg コマンドで表データをアンロードします。これは推奨手順であり、必ず実行する必要はあり ません。実行した方が性能が向上します。アンロード方法については、マニュアル「HiRDB Version 9 コマンドリファレンス」を参照してください。
- 3. pdmod コマンド (expand rdarea 文)で RD エリアを拡張します。1 で作成した HiRDB ファイ ルシステム領域を追加割り当てしてください。RD エリアの拡張方法については,[「RD エリアの容](#page-861-0) [量を大きくする方法\(RD エリアの拡張\)](#page-861-0)」を参照してください。
- 4. pdrorg コマンドで表データをリロードします。2 でアンロードした場合はリロードしてください。 リロード方法については,マニュアル「HiRDB Version 9 コマンドリファレンス」を参照してく ださい。
- 5. pdlogswap -d sys -w コマンドで、システムログファイルをスワップします。
- 6. pdcopy コマンドでバックアップを取得します。バックアップの取得方法については,[「バックアッ](#page-229-0) [プの取得方法](#page-229-0)」を参照してください。

インナレプリカ機能使用時の注意事項

インナレプリカ機能を使用している場合は、容量拡張した RD エリアとほかのレプリカグループ内 RD エリアの構成 HiRDB ファイル数が不一致になります。RD エリアの内容をほかの RD エリアに複写す る運用をする場合は,次に示す方法で対策してください。拡張する RD エリアがオリジナル RD エリア の場合はどちらかの方法で対策してください。拡張する RD エリアがレプリカ RD エリアの場合は 2 の方法で対策してください。

- 1. レプリカ RD エリアの定義をすべて削除した後に、前記の〈手順〉を実行してください。その後. レプリカ RD エリアを再定義してください。
- 2. 前記の〈手順〉を実行します。データの実体をほかの RD エリアに複写して使用する前に,データ ペース構成変更ユティリティの define copy rdarea 文で RD エリアの構成情報をデータの実体元 から複写してください。詳細については,マニュアル「インナレプリカ機能 HiRDB Staticizer Option Version 9」の「インナレプリカグループ内の RD エリアの構成変更と構成情報の複写」を 参照してください。

### (3) HiRDB ファイルの増分回数が上限に達したときの対処方法

HiRDB ファイルのエクステントの数が上限(24個)に達すると、それ以上自動増分ができなくなります。 この場合、次に示すどれかの処置をしてください。

- 1. HiRDB ファイルシステム領域のエクステントを統合する
- 2. RD エリアを再初期化する
- 3.[「HiRDB ファイルシステム領域が容量不足になったときの対処方法」](#page-937-0)の方法で RD エリアを拡張する

<span id="page-939-0"></span>なお、一つの HiRDB ファイルシステム領域に複数の RD エリアを割り当てている場合は、1 又は 3 の方 法を選択してください。

#### (a) HiRDB ファイルシステム領域のエクステントを統合する

エクステントを統合する(エクステントを一つにする)手順を次に示します。

#### 〈手順〉

- 1. pdstop コマンドで HiRDB を正常終了します。
- 2. pdfbkup コマンドで HiRDB ファイルシステム領域のバックアップを取得します。
- 3. pdfmkfs コマンドで HiRDB ファイルシステム領域を初期設定し直します。
- 4. pdfrstr コマンドで HiRDB ファイルシステム領域を回復します。1 で取得したバックアップから回 復します。
- 5. pdstart コマンドで HiRDB を正常開始します。

#### (b) RD エリアを再初期化する

RD エリアを再初期化してください。RD エリアの再初期化については,[「RD エリアの容量又は属性を変](#page-864-0) 更する方法 (RD エリアの再初期化)」を参照してください。pdmod コマンドの initialize rdarea 文を指 定するときの注意事項を次に示します。

- with reconstruction オペランドを指定してください。
- initial オペランドには必要セグメント数を指定してください。

これらのオペランドを指定しないと、RD エリアを定義したときのサイズで RD エリアが再作成されてし まいます。

#### (4) HiRDB ファイルシステム領域の増分回数が上限に達したときの対処方法

HiRDB ファイルシステム領域のエクステントの数が上限に達すると,それ以上自動増分ができなくなりま す。この場合,次に示すどちらかの処置をしてください。

- 1. HiRDB ファイルシステム領域のエクステントを統合する
- 2. HiRDB ファイルシステム領域の増分回数の上限値を大きくする(pdfchfs コマンドで増分回数の上限 値を小さくしているときだけ)

#### (a) HiRDB ファイルシステム領域のエクステントを統合する

詳細は,「HiRDB ファイルシステム領域のエクステントを統合する」を参照してください。

#### (b) HiRDB ファイルシステム領域の増分回数の上限値を大きくする

HiRDB ファイルシステム領域の増分回数の上限値を HiRDB 停止中に大きくする手順を次に示します。 HiRDB 稼働中でも実施できます。詳細は、マニュアル「HiRDB Version 9 コマンドリファレンス」の 「pdfchfs(HiRDB ファイルシステム領域の管理情報変更)」を参照してください。なお,大きくできる増 分回数の上限値は pdfmkfs コマンドの-e オプション指定値のため,この上限を超えて大きくする必要があ る場合は,HiRDB ファイルシステム領域のエクステントを統合してください。

#### 〈手順〉

1. pdstop コマンドで HiRDB を正常終了します。

2. pdfchfs コマンドで HiRDB ファイルシステム領域の増分回数の上限値を設定し直します。

3. pdstart コマンドで HiRDB を正常開始します。

### 15.8.5 例題(HiRDB ファイルシステム領域を自動的に拡張する方式)

自動増分機能を適用したユーザ用 RD エリア(RDAREA1)を追加します。

#### 〈手順〉

1. HiRDB システム定義を変更します。

2. pdfmkfs コマンドで RD エリア用の HiRDB ファイルシステム領域を作成します。

3. pdmod コマンドの制御文ファイルを作成します。

4. pdmod コマンドで RD エリアを追加します。

5. pdlogswap -d sys -w コマンドで、システムログファイルをスワップします。

6. pdcopy コマンドでバックアップを取得します。

7. pdbufmod コマンドでグローバルバッファを割り当てます。

8. pdbuffer オペランドを修正します。

手順の数字はこの後で説明している()しべルに対応しています。例えば、3の操作は(3)で説明し ています。

### (1) HiRDB システム定義を変更します

pd rdarea extension timing オペランドの指定値を変更します。この例では、自動増分の契機に use を 指定します。また,自動増分時に自動拡張する領域を初期化するため,pd\_rdarea\_expand\_format オペ ランドを指定します。

**Service State State State State** set pd rdarea extension timing=use set pd\_rdarea\_expand\_format=Y **Service State State State State** 

HiRDB システム定義の変更方法については,「HiRDB [システム定義を変更する方法](#page-380-0)」又は[「HiRDB の稼](#page-383-0) [働中に HiRDB システム定義を変更する方法\(システム構成変更コマンド\)」](#page-383-0)を参照してください。

# (2) pdfmkfs コマンドで RD エリア用の HiRDB ファイルシステム領域を作 成します

pdfmkfs -n 100 -k DB -a -i /rdarea/area01

〔説明〕

-a オプションを指定して,100 メガバイトの RD エリア用 HiRDB ファイルシステム領域(/rdarea/ area01)を作成します。-i オプションを指定して、HiRDB ファイルシステム領域を初期化します。

### (3) pdmod コマンドの制御文ファイルを作成します

pdmod コマンドの create rdarea 文を記述した制御文ファイル (/pdmod/create01) を作成します。制 御文ファイルの内容を次に示します。

```
create rdarea RDAREA1
    for user used by PUBLIC
    server name bes1
    page 4096 characters
    storage control segment 10 pages
    extension use 500 segments
    file name "/rdarea/area01/file01"
       initial 1000 segments;
```
〔説明〕

RD エリアの自動増分を適用するために, extension オペランドに増分セグメント数を指定します。 この例では,RD エリア(RDAREA1)に割り当てられる最終 HiRDB ファイル(/rdarea/area01/

#### file01)は、自動増分契機になると、500 セグメントずつ自動的に増分します。

### (4) pdmod コマンドで RD エリアを追加します

pdmod -a /pdmod/create01

#### 〔説明〕

(3)で作成した pdmod コマンドの制御文ファイル名を指定して、実行します。

## (5) pdlogswap -d sys -w コマンドで、システムログファイルをスワップし ます

pdlogswap -d sys -w

## (6) pdcopy コマンドでバックアップを取得します

pdcopy -m /rdarea/mast/mast01 -M r -a -b /pdcopy/backup01 -p /pdcopy/list01

15. RD エリアの運用

〔説明〕

pdmod コマンドはログを無効化するため,実行後は必ずバックアップを取得します。ここでバック アップを取得していない場合,RD エリアを pdmod コマンド実行前の状態にしか回復できません。 バックアップの取得については,[「バックアップの取得方法](#page-229-0)」を参照してください。

## (7) 追加した RD エリアにグローバルバッファを割り当てます

pdbufmod -k add -a gbuf01 -r RDAREA1 -n 1000

〔説明〕

```
新規のグローバルバッファ(gbuf01)を追加して RDAREA1 に割り当てます。
この例では、pdbufmod コマンドでグローバルバッファを追加して割り当てています。
```
なお,pdbufmod コマンドを実行する場合は,次に示す条件をすべて満たす必要があります。

- HiRDB Advanced High Availability を導入している
- pd\_dbbuff\_modify オペランドに Y を指定している

# (8) pdbuffer オペランドを修正します

割り当てたグローバルバッファは、HiRDB を正常終了又は計画停止したときに無効になります。そのた め,HiRDB を終了したときに pdbuffer オペランドの指定値を変更してください。pdbuffer オペランド の指定例を次に示します。

**Service State State State State** pdbuffer -a gbuf01 -r RDAREA1, RDAREA2, RDAREA3 -n 1000 **Service State State State State** 

〔説明〕

グローバルバッファ (gbuf01)に, 追加した RD エリア (RDAREA1)を割り当てます。

なお、システム構成変更コマンド (pdchgconf コマンド) を使用すると、HiRDB の稼働中に pdbuffer オ ペランドの指定を変更できます。ただし,システム構成変更コマンドを実行する場合は HiRDB Advanced High Availability が必要になります。システム構成変更コマンドで HiRDB システム定義を変更する方法 については,「HiRDB の稼働中に HiRDB [システム定義を変更する方法\(システム構成変更コマンド\)」](#page-383-0)を 参照してください。

コマンドの実行後,実行結果が正しいかどうか確認することをお勧めします。コマンドの実行結果の確認 方法については,マニュアル「HiRDB Version 9 コマンドリファレンス」を参照してください。

# 15.8.6 例題(HiRDB ファイルシステム領域内で HiRDB ファイルを拡張す る方式)

自動増分機能を適用したユーザ用 RD エリア(RDAREA2)を追加します。

#### 〈手順〉

1. HiRDB システム定義を変更します。

2. pdfmkfs コマンドで RD エリア用の HiRDB ファイルシステム領域を作成します。

3. pdmod コマンドの制御文ファイルを作成します。

4. pdmod コマンドで RD エリアを追加します。

5. pdlogswap -d sys -w コマンドで、システムログファイルをスワップします。

6. pdcopy コマンドでバックアップを取得します。

7. pdbufmod コマンドでグローバルバッファを割り当てます。

8. pdbuffer オペランドを修正します。

手順の数字はこの後で説明している()とベルに対応しています。例えば、3の操作は(3)で説明し ています。

### (1) HiRDB システム定義を変更します

pd\_rdarea\_extension\_timing オペランドの指定値を変更します。この例では、自動増分の契機に nouse を指定します。

**Service State State State State** set pd rdarea\_extension\_timing=nouse **Service State State State State** 

HiRDB システム定義の変更方法については,[「HiRDB システム定義を変更する方法」](#page-380-0),又は[「HiRDB の](#page-383-0) [稼働中に HiRDB システム定義を変更する方法\(システム構成変更コマンド\)」](#page-383-0)を参照してください。

## (2) pdfmkfs コマンドで RD エリア用の HiRDB ファイルシステム領域を作 成します

pdfmkfs -n 100 -l 10 -e 230 -k DB -i /rdarea/area02

〔説明〕

-e オプションを指定して,100 メガバイトの RD エリア用 HiRDB ファイルシステム領域(/rdarea/ area02)を作成します。-i オプションを指定して、HiRDB ファイルシステム領域を初期化します。

# (3) pdmod コマンドの制御文ファイルを作成します

pdmod コマンドの create rdarea 文を記述した制御文ファイル (/pdmod/create02) を作成します。制 御文ファイルの内容を次に示します。

```
create rdarea RDAREA2
    for user used by PUBLIC
    server name bes1
    page 4096 characters
   storage control segment 10 pages
    extension use 300 segments
   file name "/rdarea/area02/file01"
       initial 500 segments
   file name "/rdarea/area02/file02"
       initial 500 segments;
```
〔説明〕

RD エリアの自動増分を適用するために,extension オペランドに増分セグメント数を指定します。 この例では,RD エリア(RDAREA2)に割り当てられる最終 HiRDB ファイル(/rdarea/area02/ file02)は,自動増分契機になると,300 セグメントずつ自動的に増分します。

## (4) pdmod コマンドで RD エリアを追加します

pdmod -a /pdmod/create02

〔説明〕

(2)で作成した pdmod コマンドの制御文ファイル名を指定して、実行します。

# (5) pdlogswap -d sys -w コマンドで、システムログファイルをスワップし ます

pdlogswap -d sys -w

# (6) pdcopy コマンドでバックアップを取得します

pdcopy -m /rdarea/mast/mast01 -M r -a -b /pdcopy/backup01 -p /pdcopy/list01

〔説明〕

pdmod コマンドはログを無効化するため、実行後は必ずバックアップを取得します。ここでバック アップを取得していない場合,RD エリアを pdmod コマンド実行前の状態にしか回復できません。 バックアップの取得については,[「バックアップの取得方法](#page-229-0)」を参照してください。

## (7) 追加した RD エリアにグローバルバッファを割り当てます

pdbufmod -k add -a gbuf02 -r RDAREA2 -n 1000

#### 〔説明〕

新規のグローバルバッファ(gbuf02)を追加して RDAREA2 に割り当てます。 この例では、pdbufmod コマンドでグローバルバッファを追加して割り当てています。

なお,pdbufmod コマンドを実行する場合は,次に示す条件をすべて満たす必要があります。

• HiRDB Advanced High Availability を導入している

• pd\_dbbuff\_modify オペランドに Y を指定している

### (8) pdbuffer オペランドを修正します

割り当てたグローバルバッファは HiRDB を正常終了又は計画停止したときに無効になります。そのため, HiRDB を終了したときに pdbuffer オペランドの指定値を変更してください。pdbuffer オペランドの指 定例を次に示します。

**Service State State State State** pdbuffer -a gbuf02 -r RDAREA1,RDAREA2,RDAREA3 -n 1000

〔説明〕

**Service State State State State** 

グローバルバッファ (gbuf02)に, 追加した RD エリア (RDAREA2)を割り当てます。

なお、システム構成変更コマンド (pdchgconf コマンド)を使用すると、HiRDB の稼働中に pdbuffer オ ペランドの指定を変更できます。ただし,システム構成変更コマンドを実行する場合は HiRDB Advanced High Availability が必要になります。システム構成変更コマンドで HiRDB システム定義を変更する方法 については,「HiRDB の稼働中に HiRDB [システム定義を変更する方法\(システム構成変更コマンド\)」](#page-383-0)を 参照してください。

コマンドの実行後,実行結果が正しいかどうか確認することをお勧めします。コマンドの実行結果の確認 方法については,マニュアル「HiRDB Version 9 コマンドリファレンス」を参照してください。

### 15.9 RD エリアを移動する方法 (RD エリアの移動)

#### 実行者 HiRDB 管理者

データベース構成変更ユティリティ (pdmod コマンド)の move rdarea 文で、RD エリアをほかのバッ クエンドサーバに移動できます。RD エリアの移動機能は HiRDB/パラレルサーバ限定の機能です。

#### 15.9.1 RD エリアを移動する前に

#### (1) 移動できる RD エリア

移動できる RD エリアを次に示します。

- ユーザ用 RD エリア
- ユーザ LOB 用 RD エリア

#### (2) 移動手順

RD エリアの移動手順を次に示します。なお,ここで説明する移動手順は基本的な操作手順です。システ ムの構成によっては若干手順が異なります。詳細については,[「例題 1\(新規サーバマシンのバックエンド](#page-950-0) [サーバに移動する場合\)」](#page-950-0)以降の例題で説明しています。

### (a) オンライン中の RD エリアの移動機能を使用しない場合(pdmod コマンドで norestart オペランドを指定しない場合)

オンライン中の RD エリアの移動機能を使用しない場合(pdmod コマンドで norestart オペランドを指定 しない場合)の手順を次に示します。

#### 〈手順〉

- 1. 移動先のバックエンドサーバがあるサーバマシンのメモリ所要量を見積もり直します。
- 2.pdcopy コマンドでバックアップを取得します。移動対象 RD エリア、マスタディレクトリ用 RD エリア. 及びデータディクショナリ用の RD エリアのバックアップを取得する必要があります。バッ クアップの取得については,「[バックアップの取得方法」](#page-229-0)を参照してください。
- 3. pdhold コマンドで移動対象 RD エリアを閉塞クローズ状態にします。
- 4. pdmod コマンドで RD エリアを移動します。
- 5. pdstop コマンドで HiRDB を正常終了します。RD エリアを移動した後に HiRDB を一度終了して ください。この操作をしないと,RD エリアの移動後の処理を保証しません。
- 6. 移動対象 RD エリアの HiRDB ファイルを移動します。※
- 7. pdstart コマンドで HiRDB を正常開始します。

8. pdcopy コマンドでバックアップを取得します。移動対象 RD エリア,マスタディレクトリ用 RD エリア.及びデータディクショナリ用の RD エリアのバックアップを取得する必要があります。バッ クアップの取得については,「[バックアップの取得方法」](#page-229-0)を参照してください。

注

RD エリアの移動開始から HiRDB の開始までの間(手順 4~7 までの間)に, UAP 及びそのほか のユティリティを実行しないでください。

#### 注※

別のサーバマシンに RD エリアを移動する場合に必要な操作です。移動対象 RD エリアの HiRDB ファイルを移動先のサーバマシンに移動する必要があります。このとき、HiRDB ファイルのパス名 は移動元と同じパス名といっ、同じパス名にできない場合は、別のディレクトリに格納し てこのパスへのシンボリックリンクをしてください。

また,移動した後に移動元の HiRDB ファイルを削除する必要があります。方法については,「[例題](#page-950-0) [1\(新規サーバマシンのバックエンドサーバに移動する場合\)](#page-950-0)」以降の例題で説明しています。

### (b) オンライン中の RD エリアの移動機能を使用する場合(pdmod コマンドで norestart オペランドを指定する場合)

オンライン中の RD エリアの移動機能を使用する場合(pdmod コマンドで norestart オペランドを指定す る場合)の手順を次に示します。

#### 〈手順〉

1. 移動先のバックエンドサーバがあるサーバマシンのメモリ所要量を見積もり直します。

- 2. pdcopy コマンドでバックアップを取得します。移動対象 RD エリア, マスタディレクトリ用 RD エリア,及びデータディクショナリ用の RD エリアのバックアップを取得する必要があります。バッ クアップの取得については,「[バックアップの取得方法」](#page-229-0)を参照してください。
- 3. pdhold コマンドで移動対象 RD エリアを閉塞クローズ状態にします。
- 4. pdmod コマンドで RD エリアを移動します。
- 5. 移動対象 RD エリアの HiRDB ファイルを移動します※。ただし,移動対象 RD エリアの HiRDB ファイルを共有ディスク上に作成してあり、移動先からも同一パス名で参照可能としてあれば、こ の手順は不要です。
- 6. pdrels コマンドで移動対象 RD エリアを閉塞なしオープン状態にします。
- 7.pdcopy コマンドでバックアップを取得します。移動対象 RD エリア, マスタディレクトリ用 RD エリア,及びデータディクショナリ用の RD エリアのバックアップを取得する必要があります。バッ クアップの取得については,「[バックアップの取得方法」](#page-229-0)を参照してください。

注※

別のサーバマシンに RD エリアを移動する場合に必要な操作です。移動対象 RD エリアの HiRDB ファ イルを移動先のサーバマシンに移動する必要があります。このとき, HiRDB ファイルのパス名は移動 元と同じパス名にしてください。同じパス名にできない場合は,別のディレクトリに格納してこのパス へのシンボリックリンクをしてください。

また,移動した後に移動元の HiRDB ファイルを削除する必要があります。方法については,[「例題 1](#page-950-0) [\(新規サーバマシンのバックエンドサーバに移動する場合\)」](#page-950-0)以降の例題で説明しています。

#### (3) 注意事項

#### (a) 関連するすべての RD エリアを移動してください

RD エリアを移動する場合,関連するすべての RD エリアを移動する必要があります。関連するすべての RD エリアを移動しないと,データベース構成変更ユティリティ(pdmod コマンド)の実行時にエラーに なります。

- 移動対象 RD エリアに格納されている表にインデクスを定義している場合は,そのインデクスを格納し ている RD エリアも移動する必要があります。
- 移動対象 RD エリアに格納されている表に LOB 列を定義している場合は,その LOB データを格納し ているユーザ LOB 用 RD エリアも移動する必要があります。
- 移動対象 RD エリアに格納されている表を横分割している場合は,分割条件単位に表,インデクス,及 び LOB 列を格納している RD エリアを移動する必要があります。
- インナレプリカグループの RD エリアを移動する場合,グループ内のすべての RD エリアを移動する必 要があります。また,移動先の HiRDB ファイルシステム領域の世代登録をしておく必要があります。

#### (b) 表に非分割キーインデクスが定義されている場合

移動対象 RD エリアに格納されている表に非分割キーインデクスを定義している場合は,そのインデクス の分割数が表の分割数と一致しているときだけ、RD エリアを移動できます。詳細は、マニュアル「HiRDB Version 9 コマンドリファレンス」の「RD エリアの移動」を参照してください。一致していない場合, 次に示す手順で RD エリアを移動します。

#### 〈手順〉

1. DROP INDEX で非分割キーインデクスを削除します。

2. RD エリアを移動します。

3. CREATE INDEX で非分割キーインデクスを再作成します。

ただし,UNIQUE を指定した非分割キーインデクスは再作成できない場合があります。再作成できな い場合については,マニュアル「HiRDB Version 9 SQL リファレンス」の CREATE INDEX を参照 してください。

なお,移動対象 RD エリアに定義しているインデクスが非分割キーインデクスであるかどうかは,ディ クショナリ表 SQL\_INDEXES の設定値によって判別できます。ディクショナリ表を検索する SQL 文 を次に示します。

SELECT DIV INDEX FROM MASTER.SQL INDEXES WHERE TABLE SCHEMA = 'インデクスを定義した表の所有者の認可識別子' AND INDEX<sup>-</sup>NAME = 'インデクス識別子'

検索結果が Y の場合:分割キーインデクス

検索結果が N の場合:非分割キーインデクス

#### (c) 表の分割キー以外に主キーを定義している場合

移動対象 RD エリアに格納されている表の分割キー以外に主キーを定義している場合は,RD エリアを移 動できません。この場合. 次に示す手順で RD エリアを移動します。

#### 〈手順〉

- 1. pdrorg コマンドで表データをアンロードします。
- 2. DROP TABLE で表の定義を削除します。
- 3. RD エリアを移動します。
- 4. CREATE TABLE で表を定義します。
- 5. pdrorg コマンドで表データをリロードします。

#### (d) 表を基表とするルーチンがある場合

RD エリアを移動すると,移動対象 RD エリアに格納されている表を基表とするルーチンが無効になるた め,ALTER ROUTINE でルーチンを再作成してください。

#### (e) オンライン中の RD エリアの移動で,表を基表とするリストがある場合

移動対象 RD エリアに格納されている表を基表とするリストがある場合は,オンライン中に RD エリアを 移動できません。この場合,次に示す手順で RD エリアを移動します。

#### 〈手順〉

1. DROP LIST 文でリストを削除します。

- 2. RD エリアを移動します。
- 3. ASSIGN LIST 文でリストを再作成します。

#### (f) 系切り替えを適用した環境で RD エリアの移動を行う場合

系切り替えを適用した環境で RD エリアを移動する場合,移動した RD エリアの共有ディスクの設定を変 更する必要があります。この場合,次に示す手順で RD エリアを移動します。

なお,系切り替え環境で RD エリアを移動する場合の前提条件については,マニュアル「HiRDB Version 9 コマンドリファレンス」の「RD エリアの移動」を参照してください。

#### 〈手順〉

- 1. RD エリアを移動します。
- 2. 移動した RD エリアの共有ディスクが移動先サーバの共有リソースとなるように、クラスタソフト ウェアの設定を変更します。
- 3. OS のコマンドで移動元での共有ディスクの非活性化, 及び移動先での共有ディスクの活性化をし ます。

15. RD エリアの運用

## <span id="page-950-0"></span>15.9.2 例題 1(新規サーバマシンのバックエンドサーバに移動する場合)

新規サーバマシンに作成したバックエンドサーバに RD エリアを移動します。

- RDAREA1 には非横分割表(TABLE1)が格納されています。
- TABLE1 にはインデクス (INDEX1) と LOB 列 (LOB1) が定義されています。インデクスは RDAREA2 に,LOB データは RDAREA3 に格納されています。
- 各 RD エリアを構成する HiRDB ファイルは次のとおりです。 RDAREA1:/area1/rdarea1 RDAREA2:/area2/rdarea2 RDAREA3:/area3/rdarea3

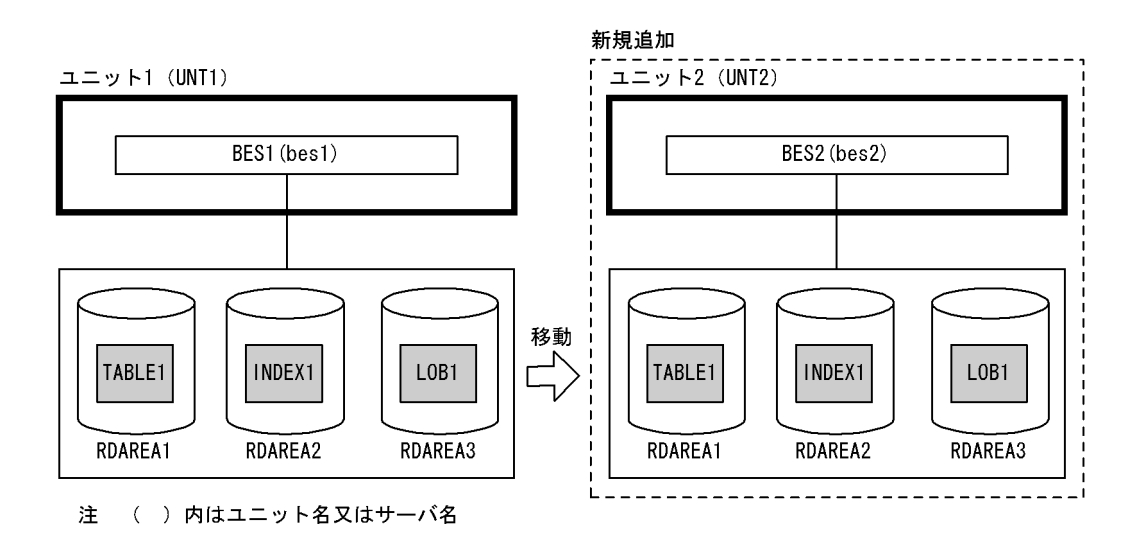

## (1) ユニット 2 を追加します

ユニットの追加については,「[ユニットの追加」](#page-461-0)を参照してください。

## (2) pdcopy コマンドでバックアップを取得します

pdcopy -m /rdarea/mast/mast01 -M r -a -b /pdcopy/backup01 -p /pdcopy/list01

〔説明〕

-m:マスタディレクトリ用 RD エリアの先頭の HiRDB ファイル名称を指定します。

-M:バックアップ取得モードを指定します。

-a:全 RD エリアのバックアップを取得することを指定します。RD エリアを移動すると、マスタディ レクトリ用 RD エリア及びデータディクショナリ用 RD エリアが更新されるため、全 RD エリアのバッ クアップを取得します。

-b:バックアップファイル名を指定します。

-p:pdcopy コマンドの実行結果リストの出力ファイル名を指定します。

バックアップの取得については,[「バックアップの取得方法](#page-229-0)」を参照してください。

## (3) pdhold コマンドで移動対象 RD エリアを閉塞クローズします

pdhold -r RDAREA1,RDAREA2,RDAREA3 -c

### (4) pdmod コマンドの制御文ファイルを作成します

pdmod コマンドの move rdarea 文を記述した制御文ファイル (/pdmod/move01) を作成します。制 御文ファイルの内容を次に示します。

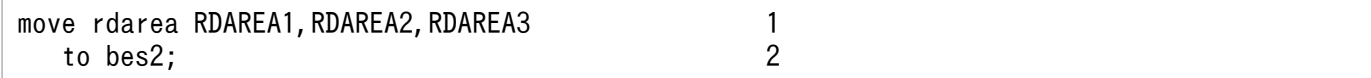

〔説明〕

1. 移動対象の RD エリア名を指定します。

2. 移動先のサーバ名を指定します。

### (5) pdmod コマンドで RD エリアを移動します

pdmod -a /pdmod/move01

〔説明〕

-a:pdmod コマンドの制御文ファイル名を指定します。

### (6) pdstop コマンドで HiRDB を正常終了します

pdstop

### (7) 移動対象 RD エリアの HiRDB ファイルを移動します

移動対象 RD エリアの HiRDB ファイルを,新規追加したサーバマシンに次に示すどちらかの方法で移動 します。

#### (a) HiRDB ファイルシステム領域単位で移動する場合

この方法は次に示す前提条件があります。

- HiRDB ファイルシステム領域が通常ファイルである
- 移動対象の HiRDB ファイルだけが HiRDB ファイルシステム領域内にある

OS の rcp 又は ftp コマンドで HiRDB ファイルシステム領域を移動します。

```
rcp /area1 host2:/area1
rcp /area2 host2:/area2
rcp /area3 host2:/area3
```
15. RD エリアの運用

〔説明〕

RDAREA1〜RDAREA3 の HiRDB ファイルシステム領域を移動します。

#### (b) HiRDB ファイル単位で移動する場合

(a)の方法ができない場合は、次に示す手順で HiRDB ファイルを移動します。

#### ●移動元での操作手順

1. pdfbkup コマンドで移動対象 HiRDB ファイルのバックアップを取得します。

2. rcp 又は ftp コマンドで HiRDB ファイルのバックアップを移動します。

3. pdfrm コマンドで移動対象 HiRDB ファイルを削除します。

(例)

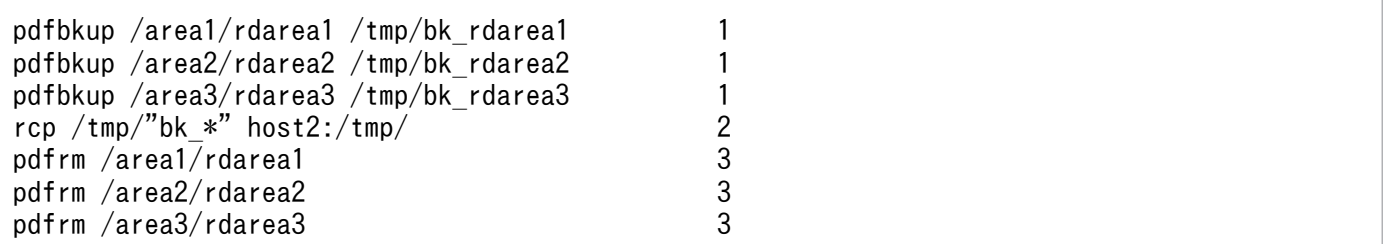

〔説明〕

1. RDAREA1〜RDAREA3 の HiRDB ファイルのバックアップを取得します。

2. HiRDB ファイルのバックアップを移動します。

3. RDAREA1〜RDAREA3 の HiRDB ファイルを削除します。

#### ●移動先での操作手順

1. pdfmkfs コマンドで HiRDB ファイルシステム領域を作成します。

2. pdfrstr コマンドで移動対象 HiRDB ファイルをリストアします。

(例)

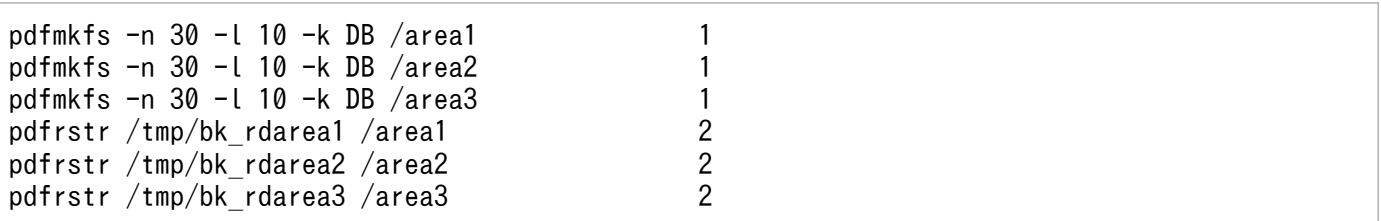

〔説明〕

- 1. RDAREA1〜RDAREA3 の HiRDB ファイルシステム領域を作成します。移動元と同じパス名にし てください。同じパス名にできない場合は,別のディレクトリに作成してこのパスへのシンボリッ クリンクをしてください。
- 2. RDAREA1〜RDAREA3 の HiRDB ファイルをリストアします。

15. RD エリアの運用

## (8) pdstart コマンドで HiRDB を正常開始します

pdstart

## (9) pdcopy コマンドでバックアップを取得します

pdcopy -m /rdarea/mast/mast01 -M r -a -b /pdcopy/backup02 -p /pdcopy/list02

〔説明〕

-m:マスタディレクトリ用 RD エリアの先頭の HiRDB ファイル名称を指定します。

-M:バックアップ取得モードを指定します。

-a:全 RD エリアのバックアップを取得することを指定します。RD エリアを移動すると,マスタディ レクトリ用 RD エリア及びデータディクショナリ用 RD エリアが更新されるため、全 RD エリアのバッ クアップを取得します。

-b:バックアップファイル名を指定します。

-p:pdcopy コマンドの実行結果リストの出力ファイル名を指定します。

バックアップの取得については,[「バックアップの取得方法](#page-229-0)」を参照してください。

### 15.9.3 例題 2(別ユニットにあるバックエンドサーバに移動する場合)

別ユニットにあるバックエンドサーバに RD エリアを移動します。

- RDAREA1 には非横分割表(TABLE1)が格納されています。
- TABLE1 にはインデクス(INDEX1)と LOB 列(LOB1)が定義されています。インデクスは RDAREA2 に,LOB データは RDAREA3 に格納されています。
- 各 RD エリアを構成する HiRDB ファイルは次のとおりです。 RDAREA1:/area1/rdarea1 RDAREA2:/area2/rdarea2 RDAREA3:/area3/rdarea3

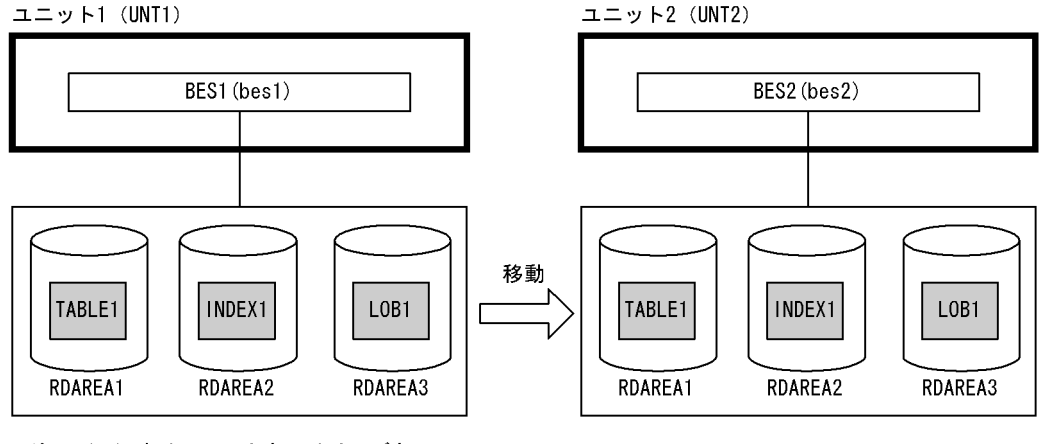

注 ( ) 内はユニット名又はサーバ名

## (1) メモリ所要量の見積もり

移動先のユニットがあるサーバマシンで必要なメモリ所要量を見積もってください。メモリ所要量の見積 もりについては,マニュアル「HiRDB Version 9 システム導入・設計ガイド」を参照してください。

これ以降の操作は[「pdcopy コマンドでバックアップを取得します」](#page-950-0)以降の操作と同じです。

## 15.9.4 例題 3(同じユニットにあるバックエンドサーバに移動する場合)

同じユニットにあるバックエンドサーバに RD エリアを移動します。

- RDAREA1 には非横分割表(TABLE1)が格納されています。
- TABLE1 にはインデクス(INDEX1)と LOB 列(LOB1)が定義されています。インデクスは RDAREA2 に,LOB データは RDAREA3 に格納されています。
- 各 RD エリアを構成する HiRDB ファイルは次のとおりです。

RDAREA1:/area1/rdarea1 RDAREA2:/area2/rdarea2

RDAREA3:/area3/rdarea3

ユニット1 (UNT1)

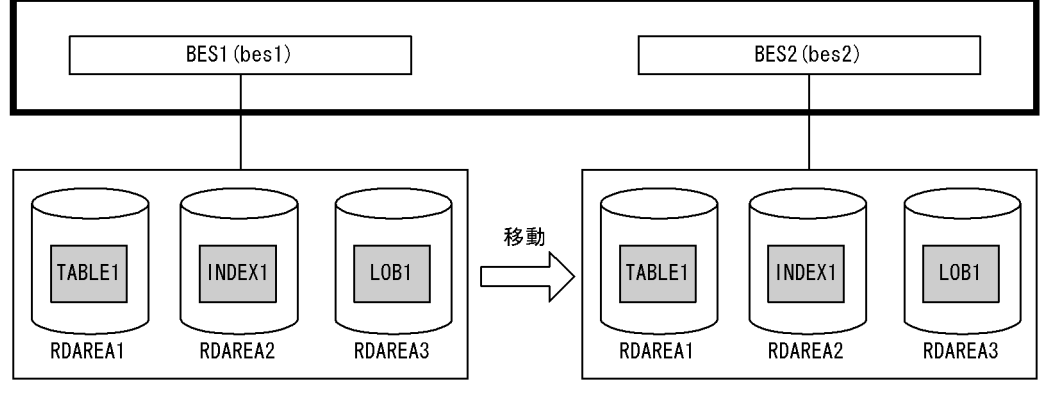

注 ( ) 内はユニット名又はサーバ名

## (1) メモリ所要量の見積もり

移動先のバックエンドサーバで必要なメモリ所要量を見積もってください。メモリ所要量の見積もりにつ いては,マニュアル「HiRDB Version 9 システム導入・設計ガイド」を参照してください。

### (2) pdcopy コマンドでバックアップを取得します

pdcopy -m /rdarea/mast/mast01 -M r -a -b /pdcopy/backup01 -p /pdcopy/list01

〔説明〕

-m:マスタディレクトリ用 RD エリアの先頭の HiRDB ファイル名称を指定します。

-M:バックアップ取得モードを指定します。

-a:全 RD エリアのバックアップを取得することを指定します。RD エリアを移動すると,マスタディ レクトリ用 RD エリア及びデータディクショナリ用 RD エリアが更新されるため、全 RD エリアのバッ クアップを取得します。

-b:バックアップファイル名を指定します。

-p:pdcopy コマンドの実行結果リストの出力ファイル名を指定します。

バックアップの取得については,[「バックアップの取得方法](#page-229-0)」を参照してください。

### (3) pdhold コマンドで移動対象 RD エリアを閉塞クローズします

pdhold -r RDAREA1,RDAREA2,RDAREA3 -c

### (4) pdmod コマンドの制御文ファイルを作成します

pdmod コマンドの move rdarea 文を記述した制御文ファイル (/pdmod/move01) を作成します。制 御文ファイルの内容を次に示します。

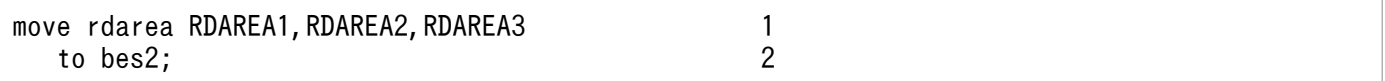

〔説明〕

1. 移動対象の RD エリア名を指定します。

2. 移動先のサーバ名を指定します。

## (5) pdmod コマンドで RD エリアを移動します

pdmod -a /pdmod/move01

〔説明〕

-a:pdmod コマンドの制御文ファイル名を指定します。

## (6) pdstop コマンドで HiRDB を正常終了します

pdstop

## (7) pdstart コマンドで HiRDB を正常開始します

pdstart

## (8) pdcopy コマンドでバックアップを取得します

pdcopy -m /rdarea/mast/mast01 -M r -a -b /pdcopy/backup02 -p /pdcopy/list02

〔説明〕

-m:マスタディレクトリ用 RD エリアの先頭の HiRDB ファイル名称を指定します。

-M:バックアップ取得モードを指定します。

-a:全 RD エリアのバックアップを取得することを指定します。RD エリアを移動すると、マスタディ レクトリ用 RD エリア及びデータディクショナリ用 RD エリアが更新されるため、全 RD エリアのバッ クアップを取得します。

-b:バックアップファイル名を指定します。

-p:pdcopy コマンドの実行結果リストの出力ファイル名を指定します。

バックアップの取得については,[「バックアップの取得方法](#page-229-0)」を参照してください。

### 15.9.5 例題 4(横分割表を格納した RD エリアを移動する場合)

新規サーバマシンに作成したバックエンドサーバに RD エリアを移動します。サーバ内横分割していた表 (TABLE1)をサーバ間横分割します。

• RDAREA1 及び RDAREA2 には横分割表(TABLE1)が格納されています。

- TABLE1 には分割キーインデクス (INDEX1) と非分割キーインデクス (INDEX2) が定義されてい ます。また. LOB 列 (LOB1) が定義されています。INDEX1 は RDAREA3 及び RDAREA4 に, INDEX2 は RDAREA3 に,LOB データは RDAREA5 及び RDAREA6 に格納されています。
- 各 RD エリアを構成する HiRDB ファイルは次のとおりです。
	- RDAREA1:/area1/rdarea1 RDAREA2:/area2/rdarea2 RDAREA3:/area3/rdarea3 RDAREA4:/area4/rdarea4 RDAREA5:/area5/rdarea5 RDAREA6:/area6/rdarea6

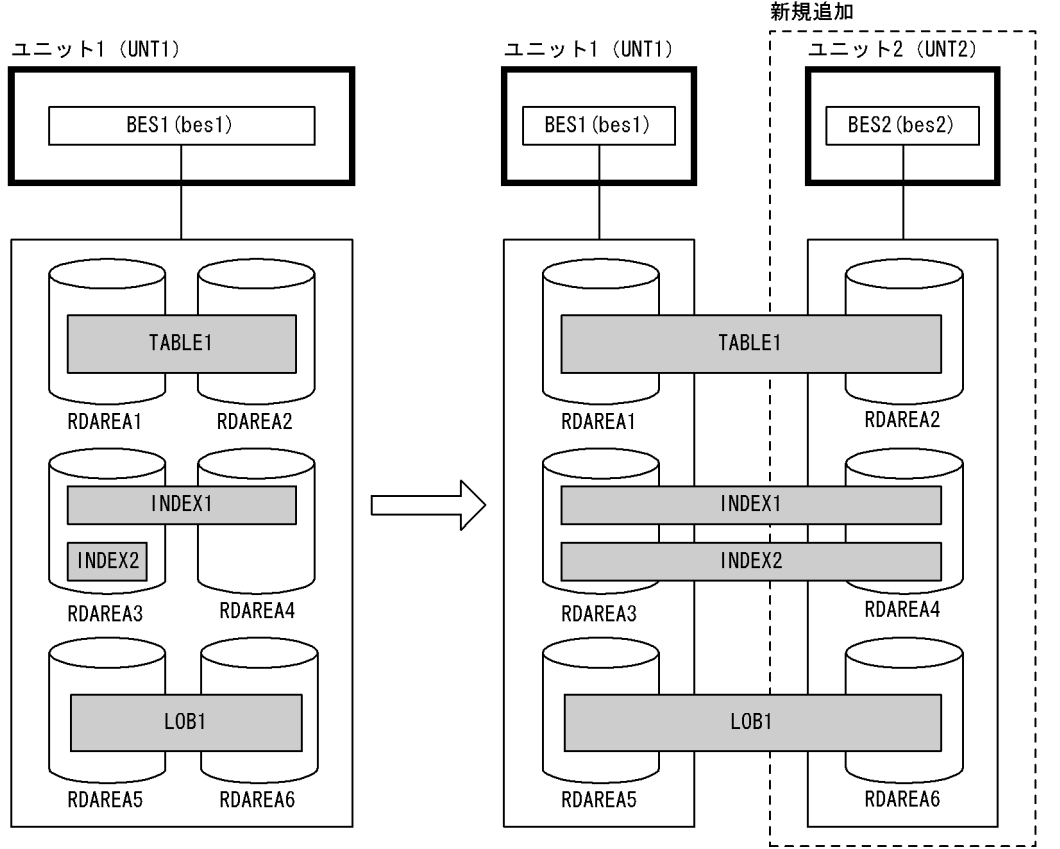

注 ()内はユニット名又はサーバ名

# (1) ユニット 2 を追加します

ユニットの追加については,「[ユニットの追加」](#page-461-0)を参照してください。

# (2) pdcopy コマンドでバックアップを取得します

pdcopy -m /rdarea/mast/mast01 -M r -a -b /pdcopy/backup01 -p /pdcopy/list01

〔説明〕

-m:マスタディレクトリ用 RD エリアの先頭の HiRDB ファイル名称を指定します。

- -M:バックアップ取得モードを指定します。
- -a:全 RD エリアのバックアップを取得することを指定します。RD エリアを移動すると,マスタディ レクトリ用 RD エリア及びデータディクショナリ用 RD エリアが更新されるため、全 RD エリアのバッ クアップを取得します。

-b:バックアップファイル名を指定します。

-p:pdcopy コマンドの実行結果リストの出力ファイル名を指定します。

バックアップの取得については,[「バックアップの取得方法](#page-229-0)」を参照してください。

## (3) DROP INDEX で非分割キーインデクスを削除します

DROP INDEX INDEX2;

インデクスの分割数が表の分割数と一致していない非分割キーインデクスを格納している RD エリアは移 動できないため、DROP INDEX で非分割キーインデクス (INDEX2) を削除します。

## (4) pdhold コマンドで移動対象 RD エリアを閉塞クローズします

pdhold -r RDAREA2,RDAREA4,RDAREA6 -c

## (5) pdmod コマンドの制御文ファイルを作成します

pdmod コマンドの move rdarea 文を記述した制御文ファイル (/pdmod/move01) を作成します。制 御文ファイルの内容を次に示します。

move rdarea RDAREA2, RDAREA4, RDAREA6 1 to bes2; 2

〔説明〕

1. 移動対象の RD エリア名を指定します。

2. 移動先のサーバ名を指定します。

## (6) pdmod コマンドで RD エリアを移動します

pdmod -a /pdmod/move01

〔説明〕

-a:pdmod コマンドの制御文ファイル名を指定します。

## (7) pdstop コマンドで HiRDB を正常終了します

pdstop

### (8) 移動対象 RD エリアの HiRDB ファイルを移動します

移動対象 RD エリアの HiRDB ファイルを,新規追加したサーバマシンに次に示すどちらかの方法で移動 します。

#### (a) HiRDB ファイルシステム領域単位で移動する場合

この方法は次に示す前提条件があります。

- HiRDB ファイルシステム領域が通常ファイルである
- 移動対象の HiRDB ファイルだけが HiRDB ファイルシステム領域内にある

OS の rcp 又は ftp コマンドで HiRDB ファイルシステム領域を移動します。

rcp /area2 host2:/area2 rcp /area4 host2:/area4 rcp /area6 host2:/area6

〔説明〕

RDAREA2, RDAREA4, RDAREA6 の HiRDB ファイルシステム領域を移動します。

#### (b) HiRDB ファイル単位で移動する場合

(a)の方法ができない場合は、次に示す手順で HiRDB ファイルを移動します。

#### ●移動元での操作手順

1. pdfbkup コマンドで移動対象 HiRDB ファイルのバックアップを取得します。

2. rcp 又は ftp コマンドで HiRDB ファイルのバックアップを移動します。

3. pdfrm コマンドで移動対象 HiRDB ファイルを削除します。

(例)

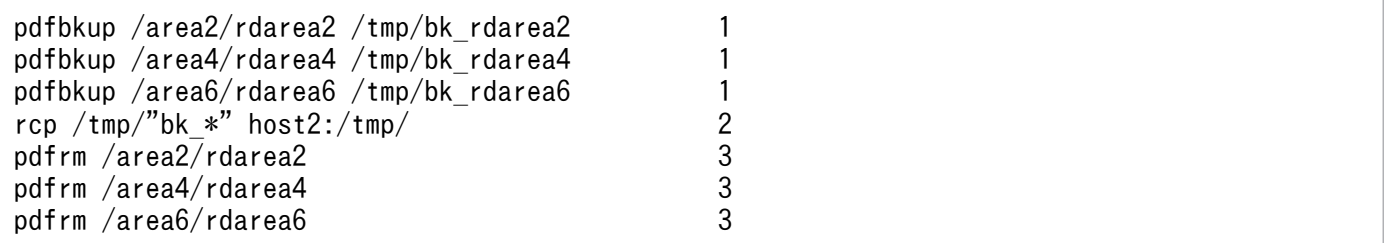

#### 〔説明〕

1. RDAREA2, RDAREA4, RDAREA6 の HiRDB ファイルのバックアップを取得します。

2. HiRDB ファイルのバックアップを移動します。

3. RDAREA2, RDAREA4, RDAREA6 の HiRDB ファイルを削除します。

#### ●移動先での操作手順

1. pdfmkfs コマンドで HiRDB ファイルシステム領域を作成します。

2. pdfrstr コマンドで移動対象 HiRDB ファイルをリストアします。

(例)

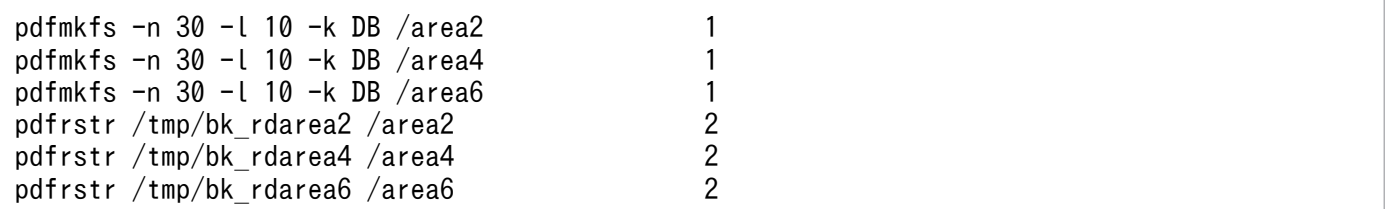

〔説明〕

1. RDAREA2, RDAREA4, RDAREA6 の HiRDB ファイルシステム領域を作成します。移動元と同 じパス名にしてください。同じパス名にできない場合は、別のディレクトリに作成してこのパスへ のシンボリックリンクをしてください。

2. RDAREA2, RDAREA4, RDAREA6 の HiRDB ファイルをリストアします。

### (9) pdstart コマンドで HiRDB を正常開始します

pdstart

## (10) CREATE INDEX で非分割キーインデクスを再作成します

CREATE INDEX INDEX2 on TABLE1(C2) IN ((RDAREA3), (RDAREA4));

(3)で削除した非分割キーインデクスを再作成してください。

## (11) pdcopy コマンドでバックアップを取得します

pdcopy -m /rdarea/mast/mast01 -M r -a -b /pdcopy/backup02 -p /pdcopy/list02

〔説明〕

-m:マスタディレクトリ用 RD エリアの先頭の HiRDB ファイル名称を指定します。

-M:バックアップ取得モードを指定します。

-a:全 RD エリアのバックアップを取得することを指定します。RD エリアを移動すると,マスタディ レクトリ用 RD エリア及びデータディクショナリ用 RD エリアが更新されるため, 全 RD エリアのバッ クアップを取得します。

-b:バックアップファイル名を指定します。

-p:pdcopy コマンドの実行結果リストの出力ファイル名を指定します。

バックアップの取得については,[「バックアップの取得方法](#page-229-0)」を参照してください。

## 15.9.6 例題 5(インナレプリカグループの RD エリアを移動する場合)

新規サーバマシンに作成したバックエンドサーバにインナレプリカグループの RD エリアを移動します。

- RDAREA1 には非横分割表(TABLE1)が格納されています。
- TABLE1 にはインデクス(INDEX1)が定義されています。INDEX1 は RDAREA2 に格納されてい ます。
- RDAREA1 のレプリカ RD エリアを RDAREA1\_R1,RDAREA2 のレプリカ RD エリアを RDAREA2\_R1 とします。
- 各 RD エリアを構成する HiRDB ファイルは次のとおりです。

RDAREA1:/area1/rdarea1 RDAREA2:/area2/rdarea2

RDAREA1\_R1:/area3/rdarea1

RDAREA2\_R1:/area4/rdarea2

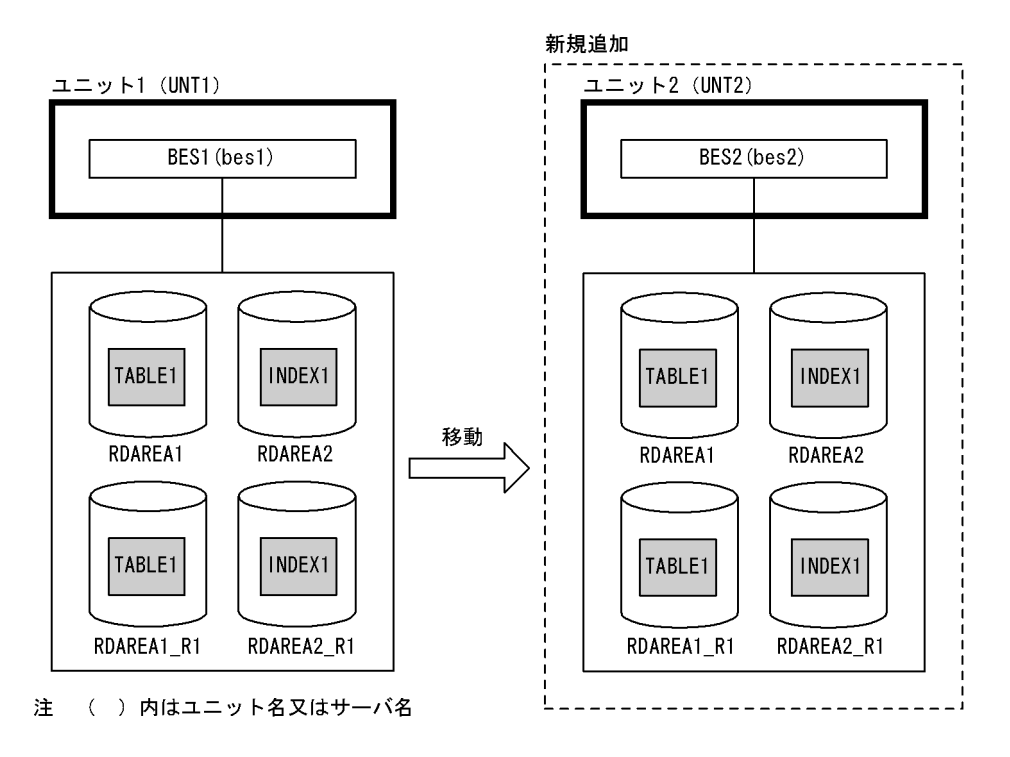

## (1) ユニット 2 を追加します

ユニットの追加については,「[ユニットの追加」](#page-461-0)を参照してください。

## (2) pdcopy コマンドでバックアップを取得します

pdcopy -m /rdarea/mast/mast01 -M r -a -b /pdcopy/backup01 -p /pdcopy/list01

#### 〔説明〕

-m:マスタディレクトリ用 RD エリアの先頭の HiRDB ファイル名称を指定します。

-M:バックアップ取得モードを指定します。

-a:全 RD エリアのバックアップを取得することを指定します。RD エリアを移動すると,マスタディ レクトリ用 RD エリア及びデータディクショナリ用 RD エリアが更新されるため、全 RD エリアのバッ クアップを取得します。

-b:バックアップファイル名を指定します。

-p:pdcopy コマンドの実行結果リストの出力ファイル名を指定します。

バックアップの取得については,[「バックアップの取得方法](#page-229-0)」を参照してください。

## (3) pdmod コマンドの制御文ファイルを作成します

新規バックエンドサーバにレプリカ HiRDB ファイルシステム領域の世代登録をします。pdmod コマンド の create generation 文を記述した制御文ファイル(/pdmod/gen01)を作成します。制御文ファイル の内容を次に示します。

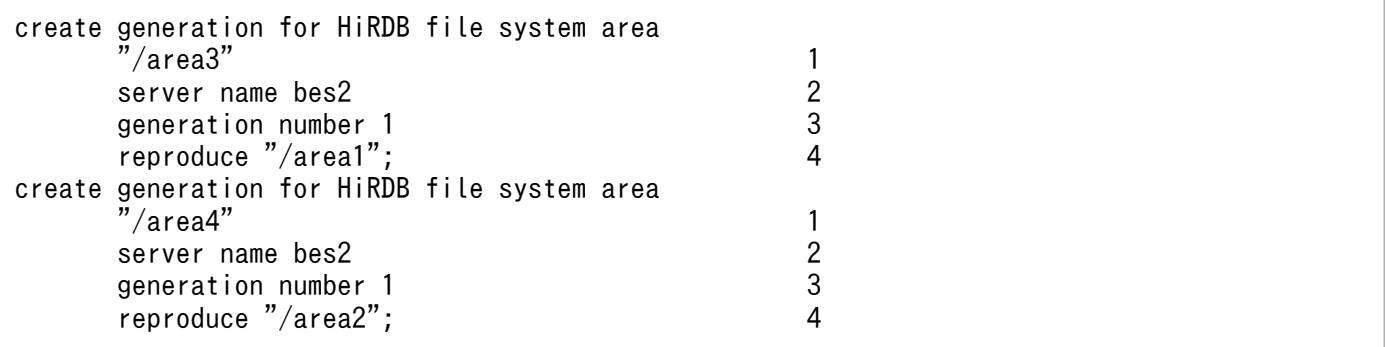

〔説明〕

- 1. レプリカ HiRDB ファイルシステム領域名を指定します。pdmod 実行時,ここで指定したレプリカ HiRDB ファイルシステム領域がないため, KFPX24251-W メッセージが出力されますが, (11)で 移動先のサーバマシンに HiRDB ファイルシステム領域を作成するので問題ありません。
- 2. レプリカ HiRDB ファイルシステム領域を登録するサーバ名を指定します。
- 3. レプリカ HiRDB ファイルシステム領域の世代番号を指定します。
- 4. オリジナル HiRDB ファイルシステム領域を指定します。

# (4) pdmod コマンドでレプリカ HiRDB ファイルシステム領域の世代登録を します

pdmod -a /pdmod/gen01

〔説明〕

-a:pdmod コマンドの制御文ファイル名を指定します。

### (5) pdhold コマンドで移動対象 RD エリアを閉塞クローズします

pdhold -r RDAREA1,RDAREA2,RDAREA1\_R1,RDAREA2\_R1 -c

## (6) pdmod コマンドの制御文ファイルを作成します

pdmod コマンドの move rdarea 文を記述した制御文ファイル (/pdmod/move01) を作成します。制 御文ファイルの内容を次に示します。

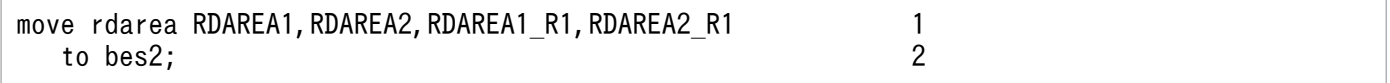

〔説明〕

1. 移動対象の RD エリア名を指定します。

2. 移動先のサーバ名を指定します。

### (7) pdmod コマンドで RD エリアを移動します

pdmod -a /pdmod/move01

〔説明〕

-a:pdmod コマンドの制御文ファイル名を指定します。

### (8) pdstop コマンドで HiRDB を正常終了します

pdstop

## (9) 移動対象 RD エリアの HiRDB ファイルを移動します

移動対象 RD エリアの HiRDB ファイルを,新規追加したサーバマシンに次に示すどちらかの方法で移動 します。

### (a) HiRDB ファイルシステム領域単位で移動する場合

この方法は次に示す前提条件があります。

- HiRDB ファイルシステム領域が通常ファイルである
- 移動対象の HiRDB ファイルだけが HiRDB ファイルシステム領域内にある

OS の rcp 又は ftp コマンドで HiRDB ファイルシステム領域を移動します。

rcp /area1 host2:/area1 rcp /area2 host2:/area2 rcp /area3 host2:/area3 rcp /area4 host2:/area4

#### 〔説明〕

RDAREA1∼RDAREA2, RDAREA1\_R1∼RDAREA2\_R1 の HiRDB ファイルシステム領域を移動し ます。

#### (b) HiRDB ファイル単位で移動する場合

(a)の方法ができない場合は、次に示す手順で HiRDB ファイルを移動します。

#### ●移動元での操作手順

- 1. pdfbkup コマンドで移動対象 HiRDB ファイルのバックアップを取得します。
- 2. rcp 又は ftp コマンドで HiRDB ファイルのバックアップを移動します。

3. pdfrm コマンドで移動対象 HiRDB ファイルを削除します。

#### (例)

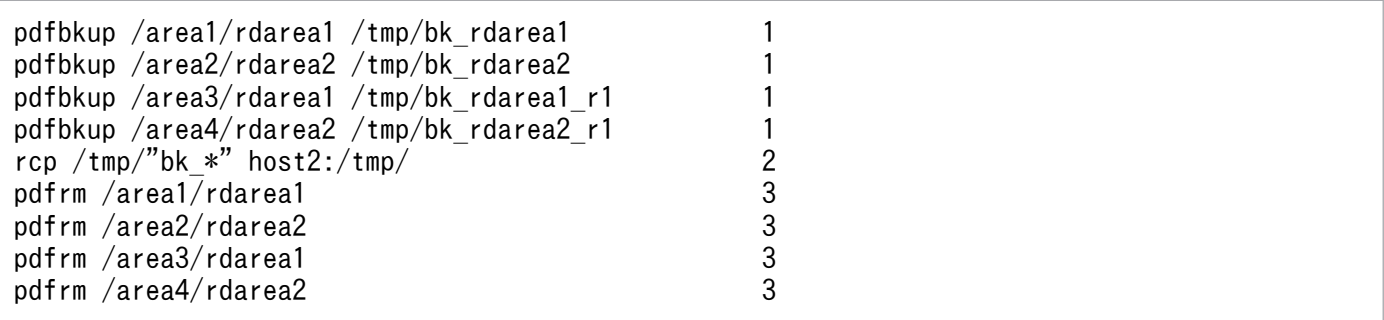

〔説明〕

- 1. RDAREA1〜RDAREA2,RDAREA1\_R1〜RDAREA2\_R1 の HiRDB ファイルのバックアップを 取得します。
- 2. HiRDB ファイルのバックアップを移動します。
- 3. RDAREA1〜RDAREA2, RDAREA1\_R1〜RDAREA2\_R1 の HiRDB ファイルを削除します。

●移動先での操作手順

1. pdfmkfs コマンドで HiRDB ファイルシステム領域を作成します。

2. pdfrstr コマンドで移動対象 HiRDB ファイルをリストアします。

(例)

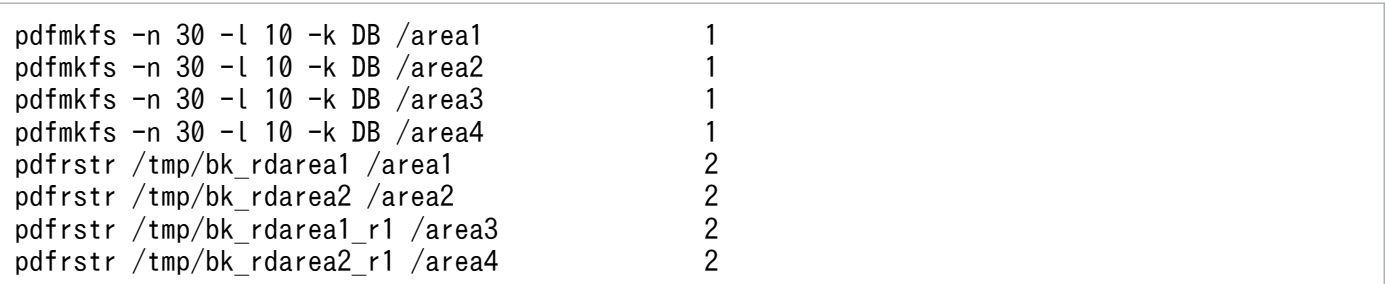

〔説明〕

- 1. RDAREA1〜RDAREA2, RDAREA1\_R1〜RDAREA2\_R1 の HiRDB ファイルシステム領域を作 成します。移動元と同じパス名にしてください。同じパス名にできない場合は,別のディレクトリ に作成してこのパスへのシンボリックリンクをしてください。
- 2. RDAREA1〜RDAREA2, RDAREA1\_R1〜RDAREA2\_R1 の HiRDB ファイルをリストアします。

## (10) pdstart コマンドで HiRDB を正常開始します

pdstart

## (11) pdcopy コマンドでバックアップを取得します

pdcopy -m /rdarea/mast/mast01 -M r -a -b /pdcopy/backup02 -p /pdcopy/list02

〔説明〕

-m:マスタディレクトリ用 RD エリアの先頭の HiRDB ファイル名称を指定します。

-M:バックアップ取得モードを指定します。

-a:全 RD エリアのバックアップを取得することを指定します。RD エリアを移動すると、マスタディ レクトリ用 RD エリア及びデータディクショナリ用 RD エリアが更新されるため、全 RD エリアのバッ クアップを取得します。

-b:バックアップファイル名を指定します。

-p:pdcopy コマンドの実行結果リストの出力ファイル名を指定します。

バックアップの取得については,[「バックアップの取得方法](#page-229-0)」を参照してください。

## 15.9.7 例題 6(抽象データ型を格納した RD エリアを移動する場合)

新規サーバマシンに作成したバックエンドサーバに抽象データ型(SGMLTEXT 型)を格納した RD エリ アを移動します。サーバ内横分割していた表(TABLE1)をサーバ間横分割します。

- RDAREA1 及び RDAREA2 には横分割表(TABLE1)が格納されています。
- TABLE1 には抽象データ型(SGMLTEXT 型)が定義されています。また,プラグインインデクスが 定義されています。SGMLTEXT データは RDAREA3 及び RDAREA4 に,プラグインインデクスは RDAREA5 及び RDAREA6 に格納されています。
- 各 RD エリアを構成する HiRDB ファイルは次のとおりです。

RDAREA1:/area1/rdarea1 RDAREA2:/area2/rdarea2 RDAREA3:/area3/rdarea3 RDAREA4:/area4/rdarea4

- 
- RDAREA5:/area5/rdarea5

RDAREA6:/area6/rdarea6

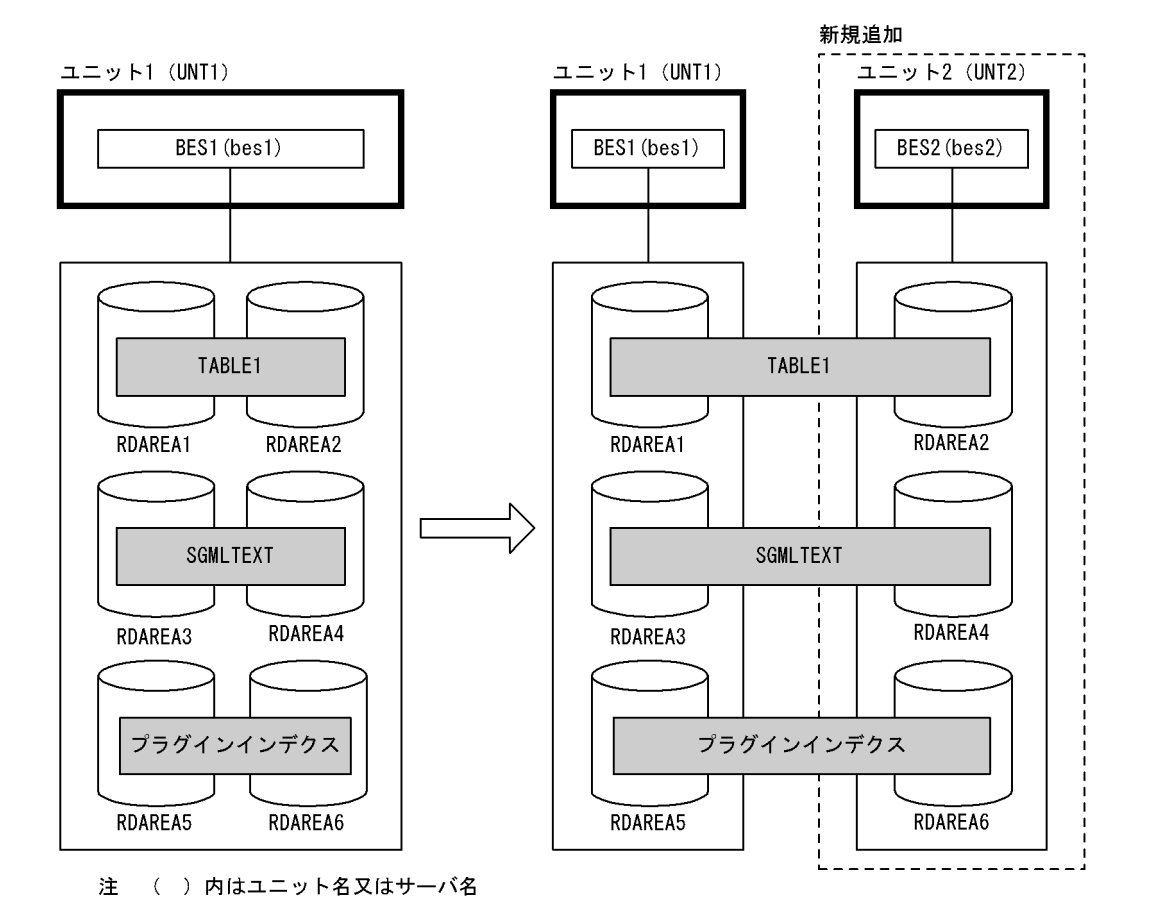

# (1) ユニット 2 を追加します

ユニットの追加については,「[ユニットの追加」](#page-461-0)を参照してください。

## (2) pdcopy コマンドでバックアップを取得します

pdcopy -m /rdarea/mast/mast01 -M r -a -b /pdcopy/backup01 -p /pdcopy/list01

#### 〔説明〕

-m:マスタディレクトリ用 RD エリアの先頭の HiRDB ファイル名称を指定します。

-M:バックアップ取得モードを指定します。

-a:全 RD エリアのバックアップを取得することを指定します。RD エリアを移動すると,マスタディ レクトリ用 RD エリア及びデータディクショナリ用 RD エリアが更新されるため、全 RD エリアのバッ クアップを取得します。

-b:バックアップファイル名を指定します。

-p:pdcopy コマンドの実行結果リストの出力ファイル名を指定します。

バックアップの取得については,[「バックアップの取得方法](#page-229-0)」を参照してください。

### (3) pdhold コマンドで移動対象 RD エリアを閉塞クローズします

pdhold -r RDAREA2,RDAREA4,RDAREA6 -c

### (4) pdmod コマンドの制御文ファイルを作成します

pdmod コマンドの move rdarea 文を記述した制御文ファイル (/pdmod/move01) を作成します。制 御文ファイルの内容を次に示します。

move rdarea RDAREA2,RDAREA4,RDAREA6 1<br>2<br>2 to bes2:

〔説明〕

1. 移動対象の RD エリア名を指定します。

2. 移動先のサーバ名を指定します。

### (5) pdmod コマンドで RD エリアを移動します

pdmod -a /pdmod/move01

#### 〔説明〕

-a:pdmod コマンドの制御文ファイル名を指定します。

### (6) pdstop コマンドで HiRDB を正常終了します

pdstop

15. RD エリアの運用

## (7) 移動対象 RD エリアの HiRDB ファイルを移動します

移動対象 RD エリアの HiRDB ファイルを,新規追加したサーバマシンに次に示すどちらかの方法で移動 します。

#### (a) HiRDB ファイルシステム領域単位で移動する場合

この方法は次に示す前提条件があります。

- HiRDB ファイルシステム領域が通常ファイルである
- 移動対象の HiRDB ファイルだけが HiRDB ファイルシステム領域内にある

OS の rcp 又は ftp コマンドで HiRDB ファイルシステム領域を移動します。

rcp /area2 host2:/area2 rcp /area4 host2:/area4 rcp /area6 host2:/area6

〔説明〕

RDAREA2, RDAREA4, RDAREA6 の HiRDB ファイルシステム領域を移動します。

### (b) HiRDB ファイル単位で移動する場合

(a)の方法ができない場合は、次に示す手順で HiRDB ファイルを移動します。

#### ●移動元での操作手順

1. pdfbkup コマンドで移動対象 HiRDB ファイルのバックアップを取得します。

2. rcp 又は ftp コマンドで HiRDB ファイルのバックアップを移動します。

3. pdfrm コマンドで移動対象 HiRDB ファイルを削除します。

(例)

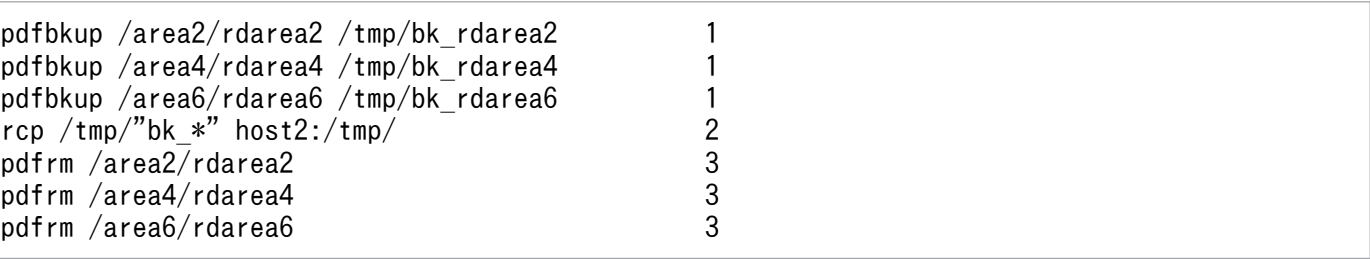

〔説明〕

1. RDAREA2, RDAREA4, RDAREA6 の HiRDB ファイルのバックアップを取得します。

2. HiRDB ファイルのバックアップを移動します。

3. RDAREA2, RDAREA4, RDAREA6 の HiRDB ファイルを削除します。

15. RD エリアの運用

●移動先での操作手順

1. pdfmkfs コマンドで HiRDB ファイルシステム領域を作成します。

2. pdfrstr コマンドで移動対象 HiRDB ファイルをリストアします。

(例)

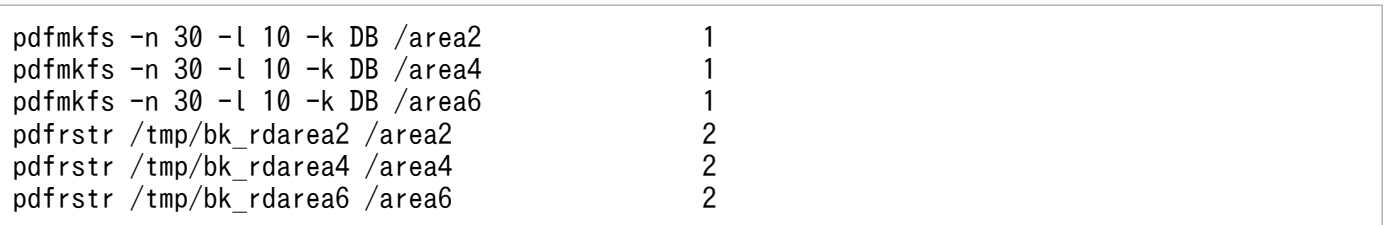

〔説明〕

- 1. RDAREA2, RDAREA4, RDAREA6 の HiRDB ファイルシステム領域を作成します。移動元と同 じパス名にしてください。同じパス名にできない場合は、別のディレクトリに作成してこのパスへ のシンボリックリンクをしてください。
- 2. RDAREA2, RDAREA4, RDAREA6 の HiRDB ファイルをリストアします。

### (8) pdstart コマンドで HiRDB を正常開始します

pdstart

## (9) pdcopy コマンドでバックアップを取得します

pdcopy -m /rdarea/mast/mast01 -M r -a -b /pdcopy/backup02 -p /pdcopy/list02

〔説明〕

-m:マスタディレクトリ用 RD エリアの先頭の HiRDB ファイル名称を指定します。

-M:バックアップ取得モードを指定します。

-a:全 RD エリアのバックアップを取得することを指定します。RD エリアを移動すると、マスタディ レクトリ用 RD エリア及びデータディクショナリ用 RD エリアが更新されるため、全 RD エリアのバッ クアップを取得します。

- -b:バックアップファイル名を指定します。
- -p:pdcopy コマンドの実行結果リストの出力ファイル名を指定します。
- バックアップの取得については,[「バックアップの取得方法](#page-229-0)」を参照してください。

# 15.9.8 例題 7(オンライン中の RD エリア移動機能で共有ディスク上に HiRDB ファイルがある RD エリアを移動する場合)

別ユニットにあるバックエンドサーバに RD エリアを移動します。

- RDAREA1 には非横分割表(TABLE1)が格納されています。
- TABLE1 にはインデクス(INDEX1)と LOB 列(LOB1)が定義されています。インデクスは RDAREA2 に,LOB データは RDAREA3 に格納されています。
- BES2 には RDAREA1, RDAREA2 に割り当て可能なグローバルバッファ (gbuf1), 及び RDAREA3 に割り当て可能なグローバルバッファ(gbuf2)があります。
- 各 RD エリアを構成する HiRDB ファイルは次のとおりです。

RDAREA1:/area1/rdarea1\_1

RDAREA2:/area1/rdarea1\_2

RDAREA3:/area2/rdarea2\_3

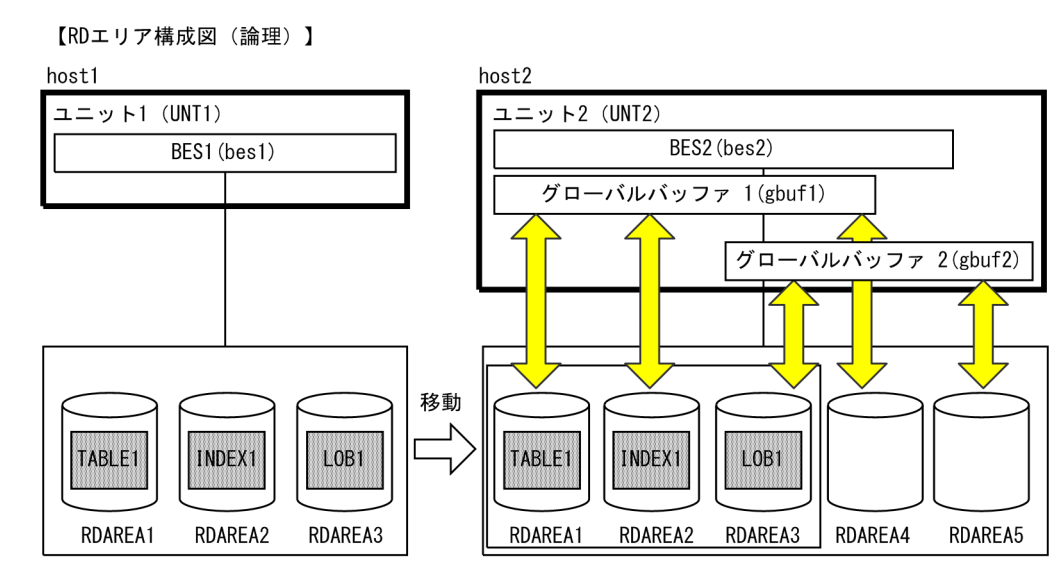

【ファイル構成図 (物理)】

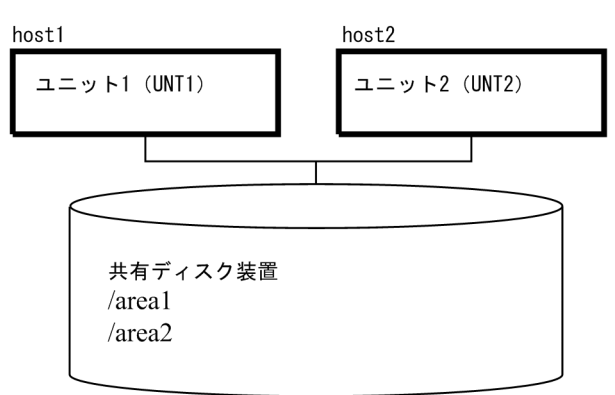

注 ()内はユニット名又はサーバ名

## (1) メモリ所要量の見積もり

移動先のバックエンドサーバで必要なメモリ所要量を見積もってください。メモリ所要量の見積もりにつ いては,マニュアル「HiRDB Version 9 システム導入・設計ガイド」を参照してください。

## (2) pdcopy コマンドでバックアップを取得します

pdcopy -m /rdarea/mast/mast01 -M r -a -b /pdcopy/backup01 -p /pdcopy/list01

〔説明〕

-m:マスタディレクトリ用 RD エリアの先頭の HiRDB ファイル名称を指定します。

-M:バックアップ取得モードを指定します。

-a:全 RD エリアのバックアップを取得することを指定します。RD エリアを移動すると、マスタディ レクトリ用 RD エリア及びデータディクショナリ用 RD エリアが更新されるため、全 RD エリアのバッ クアップを取得します。

-b:バックアップファイル名を指定します。

-p:pdcopy コマンドの実行結果リストの出力ファイル名を指定します。

バックアップの取得については,[「バックアップの取得方法](#page-229-0)」を参照してください。

### (3) pdhold コマンドで移動対象 RD エリアを閉塞クローズします

pdhold -r RDAREA1,RDAREA2,RDAREA3 -c

### (4) pdmod コマンドで RD エリアを移動します

pdmod -a /pdmod/move01

〔説明〕

-a:pdmod コマンドの制御文ファイル名を指定します。

制御文ファイル (/pdmod/move01) の内容を次に示します。

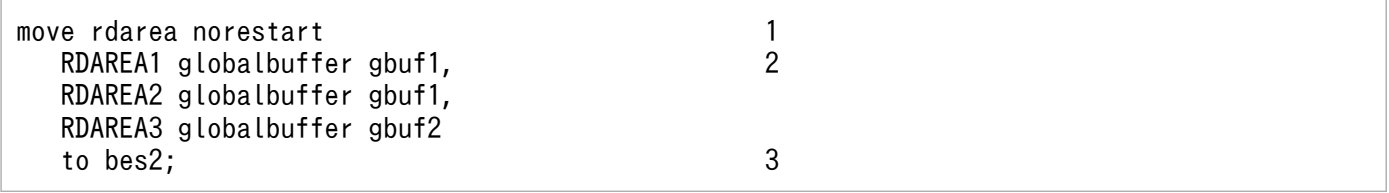

〔説明〕

1. オンライン中の RD エリア移動機能を指定します。

2. 移動対象の RD エリア名, 及び RD エリアに割り当てるグローバルバッファを指定します。

3. 移動先のサーバ名を指定します。

15. RD エリアの運用
## (5) pdrels コマンドで移動対象 RD エリアを閉塞解除オープンします

pdrels -r RDAREA1,RDAREA2,RDAREA3 -o

## (6) pdcopy コマンドでバックアップを取得します

pdcopy -m /rdarea/mast/mast01 -M r -a -b /pdcopy/backup02 -p /pdcopy/list02

〔説明〕

-m:マスタディレクトリ用 RD エリアの先頭の HiRDB ファイル名称を指定します。

-M:バックアップ取得モードを指定します。

-a:全 RD エリアのバックアップを取得することを指定します。RD エリアを移動すると,マスタディ レクトリ用 RD エリア及びデータディクショナリ用 RD エリアが更新されるため、全 RD エリアのバッ クアップを取得します。

-b:バックアップファイル名を指定します。

-p:pdcopy コマンドの実行結果リストの出力ファイル名を指定します。

バックアップの取得については,[「バックアップの取得方法](#page-229-0)」を参照してください。

## 15.10 RD エリアを格納している HiRDB ファイルシステム領域を移動する 方法

#### 実行者 HiRDB 管理者

データベースに格納するデータの増加に伴い,データベース容量が満杯になり,RD エリアを配置するディ スクの変更が必要になる場合があります。ディスクの変更に当たり,RD エリアを別のディスクに移動す る必要がありますが,通常,RD エリアを移動する場合は対象の RD エリアをすべて再作成する必要があ ります。

再作成しないで HiRDB ファイルシステム領域を別のディスクに移動するには、次の方法があります。

#### 1. パス名を変更しないで移動する方法

パス名を変更しないで別ディスクに移動するには,シンボリックリンクを使用します。移動元には移動 先の HiRDB ファイルシステム領域を参照するシンボリックリンクを作成することによって、RD エリ アの再作成を回避できます。また,HiRDB で指定するファイルシステム領域名(定義,制御文,コマ ンドの引数,及びバッチファイルでの指定など)の変更は不要になります。

#### 2. パス名を変更して移動する方法

別ディスクに移動して. HiRDB が管理しているパス名称も変更するには、ファイルパス変更コマンド を使用します。HiRDB で指定するファイルシステム領域名の変更が必要ですが、複数のマシンで動作 していた HiRDB を一つのマシンに集約する場合などで,ファイルパス名称が重なるときに使用します。 格納している RD エリアの種類によって,それぞれの方法で HiRDB ファイルシステム領域を移動でき るかどうか異なります。移動できる HiRDB ファイルシステム領域を次の表に示します。

#### 表 15‒7 移動できる HiRDB ファイルシステム領域

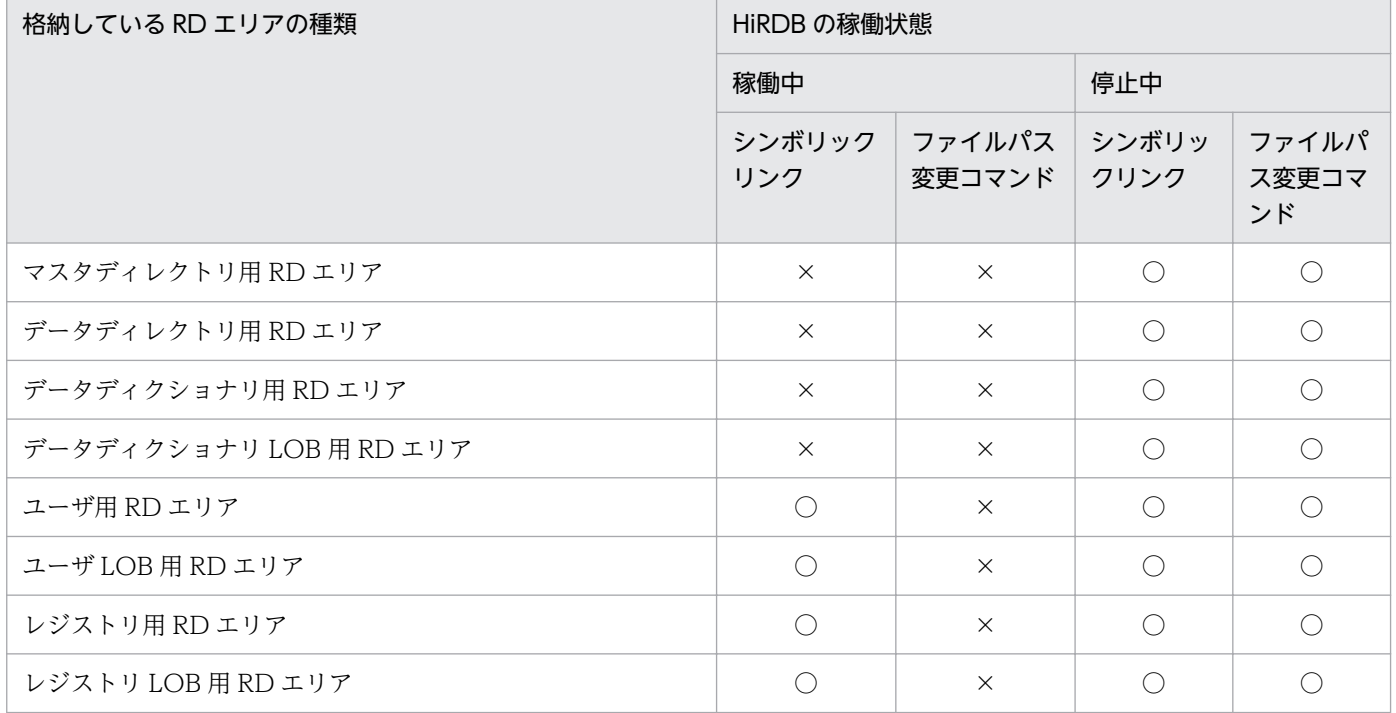

<span id="page-974-0"></span>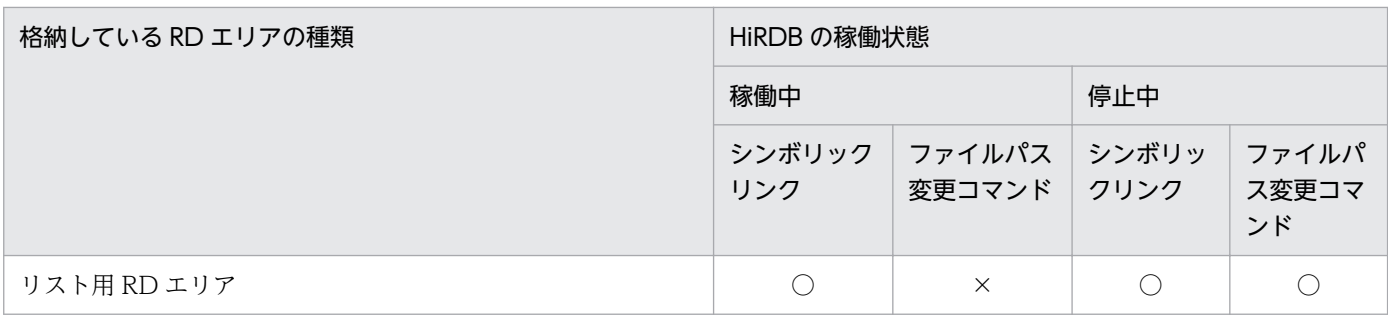

(凡例)

○:HiRDB ファイルシステム領域を移動できます。

×:HiRDB ファイルシステム領域を移動できません。

## 15.10.1 シンボリックリンクを使用した移動手順

シンボリックリンクを使用して HiRDB ファイルシステム領域の移動手順を示します。

## (1) 移動手順

HiRDB が稼働中の場合の移動手順を次に示します。HiRDB が停止中の場合, 手順 1, 手順 2, 及び手順 6 の操作は不要です。

#### 〈手順〉

- 1. 移動する HiRDB ファイルシステム領域に格納している RD エリアをすべて閉塞,クローズ状態に します。
- 2. 移動する HiRDB ファイルシステム領域を HiRDB の常駐プロセスから切り離すため、ユーザサー バプロセスをリフレッシュします。
- 3. 移動元の RD エリアを構成する HiRDB ファイルシステム領域を移動先のディスクにコピーします。 コピーした HiRDB ファイルシステム領域名の長さ(フルパス名)は、HiRDB ファイルシステム領 域名としての最大長を超えないようにしてください(詳細は,マニュアル「HiRDB Version 9 コ マンドリファレンス」の「pdfmkfs(HiRDB ファイルシステム領域の初期設定)」を参照してくだ さい)。超えた場合,手順 4 で行う移動先の実体パス名を指定した pdfstatfs コマンドは KFPI21574- E を出力しエラー終了します。
- 4. 移動元の RD エリアを構成する HiRDB ファイルシステム領域を削除します。
- 5. コピー先の HiRDB ファイルシステム領域に対して,移動元の HiRDB ファイルシステム領域と同 一の名前でシンボリックリンクを作成します。
- 6. 閉塞,クローズ状態にした RD エリアを閉塞解除し,オープン状態にします。

## (2) 注意事項

- 1. シンボリックリンクの作成、削除、及び管理(リンク先の実体存在の確認や、アクセス確認等)は、適 切に行ってください。HiRDB がリンク先の HiRDB ファイルシステム領域へのアクセスに失敗すると, RD エリアは閉塞します。
- 2. シンボリックリンク先の実体 (HiRDB ファイルシステム領域)を削除する場合は、実体のパス名を指 定してください。シンボリックリンクを指定した場合は,実体ではなくシンボリックリンクが削除され ます。
- 3.RD エリアの移動によってシンボリックリンクを作成した RD エリアを、再度別ディスクに配置する場 合,[「移動手順](#page-974-0)」の手順 3 でコピー時に指定する移動元には実体のパス名を指定してください。シンボ リックリンクを指定した場合は,実体ではなくシンボリックリンクをコピーします。

### 15.10.2 ファイルパス変更コマンドを使用した移動手順

ファイルパス変更コマンドを使用した移動の手順を次に示します。

## (1) ユニットの変更のない移動

1. 移動する RD エリア及びシステム用 RD エリアのバックアップを取得します。

- 2. HiRDB に接続するシステムを停止します。
- 3. HiRDB を正常停止します。HiRDB/パラレルサーバの場合、ディクショナリサーバのユニット,及び 移動する HiRDB のユニットが正常停止したことを確認します。
- 4. 移動元の RD エリアを構成する HiRDB ファイルシステム領域を,移動先のディスクに移動します。
- 5. マスタディレクトリ用 RD エリアの先頭 HiRDB ファイルを移動する場合は,システム定義 pd\_master\_file\_name オペランドを,移動後の HiRDB ファイル名称に変更します。
- 6. レプリカ RD エリアのファイルを移動する場合,レプリカ RD エリアのファイルを参照できるようにし ます(論理ボリュームの副ボリュームを活性化します)。
- 7. pdchpathf コマンドを実行します。
- 8. HiRDB を開始します。
- 9. HiRDB の開始完了後, pdchpathn コマンドを実行します。
- 10. HiRDB の全 RD エリアを対象としたバックアップを取得します。

11. HiRDB に接続するシステムを開始します。

## (2) ユニットを変更する移動

1. 移動前の環境でバックアップを取得します。

- 2. 新しい環境で HiRDB をセットアップし、システムファイルの作成、及びシステム定義を新環境用に変 更します。マスタディレクトリ用 RD エリアの先頭 HiRDB ファイルのパスが変わる場合は,システム 定義 pd\_master\_file\_name オペランドも, 移動後の HiRDB ファイル名称に変更します。
- 3. 旧環境の,全ユニットが正常停止した状態の RD エリアを構成する HiRDB ファイルシステム領域の ディスクを,新環境に移動します。
- 4. レプリカ RD エリアのファイルを移動する場合,レプリカ RD エリアのファイルを参照できるようにし ます(論理ボリュームの副ボリュームを活性化します)。
- 5. pdchpathf コマンドを実行します。
- 6. HiRDB を開始します。
- 7. HiRDB の開始完了後, pdchpathn コマンドを実行します。
- 8. HiRDB の全 RD エリアを対象としたバックアップを取得します。

## (3) 注意事項

- 1. 移動した HiRDB ファイルシステム領域名の長さ(フルパス)は、HiRDB ファイルシステム領域に作 成している最大の HiRDB ファイル名称長と合わせて、最大長 (167 文字) を超えないようにしてくだ さい。
- 2. 系切り替え環境の場合, 変更するユニットや, ディスクにアクセスするために, IP アドレスの設定及 びディスクの有効化をしておく必要があります。
- 3. オリジナル RD エリアのパス変更情報はレプリカ RD エリアには反映されません。オリジナル RD エリ アのパス変更後は、オリジナル RD エリアとレプリカ RD エリアの情報が不一致になっているため、オ リジナル RD エリアとレプリカ RD エリアの同期を取ってください。データベース構成変更ユティリ ティの RD エリアの構成情報複写 (define copy rdarea 文)の実行は不要です。
- 4. pdchpathf コマンドが I/O エラーなどで更新中にエラーになった場合, (1)又は(2)のバックアップか ら回復し,やり直す必要があります。(1)又は(2)のバックアップの回復は,移動前のパスに対して行わ れるため、HiRDB ファイルシステム領域を移動前のパスに戻してから回復してください。制御文の指 定内容に不備があり,整合性チェックでエラーになった場合は,エラー要因を取り除くと再実行できま す。
- 5. pdchpathn コマンドの実行が完了する前に,業務 AP や pddbls コマンド以外の運用コマンド・ユティ リティなどを実行しないでください。
- 6. 新しく HiRDB をセットアップする場合,運用ディレクトリのパスも変更できます。
- 7. OS 又は HiRDB のバージョンが異なる HiRDB ファイルシステム領域の移動はできません。

## 15.10.3 シンボリックリンクを使用した移動の例題

/dev1 に格納している HiRDB ファイルシステム領域(/dev1/HiRDB\_P/area1/rdarea1)を/dev2 に移 動し,/dev1に/dev1/HiRDB\_P/area1/rdarea1 という名前のシンボリックリンクを作成する手順を次 に示します。

15. RD エリアの運用

図 15-7 シンボリックリンクを使用した HiRDB ファイルシステム領域の移動

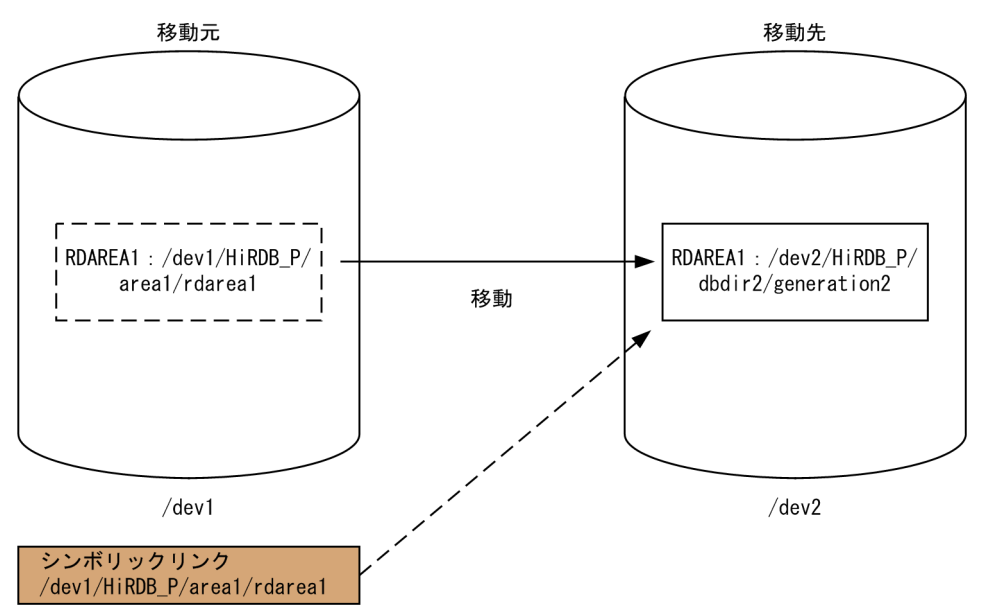

## (1) 移動元の RD エリアを閉塞,クローズ状態にします

移動する HiRDB ファイルシステム領域(/dev1/HiRDB\_P/area1/rdarea1)に構成ファイルを格納して いるすべての RD エリアを閉塞、クローズ状態にします。

pdhold -r RDAREA1 -c

〔説明〕

-r:閉塞する RD エリア名を指定します。

-c:閉塞状態にした後,RD エリアをクローズします。

## (2) ユーザサーバプロセスのリフレッシュ及びユーザサーバプロセスの終了 確認を行います

#### (a) ユーザサーバプロセスをリフレッシュします

pdpfresh

#### (b) ユーザサーバプロセスの終了を確認します

pdpfresh コマンドを-c オプション指定で実行し,リターンコードが 1 の場合はリターンコードが 0 にな るまで繰り返し実行します。

pdpfresh -c

〔説明〕

-c:pdpfresh コマンドでプロセス終了要求を受けたユーザサーバプロセスが,すべて終了しているか どうかを調べる場合に指定します。

## (3) 移動元の RD エリアを構成する HiRDB ファイルシステム領域を移動先の ディスクにコピーします

/dev1 の HiRDB ファイルシステム領域(/dev1/HiRDB\_P/area1/rdarea1)を/dev2(/dev2/ HiRDB P/dbdir2/generation2)へコピーします。

## (4) 移動元の HiRDB ファイルシステム領域を削除します

移動元の HiRDB ファイルシステム領域(/dev1/HiRDB\_P/area1/rdarea1)を削除します。

## (5) シンボリックリンクを作成します

HiRDB 管理者権限で ln コマンドを実行し、シンボリックリンクを作成します。

シンボリックリンク名は移動元の HiRDB ファイルシステム領域と同一にします。

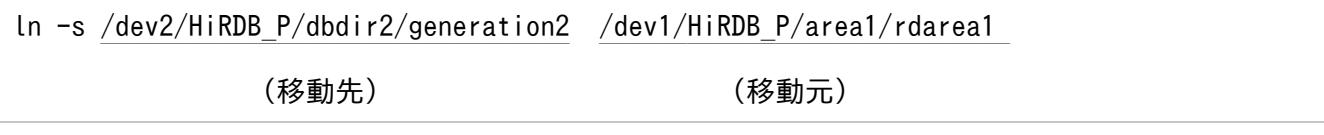

〔説明〕

ln コマンドの形式については,OS のマニュアルを参照してください。

## (6) (1)で閉塞,クローズ状態にした RD エリアを閉塞解除し,オープン状態 にします

pdrels -r RDAREA1 -o

〔説明〕

-r:閉塞状態を解除する RD エリア名を指定します。

-o:閉塞状態を解除した後,RD エリアをオープンします。

## 15.10.4 ファイルパス変更コマンドを使用した移動の例題

ファイルパス変更コマンドを使用して,HiRDB ファイルシステム領域を移動する例題を次に示します。

## (1) ユニットの変更のない移動の例題

ファイルパス変更コマンドを使用してマスタディレクトリ用 RD エリアを格納している/hirdb1/area/ master を/hirdb2/area/master に移動し,ユーザ用 RD エリアを格納している/hirdb1/area/rdarea1 を/hirdb2/area/rdarea1 に移動する手順を示します。

#### 図 15‒8 ユニットの変更のない移動

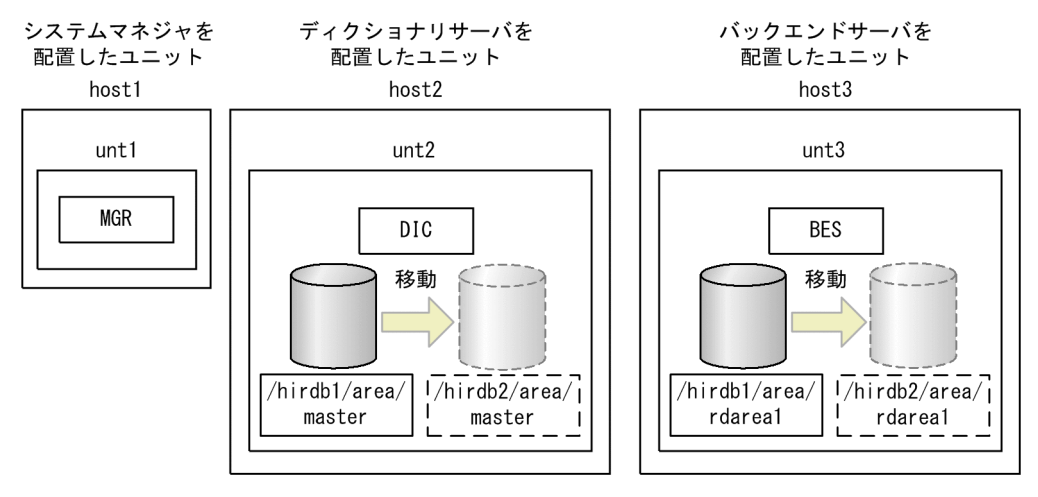

## (a) RD エリアのバックアップを取得します

pdcopy -m /hirdb1/area/master/rdmast -Mr -a -b バックアップファイル名

### (b) HiRDB に接続するシステムを停止します

(h)の HiRDB 開始後に HiRDB へアクセスしないように HiRDB に接続するシステムを停止してください。 停止方法については,各製品のマニュアルを確認してください。

#### (c) HiRDB を正常停止します

pdstop KFPS01841-I HiRDB unit unt2 terminated. mode = NORMAL KFPS01841-I HiRDB unit unt3 terminated. mode = NORMAL KFPS01841-I HiRDB unit unt1 terminated. mode = NORMAL KFPS01850-I HiRDB system terminated. mode = NORMAL

pdstop コマンド実行時,KFPS01850-I メッセージが出力され,終了モードに NORMAL が出力されてい ることを確認してください。

## (d) HiRDB ファイルシステム領域を移動します

移動元の RD エリアを構成する HiRDB ファイルシステム領域を移動先のディスクに移動します。

## (e) マスタディレクトリ用 RD エリアの先頭 HiRDB ファイルを移動する場合は,システ ム定義 pd\_master\_file\_name オペランドを移動後の HiRDB ファイル名称に変更し ます

変更前: set pd master file name = "/hirdb1/area/master/rdmast" 変更後: set pd\_master\_file\_name = "/hirdb2/area/master/rdmast"

## (f) レプリカ RD エリアのファイルを移動する場合,レプリカ RD エリアのファイルを参 照できるようにします

レプリカ RD エリアのパス変更については「[世代登録をしている HiRDB ファイルシステム領域の移動の](#page-983-0) [例題](#page-983-0)」を参照してください。

#### (g) pdchpathf コマンドを実行します

pdchpathf 制御文ファイル パス変更情報ファイル

制御文

change path host host2 area "/hirdb2/area/master"; change path host host3 area "/hirdb2/area/rdarea1";

このコマンドは,ディクショナリサーバを配置したユニット(host2)で実行します。

制御文は,マスタディレクトリ用 RD エリアのファイルを移動する場合は,必ず先頭の制御文に指定して ください。先頭に指定していない場合,コマンドがエラーになります。パス変更情報ファイルは,pdchpathf コマンドが情報を出力するファイルで,pdchpathn コマンドの入力データになります。

パス変更情報ファイルがない、又はパス変更情報ファイルが不正な内容である場合、pdchpathn コマンド は実行できません。また,系切り替えが発生し,ファイルが参照できなくなった場合は,バックアップか ら回復し,やり直してください。

#### (h) HiRDB を開始します

pdstart ……

KFPS05210-I HiRDB system initialization process complete

KFPS05210-I メッセージが出力されていることを確認してください。

## (i) HiRDB の開始完了後, pdchpathn コマンドを実行します

pdchpathn パス変更情報ファイル

このコマンドは,システムマネジャを配置したユニット(host1)で実行します。

ディクショナリサーバを配置したユニットの,(g)で指定したパス変更情報ファイルを指定してください。 また、系切り替え構成で別のマシンでディクショナリサーバを起動した場合は、該当マシンにファイルを コピーしてください。

#### (j) HiRDB のバックアップを再度取得します

pdcopy -m /hirdb2/area/master/rdmast -Mr -a -b バックアップファイル名

変更前のバックアップからは回復はできません。

#### (k) HiRDB に接続するシステムを開始します

(b)で停止したシステムを必要に応じて開始してください。開始方法については各製品のマニュアルを確認 してください。

### (2) ユニットを変更する移動の例題

host2 の untB の HiRDB を host1 に移動します。このとき, host1 にはすでに別の untA の HiRDB があ り、同じ構成のため、HiRDB のパス名も重なっています。

host1 で新しく untB の HiRDB をセットアップし,ファイルパス変更コマンドを使用してマスタディレク トリ用 RD エリアを格納している/hirdb1/area/master を/hirdb2/area/master に移動し,ユーザ用 RD エリアを格納している/hirdb1/area/rdarea1 を/hirdb2/area/rdarea1 に移動する手順を示します。

#### 図 15‒9 ユニットを変更する移動

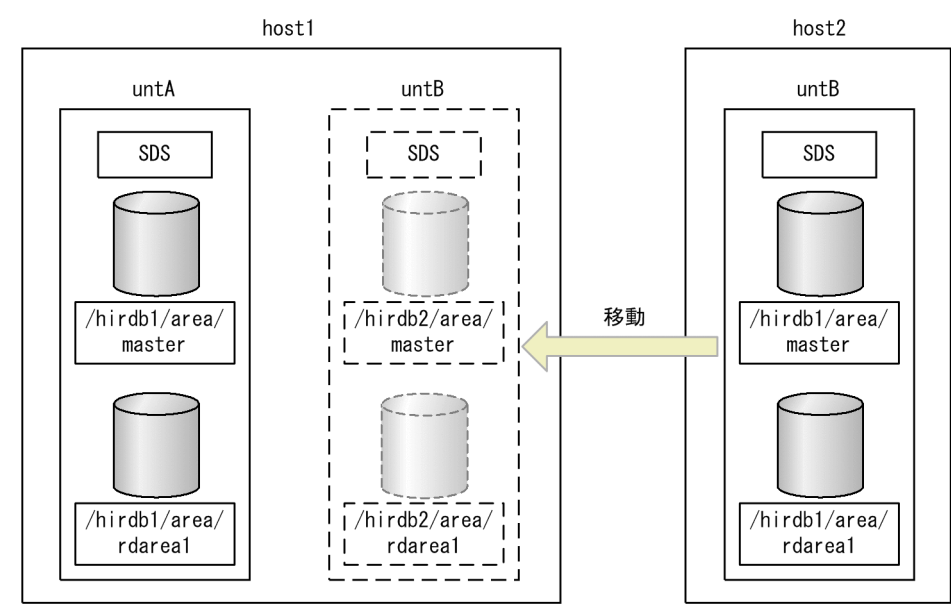

#### (a) host2 で untB のバックアップを取得します

pdcopy -m /hirdb1/area/master/rdmast -Mr -a -b バックアップファイル名

#### (b) システムファイルの作成,及びシステム定義を新環境用へ変更します

host1 で untB の HiRDB をセットアップし、システムファイルの作成、及びシステム定義を新環境用へ変 更します。pd\_master\_file\_name を移動後の名称に変更します。

#### (c) HiRDB を正常停止します

host2 の HiRDB を正常停止します。その後,host2 のデータを host1 の新規パスに移動します。

## (d) レプリカ RD エリアのファイルを移動する場合,レプリカ RD エリアのファイルを参 照できるようにします

レプリカ RD エリアのパス変更については「[世代登録をしている HiRDB ファイルシステム領域の移動の](#page-983-0) [例題](#page-983-0)」を参照してください。

#### (e) pdchpathf コマンドを実行します

pdchpathf 制御文ファイル パス変更情報ファイル

制御文

```
change path 
area "/hirdb2/area/master"
area "/hirdb2/area/rdarea1";
```
制御文は,マスタディレクトリ用 RD エリアのファイルを移動する場合は,必ず先頭の制御文に指定して ください。先頭に指定していない場合,コマンドがエラーになります。パス変更情報ファイルは,pdchpathf コマンドが情報を出力するファイルで,pdchpathn コマンドの入力データになります。

パス変更情報ファイルがない、又はパス変更情報ファイルが不正な内容である場合、pdchpathn コマンド は実行できません。また,系切り替えが発生し,ファイルが参照できなくなった場合は,バックアップか ら回復し、やり直してください。

#### (f) HiRDB を開始します

pdstart …… KFPS05210-I HiRDB system initialization process complete

KFPS05210-I メッセージが出力されていることを確認してください。

#### (g) HiRDB の開始完了後,pdchpathn コマンドを実行します

パス変更情報ファイルは,(e)で指定したパス変更情報ファイルを指定してください。

pdchpathn パス変更情報ファイル

### <span id="page-983-0"></span>(h) HiRDB のバックアップを再度取得します

pdcopy -m /hirdb2/area/master/rdmast -Mr -a -b バックアップファイル名

変更前のバックアップからは回復はできません。

## (3) 世代登録をしている HiRDB ファイルシステム領域の移動の例題

レプリカ RD エリア (ペア論理ボリュームを使用している RD エリア)のファイルの操作,pdchpathf コ マンドの実行,及び論理ボリュームの操作について説明します。そのほかの操作については、(1)及び(2) になります。

移動によって,ボリュームのペアの組み合わせが変わる場合は,新しい組み合わせにしてください。ボ リュームの操作については,OS 及びディスク装置のマニュアルを参照してください。

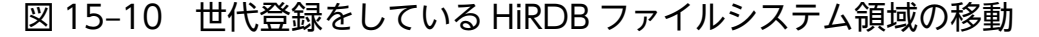

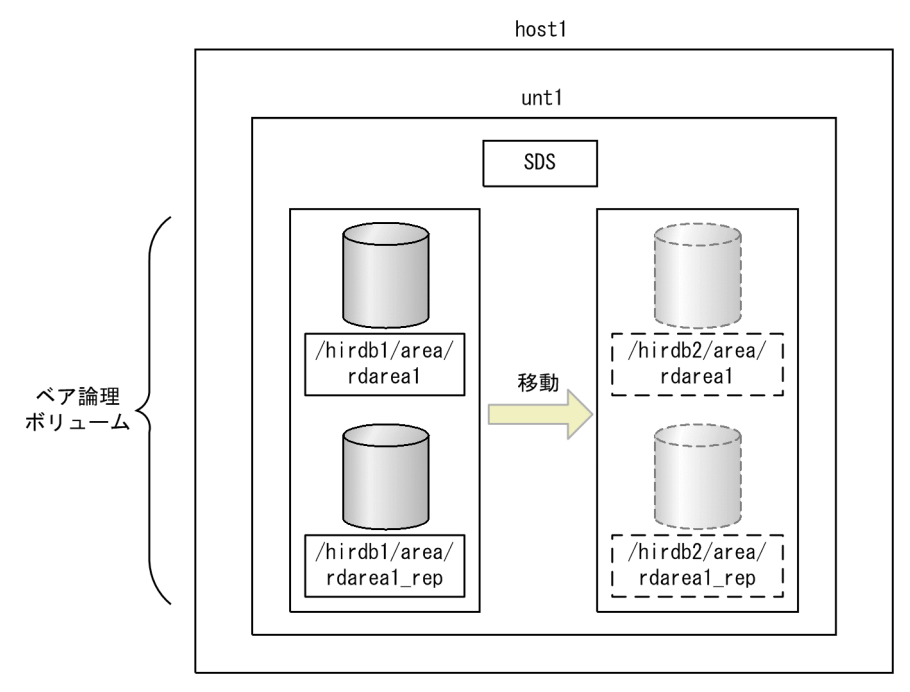

#### (a) オリジナル RD エリアだけを変更する場合

1. オリジナル RD エリアのファイル(/hirdb1/area/rdarea1)を/hirdb2/area/rdarea1 に移動します。

2. pdchpathf コマンドを実行します。

pdchpathf 制御文ファイル パス変更情報ファイル

制御文

```
change path 
area "/hirdb2/area/rdarea1";
```
3. 正ボリュームと副ボリュームが同期状態でない場合は,オリジナル RD エリアの HiRDB ファイルの管 理部と. レプリカ RD エリアの HiRDB ファイルの管理部の情報が不一致になっているため、正ボリュー ムから副ボリュームへの同期を取ります。

#### (b) レプリカ RD エリアだけを変更する場合

- 1. レプリカ RD エリアのファイル (/hirdb1/area/rdarea1\_rep) を/hirdb2/area/rdarea1\_rep に移動 します。
- 2. レプリカ RD エリアを定義している HiRDB ファイルシステム領域の副ボリュームが参照できない状態 の場合,参照できるようにします。
- 3. pdchpathf コマンドを実行します。

pdchpathf 制御文ファイル パス変更情報ファイル

制御文

change path area "/hirdb2/area/rdarea1\_rep" generation rep;

4. 2.で副ボリュームを参照できる状態に変更した場合は,副ボリュームの参照できる状態を解除します。

#### (c) オリジナル RD エリアとレプリカ RD エリアを変更する場合

- 1. オリジナル RD エリアのファイル (/hirdb1/area/rdarea1) を/hirdb2/area/rdarea1 に移動し, レ プリカ RD エリアのファイル (/hirdb1/area/rdarea1\_rep) を/hirdb2/area/rdarea1\_rep に移動し ます。
- 2. レプリカ RD エリアを定義している HiRDB ファイルシステム領域の副ボリュームが参照できない状態 の場合,参照できるようにします。
- 3. pdchpathf コマンドを実行します。

pdchpathf 制御文ファイル パス変更情報ファイル

制御文

change path area "/hirdb2/area/rdarea1" area "/hirdb2/area/rdarea1\_rep" generation rep;

4. オリジナル RD エリアの HiRDB ファイルの管理部と,レプリカ RD エリアの HiRDB ファイルの管理 部の情報が不一致になっているため,正ボリュームから副ボリュームへ再同期します。

## 15.11 使用中空きページ及び使用中空きセグメントを再利用する方法

表及びインデクスの使用中空きページを未使用ページ化して再利用できます。同様に使用中空きセグメン トを未使用セグメント化して再利用できます。ここでは,その方法について説明します。説明する項目は 次のとおりです。

- ページ及びセグメントの状態
- 使用中空きページの再利用
- 使用中空きセグメントの再利用

## 15.11.1 ページ及びセグメントの状態

この節の説明を読む前にページ及びセグメントの状態について理解しておく必要があります。ページとセ グメントには次の表に示す状態があります。

#### 表 15‒8 ページの状態

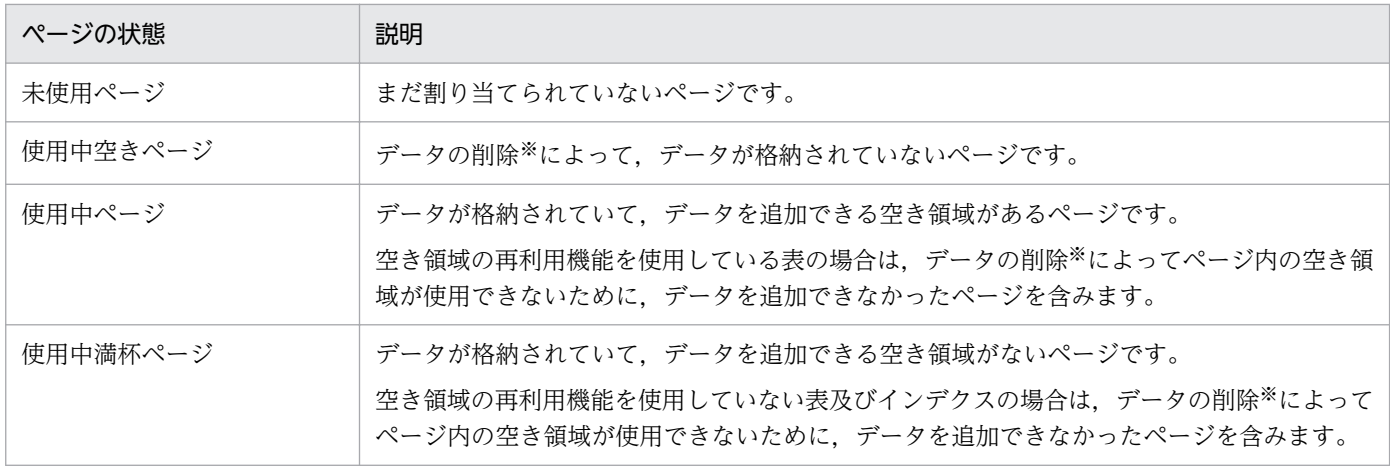

注※

データの削除を実行したトランザクションが COMMIT するまで、データの削除によって発生した空 き領域は使用できません。

#### 表 15‒9 セグメントの状態

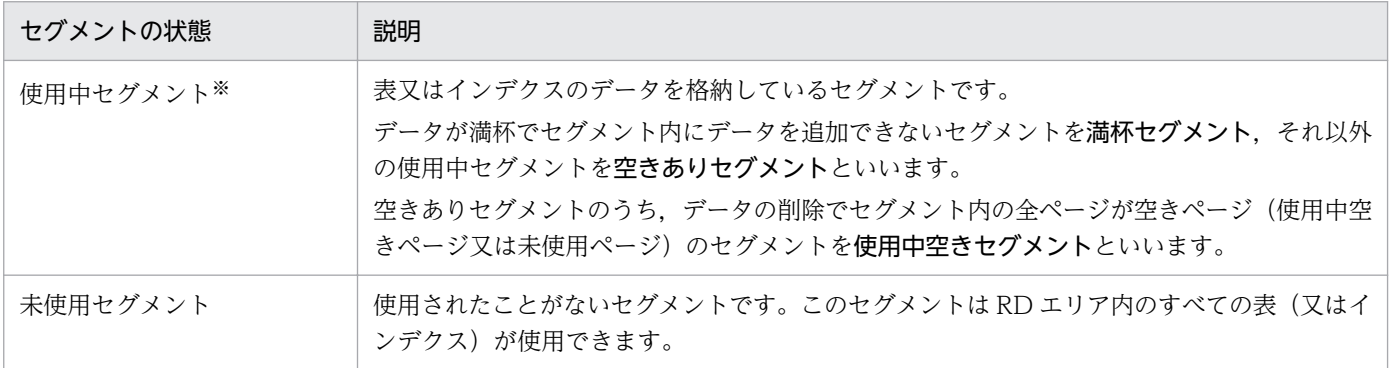

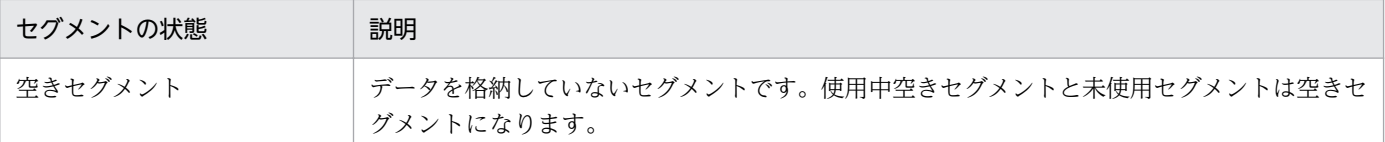

注※

使用中セグメントを使用できるのは,このセグメントにデータを格納した表又はインデクスだけです。 ほかの表又はインデクスはこのセグメントを使用できません。

## 15.11.2 使用中空きページの再利用

## (1) 使用中空きページの解放

バッチジョブなどで表データを大量に削除すると、その表データを格納しているページ(データページ) の一部が使用中空きページになることがあります。また,インデクスを定義している場合は,インデクス のキー値を格納しているページ(インデクスページ)の一部が使用中空きページになります。空きページ 解放ユティリティ (pdreclaim コマンド) を実行すると、この使用中空きページを未使用ページ化して再 利用できます。これを使用中空きページの解放といいます。使用中空きページの解放を次の図に示します。

#### 図 15‒11 使用中空きページの解放

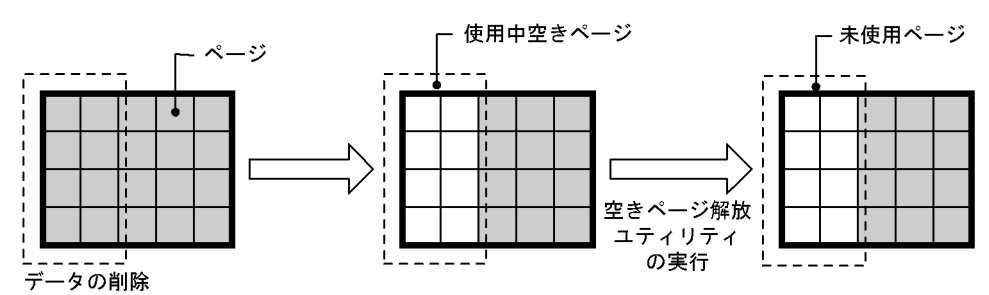

## ■ ポイント

- LOB 用 RD エリアに格納されているデータの使用中空きページは解放できません。
- プラグインインデクスの使用中空きページは解放できません。

## (2) 使用中空きページを解放したときの効果

#### (a) 表の使用中空きページを解放したときの効果

表の使用中空きページを解放したときの効果を次の表に示します。

#### 表 15‒10 表の使用中空きページを解放したときの効果

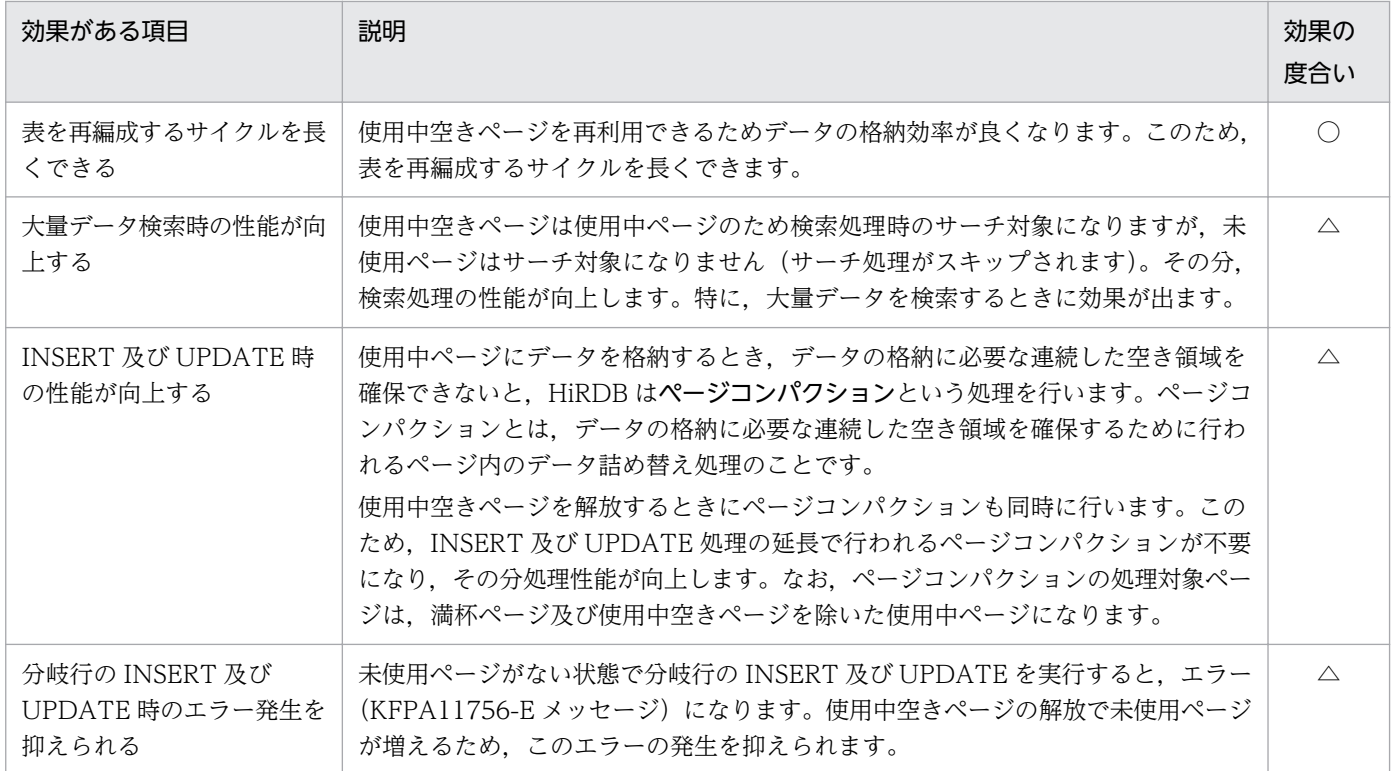

(凡例)

○:効果があります。

△:条件によって効果の度合いが変わります。

特に,次の表に示す条件をすべて満たす表に対してこの機能を適用すると効果があります。

#### 表 15‒11 使用中空きページの解放の効果がある表

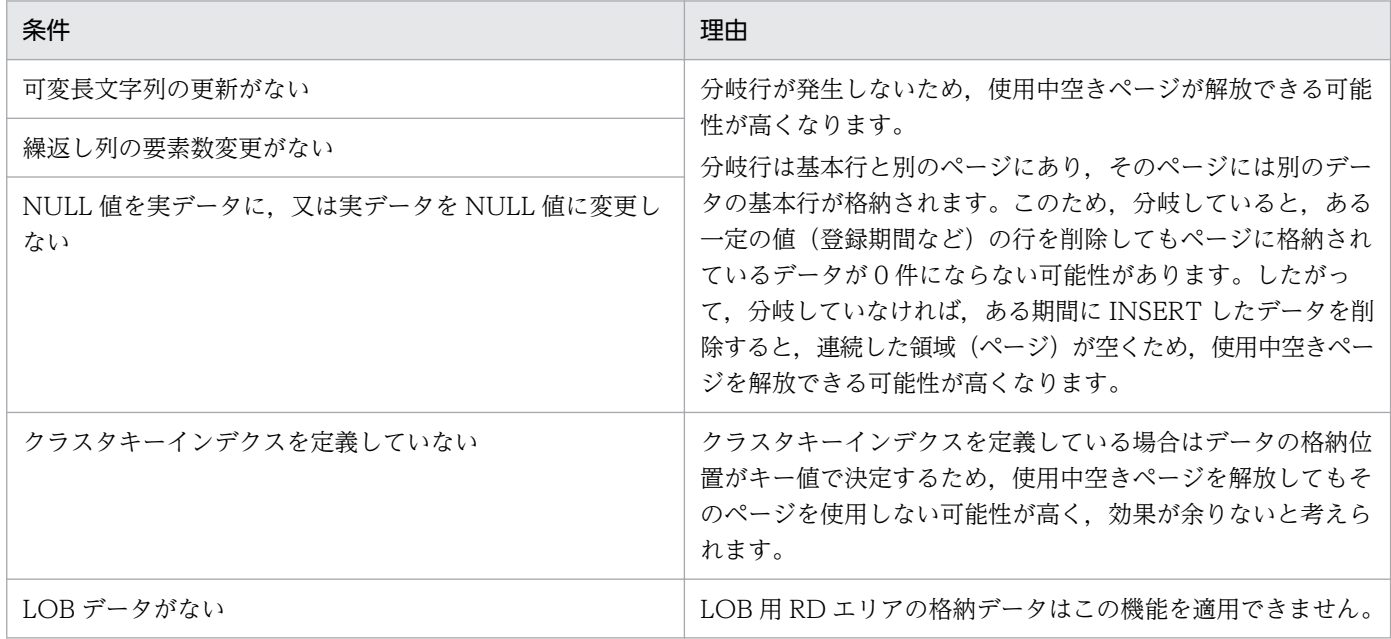

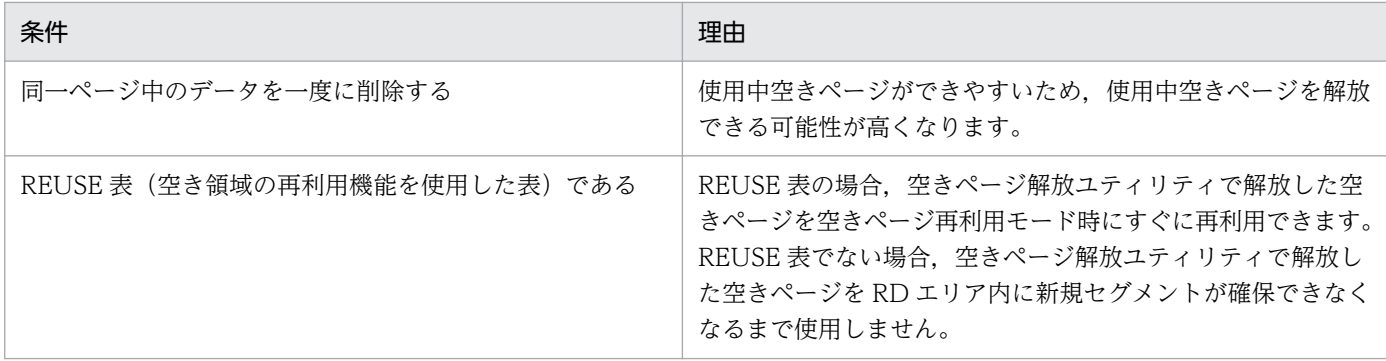

上記の表に示す条件から,クラスタキーインデクスを定義していない FIX 属性の REUSE 表がこの機能を 適用するのに最適な表になります。

#### (b) インデクスの使用中空きページを解放したときの効果

インデクスの使用中空きページを解放したときの効果を次の表に示します。

#### 表 15-12 インデクスの使用中空きページを解放したときの効果

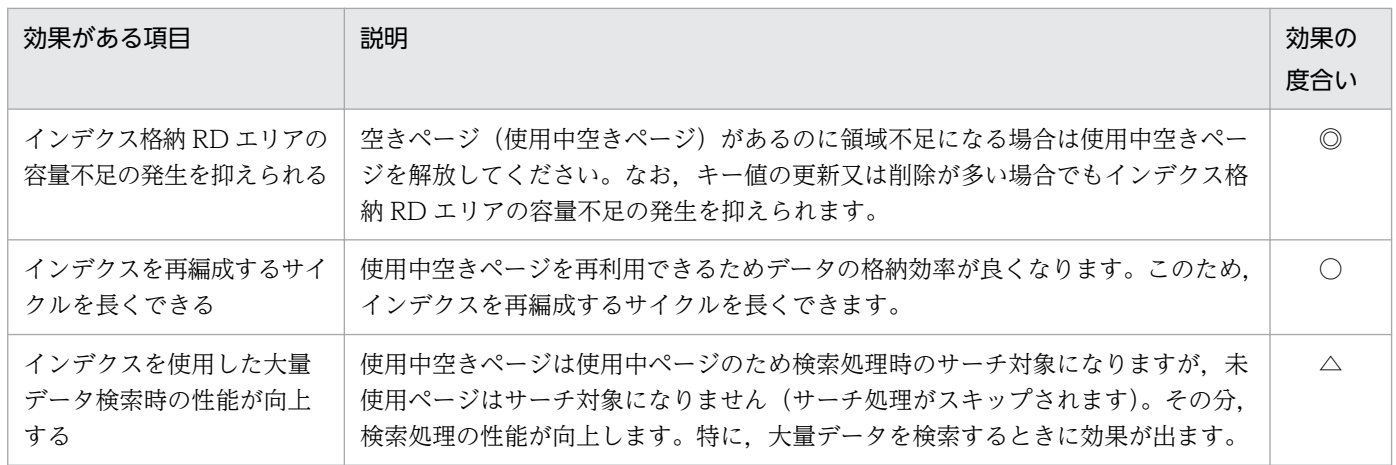

(凡例)

◎:特に効果があります。

○:効果があります。

△:条件によって効果の度合いが変わります。

特に,削除したキー値を再度登録しない場合にこの機能を適用すると効果があります。同一キー値の追加 又は削除を繰り返す場合は使用中空きページを再利用するため,使用中空きページが大量に発生すること はありません。しかし,単調増加又は単調減少する列(日付,通番など)にインデクスを定義してデータ の増加に伴い過去のデータを順番に削除する場合は,インデクスページの前半部分に再利用されない使用 中空きページが大量に発生します。インデクスページに使用中空きページが作成される処理を次の図に示 します。

図 15‒12 インデクスページに使用中空きページが作成される処理

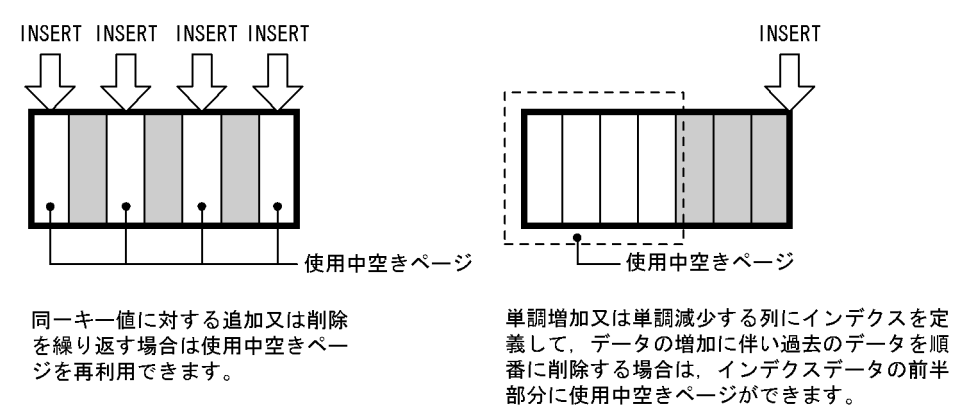

なお,使用中空きページの解放後は解放したページにキー値を格納していくため,データの格納効率が良 くなります。

#### 参考

使用中空きページだけが処理の対象になります。格納効率が低下したページのページコンパクショ ンはありません。格納効率が低下したページ(使用中空きページを除く)が大量にある場合に適用 しても効果はありません。

## (3) 表又はインデクスの再編成との違い

性能面及びデータの格納効率という点から見ると,使用中空きページの解放より表又はインデクスの再編 成の方が優れています。しかし,使用中空きページの解放の場合は,ユティリティの実行中に処理対象表 又はインデクスをアクセスできます。再編成の場合は,ユティリティの実行中に処理対象表又はインデク スをアクセスできません。このため,使用中空きページの解放の場合は業務を中断する必要がありません。

再編成をするか,使用中空きページを解放するかはデータベース状態解析ユティリティの実行結果から判 断してください。判断基準を次に示します。

- 使用中空きページが大量にある場合は使用中空きページを解放してください。
- セグメント内の空きページ比率(CREATE TABLE の PCTFREE オペランドの値)と掛け離れたペー ジ使用率の使用中ページが大量にある場合は再編成をしてください。

## (4) 運用方法

#### (a) システムログファイルの容量を見積もる

使用中空きページを解放するときにデータベースの更新ログを取得するため,システムログファイルの容 量を見積もり直してください。システムログファイルの容量見積もりについては,マニュアル「HiRDB Version 9 システム導入・設計ガイド」を参照してください。

#### (b) ページの状態を確認する

データベース状態解析ユティリティ(pddbst コマンド)で,ページの格納効率,使用中空きページ数など を定期的に確認してください。ページの使用率が 0%のページが使用中空きページです。ページの使用率 及び使用中空きページ数は「RD エリア単位の状態解析(論理的解析)」又は「表又はインデクス単位の状 態解析」の Used Page Ratio に表示されます。

使用中空きページ数が増加してきた場合や,データの格納効率が低下してきた場合に使用中空きページの 解放を検討してください。

#### (c) 空きページ解放ユティリティを実行する

空きページ解放ユティリティで使用中空きページを解放します。

表の使用中空きページを解放する場合は,ページコンパクションを行うかどうかを検討してください。次 に示す場合はページコンパクションの効果がないため,ページコンパクションをしないで空きページ解放 ユティリティを実行してください。

- 使用中ページの大部分が満杯ページか又は使用中空きページの場合
- すべてのページが空きページの場合

#### (d) 結果を確認する

空きページ解放ユティリティの実行結果を参照して,予定どおり使用中空きページが解放されているかを 確認してください。また,使用中空きセグメントが多い場合は使用中空きセグメントの解放を検討してく ださい。使用中空きセグメントの解放については,[「使用中空きセグメントの再利用](#page-991-0)」を参照してください。

#### (e) 空きページ解放ユティリティが異常終了した場合

空きページ解放ユティリティが異常終了した場合,利用できない使用中ページが残るため,すぐに空きペー ジ解放ユティリティを再実行してください。空きページ解放ユティリティを再実行すると,利用できない 使用中ページが解放されます。

## (5) 注意事項

- インデクスに対して空きページ解放ユティリティを実行する場合,ユティリティの実行中に UAP が長 時間待たされることはありません。ただし、処理対象のインデクスに UAP がアクセスした場合,空き ページ解放ユティリティは UAP のトランザクション決着処理を待つことがあります。
- 待ち時間の上限を,空きページ解放ユティリティの-w オプションで指定できます。指定した待ち時間 内に待ち状態が解除されないと,KFPH25002-E メッセージを出力して空きページ解放ユティリティ を異常終了します。-w オプションを省略すると UAP のトランザクションが決着するまで待ち続けます。
- 未使用ページが少ない状態で空きページ解放ユティリティを実行中に,ロールバックが発生すると, ロールバック中にページ不足が発生し,RD エリアが障害閉塞します。このため,多くの DELETE や UPDATE を伴う業務の実行中は,空きページ解放ユティリティを実行しないでください。
- <span id="page-991-0"></span>• インデクスに対して空きページ解放ユティリティを実行する場合,解放できる使用中空きページを, いったんすべて解放予約状態にします。解放予約状態の使用中空きページは,トランザクションの決着 処理待ち後に解放され,未使用ページ化します。このため,空きページ解放ユティリティ実行中は,一 時的に利用できるページが少なくなり,ページ不足が発生しやすくなります。
- RD エリアにインデクスだけを格納している場合, 障害閉塞したとき, 再初期化後に格納しているすべ てのインデクスを再作成して回復してください。RD エリアに表とインデクスの両方を格納している場 合は,バックアップから回復してください。
- インデクスに対して空きページ解放ユティリティを実行中にエラーが発生した場合,解放予約状態の使 用中空きページが残ります。早期に空きページ解放ユティリティを再実行してください。 なお, HiRDB が異常終了した場合も,エラーが発生した場合と同様に,解放予約状態の使用中空きペー ジが残ります。HiRDB を再開始した後、空きページ解放ユティリティを再実行してください。

## 15.11.3 使用中空きセグメントの再利用

## (1) 使用中空きセグメントの解放

空きページ解放ユティリティを実行すると,使用中空きセグメントを未使用セグメント化して再利用でき ます。これを使用中空きセグメントの解放といいます。使用中空きセグメントの解放を次の図に示します。

#### 図 15‒13 使用中空きセグメントの解放

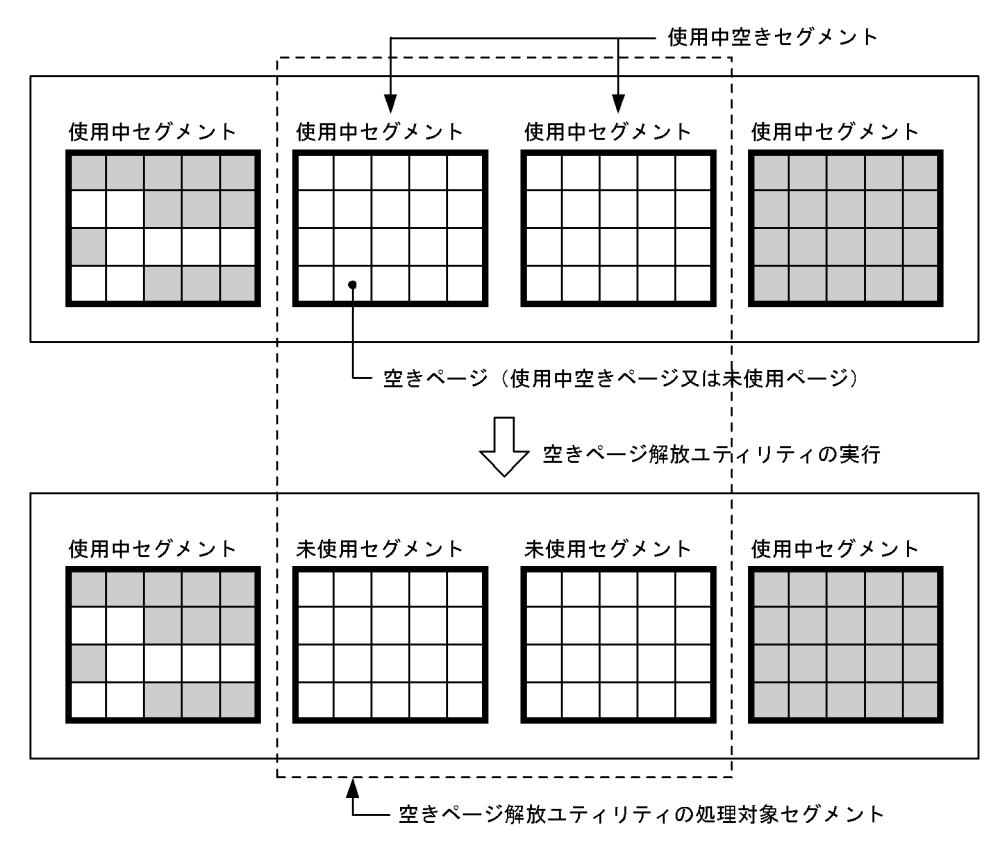

## (2) 使用中空きセグメントを解放したときの効果

一度使用されたセグメントは使用している表(又はインデクス)だけが使用でき,ほかの表は使用できま せん。使用中空きセグメントを解放して使用中空きセグメントを未使用セグメント化すると,その未使用 セグメントをほかの表が使用できるようになります。

## (3) 運用方法

空きページ解放ユティリティ又はデータベース状態解析ユティリティの実行結果から使用中空きセグメン トを解放するかどうかを決めてください。大量の使用中空きセグメントがある場合に実行してください。

#### (a) システムログファイルの容量を見積もる

使用中空きセグメントを解放するときにデータベースの更新ログを取得するため,システムログファイル の容量を見積もり直してください。システムログファイルの容量見積もりについては,マニュアル「HiRDB Version 9 システム導入・設計ガイド」を参照してください。

#### (b) 空きページ解放ユティリティを実行する

空きページ解放ユティリティで使用中空きセグメントを解放します。

空きページ解放ユティリティ実行時のオプション指定値によるメリットとデメリットを次に示します。

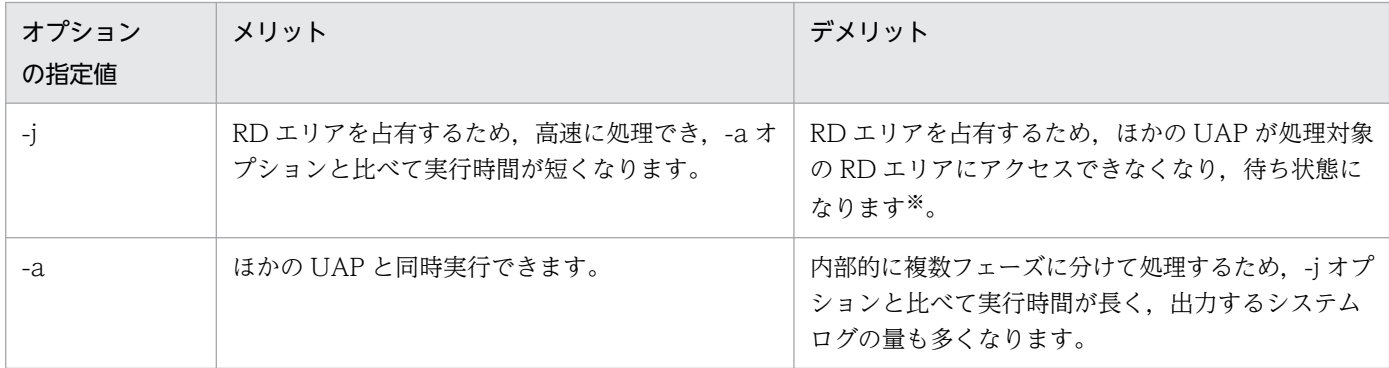

#### 注※

UAP を待ち状態にしないでエラーリターンする場合は、pdhold コマンドで RD エリアを閉塞してか らユティリティを実行してください。

基本的に-j オプションをお勧めします。-j オプション指定で空きページ解放ユティリティを実行する間オ ンラインサービスを停止できない場合などは、比較的トラフィックが空いている時間帯に-a オプション指 定で空きページ解放ユティリティを実行してください。

#### (c) 実行結果を確認する

空きページ解放ユティリティの実行結果を参照して,予定どおりの使用中空きセグメントが解放されてい るかを確認してください。

なお、-a オプション指定で空きページ解放ユティリティを実行中に、ユティリティ又は HiRDB が異常終 了した場合は、データベース状態解析ユティリティ (pddbst) で該当する表又はインデクスを解析し、解 放途中セグメント(解放処理が途中のため,再利用できない状態のセグメント)がないことを確認してく ださい。

#### (d) 空きページ解放ユティリティが異常終了した場合

#### -j オプション指定時

空きページ解放ユティリティと常終了すると、ユティリティ実行前の状態(何もしていない状態)に なるため,空きページ解放ユティリティを再実行してください。なお,空きページ解放ユティリティを 再実行しなくても問題はありませんが,使用中空きセグメントは解放されません。ユティリティ実行中 に HiRDB が異常終了した場合も同様です。

#### -a オプション指定時

空きページ解放ユティリティが異常終了すると,解放途中セグメントが残ることがあります。解放途中 セグメントが残っていた場合,次に示すどちらかの対処をしてください。

- 空きページ解放ユティリティを再実行する
- データベース再編成ユティリティ(pdrorg)で表,又はインデクスの再編成をする

ユティリティ実行中に HiRDB が異常終了した場合も同様です。

## 15.12 物理エラー検知時ユニットダウン機能

ここでは,物理エラー検知時ユニットダウン機能を使用する方法について説明します。なお,ここでいう 物理エラーとは,RD エリアに対するアクセスで入出力エラー,ファイルオープンエラーが発生し, KFPH00306-E メッセージの閉塞理由に i/o error occurred,又は open error occurred が出力されるエ ラーのことです。

#### 15.12.1 物理エラー検知時ユニットダウン機能とは

HiRDB は,稼働中に RD エリアに障害が発生すると,障害が発生した RD エリアを障害閉塞させること で影響範囲を局所化して,処理を続行します。しかし,RD エリアが少ないシステムの場合,障害が発生 した RD エリアだけを障害閉塞させても業務全体が停止することがあります。この場合,業務を再開する には障害閉塞した RD エリアを回復する必要があります。

物理エラー検知時ユニットダウン機能を使用すると、障害が発生した RD エリアを障害閉塞しないで、ユ ニットダウンさせることができます(ただし,マスタディレクトリ用 RD エリアの場合は,物理エラー検 知時ユニットダウン機能を使用していなくても障害閉塞しないでユニットダウンします)。ユニットダウン することで,ユニットを再開始する前に物理エラーによる障害閉塞の要因を取り除くことができ,RD エ リアが障害閉塞することによる回復作業を回避できます。

#### 15.12.2 注意事項

この機能を使用するときは、次の点に注意してください。

- RD エリアに対するアクセスで物理エラーが発生し,KFPH00307-E メッセージを出力して RD エリア がコマンド閉塞した場合は,pd\_db\_hold\_action オペランドに unitdown を指定していてもユニット ダウンしません。
- 物理エラー検知時ユニットダウン機能を使用した場合に物理エラーが発生すると,次のケースでは処理 対象の RD エリアが障害閉塞することがあります。

・更新前ログ取得モード又はログレスモードで UAP やユティリティを実行している

・CREATE TABLE の RECOVERY オペランドで NO を指定してログレスモードにしたユーザ LOB 用 RD エリアに対して,UAP 又はユティリティを実行している

物理エラー検知時ユニットダウン機能を使用する場合は,できるだけこれらの運用は避けてください。 もし,これらの運用が必要な場合は,RD エリアが閉塞しても最新の状態に回復できるよう,UAP 又 はユティリティの実行前にバックアップを取得してください。

• 物理エラー検知時ユニットダウン機能を使用する場合は,KFPH23047-I メッセージを監視してくださ い。KFPH23047-I メッセージを出力してユニットダウンした場合は,「[物理エラーが発生した場合の](#page-995-0) [対処方法」](#page-995-0)に従って対処してください。ユニットダウンの原因を取り除く前に HiRDB を再開始する と,再び物理エラーを検知してしまい,ユニットダウンと再開始が繰り返されるため注意してください。

## <span id="page-995-0"></span>15.12.3 準備作業

この機能を使用するには,システム共通定義(pdsys)を次のように指定してください。

1. pd\_db\_hold\_action オペランドに unitdown を指定します。

この値を指定すると, 物理エラーを検知した場合, KFPH23047-I メッセージを出力し, ユニットダウ ンします。このとき,RD エリアの障害閉塞は発生しません。

2. pd\_mode\_conf オペランドに MANUAL2 を指定します。

この値を指定すると,ユニットダウン後に HiRDB(ユニット)を自動開始しないようにできます。 なお,AUTO 又は MANUAL1 を指定した場合,物理エラー検知時ユニットダウン機能でユニットダ ウンしても、要因を取り除く前に HiRDB(ユニット)が自動的に再開始してしまうおそれがあります。 この場合、再び物理エラーを検知してしまい、ユニットダウンと再開始が繰り返されますので注意して ください。

## 15.12.4 物理エラーが発生した場合の対処方法

物理エラー検知時ユニットダウン機能を使用していてユニットダウンが発生した場合,HiRDB 管理者は次 の図に示す手順に従って対処してください。

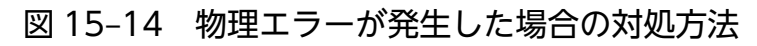

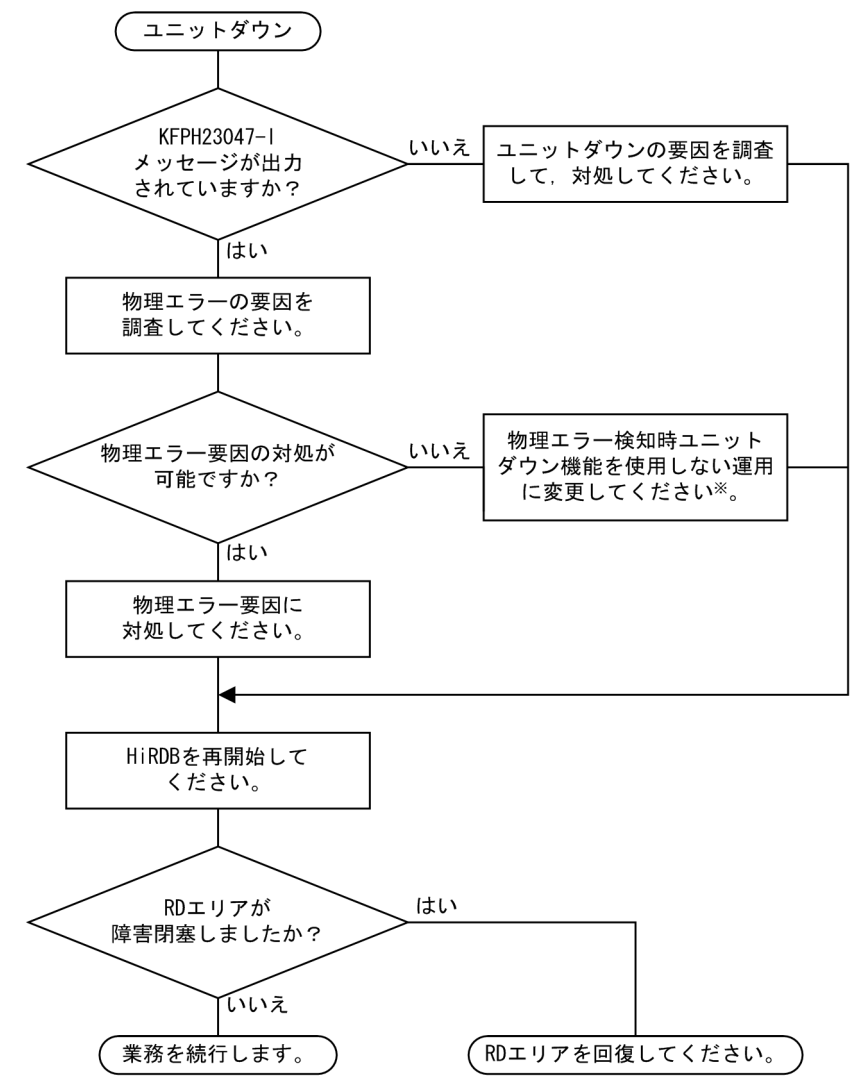

注※

物理エラーの要因に対処できない場合,ユニットを再開始しても再度同じ要因でユニットダウンを繰り 返すことになります。そのときは,システム共通定義の pd\_db\_hold\_action オペランドに dbhold を 指定して,物理エラー検知時ユニットダウン機能を使用しないように変更してください。

# 16 ストアドプロシジャ及びストアドファンクションの 運用

この章では,ストアドプロシジャ及びストアドファンクションの運用方法について説明します。

なお, ストアドプロシジャとは, SQL ストアドプロシジャ, Java ストアドプロシジャ, 及び C ストアドプロシジャの総称です。ストアドファンクションとは、SQL ストアドファンクション, Java ストアドファンクション,及び C ストアドファンクションの総称です。

## 16.1 ストアドプロシジャ及びストアドファンクションを作成(登録)する 前に

#### 実行者 HiRDB 管理者

ストアドプロシジャ及びストアドファンクションを作成する前に,データベース構成変更ユティリティ (pdmod コマンド)で,ストアドプロシジャ及びストアドファンクションを格納する RD エリアを作成し てください。作成する RD エリアを次に示します。

- データディクショナリ LOB 用 RD エリア
- データディクショナリ用 RD エリア※
- 注※

ストアドプロシジャ及びストアドファンクションに関するディクショナリ表を,既存のデータディク ショナリ用 RD エリアと別の RD エリアに格納する場合に作成してください。

## 16.2 ストアドプロシジャ及びストアドファンクションを作成(登録)する 方法

## 16.2.1 ストアドプロシジャ及びストアドファンクションの作成(登録) 方法

## (1) ストアドプロシジャを作成する方法

CREATE PROCEDURE でストアドプロシジャを作成できます。CREATE PROCEDURE 中の手続きの作 成方法については,マニュアル「HiRDB Version 9 UAP 開発ガイド」を参照してください。

## (2) ストアドファンクションを作成する方法

CREATE FUNCTION でストアドファンクションを作成できます。CREATE FUNCTION 中の関数の作 成方法については,マニュアル「HiRDB Version 9 UAP 開発ガイド」を参照してください。

#### (a) ストアドファンクションを作成すると,既存のストアドファンクションが無効になる ことがあります

ストアドファンクションを作成すると,既存のストアドファンクションが無効になることがあります。無 効になる条件については,マニュアル「HiRDB Version 9 SQL リファレンス」の「CREATE〔PUBLIC〕 FUNCTION」で説明しています。

既存のストアドファンクションが無効になった場合は,無効になったストアドファンクションを ALTER ROUTINE で再作成してください。

#### (b) ストアドファンクションを作成すると,既存のストアドプロシジャが無効になるこ とがあります

ストアドファンクションを作成すると,既存のストアドプロシジャが無効になることがあります。無効に なる条件については、マニュアル「HiRDB Version 9 SQL リファレンス」の「CREATE [PUBLIC] FUNCTION」で説明しています。

既存のストアドプロシジャが無効になった場合は,ストアドプロシジャを ALTER PROCEDURE 又は ALTER ROUTINE で再作成してください。

#### (c) ストアドファンクションを作成すると,既存のトリガが無効になることがあります

ストアドファンクションを作成すると,既存のトリガが無効になることがあります。無効になる条件につ いては,マニュアル「HiRDB Version 9 SQL リファレンス」の「CREATE〔PUBLIC〕FUNCTION」 で説明しています。

<sup>16.</sup> ストアドプロシジャ及びストアドファンクションの運用

既存のトリガが無効になった場合は,無効になったトリガを ALTER TRIGGER 又は ALTER ROUTINE で再作成してください。

#### (d) 作成したストアドファンクションが無効になることがあります

次に示す手順でストアドファンクションを作成すると,そのストアドファンクションが無効になることが あります。

#### 〈手順〉

1. プラグインをインストールします。

2. 1 のプラグイン関数を呼び出すストアドファンクション※を作成します。

3. 1 でインストールしたプラグインとは別のプラグインをインストールします。

注※

1と3でインストールするプラグインが提供する関数名とパラメタ数が同じ場合、3の操作をする と,2 で作成したストアドファンクションが無効になります。この場合,無効になったストアドファ ンクションを ALTER ROUTINE で再作成してください。

## 16.3 ストアドプロシジャ及びストアドファンクションが無効になった場合

表又はインデクスなどの定義を変更すると,その表又はインデクスを使用しているストアドプロシジャ及 びストアドファンクションが無効になります。この場合,次に示す方法でストアドプロシジャ及びストア ドファンクションを再作成してください。

ALTER PROCEDURE 又は ALTER ROUTINE で、ストアドプロシジャを再作成できます。ALTER ROUTINE でストアドファンクションを再作成できます。

## 16.4.1 ストアドプロシジャ及びストアドファンクションの削除方法

## (1) ストアドプロシジャを削除する方法

DROP PROCEDURE でストアドプロシジャを削除できます。

## (2) ストアドファンクションを削除する方法

DROP FUNCTION でストアドファンクションを削除できます。

## (a) ストアドファンクションを削除すると,そのほかのストアドファンクションが無効に なることがあります

ストアドファンクションを削除すると,そのほかのストアドファンクションが無効になることがあります。 無効になる条件については、マニュアル「HiRDB Version 9 SQL リファレンス」の「DROP〔PUBLIC〕 FUNCTION」で説明しています。

ストアドファンクションが無効になった場合は,無効になったストアドファンクションを ALTER ROUTINE で再作成してください。

## (b) ストアドファンクションを削除すると,既存のストアドプロシジャが無効になるこ とがあります

ストアドファンクションを削除すると,既存のストアドプロシジャが無効になることがあります。無効に なる条件については,マニュアル「HiRDB Version 9 SQL リファレンス」の「DROP〔PUBLIC〕 FUNCTION」で説明しています。

既存のストアドプロシジャが無効になった場合は,無効になったストアドプロシジャを ALTER PROCEDURE 又は ALTER ROUTINE で再作成してください。

#### (c) ストアドファンクションを削除すると,既存のトリガが無効になることがあります

ストアドファンクションを削除すると,既存のトリガが無効になることがあります。無効になる条件につ いては,マニュアル「HiRDB Version 9 SQL リファレンス」の「DROP〔PUBLIC〕FUNCTION」で 説明しています。

既存のトリガが無効になった場合は,無効になったトリガを ALTER TRIGGER 又は ALTER ROUTINE で再作成してください。

## 16.5 既存のストアドプロシジャの定義系 SQL を作成する方法

#### 実行者 HiRDB 管理者又は DBA 権限保持者

pddefrev コマンドで、現在使用しているストアドプロシジャの定義系 SQL を作成できます。現在使用し ているストアドプロシジャと同じような処理をするストアドプロシジャを作成するときに使用すると便利 です。pddefrev コマンドで作成された定義系 SQL は,データベース定義ユティリティ(pddef コマン ド)の入力情報となります。

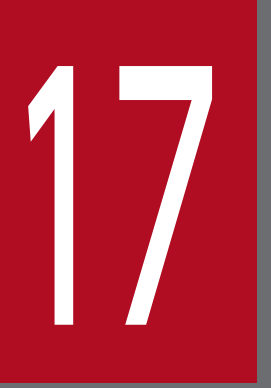

## **17 Java ストアドプロシジャ及び Java ストアドファン<br>ワション使用時の運用** クション使用時の運用

この章では,Java ストアドプロシジャ及び Java ストアドファンクション使用時の環境設定と運 用方法について説明します。

## 17.1 Java ストアドプロシジャ及び Java ストアドファンクションの概要

ここでは,Java ストアドプロシジャ及び Java ストアドファンクションの概要について説明します。

## 17.1.1 Java ストアドプロシジャ,Java ストアドファンクションを使用で きる環境

Java ストアドプロシジャ, Java ストアドファンクションを使用できる環境を次の表に示します。

表 17–1 Java ストアドプロシジャ,Java ストアドファンクションを使用できる環境

| 適用 OS | 使用可否                  |                       |
|-------|-----------------------|-----------------------|
|       | Type2 JDBC<br>ドライバ使用時 | Type4 JDBC<br>ドライバ使用時 |
| HP-UX |                       |                       |
| AIX   | $\times$              |                       |
| Linux | $\times$              |                       |

(凡例)

○:使用できます。

×:使用できません。

## 17.1.2 Java ストアドプロシジャ及び Java ストアドファンクションとは

SQL で記述していたルーチン制御文を Java で記述して作成したストアドプロシジャ,ストアドファンク ションのことを Java ストアドプロシジャ,Java ストアドファンクションといいます。Java ストアドプロ シジャ及び Java ストアドファンクションは、HiRDB の外部で作成した Java メソッドをルーチン制御文 として HiRDB に登録して使用します。このため、プラットフォームに依存しない処理の開発やデバッグ が行えます。

また, Java ストアドプロシジャ及び Java ストアドファンクションは, SQL で記述したストアドプロシ ジャ,ストアドファンクションと同様に、SQL (CALL 文又は関数呼出し)で呼び出せます。このため, 制御文の記述言語に制限はありません。

## 17.1.3 Java ストアドプロシジャ及び Java ストアドファンクションの動作

Java ストアドプロシジャ及び Java ストアドファンクションの動作(呼び出し処理の手順)を次の図に示 します。

<sup>17.</sup> Java ストアドプロシジャ及び Java ストアドファンクション使用時の運用

#### 図 17-1 Java ストアドプロシジャ及び Java ストアドファンクションの動作(呼び出し処理の 手順)

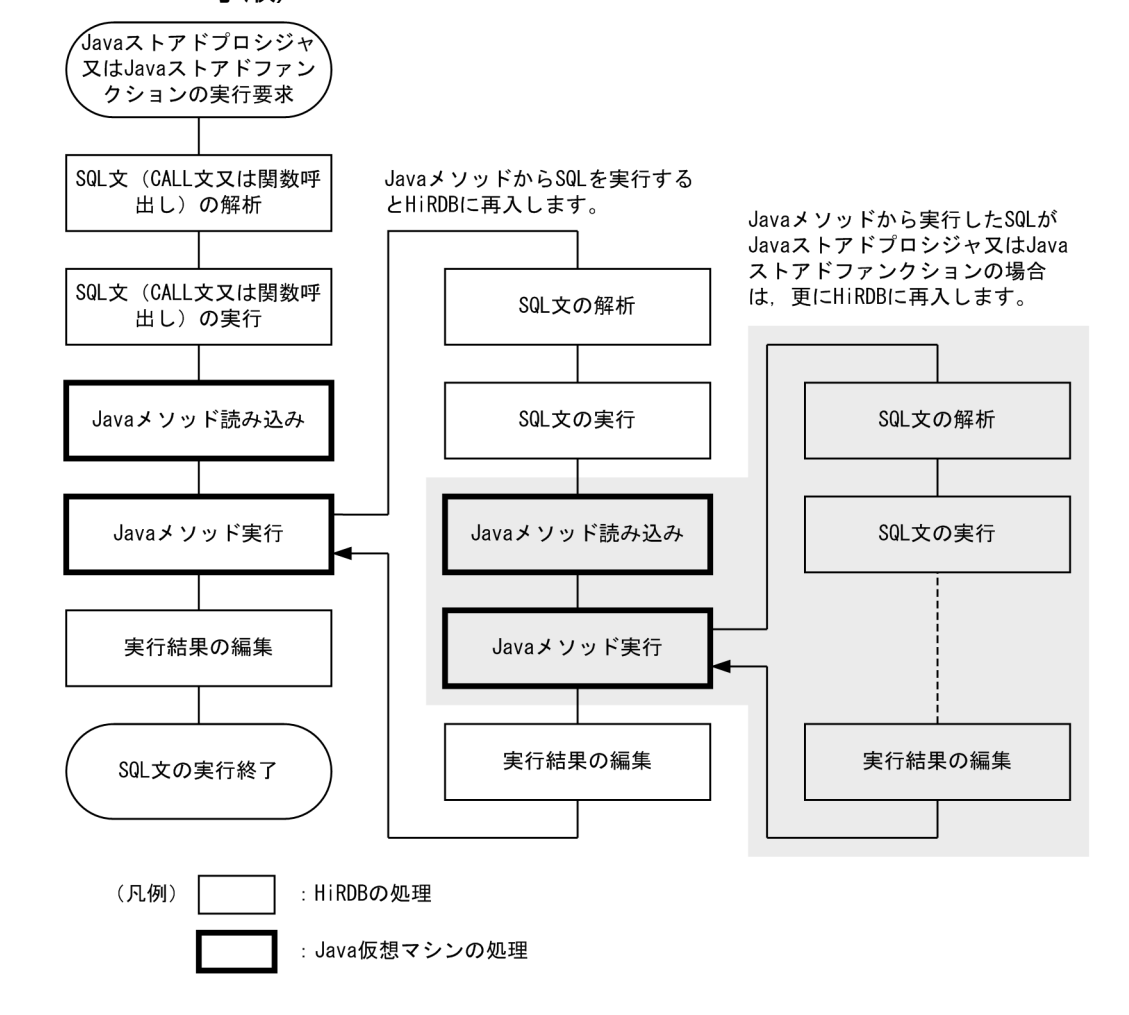

17. Java ストアドプロシジャ及び Java ストアドファンクション使用時の運用

## 17.2 Java ストアドプロシジャ及び Java ストアドファンクション使用時の システム構成

ここでは、Java ストアドプロシジャ及び Java ストアドファンクション使用時のシステム構成(Java 仮想 マシンの実行場所及び JAR ファイルの格納場所など)について説明します。

## 17.2.1 Java 仮想マシンの位置づけ

HiRDB システムでの Java 仮想マシンの位置づけを次の図に示します。

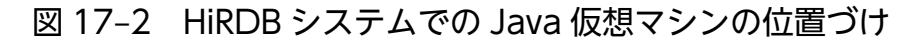

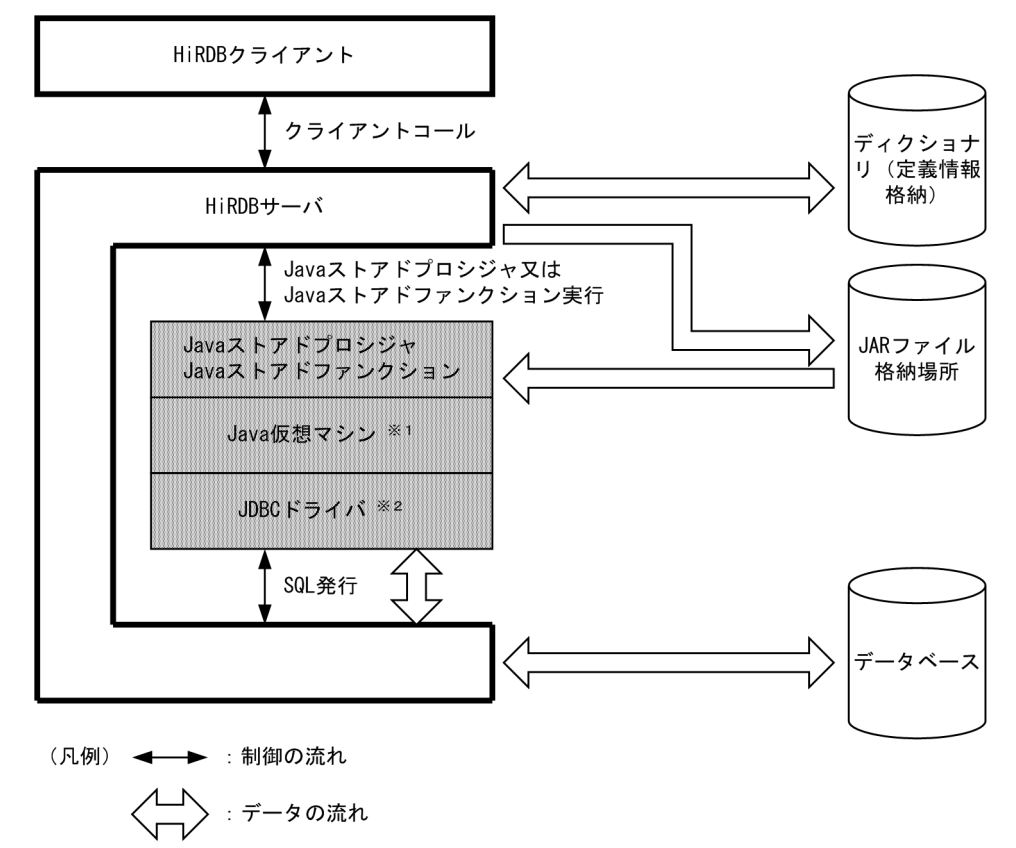

注※1

Java 仮想マシンは JRE (Java 実行環境) に含まれています。JRE については, 「JRE (Java 実行環境)」 を参照してください。

注※2

JDBC ドライバは HiRDB が標準提供しています。

17. Java ストアドプロシジャ及び Java ストアドファンクション使用時の運用
# <span id="page-1008-0"></span>17.2.2 JRE(Java 実行環境)

Java ストアドプロシジャ及び Java ストアドファンクション使用時には,HiRDB サーバに JRE(Java 実 行環境)が必要となります。

# (1) JRE の入手方法

各プラットフォームのベンダーのホームページから、JRE についての情報を取得し、JRE を入手してくだ さい。なお,プラットフォームによって JRE のバージョンが異なります。各プラットフォームの JRE の バージョンを次の表に示します。

#### 表 17‒2 JRE のバージョン

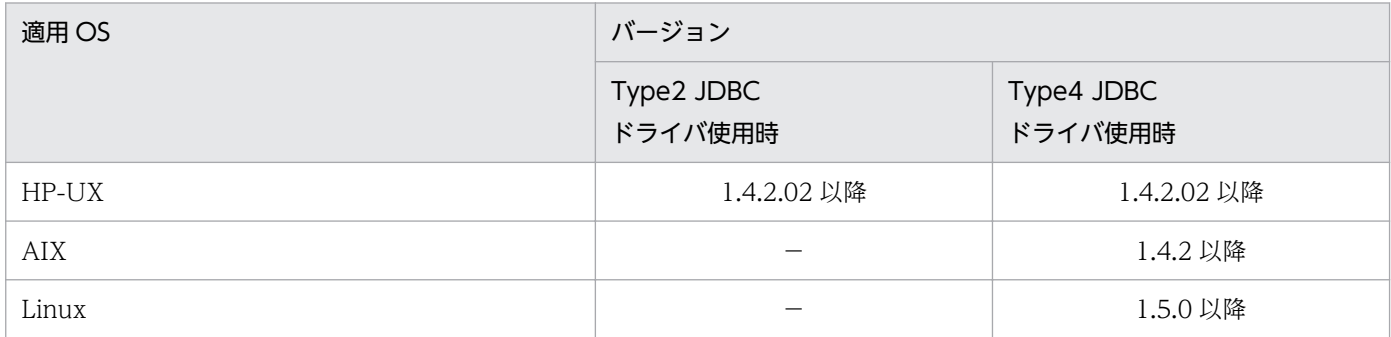

(凡例)

−:Java ストアドプロシジャ及び Java ストアドファンクションを使用できません。

# (2) バージョン 07-02 以前の HiRDB で同梱されていた JRE の扱い

バージョン 07-02 以前の HiRDB では、JRE が同梱されていました。使用していた JRE は、次に示す契機 でインストールディレクトリ及び HiRDB 運用ディレクトリから削除されます。

#### ●インストールディレクトリから JRE が削除される契機

次のどちらかの契機で JRE が削除されます。

- バージョン 07-02 以前の HiRDB をアンインストールした場合
- バージョン 07-03 以降の HiRDB を上書きインストールした場合

#### ●HiRDB 運用ディレクトリから JRE が削除される契機

HiRDB を OS から削除する場合に. HiRDB の実行に必要なファイルを削除したとき (pdsetup -d コ マンド実行時の問い合わせメッセージに Y を応答したとき). IRE も削除されます。

# (3) バージョン 07-03 以降の HiRDB にバージョンアップする場合の注意 事項

バージョン 07-03 以降の HiRDB にバージョンアップする場合の注意事項を次に示します。

- バージョン 07-03 以降の HiRDB にバージョンアップする場合. pd\_iava\_runtimepath オペランドに JRE のルートディレクトリ(Java Runtime Environment のルートディレクトリ)を指定する必要が あります。また、必要に応じて、pd\_iava\_libpath オペランドに IRE のライブラリが格納されている ディレクトリを指定してください。
- バージョン 07-02 以前の HiRDB をインストールしたときに展開された JRE は,[「バージョン 07-02](#page-1008-0) 以前の HiRDB [で同梱されていた](#page-1008-0) JRE の扱い」の契機で削除されます。バージョン 07-02 以前の HiRDB をインストールしたときに展開された JRE を引き続き使用したい場合は,次の操作をしてください。
	- 1. JRE が削除される前に,インストールディレクトリ及び HiRDB 運用ディレクトリ以外のディレク トリに JRE を退避します。

2. pd java\_runtimepath オペランドに、退避した IRE のディレクトリを指定します。

# 17.2.3 HiRDB/シングルサーバの場合のシステム構成

Java ストアドプロシジャ及び Java ストアドファンクション使用時のシステム構成(HiRDB/シングルサー バの場合)を次の図に示します。

#### 図 17-3 Java ストアドプロシジャ及び Java ストアドファンクション使用時のシステム構成 (HiRDB/シングルサーバの場合)

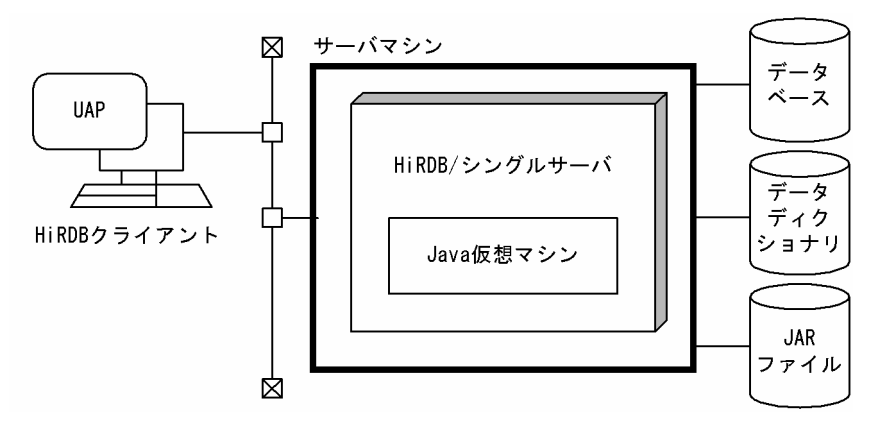

# 17.2.4 HiRDB/パラレルサーバの場合のシステム構成

Java ストアドプロシジャ及び Java ストアドファンクション使用時のシステム構成(HiRDB/パラレルサー バの場合)を次の図に示します。

図 17‒4 Java ストアドプロシジャ及び Java ストアドファンクション使用時のシステム構成 (HiRDB/パラレルサーバの場合)

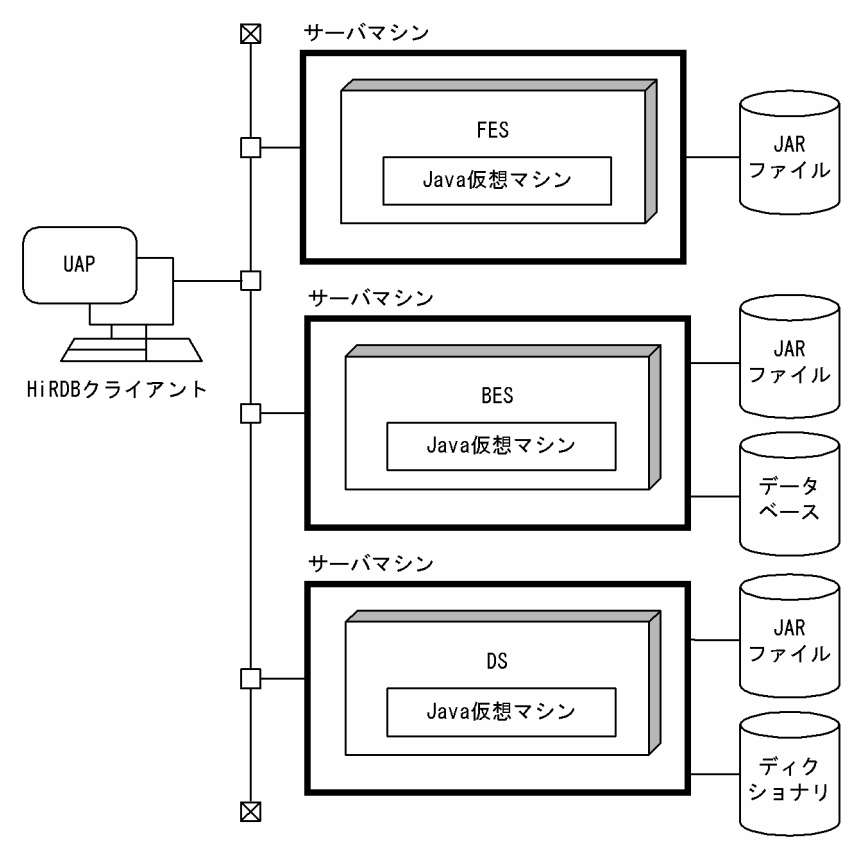

17. Java ストアドプロシジャ及び Java ストアドファンクション使用時の運用

# 17.3.1 環境設定手順

#### 実行者 スーパユーザ及び HiRDB 管理者

Java ストアドプロシジャ及び Java ストアドファンクションを使用する場合の環境設定手順を次の図に示 します。なお,ここでの説明は Java 仮想マシン及び JDBC Driver の環境設定が終了していることを前提 としています。

ここで説明した環境設定を終了すると、Java ストアドプロシジャ及び Java ストアドファンクションを作 成して実行できます。作成及び実行方法については,マニュアル「HiRDB Version 9 UAP 開発ガイド」 を参照してください。

#### 図 17-5 Java ストアドプロシジャ及び Java ストアドファンクションを使用する場合の環境設 定手順

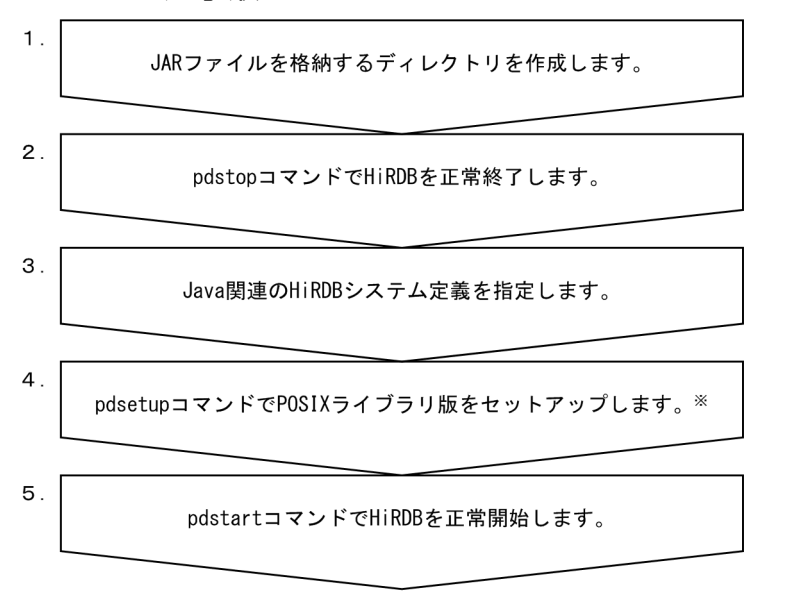

注 処理ボックスの左にある数字は、この後で説明している() レベルに対応しています。 例えば、3. の操作は (3) で説明しています。

注※ HP-UX版、及びAIX版限定の作業です。Linux版の場合はこの作業は不要です。 また、既にPOSIXライブラリ版を使用している場合はこの作業は不要です。

# (1) JAR ファイルを格納するディレクトリを作成します

JAR ファイルを格納するディレクトリを作成してください。ここで作成したディレクトリ名を(3)で指定す る pd\_java\_archive\_directory オペランドに指定します。

# ポイント

• JAR ファイルは JAR ファイル専用のディレクトリに格納してください。

17. Java ストアドプロシジャ及び Java ストアドファンクション使用時の運用

• JAR ファイルを格納するディレクトリには,インストールした JAR ファイル以外のファイルを 格納しないでください。

# (2) pdstop コマンドで HiRDB を正常終了します

#### pdstop

システム構成変更コマンド (pdchgconf コマンド) を使用すると, HiRDB の稼働中に HiRDB システム 定義を変更できるため,ここで HiRDB を正常終了する必要がありません。ただし,このコマンドを使用 する場合は HiRDB Advanced High Availability が必要になります。HiRDB の稼働中に HiRDB システ ム定義を変更する方法については、「[HiRDB の稼働中に HiRDB システム定義を変更する方法\(システム](#page-383-0) [構成変更コマンド\)」](#page-383-0)を参照してください。

# (3) Java 関連の HiRDB システム定義のオペランドを指定します

HiRDB システム定義の次に示す Java 関連のオペランドを指定してください。

- pd\_java\_option:Java オプションを指定します。
- pd\_java\_routine\_stack\_size:外部 Java ルーチンが使用するスタック領域長をバイト単位で指定しま す。
- pd\_java\_archive\_directory: JAR ファイル格納ディレクトリを指定します。
- pd\_java\_classpath:Java クラスパスを指定します。
- pd\_java\_runtimepath:Java Runtime Environment のルートディレクトリを指定します。
- pd\_java\_libpath:Java 仮想マシンのライブラリディレクトリを指定します。
- pd\_java\_stdout\_file:Java 仮想マシンの標準・標準エラー出力の設定先ファイルを指定します。※1
- pd\_java\_castoff: Java 仮想マシンを起動したサーバプロセスを特定の契機で終了させるかどうかを指 定します。※2

#### 注※1

Java ストアドプロシジャ又は Java ストアドファンクションのデバッグ時に指定することをお勧めしま す。通常はこのオペランドを指定しないでください。

#### 注※2

次の場合に指定することを検討してください。通常はこのオペランドを指定しないでください。

- Java 仮想マシンの使用によってメモリサイズが大きくなり,システムの空きメモリを圧迫している 場合
- 別のコネクションで Java 仮想マシンが設定したスタックサイズの上限が原因で,Java 仮想マシン を使用しないコネクションでも探索条件が多い SQL を実行するとスタックの拡張ができなくなり, サーバプロセスがセグメンテーション障害でアボートする場合
- 17. Java ストアドプロシジャ及び Java ストアドファンクション使用時の運用

# (4) pdsetup コマンドで POSIX ライブラリ版をセットアップします (HP-UX版, 及び AIX 版限定)

Java ストアドプロシジャ及び Java ストアドファンクションを使用する場合は,POSIX ライブラリ版を使 用する必要があります。POSIX ライブラリ版を使用する場合は、HiRDB の環境設定時に実行する pdsetup コマンドで-lオプションを指定します。HiRDB を新規導入する場合は忘れずに pdsetup コマンドで-l オプションを指定してください。

既に HiRDB を運用していて POSIX ライブラリ版を使用していない場合は、次に示す手順で HiRDB を POSIX ライブラリ版に変更してください。

#### 〈手順〉

1. pdsetup -d コマンドで HiRDB を OS から削除してください。応答メッセージには y を応答してく ださい。

HiRDB/パラレルサーバの場合は全サーバマシンで pdsetup -d コマンドを実行してください。

2. pdsetup コマンドの-l オプションに POSIX を指定して実行してください。

HiRDB/パラレルサーバの場合は全サーバマシンで pdsetup -l コマンドを実行してください。

# 注意事項

- HP-UX (IPF)版の場合,POSIX に対応しているため,この作業は必要ありません。
- HiRDB Version 5.0 以前は POSIX ライブラリ版をサポートしていません。したがって, HiRDB Version 5.0 以前からバージョンアップした場合は,この手順に従って HiRDB を POSIX ライブラリ版に変更してください。
- HiRDB の新規導入時、pdsetup コマンドに-1オプションを指定し忘れた場合もこの手 順に従って HiRDB を POSIX ライブラリ版に変更してください。

# (5) pdstart コマンドで HiRDB を正常開始します

pdstart

17. Java ストアドプロシジャ及び Java ストアドファンクション使用時の運用

# 17.4 JAR ファイルの操作

#### 実行者 HiRDB 管理者

pdjarsync コマンドで次に示すことができます。

- JAR ファイルの登録
- JAR ファイルの再登録
- JAR ファイルの削除
- JAR ファイルの一覧表示

# 17.4.1 JAR ファイルに障害が発生した場合

JAR ファイルに障害が発生した場合、各プログラマが INSTALL JAR 文で JAR ファイルを登録し直すか, HiRDB 管理者が pdjarsync コマンドで JAR ファイルを登録し直してください。

# 17.4.2 サーバ構成を変更した場合 (HiRDB/パラレルサーバ限定)

HiRDB のサーバ構成を変更した場合は、pdjarsync -S コマンドで JAR ファイルを再登録してください。

17. Java ストアドプロシジャ及び Java ストアドファンクション使用時の運用

# 1<br> C ストアドプロシジャ及び C ストアドファンクショ<br> ン使用時の運用 ン使用時の運用

この章では、C ストアドプロシジャ又は C ストアドファンクションを使用するときの HiRDB 管 理者が行う環境設定と運用方法について説明します。

C ストアドプロシジャ又は C ストアドファンクションの作成方法については、マニュアル「HiRDB Version 9 UAP 開発ガイド」を参照してください。

# 18.1 C ストアドプロシジャ又は C ストアドファンクション使用時の環境 設定

ここでは、C ストアドプロシジャ又は C ストアドファンクションを使用するときの HiRDB 管理者が行う 環境設定について説明します。

# 18.1.1 C ストアドプロシジャ又は C ストアドファンクションの実行環境を 作成するまでの流れ

C ストアドプロシジャ又は C ストアドファンクションの実行環境を作成するまでの流れを次の図に示しま す。

#### 図 18‒1 C ストアドプロシジャ又は C ストアドファンクションの実行環境を作成するまでの 流れ

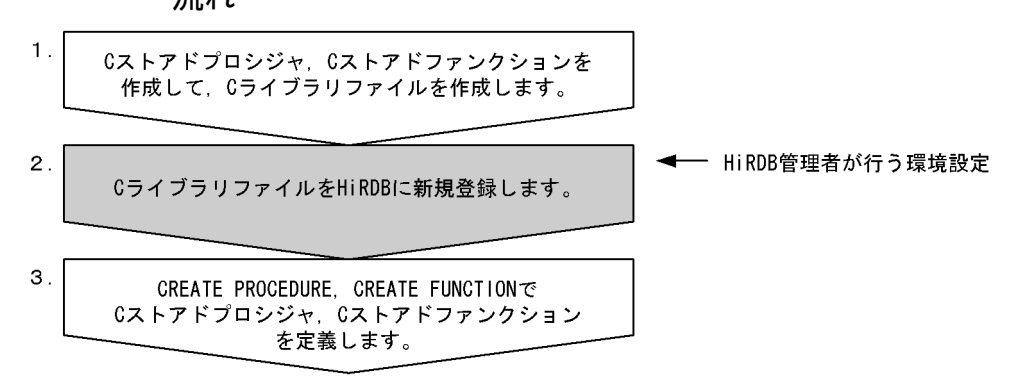

〔説明〕

HiRDB 管理者は 2 の作業を行ってください。作業の詳細については,「C ライブラリファイルの新規 登録」を参照してください。

1と3の作業はUAP 開発者が行います。1と3の作業の詳細については、マニュアル「HiRDB Version 9 UAP 開発ガイド」を参照してください。

# 18.1.2 C ライブラリファイルの新規登録

UAP 開発者が作成した C ライブラリファイルを HiRDB に新規登録します。C ライブラリファイルの新 規登録手順を次に示します。

#### 手順

1. クライアントで作成した C ライブラリファイルを, HiRDB サーバが稼働しているサーバマシンに コピーします。

HiRDB/パラレルサーバの場合は,HiRDB/パラレルサーバを構成するサーバマシンのうちのどれ か一つにコピーしてください(全サーバマシンにコピーする必要はありません)。

18. C ストアドプロシジャ及び C ストアドファンクション使用時の運用

- 2. C ライブラリファイルを格納するディレクトリを作成します。
- 3. pd\_c\_library\_directory オペランドに,2 で作成したディレクトリを指定します。

4. pdclibsync コマンドで C ライブラリファイルを新規登録します。 pdclibsync -I -u USER01 -f /usr/user01/propcfile01.sl -I:C ライブラリファイルを新規登録する場合に指定するオプションです。 -u:C ライブラリファイルの所有者を指定するオプションです。 -f:手順 1 でクライアントからコピーした C ライブラリファイルを指定します。 注 C ライブラリファイルの拡張子は OS によって異なります。

手順 4 で pdclibsync コマンドを実行すると,手順 3 で指定したディレクトリ下に C ライブラリファイル がコピーされて,HiRDB に新規登録されます。

なお、C ライブラリファイルの新規登録は、SQL の INSTALL CLIB でも実行できます。INSTALL CLIB を使用した C ライブラリファイルの新規登録方法については,マニュアル「HiRDB Version 9 SQL リ ファレンス」を参照してください。

#### ●HiRDB/パラレルサーバの場合

- すべてのサーバマシンに同じ C ライブラリファイルを新規登録する必要があります。一度の pdclibsync コマンドの実行で、各サーバマシンのディレクトリ下に同じCライブラリファイルが 新規登録(コピー)されます。
- HiRDB/パラレルサーバの構成を変更し,サーバマシンを追加した場合は,pdclibsync -S コマンド で C ライブラリファイルをほかのサーバマシンから登録してください。

#### ●系切り替え機能を使用している場合

予備系の HiRDB にも C ライブラリファイルを登録してください。登録しない場合、系が切り替わった 後に C ストアドプロシジャ又は C ストアドファンクションを実行すると SQL エラーになります。

#### ●リアルタイム SAN レプリケーションを使用している場合

リモートサイトの HiRDB にも C ライブラリファイルを登録してください。登録しない場合, リモート サイトに制御が切り替わった後に C ストアドプロシジャ又は C ストアドファンクションを実行すると SQL エラーになります。

# 18.1.3 C ライブラリファイルの再登録

C ストアドプロシジャ又は C ストアドファンクションの修正などによって、C ライブラリファイルに変更 が発生した場合は,C ライブラリファイルを pdclibsync -R コマンドで再登録してください。

なお、C ライブラリファイルの再登録は、SQL の REPLACE CLIB でも実行できます。REPLACE CLIB を使用した C ライブラリファイルの再登録方法については,マニュアル「HiRDB Version 9 SQL リファ レンス」を参照してください。

<sup>18.</sup> C ストアドプロシジャ及び C ストアドファンクション使用時の運用

# 18.1.4 C ライブラリファイルの削除

不要な C ライブラリファイルは、pdclibsync -D コマンドで削除してください。

なお, C ライブラリファイルの削除は, SQL の REMOVE CLIB でも実行できます。REMOVE CLIB を 使用した C ライブラリファイルの削除方法については,マニュアル「HiRDB Version 9 SQL リファレン ス」を参照してください。

# 参考

pdclibsync -L コマンドで、登録中のCライブラリファイルの一覧を表示できます。

18. C ストアドプロシジャ及び C ストアドファンクション使用時の運用

C ライブラリファイルに障害が発生した場合は,障害の原因を取り除いた後に,C ライブラリファイルを pdclibsync -R コマンドで再登録してください。

18. C ストアドプロシジャ及び C ストアドファンクション使用時の運用

# | ク 最適化情報の運用

この章では,最適化情報の収集,登録,更新,回復,及び削除について説明します。

#### 19.1.1 最適化情報の概要

最適化情報とは,表の行数やインデクス構成列のデータ分布情報など,表,列,及びインデクスに関する 統計情報を集めたものです。

HiRDB は,コストベースで SQL の最適化を行い,自動的に最適なアクセスパスを決定します。最適化情 報をディクショナリ表に登録しておくことで,最適化情報を利用して最適化の精度を向上し,より最適な アクセスパスを決定できます。SQL の最適化については,マニュアル「HiRDB Version 9 UAP 開発ガイ ド」を参照してください。

# ■ ポイント

SQL 単位でチューニングを行う場合は、最適化情報を登録する必要はありません。最適化情報を 登録,又は更新すると,アクセスパスが頻繁に変わり,性能確保のために運用が複雑化するおそれ があるためです。

SQL 単位でのチューニングは行わないが、一定の性能を確保したいときは、最適化情報を登録す ることをお勧めします。

# 19.1.2 最適化情報の登録方法

最適化情報をディクショナリ表に登録するには,次の二つの方法があります。

- データベースから最適化情報を収集し,ディクショナリ表に登録する。
- 最適化情報パラメタファイルに最適化情報を記述し,ディクショナリ表に登録する。

どちらの場合でも,ディクショナリ表に登録するときは最適化情報収集ユティリティ(pdgetcst コマン ド)を使用します。なお,最適化情報パラメタファイルについては,「[最適化情報パラメタファイルとは」](#page-1027-0) を参照してください。

# (1) データベースからの最適化情報の収集

pdgetcst コマンドで最適化情報の自動収集,及びディクショナリ表への登録を一度に実行できます。具体 的な運用方法については,「[最適化情報の運用方法」](#page-1023-0)を参照してください。データベースからの最適化情報 の収集を次の図に示します。

#### 図 19-1 データベースからの最適化情報の収集

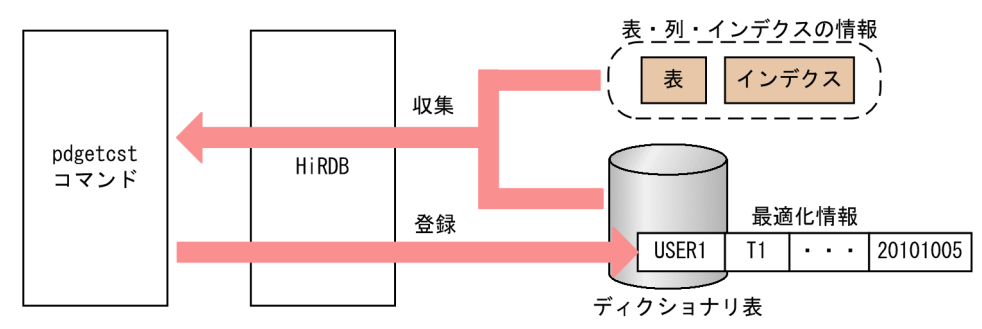

# (2) 最適化情報パラメタファイルを使用した最適化情報の登録

最適化情報を記述した最適化情報パラメタファイルを作成して、pdgetcst コマンドでディクショナリ表に 登録します。具体的な運用方法については,「[最適化情報パラメタファイルの運用方法](#page-1027-0)」を参照してくださ い。最適化情報パラメタファイルを使用した最適化情報の登録を次の図に示します。

図19-2 最適化情報パラメタファイルを使用した最適化情報の登録

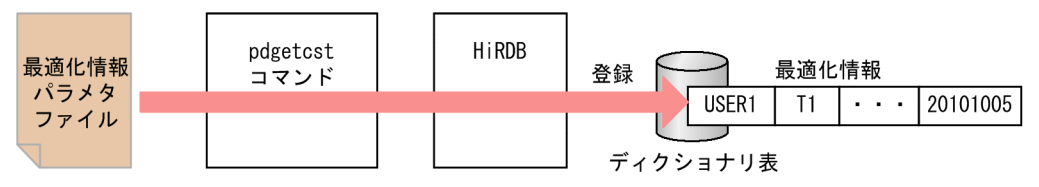

# 19.1.3 最適化情報の内容

最適化情報には,表,列,及びインデクスに関する情報が含まれています。最適化情報の具体的な項目に ついては,マニュアル「HiRDB Version 9 コマンドリファレンス」の「最適化情報収集ユティリティが 取得する最適化情報」を参照してください。

# 19.1.4 最適化情報収集レベル

最適化情報の収集の仕方には二つのレベル (lvl1, lvl2) があり、レベルによって、収集できる内容が変わ ります。このレベルのことを,最適化情報収集レベルといいます。それぞれのレベルの特徴を次に示します。

lvl1:収集時間は短いですが,最適化の精度は高くありません。

lvl2:最適化の精度は高いですが,収集時間は長くなります。

最適化情報収集レベルについては,マニュアル「HiRDB Version 9 コマンドリファレンス」の「最適化 情報収集レベル」を参照してください。

# <span id="page-1023-0"></span>19.2 最適化情報の運用方法

### 19.2.1 最適化情報の収集,登録

#### (1) 最適化情報を収集する表

最適化情報の収集,登録を行う場合,すべての表から最適化情報を収集して,ディクショナリ表に登録す ることをお勧めします。一部の表だけ最適化情報を収集,登録する場合は,表の結合など,一つの SQL で 複数の表をアクセスするときに,最適化情報を収集している表と収集していない表が混在しないように注 意してください。

なお,最適化情報の収集,登録を行っても,必ずしも最適なアクセスパスを選択するとはかぎりません。 より最適なアクセスパスを選択したい場合は、登録されている最適化情報を削除して、ユーザが SQL 単位 でチューニングするようにしてください。

### (2) 最適化情報の収集,登録の手順

最適化情報の収集,登録の手順を次に示します。

#### <手順>

- 1. 最適化情報の収集対象の表を決定する。 「最適化情報を収集する表」の内容を考慮して,最適化情報を収集するかどうか,及びどの表から最 適化情報を収集するかを判断してください。
- 2. 最適化情報収集レベルを決定する。 最適化情報収集レベルを決定してください。最適化情報収集レベルは,最適化の精度がより向上す る lvl2 をお勧めします。
- 3. 最適化情報を収集,登録する。 pdgetcst コマンドを使用して,最適化情報の収集,登録を実施してください。 コマンド実行例:

最適化情報の収集対象の表を USER1.T1,最適化情報収集レベルを lvl2 として,最適化情報を収 集,登録します。このときの pdgetcst コマンドの実行例を次に示します。

pdgetcst -a USER1 -t T1 -c lvl2

# <span id="page-1024-0"></span>19.2.2 最適化情報の更新

### (1) 最適化情報の更新の契機

データベースの状態が変化すると、最適化情報とデータベースの状態が不一致になります。この場合、検 索時に最適なアクセスパスを選択できなくなり,検索性能が低下するおそれがあります。そのため,デー タベースの状態が変化した場合は,最適化情報の更新を検討する必要があります。

データベースの状態が変化する契機を次に示します。

- 大量のデータを追加,更新,又は削除した場合
- データベース作成ユティリティ(pdload)でデータロードを行った場合
- インデクスを追加,又は削除した場合
- データベース再編成ユティリティ(pdrorg)でデータベースを再編成した場合
- 空きページ解放ユティリティ(pdreclaim)で空きページを解放した場合
- リバランスユティリティ(pdrbal)でハッシュ分割された表のリバランスを行った場合

# (2) 最適化情報の更新の手順

最適化情報の更新の手順を次に示します。

#### <手順>

- 1. 最適化情報の更新が必要かどうかを判断する。 「最適化情報の更新の契機」の内容を参照し,最適化情報を更新する必要があるかどうかを判断して ください。
- 2. 現在登録している最適化情報を退避する。

pdgetcst コマンドを使用して、最適化情報パラメタファイルへの最適化情報の退避を実施してくだ さい。最適化情報の退避については,[「最適化情報パラメタファイルへの最適化情報の退避](#page-1028-0)」を参照 してください。

# ポイント

最適化情報を更新することで,最適なアクセスパスを選択できるようになり,基本的には最 適化の精度は向上します。しかし,場合によっては,最適化情報を更新しても最適化の精度 が向上しないこともあります。このとき,最適化情報の更新を元に戻せるようにするため, ここでバックアップとして最適化情報を退避しておきます。

性能が低下するなどの問題が発生した場合は,退避しておいた最適化情報パラメタファイル を使用して,最適化情報を更新前の状態に戻せます。

最適化情報を更新前の状態に戻す手順については,[「最適化情報の回復](#page-1025-0)」を参照してください。

<span id="page-1025-0"></span>コマンド実行例:

現在登録している表 USER1.T1 の最適化情報を,最適化情報パラメタファイル (/tmp/ optinfo\_20101014)に退避します。

```
pdgetcst -e / \text{tmp}/\text{optinfo} 20101014 -a USER1 -t T1
```
3. 最適化情報を更新する。

pdgetcst コマンドを使用して、最適化情報の収集,登録を実施してください。これによって、最適 化情報が更新されます。

コマンド実行例:

表 USER1.T1 の最適化情報を更新するために、最適化情報を収集、登録します。

pdgetcst -a USER1 -t T1 -c lvl2

# 19.2.3 最適化情報の回復

### (1) 最適化情報の回復の契機

最適化情報を回復する契機を次に示します。

• 最適化情報を更新した結果,更新前より性能が低下してしまった場合

# (2) 最適化情報の回復の手順

最適化情報の回復の手順を次に示します。

<手順>

1. 最適化情報を回復する表を決定する。 性能が低下した SQL から. 最適化情報の回復を必要とする表を特定してください。

2. 回復に使用する最適化情報パラメタファイルを準備する。

最適化情報を更新するときに,バックアップとして退避した最適化情報パラメタファイルを準備し てください。

最適化情報の更新については,「[最適化情報の更新」](#page-1024-0)を参照してください。

なお、準備する最適化情報パラメタファイルについては、注意点があります。詳細は、[「表及びイン](#page-1030-0) [デクスの定義変更をした場合の最適化情報パラメタファイルの使用可否](#page-1030-0)」を参照してください。

3. 必要に応じて最適化情報を削除する。

「[最適化情報退避後の pdgetcst の操作と最適化情報の回復可否](#page-1031-0)」を参照して,最適化情報の削除要 否を判断し,必要に応じて最適化情報を削除してください。最適化情報の削除については,[「最適化](#page-1026-0) [情報の削除](#page-1026-0)」を参照してください。

4. 最適化情報を回復する。

<span id="page-1026-0"></span>pdgetcst コマンドを使用して,最適化情報パラメタファイルによる最適化情報の登録を実施してく ださい。詳細は,「[最適化情報パラメタファイルによる最適化情報の登録」](#page-1028-0)を参照してください。

#### コマンド実行例:

退避しておいた最適化情報パラメタファイル(/tmp/optinfo\_20101014)を使用して,表 USER1.T1 の最適化情報を回復します。このときの pdgetcst コマンドの実行例を次に示します。

pdgetcst  $-s$  /tmp/optinfo 20101014 -a USER1 -t T1

# 19.2.4 最適化情報の削除

# (1) 最適化情報の削除の契機

最適化情報を削除する契機を次に示します。

• SQL 単位でのチューニングの運用に切り替える場合

# (2) 最適化情報の削除の手順

最適化情報の削除の手順を次に示します。

#### <手順>

- 1. 最適化情報を削除する表を決定する。 最適化情報を削除する表を決定してください。 SQL 単位でのチューニングを行う場合に,その SQL でアクセスする表が削除対象となります。
- 2. 最適化情報を削除する。

pdgetcst コマンドを使用して,最適化情報の削除を実施してください。

#### コマンド実行例:

表 USER1.T1 の最適化情報を削除する場合の pdgetcst コマンドの実行例を次に示します。

pdgetcst -d -a USER1 -t T1

# <span id="page-1027-0"></span>19.3 最適化情報パラメタファイルの運用方法

# 19.3.1 最適化情報パラメタファイルとは

最適化情報パラメタファイルとは,表の特性を示す情報がテキスト形式で記述されたファイルを指します。 この最適化情報パラメタファイルを使用することで、ユーザが任意に記述した最適化情報をディクショナ リ表に登録し,SQL の最適化に反映させることができます。

また,ディクショナリ表に登録されている最適化情報を,最適化情報パラメタファイルに退避することも できます。

最適化情報パラメタファイルの概要を次の図に示します。

#### 図 19-3 最適化情報パラメタファイルの概要

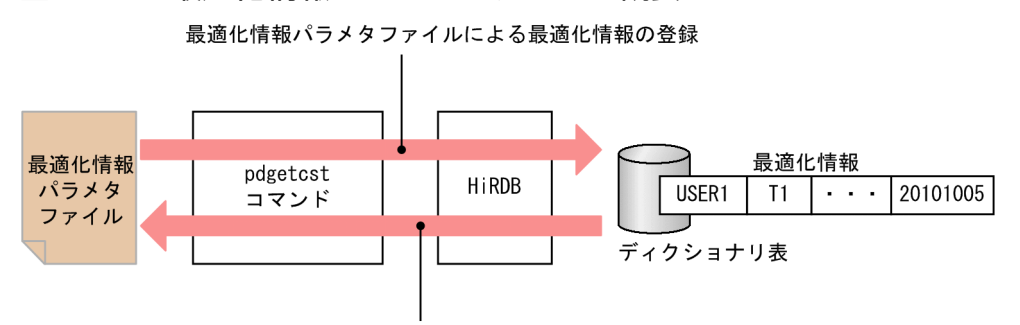

最適化情報パラメタファイルへの最適化情報の退避

# (1) 最適化情報パラメタファイルの内容

最適化情報パラメタファイルには,表の行数,インデクスのキー値数,列値の分布などの情報が含まれて います。

最適化情報パラメタファイルの具体的な項目については,マニュアル「HiRDB Version 9 コマンドリファ レンス」の「最適化情報パラメタファイル」を参照してください。

# (2) 最適化情報パラメタファイルの作成方法

最適化情報パラメタファイルを作成するには,次の二つの方法があります。

- テキストエディタで作成する。
- pdgetcst コマンドで最適化情報パラメタファイルへの最適化情報の退避を実施する。

#### (a) テキストエディタで作成する場合

最適化情報パラメタファイルの各項目に任意の指定値を設定したい場合は,テキストエディタなどを使用 して作成してください。

<span id="page-1028-0"></span>テキストエディタなどを使用して最適化情報パラメタファイルを作成する方法については、マニュアル 「HiRDB Version 9 コマンドリファレンス」の「最適化情報パラメタファイル」を参照してください。

# (b) pdgetcst コマンドで最適化情報パラメタファイルへの最適化情報の退避を実施する 場合

pdgetcst コマンドで最適化情報パラメタファイルへの最適化情報の退避を実施することで,ディクショナ リ表に登録されている最適化情報を,最適化情報パラメタファイルに退避できます。退避する方法につい ては,「最適化情報パラメタファイルへの最適化情報の退避」を参照してください。

# 19.3.2 最適化情報パラメタファイルによる最適化情報の登録

ユーザが任意に記述した最適化情報パラメタファイル,又はバックアップ用に退避した最適化情報パラメ タファイルを,ディクショナリ表に登録できます。

最適化情報パラメタファイルによる最適化情報の登録は,pdgetcst コマンドで行います。

なお,最適化情報パラメタファイルを使用する際には注意点があります。詳細は[「表及びインデクスの定](#page-1030-0) [義変更をした場合の最適化情報パラメタファイルの使用可否](#page-1030-0)」を参照してください。

# (1) 実行例

最適化情報パラメタファイル (/tmp/param\_file) を使用して、表USER1.T1 の最適化情報をディクショ ナリ表に登録します。このときの pdgetcst コマンドの実行例を次に示します。

pdgetcst -s /tmp/param\_file -a USER1 -t T1

# 19.3.3 最適化情報パラメタファイルへの最適化情報の退避

ディクショナリ表に登録している最適化情報を最適化情報パラメタファイルに退避できます。この機能を 使用することで,次の運用ができます。

- バックアップとして保存し、最適化情報の回復に使用する。
- チューニングのために,退避した最適化情報パラメタファイルの最適化情報の任意の項目を編集して再 登録する。
- テスト環境で最適化情報を退避し、本番環境のディクショナリ表へ登録する(構造や定義が同じ表(イ ンデクスも含む)の場合に限ります)。

最適化情報パラメタファイルへの最適化情報の退避は,pdgetcst コマンドで行います。

# (1) 実行例

表 USER1.T1 の最適化情報を,最適化情報パラメタファイル (/tmp/param\_file)へ退避します。このと きの pdgetcst コマンドの実行例を次に示します。

pdgetcst -e /tmp/param\_file -a USER1 -t T1

# <span id="page-1030-0"></span>19.4 最適化情報を運用するときの注意事項

ここでは、最適化情報を運用するときの注意事項について説明します。

# 19.4.1 表及びインデクスの定義変更をした場合の最適化情報パラメタファ イルの使用可否

最適化情報を収集している表,及び関連するインデクスの定義を変更すると,定義変更前に作成した最適 化情報パラメタファイルが使用できなくなることがあります。最適化情報パラメタファイルが使用できな い場合、最適化情報の回復、及び最適化情報パラメタファイルによる最適化情報の登録が実行できないた め,退避した最適化情報パラメタファイルは削除する必要があります。

定義変更の内容と定義変更前に作成した最適化情報パラメタファイルの使用可否を次の表に示します。

#### 対象資源 京義変更の内容 最適化情報パラ メタファイルの 使用可否 備考 表 さんじゃん おもの おもの しょう まんのう まんじょう おおし まんじゅう しょうしゅん しょうしゅん まんじょう まんじょう まんじょう まんじょう まんじょう まんじょう まんじょう まんじょう まんじょう まんじょう まんじょう まんじょう まんじょう まんじょう まんじょう まんじょう まんじょう しょういく しょういく しょういく 表名変更(ALTER TABLE) │ ○ │ pdgetcst コマンドを実行する場合, -t オプションに は変更後の表識別子を指定する必要があります。 列 タリティング | 列追加 (ALTER TABLE) | ついて | なし。 列削除 (ALTER TABLE) | × |なし。 列属性変更(ALTER TABLE)│ ○ │ なし。 列名変更 (ALTER TABLE) → △ △ る 最適化情報パラメタファイルの変更前の列名を,変 更後の列名に修正することで使用できます。 インデクス • インデクス追加(CREATE INDEX) • 主キー追加(ALTER TABLE)  $\times$   $\hbar$   $\hbar$ • インデクス削除(DROP INDEX) • 主キー削除(ALTER TABLE) × なし。 インデクス名変更(ALTER INDEX) △ 素適化情報パラメタファイルの変更前のインデクス 名を,変更後のインデクス名に修正することで使用 できます。

#### 表 19-1 定義変更の内容と定義変更前に作成した最適化情報パラメタファイルの使用可否

(凡例)

○:使用できます。

△:内容を編集すれば使用できます。

19. 最適化情報の運用

<span id="page-1031-0"></span>×:最適化情報パラメタファイルに,削除した表及びインデクスの情報がある場合はエラーとなります。これ以外の場合,使 用してもエラーにはなりませんが,検索性能が低下するおそれがあります。

# 19.4.2 最適化情報退避後の pdgetcst の操作と最適化情報の回復可否

最適化情報の退避後に最適化情報が増加する操作を行った場合,退避した最適化情報を使って回復しても, 完全に元には戻らないことがあります。

最適化情報が増加する操作を次に示します。

- 収集レベルを変更して最適化情報を収集した場合
- 異なるパラメタを記述した最適化情報パラメタファイルを登録した場合

pdgetcst の操作の組み合わせと回復可否を次の表に示します。

#### 表 19-2 pdgetcst の操作の組み合わせと回復可否

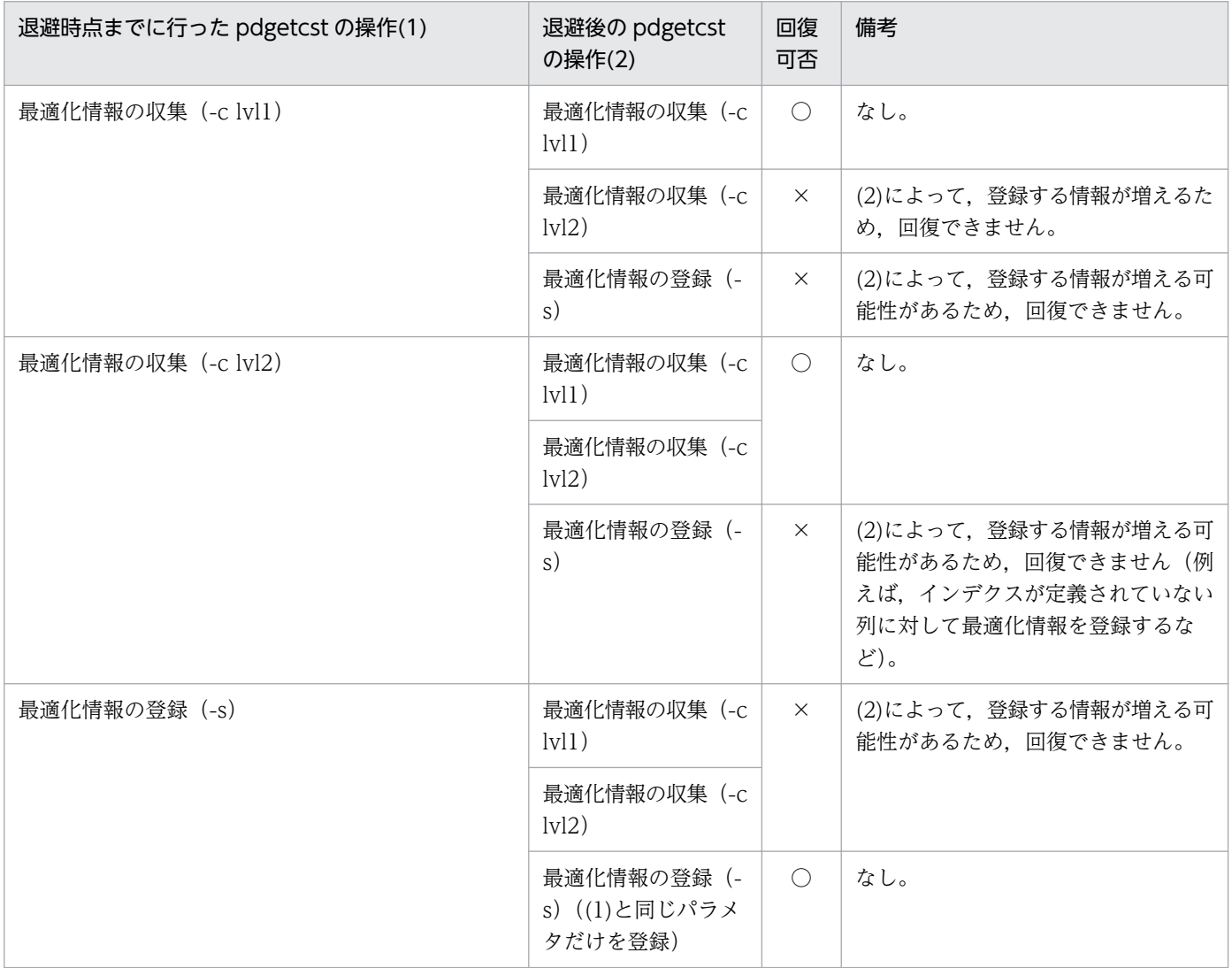

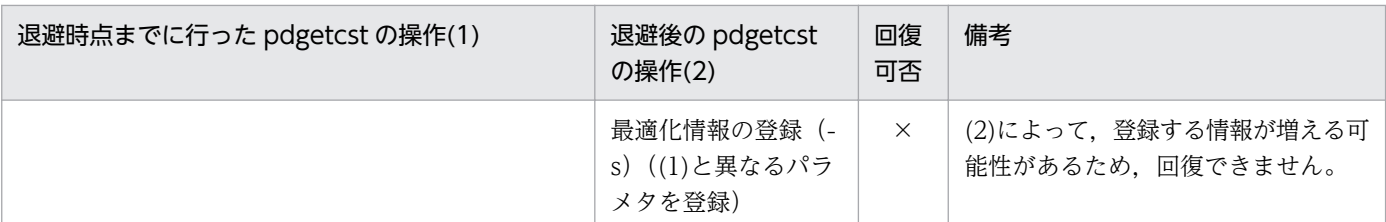

(凡例)

 $\bigcap$ :

退避した最適化情報パラメタファイルを使用して回復できます。

 $\times$  :

退避した最適化情報パラメタファイルでは回復できません。

最適化情報を回復したい場合は,次の手順で回復してください。

1. 現在登録されている最適化情報を pdgetcst -d で削除する。

2. pdgetcst -s で、退避した最適化情報パラメタファイルを登録する。

なお,最適化情報を回復する場合は,バックアップとして退避している最適化情報だけが回復されます。

# 19.4.3 最適化情報の登録,更新,又は削除時にエラーが発生した場合

最適化情報を登録,更新,又は削除する場合,対象となる表の更新内容は,表情報,列情報,及びインデ クス情報ごとにコミットします。そのため,最適化情報を登録,更新,又は削除時にエラーが発生した場 合(KFPN00011-I メッセージのリターンコードが 8 の場合),コミットが終了していない情報がロール バックされ,最適化情報が正確に変更されないおそれがあります。この場合,KFPN00011-I メッセージ に従ってエラー原因を取り除いた後、リターンコードが 0 になるまでコマンドを再実行してください。コ マンドを再実行してもエラーが続く場合,次の対処を行って登録,更新,又は削除する前の最適化情報に 戻してください。

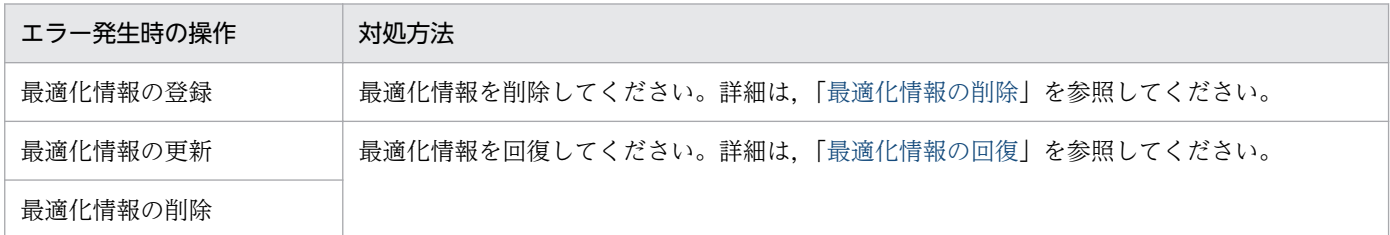

エラー発生時に行った操作は、KFPN00013-I メッセージの処理種別で確認できます。なお、最適化情報 を登録,又は更新した場合,KFPN00013-I メッセージが出力されていなければ,最適化情報は変更され ていません。そのため,上記の対処をする必要はありません。最適化情報を削除した場合は,上記の対処 を行ってください。

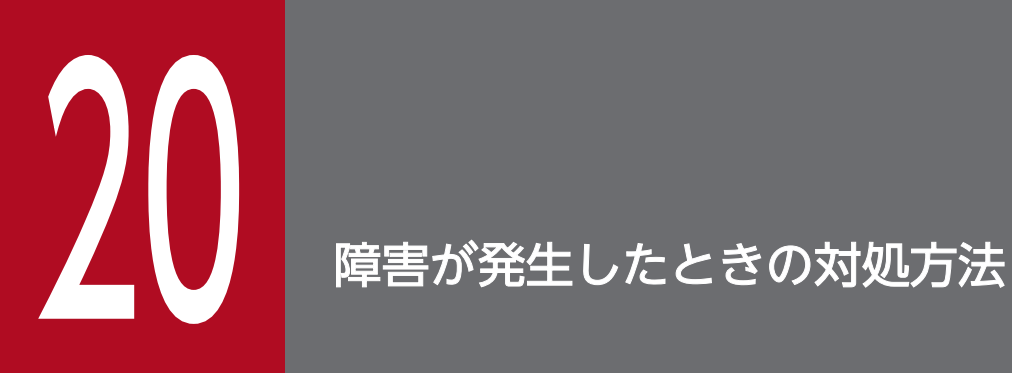

この章では、HiRDB に障害が発生したときの対処方法について説明します。

# 20.1 障害が発生したときの HiRDB の処理と HiRDB 管理者の処置

ここでは、障害が発生したときの HiRDB の処理と HiRDB 管理者の処置について、次の項目を説明します。

- 障害が発生したときに HiRDB 管理者がすること
- 障害が発生したときに HiRDB が取得する情報
- 障害が発生したときの HiRDB の処理
- HiRDB のサーバプロセスで障害が発生したときの対処方法
- HiRDB が再開始するときに引き継ぐ情報
- トランザクションキャンセル時のプロセスダウンメッセージ変更機能
- グローバルバッファ制御情報トレース取得機能

# 20.1.1 障害が発生したときに HiRDB 管理者がすること

障害が発生したときに HiRDB 管理者がすることについて説明します。

# (1) HiRDB 管理者がすること

障害が発生した場合,HiRDB 管理者は次に示すことをしてください。

- 1. 出力されたメッセージを確認してください。そして,マニュアル「HiRDB Version 9 メッセージ」を 参照して,障害の原因を調べてください。
- 2. \$PDDIR/spool 及び\$PDDIR/tmp 下にトラブルシュート情報が出力されます。HiRDB 管理者は pdinfoget コマンドを実行して,このトラブルシュート情報のバックアップを取得してください。 pdinfoget コマンドでは、障害原因の切り分けに必要な情報をまとめた初期情報ファイルと、障害原因 の切り分け後、さらに詳細な調査に必要な情報をまとめた詳細情報ファイルを出力できます。

#### 備考

- サポートサービスを利用して障害対策をする場合に必要となる情報を[「障害調査のために必要な情](#page-2034-0) [報」](#page-2034-0)にまとめました。HiRDB 管理者(システム管理者)は必ず[「障害調査のために必要な情報」](#page-2034-0)を 参照してください。
- 障害時の運用で,よくある質問をQ&Aにまとめました。障害時のQ&Aについては,[「障害に関す](#page-2015-0) [る質問](#page-2015-0)」を参照してください。

# (2) pdinfoget コマンドの実行方法

pdinfoget コマンドを実行すると、pdinfoget コマンドを実行したサーバマシンのディレクトリ下にトラ ブルシュート情報のバックアップが取得されます。

なお、pdinfoget コマンドを実行するには、環境変数 PDDIR 及び PDCONFPATH が設定されている必 要があります。設定されていることを確認してください。

次に示す手順に従って pdinfoget コマンドを実行してください。

#### 〈手順〉

- 1. pdinfoget コマンドを実行するサーバマシンに,トラブルシュート情報を格納するだけのディスク 容量があるかどうかを確認してください。pdinfoget -m コマンドで、取得する障害情報に必要な容 量を見積もることができます。
- 2. pdinfoget コマンドを実行するサーバマシンに,トラブルシュート情報を格納するディレクトリを 作成してください。※
- 3. pdinfoget コマンドを実行します。2.で用意したディレクトリを, pdinfoget コマンドのオプショ ンに指定してください。
- 4. トラブルシュート情報が不要になったら, pdcspool コマンドでトラブルシュート情報を削除して ください。残しておくとディスク容量の不足原因となります。

注※

既にディレクトリがある場合は,そのディレクトリ下に次に示すディレクトリがあるかどうかを確 認してください。次に示すディレクトリがあると、pdinfoget コマンドを実行したときにエラーと なります。

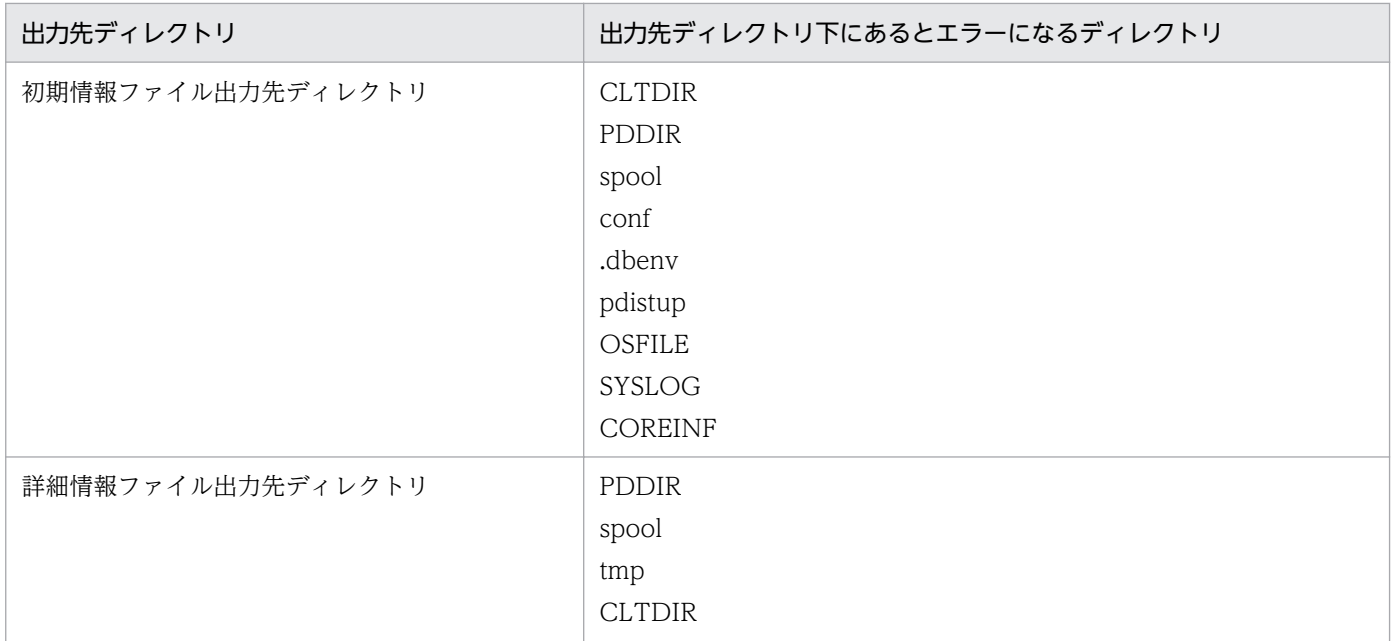

この場合、次のどちらかの対処をしてから再度実行してください。

- 初期情報ファイル出力先ディレクトリ又は詳細情報ファイル出力先ディレクトリに別のディレク トリを指定する
- 指定したディレクトリ内の情報が不要な場合,すべて削除する

# (3) 不要なトラブルシュート情報の削除

サーバプロセスの強制終了,又はクライアントの強制終了時などに,HiRDB は\$PDDIR/spool 下にトラ ブルシュート情報を出力します。また、コマンド又はユティリティを「Ctrl + Cl キーを押すなどして途 中終了させると、\$PDDIR/tmp 下にコマンド又はユティリティが出力した作業用一時ファイルが削除され ずに残ります。このトラブルシュート情報及び作業用一時ファイルを残しておくと. HiRDB 運用ディレク トリがあるディスクの容量を圧迫する原因になります。HiRDB 運用ディレクトリがあるディスクの容量が 不足すると HiRDB が異常終了することがあるため、HiRDB は次に示すファイルを定期的に削除します。

- トラブルシュート情報ファイル(\$PDDIR/spool 下のファイル)
- 作業用一時ファイル(\$PDDIR/tmp 下のファイル)

通常は24時間ごとに削除します。この削除間隔を pd\_spool\_cleanup\_interval オペランドで変更できま す。また、pd\_spool\_cleanup\_interval\_level オペランドで何日より前に出力されたファイルだけを削除 するという指定ができます。

このほかにも、トラブルシュート情報 (\$PDDIR/spool 下のファイル)を一括して削除する方法がありま す。

- pdcspool コマンドでトラブルシュート情報ファイルを削除できます。作業用一時ファイル(\$PDDIR/ tmp 下のファイル)も削除できます。
- HiRDB の開始時に自動的にトラブルシュート情報ファイルを削除します。pd\_spool\_cleanup オペラ ンドでトラブルシュート情報ファイルを削除するかどうかを指定します。このオペランドを省略した場 合,ファイルを削除します。また,pd\_spool\_cleanup\_level オペランドで何日より前に出力された トラブルシュート情報ファイルだけを削除するという指定ができます。

#### ■参考

pdcspool コマンドのオプション, pd\_spool\_cleanup\_level, 又は pd\_spool\_cleanup\_interval\_level オペランドの指定で、削除するトラブルシュート情報を選 択できます。

#### 注意事項

HiRDB 管理者以外のユーザが実行したコマンド又はユティリティによって出力されたトラブル シュート情報ファイルは削除されないことがあります。この場合,トラブルシュート情報ファ イルの削除権限を持つユーザが OS の rm コマンドなどでファイルを削除してください。

# (4) トラブルシュート情報の出力量の削減

次に示すオペランドを指定すると,トラブルシュート情報の出力量を削減できます。必要に応じてこれら のオペランドを指定してください。

• pd\_cancel\_dump:トラブルシュート情報を出力するかどうかを指定します。

- pd client waittime over abort:トランザクションの実行中にクライアントの最大待ち時間(クライ アント環境定義の PDCWAITTIME オペランドの値)を超えた場合にトラブルシュート情報を出力す るかどうかを指定します。
- pd\_debug\_info\_netstat:サーバプロセスの異常終了,又は HiRDB(ユニット)が異常終了したとき に取得するトラブルシュート情報中に,ネットワーク情報を取得するかどうかを指定します。
- pd\_dump\_suppress\_watch\_time:トラブルシュート情報の再出力を抑止する時間を指定します。

# 20.1.2 障害が発生したときに HiRDB が取得する情報

障害が発生したときに HiRDB が取得するトラブルシュート情報を次の表に示します。

#### 表 20-1 障害が発生したときに HiRDB が取得するトラブルシュート情報

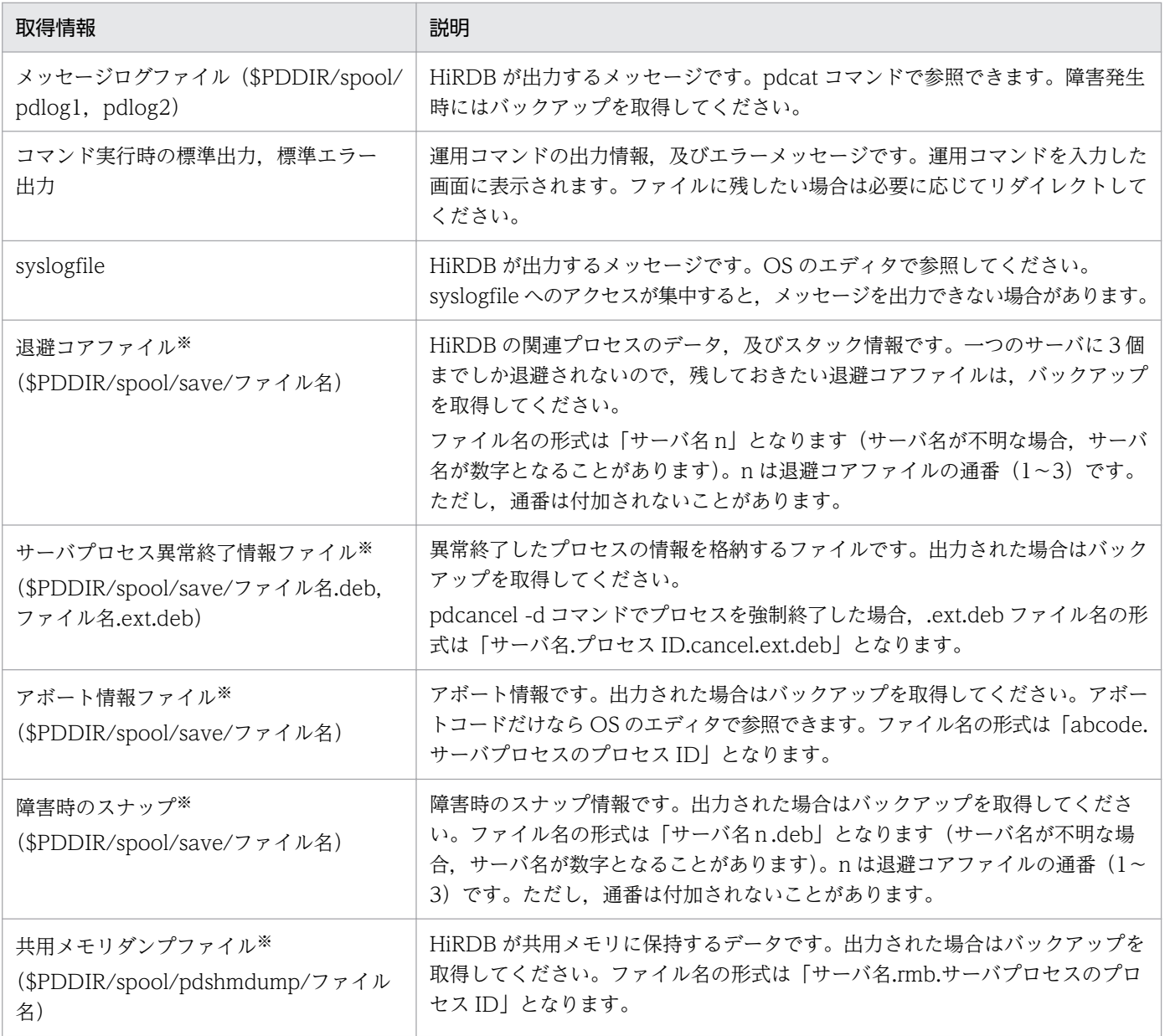

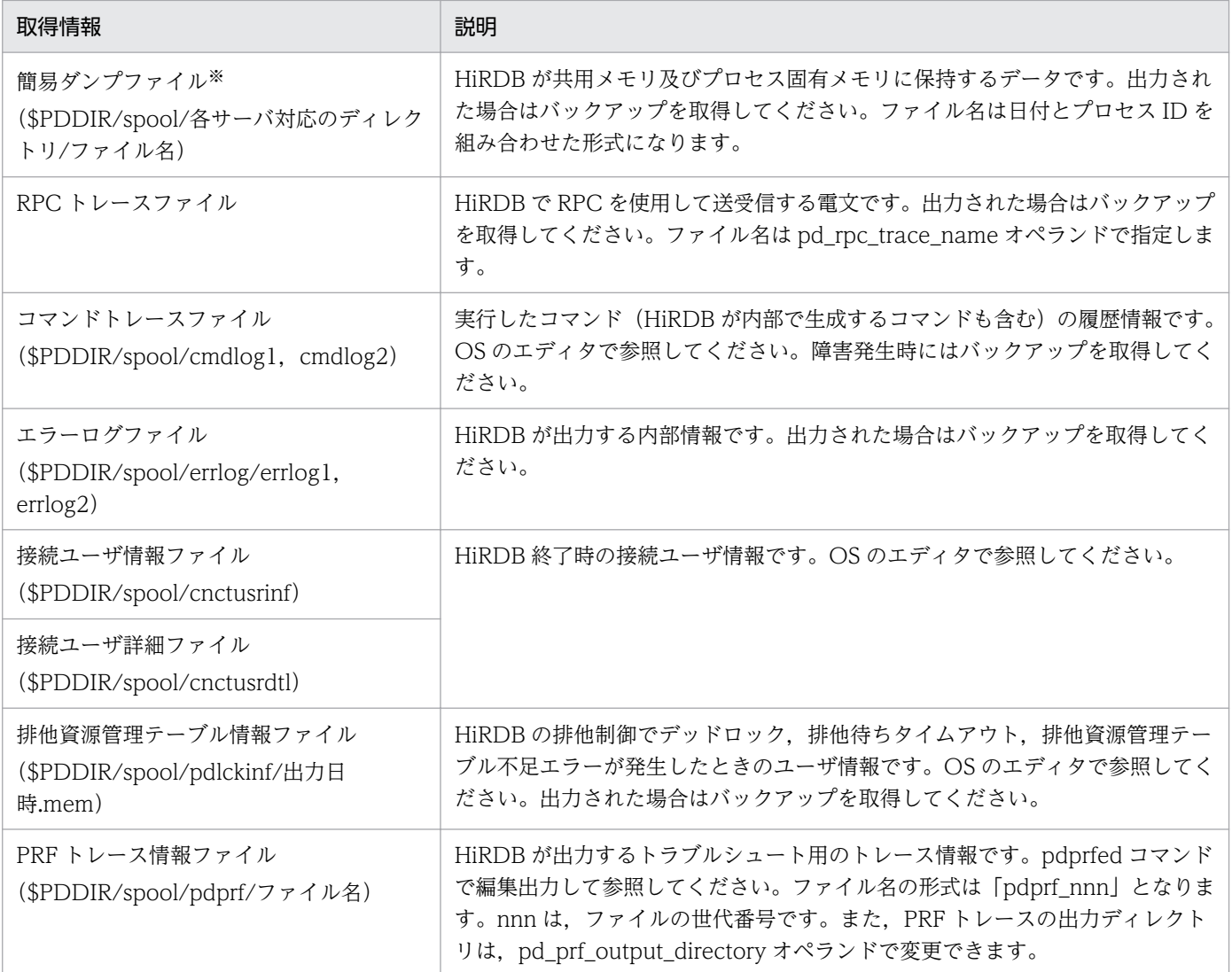

注※

HiRDB のサーバプロセスが異常終了したときに出力するトラブルシュート情報です。HiRDB のサー バプロセスが異常終了したことは KFPS01820-E メッセージの出力によって確認できます。KFPS01820- E メッセージからはサーバ名、プロセス ID. 終了状態 (end state) を確認できます。ただし、次に示 す場合はトラブルシュート情報を出力しません。

1. 終了状態 (end state) の最初が c 又は d で始まる場合は、トラブルシュート情報を出力しません。

2. 終了状態 (end state) が 0009 の場合は、アボート情報ファイル,退避コアファイル,及び共用メ モリダンプファイルを出力しません。

# 20.1.3 障害が発生したときの HiRDB の処理

障害が発生したときの HiRDB の処理概要について説明します。

20. 障害が発生したときの対処方法

# (1) 障害が発生したときの影響範囲

ハードウェア及びソフトウェアの障害によって、HiRDB の異常終了につながる障害が発生した場合, HiRDB/パラレルサーバは一部の例外を除いてその影響範囲をユニット単位に局所化し、HiRDB を構成す るすべてのユニットが全面停止しないで,ユニット単位で異常終了します。HiRDB/シングルサーバの場 合,一つのユニットから構成されているため,ユニットの異常終了は HiRDB の全面停止につながります。

# (2) HiRDB が異常終了したときのシステムの回復

HiRDB が異常終了した場合、障害の原因を取り除いた後に HiRDB を再開始すると、HiRDB はシステム の状態を障害発生時点に回復します。

# (3) 連続して異常終了したときの処理

HiRDB が異常終了しても、システム共通定義の pd\_mode\_conf オペランドの指定によっては、HiRDB は自動的にユニットを再開始します。ただし,3回※連続して異常終了すると,自動的に再開始しなくな ります。

この場合, HiRDB 管理者は障害の原因を対策した後, pdstart コマンドで HiRDB を再開始してください。

注※

pd\_term\_watch\_count オペランドの指定でこの回数を変更できます。例えば、pd\_term\_watch\_count オペランドに 2 を指定した場合,2 回連続して異常終了すると,自動的に再開始しなくなります。 このとき、HiRDB は PAUSE 状態になります。PAUSE 状態になると、pdstart コマンドが実行できな いため, HiRDB を再開始できません。PAUSE 状態になっているかどうかは, pdls -d ust コマンドで 確認できます。PAUSE 状態を解除するには、KFPS00715-E メッセージの付加情報に従って異常終了 の原因を取り除いた後に、pdrpause コマンドを実行してください。なお、HiRDB/パラレルサーバの 場合は,PAUSE 状態のユニットで pdrpause コマンドを実行してください。

# 20.1.4 サーバプロセスで障害が発生したときの対処方法

HiRDB のサーバプロセスで障害が発生した場合、HiRDB はそのサーバプロセスを異常終了します。この とき、HiRDB はトランザクション回復プロセスを起動してサーバごとにロールバックします。その後,該 当するサーバプロセスが自動的に再起動されるため,HiRDB 管理者は特に対処する必要がありません。

ただし,障害の影響度によっては,HiRDB はそのサーバプロセスを実行しているユニットを異常終了しま す。このとき、HiRDB 管理者は異常終了したユニットを再開始する必要があります。ただし. pd\_mode\_conf オペランドの指定によっては自動的にユニットが再開始されます。

次に,サーバプロセスの異常終了によって,ユニットが異常終了したときの HiRDB 管理者の処置につい て説明します。

# (1) HiRDB/シングルサーバの場合

HiRDB/シングルサーバが異常終了したときの HiRDB 管理者の処置を次の表に示します。

表 20-2 HiRDB/シングルサーバが異常終了したときの HiRDB 管理者の処置

| HiRDB の処理                  | HiRDB 管理者の処置                                                                                                    |
|----------------------------|----------------------------------------------------------------------------------------------------|
| HiRDB/シングルサーバを異常<br>終了します。 | 障害の原因を取り除いて、HiRDB/シングルサーバを再開始してください。ただし、<br>pd_mode_conf オペランドの指定によっては自動的に HiRDB/シングルサーバが再開始さ<br>れます。その後,処理中の操作を再実行してください。 |

# (2) HiRDB/パラレルサーバの場合

HiRDB/パラレルサーバが異常終了したときの HiRDB 管理者の処置を次の表に示します。

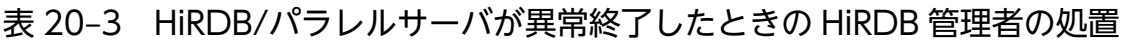

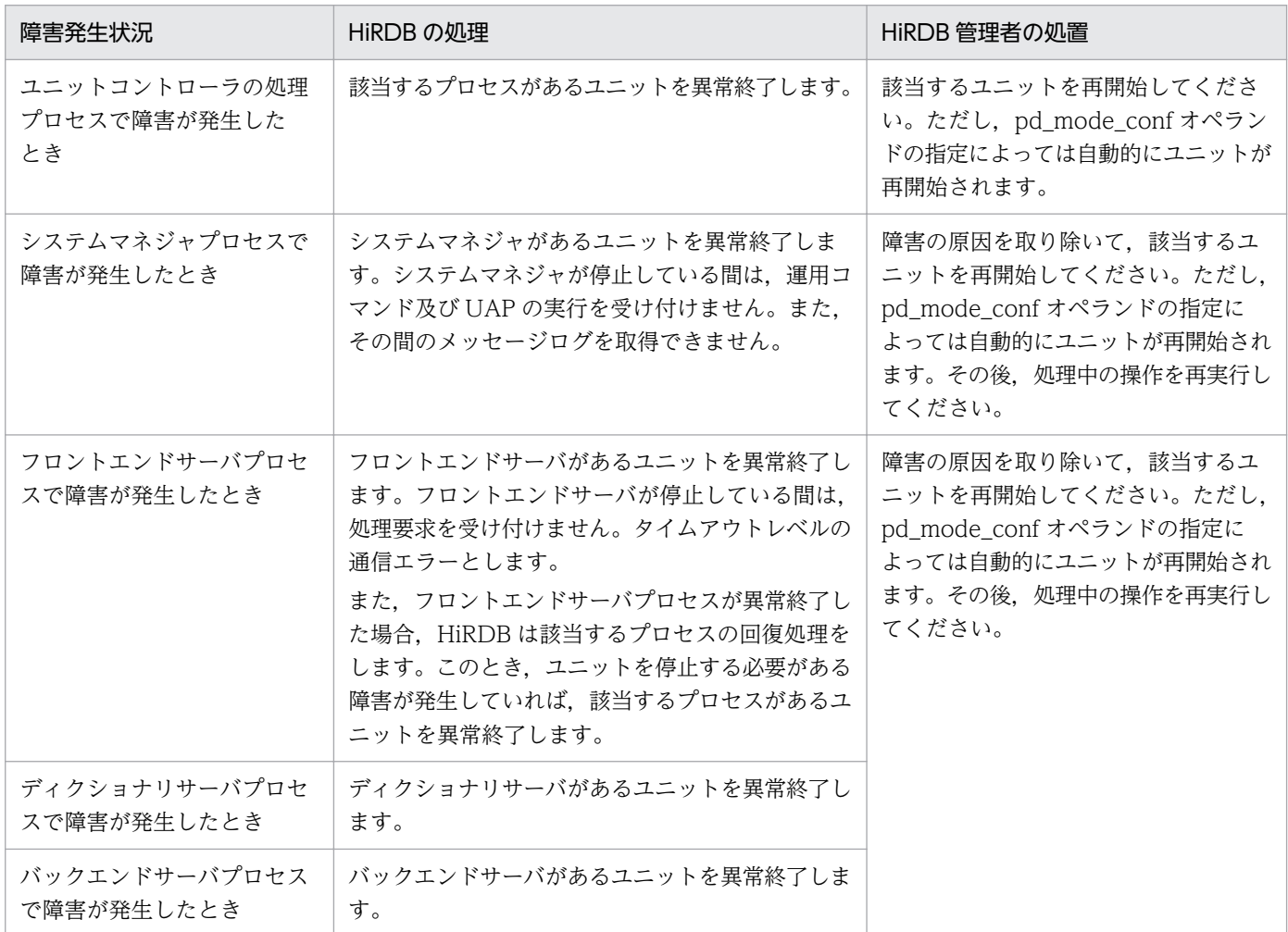

# 20.1.5 HiRDB が再開始するときに引き継ぐ情報

HiRDB が再開始するときに引き継ぐ情報を次の表に示します。

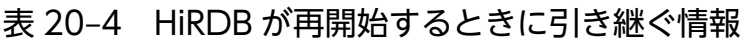

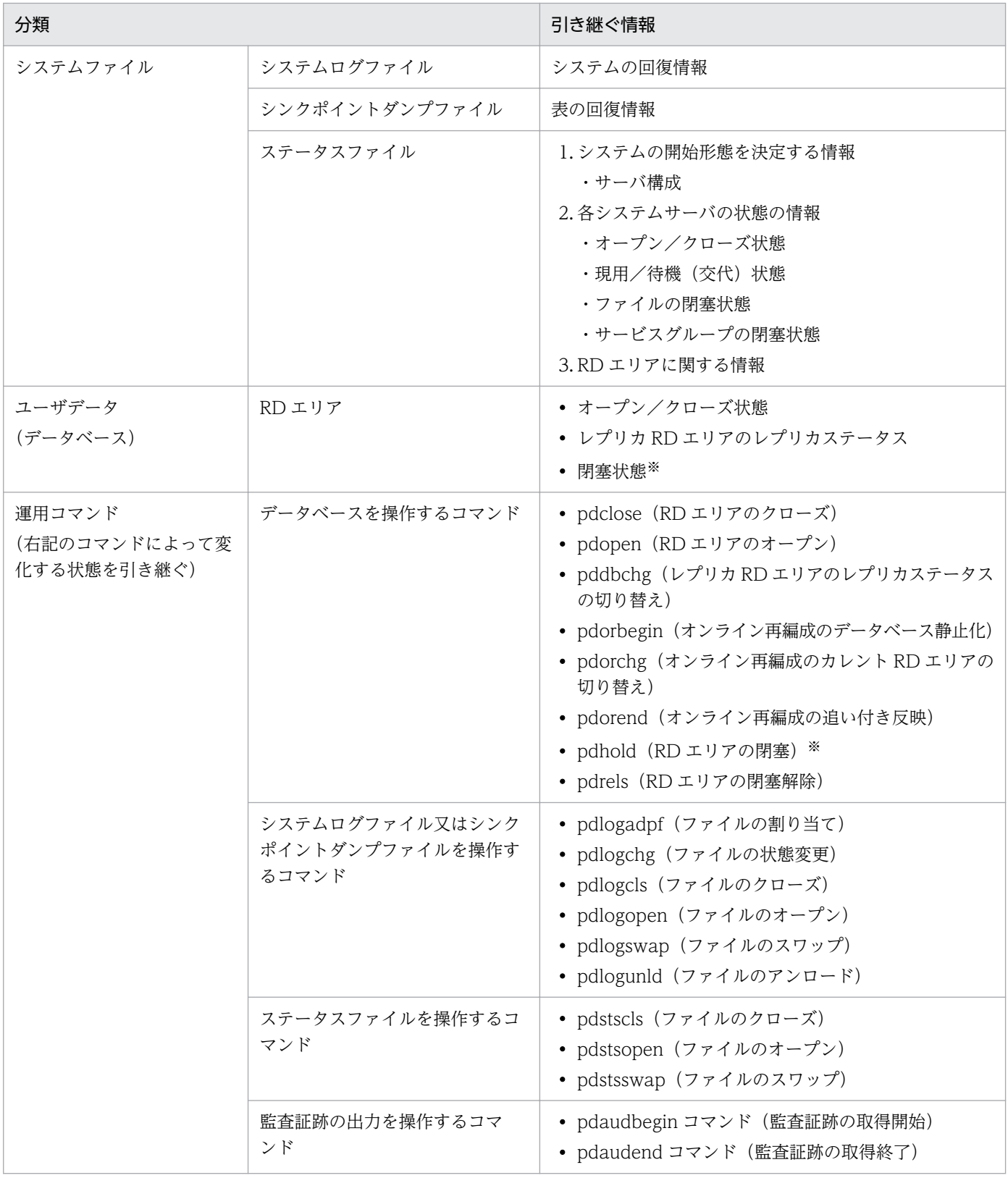

注

次に示すコマンドの情報は引き継がないため、HiRDB の再開始後に再度入力してください。

• pdstbegin(統計情報の取得開始)

• pdstend(統計情報の取得終了)

#### 注※

次に示す閉塞状態は引き継ぎません。

- 参照可能バックアップ閉塞(更新 WAIT モード)
- 更新可能バックアップ閉塞
- 更新可能バックアップ閉塞(WAIT モード)

# 20.1.6 トランザクションキャンセル時のプロセスダウンメッセージ変更 機能

# (1) 概要

クライアントでの割り込みに伴う強制終了要求によって,トランザクション実行中のサーバプロセスを停 止した場合や. pdcancel コマンドによって UAP と接続していたサーバプロセスを終了した場合. HiRDB では,サーバプロセスダウンを示す KFPS01820-E 及び KFPO00105-E メッセージを出力します。この メッセージは,サーバプロセスで何らかの異常が発生し,サーバプロセスを停止した場合にも出力するメッ セージですが、サーバプロセスの終了原因を調べるためには、KFPS00993-I メッセージなど、HiRDB が 出力する他メッセージの情報も調べる必要があります。

トランザクションキャンセル時のプロセスダウンメッセージ変更機能を使用すると,クライアント操作や クライアント側の障害に対して出力する KFPS01820-E 及び KFPO00105-E メッセージを,別のメッセー ジ ID に変更できます。そのため,サーバプロセスの終了原因がクライアント操作やクライアント側の障 害であることを,メッセージだけで判断できるようになります(他メッセージの情報を調べる必要はあり ません)。

# (2) 機能

この機能を使用した場合,メッセージ ID だけを変更します。メッセージテキスト及び出力情報は変更し ません(変更対象メッセージのメッセージテキストと出力情報を,変更後のメッセージでもそのまま出力 します)。

#### (a) 変更の対象となるメッセージ

この機能で変更対象とするメッセージを次の表に示します。

#### 表 20‒5 メッセージ ID が変更されるメッセージ

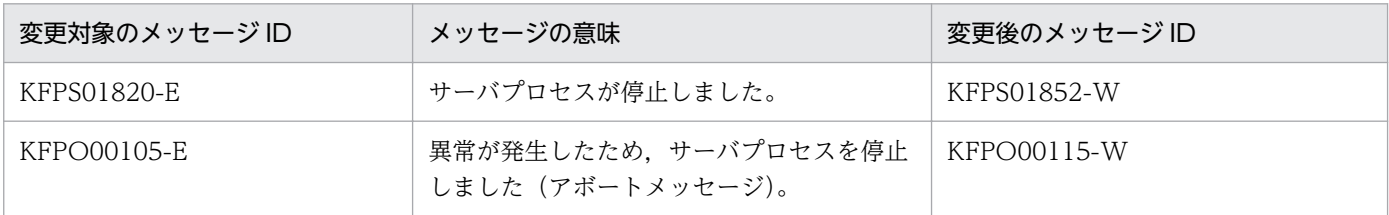

20. 障害が発生したときの対処方法

メッセージの詳細については,マニュアル「HiRDB Version 9 メッセージ」を参照してください。

#### (b) メッセージ変更有無

サーバプロセスダウンの発生事象とメッセージ ID の変更有無を次の表に示します。

#### 表 20-6 サーバプロセスダウンの発生事象とメッセージ ID の変更有無

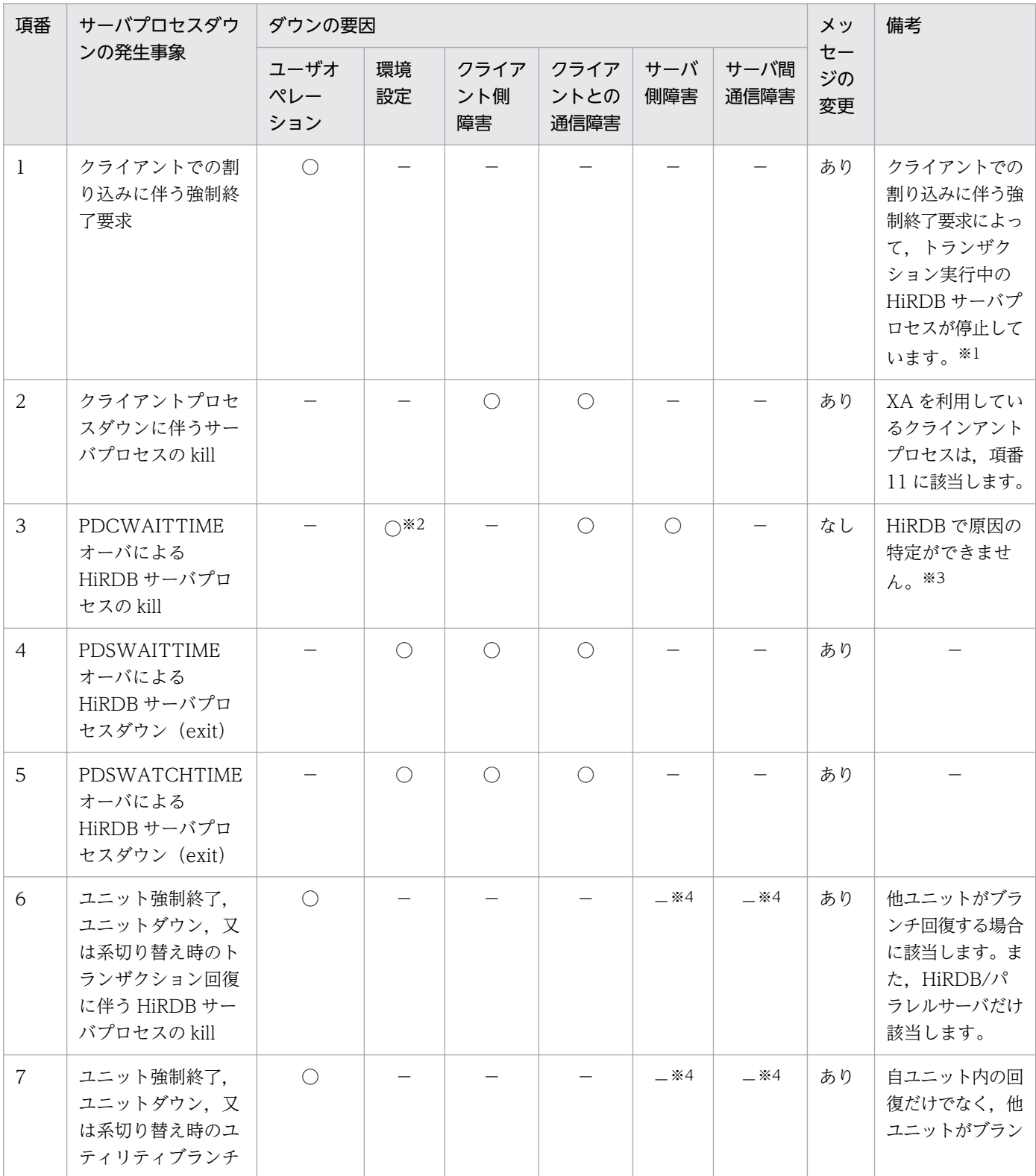

20. 障害が発生したときの対処方法
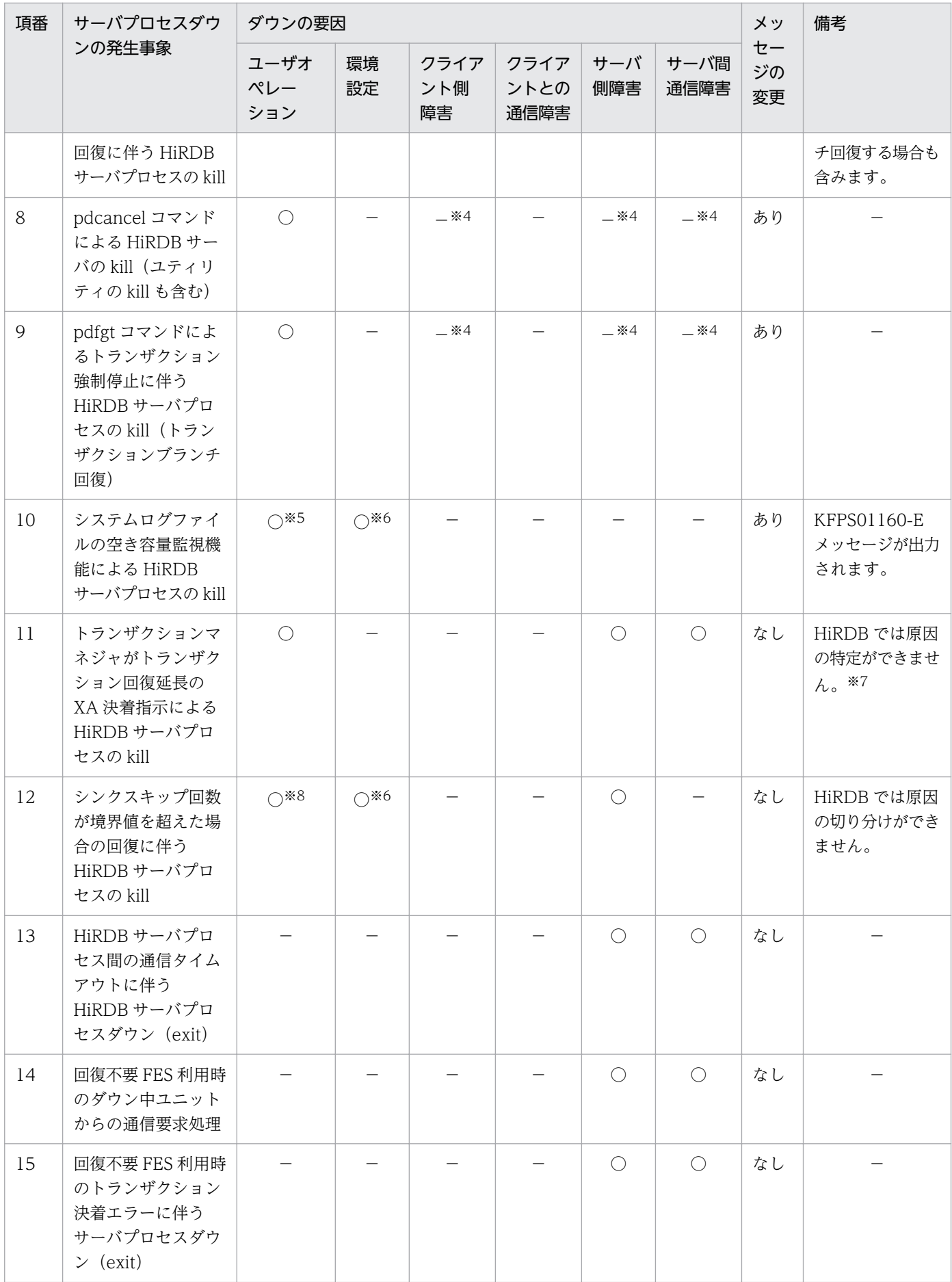

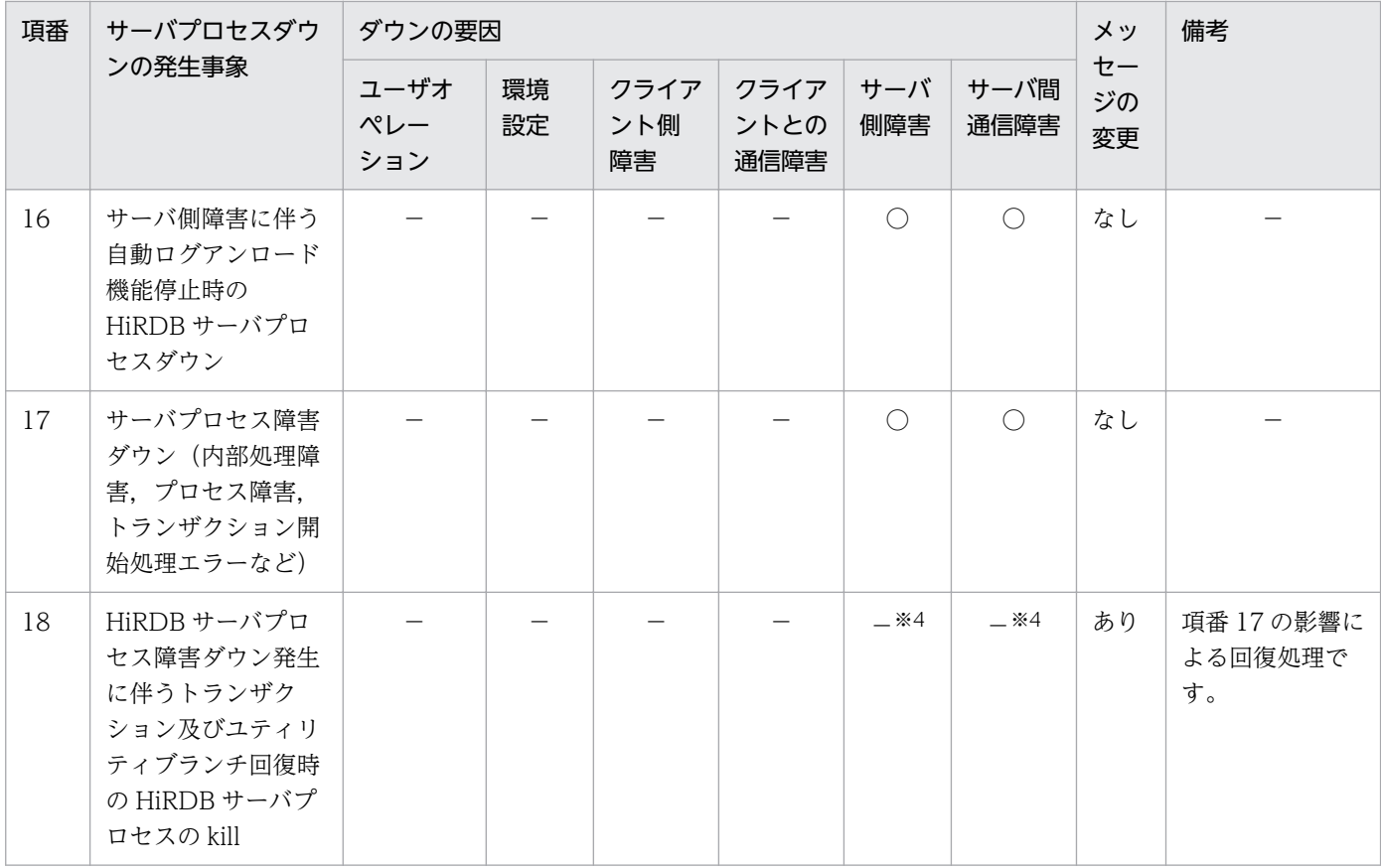

(凡例)

○:サーバプロセスダウンの原因と考えられます。

−:サーバプロセスダウンの原因ではありません。

あり:メッセージを変更します。

なし:メッセージを変更しません。

#### 注※1

DBPARTNER 又は DABroker を使用して、HiRDB にアクセスする UAP, 及び ODBC 経由で HiRDB にアクセスする UAP が該当します。また、該当する UAP をキーボードの Ctrl+C を押して停止する 場合も含みます。

#### 注※2

トランザクション処理時間未満の場合に該当します。

#### 注※3

環境設定によるタイムアウト,又はサーバ側障害のどちらが発生したかを HiRDB が判断できないた め,ユーザが判断する必要があります。このため,メッセージの出力が必要です。

注※4

障害事象ではありませんが,障害事象を発生させる原因になる可能性があります。

#### 注※5

トランザクション量が予想を超えた場合に該当します。

注※6

境界値が不正な場合に該当します。

注※7

トランザクションマネジャからの決着指示が要因となります。トランザクションマネジャは,クライア ント側障害,ユーザによるキャンセル,又はサーバ側障害によってトランザクションが中断した場合に 決着指示を出しますが,どの要因で決着指示が出されたか HiRDB では判断できません。

注※8

発行した SQL が不正な場合に該当します。

## (c) 必要なオペランド

この機能を使用する場合は、pd\_cancel\_down\_msgchange オペランドを省略するか,又は Y を指定して ください。

## 20.1.7 グローバルバッファ制御情報トレース取得機能

グローバルバッファの障害調査に必要な資料を取得するための機能です。

通常は,この機能を適用する必要はありません。障害発生時に,保守員の指示に従って適用してください。

## (1) シンクポイント出力同期制御情報取得機能

### (a) 概要

この機能を適用した場合,次の情報の出力,及び各項目のチェックを実行します。

- ●デファードライトプロセス,HiRDB サーバプロセス共通の実行内容 モジュールトレースに,次の情報を出力します。
	- セマフォ値
	- 内部フラグ(管理テーブル状態フラグ)の履歴
	- セマフォ発行履歴

#### ●デファードライトプロセスの実行内容

次の二つの情報をチェックします。

- セマフォ発行時の値
- 内部フラグ(管理テーブル状態フラグ)を ON に変更した回数

これらの内容が一致しない場合, KFPH23203-E メッセージを出力します。

#### ●HiRDB サーバプロセスの実行内容

次の二つの情報をチェックします。

- トランザクション終了時及びセマフォ発行時に内部フラグ(管理テーブル状態フラグ)を OFF に変 更した回数
- セマフォ発行回数

これらの内容が一致しない場合,HiRDB は次の処理を行います。

- KFPH23204-E メッセージを出力します。
- デファードライトプロセスを強制終了して core を取得し,HiRDB サーバプロセスを停止します。

### (b) 準備作業

この機能を適用する場合は,次の手順でモジュールトレース領域サイズを拡張してください。

- 1. HiRDB を正常終了します。
- 2. システム共通定義\$PDCONFPATH/pdsys に、次のオペランドを追加します。

set pd\_module\_trace\_max = 16383

指定値はモジュールトレースのエントリ数を示します(1 エントリ当たり 48 バイト)。

3. HiRDB を正常開始します。

注 モジュールトレース領域サイズを拡張すると,拡張した分のメモリ量が HiRDB サーバプロセスごと に増えます(デフォルトでは,126 エントリが設定されます)。

### (c) メッセージ出力時の対処方法

メッセージが出力された場合は,次の方法で対処してください。

**●出力メッセージが KFPH23203-E の場合** 

デファードライトプロセスで内部矛盾を検知したことを示します。保守員の指示に従って,システム情 報を採取してください。

**●出力メッセージが KFPH23204-E の場合** 

HiRDB サーバプロセスで内部矛盾を検知したことを示します。\$PDDIR/spool ディレクトリに出力さ れるトラブルシュート情報を採取してください。

### (d) 注意事項

- デファードライト処理の並列 WRITE 機能を使用していない場合,デファードライトプロセス一つに つき,次のメモリ所要量が増えます。
	- 《32 ビットの場合》

320 バイト×サーバに定義したグローバルバッファ数

《64 ビットの場合》

640 バイト×サーバに定義したグローバルバッファ数

• デファードライト処理の並列 WRITE 機能を使用している場合,並列 WRITE 機能を使用しているサー バ一台につき,次の共用メモリ所要量が増えます。

《32 ビットの場合》

320 バイト×サーバに定義したグローバルバッファ数

《64 ビットの場合》

640 バイト×サーバに定義したグローバルバッファ数

# 20.2 UAP が正しく実行されないときの対処方法

実行者 HiRDB 管理者

ここでは,UAP が正しく実行されないときの対処方法について説明します。

## 20.2.1 UAP を実行できないときの対処方法

UAP を実行できないのは、次の表に示す原因が考えられます。

### 表 20-7 UAP を実行できないときに考えられる原因とその対処方法

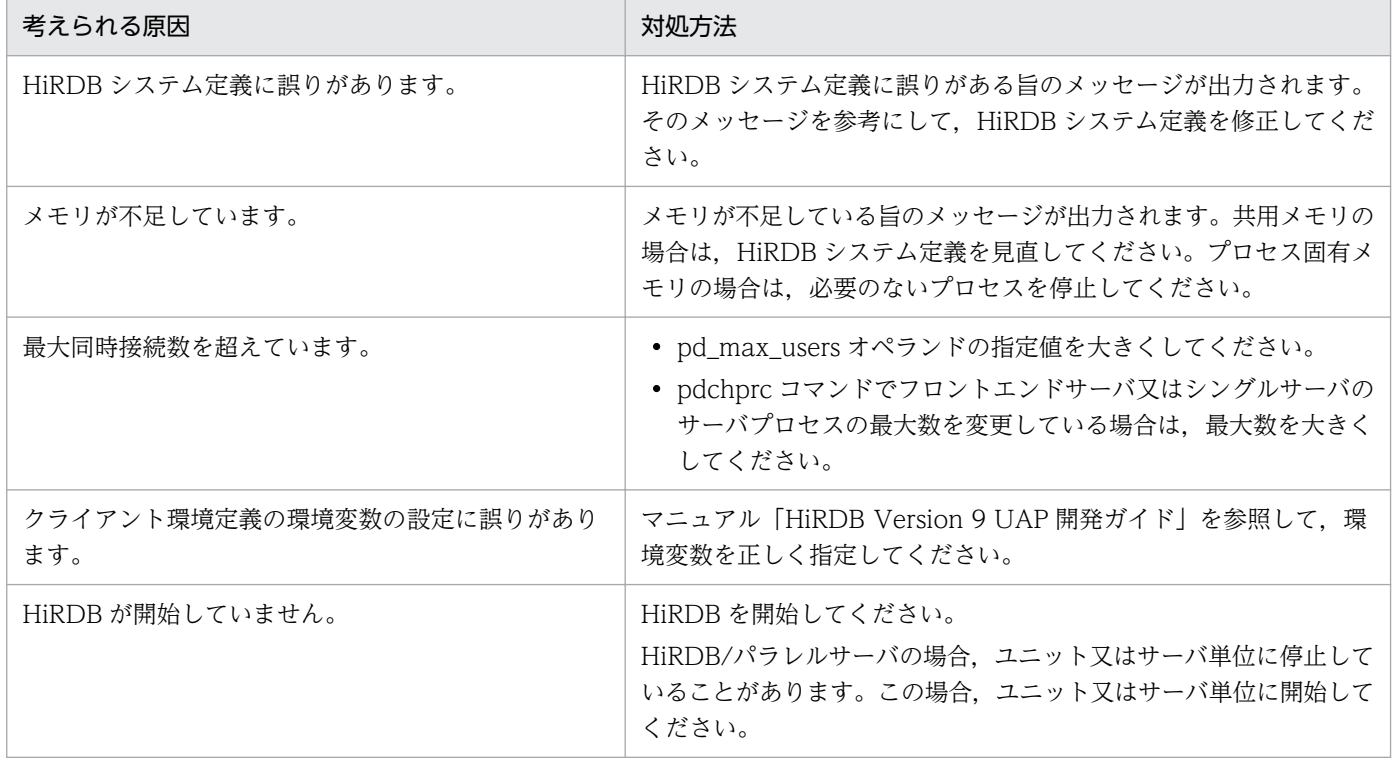

## 20.2.2 UAP が終了しないときの対処方法

UAP の実行状況を調べてください。UAP の実行状況を調べる方法については,[「UAP 又はユティリティ](#page-313-0) [の実行時間が長い場合」](#page-313-0)を参照してください。そして必要ならば、pdcancel コマンドで UAP を強制終了 させてください。

コマンドの実行後、実行結果が正しいかどうか確認することをお勧めします。コマンドの実行結果の確認 方法については,マニュアル「HiRDB Version 9 コマンドリファレンス」を参照してください。

# 20.2.3 UAP が異常終了したときの対処方法

UAP が異常終了した場合,pdls-d prc コマンドで,その UAP のサーバプロセスが残っていないか確認 してください。サーバプロセスが残っている場合は、pdcancel コマンドでその処理プロセスを終了させ てください。

コマンドの実行後、実行結果が正しいかどうか確認することをお勧めします。コマンドの実行結果の確認 方法については,マニュアル「HiRDB Version 9 コマンドリファレンス」を参照してください。

# 20.3 運用コマンドが正しく実行されないときの対処方法

ここでは,運用コマンドが正しく実行されないときの対処方法について説明します。

## 20.3.1 運用コマンドを実行できないときの対処方法

#### 実行者 運用コマンド実行者又は HiRDB 管理者

運用コマンドを実行できないのは、次の表に示す原因が考えられます。

#### 表 20‒8 運用コマンドを実行できないときに考えられる原因とその対処方法

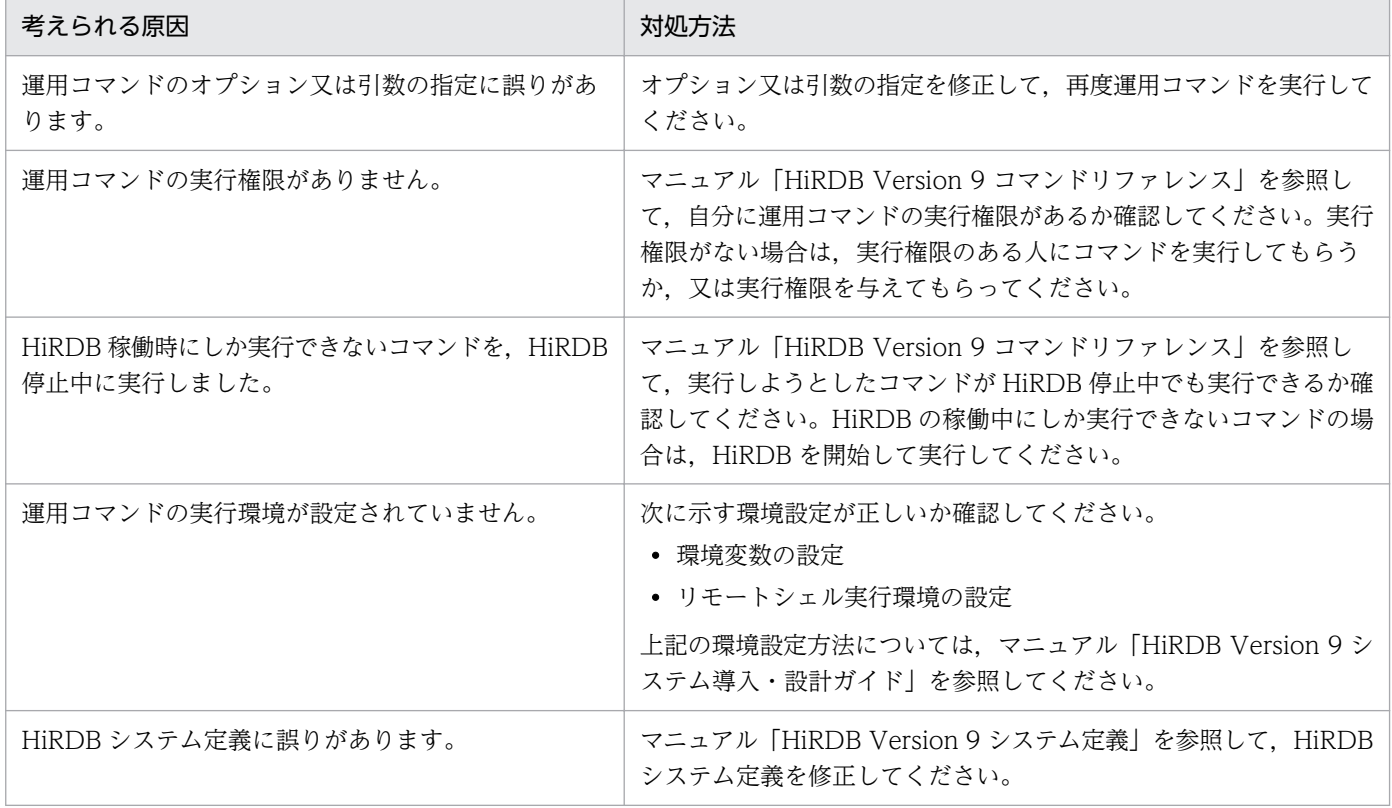

## 20.3.2 運用コマンドが応答待ちタイムアウトになったときの対処方法

#### 実行者 運用コマンド実行者

運用コマンドが応答待ちタイムアウトになるのは,次に示す原因が考えられます。

- OS の負荷が高いため,応答待ち時間以内に処理が完了しません。
- HiRDB が終了しているのに運用コマンドを実行しています。

OS の負荷が高い場合,再度,運用コマンドを実行してください。それでも応答待ちタイムアウトになっ た場合は,必要のないプロセスを停止して,もう一度運用コマンドを実行してください。

# 20.4 HiRDB が開始できないときの対処方法

ここでは、HiRDB が開始できないときの対処方法について説明します。説明する項目は次のとおりです。

- HiRDB が正常開始できないときの対処方法
- HiRDB が再開始できないときの対処方法
- マスタディレクトリ用 RD エリアに障害が発生したときの対処方法
- そのほかの障害が発生したときの対処方法

# 20.4.1 HiRDB が正常開始できないときの対処方法

### 実行者 HiRDB 管理者

HiRDB が正常開始できないのは、次の表に示す原因が考えられます。

### 表 20-9 HiRDB が正常開始できないときに考えられる原因とその対処方法

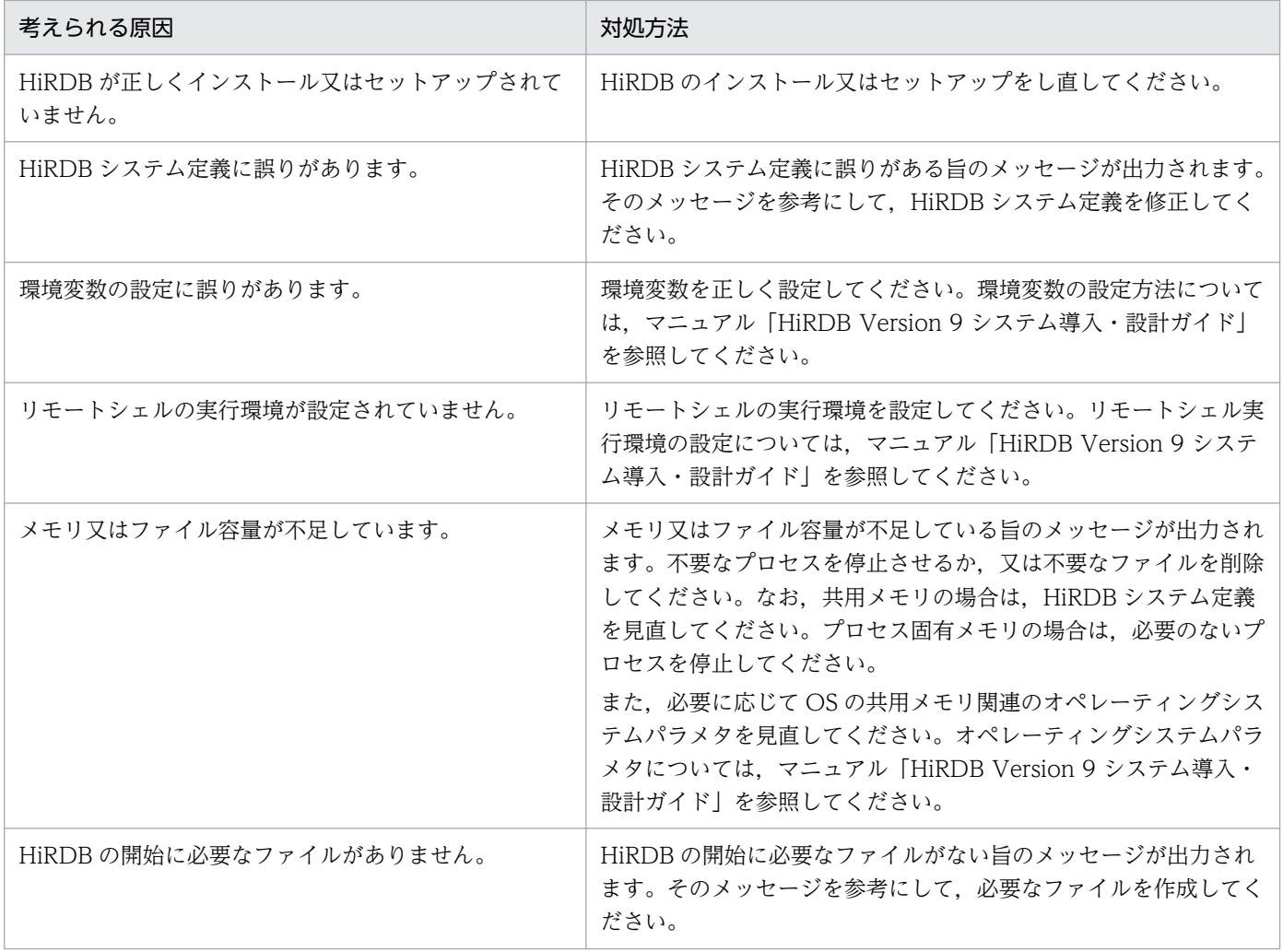

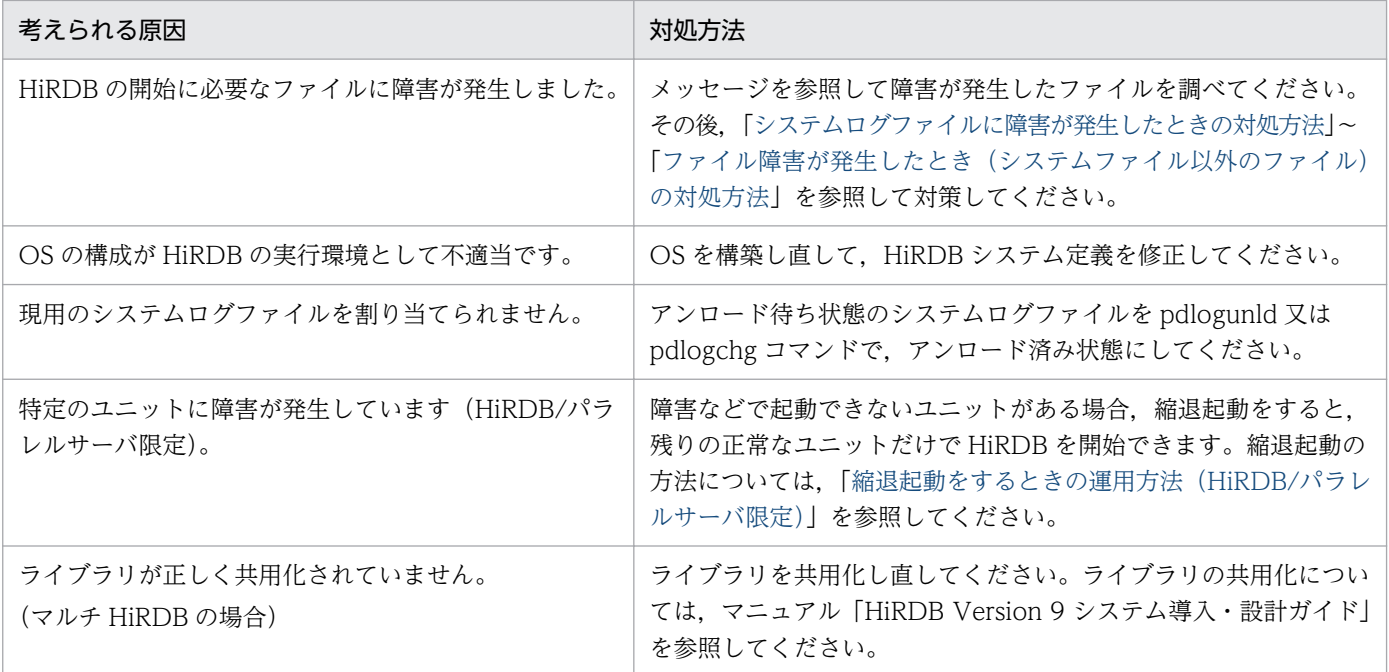

#### 備考

HiRDB 開始時の障害で,よくある問い合わせをQ&Aにまとめました。HiRDB 開始時の障害のQ& Aについては,[「HiRDB の開始に関する質問」](#page-2018-0)を参照してください。

# 20.4.2 HiRDB が再開始できないときの対処方法

#### 実行者 HiRDB 管理者

HiRDB の再開始に失敗した場合,再開始処理時に出力されるメッセージを参照してください。再開始でき ないのは,次の表に示す原因が考えられます。

### 表 20-10 HiRDB が再開始できないときに考えられる原因とその対処方法

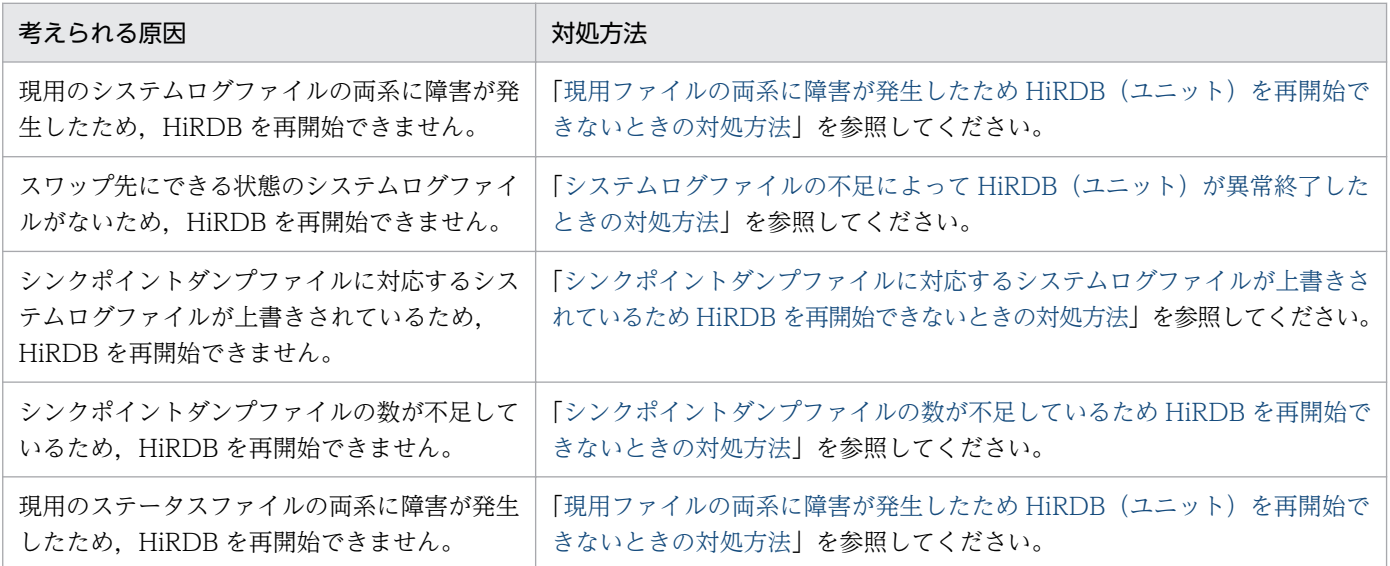

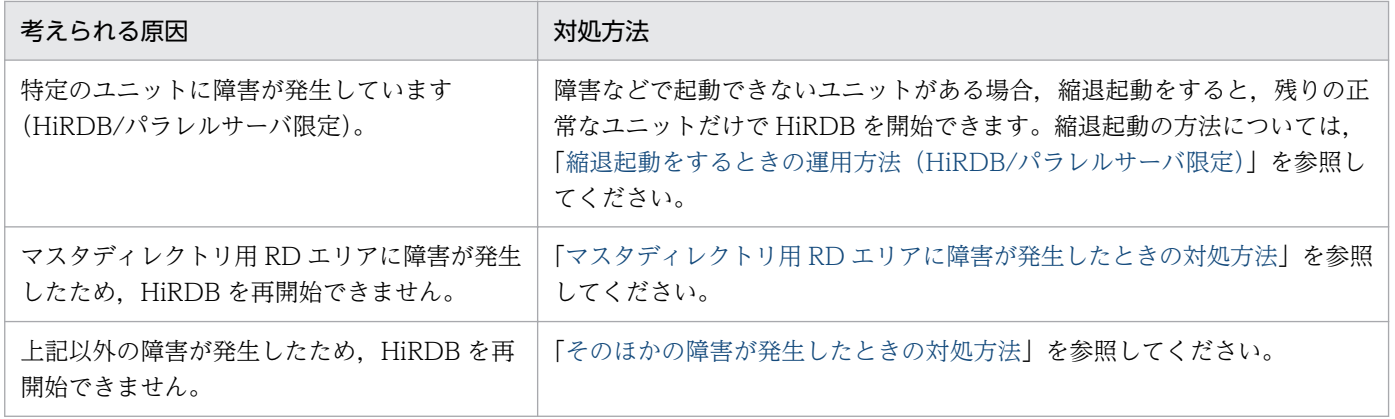

# 20.4.3 マスタディレクトリ用 RD エリアに障害が発生したときの対処方法

マスタディレクトリ用 RD エリアに障害が発生した場合、HiRDB は再開始できません。この場合、次に示 す手順で RD エリアを回復してください。

〈手順〉

- 1. pdstart -r コマンドで HiRDB を開始します。
- 2.pdrstr コマンドで、マスタディレクトリ用 RD エリアを回復します。 pdrstr -m /rdarea/mast/mast01 -b /pdcopy/backup01 -l /unld/unldlog01,/unld/unldlog02 -w /tmp/sortwork/ -r PDBMAST
- 3. pdstop コマンドで HiRDB を終了させます。
- 4. pdstart コマンドで HiRDB を開始してください。
- 5.pdclose コマンドで障害が発生した RD エリア (マスタディレクトリ用 RD エリアを除く)をク ローズします。

pdclose -r rdarea01,rdarea02

- 6. データベース回復ユティリティ(pdrstr コマンド)で,障害が発生した RD エリアを回復します。 pdrstr -m /rdarea/mast/mast01 -b /pdcopy/backup01 -l /unld/unldlog01,/unld/unldlog02 -w /tmp/sortwork/ -r rdarea01,rdarea02
- 7.pdrels -o コマンドで、回復した RD エリアの障害閉塞を解除して、オープンします。 pdrels -r rdarea01,rdarea02 -o

コマンドの実行後,実行結果が正しいかどうか確認することをお勧めします。コマンドの実行結果の確 認方法については,マニュアル「HiRDB Version 9 コマンドリファレンス」を参照してください。

# <span id="page-1055-0"></span>20.4.4 そのほかの障害が発生したときの対処方法

## (1) OS に登録した HiRDB プロセスが起動していない場合

pdsetup コマンドで登録された HiRDB プロセスが、何らかの障害によって起動していないことがあります。

OS は繰り返しプロセスを起動しようとしますが,一定回数起動できないとプロセスが起動しなくなりま す。この状態では、pdstart コマンドを入力しても HiRDB を開始できません。この場合、次に示す手順で 対策してください。

### 〈手順〉

1. OS の ps コマンドで, HiRDB 運用ディレクトリで実行しているプロセスを調べます。

2. 該当するプロセスが起動していなければ、pdsetup -d コマンドを入力します。

3. pdsetup コマンドを入力します。

なお、HiRDB の稼働中に電源断となってサーバマシンが停止した場合など. 電源を入れ直して OS を起動 した直後にも、HiRDB 運用ディレクトリのディスクが障害状態となって、上記と同じ現象が起こることが あります。この場合にも,同様の運用方法で対処してください。

# (2) OS に登録した HiRDB プロセスが起動している場合

### 〈手順〉

- 1.pdstart コマンド入力時にメッセージが出力されるので、そのメッセージに従って障害の原因を取 り除いてください。
- 2. pdsetup -d コマンドで HiRDB プロセスを OS から削除します。
- 3. pdsetup コマンドを入力します。

# 20.5 HiRDB が終了できないときの対処方法

### 実行者 HiRDB 管理者

ここでは、HiRDB が終了できないときの対処方法について説明します。HiRDB が終了できないのは、次 の表に示す原因が考えられます。

### 表 20-11 HiRDB が終了できないときに考えられる原因とその対処方法

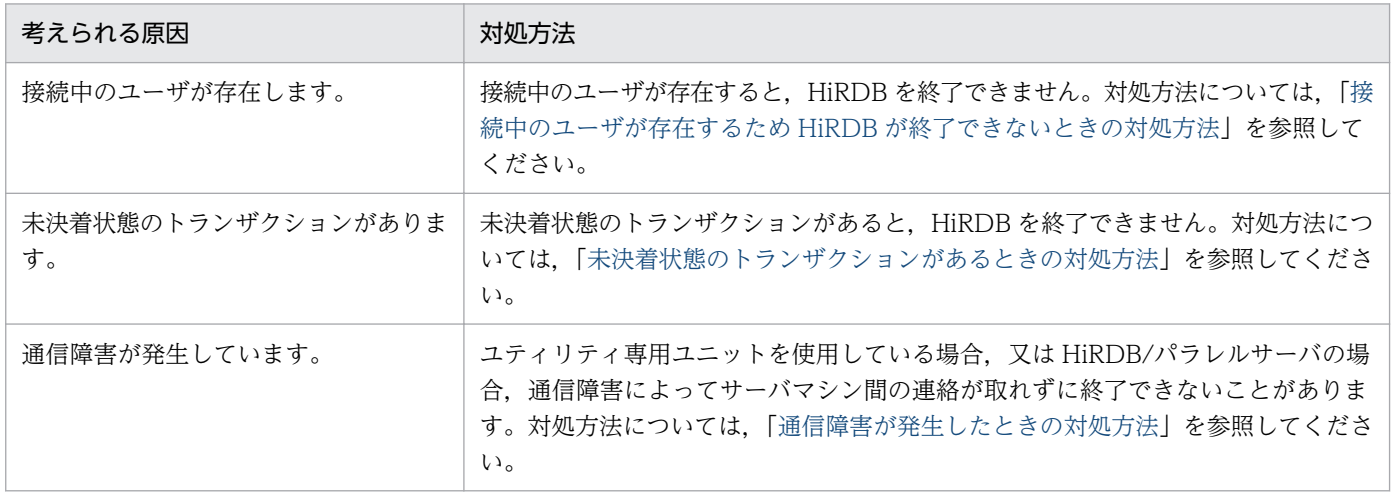

# <span id="page-1057-0"></span>20.6 システムログファイルに障害が発生したときの対処方法

ここで説明する項目は次のとおりです。

- 現用ファイルに障害が発生したときの対処方法
- HiRDB Datareplicator を使用している場合の対処方法
- 現用ファイルの両系に障害が発生したため HiRDB(ユニット)を再開始できないときの対処方法

## 20.6.1 現用ファイルに障害が発生したときの対処方法

## (1) HiRDB の稼働中に障害が発生した場合

HiRDB の稼働中に現用ファイルに障害が発生した場合の対処方法を次の表に示します。

### 表 20-12 現用ファイルに障害が発生した場合の対処方法 (HiRDB の稼働中)

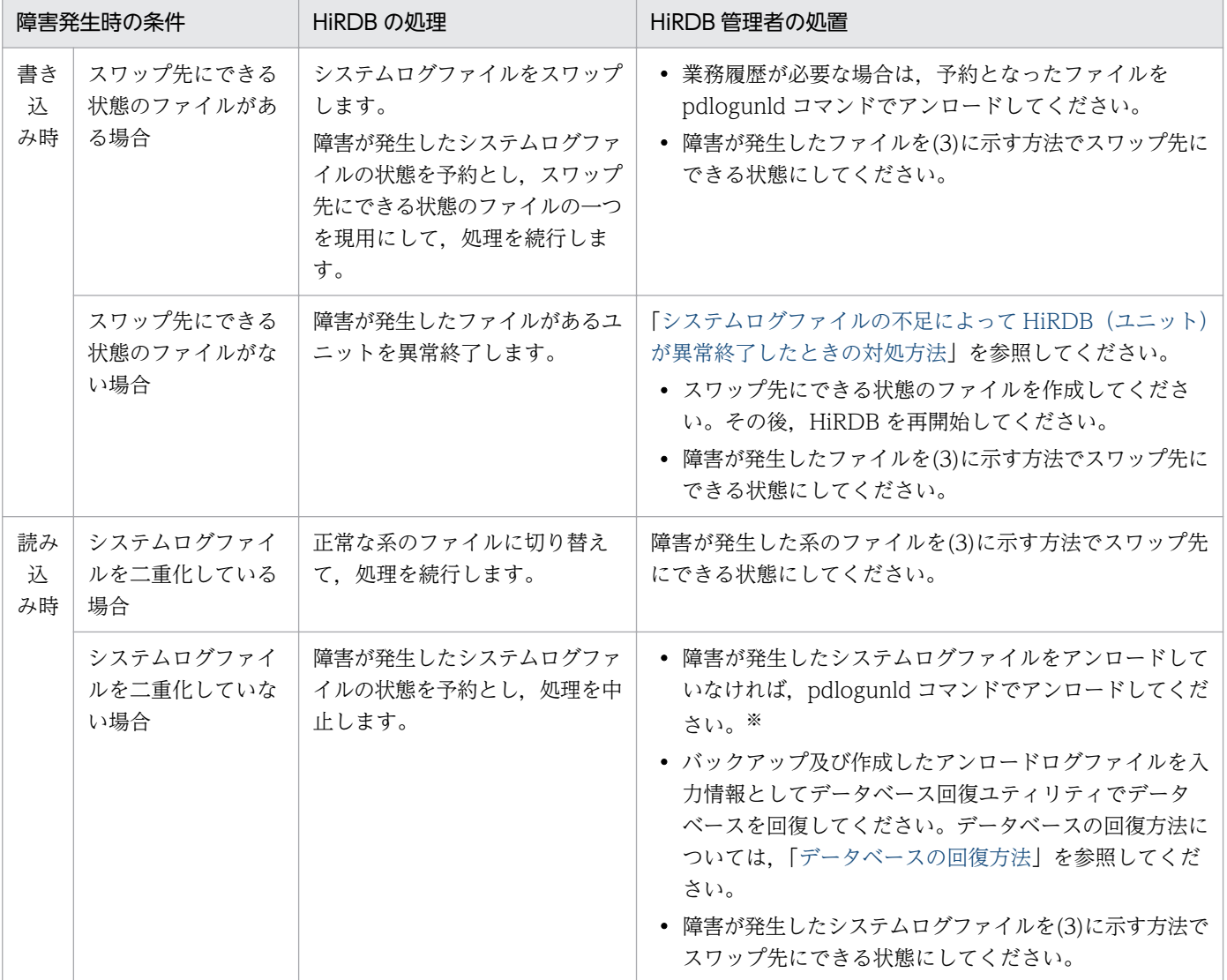

注※

アンロード状態のチェックを解除する運用をしている場合(pd\_log\_unload\_check=N を指定してい る場合)は,必要ない操作です。

# (2) HiRDB の再開始処理中に障害が発生した場合

HiRDB の再開始処理中に現用ファイルに障害が発生した場合の対処方法を次の表に示します。

### 表 20-13 現用ファイルに障害が発生した場合の対処方法 (HiRDB の再開始処理中)

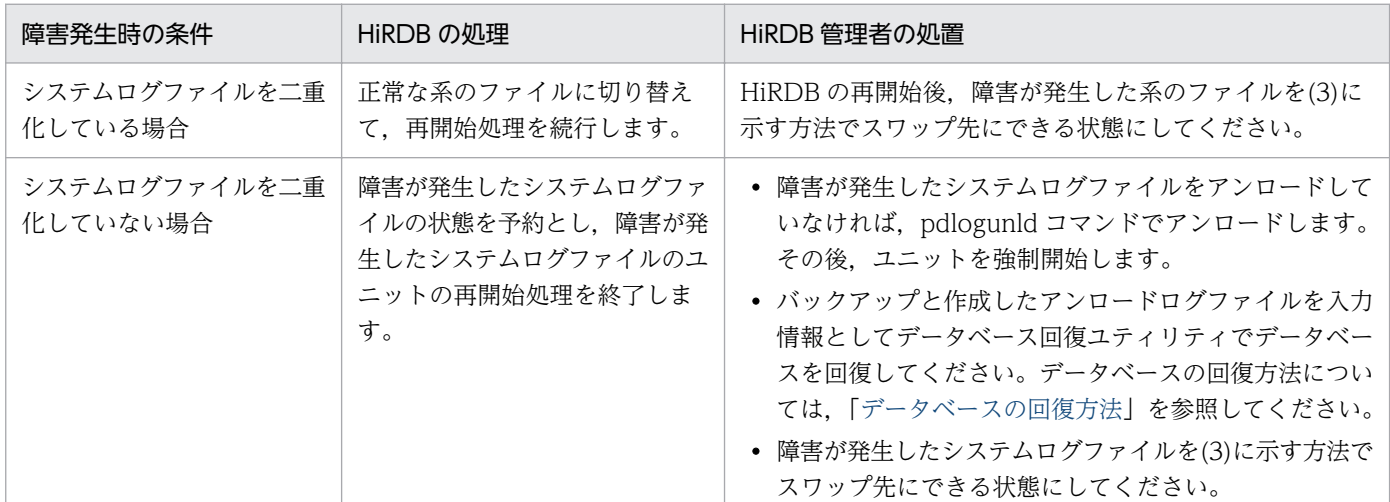

# (3) 障害が発生したファイルをスワップ先にできる状態にする方法

〈手順〉

- 1.pdlogls コマンドで,障害発生のため予約となったシステムログファイルを確認します。 pdlogls -d sys -s b001
- 2. pdlogrm コマンドで予約ファイルを削除します。 pdlogrm -d sys -s b001 -f /sysfile/syslog1a pdlogrm -d sys -s b001 -f /sysfile/syslog1b
- 3. pdloginit コマンドで、2 で削除したシステムログファイルを再作成します。 pdloginit -d sys -s b001 -f /sysfile/syslog1a -n 5000 pdloginit -d sys -s b001 -f /sysfile/syslog1b -n 5000
- 4.pdlogopen コマンドで、3 で再作成したシステムログファイルをスワップ先にできる状態にしてく ださい。

### pdlogopen -d sys -s b001 -g syslog01

コマンドの実行後,実行結果が正しいかどうか確認することをお勧めします。コマンドの実行結果の確 認方法については,マニュアル「HiRDB Version 9 コマンドリファレンス」を参照してください。

# (4) ディスク障害が発生したときの対処方法

ディスク障害が発生したときの対処方法を例題形式で説明します。

#### 例題

ディスク障害が発生して現用ファイルの片系が障害状態になりました。スワップ先にできる状態のファ イルがあるため、HiRDB はシステムログファイルのスワップ処理を実施して稼働中のままです。

#### 対処方法

このままオンラインを続行した場合,システムログファイルの全体容量に余裕がないと,システムログ ファイルの容量不足が起こり,ユニットが異常終了する可能性があります。したがって,早急にディス ク交換をして〈手順1〉に示す方法で対処してください。

なお、ディスク交換がすぐにできない場合は、〈手順2〉に示す方法で対処してください。また、〈手順 1〉又は〈手順2〉の方法をすぐにとれない場合は,〈手順3〉に示す方法で対処してください。

- 〈手順1〉ディスク交換がすぐにできる場合
	- 1. pdstop コマンドで HiRDB を正常終了します。

2. ディスクを交換し、pdfmkfs コマンドで HiRDB ファイルシステム領域を作成します。

- 3. pdloginit コマンドでシステムログファイルを作成します。
- 4. pdstart コマンドで HiRDB を正常開始します。

〈手順2〉ディスク交換がすぐにできない場合

- 1. pdstop コマンドで HiRDB を正常終了します。
- 2. 空きのある HiRDB ファイルシステム領域に,pdloginit コマンドでシステムログファイルを作 成します。
- 3. サーバ定義の次に示すオペランドを修正します。追加したシステムログファイルに対応するオペ ランドを追加します。
	- ・pdlogadfg
	- ・pdlogadpf
- 4. pdstart コマンドで HiRDB を正常開始します。
- 〈手順3〉手順1又は2の方法をすぐにとれない場合
	- 1. pdstop コマンドで HiRDB を正常終了します。
	- 2. 障害が発生したシステムログファイルに対応しているサーバ定義で, pd log\_singleoperation=Y (システムログファイルの片系運転をすること)を指定します。
	- 3. pdstart コマンドで HiRDB を正常開始します。

### 注意事項

〈手順3〉の方法をとった場合,システムログファイルの片系運転中にシステムログファ イルに障害が発生すると,アンロードログ(システムログ)を使用したデータベースの

<span id="page-1060-0"></span>回復ができなくなります。したがって、〈手順3〉の方法は一時的なものとし、早急に 〈手順1〉又は〈手順2〉の方法をとるようにしてください。

# 20.6.2 HiRDB Datareplicator を使用している場合の対処方法

HiRDB Datareplicator 連携を実行しているときに,データ連動に必要なシステムログファイルの入力エ ラー(システムログファイルを二重化して運用しているときは両系障害)が発生すると,データ連動がで きなくなります。この場合,次に示すことをしてください。

### 〈手順〉

- 1. pdrplstop コマンドを入力して HiRDB Datareplicator 連携を停止してください。
- 2. システムログファイルの障害を取り除いた後に、HiRDB Datareplicator 連携を再開始する場合. pdrplstart コマンドを入力してください。ただし、HiRDB Datareplicator 連携をいったん中止す ると,データ連動の対象となっている抽出側データベースと反映側データベースとの間で不整合が 生じるため、pdrplstart コマンドを入力する前に、必ず抽出側データベースを基に反映側データベー スを再作成してください。

# 20.6.3 現用ファイルの両系に障害が発生したため HiRDB(ユニット)を再 開始できないときの対処方法

現用ファイルの両系障害が発生すると,HiRDB (ユニット)の再開始に必要な情報が失われるため,HiRDB を再開始できなくなります。この場合,pdstart dbdestroy コマンドで HiRDB を強制開始してください。

このとき, HiRDB は前回稼働時の情報を引き継ぎません。したがって、HiRDB 管理者がデータベースの 内容を回復する必要があります。データベースの内容を回復するには、バックアップ及びシステムログ(ア ンロードログ)を入力情報として,データベース回復ユティリティを実行します。データベースの回復方 法については,「[データベースの回復方法」](#page-1176-0)を参照してください。

なお、HiRDB を強制開始する前に、[「HiRDB\(ユニット\)を強制開始するときの注意事項](#page-59-0)」を参照してく ださい。

### 注意事項

- データベースの内容を回復するまでは,そのデータベースをアクセスできない状態(RD エリア を pdhold -c コマンドで閉塞かつクローズ状態)にしておいてください。
- HiRDB を強制開始すると,前回の HiRDB 開始後に更新したすべての RD エリア(システム用 RD エリアも含みます)が破壊されます。したがって、強制開始をする場合は、破壊された RD エリアをデータベース回復ユティリティで回復する必要があります。RD エリアを回復しない と,その後の HiRDB の動作を保証できません。

# 20.7 シンクポイントダンプファイルに障害が発生したときの対処方法

## 20.7.1 障害発生時の対処方法

シンクポイントダンプファイルに障害が発生したときの対処方法を次の表に示します。

### 表 20-14 シンクポイントダンプファイルに障害が発生したときの対処方法

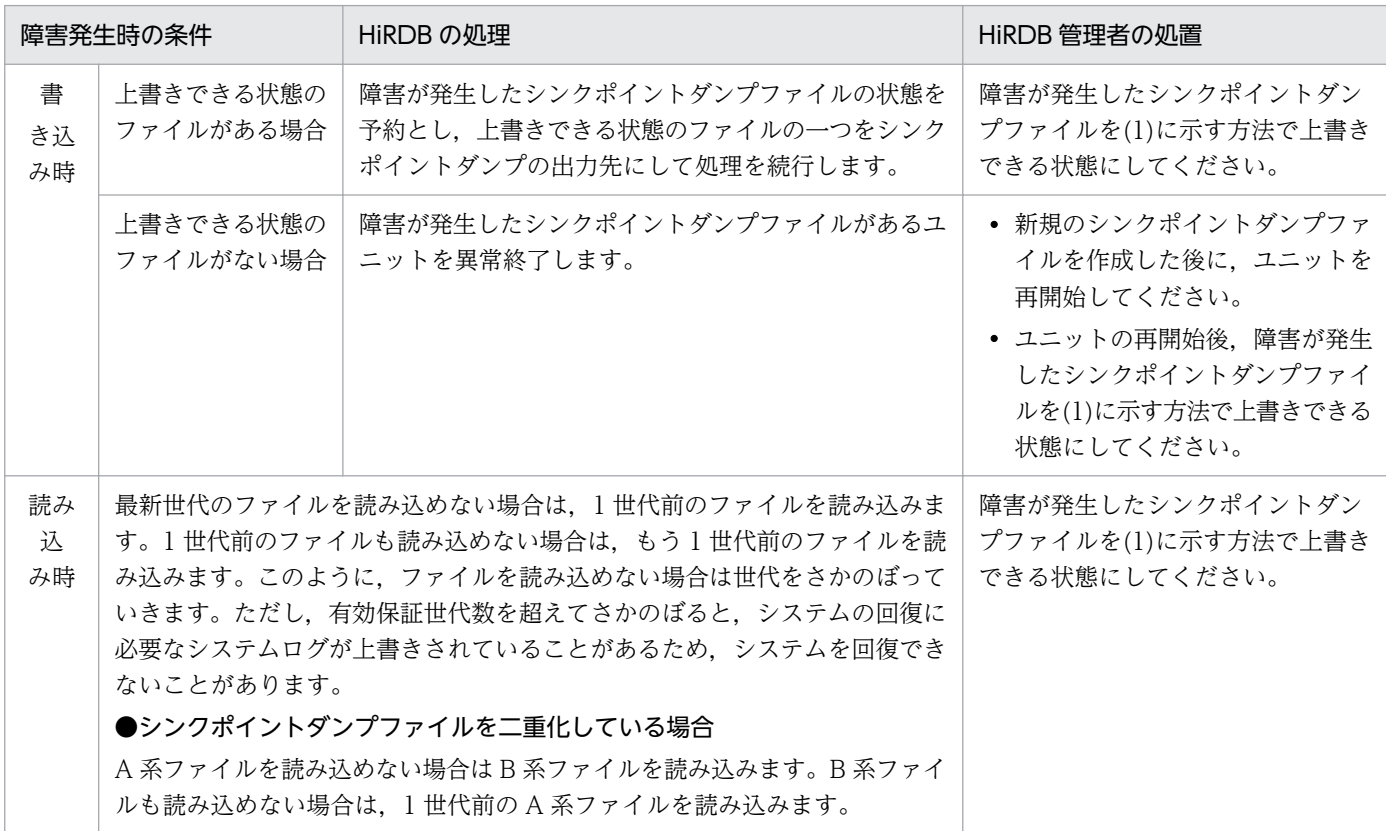

## (1) 障害が発生したファイルを上書きできる状態にする手順

〈手順〉

- 1.pdlogls コマンドで、障害が発生して予約となったシンクポイントダンプファイルを確認します。 pdlogls -d spd -s b001
- 2. 障害が発生したファイルが予約になっていない場合、そのファイルを pdlogcls コマンドで予約に します。

pdlogcls -d spd -s b001 -g spdfile1

- 3. pdlogrm コマンドで予約ファイルを削除します。 pdlogrm -d spd -s b001 -f /sysfile/sync01
- 4. pdloginit コマンドで、3 で削除したシンクポイントダンプファイルを再作成します。 pdloginit -d spd -s b001 -f /sysfile/sync01 -n 5000

<span id="page-1062-0"></span>5. pdlogopen コマンドで、4 で再作成したシンクポイントダンプファイルを上書きできる状態にして ください。

pdlogopen -d spd -s b001 -g spdfile1

コマンドの実行後,実行結果が正しいかどうか確認することをお勧めします。コマンドの実行結果の確 認方法については,マニュアル「HiRDB Version 9 コマンドリファレンス」を参照してください。

# (2) シンクポイントダンプファイルに対応するシステムログファイルが上書 きされているため HiRDB を再開始できないときの対処方法

シンクポイントダンプファイルに障害が発生すると、HiRDB はシンクポイントダンプファイルの世代をさ かのぼってシステムの状態を回復しようとします。このとき,シンクポイントダンプファイルに対応する システムログファイル(システムを回復するために必要な情報を持つシステムログファイル)が上書きされ ていると、HiRDB を再開始できません。この場合,pdstart dbdestroy コマンドで HiRDB を強制開始 してください。

このとき, HiRDB は前回稼働時の情報を引き継ぎません。したがって、HiRDB 管理者がデータベースの 内容を回復する必要があります。データベースの内容を回復するには、バックアップ及びシステムログ(ア ンロードログ)を入力情報として,データベース回復ユティリティを実行します。データベースの回復方 法については,「[データベースの回復方法」](#page-1176-0)を参照してください。

なお, HiRDB を強制開始する前に, 「HiRDB (ユニット) を強制開始するときの注意事項」を参照してく ださい。

### 注意事項

- データベースの内容を回復するまでは、そのデータベースをアクセスできない状態(RD エリア を pdhold -c コマンドで閉塞かつクローズ状態)にしておいてください。
- HiRDB を強制開始すると,前回の HiRDB 開始後に更新したすべての RD エリア(システム用 RD エリアも含みます)が破壊されます。したがって、強制開始をする場合は、破壊された RD エリアをデータベース回復ユティリティで回復する必要があります。RD エリアを回復しない と,その後の HiRDB の動作を保証できません。
- RD エリアはシステムログだけで回復できます。前回の pdstart コマンドが失敗したときに出力 された KFPS01262-I メッセージを参照し,メッセージに表示されているログ読み込み開始の ファイルグループ名,及びそれ以降に発生したシステムログをデータベース回復ユティリティ の入力情報にしてください。

# (3) シンクポイントダンプファイルの数が不足しているため HiRDB を再開始 できないときの対処方法

シンクポイントダンプファイルの数が有効保証世代数以下となると、HiRDB を再開始できません。この場 合,次に示すどちらかの対処をして,HiRDB を再開始してください。

- 障害が発生したシンクポイントダンプファイルを再作成してください。
- pdlogadfg -d spd オペランドに ONL 指定をしていないシンクポイントダンプファイルがあれば、ONL を指定してください。

なお、あらかじめ、次に示すオペランドを指定しておくと HiRDB が停止している時間を短縮できます。

- pd\_spd\_reduce\_mode = 1 又は 2
- pd\_spd\_reserved\_file\_auto\_open = Y

# <span id="page-1064-0"></span>20.8 ステータスファイルに障害が発生したときの対処方法

ここでは,ステータスファイルに障害が発生したときの対処方法について説明します。ここで説明する項 目は次のとおりです。

- 現用ファイルに障害が発生したときの対処方法
- 障害が発生したステータスファイルがある状態で HiRDB(ユニット)を開始するときの手順
- 現用ファイルの両系に障害が発生したため HiRDB(ユニット)を再開始できないときの対処方法

# 20.8.1 現用ファイルに障害が発生したときの対処方法

現用ファイルに障害が発生したときの対処方法を次の表に示します。

### 表 20-15 現用ファイルに障害が発生したときの対処方法

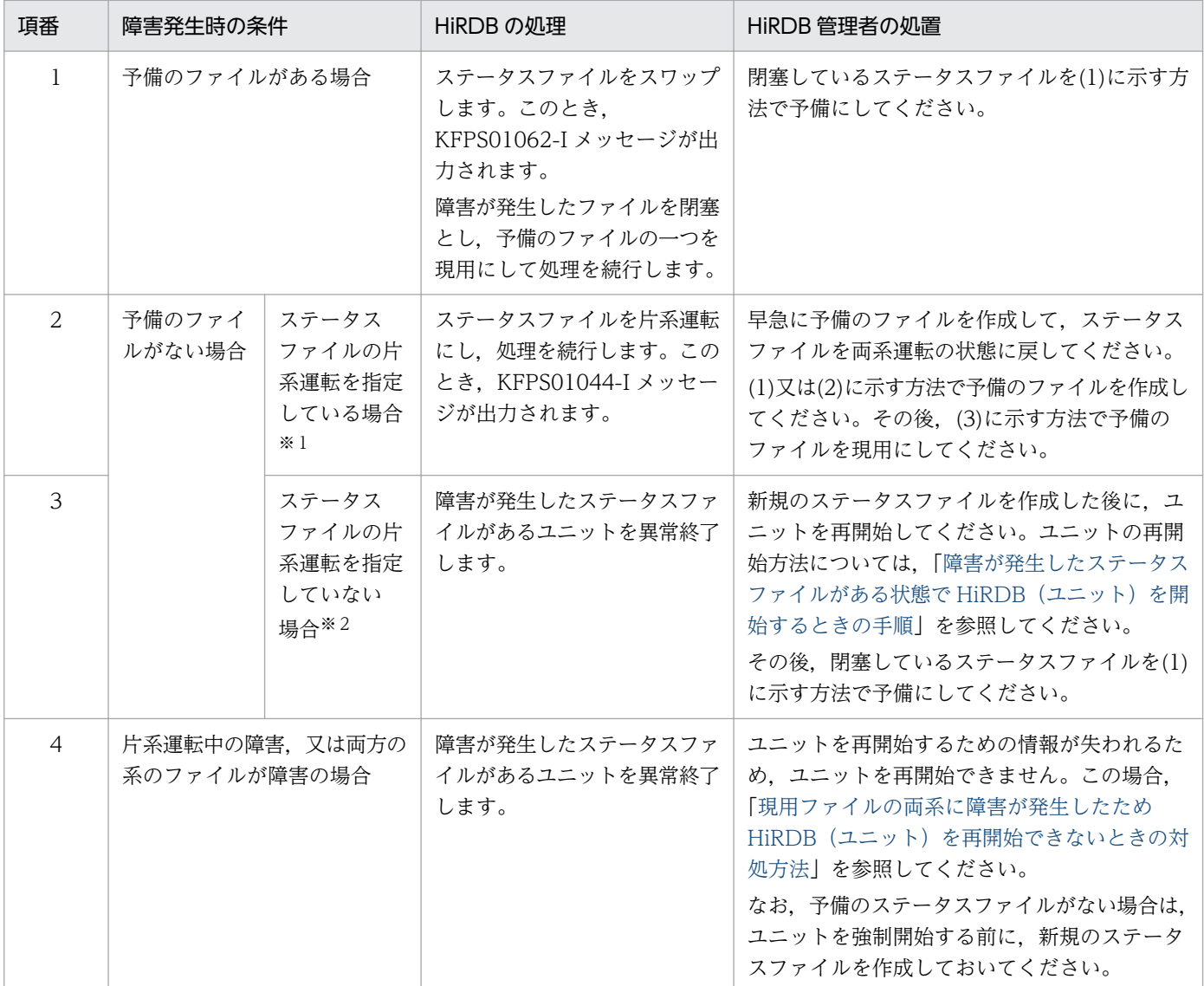

<span id="page-1065-0"></span>注※1

ユニット制御情報定義に pd\_syssts\_singleoperation = continue を指定した場合,又はサーバ定義に pd\_sts\_singleoperation = continue を指定した場合です。

### 注※2

ユニット制御情報定義に pd\_syssts\_singleoperation = stop (省略値)を指定した場合,又はサーバ 定義に pd\_sts\_singleoperation = stop(省略値)を指定した場合です。

# (1) 閉塞のファイルを予備にする方法

### 〈手順〉

1.pdls コマンドで、閉塞しているステータスファイルを確認します。 ユニット用ステータスファイルの場合: pdls -d sts -u UNT1

サーバ用ステータスファイルの場合:

pdls -d sts -s b001

- 2. 閉塞しているステータスファイルが配置されているディスクに障害が発生しているかを確認してく ださい。障害が発生している場合は障害を取り除いてください。物理的な障害(破損,電源の寸断 など)のほかにも, OS やディスクドライバの障害, ディスクが有効化されているかなどについて も調査してください。
- 3.pdstsrm コマンドで、閉塞しているステータスファイルを削除します。 ユニット用ステータスファイルの場合: pdstsrm -u UNT1 -f /sysfile/usts1a pdstsrm -u UNT1 -f /sysfile/usts1b サーバ用ステータスファイルの場合: pdstsrm -s b001 -f /sysfile/sstsb1a pdstsrm -s b001 -f /sysfile/sstsb1b
	- 4. pdstsinit コマンドで、3 で削除したステータスファイルを再作成します。 ユニット用ステータスファイルの場合: pdstsinit -u UNT1 -f /sysfile/usts1a -l 4096 -c 256 pdstsinit -u UNT1 -f /sysfile/usts1b -l 4096 -c 256 サーバ用ステータスファイルの場合: pdstsinit -s b001 -f /sysfile/sstsb1a -l 4096 -c 256 pdstsinit -s b001 -f /sysfile/sstsb1b -l 4096 -c 256
	- 5.pdstsopen コマンドで、4 で再作成したステータスファイルを予備にします。 ユニット用ステータスファイルの場合: pdstsopen -u UNT1 -f /sysfile/usts1a pdstsopen -u UNT1 -f /sysfile/usts1b

サーバ用ステータスファイルの場合:

pdstsopen -s b001 -f /sysfile/sstsb1a

pdstsopen -s b001 -f /sysfile/sstsb1b

コマンドの実行後、実行結果が正しいかどうか確認することをお勧めします。コマンドの実行結果の確 認方法については,マニュアル「HiRDB Version 9 コマンドリファレンス」を参照してください。

## (2) 予約のファイルを予備にする方法

〈手順〉

1. pdls コマンドで,予約のステータスファイルを確認します。 ユニット用ステータスファイルの場合: pdls -d sts -u UNT1 サーバ用ステータスファイルの場合: pdls -d sts -s b001 2. pdstsopen コマンドで予約ファイルを予備にします。

ユニット用ステータスファイルの場合:

pdstsopen -u UNT1 -n usts1a

サーバ用ステータスファイルの場合:

pdstsopen -s b001 -n sstsb01

コマンドの実行後,実行結果が正しいかどうか確認することをお勧めします。コマンドの実行結果の確 認方法については,マニュアル「HiRDB Version 9 コマンドリファレンス」を参照してください。

## (3) 予備のファイルを現用にする方法

〈手順〉

1. pdstsswap コマンドで予備のファイルを現用にします。 ユニット用ステータスファイルの場合:

pdstsswap -u UNT1

サーバ用ステータスファイルの場合:

#### pdstsswap -s b001

コマンドの実行後,実行結果が正しいかどうか確認することをお勧めします。コマンドの実行結果の確 認方法については,マニュアル「HiRDB Version 9 コマンドリファレンス」を参照してください。

# <span id="page-1067-0"></span>20.8.2 障害が発生したステータスファイルがある状態で HiRDB (ユニット) を開始するときの手順

障害が発生したステータスファイルがある状態で HiRDB(ユニット)を開始するときの対処方法を次の図 に示します。

図 20-1 障害が発生したステータスファイルがある状態で HiRDB (ユニット) を開始するとき

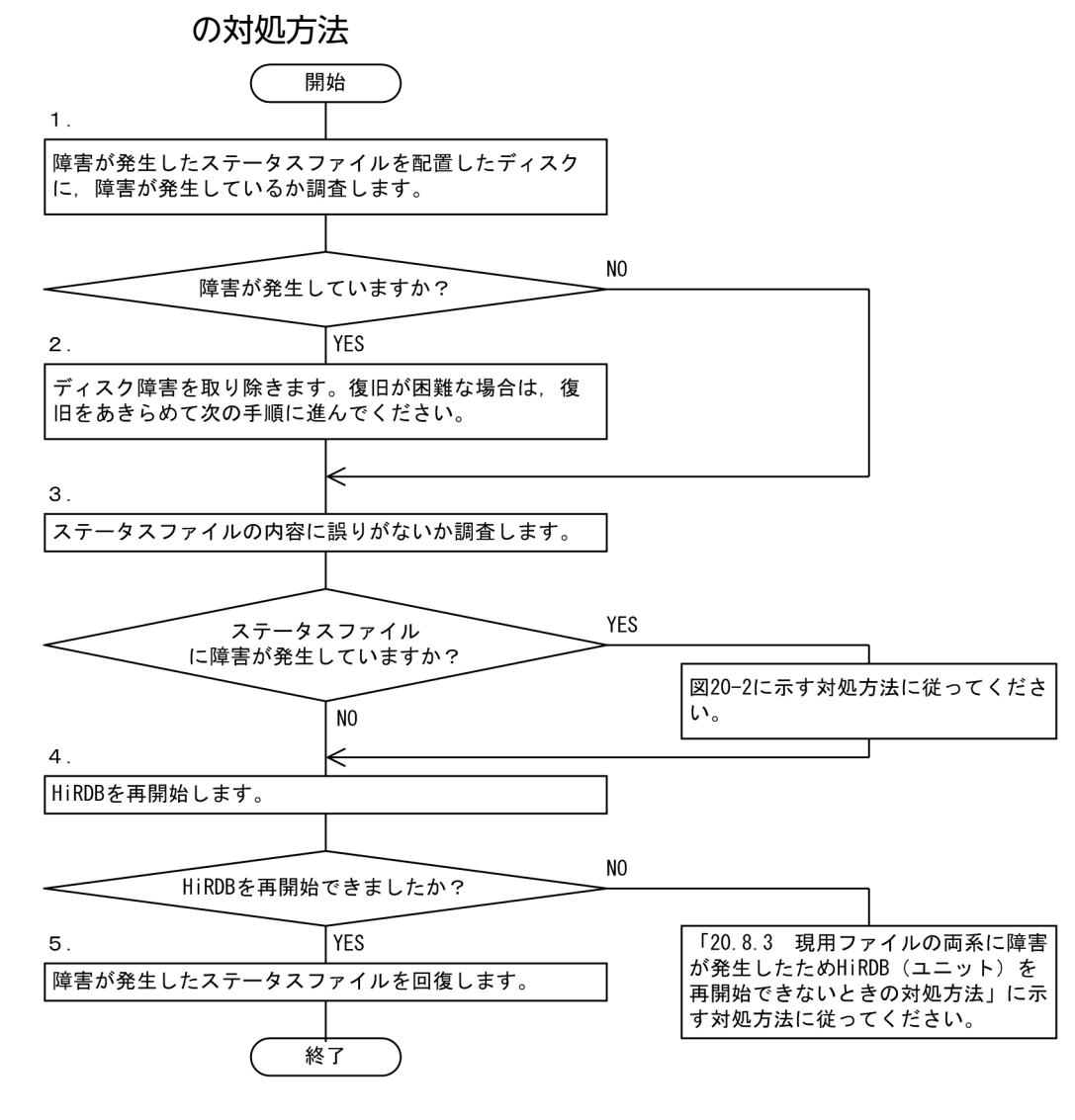

注

処理ボックスの上にある数字はこの後で説明している( )レベルに対応しています。例えば,5 の操 作は(5)で説明しています。

<span id="page-1068-0"></span>図 20-2 ステータスファイルに障害が発生したときの対処方法

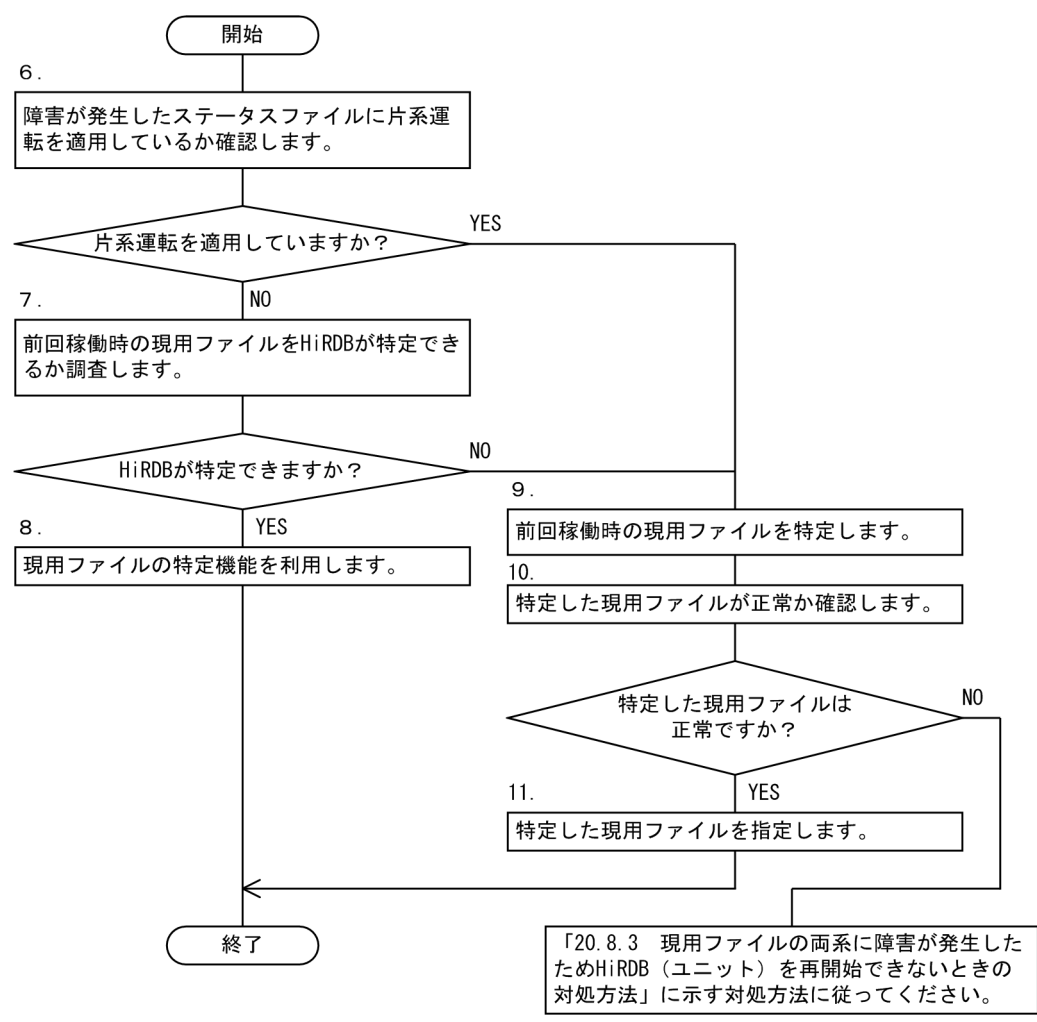

注

処理ボックスの上にある数字はこの後で説明している( )レベルに対応しています。例えば,8 の操 作は(8)で説明しています。

# (1) ディスクに障害が発生しているか調査する

障害が発生したステータスファイルを配置したディスクに、障害が発生しているか調査してください。物 理的な障害(破損、電源断など)のほかにも、OS やディスクドライバの障害、ディスクが有効化されて いるかなどについて調査してください。

ディスクの物理障害の判定方法を次の表に示します。

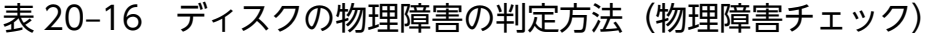

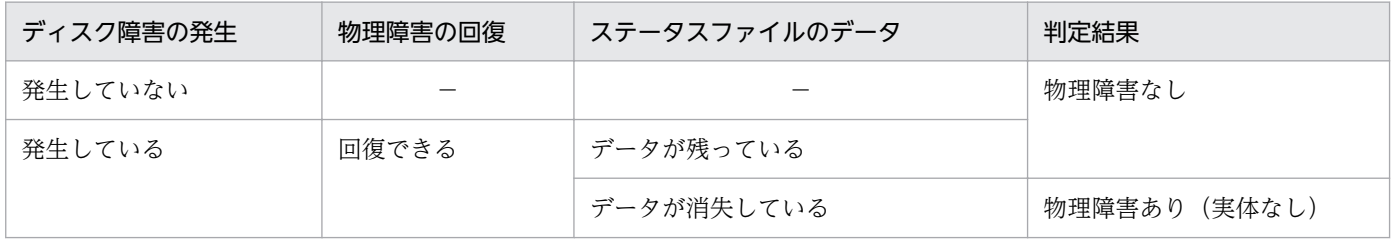

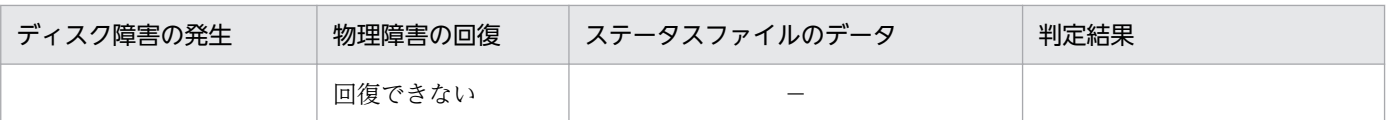

(凡例)−:該当しません。

### 注意事項

ディスク障害の有無に関係なく,障害の回復が完了するまでは指示以外の契機で pdstsinit, pdstsrm, 及び pdfmkfs コマンドを使用しないでください。

## (2) ディスク障害を取り除く

調査した結果,ディスク障害が発生している場合は障害を取り除いください。障害の回復が難しい場合は, ディスク障害の回復をあきらめて残りの正常なディスクだけで HiRDB を開始します。

## (3) ステータスファイルの内容に誤りがないか調査する

ステータスファイルの内容に誤りがないか調査してください。論理障害の判定方法を次の表に示します。

表 20-17 論理障害の判定方法 (論理障害チェック)

| コマンド実行               | コマンド表示内容(ファイル作成時の<br>指定値との比較) | 判定結果   |
|----------------------|-------------------------------|--------|
| 正常終了                 | 誤りなし                          | 論理障害なし |
|                      | 誤りあり                          | 論理障害あり |
| 異常終了(エラーメッセージが出力される) |                               | 論理障害あり |

(凡例)−:該当しません。

物理障害が発生していないステータスファイルに pdcat コマンドを実行し,ステータスファイルの内容に 誤りがないか調べます。次に示す条件をすべて満たす場合,ステータスファイルは正常です。

- pdcat コマンドの実行結果に表示されるレコード長とレコード数が,ステータスファイル作成時に指定 した値と同じである
- pdcat コマンドの実行時にエラーメッセージが表示されない

pdcat コマンドの実行例を次に示します。

```
pdcat -d sts -u UNT1 -f /sysfile/usts1a -v ...1<br>pdcat -d sts -s b001 -f /sysfile/sstsb1a -v ...2
pdcat -d sts -s b001 - f /sysfile/sstsb1a -v
```
〔説明〕

1. ユニット用ステータスファイルに対するコマンド実行例です。

2. サーバ用ステータスファイルに対するコマンド実行例です。

物理障害及び論理障害のどちらも発生していない場合は,次の手順に進んでください。物理障害又は論理 障害のどちらかが発生している場合は,図[「ステータスファイルに障害が発生したときの対処方法](#page-1068-0)」に示 す対処方法に従ってください。

## (4) HiRDB を再開始する

pdstart コマンドで HiRDB を再開始してください。再開始できない場合は,「[現用ファイルの両系に障害](#page-1072-0) が発生したため [HiRDB\(ユニット\)を再開始できないときの対処方法](#page-1072-0)」に示す対処方法に従ってください。

## (5) 障害が発生したステータスファイルを回復する

現用ファイルの片系に障害が発生している場合は,表[「現用ファイルに障害が発生したときの対処方法](#page-1064-0)」 の項番 2 に示す HiRDB 管理者の処置を至急行ってください。

障害によって閉塞しているファイルがある場合は、「[閉塞のファイルを予備にする方法](#page-1065-0)」に示す手順で、閉 塞しているファイルを予備ファイルにしてください。

全ステータスファイルを回復した後,必要に応じて HiRDB を一度終了して次に示すオペランドの指定値 を元に戻してください。その後,HiRDB を開始してください。

- pd\_syssts\_initial\_error (ユニット用ステータスファイルの場合)
- pd\_syssts\_singleoperation (ユニット用ステータスファイルの場合)
- pd\_sts\_initial\_error (サーバ用ステータスファイルの場合)
- pd\_sts\_singleoperation (サーバ用ステータスファイルの場合)

## (6) 片系運転を適用しているか確認する

障害が発生したステータスファイルに片系運転を適用しているか確認してください。障害が発生したステー タスファイルに対して,次に示すオペランドを指定している場合は片系運転を適用しています。

- pd\_syssts\_singleoperation=continue(ユニット用ステータスファイルの場合)
- pd\_sts\_singleoperation=continue(サーバ用ステータスファイルの場合)

# (7) 前回稼働時の現用ファイルを HiRDB が特定できるか調査する

(1)〜(3)の結果から,障害が発生したステータスファイルの論理ファイルごとに,A 系と B 系の状態が次 の表に示す状態であるか確認してください。ステータスファイルの状態が次の表に示すどれかの場合は, 前回稼働時の現用ファイルを HiRDB が特定できません。

表 20-18 HiRDB が前回稼働時の現用ファイルを特定できないケース

| A系の状態         | B系の状態         |
|---------------|---------------|
| 論理障害あり        | 論理障害あり        |
| 論理障害あり        | 物理障害あり(実体なし)  |
| 物理障害あり(実体なし)  | 論理障害あり        |
| 物理障害あり (実体なし) | 物理障害あり (実体なし) |

# (8) 現用ファイルの特定機能を利用する

HiRDB の現用ファイルの特定機能を利用します。該当するステータスファイルに対して次に示すオペラン ドを指定してください。

- pd\_syssts\_initial\_error=excontinue(ユニット用ステータスファイルの場合)
- pd sts initial error=excontinue (サーバ用ステータスファイルの場合)

# (9) 前回稼働時の現用ファイルを特定する

前回稼働時の(最新の)現用ファイルを特定してください。前回稼働時の現用ファイルは次に示すメッセー ジから特定できます。メッセージログファイル又は syslogfile 中の次に示すメッセージを検索してくださ い(現用ファイルを特定できないユニット又はサーバのメッセージを検索してください)。

- KFPS01001-I(現用ファイルが割り当てられたときに出力されるメッセージ)
- KFPS01044-I(現用ファイルが片系運転になったときに出力されるメッセージ)
- KFPS01063-I(ステータスファイルのスワップで現用ファイルが変わったときに出力されるメッセージ)

これらのメッセージのうち,最後に出力されたメッセージを参照してください。出力されたメッセージ中 に現用ファイルが表示されています。

## (10) 特定した現用ファイルが正常か確認する

(9)で特定した現用ファイルが正常か確認してください。現用ファイルが正常かどうかは、(1)~(3)の結果 から確認できます。

前回稼働時にステータスファイルを片系運転していた場合((9)のメッセージのうち、最後に出力された メッセージが KFPS01044-I の場合), KFPS01044-I メッセージに表示されている運転中の系のステータ スファイルが正常であるか確認してください。

前回稼働時にステータスファイルを片系運転していなかった場合 ((9)のメッセージのうち, 最後に出力さ れたメッセージが KFPS01001-I 又は KFPS01063-I の場合), KFPS01001-I 又は KFPS01063-I メッセー ジに表示されているステータスファイルのどちらかの系が正常であるか確認してください。

<span id="page-1072-0"></span>現用ファイルが正常(ステータスファイルを片系運転していなかった場合はどちらかの系が正常)の場合 は次の手順に進んでください。

現用ファイルに障害が発生していた場合は、前回稼働時の現用ファイルが失われているため、HiRDB を再 開始できません。この場合は,「現用ファイルの両系に障害が発生したため HiRDB(ユニット)を再開始 できないときの対処方法」に示す対処方法に従ってください。

## (11) 特定した現用ファイルを指定する

特定した前回稼働時の現用ファイルを次に示すオペランドに指定してください。

### ●ユニット用ステータスファイルに障害が発生している場合

該当するユニットに次に示すオペランドを指定してください。

- pd syssts initial error=continue 又は excontinue
- pd syssts last active file=前回稼働時の現用ステータスファイル名※
- pd syssts last active side=前回稼働時に正常だった系※

#### ●サーバ用ステータスファイルに障害が発牛している場合

該当するサーバに次に示すオペランドを指定してください。

- pd\_sts\_initial\_error= continue 又は excontinue
- pd sts last active file=前回稼働時の現用ステータスファイル名※
- pd\_sts\_last\_active\_side=前回稼働時に正常だった系※

注※ (9)と(10)で特定した現用ファイル名と正常な系を指定します。

# 20.8.3 現用ファイルの両系に障害が発生したため HiRDB(ユニット)を再 開始できないときの対処方法

現用ファイルが両系とも障害の場合, HiRDB (ユニット)は再開始できません。この場合, pdstart dbdestroy コマンドで HiRDB を強制開始してください。

### 注意事項

HiRDB を強制開始すると, HiRDB は前回稼働時の情報を引き継ぎません。したがって, HiRDB 管理者がデータベースの内容を回復する必要があります。データベースの内容を回復するには, バックアップ及びシステムログ(アンロードログ)を入力情報として,データベース回復ユティリ ティ(pdrstr コマンド)を実行します。

現用ファイルの両系に障害が発生した状態で, HiRDB を開始するときの手順を次に示します。

### 〈手順〉

1. ディスク障害が発生しているかを調べます(物理障害チェック)。 ステータスファイルが配置されているディスクに障害が発生しているかを調べてください。物理的 な障害(破損,電源の寸断など)のほかにも,OS やディスクドライバの障害,ディスクが有効化 されているかなどについて調べてください。 調べた結果,ディスク障害が発生している場合は障害を取り除いてください。障害回復が難しい場

合は、ディスク障害の回復をあきらめて、残りの正常なディスクだけで HiRDB を開始します。こ のまま次の手順に進んでください。

なお、物理障害が発生しているかどうかは、表[「ディスクの物理障害の判定方法\(物理障害チェッ](#page-1068-0) [ク\)」](#page-1068-0)を参照して確認してください。

2. ステータスファイルの内容に誤りがないか調べます(論理障害チェック)。

物理障害が発生していないステータスファイルに pdcat -d sts コマンドを実行し,ステータスファ イルの内容に誤りがないか調べてください。

ユニット用ステータスファイルの場合:

pdcat -d sts -u UNT1 -f /sysfile/usts1a -v

サーバ用ステータスファイルの場合:

pdcat -d sts -s b001 -f /sysfile/sstsb1a -v

次に示す条件をすべて満たす場合,ステータスファイルは正常です。

・pdcat コマンドの実行結果に表示されるレコード長とレコード数が,ステータスファイル作成時 に指定した値と同じである

・pdcat コマンドの実行時にエラーメッセージが表示されない

3.pdstsrm コマンドで、障害が発生したステータスファイルを削除します。

ユニット用ステータスファイルの場合:

pdstsrm -u UNT1 -f /sysfile/usts1a

pdstsrm -u UNT1 -f /sysfile/usts1b

サーバ用ステータスファイルの場合:

pdstsrm -s b001 -f /sysfile/sstsb1a

pdstsrm -s b001 -f /sysfile/sstsb1b

4.pdstsinit コマンドで、3 で削除したステータスファイルを再作成します。

ユニット用ステータスファイルの場合:

pdstsinit -u UNT1 -f /sysfile/usts1a -l 4096 -c 256

pdstsinit -u UNT1 -f /sysfile/usts1b -l 4096 -c 256

サーバ用ステータスファイルの場合:

pdstsinit -s b001 -f /sysfile/sstsb1a -l 4096 -c 256

pdstsinit -s b001 -f /sysfile/sstsb1b -l 4096 -c 256

5. pdstart dbdestroy コマンドで, HiRDB を強制開始してください。

6. データベース回復ユティリティ(pdrstr コマンド)で,RD エリアを回復してください。

コマンドの実行後,実行結果が正しいかどうか確認することをお勧めします。コマンドの実行結果の確 認方法については,マニュアル「HiRDB Version 9 コマンドリファレンス」を参照してください。

### 注意事項

HiRDB を強制開始すると、前回の HiRDB 開始後に更新したすべての RD エリア(システム用 RD エリアも含みます)が破壊されます。したがって、強制開始をする場合は、破壊された RD エリアをデータベース回復ユティリティで回復する必要があります。RD エリアを回復しない と,その後の HiRDB の動作を保証できません。

# <span id="page-1075-0"></span>20.9 ファイル障害が発生したとき(システムファイル以外のファイル)の 対処方法

ここでは、次に示すファイル障害などのファイル障害が発生したときの対処方法について説明し ます。

- HiRDB システム定義ファイル
- メッセージログファイル
- 統計ログファイル
- データ連動用連絡ファイル(HiRDB Datareplicator)

## 20.9.1 HiRDB システム定義ファイルに障害が発生したときの対処方法

#### HiRDB の処理

HiRDB を開始しません。

#### HiRDB 管理者の処置

新しく HiRDB システム定義ファイルを作成し、HiRDB システム定義を定義してください。その後, HiRDB を正常開始してください。

## 20.9.2 メッセージログファイルに障害が発生したときの対処方法

#### HiRDB の処理

HiRDB のメッセージは syslogfile にも出力されます。ただし、各プログラムのメッセージも出力され るため,高トラフィック時には,メッセージが失われる場合があります。

#### HiRDB 管理者の処置

次に示す手順でこの状態に対処してください。

#### 〈手順〉

1. pdstop コマンドで HiRDB を終了します。

2. メッセージログファイルの障害原因を取り除きます。

3. pdstart コマンドで HiRDB を開始します。

## 20.9.3 統計ログファイルに障害が発生したときの対処方法

#### HiRDB の処理

統計ログを取得しないで、処理を続行します。このとき, KFPS05360-E メッセージが出力されます。

### HiRDB 管理者の処置

次に示す手順でこの状態に対処してください。

#### 〈手順〉

- 1. 統計ログファイルの障害原因を取り除きます。
- 2. pdstjswap コマンドで統計ログの出力先を切り替えます。
- 3. pdstbegin コマンドで統計ログの取得を再開します。
- 4. pdls -d stj コマンドで,統計ログが取得されているかを確認します。

# 20.9.4 データ連動用連絡ファイルに障害が発生したときの対処方法 (HiRDB Datareplicator)

#### HiRDB の処理

HiRDB Datareplicator 連携を実行しているときに、抽出状態の連絡に使用しているデータ連動用連絡 ファイルが初期化されたり,データ連動用連絡ファイルのオープンエラーや入出力エラーが発生する と,データ連動ができなくなります。HiRDB がデータ連動用連絡ファイルの障害を検知した場合, HiRDB Datareplicator 連携を中止して、HiRDB だけで運用を続行します。

#### HiRDB 管理者の処置

次に示す手順でこの状態に対処してください。

〈手順〉

- 1. pdls -d rpl コマンドを入力して、HiRDB ユニットが HiRDB Datareplicator 連携を実行中か どうかを確認してください。
- 2. 実行中であれば、pdrplstop コマンドを入力して HiRDB Datareplicator 連携を終了させてく ださい。
- 3. データ連動用連絡ファイルの障害が取り除いてください。
- 4. HiRDB Datareplicator 連携を再開始する場合は、pdrplstart コマンドを入力してください。※

注※

HiRDB Datareplicator 連携をいったん中止すると,データ連動の対象となっている抽出側データ ベースと反映側データベースとの間で不整合が生じるため,pdrplstart コマンドを入力する前に, 必ず抽出側データベースを基に反映側データベースを再作成してください。反映側データベースの 再作成については,マニュアル「HiRDB データ連動機能 HiRDB Datareplicator Version 8」を 参照してください。

# 20.10 OS が異常終了したときの対処方法

## 20.10.1 HiRDB の処理及び HiRDB 管理者の処置

ここでは、OS が異常終了したときの HiRDB の処理と、HiRDB 管理者の処置について説明します。

# (1) HiRDB の処理

OS に障害が発生して OS が異常終了すると、OS が異常終了したサーバマシンのユニットが異常終了しま す。

## (2) HiRDB 管理者の処置

OS がリブートされた後に次に示すことをしてください。

〈手順〉

- 1. pdinfoget コマンドで, \$PDDIR/spool 及び\$PDDIR/tmp 下に出力されるトラブルシュート情報 のバックアップを取得します。 pdinfoget コマンドの実行方法については,「[障害が発生したときに HiRDB 管理者がすること」](#page-1034-0)を 参照してください。 障害発生時に出力されるトラブルシュート情報については,[「障害が発生したときに](#page-1037-0) HiRDB が取得 [する情報](#page-1037-0)」を参照してください。
- 2. pdstart コマンドで, HiRDB を再開始します。ただし, pd\_mode\_conf オペランドの指定によっ ては,OS のリブート後,自動的にユニットが再開始されます。

# 20.11 OLTP システムとの連携中に障害が発生したときの対処方法

ここでは,OLTP システムとの連携中に障害が発生したときの対処方法について説明します。説明する項 目は次のとおりです。

- OLTP システムとの連携中に通信障害などが発生したときの対処方法
- 障害によってトランザクションが FORGETTING 状態になったときの対処方法
- フロントエンドサーバがあるユニットが稼働していないためトランザクションの居残りが発生したとき の対処方法

なお,ここでの説明は X/Open XA インタフェースを使用している場合に適用されます。

# 20.11.1 OLTP システムとの連携中に通信障害などが発生したときの対処 方法

OLTP システムとの連携中に通信障害などが発生すると,トランザクションブランチがコミット又はロー ルバックできなくなります。ここでは,このときの HiRDB の処理と HiRDB 管理者の処置について説明 します。

## (1) HiRDB の処理

トランザクションブランチの状態を保持し,処理を続行します。

## (2) HiRDB 管理者の処置

- 1. OLTP システムが起動していない可能性があります。OLTP システムが起動しているかどうかを確認 してください。起動していない場合は,OLTP システムを起動してください。
- 2. 障害回復ができない場合に備えて、pdcmt 又は pdrbk コマンドでトランザクション決着の準備をしま す。詳細については,「障害発生後にセキュア状態となったトランザクションの回復方法」を参照して ください。

## (3) 障害発生後にセキュア状態となったトランザクションの回復方法

KFPS00992-E メッセージ(トランザクションブランチの回復ができない旨のメッセージ)が出力され, pdls -d trn コマンドでトランザクションの状態表示をしたとき,トランザクション第1状態が READY で,かつトランザクション第2状態がpと表示されるセキュア状態(コミット2相目指示待ち状態)のト ランザクションの回復方法について説明します。

## (a) HiRDB/シングルサーバの場合

HiRDB/シングルサーバの場合,セキュア状態となるのは OLTP システムからのコミット2相目指示待ち 状態以外にはあり得ません。OLTP システムが何らかの要因で異常終了しているか、又は OLTP システム と HiRDB 間の連絡ができない状態であると考えられます。よって,次に示す対策を実施してください。

### 1. OLTP システムが異常終了している場合

OLTP システムを再開始してください。OLTP システムの再開始処理の延長で自動的に同期を取って トランザクションの回復処理をします。

### 2.1. 以外の場合

OLTP システムの状態, 及び OLTP システムと HiRDB 間のネットワークの状態などを確認してくだ さい。OLTP システムと HiRDB 間の連絡ができるようになれば,OLTP システムと同期を取ってト ランザクションの回復処理をします。

### 3. コマンドによる独自決着

OLTP システムの再起動やネットワーク回復が難しい場合, OLTP システムと同期を取らないで、独 自にコマンド決着できます。使用するコマンドは、pdcmt, pdrbk, pdfgt です。実行手順について は,[「未決着状態のトランザクションがあるときの対処方法](#page-1091-0)」を参照してください。

なお,この方法でトランザクションを回復した場合,OLTP システム下で処理していた他リソースマ ネジャやトランザクションブランチとの整合性が取れていない場合がありますので,データの内容を確 認してください。

## (b) HiRDB/パラレルサーバの場合

HiRDB/パラレルサーバの場合は,セキュア状態になったサーバによって対処方法が異なります。

### ●フロントエンドサーバの場合

この場合は、「HiRDB/シングルサーバの場合」の「1. OLTP システムが異常終了している場合」と同 様に,OLTP システムからのコミット2相目指示待ち状態以外にはあり得ません。したがって,「HiRDB/ シングルサーバの場合」の「1. OLTP システムが異常終了している場合」と同様の対処をしてくださ い。

### ●バックエンドサーバ,ディクショナリサーバの場合

トランザクションの決着方法については,[「未決着状態のトランザクションがあるときの対処方法](#page-1091-0)」を 参照してください。

なお, pd trn rerun branch auto decide = Y (省略値は Y) を指定すると,未決着状態のトランザ クションを自動決着できます。
# 20.11.2 障害によってトランザクションが FORGETTING 状態になったと きの対処方法

## (1) FORGETTING 状態のトランザクションとは

ここでいう FORGETTING 状態のトランザクションとは、次に示す条件をすべて満たすトランザクショ ンのことです。

- pdls -d trn コマンドの実行結果の STATUS で,トランザクション第 1 状態が FORGETTING(トラ ンザクション終了処理中)である
- pdls -d trn コマンドの実行結果の STATUS で,トランザクション第 3 状態が w(トランザクション マネジャと HiRDB 間でトランザクションの同期合わせ中)である

例えば,次のようなトランザクションのことです。

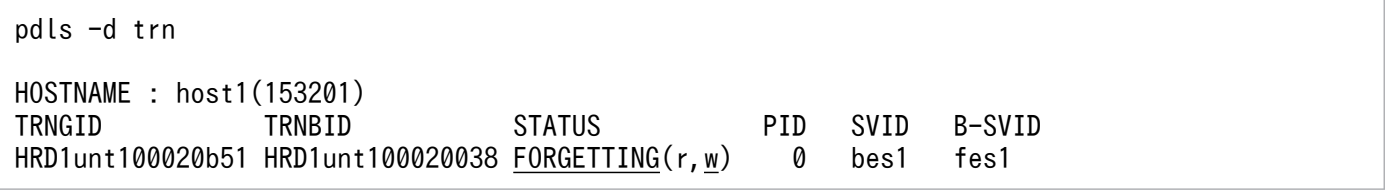

# (2) FORGETTING 状態のトランザクションが発生すると

次に示すどれかの条件を満たす障害が発生すると,FORGETTING 状態のトランザクションが HiRDB で 発生することがあります。

- トランザクションマネジャが異常終了中である
- トランザクションマネジャのトランザクション開始後,最初に HiRDB にアクセスする SQL(FirstSQL) がエラーになる
- トランザクションマネジャが異常終了して,HiRDB のトランザクション回復完了前にトランザクショ ンマネジャの再起動が完了する(FORGETTING 状態のトランザクションが発生する例を次の図に示 します)

### 図 20‒3 トランザクションマネジャの再起動完了後に FORGETTING 状態のトランザクショ ンが発生する例

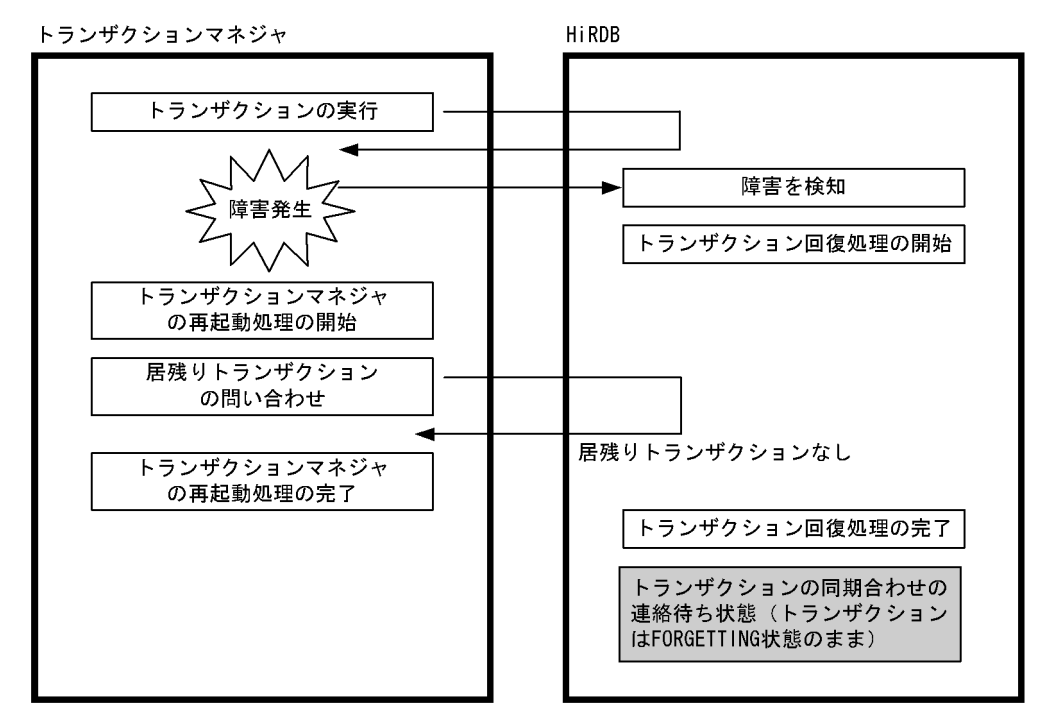

FORGETTING 状態のトランザクションは HiRDB 内のトランザクションに関するメモリ資源を消費する ため、FORGETTING 状態のトランザクションが多数発生すると、接続ユーザ数分のトランザクションの 同時実行ができなくなるなどの障害が発生します。

# (3) 対処方法

FORGETTING 状態のトランザクションが発生した場合は、次に示すどちらかの方法で対処してください。

- トランザクションマネジャを再起動します。
- pdfgt コマンドを実行して FORGETTING 状態のトランザクションを強制終了します。

# 20.11.3 フロントエンドサーバがあるユニットが稼働していないためトラン ザクションの居残りが発生したときの対処方法

## (1) トランザクションの居残りが発生すると

次に示す条件がすべて重なった場合,稼働中のユニットにトランザクションが居残ることがあります。

- HiRDB/パラレルサーバが複数のユニットで構成されている
- フロントエンドサーバがあるユニットが非稼働中である
- 稼働中のユニットに未決着状態のトランザクションがある

• トランザクションマネジャが異常終了した後にトランザクションマネジャを開始する

居残りトランザクションはリソースを確保し続けるため、多数のトランザクションが居残ると、接続ユー ザ数分のトランザクションが同時実行できなくなることがあります。

# (2) 対処方法

pdstart -u コマンドなどでフロントエンドサーバがあるユニットを開始してください。フロントエンドサー バがあるユニットを開始できない場合は,トランザクションマネジャのトランザクションの状態を確認し て、pdcmt, pdrbk, 又は pdfgt コマンドで HiRDB のトランザクションを強制決着してください。ただ し,この方法でトランザクションを強制決着した場合,トランザクションマネジャと HiRDB 間でトラン ザクションの決着方法が不一致になることがあります。

### 20.12 通信障害,CPU 障害,又は電源障害が発生したときの対処方法

ここでは.次に示す障害が発生したときの対処方法について説明します。

- 通信障害
- CPU 障害
- 電源障害

### 20.12.1 通信障害が発生したときの対処方法

#### HiRDB の処理

該当するトランザクションに通信障害が発生した旨のエラーリターンをします。

#### HiRDB 管理者の処置

通信障害の原因を調べてください。その後, HiRDB を終了して原因を対策してください。

ただし、通信障害によって HiRDB を正常終了できない場合があります。この場合、HiRDB を強制終 了してください。それでも終了できないときは,ユニット単位に終了,開始できればユニット単位に回 復してください。ユニット単位に回復できない場合は,システム全体を停止した後,障害要因を取り除 いてシステムを再開始してください。

### 20.12.2 CPU 障害が発生したときの対処方法

#### HiRDB の処理

CPU 障害が発生すると、CPU 障害が発生したサーバマシンのユニットが異常終了します。

#### HiRDB 管理者の処置

OS がリブートされた後, HiRDB を再開始してください。ただし, pd\_mode\_conf オペランドの指定 によっては, OS のリブート後, HiRDB はユニットを自動的に再開始します。

#### 20.12.3 電源障害が発生したときの対処方法

#### HiRDB の処理

電源障害を修復した後に,OS がリブートし HiRDB を再開始すると,ハードウェアの電源バックアッ プ機構によって,システムを障害発生時点に回復します。

#### HiRDB 管理者の処置

OS がリブートされた後に HiRDB を再開始してください。ただし、pd\_mode\_conf オペランドの指定 によっては、OS のリブート後、HiRDB はユニットを自動的に再開始します。

# 20.13 接続中のユーザが存在するため HiRDB が終了できないときの対処 方法

実行者 HiRDB 管理者

ここでは,接続中のユーザが存在するため HiRDB が終了できないときの対処方法について説明します。

## 20.13.1 対処手順

UAP 又はユティリティが終了しないと(接続中のユーザが存在すると)HiRDB を終了できません。HiRDB の終了時に接続中のユーザが存在する場合は、KFPS05120-W メッセージを出力し、接続ユーザ情報ファ イル及び接続ユーザ詳細ファイルを出力します。このとき、HiRDB 管理者は次に示す手順に従って接続中 のユーザを切断し、HiRDB を終了してください。

〈手順〉

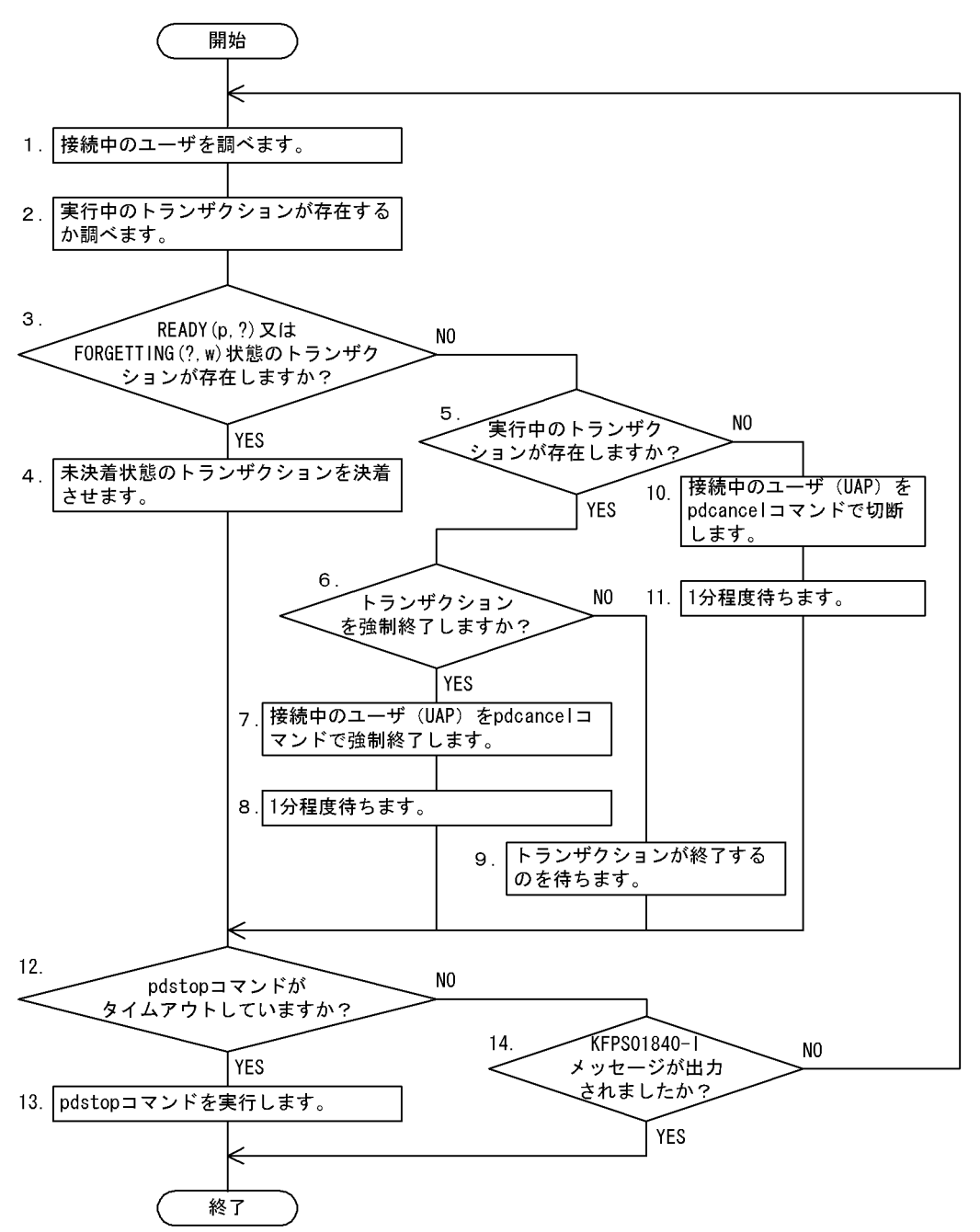

注

処理ボックスの左にある数字はこの後で説明している( )レベルに対応しています。例えば,5 の操 作は(5)で説明しています。

# (1) 接続中のユーザを調べます

### (a) pdls -d prc コマンドで接続中のユーザを調べる場合

pdls -d prc

HOSTNAME : k95x620(173420)

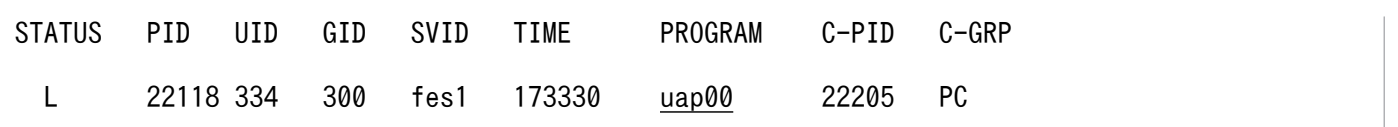

〔説明〕

PROGRAM に表示されている UAP 識別子を確認します。接続中の UAP は uap00 です。

#### (b) 接続ユーザ情報ファイルで接続中のユーザを調べる場合

接続先ユーザ情報ファイルの出力内容については,「[接続ユーザ情報ファイルと接続ユーザ詳細ファイル」](#page-1088-0) を参照してください。

UNIT ID : UNT1(173420) UID PID GID SVID TIME PROGRAM C-GRP C-PID C-IP 334 22118 300 fes1 173330 uap00 PC 22205 172.17.32.37

〔説明〕

PROGRAM に表示されている UAP 識別子を確認します。接続中の UAP は uap00 です。

## (2) 実行中のトランザクションが存在するか調べます

pdls -d trn コマンドを実行するか,又は接続ユーザ詳細ファイル中の pdls -d trn コマンドの実行結果か ら実行中のトランザクションが存在するかを調べます。

接続ユーザ詳細ファイルの出力内容については,「[接続ユーザ情報ファイルと接続ユーザ詳細ファイル」](#page-1088-0)を 参照してください。

# (3) READY(p,?)又は FORGETTING(?,w)状態のトランザクションが存在 しますか?

pdls -d trn コマンドの実行結果,又は接続ユーザ詳細ファイルの情報から READY(p, ?)又は FORGETTING(?, w)状態のトランザクションが存在するかを調べてください。

## (4) 未決着状態のトランザクションを決着させます

[「未決着状態のトランザクションがあるときの対処方法」](#page-1091-0)を参照して未決着状態のトランザクションを決着 してください。

# (5) 実行中のトランザクションが存在しますか?

pdls -d trn コマンドの実行結果. 又は接続ユーザ詳細ファイルの情報から READY(p. ?)又は FORGETTING(?,w)状態以外のトランザクションが存在するかを調べてください。

# (6) トランザクションを強制終了しますか?

READY(p. ?)又は FORGETTING(?, w)状態以外のトランザクションが存在した場合, そのトランザク ションを強制終了するか,トランザクションが決着するのを待つかを決定します。実行中のトランザクショ ンの処理時間が短い場合はトランザクションの終了を待ってください。処理時間が長い場合はトランザク ションを強制終了してください。

## (7) 接続中のユーザ(UAP)を pdcancel コマンドで強制終了します

pdcancel コマンドでトランザクションを強制終了します。

HiRDB/シングルサーバの場合

pdcancel -u UAP00 -i 22118

HiRDB/パラレルサーバの場合 (実行例 1)

pdcancel -x k95x620 -u UAP00 -i 22118

HiRDB/パラレルサーバの場合 (実行例 2)

pdcancel -X UNT1 -u UAP00 -i 22118

〔説明〕

-u:UAP 識別子を指定します。

-x:UAP が接続しているフロントエンドサーバがあるホスト名を指定します。指定するホスト名は pdls -d prc コマンドの実行結果の HOSTNAME に表示されます。

-X:ユニット識別子を指定します。指定するユニット識別子は接続ユーザ情報ファイルの UNIT ID に 表示されます。

-i:プロセス ID を指定します。

### (8) 1 分程度待ちます

pdcancel コマンドの実行後,トランザクションが自動的に決着するのを待ちます。

### (9) トランザクションが終了するのを待ちます

トランザクションを強制終了しない場合は,トランザクションが終了するのを待ちます。

### (10) 接続中のユーザ(UAP)を pdcancel コマンドで切断します

接続中のユーザにトランザクションが存在しない場合は,接続中のユーザを pdcancel コマンドで切断し てください。

<span id="page-1088-0"></span>pdcancel -i 22118 -d

HiRDB/パラレルサーバの場合(実行例 1)

pdcancel -x k95x620 -i 22118 -d

HiRDB/パラレルサーバの場合 (実行例 2)

pdcancel -X UNT1 -i 22118 -d

〔説明〕

-x:UAP が接続しているフロントエンドサーバがあるホスト名を指定します。指定するホスト名は pdls -d prc コマンドの実行結果の HOSTNAME に表示されます。

-X:ユニット識別子を指定します。指定するユニット識別子は接続ユーザ情報ファイルの UNIT ID に 表示されます。

-i:プロセス ID を指定します。

-d:HiRDB 側のサーバプロセスを強制終了する場合に指定します。-d オプションを指定すると core ファイルが出力されます。core ファイルが不要な場合は pdcspool コマンドで削除してください。

### (11) 1 分程度待ちます

pdcancel コマンドの実行後はユーザの接続が切断されて、HiRDB の終了処理が再開されるのを待ちます。

## (12) pdstop コマンドがタイムアウトしていますか?

KFPS05047-E メッセージが出力されていると、pdstop コマンドがタイムアウトしています。

### (13) pdstop コマンドを実行します

pdstop コマンドがタイムアウトした場合は,再度 pdstop コマンドを実行してください。

### (14) KFPS01840-I メッセージが出力されましたか?

KFPS01840-I メッセージが出力されている場合, HiRDB の終了処理が開始されています。

## 20.13.2 接続ユーザ情報ファイルと接続ユーザ詳細ファイル

接続中のユーザが存在する状態で HiRDB を終了しようとした場合, KFPS05120-W メッセージを出力し て接続ユーザ情報ファイル(\$PDDIR/spool/cnctusrinf),及び接続ユーザ詳細ファイル(\$PDDIR/spool/ cnctusrdtl)を出力します。HiRDB/パラレルサーバの場合,これらのファイルはシステムマネジャがある

サーバマシンに出力されます。HiRDB 管理者はこれらのファイルの情報から接続中のユーザを特定してく ださい。

# (1) 接続ユーザ情報ファイルの出力情報

#### 出力例

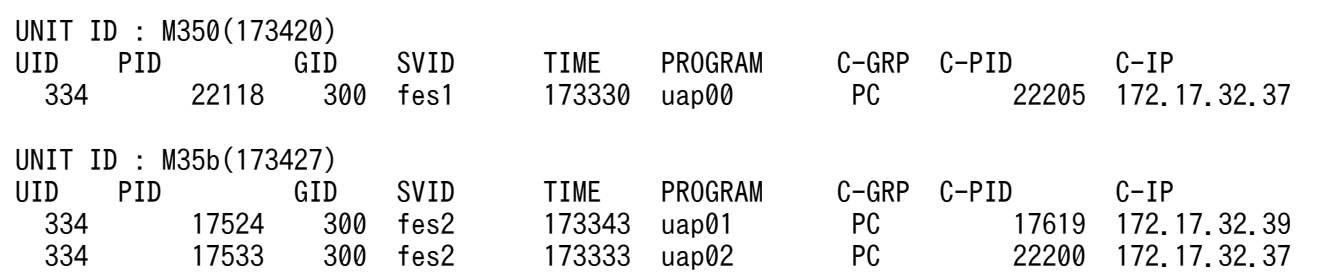

〔説明〕

#### UNIT ID:

ユニット識別子(4 バイト)と,接続ユーザ情報ファイルの作成時刻(6 バイト, 時分秒形式)に括弧 を付けて表示します。

UID:

HiRDB に接続中のユーザのユーザ ID を表示します (5 バイト, 右詰め表示)。

PID:

HiRDB のサーバプロセスのプロセス ID を表示します(10 バイト,右詰め表示)。

GID:

HiRDB に接続中のユーザのグループ ID を表示します (5 バイト, 右詰め表示)。

SVID:

ユーザが接続しているサーバのサーバ名を表示します (8 バイト,左詰め表示)。

HiRDB のサーバプロセス起動直後には,空白が表示される場合があります。

#### TIME:

HiRDB がサービスの要求を受け付けた時刻(時分秒)を表示します (6 バイト)。ユーザが接続してい ないサーバについては 999999 を表示します。

#### PROGRAM:

クライアント環境定義の PDCLTAPNAME オペランドの指定値が表示されます (30 バイト, 左詰め)。 PDCLTAPNAME オペランドを省略した場合は,「Unknown」を表示します。PDCLTAPNAME オ ペランドについては,マニュアル「HiRDB Version 9 UAP 開発ガイド」を参照してください。

- ユティリティの場合は「\*\*\*\*\*\*\*\*」を表示します。
- HiRDB のサーバプロセス起動直後には,「\*\*\*\*\*\*\*\*」が表示される場合があります。

#### C-GRP:

HiRDB に接続中のユーザの種別(クライアントグループの種別)を表示します(2 バイト)。

なお,クライアントグループの接続枠保証機能を使用していて,ユーザ任意のクライアントグループを 定義している場合は,ユーザが定義したクライアントグループ名称を表示します。

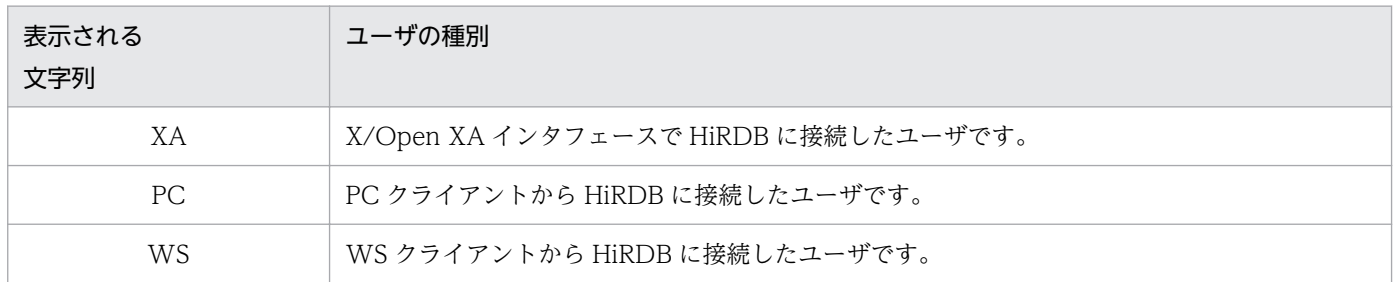

C-PID:

HiRDB に接続中のクライアントのプロセス ID を表示します (10 バイト,右詰め)。

次に示す場合は表示されません。

- UAP をリンケージしたクライアントのバージョンが HiRDB Version 4.0 04-00 より前の場合
- Type4 JDBC ドライバから接続している場合

#### C-IP:

HiRDB に接続中のクライアントの IP アドレスを表示します (15 バイト, 左詰め)。

# (2) 接続ユーザ詳細ファイルの出力情報

接続ユーザ詳細ファイルには次に示すコマンドの実行結果が出力されます。

- pdls -d act
- pdls -d prc
- pdls -d trn

各コマンドの実行結果については,マニュアル「HiRDB Version 9 コマンドリファレンス」を参照して ください。

# <span id="page-1091-0"></span>20.14 未決着状態のトランザクションがあるときの対処方法

ここでは,未決着状態のトランザクションがあるときの対処方法について説明します。

## 20.14.1 未決着状態のトランザクションを決着する方法

HiRDB の再開始時又は正常終了時に未決着状態のトランザクション(決着できないトランザクションブラ ンチ)がある場合, KFPS00992-E メッセージが出力されます。このとき, HiRDB 管理者は次に示す手順 に従って未決着状態のトランザクションを決着してください。

pd trn\_rerun\_branch\_auto\_decide = Y (省略値) を指定すると,未決着状態のトランザクションを自 動決着できます。この自動決着機能では決着できない場合や,自動決着機能を使用しない場合に,次の例 題で説明する操作が必要になります。

#### 〈手順〉

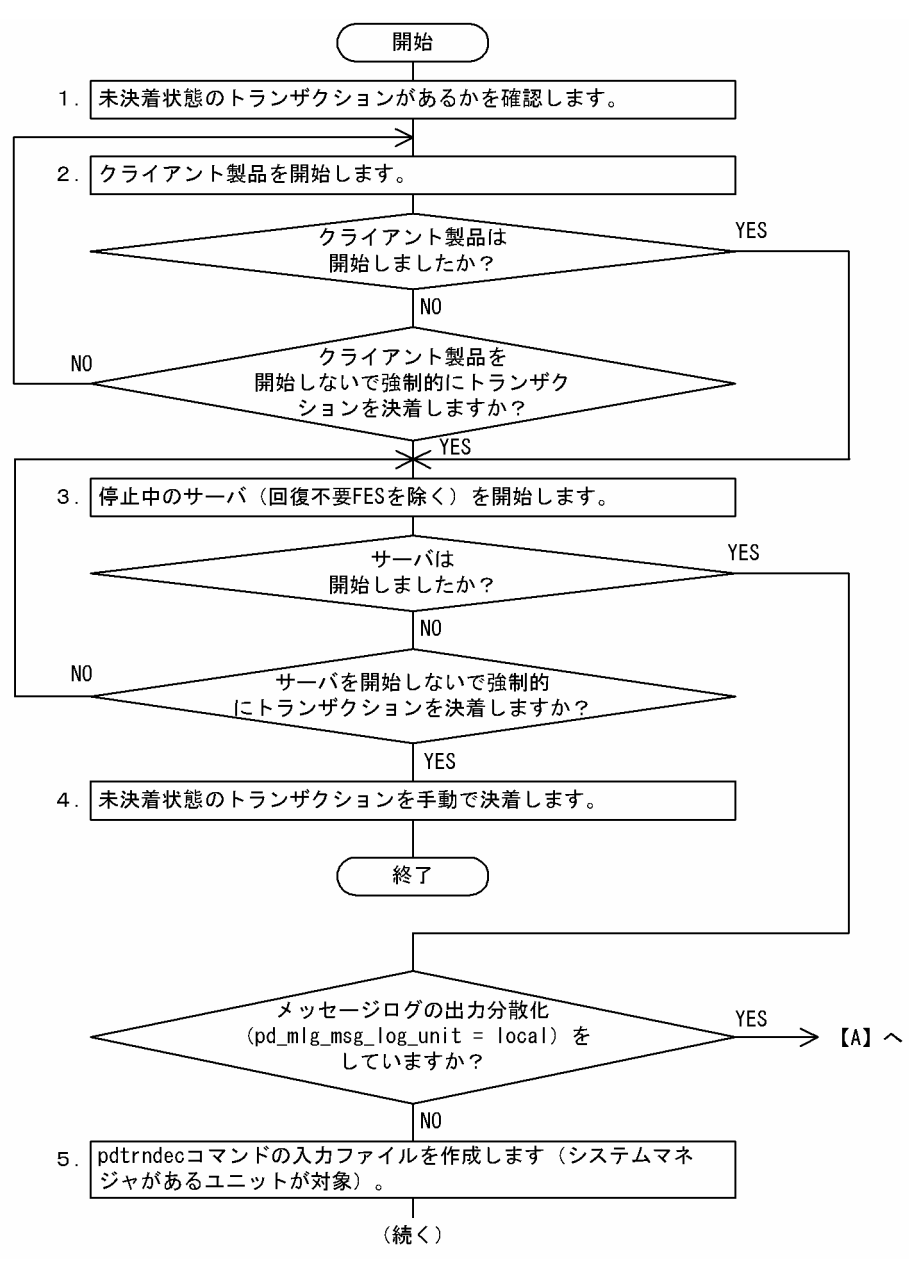

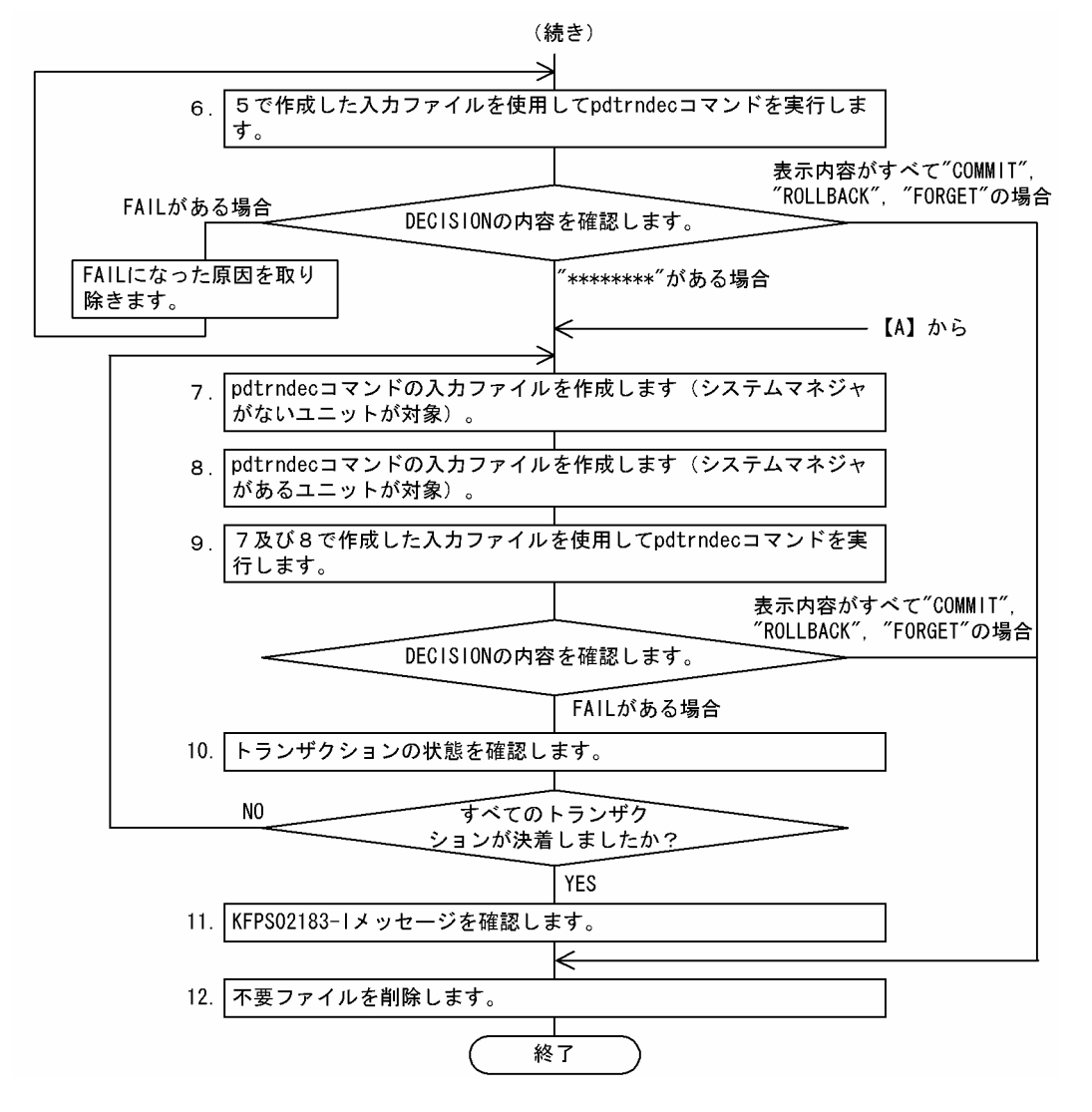

注

- 処理ボックスの左にある数字はこの後で説明している() レベルに対応しています。例えば、5 の操作は(5)で説明しています。
- 以降で説明する手順の中で、メッセージを調べる操作があります。このとき、syslogfile 中のメッ セージを参照するようにしてください。

# (1) 未決着状態のトランザクションがあるかを確認します

KFPS00992-E メッセージを検索して、未決着状態のトランザクションがあるか確認してください。

KFPS00992-E Unable to determine commit or rollback for transaction branch. TRNGID=HRD1unt100020b4d, TRNBID=HRD1unt100020034, server=bes1, service=p\_f\_sqa\_call

KFPS00992-E Unable to determine commit or rollback for transaction branch. TRNGID=HRD1unt100020b22, TRNBID=HRD1unt100020035, server=bes1, service=p\_f\_sqa\_call

KFPS00992-E Unable to determine commit or rollback for transaction branch. TRNGID=HRD1unt100020b5a, TRNBID=HRD1unt100020036, server=bes1, service=p\_f\_sqa\_call 〔説明〕

KFPS00992-E メッセージには,コミット又はロールバックできなかったトランザクションブランチが 表示されます。この場合,次に示すトランザクション識別子のトランザクションが未決着状態である可 能性があります。

- TRNGID=HRD1unt100020b4d
- TRNGID=HRD1unt100020b22
- TRNGID=HRD1unt100020b5a

未決着状態のトランザクションがない場合はこれ以降の操作は必要ありません。

# (2) クライアント製品を開始します

HiRDB のクライアント製品 (OLTP システム, HiRDB Datareplicator など) が正常に稼働しているか を確認してください。稼働していない場合は各製品で決められた手順に従いクライアント製品を開始して ください。

なお,停止中のクライアント製品がある状態で,強制的にトランザクションを決着する場合は次に示す点 に注意してください。

• 現在停止中のクライアント製品からの要求で発生した未決着状態のトランザクションは,以降の操作を すると強制的にロールバックされることがあります。ただし,この後にクライアント製品を開始した場 合,HiRDB とクライアント製品との間で,このトランザクションの同期が取れないことがあります。

また,トランザクションの整合性を保つために,これ以降新たなトランザクションを実行しないようにし てください。

### (3) 停止中のサーバを開始します

全サーバ (回復不要 FES を除くすべてのサーバ)が稼働中であることを pdls コマンドで確認してくださ い。稼働していないサーバがある場合は,そのサーバを開始してください。

なお、停止中のサーバがある状態で、強制的にトランザクションを決着する場合は次に示す点に注意して ください。

- 停止中のサーバと関連があるトランザクションについては,以降の操作をすると強制的にロールバック されることがあります。ただし,この後に停止中のサーバを開始した場合,このトランザクションの同 期が取れないことがあります。
- 停止中の回復不要 FES を開始する必要はありません。

## (4) 未決着状態のトランザクションを手動で決着します

未決着状態のトランザクションを手動で決着してください。手動での決着方法については,[「未決着状態の](#page-1098-0) [トランザクションを手動で決着する方法](#page-1098-0)」を参照してください。

# (5) pdtrndec コマンドの入力ファイルを作成します(システムマネジャが あるユニットが対象)

grep コマンドを使用して pdtrndec コマンドの入力ファイルを作成してください。システムマネジャがあ るユニットだけが対象になります。grep コマンドで KFPS00990-I メッセージのファイルを作成します。

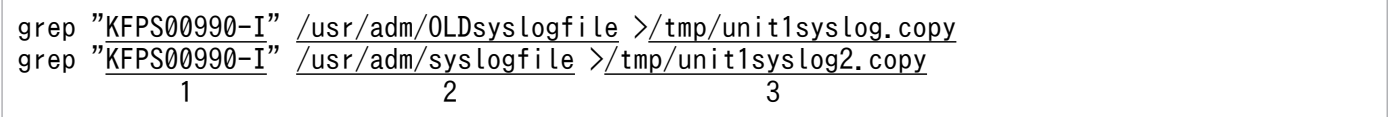

#### 〔説明〕

- 1. grep するときのパターン文字列に KFPS00990-I を指定します。
- 2. 抽出対象の syslogfile (システムマネジャがあるユニットの syslogfile) の絶対パス名を指定します。
- 3. pdtrndec コマンドの入力ファイル名を絶対パス名で指定します。

### ポイント

- syslogfile に直接アクセスしたときの影響を考慮して、syslogfile から文字列 "KFPS00990-I"の行だけを抽出したファイルを作成して任意の場所に保存してくださ い。なお、抽出した内容に加工を行った場合,(6)で実行する pdtrndec コマンドの結果 が保証されません。grep コマンド以外の加工は絶対にしないでください。
- syslogfile はスワップしていることがあるため,システムが正常開始した時刻 (KFPS01803-I start mode=S メッセージが出力されていて,かつ KFPS05210-I メッ セージが出力された時刻)以降のすべての syslogfile を入力対象にしてください。シス テムが正常開始した時刻を含む syslogfile がない場合は,今あるすべての syslogfile を 入力対象にしてください。
- 入力する syslogfile の絶対パス名はプラットフォームごとに異なります。/etc/ syslog.conf に指定されている絶対パス名を指定してください。

# (6) (5)で作成した入力ファイルを使用して pdtrndec コマンドを実行します

pdtrndec -i /tmp/unit1syslog.copy,/tmp/unit1syslog2.copy

#### 〔説明〕

-i:(5)で作成した入力ファイル

コマンドの実行結果の DECISION(トランザクションの決着種別)に表示されている内容を確認してくだ さい。確認後,〈手順〉のフローチャートに従い操作を続行してください。

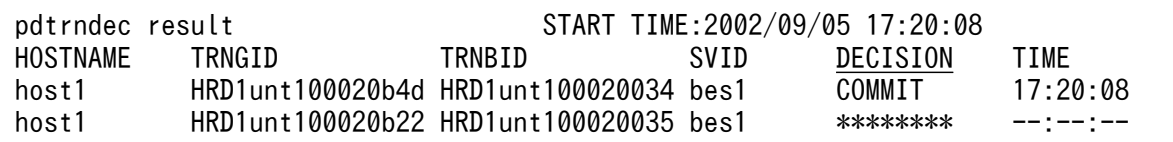

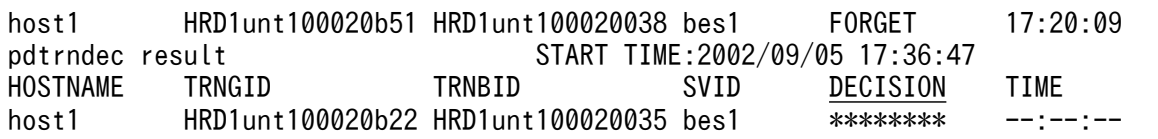

#### 注意事項

pdtrndec コマンドを実行した後に未決着状態のトランザクションがある場合,pdtrnrbk.bat ファ イルが作成されますが,この時点では pdtrnrbk.bat を実行しないでください。実行した場合,ト ランザクションの同期が取れなくなることがあります。また,KFPS00982-E メッセージが出力さ れていて、かつ pdtrnrbk.bat ファイルが作成されている場合は、その pdtrnrbk.bat ファイルは使 用しないで削除してください。

# (7) pdtrndec コマンドの入力ファイルを作成します(システムマネジャが ないユニットが対象)

grep コマンドを使用して pdtrndec コマンドの入力ファイルを作成してください。システムマネジャがな いすべてのユニットが対象になります。grep コマンドで KFPS00990-I メッセージのファイルを作成しま す。

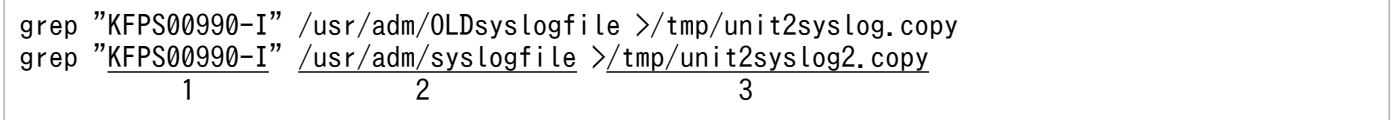

〔説明〕

- 1. grep コマンドを実行するときのパターン文字列に KFPS00990-I を指定します。
- 2. 抽出対象の syslogfile (システムマネジャがないユニットの syslogfile) の絶対パス名を指定します。
- 3. pdtrndec コマンドの入力ファイル名を絶対パス名で指定します。

## ポイント

- syslogfile に直接アクセスしたときの影響を考慮して、syslogfile から文字列 "KFPS00990-I"の行だけを抽出したファイルを作成して任意の場所に保存してくださ い。なお,抽出した内容に加工を行った場合,(8)で実行する pdtrndec コマンドの結果 が保証されません。grep コマンド以外の加工は絶対にしないでください。
- syslogfile はスワップしていることがあるため,システムが正常開始した時刻 (KFPS01803-I start mode=S メッセージが出力されていて,かつ KFPS05210-I メッ セージが出力された時刻)以降のすべての syslogfile を入力対象にしてください。シス テムが正常開始した時刻を含む syslogfile がない場合は,今あるすべての syslogfile を 入力対象にしてください。
- 入力する syslogfile の絶対パス名はプラットフォームごとに異なります。/etc/ syslog.conf に指定されている絶対パス名を指定してください。

# (8) pdtrndec コマンドの入力ファイルを作成します(システムマネジャが あるユニットが対象)

(5)と同じ方法で pdtrndec コマンドの入力ファイルを作成してください。

# (9) (7)及び(8)で作成した入力ファイルを使用して pdtrndec コマンドを実 行します

(7)及び(8)で作成した入力ファイルを使用して pdtrndec コマンドでトランザクションを決着させてくださ い。1回目の pdtrndec コマンドの実行後、最終ステータスのリターンコードが4で、DECISION の表示 内容に"\*\*\*\*\*\*\*\*"がある場合は、次に示すオプションを指定して再度 pdtrndec コマンドを実行してくだ さい。

pdtrndec -i /tmp/unit1syslog.copy,/tmp/unit1syslog2.copy,/tmp/unit2syslog.copy, /tmp/unit2syslog2.copy -r pdtrnrbk.bat

〔説明〕

-i:(7)及び(8)で作成した入力ファイルを指定します。

-r:(6)で生成されたシェルスクリプト(pdtrnrbk.bat)のファイルを指定します。

KFPS00982-E メッセージが出力されていて、かつ pdtrnrbk.bat ファイルが作成されている場合は、その pdtrnrbk.bat ファイルは使用しないで削除してください。

### (10) トランザクションの状態を確認します

トランザクションが決着したかどうかを pdls -d trn コマンドで確認してください。未決着状態のトランザ クションがまだある場合は,出力されたメッセージやコマンドの実行結果を参照してエラーの原因を対策 し,手順(7)からの操作を繰り返してください。

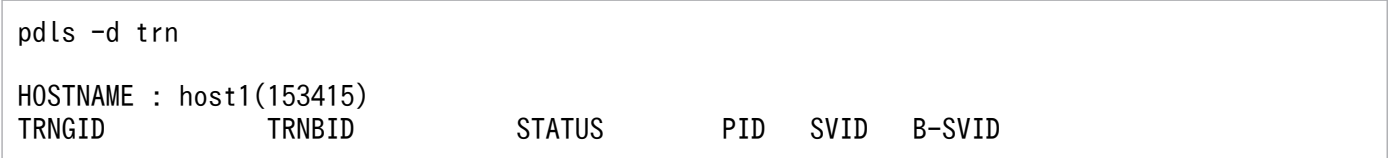

〔説明〕

トランザクションの情報が表示されていないため,すべてのトランザクションが決着しています。

### (11) KFPS02183-I メッセージを確認します

未決着状態のトランザクションがすべて決着すると,30 秒以内に KFPS02183-I メッセージが出力されま す。30 秒を経過しても KFPS02183-I メッセージが出力されない場合は,まだ未決着状態のトランザク ションがあります。この場合は最初から操作を繰り返してください。

# <span id="page-1098-0"></span>(12) 不要ファイルを削除します

pdtrndec コマンドで指定した出力先ディレクトリ下のファイル (pdtrndecout, pdtrnrbk.bat など)を 削除してください。

# 20.14.2 未決着状態のトランザクションを手動で決着する方法

未決着状態のトランザクションを手動で決着する手順を次に示します。

〈手順〉

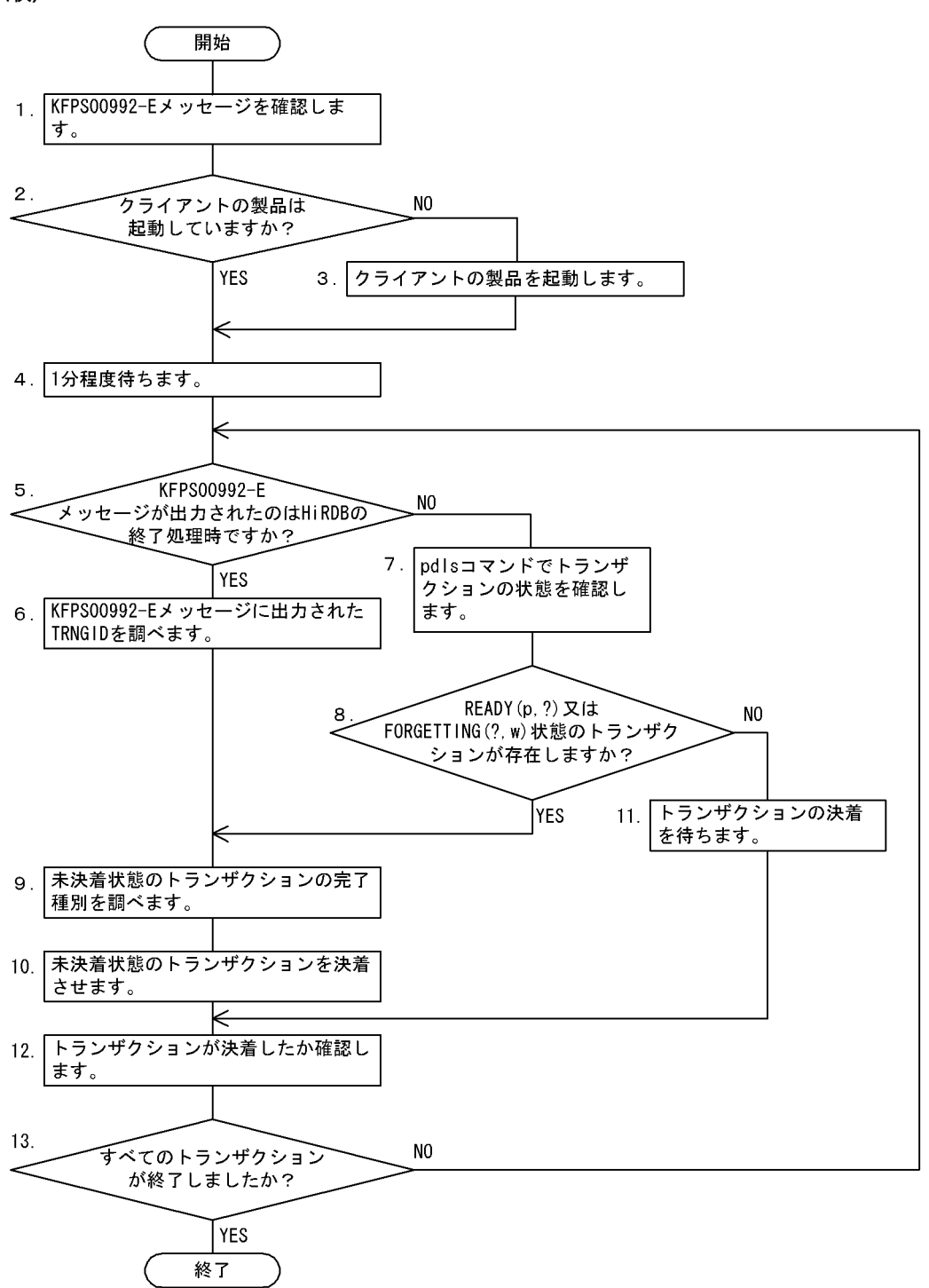

注

- 処理ボックスの左にある数字はこの後で説明している()レベルに対応しています。例えば、5 の操作は(5)で説明しています。
- 以降で説明する手順の中で、メッセージを調べる操作があります。このとき、syslogfile 中のメッ セージを参照するようにしてください。

# (1) KFPS00992-E メッセージを確認します

syslogfile 中の KFPS00992-E メッセージをサーチしてください。

KFPS00992-E Unable to determine commit or rollback for transaction branch. TRNGID=HRD1unt100020b4d, TRNBID=HRD1unt100020034, server=bes1, service=p\_f\_sqa\_call

KFPS00992-E Unable to determine commit or rollback for transaction branch. TRNGID=HRD1unt100020b22, TRNBID=HRD1unt100020035, server=bes1, service=p\_f\_sqa\_call

KFPS00992-E Unable to determine commit or rollback for transaction branch. TRNGID=HRD1unt100020b5a, TRNBID=HRD1unt100020036, server=bes1, service=p\_f\_sqa\_call

KFPS00992-E Unable to determine commit or rollback for transaction branch. TRNGID=HRD1unt100020b5f, TRNBID=HRD1unt100020037, server=bes1, service=p\_f\_sqa\_call

KFPS00992-E Unable to determine commit or rollback for transaction branch. TRNGID=HRD1unt100020b64, TRNBID=HRD1unt100020038, server=bes1, service=p\_f\_sqa\_call

〔説明〕

KFPS00992-E メッセージには,コミット又はロールバックできなかったトランザクションブランチが 表示されます。この場合,次に示すトランザクション識別子のトランザクションが未決着状態である可 能性があります。

- TRNGID=HRD1unt100020b4d
- TRNGID=HRD1unt100020b22
- TRNGID=HRD1unt100020b5a
- TRNGID=HRD1unt100020b5f
- TRNGID=HRD1unt100020b64

# (2) クライアントの製品は起動していますか?

HiRDB のクライアントとして使用している製品が、正常に稼働しているかどうかを確認してください。

# (3) クライアントの製品を起動します

HiRDB のクライアントとして使用している製品が、正常に稼働していない場合は、各製品で決められてい る手順で起動してください。

このとき、クライアントの製品の強制開始を行わないでください。

# (4) 1 分程度待ちます

トランザクションが自動的に決着する可能性があるため, 1 分程度待ちます。

# (5) KFPS00992-E メッセージが出力されたのは HiRDB の終了処理時です か?

KFPS00992-E メッセージが HiRDB 終了処理時に出力された場合と、それ以外の場合では、以降の対策 方法が異なります。

# (6) KFPS00992-E メッセージに出力された TRNGID を調べます

HiRDB の終了処理時に KFPS00992-E メッセージが出力された場合は、pdls -d trn コマンドが実行でき ないため. KFPS00992-E メッセージに出力された TRNGID を調べます。

# (7) pdls コマンドでトランザクションの状態を確認します

pdls -d trn コマンドで,トランザクションの状態を確認してください。

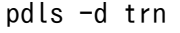

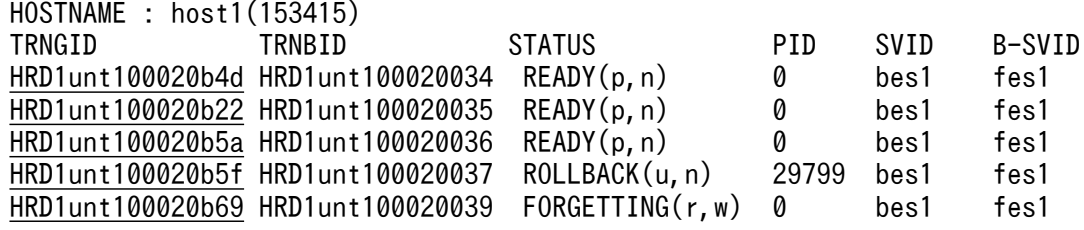

〔説明〕

STATUS 欄に表示される情報を見てください。

• 次に示す三つのトランザクションが READY(p,?)状態になっています。

TRNGID=HRD1unt100020b4d TRNGID=HRD1unt100020b22 TRNGID=HRD1unt100020b5a

- TRNGID=HRD1unt100020b5f のトランザクションは、クライアントの製品を起動したため、決 着処理が行われて ROLLBACK 状態になっています。このトランザクションは自動的に決着します。
- TRNGID=HRD1unt100020b64のトランザクションは、クライアントの製品を起動したため、決 着処理が行われてトランザクションが決着しました。そのため、pdls -d trn コマンドの実行結果に 表示されません。
- KFPS00992-E メッセージには出力されなかった TRNGID=HRD1unt100020b69 のトランザク ションが, FORGETTING(?, w)状態になっています。

# (8) READY(p,?)又は FORGETTING(?,w)状態のトランザクションが存在 しますか?

pdls -d trn コマンドの実行結果 (STATUS の欄) に, READY(p, ?)状態又は FORGETTING(?, w)状 態のトランザクションがある場合,未決着トランザクションの決着を行います。

READY(p, ?)状態又は FORGETTING(?, w)状態以外のトランザクションだけがある場合は、トランザ クションが自動的に決着するのを待ちます。

## (9) 未決着状態のトランザクションの完了種別を調べます

READY(p, ?)状態又は FORGETTING(?, w)状態のトランザクションがある場合は, syslogfile 中の KFPS00990-I メッセージをサーチしてください。このとき,決着させる必要があるトランザクションの TRNGID をキーにしてサーチします。KFPS00990-I メッセージにはトランザクションの完了種別が表示 されます。なお,サーチする KFPS00990-I メッセージは,前回正常開始時点以降に出力されたメッセー ジだけを対象にしてください。

KFPS00990-I Transaction branch recovery complete. TRNGID=HRD1unt100020b5a, TRNBID=HRD1unt200020015, server=fes1, service=p\_f\_sqa\_cauxi, completion type=c, c

KFPS00990-I Transaction branch recovery complete. TRNGID=HRD1unt100020b4d, TRNBID=HRD1unt200020014, server=fes1, service=p\_f\_sqa\_cauxi, completion type=r, r

〔説明〕

サーチした結果,ヒットしたトランザクションの処置を次に示します。

- TRNGID=HRD1unt100020b5a のトランザクション完了種別 completion type=c となっているため,コミットでトランザクションを決着させます。
- TRNGID=HRD1unt100020b4d のトランザクション完了種別 completion type=r となっているため,ロールバックでトランザクションを決着させます。

サーチした結果,ヒットしなかったトランザクションの処置を次に示します。

- TRNGID=HRD1unt100020b22 のトランザクション完了種別 同じ TRNGID を持つ KFPS00990-I メッセージがなかったため,ロールバックでトランザクショ ンを決着させます。
- TRNGID=HRD1unt100020b69 のトランザクション完了種別 STATUS が FORGETTING(?. w)のため,トランザクションを強制終了します。

次に示す TRNGID のトランザクションについては完了種別を調べる必要がありません。

- TRNGID=HRD1unt100020b5f
- TRNGID=HRD1unt100020b64

# (10) 未決着状態のトランザクションを決着させます

次に示すコマンドでトランザクションを決着してください。

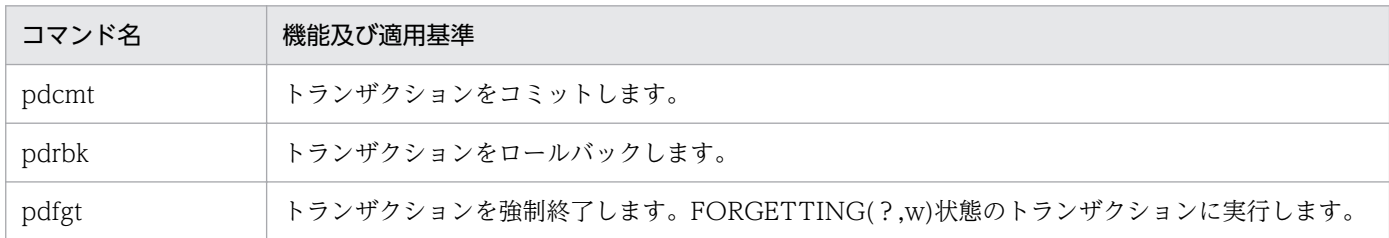

# (11) トランザクションの決着を待ちます

READY(p, ?)又は FORGETTING(?, w)状態以外のトランザクションだけがある場合,トランザクショ ンは決着中のため,決着処理が完了するのを待ってください。

# (12) トランザクションが決着したか確認します

KFPS00992-E メッセージが HiRDB の終了処理中に出力された場合は,KFPS02183-I メッセージが出力 されたかどうかを確認してください。未決着状態のトランザクションが決着すると,30 秒以内に KFPS02183-E メッセージが出力されます。30 秒以上経過しても KFPS02183-I メッセージが表示されな い場合は,未決着状態のトランザクションが存在します。

HiRDB の再開始時に KFPS00992-E メッセージが出力された場合,又は HiRDB の稼働中に pdls -d trn コマンドで未決着状態のトランザクションを発見した場合は,トランザクションが決着しているかどうか を pdls -d trn コマンドで確認してください。

# (13) すべてのトランザクションが終了しましたか?

すべてのトランザクションが終了していない場合は、(5)に戻って操作してください。

## 20.15 縮退起動をするときの運用方法 (HiRDB/パラレルサーバ限定)

#### 実行者 HiRDB 管理者

障害などで起動できないユニットがある場合、縮退起動機能を使用すると、残りの正常なユニットだけで HiRDB を開始できます。

### 20.15.1 縮退起動をするには

縮退起動をするには pd start level オペランドに1を指定します。この場合. HiRDB 開始時に起動でき ないユニットがあれば,起動できないユニットを除いて HiRDB を開始します。縮退起動となった場合は, メッセージ KFPS05217-I が出力されます。起動できなかったユニットは pdls コマンドで調べてください。

#### 備考

HiRDB を開始するとき, HiRDB は各ユニットからの開始処理完了の連絡を最大 20 分待ちます。した がって、縮退起動をするときは最大 20 分間の開始処理完了の連絡待ち時間が発生します。なお、最大 20 分間の開始処理完了の連絡待ち時間を pd\_reduced\_check\_time オペランドで変更できます。

### 20.15.2 正常運転に戻す方法

縮退起動をした後に正常運転に戻す手順を次に示します。

〈手順〉

- 1.pdls コマンドで起動できないユニットを調べて、起動できないユニットの障害を対策してください。 pdls -d svr
- 2. pdstart -u コマンドで起動していないユニットを開始します。 pdstart -u unt1 正常運転になると, KFPS05218-I メッセージが出力されます。

### 20.15.3 縮退起動ができない場合があります

次に示す場合は縮退起動ができません。障害を取り除いてから HiRDB を開始してください。

- 起動するユニットに、次に示すサーバがない場合
	- システムマネジャ
	- ディクショナリサーバ
- 起動するユニットに,次に示すサーバが一つもない場合
	- フロントエンドサーバ

- バックエンドサーバ
- pdstart -i コマンドで HiRDB を開始する場合
- バージョンアップ後の最初の HiRDB 開始時

### 20.15.4 縮退起動中は表にアクセスできないことがあります

起動していないユニットにある表をアクセスすると SQL エラーになります。表を横分割している場合は, 起動していないユニットにあるデータをアクセスすると SQL エラーになります。

### 20.15.5 再開始時に縮退起動をした場合の注意事項

再開始時に縮退起動をした場合,障害が発生したユニットに関連したトランザクションが未決着状態にな ることがあります。このトランザクションは縮退起動が解除されて正常運転になると自動的に決着します。 また、未決着状態のトランザクションがあると、HiRDB を正常終了又は計画停止できません。HiRDB を 終了させるには,pdstop -f コマンドで強制終了させてください。

## 20.15.6 マルチフロントエンドサーバの場合の注意事項

クライアントユーザが接続するフロントエンドサーバを決めている場合は注意が必要です。具体的には, クライアント環境定義で次に示すオペランドを指定していると注意が必要です。

- PDFESHOST
- PDSERVICEGRP

これらのオペランドに指定しているフロントエンドサーバが起動していない場合,UAP が実行できませ ん。UAP を実行するにはこれらのオペランドを削除するか,又は起動しているフロントエンドサーバをこ れらのオペランドに指定してください。

# 20.15.7 HiRDB Datareplicator と連携している場合の注意事項

## (1) HiRDB が抽出側の場合

• 起動していないユニットのバックエンドサーバのデータ抽出処理は実施されません。この場合,正常運 転後に HiRDB Datareplicator の hdestart コマンドでデータ抽出処理を再開してください。なお、縮 退起動の状態で HiRDB を終了し、次回開始時には正常運転になる場合は、hdestart コマンドを入力す る必要はありません。自動的にデータ抽出処理が再開されます。

• 縮退起動中にデータ抽出処理を停止する場合は pdrplstop コマンドを実行してください。pdrplstop -f コマンドはなるべく実行しないでください。pdrplstop コマンドを実行すると,正常運転に戻ったユ ニットに抽出未完了状態のシステムログファイルがある場合,データ抽出処理を完了した後にデータ抽 出処理を停止します。pdrplstop -f コマンドを実行すると、正常運転に戻ったユニットに抽出未完了状 態のシステムログファイルがある場合でも,システム全体の連動状態に合わせてデータ抽出処理を停止 します。

## (2) HiRDB が反映側の場合

- 起動していないユニットにデータを反映しようとするとエラーとなり,反映処理を中止します。この場 合, 縮退起動が解除されて正常運転になった後に、HiRDB Datareplicator の hdsstart コマンドでデー タ反映処理を再開してください。
- 縮退起動によって起動していないユニットのデータベースを基にして反映側データベースを再作成しな いでください。この場合,抽出側データベースと反映側データベースとの間で不整合が発生することが あります。

### 20.15.8 次回以降の HiRDB 開始時も縮退起動になる場合の運用

ユニットの障害が早期に解決できないため、次回以降の HiRDB 開始時も縮退起動になる場合は, pd\_start\_skip\_unit オペランドに起動できないユニット名を指定してください。HiRDB を開始するとき, HiRDB は各ユニットからの起動開始の連絡を最大 20 分待ちます。したがって、縮退起動をするときは最 大 20 分間の起動開始の連絡待ち時間が発生します。pd\_start\_skip\_unit オペランドに起動できないユニッ ト名を指定すると,このユニットの起動開始の連絡待ちをしません。最大 20 分間の起動開始の連絡待ち 時間が解消されるため,縮退起動の時間を短縮できます。

#### 〈運用例〉

- 1.pd start level オペランドには 1 を指定しています。
- 2. あるユニットに障害が発生して起動できないため、HiRDB が縮退起動しました。
- 3. 業務が終了したため、pdstop コマンドで HiRDB を終了します。このとき、まだ障害が解決されて いません。
- 4. 次に示すオペランドを指定します。

pd\_start\_skip\_unit=起動できないユニットの名称

5. 業務を開始するため、pdstart コマンドで HiRDB を開始します。HiRDB の起動時間が, pd\_start\_skip\_unit オペランドを指定しないときに比べて短縮されます。

#### 注意事項

正常運転に戻った場合は pd\_start\_skip\_unit オペランドを削除してください。削除しないと 次回の HiRDB 開始時も縮退起動となってしまいます。

# 20.15.9 回復不要 FES 使用時の注意事項

回復不要 FES ユニットは、pd\_start\_level オペランドの指定値に関係なく独自に縮退起動をします。この ため、pd start skip unit オペランドに該当ユニットの名称を指定しても、指定を無視して回復不要 FES ユニットを開始します。また、一部の回復不要 FES ユニットが HiRDB 開始時に起動できなくても、起動 できないユニットを除いて HiRDB を開始します。

# 20.16 ディスク障害が発生したときの対処方法

### 20.16.1 対処手順

#### 実行者 HiRDB 管理者及びスーパユーザ

ディスク障害が発生したときの対処手順を次に示します。

#### 〈手順〉

1. ハードディスクを初期化します。

2. パーティションを設定します。

3. UNIX ファイルシステムを初期化します(通常ファイルの場合)。

4. HiRDB ファイルシステム領域の所有者及びアクセス権を変更します(キャラクタ型スペシャルファ イルの場合)。

5. ファイル名をシンボリックリンクします。

6. HiRDB ファイルシステム領域を初期設定します。

7. システムファイルを作成します。

8. RD エリアを回復します。

手順の数字はこの後で説明している()しべルに対応しています。例えば、3の操作は(3)で説明し ています。

### (1) ハードディスクを初期化します

#### 実行者 スーパユーザ

ハードディスクを交換して初期化してください。

ハードディスクの初期化方法については,OS のマニュアルを参照してください。

### (2) パーティションを設定します

#### 実行者 スーパユーザ

初期化したハードディスクに,前と同じようにパーティションを設定してください。

パーティションの設定方法については,OS のマニュアルを参照してください。

### (3) UNIX ファイルシステムを初期化します(通常ファイルの場合)

#### 実行者 スーパユーザ

HiRDB ファイルシステム領域に通常ファイルを使用していた場合は、設定したパーティションを UNIX のファイルシステムとして初期化してください。

ただし、既に初期化している場合、この操作は不要です。UNIX ファイルシステムの初期化方法について は,OS のマニュアルを参照してください。

# (4) HiRDB ファイルシステム領域の所有者及びアクセス権を変更します (キャ ラクタ型スペシャルファイルの場合)

実行者 スーパユーザ

HiRDB ファイルシステム領域の所有者及びアクセス権を,前と同じように変更してください。HiRDB ファイルシステム領域に設定する所有者及びアクセス権を次の表に示します。

#### 表 20-19 HiRDB ファイルシステム領域に設定する所有者及びアクセス権(ディスク障害発生時 の対処)

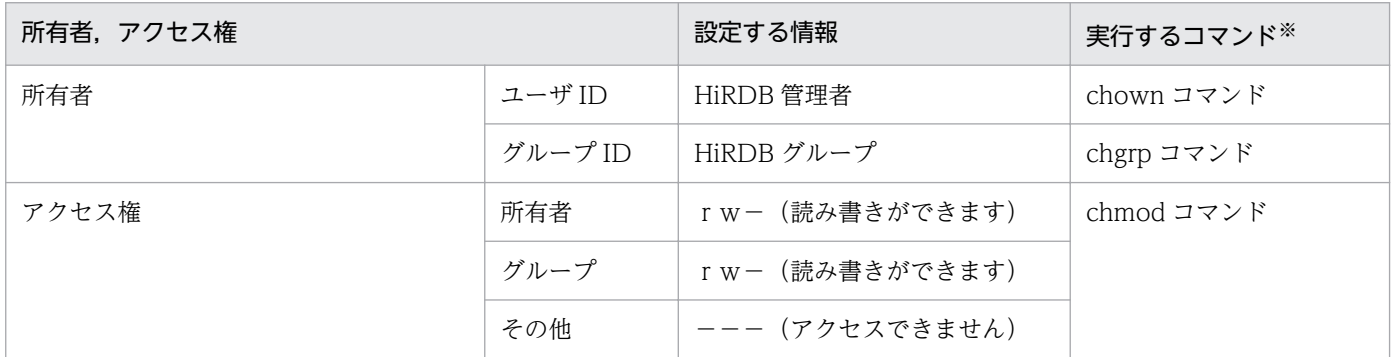

注※ OS のコマンドです。OS のマニュアルを参照してください。

## (5) ファイル名をシンボリックリンクします

#### 実行者 スーパユーザ

HiRDB ファイルシステム領域の名称をシンボリックリンクしていた場合は、前と同じ名称でシンボリック リンクしてください。OS の ln コマンドでシンボリックリンクします。ln コマンドについては,OS のマ ニュアルを参照してください。

### (6) HiRDB ファイルシステム領域を初期設定します

#### 実行者 HiRDB 管理者

障害が発生したディスク内に作成していた HiRDB ファイルシステム領域を pdfmkfs コマンドで初期設定 します。

#### (a) 障害が発生したディスク内にシステムファイルを作成していた場合

pdfmkfs コマンドで,システムファイル用の HiRDB ファイルシステム領域を初期設定します。

〔説明〕

-n:HiRDB ファイルシステム領域サイズを指定します。初期設定する HiRDB ファイルシステムの領 域サイズは,パーティションの領域長と等しいか,又は小さくしてください。パーティションの領域長 より大きくすると,そのパーティションに物理的に続くパーティションを破壊する場合があります。 -l:HiRDB ファイルシステム領域内に作成するファイル数の上限を指定します。

-k SYS:システムファイル用の HiRDB ファイルシステム領域を指定します。

-i:HiRDB ファイルシステム領域の全エリアを初期設定する指定です。

/sysfile\_a:HiRDB ファイルシステム領域名を指定します。

コマンドの実行後,実行結果が正しいかどうか確認することをお勧めします。コマンドの実行結果の確 認方法については,マニュアル「HiRDB Version 9 コマンドリファレンス」を参照してください。

#### (b) 障害が発生したディスク内に RD エリアを作成していた場合

pdfmkfs コマンドで, RD エリア用の HiRDB ファイルシステム領域を初期設定します。

pdfmkfs -n 40 -l 5 -k DB -i /dbarea1

〔説明〕

-n:HiRDB ファイルシステム領域サイズを指定します。初期設定する HiRDB ファイルシステムの領 域サイズは,パーティションの領域長と等しいか,又は小さくしてください。パーティションの領域長 より大きくすると,そのパーティションに物理的に続くパーティションを破壊する場合があります。

-l:HiRDB ファイルシステム領域内に作成するファイル数の上限を指定します。

-k DB:RD エリア用の HiRDB ファイルシステム領域を指定します。

-i:HiRDB ファイルシステム領域の全エリアを初期設定する指定です。

/dbarea1:HiRDB ファイルシステム領域名を指定します。

コマンドの実行後、実行結果が正しいかどうか確認することをお勧めします。コマンドの実行結果の確 認方法については,マニュアル「HiRDB Version 9 コマンドリファレンス」を参照してください。

## (7) システムファイルを作成します

(6)の(a)で初期設定した HiRDB ファイルシステム領域内に,システムファイルを作成します。

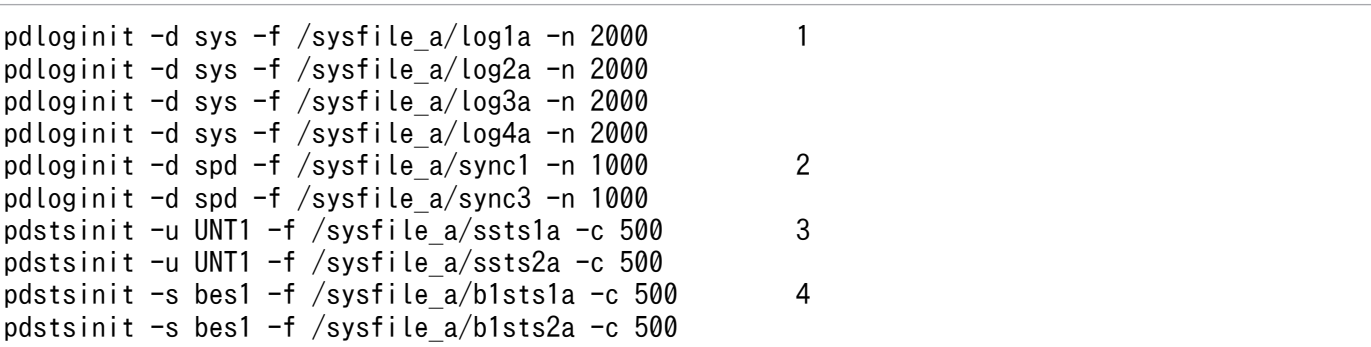

〔説明〕

- 1. システムログファイルを作成します。
- 2. シンクポイントダンプファイルを作成します。
- 3. ユニット用ステータスファイルを作成します。
- 4. サーバ用ステータスファイルを作成します。

# (8) RD エリアを回復します

障害が発生したディスク内にあった RD エリアを pdrstr コマンドで回復します。RD エリアの回復例につ いては,「[データベースの回復方法」](#page-1176-0)を参照してください。

#### 注意事項

障害が発生したディスク内にマスタディレクトリ用 RD エリアがある場合は、pdstart -r コマンド で HiRDB を開始して,pdrstr コマンドでマスタディレクトリ用 RD エリアを回復してください。 マスタディレクトリ用 RD エリアに障害が発生したときの対処方法については,「[マスタディレク](#page-1054-0) [トリ用 RD エリアに障害が発生したときの対処方法](#page-1054-0)」を参照してください。

# 20.17 システムログファイルの不足によって HiRDB (ユニット)が異常終 了したときの対処方法

スワップ先にできる状態のシステムログファイルがないときにシステムログファイルのスワップが発生す ると、システムログファイルの不足によって HiRDB (ユニット)が異常終了します。このときの対処方法 には,大きく分けて次の表に示す三つの方法があります。

### 表 20-20 システムログファイルの不足によって HiRDB (ユニット) が異常終了したときの対処 方法

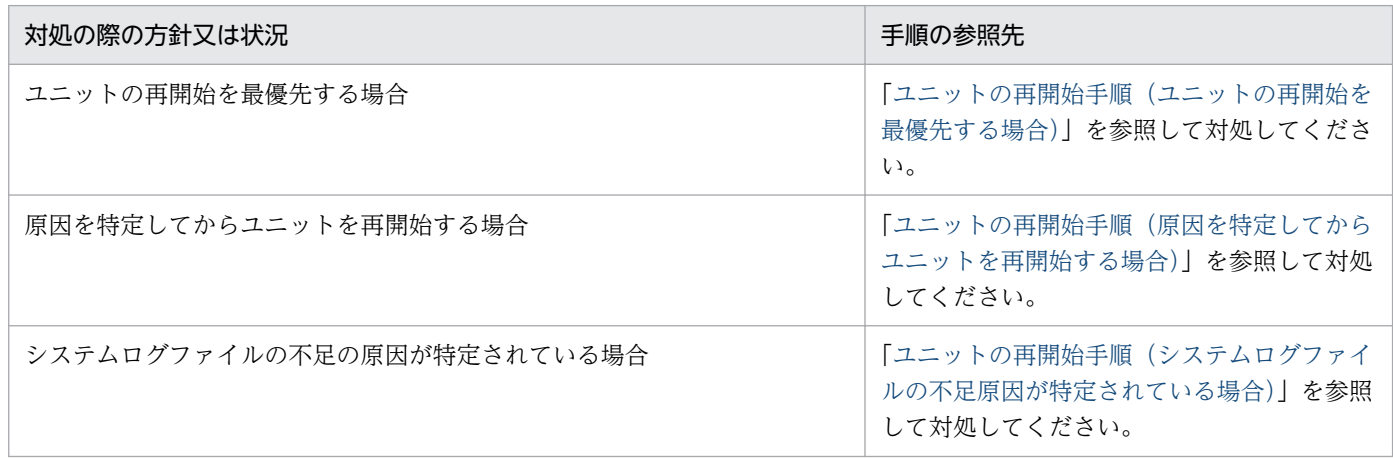

#### 注意事項

HiRDB/シングルサーバを使用している場合は、以降の説明でバックエンドサーバ (BES) をシン グルサーバ(SDS)に読み替えてください。また,コマンドを実行する際には,-s オプションを指 定しないでください。

# 20.17.1 ユニットの再開始手順(ユニットの再開始を最優先する場合)

対処手順の大きな流れは、アンロード待ち状態のシステムログファイルがあるかどうかを確認し、ある場 合はアンロード待ち状態のシステムログファイルをアンロード済み状態にします。ない場合はシステムロ グファイルを追加します。対処手順のフローを次の図に示します。

図 20-4 ユニットの再開始を最優先する場合の対処手順(フロー)

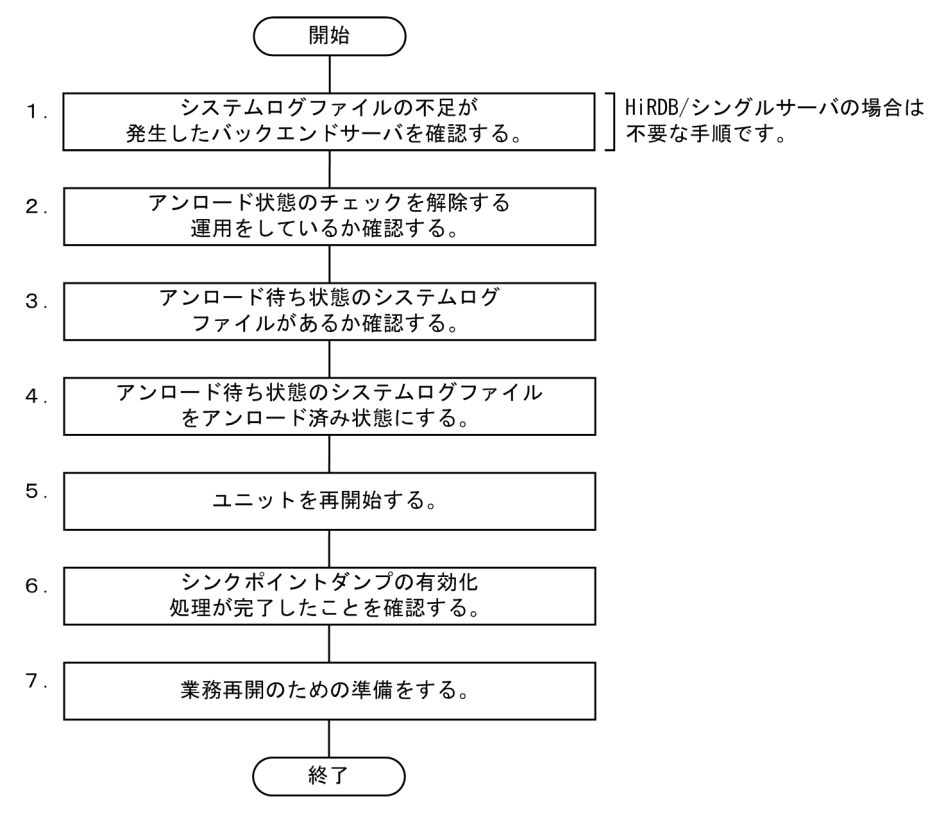

注 図中の項番は,以降の説明の( )の番号と対応しています。

## (1) システムログファイルの不足が発生したバックエンドサーバを確認する

syslogfile 又はメッセージログファイルに出力されている KFPS01220-E メッセージを参照して,システ ムログファイルの不足が発生したバックエンドサーバを確認してください。

(例)

KFPS01220-E Request to swap sys(bes1) log file unable to be executed because there is no standby log file group available.

下線部分にシステムログファイルの不足が発生したバックエンドサーバが表示されます。この例の場合, バックエンドサーバ bes1 でシステムログファイルの不足が発生しています。

## (2) アンロード状態のチェックを解除する運用をしているか確認する

バックエンドサーバ (bes1)で、アンロード状態のチェックを解除する運用をしているか確認してくださ い。pd log\_unload\_check オペランドに N を指定している場合は、アンロード状態のチェックを解除す る運用をしています。

アンロード状態のチェックを解除する運用をしている場合は,システムログファイルを追加してからユニッ トを再開始する必要があります。次の手順には進まないで,[「ユニットの再開始手順\(システムログファイ](#page-1117-0) [ルを追加してからユニットを再開始する場合\)」](#page-1117-0)で説明している手順を実施してください。

アンロード状態のチェックを解除する運用をしていない場合は次の手順に進んでください。

# (3) アンロード待ち状態のシステムログファイルがあるか確認する

pdlogls コマンドを実行して、アンロード待ち状態のシステムログファイルがあるかどうかを確認してく ださい。pdlogls コマンドの-s オプションに(1)で確認したバックエンドサーバ名を指定します。

#### (例)

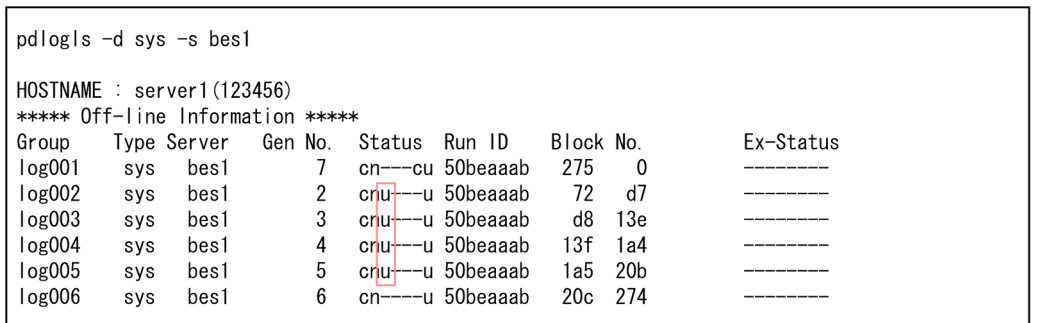

Status 欄にアンロード待ち状態かどうかが表示されます。u 又は a が表示されているシステムログファイ ルが、アンロード待ち状態のシステムログファイルです。この例の場合,log002~log005 がアンロード 待ち状態です。

アンロード待ち状態のシステムログファイルがある場合は,次の手順に進んでください。

アンロード待ち状態のシステムログファイルがない場合は,システムログファイルを追加してからユニッ トを再開始する必要があります。次の手順には進まないで,[「ユニットの再開始手順\(システムログファイ](#page-1117-0) [ルを追加してからユニットを再開始する場合\)」](#page-1117-0)で説明している手順を実施してください。

# (4) アンロード待ち状態のシステムログファイルをアンロード済み状態に する

自動ログアンロード機能を使用しているかどうかによって対処方法が異なります。 pd\_log\_auto\_unload\_path オペランドを指定している場合は,自動ログアンロード機能を使用しています。

#### • 自動ログアンロード機能を使用している場合

自動ログアンロード機能が停止したため,システムログファイルがアンロードされていない可能性があ ります。自動ログアンロード機能が停止した場合. KFPS01150-E メッセージが出力されます。syslogfile 又はメッセージログファイル中に KFPS01150-E メッセージが出力されているかを確認してください。 KFPS01150-E メッセージが出力されている場合は,KFPS01150-E メッセージの対処方法に従ってく ださい。また,[「障害発生時の対策方法](#page-166-0)」も参照して対処してください。

#### ■参考

自動ログアンロード機能が異常終了した原因を対策し,ユニットを再開始すると,ユニットの 再開始処理中に自動ログアンロード機能が動作し,アンロード待ち状態のシステムログファイ ルはすべてアンロードされます。

KFPS01150-E メッセージが出力されていない場合(自動ログアンロード機能が停止していない場合) は,システムログファイルを追加してからユニットを再開始する必要があります。次の手順には進まな いで,「[ユニットの再開始手順\(システムログファイルを追加してからユニットを再開始する場合\)」](#page-1117-0)で 説明している手順を実施してください。

#### • 自動ログアンロード機能を使用していない場合

アンロード待ち状態のシステムログファイルをアンロード済み状態にしてください。手順については, [「システムログファイルをアンロード済み状態に変更する方法](#page-1137-0)」を参照してください。

アンロード待ち状態のシステムログファイルを一つもアンロード済み状態にできない場合は,システム ログファイルを追加してからユニットを再開始する必要があります。次の手順には進まないで,[「ユニッ](#page-1117-0) [トの再開始手順\(システムログファイルを追加してからユニットを再開始する場合\)](#page-1117-0)」で説明している 手順を実施してください。

### (5) ユニットを再開始する

pdstart コマンドを実行してユニットを再開始します。

ユニットが再開始されると,トランザクションの受け付け可能状態になりますが,新規トランザクション の処理によって出力されるシステムログが原因で,システムログファイルの不足が再度発生するおそれが あります。そのため,(7)の作業が完了した後に業務を再開するようにしてください。

## (6) シンクポイントダンプの有効化処理が完了したことを確認する

シンクポイントダンプの有効化処理が完了すると、KFPS02183-I メッセージが syslogfile 又はメッセージ ログファイルに出力されます。

#### (例)

KFPS02183-I HRDB unt1 Syncpoint dump for bes1 has been acquired to file group spd001. log file information:log001, 7, 287. start time=12:45:00, end time=12:45:12

下線部分に表示されているサーバ名が,(1)で確認したサーバ名であることを確認してください。この例の 場合,バックエンドサーバ bes1 でシンクポイントダンプの有効化処理が完了しています。

なお,システムログファイルの不足が発生したサーバのサーバ定義又はサーバ共通定義の pd spd assurance msg オペランド (この例の場合, bes1 のバックエンドサーバ定義が該当)に N を指 定している場合, KFPS02183-I メッセージが出力されません。この場合, pdlogls コマンドの実行結果を 参照して,シンクポイントダンプの有効化処理が完了したことを確認してください。
<span id="page-1116-0"></span>(例)

• ユニットの再開始直後に実行した pdlogls コマンドの実行結果

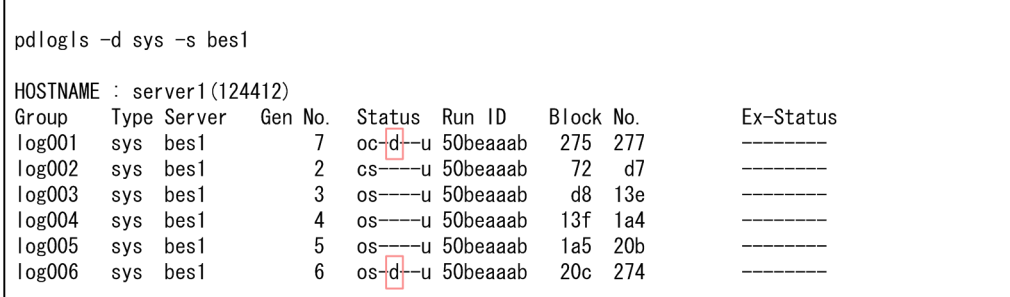

Status 欄に d が表示されているシステムログファイルが、上書きできない状態のシステムログファイ ルです。この例の場合, log001, 及び log006 が上書きできない状態です。

• シンクポイントダンプの有効化処理の完了後に実行した pdlogls コマンドの実行結果

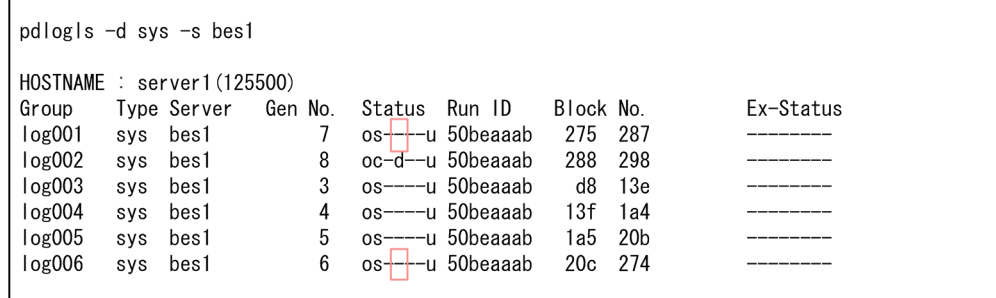

シンクポイントダンプの有効化処理が完了すると,システムログファイルの上書きできない状態が解除 されます。Status 欄の表示が d から−になります。この例の場合,log001,及び log006 のシステム ログファイルの上書きできない状態が解除されています。

ユニットの再開始時に実行されるデータベースの回復処理でもシステムログが出力されます。システムロ グファイルをアンロード済み状態にするだけでは再開始に必要なシステムログファイル容量を用意できな かった場合は,シンクポイントダンプの有効化処理が完了する前に,ユニットが再度異常終了します。こ の場合,次の手順には進まないで、[「ユニットの再開始手順\(システムログファイルを追加してからユニッ](#page-1117-0) [トを再開始する場合\)」](#page-1117-0)で説明している手順を実施してください。

## (7) 業務再開のための準備をする

業務を再開する前に次に示すことを実施してください。

• スワップ先にできる状態のシステムログファイルが十分にあるか確認する

pdlogls コマンドを実行して,スワップ先にできる状態のシステムログファイルの数を確認してくださ い。全体の 3 分の 2 以上の数があるか確認してください。数が不足している場合は,システムログファ イルをアンロードするなどして,スワップ先にできる状態のシステムログファイルの数を増やしてくだ さい。

• 自動ログアンロード機能が動作しているか確認する

<span id="page-1117-0"></span>自動ログアンロード機能を使用している場合は,pdlogatul -d sys -i コマンドコマンドを実行して,自 動ログアンロード機能が動作しているか確認してください。

自動ログアンロード機能が停止している場合は,ユニットの再開始後に出力された KFPS01150-E メッ セージを確認し,メッセージの対処に従ってください。その後,pdlogatul -d sys -b コマンドを実行 して,自動ログアンロード機能を再開してください。

#### • バックアップ情報及びログポイント情報を取得する

アンロードレスシステムログ運用をしている場合は,pdcopy コマンドでサーバ内の全 RD エリアの バックアップを取得してください。このとき,-z オプションを指定してログポイント情報ファイルを取 得してください。

バックアップを取得した後,pdlogchg -z コマンドを実行して,システムログファイルの状態をアン ロード済み状態にしてください。

システムログファイルの不足を解消した後は,「[システムログファイルの不足を解消した後に実施するこ](#page-1148-0) [と](#page-1148-0)」の対処を行ってください。

# 20.17.2 ユニットの再開始手順(システムログファイルを追加してからユ ニットを再開始する場合)

対処手順の大きな流れは,ユニットの再開始に必要な数のシステムログファイルを追加した後に,ユニッ トを再開始します。対処手順のフローを次の図に示します。

図 20-5 システムログファイルを追加してからユニットを再開始する手順(フロー)

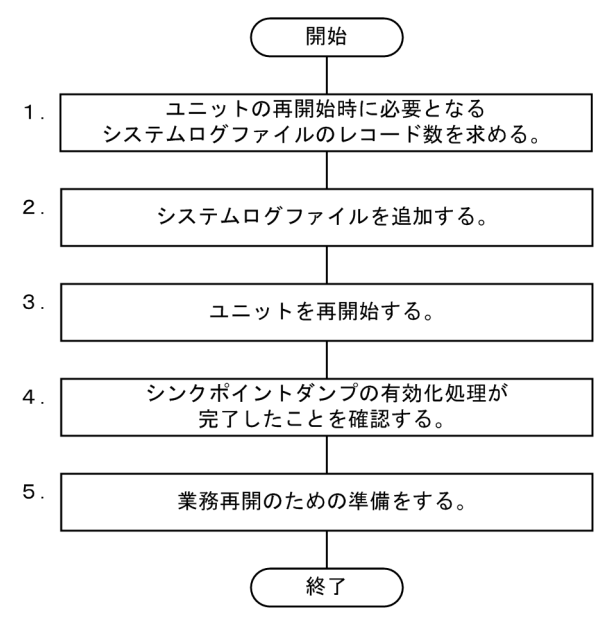

注 図中の項番は,以降の説明の( )の番号と対応しています。

# (1) ユニットの再開始時に必要となるシステムログファイルのレコード数を 求める

ユニットの再開始時,前回の稼働時に使用されていたシステムログファイルを入力情報にして,データベー スが回復されます。このデータベースの回復処理でもシステムログが出力されるため、その分のシステム ログファイルをユニットの再開始前に追加しておく必要があります。

ユニットの再開始時に必要となるシステムログファイルのレコード数は,次に示す計算式から求められます。

#### 必要なレコード数= A×3※

A:前回の稼働時にサーバが使用していたシステムログファイルのレコード数

注※ ユニットの再開始時に実行するデータベースの回復処理でもシステムログが出力されます。この 量はデータベースを更新した SQL や HIRDB の運用によって増減します。出力されるシステムログ量 が増加してもシステムログファイル不足を解消できるように,係数をかけて必要となるレコード数を求 めています。

必要なレコード数の求め方を例題形式で説明します。

#### 例題

バックエンドサーバ (bes1)のシステムログファイルが不足してユニットが異常終了しました。ユニッ トの再開始時に. バックエンドサーバ (bes1) が必要とするシステムログファイルのレコード数を求 めます。

#### 手順

1. pdlogls コマンドを実行して、前回の稼働時に bes1 が使用していたシステムログファイルを確認し てください。

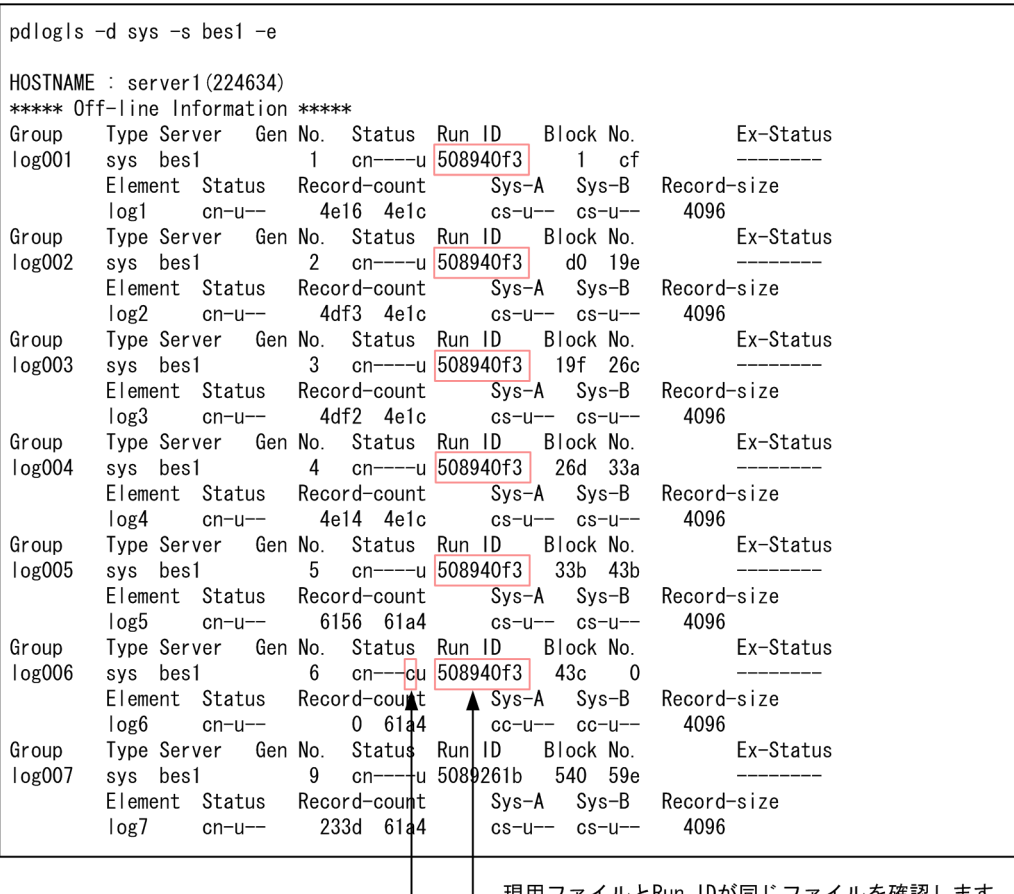

ァイルとRun IDが同じファイルを確認します。

· cが表示されているファイルが現用

Status 欄を参照して現用ファイルを確認してください。この例の場合,log006 が現用ファイルに なります。

次に、現用ファイル (log006)の Run ID を確認してください。現用ファイルと Run ID が同じ ファイルが,前回の稼働時にバックエンドサーバ(bes1)が使用していたシステムログファイルに なります。この例の場合,log001〜log006 が該当します。

2. 前回の稼働時に bes1 が使用していたシステムログファイルのレコード数を計算してください。

| pdlogls $-d$ sys $-s$ bes1 $-e$  |      |                                                          |           |  |  |  |
|----------------------------------|------|----------------------------------------------------------|-----------|--|--|--|
| $HOSTNAME$ : server1(224634)     |      |                                                          |           |  |  |  |
| ***** Off-line Information ***** |      |                                                          |           |  |  |  |
| Group                            |      | Type Server Gen No. Status Run ID Block No. 62-Status    |           |  |  |  |
|                                  |      | log001 sys bes1      1  cn----u 508940f3    1 cf         |           |  |  |  |
|                                  |      | Element Status Record-count Sys-A Sys-B Record-size      |           |  |  |  |
|                                  | log1 |                                                          |           |  |  |  |
| Group                            |      | Type Server Gen No. Status Run ID Block No. 52-Status    |           |  |  |  |
| log002                           |      | sys bes1 2 cn----u 508940f3 d0 19e                       |           |  |  |  |
|                                  |      | Element Status Record-count Sys-A Sys-B Record-size      |           |  |  |  |
|                                  | log2 |                                                          |           |  |  |  |
| Group                            |      | Type Server Gen No. Status Run ID Block No.              | Ex-Status |  |  |  |
| log003                           |      | sys bes1      3  cn----u 508940f3   19f 26c              |           |  |  |  |
|                                  |      | Element Status Record-count Sys-A Sys-B Record-size      |           |  |  |  |
|                                  |      | $\log 3$ cn-u-- 4df2 $\frac{4e1c}{1}$ cs-u-- cs-u-- 4096 |           |  |  |  |
| Group                            |      | Type Server Gen No. Status Run ID Block No. Ex-Status    |           |  |  |  |
| log004                           |      | sys bes1      4  cn----u 508940f3   26d 33a              |           |  |  |  |
|                                  |      | Element Status Record-count Sys-A Sys-B Record-size      |           |  |  |  |
|                                  |      | $log4$ cn-u-- 4e14 4e1c cs-u-- cs-u-- 4096               |           |  |  |  |
| Group                            |      | Type Server Gen No. Status Run ID Block No.              | Ex-Status |  |  |  |
| log 005                          |      | sys bes1 5 cn----u 508940f3 33b 43b                      |           |  |  |  |
|                                  |      | Element Status Record-count Sys-A Sys-B Record-size      |           |  |  |  |
|                                  |      | $\log 5$ cn-u-- 6156 61a4 cs-u-- cs-u-- 4096             |           |  |  |  |
| Group                            |      | Type Server Gen No. Status Run ID Block No. Ex-Status    |           |  |  |  |
| log <sub>006</sub>               |      | sys bes1 6 cn---cu 508940f3 43c 0                        |           |  |  |  |
|                                  |      | Element Status Record-count Sys-A Sys-B Record-size      |           |  |  |  |
|                                  | log6 | $cn-u--$ 0 61a4 $cc-u- cc-u--$ 4096                      |           |  |  |  |
| Group                            |      | Type Server Gen No. States Run ID Block No.              | Ex-Status |  |  |  |
| log007                           |      | sys bes1 9 cn---- 0 5089261b 540 59e                     |           |  |  |  |
|                                  |      | Element Status Record-count Sys-A Sys-B Record-size      |           |  |  |  |
|                                  |      | $log7$ cn-u-- 233d $6$    a4 csuu-- cs-u-- 4096          |           |  |  |  |
|                                  |      |                                                          |           |  |  |  |

│<br>──── 各システムログファイルのレコード数が表示されます。

log001〜log006 の Record-count 欄を参照します。Record-count 欄の右側に,各システムログ ファイルのレコード数が 16 進数で表示されます。

16 進数のレコード数を 10 進数に変換して, log001~log006 の合計を求めてください。

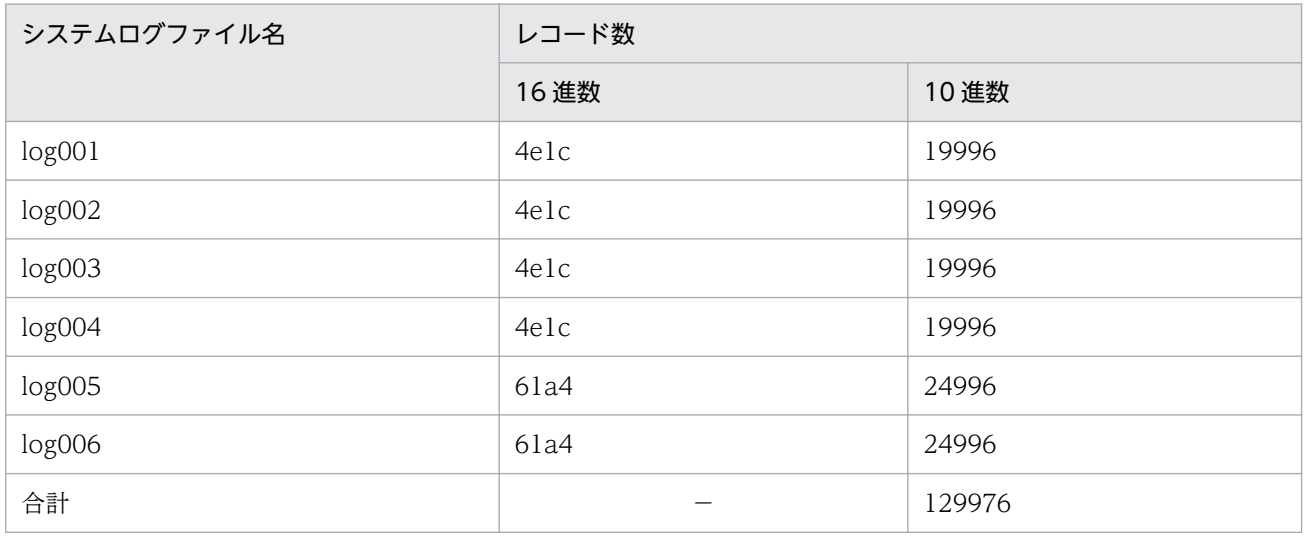

前回の稼働時に bes1 が使用していたシステムログファイルのレコード数は,129976 レコードに なります。

## 3. ユニットの再開始時に必要となるシステムログファイルのレコード数を計算してください。 2 で求めたレコード数を 3 倍します。

 $129976\times3 = 389928$ 

ユニットの再開始時に必要となるシステムログファイルのレコード数は,389928 レコードになり ます。

この値は,システムログファイルの各系で必要なレコード数になります。システムログファイルを 二重化している場合は, A 系, B 系の両方で必要になります。

### ■参考

求めたレコード数分のシステムログファイルの容量を知りたい場合は,次に示す計算式で求 めてください。

システムログファイルの容量=レコード数×レコード長(単位:バイト)

この例の場合,389928×4096 = 1597145088 バイトになります。

なお,レコード長は,pdlogls コマンドの実行結果の Record-size で確認できます。

# (2) システムログファイルを追加する

システムログファイル不足が発生したサーバに,システムログファイルを追加してください。追加するシ ステムログファイルの容量(レコード数)は,(1)で求めたレコード数になります。

システムログファイルの追加方法については,「[システムログファイルの追加方法」](#page-1144-0)を参照してください。

# (3) ユニットを再開始する

pdstart コマンドを実行してユニットを再開始します。

ユニットが再開始されると,トランザクションの受け付け可能状態になりますが,新規トランザクション の処理によって出力されるシステムログが原因で,システムログファイルの不足が再度発生するおそれが あります。そのため,(5)の作業が完了した後に業務を再開するようにしてください。

# (4) シンクポイントダンプの有効化処理が完了したことを確認する

シンクポイントダンプの有効化処理が完了したことを確認してください。確認手順については,[「シンクポ](#page-1115-0) [イントダンプの有効化処理が完了したことを確認する](#page-1115-0)」を参照してください。

再開始時に必要なシステムログファイルが不足している場合,シンクポイントダンプの有効化処理が完了 する前に、ユニットが再度異常終了します。この場合、syslogfile 又はメッセージログファイルに出力さ れているエラーメッセージの対処に従ってください。システムログファイルの不足が解消していない場合 は,トラブルシュート情報を取得して保守員に連絡してください。トラブルシュート情報の取得方法につ いては,「[障害が発生したときに HiRDB 管理者がすること」](#page-1034-0)を参照してください。

# <span id="page-1122-0"></span>(5) 業務再開のための準備をする

業務再開のための準備を行ってください。詳細については,[「業務再開のための準備をする](#page-1116-0)」を参照してく ださい。

システムログファイルの不足を解消した後は,「[システムログファイルの不足を解消した後に実施するこ](#page-1148-0) [と](#page-1148-0)」の対処を行ってください。

# 20.17.3 ユニットの再開始手順(原因を特定してからユニットを再開始する 場合)

システムログファイルの不足原因の一覧を次の表に示します。この表に記載されている原因が該当するか どうかを一つずつ確認していきます。

なお,不足原因は一つとはかぎりません。条件を満たすすべての原因調査をしてください。

| 項<br>番         | システムログファイルの不足原因                                                                    | 調査方法を説明している箇所                        | 備考                                               |
|----------------|------------------------------------------------------------------------------------|--------------------------------------|--------------------------------------------------|
| $\mathbf{1}$   | ─システムログファイルをアンロード又は状 │<br>態変更しなかったため、アンロード待ち状<br>態のファイルが増えて、システムログファ<br>イル不足が発生した。 | 「アンロード待ち状態のファイル数<br>を確認する」           | アンロード状態のチェックを解除す<br>る運用をしている場合は、調査の必<br>要はありません。 |
| 2              | 自動ログアンロード機能が停止したため,<br>アンロード待ち状態のファイルが増えて、<br>システムログファイル不足が発生した。                   |                                      | 自動ログアンロード機能を使用して<br>いない場合は、調査の必要はありま<br>せん。      |
| 3              | └長時間にわたりトランザクションが決着し│<br>なかったため、上書きできない状態のファ<br>イルが増えて、システムログファイル不足<br>が発生した。      | 「上書きできない状態のファイル数 <br>を確認する」          | なし                                               |
| $\overline{4}$ | シンクポイントダンプの有効化処理がス<br>キップされたため、上書きできない状態の<br>ファイルが増えて、システムログファイル<br>不足が発生した。       |                                      | なし                                               |
| $\overline{5}$ | 更新可能なオンライン再編成時, オンライ  <br>ン再編成上書き禁止状態のファイルが増え<br>て、システムログファイル不足が発生した。              | 「オンライン再編成上書き禁止状態<br>のファイル数を確認する」     | 更新可能なオンライン再編成を実行<br>していない場合は、調査の必要はあ<br>りません。    |
| 6              | システムログファイルに障害が発生したた<br>め,スワップ先にできる状態のファイルが<br>なくなり、システムログファイル不足が発<br>生した。          | 「KFPS01202-E メッセージが出力さ<br>れていたか確認する」 | なし                                               |

表 20-21 システムログファイルの不足原因の一覧

<span id="page-1123-0"></span>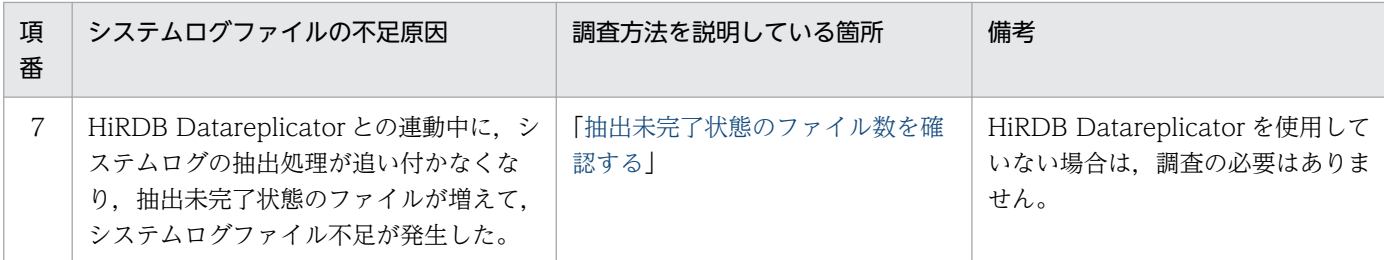

システムログファイルの不足原因を特定してからユニットを再開始する手順を以降で説明します。

# (1) システムログファイルの不足が発生したバックエンドサーバを確認する

syslogfile 又はメッセージログファイルに出力されている KFPS01220-E メッセージを参照して,システ ムログファイルの不足が発生したバックエンドサーバを確認してください。

(例)

KFPS01220-E Request to swap sys(bes1) log file unable to be executed because there is no standby log file group available.

下線部分にシステムログファイルの不足が発生したバックエンドサーバが表示されます。この例の場合, バックエンドサーバ bes1 でシステムログファイルの不足が発生しています。

# (2) アンロード待ち状態のファイル数を確認する

pdlogls コマンドを実行して、(1)で確認したバックエンドサーバのシステムログファイルの状態を確認し てください。

(例)

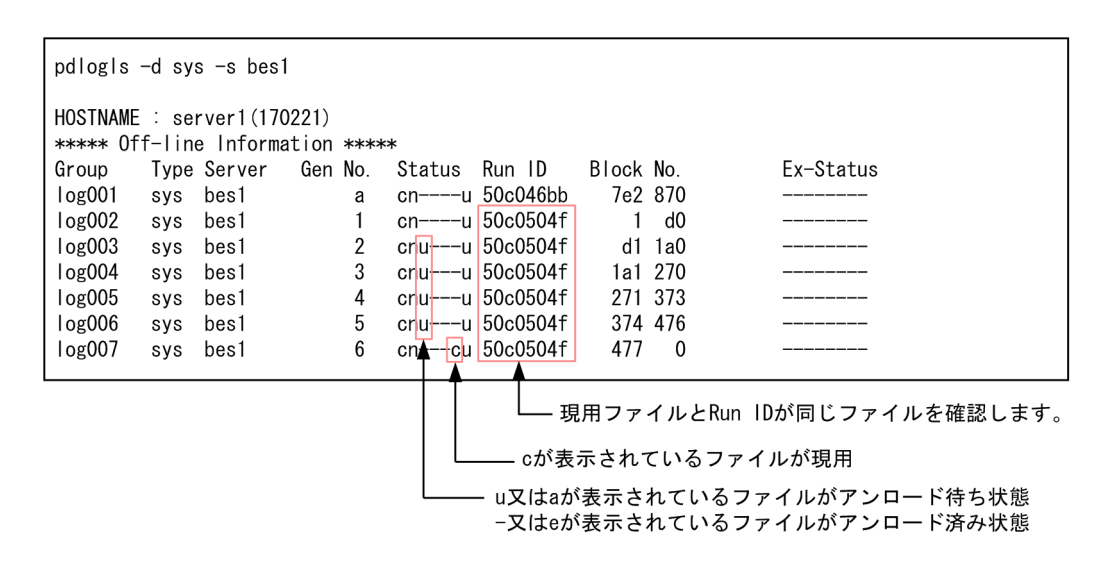

アンロード待ち状態のファイル数から原因を判断します。次に示す条件式を満たす場合は、アンロード待 ち状態のファイルが増えたため,システムログファイル不足が発生したと判断できます。

 $(A + 1) \geq \uparrow B \div 3$  ↑

20. 障害が発生したときの対処方法

HiRDB Version 9 システム運用ガイド(UNIX(R)用) 1120mm かいしんしょう しんしんしゅう インプレート インタイル インタイル インタイル インタイル インタイル インタイル インタイル インタイル しゅうしょう

<span id="page-1124-0"></span>A:アンロード待ち状態で,現用ファイルと同じ Run ID を持つシステムログファイルの数

B:現用ファイルと同じ Run ID を持つシステムログファイルの数

上記の例の場合, A の条件を満たすファイルは, log003~log006 の 4 ファイルになります。B の条件を 満たすファイルは, log002∼log007 の 6 ファイルになります。これらの数値を計算式に代入すると, 5≧ ↑6÷3↑となり,条件式を満たします。よって,アンロード待ち状態のファイルが増えたため,システム ログファイル不足が発生したと判断できます。

また,自動ログアンロード機能を使用している場合に条件式を満たしたときは,自動ログアンロード機能 が停止していないか確認してください。ユニットが異常終了する前に、syslogfile 又はメッセージログファ イルに KFPS01150-E メッセージが出力されていないかどうを確認してください。KFPS01150-E メッセー ジが出力されている場合は,自動ログアンロード機能が停止しています。これが原因でシステムログファ イルの不足が発生したと判断できます。

## (3) 上書きできない状態のファイル数を確認する

上書きできない状態のファイル数を確認する手順を例題形式で説明します。

シンクポイントダンプファイルの有効保証世代数が 1 の場合(pd\_spd\_assurance\_count オペランドに 1 を指定しているか,指定を省略している場合)は,次に示す方法で求めてください。

•「例題 1 再開始に入力するシステムログを示すメッセージ (KFPS01229-I) から求める方法」

シンクポイントダンプファイルの有効保証世代数が 2 の場合(pd\_spd\_assurance\_count オペランドに 2 を指定している場合)は、次に示すどちらかの方法で求めてください。さらにもう1世代前のシンクポイ ントダンプの有効化時点にさかのぼって上書きできない状態のシステムログファイルを求めます。

- 「例題 2 シンクポイントダンプの有効化完了メッセージ (KFPS02183-I) から求める方法」
- 「例題 3 シンクポイントダンプの有効化スキップメッセージ (KFPS02179-I) から求める方法」

### (a) 例題 1 再開始に入力するシステムログを示すメッセージ (KFPS01229-I) から求 める方法

システムログファイルの不足原因が,上書きできない状態のファイルが増えたことによるものかを調べま す。なお,シンクポイントダンプファイルの有効保証世代数は 1 とします。

#### 手順

1. pdlogls コマンドを実行して,(1)で確認したバックエンドサーバのシステムログファイルの情報を 確認してください。

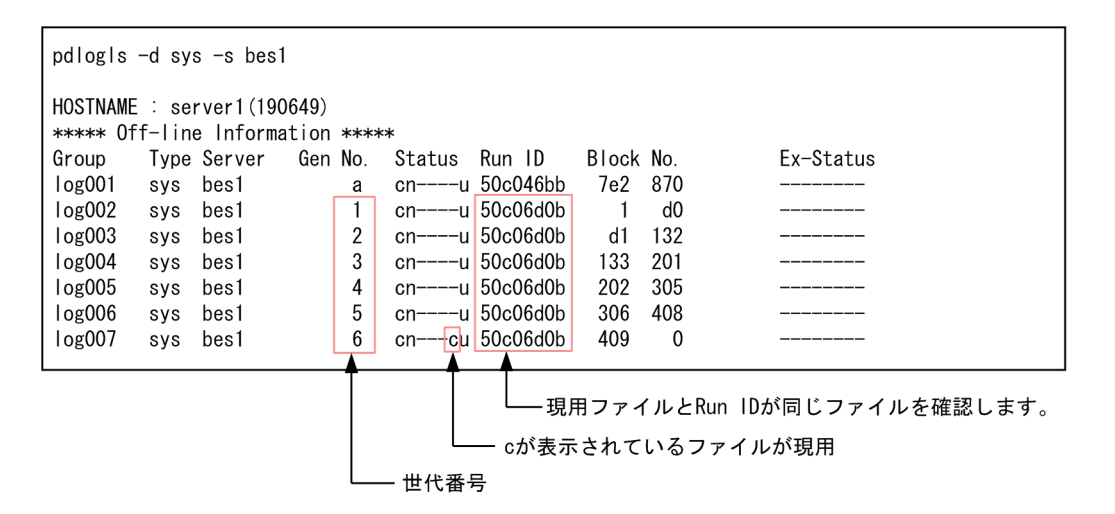

次に示す情報を確認します。

・現用ファイルと同じ Run ID を持つファイル

・上記のファイルの Gen No.(ファイルの世代番号)

この例の場合,log002〜log007 が現用ファイルと同じ Run ID を持っています。各ファイルの世 代番号は次のようになります。

- log002:世代番号 1 log003:世代番号 2 log004:世代番号 3 log005:世代番号 4 log006:世代番号 5 log007:世代番号 6(現用ファイル)
- 2. KFPS01229-I メッセージを参照して、ユニットの再開始時に入力情報となるシステムログファイル の情報を確認してください。

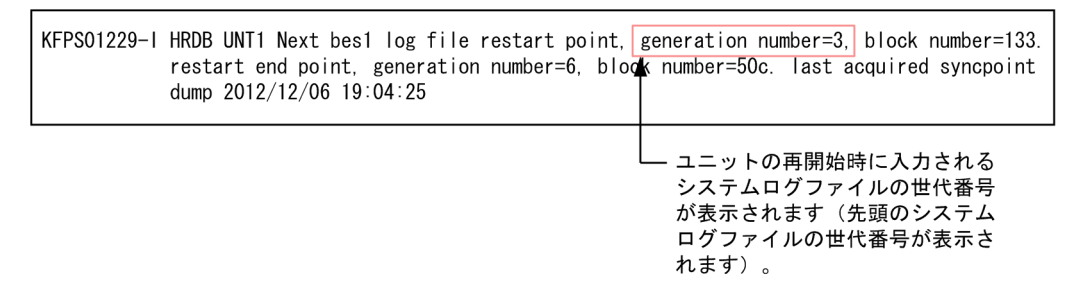

このメッセージには,ユニットの再開始時に入力情報となるシステムログファイルの情報が表示さ れます。この例の場合,世代番号 3 のシステムログファイルが,ユニットの再開始時に入力される 先頭のシステムログファイルになります。

したがって、世代番号が3以降のシステムログファイル (log004~log007) が、上書きできない 状態であることが分かります。

### ▌参考

ユニットの再開始時に実行されるデータベースの回復処理で入力情報となるシステムログ ファイルは,上書きできない状態となっています。そのため,世代番号が 3 以降のシステム ログファイル (log004~log007) が、上書きできない状態であることが分かります。

### 注意事項

次に示す場合,再開始しようとしたユニットが再度異常終了しているため,システムログ ファイル不足を示す KFPS01220-E メッセージが二つ以上出力されています。

- pd\_mode\_conf オペランドに AUTO 又は MANUAL1 が指定している
- システムログファイルの不足によるユニットの異常終了後に pdstart コマンドを実行し ている

この場合,ユニットが最初に異常終了したときに出力された KFPS01220-E メッセージの前 に出力された KFPS01229-I メッセージを確認してください。

3. 上書きできない状態のファイル数から原因を判断します。

次に示す条件式を満たす場合は,上書きできない状態のファイルが増えたため,システムログファ イル不足が発生したと判断できます。

A≧↑B÷C↑

A:上書きできない状態で,現用ファイルと同じ Run ID を持つシステムログファイルの数 B:現用ファイルと同じ Run ID を持つシステムログファイルの数

C:次に示すどちらかの値

・HiRDB Text Search Plug-in を使用している場合,又は更新可能なオンライン再編成処理中に異 常終了している場合:4

・それ以外の場合:3

この例の場合, A の条件を満たすファイルは, log004~log007 の 4 ファイルになります。B の条 件を満たすファイルは, log002~log007 の 6 ファイルになります。これらの数値を計算式に代入 すると、4≧↑6÷3↑となり、条件式を満たします。よって、上書きできない状態のファイルが増 えたため,システムログファイル不足が発生したと判断できます。

4. KFPS02179-I メッセージを参照して、上書きできない状態のファイルが増えた原因を特定してくだ さい。

<span id="page-1127-0"></span>KFPS02179-1 HRDB UNT1 Syncpoint dump acquisition opportunities for bes1 service were skipped number of skip=1, log generation number=5  $\vert$  factor code=A01-02

KFPS02179-I HRDB UNT1 Syncpoint dump acquisition opportunities for bes1 service were skipped number of skip=2, log generation number=6  $factor code = A01-02$ 

> 前回のシンクポイントダンプ の取得時に未決着状態だった トランザクションが、まだ決 着していないときに出力され る要因コード

KFPS02179-I メッセージは,シンクポイントダンプの有効化処理をスキップしたときに出力される メッセージです。factor code=A01-02 のメッセージが何回か出力されているため,長時間にわた りトランザクションが決着しなかったことが理由で、上書きできない状態のファイルが増えて、シ ステムログファイル不足が発生したと判断できます。

なお,要因コード(factor code)が異なる KFPS02179-I メッセージが複数出力されている場合 は,最も多く出力された要因コードで原因を特定します。

要因コードが A01-02 の場合は、長時間にわたりトランザクションが決着しなかったことが理由で, 上書きできない状態のファイルが増えて,システムログファイル不足が発生したと判断します。 要因コードが A01-02 以外の場合は,シンクポイントダンプの有効化処理がスキップされたことが 理由で,上書きできない状態のファイルが増えて,システムログファイル不足が発生したと判断し

ます。

## (b) 例題 2 シンクポイントダンプの有効化完了メッセージ(KFPS02183-I)から求め る方法

システムログファイルの不足原因が,上書きできない状態のファイルが増えたことによるものかを調べま す。なお,シンクポイントダンプファイルの有効保証世代数は 2 とします。

#### 手順

1. pdlogls コマンドを実行して,(1)で確認したバックエンドサーバのシステムログファイルの情報を 確認してください。

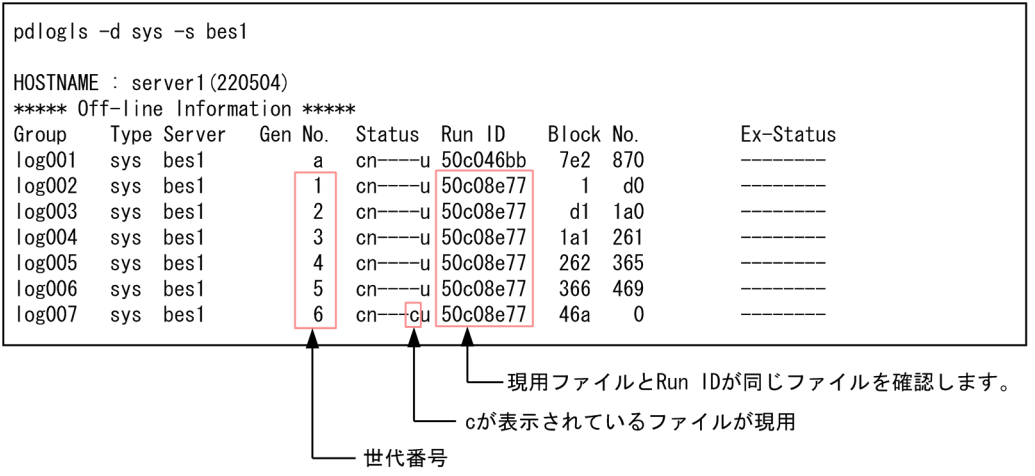

次に示す情報を確認します。

・現用ファイルと同じ Run ID を持つファイル

・上記のファイルの Gen No.(ファイルの世代番号)

この例の場合, log002~log007 が現用ファイルと同じ Run ID を持っています。各ファイルの世 代番号は次のようになります。

- log002:世代番号 1
- log003:世代番号 2
- log004:世代番号 3
- log005:世代番号 4
- log006:世代番号 5
- log007:世代番号 6(現用ファイル)
- 2. KFPS02183-I メッセージを参照して,ユニットの再開始時に入力情報となるシステムログファイル の情報を確認してください。

最新より一つ前の世代のシンクポイントダンプの有効化 ……<br>完了メッセージです。このときのシステムログファイル はlog004 (世代番号3) です。

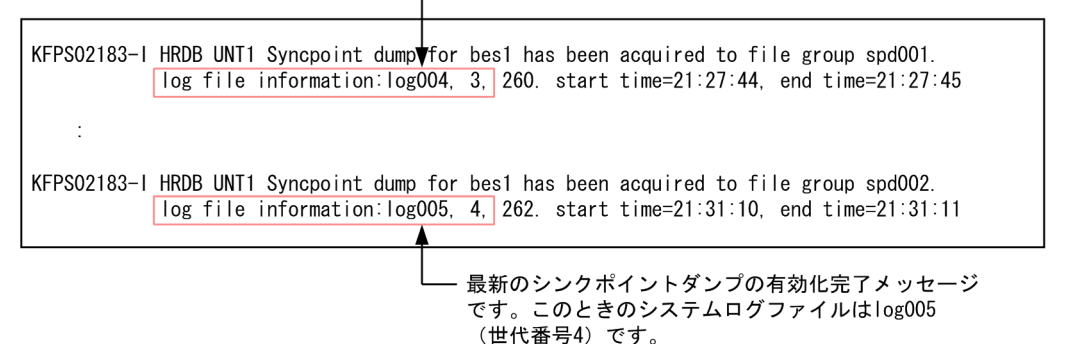

このメッセージは,シンクポイントダンプの有効化完了時に出力されます。シンクポイントダンプ ファイルの有効保障世代数が 2 であるため,2 世代前までのシンクポイントダンプファイルに対応 するシステムログファイルが上書きできない状態になっています。最新より一つ前の世代のシンク ポイントダンプの有効化完了メッセージに log004 (世代番号 3)が表示されているため,世代番号 が3以降のシステムログファイル (log004~log007) が、上書きできない状態であることが分か ります。

### 注意事項

次に示す場合,再開始しようとしたユニットが再度異常終了しているため,システムログ ファイル不足を示す KFPS01220-E メッセージが二つ以上出力されています。

- pd\_mode\_conf オペランドに AUTO 又は MANUAL1 が指定している
- システムログファイルの不足によるユニットの異常終了後に pdstart コマンドを実行し ている

この場合,ユニットが最初に異常終了したときに出力された KFPS01220-E メッセージの前 に出力された KFPS02183-I メッセージを確認してください。

<span id="page-1129-0"></span>以降の手順は,「例題 1 再開始に入力するシステムログを示すメッセージ (KFPS01229-I)から求める [方法](#page-1124-0)」の手順の 3 以降と同じになります。

## (c) 例題 3 シンクポイントダンプの有効化スキップメッセージ (KFPS02179-I) から 求める方法

システムログファイルの不足原因が,上書きできない状態のファイルが増えたことによるものかを調べま す。なお,シンクポイントダンプファイルの有効保証世代数は 2 とします。

#### 手順

1. pdlogls コマンドを実行して,(1)で確認したバックエンドサーバのシステムログファイルの情報を 確認してください。

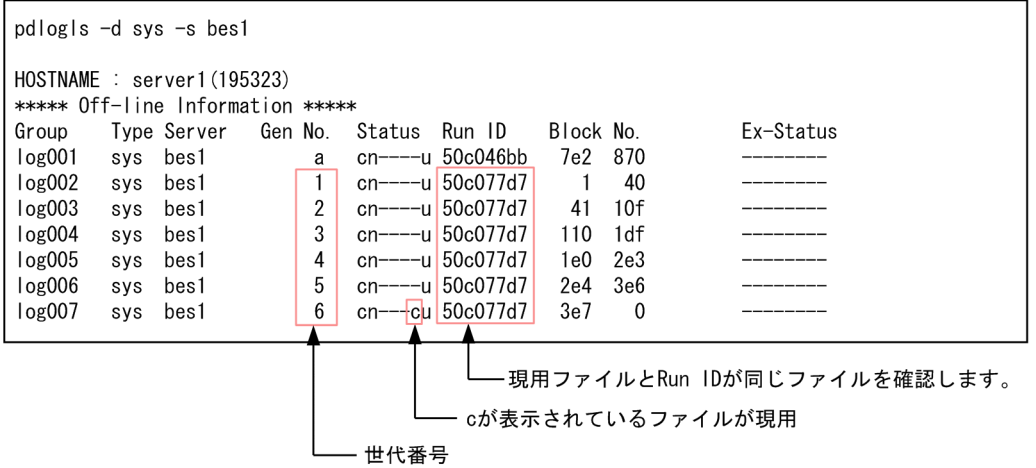

次に示す情報を確認します。

・現用ファイルと同じ Run ID を持つファイル

・上記のファイルの Gen No.(ファイルの世代番号)

この例の場合, log002~log007 が現用ファイルと同じ Run ID を持っています。各ファイルの世 代番号は次のようになります。

- log002:世代番号 1
- log003:世代番号 2
- log004:世代番号 3
- log005:世代番号 4
- log006:世代番号 5
- log007:世代番号 6(現用ファイル)

2. KFPS02179-I メッセージが出力されていることを確認してください。

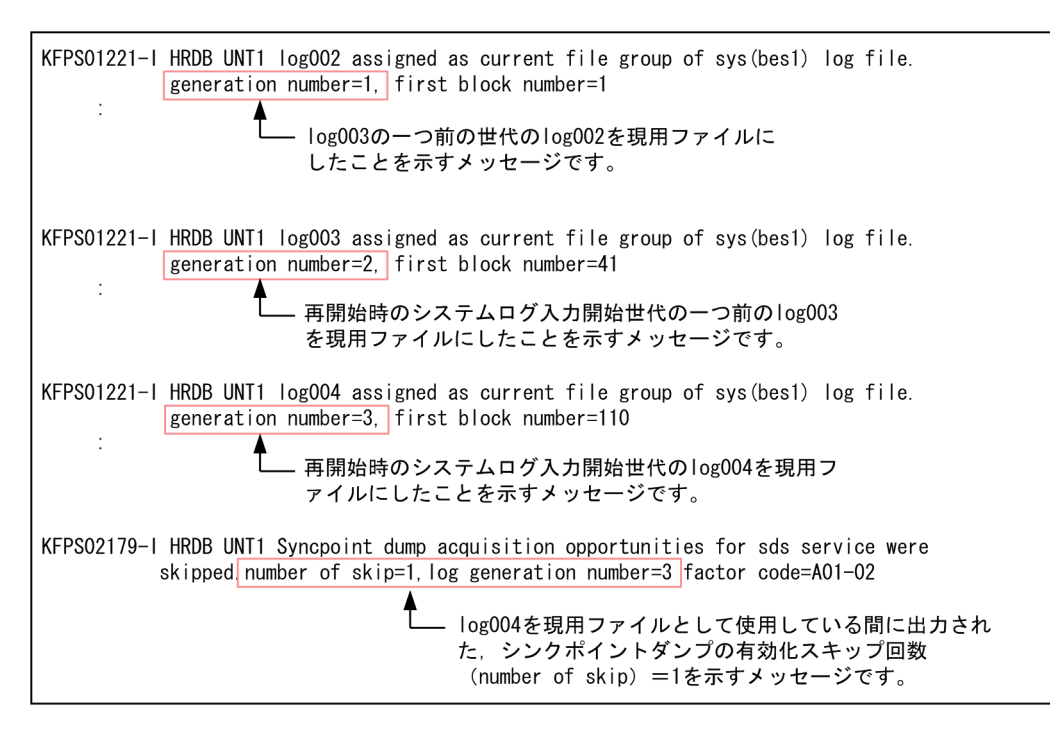

再開始時のシステムログ入力開始世代のシステムログファイルである log004 を現用として使用し ている間に,有効化スキップ回数(number of skip)= 1 を示す KFPS02179-I メッセージが出力 されています。そのため,一つ前の log003 が現用ファイルとして割り当てられていたときに KFPS02179-I メッセージが出力されているか確認して,上書きできない状態のシステムログファイ ルを特定します。

この例では、log003 が現用ファイルとして割り当てられていたときに KFPS01279-I メッセージが 出力されていません。したがって,再開始時のシステムログ入力開始世代のシステムログファイル の二つ前に割り当てられたシステムログファイルである log002 (世代番号 1)以降の世代番号のシ ステムログファイルが,上書きできない状態のシステムログファイルになります。

したがって、世代番号が1以降のシステムログファイル (log002~log007) が、上書きできない 状態であることが分かります。

### 注意事項

次に示す場合,再開始しようとしたユニットが再度異常終了しているため,システムログ ファイル不足を示す KFPS01220-E メッセージが二つ以上出力されています。

- pd\_mode\_conf オペランドに AUTO 又は MANUAL1 が指定している
- システムログファイルの不足によるユニットの異常終了後に pdstart コマンドを実行し ている

この場合, ユニットが最初に異常終了したときに出力された KFPS01220-E メッセージの前 に出力された KFPS02183-I メッセージを確認してください。

以降の手順は,「例題 1 再開始に入力するシステムログを示すメッセージ (KFPS01229-I)から求める [方法](#page-1124-0)」の手順の 3 以降と同じになります。

### <span id="page-1131-0"></span>■手順の2の考え方(補足)

最初に,再開始時の入力開始世代のシステムログファイルを現用ファイルとして割り当てたことを示す KFPS01221-I メッセージを探します。

次に,再開始時の入力開始世代のシステムログファイルを現用ファイルとして使用している間に,有効 化スキップ回数(number of skip)= 1 を示す KFPS02179-I メッセージが出力されているかを探し ます。

KFPS02179-I メッセージが出力されていない場合は,再開始時の入力世代の一つ前のシステムログファ イルが上書きできない状態のファイルになります。

KFPS02179-I メッセージが出力されている場合は,再開始時の入力開始世代の一つ前のシステムログ ファイルを現用として使用している間に,KFPS02179-I メッセージが出力されているかを探します。

再開始時の入力開始世代の一つ前のシステムログファイルを現用ファイルとして使用している間に, KFPS02179-I メッセージが出力されていない場合は,再開始時の入力世代の二つ前のシステムログファ イルが上書きできない状態のシステムログファイルになります。

再開始時の入力開始世代の一つ前のシステムログファイルを現用ファイルとして使用している間に, KFPS02179-I メッセージが出力されている場合は,有効化スキップ回数を確認します。そこからシン クポイントの有効化スキップ回数= 1 を示す KFPS02179-I メッセージまで遡ります。このメッセージ が出力されたときの一つ前に使用していたシステムログファイルの世代番号以降が,上書きできないシ ステムログファイルになります。

# (4) オンライン再編成上書き禁止状態のファイル数を確認する

pdlogls コマンドを実行して、(1)で確認したバックエンドサーバのシステムログファイルの状態を確認し てください。

### (例)

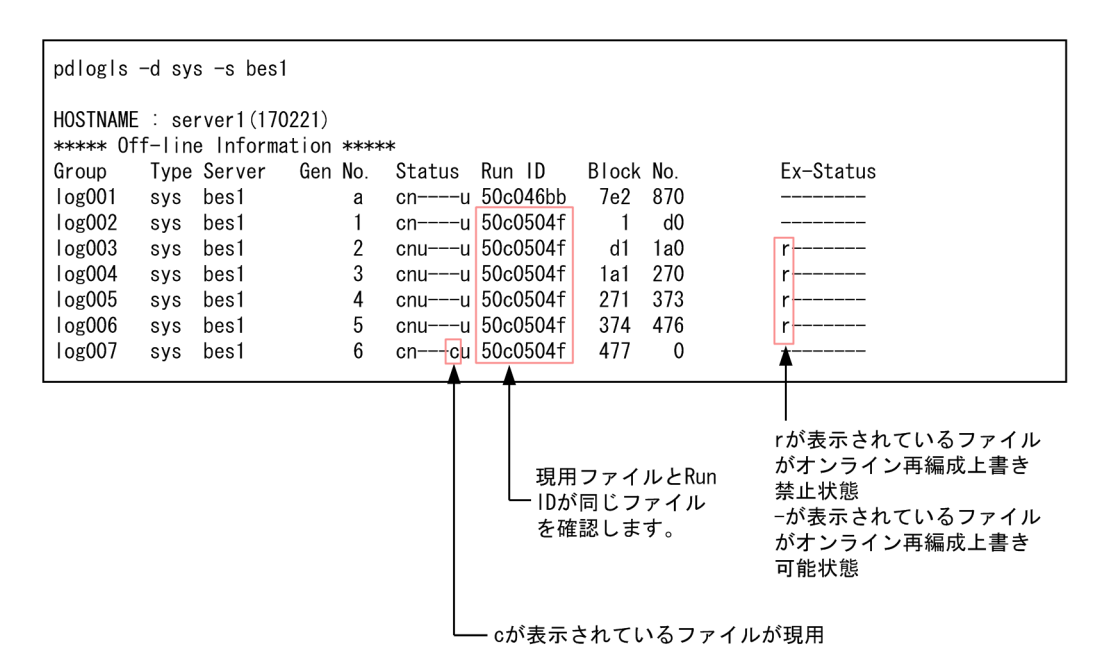

<span id="page-1132-0"></span>オンライン再編成上書き禁止状態のファイル数から原因を判断します。次に示す条件式を満たす場合は, オンライン再編成上書き禁止状態のファイルが増えたため,システムログファイル不足が発生したと判断 できます。

 $(A + 1) \geq \uparrow B \div 4$ 

A:オンライン再編成上書き禁止状態で、現用ファイルと同じ Run ID を持つシステムログファイルの数

B:現用ファイルと同じ Run ID を持つシステムログファイルの数

上記の例の場合, A の条件を満たすファイルは, log003~log006 の 4 ファイルになります。B の条件を 満たすファイルは, log002∼log007 の 6 ファイルになります。これらの数値を計算式に代入すると. 5≧ ↑6÷4↑となり,条件式を満たします。よって,オンライン再編成上書き禁止状態のファイルが増えたた め,システムログファイル不足が発生したと判断できます。

## (5) KFPS01202-E メッセージが出力されていたか確認する

システムログファイル不足によってユニットが異常終了する直前に、syslogfile 又はメッセージログファ イルに KFPS01202-E メッセージが出力されていないか確認してください。

(例)

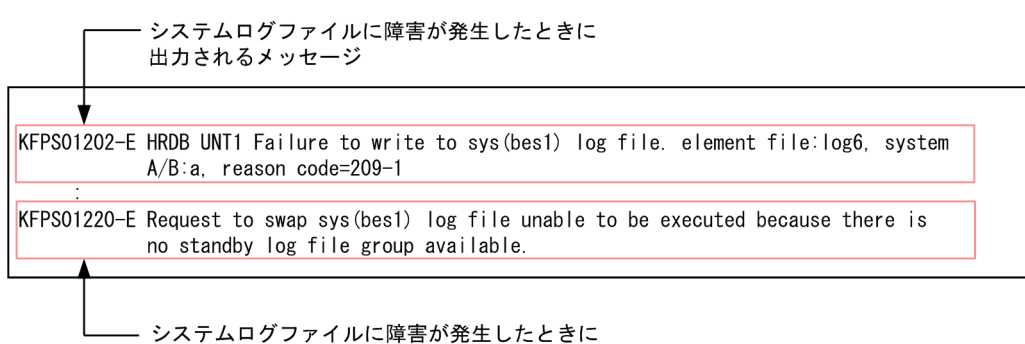

出力されるメッセージ

この例のように, KFPS01202-E メッセージが出力された直後に, KFPS01220-E メッセージが出力され ている場合,スワップ先にできる状態のファイルに障害が発生したため,システムログファイル不足が発 生したと判断できます。

## (6) 抽出未完了状態のファイル数を確認する

pdlogls コマンドを実行して,(1)で確認したバックエンドサーバのシステムログファイルの状態を確認し てください。

(例)

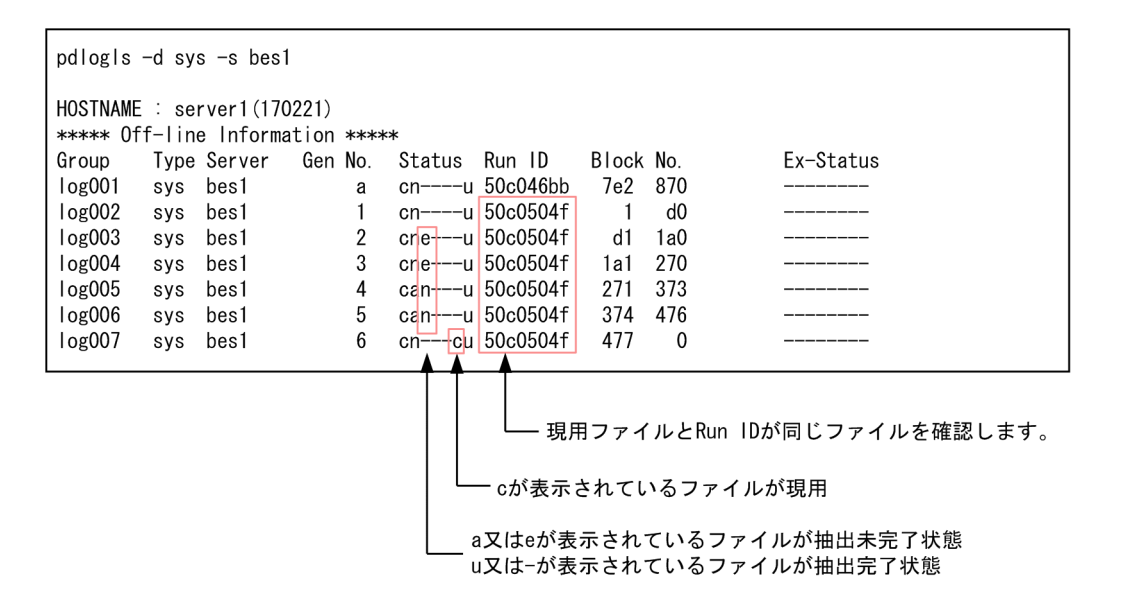

抽出未完了状態のファイル数から原因を判断します。次に示す条件式を満たす場合は,システムログの抽 出処理が追い付かなくなり,抽出未完了状態のファイルが増えたため,システムログファイル不足が発生 したと判断できます。

 $(A + 1) \geq \uparrow (B \times 3) \div 4$ 

A:抽出未完了状態で,現用ファイルと同じ Run ID を持つシステムログファイルの数

B:現用ファイルと同じ Run ID を持つシステムログファイルの数

上記の例の場合,A の条件を満たすファイルは,log003〜log006 の 4 ファイルになります。B の条件を 満たすファイルは, log002∼log007 の 6 ファイルになります。これらの数値を計算式に代入すると, 5≧ ↑(6×3)÷4↑となり,条件式を満たします。よって,抽出未完了状態のファイルが増えたため,システム ログファイル不足が発生したと判断できます。

### (7) 特定した原因の対処を行う

「ユニットの再開始手順(システムログファイルの不足原因が特定されている場合)」を参照して,特定し た原因の対処を行い,ユニットを再開始してください。

# 20.17.4 ユニットの再開始手順(システムログファイルの不足原因が特定さ れている場合)

システムログファイルの不足原因が特定されている場合の対処手順を次の図に示します。

<span id="page-1134-0"></span>図 20-6 システムログファイルの不足原因が特定されている場合の対処手順(フロー)

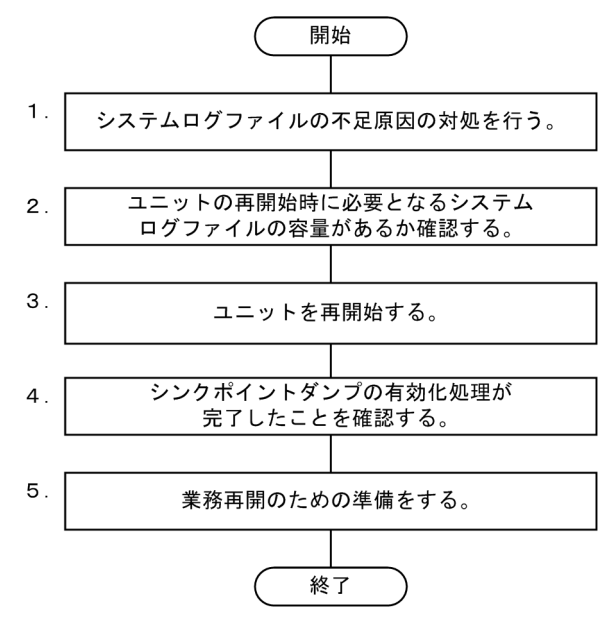

注 図中の項番は,以降の説明の( )の番号と対応しています。

# (1) システムログファイルの不足原因の対処を行う

システムログファイルの不足原因ごとの対処方法を次の表に示します。複数の原因が該当する場合は、該 当するすべての原因の対処を行ってください。

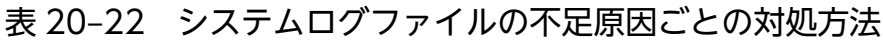

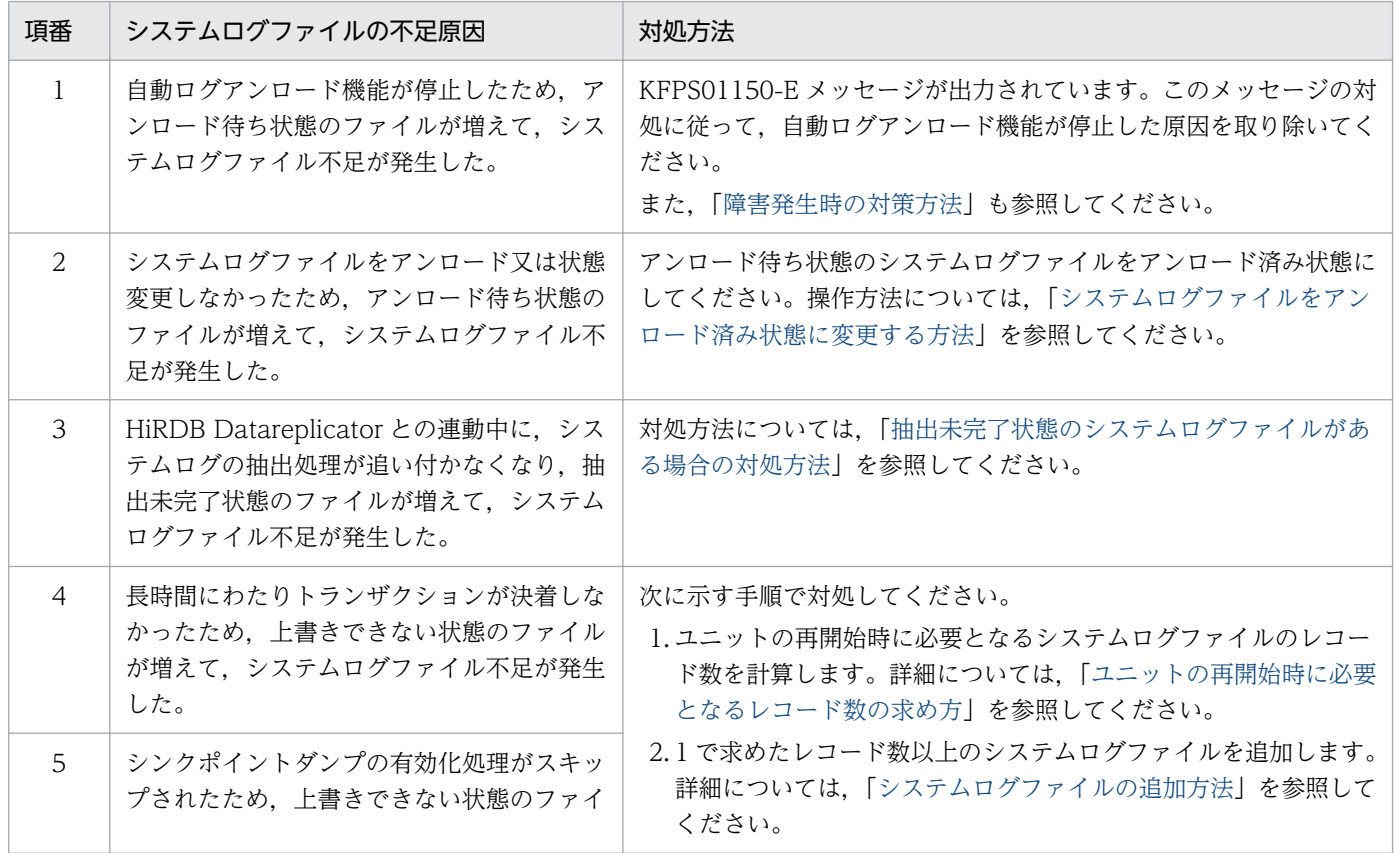

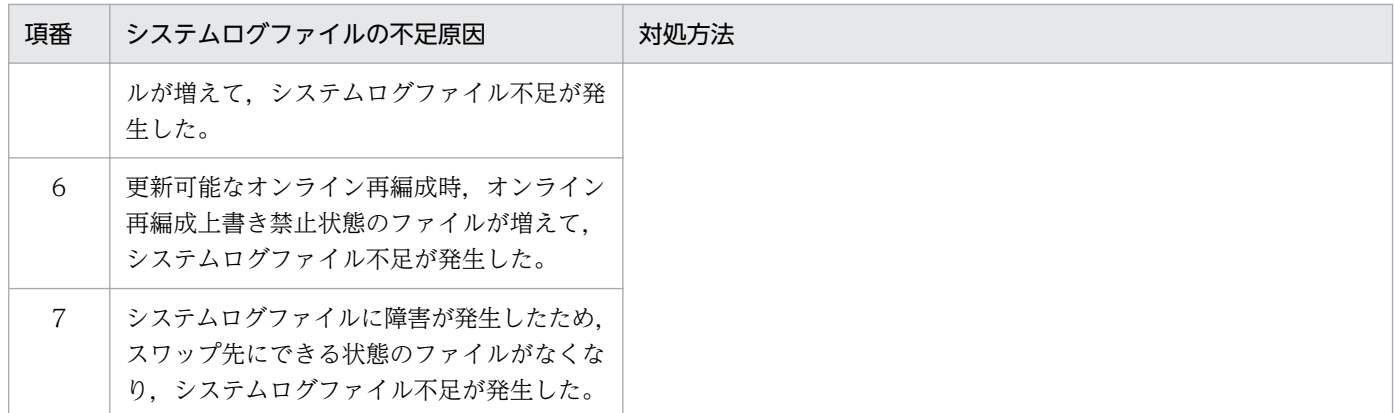

# (2) ユニットの再開始時に必要となるシステムログファイルの容量があるか 確認する

ここで説明する作業は、表[「システムログファイルの不足原因ごとの対処方法](#page-1134-0)」の項番 1∼3 の対処をし た場合にかぎり実施してください。

ユニットの再開始時に必要となるシステムログファイルの容量があるか確認してください。確認手順を次 に示します。

#### 手順

- 1. pdlogls -d sys -e コマンドを実行して,スワップ先にできる状態のシステムログファイルを確認し てください。 表[「システムログファイルの不足原因ごとの対処方法](#page-1134-0)」の項番 1 の対処(自動ログアンロード機能 が停止した場合の対処)を実施している場合は,ユニットの再開始時に自動ログアンロード機能が 動作してシステムログをアンロードするため,システムログファイルはすべてアンロード済み状態 であると見なしてください。
- 2. スワップ先にできる状態のシステムログファイルのレコード数を合計してください。pdlogls -d sys -e コマンドの実行結果を参照して,スワップ先にできる状態の各システムログファイルの Record count の右側の値(システムログファイルのレコード数が表示されています)を合計してください。
- 3.[「ユニットの再開始時に必要となるレコード数の求め方](#page-1139-0)」を参照して、ユニットの再開始時に必要と なるシステムログファイルのレコード数を計算してください。

上記の手順の2と3で求めたレコード数を比較して、次に示す条件式を満たしている場合は、(3)に進んで ください。

● スワップ先にできる状態のシステムログファイルのレコード数(手順の2で求めたレコード数)≧ユ ニットの再開始時に必要となるシステムログファイルのレコード数(手順の 3 で求めたレコード数)

上記の条件式を満たしていない場合は,不足分のレコード数を定義したシステムログファイルを追加して ください。追加手順については,「[システムログファイルの追加方法」](#page-1144-0)を参照してください。

# (3) ユニットを再開始する

pdstart コマンドを実行してユニットを再開始します。

ユニットが再開始されると,トランザクションの受け付け可能状態になりますが,新規トランザクション の処理によって出力されるシステムログが原因で,システムログファイルの不足が再度発生するおそれが あります。そのため,(5)の作業が完了した後に業務を再開するようにしてください。

## (4) シンクポイントダンプの有効化処理が完了したことを確認する

シンクポイントダンプの有効化処理が完了したことを確認してください。確認手順については,[「シンクポ](#page-1115-0) [イントダンプの有効化処理が完了したことを確認する](#page-1115-0)」を参照してください。

再開始時に必要なシステムログファイルが不足している場合,シンクポイントダンプの有効化処理が完了 する前に、ユニットが再度異常終了します。この場合、syslogfile 又はメッセージログファイルに出力さ れているエラーメッセージの対処に従ってください。システムログファイルの不足が解消していない場合 は,「[ユニットの再開始手順\(原因を特定してからユニットを再開始する場合\)](#page-1122-0)」を参照して原因を特定し てください。

### (5) 業務再開のための準備をする

業務を再開する前に次に示すことを実施してください。

• スワップ先にできる状態のシステムログファイルが十分にあるか確認する

pdlogls コマンドを実行して、スワップ先にできる状態のシステムログファイルの数を確認してくださ い。全体の 3 分の 2 以上の数があるか確認してください。数が不足している場合は,システムログファ イルをアンロードするなどして,スワップ先にできる状態のシステムログファイルの数を増やしてくだ さい。

• 自動ログアンロード機能が動作しているか確認する

自動ログアンロード機能を使用している場合は,pdlogatul -d sys -i コマンドを実行して,自動ログア ンロード機能が動作しているか確認してください。

自動ログアンロード機能が停止している場合は,ユニットの再開始後に出力された KFPS01150-E メッ セージを確認し,メッセージの対処に従ってください。その後,pdlogatul -d sys -b コマンドを実行 して,自動ログアンロード機能を再開してください。

• バックアップ情報及びログポイント情報を取得する

アンロードレスシステムログ運用をしている場合は,pdcopy コマンドでサーバ内の全 RD エリアの バックアップを取得してください。このとき,-z オプションを指定してログポイント情報ファイルを取 得してください。

バックアップを取得した後,pdlogchg -z コマンドを実行して,システムログファイルの状態をアン ロード済み状態にしてください。

システムログファイルの不足を解消した後は,「[システムログファイルの不足を解消した後に実施するこ](#page-1148-0) [と](#page-1148-0)」の対処を行ってください。

## <span id="page-1137-0"></span>20.17.5 システムログファイルをアンロード済み状態に変更する方法

システムログファイルをアンロード済み状態に変更する方法を説明します。

## (1) システムログをアンロードする運用の場合

手順を例題形式で説明します。

#### 例題

バックエンドサーバ (bes1)のシステムログファイルをアンロード済み状態に変更します。

#### 手順

1. pdlogls コマンドを実行して,システムログファイルの状態を確認してください。

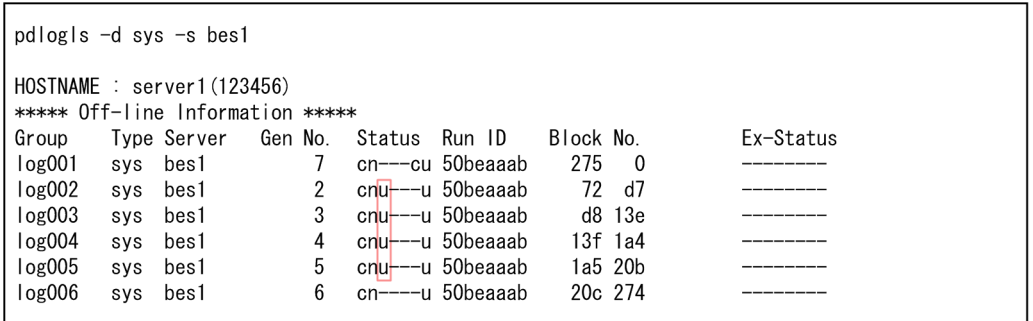

Status 欄が u 又は a のシステムログファイルが. アンロード待ち状態のシステムログファイルで す。この例の場合,log002~log005 のシステムログファイルがアンロード待ち状態です。

2. pdlogunld コマンドを実行して,システムログのアンロードを行ってください。

pdlogunld -d sys -s bes1 -g log002 -o /hirdb/unload\_dir/log2unld pdlogunld -d sys -s bes1 -g log003 -o /hirdb/unload\_dir/log3unld pdlogunld -d sys -s bes1 -g log004 -o /hirdb/unload\_dir/log4unld pdlogunld -d sys -s bes1 -g log005 -o /hirdb/unload\_dir/log5unld

1 で確認したアンロード待ち状態のシステムログファイルに対して、pdlogunld コマンドを実行し ます。

3. pdlogls コマンドを実行して,システムログファイルの状態を確認してください。

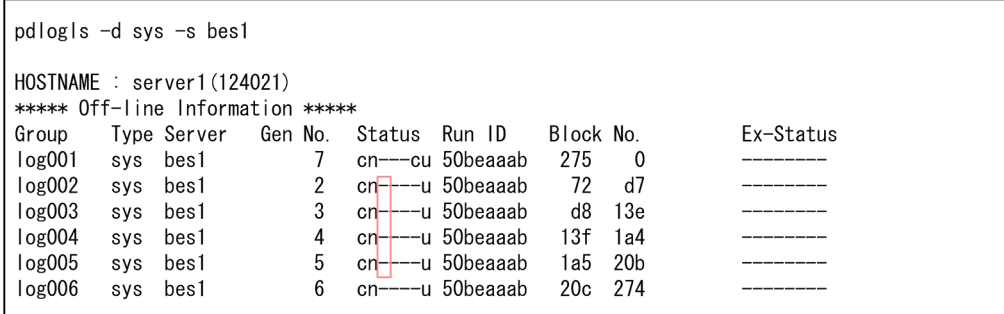

Status 欄が−又は e のシステムログファイルが,アンロード済み状態のシステムログファイルで す。この例の場合, log002~log005 のシステムログファイルが、アンロード待ち状態からアンロー ド済み状態に変わっています。

# (2) アンロードレスシステムログ運用の場合

手順を例題形式で説明します。

なお、手順は二つあります。ログポイント以降のシステムログファイルを使用する場合は手順1を、ログ ポイント以降のシステムログファイルを使用しない場合は手順 2 を実施してください。

#### 例題

バックエンドサーバ(bes1)のシステムログファイルをアンロード済み状態に変更します。

#### 手順1(ログポイント以降のシステムログファイルを使用する場合)

1.pdlogls コマンドを実行して、システムログファイルの状態を確認してください。

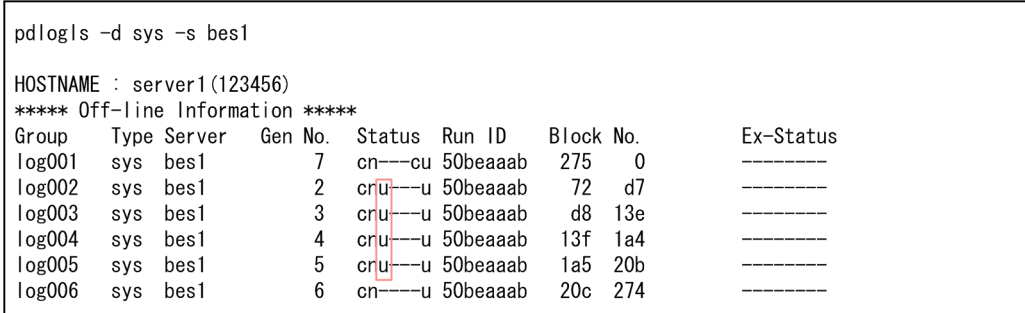

Status 欄が u 又は a のシステムログファイルが、アンロード待ち状態のシステムログファイルで す。この例の場合, log002~log005 のシステムログファイルがアンロード待ち状態です。

2. pdlogchg コマンドを実行して,システムログファイルの状態を変更してください。

pdlogchg -d sys -s bes1 -z /hirdb/logpoint\_dir/logpoint

-z オプションにログポイント情報ファイルを指定します。ログポイントより古いすべてのシステム ログファイルの状態が変わります。

3. pdlogls コマンドを実行して、システムログファイルの状態を確認してください。

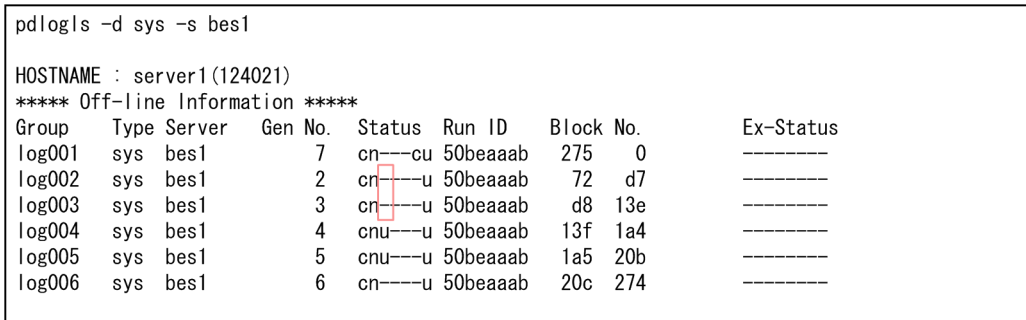

Status 欄が−又は e のシステムログファイルが,アンロード済み状態のシステムログファイルです。 この例の場合, log002 及び log003 のシステムログファイルが、アンロード待ち状態からアンロー ド済み状態に変わっています。log004 及び log005 のシステムログファイルは,ログポイント以降 のシステムログファイル(データベースの回復時に必要となるシステムログファイル)のため、ア ンロード待ち状態のままとなります。

#### <span id="page-1139-0"></span>手順 2 (ログポイント以降のシステムログファイルを使用しない場合)

1.pdlogls コマンドを実行して、システムログファイルの状態を確認してください。

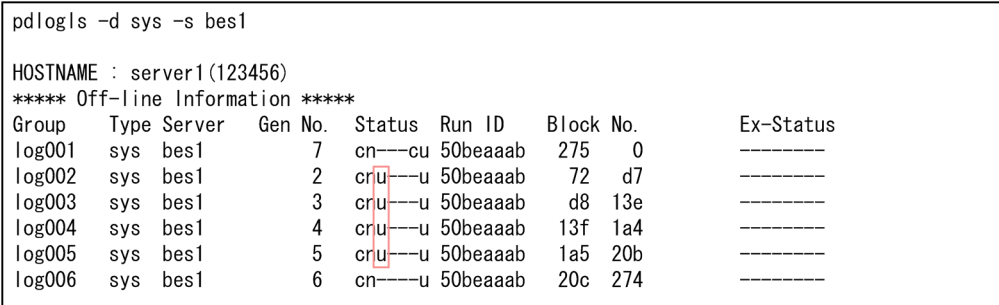

Status 欄が u 又は a のシステムログファイルが、アンロード待ち状態のシステムログファイルで す。この例の場合, log002~log005 のシステムログファイルがアンロード待ち状態です。

2. pdlogchg コマンドを実行して、システムログファイルの状態を変更してください。

pdlogchg -d sys -s bes1 -g log002 pdlogchg -d sys -s bes1 -g log003 pdlogchg -d sys -s bes1 -g log004 pdlogchg -d sys -s bes1 -g log005

pdlogchg コマンドを実行すると、システムログファイルの状態が強制的にアンロード待ち状態か らアンロード済み状態に変わります。

3. pdlogls コマンドを実行して,システムログファイルの状態を確認してください。

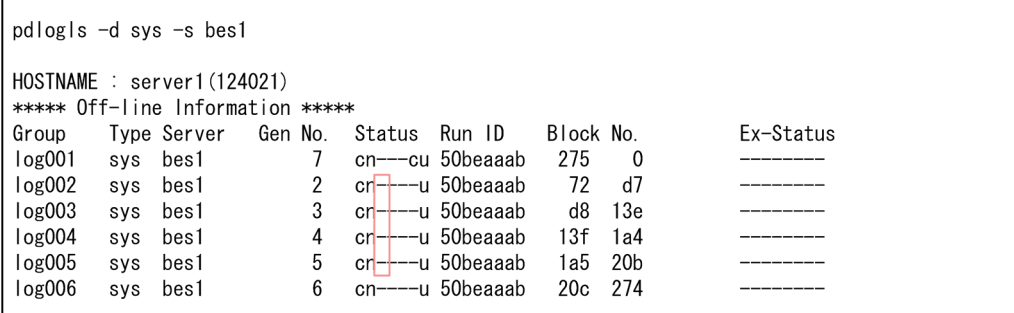

Status 欄が−又は e のシステムログファイルが,アンロード済み状態のシステムログファイルで す。この例の場合,log002〜log005 のシステムログファイルが,アンロード待ち状態からアンロー ド済み状態に変わっています。

## 20.17.6 ユニットの再開始時に必要となるレコード数の求め方

ユニットの再開始時に必要となるシステムログファイルのレコード数を確認してから、ユニットを再開始 してください。システムログファイルのレコード数が不足している場合,ユニットを再開始できません。

# (1) 必要となるレコード数を求める計算式

ユニットの再開始時に必要となるシステムログファイルのレコード数は,次に示す計算式から求められま す。システムログファイルを二重化している場合は、A 系, B 系の両方で計算式から求めたレコード数が 必要になります。

ユニットの再開始時に必要となるレコード数=A×B+C

A:ユニットの再開始時に入力情報となるシステムログファイルのレコード数

B:次に示すどれかの値

- HiRDB Text Search Plug-in を使用している場合:3
- 更新可能なオンライン再編成中にユニットが異常終了した場合:3
- そのほかの場合:2

C:次に示すどちらかの値

- 更新可能なオンライン再編成中にユニットが異常終了し,ユニットの再開始後に更新可能なオンラ イン再編成を継続する場合:A×B + D 更新可能なオンライン再編成処理中にシステムログファイル不足でユニットが異常終了した場合, ユニットの再開始後に更新可能なオンライン再編成を完了させるために必要となるシステムログファ イルの容量です。
- そのほかの場合:0
- D:オンライン再編成上書き禁止状態のシステムログファイルのレコード数

オンライン再編成上書き禁止状態のシステムログファイルのレコード数は,次に示す手順で求められま す。

1.pdlogls d- sys コマンドの実行結果から,現用及びオンライン再編成上書き禁止状態のシステムロ グファイル(Ex-Status 欄の一番右が r)を確認します。

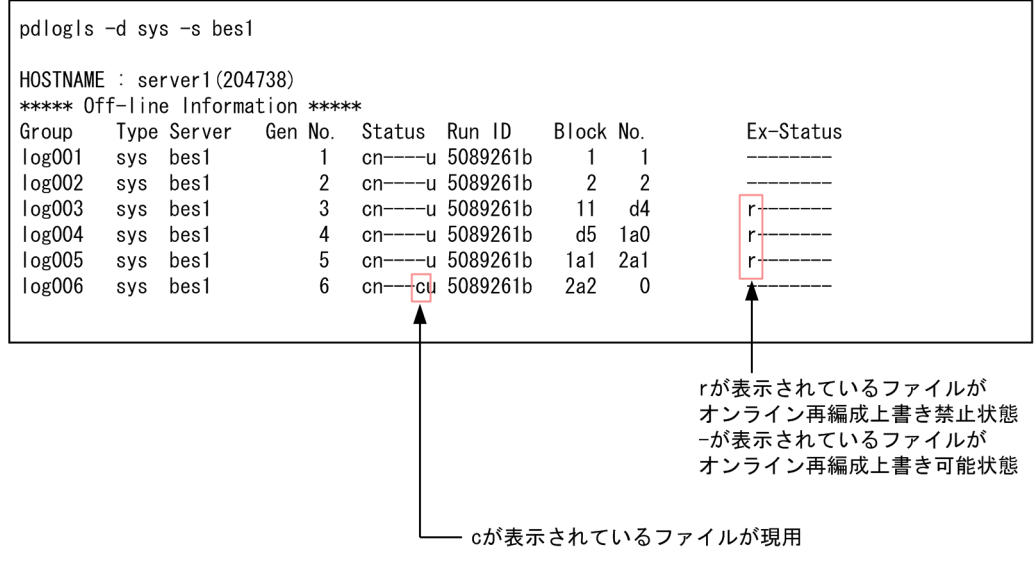

2. pdlogls -d sys -e コマンドの実行結果から,1 で確認したシステムログファイルのレコード数 (Record-count の右側の値)を合計します。

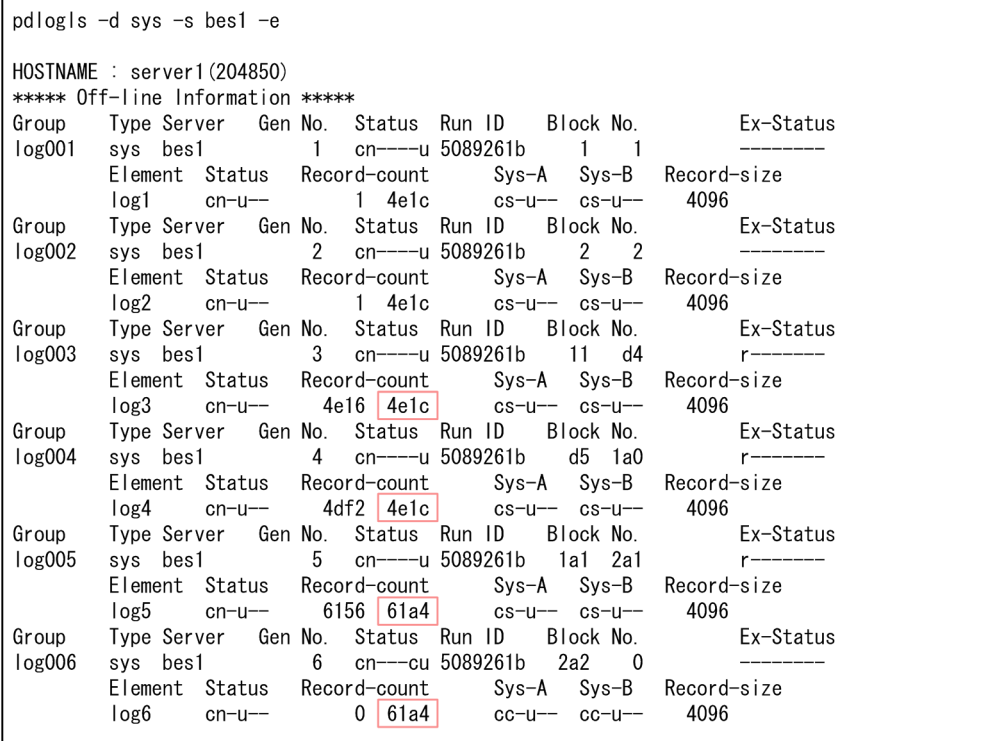

ユニットの再開始時に実行するデータベースの回復処理でもシステムログが出力されます。この量はデー タベースを更新した SQL や HIRDB の運用によって増減します。出力システムログ量が増加してもシステ ムログファイル不足を解消できるように,必要となるレコード数を上記の計算式で見積もっています。

# (2) 必要な容量の求め方の例

ユニットの再開始時に必要となるレコード数の求め方を例題形式で説明します。

#### 例題

バックエンドサーバ bes1 でシステムログファイル不足が発生し,ユニットが異常終了しました。ユ ニットの再開始時に必要となるレコード数を求めます。

- システムログファイルは,すべてオンライン再編成上書き可能状態です。
- HiRDB Text Search Plug-in は使用していません。

### 手順

1. KFPS01229-I メッセージの出力内容を確認してください。

KFPS01229-I HRDB UNT1 Next bes1 log file restart point, generation number=3, block number=15. restart end point, generation number=6, block number=3a2. last acquired syncpoint dump 2012/10/20 00:25:06

syslogfile 又はメッセージログファイルを参照し,ユニットが異常終了したときに出力された KFPS01229-I メッセージの出力内容を確認します。KFPS01229-I メッセージには,ユニットの再 開始時に入力情報となるシステムログファイルの情報が出力されます。この例の場合、世代番号 3~ 6 のシステムログファイルが,ユニットの再開始時の入力情報になります。

### 注意事項

次に示す場合,再開始しようとしたユニットが再度異常終了しているため,KFPS01229-I メッセージが二つ以上出力されています。

- pd\_mode\_conf オペランドに AUTO 又は MANUAL1 が指定している
- システムログファイルの不足によるユニットの異常終了後に pdstart コマンドを実行し ている

この場合, ユニットが最初に異常終了したときに出力された KFPS01229-I メッセージを確 認してください。

2. pdlogls コマンドを実行して、システムログファイルの情報を確認してください。

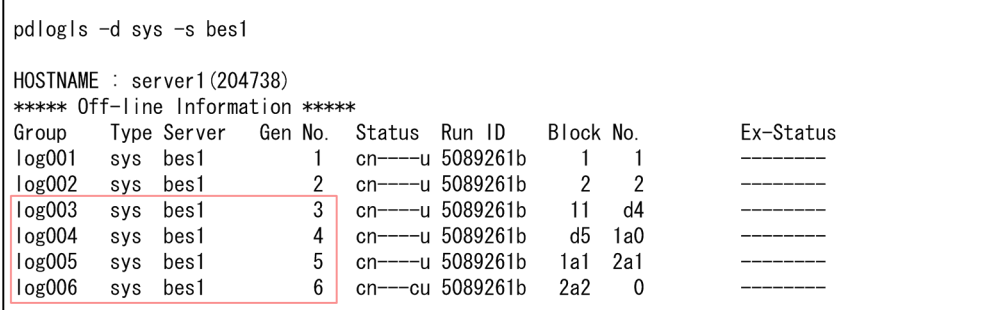

Gen No.欄にシステムログファイルの世代番号が表示されます。log003〜log006 のシステムログ ファイルが,ユニットの再開始時の入力情報になります。

3. pdlogls コマンドを実行して,システムログファイルのレコード数を確認してください。

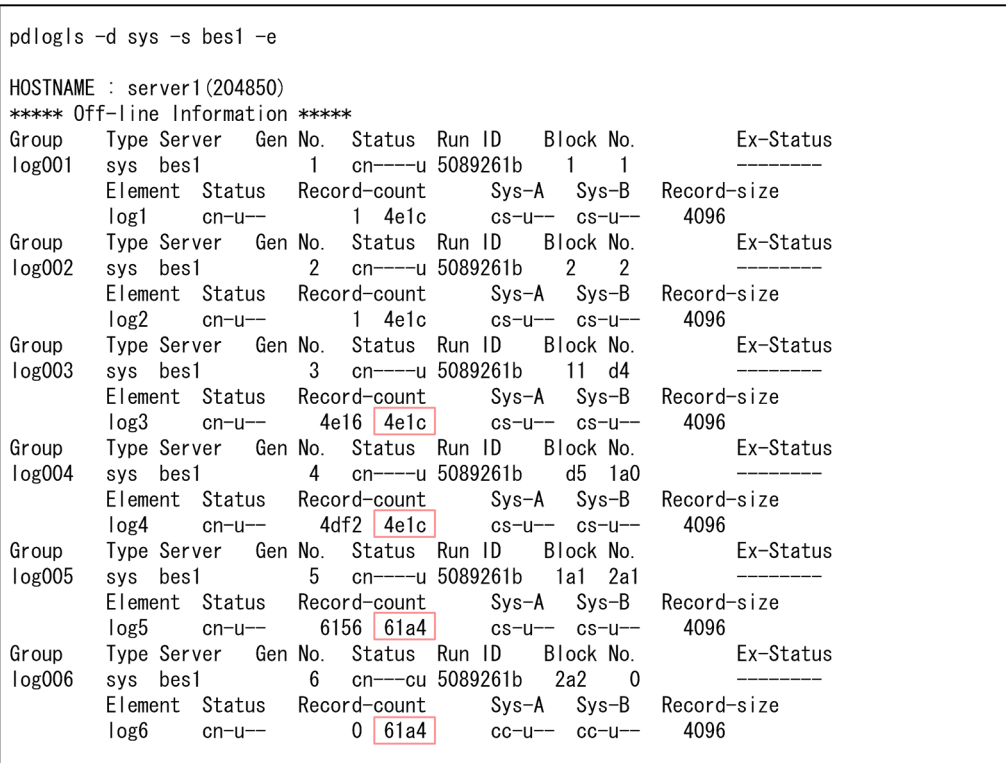

log003〜log006 の Record-count 欄を参照します。Record-count 欄の右側に,各システムログ ファイルのレコード数が 16 進数で表示されます。

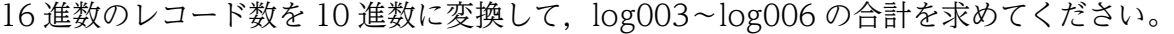

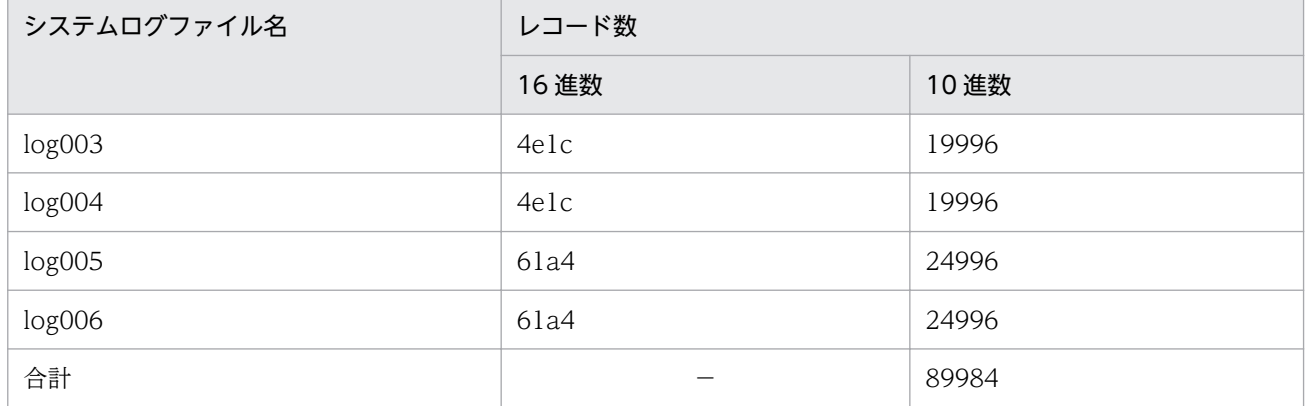

4. ユニットの再開始時に必要なレコード数を求めてください。

ユニットの再開始時に必要なシステムログファイルのレコード数は,次のようになります。 89984×2 = 179968 レコード

ユニットの再開始時に必要なシステムログファイルの容量は,次のようになります。

179968×4096 = 737148928 バイト

上記の計算式の 4096 は,システムログファイルのレコード長です。3 の実行結果の Record-size 欄で確認できます。

なお,上記の計算式で求めた値は,システムログファイルの各系の値です。システムログファイル を二重化している場合は,A 系,B 系の両方に上記の計算式で求めたレコード数と容量のシステム ログファイルが必要になります。

# <span id="page-1144-0"></span>20.17.7 システムログファイルの追加方法

システムログファイル不足が発生したサーバに,システムログファイルを追加する手順を説明します。

### 注意事項

システムログファイルを追加する前に、HiRDB Datareplicator が稼働中かどうかを確認してくだ さい。稼働中の場合は HiRDB Datareplicator を終了し,システムログファイルを追加した後に開 始してください。

図 20-7 システムログファイルの追加手順(フロー)

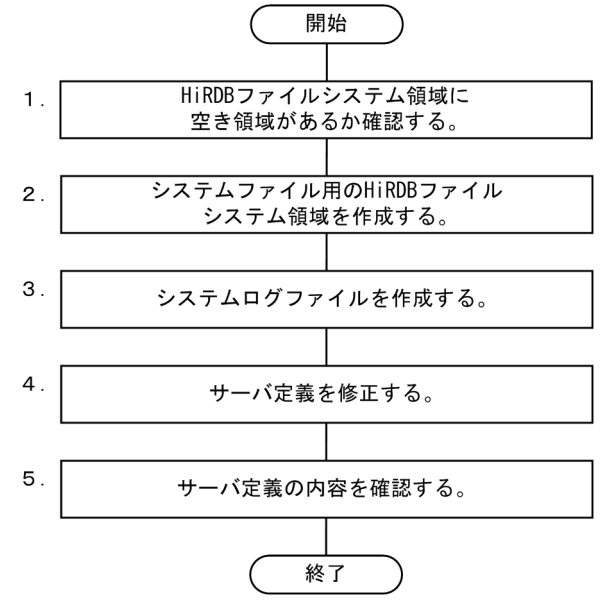

注 図中の項番は,以降の説明の( )の番号と対応しています。

# (1) HiRDB ファイルシステム領域に空き領域があるか確認する

pdfstartfs コマンドを実行して,システムログファイル用の HiRDB ファイルシステム領域の空き領域を確 認してください。

なお、システムログファイルを二重化している場合は、A 系、B 系それぞれの HiRDB ファイルシステム 領域の空き領域を確認してください。

(例)

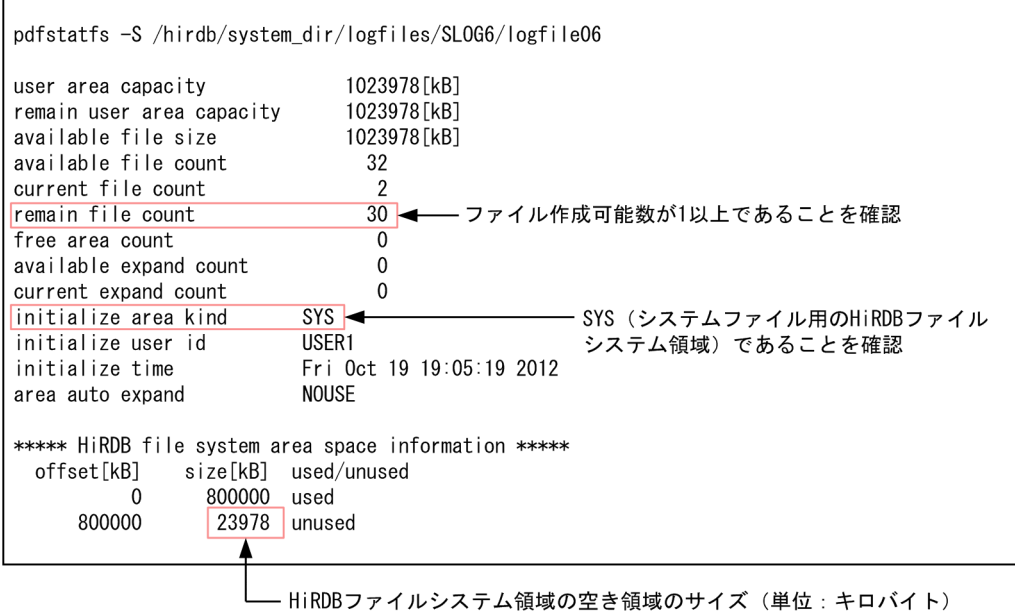

この例の場合.HiRDB ファイルシステム領域の空き領域のサイズは,23978 キロバイトになります。

空き領域を確認した結果、システムログファイルを追加するための空き領域が十分にない場合は、次の手 順に進んでください。空き領域が十分にある場合は,(3)の手順に進んでください。

# (2) システムファイル用の HiRDB ファイルシステム領域を作成する

pdfmkfs コマンドを実行して,システムファイル用の HiRDB ファイルシステム領域を作成してください。

(例)

pdfmkfs -n 1000 -l 32 -k SYS /hirdb/system\_dir/logfiles/ADDLOGA pdfmkfs -n 1000 -l 32 -k SYS /hirdb/system\_dir/logfiles/ADDLOGB

-n オプションには,HiRDB ファイルシステム領域のサイズ(単位:メガバイト)を指定します。ユニッ トの再開始時に必要となるシステムログファイルの容量以上のサイズを指定してください。

-k オプションには、SYS(システムファイル用の HiRDB ファイルシステム領域)を指定します。

この例では、A 系のシステムログファイルを格納する HiRDB ファイルシステム領域と, B 系のシステム ログファイルを格納する HiRDB ファイルシステム領域の二つを作成しています。

HiRDB ファイルシステム領域を作成できる分の空き容量がディスクにない場合は,ディスクを追加して HiRDB ファイルシステム領域を作成してください。

## (3) システムログファイルを作成する

pdloginit コマンドを実行してシステムログファイルを作成してください。

(例)

<span id="page-1146-0"></span>pdloginit -d sys -s bes1 -f /hirdb/system\_dir/logfiles/ADDLOGA/log008a -n 500000 pdloginit -d sys -s bes1 -f /hirdb/system\_dir/logfiles/ADDLOGB/log008b -n 500000

-n オプションには,システムログファイルのレコード数を指定します。ユニットの再開始時に必要となる レコード数以上の値を指定してください。

この例では、A 系及び B 系のシステムログファイルを作成しています。

# (4) サーバ定義を修正する

(3)で作成したシステムログファイルに関する定義をサーバ定義に指定してください。サーバ定義の pdlogadfg 及び pdlogadpf オペランドを追加します。

(例)

```
pdlogadfg -d sys -g log008 ONL
pdlogadpf -d sys -g log008 -a /hirdb/system_dir/logfiles/ADDLOGA/log008a
                            -b /hirdb/system_dir/logfiles/ADDLOGB/log008b
```
システムログファイルを追加するサーバのサーバ定義を修正します。

## (5) サーバ定義の内容を確認する

pdconfchk コマンドを実行してサーバ定義の内容を確認してください。

(例)

pdconfchk

KFPS05007-I System definition check ended. return code = 0

pdconfchk コマンドのリターンコードが 0 のため、サーバ定義が正しく修正されています。

# 20.17.8 追加したシステムログファイルを削除する方法

ユニットを再開始するために追加したシステムログファイルが不要になった場合の,システムログファイ ルの削除方法を説明します。

### 注意事項

• システムログファイルがスワップ先にできる状態になったときに削除してください。スワップ 先にできない状態のときにシステムログファイルを削除してしまうと、HiRDB を運用するため に必要な情報が失われてしまうおそれがあります。

<span id="page-1147-0"></span>• アンロードレスシステムログ運用をしている場合は、データベースのバックアップ、及びログ ポイント情報ファイルを取得した後にシステムログファイルを削除してください。

手順を次に示します。

### 手順

- 1. pdstop -u コマンドを実行して,ユニットを正常終了してください。HiRDB/シングルサーバを使 用している場合は,-u オプションは指定しないでください。
- 2. HiRDB Datareplicator を使用している場合は、HiRDB Datareplicator を終了してください。 HiRDB Datareplicator を初期化する場合で,サーバに割り当てられているシステムログファイル を変更するときの運用については,マニュアル「HiRDB データ連動機能 HiRDB Datareplicator Version 8」の「抽出側システムの構成変更」を参照してください。
- 3. pdlogrm コマンドを実行して,システムログファイルを削除してください。
- 4. サーバ定義を修正してください。 3 の操作で削除したシステムログファイルに関する定義(pdlogadfg 及び pdlogadpf オペランド) をサーバ定義から削除してください。
- 5. pdstart -u コマンドを実行して,ユニットを正常開始してください。HiRDB/シングルサーバを使 用している場合は,-u オプションは指定しないでください。
- 6.2 の操作で HiRDB Datareplicator を終了した場合は、HiRDB Datareplicator を開始してくださ い。

# 20.17.9 抽出未完了状態のシステムログファイルがある場合の対処方法

抽出未完了状態のシステムログファイルがある場合の対処方法を次に示します。

- HiRDB Datarepricator によるシステムログの抽出中の場合 抽出未完了状態のファイルが抽出完了状態になるのを待ちます。
- HiRDB Datarepricator の異常終了によってシステムログの抽出が中断している場合 HiRDB Datarepricator を再起動してシステムログの抽出を再開してください。手順の詳細について は,マニュアル「HiRDB データ連動機能 HiRDB Datareplicator Version 8」を参照してください。

ユニットが停止しているときに,抽出完了状態のシステムログファイルを確認する方法について説明しま す。手順を例題形式で説明します。

#### 例題

HiRDB Datarepricator との連動中に、バックエンドサーバ (bes1) のシステムログファイルが不足 してユニットが異常終了しました。bes1 の抽出未完了状態のシステムログファイルを確認します。

### <span id="page-1148-0"></span>手順

1.pdls コマンドを実行して、抽出中のシステムログファイルを確認してください。

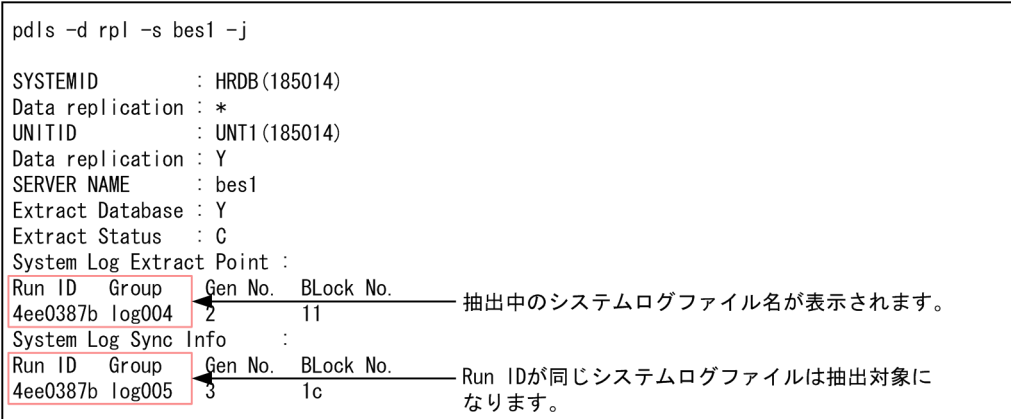

この例の場合, log004 が抽出中のシステムログファイルになっています。

2. pdlogls コマンドを実行して、抽出未完了状態のシステムログファイルを確認してください。

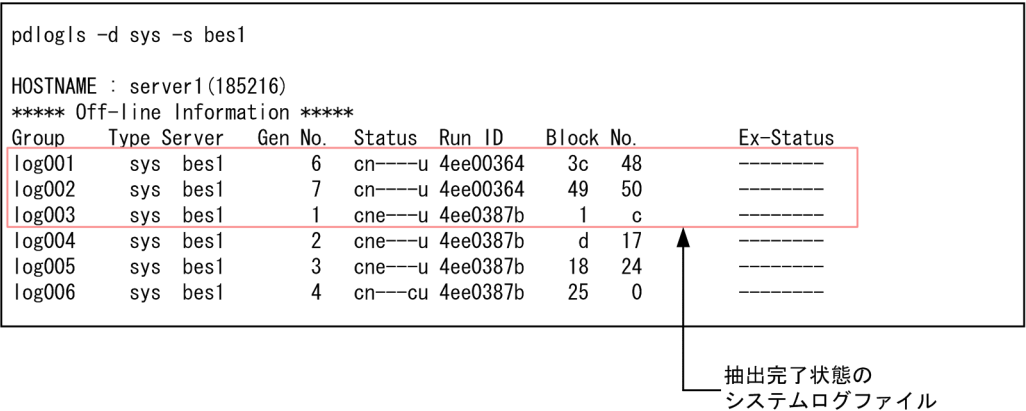

pdls コマンドの実行結果と pdlogls コマンドの実行結果から抽出完了状態のシステムログファイル を特定します。1 で確認した抽出中のシステムログファイル log004 よりも世代番号の小さい log003 は抽出完了状態です。

log004 と Run ID が異なるシステムログファイルは、log004 の前に使用していたシステムログファ イルなので, log001 及び log002 も抽出完了状態です。

# 20.17.10 システムログファイルの不足を解消した後に実施すること

システムログファイルの不足を解消した後,次に示すことを実施してください。

# (1) システムログファイルの容量を見直す

マニュアル「HiRDB Version 9 システム導入・設計ガイド」の「システムログファイルの容量の見積も り」を参照して,システムログファイルの容量を見積もり直してください。

見積もりの結果,追加したシステムログファイルが不要な場合は,追加したシステムログファイルを削除 してください。削除方法については,[「追加したシステムログファイルを削除する方法](#page-1146-0)」を参照してくださ  $U_{\lambda_{\alpha}}$ 

# (2) システムログファイルの不足原因の対処を行う

システムログファイルが不足した原因が分かっている場合は,次の表で説明している見直し又は対処を実 施してください。システムログファイルの容量以外の原因で再びシステムログファイルが不足しないよう にしてください。

| 項番             | システムログファイルの不足原因                                                                              | 見直し又は対処の内容                                                                                                    |  |
|----------------|----------------------------------------------------------------------------------------------|----------------------------------------------------------------------------------------------------|--|
| $\mathbf{1}$   | 自動ログアンロード機能が停止したため、アンロード待<br>ち状態のファイルが増えて、システムログファイル不足<br>が発生した。                             | 「自動ログアンロード機能の運用方法」を参照して、自<br>動ログアンロード機能の設定を見直してください。                                                                                                    |  |
| $\mathcal{L}$  | システムログファイルをアンロード又は状態変更しな<br>かったため、アンロード待ち状態のファイルが増えて,<br>システムログファイル不足が発生した。                  | 次に示すどちらかの対処をしてください。<br>• 自動ログアンロード機能の適用を検討してください。<br>自動ログアンロード機能については、「自動ログアン<br>ロード機能の運用方法」を参照してください。<br>• システムログファイルの容量を見直してください。<br>マニュアル「HiRDB Version 9 システム導入・設<br>計ガイド」の「システムログファイルの容量の見積<br>もり」を参照してください。 |  |
| 3              | 長時間にわたりトランザクションが決着しなかったた<br>め、上書きできない状態のファイルが増えて、システム<br>ログファイル不足が発生した。                      | 次に示すどちらかの対処をしてください。<br>• 問題となったトランザクションを見直してください。<br>• システムログファイルの容量を見直してください。<br>マニュアル「HiRDB Version 9 システム導入・設<br>計ガイド」の「システムログファイルの容量の見積<br>もり」を参照してください。                                                      |  |
| $\overline{4}$ | シンクポイントダンプの有効化処理がスキップされたた<br>め、上書きできない状態のファイルが増えて、システム<br>ログファイル不足が発生した。                     | 「デファードライト処理適用時のシンクポイント処理時<br>間のチューニング」を参照して、シンクポイント処理時<br>間を見直してください。                                                                                                    |  |
| 5              | システムログファイルに障害が発生したため、スワップ<br>先にできる状態のファイルがなくなり、システムログ<br>ファイル不足が発生した。                        | システムログファイルに障害が発生した原因を調査して<br>対処してください。                                                                                                    |  |
| 6              | HiRDB Datareplicator との連動中に、システムログの<br>抽出処理が追い付かなくなり、抽出未完了状態のファイ<br>ルが増えて、システムログファイル不足が発生した。 | 出力された HiRDB Datareplicator のエラーメッセー<br>ジを参照し、システムログの抽出処理が追い付かなく<br>なった原因を特定して対処してください。<br>目安として、抽出未完了状態のファイルが、常に全体の<br>3/4以下になるようにしてください。                                                                         |  |
| 7              | 更新可能なオンライン再編成時、オンライン再編成上書<br>き禁止状態のファイルが増えて、システムログファイル<br>不足が発生した。                           | マニュアル「インナレプリカ機能 HiRDB Staticizer<br>Option Version 9」の「システムログファイルの容量<br>の見積もり」を参照して、更新可能なオンライン再編成                                                                                                    |  |

表 20-23 システムログファイルの不足原因と見直し又は対処の内容

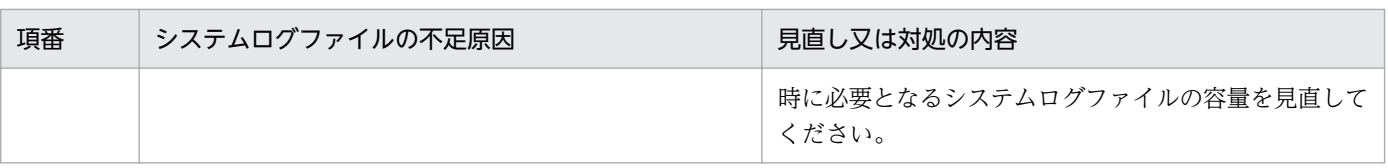

### ■システムログファイルの不足原因が分からない場合

システムログファイルの不足によってユニットが異常終了する前に,次に示すメッセージが出力されて いないか確認してください。出力されたメッセージによって原因が特定できます。

- KFPS01150-E メッセージ 自動ログアンロード機能が停止したときに出力されるメッセージです。上記の表の項番 1 の見直し をしてください。
- KFPS01202-E メッセージ システムログファイルに障害が発生したときに出力されるメッセージです。上記の表の項番 5 の見 直しをしてください。

• KFPS02179-I メッセージ シンクポイントダンプの有効化処理がスキップされたときに出力されるメッセージです。KFPS02179- I メッセージが大量に出力されている場合は、KFPS02179-I メッセージに従った対処をしてくださ い。

# 20.18 同期点指定の再編成実行中にユティリティが異常終了したときの対処 方法

ここでは,**同期点指定の再編成**の実行中に,データベース再編成ユティリティが異常終了したときの対処 方法を説明します。

## 20.18.1 対処方法の概要

異常終了したタイミング,及びデータベースの更新ログ取得方式によって対処方法が異なります。同期点 指定の再編成実行中にユティリティが異常終了したときの対処方法を次の図に示します。

### 図 20‒8 同期点指定の再編成実行中にユティリティが異常終了したときの対処方法

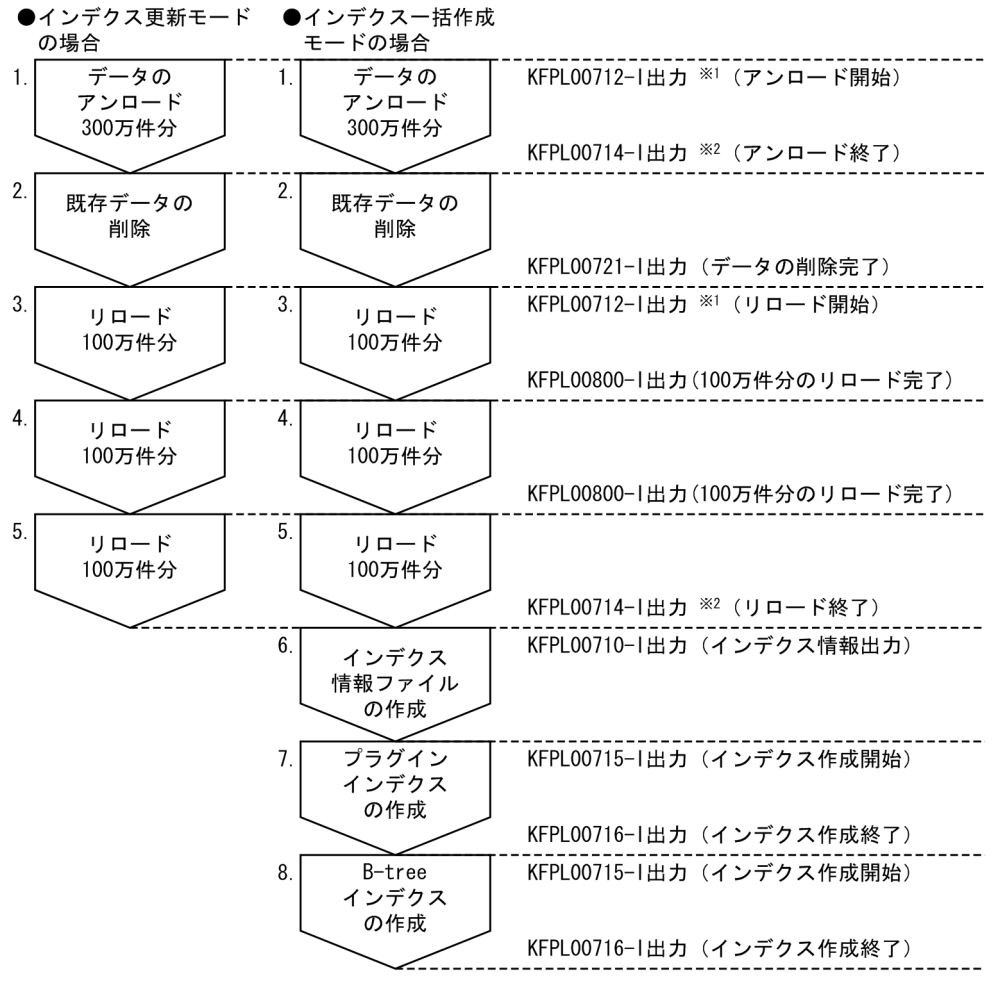

注 7. と8. の処理は入れ替わることがあります。

注※1 データベース再編成ユティリティ実行時に-gオプションを指定した場合は、KFPL00732-1 が出力されます。 注※2 データベース再編成ユティリティ実行時に-gオプションを指定した場合は、KFPL00733-1

が出力されます。

〔説明〕

総データ数を 300 万件,同期点行数を 100 万件としています。
#### ●更新ログ取得方式が、ログ取得モード又は更新前ログ取得モードの場合

データのアンロード中(上の図中の1の時点)にユティリティが異常終了した場合は、データベース再編 成ユティリティを再実行してください。

データリロード後にユティリティが異常終了した場合は,次の対処をしてください。

- 上の図中の 2∼5 の時点でユティリティが異常終了した場合は、データベース再編成ユティリティでリ ロード(-k reld)を実行してください。
- 上の図中の 6 の時点でユティリティが異常終了した場合は,表データのリロード処理は完了しているた め,インデクス情報ファイルを作成します。データベース再編成ユティリティでインデクスを再作成 (-k ixrc)してください。
- 上の図中の 7,8 の時点でユティリティが異常終了した場合は,インデクスだけを作成します。作成さ れたインデクス情報ファイルを入力情報にして,データベース再編成ユティリティでインデクスを一括 作成(-k ixmk)してください。

#### ●更新ログ取得方式が、ログレスモードの場合

エラー時のデータベースの状態とその回復方法については,マニュアル「HiRDB Version 9 コマンドリ ファレンス」の「データベース再編成ユティリティ(pdrorg)」の「エラー時のデータベースの状態とそ の回復方法|を参照してください。

### 20.18.2 例題

300 万件のデータを格納した表の再編成中にデータベース再編成ユティリティが異常終了しました。同期 点行数は 100 万件とします。

## (1) メッセージを確認します

次に示すメッセージが出力されています。

KFPL00714-I unload ended, table=USR01.TABLE1, server=sds01, return code=0

KFPL00800-I Loading until 2000000th row committed

〔説明〕

- KFPL00714-I メッセージから,アンロード処理が完了していることが分かります。
- KFPL00800-I メッセージから,200 万件までリロード処理が完了していることが分かります。

# (2) pdrorg コマンドでリロード処理を実行します

データベース再編成ユティリティで、残り100 万件のリロード処理とインデクス作成処理を実行します。

〔説明〕

-k オプションの指定だけを変更してください。rorg から reld に変更します。そのほかのオプションの 指定を変更する必要はありません。

### (3) メッセージを確認します

データベース再編成ユティリティが正常終了したかどうかを確認します。KFPL00719-I メッセージを確 認してください。

KFPL00719-I Pdrorg terminated, return code=0

## (4) リロード対象 RD エリアのバックアップを取得します

更新前ログ取得モード(省略値)でリロードを実行したので, リロード対象 RD エリアのバックアップを 取得してください。バックアップの取得方法については,「例題8(RD [エリア単位にバックアップを取得](#page-258-0) [する場合\)」](#page-258-0)を参照してください。

# (5) pdrels コマンドで RD エリアの閉塞を解除します

pdrels コマンドで、表及びインデクス格納 RD エリアの閉塞を解除します。

pdrels -r RDAREA1, RDAREA2, RDAREA3

コマンドの実行後、実行結果が正しいかどうか確認することをお勧めします。コマンドの実行結果の確認 方法については,マニュアル「HiRDB Version 9 コマンドリファレンス」を参照してください。

# 20.18.3 アンロードデータファイルを一元化しないときに異常終了した場合 の対処方法 (HiRDB/パラレルサーバ限定)

表を複数のバックエンドサーバに構分割している場合、アンロードデータファイルを一元化(データベー ス再編成ユティリティで-g オプションを指定)することをお勧めしました。アンロードデータファイルを 一元化しないと,ユティリティが異常終了した場合に対処方法が複雑になります。

ここでは、何らかの事情によってアンロードデータファイルを一元化しないで、同期点指定の再編成又は 同期点指定のリロード中にユティリティが異常終了したときの対処方法を説明します。

# (1) 対処方法の概要

アンロードデータファイルを一元化しない場合,サーバごとに再編成処理が完了したかどうかを確認する 必要があります。次の図に示すシステム構成の場合を例にして説明します。

図 20‒9 表を複数のバックエンドサーバに横分割している場合の例

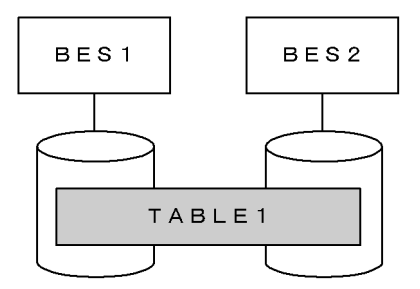

〔説明〕

アンロードデータファイルを一元化していない場合, BES1 の再編成処理がアンロード中に, BES2 の 再編成処理がリロード中に異常終了することがあります。この場合,ユティリティの制御情報ファイル の指定を変更する必要があります。また,ユティリティもサーバごとに再実行する必要があります。こ の例だと 2 回実行することになります。

このように,異常終了したタイミングを考慮して,サーバごとにデータベース再編成ユティリティを再実 行する必要があります。

# (2) 例題

アンロードデータファイルを一元化しないで,同期点指定の再編成をしました。システム構成は図「表を 複数のバックエンドサーバに横分割している場合の例」のとおりとします。BES1 の再編成処理はアンロー ド中に、BES2の再編成処理はリロード中に異常終了したとします。

#### (a) 異常終了したときのデータベース再編成ユティリティの指定

異常終了したときのデータベース再編成ユティリティの制御情報ファイル及びコマンド指定を次に示します。

●制御情報ファイル (/pdrorg/rorg01) の指定

```
option job=j01,200
unload BES1:/unload/file01
unload BES2:/unload/file02
```
●pdrorg コマンドの指定

pdrorg -k rorg -t TABLE1 /pdrorg/rorg01

### (b) 再実行するときのデータベース再編成ユティリティの指定

BES1 の表に対しては,再編成処理を再度実行する必要があります。BES2 の表に対しては,リロード処理 を実行する必要があります。したがって、BES1, BES2 でそれぞれデータベース再編成ユティリティを実 行します。

再実行するときのデータベース再編成ユティリティの制御情報ファイル及びコマンド指定を次に示します。

option job=j01,200 unload BES1:/unload/file01

●制御情報ファイル (/pdrorg/rorg02) の指定

option job=j01,200 unload BES2:/unload/file02

●pdrorg コマンドの指定

pdrorg -k rorg -t TABLE1 /pdrorg/rorg01 pdrorg -k reld -t TABLE1 /pdrorg/rorg02

## 20.18.4 注意事項

- 1. データベース再編成ユティリティを再実行する前に RD エリアの再初期化や PURGE TABLE 文を実行 すると,設定されていた同期点情報がなくなります。この場合,再度実行しても同期点指定の再実行と は扱われません。
- 2. LOB 列構成基表に対する同期点指定の再編成実行中にユティリティが異常終了した場合,ユティリティ の再実行時に CLR を指定してください。CLR を指定しないと,再編成したのに LOB 列の検索性能が 低下することがあります。
- 3. 次に示すファイル名称を明示していない場合,データベース再編成ユティリティがファイルを自動的に 作成します。
	- インデクス情報ファイル
	- エラー情報ファイル

データベース再編成ユティリティが異常終了すると,これらのファイルがディスク上に残ります。再実 行時、データベース再編成ユティリティは新しい名称でファイルを作成するため、異常終了時のファイ ルが残ったままディスクを圧迫する原因になります。このため,再実行前にこれらのファイルを削除し てください。

4. データベース再編成ユティリティ実行時 (-k rorg) に異常終了した場合, 異常終了した状態を表のス テータスとして設定します。この状態で、データベース再編成ユティリティを再実行(-k rorg)する と,この表のステータスを基に異常終了した続きから処理を再開始し,処理完了時に表のステータスを クリアします。

インデクス作成中に再編成ユティリティが異常終了した後,インデクスを一括作成(-k ixmk)した場 合は,この表のステータスをクリアしません。このため,インデクス一括作成でインデクスをロードし た場合は、option 制御文に tblstatus オペランドを指定した再編成 (-k rorg) を実行して、表のステー タスを変更してください。この操作を実行しないと,表のステータスがインデクス作成中にユティリ ティが異常終了した状態のままとなります。

# 20.19 RD エリアのページ破壊を検知したときの対処方法

#### 実行者 HiRDB 管理者

ここでは、RD エリアのページ破壊が発生して(KFPH00308-E メッセージ出力).RD エリアが障害閉塞 したとき(KFPH00306-E メッセージ出力)の対処方法について説明します。

### 20.19.1 ページ破壊が発生する要因

ページ破壊が発生する要因を次に示します。

- HiRDB の異常終了又は強制終了後に HiRDB を強制開始した
- HiRDB の異常終了又は強制終了後に,ステータスファイルを初期化して HiRDB を開始した
- RD エリアをバックアップ取得時点に回復したときに,関連するすべての RD エリアを回復しなかった (例えば,表格納 RD エリアをバックアップ取得時点に回復したが,インデクス格納 RD エリアを回復 し忘れた場合が該当します)

## 20.19.2 対処方法

対処手順を次に示します。

#### 〈手順〉

- 1. \$PDDIR/spool 下のトラブルシュート情報のバックアップを取得します。
- 2. 障害発生以前の全 syslogfile の内容のバックアップを取得します。
- 3. pdclose コマンドで障害閉塞した RD エリア及び関連する RD エリア(関連する表及びインデクス 格納 RD エリア) をクローズします。
- 4. pdfbkup コマンドで障害閉塞した RD エリア及び関連する RD エリアを構成するファイルのバック アップを取得します。
- 5. 以上の作業をした後に RD エリアの回復作業を行います。 RD エリアの回復方法には次に示す二つの方法があります。

# (1) 回復方法(その1)

システム単位のバックアップがある場合は,システム全体をバックアップ取得時点に回復してください。

# (2) 回復方法(その2)

障害閉塞した RD エリアをデータベース構成変更ユティリティ (pdmod コマンド)で再初期化してくだ さい。ただし,この方法だと再初期化した RD エリア内のデータは削除されます。アンロードデータファ イル又は入力データファイルなどからデータを回復してください。

また,再初期化した RD エリアに関連する RD エリアを論理的に回復する必要があります。

なお, HiRDB を再開始しなかった場合は、ほかの RD エリアにも同様の障害が発生している可能性がある ので注意してください。

# 20.20 RD エリアの入出力エラー(パス障害)が発生したときの対処方法

#### 実行者 HiRDB 管理者

ここでは,RD エリアの入出力エラーが発生したときの対処方法について説明します。なお,ここでいう 入出力エラーとは、HiRDB がファイルを操作したときに HiRDB が判別できない理由でファイル操作に失 敗したエラーを意味し,HiRDB ファイルシステムに対するアクセス要求から返されるエラーコードに-1544 が出力されるエラーのことです。

## 20.20.1 RD エリアの入出力エラーが発生したときの HiRDB の処理

RD エリアの入出力エラーが発生したときの HiRDB の処理を次の表に示します。

#### 表 20‒24 RD エリアの入出力エラーが発生したときの HiRDB の処理

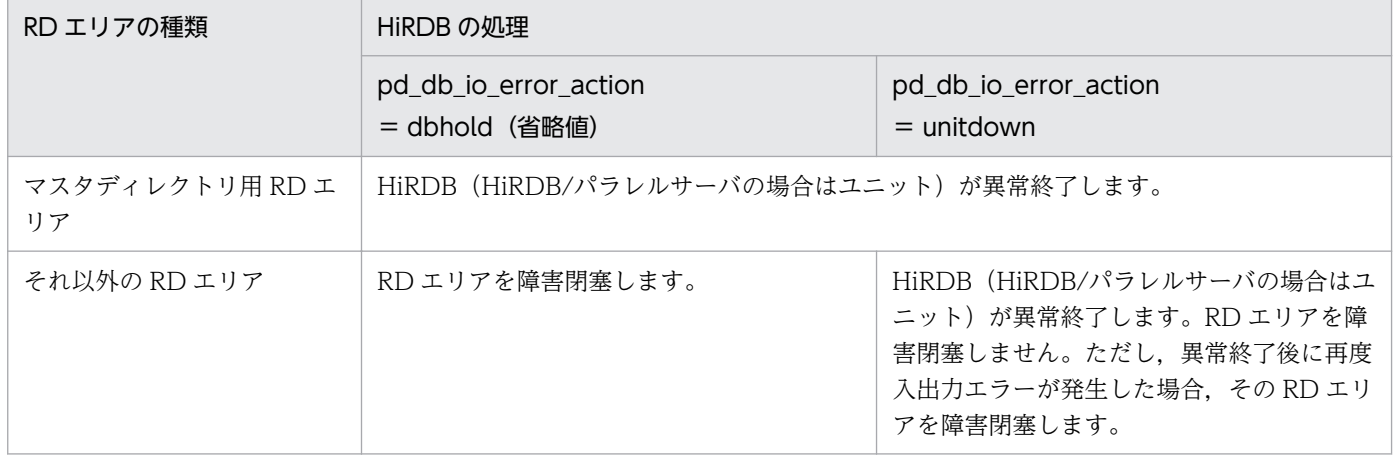

# 20.20.2 pd\_db\_io\_error\_action = unitdown (HiRDB の異常終了) を選 択するときは

RD エリアの入出力エラーが発生したときに HiRDB を異常終了させると,次に示すような利点があります。

- パス障害の場合は系を切り替えると業務を続行できます。
- RD エリアの回復作業が必要なくなることがあります。

## (1) パス障害の場合は系を切り替えると業務を続行できます

RD エリアの入出力エラーが発生したときに HiRDB が異常終了するため,系を切り替えられます。入出力 エラーの要因がパス障害の場合は、系の切り替え後に入出力処理ができるようになるため、業務をそのま ま続行できます。なお,ここでいうパス障害とは,HiRDB とファイル間の通信経路が何かの要因で切断さ れているため,ファイルをアクセスできない状態を意味しています。

# (2) RD エリアの回復作業が必要なくなることがあります

RD エリアの入出力エラーが発生したときに RD エリアを障害閉塞しないで HiRDB を異常終了します。 したがって、HiRDB を再開始する前に入出力エラーの対策ができます。対策後、HiRDB を再開始すると 処理を続行できます。この場合,RD エリアが障害閉塞しないため,RD エリアの回復作業が必要なくなり ます。ただし,ディスク障害などでディスクを交換した場合などは,データベース回復ユティリティで RD エリアを回復する必要があります。

## 20.20.3 環境設定

RD エリアの入出力エラーが発生したときに HiRDB を異常終了させるには、次に示す環境設定が必要です。

# (1) pd\_db\_io\_error\_action オペランドの指定

pd db io error action オペランドに unitdown を指定してください。

## (2) 系切り替え機能を使用する場合

系切り替え機能を使用する場合は,次の箇所を参照してください。

- スタンバイ型系切り替え(サーバモード)の場合:[「RD エリアの入出力エラー\(パス障害\)が発生し](#page-1828-0) [た場合に系を切り替える方法」](#page-1828-0)
- 1:1 スタンバイレス型系切り替えの場合:「RD [エリアの入出力エラー\(パス障害\)が発生した場合に系](#page-1859-0) [を切り替える方法」](#page-1859-0)
- 影響分散スタンバイレス型系切り替えの場合:[「RD エリアの入出力エラー\(パス障害\)が発生した場](#page-1902-0) [合に系を切り替える方法」](#page-1902-0)

# (3) pd\_mode\_conf オペランドの指定(系切り替え機能を使用しない場合限 定)

HiRDB の異常終了後に HiRDB が自動的に再開始しないように、pd\_mode\_conf オペランドに MANUAL2 を指定してください。MANUAL2 以外を指定すると、HiRDB の異常終了後に HiRDB が自動的に再開始 します。この場合、同じ RD エリアで入出力エラーが発生し、その RD エリアを障害閉塞状態にします。 したがって,pd db io error action = unitdown を指定した意味がなくなります。

## (4) ほかの機能との関連

OS 又はデバイス・ドライバの機能<sup>※</sup>で、物理ボリューム又は論理ボリュームの入出力エラーを検知するま での時間を指定する場合は,「[UAP 又はユティリティの実行時間の監視\(無応答障害時の影響を抑える方](#page-365-0) [法\)」](#page-365-0)に記載しているオペランド又はオプションの指定に注意が必要です。

OS 又はデバイス・ドライバの機能で指定した時間がこれらのオペランド又はオプションに指定した時間 より長い場合,入出力エラーを検知する前に監視対象が強制終了します。したがって,これらのオペラン ド又はオプションで指定する監視時間を長くするなどの対応が必要になります。

#### 注※

例えば,HP-UX の pvchange コマンドや lvchange コマンドの-t オプションが該当します。機能の詳 細については,OS やデバイス・ドライバのマニュアルを参照してください。

## 20.20.4 運用方法

pd\_db\_io\_error\_action = unitdown を指定したときの運用方法を説明します。

## (1) 系切り替え機能を使用する場合の運用方法

系切り替え機能を使用する場合は,次の箇所を参照してください。

- スタンバイ型系切り替え(サーバモード)の場合:[「RD エリアの入出力エラー\(パス障害\)が発生し](#page-1828-0) [た場合に系を切り替える方法」](#page-1828-0)
- 1:1 スタンバイレス型系切り替えの場合:「RD [エリアの入出力エラー\(パス障害\)が発生した場合に系](#page-1859-0) [を切り替える方法」](#page-1859-0)
- 影響分散スタンバイレス型系切り替えの場合:[「RD エリアの入出力エラー\(パス障害\)が発生した場](#page-1902-0) [合に系を切り替える方法」](#page-1902-0)

### (2) 系切り替え機能を使用しない場合の運用方法

入出力エラーが発生して HiRDB が異常終了した場合、出力されたメッセージを調査して対策してくださ い。対策後, HiRDB を再開始してください。なお, 再開始後も入出力エラーが発生すると RD エリアは障 害閉塞します。この場合,データベース回復ユティリティで RD エリアを回復してください。

# (3) HiRDB の異常終了後にすること(共通)

入出力エラーが発生して HiRDB が異常終了した場合, それ以降は pd\_db\_io\_error\_action = unitdown の指定が無効になります (RD エリアが障害閉塞します)。再び,pd db io error action = unitdown の 指定を有効にするには,次に示すどちらかの方法を実行してください。

- HiRDB を正常開始する
- HiRDB システム定義ファイルを\$PDDIR/conf/chgconf 下にコピーして,システム構成変更コマンド (pdchgconf コマンド)を実行する

# 20.20.5 注意事項

- pd db io error action = unitdown を指定したときに入出力エラーが発生すると HiRDB が異常終了 するため、更新前ログ取得モード又はログレスモードで UAP やユティリティを実行していると、処理 対象の RD エリアが障害閉塞することがあります。
- 開始処理中又は終了処理中の入出力エラーについては,pd\_db\_io\_error\_action = unitdown を指定 しても HiRDB を異常終了しません。

# 20.21 コミット処理中に障害が発生したときのトランザクション決着種別の 確認方法 (HiRDB/パラレルサーバ限定)

#### 実行者 HiRDB 管理者

ここでは,コミット処理中に障害が発生したときのトランザクション決着種別の確認方法について説明し ます。

トランザクションの実行中に障害が発生した場合,サーバごとにコミット処理又はロールバック処理を行 います。処理の完了後,サーバごとにトランザクション情報とトランザクション決着種別を KFPS00990- I メッセージに付加して出力します。また,障害が発生して独自にロールバック決着した場合は,更新ブラ ンチがあったサーバのトランザクション情報とトランザクション決着種別を KFPS00973-I メッセージに 付加して出力します。

障害が発生したときのトランザクション決着種別の確認方法を次の図に示します。UAP にコミットエラー が返信された場合もこの手順に従って確認してください。

図 20‒10 障害が発生したときのトランザクション決着種別の確認方法

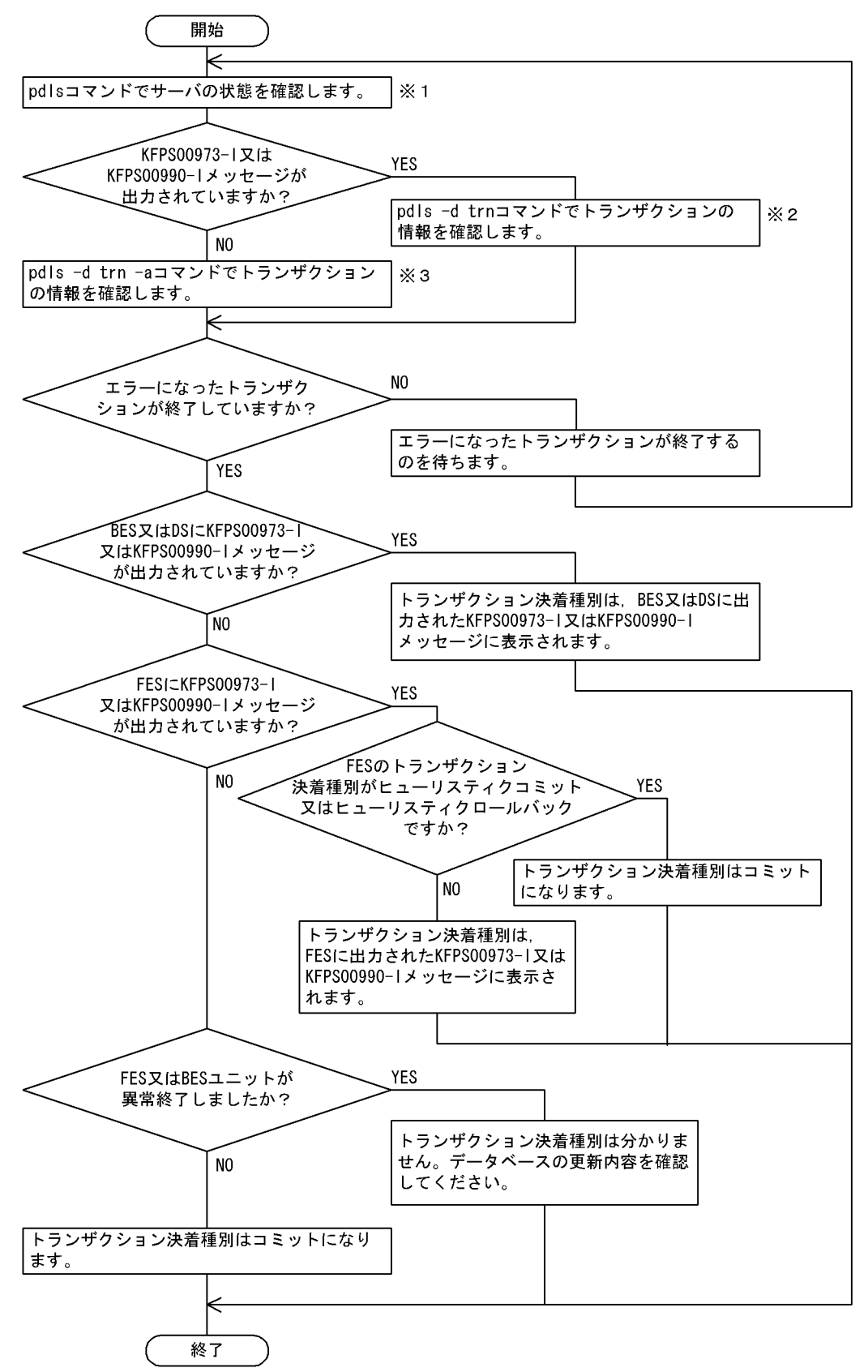

注※1

pdls コマンドで.全サーバ(回復不要 FES を除く全サーバ)が稼働しているかどうかを確認してくだ さい。

#### 注※2

次に示す情報を比べてください。

- pdls -d trn コマンドの実行結果に出力されたトランザクション識別子
- KFPS00973-I 又は KFPS00990-I メッセージに出力されたトランザクション識別子

これらのトランザクション識別子が一致していないことを確認してください。一致しているトランザク ション識別子がある場合は,そのトランザクションが終了するまで待ってください。

#### 注※3

次に示す情報を比べてください。

- pdls -d trn -a コマンドの実行結果に出力されたクライアントのプロセス ID, IP アドレス, UAP の識別名称
- コミットエラーになった UAP のプロセス ID, IP アドレス, UAP の識別名称

これらの情報が一致するトランザクションがあるかどうかを確認してください。

#### すべて(三つ)の情報が一致するトランザクションがある場合

該当するトランザクションが終了するまで待ってください。

### UAP の識別名称だけが一致し、プロセス ID 及び IP アドレスが表示されていないトランザクションが ある場合

次に示す手順で対処してください。

- 1. 該当するトランザクションのトランザクション識別子を確認してください。
- 2. pdls -d trn -a コマンドの実行結果を参照してください。1 で確認したトランザクション識別子 がほかにも表示されていないかを確認してください。
- 3. ほかにも表示されている場合は,そのトランザクションのクライアントのプロセス ID と IP ア ドレスが表示されているかどうかを確認してください。表示されたトランザクションがない場合 は,トランザクションが終了するまで待ってください。

コミット時の障害によるトランザクションの決着種別を次の表に示します。なお,表中のトランザクショ ン決着種別は,フロントエンドサーバ又はバックエンドサーバのユニットが異常終了しなかった場合に限 ります。

### 表 20-25 コミット時の障害によるトランザクションの決着種別

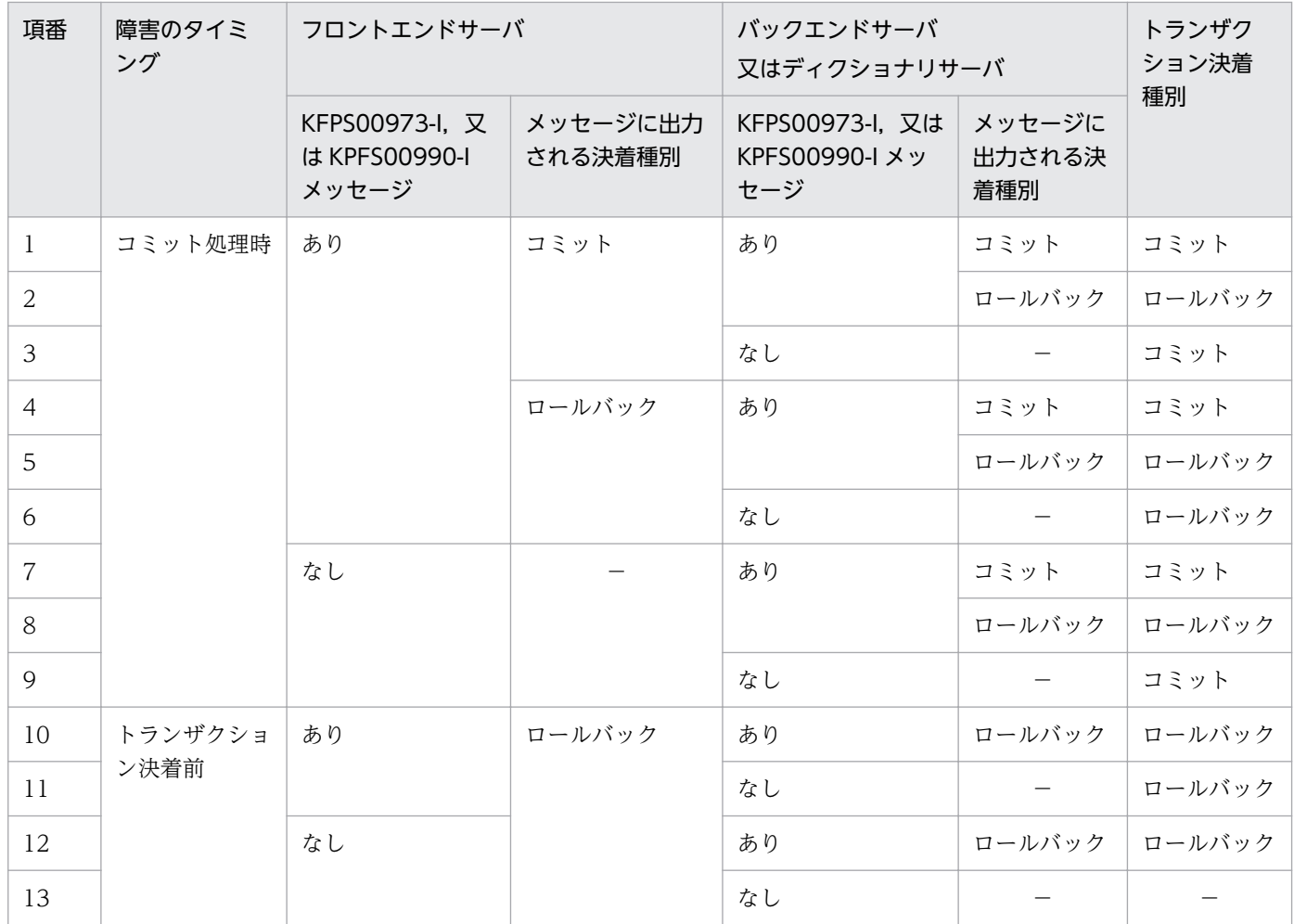

(凡例)−:該当しません。

# 20.22 ローカルバッファを使用して共用表を更新した場合に障害が発生した ときの対処方法 (HiRDB/パラレルサーバ限定)

#### 実行者 HiRDB 管理者

ローカルバッファを使用して共用表を更新する場合は,LOCK TABLE を使用してください。次に示す条 件をすべて満たす場合にサーバプロセスが異常終了すると、アボートコード Phb3008 が出力されて、ユ ニットが異常終了することがあります。

- ローカルバッファを使用している
- LOCK TABLE を使用しないで共用表を更新している

これらの条件をすべて満たす場合,サーバプロセスの異常終了時に更新ページがあると,トランザクショ ン回復プロセスで回復処理ができないことがあります。その場合,ユニットの再開始時に回復処理を行い ます。ローカルバッファを使用して共用表を更新 (LOCK TABLE 指定なし) する場合に障害が発生した ときの HiRDB の処理と対処方法を次の表に示します。

### 表 20-26 ローカルバッファを使用して共用表を更新 (LOCK TABLE 指定なし)する場合に障 害が発生したときの HiRDB の処理と対処方法

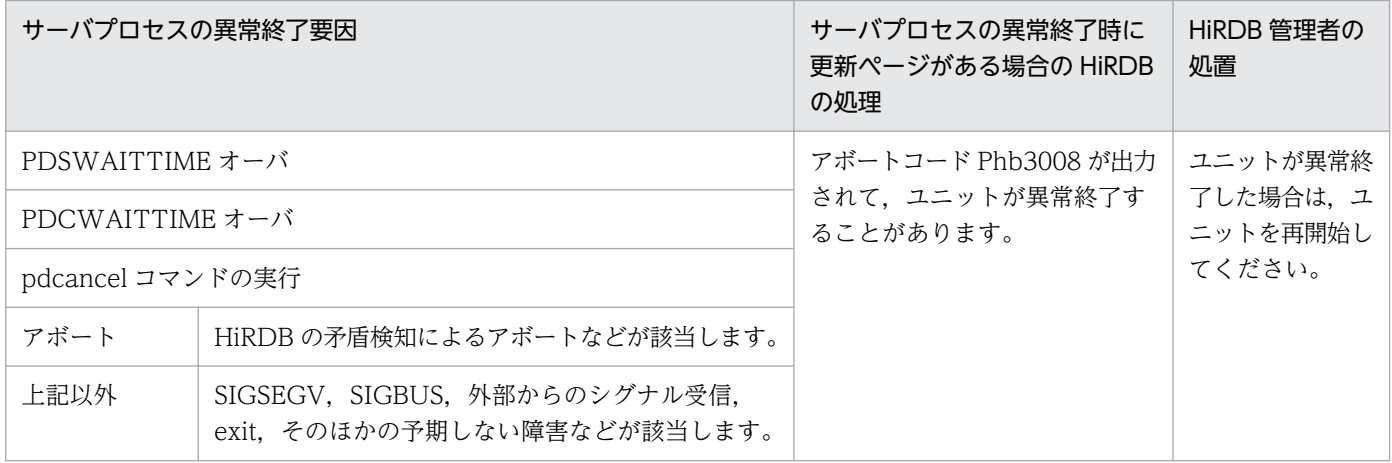

注

PDSWATCHTIME オーバによるサーバプロセスの異常終了時に更新ページがあっても HiRDB は異 常終了しません。

# 20.23 システムマネジャユニットに障害が発生したときの対処方法

障害が発生してシステムマネジャユニットが停止中の場合,HiRDB サーバにユーザが接続できなくなりま す。システムマネジャユニットの障害がすぐに対処できない場合,クライアント環境定義の PDHOST オ ペランドの指定値を変更して対処してください。PDHOST オペランドの指定値を次に示すように変更す ると,HiRDB サーバに接続できるようになります。

#### • クライアント環境定義の PDFESHOST オペランドを指定している場合

PDFESHOST オペランドに指定しているホスト名 (FQDN 又は IP アドレス)を PDHOST オペラン ドにも指定してください。

#### • クライアント環境定義の PDFESHOST オペランドを指定していない場合

PDFESHOST オペランドを指定し、同じホスト名 (FQDN 又は IP アドレス) を PDHOST オペラン ドにも指定してください。

クライアント環境定義の PDHOST 及び PDFESHOST オペランドについては,マニュアル「HiRDB Version 9 UAP 開発ガイド」を参照してください。

## 20.24 ミラー正副不一致状態が発生したときの対処方法

### 20.24.1 ミラー正副不一致状態を解消する方法

LVM のミラーリング機能を使用してデータベースをミラー化している場合,データベースへの書き出し中 に OS 又はサーバマシンに障害が発生したり、系切り替えしたりすると、正系ボリュームと副系ボリュー ムの内容が異なる状態になることがあります。これをミラー正副不一致状態といいます。この場合、次に 示すどちらかの方法でミラー正副不一致状態を解消してください。

1. LVM の機能を使用してミラー正副不一致状態を解消する方法

2. HiRDB が再開始時に行う全面回復処理でミラー正副不一致状態を解消する方法

通常は 1 の方法で対処してください。LVM の機能を使用して正副ボリュームを一致させられない場合や, 正副ボリュームを一致させる処理に時間が掛かるため,系の切り替え時間などのシステム要件を満たさな い場合に 2 の方法で対処してください。

### (1) LVM の機能を使用してミラー正副不一致状態を解消する方法

#### 準備

pd\_redo\_allpage\_put オペランドに N を指定するか,又はこのオペランドを省略してください。

#### ミラー正副不一致状態が発生したときの対処方法

HiRDB を再開始する前に,LVM の機能を使用して正副ボリュームを一致させてください。その後, HiRDB を再開始してください。

# (2) HiRDB が再開始時に行う全面回復処理でミラー正副不一致状態を解消す る方法

#### 準備

pd\_redo\_allpage\_put オペランドに Y を指定してください。Y を指定すると, HiRDB の再開始時の全 面回復処理でシンクポイント以降に更新されたすべてのページをデータベースに書き出します。この処 理によってミラー正副不一致状態を解消します。

#### ミラー正副不一致状態が発生したときの対処方法

LVM の機能を使用して正副ボリュームを一致させる必要はありません。すぐに HiRDB を再開始して ください。HiRDB の再開始時の全面回復処理で正副ボリュームを一致させます。

#### 注意事項

• この方法を取ると,全面回復処理でデータベースへの書き出し量が増加します。そのため, 1 の方法と比較して HiRDB の再開始に掛かる時間が長くなります。データベースへの書き 出し量を減らすために,シンクポイントの取得間隔を短くすることをお勧めします。シンク ポイントの取得間隔は,pd\_log\_sdinterval オペランドで設定します。

• なお,この方法では,障害で OS やサーバがダウンしたり,系切り替えが発生した際にデー タベースへ書き出し中だったデータを,全面回復処理で再度書き出します。これを受けて, LVM が正系ボリュームと副系ボリュームの両方に書き出すことで正副ボリュームを一致さ せます。そのため、HiRDB がダウンする瞬間に発生するミラー正副不一致状態以外の、運 用上の障害などで発生した正副ボリュームの不一致は解消できません。この場合は,LVM の機能を使用して正副ボリュームを一致させてください。

# (3) 高速系切り替え機能使用時の構成例

LVM のミラーリング機能を使用してデータベースをミラー化した環境で、高速系切り替え機能を適用する 場合のシステム構成例を次の図に示します。

この場合, HiRDB が再開始時に行う全面回復処理でミラー正副不一致状態を解消する方法を適用します。

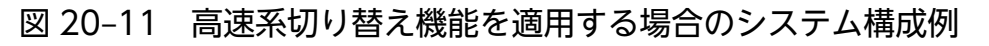

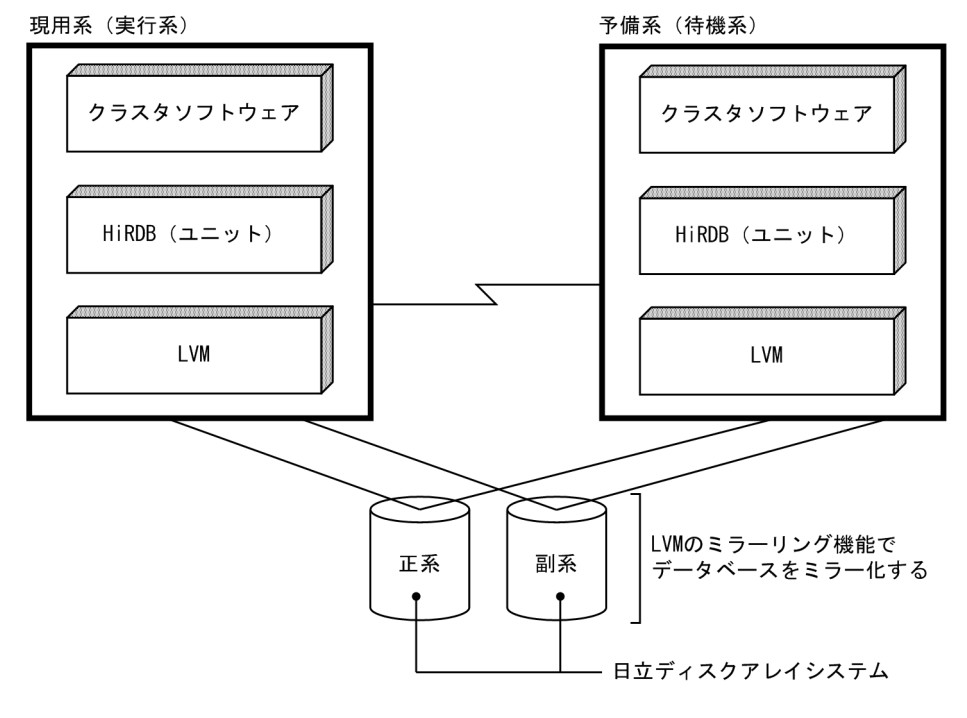

〔説明〕

- 高速系切り替え機能を適用したシステム構成で、現用系及び予備系の両方から日立ディスクアレイ システムをアクセスできるように配置してください。
- pd\_redo\_allpage\_put オペランドに Y を指定してください。

# 20.25 HiRDB 運用ディレクトリの回復方法

#### 実行者 スーパユーザ及び HiRDB 管理者

ここでは,ディスク障害などで HiRDB 運用ディレクトリを回復する必要が生じた場合の対処方法(HiRDB 運用ディレクトリの回復方法)について説明します。

## 20.25.1 インストールディレクトリがある場合

HiRDB のインストールディレクトリがある場合は,インストールディレクトリから HiRDB 運用ディレク トリを回復できます。なお,ここでの回復方法は,次に示すことを前提に説明しています。

- \$PDDIR/conf 下のバックアップを取得している
- \$PDDIR 下にユーザがファイルを作成している場合,そのファイルのバックアップを取得している
- データベースとシステムファイルが無事である
- マルチ HiRDB の場合,各 HiRDB のバージョンが同じである

#### 〈手順〉

- 1. 居残り状態のサーバプロセスを一掃するために、サーバマシンをリブートします。
- 2. OS に登録されている HiRDB 運用ディレクトリの情報を削除するために,pdsetup -d コマンドを 実行します。応答メッセージには Y を応答してください。pdsetup -d コマンドはエラーで終了しま すが,このエラーは無視してください。
- 3. HiRDB 運用ディレクトリを作成します。
- 4. pdsetup コマンドを実行します。pdsetup コマンドを実行すると,インストールディレクトリ下の ファイルが HiRDB 運用ディレクトリ下に複写されます。
- 5. \$PDDIR/conf 下のファイルをバックアップから回復します。
- 6. \$PDDIR 下にユーザがファイルを作成していた場合,そのファイルを回復してください。
- 7. pdstart コマンドで HiRDB を開始します。

## 20.25.2 インストールディレクトリがない場合

インストールディレクトリを HiRDB 運用ディレクトリにしているなど、HiRDB のインストールディレク トリがない場合は、HiRDB を再インストールする必要があります。なお、ここでの回復方法は、次に示す ことを前提に説明しています。

- \$PDDIR/conf 下のバックアップを取得している
- \$PDDIR 下にユーザがファイルを作成している場合,そのファイルのバックアップを取得している
- データベースとシステムファイルが無事である
- マルチ HiRDB の場合,各 HiRDB のバージョンが同じである

#### 〈手順〉

1. 居残り状態のサーバプロセスを一掃するために,サーバマシンをリブートします。

- 2. HiRDB を再インストールします。HiRDB のインストールについては、マニュアル「HiRDB Version 9システム導入・設計ガイド | を参照してください。
- 3. OS に登録されている HiRDB 運用ディレクトリの情報を削除するために、pdsetup -d コマンドを 実行します。応答メッセージには Y を応答してください。pdsetup -d コマンドはエラーで終了しま すが,このエラーは無視してください。
- 4. pdsetup コマンドを実行します。
- 5. \$PDDIR/conf 下のファイルをバックアップから回復します。
- 6. \$PDDIR 下にユーザがファイルを作成していた場合,そのファイルを回復してください。
- 7. pdstart コマンドで HiRDB を開始します。

# 20.25.3 HiRDB 運用ディレクトリがあるディスクのバックアップがある 場合

インストールディレクトリがなく,かつ HiRDB の提供媒体がないため HiRDB を再インストールできな い場合は、ディスクのバックアップからディスクの内容(HiRDB 運用ディレクトリも含む)を回復してく ださい。

なお, HiRDB 運用ディレクトリがあるディスクのバックアップを取得する方法については, マニュアル 「HiRDB Version 9 システム導入・設計ガイド」を参照してください。

## (1) HiRDB 運用ディレクトリがルートボリュームにない場合

#### 〈手順〉

1. 居残り状態のサーバプロセスを一掃するために,サーバマシンをリブートします。

2. OS の Run Level (又は Run Mode) を1 (シングルユーザモード) にします。

3. バックアップから HiRDB 運用ディレクトリがあるディスクの内容を回復します。

4. OS の Run Level(又は Run Mode)を元のモードに戻します。

5. ディスクが壊れる前に pdsetup -d コマンドを実行している場合は、pdsetup コマンドを実行します。 6. pdstart コマンドで HiRDB を開始します。

# (2) HiRDB 運用ディレクトリがルートボリュームにある場合

#### 〈手順〉

- 1. 居残り状態のサーバプロセスを一掃するために,サーバマシンをリブートします。
- 2. バックアップからルートボリュームを回復します。
- 3. pdsetup コマンドを実行します。
- 4. pdstart コマンドで HiRDB を開始します。

# 20.26 HiRDB ファイルシステム領域に障害が発生した場合の対処方法

#### 実行者 HiRDB 管理者

HiRDB ファイルの作成。削除、又は拡張の処理中に、OS の kill コマンド、シャットダウンなどによって HiRDB の処理が停止した場合, HiRDB ファイルシステム領域の管理情報 (HiRDB ファイルシステム構 成やファイルを管理する情報)が更新途中のままとなります。

この場合,管理できない状態のファイルや,参照できない領域ができてしまうことがあります。HiRDB の 処理続行には問題はありませんが. HiRDB ファイルシステム領域作成時の最大作成ファイル数 (pdfmkfs コマンドの-l オプション値)までファイルを作成できなかったり、設定容量 (pdfmkfs コマンドの-n オプ ション値から領域管理部のサイズを引いた値)まで利用できなかったりします。また、バージョン 07-02 以前の HiRDB の場合は、領域管理情報が破壊されてしまうこともあります。

ここでは,管理できない状態のファイル,参照できない領域,及び領域管理情報の破壊が発生した場合の 対処方法について説明します。

### 20.26.1 管理できない状態のファイル,及び参照できない領域

### (1) 管理できない状態のファイルとは

HiRDB ファイルシステム領域の管理情報は,最大作成ファイル数分のファイル管理情報を,「使用中」と 「未使用」の2とおりで管理しています。ファイルの作成、及び削除処理で、領域の管理情報更新中に処理 が中断すると,処理対象のファイルが参照されない状態となり,それ以降使用できなくなることがありま す。この場合,使用できるファイル数は最大作成ファイル数より少なくなります。また,ファイルに割り 当てられた領域についても,以降参照できなくなることもあり,本来より少ない容量しか使用できなくな ります。同様の処理中断が連続して発生すると,更に使用できるファイル,及び容量は減少します。

## (2) 参照できない領域とは

HiRDB ファイルシステム領域の管理情報は,ファイル管理情報とは別に,領域をファイルに割り当ててい る使用中領域と、割り当てられていない未使用領域の2とおりで管理しています。ファイルの拡張処理(自 動増分)では,ファイルの増分に必要な領域を未使用領域から取り出し,使用中領域として割り当てます。 ファイルの拡張処理で,領域の管理情報更新中に処理が中断すると,処理対象の領域が使用中と未使用ど ちらからも参照されない状態となり,以降使用できなくなることがあります。参照できない領域の概念を 次に示します。

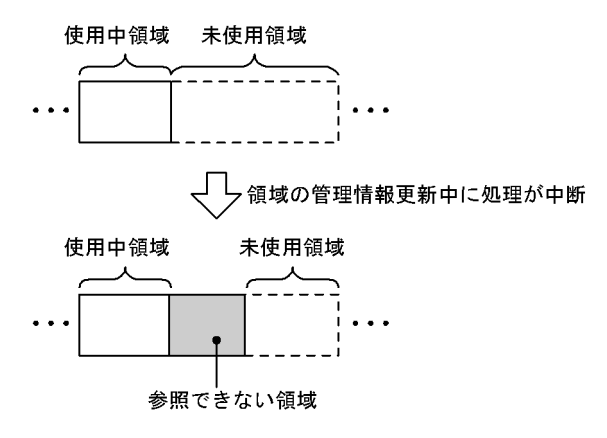

上記の図は,ファイルの拡張処理で使用中領域として割り当てる前に処理が中断した状態を表しています。 網掛け部分の領域が以降参照できなくなるため,本来より少ない容量しか使用できなくなります。同様の 処理中断が連続して発生すると,更に使用できる容量は減少します。

## (3) 確認方法

管理できない状態のファイル,及び参照できない領域があるかどうかを確認する方法を次に示します。

- pdfls コマンドを実行して,KFPI21586-W メッセージが表示された場合,管理できない状態のファイ ルがあります。
- HiRDB ファイルシステム領域作成時の容量(pdfmkfs コマンドの-n オプション値から領域管理部のサ イズを引いた値)よりも,少ない容量しか使用できない場合,参照できない領域があります。
- pdffsck -c コマンドを実行して処理結果を確認します。

# (4) 対処方法

pdffsck コマンドを実行して修復をしてください。

-c オプションありで実行すると、検証だけ行われて修復はされません。管理できない状態のファイル,又 は参照できない領域が,あらかじめ対象となる HiRDB ファイルシステム領域内にあることが分かってい る場合,-c オプションなしで実行してください。

# 20.26.2 領域管理情報の破壊 (バージョン 07-02 以前の HiRDB の場合)

### (1) 領域管理情報の破壊とは

バージョン 07-02 以前の HiRDB の場合,ファイルの作成,削除,又は拡張で処理が中断すると,管理で きない状態のファイル,及び参照できない領域のどちらにも該当しない状態になることがあります。これ は,領域の二重割り当てなどによって,領域管理情報とファイルが破壊された状態であり,以降の運用に 影響を与えます。二重割り当ての概念を次に示します。

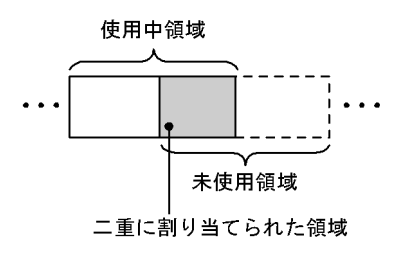

領域管理情報が破壊されているため、破壊された対象ファイルを回復しても、更にほかのファイルも破壊 してしまいます。この状態からバージョンアップすると,領域が破壊された状態も引き継ぐことになります。

### 注意事項

- 領域管理情報が破壊された場合,pdfbkup,及び pdfrstr コマンドでの回復,並びに pdcopy, 及び pdrstr コマンドでの回復では対処できません。
- pdffsck コマンドで領域管理情報の破壊は検知できますが,修復はできません。この場合, KFPI21585-E メッセージを出力して異常終了します。

# (2) 対処方法

すべての HiRDB ファイルシステム領域を再作成してください。その後、HiRDB ファイルシステム領域の 使用目的(pdfmkfs コマンドの-k オプションの指定値)ごとに,次の対処をしてください。

#### (a) DB 及び SDB の場合

バックアップを使用してデータベースを回復してください。なお,使用するバックアップは,領域管理情 報が破壊される前の HiRDB ファイルシステム領域に格納されている RD エリアのものです。

### (b) SYS の場合

システムログファイル,シンクポイントダンプファイル,及びステータスファイルを作成してください。 なお,再開始に必要なシステムファイルをそろえられないため,再開始はできません。正常開始してくだ さい。

また、セキュリティ監査機能を使用している場合は、監査証跡ファイルを作成してから、HiRDB 及びセ キュリティ監査機能の運用を再開してください。

### (c) WORK の場合

作業表は、SQL 実行時に HiRDB が自動的に作成するため、特に対処する必要はありません。

### (d) UTL の場合

pdcopy コマンドのバックアップファイル,及び pdrorg コマンドのアンロードデータファイルはなくなっ ているため,必要に応じて pdcopy,又は pdrorg コマンドを再度実行してください。

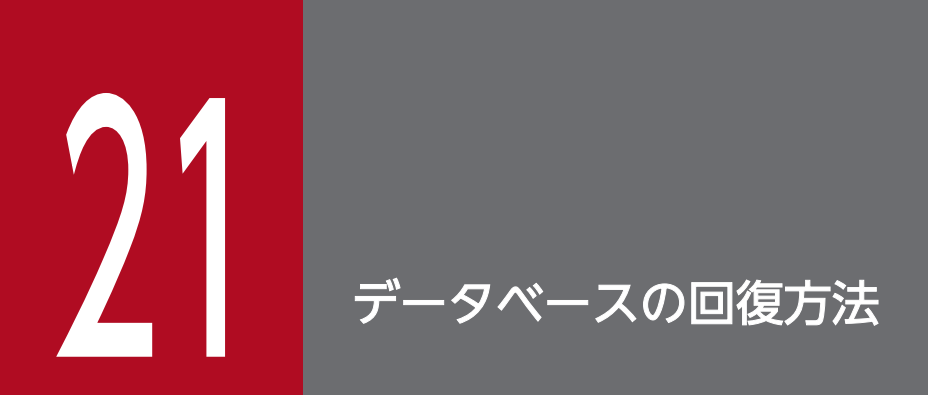

この章では,障害が発生したためにデータベース (RD エリア) が破壊されたときのデータベース の回復方法について説明します。

# 21.1 データベース回復の概要

#### 実行者 HiRDB 管理者

データベースに障害が発生した場合、HiRDB 管理者はデータベース回復ユティリティ (pdrstr コマンド) でデータベースを回復します。ここでは,データベースを回復するときに知っておいて欲しい基本的なこ とについて説明します。ここで説明する項目は次のとおりです。

- データベースをどの状態に回復できるのか?
- バックアップ取得モードとの関連
- ログ取得モードとの関連
- 各種 RD エリア回復時の注意
- 同一ログの再使用チェック
- 64 ビットモードの HiRDB を使用している方へ

### 21.1.1 データベースをどの状態に回復できるのか?

データベースは次に示すどれかの時点の状態に回復できます。

- バックアップ取得時点
- 障害発生直前の最新の同期点
- バックアップ取得時点以降の任意の同期点

#### 参考

データベース複写ユティリティで取得したバックアップの情報を pdbkupls コマンドで確認で きます。例えば,次に示す情報を確認できます。確認できる情報の詳細については,マニュア ル「HiRDB Version 9 コマンドリファレンス」を参照してください。

- バックアップの取得日時
- バックアップ取得対象 RD エリアの名称
- バックアップ取得モード(-M オプション)の指定値

# (1) バックアップ取得時点に回復する場合

バックアップ取得時点にデータベースを回復する場合は,入力情報(データベース回復ユティリティの入 力情報)にバックアップファイルだけが必要です。データベース回復の概要(バックアップ取得時点に回 復する場合)を次の図に示します。

図 21-1 データベース回復の概要(バックアップ取得時点に回復する場合)

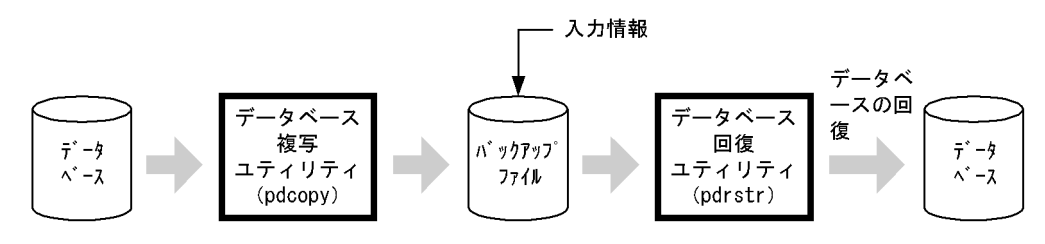

#### 注意事項

特定の RD エリアをバックアップ取得時点に回復する場合は、次に示すことに注意してください。

• 障害が発生した RD エリアだけを回復すると,そのほかの RD エリアと整合性がとれなくなり ます。

例えば,定義系 SQL の処理中に障害が発生すると,障害が発生したユーザ用 RD エリアだけをバッ クアップ取得時点の状態に回復しても,データディクショナリ用 RD エリアは障害発生直前の同期 点の状態です。したがって、表「[同時にバックアップを取得する必要がある RD エリア](#page-236-0)」で示す RD エリアも同時に取得したバックアップで回復する必要があります。

### (2) 障害発生直前の最新の同期点に回復する場合

### (a) 回復の対象になるトランザクション

トランザクションを決着した時点を同期点といいます。トランザクションによる更新処理を有効にする場 合の同期点処理をコミットといい,無効にする場合の同期点処理をロールバックといいます。障害発生時 点で処理が完了しているトランザクションの同期点にデータベースを回復することを障害発生直前の最新 の同期点に回復するといいます。障害発生時点で処理中のトランザクション(同期点に達していないトラ ンザクション)は無効になるため,このトランザクションによる更新処理は回復の対象になりません。回 復の対象になるトランザクションを次の図に示します。

#### 図 21−2 回復の対象になるトランザクション(障害発生直前の最新の同期点に回復する場合)

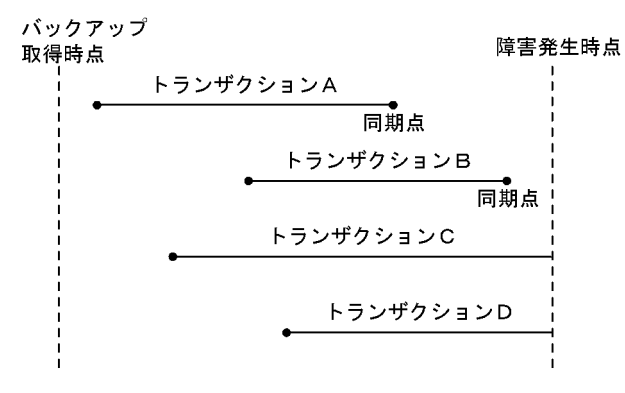

〔説明〕

トランザクション A. B は処理を完了して同期点に達しているため,この同期点にデータベースを回復 します。

トランザクション C,D は処理中で同期点に達していないため,このトランザクション処理は無効にな ります。したがって,回復の対象になりません。

### (b) 必要となる入力情報

障害発生直前の最新の同期点に回復する場合は、次に示す入力情報(データベース回復ユティリティの入 力情報)が必要になります。

- バックアップファイル
- アンロードログファイル※

注※

バックアップ取得時点以降のシステムログをアンロードしたアンロードログファイルが必要になります。 アンロードレスシステムログ運用の場合は,バックアップ取得時点以降のシステムログを格納したシス テムログファイルが必要になります。

データベース回復の概要(障害発生直前の最新の同期点に回復する場合)を次の図に示します。

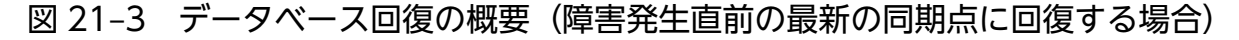

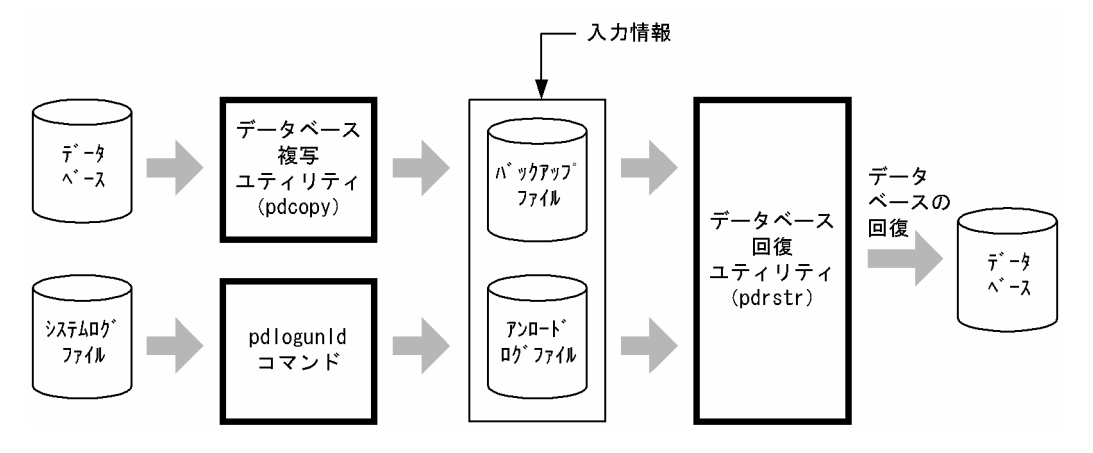

### (c) 注意事項(重要)

- 回復対象 RD エリアは障害が発生した RD エリアだけです。
- 回復が完了した RD エリアのバックアップを必ず取得してください。バックアップを取得しないと,そ の後この RD エリアに障害が発生したときに,この時点の同期点からデータベースを回復できなくなり ます。
- データベース回復ユティリティの入力情報とするアンロードログファイルは通常ファイルである必要が あります。このため,アンロードログファイルを CMT 又は DAT などの媒体に保存している場合は, データベース回復ユティリティを実行する前にディスク上に登録してください。

• システムログを使用してマスタディレクトリ用 RD エリアを回復する場合は、pdstart -r コマンドで HiRDB を開始する必要があります。システムログを使用してマスタディレクトリ用 RD エリア以外の RD エリアを回復する場合は、pdstart コマンドで HiRDB を開始する必要があります。したがって、 最新の同期点に回復する場合は,マスタディレクトリ用 RD エリアとそれ以外の RD エリアを同時に回 復できません。すべての RD エリアを最新の同期点に回復する場合の手順については,「[例題1\(全 RD](#page-1194-0) [エリアを回復する場合\)](#page-1194-0)」を参照してください。

# (3) バックアップ取得時点以降の任意の同期点(範囲指定の回復)

HiRDB 管理者が指定する時点で処理が完了しているトランザクションの同期点にデータベースを回復する ことをバックアップ取得時点以降の任意の同期点に回復するといいます。HiRDB 管理者が指定する時点で 処理中のトランザクション(同期点に達していないトランザクション)による更新処理は回復の対象にな りません。これを範囲指定の回復といいます。範囲指定の回復を次の図に示します。

図 21−4 範囲指定の回復

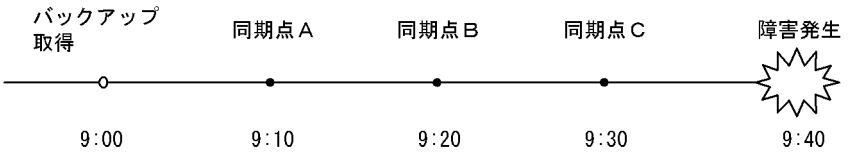

〔説明〕

どの同期点を回復対象にするかはデータベース回復ユティリティの-T オプションで指定します。

- 同期点Aに戻したい場合は,-T オプションの回復終了時刻に 9:10 以降,9:20 より前の時刻を指定 してください。
- 同期点Bに戻したい場合は,-T オプションの回復終了時刻に 9:20 以降,9:30 より前の時刻を指定 してください。
- 同期点C(障害発生直前の同期点)に戻したい場合は,-T オプションを指定する必要はありません。

バックアップ取得時点以降の任意の同期点に回復する場合の入力情報(データベース回復ユティリティの 入力情報)は,障害発生直前の最新の同期点に回復する場合と同じになります。

## 21.1.2 バックアップ取得モードとの関連

バックアップ取得時に指定したバックアップ取得モード(pdcopy コマンドの-M オプションの指定)に よって,データベースを回復できる時点が異なります。バックアップ取得モードによるデータベースを回 復できる時点を次の表に示します。

#### 表 21-1 バックアップ取得モードによるデータベースを回復できる時点

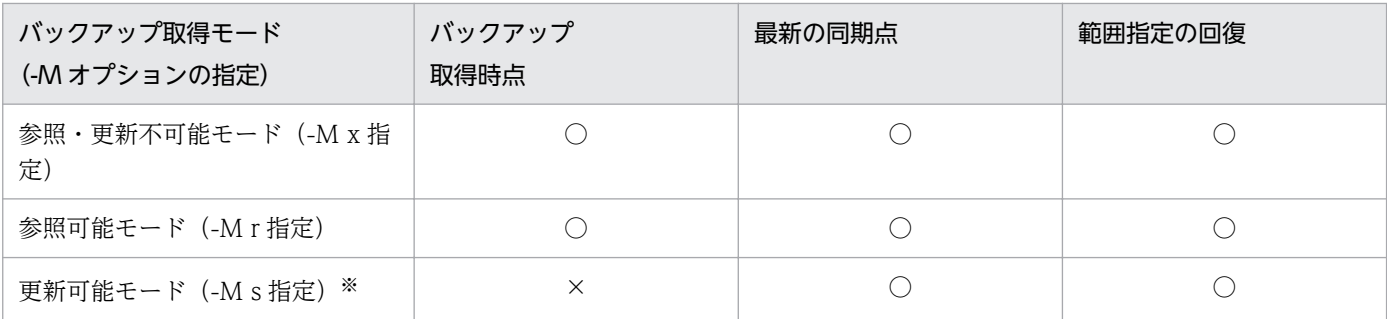

(凡例)

○:この時点のデータベースを回復できます。

×:この時点のデータベースを回復できません。

注※

更新可能モードを指定してバックアップを取得した場合,データベースを回復するのにバックアップ取 得時の現用ファイルのシステムログが必要になります。これに対応するアンロードログファイルが pdrstr コマンドの入力情報に必要になります。

pdcopy コマンドの処理結果出力ファイルに,データベースを回復するときに必要なシステムログファ イルの名称及び世代番号が出力されます。

# 21.1.3 ログ取得モードとの関連

# (1) 更新前ログ取得モードで UAP 又はユティリティを実行している場合

更新前ログ取得モードで UAP 又はユティリティを実行しているときにデータベースに障害が発生すると, そのデータベースはバックアップ取得時点にしか回復できません。

# (2) ログレスモードで UAP 又はユティリティを実行している場合

ログレスモードで UAP 又はユティリティを実行しているときにデータベースに障害が発生すると、その データベースはバックアップ取得時点にしか回復できません。また,その UAP が更新した RD エリアは 障害閉塞となります。このときの回復手順については,「[ログレスモードで UAP 又はユティリティを実行](#page-297-0) [するときの運用](#page-297-0)」を参照してください。

# 21.1.4 各種 RD エリア回復時の注意

## (1) マスタディレクトリ用 RD エリア回復時の注意

回復対象 RD エリアにマスタディレクトリ用 RD エリアが含まれる場合, pdstart -r コマンドで HiRDB を開始して,pdrstr コマンドでマスタディレクトリ用 RD エリアを回復する必要があります。

最新の同期点又は範囲指定の回復をする場合,いったんマスタディレクトリ用 RD エリアを単独で回復し てください。その後,マスタディレクトリ用 RD エリア以外の RD エリアを回復してください。

# (2) データディクショナリ LOB 用 RD エリア回復時の注意

データディクショナリ LOB 用 RD エリアは次に示す用途ごとに分かれています。

- ストアドルーチン及びトリガのソース格納用
- ストアドルーチン及びトリガのオブジェクト格納用

ソース格納用とオブジェクト格納用では,RD エリアを回復できる時点が異なります。

#### (a) ソース格納用のデータディクショナリ LOB 用 RD エリアを回復する場合

ソース格納用のデータディクショナリ LOB 用 RD エリアは,バックアップ取得時点及びそれ以降の任意 の同期点に回復できます。このときのデータベース回復ユティリティの入力情報は,バックアップ及びシ ステムログ(アンロードログ)となります。

#### (b) オブジェクト格納用のデータディクショナリ LOB 用 RD エリアを回復する場合

オブジェクト格納用のデータディクショナリ LOB 用 RD エリアは,ロールフォワードに必要なデータベー ス更新ログを取得しないため,バックアップ取得時点だけにしか回復できません。したがって,このとき のデータベース回復ユティリティの入力情報はバックアップだけとなります。

なお、次に示す場合は、〈手順〉に従ってオブジェクト格納用のデータディクショナリ LOB 用 RD エリア を回復してください。

- ソース格納用のデータディクショナリ LOB 用 RD エリアをバックアップ取得時点以降の任意の同期点 に回復しているが,オブジェクト格納用のデータディクショナリ LOB 用 RD エリアと同期を合わせる ことができない場合
- pdcopy コマンドの-J オプションを指定してバックアップを取得するときに,意図的にオブジェクト格 納用のデータディクショナリ LOB 用 RD エリアを取得しなかった場合

〈手順〉

1.pdmod コマンドで、オブジェクト格納用のデータディクショナリ LOB 用 RD エリアを再初期化し ます。

pdmod -a /pdmod/mod01

2. ALTER ROUTINE で、全ストアドルーチン及び全トリガの SQL オブジェクトを再作成します。 ALTER ROUTINE ALL

## (3) ユーザ LOB 用 RD エリア回復時の注意

ユーザ LOB 用 RD エリアを回復する場合、その LOB 列構成基表を格納するユーザ用 RD エリアも同期を 合わせて回復してください。

# (4) リスト用 RD エリア回復時の注意

リスト用 RD エリアは pdrstr コマンドでの回復の対象となりません。基表があればリストを再作成できる ため,回復の対象にしていません。

なお,リスト用 RD エリアが障害閉塞した場合は,次に示す手順で障害閉塞を解除してください。

#### 〈手順〉

1.pdclose コマンドで、障害閉塞したリスト用 RD エリアをクローズします。

2.pdmod コマンドで、リスト用 RD エリアを再初期化します。

3. pdrels -o コマンドで,リスト用 RD エリアの障害閉塞を解除してオープンします。

### 注意事項

リスト用 RD エリアを再初期化すると,リスト用 RD エリア内のリストは使用できなくなり ます。この場合, ASSIGN LIST 文でリストを再作成してください。

# (5) 障害閉塞の RD エリア回復後の注意

pdstart -r コマンドで HiRDB を開始して、障害閉塞している RD エリアを回復した場合、HiRDB の正常 開始後に RD エリアを閉塞解除 (pdrels コマンド) する必要があります。

## (6) 順序数生成子格納 RD エリア回復時の注意

### (a) バックアップ及び回復対象の RD エリアについての注意

順序数生成子格納 RD エリアのバックアップを取得する場合,順序数生成子を使用する表が格納されてい る RD エリアのバックアップも同時に取得してください。

また,順序数生成子格納 RD エリアと,順序数生成子を使用する表が格納されている RD エリアを回復す る場合は,整合性が取れる時点に回復してください。この運用以外の場合,回復後に順序数生成子から取 得する順序番号に重複,又は欠番が発生するおそれがあります。

### (b) ログを使用した回復についての注意

ログ出力間隔に,1 より大きな値を指定した順序数生成子を,ログを使用してバックアップ取得時点以降 の任意の同期点,又は障害発生直前の最新の同期点まで回復した場合,回復後に順序数生成子から取得す る順序番号に欠番が発生するおそれがあります。なお,バックアップ取得後から回復終了となる同期点ま での間に,該当する順序数生成子から順序番号を取得したかどうかは関係ありません。

ログを使用した回復後の順序番号に重複,又は欠番が発生するおそれを,次の表に示します。

#### 表 21-2 ログを使用した回復後の順序番号に重複、又は欠番が発生するおそれ

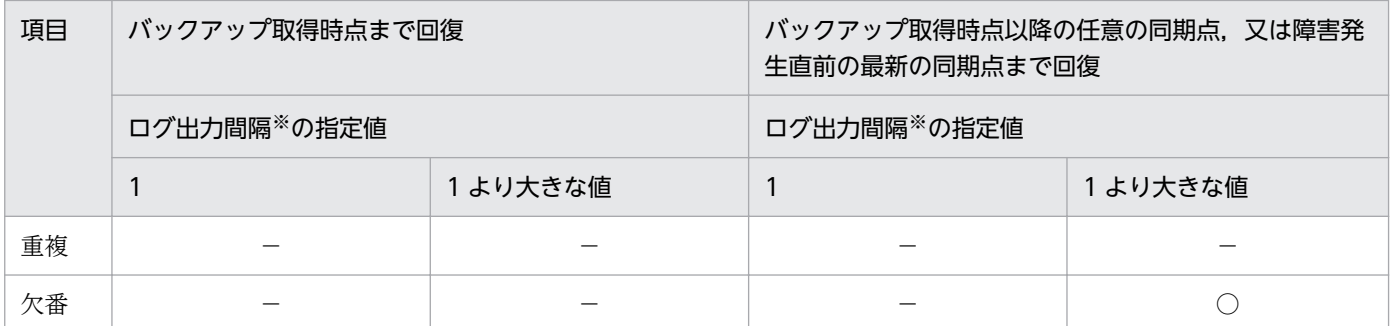

(凡例)

−:発生しない

○:発生する

注※

ログ出力間隔については,マニュアル「HiRDB Version 9 UAP 開発ガイド」を参照してください。

また,HiRDB Datareplicator 及び HiRDB Dataextractor は順序数生成子を使用できないため,抽出側 と反映側を切り替えて同じ名称の順序数生成子を使用する場合,反映側に抽出側の順序数生成子の現在値 を引き継げません。そのため,順序数生成子から取得した順序番号が重複することがあります。

# (7) 一時表用 RD エリア回復時の注意

バックアップを取得できないため,一時表用 RD エリアは回復できません。一時表用 RD エリアに障害が 発生した場合は、pdmod コマンドで一時表用 RD エリアを再初期化してください。

# (8) HiRDB ファイルシステム領域を作成し直す場合の注意

ディスク障害などで、回復対象の RD エリアの HiRDB ファイルシステム領域を作成し直す場合、次に示 す設定を変更前の HiRDB ファイルシステム領域と同じにしてください。設定を変更すると,データベー スを回復できなくなることがあります。

- ファイルの種類(通常ファイルか, キャラクタ型スペシャルファイルか)
- pdfmkfs コマンドの-a オプションの指定(HiRDB ファイルシステム領域を自動的に拡張する方式の RD エリアの自動増分を適用するかどうか)

# 21.1.5 同一ログの再使用チェック

データベース回復ユティリティで,同時にバックアップファイルを指定しないで,アンロードログファイ ルだけを使用してデータベースを回復する場合,一度使用したログは再使用できません。データベース回 復ユティリティの入力情報になったことがあるログを使用して回復すると,データベースが破壊されたり, データ不整合が発生したりするおそれがあります。

これを防ぐために,HiRDB ではデータベースの回復で使用するログをチェックしています。これを同一ロ グの再使用チェックといいます。チェックで,以前回復に使用したログ又は以前回復に使用したログより 古いログの指定を検知すると. HiRDB は該当するサーバの回復処理を中断し、データベース回復ユティリ ティはエラー終了します。このとき、該当するサーバ以外のサーバの RD エリアの回復処理は続行されま す。なお.pdrstr コマンドに-b 又は-g オプションを指定して実行した場合.HiRDB は同一ログの再使用 チェックは行いません。

### (1) 回復処理が中断された場合

同一ログの再使用チェックで回復処理が中断された場合,KFPR26288-E メッセージが出力されます。こ のメッセージに回復処理を中断されたサーバが表示されるため,そのサーバの RD エリアの回復をやり直 してください。ただし,次のような場合は,データベースが更新されていないため,やり直す必要はあり ません。

• 同じコマンドライン及び同じ制御文ファイルの pdrstr コマンドを、誤って複数回実行してしまい, チェック結果がエラーになった

RD エリアの回復をやり直す場合の回復手順を次に示します。

〈手順〉

- 1.pdrstr コマンド又はほかの製品のリストア機能で, KFPR26288-E メッセージで表示されたサーバ の RD エリアをバックアップから回復します。
- 2.1.で使用したバックアップファイル取得以降のアンロードログファイルを指定して、pdrstr コマン ドで回復対象の RD エリアを回復します。

#### 参考

#### 同一ログを使用して回復した場合にデータ不整合が発生する理由

アンロードログファイルだけを使用してデータベースを回復する場合,同一ログを使用して回復す るとどのように処理されるかについて,例を使用して説明します。

この例では、ほかの製品のバックアップ機能を使用してバックアップを取得しているとします。

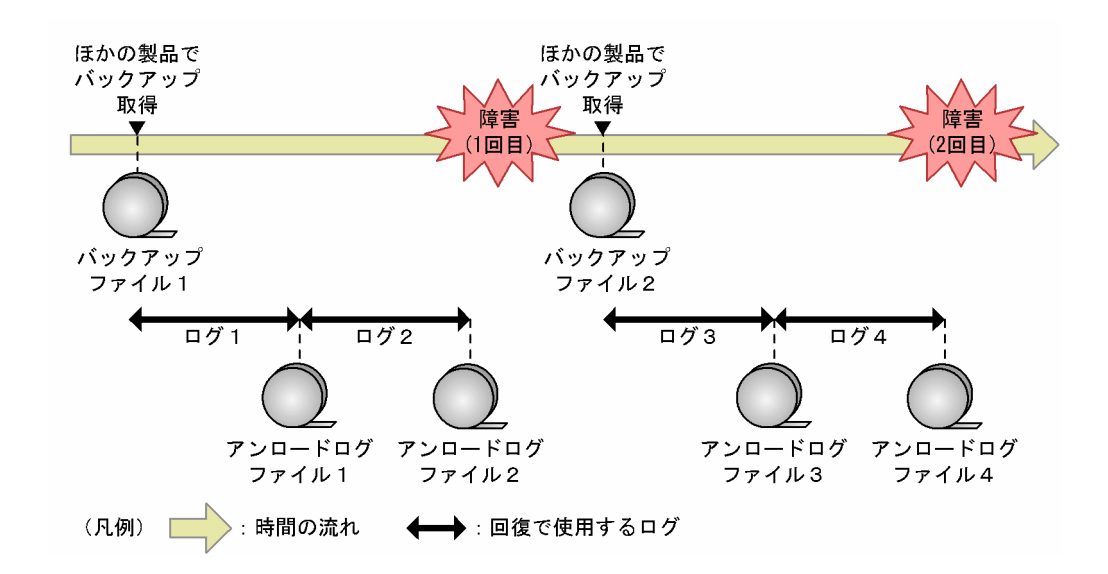

#### 1 回目の障害のとき

ほかの製品で取得したバックアップファイル 1 でバックアップ取得時点まで回復しました。そ の後、アンロードログファイル 1 及び 2 を指定して、pdrstr コマンドで障害発生直前の状態ま で回復しました。

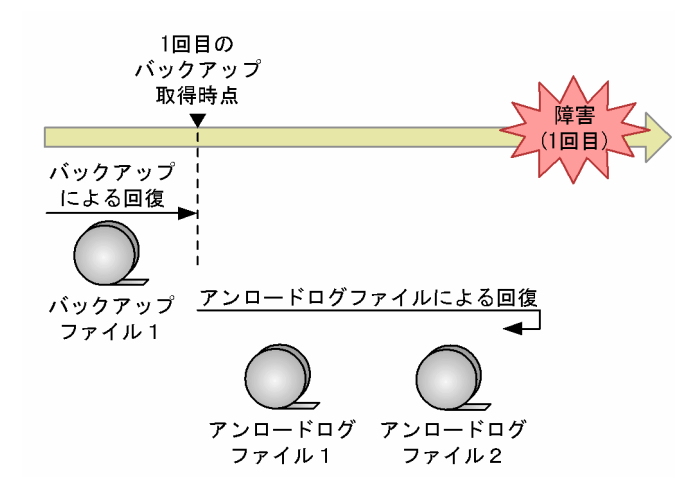

このとき、ロールフォワードで最新の状態まで回復し、未決着トランザクションのログでロー ルバックします。

2 回目の障害のとき

ほかの製品で取得したバックアップファイル 2 で 2 回目のバックアップ取得時点まで回復しま した。その後、アンロードログファイル 1~4 を指定して pdrstr コマンドで障害発生直前の状 態まで回復しました。

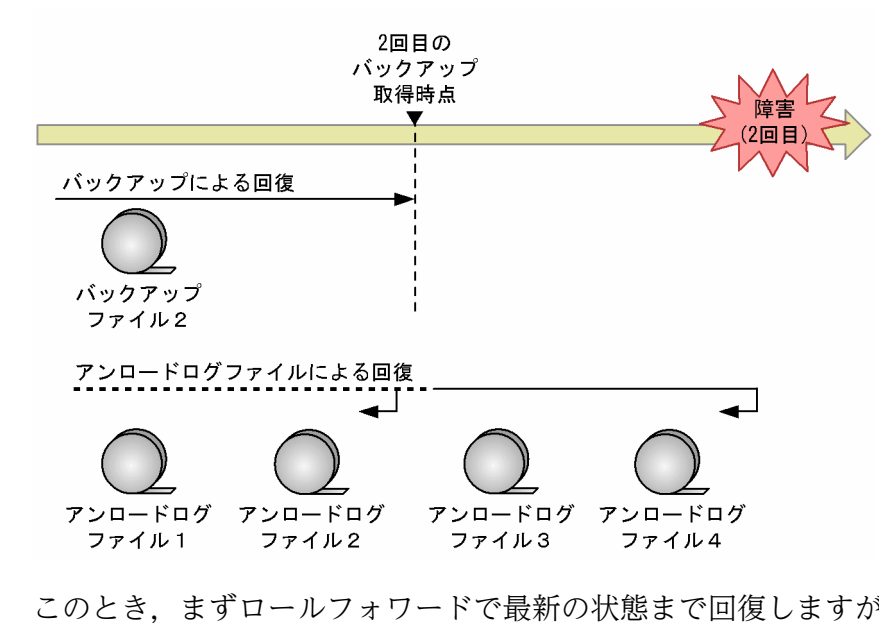

このとき、まずロールフォワードで最新の状態まで回復しますが、1回目の障害回復時にアン ロードログファイル2まで使用してロールフォワードしているため、そこまでの処理をスキッ プします。その後,未決着トランザクションのログでロールバックしますが,アンロードログ ファイル 2 にも未決着トランザクションのログがあるため,アンロードログファイル 2 のトラ ンザクションもロールバックします(ロールバックはスキップしません)。このため,データ不 整合になります。

# 21.1.6 64 ビットモードの HiRDB を使用している方へ

32 ビットモードと 64 ビットモード間のバックアップファイルの互換性はありません。32 ビットモード の HiRDB で取得したバックアップは、64 ビットモードの HiRDB では使用できません。
## 21.2 データベースをバックアップ取得時点に回復する方法

実行者 HiRDB 管理者

ここでは、データベースをバックアップ取得時点に回復する方法を例題形式で説明します。

# 21.2.1 例題 1 (HiRDB Control Manager のウィザードで全 RD エリアを 回復する場合)

HiRDB Control Manager のリカバリウィザードを使用して、全 RD エリアを最新のバックアップ取得時 点に回復します。

なお,手順の画面は Windows 版 HiRDB サーバで実行した例です。UNIX 版 HiRDB サーバで実行する 場合は,パス名の表記が異なります。

#### 〈手順〉

- 1. HiRDB Control Manager Console を起動します。 起動方法については,[「HiRDB Control Manager - Console の起動方法](#page-2056-0)」を参照してください。
- 2. 操作対象の HiRDB サーバを登録します。 既に登録されている場合は,この手順は必要ありません。登録方法については,[「管理 HiRDB の登録](#page-2056-0) [方法」](#page-2056-0)を参照してください。
- 3. タブメニューの [リカバリ] [ウィザード] を選択して、[リカバリウィザード 回復対象の指定] 画面を表示します。 回復単位は「HiRDB システム単位」を選択します。
	- 次に, [HiRDB システム]欄から回復対象の HiRDB システム名を選択します。

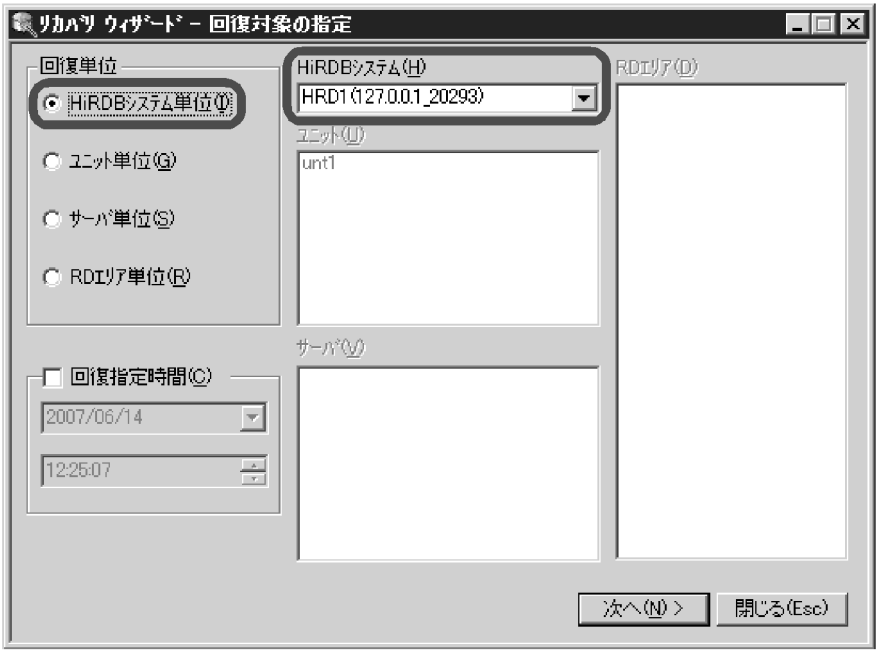

4. [次へ] をクリックして、[リカバリウィザード - 確認] 画面を表示します。

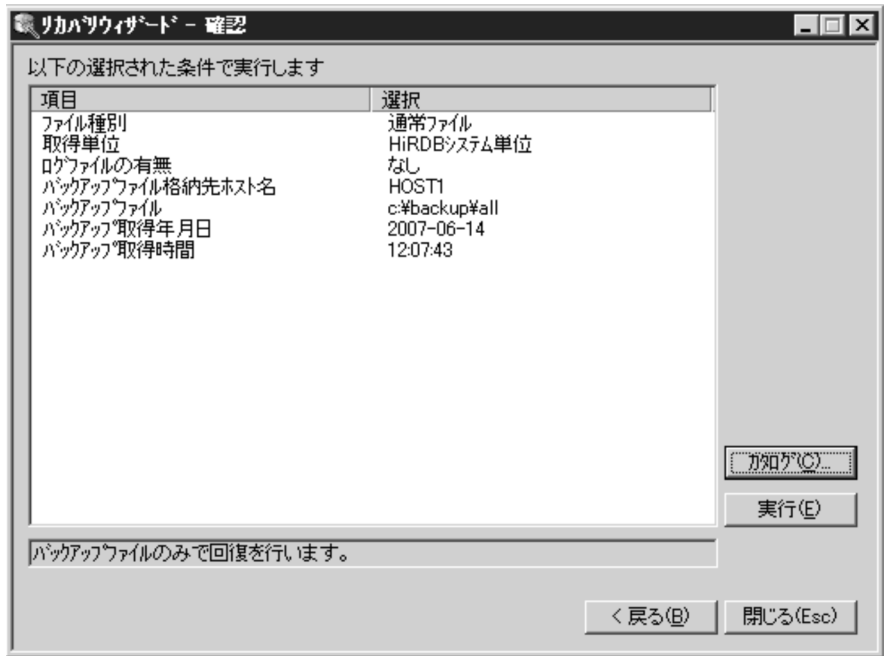

- 5. 設定した条件を確認して、問題がなければ [実行] ボタンをクリックします。 回復処理が始まります。
- リカバリウィザードでは,最新のバックアップファイルを HiRDB Control Manager が自動的に検索 するため、HiRDB 管理者がバックアップファイルを指定する必要はありません。

# 21.2.2 例題 2 (全 RD エリアを回復する場合)

システム用 RD エリアを含む全 RD エリアをバックアップ取得時点に回復します。バックアップは,シス テム単位で取得したバックアップ(全 RD エリアを対象としたバックアップ)があります。

## (1) pdstop コマンドで HiRDB を正常終了します

#### pdstop

HiRDB を正常終了できない場合は、pdstop -f コマンドで強制終了します。なお,既に HiRDB が異常終 了している場合は,この手順は必要ありません。

## (2) pdstart -r コマンドで HiRDB を開始します

pdstart -r

## (3) pdrstr コマンドで全 RD エリアを回復します

pdrstr -m /rdarea/mast/mast01 -b /pdcopy/backup01 -a

〔説明〕

-m:マスタディレクトリ用 RD エリアの先頭の HiRDB ファイル名称を指定します。

-b:全 RD エリアを対象としたバックアップを格納したバックアップファイルの名称を指定します。 -a:全 RD エリアの回復を指定します。

## (4) pdstop コマンドで HiRDB を正常終了します

#### pdstop

# (5) pdstart コマンドで HiRDB を正常開始します

#### pdstart

(1)の手順で HiRDB を正常終了できなかった場合は、HiRDB を開始する前にシステムログファイル,シ ンクポイントダンプファイル,及びステータスファイルを初期化してください。

システムログファイル,及びシンクポイントダンプファイルを初期化しない場合,一部のファイルがクロー ズ状態となることがあります。この場合,クローズ状態となったファイルについては,[「システムログファ](#page-1057-0) [イルに障害が発生したときの対処方法](#page-1057-0)」を参照し,使用できる状態にしてください。

### (6) リスト用 RD エリアを回復します

リスト用 RD エリアがない場合は,この手順は必要ありません。

#### 〈手順〉

1. リスト用 RD エリアを閉塞クローズします。

pdhold -r LISER1 -c

2. pdmod コマンドで RD エリアを再初期化します。

pdmod -a /rdarea/conf/control3

3. リスト用 RD エリアを閉塞解除,オープンします。

pdrels -r LISER1 -o

### (7) 一時表用 RD エリアを回復します

一時表用 RD エリアがない場合は,この手順は必要ありません。

#### 〈手順〉

1. 一時表用 RD エリアを閉塞クローズします。

pdhold -r TMPRDAREA -c

2. pdmod コマンドで RD エリアを再初期化します。

pdmod -a /rdarea/conf/control4

3. 一時表用 RD エリアを閉塞解除,オープンします。

### 21.2.3 例題3 (RD エリア単位に回復する場合)

ユーザ用 RD エリア (rdarea01, rdarea02) をバックアップ取得時点に回復します。なお、処理対象の RD エリアだけではなく,関連のある RD エリアについても同時に回復する必要があります。回復対象と なる RD エリアについては,「[同時にバックアップを取得する必要がある](#page-236-0) RD エリア」を参照してください。

#### (1) 回復対象の RD エリアに関連のある RD エリアを確認します

この操作は、ユーザ用 RD エリア, 及びユーザ LOB 用 RD エリア (インナレプリカ機能を使用している 場合は,ユーザ用 RD エリアのオリジナル RD エリア,及びユーザ LOB 用 RD エリアのオリジナル RD エリア)に対してだけ実行します。また,横分割表を定義している場合は,pdrdrefls コマンドの-t オプ ションを実行し,横分割表を構成する RD エリアを確認します。

回復対象の RD エリアが不足している場合は,追加します。

```
pdrdrefls -k chk -e org -c ref
-r rdarea01,rdarea02
```
pdrels -r TMPRDAREA -o

## (2) 障害閉塞している RD エリアを pdclose コマンドでクローズします

pdclose -r rdarea01,rdarea02

### (3) pdrstr コマンドで RD エリアを回復します

pdrstr -m /rdarea/mast/mast01 -b /pdcopy/backup01 -r rdarea01,rdarea02

〔説明〕

-m:マスタディレクトリ用 RD エリアの先頭の HiRDB ファイル名称を指定します。

-b:rdarea01, rdarea02 のバックアップを格納したバックアップファイルの名称を指定します。

-r:回復する RD エリア (rdarea01, rdarea02) の名称を指定します。

## (4) 回復した RD エリアの障害閉塞を pdrels コマンドで解除してオープンし ます

pdrels -r rdarea01,rdarea02 -o

# 21.2.4 例題4 (RD エリア単位に回復する場合: マスタディレクトリ用 RD エリアを含む)

マスタディレクトリ用 RD エリアを含む,複数の RD エリアをバックアップ取得時点に回復します。なお, 処理対象の RD エリアだけではなく,関連のある RD エリアについても同時に回復する必要があります。 回復対象となる RD エリアについては,[「同時にバックアップを取得する必要がある](#page-236-0) RD エリア」を参照し てください。

#### (1) 回復対象の RD エリアに関連のある RD エリアを確認します

この操作は、ユーザ用 RD エリア, 及びユーザ LOB 用 RD エリア(インナレプリカ機能を使用している 場合は、ユーザ用 RD エリアのオリジナル RD エリア, 及びユーザ LOB 用 RD エリアのオリジナル RD エリア)に対してだけ実行します。また,横分割表を定義している場合は,pdrdrefls コマンドの-t オプ ションを実行し,横分割表を構成する RD エリアを確認します。

回復対象の RD エリアが不足している場合は,追加します。

pdrdrefls -k chk -e org -c ref -r rdarea01,rdarea02

# (2) pdstop コマンドで HiRDB を正常終了します

#### pdstop

HiRDB を正常終了. 又は計画停止する必要があります。既に HiRDB が異常終了している場合. 又は正常 終了できない状態の場合は,一度再開始したあとに,正常終了させてください。

正常終了させる理由は,データベース回復ユティリティで回復しない RD エリアに対する,ディレードリ ランによる回復を不要とするためです。

#### (3) pdstart -r コマンドで HiRDB を開始します

pdstart -r

## (4) pdrstr コマンドで RD エリア(関連する RD エリアも含む)を回復し ます

回復する RD エリアと、それに関連する RD エリアを回復します。関連する RD エリアは、前回のバック アップ取得以降に実行した処理に応じて異なります。関連する RD エリアについては,[「同時にバックアッ](#page-236-0) [プを取得する必要がある RD エリア」](#page-236-0)を参照して確認してください。例えば,前回のバックアップ取得以 降に CREATE TABLE を実行したときには,表「[同時にバックアップを取得する必要がある RD エリア](#page-236-0)」 の CREATE TABLE を参照してください。

pdrstr -m /rdarea/mast/mast01 -b /pdcopy/backup01 -r MASTER, DDIC, USER1, LOB11

〔説明〕

-m:マスタディレクトリ用 RD エリアの先頭の HiRDB ファイル名称を指定します。

-b:バックアップファイル名を指定します。

-r:回復する RD エリア名を指定します。 MASTER:マスタディレクトリ用 RD エリア DDIC:データディクショナリ用 RD エリア USER1:ユーザ用 RD エリア(表を追加した RD エリア) LOB11:ユーザ LOB 用 RD エリア(BLOB 属性の列を格納する RD エリア)

#### (5) pdstop コマンドで HiRDB を正常終了します

#### pdstop

## (6) pdstart コマンドで HiRDB を開始します

pdstart

### 21.3 データベースを最新の同期点に回復する方法

実行者 HiRDB 管理者

ここでは、データベースを最新の同期点に回復する方法を例題形式で説明します。

#### 21.3.1 例題1 (全 RD エリアを回復する場合)

システム用 RD エリアを含む全 RD エリアを障害発生直前の最新の同期点に回復します。バックアップは, システム単位で取得したバックアップ(全 RD エリアを対象としたバックアップ)があります。システム ログファイルの運用方法は,システムログをアンロードする運用をしています。

# (1) pdlogls コマンドで現用のシステムログファイルを調べます

HiRDB/パラレルサーバの場合は,ディクショナリサーバ及びバックエンドサーバのシステムログファイ ルを調べてください。

pdlogls -d sys

## (2) pdlogswap コマンドでシステムログファイルをスワップします

現用ファイルの内容をアンロードするため,システムログファイルをスワップします。HiRDB/パラレル サーバの場合は,ディクショナリサーバ及びバックエンドサーバのシステムログファイルをスワップして ください。

pdlogswap -d sys -w

### (3) 現用だったファイルの内容を pdlogunld コマンドでアンロードします

(1)で調べた現用ファイルの内容をアンロードしてください。HiRDB/パラレルサーバの場合は,ディク ショナリサーバ及びバックエンドサーバの現用ファイルの内容をアンロードしてください。

pdlogunld -d sys -s bes1 -g log01 -o /unld/unldlog02

#### ●自動ログアンロード機能を使用している場合

この操作は必要ありません。pdlogatul コマンドで自動ログアンロード機能が動作していることを確認 してください。また、pdlogls コマンドでアンロード処理が終了したかどうかを確認してください。

### (4) pdstop コマンドで HiRDB を正常終了します

pdstop

HiRDB を正常終了できない場合は、pdstop -f コマンドで強制終了します。なお、既に HiRDB が異常終 了している場合は,この手順は必要ありません。

## (5) pdstart -r コマンドで HiRDB を開始します

pdstart -r

## (6) pdrstr コマンドで全 RD エリアを最新の同期点に回復します※

pdrstr -m /rdarea/mast/mast01 -b /pdcopy/backup01 -a -l /unld/unldlog02

#### 注※

オブジェクト格納用データディクショナリ LOB 用 RD エリアを使用している場合. ログを使った回復 でシステムログを取得しないトランザクションが動作していることを検知 (KFPR16334-E) すること があります。

オブジェクト格納用データディクショナリ LOB 用 RD エリアについては、(10)で回復(初期化)する ため,エラーを無視して問題ありません。

データベース回復ユティリティでエラーメッセージを出力しないようにするためには、-r オプションで オブジェクト格納用データディクショナリ LOB 用 RD エリア以外の RD エリア名を指定してください。

〔説明〕

-m:マスタディレクトリ用 RD エリアの先頭の HiRDB ファイル名称を指定します。

-b:全 RD エリアを対象としたバックアップを格納したバックアップファイルの名称を指定します。 -a:全 RD エリアの回復を指定します。

-l:バックアップファイルの取得時点以降のアンロードログファイルの名称を指定します。

### (7) pdcopy コマンドで全 RD エリアのバックアップを取得します

次回,データベースを回復するときに備えて,バックアップを取得します。

pdcopy -m /rdarea/mast/mast01 -M x -b /pdcopy/backup02 -a

〔説明〕

-m:マスタディレクトリ用 RD エリアの先頭の HiRDB ファイル名称を指定します。

-M:バックアップ取得モードを指定します。

-b:バックアップファイル名を指定します。

-a:全 RD エリアのバックアップを取得する際に指定します。

#### (8) pdstop コマンドで HiRDB を正常終了します

#### pdstop

# (9) pdstart コマンドで HiRDB を開始します

#### pdstart

(4)の手順で HiRDB を正常終了できなかった場合は、HiRDB を開始する前にシステムログファイル. シ ンクポイントダンプファイル,及びステータスファイルを初期化してください。

システムログファイル,及びシンクポイントダンプファイルを初期化しない場合,一部のファイルがクロー ズ状態となることがあります。この場合,クローズ状態となったファイルについては,[「システムログファ](#page-1057-0) [イルに障害が発生したときの対処方法](#page-1057-0)」を参照し,使用できる状態にしてください。

# (10) オブジェクト格納用データディクショナリ LOB 用 RD エリアを回復し ます

データディクショナリ LOB 用 RD エリアがない場合は,この手順は必要ありません。

〈手順〉

1. オブジェクト格納用データディクショナリ LOB 用 RD エリアを閉塞クローズします。

pdhold -r RDDICOBJ -c

2. pdmod コマンドで,オブジェクト格納用データディクショナリ LOB 用 RD エリアを再初期化しま す。

pdmod -a /rdarea/conf/control2

3. オブジェクト格納用データディクショナリ LOB 用 RD エリアを閉塞解除, オープンします。

pdrels -r RDDICOBJ -o

4. ALTER ROUTINE で、全ストアドルーチン及び全トリガの SQL オブジェクトを再作成します。 ALTER ROUTINE ALL

#### (11) リスト用 RD エリアを回復します

リスト用 RD エリアがない場合は,この手順は必要ありません。

#### 〈手順〉

1. リスト用 RD エリアを閉塞クローズします。

pdhold -r LISER1 -c

2. pdmod コマンドで RD エリアを再初期化します。

pdmod -a /rdarea/conf/control3

3. リスト用 RD エリアを閉塞解除,オープンします。

### (12) 一時表用 RD エリアを回復します

一時表用 RD エリアがない場合は,この手順は必要ありません。

#### 〈手順〉

1. 一時表用 RD エリアを閉塞クローズします。

pdhold -r TMPRDAREA -c

2. pdmod コマンドで RD エリアを再初期化します。

pdmod -a /rdarea/conf/control4

3. 一時表用 RD エリアを閉塞解除,オープンします。

# 21.3.2 例題2 (HiRDB Control Manager のウィザードで RD エリア単位 に回復する場合)

HiRDB Control Manager のリカバリウィザードを使用して、RD エリア単位の回復を実行します。実行 する前に,次のどちらかの条件を満たしていることを確認してください。

- 自動ログアンロード機能を使用している
- アンロードログファイルを HiRDB Control Manager に登録している

HiRDB Control Manager にアンロードログファイルを登録する方法については、HiRDB Control Manager のヘルプを参照してください。

なお,手順の画面は Windows 版 HiRDB サーバで実行した例です。UNIX 版 HiRDB サーバで実行する 場合は,パス名の表記が異なります。

#### 〈手順〉

1. HiRDB Control Manager - Console を起動します。

起動方法については,[「HiRDB Control Manager - Console の起動方法](#page-2056-0)」を参照してください。

2. 操作対象の HiRDB サーバを登録します。

既に登録されている場合は,この手順は必要ありません。登録方法については,[「管理 HiRDB の登録](#page-2056-0) [方法」](#page-2056-0)を参照してください。

3. タブメニューの [リカバリ] – [ウィザード] を選択して, [リカバリウィザード - 回復対象の指定] 画面を表示します。

pdrels -r TMPRDAREA -o

回復単位として,「RD エリア単位」を選択します。

次に,「HiRDB システム」,「ユニット」,「サーバ」から,回復対象の RD エリアが属する対象を選択す ると, [RD エリア]欄に RD エリアの一覧が表示されます。その中から回復対象の RD エリアを選択 します。

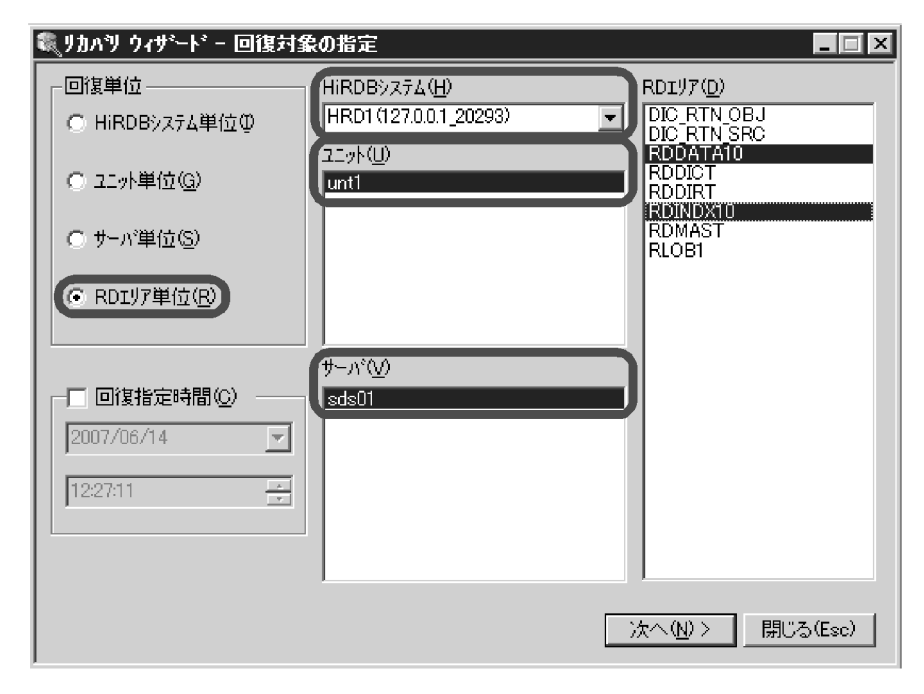

4. [次へ] をクリックして、「リカバリウィザード - 確認]画面を表示します。

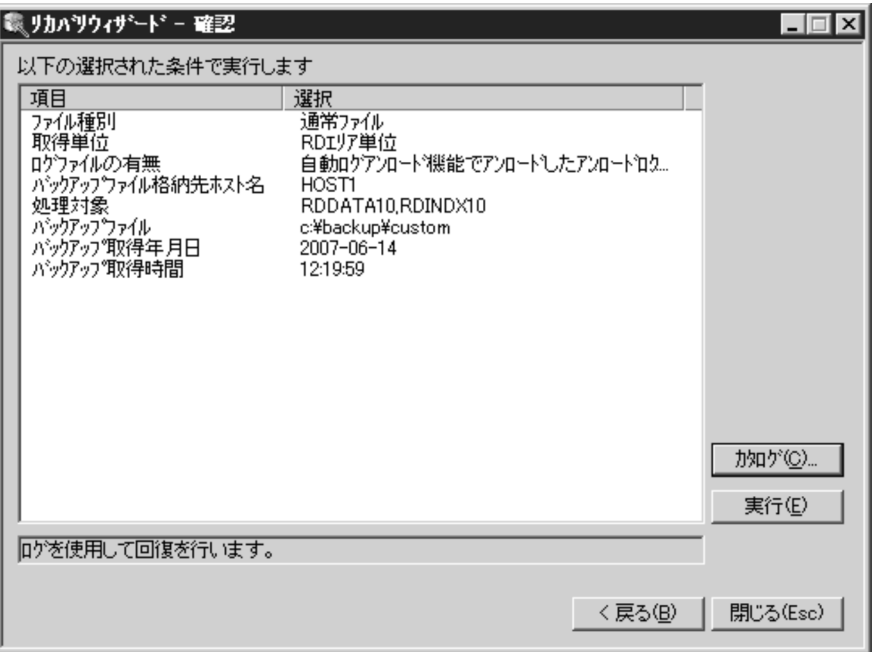

- 5. 設定した条件を確認して、問題がなければ [実行] ボタンをクリックします。 回復処理が始まります。
- リカバリウィザードでは,最新のバックアップファイルやアンロードログファイルを HiRDB Control Manager が自動的に検索するため、HiRDB 管理者がこれらのファイルを指定する必要はありません。

# 21.3.3 例題3 (RD エリア単位に回復する場合)

ユーザ用 RD エリア (rdarea01, rdarea02) を障害発生直前の最新の同期点に回復します。システムロ グファイルの運用方法は,システムログをアンロードする運用をしています。

なお,処理対象の RD エリアだけではなく,関連のある RD エリアについても同時に回復する必要があり ます。回復対象となる RD エリアについては,「[同時にバックアップを取得する必要がある](#page-236-0) RD エリア」を 参照してください。

### (1) 回復対象の RD エリアに関連のある RD エリアを確認します

この操作は、ユーザ用 RD エリア, 及びユーザ LOB 用 RD エリア (インナレプリカ機能を使用している 場合は、ユーザ用 RD エリアのオリジナル RD エリア, 及びユーザ LOB 用 RD エリアのオリジナル RD エリア)に対してだけ実行します。また、横分割表を定義している場合は、pdrdrefls コマンドの-t オプ ションを実行し,横分割表を構成する RD エリアを確認します。

回復対象の RD エリアが不足している場合は,追加します。

pdrdrefls -k chk -e org -c ref -r rdarea01,rdarea02

## (2) 障害閉塞している RD エリアを pdclose コマンドでクローズします

pdclose -r rdarea01, rdarea02

# (3) pdlogls コマンドで現用のシステムログファイルを調べます

HiRDB/パラレルサーバの場合は, rdarea01 及び rdarea02 があるバックエンドサーバのシステムログ ファイルを調べてください。

pdlogls -d sys

# (4) pdlogswap コマンドでシステムログファイルをスワップします

現用ファイルの内容をアンロードするため,システムログファイルをスワップします。HiRDB/パラレル サーバの場合は,rdarea01 及び rdarea02 があるバックエンドサーバのシステムログファイルをスワップ してください。

pdlogswap -d sys -w

# (5) 現用だったファイルの内容を pdlogunld コマンドでアンロードします

(3)で調べた現用ファイルの内容をアンロードしてください。HiRDB/パラレルサーバの場合は、rdarea01 及び rdarea02 があるバックエンドサーバの現用ファイルの内容をアンロードしてください。

#### ●自動ログアンロード機能を使用している場合

この操作は必要ありません。pdlogatul コマンドで自動ログアンロード機能が動作していることを確認 してください。また、pdlogls コマンドでアンロード処理が終了したかどうかを確認してください。

### (6) pdrstr コマンドで RD エリアを最新の同期点に回復します

pdrstr -m /rdarea/mast/mast01 -b /pdcopy/backup01 -l /unld/unldlog01,/unld/unldlog02 -w /tmp/sortwork -r rdarea01,rdarea02

〔説明〕

-m:マスタディレクトリ用 RD エリアの先頭の HiRDB ファイル名称を指定します。

- -b:rdarea01 及び rdarea02 のバックアップが格納されているバックアップファイルの名称を指定し ます。
- -l:アンロードログファイルの名称を指定します。
- -w:ソート用ワークディレクトリの名称を指定します。
- -r:回復する RD エリア (rdarea01, rdarea02)の名称を指定します。
- 範囲指定の回復をする場合は,−Tオプションに回復終了時刻を指定してください。−Tオプショ ンを指定しないと,障害発生直前の最新の同期点に RD エリアを回復します。
- システムログファイル又はアンロードログファイルの障害によって入力できないアンロードログファ イルがある場合、そのサーバの RD エリアは、障害が発生した箇所までしか回復できません(それ 以外のサーバの RD エリアには影響ありません)。必要に応じて、次の方法で障害が発生した箇所を 特定し,トランザクションを再度実行してください。
- 1. 障害発生時に KFPR16203-E メッセージに出力された,アンロードログファイル名を確認します。
- 2. 手順 1 で確認したアンロードログファイルに対して pdlogucat コマンドを実行し,ファイルが作成 されたサーバ名と日時(作成開始時刻)を確認します。
- 3. 手順 2 で確認したサーバで、作成開始時刻以降に実行されたトランザクションを再度実行します。

# (7) pdcopy コマンドで回復した RD エリアのバックアップを取得します

pdcopy -m /rdarea/mast/mast01 -M x -r rdarea01,rdarea02 -b /pdcopy/backup02 -z /pdcopy/logpoint01 -p /pdcopy/list01

〔説明〕

-m:マスタディレクトリ用 RD エリアの先頭の HiRDB ファイル名称を指定します。

-M:バックアップ取得モードに参照・更新不可能モードを指定します。

-r:障害が発生した RD エリア (rdarea01, rdarea02) のバックアップを取得します。

-b:バックアップファイル名を指定します。

-z:ログポイント情報ファイル名を指定します。自動ログアンロード機能を使用している場合に指定す ることをお勧めします。

-p:pdcopy コマンドの実行結果リストの出力ファイル名を指定します。

バックアップの取得については,[「バックアップの取得方法](#page-229-0)」を参照してください。

# (8) 回復した RD エリアの障害閉塞を pdrels コマンドで解除してオープンし ます

pdrels -r rdarea01,rdarea02 -o

# 21.3.4 例題4 (RD エリア単位に回復する場合: マスタディレクトリ用 RD エリアを含む)

マスタディレクトリ用 RD エリアを含む,複数の RD エリアを障害発生直前の最新の同期点に回復します。

なお,処理対象の RD エリアだけではなく,関連のある RD エリアについても同時に回復する必要があり ます。回復対象となる RD エリアについては,「[同時にバックアップを取得する必要がある](#page-236-0) RD エリア」を 参照してください。

#### (1) 回復対象の RD エリアに関連のある RD エリアを確認します

この操作は、ユーザ用 RD エリア, 及びユーザ LOB 用 RD エリア (インナレプリカ機能を使用している 場合は,ユーザ用 RD エリアのオリジナル RD エリア,及びユーザ LOB 用 RD エリアのオリジナル RD エリア)に対してだけ実行します。また,横分割表を定義している場合は,pdrdrefls コマンドの-t オプ ションを実行し,横分割表を構成する RD エリアを確認します。

回復対象の RD エリアが不足している場合は,追加します。

pdrdrefls -k chk -e org -c ref -r rdarea01,rdarea02

# (2) pdlogls コマンドで現用のシステムログファイルを調べます

HiRDB/パラレルサーバの場合は,ディクショナリサーバ及びバックエンドサーバのシステムログファイ ルを調べてください。

pdlogls -d sys

# (3) pdlogswap コマンドでシステムログファイルをスワップします

現用ファイルの内容をアンロードするため,システムログファイルをスワップします。HiRDB/パラレル サーバの場合は,ディクショナリサーバ及びバックエンドサーバのシステムログファイルをスワップして ください。

pdlogswap -d sys -w

# (4) 現用だったファイルの内容を pdlogunld コマンドでアンロードします

(2)で調べた現用ファイルの内容をアンロードしてください。HiRDB/パラレルサーバの場合は,ディク ショナリサーバ及びバックエンドサーバの現用ファイルの内容をアンロードしてください。

pdlogunld -d sys -s bes1 -g log01 -o /unld/unldlog02

#### ●自動ログアンロード機能を使用している場合

この操作は必要ありません。pdlogatul コマンドで自動ログアンロード機能が動作していることを確認 してください。また、pdlogls コマンドでアンロード処理が終了したかどうかを確認してください。

# (5) pdstop コマンドで HiRDB を正常終了します

#### pdstop

HiRDB を正常終了,又は計画停止する必要があります。既に HiRDB が異常終了している場合,又は正常 終了できない状態の場合は,一度再開始したあとに,正常終了させてください。

正常終了させる理由は,データベース回復ユティリティで回復しない RD エリアに対する,ディレードリ ランによる回復を不要とするためです。

#### (6) pdstart -r コマンドで HiRDB を開始します

#### pdstart -r

# (7) pdrstr コマンドで RD エリア(関連する RD エリアも含む)を最新の同 期点に回復します

回復する RD エリアと、それに関連する RD エリアを回復します。関連する RD エリアは、前回のバック アップ取得以降に実行した処理に応じて異なります。関連する RD エリアについては,[「同時にバックアッ](#page-236-0) [プを取得する必要がある RD エリア」](#page-236-0)を参照して確認してください。例えば、前回のバックアップ取得以 降に CREATE TABLE を実行したときには、表「[同時にバックアップを取得する必要がある RD エリア](#page-236-0)」 の CREATE TABLE を参照してください。

pdrstr -m /rdarea/mast/mast01 -b /pdcopy/backup01 -r MASTER,DDIC,USER1,LOB11 -l /rdarea/jnldir/unload\_log01

#### 〔説明〕

-m:マスタディレクトリ用 RD エリアの先頭の HiRDB ファイル名称を指定します。

-b:バックアップファイル名を指定します。

-r:回復する RD エリア名を指定します。

MASTER:マスタディレクトリ用 RD エリア

DDIC:データディクショナリ用 RD エリア

USER1:ユーザ用 RD エリア(表を追加した RD エリア)

LOB11:ユーザ LOB 用 RD エリア (BLOB 属性の列を格納する RD エリア)

-l:バックアップファイルの取得時点以降のアンロードログファイルの名称を指定します。

### (8) pdcopy コマンドで全 RD エリアのバックアップを取得します

次回,データベースを回復するときに備えて,バックアップを取得します。

pdcopy -m /rdarea/mast/mast01 -M x -b /pdcopy/backup02 -a

〔説明〕

-m:マスタディレクトリ用 RD エリアの先頭の HiRDB ファイル名称を指定します。

-M:バックアップ取得モードを指定します。

-b:バックアップファイル名を指定します。

-a:全 RD エリアのバックアップを取得する際に指定します。

### (9) pdstop コマンドで HiRDB を正常終了します

pdstop

# (10) pdstart コマンドで HiRDB を開始します

pdstart

# 21.3.5 例題5 (RD エリア単位に回復する場合: アンロードレスシステムロ グ運用の場合)

ユーザ用 RD エリア (rdarea01, rdarea02) を障害発生直前の最新の同期点に回復します。システムロ グファイルの運用方法は,アンロードレスシステムログ運用をしています。

なお,処理対象の RD エリアだけではなく,関連のある RD エリアについても同時に回復する必要があり ます。回復対象となる RD エリアについては,「[同時にバックアップを取得する必要がある](#page-236-0) RD エリア」を 参照してください。

#### (1) 回復対象の RD エリアに関連のある RD エリアを確認します

この操作は、ユーザ用 RD エリア、及びユーザ LOB 用 RD エリア(インナレプリカ機能を使用している 場合は、ユーザ用 RD エリアのオリジナル RD エリア, 及びユーザ LOB 用 RD エリアのオリジナル RD エリア)に対してだけ実行します。また,横分割表を定義している場合は,pdrdrefls コマンドの-t オプ ションを実行し,横分割表を構成する RD エリアを確認します。

回復対象の RD エリアが不足している場合は,追加します。

pdrdrefls -k chk -e org -c ref -r rdarea01,rdarea02

# (2) 障害閉塞している RD エリアを pdclose コマンドでクローズします

pdclose -r rdarea01,rdarea02

# (3) pdlogswap コマンドでシステムログファイルをスワップします

現用ファイルのままではデータベース回復ユティリティの入力情報にできないため、システムログファイ ルをスワップします。HiRDB/パラレルサーバの場合は、rdarea01 及び rdarea02 があるバックエンド サーバのシステムログファイルをスワップしてください。

pdlogswap -d sys

# (4) pdrstr コマンドで RD エリアを最新の同期点に回復します

pdrstr -m /rdarea/mast/mast01 -b /pdcopy/backup01 -L -w /tmp/sortwork -r rdarea01,rdarea02

〔説明〕

-m:マスタディレクトリ用 RD エリアの先頭の HiRDB ファイル名称を指定します。

-b:rdarea01 及び rdarea02 のバックアップが格納されているバックアップファイルの名称を指定し ます。

-L:システムログファイルを入力情報とする指定をします。

-w:ソート用ワークディレクトリの名称を指定します。

-r:回復する RD エリア (rdarea01, rdarea02) の名称を指定します。

範囲指定の回復をする場合は,−Tオプションに回復終了時刻を指定してください。−Tオプションを 指定しないと,障害発生直前の最新の同期点に RD エリアを回復します。

# (5) pdcopy コマンドで回復した RD エリアのバックアップを取得します

pdcopy -m /rdarea/mast/mast01 -M x -r rdarea01, rdarea02 -b /pdcopy/backup02 -z /pdcopy/logpoint01

#### 〔説明〕

-m:マスタディレクトリ用 RD エリアの先頭の HiRDB ファイル名称を指定します。

-M:バックアップ取得モードに参照・更新不可能モードを指定します。

-r:障害が発生した RD エリア (rdarea01, rdarea02) のバックアップを取得します。

-b:バックアップファイル名を指定します。

-z:ログポイント情報ファイル名を指定します。

バックアップの取得については,[「バックアップの取得方法](#page-229-0)」を参照してください。

# (6) 回復した RD エリアの障害閉塞を pdrels コマンドで解除してオープンし ます

pdrels -r rdarea01,rdarea02 -o

## 21.4 差分バックアップ機能使用時のデータベースの回復方法

#### 実行者 HiRDB 管理者

ここでは、差分バックアップ機能使用時、次に示す時点にデータベースを回復する方法について説明します。

- 最新の差分バックアップ取得時点
- 最新の同期点

#### 21.4.1 例題1 (最新の差分バックアップ取得時点に回復する場合)

ユーザ用 RD エリア (rdarea01, rdarea02) を差分バックアップ取得時点に回復します。

なお,処理対象の RD エリアだけではなく,関連のある RD エリアについても同時に回復する必要があり ます。回復対象となる RD エリアについては,「[同時にバックアップを取得する必要がある](#page-236-0) RD エリア」を 参照してください。

#### (1) 回復対象の RD エリアに関連のある RD エリアを確認します

この操作は、ユーザ用 RD エリア、及びユーザ LOB 用 RD エリア (インナレプリカ機能を使用している 場合は、ユーザ用 RD エリアのオリジナル RD エリア, 及びユーザ LOB 用 RD エリアのオリジナル RD エリア)に対してだけ実行します。また,横分割表を定義している場合は,pdrdrefls コマンドの-t オプ ションを実行し,横分割表を構成する RD エリアを確認します。

回復対象の RD エリアが不足している場合は,追加します。

pdrdrefls -k chk -e org -c ref -r rdarea01, rdarea02

#### (2) 障害閉塞している RD エリアを pdclose コマンドでクローズします

pdclose -r rdarea01, rdarea02

#### (3) pdrstr コマンドで RD エリアを回復します

pdrstr -m /rdarea/mast/mast01 -g backupg1 -K /pdcopy/admfile -r rdarea01, rdarea02

〔説明〕

-m:マスタディレクトリ用 RD エリアの先頭の HiRDB ファイル名称を指定します。

-g:差分バックアップグループ名を指定します。

-K:差分バックアップ管理ファイルを格納する HiRDB ファイルシステム領域名を指定します。

-r:回復する RD エリア (rdarea01, rdarea02) の名称を指定します。

# (4) 回復した RD エリアの障害閉塞を pdrels コマンドで解除してオープンし ます

pdrels -r rdarea01,rdarea02 -o

#### 21.4.2 例題2(最新の同期点に回復する場合)

ユーザ用 RD エリア (rdarea01, rdarea02) を障害発生直前の最新の同期点に回復します。システムロ グファイルの運用方法は,システムログをアンロードする運用をしています。

なお,処理対象の RD エリアだけではなく,関連のある RD エリアについても同時に回復する必要があり ます。回復対象となる RD エリアについては,「[同時にバックアップを取得する必要がある](#page-236-0) RD エリア」を 参照してください。

#### (1) 回復対象の RD エリアに関連のある RD エリアを確認します

この操作は、ユーザ用 RD エリア, 及びユーザ LOB 用 RD エリア(インナレプリカ機能を使用している 場合は、ユーザ用 RD エリアのオリジナル RD エリア, 及びユーザ LOB 用 RD エリアのオリジナル RD エリア)に対してだけ実行します。また,横分割表を定義している場合は,pdrdrefls コマンドの-t オプ ションを実行し,横分割表を構成する RD エリアを確認します。

回復対象の RD エリアが不足している場合は,追加します。

pdrdrefls -k chk -e org -c ref -r rdarea01,rdarea02

### (2) 障害閉塞している RD エリアを pdclose コマンドでクローズします

pdclose -r rdarea01,rdarea02

### (3) pdlogls コマンドで現用のシステムログファイルを調べます

HiRDB/パラレルサーバの場合は、rdarea01 及び rdarea02 があるバックエンドサーバのシステムログ ファイルを調べてください。

pdlogls -d sys

# (4) pdlogswap コマンドでシステムログファイルをスワップします

現用ファイルの内容をアンロードするため,システムログファイルをスワップします。HiRDB/パラレル サーバの場合は,rdarea01 及び rdarea02 があるバックエンドサーバのシステムログファイルをスワップ してください。

# <span id="page-1208-0"></span>(5) 現用だったファイルの内容を pdlogunld コマンドでアンロードします

(3)で調べた現用ファイルの内容をアンロードしてください。HiRDB/パラレルサーバの場合は、rdarea01 及び rdarea02 があるバックエンドサーバの現用ファイルの内容をアンロードしてください。

pdlogunld -d sys -g log01 -o /unld/unldlog02

### (6) pdrstr コマンドで RD エリアを最新の同期点に回復します

pdrstr -m /rdarea/mast/mast01 -g backupg1 -K /pdcopy/admfile -l /unld/unldlog02 -w /tmp/sortwork -r rdarea01,rdarea02

〔説明〕

-m:マスタディレクトリ用 RD エリアの先頭の HiRDB ファイル名称を指定します。

-g:差分バックアップグループ名を指定します。

-K:差分バックアップ管理ファイルを格納する HiRDB ファイルシステム領域名を指定します。

-l:アンロードログファイルの名称を指定します。

-w:ソート用ワークディレクトリの名称を指定します。

-r:回復する RD エリア (rdarea01, rdarea02) の名称を指定します。

# (7) pdcopy コマンドで差分バックアップグループのフルバックアップを取 得します

pdcopy -m /rdarea/mast/mast01 -M r -r rdarea01, rdarea02, ... -g backupg1(S) -b /pdcopy/backup01 -d a -K /pdcopy/admfile -L 5 -o /pdcopy/rfile

〔説明〕

-m:マスタディレクトリ用 RD エリアの先頭の HiRDB ファイル名称を指定します。

-M:バックアップ取得モードに参照可能モードを指定します。

-r:バックアップ取得対象 RD エリアを指定します。

ここで指定した RD エリア群が差分バックアップグループになります。バックアップ取得対象 RD エリアは途中で変更できません。

-g:差分バックアップグループ名を指定します。

フルバックアップ取得時には,差分バックアップグループ名に(S)を指定してください。次回以降の 差分バックアップ取得時に,ここで指定した差分バックアップグループ名を指定します。

-b:バックアップファイル名(フルバックアップファイル名)を指定します。

-d:バックアップ種別を指定します。

a:フルバックアップを取得します。

b:最新のフルバックアップからの累積差分バックアップを取得します。

c:前回取得した累積差分バックアップ,又は前回取得したフルバックアップのどちらか最新のもの から,累積差分バックアップを取得します。

d:差分バックアップを取得します。

累積差分バックアップについては,「[累積差分バックアップの作成」](#page-268-0)を参照してください。

-K:差分バックアップ管理ファイルを格納する HiRDB ファイルシステム領域名を指定します。

-L:差分バックアップ管理ファイルの容量をメガバイト単位で指定します。

-o:差分バックアップの履歴情報ファイル名を指定します。

バックアップの取得については,[「バックアップの取得方法](#page-229-0)」を参照してください。

## (8) 回復した RD エリアの障害閉塞を pdrels コマンドで解除してオープンし ます

pdrels -r rdarea01,rdarea02 -o

### 21.4.3 差分バックアップ管理ファイルがない場合の回復方法

差分バックアップ管理ファイルがない場合は、pdrstr コマンドを複数回(バックアップの取得回数分)実 行してデータベースを回復します。

例題 2 の回復方法を実行する場合は,「[pdrstr コマンドで RD エリアを最新の同期点に回復します](#page-1208-0)」の操 作方法が異なります。ここでは,その操作方法だけを説明します。差分バックアップの取得方法は次のと おりとします。

- 日曜日にフルバックアップを取得
- 月曜日と火曜日に差分バックアップを取得
- 水曜日にデータベースを回復

# (1) フルバックアップを入力情報にして pdrstr コマンドで RD エリアを回復 します

pdrstr -m /rdarea/mast/mast01 -g backupg1 -K /pdcopy/admfile -b /pdcopy/backup01 -r rdarea01,rdarea02

〔説明〕

-b:フルバックアップファイル名を指定します。

# (2) 差分バックアップを入力情報にして pdrstr コマンドで RD エリアを回復 します

月曜日に取得した差分バックアップを入力情報にして pdrstr コマンドで RD エリアを回復します。

pdrstr -m /rdarea/mast/mast01 -g backupg1 -K /pdcopy/admfile -b /pdcopy/backup02 -r rdarea01, rdarea02

#### 〔説明〕

-b:差分バックアップファイル名を指定します。

# (3) 差分バックアップを入力情報にして pdrstr コマンドで RD エリアを回復 します

火曜日に取得した差分バックアップを入力情報にして pdrstr コマンドで RD エリアを回復します。

pdrstr -m /rdarea/mast/mast01 -g backupg1 -K /pdcopy/admfile  $-b$  /pdcopy/backup03 -r rdarea01, rdarea02

〔説明〕

-b:差分バックアップファイル名を指定します。

# (4) アンロードログファイルを入力情報にして pdrstr コマンドで RD エリア を回復します

火曜日に取得した差分バックアップ以降の回復を,アンロードログファイルを入力情報にして pdrstr コマ ンドで行います。なお,ここでエラーが発生した場合は,(1)から操作をし直してください。また,アン ロードログファイルを入力情報にして回復をした場合,回復後に必ずフルバックアップを取得してください。

pdrstr -m /rdarea/mast/mast01 -l /unld/unldlog01 -w /tmp/sortwork -r rdarea01,rdarea02

〔説明〕

-l:アンロードログファイル名を指定します。

# 21.5 データベースをほかの HiRDB システムのバックアップから回復する 方法

#### 実行者 HiRDB 管理者

バックアップを取得した HiRDB システムと、回復しようとする HiRDB システムの構成が同じ※場合, pdcopy コマンドで取得したバックアップを使用して,ほかの HiRDB システムで pdrstr コマンドを実行 して,データベースを回復できます。これによって,サーバマシンにハードウェア障害が発生した場合で も,別のサーバマシンを使用してシステムを回復できます。

注※

構成が同じとは,次に示す項目が同じということです。

- RD エリアを構成する HiRDB ファイルのパス(シンボリックリンクでもよい)
- HiRDB システム定義

(ただし,ホスト名称,ポート番号,及び HiRDB 運用ディレクトリは,バックアップを取得した HiRDB システムと回復しようとする HiRDB システムとで異なってもよい)

- HiRDB のバージョン
- HiRDB の形名

#### 注意事項

- 回復する場合に使用するバックアップファイルには,データベースの整合性が取れている静止 点でマスタディレクトリ用 RD エリアを含むすべての RD エリアが必要です。データベースを 回復する場合も,マスタディレクトリ用 RD エリアを含むすべての RD エリアを回復する必要 があります。
- この方法では,バックアップ取得時点までの回復だけができます(システムログファイルを使 用した回復はできません)。
- バックアップを取得した HiRDB システムにリスト用 RD エリア,一時表用 RD エリアがある 場合,ほかの RD エリアの回復後にそれらの RD エリアを再初期化する必要があります。
- 回復しようとする HiRDB システムに既にデータが格納されている場合,回復することで,そ れらのデータが失われます。必要に応じて回復する前にバックアップを取得してください。
- バックアップファイルから回復することで,スキーマや接続ユーザなどの各権限も回復されま す。そのため,データベースからのデータ抽出やデータ検索は,回復後のスキーマで実行して ください。
- この方法でデータベースを回復する場合,処理を誤るとデータベースが破壊されるため,注意 が必要です。例えば,回復する RD エリアが不足している場合など,データベース回復ユティ リティ (pdrstr) は正常に終了しますが、データベースは不整合な状態になります。

# 21.5.1 例題(テスト環境の HiRDB システム A で取得したバックアップを本 番環境の HiRDB システム B に移行)

テスト環境の HiRDB システム A でバックアップを取得し、同じシステム構成の本番環境の HiRDB シス テム B に移行します。HiRDB システム A 及び HiRDB システム B ともに HiRDB は稼働しています。

## (1) HiRDB システム A でバックアップを取得します

### (a) すべての RD エリア(マスタディレクトリ用 RD エリアを除く)を閉塞かつクローズ 状態にします

pdhold -r ALL -c

#### (b) すべての RD エリアのバックアップを取得します

pdcopy -m /rdarea/mast/mast01 -M r -a -b /pdcopy/backup01 -p /pdcopy/list01

〔説明〕

-m:マスタディレクトリ用 RD エリアの先頭の HiRDB ファイル名称を指定します。

-M:バックアップ取得モードに参照可能モードを指定します。

-a:全 RD エリアのバックアップを取得することを指定します。

-b:バックアップファイル名を指定します。

-p:pdcopy コマンドの実行結果リストの出力ファイル名を指定します。

### (c) すべての RD エリア(マスタディレクトリ用 RD エリアを除く)の閉塞を解除し, オープン状態にします

pdrels -r ALL -o

# (2) HiRDB システム A のバックアップファイルを HiRDB システム B に転送 します

(1)で取得した HiRDB システム A の全 RD エリアのバックアップファイル(/pdcopy/backup01)を, HiRDB システム B に転送します。

# (3) HiRDB システム A のバックアップファイルを使用して、HiRDB システ ム B で回復します

#### (a) pdstop コマンドで HiRDB を正常終了します

pdstop

#### (b) pdstart -r コマンドで HiRDB を開始します

pdstart -r

#### (c) pdrstr コマンドで全 RD エリアを回復します

pdrstr -m /rdarea/mast/mast01 -b /pdcopy/backup01 -a

〔説明〕

-m:マスタディレクトリ用 RD エリアの先頭の HiRDB ファイル名称を指定します。

-b:HiRDB システム A で取得したバックアップファイルの名称を指定します。

-a:全 RD エリアの回復を指定します。

#### (d) pdstop コマンドで HiRDB を正常終了します

pdstop

#### (e) pdstart コマンドで HiRDB を正常開始します

pdstart

コマンドの実行結果が正しいかどうか確認することをお勧めします。コマンドの実行結果の確認方法につ いては,マニュアル「HiRDB Version 9 コマンドリファレンス」を参照してください。

# 21.6 pdcopy コマンド以外でバックアップを取得した場合の回復方法

#### 実行者 HiRDB 管理者

ここでは、pdcopy コマンド以外でバックアップを取得した場合(ほかの製品の機能でバックアップを取 得した場合)のデータベースの回復方法について説明します。データベースを回復するおおまかな手順は 次のとおりです。

#### 〈手順〉

- 1. ほかの製品のリストア機能を使用してデータベースをバックアップ取得時点に回復します。
- 2. pdrstr コマンドで、データベースを最新の同期点に回復します。
- バックアップ取得時点に回復する場合は 1 の手順だけを行ってください。
- 最新の同期点への回復又は範囲指定の回復で,回復対象 RD エリアにマスタディレクトリ用 RD エ リアが含まれている場合,いったんマスタディレクトリ用 RD エリアを単独で回復してください。 その後,マスタディレクトリ用 RD エリア以外の RD エリアを回復してください。

#### 21.6.1 例題 1 (全 RD エリアをバックアップ取得時点に回復する場合)

システム用 RD エリアを含む全 RD エリアをバックアップ取得時点に回復します。バックアップは,シス テム単位で取得したバックアップ(全 RD エリアを対象としたバックアップ)があります。

### (1) pdstop コマンドで HiRDB を正常終了します

#### pdstop

HiRDB を正常終了できない場合は、pdstop -f コマンドで強制終了します。なお、既に HiRDB が異常終 了している場合は,この手順は必要ありません。

#### (2) ほかの製品のリストア機能で全 RD エリアを回復します

ほかの製品のリストア機能で全 RD エリアを回復します。

### (3) pdstart コマンドで HiRDB を正常開始します

#### pdstart

(1)の手順で HiRDB を正常終了できなかった場合は、HiRDB を開始する前にシステムログファイル,シ ンクポイントダンプファイル,及びステータスファイルを初期化してください。

システムログファイル,及びシンクポイントダンプファイルを初期化しない場合,一部のファイルがクロー ズ状態となることがあります。この場合,クローズ状態となったファイルについては,[「システムログファ](#page-1057-0) [イルに障害が発生したときの対処方法](#page-1057-0)」を参照し,使用できる状態にしてください。

### 21.6.2 例題2 (RD エリア単位にバックアップ取得時点に回復する場合)

ユーザ用 RD エリア (rdarea01, rdarea02) をバックアップ取得時点に回復します。なお,処理対象の RD エリアだけではなく,関連のある RD エリアについても同時に回復する必要があります。回復対象と なる RD エリアについては,「[同時にバックアップを取得する必要がある](#page-236-0) RD エリア」を参照してください。

### (1) 回復対象の RD エリアに関連のある RD エリアを確認します

この操作は、ユーザ用 RD エリア、及びユーザ LOB 用 RD エリア(インナレプリカ機能を使用している 場合は、ユーザ用 RD エリアのオリジナル RD エリア, 及びユーザ LOB 用 RD エリアのオリジナル RD エリア)に対してだけ実行します。また. 横分割表を定義している場合は. pdrdrefls コマンドの-t オプ ションを実行し,横分割表を構成する RD エリアを確認します。

回復対象の RD エリアが不足している場合は,追加します。

pdrdrefls -k chk -e org -c ref -r rdarea01, rdarea02

### (2) 障害閉塞している RD エリアを pdclose コマンドでクローズします

pdclose -r rdarea01,rdarea02

### (3) ほかの製品のリストア機能で RD エリアを回復します

ほかの製品のリストア機能で RD エリア (rdarea01, rdarea02) を構成する HiRDB ファイルシステム領 域を回復します。

# (4) 回復した RD エリアの障害閉塞を pdrels コマンドで解除してオープンし ます

pdrels -r rdarea01,rdarea02 -o

# 21.6.3 例題3 (全 RD エリアを最新の同期点に回復する場合)

システム用 RD エリアを含む全 RD エリアを障害発生直前の最新の同期点に回復します。バックアップは, システム単位で取得したバックアップ(全 RD エリアを対象としたバックアップ)があります。システム ログファイルの運用方法は,システムログをアンロードする運用をしています。

# (1) pdlogls コマンドで現用のシステムログファイルを調べます

HiRDB/パラレルサーバの場合は,ディクショナリサーバ及びバックエンドサーバのシステムログファイ ルを調べてください。

pdlogls -d sys

## (2) pdlogswap コマンドでシステムログファイルをスワップします

現用ファイルの内容をアンロードするため,システムログファイルをスワップします。HiRDB/パラレル サーバの場合は,ディクショナリサーバ及びバックエンドサーバのシステムログファイルをスワップして ください。

pdlogswap -d sys

## (3) 現用だったファイルの内容を pdlogunld コマンドでアンロードします

(1)で調べた現用ファイルの内容をアンロードしてください。HiRDB/パラレルサーバの場合は,ディク ショナリサーバ及びバックエンドサーバの現用ファイルの内容をアンロードしてください。

pdlogunld -d sys -g log01 -o /unld/unldlog02

## (4) pdstop コマンドで HiRDB を正常終了します

HiRDB を正常終了できない場合は、pdstop -f コマンドで強制終了します。なお、既に HiRDB が異常終 了している場合は,この手順は必要ありません。

pdstop

## (5) すべての RD エリアをバックアップ取得時点に回復します

ほかの製品のリストア機能で,すべての RD エリアをバックアップ取得時点に回復します。

## (6) pdstart -r コマンドで HiRDB を開始します

pdstart -r

# (7) pdrstr コマンドですべての RD エリアを最新の同期点に回復します※

pdrstr -m /rdarea/mast/mast01 -l /unld/unldlog01,/unld/unldlog02 -w /tmp/sortwork -a

〔説明〕

-m:マスタディレクトリ用 RD エリアの先頭の HiRDB ファイル名称を指定します。

-l:アンロードログファイルの名称を指定します。

-w:ソート用ワークディレクトリの名称を指定します。

-a:すべての RD エリアを対象にします。

注※

オブジェクト格納用データディクショナリ LOB 用 RD エリアを使用している場合、ログを使った 回復でシステムログを取得しないトランザクションが動作していることを検知(KFPR16334-E) することがあります。

オブジェクト格納用データディクショナリ LOB 用 RD エリアについては、(11)で回復(初期化) するため,エラーを無視して問題ありません。データベース回復ユティリティでエラーメッセージ を出力しないようにするためには,-r オプションでオブジェクト格納用データディクショナリ LOB 用 RD エリア以外の RD エリアだけ指定してください。

# (8) pdstop コマンドで HiRDB を正常終了します

pdstop

# (9) 全 RD エリアのバックアップを取得します

ほかの製品のバックアップ機能で全 RD エリアのバックアップを取得します。

## (10) pdstart コマンドで HiRDB を開始します

pdstart

(4)の手順で HiRDB を正常終了できなかった場合は、HiRDB を開始する前にシステムログファイル,シ ンクポイントダンプファイル,及びステータスファイルを初期化してください。

システムログファイル,及びシンクポイントダンプファイルを初期化しない場合,一部のファイルがクロー ズ状態となることがあります。この場合,クローズ状態となったファイルについては,[「システムログファ](#page-1057-0) [イルに障害が発生したときの対処方法](#page-1057-0)」を参照し,使用できる状態にしてください。

# (11) オブジェクト格納用データディクショナリ LOB 用 RD エリアを回復し ます

データディクショナリ LOB 用 RD エリアがない場合は,この手順は必要ありません。

〈手順〉

1. オブジェクト格納用データディクショナリ LOB 用 RD エリアを閉塞クローズします。

pdhold -r RDDICOBJ -c

2.pdmod コマンドで、オブジェクト格納用データディクショナリ LOB 用 RD エリアを再初期化しま す。

pdmod -a /rdarea/conf/control2

3. オブジェクト格納用データディクショナリ LOB 用 RD エリアを閉塞解除、オープンします。

pdrels -r RDDICOBJ -o

4. ALTER ROUTINE で,全ストアドルーチン及び全トリガの SQL オブジェクトを再作成します。 ALTER ROUTINE ALL

### (12) リスト用 RD エリアを回復します

リスト用 RD エリアがない場合は,この手順は必要ありません。

#### 〈手順〉

1. リスト用 RD エリアを閉塞クローズします。

pdhold -r LISER1 -c

2. pdmod コマンドで RD エリアを再初期化します。

pdmod -a /rdarea/conf/control3

3. リスト用 RD エリアを閉塞解除,オープンします。

```
pdrels -r LISER1 -o
```
### (13) 一時表用 RD エリアを回復します

一時表用 RD エリアがない場合は,この手順は必要ありません。

#### 〈手順〉

1. 一時表用 RD エリアを閉塞クローズします。

pdhold -r TMPRDAREA -c

2. pdmod コマンドで RD エリアを再初期化します。

pdmod -a /rdarea/conf/control4

3. 一時表用 RD エリアを閉塞解除,オープンします。

pdrels -r TMPRDAREA -o

# 21.6.4 例題4 (RD エリア単位に回復する場合)

ユーザ用 RD エリア (rdarea01, rdarea02) を障害発生直前の最新の同期点に回復します。システムロ グファイルの運用方法は,システムログをアンロードする運用をしています。

なお,処理対象の RD エリアだけではなく,関連のある RD エリアについても同時に回復する必要があり ます。回復対象となる RD エリアについては,「[同時にバックアップを取得する必要がある](#page-236-0) RD エリア」を 参照してください。

### (1) 回復対象の RD エリアに関連のある RD エリアを確認します

この操作は、ユーザ用 RD エリア, 及びユーザ LOB 用 RD エリア (インナレプリカ機能を使用している 場合は、ユーザ用 RD エリアのオリジナル RD エリア, 及びユーザ LOB 用 RD エリアのオリジナル RD エリア)に対してだけ実行します。また、横分割表を定義している場合は、pdrdrefls コマンドの-t オプ ションを実行し,横分割表を構成する RD エリアを確認します。

回復対象の RD エリアが不足している場合は,追加します。

pdrdrefls -k chk -e org -c ref -r rdarea01,rdarea02

## (2) 障害閉塞している RD エリアを pdclose コマンドでクローズします

pdclose -r rdarea01, rdarea02

# (3) pdlogls コマンドで現用のシステムログファイルを調べます

HiRDB/パラレルサーバの場合は, rdarea01 及び rdarea02 があるバックエンドサーバのシステムログ ファイルを調べてください。

pdlogls -d sys

# (4) pdlogswap コマンドでシステムログファイルをスワップします

現用ファイルの内容をアンロードするため,システムログファイルをスワップします。HiRDB/パラレル サーバの場合は,rdarea01 及び rdarea02 があるバックエンドサーバのシステムログファイルをスワップ してください。

pdlogswap -d sys

## (5) 現用だったファイルの内容を pdlogunld コマンドでアンロードします

(3)で調べた現用ファイルの内容をアンロードしてください。

# (6) RD エリアをバックアップ取得時点に回復します

ほかの製品のリストア機能を使用して,rdarea01 及び rdarea02 をバックアップ取得時点に回復します。

# (7) pdrstr コマンドで RD エリアを最新の同期点に回復します

pdrstr -m /rdarea/mast/mast01 -l /unld/unldlog01,/unld/unldlog02 -w /tmp/sortwork -r rdarea01,rdarea02

〔説明〕

-m:マスタディレクトリ用 RD エリアの先頭の HiRDB ファイル名称を指定します。

- -l:アンロードログファイルの名称を指定します。
- -w:ソート用ワークディレクトリの名称を指定します。

-r:回復する RD エリア (rdarea01, rdarea02) の名称を指定します。

## (8) 回復した RD エリアのバックアップを取得します

ほかの製品のバックアップ機能で rdarea01 及び rdarea02 のバックアップを取得します。

# (9) 回復した RD エリアの障害閉塞を pdrels コマンドで解除してオープンし ます

pdrels -r rdarea01,rdarea02 -o

# 21.6.5 例題5(マスタディレクトリ用 RD エリアだけを回復する場合)

マスタディレクトリ用 RD エリアだけを障害発生直前の最新の同期点に回復します。システムログファイ ルの運用方法は,システムログをアンロードする運用をしています。

# (1) pdlogls コマンドで現用のシステムログファイルを調べます

HiRDB/パラレルサーバの場合は,全サーバのシステムログファイルを調べてください。

pdlogls -d sys

# (2) 現用だったファイルの内容を pdlogunld コマンドでアンロードします

(1)で調べた現用ファイルの内容をアンロードしてください。HiRDB/パラレルサーバの場合は、全サーバ の現用ファイルをアンロードしてください。

# (3) マスタディレクトリ用 RD エリアをバックアップ取得時点に回復します

ほかの製品のリストア機能を使用して,マスタディレクトリ用 RD エリアをバックアップ取得時点に回復 します。

### (4) pdstart -r コマンドで HiRDB を開始します

pdstart -r

### (5) pdrstr コマンドで RD エリアを最新の同期点に回復します

pdrstr -m /rdarea/mast/mast01 -l /unld/unldlog01,/unld/unldlog02 -w /tmp/sortwork -r MAST

〔説明〕

-m:マスタディレクトリ用 RD エリアの先頭の HiRDB ファイル名称を指定します。

-l:アンロードログファイルの名称を指定します。

-w:ソート用ワークディレクトリの名称を指定します。

-r:マスタディレクトリ用 RD エリア(MAST)の名称を指定します。

## (6) pdstop コマンドで HiRDB を正常終了します

pdstop

## (7) マスタディレクトリ用 RD エリアのバックアップを取得します

ほかの製品のバックアップ機能を使用して,マスタディレクトリ用 RD エリアを構成する HiRDB ファイ ルシステム領域のバックアップを取得してください。

## (8) pdstart コマンドで HiRDB を開始します

pdstart

# 21.7 1:1 スタンバイレス型系切り替え時のシステム用 RD エリアを含む回復 方法

#### 実行者 HiRDB 管理者

ここでは,1:1 スタンバイレス型系切り替え時のシステム用 RD エリアを含む回復について説明します。

1:1 スタンバイレス型系切り替え構成で,BES が存在するユニットが系切り替えしているために切り戻し ができない場合,pdstart -r ですべてのユニットを起動することができません。すべてのユニットを pdstart -r で起動できない場合で,ディスク障害などによって RD エリアを回復する必要があるときは,この手順 に従って回復させてください。

### 21.7.1 例題1 (全 RD エリアを最新の同期点に回復する場合)

#### (1) pdstart -r -q でユニットを開始します

次のユニットでコマンドを実行してください。

- システムマネジャがあるユニット
- ディクショナリサーバがあるユニット

pdstart -r -q

#### (2) システム用 RD エリアを回復します

-s オプションにディクショナリサーバ名を指定し,ディクショナリサーバの RD エリアをすべて最新の同 期点に回復します。

pdrstr -m \$PDDIR/dbdir/dic/master -b \$PDDIR/bkupdir/bkup01 -s dic -l \$PDDIR/dbdir/dic\_unldlog1

オブジェクト格納用データディクショナリ LOB 用 RD エリアを使用している場合. ログを使った回復で システムログを取得しないトランザクションが動作していることを検知(KFPR16334-E)することがあ ります。

オブジェクト格納用データディクショナリ LOB 用 RD エリアについては. (10)で回復(初期化)するた め,エラーを無視して問題ありません。データベース回復ユティリティでエラーメッセージを出力しない ようにするためには,-r オプションでオブジェクト格納用データディクショナリ LOB 用 RD エリア以外 の RD エリア名を指定してください。

### (3) pdstop コマンドで HiRDB を終了します

pdstop

# (4) pdstart コマンドで HiRDB を開始します

#### pdstart

この手順を実施する前に HiRDB を正常終了. 又は計画停止できなかった場合は, HiRDB を開始する前に システムログファイル,シンクポイントダンプファイル,及びステータスファイルを初期化してください。

システムログファイル,及びシンクポイントダンプファイルを初期化しない場合,一部のファイルがクロー ズ状態となることがあります。この場合,クローズ状態となったファイルについては,[「システムログファ](#page-1057-0) [イルに障害が発生したときの対処方法](#page-1057-0)」を参照し,使用できる状態にしてください。

## (5) ディクショナリサーバ以外の RD エリアを閉塞,クローズ状態にします

pdhold -r ALL -c

# (6) ディクショナリサーバの RD エリア以外の RD エリアを最新の同期点に 回復します

pdrstr -m \$PDDIR/dbdir/dic/master -b \$PDDIR/bkupdir/bkup01 -s bes1,bes2 -l \$PDDIR/dbdir/bes1\_unldlog1,\$PDDIR/dbdir/bes2\_unldlog1

### (7) 全 RD エリアのバックアップを取得します

バックアップの取得方法は,「[バックアップの取得方法」](#page-229-0)を参照してください

## (8) pdstop コマンドで HiRDB を終了します

pdstop

#### (9) pdstart コマンドで HiRDB を開始します

pdstart

# (10) オブジェクト格納用データディクショナリ LOB 用 RD エリアを回復し ます

データディクショナリ LOB 用 RD エリアがない場合は,この手順は必要ありません。

#### 〈手順〉

1. オブジェクト格納用データディクショナリ LOB 用 RD エリアを閉塞クローズします。

pdhold -r RDDICOBJ -c
2.pdmod コマンドで、オブジェクト格納用データディクショナリ LOB 用 RD エリアを再初期化しま す。

pdmod -a /rdarea/conf/control2

3. オブジェクト格納用データディクショナリ LOB 用 RD エリアを閉塞解除、オープンします。

pdrels -r RDDICOBJ -o

4. ALTER ROUTINE で,全ストアドルーチン及び全トリガの SQL オブジェクトを再作成します。 ALTER ROUTINE ALL

### (11) リスト用 RD エリアを回復します

リスト用 RD エリアがない場合は,この手順は必要ありません。

#### 〈手順〉

1. リスト用 RD エリアを閉塞クローズします。

pdhold -r LISER1 -c

2. pdmod コマンドで RD エリアを再初期化します。

pdmod -a /rdarea/conf/control3

3. リスト用 RD エリアを閉塞解除,オープンします。

### (12) 一時表用 RD エリアを回復します

一時表用 RD エリアがない場合は,この手順は必要ありません。

#### 〈手順〉

1. 一時表用 RD エリアを閉塞クローズします。

pdhold -r TMPRDAREA -c

2. pdmod コマンドで RD エリアを再初期化します。

pdmod -a /rdarea/conf/control4

3. 一時表用 RD エリアを閉塞解除,オープンします。

pdrels -r TMPRDAREA -o

pdrels -r LISER1 -o

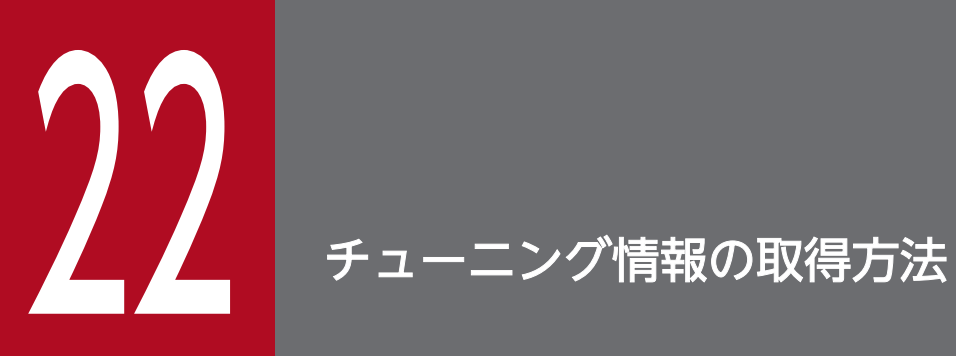

この章では,チューニングするときに必要なチューニング情報の取得方法について説明します。

# 22.1 統計ログからチューニング情報を取得する方法

ここでは,統計ログからチューニング情報を取得する方法について説明します。説明する項目は次のとお りです。

- 統計ログから取得できるチューニング情報
- チューニング情報を取得するための準備
- チューニング情報の取得
- アンロード統計ログファイルを特定のサーバマシンに作成するシェルスクリプト
- アプリケーションから HiRDB にアクセスする場合

## 22.1.1 統計ログから取得できるチューニング情報

統計ログから取得できるチューニング情報を次の表に示します。

#### 表 22-1 統計ログから取得できるチューニング情報

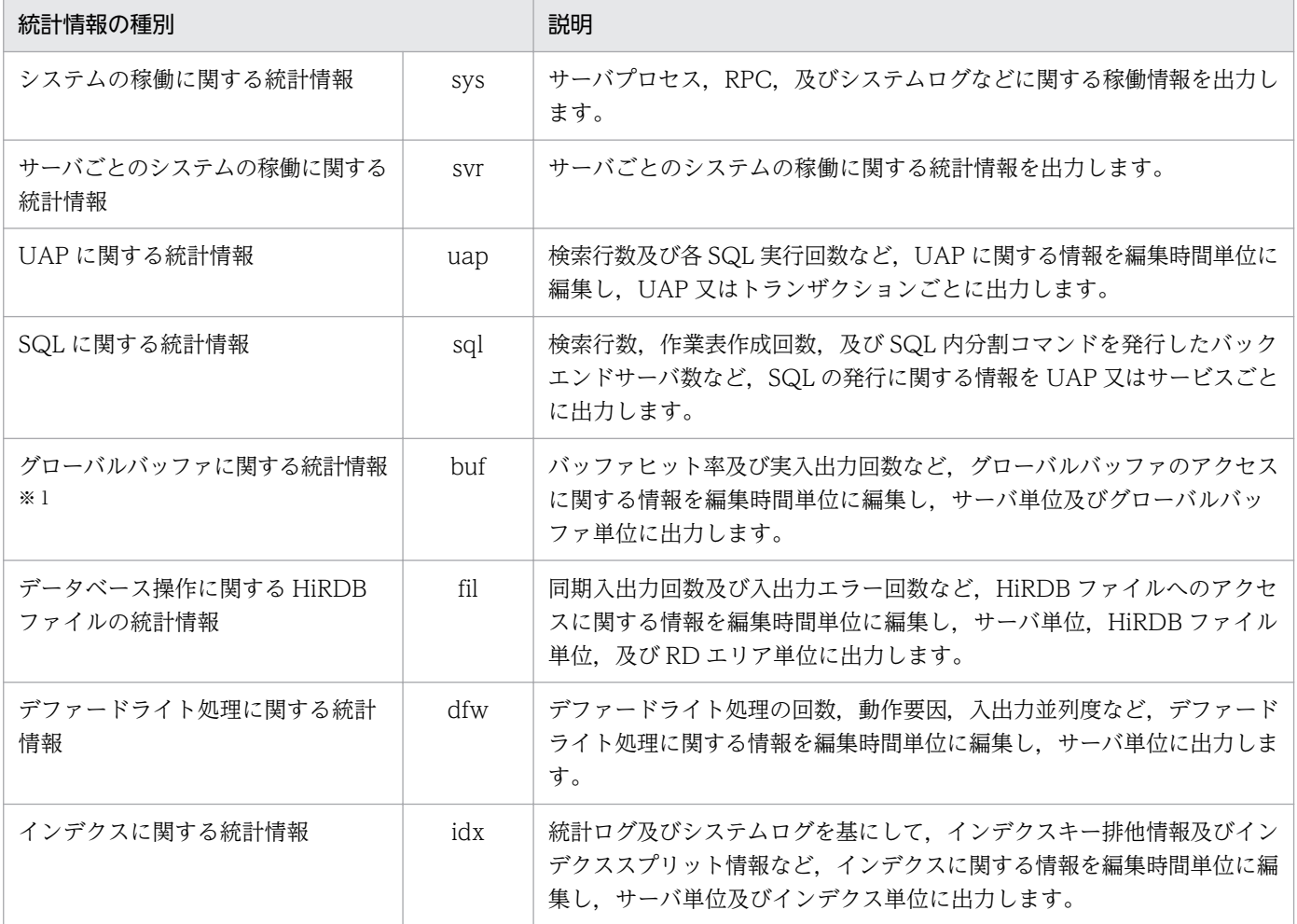

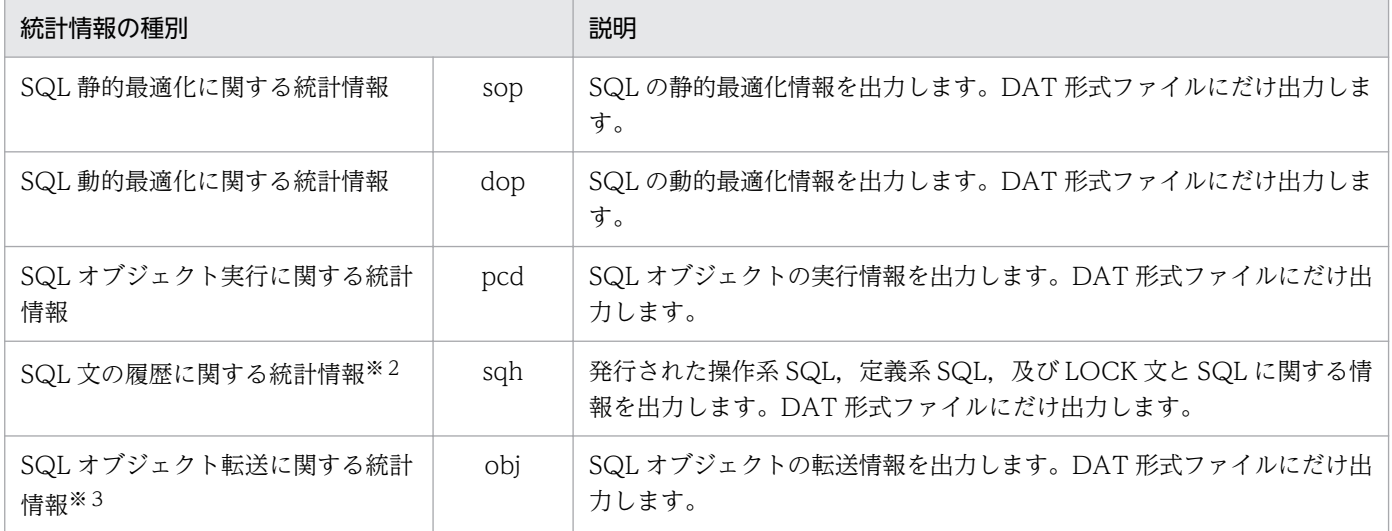

注※1

これらの統計情報はシンクポイント時に取得され,シンクポイント間の情報が編集されます。このた め,シンクポイントが 2 回以上発生しないと統計情報が取得されません。これらの統計情報を確実に取 得するためには、pdstjsync 又は pdstend コマンドの実行直前に pdlogsync コマンドを実行してシン クポイントを発生させてください。

#### 注※2

SQL 文の履歴に関する統計情報は,SQL に関する統計情報(sql 指定)を出力している場合に出力さ れます。

注※3

HiRDB/パラレルサーバ限定の統計情報です。HiRDB/シングルサーバの場合は出力しません。

### 22.1.2 チューニング情報を取得するための準備

#### 実行者 HiRDB 管理者

チューニング情報を取得するためには,HiRDB が出力する統計情報(統計ログ)を取得する必要がありま す。統計ログは統計ログファイルに出力されるので、HiRDB 管理者は統計ログファイルのファイル容量を 決定して運用してください。

### (1) 統計ログファイルの作成

統計ログファイルは、\$PDDIR/spool 下に二つあり、ファイル名称は pdstj1 及び pdstj2 です。統計ログ ファイルは HiRDB が自動的に作成します。HiRDB 管理者は,統計ログファイルのファイル容量を pd\_stj\_file\_size オペランドで指定してください。なお、ファイル容量を決定するとき、次に示す点を考慮 してください。

• ファイル容量には,取得する統計ログの総容量を指定します。複数の統計情報を同時に取得すると考え られる場合、それらすべての統計ログの容量を合計した値より大きな値を pd\_stj\_file\_size オペランド に指定してください。各統計ログの容量の計算式については,マニュアル「HiRDB Version 9 システ ム定義」を参照してください。

• サーバの種別によって統計ログが取得されたり,されなかったりします。したがって,それを考慮して ファイル容量を決定してください。統計ログの取得対象サーバを次の表に示します。

### 表 22-2 統計ログの取得対象サーバ

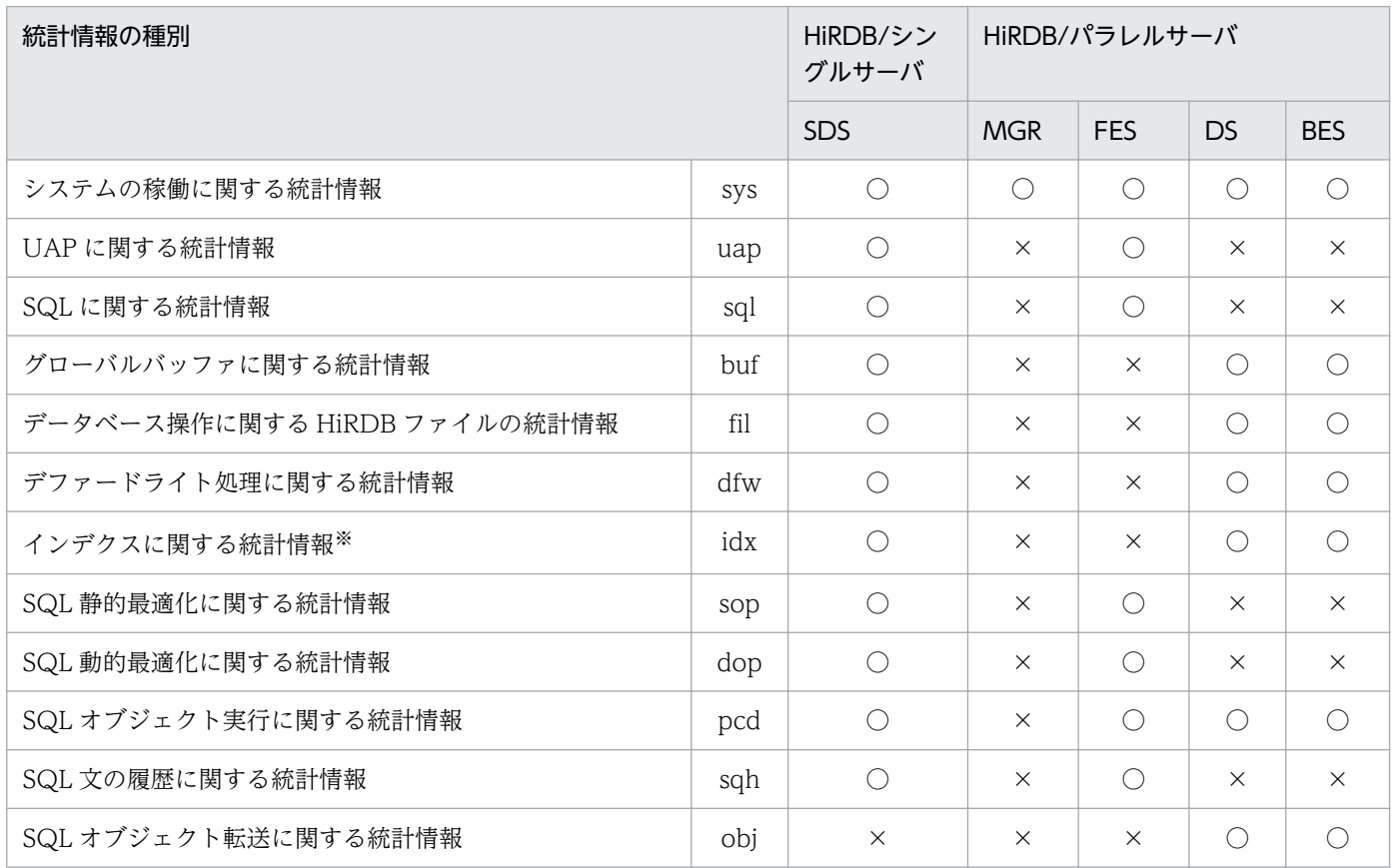

(凡例)

○:取得対象とします。

×:取得対象としません。

注

- pdhibegin オペランドで取得した「CONNECT/DISCONNECT に関する統計情報」は統計ログ ファイルではなく,システムログファイルに出力されます。詳細については,「[システムログから](#page-1241-0) [チューニング情報を取得する方法](#page-1241-0)」を参照してください。
- ユティリティ専用ユニットの場合,「システムの稼働に関する統計情報」以外は取得できません。

注※

統計ログでは,インデクスページスプリットに関する情報は取得できません。このため,インデクス ページスプリットに関する情報も取得する場合は,[「システムログからチューニング情報を取得する方](#page-1241-0) [法」](#page-1241-0)を参照してください。

# (2) 統計ログファイルの運用

統計ログの出力中に統計ログファイルの容量が一杯になると、HiRDB はその統計ログファイルへの統計ロ グの出力を中止して,もう一方の統計ログファイルに統計ログを出力します。これを統計ログファイルの スワップといいます。このとき、スワップ先の統計ログファイルに格納されている古い統計ログは上書き されます。したがって,HiRDB 管理者は,必要な統計ログが上書きされる前に統計ログをアンロードし て,アンロード統計ログファイルを作成してください。統計ログファイルのスワップを次の図に示します。

### 図 22‒1 統計ログファイルのスワップ

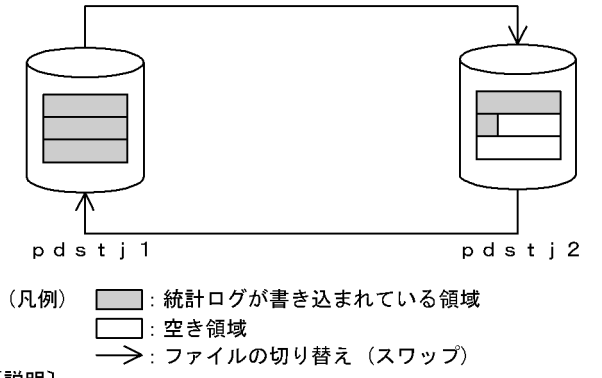

[説明]

pdstj1の統計ログファイルが一杯になると、統計ログの出力先ファイルがpdstj2に切り替わります。 そのとき、pdstj2に格納されていた古い統計ログは上書きされます。 なお、HiRDB開始時の統計ログの出力先ファイルは、次のように決定します。統計ログの出力先ファ イルの決定手順を次に示します。

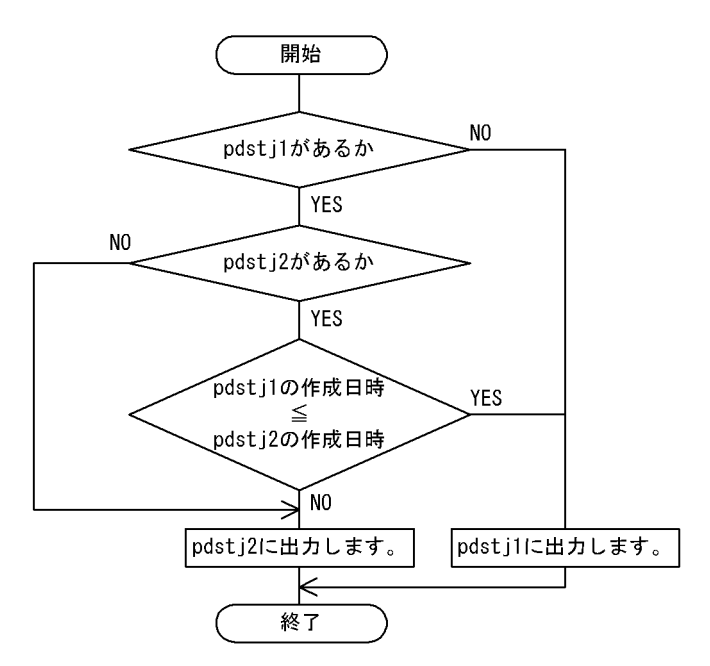

# 22.1.3 チューニング情報の取得

実行者 HiRDB 管理者

ここでは,チューニング情報の取得手順(統計ログの取得から,その統計情報を入力情報とする統計解析 ユティリティの実行までの運用方法)について説明します。チューニング情報の取得手順(統計ログから チューニング情報を取得する場合)を次の図に示します。

図 22-2 チューニング情報の取得手順(統計ログからチューニング情報を取得する場合)

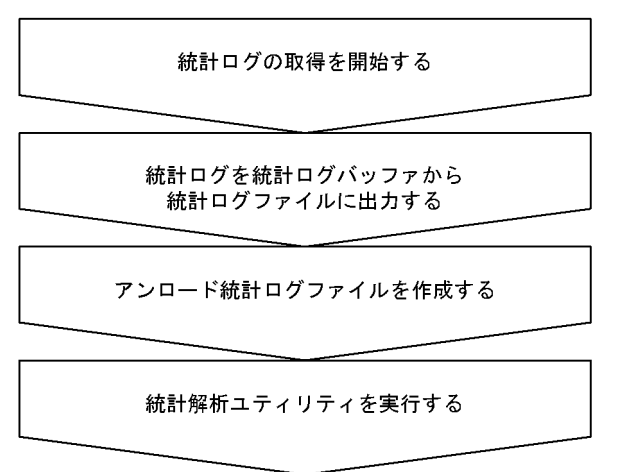

# (1) 統計ログの取得を開始する

pdstbegin コマンドで統計ログの取得を開始します。HiRDB の開始時から統計ログを取得する場合は, システム共通定義の pdstbegin オペランドを指定してください。pdstbegin オペランドを指定した場合, pdstbegin コマンドの実行は不要です。

### 注意事項

統計ログの取得中にシンクポイントが2回以上発生しないと、次に示す統計情報は取得されませ ん。確実に取得するには,pdstbegin コマンドの入力直後に pdlogsync コマンドでシンクポイン トを取得し,pdstjsync 又は pdstend コマンドの入力直前に pdlogsync コマンドでシンクポイン トを取得してください。

- グローバルバッファに関する統計情報
- データベース操作に関する HiRDB ファイルの統計情報
- デファードライト処理に関する統計情報
- インデクスに関する統計情報

### 参考

統計ログの取得を終了する場合は pdstend コマンドを実行します。

# (2) 統計ログを統計ログバッファから統計ログファイルに出力する

pdstjsync コマンドで、統計ログバッファに格納されている統計ログを統計ログファイルに出力します。

22. チューニング情報の取得方法

### 参考

統計ログバッファに格納されている統計ログが、統計ログファイルに出力される契機を次に示しま す。

- 統計ログバッファの満杯時
- pdstjsync コマンドの実行時
- pdstend コマンドの実行時
- HiRDB の終了時(正常終了又は計画停止)

# (3) アンロード統計ログファイルを作成する

次に示すどちらかの方法で,統計ログファイルの内容をアンロードし,アンロード統計ログファイルを作 成してください。通常は、OS の cp コマンドで、アンロード統計ログファイルを作成してください。

- OS の cp コマンド
- HiRDB が提供するシェルスクリプト(pdstjacm)

### ■ ポイント

統計ログを複数のサーバマシンに出力した場合 (HiRDB/パラレルサーバ)は、pdstjacm でア ンロード統計ログファイルを作成してください。例えば,HiRDB/パラレルサーバでシステム の稼働に関する情報を取得すると、統計ログは複数のサーバマシンに出力されます。この場合. pdstjacm でアンロード統計ログファイルを特定のサーバマシンに作成する必要があります。 pdstjacm については,「[アンロード統計ログファイルを特定のサーバマシンに作成するシェル](#page-1232-0) [スクリプト](#page-1232-0)」を参照してください。

### 注意事項

HiRDB の稼働中に統計ログファイルをアンロードする場合, OS の mv コマンド又は rm コマ ンドなどで統計ログファイルを削除しないでください。削除すると,それ以降の統計情報が出 力されなくなります。削除してしまった場合は、HiRDB を再度開始するか、又は pdstiswap コマンドを実行してください。

### (4) 統計解析ユティリティを実行する

(3)で作成したアンロード統計ログファイルを入力情報として,統計解析ユティリティを実行します。HiRDB 管理者はその実行結果を基にして,HiRDB 又は UAP のチューニングを実施してください。

### <span id="page-1232-0"></span>参考

統計情報は、pdstbegin コマンドの入力から pdstend (又は pdstjsync) コマンドの入力までが対 象となるため,コマンドの入力時期によっては UAP に関する統計情報と SQL に関する統計情報 が一致しないことがあります。

# 22.1.4 アンロード統計ログファイルを特定のサーバマシンに作成するシェ ルスクリプト

実行者 HiRDB 管理者

HiRDB/パラレルサーバで運用している場合、各々のサーバマシンで取得したアンロード統計ログファイ ルを特定のサーバマシンのディレクトリ下に集めるには,シェルスクリプト(pdstjacm)が利用できま す。ここでは,アンロード統計ログファイルを特定のサーバマシンに作成するシェルスクリプトについて 説明します。

### (1) pdstjacm の機能

pdstjacm は、HiRDB が提供するシェルスクリプトです。pdstjacm を実行すると、複数のサーバマシン で出力した統計ログを特定のサーバマシンのディレクトリ下に集められます。このため,pdstjacm の内 容を変更するとユーザの環境に合った,アンロード統計ログファイルを作成できます。なお,pdstjacm の内容を変更しないときは、pdstjacm を実行したホストの\$PDDIR/spool/stjfiles にアンロード統計ログ ファイルが集められます。pdstjacm の概要を次の図に示します。

### 図 22-3 pdstjacm の概要

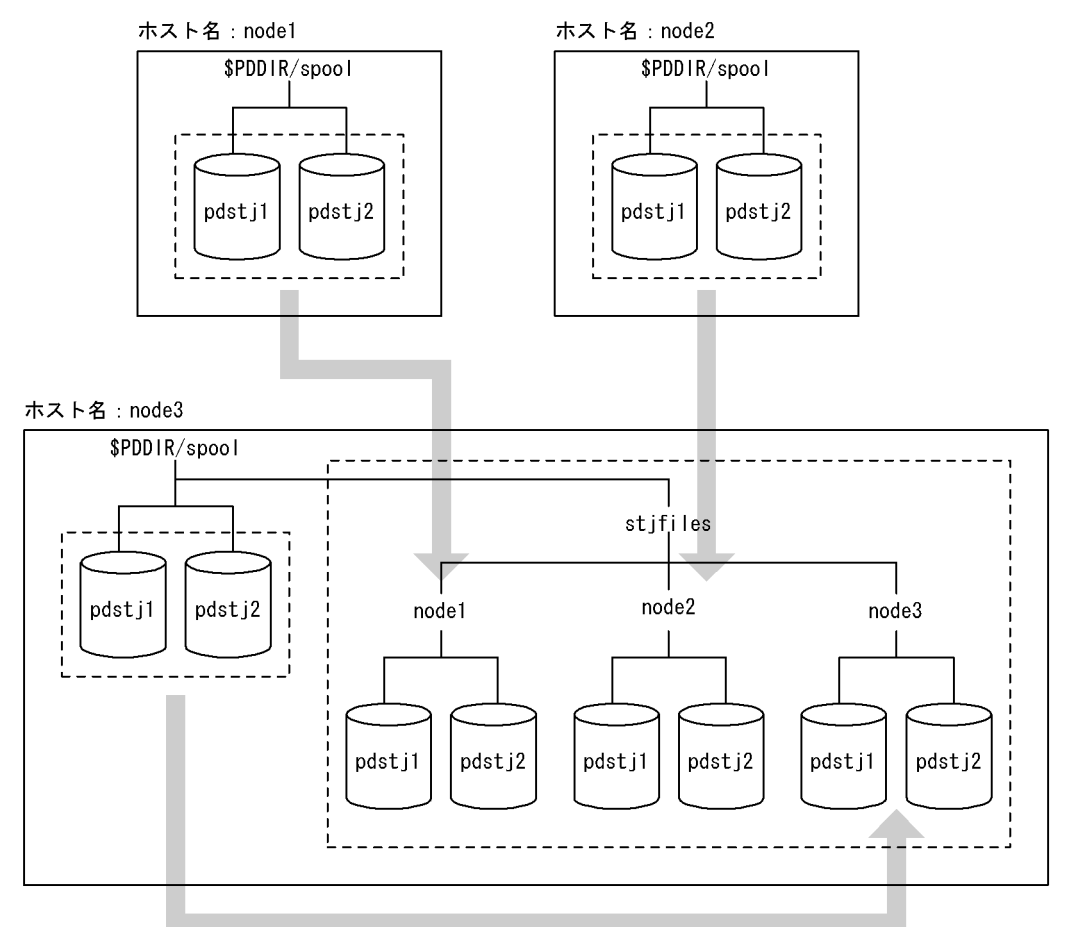

〔説明〕

node1, node2, 及び node3 の統計ログを\$PDDIR/spool/stifiles ディレクトリ下に変更します。

# (2) pdstjacm の内容

pdstjacm は、\$PDDIR/bin に pdstjacm として格納されています。このため、pdstjacm の内容を変更す る場合. シェルスクリプトをコピーしてください。また. pdstiacm 以外に、OS の rcp コマンド(リモー トコピー)や NFS(ネットワークファイルシステム)も利用できます。pdstjacm の内容を次に示します。

```
#!/bin/sh
# ALL RIGHTS RESERVED,COPYRIGHT (C) 1994,1995,HITACHI,LTD.
# LICENSED MATERIAL OF HITACHI,LTD.
# Name : pdstjacm
# Function : Collects statistics log files at host at which command is entered.
# Command Line : pdstjacm [sysdef filename]
# Command option: sysdef filename - If name of system common definition at local
# host is omitted, $PDCONFPATH/pdsys is assumed.
               : (1) Change the OUTDIR as required.
# (2) Statistic log file is collected for each host under a separate<br># subdirectory of the $OUTDIR directory;
# subdirectory of the $OUTDIR directory;
# the name of a subdirectory under $OUTDIR is the same as the
# correponding host name.<br># (3) rcp command is used to
                 (3) rcp command is used to transfer statistics log files between
```

```
# hosts.<br># (4) A defi
# (4) A definition of pdstart operand and pdunit operand in definition
# files must not be written over several lines. If pdstart operand
                       or pdunit operand is written over several lines in definition
                       files, this command("pdstjacm") doesn't work correctly.
####
                      (Example)# pdstart -t SDS \ | |
#           -s sds01 \ | -> | pdstart -t SDS -s sds01 -x host01
# -x host01 | |
######
# pdunit -u unt1 \ | |
# -x host01 \ | -> | pdunit -u unt1 -x host01 -d "/HiRDB_S"
# -d "/HiRDB_S" | |
#
# (5) When system switching occurs, this command("pdstjacm") doesn't
% work correctly. Change the hostname(s) of the executing system<br>
# to the one(s) of the standby system, in order to collect the<br>
# statistics log files of the standby system.<br>
# (6) Pdstjacm shell is getten HiRDB operatio
                       to the one(s) of the standby system, in order to collect the
                       statistics log files of the standby system.
# (6) Pdstjacm shell is getten HiRDB operational directory name from
# system common definition file ($PDCONFPATH/pdsys or specified<br># first argument). If pdunit operand in definition files is wri<br># over several lines in definition files, pdstjacm shell may be<br># executed using $PDDIR in .cs
                       first argument). If pdunit operand in definition files is written
                       over several lines in definition files, pdstjacm shell may be
                       executed using $PDDIR in .cshrc on several local hosts.
                   (7) If pdstart operands and/or pdunit operands are specified wrong
# in definition files, this command("pdstjacm") doesn't work
                       correctly.
#
#******************************************************************************
## Definition for canceling processing when Signal is received
trap "echo processing is canceled.; exit 1" 1 2 15
## Definition of literals
OUTDIR=$PDDIR/spool/stjfiles ………………………………※1
## OUTDIR si directory under which statistics log files are collected.
## Modify as required.
## Checking of number of arguments
if [ $2 ] ; then
         echo "Usage: $0 [input file]"
          echo "$0 processing is canceled."
          exit 1
fi
## Checking of input definition file
if [ $# -eq 1 ]
then DEFFILE=$1
else DEFFILE=$PDCONFPATH/pdsys
fi
if \lceil ! -r $DEFFILE \rceil ; then
          echo "$DEFFILE is not found or cannot be read."
          echo "$0 processing is canceled."
          exit 1
fi
```
## Set host name in \${proc\_host}. proc host=`cat \$DEFFILE | sed -n '/^[ ]\*pdunit.\*[ ]-x/{s/.\*[ ]-x//;p;}' \

```
 | awk '{print $1}' - | sort | uniq`
set ${proc_host:=no_host_name}
if [ $1 = no_host_name ] ; then
proc_host=`cat $DEFFILE | sed -n '/^[ ]*pdstart.*[ ]-x/{s/.*[ ]-x//;p;}' \
                               | awk '{print \{51\}' - | sort | unig
set ${proc_host:=no_host_name}
## Validity checking of host name
if [ $1 = no_host_name ] ; then
            echo "No host name to be processed."
            echo "pdstjacm processing terminated."
            exit 1
fi
fi
## Checking of transfer destination directory
if [ ] -d $0UTDIR ] ; then
            mkdir $OUTDIR
fi
## Copy local host statistics log file …………………※3
                      set ${proc_host} ……………………………………………1
while [ $# -ne 0 ]
do
      if [ ] -d $OUTDIR/$1 ] ; then
                  mkdir $OUTDIR/$1
       fi
proc_dir=`cat $DEFFILE | /bin/grep '[   ]-x[   ]*'$1'[   ]' \
 | sed -n '/^[ ]*pdunit/{s/.*[ ]-d//;p;}' | awk '{print $1}' -`
      if [-z "$proc_dir" ]; then
proc_dir=`cat $DEFFILE | /bin/grep '[   ]-x[   ]*'$1'$' \
 | sed -n '/^[ ]*pdunit/{s/.*[ ]-d//;p;}' | awk '{print $1}' -`
       fi
## Validity checking of pddir name on pdunit operand
            case ${proc_dir} in
                      \sqrt{*} rcp $1:$proc_dir/spool/pdstj1 $OUTDIR/$1
                                rcp $1:$proc_dir/spool/pdstj2 $OUTDIR/$1
\mathbf{z}; \mathbf{z}; \mathbf{z}; \mathbf{z}; \mathbf{z}; \mathbf{z}; \mathbf{z}; \mathbf{z}; \mathbf{z}; \mathbf{z}; \mathbf{z}; \mathbf{z}; \mathbf{z}; \mathbf{z}; \mathbf{z}; \mathbf{z}; \mathbf{z}; \mathbf{z}; \mathbf{z}; \mathbf{z}; \mathbf{z}; \mathbf{z}; *\,) rcp $1:'$'PDDIR/spool/pdstj1 $OUTDIR/$1 …………※2
                                rcp $1:'$'PDDIR/spool/pdstj2 $OUTDIR/$1
\mathbf{z}; \mathbf{z}; \mathbf{z}; \mathbf{z}; \mathbf{z}; \mathbf{z}; \mathbf{z}; \mathbf{z}; \mathbf{z}; \mathbf{z}; \mathbf{z}; \mathbf{z}; \mathbf{z}; \mathbf{z}; \mathbf{z}; \mathbf{z}; \mathbf{z}; \mathbf{z}; \mathbf{z}; \mathbf{z}; \mathbf{z}; \mathbf{z};  esac
## rcp command is used to transfer statistics log files between hosts.  …………※4
## Environment must be set up so that remote shell can be executed between hosts.
            shift
done ……………………………………………2
## End of processing
echo "pdstjacm : Processing completed."
exit 0
```
注※1

アンロード統計ログファイルを特定のサーバマシンに作成する場合は、\$PDDIR/spool/stjfiles の部分 を編集してください。

注※2

特定のサーバマシン上の統計ログファイルが取得できない場合は、'\$'PDDIR/spool/pdsti1 及び '\$'PDDIR/spool/pdstj2 の部分を編集してください。

注※3

系切り替え機能を使用して待機系に HiRDB の実行が切り替わった場合,このシェルを修正しないで実 行すると、統計ログファイルを正しく取得できません。この場合は、シェル中の1.から2.までのス クリプトを次のように変更してください。

 if[ ! -d \$OUTDIR/HOST1 ] ; then mkdir \$OUTDIR/HOST1 fi # HOST1の統計ロク゛ファイルのコヒ゜ー rcp HOST1:HOST1\_pddir/spool/pdstj1 \$OUTDIR/HOST1 rcp HOST1:HOST1\_pddir/spool/pdstj2 \$OUTDIR/HOST1 if  $[$   $]$  -d  $\text{\$OUTDIR/HOST2}$   $]$  ; then mkdir \$OUTDIR/HOST2 fi # HOST2の統計ロク゛ファイルのコヒ゜ー rcp HOST2:HOST2\_pddir/spool/pdstj1 \$OUTDIR/HOST2 rcp HOST2:HOST2\_pddir/spool/pdstj2 \$OUTDIR/HOST2

上記スクリプトを統計ログを出力したユニット数分,繰り返してください。ただし,次の定数は必要に応 じて変更してください。

HOST1,HOST2:統計ログを出力したホスト名

HOST1\_pddir,HOST2\_pddir:統計ログを出力した HiRDB 運用ディレクトリ

注※4

統計ログファイルを取得するときに rcp コマンドを使用するため, /etc/hosts.equiv や\$HOME/.rhosts などを正しく設定してください。また,pdstjacm はコマンドを実行したサーバマシンの統計ログファ イルも rcp コマンドで取得するため,/etc/hosts.equiv や\$HOME/.rhosts に自ホスト名を指定してお く必要があります。

### 22.1.5 アプリケーションから HiRDB にアクセスする場合

ここでは、UAP 又は OLTP システムのアプリケーションから HiRDB にアクセスする場合の、統計情報 の取得タイミング及び統計解析ユティリティの編集単位について示します。

### (1) UAP から HiRDB にアクセスする場合

HiRDB にアクセスする UAP に関する統計情報の取得タイミングを、次の表に示します。

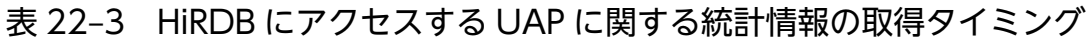

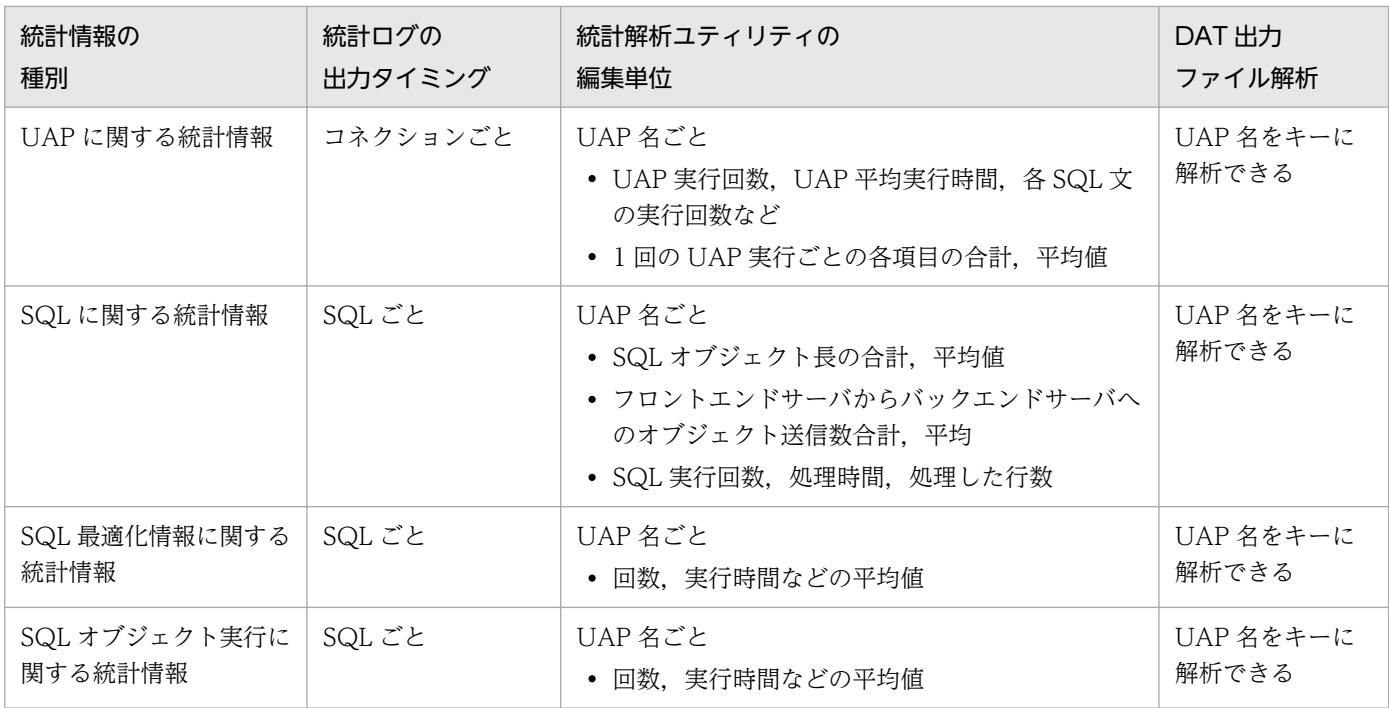

# (2) OpenTP1 と連携している場合

OpenTP1 と連携している場合,統計情報の取得タイミング及び統計解析ユティリティの編集単位が変わ ります。ただし,統計情報の取得タイミング及び統計解析ユティリティの編集単位が変わるのは(a)に示す 運用形態のときだけです。

なお,ここでいう OpenTP1 との連携とは, TP1/Server Base 及び TP1/Message Control (バージョ ン 03-06 以降)のアプリケーションから HiRDB にアクセスすることを表しています。

### (a) クライアント/サーバ形態の UAP でサーバ UAP 内のサービス実行に伴いアクセス する形態

OpenTP1の SPP (サービス提供プログラム)や MHP (メッセージ処理プログラム)の 1 サービスから HiRDB にアクセスするような形態のアプリケーションです。

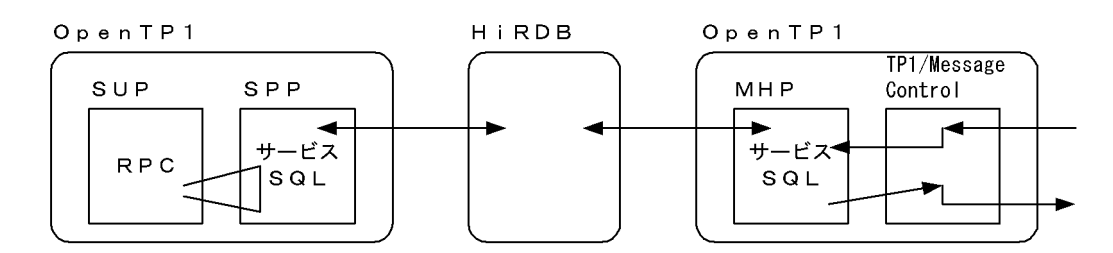

この形態の場合, OpenTP1 の UAP では 1UAP 内で複数のサービスを形成でき、それぞれのサービスか らそのサービスの用途に合った HiRDB へのアクセスができます。このような形態のときの統計情報には, SPP 又は MHP の UAP 名(SPP 又は MHP に関する OpenTP1 のユーザサーバ定義上で指定した PDCLTAPNAME の指定値)に加え、SPP 又は MHP に要求したサービス (HiRDB アクセスを伴うトラ

ンザクション内での最初のサービス)のサービス名を付けます。このサービス名は SUP 又は TP1/Message Control が RPC を使用して要求するときに指定するサービス名で、SPP 又は MHP を構成するサービスに 付けたサービス名です。

このサービス名によって、どのサービスの延長でアクセスされたものかの識別ができます。また、OpenTP1 のトランザクション統計情報とサービス名で対応がとれます。OpenTP1 と連携している場合の統計情報 の取得タイミングを次の表に示します。

| 統計情報の種別                   |             |                | 統計ログの<br>出力タイミング                                     | 統計解析ユティリティの<br>編集単位                                                                                                    | DAT 出力<br>ファイル解析                          |
|---------------------------|-------------|----------------|------------------------------------------------------|----------------------------------------------------------------------------------------------------|-------------------------------------------|
| UAP に関<br>する統計<br>情報      | サービス名<br>なし | 通常インタ<br>フェース  | コネクションごと                                             | UAP 名ごと<br>• UAP 実行回数, UAP 平均実<br>行時間, 各 SQL 文の実行回<br>数など<br>• 1回の UAP 実行ごとの各項<br>目の合計, 平均値                            | トランザクショ<br>ン, UAP名を<br>キーに解析できる           |
|                           |             | XA インタ<br>フェース | トランザクションごと                                           |                                                                                                    |                                           |
|                           | サービス名<br>あり | 通常インタ<br>フェース  | コネクションごと<br>• ログ出力時、コネク<br>ション内 1st サービス<br>名を付加     | UAP内のサービス名ごと<br>• 各 SQL 文の実行回数など                                                                                       | トランザクショ<br>ン, UAP名,<br>サービス名をキー<br>に解析できる |
|                           |             | XA インタ<br>フェース | トランザクションごと<br>• ログ出力タイミング内<br>1st アクセス時のサー<br>ビス名を付加 |                                                                                                    |                                           |
| SQL に関す<br>る統計情報          | サービス名なし     |                | SQL ごと                                               | UAP 名ごと<br>• SQL オブジェクト長の合計,<br>平均值<br>• フロントエンドサーバから<br>バックエンドサーバへのオブ<br>ジェクト送信数合計、平均<br>· SQL 実行回数, 処理時間, 処<br>理した行数 | UAP 名をキーに<br>解析できる                        |
|                           | サービス名あり     |                | SQL ごと<br>• ログ出力時, トランザ<br>クション内 1st サービ<br>ス名を付加    | UAP内のサービス名ごと<br>• 上記情報をサービスごとに<br>集計                                                                                   | UAP名,サービ<br>ス名をキーに解析<br>できる               |
| SQL 最適化<br>情報に関す<br>る統計情報 | サービス名なし     |                | SQL ごと                                               | UAP 名ごと<br>• SQL 実行回数, 実行時間など<br>の平均                                                                                   | UAP 名をキーに<br>解析できる                        |
|                           | サービス名あり     |                | SQL ごと                                               | UAP内のサービス名ごと<br>• 上記情報をサービスごとに<br>集計                                                                                   | UAP名,サービ<br>ス名をキーに解析<br>できる               |

表 22-4 OpenTP1 と連携している場合の統計情報の取得タイミング

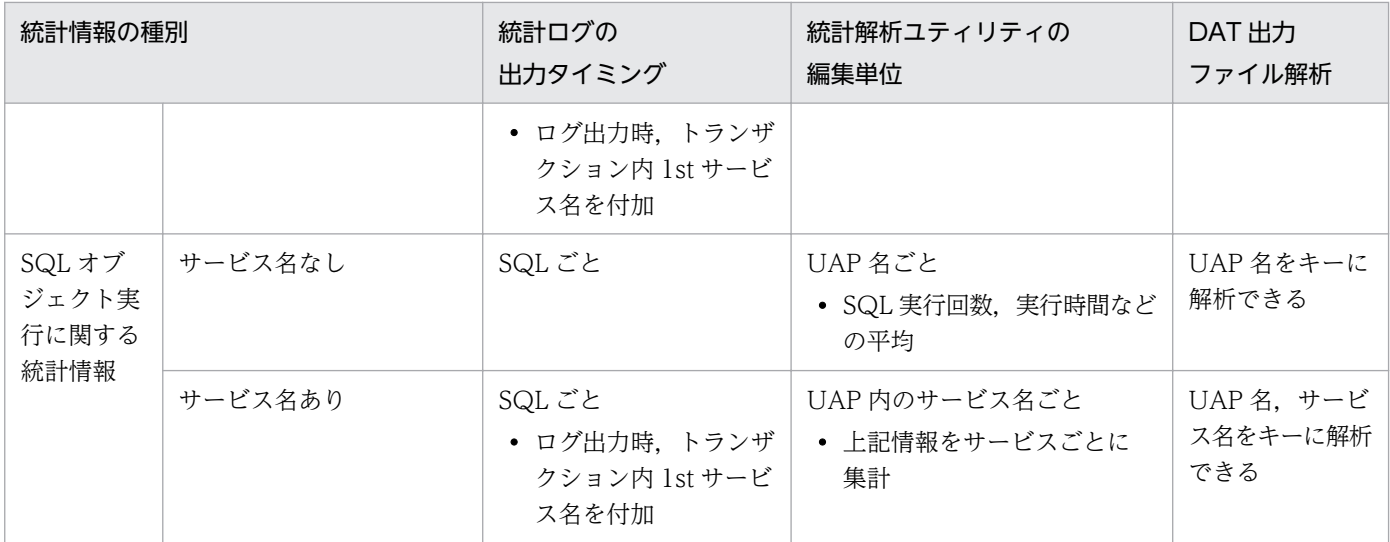

# (b) メインルーチンから直接アクセスする形態

OpenTP1の SUP(サービス利用プログラム)から直接 HiRDB をアクセスするような形態のアプリケー ションです。

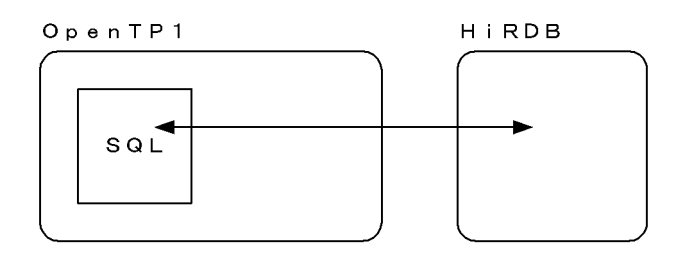

この形態は、OpenTP1 と接続していない通常のアプリケーションと統計情報の差はありません。統計情 報上の UAP 名は、SUP に関する OpenTP1 のユーザサーバ定義上で指定した PDCLTAPNAME の指定 値となります。

# (3) TPBroker for C++,又は TUXEDO と連携している場合

TPBroker for C++又は TUXEDO と連携している場合,統計情報の取得タイミング及び統計解析ユティ リティの編集単位が変わります。TPBroker for C++又は TUXEDO と連携している場合の統計情報の取 得タイミングを次の表に示します。

### 表 22-5 TPBroker for C++, TUXEDO, 又は WebLogic Server と連携している場合の統計 情報の取得タイミング

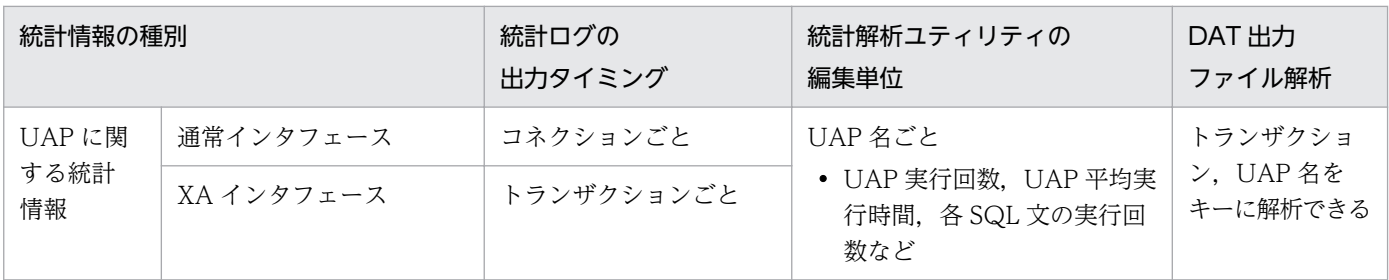

22. チューニング情報の取得方法

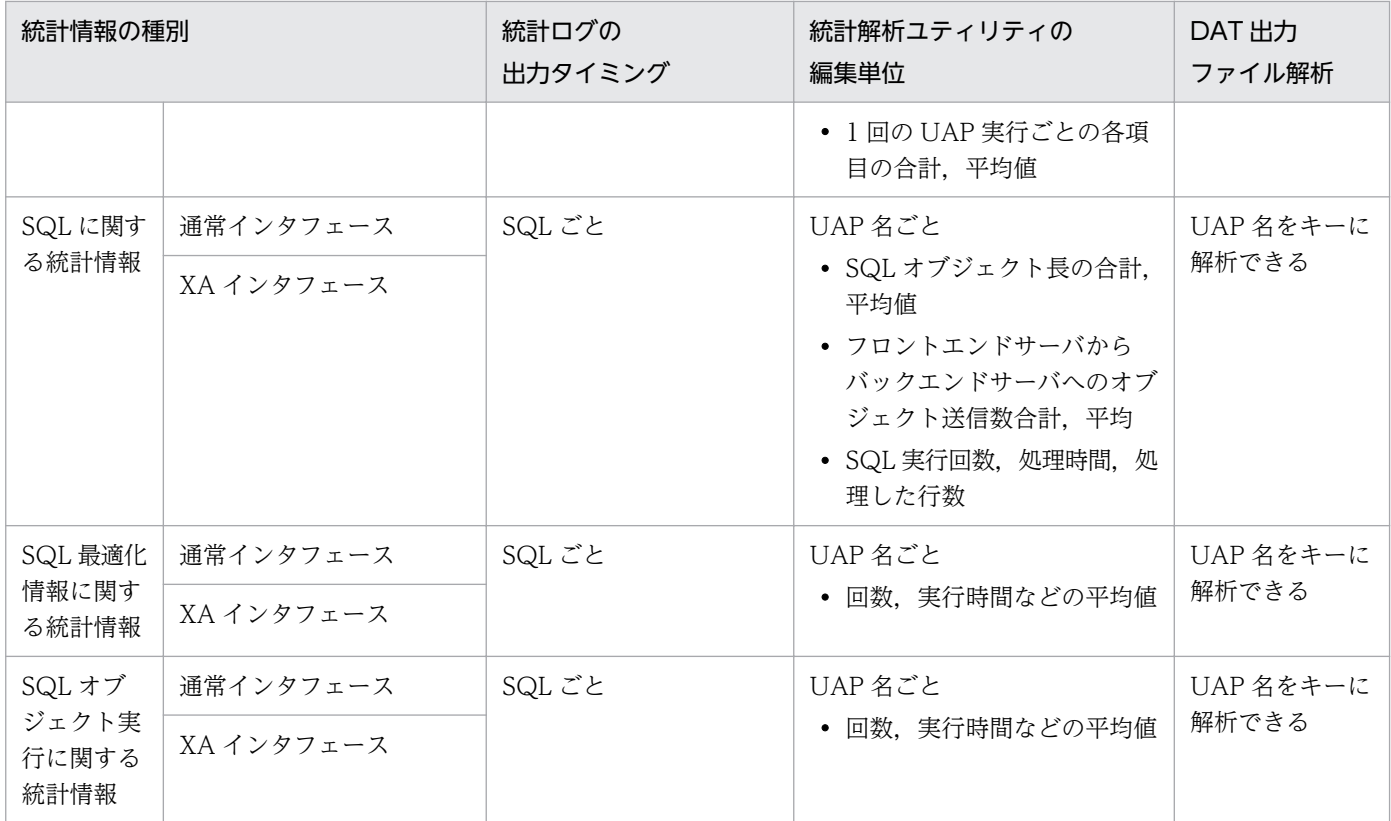

# <span id="page-1241-0"></span>22.2 システムログからチューニング情報を取得する方法

実行者 HiRDB 管理者

# 22.2.1 システムログから取得できるチューニング情報

システムログから取得できるチューニング情報を次の表に示します。

#### 表 22-6 システムログから取得できるチューニング情報

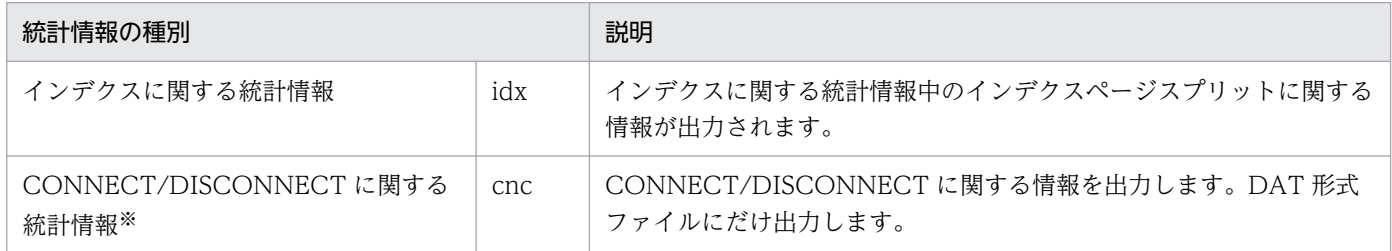

注※

HiRDB/パラレルサーバの場合は,フロントエンドサーバのシステムログファイルに統計情報が出力さ れます。

### 22.2.2 チューニング情報の取得手順

チューニング情報の取得手順(システムログからチューニング情報を取得する場合)を次の図に示します。

図 22-4 チューニング情報の取得手順(システムログからチューニング情報を取得する場合)

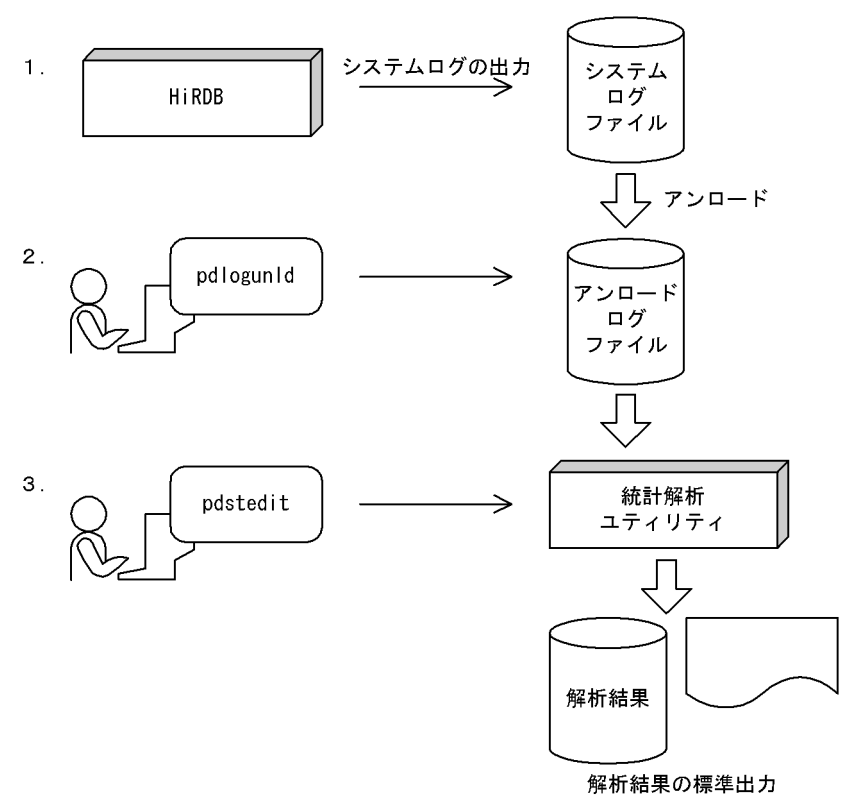

#### 〔説明〕

- 1. HiRDB が,システムログファイルにシステムログを取得します。
- 2.pdlogunld コマンドで、システムログファイルの内容をアンロードし、アンロードログファイルを 作成してください。

HiRDB/パラレルサーバで、アンロードログファイルを複数のサーバマシンに出力した場合は、OS の rcp コマンド (リモートコピー) や NFS (ネットワークファイルシステム) を利用してアンロー ドログファイルを集めることもできます。

また,システムログを直接入力して統計解析ユティリティを実行する運用もあります。統計解析ユ ティリティについては,マニュアル「HiRDB Version 9 コマンドリファレンス」を参照してくだ さい。

3.作成したアンロードログファイルを入力情報として、統計解析ユティリティを実行してください。 ユーザはその実行結果を基にして,HiRDB 又は UAP のチューニングを実施してください。

# 22.3 データベース状態解析ユティリティからチューニング情報を取得する 方法

ここでは,データベース状態解析ユティリティからチューニング情報を取得する方法について説明します。

### 22.3.1 チューニング情報を取得するための準備

#### 実行者 HiRDB 管理者

データベース状態解析ユティリティからチューニング情報を取得する場合,該当する RD エリアは、次の 表に示す状態にする必要があります。したがって. pddbls コマンドで RD エリアの状態を確認した後. データベース状態解析ユティリティを実行してください。

DBA 権限だけを持っているユーザは、RD エリアの状態を確認できないため、HiRDB 管理者へ連絡し, 実行できる状態かどうかを問い合わせてください。

### 表 22-7 データベース状態解析ユティリティからチューニング情報を取得するときの RD エリア の状態

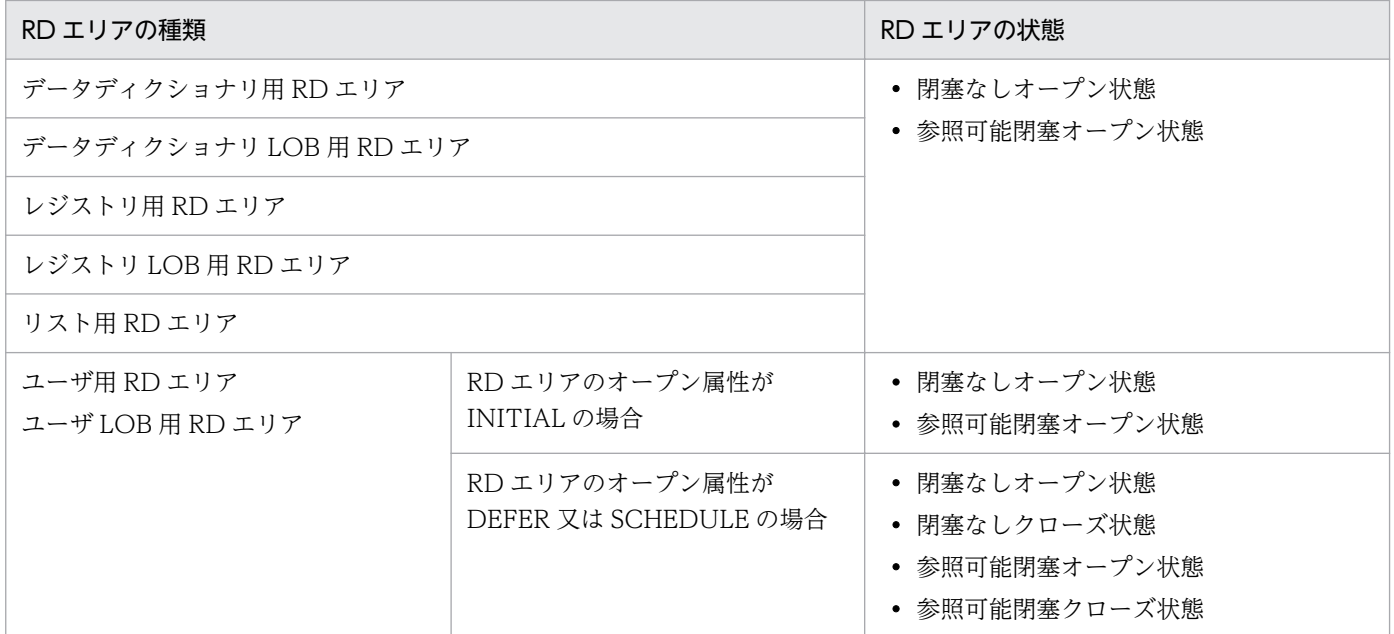

### 22.3.2 チューニング情報の取得

#### 実行者 DBA 権限を持っているユーザ

ここでは,チューニング情報の取得手順(運用コマンドの入力からデータベース状態解析ユティリティの 実行までの運用方法)について説明します。チューニング情報の取得手順(データベース状態解析ユティ リティからチューニング情報を取得する場合)を次の図に示します。

図 22-5 チューニング情報の取得手順(データベース状態解析ユティリティからチューニング 情報を取得する場合)

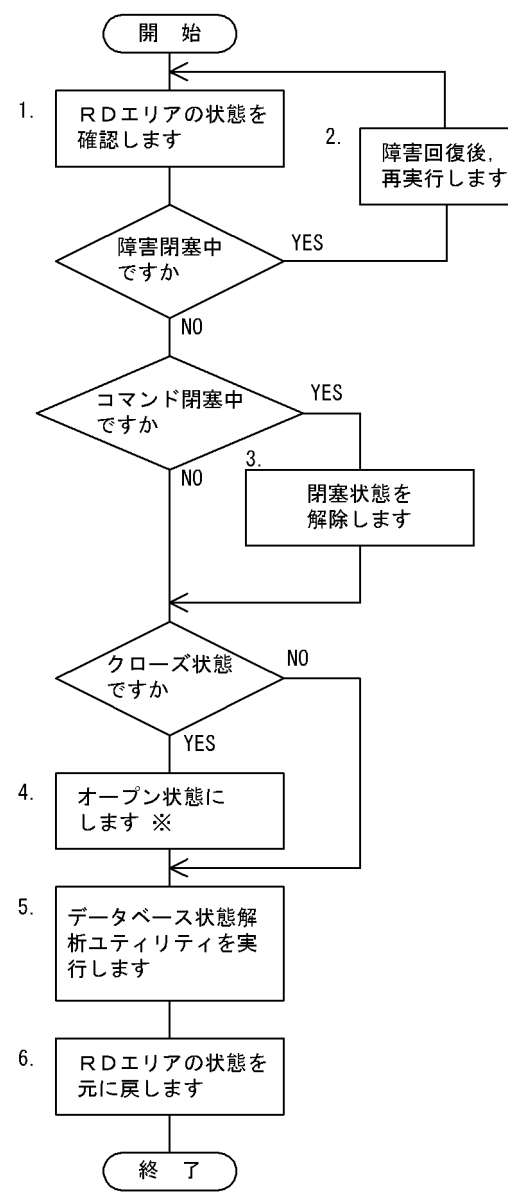

#### 注※

RD エリアオープン属性が DEFER 又は SCHEDULE の場合で,参照可能閉塞状態又は閉塞なしのとき は,オープン状態にする必要はありません。

〔説明〕

- 1. pddbls コマンドで RD エリアの状態を確認します。
- 2. 障害閉塞中の場合は障害回復をした後に pdrels コマンドで閉塞状態を解除します。その後,再実行 します。
- 3. コマンド閉塞中の場合は pdrels コマンドで RD エリアの閉塞状態を解除します。
- 4. クローズ状態の場合は pdopen コマンドでオープン状態にします。
- 5. データベース状態解析ユティリティを実行します。その実行結果を基にしてチューニングを実施し てください。
- 6. 4 でオープン状態にした場合は pdclose コマンドでクローズ状態に戻します。3 でコマンド閉塞中 にした場合は pdrels コマンドでコマンド閉塞中を解除します。

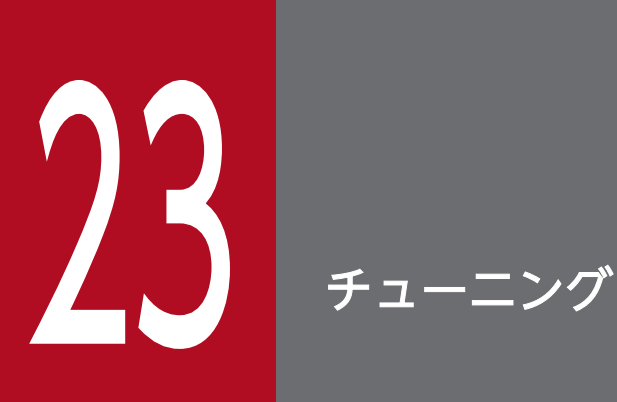

この章では,データベースのチューニング方法について説明します。

データベースをチューニングするには,処理性能の観点からチューニングを進める必要がありま す。しかし,処理性能だけを意識すると,使用しているメモリやディスク容量では,対応できな い場合が考えられます。このため,処理性能,使用しているメモリ,及びディスク容量のバラン スを考慮してチューニングする必要があります。

# 23.1 グローバルバッファプールのチューニング

グローバルバッファプールの指定は,ディスクに対するデータの入出力性能に大きな影響を及ぼします。 このため、グローバルバッファプールのヒット率が高くなるように指定する必要があります。ここでは、 指定したグローバルバッファプールに対するバッファヒット率を向上させるため、検討する項目について 説明します。

なお,ここで説明する項目は,データベース操作に関する HiRDB ファイルの情報と一緒に検討すると, より効率良く性能向上ができます。

#### 取得する情報

「グローバルバッファプールに関する統計情報」を取得してください。「グローバルバッファプールに関 する統計情報」は,次に示すどちらかの方法で取得できます。

- pdbufls コマンド
- 統計解析ユティリティ

pditvtrc コマンドで,これらのコマンド及びユティリティを定期的に実行できます。

# 23.1.1 pdbufls コマンドで統計情報を取得した場合

### (1) グローバルバッファプールのヒット率(HIT)を確認してください

#### 確認する目的

この情報は,グローバルバッファプールのバッファ面数が適切かどうかを判断するために取得します。 グローバルバッファプールのチューニングでは,最も大切な項目です。

#### 解析結果の妥当性を判断する方法

グローバルバッファプールのヒット率(HIT)が 80%以上であるかどうかを確認してください。

#### 対策方法

#### ●グローバルバッファプールのヒット率が 80%未満の場合

pdbuffer オペランドの-n オプション(グローバルバッファのバッファ面数)の値を大きくしてく ださい。

#### ●グローバルバッファプールのヒット率が 80%以上の場合

特に問題はありません。さらに,ヒット率を向上するには,グローバルバッファの面数を増やして ください。

## (2) 更新要求ヒット率(HIT(UPD))を確認してください

#### 確認する目的

これらの情報は,グローバルバッファの面数や HiRDB の内部で処理する遅延書き込み処理(デファー ドライト)の妥当性を判断するために取得します。

データベースに対してデータの挿入,更新,及び削除を要求した場合,グローバルバッファプールの データを更新します。このため,データを更新する更新 GET 回数に対して,グローバルバッファプー ルで何回データを見付けられたかが,スループットに影響を及ぼします。

#### 解析結果の妥当性を判断する方法

統計解析ユティリティで出力した UAP に関する情報の. INSERT, UPDATE, 及び DELETE 文発行 回数の合計に比べて,更新要求ヒット率が高いか低いかを判断してください。

1. 更新要求ヒット率は低くないか確認してください。

2. 更新要求ヒット率は高いが,参照バッファヒット率が極端に低くなっていないか確認してください。

なお,更新要求ヒット率は,次の計算式で求めています。

#### 更新要求ヒット率 (%) = (更新 GET 要求のヒット回数÷更新 GET 回数) ×100

#### 対策方法

#### ●更新要求ヒット率が低い場合

- 1. pdbuffer オペランドの-n オプション(グローバルバッファのバッファ面数)の値を大きくして ください。
- 2. pdbuffer オペランドの指定値を見直してください。一つのグローバルバッファに複数の RD エ リアを割り当てている場合は,更新する表と参照する表を別々の RD エリアに分け,それぞれに グローバルバッファを割り当ててください。一つのグローバルバッファに一つの RD エリアを割 り当てている場合は,インデクスと表を別々の RD エリアに格納して,インデクス専用のグロー バルバッファを割り当ててください。又は,表を横分割してください。
- 3. デファードライト処理をする場合(pd\_dbsync\_point オペランドに sync を指定するか又は省 略した場合)は、pdbuffer オペランドの-w オプションの値(デファードライト処理で出力する ページの比率)を小さくしてください。

#### ●更新要求ヒット率が高い場合

特に問題はありません。

### (3) 参照要求ヒット率(HIT(REF))を確認してください

#### 確認する目的

これらの情報は,参照要求ヒット率の妥当性を判断するために取得します。必要とするデータがグロー バルバッファにない場合,システムはデータベースのデータを RD エリアからバッファに取り出してき ます。このため、グローバルバッファプールを確保した領域に、該当するデータが見付かる回数が少な い場合,入出力回数が増加し,トランザクションの処理性能に影響を及ぼします。

#### <span id="page-1249-0"></span>解析結果の妥当性を判断する方法

参照要求ヒット率が 80%に近いかどうかで判断してください。なお,参照要求ヒット率は次に示す計 算式で求めています。

参照要求ヒット率(%)=(参照要求ヒット回数÷参照 GET 回数)×100

#### 対策方法

#### ●参照要求ヒット率が 80%を超えていない場合

- 1. pdbuffer オペランドの-n オプション(グローバルバッファのバッファ面数)の値を大きくして ください。
- 2. pdbuffer オペランドの指定値を見直してください。一つのグローバルバッファに複数の RD エ リアを割り当てている場合は,特にアクセス頻度が高い表は,一つのグローバルバッファに割り 当ててください。一つのグローバルバッファに一つの RD エリアを割り当てている場合は,表を 横分割してください。
- 3. 更新要求ヒット率に対して極端に参照要求ヒット率が低く、参照ページフラッシュ回数が多い場 合は、システム共通定義で pd\_dbbuff\_lru\_option=MIX を指定してください。
- 4. デファードライト処理をする場合(pd\_dbsync\_point オペランドに sync を指定するか又は省 略した場合)は,pdbuffer オペランドの-w オプションの値(デファードライト処理で出力する ページの比率)を大きくしてください。

#### ●参照要求ヒット率が 80%を超えている場合

特に問題はありません。

# (4) 更新バッファフラッシュ回数(UPFLS)を確認してください

#### 確認する目的

この情報は,更新バッファフラッシュ回数の妥当性を判断するために取得します。処理件数に対して, 更新されたバッファを HiRDB ファイルに出力してから新しいページを入力するための空きバッファを 作成した回数(更新バッファフラッシュ回数)が多くなると,ディスクへの入出力回数が増加します。 このため,トランザクションの処理性能に影響を及ぼします。

#### 解析結果の妥当性を判断する方法

次に示す要因で更新したグローバルバッファが増加し,更新バッファフラッシュ回数や,同じデータを 再度取り込むためのバッファ回数(参照 GET 回数)が増加していると考えられます。

- グローバルバッファプールの面数が少なくなっています。
- 処理件数中に占める更新比率が高くなっています。

このため、処理件数に対して、更新バッファフラッシュ回数が多いか少ないかを判断してください。

#### 対策方法

#### ●更新バッファフラッシュ回数が多い場合

1. pdbuffer オペランドの-n オプション(グローバルバッファのバッファ面数)の値を大きくして ください。

- 2. pdbuffer オペランドの指定値を見直してください。一つのグローバルバッファに複数の RD エ リアを割り当てている場合は,更新する表と参照する表を別々の RD エリアに分け,それぞれに グローバルバッファを割り当ててください。一つのグローバルバッファに一つの RD エリアを割 り当てている場合は,インデクスと表を別々の RD エリアに格納して,インデクス専用のグロー バルバッファを割り当ててください。又は,表を横分割してください。
- 3. デファードライト処理をする場合 (pd\_dbsync\_point オペランドに sync を指定するか又は省 略した場合)は,pdbuffer オペランドの-w オプションの値(デファードライト処理で出力する ページの比率)を大きくしてください。
- 4. デファードライト処理をする場合(pd\_dbsync\_point オペランドに sync を指定するか又は省 略した場合)は、デファードライトトリガの要求比率 (pd\_dbbuff\_rate\_updpage オペランド) の値を小さくします。

#### ●更新バッファフラッシュ回数が少ない場合

特に問題はありません。

### (5) 参照バッファフラッシュ回数(RFFLS)を確認してください

確認する目的

この情報は,参照バッファフラッシュ回数の妥当性を判断するために取得します。処理件数に対して, 参照されたバッファの内容を無効にしてから,新しいページを入力するための空きバッファを作成した 回数(参照バッファフラッシュ回数)が多くなると,入力回数が増加し,トランザクションの処理性能 に影響を及ぼします。

#### 解析結果の妥当性を判断する方法

#### ●処理件数に対して参照バッファフラッシュ回数が多い場合

次に示す要因で,参照バッファ数が増加していると考えられます。

- グローバルバッファプールの面数が少ないです。
- 処理件数中に占める参照の比率が高くなっています。

このため,メモリ上で無効にするバッファや,同じデータを再度取り込むためのバッファが頻繁に 発生しています。

#### ●参照要求ヒット率が低く、参照バッファフラッシュ回数が多い場合

次に示す要因で,更新バッファ数が増加していると考えられます。

- グローバルバッファプールの面数が少ないです。
- 処理件数中に占める更新の比率が高くなっています(pd\_dbbuff\_lru\_option = SEPARATE を 指定しているか,又はこのオペランドを省略している場合)。

更新するバッファが増加すると,参照要求ヒット率が低下します。このため,メモリ上で無効にな るバッファや,同じデータを再度取り込むための入出力が頻繁に発生しています。

#### 対策方法

●参照バッファフラッシュ回数が多い場合

参照要求ヒット率が高い場合は,特に問題ありません。参照要求ヒット率が低い場合は,次に示す 処置をしてください。

- pdbuffer オペランドの-n オプション(グローバルバッファのバッファ面数)の値を大きくして ください。
- pd\_dbbuff\_lru\_option オペランドに MIX を指定してください。

●参照バッファフラッシュ回数が少ない場合

特に問題はありません。

# (6) 実 READ 回数(READ),実 WRITE 回数(WRITE)を確認してくだ さい

#### 確認する目的

この情報は、ディスクへの入出力回数の妥当性を判断するために取得します。

処理する件数に対して、ディスクへの入出力回数(HiRDB ファイルに対する入出力回数)が多いと, トランザクションの処理性能及びスループットに影響を及ぼします。なお,データベースアクセスに関 する HiRDB ファイルの統計から、各 RD エリアの情報と一緒に検討すると、効率良く入出力回数を削 減できます。

#### 解析結果の妥当性を判断する方法

#### ●入力回数が多い場合

- 1. 同じグローバルバッファを使用する RD エリアの数が多く, 各々の RD エリアに対するアクセス 頻度が高い状態のときは,バッファヒット率を高くできないために,入力が頻繁に発生している と考えられます。
- 2.参照要求ヒット率が低いときは,次に示す要因によってページ入力が頻繁に発生していると考え られます。
- グローバルバッファプールの面数が少ないです(pd\_dbbuff\_lru\_option = MIX を指定してい る場合)。
- 処理件数中に占める更新の比率が高いため,参照バッファを圧迫しています (pd dbbuff lru\_option = SEPARATE を指定しているか, 又はこのオペランドを省略してい る場合)。

●出力回数が多い場合

- 1. 参照要求ヒット率よりも更新バッファヒット率を重視している場合は、該当するグローバルバッ ファに対する処理要求は,更新が多いと考えられます。
- 2. 更新 GET 回数が参照 GET 回数よりも多い場合は,[「更新バッファフラッシュ回数\(UPFLS\)](#page-1249-0) [を確認してください」](#page-1249-0)で示した更新バッファフラッシュによる影響が出ていると考えられます。

対策方法

#### ●参照要求ヒット率が低いときに、入力回数が多い場合

- 1. pdbuffer オペランドの-n オプション(グローバルバッファのバッファ面数)の値を大きくして ください。
- 2. pdbuffer オペランドの指定値を見直してください。一つのグローバルバッファに複数の RD エ リアを割り当てている場合は,特にアクセス頻度の高い表には,一つのグローバルバッファプー ルを割り当ててください。インデクスと表を同じグローバルバッファプールに割り当てている場 合は,インデクス専用のグローバルバッファプールを割り当ててください。一つのグローバル バッファに一つの RD エリアを割り当てている場合は,表を横分割してください。
- 3. デファードライト処理をする場合(pd\_dbsync\_point オペランドに sync を指定するか又は省 略した場合)は、pdbuffer オペランドの-w オプションの値(デファードライト処理で出力する ページの比率)を大きくしてください。
- 4. pd\_dbbuff\_lru\_option オペランドに MIX を指定してください。

#### ●出力回数が多い場合

- 1. pd\_dbsync\_point = commit を指定している場合 更新要求ヒット率が高い場合は特に問題ありません。低い場合は、pdbuffer オペランドの-n オ プション(グローバルバッファのバッファ面数)の値を大きくしてください。
- 2.pd\_dbsync\_point = sync を指定しているか、又はこのオペランドを省略した場合
- pdbuffer オペランドの-n オプション(グローバルバッファのバッファ面数)の値を大きくして ください。
- デファードライト処理をする場合(pd\_dbsync\_point オペランドに sync を指定するか又は省 略した場合)は、pdbuffer オペランドの-w オプションの値(デファードライト処理で出力する ページの比率)を大きくしてください。また,シンクポイントの間隔を長くしてください。

### (7) バッファ排他待ち回数(WAITL)を確認してください

#### 確認する目的

RD エリアにグローバルバッファプールを割り当てるときの妥当性を判断するために取得します。同時 実行するトランザクション数が増加すると,同一のグローバルバッファプールにアクセスする処理で競 合し,排他待ちが発生します。

バッファの排他待ち回数が増えると,トランザクションの処理時間が長くなるため,グローバルバッ ファプールの割り当て方法を検討する必要があります。

#### 解析結果の妥当性を判断する方法

- 1. 処理件数に対して、バッファの排他待ち回数が多い場合、同一のグローバルバッファプールを同時 に実行しているユーザの数が多いため,バッファアクセスの負荷が高くなっていると考えられます。
- 2. 処理件数に対して、バッファの排他待ち回数が多い場合、同一のグローバルバッファを使用する表 が複数定義されているため,バッファへのアクセスが集中していると考えられます。

#### 対策方法

- 1. 複数の表を一つの RD エリアに格納している場合は、表を複数の RD エリアに分けて格納し、それ ぞれの RD エリアを別々のグローバルバッファに割り当ててください。
- 2. 一つのグローバルバッファプールに複数の RD エリアを割り当てている場合,一つのグローバルバッ ファプールに割り当てる RD エリアの数を少なくしてください。
- 3. 表とインデクスを同じ RD エリアに格納している場合、表とインデクスを別々の RD エリアに格納 し,インデクス専用のグローバルバッファを割り当ててください。

### (8) バッファ不足発生回数(INSB)を確認してください

#### 確認する目的

これらの情報はグローバルバッファプールのバッファ面数の妥当性を判断するために取得します。 HiRDB では,アクセスするページを読み込むために使用するグローバルバッファがすべて使用中の場 合,トランザクションを無効にします。このため,バッファ面数が少ないと,トランザクション集中時 に実行できないトランザクションが発生するおそれがあります。

#### 解析結果の妥当性を判断する方法

次に示す項目に該当する場合は,バッファ面数が少ないと判断できます。

• バッファ不足発生回数が 0 以外の場合

#### 対策方法

- 1. pdbuffer オペランドの-n オプション(グローバルバッファのバッファ面数)の値を大きくしてく ださい。
- 2. 特に,入出力の集中する RD エリアは,一つのグローバルバッファプールを複数の RD エリアで共 用するのをやめて,専用のグローバルバッファプールを割り当ててください。

# (9) プリフェッチ入力ページ数(PRRED),プリフェッチヒット率(PRHIT) を確認してください

#### 確認する目的

これらの情報は,プリフェッチ機能の妥当性を判断するために取得します。全件検索や範囲検索などの 場合,プリフェッチ機能を使用することで処理時間が短縮できます。プリフェッチ機能は,大量検索を する場合に処理時間の短縮に影響を及ぼします。

#### 解析結果の妥当性を判断する方法

プリフェッチヒット率が8割以下の場合,検索対象表のデータ又はインデクスの格納ページが不連続で あると考えられます。

#### 対策方法

検索対象表の再編成をしてください。表の再編成ができない状況で、極端にヒット率が悪い場合は、プ リフェッチ機能の使用をやめてください(pdbuffer オペランドの-m オプションを省略するか,又はm オプションに0を指定してください)。

### <span id="page-1254-0"></span>(10) プリフェッチバッファ不足発生回数(PRINS)を確認してください

#### 確認する目的

この情報は,プリフェッチ機能の妥当性を判断するために取得します。プリフェッチのためのバッファ が不足すると,一括入力ができないユーザはプリフェッチの効果が得られません。

#### 解析結果の妥当性を判断する方法

プリフェッチバッファ不足発生回数が0の場合は問題ありません。0以外の場合は,同時実行最大プリ フェッチ数が pdbuffer オペランドの-m オプションの値よりも多いことが考えられます。

#### 対策方法

pdbuffer オペランドの-m オプションの値(同時実行最大プリフェッチ数)を大きくしてください。た だし,この指定を大きくするとグローバルバッファプール用共用メモリが増加するため,メモリ所要量 を見積もり直してください。

### 23.1.2 統計解析ユティリティで統計情報を取得した場合

### (1) グローバルバッファプールのヒット率(GBHIT)を確認してください

確認する目的

この情報は,グローバルバッファプールのバッファ面数が適切かどうかを判断するために取得します。 グローバルバッファプールのチューニングでは,最も大切な項目です。

#### 解析結果の妥当性を判断する方法

グローバルバッファプールのヒット率(GBHIT)が 80%以上であるかどうかを確認してください。

#### 対策方法

#### ●グローバルバッファプールのヒット率が 80%未満の場合

pdbuffer オペランドの-n オプション(グローバルバッファのバッファ面数)の値を大きくしてく ださい。

#### ●グローバルバッファプールのヒット率が 80%以上の場合

特に問題はありません。さらに,ヒット率を向上するには,グローバルバッファの面数を増やして ください。

### (2) 更新バッファフラッシュ回数(UPFLS)を確認してください

#### 確認する目的

この情報は、更新バッファフラッシュ回数の妥当性を判断するために取得します。処理件数に対して, 更新されたバッファを HiRDB ファイルに出力してから新しいページを入力するための空きバッファを 作成した回数(更新バッファフラッシュ回数)が多くなると,ディスクへの入出力回数が増加します。 このため,トランザクションの処理性能に影響を及ぼします。

#### 解析結果の妥当性を判断する方法

次に示す要因で更新したグローバルバッファが増加し,更新バッファフラッシュ回数や,同じデータを 再度取り込むためのバッファ回数(参照 GET 回数)が増加していると考えられます。

- グローバルバッファプールの面数が少なくなっています。
- 処理件数中に占める更新比率が高くなっています。

このため、処理件数に対して、更新バッファフラッシュ回数が多いか少ないかを判断してください。

#### 対策方法

#### ●更新バッファフラッシュ回数が多い場合

- 1. pdbuffer オペランドの-n オプション(グローバルバッファのバッファ面数)の値を大きくして ください。
- 2. pdbuffer オペランドの指定値を見直してください。一つのグローバルバッファに複数の RD エ リアを割り当てている場合は,更新する表と参照する表を別々の RD エリアに分け,それぞれに グローバルバッファを割り当ててください。一つのグローバルバッファに一つの RD エリアを割 り当てている場合は,インデクスと表を別々の RD エリアに格納して,インデクス専用のグロー バルバッファを割り当ててください。又は,表を横分割してください。
- 3. デファードライト処理をする場合 (pd\_dbsync\_point オペランドに sync を指定するか又は省 略した場合)は,pdbuffer オペランドの-w オプションの値(デファードライト処理で出力する ページの比率)を大きくしてください。
- 4. デファードライト処理をする場合 (pd\_dbsync\_point オペランドに sync を指定するか又は省 略した場合)は、デファードライトトリガの要求比率 (pd\_dbbuff\_rate\_updpage オペランド) の値を小さくします。

●更新バッファフラッシュ回数が少ない場合

特に問題はありません。

### (3) 参照バッファフラッシュ回数(RFFLS)を確認してください

#### 確認する目的

この情報は,参照バッファフラッシュ回数の妥当性を判断するために取得します。処理件数に対して, 参照されたバッファの内容を無効にしてから,新しいページを入力するための空きバッファを作成した 回数(参照バッファフラッシュ回数)が多くなると,入力回数が増加し,トランザクションの処理性能 に影響を及ぼします。

#### 解析結果の妥当性を判断する方法

#### ●処理件数に対して参照バッファフラッシュ回数が多い場合

次に示す要因で,参照バッファ数が増加していると考えられます。

- グローバルバッファプールの面数が少ないです。
- 処理件数中に占める参照の比率が高くなっています。

このため,メモリ上で無効にするバッファや,同じデータを再度取り込むためのバッファが頻繁に 発生しています。

#### ●参照要求ヒット率が低く,参照バッファフラッシュ回数が多い場合

次に示す要因で,更新バッファ数が増加していると考えられます。

- グローバルバッファプールの面数が少ないです。
- 処理件数中に占める更新の比率が高くなっています(pd\_dbbuff\_lru\_option = SEPARATE を 指定しているか,又はこのオペランドを省略している場合)。

更新するバッファが増加すると,参照要求ヒット率が低下します。このため,メモリ上で無効にな るバッファや,同じデータを再度取り込むための入出力が頻繁に発生しています。

#### 対策方法

#### ●参照バッファフラッシュ回数が多い場合

参照要求ヒット率が高い場合は,特に問題ありません。参照要求ヒット率が低い場合は,次に示す 処置をしてください。

- pdbuffer オペランドの-n オプション(グローバルバッファのバッファ面数)の値を大きくして ください。
- pd\_dbbuff\_lru\_option オペランドに MIX を指定してください。

#### ●参照バッファフラッシュ回数が少ない場合

特に問題はありません。

# (4) 実 READ 回数(READ),実 WRITE 回数(WRITE)を確認してくだ さい

#### 確認する目的

この情報は,ディスクへの入出力回数の妥当性を判断するために取得します。

処理する件数に対して、ディスクへの入出力回数(HiRDB ファイルに対する入出力回数)が多いと. トランザクションの処理性能及びスループットに影響を及ぼします。なお,データベースアクセスに関 する HiRDB ファイルの統計から、各 RD エリアの情報と一緒に検討すると、効率良く入出力回数を削 減できます。

#### 解析結果の妥当性を判断する方法

#### ●入力回数が多い場合

- 1. 同じグローバルバッファを使用する RD エリアの数が多く, 各々の RD エリアに対するアクセス 頻度が高い状態のときは,バッファヒット率を高くできないために,入力が頻繁に発生している と考えられます。
- 2. 参照要求ヒット率が低いときは、次に示す要因によってページ入力が頻繁に発生していると考え られます。
- グローバルバッファプールの面数が少ないです (pd dbbuff lru\_option = MIX を指定してい る場合)。

23. チューニング

• 処理件数中に占める更新の比率が高いため,参照バッファを圧迫しています (pd\_dbbuff\_lru\_option = SEPARATE を指定しているか,又はこのオペランドを省略してい る場合)。

#### ●出力回数が多い場合

- 1. 参照要求ヒット率よりも更新バッファヒット率を重視している場合は、該当するグローバルバッ ファに対する処理要求は,更新が多いと考えられます。
- 2. 更新 GET 回数が参照 GET 回数よりも多い場合は,[「更新バッファフラッシュ回数\(UPFLS\)](#page-1254-0) [を確認してください」](#page-1254-0)で示した更新バッファフラッシュによる影響が出ていると考えられます。

#### 対策方法

#### ●参照要求ヒット率が低いときに、入力回数が多い場合

- 1. pdbuffer オペランドの-n オプション(グローバルバッファのバッファ面数)の値を大きくして ください。
- 2. pdbuffer オペランドの指定値を見直してください。一つのグローバルバッファに複数の RD エ リアを割り当てている場合は,特にアクセス頻度の高い表には,一つのグローバルバッファプー ルを割り当ててください。インデクスと表を同じグローバルバッファプールに割り当てている場 合は,インデクス専用のグローバルバッファプールを割り当ててください。一つのグローバル バッファに一つの RD エリアを割り当てている場合は,表を横分割してください。
- 3. デファードライト処理をする場合(pd\_dbsync\_point オペランドに sync を指定するか又は省 略した場合)は、pdbuffer オペランドの-w オプションの値(デファードライト処理で出力する ページの比率)を大きくしてください。
- 4. pd\_dbbuff\_lru\_option オペランドに MIX を指定してください。

#### ●出力回数が多い場合

1. pd\_dbsync\_point = commit を指定している場合

更新要求ヒット率が高い場合は特に問題ありません。低い場合は、pdbuffer オペランドの-n オ プション(グローバルバッファのバッファ面数)の値を大きくしてください。

- 2.pd\_dbsync\_point = sync を指定しているか、又はこのオペランドを省略した場合
- pdbuffer オペランドの-n オプション(グローバルバッファのバッファ面数)の値を大きくして ください。
- デファードライト処理をする場合(pd\_dbsync\_point オペランドに sync を指定するか又は省 略した場合)は、pdbuffer オペランドの-w オプションの値(デファードライト処理で出力する ページの比率)を大きくしてください。また,シンクポイントの間隔を長くしてください。

### (5) 出力待ち発生回数(WAITW)を確認してください

#### 確認する目的

RD エリアにグローバルバッファを割り当てるときの妥当性を判断するために取得します。同一ページ に対するアクセス要求が競合した場合,次に示す要因でデータの入出力処理に関する待ちが発生します。

• HiRDB ファイルに出力するときに,更新要求が競合すると,HiRDB ファイルへの出力完了待ちが 発生します。

#### 解析結果の妥当性を判断する方法

次に示す要因で,出力待ち発生回数が多くなっていることが考えられます。

- 1. 該当するページに対して、デファードライト処理で出力する比率が高いために、HiRDB ファイルへ の出力処理と競合しています。
- 2. データベース作成ユティリティのデータロードやデータベース再編成ユティリティのリロード処理 で,グローバルバッファプールを大量に使用しているため,グローバルバッファプール中の更新バッ ファ数が増加しています。

#### 対策方法

- 1. 大量のデータを持つ表の場合は、表又はインデクスの分割を検討してください。
- 2. 一つ又は複数の RD エリアを構成する HiRDB ファイルを別々のディスクに分けてください。
- 3. データベース作成ユティリティのデータロードやデータベース再編成ユティリティのリロード処理 で大量のデータを使用する場合,一括出力ページ数(−n オプション)を使用してください。なお, データベース再編成ユティリティを適用するときは、該当するデータが FIX 属性の表のときです。
- 4. 出力待ち発生回数が多い場合でデファードライト処理をするとき (pd dbsync\_point オペランドに sync を指定するか又は省略したとき)は,デファードライトトリガの要求比率 (pd dbbuff rate updpage オペランド)の値を小さくします。

### (6) バッファ排他待ち回数(WAITL)を確認してください

#### 確認する目的

RD エリアにグローバルバッファプールを割り当てるときの妥当性を判断するために取得します。同時 実行するトランザクション数が増加すると,同一のグローバルバッファプールにアクセスする処理で競 合し,排他待ちが発生します。

バッファの排他待ち回数が増えると,トランザクションの処理時間が長くなるため,グローバルバッ ファプールの割り当て方法を検討する必要があります。

#### 解析結果の妥当性を判断する方法

- 1. 処理件数に対して、バッファの排他待ち回数が多い場合、同一のグローバルバッファプールを同時 に実行しているユーザの数が多いため、バッファアクセスの負荷が高くなっていると考えられます。
- 2. 処理件数に対して、バッファの排他待ち回数が多い場合、同一のグローバルバッファを使用する表 が複数定義されているため,バッファへのアクセスが集中していると考えられます。

#### 対策方法

- 1. 複数の表を一つの RD エリアに格納している場合は、表を複数の RD エリアに分けて格納し、それ ぞれの RD エリアを別々のグローバルバッファに割り当ててください。
- 2. 一つのグローバルバッファプールに複数の RD エリアを割り当てている場合,一つのグローバルバッ ファプールに割り当てる RD エリアの数を少なくしてください。

3. 表とインデクスを同じ RD エリアに格納している場合、表とインデクスを別々の RD エリアに格納 し,インデクス専用のグローバルバッファを割り当ててください。

# (7) 最大同時要求バッファ面数(MAXB),バッファ不足発生回数(BFINS) を確認してください

#### 確認する目的

これらの情報はグローバルバッファプールのバッファ面数の妥当性を判断するために取得します。 HiRDB では,アクセスするページを読み込むために使用するグローバルバッファがすべて使用中の場 合,トランザクションを無効にします。このため,バッファ面数が少ないと,トランザクション集中時 に実行できないトランザクションが発生するおそれがあります。

#### 解析結果の妥当性を判断する方法

次に示す項目に該当する場合は,バッファ面数が少ないと判断できます。

- 1. 最大同時要求バッファ面数が、グローバルバッファ面数に近い値又は同じ値になっている場合に, バッファ不足発生回数が 0 のとき(ただし,参照バッファヒット率や更新バッファヒット率が高い 場合を除きます。参照バッファヒット率や更新バッファヒット率が高いときは、最大限の性能を引 き出していると考えられます)
- 2. 最大同時要求バッファ面数が,グローバルバッファ面数に近い値又は同じ値になっている場合に, バッファ不足発生回数が多いとき
- 3. バッファ不足発生回数が 0 以外の場合

#### 対策方法

- 1. pdbuffer オペランドの-n オプション(グローバルバッファのバッファ面数)の値を大きくしてく ださい。
- 2. 特に、入出力の集中する RD エリアは、一つのグローバルバッファプールを複数の RD エリアで共 用するのをやめて,専用のグローバルバッファプールを割り当ててください。

# (8) プリフェッチ入力ページ数(PRRED),プリフェッチヒット回数 (PRHIT),プリフェッチヒット率(HIT)を確認してください

#### 確認する目的

これらの情報は,プリフェッチ機能の妥当性を判断するために取得します。全件検索や範囲検索などの 場合,プリフェッチ機能を使用することで処理時間が短縮できます。プリフェッチ機能は,大量検索を する場合に処理時間の短縮に影響を及ぼします。

#### 解析結果の妥当性を判断する方法

プリフェッチヒット率が8割以下の場合,検索対象表のデータ又はインデクスの格納ページが不連続で あると考えられます。
### <span id="page-1260-0"></span>対策方法

検索対象表の再編成をしてください。表の再編成ができない状況で,極端にヒット率が悪い場合は,プ リフェッチ機能の使用をやめてください (pdbuffer オペランドの-m オプションを省略するか,又はm オプションに0を指定してください)。

## (9) プリフェッチバッファ不足発生回数(PRINS)を確認してください

#### 確認する目的

この情報は,プリフェッチ機能の妥当性を判断するために取得します。プリフェッチのためのバッファ が不足すると,一括入力ができないユーザはプリフェッチの効果が得られません。

#### 解析結果の妥当性を判断する方法

プリフェッチバッファ不足発生回数が0の場合は問題ありません。0以外の場合は,同時実行最大プリ フェッチ数が pdbuffer オペランドの-m オプションの値よりも多いことが考えられます。

#### 対策方法

pdbuffer オペランドの-m オプションの値(同時実行最大プリフェッチ数)を大きくしてください。た だし,この指定を大きくするとグローバルバッファプール用共用メモリが増加するため,メモリ所要量 を見積もり直してください。

## (10) シンクポイント出力ページ数(SYNCW)を確認してください

#### 確認する目的

この情報はシンクポイントダンプの出力間隔の妥当性を判断するために取得します。通常、シンクポイ ント時にグローバルバッファプールのすべての更新ページをデータベースに出力するため,トランザク ションの性能が低下する要因になります。これを防止するため、HiRDB では内部処理(プレシンク処 理とデファードライト処理)で,シンクポイント時の出力ページ数を削減しています。このため,グ ローバルバッファをチューニングすると,シンクポイントダンプの出力間隔に影響を及ぼします。

#### 解析結果の妥当性を判断する方法

シンクポイント時の出力ページ数が,グローバルバッファ面数の 50%よりも多くなっていないか確認 してください。

#### 対策方法

pdbuffer オペランドの-w オプションの値(デファードライト処理で出力するページの比率)を大きく してください。

# (11) グローバルバッファの排他処理の排他競合待ち発生率(SLEPR)を確認 してください

#### 確認する目的

グローバルバッファの排他獲得処理がどの程度競合しているかが分かります。競合度が高いとグローバ ルバッファの排他獲得処理の処理待ちが発生する可能性が高く性能低下の一因になります。

#### 解析結果の妥当性を判断する方法

「グローバルバッファの排他処理の排他競合待ち発生率(SLEPR)」の値が 1 以上の場合は,グローバ ルバッファの排他獲得処理の競合度が高いと判断できます。

#### 対策方法

グローバルバッファの割り当て方を見直してください。

アクセス頻度が高い表を格納している RD エリアには専用のグローバルバッファを割り当ててくださ い。既に専用のグローバルバッファを割り当てている場合は,表を横分割して各 RD エリアに専用のグ ローバルバッファを割り当てるか,又はアクセス頻度が高い表を別の RD エリアに格納してその RD エ リアに専用のグローバルバッファを割り当ててください。

# (12) スリープ処理実行での,バッファの排他処理のスリープ処理実行回数の 平均値(SLEPA)を確認してください

#### 確認する目的

ジョブの多重実行中に,極端に処理時間が長いジョブがある場合,グローバルバッファの排他獲得処理 の遅延によるものなのかどうかを判断できます。

## 解析結果の妥当性を判断する方法

次の条件を満たす場合,グローバルバッファの排他獲得処理時間を短縮できる可能性があります。

- •「スリープ処理実行での,バッファの排他処理のスリープ処理実行回数の平均値(SLEPA)」の値が 1 以上 2 未満
- スリープ処理を 1 回以上実行した場合と,1 回も実行しなかった場合とで,グローバルバッファの 排他獲得処理の処理時間に差がない

### 対策方法

グローバルバッファの割り当て方を見直してください。

アクセス頻度が高い表を格納している RD エリアには専用のグローバルバッファを割り当ててくださ い。既に専用のグローバルバッファを割り当てている場合は,表を横分割して各 RD エリアに専用のグ ローバルバッファを割り当てるか,又はアクセス頻度が高い表を別の RD エリアに格納してその RD エ リアに専用のグローバルバッファを割り当ててください。

# (13) シンクポイント時の参照要求ヒットによるデータベース書き込み処理代 行回数(ALTRW)を確認してください

#### 確認する目的

シンクポイント時に参照トランザクションの沈み込みが発生している場合,シンクポイントの対象とな るバッファの参照要求のバッファヒット時に,トランザクションの延長で代行出力していることが考え られます。

シンクポイント時に参照トランザクションの沈み込みが発生している場合,「シンクポイント時の参照 要求ヒットによるデータベース書き込み処理代行回数(ALTRW)」が,沈み込みの要因になっていな いかどうかを確認してください。

## 対策方法

pd\_dbsync\_altwrite\_skip オペランドに Y を指定すると,シンクポイント時の参照要求ヒットによる データベース書き込み処理を抑止できます。ただし,この場合,シンクポイント取得処理時間が長くな るため,デファードライト書き込み処理の並列 WRITE 機能を使用して,書き込み処理に掛かる負荷 を分散させることをお勧めします。デファードライト書き込み処理の並列 WRITE 機能については, マニュアル「HiRDB Version 9 システム導入・設計ガイド」を参照してください。

## 23.2.1 デファードライト処理のチューニングで確認すること

システム共通定義の pd\_dbsync\_point オペランドに sync を指定するか,又は省略すると,HiRDB はデ ファードライト処理を実行し,ディスクへの出力回数を削減しています。デファードライト処理の特長は, RD エリアを構成する複数のディスクを意識して,ディスク単位に処理することで性能を向上させています。

このため、RD エリアを割り当てる HiRDB ファイルシステム領域がキャラクタ型スペシャルファイルで. かつ複数ディスクに割り当てていないと効果がありません。

#### 取得する情報

統計解析ユティリティの「デファードライト処理に関する統計情報」を取得してください。

# (1) ディスクボリューム単位の並列度(PMAX,PMIN)を確認してくだ さい

#### 確認する目的

デファードライト処理で出力先となったディスクボリューム(HiRDB ファイルシステム領域)の分散 度から、更新対象 RD エリアに対するディスクボリューム (HiRDB ファイルシステム領域)の割り当 てが妥当かどうか判断するために取得します。

### 解析結果の妥当性を判断する方法

HiRDB ファイルシステム領域がキャラクタ型スペシャルファイルの場合,ディスクボリューム単位の 並列度の最大値及び最小値が 1 になっていないか確認してください。1 の場合は特定のディスクボリュー ム (HiRDB ファイルシステム領域)にだけ出力が集中していると考えられます。また、デファードラ イト処理の並列 write 機能使用時は最大値が pd\_dfw\_awt\_process 指定値以上であるか確認してくだ さい。

### 対策方法

- 1. 更新が発生する RD エリアを,それぞれ異なるディスクボリューム(HiRDB ファイルシステム領 域)に割り当ててください。
- 2. 更新が発生する表及びインデクスを、それぞれ異なるディスクボリューム (HiRDB ファイルシステ ム領域)から構成される RD エリアに分けて格納してください。

## (2) 平均値(AVG)を確認してください

#### 確認する目的

次の処理で出力される更新ページの平均値を検討して,グローバルバッファの妥当性を判断するために 取得します。

## ●トリガ出力

グローバルバッファ中の更新ページ数が,バッファ面数のある一定に達した時点でディスクへ出力 します。

ただし,デファードライトトリガの要求比率を有効にした場合,その指定値に達した時点でディス クへ出力します。この指定値の設定は pd\_dbbuff\_rate\_updpage オペランドで指定できます。

このとき、ディスクへ出力するページ数は、pdbuffer オペランドの-w オプションで指定した出力 ページ比率を基に HiRDB が計算して出力しています。

### ●プレシンク出力

シンクポイントでディスクへ出力するページ数を削減するため,プレシンクというポイントを内部 的に設定しています。プレシンクとは,シンクポイントが発生するまでにグローバルバッファで更 新したページをディスクに書き込み,シンクポイント時に出力する更新ページを少なくする処理です。

### ●シンクポイントダンプ出力

シンクポイント時,グローバルバッファにあるすべての更新ページをディスクへ出力します。プレ シンクの出力で,シンクポイントダンプの出力処理に掛かる時間を大幅に削減できます。

#### ●データベースのシンクポイントダンプ出力

シンクポイントダンプ処理を有効化できないシンクポイント契機で更新バッファをデータベースに 反映する処理です。

### ●RD エリアのシンクポイントダンプ出力

ある RD エリアに対応するすべての更新ページをディスクへ出力する処理です。

#### 解析結果の妥当性を判断する方法

#### ●出力ページ数の平均値が極端に少ない場合

デファードライト処理で発生したページの出力回数よりも,通常のバッファフラッシュ回数が多く ないかを確認してください。なお,確認するときは,更新頻度が少ないグローバルバッファプール で検討してください。

- 1. 更新ページバッファヒット率が高い場合、デファードライト処理で出力するページ数が少ないと きは,問題がないと考えられます。
- 2. 更新ページバッファヒット率が低い場合、デファードライト処理で出力するページ比率が低いと きは,シンクポイントダンプの取得間隔を短くできると考えられます。

なお,出力ページ数の平均は,次に示す計算式で求めてください。

na ann an t-Iomraid ann an t-Iomraid an t-Iomraid an t-Iomraid an t-Iomraid an t-Iomraid an t-Iomraid an t-Iom 平均値(AVG)=(a− Σbi )÷(c−d)  $i=1$ 

a:出力ページ総数(OUT PAGE) bi:シンクポイント時の出力ページ数(SYNCW) c:デファードライト処理の起動回数(EXEC) d:シンクポイント発生回数(SYNC) n:グローバルバッファプールの定義数

## ●HiRDB/パラレルサーバの場合

特定のバックエンドサーバの出力ページ総数が多い時は,次に示す要因が考えられます。

- 1. 更新処理が多い表を特定のバックエンドサーバに格納しています。
- 2. 分割した表のうち,特定のキーレンジにだけ更新処理が集中しています。

#### 対策方法

### ●特定のグローバルバッファに書き込みが集中している場合

- 1. グローバルバッファプールに割り当てている RD エリアが複数あるときは、別々のグローバル バッファに割り当ててください。
- 2. 特定のサーバで複数の表を更新している場合,別々のバックエンドサーバに表を分けることを検 討してください。

## ●複数の RD エリアが一つのディスクに定義されている場合

各々の RD エリアを別々のディスクに割り当てて,入出力並列度を向上させてください。

# <span id="page-1266-0"></span>23.3 デファードライト処理適用時のシンクポイント処理時間のチューニ ング

デファードライト処理を適用している場合,シンクポイントダンプの有効化処理(以降,この節ではシン クポイント処理と表記します)時間が長くなることがあります。ここでは,このシンクポイント処理時間 を短縮する方法について説明します。

## 23.3.1 チューニングの手順

大量更新を行うと、シンクポイント時にデータベースに反映する必要がある更新バッファ数(グローバル バッファ中の更新ページ数)が多くなるため,シンクポイント処理時間が長くなります。そのために,シ ンクポイント処理が連続してスキップされると,上書きできない状態のシステムログファイルが増加しま す。その結果,スワップ先にできる状態のファイルがなくなると,HiRDB(HiRDB/パラレルサーバの場 合はユニット)が異常終了します。

これを防ぐために,ここの説明に従って,設計時に想定した時間内にシンクポイント処理を終わらせるよ うにしてください。なお,次に示す条件式を満たす場合はチューニングを行う必要はありません。

#### • シンクポイント取得間隔(時間)>シンクポイント処理時間

デファードライト処理の遅延によってシンクポイント処理がスキップされた場合, KFPS02179-I メッセー ジ (factor code = A01-01) が出力されます。この場合, (1)以降の手順に従ってチューニングを行って ください。

## (1) チューニング情報を取得する

次に示すチューニング情報を取得してください。

- 1. CPU 及びディスクの入出力に関する情報
- 2. グローバルバッファに関する統計情報

3. デファードライト処理に関する統計情報

1 については OS の機能を使用して取得してください。2〜3 については統計解析ユティリティで取得して ください。

## (2) デファードライト処理に関する統計情報を確認する

デファードライト処理に関する統計情報の動作要因 (CAUSE) が, S (シンクポイント) の統計情報を参 照してください。その結果,次に示すどちらかの条件を満たす場合は(3)に進んでください。満たさない場 合は(9)に進んでください。

• デファードライト処理の並列 WRITE 機能を使用していない場合

合計 WRITE 時間(DWSUM,DWSUMM)>シンクポイント取得間隔(時間)

• デファードライト処理の並列 WRITE 機能を使用している場合 並列 WRITE 時間(DWPARA, DWPARAM)>シンクポイント取得間隔(時間)

シンクポイント取得間隔は,次に示すメッセージの出力時間の差分から求めてください。

- KFPS02183-I(シンクポイント処理が完了したときに出力されるメッセージ)
- KFPS02179-I(シンクポイント処理をスキップしたときに出力されるメッセージ)

## (3) WRITE 単価平均の値を確認する

デファードライト処理に関する統計情報の WRITE 単価平均 (DWAVG, DWAVGM) が、ディスクの 書き込み性能に比べて極端に悪い場合,次に示すことを確認してください。該当しない場合は(4)に進んで ください。

- ディスク障害が発生していないか確認してください。
- ディスク競合などが考えられます。OS の機能を使用して入出力に関するチューニング情報を取得し, その結果からチューニングを行ってください。チューニングの余地がない場合は(4)に進んでください。

## (4) KFPS02179-I メッセージを確認する

シンクポイント処理をスキップした場合,KFPS02179-I メッセージが出力されます。このメッセージが出 力されている時間帯に次に示すユティリティを実行している場合は,運用方法の変更を検討してください。 該当しない場合は(5)に進んでください。

• データベース作成ユティリティ,データベース再編成ユティリティ,リバランスユティリティを実行し ている場合

ユティリティの実行時に-n オプションを指定してローカルバッファを使用してください。ローカルバッ ファを使用できない場合は(5)に進んでください。

• 空きページ解放ユティリティを実行している場合

ユティリティの実行時に-p オプションを指定してください。-p オプションを指定できない場合は(5)に 進んでください。

## (5) シンクポイントの取得間隔を見直す

シンクポイントの取得間隔を長くできないか検討してください。長くできない場合は(6)に進んでくださ い。シンクポイントの取得間隔は pd log\_sdinterval オペランドで変更できます。

# (6) デファードライトトリガのチューニングを行う

[「デファードライトトリガの実行間隔を短くする」](#page-1273-0)及び[「デファードライトトリガ時の更新ページの出力比](#page-1274-0) [率を高くする](#page-1274-0)」で説明しているチューニングを行ってください。チューニング後も事態が解消されない場 合は(7)に進んでください。

# (7) デファードライト処理の並列 WRITE 機能を使用する

CPU に余裕がある場合は次に示すチューニングを行ってください。余裕がない場合は(8)に進んでください。

• デファードライト処理の並列 WRITE 機能を使用していない場合

pd dfw awt process オペランドを指定してデファードライト処理の並列 WRITE 機能を使用してく ださい。使用後も事態が解消されない場合は(8)に進んでください。

## • デファードライト処理の並列 WRITE 機能を使用している場合

[「デファードライト処理用並列 WRITE プロセス数を多くする」](#page-1274-0)で説明しているチューニングを行って ください。チューニング後も事態が解消されない場合は(8)に進んでください。

# (8) 更新バッファ数の抑制を検討する

pd\_dfw\_syncpoint\_skip\_limit オペランドを指定して更新バッファ数を抑制してください。ただし,この 場合,シンクポイント処理のスキップ回数が上限に達したとき,更新トランザクションの延長で更新バッ ファの出力を行うため,更新トランザクション性能が低下します。

pd dfw\_syncpoint\_skip\_limit オペランドを指定できない場合は、ディスクの増強を検討してください。

# (9) グローバルバッファのチューニングを行う

次に示す現象が発生している場合,グローバルバッファのチューニングを行ってください。

- バッファ排他待ち回数(WAITL)が多発している
- 出力待ち発生回数(WAITW)が多発している
- グローバルバッファの排他処理の排他競合待ち発生率(SLEPR)が高い
- 更新バッファフラッシュ回数(UPFLS)が増加している

前記の情報、及びグローバルバッファのチューニングについては、[「グローバルバッファプールのチューニ](#page-1247-0) [ング](#page-1247-0)」を参照してください。

# 23.3.2 デファードライト処理に関する統計情報の見方

### 参照する情報

統計解析ユティリティ (pdstedit) で、デファードライト処理に関する統計情報の DAT 形式ファイル を取得し,次に示す情報を参照してください。

- 実行時間(DWTOTAL,DWTOTALM)
- 合計 WRITE 時間 (DWSUM, DWSUMM)
- 並列 WRITE 時間 (DWPARA, DWPARAM)
- WRITE 単価

最小(DWMIN,DWMINM) 最大 (DWMAX, DWMAXM) 平均 (DWAVG, DWAVGM)

• WRITE 回数(DWEXEC)

# (1) 実行時間(DWTOTAL,DWTOTALM)

デファードライト処理に要した時間の合計です。DWTOTAL は秒単位までの時間を表示し,DWTOTALM は秒よりけた下のマイクロ秒の部分だけを表示します。

## 確認する目的

デファードライト処理の性能が適切かどうか判断するために確認します。

### 解析結果の妥当性を判断する方法

デファードライト遅延メッセージ (KFPS02179-I factor code =A01-01) が出力される場合, 次に示 す対策方法に従ってください。

### 対策方法

対策方法については,[「チューニングの手順](#page-1266-0)」を参照してください。

## (2) 合計 WRITE 時間 (DWSUM, DWSUMM)

デファードライト処理の中で書き込み処理に要した時間の合計です。DWSUM は秒単位までの時間を表 示し,DWSUMM は秒よりけた下のマイクロ秒の部分だけを表示します。

### 確認する目的

並列 WRITE 時間(DWPARA DWPARAM)と比較し,デファードライト処理用並列 WRITE プ ロセス数のチューニング効果が現れているか確認します。

## 解析結果の妥当性を判断する方法

WRITE 単価 (最大) (DWMAX DWMAXM), WRITE 単価 (最小) (DWMIN DWMINM), 及び WRITE 回数 (DWEXEC)の値を確認してください。

#### 対策方法

WRITE 単価 (最大) (DWMAX DWMAXM), WRITE 単価 (最小) (DWMIN DWMINM), 及び WRITE 回数 (DWEXEC) の値を確認し、その対策方法に従ってください。

## (3) 並列 WRITE 時間(DWPARA,DWPARAM)

複数のデファードライト処理用並列 WRITE プロセスの処理要求を送信してから,すべてのデファードラ イト処理用並列 WRITE プロセスの完了通知を受信するまでの時間です。DWPARA は秒単位までの時間 を表示し,DWPARAM は秒よりけた下のマイクロ秒の部分だけを表示します。並列 WRITE 時間の概念 を次の図に示します。

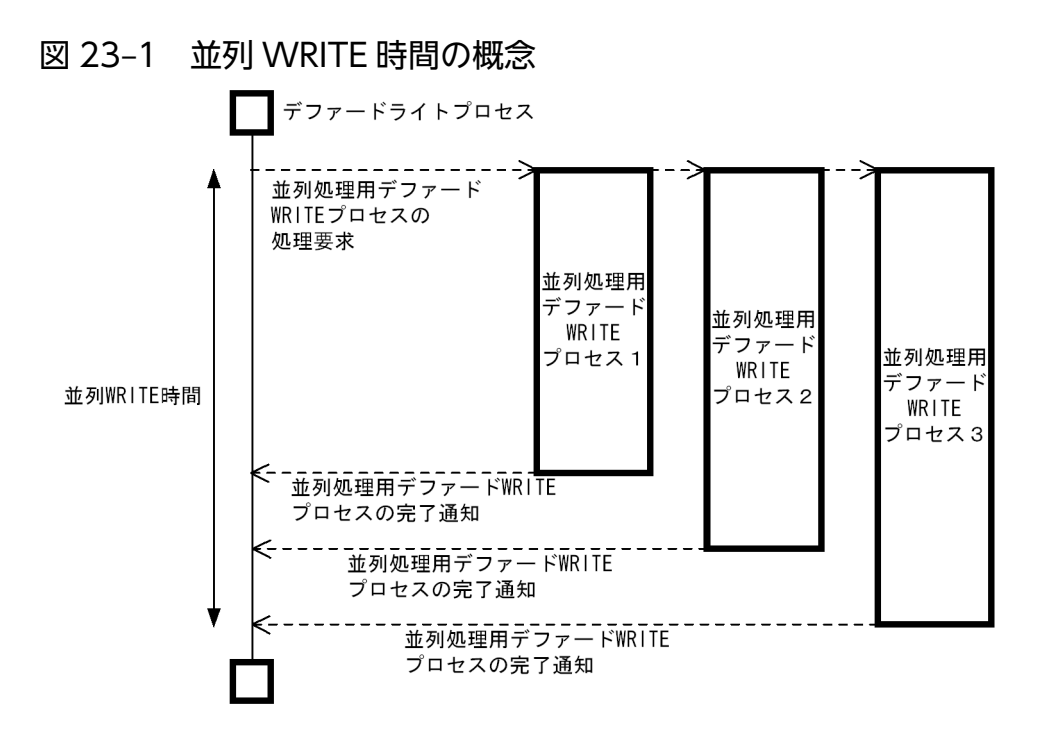

なお,デファードライト処理の並列 WRITE 機能を無効にしている場合,並列 WRITE 時間は 0 になりま す。

## 確認する目的

デファードライト処理の並列 WRITE 機能の適用効果を確認します。

#### 解析結果の妥当性を判断する方法

次に示す条件式が成立する場合は,デファードライト処理の並列 WRITE 機能の適用効果があると判 断できます。

• 実行時間(DWTOTAL + DWTOTALM の値)>並列 WRITE 時間(DWPARA + DWPARAM の値)

なお,正確に判定するには,次に示すときの実行時間(DWTOTAL + DWTOTALM の値)を計測 してください。

- デファードライト処理の並列 WRITE 機能の適用前後
- pd\_dfw\_awt\_process オペランドの指定値の変更前後

実行時間が短縮されている場合は,デファードライト処理の並列 WRITE 機能の適用効果があると判 断できます。

### 対策方法

適用効果がある場合は,「[デファードライト処理用並列 WRITE プロセス数を多くする」](#page-1274-0)で説明してい るチューニングを行ってください。

適用効果がない場合は次に示すどちらかの処置をしてください。

- デファードライト処理の並列 WRITE 機能の使用を中止する
- pd\_dfw\_awt\_process オペランドの値を変更前の値に戻す

# (4) WRITE 単価最小 (DWMIN, DWMINM)

複数のページに対して書き込み処理が発生した場合,書き込み処理時間が最も短いページの時間です。 DWMIN は秒単位までの時間を表示し,DWMINM は秒よりけた下のマイクロ秒の部分だけを表示します。

### 確認する目的

ディスクパフォーマンスの妥当性を確認します。

#### 解析結果の妥当性を判断する方法

ディスク性能と比較して判断してください。デファードライト処理の並列 WRITE 機能を使用する場 合,及びデファードライト処理用並列 WRITE プロセス数を変更する場合は、使用前後又は変更前後 でディスク性能を比較してください。

#### 対策方法

ディスク性能に比べてパフォーマンスが悪い場合は,OS の機能を使用して入出力に関するチューニン グ情報を取得し,その情報を基にチューニングを行ってください。デファードライト処理の並列 WRITE 機能の使用前後,又はデファードライト処理用並列 WRITE プロセス数の変更前後でディスクのパ フォーマンスが低下した場合は,並列 WRITE 時間を確認してください。適用効果がない場合は, 使 用前又は変更前に戻してください。

ディスク性能を低下させる原因の一つにディスク競合が考えられます。ディスクの構成. RD エリアの 構成,表の構成を見直して,特定のボリュームに入出力処理が集中しないようにしてください。ディス クの構成,RD エリアの構成,及び表の構成の設計方針については,マニュアル「HiRDB Version 9 システム導入・設計ガイド」を参照してください。

## (5) WRITE 単価最大(DWMAX,DWMAXM)

複数のページに対して書き込み処理が発生した場合,書き込み処理時間が最も長いページの時間です。 DWMAX は秒単位までの時間を表示し,DWMAXM は秒よりけた下のマイクロ秒の部分だけを表示しま す。

#### 確認する目的

ディスクパフォーマンスの妥当性を確認します。

#### 解析結果の妥当性を判断する方法

ディスク性能と比較して判断してください。デファードライト処理の並列 WRITE 機能を使用する場 合,及びデファードライト処理用並列 WRITE プロセス数を変更する場合は,使用前後又は変更前後 でディスク性能を比較してください。

#### 対策方法

ディスク性能に比べてパフォーマンスが悪い場合は,OS の機能を使用して入出力に関するチューニン グ情報を取得し,その情報を基にチューニングを行ってください。デファードライト処理の並列 WRITE 機能の使用前後,又はデファードライト処理用並列 WRITE プロセス数の変更前後でディスクのパ フォーマンスが低下した場合は、並列 WRITE 時間を確認してください。適用効果がない場合は、使 用前又は変更前に戻してください。

ディスク性能を低下させる原因の一つにディスク競合が考えられます。ディスクの構成,RD エリアの 構成,表の構成を見直して,特定のボリュームに入出力処理が集中しないようにしてください。ディス クの構成,RD エリアの構成,及び表の構成の設計方針については,マニュアル「HiRDB Version 9 システム導入・設計ガイド」を参照してください。

## (6) WRITE 単価平均(DWAVG,DWAVGM)

複数のページに対して書き込み処理が発生した場合,書き込み処理に要した時間の平均です。DWAVG は秒単位までの時間を表示し,DWAVGM は秒よりけた下のマイクロ秒の部分だけを表示します。

#### 確認する目的

ディスクパフォーマンスの妥当性を確認します。

### 解析結果の妥当性を判断する方法

ディスク性能と比較して判断してください。デファードライト処理の並列 WRITE 機能を使用する場 合. 及びデファードライト処理用並列 WRITE プロセス数を変更する場合は、使用前後又は変更前後 でディスク性能を比較してください。

#### 対策方法

ディスク性能に比べてパフォーマンスが悪い場合は、OS の機能を使用して入出力に関するチューニン グ情報を取得し,その情報を基にチューニングを行ってください。デファードライト処理の並列 WRITE 機能の使用前後,又はデファードライト処理用並列 WRITE プロセス数の変更前後でディスクのパ フォーマンスが低下した場合は、並列 WRITE 時間を確認してください。適用効果がない場合は、使 用前又は変更前に戻してください。

ディスク性能を低下させる原因の一つにディスク競合が考えられます。ディスクの構成、RD エリアの 構成,表の構成を見直して,特定のボリュームに入出力処理が集中しないようにしてください。ディス クの構成,RD エリアの構成,及び表の構成の設計方針については,マニュアル「HiRDB Version 9 システム導入・設計ガイド」を参照してください。

## (7) WRITE 回数(DWEXEC)

動作要因(CAUSE)ごとの書き込み回数です。

#### 確認する目的

次に示す原因によってデファードライト処理が遅延しているかどうかを確認します。

• シンクポイント取得間隔内で処理可能な更新バッファ数を超えているため

#### 解析結果の妥当性を判断する方法

動作要因 (CAUSE) が S (シンクポイント) の場合は、WRITE 回数 (DWEXEC) が次に示す計算 式の値以下であることを確認してください。計算式の値より大きい場合は対策方法に従って対策してく ださい。

#### {シンクポイント取得間隔÷WRITE 単価平均(DWAVG,DWAVGN)}×0.1

シンクポイントの取得間隔は,次に示すメッセージの出力時間の差分から求めてください。

• KFPS02183-I(シンクポイント処理が完了したときに出力されるメッセージ)

<span id="page-1273-0"></span>• KFPS02179-I(シンクポイント処理をスキップしたときに出力されるメッセージ)

#### 対策方法

シンクポイント時の更新バッファ数を減らすチューニングを行ってください。チューニング方法につい ては,「デファードライトトリガの実行間隔を短くする」及び[「デファードライトトリガ時の更新ペー](#page-1274-0) [ジの出力比率を高くする」](#page-1274-0)を参照してください。

チューニングを行っても効果がない場合は,pd\_dfw\_syncpoint\_skip\_limit オペランドを指定して更新 バッファ数を抑制してください。ただし,この場合,シンクポイント処理のスキップ回数が上限に達し たとき,更新トランザクションの延長で更新バッファの出力を行うため,更新トランザクション性能が 低下します。

## 23.3.3 シンクポイント処理時間を短縮する方法

シンクポイント処理時間を短縮するには,次に示す三つの方法があります。

- デファードライトトリガの実行間隔を短くする
- デファードライトトリガ時の更新ページの出力比率を高くする
- デファードライト処理用並列 WRITE プロセス数を多くする

## (1) デファードライトトリガの実行間隔を短くする

デファードライトトリガの実行間隔を短くして,シンクポイント時の更新バッファ数を減らしてください。 更新バッファ数が減ると,シンクポイント時の更新ページ反映処理時間が短縮できるため,シンクポイン ト処理時間を短縮できます。

デファードライトトリガの実行間隔のチューニング手順を次に示します。

#### <手順>

- 1. グローバルバッファに関する統計情報,及びデファードライト処理に関する統計情報を取得してく ださい。
- 2. グローバルバッファに関する統計情報の実行結果から,シンクポイント出力ページ数(SYNCW) が多いグローバルバッファを確認してください。
- 3. デファードライトトリガの開始条件を次に示すオペランドで指定してください。
	- ・pd\_dbbuff\_rate\_updpage オペランド
	- ・pdbuffer オペランドの-y オプション

グローバルバッファに関する統計情報を参照し,次に示す条件式を満たすようにオペランドの値を 変更してください。

TRGUP(デファードライトトリガ時の出力契機となる更新バッファ数)< SYNCW(シンクポイ ント出力ページ数)÷2

<span id="page-1274-0"></span>なお,TRGUP の値を小さくし過ぎると,書き込み処理の回数が増加し,トランザクション性能に 影響を与えることがあります。その場合は,オペランドの値を元に戻してください。

4. シンクポイント処理時間がシンクポイントの取得間隔の 10%以内であるか確認してください。10% を超えている場合は,10%以内になるまで 1〜3 の作業を繰り返してください。

シンクポイント処理時間は,デファードライト処理に関する統計情報の実行時間(DWTOTAL)で確認 してください。

シンクポイントの取得間隔は,次に示すメッセージの出力時間の差分から求めてください。

- KFPS02183-I(シンクポイント処理が完了したときに出力されるメッセージ)
- KFPS02179-I(シンクポイント処理をスキップしたときに出力されるメッセージ)

# (2) デファードライトトリガ時の更新ページの出力比率を高くする

デファードライトトリガ時の更新ページの出力比率を高くして(デファードライトトリガ処理で反映する 更新ページ数を多くして),シンクポイント時の更新バッファ数を減らしてください。更新バッファ数が減 ると,シンクポイント時の更新ページ反映処理時間が短縮できるため,シンクポイント処理時間を短縮で きます。

デファードライトトリガ時の更新ページの出力比率のチューニング手順を次に示します。

#### <手順>

1. デファードライト処理に関する統計情報を取得してください。

2. pdbuffer オペランドの-w オプションの値を大きくしてください。

なお,-w オプションの値を大きくし過ぎると,書き込み処理の回数が増加し,トランザクション性 能に影響を与えることがあります。その場合は,オプションの値を元に戻してください。

3. シンクポイント処理時間がシンクポイントの取得間隔の 10%以内であるか確認してください。10% を超えている場合は,10%以内になるまで 1〜2 の作業を繰り返してください。

シンクポイント処理時間は,デファードライト処理に関する統計情報の実行時間(DWTOTAL)で確認 してください。

シンクポイントの取得間隔は,次に示すメッセージの出力時間の差分から求めてください。

- KFPS02183-I(シンクポイント処理が完了したときに出力されるメッセージ)
- KFPS02179-I(シンクポイント処理をスキップしたときに出力されるメッセージ)

## (3) デファードライト処理用並列 WRITE プロセス数を多くする

デファードライト処理用並列 WRITE プロセス数を多くして,デファードライト処理時間を短縮してくだ さい。デファードライト処理用並列 WRITE プロセス数のチューニング手順を次に示します。

### <手順>

- 1. デファードライト処理に関する統計情報を取得してください。
- 2.pd dfw awt process オペランドの値を大きくして、デファードライト処理用並列 WRITE プロセ ス数を多くしてください。

なお,pd dfw awt process オペランドの値を大きくすると、デファードライト処理用並列 WRITE プロセス数が増加するため、CPU の使用負荷が高くなります。そのため、OS の機能などで、CPU の使用負荷を監視してください。

3. シンクポイント処理時間がシンクポイントの取得間隔の 10%以内であるか確認してください。10% を超えている場合は,10%以内になるまで 1〜2 の作業を繰り返してください。

シンクポイント処理時間は,デファードライト処理に関する統計情報の実行時間(DWTOTAL)で確認 してください。

シンクポイントの取得間隔は,次に示すメッセージの出力時間の差分から求めてください。

- KFPS02183-I(シンクポイント処理が完了したときに出力されるメッセージ)
- KFPS02179-I(シンクポイント処理をスキップしたときに出力されるメッセージ)

デファードライト処理用並列 WRITE プロセス数を多くしても, 並列 WRITE 時間 (DWPARA, DWPARAM)が短縮されない場合. 次に示す原因が考えられます。

• ディスクの競合が発生している

ディスクの構成,RDエリアの構成,及び表の構成を見直し、特定のボリュームに入出力処理が集中し ないようにしてください。

• グローバルバッファの排他待ちが発生している

グローバルバッファに関する統計情報の「バッファの排他処理での,排他競合待ち発生率(SLEPR)」 で,グローバルバッファの排他待ちの発生率を確認できます。チューニング方法については,[「グロー](#page-1260-0) [バルバッファの排他処理の排他競合待ち発生率\(SLEPR\)を確認してください](#page-1260-0)」を参照してください。

• 出力ページ数が不足している

実際に動作するデファードライト処理用並列 WRITE プロセス数の最大値は、次に示す計算式から求 められます。

• 出力ページ総数(OUT PAGE)÷20

この計算式の値以上のデファードライト処理用並列 WRITE プロセス数が動作するように設定しても. 実際にその分の並列 WRITE プロセスは動作しません。

なお、出力ページ総数 (OUT PAGE) については、デファードライト処理に関する統計情報で確認し てください。

# 23.4 シンクポイントダンプの取得間隔のチューニング

通常,シンクポイントダンプの取得間隔は,次の内容を考慮して設定します。

#### 考慮点

- 大量のデータを更新する処理の場合は,トランザクションを処理する時間が長く,システムログも 多くなります。このため,再開始するときの回復時間が長くなります。
- 少量のデータを更新する処理の場合は,トランザクションを処理する時間が短く,システムログも 少なくなります。このため,再開始するときの回復時間が短くなります。

このため,シンクポイントダンプの出力間隔をチューニングするときは,「グローバルバッファプールに関 する統計情報」,及び「デファードライト処理に関する統計情報」と合わせて検討してください。

#### 取得する情報

統計解析ユティリティの「システムの稼働に関する統計情報」を取得してください。

#### 参照する情報

- シンクポイントダンプ取得間隔時間(SYNC POINT GET INTERVAL)
- シンクポイントダンプ取得時間(SYNC POINT GET TIME)

#### 確認する目的

シンクポイントダンプ出力間隔の妥当性を判断するためには,再開始するときの時間(システムログを 取得するために必要となる時間)と,スループットとの関係から判断してください。

HiRDB では,グローバルバッファで更新されたページをデファードライト処理でディスクに書き出し ているため,通常よりも短い時間で再開始できる場合があります。このため,デファードライト処理に 関する統計情報を取得し,デファードライト処理で書き出されたページ数(OUT PAGE:出力ページ 数)と同時に判断するとシンクポイント時の性能を向上できます。

### 解析結果を判断する基準

- 1. シンクポイント時にディスクに書き出されたページが多い場合は、デファードライト処理でディス クに書きだしたページ数が少ないと考えられます。
- 2. 更新バッファヒット率が低く、シンクポイント時の出力ページ数が多い場合は、pdbuffer オペラン ドの-wオプションの値(デファードライト処理で出力するページの比率)が小さいと考えられます。
- 3. システムログファイルのスワップ時間がシンクポイント出力間隔から推定される時間よりも短い場 合は,システムログファイルの容量が,シンクポイントダンプ出力間隔で出力するブロック数より も小さいと考えられます。ただし,システムログファイルに出力できる残り容量が,シンクポイン トダンプ出力間隔で出力するブロック数に満たない場合、該当しません。この場合、システムログ ファイルが一杯になった時点で,自動的にシンクポイントダンプが取得されます。

#### 対策方法

1. 再開始処理に掛かる時間をユーザで許容できる範囲にしてください。

2. シンクポイントダンプは実行中のトランザクションが完結しないと有効化できないため、特に長い トランザクションを実行するときは,ほかのトランザクションとの同時実行を避けてください。な お,特に長いトランザクションとは,このトランザクション実行中に一つのユーザサーバで出力す るログ量がこのユーザサーバのログファイル容量の1/3を超える可能性があるトランザクションの ことです。また,ここで述べたユーザサーバとは,HiRDB/シングルサーバの場合はシングルサー バであり、HiRDB/パラレルサーバの場合はフロントエンドサーバ、バックエンドサーバ、又はディ クショナリサーバです。

# 23.5 バッファ長のチューニング

ここでは、次に示すバッファ長をチューニングする方法について説明します。

- 表定義情報用バッファ長
- ビュー解析情報用バッファ長
- ユーザ権限情報用バッファ長
- SQL オブジェクト用バッファ長
- ユーザ定義型情報用バッファ長
- ルーチン定義情報用バッファ長
- レジストリ情報用バッファ長

## 23.5.1 表定義情報用バッファ長のチューニング

表定義情報用バッファ長 (pd table def cache size オペランドの値)のチューニング方法を説明します。

#### 参照する情報

統計解析ユティリティの「システムの稼働に関する統計情報」の次に示す情報を参照してください。

- 表定義情報用バッファヒット回数(#OF TBL-CACHE HIT)
- 表定義情報取得要求回数(#OF TBL-DEF GET REQ)

## チューニング方法

次に示す計算式で表定義情報バッファヒット率を求めて,ヒット率が 80%を超えるようにしてください。 表定義情報用バッファヒット率 (%) =

(表定義情報用バッファヒット回数※÷表定義情報取得要求回数※)×100

#### 注※

順序数生成子を使用する場合は,順序数生成子も含みます。

#### 対策方法

pd\_table\_def\_cache\_size オペランドの指定値を大きくしてください。

## 23.5.2 ビュー解析情報用バッファ長のチューニング

ビュー解析情報用バッファ長(pd\_view\_def\_cache\_size オペランドの値)のチューニング方法を説明し ます。

### 参照する情報

統計解析ユティリティの「システムの稼働に関する統計情報」の次に示す情報を参照してください。

23. チューニング

- ビュー解析情報用バッファヒット回数(#OF VIEW CACHE HIT)
- ビュー解析情報取得要求回数(#OF VIEW DEF GET REQ)

## チューニング方法

次に示す計算式でビュー解析情報バッファヒット率を求めて,ヒット率が 80%を超えるようにしてく ださい。

#### ビュー解析情報用バッファヒット率 (%) =

(ビュー解析情報用バッファヒット回数÷ビュー解析情報取得要求回数)×100

#### 対策方法

pd view def cache size オペランドの指定値を大きくしてください。

## 23.5.3 ユーザ権限情報用バッファ長のチューニング

ユーザ権限情報用バッファ長 (pd\_auth\_cache\_size オペランドの値)のチューニング方法を説明します。

参照する情報

統計解析ユティリティの「システムの稼働に関する統計情報」の次に示す情報を参照してください。

- ユーザ権限情報用バッファヒット回数(#OF CON/DBA CACHE HIT)
- ユーザ権限情報取得要求回数(#OF CON/DBA DEF GET REQ)

#### チューニング方法

表定義情報用バッファヒット率(%)に対して、ユーザ権限情報バッファヒット率が低い場合、次に示 す内容が要因で,処理性能が劣化していると考えられます。

- CONNECT 権限及び DBA 権限の情報が多過ぎるため,ユーザ権限情報バッファヒット率が低く なっています。
- なお,ユーザ権限情報バッファヒット率は次の計算式で求めてください。
- ユーザ権限情報バッファヒット率(%) =

(ユーザ権限情報用バッファヒット回数÷ユーザ権限情報取得要求回数)×100

### 対策方法

pd auth cache size オペランドの指定値を大きくしてください。

# 23.5.4 SQL オブジェクト用バッファ長のチューニング

SQL オブジェクト用バッファ長(pd\_sql\_object\_cache\_size オペランドの値)のチューニング方法を説 明します。SQL オブジェクトで使用するバッファをチューニングするときには、次に示す内容を考慮して ください。

## ●SQL オブジェクトと SQL オブジェクト用バッファの関係

HiRDB では、UAP 中の SQL 文を SQL 文ごとに解析して、UAP を実行するときに、実行形式の SQL オブジェクトを作成しています。このため、同じ UAP を異なるユーザが後から実行する場合,発行し た SQL 文に対応する SQL オブジェクトが, 既に SQL オブジェクト用バッファにあると, SQL オブ ジェクトを作成する時間を削減でき,発行した SQL 文の処理時間を短縮できます。

したがって、SQL オブジェクト用バッファのヒット率が低い場合、バッファから出力された SQL 文の SQL オブジェクトは、再度同じ SQL 文を実行するときに SQL 文を解析して、SQL オブジェクトを作 成します。このため、データベースに対するアクセス件数が少ない SQL 文の実行時には、長い処理時 間が必要となります。

また. SQL オブジェクト作成に関しては. SQL 文の解析時にアクセスする表の定義情報が表定義情報 バッファにない場合,ディクショナリ表に対するアクセスを必要とするため,アクセスする表の数や列 数,アクセス件数が多いときは排他に要するリソースが増え,長い処理時間が必要となります。

## ●SQL オブジェクト用バッファの考え方

HiRDB/パラレルサーバでは,一つの SQL 文に対して複数の SQL オブジェクトを作成しています。次 にバックエンドサーバとフロントエンドサーバでの,SQL オブジェクトの特長を示します。

• バックエンドサーバの場合

該当するバックエンドサーバ(フロータブルサーバを含みます)ごとに実行する形式として作成さ れています。このため,バックエンドサーバの SQL オブジェクト用バッファには,フロントエンド サーバでバッファリングしている SQL オブジェクトのうち、該当するバックエンドサーバの SQL オブジェクトだけがバッファリングされるため,必要な SQL オブジェクト用バッファはフロントエ ンドサーバよりも少なく済みます。

## • フロントエンドサーバの場合

フロントエンドサーバでは,バックエンドサーバのすべての SQL オブジェクトを SQL オブジェク ト用バッファに格納しています。このため,コストベース最適化によって,選択できるアクセス手 順に SQL オブジェクトが作成されるため、相当量の SQL オブジェクト用バッファがないと効果が ありません。

なお,ストアドプロシジャ及びストアドファンクションについても同様のことが言えます。ストア ドプロシジャ及びストアドファンクションの場合,通常の SQL と比べて特に SQL オブジェクトサ イズが大きくなるため注意してください。

なお,次に示す統計情報と合わせて解析すると効率良く性能を向上できます。

• SQL オブジェクトに関する情報

SQL オブジェクトごとに使用するバッファ長を解析するときに取得します。

• SQL に関する情報

バッファ長が小さ過ぎるかどうかを解析するために取得します。

# (1) チューニング方法(その1)

#### 参照する情報

統計解析ユティリティの「システムの稼働に関する統計情報」の次に示す情報を参照してください。

- SQL オブジェクト用バッファヒット回数(#OF CACHE HIT (SQLOBJ))
- SQL オブジェクト取得要求回数(#OF SQLOBJ INFO GET)
- SQL オブジェクト用バッファ中の SQL オブジェクト数(#OF CACHED SQLOBJ)
- ストアドプロシジャのオブジェクトの SQL オブジェクト用バッファヒット回数(#OF CACHED HIT(STRT))
- ストアドプロシジャのオブジェクトの取得要求回数(#OF STRT INFO GET)
- SQL オブジェクト用バッファ中のストアドプロシジャのオブジェクト数(#OF CACHED STRT)

### チューニング方法

- 1. SQL オブジェクト用バッファヒット率が低く、バッファ中の SQL オブジェクト情報合計長が短い 場合,ヒット率を高くできない業務形態と考えられます。
- 2. SQL オブジェクト用バッファヒット率が低く、バッファ中の SQL オブジェクト情報合計長が長い 場合,SQL オブジェクト用バッファが不足していると考えられます。
- なお,SQL オブジェクト用バッファヒット率は次の計算式で求めてください。

#### SQL オブジェクト用バッファヒット率 (%) =

(SQL オブジェクトバッファヒット回数÷SQL オブジェクト取得要求回数)×100

#### 対策方法

SQL オブジェクト用バッファが不足している場合,pd\_sql\_object\_cache\_size オペランドの指定値を 大きくしてください。

## (2) 解析方法(その2)

#### 参照する情報

統計解析ユティリティの「システムの稼働に関する統計情報」の次に示す情報を参照してください。

- SQL オブジェクトバッファから出された SQL オブジェクトの数(#OF SWAP OUT SQLOBJ)
- SQL オブジェクト取得要求回数(#OF SQLOBJ INFO GET)
- SQL オブジェクト用バッファから出されたストアドプロシジャのオブジェクトの数(#OF SWAP OUT STRT)
- ストアドプロシジャのオブジェクトの取得要求回数(#OF STRT INFO GET)

#### チューニング方法

SQL オブジェクトバッファから出された SQL オブジェクトの数が小さくなるようにしてください。 SQL オブジェクトバッファから出された SQL オブジェクトの数が多くなると SQL オブジェクトの再 作成による処理時間が長くなり,SQL オブジェクト用バッファの使用状況が悪いと考えられます。

対策方法

pd sql object cache size オペランドの値を大きくしてください。

# (3) 解析方法(その3)

参照する情報

統計解析ユティリティの「システムの稼働に関する統計情報」の次に示す情報を参照してください。

- SQL オブジェクト長(REQUEST SQLOBJ SIZE)
- ストアドプロシジャのオブジェクト長(REQUEST STRT SIZE)

### チューニング方法

SQL オブジェクト長(REQUEST SQLOBJ SIZE)とストアドプロシジャのオブジェクト長 (REQUEST STRT SIZE)の合計の最大値が,指定したバッファ長よりも大きい場合,SQL オブジェ クトを実行するためのメモリが確保できないと考えられます。

### 対策方法

pd sql object cache size オペランドの値を大きくしてください。

## (4) 解析方法(その4)

#### 参照する情報

統計解析ユティリティの「システムの稼働に関する統計情報」の次に示す情報を参照してください。

• ストアドプロシジャのオブジェクトのリコンパイル回数(#OF STRT RECOMPILE)

#### チューニング方法

通常, CALL 文でストアドプロシジャを実行する場合, リコンパイルは発生しません。しかし, ストア ドプロシジャ内で使用している表に対してインデクスを追加したり,使用していないインデクスを削除 したりするとリコンパイルが発生します。このリコンパイルは,CALL 文でストアドプロシジャを実行 するごとに発生するため,性能劣化の原因となります。

リコンパイルが発生していたら,ストアドプロシジャ内で使用している表に対して上記の変更があった と考えられます。

### 対策方法

ALTER PROCEDURE 又は ALTER ROUTINE で、ストアドプロシジャを再作成してください。

## 23.5.5 ユーザ定義型情報用バッファ長のチューニング

ユーザ定義型情報用バッファ長(pd\_type\_def\_cache\_size オペランドの値)のチューニング方法を説明 します。

# (1) チューニング方法(その1)

#### 参照する情報

統計解析ユティリティの「システムの稼働に関する統計情報」の次に示す情報を参照してください。

- 型定義キャッシュヒット回数(# OF TYPE-DEF CACHE HIT)
- 型定義情報取得要求回数(# OF TYPE-DEF GET REQ)

### チューニング方法

次に示す計算式で型定義キャッシュヒット率を求めて,ヒット率が 100%になるようにしてください。 型定義キャッシュヒット率 (%) =

(型定義キャッシュヒット回数÷型定義情報取得要求回数)×100

### 対策方法

pd type def cache size オペランドの指定値を大きくしてください。

# (2) チューニング方法(その2)

#### 参照する情報

統計解析ユティリティの「システムの稼働に関する統計情報」の次に示す情報を参照してください。

- 型定義キャッシュ総使用領域長(TYPE-DEF CACHE TOTAL SIZE)
- 確保した型定義キャッシュ長(TYPE-DEF CACHE ALLOC SIZE)

## チューニング方法

次に示す計算式で型定義キャッシュ使用率を求めて,使用率が 90%以上になるようにしてください。 型定義キャッシュ使用率(%) =

(型定義キャッシュ総使用領域長の最大値÷確保した型定義キャッシュ長)×100

対策方法

pd\_type\_def\_cache\_size オペランドの指定値を小さくしてください。

## 23.5.6 ルーチン定義情報用バッファ長のチューニング

ルーチン定義情報用バッファ長(pd\_routine\_def\_cache\_size オペランドの値)のチューニング方法を説 明します。

## (1) チューニング方法(その1)

#### 参照する情報

統計解析ユティリティの「システムの稼働に関する統計情報」の次に示す情報を参照してください。

• ルーチン定義キャッシュヒット回数(# OF RTN-DEF CACHE HIT)

• ルーチン定義情報取得要求回数(# OF RTN-DEF GET REQ)

### チューニング方法

次に示す計算式でルーチン定義キャッシュヒット率を求めて,ヒット率が 100%になるようにしてくだ さい。

ルーチン定義キャッシュヒット率(%) =

(ルーチン定義キャッシュヒット回数÷ルーチン定義情報取得要求回数)×100

#### 対策方法

pd routine def cache size オペランドの指定値を大きくしてください。

# (2) チューニング方法(その2)

#### 参照する情報

統計解析ユティリティの「システムの稼働に関する統計情報」の次に示す情報を参照してください。

- ルーチン定義キャッシュ総使用領域長(RTN-DEF CACHE TOTAL SIZE)
- 確保したルーチン定義キャッシュ長(RTN-DEF CACHE ALLOC SIZE)

チューニング方法

次に示す計算式でルーチン定義キャッシュ使用率を求めて,使用率が 90%以上になるようにしてくだ さい。

ルーチン定義キャッシュ使用率(%) =

## (ルーチン定義キャッシュ総使用領域長の最大値÷確保したルーチン定義キャッシュ長)×100 対策方法

pd\_routine\_def\_cache\_size オペランドの指定値を小さくしてください。

# (3) チューニング方法(その3)

#### 参照する情報

統計解析ユティリティの「システムの稼働に関する統計情報」の次に示す情報を参照してください。

- プラグインルーチン定義キャッシュヒット回数(# OF PLG-RTN CACHE HIT)
- プラグインルーチン定義取得要求回数(# OF PLG-RTN GET REQ)

チューニング方法

次に示す計算式でプラグインルーチン定義キャッシュヒット率を求めて,ヒット率が 100%になるよう にしてください。

#### プラグインルーチン定義キャッシュヒット率 (%) =

## (プラグインルーチン定義キャッシュヒット回数÷プラグインルーチン定義情報取得要求回数)× 100

## 対策方法

pd\_routine\_def\_cache\_size オペランドの指定値を大きくしてください。

# 23.5.7 レジストリ情報用バッファ長のチューニング

レジストリ情報用バッファ長(pd\_registry\_cache\_size オペランドの値)のチューニング方法を説明しま す。

参照する情報

統計解析ユティリティの「システムの稼働に関する統計情報」の次に示す情報を参照してください。

• レジストリキャッシュヒット回数(# OF REGISTRY CACHE HIT)

• レジストリ情報取得要求回数(# OF REGISTRY GET REQ)

## チューニング方法

次に示す計算式でレジストリキャッシュヒット率を求めて,ヒット率が 100%になるようにしてくださ  $V_{\alpha}$ 

レジストリキャッシュヒット率 (%) =

(レジストリキャッシュヒット回数÷レジストリ情報取得要求回数)×100

#### 対策方法

pd\_registry\_cache\_size オペランドの指定値を大きくしてください。

# 23.6 プロセス数のチューニング

統計解析ユティリティの「システムの稼働に関する統計情報」から、サーバプロセス数のチューニングを します。実際にサービスを実行していたサーバプロセスの稼働数や最大起動プロセス数を超えるサービス 要求の有無を解析し,システムによって最適な状態でサーバプロセスを起動させることを目的とします。

サービス実行中とは,各サーバでの次に示す状態をいいます。

- フロントエンドサーバ及びシングルサーバの場合,HiRDB クライアントが CONNECT 文を発行して サーバプロセスに割り当てられた状態のことです。DISCONNECT 文が発行されるまで続きます。
- バックエンドサーバ及びディクショナリサーバの場合,トランザクション実行中の状態のことです。ト ランザクションが決着するまで続きます。

#### 取得する情報

統計解析ユティリティの「システムの稼働に関する統計情報」を取得してください。

## 23.6.1 最大起動プロセス数のチューニング

次に示すオペランドで指定した最大起動プロセス数のチューニング方法について説明します。

- pd\_max\_users
- pd\_max\_bes\_process
- pd\_max\_dic\_process

#### 参照する情報

システムの稼働に関する統計情報の次に示す情報を参照してください。

- 最大起動プロセス数を超えたサービス要求数(#OF REQ PROCESS OVER MAX)
- サービス実行中のサーバプロセス数(#OF PROCESS ON SERVICE)

#### 確認する目的

- 処理中に実際にサービスを実行していたサーバプロセスの稼働数に,これらのオペランドで指定す る最大起動プロセス数を合わせて,メモリ資源を効率的に使用します。
- また,過少見積もりの最大起動プロセス数の指定値を上げて,サービスが受け入れられないことを 防ぎます。

#### 解析結果を判断する方法

#### ●オペランドの値が「サービス実行中のサーバプロセス数」より大きい場合

オペランドの値を小さくする余裕があると考えられます。 各サーバの最大起動プロセス数を「サービス実行中のサーバプロセス数(#OF PROCESS ON SERVICE)」の最大値に近い値まで下げるようにします。ただし、次の点に注意してください。

- ほかのサーバの状況によっては「サービス実行中のサーバプロセス数(#OF PROCESS ON SERVICE)」の最大値まで下げられない場合があります。例えば、あるバックエンドサーバに複 数のフロントエンドサーバからのサービス要求が集中する可能性のある場合や,ユニット内の別 のフロントエンドサーバに処理が偏っている場合などです。
- pd\_max\_bes\_process, pd\_max\_dic\_process のチューニング時に, pd\_max\_users の指定値 よりも小さな値を指定した場合,pd\_max\_users の指定値が仮定されます。

### ●最大起動プロセス数を超えたサービス要求が発生している場合

オペランドの値を大きくする必要があると考えられます。 各サーバの最大起動プロセス数を,受け入れられないサービス要求が発生しなくなるまで増加させ るようにします。チューニング方法としては,サーバごとに次の点に注意してください。

- フロントエンドサーバ及びシングルサーバの場合,サーバが受けたサービス要求が最大起動プロ セス数を超えると,クライアントは次に示す最大リトライ回数までリトライをします。 HiRDB クライアントが HiRDB Version 4.0 03-03 以前:100 回 HiRDB クライアントが HiRDB Version 4.0 04-00 以降:10 回 「最大起動プロセス数を超えたサービス要求数(#OF REQ PROCESS OVER MAX)」の値は リトライ回数も含んでいるため,これも考慮して修正してください。
- バックエンドサーバ及びディクショナリサーバの場合,サービス要求はリトライされないため, 「最大起動プロセス数を超えたサービス要求数(#OF REQ PROCESS OVER MAX)」の値で 修正できます。

ただし,pd\_max\_users を増加した場合,増加した値が pd\_max\_bes\_process, pd\_max\_dic\_process の指定値を上まわると, pd\_max\_bes\_process, pd\_max\_dic\_process の指 定値も pd\_max\_users の指定値まで増加するように仮定されるので注意してください。

## 対策方法

- フロントエンドサーバ,シングルサーバの場合は,pd\_max\_users の値を修正してください。
- バックエンドサーバの場合は、pd\_max\_bes\_process の値を修正してください。
- ディクショナリサーバの場合は、pd\_max\_dic\_process の値を修正してください。

# 23.6.2 常駐プロセス数のチューニング

pd\_process\_count オペランドで指定した常駐プロセス数のチューニング方法について説明します。

### 参照する情報

- システムの稼働に関する統計情報の次に示す情報を参照してください。
- サービス実行中のサーバプロセス数(#OF PROCESS ON SERVICE)

#### 確認する目的

処理中に実際にサービスを実行していたサーバプロセスの稼働数の平均値に近い値に常駐プロセス数を 指定して,各サーバのサーバプロセス起動時間の削減とメモリ資源の削減を図ります。

23. チューニング

### 解析結果を判断する方法

各サーバのサーバプロセスをあらかじめ常駐しておくことでサーバプロセス起動時間を削減できます が,必要以上に多くのサーバプロセスを常駐させるとメモリ資源を圧迫します。そこで,各サーバで指 定する常駐プロセス数は「サービス実行中のサーバプロセス数(#OF PROCESS ON SERVICE)」の 平均値が妥当だと考えられます。

### ●サーバのサービス実行のレスポンスを改善する場合

pd\_process\_count オペランドの値が「サービス実行中のサーバプロセス数(#OF PROCESS ON SERVICE)」の平均値よりも小さければ,平均値程度まで上げるようにします。さらに上げること もできますが,その場合はサービスを受けない常駐プロセスが,余計なメモリを占有する可能性が 高くなるので注意してください。

### ●常駐サーバプロセスの占有メモリ量を減らす場合

pd\_process\_count オペランドの値が「サービス実行中のサーバプロセス数(#OF PROCESS ON SERVICE)」の平均値よりも大きければ,平均値程度まで下げるようにします。さらに下げること もできますが,その場合は常駐プロセス数を超える要求を受ける可能性が高くなり,サーバプロセ スの起動時間分だけサービス実行のレスポンスが低下するので注意してください。

## 対策方法

pd\_process\_count オペランドの値を修正してください。

## 23.6.3 非同期 READ プロセス数のチューニング

pd\_max\_ard\_process オペランドで指定した非同期 READ プロセス数のチューニング方法について説明 します。非同期 READ 機能を使用している場合, 非同期 READ プロセス数が少なくて非同期 READ 機能 が適用される SQL の多重度が高いと,非同期 READ プロセスの入出力処理の完了待ちが発生することが あるため,処理時間が余計に掛かることがあります。

### 参照する情報

UAP 統計レポートの次に示す情報を参照してください。UAP 統計レポートについては,マニュアル 「HiRDB Version 9 UAP 開発ガイド」を参照してください。

- 非同期 READ 時の同期待ち時間の累計(ARWT,ARWTM)
- データベースに対する入出力時間の累計(IOTIM,IOTIMM)
- 非同期 READ 時の平均同期待ち時間(ARWTA,ARWTMA)
- 非同期 READ 時の平均同期入出力時間(ARSTA, ARSTMA)

#### 確認する目的

非同期 READ 機能の効果がない場合に、非同期 READ プロセス数の妥当性を判断します。

#### 解析結果を判断する方法

次に示す時間を比べてください。2 の方が長い場合は同期待ち時間が掛かっていると考えられます。

- 1. 非同期 READ 機能を使用しない場合の「データベースに対する入出力時間の累計(IOTIM, IOTIMM)」
- 2. 非同期 READ 機能を使用した場合の「非同期 READ 時の平均同期待ち時間(ARWTA, ARWTMA)」と「データベースに対する入出力時間の累計(IOTIM,IOTIMM)」の合計

次に示す時間を比べてください。2 の方が長い場合は同期待ち時間が掛かっていると考えられます。

- 1. 非同期 READ 機能を使用した場合の「非同期 READ 時の平均同期入出力時間(ARSTA, ARSTMA)」
- 2. 非同期 READ 機能を使用した場合の「非同期 READ 時の平均同期待ち時間(ARWTA, ARWTMA)」

また,統計解析ユティリティのデータベース操作に関する HiRDB ファイルの統計情報から「非同期 READ 回数(AIO-R)」が分かります。

## 対策方法

「非同期 READ 時の同期待ち時間の累計(ARWT,ARWTM)」又は「非同期 READ 時の平均同期待 ち時間 (ARWTA, ARWTMA)」が長い場合は, pd\_max\_ard\_process オペランドの値を大きくし てください。

ただし.「非同期 READ 回数 (AIO-R)」を調べた結果. 同一 RD エリアに非同期 READ 要求が集中 している場合は,このオペランドの値を大きくしても効果はありません。この場合,RD エリアを複数 の HiRDB ファイルで構成し、更に各 HiRDB ファイルを別々のディスクに配置してください。 pd\_max\_ard\_process オペランドの最大有効値は,「非同期 READ 回数 (AIO-R)」が設定されている RD エリアの中で同時にプリフェッチ機能を実行する数を指定します。非同期 READ プロセス数を増 やす場合は,システムのリソース(共用メモリとメッセージキュー)を考慮する必要があります。 「非同期 READ 時の同期待ち時間の累計(ARWT,ARWTM)」又は「非同期 READ 時の平均同期待 ち時間 (ARWTA, ARWTMA)」が短い場合は、これ以上非同期 READ 機能の効果は得られません。

## 23.7.1 インデクスのチューニングで確認すること

表を更新するとデータベースの整合性を維持するため,インデクスも更新されます。このため,インデク スを定義しているときは,次の内容に関して検討する必要があります。

#### 検討事項

- 表に定義したインデクスの数に比例して,インデクスの更新処理が発生し,SQL の処理時間が増加 します。
- インデクスが更新されると更新した情報がシステムログファイルに取得されます。このため,イン デクスの数が増加するとシステムログファイルへの出力量も比例して増加します。
- 更新したキー値を格納するためのインデクスページが不足すると,インデクスページスプリットが 発生します。インデクスページスプリットが発生すると,インデクスページスプリットに関するシ ステムログが取得され,システムログファイルの量が増加します。

取得する情報

統計解析ユティリティの「インデクスに関する統計情報」を取得してください。

## (1) スプリット回数 (SP\_NM)

#### 確認する目的

これらの情報は、インデクスの妥当性を判断するために取得します。通常、インデクスが原因で、性能 が低下する要因には,次に示す要因が考えられます。

• インデクス定義時に適切な空き領域(PCTFREE)が指定されていない場合,インデクスページス プリットが発生しています。

このため,インデクススプリット回数の情報で,インデクスの定義などを調節してください。

### 解析結果の妥当性を判断する方法

- 1. インデクスページスプリットが発生している回数が多い場合は、表への操作として、挿入 (INSERT) 処理を主体とした業務で,インデクスが拡張されているためにインデクスページスプリットが発生 していると考えられます。
- 2. 表が分割されていて、特定の RD エリアに対するインデクスページスプリットが多い場合は、ある 特定のキーレンジに更新が集中しているため,表の分割方法に問題があると考えられます。

### 対策方法

次に示すどれかの方法で対策してください。

1. インデクス定義時に指定する未使用領域(PCTFREE)を大きくしてください。また,大量にデー タを追加するときは,データベース作成ユティリティを使用してください。

2. 不要なインデクスは削除してください。

23. チューニング

3. 表を分割している場合,インデクスページスプリットが集中しているキーレンジをさらに分割でき るかどうか検討してください。

## 23.8 データベースのチューニング

RD エリア単位の状態解析情報は、容量面やデータベースの乱れをチューニングするために必要な情報で す。定義した RD エリアの状態、表やインデクスの格納状態からデータベースの状態を解析します。

#### 取得する情報

データベース状態解析ユティリティで,各種情報を取得してください。

## 23.8.1 RD エリア単位の物理的解析情報

#### 確認する目的

RD エリア単位の物理的解析情報では,RD エリアの使用効率や容量の状態を RD エリア定義時の容量 又はセグメントサイズなどから,妥当性を判断するために取得します。

表やインデクスを意識しないで RD エリア内のすべてのセグメント,及びすべてのページの格納状態を 解析し,RD エリアの使用効率や容量の状態をつかんでください。

#### 解析結果の妥当性を判断する方法

#### ●使用中セグメント比率が低い場合

未使用セグメントが多いと考えられます。このため,次に示す内容を検討してください。

- 一つの RD エリアを複数の HiRDB ファイルで構成している場合,個々のファイル容量から,す べての HiRDB ファイルが使用されていないか調査してください。
- 今後予定されているデータの追加量,表やインデクスの定義などから判断してください。

#### ●使用中セグメント比率が高く使用中ページ比率が低い場合

次に示す要因が考えられるため,セグメント内の空きページ比率が大き過ぎないか確認してください。

- RD エリアが効率良く使用されていないと考えられます。
- 使用中セグメント比率が高くなる要因としては,RD エリア定義時に指定したセグメントサイズ が. RD エリアの容量と比較して大きい値を設定するとセグメント数が少なくなり. 定義した表 やインデクスがすべてのセグメントを使用していると考えられます。

#### ●使用中セグメント比率が高く、使用中ページ比率が高い場合

次に示す要因が考えられます。

- RD エリア内に空きが少ないことが考えられます。
- 満杯ページ比率が高い場合は,容量が不足していることが考えられます。

#### 対策方法

RD エリアの作成時に指定したセグメントサイズが妥当な値であるかどうかを調査してください。該当 する RD エリアに格納する表又はインデクスの件数と,データ件数から妥当性を判断してください。特 に満杯ページ比率が高い又は低い場合は,次に示す方法で対策してください。

- 満杯ページ比率が高い場合は,データベース構成変更ユティリティで,RD エリアを拡張してくだ さい。又は,RD エリア内の表やインデクスを,ほかの RD エリアに移してください。
- 満杯ページ比率が低い場合は,RD エリア内の格納効率が下がり,データの配置に乱れが発生して いることが考えられます。この場合、データベース再編成ユティリティで、RD エリア単位に表を 再編成してください。
- データディクショナリ用 RD エリアの場合は,データベース再編成ユティリティで-C オプションに dir を指定して,再編成してください。なお,データディクショナリ用 RD エリアを再編成するとき は,特定のディクショナリ表だけを再編成するか,又はすべてのディクショナリ表を再編成するか を選択できます。ディクショナリ表の指定を省略すると,すべてのデータディクショナリ用 RD エ リアを対象に再編成します。

## 23.8.2 RD エリア単位の論理的解析情報

### 確認する目的

RD エリア単位の論理的解析情報では、次に示す内容の妥当性を判断するために取得します。

- RD エリアの容量が見積もった容量と一致しているかどうか
- データベースを再編成するかどうか

RD エリアごとに表やインデクスの全セグメント.及び全ページの格納状態を解析してください。

### 解析結果の妥当性を判断する方法

### ●表に関する状態解析情報

- 1. 使用中セグメント比率が高い場合 該当する RD エリアに未使用セグメントがないときは,これ以上のデータを挿入できないと考え られます。この場合,今後の追加するデータ量,又は更新するデータ量から,空き領域 (PCTFREE)の妥当性を検討してください。
- 2. 使用中セグメント比率が高く,使用中ページ比率が低い場合 PCTFREE オペランドで指定したセグメント内の空きページ比率が適切ではないと考えられま す。この場合,今後の追加するデータ量,又は更新するデータ量から,空き領域(PCTFREE) の妥当性を検討してください。
- 3. 見積もったページ数よりも、使用中ページ数が多い場合 VARCHAR,NVARCHAR,又は MVARCHAR の列を含むときは,これらの列のデータ長が 255 バイトを超えたことを考慮して,計算したかどうか見直してください。
- 4. 満杯セグメント比率が高く,満杯ページ比率も高い場合 RD エリアの容量が不足しています。又は、次に示す操作を繰り返したため、データの配置が乱 れています。
- ナル値のデータから,ほかの数値又は文字への更新
- VARCHAR, NVARCHAR, 又は MVARCHAR の列に対して, 列長が長くなる更新
- 列の値をナル値に更新,又は VARCHAR,NVARCHAR,MVARCHAR の列に対して行長が 短くなる更新
- ●インデクスに関する状態解析情報

使用中セグメント数及び使用中ページ数が,机上で計算したページ数よりも多い場合は,キー値を 大量に追加したためインデクススプリットが多発し,ページの使用率が増加したと考えられます。

対策方法

- RD エリアを拡張するか又は該当する RD エリアに複数の表を格納している場合,表を異なる RD エリアに配置してください。
- データベース再編成ユティリティを使用して表を再編成してください。
- 表定義時に指定した PCTFREE オペランドのセグメント内の空きページ比率の指定を見直してくだ さい。
- 表定義時に指定した PCTFREE オペランドのページ内の未使用領域比率の指定を見直してください。

## 23.8.3 表,インデクス単位の論理的解析情報

確認する目的

表を横分割した場合,分割した表やインデクスが,正しく分割されているか検討してください。この場 合,出力されたデータ量(セグメント数,ページ数)と,見積もったデータ量と比較して,分割方法が 正しいかどうか確認します。また,表又はインデクスの格納状態から,データベースを再編成するかど うかも確認できます。

### 解析結果の妥当性を判断する方法

#### ●表に関する状態解析情報

- 1. 満杯セグメント比率や満杯ページ比率が 80%以上の場合 見積もったセグメント数からみて,使用中ページ比率が非常に高い場合,表の格納状態が乱れて いると考えられます。
- 2. 表を横分割している場合

特定の RD エリアの使用中セグメント数が多いとき,又は特定の RD エリアに格納されている行 数が多いときは,表を最適に分割していないと考えられます。あらかじめ予想されているデータ 量から,表の横分割方法を見直してください。また,既にハッシュ分割している場合は,ハッ シュ関数を変更してください。このとき,RD エリアごとの格納行数を確認して,行数が均等に なるようにしてください。

- 3.表の総未使用ページ比率{(総ページ数−総使用中ページ数)÷総ページ数}が,表定義時に指 定したセグメント内の空きページ比率よりも小さい場合 データを繰り返し追加したため,未使用ページが少なくなっていることが考えられます。
- 4. これから追加するデータ量に比べて空きページが多い場合

セグメント内の空きページ比率が大き過ぎると考えられます。又は,データの削除によって使用 中空きページが増えたと考えられます。

#### ●インデクスに関する状態解析情報

1. 表の格納行数からインデクスの格納ページ数を計算し、解析結果の総使用中ページ数より少ない 場合

特定範囲の行を大量に削除すると対応するインデクスのキー値も削除されるため,インデクス ページに使用中空きページが発生していると考えられます。

2. 使用中ページがほとんど満杯ページの場合

データベース再編成ユティリティでインデクスを再編成してもこの状態になる場合は、セグメン ト内の空きページ比率が適切な値でないと考えられます。又は,データを追加しているため, ページ内の空き領域がなくなっていると考えられます。

#### 対策方法

### ●表に関する状態解析情報

- 1. 満杯セグメント比率や満杯ページ比率が高い場合 今後もデータを追加するときは該当する表を再編成してください。
- 2. 空きページ(未使用ページ)が多い場合 セグメント内の空きページ比率を見直してください。
- 3. データの削除で使用中空きページが増えている場合 表を再編成するか,インデクスを再編成するか,又は使用中空きページを解放してください。
- 4. RD エリア内に未使用セグメントが少ない場合 RD エリアを拡張してください。

### ●インデクスに関する状態解析情報

- 1. 使用中空きページが多い場合 表を再編成するか,インデクスを再編成するか,又は使用中空きページを解放してください。
- 2. 今後もデータの追加などが予想される場合 定義したインデクスの列のデータがランダムに発生するときは,インデクスを再度定義し, PCTFREE オペランドで適切な値を指定してください。
- 3. ほかの RD エリアに比べて、特定の RD エリアだけが使用中ページ数が多い場合 表の分割方法を再度検討してください。表の横分割後のデータ量がすべての RD エリアで平均す るようにしてください。
- 4. 特定の RD エリアだけ使用中空きページが多い場合 RD エリア内の表及びインデクスを再編成するか,使用中空きページを解放してください。
# 23.8.4 クラスタキー及びクラスタリングデータページの格納状態解析

#### 確認する目的

クラスタキーを定義している場合,表及びインデクスの乱れ具合を示す格納順序不正率,重複構造で格 納されているキー数を確認してください。

#### ●クラスタキーの格納状態解析

クラスタキーをキー順に検索して,格納位置がページ又はセグメントにわたって格納されている格 納位置変更回数と,格納位置変更回数のうち格納順序がページ(セグメント)の昇順に対して逆方 向に格納されている格納順序不正回数(率)をページ単位及びセグメント単位で表示します。 ページ分割の発生によって格納順序不正率は上昇します。

#### ●クラスタリングデータページの格納状態解析

クラスタキーを定義した表のデータページをクラスタリングデータページといいます。

クラスタキー中の行データの格納位置情報によって,クラスタキー順に検索した場合の行データの 格納位置変更回数と格納順序不正回数(率)をページ単位及びセグメント単位で表示します。 行の追加及び更新によって格納状態が乱れると,格納順序不正率か格納位置変更回数のどちらか, 又は両方が増加します。

#### 解析結果の妥当性を判断する方法

#### ●クラスタキーの格納状態解析情報

- 1. インデクス中の格納キー数に比較して行数が多い場合 キーの重複率が高いため,インデクスを使用した検索性能に影響を及ぼします。
- 2. 重複キー構造で格納されているキーがある場合

重複度の高いキーがある(又は過去にあった)ため,インデクスを使用した検索性能に影響を及 ぼします。

3. 格納順序不正率が高い場合

データページの格納順序が乱れているため,検索性能に影響を及ぼします。

#### ●クラスタリングデータページの格納状態解析情報

1. 格納順序不正率が高い場合

データページの格納順序が乱れているため,クラスタキー順アクセス性能に影響を及ぼします。

2. 格納位置変更回数が表単位の状態解析結果の使用中セグメント数又はページ数から−1したもの より大きい場合

データページの格納順序が乱れているため,クラスタキー順アクセス性能に影響を及ぼします。 対策方法

#### ●クラスタキーの格納状態解析情報

1. インデクス中の格納キー数に比較して行数が多い場合

インデクス定義の列構成を見直してください。

2. 重複キー構造で格納されているキーがある場合

現在,重複度の高いキーがある場合は,インデクス構成列中のデータ重複度の高い列を除いた形 でクラスタ付きの表を再定義してください。過去に重複度の高いキーがあった場合は,データ ベース再編成ユティリティで表を再編成又はインデクスを再作成すると,重複キー構造はなくな ります。

3. 格納順序不正率が高い場合

データベース再編成ユティリティで,表を再編成又はインデクスを再作成してください。

- ●クラスタリングデータページの格納状態解析情報
	- 1. 格納順序不正率が高い場合

データベース再編成ユティリティで,表を再編成してください。

2. 格納位置変更回数が表単位の状態解析結果の使用中セグメント数又はページ数から−1したもの より大きい場合

データベース再編成ユティリティで,表を再編成してください。

# 23.9.1 SQL のチューニング方法

ここでは、実行時間が長い SQL, 又は入出力処理が多い SQL のチューニング方法について説明します。 SQL のチューニングの流れを次の図に示します。

図 23‒2 SQL のチューニングの流れ

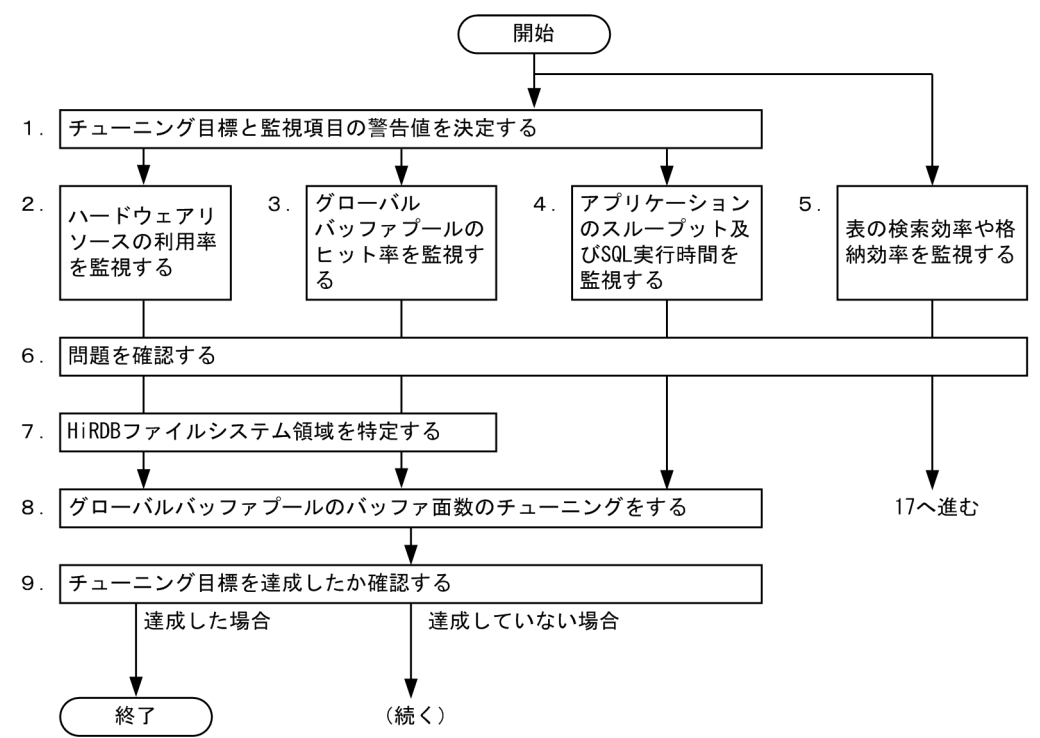

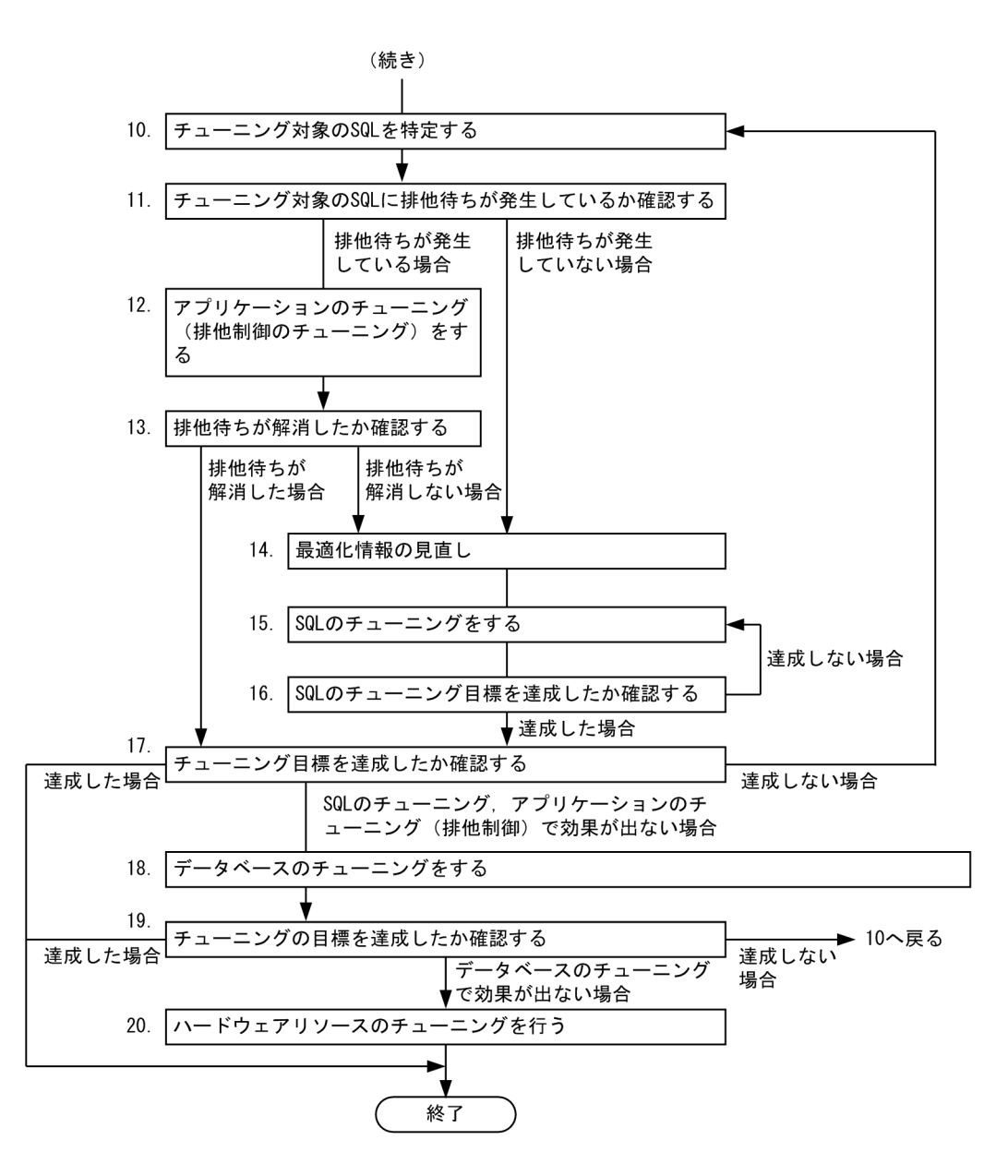

注

処理ボックスの左にある数字はこの後で説明している( )レベルに対応しています。例えば,5 の操 作は(5)で説明しています。

# (1) チューニング目標と監視項目の警告値を決定する

チューニング目標と監視項目の警告値を決定します。システム全体のパフォーマンス(アプリケーション の処理時間,トランザクションコミット数など)を決めて,それに対するチューニング目標を決定してく ださい。また,次に示す監視項目の警告値を決定してください。

• ハードウェアリソースの利用率

サーバマシンのプロセッサやディスクボリュームなどのハードウェアリソース利用率を監視項目としま す。

• グローバルバッファプールの状態

グローバルバッファプールのヒット率を監視項目とします。

• アプリケーションのスループット及び SQL 実行時間 トランザクションコミット数や SQL 実行時間を監視項目とします。

# (2) ハードウェアリソースの利用率を監視する

サーバマシンのプロセッサやディスクなどのハードウェアリソースの利用率が高くなったことをチューニ ングの起点とします。ハードウェアリソースの利用率が高くなると,システムのスループットが低下する と考えられます。そのため,ハードウェアリソースの利用率を監視します。

OS の sar コマンドなど (Linux の場合には vmstat コマンドなど) を使用すると、サーバマシンのプロ セッサやディスクなどのハードウェアリソースの利用率が高いハードウェアを特定できます。

# 参考

- JP1/Performance Management Agent Option for Platform を使用すると、ハードウェア のリソース利用率を確認できます。JP1/Performance Management - Agent Option for Platform については,マニュアル「JP1/Performance Management - Agent Option for Platform(UNIX(R)用)」を参照してください。
- 日立ディスクアレイシステムを使用している場合は,Hitachi Tuning Manager Agent for RAID を使用すると,ディスクアレイ装置のパフォーマンスデータを収集できます。Hitachi Tuning Manager - Agent for RAID については,マニュアル「Hitachi Tuning Manager - Agent for RAID」を参照してください。

# (3) グローバルバッファプールのヒット率を監視する

グローバルバッファプールのヒット率が低下したことをチューニングの起点とします。pdbufls コマンド を実行すると,グローバルバッファプールのヒット率を確認できます。

## 参考

JP1/Performance Management - Agent Option for HiRDB を使用しても,グローバルバッファ プールのヒット率を確認できます。JP1/Performance Management - Agent Option for HiRDB については,マニュアル「JP1/Performance Management - Agent Option for HiRDB」を参照 してください。

# (4) アプリケーションのスループット及び SQL 実行時間を監視する

アプリケーションのスループットが低下したことをチューニングの起点とします。統計解析ユティリティ (pdstedit コマンド)のシステムの稼働に関する統計情報を取得すると、アプリケーションのスループット を確認できます。

また. SQL 実行時間警告出力機能を使用して. SQL の実行時間を監視してください。SQL 実行時間警告 出力機能については,「[SQL 実行時間についての警告情報の出力\(SQL 実行時間警告出力機能\)」](#page-351-0)を参照 してください。

## 参考

JP1/Performance Management - Agent Option for HiRDB を利用しても,アプリケーション のスループットを確認できます。

## (5) 表の検索効率や格納効率を監視する

表のデータ配置に乱れが生じていることをチューニングの起点とします。データの検索効率や格納効率が 低下した表については、KFPH00212-I 又は KFPH22017-I メッセージが出力されるため、これらのメッ セージを監視してください。

# 参考

- 表の再編成が必要になる日を HiRDB が予測する再編成時期予測機能を提供しています。再編 成時期予測機能については,「[表の再編成時期を予測する方法\(再編成時期予測機能\)](#page-613-0)」を参照 してください。
- JP1/Performance Management Agent Option for HiRDB を使用しても,データの検索効 率や格納効率が低下した表に関するメッセージを取得できます。

# (6) 問題を確認する

(2)〜(4)で監視していた監視項目が警告値を超えた場合,チューニングを行います。OS 又は HiRDB のコ マンドで監視項目のデータを取得した場合は,以前に取得したデータと現在取得したデータを比較して, 警告値を超えたかどうか判断してください。

警告値を超えたハードウェアリソースがプロセッサの場合. OS のコマンドを使用して. HiRDB のプロセ スがプロセッサを多く使用しているかどうかを確認してください。

SQL 実行時間警告出力機能の警告が出力された場合, (8)に進みチューニングを行ってください。

(5)で監視していた表のデータ配置に乱れが生じてメッセージが出力された場合, (18)に進みチューニング を行ってください。

## 参考

JP1/Performance Management - Agent Option for Platform,JP1/Performance Management - Agent Option for HiRDB, 又は Hitachi Tuning Manager - Agent for RAID を使用した場合,監視項目のデータに警告値を指定して監視できます。また,その警告値を超えた 場合,警告を発する機能があります。

23. チューニング

# (7) HiRDB ファイルシステム領域を特定する

(6)でハードウェアリソースや、グローバルバッファプールのヒット率が、警告値を超えた場合、そのハー ドウェアリソースがどの HiRDB ファイルシステム領域に関係するかを特定します。警告値を超えたハー ドウェアリソースや,グローバルバッファプールと HiRDB ファイルシステム領域の種類との関係情報を 取得するには,各レイヤ間の情報をまとめる必要があります。

ディスクボリュームと HiRDB ファイルシステム領域間,HiRDB ファイルシステム領域と HiRDB ファイ ル間、及び HiRDB ファイルと RD エリア間の関係は、ディクショナリ表の SQL\_PHYSICAL\_FILES を調 べると特定できます。また、インナレプリカ機能を使用している場合は、SQL\_IOS\_GENERATIONS 表 を調べてください。

作業表用ファイル用の HiRDB ファイルシステム領域の場合は,pdwork オペランドの指定値を調べると HiRDB ファイルシステム領域名が分かります。さらに,ディクショナリ表の SQL\_TABLES 表又は SQL INDEXES 表を調べると、RD エリアと表(又はインデクス)の関係を特定できます。

# 参考

- HiRDB CM を使用すると、次の図に示すように、ディスクボリュームから表(又はインデク ス)までの関係情報を取得できます。
- 日立ディスクアレイシステムを使用している場合, Hitachi Tuning Manager Storage Mapping Agent を使用すると,ディスクアレイシステム内のポートや,論理デバイス間の関 係情報を取得できます。Hitachi Tuning Manager - Storage Mapping Agent については, マニュアル「Hitachi Tuning Manager - Storage Mapping Agent」を参照してください。

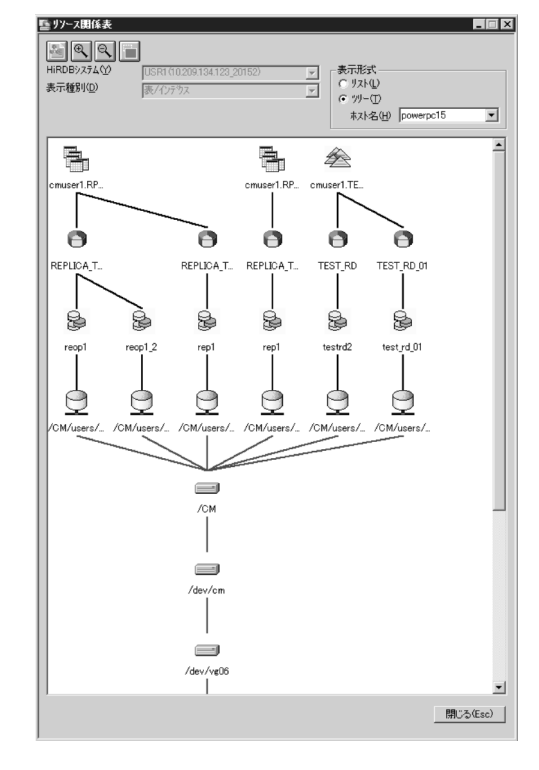

## 図 23‒3 HiRDB CM による関係情報の取得例

# (8) グローバルバッファプールのバッファ面数のチューニングをする

グローバルバッファプールのバッファ面数が小さいため、システムのスループットが低下したり、ハード ウェアリソースの利用率が高くなったりしている可能性があります。

(7)で特定した HiRDB ファイルシステム領域と関係のあるグローバルバッファプールのバッファ面数の チューニングを行ってください。グローバルバッファプールのヒット率が低下したことがチューニングの 起点の場合は、該当するグローバルバッファプールのバッファ面数をチューニングしてください。アプリ ケーションのスループット及び SQL の実行時間がチューニングの起点の場合は,すべてのグローバルバッ ファプールのバッファ面数をチューニングしてください。

グローバルバッファプールのバッファ面数については,マニュアル「HiRDB Version 9 システム導入・ 設計ガイド」を参照してください。グローバルバッファプールのチューニングについては,「[グローバル](#page-1247-0) [バッファプールのチューニング](#page-1247-0)」を参照してください。

## (9) チューニング目標を達成したか確認する

(8)で行ったチューニングによって,チューニング目標を達成した場合は,チューニングを終了します。達 成できていない場合は,次の手順に進んでチューニングを続けてください。

# (10) チューニング対象の SQL を特定する

チューニング対象の SQL を特定します。また,その SQL のチューニング目標を設定してください。

pdobils コマンドで SQL オブジェクト用バッファの統計情報を取得し,次に示す状況の SQL をチューニ ング対象とします。SQL オブジェクト用バッファの統計情報を取得すると,各 SQL の実行時間,実行回 数,及び入出力回数が確認できます。

また、各 SQL の目標実行時間、目標実行回数、及び目標入出力回数をチューニング目標として決めてくだ さい。

- 実行時間が最も長い SQL
- 実行回数が最も多い SQL
- 入出力回数が多い SQL
	- データページ, インデクスページ, ディレクトリページの実 READ 回数が最も多い SQL, LOB 列 データページの実 READ 回数が最も多い SQL, 又はリストページの実 READ 回数が最も多い SQL
	- データページ, インデクスページ, ディレクトリページの実 WRITE 回数がある SQL, LOB 列デー タページの実 WRITE 回数がある SQL,又はリストページの実 WRITE 回数がある SQL
	- データページ,インデクスページ,ディレクトリページの更新回数が最も多い SQL,LOB 列デー タページの更新回数が最も多い SQL,又はリストページの更新回数が最も多い SQL
	- 作業表用ファイルの READ 回数,又は作業表用ファイルの WRITE 回数が最も多い SQL

# (11) チューニング対象の SQL に排他待ちが発生しているか確認する

統計解析ユティリティ (pdstedit コマンド)のシステムの稼働に関する統計情報を取得して、排他待ちが 発生しているか確認してください。排他待ちが発生している場合,サーバの排他制御の状態を定期的に取 得し,排他待ちが発生しているか確認します。また,排他待ちが発生している資源を該当する SQL が使用 している場合は,チューニング対象の SQL に排他待ちが発生していると判断できます。

排他待ちが発生している場合は、(12)でアプリケーションのチューニング(排他制御のチューニング)を 行って排他待ちを解消してください。排他待ちが発生していない場合は、(14)で最適化情報の見直しを行っ てください。

# (12) アプリケーションのチューニング(排他制御のチューニング)をする

チューニング対象の SQL に排他待ちが発生している場合,アプリケーションのチューニング(排他制御の チューニング)を行います。アプリケーションのチューニング(排他制御のチューニング)については, マニュアル「HiRDB Version 9 UAP 開発ガイド」の排他制御を参照してください。

# (13) 排他待ちが解消したか確認する

アプリケーションのチューニングによって,チューニング対象の SQL に発生していた排他待ちが解消した か確認してください。確認方法については,(11)を参照してください。

排他待ちが解消した場合は,(17)に進みチューニングの目標を達成したか確認してください。排他待ちが 解消しない場合は、(14)に進み最適化情報の見直しを行ってください。

# (14) 最適化情報の見直し

最適化情報を収集,登録しているかどうかを確認してください。最適化情報収集ユティリティの最適化情 報パラメタファイルへの最適化情報の退避を実行して,対象となる SQL で使用している表の最適化情報 が,ディクショナリ表に登録されているかどうかで確認できます。最適化情報パラメタファイルへの最適 化情報の退避については,「[最適化情報パラメタファイルへの最適化情報の退避」](#page-1028-0)を参照してください。

確認の結果,最適化情報を収集,登録していない場合は, (15)の SQL のチューニングへ進んでください。

最適化情報を収集,登録している場合は,次のどれかの対処をしてください。

- SQL 単位でチューニングを実施する場合は、最適化情報を削除してください。削除後, (15)の SQL の チューニングを実施してください。最適化情報の削除については,[「最適化情報の削除](#page-1026-0)」を参照してく ださい。
- 最適化情報の更新が必要かどうかを判断し,必要な場合は最適化情報を更新してください。最適化情報 の更新については,[「最適化情報の更新](#page-1024-0)」を参照してください。
- 最適化情報を更新した後に性能劣化などの問題が発生している場合は,最適化情報を回復してくださ い。最適化情報の回復については,[「最適化情報の回復](#page-1025-0)」を参照してください。

# (15) SQL のチューニングをする

SQL のチューニング方法を次の表に示します。

## 表 23-1 SQL のチューニング方法

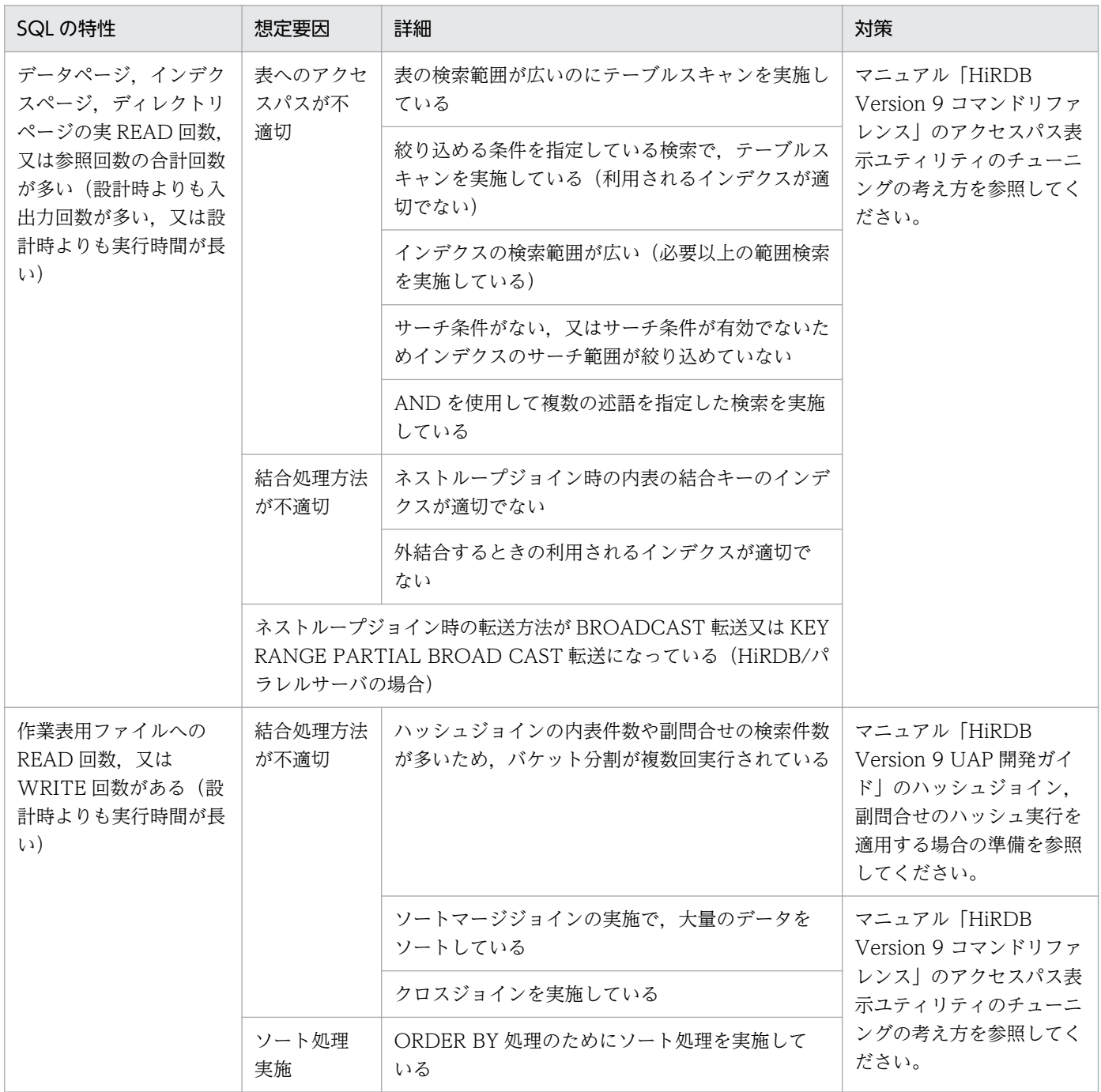

# (16) SQL のチューニング目標を達成したか確認する

チューニング対象の SQL がチューニング目標を達成したか確認してください。SQL オブジェクト用バッ ファの統計情報を取得し、各 SQL の実行時間,実行回数,入出力回数が目標以内であるか確認してくださ い。目標を達成できない場合は,(15)に戻って再度 SQL のチューニングを行ってください。

# (17) チューニング目標を達成したか確認する

チューニング目標を達成したか確認してください。目標を達成した場合はチューニングを終了します。目 標を達成できない場合は、(10)の手順に戻ってチューニング対象の SQL を再度特定し、チューニングを 行ってください。

SQL のチューニング, 又はアプリケーションのチューニングで効果が出ない場合は, (18)に進みデータ ベースのチューニングを行ってください。

## (18) データベースのチューニングをする

SQL のチューニング, 又はアプリケーションのチューニングで効果が出ない場合は、データベースのチュー ニングを実施します。次に示すチューニングを行ってください。

• グローバルバッファプールのバッファ面数

グローバルバッファプールのバッファ面数については,マニュアル「HiRDB Version 9 システム導 入・設計ガイド」を参照してください。グローバルバッファプールのチューニングについては,[「グロー](#page-1247-0) [バルバッファプールのチューニング」](#page-1247-0)を参照してください。

• 作業表用バッファ長

作業表用バッファ長については,マニュアル「HiRDB Version 9 UAP 開発ガイド」のハッシュジョ イン,副問合せのハッシュ実行を適用する場合の準備を参照してください。

• 表の横分割

表の横分割については,マニュアル「HiRDB Version 9 システム導入・設計ガイド」を参照してくだ さい。

- データの再配置 データの再配置については,[「データベースのチューニング](#page-1292-0)」を参照してください。
- デファードライト処理

デファードライト処理のチューニングについては,[「デファードライト処理のチューニング](#page-1263-0)」を参照し てください。

## (19) チューニングの目標を達成したか確認する

データベースのチューニングによって,チューニングの目標を達成したか確認してください。目標を達成 した場合はチューニングを終了します。目標を達成できない場合は,(10)に戻ってチューニング対象の SQL を再度特定し,チューニングを行ってください。

データベースのチューニングで効果が出ない場合は,次に進みハードウェアリソースのチューニングを行っ てください。

# (20) ハードウェアリソースのチューニングをする

ハードウェアリソースを追加又は増強します。OS の sar コマンドなど(Linux の場合には vmstat コマン ドなど)を使用して,プロセッサの利用率,及びディスクの利用率を取得し,利用率が最も高いハードウェ アリソースを追加するか,又は増強してください。

利用率が最も高いハードウェアリソースがプロセッサの場合は,より高性能なプロセッサに変更すると処 理時間を短縮できます。また,利用率が最も高いハードウェアリソースがディスクの場合は,より高性能 なディスクに変更するか、又はディスクアレイ装置を使用しているときはディスクを追加(スピンドル数 を増加)すると,入出力時間を短縮できます。

## ■参考

- JP1/Performance Management Agent Option for Platform を利用してもプロセッサや, ディスクボリュームの利用率を確認できます。
- 日立ディスクアレイシステムを使用している場合, Hitachi Tuning Manager Agent for RAID を使用すると,ディスクアレイシステムのパフォーマンスデータを収集できます。

# 23.10 システムの内部処理方式のチューニング

システムの内部処理方式をオペランドの指定によって変更できる場合があります。

このようなオペランドを次に示します。オペランドの詳細については、マニュアル「HiRDB Version 9 システム定義」の,オペランドの項目を参照してください。

## トランザクションの多重実行時の性能を指定するオペランド

トランザクションの多重実行時の性能を指定するオペランドを,次の表に示します。

#### 表 23-2 トランザクションの多重実行時の性能を指定するオペランド

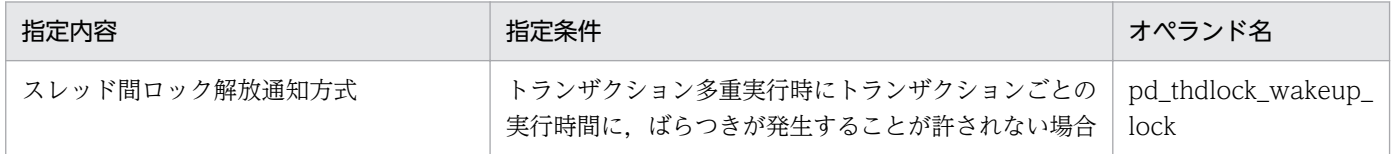

# 23.11 ロールバック用ログ入力バッファ面数のチューニング

ロールバック用ログ入力バッファは,共用メモリ上にサーバ単位で用意される領域です。システムログの 出力に使用するログ出力バッファと異なる点は,ロールバックを行うトランザクション一つにつき,バッ ファ1面を占有して使用する点です。このため、ロールバック用ログ入力バッファの面数によっては、同 時に実行できるロールバック処理数が制限されることがあります。

ロールバック用ログ入力バッファの面数をチューニングすることで,同時に実行できるロールバック処理 数が増え,ロールバックの処理時間が改善する場合があります。

#### 設定方法

pd\_log\_rollback\_buff\_count オペランドに 0 を指定します。0 を指定すると、ロールバック用ログ入 力バッファ面数はシステムが自動的に決定します。

#### 注意事項

pd\_log\_rollback\_buff\_count オペランドを指定すると、ロールバック用ログ入力バッファ面数が増え, メモリ不足が発生する場合があります。このような場合は,オペランドの指定値を変更前の値に戻して ください。

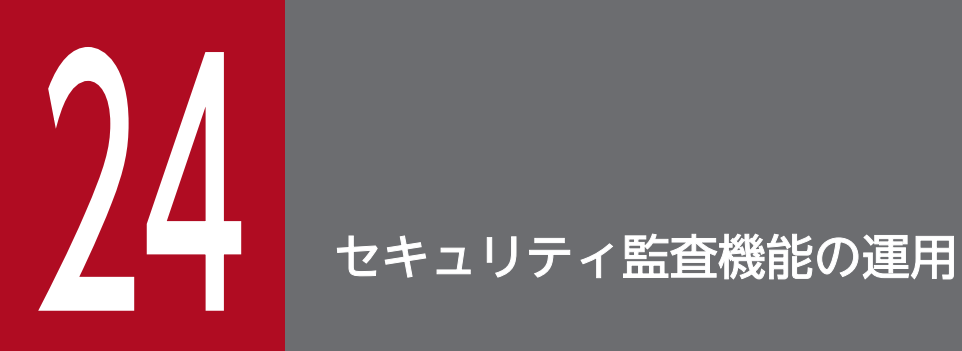

この章では,セキュリティ監査機能の環境設定,及び運用方法について説明します。

# 24.1 セキュリティ監査機能の概要

ここでは,セキュリティ監査機能の概要について説明します。説明する項目は次のとおりです。

- セキュリティ監査機能とは
- 監査証跡の取得契機
- 監査証跡の取得例
- 監査証跡として取得する情報
- 監査証跡の参照
- 前提となるシステム構成
- 監査対象になるイベント
- 監査証跡表の自動データロード機能

# 24.1.1 セキュリティ監査機能とは

HiRDB のセキュリティは権限によって守られています。参照できる情報,更新できる情報,及び操作でき るオブジェクト(表又はインデクスなど)を権限によって制限しています。この権限の運用が適切に行わ れているかどうかをチェックするために,HiRDB ではデータベースに対する各種操作を記録できます。こ の機能をセキュリティ監査機能といい、出力される操作記録を監査証跡といいます。出力された監査証跡 を調査して不正なアクセスが行われていないかをチェックできます。このチェックは監査権限を持つユー ザ(これを監査人といいます)が行います。セキュリティ監査機能の概要を次の図に示します。

#### 図 24‒1 セキュリティ監査機能の概要

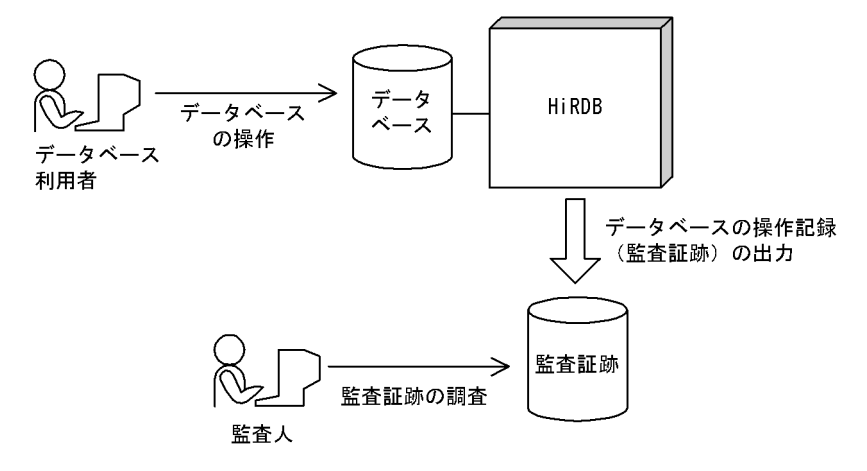

監査証跡には,だれがどのような権限を使用して何に対する操作を行ったかという情報が取得されます。 どの操作に対して監査証跡を取得するかは,監査人が CREATE AUDIT 文で設定します。監査証跡の取 得対象となる操作が実行されると,監査証跡が取得されます。

## ■参考

セキュリティ監査機能はセキュリティを強化する機能ではありません。権限の運用が適切に行われ ているかどうかをチェックするための操作記録を出力する機能です。

## 24.1.2 監査証跡の取得契機

HiRDB が監査証跡を取得する契機を次に示します。

- コマンド又は SQL 文を実行するときの権限チェック時
- 各イベントの終了時

SQL の構文エラー時. 及びコマンドの入力ミスによるエラー時は監査証跡を取得しません。

## (1) 権限チェック時の監査証跡の取得

1回の権限チェックで一つの監査証跡を取得します。なお、実行した SQL の延長でほかの SQL が実行さ れることがあります。この場合,延長で実行する SQL についても、権限チェック時に監査証跡を取得しま す。詳細については,「[監査証跡のレコード項目\(権限チェック時\)](#page-1411-0)」を参照してください。

## (2) イベント終了時の監査証跡の取得

イベントの対象となったオブジェクトの数だけ,イベント終了時に監査証跡を取得します。ただし,アカ ウントロック期間の経過によって解除された連続認証失敗アカウントロック状態については,アカウント ロック期間の経過時ではなく,経過後に実施する次のイベント時に監査証跡を取得します。

- CONNECT の実行時
- DROP CONNECTION SECURITY の実行時
- pdacunlck コマンドの実行時

イベント終了時の監査証跡の出力パターンについては,「[監査証跡の出力パターン」](#page-1324-0)を参照してください。

イベント終了時に出力される監査証跡については,「[監査証跡のレコード項目\(イベント終了時\)](#page-1476-0)」を参照 してください。

## 24.1.3 監査証跡の取得例

監査証跡の取得例を次に示します。

#### (例 1)表を検索した場合の監査証跡の取得例

表を検索した場合,表のアクセス権限(SELECT 権限)を使用するため,監査証跡が取得されます。

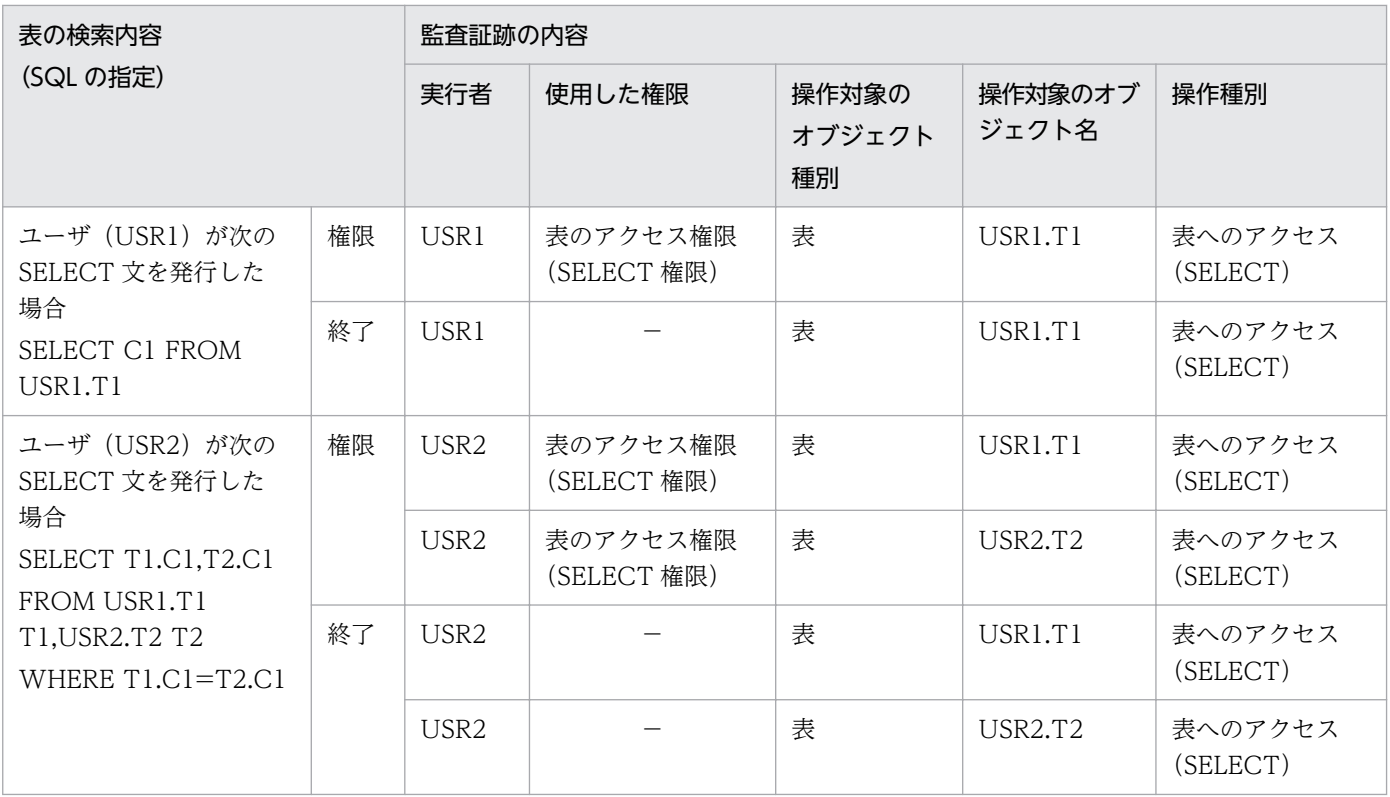

(凡例)

権限:権限チェック時に取得される監査証跡

終了:イベント終了時に取得される監査証跡

−:該当しません。

#### (例 2)表を定義又は削除した場合の監査証跡の取得例

表を定義又は削除した場合,スキーマ所有者の権限,表の所有者の権限,及び RD エリア利用権限を使 用するため,監査証跡が取得されます。

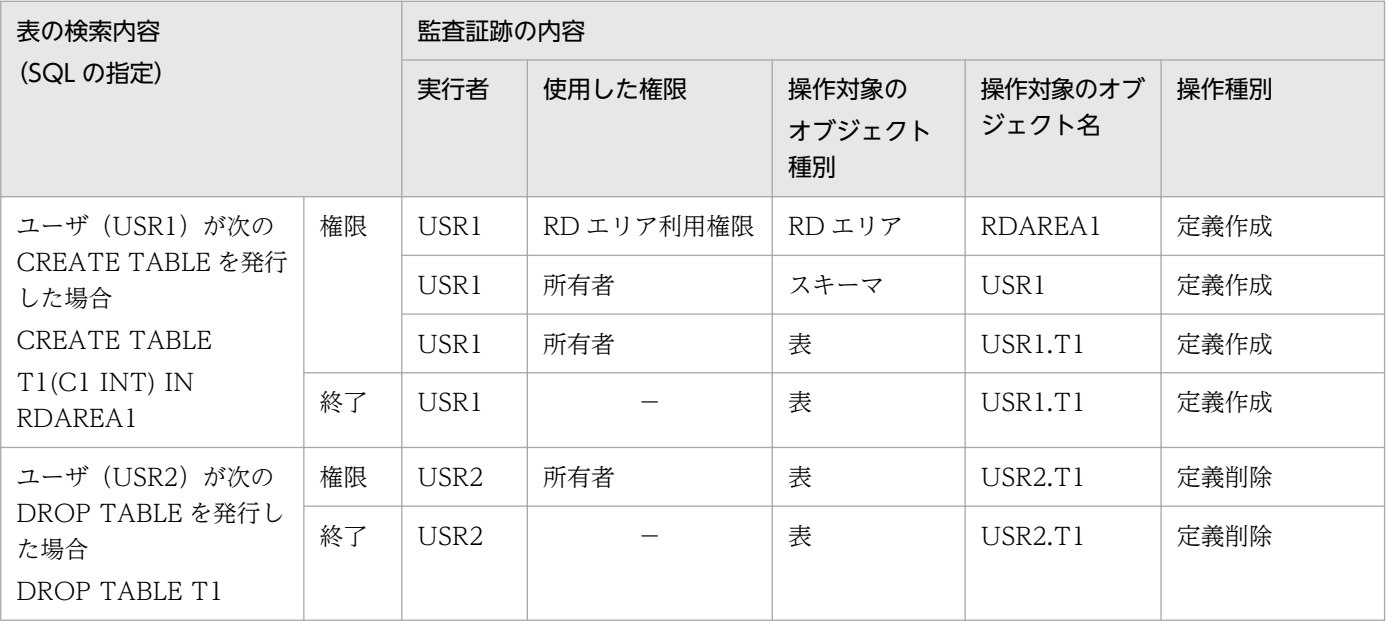

24. セキュリティ監査機能の運用

#### (凡例)

権限:権限チェック時に取得される監査証跡 終了:イベント終了時に取得される監査証跡 −:該当しません。

# 24.1.4 監査証跡として取得する情報

監査証跡として取得する情報については,次に示す箇所を参照してください。

- •[「監査証跡ファイルに出力される情報](#page-1322-0)」
- •[「監査証跡表の列構成](#page-1364-0)」
- •[「監査証跡のレコード項目\(権限チェック時\)」](#page-1411-0)
- •[「監査証跡のレコード項目\(イベント終了時\)」](#page-1476-0)

## 24.1.5 監査証跡の参照

監査証跡は監査証跡ファイルに出力されます。監査証跡ファイル中のデータをデータベース作成ユティリ ティ (pdload コマンド)で、監査証跡表にデータロードした後に SQL で参照できます。なお、監査人は この監査証跡表を参照できます(更新はできません)。監査人以外のユーザは、監査人に参照権限を与えて もらえば監査証跡表を参照できます(更新はできません)。監査証跡の参照方法を次の図に示します。

## 図 24‒2 監査証跡の参照方法

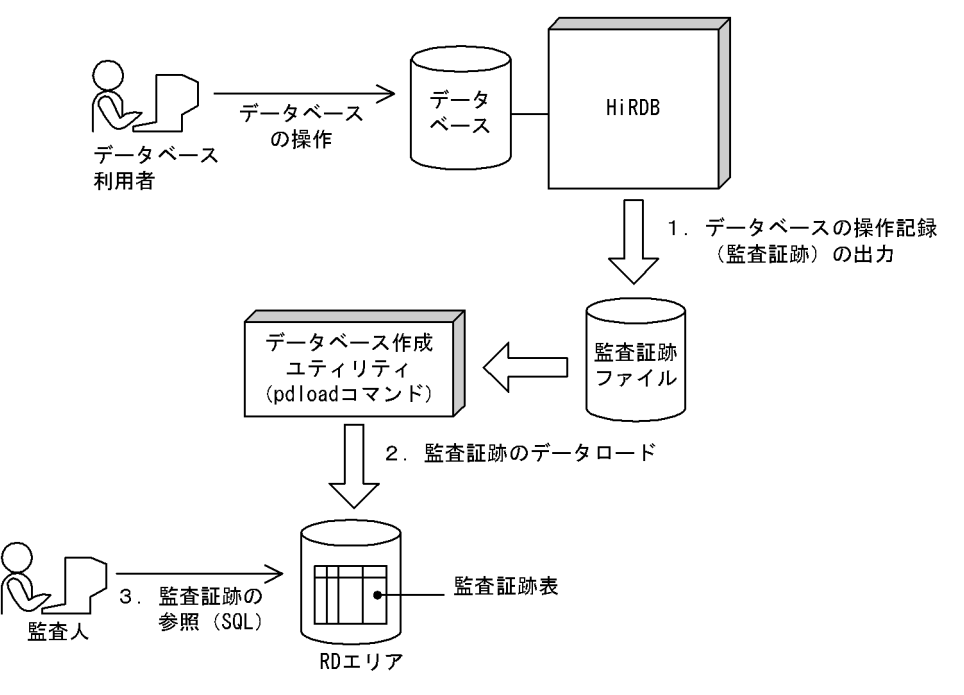

〔説明〕

- 1. 監査対象のイベントが実行された場合、監査証跡ファイルに監査証跡が出力されます。監査証跡ファ イルは監査証跡ファイル用の HiRDB ファイルシステム領域内に作成されます。監査対象のイベン トについては,「[監査対象になるイベント」](#page-1316-0)を参照してください。
- 2. 監査証跡ファイルに出力された監査証跡を入力情報にして,データベース作成ユティリティ(pdload コマンド)のデータロードで表にデータを登録します。詳細については,「[監査証跡表へのデータ登](#page-1360-0) [録](#page-1360-0)| を参照してください。

なお,監査証跡表へのデータ登録は HiRDB が自動的に行うこともできます。詳細については,「[監](#page-1320-0) [査証跡表の自動データロード機能](#page-1320-0)」を参照してください。

3. 監査人は監査証跡表を利用して監査を実施します。監査証跡表については,「[監査証跡表の列構成」](#page-1364-0) を参照してください。

監査証跡表とほかの表の相違点を次の表に示します。

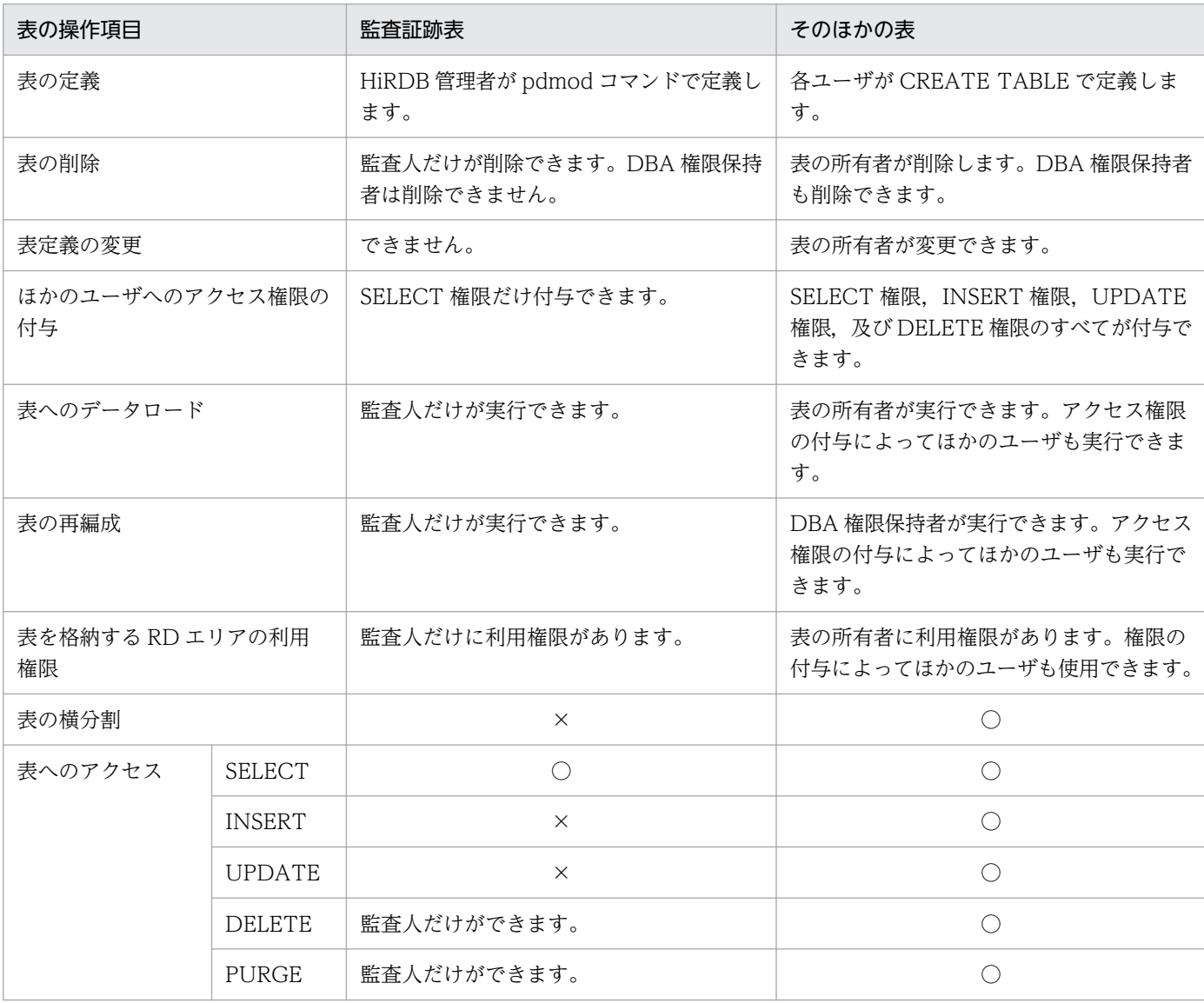

## 表 24‒1 監査証跡表とほかの表の相違点

<span id="page-1316-0"></span>(凡例)

○:実行できます。

×:実行できません。

# 24.1.6 前提となるシステム構成

セキュリティ監査機能を使用する場合,システム構成に関して次に示す前提条件があります。

- HiRDB/シングルサーバの場合 ユティリティ専用ユニットにはセキュリティ監査機能を使用できません。
- HiRDB/パラレルサーバの場合

サーバがないユニット(システムマネジャだけのユニットを含む)がある場合,セキュリティ監査機能 を使用できません。セキュリティ監査機能を使用する場合は,各ユニットにフロントエンドサーバ, ディクショナリサーバ,又はバックエンドサーバのどれかを配置してください。

# 24.1.7 監査対象になるイベント

監査証跡の取得対象になる操作を監査対象イベントといいます。監査対象イベントを次の表に示します。

なお,セキュリティ監査機能が有効になっている場合はシステムが自動的に監査証跡を出力するイベント と,監査証跡の取得可否を監査人が選択できるイベントがあります。

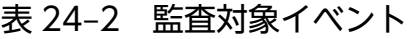

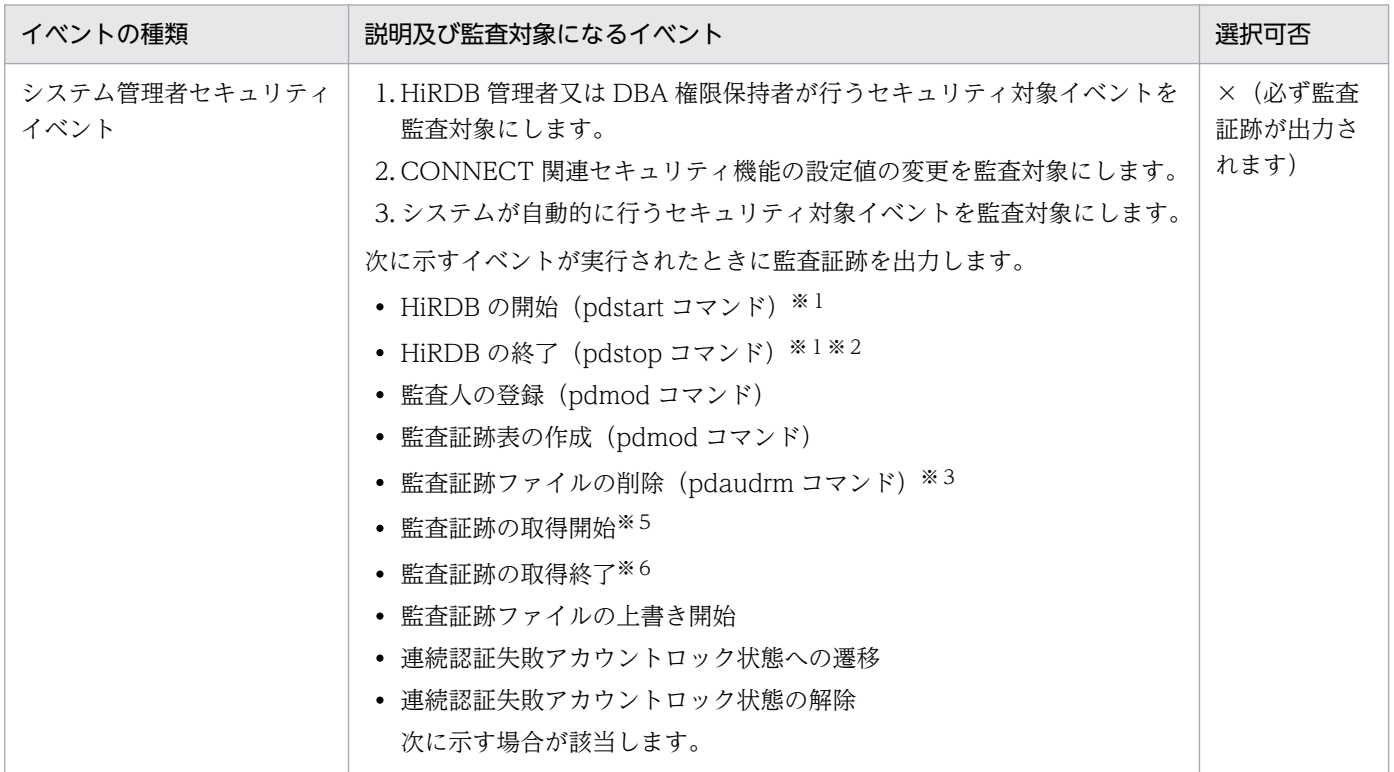

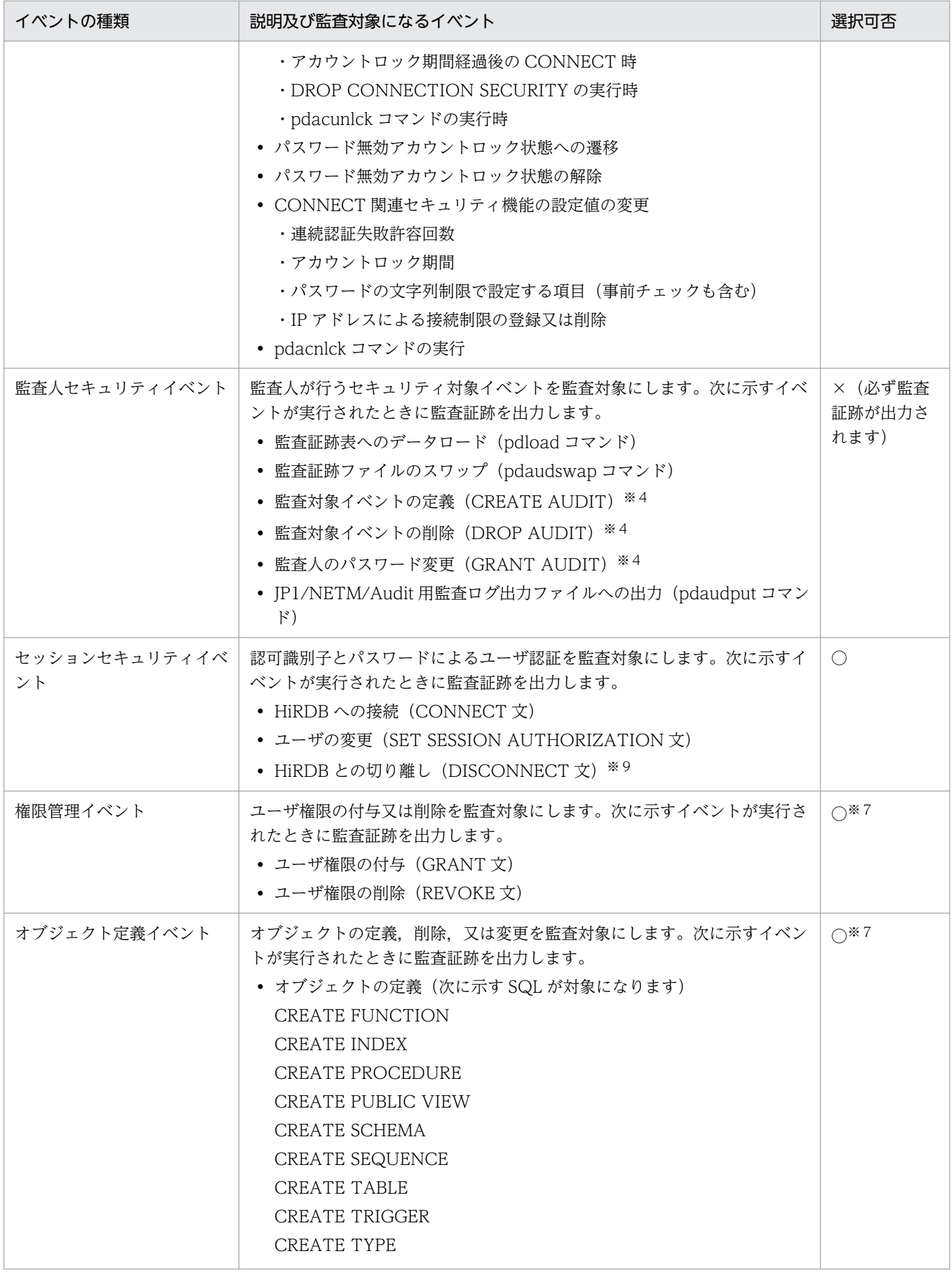

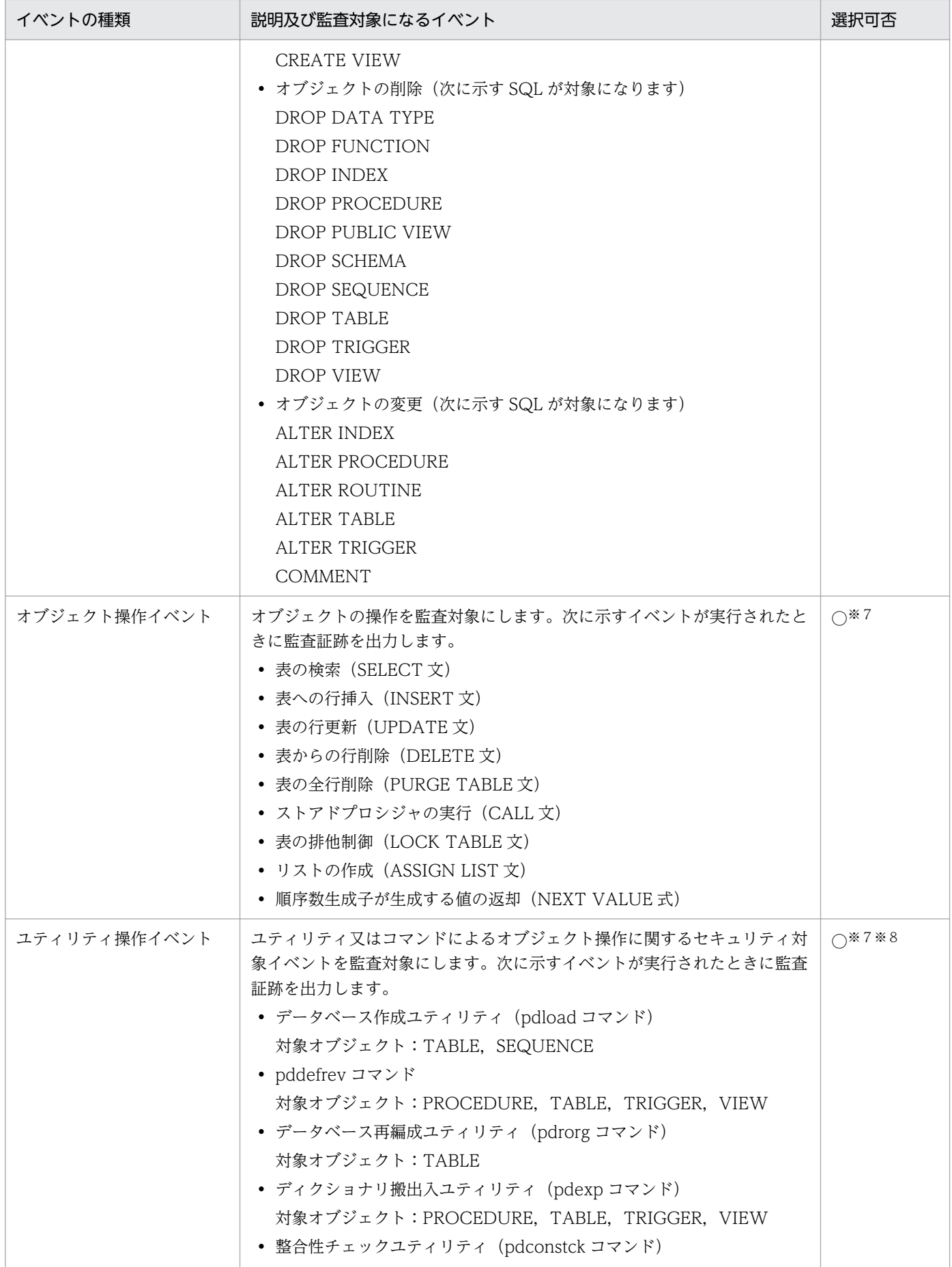

対象オブジェクト:TABLE

(凡例)

○:選択できます。

×:選択できません。

注※1

HiRDB/パラレルサーバのサーバ単位の開始又は終了は監査対象イベントになりません。

注※2

正常終了又は計画停止を監査対象イベントとします。強制終了又は異常終了は監査対象イベントになり ません。強制終了又は異常終了を監査するには、HiRDB が出力するメッセージ,又は OS が出力する メッセージを使用してください。

監査対象にならない終了コマンドを次に示します。

- pdstop -f
- pdstop -f -q
- pdstop -f -x ホスト名
- pdstop -f -u ユニット識別子
- pdstop -f -s サーバ名
- pdstop -f -u ユニット識別子 -s サーバ名
- pdstop -z
- pdstop -z -q
- pdstop -z -c
- pdstop -z -s サーバ名

#### 注※3

監査証跡ファイルの作成は監査対象イベントになりません。監査証跡ファイルの作成を監査するには OS の監査機能を使用してください。

#### 注※4

データベース定義ユティリティ(pddef コマンド)又は会話型 SQL 実行ユティリティ(pdsql コマン ド)で実行した場合も監査証跡を出力します。

注※5

pdaudbegin コマンドの実行時又は HiRDB の開始時から監査証跡を取得する場合に監査証跡を出力し ます。

## 注※6

pdaudend コマンドの実行時又は監査証跡を取得している状態で、HiRDB を正常終了又は計画停止す る場合に監査証跡を出力します。

24. セキュリティ監査機能の運用

#### <span id="page-1320-0"></span>注※7

権限管理イベント,オブジェクト定義イベント,オブジェクト操作イベント,及びユティリティ操作イ べント中のイベント対象オブジェクトが、監査証跡表、監査証跡表を基表としたビュー表、又は監査証 跡表を基としたリストの場合,イベント終了時の監査証跡は無条件に出力されます。権限チェック時の 監査証跡を取得するかどうかは選択できます。ただし,監査証跡表に対するデータベース作成ユティリ ティ(pdload コマンド)は, 監査人セキュリティイベントに含まれるので, イベント終了時及び権限 チェック時の監査証跡は無条件に出力されます。

注※8

データベース再編成ユティリティ (pdrorg コマンド)でディクショナリ表のリロードをする場合, 監 査証跡は無条件に出力されます。

注※9

次の場合を監査証跡イベントとします。

- シングルサーバ又はフロントエンドサーバのサーバプロセスが DISCONNECT を検知した場合
- シングルサーバ又はフロントエンドサーバのサーバプロセスが内部的に DISCONNECT を実行す る場合

## 24.1.8 監査証跡表の自動データロード機能

## (1) 監査証跡表の自動データロード機能とは

監査証跡表の自動データロード機能とは、次に示す契機で監査証跡ファイルがスワップした場合に、HiRDB が自動的にデータベース作成ユティリティ(pdload コマンド)を起動し,監査証跡ファイルの内容を監査 証跡表にデータロードする機能です。この機能を適用することで,監査人によるデータロードの手間が省 け,監査証跡表を参照するだけで監査が実施できます。

自動データロードの対象となる監査証跡ファイルのスワップ契機は、次のとおりです。

- 監査証跡ファイルが満杯になった場合
- pdaudswap コマンドが実行された場合
- HiRDB を再開始した場合

#### 注意事項

- 監査証跡ファイルの障害によるスワップの場合は,自動データロードの対象にはなりません。
- HiRDB/パラレルサーバの場合,pdload の起動はユニット単位となります。

# (2) 適用条件

監査証跡表の自動データロード機能には、監査人の負荷が軽減されるメリットがありますが、オンライン 業務中にデータロードが実行されることでシステムの負荷が高まり,処理性能に影響が出るデメリットも あります。適用の有無については,次の表に示すメリットとデメリット,環境及び運用方法を考慮した上 で判断してください。

## 表 24-3 監査証跡表の自動データロード機能の適用有無によるメリットとデメリット

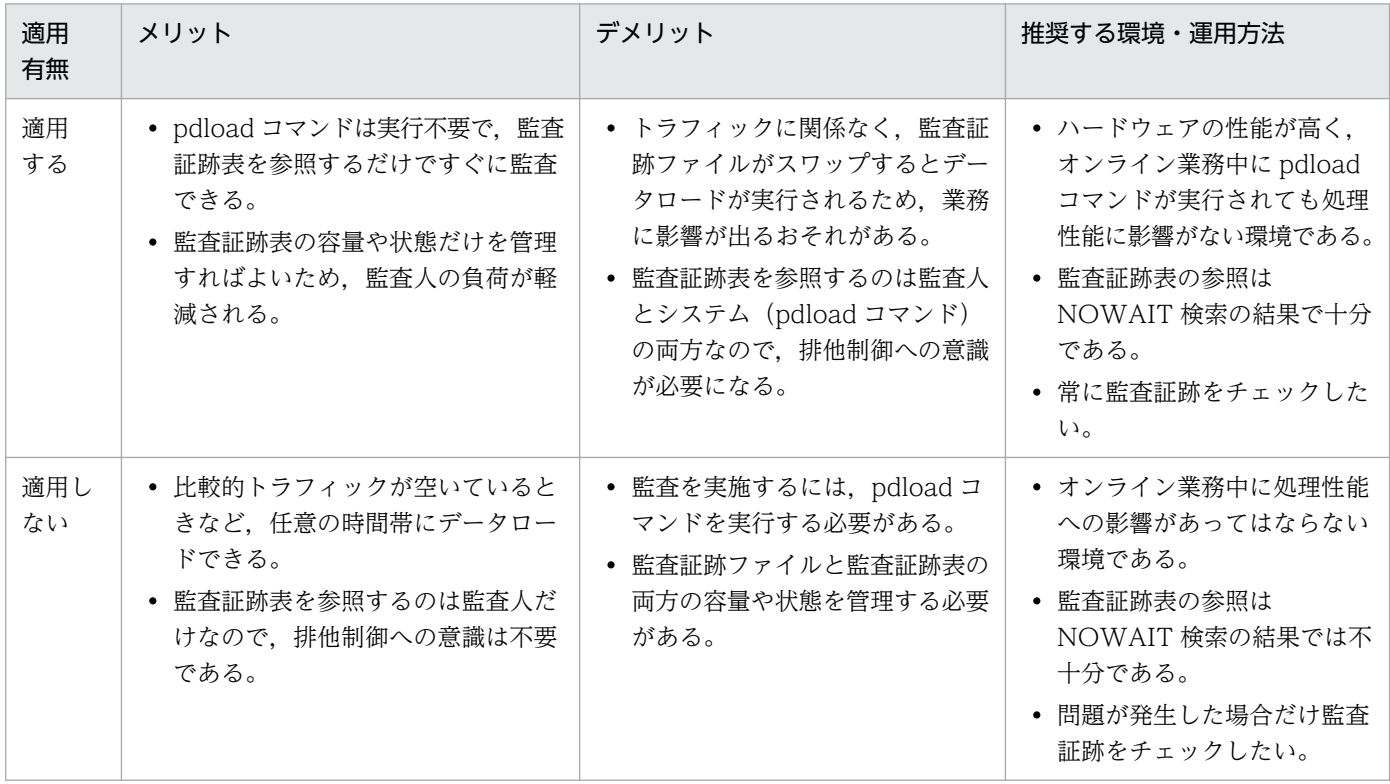

# <span id="page-1322-0"></span>24.2 監査証跡ファイルに出力される情報

監査証跡ファイルに出力される情報を次の表に示します。

## 表 24‒4 監査証跡ファイルに出力される情報

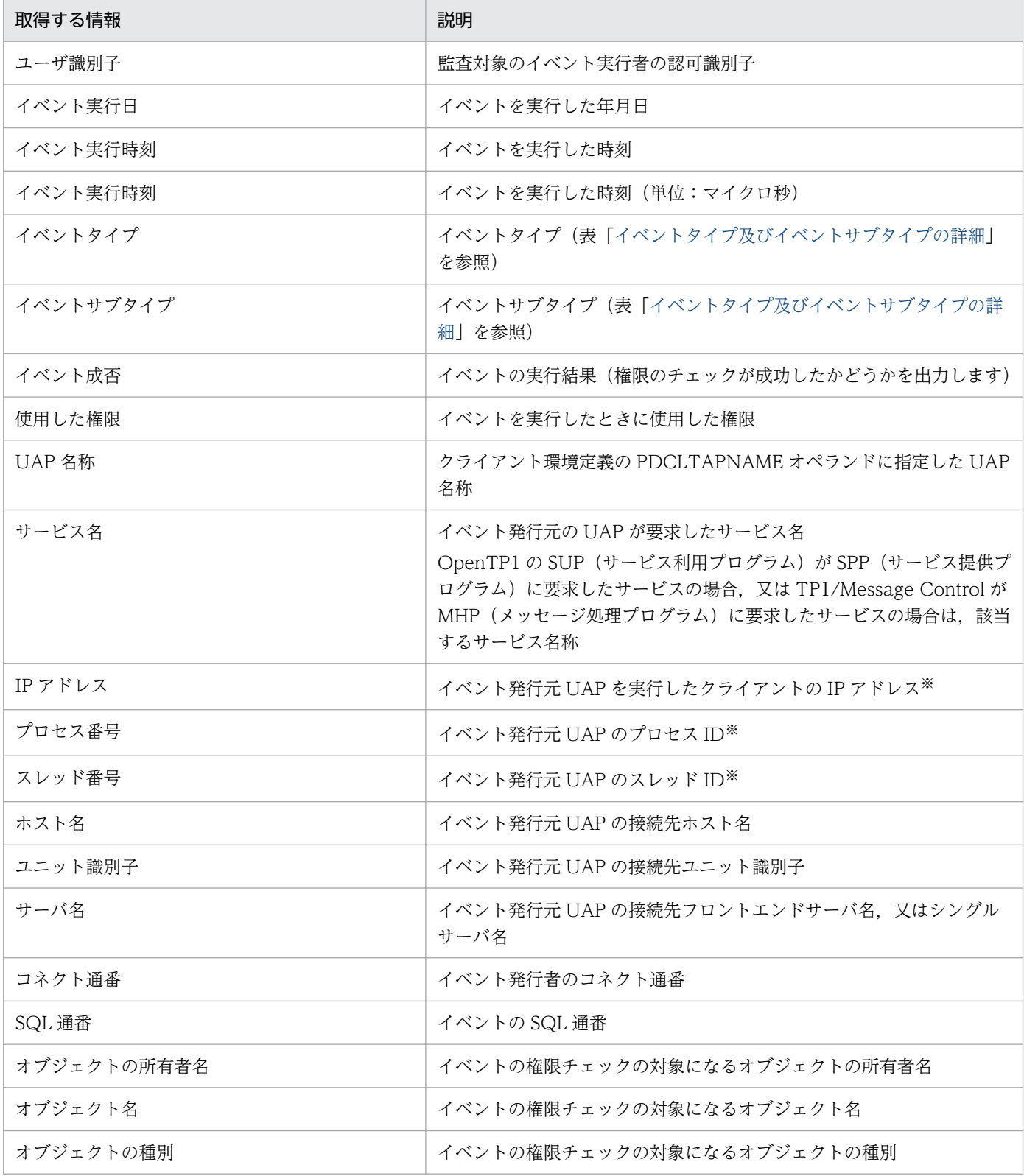

24. セキュリティ監査機能の運用

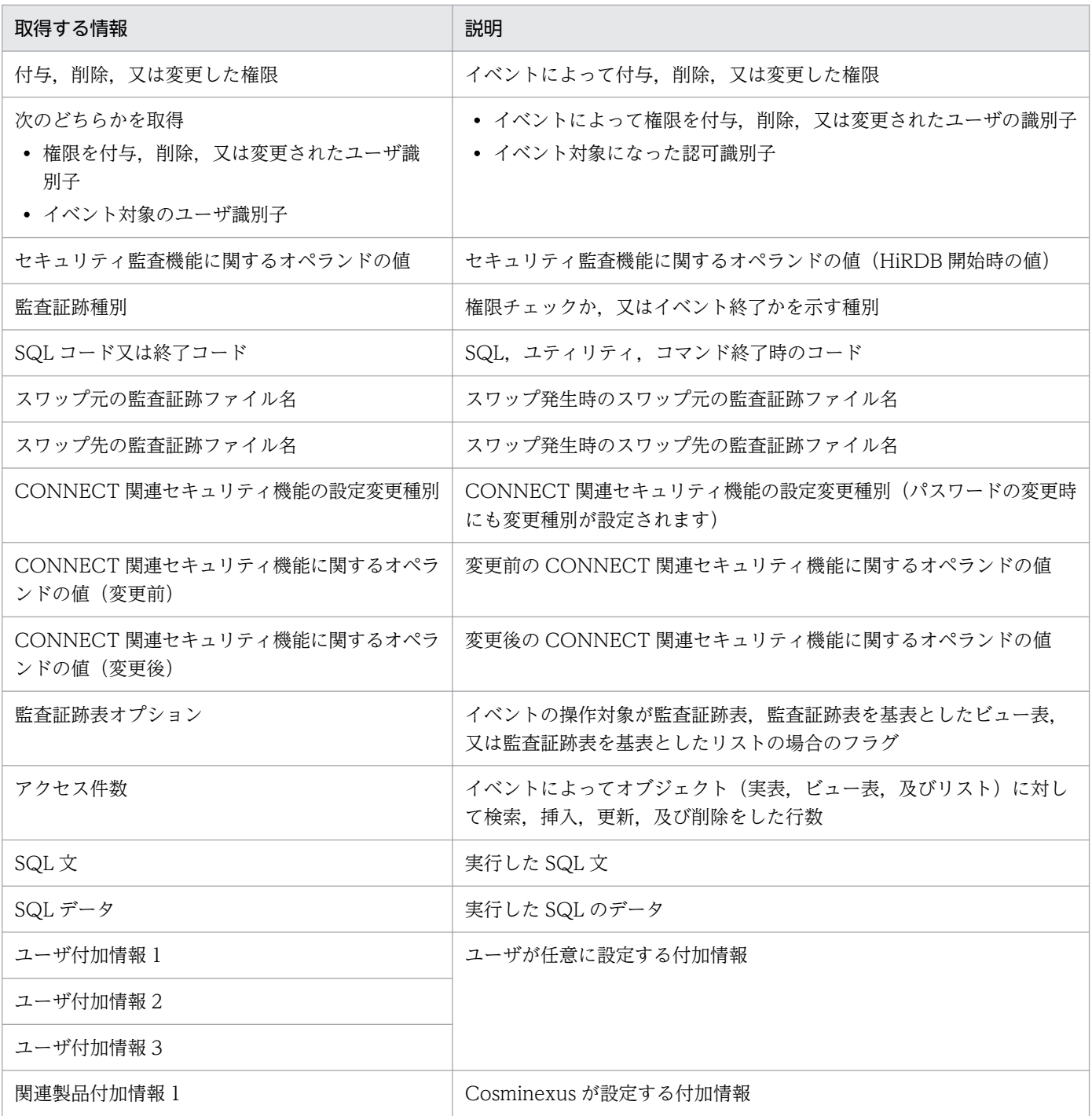

注

イベントによって取得する情報が異なります。イベントごとに取得する情報の一覧については,[「監査](#page-1411-0) [証跡のレコード項目\(権限チェック時\)」](#page-1411-0)及び[「監査証跡のレコード項目\(イベント終了時\)](#page-1476-0)」を参照し てください。

注※

OpenTP1 配下のアプリケーションを介している場合,又は Web サーバなどの製品を介している場合 は、エンドユーザが実行しているアプリケーションの情報ではなく、HiRDB に接続しているアプリケー ションの情報が取得されます。

<span id="page-1324-0"></span>ここでは,監査証跡の出力パターンについて説明します。

# 24.3.1 権限チェック時の出力パターン

1 回の権限チェックで一つの監査証跡が取得されます。ただし,次の表に示す場合は例外的に 1 回の権限 チェックで複数の監査証跡が取得されます。

表 24-5 イベントの実行単位と監査証跡レコード出力単位の詳細

| イベント名称                                                               | 実行単位                       | 出力単位の対象                    | 出力レコード数                     |
|----------------------------------------------------------------------|----------------------------|----------------------------|-----------------------------|
| GRANT.                                                               | ユーザ                        | ユーザ                        | 対象ユーザ数                      |
| <b>REVOKE</b>                                                        | ロール                        | ロール                        | 対象ロール数                      |
| CREATE CONNECTION<br>SECURITY,<br>DROP CONNECTION<br><b>SECURITY</b> | CONNECT 関連セキュリ<br>ティ機能の設定値 | CONNECT 関連セキュリ<br>ティ機能の設定値 | CONNECT 関連セキュリ<br>ティ機能の設定値数 |

一つのイベントで権限チェックが複数回ある場合,監査証跡は次のように出力されます。

#### • 二つの権限のうちどちらかが必要な場合

どちらか一方の権限チェック時の監査証跡を出力します。

- (例)他人の表をアンロードする場合,DBA 権限又は SELECT 権限が必要になります。
	- DBA 権限チェックが成功したかどうか. 又は SELECT 権限チェックが成功したかどうかを出力し ます。

#### • 二つの権限が両方とも必要な場合

両方の権限チェック時の監査証跡を出力します。

(例)他人の表を再編成する場合,INSERT 権限,DELETE 権限,及び SELECT 権限が必要になります。 INSERT 権限, DELETE 権限, 及び SELECT 権限のすべての権限チェックが成功した場合は, す べて出力します。処理の途中でエラーになった場合,それまでの権限チェックが成功しているとき は成功の証跡を出力し,失敗しているときは失敗の証跡を出力します。

# 24.3.2 イベント終了時の出力パターン

一つのイベントに対して複数の監査証跡(イベントの対象となるオブジェクト数分の監査証跡)が取得さ れます。基本的には,監査証跡表の操作対象オブジェクト情報以外の列は,すべて同じ内容を出力します。 ただし,ユティリティなど,操作対象ごとにイベントの結果が異なる場合は,終了コードごとに異なる内 容を出力します。監査証跡の出力パターンの例を次に示します。

# (1) 対象オブジェクト又は対象ユーザが複数の場合

## (a) 対象オブジェクトが複数の場合

例えば、SELECT \* FROM "T1","T2"と実行した場合、次に示すようにオブジェクト T1 と T2 に関して 2 行の監査証跡が出力されます。このとき、終了コードはすべて同じ値が記録されます。

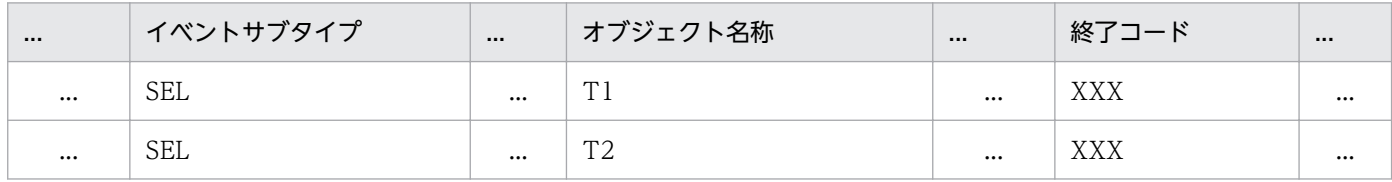

ルーチンの再作成,スキーマ単位のデータベース再編成ユティリティなどは,オブジェクトによってイベ ントの成功と失敗に分かれることがあります。その場合は,オブジェクトごとに異なる終了コードを出力 します。対象オブジェクトが複数になる場合があるイベントの一覧を次の表に示します。

## 表 24-6 対象オブジェクトが複数になる場合があるイベントの一覧(イベントの実行単位と監 査証跡レコード出力単位の詳細)

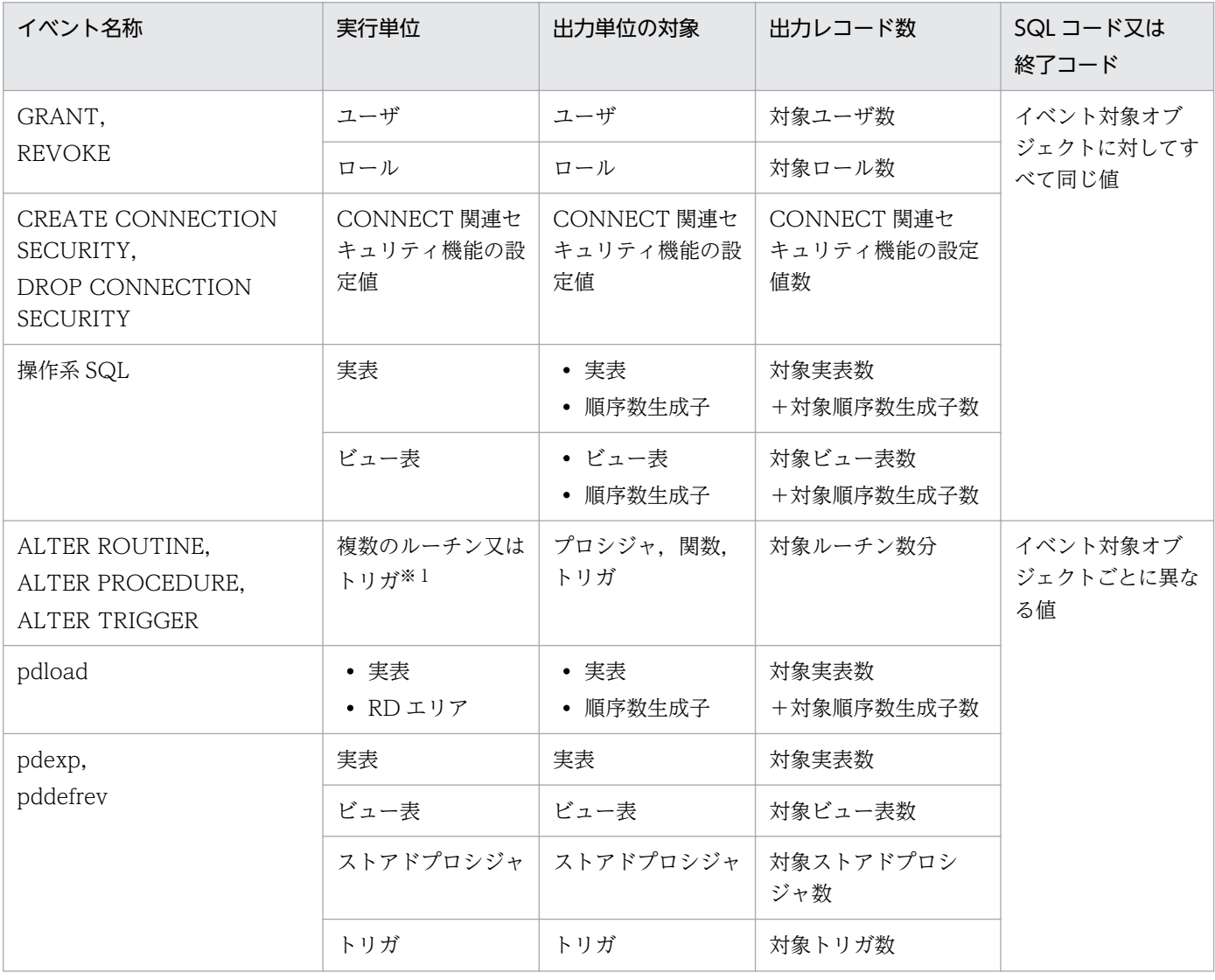

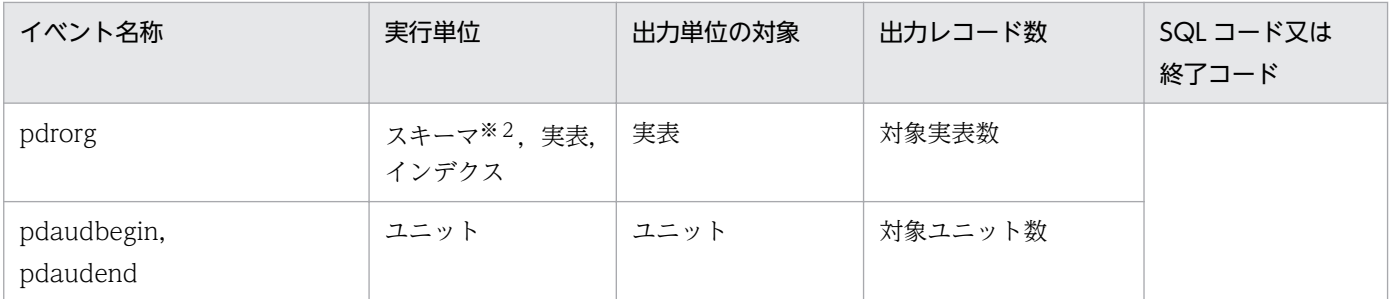

注※1

ルーチン情報が取得できない場合は,オブジェクト情報に NULL 値を記録して監査証跡を 1 行だけ出 力します。

注※2

スキーマ単位の再編成の場合,スキーマ内の表情報が取得できないときは,オブジェクト情報にスキー マ情報を記録して監査証跡を 1 行だけ出力します。

## (b) 副問い合せの場合

例えば, UPDATE "T1" SET "C1" = (SELECT "C1" FROM "T2" WHERE CODE = '01') WHERE CODE = '01'と実行した場合,(a)と同じくアクセスしたオブジェクト情報を出力します。このとき,イ ベントタイプとサブタイプには,オブジェクトに対するアクションの監査証跡を次に示すように出力しま す。このとき,各イベント終了時の監査証跡の SQL コードはすべて同じ値が記録されます。

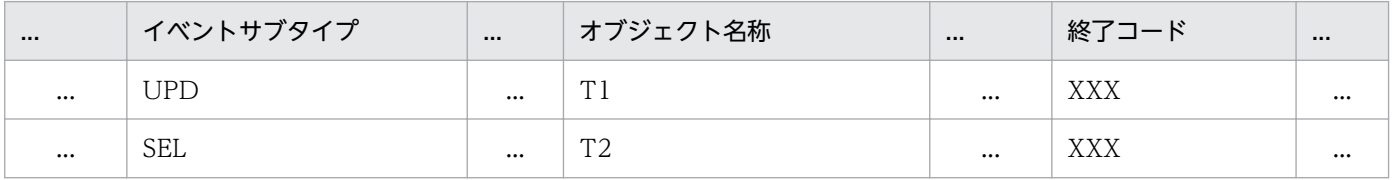

# (2) 内部的に動作する SQL の場合

実行した SQL の延長でほかの SQL が実行されることがあります。イベントを実行したときに、延長で実 行される SQL を監査対象として定義している場合、延長で実行される SQL の対象オブジェクト又はユー ザの情報を取得します。このとき,オブジェクト又はユーザに対するイベントタイプとサブタイプには, 延長で実行された SQL のイベントタイプとサブタイプが記録されます。また,各監査証跡の SQL コード はどのオブジェクトに対してもすべて同じ値が記録されます。

例えば,DROP SCHEMA の延長で表が削除された場合,スキーマの情報とは別に,アクセスしたオブ ジェクトとして,表などのオブジェクト情報を出力します。削除処理中にエラー終了した場合は,エラー になるまでにアクセスしたオブジェクトとユーザ数分の監査証跡を出力します。

プロシジャやトリガなども,SQL の延長で更に自動的に SQL が実行されます。この場合,延長で実行さ れる SQL ごとにイベント終了の監査証跡を出力します。トリガの場合は、実行者が一時的にトリガ所有者 に切り替わるため,イベントの実行者にトリガ所有者が記録されます。プロシジャの場合は,CALL 文の イベント終了の監査証跡も出力します。プロシジャがネストしていた場合は,各 CALL 文に対して,イベ ント終了の監査証跡を出力します。トリガ及びプロシジャ実行時の監査証跡レコード出力単位の詳細を次 の表に示します。

表 24-7 トリガ及びプロシジャ実行時の監査証跡レコード出力単位の詳細

| 種別    |                           | イベントの実行者(認可識別子の値) | 監査証跡レコードの出力単位         |  |
|-------|---------------------------|-------------------|-----------------------|--|
| トリガ   | ユーザトリガ                    | トリガ所有者            | トリガ内 SQL 単位           |  |
|       | システムトリガ(参照制約<br>などの内部トリガ) | トリガ所有者            | システムトリガ内 SQL 単位       |  |
| プロシジャ |                           | プロシジャ実行者          | プロシジャ内 SQL 単位+ CALL 文 |  |

トリガやプロシジャ内の SQL でエラーが発生した場合、その時点の SQL のイベントの結果、そのトリガ の契機となった SQL のイベントの結果,CALL 文の結果に同じ SQL コードを出力します。トリガ中のエ ラー発生箇所と監査証跡(SQL コード)の詳細とプロシジャ中のエラー発生箇所と監査証跡(SQL コー ド)の詳細を次の表に示します。

表 24-8 トリガ中のエラー発生箇所と監査証跡 (SQL コード) の詳細

| BEFORE トリガの<br>SQL 結果[1] | トリガ契機の SQL<br>結果<br>$[2]$ | AFTER トリガの<br>SQL 結果<br>$[3]$ | 監査証跡 (SQL コード) の詳細          |              |              |
|--------------------------|---------------------------|-------------------------------|-----------------------------|--------------|--------------|
|                          |                           |                               | [1]の監査証跡                    | [2]の監査証跡     | [3]の監査証跡     |
| エラー                      |                           |                               | [1]の SQL コード   [1]の SQL コード |              | $\times$     |
| 正常                       | エラー                       |                               |                             | [2]の SQL コード | $\times$     |
|                          | 正常                        | エラー                           |                             | [3]の SQL コード | [3]の SQL コード |
|                          |                           | 正常                            | 0                           | 0            | 0            |

(凡例)

−:該当しません。

×:監査証跡(SQL コード)を出力しません。

## 表 24-9 プロシジャ中のエラー発生箇所と監査証跡 (SQL コード) の詳細

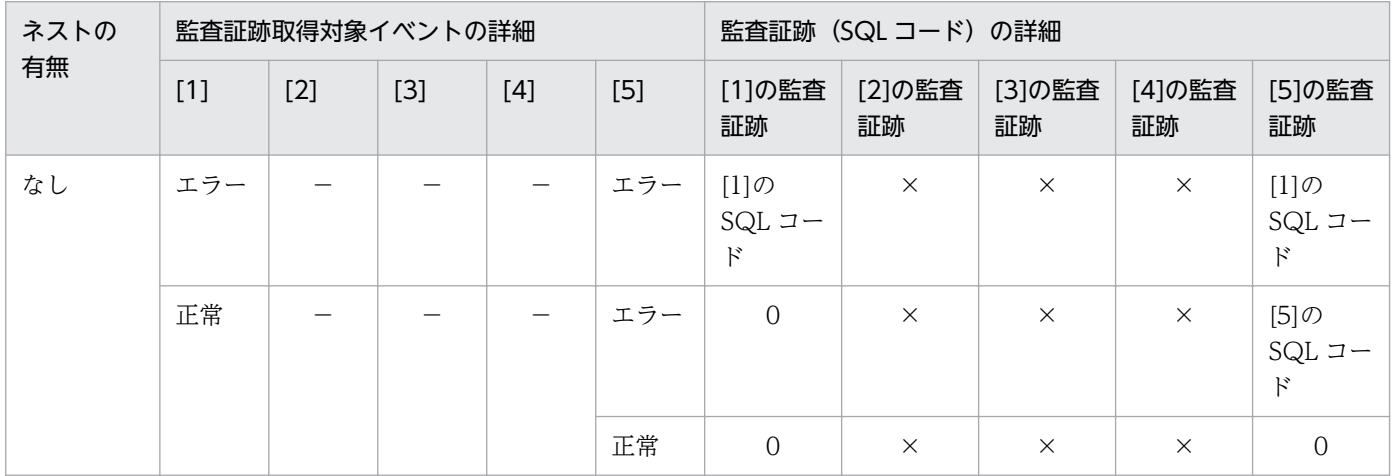

24. セキュリティ監査機能の運用

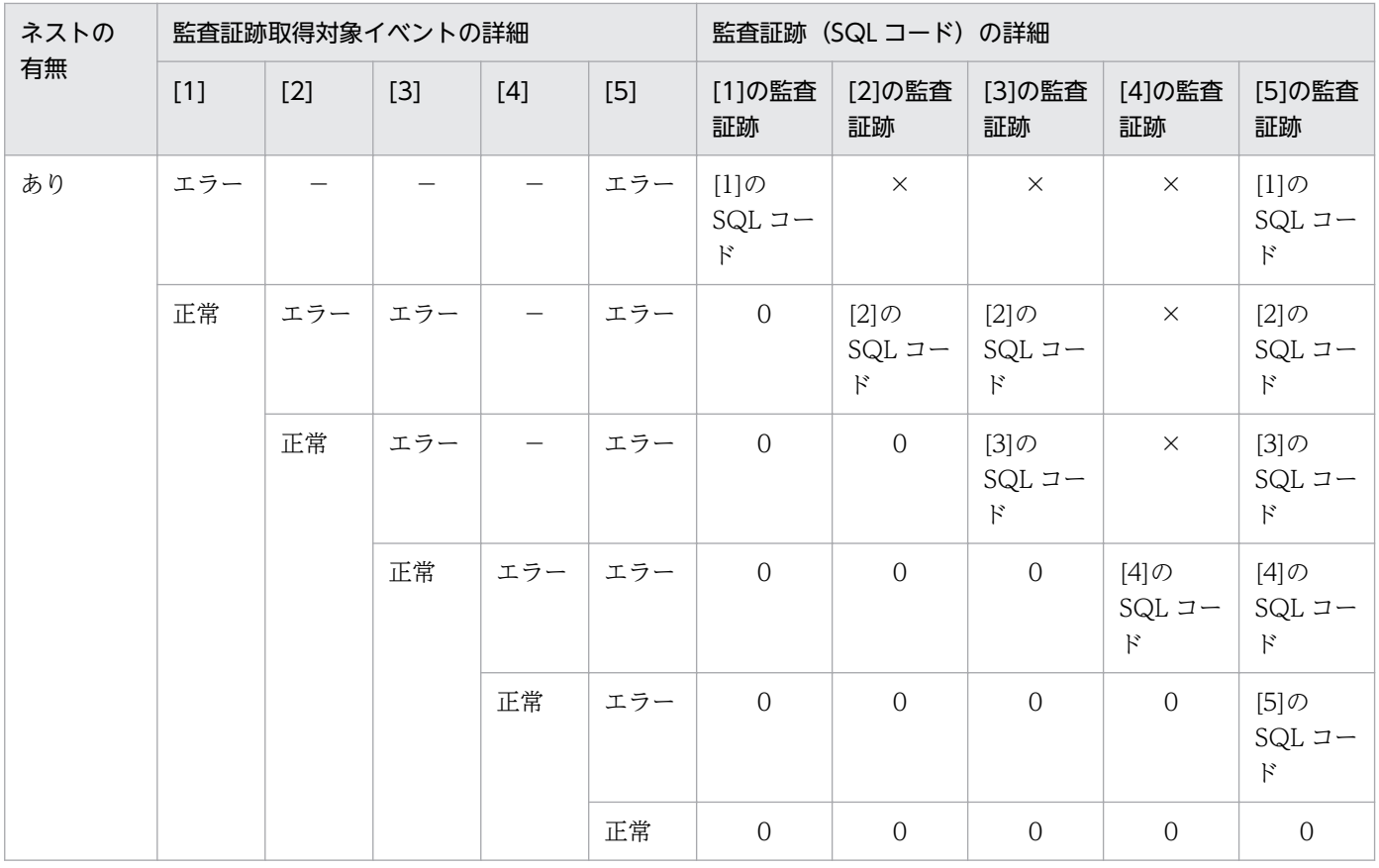

(凡例)

−:該当しません。

×:監査証跡(SQL コード)を出力しません。

[1]:ネスト前プロシジャ中の SQL の結果

[2]:ネスト後プロシジャ中の SQL の結果

[3]:ネストしている CALL 文の結果

[4]:ネスト前プロシジャ中の SQL の結果

[5]:CALL 文の結果

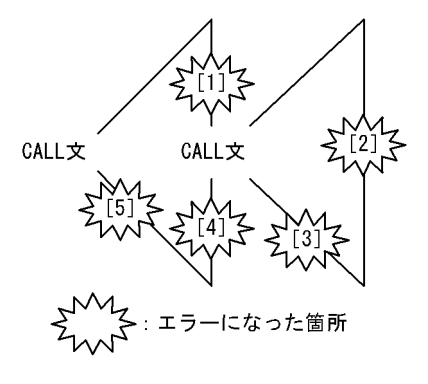

# (3) 動的 SQL の場合

動的 SQL の場合は,PREPARE から実行までを一つの SQL とし,その単位でイベント終了の監査証跡を 一つ出力します。実行時のイベント終了時の監査証跡出力タイミングは、OPEN, CLOSE, 又は EXECUTE 完了時です。操作系 SQL の種類による動的 SQL の流れを次の図に示します。

#### 図 24‒3 操作系 SQL の種類による動的 SQL の流れ

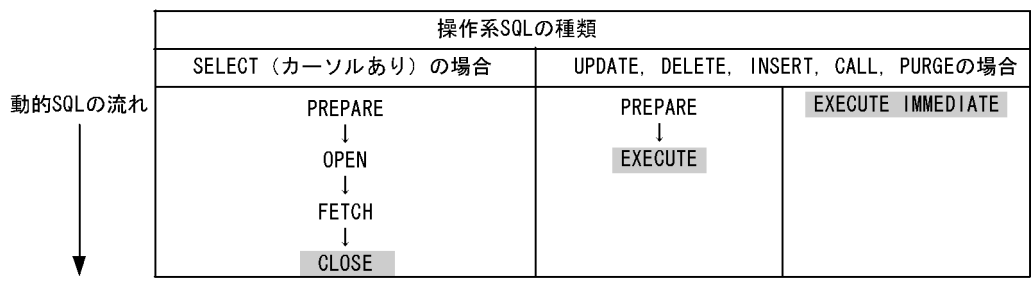

〔説明〕

網掛けしている SQL が監査証跡を出力する契機です。ただし、PREPARE, CLOSE, 及び OPEN の 監査証跡は,エラーの発生箇所によって監査証跡の取得方法が異なります。動的 SQL 実行時のイベン ト成否による監査証跡の有無を次の表に示します。

## 表 24-10 動的 SQL 実行時のイベント成否による監査証跡の有無

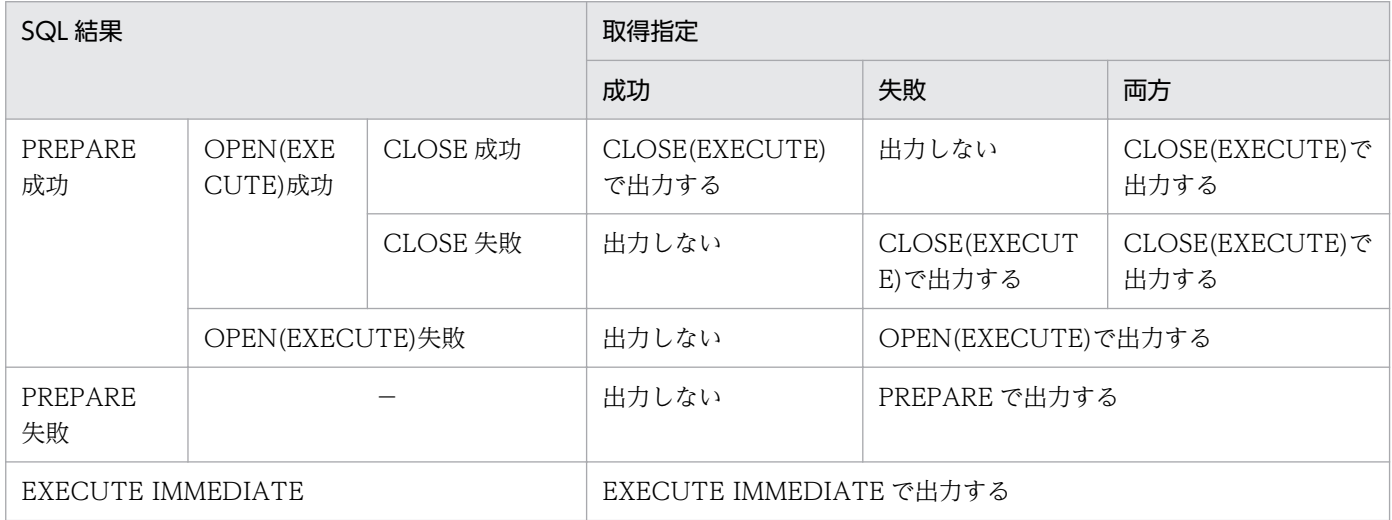

(凡例)−:該当しません。

注

明示的に CLOSE 文を実行しなくても,内部的に CLOSE 文を実行してカーソルを閉じる契機で,イベ ント終了の監査証跡を出力します。契機については,マニュアル「HiRDB Version 9 SQL リファレン ス」の CLOSE 文を参照してください。

# 24.3.3 監査証跡の関連づけ

権限チェック時とイベント終了時の監査証跡の関連づけ,及びイベントに対する複数レコードの関連づけ は,次に示す情報から調べてください。

- SQL の場合は,監査証跡に出力されたサーバ名称,CONNECT 通番,SQL 通番の組み合わせから調 べます。
- コマンド及びユティリティの場合は,監査証跡に出力されたプロセス ID,ホスト名の組み合わせから 調べます。

監査証跡の出力内容については,「[監査証跡表の列構成」](#page-1364-0)を参照してください。

# 24.4 環境設定方法

セキュリティ監査機能の環境設定を次に示す手順で実行してください。

#### 〈手順〉

1. セキュリティ監査機能に関する HiRDB システム定義のオペランドを指定します。

2. 監査証跡ファイル用の HiRDB ファイルシステム領域を作成します。

3. 監査人の登録, 監査証跡表を格納する RD エリアの作成, 及び監査証跡表を作成します。

4. 監査対象イベントを定義します。

1〜3 は HiRDB 管理者がする操作で,4 は監査人がする操作です。また,手順の数字はこの後で説明 している項レベルに対応しています。例えば,3 の操作は 22.4.3 で説明しています。

## 24.4.1 セキュリティ監査機能に関するオペランドの指定

#### 実行者 HiRDB 管理者

セキュリティ監査機能を使用する場合は次の表に示すオペランドを指定します。

#### 表 24-11 セキュリティ監査機能を使用する場合に指定するオペランド

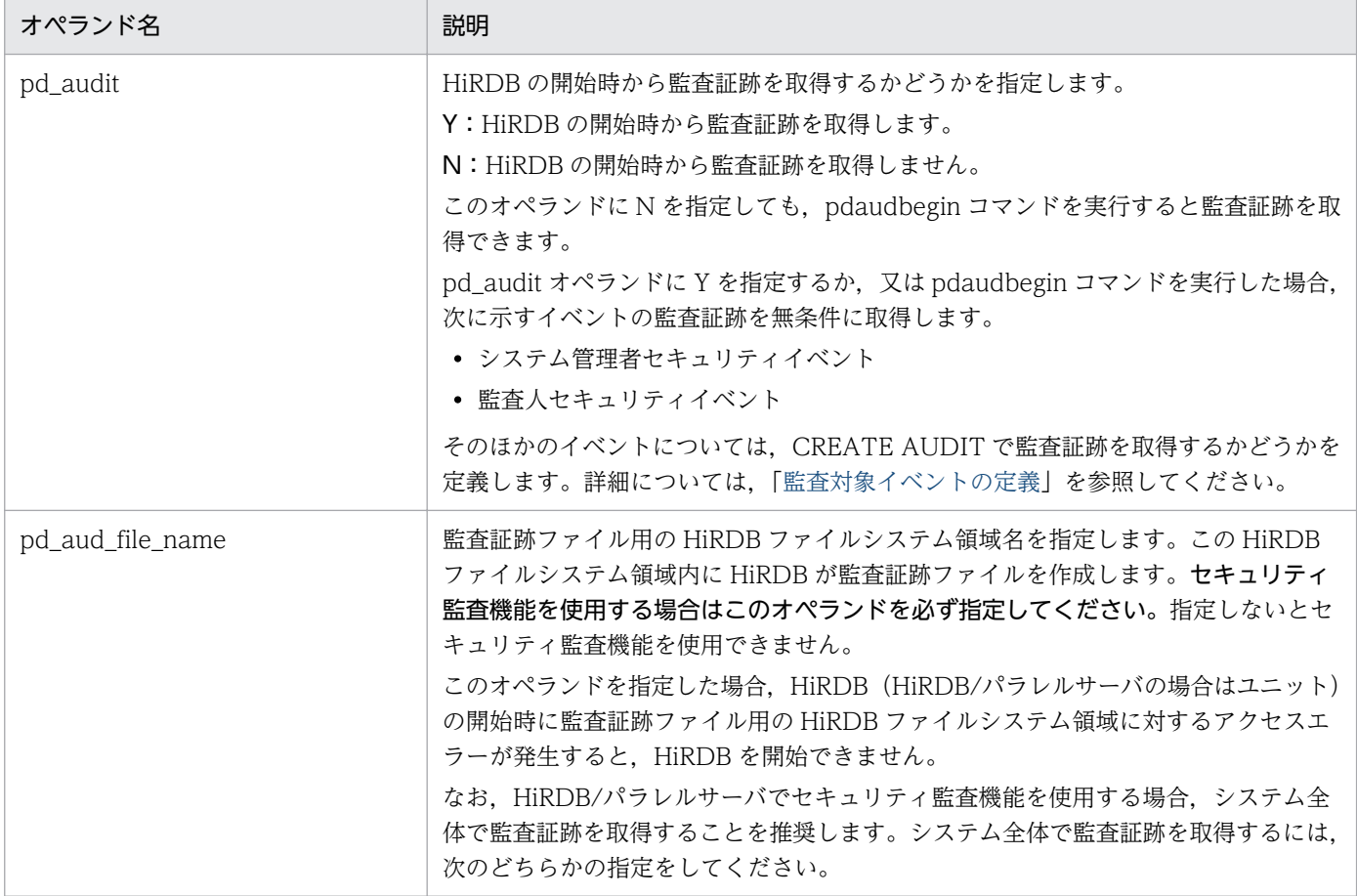
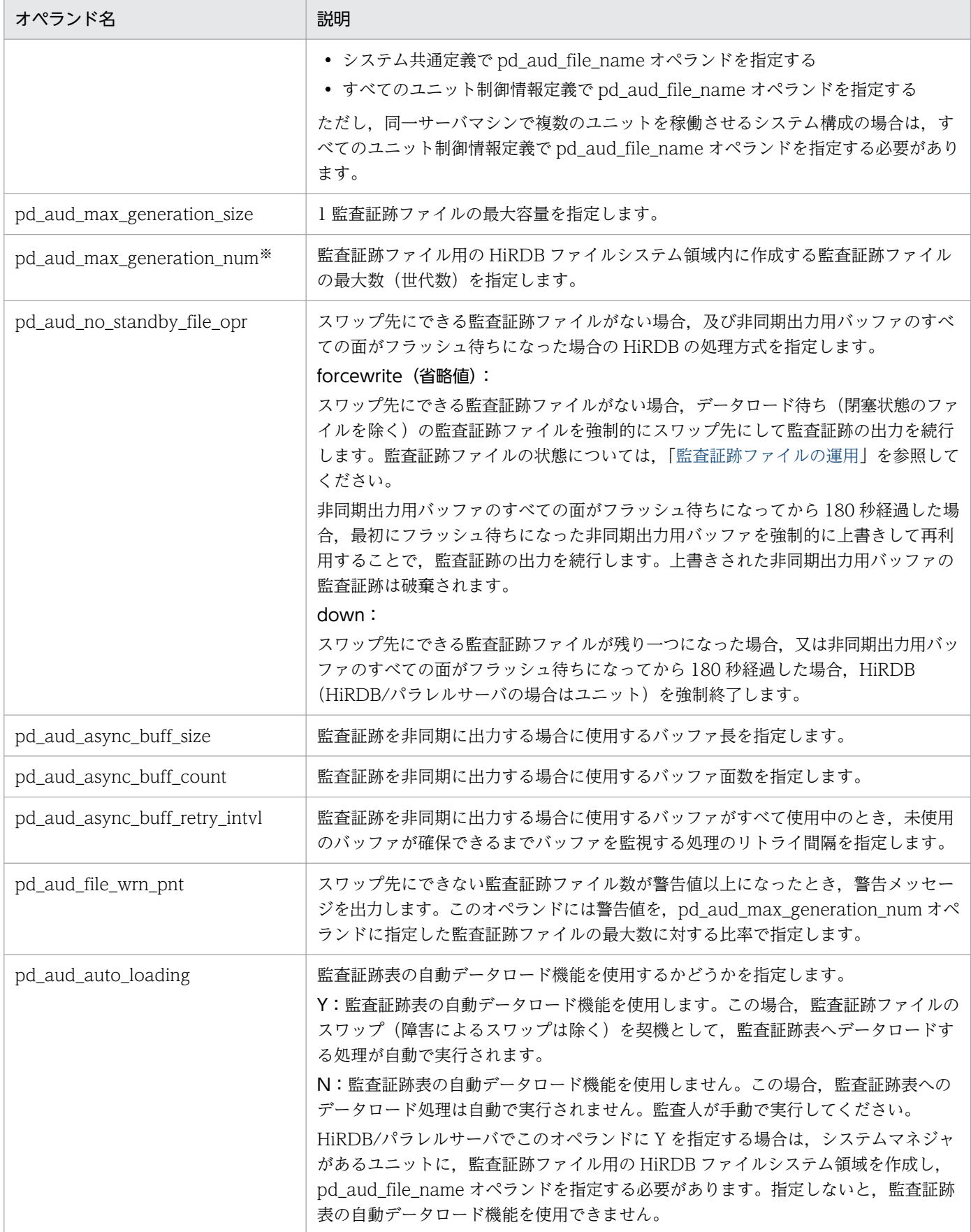

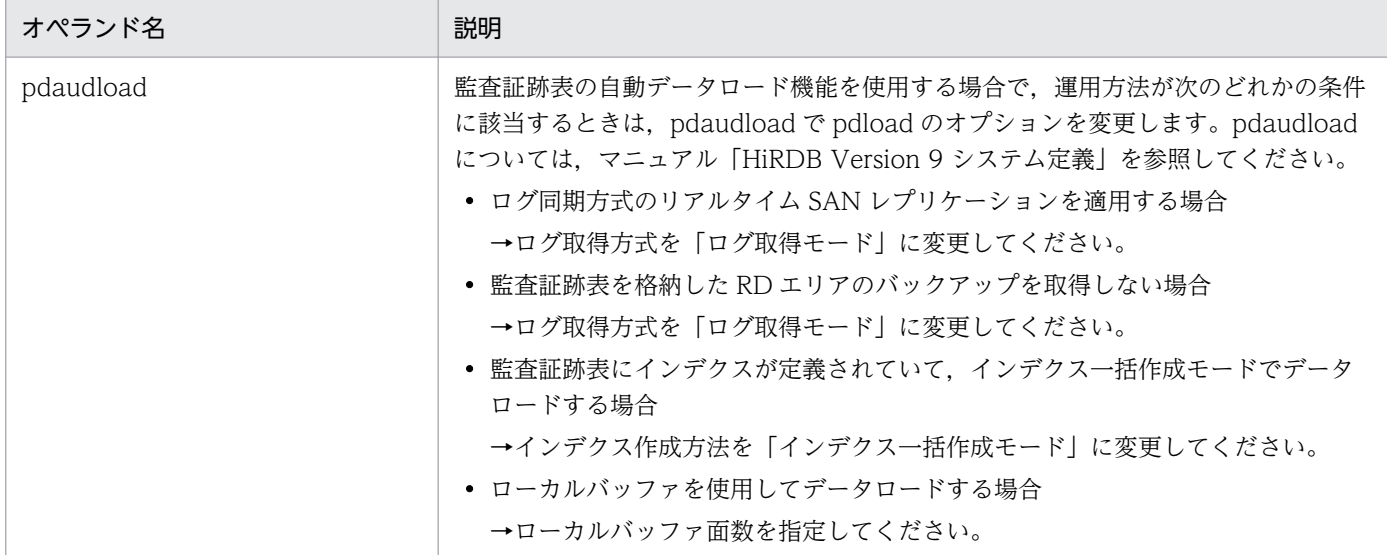

#### 注※

pd aud max generation num オペランドの値は次に示す条件を満たすように指定してください。

#### • pd\_aud\_max\_generation\_num の値< pdfmkfs コマンドの-l オプションの値

-l オプションには,この後で説明する監査証跡ファイル用の HiRDB ファイルシステム領域内の最大 ファイル数を指定します。この条件を満たすようにオペランドの値を設定すると,スワップ先にできる ファイルをすぐに準備できない場合,pd\_aud\_max\_generation\_num オペランドの値を大きくするこ とで対応できます。推奨する設定方法を次の図に示します。

### 図 24‒4 推奨する pd\_aud\_max\_generation\_num の値と-l オプションの値の関係

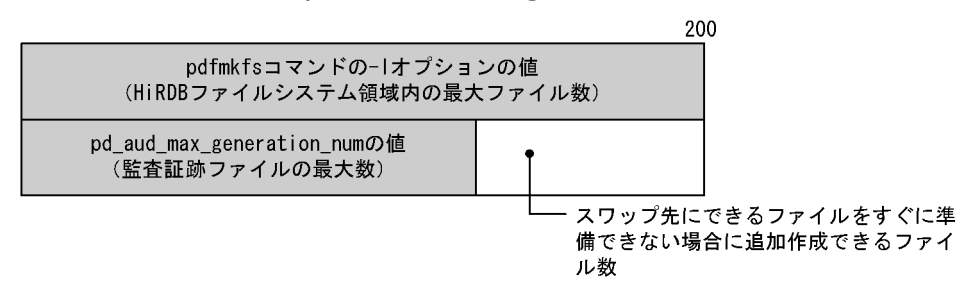

# 24.4.2 監査証跡ファイル用の HiRDB ファイルシステム領域の作成

#### 実行者 HiRDB 管理者

pdfmkfs コマンドで監査証跡ファイル用の HiRDB ファイルシステム領域を作成します。この HiRDB ファ イルシステム領域内に HiRDB が監査証跡ファイルを作成します。監査証跡ファイル用の HiRDB ファイ ルシステム領域作成時の注意事項を次に示します。

- pd\_aud\_file\_name オペランドで指定した HiRDB ファイルシステム領域名を指定してください。
- 監査証跡ファイル用の HiRDB ファイルシステム領域はキャラクタ型スペシャルファイル上に作成して ください。通常ファイル上には作成できません。
- HiRDB/パラレルサーバの場合は各ユニットに監査証跡ファイル用の HiRDB ファイルシステム領域を 作成してください。
- -k オプション(使用目的)には SYS 又は SVR を指定してください。推奨値は SYS です。
- -n オプション(HiRDB ファイルシステム領域長)の指定値の目安を次に示します。 推奨値: pd aud max generation size の値×200 + 20 (単位:メガバイト) 最小値: pd\_aud\_max\_generation\_size の値×pd\_aud\_max\_generation\_num の値+ 20 (単位:メ ガバイト)
	- 監査証跡ファイル用の HiRDB ファイルシステム領域に,ほかのシステムファイルを配置する場合, n オプションの指定値には監査証跡ファイルの必要容量だけではなく,配置するシステムファイル の必要容量も加算してください。監査証跡ファイルの必要容量だけで HiRDB ファイルシステム領 域を確保すると,HiRDB の稼働中に監査証跡ファイルの容量が不足することがあります。
- -l オプション(HiRDB ファイルシステム領域内の最大ファイル数)の指定値の目安を次に示します。 推奨値: 200 (pd aud max generation num の最大値) 最小値: pd\_aud\_max\_generation\_num の値

# 24.4.3 監査人の登録, 監査証跡表を格納する RD エリアの作成, 及び監査 証跡表の作成

実行者 HiRDB 管理者

データベース構成変更ユティリティ(pdmod コマンド)を実行して次に示すことをしてください。次に 示す操作は 1 回の pdmod コマンドで同時に実行できます。

- 監査人の登録
- 監査証跡表を格納する RD エリアの作成
- 監査証跡表の作成

### (1) 監査人の登録

pdmod コマンドの create auditor 文で監査人を登録します。監査人は次に示す操作などができます。

- 監査証跡表へのデータロード
- 監査証跡ファイルのスワップ
- 監査証跡表の検索及び削除

### 注意事項

• 一度登録した監査人を削除したり,変更したりできません。

- DBA 権限がないユーザを監査人としてください。したがって,HiRDB 管理者を監査人にはで きません。
- 監査人は一人だけ登録できます。二人以上は登録できません。
- 監査人は DBA 権限を持てません。監査人が取得できるユーザ権限を次の表に示します。
- 監査人を OS アカウントに登録するかどうかは任意です。

表 24-12 監査人が取得できるユーザ権限

| ユーザ権限の種類   | 権限の<br>有無 | 備考                                                                         |  |  |
|------------|-----------|----------------------------------------------------------------------------|--|--|
| 監査権限       | ∩         | 監査人を登録したときに自動的に権限が与えられます。                                                  |  |  |
| CONNECT 権限 |           |                                                                            |  |  |
| スキーマ定義権限   | ◯         |                                                                            |  |  |
| DBA 権限     | $\times$  | 監査人は DBA 権限を持てません。                                                         |  |  |
| RD エリア利用権限 | $\bigcap$ | 監査証跡表を格納する RD エリアの利用権限を DBA 権限保持者から与えてもらう必 <br>要があります。ほかの RD エリアについても同様です。 |  |  |
| 表のアクセス権限   | ∩         | 監査証跡表のアクセス権限が与えられます。ほかの表のアクセス権限については、表<br>の所有者から与えてもらう必要があります。             |  |  |

(凡例)

- ○:この権限を取得できます。
- ×:この権限を取得できません。

## (2) 監査証跡表を格納する RD エリアの作成

監査証跡表を格納する RD エリアの容量を見積もり、RD エリアを作成します。

### (a) 監査証跡表を格納する RD エリアの容量見積もり

監査証跡表を格納する RD エリアの容量を見積もるときは,次に示す点を考慮してください。RD エリア の容量の見積もりについては,マニュアル「HiRDB Version 9 システム導入・設計ガイド」を参照して ください。

• 監査証跡表の行長及び監査証跡表を格納する RD エリアのページ長

監査証跡表を格納する RD エリアのページ長は、監査証跡表の行長を基に決定してください。監査証跡 表の行長の見積もり式は,次のとおりです。

監査証跡表の行長 = 1296 + pd\_aud\_sql\_source\_size の値+ pd\_aud\_sql\_data\_size の値(単位: バイト)

SQL 文及び SQL データを取得する場合、これらのバイナリデータを分岐して RD エリアに格納するか どうかを、監査証跡の運用方法に応じて決定してください。例えば、SQL 文や SQL データを監査証跡 の検索対象にしない場合,これらを分岐して RD エリアに格納する設計とする方が,性能が良くなるこ とがあります。

なお, SQL 文及び SQL データの両方を分岐して RD エリアに格納する場合, 監査証跡表の行長は 1320 バイトです。

ページ長の決定については,マニュアル「HiRDB Version 9 システム導入・設計ガイド」を参照して ください。

• 監査証跡表に記録されるレコード数

はじめに、監査証跡を取得するイベントを決定してください。取得できるイベントについては[「監査対](#page-1316-0) [象になるイベント」](#page-1316-0)を,イベントごとに記録される監査証跡表の項目については[「監査証跡のレコード](#page-1411-0) [項目\(権限チェック時\)](#page-1411-0)」及び[「監査証跡のレコード項目\(イベント終了時\)」](#page-1476-0)を参照してください。

次に、監査証跡を取得するイベントの発生頻度と、各イベントの記録レコード数※から、1日に記録さ れる監査証跡のレコード数を算出します。そして,次の見積もり式を基に,監査証跡表に格納する行数 を算出してください。

監査証跡表に格納する行数= 1 日に記録される監査証跡のレコード数×データを保存したい日数

注※ 各イベントの記録レコード数については,「[監査証跡のレコード項目\(権限チェック時\)](#page-1411-0)」及び[「監](#page-1476-0) [査証跡のレコード項目\(イベント終了時\)」](#page-1476-0)の表にある,「記録レコード数」の列を参照してください。

### (b) RD エリアの作成

pdmod コマンドの create rdarea 文で、監査証跡表を格納する RD エリアを作成します。RD エリアを 作成するときの注意事項を次に示します。

• 監査証跡表を格納する RD エリアは,監査証跡ファイル用とは別の HiRDB ファイルシステム領域に作 成することを推奨します。

監査証跡ファイル用の HiRDB ファイルシステム領域に、監査証跡表を格納する RD エリアを作成する と,HiRDB の稼働中に監査証跡ファイルの容量が不足することがあります。

- RD エリアの種類はユーザ用 RD エリアにしてください。
- RD エリアの利用権限を監査人だけに与えてください。公用 RD エリアにしたり、ほかのユーザに利用 権限を与えたりしないでください。RD エリアの利用権限は create rdarea 文の for user used by オペ ランドで指定します。
- 追加した RD エリアにグローバルバッファを割り当ててください。
- 既存の RD エリアに監査証跡表を格納できますが,公用 RD エリア又は監査人以外のユーザに利用権限 がある RD エリアには監査証跡表を格納できません。この場合は,RD エリアの利用権限を監査人だけ に変更してください。
- 監査証跡表を格納する RD エリアを再作成又は変更する場合は,監査人が監査証跡表を削除した後に 行ってください。

# (3) 監査証跡表の作成

pdmod コマンドの create audit table 文で監査証跡表を作成します。監査証跡表を作成するときの注意 事項を次に示します。

- 監査証跡表は一つだけ作成できます。
- 監査証跡表は削除及び再定義できます。監査証跡表を削除する場合は監査人が DROP TABLE 文を実 行してください。監査人以外のユーザは監査証跡表を削除できません。削除した後に監査証跡表を再作 成する場合は HiRDB 管理者が pdmod コマンドの create audit table 文を実行してください。
- 監査証跡表はインデクスが定義できます。ただし,データの一意性を保証する列がないため,UNIQUE 指定のインデクスは定義しないでください。監査証跡表の列構成については,表「[監査証跡表の列構](#page-1364-0) [成」](#page-1364-0)を参照してください。
- 監査証跡表は横分割できません。
- 監査証跡表の表定義は変更できません。

## 24.4.4 監査対象イベントの定義

### 実行者 監査人

システム管理者セキュリティイベント,及び監査人セキュリティイベントは必ず監査対象になりますが, 次に示す監査対象イベントを監査対象にするかどうかは CREATE AUDIT で定義します。次に示す監査対 象イベントのうち任意のイベントを監査対象にできます。

- セッションセキュリティイベント
- 権限管理イベント
- オブジェクト定義イベント
- オブジェクト操作イベント
- ユティリティ操作イベント

これらの監査対象イベントを監査対象から外す場合は DROP AUDIT を実行してください。CREATE AUDIT 及び DROP AUDIT については,マニュアル「HiRDB Version 9 SQL リファレンス」を参照し てください。

# 24.5 運用方法

ここでは. セキュリティ監査機能使用時に HiRDB 管理者が行う操作と監査人が行う操作. 及び監査証跡 表の自動データロード機能を適用した場合の運用について説明します。

## 24.5.1 HiRDB 管理者が行う操作

### (1) 監査証跡の取得

HiRDB 管理者は次に示すどちらかの方法で監査証跡を取得してください。

- pd\_audit オペランドに Y を指定する この場合、HiRDB の開始時から監査証跡を取得します。
- pdaudbegin コマンドを実行する この場合、コマンド実行時から監査証跡を取得します。

なお、監査証跡の取得を中止する場合は pdaudend コマンドを実行してください。このコマンドは HiRDB 管理者だけが使用できます。監査人は使用できません。

### 参考

- HiRDB を再開始する場合は前回稼働時の状態を引き継ぎます。監査証跡を取得していた場合は 再開始後も監査証跡を取得します。監査証跡を取得していなかった場合は再開始後も監査証跡 を取得しません。
- HiRDB を正常開始する場合は,前回稼働時の状態より pd\_audit オペランドの指定を優先しま す。監査証跡を取得していた場合でも、pd\_audit = N を指定していると正常開始後に監査証 跡を取得しません。監査証跡を取得していなかった場合でも、pd audit = Y を指定していると 正常開始後に監査証跡を取得します。

## (2) 監査証跡ファイルの削除

pdaudrm コマンドで監査証跡ファイルを削除できます。このコマンドは HiRDB 管理者だけが使用でき ます。監査人は使用できません。

## (3) 監査証跡表を格納する RD エリアの操作

監査証跡表を格納する RD エリアの操作は HiRDB 管理者が行います。例えば,次に示す操作は HiRDB 管理者が行います。

- 監査証跡表を格納する RD エリアのバックアップ取得
- 監査証跡表を格納する RD エリアの回復
- 監査証跡表を格納する RD エリアの構成変更(RD エリアの拡張など)
- 監査証跡表を格納する RD エリアの利用権限の付与又は削除※

注※

監査証跡表を格納する RD エリアを変更する場合に行います。例えば,変更前の RD エリアの利用権限 を削除し,変更後の RD エリアの利用権限を監査人に付与します。

## (4) 監査証跡表へのデータ登録(監査証跡表へのデータロード)

監査証跡表へのデータ登録は、HiRDB 管理者でコマンドを実行し、HiRDB ヘアクセスする際の認証には 監査人の認可識別子とパスワードを指定してください。データロード待ちの監査証跡ファイルを入力情報 にして,データベース作成ユティリティ(pdload コマンド)で監査証跡表にデータロードしてください。 データロードの方法については,「[監査証跡表へのデータ登録」](#page-1360-0)を参照してください。

### (5) 監査証跡ファイルの状態確認

pdls -d aud コマンドでの監査証跡ファイルの状態確認は、HiRDB 管理者でコマンドを実行し、HiRDB へアクセスする際の認証には監査人の認可識別子とパスワードを指定してください。次のことを確認でき ます。

- データロード待ちの監査証跡ファイルがあるか
- スワップ先にできる監査証跡ファイルがあるか

監査証跡ファイルの状態については,「[監査証跡ファイルの運用」](#page-1351-0)を参照してください。

## (6) 監査証跡ファイル用の HiRDB ファイルシステム領域の操作

監査証跡表用の HiRDB ファイルシステム領域の操作は HiRDB 管理者が行います。例えば,次に示す操 作は HiRDB 管理者が行います。

- HiRDB ファイルシステム領域の削除による監査証跡表の削除(OS のコマンドで削除)※
- pdfbkup コマンドによる HiRDB ファイルシステム領域のバックアップ取得
- pdfrstr コマンドによる HiRDB ファイルシステム領域の回復
- pdfmkfs コマンドによる HiRDB ファイルシステム領域の初期設定
- pdfrm コマンドによる監査証跡表を格納している HiRDB ファイルの削除

注※

HiRDB はこのイベントを監査証跡として出力しません。このイベントを監査するには OS の監査機能 を使用してください。

# (7) 監査証跡ファイルのスワップ

pdaudswap コマンドでの監査証跡ファイルのスワップは、HiRDB 管理者でコマンドを実行し、HiRDB へアクセスする際の認証には監査人の認可識別子とパスワードを指定してください。現用の監査証跡ファ イルのデータを監査証跡表にデータロードする場合,pdaudswap コマンドで監査証跡ファイルをスワッ プした後にデータロードを実行する必要があります。現用ファイルはデータロードできません。

### 注意事項

次に示すどちらかの条件を満たす場合は pdaudswap コマンドを実行できません。

- スワップ先にできる監査証跡ファイルがない
- 監査証跡ファイルが一つも生成されていない

## 24.5.2 監査人が行う操作

### (1) 監査証跡表の利用

監査証跡表を利用して監査を行ってください。監査表の列構成については,「[監査証跡表の列構成](#page-1364-0)」を参照 してください。

### (2) 監査証跡表の操作

監査証跡表の操作は監査人が行います。例えば,次に示す操作は監査人が行います。

• 監査証跡表のアクセス権限の付与

監査証跡表及び監査証跡表を基表とするビュー表の SELECT 権限だけをほかのユーザに与えられます。 SELECT 権限の削除もできます。INSERT, UPDATE, 及び DELETE 権限はほかのユーザに与えら れません。監査証跡表のアクセス権限の付与及び削除は監査人が行ってください。監査人以外のユーザ は監査証跡表のアクセス権限を付与できません。

#### • 監査証跡表のインデクス定義

監査証跡表にインデクスを定義できます。監査表の列構成については,[「監査証跡表の列構成](#page-1364-0)」を参照 してください。

なお,監査証跡表を横分割したり,表の定義を変更したりすることはできません。

• 監査証跡表の再編成

監査証跡表の再編成は監査人が行ってください。監査人以外のユーザは監査証跡表を再編成できません。

• 監査証跡表の削除

DROP TABLE で監査証跡表を削除できます。監査証跡表の削除は監査人が行ってください。監査人以 外のユーザは監査証跡表を削除できません。

監査証跡表を再度作成する場合は、HiRDB 管理者が pdmod コマンドの create audit table 文を実行 してください。

### (3) コマンド実行時の認証

次のコマンドを実行するときは、HiRDB 管理者と共同で行う必要があります。HiRDB 管理者がコマンド を実行すると,パスワード入力要求のメッセージが表示されます。このとき,監査人が認可識別子とパス ワードを入力してください。

- pdaudatld コマンド
- pdaudput コマンド
- pdaudswap コマンド
- pdls -d aud コマンド
- データベース作成ユティリティ(pdload)※

注※ 監査証跡を監査証跡表にデータロードをするときだけ該当します。

## (4) 監査対象イベントの追加及び削除

CREATE AUDIT で監査対象イベントを追加できます。DROP AUDIT で不要な監査対象イベントを削除 できます。

## (5) パスワードの変更

GRANT AUDIT で監査人のパスワードを変更できます。パスワードの変更は監査人が行ってください。

## (6) 監査人のスキーマ削除

監査証跡表がない場合に監査人のスキーマを削除できます。監査人及び DBA 権限保持者が監査人のスキー マを削除できます。

## 24.5.3 監査証跡表の自動データロード機能を適用した場合の運用

### (1) 監査証跡表の参照

監査証跡表の自動データロード機能を適用すると,pdload コマンドがデータロード中でも NOWAIT 検 索で監査証跡表が参照できます※。監査証跡表を参照するときは、SQL の排他オプションに WITHOUT LOCK NOWAIT を指定してください。SQL の排他オプションを指定しないで監査証跡表を参照した場 合,pdload コマンドの実行中に監査証跡表にアクセスしようとした SQL が排他解除待ちになることや, SQL で検索中の監査証跡表にデータロードしようとした pdload コマンドが排他解除待ちタイムアウトに なることがあり、pdload コマンドが異常終了するおそれがあります。

自動データロード機能では,排他解除待ちタイムアウトのようなリトライ可能なエラーが発生した場合, 再度データロードを行いますが,エラーが繰り返し発生した場合は機能を停止します。この場合,自動デー タロード機能を手動で再開始する必要があります。エラーの内容に応じた対処方法については、表[「自動](#page-1405-0) [データロード実行中の障害内容と対処方法](#page-1405-0)」を参照してください。

注※

pdaudload コマンドでインデクス一括作成モード,又はローカルバッファを使用したデータロードを 実行している場合は,NOWAIT 検索による監査証跡表の参照はできません。検索方法による監査証跡 表の参照可否を,次の表に示します。

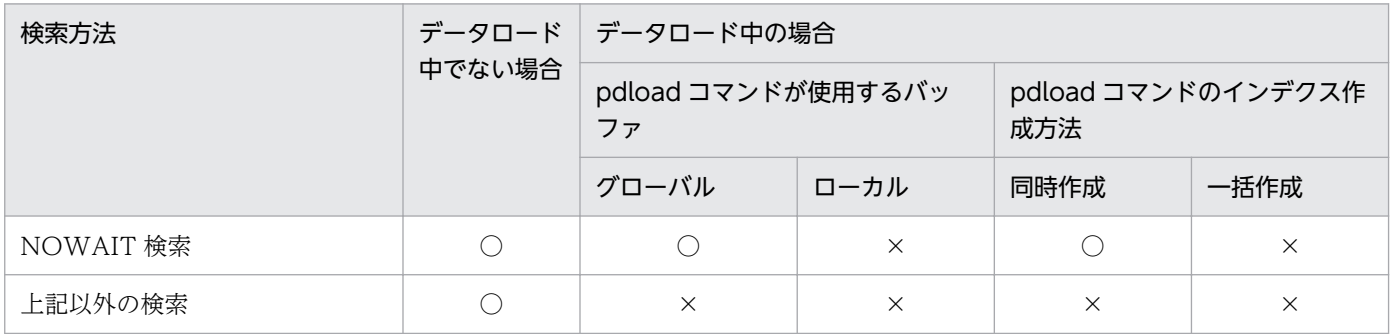

(凡例)

○:監査証跡表を参照できます。

×:監査証跡表を参照できません(データロードが完了するまで,排他解除待ちとなります)。

## (2) 自動データロード機能の開始及び停止のタイミング

監査証跡表の自動データロード機能を適用した場合の,機能の開始及び停止のタイミングを次に示します。

- 開始タイミング
	- HiRDB を開始(pdstart コマンドを実行)した時
	- pdaudatld コマンド(-b オプション指定)を実行して機能を再開始した時
	- HiRDB を再開始した時

自動データロード機能の開始時に,データロード待ち状態の監査証跡ファイルをデータロードします。

- 停止タイミング
	- HiRDB を停止 (pdstop コマンドを実行) した時
	- pdaudatld コマンド(-t オプション指定)を実行して機能を停止した時

pdstop コマンド又は pdaudatld コマンドを受け付けた時点でデータロードの対象となる監査証跡ファ イルがある場合は,それらをすべてデータロードした後に機能を停止します。コマンドを受け付けた後 に監査証跡ファイルのスワップが発生した場合は,次回 pdstart コマンド又は pdaudatld コマンドを 実行した時にデータロードを実行します。

次の場合,自動データロード機能は即時に停止します。データロードされなかった監査証跡ファイルは, 次回 pdstart コマンド又は pdaudatld コマンドを実行した時にデータロードを実行します。

- 監査証跡表へのデータロード中にリトライできない障害が発生した時
- HiRDB が異常終了(pdload コマンドを実行しているユニットがダウン※)した時
- HiRDB を強制終了(pdstop -f コマンドを実行)した時

pdaudatld コマンドは、監査証跡表の自動データロード機能の再開始と停止を制御するコマンドです。詳 細については,マニュアル「HiRDB Version 9 コマンドリファレンス」を参照してください。

#### 注※

システムマネジャがあるユニットがダウンした場合は,HiRDB の再開始時に自動データロード機能を 開始します。なお、pdload を実行していないユニットがダウンしても、自動データロード機能は停止 しません。

障害発生時の運用については,[「自動データロード機能適用中に障害が発生したときの対処方法](#page-1405-0)」を参 照してください。

### (3) 自動データロード機能の一時停止を利用した運用例

監査人は、pdaudatld コマンドで自動データロード機能を任意の時点で一時停止できます。ここでは運用 例として,自動データロード機能を一時停止し,機能を停止した時点又は一日の業務終了時点での監査証 跡表の内容をアンロードログファイルに退避し,バックアップを取得する方法について説明します。

- 機能を停止した時点でのバックアップを取得する場合は,手順 1,5,6,7 の操作を行ってください。 この方法は、一定時間ごとの監査証跡表の状態をバックアップする運用を前提としているため、現用の 監査証跡ファイルの内容はバックアップの対象にはなりません。
- 一日の業務終了時点でのバックアップを取得する場合は、手順 1∼7 の操作を行ってください。この方 法は、一日の業務で記録されたすべての監査証跡をバックアップする運用を前提としているため、現用 の監査証跡ファイルの内容も監査証跡表にデータロードします。

〈手順〉

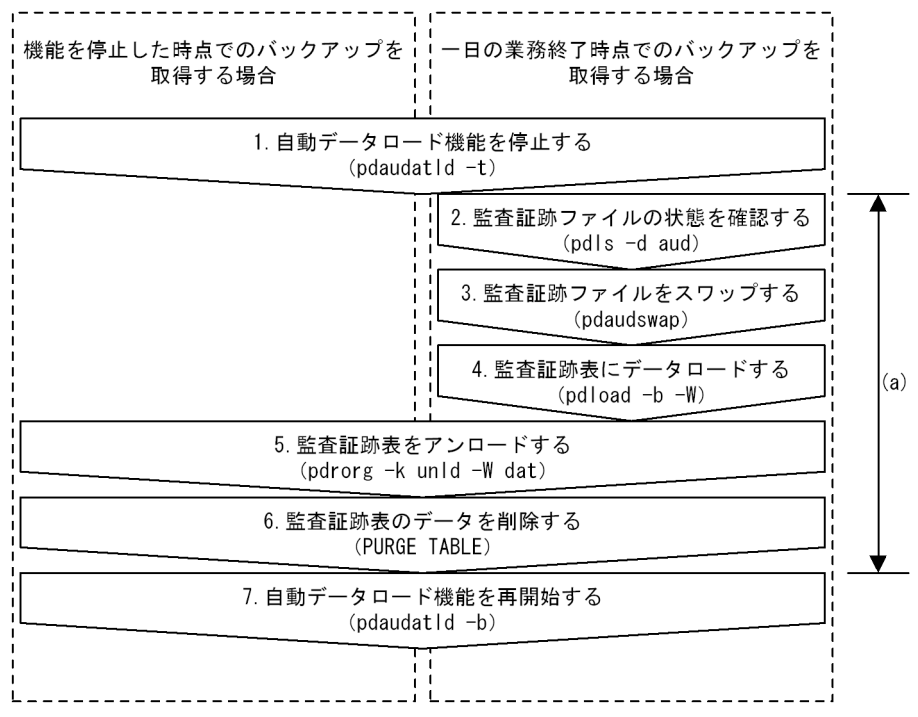

〈説明〉

1. pdaudatld -t コマンドを実行して、自動データロード機能を停止します。これによって、次に機能を 再開始するまでの間(図中の(a)で示す期間)は,監査証跡表へのデータロードは発生しません。なお, データロード中に pdaudatld -t コマンドを実行した場合は,データロードがすべて完了してから機能 を停止します。

機能が正常に停止すると,pdaudatld -t コマンド実行までにデータロード待ち状態となった監査証跡 ファイルの内容は,すべて監査証跡表にデータロードされた状態になります。

- 2. pdls -d aud コマンドを実行して、1.で機能を停止した後にデータロード待ち状態になった監査証跡 ファイルや、現用の監査証跡ファイルを確認します。
- 3. pdaudswap コマンドを実行して現用の監査証跡ファイルをスワップし、データロード待ち状態にしま す。
- 4. pdload コマンドを実行して,データロード待ち状態となっている監査証跡ファイルを監査証跡表にデー タロードします。
- 5. pdrorg コマンドを実行して,この時点の監査証跡表の内容をアンロードデータファイルに出力します。
- 6. 監査証跡表の内容は,アンロードデータファイルに出力されたため不要になります。容量不足による自 動データロード機能の停止を防ぐために,監査証跡表のデータを削除します。
- 7. pdaudatld -b コマンドを実行して,自動データロード機能を再開始します。

### (4) 自動データロード機能を適用した場合の HiRDB の停止処理

監査証跡表の自動データロード機能を適用している場合、HiRDB の停止処理の動作が変わることがありま す。停止処理ごとの HiRDB の動作内容と,対処方法を次の表に示します。

### 表 24-13 監査証跡表の自動データロード機能を適用した場合の HiRDB の停止処理動作

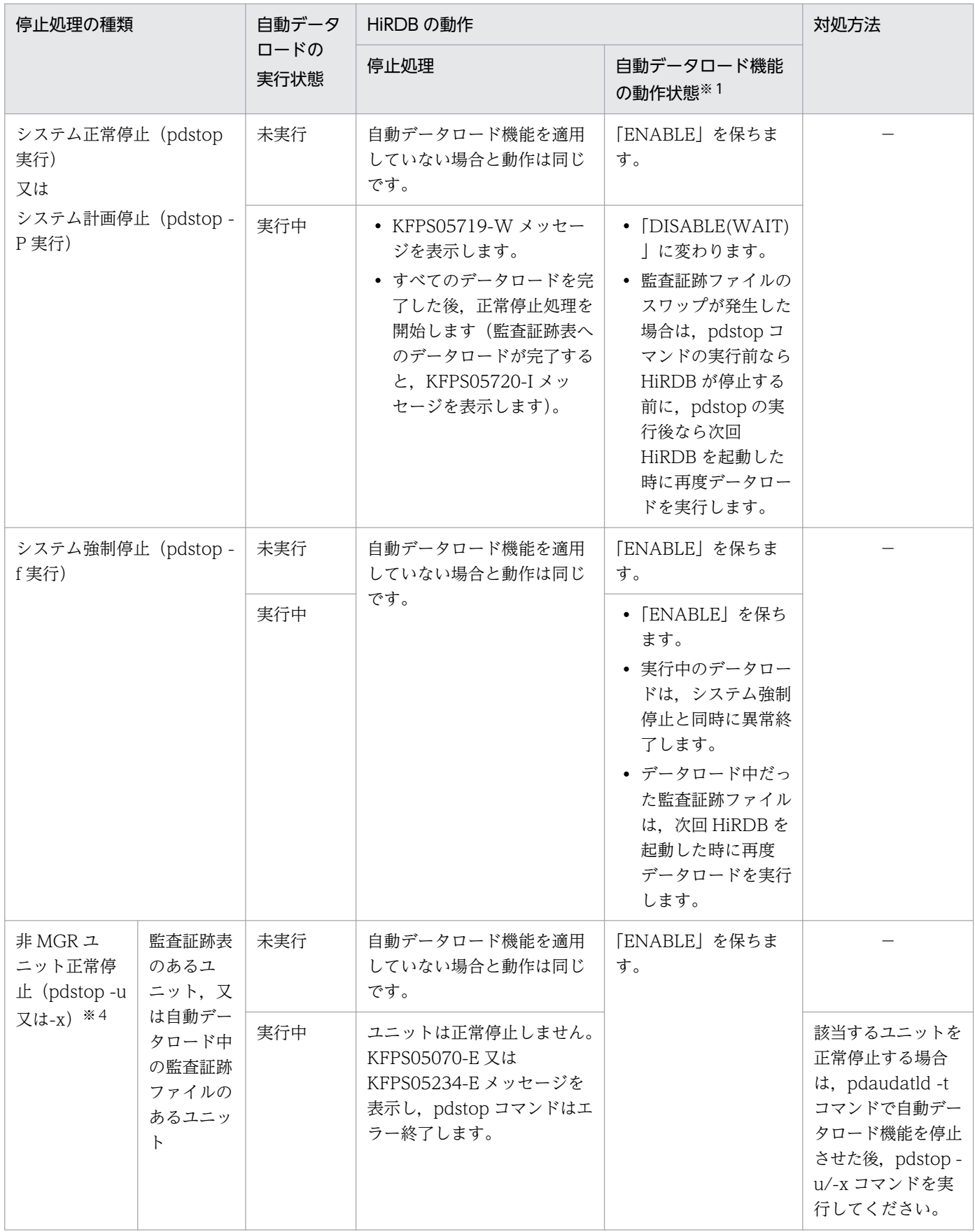

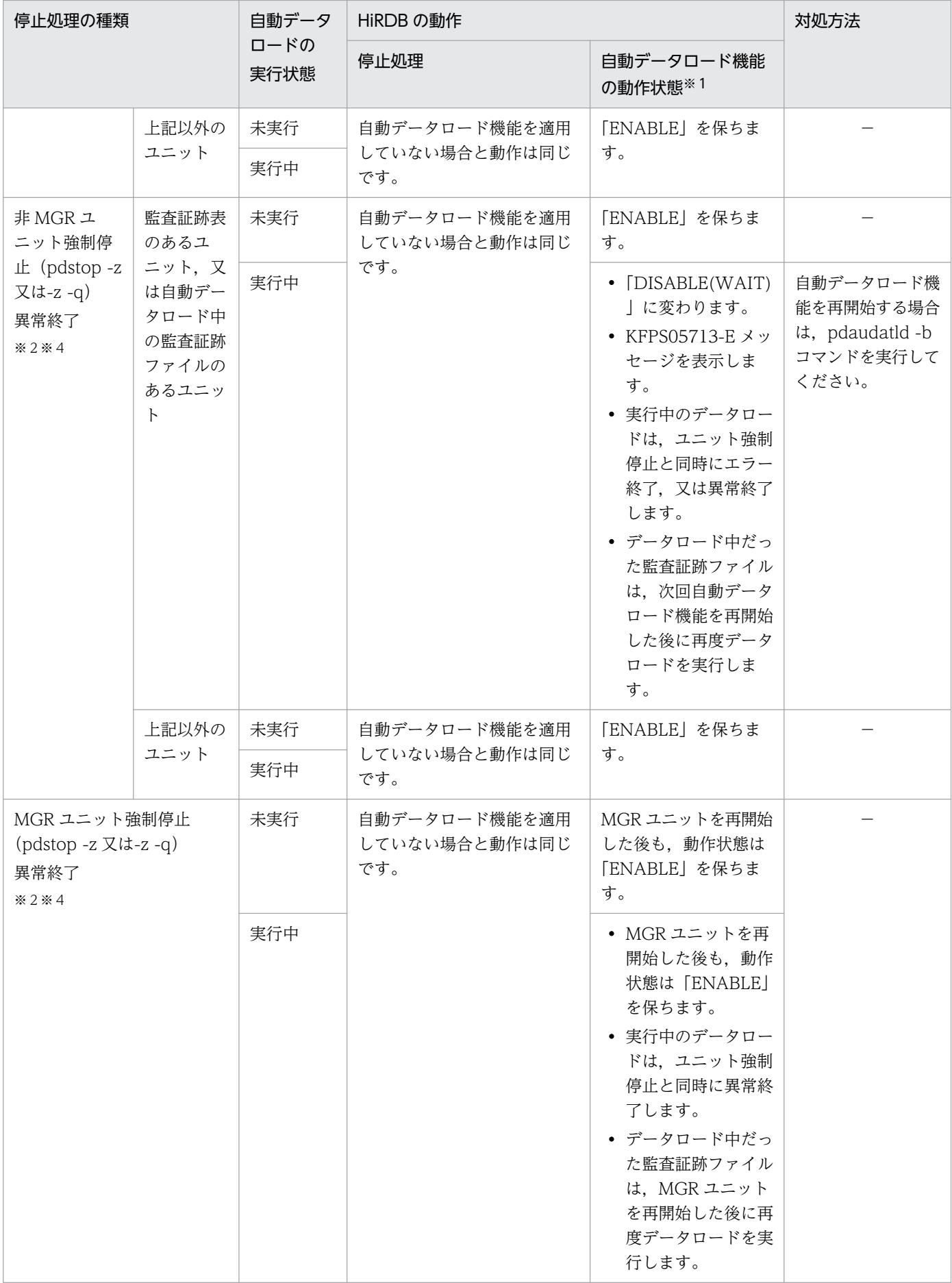

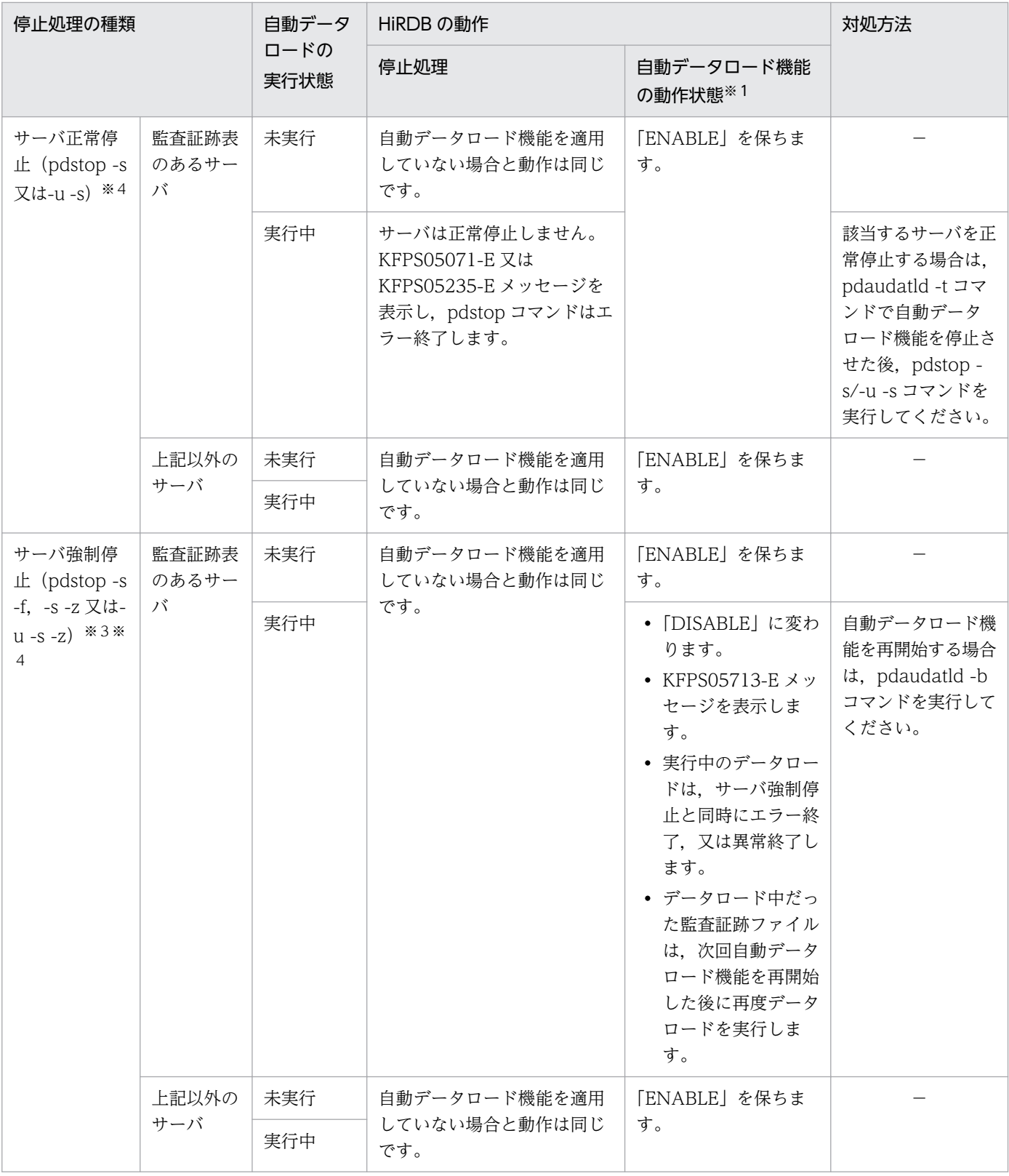

(凡例)

−:特にありません。

MGR ユニット:システムマネジャがあるユニット

非 MGR ユニット:システムマネジャがないユニット

注※1

pdaudatld -i コマンドで表示される、次の状態を示します。

ENABLE:有効

DISABLE(WAIT):停止処理中

DISABLE:停止

注※2

系切り替えが契機のユニット強制停止を含みます。

注※3

影響分散スタンバイレス型系切り替えによるサーバ強制停止を含みます。

注※4

HiRDB/パラレルサーバの場合だけ該当します。

## (5) データロード中に自動データロード機能を停止した場合の HiRDB の動作

監査証跡表の自動データロード機能を適用している場合, pdaudatld -t コマンドで機能を停止できます が,自動データロードの実行状態によって,機能を停止するタイミングが変わります。自動データロード 機能を停止した場合の HiRDB の動作を,次の表に示します。

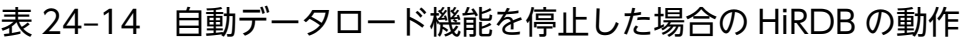

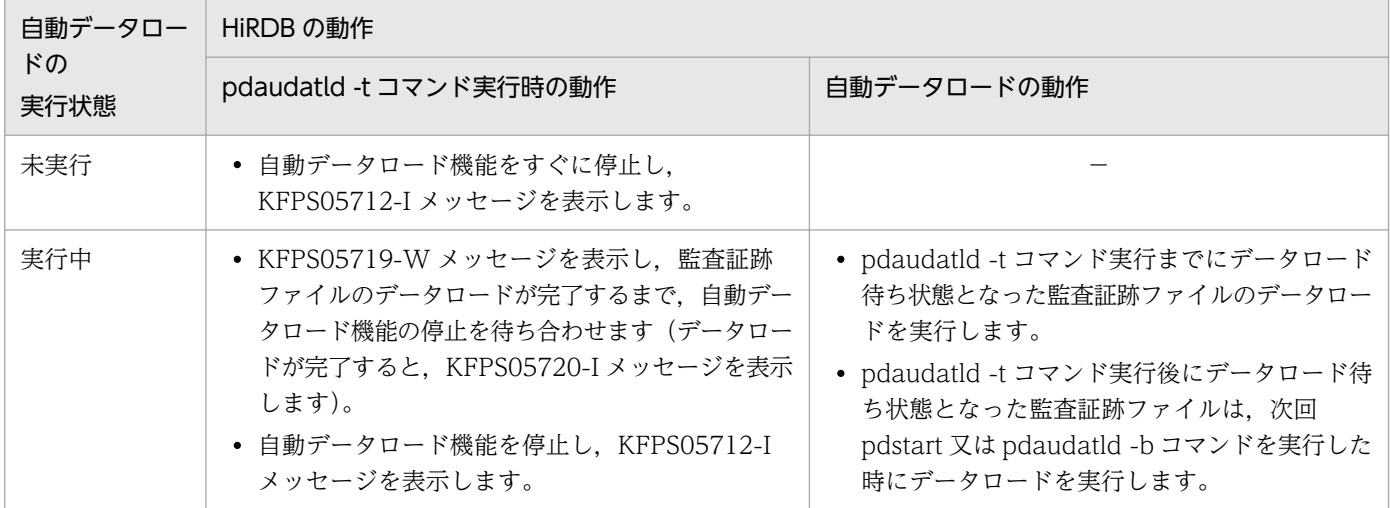

(凡例)

−:特にありません。

# (6) データロード完了を待ち合わせている状態で,データロードがエラー終 了した場合の HiRDB の動作

(4)及び(5)で、ほかのコマンド (pdstop 及び pdaudatld -t)が監査証跡表へのデータロード完了を待ち合 わせている場合があります。データロードが完了するとコマンドの実行を再開しますが,データロードが

エラー終了した場合は,データロードを待ち合わせないでコマンドの実行を再開します。このときの HiRDB の動作を次の表に示します。

表 24-15 監査証跡表へのデータロード完了を待ち合わせている状態で、データロードが終了し た場合の HiRDB の動作

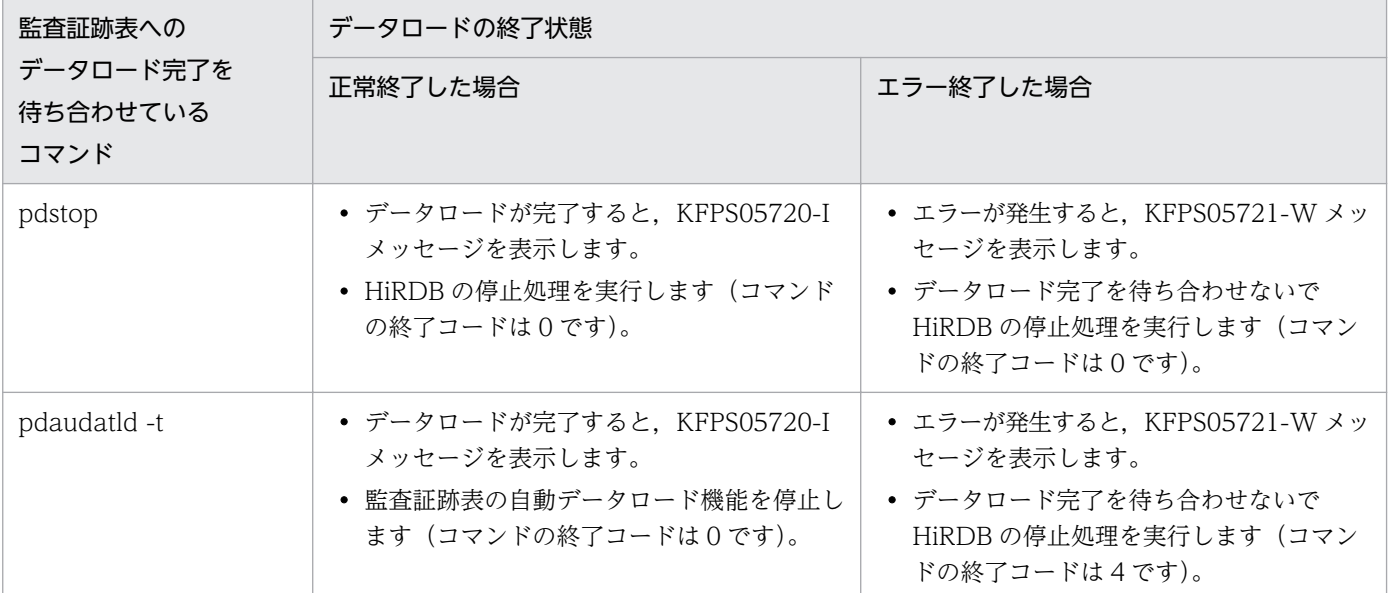

## (7) 注意事項

### (a) 監査証跡表の容量不足に注意してください

監査証跡表の自動データロード機能を適用することで、監査証跡ファイルの管理は不要となります(入出 力エラーが発生した場合を除きます)が、監査証跡表を格納する RD エリアの容量が不足しないように注 意する必要があります。

監査証跡ファイルに監査証跡が記録される限り、データロードは自動的に続くため、監査証跡表を格納す る RD エリアの容量が不足するとデータロードができなくなり,自動データロード機能が停止します。

自動データロード機能が停止した場合は,不要なデータを削除,又は RD エリアを拡張した後に,自動デー タロード機能を再開始する必要があります。対処方法については,表[「自動データロード実行中の障害内](#page-1405-0) [容と対処方法](#page-1405-0)」を参照してください。

### (b) pd\_lck\_wait\_timeout オペランドに 0 を指定している場合

監査証跡ファイルをデータロードしている途中で別の監査証跡ファイルがスワップした場合、先行の監査 証跡ファイルの処理が完了するまでは排他待ち状態となり,データロードできません。

先行するデータロード処理に障害が発生した場合など,排他待ち状態が長時間に及ぶと,データロード待 ちの監査証跡ファイルが増えるおそれがあります。pd lck wait timeout オペランドの値を 0 としている 場合は、排他待ち状態が解除されるまで待ち続けるため、pdaudatld コマンドで監査証跡ファイルの状態 を随時監視するようにしてください。

## (c) 自動データロードの実行ユーザについて

HiRDB が監査証跡ファイルをデータロードする場合,pdload コマンドでは実行ユーザの権限チェックを しないため,権限チェック時の監査記録は出力しません。また,イベント終了時の監査記録に出力される ユーザ識別子の長さは 0 バイトです。

# <span id="page-1351-0"></span>24.6 監査証跡ファイルの運用

ここでは、監査証跡ファイルが作成されるときの仕組みについて説明します。説明する項目は次のとおり です。

- 監査証跡ファイルの作成
- 監査証跡ファイルの状態
- 監査証跡ファイルのスワップ

# 24.6.1 監査証跡ファイルの作成

### (1) 監査証跡ファイルの作成規則

監査証跡ファイル用の HiRDB ファイルシステム領域内に HiRDB が自動的に監査証跡ファイルを作成し ます。最初に作成した監査証跡ファイルを1世代目として、順に2世代目、3世代目、…というように作 成します。監査証跡ファイルの作成規則を次の図に示します。

### 図 24‒5 監査証跡ファイルの作成規則

HiRDBファイルシステム領域

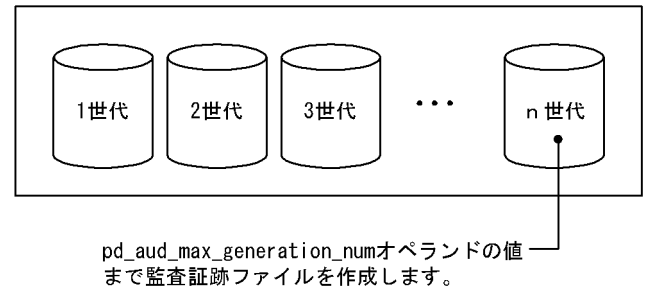

HiRDB ファイルシステム領域内に作成される監査証跡ファイル数の上限は pd\_aud\_max\_generation\_num オペランドの値になります。ただし,pdfmkfs コマンドの-l オプションの値が

pd aud max generation num オペランドの値より小さい場合は、-l オプションの値が上限になります。 また. HiRDB ファイルシステム領域の領域不足が発生した場合は、pd\_aud\_max\_generation\_num オペ ランドの値まで監査証跡ファイルを作成できません。

### (2) 監査証跡ファイルの名称

監査証跡ファイルの名称は次に示す規則で決まります。

pdaud ユニット識別子 001〜200.aud

### (例)ユニット識別子が UNT1 で,pd\_aud\_max\_generation\_num = 100 の場合 1世代目のファイル名:pdaudUNT1001.aud

2世代目のファイル名:pdaudUNT1002.aud

 $\mathcal{L} \left( \mathcal{L} \right) = \mathcal{L} \left( \mathcal{L} \right)$  , and the set of  $\mathcal{L} \left( \mathcal{L} \right)$ 

99世代目のファイル名: pdaudUNT1099.aud 100 世代目のファイル名:pdaudUNT1100.aud

監査証跡ファイル用の HiRDB ファイルシステム領域内に監査証跡ファイル以外のファイルを作成する場 合は,上記の名称規則に該当するファイルを作成しないでください。

# (3) 監査証跡ファイルへの出力(同期出力)

監査証跡の出力方式は pd\_aud\_async\_buff\_size オペランドの指定値によって同期出力又は非同期出力に 分かれます。ここでは,同期出力の場合について説明します。

監査証跡ファイルが一つもない場合は,最初の監査証跡の取得契機時に監査証跡ファイルを作成して監査 証跡を出力します。監査証跡ファイルが一つ以上ある場合は,監査証跡の取得契機ごとに監査証跡を現用 ファイルに出力します。

# (4) 監査証跡ファイルへの出力(非同期出力)

監査証跡の出力方式は pd\_aud\_async\_buff\_size オペランドの指定値によって同期出力又は非同期出力に 分かれます。ここでは,非同期出力の場合について説明します。

### (a) 非同期出力の仕組み

監査証跡を非同期出力する場合の仕組みを説明します。

監査証跡の出力契機が発生すると,監査証跡を非同期出力用バッファに格納し,非同期出力用バッファが 満杯になると,監査証跡ファイルへ出力します。このため,非同期出力では,HiRDB のシステム構築時 に,非同期出力用バッファを用意しておく必要があります。

なお,非同期出力用バッファは,共用メモリ上に確保します。非同期出力の仕組みを次の図に示します。

### 図 24‒6 非同期出力の仕組み

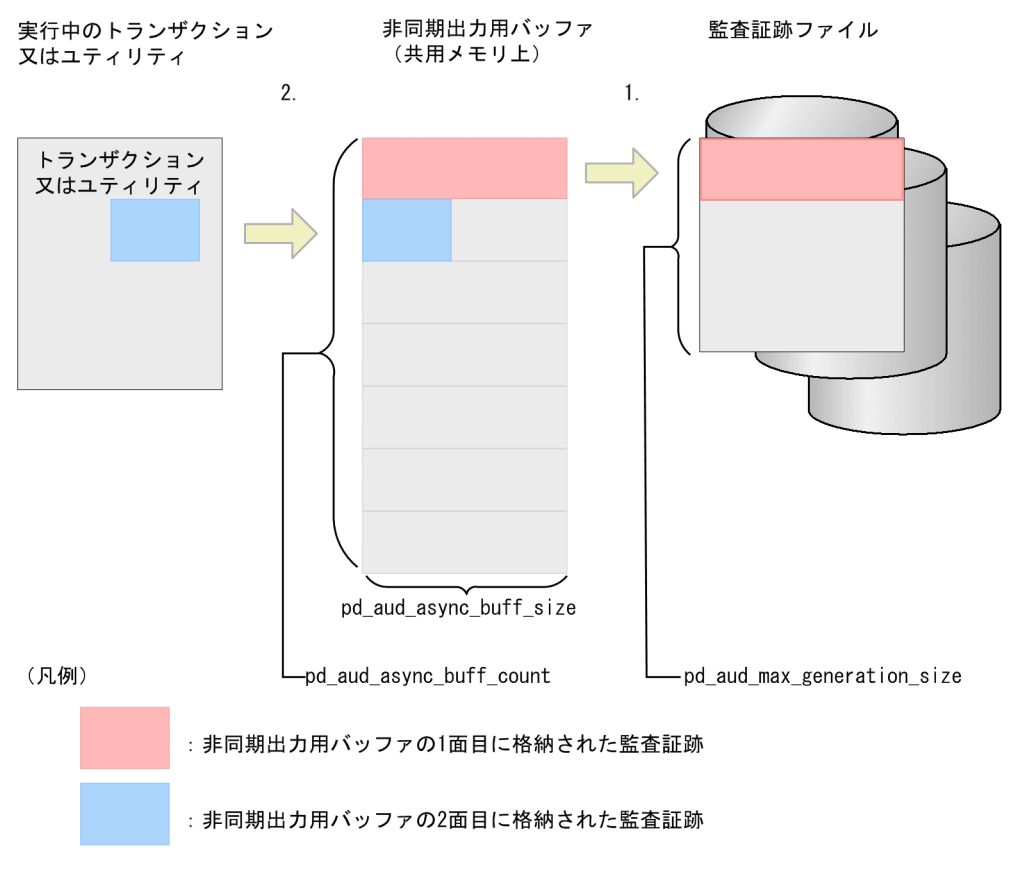

- [説明]
	- 1. 1 面目の非同期出力用バッファが満杯になると,監査証跡を監査証跡ファイルに出力し,格納先を 2 面目の非同期出力用バッファに切り替えます。
	- 2. 以降の監査証跡は,2 面目の非同期出力用バッファに格納します。2 面目の非同期出力用バッファ が満杯になった場合は,1.,2.を繰り返します。

#### 注意事項

非同期出力用バッファの監査証跡を監査証跡ファイルに出力している間は,順序性を維持するため,別 の非同期出力用バッファの監査証跡を監査証跡ファイルに出力できません。このため、監査証跡ファイ ルへの出力に時間を要する場合,複数面の非同期出力用バッファが満杯になることがあります。

その影響で,システムで稼働させるトランザクション,及びユティリティの実行間隔や同時実行本数に よっては,非同期出力用バッファが不足することがあります。これを非同期出力用バッファの枯渇とい います。

非同期出力用バッファの枯渇は、HiRDB の性能劣化の原因になります。

図の例では,非同期出力用バッファは 7 面分設定されています。もし,1 面目の非同期出力用バッファ の内容を監査証跡ファイルに出力している間に,7 面すべての非同期出力用バッファが満杯になると, 新しく発生した監査証跡の格納ができません。このとき、トランザクション又はユティリティは、非同 期出力用バッファに空きができるまで,監査証跡の格納を待ち合わせるため,性能が劣化します。 HiRDB の性能劣化を防ぐため、監査証跡の出力状況を考慮して、非同期出力用バッファの大きさを見 直すことをお勧めします。

### (b) 非同期出力用バッファの大きさを見直す手順

HiRDB の性能劣化を防ぐため、次の図に示す手順で、非同期出力用バッファの大きさを見直してください。

### 図 24‒7 非同期出力用バッファの大きさの見直し手順

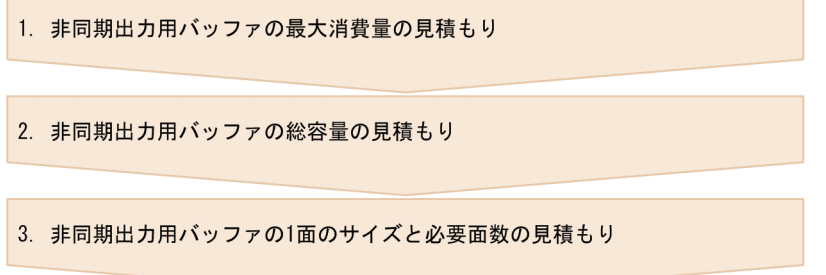

1. 非同期出力用バッファの最大消費量の見積もり

まず,非同期出力用バッファの最大消費量を見積もります。

非同期出力用バッファの最大消費量とは,非同期出力用バッファ 1 面分の監査証跡を監査証跡ファイル に出力している間に格納された監査証跡によって使用される,非同期出力用バッファの最大値です。監 査証跡ファイルの世代スワップ中に出力される監査証跡の件数から求められます。

非同期出力用バッファの最大消費量を算出する式を次に示します。

非同期出力用バッファの最大消費量(単位:バイト)= (監査証跡ファイルの世代スワップに掛かる時間…(i) ×1秒間に格納する監査証跡記録件数の最大値…(ii) ×監査証跡1件当たりのレコードサイズ…(iii)) +非同期出力用バッファ1面のサイズ…(iv)

(i) 監査証跡ファイルの世代スワップに掛かる時間

監査証跡ファイルの世代スワップに掛かる時間は、HiRDB がメッセージを出力した時刻から導きま す。

次の二つのメッセージが出力された時刻の差分が,監査証跡ファイルの世代スワップに掛かった時 間です。

- KFPS05703-I メッセージ(監査証跡ファイルの世代を解放したことを示す)
- KFPS05702-I メッセージ(監査証跡ファイルの世代を割り当てたことを示す)

なお,差分が 0 秒の場合は 1 秒とみなして計算してください。

(ii)1 秒間に格納する監査証跡記録件数の最大値

1 秒間に格納する監査証跡記録件数の最大値は,発行する SQL とアクセスする表数から求めます。 概算値は,次の計算式で求めます。

1秒間に格納する監査証跡記録件数の最大値=1秒間に発行するSQL件数の最大数×3×アクセスす る表数

監査証跡記録件数を正確に求める場合は,「[監査証跡のレコード項目\(権限チェック時\)](#page-1411-0)」及び[「監](#page-1476-0) [査証跡のレコード項目\(イベント終了時\)」](#page-1476-0)を参照してください。

(iii)監査証跡 1 件当たりのレコードサイズ

マニュアル「HiRDB Version 9 システム導入・設計ガイド」の「監査証跡ファイルの容量の見積 もり」の「監査証跡のレコードサイズ」を参照して見積もってください。

(iv)非同期出力用バッファ 1 面のサイズ

pd aud async buff size オペランドの指定値を使います。デフォルト値は 401408 です。

#### 2. 非同期出力用バッファの総容量の見積もり

非同期出力用バッファの総容量は,次の計算式で求めます。

#### 非同期出力用バッファの総容量=

pd\_aud\_async\_buff\_sizeオペランドの指定値×pd\_aud\_async\_buff\_countオペランドの指定値

非同期出力用バッファの総容量が、非同期出力用バッファの最大消費量の2倍に満たない場合、非同期 出力用バッファの最大消費量の 2 倍にすることを推奨します。推奨する理由は次のとおりです。 監査証跡ファイルへの出力に時間が掛かった場合,複数面の非同期出力用バッファが満杯になることが

あります。その際,トランザクション量の急な増加が発生すると,非同期出力用バッファが枯渇するお それがあります。そうした場合にも枯渇が発生しないよう,非同期出力用バッファの最大消費量の 2 倍 の値にすることを推奨します。

### 3. 非同期出力用バッファの 1 面のサイズと必要面数の見積もり

次の表に従って,システム定義の pd\_aud\_async\_buff\_size オペランドと pd\_aud\_async\_buff\_count オペランドの値を見積もります。

1 面当たりのサイズと必要面数の推奨値を次の表に示します。

### 表 24-16 非同期出力用バッファ 1 面当たりのサイズと必要面数の推奨値

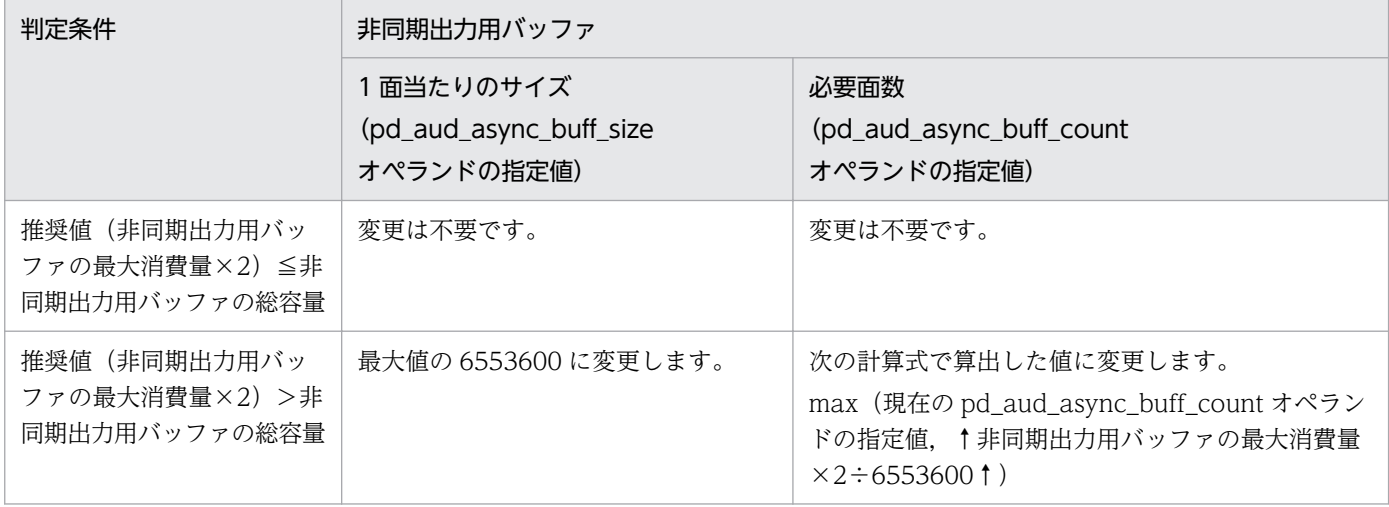

### 注意事項

非同期出力用バッファの総容量を見直しても,監査証跡ファイルの世代スワップが連続して発 生した場合は、非同期出力用バッファから監査証跡ファイルへの出力が進まなくなり、非同期 出力用バッファの枯渇につながるおそれがあります。

非同期出力用バッファの枯渇による HiRDB の性能劣化を防ぐには、非同期出力用バッファの 大きさだけではなく、監査証跡ファイル 1世代の最大容量 (pd aud max generation size オ ペランド)の値が、次の大小関係を満たすように見直すことをお勧めします。

(非同期出力用バッファの最大消費量×2÷1024÷1024)< pd\_aud\_max\_generation\_size オペランドの指定値

(単位:メガバイト)

### (c) 非同期出力用バッファフラッシュ契機

非同期出力を選択した場合は監査証跡の出力契機が発生すると,監査証跡を一時的に非同期出力用のバッ ファに格納します。非同期出力用のバッファに格納した監査証跡は次に示す契機に監査証跡ファイルに出 力されます。これを非同期出力用バッファフラッシュ契機といいます。

- 非同期出力用バッファが満杯になった場合
- pdaudswap コマンドを実行した場合
- pdaudend コマンドを実行した場合
- pdstop コマンドで HiRDB(ユニット)を正常終了又は計画停止した場合

なお,非同期出力用バッファフラッシュ契機が頻繁に発生すると,非同期出力用バッファのすべての面が フラッシュ待ちとなることがあります。このときの対処方法については,「[非同期出力用バッファのすべて](#page-1404-0) [の面がフラッシュ待ちになった場合](#page-1404-0)| を参照してください。

すべての面がフラッシュ待ちになってから 180 秒経過すると,HiRDB は pd\_aud\_no\_standby\_file\_opr オペランドの指定値に従って処理を行います。

#### forcewrite(省略値)を指定した場合

最初にフラッシュ待ちになった非同期出力用バッファの監査証跡を上書きして,監査証跡の出力を続行 します。上書きされた非同期出力用バッファの監査証跡は破棄されます。

#### down を指定した場合

KFPS05722-E メッセージを出力し、HiRDB (HiRDB/パラレルサーバの場合はユニット)を強制終了 します。非同期出力用バッファにあった監査証跡,及び非同期出力用バッファに出力しようとしていた 監査証跡はともに破棄されます。

# 24.6.2 監査証跡ファイルの状態

HiRDB は監査証跡ファイルを幾つかの状態に分けて管理しています。監査証跡ファイルの状態を次の表及 び次の図に示します。監査証跡ファイルの状態は pdls -d aud コマンドで確認できます。

### 表 24‒17 監査証跡ファイルの状態

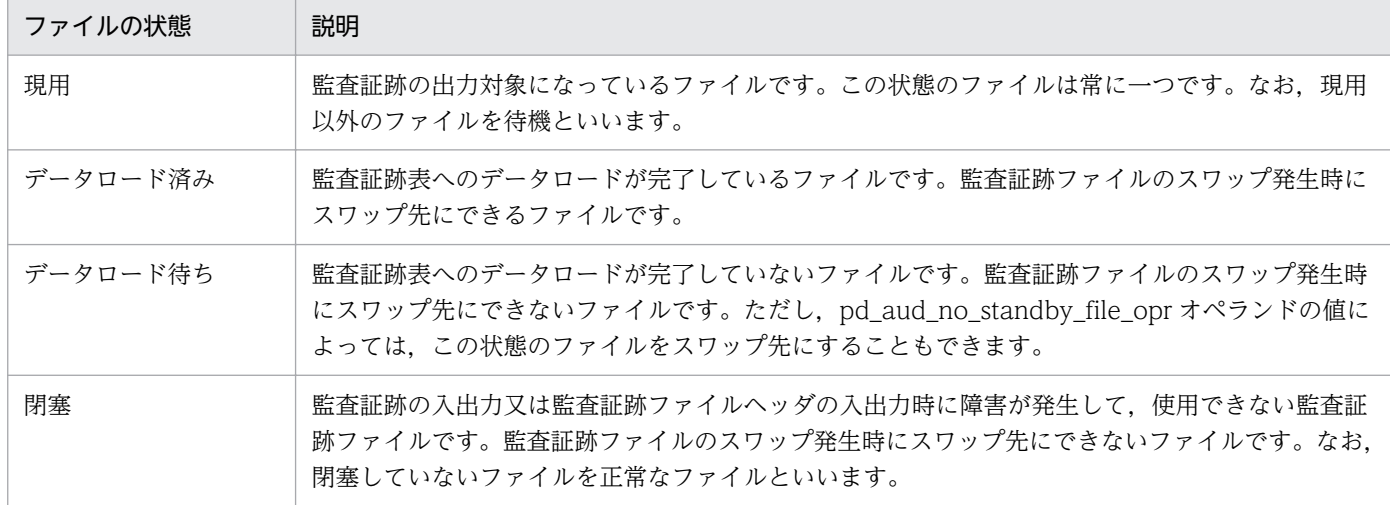

### 図 24-8 監査証跡ファイルの状態

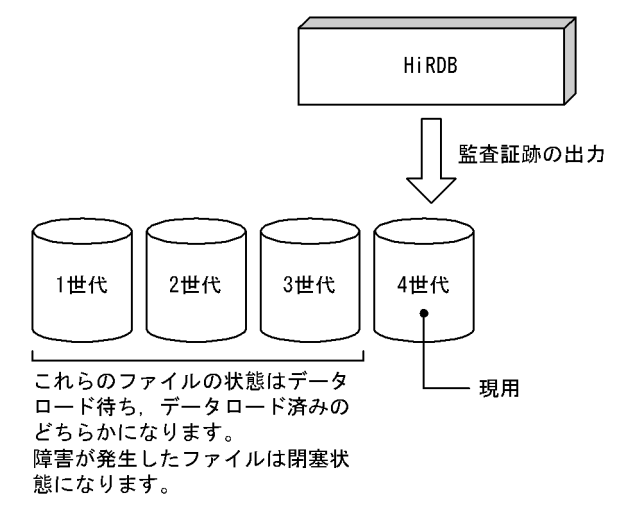

# 24.6.3 監査証跡ファイルのスワップ

監査証跡の出力先ファイルを変更すること(現用ファイルを変更すること)を監査証跡ファイルのスワッ プといいます。

## (1) 監査証跡ファイルがスワップするとき

監査証跡ファイルがスワップするときの条件を次の表に示します。

### 表 24-18 監査証跡ファイルがスワップするときの条件

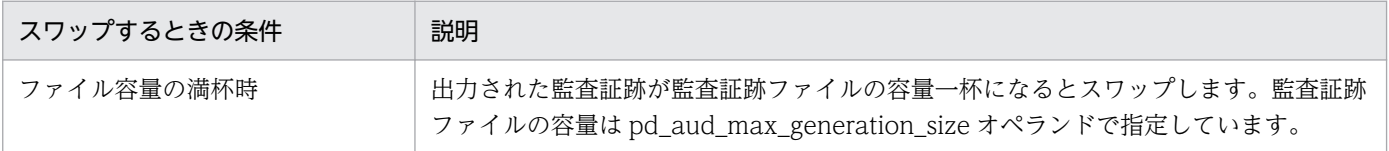

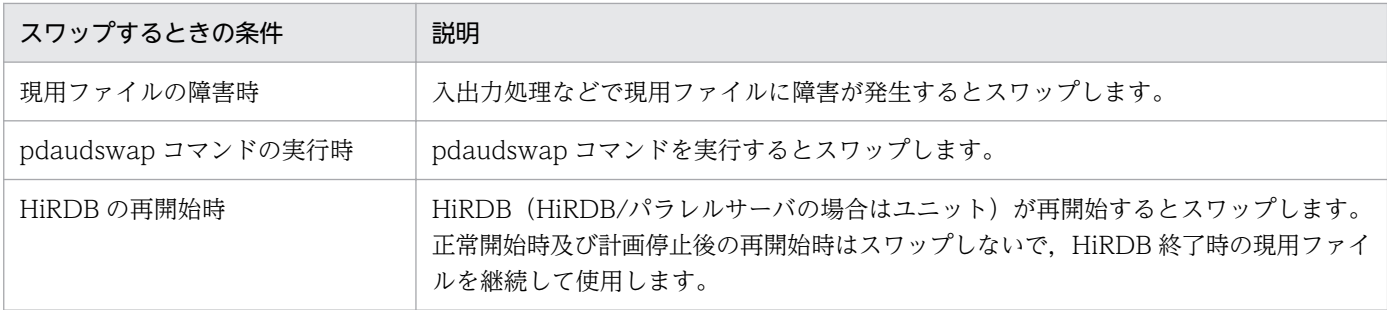

なお. 次に示す場合は自動的にほかのファイルにスワップします。

- スワップ先の監査証跡ファイルの生成に失敗した場合
- 管理情報の更新に失敗した場合

# (2) 監査証跡ファイルのスワップ先

監査証跡ファイル数が上限 (pd aud max generation num の値) に達しているかどうかによって処理 が多少異なります。

- 監査証跡ファイル数が上限(pd\_aud\_max\_generation\_num の値)に達していない場合は,監査証跡 ファイルを新規に作成してそのファイルをスワップ先にします。ファイルの世代番号には、空いている 世代番号のうち一番小さい番号を割り当てます。
- 監査証跡ファイル数が上限 (pd aud max generation num の値) に達している場合は、データロー ド済みのファイル(閉塞状態のファイルを除く)の中でファイルの最終更新日時が一番古いファイルを スワップ先にします。

# (3) スワップ先にできるファイルがない場合の HiRDB の動作及び対処方法

スワップ先にできるファイルがない場合, HiRDB は pd\_aud\_no\_standby\_file\_opr オペランドの指定値 に従って動作します。

### forcewrite(省略値)を指定した場合

スワップ先にできるファイルがない場合の HiRDB の動作、及び対処方法を次に示します。

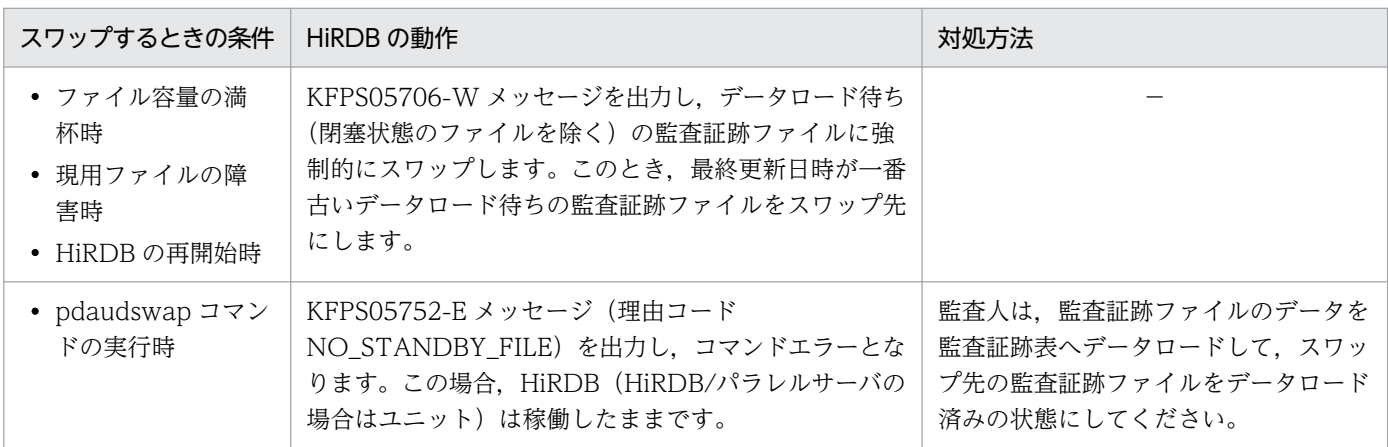

(凡例)−:該当しません。

#### down を指定した場合

スワップ先にできるファイルが残り一つ以下になった場合の HiRDB の動作,及び対処方法を次に示し ます。

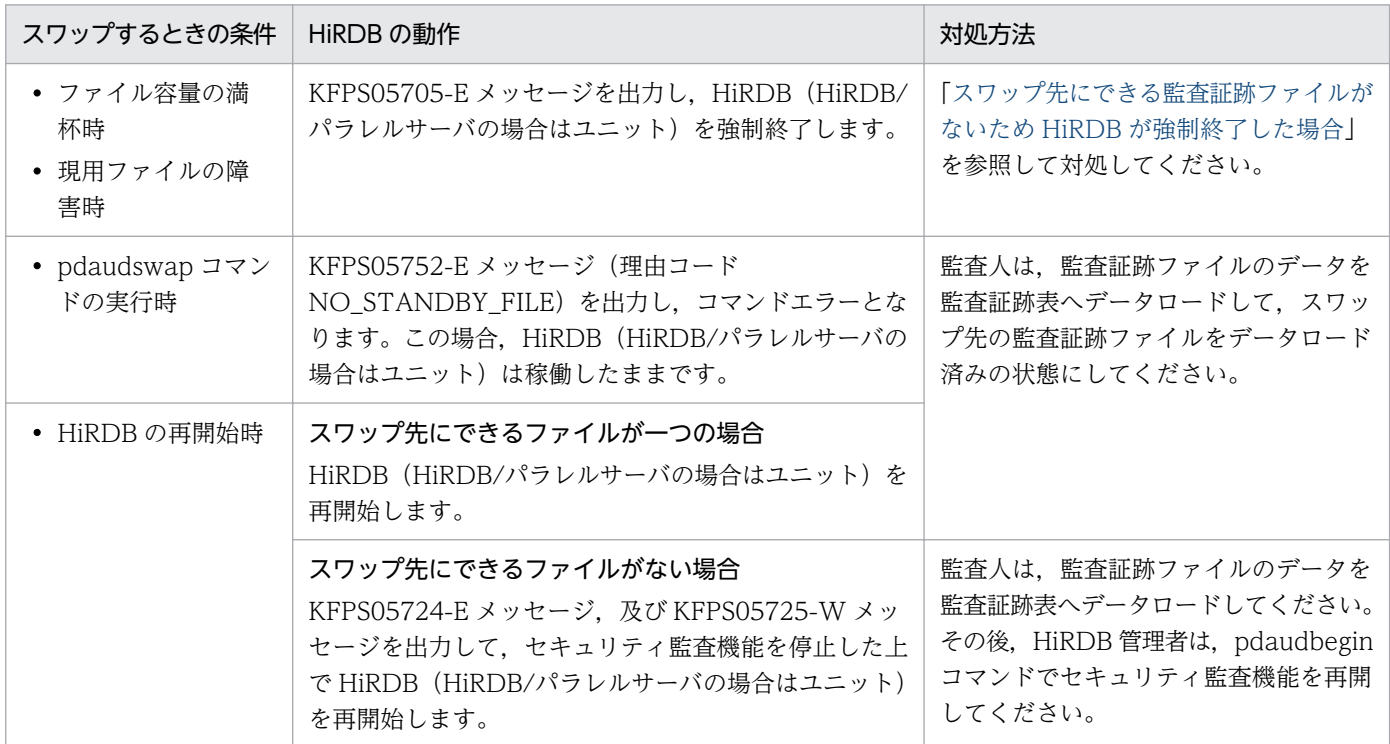

なお,pd\_aud\_file\_wrn\_pnt オペランドを指定すると、スワップ先にできない監査証跡ファイルの数が警 告値に達したときに警告メッセージ(KFPS05123-W メッセージ)を出力できます。警告メッセージが出 力された場合は,早めに監査証跡ファイルのデータを監査証跡表へデータロードしてください。

### <span id="page-1360-0"></span>24.7 監査証跡表へのデータ登録

#### 実行者 監査人

監査証跡表にデータを登録するには HiRDB が提供している**監査証跡データ登録 UOC** を使用します。こ の UOC はデータベース作成ユティリティ (pdload コマンド)の延長で動作し、監査証跡ファイルに出 力されたデータを監査証跡表へデータロードする機能を持っています。なお、監査証跡表へのデータロー ドは監査人だけが実行できます。

### ■ ポイント

pdload コマンドを実行する場合は、環境変数 PDUSER で監査人の認可識別子とパスワードを指 定するか,又は pdload コマンドの-u オプションで監査人の認可識別子を指定し,pdload コマン ド実行時にパスワードを入力する必要があります。

### 24.7.1 例題 1(特定の監査証跡ファイルをデータロードする場合)

データロード待ちの監査証跡ファイル(ファイル名:pdaudUNT1001.aud 及び pdaudUNT1002.aud) を監査証跡表(表名: SQL\_AUDIT\_TRAIL)にデータロードします。このときの pdload コマンドの指 定例は次のとおりです。

#### pdload コマンドの指定例

pdload -b -W SQL AUDIT TRAIL /pdload/control file

〔説明〕

- -b 及び-W オプションは必ず指定してください。
- 表名には監査証跡表を指定します。
- 制御情報ファイルの内容については次で説明します。

#### 制御情報ファイルの指定例

source bes1:(uoc) srcuoc param='dir=/secarea,file=(pdaudUNT1001.aud,pdaudUNT1002.aud)'

〔説明〕

source bes1:(uoc):サーバ名 (bes1) は HiRDB/パラレルサーバの場合に指定します。監査証跡ファ イルがあるユニット内のサーバ名を指定してください。ユニット内のどのサーバ名を指定してもよいで すが,バックエンドサーバを指定すると通信ネックが少なくなります。もし,監査証跡ファイルが存在 するユニットが影響分散スタンバイレス型系切り替え対象ユニットの場合は,そのユニットで動作中の 実行系サーバの名称を指定してください。

dir:データロード対象の監査証跡ファイルがある HiRDB ファイルシステム領域名を指定します。 file:データロード対象の監査証跡ファイル名を指定します。

監査証跡表にインデクスを定義した場合は idxwork 文及び sort 文を指定してください。

# 24.7.2 例題 2 (HiRDB ファイルシステム領域内の全監査証跡ファイルをデー タロードする場合)

HiRDB ファイルシステム領域 (/secarea)内のデータロード待ちの監査証跡ファイルを監査証跡表(表 名:SQL\_AUDIT\_TRAIL)にデータロードします。このときの pdload コマンドの指定例は次のとおり です。

pdload コマンドの指定例

pdload -b -W SQL AUDIT TRAIL /pdload/control file

〔説明〕

- -b 及び-W オプションは必ず指定してください。
- 表名には監査証跡表を指定します。
- 制御情報ファイルの内容については次で説明します。

制御情報ファイルの指定例

source bes1:(uoc) srcuoc param='dir=/secarea,file=all,mode=normal'

〔説明〕

source bes1:(uoc):サーバ名 (bes1) は HiRDB/パラレルサーバの場合に指定します。監査証跡ファ イルがあるユニット内のサーバ名を指定してください。ユニット内のどのサーバ名を指定してもよいで すが,バックエンドサーバを指定すると通信ネックが少なくなります。もし,監査証跡ファイルが存在 するユニットが影響分散スタンバイレス型系切り替え対象ユニットの場合は,そのユニットで動作中の 実行系サーバの名称を指定してください。

dir:データロード対象の監査証跡ファイルがある HiRDB ファイルシステム領域名を指定します。

file=all:HiRDB ファイルシステム領域内の全監査証跡ファイルをデータロードの対象にします。ただ し,現用及び閉塞状態のファイルを除きます。

mode=normal:データロード済みのファイルをデータロードの対象にしません。

備考

mode=force を指定すると,データロード済みのファイルをデータロードの対象にします。次に示す ような場合に force を指定します。force を指定した場合は同じデータを二重に登録する可能性がある ため,事前に登録済みのデータを退避しておくなどの注意が必要になります。

• 誤って監査証跡表のデータを削除してしまったが監査証跡表のバックアップがないため,全監査証 跡ファイルをデータロードして監査証跡表を回復する場合

監査証跡ファイルの状態とユーザパラメタの指定値によるデータロードの実行可否を次の表に示します。

表 24-19 監査証跡ファイルの状態とユーザパラメタの指定値によるデータロードの実行可否

| 監査証跡ファイルの状態 |           | ユーザパラメタの指定値 |                                             |                                  |  |
|-------------|-----------|-------------|---------------------------------------------|----------------------------------|--|
| 閉寒状態        | データロードの状態 | mode        | file =ファイル名                                 | file $=$ all                     |  |
| 非閉塞中        | データロード待ち  | normal      | 該当する監査ファイルのデータロード処理を実行します。                  |                                  |  |
|             | データロード済み  |             | 該当する監査ファイルのデータ<br>ロード処理をスキップして処理<br>を続行します。 | 該当する監査ファイルのデータ<br>ロード処理を対象外にします。 |  |
| 閉塞中         | データロード待ち  |             |                                             |                                  |  |
|             | データロード済み  |             |                                             |                                  |  |
| 非閉塞中        | データロード待ち  | force       | 該当する監査ファイルのデータ<br>ロード処理を実行します。              | ユーザパラメタの指定エラーに<br>なります。          |  |
|             | データロード済み  |             |                                             |                                  |  |
| 閉塞中         | データロード待ち  |             | 該当する監査ファイルのデータ<br>ロード処理をスキップして処理<br>を続行します。 |                                  |  |
|             | データロード済み  |             |                                             |                                  |  |
|             | 現用        |             | 該当する監査ファイルのデータ<br>ロード処理をスキップして処理<br>を続行します。 | 該当する監査ファイルのデータ<br>ロード処理を対象外にします。 |  |

(凡例)

−:該当しません。

## 24.7.3 データロード中にエラーが発生した場合の対処方法

データロード中にエラーが発生した場合の対処方法を説明します。

## (1) ログ取得モード又は更新前ログ取得モードで実行した場合

〈手順〉

1. データロード処理の進み具合を確認してください。データロード中は監査証跡ファイルごとにコミッ ト処理を行うため. KFPL00800-I メッセージが出力された監査証跡ファイルまでがデータロード を完了しています。

また、pdls -d aud コマンドで監査証跡ファイルの状態を確認してください。データロードを完了 しているファイルはデータロード済みになっています。

2. KFPL23202-E メッセージが出力されているかを確認してください。KFPL23202-E メッセージに 表示されている監査証跡ファイルはデータロードを完了しているが,ファイルの状態変更に失敗し ています。このため,このファイルはデータロード待ちになっているため,このまま pdload コマ

ンドを再実行するとデータが二重登録されてしまいます。したがって,pdaudrm コマンドでこの ファイルを削除した後に pdload コマンドを再実行してください。

3.pdload コマンドを再実行します。オプションの指定,及び制御情報ファイルの指定を変更する必 要はありません。

# (2) ログレスモードで実行した場合

〈手順〉

- 1. データロード実行前に取得したバックアップを使用して、pdrstr コマンドで監査証跡表を格納する RD エリアを回復してください。
- 2. データロードが完了した監査証跡ファイルはデータロード済みになっています。そのため、このま ま pdload コマンドを再実行してもデータロード済みのファイルの分がデータロードできません。 この場合, mode=force を指定して pdload コマンドを再実行してください。
- 3. pdload コマンドを再実行します。file = all を指定していた場合, file オペランドでデータロード 対象の制御情報ファイルを指定してください。

# <span id="page-1364-0"></span>24.8 監査証跡表の列構成

# 24.8.1 監査証跡表の列構成の詳細

監査証跡表の列構成を次の表に示します。

### 表 24‒20 監査証跡表の列構成

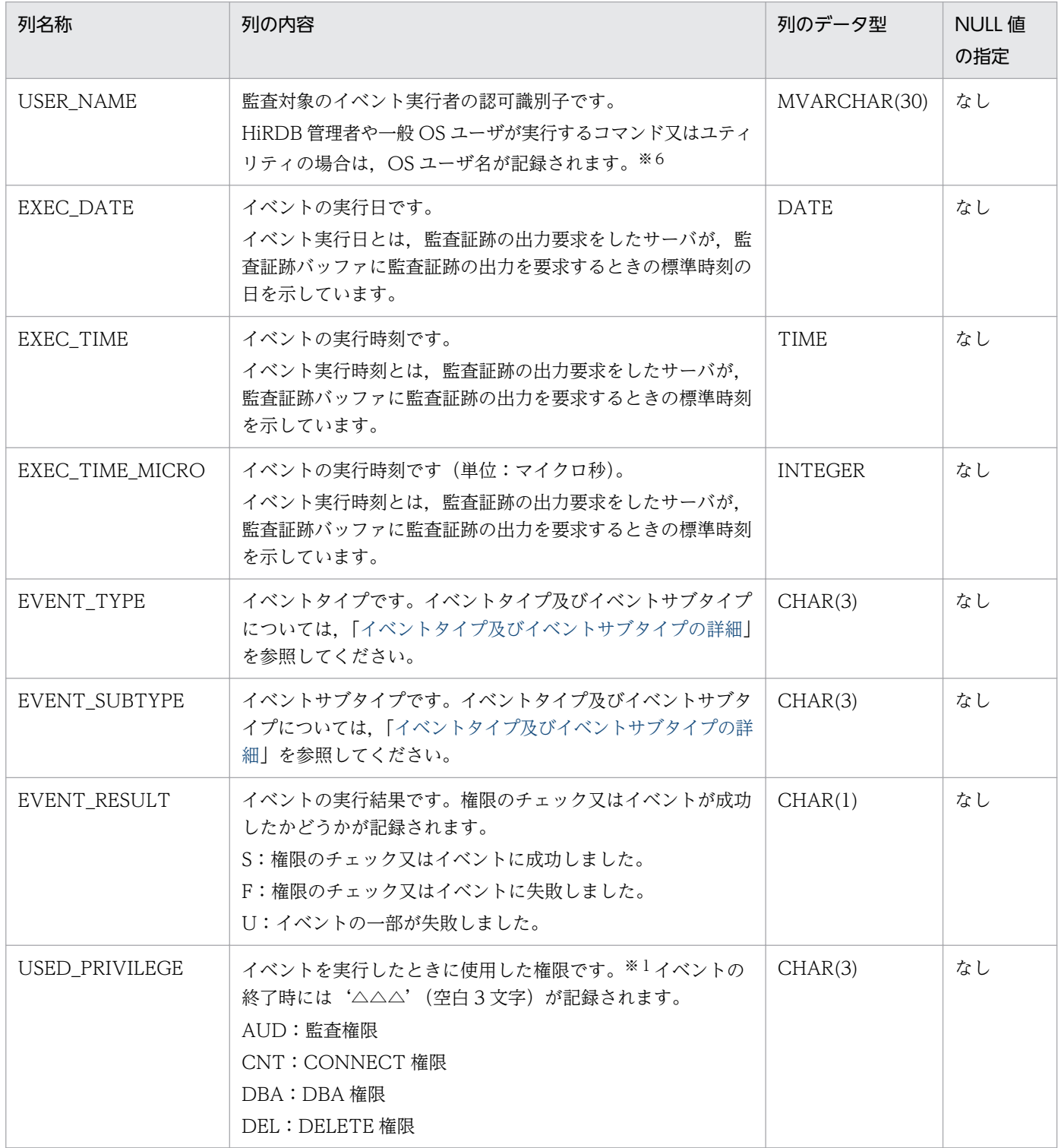

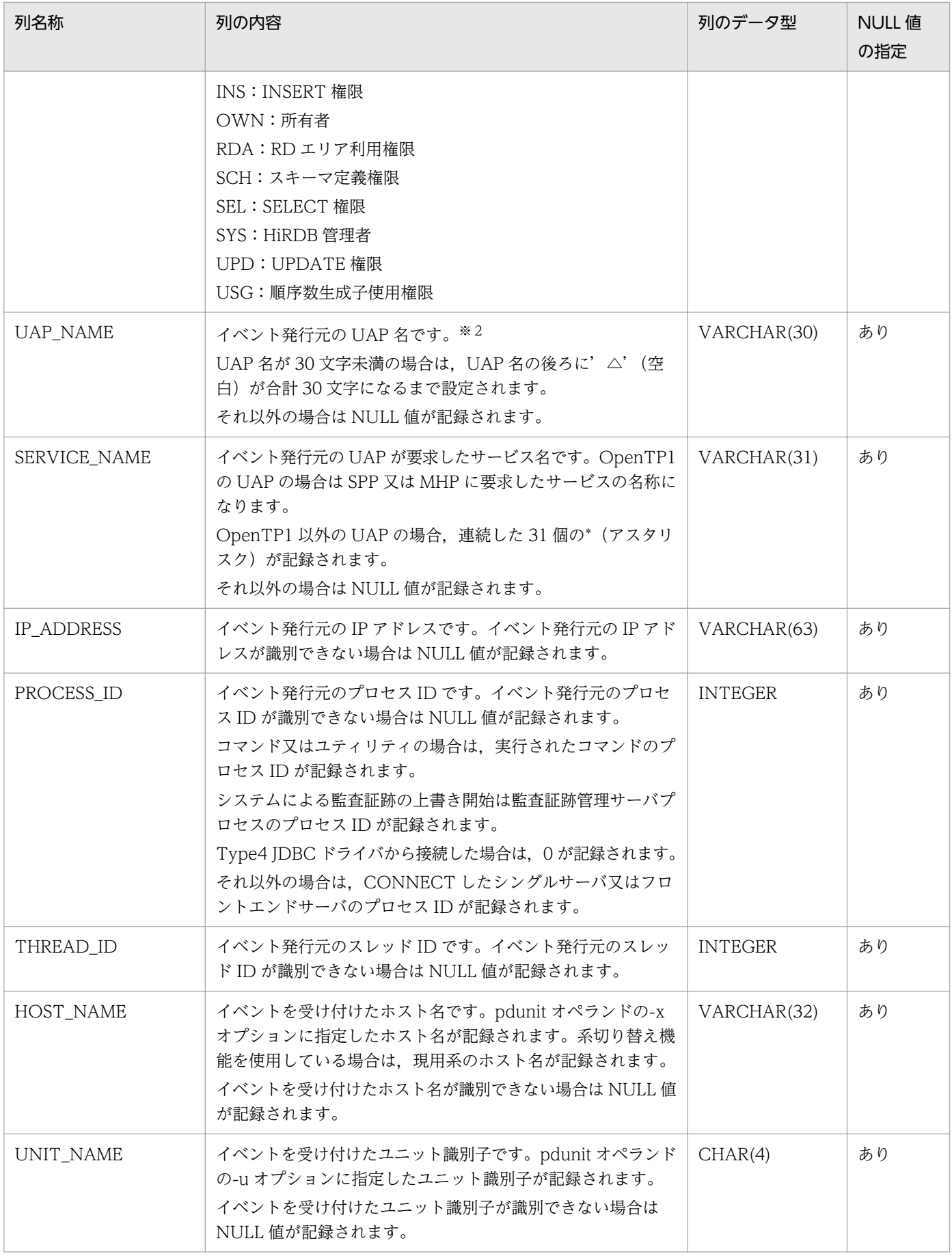

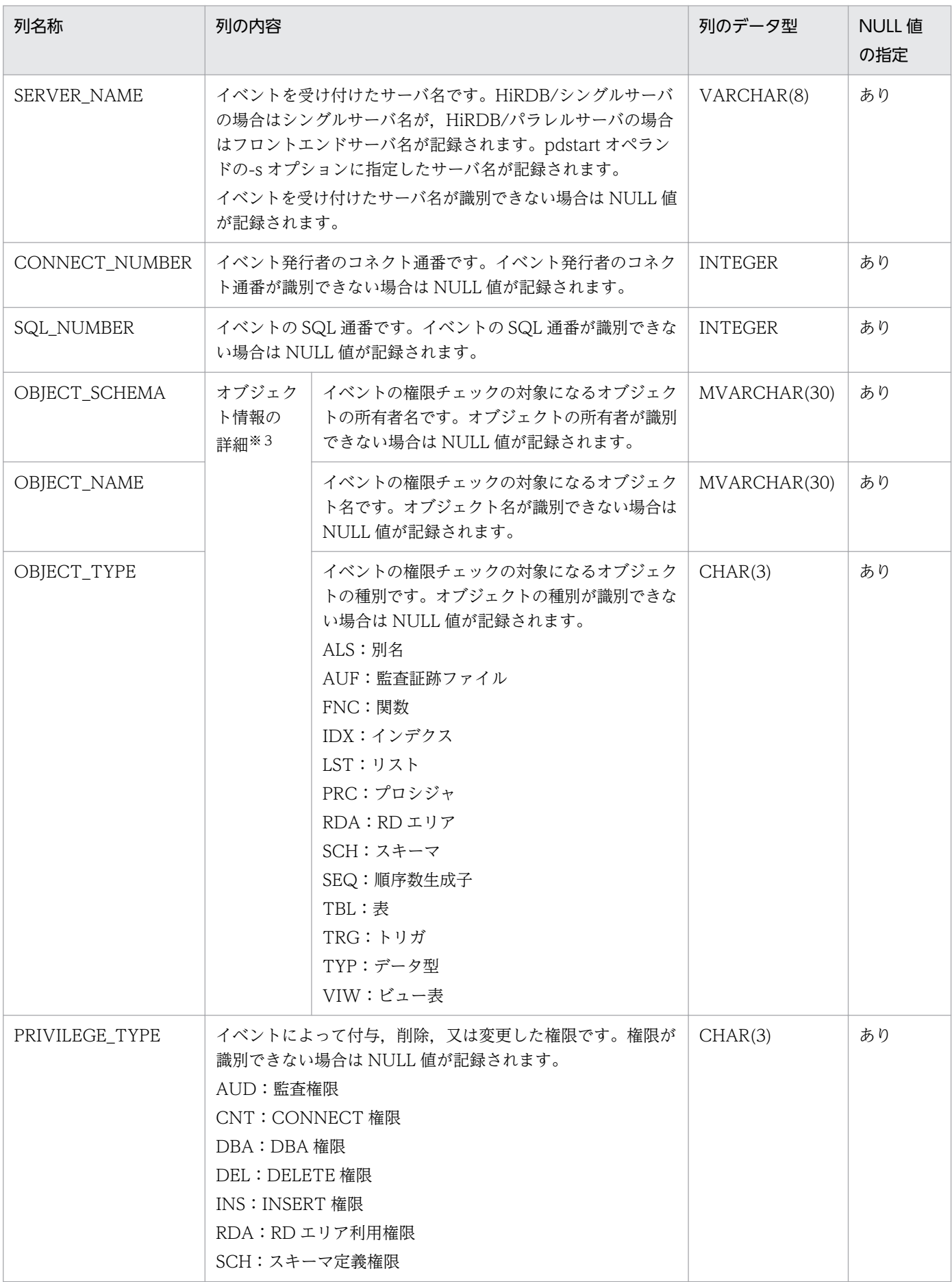

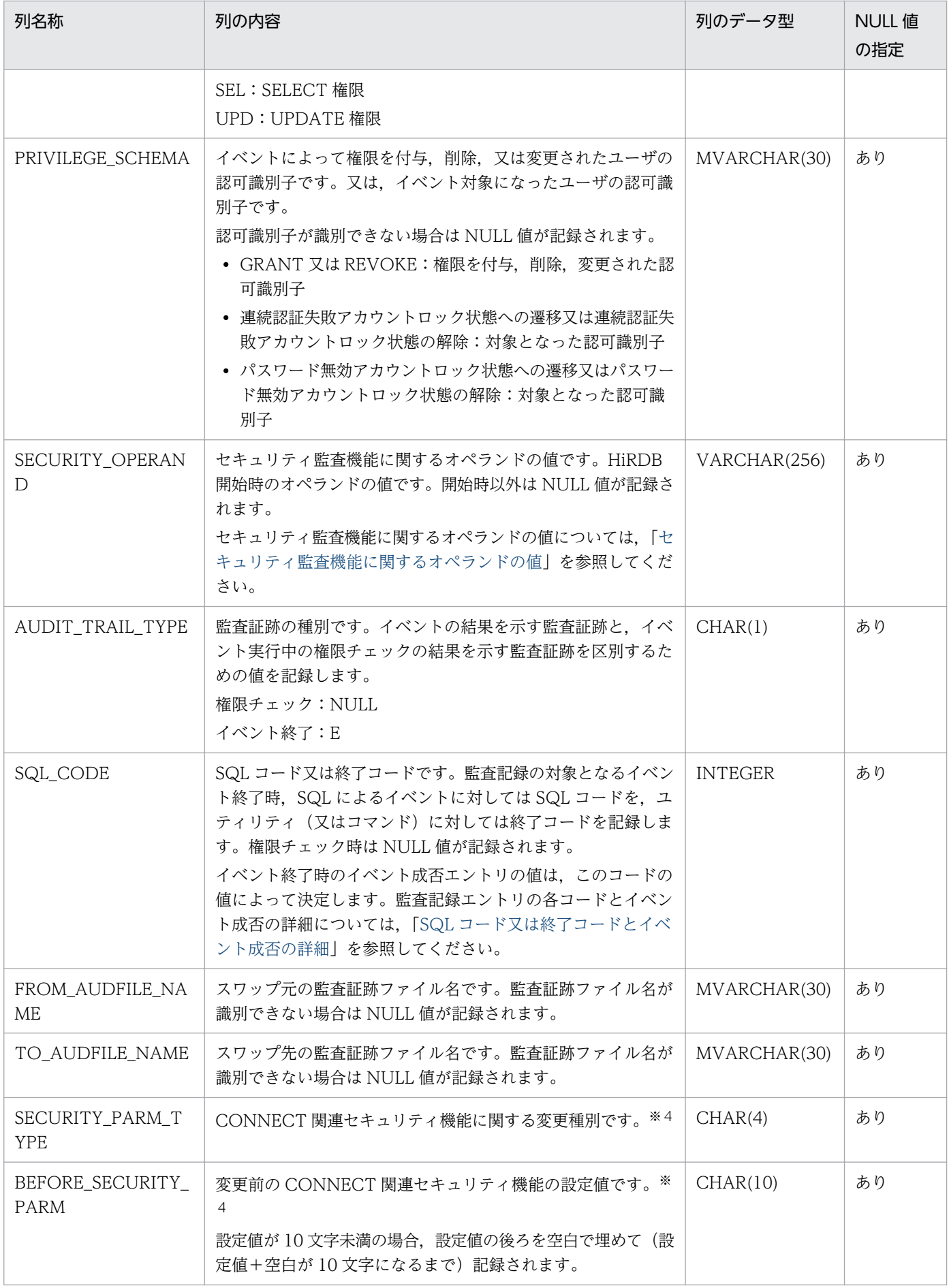
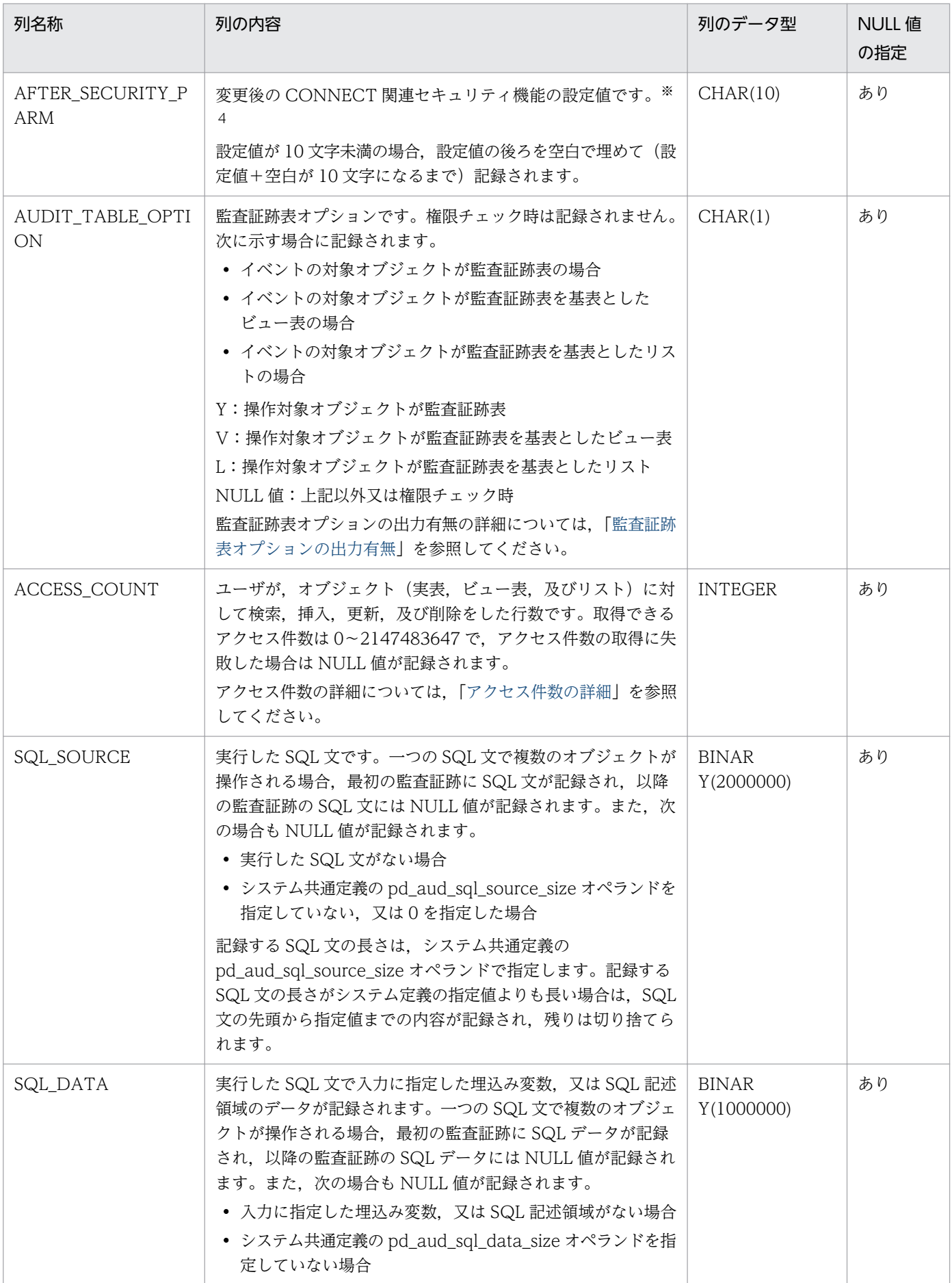

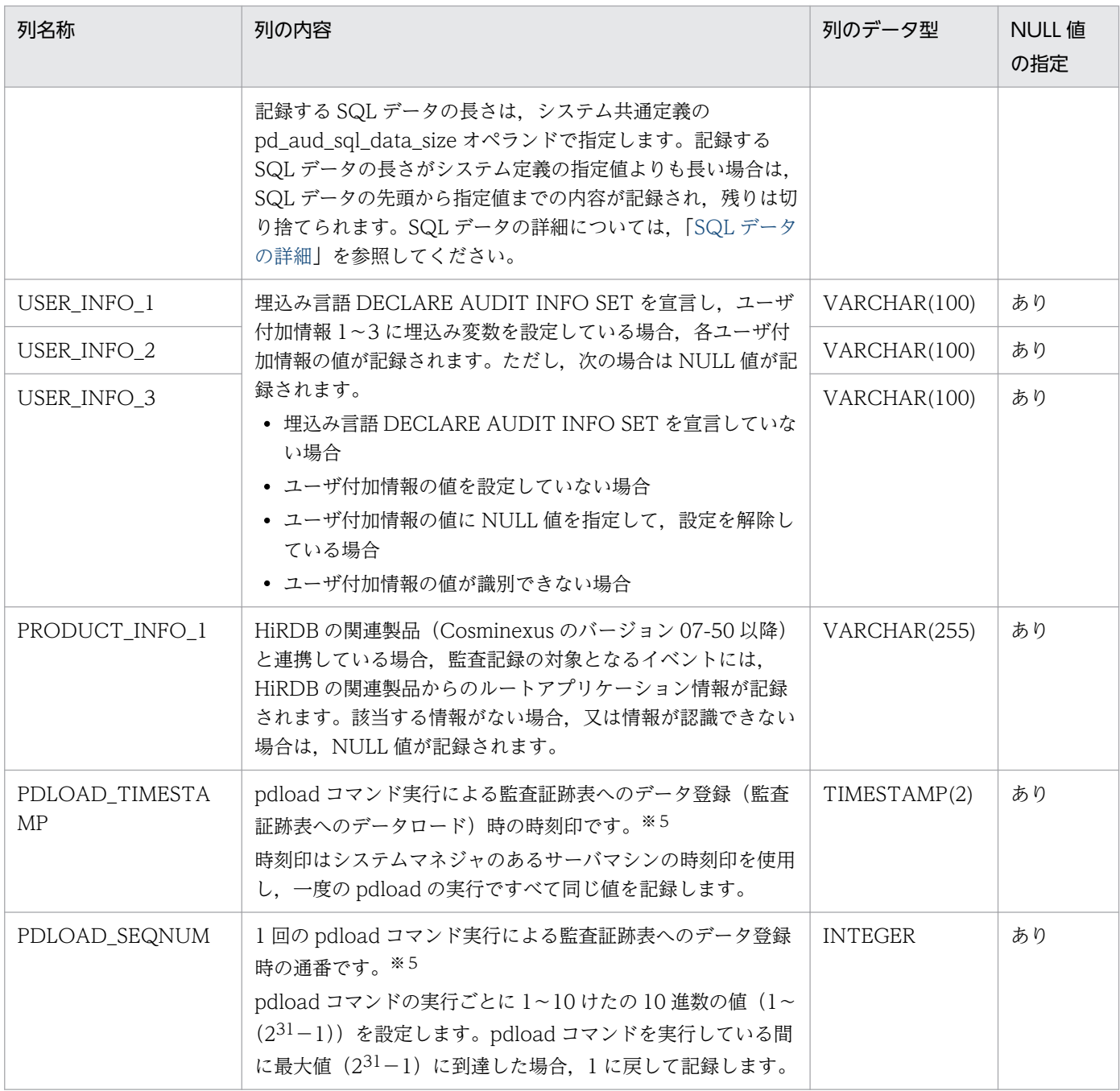

注

- NULL 値の指定がありの列の場合は非ナル値制約に NULL が設定されています。NULL 値なしの 列の場合は非ナル値制約に NOT NULL が設定されています。
- バージョンアップの前後で監査証跡表の列構成が変わる場合,バージョンアップ後にバージョンアッ プ前のデータを監査証跡表に登録すると,既存行の新規追加列には NULL 値が設定されます。

注※1

DBA 権限または監査人権限が必要なディクショナリ表を参照すると、DBA または SEL のどちらかを 出力します。監査人権限が必要なディクショナリ表を参照すると、AUD または SEL のどちらかを出力 します。

#### 注※2

検索時のキーとして使用する場合は,CAST 指定によって CHAR(30)に属性を変換して条件式に指定 してください。

(例)

SELECT \* FROM SOL AUDIT TRAIL WHERE UAP\_NAME=CAST('UAP11' AS CHAR(30));

注※3

権限チェック時:

権限チェックの対象となるオブジェクトを記録します。ただし,実行者の権限チェックをした場合 は,チェック対象のオブジェクトはないため記録しません。

(例)

- 表 T1 に対するアクセス権限をチェックした場合の対象オブジェクト:表 T1
- 実行者が DBA 権限を持っているかチェックした場合の対象オブジェクト:NULL 値

イベント終了時:

イベントの対象となるオブジェクトを記録します。イベントの対象に指定したオブジェクトがない 場合は、オブジェクト種別は表として記録されます。

- (例)
- 表を検索した場合の対象オブジェクト:検索した表

注※4

次に示す場合に記録されます。なお.記録される情報については,[「CONNECT 関連セキュリティ機](#page-1375-0) [能使用時に記録される情報」](#page-1375-0)を参照してください。

- CONNECT 関連セキュリティ機能の設定を変更した場合
- パスワードを登録又は変更した場合

注※5

監査証跡ファイルには記録されません。

注※6

OS ユーザ名は 30 バイトまで記録されます。31 バイト以降は切り捨てます。

# (1) イベントタイプ及びイベントサブタイプの詳細

イベントタイプ及びイベントサブタイプの詳細を次の表に示します。

#### 表 24-21 イベントタイプ及びイベントサブタイプの詳細

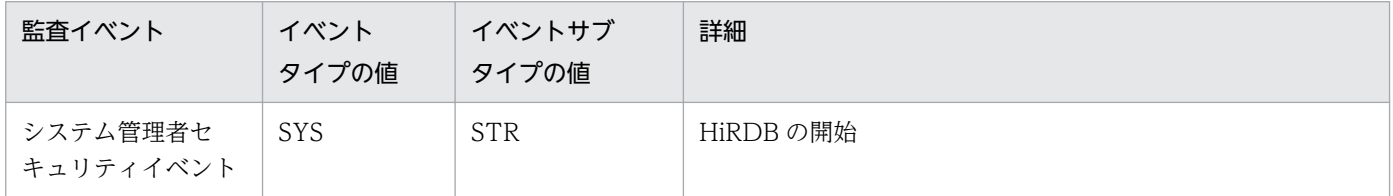

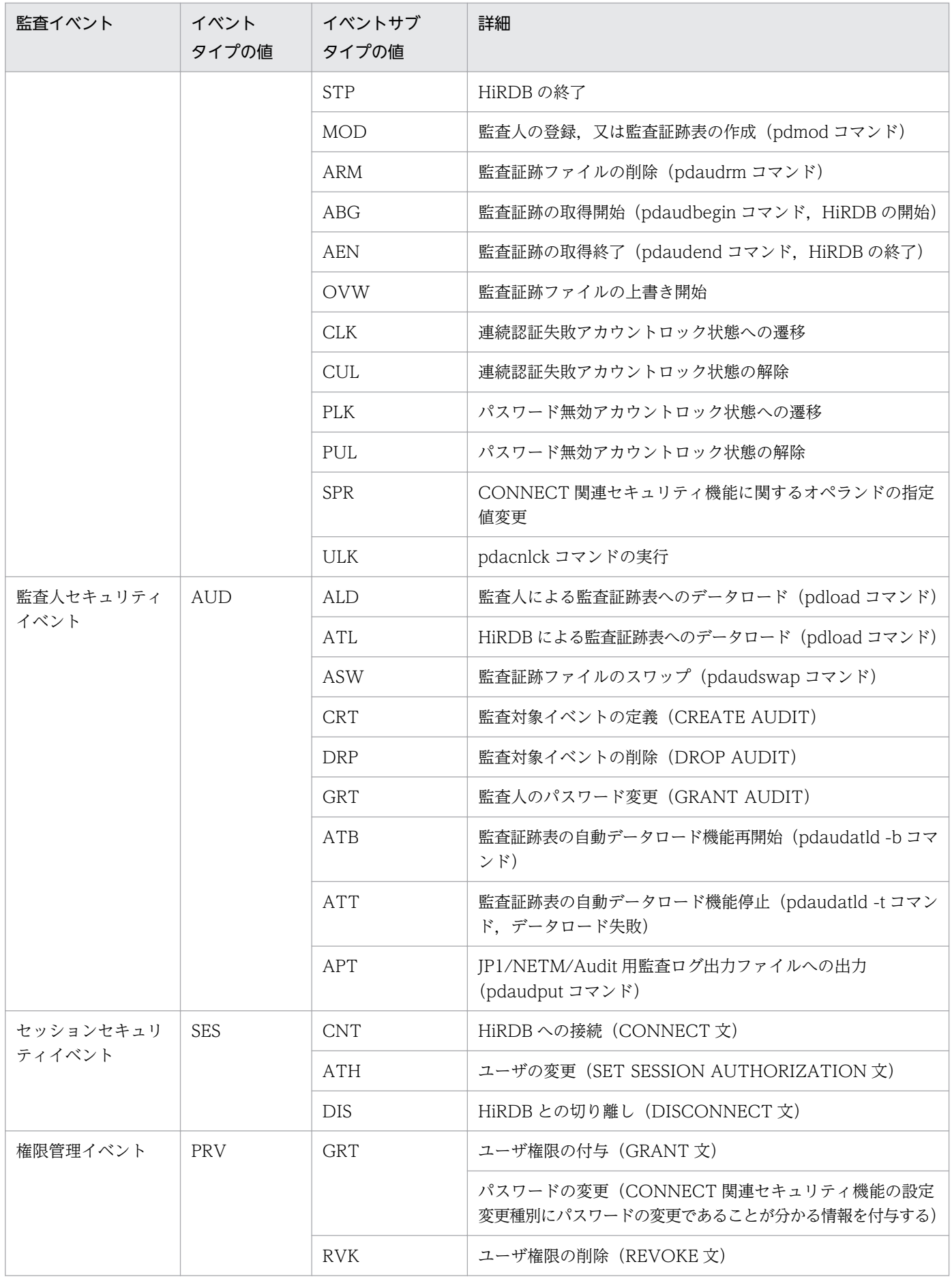

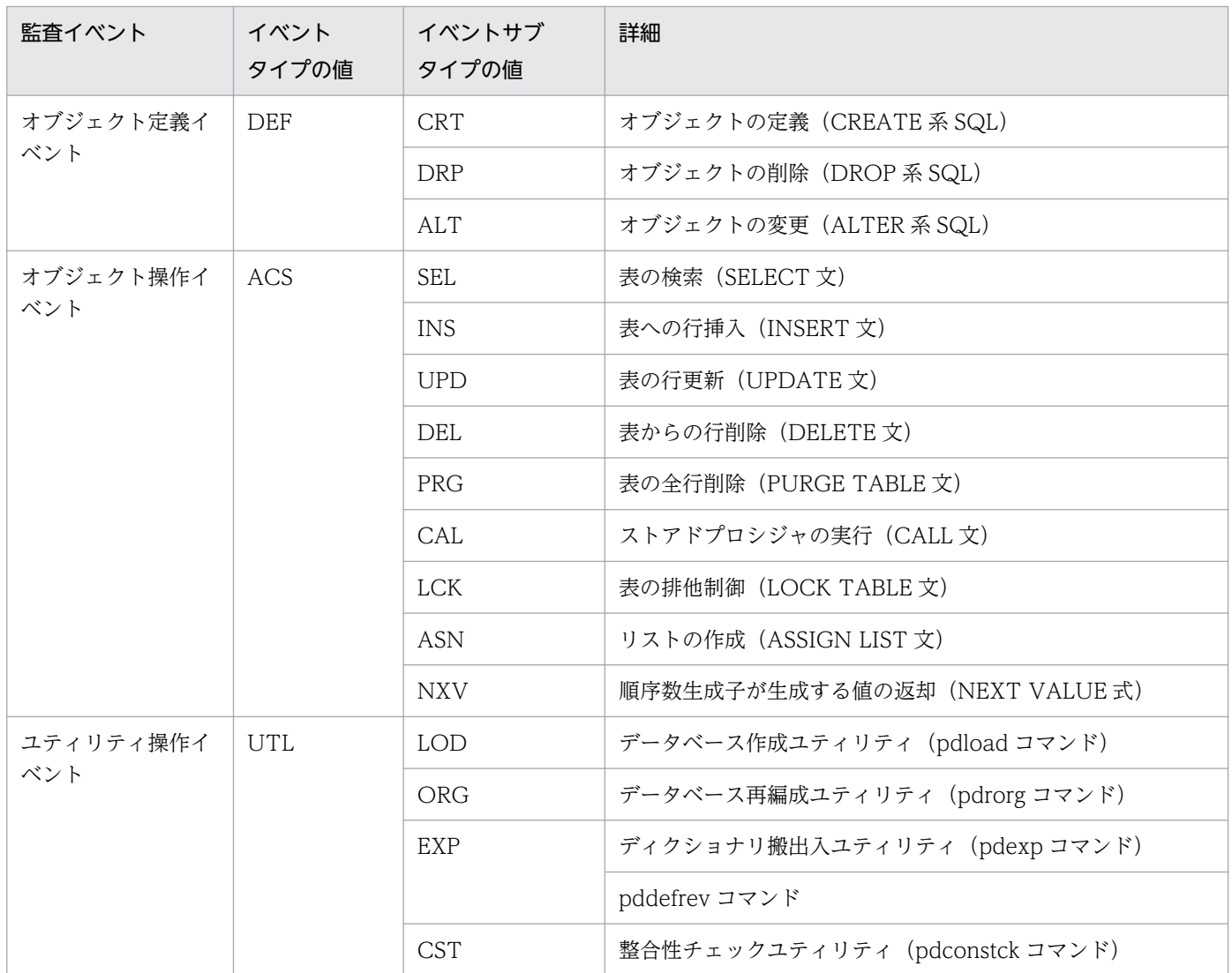

# (2) セキュリティ監査機能に関するオペランドの値

セキュリティ監査機能に関するオペランドの値を次の表に示します。また,オペランドの値を記録すると きのデータサイズを次の図に示します。

### 表 24-22 セキュリティ監査機能に関するオペランドの値

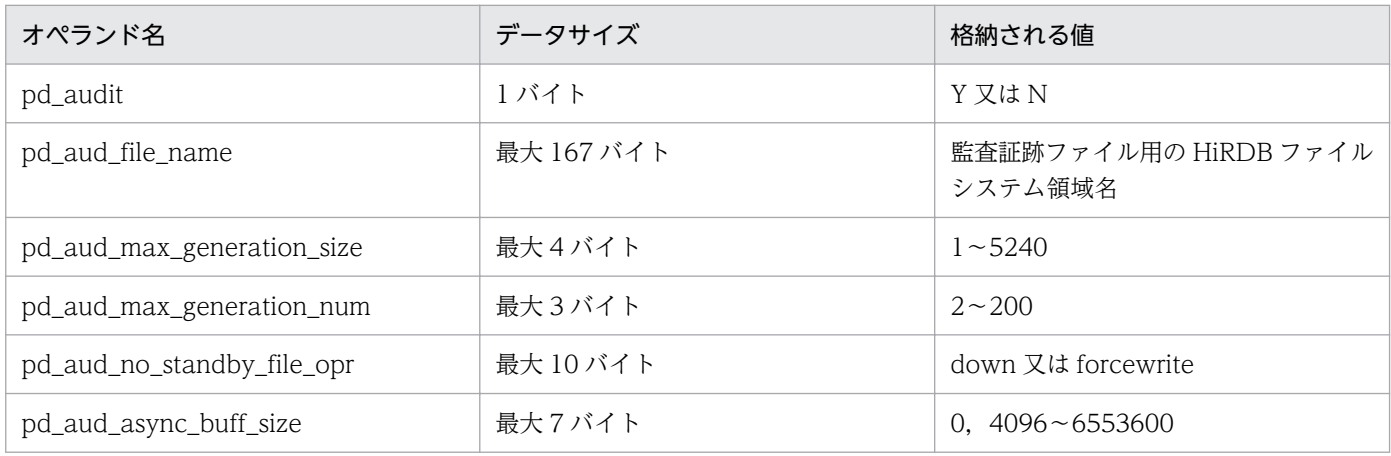

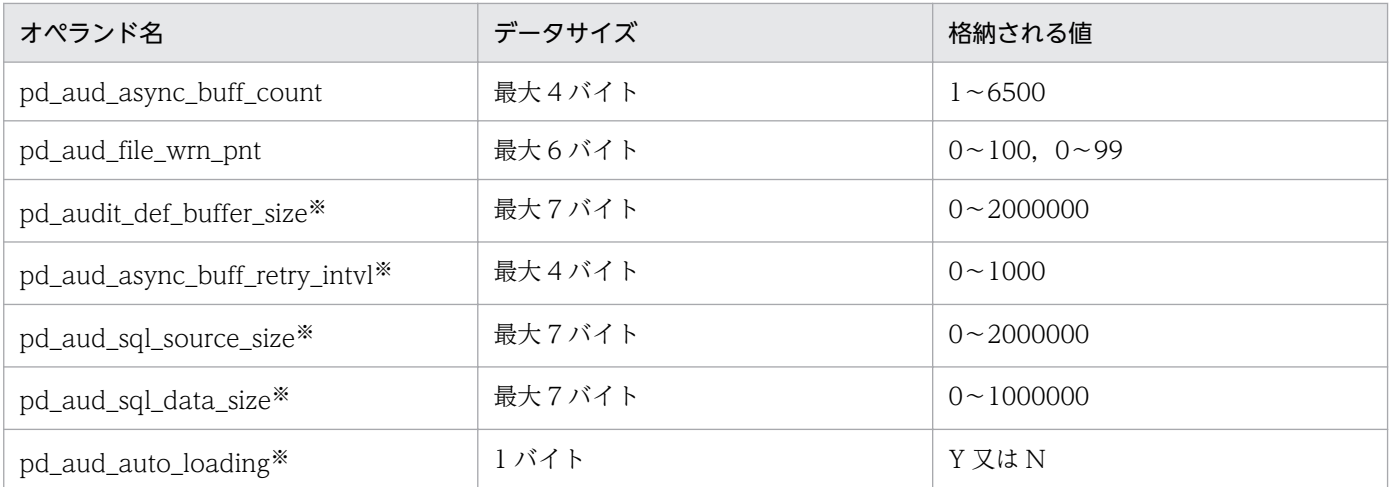

注※

このオペランドはバージョンアップによって追加されたものです。バージョン 08-02 より前の HiRDB で作成した監査証跡ファイルを、バージョンアップ後の監査証跡表に登録した場合は、次の指定値が仮 定されます。

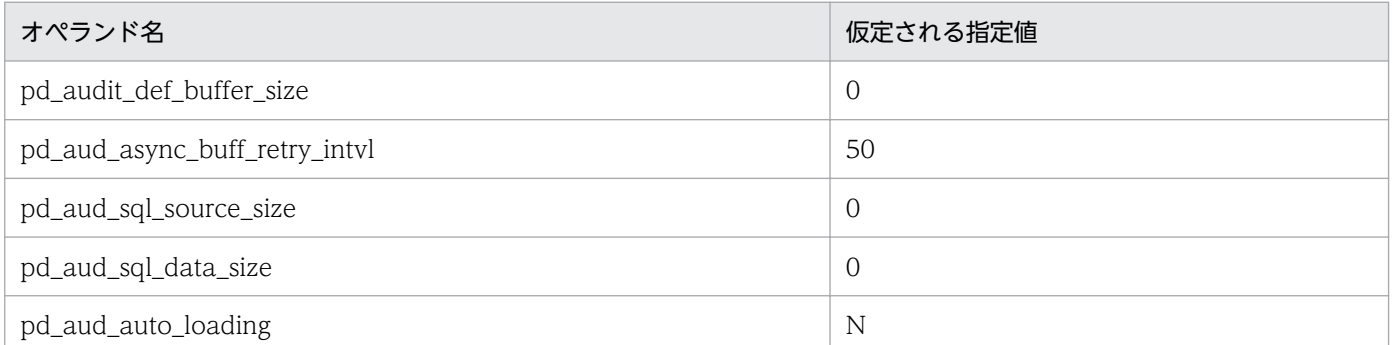

## 図 24-9 セキュリティ監査機能に関するオペランドの値を記録するときのデータ形式

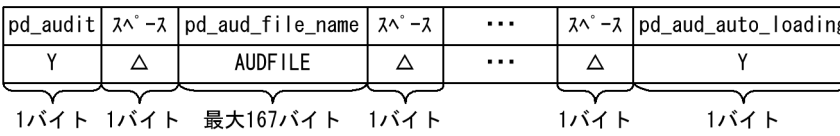

# (3) SQL コード又は終了コードとイベント成否の詳細

SQL コード又は終了コードとイベント成否の詳細を次の表に示します。

## 表 24-23 SQL コード又は終了コードとイベント成否の詳細

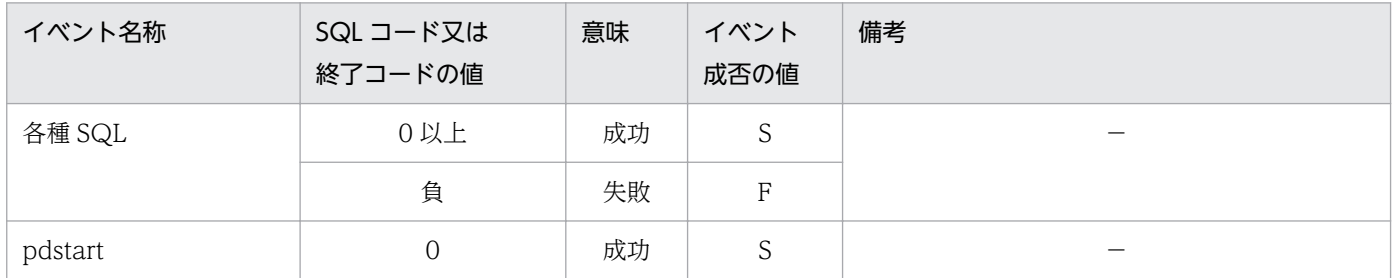

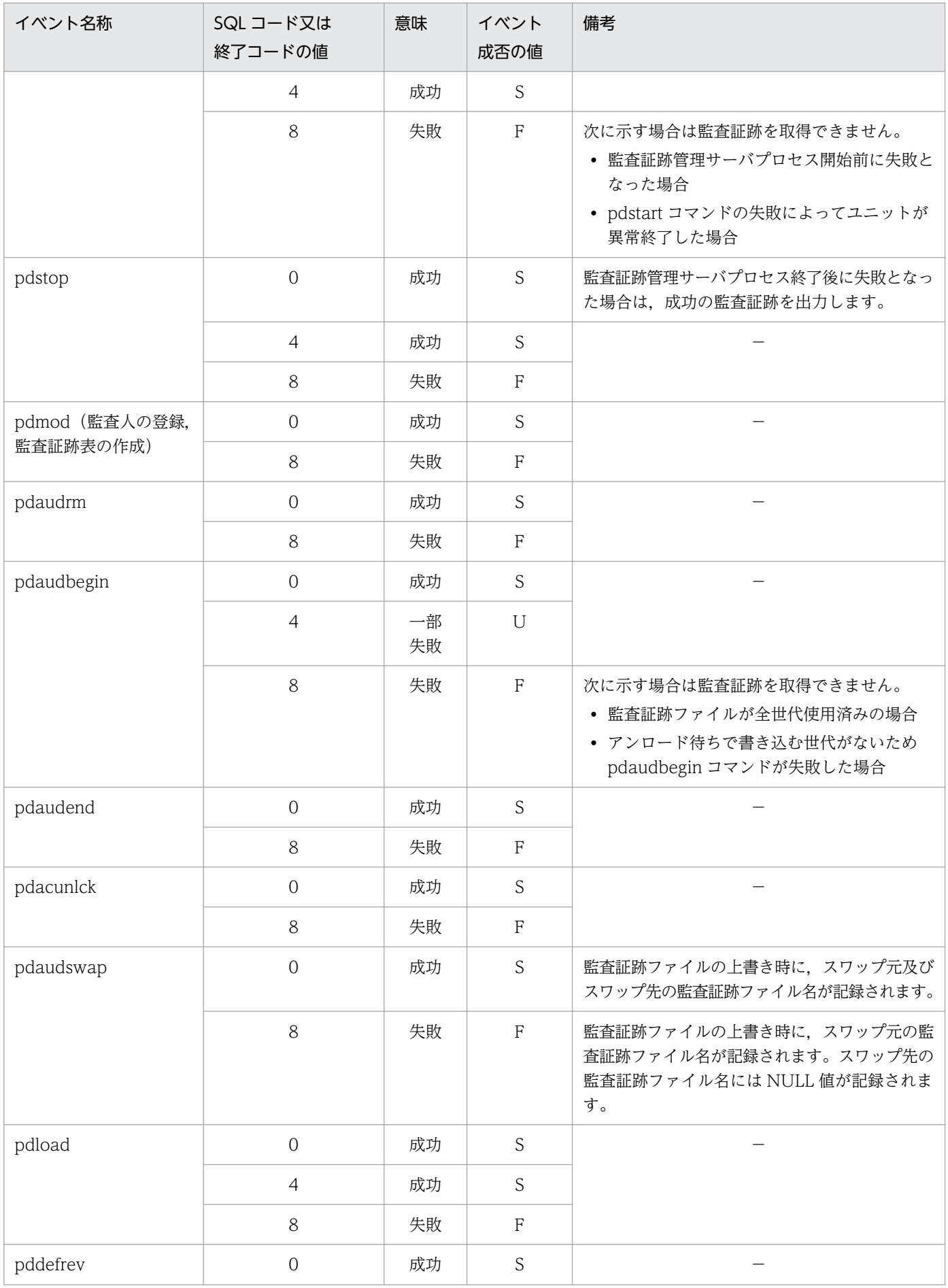

<span id="page-1375-0"></span>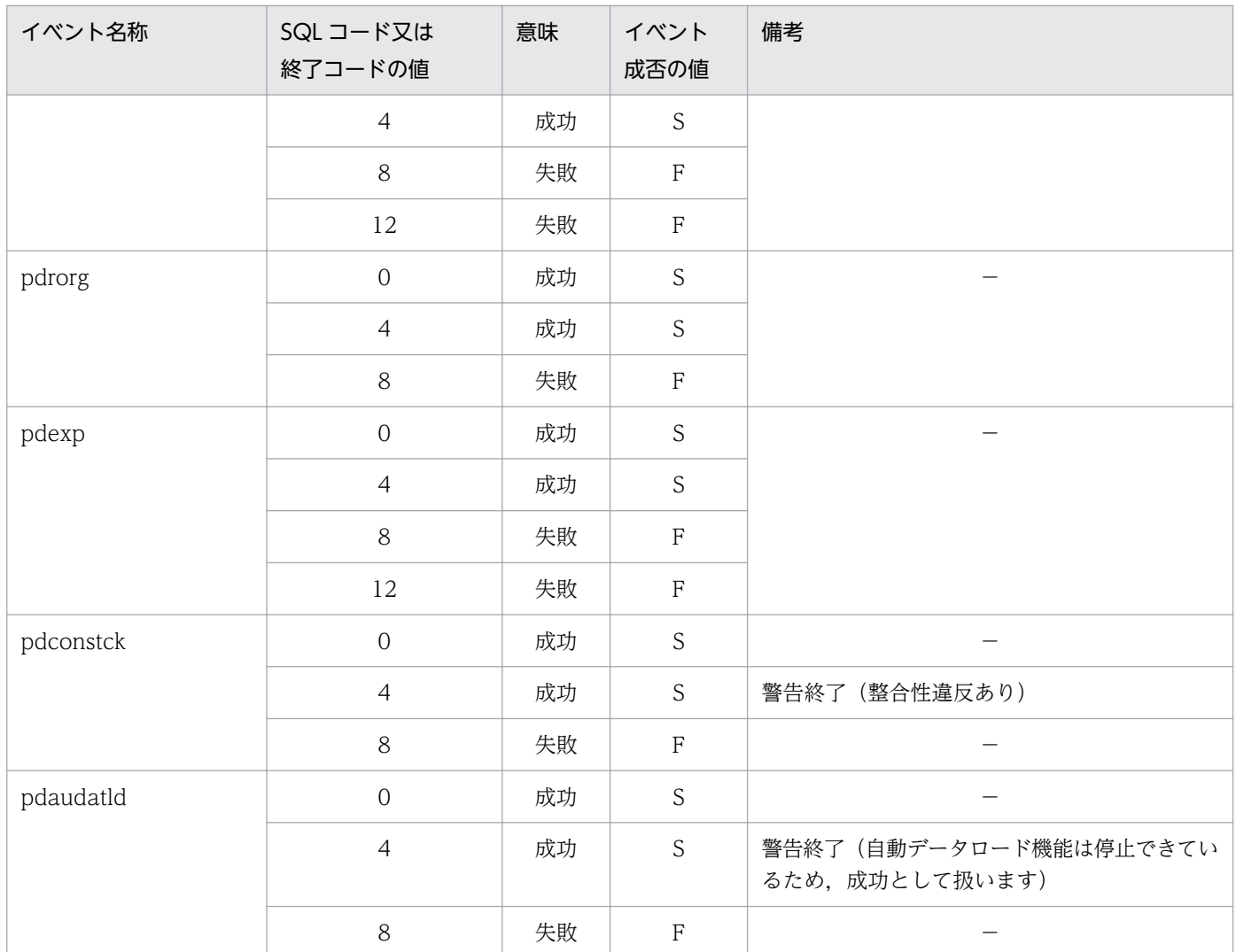

(凡例)−:該当しません。

# (4) CONNECT 関連セキュリティ機能使用時に記録される情報

CONNECT 関連セキュリティ機能使用時に記録される情報を次の表に示します。

## 表 24-24 CONNECT 関連セキュリティ機能使用時に記録される情報

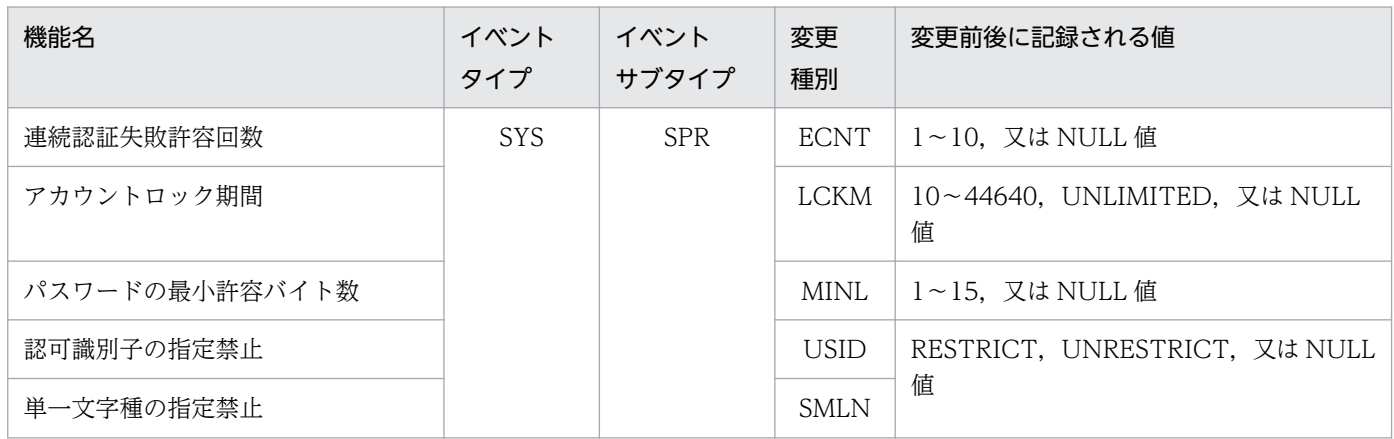

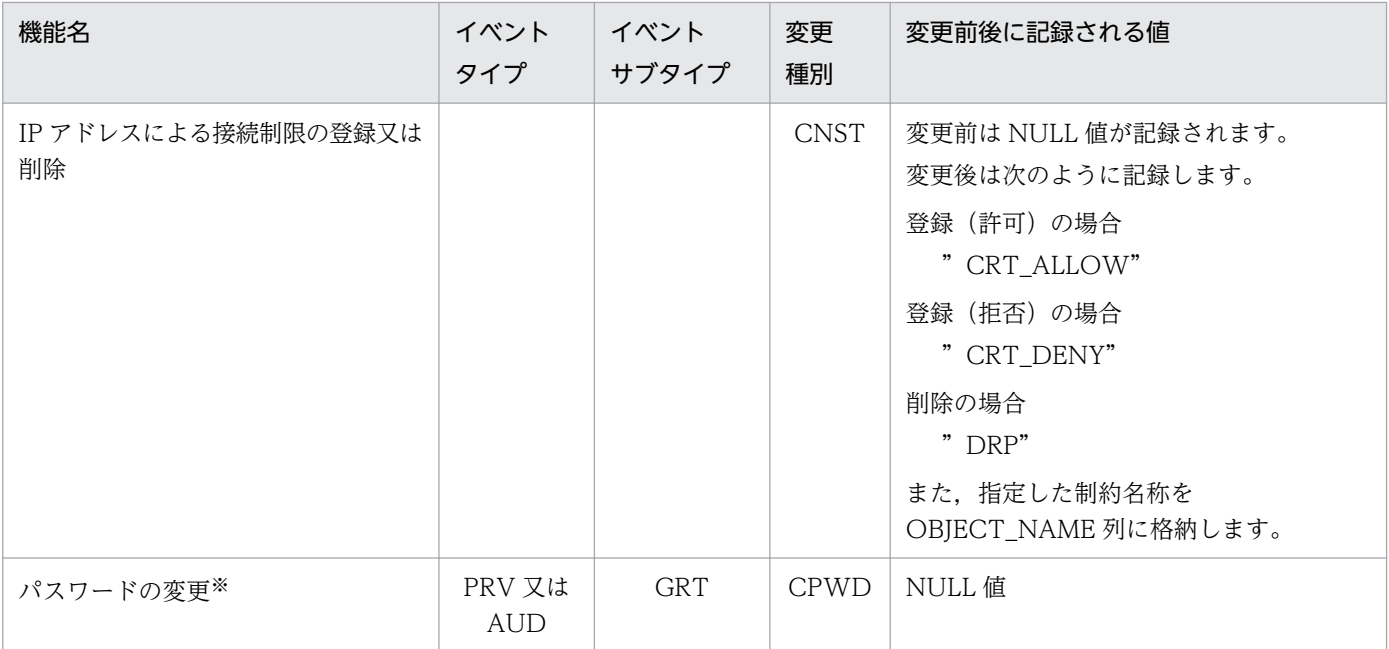

注

次に示す場合は NULL 値が記録されます。

- 変更前後に記録される値で、ディクショナリ表 SQL SYSPARAMS 中の対応する列に値がない場合 (設定を新規で行うときなど)
- NULL 値の場合
- 値が識別できない場合

また、パスワードの文字列制限の事前チェック時は、変更種別ごとに監査証跡を取得しますが、変更前 後に記録される値には NULL 値が記録されます。

注※

イベントタイプ,イベントサブタイプ,及び SQL コードだけでは,GRANT 文の実行時にパスワード が実際に変更されたかどうか HiRDB が判断できません。GRANT 文の実行時に登録済みユーザのパス ワードが変更された場合に限り,変更種別に CPWD を設定します。パスワードの変更時に出力される 変更種別を次の表に示します。

### 表 24-25 パスワードの変更時に出力される変更種別

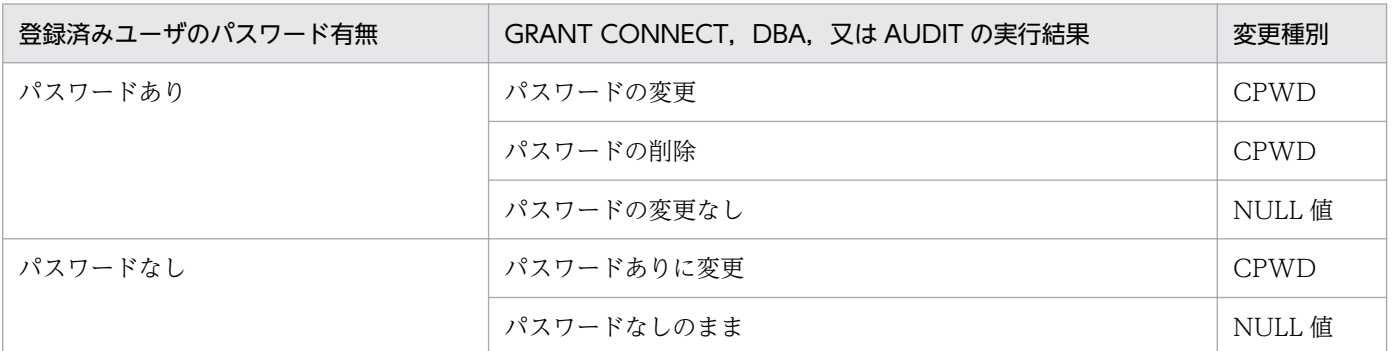

注 ここでいうユーザ、パスワードとは HiRDB が管理するユーザとパスワードのことです。

# <span id="page-1377-0"></span>(5) 監査証跡表オプションの出力有無

監査証跡表オプションの出力有無を次の表に示します。

### 表 24‒26 監査証跡表オプションの出力有無

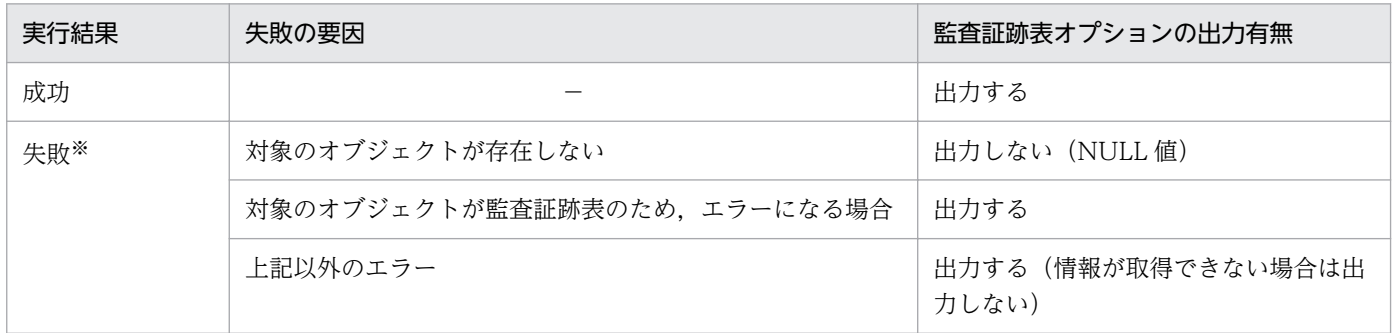

#### (凡例)−:該当しません。

注※

監査証跡表オプションを出力していない場合に、監査証跡表であるかどうかを調べるには、監査記録エ ントリのオブジェクトの所有者とオブジェクトの名称の組み合わせなどから判断してください。

# (6) アクセス件数の詳細

アクセス件数の詳細を次の表に示します。

### 表 24‒27 アクセス件数の詳細

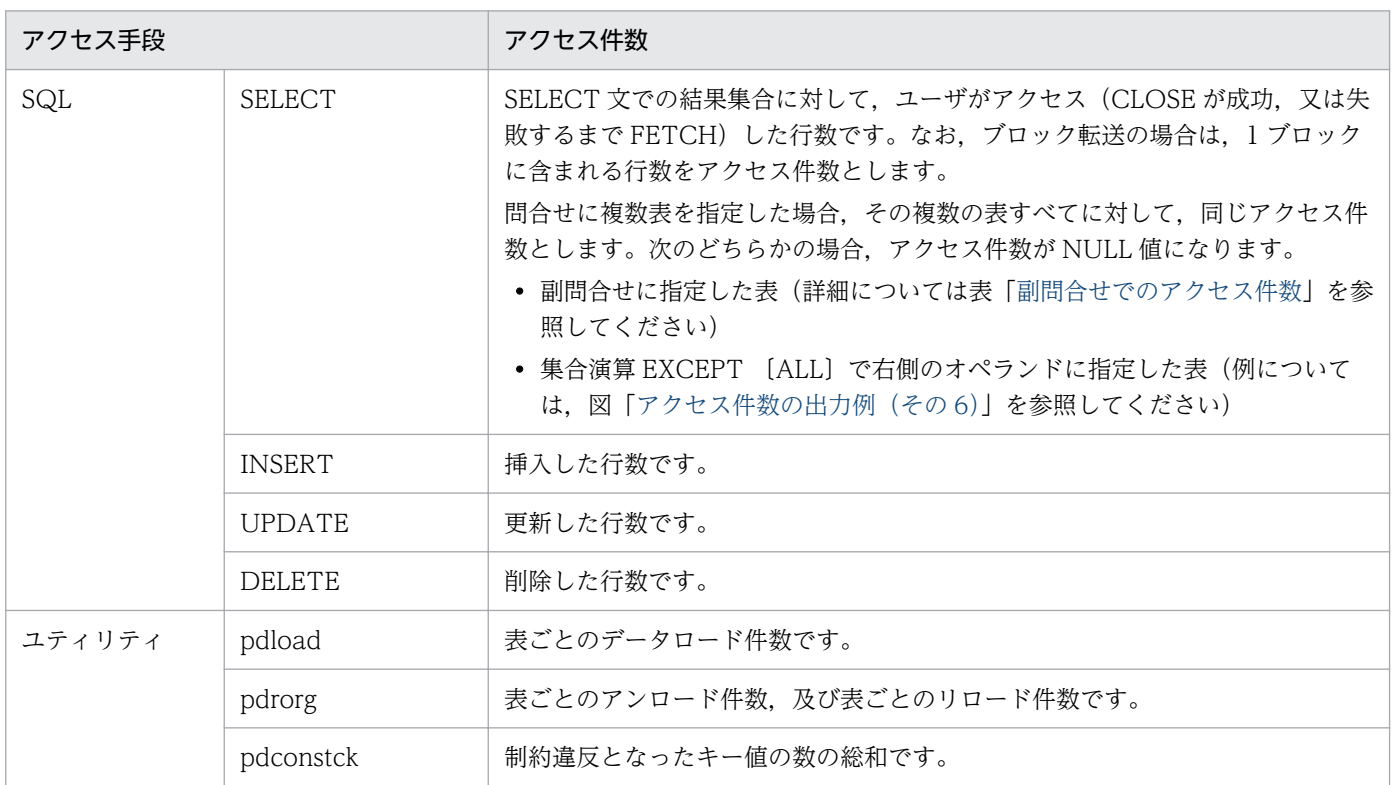

## <span id="page-1378-0"></span>表 24‒28 副問合せでのアクセス件数

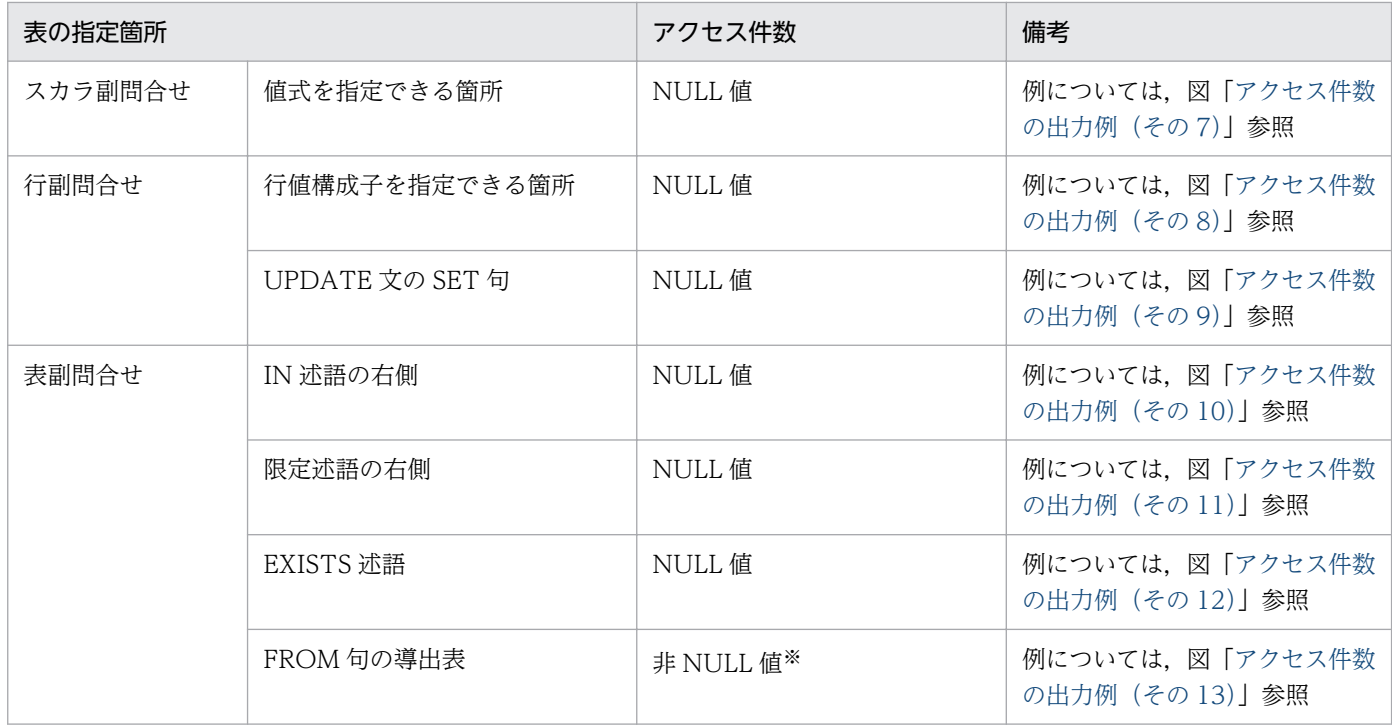

注※

FROM 句の導出表の検索結果が,ユーザに直接返らない場合は,アクセス件数が NULL 値となります (例については,図[「アクセス件数の出力例\(その 14\)」](#page-1383-0)参照)。

アクセス手段が SELECT の場合の,アクセス件数の出力例を次の図に示します。

- 図「[アクセス件数の出力例\(その 1\)](#page-1379-0)」
- 図「[アクセス件数の出力例\(その 2\)](#page-1379-0)」
- 図「[アクセス件数の出力例\(その 3\)](#page-1379-0)」
- 図「[アクセス件数の出力例\(その 4\)](#page-1379-0)」
- 図「[アクセス件数の出力例\(その 5\)](#page-1380-0)」
- 図「[アクセス件数の出力例\(その 6\)](#page-1380-0)」
- 図「[アクセス件数の出力例\(その 7\)](#page-1380-0)」
- 図「[アクセス件数の出力例\(その 8\)](#page-1381-0)」
- 図「[アクセス件数の出力例\(その 9\)](#page-1381-0)」
- 図「[アクセス件数の出力例\(その 10\)](#page-1381-0)」
- 図「[アクセス件数の出力例\(その 11\)](#page-1382-0)」
- 図「[アクセス件数の出力例\(その 12\)](#page-1382-0)」
- 図「[アクセス件数の出力例\(その 13\)](#page-1382-0)」
- 図「[アクセス件数の出力例\(その 14\)](#page-1383-0)」

## <span id="page-1379-0"></span>図 24-10 アクセス件数の出力例 (その 1)

●表の実体 表T1

●実行するSQLと結果 SELECT  $*$  FROM T1 WHERE T1 C1  $>=$  20 ●出力されるアクセス件数

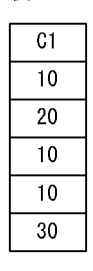

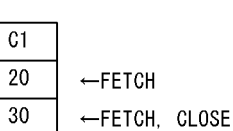

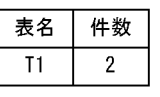

## 図 24-11 アクセス件数の出力例 (その 2)

●表の実体

●実行するSQLと結果

●出力されるアクセス件数

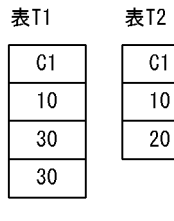

 $\overline{c}$ 1

 $10$ 

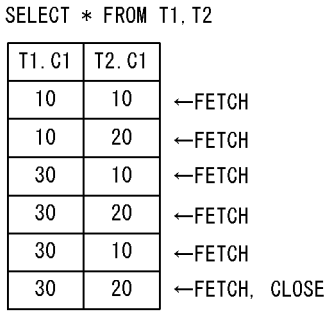

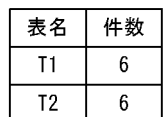

### 図 24-12 アクセス件数の出力例 (その 3)

●実行するSQLと結果 SELECT \* FROM T1 **UNION** SELECT \* FROM T2

> $10$ 20  $\overline{30}$

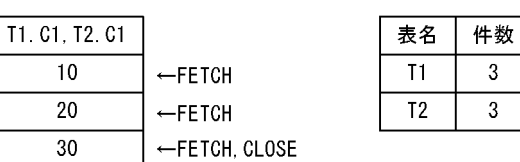

注 表の実体については、図「アクセス件数の出力例(その 2)」と同じです。

●出力されるアクセス件数

## 図 24-13 アクセス件数の出力例(その 4)

●実行するSQLと結果

●出力されるアクセス件数

INSERT INTO T1 SELECT C1 FROM T2

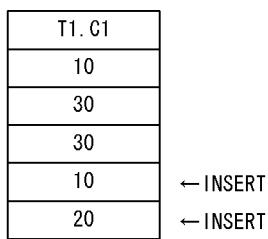

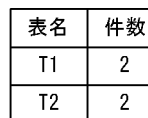

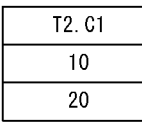

## <span id="page-1380-0"></span>図 24-14 アクセス件数の出力例 (その 5)

#### ●表の実体

#### ●実行するSQLと結果

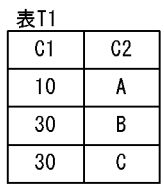

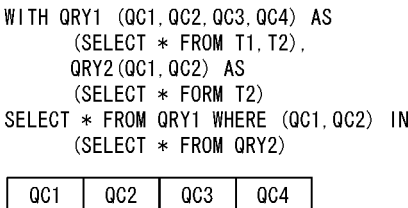

 $10$ 

20

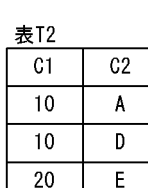

N. QC<sub>2</sub>  $_{\textrm{QC3}}$ QC4  $10$ A A ←FETCH

> $\overline{D}$  $\leftarrow$ FETCH  $\mathsf E$ ←FETCH, CLOSE

#### ●出力されるアクセス件数

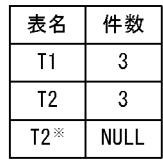

注× 結果がユーザに直接返らな い表についてのアクセス件 数はNULL値とします。

## 図 24-15 アクセス件数の出力例 (その6)

A

 $\pmb{\Lambda}$ 

 $10$ 

10

10

#### ●実行するSQLと結果

SELECT \* FROM T1 **EXCEPT** SELECT \* FROM T2

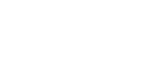

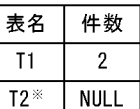

●出力されるアクセス件数

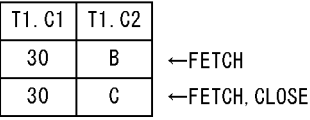

SELECT \* FROM T1 WHERE T1. C1 >=

(SELECT MAX (T2. C1) FROM T2)

注× 集合演算EXCEPT [ALL] で右側のオペランドに指 定した表がT2のため、件数はNULL値となります。

注 表の実体については,図「アクセス件数の出力例(その 5)」と同じです。

## 図 24-16 アクセス件数の出力例 (その 7)

#### ●実行するSQLと結果

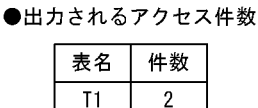

**NULL** 

 $T2*$ 

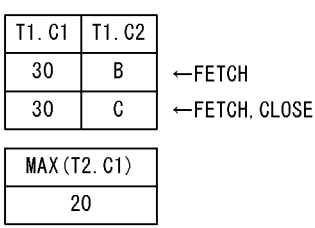

注※ スカラ副問合せの値式を指定できる箇所に表 T2があるため、件数はNULL値となります。

注 表の実体については、図「アクセス件数の出力例(その 5)」と同じです。

## <span id="page-1381-0"></span>図 24-17 アクセス件数の出力例 (その 8)

#### ●実行するSQLと結果

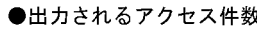

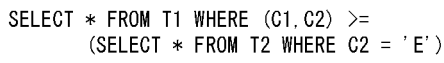

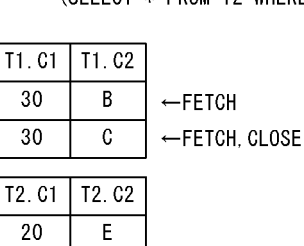

| 表名   | 件数   |
|------|------|
|      | 2    |
| T2 * | NULL |

注× 行副問合せの行値構成子を指定 できる箇所に表T2があるため, 件数はNULL値となります。

注 表の実体については、図「アクセス件数の出力例(その5)」と同じです。

### 図 24-18 アクセス件数の出力例 (その 9)

#### ●実行するSQLと結果

 $\overline{12}$ .

#### ●出力されるアクセス件数

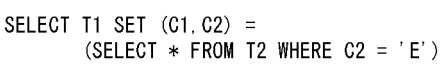

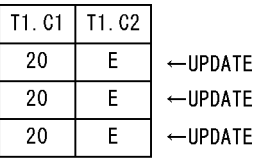

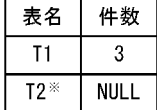

注※ 行副問合せのUPDATE文のSET句に表T2が あるため、件数はNULL値となります。

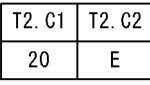

注 表の実体については、図[「アクセス件数の出力例\(その 5\)」](#page-1380-0)と同じです。

### 図 24-19 アクセス件数の出力例 (その 10)

#### ●実行するSQLと結果

●出力されるアクセス件数

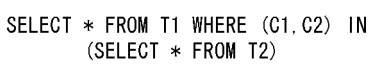

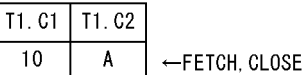

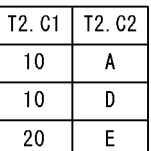

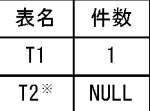

注※ 表副問合せのIN述語の右側に表T2があ るため、件数はNULL値となります。

注 表の実体については、図[「アクセス件数の出力例\(その 5\)」](#page-1380-0)と同じです。

## <span id="page-1382-0"></span>図 24-20 アクセス件数の出力例 (その 11)

#### ●実行するSQLと結果

SELECT  $*$  FROM T1 WHERE (C1, C2) = SOME (SELECT C1, C2 FROM T2)

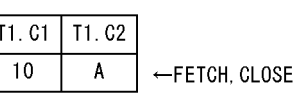

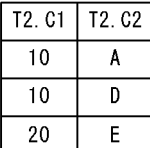

注※ 表副問合せの限定述語の右側に表T2が あるため、件数はNULL値となります。

●出力されるアクセス件数

件数

 $\mathbf{1}$ 

**NULL** 

表名

 $T1$ 

 $T2$ 

注 表の実体については,図[「アクセス件数の出力例\(その 5\)」](#page-1380-0)と同じです。

## 図 24-21 アクセス件数の出力例 (その 12)

#### ●実行するSQLと結果

●出力されるアクセス件数

件数

 $\overline{2}$ 

**NULL** 

表名

 $T1$  $T2*$ 

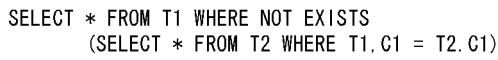

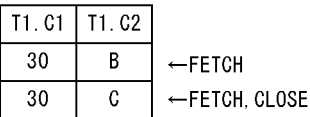

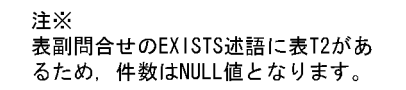

T2. C1 T2. C2  $\overline{10}$  $\pmb{\mathsf{A}}$ 

注 表の実体については、図[「アクセス件数の出力例\(その 5\)」](#page-1380-0)と同じです。

## 図 24-22 アクセス件数の出力例 (その 13)

●実行するSQLと結果

SELECT \* FROM (SELECT \* FROM T1) AS D1

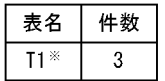

●出力されるアクセス件数

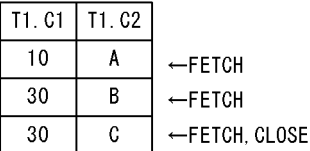

注※ 表副問合せのFROM句の導出表に表T2がある が、FROM句の導出表の検索結果はユーザに 直接返却されないため、件数はNULL値にな りません。

注 表の実体については,図[「アクセス件数の出力例\(その 5\)」](#page-1380-0)と同じです。

## <span id="page-1383-0"></span>図 24-23 アクセス件数の出力例 (その 14)

#### ●実行するSQLと結果

SELECT \* FROM T1 WHERE (C1.C2) IN (SELECT \* FROM (SELECT \* FROM T2) AS D1)

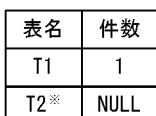

●出力されるアクセス件数

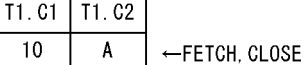

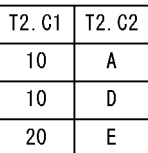

注※ 表副問合せのFROM句の導出表に表T2が あるため、件数はNULL値となります。

注 表の実体については,図[「アクセス件数の出力例\(その 5\)」](#page-1380-0)と同じです。

# (7) SQL データの詳細

## (a) SQL データの構造

SQL データの構造を次の図に示します。

#### 図 24‒24 SQL データの構造

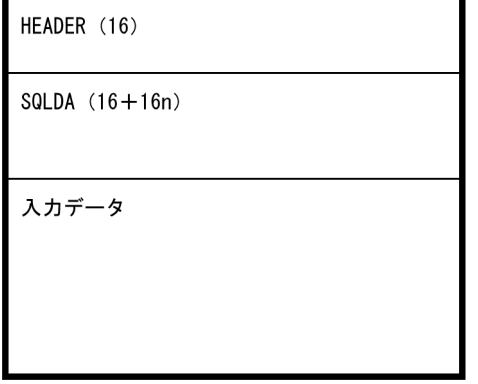

(凡例)

n: SQLN に対応する, SQLVAR の個数を示します。SQLDA (SQL 記述領域)の構造については, マニュアル「HiRDB Version 9 UAP 開発ガイド」を参照してください。

注 1 ()内は、領域の長さ(単位:バイト)を示します。

注 2 記録されるエンディアン形式は,サーバの OS に依存します。

次に、SQL データを構造する HEADER 領域, SQLDA (SQL 記述領域)及び入力データ領域の各構造に ついて説明します。

#### ●HEADER 領域

HEADER 領域の構造を次の図に示します。また,各構成要素の詳細を次の表に示します。

## 図 24‒25 HEADER 領域の構造

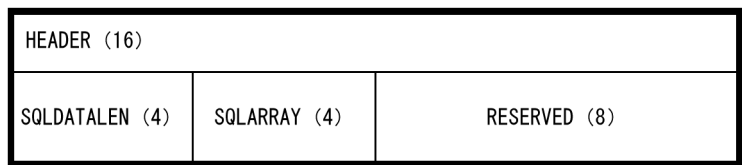

注 ()内は、領域の長さ(単位:バイト)を示します。

## 表 24-29 HEADER 領域の構成要素の詳細

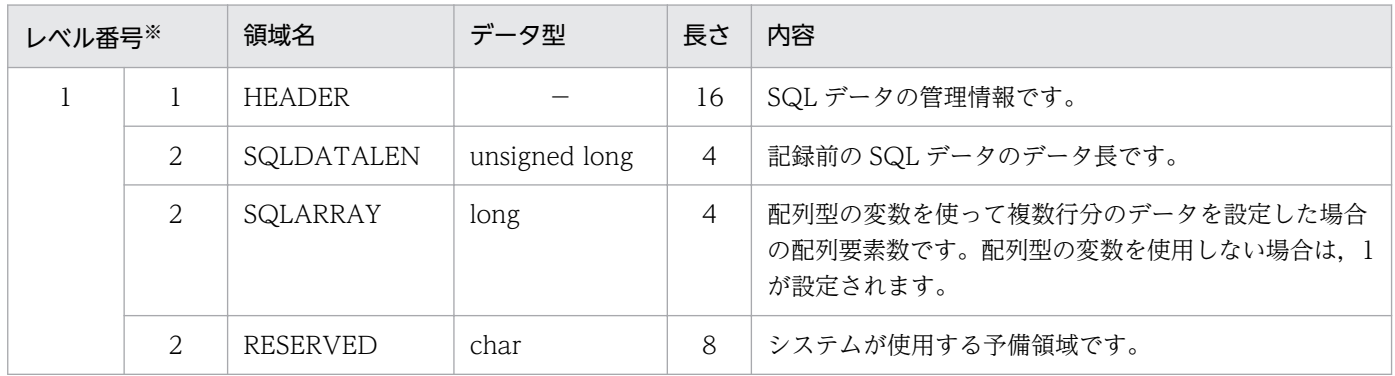

(凡例)

−:該当しません。

注※

HEADER 領域での包含関係を示しています。この場合,レベル番号 1 の領域は,レベル番号 2 の領域 から構造されていることを示します。

## ●SQLDA 及び入力データ領域

SQLDA及び入力データ領域の構造を次の図に示します。SQLDA (SQL 記述領域)の構造については, マニュアル「HiRDB Version 9 UAP 開発ガイド」を参照してください。

## 図 24‒26 SQLDA 及び入力データ領域の構造

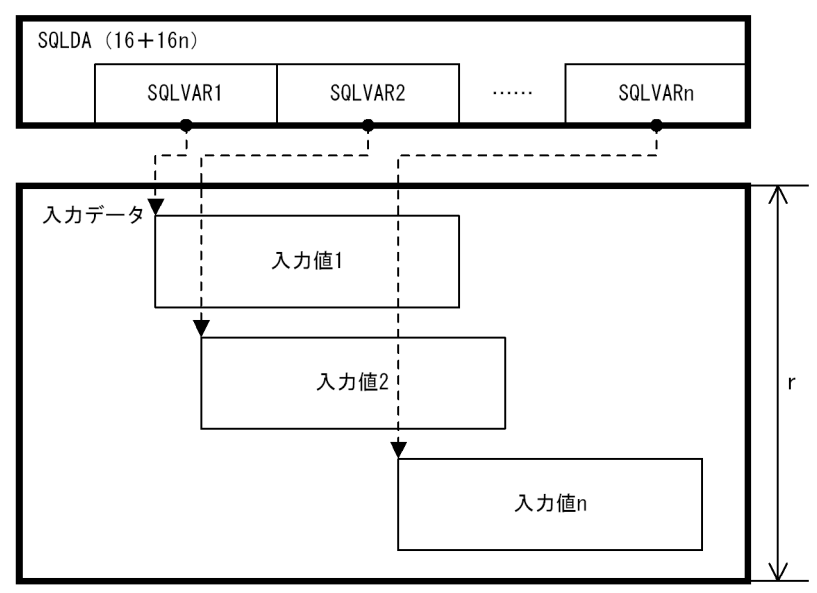

(凡例)

n:SQLN に対応する,SQLVAR の個数を示します。

r:入力データ領域の長さを示します。入力データ領域の長さは,次の計算式で求められます。 入力データ領域の長さ= SQL データの長さ−HEADER 領域の長さ−SQLDA の長さ

注1 ()内は、領域の長さ(単位:バイト)を示します。

注 2 破線の矢印は、SQLDA からのオフセットを示します。

## (b) 入力値の構造

入力データ領域を構成する入力値は、次に示す要素によって構造が異なります。詳細については、それぞ れの参照先にある図を参照してください。

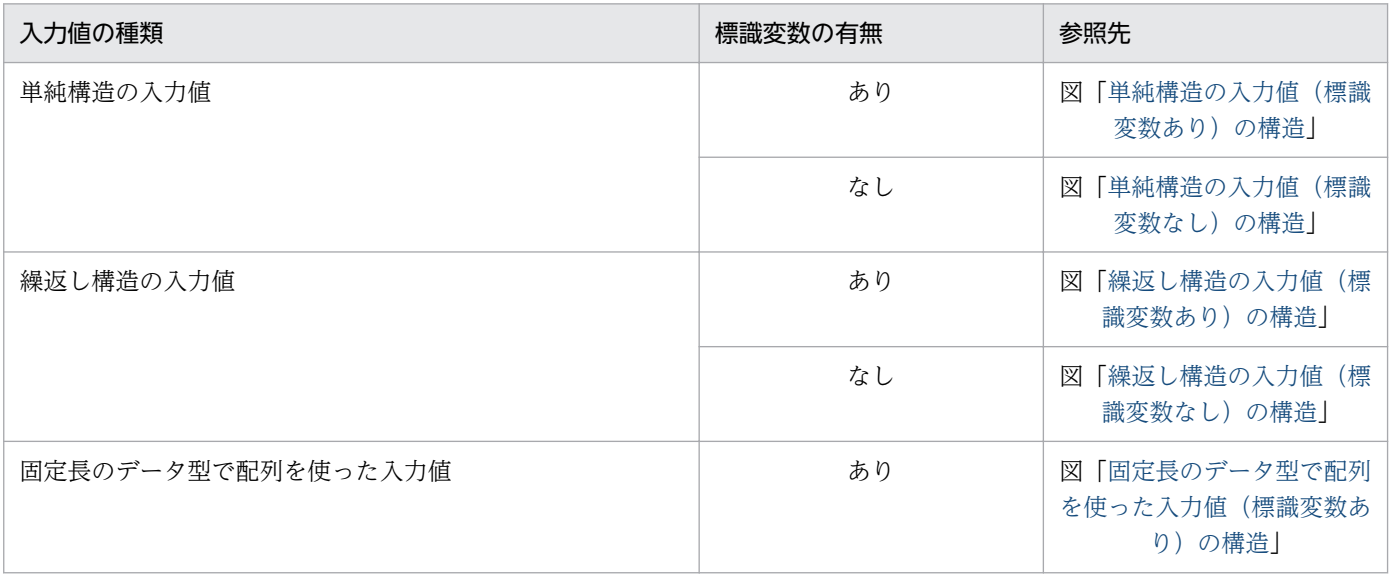

<span id="page-1386-0"></span>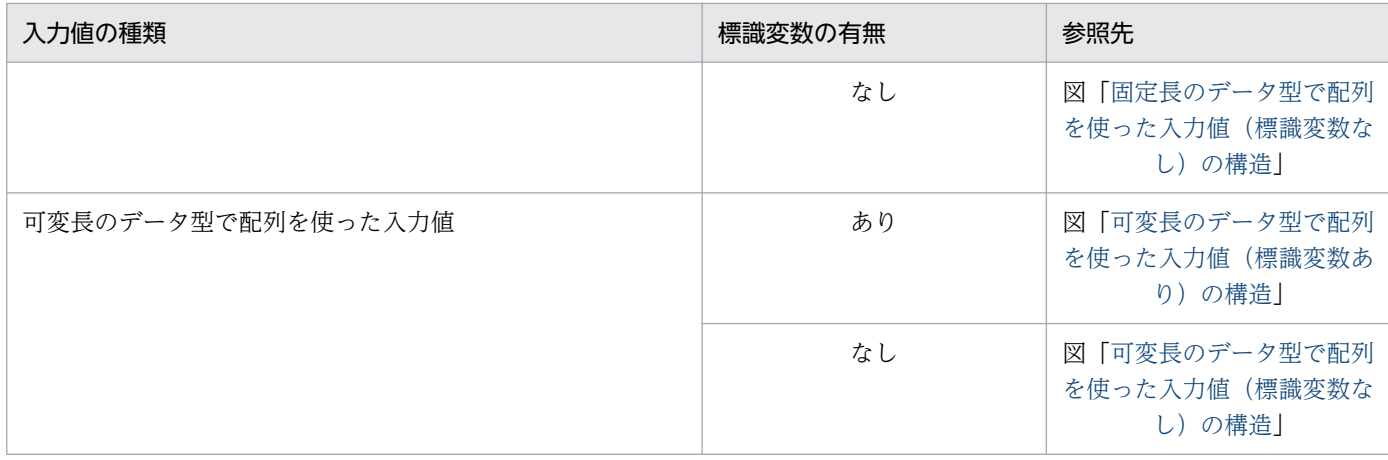

●入力値の種類が、単純構造の入力値の場合

図 24-27 単純構造の入力値(標識変数あり)の構造

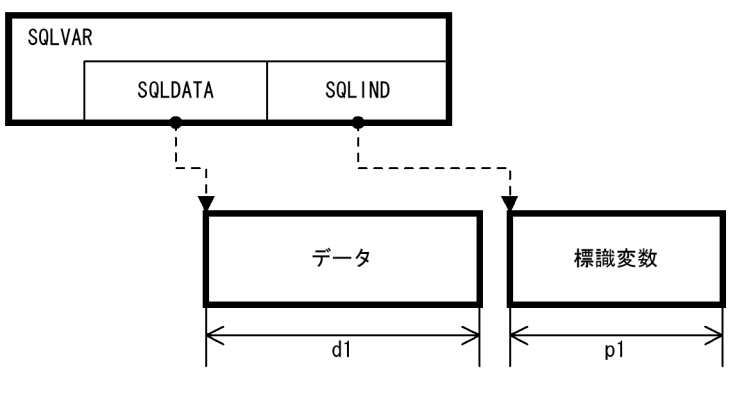

図 24-28 単純構造の入力値(標識変数なし)の構造

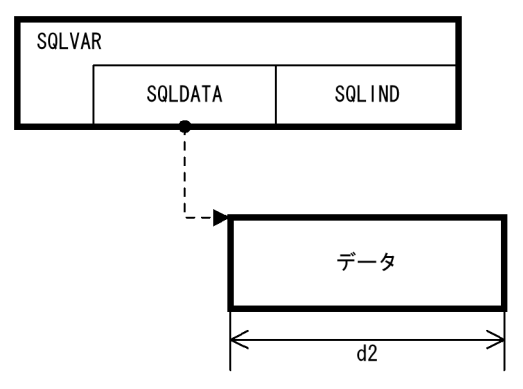

(凡例)

d1,d2:データの長さを示します。データの長さについては,マニュアル「HiRDB Version 9 UAP 開発ガイド」の「SQL 記述領域に設定するデータコードとデータの長さ」を参照してください。 p1:標識変数の長さを示します。SQLVAR の SQLCOD に対応します。

注 破線の矢印は,SQLDA からのオフセットを示します。

〔説明〕

データ及び標識変数は, SQLVAR の SQLCOD 及び SQLLEN, 又は SQLVAR LOB の SQLCOD 及 び SQLLOBLEN に設定されたデータ型に合わせた構造になります。

<span id="page-1387-0"></span>データ及び標識変数は,境界調整を行った領域に格納されます。このため,各領域の長さには境界調整 で発生した領域の長さも含まれます。

データの記述については,マニュアル「HiRDB Version 9 UAP 開発ガイド」の「SQL のデータ型と C 言語のデータ記述」又は「SQL のデータ型と COBOL 言語のデータ記述」を参照してください。

### ●入力値の種類が,繰返し構造の入力値の場合

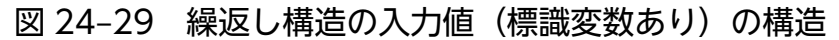

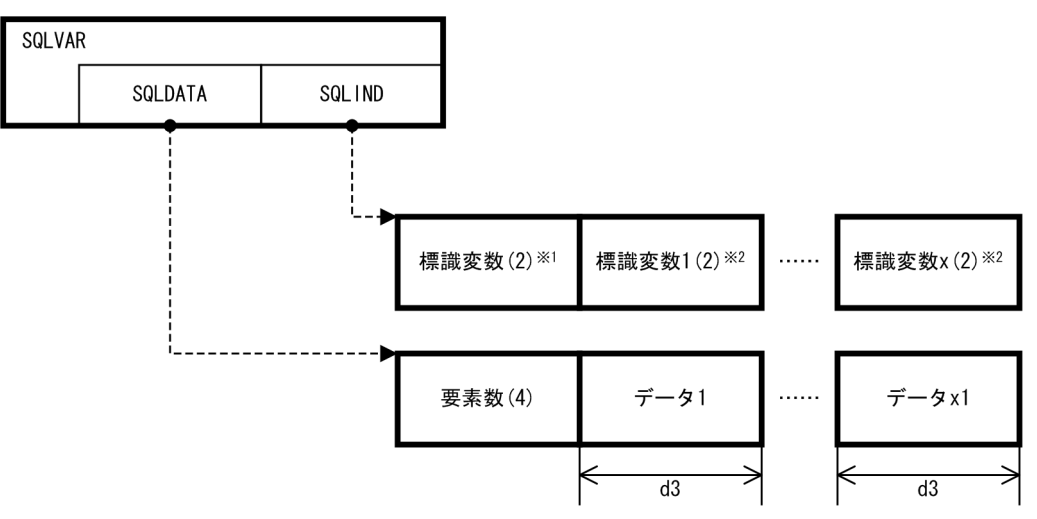

図 24-30 繰返し構造の入力値 (標識変数なし)の構造

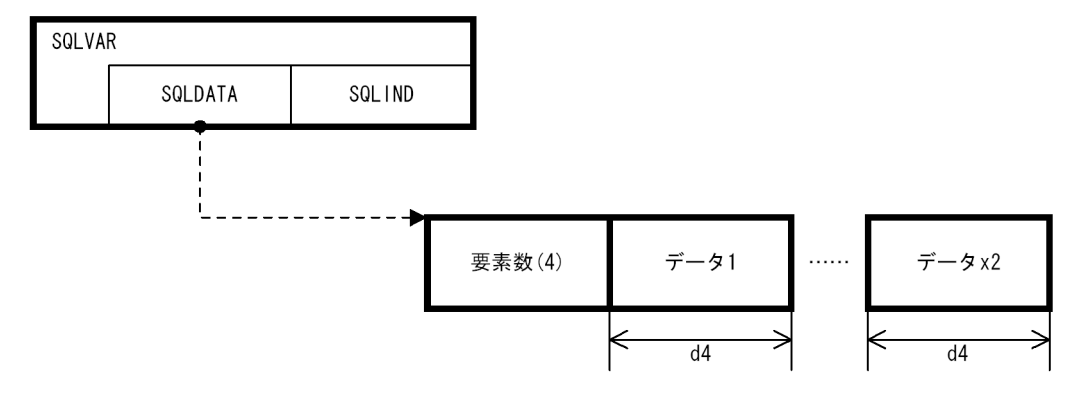

(凡例)

x:標識変数の個数を示します。

- x1,x2:要素数で指定した,データの個数を示します。
- d3. d4: SQLVAR の SQLSYS に対応する、データの長さを示します。

注1 ( )内は,領域の長さ(単位:バイト)を示します。

- 注 2 破線の矢印は、SQLDA からのオフセットを示します。
- 注※1 繰返し構造全体の標識変数が格納されます。
- 注※2 各要素の標識変数が格納されます。

<span id="page-1388-0"></span>〔説明〕

SQLVAR の SQLXDIM が 2 以上の場合,繰返し指定で指定した要素数分の要素が格納されます。

データは、SQLVARの SQLCOD に設定されたデータ型に合わせた構造になります。

データ及び標識変数は,境界調整を行った領域に格納されます。このため,各領域の長さには境界調整 で発生した領域の長さも含まれます。

データの記述については,マニュアル「HiRDB Version 9 UAP 開発ガイド」の「SQL のデータ型と C 言語のデータ記述」又は「SQL のデータ型と COBOL 言語のデータ記述」を参照してください。

### ●入力値の種類が, 固定長のデータ型で配列を使った入力値の場合

### 図 24-31 固定長のデータ型で配列を使った入力値(標識変数あり)の構造

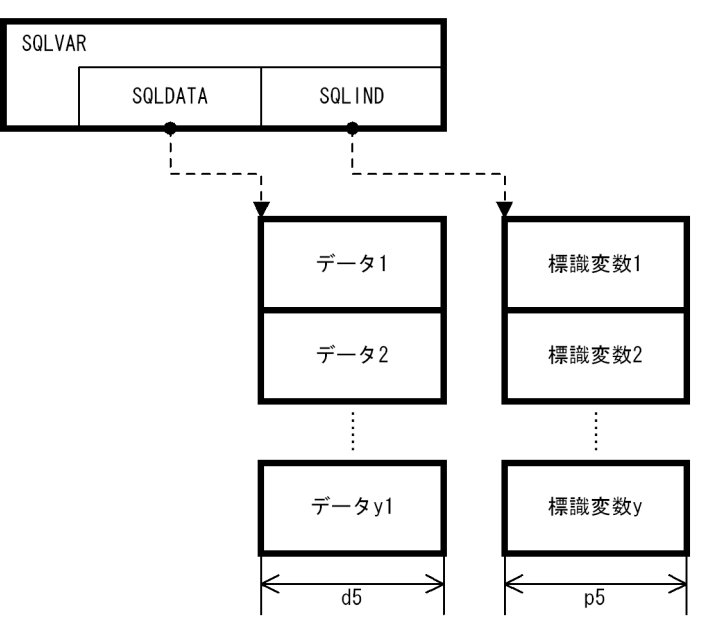

図 24-32 固定長のデータ型で配列を使った入力値(標識変数なし)の構造

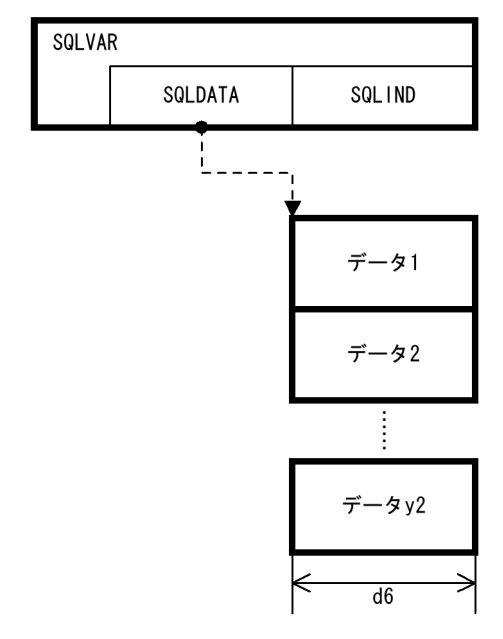

(凡例)

y:標識変数の個数を示します。

<span id="page-1389-0"></span>y1, y2:HEADER 領域の SQLARRAY に対応する,配列の要素数を示します。

d5,d6:SQLVAR の SQLSYS に対応する,データの長さを示します。

p5:SQLVAR の SQLCOD に対応する,標識変数の長さを示します。

注 破線の矢印は,SQLDA からのオフセットを示します。

〔説明〕

HEADER 領域の SQLARRAY が 2 以上の場合, 配列型で指定した要素数分の要素が格納されます。 データ及び標識変数は、SQLVAR の SQLCOD 及び SQLLEN. 又は SQLVAR LOB の SQLCOD 及 び SQLLOBLEN に設定されたデータ型に合わせた構造になります。

データ及び標識変数は,境界調整を行った領域に格納されます。このため,各領域の長さには境界調整 で発生した領域の長さも含まれます。

データの記述については,マニュアル「HiRDB Version 9 UAP 開発ガイド」の「SQL のデータ型と C 言語のデータ記述」又は「SQL のデータ型と COBOL 言語のデータ記述」を参照してください。

#### ●入力値の種類が、可変長のデータ型で配列を使った入力値の場合

### 図 24-33 可変長のデータ型で配列を使った入力値(標識変数あり)の構造

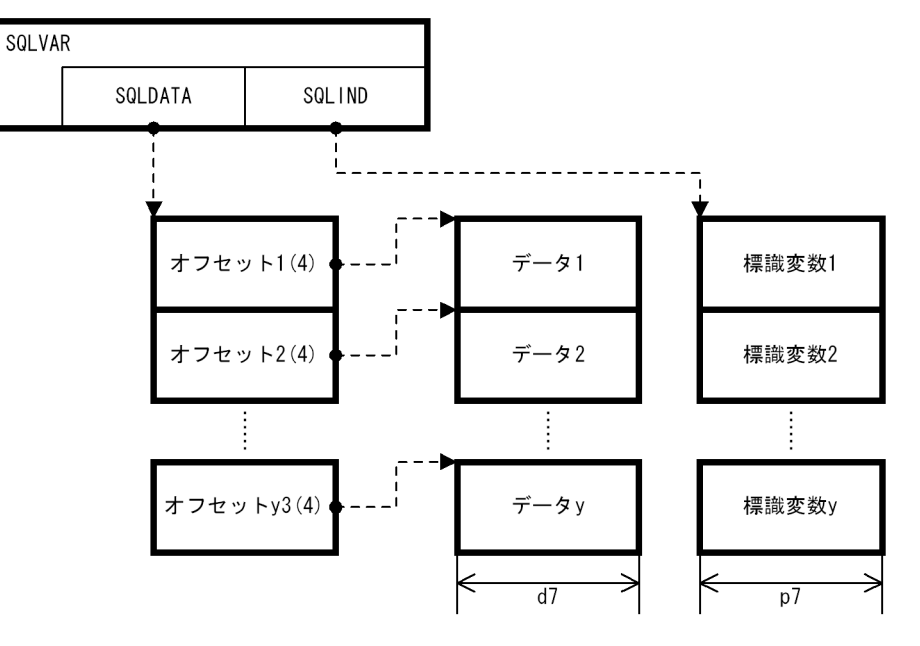

<span id="page-1390-0"></span>図 24-34 可変長のデータ型で配列を使った入力値(標識変数なし)の構造

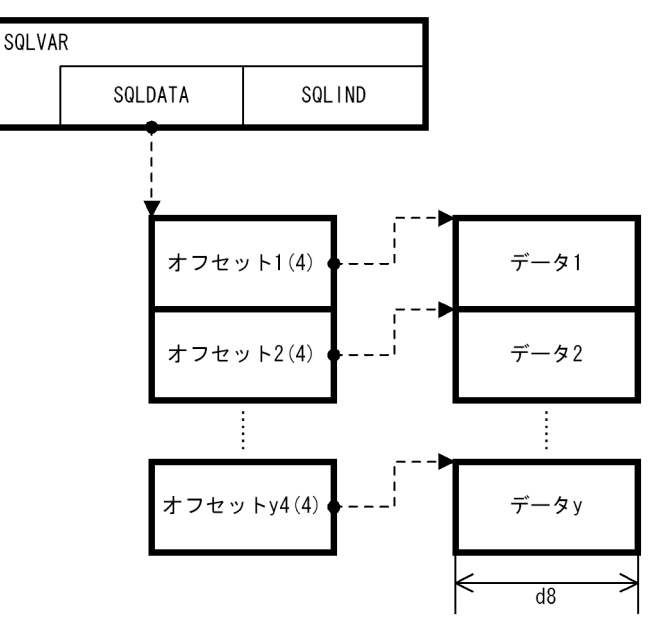

(凡例)

y:標識変数の個数を示します。

v3. v4: HEADER 領域の SQLARRAY に対応する. 配列の要素数を示します。

d7,d8:データの長さを示します。

p7:SQLVAR の SQLCOD に対応する,標識変数の長さを示します。

注 破線の矢印は,SQLDA からのオフセットを示します。

〔説明〕

HEADER 領域の SQLARRAY が 2 以上の場合,配列型で指定した要素数分の要素が格納されます。 データ及び標識変数は、SQLVAR の SQLCOD 及び SQLLEN. 又は SQLVAR LOB の SQLCOD 及

び SQLLOBLEN に設定されたデータ型に合わせた構造になります。

データ及び標識変数は,境界調整を行った領域に格納されます。このため,各領域の長さには境界調整 で発生した領域の長さも含まれます。

データ及び標識変数の長さについては,マニュアル「HiRDB Version 9 UAP 開発ガイド」の「SQL 記述領域に設定するデータコードとデータの長さーを参照してください。

データの記述については,マニュアル「HiRDB Version 9 UAP 開発ガイド」の「SQL のデータ型と C 言語のデータ記述」又は「SQL のデータ型と COBOL 言語のデータ記述」を参照してください。

## (c) 出力例

監査証跡に出力される SQL データの例を次に示します。

在庫表にデータを追加します。使用する埋込み変数とデータ型,及びデータの内容は次のとおりです。

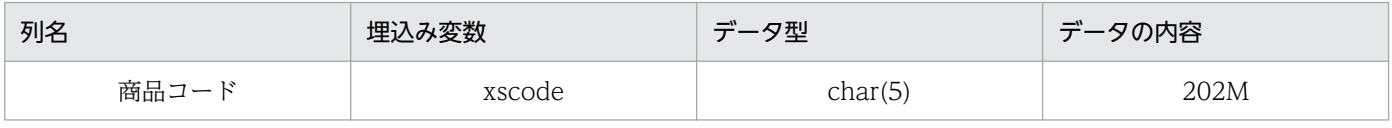

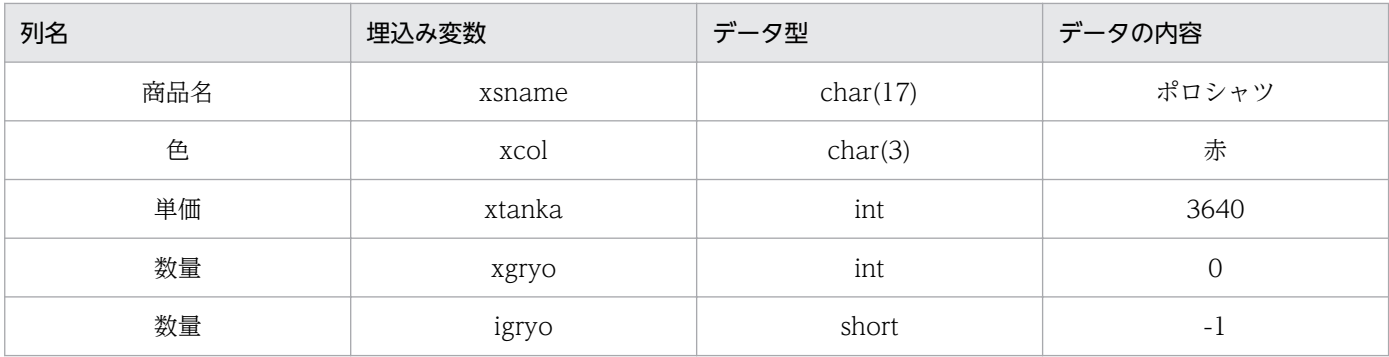

実行する SQL 文は次のとおりです。

EXEC SQL INSERT INTO ZAIKO(SCODE,SNAME,COL,TANKA,ZSURYO) VALUES(:xscode,:xsname,:xcol,:xtanka,:xgryo:igryo);

SQL 文を実行すると、監査証跡の SQL データは次のように記録されます。

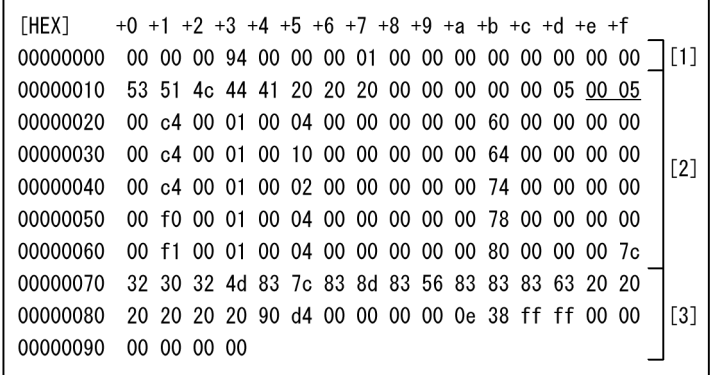

〔説明〕

1. HEADER 領域が格納されます。

2. SQLDA が格納されます。

3. 入力データ領域が格納されます。

SQLVAR 又は SQLVAR LOB の個数は、SQLDA の SQLD (下線部)で分かります。この例の場合, SQLVAR 又は SQLVAR\_LOB に対応するデータは 5 個あり,それぞれ次のように格納されています。

- 1 番目の SQLVAR から,データは CHAR 型で長さが 4 バイト,標識変数なしと分かります。デー タは,SQLDA から 16 進数で 60h バイト進んだ領域に 4 バイト格納されます(32 30 32 4d)。
- 2 番目の SQLVAR から,データは CHAR 型で長さが 16 バイト,標識変数なしと分かります。デー タは,SQLDA から 16 進数で 64h バイト進んだ領域に 16 バイト格納されます(83 7c 83 8d 83 56 83 83 83 63 20 20 20 20 20 20)。
- 3 番目の SQLVAR から,データは CHAR 型で長さが 2 バイト,標識変数なしと分かります。デー 夕は、SQLDA から 16 進数で 74h バイト進んだ領域に 2 バイト格納されます (90 d4)。
- 4 番目の SQLVAR から,データは INTEGER 型で長さが 4 バイト,標識変数なしと分かります。 データは、SQLDA から 16 進数で 78h バイト進んだ領域に 4 バイト格納されます (00 00 0e 38)。

• 5 番目の SQLVAR から,データは INTEGER 型で長さが 4 バイト,標識変数ありと分かります。 データは, SQLDA から 16 進数で 7ch バイト進んだ領域に 2 バイト格納されます (ff ff)。

# 24.9 監査証跡の絞り込み

監査証跡の絞り込みをすると,特定の監査証跡だけを取得できます。

監査証跡の絞り込みは、定義系 SQL の CREATE AUDIT で条件を定義し、必要に応じて DROP AUDIT で削除できます。

# 24.9.1 選択項目

監査証跡の絞り込みの条件に指定できる選択項目を次の表に示します。

表 24‒30 監査証跡の絞り込みの条件に指定できる選択項目

| 選択項目     | 指定 | 内容                                                    | 該当する監査証跡の<br>レコード項目                      |
|----------|----|-------------------------------------------------------|------------------------------------------|
| 操作種別     | 必要 | 特定の操作種別で絞り込んで,監査証跡を<br>取得する場合に指定します。                  | • イベントタイプ<br>• イベントサブタイプ                 |
| 証跡種別     | 必要 | 証跡種別で絞り込んで監査証跡を取得する<br>場合に指定します。                      | • 監査証跡種別                                 |
| イベント成否   | 必要 | イベントの成否で絞り込んで,監査証跡を<br>取得する場合に指定します。                  | • イベント成否                                 |
| 実行者*1    | 任意 | 特定のユーザが実行したイベントだけを絞<br>り込んで監査証跡を取得する場合に指定し<br>ます。     | • イベント実行者                                |
| オブジェクト※2 | 任意 | 特定のイベントの対象となったオブジェク<br>トを絞り込んで,監査証跡を取得する場合<br>に指定します。 | • オブジェクトの所有者<br>• オブジェクト名称<br>• オブジェクト種別 |

注※1

実行者を指定する場合,次の規則があります。

- 存在しない実行者でも監査対象イベントの定義を指定できます。
- 監査対象イベントの定義に指定した実行者が削除されても,監査対象イベントの定義は変更しません。

#### 注※2

オブジェクトを指定する場合,次の規則があります。

- 存在しないオブジェクト名でも監査対象イベントの定義を指定できます(CREATE 系でオブジェク トが作成された場合の証跡も絞り込めるようにするため)。
- 監査対象イベントの定義に指定したオブジェクトが,他 SQL によって削除されたり,名称変更など の属性変更があったとしても、監査対象イベントの定義は変更できません。例を次に示します。

例1:表 T1に監査対象イベントの定義を指定していて、表名称を T1 から T2 に変更した場合、監 査対象イベントの定義は表 T1 を指定したままとなります。

例 2:表 T1 に監査対象イベントの定義を指定していて,DROP TABLE で表 T1 が削除された場 合,監査対象イベントの定義はそのまま残ります。

• 権限チェック証跡の場合,権限チェックの対象オブジェクトが,イベントの対象オブジェクトと一 致した場合だけ証跡を取得します。オブジェクトによる絞り込みをして監査証跡を取得する場合は, イベント終了時の監査証跡を取得することをお勧めします。オブジェクトによって絞り込んだ場合 の権限チェックの出力有無を次の表に示します。

| 使用した権限     | オブジェクトの有無                                           | 絞り込めるオブジェクト |
|------------|-----------------------------------------------------|-------------|
| <b>DBA</b> | なし                                                  | なし          |
| <b>SCH</b> | なし                                                  | なし          |
| <b>CNT</b> | なし                                                  | なし          |
| <b>RDA</b> | あり (RDA)                                            | 左記のオブジェクト   |
| SEL        | あり (LST, TBL, VIW)                                  | 左記のオブジェクト   |
| <b>INS</b> | あり (TBL, VIW)                                       | 左記のオブジェクト   |
| DEL        | あり (TBL, VIW)                                       | 左記のオブジェクト   |
| <b>UPD</b> | あり (TBL, VIW)                                       | 左記のオブジェクト   |
| <b>AUD</b> | なし                                                  | なし*         |
| SYS        | あり (AUF, TBL)                                       |             |
| <b>OWN</b> | あり (FNC, IDX, PRC, SCH, SEQ, TBL, TRG,<br>TYP, VIW) | 左記のオブジェクト   |

表 24-31 オブジェクトによって絞り込んだ場合の権限チェックの出力有無

(凡例)

−:監査機能実行中であれば,監査対象イベントの定義に関係なく無条件に監査証跡を出力します。

注

使用した権限,及びオブジェクトの有無の記号の意味については,表「[監査証跡表の列構成」](#page-1364-0)の USED\_PRIVILEGE 及び OBJECT\_TYPE を参照してください。

注※

監査人セキュリティイベントの場合は,セキュリティ監査機能が実行中であれば,監査対象イベントの 定義に関係なく,無条件に監査証跡を出力します。

**絞り込み対象のオブジェクトにディクショナリ表を指定した場合, オブジェクトの種別, 認可識別子, 及** び表識別子は次の表のように指定してください。

表 24-32 ディクショナリ表を指定した場合のオブジェクトの種別,認可識別子,及び表識別子

| 操作種別         | オブジェクト種別     | 認可識別子  | 表識別子                                   |
|--------------|--------------|--------|----------------------------------------|
| オブジェクト操作イベント | VIEW         | MASTER | システムが使用するディクショナリ表を除<br>いたディクショナリ表の表識別子 |
| ユティリティ操作イベント | <b>TABLE</b> | 省略*    | すべてのディクショナリ表の表識別子                      |

注※

省略した場合でも,ディクショナリ表 SQL\_AUDITS のオブジェクトの所有者の列には,'(Data dictionary)'が格納されます。

# 24.9.2 選択できる単位

選択できる単位は次のとおりです。

• 1 回の CREATE AUDIT 文で,選択項目の操作種別,証跡種別,イベント成否,実行者,及びオブジェ クトを組み合わせて,監査対象イベントの定義を一つ作成できます。組み合わせの可否を次の表に示し ます。

### 表 24-33 1回の CREATE AUDIT 文での選択項目の組み合わせ可否一覧

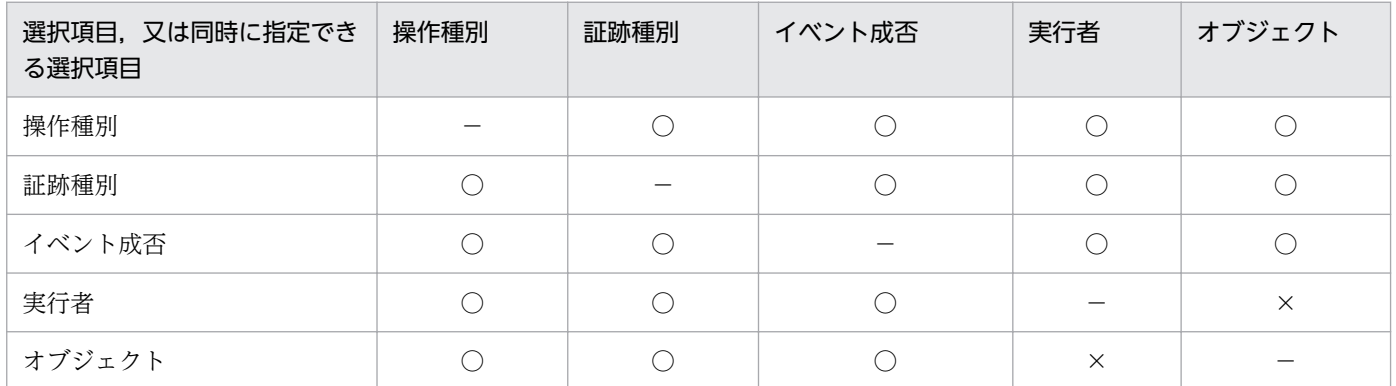

(凡例)

○:組み合わせができます。

×:組み合わせができません。

- −:同時指定ができません。
- 1回の CREATE AUDIT では、操作種別、証跡種別, イベント成否, 実行者, 及びオブジェクトの各 項目で指定できるのは一つだけです。したがって、操作種別、証跡種別、イベント成否、実行者、及び オブジェクトの各項目で複数の値を指定する場合は,複数回の CREATE AUDIT を実行してくださ い。複数回,監査対象イベントの定義を行った場合は,監査対象イベントの定義同士が OR 条件とな り,監査対象イベントの定義のどれかに該当した監査証跡を取得します。

オブジェクト操作イベントの対象オブジェクトが表"USER1"."T1"の場合の証跡と,オブジェクト定義イベ ントのイベント終了証跡を監査対象とする場合は,次のように定義します。

CREATE AUDIT AUDITTYPE EVENT FOR ACCESS ON TABLE "USER1"."T1" CREATE AUDIT AUDITTYPE EVENT FOR DEFINITION

上記の監査対象イベントの定義を行った場合,監査証跡取得の有無は次のようになります。

#### 取得される証跡:

- 表"USER1"."T1"を検索した場合のイベント終了証跡
- CREATE 系実行時のイベント終了証跡

#### 取得されない証跡:

- 表"USER1"."T1"以外を検索した場合の証跡
- 接続系イベントの証跡
- ユティリティ操作イベントの証跡

## 24.9.3 選択項目の組み合わせ

選択項目は,組み合わせによっては意味のないものがあります。意味のない組み合わせについては,実行 した CREATE AUDIT がエラーになります。

例えば,セッションセキュリティイベントの CONNECT に対して,オブジェクト表"USER1"."T1"を指 定した場合などです。

## 24.9.4 セキュリティ監査情報用バッファ

セキュリティ監査機能を使用する場合,セキュリティ監査情報用バッファを使用します。セキュリティ監 査情報用バッファには,監査対象イベントを実行者,又はオブジェクトごとに一つのエントリとして設定 します。次に,定義例を示します。この例では,"USER1"に関するエントリ,"USER2"."T1"に関するエ ントリ,"USER2"に関するエントリの 3 エントリを定義しています。

```
CREATE AUDIT AUDITTYPE EVENT FOR ACCESS BY AUTHORIZATION "USER1"
CREATE AUDIT AUDITTYPE EVENT FOR DEFINITION BY AUTHORIZATION "USER1"
CREATE AUDIT AUDITTYPE EVENT FOR SESSION BY AUTHORIZATION "USER1"
CREATE AUDIT AUDITTYPE EVENT FOR ACCESS ON TABLE "USER2". "T1
CREATE AUDIT AUDITTYPE EVENT FOR PRIVILEGE ON TABLE "USER2"."T1"
CREATE AUDIT AUDITTYPE EVENT FOR DEFINITION BY AUTHORIZATION "USER2"
```
上記の監査対象イベントを定義した場合,監査定義バッファのエントリ数は 3 となります。

- "USER1"に関するエントリ オブジェクト操作イベント,オブジェクト定義イベント,セッションセキュリティイベント
- "USER2"."T1"に関するエントリ

オブジェクト操作イベント,権限管理イベント

• "USER2"に関するエントリ オブジェクト定義イベント

また,セキュリティ監査情報用バッファ用共用メモリの見積もりも必要です。セキュリティ監査情報用バッ ファ用共用メモリの見積もりには,ユーザが指定値を見積もり,システム定義の pd\_audit\_def\_buffer\_size オペランドに指定する方法と,システムが自動的に計算する方法(pd\_audit\_def\_buffer\_size オペランド を省略)の二種類があります。システムが自動的に計算する方法では,システムが余裕値を加算してメモ リを確保します。メモリサイズは、セキュリティ監査情報用バッファのエントリ数で決まるため、既に定 義されているセキュリティ監査情報用バッファのエントリ数に100を加算するか、又は1.2倍し、どちら か大きいほうのエントリ数分確保します。余裕値を次に示します。

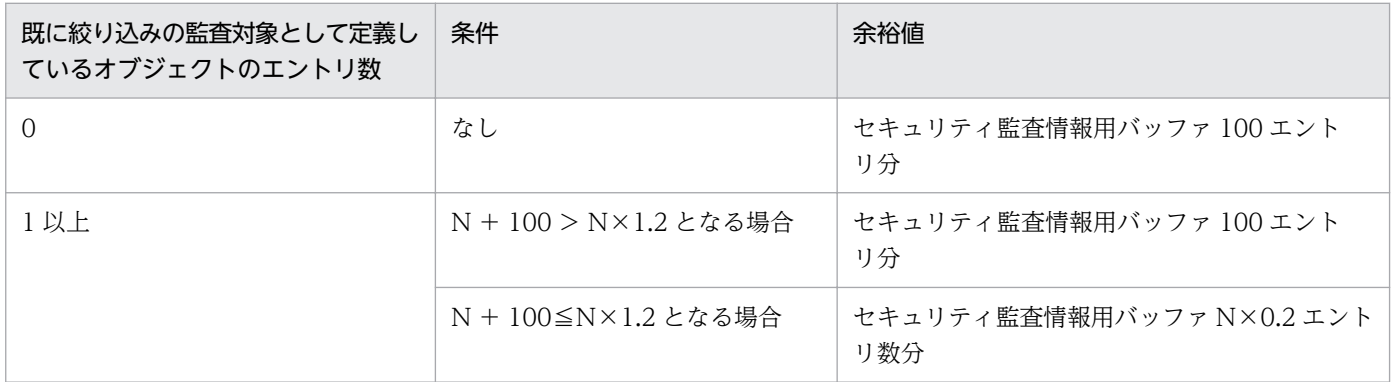

(凡例)

N:既に定義しているセキュリティ監査情報用バッファのエントリ数

セキュリティ監査情報用バッファ作成時に、メモリ不足のために必要なサイズが確保できない場合は、次 の表のように対処する必要があります。

## 注意事項

セキュリティ監査情報用バッファに,すべての監査対象イベントの定義情報が格納されない場合, ディクショナリ表へのアクセスが発生するため,処理が遅くなります。

表 24-34 セキュリティ監査情報用バッファ作成時の HiRDB の動作と対処方法 (HiRDB 開始時)

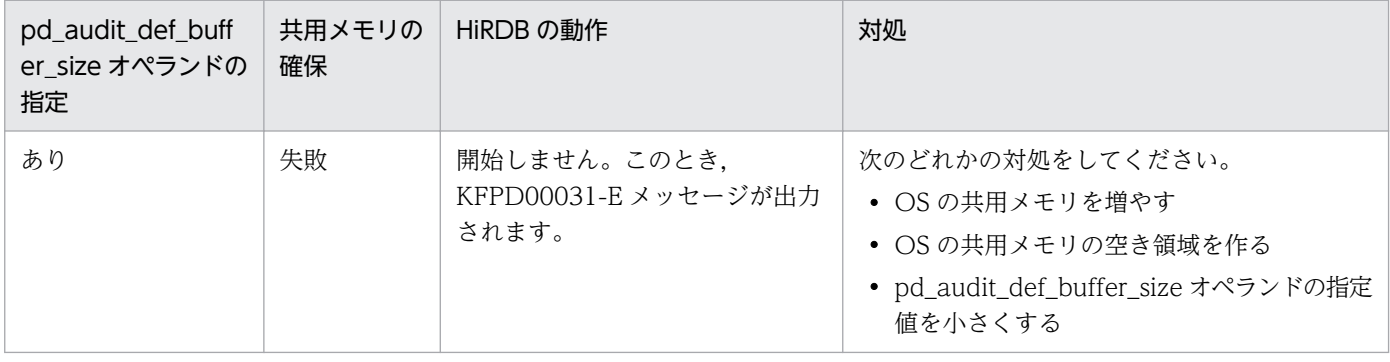

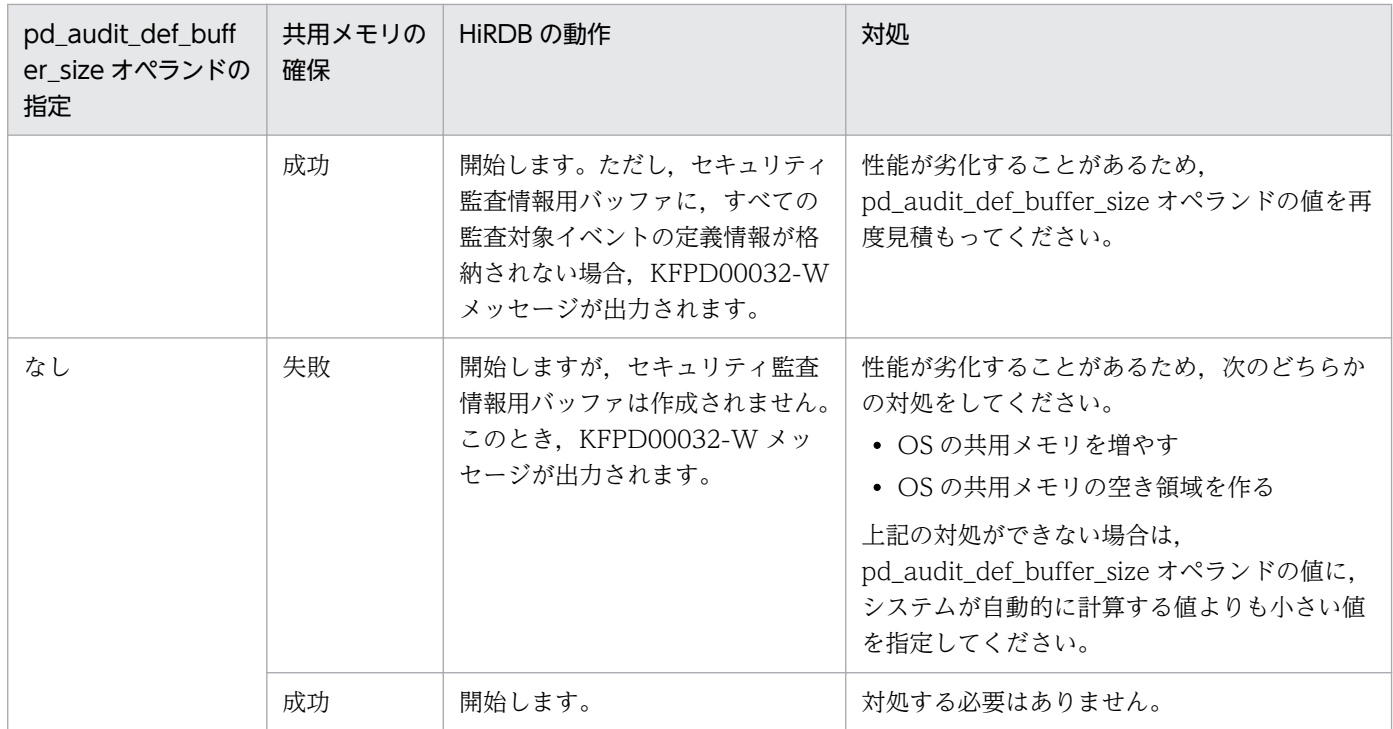

## 表 24-35 セキュリティ監査情報用バッファ作成時の HiRDB の動作と対処方法 (HiRDB 稼働中)

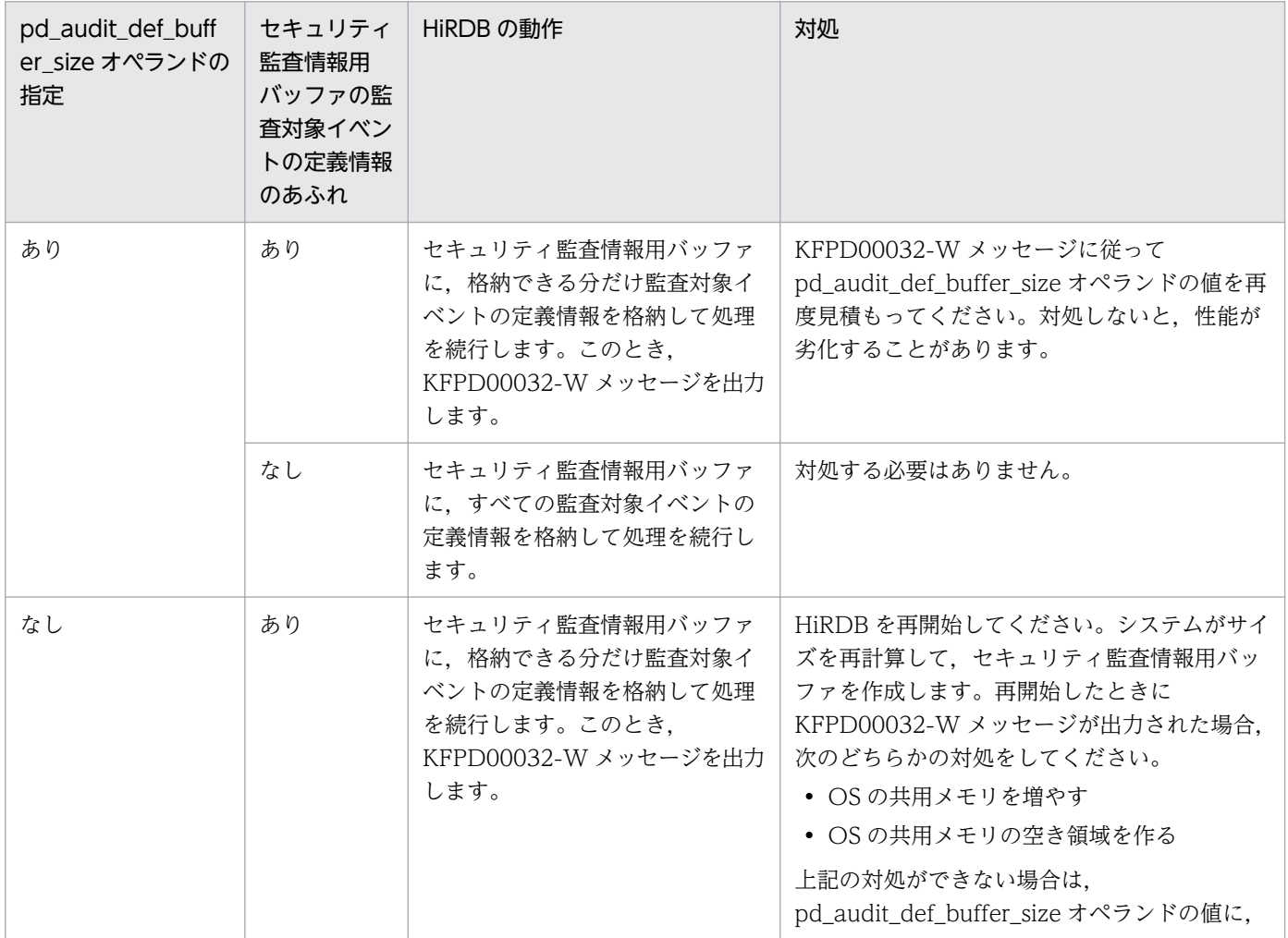

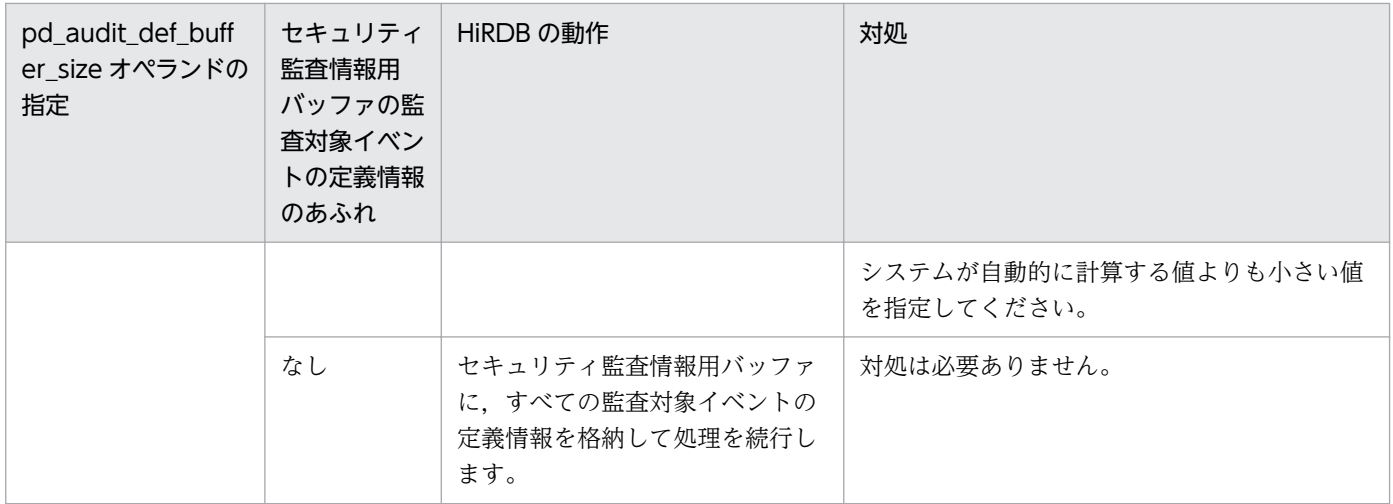

pd\_audit\_def\_buffer\_size オペランドを省略した場合,指定値はシステムが自動的に計算しますが. HiRDB の開始から終了までの間に監査対象イベントの定義が増えたときは、次回の HiRDB の開始でのセキュリ ティ監査情報用バッファのサイズが増えます。したがって、HiRDB の開始、終了を繰り返すと、セキュリ ティ監査情報用バッファのサイズが増えることがあります。

# 24.9.5 セキュリティ監査情報用バッファに関するエラーが発生した場合の HiRDB の動作

セキュリティ監査情報用バッファに関するエラーが発生した場合の HiRDB の動作について説明します。

# (1) HiRDB 開始時

セキュリティ監査情報用バッファは HiRDB 開始時に作成されますが,このときエラーが発生することが あります。エラーが発生した場合,セキュリティ監査情報用バッファをシステムが自動計算する場合と, ユーザが指定値を見積もる場合とで HiRDB の動作は変わります。

• システムが自動計算する場合

メッセージを出力し、セキュリティ監査情報用バッファはサイズ 0 で開始します(セキュリティ監査情 報用バッファを作成しません)。ただし,ディクショナリアクセスエラー(ロールバック要)の場合は 次のようになります。

HiRDB/シングルサーバのとき:

ディスク障害などは,サイズ 0 で開始しても,開始後に監査対象イベントの定義情報が取得できな いで続行できなくなる可能性が高いため、メッセージを出力してすぐに異常終了します(ユニット ダウンします)。

HiRDB/パラレルサーバのとき:

ディクショナリサーバが開始していない可能性があるため,セキュリティ監査情報用バッファの作 成処理を一定回数リトライします。一定回数分リトライしてもエラーが解消されない場合,フロン トエンドサーバを SUSPEND 状態にします。

#### • ユーザが指定値を見積もる場合

メッセージを出力して処理を続行します。ただし,指定したサイズのセキュリティ監査情報用バッファ 用共用メモリが確保できない場合,メッセージを出力してすぐに異常終了します(ユニットダウンしま す)。

HiRDB 開始時のエラー要因と HiRDB の処理を次の表に示します。

#### 表 24-36 HiRDB 開始時のエラー要因と HiRDB の処理

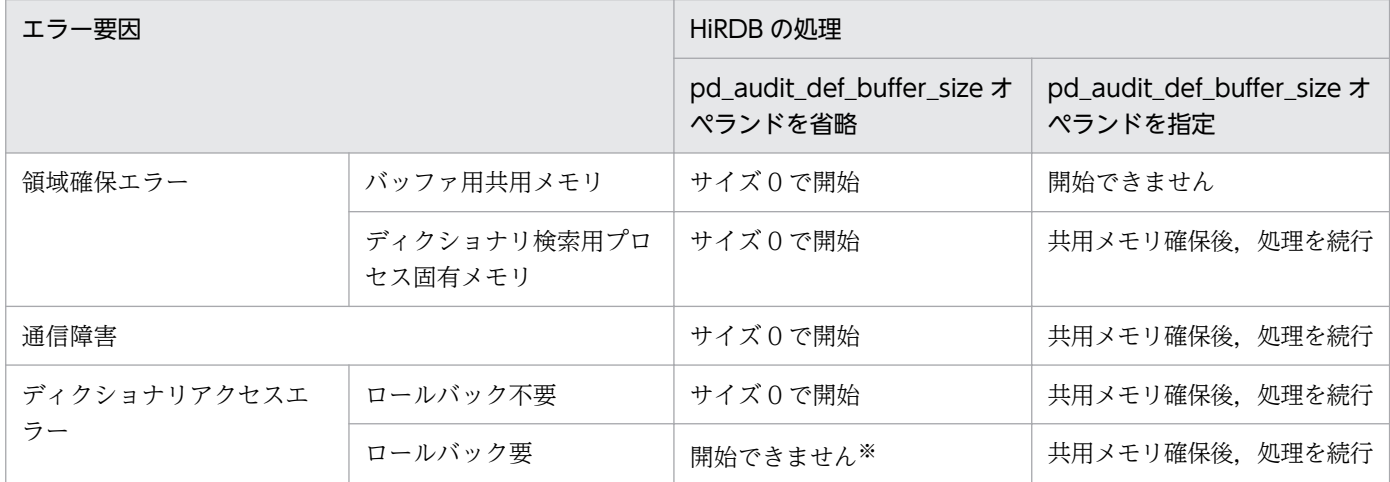

注※

HiRDB/パラレルサーバの場合,一定回数の再開始をしてもエラーが解消されないときは,フロントエ ンドサーバを SUSPEND 状態にします。

HiRDB/シングルサーバの場合はすぐに異常終了します。

# (2) HiRDB 稼働中

監査対象イベントの定義情報の判定中にエラーが発生した場合は,監査対象イベントの定義に関係なく, 該当する監査証跡を出力します。

SQL 実行時にエラーが発生した場合も監査証跡を出力しますが、監査証跡出力時の監査対象イベントの定 義情報取得時にもエラーが発生することがあります。エラーの組み合わせと、設定される SQL コード及び ロールバック要否を次の表に示します。なお,監査証跡出力時にエラーが発生した場合は,そのエラーを 無視して処理を続行します。

### 表 24-37 エラーの組み合わせと,設定される SQL コード及びロールバック要否

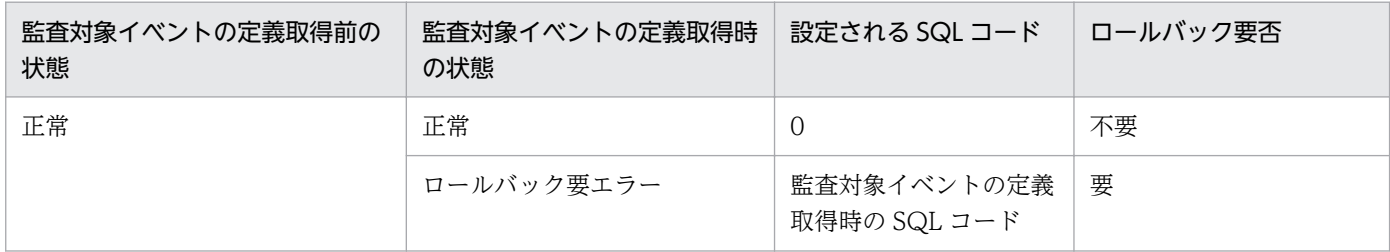

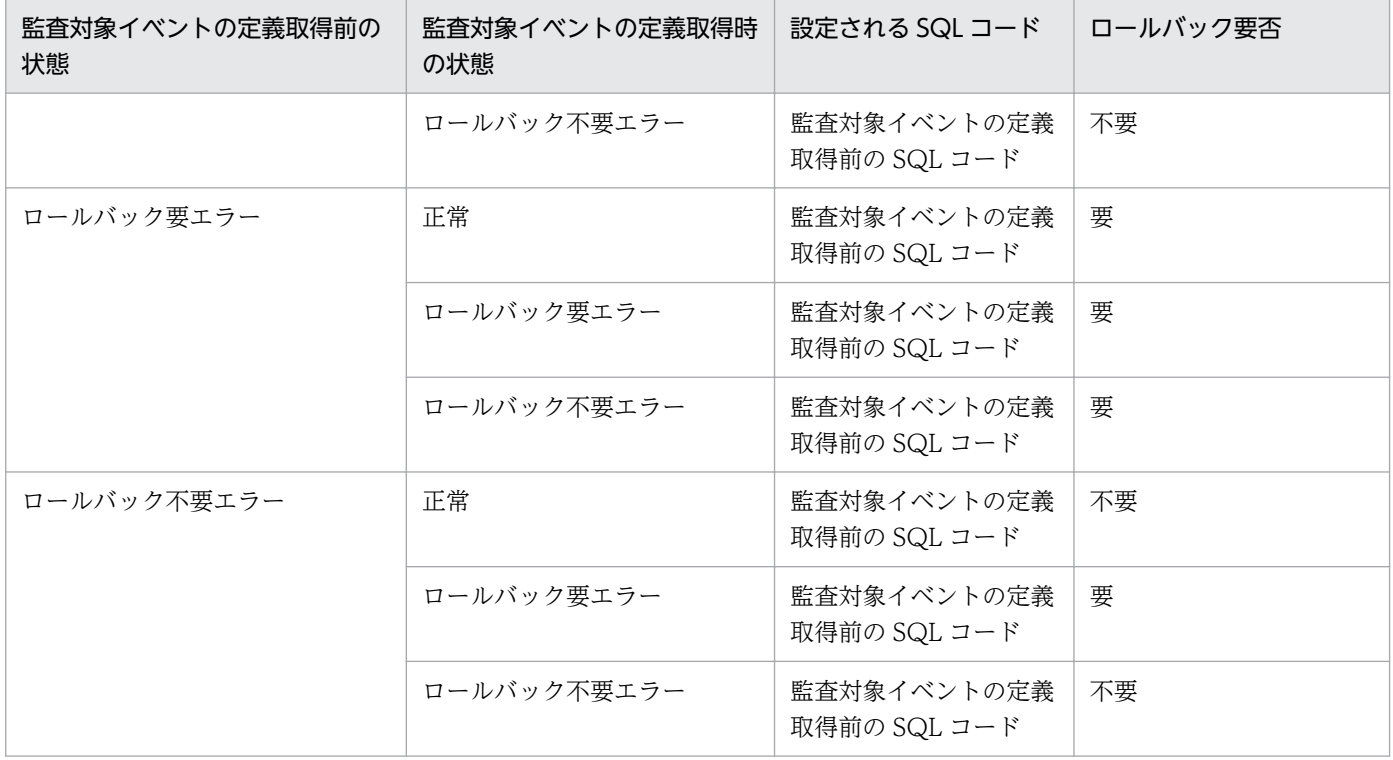

# 24.9.6 セキュリティ監査情報用バッファの状態遷移

セキュリティ監査情報用バッファは,イベントが発生すると,無効な状態になったり,有効な状態になっ たりします。イベントが発生した場合のセキュリティ監査情報用バッファの状態遷移を次に示します。

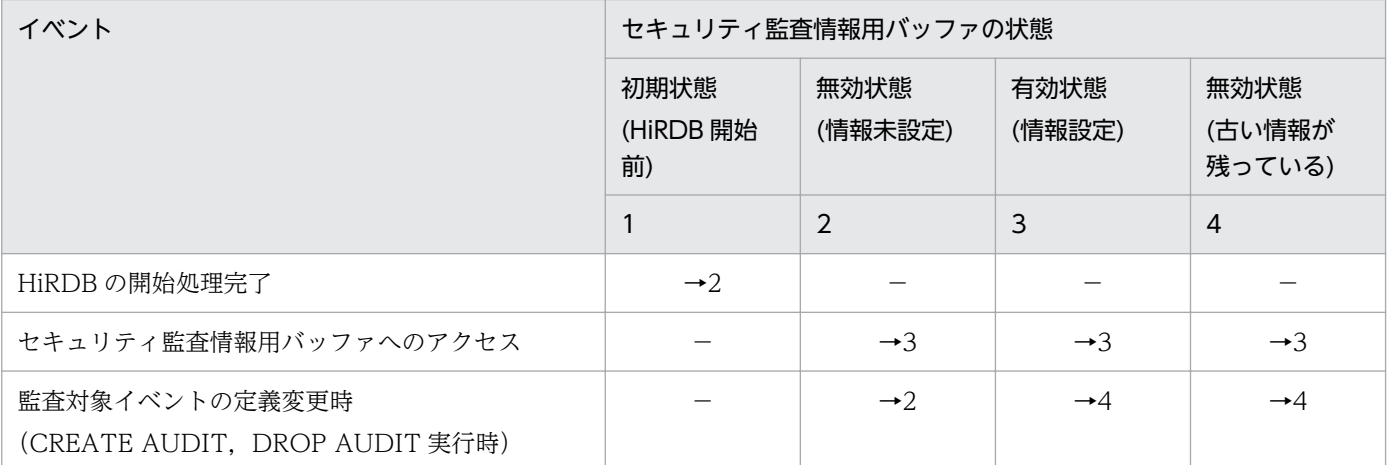

(凡例)

→n:該当するイベントが発生すると、番号 n の状態になることを示しています。

−:該当しません。

# 24.10 監査証跡ファイルに障害が発生したときの対処方法

## 24.10.1 監査証跡ファイルに障害が発生した場合

障害が発生した監査証跡ファイルは閉塞状態になります。閉塞状態の監査証跡ファイルは、削除しないか ぎり使用できない状態のままです。次に示す手順で対処してください。

〈手順〉

1. KFPS05704-E メッセージで閉塞状態の監査証跡ファイルを確認してください。

pdls -d aud コマンドで障害が発生した世代を確認できます。HiRDB が稼働している場合は、監査 人が pdls -d aud コマンドを実行してください。

2. pdaudrm コマンドで閉塞状態の監査証跡ファイルを削除してください。データロード待ちのファ イルに対しては-f オプションを指定して強制的に削除してください。

閉塞状態のファイルはデータロードできません。したがって,データロードしていない場合はそのファイ ル中の監査証跡はすべて失われます。

# 24.10.2 監査証跡ファイル用の HiRDB ファイルシステム領域に障害が発生 した場合(全監査証跡ファイルが閉塞状態になった場合)

監査証跡ファイル用の HiRDB ファイルシステム領域に障害が発生した場合など、全監査証跡ファイルが 閉塞状態になったときの対処方法を説明します。

pd aud no\_standby\_file\_opr オペランドの指定値によって、HiRDB の処理が異なります。

## (1) down を指定した場合

HiRDB が稼働中の場合は、HiRDB (HiRDB/パラレルサーバの場合はユニット)を強制終了します。

HiRDB が開始処理中の場合は、監査証跡の出力を中止してから、HiRDB の開始処理を完了します。

## (2) forcewrite(省略値)を指定した場合

監査証跡の出力を中止します。この場合, HiRDB は稼働したままです。

HiRDB 管理者は次に示す手順で対処してください。

#### 〈手順〉

1. HiRDB が稼働中の場合は pdstop コマンドで HiRDB を正常終了します。正常終了できない場合は pdstop -f コマンドで HiRDB を強制終了してください。

- 2. pdfmkfs コマンドで監査証跡ファイル用の HiRDB ファイルシステム領域を再作成します。ディス ク障害などでこの HiRDB ファイルシステム領域が使用できない場合は,ほかのディスクに監査証 跡ファイル用の HiRDB ファイルシステム領域を作成してください。
- 3. 監査証跡ファイル用の HiRDB ファイルシステム領域を変更した場合は、pd\_aud\_file\_name オペ ランドの指定を変更してください。
- 4. 監査証跡ファイル用の HiRDB ファイルシステム領域のバックアップがある場合は、pdfrstr コマン ドで HiRDB ファイルシステム領域を回復してください。
- 5. pdstart コマンドで HiRDB を開始します。

# 24.10.3 スワップ先にできる監査証跡ファイルがないため HiRDB が強制終 了した場合

pd aud no standby file opr オペランドに down を指定した場合,ファイル容量の満杯時,又は現用 ファイルの障害時にスワップ先にできるファイルが残り一つ以下になると,HiRDB(HiRDB/パラレル サーバの場合はユニット)を強制終了します。HiRDB 管理者,及び監査人は次に示す手順で対処してくだ さい。

# (1) HiRDB/シングルサーバの場合

次に示すどちらかの手順で対処してください。

### 〈手順 1〉pd\_aud\_max\_generation\_num < 200 の場合

- 1. pd\_aud\_max\_generation\_num オペランドに 200 を指定してください。
- 2. pdstart コマンドで HiRDB を開始します。
- 3.pdload コマンドで、データロード待ちのファイルをデータロードします。

### 〈手順 2〉pd\_aud\_max\_generation\_num = 200 の場合

- 1. pd\_audit オペランドに N を指定してください。
- 2. pdstart コマンドで HiRDB を開始します。
- 3.pdload コマンドで、データロード待ちのファイルをデータロードします。
- 4. pdaudbegin コマンドで監査証跡の取得を開始してください。

# (2) HiRDB/パラレルサーバの場合

次に示すどちらかの手順で対処してください。

### 〈手順 1〉pd\_aud\_max\_generation\_num < 200 の場合

- 1. pdstop -f コマンドで HiRDB を強制終了します。
- 2.pd aud max generation num オペランドに 200 を指定してください。
3. pdstart コマンドで HiRDB を開始します。

- 4.pdload コマンドで、データロード待ちのファイルをデータロードします。
- $\langle \mp \parallel z \rangle$  pd aud max generation num = 200 の場合
	- 1. pdstop -f コマンドで HiRDB を強制終了します。
	- 2. pd\_audit オペランドに N を指定してください。
	- 3. pdstart コマンドで HiRDB を開始します。
	- 4. pdload コマンドで、データロード待ちのファイルをデータロードします。
	- 5. pdaudbegin コマンドで監査証跡の取得を開始してください。

# 24.10.4 非同期出力用バッファのすべての面がフラッシュ待ちになった場合

非同期出力用バッファフラッシュ契機が頻繁に発生し,非同期出力用バッファのすべての面がフラッシュ 待ちになると,トランザクションの実行時間が長くなったり,pd\_aud\_no\_standby\_file\_opr オペランド の指定によっては HiRDB (HiRDB/パラレルサーバの場合はユニット)が強制終了したりします。

非同期出力用バッファのすべての面がフラッシュ待ちになった場合, KFPS05723-W メッセージ (pd aud no standby file opr オペランドに forcewrite 指定時) 又は KFPS05722-E メッセージ (pd\_aud\_no\_standby\_file\_opr オペランドに down 指定時) が出力されます。HiRDB 管理者は次に示す 対処をしてください。

- 単位時間当たりの監査証跡の出力件数と比較して,非同期出力用バッファのサイズと面数を見直してく ださい。 非同期出力用バッファのサイズと面数が少ない場合,HiRDB システム定義の pd\_aud\_async\_buff\_size オペランド及び pd\_aud\_async\_buff\_count オペランドの指定値を大きくしてください。
- マシンやネットワークの負荷を確認してください。 高い負荷が掛かっている場合,負荷を下げてください。必要に応じて HiRDB(HiRDB/パラレルサー バの場合はユニット)を再開始してください。
- 非同期出力用バッファの監査証跡を監査証跡ファイルに出力するときのネットワークに障害が発生して いないか確認してください。

障害が発生している場合、ネットワーク障害を回復してください。必要に応じて HiRDB (HiRDB/パ ラレルサーバの場合はユニット)を再開始してください。

### 24.11.1 自動データロード実行中に障害が発生した場合

自動データロード実行中に障害が発生した場合の HiRDB の動作と、HiRDB 管理者又は監査人の取る対処 方法を次の表に示します。

#### 表 24-38 自動データロード実行中の障害内容と対処方法

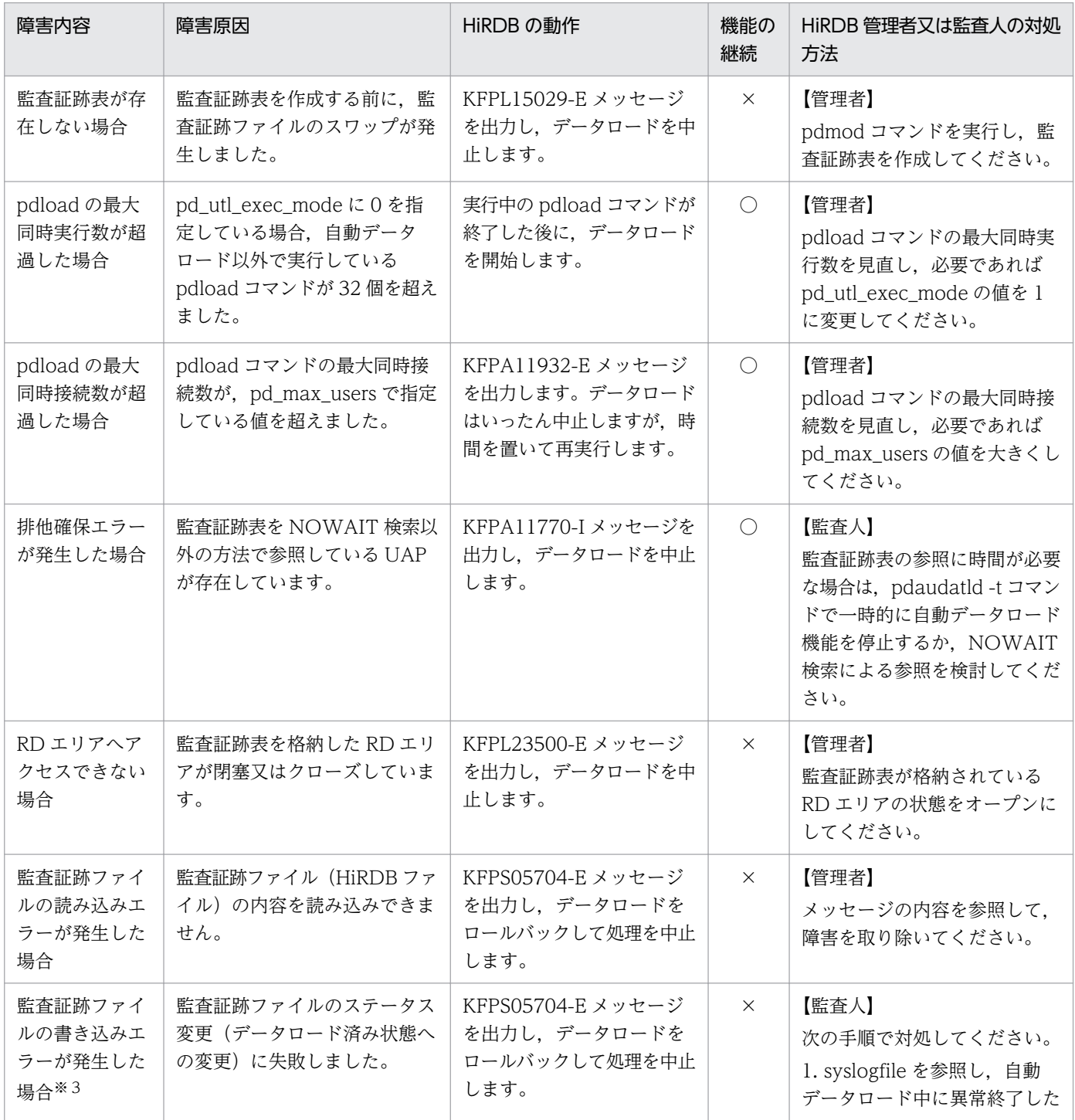

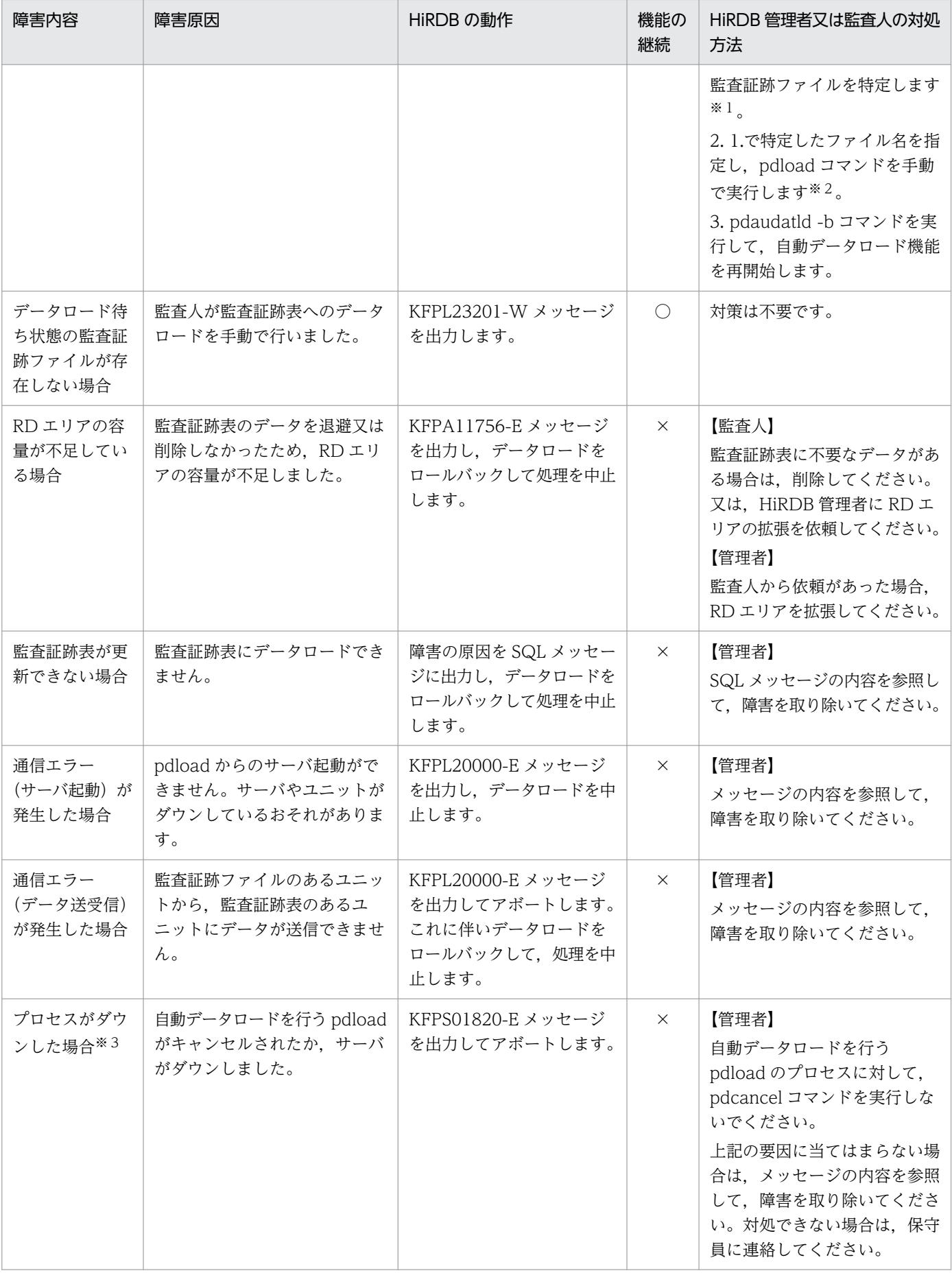

(凡例)

○:自動データロード機能は停止しません。

×:自動データロード機能は停止します。障害の原因を取り除いた後,pdaudatld -b コマンドで機能 を再開始する必要があります。

【管理者】:HiRDB 管理者が行う対処方法

【監査人】:監査人が行う対処方法

#### 注※1

ユニットダウンで syslogfile が参照できない場合は、監査証跡表に対してデータベース状態解析ユティ リティ(pddbst)を DBA 権限所有者に実行してもらい,その実行結果から特定してください。

注※2

ここで実行する pdload コマンドは、監査証跡ファイルの状態をデータロード済みに変更する処理を行 うだけで,データロードは行いません。

注※3

監査証跡ファイルの状態を「データロード済み」に変更できなかった場合に発生する障害です。

#### 24.11.2 自動データロード機能適用中に HiRDB で障害が発生した場合

自動データロード機能を適用中に HiRDB で障害が発生した場合の HiRDB の動作と、対処方法を次の表 に示します。HiRDB 管理者は,対処方法の内容を基に,障害原因に応じた対処をしてください。

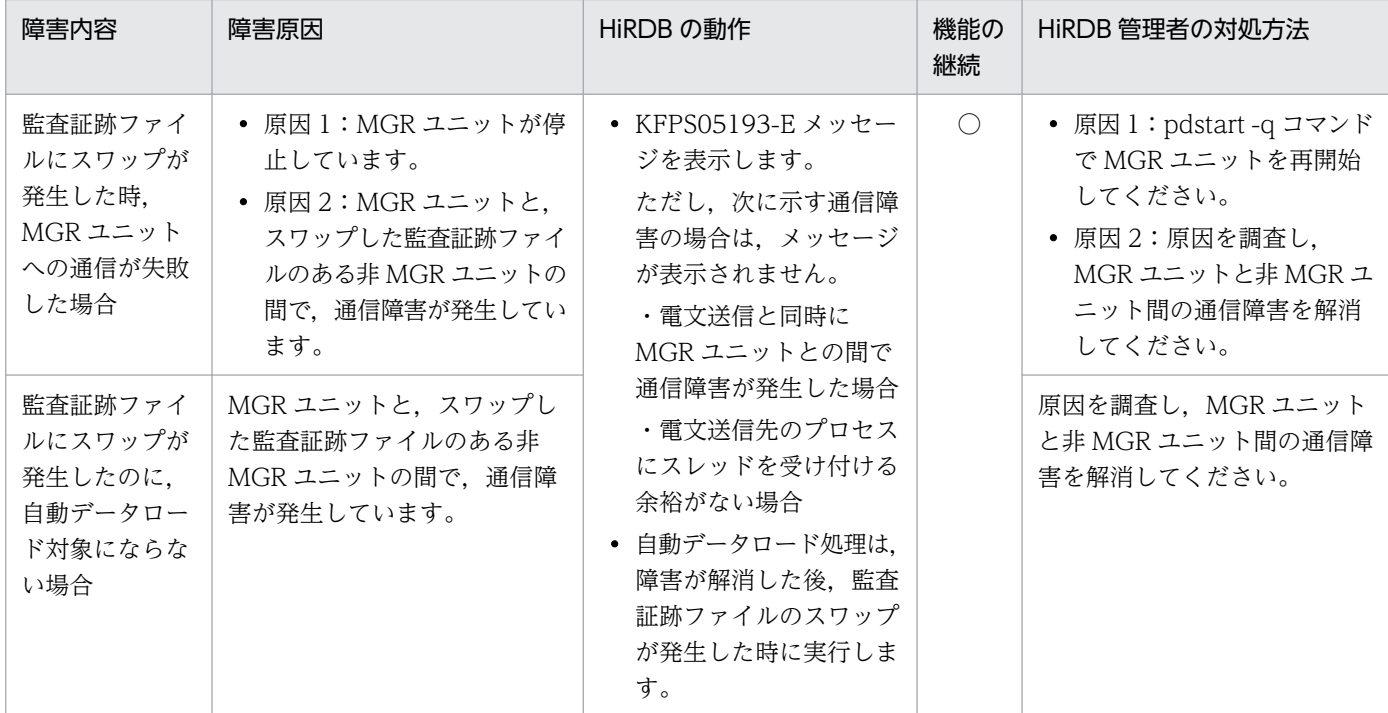

#### 表 24-39 自動データロード機能適用中の HiRDB の障害内容と,対処方法

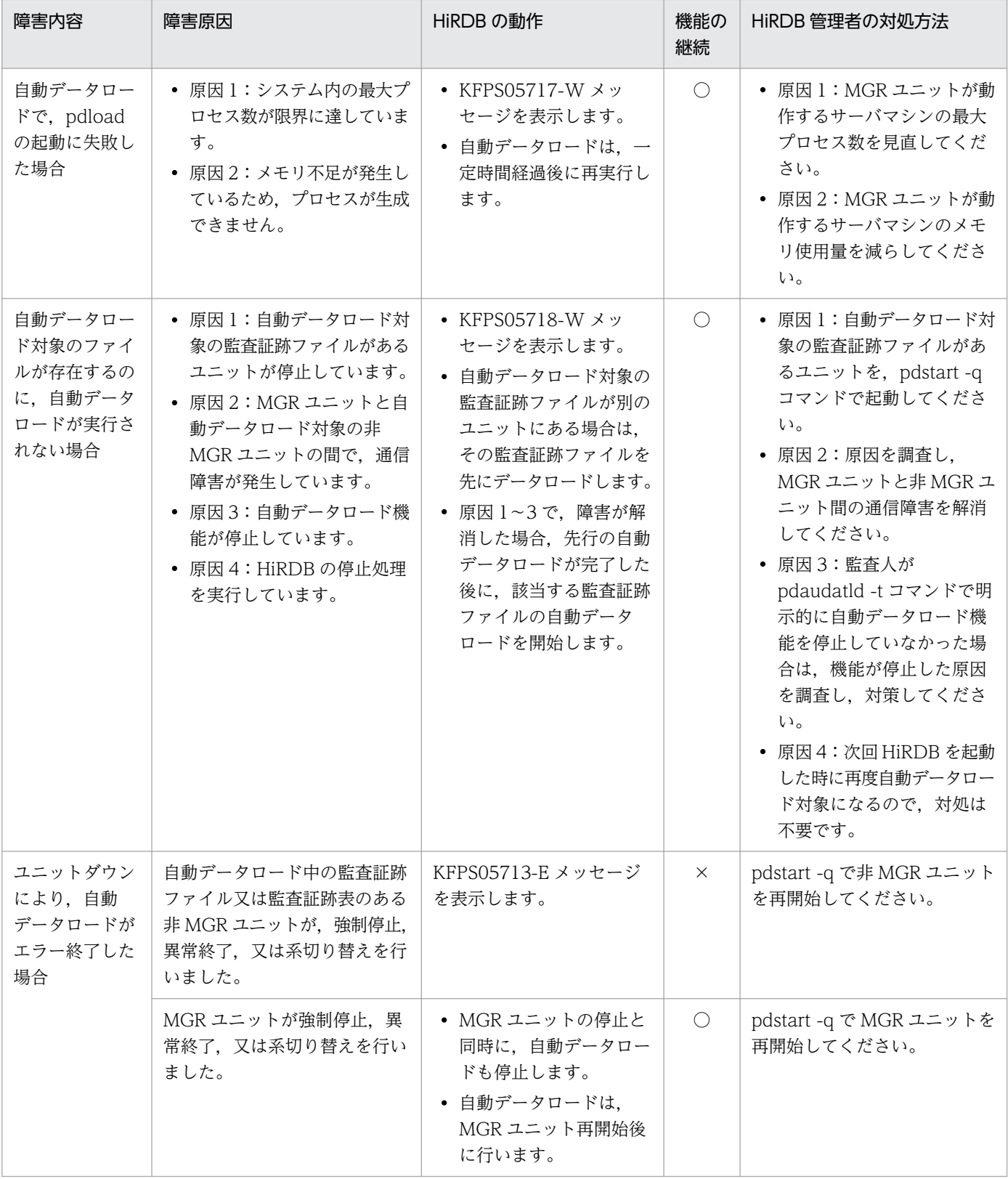

(凡例)

○:自動データロード機能は停止しません。

×:自動データロード機能は停止します。障害の原因を取り除いた後,pdaudatld -b で機能を再開始 する必要があります。

MGR ユニット:システムマネジャがあるユニット 非 MGR ユニット:システムマネジャがないユニット

### 24.12.1 セキュリティ監査機能とほかの機能との関連

ここではセキュリティ監査機能とほかの機能との関連について説明します。

# (1) 系切り替え機能との関連

- 切り替え先の系で監査証跡の取得を引き継ぐかどうかは切り替え元の HiRDB の終了モードによって決 まります。切り替え先の系が再開始の場合は系を切り替える前の状態を引き継ぎます。切り替え先の系 が正常開始の場合は pd\_audit オペランドの指定に従います。
- モニタモードで系切り替え機能を実行している場合,系切り替えが発生して待機系 HiRDB(HiRDB/ パラレルサーバの場合は待機系ユニット)を開始したときに監査証跡を取得します。サーバモードの場 合は系切り替えが発生したときに監査証跡を取得しません。
- 障害が発生して系が切り替わった場合,HiRDB は切り替わる直前の監査証跡を正しく取得しません。

# (2) プラグインとの関連

pdplgrgst コマンドでプラグインを HiRDB に登録、削除、又はバージョンアップする場合. HiRDB は pdplgrgst コマンドの延長で次に示す SQL 文を発行します。

- プラグインが提供する関数,抽象データ型,又はインデクス型の CREATE 文
- ディクショナリ表に格納されているプラグイン定義情報の DELETE 文
- プラグインが提供する関数,抽象データ型,又はインデクス型の DROP 文

これらの SQL 文に対して監査対象イベントを設定している場合は、pdplgrgst コマンドの延長でこれらの SQL 文に関する監査証跡を取得します。

# (3) インナレプリカ機能との関連

ペアボリューム化(ディスクの二重化)については監査証跡を取得しません。ペアボリューム化を監査す るには OS の監査機能を使用してください。

### 24.13 監査証跡のレコード項目(権限チェック時)

権限チェック時の監査証跡のレコード項目を次に示します。

ユーザ識別子〜オブジェクト種別までのレコード項目は(その1)に,付与/削除変更した権限以降のレ コード項目は(その2)に記載しています。

表中のイベントタイプ,イベントサブタイプについては,表[「イベントタイプ及びイベントサブタイプの](#page-1370-0) [詳細」](#page-1370-0)を、使用した権限については、表「[監査証跡表の列構成」](#page-1364-0)の USED\_PRIVILEGE を参照してくださ い。

#### ●権限チェック時の監査証跡のレコード項目 (その1)

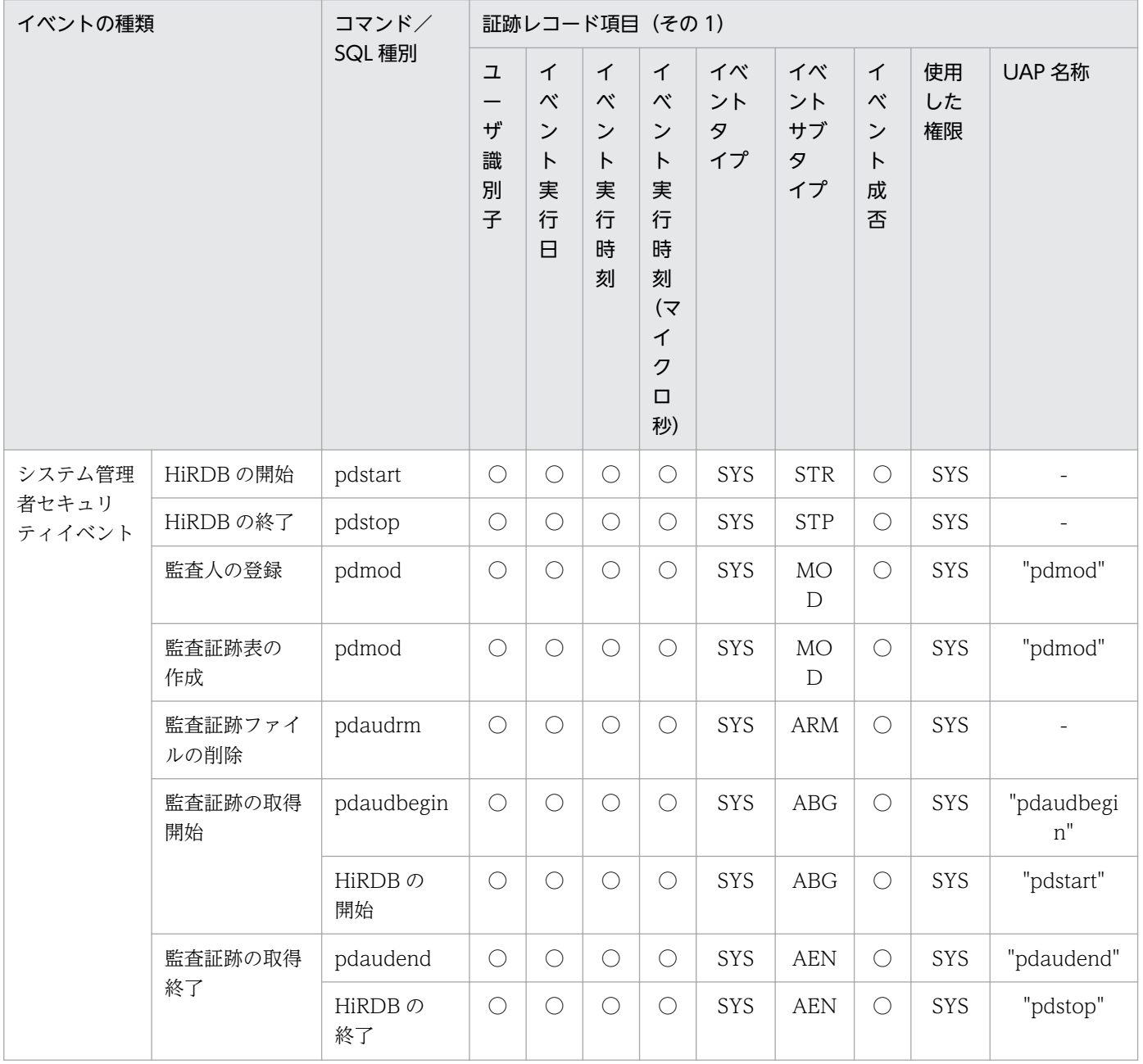

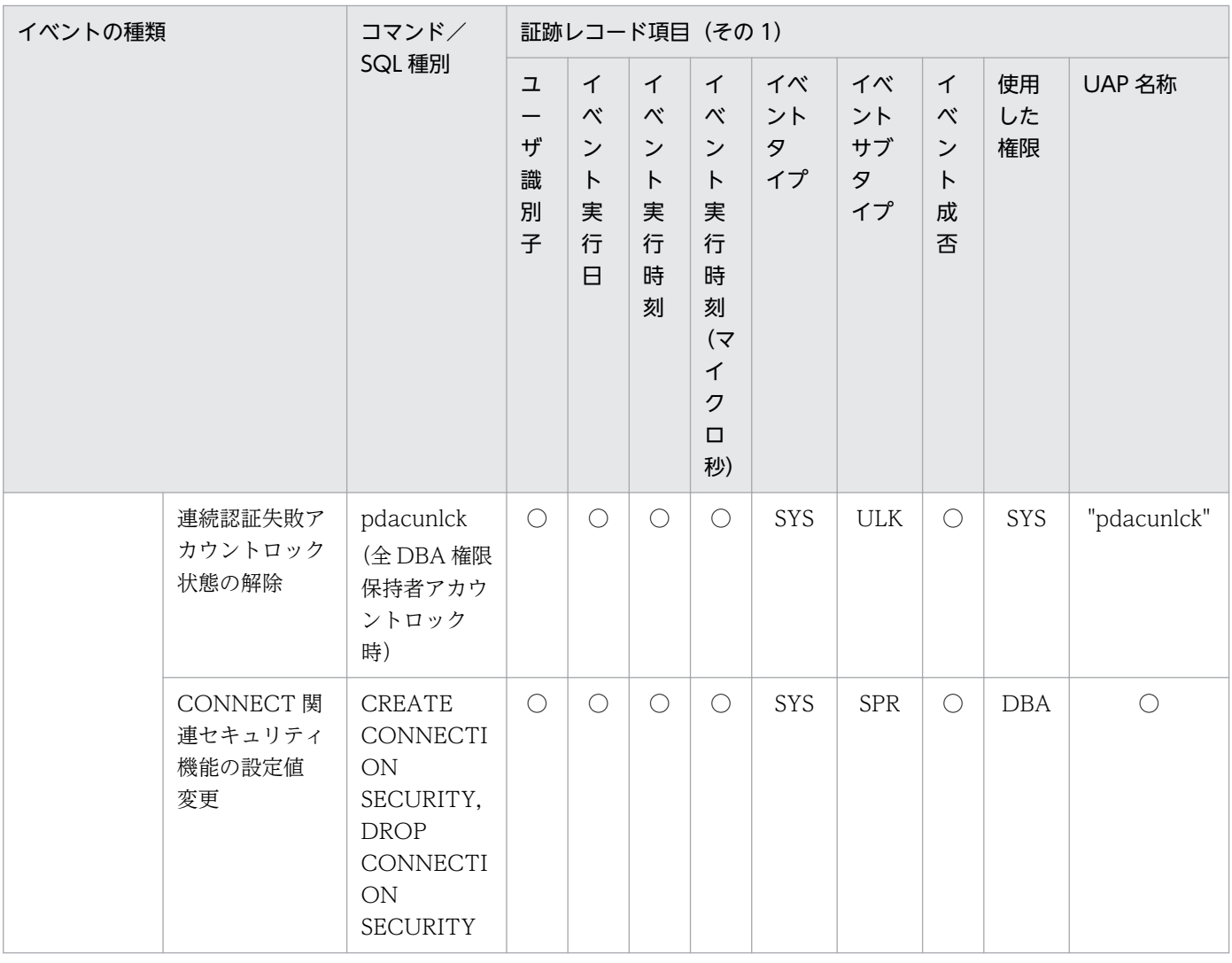

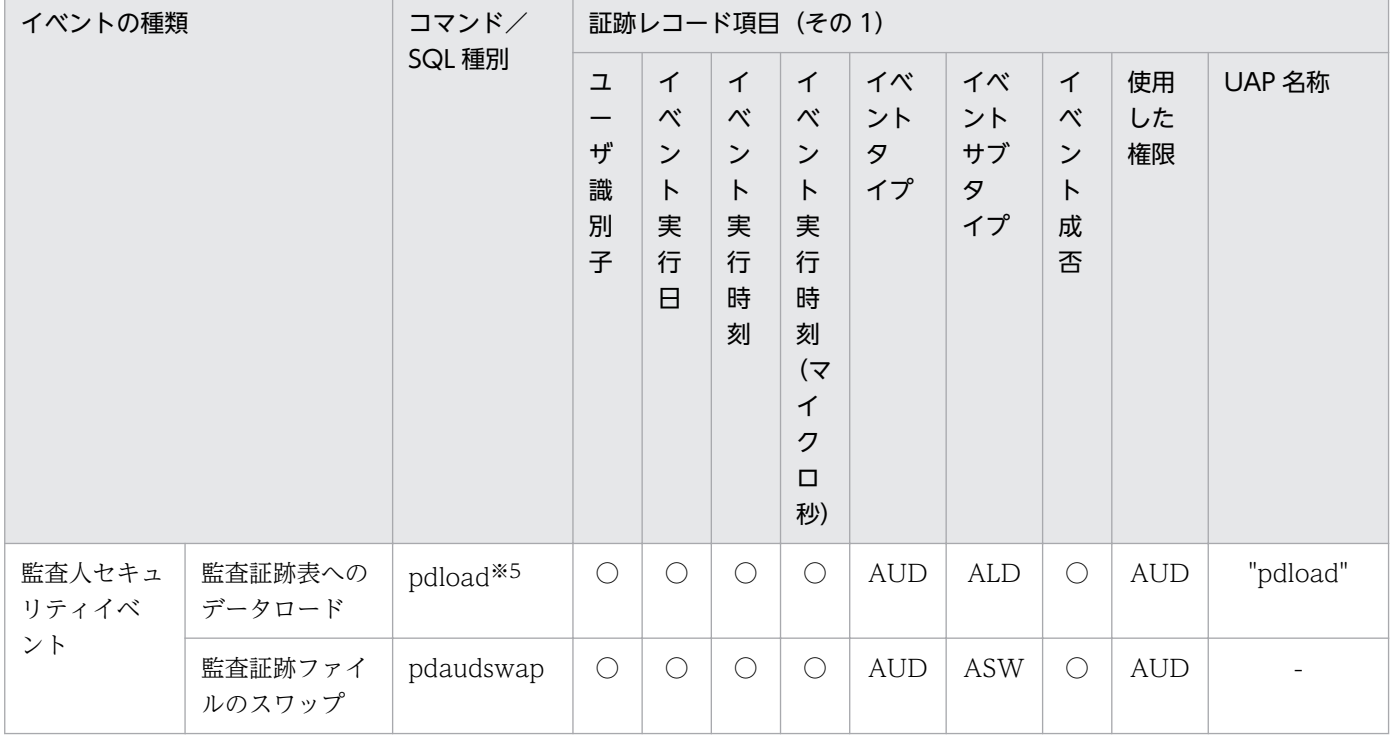

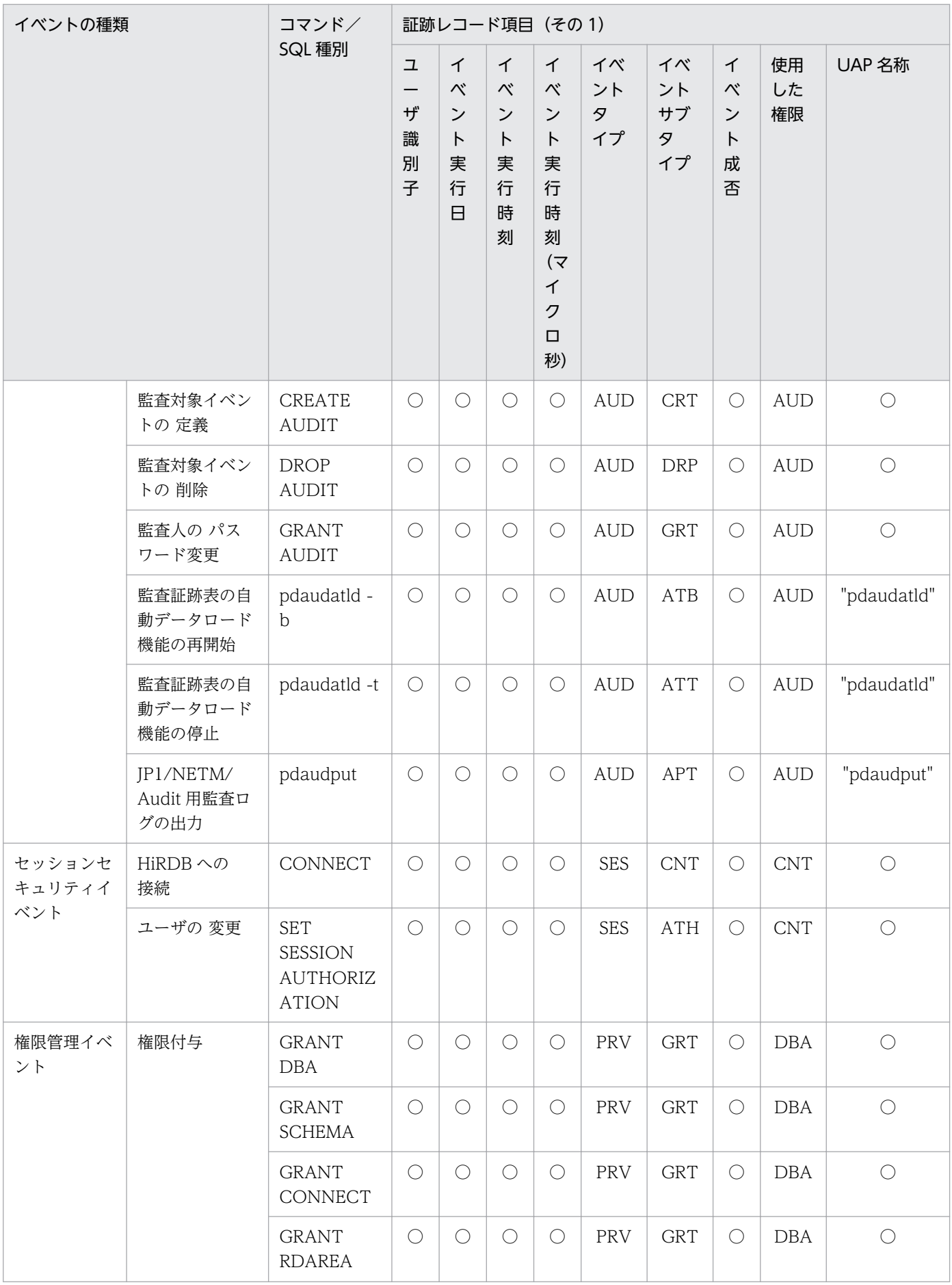

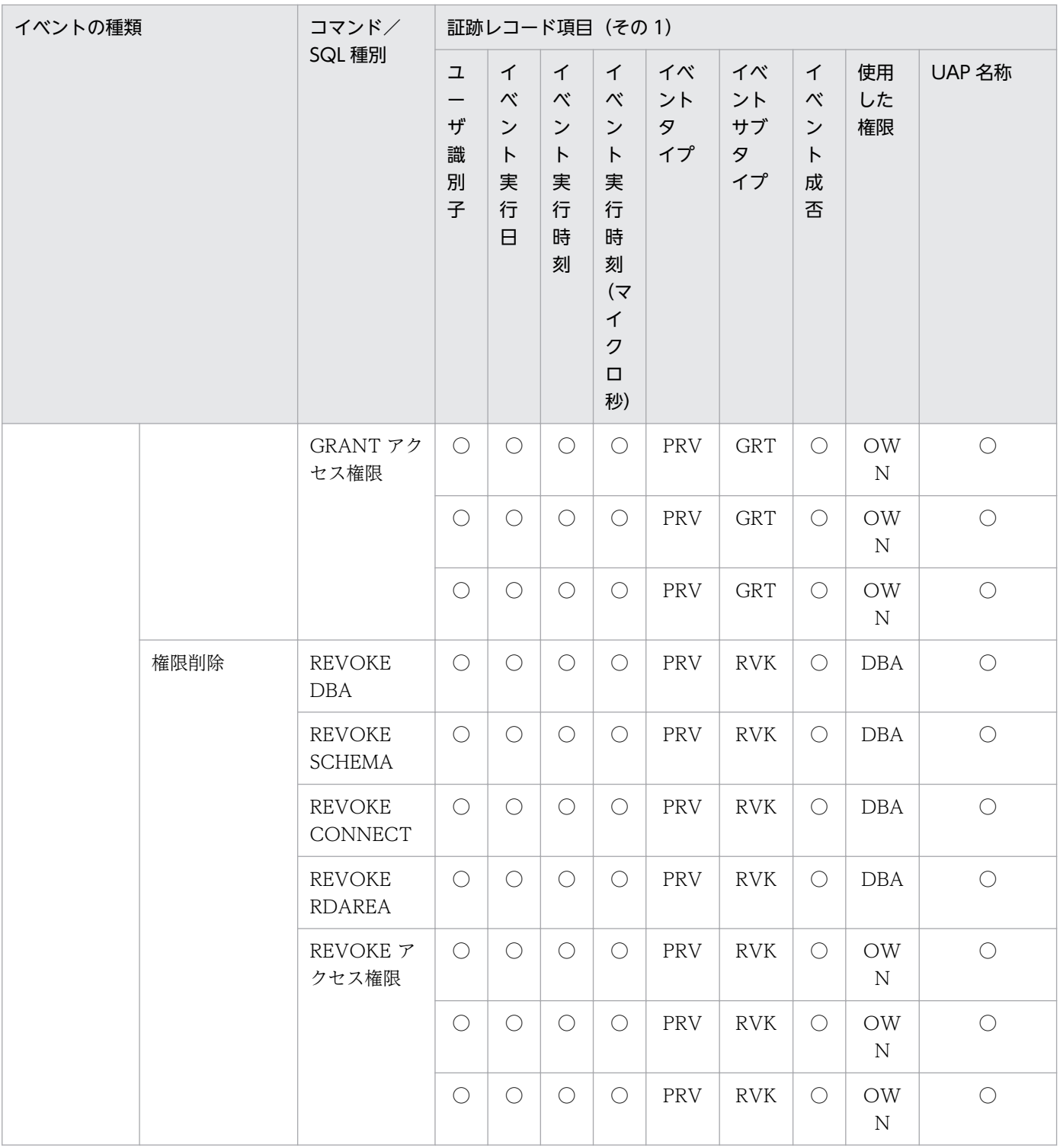

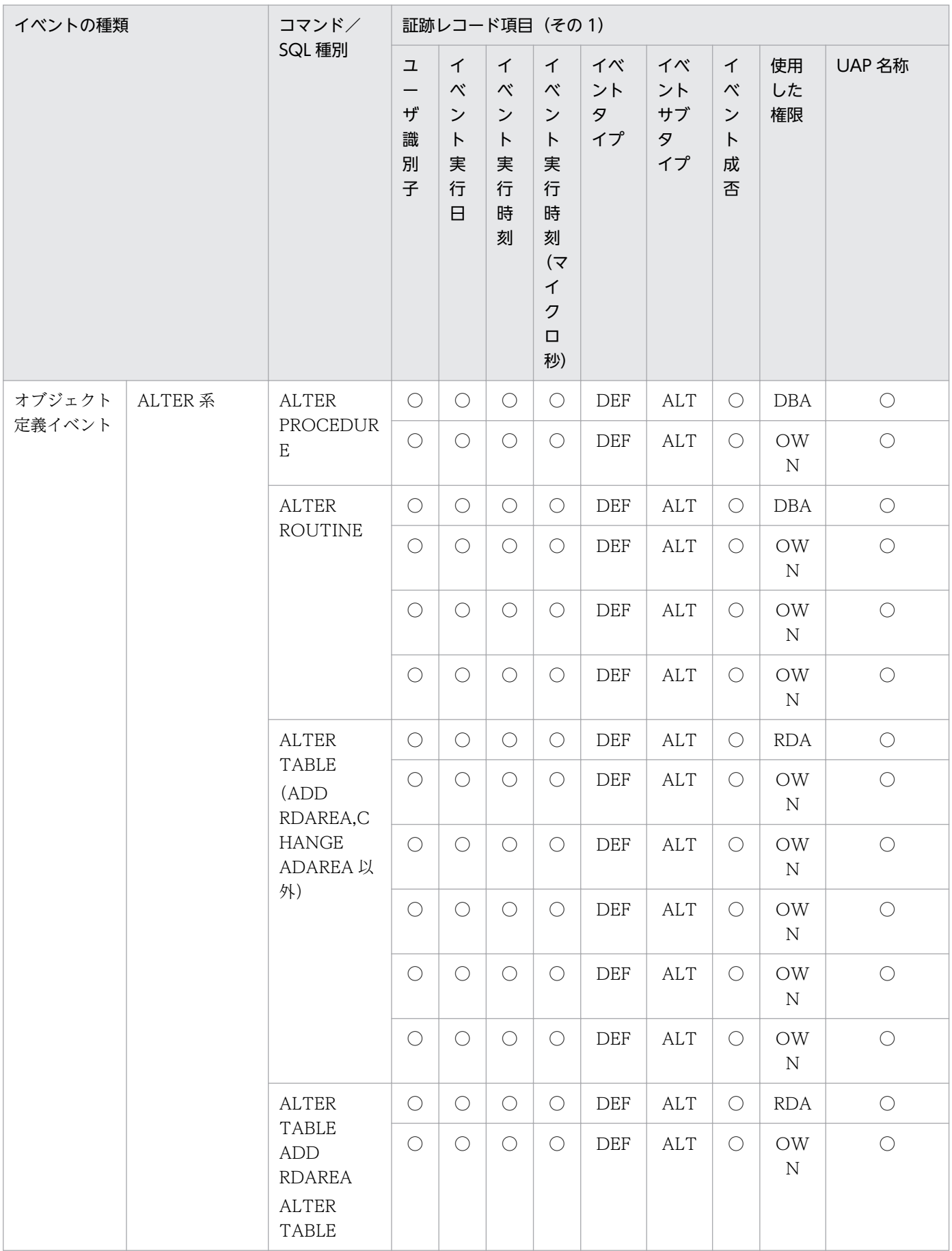

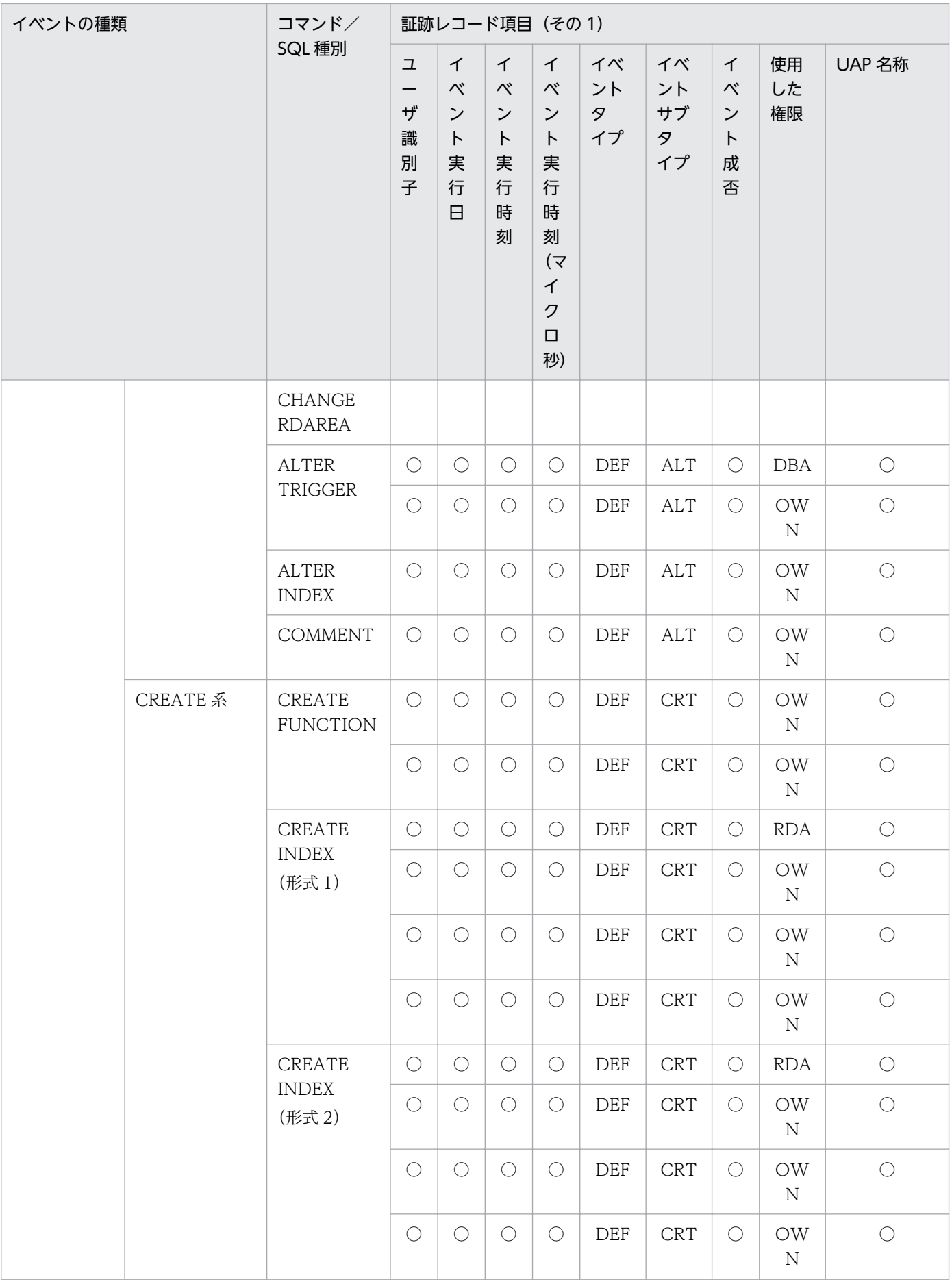

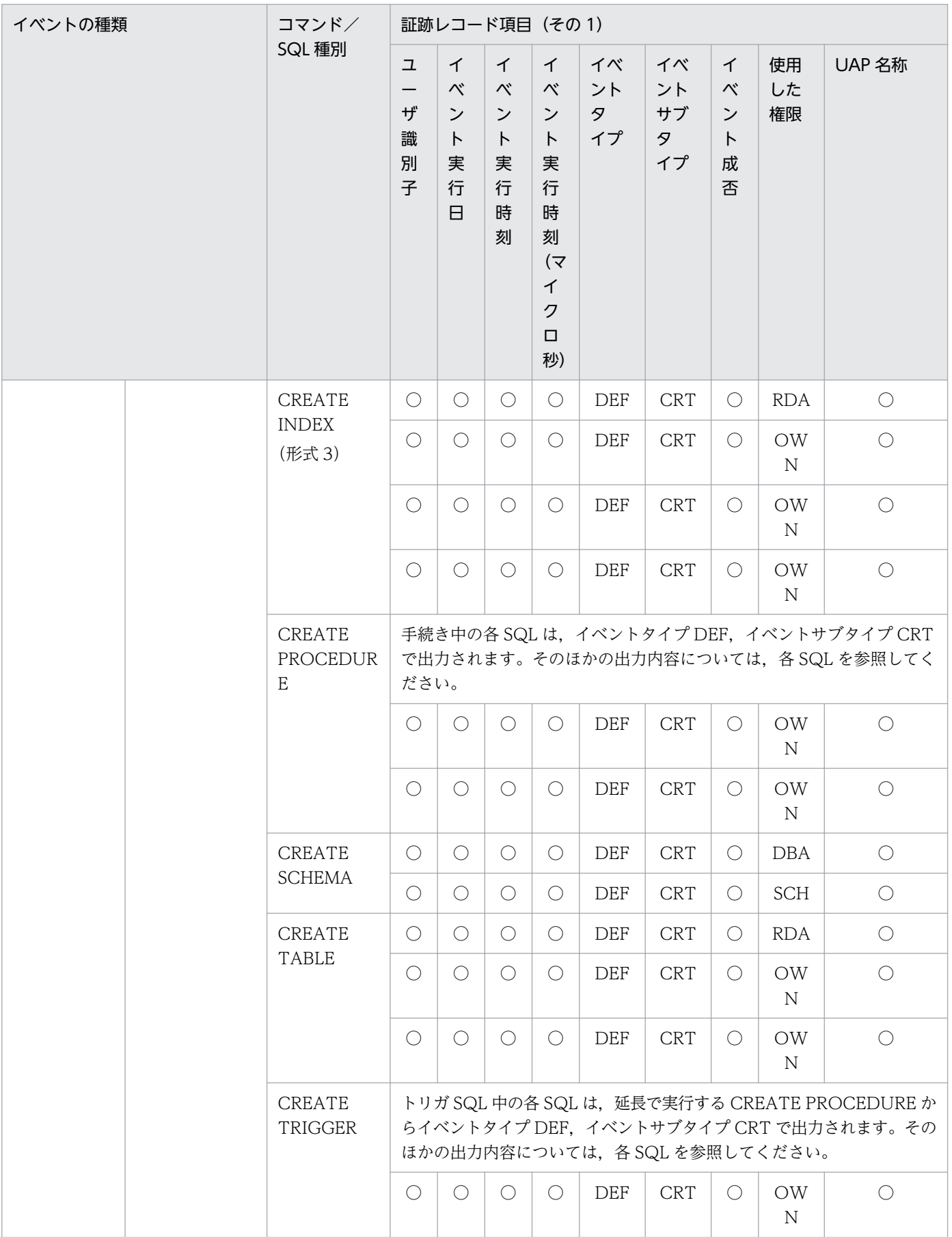

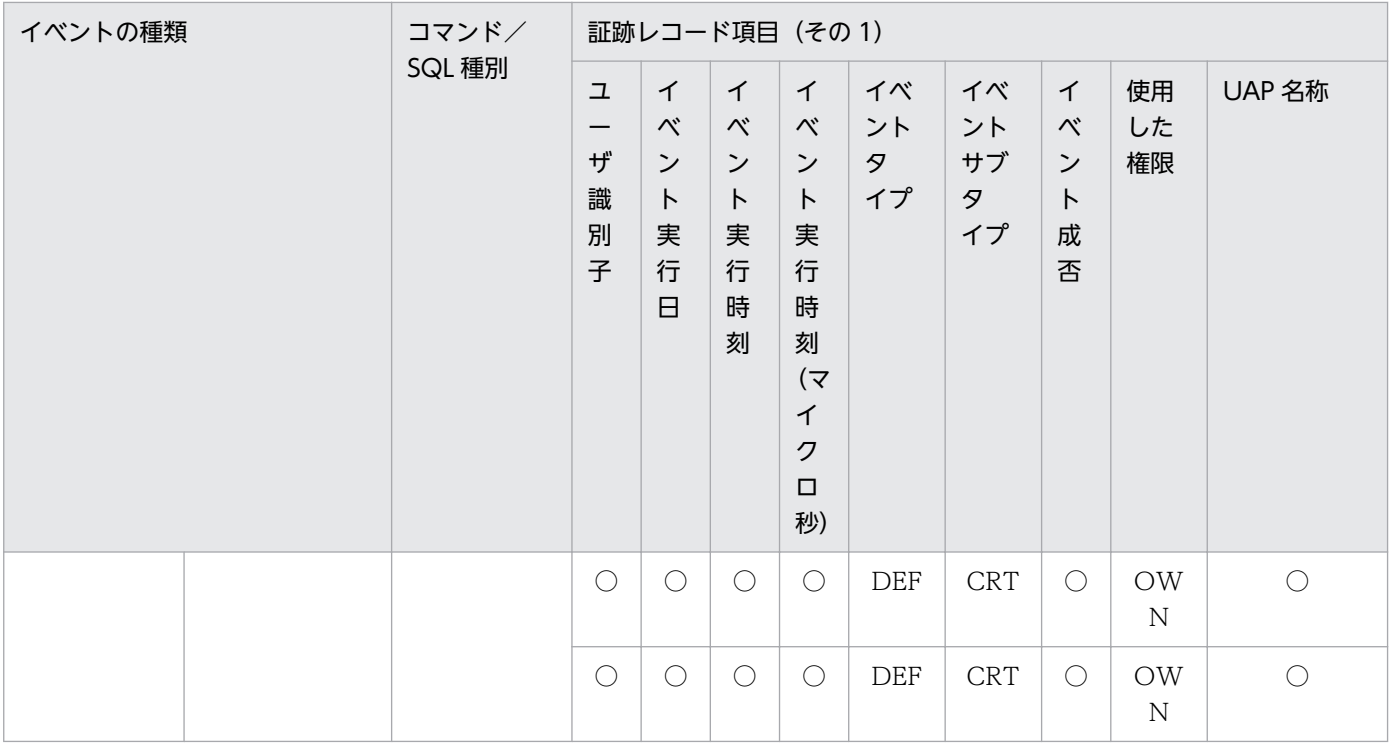

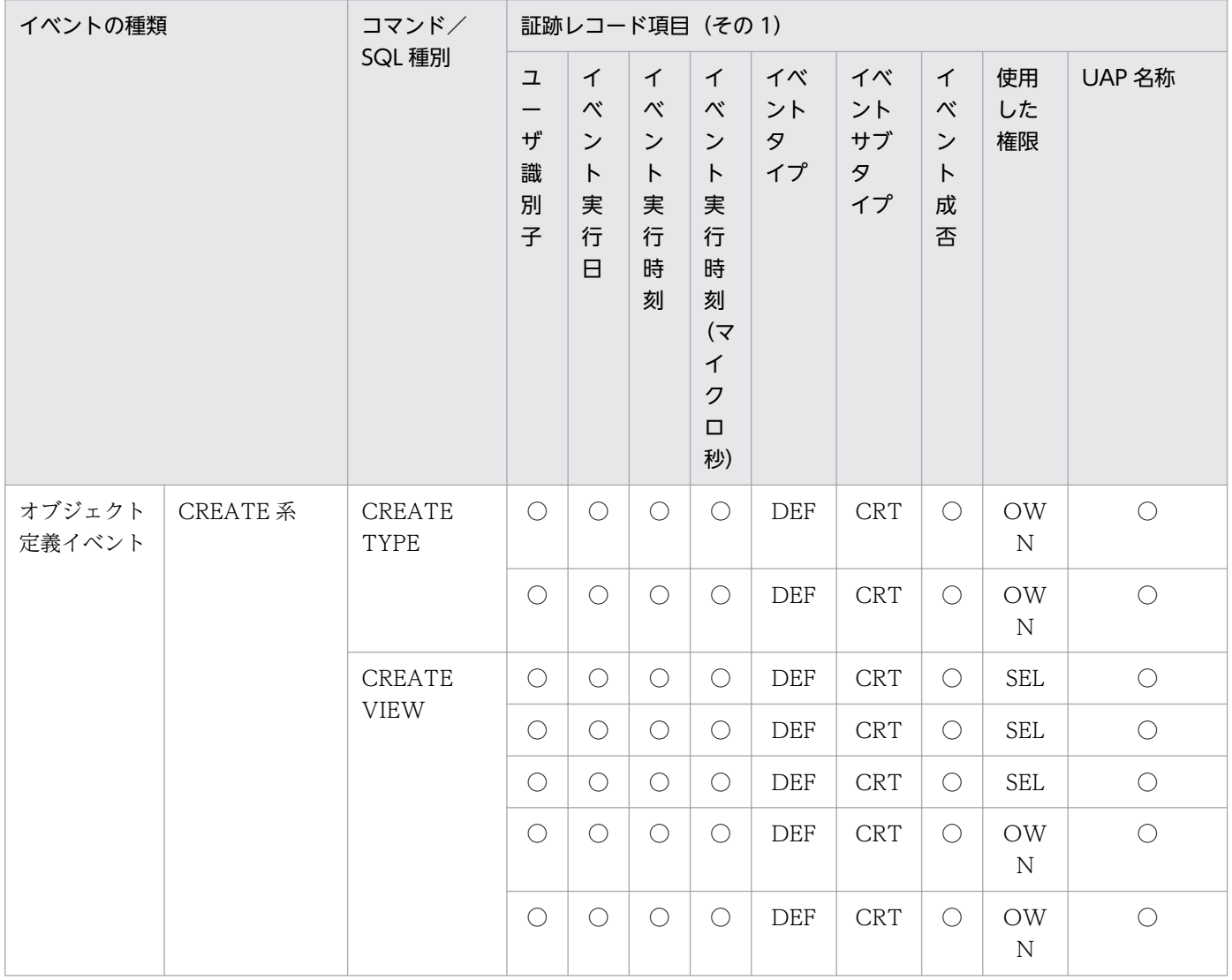

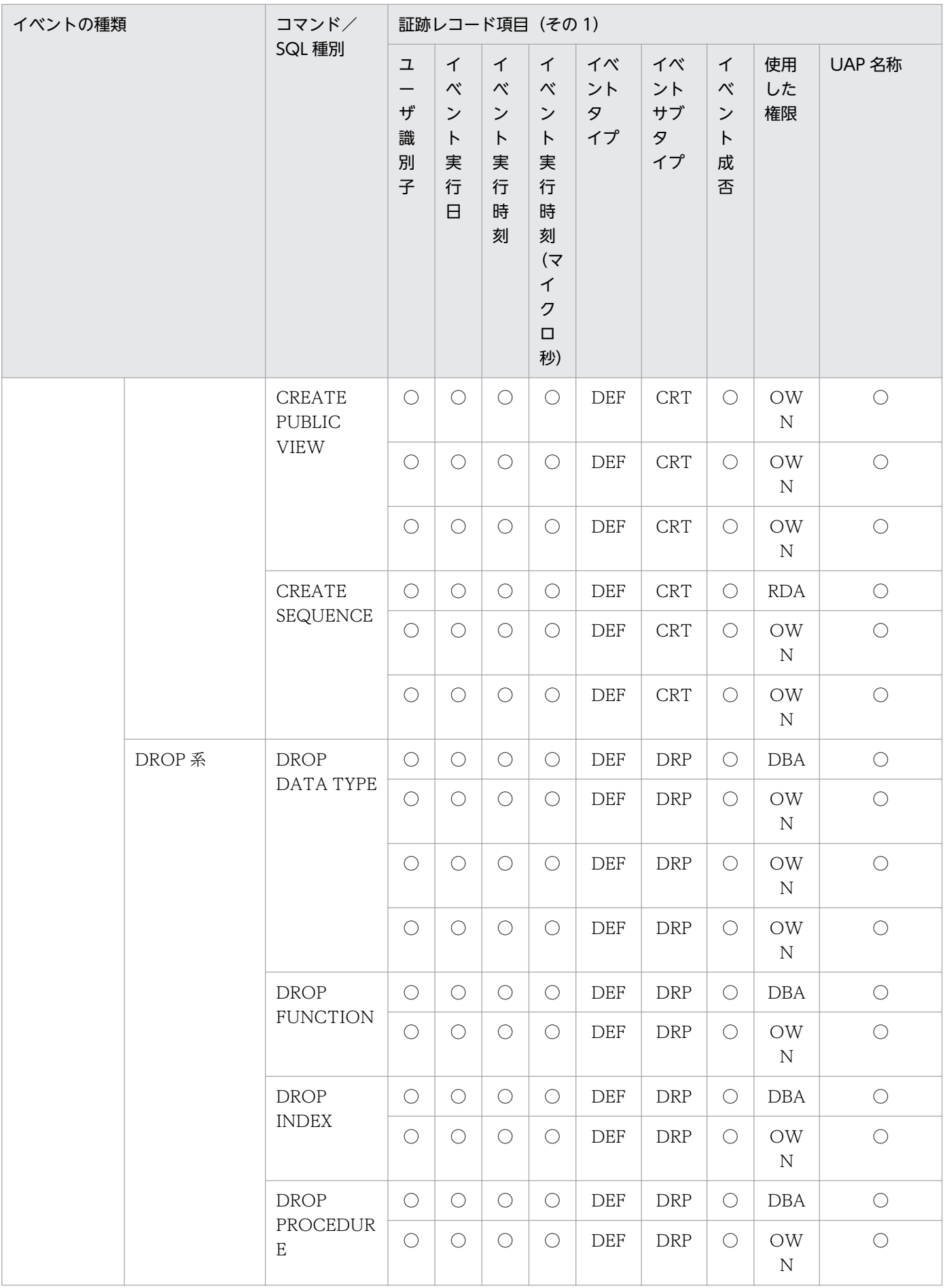

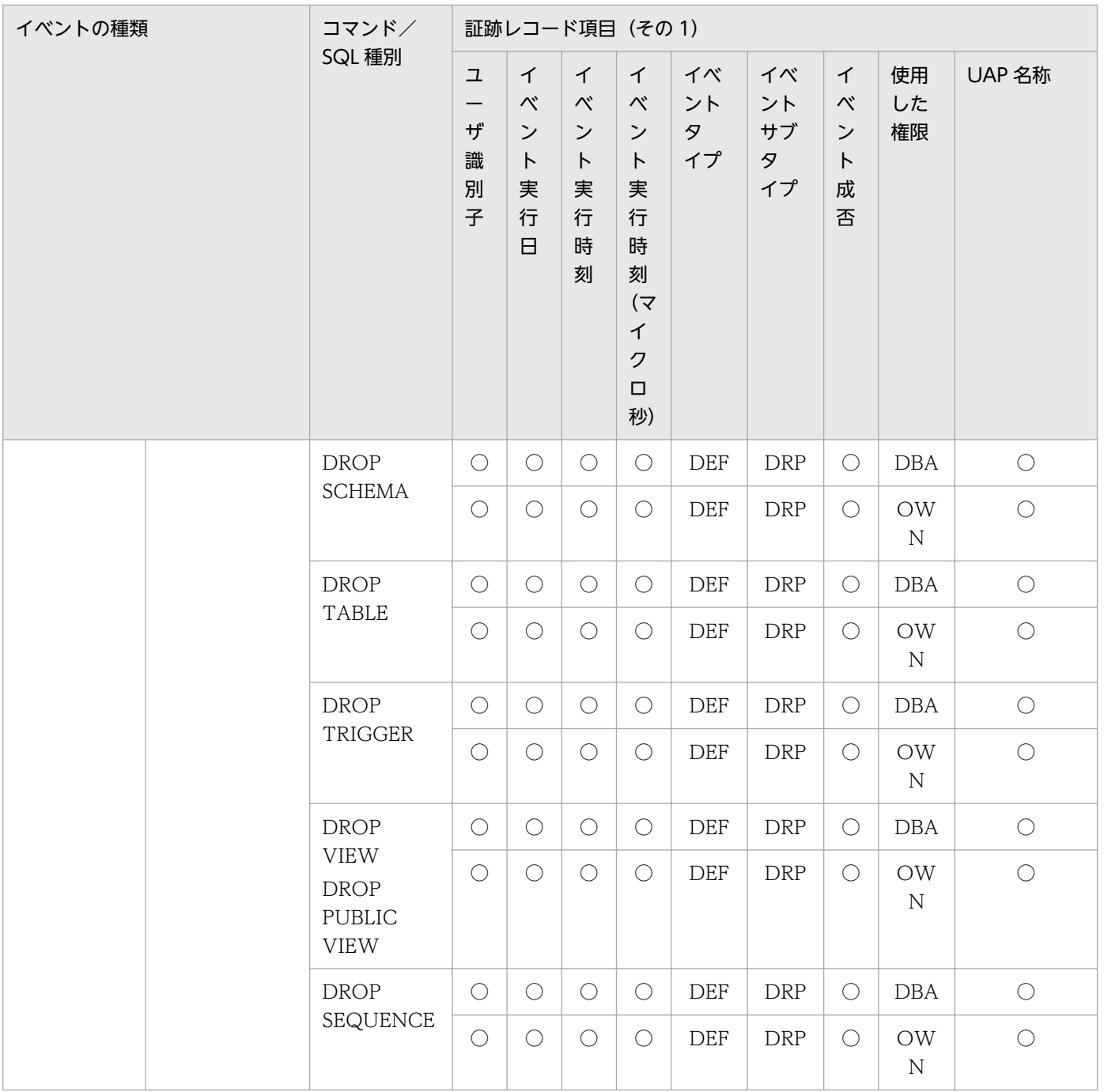

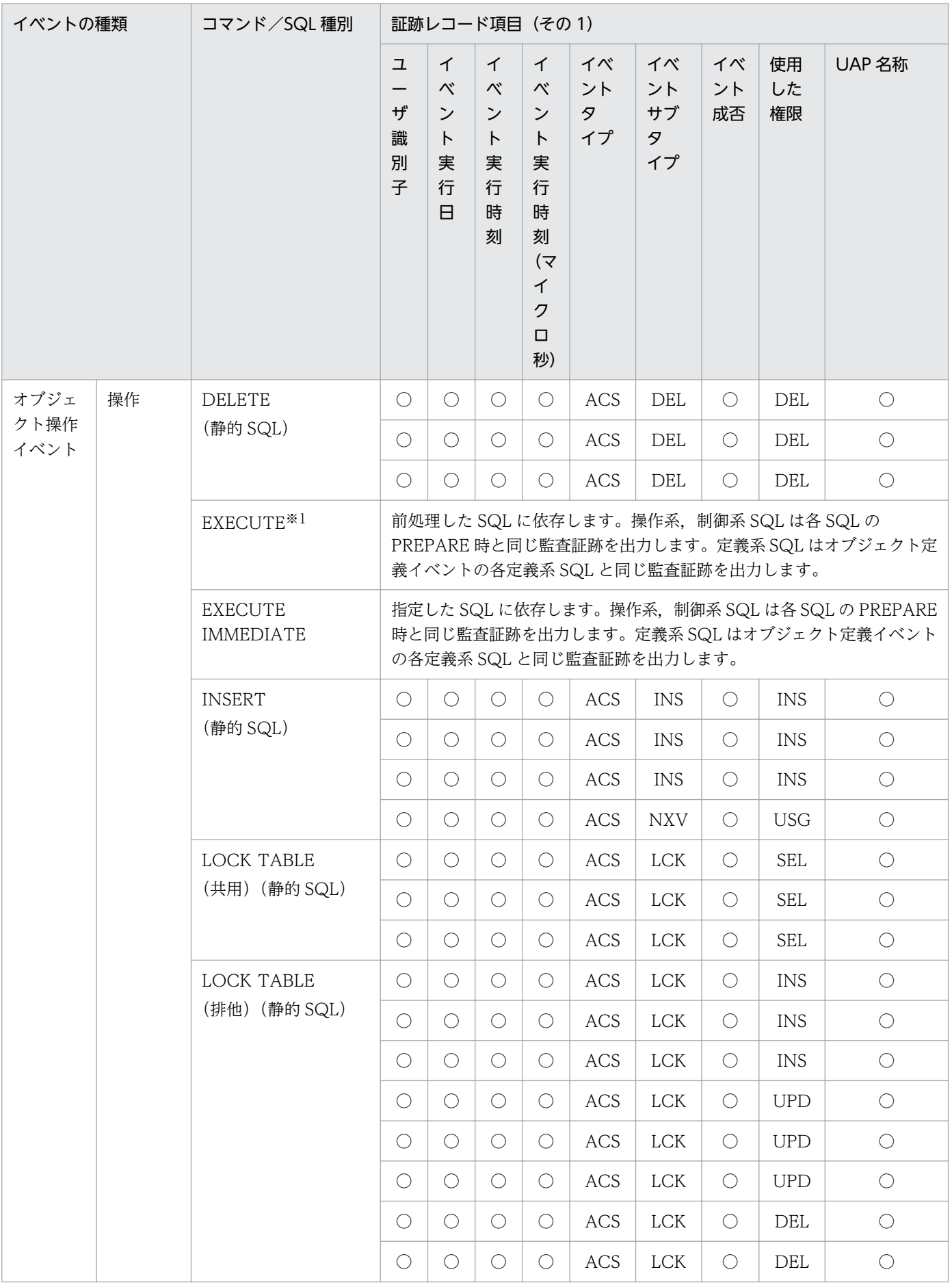

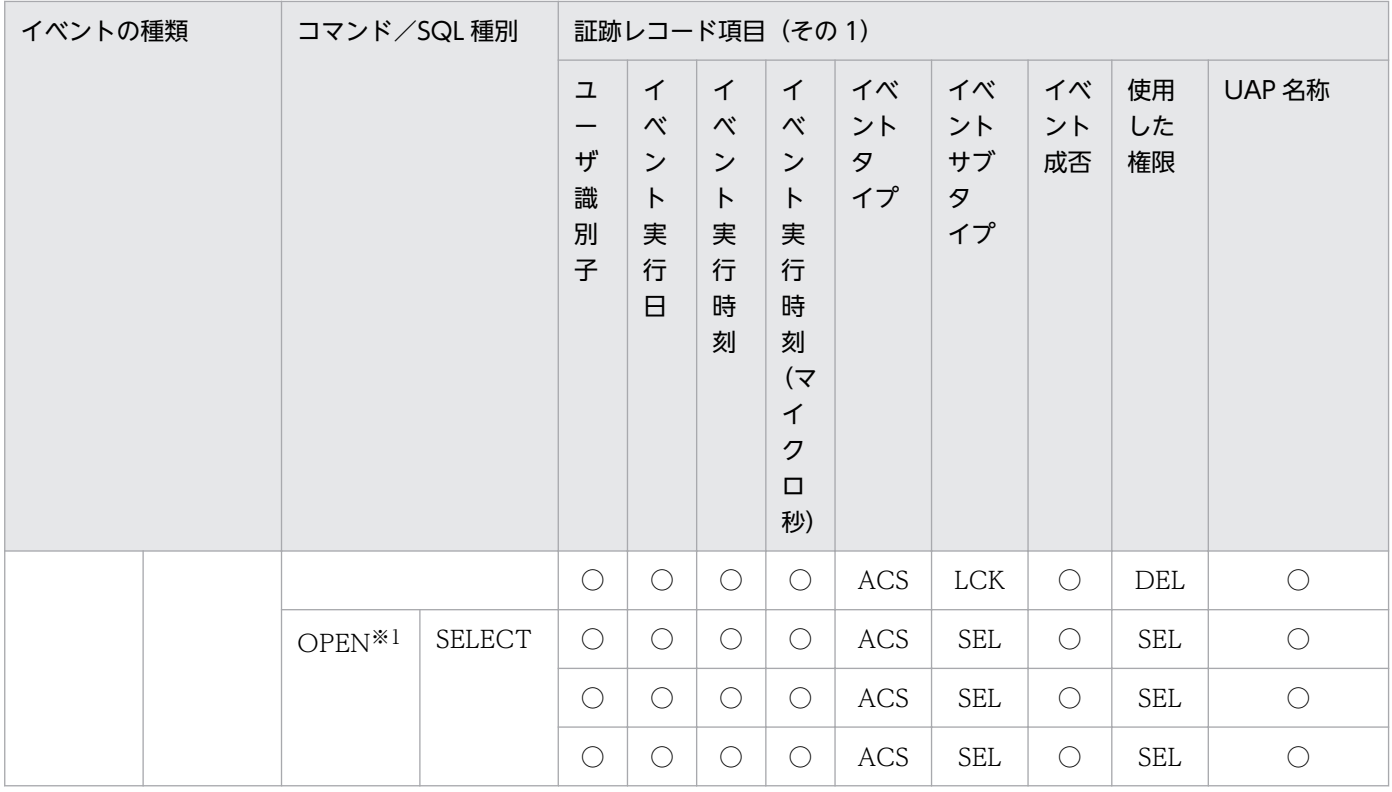

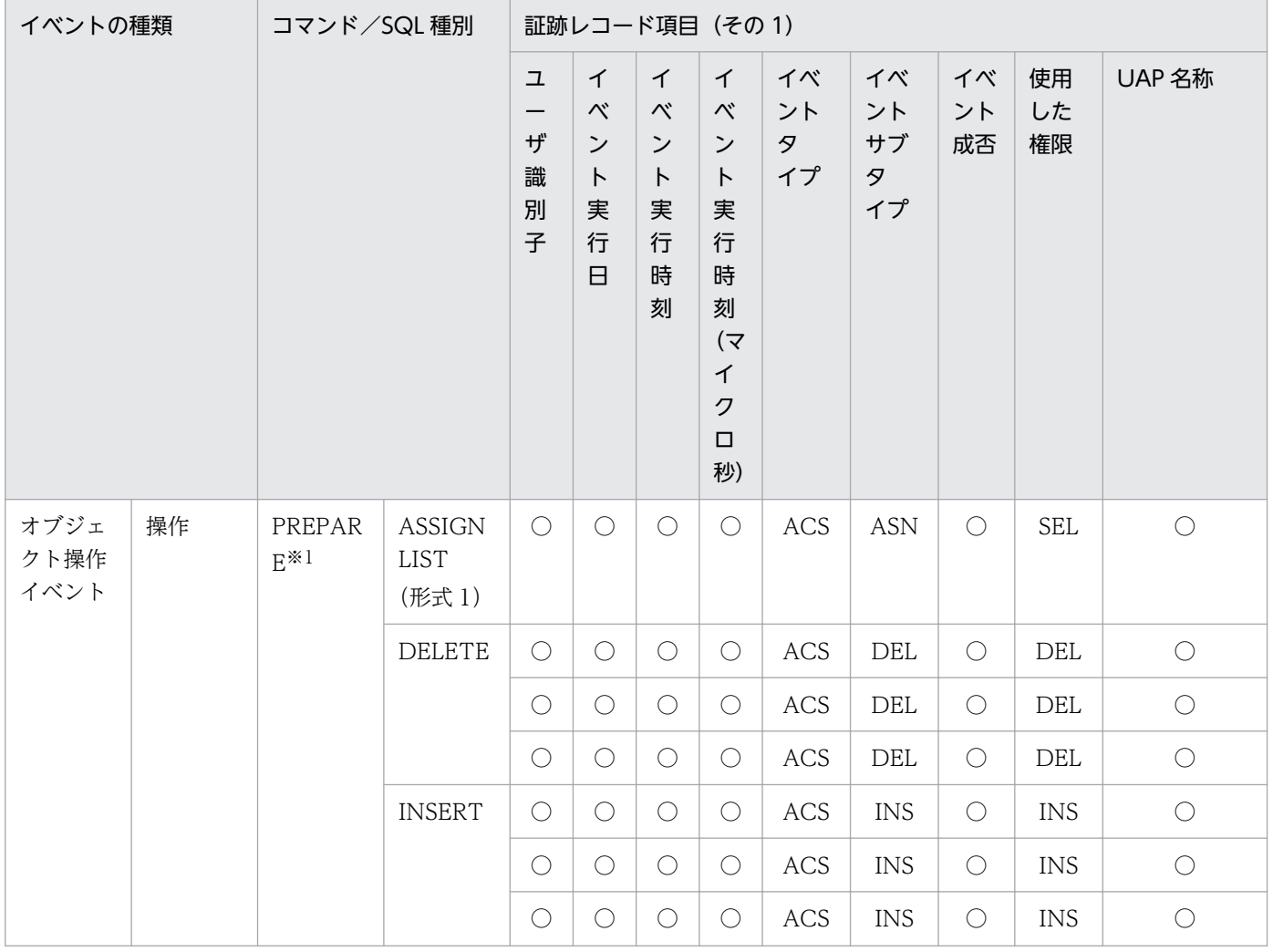

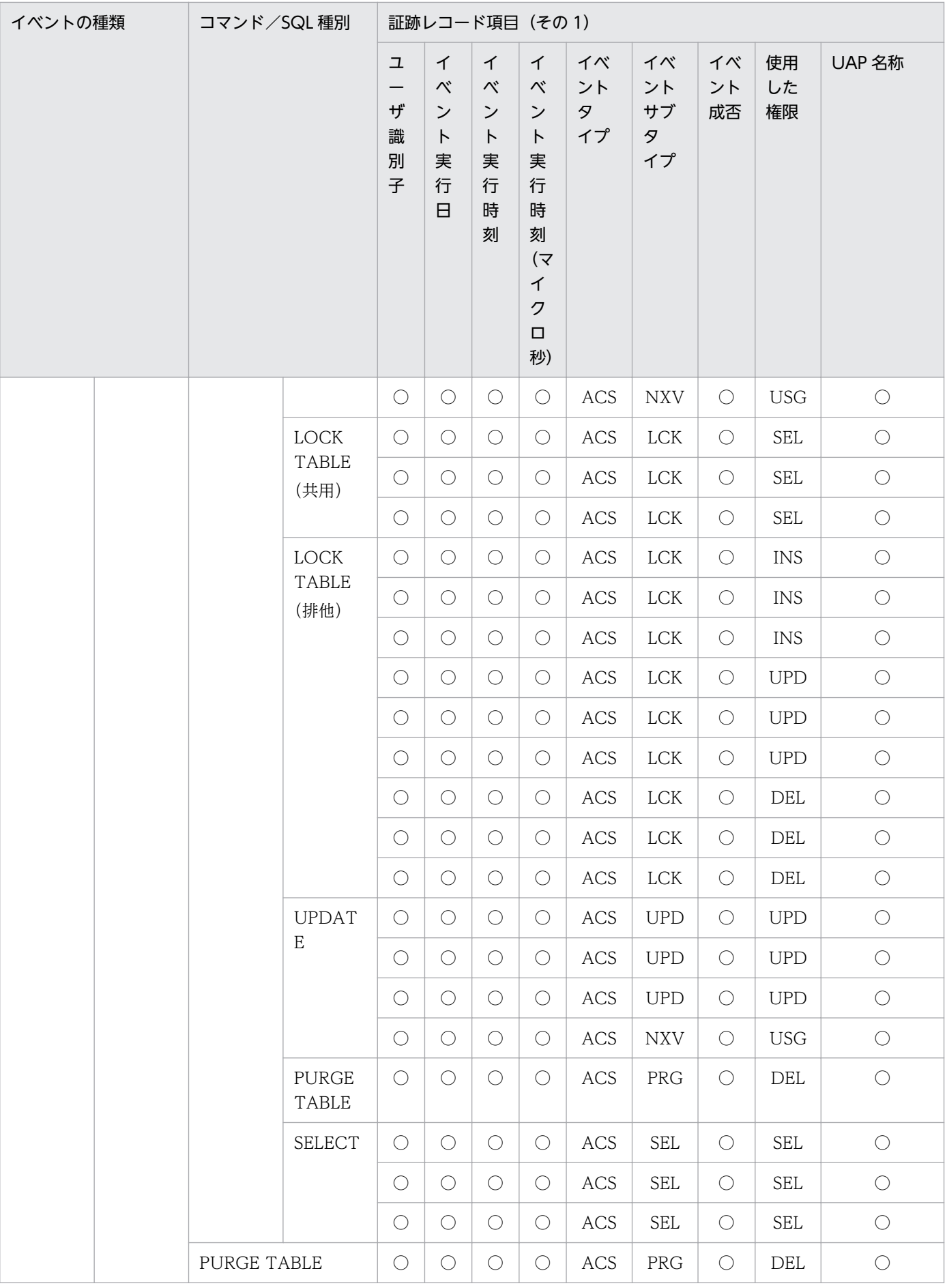

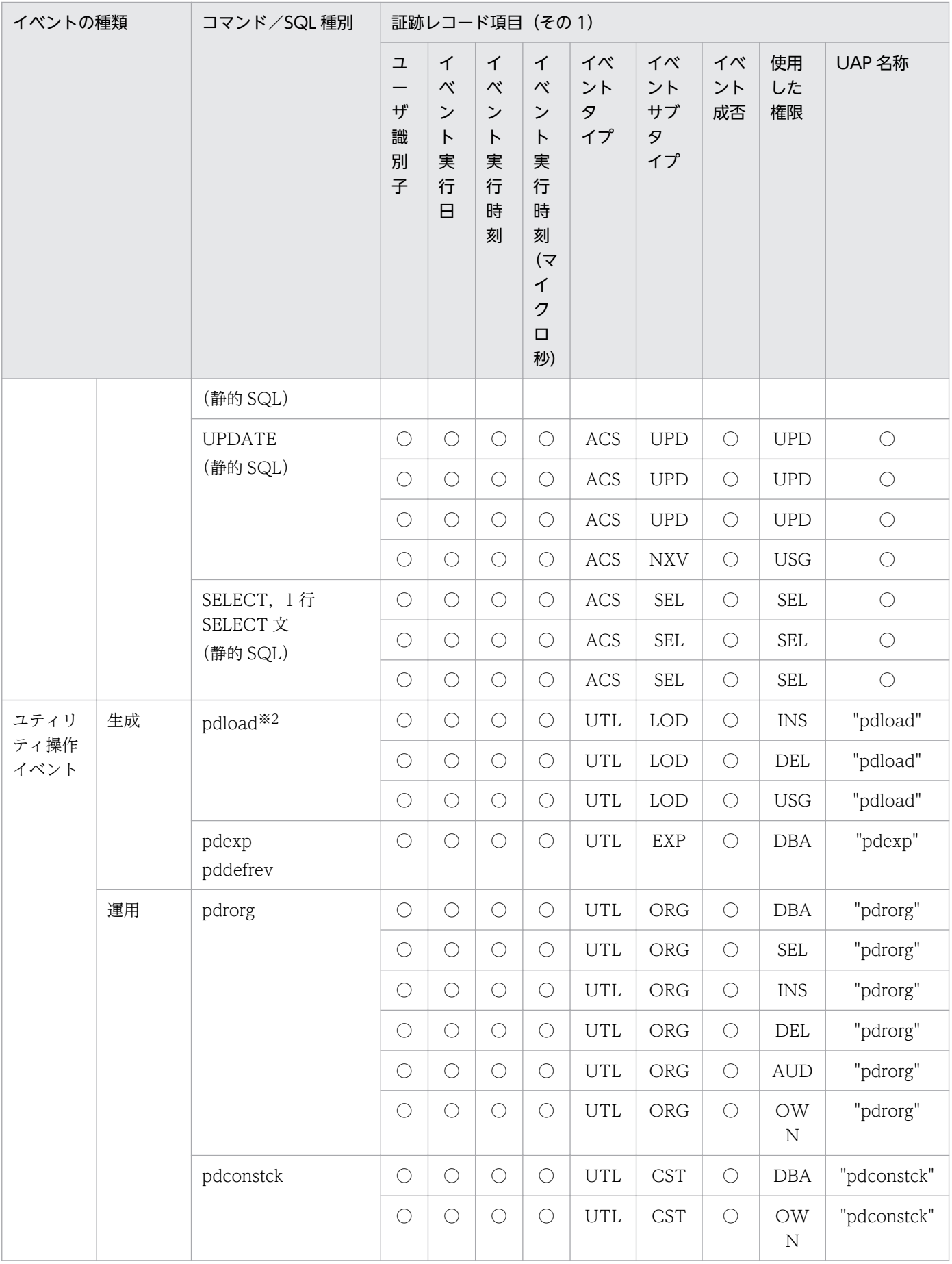

#### ●権限チェック時の監査証跡のレコード項目(その2)

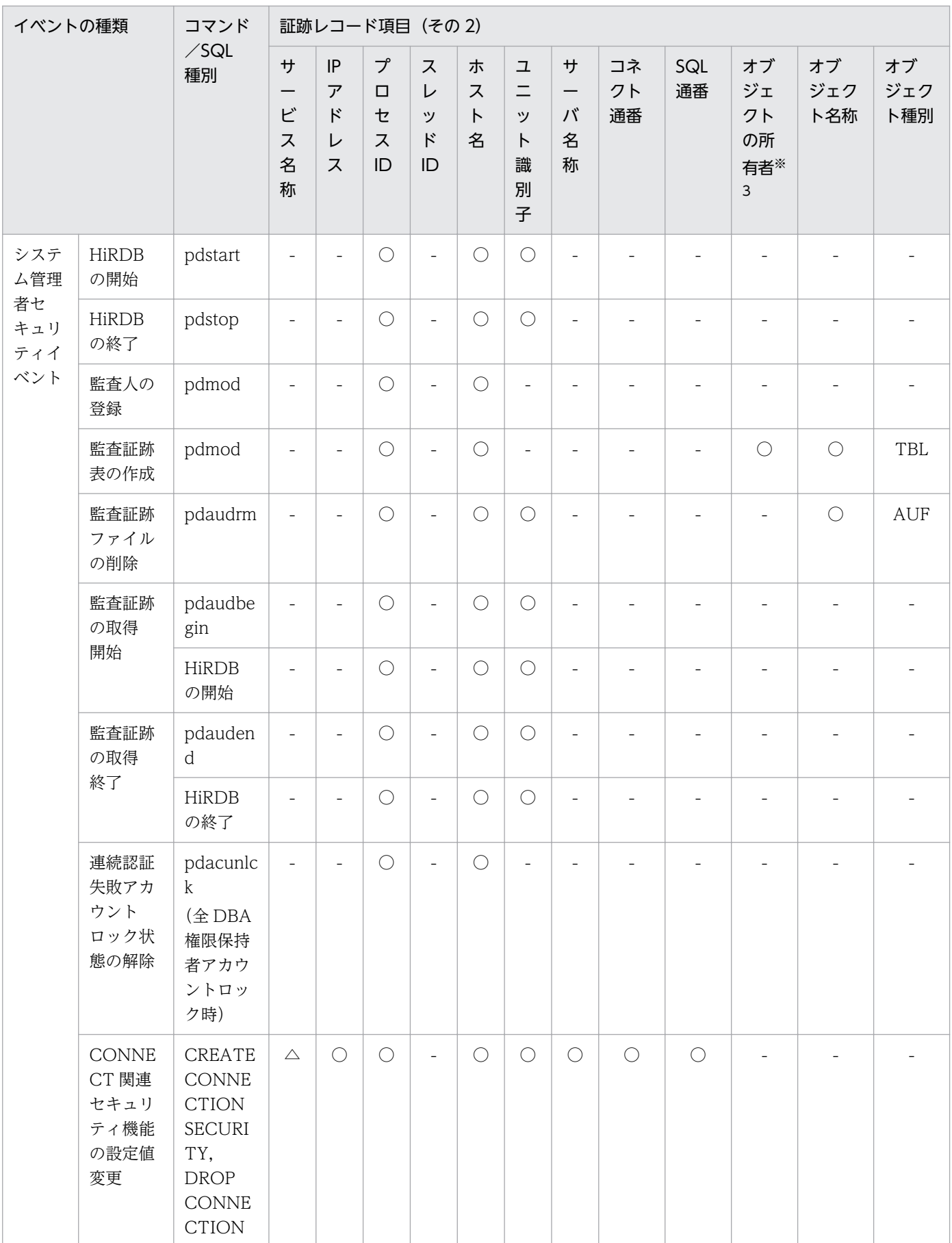

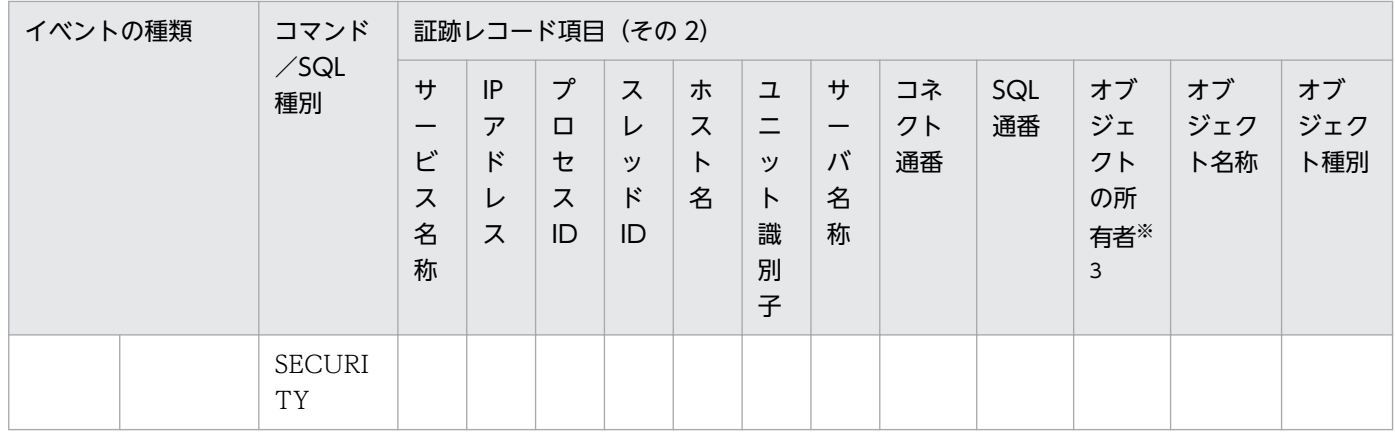

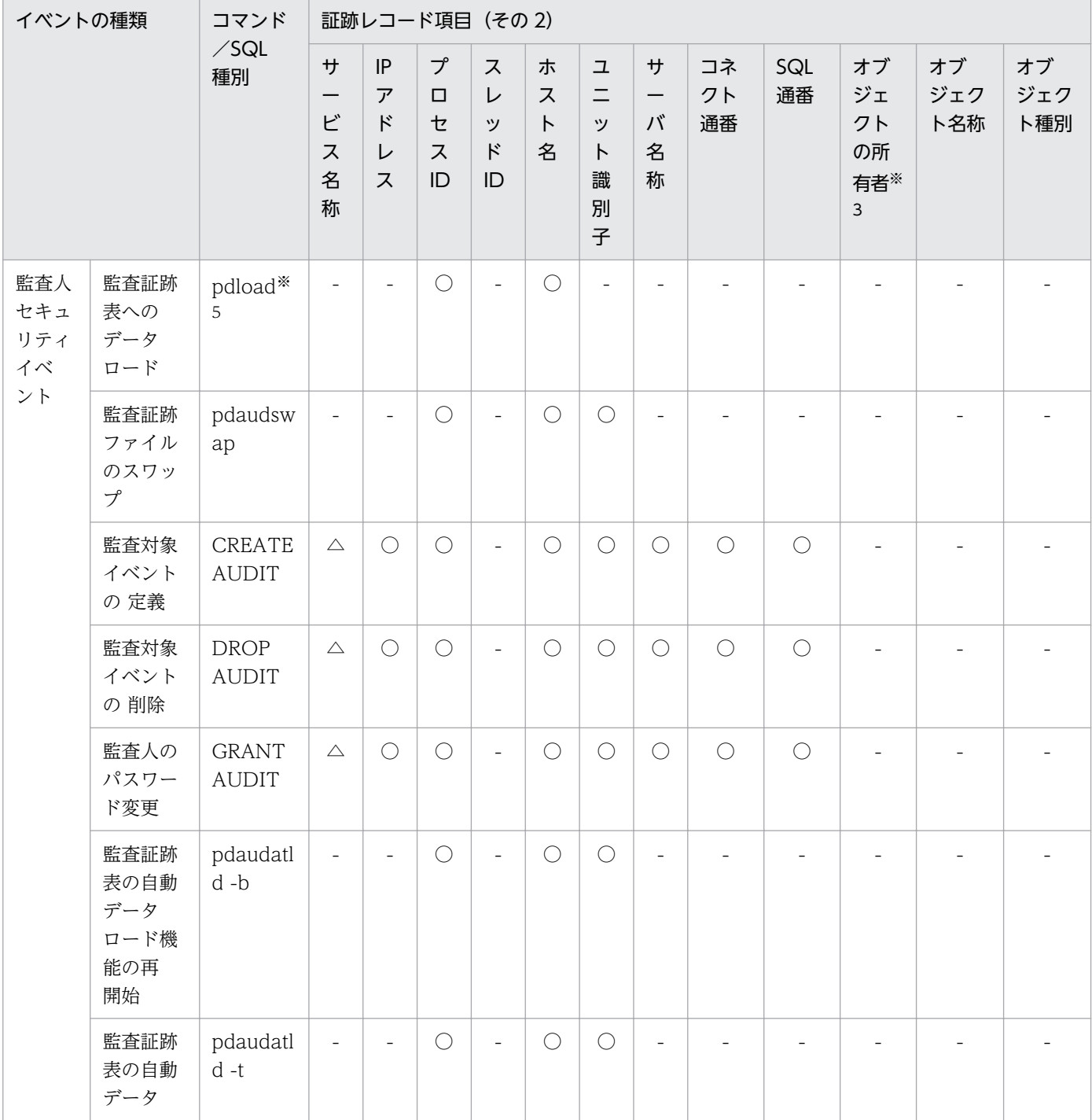

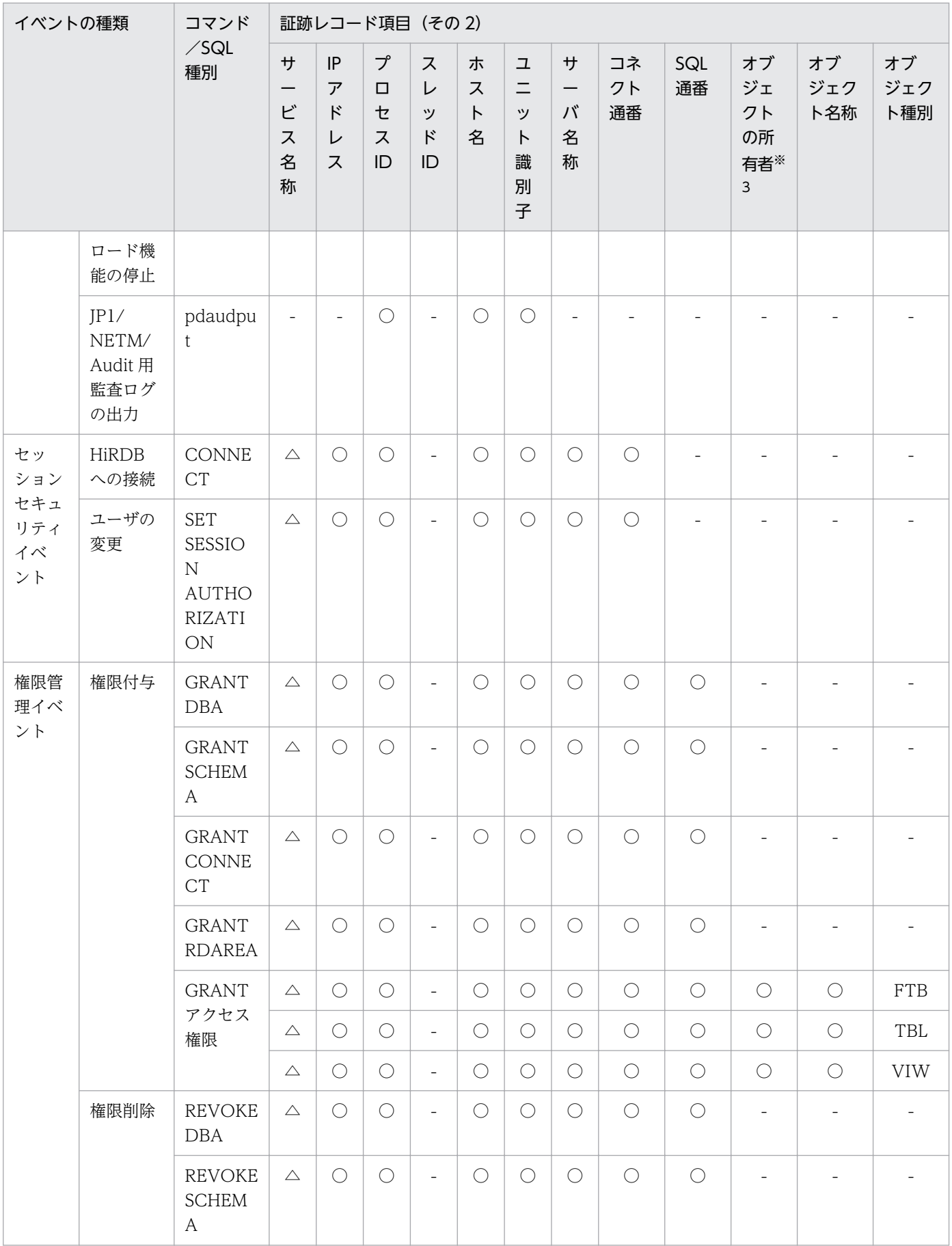

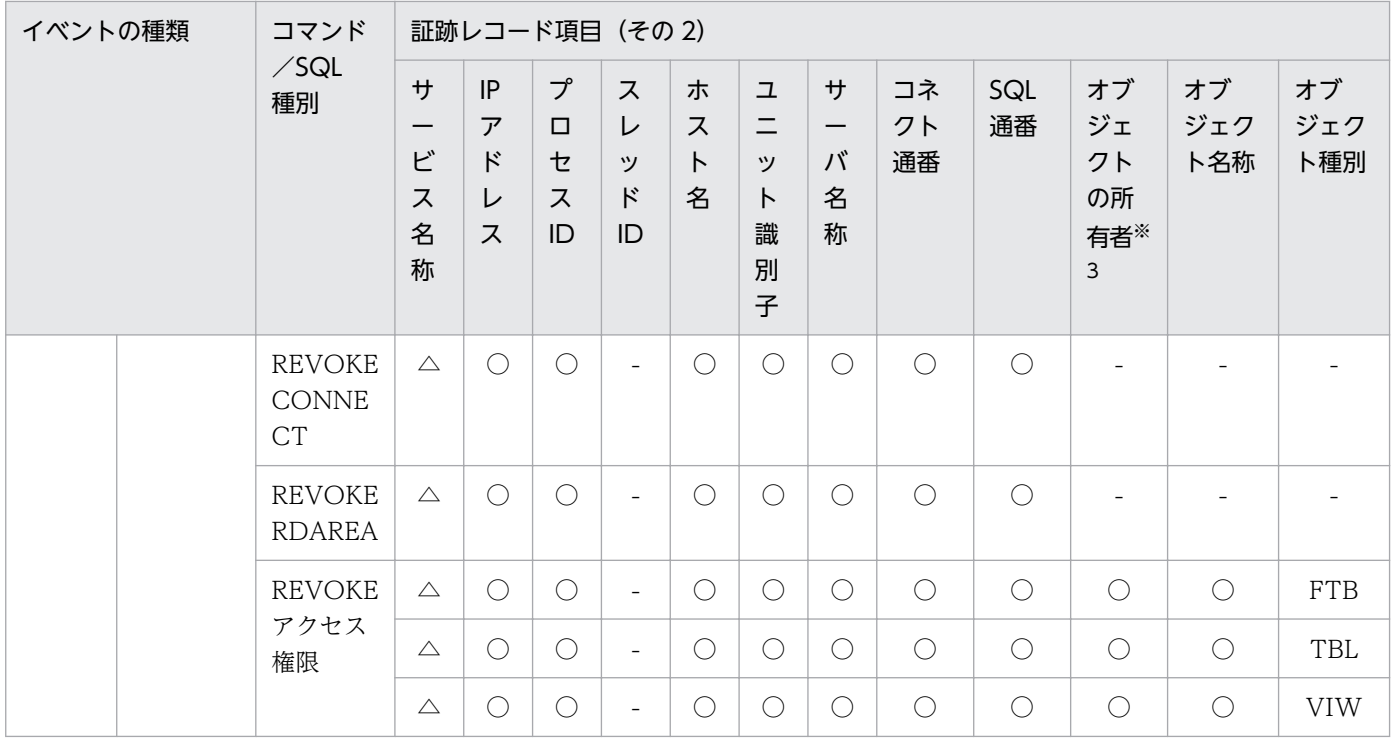

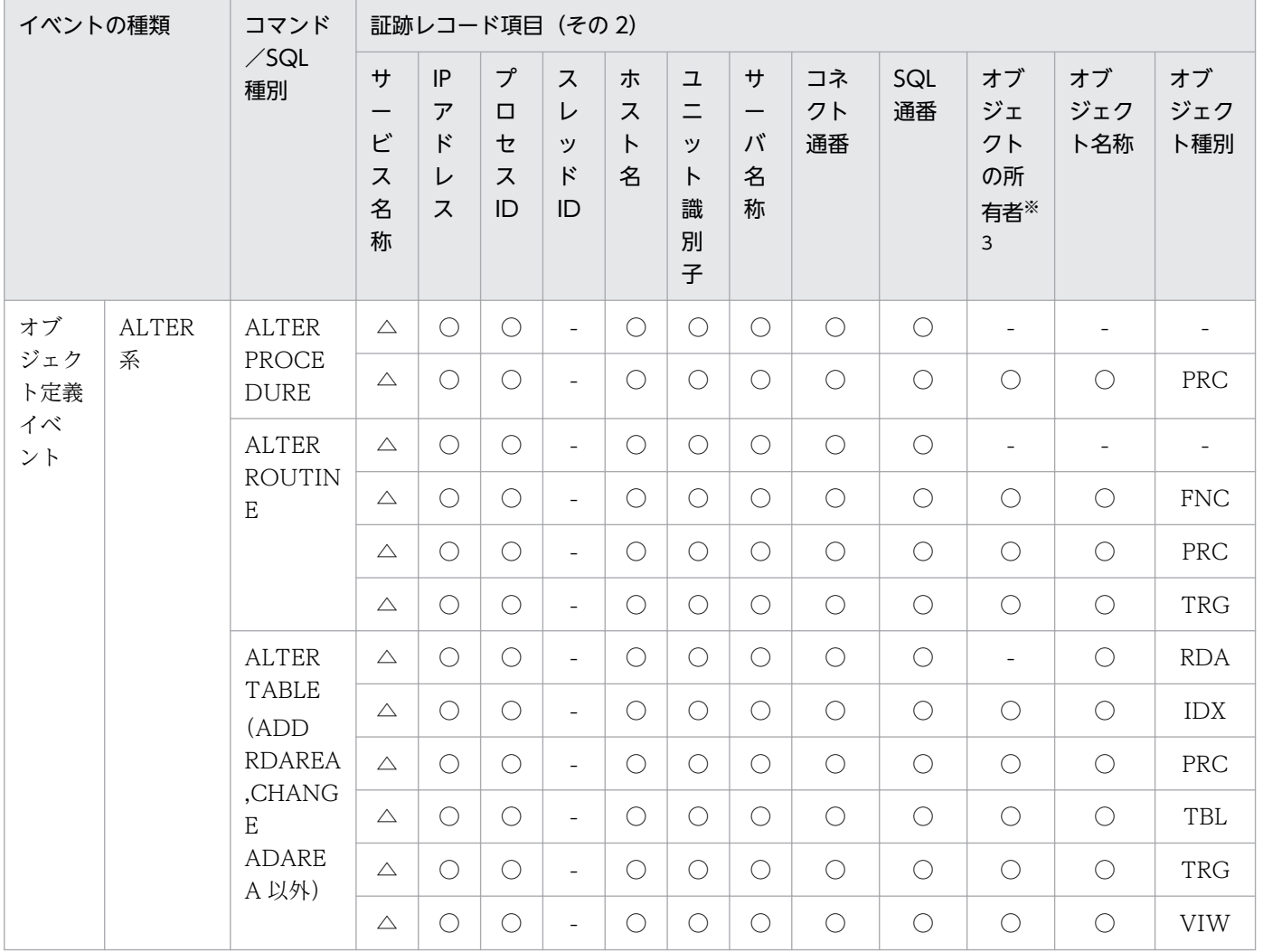

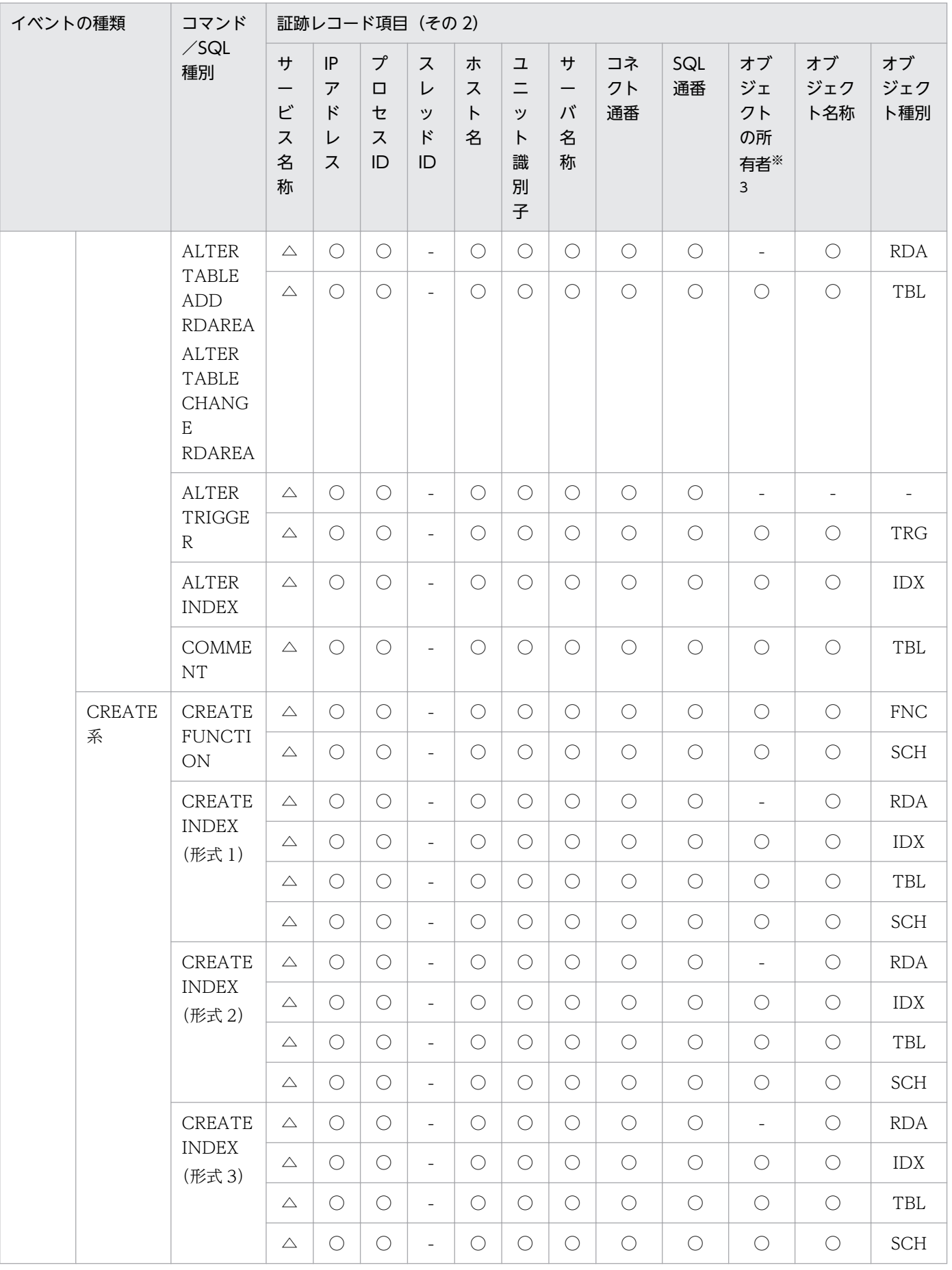

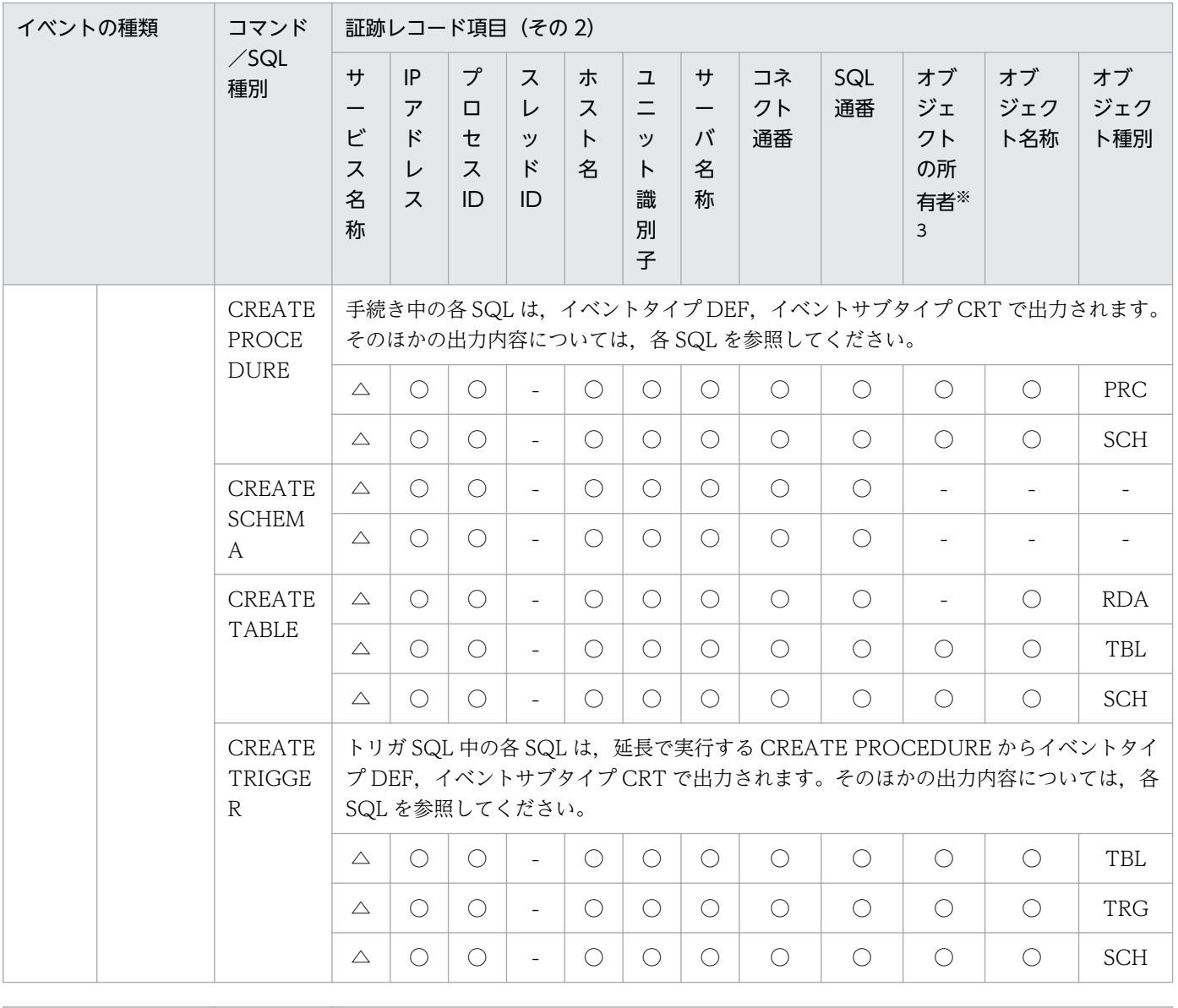

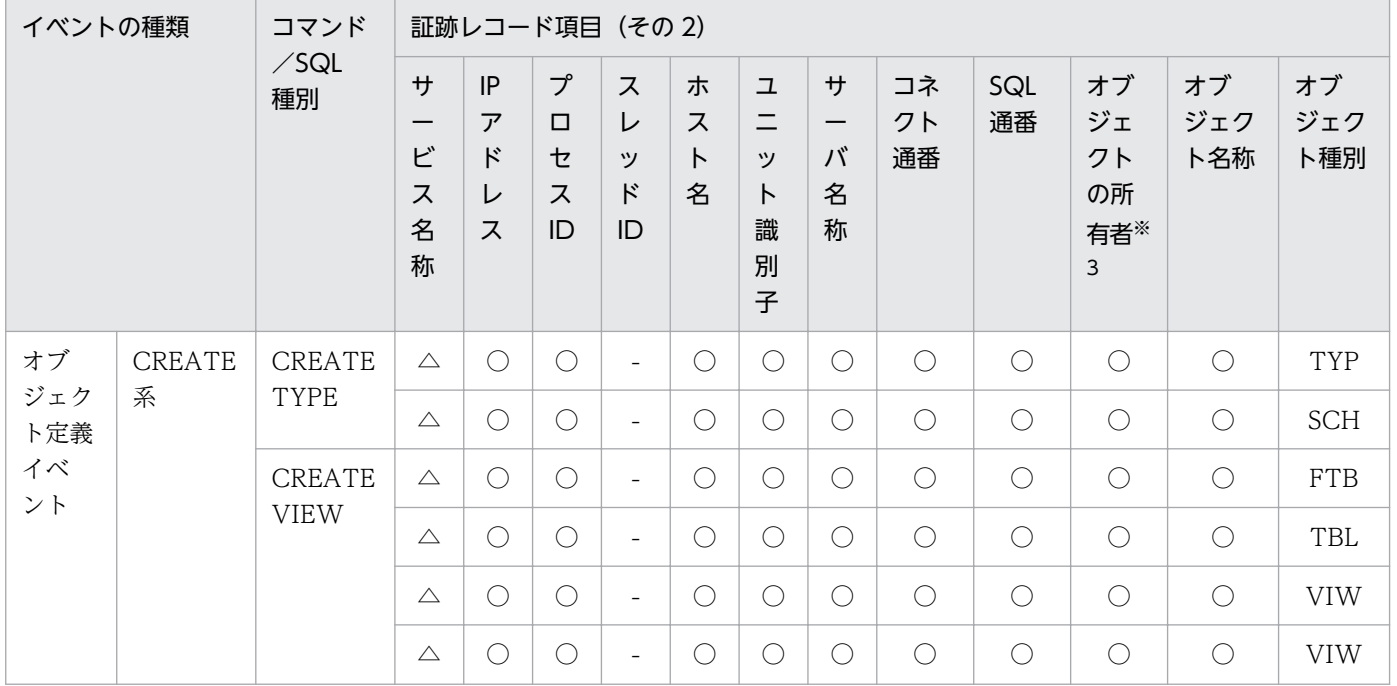

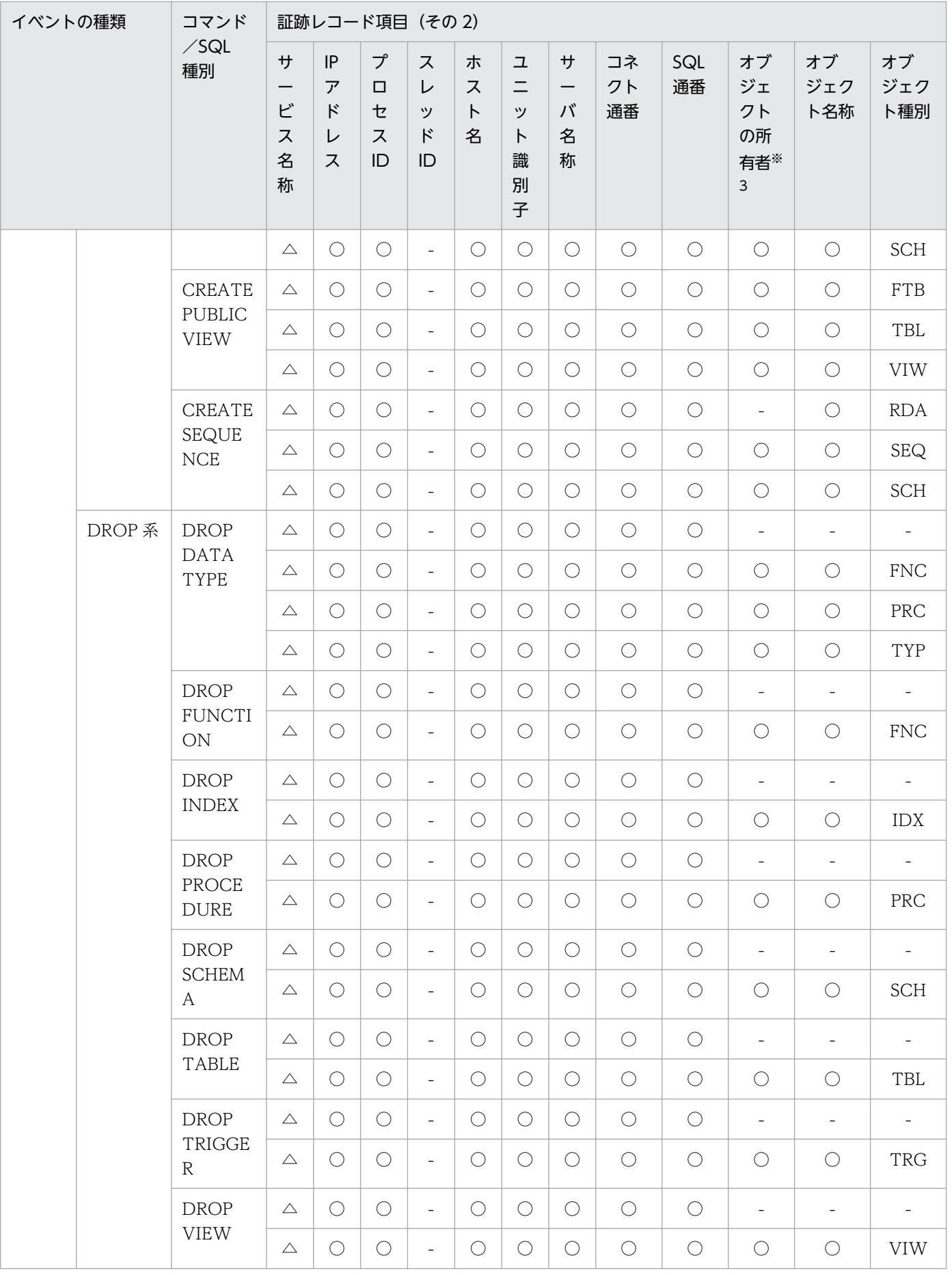

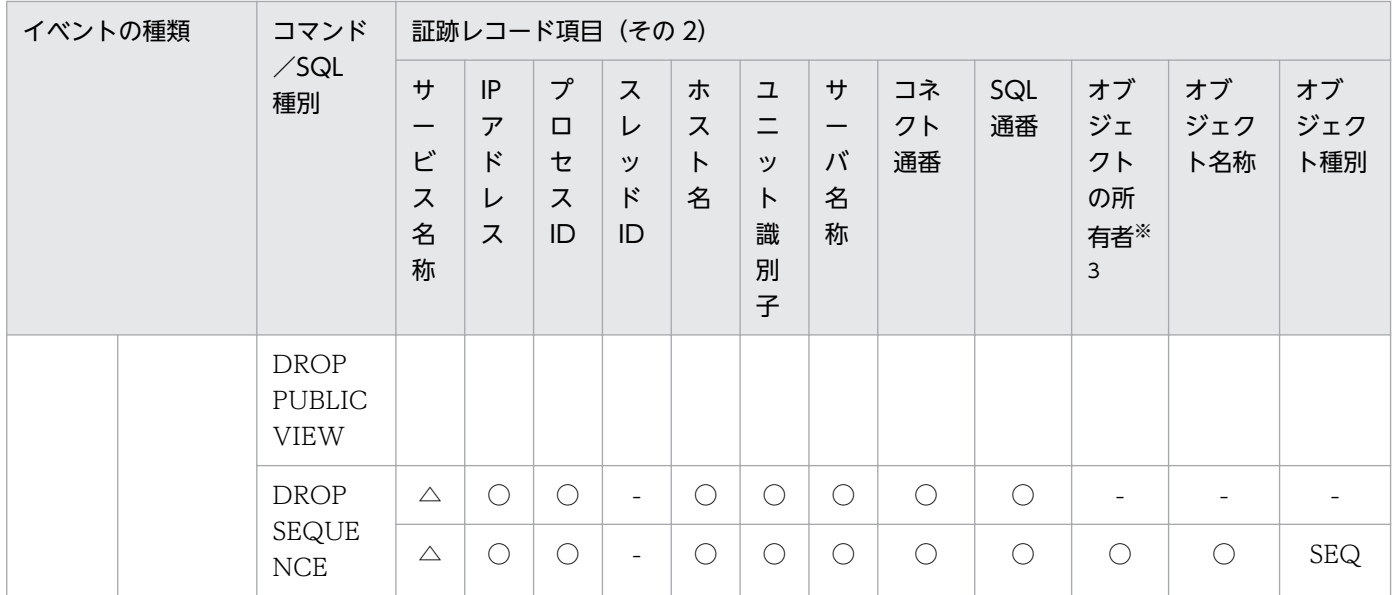

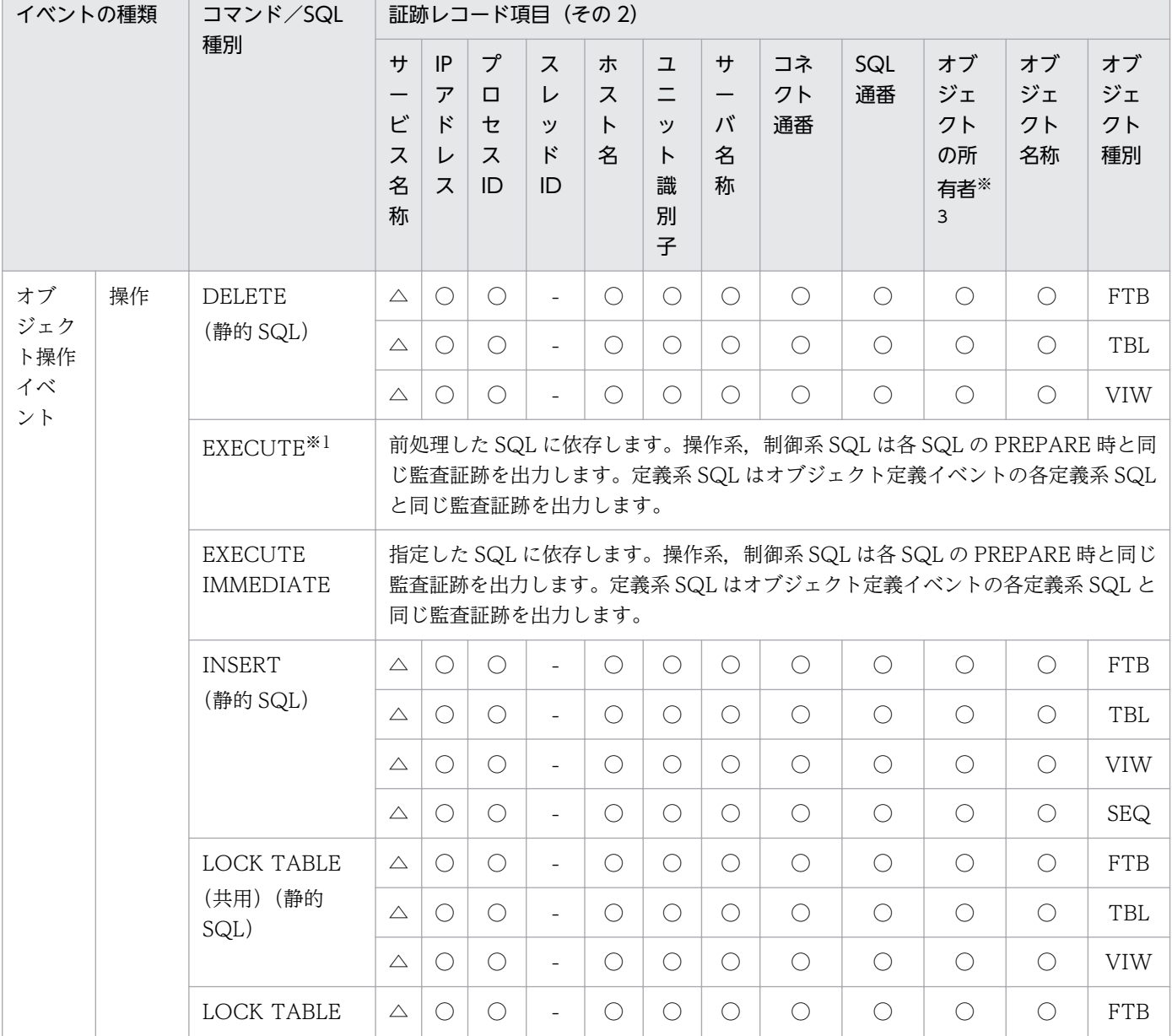

r

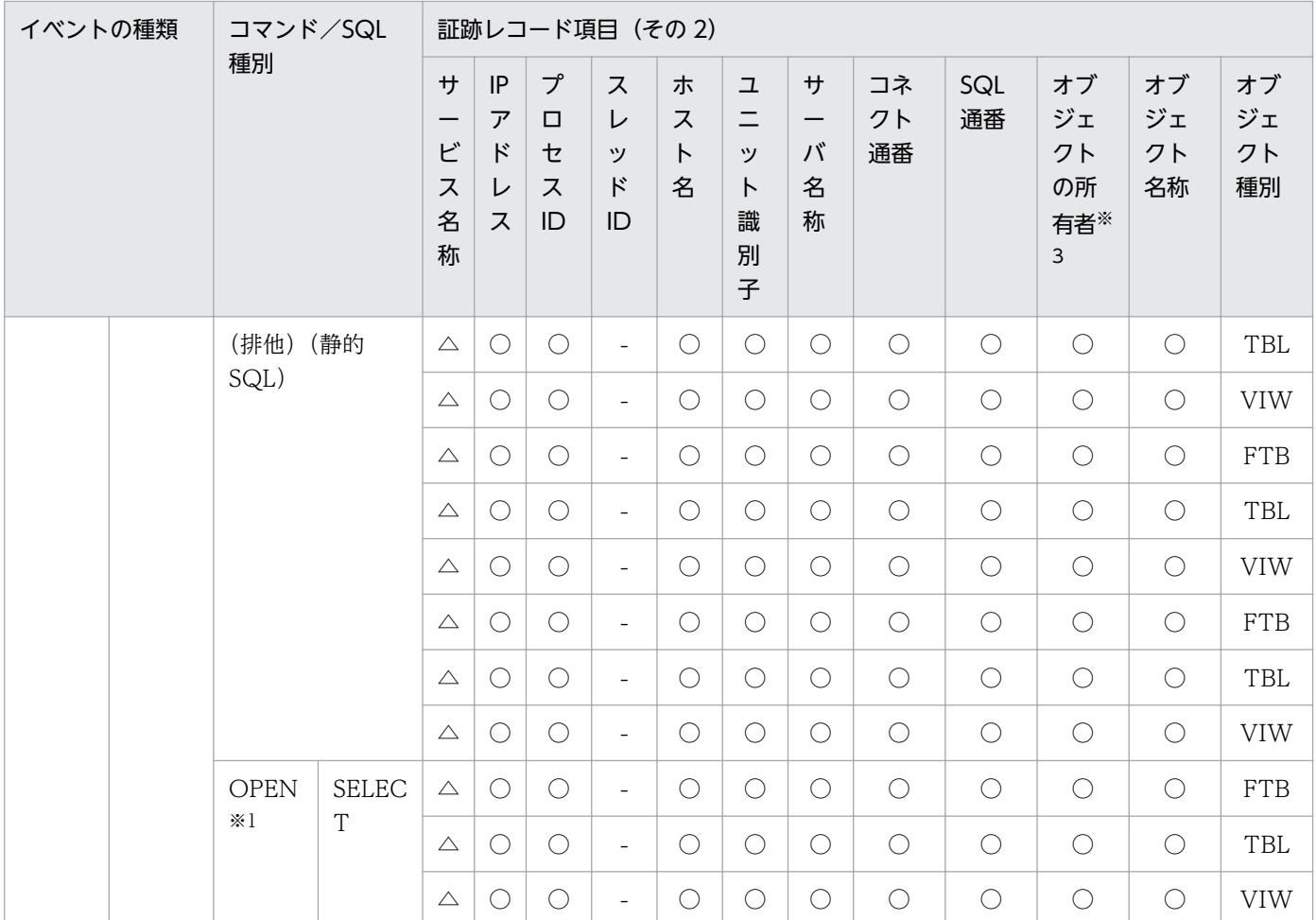

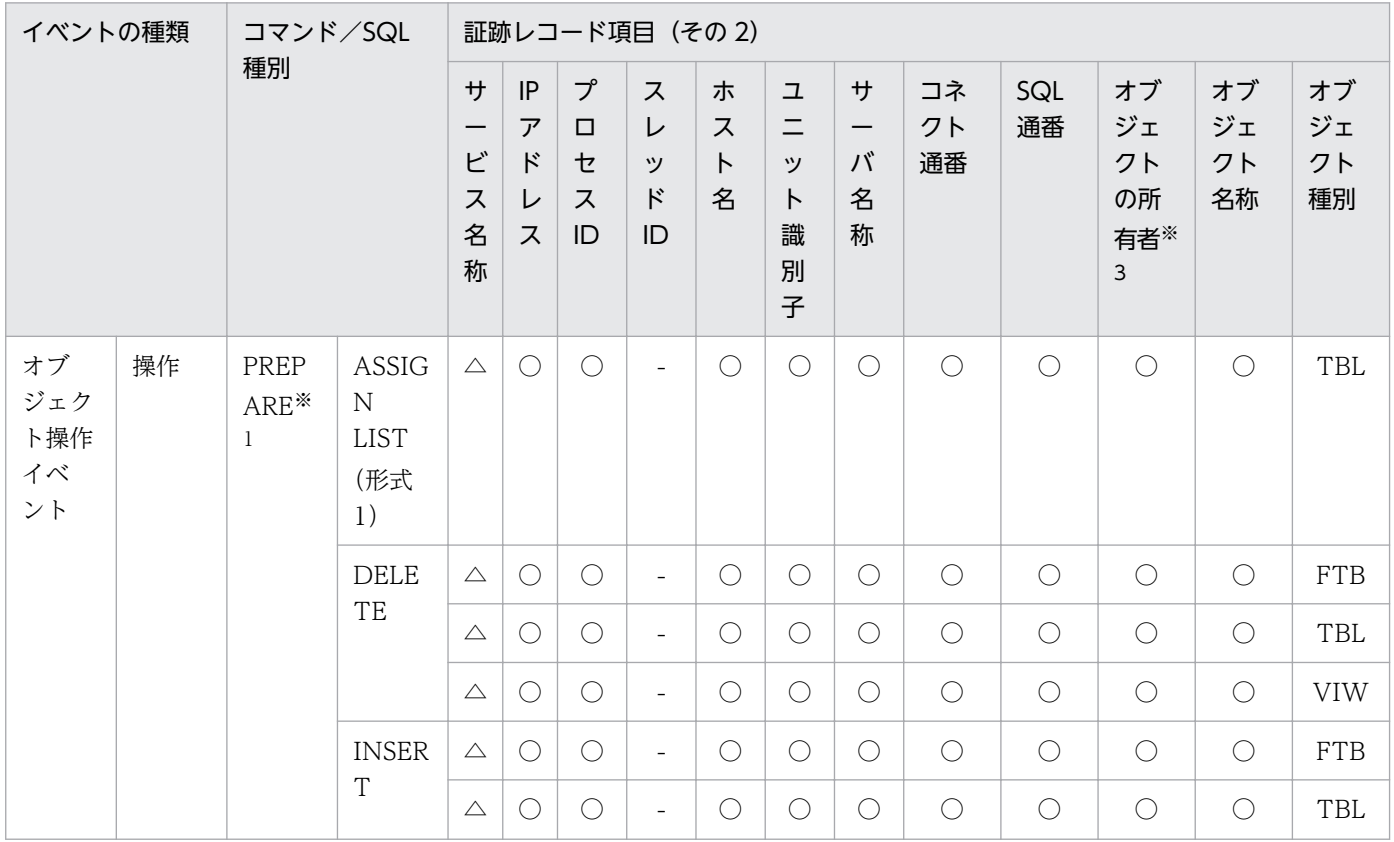

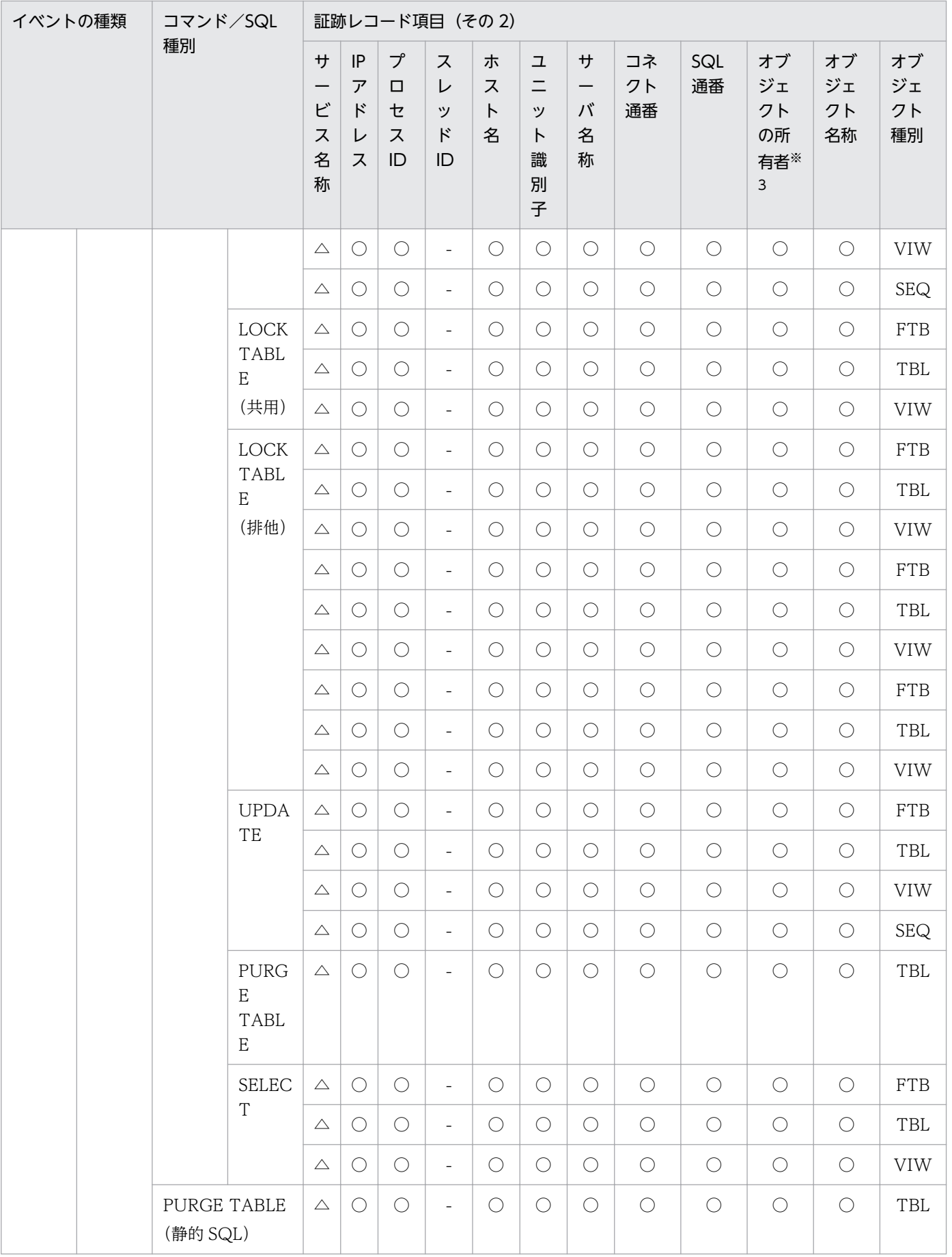

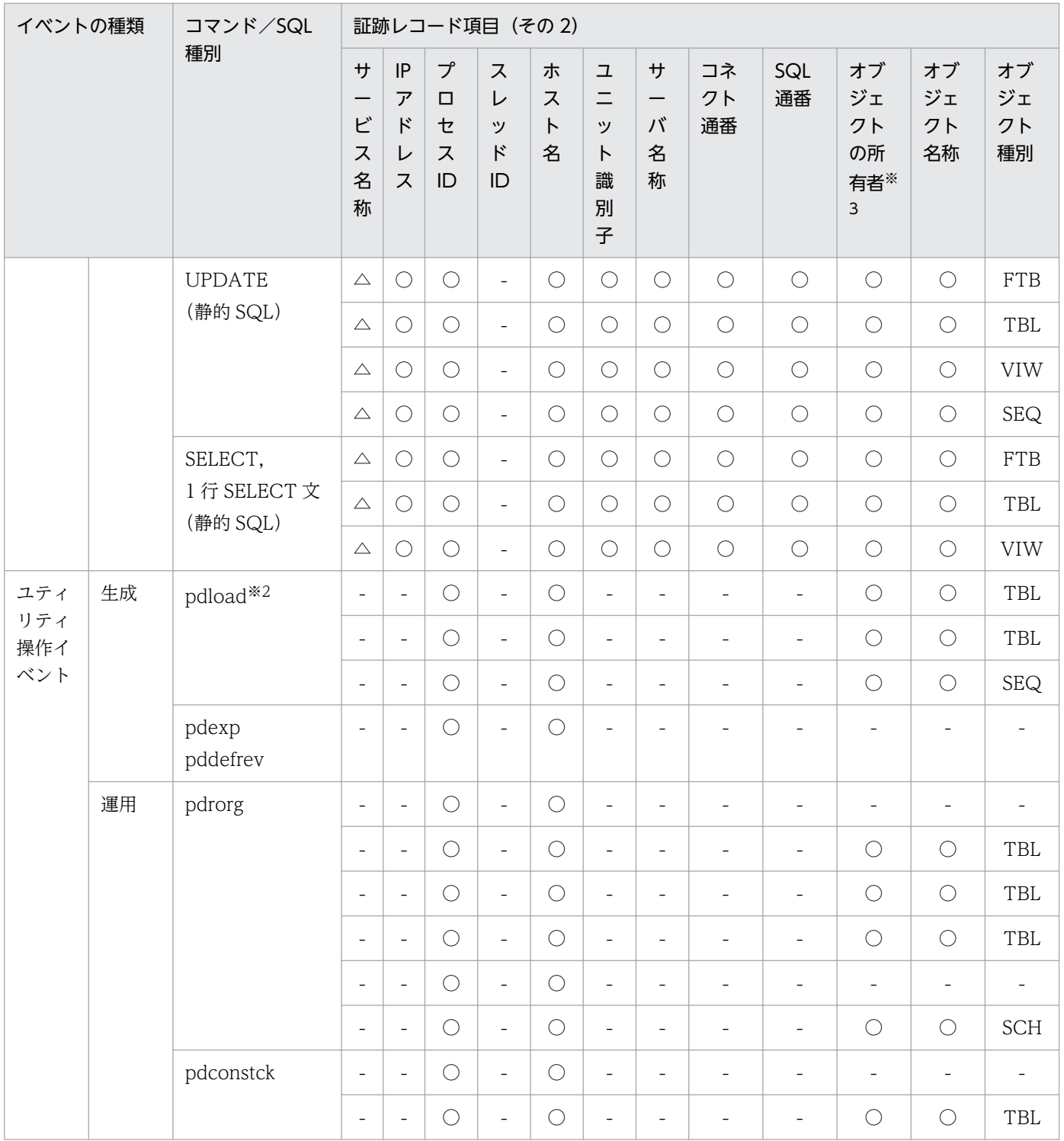

●権限チェック時の監査証跡のレコード項目(その3)

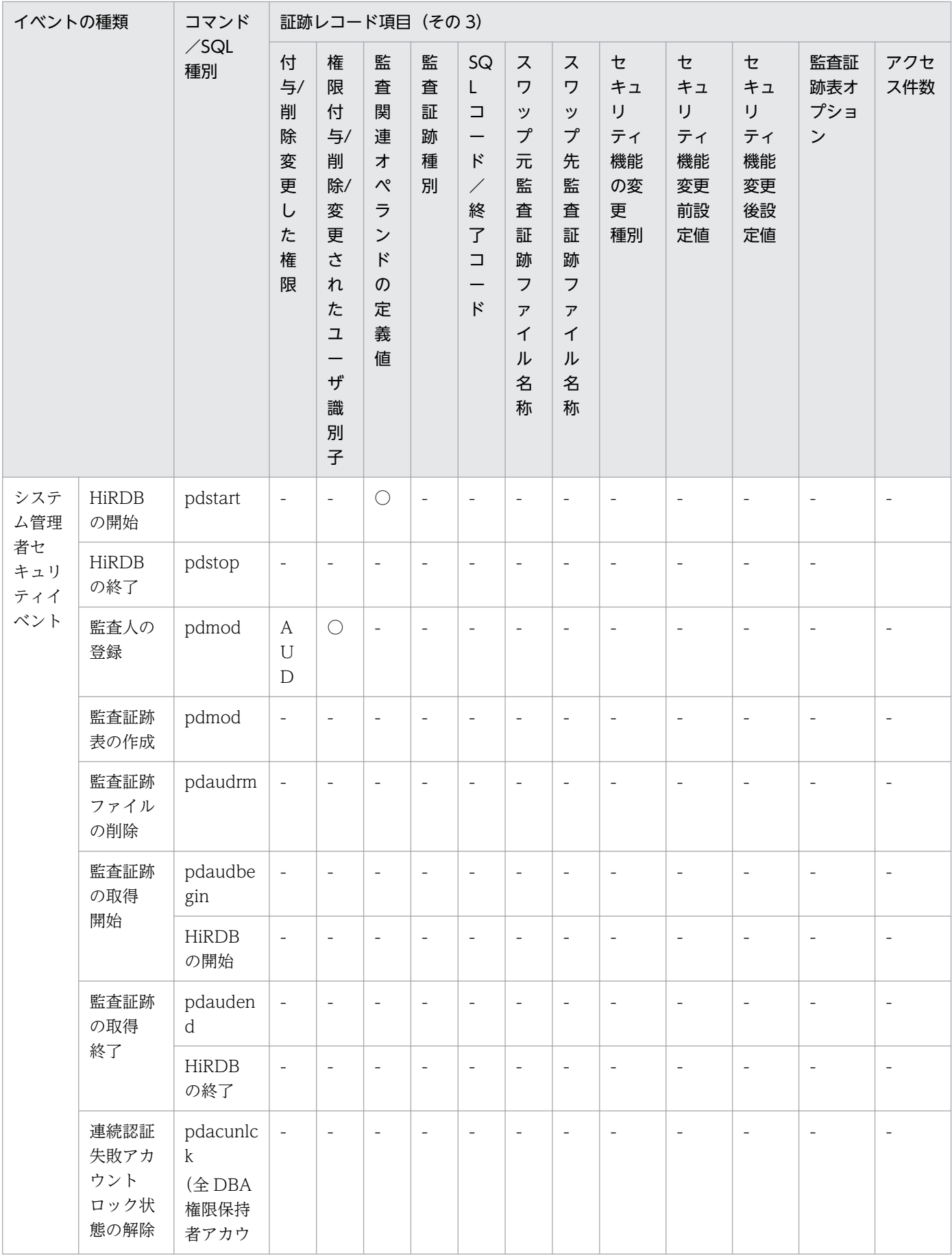

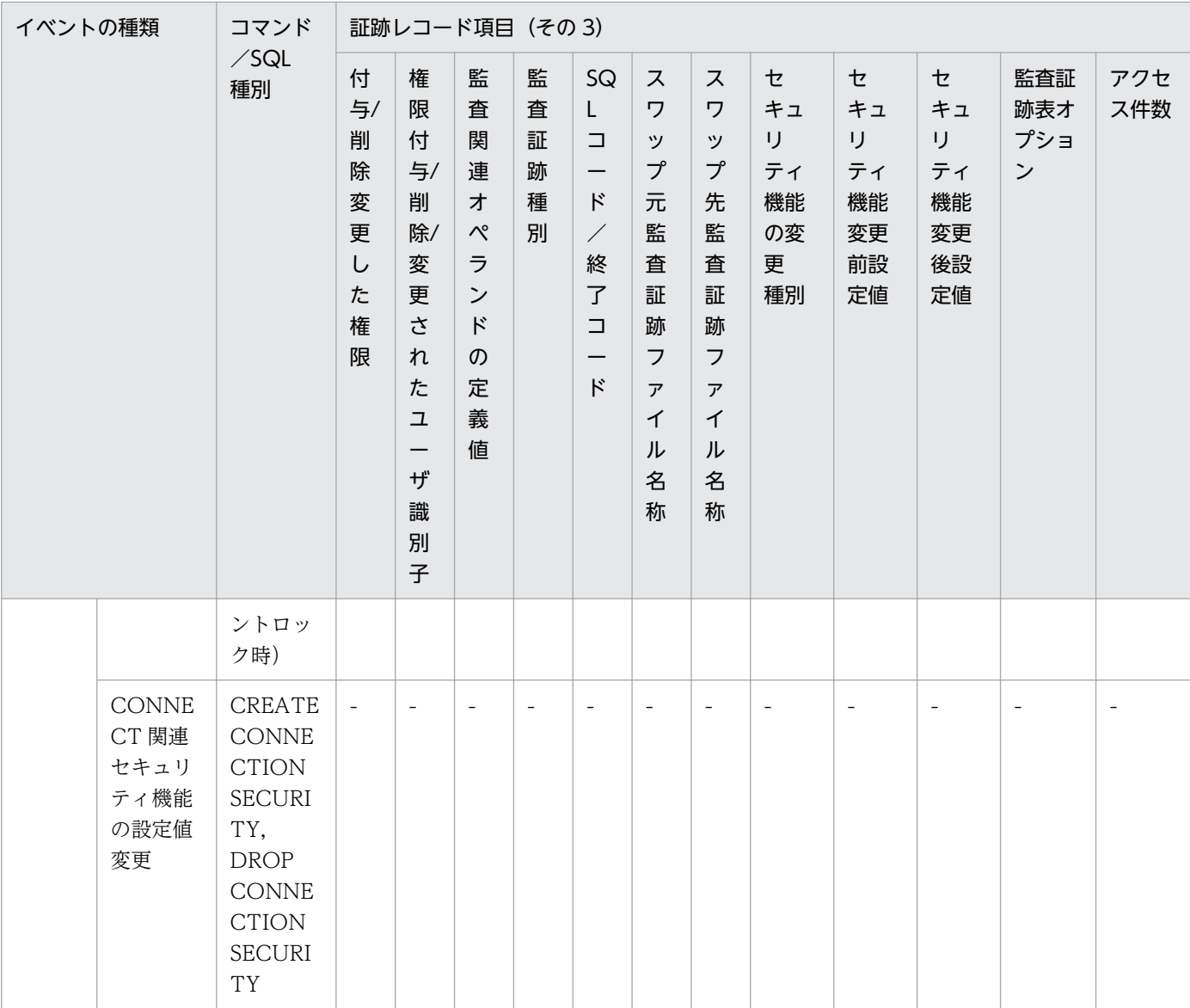

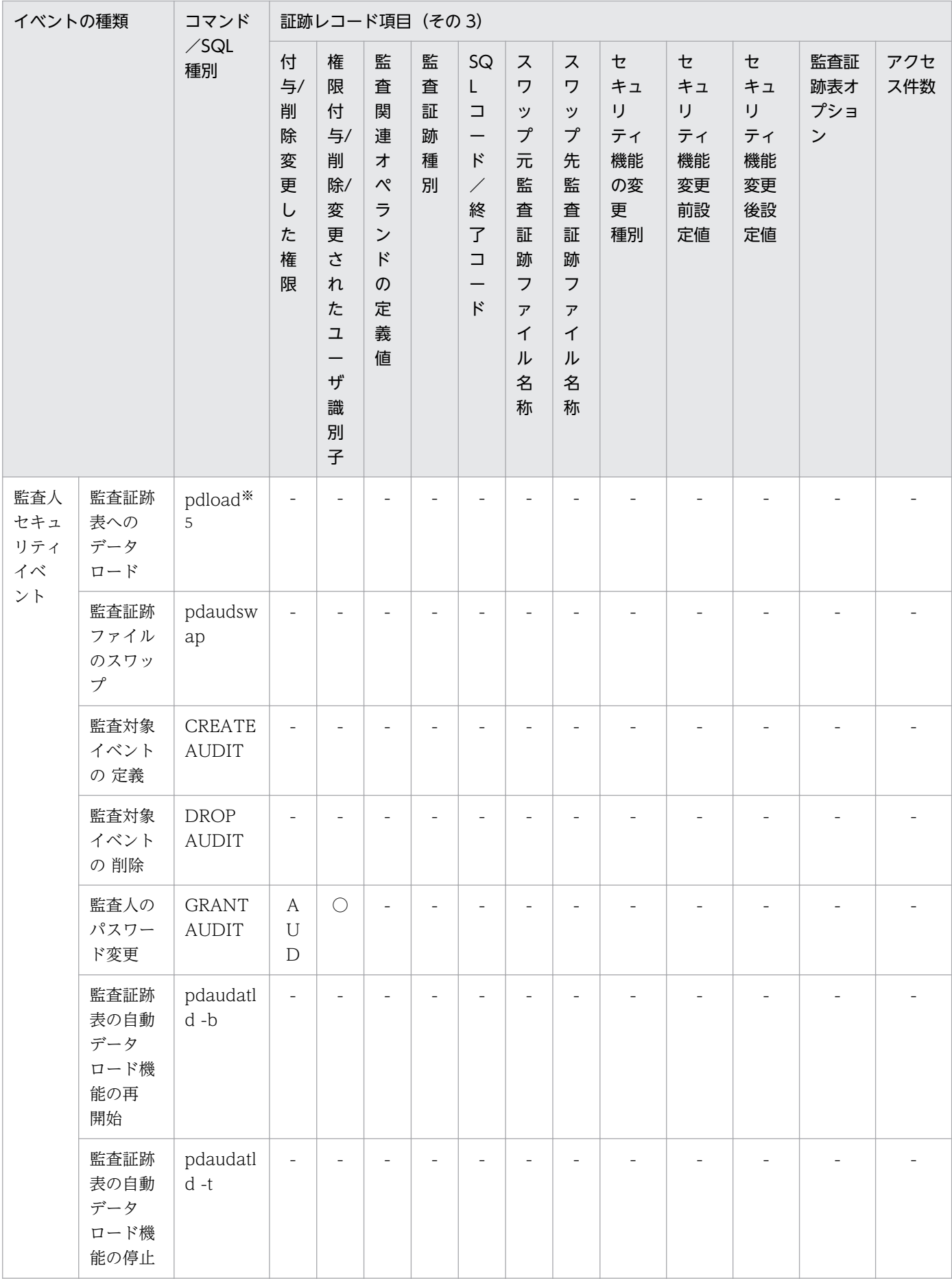

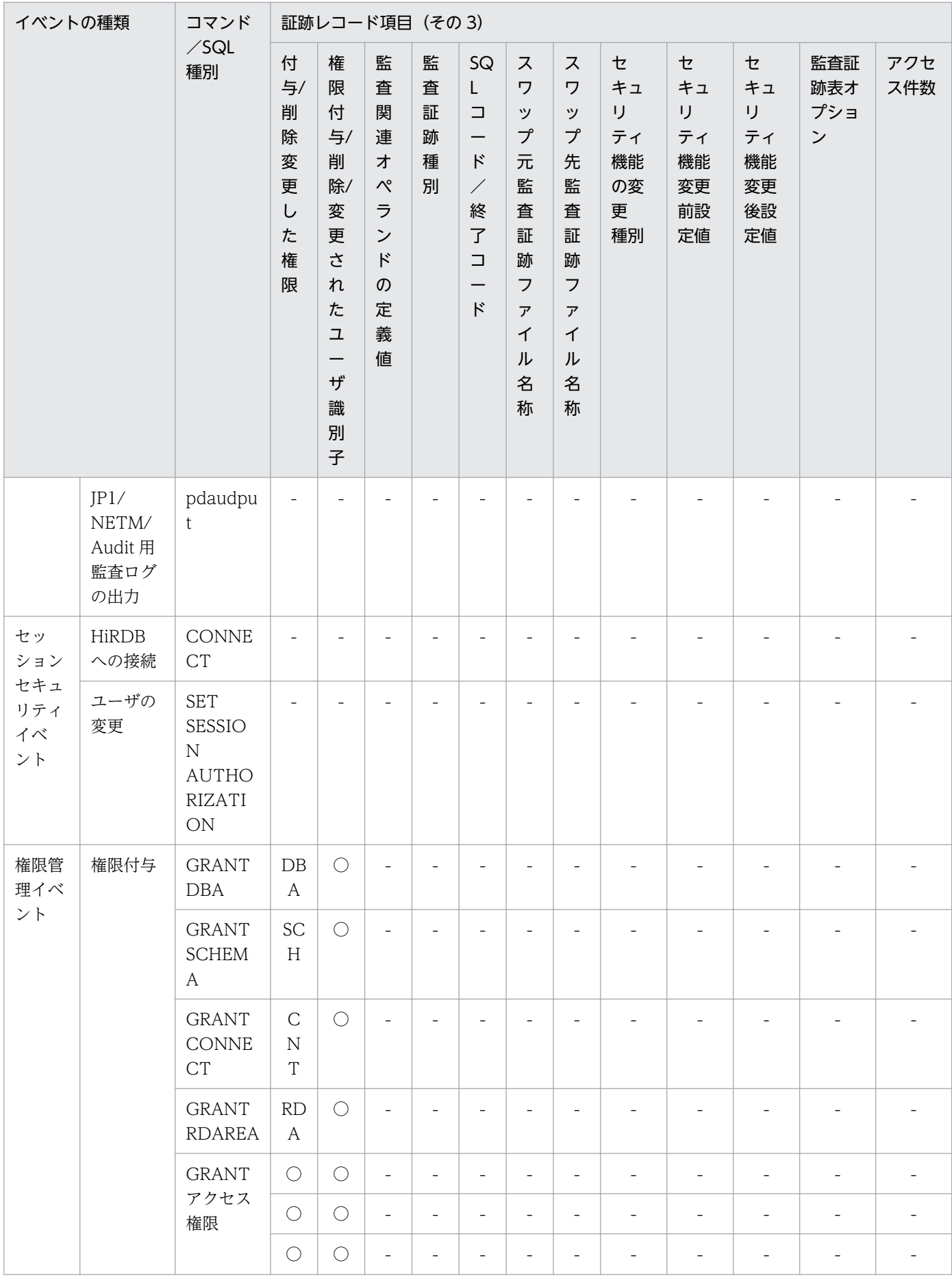
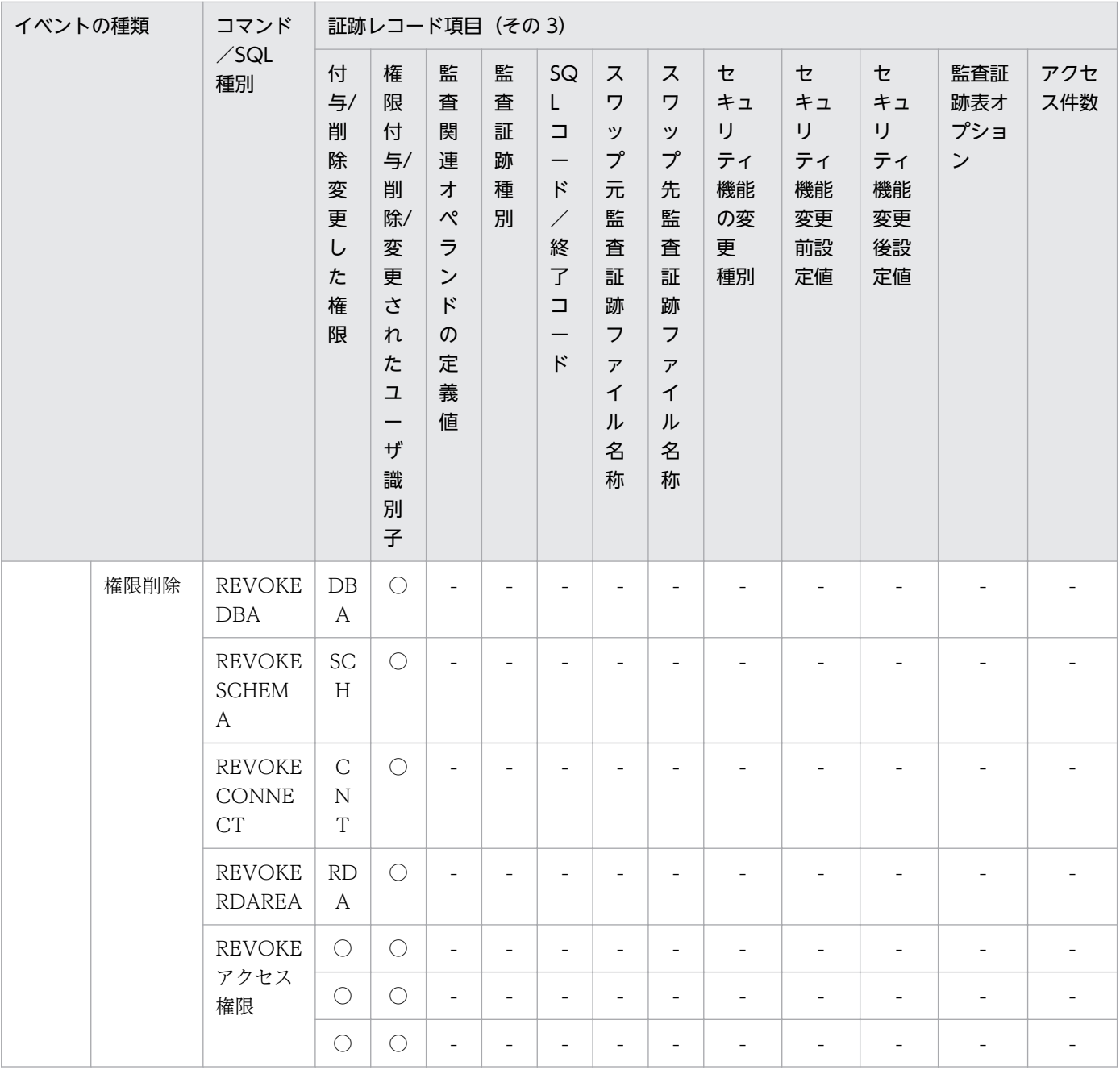

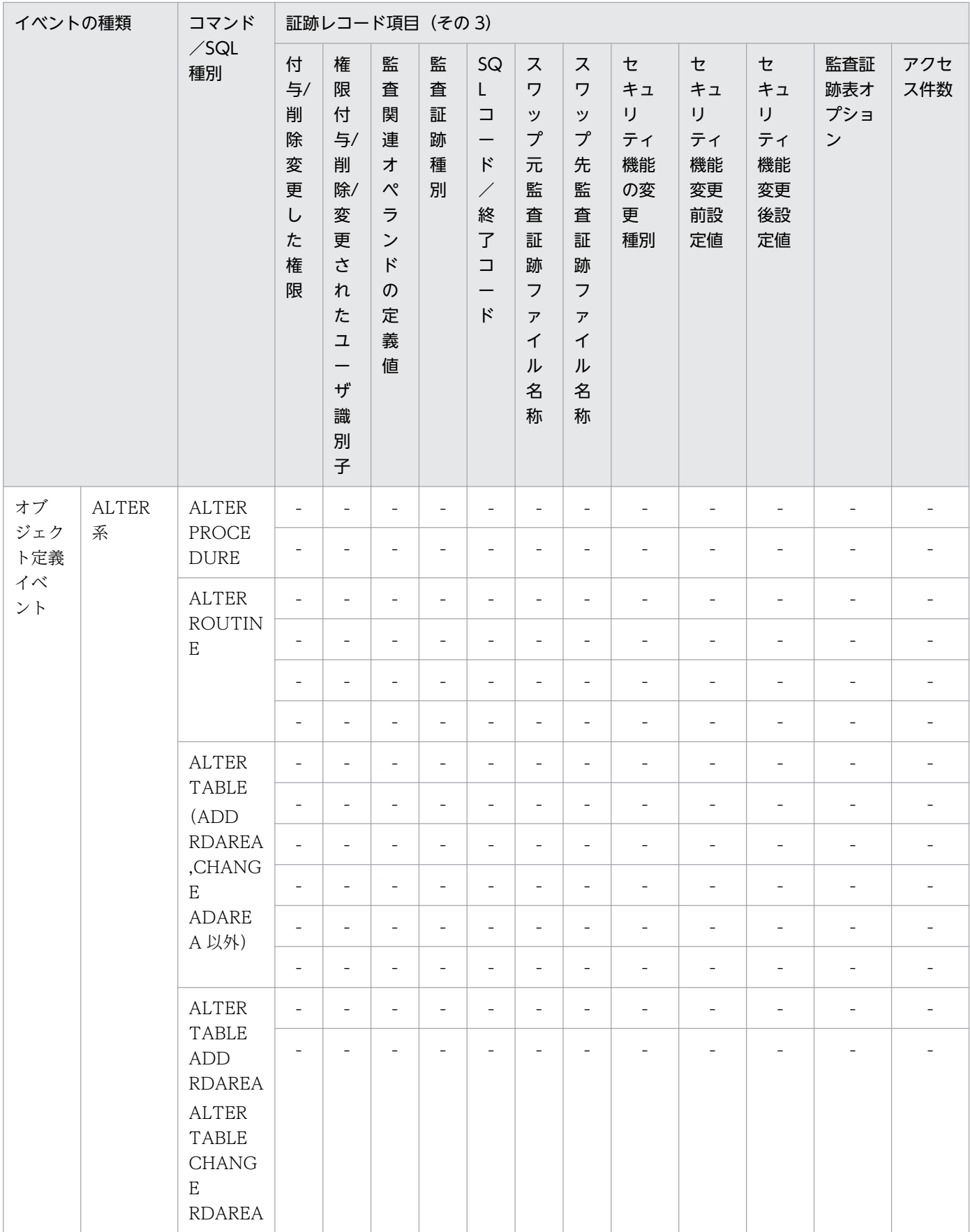

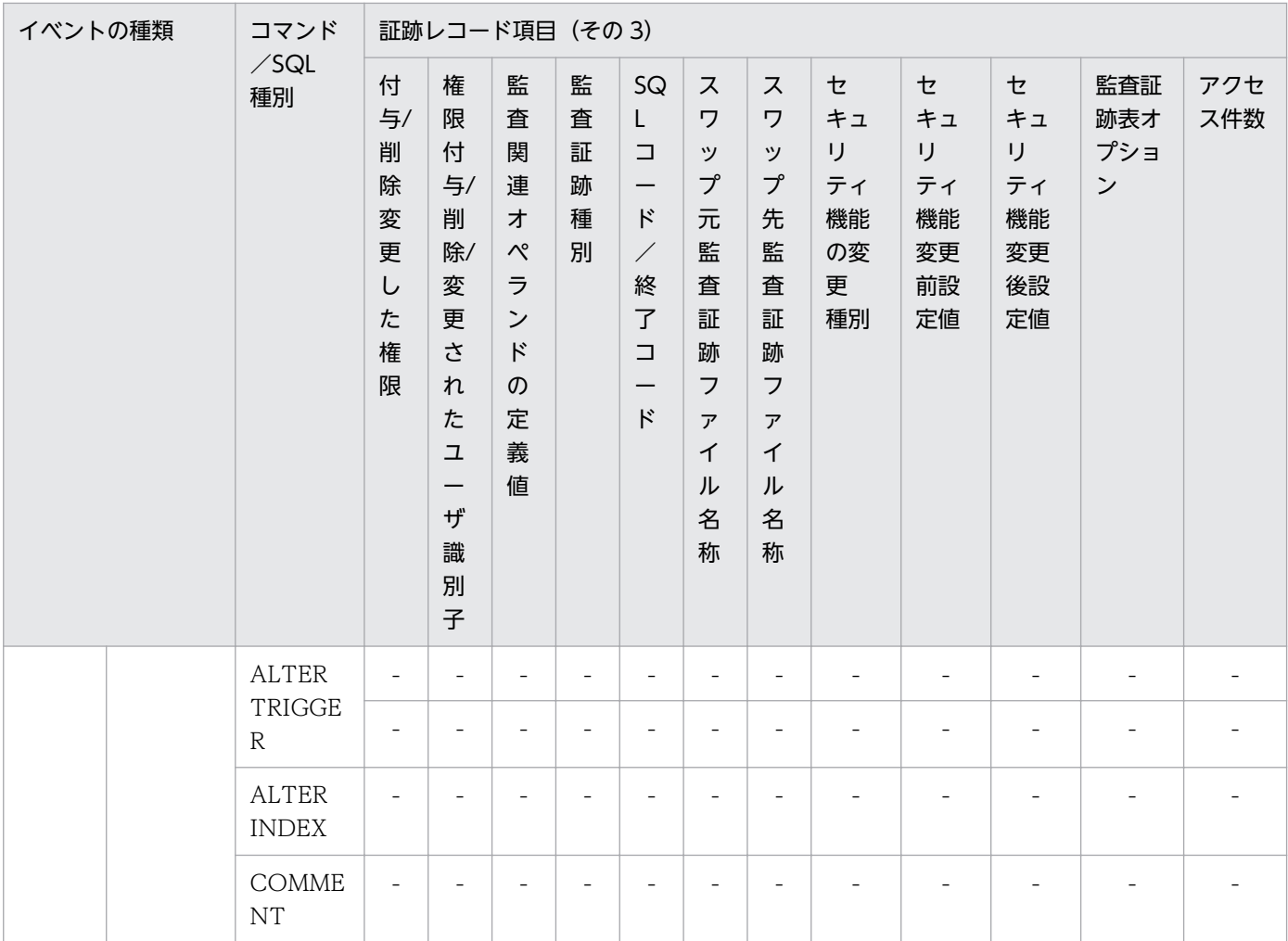

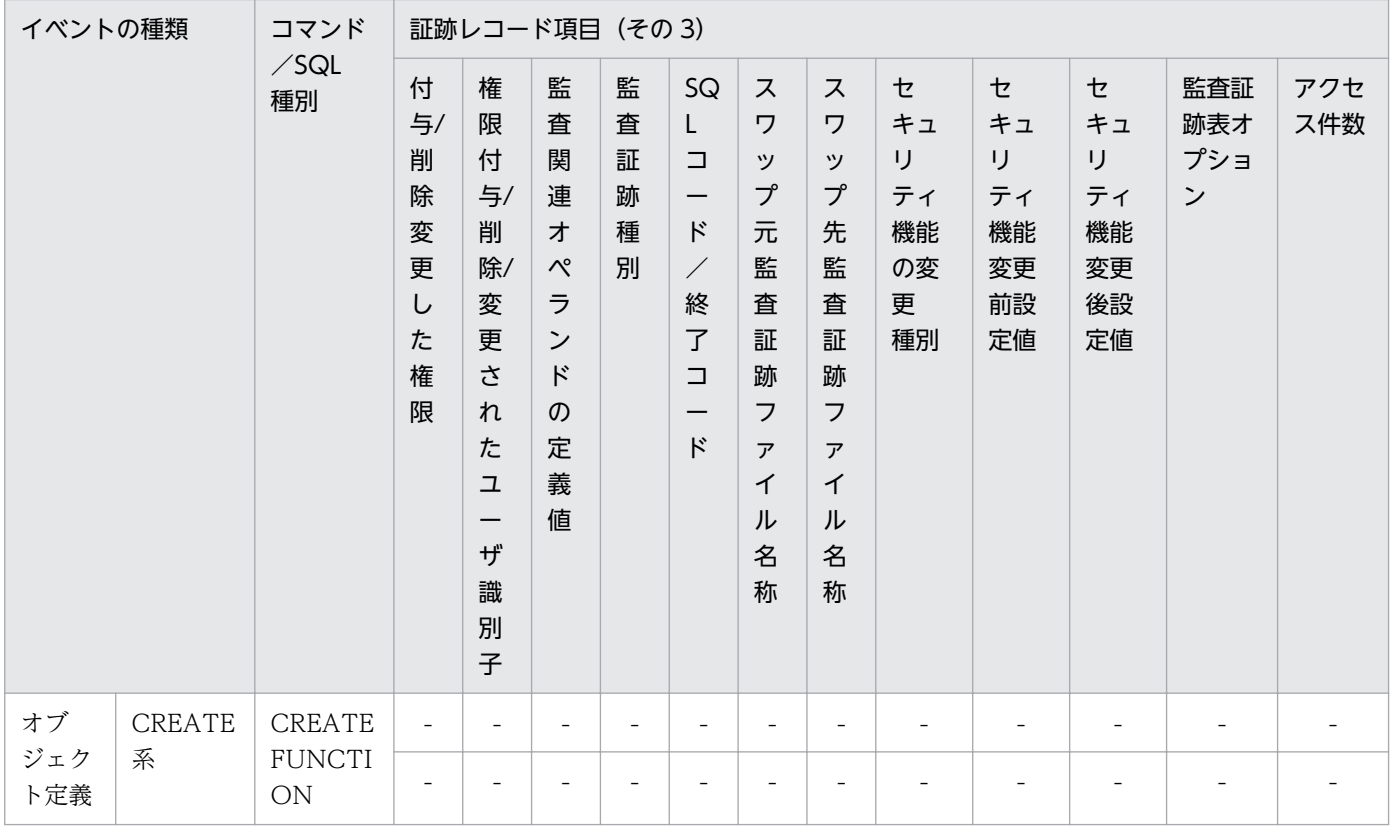

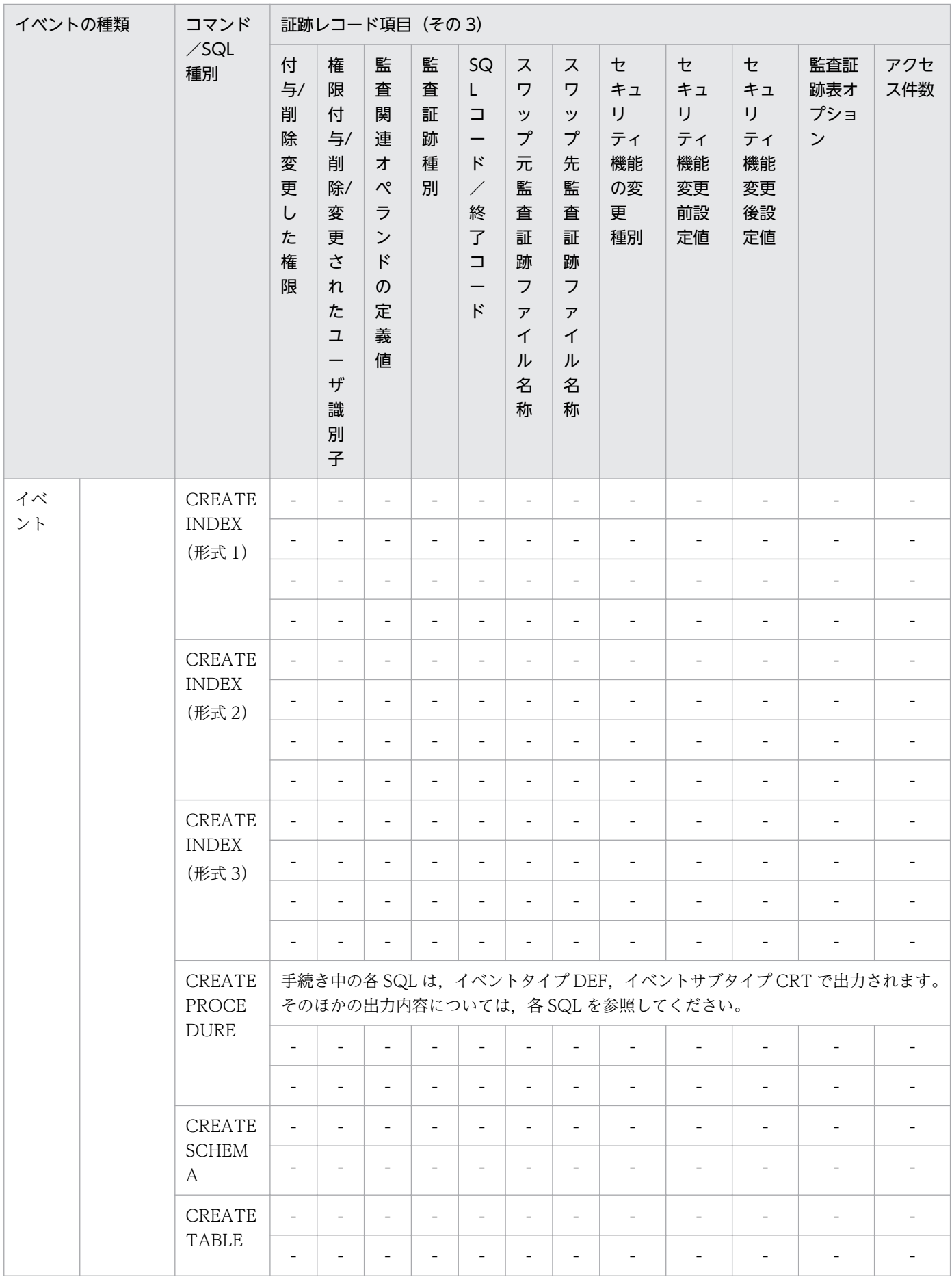

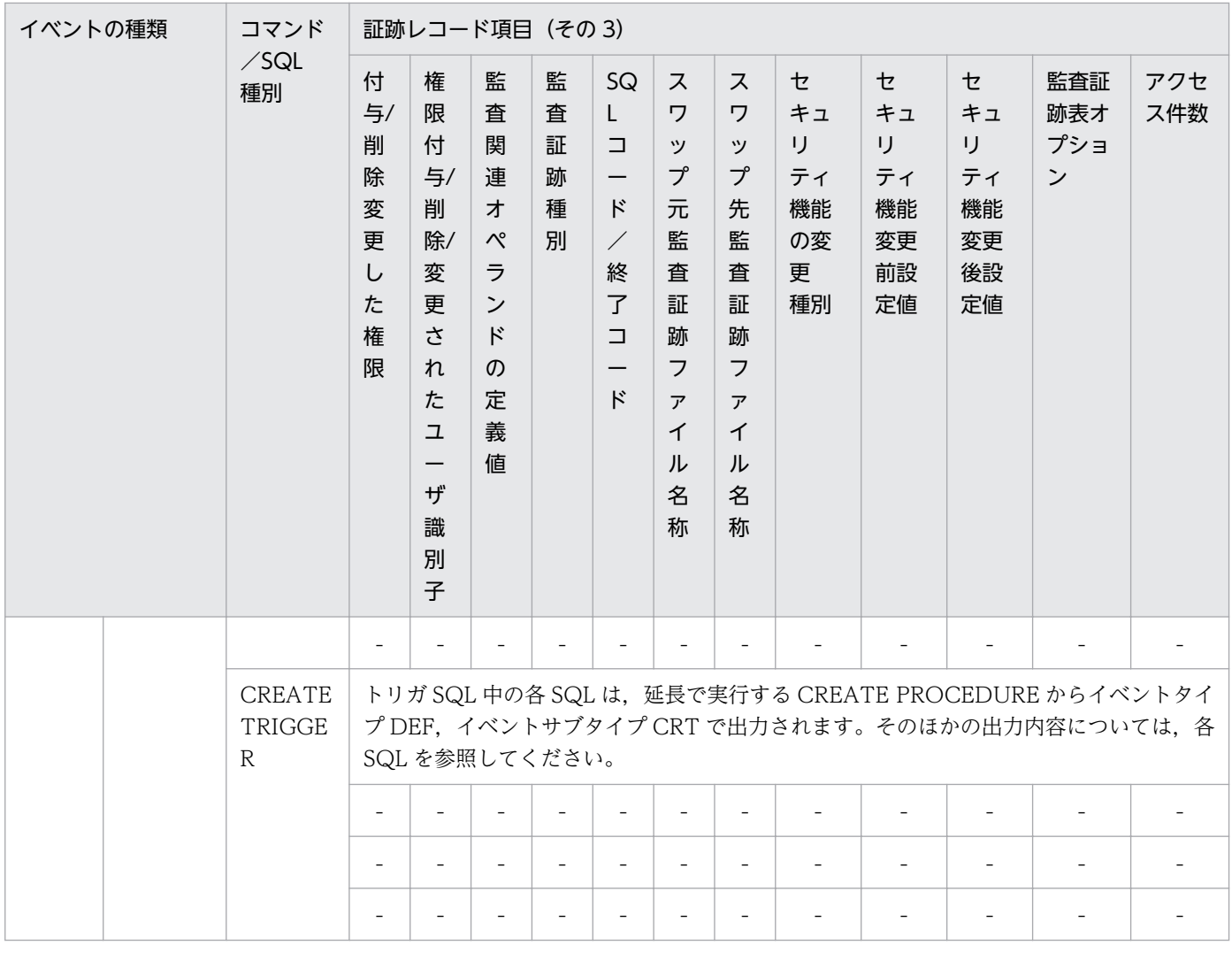

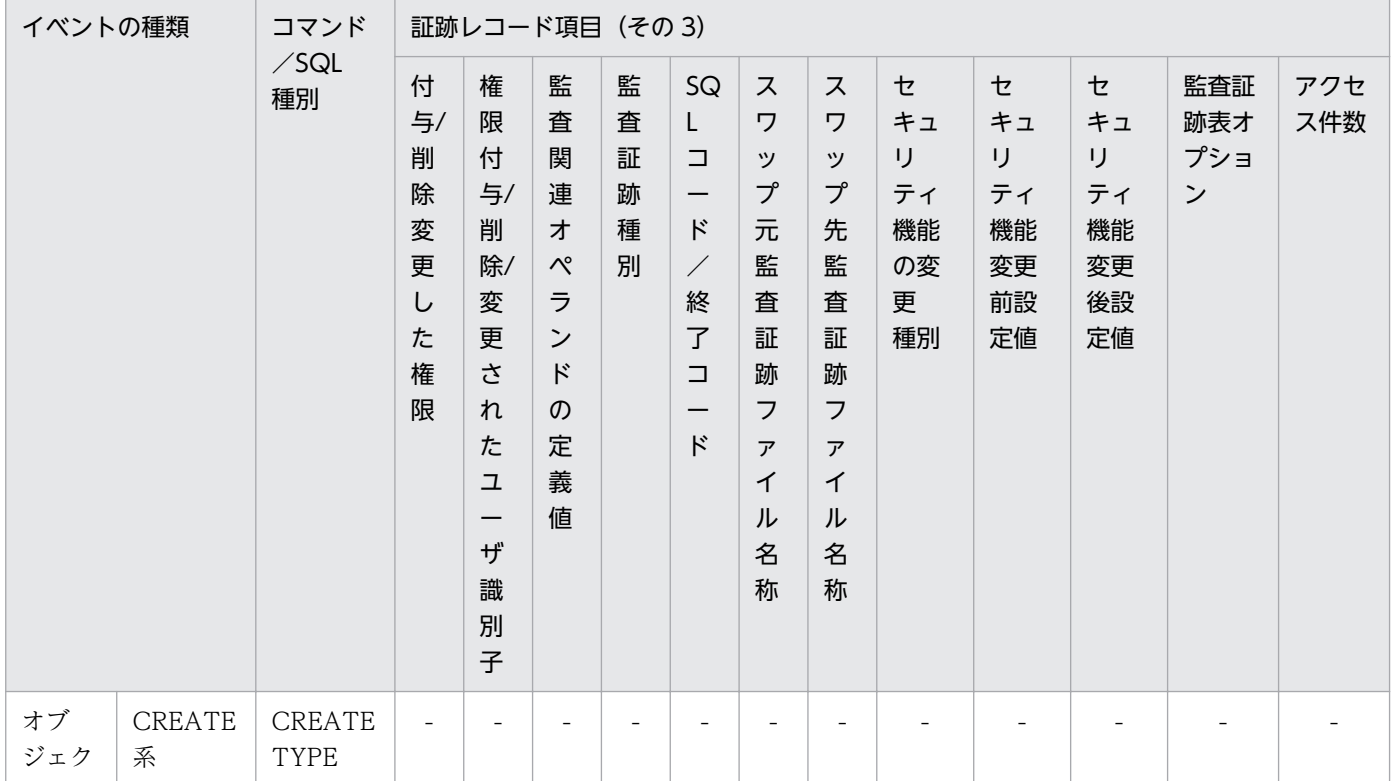

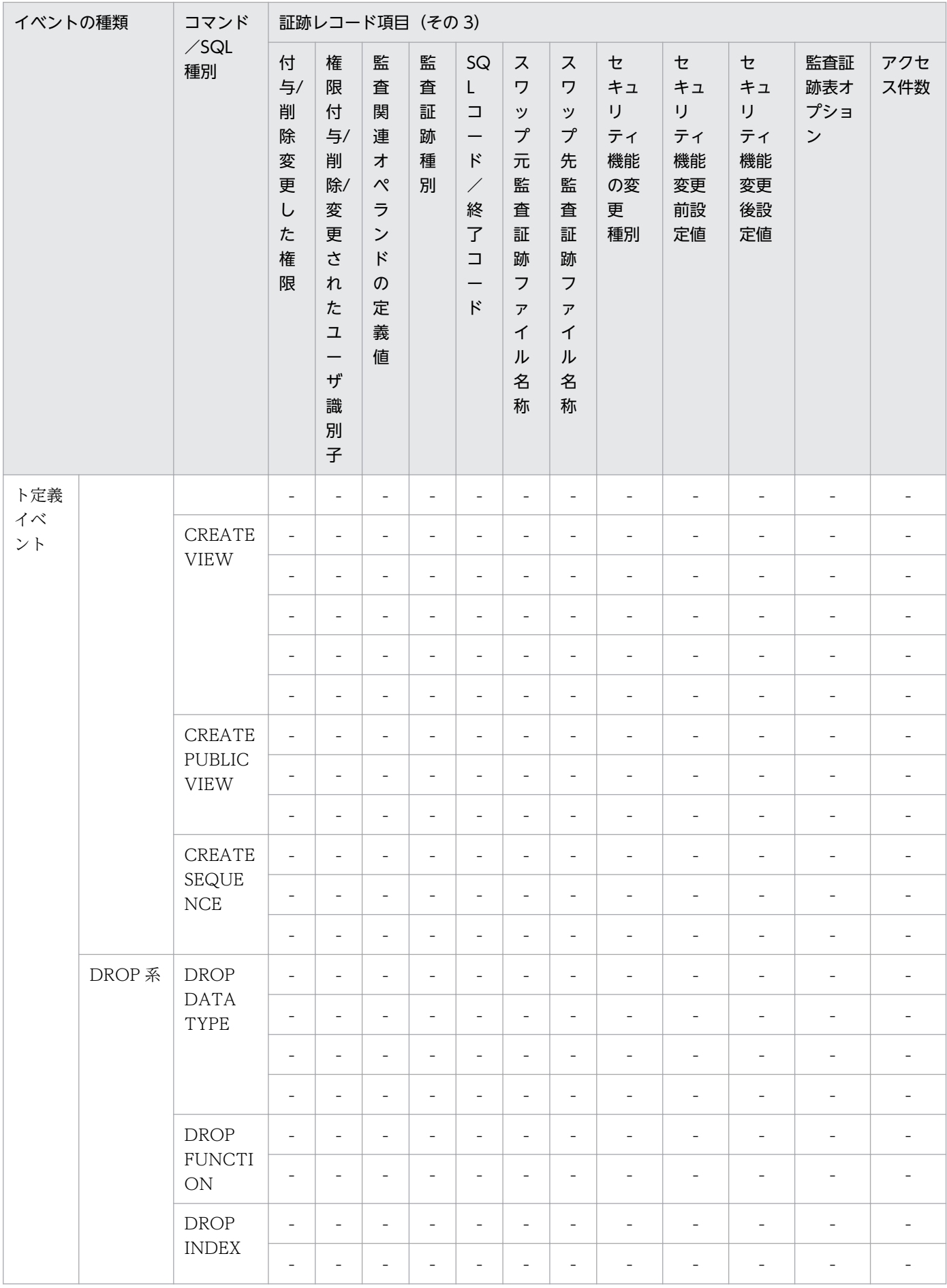

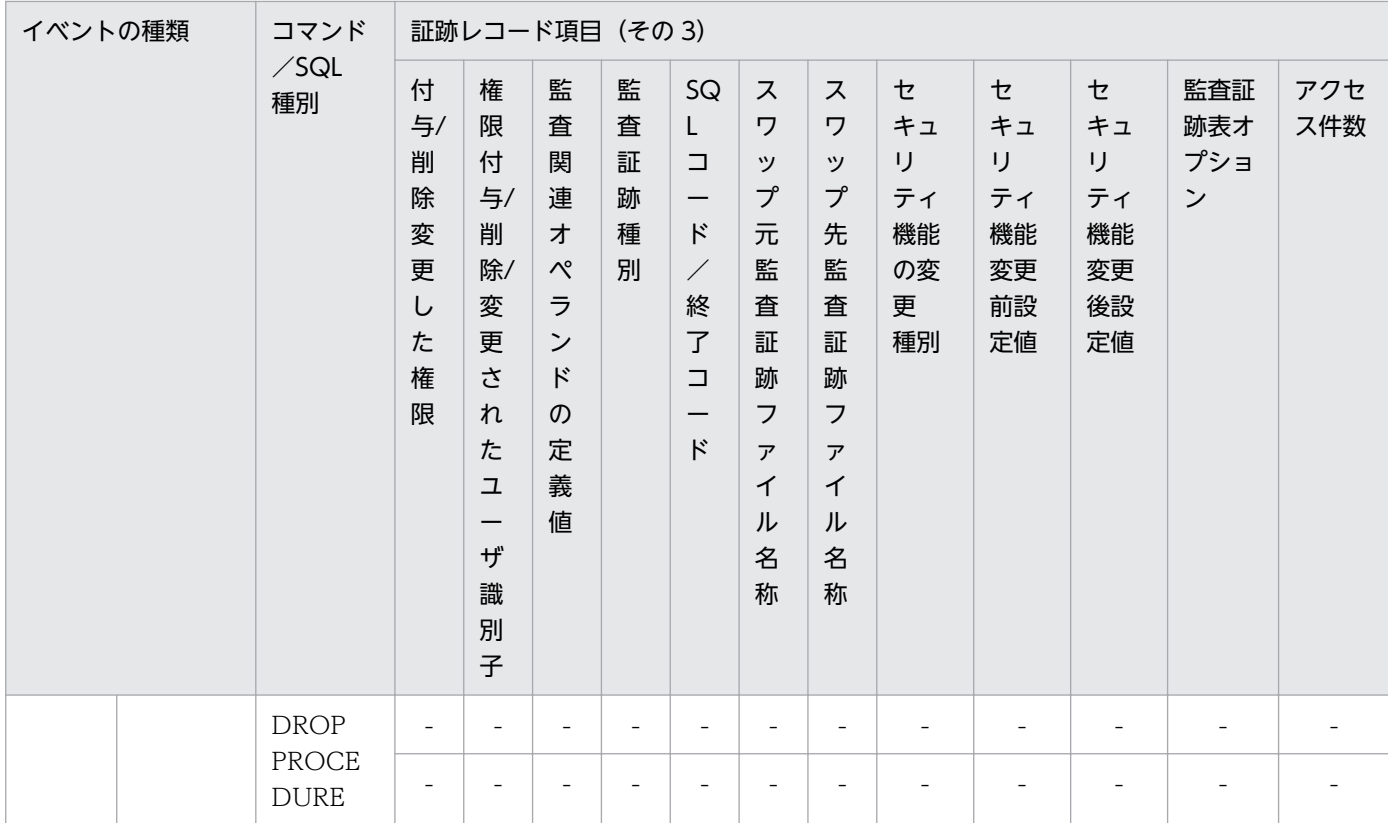

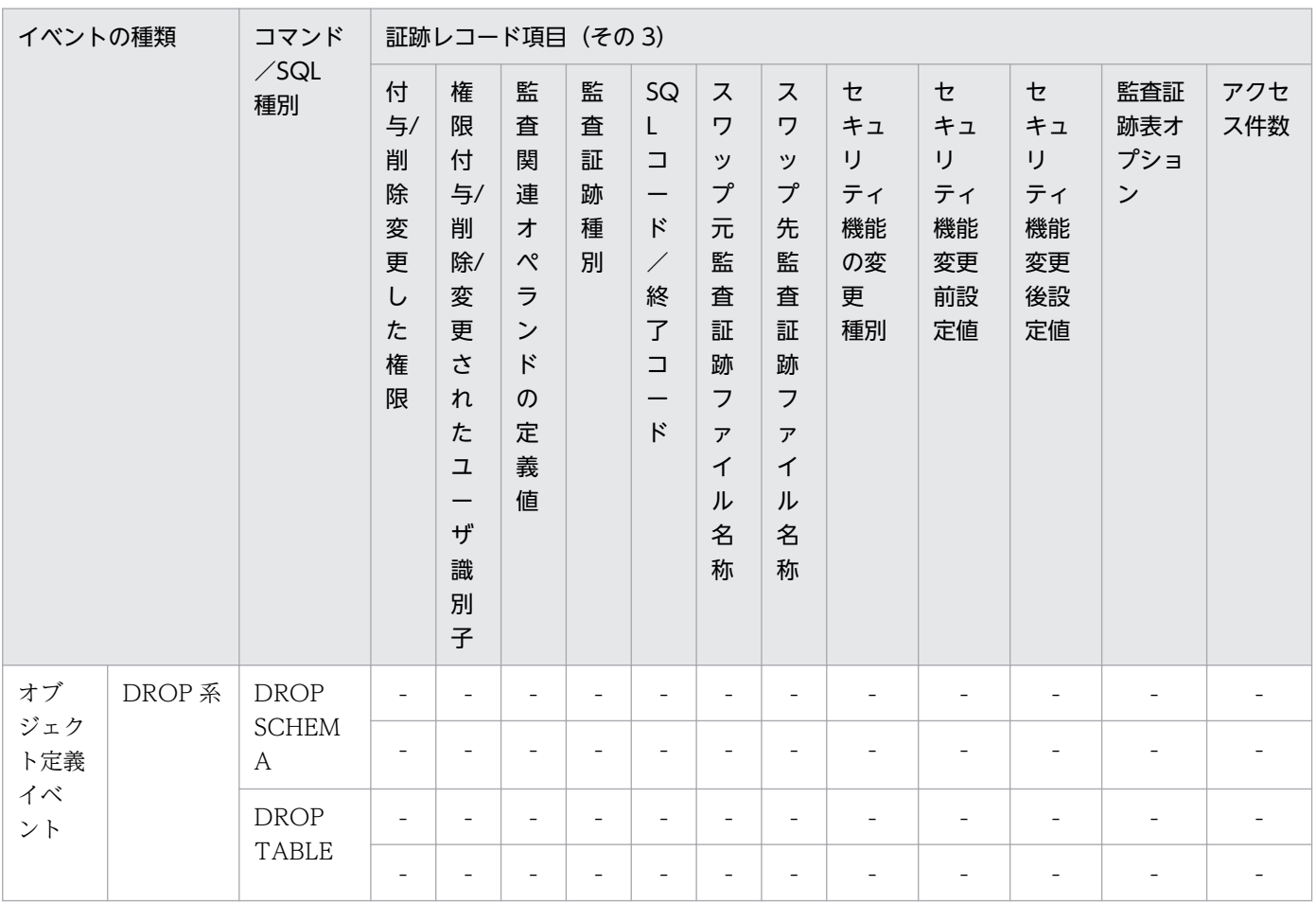

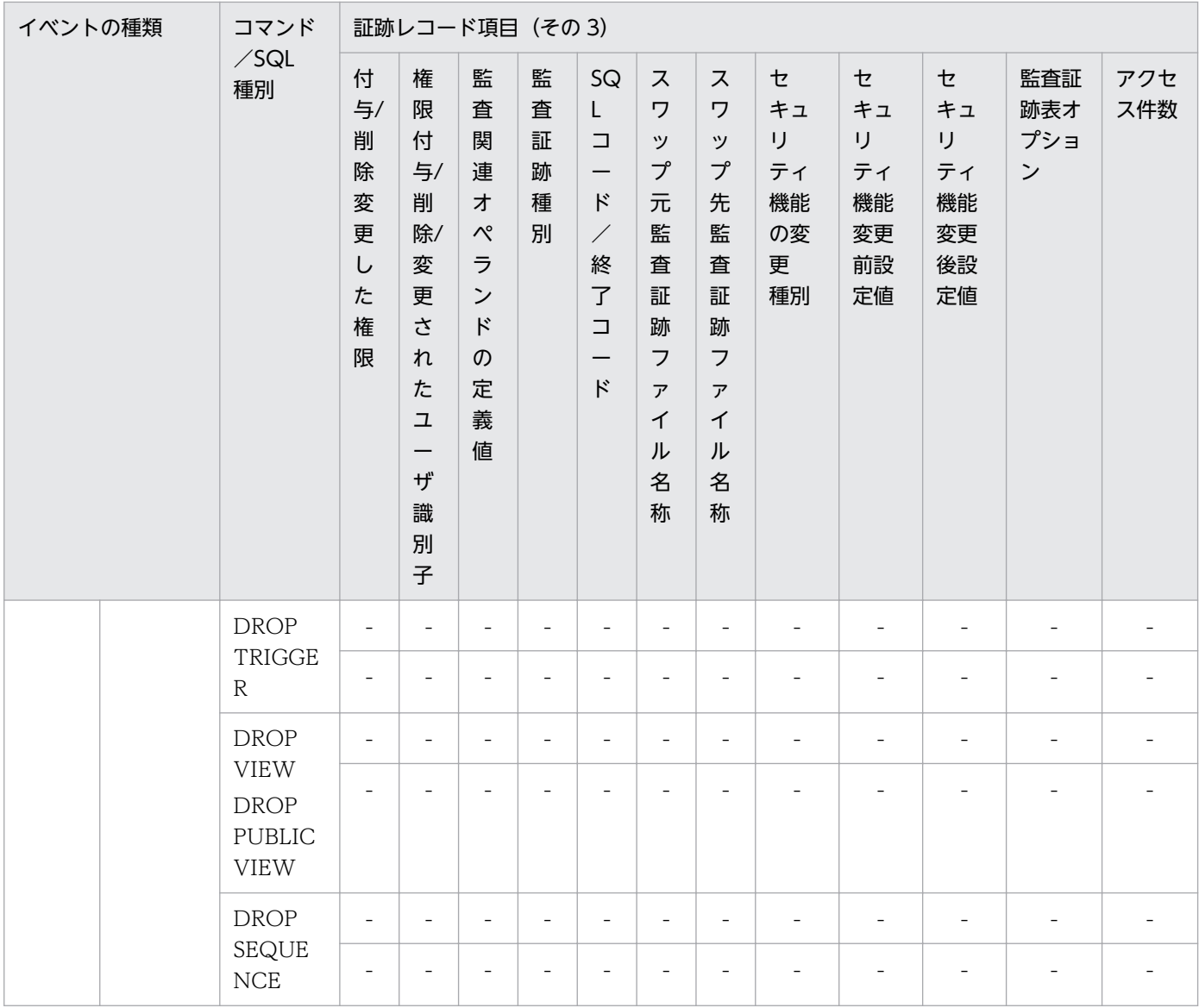

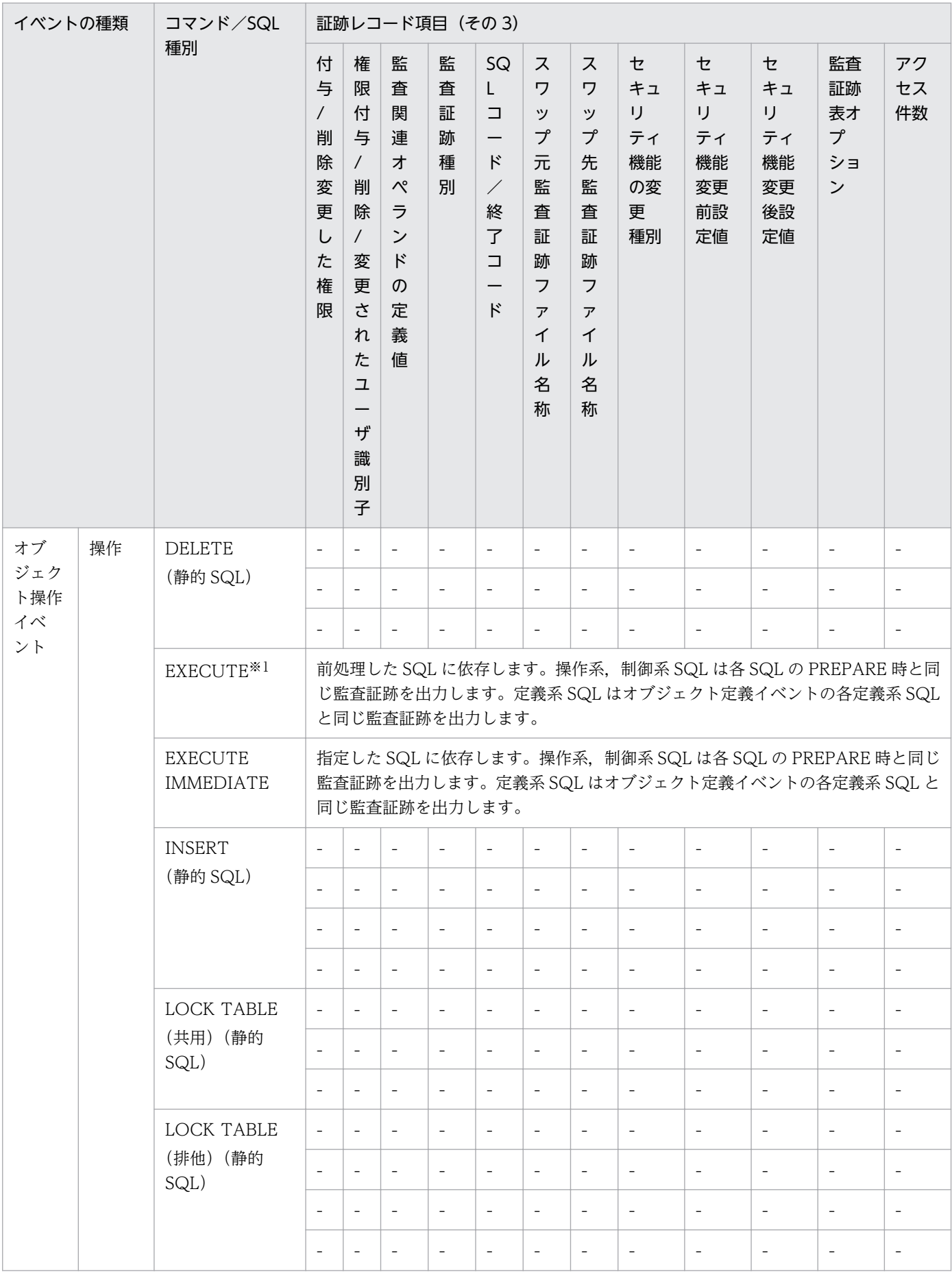

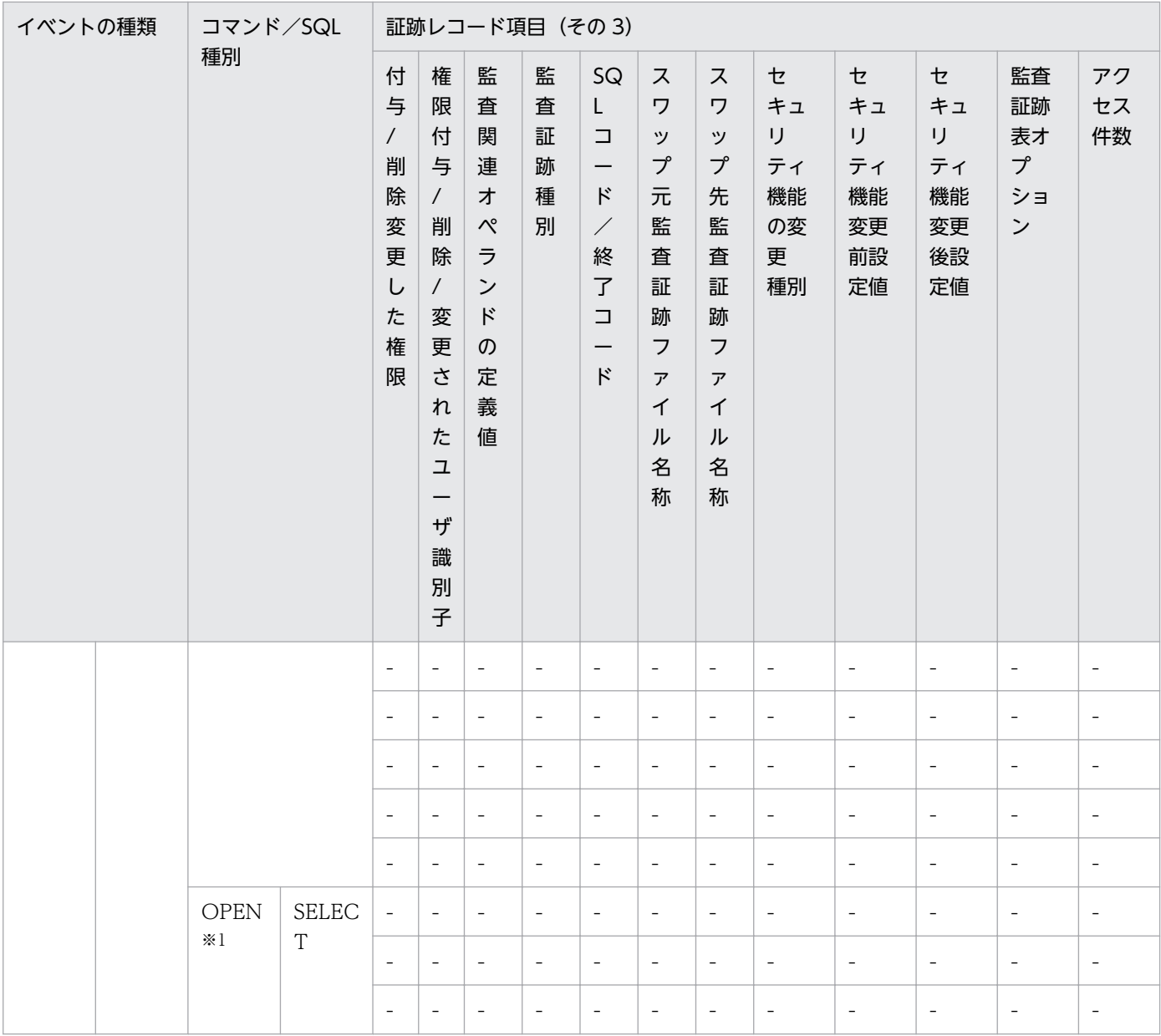

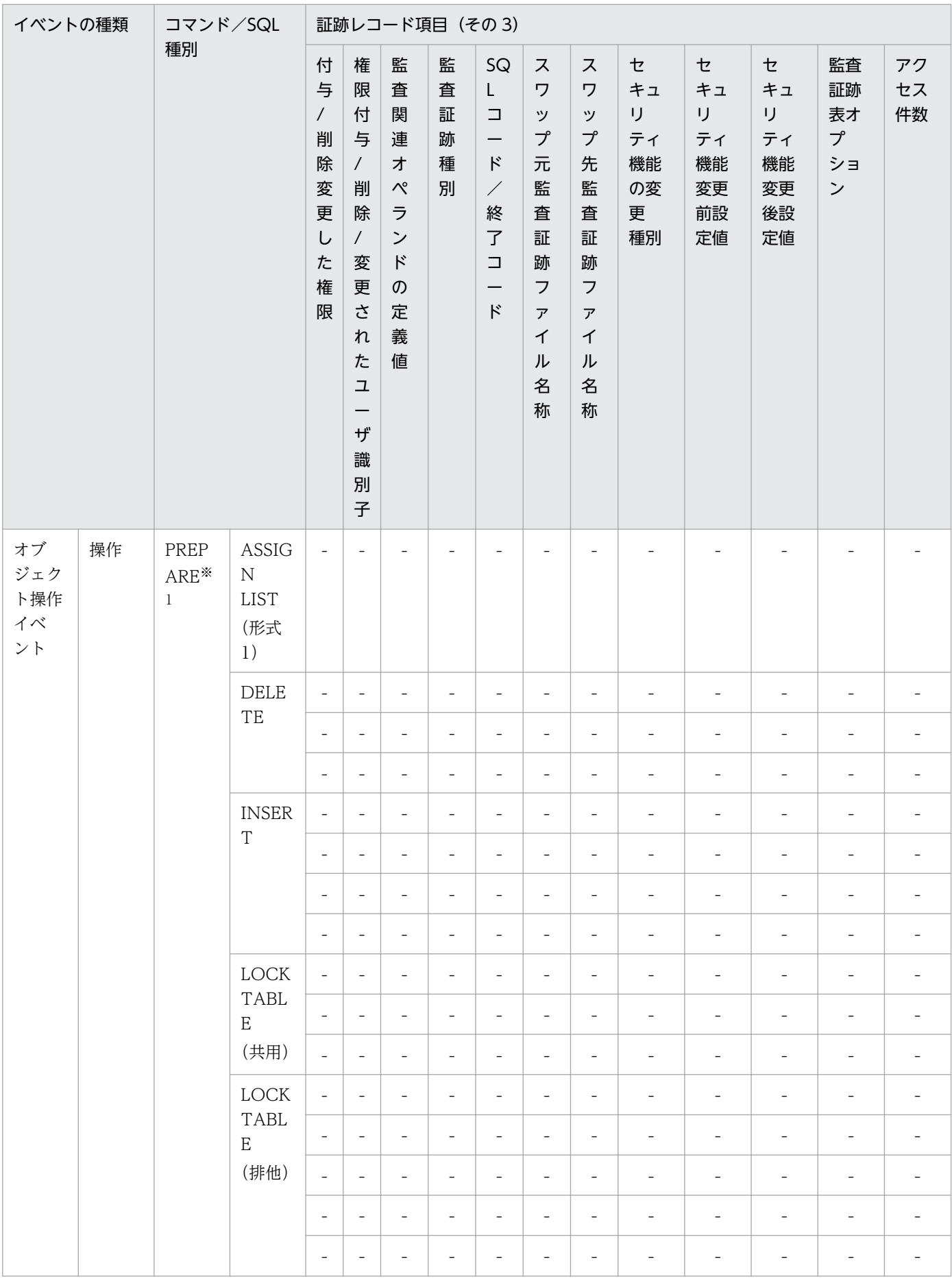

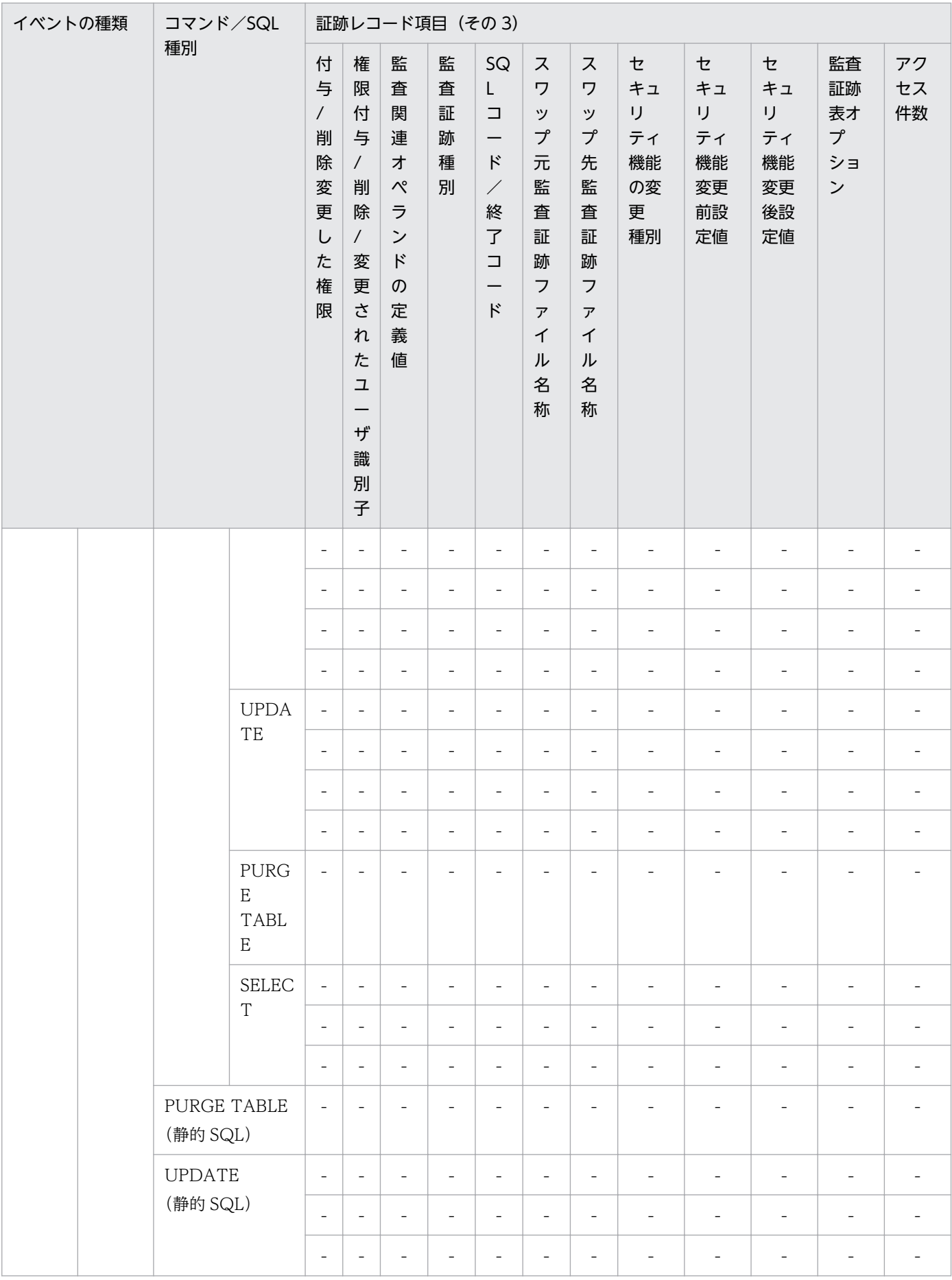

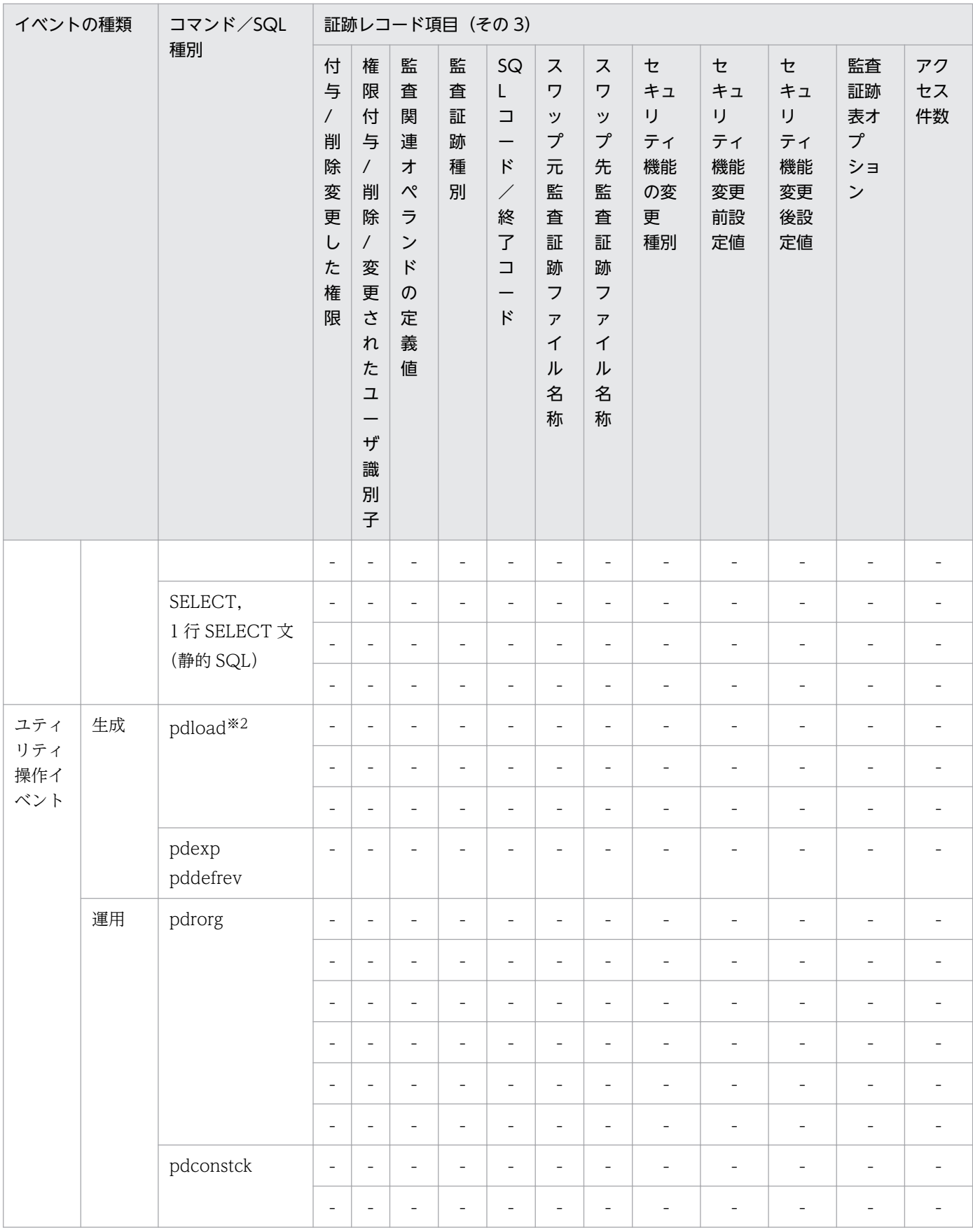

# ●権限チェック時の監査証跡のレコード項目(その4)

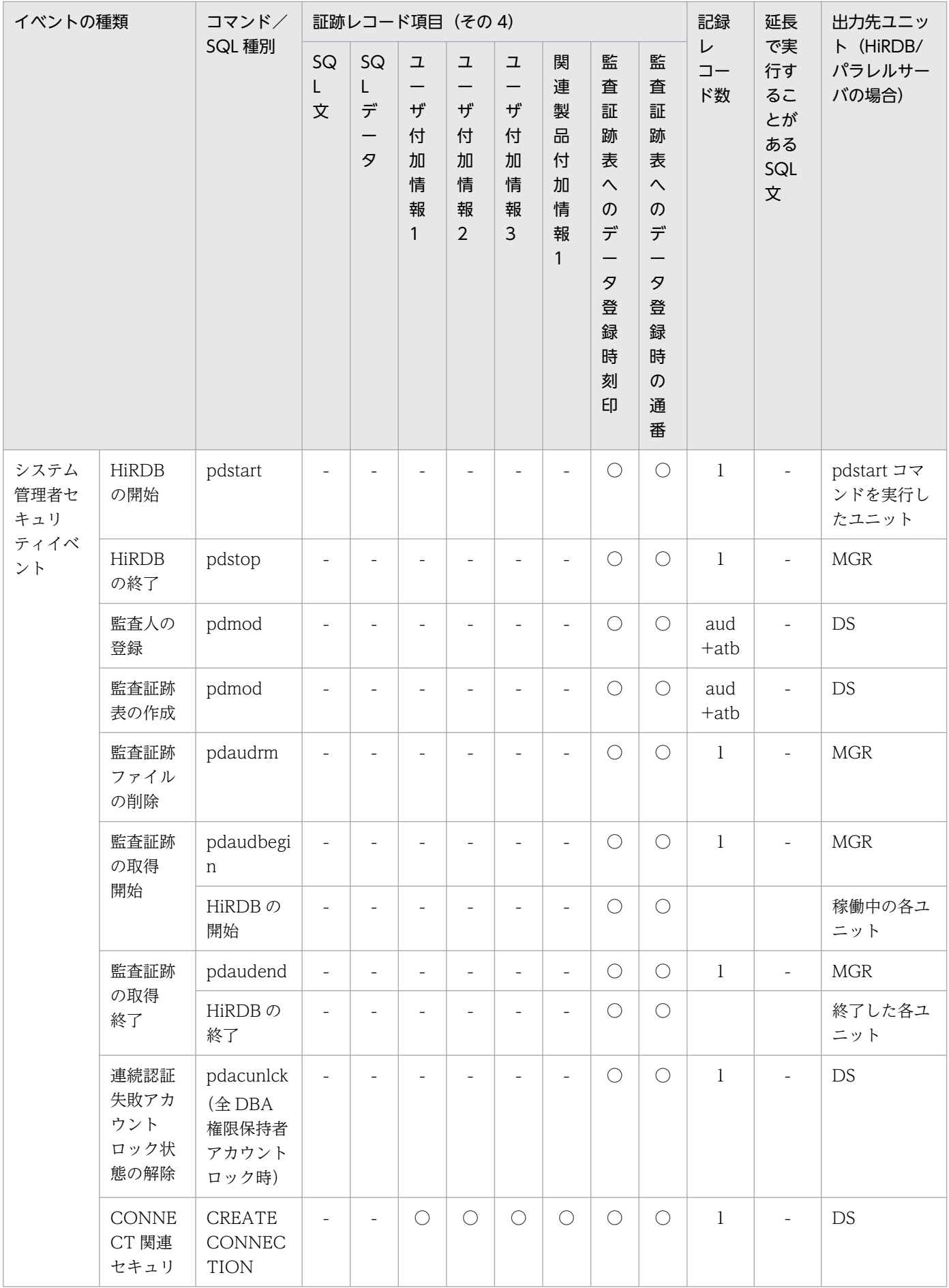

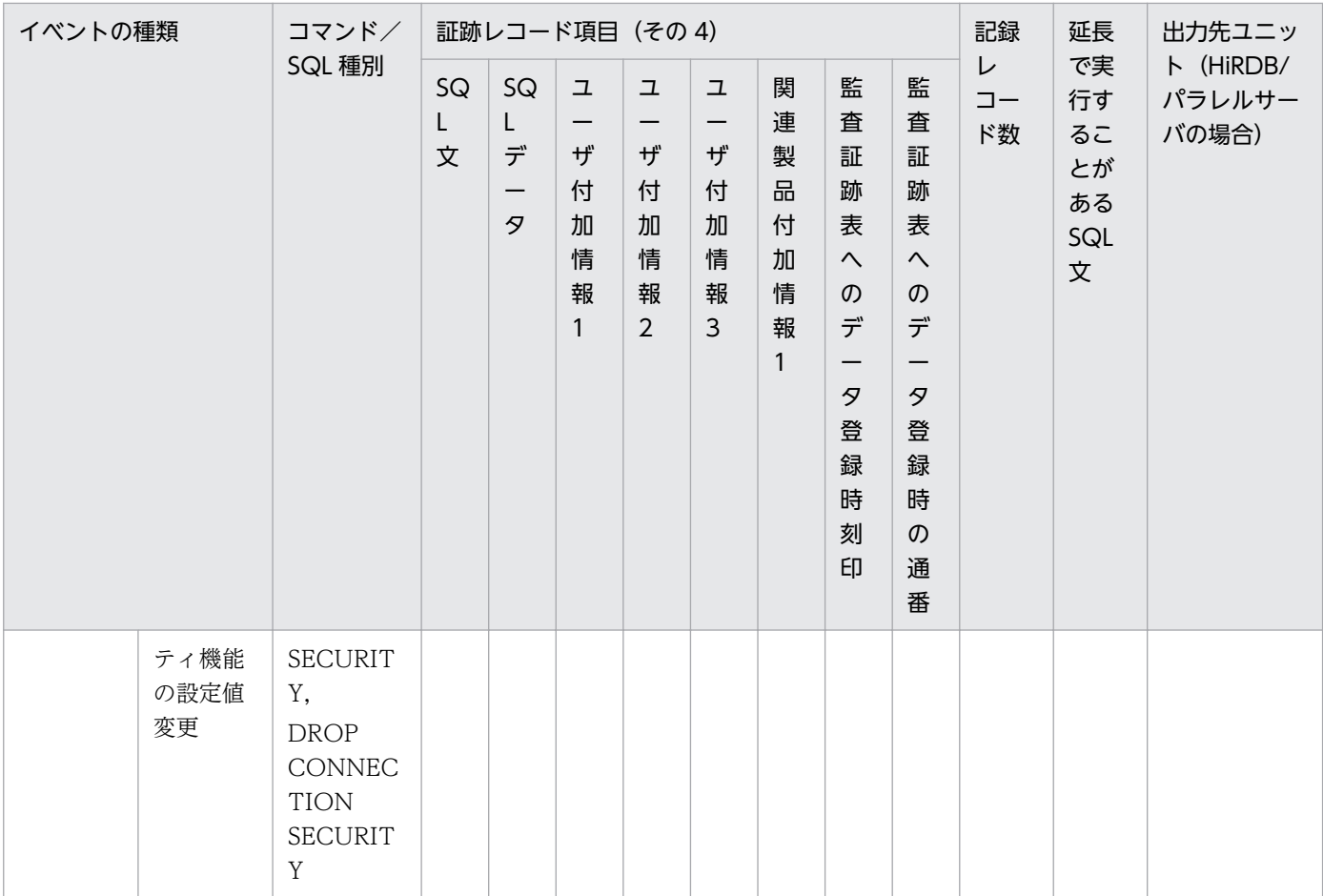

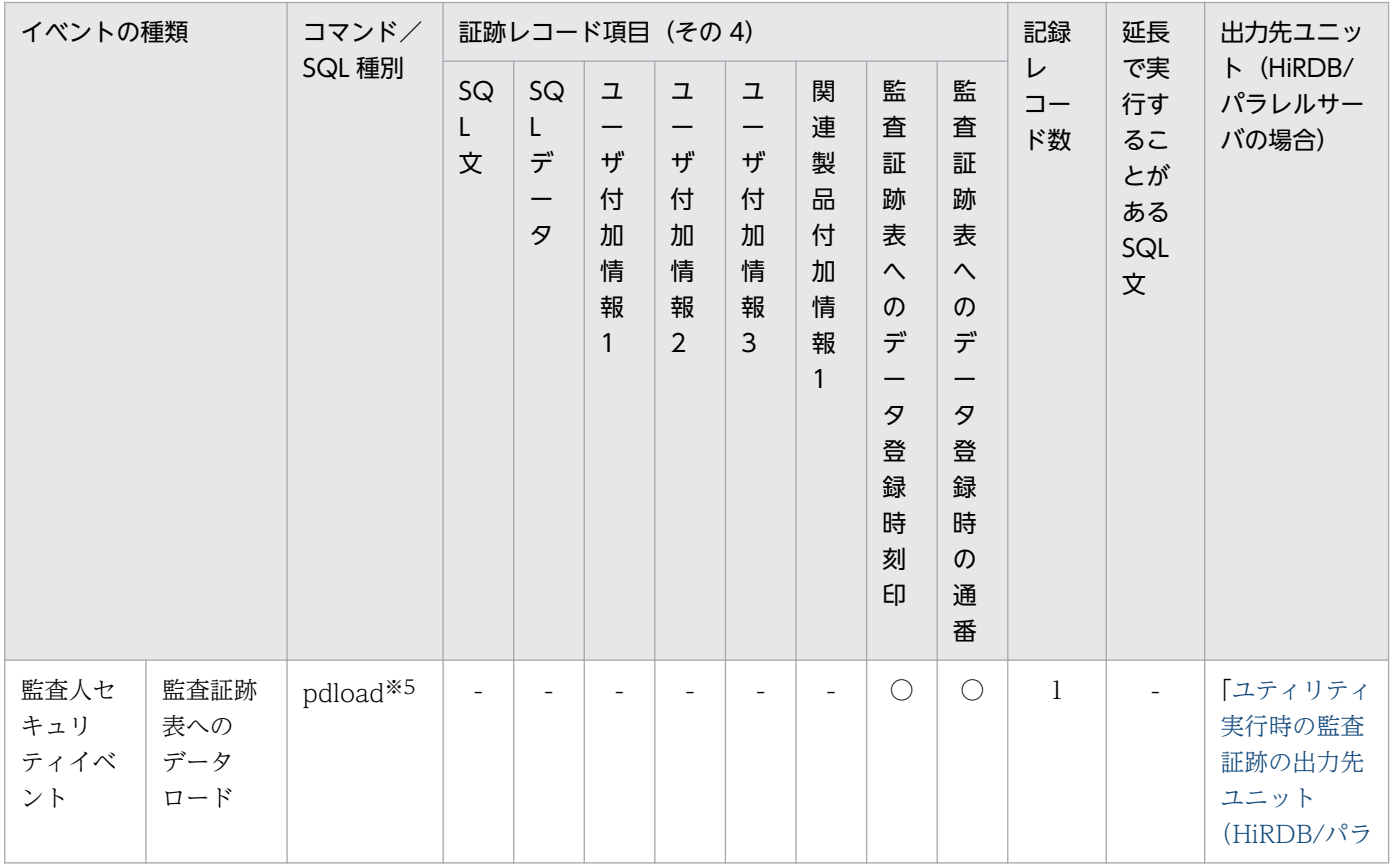

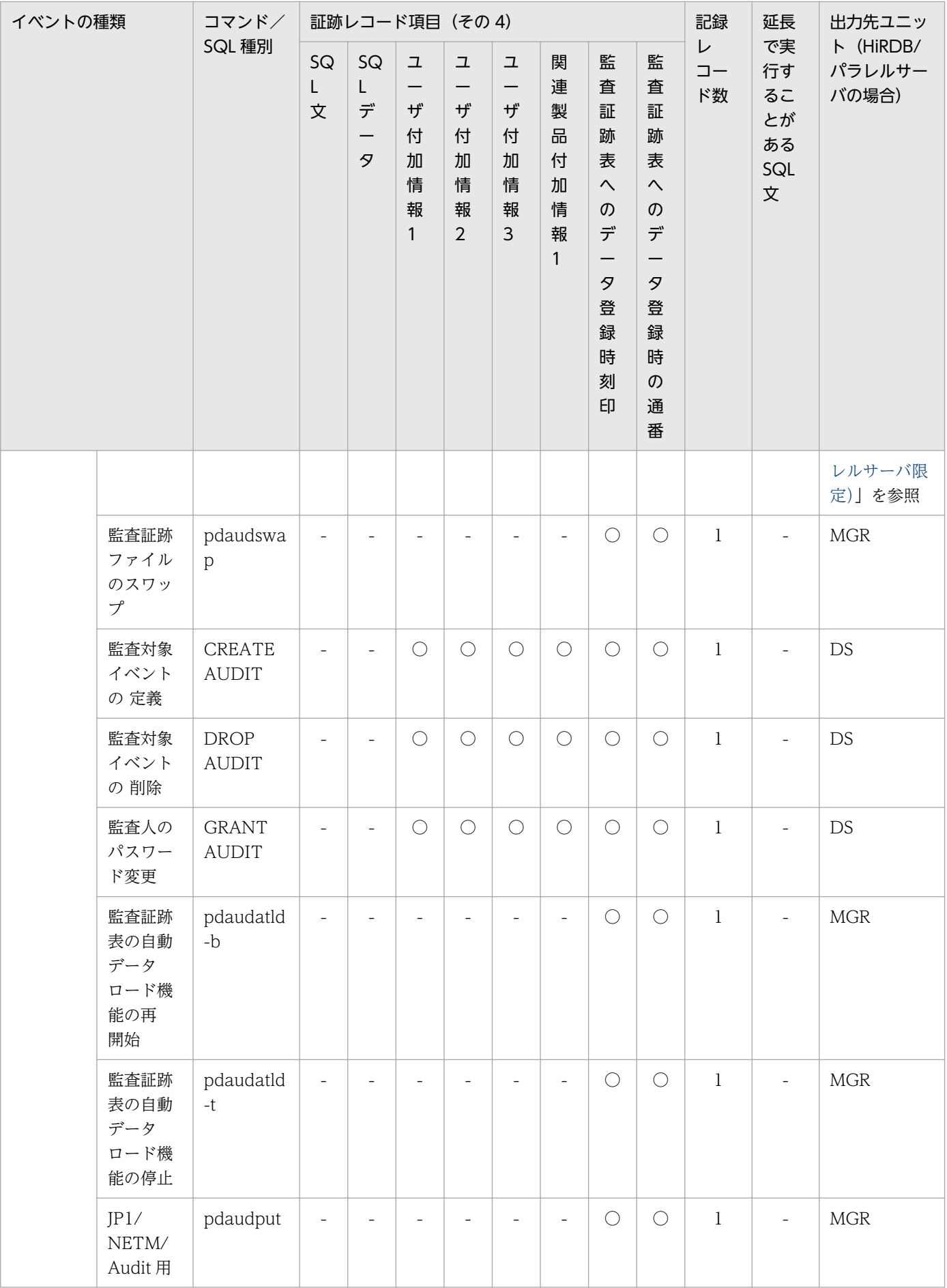

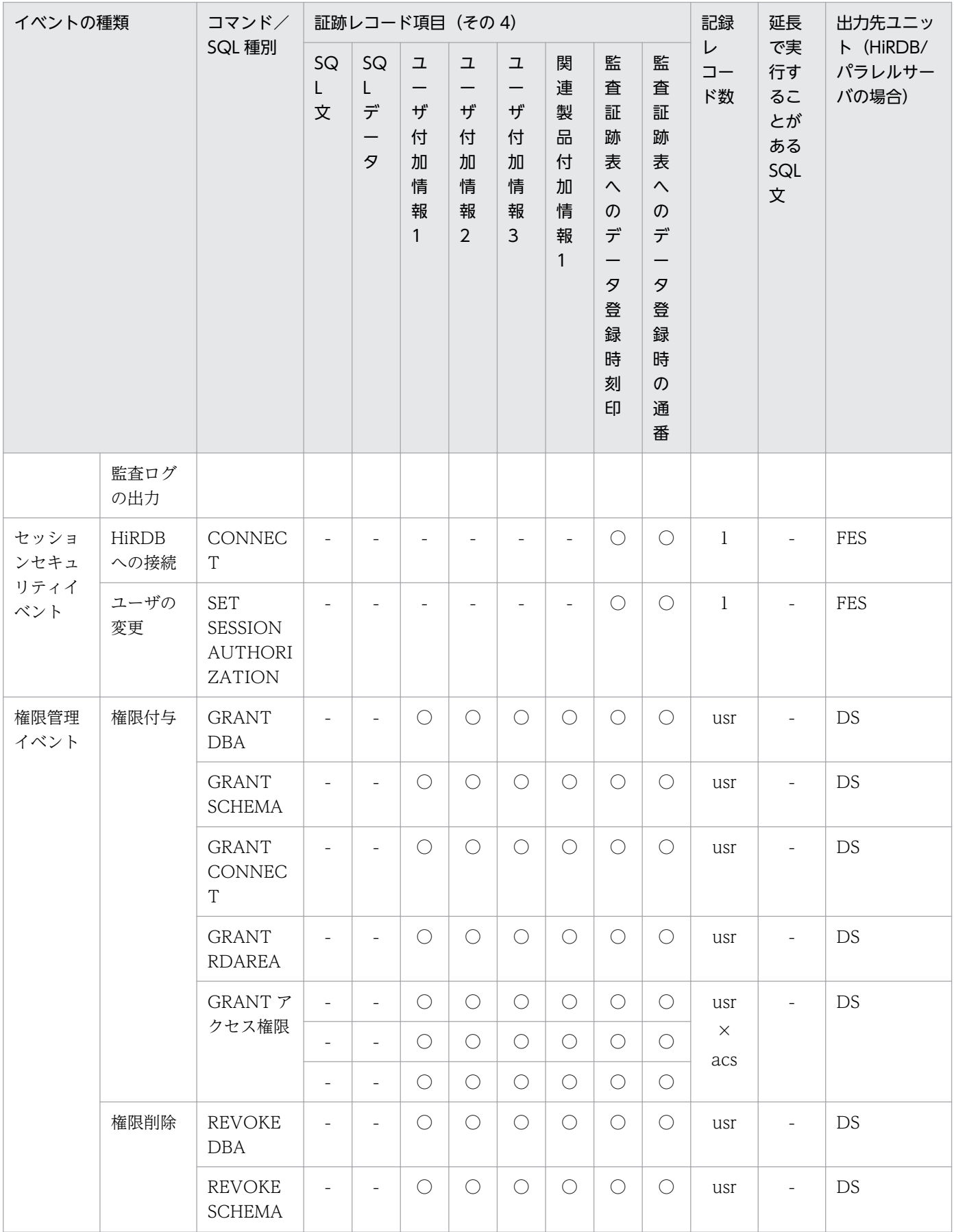

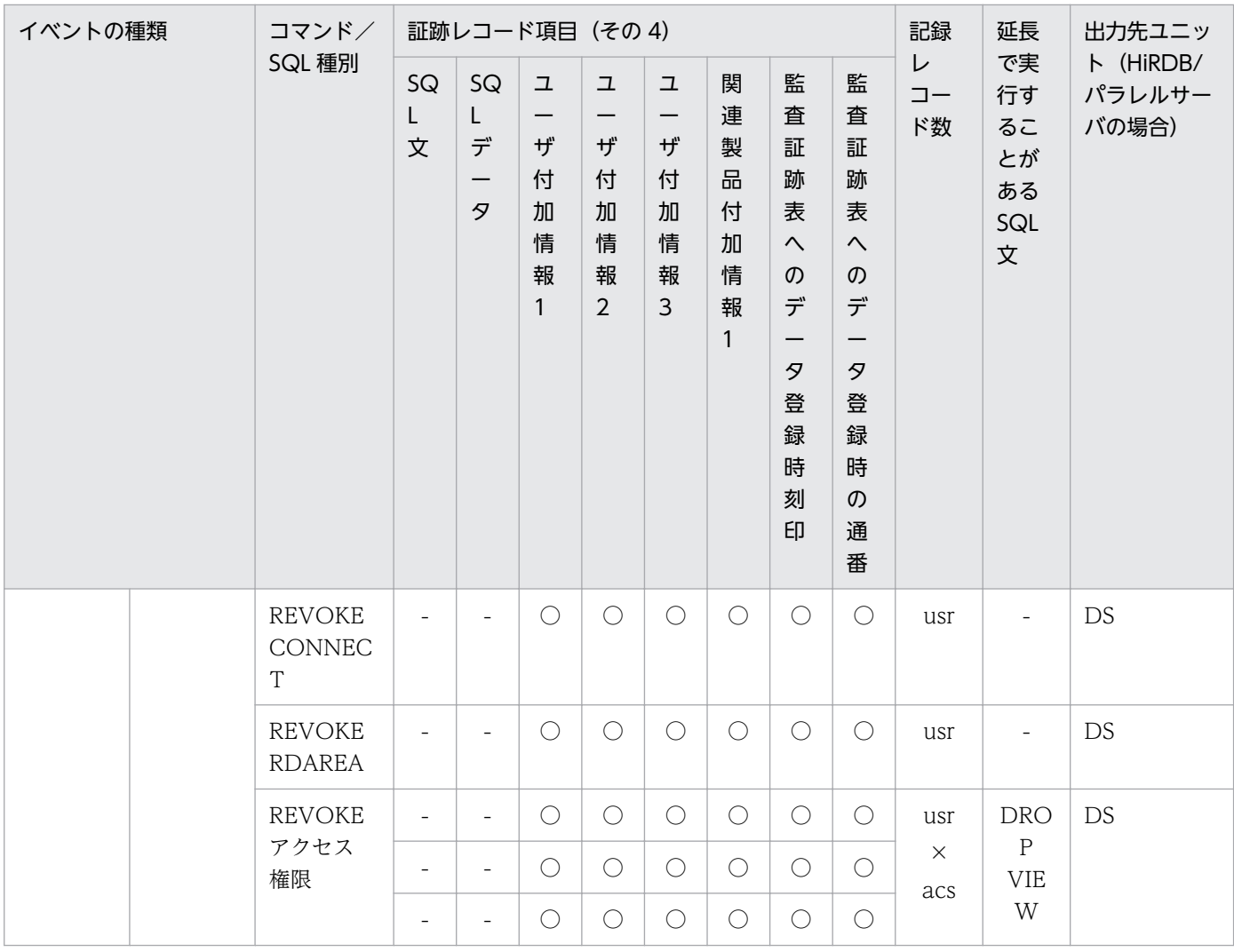

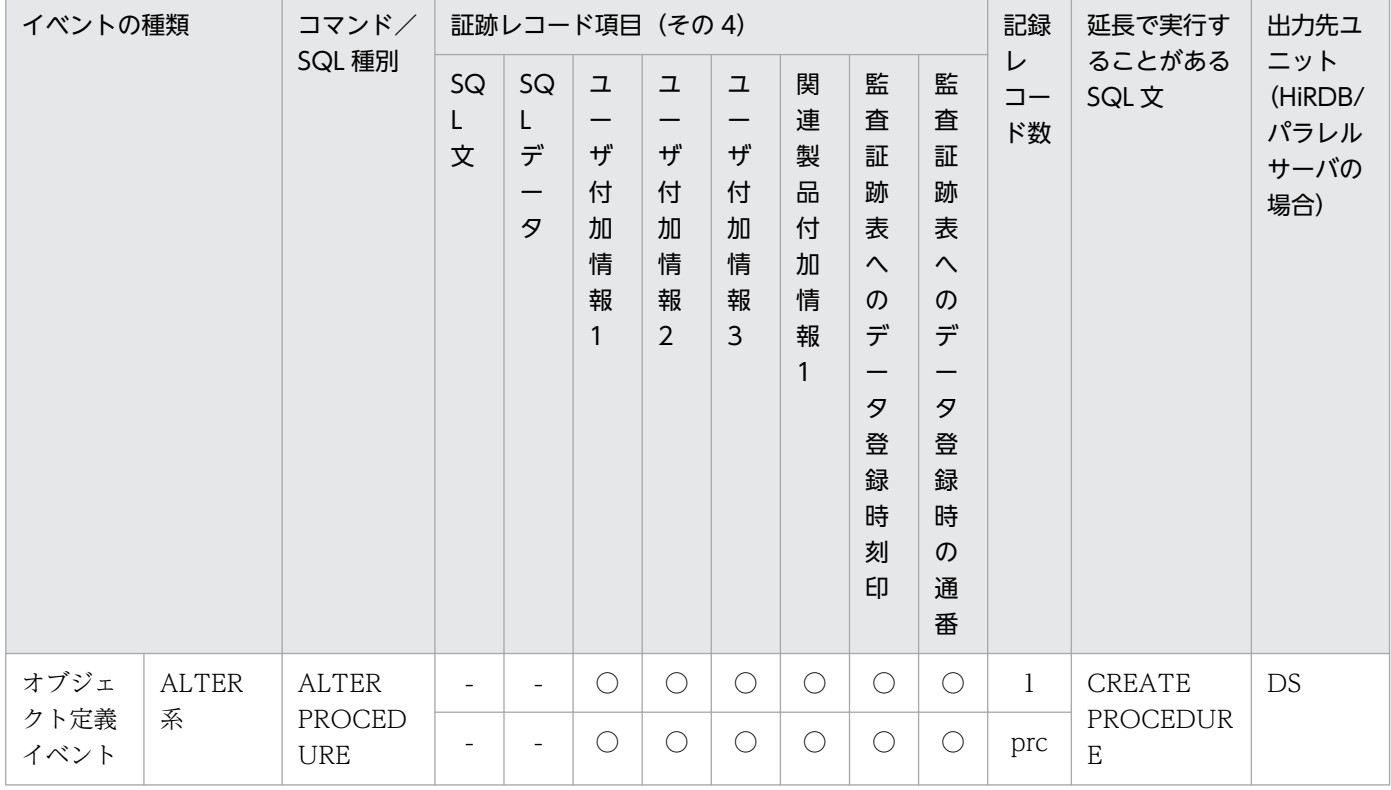

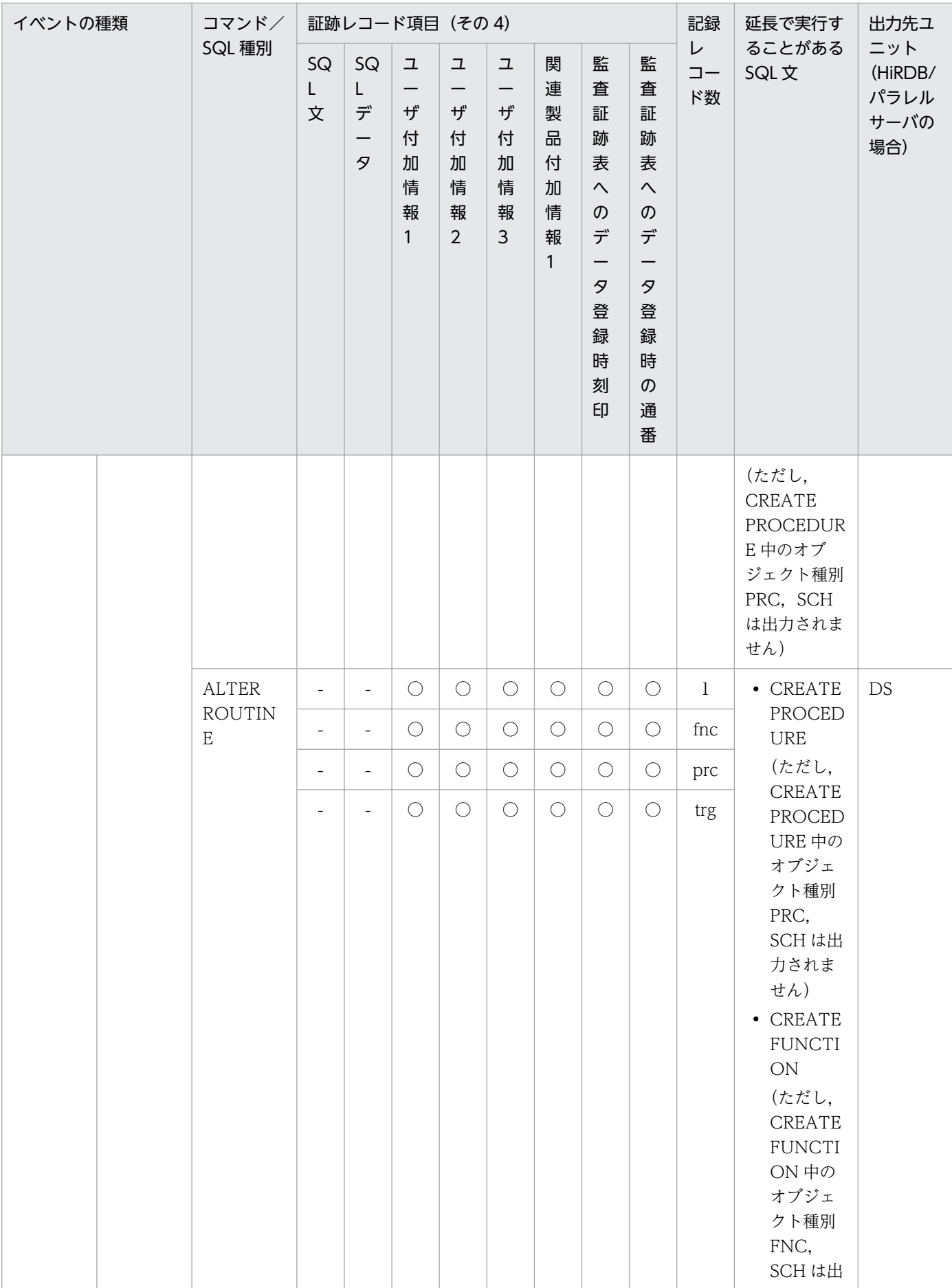

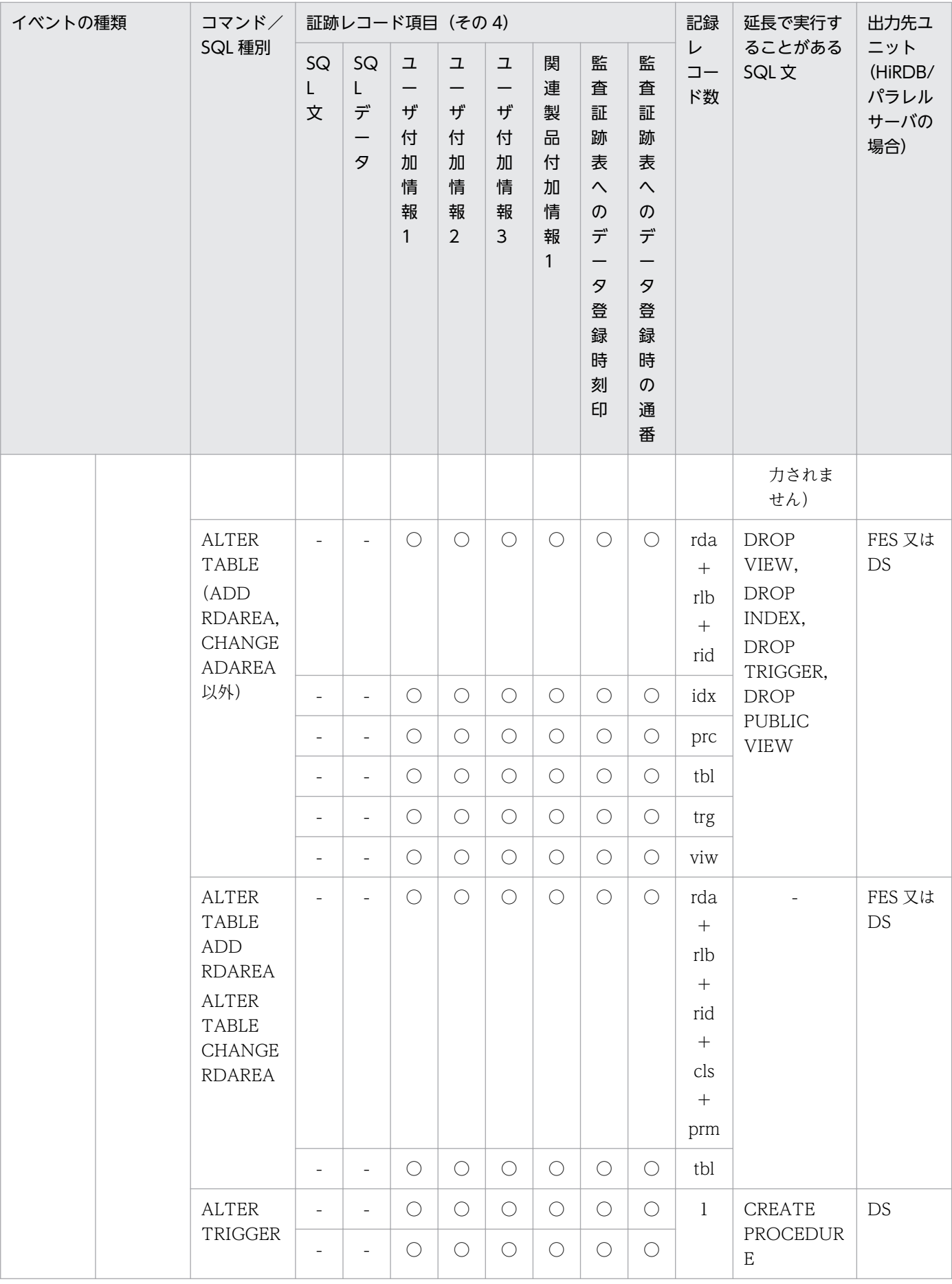

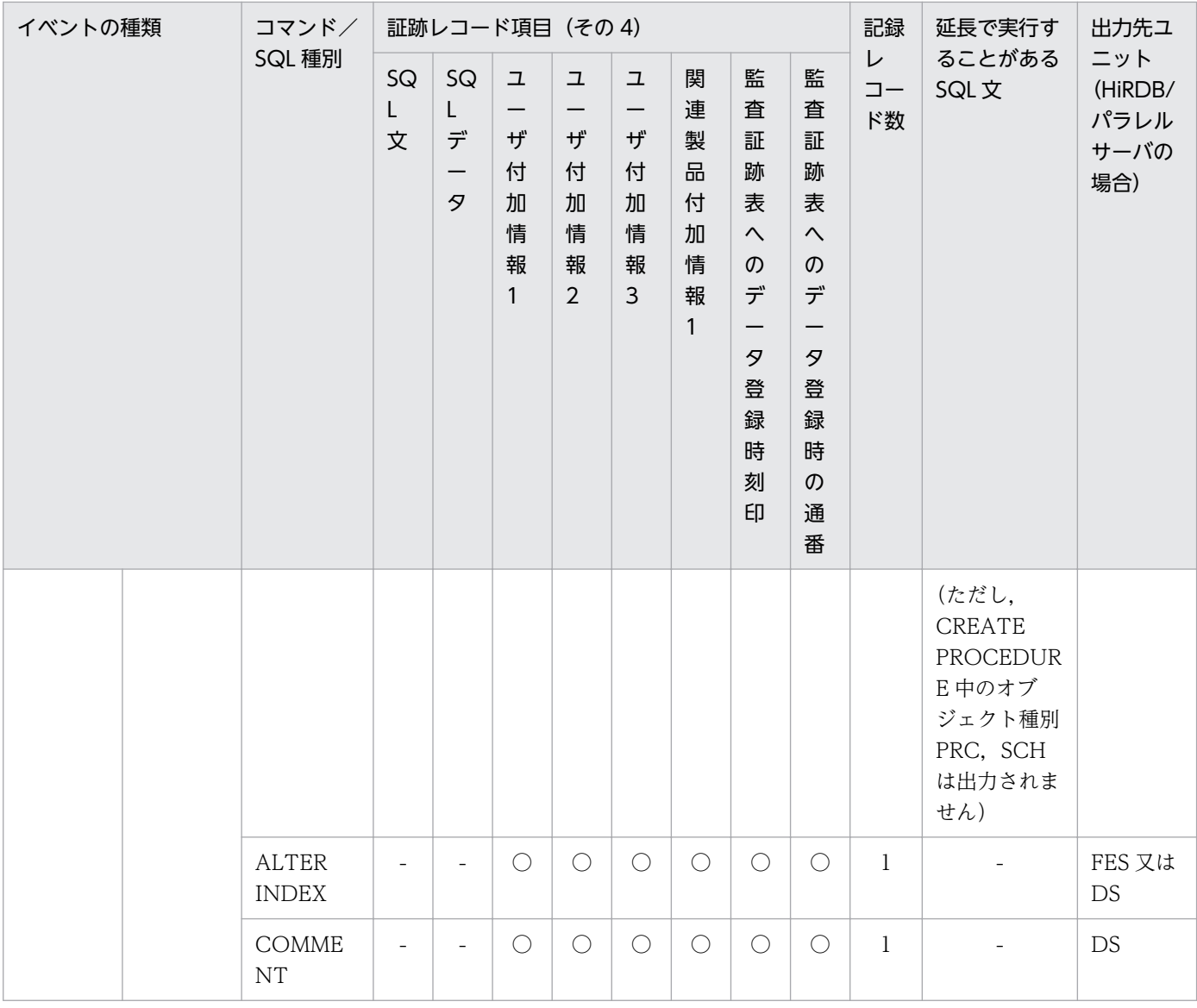

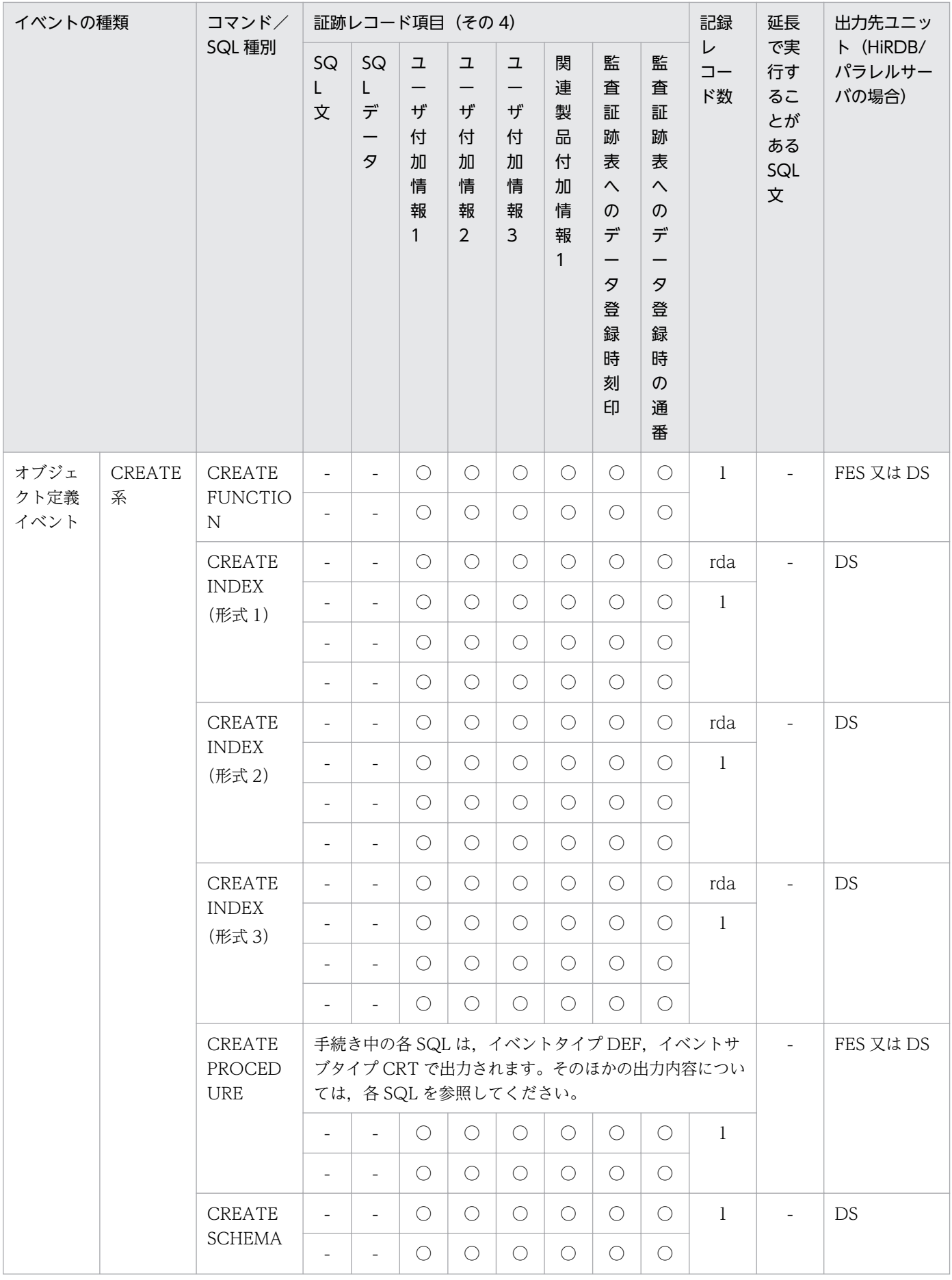

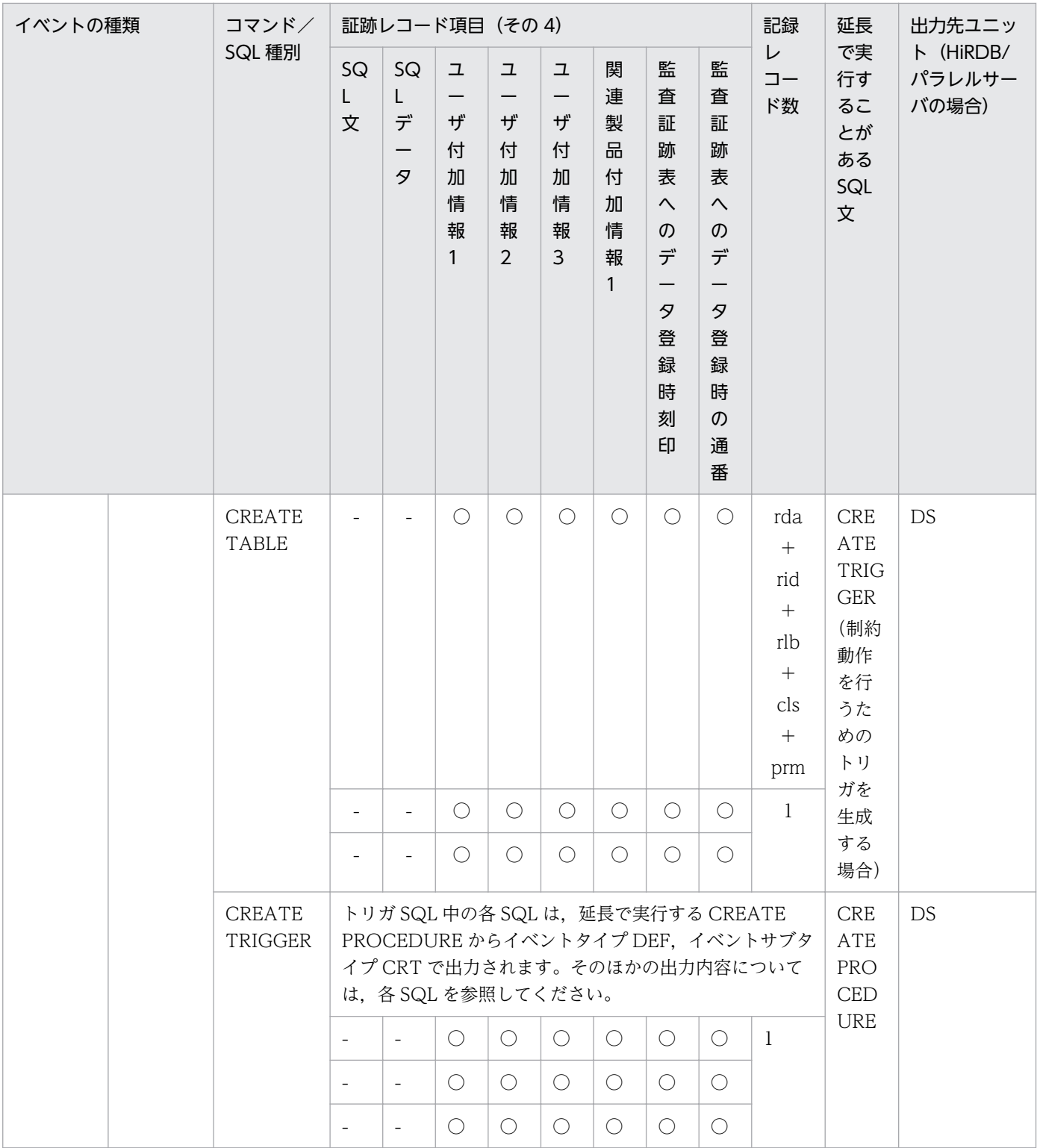

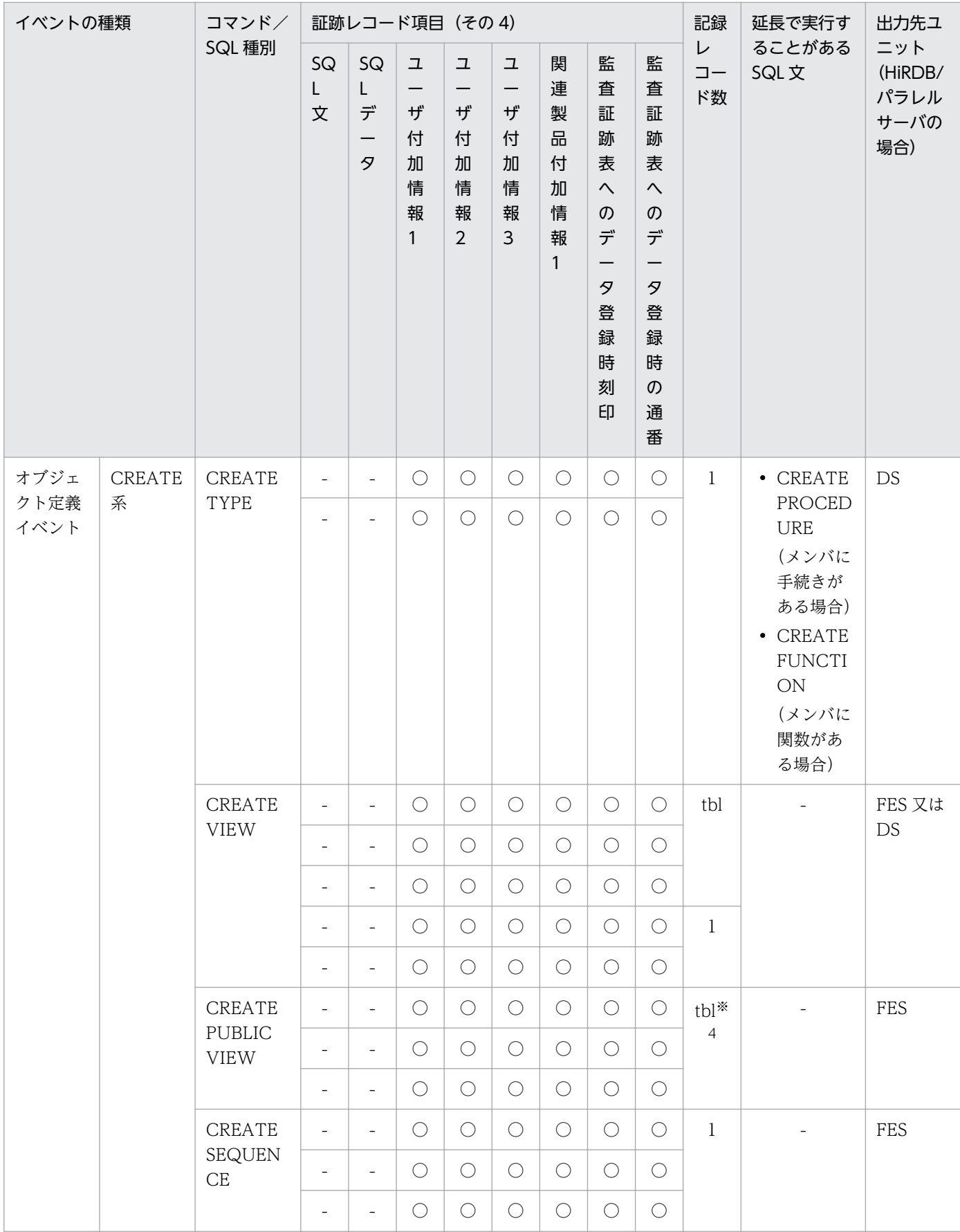

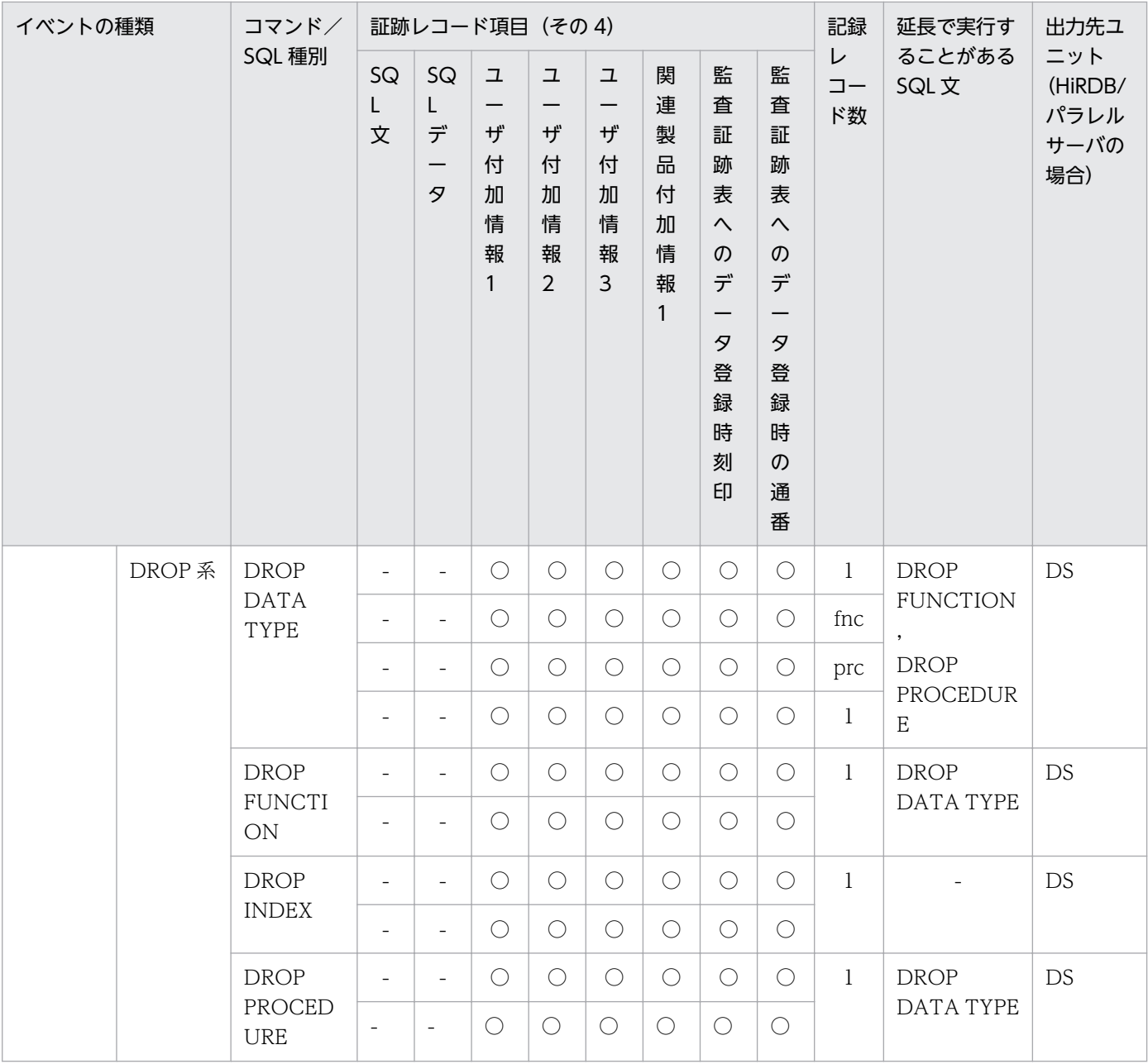

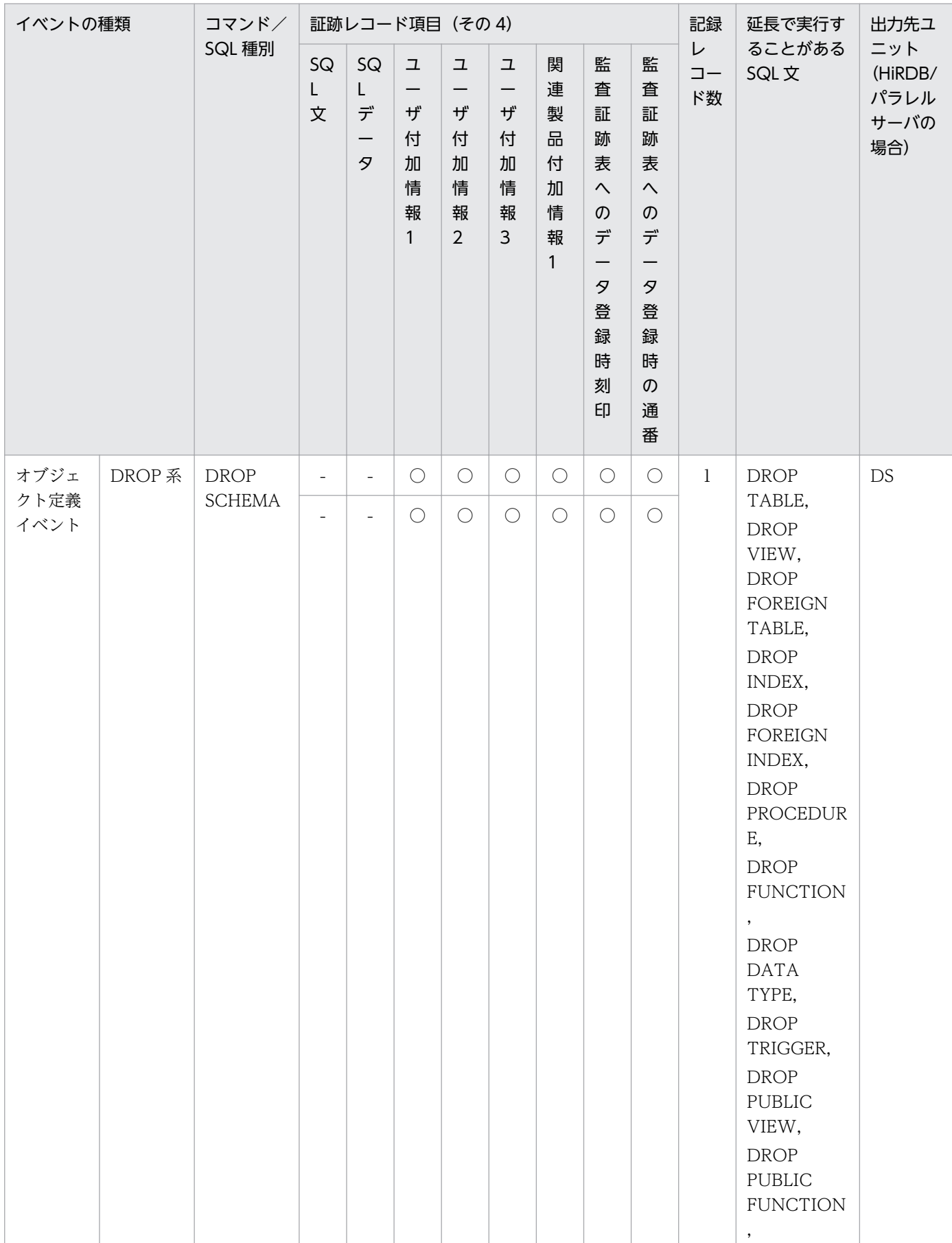

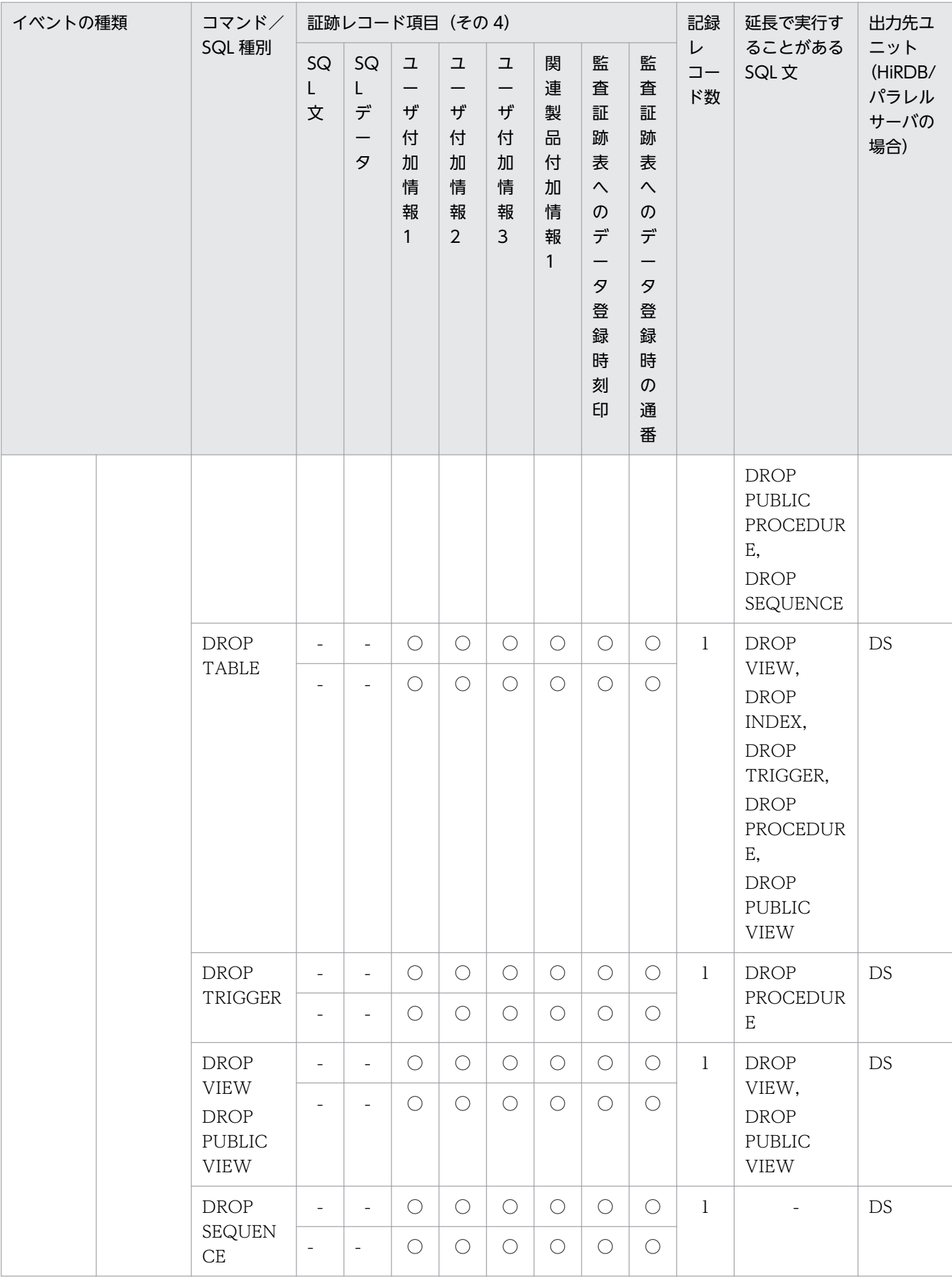

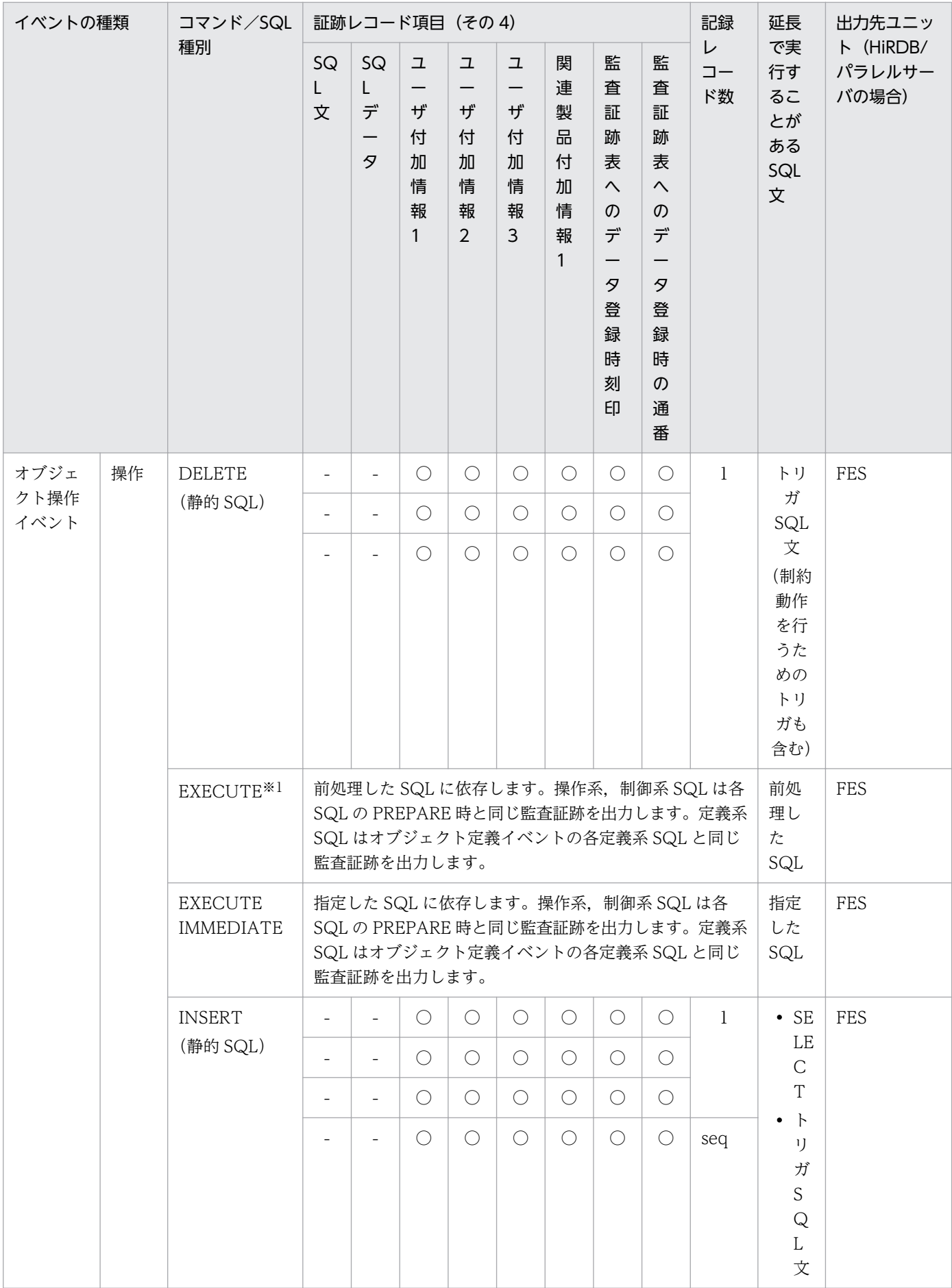

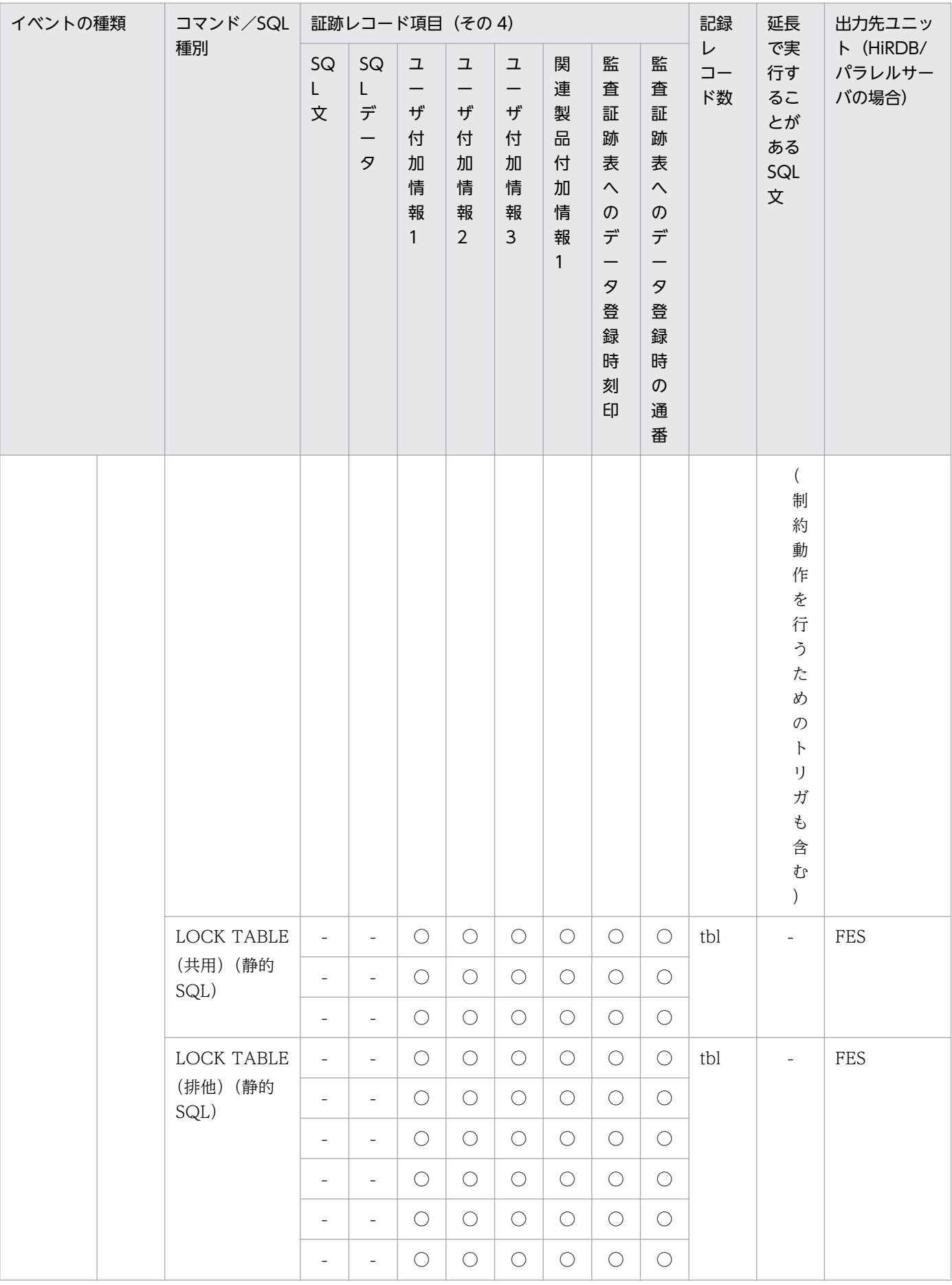

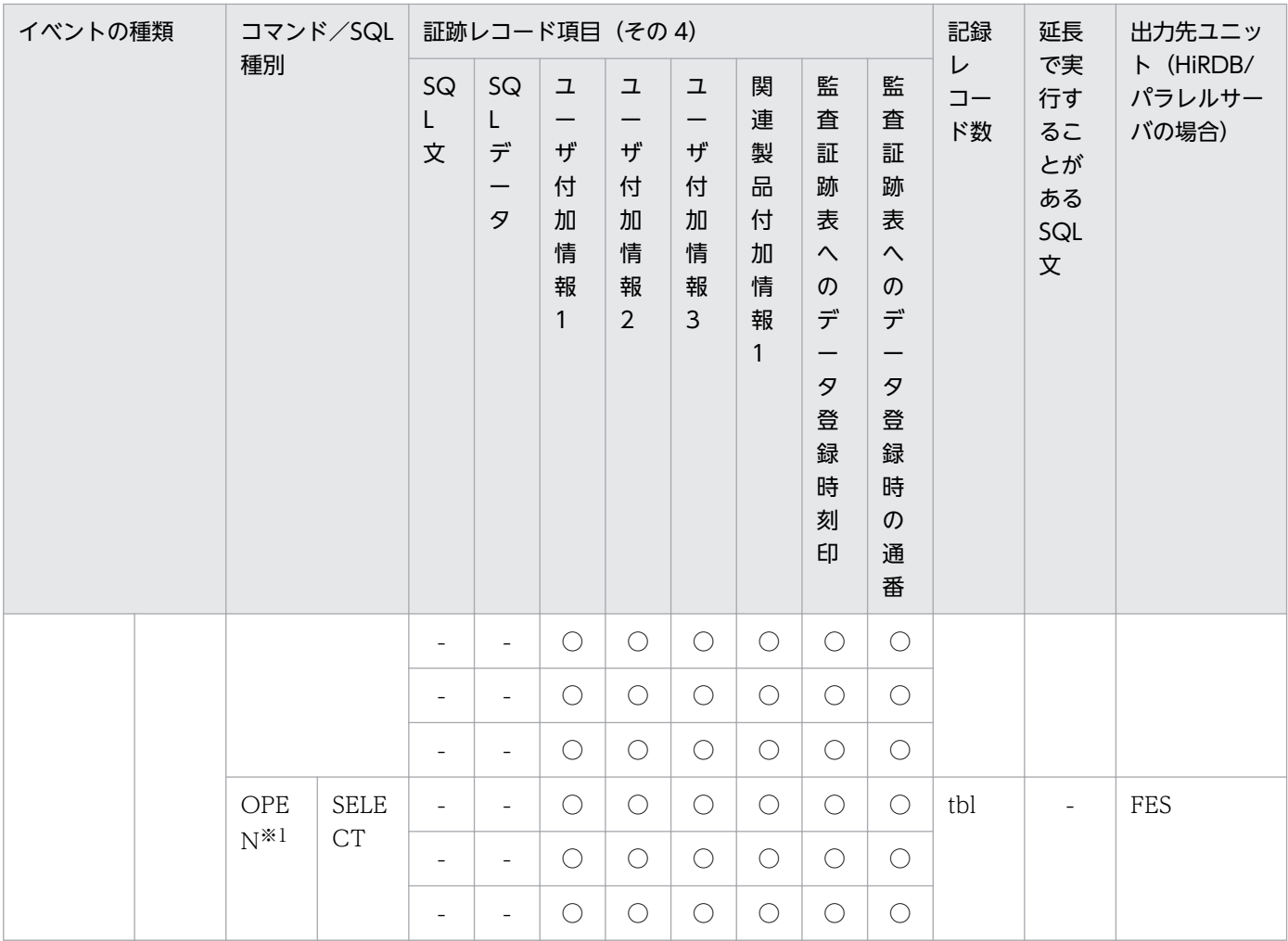

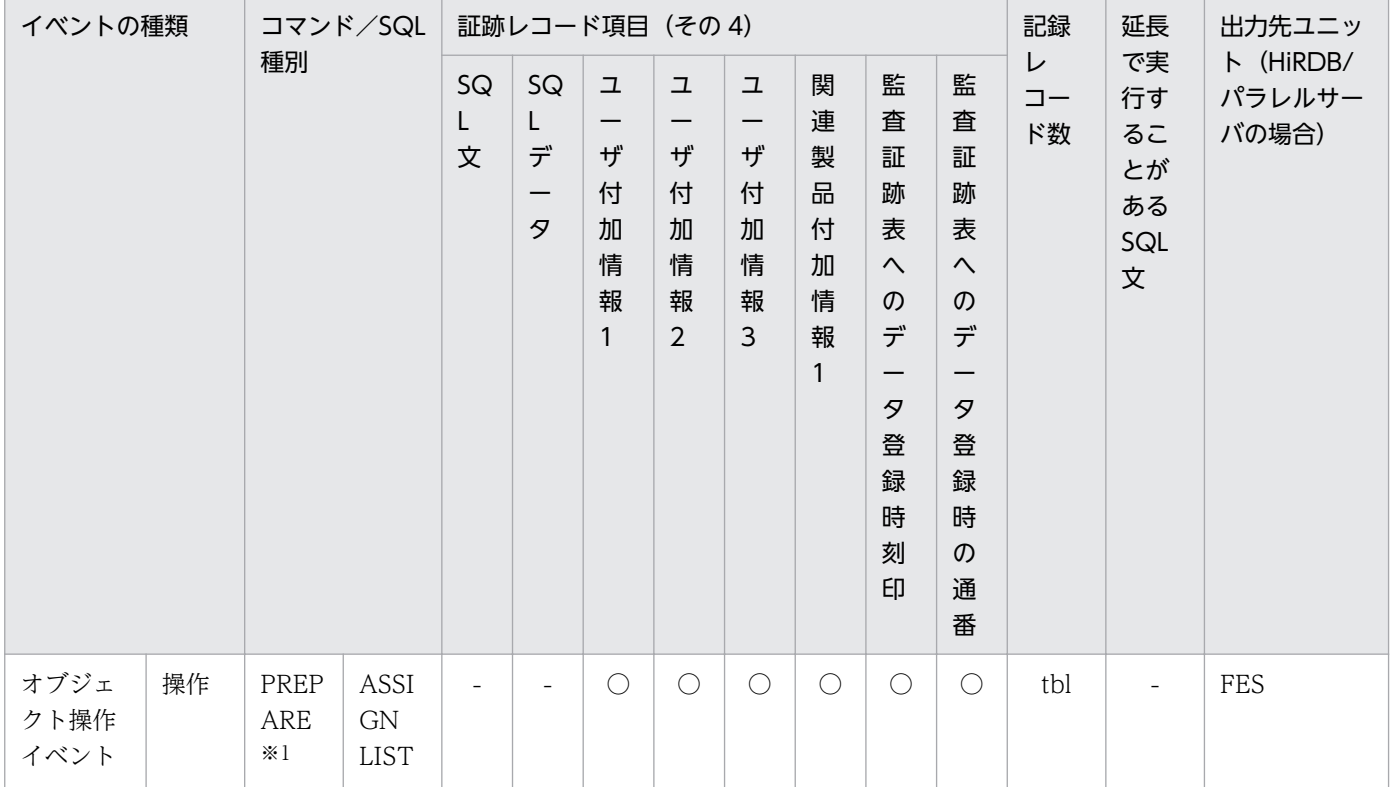

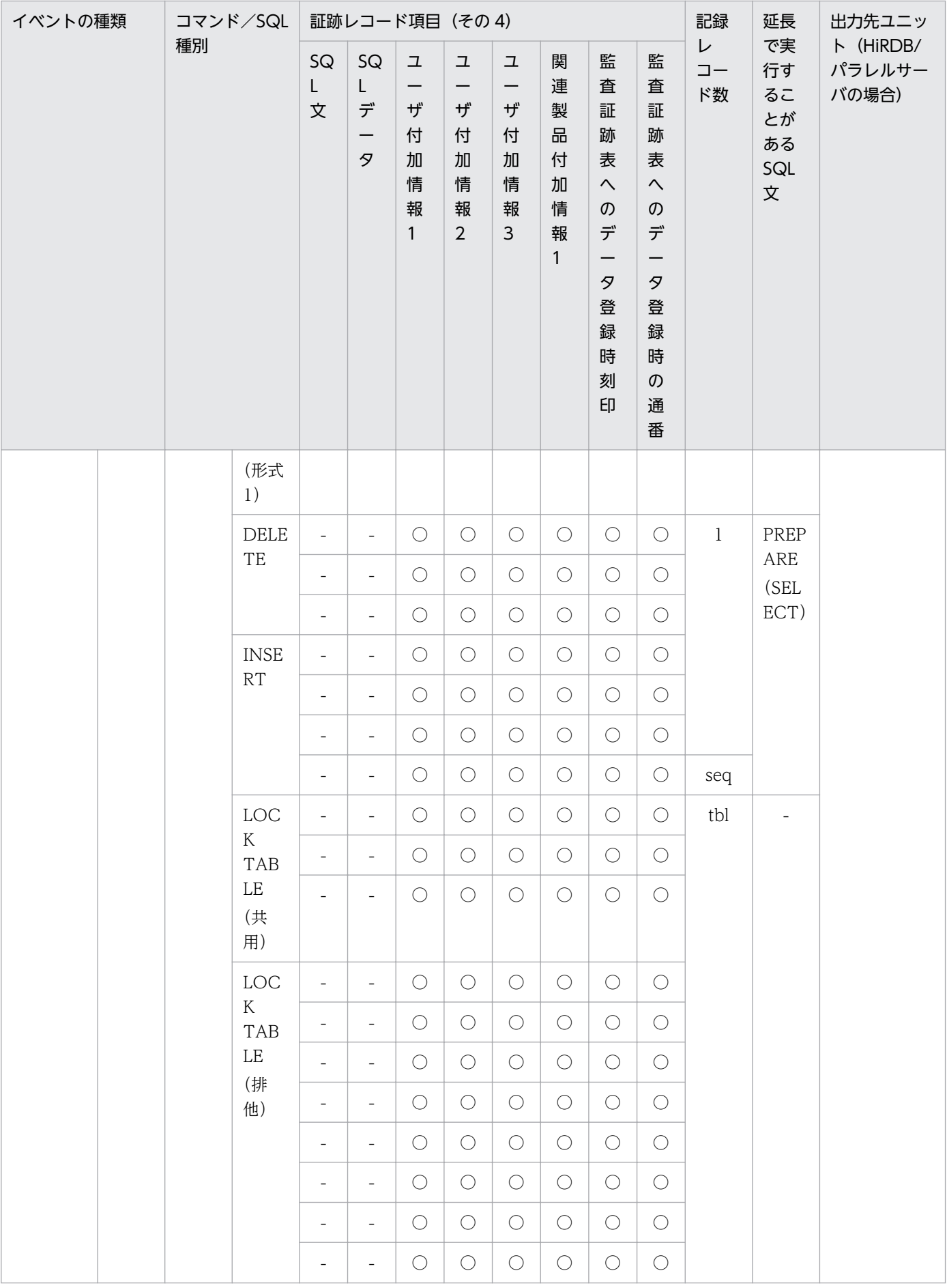

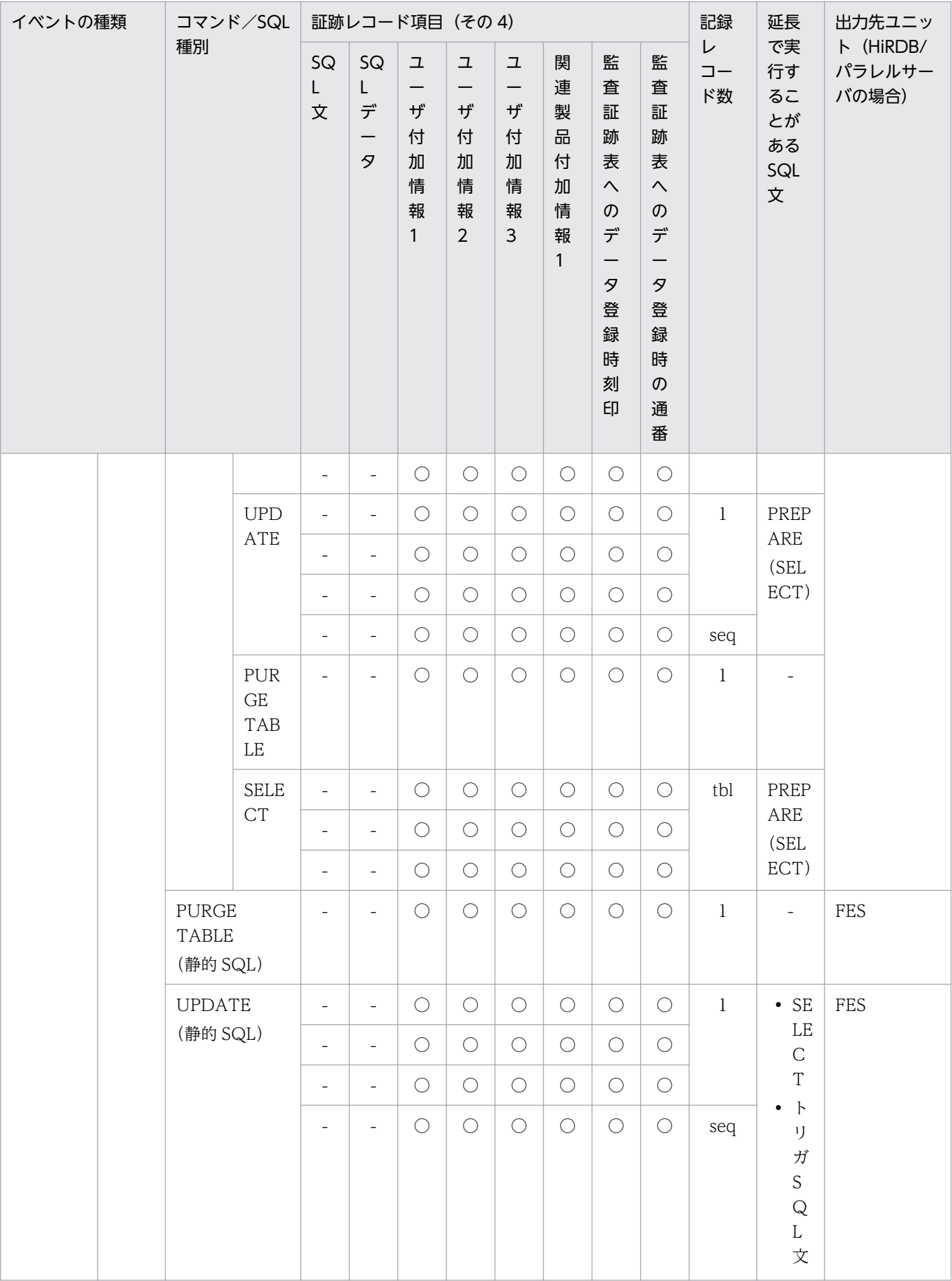

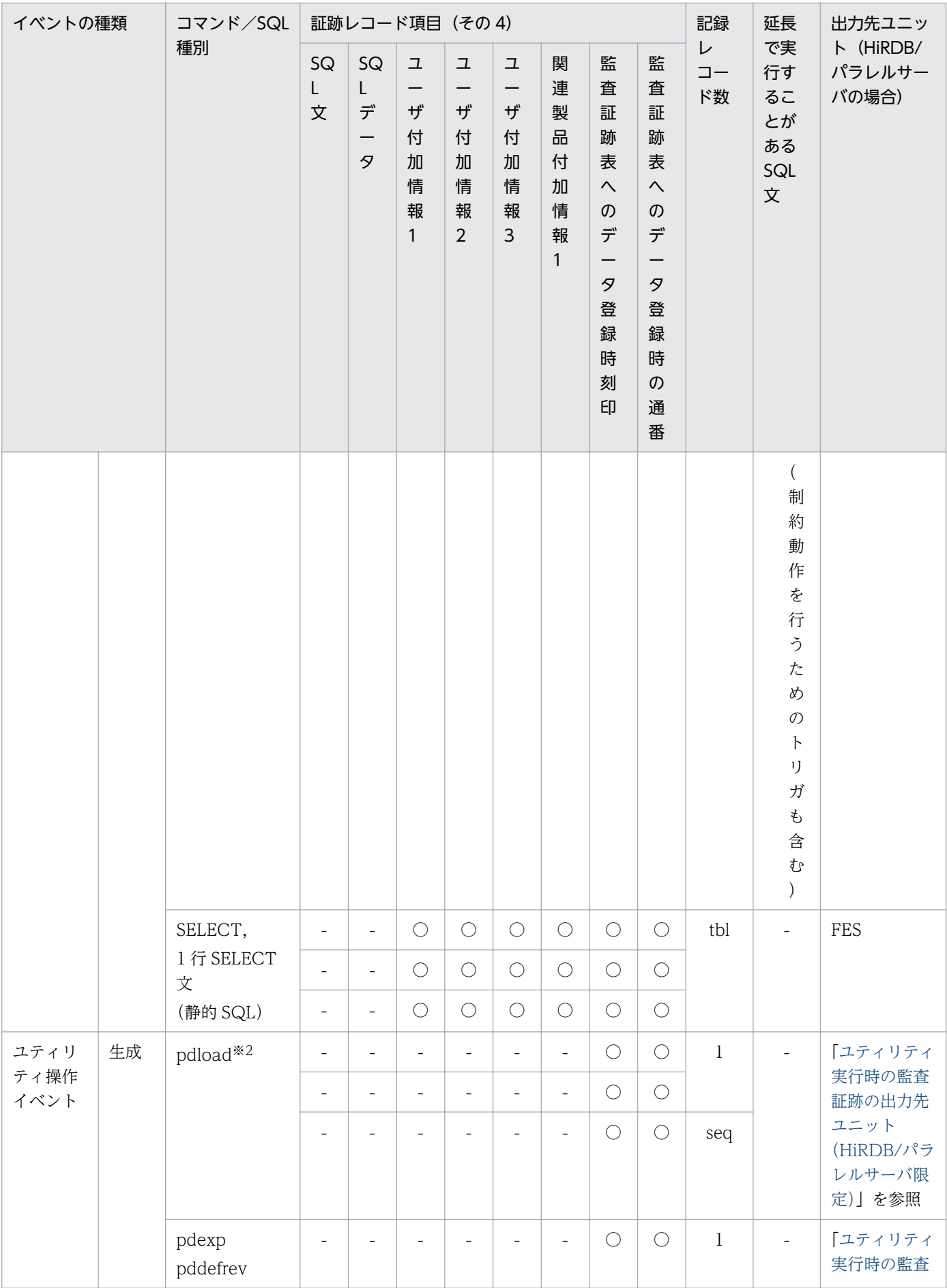

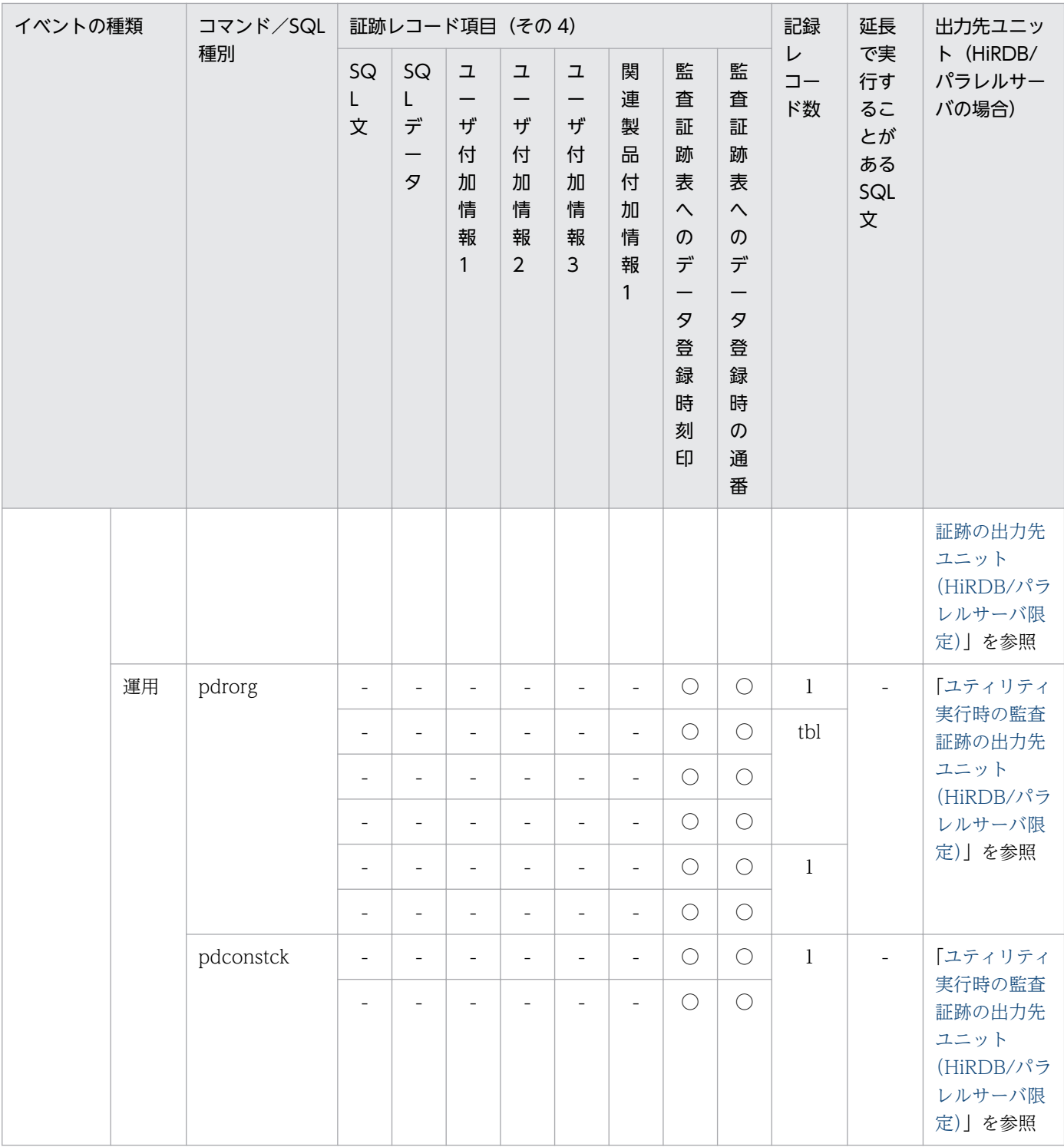

(凡例)

○:情報を取得します。

△: XA インタフェース経由で情報を取得することがあります。

−:情報を取得しません。又は該当しません。

acs:指定した権限の数(all を指定した場合は 4)

atb:pdmod コマンドで作成する監査証跡表の数(作成する場合は 1,作成しない場合は 0)

aud: pdmod コマンドで作成する監査人の数(作成する場合は 1, 作成しない場合は 0)

cls:FOR CLUSTER KEY 句を指定した場合は 1,指定しない場合は 0

fnc:再作成の対象となる関数の数

idx:関連するインデクス数

prc:再作成の対象になるプロシジャ数

prm: FOR PRIMARY KEY 句を指定した場合は 1, 指定しない場合は 0

rda:指定した RD エリア数

rlb:LOB データ格納 RD エリア数

rid:インデクス格納 RD エリア数

seq:使用する順序数生成子数

tbl: SELECT 文, SELECT 句, 又は LOCK 文で指定した表数, 又はユティリティの処理対象表数 trg:再作成の対象になるトリガ数

usr:指定ユーザ数又は指定グループ数

viw:対象となるビュー表数

#### 注※1

SQL 種別が SELECT,INSERT,UPDATE,DELETE の場合は,PREPARE 文による前処理時にも 使用権限チェックをして監査証跡を取得するため、記録レコード数が2倍になります。使用権限チェッ クのタイミングを次に示します。下線部分の SQL 文で使用権限チェックをして監査証跡を取得します。

### SQL 種別が SELECT の場合

・PREPARE 文での前処理をしない場合

 EXEC SQL DECLARE C1 CURSOR FOR SELECT \* FROM T1; EXEC SQL OPEN C1;

・PREPARE 文で前処理を行う場合

 EXEC SQL PREPARE S1 FROM 'SELECT \* FROM T1'; EXEC SQL DECLARE C1 CURSOR FOR S1; EXEC SQL OPEN C1;

#### SQL 種別が INSERT の場合 (UPDATE, DELETE も同様です)

・PREPARE 文での前処理をしない場合

EXEC SQL INSERT INTO T1(C1) VALUES(1);

・PREPARE 文で前処理を行う場合

 EXEC SQL PREPARE S1 FROM 'INSERT INTO T1(C1) VALUES(?)'; EXEC SQL EXECUTE S1 FOR :data;

#### 注※2

監査証跡表以外又は監査証跡表と認識できない場合が該当します。

注※3

対象オブジェクトがパブリックビュー表、パブリック関数、又はパブリック手続きの場合、オブジェク トの所有者には PUBLIC が記録されます。

## 注※4

基表がビュー表又はパブリックビュー表の場合,その基表となる実表数分レコード数が追加されます。 注※5

監査証跡表の自動データロード機能を適用して、HiRDB が pdload を実行した場合は記録されません。
## 24.14 監査証跡のレコード項目(イベント終了時)

イベント終了時の監査証跡のレコード項目を次に示します。

ユーザ識別子〜オブジェクト種別までのレコード項目は(その1)に,付与/削除変更した権限以降のレ コード項目は(その2)に記載しています。

表中のイベントタイプ,イベントサブタイプについては,表[「イベントタイプ及びイベントサブタイプの](#page-1370-0) [詳細」](#page-1370-0)を、使用した権限については、表「[監査証跡表の列構成」](#page-1364-0)の USED\_PRIVILEGE を参照してくださ い。

●イベント終了時の監査証跡のレコード項目 (その 1)

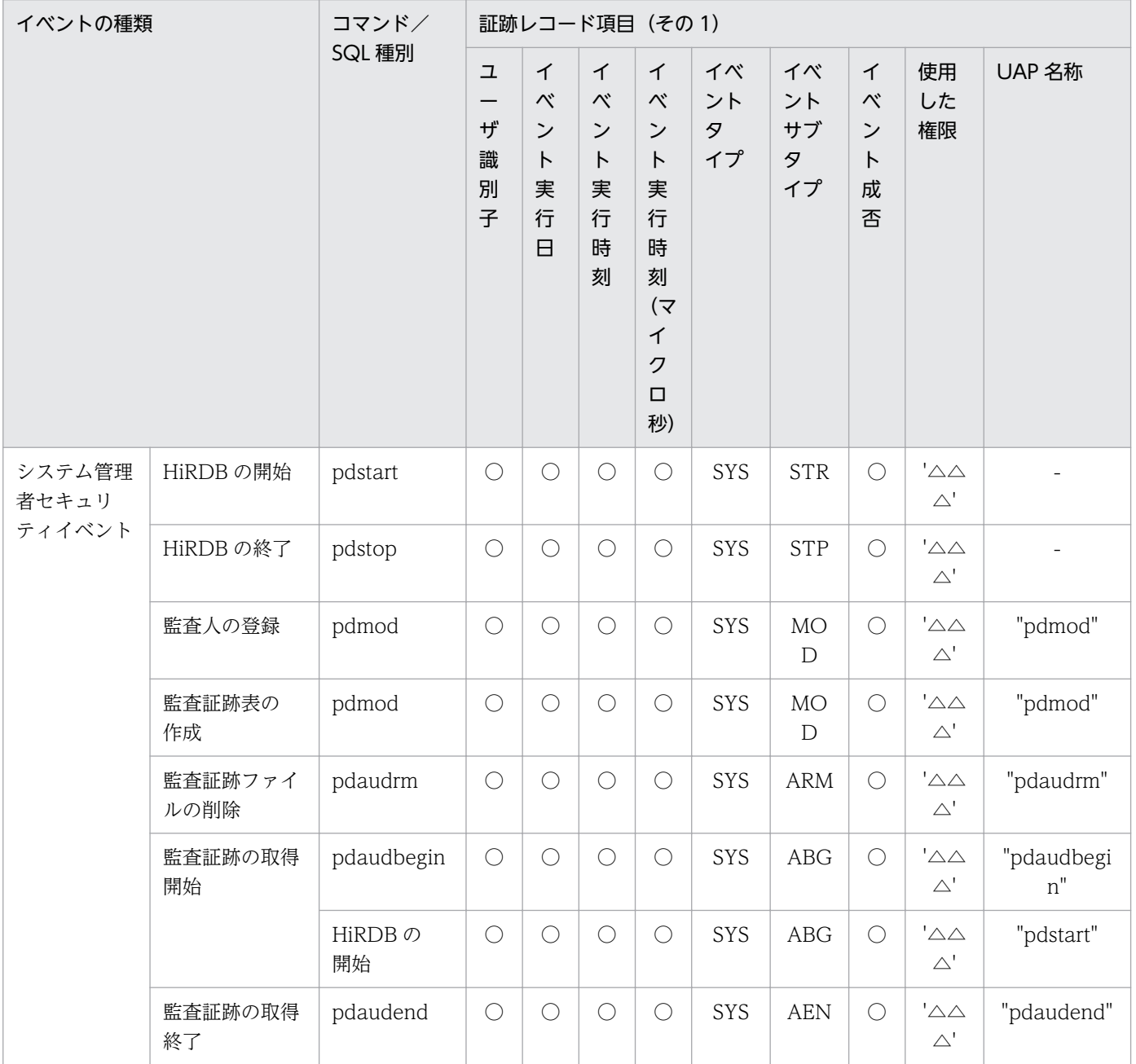

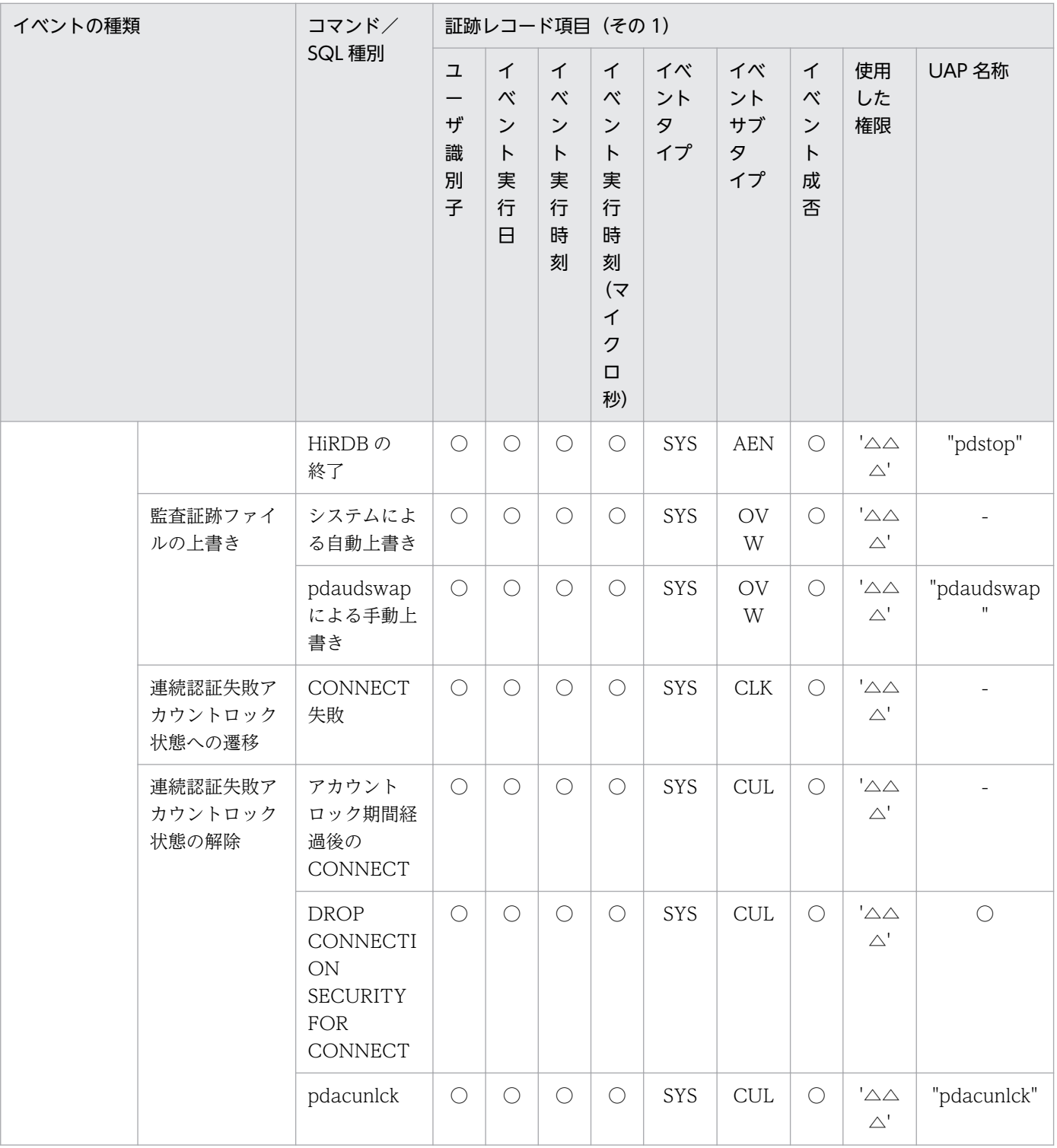

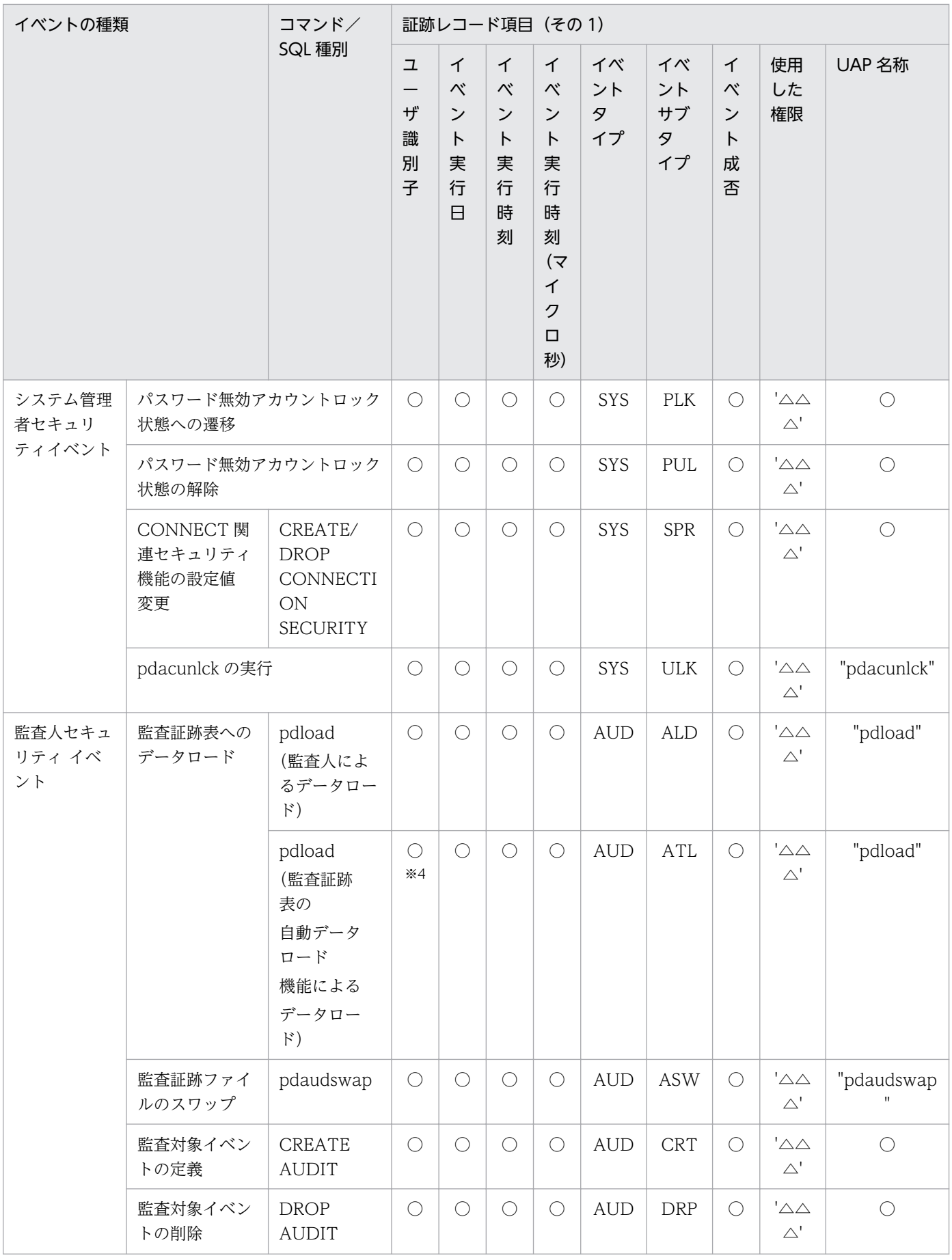

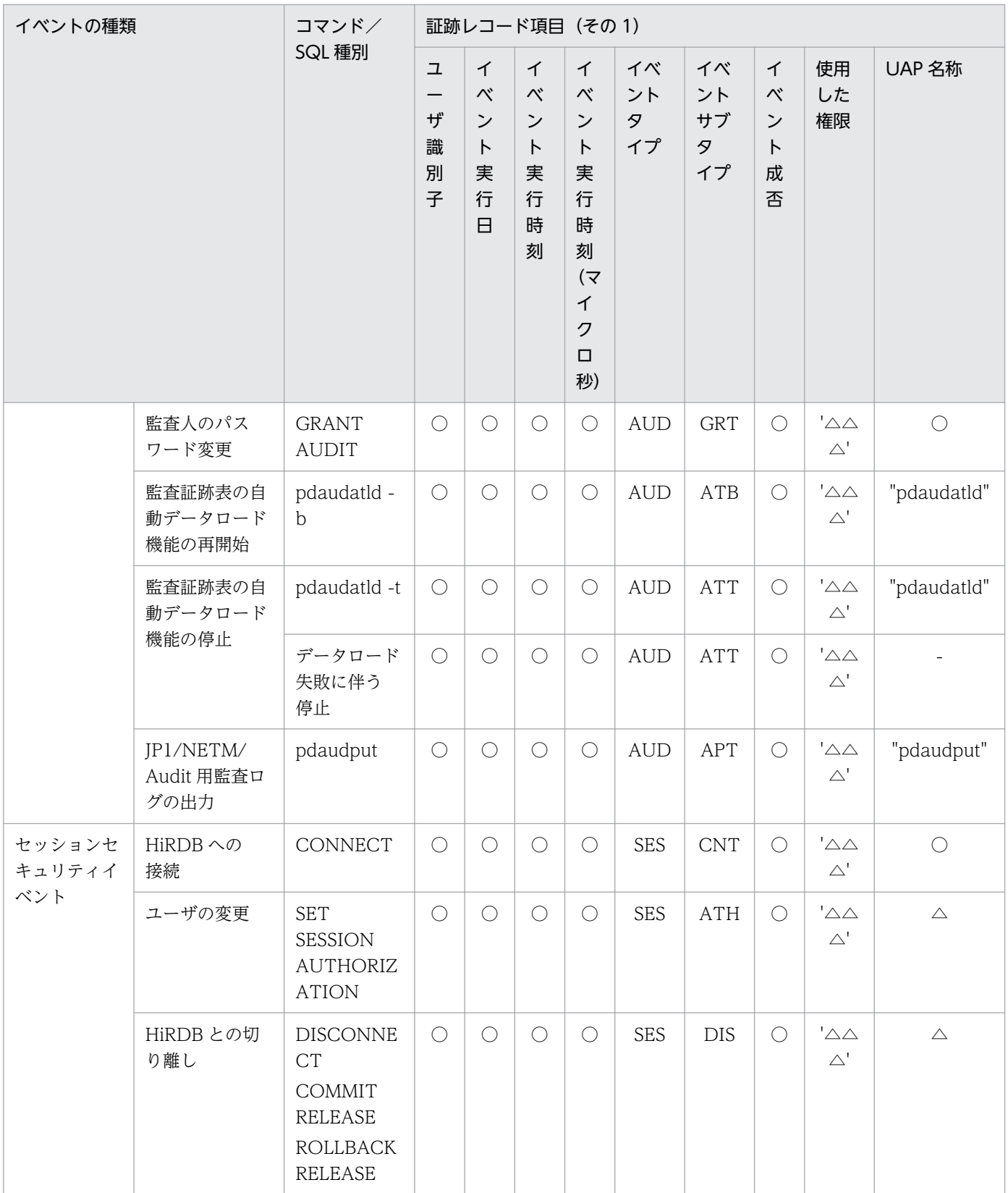

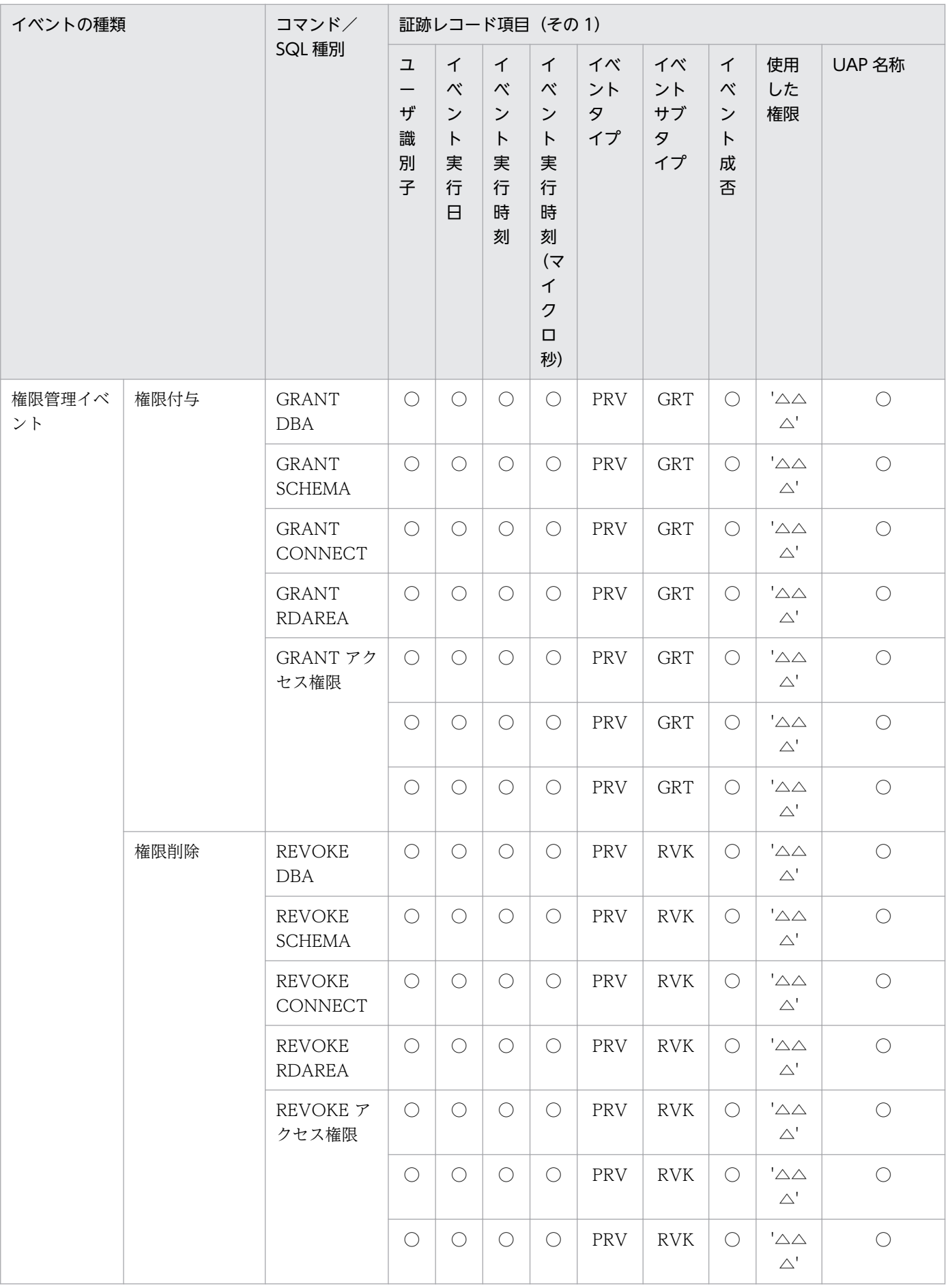

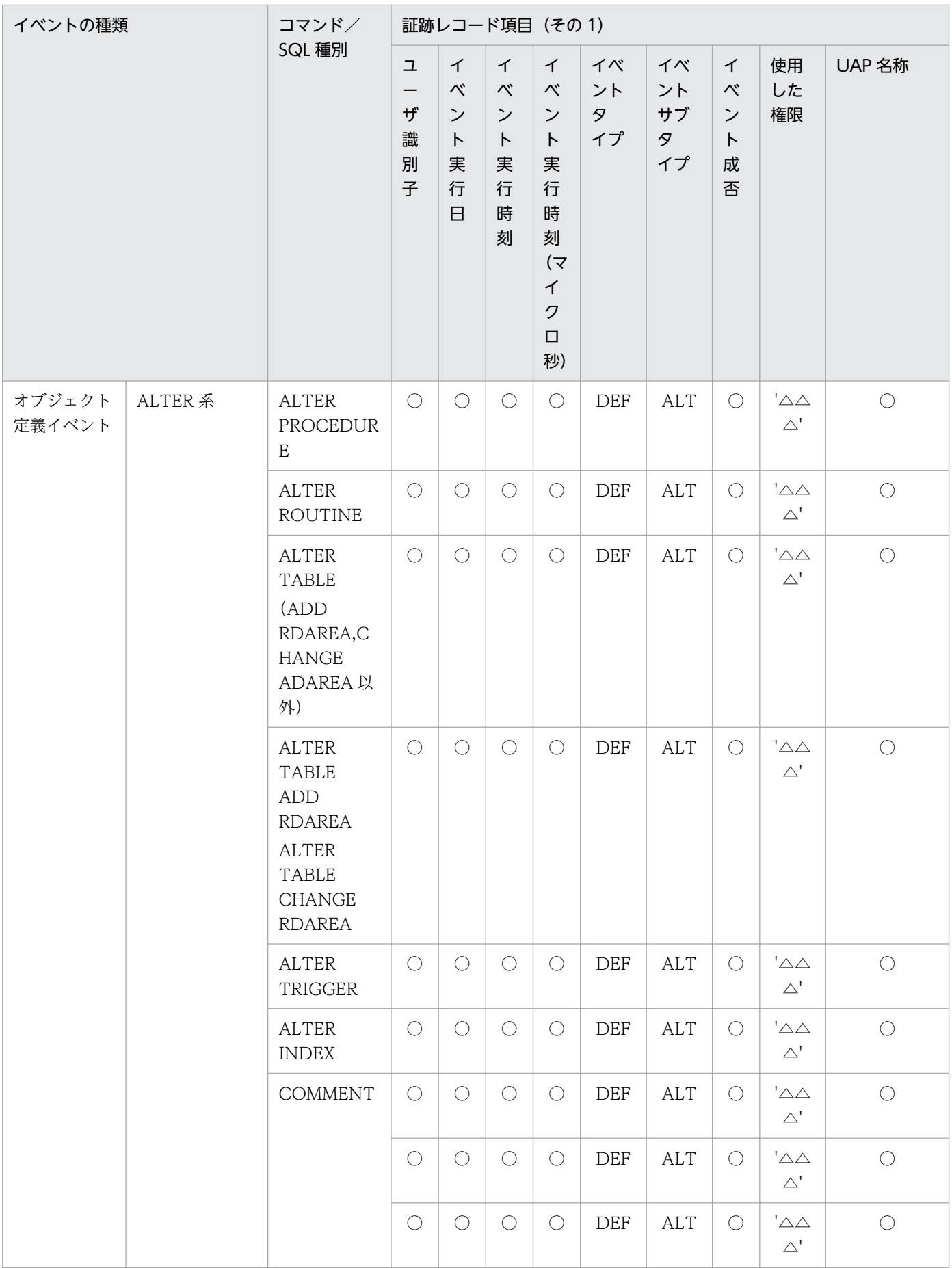

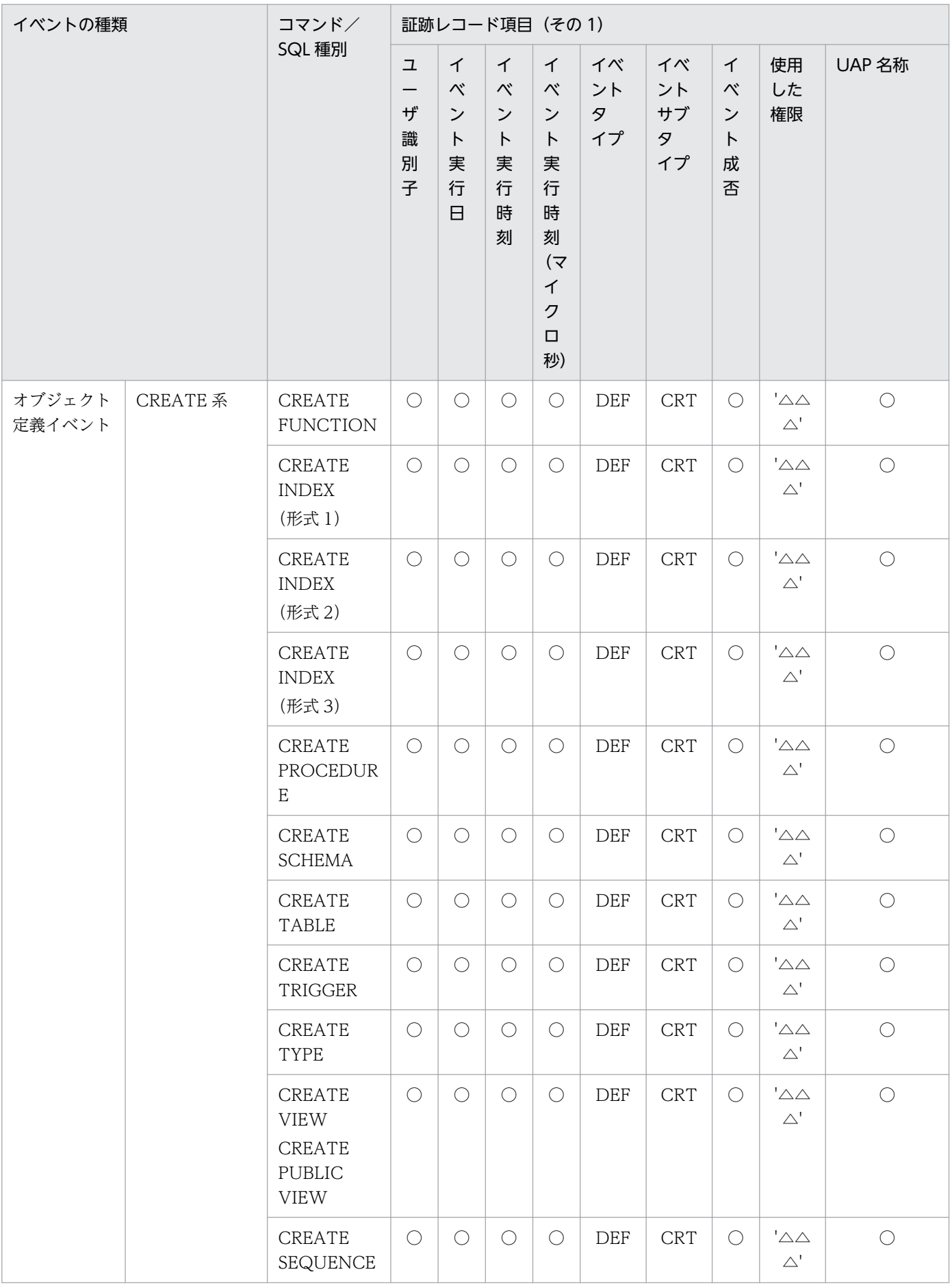

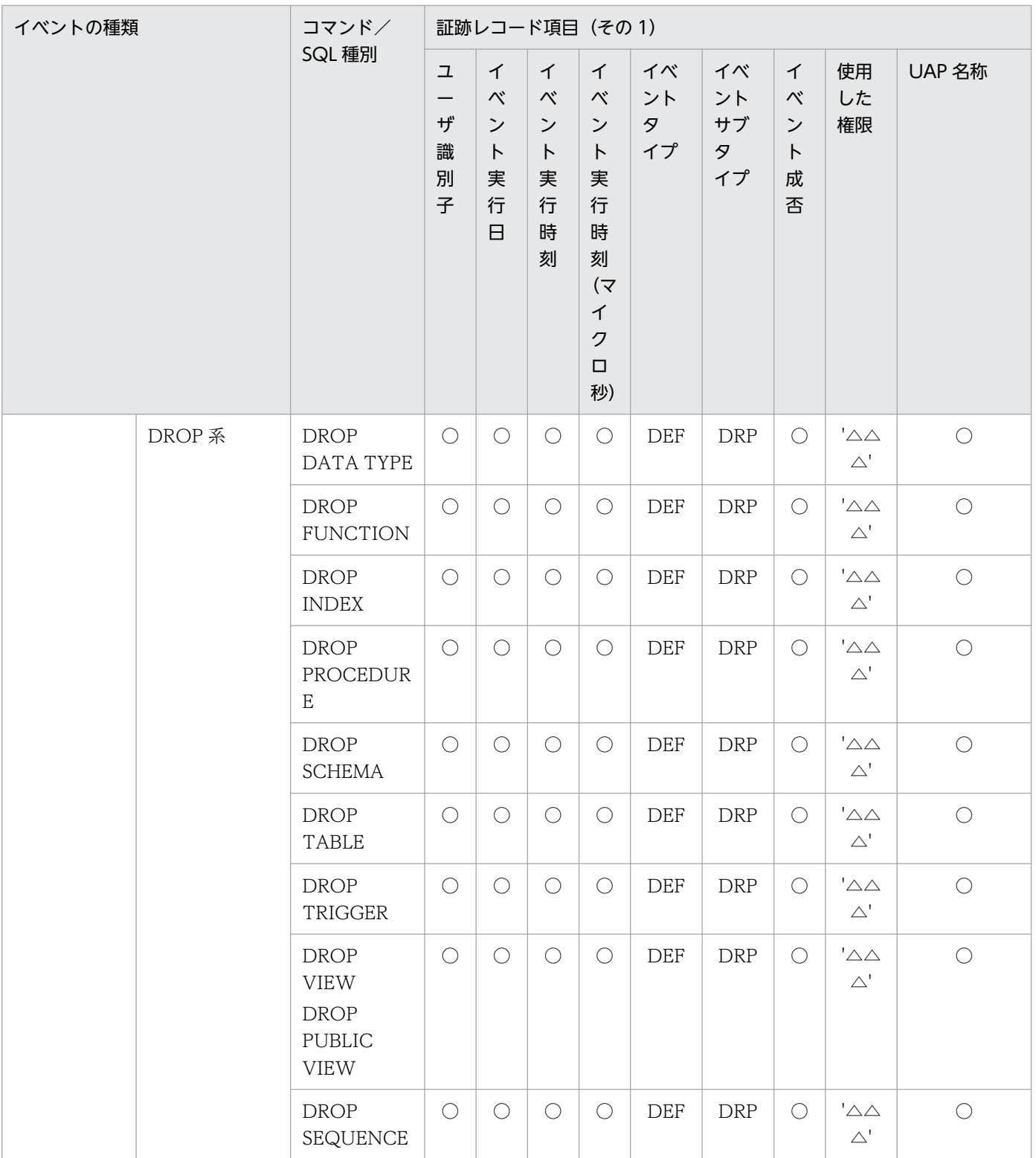

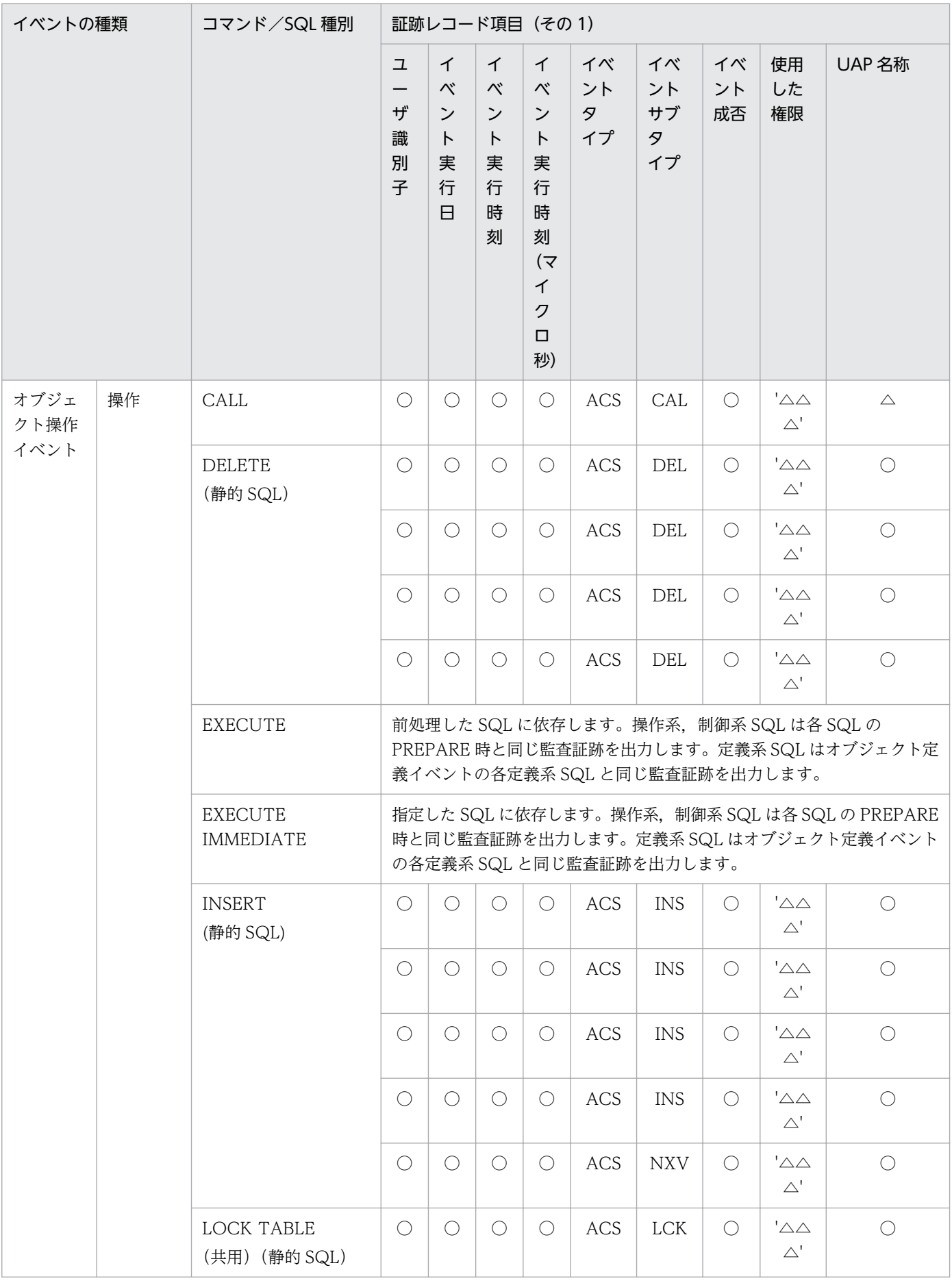

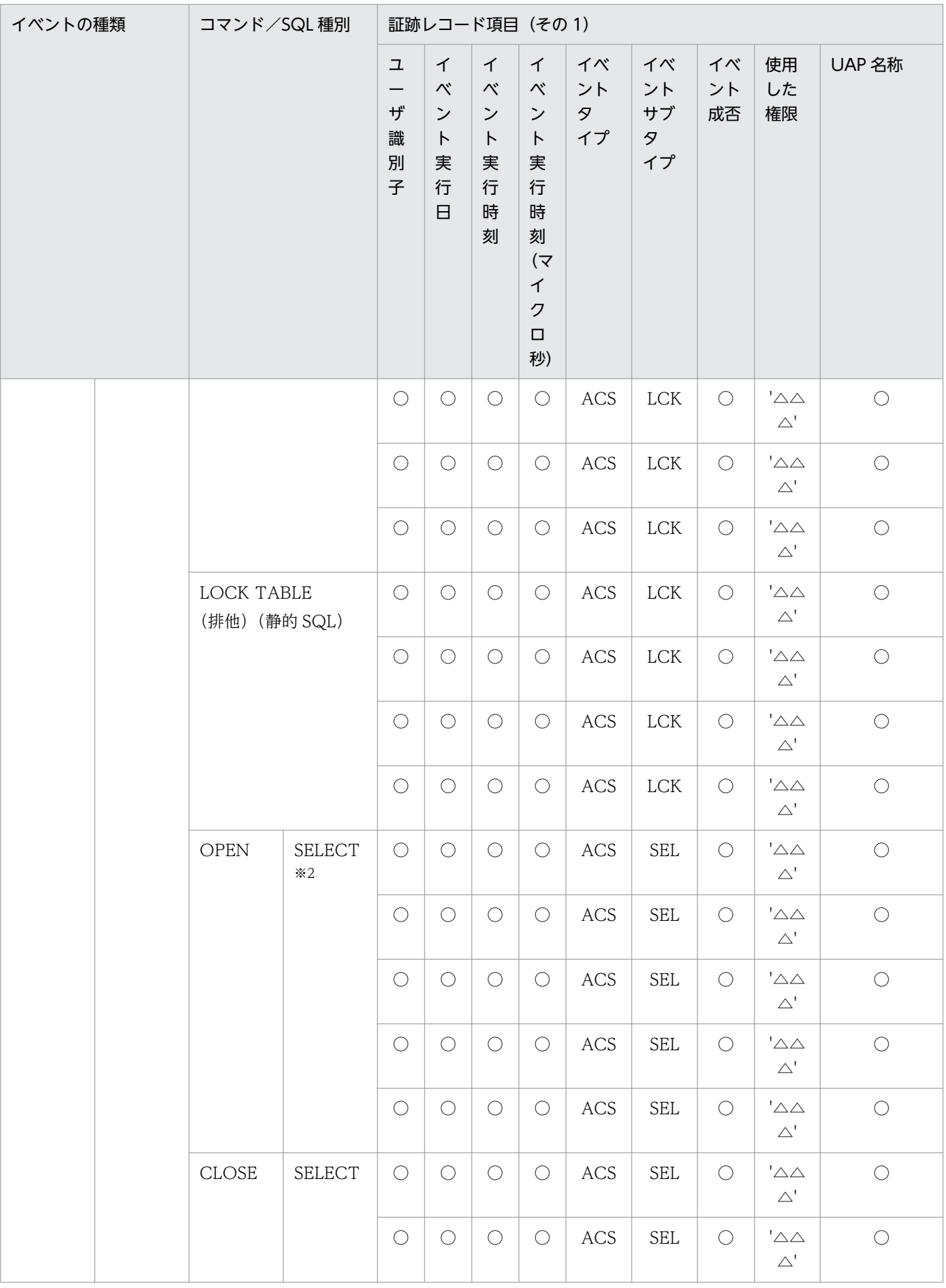

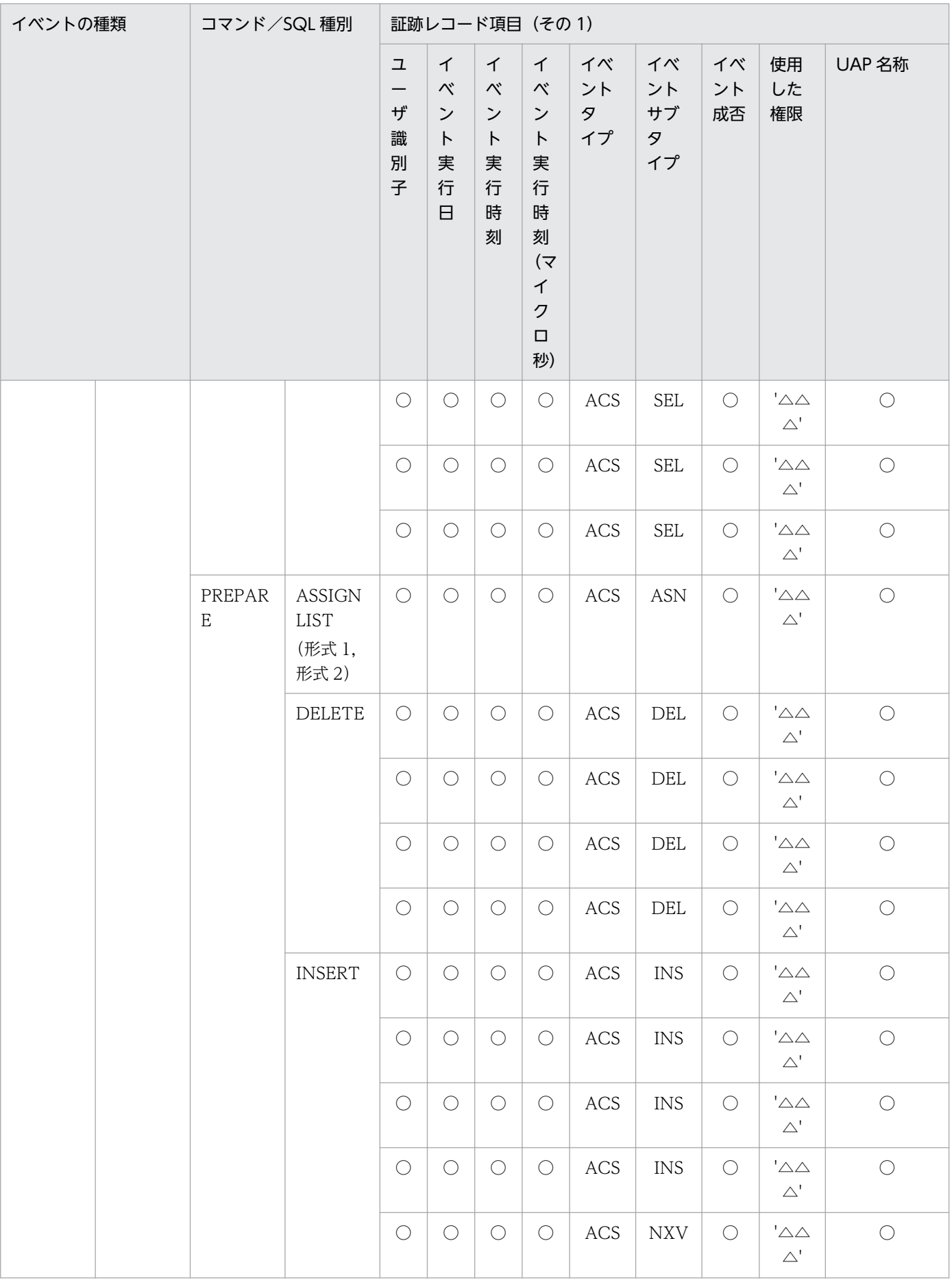

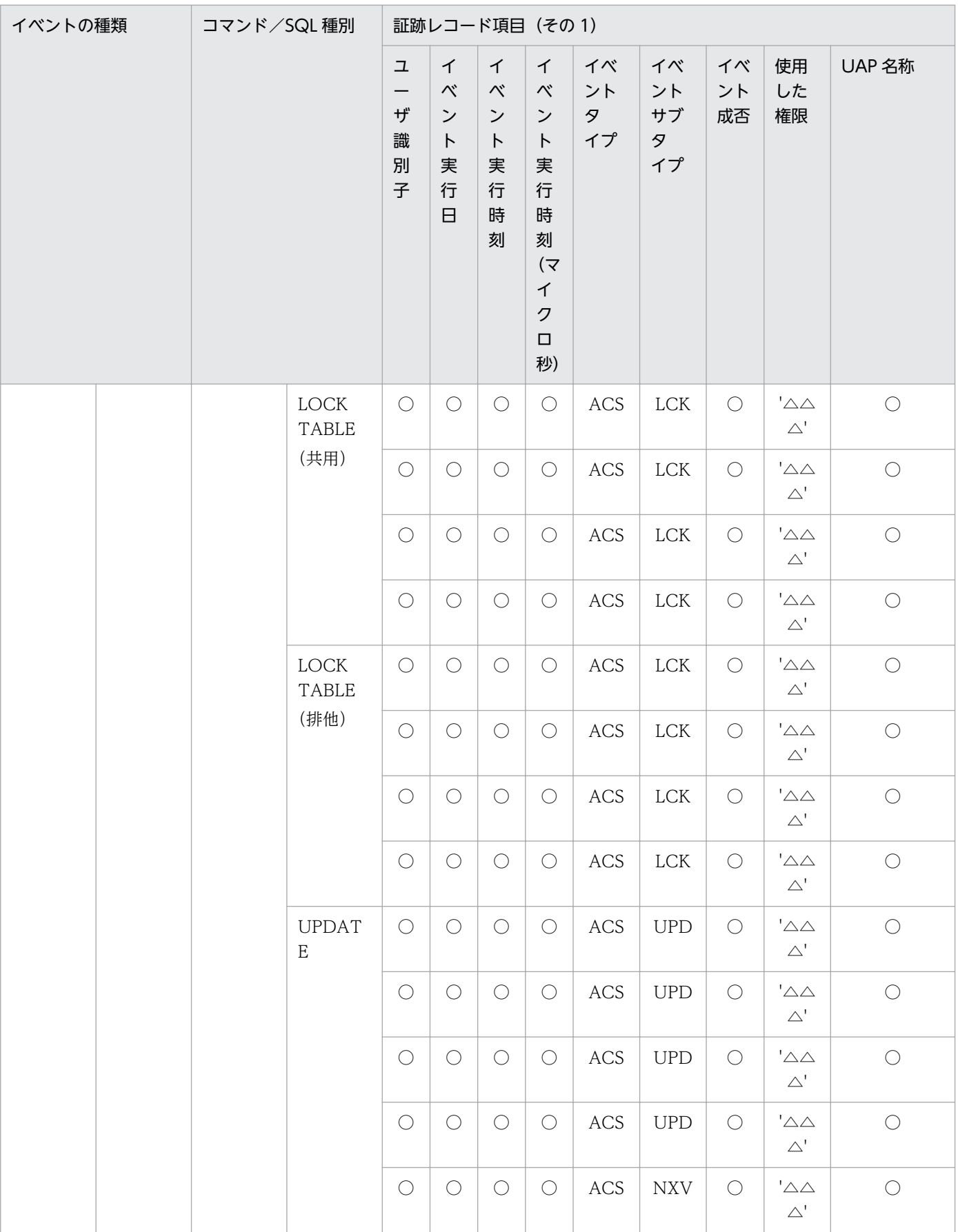

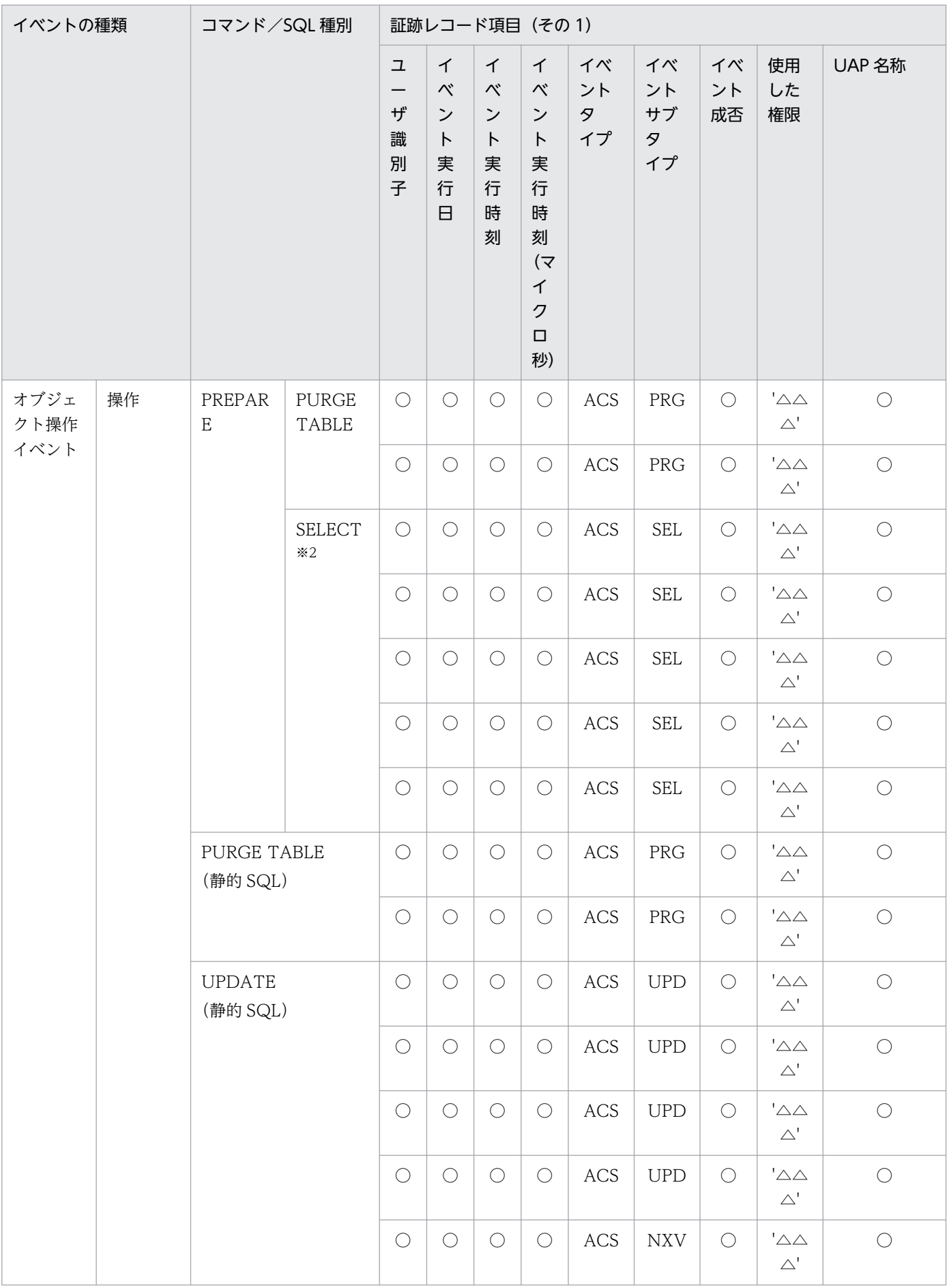

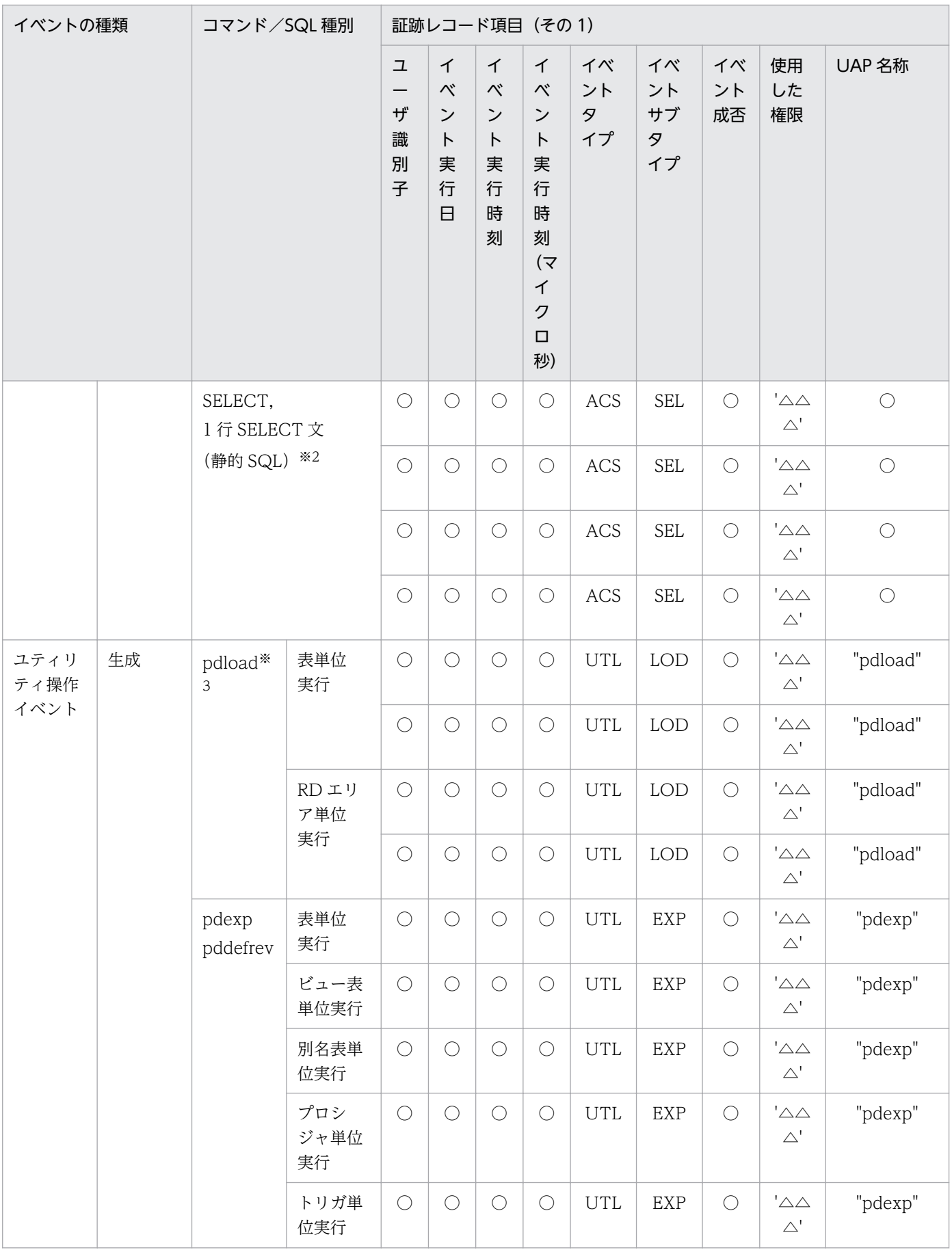

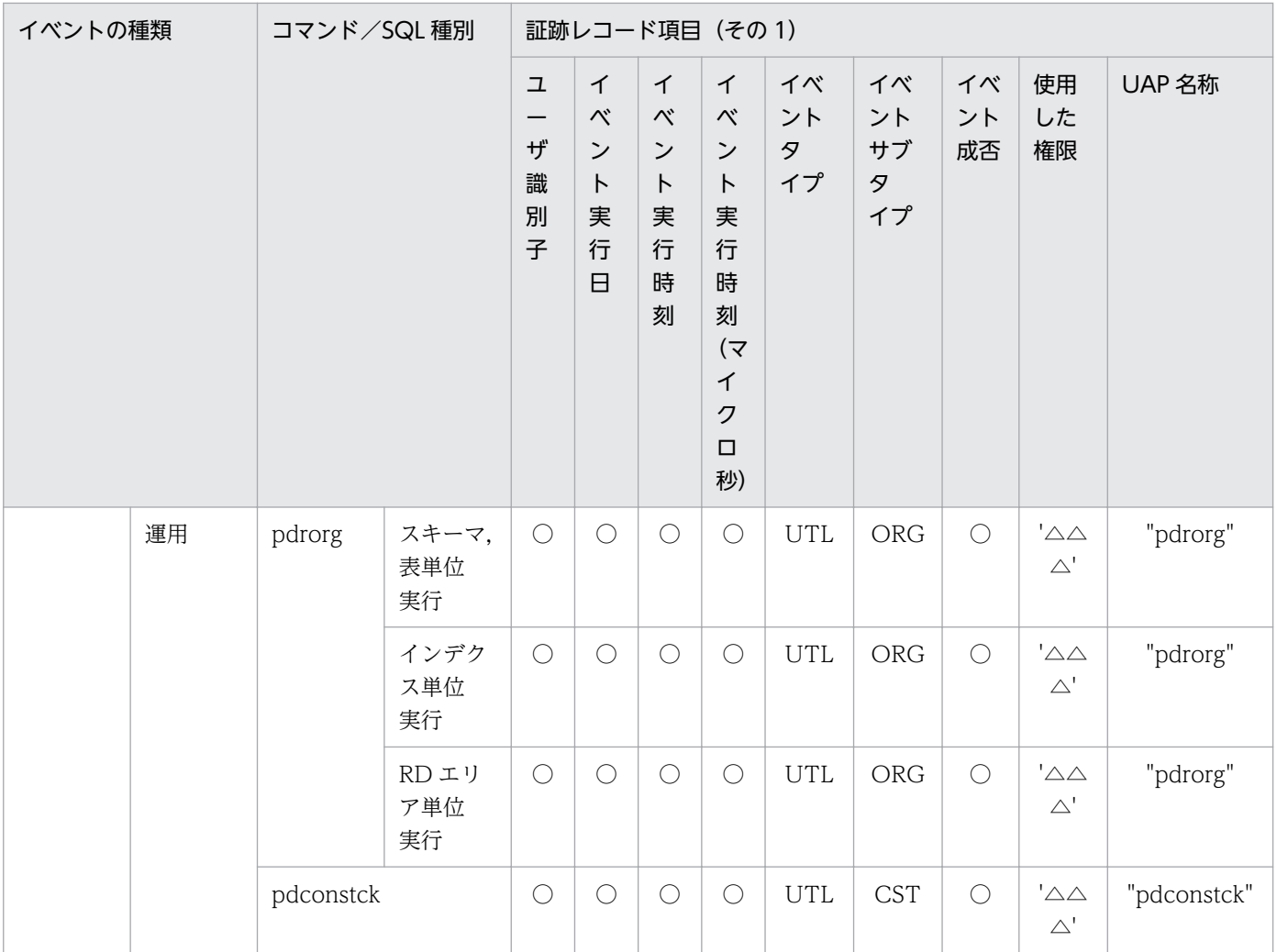

## ●イベント終了時の監査証跡のレコード項目(その2)

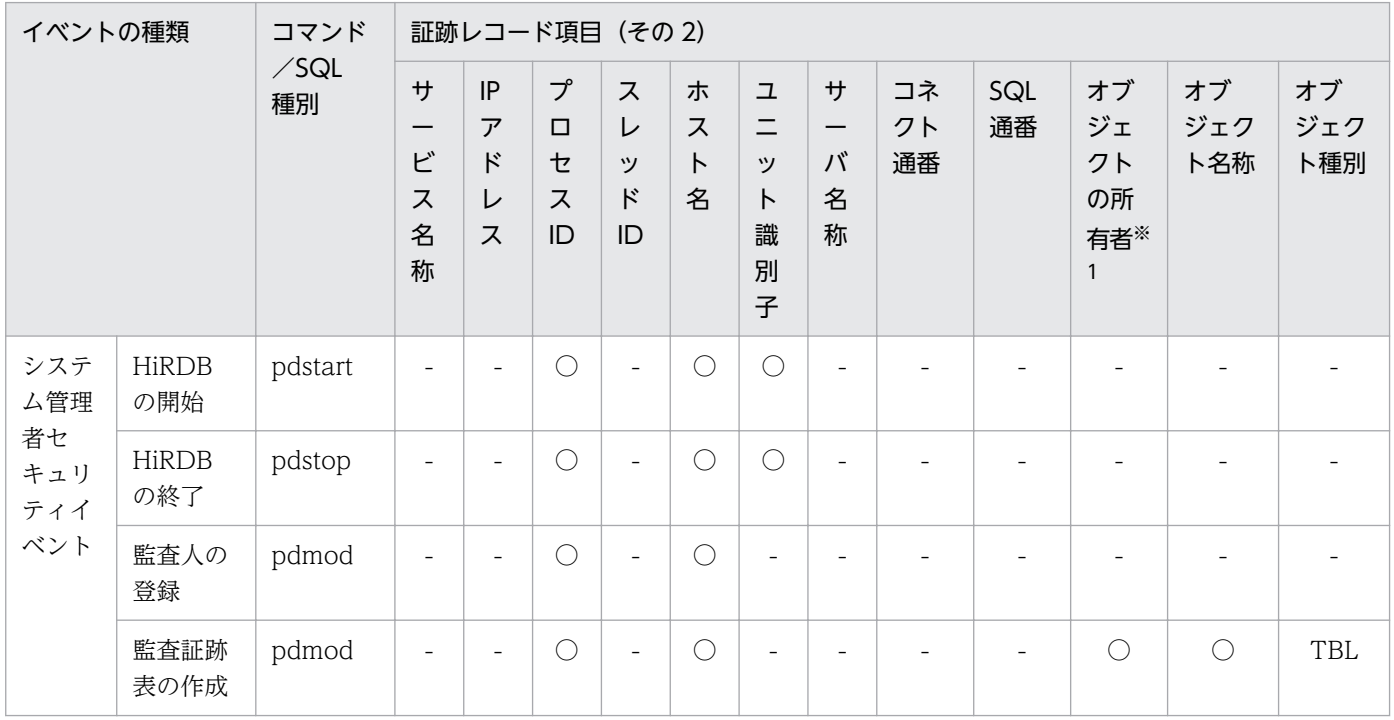

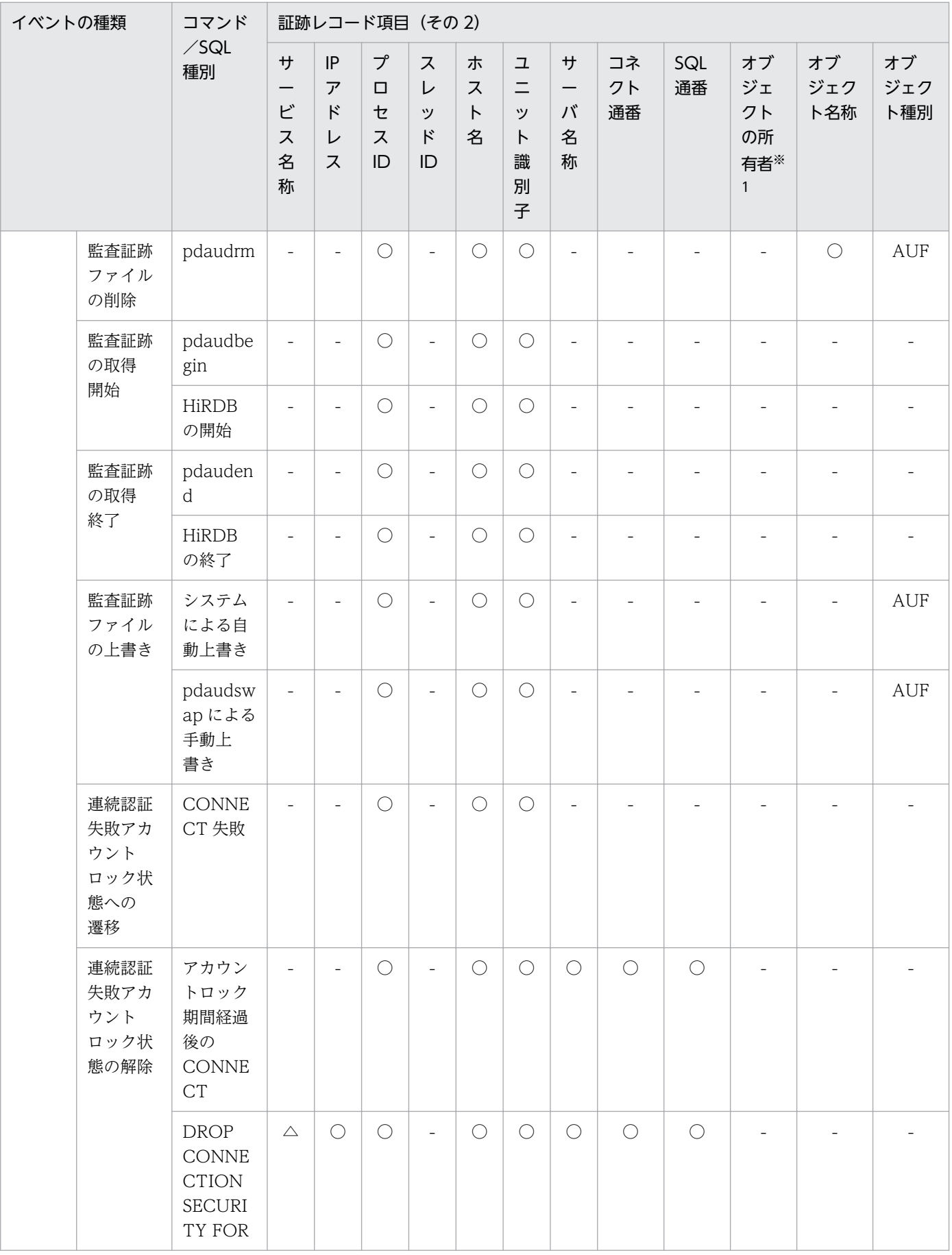

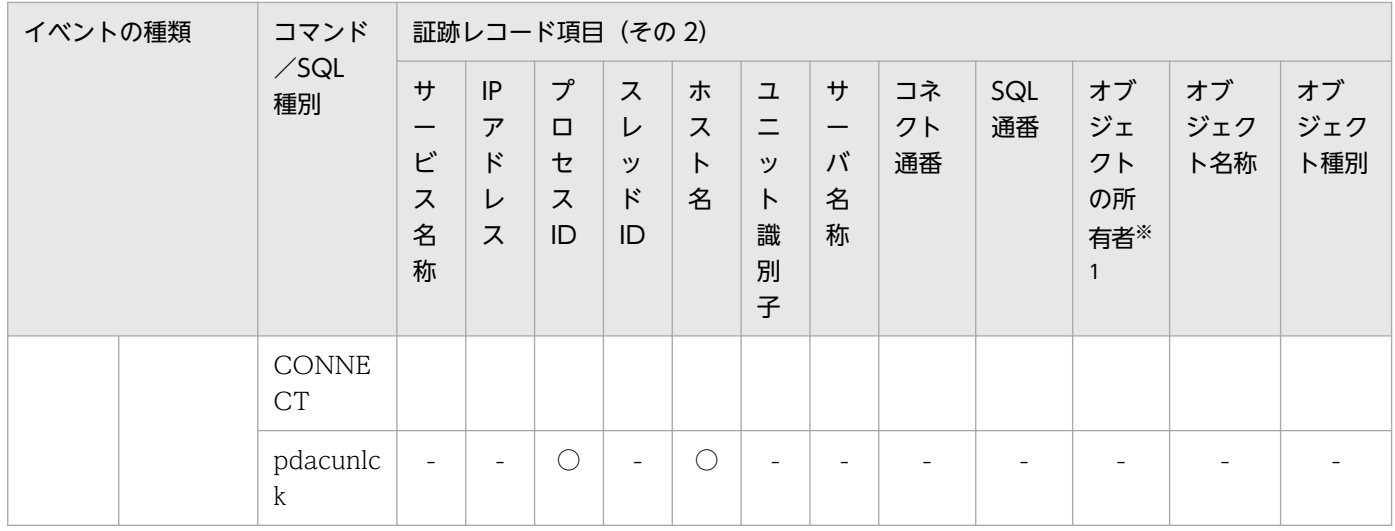

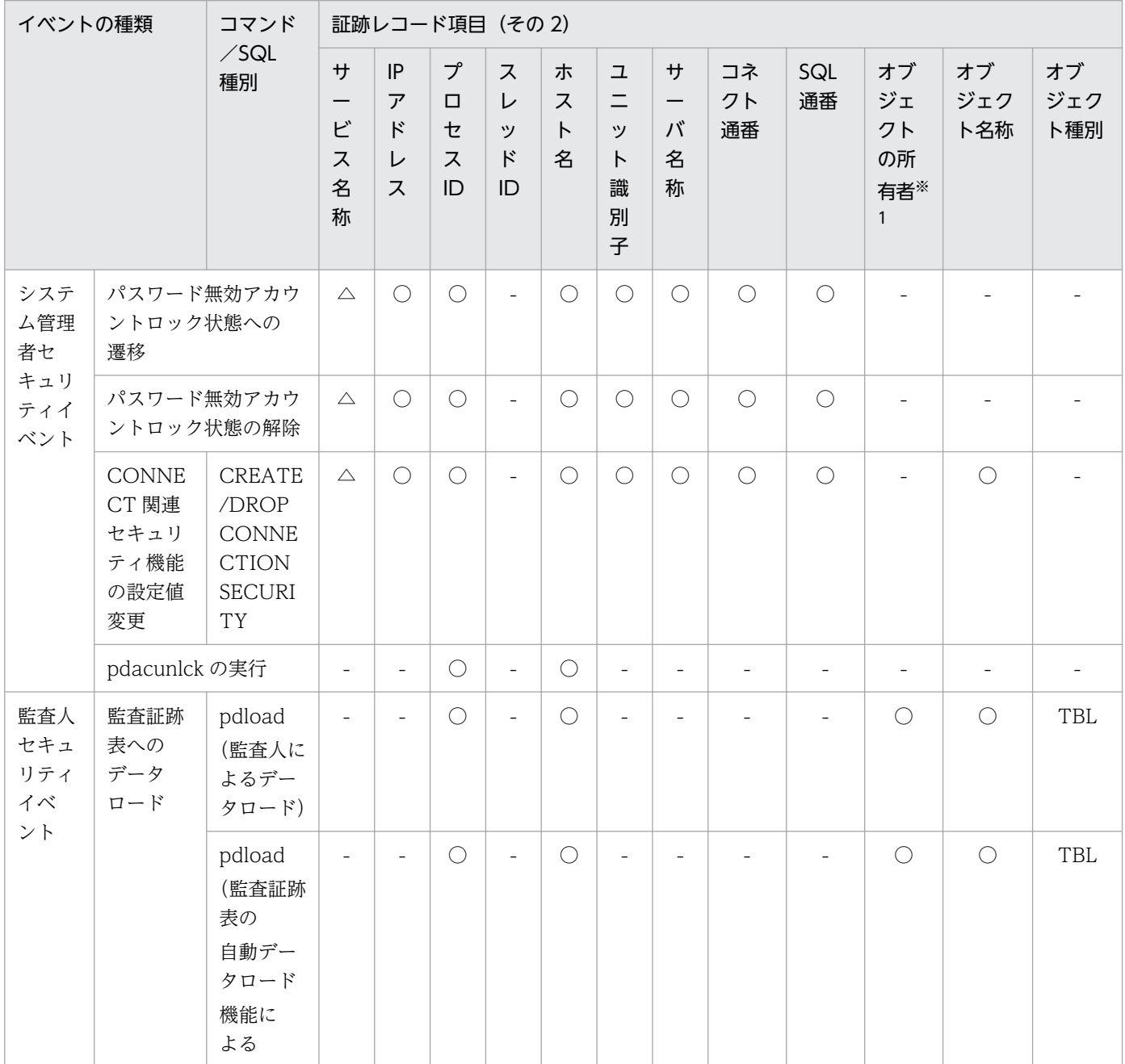

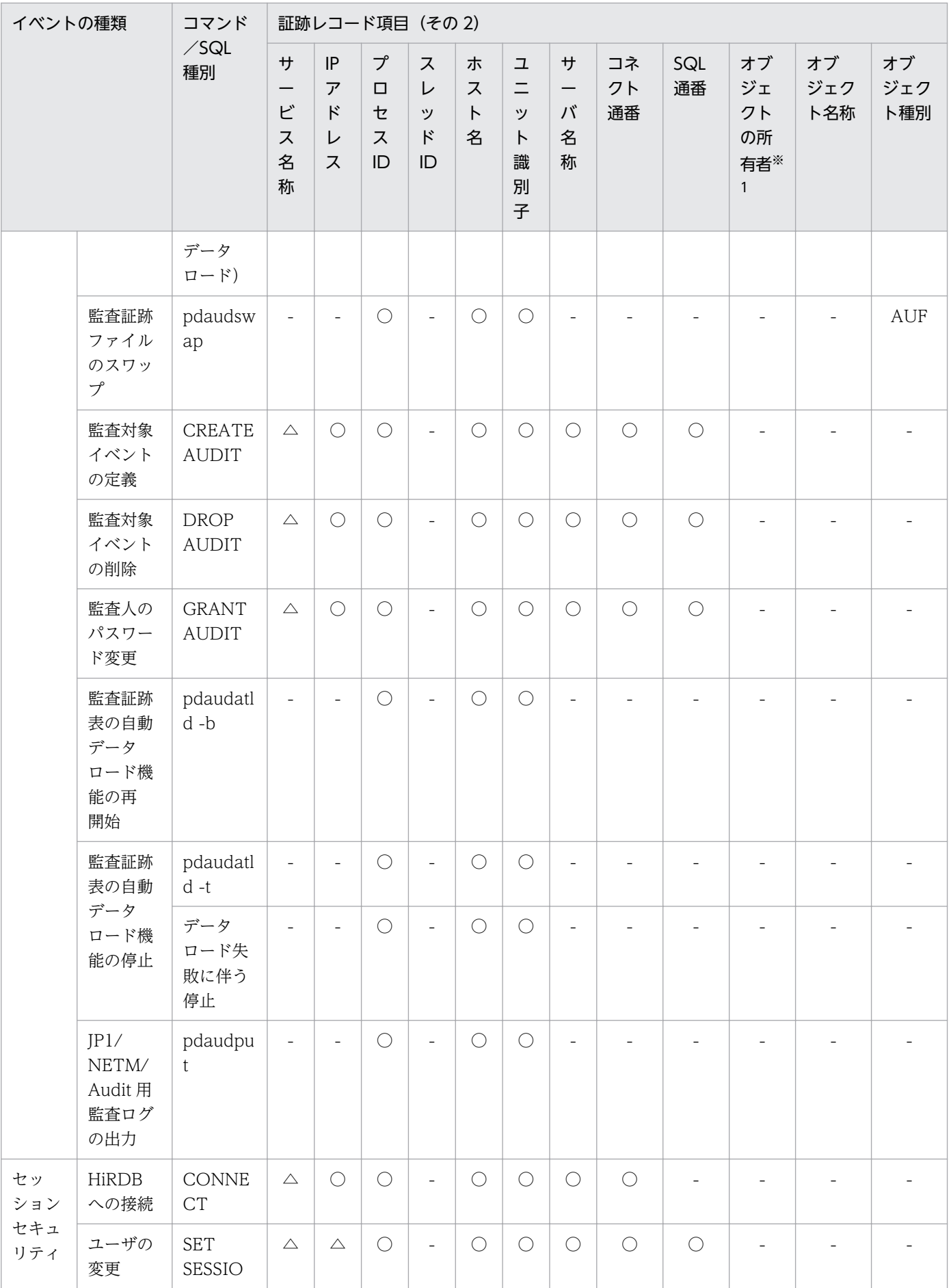

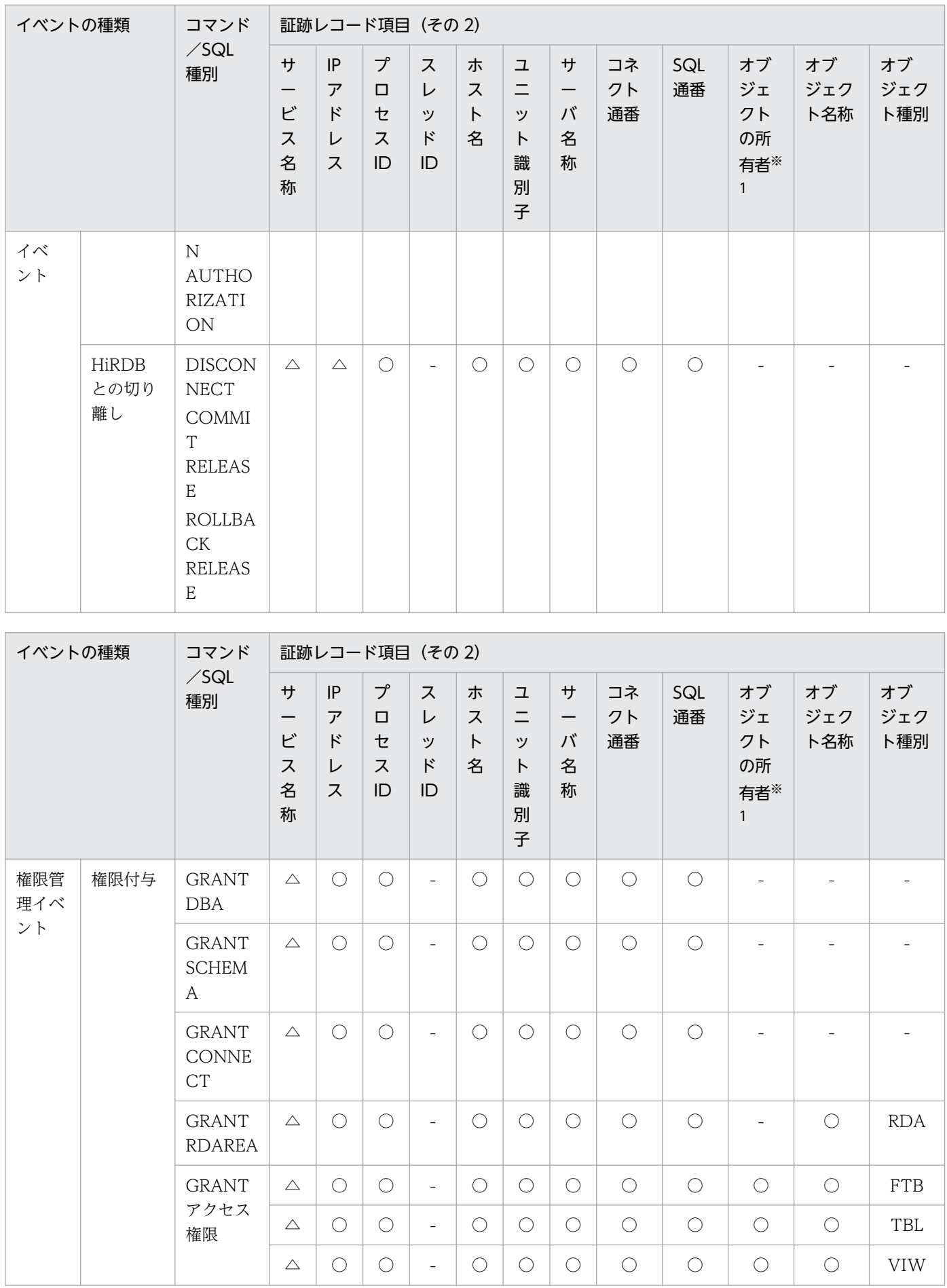

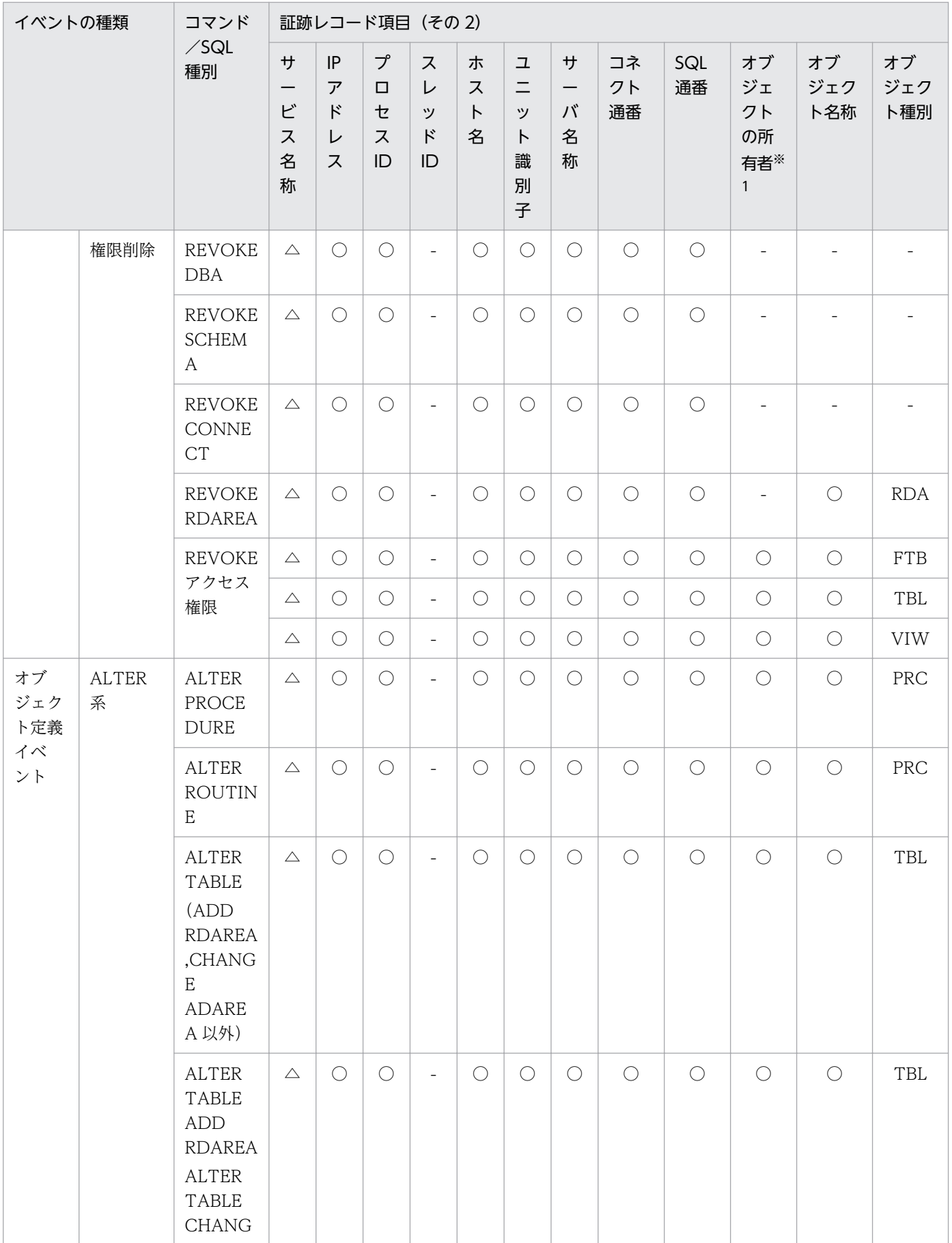

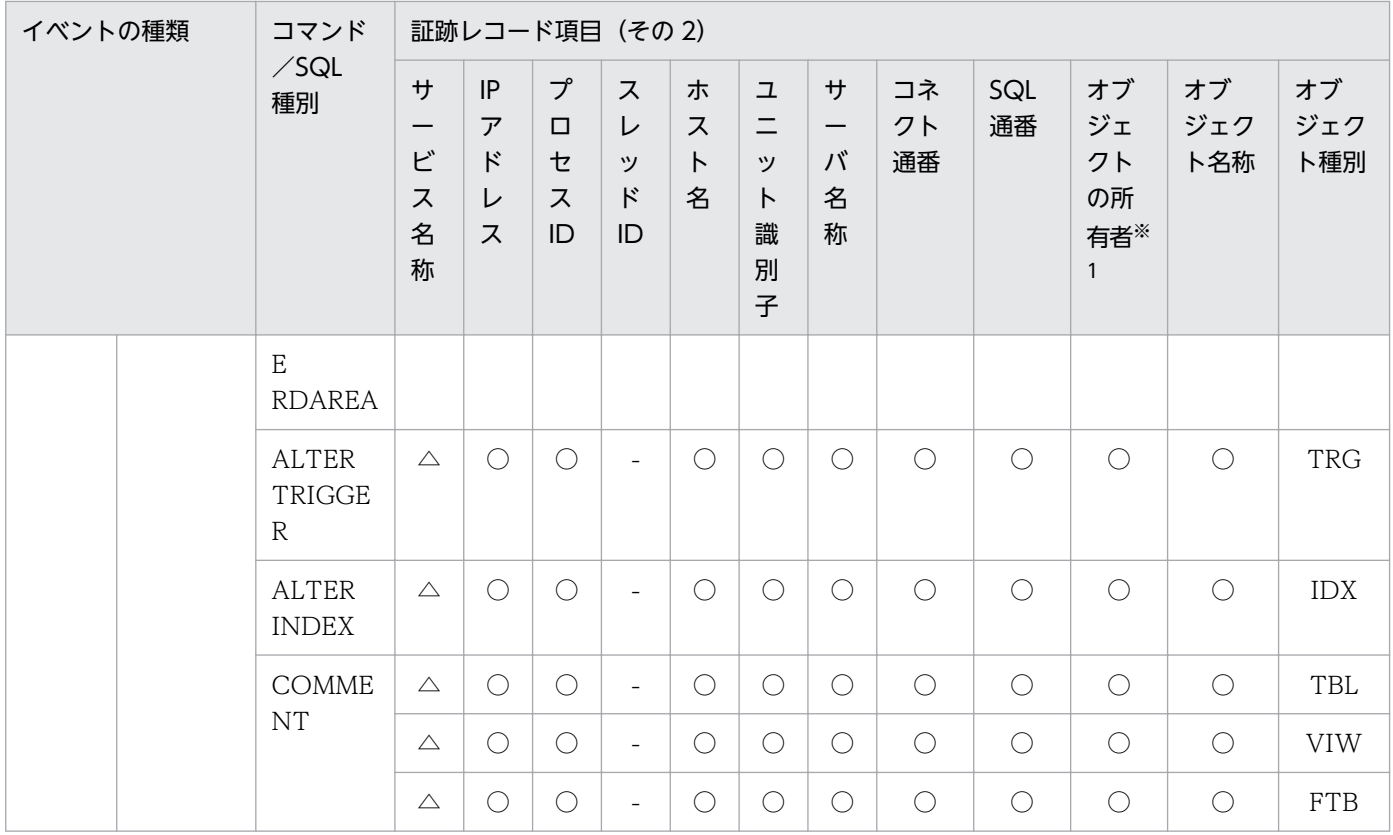

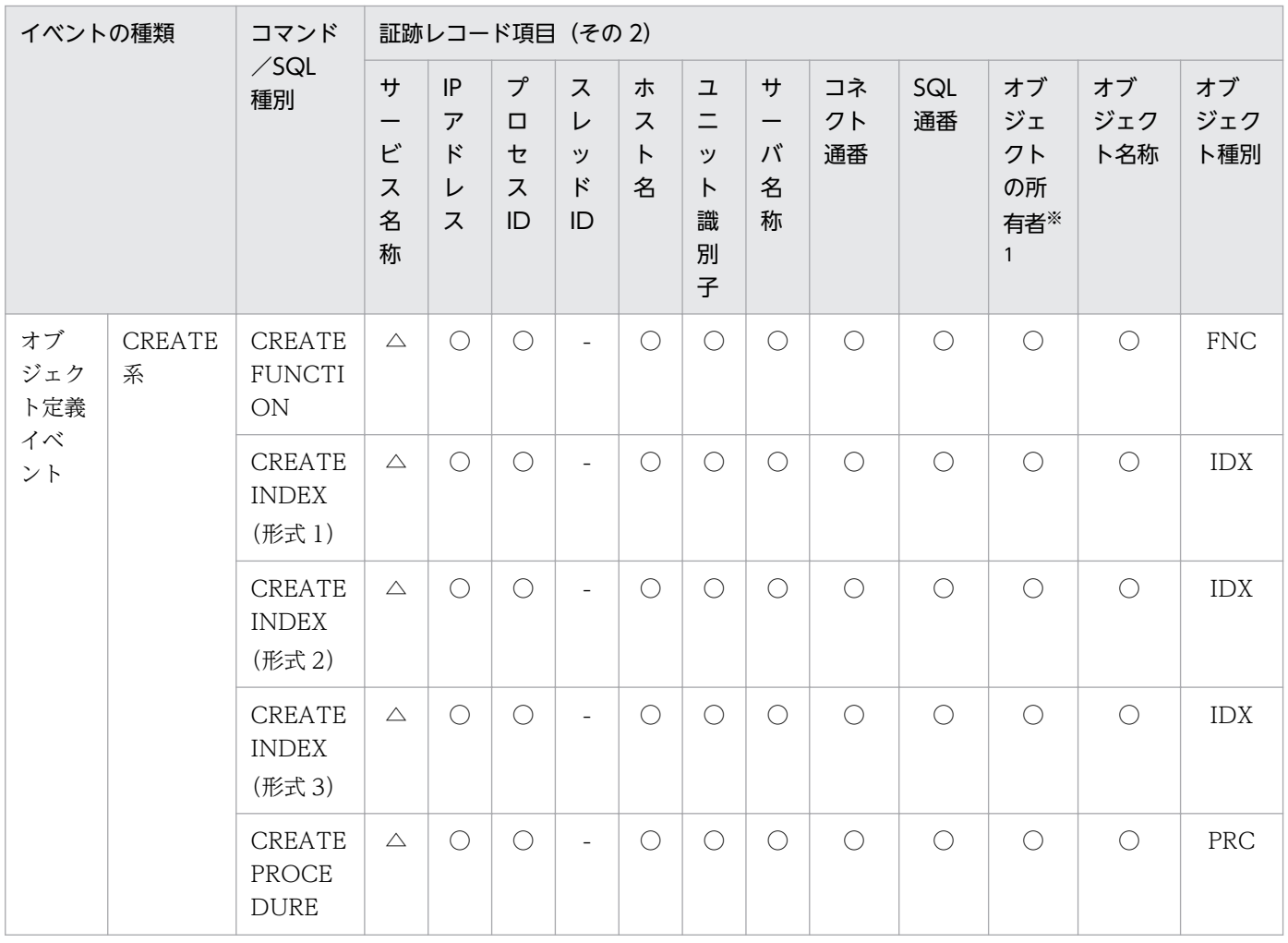

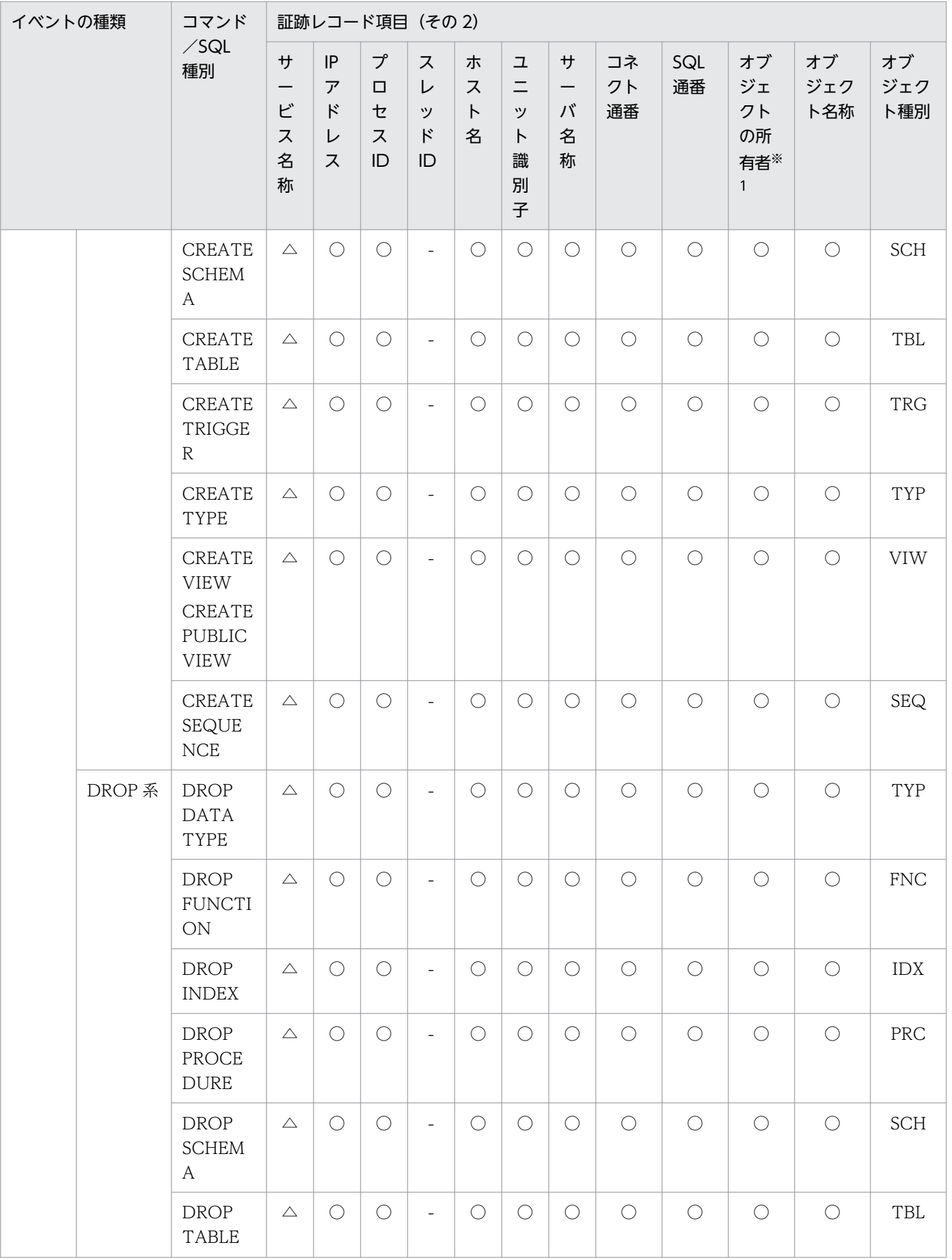

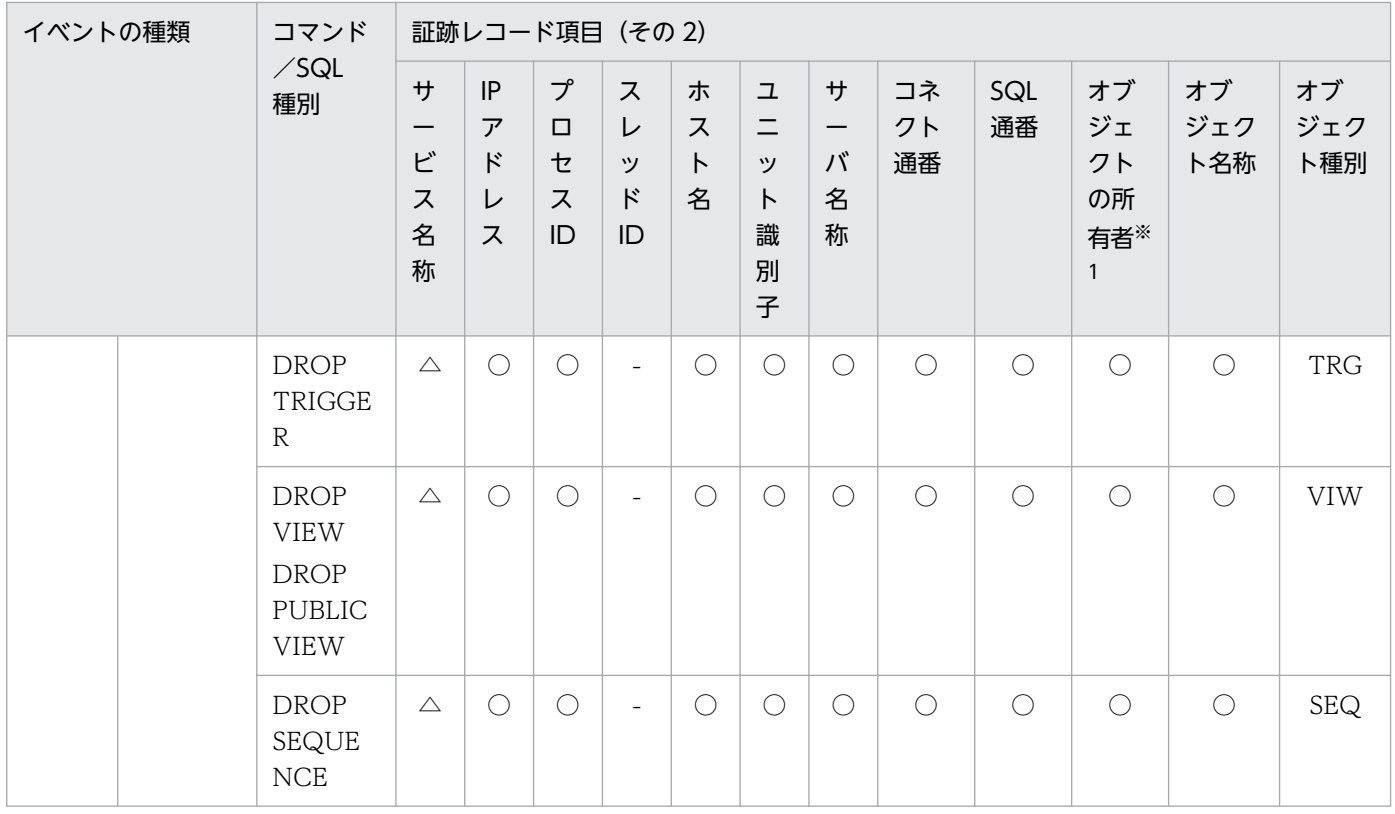

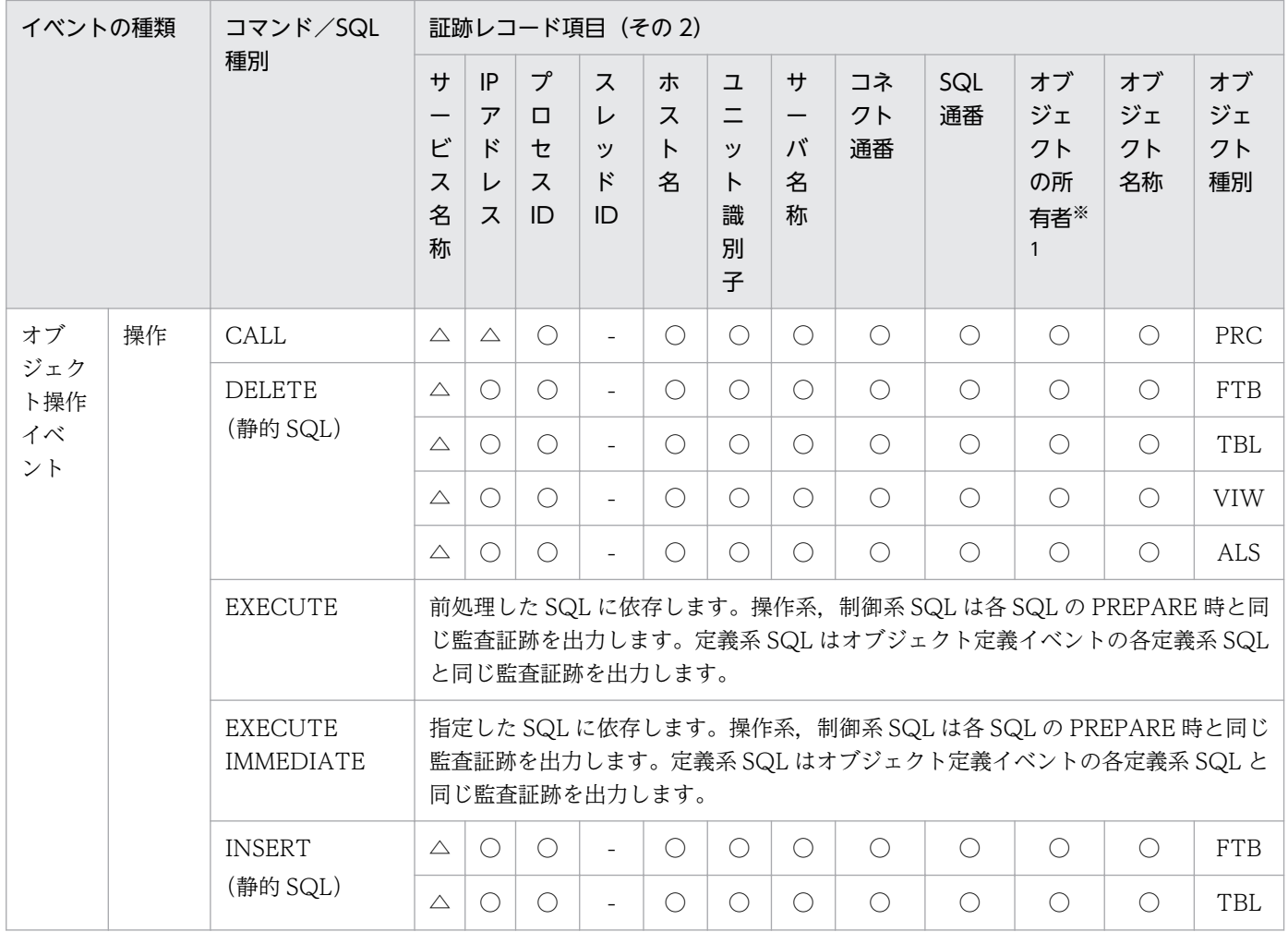

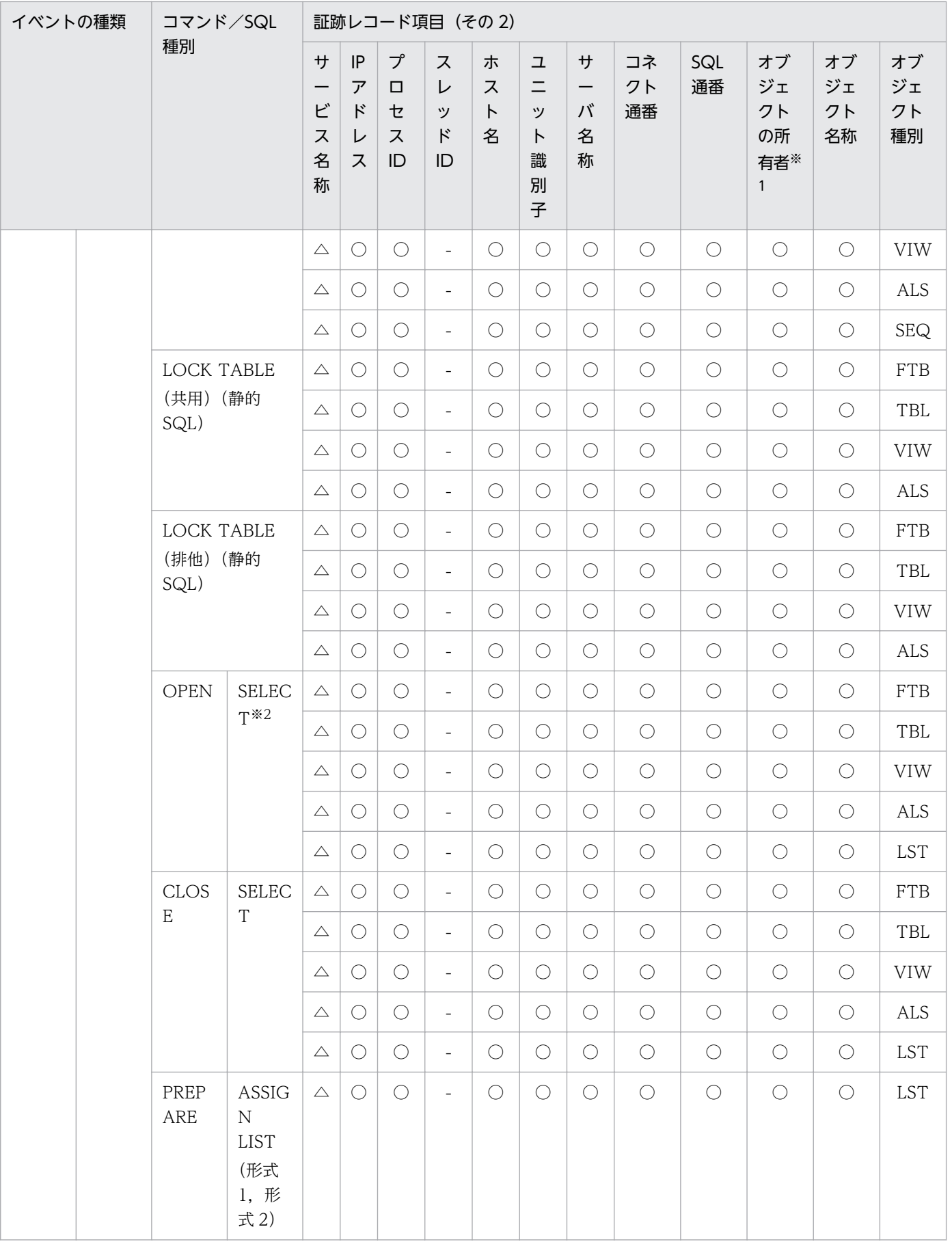

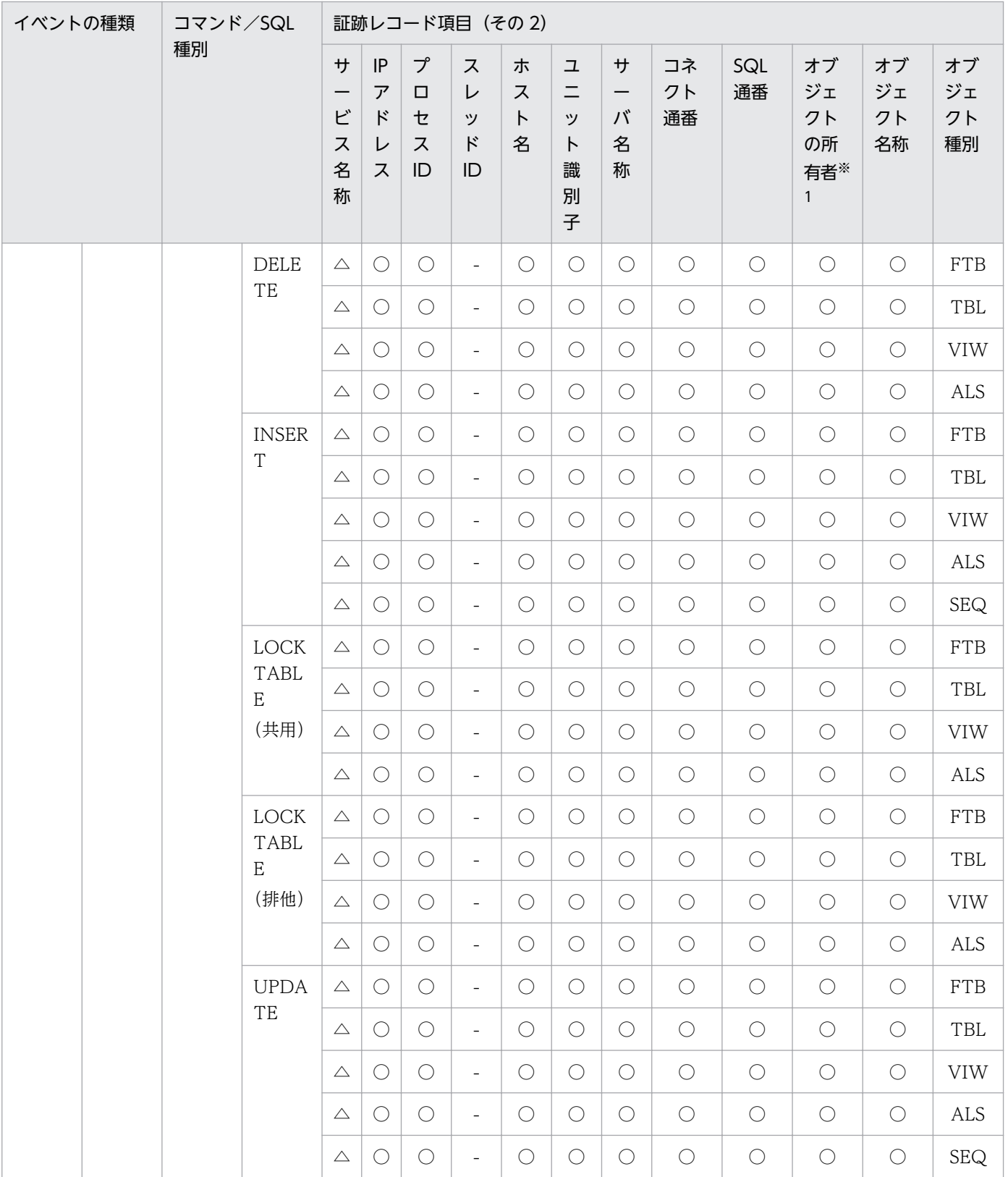

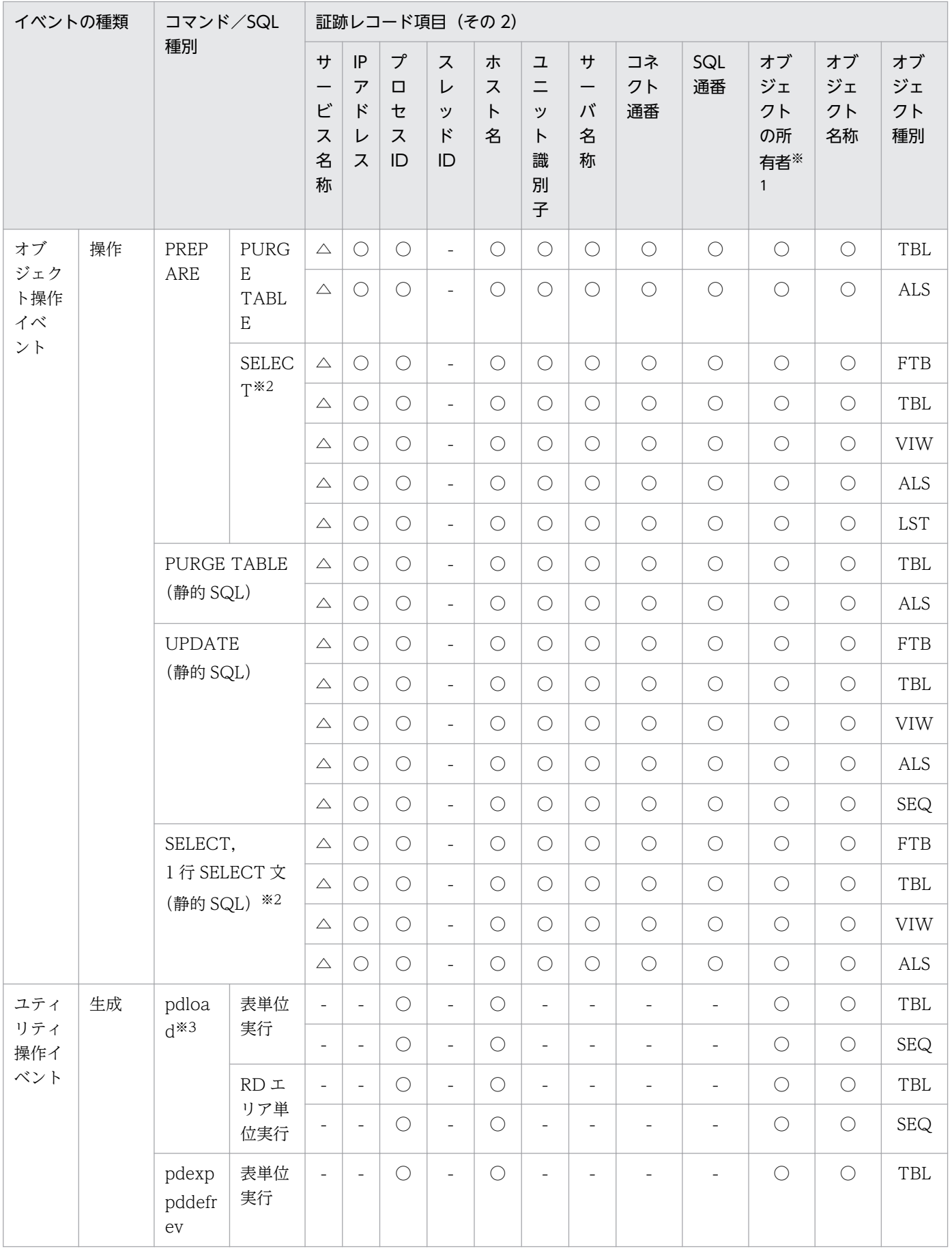

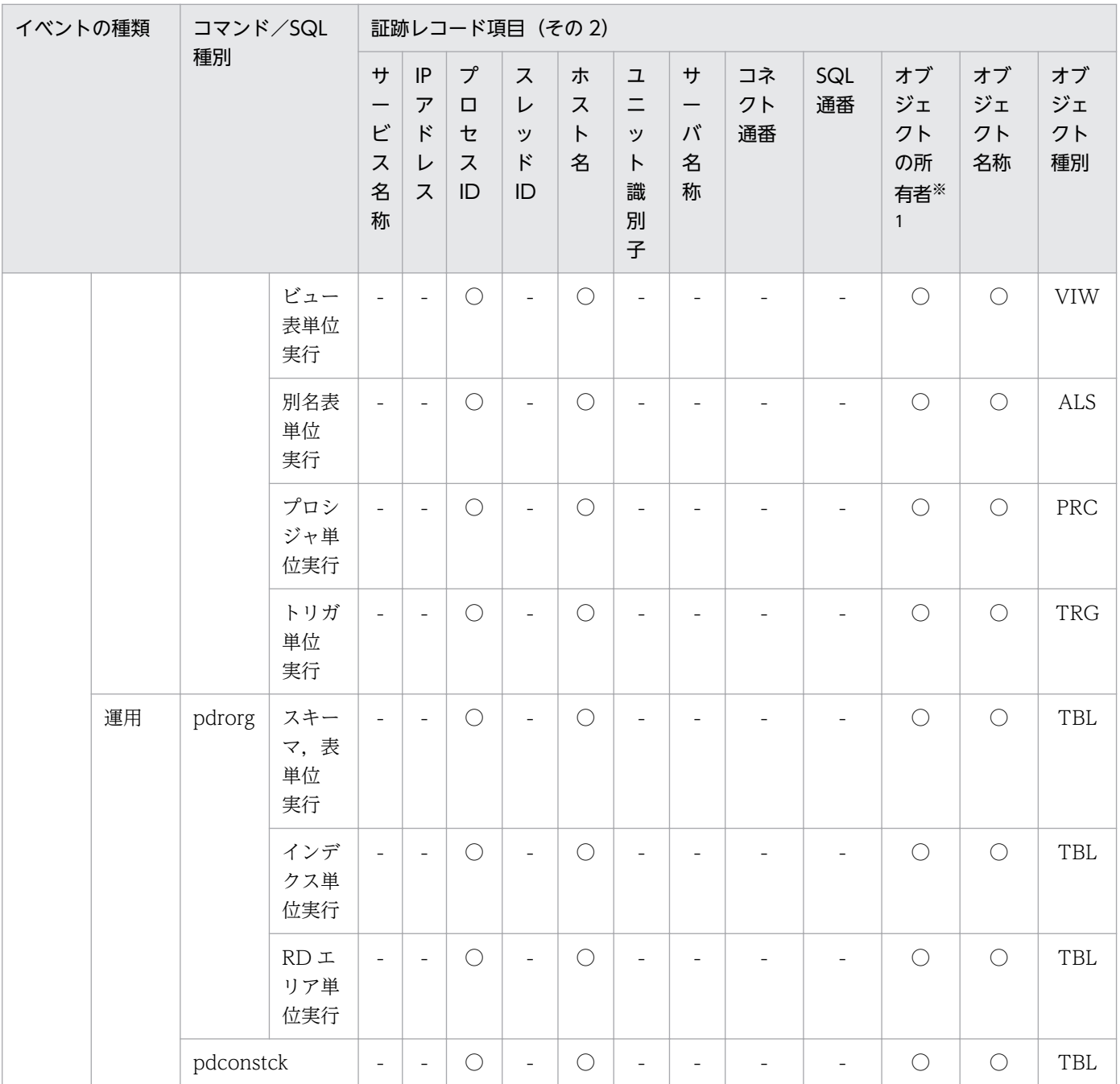

## ●イベント終了時の監査証跡のレコード項目(その3)

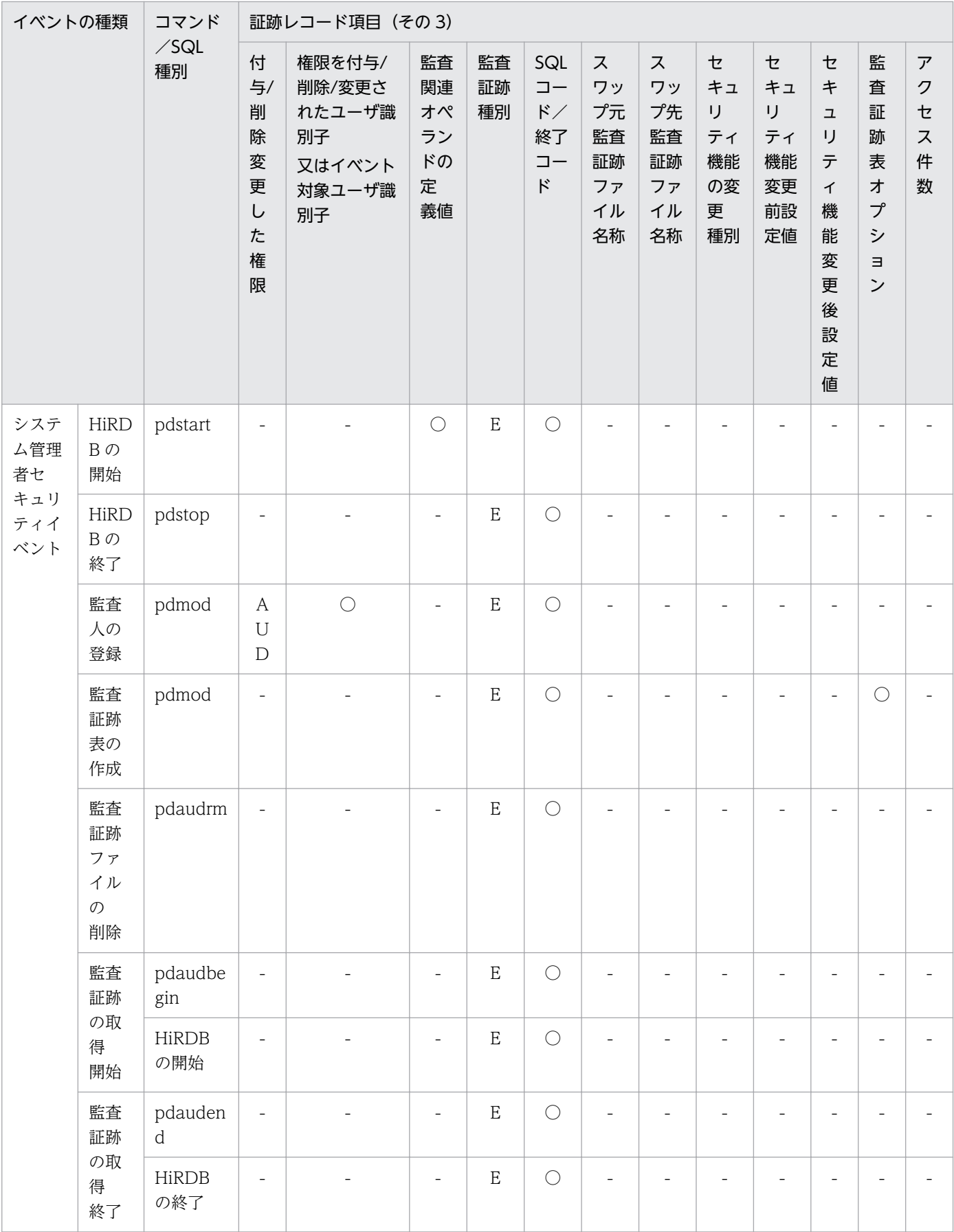

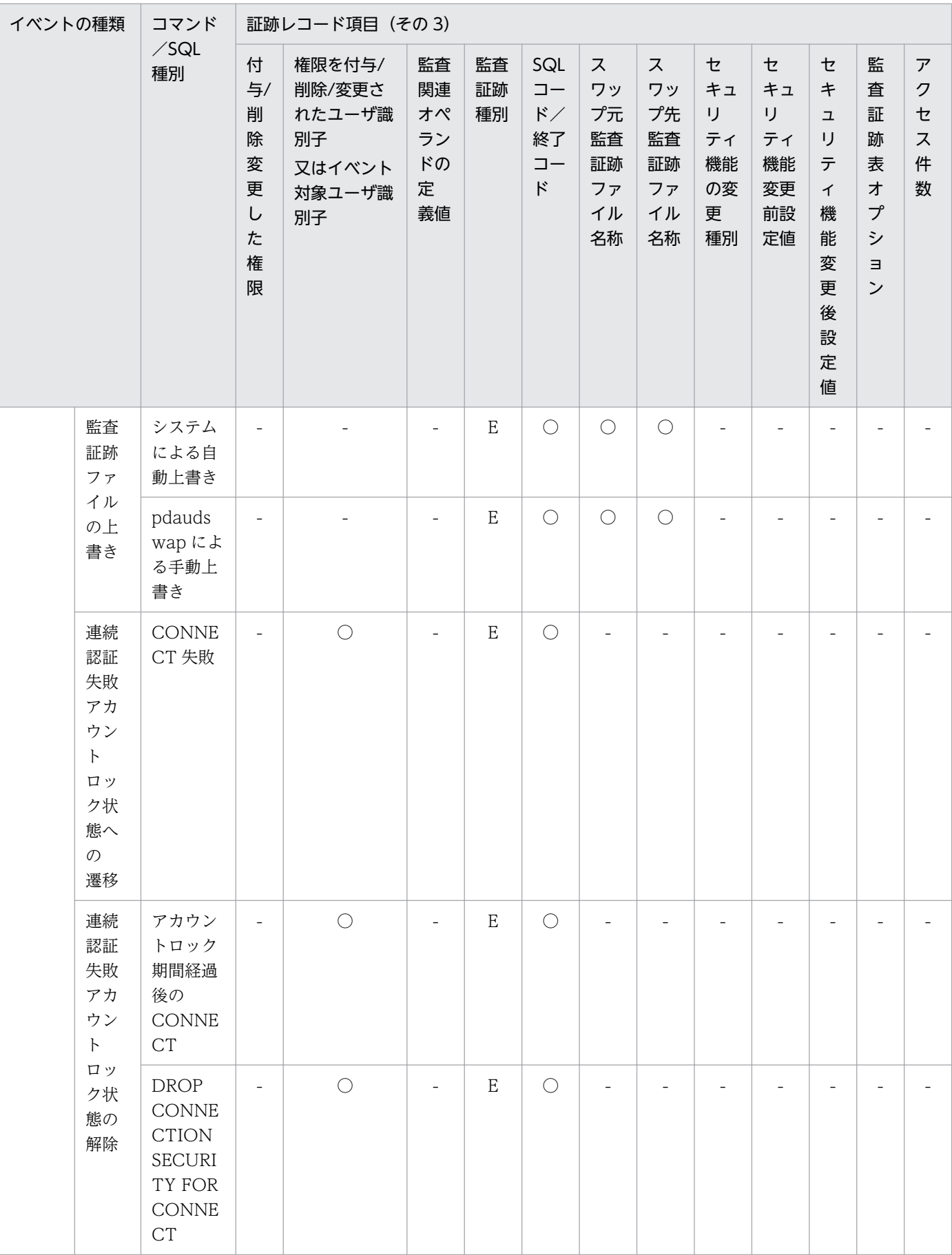

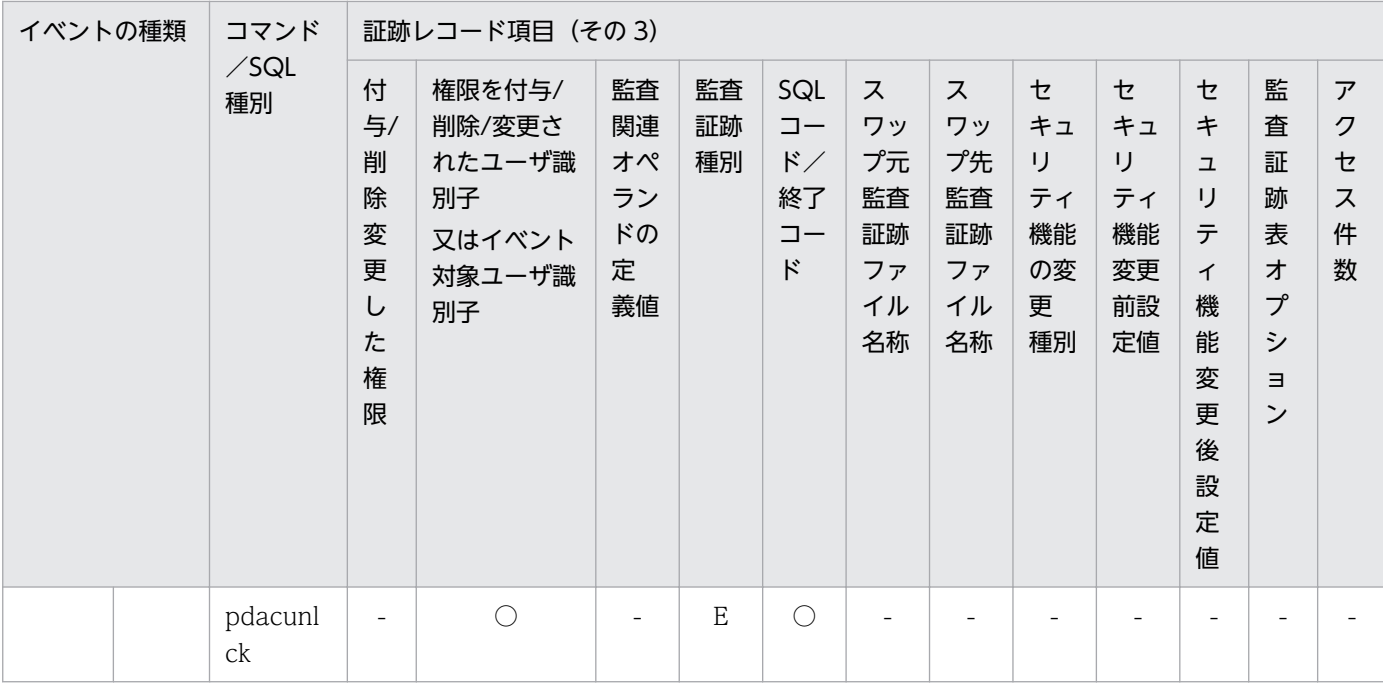

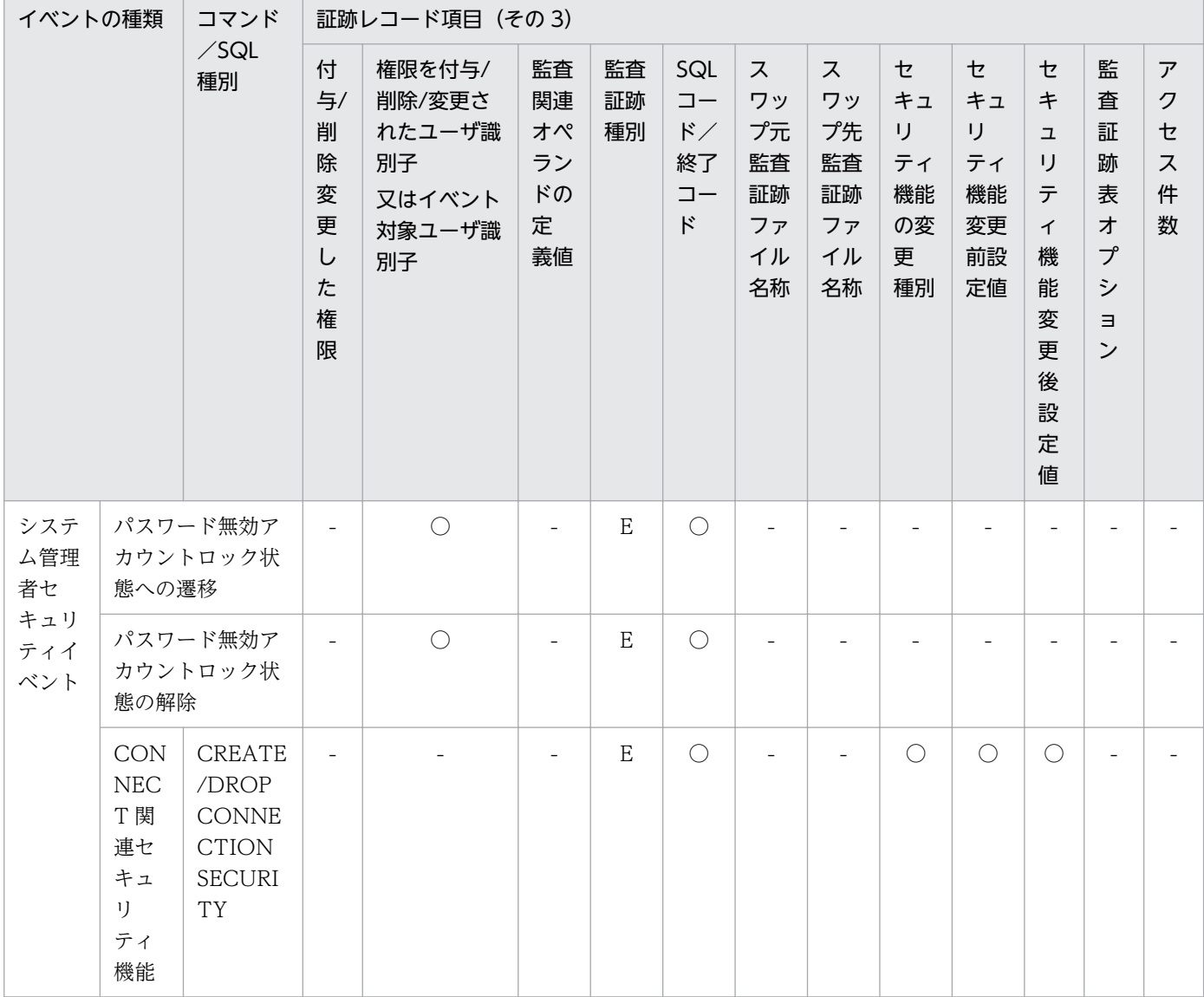

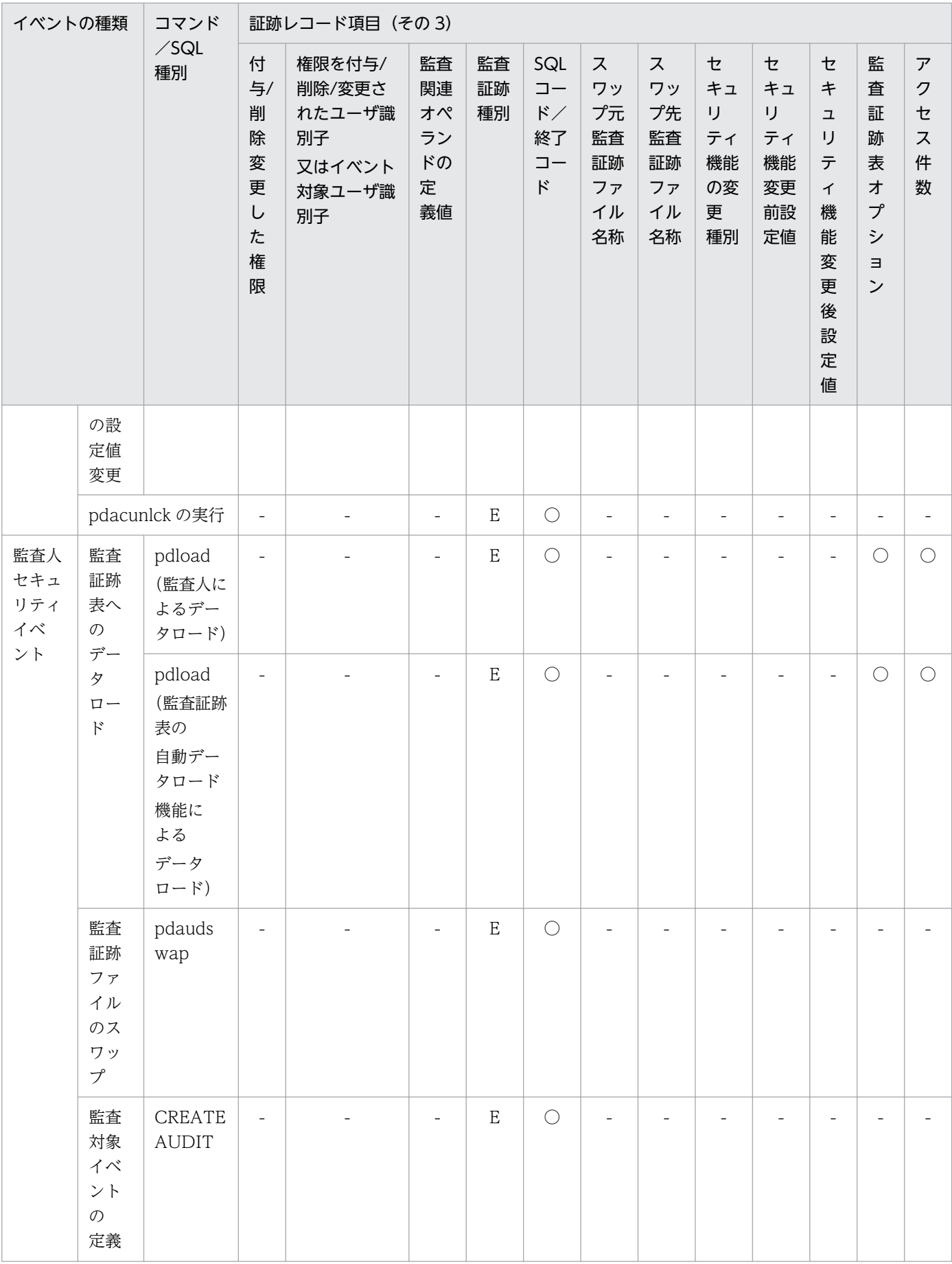

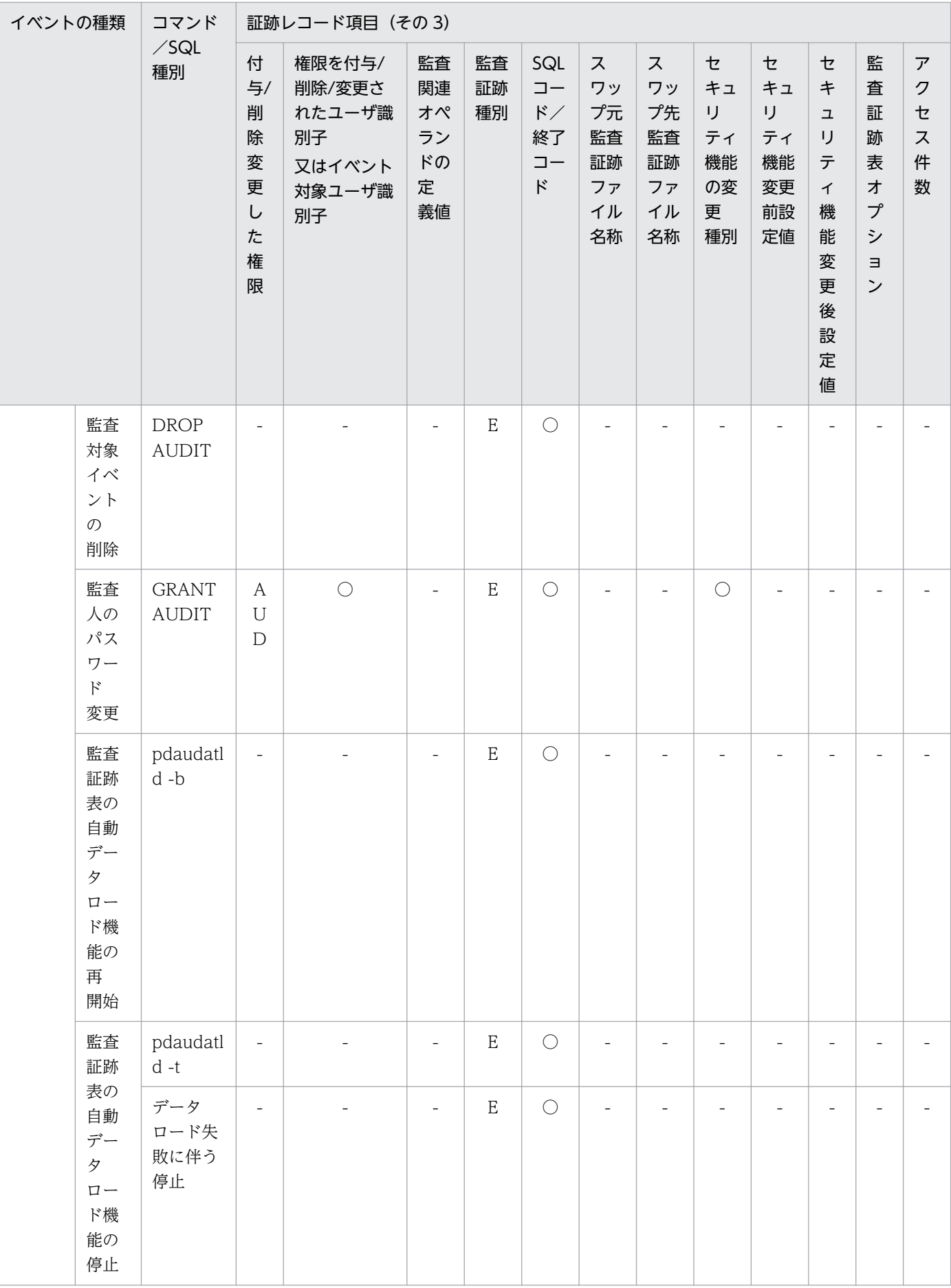

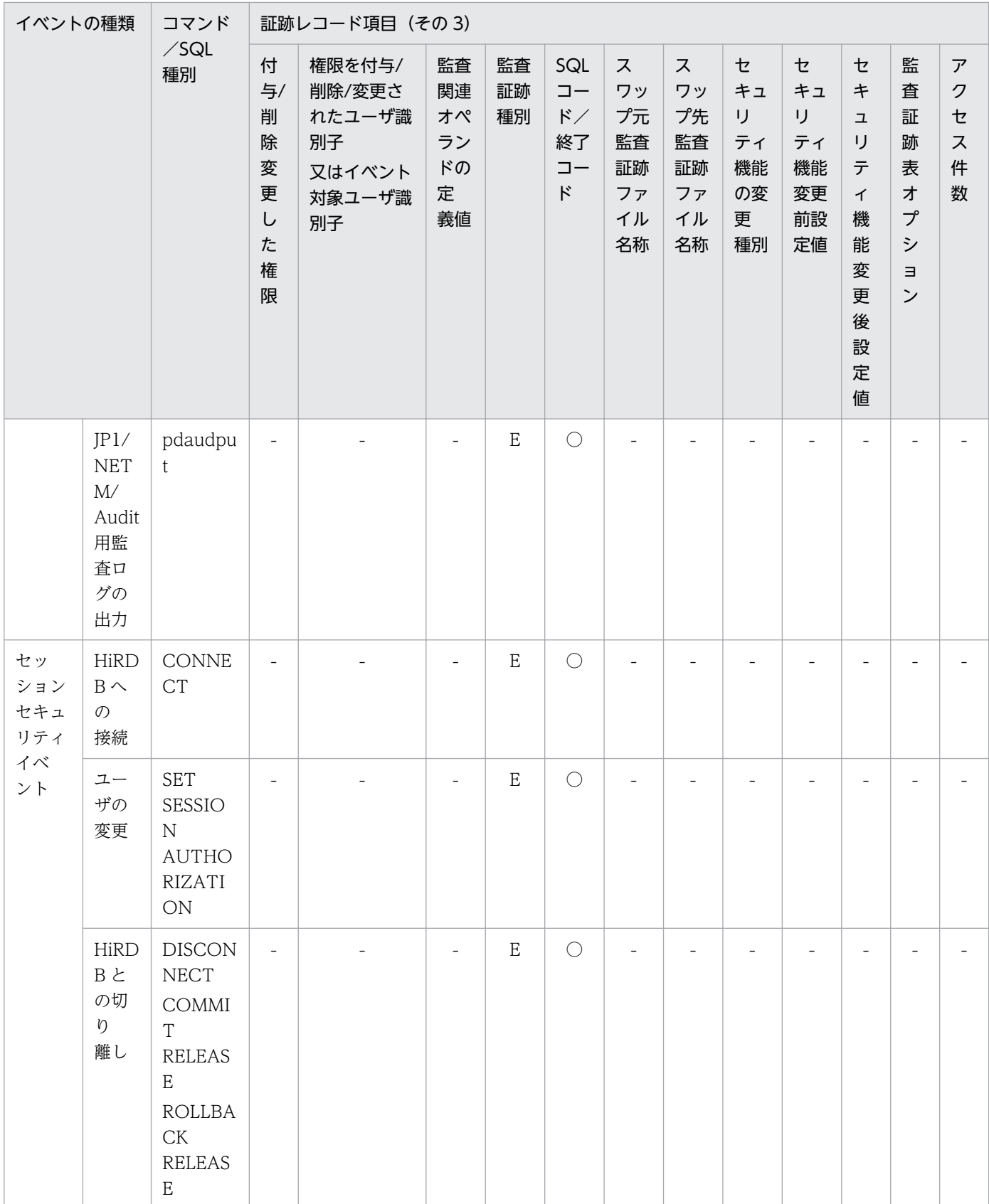

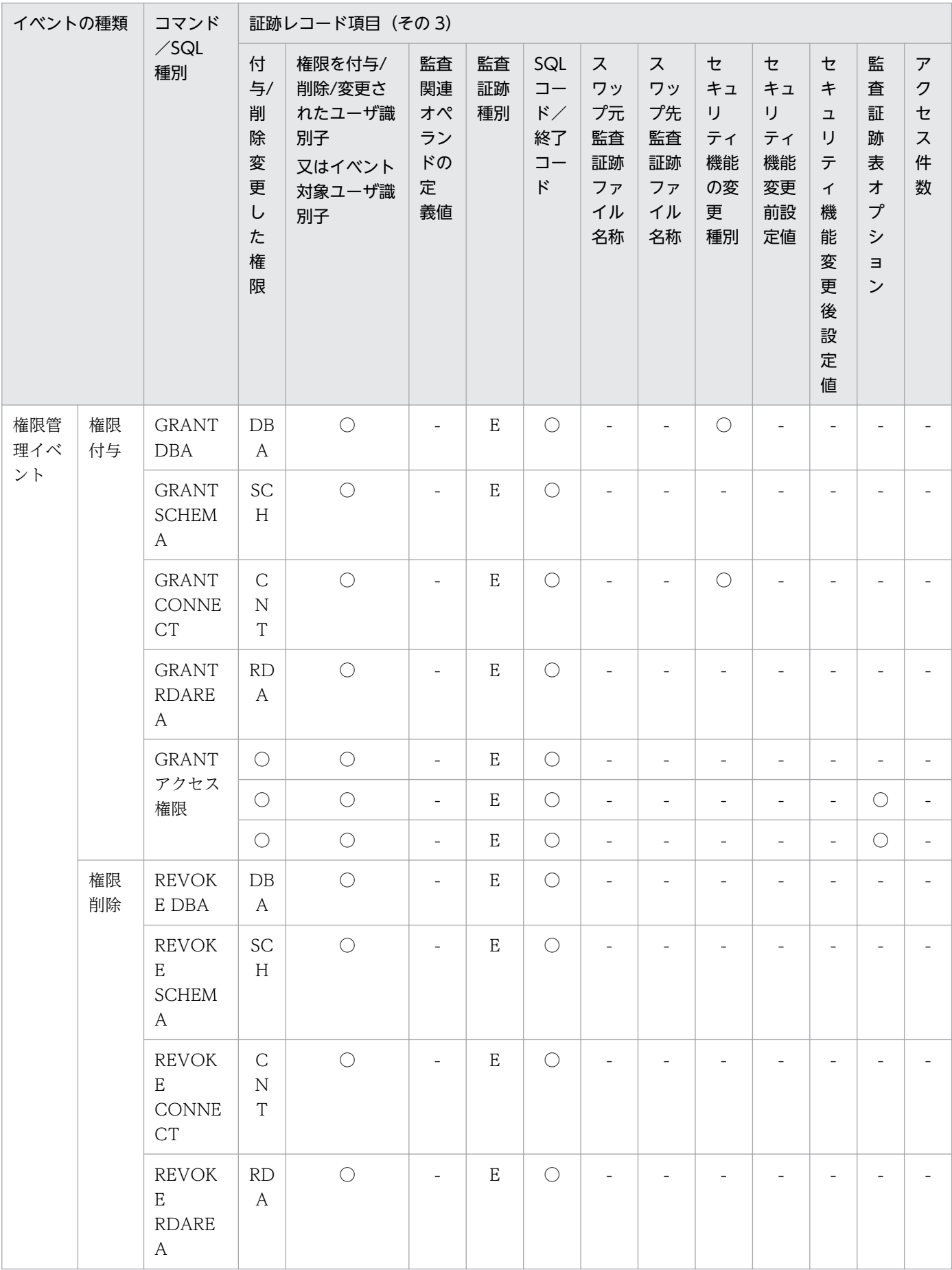

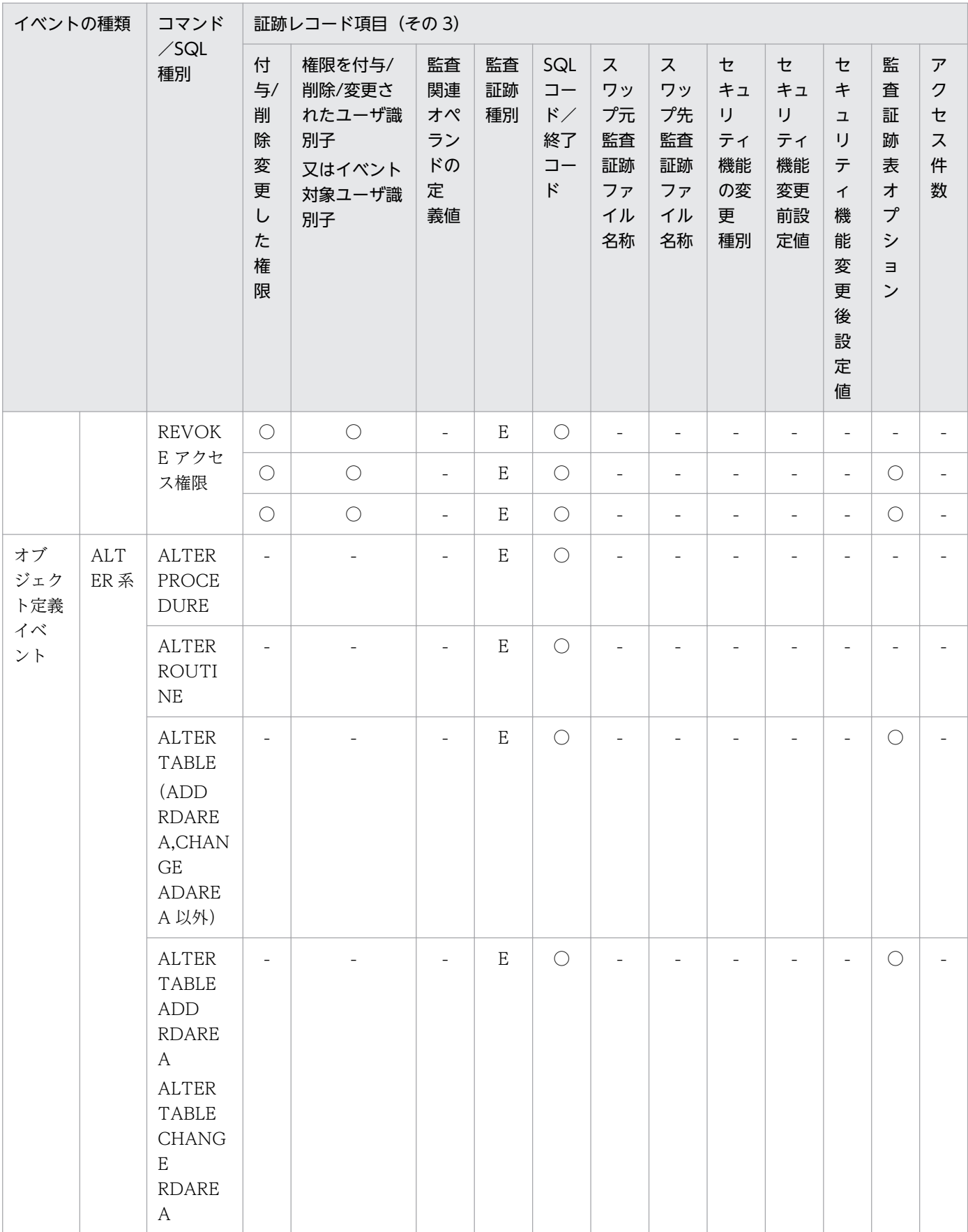

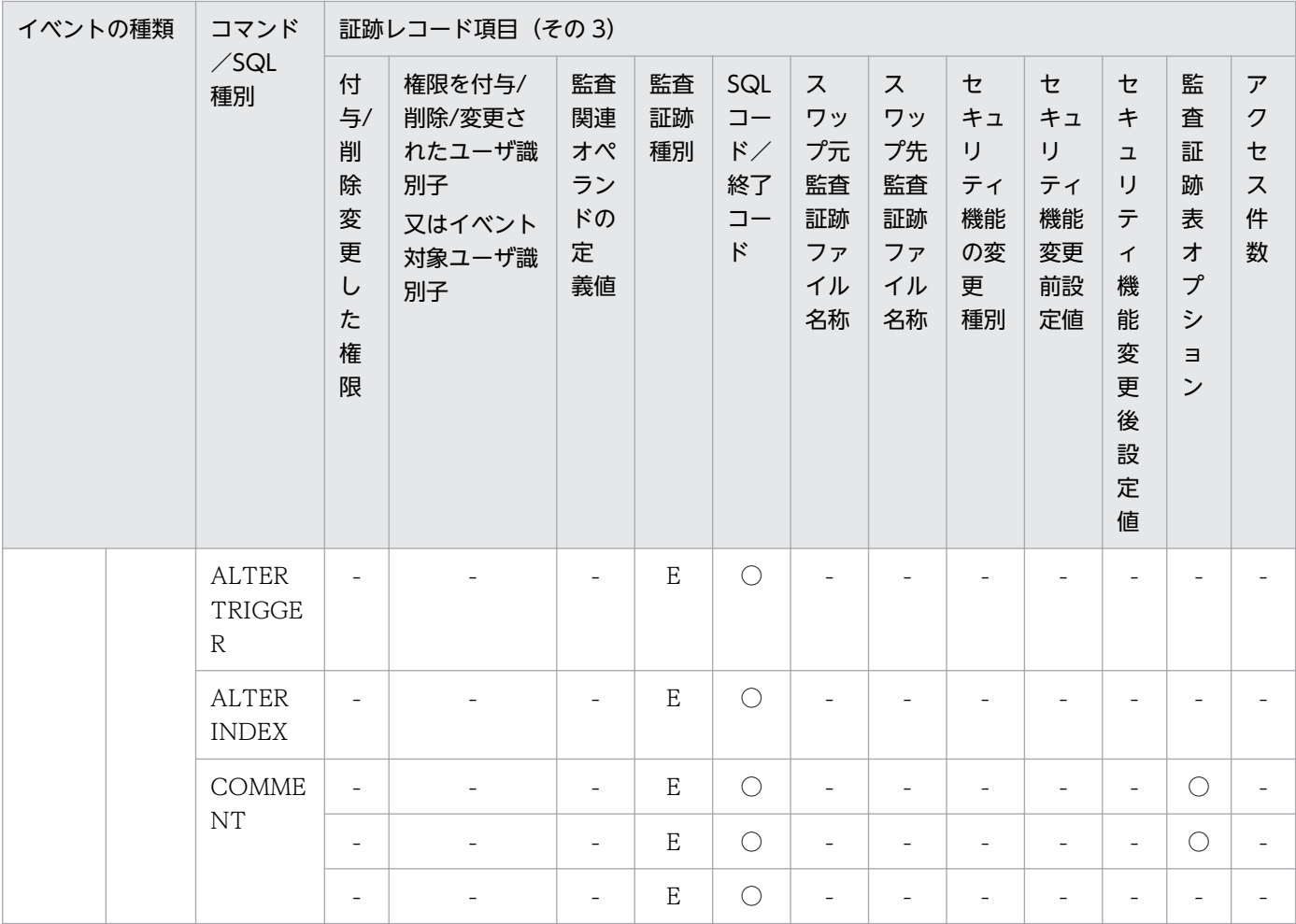

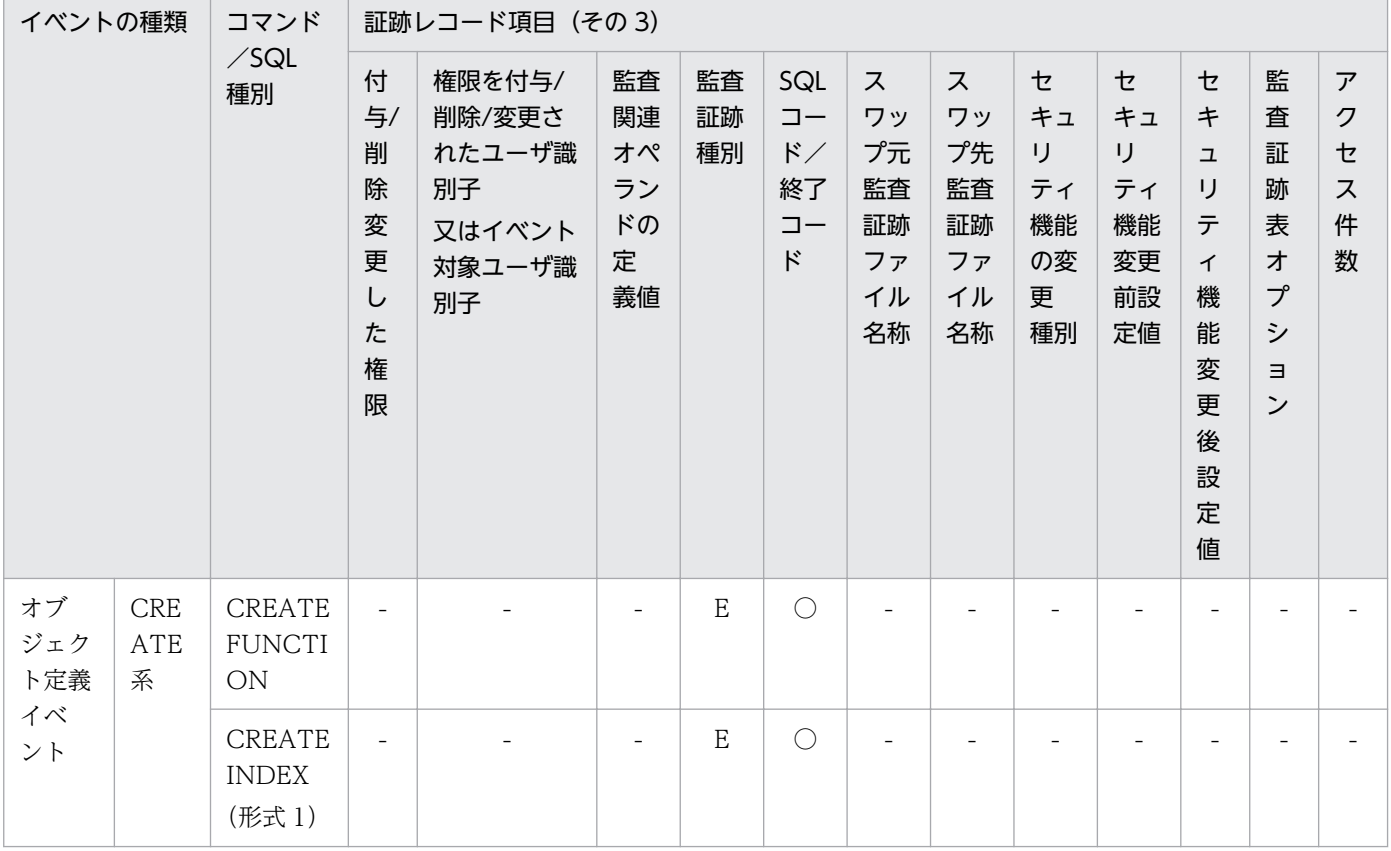
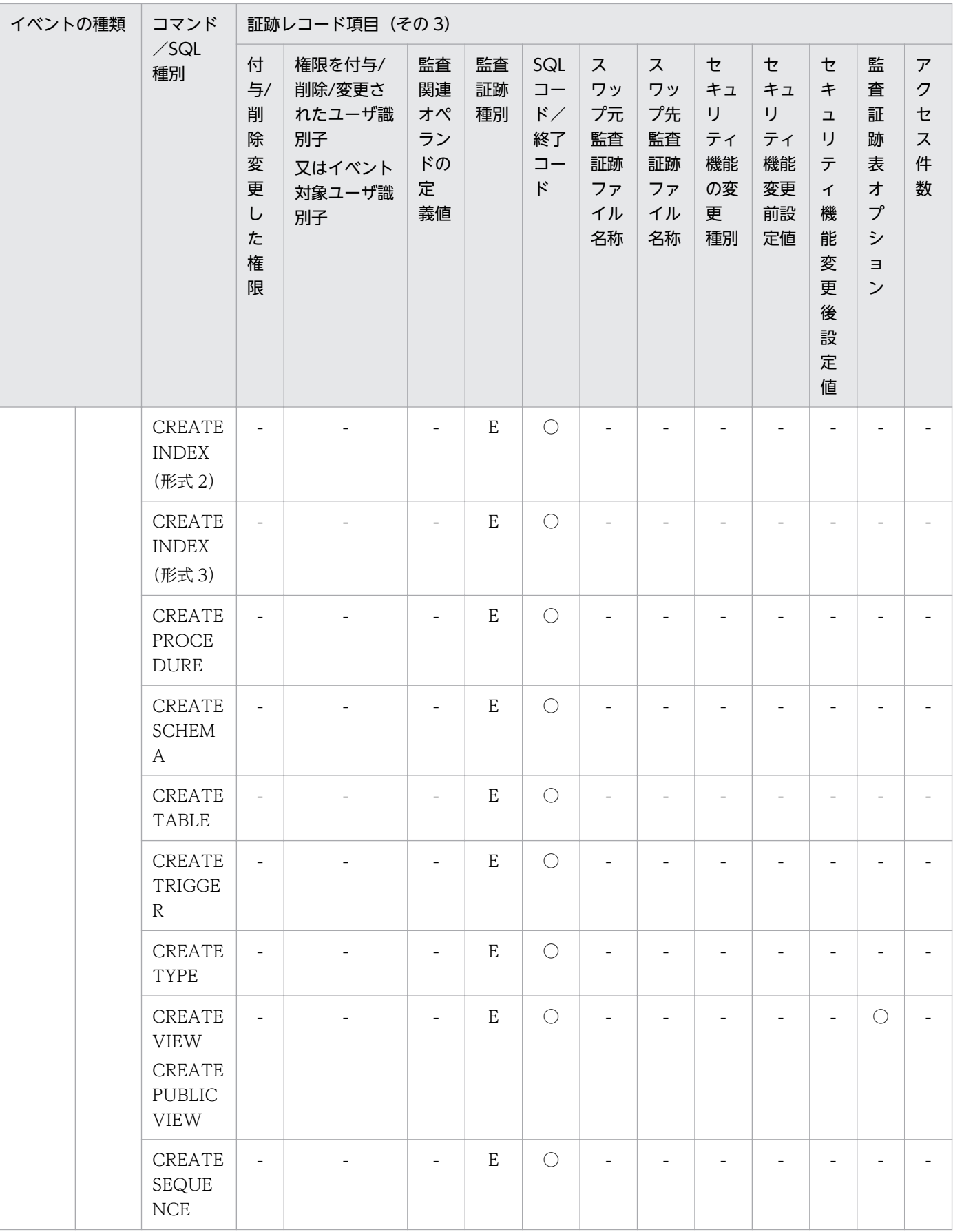

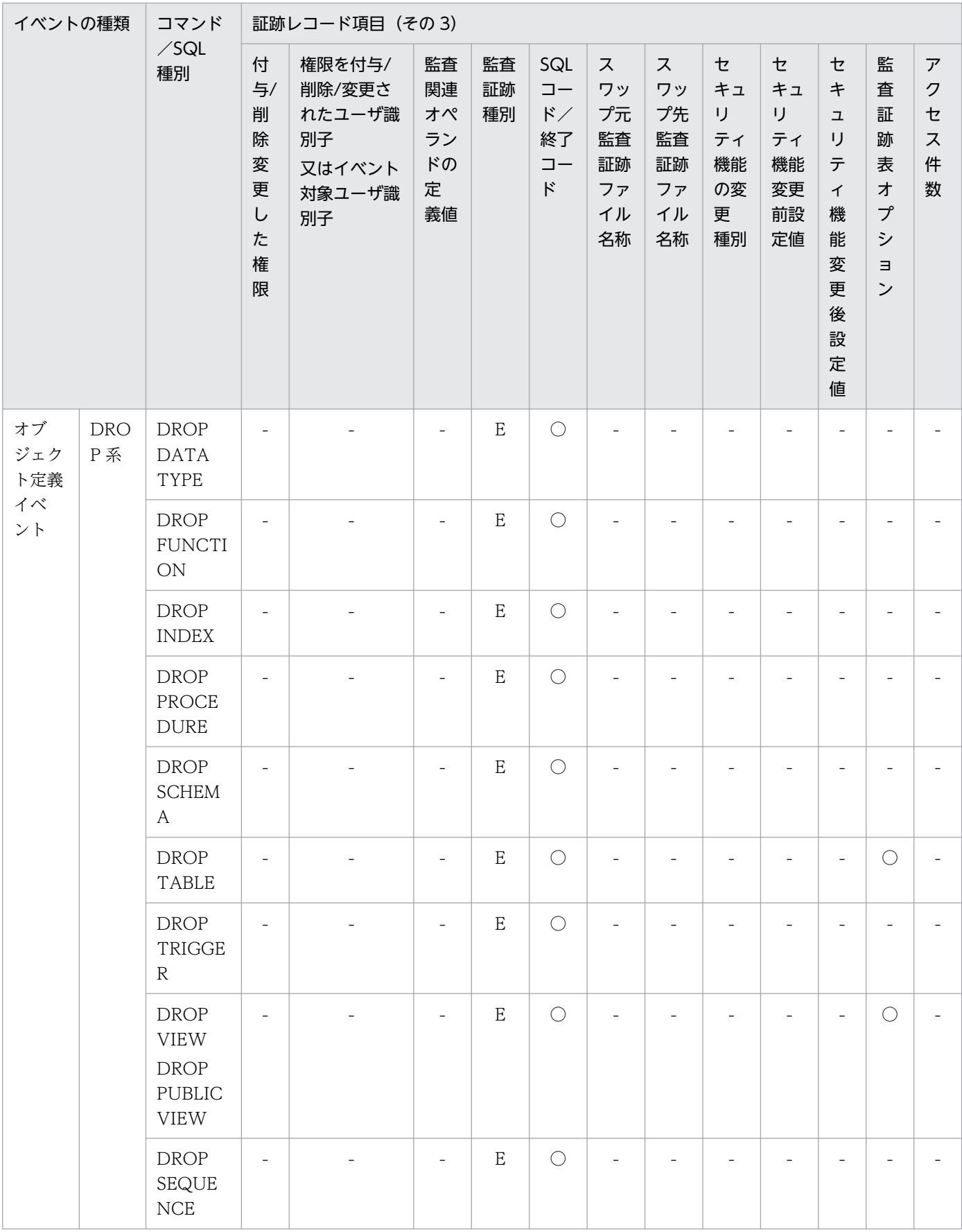

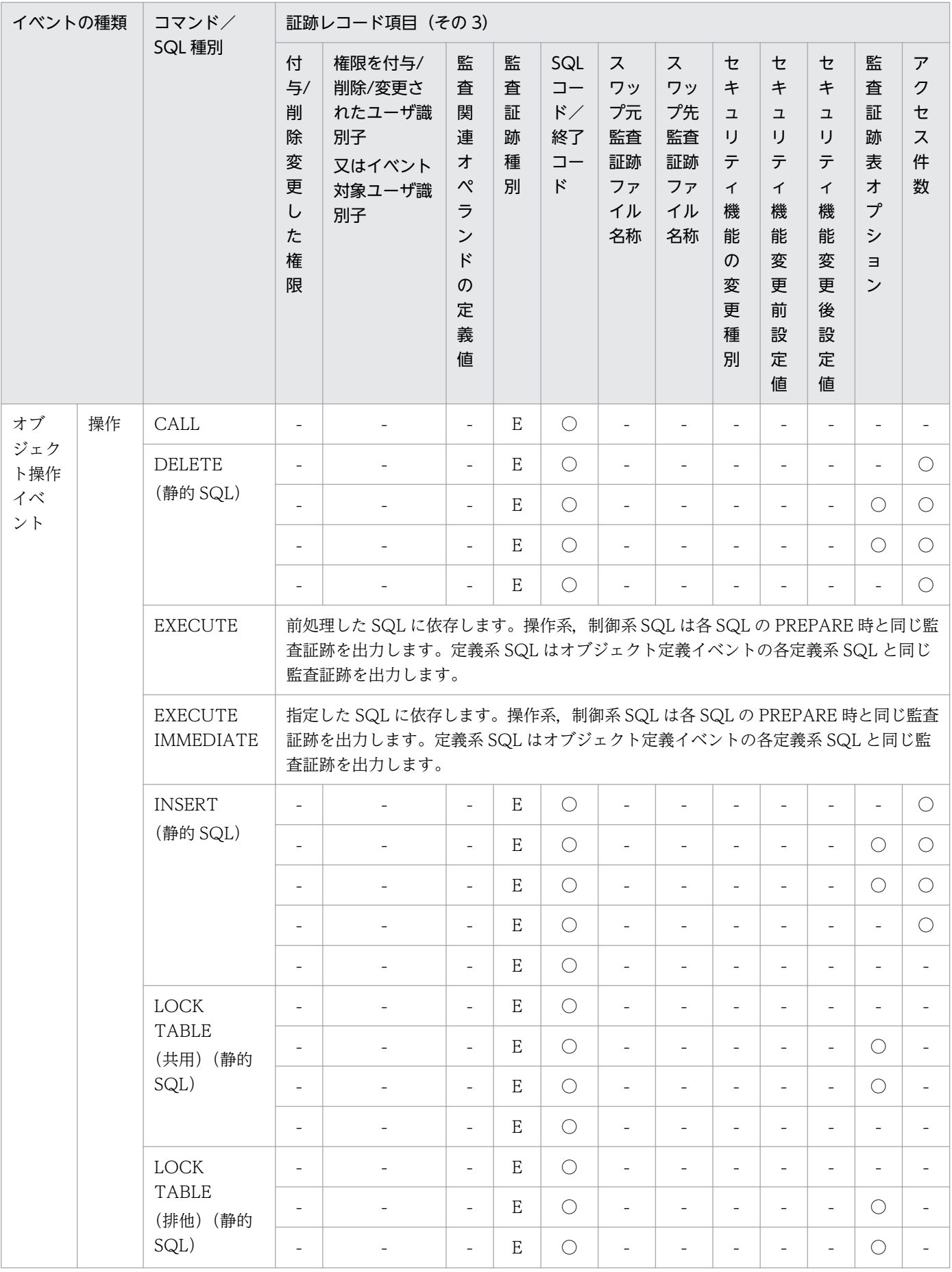

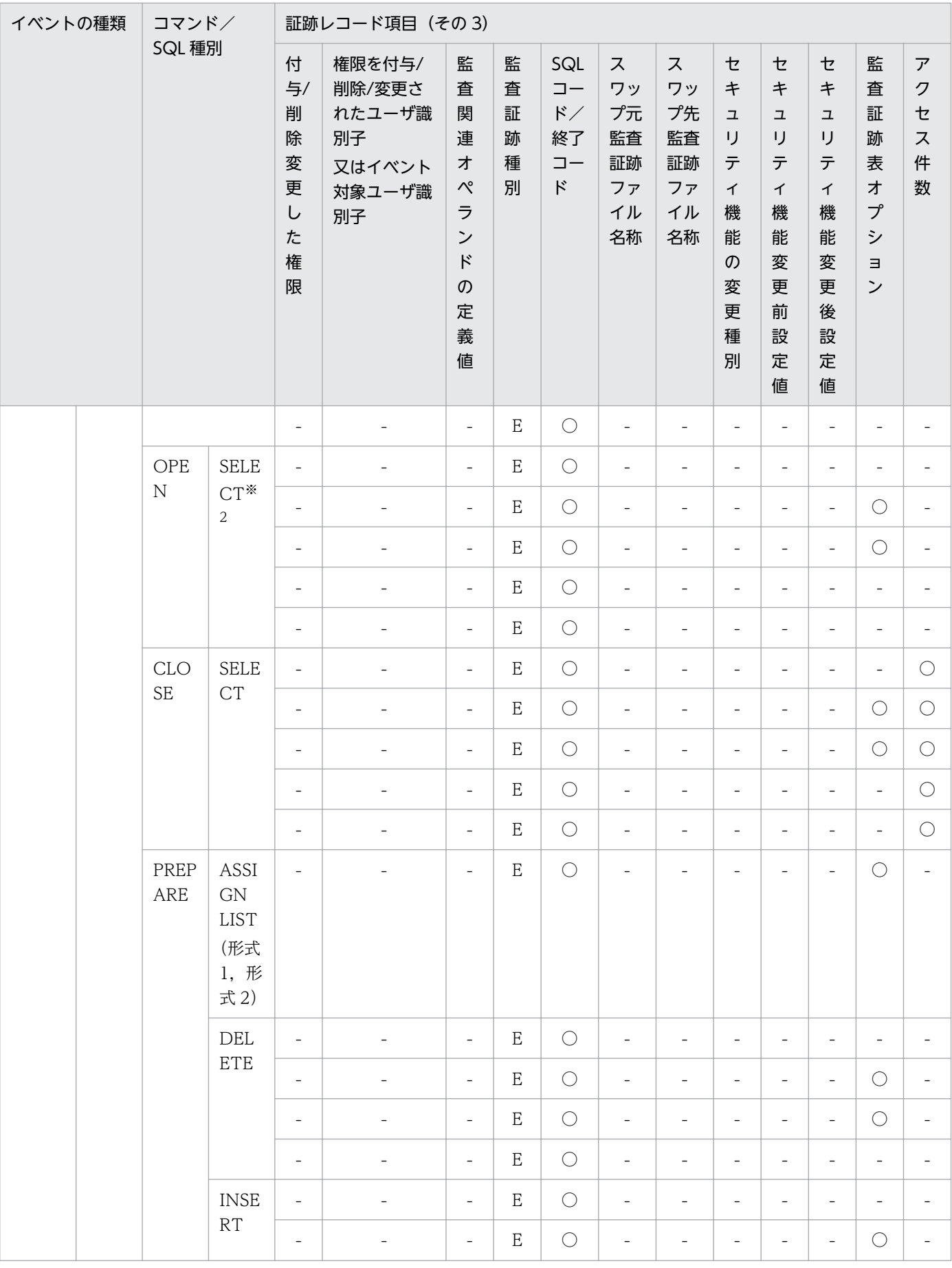

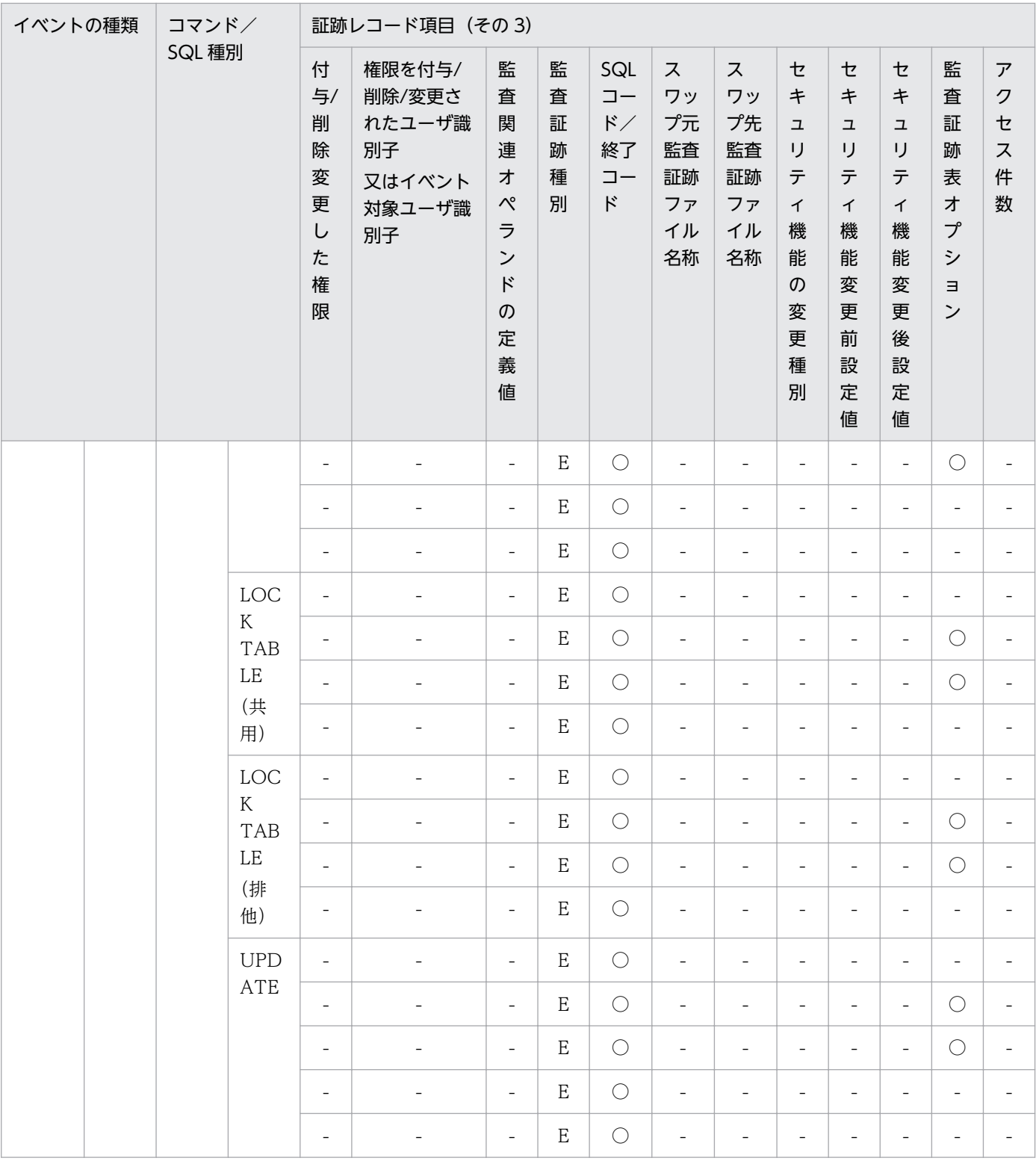

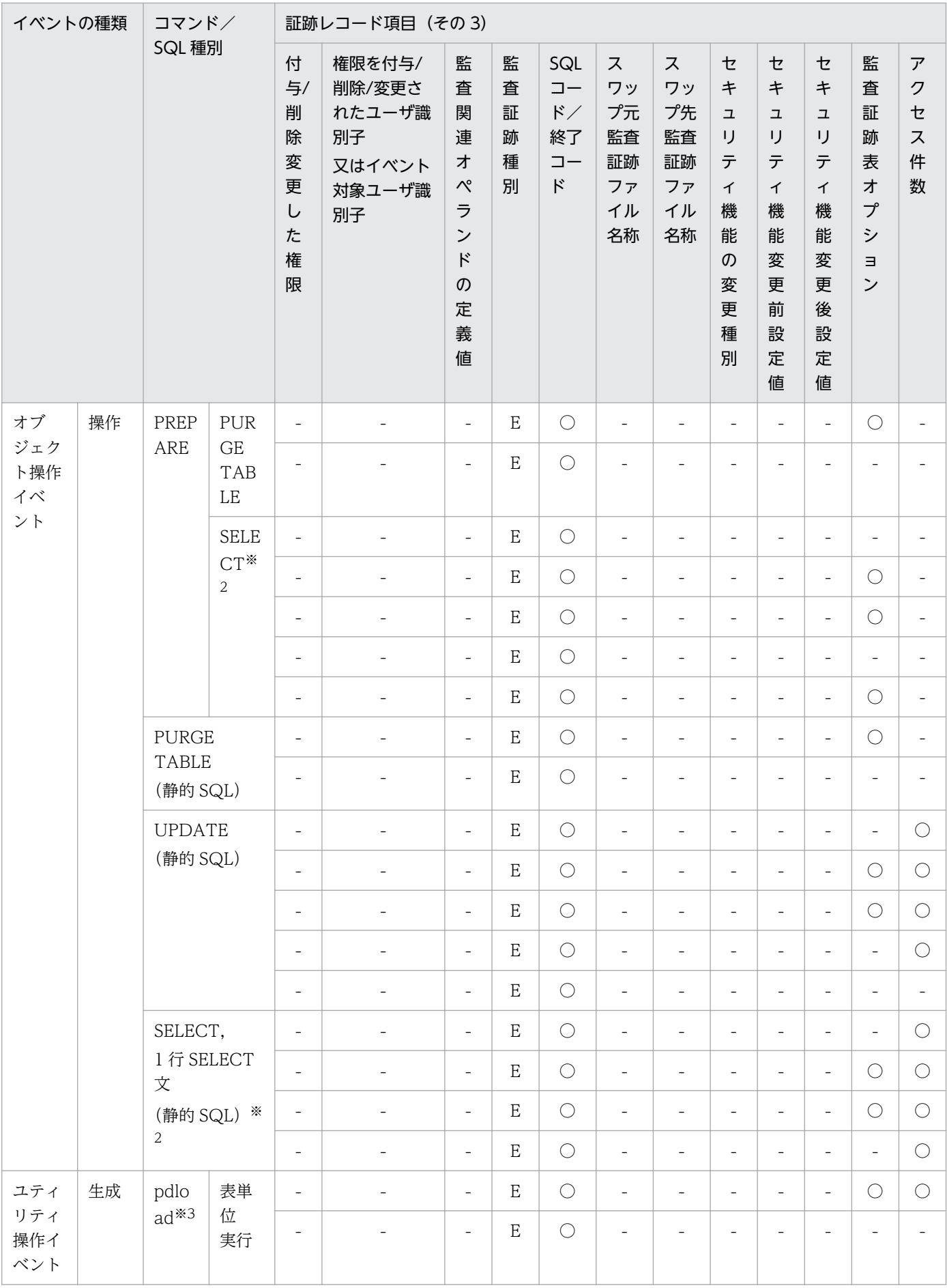

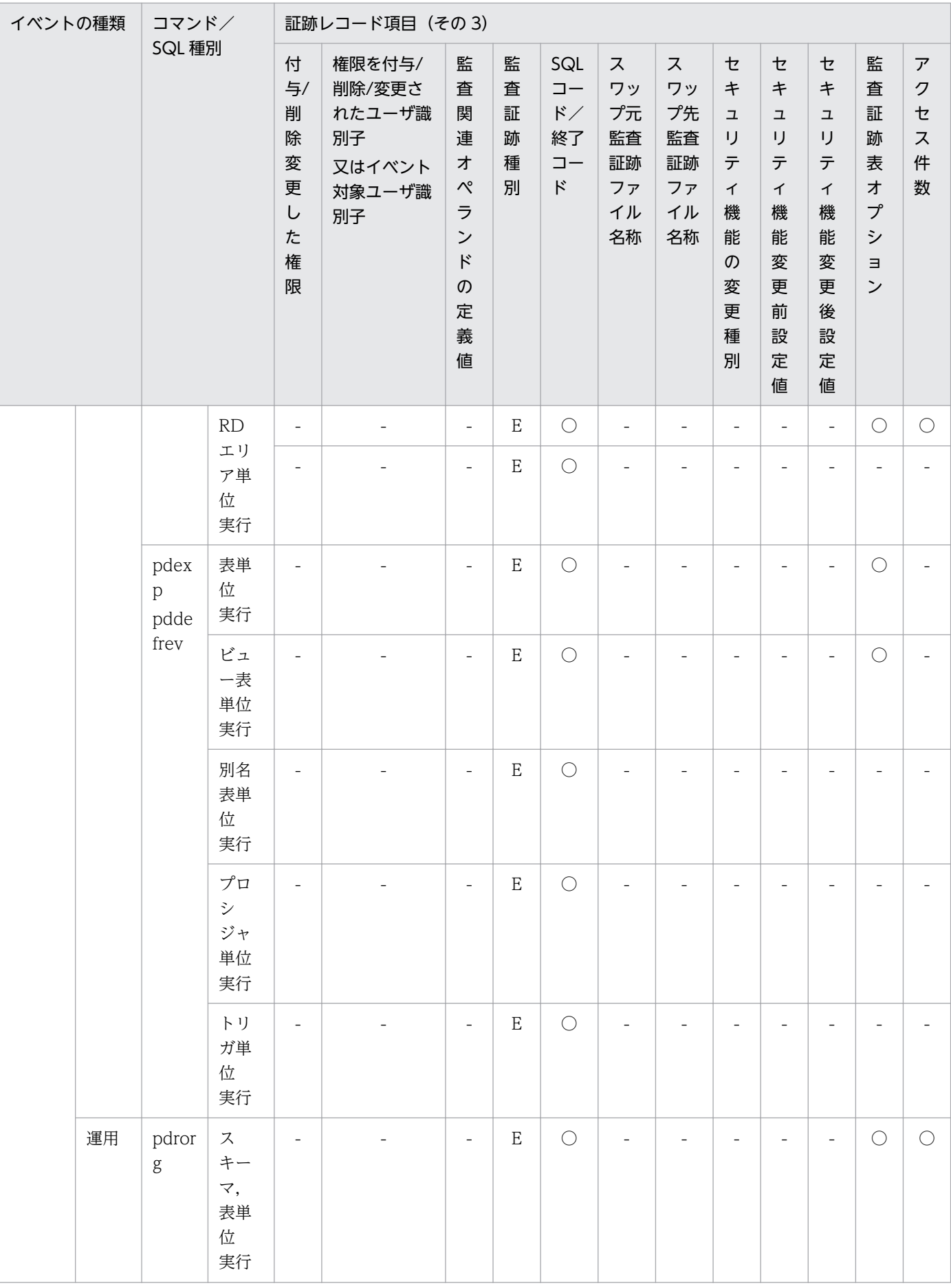

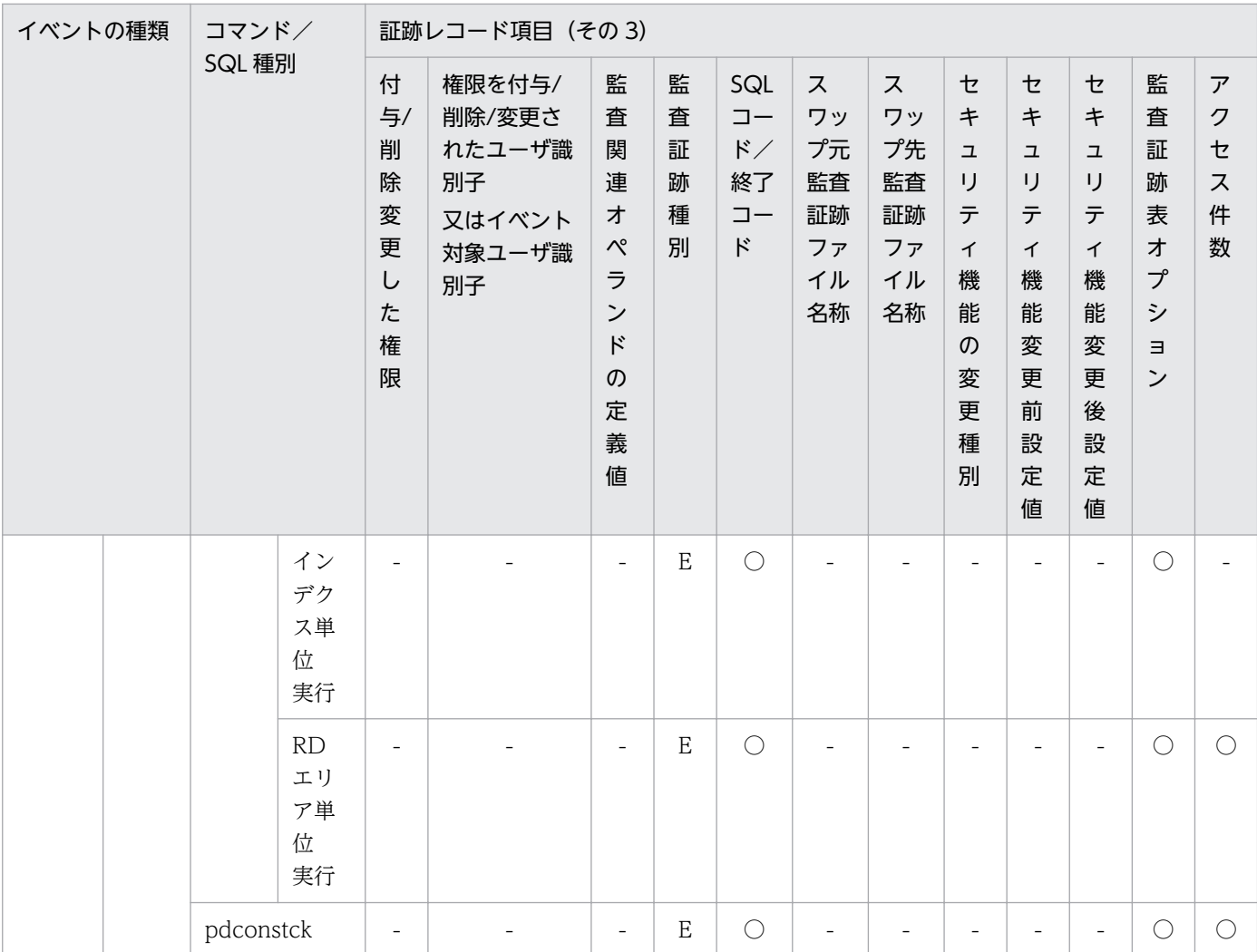

●イベント終了時の監査証跡のレコード項目(その4)

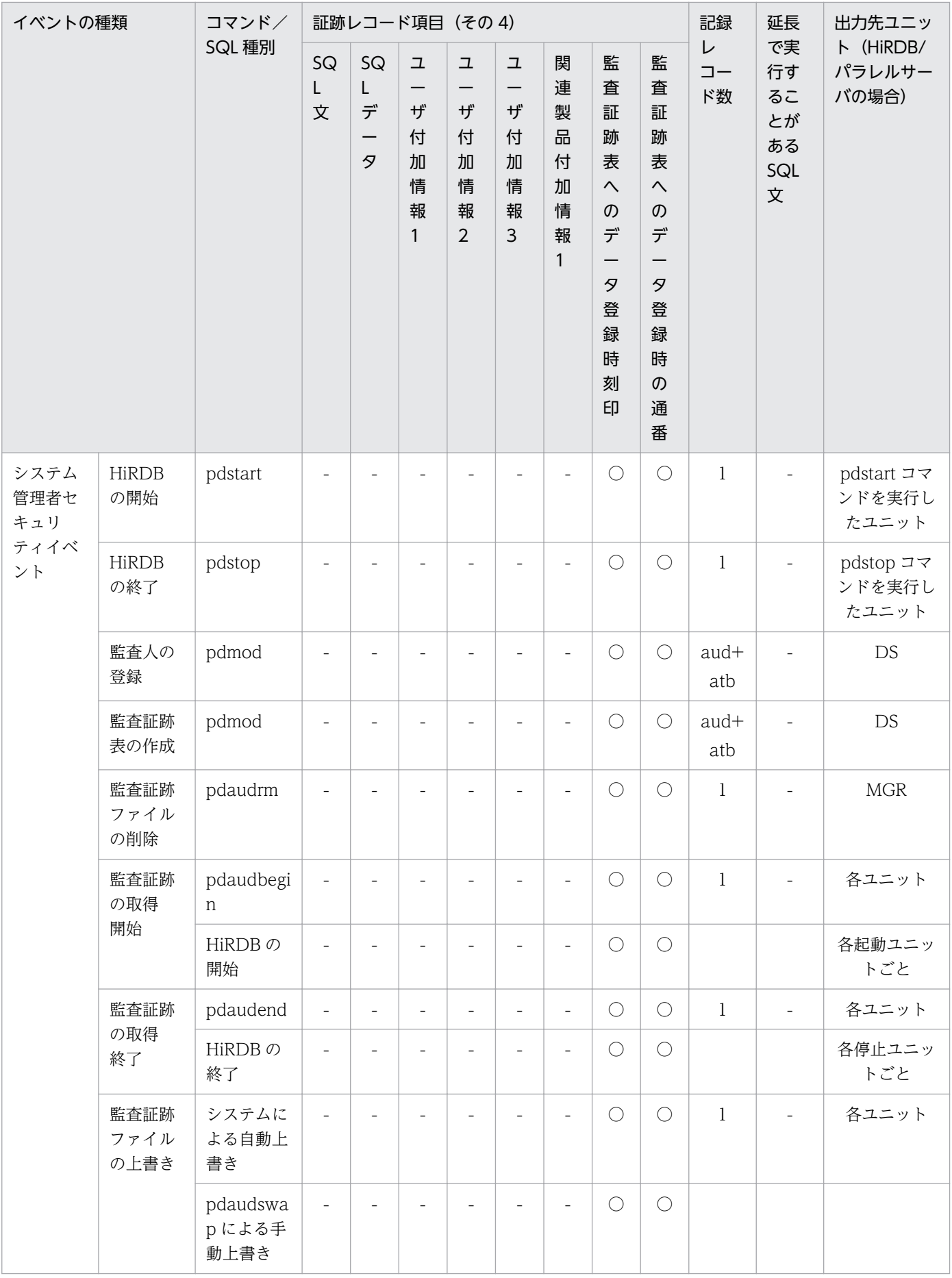

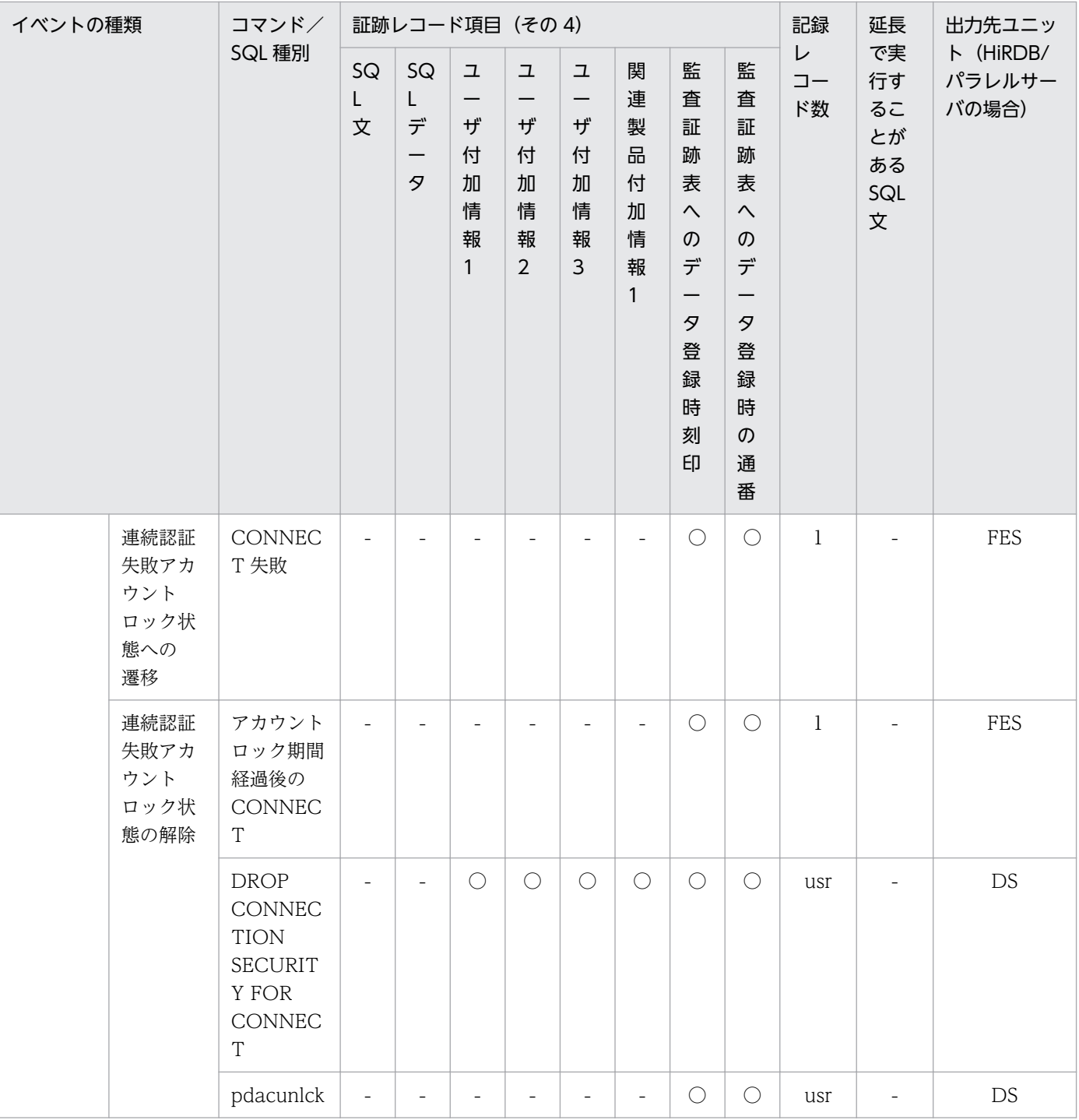

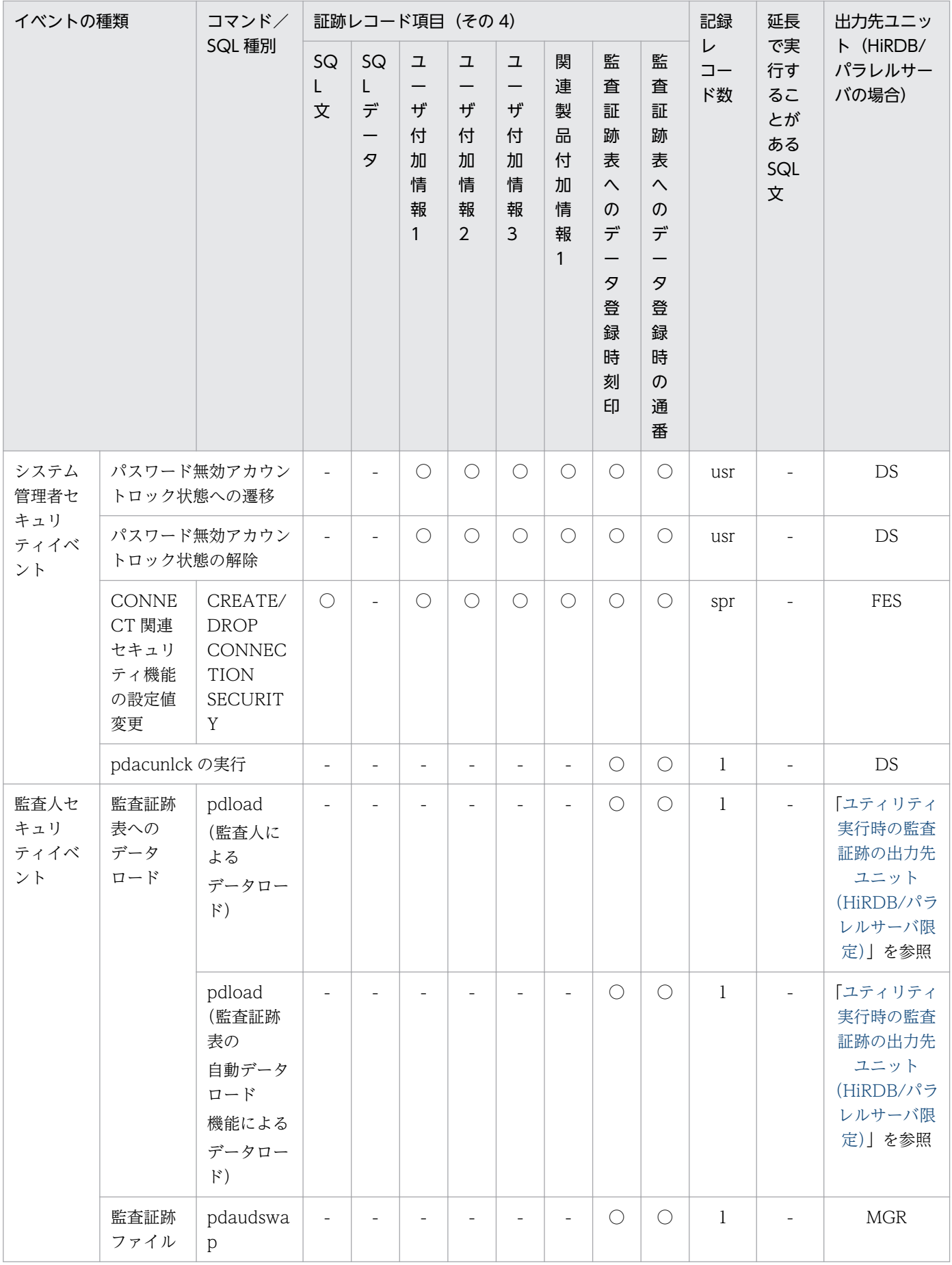

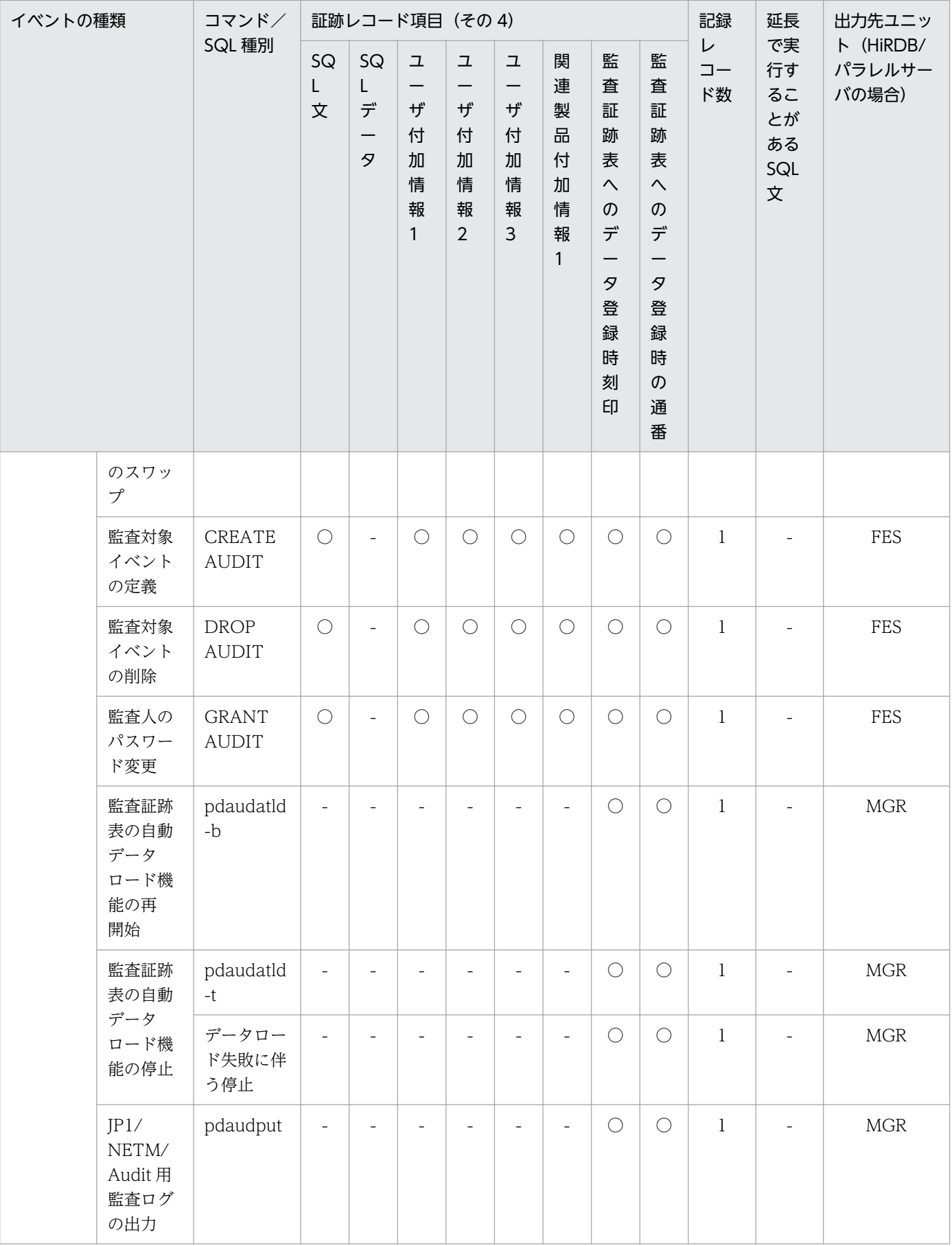

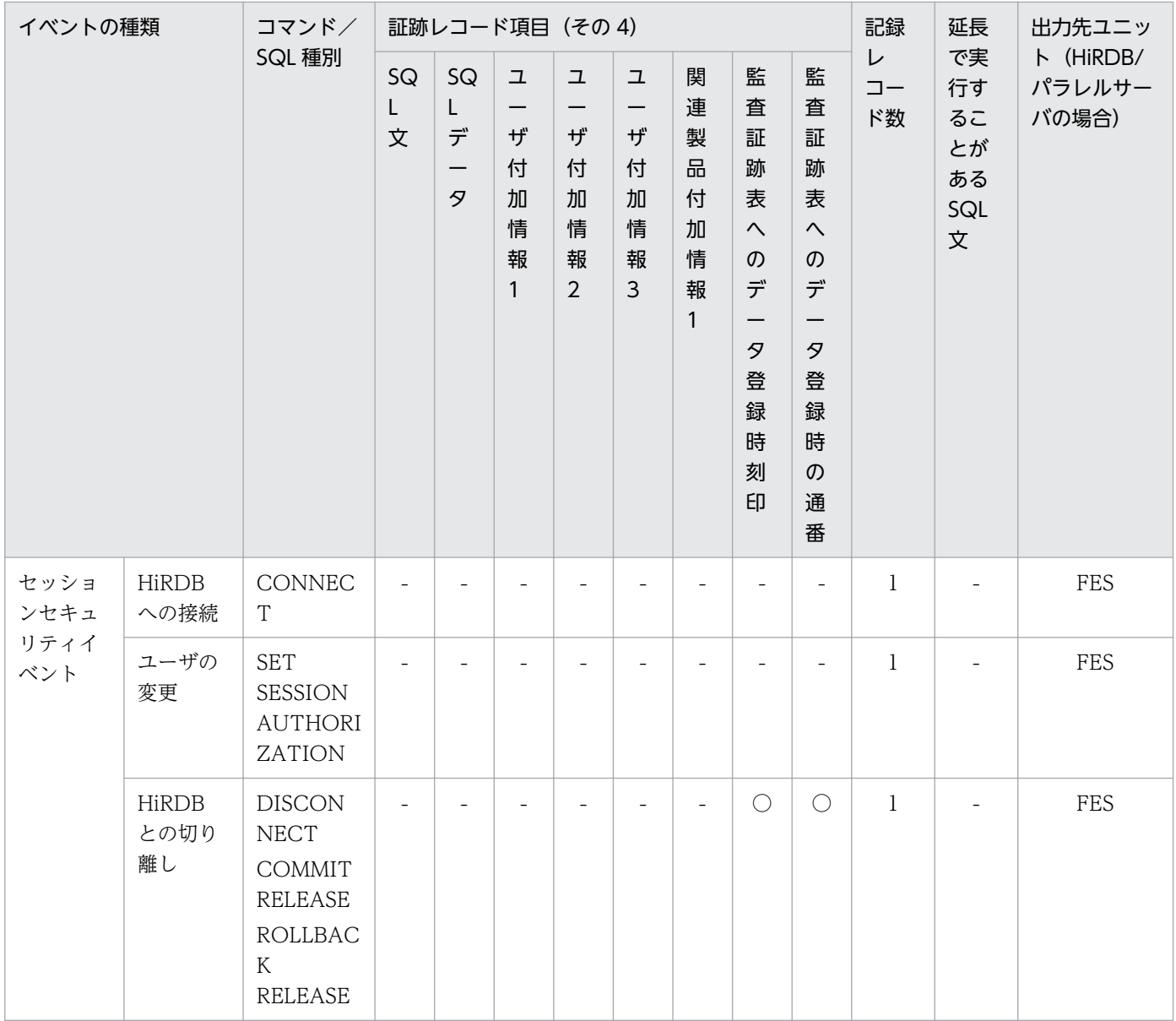

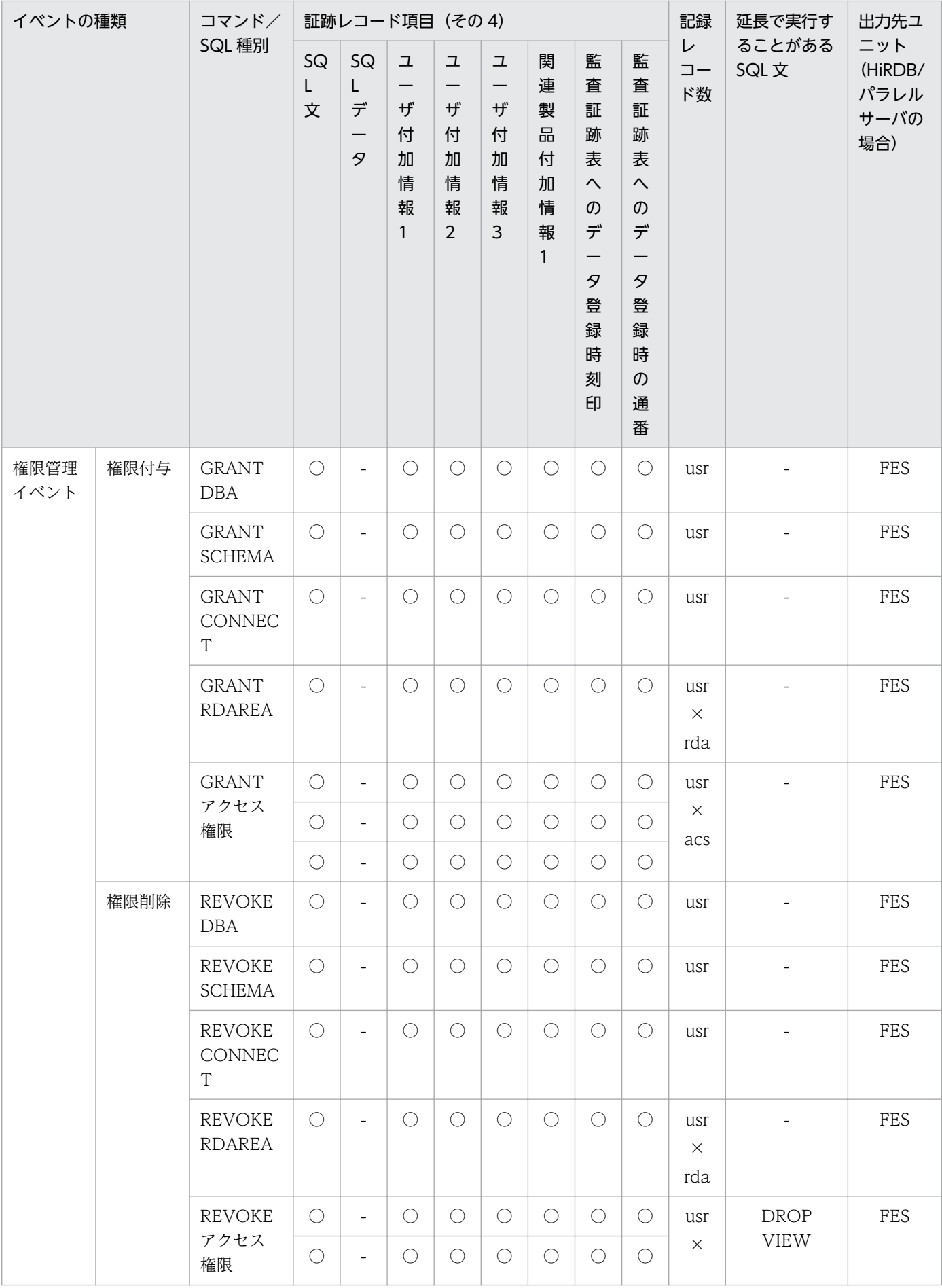

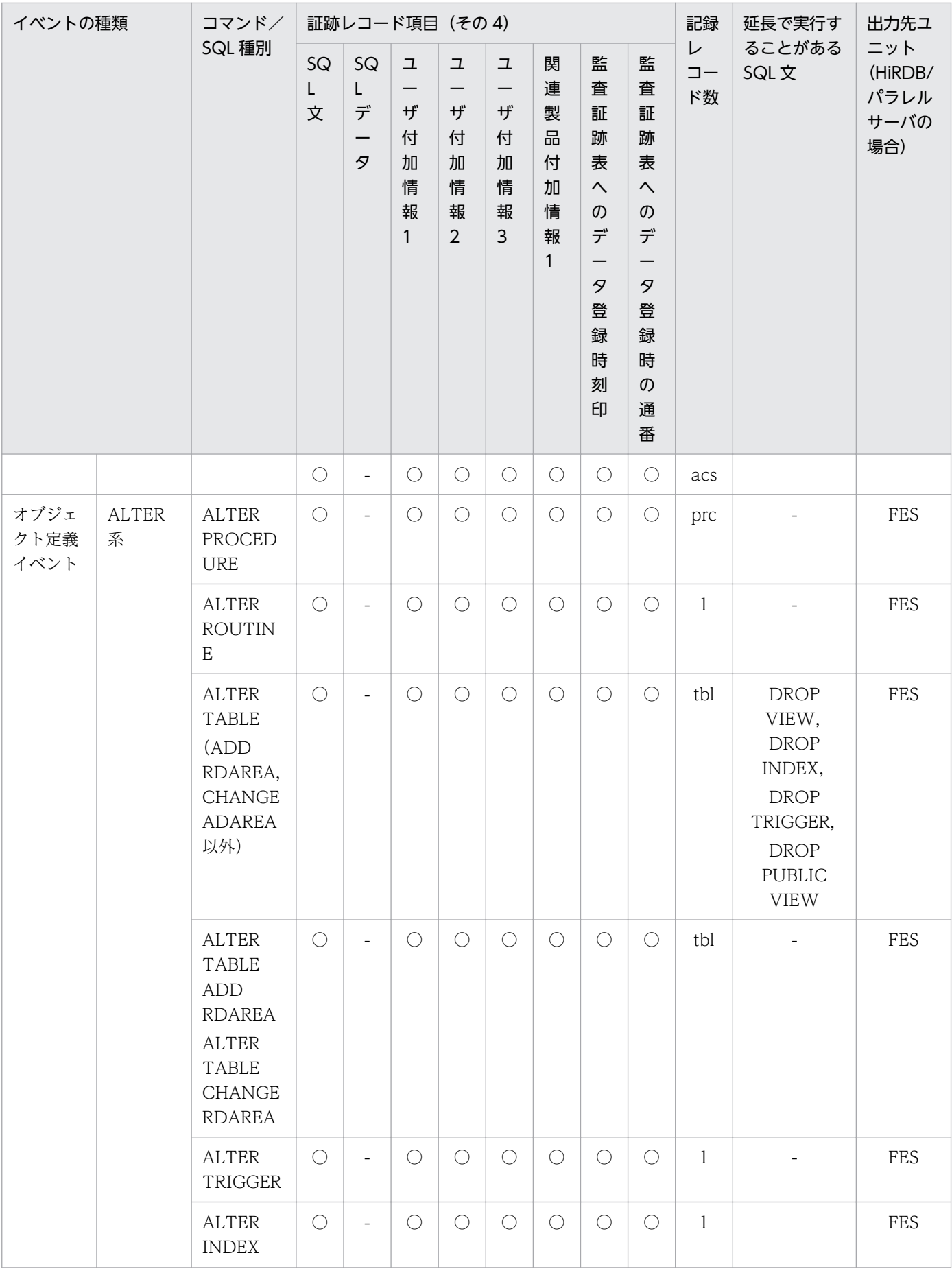

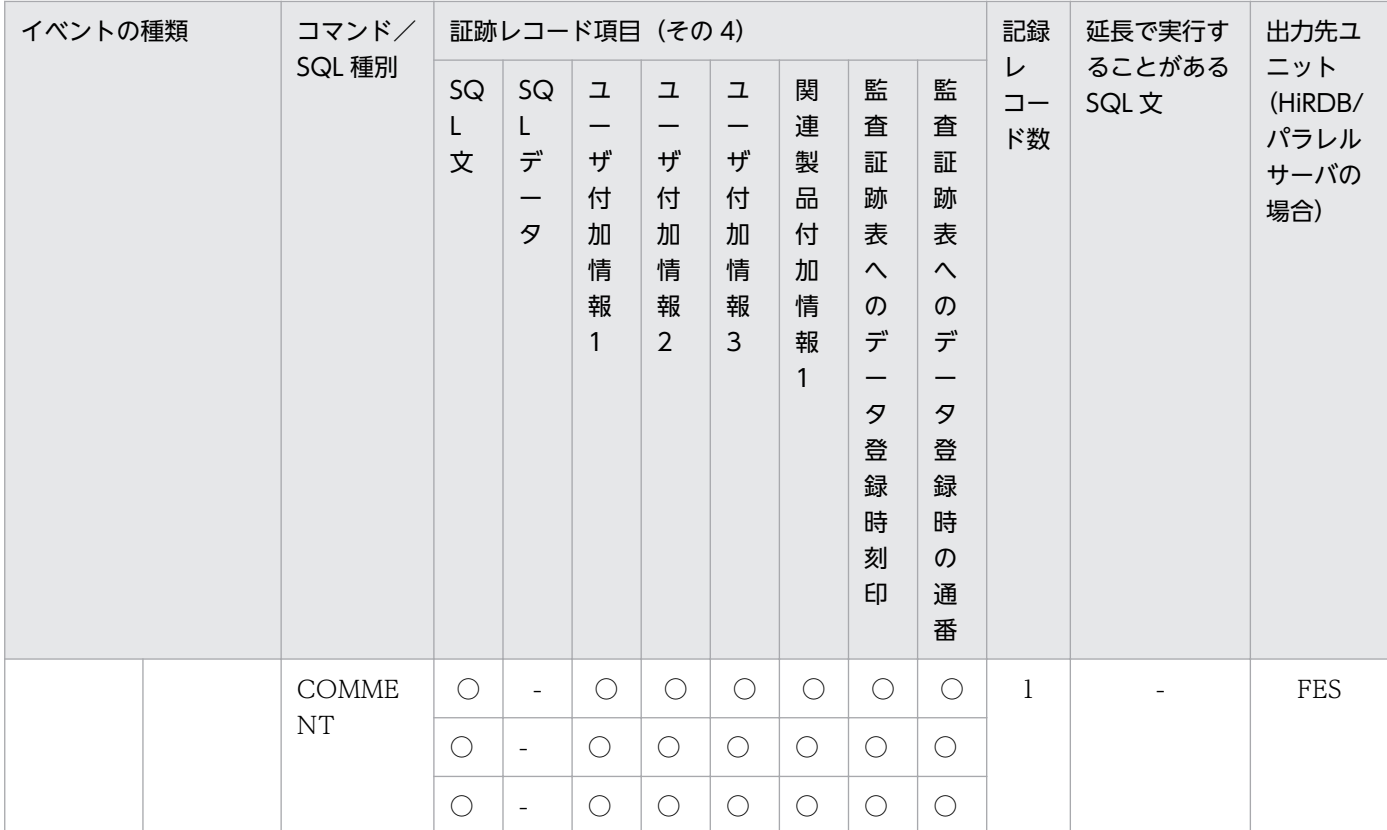

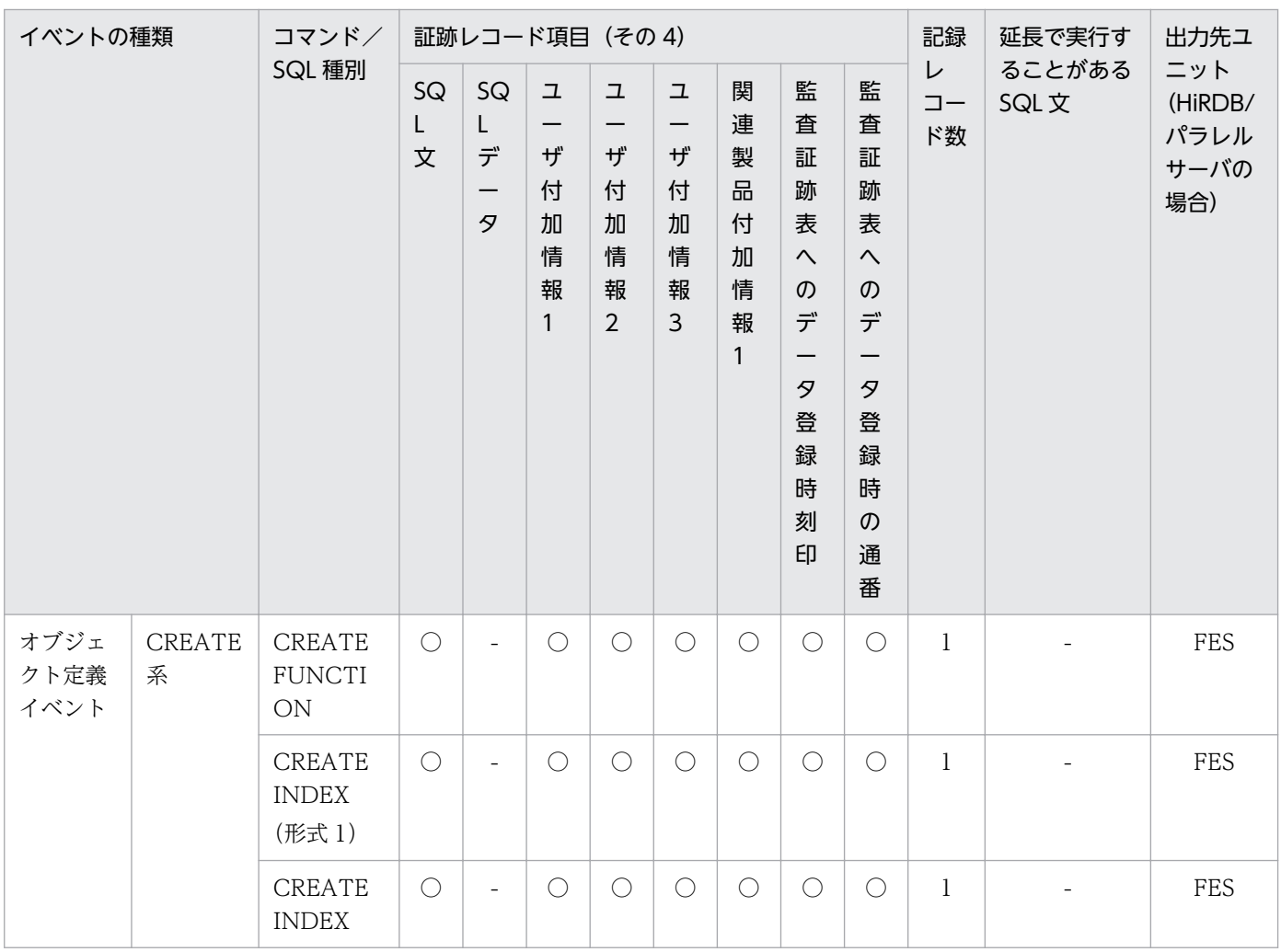

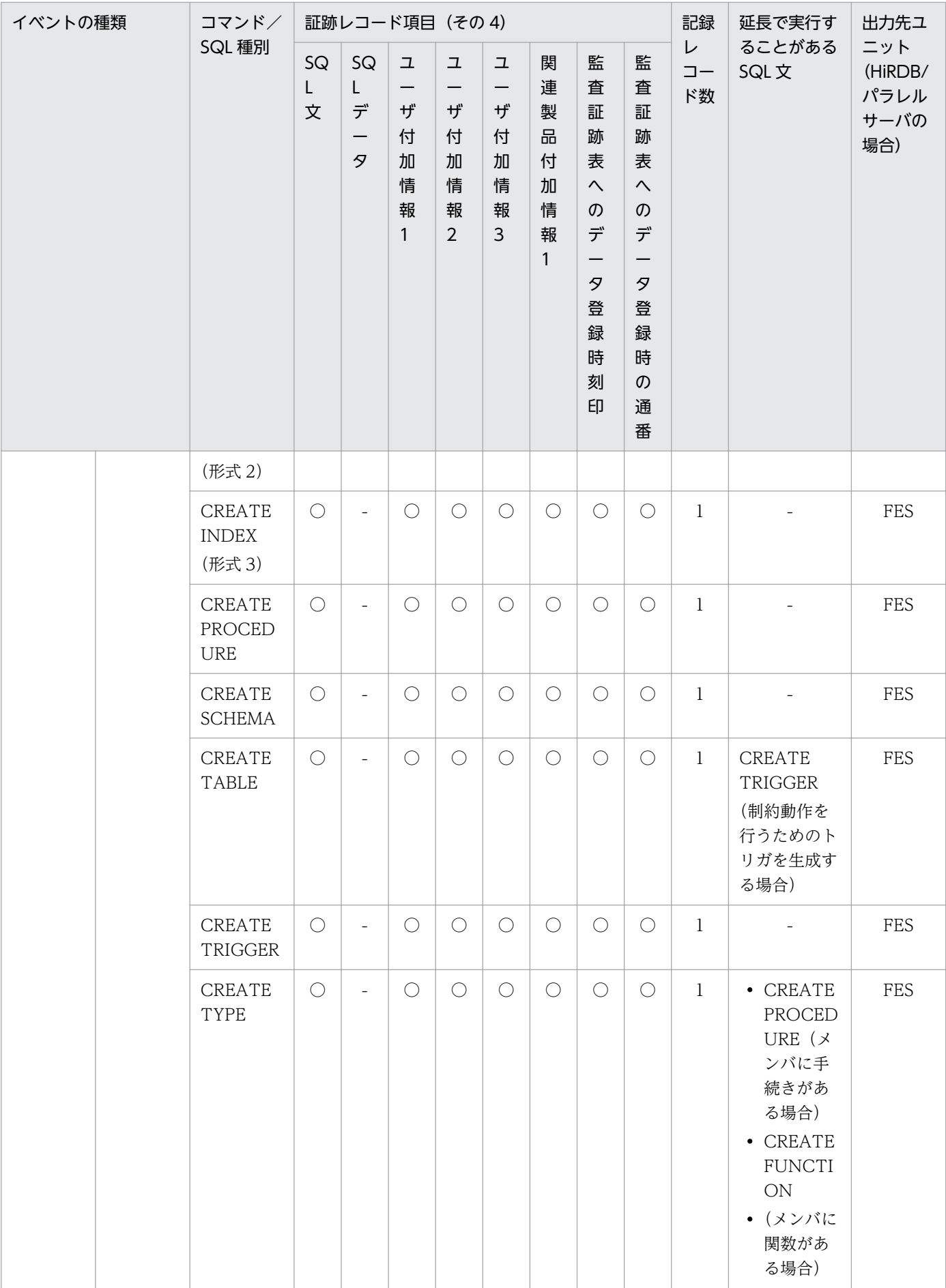

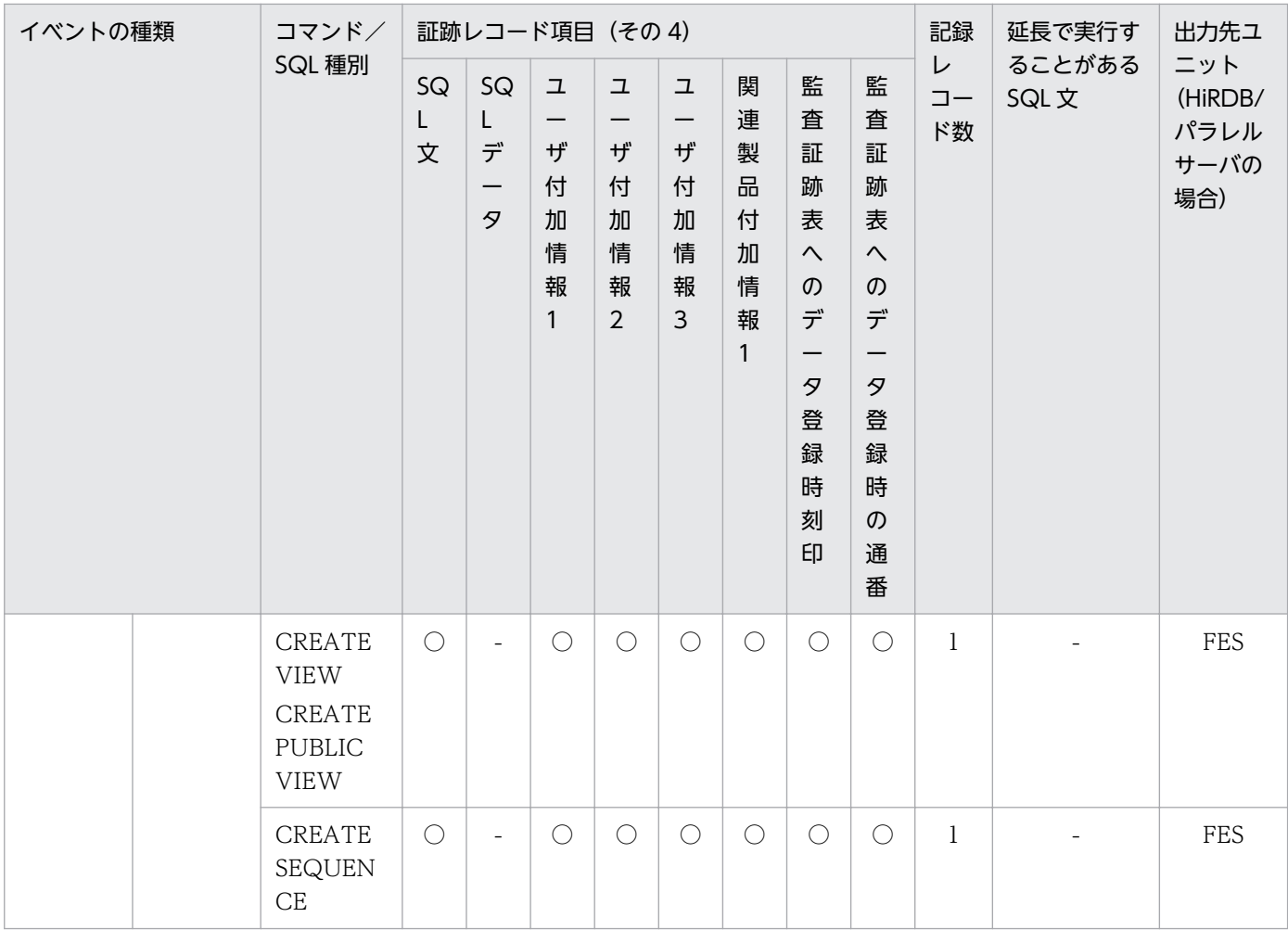

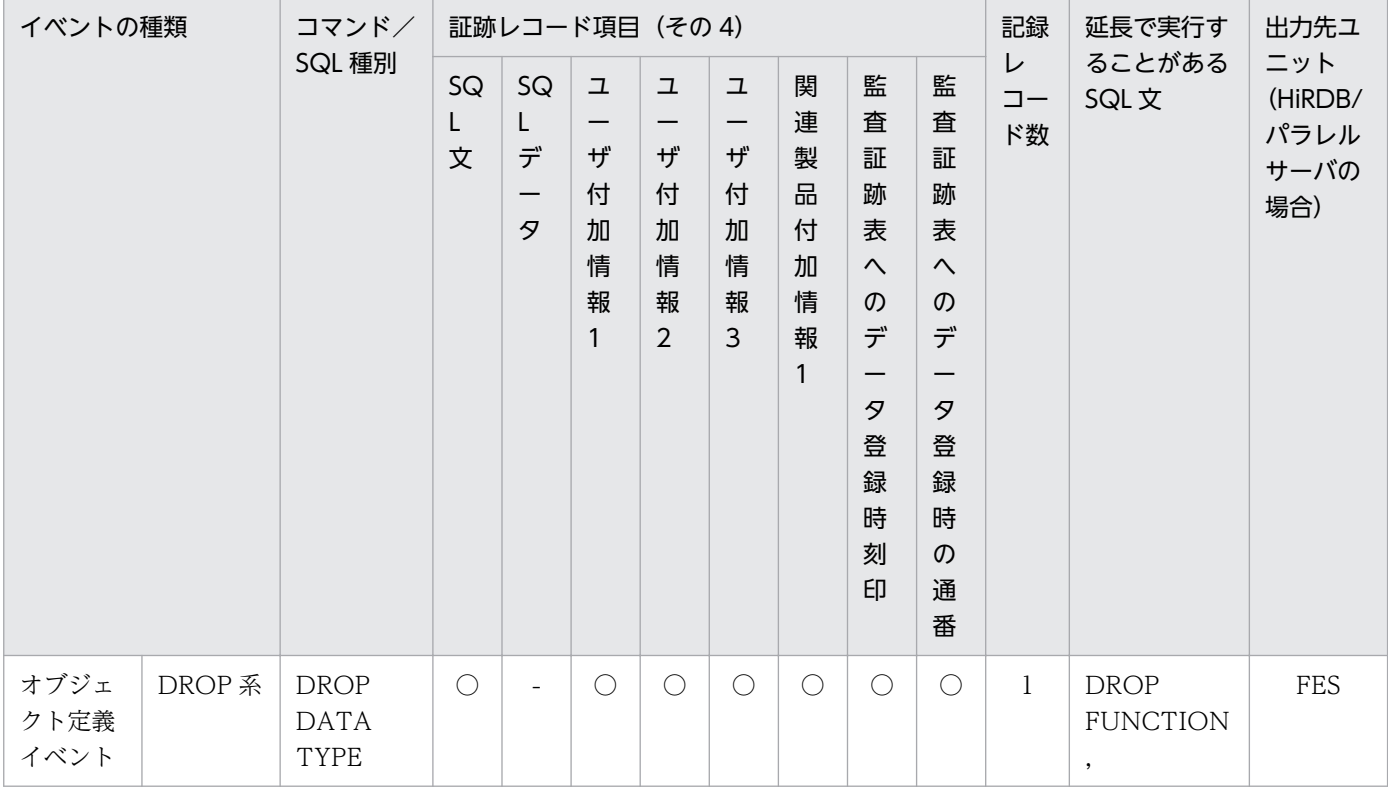

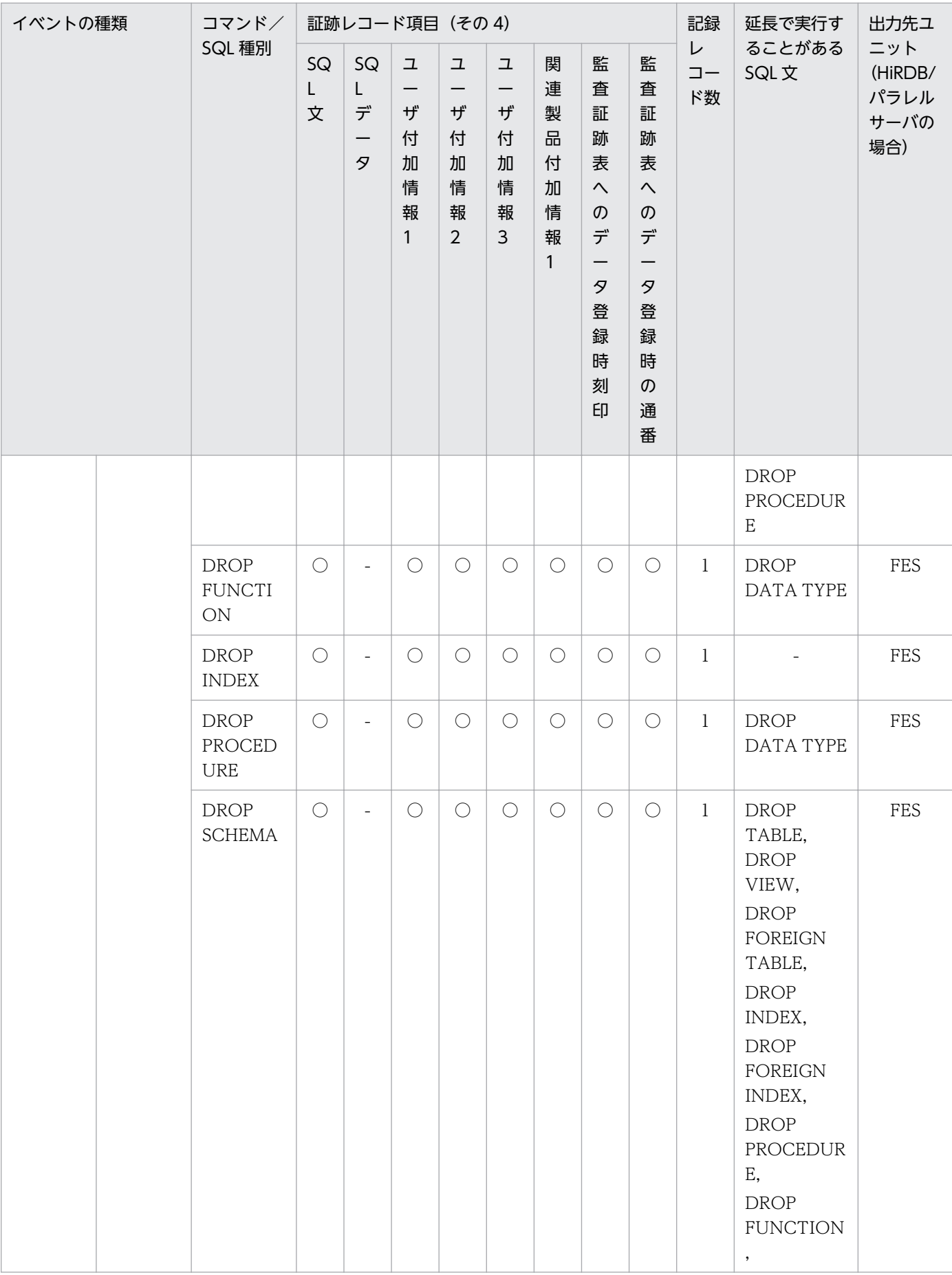

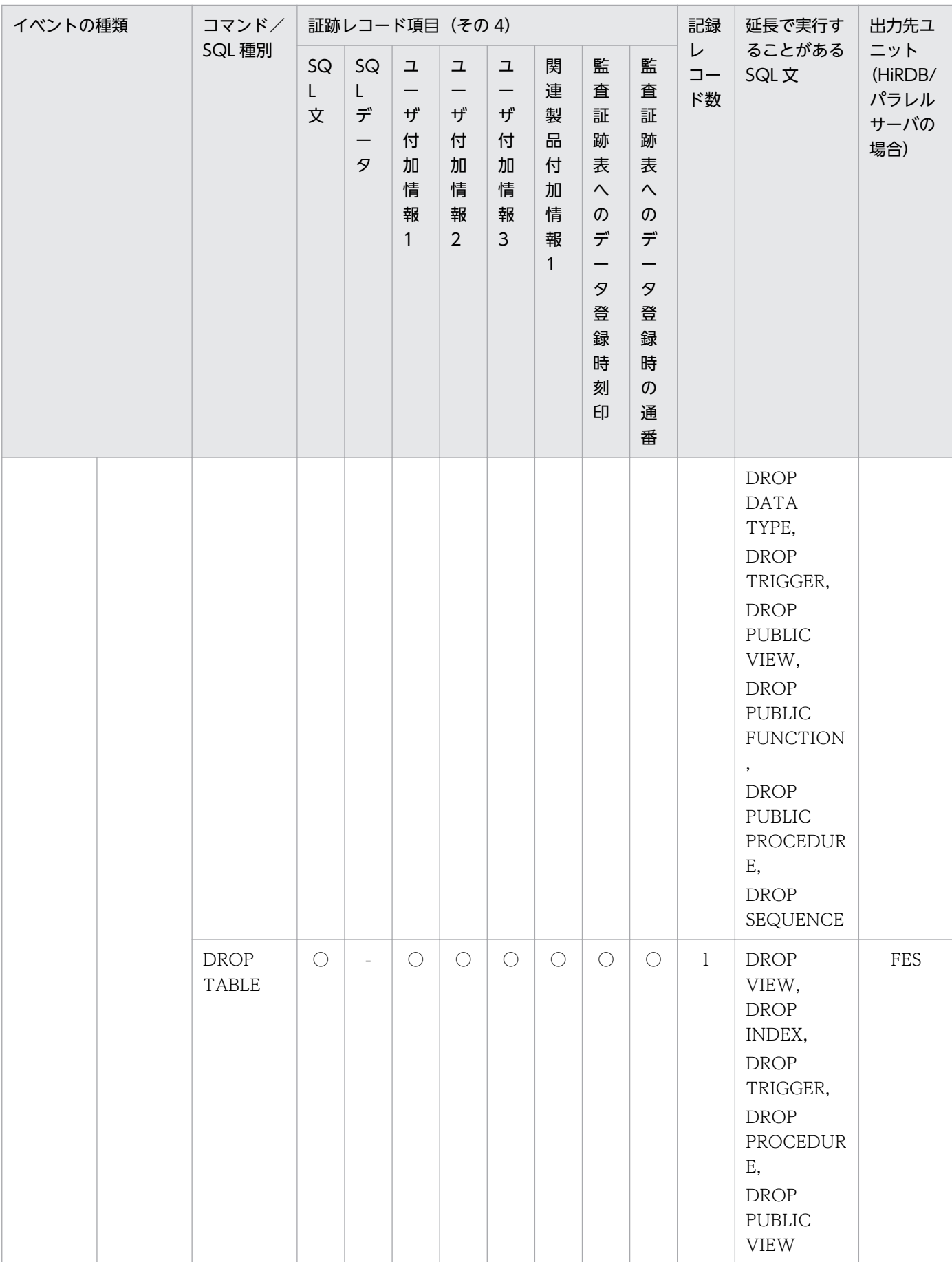

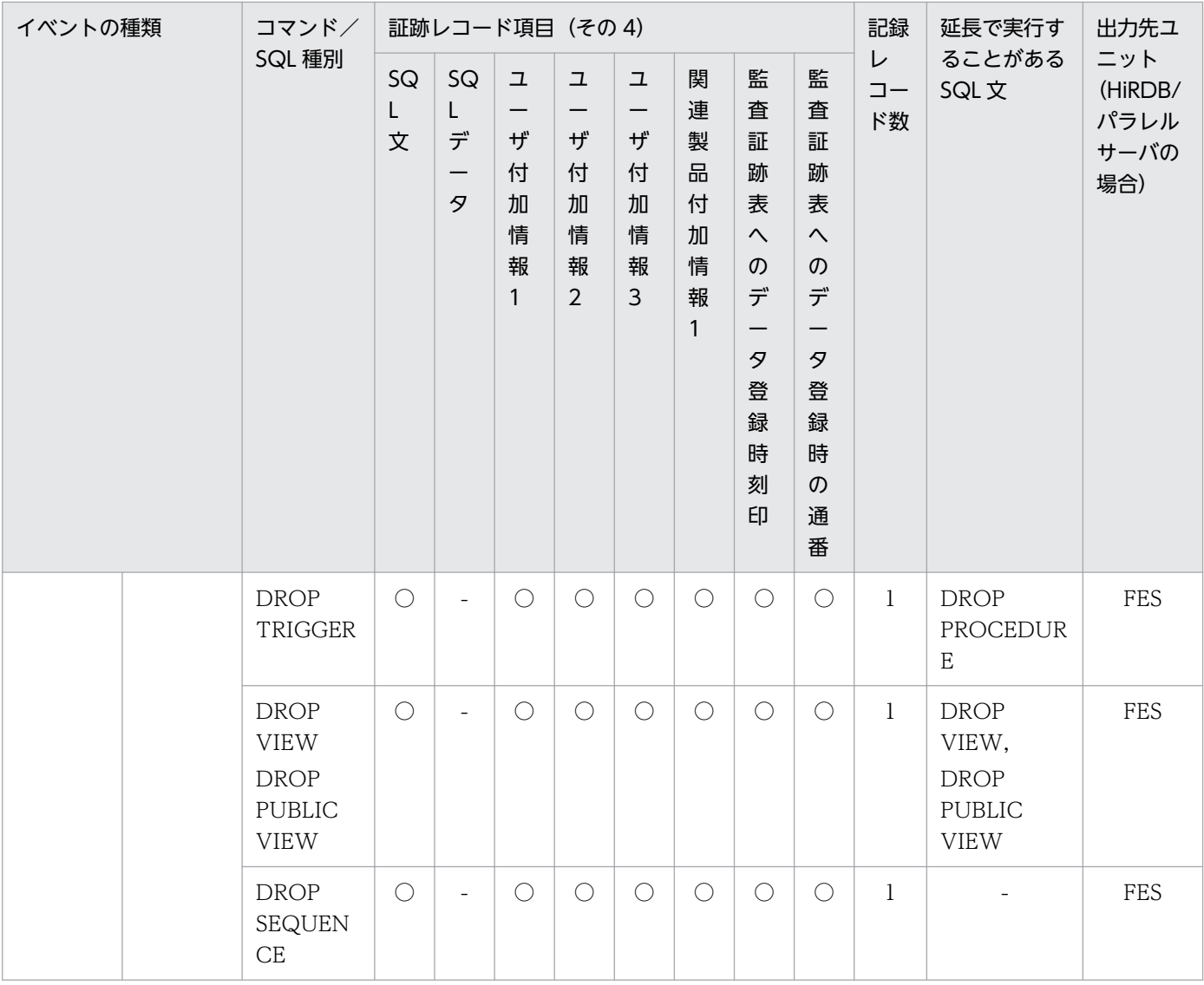

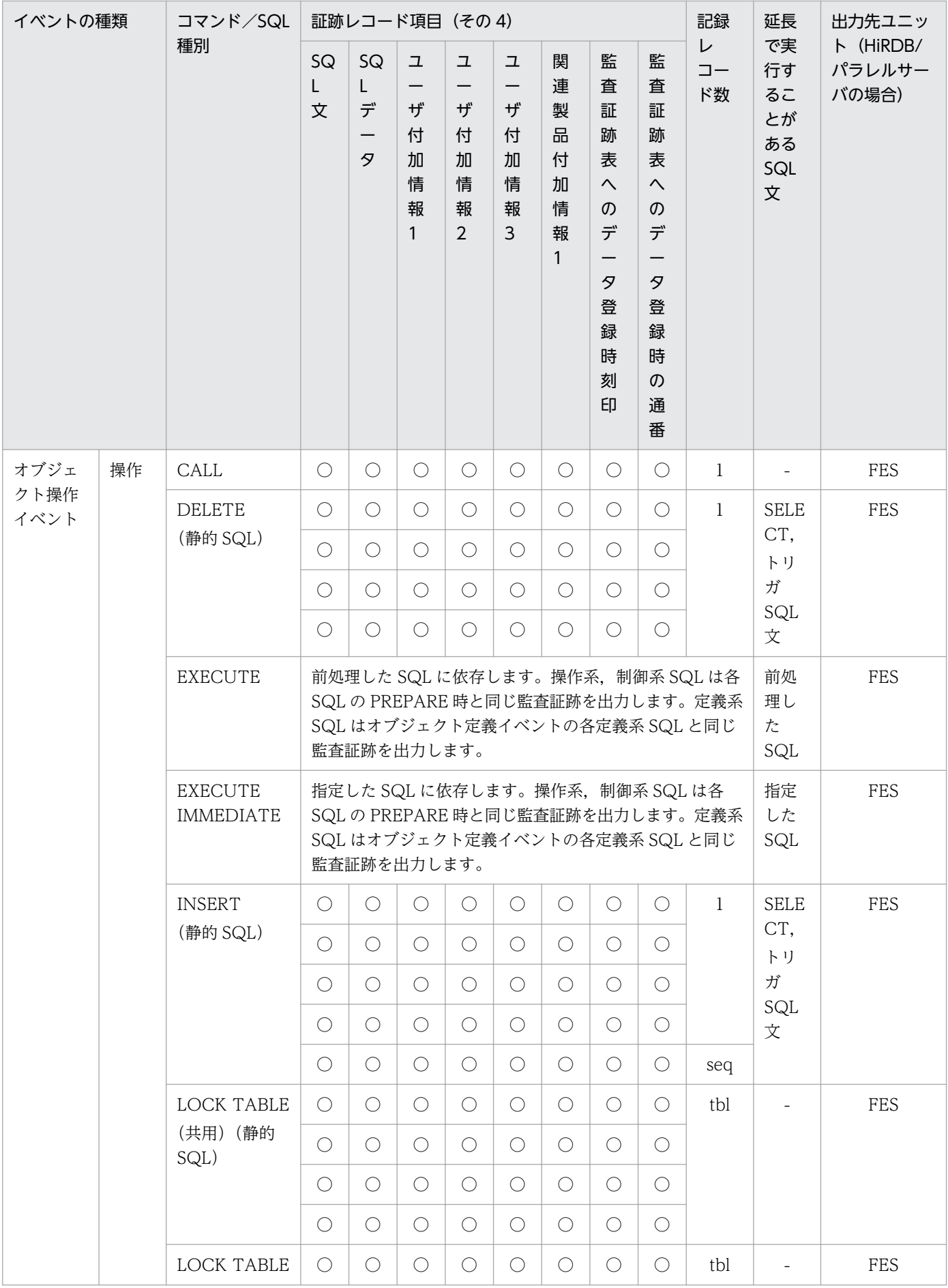

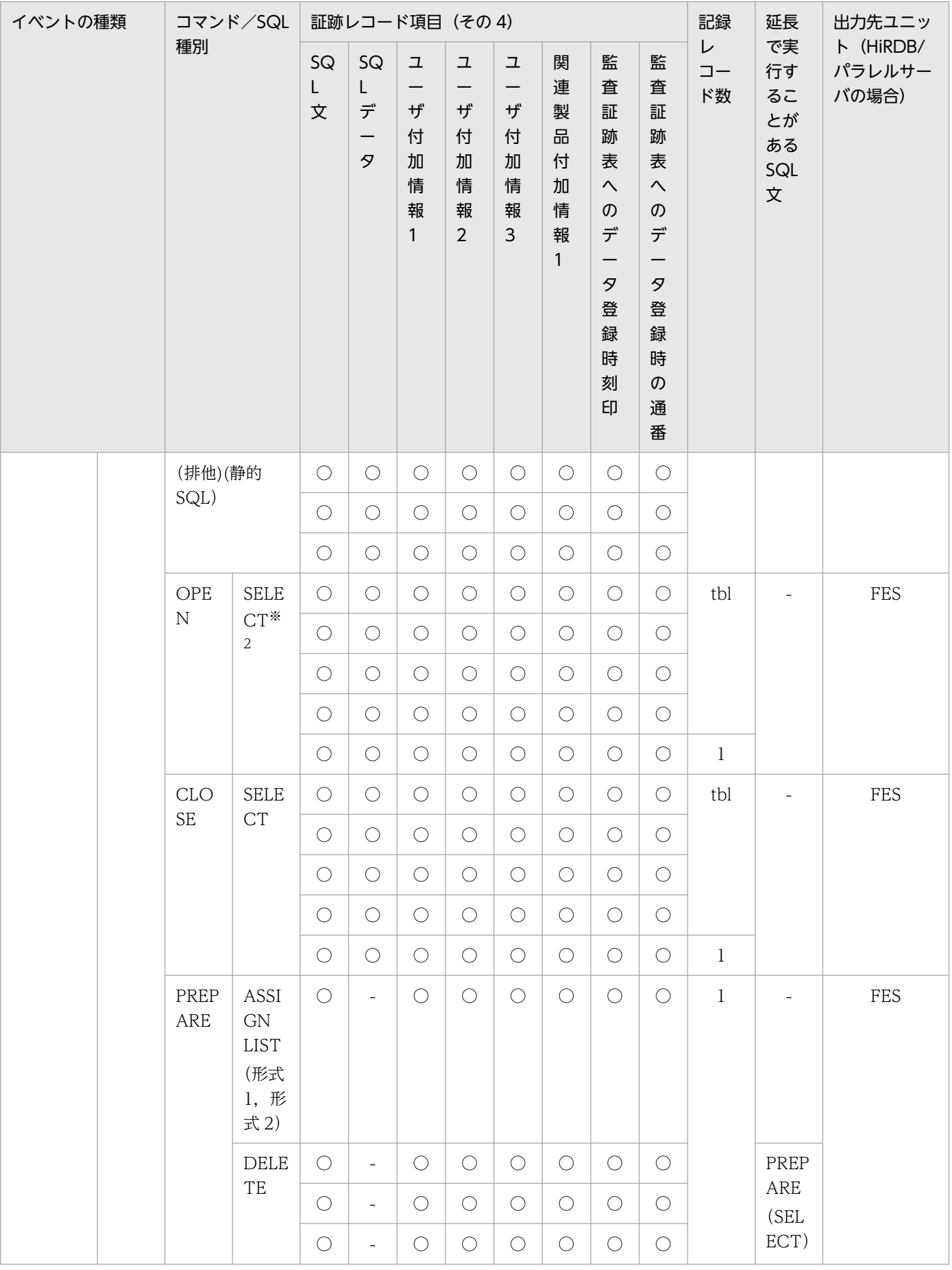

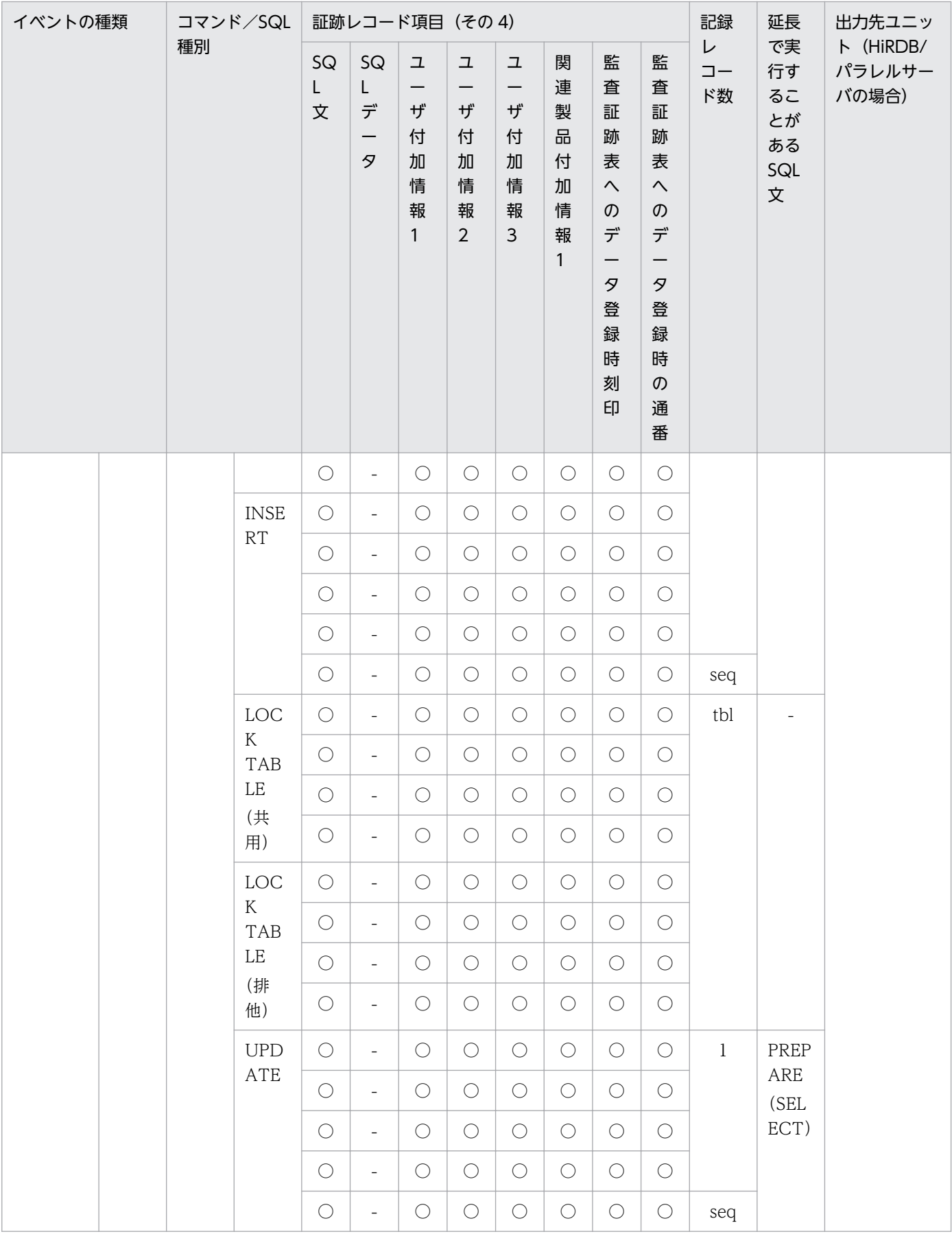

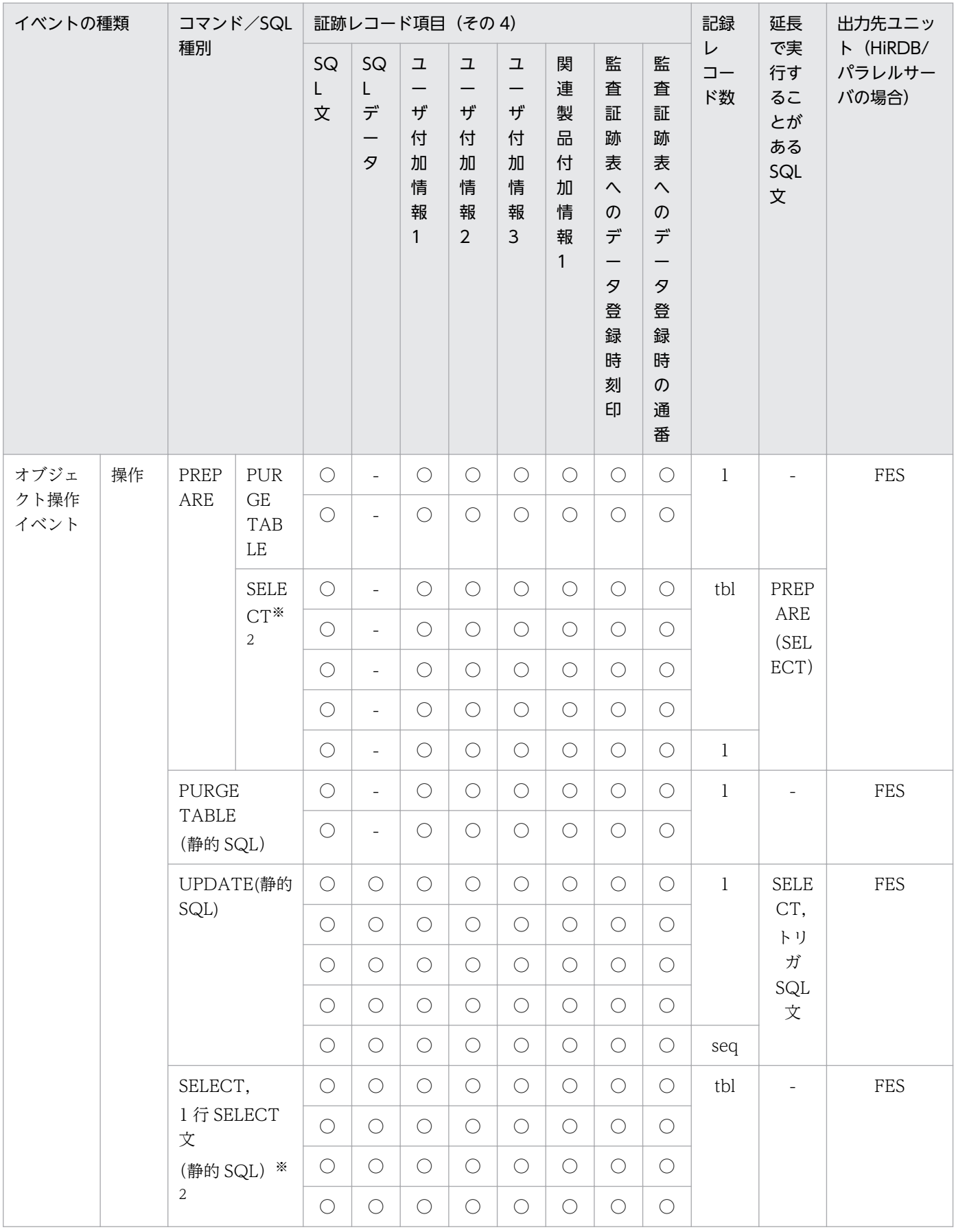

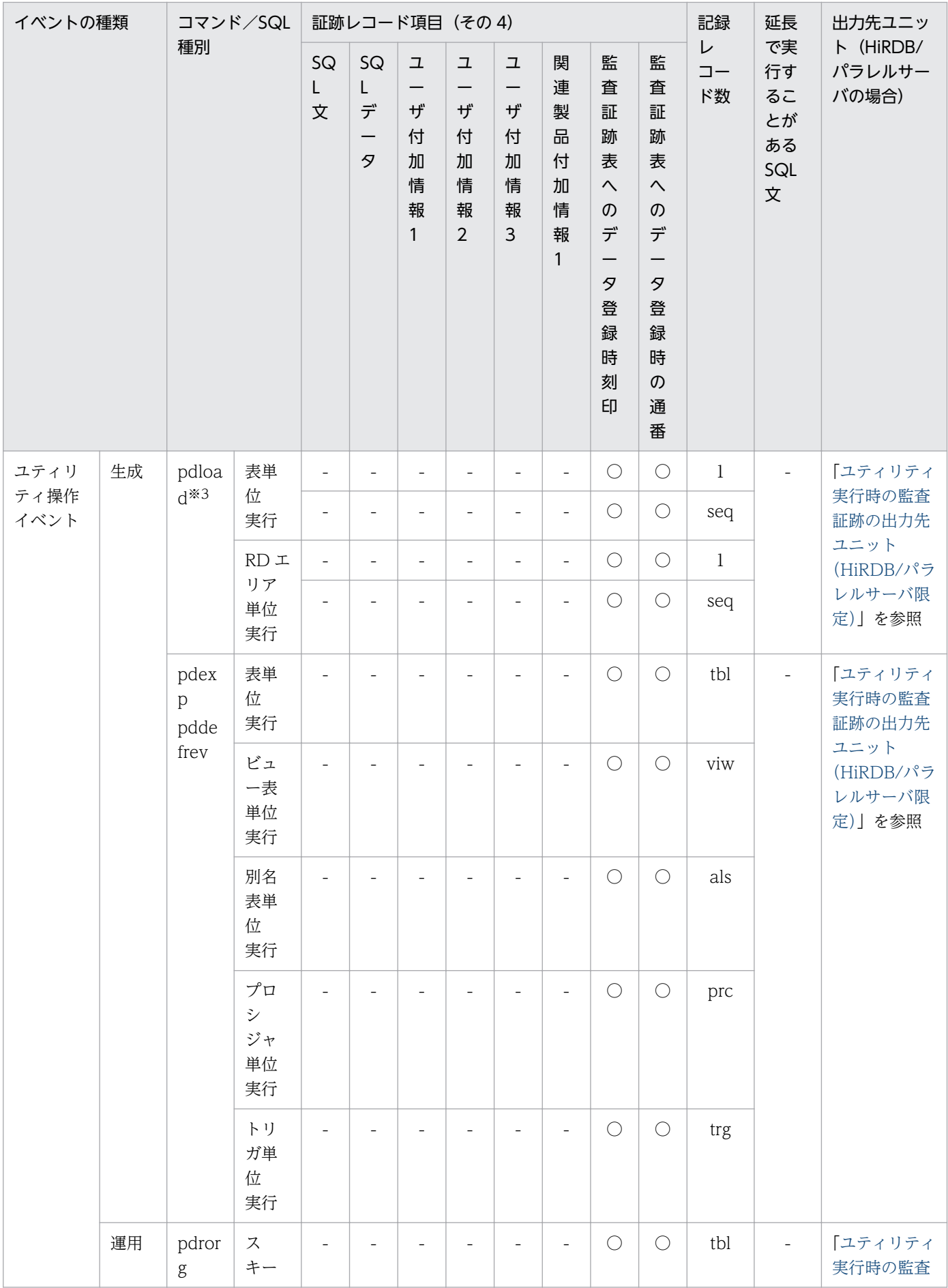

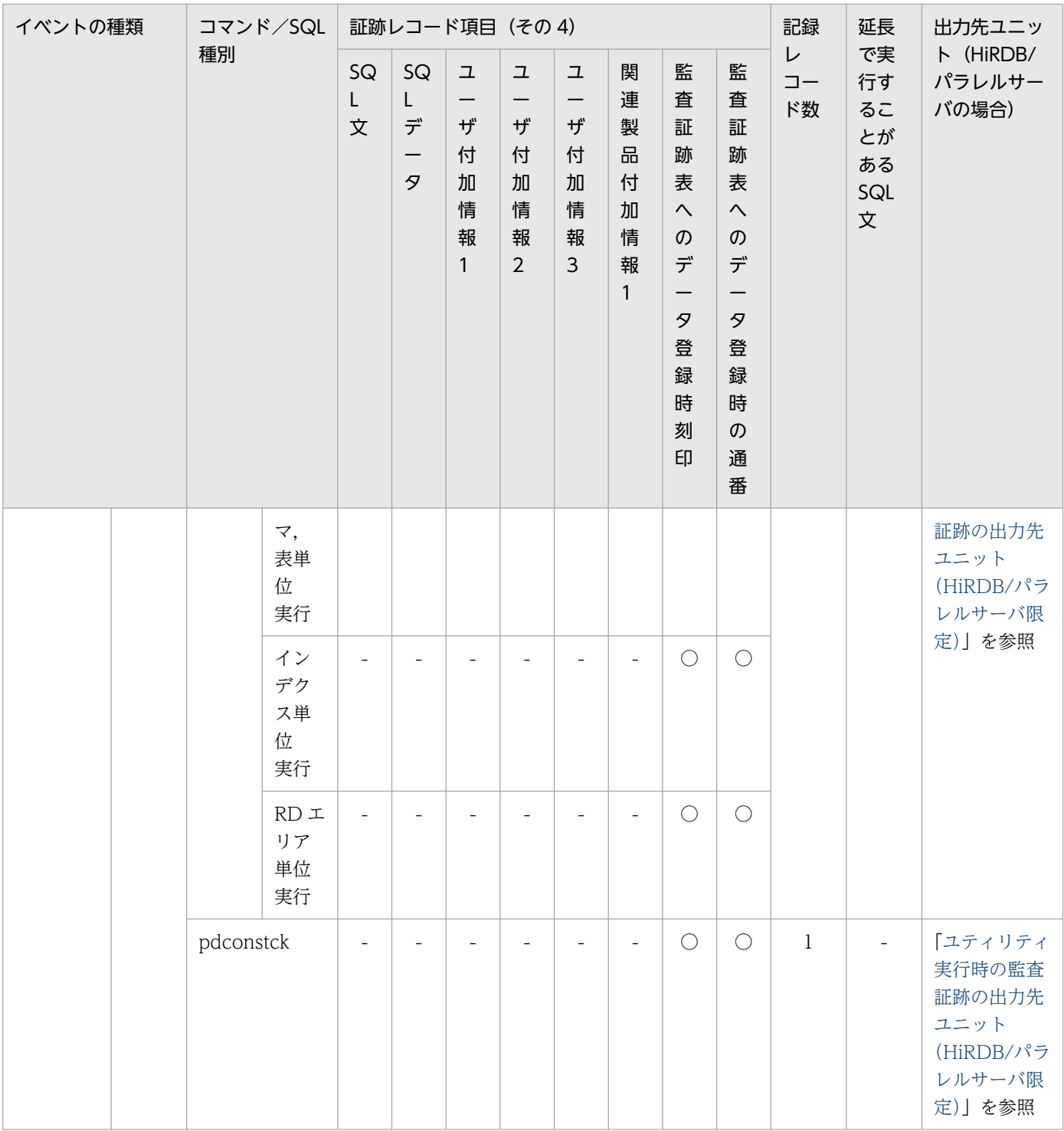

(凡例)

○:情報を取得します。

△: XA インタフェース経由で情報を取得することがあります。

−:情報を取得しません。又は該当しません。

'△△△':空白を記録します。

acs:指定した権限の数(all を指定した場合は 4)

atb:pdmod コマンドで作成する監査証跡表の数(作成する場合は 1,作成しない場合は 0)

aud: pdmod コマンドで作成する監査人の数(作成する場合は 1, 作成しない場合は 0)

cls:FOR CLUSTER KEY 句を指定した場合は 1,指定しない場合は 0

fnc:再作成の対象となる関数の数

idx:関連するインデクス数

prc:再作成の対象になるプロシジャ数

prm: FOR PRIMARY KEY 句を指定した場合は 1, 指定しない場合は 0

rda:指定した RD エリア数

rlb:LOB データ格納 RD エリア数

rid:インデクス格納 RD エリア数

spr:CONNECT 関連セキュリティ機能の設定値の変更数

seq:使用する順序数生成子数

tbl: SELECT 文, SELECT 句, 又は LOCK 文で指定した表数, 又はユティリティの処理対象表数

trg:再作成の対象になるトリガ数

usr:指定ユーザ数又は指定グループ数

viw:対象となるビュー表数

注※1

対象オブジェクトがパブリックビュー表、パブリック関数、又はパブリック手続の場合、オブジェクト の所有者には PUBLIC が記録されます。

#### 注※2

WITH 句がある場合,オブジェクト種別は次のように出力されます。

#### WITH Q1(C1) AS (SELECT C1 FROM AAA) SELECT C1 FROM BBB

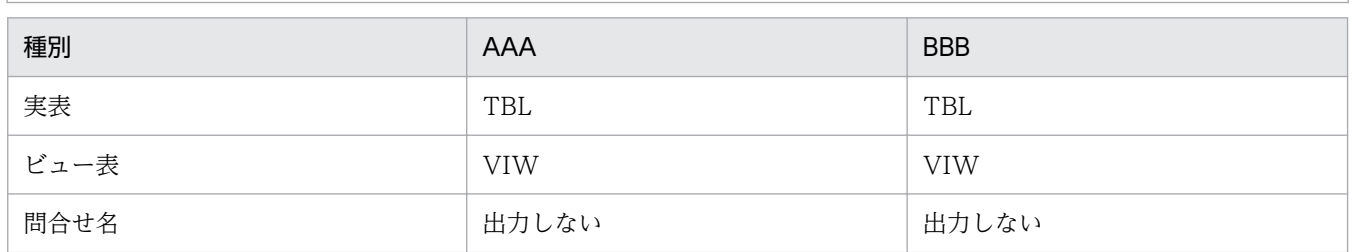

注 種別が判別する前にエラーとなった場合はすべて TBL で出力されます。

注※3

監査証跡表以外又は監査証跡表と認識できない場合が該当します。

注※4

監査証跡表の自動データロード機能を適用して,HiRDB が pdload を実行した場合は記録されません。

# <span id="page-1540-0"></span>24.15 ユティリティ実行時の監査証跡の出力先ユニット(HiRDB/パラレル サーバ限定)

ユティリティ実行時に出力される監査証跡の出力先ユニットについて説明します。ユティリティ実行時の 監査証跡の出力先ユニットを次の表に示します。

### 表 24-40 ユティリティ実行時の監査証跡の出力先ユニット (その 1)

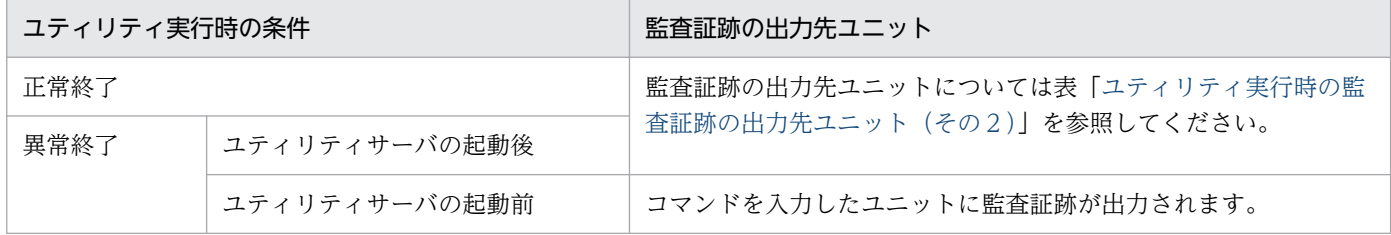

### 表 24-41 ユティリティ実行時の監査証跡の出力先ユニット (その2)

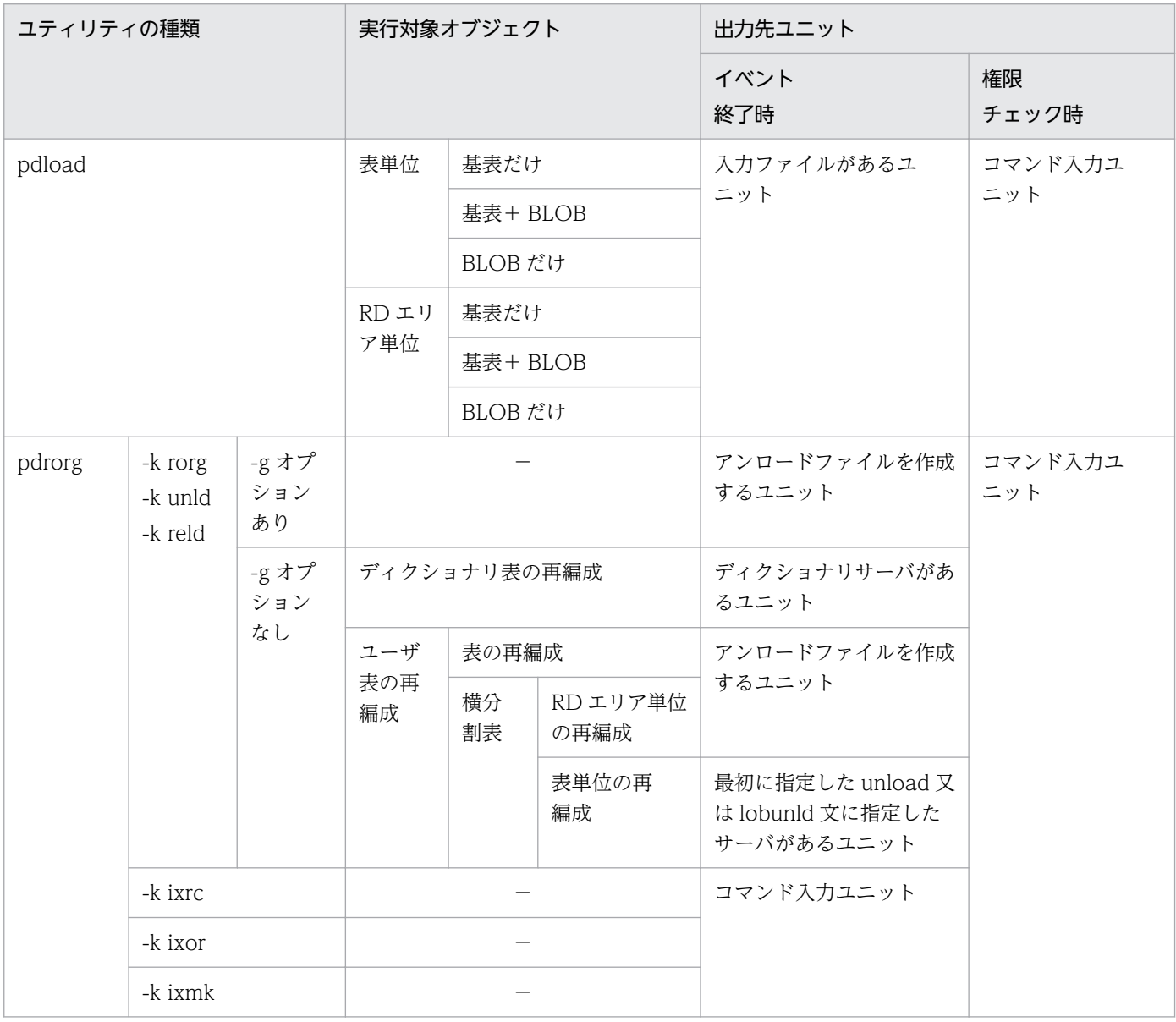

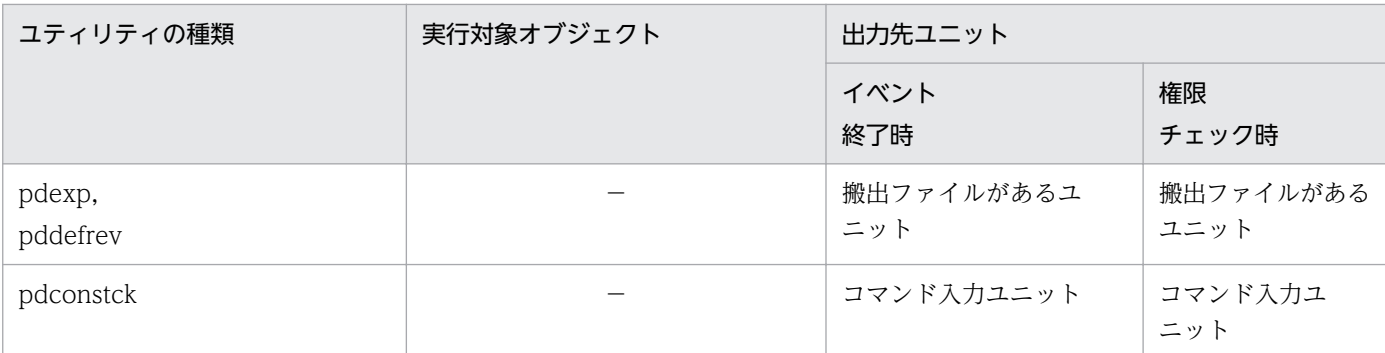

(凡例)−:該当しません。

# 24.16 バージョンアップ時の注意事項

セキュリティ監査機能使用時のバージョンアップの注意事項を説明します。バージョンアップ方法につい ては,マニュアル「HiRDB Version 9 システム導入・設計ガイド」を参照してください。

### 24.16.1 監査証跡ファイルの監査証跡形式が変更になる場合

バージョンアップによって監査証跡ファイルの監査証跡形式が変更になる場合,バージョンアップをする 前に次に示すことをしてください。

• pdaudswap コマンドで監査証跡ファイルをスワップし,スワップ前のファイルの内容を pdload コ マンドで監査証跡表に登録してください。

### ■参考

HiRDB の終了時に監査証跡を出力し,バージョンアップ後の HiRDB の開始までに監査証跡ファ イルをスワップする契機がないため, 必ず旧形式の HiRDB 終了時の監査証跡と, 新形式の HiRDB 開始時の監査証跡が同じファイルに混在します。このため,旧形式の監査証跡と新形式の監査証跡 が混在していても,監査証跡表へのデータロードはできるようになっています。

## 24.16.2 監査証跡表の列構成が変更になる場合

バージョンアップによって監査証跡表に列が追加されることがあります。監査証跡表の列構成の変更は pdvrup コマンドの実行時に HiRDB が行います。このとき、監査証跡表に既存のデータが存在する場合 は,追加された列には NULL 値が設定されます。

また. 列の追加に伴い. 監査証跡表の行長が RD エリアのページ長を超える場合があります。監査証跡表 の検索性能が低下する原因になりますので、監査証跡表の行長を見積もり、監査証跡表を格納する RD エ リアのページ長を大きくすることをお勧めします。ページ長の設計については,「[監査証跡表を格納する](#page-1335-0) [RD エリアの容量見積もり」](#page-1335-0),及びマニュアル「HiRDB Version 9 システム導入·設計ガイド」を参照し てください。

## 24.16.3 監査証跡のイベントが増えた場合

バージョンアップによって監査証跡のイベントが増えた場合,出力される監査証跡量が増えるため,バー ジョンアップをする前に監査証跡ファイルがあるディスク容量の再見積もりをしてください。

全イベントを監査証跡の出力対象にしている場合(CREATE AUDIT FOR ANY を指定している場合) が該当します。例えば,全イベントを監査証跡の出力対象にしている場合(CREATE AUDIT FOR ANY を指定している場合), バージョンアップによって新しいイベント(ユティリティ操作イベントなど)が増 えた場合,ユティリティ操作イベントについても監査証跡を取得します。

新規に追加される監査イベントの監査証跡を取得したくない場合は、監査証跡の取得を定義するときに CREATE AUDIT FOR ANY を使用しないで,個別に定義(CREATE AUDIT FOR SESSION, CREATE AUDIT FOR PRIVILEGE,…)してください。

## 24.16.4 バージョンアップ失敗時の注意事項

バージョンアップに成功した後に pdload コマンドを実行するようにしてください。バージョンアップに 成功する前に pdload コマンドを実行すると、次に示すことが発生します。

• 07-00 以降 07-02 より前のバージョンから,07-02 以降にバージョンアップする場合

バージョンアップ後に HiRDB を開始すると、新しい形式の監査証跡が監査証跡ファイルに出力されま す。この状態のままバージョンを戻し,pdload コマンドで監査証跡を監査証跡表に登録した場合は動 作を保証できません。この場合、バージョンを戻した後に、pdfmkfs コマンドで監査証跡ファイル用の HiRDB ファイルシステム領域を初期設定してください。

• 07-02 以降からそれ以上のバージョンにバージョンアップする場合

07-02 以降のバージョンの場合,出力されている監査証跡の形式が該当するバージョンで対応している 形式でないときは、KFPS05753-W メッセージを出力し、その監査証跡を削除します。

## 24.16.5 監査証跡表を格納している RD エリアのバックアップ

バージョンアップする前に,監査証跡表を格納している RD エリアのバックアップを取得してください。 バージョンアップに失敗してバージョンを戻す場合は,バックアップから監査証跡表を格納している RD エリアを回復してください。

バックアップを取得していない場合は,DROP TABLE で監査証跡表を削除した後に,pdmod コマンド で監査証跡表を再作成してください。この場合,監査証跡表に格納されているデータは削除されます。

# 24.17 JP1/NETM/Audit との連携

#### 実行者 監査人

JP1/NETM/Audit を使用すると,システムの監査ログ※を収集・一元管理し,長期間に渡る保管を実現で きます。また,GUI で監査ログを検索,集計でき,バックアップ履歴管理などもできます。これによっ て,企業の内部統制の評価や監査を支援します。HiRDB が出力した監査証跡表のデータを JP1/NETM/ Audit 用に加工することで, JP1/NETM/Audit と連携して, HiRDB の監査証跡, 及びほかの製品の監査 ログを一元管理できます。HiRDB の監査証跡を JP1/NETM/Audit 用に加工するためには,JP1/NETM/ Audit 用監査ログ出力ユティリティ(pdaudput コマンド)を使用します。

注※

監査ログとは、JP1/NETM/Audit がシステム全体から収集する監査証跡の総称です。

JP1/NETM/Audit については,JP1 のマニュアルを参照してください。ただし,JP1 のバージョンによっ てマニュアル名が異なります。該当するバージョンに対応するマニュアルを参照してください。

- JP1 Version 9 の場合:「JP1/NETM/Audit 構築・運用ガイド」
- JP1 Version 8 の場合:「JP1/NETM/Audit」

以降,「JP1/NETM/Audit 構築・運用ガイド」と表記します。

# 24.17.1 JP1/NETM/Audit との連携の概要

JP1/NETM/Audit との連携の概要を次の図に示します。

### 図 24‒35 JP1/NETM/Audit との連携の概要

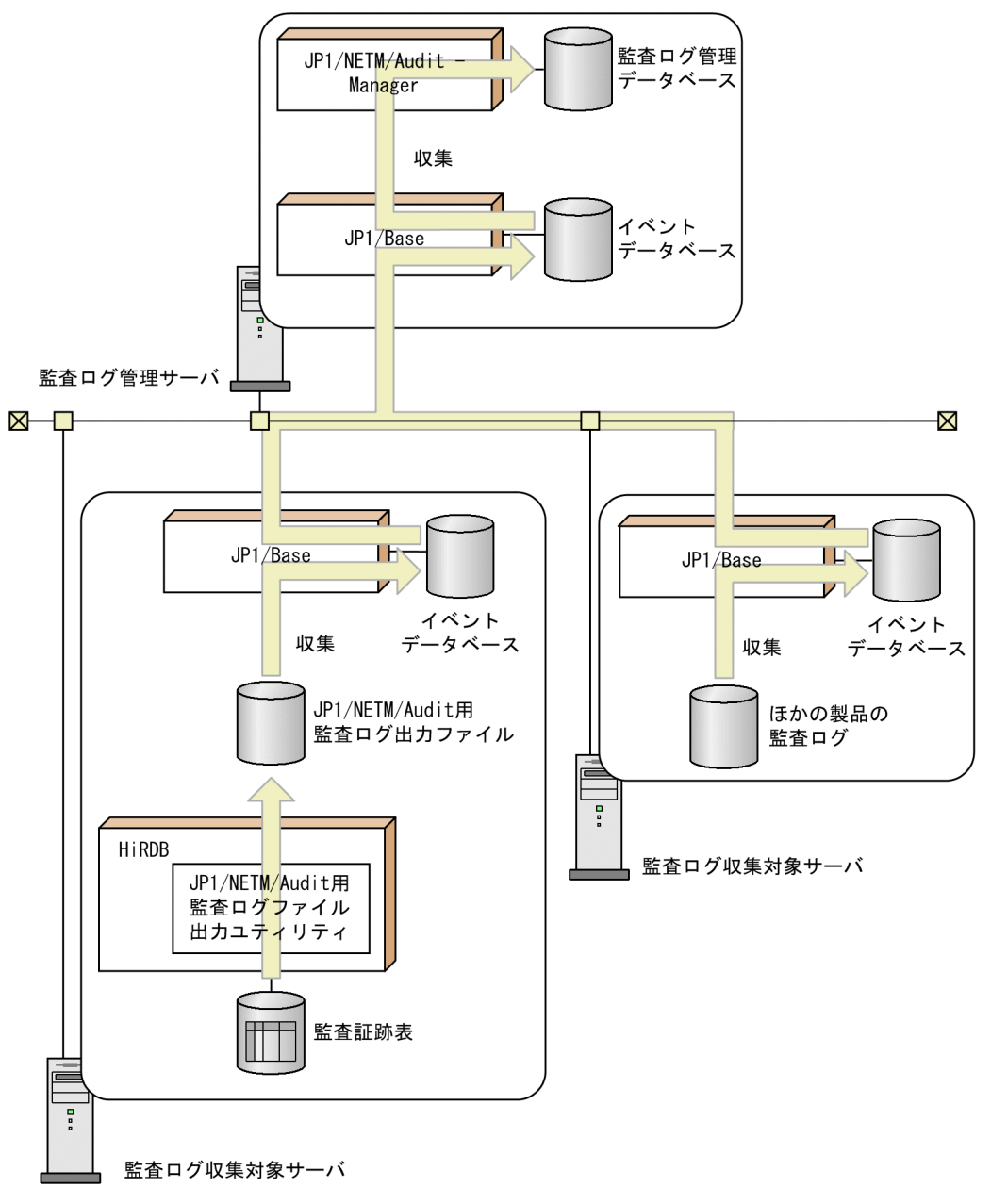

#### 〔説明〕

監査ログ管理サーバ (IP1/NETM/Audit があるサーバマシン)は、監査ログ収集対象サーバ (HiRDB や監査ログを収集するほかの製品があるサーバマシン)のローカルディスクに出力した監査ログを自動 収集し,一元管理します。

HiRDB がある監査ログ収集対象サーバでは、JP1/NETM/Audit 用監査ログ出力ユティリティ (pdaudput)が, 監査証跡表から必要なデータを JP1/NETM/Audit 用に変換して、JP1/NETM/Audit 用監査ログ出力ファイルに出力します。このファイルを JP1/Base が収集し,イベントデータベースに 格納します。監査ログ管理サーバの JP1/Base は監査ログ収集対象サーバの JP1/Base から監査ログを 収集し,JP1/NETM/Audit に渡します。

# (1) 前提プログラムと適用 OS

前提プログラムと適用 OS を次に示します。

#### 前提プログラム

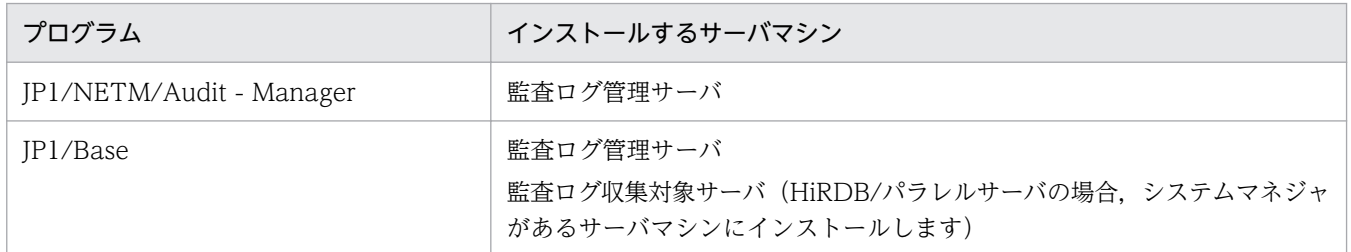

#### 適用 OS

監査ログ収集対象サーバの適用 OS になります。詳細は、マニュアル「IP1/NETM/Audit 構築・運用 ガイド」を参照してください。

# (2) pdaudput コマンド実行時の注意

- pdaudput コマンドは,JP1/NETM/Audit で監査ログの監視を開始しているときに実行してくださ い。監視を停止しているときに IP1/NETM/Audit 用監査ログ出力ファイルを出力しても、収集されま せん。
- 監査証跡表の自動データロード機能を適用している場合,pdaudput コマンドを実行する前に, pdaudatld -t コマンドで自動データロードを一時的に停止してください。pdaudput コマンド実行後, pdaudatld -b コマンドで自動データロードを再開始してください。

## 24.17.2 環境設定

JP1/NETM/Audit と連携するには、HiRDB と JP1/NETM/Audit の両方で環境設定が必要になります。 それぞれの環境設定方法について,説明します。

## (1) HiRDB での環境設定

HiRDB では、次の準備が必要になります。

- 1. 検索条件定義ファイルの作成
- 2. JP1/NETM/Audit 用監査ログ出力ファイルの出力先ディレクトリの作成

### (a) 検索条件定義ファイルの作成

監査証跡表のどのデータを出力するかを指定するのが、検索条件定義ファイルです。検索条件定義ファイ ルには、IP1/NETM/Audit で管理したい監査証跡表の列名を探索条件として指定します。検索条件定義 ファイルに指定された条件に合致する監査証跡表のデータが JP1/NETM/Audit 用監査ログ出力ファイル に出力されます。

#### サンプルファイル

HiRDB は, 次に示す検索条件定義ファイルのサンプルファイルを提供しています。

• HiRDB のインストールディレクトリ/sample/sampleAUDIT/sampleaud1, 及び sampleaud2

検索条件定義ファイルの指定を省略して pdaudput コマンドを実行すると,システム管理セキュリティ イベント及び監査人セキュリティイベントに関する監査証跡だけを JP1/NETM/Audit 用監査ログ出力 ファイルに出力します。これは,サンプルファイル sampleaud1 を指定した場合と同じです。

#### アクセス権限

検索条件定義ファイル及びファイルのディレクトリには、HiRDB 管理者に対して読み込み権限を与え てください。

### (b) JP1/NETM/Audit 用監査ログ出力ファイルの出力先ディレクトリの作成

JP1/NETM/Audit 用監査ログ出力ファイルを出力するディレクトリを作成します。出力先ディレクトリ の指定を省略して pdaudput コマンドを実行すると、\$PDDIR/auditlog ディレクトリに出力します。

#### JP1/NETM/Audit 用監査ログ出力ファイル

pdaudput コマンドを実行すると、JP1/NETM/Audit 用監査ログ出力ファイルが2個作成されます (auditmsg1.log 及び auditmsg2.log)。pdaudput コマンドの実行ごとにどちらかのファイルを使用 し,ファイルが満杯になるとスワップして,終了します。続きを出力する場合は,コマンドを再度実行 します。

なお、HiRDB は、JP1/Base が監査ログを収集したかどうかをチェックしないで、スワップ先のファ イルを上書きします。そのため、大量の監査証跡がファイルに出力されたり、IP1 で障害が発生して監 査ログを収集できなかったりすると,JP1/Base が監査ログを収集する前に上書きされるおそれがあり ます。JP1/NETM/Audit 用監査ログ出力ファイルの容量は,余裕値を加算して見積もってください。

#### JP1/NETM/Audit 用監査ログ出力ファイルの容量の見積もり

JP1/NETM/Audit 用監査ログ出力ファイルの容量は、監査証跡表のどのデータを出力するかで変わり ます。そのため,検索条件定義ファイルで定義した探索条件を考慮して見積もります。

まず、1回の pdaudput コマンドの実行で、JP1/NETM/Audit 用監査ログ出力ファイルに出力する監 査証跡の行数を見積もり,その行数を基にファイルの容量を見積もります。次の計算式で求められます (単位はバイト)。

1回のpdaudputコマンドの実行で出力するデータ量 =pdaudputコマンド実行間隔単位に出力される監査証跡の行数 ×JP1/NETM/Audit用監査ログの長さ(約300バイト)

#### アクセス権限

pdaudput コマンドを実行して、JP1/NETM/Audit 用監査ログ出力ファイルを作成する場合,JP1/ NETM/Audit 用監査ログ出力ファイルの所有者は、HiRDB 管理者とそのプライマリグループになり ます。アクセス権限は 644 が設定されます。

JP1/NETM/Audit 用監査ログ出力ファイル及び JP1/NETM/Audit 用監査ログ出力ファイル出力先 ディレクトリには、次のようにアクセス権限を与えてください。
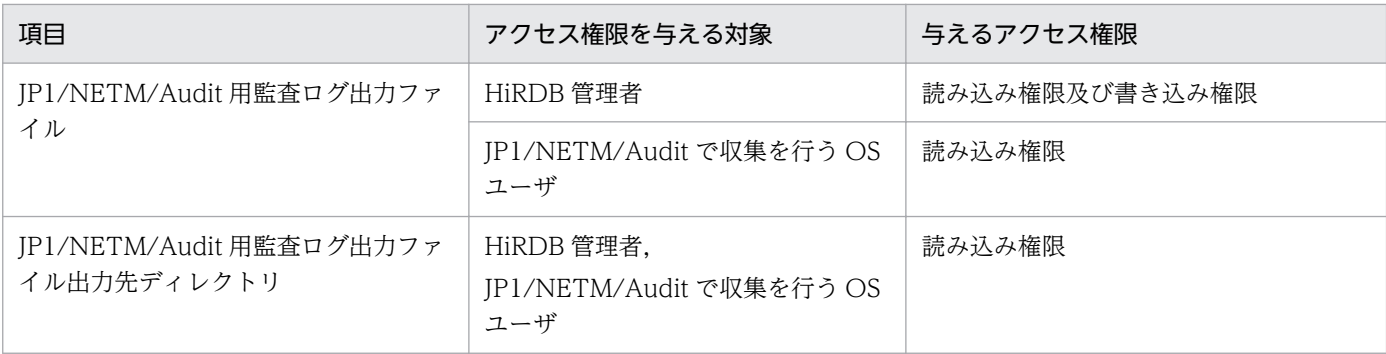

# (2) JP1/NETM/Audit での環境設定

HiRDB が JP1/NETM/Audit と連携するには、JP1/NETM/Audit の監査ログ収集システムとして HiRDB を追加する必要があります。その手順を次に示します。

1. 定義ファイルを作成します。

2. JP1/NETM/Audit で監査ログの収集対象を設定します。

# (a) 定義ファイルの作成

監査ログ管理サーバで次のファイルを作成してください。

• 製品定義ファイル

ファイル名:HiRDB〔\_任意の文字列〕.conf

• 動作定義ファイル

ファイル名:admjevlog\_HiRDB〔\_任意の文字列〕.conf

任意の文字列は,複数の HiRDB が JP1/NETM/Audit と連携する場合にそれぞれを識別できるように指 定します。なお,製品定義ファイルと動作定義ファイルは一つの HiRDB に一つずつ必要です。複数の HiRDB で一つの定義ファイルを共有したり,どちらかを省略したりしないでください。

### 製品定義ファイル

HiRDB 固有の値を設定する必要があるパラメータを次の表に示します。

### 表 24-42 HiRDB 固有の値を設定する必要があるパラメータ (製品定義ファイル)

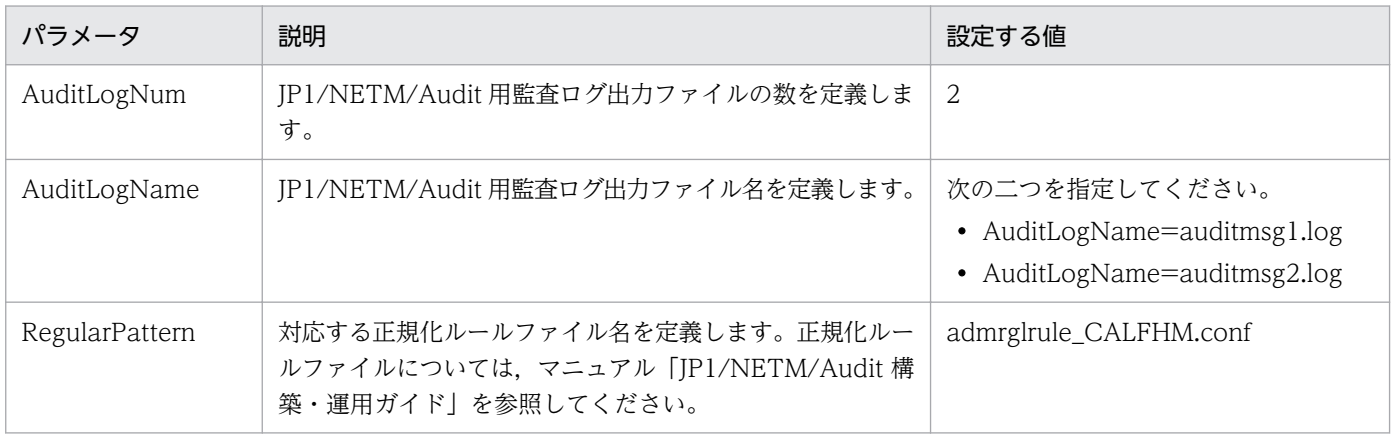

### 動作定義ファイル

HiRDB 固有の値を設定する必要があるパラメータを次の表に示します。

### 表 24-43 HiRDB 固有の値を設定する必要があるパラメータ (動作定義ファイル)

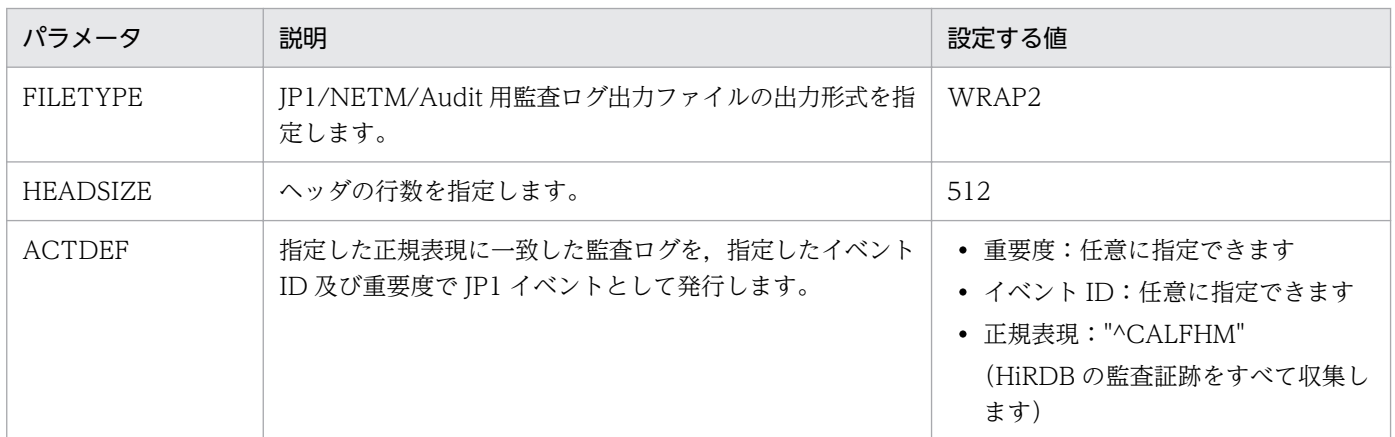

### サンプルファイル

HiRDB は、製品定義ファイル及び動作定義ファイルのサンプルファイルを提供しています。サンプル ファイルを使用する場合は、\$PDDIR/sample/sampleAUDIT ディレクトリの HiRDB〔」任意の文字 列].conf 及び admievlog HiRDB [任意の文字列].conf を監査ログ管理サーバにコピーしてくださ い。コピー先ディレクトリについては,マニュアル「JP1/NETM/Audit 構築・運用ガイド」を参照し てください。複数の HiRDB と連携するときは,サンプルファイルの名称を変更してください。

製品定義ファイル及び動作定義ファイルのサンプルファイルの内容を次に示します。

製品定義ファイルのサンプル

AuditLogNum=2 AuditLogName=auditmsg1.log AuditLogName=auditmsg2.log RegularPattern=admrglrule\_CALFHM.conf ReadOnly=1

動作定義ファイルのサンプル

retry-times=60 retry-interval=10 FILETYPE=WRAP2 HEADSIZE=512 ACTDEF =<Information>1000 "^CALFHM"

### (b) JP1/NETM/Audit で監査ログの収集対象を設定

JP1/NETM/Audit の[収集対象の設定]ダイアログで,HiRDB を収集対象に設定します。HiRDB 固有 の値を設定する必要がある設定項目を次の表に示します。

<span id="page-1550-0"></span>表 24-44 HiRDB 固有の値を設定する必要がある設定項目

| 設定項目   | 説明                                | 設定する値                                                                      |
|--------|-----------------------------------|----------------------------------------------------------------------------|
| サーバ    | 監査ログ収集対象サーバ名を指定します。               | サーバマシン (HiRDB/パラレルサーバの場合システム<br>マネジャがあるサーバマシン)の標準ホスト名                      |
| プログラム  | 収集対象の監査ログを出力するプログラムの<br>名称を指定します。 | ドロップダウンリストから、「HiRDB〔/任意の文字列〕」<br>※を選択                                      |
| ログフォルダ | 収集対象の監査ログの格納先を指定します。              | pdaudput コマンドの-d オプションに指定する JP1/<br>NETM/Audit 用監査ログ出力ファイルの出力ディレク<br>トリのパス |

注※

任意の文字列は,製品定義ファイル名で指定した文字列が表示されます。

### 注意事項

JP1/NETM/Audit の設定値と JP1/NETM/Audit 用監査ログ出力ファイルの設定で整合性が取れ ていない場合、正しく連携できないことがあります。この場合、HiRDB が IP1/NETM/Audit 用 監査ログ出力ファイルを出力していても、JP1/NETM/Audit は監査ログを収集できません。必ず 正しく設定されていることを確認してください。

# 24.17.3 運用方法

運用方法には,次に示す二つの方法があります。

- 運用方法1(監査証跡表にデータを残す運用) pdaudput コマンド実行後も, 監査証跡表にデータを残し, 次回コマンド実行時は続きから出力します。
- 運用方法2(監査証跡表にデータを残さない運用) pdaudput コマンド実行後,出力した監査証跡は,監査証跡表から削除します。

### 注意事項

pdaudput コマンドを実行すると、JP1/NETM/Audit 用監査ログ出力ファイルが作成されるディ レクトリに, pdaudput 用管理ファイル (pdaudputctrl) が作成されます。このファイルは, HiRDB が使用するため,削除しないでください。このファイルには、監査証跡表中,監査証跡を どこまで出力したかが記録されています。そのため,このファイルを削除すると,次回コマンド実 行時, 監査証跡を前回の続きから出力できなくなり, JP1/NETM/Audit 用監査ログ出力ファイル が初期化されます。

# (1) 運用方法1(監査証跡表にデータを残す運用)

手順を次に示します。

1. 自動データロード機能を適用していない場合,pdload コマンドで監査証跡表にデータを登録します。 このとき,pdload コマンドを同時実行しないでください(JP1/NETM/Audit 用監査ログ出力ファイ ルに正しく出力されないおそれがあります)。自動データロード機能を適用している場合は、pdaudatld -t コマンドで自動データロードを一時停止してください。

#### pdload コマンドの指定例

pdload -b -W SQL AUDIT TRAIL /pdload/control file

〔説明〕

-b 及び-W オプションは必ず指定してください。

表名には監査証跡表を指定します。

制御情報ファイルの内容については次で説明します。

#### 制御情報ファイルの指定例

source bes1:(uoc) srcuoc param='dir=/secarea,file=(pdaudUNT1001.aud,pdaudUNT1002.aud)'

〔説明〕

source bes1:(uoc): サーバ名 (bes1) は HiRDB/パラレルサーバの場合に指定します。監査証跡 ファイルがあるユニット内のサーバ名を指定してください。ユニット内のどのサーバ名を指定して もよいですが,バックエンドサーバを指定すると通信ネックが少なくなります。監査証跡ファイル が存在するユニットが影響分散スタンバイレス型系切り替え対象ユニットの場合は,そのユニット で動作中の実行系サーバの名称を指定してください。

dir:データロード対象の監査証跡ファイルがある HiRDB ファイルシステム領域名を指定します。 file:データロード対象の監査証跡ファイル名を指定します。

監査証跡表にインデクスを定義した場合は idxwork 文及び sort 文を指定してください。

2. pdaudput コマンドを実行して、JP1/NETM/Audit 用監査ログ出力ファイルを出力します。

#### pdaudput コマンドの指定例

pdaudput -k r -d /pdaudput/auditlog1 -s 300000 -w /pdaudput/audcond1

〔説明〕

-k: JP1/NETM/Audit 用監査ログ出力ファイルを出力するため、r を指定します。

- -d: IP1/NETM/Audit 用監査ログ出力ファイルを作成するディレクトリを指定します。
- -s:IP1/NETM/Audit 用監査ログ出力ファイルのファイルサイズをキロバイト単位で指定します。

-w:検索条件定義ファイルを指定します。

3. JP1/NETM/Audit 用監査ログファイルが満杯になり,スワップして pdaudput コマンドが終了した場 合,再度 pdaudput コマンドを実行してください。

<span id="page-1552-0"></span>自動データロード機能を適用していた場合, pdaudatld -b コマンドで自動データロードを再開始して ください。

出力した監査ログが JP1/NETM/Audit に収集されたかどうかを確認することをお勧めします。確認する 方法については,「運用方法2(監査証跡表にデータを残さない運用)」の 4.を参照してください。

# (2) 運用方法2(監査証跡表にデータを残さない運用)

1. 自動データロード機能を適用していない場合,pdload コマンドで監査証跡表にデータを登録します。 このとき,pdload コマンドを同時実行しないでください(JP1/NETM/Audit 用監査ログ出力ファイ ルに正しく出力されないおそれがあります)。自動データロード機能を適用している場合は、pdaudatld -t コマンドで自動データロードを一時停止してください。

#### pdload コマンドの指定例

pdload -b -W SQL\_AUDIT\_TRAIL /pdload/control\_file

〔説明〕

-b 及び-W オプションは必ず指定してください。

表名には監査証跡表を指定します。

制御情報ファイルの内容については次で説明します。

#### 制御情報ファイルの指定例

```
source bes1:(uoc)
```

```
srcuoc param='dir=/secarea,file=(pdaudUNT1001.aud,pdaudUNT1002.aud)'
```
〔説明〕

source bes1:(uoc): サーバ名 (bes1) は HiRDB/パラレルサーバの場合に指定します。監査証跡 ファイルがあるユニット内のサーバ名を指定してください。ユニット内のどのサーバ名を指定して もよいですが,バックエンドサーバを指定すると通信ネックが少なくなります。監査証跡ファイル が存在するユニットが影響分散スタンバイレス型系切り替え対象ユニットの場合は,そのユニット で動作中の実行系サーバの名称を指定してください。

dir:データロード対象の監査証跡ファイルがある HiRDB ファイルシステム領域名を指定します。 file:データロード対象の監査証跡ファイル名を指定します。

監査証跡表にインデクスを定義した場合は idxwork 文及び sort 文を指定してください。

2. pdaudput コマンドを実行して、JP1/NETM/Audit 用監査ログ出力ファイルを出力します。

#### pdaudput コマンドの指定例

pdaudput -k r -d /pdaudput/auditlog1 -s 300000 -w /pdaudput/audcond1

#### 〔説明〕

-k:JP1/NETM/Audit 用監査ログ出力ファイルを出力するため, r を指定します。

-d: JP1/NETM/Audit 用監査ログ出力ファイルを作成するディレクトリを指定します。

-s: JP1/NETM/Audit 用監査ログ出力ファイルのファイルサイズをキロバイト単位で指定します。

-w:検索条件定義ファイルを指定します。

- 3. 監査証跡表のデータをアンロードします(推奨)。
	- pdrorg コマンドの指定例

pdrorg -k unld -W dat -t SQL\_AUDIT\_TRAIL /pdrorg/control\_file

〔説明〕

アンロードのため,-k unld を指定してください。

-W オプションは必ず指定してください。

表名には監査証跡表を指定します。

制御情報ファイルの内容については次で説明します。

#### 制御情報ファイルの指定例

unload bes1:/pdrorg/pdaudunld01

### 〔説明〕

unload bes1: サーバ名 (bes1) は HiRDB/パラレルサーバの場合に指定します。

/pdrorg/pdaudunld01:アンロードデータファイル名を指定します。

4. 出力した監査ログが、JP1/NETM/Audit に収集されているかどうかを確認します。

次の二つの情報を比較し,一致している場合,JP1/NETM/Audit に収集されています。

- pdaudput コマンド終了時に出力される KFPN10501-I メッセージに表示されている. 最後に出力 した監査証跡の情報(監査証跡表の PDLOAD\_TIMESTAMP 列値及び PDLOAD\_SEQNUM 列値)
- JP1/NETM/Audit で即時収集を実行し,JP1/NETM/Audit の管理画面で参照できる JP1/NETM/ Audit 用監査ログの自由記述(タグ名 msg)に設定される値※ 注※

pdaudput コマンドの場合, [aa…a, bb…b] の形式で設定されています。

aa…a: 監査証跡表の PDLOAD TIMESTAMP 列値

bb…b:監査証跡表の PDLOAD\_SEQNUM 列値

なお, pdaudput コマンドが異常終了した場合, KFPN10501-I メッセージは出力されません。 pdaudput コマンドを再度実行して、正常終了したときのメッセージを基に確認してください。

5. 監査証跡表のデータを削除します。

### 監査証跡表 (SQL AUDIT TRAIL)のデータを削除する SQL 実行例

PURGE TABLE SQL\_AUDIT\_TRAIL

6. JP1/NETM/Audit 用監査ログファイルが満杯になり,スワップして pdaudput コマンドが終了した場 合,再度 pdaudput コマンドを実行してください。

自動データロード機能を適用していた場合, pdaudatld -b コマンドで自動データロードを再開始して ください。

# 24.17.4 JP1/NETM/Audit 用監査ログ出力ファイルに関する変更

JP1/NETM/Audit 用監査ログ出力ファイルの出力先ディレクトリや,ファイルの容量を変更するときの 手順について説明します。

# (1) 出力先ディレクトリの変更

まず、変更後のディレクトリを IP1/NETM/Audit に設定し、pdaudput -d コマンドの指定値を変更しま す。この場合,過去に使用した pdaudput 用管理ファイルや JP1/NETM/Audit 用監査ログ出力ファイル が変更後のディレクトリにあると,誤動作する可能性があるため,変更後のディレクトリに新たに pdaudput 用管理ファイルと JP1/NETM/Audit 用監査ログ出力ファイルを作成しておきます。

手順を次に示します。

- 1. 出力した監査ログが、IP1/NETM/Audit に収集されているかどうかを確認します。「運用方法2 (監 [査証跡表にデータを残さない運用\)](#page-1552-0)」の 4.を参照してください。
- 2. JP1/NETM/Audit 用監査ログ出力ファイルの再見積もりをします。[「JP1/NETM/Audit](#page-1547-0) 用監査ログ出 [力ファイルの出力先ディレクトリの作成」](#page-1547-0)を参照してください。
- 3. JP1/NETM/Audit による監視を停止します。
- 4. 収集された監査証跡を DELETE 文又は PURGE TABLE 文で監査証跡表から削除します。
- 5. 変更後のディレクトリに pdaudput 用管理ファイル及び JP1/NETM/Audit 用監査ログ出力ファイル を作成します。-d オプションに変更後のディレクトリを指定して,pdaudput -k i コマンドを実行して ください。
- 6. JP1/NETM/Audit で、監査ログの収集対象に変更後のディレクトリを設定します。表「[HiRDB 固有](#page-1550-0) [の値を設定する必要がある設定項目」](#page-1550-0)を参照してください。

7. JP1/NETM/Audit による監視を開始します。

# (2) ファイル容量の変更

pdaudput 用管理ファイルの情報を引き継いだままで、JP1/NETM/Audit 用監査ログ出力ファイルの容 量を変更するため、IP1/NETM/Audit 用監査ログ出力ファイルだけ再作成します。

手順を次に示します。

- 1. 出力した監査ログが、IP1/NETM/Audit に収集されているかどうかを確認します。「運用方法2 (監 [査証跡表にデータを残さない運用\)](#page-1552-0)」の 4.を参照してください。
- 2. JP1/NETM/Audit 用監査ログ出力ファイルの再見積もりをします。[「JP1/NETM/Audit](#page-1547-0) 用監査ログ出 [力ファイルの出力先ディレクトリの作成」](#page-1547-0)を参照してください。
- 3. JP1/NETM/Audit による監視を停止します。
- 4.-s オプションに変更後の JP1/NETM/Audit 用監査ログ出力ファイルの容量を指定して、pdaudput k m コマンドを実行してください。

24. セキュリティ監査機能の運用

### 24.17.5 JP1 側で障害が発生した場合

JP1/NETM/Audit 又は JP1/Base に障害が発生し,監査ログが収集されない状態で pdaudput コマンド を実行し続けると、必要な監査ログが上書きされるおそれがあります。この場合、IP1/NETM/Audit が どこまで監査ログを収集しているかを確認し,その監査証跡以降のデータを監査証跡表から再度出力しま す。このとき. IP1/NETM/Audit 用監査ログ出力ファイルに IP1/Base が収集していない監査ログが残っ ている可能性があるため,pdaudput コマンドで JP1/NETM/Audit 用監査ログ出力ファイルを再作成し てから JP1/NETM/Audit 用監査ログを出力します。

手順を次に示します。

- 1. JP1 側の障害を回復します。対処方法については,マニュアル「JP1/NETM/Audit 構築・運用ガイ ド」を参照してください。
- 2. JP1/NETM/Audit による監視を停止します。
- 3. JP1/NETM/Audit がどこまで監査ログを収集しているかを確認します。

JP1/NETM/Audit の管理画面で参照できる JP1/NETM/Audit 用監査ログの自由記述(タグ名 msg) に設定される値※で確認できます。

注※

pdaudput コマンドの場合, [aa…a, bb…b] の形式で設定されています。

aa…a:監査証跡表の PDLOAD\_TIMESTAMP 列値

- bb…b:監査証跡表の PDLOAD\_SEQNUM 列値
- 4. 収集された監査証跡を監査証跡表から削除します。
- 5. JP1/NETM/Audit 用監査ログ出力ファイルを再作成します。pdaudput -k i コマンドを実行してくだ さい。
- 6. JP1/NETM/Audit による監視を開始します。
- 7. pdaudput コマンドを実行して、JP1/NETM/Audit 用監査ログを出力します。
- 8. 出力した監査ログが. IP1/NETM/Audit に収集されているかどうかを確認します。「運用方法2 (監 [査証跡表にデータを残さない運用\)](#page-1552-0)」の 4.を参照してください。
- 9. JP1 側の障害で収集されていなかった監査証跡をすべて JP1/NETM/Audit 用監査ログ出力ファイルに 出力するまで,7.〜8.を繰り返します。

# 24.17.6 注意事項

系切り替え機能を使用している場合は,実行系と待機系のそれぞれのシステムマネジャが配置されている サーバに対して JP1/NETM/Audit の設定を行い,両方の JP1/NETM/Audit 用監査ログ出力ファイルを 収集してください。系切り替えが発生したときは,切り替え後の現用系のシステムマネジャが配置されて いるサーバで pdaudput コマンドを実行してください。このとき,JP1/NETM/Audit 用監査ログ出力ファ イルの出力先は共用ディスク装置ではなく、ローカルディスクにしてください。監査ログの収集は、現用 系の JP1/NETM/Audit 用監査ログ出力ファイルが作成された後から開始されます。

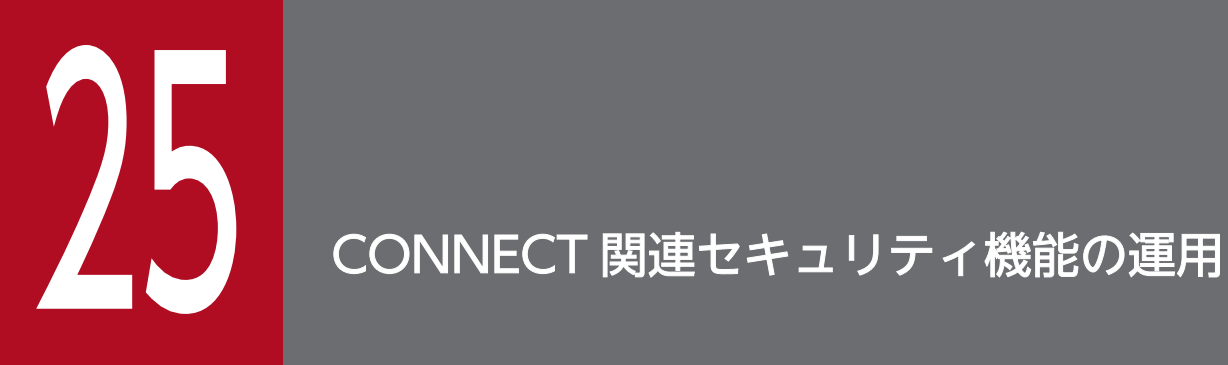

この章では、HiRDB システムのセキュリティ強化を目的とした CONNECT 関連セキュリティ機 能の運用方法について説明します。

# 25.1 CONNECT 関連セキュリティ機能の概要

ここでは、CONNECT 関連セキュリティ機能の概要について説明します。説明する項目は次のとおりです。

- CONNECT 関連セキュリティ機能とは
- パスワードの文字列制限
- 連続認証失敗回数の制限
- IP アドレスによる接続制限

# 25.1.1 CONNECT 関連セキュリティ機能とは

CONNECT 関連セキュリティ機能の概要を次の表に示します。

### 表 25-1 CONNECT 関連セキュリティ機能の概要

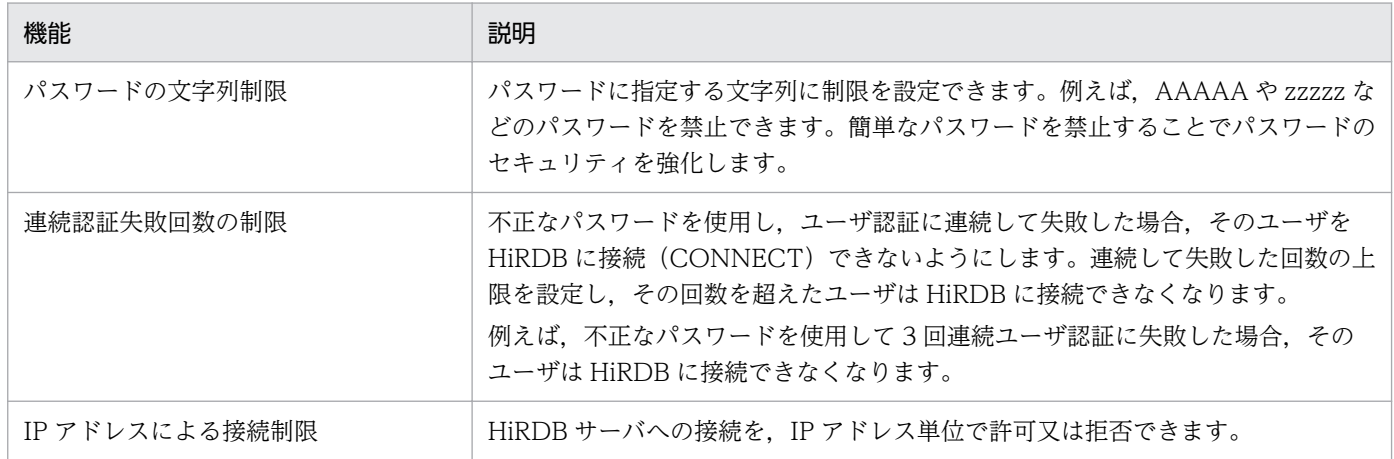

# 25.1.2 パスワードの文字列制限

# (1) パスワードに設定できる制限

パスワードに設定できる制限を次の表に示します。

### 表 25‒2 パスワードに設定できる制限

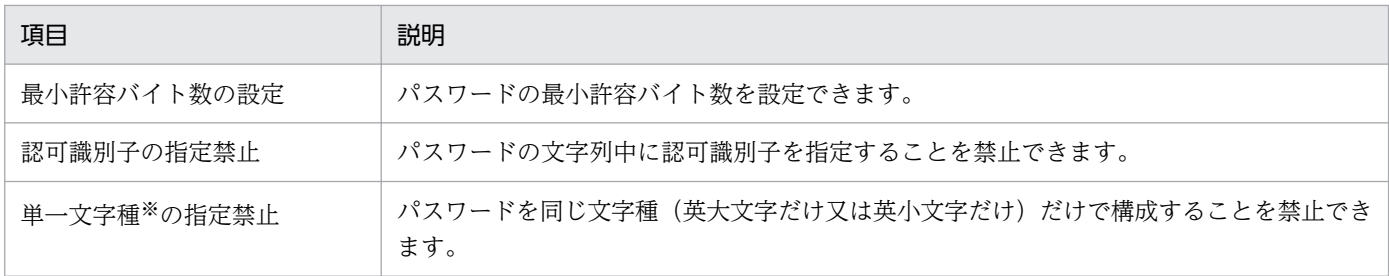

注※ パスワードに指定できる文字種は次のように分類されています。

- 英大文字:A∼Z, #, @, ¥
- 英小文字:a〜z
- 数字:0〜9

### ポイント

パスワードの文字列制限はユーザ単位に設定できません。HiRDB の全ユーザ(DBA 権限保持者 や,監査人も含む)に対して一律の適用になります。また,簡易認証ユーザは,パスワードの文字 列制限機能の対象外となります。

### 参考

この機能を使用するかどうかに関係なく,パスワードには次に示す指定規則があります。

• パスワードには英数字を指定できます。ただし,先頭には英字を指定してください。

### (2) 既存ユーザに対する影響

パスワードの文字列制限を設定した場合,制限に違反しているユーザはパスワード無効アカウントロック 状態になります。パスワード無効アカウントロック状態のユーザは HiRDB に接続(CONNECT)できな くなります。

パスワード無効アカウントロック状態を解除するには,パスワードを変更する必要があります。パスワー ドの変更方法については,「[ユーザ単位にパスワード無効アカウントロック状態を解除する](#page-1570-0)」を参照してく ださい。

また,パスワードの文字列制限を設定する前に,制限に違反するためパスワード無効アカウントロック状 態になるユーザがどのくらいいるかを調査できます。調査方法については,「[パスワード無効アカウント](#page-1572-0) [ロック状態になるユーザを事前調査する](#page-1572-0)」を参照してください。

### (3) 新規ユーザに対する影響

GRANT DBA, GRANT AUDIT, 又は GRANT CONNECT でパスワードを設定しますが、そのパス ワードが制限に違反している場合,GRANT 文を実行できません。

### (4) 設定方法

CREATE CONNECTION SECURITY でパスワードの文字列制限を設定します。設定方法については,「[パ](#page-1564-0) [スワードの文字列制限を新規設定する](#page-1564-0)」を参照してください。

パスワードの文字列制限の運用方法については,次を参照してください。

- •[「パスワードの文字列制限を新規設定する](#page-1564-0)」
- •[「パスワードの文字列制限を変更する](#page-1567-0)」
- •[「パスワード無効アカウントロック状態を解除する](#page-1570-0)」
- •[「パスワード無効アカウントロック状態になるユーザを事前調査する](#page-1572-0)」
- •[「パスワード無効アカウントロック状態のユーザの権限付与及び削除](#page-1575-0)」
- •[「パスワードの文字列制限を解除する](#page-1576-0)」
- •[「セキュリティ監査機能使用時の注意事項](#page-1577-0)」
- •[「CONNECT 関連セキュリティ機能運用時の注意事項](#page-1589-0)」

### 25.1.3 連続認証失敗回数の制限

### (1) 設定できる制限

不正なパスワードを使用し,ユーザ認証に連続して失敗した場合,そのユーザを HiRDB に接続 (CONNECT)できないようにします。連続して失敗できる回数の上限(連続認証失敗許容回数)を設定 し,その回数を超えたユーザは HiRDB に接続できなくなります。

例えば,連続認証失敗許容回数を 3 と設定した場合,パスワード不正によって 4 回連続でユーザ認証に失 敗すると,そのユーザは連続認証失敗アカウントロック状態になります。連続認証失敗アカウントロック 状態のユーザは HiRDB に接続(CONNECT)できなくなります。

### 参考

連続認証失敗回数の制限はユーザ単位に設定できません。HiRDB の全ユーザ(DBA 権限保持者 や,監査人も含む)に対して一律の適用になります。

また、連続認証失敗アカウントロック状態とする期間(アカウントロック期間)を設定できます。例えば、 アカウントロック期間を 1 時間とした場合,連続認証失敗アカウントロック状態が 1 時間続きます。1 時 間を過ぎると連続認証失敗アカウントロック状態が解除されて,HiRDB に接続できるようになります。

### 参考

- アカウントロック期間を無期限にすることもできます。
- アカウントロック期間内に連続認証失敗アカウントロック状態を解除することもできます。解 除方法については,「[連続認証失敗アカウントロック状態を解除する」](#page-1583-0)を参照してください。

# (2) 失敗回数のカウント方法

失敗回数としてカウントされるのは,30 バイト以内のパスワード不正のときだけです。次に示す場合は失 敗回数としてカウントされません。

- 認可識別子を指定ミスした場合(存在しない認可識別子を指定した場合)
- 31 バイト以上のパスワードを指定した場合

# 参考

- 時間を空けても連続認証失敗回数は 0 に戻りません。例えば,失敗した 1 時間後に再度失敗し た場合,連続認証失敗回数は 2 になります。
- HiRDB を終了しても連続認証失敗回数は 0 に戻りません。
- クライアントマシンを変更して CONNECT した場合でも連続認証失敗回数は有効になります。 例えばマシン A で失敗し、その後マシン B で失敗した場合は、連続認証失敗回数が 2 となりま す。
- 接続するフロントエンドサーバを変更して CONNECT した場合でも連続認証失敗回数は有効 になります。例えばフロントエンドサーバ A で失敗し,その後フロントエンドサーバ B で失敗 した場合は,連続認証失敗回数が 2 となります。
- コマンド又はユティリティの実行もカウント対象になります。
- 連続認証失敗アカウントロック状態が解除されると,連続認証失敗回数が 0 に戻ります。

# (3) 設定方法

CREATE CONNECTION SECURITY で連続認証失敗回数の制限を設定します。設定方法については,「[連](#page-1578-0) [続認証失敗回数の制限を設定又は解除する](#page-1578-0)」を参照してください。

連続認証失敗回数の制限の運用方法については,次に示します。

- •[「連続認証失敗回数の制限を設定又は解除する](#page-1578-0)」
- •[「連続認証失敗アカウントロック状態のユーザを確認する](#page-1581-0)」
- •[「連続認証失敗アカウントロック状態を解除する](#page-1583-0)」
- •[「CONNECT 関連セキュリティ機能運用時の注意事項](#page-1589-0)」

# (4) 必要な RD エリア

この機能を使用する場合,連続認証失敗アカウントロック状態を確認するときにシステム定義スカラ関数 ADD\_INTERVAL を使用するため,データディクショナリ LOB 用 RD エリアが必要になります。データ ディクショナリ LOB 用 RD エリアがない場合はデータディクショナリ LOB 用 RD エリアを作成してくだ さい。

# 25.1.4 IP アドレスによる接続制限

HiRDB クライアントに複数の IP アドレスが設定されている場合の HiRDB クライアント, HiRDB サーバ 間通信では、HiRDB サーバに接続を許可する IP アドレス、及び接続を拒否する IP アドレスの登録ができ ます。登録には IP アドレスを指定します。UAP 実行時の HiRDB サーバへの接続では. 登録された IP ア ドレスを使っての接続であるかどうかの判定によって接続の制限ができます。機能概要図を次に示します。

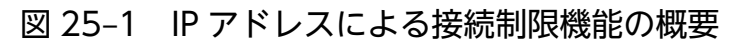

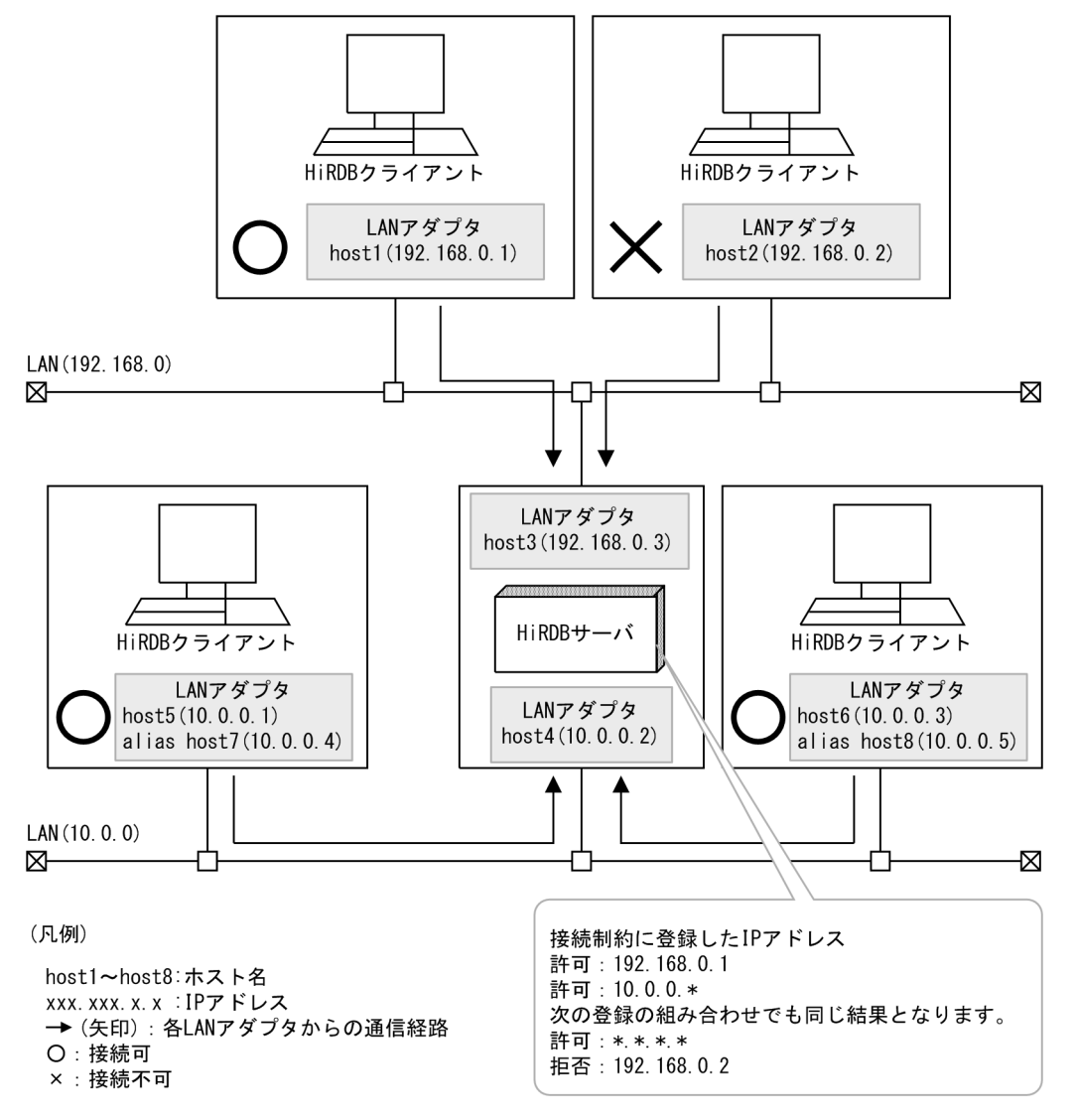

図の例では,IP アドレス 192.168.0.1 からの接続及びワイルドカード指定の 10.0.0.\* を満たす IP アドレ スからの接続を許可し、それ以外の IP アドレスからの接続は拒否します。また、拒否登録との組み合わせ で同じ結果を実現することもできます。図の例では,すべての IP アドレスを示すワイルドカード指定の \*.\*.\*.\*を許可する登録と,IP アドレス 192.168.0.2 を拒否する指定の組み合わせとなります。

host1 及び host2 のように異なる HiRDB クライアントマシンからの接続について許可及び拒否を決める ことができます。また, host5~host8 のように同一のエリアネットワーク LAN (10.0.0)からの接続を 許可する設定ができます。

設定方法については[「IP アドレスによる接続制限の設定方法」](#page-1584-0),運用例については[「IP アドレスによる接](#page-1587-0) [続制限の運用例](#page-1587-0)」を参照してください。

### <span id="page-1564-0"></span>25.2.1 パスワードの文字列制限の新規設定手順

### 実行者 DBA 権限保持者

ここでは、パスワードの文字列制限を新規に設定する手順について説明します。(1)から順に作業を進めて ください。

### (1) パスワードに設定する制限を検討する

パスワードに設定する制限を検討してください。次の表に示す項目を検討します。

### 表 25‒3 パスワードに設定する制限

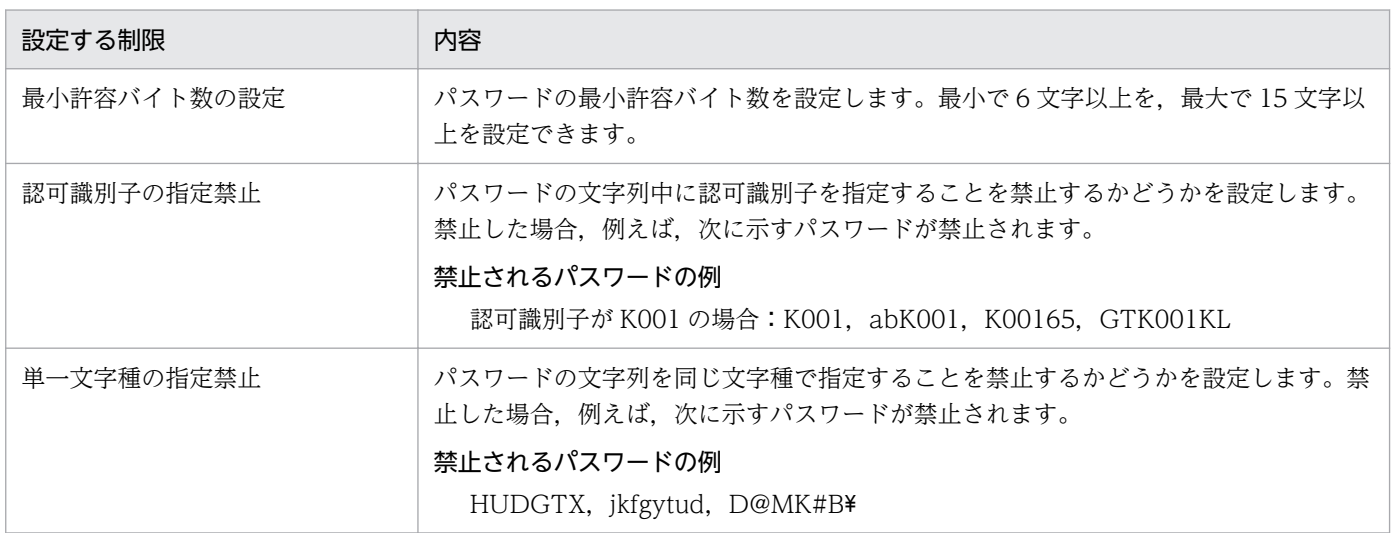

### (2) 設定した制限に違反するユーザを事前調査する

設定した制限に違反するユーザを事前調査してください。制限に違反するユーザはパスワード無効アカウ ントロック状態になるため,HiRDB に接続できなくなります。したがって,制限を設定する前に,制限に 違反するユーザを特定する必要があります。特定方法については,[「パスワード無効アカウントロック状態](#page-1572-0) [になるユーザを事前調査する](#page-1572-0)」を参照してください。

### 参考

パスワードの文字列制限を設定すると,制限によってはパスワード無効アカウントロック状態にな るユーザが出てくる可能性があります。そのため,パスワードに制限を設定することを全ユーザに 対して事前に連絡し,期日までにパスワードを変更してもらうようにしてください。期日になった ら,制限に違反しているユーザの確認を行い,違反しているユーザに連絡をしてください。

# (3) パスワードを変更する

制限に違反しているユーザのパスワードを GRANT 文で変更します。例を次に示します。

例題 1

ユーザ (USER01) のパスワードを f51HD7tc に変更します。

GRANT CONNECT TO USER01 IDENTIFIED BY "f51HD7tc"

### 参考

自分のパスワードは自分で変更できます。DBA 権限保持者が変更することもできます。

#### 例題 2

DBA 権限保持者 (ADMIN01) のパスワードを gd4A@sPL に変更します。

GRANT DBA TO ADMIN01 IDENTIFIED BY "gd4A@sPL"

#### 例題 3

監査人のパスワードを a0h7Fc3K に変更します。

GRANT AUDIT IDENTIFIED BY "a0h7Fc3K"

# (4) パスワードの文字列制限を設定する

CREATE CONNECTION SECURITY でパスワードの文字列制限を設定します。

### 注意事項

DBA 権限保持者及び監査人のパスワードに違反がある場合(一人でも違反がある場合),CREATE CONNECTION SECURITY が実行できません。

CREATE CONNECTION SECURITY の指定例を次に示します。

### 例題

パスワードの文字列制限を次のように設定します。

- 最小許容バイト数は 8 バイトにする
- 認可識別子の指定を禁止する
- 単一文字種の指定を禁止する

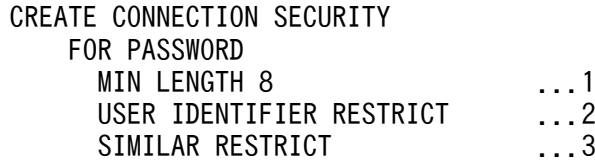

〔説明〕

- 1. パスワードの最小許容バイト数を設定します。
- 2. 認可識別子の指定を禁止します。禁止する場合は RESTRICT を指定し、禁止しない場合は UNRESTRICT を指定します。
- 3. 単一文字種の指定を禁止します。禁止する場合は RESTRICT を指定し、禁止しない場合は UNRESTRICT を指定します。

# (5) パスワード無効アカウントロック状態のユーザがいないか確認する

パスワード無効アカウントロック状態のユーザがいないか確認してください。確認方法については,「[パス](#page-1570-0) [ワード無効アカウントロック状態のユーザを確認する](#page-1570-0)」を参照してください。

# <span id="page-1567-0"></span>25.3 パスワードの文字列制限を変更する

ここでは,パスワードの文字列制限を変更するときの手順について説明します。

### 25.3.1 パスワードの文字列制限を変更するときの留意事項

# (1) パスワードの文字列制限を緩和する場合

パスワード無効アカウントロック状態のユーザがいる場合に、パスワードの文字列制限を緩和すると、設 定する制限によってはパスワード無効アカウントロック状態が解除されます。該当するユーザのパスワー ド無効アカウントロック状態が解除されてもよいかを確認してから,パスワードの文字列制限を変更して ください。

パスワード無効アカウントロック状態が解除されるユーザを特定する手順を次に示します。

〈手順〉

- 1. パスワード無効アカウントロック状態になっているユーザを調査します。調査方法については,「[パ](#page-1570-0) [スワード無効アカウントロック状態のユーザを確認する](#page-1570-0)」を参照してください。
- 2. 変更後の制限で事前調査をしてください。事前調査の方法については,「[パスワード無効アカウント](#page-1572-0) [ロック状態になるユーザを事前調査する](#page-1572-0)」を参照してください。
- 3. 1 と 2 の差分によって該当するユーザを特定します。

### (2) 制限を強化する項目と緩和する項目が混在する場合

制限を強化する項目と緩和する項目が混在する場合,変更後の制限に違反しないように移行日以前にパス ワードを変更すると、現在の制限に違反してパスワードを変更できないことがあります。この場合、現在 の制限と変更後の制限の両方を満たすパスワードに変更してください。

### 25.3.2 パスワードの文字列制限の変更手順

#### 実行者 DBA 権限保持者

パスワードの文字列制限を変更する手順について説明します。(1)から順に作業を進めてください。

### (1) 現在設定されている制限を確認する

パスワードの文字列制限の設定情報は,ディクショナリ表の SQL\_SYSPARMS に格納されています。現在 設定されている制限を忘れた場合は、SQL SYSPARMS を検索し、パスワードの文字列制限の設定情報を 確認してください。検索例を次に示します。

現在設定されているパスワードの文字列制限を確認します。

SELECT FUNCTION\_KEY, PARAM\_KEY, INT\_VALUE, CHAR\_VALUE FROM MASTER.SQL\_SYSPARAMS WHERE FUNCTION KEY='PASSWORD'

#### 実行結果

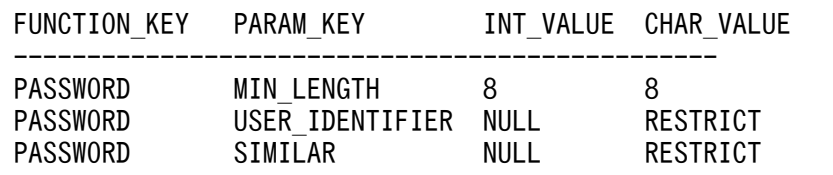

〔説明〕

次のように設定されています。

- パスワードの最小許容バイト数:8
- 認可識別子の指定:禁止(RESTRICT)
- 単一文字種の指定:禁止(RESTRICT)

許可の場合は UNRESTRICT が表示されます。

# (2) パスワードに設定する制限を検討する

パスワードに設定する制限を検討してください。詳細は表[「パスワードに設定する制限](#page-1564-0)」を参照してくだ さい。

### (3) 設定した制限に違反するユーザを事前調査する

設定した制限に違反するユーザを事前調査してください。制限に違反するユーザはパスワード無効アカウ ントロック状態になるため、HiRDB に接続できなくなります。したがって、制限を変更する前に、制限に 違反するユーザを特定する必要があります。特定方法については,[「パスワード無効アカウントロック状態](#page-1572-0) [になるユーザを事前調査する](#page-1572-0)」を参照してください。

### ■参考

パスワードの文字列制限を変更すると,制限によってはパスワード無効アカウントロック状態にな るユーザが出てくる可能性があります。そのため,パスワードの制限を変更することを全ユーザに 対して事前に連絡し,期日までにパスワードを変更してもらうようにしてください。期日になった ら,制限に違反しているユーザの確認を行い,違反しているユーザに連絡をしてください。

# (4) パスワードを変更する

制限に違反しているユーザのパスワードを GRANT 文で変更します。例を次に示します。

#### 例題 1

ユーザ (USER01) のパスワードを f51HD7tc に変更します。

GRANT CONNECT TO USER01 IDENTIFIED BY "f51HD7tc"

### ■参考

自分のパスワードは自分で変更できます。DBA 権限保持者が変更することもできます。

### 例題 2

DBA 権限保持者 (ADMIN01) のパスワードを gd4A@sPL に変更します。

GRANT DBA TO ADMIN01 IDENTIFIED BY "gd4A@sPL"

#### 例題 3

監査人のパスワードを a0h7Fc3K に変更します。

GRANT AUDIT IDENTIFIED BY "a0h7Fc3K"

# (5) パスワードの文字列制限を変更する

パスワードの文字列制限を変更する手順を次に示します。

### 〈手順〉

- 1. DROP CONNECTION SECURITY でパスワードの文字列制限を解除します。解除の方法につい ては,「[パスワードの文字列制限を解除する」](#page-1576-0)を参照してください。
- 2. CREATE CONNECTION SECURITY でパスワードの文字列制限を設定します。

### 参考

一部の制限項目だけを変更する場合でも(例えば,パスワードの最小許容バイト数だけを変 更する場合でも),一度 DROP CONNECTION SECURITY で制限を解除した後に, CREATE CONNECTION SECURITY で制限を設定する必要があります。

# (6) パスワード無効アカウントロック状態のユーザがいないか確認する

パスワード無効アカウントロック状態のユーザがいないか確認してください。確認方法については,「[パス](#page-1570-0) [ワード無効アカウントロック状態のユーザを確認する](#page-1570-0)」を参照してください。

# <span id="page-1570-0"></span>25.4 パスワード無効アカウントロック状態を解除する

ここでは,パスワード無効アカウントロック状態を解除する方法について説明します。

# 25.4.1 ユーザ単位にパスワード無効アカウントロック状態を解除する

#### 実行者 DBA 権限保持者

パスワード無効アカウントロック状態を解除する手順について説明します。(1)から順に作業を進めてくだ さい。

### (1) パスワード無効アカウントロック状態のユーザを確認する

パスワード無効アカウントロック状態のユーザを確認してください。例を次に示します。

#### 例題

パスワード無効アカウントロック状態のユーザの認可識別子を表示します。

SELECT USER\_ID FROM MASTER.SQL\_USERS WHERE PWD LOCK TIME IS NOT NULL

#### 実行結果

USER\_ID ---------- USER1 USER2

#### 〔説明〕

USER1 と USER2 がパスワード無効アカウントロック状態です。

### ■参考

パスワード無効アカウントロック状態の場合,ディクショナリ表の SQL\_USERS の PWD LOCK TIME 列に、パスワード無効アカウントロック状態になった日時が設定され ます。パスワード無効アカウントロック状態でない場合は、PWD LOCK TIME 列にナル 値が設定されます。

# (2) パスワードを変更する

制限に違反しているユーザのパスワードを GRANT 文で変更します。例を次に示します。

#### 例題

ユーザ (USER01) のパスワードを f51HD7tc に変更します。

# 25.4.2 全ユーザのパスワード無効アカウントロック状態を解除する

### 実行者 DBA 権限保持者

DROP CONNECTION SECURITY で、パスワードの文字列制限の設定を解除します。これによって、全 ユーザのパスワード無効アカウントロック状態が解除されます。

### 例題

パスワードの文字列制限の設定を解除し、全ユーザのパスワード無効アカウントロック状態を解除しま す。

DROP CONNECTION SECURITY FOR PASSWORD

### <span id="page-1572-0"></span>25.5.1 パスワード無効アカウントロック状態になるユーザの事前調査手順

実行者 DBA 権限保持者

ここでは、パスワード無効アカウントロック状態になるユーザを事前調査する手順について説明します。 (1)から順に作業を進めてください。

# (1) TEST オプションを指定して CREATE CONNECTION SECURITY を実 行する

TEST オプションを指定して CREATE CONNECTION SECURITY を実行してください。TEST オプ ションを指定すると、CREATE CONNECTION SECURITY で指定した制限に違反しているユーザに対 しては、ディクショナリ表の SQL USERS の PASSWORD TEST 列に違反種別コードが設定されます。

### 参考

TEST オプションを指定した場合、パスワードの文字列制限のチェックだけが行われます。違反者 をパスワード無効アカウントロック状態にはしません。

パスワード無効アカウントロック状態になるユーザを事前調査するときの例を次に示します。

#### 例題

パスワードに次の文字列制限を設定する場合の違反者を調べます。

- パスワードの最小許容バイト数:8
- パスワード中の認可識別子指定:禁止
- パスワードの単一文字種指定:禁止

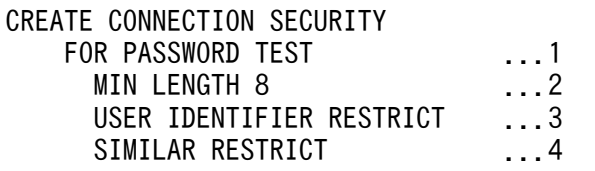

〔説明〕

- 1. 事前調査のため、TEST オプションを指定します。
- 2. パスワードの最小許容バイト数を 8 バイトとします。
- 3. パスワード中の認可識別子の指定を禁止します。
- 4. パスワードの単一文字種の指定を禁止します。

この SQL 文を実行すると, SQL USERS に登録されている全ユーザのパスワードをチェックし, 制限に違反しているユーザに対しては SQL\_USERS の PASSWORD\_TEST 列に違反種別コードを 設定します。

# ポイント

- 事前調査時とパスワードの文字列制限を設定する時で SQL(CREATE CONNECTION SECURITY)の指定内容に違いがあると、事前にパスワードを修正したユーザでもパス ワード無効アカウントロック状態になる可能性があります。そのため,事前調査時には, TEST オプション以外はパスワードの文字列制限を設定する時に実行する SQL(CREATE CONNECTION SECURITY)と同じ SQL で実行してください。
- 事前調査の実行後は,文字列制限に違反しているパスワード以外のパスワードを変更し ないように連絡してください。また,新規ユーザの登録をする場合は,制限を満たすパ スワードを設定してください。

# (2) PASSWORD\_TEST 列を検索する

SQL\_USERS の PASSWORD\_TEST 列に違反種別コードが設定されます。PASSWORD\_TEST 列を検 索して,パスワード無効アカウントロック状態のユーザを確認してください。設定される違反種別コード を次の表に示します。違反していない場合はナル値が設定されます。

表 25-4 PASSWORD TEST 列に設定される違反種別コード

| 項番 | 項目                 | PASSWORD_TEST 列に設定される違反種別コード |
|----|--------------------|------------------------------|
|    | 最小許容バイト数の設定に違反した場合 |                              |
|    | 認可識別子の指定禁止に違反した場合  |                              |
|    | 単一文字種の指定禁止に違反した場合  |                              |

注

複数の項目に違反している場合,違反種別コードは複数設定されません。項番の順に一つだけ設定され ます。例えば,項番 1 と 2 の両方の項目に違反している場合は,違反種別コードに L が設定されます。

パスワード無効アカウントロック状態のユーザを確認するときの例を次に示します。

### 例題 1

パスワードの文字列制限に違反しているユーザの一覧を取得します。

SELECT USER\_ID FROM MASTER.SQL\_USERS WHERE PASSWORD TEST IS NOT NULL

#### 実行結果

USER\_ID ----------- USER1

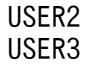

### 〔説明〕

USER1, USER2, 及び USER3 がパスワードの文字列制限に違反しています。

### 例題 2

パスワードの文字列制限に違反している DBA 権限保持者及び監査人の一覧を取得します。

```
SELECT USER_ID
    FROM MASTER.SQL_USERS
      WHERE PASSWORD_TEST IS NOT NULL
       AND (DBA_PRIVILEGE = 'Y' OR AUDIT_PRIVILEGE = 'Y')
```
実行結果

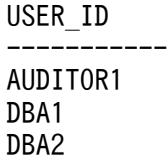

〔説明〕

DBA 権限保持者 DBA1 と DBA2, 及び監査人 AUDITOR1 がパスワードの文字列制限に違反して います。

# <span id="page-1575-0"></span>25.6 パスワード無効アカウントロック状態のユーザの権限付与及び削除

### パスワード無効アカウントロック状態のユーザに対する権限付与

パスワード無効アカウントロック状態のユーザ (CONNECT 権限を持つユーザ) に対しては、DBA 権限を付与できません。パスワード無効アカウントロック状態を解除してから DBA 権限を与えてくだ さい。

#### パスワード無効アカウントロック状態のユーザに対する権限削除

パスワード無効アカウントロック状態のユーザの権限を REVOKE 文で削除できます。

# <span id="page-1576-0"></span>25.7 パスワードの文字列制限を解除する

### 実行者 DBA 権限保持者

DROP CONNECTION SECURITY を実行して、パスワードの文字列制限を解除します。この操作を行う と,パスワードの文字列制限を行う以前の状態に戻ります。

### 例題

パスワードの文字列制限を解除します。

DROP CONNECTION SECURITY FOR PASSWORD

### ■参考

項目単位の解除(例えば、パスワードの最小許容バイト数の設定だけを解除するなど)はでき ません。

### 注意事項

パスワードの文字列制限を解除すると、パスワード無効アカウントロック状態が解除されます。 このため、HiRDB に接続させたくないユーザも HiRDB に接続できるようになるため、事前に パスワード無効アカウントロック状態のユーザを確認してください。

# <span id="page-1577-0"></span>25.8 セキュリティ監査機能使用時の注意事項

セキュリティ監査機能使用時の注意事項を次に示します。

- pdmod コマンドで監査人を登録したときは,パスワードの文字列制限のチェックを行いません。した がって,監査人を登録したときは,すぐに GRANT AUDIT 文で監査人のパスワードを変更してくだ さい。
- パスワード無効アカウントロック状態のユーザを監査人にできません。

# <span id="page-1578-0"></span>25.9 連続認証失敗回数の制限を設定又は解除する

ここでは、連続認証失敗回数の制限を設定又は解除する方法について説明します。説明する項目は次のと おりです。

- 連続認証失敗回数の制限を新規設定する方法
- 連続認証失敗回数の制限を解除する方法
- 連続認証失敗回数の制限を変更する方法
- 連続認証失敗許容回数及びアカウントロック期間を確認する方法

### 25.9.1 連続認証失敗回数の制限を新規設定する

CREATE CONNECTION SECURITY で,連続認証失敗回数の制限を設定します。例を次に示します。

#### 例題 1

連続認証失敗回数の制限を次のように設定します。

- 連続認証失敗許容回数:3 回
- アカウントロック期間:30 分

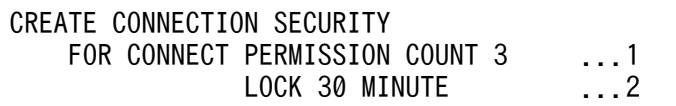

〔説明〕

1. 連続認証失敗許容回数を指定します。

2. アカウントロック期間を指定します。

### 例題 2

連続認証失敗回数の制限を次のように設定します。

- 連続認証失敗許容回数:5 回
- アカウントロック期間:無期限

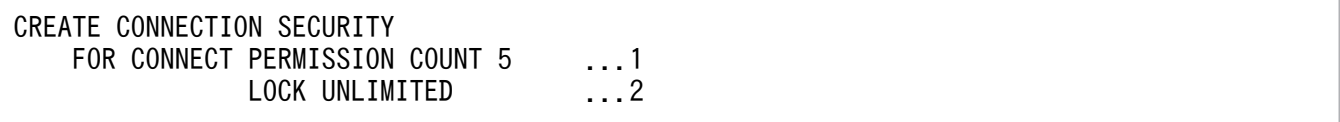

〔説明〕

1. 連続認証失敗許容回数を指定します。

2. アカウントロック期間を指定します。

# 25.9.2 連続認証失敗回数の制限を解除する

DROP CONNECTION SECURITY で、連続認証失敗回数の制限を解除します。例を次に示します。

### 例題

連続認証失敗回数の制限を解除します。

DROP CONNECTION SECURITY FOR CONNECT

### 参考

連続認証失敗回数の制限を解除すると,連続認証失敗アカウントロック状態が解除されます。

# 25.9.3 連続認証失敗回数の制限を変更する

連続認証失敗回数の制限を変更する場合は,DROP CONNECTION SECURITY で制限を一度解除して から, CREATE CONNECTION SECURITY で制限を再設定します。例を次に示します。

### 例題

連続認証失敗回数の制限を次のように変更します。

- 連続認証失敗許容回数:5 回
- アカウントロック期間:10 時間

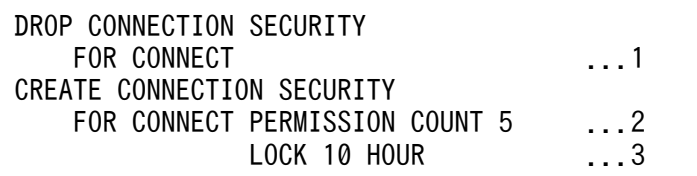

〔説明〕

- 1. 連続認証失敗回数の制限を解除します。
- 2. 連続認証失敗許容回数を指定します。
- 3. アカウントロック期間を指定します。

# 25.9.4 連続認証失敗許容回数及びアカウントロック期間を確認する

### 実行者 DBA 権限保持者又は監査人

設定されている連続認証失敗許容回数及びアカウントロック期間を確認するには,ディクショナリ表 SQL\_SYSPARAMS を検索してください。例を次に示します。

設定されている連続認証失敗許容回数及びアカウントロック期間を確認します。

SELECT \* FROM MASTER.SQL\_SYSPARAMS WHERE PARAM\_KEY='PERMISSION\_COUNT' OR PARAM\_KEY='LOCK\_MINUTE'

### 実行結果 1

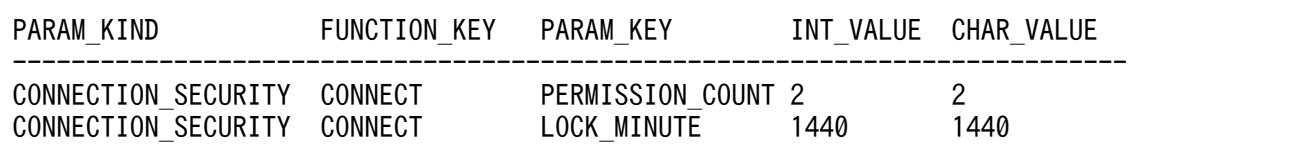

### 〔説明〕

連続認証失敗許容回数は 2,アカウントロック期間は 1440 分です。

SQL\_SYSPARAMS に格納されているアカウントロック期間の単位は分です。

### 実行結果 2

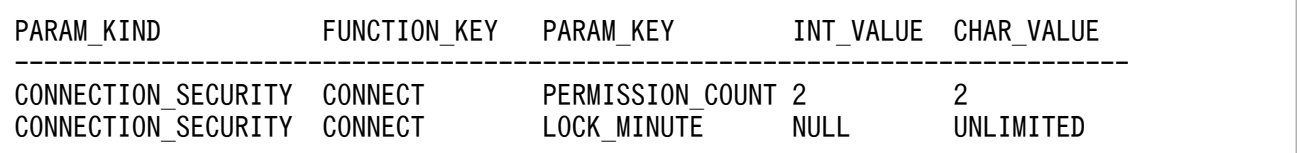

### 〔説明〕

連続認証失敗許容回数は 2, アカウントロック期間は無期限 (UNLIMITED) です。

### <span id="page-1581-0"></span>25.10 連続認証失敗アカウントロック状態のユーザを確認する

#### 実行者 DBA 権限保持者又は監査人

連続認証失敗アカウントロック状態のユーザを確認するには、ディクショナリ表を検索します。検索例を 次に示します。

なお、システム定義スカラ関数 ADD INTERVAL を使用するため、データディクショナリ LOB 用 RD エリアが必要になります。データディクショナリ LOB 用 RD エリアがない場合は作成してください。

#### 例題 1

連続認証失敗アカウントロック状態のユーザを表示します(アカウントロック期間に無期限を指定して いない場合)。

SELECT USER ID, CON LOCK TIME FROM MASTER. SQL USERS WHERE CAST(CON LOCK TIME AS CHAR(19))  $>=$  (SELECT MASTER.ADD\_INTERVAL(CAST(CURRENT\_TIMESTAMP(0) AS CHAR(19)),-INT\_VALUE) FROM MASTER. SQL SYSPARAMS WHERE PARAM KEY = 'LOCK MINUTE CODE') AND CON\_LOCK\_TIME IS NOT NULL

### 実行結果

USER\_ID CON\_LOCK\_TIME --------------------- USER1 2005-01-19 11:37:58 USER2 2005-01-19 12:06:11

〔説明〕

USER1 と USER2 が連続認証失敗アカウントロック状態です。

### 例題 2

連続認証失敗アカウントロック状態のユーザを表示します(アカウントロック期間に無期限を指定して いる場合)。

SELECT USER ID, CON LOCK TIME FROM MASTER. SQL USERS WHERE CON LOCK TIME IS NOT NULL

#### 実行結果

USER\_ID CON\_LOCK\_TIME --------------------- USER1 2005-01-19 13:17:23 USER2 2005-01-19 13:17:35

#### 〔説明〕

USER1 と USER2 が連続認証失敗アカウントロック状態です。

#### 例題 3

連続認証失敗アカウントロック状態でないユーザを表示します(アカウントロック期間に無期限を指定 していない場合)。

```
SELECT USER ID, CON LOCK TIME FROM MASTER. SQL USERS
WHERE CAST(CON LOCK TIME AS CHAR(19)) \lt (SELECT MASTER.ADD_INTERVAL(CAST(CURRENT_TIMESTAMP(0) AS CHAR(19)),-INT_VALUE)
   FROM MASTER. SQL SYSPARAMS WHERE PARAM KEY = 'LOCK MINUTE CODE')
     OR CON LOCK TIME IS NULL
```
### 実行結果

USER\_ID CON\_LOCK\_TIME --------------------- USER1 NULL AUDITOR1 NULL

#### 〔説明〕

USER1 と AUDITOR1 が連続認証失敗アカウントロック状態ではありません。

#### 例題 4

連続認証失敗アカウントロック状態でないユーザを表示します(アカウントロック期間に無期限を指定 している場合)。

SELECT USER ID, CON LOCK TIME FROM MASTER, SOL USERS WHERE CON\_LOCK\_TIME IS NULL

### 実行結果

USER\_ID CON\_LOCK\_TIME --------------------- USER1 NULL AUDITOR1 NULL

〔説明〕

USER1 と AUDITOR1 が連続認証失敗アカウントロック状態ではありません。

### 注意事項

フロントエンドサーバとディクショナリサーバが異なるサーバマシンに配置されている場 合、サーバマシンに設定されている時間を合わせてください。時間が異なっていると、正し い検索結果が得られない可能性があります。

### 参考

連続認証失敗アカウントロック状態になった日時がディクショナリ表の SQL\_USERS に格 納されます。この日時は連続認証失敗アカウントロック状態が解除されても,残ったままに なります。ユーザ認証(CONNECT)に成功したときに日時がクリアされます。

# <span id="page-1583-0"></span>25.11 連続認証失敗アカウントロック状態を解除する

### 実行者 HiRDB 管理者

pdacunlck コマンドで連続認証失敗アカウントロック状態を解除します。連続認証失敗アカウントロック 状態のユーザを確認した後に,そのユーザの連続認証失敗アカウントロック状態を解除してください。例 を次に示します。

### 例題 1

ユーザ(USER01)の連続認証失敗アカウントロック状態を解除します。

pdacunlck USER01

#### 例題 2

ユーザ (USER01 及び USER02)の連続認証失敗アカウントロック状態を解除します。

pdacunlck USER01,USER02

#### 例題 3

全ユーザの連続認証失敗アカウントロック状態を解除します。

pdacunlck ALL

### 参考

DROP CONNECTION SECURITY で、連続認証失敗回数の制限を解除した場合、全ユーザ の連続認証失敗アカウントロック状態が解除されます。
## 25.12.1 接続制限対象の登録

接続制限対象の登録は,DBA 権限保持者がします。

接続制限対象の登録は,CREATE CONNECTION SECURITY FOR CONSTRAINT 文を実行します。 登録時に指定する項目を次の表に示します。

### 表 25‒5 登録情報

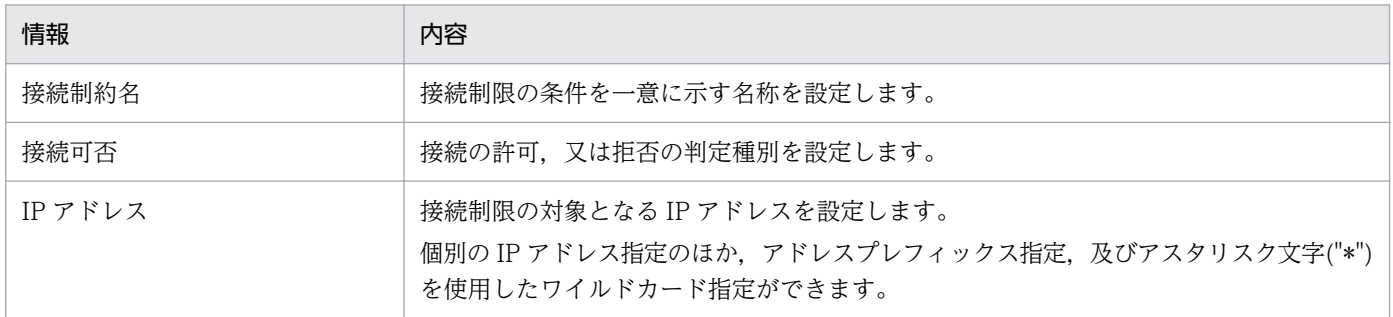

最大登録数は 10,000 です。

構文規則についてはマニュアル「HiRDB Version 9 SQL リファレンス」の CREATE CONNECTION SECURITY を参照してください。

登録情報は、ディクショナリ表 (SQL ACCESS SECURITY) に格納し、DBA 権限保持者,又は監査人 が参照できます。ディクショナリ表の詳細については「HiRDB Version 9 UAP 開発ガイド」の SQL ACCESS SECURITY 表の内容を参照してください。

## 25.12.2 接続制限対象の削除

DBA 権限保持者が DROP CONNECTION SECURITY FOR CONSTRAINT 文を実行して削除しま す。構文規則についてはマニュアル「HiRDB Version 9 SQL リファレンス」の DROP CONNECTION SECURITY 文 を参照してください。

## 25.12.3 登録時の注意事項

- 拒否設定をする場合は,必ず拒否登録を行う以外の IP アドレスに対して先に許可登録をするようにし てください。接続の拒否,及び許可に関係なく,1 つでも接続制約を定義した場合,許可の接続制約を 定義していない IP アドレスからは接続できません。
- 許可と拒否に同じ IP アドレスが含まれる場合は,拒否を優先します。拒否を範囲指定し,その中の一 部を許可登録しても,すべて拒否とします。

- 1つの HiRDB クライアントマシンに複数の IP アドレスが存在する場合は、割り当てているすべての IP アドレスについて同じ接続可否設定をしてください。
- この機能はユティリティも対象になります。HiRDB サーバを構成するネットワークで使用しているマ シンの IP アドレスを許可登録してください。ただし、例外事項について次に記載します。
	- 1. FES 又は SDS のあるユニットのマシンからの自マシンに対するローカル接続は、接続制約の登録内 容に関わらず許可します。
	- 2. システム定義 pd\_security\_host\_group オペランドの指定がある場合は、指定されたホスト情報に 対応する IP アドレス※については接続許可対象とします。しかし、そのホスト情報に該当する IP アドレスについて、CREATE CONNECTION SECURITY FOR CONSTRAINT 文で拒否の登 録をしていた場合は,拒否を優先します。

注※ HiRDB 起動時に名称解決したものを使用します。起動中にホスト名と IP アドレスの関係が 変更された場合は,その変更を反映しません。

## 25.12.4 接続可否の決定方法

接続不可となる IP アドレスについては、CREATE CONNECTION SECURITY FOR CONSTRAINT での登録後,CONNECT 時に接続不可(KFPA19632-E メッセージ出力)となります。すでに接続中の ものは、DISCONNECT するまではその接続が保持され、次回 CONNECT 時に接続不可となります。

すでに接続されているものを排除したい場合は,「pdls -d prc」で接続中の UAP の IP アドレスを確認後, pdcancel コマンドでプロセスを終了してください。

pdcancel コマンドについてはマニュアル「HiRDB Version 9 SQL リファレンス」の運用コマンド pdcancel(UAP,ユティリティ処理の強制終了)を参照してください。

登録内容による接続可否を次の表に示します。

| 登録数            | SDS 又は FES サーバ<br>のあるユニットからの<br>ローカル接続である | 拒否登録との比較             |                            | 許可登録との比較                      | pd_security_h          | 接続       |
|----------------|-------------------------------------------|----------------------|----------------------------|-------------------------------|------------------------|----------|
|                |                                           | 登録<br>$\sigma$<br>有無 | 接続してきた IP アドレ<br>スとの一致/不一致 | 接続してきた IP<br>アドレスとの一<br>致/不一致 | ost_group の設<br>定値との比較 | 可否       |
| $\overline{0}$ |                                           |                      |                            |                               |                        |          |
| 1以上            | NO                                        | あり                   | 一致                         |                               |                        | $\times$ |
|                |                                           |                      | 不一致                        | 一致                            |                        |          |
|                |                                           |                      |                            | 不一致又は登録<br>なし                 | 一致                     |          |
|                |                                           |                      |                            |                               | 不一致又はオペ<br>ランド指定なし     | $\times$ |
|                |                                           | なし                   |                            | 一致                            |                        |          |

表 25‒6 接続可否の決定方法

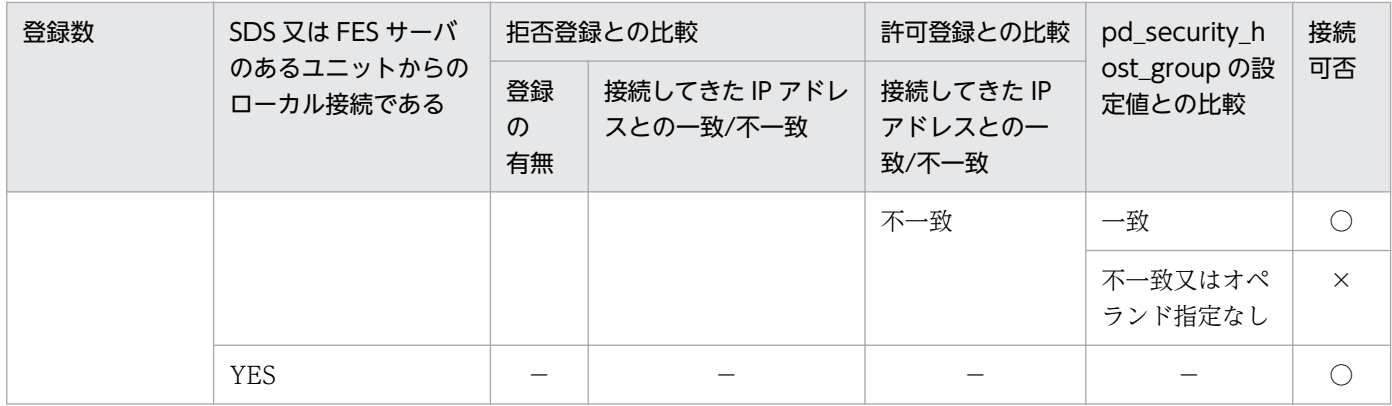

(凡例)

−:該当しない

○:接続可

×:接続不可

## 25.13 IP アドレスによる接続制限の運用例

## 25.13.1 特定の IP アドレスだけ接続許可したい場合

接続を許可する IP アドレスを登録します。

1. IP アドレス 192.168.0.1 からの接続を許可します(接続制約名を'CLIENT01'とします)。

CREATE CONNECTION SECURITY FOR CONSTRAINT "CLIENT01" FOR '192.168.0.1'

2. 10.0.0.\*を満たす IP アドレスからの接続を許可します(接続制約名を'AREA01'とします)。

CREATE CONNECTION SECURITY FOR CONSTRAINT "AREA01" FOR '10.0.0.\*'

3. 11.22.33.0〜11.22.33.255 の範囲を満たす IP アドレスからの接続を許可します(接続制約名を 'AREA02'とします)。

CREATE CONNECTION SECURITY FOR CONSTRAINT "AREA02" FOR '11.22.33.0/24'

## 25.13.2 一定範囲内の IP アドレスからの接続を許可するが,一部の IP アド レスは例外的に拒否したい場合

例 10.0.0.\*を満たす IP アドレスからの接続は許可するが,IP アドレス 10.0.0.5 からの接続は拒否したい。 この場合,次の2つを登録します。

1. 10.0.0.\*を満たす IP アドレスからの接続を許可します(接続制約名を'AREA01'とします)。

CREATE CONNECTION SECURITY FOR CONSTRAINT "AREA01" FOR '10.0.0.\*'

2. IP アドレス 10.0.0.5 からの接続を拒否します(接続制約名を'DENY01'とします)。

CREATE CONNECTION SECURITY FOR CONSTRAINT "DENY01" FOR EXCEPT '10.0.0.5'

## 25.13.3 特定の IP アドレスだけ接続を拒否したい場合

例 IP アドレス 10.0.0.5 からの接続は拒否したい。

この場合, 接続拒否の登録と, そのほかの IP アドレスから接続許可するための登録の 2 つが必要となりま す。必ず許可登録から先にしてください。

1. 全 IP アドレス\*.\*.\*.\*からの接続を許可します(接続制約名を'ALLAREA'とします)。

CREATE CONNECTION SECURITY FOR CONSTRAINT "ALLAREA" FOR '\*.\*.\*.\*'

<sup>25.</sup> CONNECT 関連セキュリティ機能の運用

2. IP アドレス 10.0.0.5 からの接続を拒否します(接続制約名を'DENY01'とします)。

CREATE CONNECTION SECURITY FOR CONSTRAINT "DENY01" FOR EXCEPT '10.0.0.5'

## 25.13.4 登録を変更したいとき

登録内容誤り,又は登録済みの内容に対する接続許可もしくは拒否の変更を行う場合は,一度登録を削除 し,新しく登録し直します。

例 誤って IP アドレス 192.168.0.1 について(接続制約名を'CLIENT01'とします)の登録をしたが 192.168.0.5 にしたい。

このときの手順を次に示します。

1. 接続制約名'CLIENT01'の登録情報を削除します。

DROP CONNECTION SECURITY FOR CONSTRAINT "CLIENT01"

2. IP アドレス 192.168.0.5 からの接続を許可登録します(接続制約名を再度' 'CLIENT01'とします)。

CREATE CONNECTION SECURITY FOR CONSTRAINT "CLIENT01" FOR '192.168.0.5'

## 25.14 CONNECT 関連セキュリティ機能運用時の注意事項

ここでは,CONNECT 関連セキュリティ機能運用時の注意事項について説明します。説明する項目は次 のとおりです。

- 二重ロックの解除
- ディクショナリ用 RD エリアを回復するときの注意事項

## 25.14.1 二重ロックの解除

パスワード無効アカウントロック状態.及び連続認証失敗アカウントロック状態が同時に掛かることがあ ります。この状態を二重ロックといいます。

**二重ロックを解除するには、パスワード無効アカウントロック状態、及び連続認証失敗アカウントロック** 状態の両方をそれぞれ解除する必要があります。解除の順番はどちらが先でもかまいません。

## 25.14.2 ディクショナリ用 RD エリアを回復するときの注意事項

ディクショナリ用 RD エリアのバックアップ取得時点から、パスワード無効アカウントロック状態、連続 認証失敗アカウントロック状態,IP アドレスによる接続制限の登録状態が変わっている可能性がありま す。そのため,ディクショナリ用 RD エリアを回復するときは,ディクショナリ用 RD エリアのバックアッ プとアンロードログファイルを使用して最新の状態に回復してください。

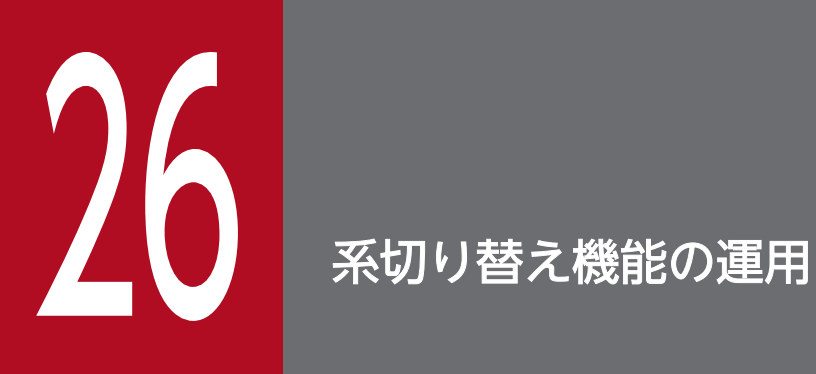

この章では,系切り替え機能の環境設定,及び運用方法について説明します。なお,この章の説 明はクラスタソフトウェアについての知識があることを前提にしています。

## <span id="page-1591-0"></span>26.1 系切り替え機能の概要

システムの信頼性向上,稼働率向上を目的とした機能に系切り替え機能があります。ここでは、HiRDB の 系切り替え機能について説明します。

## 26.1.1 系切り替え機能とは

業務処理中の HiRDB に障害が発生した場合,待機用の HiRDB に業務処理を自動的に切り替えて運用で きます。これを系切り替え機能といいます。業務処理が中断するのは障害発生時から待機用の HiRDB に 処理が切り替わるまでです。障害発生時のシステム停止時間をなるべく短くしたい場合に系切り替え機能 を使用します。

系切り替え機能は,監視対象とする障害によってモニタモード又はサーバモードで運用します。系切り替 え機能の種類と運用方法の組み合わせを,次の表に示します。

#### 表 26-1 系切り替え機能の種類と運用方法の組み合わせ

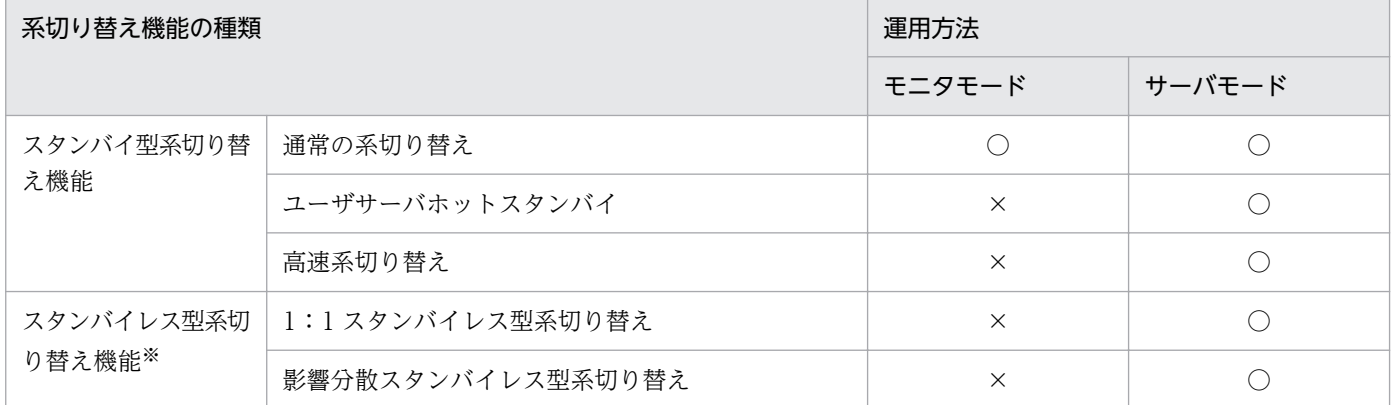

(凡例)

○:運用できます。

×:運用できません。

注※

スタンバイレス型系切り替え機能を使用する場合は、HiRDB Advanced High Availability が必要です。

## (1) 系切り替え機能の種類

HiRDB の系切り替えには,スタンバイ型系切り替え機能とスタンバイレス型系切り替え機能があります。

#### スタンバイ型系切り替え機能

業務処理中の HiRDB のほかに待機用の HiRDB を準備して、業務処理中の HiRDB に障害が発生した 場合,待機用の HiRDB に業務処理を自動的に切り替えて運用します。通常の系切り替えより系切り替 えに掛かる時間を短縮したい場合は,ユーザサーバホットスタンバイ,高速系切り替え機能を使用する

こともできます。スタンバイ型系切り替え機能の詳細は、[「スタンバイ型系切り替え機能](#page-1594-0)」を参照して ください。

#### スタンバイレス型系切り替え機能

業務処理中の HiRDB に障害が発生した場合,稼働中のほかのユニットに系を切り替えて運用します。 待機用の HiRDB を準備する必要はありません。また,HiRDB/パラレルサーバだけに適用できます。 スタンバイレス型系切り替え機能には、1:1スタンバイレス型系切り替え機能、影響分散スタンバイ レス型系切り替え機能があります。詳細は,[「スタンバイレス型系切り替え機能](#page-1597-0)」を参照してください。

通常の系切り替えよりも,ユーザサーバホットスタンバイ,高速系切り替え機能,及びスタンバイレス型 系切り替え機能を使用すると,システム停止時間が短縮できます。系の切り替え時間の比較を次の図に示 します。

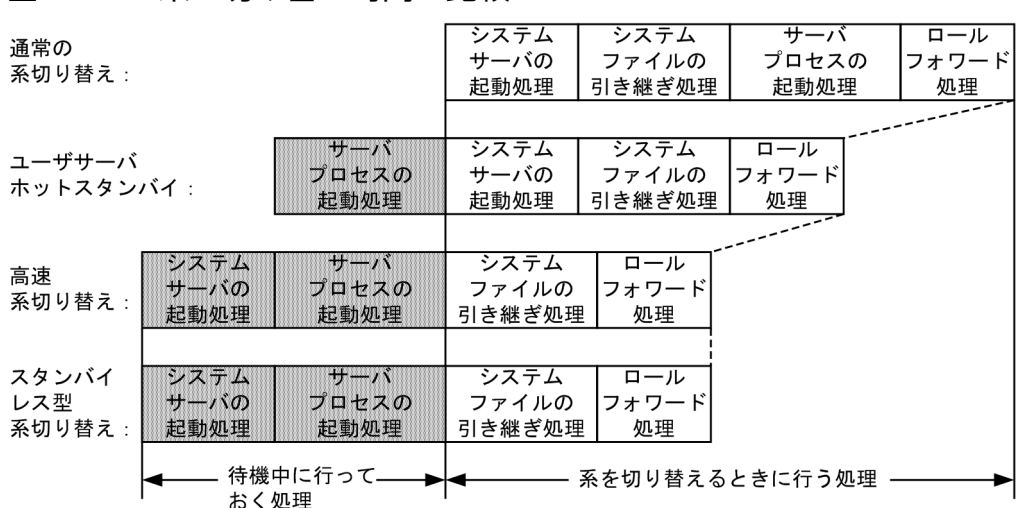

図 26‒1 系の切り替え時間の比較

〔説明〕

あらかじめ網掛け部分の処理を実行して待機するため,系の切り替え時に網掛け部分の処理が不要にな ります。その分だけ系の切り替え時間が短縮されます。

## (2) 系切り替え機能の運用方法

系切り替え機能の運用方法にはモニタモードとサーバモードがあります。モニタモードの場合は系障害だ けを監視対象とし,サーバモードの場合は系障害及びサーバ障害を監視対象とします。また,サーバモー ドではモニタモードに比べて系の切り替え時間を短縮できます。モニタモードとサーバモードが監視対象 とする障害を次の表に示します。

#### 表 26-2 モニタモードとサーバモードが監視対象とする障害

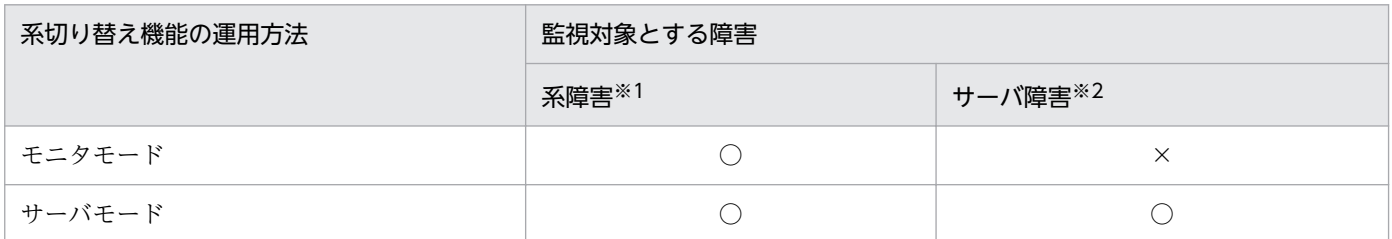

<span id="page-1593-0"></span>(凡例)

○:監視します。

×:監視しません。

注※1

ここでは次に示す障害を系障害として想定していますが,系障害の条件はクラスタソフトウェアの仕様 に依存します。クラスタソフトウェアのマニュアルなどで確認してください。

- ハードウェアの障害
- OS の障害
- 電源断
- クラスタソフトウェアの障害
- 系のスローダウン

#### 注※2

ここでは次に示す障害をサーバ障害として想定しています。

- HiRDB(HiRDB/パラレルサーバの場合はユニット)の異常終了
- HiRDB (HiRDB/パラレルサーバの場合はユニット)のスローダウン
- データベースのパス障害

## (a) モニタモード,及びサーバモードで運用できるクラスタソフトウェア

系切り替えを実行する製品をこのマニュアルではクラスタソフトウェアといいます。HiRDB がサポートし ているクラスタソフトウェアと,モニタモード及びサーバモードでの運用可否を次の表に示します。

### 表 26-3 クラスタソフトウェアと、モニタモード及びサーバモードでの運用可否

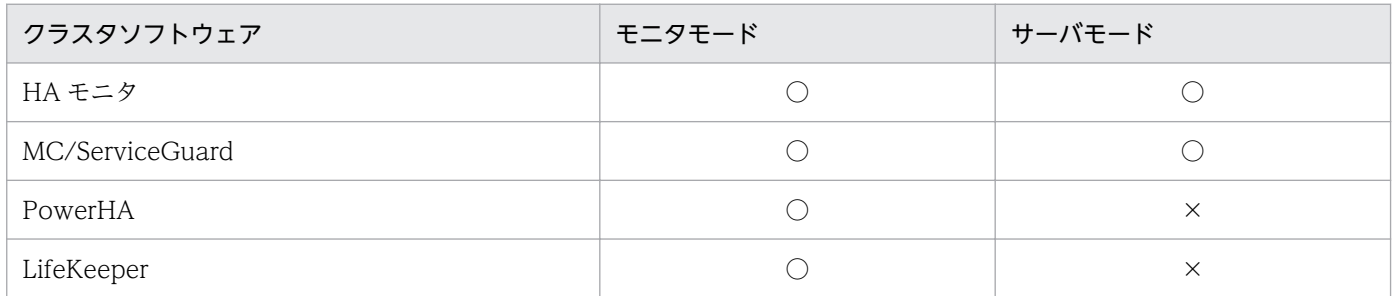

(凡例)

○:このモードで運用できます。

×:このモードで運用できません。

HiRDB がサポートしているクラスタソフトウェアの詳細については,[「HiRDB がサポートしているクラ](#page-1614-0) [スタソフトウェア](#page-1614-0)」を参照してください。

## <span id="page-1594-0"></span>(b) サーバモードで運用する場合に必要な製品

系切り替え機能をサーバモードで運用する場合は,次の表に示す製品が必要になります。

### 表 26‒4 サーバモードで運用する場合に必要な製品

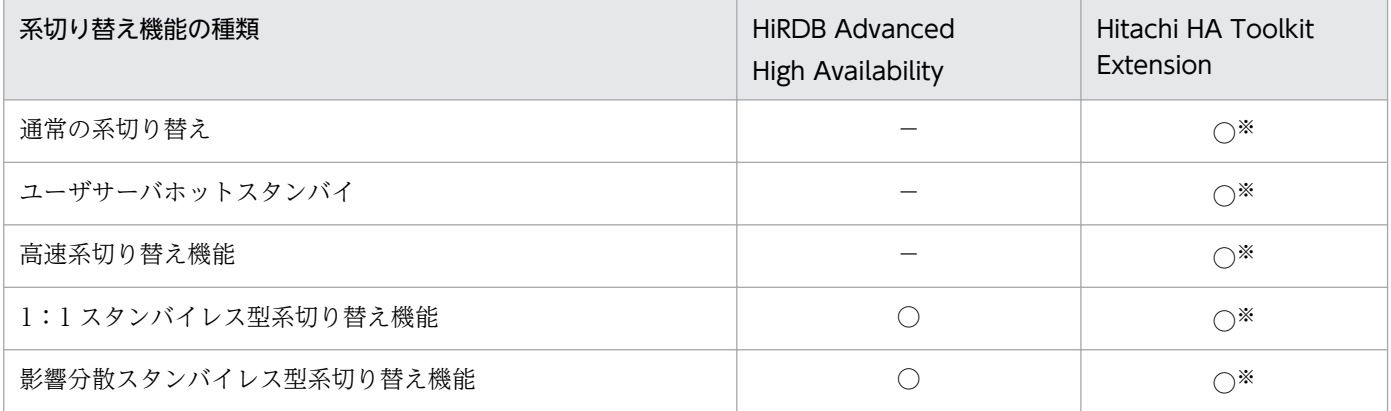

(凡例)

○:この機能を使用する場合に必要な製品です。

−:必要ありません。

注※

クラスタソフトウェアが HA モニタの場合. Hitachi HA Toolkit Extension は必要ありません。

## 26.1.2 スタンバイ型系切り替え機能

業務処理中の HiRDB のほかに待機用の HiRDB を準備して、業務処理中の HiRDB に障害が発生した場 合,待機用の HiRDB に業務処理を自動的に切り替えます。これをスタンバイ型系切り替え機能といいます。

スタンバイ型系切り替え機能は複数のサーバマシンを使用したクラスタシステムの構成で実現します。 HiRDB/シングルサーバの場合はシステム単位で系を切り替えます。ただし、ユティリティ専用ユニット は系切り替えできません。HiRDB/パラレルサーバの場合はユニット単位で系を切り替えます。なお,ユー ザサーバホットスタンバイ,又は高速系切り替え機能を使用すると,系切り替えに掛かる時間が短縮でき ます。ユーザサーバホットスタンバイ、高速系切り替え機能については、「[系の切り替え時間の短縮\(ユー](#page-1820-0) [ザサーバホットスタンバイ,高速系切り替え機能\)」](#page-1820-0)を参照してください。

なお,業務処理中の系を実行系,待機中の系を待機系といい,系の切り替えが発生するたびに実行系と待 機系が入れ替わります。また,システム構築時や環境設定時に二つの系を区別するため,最初に実行系と して起動する系を**現用系**,待機系として起動する系を**予備系**といいます。系が切り替わると実行系と待機 系は変わりますが、現用系と予備系は変わりません。系切り替え機能(スタンバイ型系切り替え機能)の 概要を次の図に示します。

図 26-2 系切り替え機能(スタンバイ型系切り替え機能)の概要

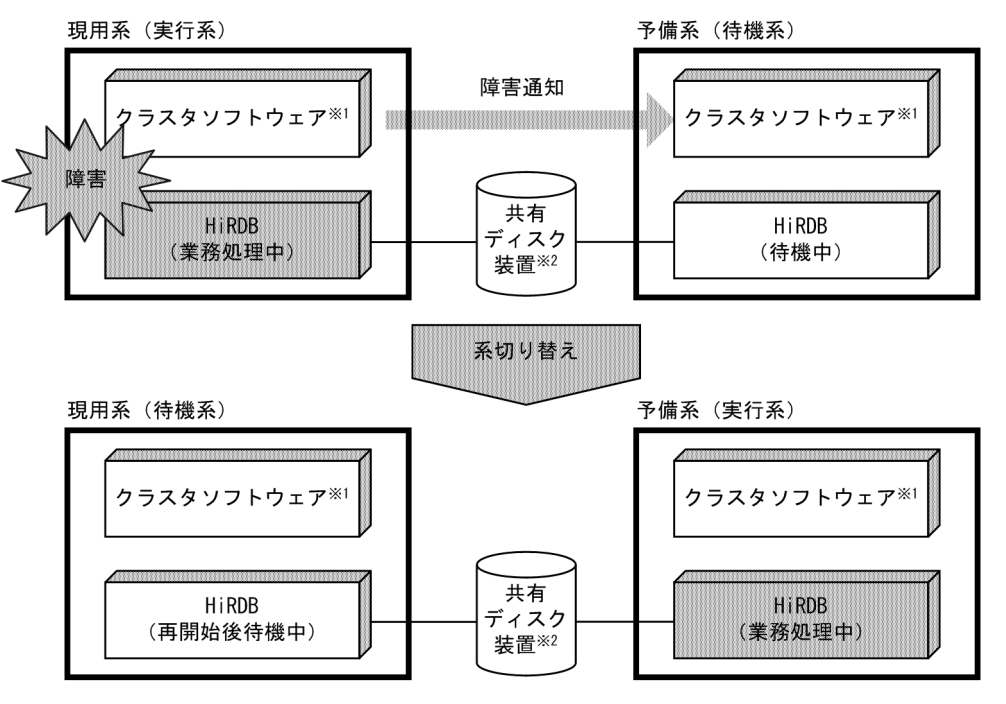

注※

共有ディスク装置については,次の箇所を参照してください。

- ・スタンバイ型系切り替え(モニタモード)の場合:[「共有ディスク装置の準備](#page-1639-0)」
- ・スタンバイ型系切り替え(サーバモード)の場合:[「共有ディスク装置の準備](#page-1699-0)」
- ・1:1 スタンバイレス型系切り替えの場合:「[共有ディスク装置の準備」](#page-1721-0)
- ・影響分散スタンバイレス型系切り替えの場合:[「共有ディスク装置の準備](#page-1749-0)」

#### 〔説明〕

業務処理中の実行系に障害が発生すると,待機系に障害の発生が通知されて系が切り替わり,待機系が 実行系になって業務処理を続行します。

### DataKeeper による複製ディスクを使用した系切り替え構成

LifeKeeper 使用時は, DataKeeper による複製ディスクを使用できます。複製ディスクとは, DataKeeper のデータレプリケーション機能によって実行系の更新内容を待機系に複製するディスクの ことです。DataKeeper による複製ディスク使用時の系切り替え機能の概要を次の図に示します。

## 図 26-3 DataKeeper による複製ディスク使用時の系切り替え機能(スタンバイ型系切り替 え機能)の概要

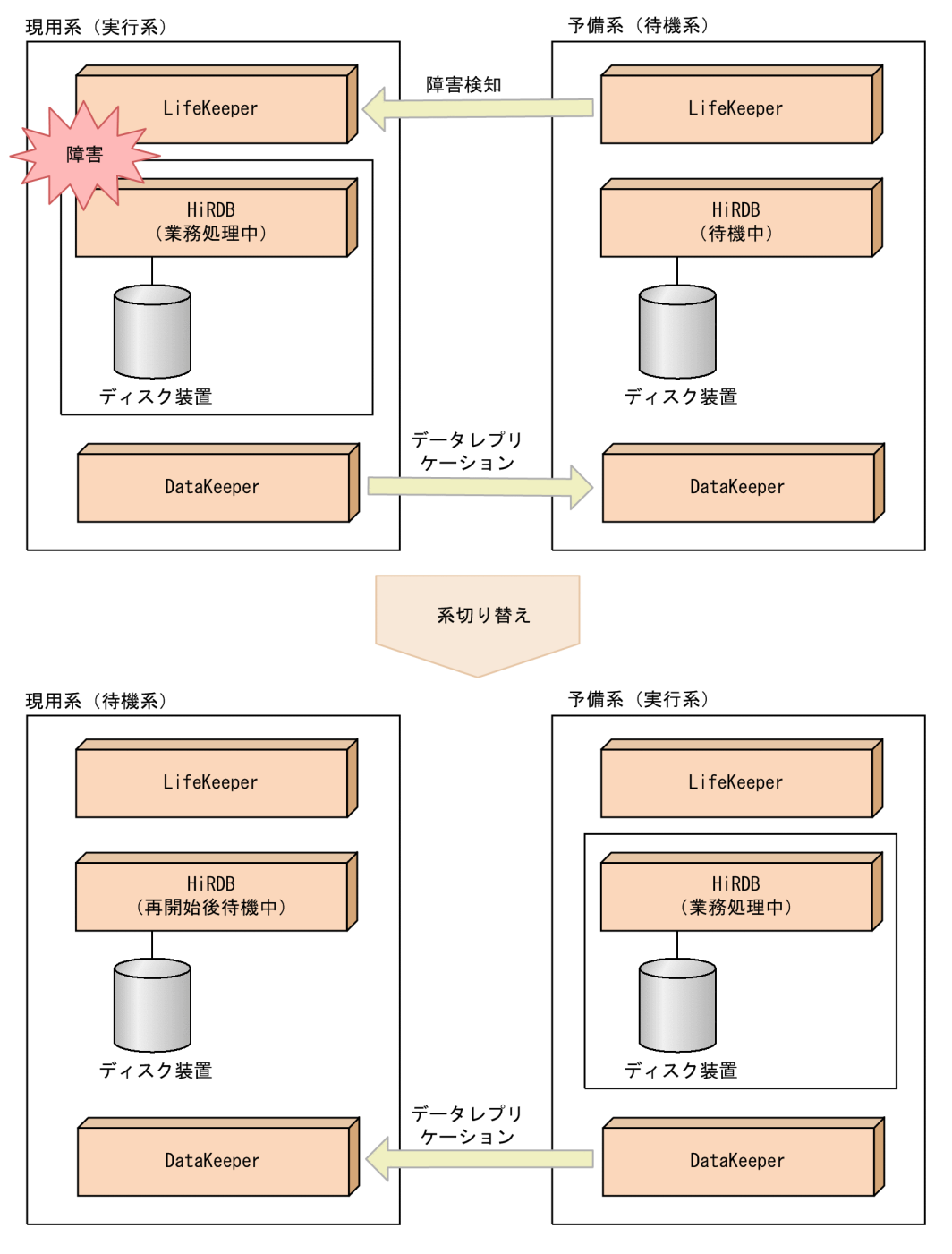

〔説明〕

業務処理中の実行系に障害が発生すると,待機系が障害を検知して系が切り替わり,待機系が実行系に なって業務処理を続行します。

実行系のディスク装置に対して更新すると,DataKeeper は更新内容を待機系に送信し,待機系のディ スク装置に複製します。そのため、実行系の障害によって系が切り替わった場合、障害発生直前の状態 から業務を続行できます。

DataKeeper による複製ディスクを使用した系切り替え構成の設定方法は,[「LifeKeeper に関する準](#page-1662-0) [備」](#page-1662-0)を参照してください。

# <span id="page-1597-0"></span>26.1.3 スタンバイレス型系切り替え機能

業務処理中の HiRDB に障害が発生した場合、ほかのユニットに系を切り替えて稼働中のバックエンドサー バに処理を代行させます。これをスタンバイレス型系切り替え機能といいます。スタンバイレス型系切り 替え機能ではスタンバイ型系切り替え機能とは異なり,待機系ユニットを準備する必要がありません。

スタンバイレス型系切り替え機能には,次の二つの機能があります。

- 1:1スタンバイレス型系切り替え機能
- 影響分散スタンバイレス型系切り替え機能

スタンバイレス型系切り替え機能は HiRDB/パラレルサーバのバックエンドサーバユニットに対して適用 できます。ユニット内にバックエンドサーバ以外のサーバがある場合はそのユニットにスタンバイレス型 系切り替え機能を適用できません。

## (1) 1:1 スタンバイレス型系切り替え機能

1:1スタンバイレス型系切り替え機能では、障害が発生したユニットを1:1に切り替えて別のバックエ ンドサーバに処理を代行させることができます。

なお、障害発生時に処理を代行してもらうバックエンドサーバを正規 BES といい、処理を代行するバック エンドサーバを代替 BES といいます。また、正規 BES のユニットを正規 BES ユニットといい、代替 BES のユニットを代替 BES ユニットといいます。1:1 スタンバイレス型系切り替え機能の概要を次の図に示 します。

### 図 26‒4 1:1 スタンバイレス型系切り替え機能の概要

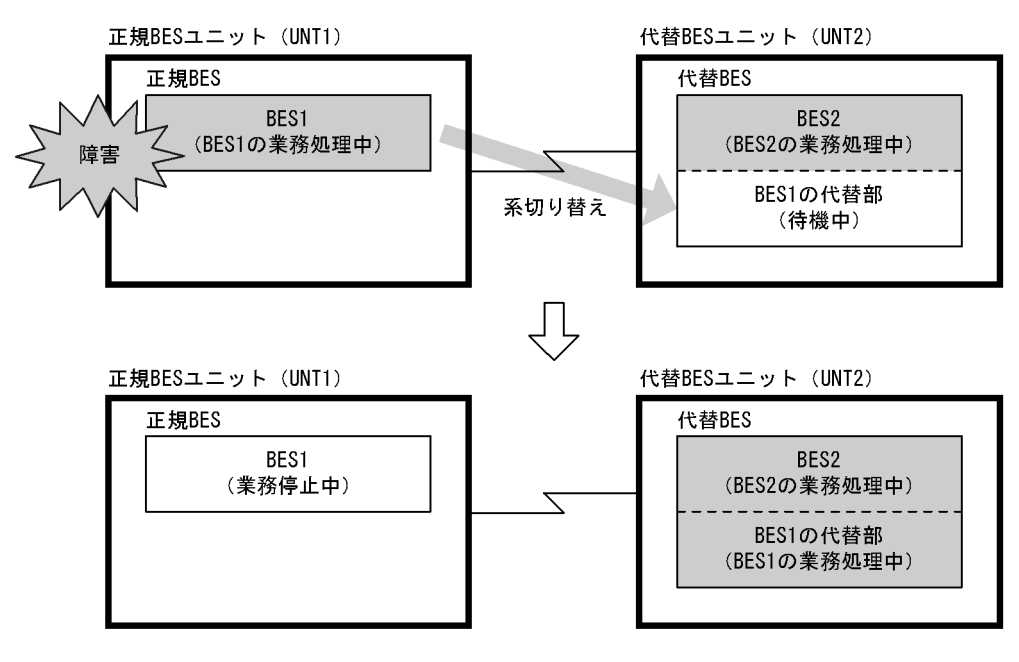

〔説明〕

• 通常は BES1 及び BES2 の両方で処理を行います。

- 正規 BES ユニット(UNT1)に障害が発生した場合,系を切り替えて代替 BES で処理を代行しま す。処理を代行する部分を代替部といい,代替部で処理を行っているときを代替中といいます。
- 障害対策後に正規 BES ユニットを開始して,代替 BES で代行していた処理を正規 BES に切り替え て正常状態に戻します。これを系の切り戻しといいます。

## ポイント

スタンバイ型系切り替え機能にある現用系などの概念と比較すると,1:1 スタンバイレス 型系切り替え機能では次のようになります。

- 現用系が正規 BES ユニット,予備系が代替 BES ユニットと考えてください。
- 正常時は正規 BES ユニットが実行系で,代替部が待機系と考えてください。代替中は代 替部が実行系で,正規 BES ユニットが待機系と考えてください。

### ■参考

系の切り替え先に稼働中のユニットを利用するため,待機用のサーバマシンが不要になりま す。そのため,スタンバイレス型系切り替え機能では IP アドレスの引き継ぎが発生しません。

### (a) 前提条件

1:1 スタンバイレス型系切り替え機能を使用する場合は次に示す前提条件をすべて満たす必要があります。

- HiRDB Advanced High Availability を導入している
- Hitachi HA Toolkit Extension を導入している(クラスタソフトウェアが HA モニタの場合は必要あ りません)
- 系切り替え機能をサーバモードで運用している

### (b) スタンバイ型系切り替え機能と比較して優れている点

1:1 スタンバイレス型系切り替え機能はスタンバイ型系切り替え機能に比べて次に示す点が優れています。

- 待機系ユニットを準備する必要がないため,システムリソースを効率的に使用できます。ただし,系が 切り替わると代替 BES ではその分の負荷が大きくなるため,処理性能に影響を与えることがあります。
- サーバプロセス及びシステムサーバをあらかじめ起動しておくため,系の切り替え時間を高速系切り替 え機能使用時と同じくらいに短縮できます。高速系切り替え機能については,[「系の切り替え時間の短](#page-1820-0) [縮\(ユーザサーバホットスタンバイ,高速系切り替え機能\)](#page-1820-0)」を参照してください。

待機系ユニットの待機時の所要リソースと系切り替え後の所要リソースを次の表に示します。

表 26-5 待機系ユニットの待機時の所要リソースと系切り替え後の所要リソース

| 項目                  |                    | HiRDB シス<br>テムサーバプ<br>ロセス | $H$ iRDB $H -$<br>バプロセス | ユニットコン<br>トローラ用共<br>用メモリ | 排他制御用<br>プール用共用<br>メモリ | グローバル<br>バッファ用共<br>用メモリ |
|---------------------|--------------------|---------------------------|-------------------------|--------------------------|------------------------|-------------------------|
| 1:1スタンバイレス型系切り替え機能  |                    | $\bullet$ <sup>*1</sup>   | $-2223$                 | $\bullet$ <sup>*4</sup>  |                        | $ *$ 5                  |
| 影響分散スタンバイレス型系切り替え機能 |                    | ∧ ※ 6 ※ 7                 | $ *$ 3 $*$ 8            | $\bullet$ <sup>*9</sup>  |                        | $ *$ 10                 |
| スタンバイ型系<br>切り替え機能   | ユーザサーバホットス<br>タンバイ | $\bigcap$                 |                         | $\bigcirc$               | ∩                      | ◯                       |
|                     | 高速系切り替え機能          |                           |                         |                          |                        |                         |
|                     | それ以外               |                           |                         |                          |                        |                         |

(凡例)

- ●:待機完了までに確保して、系の切り替え後も使用します。
- ○:系の切り替え後,実行系になった時点で確保して使用します。
- △:一部のリソースを系切り替え後に実行系となった時点で確保し、使用します。

−:確保しません。

注※1

システムサーバプロセスのうち,幾つかのプロセスは待機時点でプロセスを生成します。それ以外のシ ステムサーバは代替 BES ユニットのシステムサーバプロセスを共有するため,代替部専用の所要リソー スはありません。

注※2

バックエンドサーバプロセスの上限値は,代替中及び非代替中の合計が代替 BES の

pd\_max\_bes\_process の値になります。そのため,系の切り替え後に接続ユーザ数が制限されること があります。

注※3

pd\_process\_count の値(常駐プロセス数)< pd\_max\_bes\_process の値でかつ,系切り替え発生時 点で起動済みのバックエンドサーバプロセス数が pd\_max\_bes\_process の値に満たない場合は、バッ クエンドサーバプロセスの追加起動が発生します。そのため,系切り替え発生後に OS のプロセス数, 仮想メモリ,ポートなどが不足しないように OS のオペレーティングシステムパラメタを設定してくだ さい。また,バックエンドサーバプロセスの追加起動によって,系切り替え発生直後の性能が一時的に 低下することがあります。

注※4

代替 BES ユニットの開始時に代替部の共用メモリが確保されます。

注※5

代替 BES が使用しているグローバルバッファを代替中に共用します。そのため,系切り替え後には確 保しません。代替中のグローバルバッファの割り当て方式については、[「グローバルバッファの定義\(1:](#page-1732-0) [1 スタンバイレス型系切り替え機能の場合\)](#page-1732-0)」を参照してください。

注※6

ユニット単位のシステムサーバプロセスを受け入れユニットと共用するため,ゲスト用領域専用として の所要リソースはありません。

注※7

バックエンドサーバ対応のシステムサーバプロセスは,実行系となった時点でプロセスを生成します。 注※8

系切り替え後のユニット内のサーバプロセス数の上限値については、通常バックエンドサーバ用プロセ ス数とゲスト BES 用プロセス数の合計値として定義できます(pd\_ha\_max\_server\_process)。

注※9

受け入れユニット起動時,ゲスト用領域分の共用メモリが確保されます。

注※10

受け入れユニットに対して通常バックエンドサーバが使用しているグローバルバッファを共用する場合 に共用します。そのため,系切り替え後には確保しません。グローバルバッファの共用については,「[グ](#page-1763-0) [ローバルバッファの定義\(影響分散スタンバイレス型系切り替え機能の場合\)](#page-1763-0)」を参照してください。

影響分散スタンバイレス型系切り替え機能適用時のバックエンドサーバのリソース使用状況については, 「[影響分散スタンバイレス型系切り替え機能」](#page-1602-0)を参照してください。

### (c) 正規 BES ユニット及び代替 BES ユニット定義時の規則

正規 BES ユニット及び代替 BES ユニット定義時の規則を次に示します。

- 正規 BES ユニット及び代替 BES ユニット内にはバックエンドサーバだけを定義できます。バックエン ドサーバ以外のサーバがある場合はそのユニットにスタンバイレス型系切り替え機能を適用できません。
- 正規 BES ユニットと代替 BES ユニットは 1 対 1 の関係にしてください。
- 正規 BES と代替 BES は 1 対 1 の関係にしてください。
- 正規 BES ユニット内に複数の正規 BES を定義できます。この場合,代替 BES ユニット内にも同数の 代替 BES を定義してください。

正規 BES ユニット及び代替 BES ユニットの正しい構成例を次の図に,間違った構成例を図[「正規 BES ユ](#page-1602-0) [ニット及び代替 BES ユニットの間違った構成例」](#page-1602-0)に示します。

図 26‒5 正規 BES ユニット及び代替 BES ユニットの正しい構成例

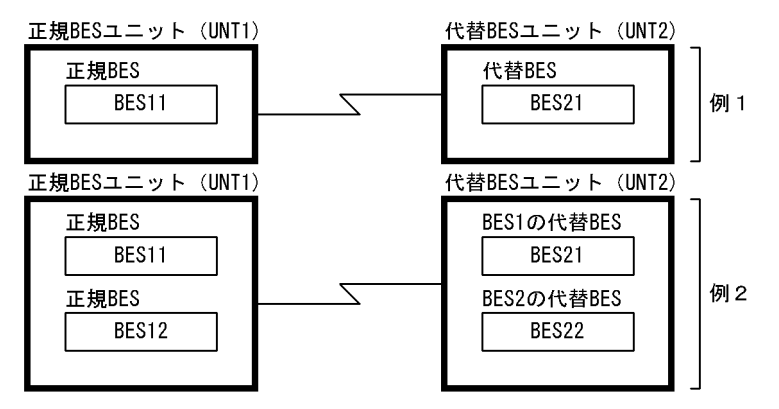

代替 BES は pdstart オペランドの-c オプションで定義します。上記の図の例 1 及び例 2 の pdstart オペラ ンドの指定例を次に示します。

例 1

```
pdstart -t BES -s bes11 -u UNT1 -c bes21
pdstart -t BES -s bes21 -u UNT2
```
〔説明〕

-s bes11:正規 BES を指定します。 -c bes21:代替 BES を指定します。

例 2

pdstart -t BES -s bes11 -u UNT1 -c bes21 pdstart -t BES -s bes12 -u UNT1 -c bes22 pdstart -t BES -s bes21 -u UNT2 pdstart -t BES -s bes22 -u UNT2

〔説明〕

-s bes11. -s bes12: 正規 BES を指定します。 -c bes21. -c bes22:代替 BES を指定します。 <span id="page-1602-0"></span>図 26‒6 正規 BES ユニット及び代替 BES ユニットの間違った構成例

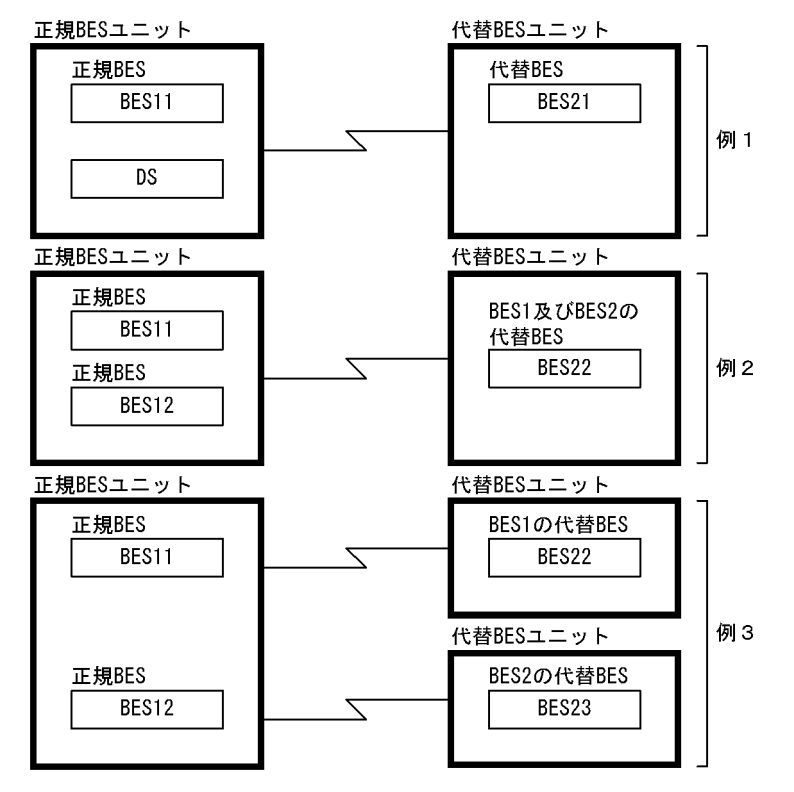

## (2) 影響分散スタンバイレス型系切り替え機能

### (a) 機能概要

障害発生時に障害ユニット内のバックエンドサーバへの処理要求を、複数の稼働中ユニットに分散して実 行させる機能を影響分散スタンバイレス型系切り替え機能といいます。影響分散スタンバイレス型系切り 替え機能では,待機用サーバマシン,又は待機ユニットを準備する必要はなく,システムリソースを効率 的に利用できます。障害発生後,障害ノードのサーバ処理を代行するユニットでは処理負荷が増えるため, トランザクション処理性能に影響を及ぼすことがあります。ただし,複数のユニットが障害ユニット内サー バへの処理要求を分担して実行することで,ユニット当たりの負荷上昇を抑え,システムの性能劣化を軽 減します。

また,影響分散スタンバイレス型系切り替え機能では,バックエンドサーバを分散して切り替えられます。 切り替え先を複数のユニットに分散させることもできます。さらに,障害発生によって切り替えた先のユ ニットで更に障害が発生しても、別の稼働中ユニットに更に切り替わることで処理を継続できます(以降, 多段系切り替えといいます)。なお,1:1 スタンバイレス型系切り替えの場合は多段系切り替えができな いため,切り替え先で障害が発生すると障害ユニットの代行処理は継続できなくなります。

影響分散スタンバイレス型系切り替え機能は,通常時からシステムリソースを有効に利用することを重視 し,しかも,障害発生時の性能劣化を最小限に抑える必要があるシステムに対して適用してください。

なお,影響分散スタンバイレス型系切り替え機能では,そのユニットに定義してあるバックエンドサーバ をホスト BES といい、定義してあるユニットとは別のユニットに受け入れてもらっているバックエンド サーバをゲスト BES といいます。ホスト BES のユニットを正規ユニットといい,ゲスト BES のユニット を受け入れユニットといいます。受け入れユニットのすべては HA グループとして定義しておく必要があ ります。また、ゲスト BES に対応付けられるバックエンドサーバ用のリソースをゲスト用領域といいます。

影響分散スタンバイレス型系切り替え機能の概要(分散代行,多段系切り替え)を次の図に示します。

図 26-7 影響分散スタンバイレス型系切り替え機能の概要(分散代行,多段系切り替え)

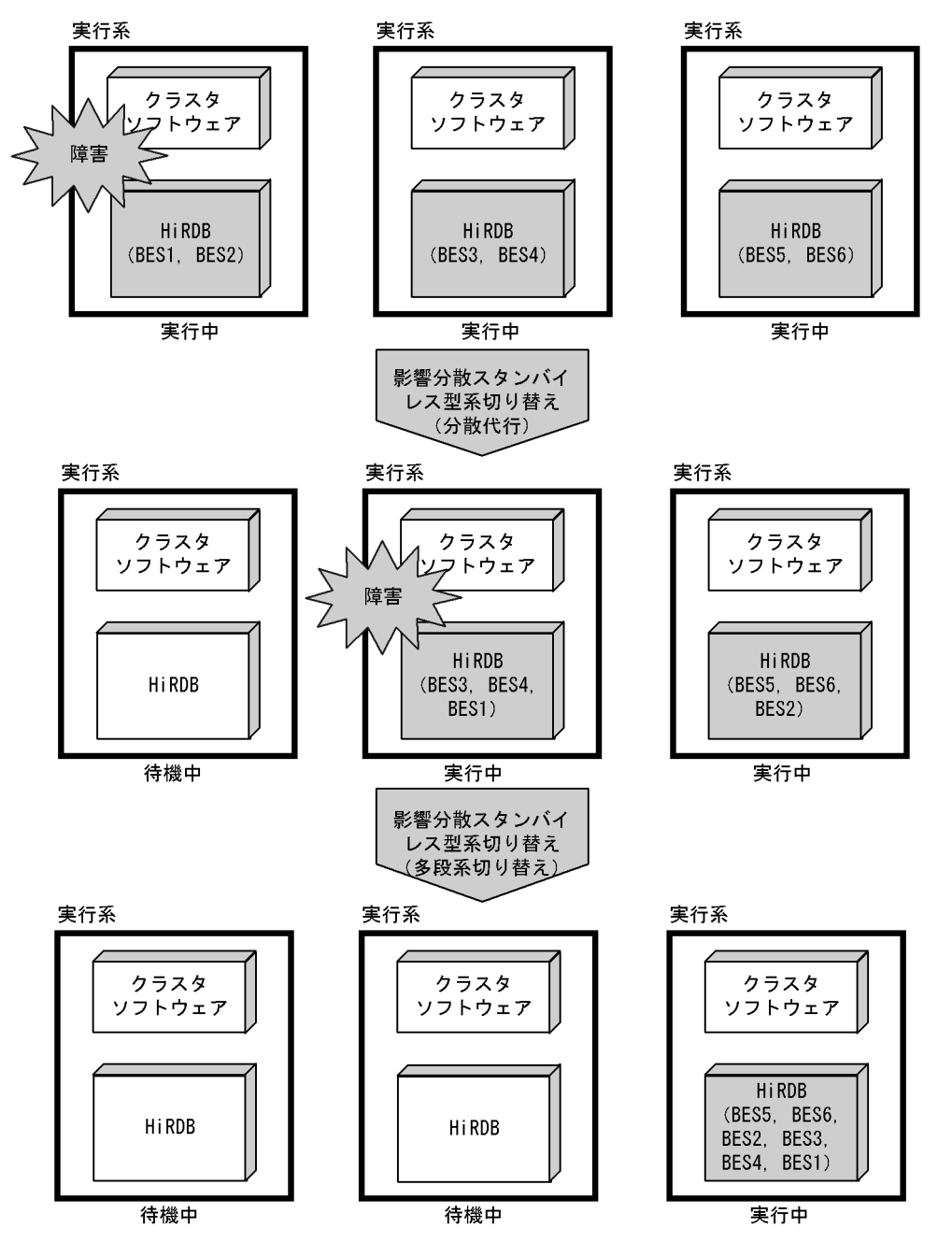

## (b) 前提条件

影響分散スタンバイレス型系切り替え機能を使用する場合は次に示す前提条件をすべて満たす必要があり ます。

• HiRDB Advanced High Availability を導入していることが必要です。

- Hitachi HA Toolkit Extension を導入していることが必要です(クラスタソフトウェアが HA モニタ の場合は必要ありません)。
- 系切り替え機能をサーバモードで運用していることが必要です。
- 影響分散スタンバイレス型系切り替え機能は,バックエンドサーバだけから構成されるバックエンド サーバ専用ユニットだけを対象としています。
- 影響分散スタンバイレス型系切り替え機能を適用するユニットは,一つ以上の現用系のバックエンド サーバから構成される必要があります。受け入れ専用のユニットには適用できません。

## (c) リソース使用状況

影響分散スタンバイレス型系切り替え機能適用時のバックエンドサーバのリソース使用状況を次の表に示 します。

### 表 26‒6 影響分散スタンバイレス型系切り替え機能適用時のバックエンドサーバのリソース使 用状況

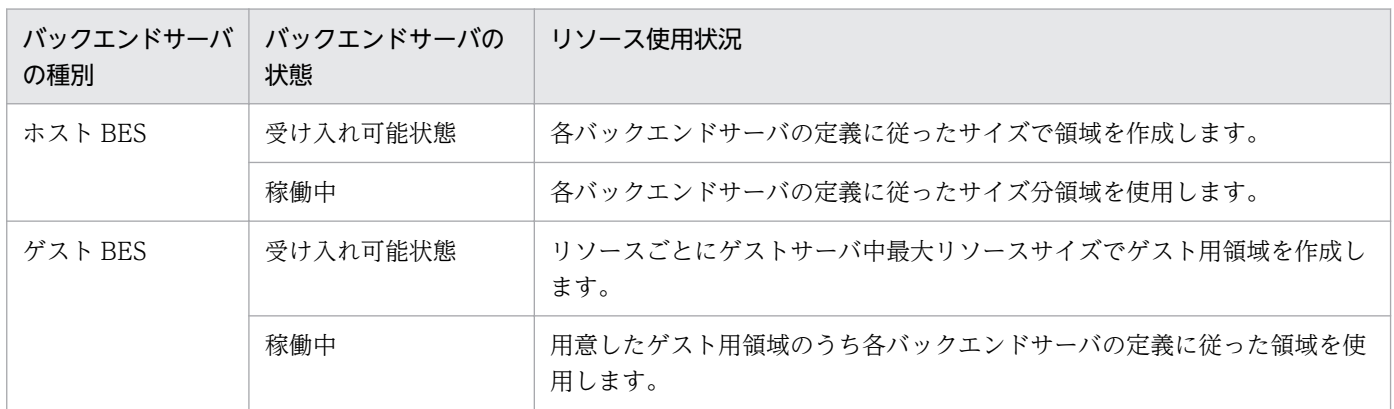

### (d) 影響分散スタンバイレス型系切り替え機能の動作

影響分散スタンバイレス型系切り替え機能では、正規ユニットに障害が発生した場合、現用 BES はそれぞ れ自動的に別々の受け入れユニットに移動してゲスト BES として処理を実行します。また,障害が発生し たユニットでゲスト BES が稼働している場合には,そのゲスト BES も自動的に受け入れユニットに移動 し、移動先のゲスト BES として処理を実行します。スタンバイ型系切り替え機能と同じく、HiRDB 管理 者の操作は不要です。

影響分散スタンバイレス型系切り替えでの障害要因と系切り替えの有無を次の表に示します。

### 表 26-7 影響分散スタンバイレス型系切り替えでの障害要因と系切り替えの有無

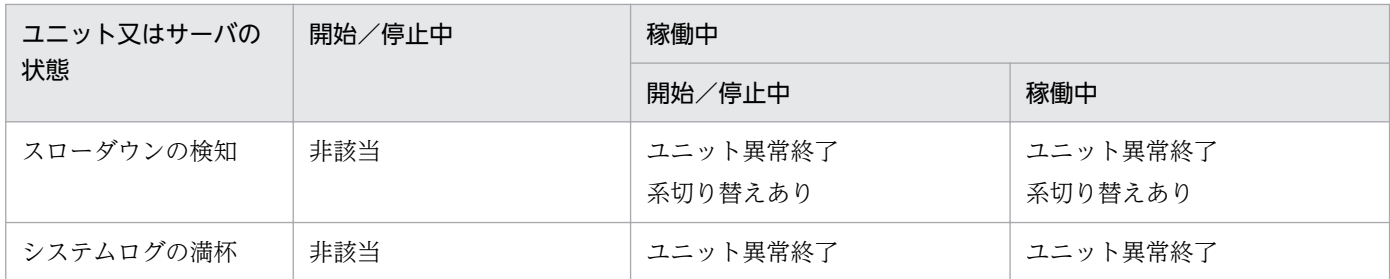

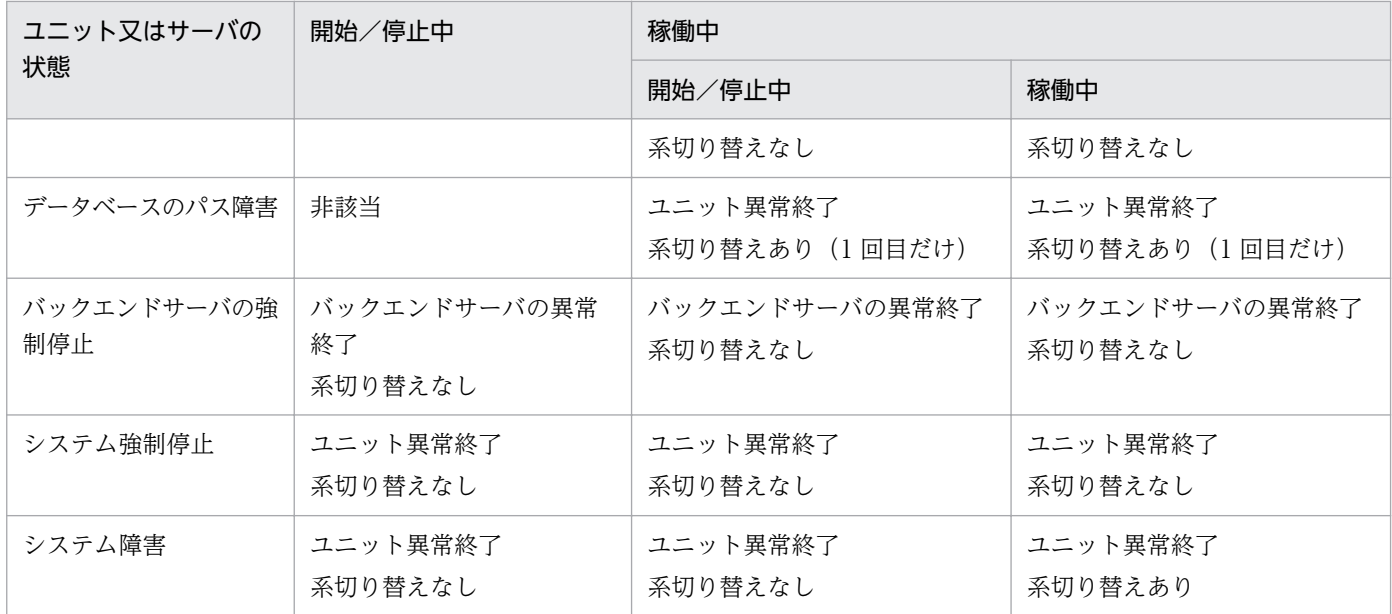

系切り替えでは,ユニットで稼働中のホスト BES 及びゲスト BES を別のユニットに切り替えます。切り 替え先は,バックエンドサーバごとに異なります。

また,影響分散スタンバイレス型系切り替え機能では,多重障害時にも自動的に系を切り替えます。正規 ユニット障害後に受け入れユニットで障害が発生した場合,該当の受け入れユニットで稼働していた現用 系のバックエンドサーバ及びゲスト BES は残りの稼働中ユニットに移動してゲスト BES として処理を実 行します。このとき,HiRDB 管理者の操作は不要です。なお、各バックエンドサーバの移動先は、HA モ ニタの定義によって決まります(Hitachi HA Toolkit Extension 使用時は,クラスタソフトウェアの定義 によって決まります)。

影響分散スタンバイレス型系切り替え機能では,ユニット内に空きゲスト用領域がなくなるとすべての稼 働していないゲスト BES の受け入れ可能状態を解除します。ゲスト用領域の受け入れ可能状態は、ホスト BES の動作の影響を受けません。ゲスト用領域の空き状態による受け入れ可能状態の自動解除・再設定を 次の表に示します。

受け入れ可能状態に自動再設定をする場合,HA グループ内の他ユニットで実行系となっている全サーバ を受け入れて可能状態にします。このとき、それ以前に受け入れ可能状態をコマンド (monsbystp, pdstop -q-s バックエンドサーバ名)で意図的に停止していた場合も受け入れ可能状態となります。また, HA グ ループ内の受け入れ可能数を超えて縮退していた場合も停止中のサーバは,受け入れ可能状態の対象とな りません。

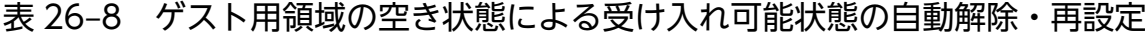

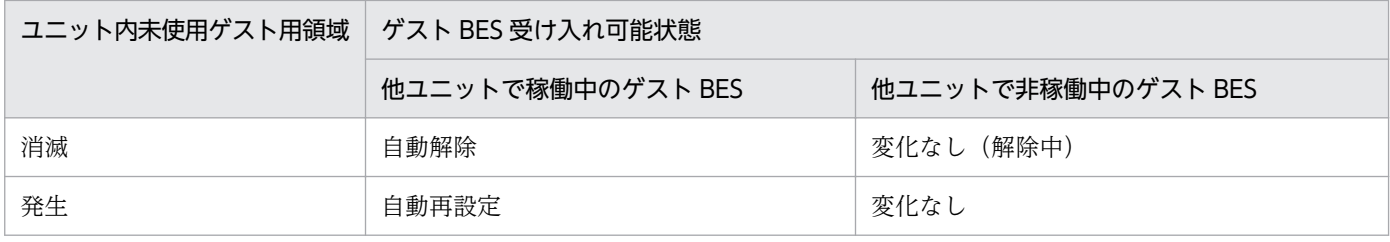

注

monsbystp コマンド, 又は pdstop コマンド (pdstop -u 受け入れユニット ID -s サーバ ID) などで 意図的に受け入れ可能状態を解除した場合を除きます。

## (e) 影響分散スタンバイレス型系切り替え機能の系切り替えの例

#### ●通常時の系切り替えの例

通常時の系切り替えの例を次の図に示します。

hostA で障害が発生すると. BES1 は unt2 に移動してゲスト BES として処理を実行し. BES2 は unt3 に移動してゲスト BES として処理を実行します。

### 図 26‒8 通常時の系切り替えの例

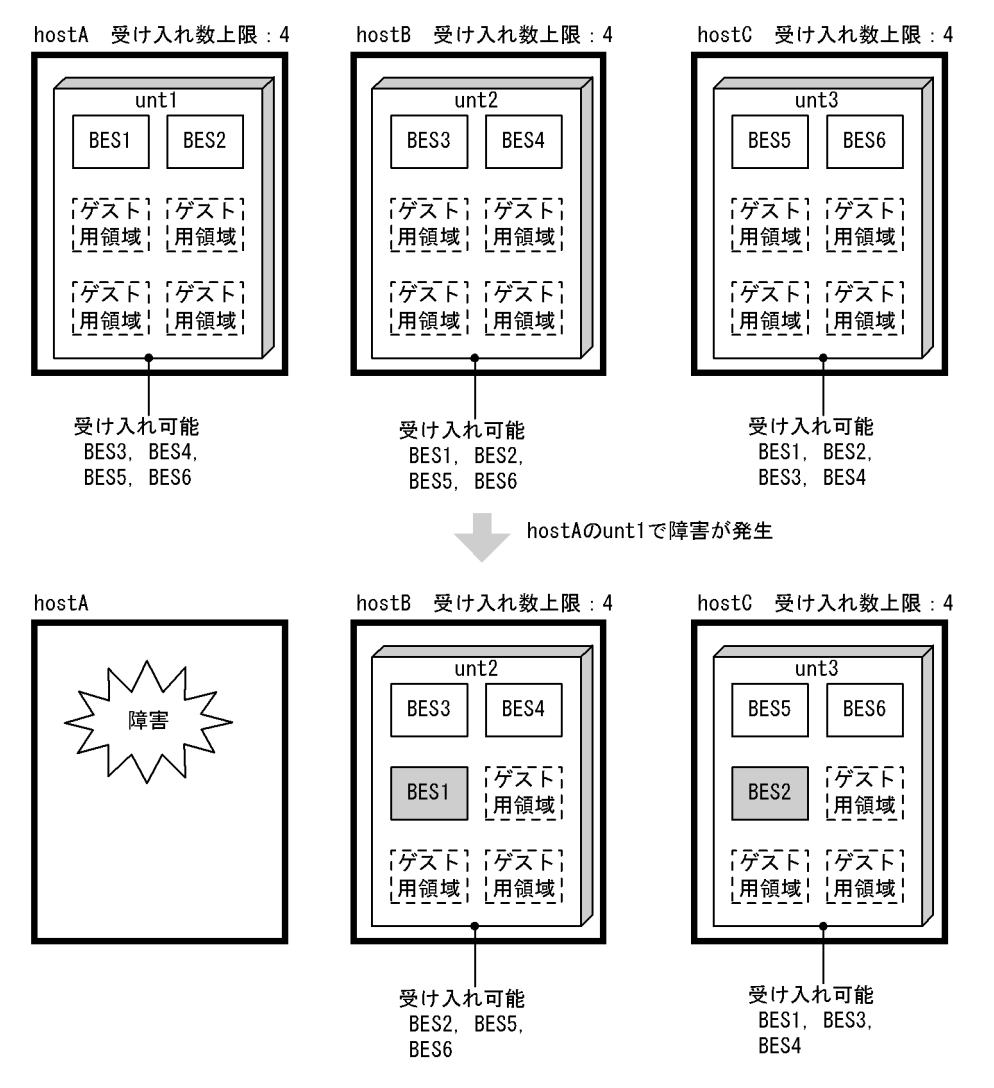

### ●受け入れ中の系切り替えの例

受け入れ中の系切り替えの例を次の図に示します。この例は,サーバマシンの障害復旧後に,切り戻し 実行前の状態で別のサーバマシンに障害が発生した場合に該当します。

unt1 で BES5 がゲスト BES として処理を実行している状態で, hostA で障害が発生すると, 各バック エンドサーバは次のように動作します。

- BES1 は unt2 に移動してゲスト BES として処理を実行します。
- BES2 は unt3 に移動してゲスト BES として処理を実行します。
- BES5 は unt3 に戻ってホスト BES として処理を実行します。

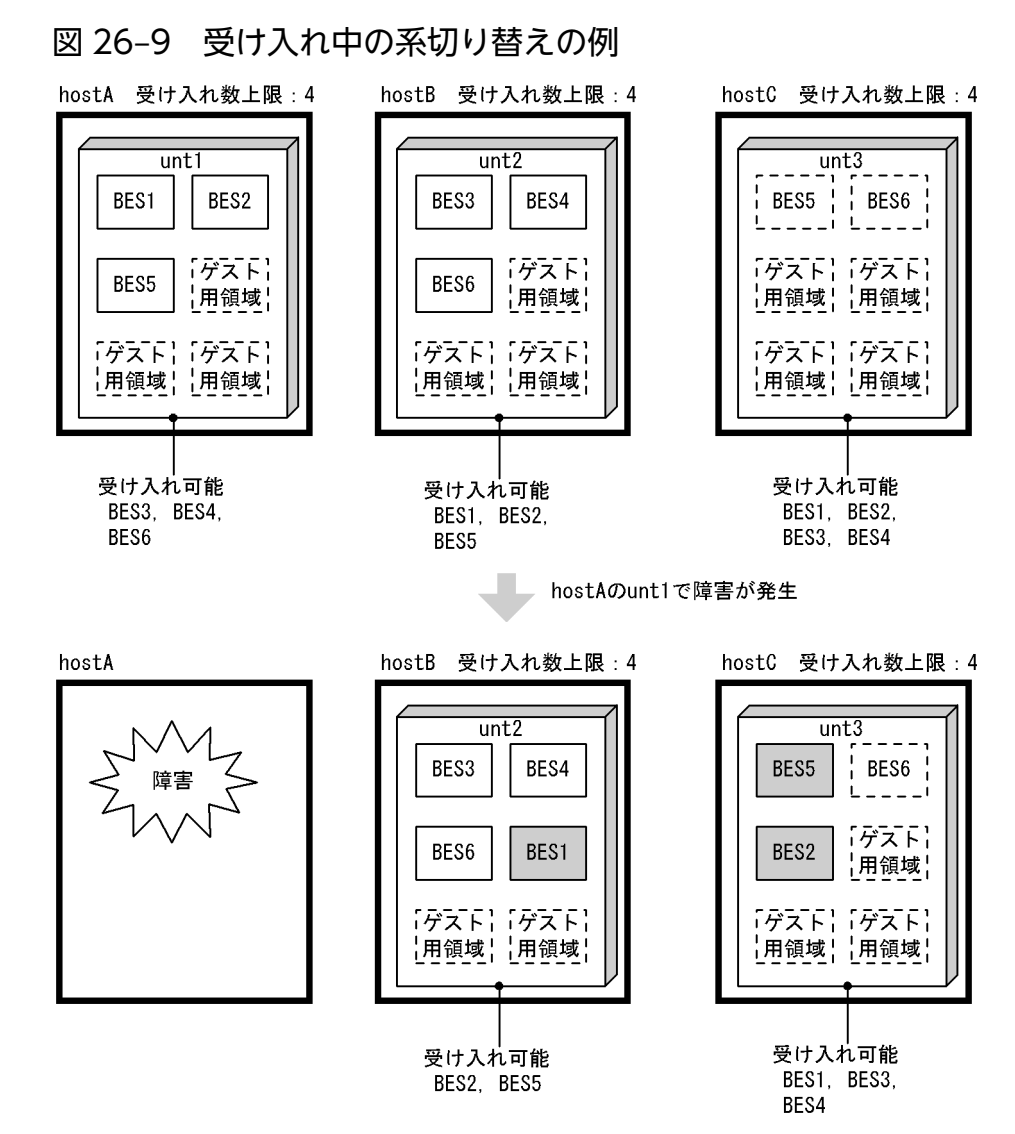

### ユニット負荷の不均衡

系切り替え発生後にユニット負荷が不均衡になるかどうかはクラスタソフトウェアの定義の待機系の優 先度付けに依存します。待機系の優先度を適切に設定すれば,任意の組み合わせで複数ユニットが異常 終了した後も負荷を均衡させることができます。

ただし,ユニットが障害から回復した後,ユニット障害後の他ユニット障害による系切り替え後など は,負荷が均衡していない状態になることがあるため,系切り替え後のサーバ配置を確認する必要があ ります。サーバの配置は pdls -d ha 又は pdls -d svr コマンドで確認できます。

サーバの配置が不均衡な場合には計画系切り替えによってサーバの配置を変更することを推奨します。 また. ユニットの障害が復旧した場合はできるだけ早く各 BES をホスト BES に切り戻すことで. サー バの配置が不均衡になるのを回避できます。受け入れ中の系切り替えの例では,hostA で障害が発生す る前に BES5、BES6 を unt3 に切り戻しておけば、hostA で障害が発生しても不均衡なサーバ配置に はなりません。

### ●多重障害時の系切り替え (全バックエンドサーバが受け入れ可能な場合)

多重障害時の系切り替えの例を次の図に示します。

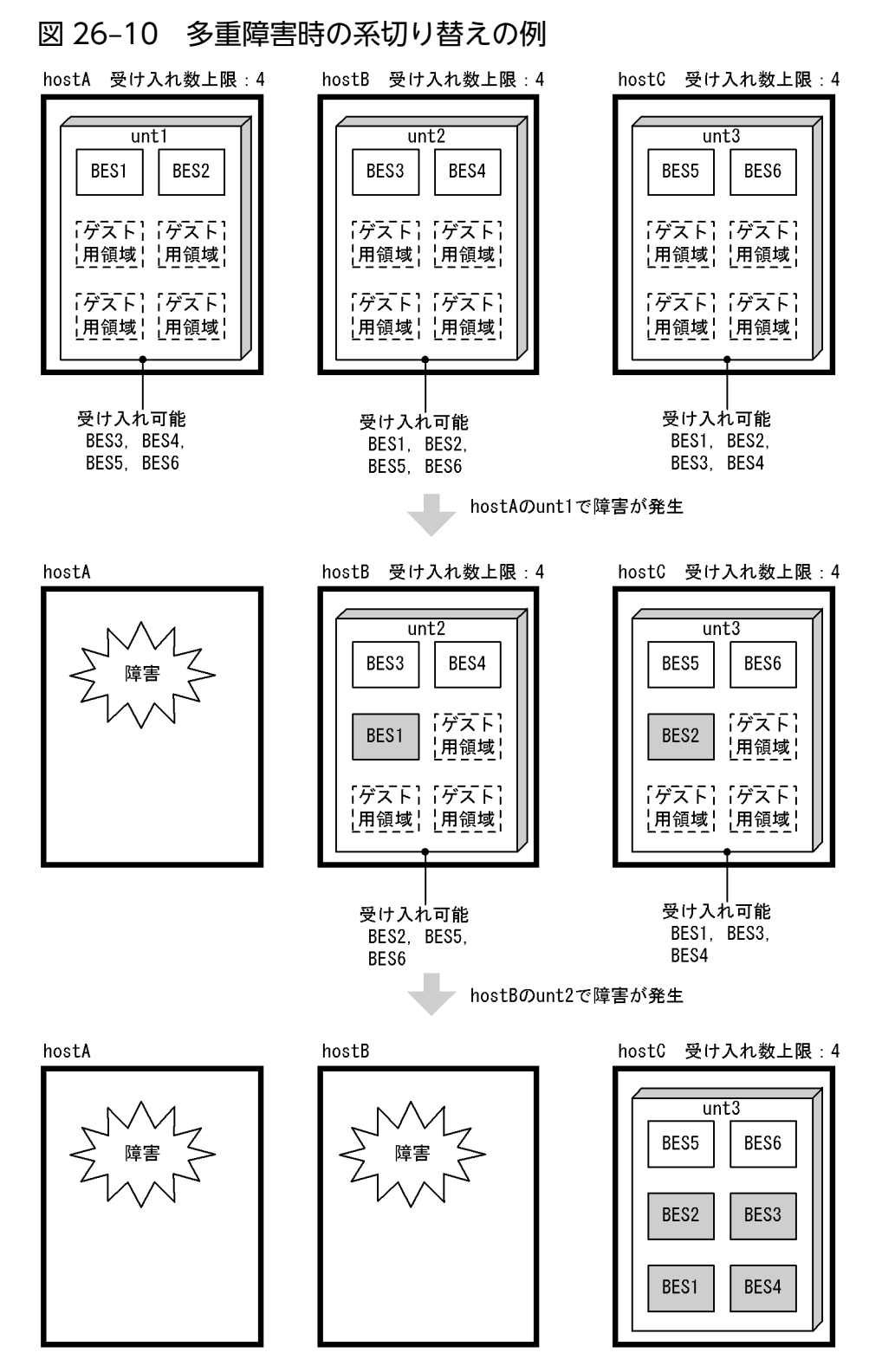

〔説明〕

hostA で障害が発生すると、BES1 は unt2 に移動してゲスト BES として処理を実行します。このと き,unt2 及び unt3 の受け入れ数の上限は 4 のため,それぞれ,さらに 3 サーバを受け入れられます。 したがって,他ユニットで稼働しているバックエンドサーバをすべて受け入れ可能な状態です。

hostA に続いて hostB で障害が発生すると,unt2 で稼働している BES1, BES3, BES4 は unt3 に移 動してゲスト BES として処理を実行します。停止するバックエンドサーバはありません。

### ●多重障害時の系切り替え (受け入れ数が不足する場合)

多重障害時の系切り替えで受け入れ数が不足する場合の例を次の図に示します。

### 図 26‒11 多重障害時の系切り替えで受け入れ数が不足する場合の例

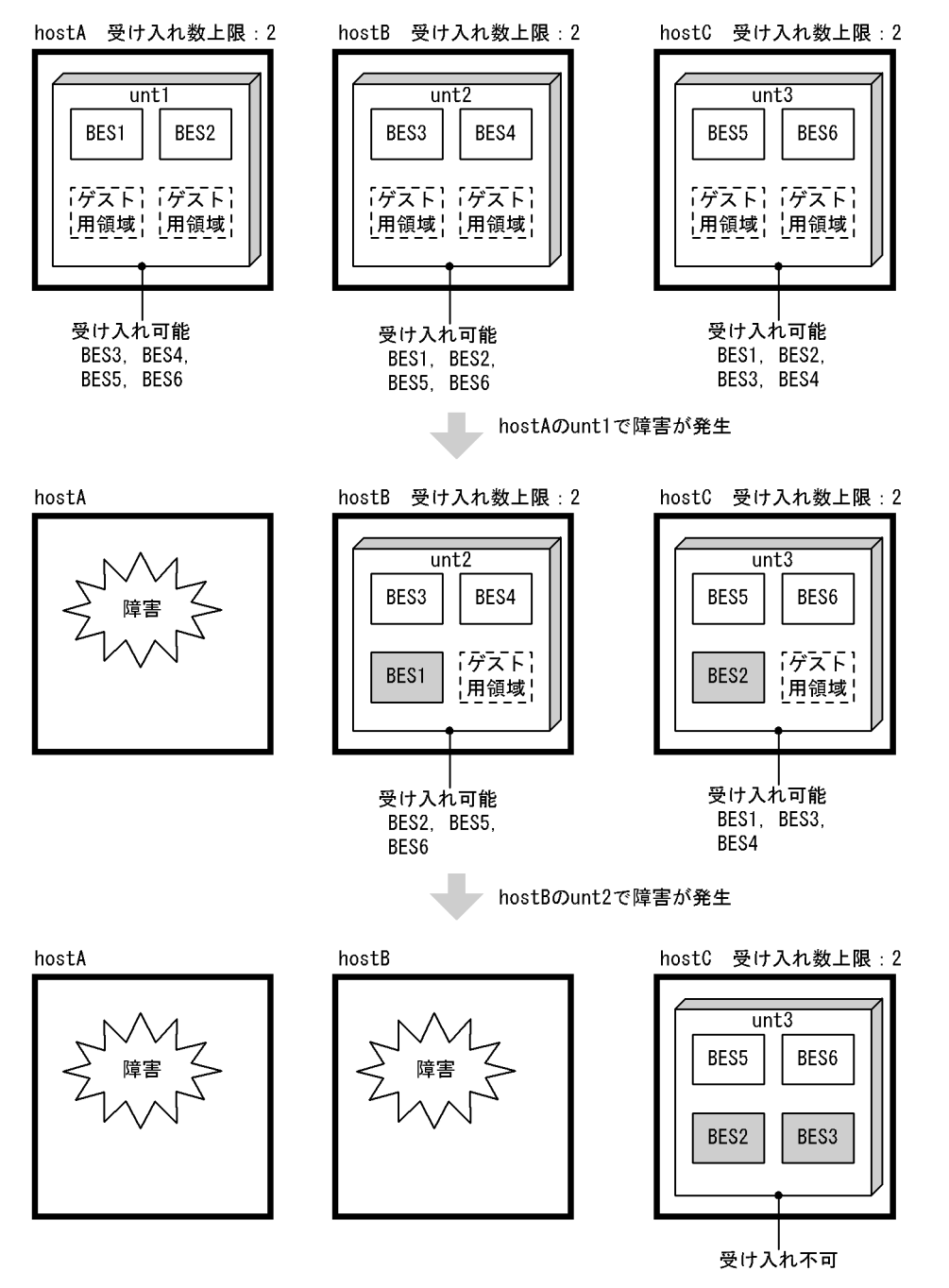

〔説明〕

hostA で障害が発生すると、BES1 は unt2 に移動してゲスト BES として処理を実行します。このと き,unt2 及び unt3 の受け入れ数の上限は 2 のため,それぞれ,さらに 1 サーバを受け入れられます。 したがって,他ユニットで稼働しているバックエンドサーバの一部しか受け入れられない状態です。

hostA に続いて hostB で障害が発生すると、unt2 で稼働している BES3 だけが unt3 に移動してゲス ト BES として処理を実行します。BES1 及び BES4 は停止します。

多重障害発生時にも全バックエンドサーバの処理を続行させる必要がある場合には、受け入れ数上限を 大きく設定しておく必要があります。

### 受け入れ数が不足したときの切り替え

障害発生ユニット中のバックエンドサーバを切り替えるかどうかは、各バックエンドサーバの系切り替 えの発生順序で決まります。切り替えの発生順序は,クラスタソフトウェアの動作によって決まります。 この例では、BES3 だけが移動する場合を記載していますが、クラスタソフトウェアの動作によって は,BES1,又は BES4 が移動することもあります。

#### ●受け入れ数が不足した状態で障害が発生した場合の対処方法の例

受け入れ数が不足した状態で障害が発生した場合の対処方法の例を次の図に示します。

### 図 26‒12 受け入れ数が不足した状態で障害が発生した場合の対処方法の例

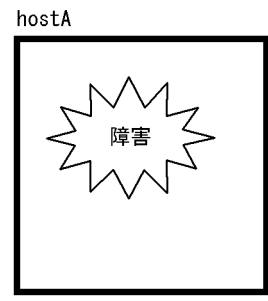

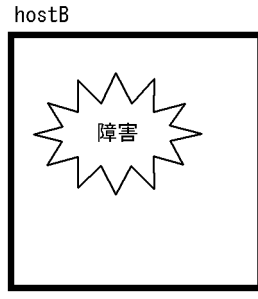

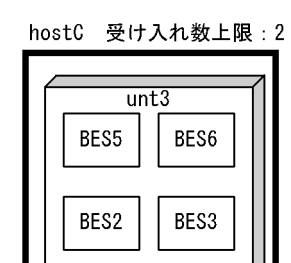

BES1, BES4停止

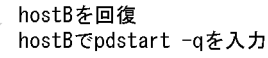

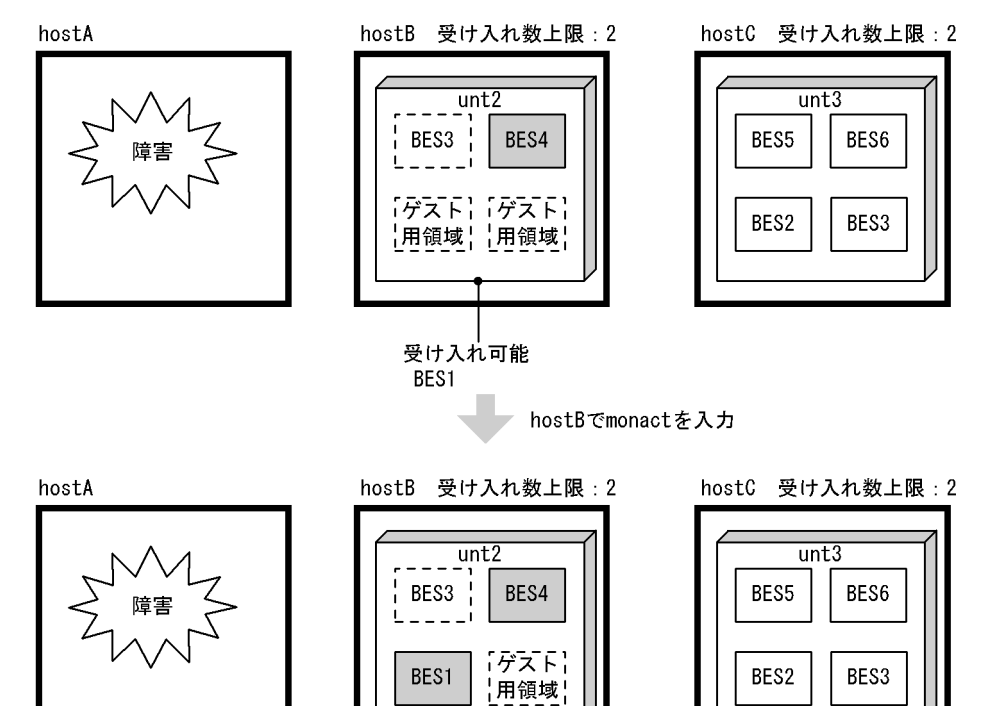

〔説明〕

hostB の障害を回復し, unt2 を起動します。その結果, unt2 で BES4 が実行系として起動し, BES1 が受け入れ可能状態になります。

次に,unt2 で BES1 に対して monact コマンドを入力すると、実行系として BES1 の処理が開始され ます(Hitachi HA Toolkit Extension 使用時は,クラスタソフトウェアのオンラインコマンドを使用 します)。

### ●受け入れ数の不足を回避する方法の例

受け入れ数を大きく設定できない場合は,受け入れ数不足によるサーバ停止を回避するためにできるだ け早く障害を回復する必要があります。

受け入れ数の不足を回避する方法の例を次の図に示します。

### 図 26‒13 受け入れ数の不足を回避する方法の例

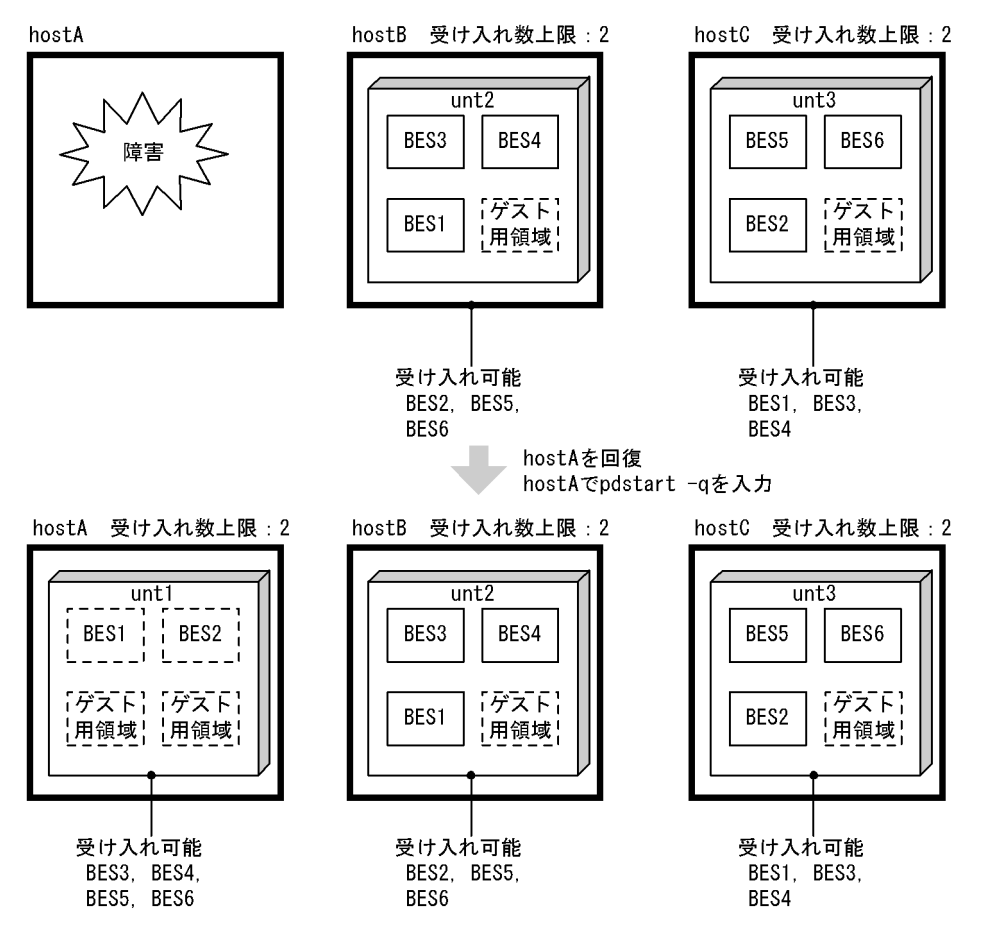

〔説明〕

hostA の障害を回復し,unt1 を起動します。その結果,unt1 で BES1 と BES2 が待機系として起動 し, BES3, BES4, BES5, BES6 が受け入れ可能状態になります。したがって, hostB で障害が発生 しても,BES1 と BES4 は hostA で処理を継続し,BES3 は hostC で処理を継続できます。

### ●多重障害時の系切り替え(受け入れできなくなる場合)の例

多重障害時に系切り替えができなくなる場合の例を次の図に示します。

## 図 26‒14 多重障害時に系切り替えができなくなる場合の例

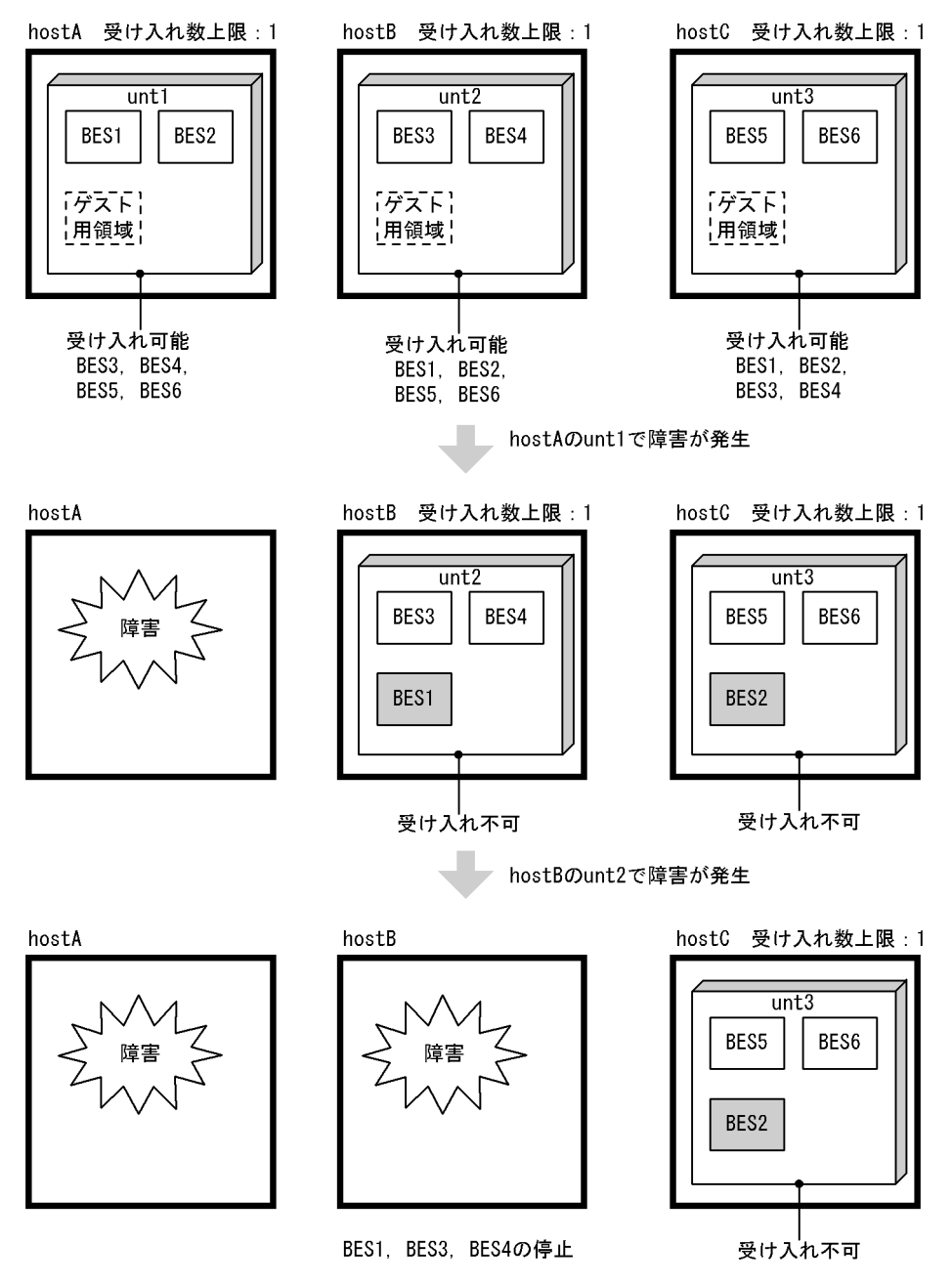

〔説明〕

hostA で障害が発生すると、BES1 は unt2 に移動してゲスト BES として処理を実行します。このと き. unt2 及び unt3 の受け入れ数上限は 1 のため. 両ユニットともこれ以上サーバを受け入れられま せん。

hostA に続いて hostB で障害が発生すると、BES1, BES3 及び BES4 は停止します。

多重障害発生時も全バックエンドサーバの処理を続行させる必要がある場合には,受け入れ数の上限を 大きく設定しておく必要があります。受け入れできなくなる場合の対処方法,及びサーバ停止の回避方 法は,受け入れ数の不足の場合と同じです。

## 26.1.4 系切り替え機能の適用基準

## (1) 適用基準

系切り替え機能の適用基準を次の表に示します。

### 表 26‒9 系切り替え機能の適用基準

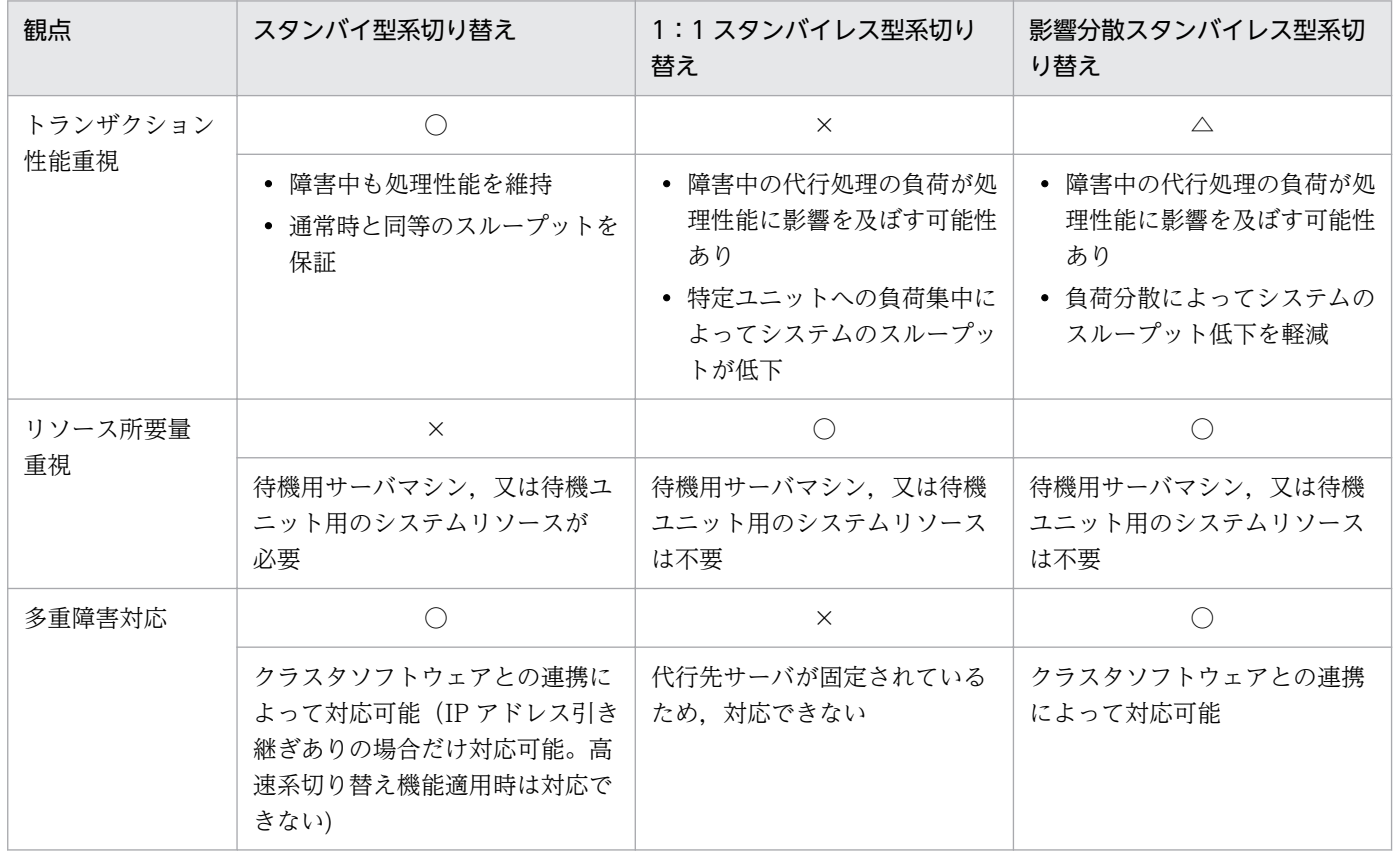

(凡例)

○:優位となります。

△:少し優位となります。

×:劣位となります。

## (2) 系切り替え機能を適用している場合の別の系切り替え機能の適用可否

系切り替え機能を適用している場合の,同一システム内の他ユニットへの別の系切り替え機能の適用可否 を次の表に示します。

### 表 26‒10 同一システム内の他ユニットへの別の系切り替え機能の適用可否

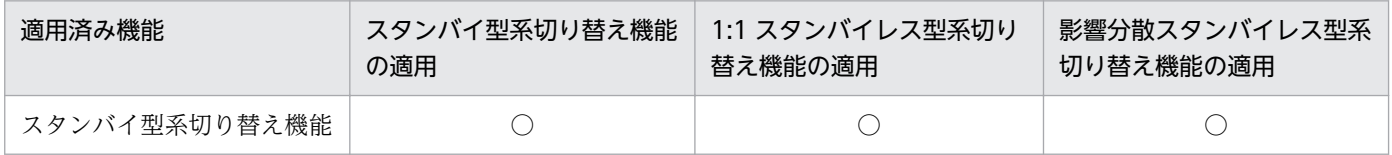

<span id="page-1614-0"></span>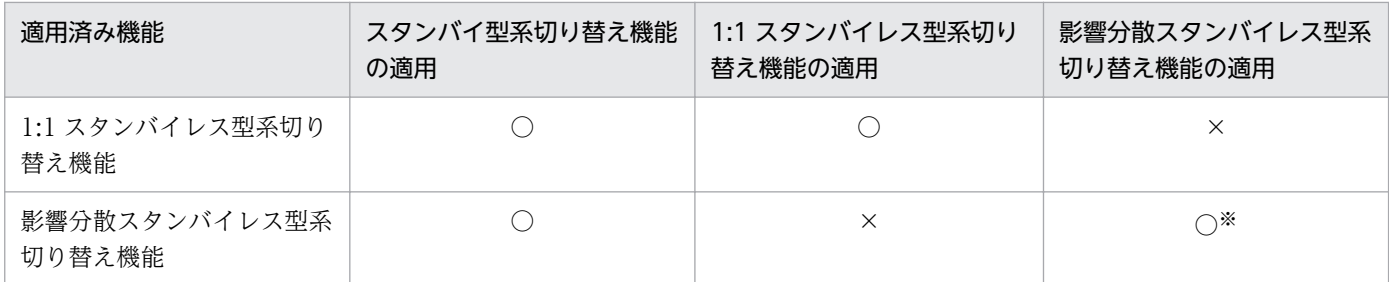

(凡例)

- ○:適用できます。
- ×:適用できません。
- 注※ 切り替え先の HA グループは一つだけになります。

## 26.1.5 HiRDB がサポートしているクラスタソフトウェア

HiRDB がサポートしているクラスタソフトウェア及びバージョンを次の表に示します。

### 表 26‒11 HiRDB がサポートしているクラスタソフトウェア

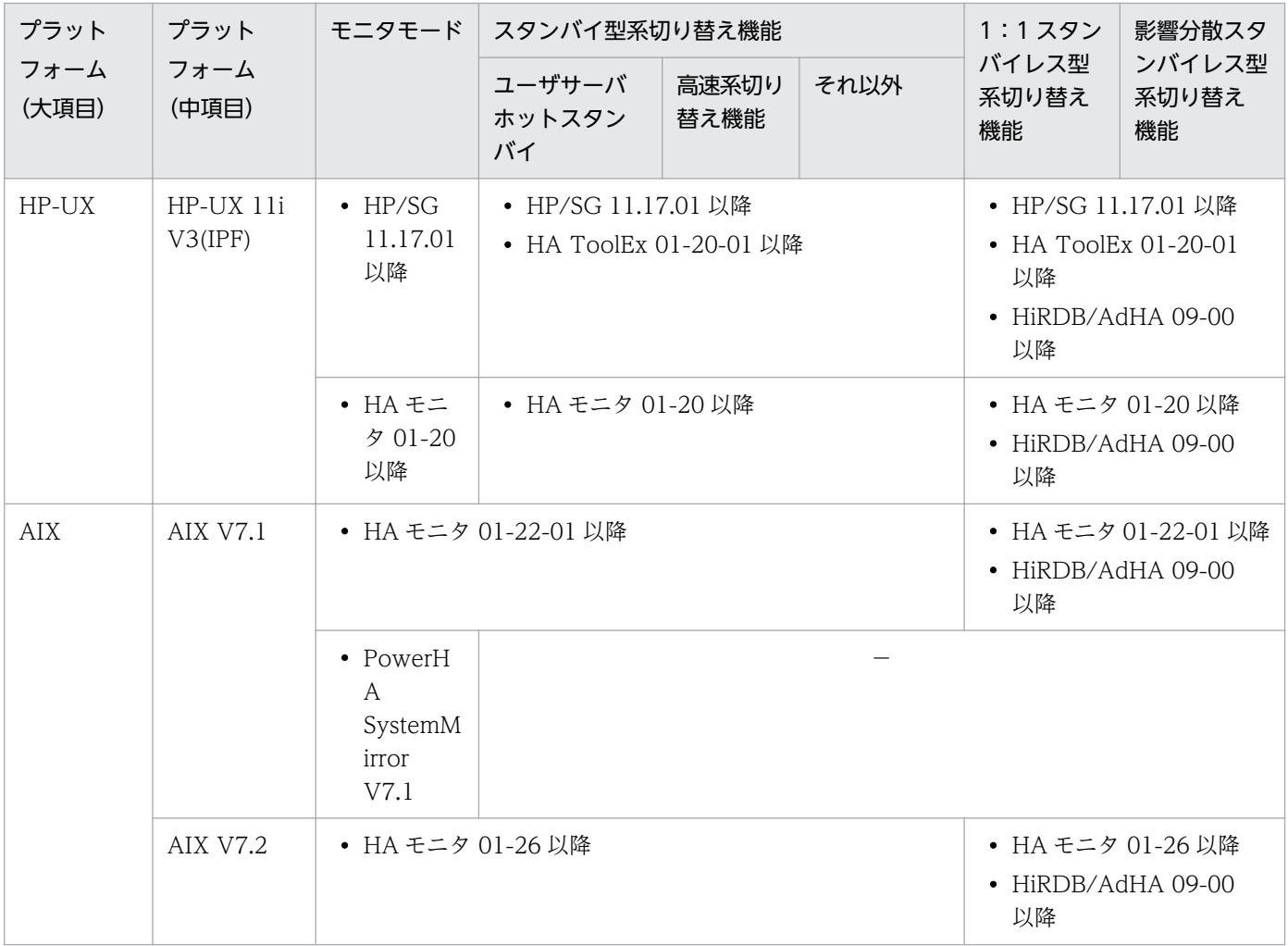

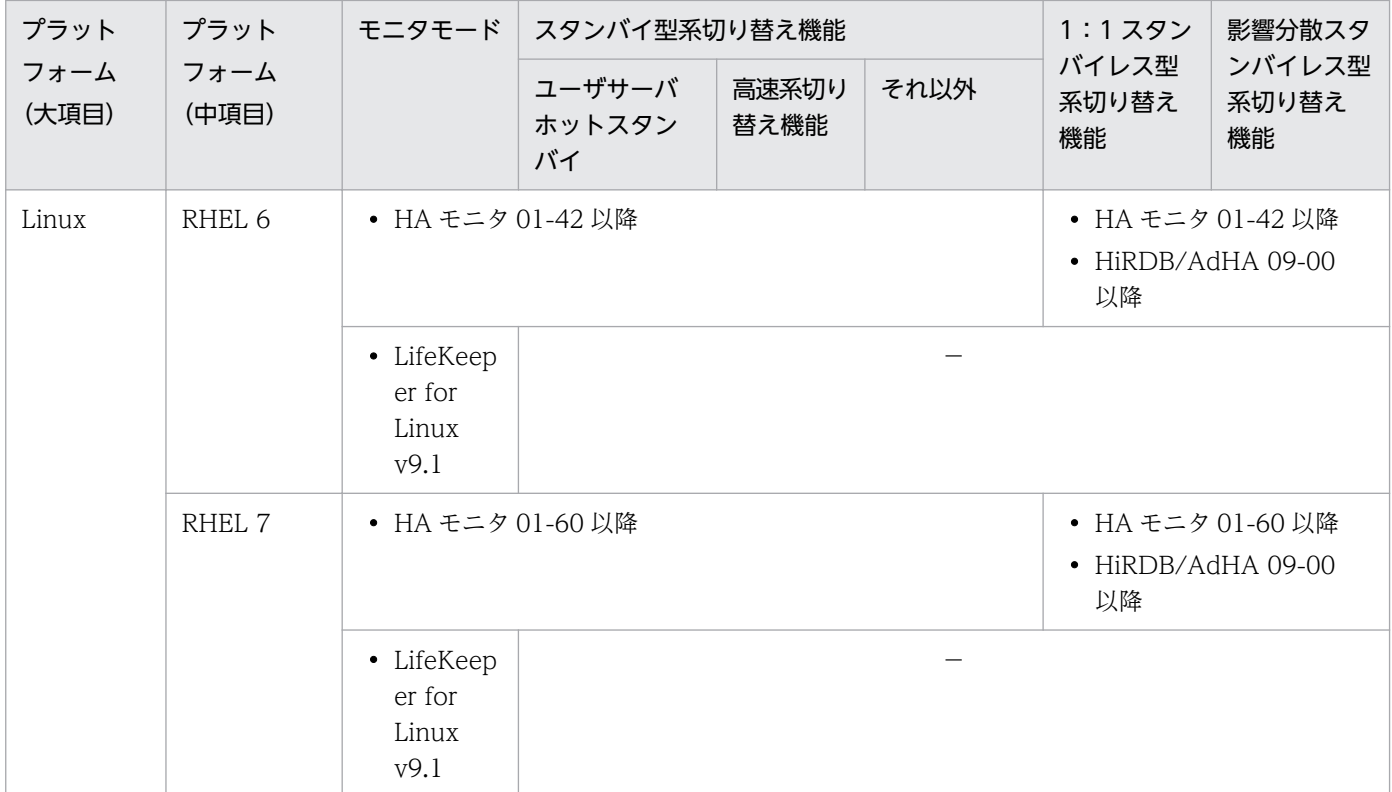

(凡例)

−:対応していません。

HA Tool:Hitachi HA Toolkit

HA ToolEx: Hitachi HA Toolkit Extension

HiRDB/AdHA: HiRDB Advanced High Availability

HP/SG:HP/Serviceguard

RHEL 6: Red Hat Enterprise Linux(R) 6 (64-bit x86\_64)

RHEL 7: Red Hat Enterprise Linux(R) 7 (64-bit  $x86_64$ )

注

- HA モニタについては,マニュアル「高信頼化システム監視機能 HA モニタ」を参照してください。 そのほかのクラスタソフトウェアについては,各製品のマニュアルを参照してください。
- 各クラスタソフトウェアがサポートする機能については、表[「系切り替え機能の種類と運用方法の](#page-1591-0) [組み合わせ](#page-1591-0)」及び表[「クラスタソフトウェアと,モニタモード及びサーバモードでの運用可否](#page-1593-0)」も 参照してください。

## 26.2.1 システム構成例

ここでは,系切り替え機能使用時のシステム構成例について説明します。

## (1) HiRDB/シングルサーバの場合

HiRDB/シングルサーバの場合はシステム単位で系を切り替えます。HiRDB/シングルサーバのシステム 構成例を次に示します。

### (a) 1:1 系切り替え構成の例

実行系と待機系が1:1で対応しているシステム構成を1:1系切り替え構成といいます。系が切り替わっ てもレスポンスタイムを保証したい場合にこの構成を適用します。ただし,待機系のサーバマシンのリソー スは使用できません(どちらか片方のサーバマシンのリソースが使用できません)。HiRDB/シングルサー バに対する 1:1 系切り替え構成の例を次の図に示します。

図 26‒15 HiRDB/シングルサーバに対する 1:1 系切り替え構成の例

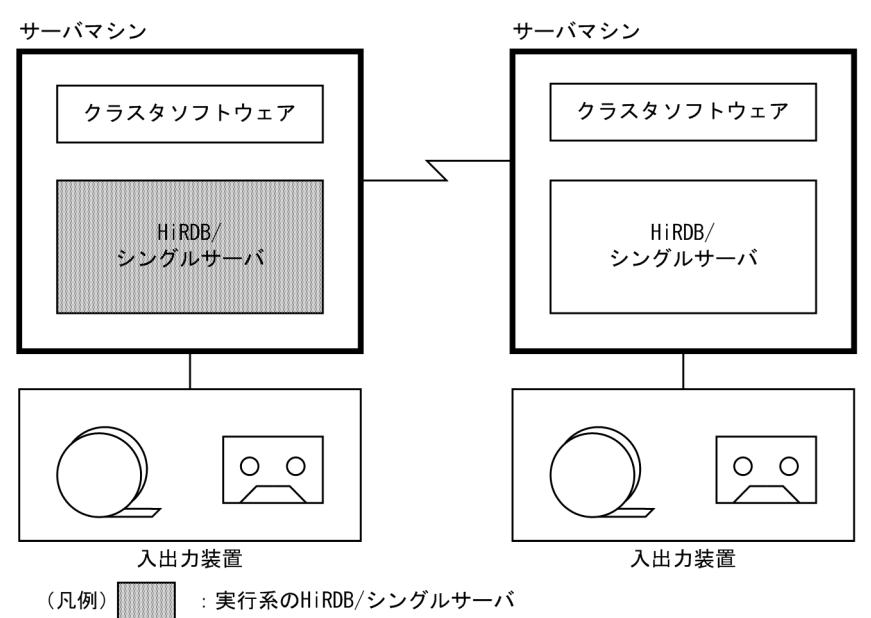

備考

- 各サーバマシンにユティリティで使用する入出力装置が必要です。
- 系が切り替わった後にユティリティを実行する場合,ユティリティの実行に必要な入出力ファイル を自サーバマシンに作成する必要があります。

## (b) 相互系切り替え構成の例

一つのサーバマシン内に実行系と待機系(ほかの HiRDB/シングルサーバの待機系)を持つ構成を相互系 切り替え構成といいます。複数の HiRDB/シングルサーバを使用している場合に相互系切り替え構成を適 用できます。サーバマシンのリソースを有効に利用したい場合にこの構成を適用してください。ただし, 系が切り替わると,レスポンスタイムが低下します。

HiRDB/シングルサーバに対する相互系切り替え構成の例を次の図に示します。次の図の例は,二つの HiRDB/シングルサーバ (HiRDB/シングルサーバ A と HiRDB/シングルサーバ B) に対して相互系切り 替え構成を適用しています。

図 26-16 HiRDB/シングルサーバに対する相互系切り替え構成の例

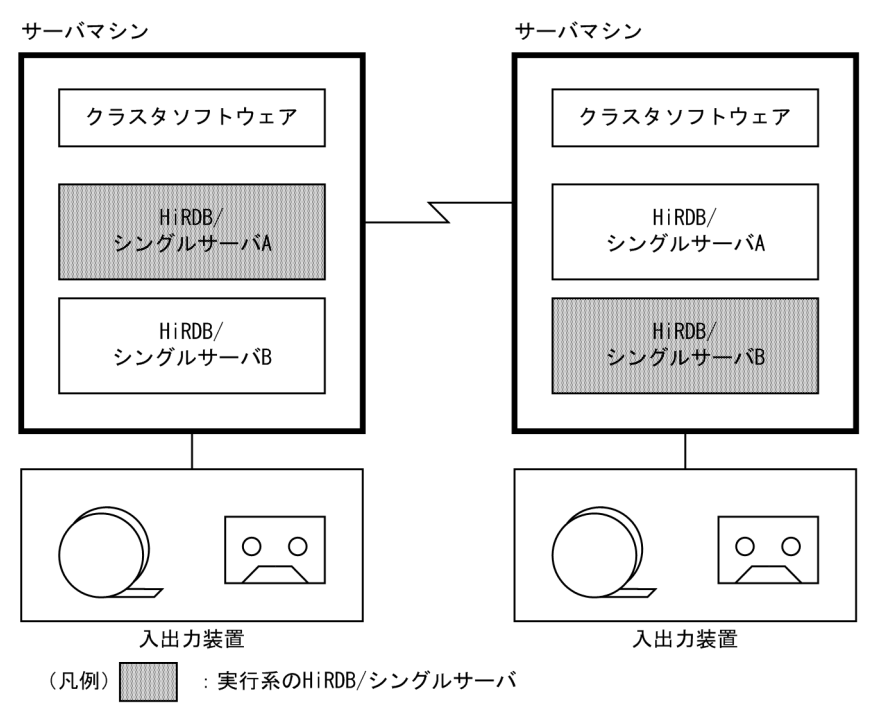

備考

- 各サーバマシンにユティリティで使用する入出力装置が必要です。
- 系が切り替わった後にユティリティを実行する場合,ユティリティの実行に必要な入出力ファイル を自サーバマシンに作成する必要があります。
- IP アドレスを引き継がない系切り替え構成で,ユティリティの制御文にホスト名を指定している場 合,系が切り替わったときに,ホスト名を変更する必要があります。

## (c) マルチスタンバイ構成の例

一つの実行系に複数の待機系を持つシステム構成を、マルチスタンバイ構成といいます。実行系の障害が 回復するまでの間に発生する,待機系の障害(多点障害)に備えたい場合にこの構成を適用します。待機 系には優先度を付け、実行系に障害が発生したときは、一番優先度の高い待機系に切り替えます。なお, マルチスタンバイ構成は,IP アドレスを引き継ぐシステム構成の場合だけ適用できます。

HiRDB/シングルサーバに対するマルチスタンバイ構成の例を次の図に示します。

図 26‒17 HiRDB/シングルサーバに対するマルチスタンバイ構成の例

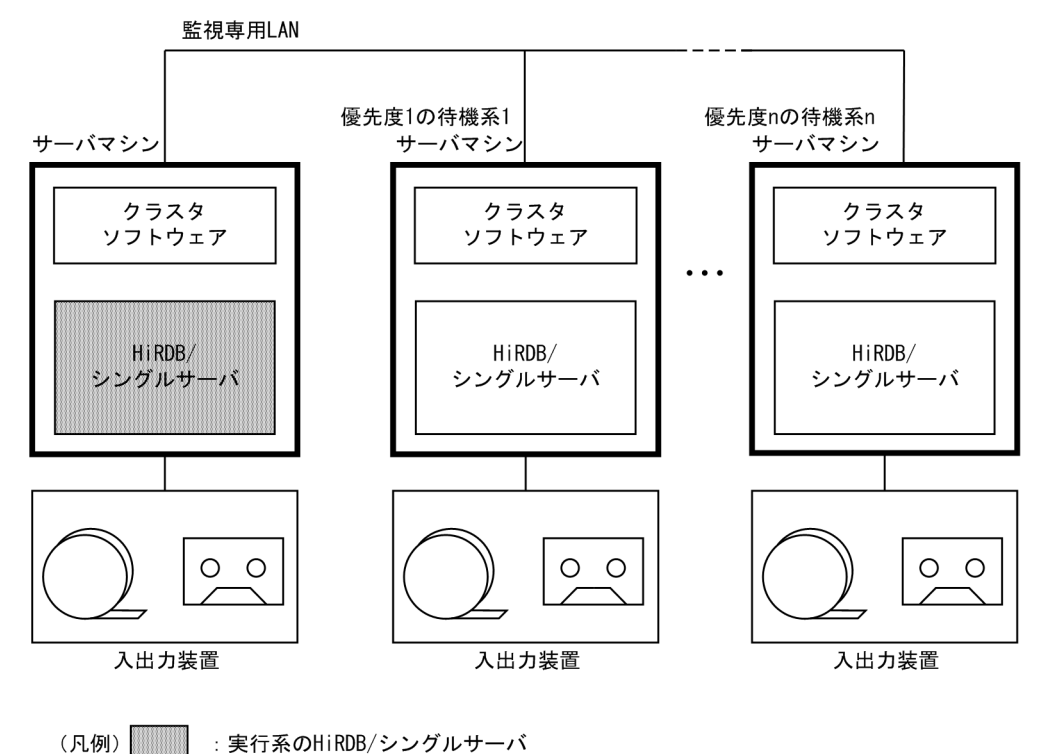

## (d) 複数の HiRDB/シングルサーバでユティリティ専用ユニットを共用する例

複数の HiRDB/シングルサーバでユティリティ専用ユニットを共用する例を次の図に示します。なお、ユ ティリティ専用ユニットは系切り替えできません。

### 図 26‒18 複数の HiRDB/シングルサーバでユティリティ専用ユニットを共用する例

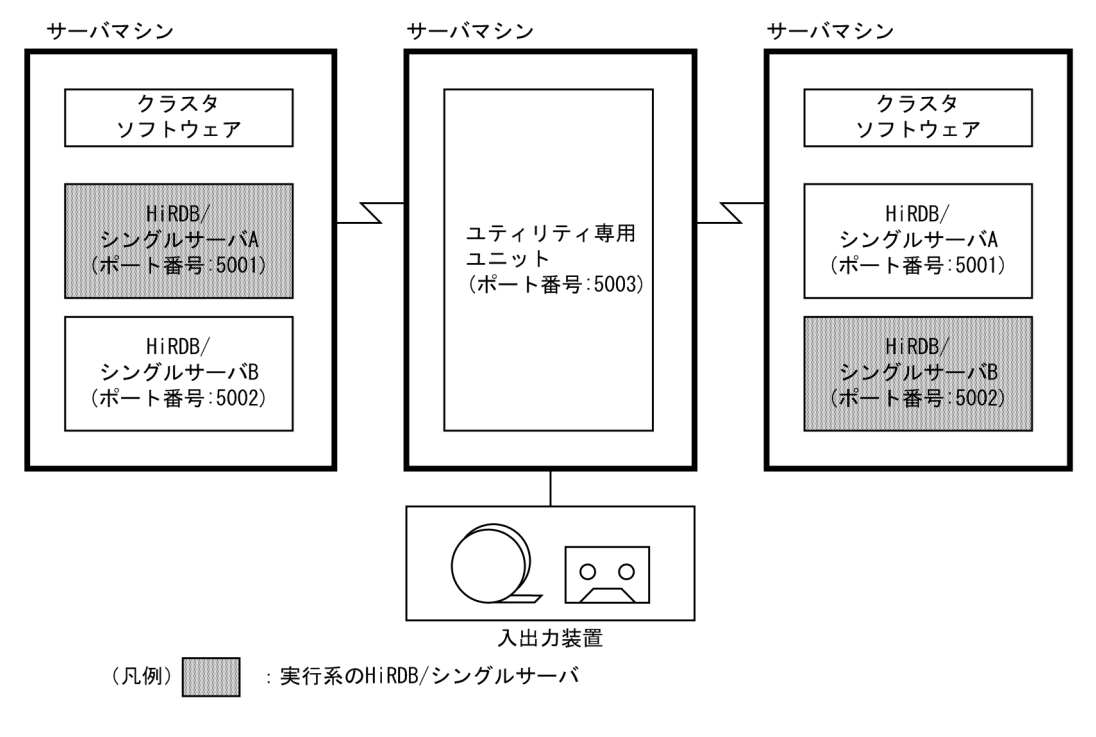

## (e) HiRDB/シングルサーバと 1:1 でユティリティ専用ユニットを設置する例

HiRDB/シングルサーバと 1:1 でユティリティ専用ユニットを設置する例を次の図に示します。

図 26‒19 HiRDB/シングルサーバと 1:1 でユティリティ専用ユニットを設置する例

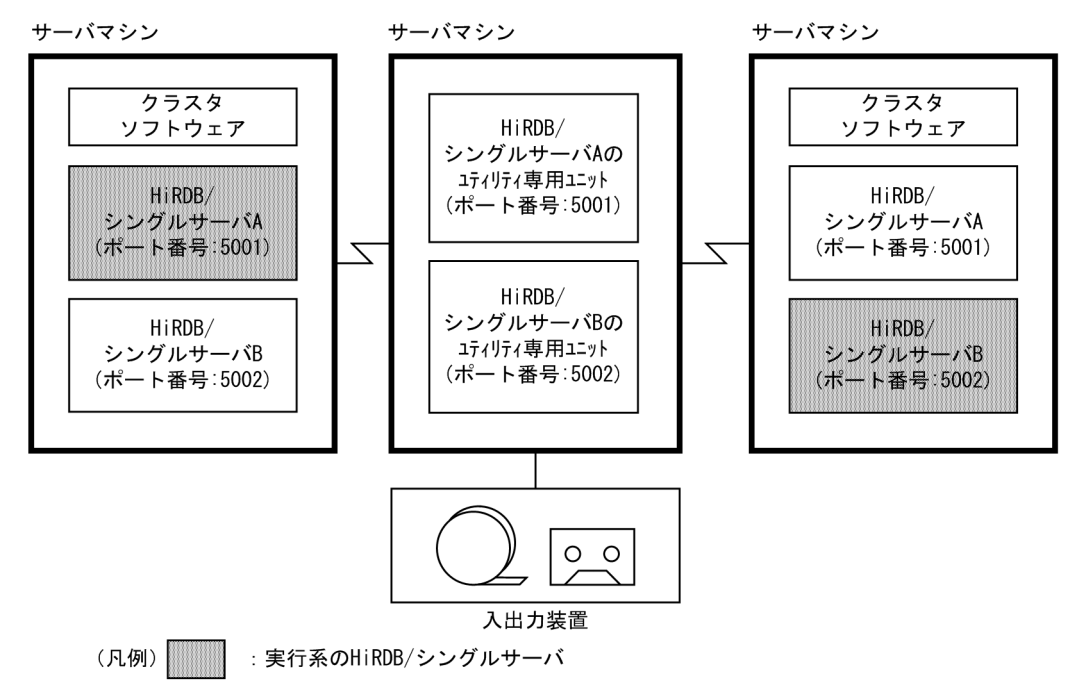

## (f) HiRDB/シングルサーバと m:n でユティリティ専用ユニットを設置する例

HiRDB/シングルサーバと m:n でユティリティ専用ユニットを設置する例を次の図に示します。
図 26‒20 HiRDB/シングルサーバと m:n でユティリティ専用ユニットを設置する例

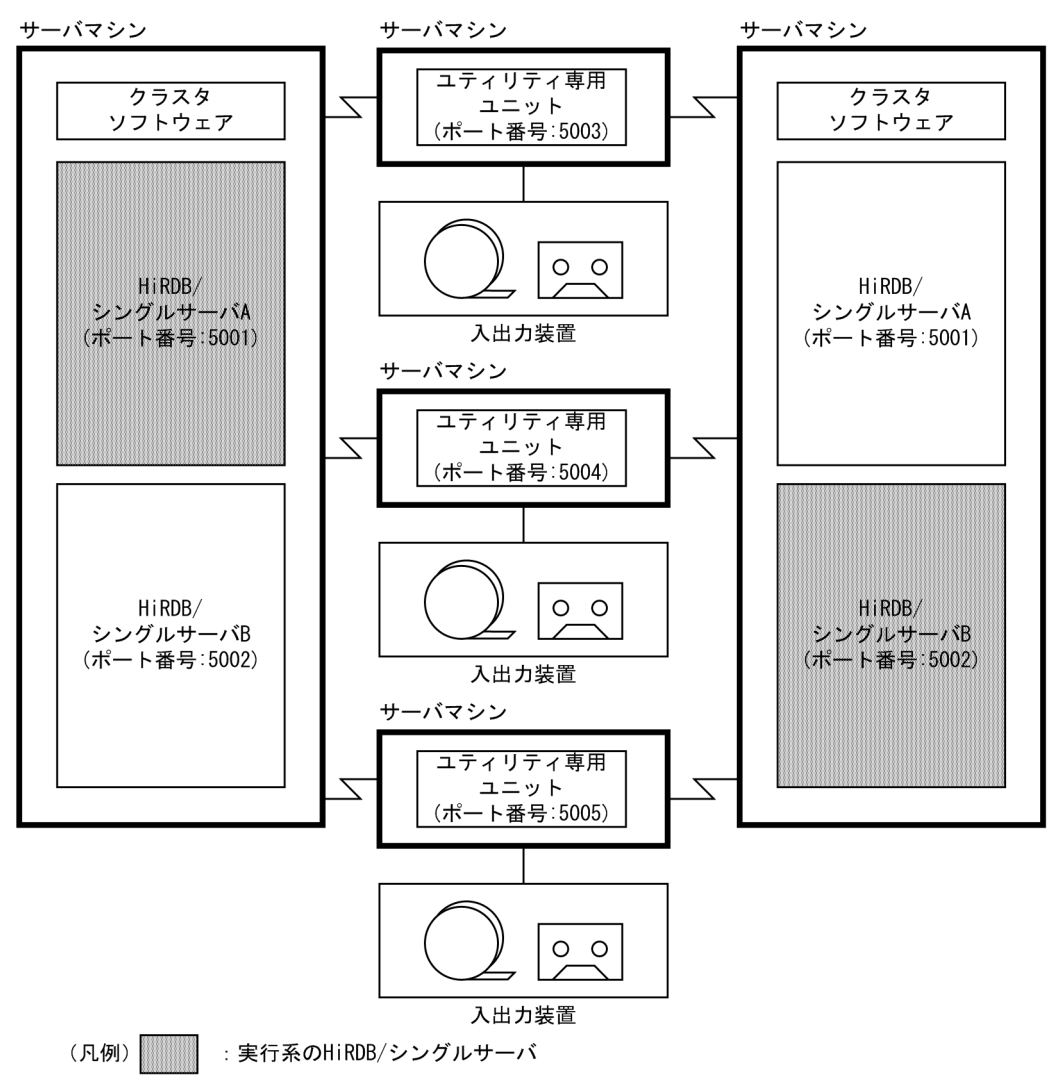

〔説明〕

- ユティリティ実行時のホスト名の指定で,使用するユティリティ専用ユニットを選択できます。
- 複数のユティリティ専用ユニットを設置することで,システムの信頼性を向上できます。

# (2) HiRDB/パラレルサーバのシステム構成例

HiRDB/パラレルサーバの場合はユニット単位で系を切り替えます。HiRDB/パラレルサーバのシステム 構成例を次に示します。

## (a) 1:1 系切り替え構成の例

実行系ユニットと待機系ユニットが 1:1 で対応しているシステム構成を 1:1 系切り替え構成といいま す。系が切り替わってもレスポンスタイムを保証したい場合にこの構成を適用します。ただし,待機系の サーバマシンのリソースは使用できません(どちらか片方のサーバマシンのリソースが使用できません)。 HiRDB/パラレルサーバに対する 1:1 系切り替え構成の例を次の図に示します。

図 26‒21 HiRDB/パラレルサーバに対する 1:1 系切り替え構成の例

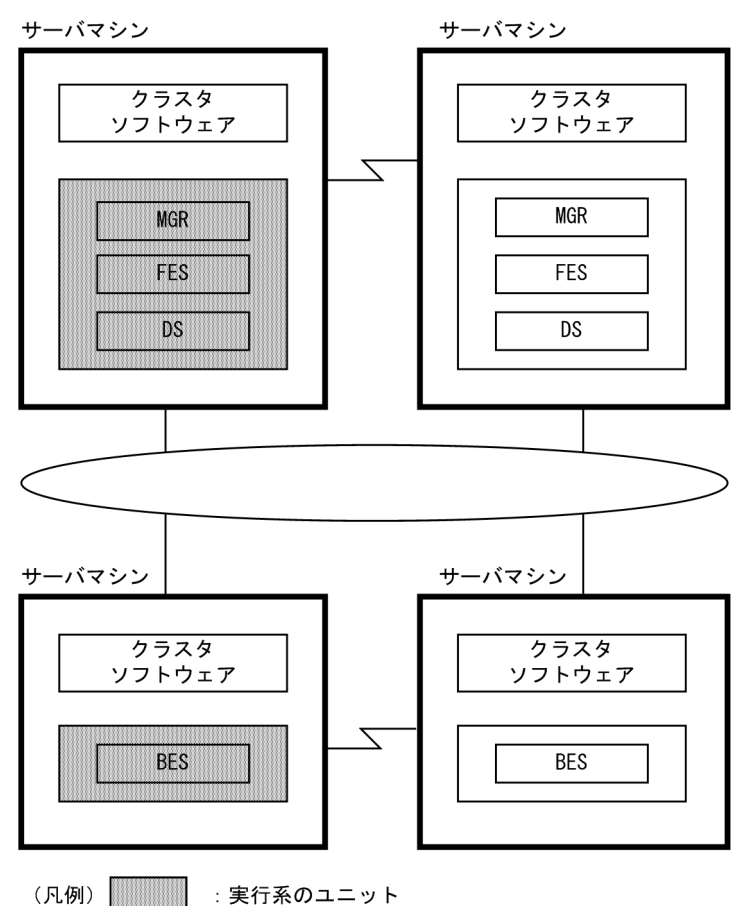

# (b) 相互系切り替え構成の例

一つのサーバマシン内に実行系と待機系(ほかのユニットの待機系)を持つ構成を相互系切り替え構成と いいます。HiRDB/パラレルサーバの場合はユニット単位で系を切り替えるため、HiRDB/シングルサー バと異なり,一つの HiRDB/パラレルサーバに対して相互系切り替え構成を適用できます。HiRDB/パラ レルサーバに相互系切り替え構成を適用すると,一つのサーバマシン内に実行系ユニットと待機系ユニッ ト(ほかのユニットの待機系ユニット)を配置できます。サーバマシンのリソースを有効に利用したい場 合にこの構成を適用してください。ただし,系が切り替わると,レスポンスタイムが低下します。

HiRDB/パラレルサーバに対する相互系切り替え構成の例を次の図に示します。

図 26-22 HiRDB/パラレルサーバに対する相互系切り替え構成の例

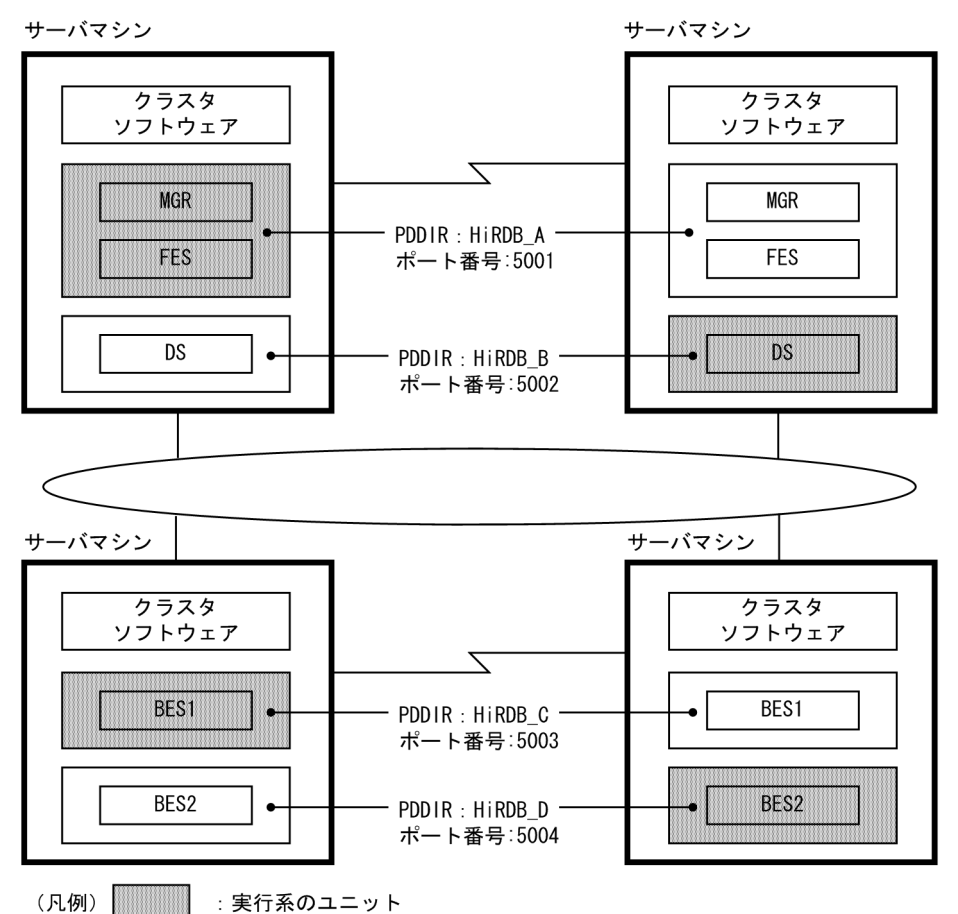

相互系切り替え構成の HiRDB システム定義の定義例については,マニュアル「HiRDB Version 9 システ ム定義」の「HiRDB/パラレルサーバの場合:スタンバイ型系切り替え機能使用時」を参照してください。

### 注意事項

相互系切り替え構成(又は 2:1 系切り替え構成)をすると,一つのサーバマシン内で二つのユニッ トが稼働することがあります。このため,次に示す点に留意してください。

- HiRDB 運用ディレクトリ名
- ポート番号

これらを同じサーバマシン内では,ユニットごとに異なる名称及び異なる番号にしてください。

また、IP アドレスを引き継がない場合は、更に次に示す点に留意してください。

• ホスト名及び IP アドレス

同じサーバマシン内ではホスト名及び IP アドレスをユニットごとに異なるものにしてください。

ホスト名の正しい設定例,及び間違った設定例を次に示します。

### 図 26‒23 ホスト名の設定例(正しい例)

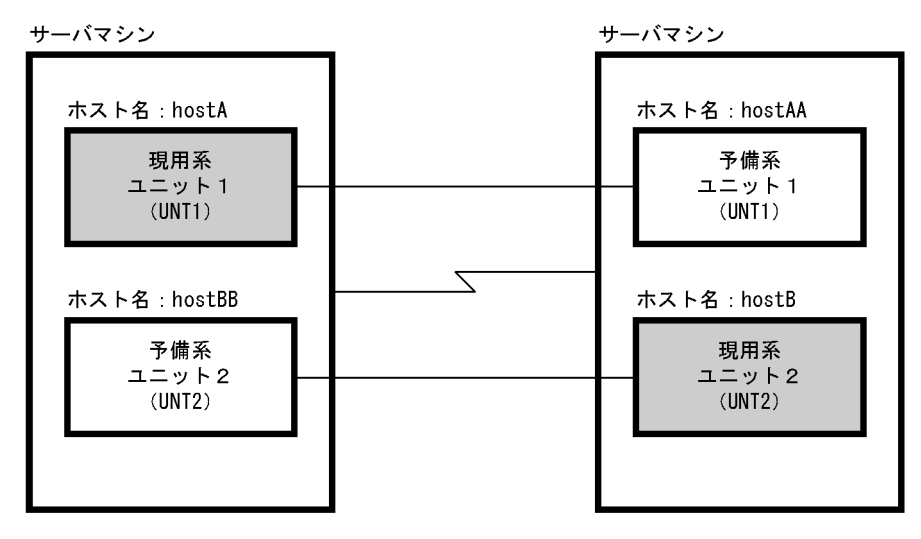

このときの pdunit オペランドの指定例(正しい例)を次に示します。

pdunit -x hostA -u UNT1 ... -c hostAA pdunit -x hostB -u UNT2 ... -c hostBB

さらに,hostA,hostAA,hostB,hostBB のすべてで異なる IP アドレスに対するホスト名を設定する必 要があります。

図 26–24 ホスト名の設定例(間違った例)

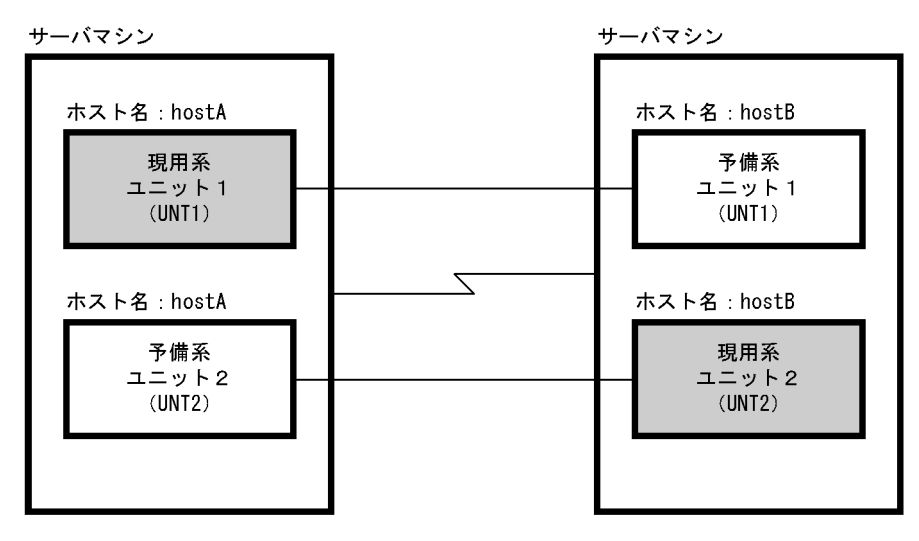

このときの pdunit オペランドの指定例(間違った例)を次に示します。

pdunit -x hostA -u UNT1 ... -c hostB pdunit -x hostB -u UNT2 ... -c hostA

〔説明〕

相互系切り替え構成で IP アドレスを引き継がない場合は,pdunit オペランドの-x 及び-c オプション に指定するホスト名はすべて異なる必要があります(同じホスト名を指定できません)。

26. 系切り替え機能の運用

# (c) マルチスタンバイ構成の例

一つの実行系ユニットに複数の待機系ユニットを持つシステム構成を、マルチスタンバイ構成といいます。 実行系の障害が回復するまでの間に発生する,待機系の障害(多点障害)に備えたい場合にこの構成を適 用します。待機系には優先度を付け,実行系に障害が発生したときは,一番優先度の高い待機系に切り替 えます。なお,マルチスタンバイ構成は,IP アドレスを引き継ぐシステム構成の場合だけ適用できます。 HiRDB/パラレルサーバに対するマルチスタンバイ構成の例を次の図に示します。

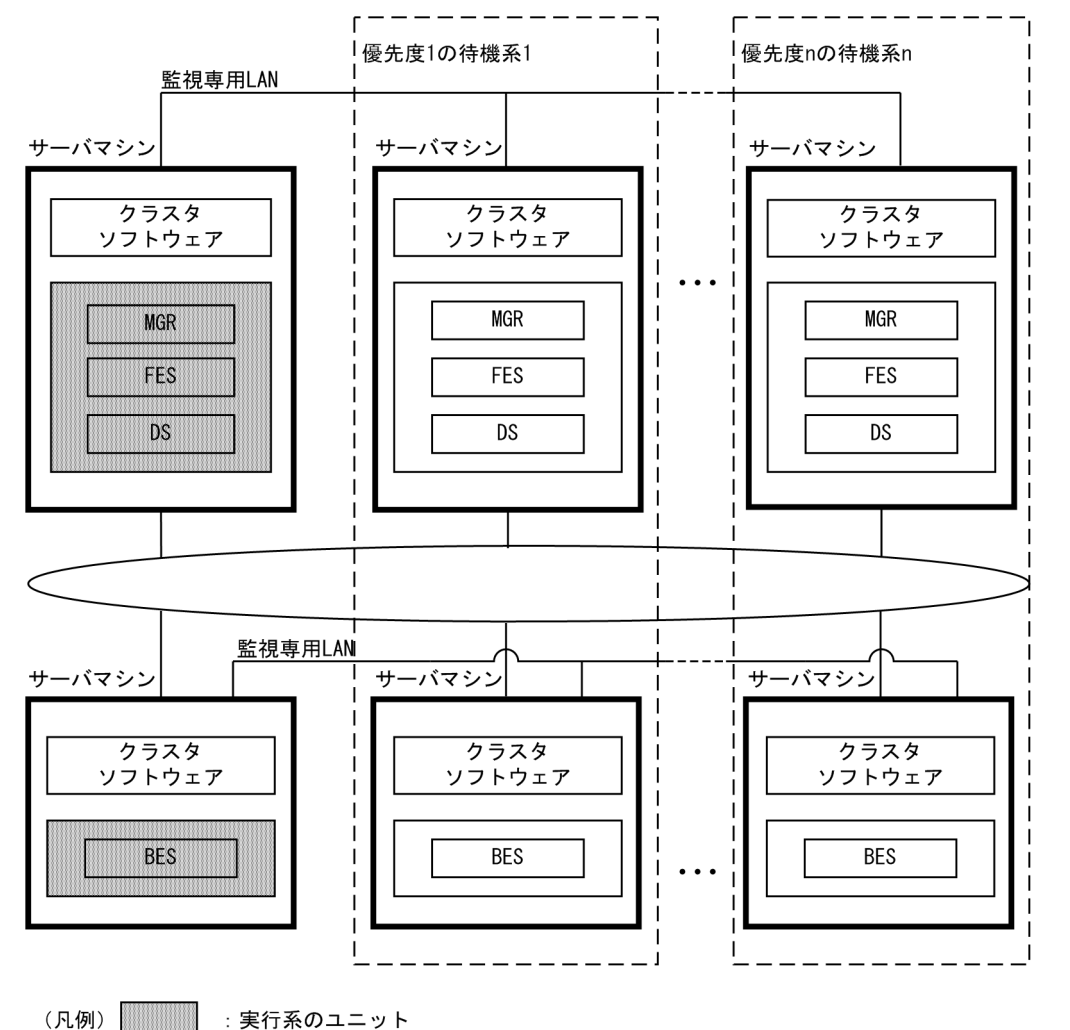

図 26‒25 HiRDB/パラレルサーバに対するマルチスタンバイ構成の例

# 26.2.2 IP アドレスの構成例

系切り替え後、IP アドレスを引き継ぐかどうかで、ネットワークの構成及び運用方法が異なります。それ ぞれの運用方法については,次に示す箇所を参照してください。

- •[「IP アドレスを引き継ぐかどうかでのホスト名の運用方法の違い」](#page-1627-0)
- •[「系が切り替わった後の運用方法](#page-1799-0)」

ここではネットワーク構成の違いについて説明します。

### 基本方針

- 基本的に IP アドレスを引き継ぐシステム構成にすることをお勧めします(マルチスタンバイ構成 は,IP アドレスを引き継ぐシステム構成の場合だけ適用できます)。IP アドレスを引き継がないシ ステム構成にすると,IP アドレスを引き継ぐ場合に比べて運用方法が難しくなります。
- クラスタソフトウェアによって IP アドレスを引き継げる場合と引き継げない場合があります。各ク ラスタソフトウェアのマニュアルで確認してください。
- エイリアス IP アドレスを使用することをお勧めします。

# (1) IP アドレスを引き継ぐ場合

IP アドレスを引き継ぐには次に示す二つの方法があります。

- IP アドレスを切り替える
- LAN アダプタを切り替える

## (a) IP アドレスを切り替える場合

エイリアス IP アドレスを使用して IP アドレスを切り替えます(一方を停止して,もう一方を起動します)。 このとき、現用系と予備系とで IP アドレス及びホスト名を同じにしてください。IP アドレスを引き継ぐ 場合のネットワーク構成例(IP アドレスを切り替える場合)を次の図に示します。

### 図 26–26 IP アドレスを引き継ぐ場合のネットワーク構成例(IP アドレスを切り替える場合)

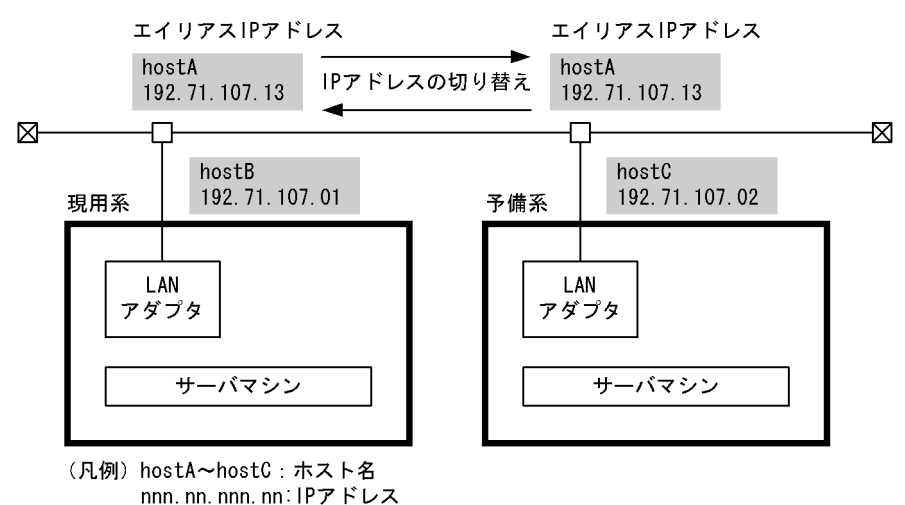

## (b) LAN アダプタを切り替える場合

HiRDB が使用する LAN アダプタのほかに保守用の LAN アダプタを準備して、使用する LAN アダプタ を切り替えます(一方を停止して,もう一方を起動します)。このとき,現用系と予備系とで IP アドレス及 びホスト名を同じにしてください。IP アドレスを引き継ぐ場合のネットワーク構成例(LAN アダプタを 切り替える場合)を次の図に示します。

図 26-27 IP アドレスを引き継ぐ場合のネットワーク構成例 (LAN アダプタを切り替える場合)

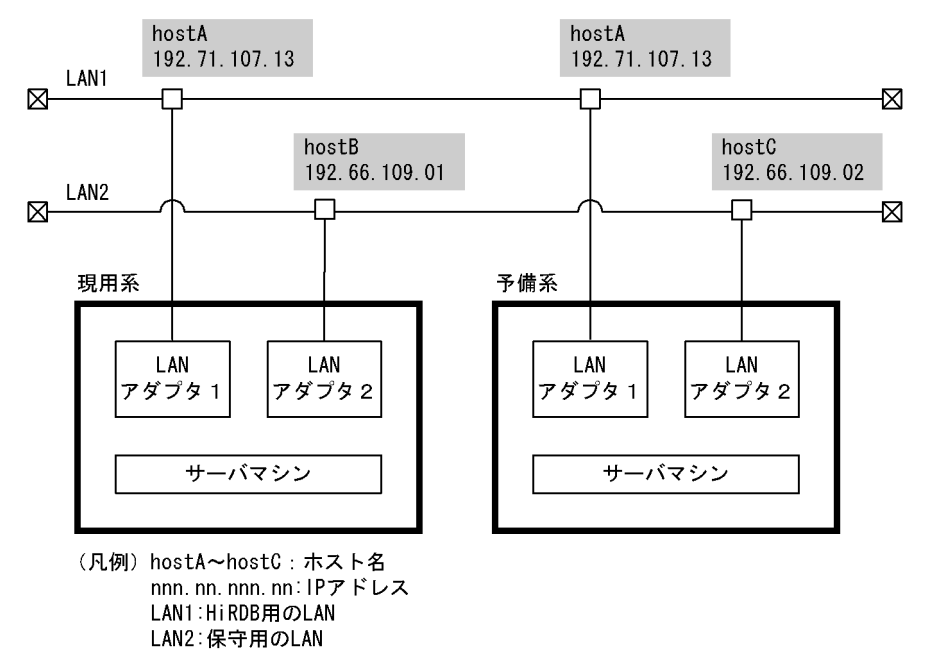

# (2) IP アドレスを引き継がない場合

IP アドレスを引き継がない場合は現用系と予備系とで異なる IP アドレス及びホスト名を設定します。し たがって、HiRDB のシステム共通定義の pdunit -c オペランドに予備系のホスト名を指定する必要があり ます。

IP アドレスを引き継がない場合のネットワーク構成例を次の図に示します。

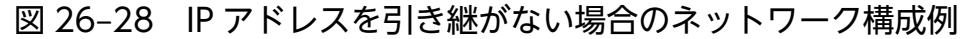

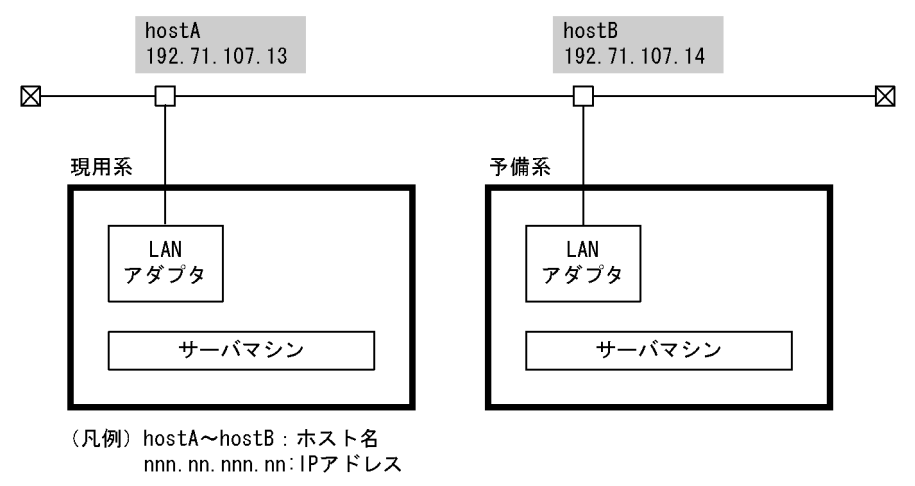

### 注意事項

• HiRDB/シングルサーバの場合は,クライアント環境定義の PDHOST オペランドに現用系及び予 備系のホスト名を指定してください。

- <span id="page-1627-0"></span>• システムマネジャのユニットが IP アドレスを引き継がない場合は,クライアント環境定義の PDHOST オペランドに現用系及び予備系のホスト名を指定してください。フロントエンドサーバ のユニットが IP アドレスを引き継がない場合は,クライアント環境定義の PDFESHOST オペラン ドに現用系及び予備系のホスト名を指定してください。そうすれば,系が切り替わった後も PDHOST, PDFESHOST オペランドの指定値を変更する必要はありません。
- PDHOST オペランドに現用系及び予備系のホスト名を指定した場合、実行系が現用系から予備系 に切り替わると,UAP は一度現用系(待機系)に接続を試みて失敗した後に予備系(実行系)に接 続するため,UAP の接続処理時間がその分だけ長くなります。この問題を解決するには, クライア ント接続用のホスト名をエイリアス IP アドレスで設定し,その IP アドレスを引き継ぐようにして ください。この場合のホスト名の指定方法については,「IP アドレスを引き継ぐかどうかでのホス ト名の運用方法の違い」を参照してください。

# 26.2.3 IP アドレスを引き継ぐかどうかでのホスト名の運用方法の違い

ホスト名の運用方法(指定方法)を IP アドレスを引き継ぐ場合と,引き継がない場合とに分けて説明しま す。

# (1) HiRDB/シングルサーバの場合

## (a) IP アドレスを引き継ぐ場合

IP アドレスを引き継ぐ場合のホスト名の運用方法(指定方法)を次に示します。システム構成は 1:1 系 切り替え構成とします。

### ●システム構成例(IP アドレスを切り替える場合)

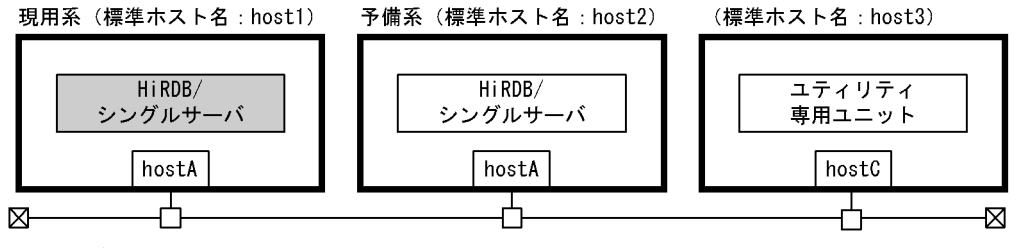

(凡例) hostA. hostC: ホスト名

**●システム構成例(LAN アダプタを切り替える場合)** 

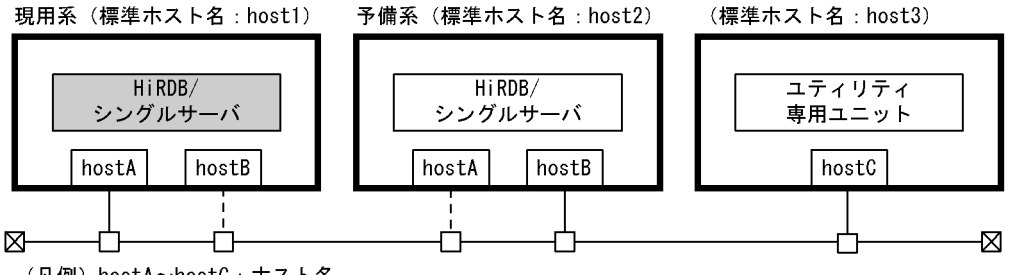

(凡例) hostA~hostC: ホスト名

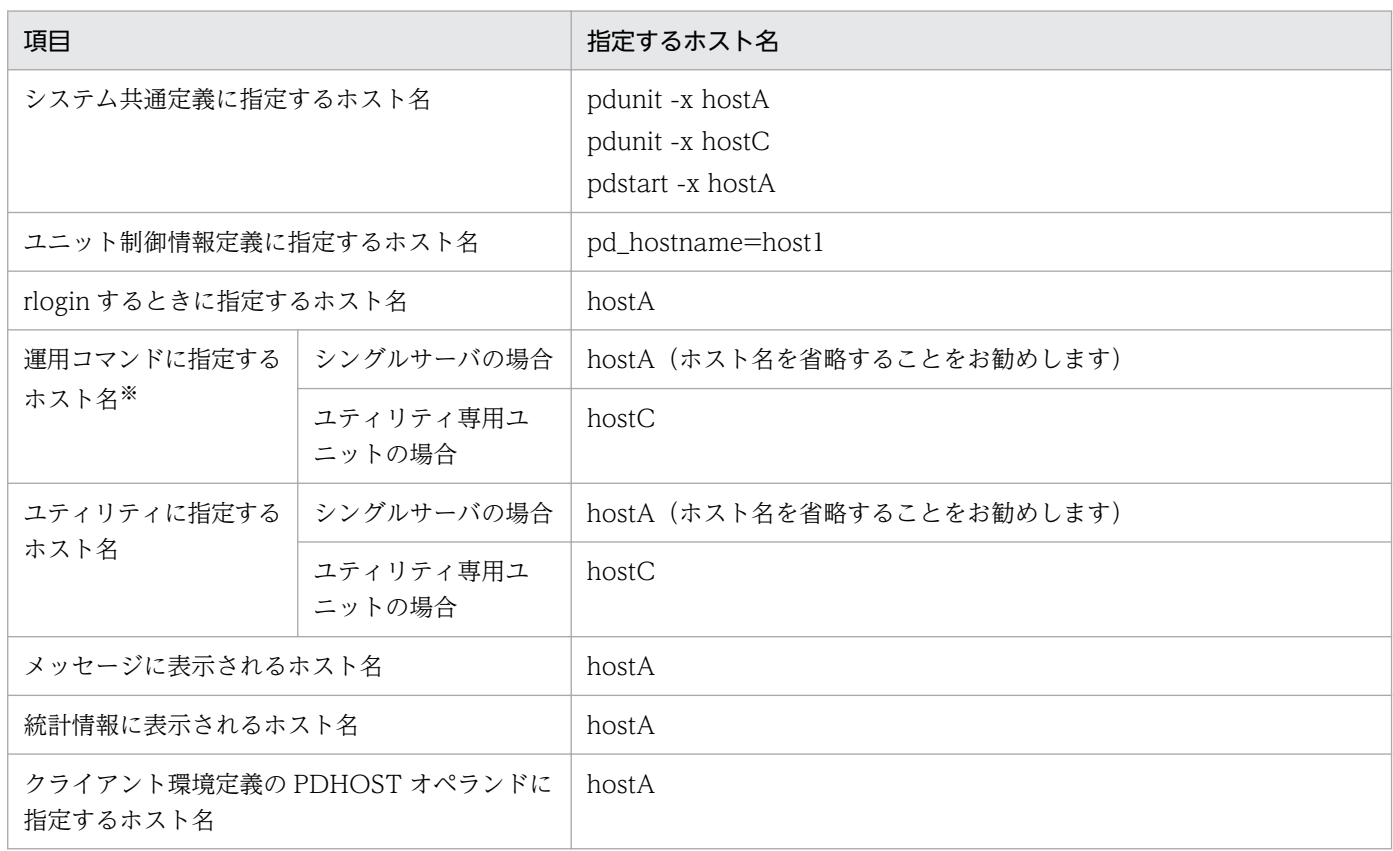

注※ ホスト名の代わりにユニット識別子が指定できます。

# (b) IP アドレスを引き継がない場合

IP アドレスを引き継がない場合のホスト名の運用方法(指定方法)を次に示します。システム構成は 1: 1 系切り替え構成とします。

### ●システム構成例

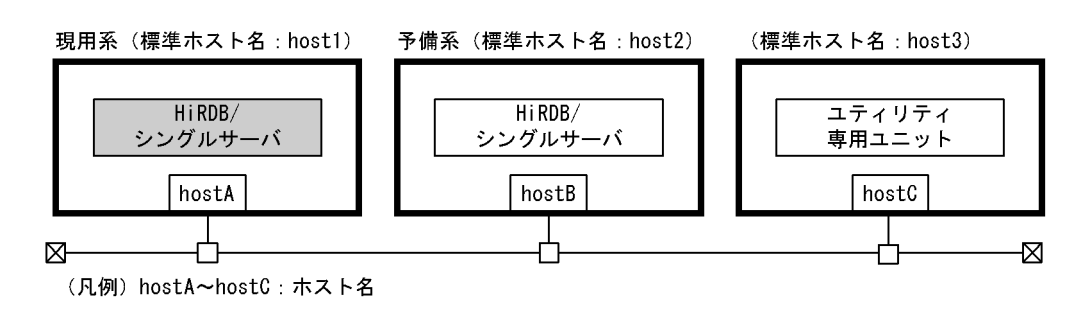

26. 系切り替え機能の運用

# ■ ポイント

標準ホスト名を同じ (host1=host2) にすると、系の切り替わりを HiRDB が認識できません。し たがって,標準ホスト名は異なる名称にしてください。

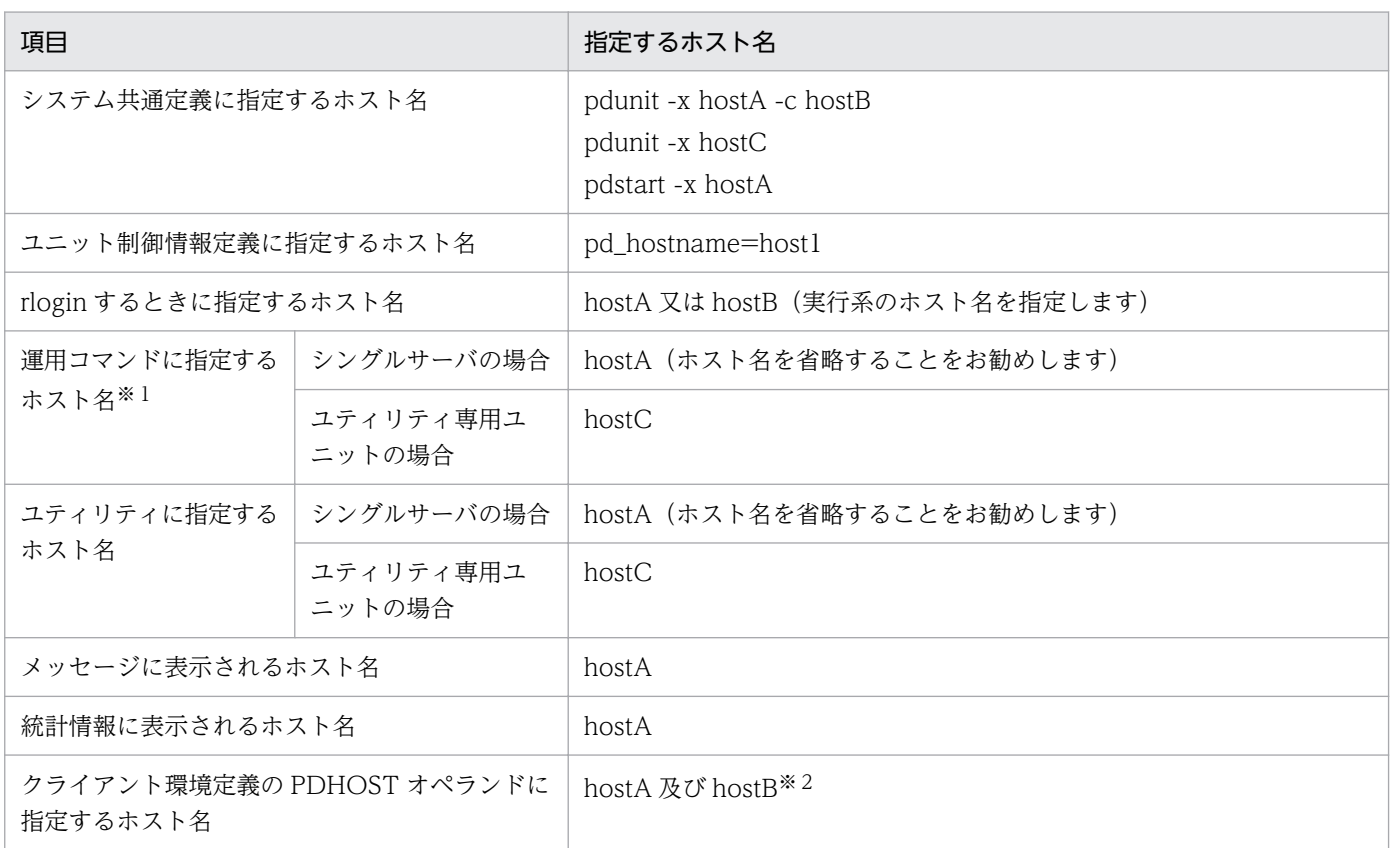

注※1

ホスト名の代わりにユニット識別子が指定できます。

注※2

クライアント環境定義の PDHOST オペランドに現用系及び予備系のホスト名を指定してください。そ うすれば,系が切り替わった後も PDHOST オペランドの指定値を変更する必要はありません。ただ し,実行系が現用系から予備系に切り替わると,UAP は一度現用系(待機系)に接続を試みて失敗し た後に予備系(実行系)に接続するため,UAP の接続処理時間がその分だけ長くなります。この問題 を解決するには,クライアント接続用のホスト名をエイリアス IP アドレスで設定し,その IP アドレス を引き継ぐようにしてください。この場合のホスト名の指定方法については,「IP アドレスを引き継が ない場合(クライアント接続用の IP アドレスだけを引き継ぐ場合)」を参照してください。

# (c) IP アドレスを引き継がない場合(クライアント接続用の IP アドレスだけを引き継ぐ 場合)

HiRDB/シングルサーバが使用する IP アドレスは引き継がないが,クライアント接続用の IP アドレスは 引き継ぐ場合のホスト名の運用方法(指定方法)を次に示します。システム構成は 1:1 系切り替え構成 とします。

## ●システム構成例

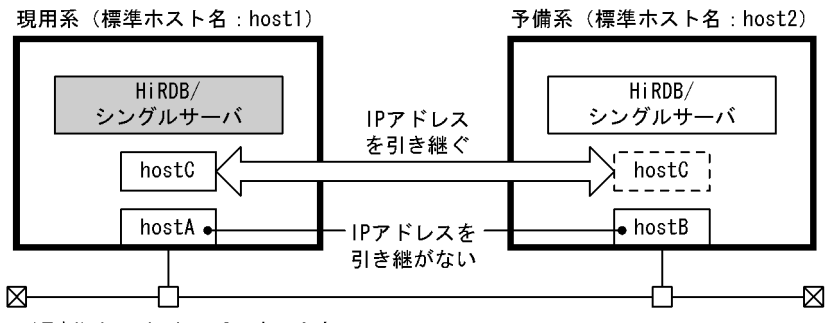

(凡例) hostA~hostC: ホスト名

〔説明〕

- hostA 及び hostB は HiRDB/シングルサーバが使用するホスト名で,IP アドレスを引き継ぎません。
- hostC はクライアント接続用のホスト名(エイリアス IP アドレス)で,IP アドレスを引き継ぎます。

## ポイント

標準ホスト名を同じ (host1=host2) にすると、系の切り替わりを HiRDB が認識できませ ん。したがって,標準ホスト名は異なる名称にしてください。

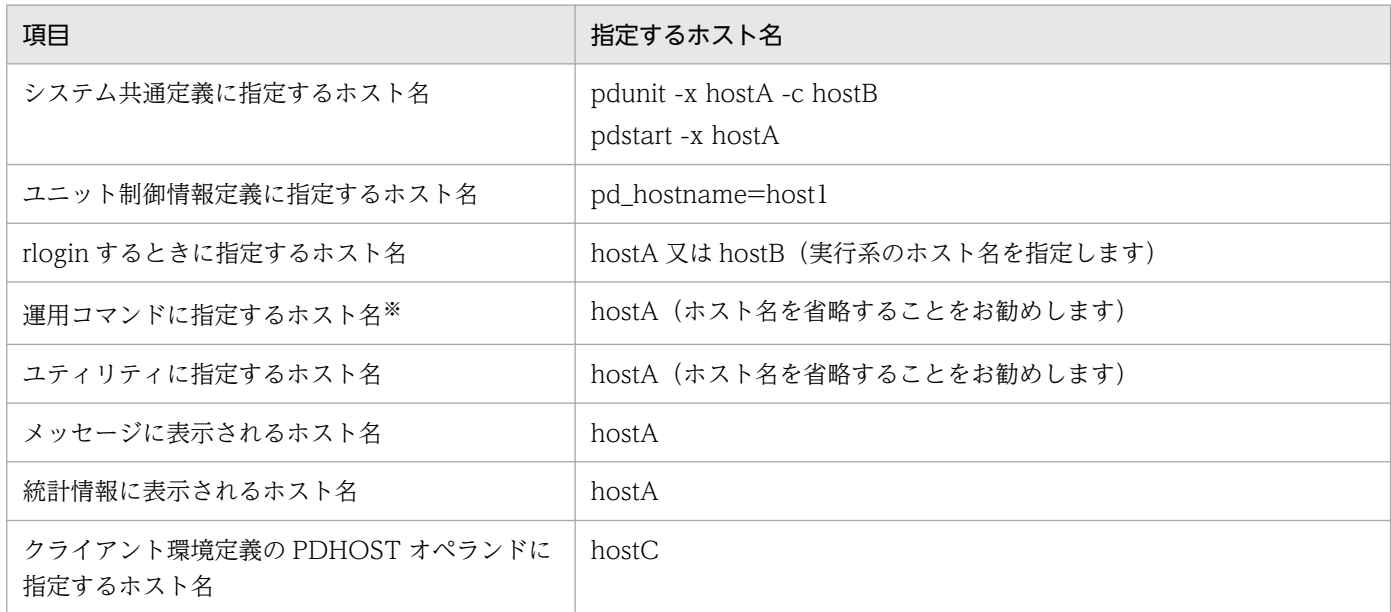

注※ ホスト名の代わりにユニット識別子が指定できます。

# (2) HiRDB/パラレルサーバの場合

## (a) IP アドレスを引き継ぐ場合

IP アドレスを引き継ぐ場合のホスト名の運用方法(指定方法)を次に示します。システム構成は相互系切 り替え構成とします。

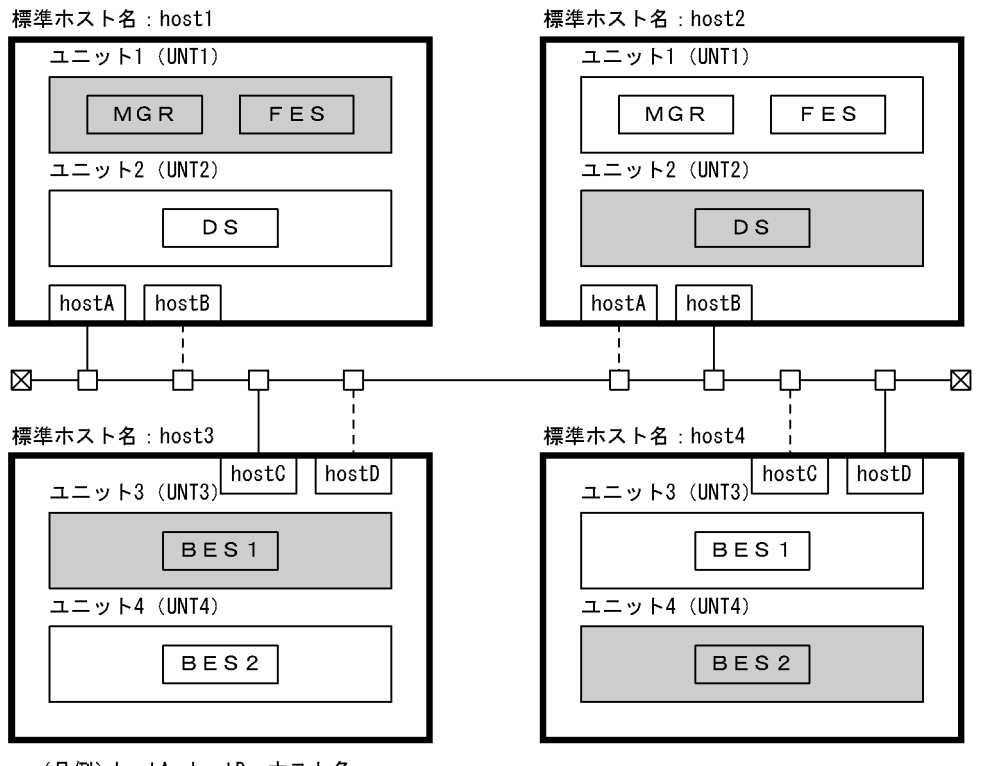

(凡例) hostA~hostD: ホスト名 UNT1~UNT4: ユニット名

注 網掛けしているユニットが現用系です。

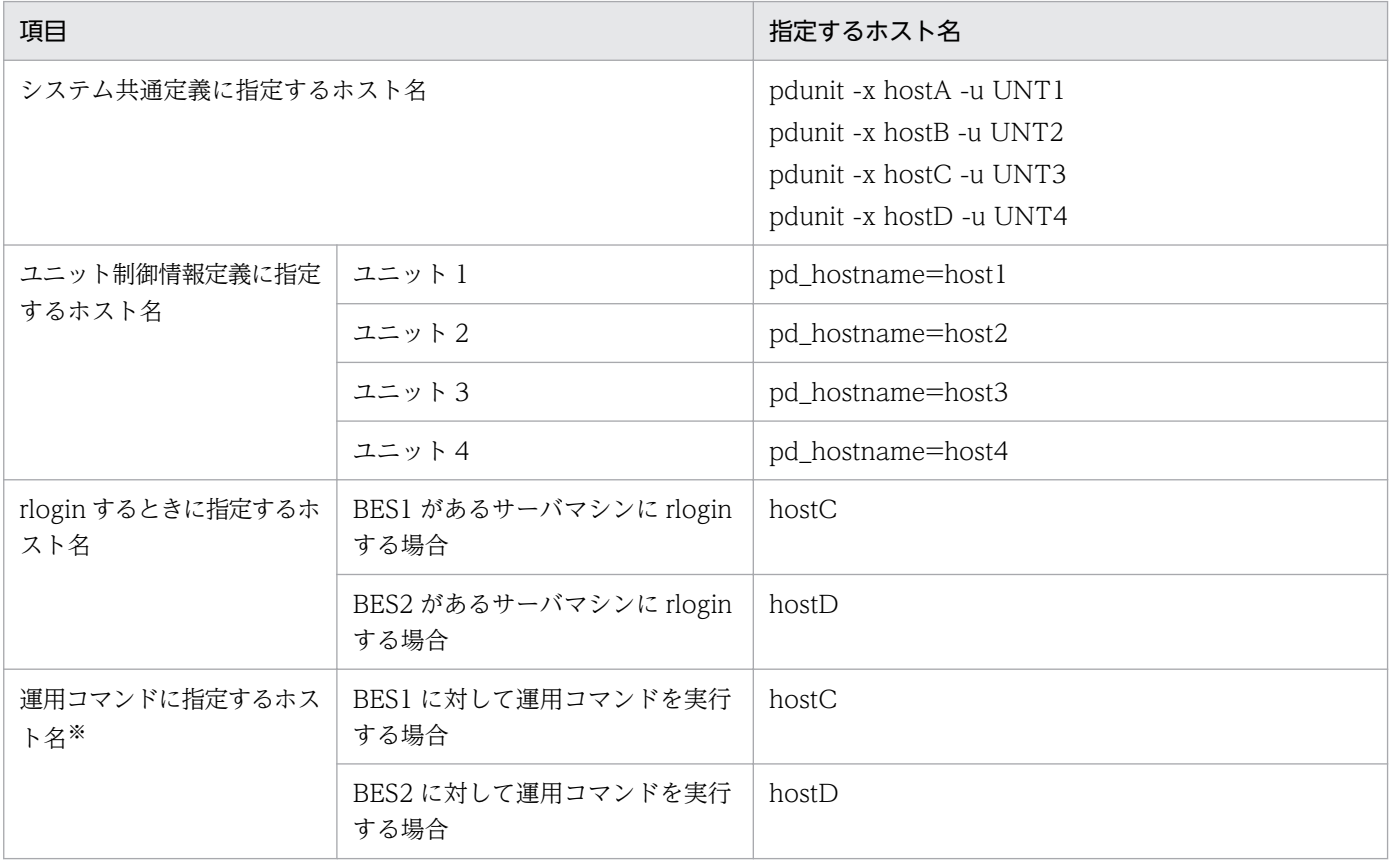

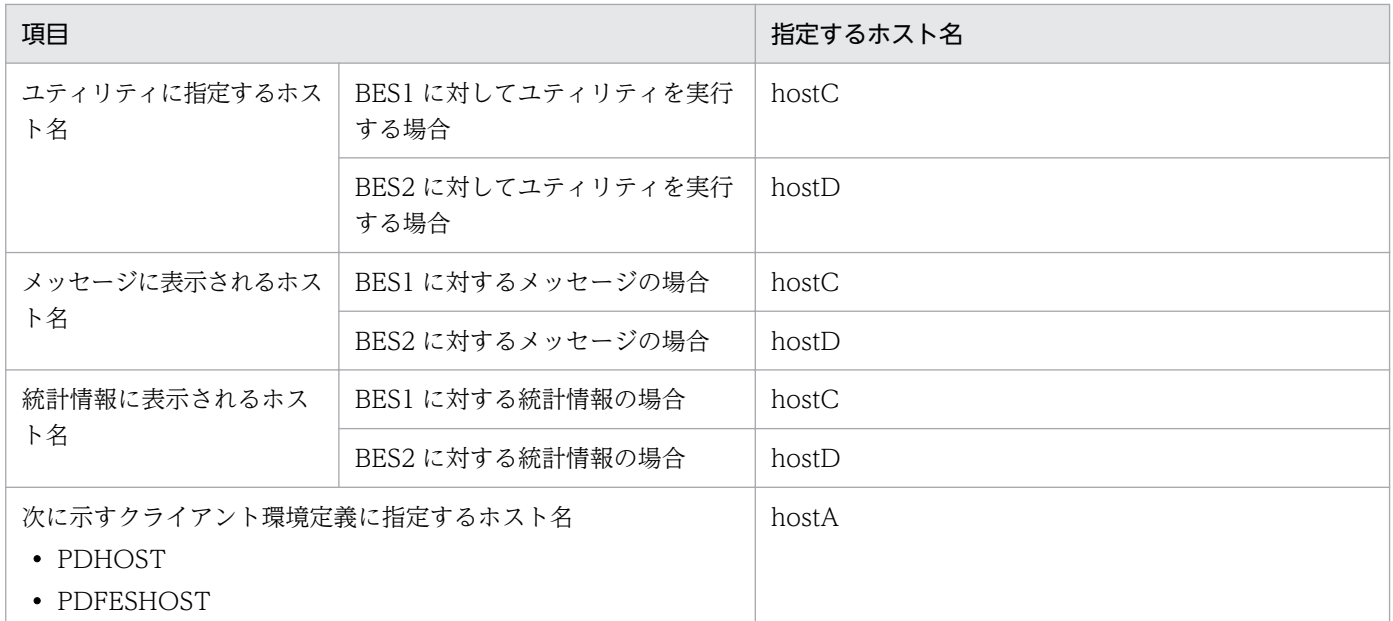

注※ ホスト名の代わりにユニット識別子が指定できます。

# (b) IP アドレスを引き継がない場合

IP アドレスを引き継がない場合のホスト名の運用方法(指定方法)を次に示します。システム構成は相互 系切り替え構成とします。

## ●システム構成例

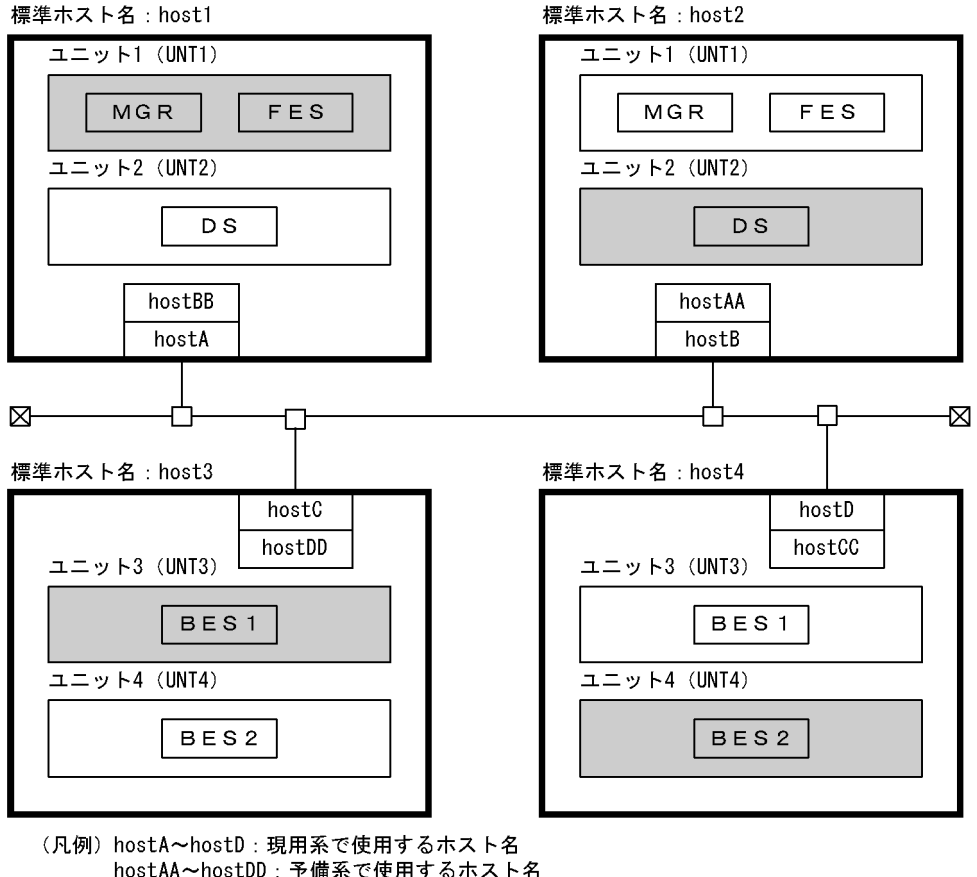

hostAA~hostDD: 予備系で使用するホスト名 UNT1~UNT4:ユニット名 注 網掛けしているユニットが現用系です。

# ポイント

標準ホスト名を同じ (host1=host2, host3=host4) にすると、系の切り替わりを HiRDB が認識 できません。したがって,標準ホスト名は異なる名称にしてください。

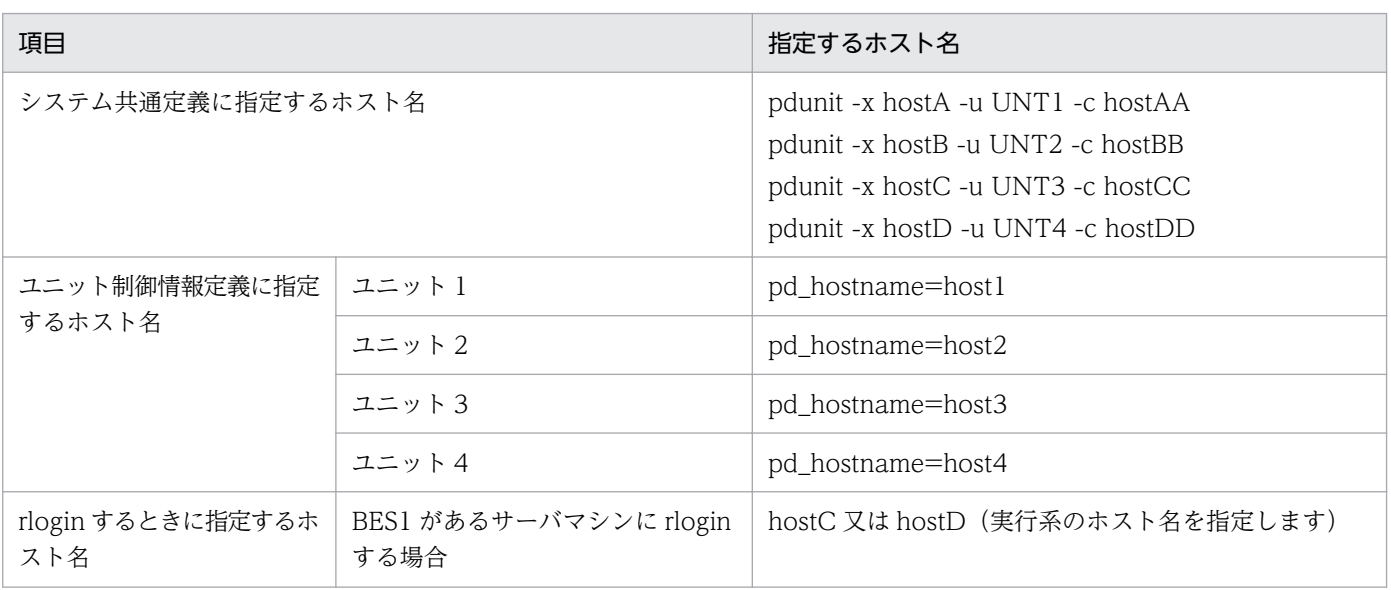

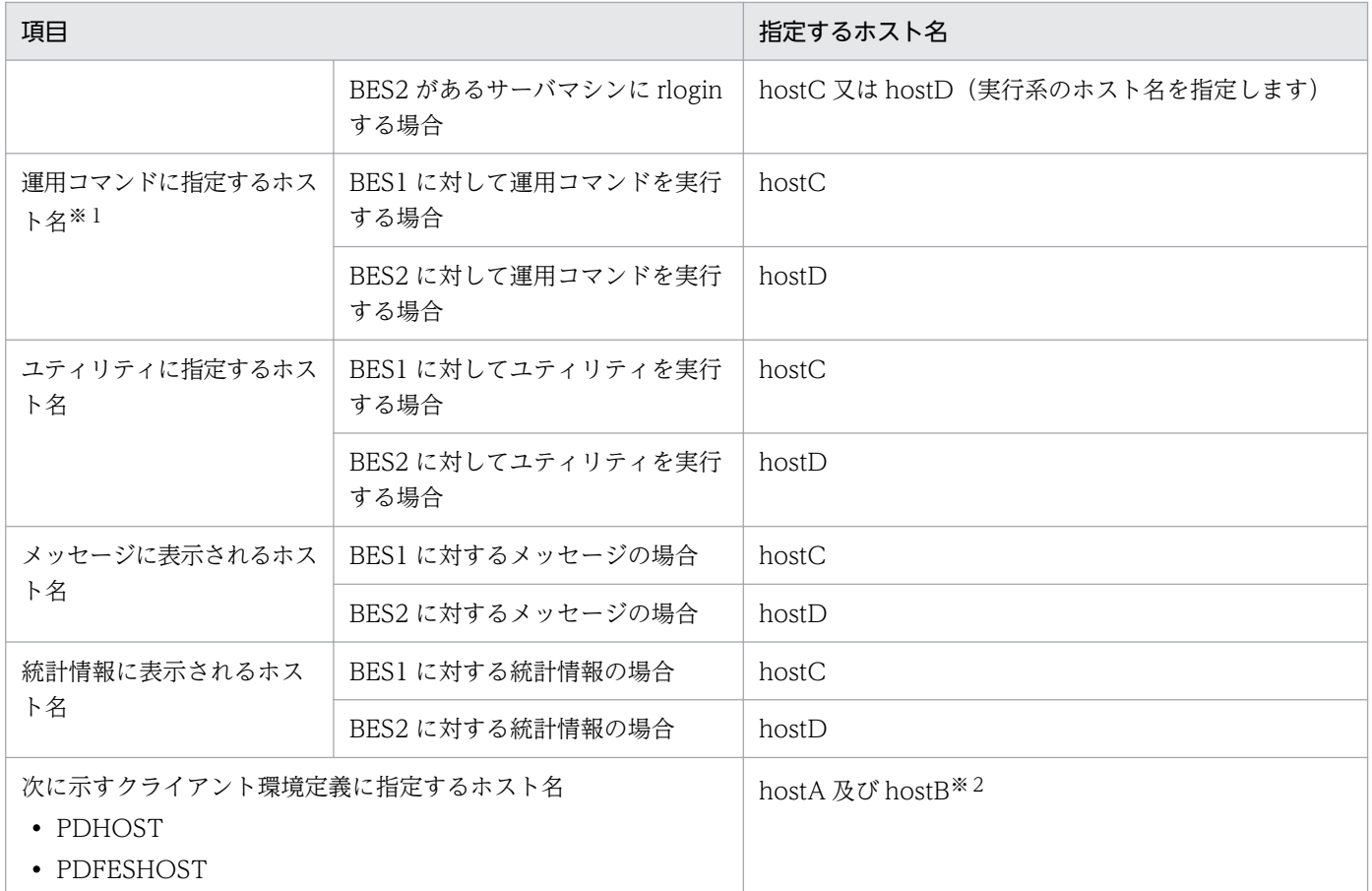

#### 注※1

ホスト名の代わりにユニット識別子が指定できます。

注※2

システムマネジャのユニットが IP アドレスを引き継がない場合,クライアント環境定義の PDHOST オペランドに現用系及び予備系のホスト名を指定してください。フロントエンドサーバのユニットが IP アドレスを引き継がない場合,クライアント環境定義の PDFESHOST オペランドに現用系及び予 備系のホスト名を指定してください。そうすれば、系が切り替わった後も PDHOST, PDFESHOST オペランドの指定値を変更する必要はありません。ただし,実行系が現用系から予備系に切り替わる と,UAP は一度現用系(待機系)に接続を試みて失敗した後に予備系(実行系)に接続するため, UAP の接続処理時間がその分だけ長くなります。この問題を解決するには,クライアント接続用のホ スト名をエイリアス IP アドレスで設定し、その IP アドレスを引き継ぐようにしてください。この場合 のホスト名の指定方法については,「IP アドレスを引き継がない場合(クライアント接続用の IP アド レスだけを引き継ぐ場合)」を参照してください。

# (c) IP アドレスを引き継がない場合(クライアント接続用の IP アドレスだけを引き継ぐ 場合)

HiRDB/パラレルサーバが使用する IP アドレスは引き継がないが,クライアント接続用の IP アドレスは 引き継ぐ場合のホスト名の運用方法(指定方法)を次に示します。システム構成は相互系切り替え構成と します。

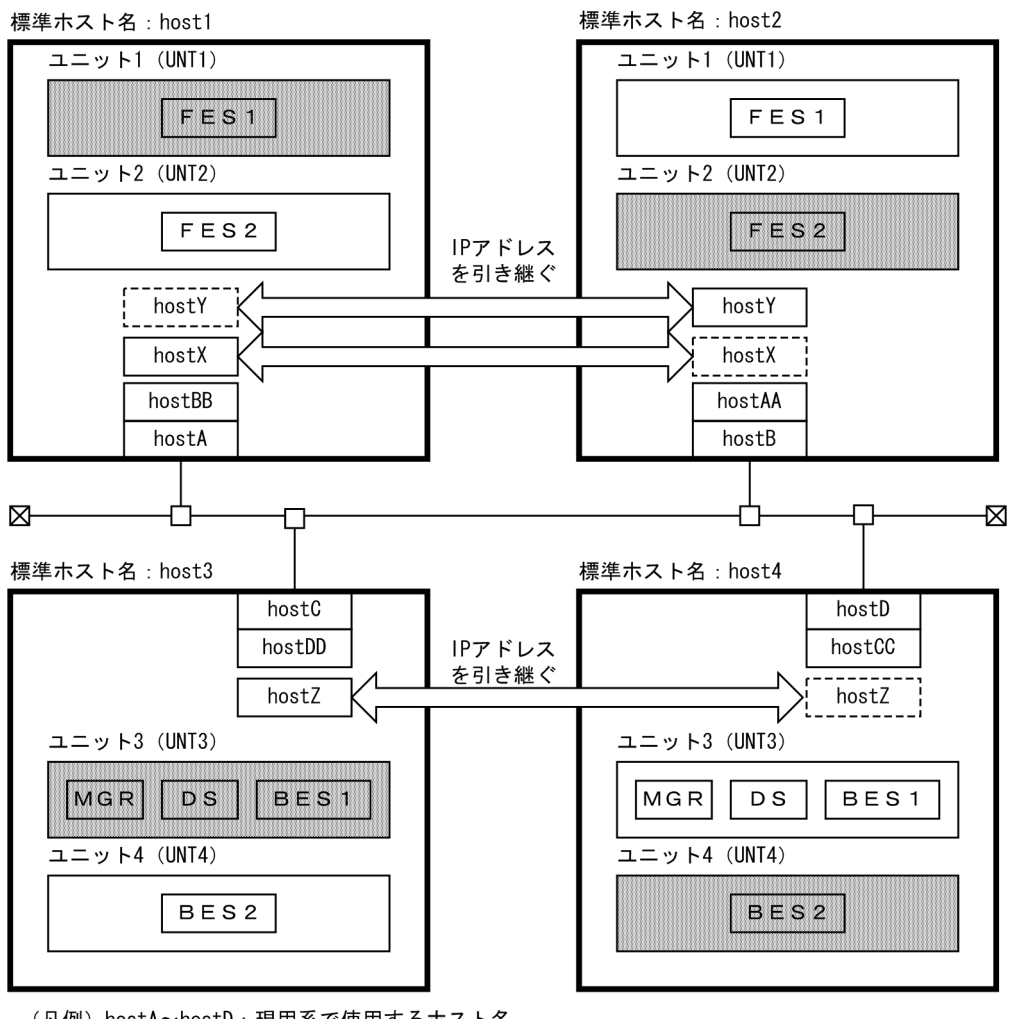

(凡例) hostA~hostD: 現用系で使用するホスト名 hostAA~hostDD: 予備系で使用するホスト名 hostX~hostZ:クライアント接続用のホスト名 UNT1~UNT4: ユニット名

注 網掛けしているユニットが現用系です。

〔説明〕

- hostA はユニット 1(現用系)が使用するホスト名で,IP アドレスを引き継ぎません。hostAA は ユニット 1 (待機系)が使用するホスト名です。
- hostB はユニット 2(現用系)が使用するホスト名で,IP アドレスを引き継ぎません。hostBB は ユニット2(待機系)が使用するホスト名です。
- hostC はユニット 3(現用系)が使用するホスト名で,IP アドレスを引き継ぎません。hostCC は ユニット 3 (待機系) が使用するホスト名です。
- hostD はユニット 4(現用系)が使用するホスト名で,IP アドレスを引き継ぎません。hostDD は ユニット 4 (待機系)が使用するホスト名です。
- hostX〜hostZ はクライアント接続用のホスト名(エイリアス IP アドレス)で,IP アドレスを引き 継ぎます。

# ポイント

標準ホスト名を同じ (host1=host2, host3=host4) にすると、系の切り替わりを HiRDB が認識できません。したがって,標準ホスト名は異なる名称にしてください。

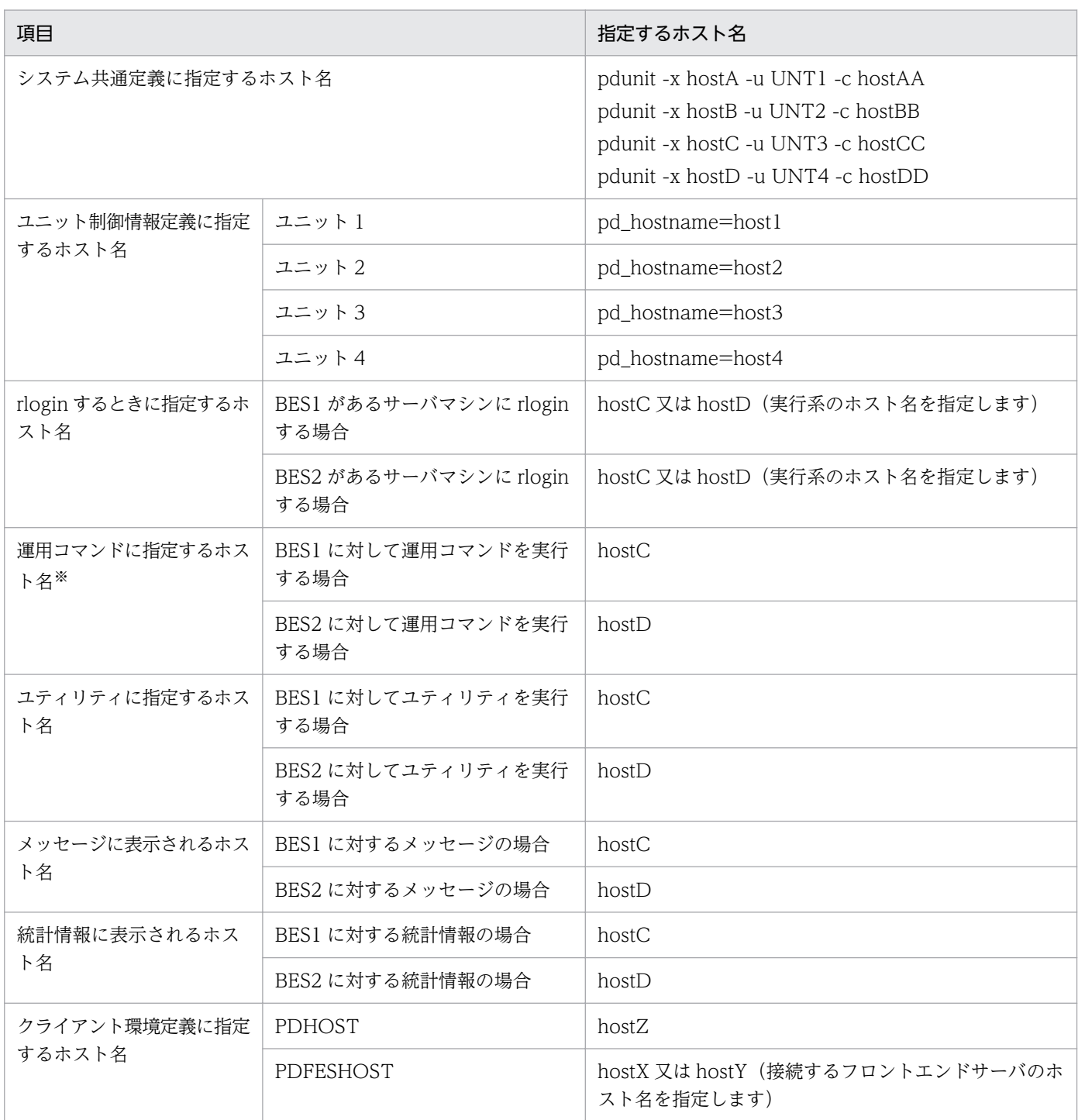

注※ ホスト名の代わりにユニット識別子が指定できます。

# (3) クライアント環境定義の指定

スタンバイ型系切り替え機能の場合はクライアント環境定義の指定に注意が必要です。

## (a) HiRDB/シングルサーバの場合

IP アドレスを引き継ぐ場合はクライアント環境定義の PDHOST オペランドに現用系のホスト名を指定し てください。IP アドレスを引き継がない場合は現用系及び予備系の両方のホスト名を指定してください。

## (b) HiRDB/パラレルサーバの場合

システムマネジャのユニットが IP アドレスを引き継ぐ場合は,クライアント環境定義の PDHOST オペラ ンドに現用系のホスト名(システムマネジャのホスト名)を指定してください。IP アドレスを引き継がな い場合は現用系及び予備系の両方のホスト名を指定してください。

フロントエンドサーバのユニットが IP アドレスを引き継ぐ場合は,PDFESHOST オペランドに現用系の ホスト名(フロントエンドサーバのホスト名)を指定してください。IP アドレスを引き継がない場合は現 用系及び予備系の両方のホスト名を指定してください。PDHOST 及び PDFESHOST オペランドについ ては,マニュアル「HiRDB Version 9 UAP 開発ガイド」を参照してください。

# (4) HiRDB システム定義及びクライアント環境定義のホスト名の指定例

ここでは,スタンバイ型系切り替え機能を使用するときのホスト名の指定例を説明します。

## (a) IP アドレスを引き継ぐ場合

HiRDB システム定義及びクライアント環境定義の指定例(ホスト名の指定例)を次に示します。

### ●システム共通定義

pdunit -x <u>pkghost</u> -u UNT1 -d /hirdb\_x 1

### ●ユニット制御情報定義

set pd hostname = mainhost 2

### ●クライアント環境定義

export PDHOST = pkghost 3

〔説明〕

1. pdunit オペランドの-x オプションには再配置可能な IP アドレスのホスト名を指定します。

2. pd\_hostname オペランドには現用系のホスト名を指定します。

3.クライアント環境定義の PDHOST オペランドに、再配置可能な IP アドレスのホスト名 (HiRDB/ パラレルサーバの場合はシステムマネジャのホスト名)を指定します。

26. 系切り替え機能の運用

なお. マルチフロントエンドサーバの場合は. PDFESHOST オペランドに再配置可能な IP アドレ スのホスト名(フロントエンドサーバのホスト名)を指定します。

## (b) IP アドレスを引き継がない場合

HiRDB システム定義及びクライアント環境定義の指定例(ホスト名の指定例)を次に示します。

### ●システム共通定義

pdunit  $-x$  mainhost  $-u$  UNT1  $-d$  /hirdb/pddir s  $-c$  reservedhost 1

### ●ユニット制御情報定義

set pd hostname = mainhost 2

### ●クライアント環境定義

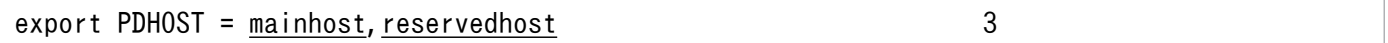

〔説明〕

- 1. pdunit オペランドの-x オプションには現用系のホスト名を指定します。-c オプションには予備系 のホスト名を指定します。
- 2. pd\_hostname オペランドには現用系のホスト名を指定します。
- 3.クライアント環境定義の PDHOST オペランドには、現用系と予備系の両方のホスト名 (HiRDB/ パラレルサーバの場合はシステムマネジャのホスト名)を指定します。 なお,マルチフロントエンドサーバの場合は,PDFESHOST オペランドに現用系と予備系の両方 のホスト名(フロントエンドサーバのホスト名)を指定します。

## 26.2.4 HiRDB に関する準備

実行者 HiRDB 管理者

ここでは、HiRDB に関する準備方法について説明します。

## (1) 前提条件及び注意事項

### (a) 現用系と予備系で一致させること

現用系及び予備系で、次に示すことを一致させてください。

- HiRDB 及び関連プログラムプロダクトのバージョン
- HiRDB 管理者の環境(ユーザ ID,グループ ID,環境変数)

26. 系切り替え機能の運用

- HiRDB 運用ディレクトリの絶対パス名
- HiRDB システム定義の内容
- HiRDB ファイルの設定形式
- ユーザの実行形式プログラム

## (b) 環境設定に関する注意事項

- 現用系及び予備系の両方に HiRDB の環境設定を行ってください。また,現用系及び予備系 HiRDB の バージョンを合わせてください。また、HiRDB をバージョンアップする場合は、現用系及び予備系の 両方をバージョンアップしてください。
- HiRDB 運用ディレクトリを共有ディスク上に作成しないでください。
- DNS サーバを使用しない場合は再配置可能な IP アドレスを hosts ファイルに登録してください。
- 回復不要 FES ユニットには系切り替え機能を適用できません。
- マルチスタンバイ構成を適用する場合は,クラスタソフトウェアのマルチスタンバイ機能を有効にする 必要があります。マルチスタンバイ機能の設定方法については,各クラスタソフトウェアのマニュアル を参照してください。

# (2) 共有ディスク装置の準備

現用系と予備系で共有する外付けハードディスクが必要です。このハードディスクを共有ディスク装置と いいます。

## (a) 共有ディスクの割り当て

共有ディスクの割り当てを次の図に示します。

### 図 26‒29 共有ディスクの割り当て

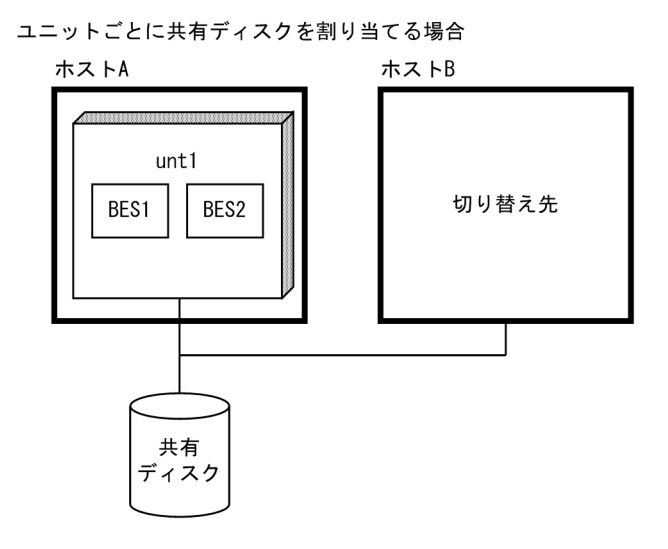

〔説明〕

ユニット単位の切り替えのためユニットごとに共有ディスクを割り当てます。

26. 系切り替え機能の運用

<span id="page-1640-0"></span>共有ディスク装置には次に示す HiRDB ファイルシステム領域を作成します。

- RD エリア用の HiRDB ファイルシステム領域
- システムファイル用の HiRDB ファイルシステム領域
- バックアップファイル用の HiRDB ファイルシステム領域
- アンロードログファイル用の HiRDB ファイルシステム領域

### 注意事項

- これらの HiRDB ファイルシステム領域は両方(現用系及び予備系)の HiRDB から同じパス名で 参照できるように設定してください。
- 共用 RD エリア用 HiRDB ファイルシステム領域を作成した共有ディスクは全ユニットから読み書 きモードでアクティブにしておく必要があります。このため,系切り替え機能に伴って非アクティ ブ化,及びアクティブ化をしてはなりません。
- 通常ファイルでは,ディスクに反映されない状態(例えば,HiRDB で書き込み完了していても, OS キャッシュ上に残っている状態など)で系が切り替わると,更新内容が失われることがあるた め,キャラクタ型スペシャルファイルを推奨します。ただし,系切り替えが発生しても OS がデー タを保証する通常ファイル(ジャーナルファイルシステム)であれば,次に示すファイルを共有ディ スク上に配置してもかまいません。
	- ・pdlogunld コマンド又は自動ログアンロード機能でアンロードするアンロードログファイル
	- ・データベース複写ユティリティ(pdcopy)で取得するバックアップファイル
	- ・データベース再編成ユティリティ(pdrorg)で作成するアンロードデータファイル

### (b) 共有ディスクのアクセス制御

系切り替え機能を使用する場合、系の切り替え元と切り替え先の両方から同時に共有ディスクにアクセス が行われると,データベースが壊れる可能性があります。そのため,両方の系から共有ディスクをアクセ スできないように制御を行う必要があります。共有ディスクのアクセス制御は,クラスタソフトウェアが 行うか. 又は HiRDB が行います。

なお,通常は,「クラスタソフトウェアによる共有ディスクのアクセス制御」の方法で共有ディスクのアク セス制御を行います。「HiRDB [による共有ディスクのアクセス制御」](#page-1641-0)の方法は,HA モニタ 01-08 以降が 前提条件になります。

### クラスタソフトウェアによる共有ディスクのアクセス制御

クラスタソフトウェアが共有ディスクのアクセス制御を行います。実行系をアクティブに,待機系及び 停止中の系を非アクティブに制御し,実行系だけが共有ディスクにアクセスできるようにします。クラ スタソフトウェアによる共有ディスクのアクセス制御を次の図に示します。

<span id="page-1641-0"></span>図 26‒30 クラスタソフトウェアによる共有ディスクのアクセス制御

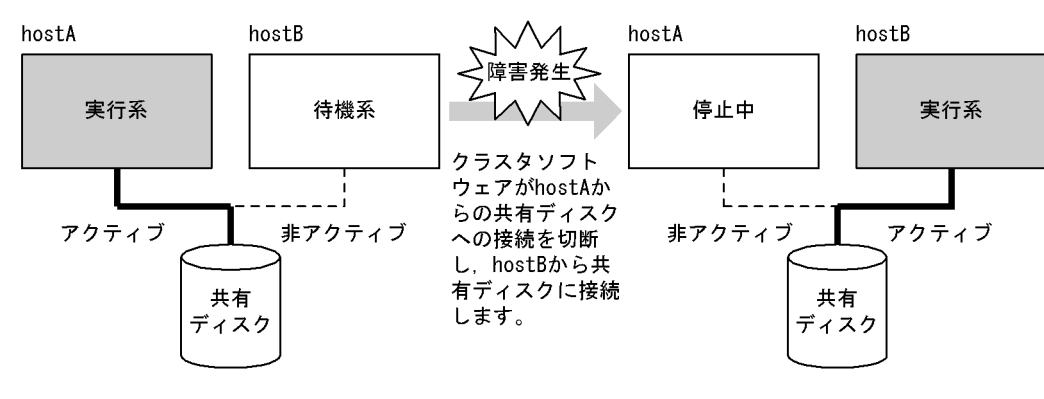

〔説明〕

非アクティブの系からは共有ディスクをアクセスできません。そのため,実行系だけが共有ディス クにアクセスできます。

共有ディスクの切り替え方法(アクティブ,非アクティブの切り替え方法)については,クラスタソフ トウェアのマニュアルを参照してください。

なお,HA モニタを使用している場合は,HA モニタの server 定義文の disk オペランドを指定してく ださい。

### HiRDB による共有ディスクのアクセス制御

HiRDB による共有ディスクのアクセス制御は,HA モニタ 01-08 以降が前提条件になります。

HiRDB が共有ディスクのアクセス制御を行います。この場合、共有ディスクの切り替え(アクティブ, 非アクティブの切り替え)は行いません。次に示す流れで系が切り替わります。

1. 系が切り替わる障害が発生しました。

2. 切り替え元の系ですべてのサーバプロセスが終了したことを HiRDB が確認します。

3. 系が切り替わります。

4. 切り替え先の系から共有ディスクへのアクセスを開始します。

HiRDB による共有ディスクのアクセス制御を次の図に示します。

### 図 26‒31 HiRDB による共有ディスクのアクセス制御

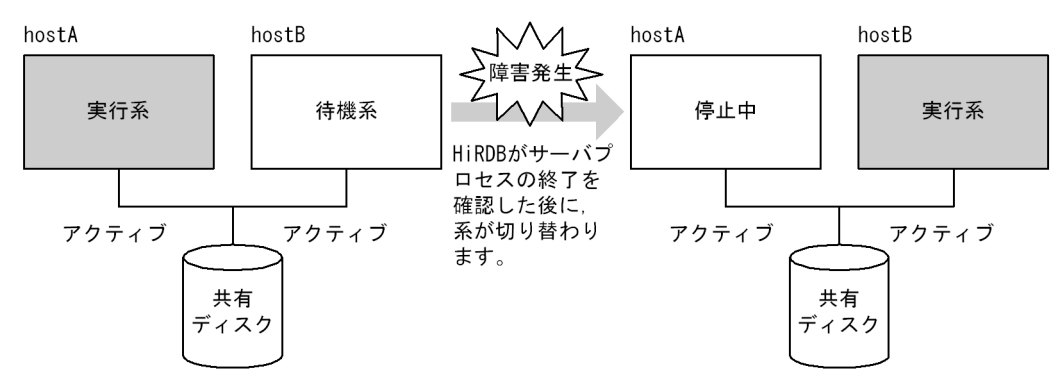

### • 適用基準

次に示す場合に HiRDB による共有ディスクのアクセス制御を行ってください。

#### 26. 系切り替え機能の運用

• 共用 RD エリアを使用する場合

共用 RD エリアを使用する場合. バックエンドサーバがあるすべてのサーバマシンから,共用 RD エリアがある共有ディスクをアクティブにする必要があります。そのため、更新可能 BES と参照専 用 BES が同一サーバマシンにある場合に、更新可能 BES が系切り替え対象となり、共有ディスク の切り替えが発生すると,参照専用 BES から共用 RD エリアが参照できなくなります。そのため, 「[クラスタソフトウェアによる共有ディスクのアクセス制御」](#page-1640-0)の方法が使用できません。

- ログ同期方式のリアルタイム SAN レプリケーションを使用する場合 ログ同期方式のリアルタイム SAN レプリケーションを使用する場合,ログ適用サイトに TrueCopy を使用してシステムファイルをリモートコピーします。TrueCopy を使用する場合は LVM を使用 できませんが,HA モニタがアクセス制御できる共有ディスクは LVM を前提としているため,「[ク](#page-1640-0) [ラスタソフトウェアによる共有ディスクのアクセス制御](#page-1640-0)」の方法が使用できません。
- HA モニタの環境設定

HA モニタの server 定義文に次に示すオペランドを指定してください。

• pairdown

このオペランドに use: serv\_slow を指定してください。

系の切り替え元でサーバプロセスが終了しない場合や、HiRDB がスローダウンした場合など、サー バプロセスの終了が確認できないことがあります。このような現象が発生すると,系を切り替えら れません。このオペランドを指定すると,スローダウンなどによってサーバプロセスの終了を確認 できない場合に,系をリセットして系を切り替えられます。

• disk

HA モニタで共有ディスクのアクセス制御をしないため,このオペランドを省略してください。

# (3) HiRDB システム定義の作成

### (a) HiRDB システム定義ファイルの構成

現用系,予備系とも同じ HiRDB システム定義を使用します。現用系の HiRDB システム定義を作成した 後に、その HiRDB システム定義を予備系にコピーしてください。HiRDB/シングルサーバ、及び HiRDB/ パラレルサーバの HiRDB システム定義ファイルの構成例を次に示します。

図 26-32 スタンバイ型系切り替え機能使用時の HiRDB システム定義ファイルの構成例 (HiRDB/ シングルサーバの場合)

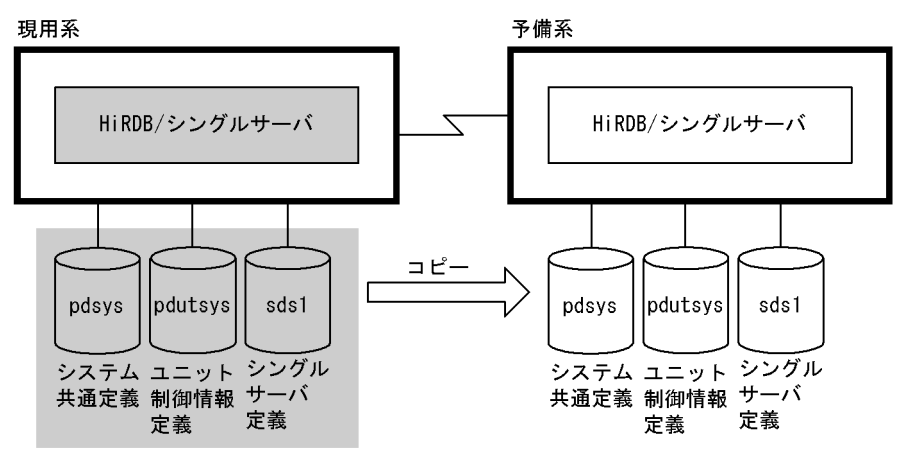

注 1:1系切り替え構成の例です。

図 26-33 スタンバイ型系切り替え機能使用時の HiRDB システム定義ファイルの構成例(HiRDB/ パラレルサーバの場合)

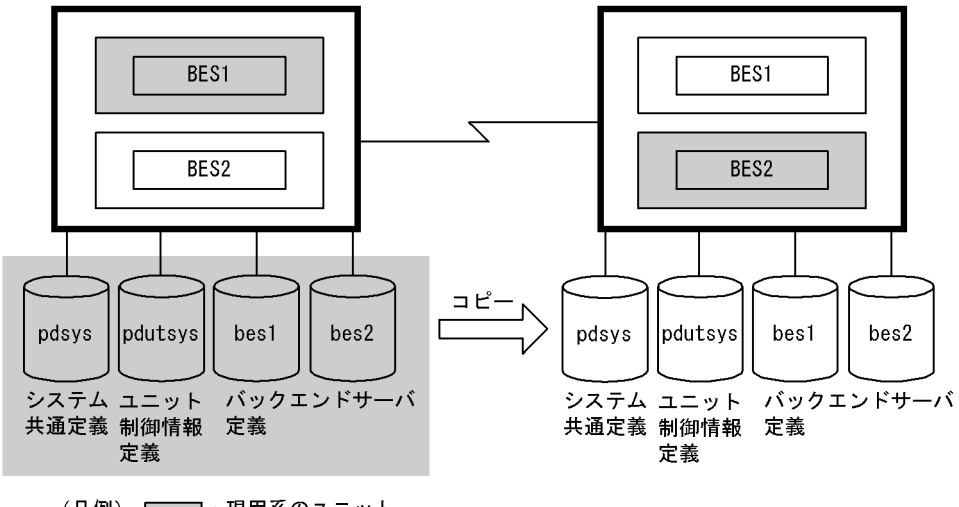

(凡例) ■ :現用系のユニット 注 相互系切り替え構成の例です。

# (b) モニタモードの場合に設定する HiRDB システム定義のオペランド

ここでは,モニタモードを使用した場合に設定する HiRDB システム定義のオペランドについて説明しま す。関連するオペランドを次の表に示します。

### 表 26‒12 モニタモードの場合に設定する HiRDB システム定義のオペランド

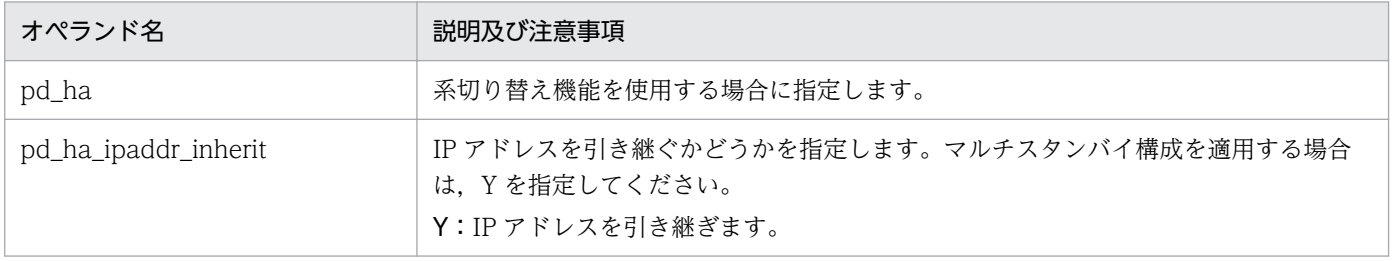

26. 系切り替え機能の運用

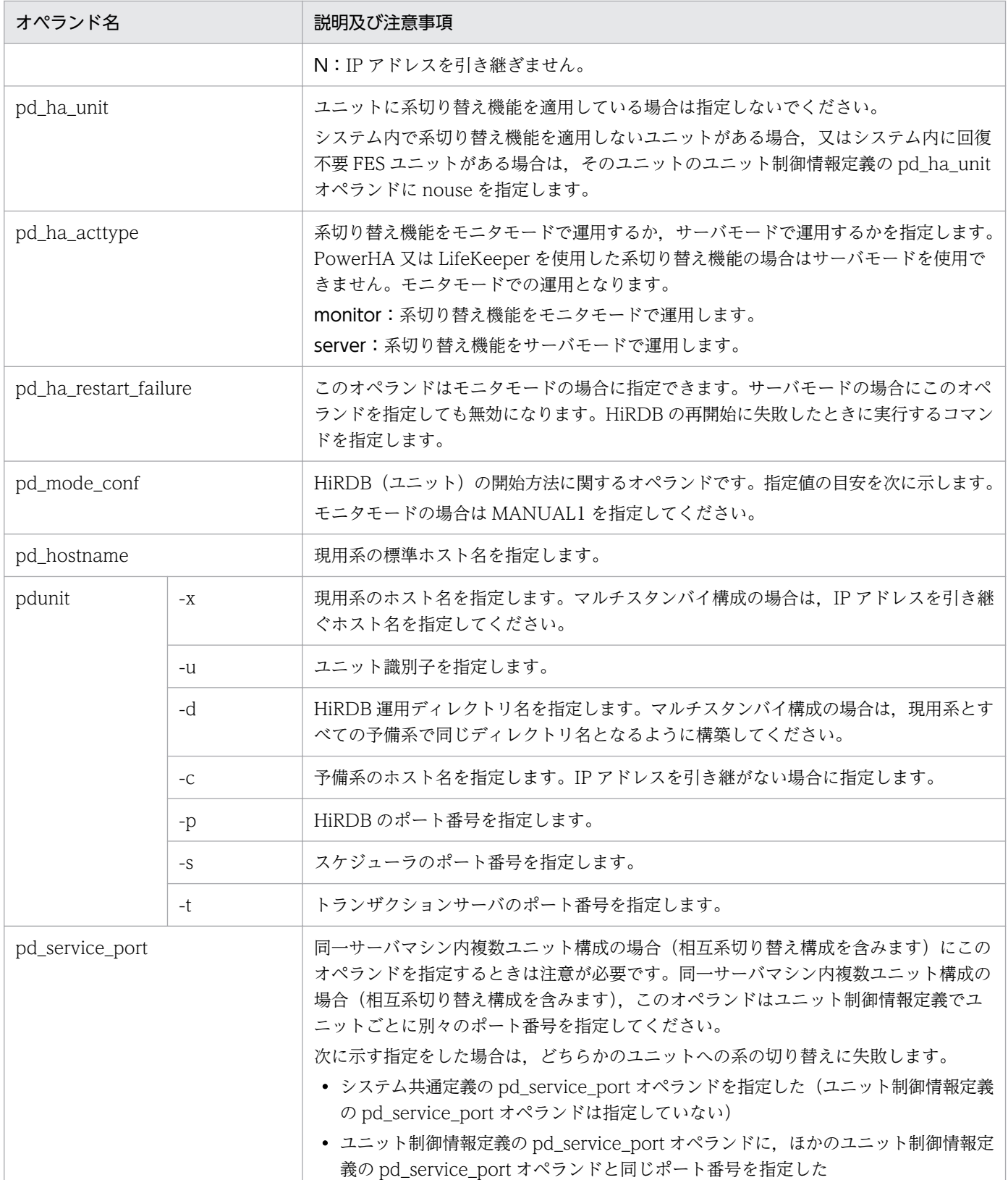

# (4) RD エリアの作成

共有ディスクに作成した RD エリア用の HiRDB ファイルシステム領域に RD エリアを定義します。ユー ザ用 RD エリアとシステム用 RD エリアをそれぞれ異なる共有ディスクの HiRDB ファイルシステム領域 に作成するときの定義例を次に示すシステム構成例を基に説明します。

## 図 26‒34 HiRDB/シングルサーバのシステム構成例

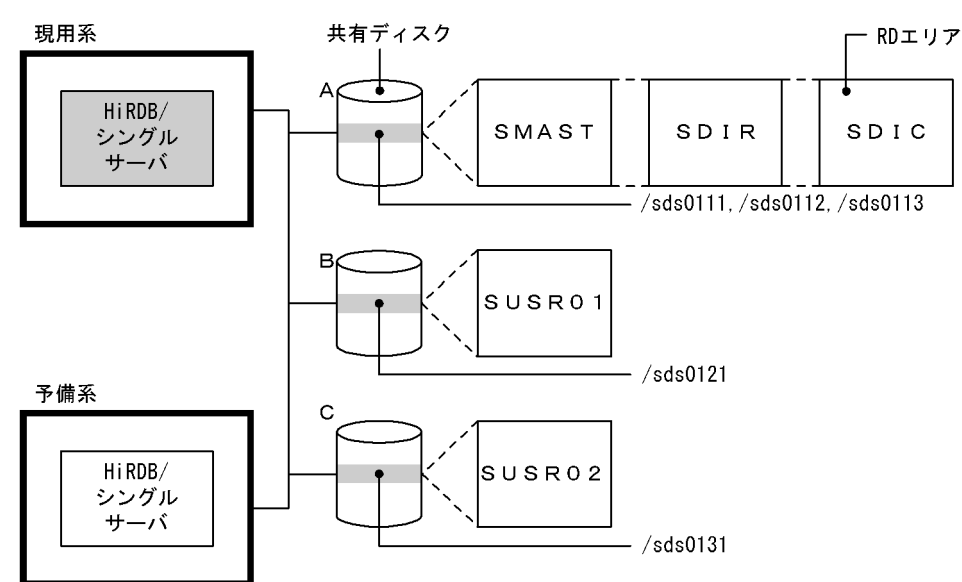

●create rdarea 文の指定例

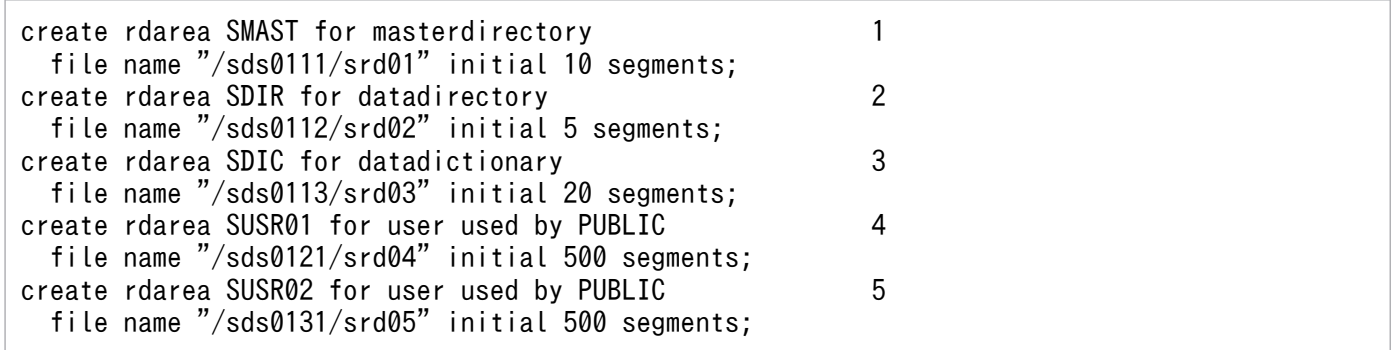

〔説明〕

- 1. マスタディレクトリ用 RD エリア(SMAST)を共有ディスク A の HiRDB ファイルシステム領域 に作成します。
- 2. データディレクトリ用 RD エリア(SDIR)を共有ディスク A の HiRDB ファイルシステム領域に 作成します。
- 3. データディクショナリ用 RD エリア(SDIC)を共有ディスク A の HiRDB ファイルシステム領域 に作成します。

4. ユーザ用 RD エリア(SUSR01)を共有ディスク B の HiRDB ファイルシステム領域に作成します。

5. ユーザ用 RD エリア (SUSR02) を共有ディスク C の HiRDB ファイルシステム領域に作成します。

### 図 26‒35 HiRDB/パラレルサーバのシステム構成例

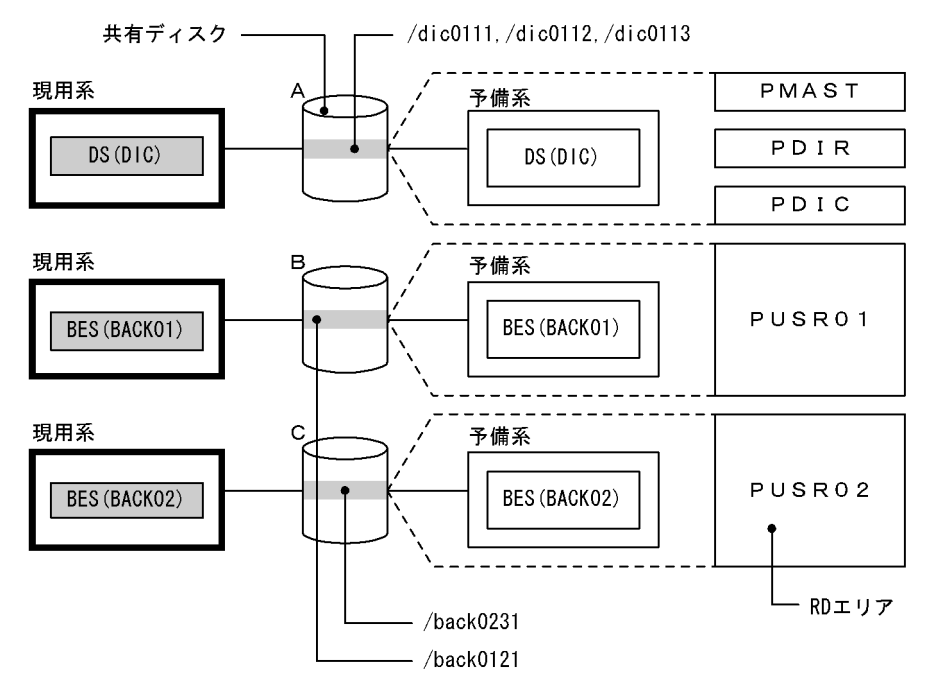

### ●create rdarea 文の指定例

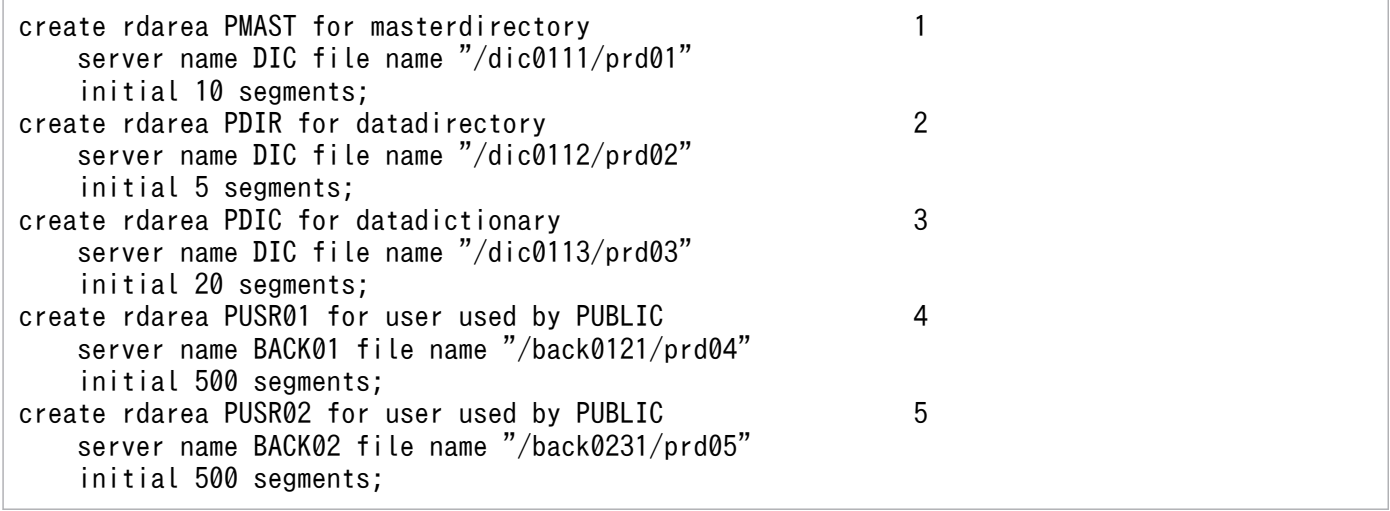

〔説明〕

- 1. マスタディレクトリ用 RD エリア(PMAST)を共有ディスク A の HiRDB ファイルシステム領域 に作成します。
- 2. データディレクトリ用 RD エリア(PDIR)を共有ディスク A の HiRDB ファイルシステム領域に 作成します。
- 3. データディクショナリ用 RD エリア(PDIC)を共有ディスク A の HiRDB ファイルシステム領域 に作成します。
- 4. ユーザ用 RD エリア(PUSR01)を共有ディスク B の HiRDB ファイルシステム領域に作成します。
- 5. ユーザ用 RD エリア(PUSR02)を共有ディスク C の HiRDB ファイルシステム領域に作成します。

# (5) グローバルバッファの定義

マニュアル「HiRDB Version 9 システム導入・設計ガイド」の「グローバルバッファの割り当て方法」 を参照して,作成した RD エリアにグローバルバッファを割り当ててください。

## (6) 監査証跡ファイルの運用

実行者 HiRDB 管理者,及び監査人

監査証跡ファイルは HiRDB 管理者が共有ディスクに作成します。HiRDB 管理者,及び監査人は、共有 ディスク上の監査証跡ファイルを運用してください。

## (a) 監査証跡ファイルの作成

監査証跡ファイルは、HiRDB 管理者が共有ディスクに作成します。

### (b) 監査証跡ファイルの運用

系切り替えが発生した場合、HiRDB は共有ディスク上の監査証跡ファイルに監査事象を記録します。監査 事象の記録に関する監査証跡ファイルの運用については,[「監査証跡ファイルの運用](#page-1351-0)」を参照してください。

### (c) 監査証跡の取得

系切り替えが発生した場合、監査証跡取得状態の引き継ぎについては、切り替え元ユニットの停止状態に 依存します。切り替え先の系が再開始の場合は系を切り替える前の状態を引き継ぎます。切り替え先の系 が正常開始の場合は pd\_audit オペランドの指定に従います。

## (d) pdload の実行

HiRDB 管理者は、監査証跡ファイルを入力情報として、pdload を実行してください (認証は監査人)。 ただし、障害などで系が切り替わった場合、HiRDB は切り替わる直前の監査事象を正しく取得しません。 このため、pdload を実行しても切り替え直前のデータを取得できない場合があります。

# (7) NetBackup 連携機能を使用する場合の注意事項

系切り替え構成で NetBackup 連携機能を使用する場合で、バックアップを取得した NetBackup クライ アントとは別の NetBackup クライアントで回復を行うときは、次の環境設定と運用が必要です。ただし. この環境設定と運用は、JP1/VERITAS NetBackup 5.0 以降を使用している場合にだけ適用してください。

- NetBackup マスターサーバのインストールマシンに,次の空ファイルを作成します。 /usr/openv/NetBackup/db/altnames/No.Restrictions
- 回復に使用する NetBackup クライアント名称(ポリシに設定するクライアントホスト名)は、回復に 使用するバックアップデータを取得した NetBackup クライアント名称に変更する必要があります。 NetBackup クライアント名称の変更などの詳細は、NetBackup に添付されているドキュメントを参 照してください。

# 26.2.5 HA モニタに関する準備

クラスタソフトウェアにHA モニタを使用している場合にこの項をお読みください。ここでは、次に示す HA モニタの定義ファイルのうち. HiRDB に関連するオペランドの指定値の目安について説明します。

- sysdef 定義ファイル
- servers 定義ファイル

### ■参考

- sysdef 定義ファイル及び servers 定義ファイルのパス名は OS ごとに異なるので注意してく ださい。
- ユニットごとに動作環境を設定します。

これらの定義文の各オペランド.これらの定義文を格納するファイルのパス名,及び HA モニタの環境設 定については,マニュアル「高信頼化システム監視機能 HA モニタ」を参照してください。

# (1) sysdef 定義ファイル

### (a) servmax オペランド

このオペランドは HA モニタのバージョンが 01-08 以降の場合に指定できます。

HA モニタの系切り替え対象のサーバで,一つのサーバマシン上で同時に実行又は待機状態として起動で きるサーバの最大数を 16 又は 64 で指定します。

16:同時に起動できるサーバの最大数を 16 に設定します。

64:同時に起動できるサーバの最大数を 64 に設定します。

一つのサーバマシン上で系の切り替え単位であるサーバ数が 16 を超える場合は 64 を指定してください。

HA モニタの系切り替え対象のサーバ数は、HiRDB 以外の系切り替え対象製品を含めた値です。HiRDB では系切り替え対象のサーバ数を次の計算で求めます。

- 一つのサーバマシン上で動作するスタンバイ型系切り替えの実行系ユニット数と待機系ユニット数の合 計数
- 一つのサーバマシン上で動作する 1:1 スタンバイレス型系切り替えの正規 BES ユニット数と代替 BES ユニット数の合計数
- 一つのサーバマシン上で動作する影響分散スタンバイレス型系切り替えのホスト BES 数とゲスト用領 域数の合計数

# (b) multistandby オペランド

このオペランドは HA モニタのバージョンが 01-08 以降の場合に指定できます。

一つの実行系に対して複数の待機系を定義できる。マルチスタンバイ機能を使用するかどうかを指定します。

- use:マルチスタンバイ機能を使用します。
- nouse:マルチスタンバイ機能を使用しません。

multistandby オペランドの指定値の目安を次の表に示します。

### 表 26-13 multistandby オペランドの指定値の目安

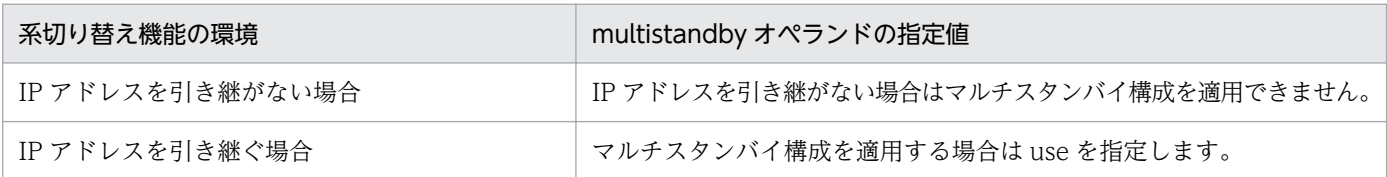

注

use を指定した場合, server 定義文の standbypri オペランドで待機系の優先度を指定してください。

# (2) servers 定義ファイル

## (a) acttype オペランド

モニタモードの場合はこのオペランドに monitor を指定してください。

## (b) name オペランド

HiRDB(HiRDB/パラレルサーバの場合はユニット)を開始するコマンド(シェル)を絶対パス名で指定 します。HA モニタから引き継がれる環境変数が HiRDB 開始コマンドの環境変数として適切でないと正 しく動作しません。そのため,ユーザコマンド(シェル)で実行環境を変更した後に次に示すコマンドを 発行してください。

- \$PDDIR/bin/pdstart (HiRDB/シングルサーバの場合)
- \$PDDIR/bin/pdstart -q<sup>※</sup> (HiRDB/パラレルサーバの場合) 注※ 系切り替え機能使用時の HiRDB/パラレルサーバのユニットを開始するコマンドです。

HiRDB/シングルサーバの場合のユーザコマンド(シェル)の作成例を次に示します。

(例)

PDDIR=/HiRDB\_S PATH=/bin:/usr/bin:/usr/ucb:\$PDDIR/bin PDCONFPATH=\$PDDIR/conf SHLIB\_PATH=\$PDDIR/lib export PATH PDDIR PDCONFPATH SHLIB\_PATH \$PDDIR/bin/pdstart

## (c) termcommand オペランド

このオペランドには、次に示す場合に HiRDB (HiRDB/パラレルサーバの場合はユニット)を終了するコ マンド(シェル)を絶対パス名で指定します

- 連動系切り替えをする場合
- HA モニタの monend コマンドだけで HiRDB を終了<sup>※</sup>させたり, monswap コマンドだけで HiRDB を計画系切り替えしたりする場合

注※

強制終了になります。通常の終了運用は pdstop で HiRDB を終了した後に monend コマンドを実行し ます。

HA モニタから引き継がれる環境変数が HiRDB の終了コマンドの環境変数として適切でないと正しく動 作しません。そのため,ユーザコマンド(シェル)で実行環境を変更した後に次に示すコマンドを発行し てください。

- \$PDDIR/bin/pdstop 又は\$PDDIR/bin/pdstop -f -q:HiRDB/シングルサーバの場合
- \$PDDIR/bin/pdstop -z -q:HiRDB/パラレルサーバの場合

HiRDB/シングルサーバの場合のユーザコマンド(シェル)の作成例を次に示します。

(例)

```
PDDIR=/HiRDB_S
PATH=/bin:/usr/bin:/usr/ucb:$PDDIR/bin
PDCONFPATH=$PDDIR/conf
SHLIB_PATH=$PDDIR/lib
export PATH PDDIR PDCONFPATH SHLIB_PATH
$PDDIR/bin/pdstop
```
# 参考

- このオペランドを指定して HiRDB の停止処理中に HA モニタの monswap コマンドを入力 すると、pdstop コマンドがエラー(停止中に pdstop が入力された)になります。このと き,エラーメッセージを出力しますが異常ではありません。
- 再開始に失敗した場合に実行するコマンド (pd ha restart failure オペランドで指定) を 定義したときにも,同様に pdstop コマンドがエラーになります。

# (d) alias オペランド

HA モニタを適用したシステムで一意となる識別名を指定します。現用系と予備系とで同じ識別名にする 必要があります。

スタンバイ型系切り替え機能の場合は,HiRDB のユニット識別子を推奨します。

## (e) disk オペランド

HiRDB ファイルシステム領域を作成した DISK 領域(ボリュームグループ及びパーティション)の名称を 指定します。詳細については,マニュアル「高信頼化システム監視機能 HA モニタ」を参照してください。

## (f) lan\_updown オペランド

### IP アドレスを引き継ぐ場合

alias オペランドの値.up ファイル,又はサーバ識別名.down ファイルに引き継ぎ対象の IP アドレスを 指定して,ネットワークを up/down させてください。この場合,lan\_updown オペランドに use を 指定してください。

### IP アドレスを引き継がない場合

実行系及び待機系 HiRDB (又はユニット)の開始前に、pdunit オペランドの-x 及び-c オプションに 指定した IP アドレスを起動しておいてください。HA モニタ用の alias オペランドの値.up ファイル や,alias オペランドの値.down ファイルには,pdunit オペランドの-x 又は-c オプションに指定した IP アドレスを指定しないでください。クライアント接続用 IP アドレスを引き継ぐ場合は,クライアン ト接続用 IP アドレスを指定してください。なお,クライアント接続用 IP アドレスなどの引き継ぐ IP アドレスがない場合は、HA モニタの server 定義文の lan\_updown オペランドに nouse を指定する か,又は alias オペランドの値.up ファイルと alias オペランドの値.down ファイルを削除してください。

# (g) group オペランド

連動系切り替えをする場合にこのオペランドを指定します。系切り替え対象のサーバが HiRDB だけの場 合はこのオペランドを指定する必要はありません。このオペランドにはサーバグループ名称を指定します。 指定の目安を次に示します。

- OpenTP1 と連動系切り替えをする場合は,同じ系の OpenTP1 について指定したサーバ対応の環境 を設定する定義ファイルと同じ値を指定します。
- HiRDB Datareplicator と連動系切り替えをする場合は,同じ系の HiRDB Datareplicator について 指定したサーバ対応の環境を設定する定義ファイルと同じ値を指定します。

# (h) initial オペランド

現用系には online を予備系には standby を指定します。

## (i) standbypri オペランド

このオペランドは HA モニタのバージョンが 01-08 以降の場合に指定できます。

HA モニタのマルチスタンバイ機能を使用して、マルチスタンバイ構成で運用する場合 (sysdef 定義ファ イルの multistandby オペランドに use を指定する場合),このオペランドで待機系の優先度を指定します。

#### 26. 系切り替え機能の運用

# 26.2.6 MC/ServiceGuard に関する準備

クラスタソフトウェアに MC/ServiceGuard を使用している場合にこの項をお読みください。

この項の説明と MC/ServiceGuard のマニュアルを参照して環境設定を行ってください。MC/ ServiceGuard の環境設定方法の詳細については、MC/ServiceGuard のマニュアルを参照してください。

# (1) パッケージとは

MC/ServiceGuard が系切り替えを行う単位をパッケージといいます。パッケージとはアプリケーション が動くために必要な次に示すリソースの集合のことです。

- ボリュームグループ
- ネットワークアドレス
- サービス(アプリケーション)
- 起動又は停止時の操作(スクリプト)

通常,HiRDBと連携するリソースを一つのパッケージとして扱い,MC/ServiceGuard によって系を切り 替えます。パッケージの概要,及び MC/ServiceGuard によるパッケージ処理の流れを次の図に示します。

### 図 26‒36 パッケージの概要

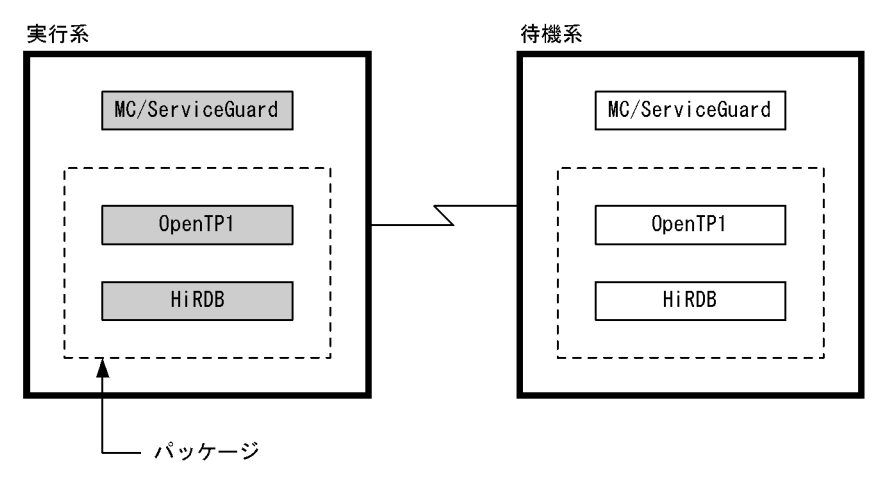

## 図 26‒37 MC/ServiceGuard によるパッケージ処理の流れ

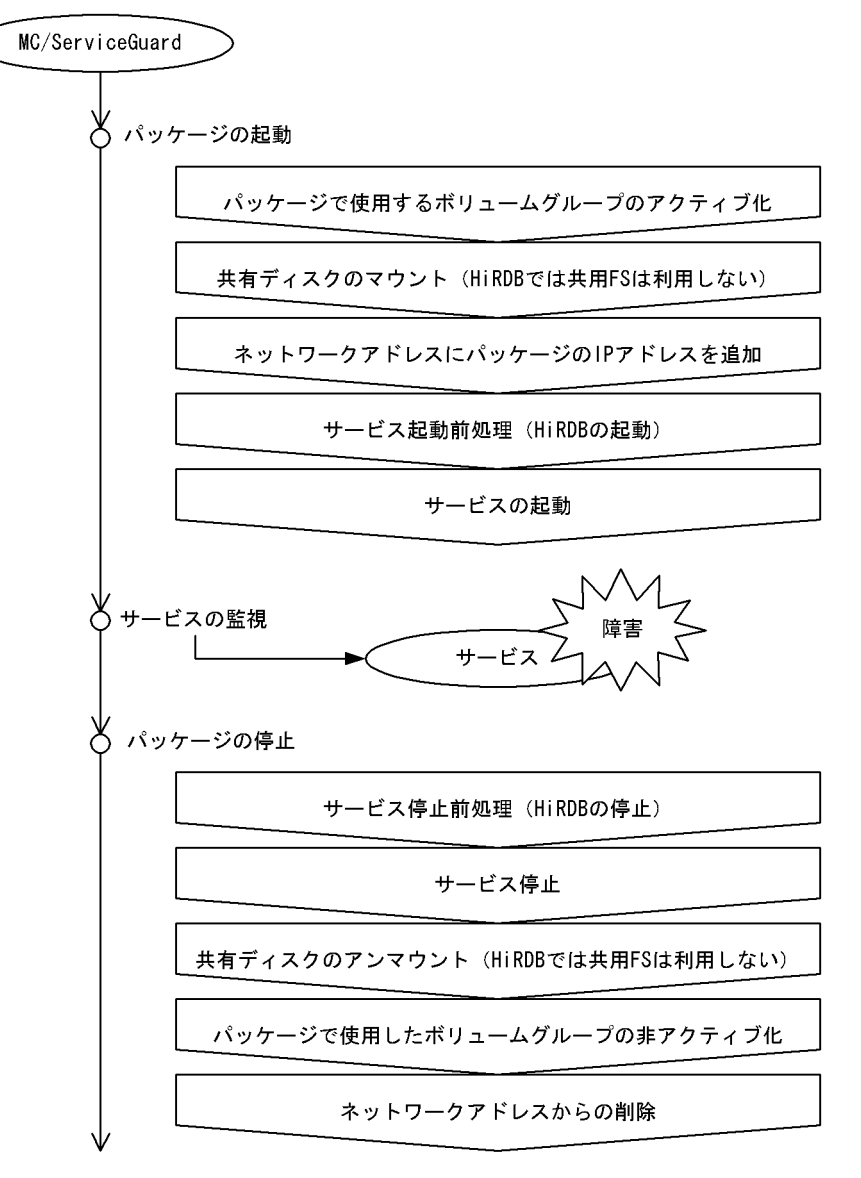

# (2) HiRDB を開始するシェルスクリプト

HiRDB を開始 (\$PDDIR/bin/pdstart を実行) するシェルスクリプトを作成し、パッケージの開始時 (サービス開始前処理時)にそのシェルスクリプトを実行するようにしてください。そのためには、MC/ ServiceGuard のパッケージコントロールスクリプト中に HiRDB を開始するシェルスクリプトを実行する 設定をします。HiRDB の開始処理の流れを次の図に示します。

## 図 26‒38 HiRDB の開始処理の流れ(MC/ServiceGuard)

コントロールスクリプト

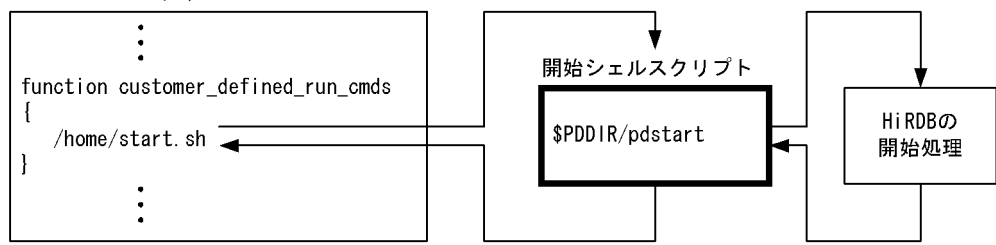

# (a) HiRDB を開始するシェルスクリプトの例

HiRDB を開始するシェルスクリプトの例を次に示します。

●HiRDB/シングルサーバの場合

#!/bin/sh PDDIR=/HiRDB\_S PDCONFPATH=\${PDDIR}/conf SHLIB PATH=\${PDDIR}/lib PATH=\${PATH}:\${PDDIR}/bin export PDDIR PDCONFPATH SHLIB\_PATH PATH \${PDDIR}/bin/pdstart>/dev/null 2>&1

●HiRDB/パラレルサーバの場合

#!/bin/sh PDDIR=/HiRDB\_P PDCONFPATH=\${PDDIR}/conf SHLIB PATH=\${PDDIR}/lib PATH=\${PATH}:\${PDDIR}/bin export PDDIR PDCONFPATH SHLIB\_PATH PATH \${PDDIR}/bin/pdstart -q>/dev/null 2>&1

注

2 行目の PDDIR ディレクトリは各環境に合わせて変更してください。

pdstart -q コマンドは、系切り替え機能使用時に HiRDB/パラレルサーバのユニットを開始するコマン ドです。

## (b) pdstart コマンドが失敗して HiRDB が開始できない場合

pdstart コマンドが失敗する原因には次に示すものがあります。

1. HiRDB が開始中です。

- 2. HiRDB が稼働中です。
- 3. HiRDB が正常終了又は計画停止中です。
- 4. HiRDB が異常終了処理中です。

5. HiRDB の環境設定が正しくありません。

1〜4 はパッケージが停止していない状態でパッケージを開始した場合に起こります。このタイミングを正 確に判断する手段はありません。この場合,pdstart コマンドのエラーはほかに影響しないため,エラーを 無視しても問題ありません。

5 は HiRDB の環境設定が正しくないため、HiRDB を開始できない状態です。この場合は HiRDB の環境 設定をし直してください。

## (c) 注意事項

システム用 RD エリアを作成していない場合, HiRDB の開始時(pdstart コマンド実行時)にシステム用 RD エリアを作成する(pdinit コマンドを実行する)指示が出ます。MC/ServiceGuard から起動した pdstart コマンドはバックグラウンド実行のため,この指示に応答できません。したがって,MC/ ServiceGuard の運用を開始する前に pdstart コマンドを実行して,システム用 RD エリアが作成されて いるかどうかを確認してください。

# (3) HiRDB を終了するシェルスクリプト

HiRDB を終了 (\$PDDIR/bin/pdstop を実行) するシェルスクリプトを作成し、パッケージの停止時に そのシェルスクリプトを実行するようにしてください。そのためには,MC/ServiceGuard のパッケージ コントロールスクリプト中に HiRDB を終了するシェルスクリプトを実行する設定をします。HiRDB の終 了処理の流れを次の図に示します。

### 図 26‒39 HiRDB の終了処理の流れ(MC/ServiceGuard)

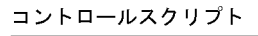

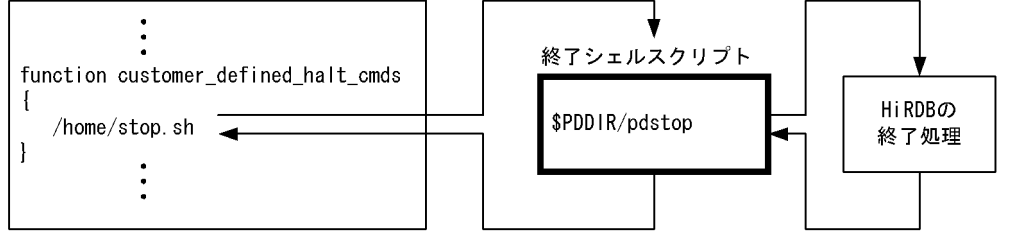

## (a) HiRDB を終了するシェルスクリプトの例

HiRDB を終了するシェルスクリプトの例を次に示します。

●HiRDB/シングルサーバの場合

#!/bin/sh PDDIR=/HiRDB\_S PDCONFPATH=\${PDDIR}/conf SHLIB PATH=\${PDDIR}/lib PATH=\${PATH}:\${PDDIR}/bin export PDDIR PDCONFPATH SHLIB\_PATH PATH \${PDDIR}/bin/pdstop -f -q>/dev/null 2>&1
HiRDB を強制終了するオプション(pdstop -f -q)を指定してください。

●HiRDB/パラレルサーバの場合

#!/bin/sh PDDIR=/HiRDB\_P PDCONFPATH=\${PDDIR}/conf SHLIB\_PATH=\${PDDIR}/lib PATH=\${PATH}:\${PDDIR}/bin export PDDIR PDCONFPATH SHLIB\_PATH PATH  $\pmb{\frac{\$}{PDDIR}}/bin/pdstop -z -q)/dev/null$  2>&1

注

HiRDB を強制終了するオプション(pdstop -z -q)を指定してください。

### (b) 注意事項

- パッケージの停止処理は障害発生による系切り替え時にも実行されます。このとき,すぐに系が切り替 わるように HiRDB を強制終了し,待機系で HiRDB を再開始して業務を引き継ぐようにします。
- 正常終了又は計画停止などの終了モードをシェルスクリプト中に指定できません。
- HiRDB を正常終了する場合は、あらかじめ HiRDB を pdstop で終了後、パッケージを非アクティブ 化してください。

# (4) ダミープロセスを生成するシェルスクリプト(MC/ServiceGuard が監 視するサービス) (モニタモード限定)

MC/ServiceGuard はサービス(アプリケーション)の監視をします。MC/ServiceGuard はサービスを 子プロセスとして実行し,サービスの終了を検知した場合にそれをパッケージの障害と判断します。HiRDB の開始及び終了処理以外の HiRDB と MC/ServiceGuard とのインタフェースはサービスの終了 (exit) だけです。HiRDB の全プロセスは pdprcd が監視していて、HiRDB の異常終了時には HiRDB の機能に よって再開始を行うため,MC/ServiceGuard に HiRDB のプロセスを監視してもらう必要はありません。 プロセスの起動と監視の関連を次の図に示します。

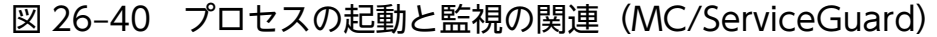

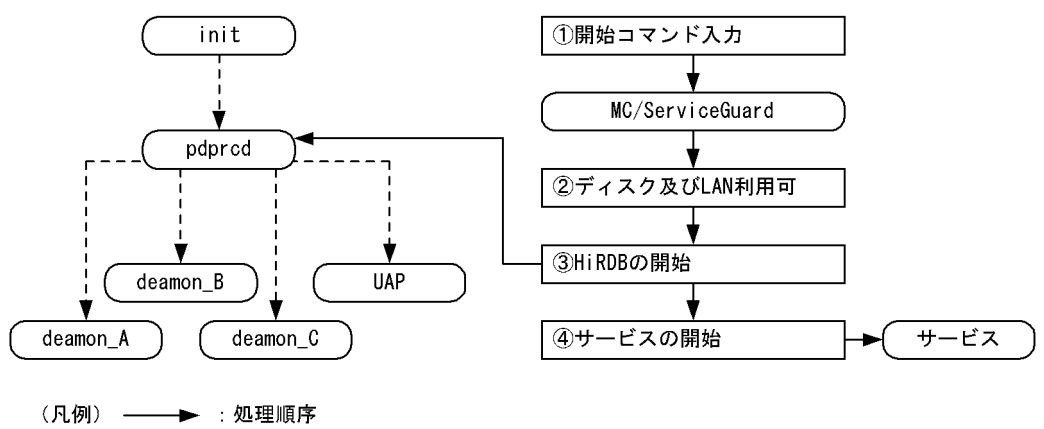

----▶ :親プロセスによる監視

なお、パッケージとしての HiRDB が動作中である状態を維持させるために、ダミーのサービス(ダミー プロセス)が必要です。このダミープロセスは,次に示す条件をすべて満たす必要があります。

〈条件〉

- 1. サーバプロセスを常駐させます。
- 2. MC/ServiceGuard はパッケージの停止を指示するときに SIGTERM を発行するため、SIGTERM を受信したらプロセスを終了します。
- 3. MC/ServiceGuard に HiRDB の異常終了を通知する必要はありません。

ダミープロセスを生成するシェルスクリプトの例を次に示します。

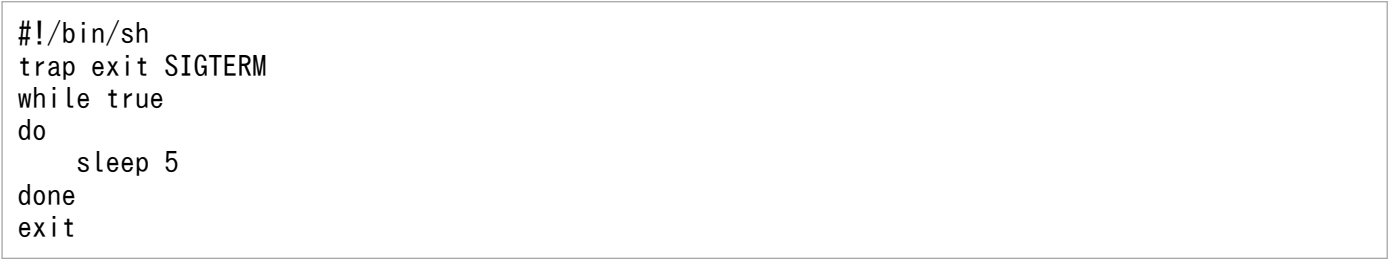

〔説明〕

Bourne シェルでコーディングした例です。SIGTERM(=15)を受信するまで無限ループ内で sleep を実行しています。そのほかの実現方法も可能です。

このシェルスクリプトをパッケージコントロールスクリプト中の SERVICE CMD に指定します。常駐プ ロセスの起動には、パッケージコントロールスクリプト中の SERVICE\_RESTART[]="-R"として無限起動 扱いにすることをお勧めします。そうしないと,プロセスの予期しない終了が HiRDB のサーバの異常終 了扱いにされてしまいます。

## (5) パッケージの IP アドレス

パッケージの IP アドレス(再配置可能な IP アドレス)をパッケージコントロールスクリプトに指定します。

# (6) MC/ServiceGuard と HiRDB の連動構成例

MC/ServiceGuard と HiRDB の連動構成例について説明します。システム構成は次の図に示すとおりと します。なお,HiRDB は HiRDB/シングルサーバとします。

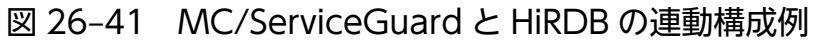

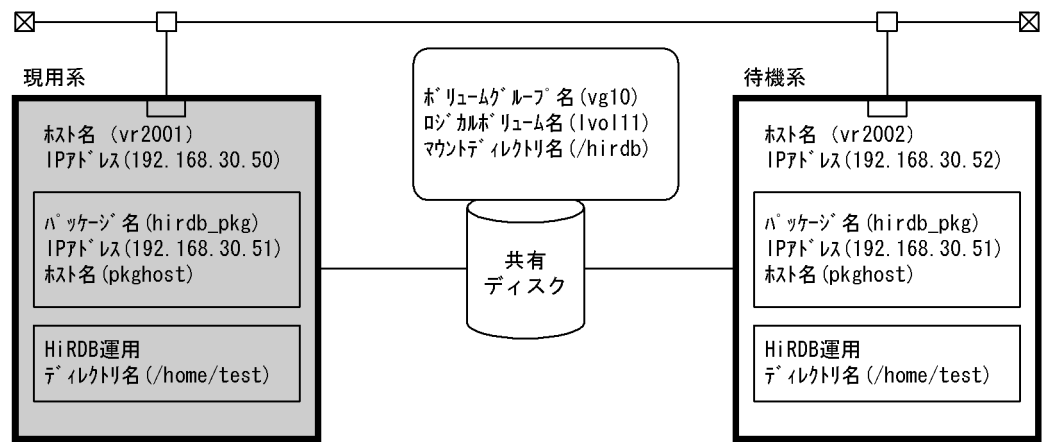

(a) パッケージコントロールスクリプト

●システム構成に関する定義

VGCHANGE="vgchange -a e" VG[0]=vg10 LV[0]=/dev/vg10/lvol11; FS[0]=/hirdb IP[0]=192.168.30.51 SUBNET[0]=192.168.30.0

●MC/ServiceGuard のサービスの登録 (HiRDB の開始, 終了, 及び監視をするための定義)

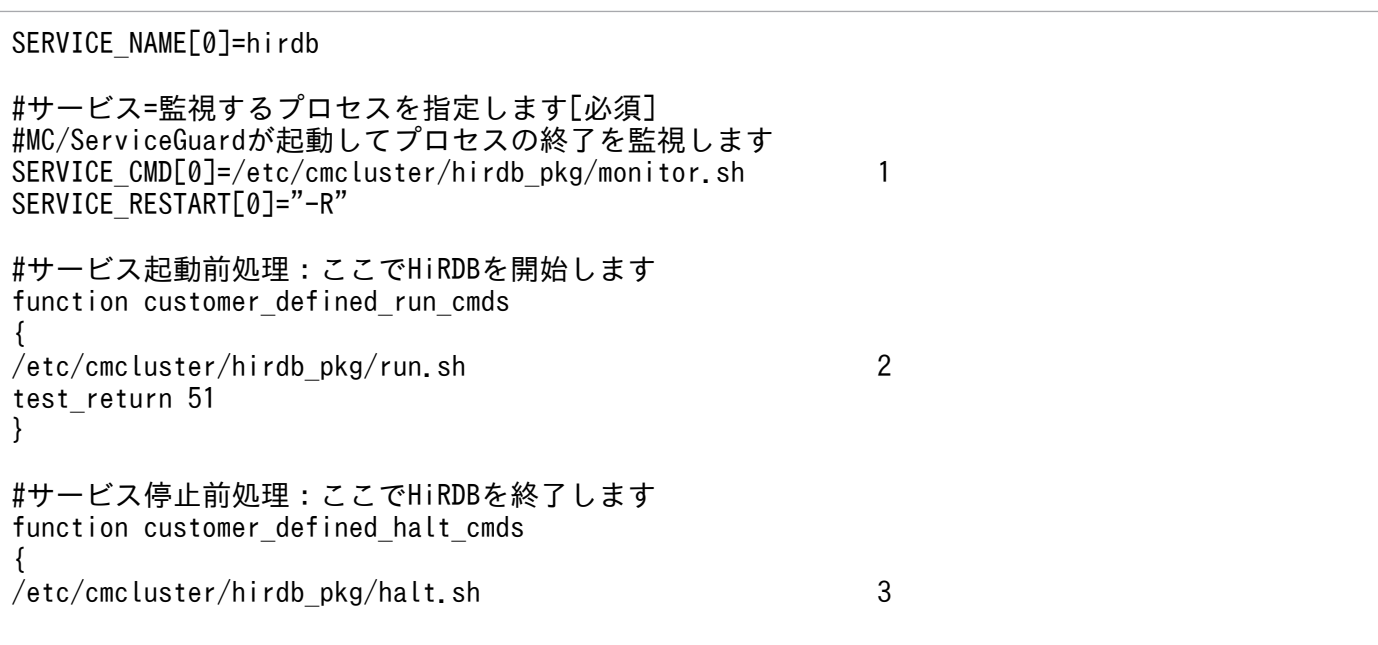

〔説明〕

1. ダミープロセスを生成するシェルスクリプトを指定します。

2. HiRDB を開始するシェルスクリプトを指定します。

3. HiRDB を終了するシェルスクリプトを指定します。

### (b) シェルスクリプト

●ダミープロセスを生成するシェルスクリプト (monitor.sh)

#!/bin/ksh trap exit SIGTERM while true do sleep 5 done exit

●HiRDB を開始するシェルスクリプト(run.sh)

#!/bin/sh PDDIR=/home/test PDCONFPATH=\${PDDIR}/conf SHLIB PATH=\${PDDIR}/lib PATH=\${PATH}:\${PDDIR}/bin export PDDIR PDCONFPATH SHLIB\_PATH PATH /home/test/bin/pdstart  $>$  /dev/null 2>&1

●HiRDB を終了するシェルスクリプト(halt.sh)

#!/bin/sh export PDDIR=/home/test export PDCONFPATH=\${PDDIR}/conf export SHLIB PATH=\${PDDIR}/lib export PATH=\${PATH}:\${PDDIR}/bin /home/test/bin/pdstop  $-f -q$  /dev/null 2>&1

### (c) HiRDB システム定義

#### ●システム共通定義

```
set pd mode conf = MANUAL1
set pd_ha_ipaddr_inherit = Y
set pd ha = use
pdunit -x pkghost -u puid -d /home/test
pdstart -t SDS -s sds -x pkghost
```
注 パッケージにアクセスするための再配置可能な IP アドレスに対応するホスト名を指定します。

●ユニット情報定義

set pd hostname = vr2001

## 26.2.7 PowerHA に関する準備

クラスタソフトウェアに PowerHA を使用している場合にこの項をお読みください。

なお,PowerHA の環境設定方法の詳細については,PowerHA のマニュアルを参照してください。

# (1) リソース・グループ

PowerHA が系切り替えを行う単位をリソース・グループといいます。リソース・グループとは、ユーザ が定義するリソースの集合のことです。PowerHA を使用する場合,リソース・グループとして登録する リソースを次に示します。

- ボリューム・グループ
- アプリケーション・コントローラー
- サービス IP ラベル/アドレス

リソース・グループ及び各リソースを,PowerHA の[リソース・グループのリソースおよび属性をすべ て変更/表示]画面で登録します。

## (2) ボリューム・グループの登録

HiRDB ファイルシステム領域を作成した共有ディスクを, PowerHA の [ボリューム・グループ] として 登録します。

## (3) アプリケーション・コントローラーの登録

PowerHA のアプリケーション・コントローラーとして HiRDB を登録します。アプリケーション・コン トローラーに登録するのは,HiRDB を開始するシェルスクリプト及び終了するシェルスクリプトです。ま た,アプリケーション・コントローラーを監視するアプリケーション・モニターを作成します。

アプリケーション・コントローラーに登録するシェルスクリプトは,事前に作成し,現用系と予備系の両 方のサーバマシンに格納しておきます。[始動スクリプト]の項目には HiRDB を開始するシェルスクリプ トを,[停止スクリプト]の項目には HiRDB を終了するシェルスクリプトを登録します。

アプリケーション・コントローラーに登録するシェルスクリプト及びアプリケーション・モニターの設定 例を示します。

## (a) HiRDB を開始するシェルスクリプトの例

HiRDB を開始するシェルスクリプトの例を次に示します。この例では、HiRDB 管理者のユーザ ID を hirdb として作成しています。

なお,シェルスクリプトの実行権限はルートユーザに与えてください。

●HiRDB/シングルサーバの場合

 $\text{H1}/\text{bin}/\text{sh}$  -x su - hirdb -c /\* HiRDB管理者権限に変更 \*/ PDDIR=/HiRDB\_S PDCONFPATH=/HiRDB\_S/conf LIBPATH=/HiRDB\_S/lib PATH=\${PATH}:\${PDDIR}/bin export PDDIR PDCONFPATH PATH LIBPATH \$PDDIR/bin/pdstart

●HiRDB/パラレルサーバの場合

#!/bin/sh -x su - hirdb -c /\* HiRDB管理者権限に変更 \*/ PDDIR=/HiRDB\_P PDCONFPATH=/HiRDB\_P/conf LIBPATH=/HiRDB\_P/lib PATH=\${PATH}:\${PDDIR}/bin export PDDIR PDCONFPATH PATH LIBPATH \$PDDIR/bin/pdstart -q

## (b) HiRDB を終了するシェルスクリプトの例

HiRDB を終了するシェルスクリプトには、HiRDB を強制終了するオプション (HiRDB/シングルサーバ の場合 pdstop -f -q. HiRDB/パラレルサーバの場合 pdstop -z -q) を指定してください。指定しない場 合,HiRDB を終了するときに,仕掛かり中のトランザクションの完了やコネクションの切断を待ち合わせ ます。そのため,系切り替えに時間が掛かることがあります。

HiRDB を終了するシェルスクリプトの例を次に示します。この例では、HiRDB 管理者のユーザ ID を hirdb として作成しています。

なお,シェルスクリプトの実行権限はルートユーザに与えてください。

#### ●HiRDB/シングルサーバの場合

 $\#I/h$ in/sh -x su - hirdb -c <br>
/\* hirdb管理者権限に変更 \*/ PDDIR=/HiRDB\_S PDCONFPATH=/HiRDB\_S/conf LIBPATH=/HiRDB\_S/lib PATH=\${PATH}:\${PDDIR}/bin export PDDIR PDCONFPATH PATH LIBPATH \$PDDIR/bin/pdstop -f -q

#!/bin/sh -x su - hirdb -c <br>
/\* hirdb管理者権限に変更 \*/ PDDIR=/HiRDB\_P PDCONFPATH=/HiRDB\_P/conf LIBPATH=/HiRDB\_P/lib PATH=\${PATH}:\${PDDIR}/bin export PDDIR PDCONFPATH PATH LIBPATH \$PDDIR/bin/pdstop -z -q

### (c) アプリケーション・モニターの設定例

PowerHA のモニター・モードは「長期モード」を選択し,安定化間隔は HiRDB の起動時間より大きい 値を指定してください。モニター・メソッドのシェルスクリプトの例を次に示します。

●HiRDB/シングルサーバの場合

#!/bin/sh -x su - hirdb -c # HiRDB管理者権限に変更 PDDIR=/home/hirdb/hirdb\_s PDCONFPATH=/home/hirdb/hirdb\_s/conf LIBPATH=/home/hirdb/hirdb\_s/lib PATH=\${PATH}:\${PDDIR}/bin export PDDIR PDCONFPATH PATH LIBPATH

\$PDDIR/bin/pdls -d ust

●HiRDB/パラレルサーバの場合

#!/bin/sh -x su - hirdb -c # HiRDB管理者権限に変更 PDDIR=/home/hirdb/hirdb\_p PDCONFPATH=/home/hirdb/hirdb\_p/conf LIBPATH=/home/hirdb/hirdb\_p/lib PATH=\${PATH}:\${PDDIR}/bin export PDDIR PDCONFPATH PATH LIBPATH

\$PDDIR/bin/pdls -d ust

# (4) サービス IP ラベル/アドレスの登録

システム共通定義の pdunit オペランドの-x オプションを指定している場合、指定しているホスト名又は IP アドレスを[サービス IP ラベル/アドレス]として登録します。システム共通定義の pdunit オペラン ドの-x オプションを指定していない場合,登録は不要です。

# 26.2.8 LifeKeeper に関する準備

クラスタソフトウェアに LifeKeeper を使用している場合にこの項をお読みください。

なお、これらのリソースは、下記の順序で作成する必要があります。また、HiRDB が停止した状態で作成 してください。

LifeKeeper の環境設定方法の詳細については、LifeKeeper のマニュアルを参照してください。

#### 注意事項

HiRDB が LifeKeeper での動作を保証するクラスタ構成は,1:1 接続構成(1:1 系切り替え構成, 及び相互系切り替え構成)だけです。

また,ディスク構成は次のどちらかを選択してください。

- 共有ディスク(SAN/SCSI)構成
- DataKeeper による複製ディスク構成

なお, DataKeeper による複製ディスク構成は、ディスク間の整合性を保つ必要があるため,同期 レプリケーションを選択してください。

また、DataKeeper による複製ディスク構成は、ネットワーク性能がトランザクション性能に影響 を及ぼすことがあります。十分に性能検証をして,運用方法を検討してください。

## (1) IP リソースの作成

IP リソースを作成して、LifeKeeper に仮想 IP アドレス (HiRDB のエイリアス IP アドレス)を設定しま す。IP リソースは、系切り替え後、IP アドレスを引き継ぐ場合だけ作成する必要があります。

システム共通定義の pdunit オペランドの-x オプションで指定したホスト名を仮想 IP アドレスとして設定 します。

仮想 IP アドレスの設定は, LifeKeeper の GUI 画面から[Edit]−[Server]−[Create Resource Hierarchy] - [IP] を選択して表示される画面で,次の表に示す項目を選択,又は指定します。

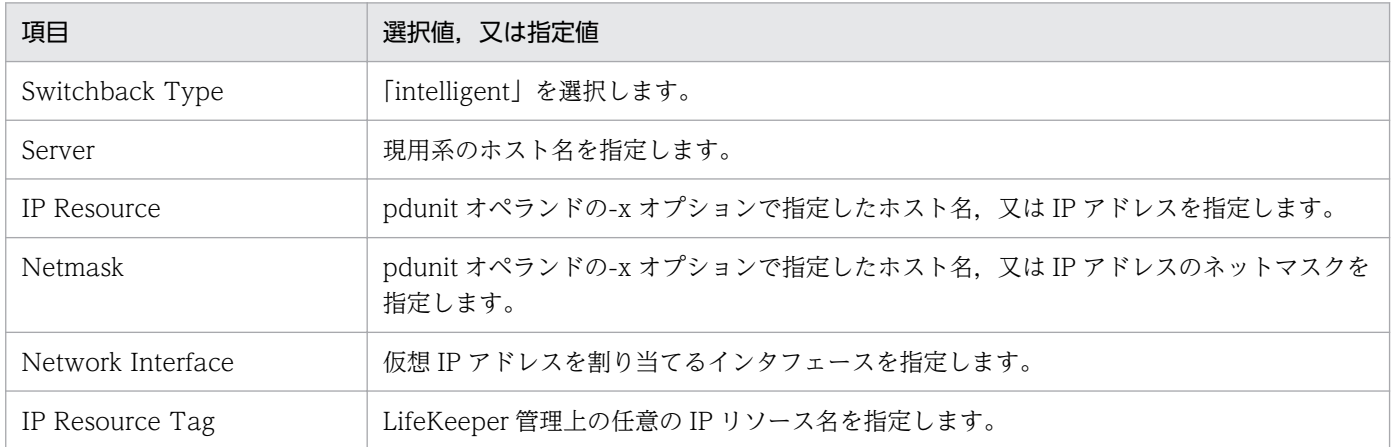

現用系での設定が完了した後は,予備系でも設定を行います。上記の表の項目について予備系としての設 定をしてください。

# (2) ディスクに関連するリソースの作成

HiRDB ファイルシステム領域を配置するディスクを LifeKeeper に設定します。

HiRDB ファイルシステム領域は次の領域に配置できます。

- 共有ディスク上に作成した通常ファイル 「ファイルシステムリソースの作成」に従って設定してください。
- 共有ディスクに対応したキャラクタ型スペシャルファイル又はブロック型スペシャルファイル 「Raw デバイスリソースの作成」に従って設定してください。
- DataKeeper による複製ディスクに対応したキャラクタ型スペシャルファイル又はブロック型スペシャ ルファイル

[「データレプリケーションリソースの作成](#page-1665-0)」に従って設定してください。

## (a) ファイルシステムリソースの作成

ファイルシステムリソースを作成して,LifeKeeper に共有ディスクを設定します。ファイルシステムリ ソースは,HiRDB ファイルシステム領域を通常ファイル上に作成する場合に作成する必要があります。

なお,この設定は,共有ディスクが現用系に割り当てられていることを確認してから行ってください。

共有ディスクの設定は, LifeKeeper の GUI 画面から [Edit] − [Server] − [Create Resource Hierarchy] - [File System]を選択して表示される画面で,次の表に示す項目を選択,又は指定します。

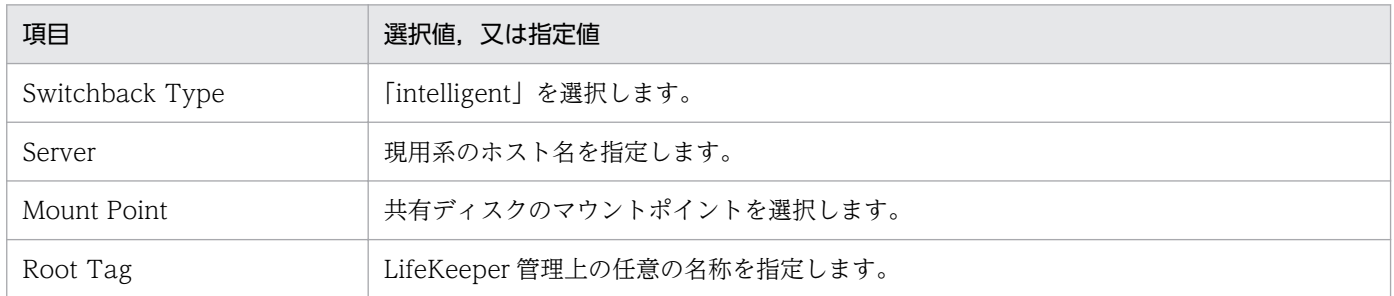

現用系での設定が完了した後は,予備系でも設定を行います。上記の表の項目について予備系としての設 定をしてください。

## (b) Raw デバイスリソースの作成

Raw デバイスリソースを作成して,LifeKeeper に共有ディスクを設定します。Raw デバイスリソース は,HiRDB ファイルシステム領域を共有ディスクに対応したキャラクタ型スペシャルファイル上に作成す る場合に作成する必要があります。

共有ディスクの設定は, LifeKeeper の GUI 画面から[Edit]−[Server]−[Create Resource Hierarchy] - [Raw Device]を選択して表示される画面で、次の表に示す項目を選択,又は指定します。

<span id="page-1665-0"></span>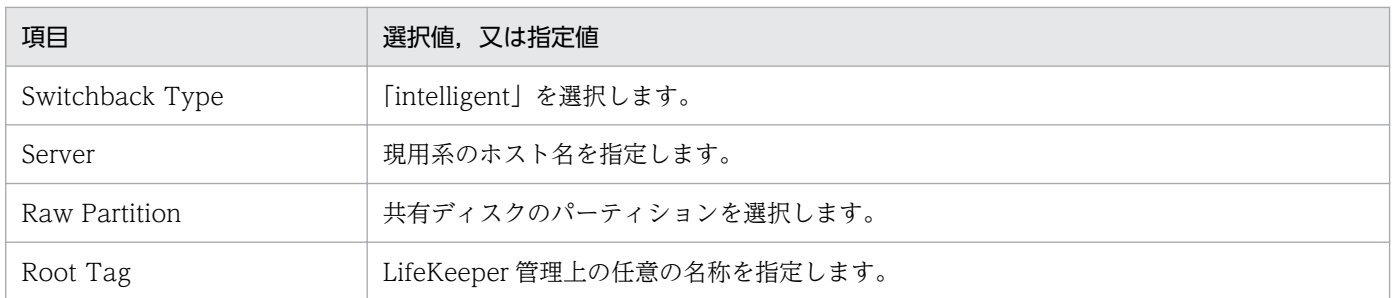

現用系での設定が完了した後は,予備系でも設定を行います。上記の表の項目について予備系としての設 定をしてください。

# (c) データレプリケーションリソースの作成

データレプリケーションリソースを作成して,DataKeeper による複製ディスクを設定します。

DataKeeper による複製ディスクの設定は, LifeKeeper の GUI 画面から [Edit] − [Server] − [Create Resource Hierarchy] - [Data Replication]を選択して表示される画面で,次の表に示す項 目を選択,又は指定します。

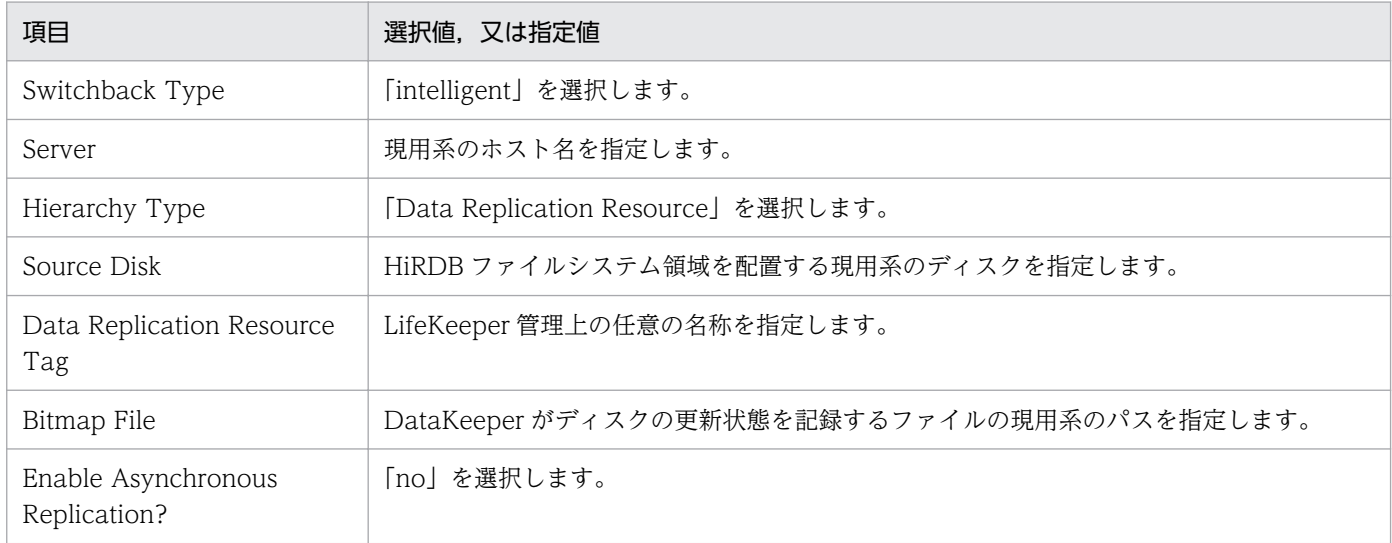

現用系での設定が完了した後は,次の表に示す項目を選択,又は指定して予備系としての設定をしてくだ さい。

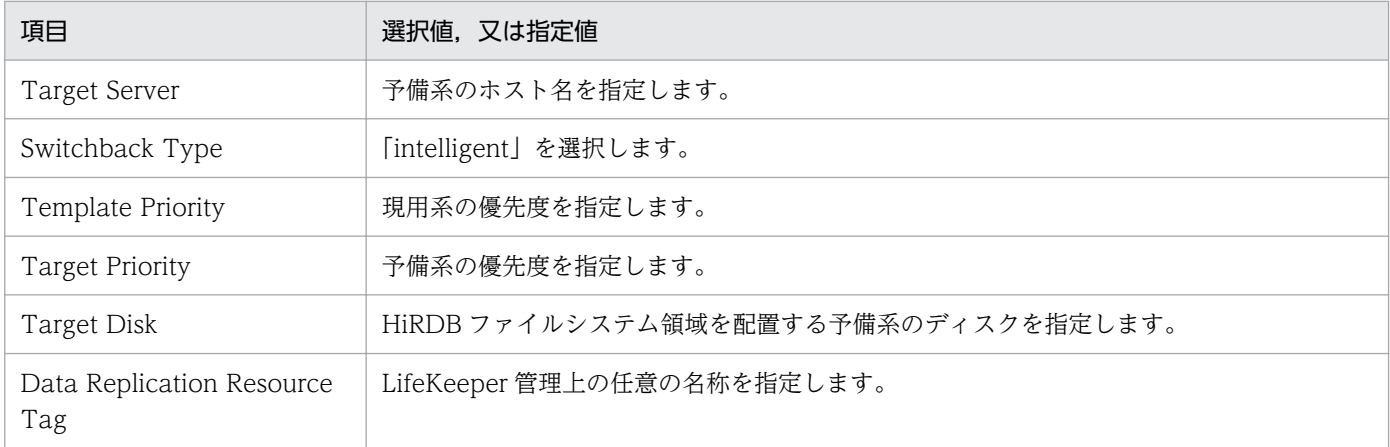

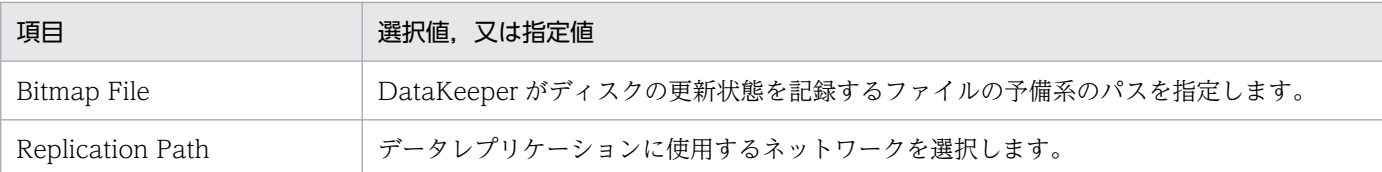

データレプリケーションリソースを作成すると、現用系にソフトウェア RAID デバイス (/dev/md0 な ど)が作成され,「Source Disk」及び「Target Disk」で指定したデバイス(/dev/sda など)にはアク セスできなくなります。

キャラクタ型スペシャルファイルを作成する場合や,HiRDB ファイルシステム領域を作成する場合は,ソ フトウェア RAID デバイス(/dev/md0 など)を指定してください。

# (3) Generic ARK リソースの作成

Generic ARK リソースを作成して, HiRDB を LifeKeeper に設定し, HiRDB (HiRDB/パラレルサーバ の場合はユニット)のリソースを作成します。

## (a) スクリプトの作成

次に示すスクリプトを準備します。HiRDB (HiRDB/パラレルサーバの場合はユニット)のシェルスクリ プトを作成した後、LifeKeeper から提供されているスクリプトに HiRDB (ユニット)のシェルスクリプ トのパスを指定してください。

#### LifeKeeper から提供されているスクリプト

LifeKeeper から提供されているサンプルスクリプトを使用して,次のスクリプトを作成します。 [「HiRDB/シングルサーバの場合](#page-1667-0)」又は[「HiRDB/パラレルサーバの場合」](#page-1668-0)の例を参照して作成してく ださい。

- 起動(Restore)スクリプト
- 停止 (Remove) スクリプト

#### HiRDB のシェルスクリプト

次のシェルスクリプトを作成します。[「HiRDB/シングルサーバの場合](#page-1667-0)」又は[「HiRDB/パラレルサー](#page-1668-0) [バの場合」](#page-1668-0)の例を参照して作成してください。

- HiRDB(ユニット)を開始するシェルスクリプト(pdstart.sh)
- HiRDB(ユニット)を終了するシェルスクリプト(pdstop.sh)
- HiRDB の状態(ユニットの稼働状態)を表示するシェルスクリプト(pdls.sh)

シェルスクリプトの実行権限は、HiRDB 管理者,又はルートユーザに与えてください。なお、これらのス クリプトは現用系,予備系の両方に格納する必要があります。

次にそれぞれのスクリプトの例を示します。この例では HiRDB 管理者のユーザ ID を hirdb. スクリプト タイムアウトを 600(秒)として作成しています。

#### <span id="page-1667-0"></span>HiRDB/シングルサーバの場合

#### ●起動 (Restore) スクリプト, 及び停止 (Remove) スクリプト

HiRDB/シングルサーバでは、起動 (Restore) スクリプトと停止 (Remove) スクリプトで同一の 内容を指定します。例では、HiRDB の設定を指定する保護対象パラメータ設定(ユーザ定義)部 分,及びパラメータ初期化部分だけを示します。

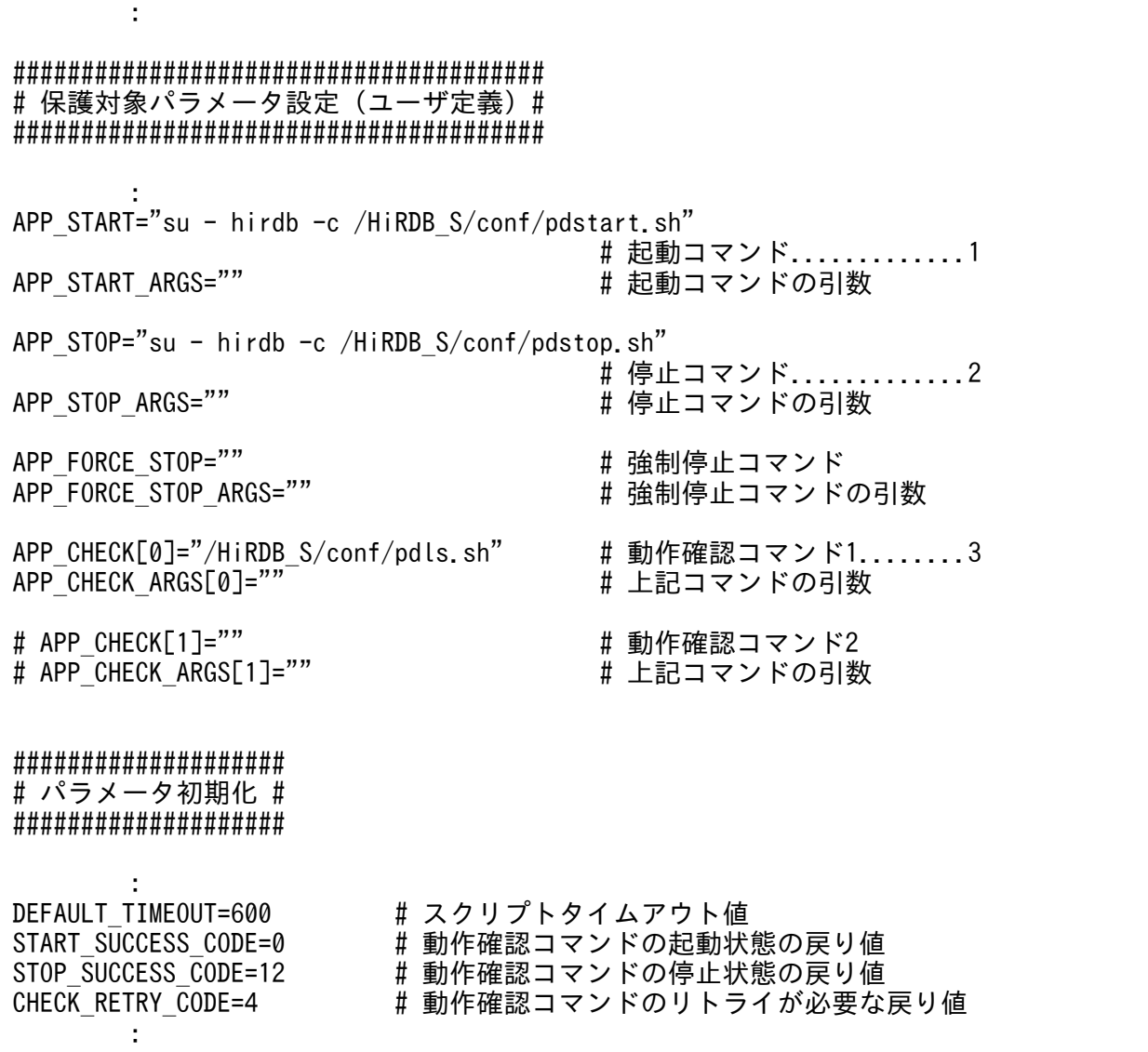

〔説明〕

- 1. 起動コマンドに,HiRDB を開始するシェルスクリプト (pdstart.sh) のパスを記載します。
- 2. 停止コマンドに、HiRDB を終了するシェルスクリプト (pdstop.sh) のパスを記載します。
- 3. 動作確認コマンド 1 に,HiRDB の状態を表示するシェルスクリプト (pdls.sh) のパスを記載し ます。

●HiRDB を開始するシェルスクリプト (pdstart.sh)

 $\sharp$ !/bin/sh -x

PDDIR=/HiRDB\_S

<span id="page-1668-0"></span>PDCONFPATH=\${PDDIR}/conf LD LIBRARY PATH=\${PDDIR}/lib:\${LD LIBRARY PATH} PATH=\${PATH}:\${PDDIR}/bin export PDDIR PDCONFPATH PATH LD\_LIBRARY\_PATH

\$PDDIR/bin/pdstart

●HiRDB を終了するシェルスクリプト(pdstop.sh)

#!/bin/sh -x

PDDIR=/HiRDB\_S PDCONFPATH=\${PDDIR}/conf LD LIBRARY PATH=\${PDDIR}/lib:\${LD\_LIBRARY\_PATH} PATH=\${PATH}:\${PDDIR}/bin export PDDIR PDCONFPATH PATH LD\_LIBRARY\_PATH

\$PDDIR/bin/pdstop -f -q...................................1

〔説明〕

1. 系が短時間で切り替わるように、終了コマンドには強制終了 (pdstop -f -q) を用いてください。

●HiRDB の状態を表示するシェルスクリプト (pdls.sh)

```
#!/bin/sh -x
```
PDDIR=/HiRDB\_S PDCONFPATH=\${PDDIR}/conf LD LIBRARY PATH=\${PDDIR}/lib:\${LD LIBRARY PATH} PATH=\${PATH}:\${PDDIR}/bin export PDDIR PDCONFPATH PATH LD\_LIBRARY\_PATH

\$PDDIR/bin/pdls -d ust

#### HiRDB/パラレルサーバの場合

HiRDB/パラレルサーバでは,起動(Restore)スクリプトと停止(Remove)スクリプトで指定する 内容が異なります。例では、HiRDB の設定を指定する保護対象パラメータ設定(ユーザ定義)部分, パラメータ初期化部分,Function 部分及び Main (restore) 部分だけを示します。

#### 注意事項

HiRDB/パラレルサーバでユニットのリソースを起動する場合,ユニットを開始するシェルス クリプトを実行した時点で,LifeKeeper の GUI 画面上ではユニットのリソースは稼働状態に なります。また,ユニットのリソースを系切り替えする場合も,系切り替え先のユニットを開 始するシェルスクリプトを実行した時点で,LifeKeeper の GUI 画面上ではユニットのリソー スは稼働状態になります。ユニットの起動が完了したかどうか,又は系切り替えが完了したか どうかは syslogfile の KFPS05110-I メッセージを確認してください。KFPS05110-I メッセー ジが出力されていれば,ユニットの起動,又は系切り替えは完了しています。

また, syslogfile にエラーメッセージが出力され、ユニットの起動が失敗している場合は、起動 失敗の要因を取り除いた後,LifeKeeper の GUI 操作で[Out of Service]を選択し,ユニッ トのリソースを停止してから再起動してください。

●起動(Restore)スクリプト

```
: 100 minutes
#######################################
# 保護対象パラメータ設定 (ユーザ定義) #
#######################################
: 100 minutes
APP_START="su - hirdb -c /HiRDB_P/conf/pdstart.sh" 
# 起動コマンド..............1<br>APP START ARGS=""             # 起動コマンドの引数
                                        #起動コマンドの引数
APP STOP="su - hirdb -c /HiRDB P/conf/pdstop.sh"# 停止コマンド.................2<br>APP STOP ARGS=""              # 停止コマンドの引数
                                        # 停止コマンドの引数
APP_FORCE_STOP=""               # 強制停止コマンド<br>APP_FORCE_STOP_ARGS=""             # 強制停止コマンド
                                       \# 強制停止コマンドの引数
APP CHECK[0]="" わけのコントリングのコマンド1.......3
APP CHECK ARGS[0]="" ねずる はんしゃ # 上記コマンドの引数
# APP_CHECK[1]=""              # 動作確認コマンド2<br># APP CHECK ARGS[1]=""            # 上記コマンドの引数
\# APP CHECK ARGS[1]=""
####################
# パラメータ初期化 #
####################
: 100 minutes
DEFAULT_TIMEOUT=600 # スクリプトタイムアウト値
START_SUCCESS_CODE=0 # 動作確認コマンドの起動状態の戻り値
STOP_SUCCESS_CODE=12 # 動作確認コマンドの停止状態の戻り値
CHECK_RETRY_CODE=4 # 動作確認コマンドのリトライが必要な戻り値
: 100 million
##################
# ログ出力関数 #
##################
: 100 minutes
logcmd()...............................................................4
{
lklogmsg -l $1 -s "$APP" -a "$ACTION" -i $(($MSGID + $2)) -t $TAG -c $3 -- $4 &
}
           :
##################
# Main (restore) #
```
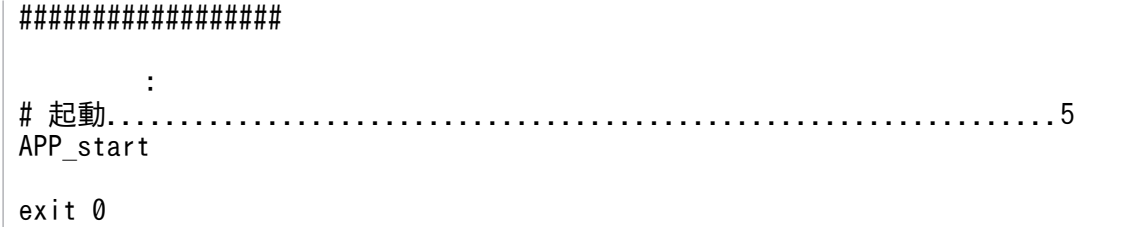

〔説明〕

HiRDB/パラレルサーバの場合、ユニットを開始するシェルスクリプト (pdstart.sh) の終了を待た ないようにするため,3.〜5.を満たす必要があります。

1.起動コマンドに、ユニットを開始するシェルスクリプト (pdstart.sh) のパスを記載します。

2. 停止コマンドに,ユニットを終了するシェルスクリプト(pdstop.sh)のパスを記載します。

3. 動作確認コマンド1を指定しないでください。

4. ログ出力関数内のログ出力コマンド実行後の wait の処理を削除します。

5. 起動処理実行後の動作確認コマンド実行処理部分を削除します。また,起動(Resotre)スクリ プトが正常終了するように,起動コマンド実行後に戻り値 0 がリターンする処理を入れます。

●停止(Remove)スクリプト

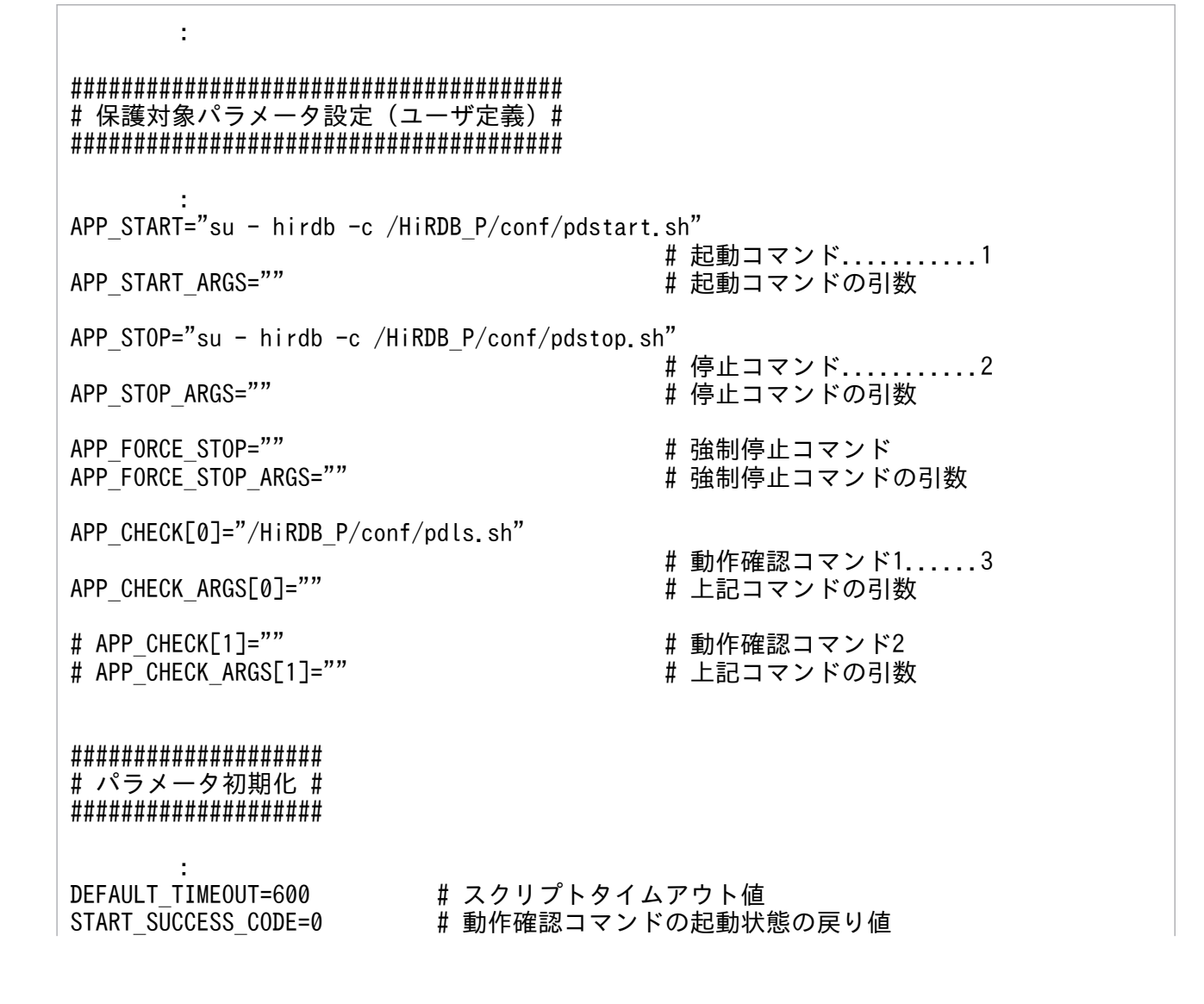

#### 〔説明〕

- 1. 起動コマンドに,ユニットを開始するシェルスクリプト(pdstart.sh)のパスを記載します。
- 2. 停止コマンドに,ユニットを終了するシェルスクリプト(pdstop.sh)のパスを記載します。
- 3. 動作確認コマンド 1 に、ユニットの稼働状態を表示するシェルスクリプト (pdls.sh) のパスを 記載します。
- ●ユニットを開始するシェルスクリプト(pdstart.sh)

#!/bin/sh -x

PDDIR=/HiRDB\_P PDCONFPATH=\${PDDIR}/conf LD LIBRARY PATH=\${PDDIR}/lib:\${LD\_LIBRARY\_PATH} PATH=\${PATH}:\${PDDIR}/bin export PDDIR PDCONFPATH PATH LD\_LIBRARY\_PATH

\$PDDIR/bin/pdstart -q &....................................1

〔説明〕

- 1. HiRDB/パラレルサーバの場合,ユニットを開始するシェルスクリプトの終了を待たないように するため, pdstart -q コマンドに「&」を付けて、バックグラウンドで実行します。
- **●ユニットを終了するシェルスクリプト (pdstop.sh)**

#!/bin/sh -x PDDIR=/HiRDB\_P PDCONFPATH=\${PDDIR}/conf LD LIBRARY PATH=\${PDDIR}/lib:\${LD LIBRARY PATH} PATH=\${PATH}:\${PDDIR}/bin export PDDIR PDCONFPATH PATH LD\_LIBRARY\_PATH

\$PDDIR/bin/pdstop -z -q....................................1

〔説明〕

1. 系が短時間で切り替わるように、終了コマンドには強制終了 (pdstop -z -q) を用いてください。

●ユニットの稼働状態を表示するシェルスクリプト(pdls.sh)

```
#!/bin/sh -x
PDDIR=/HiRDB_P
PDCONFPATH=${PDDIR}/conf
LD_LIBRARY_PATH=${PDDIR}/lib:${LD_LIBRARY_PATH}
PATH=${PATH}:${PDDIR}/bin
export PDDIR PDCONFPATH PATH LD_LIBRARY_PATH
```
\$PDDIR/bin/pdls -d ust

# (b) スクリプトの登録

スクリプトを登録し、HiRDB (HiRDB/パラレルサーバの場合はユニット)のリソースを作成します。

スクリプトの登録は, LifeKeeper の GUI 画面から [Edit] − [Server] − [Create Resource Hierarchy] - [Generic Application] を選択して表示される画面で, 次の表に示す項目を選択, 又は指 定します。

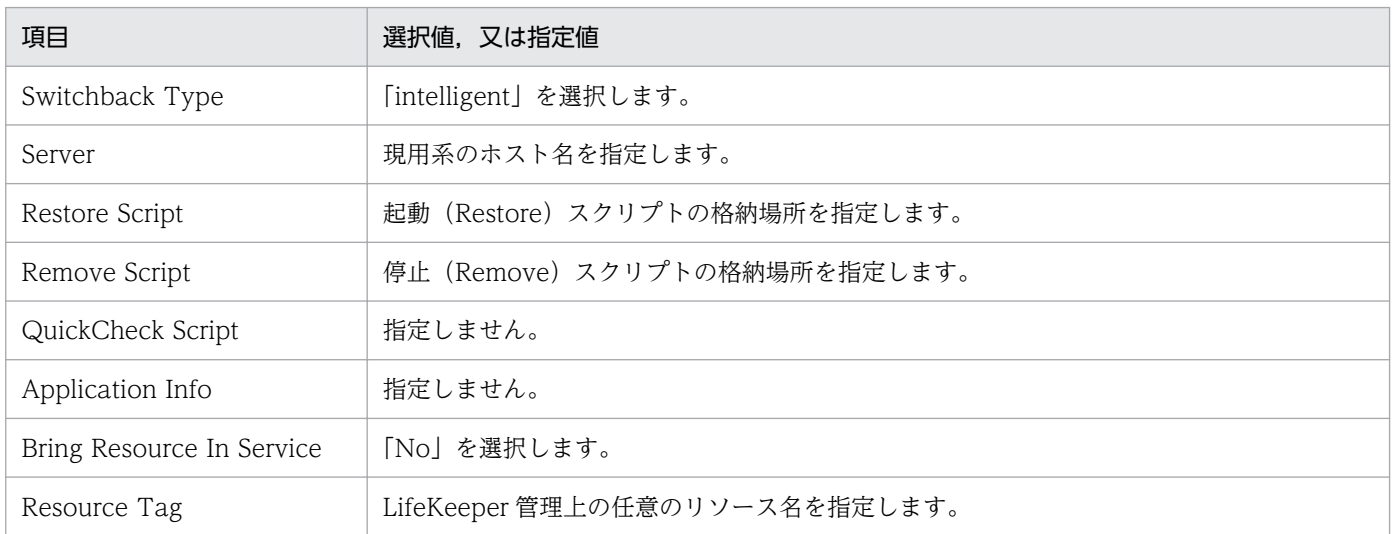

現用系での設定が完了すると,予備系を設定するための[Pre-Extend Wizard]画面に移りますが, [Cancel]を選択して,LifeKeeper の GUI 画面で現用系に HiRDB のリソースが作成されていることを 確認してください。なお、HiRDB/パラレルサーバで複数のユニットが存在する場合は、ユニット数分の 設定を行い,ユニット数分のリソースが作成されていることを確認してください。

その後、HiRDB (ユニット) のリソースのアイコン上で右クリックのメニューから [In Service] を選択 し、HiRDB (ユニット) を起動してください。HiRDB (ユニット) の起動完了後、GUI 画面上で HiRDB (ユニット)のリソースが有効になったことを確認してから,[Extend Resource Hierarchy]を選択して 予備系の設定を行ってください。

# (4) リソース階層の作成

作成したリソースの階層を設定します。

リソース階層の設定は,HiRDB(HiRDB/パラレルサーバの場合はユニット)のリソースのアイコン上で 右クリックのメニューから[Create Dependency]を選択します。親リソース, 及び子リソースは, 次 のように設定します。

### 親リソース

• HiRDB (ユニット) のリソース

### 子リソース

• IP リソース

- ファイルシステムリソース
- Raw デバイスリソース
- データレプリケーションリソース

### 26.3.1 システム構成例

ここでは,系切り替え機能使用時のシステム構成例について説明します。

## (1) HiRDB/シングルサーバの場合

HiRDB/シングルサーバの場合はシステム単位で系を切り替えます。HiRDB/シングルサーバのシステム 構成例を次に示します。

#### (a) 1:1 系切り替え構成の例

実行系と待機系が1:1で対応しているシステム構成を1:1系切り替え構成といいます。系が切り替わっ てもレスポンスタイムを保証したい場合にこの構成を適用します。ただし,待機系のサーバマシンのリソー スは使用できません(どちらか片方のサーバマシンのリソースが使用できません)。HiRDB/シングルサー バに対する 1:1 系切り替え構成の例を次の図に示します。

図 26‒42 HiRDB/シングルサーバに対する 1:1 系切り替え構成の例

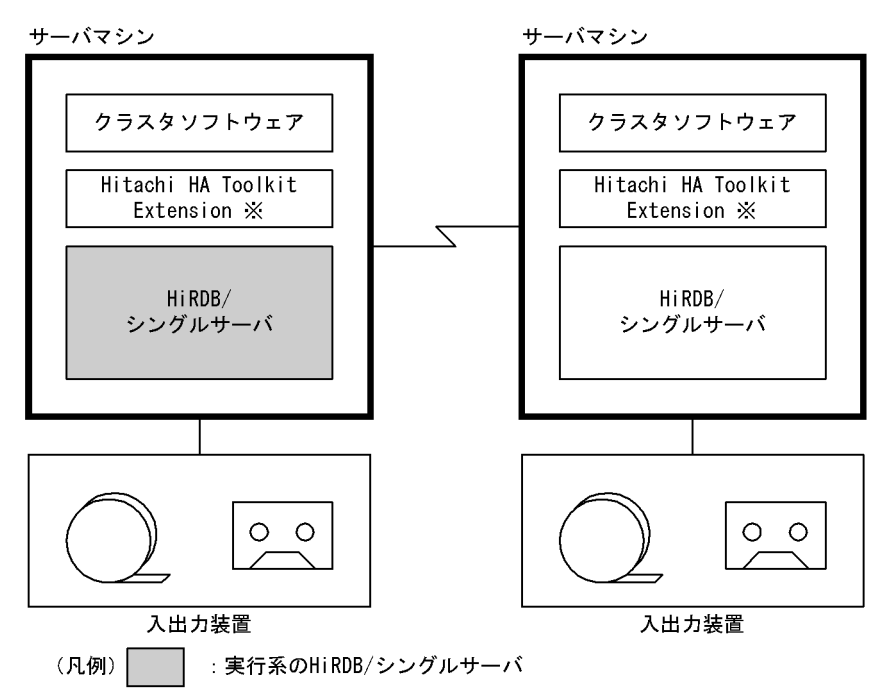

注※

サーバモードで系切り替え機能を運用する場合に必要な製品です。ただし,クラスタソフトウェアが HA モニタの場合は必要ありません。

#### 備考

• 各サーバマシンにユティリティで使用する入出力装置が必要です。

• 系が切り替わった後にユティリティを実行する場合,ユティリティの実行に必要な入出力ファイル を自サーバマシンに作成する必要があります。

### (b) 相互系切り替え構成の例

一つのサーバマシン内に実行系と待機系(ほかの HiRDB/シングルサーバの待機系)を持つ構成を相互系 切り替え構成といいます。複数の HiRDB/シングルサーバを使用している場合に相互系切り替え構成を適 用できます。サーバマシンのリソースを有効に利用したい場合にこの構成を適用してください。ただし, 系が切り替わると,レスポンスタイムが低下します。

HiRDB/シングルサーバに対する相互系切り替え構成の例を次の図に示します。次の図の例は,二つの HiRDB/シングルサーバ (HiRDB/シングルサーバ A と HiRDB/シングルサーバ B)に対して相互系切り 替え構成を適用しています。

図 26-43 HiRDB/シングルサーバに対する相互系切り替え構成の例

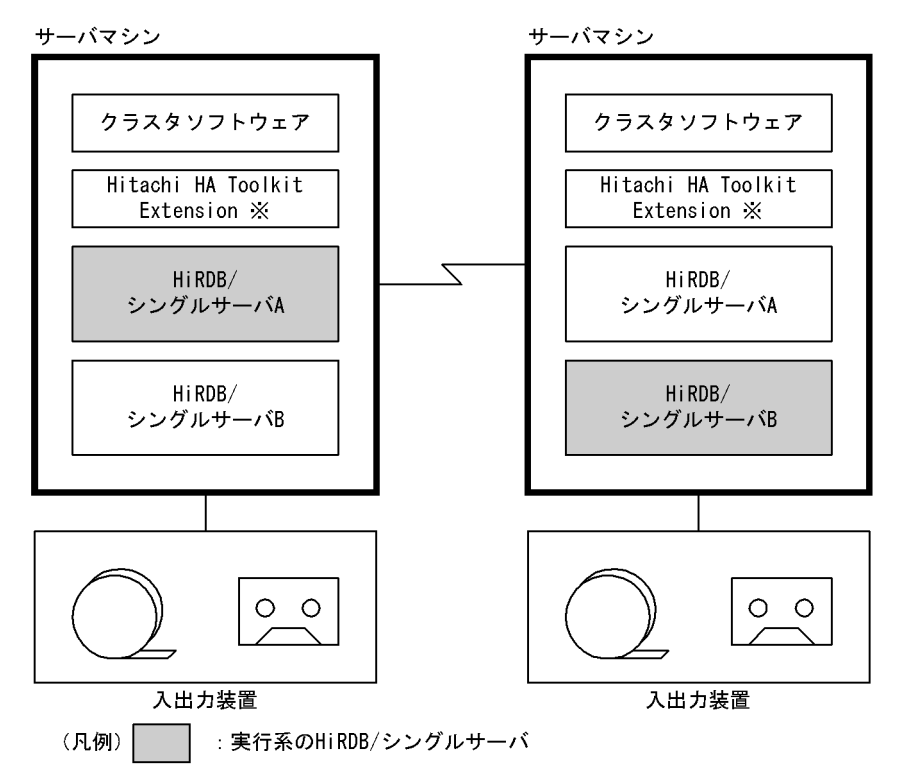

注※

サーバモードで系切り替え機能を運用する場合に必要な製品です。ただし,クラスタソフトウェアが HA モニタの場合は必要ありません。

備考

- 各サーバマシンにユティリティで使用する入出力装置が必要です。
- 系が切り替わった後にユティリティを実行する場合,ユティリティの実行に必要な入出力ファイル を自サーバマシンに作成する必要があります。
- IP アドレスを引き継がない系切り替え構成で,ユティリティの制御文にホスト名を指定している場 合,系が切り替わったときに,ホスト名を変更する必要があります。

## (c) マルチスタンバイ構成の例

一つの実行系に複数の待機系を持つシステム構成を、マルチスタンバイ構成といいます。実行系の障害が 回復するまでの間に発生する,待機系の障害(多点障害)に備えたい場合にこの構成を適用します。待機 系には優先度を付け、実行系に障害が発生したときは、一番優先度の高い待機系に切り替えます。なお, マルチスタンバイ構成は,IP アドレスを引き継ぐシステム構成の場合だけ適用できます。

HiRDB/シングルサーバに対するマルチスタンバイ構成の例を次の図に示します。

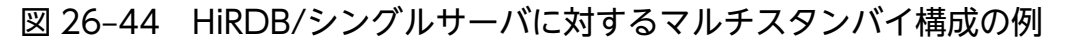

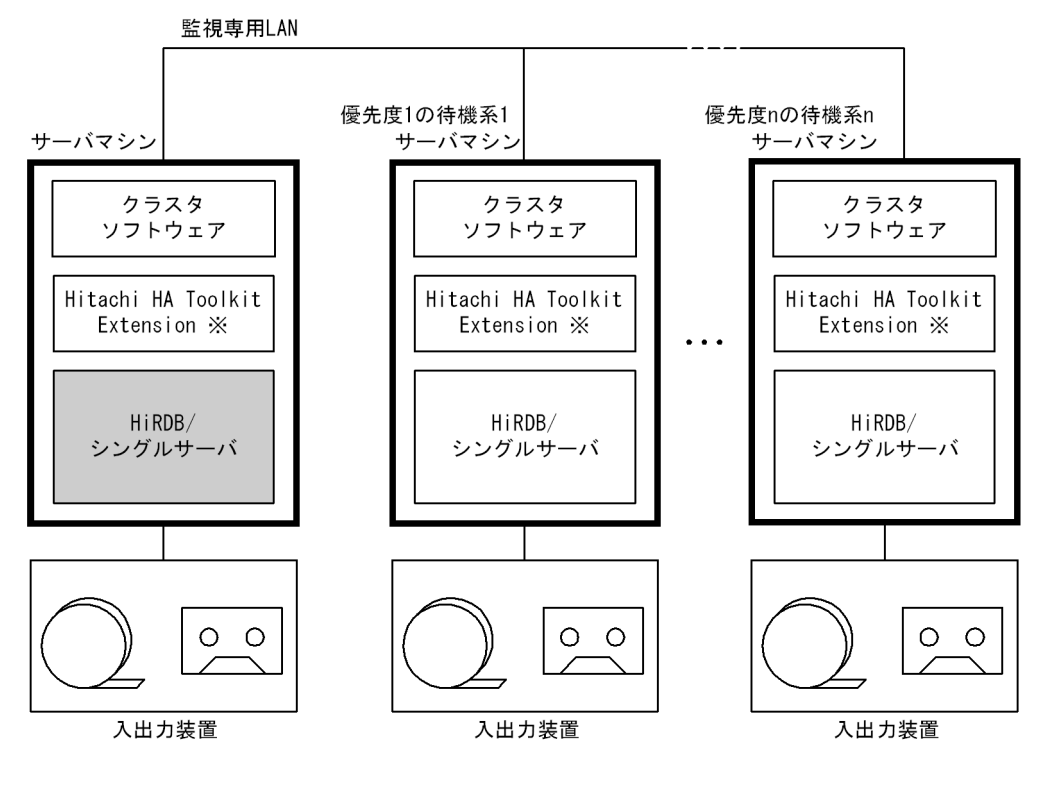

(凡例) : 実行系のHiRDB/シングルサーバ

注※

サーバモードで系切り替え機能を運用する場合に必要な製品です。ただし,クラスタソフトウェアが HA モニタの場合は必要ありません。

## (d) 複数の HiRDB/シングルサーバでユティリティ専用ユニットを共用する例

複数の HiRDB/シングルサーバでユティリティ専用ユニットを共用する例を次の図に示します。なお、ユ ティリティ専用ユニットは系切り替えできません。

図 26‒45 複数の HiRDB/シングルサーバでユティリティ専用ユニットを共用する例

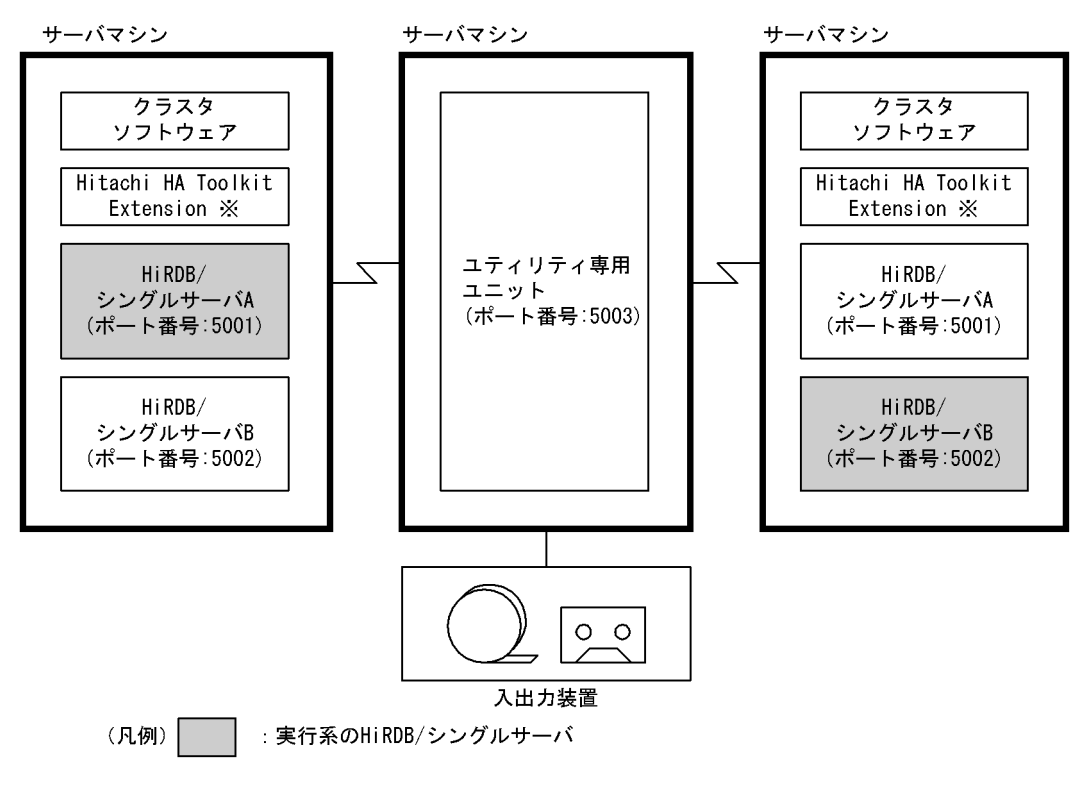

注※

サーバモードで系切り替え機能を運用する場合に必要な製品です。ただし,クラスタソフトウェアが HA モニタの場合は必要ありません。

## (e) HiRDB/シングルサーバと 1:1 でユティリティ専用ユニットを設置する例

HiRDB/シングルサーバと 1:1 でユティリティ専用ユニットを設置する例を次の図に示します。

図 26‒46 HiRDB/シングルサーバと 1:1 でユティリティ専用ユニットを設置する例

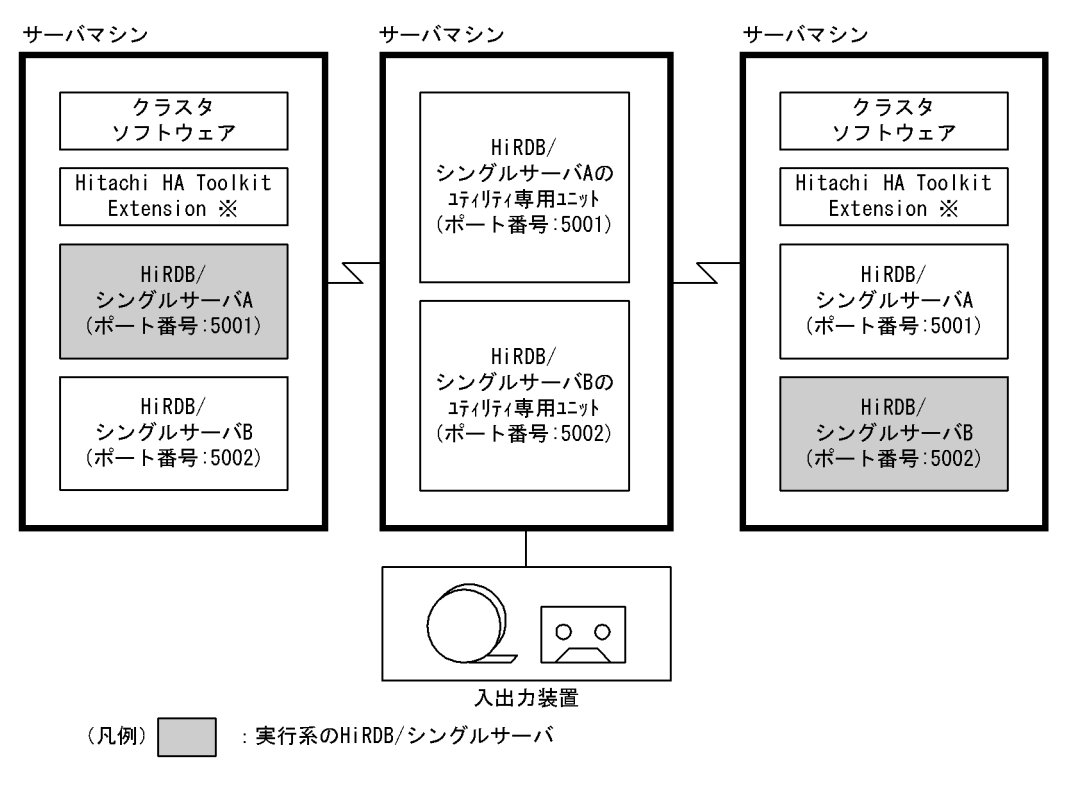

注※

サーバモードで系切り替え機能を運用する場合に必要な製品です。ただし,クラスタソフトウェアが HA モニタの場合は必要ありません。

## (f) HiRDB/シングルサーバと m:n でユティリティ専用ユニットを設置する例

HiRDB/シングルサーバと m:n でユティリティ専用ユニットを設置する例を次の図に示します。

#### 図 26‒47 HiRDB/シングルサーバと m:n でユティリティ専用ユニットを設置する例

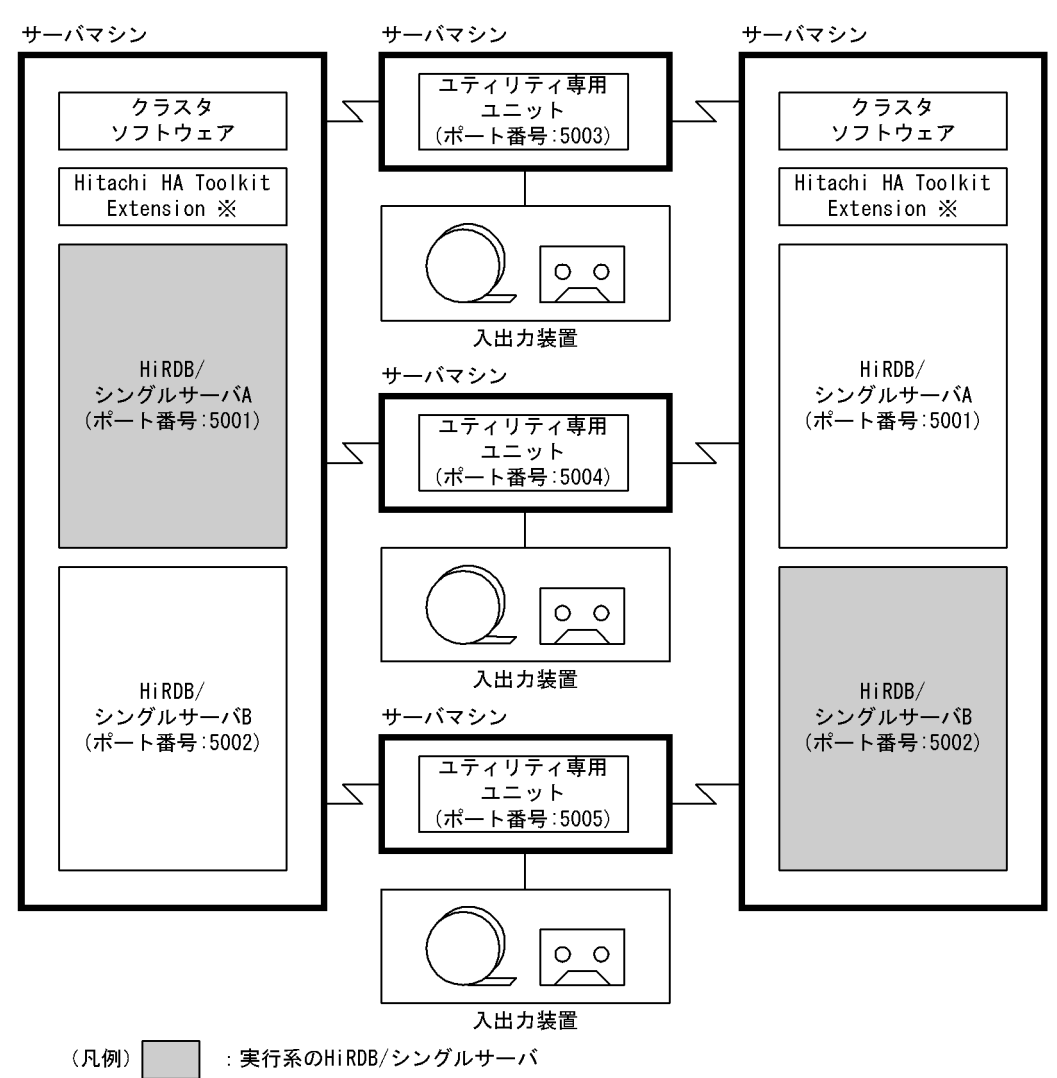

注※

サーバモードで系切り替え機能を運用する場合に必要な製品です。ただし,クラスタソフトウェアが HA モニタの場合は必要ありません。

〔説明〕

- ユティリティ実行時のホスト名の指定で,使用するユティリティ専用ユニットを選択できます。
- 複数のユティリティ専用ユニットを設置することで,システムの信頼性を向上できます。

## (2) HiRDB/パラレルサーバのシステム構成例

HiRDB/パラレルサーバの場合はユニット単位で系を切り替えます。HiRDB/パラレルサーバのシステム 構成例を次に示します。

### (a) 1:1 系切り替え構成の例

実行系ユニットと待機系ユニットが1:1で対応しているシステム構成を1:1系切り替え構成といいま す。系が切り替わってもレスポンスタイムを保証したい場合にこの構成を適用します。ただし,待機系の サーバマシンのリソースは使用できません(どちらか片方のサーバマシンのリソースが使用できません)。 HiRDB/パラレルサーバに対する 1:1 系切り替え構成の例を次の図に示します。

図 26‒48 HiRDB/パラレルサーバに対する 1:1 系切り替え構成の例

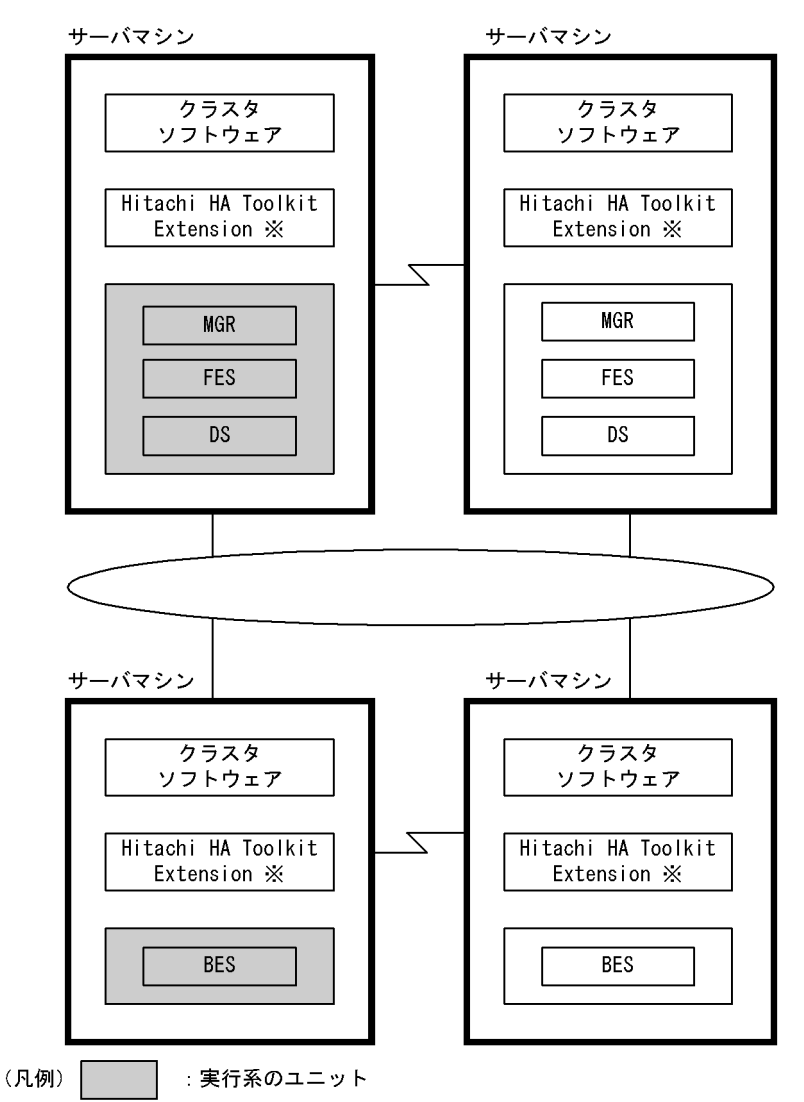

#### 注※

サーバモードで系切り替え機能を運用する場合に必要な製品です。ただし,クラスタソフトウェアが HA モニタの場合は必要ありません。

## (b) 相互系切り替え構成の例

一つのサーバマシン内に実行系と待機系(ほかのユニットの待機系)を持つ構成を相互系切り替え構成と いいます。HiRDB/パラレルサーバの場合はユニット単位で系を切り替えるため、HiRDB/シングルサー バと異なり,一つの HiRDB/パラレルサーバに対して相互系切り替え構成を適用できます。HiRDB/パラ レルサーバに相互系切り替え構成を適用すると,一つのサーバマシン内に実行系ユニットと待機系ユニッ ト(ほかのユニットの待機系ユニット)を配置できます。サーバマシンのリソースを有効に利用したい場 合にこの構成を適用してください。ただし,系が切り替わると,レスポンスタイムが低下します。

HiRDB/パラレルサーバに対する相互系切り替え構成の例を次の図に示します。

### 図 26-49 HiRDB/パラレルサーバに対する相互系切り替え構成の例

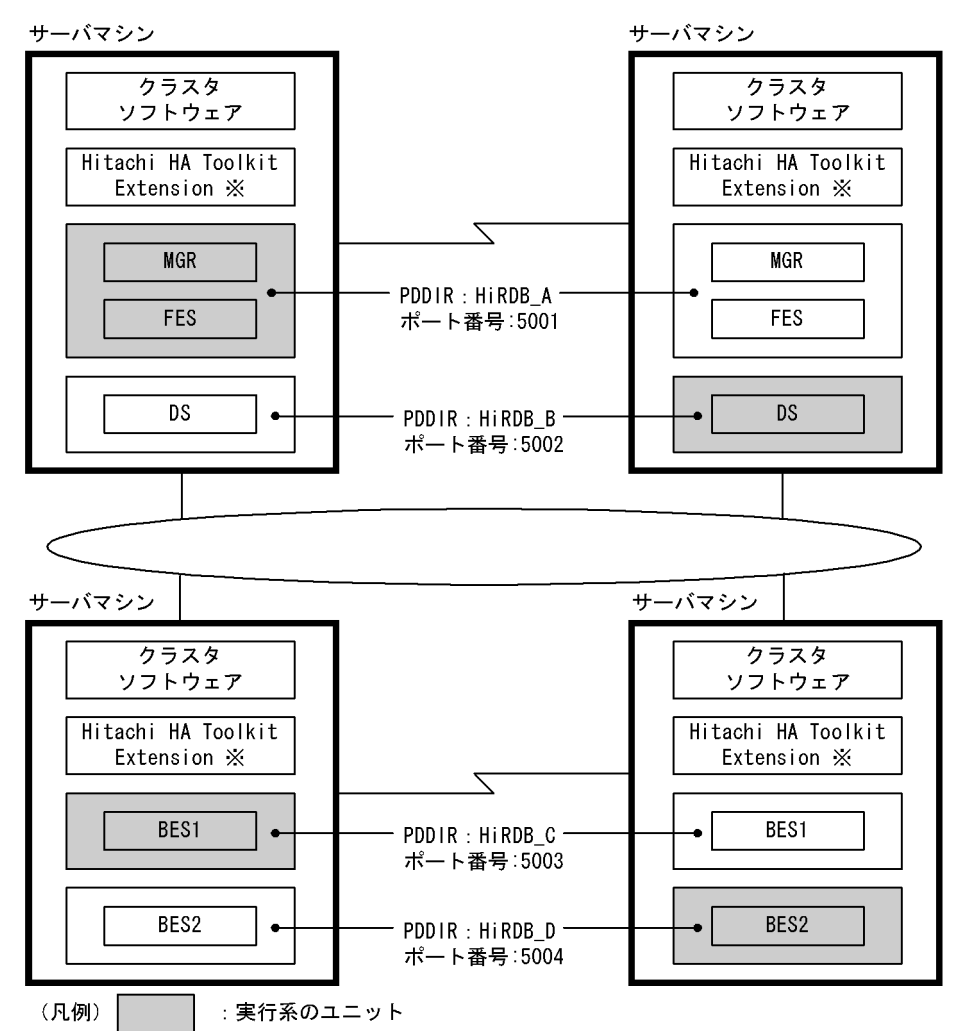

注※

サーバモードで系切り替え機能を運用する場合に必要な製品です。ただし,クラスタソフトウェアが HA モニタの場合は必要ありません。

相互系切り替え構成の HiRDB システム定義の定義例については,マニュアル「HiRDB Version 9 システ ム定義」の「HiRDB/パラレルサーバの場合:スタンバイ型系切り替え機能使用時」を参照してください。

#### 注意事項

相互系切り替え構成(又は 2:1 系切り替え構成)をすると,一つのサーバマシン内で二つのユニッ トが稼働することがあります。このため,次に示す点に留意してください。

- HiRDB 運用ディレクトリ名
- ポート番号

これらを同じサーバマシン内では,ユニットごとに異なる名称及び異なる番号にしてください。

また, IP アドレスを引き継がない場合は、更に次に示す点に留意してください。

• ホスト名及び IP アドレス 同じサーバマシン内ではホスト名及び IP アドレスをユニットごとに異なるものにしてください。

ホスト名の正しい設定例,及び間違った設定例を次の図に示します。

#### 図 26‒50 ホスト名の設定例(正しい例)

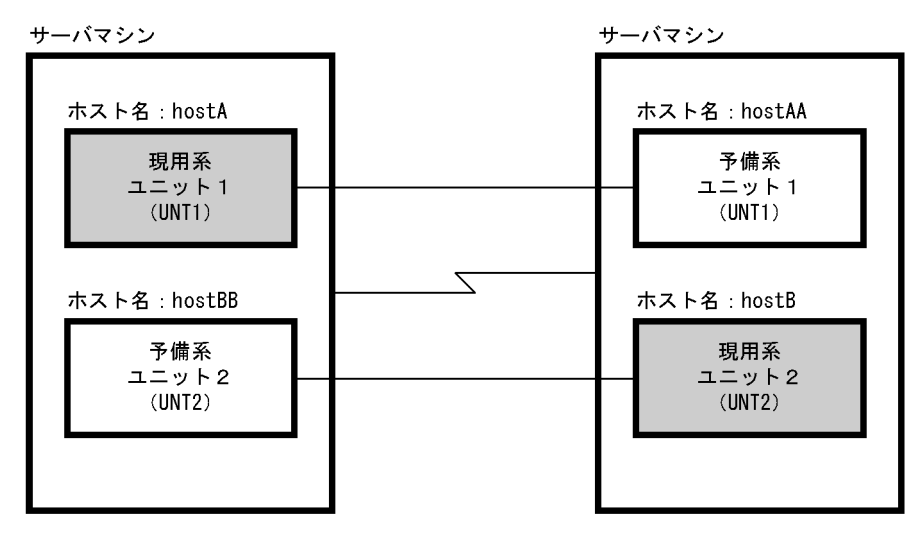

このときの pdunit オペランドの指定例(正しい例)を次に示します。

pdunit -x hostA -u UNT1 ... -c hostAA pdunit -x hostB -u UNT2 ... -c hostBB

さらに, hostA, hostAA, hostB, hostBB のすべてで異なる IP アドレスに対するホスト名を設定する必 要があります。

### 図 26-51 ホスト名の設定例 (間違った例)

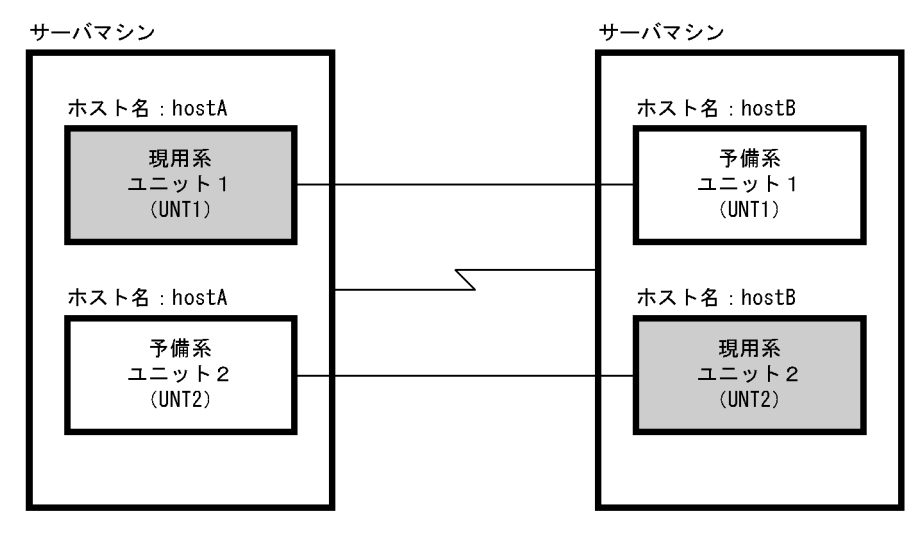

このときの pdunit オペランドの指定例(間違った例)を次に示します。

26. 系切り替え機能の運用

pdunit -x hostA -u UNT1 ... -c hostB pdunit -x hostB -u UNT2 ... -c hostA

〔説明〕

相互系切り替え構成で IP アドレスを引き継がない場合は,pdunit オペランドの-x 及び-c オプション に指定するホスト名はすべて異なる必要があります(同じホスト名を指定できません)。

## (c) マルチスタンバイ構成の例(ユーザサーバホットスタンバイ限定)

一つの実行系ユニットに複数の待機系ユニットを持つシステム構成を、マルチスタンバイ構成といいます。 実行系の障害が回復するまでの間に発生する,待機系の障害(多点障害)に備えたい場合にこの構成を適 用します。待機系には優先度を付け,実行系に障害が発生したときは,一番優先度の高い待機系に切り替 えます。なお,マルチスタンバイ構成は,IP アドレスを引き継ぐシステム構成の場合だけ適用できます。 HiRDB/パラレルサーバに対するマルチスタンバイ構成の例を次の図に示します。

### 図 26‒52 HiRDB/パラレルサーバに対するマルチスタンバイ構成の例

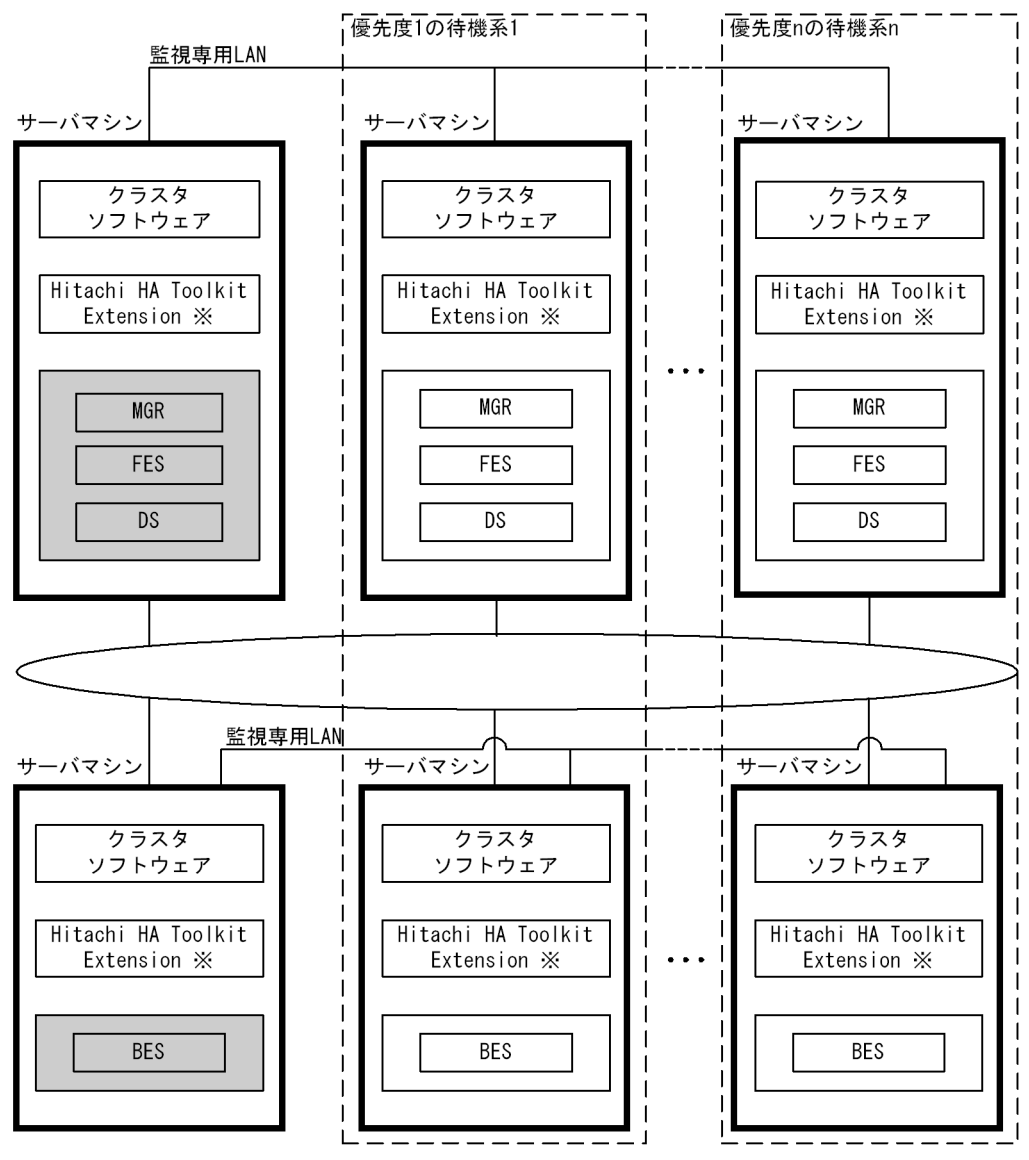

(凡例) :実行系のユニット

注※

サーバモードで系切り替え機能を運用する場合に必要な製品です。ただし,クラスタソフトウェアが HA モニタの場合は必要ありません。

## 26.3.2 IP アドレスの構成例

系切り替え後、IP アドレスを引き継ぐかどうかで、ネットワークの構成及び運用方法が異なります。それ ぞれの運用方法については,次に示す箇所を参照してください。

- •[「IP アドレスを引き継ぐかどうかでのホスト名の運用方法の違い」](#page-1687-0)
- •[「系が切り替わった後の運用方法](#page-1816-0)」

ここではネットワーク構成の違いについて説明します。

#### 基本方針

- ユーザサーバホットスタンバイの場合は,基本的に IP アドレスを引き継ぐシステム構成にすること をお勧めします(マルチスタンバイ構成は,IP アドレスを引き継ぐシステム構成の場合だけ適用で きます)。IP アドレスを引き継がないシステム構成にすると,IP アドレスを引き継ぐ場合に比べて 運用方法が難しくなります。また、高速系切り替えの場合は、IP アドレスを引き継ぐシステム構成 にすることはできません。
- クラスタソフトウェアによって IP アドレスを引き継げる場合と引き継げない場合があります。各ク ラスタソフトウェアのマニュアルで確認してください。
- エイリアス IP アドレスを使用することをお勧めします。

# (1) IP アドレスを引き継ぐ場合(ユーザサーバホットスタンバイ限定)

IP アドレスを引き継ぐには次に示す二つの方法があります。

- IP アドレスを切り替える
- LAN アダプタを切り替える

### (a) IP アドレスを切り替える場合

エイリアス IP アドレスを使用して IP アドレスを切り替えます(一方を停止して、もう一方を起動します)。 このとき. 現用系と予備系とで IP アドレス及びホスト名を同じにしてください。IP アドレスを引き継ぐ 場合のネットワーク構成例(IP アドレスを切り替える場合)を次の図に示します。

#### 図 26‒53 IP アドレスを引き継ぐ場合のネットワーク構成例(IP アドレスを切り替える場合)

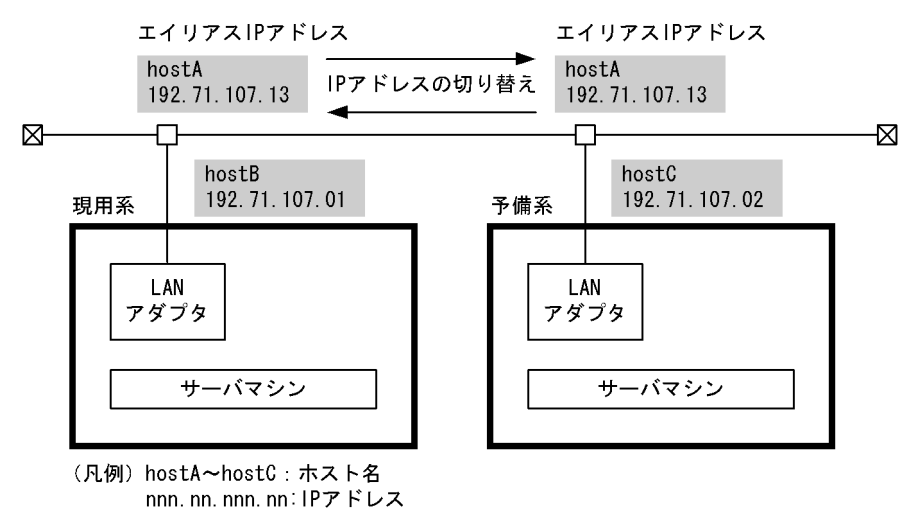

### (b) LAN アダプタを切り替える場合

HiRDB が使用する LAN アダプタのほかに保守用の LAN アダプタを準備して、使用する LAN アダプタ を切り替えます(一方を停止して、もう一方を起動します)。このとき, 現用系と予備系とで IP アドレス及 びホスト名を同じにしてください。IP アドレスを引き継ぐ場合のネットワーク構成例(LAN アダプタを 切り替える場合)を次の図に示します。

#### 図 26-54 IP アドレスを引き継ぐ場合のネットワーク構成例 (LAN アダプタを切り替える場合)

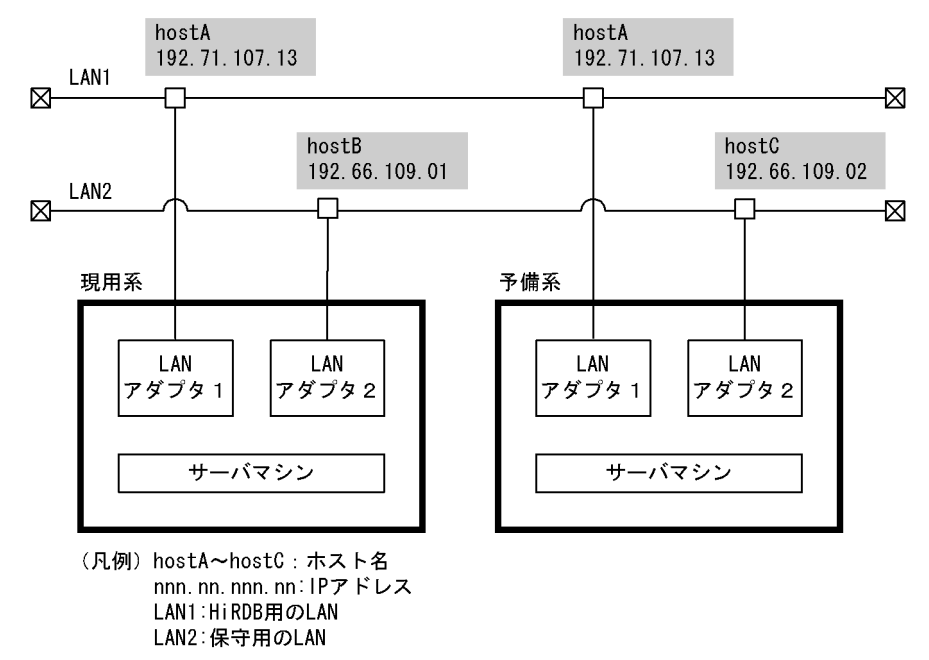

# (2) IP アドレスを引き継がない場合

IP アドレスを引き継がない場合は現用系と予備系とで異なる IP アドレス及びホスト名を設定します。し たがって、HiRDB のシステム共通定義の pdunit -c オペランドに予備系のホスト名を指定する必要があり ます。

IP アドレスを引き継がない場合のネットワーク構成例を次の図に示します。

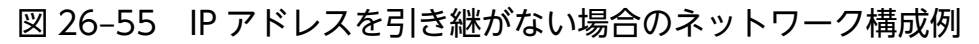

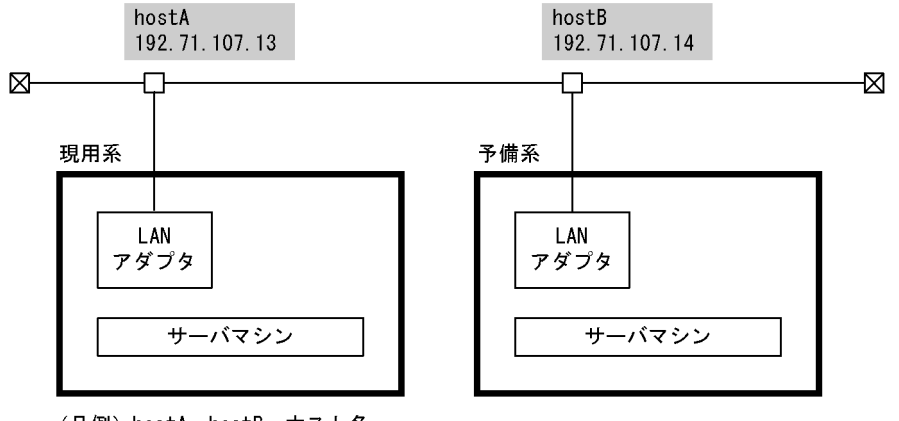

(凡例) hostA~hostB: ホスト名 nnn. nn. nnn. nn: IPアドレス

#### <span id="page-1687-0"></span>注意事項

- HiRDB/シングルサーバの場合は,クライアント環境定義の PDHOST オペランドに現用系及び予 備系のホスト名を指定してください。
- システムマネジャのユニットが IP アドレスを引き継がない場合は,クライアント環境定義の PDHOST オペランドに現用系及び予備系のホスト名を指定してください。フロントエンドサーバ のユニットが IP アドレスを引き継がない場合は,クライアント環境定義の PDFESHOST オペラン ドに現用系及び予備系のホスト名を指定してください。そうすれば,系が切り替わった後も PDHOST, PDFESHOST オペランドの指定値を変更する必要はありません。
- PDHOST オペランドに現用系及び予備系のホスト名を指定した場合,実行系が現用系から予備系 に切り替わると,UAP は一度現用系(待機系)に接続を試みて失敗した後に予備系(実行系)に接 続するため, UAP の接続処理時間がその分だけ長くなります。この問題を解決するには、クライア ント接続用のホスト名をエイリアス IP アドレスで設定し,その IP アドレスを引き継ぐようにして ください。この場合のホスト名の指定方法については,「IP アドレスを引き継ぐかどうかでのホス ト名の運用方法の違い」を参照してください。

## 26.3.3 IP アドレスを引き継ぐかどうかでのホスト名の運用方法の違い

ホスト名の運用方法(指定方法)を IP アドレスを引き継ぐ場合と,引き継がない場合とに分けて説明しま す。

### (1) HiRDB/シングルサーバの場合

#### (a) IP アドレスを引き継ぐ場合

IP アドレスを引き継ぐ場合のホスト名の運用方法(指定方法)を次に示します。システム構成は 1:1 系 切り替え構成とします。

#### **●システム構成例(IP アドレスを切り替える場合)**

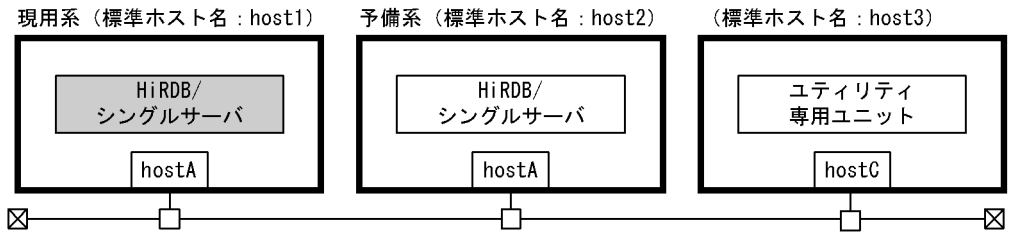

(凡例) hostA, hostC: ホスト名

●システム構成例(LAN アダプタを切り替える場合)

26. 系切り替え機能の運用

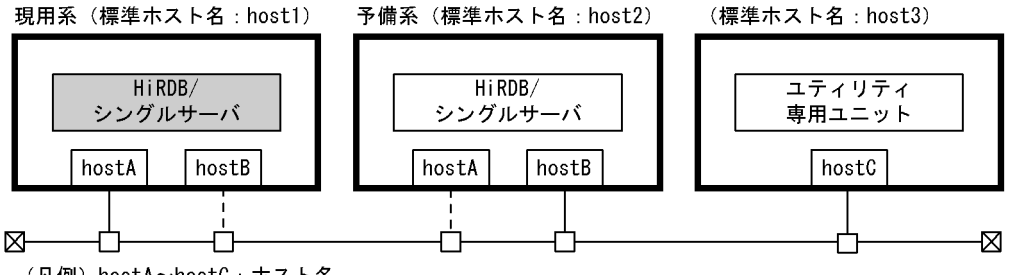

(凡例) hostA~hostC: ホスト名

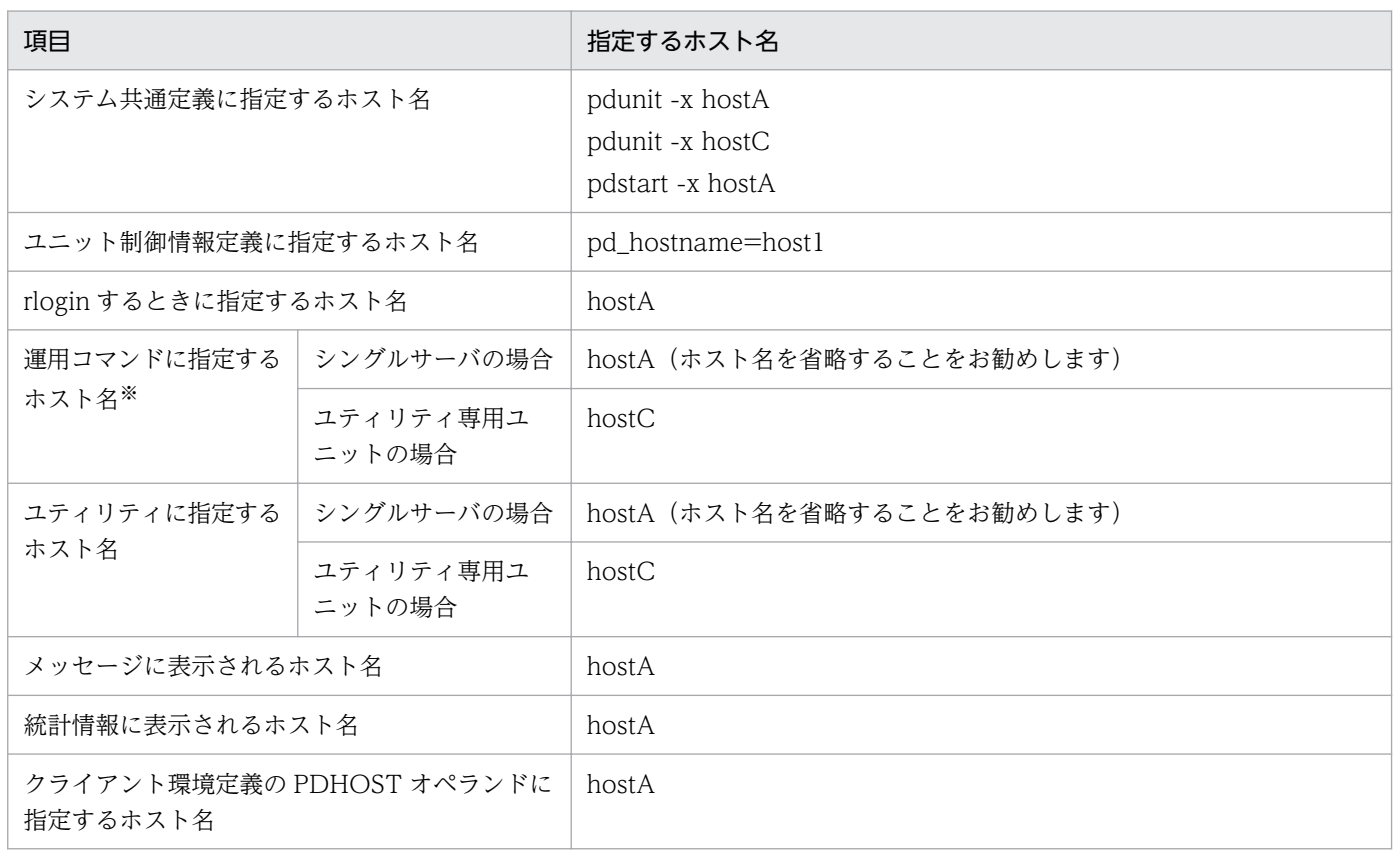

注※ ホスト名の代わりにユニット識別子が指定できます。

## (b) IP アドレスを引き継がない場合

IP アドレスを引き継がない場合のホスト名の運用方法(指定方法)を次に示します。システム構成は 1: 1 系切り替え構成とします。

#### ●システム構成例

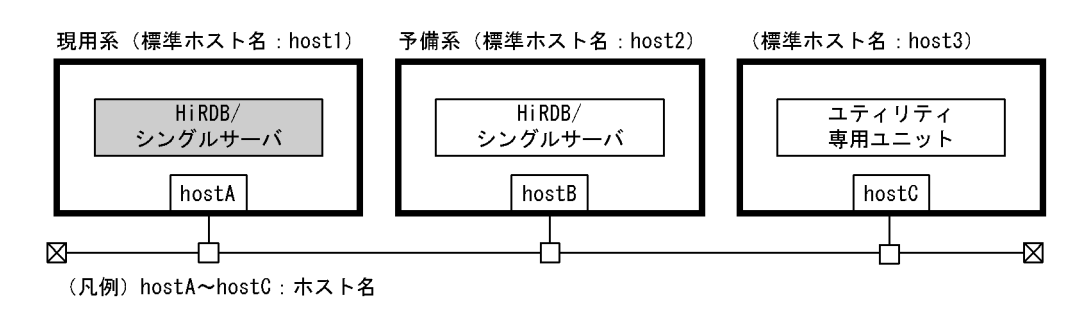

## ■ ポイント

標準ホスト名を同じ (host1=host2) にすると、系の切り替わりを HiRDB が認識できません。し たがって,標準ホスト名は異なる名称にしてください。

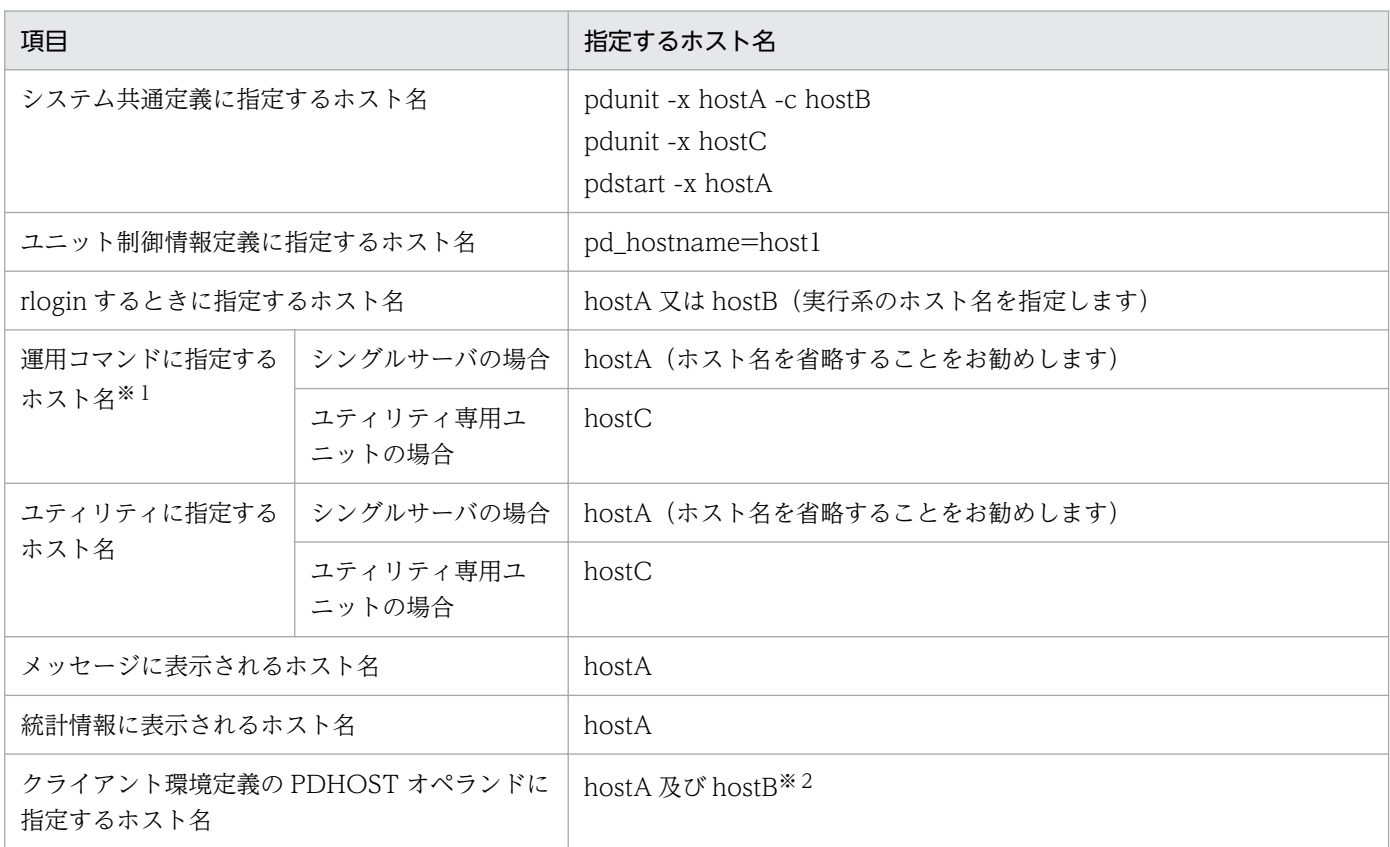

注※1

ホスト名の代わりにユニット識別子が指定できます。

注※2

クライアント環境定義の PDHOST オペランドに現用系及び予備系のホスト名を指定してください。そ うすれば,系が切り替わった後も PDHOST オペランドの指定値を変更する必要はありません。ただ し,実行系が現用系から予備系に切り替わると,UAP は一度現用系(待機系)に接続を試みて失敗し た後に予備系(実行系)に接続するため,UAP の接続処理時間がその分だけ長くなります。この問題 を解決するには,クライアント接続用のホスト名をエイリアス IP アドレスで設定し,その IP アドレス を引き継ぐようにしてください。この場合のホスト名の指定方法については,「IP アドレスを引き継が ない場合(クライアント接続用の IP アドレスだけを引き継ぐ場合)」を参照してください。

## (c) IP アドレスを引き継がない場合(クライアント接続用の IP アドレスだけを引き継ぐ 場合)

HiRDB/シングルサーバが使用する IP アドレスは引き継がないが,クライアント接続用の IP アドレスは 引き継ぐ場合のホスト名の運用方法(指定方法)を次に示します。システム構成は 1:1 系切り替え構成 とします。

### ●システム構成例

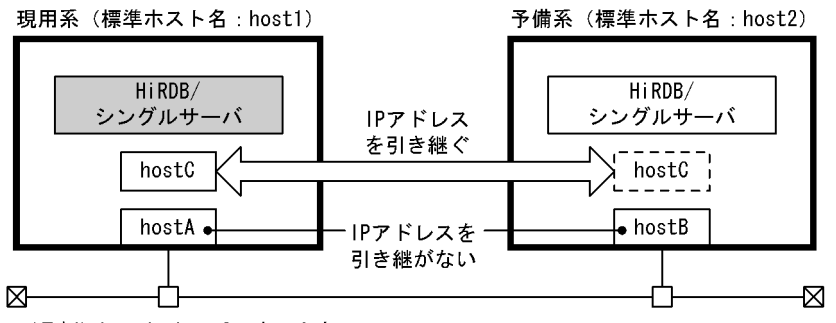

(凡例) hostA~hostC: ホスト名

〔説明〕

- hostA 及び hostB は HiRDB/シングルサーバが使用するホスト名で,IP アドレスを引き継ぎません。
- hostC はクライアント接続用のホスト名(エイリアス IP アドレス)で,IP アドレスを引き継ぎます。

### ポイント

標準ホスト名を同じ (host1=host2) にすると、系の切り替わりを HiRDB が認識できませ ん。したがって,標準ホスト名は異なる名称にしてください。

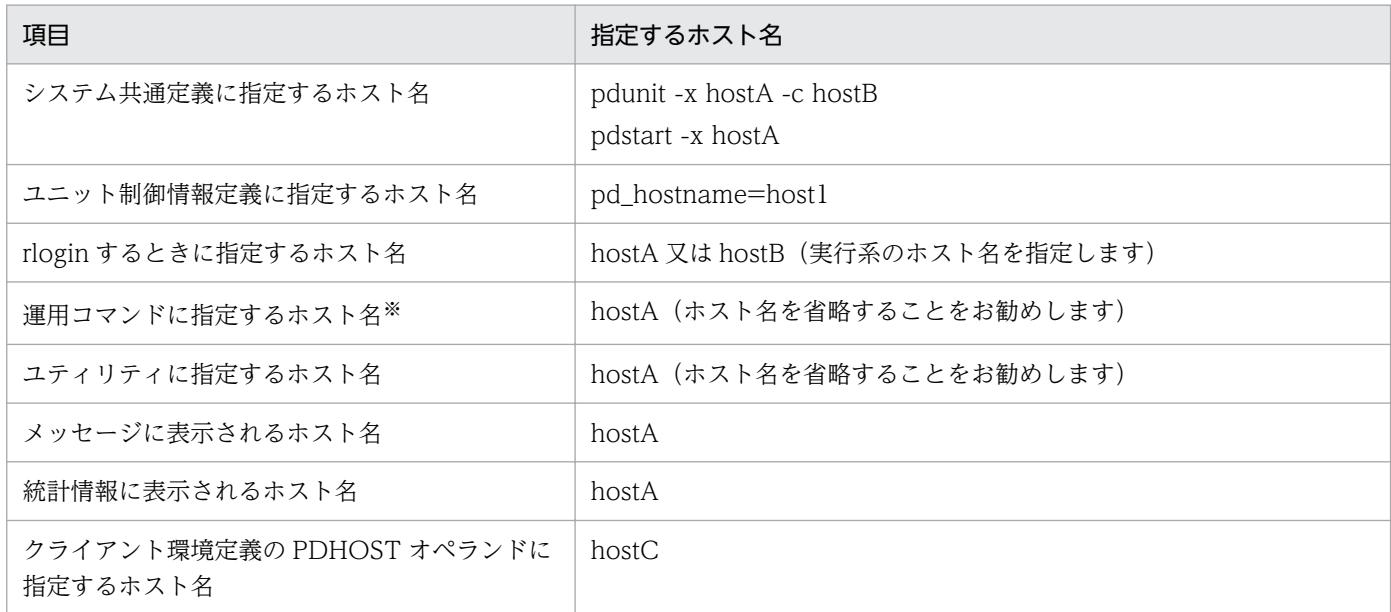

注※ ホスト名の代わりにユニット識別子が指定できます。

## (2) HiRDB/パラレルサーバの場合

### (a) IP アドレスを引き継ぐ場合

IP アドレスを引き継ぐ場合のホスト名の運用方法(指定方法)を次に示します。システム構成は相互系切 り替え構成とします。

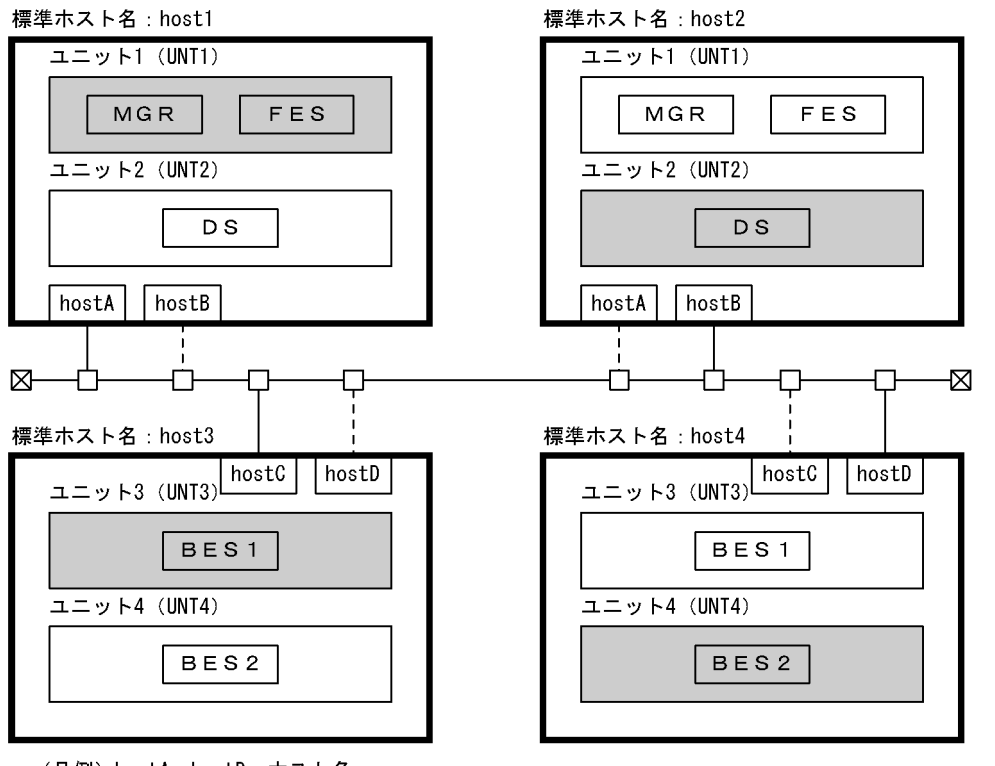

(凡例) hostA~hostD: ホスト名 UNT1~UNT4: ユニット名

注 網掛けしているユニットが現用系です。

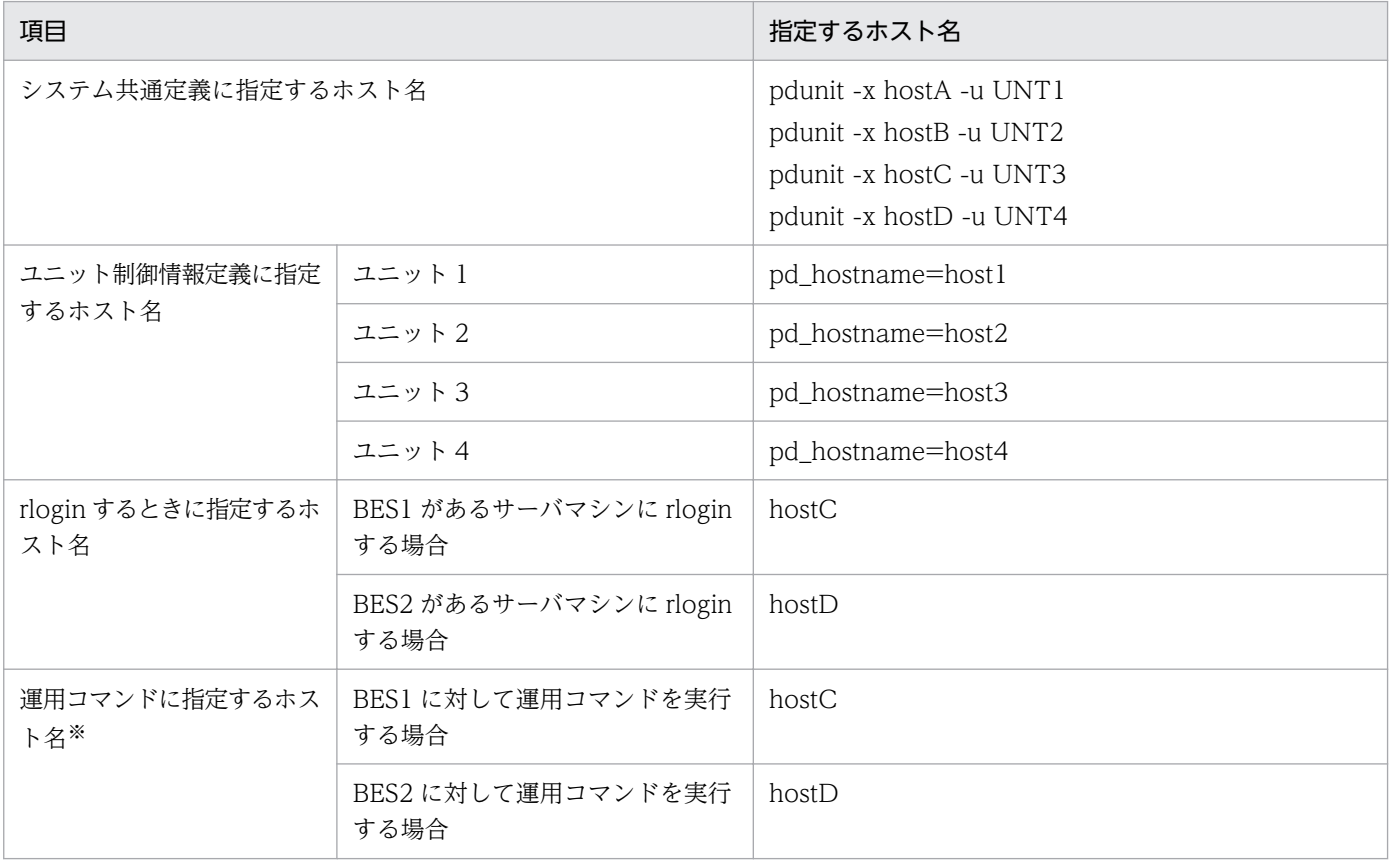
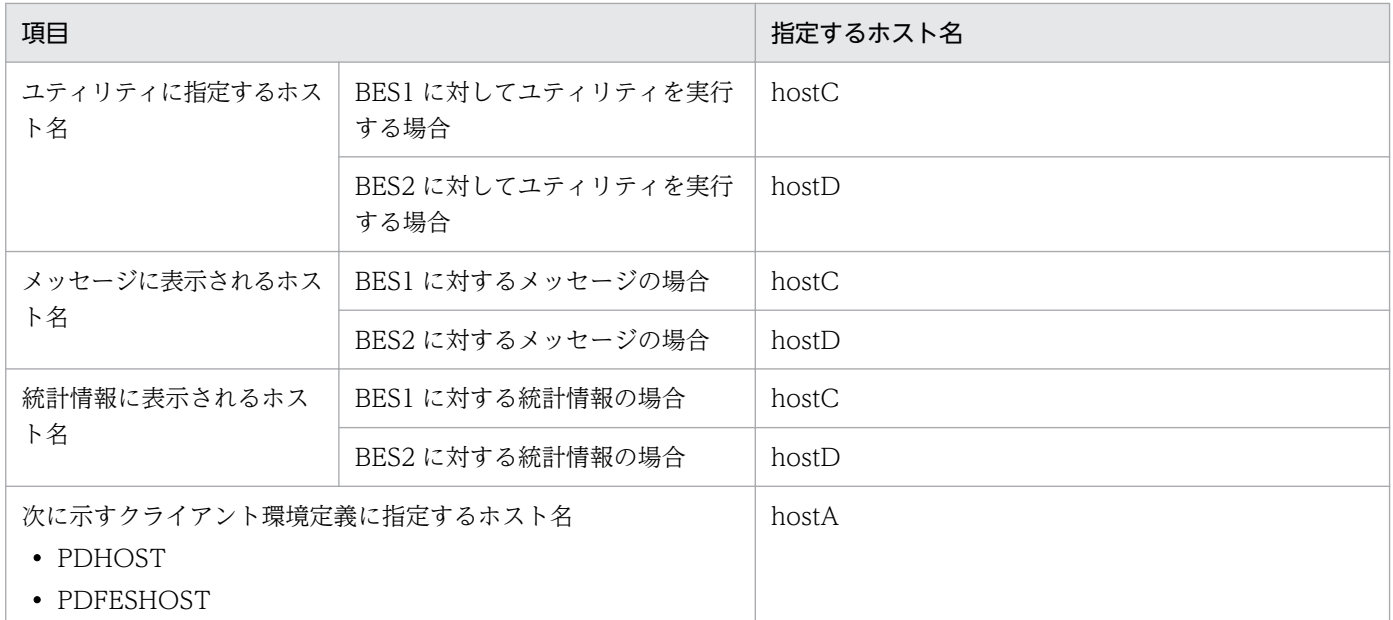

注※ ホスト名の代わりにユニット識別子が指定できます。

# (b) IP アドレスを引き継がない場合

IP アドレスを引き継がない場合のホスト名の運用方法(指定方法)を次に示します。システム構成は相互 系切り替え構成とします。

### ●システム構成例

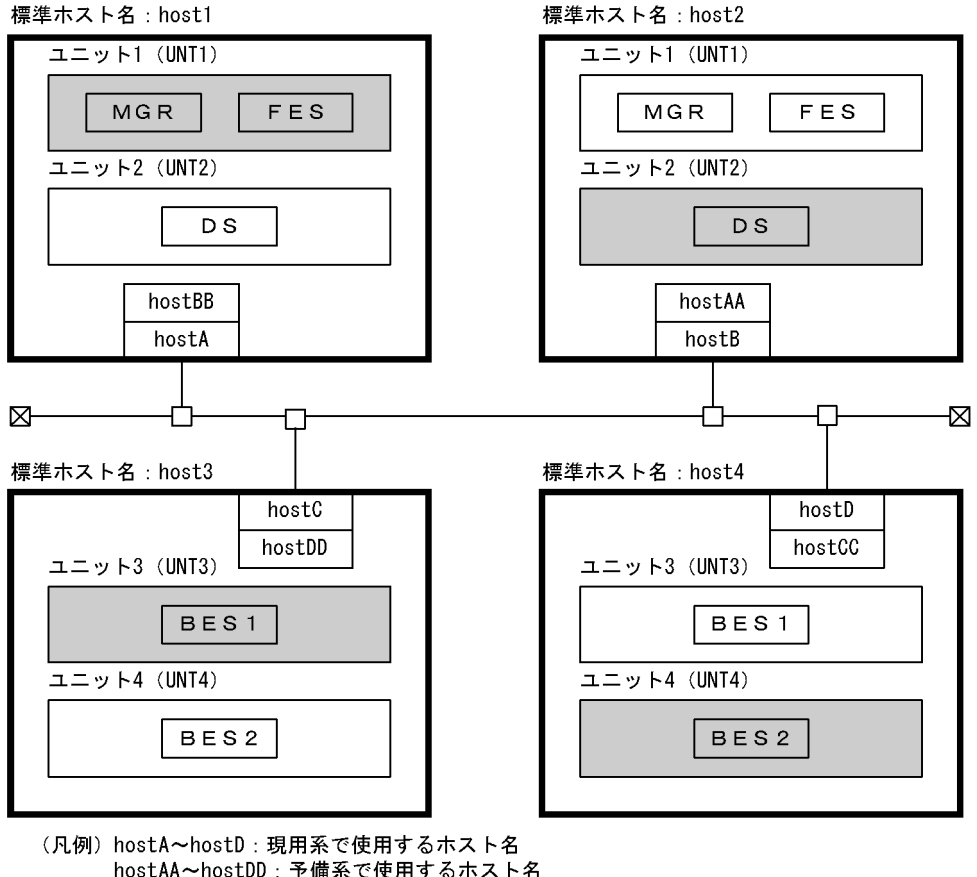

hostAA~hostDD: 予備系で使用するホスト名 UNT1~UNT4:ユニット名 注 網掛けしているユニットが現用系です。

# ポイント

標準ホスト名を同じ (host1=host2, host3=host4) にすると、系の切り替わりを HiRDB が認識 できません。したがって,標準ホスト名は異なる名称にしてください。

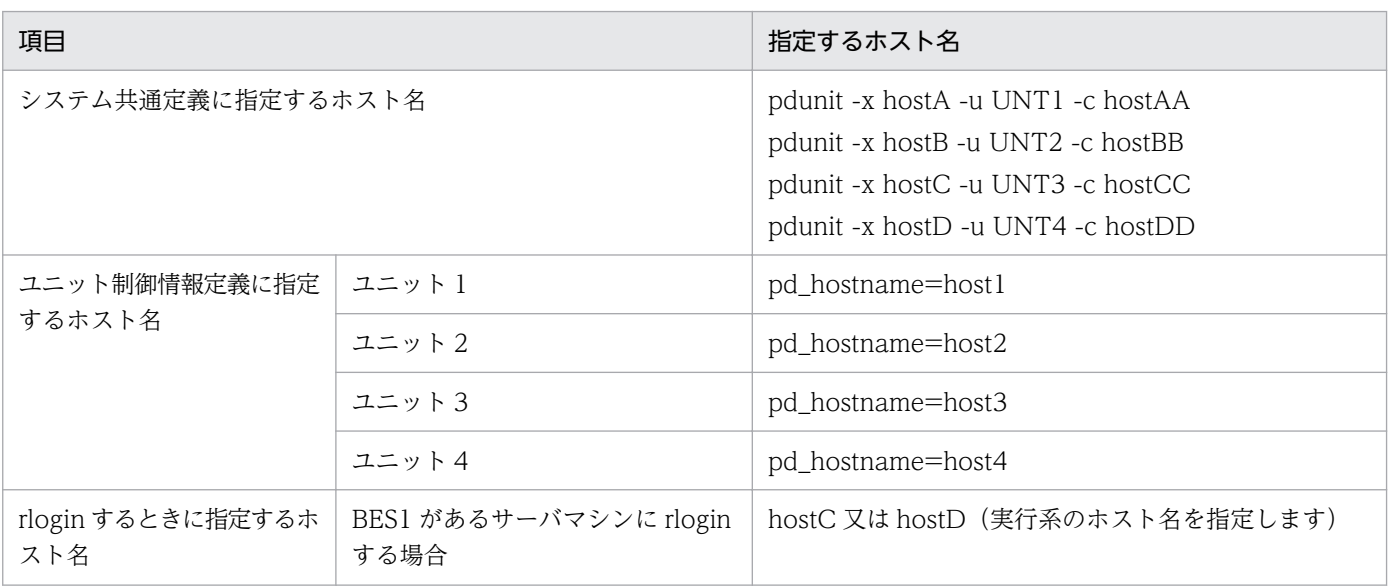

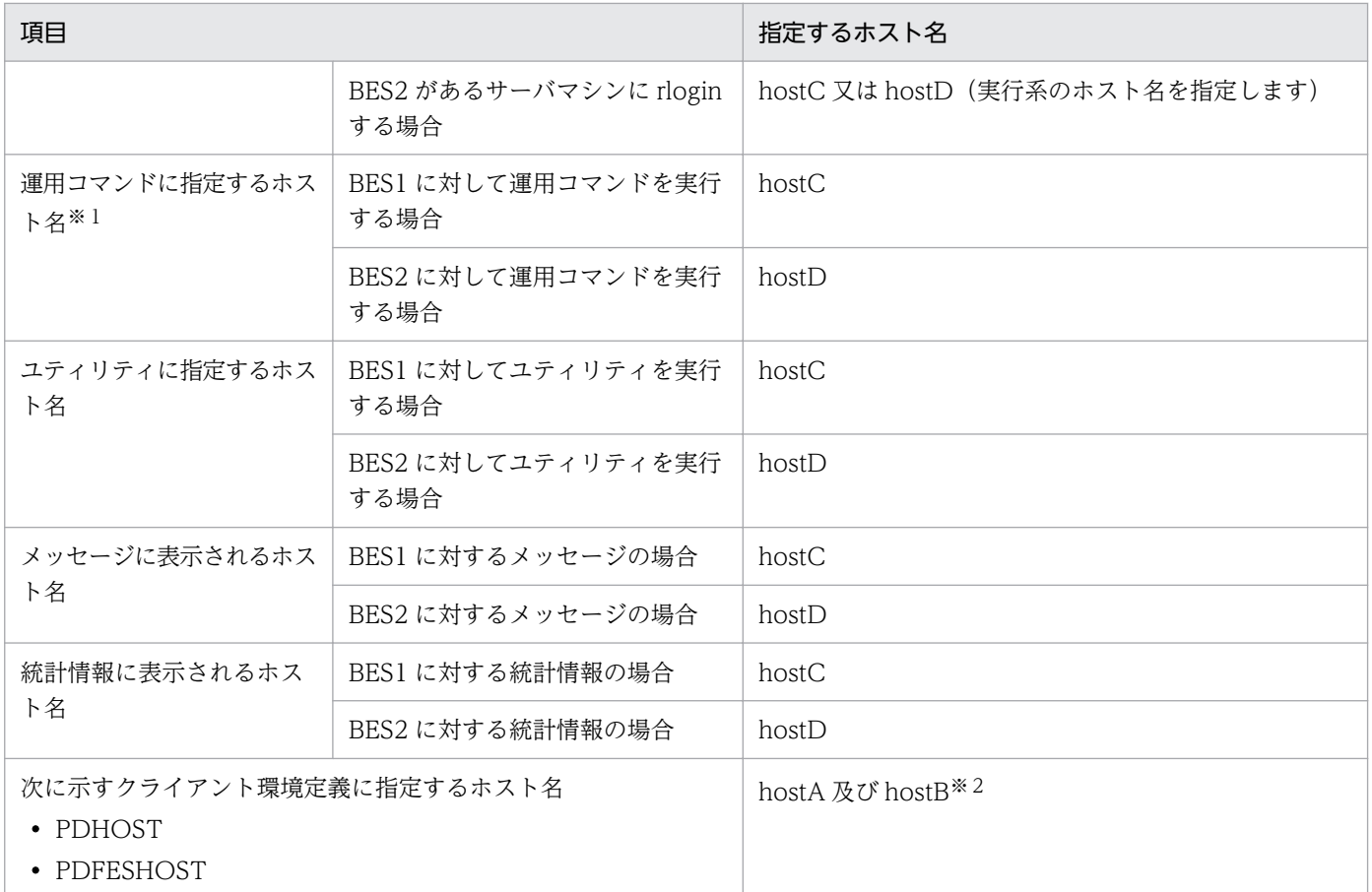

#### 注※1

ホスト名の代わりにユニット識別子が指定できます。

注※2

システムマネジャのユニットが IP アドレスを引き継がない場合,クライアント環境定義の PDHOST オペランドに現用系及び予備系のホスト名を指定してください。フロントエンドサーバのユニットが IP アドレスを引き継がない場合,クライアント環境定義の PDFESHOST オペランドに現用系及び予 備系のホスト名を指定してください。そうすれば、系が切り替わった後も PDHOST, PDFESHOST オペランドの指定値を変更する必要はありません。ただし,実行系が現用系から予備系に切り替わる と,UAP は一度現用系(待機系)に接続を試みて失敗した後に予備系(実行系)に接続するため, UAP の接続処理時間がその分だけ長くなります。この問題を解決するには,クライアント接続用のホ スト名をエイリアス IP アドレスで設定し、その IP アドレスを引き継ぐようにしてください。この場合 のホスト名の指定方法については,「IP アドレスを引き継がない場合(クライアント接続用の IP アド レスだけを引き継ぐ場合)」を参照してください。

# (c) IP アドレスを引き継がない場合(クライアント接続用の IP アドレスだけを引き継ぐ 場合)

HiRDB/パラレルサーバが使用する IP アドレスは引き継がないが,クライアント接続用の IP アドレスは 引き継ぐ場合のホスト名の運用方法(指定方法)を次に示します。システム構成は相互系切り替え構成と します。

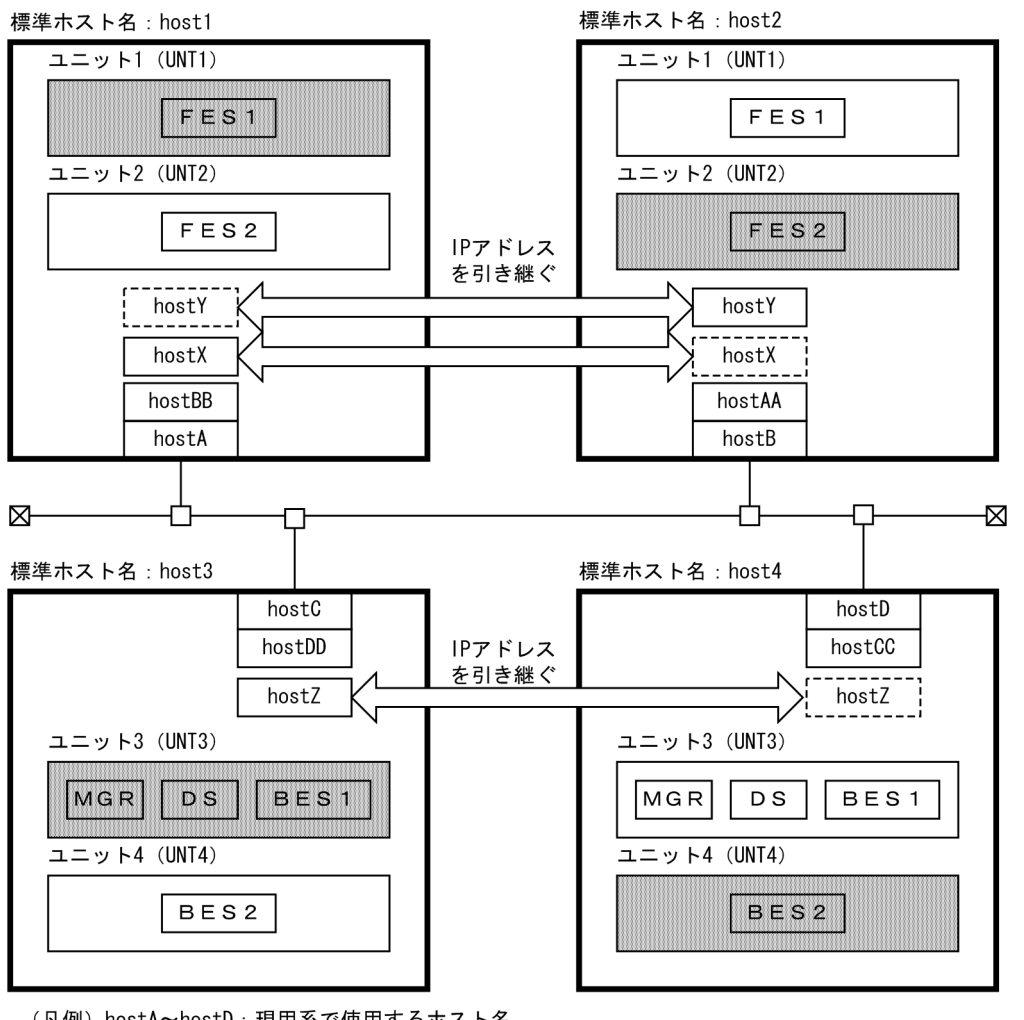

(凡例) hostA~hostD: 現用系で使用するホスト名 hostAA~hostDD: 予備系で使用するホスト名 hostX~hostZ:クライアント接続用のホスト名 UNT1~UNT4: ユニット名

注 網掛けしているユニットが現用系です。

〔説明〕

- hostA はユニット 1(現用系)が使用するホスト名で,IP アドレスを引き継ぎません。hostAA は ユニット 1 (待機系)が使用するホスト名です。
- hostB はユニット 2(現用系)が使用するホスト名で,IP アドレスを引き継ぎません。hostBB は ユニット2(待機系)が使用するホスト名です。
- hostC はユニット 3(現用系)が使用するホスト名で,IP アドレスを引き継ぎません。hostCC は ユニット 3 (待機系) が使用するホスト名です。
- hostD はユニット 4(現用系)が使用するホスト名で,IP アドレスを引き継ぎません。hostDD は ユニット 4 (待機系)が使用するホスト名です。
- hostX〜hostZ はクライアント接続用のホスト名(エイリアス IP アドレス)で,IP アドレスを引き 継ぎます。

# ポイント

標準ホスト名を同じ (host1=host2, host3=host4) にすると、系の切り替わりを HiRDB が認識できません。したがって,標準ホスト名は異なる名称にしてください。

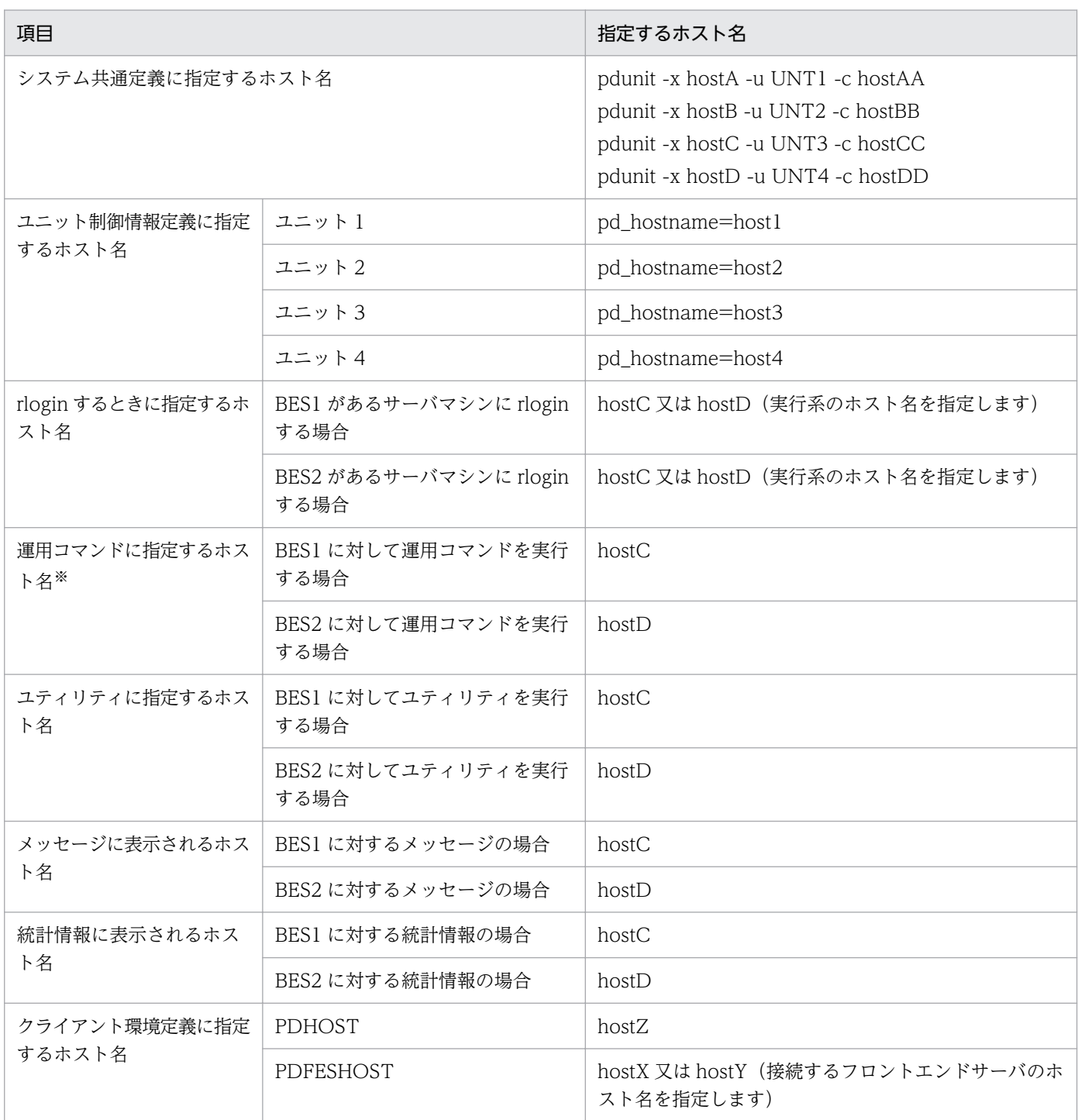

注※ ホスト名の代わりにユニット識別子が指定できます。

# (3) クライアント環境定義の指定

スタンバイ型系切り替え機能の場合はクライアント環境定義の指定に注意が必要です。

### (a) HiRDB/シングルサーバの場合

IP アドレスを引き継ぐ場合はクライアント環境定義の PDHOST オペランドに現用系のホスト名を指定し てください。IP アドレスを引き継がない場合は現用系及び予備系の両方のホスト名を指定してください。

### (b) HiRDB/パラレルサーバの場合

システムマネジャのユニットが IP アドレスを引き継ぐ場合は,クライアント環境定義の PDHOST オペラ ンドに現用系のホスト名(システムマネジャのホスト名)を指定してください。IP アドレスを引き継がな い場合は現用系及び予備系の両方のホスト名を指定してください。

フロントエンドサーバのユニットが IP アドレスを引き継ぐ場合は,PDFESHOST オペランドに現用系の ホスト名(フロントエンドサーバのホスト名)を指定してください。IP アドレスを引き継がない場合は現 用系及び予備系の両方のホスト名を指定してください。PDHOST 及び PDFESHOST オペランドについ ては,マニュアル「HiRDB Version 9 UAP 開発ガイド」を参照してください。

# (4) HiRDB システム定義及びクライアント環境定義のホスト名の指定例

ここでは,スタンバイ型系切り替え機能を使用するときのホスト名の指定例を説明します。

### (a) IP アドレスを引き継ぐ場合(ユーザサーバホットスタンバイ限定)

HiRDB システム定義及びクライアント環境定義の指定例(ホスト名の指定例)を次に示します。

#### ●システム共通定義

pdunit -x <u>pkghost</u> -u UNT1 -d /hirdb\_x 1

#### ●ユニット制御情報定義

set pd hostname = mainhost 2

#### ●クライアント環境定義

export PDHOST = pkghost 3

〔説明〕

1. pdunit オペランドの-x オプションには再配置可能な IP アドレスのホスト名を指定します。

2. pd\_hostname オペランドには現用系のホスト名を指定します。

3.クライアント環境定義の PDHOST オペランドに、再配置可能な IP アドレスのホスト名 (HiRDB/ パラレルサーバの場合はシステムマネジャのホスト名)を指定します。

26. 系切り替え機能の運用

なお,マルチフロントエンドサーバの場合は,PDFESHOST オペランドに再配置可能な IP アドレ スのホスト名(フロントエンドサーバのホスト名)を指定します。

### (b) IP アドレスを引き継がない場合

HiRDB システム定義及びクライアント環境定義の指定例(ホスト名の指定例)を次に示します。

#### ●システム共通定義

pdunit  $-x$  mainhost  $-u$  UNT1  $-d$  /hirdb/pddir s  $-c$  reservedhost 1

#### ●ユニット制御情報定義

set pd hostname = mainhost 2

#### ●クライアント環境定義

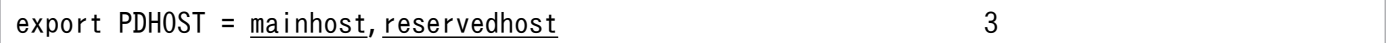

〔説明〕

- 1. pdunit オペランドの-x オプションには現用系のホスト名を指定します。-c オプションには予備系 のホスト名を指定します。
- 2. pd\_hostname オペランドには現用系のホスト名を指定します。
- 3.クライアント環境定義の PDHOST オペランドには、現用系と予備系の両方のホスト名 (HiRDB/ パラレルサーバの場合はシステムマネジャのホスト名)を指定します。 なお,マルチフロントエンドサーバの場合は,PDFESHOST オペランドに現用系と予備系の両方 のホスト名(フロントエンドサーバのホスト名)を指定します。

## 26.3.4 HiRDB に関する準備

実行者 HiRDB 管理者

ここでは、HiRDB に関する準備方法について説明します。

### (1) 前提条件及び注意事項

### (a) 現用系と予備系で一致させること

現用系及び予備系で、次に示すことを一致させてください。

- HiRDB 及び関連プログラムプロダクトのバージョン
- HiRDB 管理者の環境(ユーザ ID,グループ ID,環境変数)

26. 系切り替え機能の運用

- HiRDB 運用ディレクトリの絶対パス名
- HiRDB システム定義の内容
- HiRDB ファイルの設定形式
- ユーザの実行形式プログラム

### (b) 環境設定に関する注意事項

- 現用系及び予備系の両方に HiRDB の環境設定を行ってください。また,現用系及び予備系 HiRDB の バージョンを合わせてください。また、HiRDB をバージョンアップする場合は、現用系及び予備系の 両方をバージョンアップしてください。
- HiRDB 運用ディレクトリを共有ディスク上に作成しないでください。
- DNS サーバを使用しない場合は再配置可能な IP アドレスを hosts ファイルに登録してください。
- 次に示す製品をインストールして環境設定をしてください。
	- Hitachi HA Toolkit Extension(現用系及び予備系のマシン):クラスタソフトウェアが HA モニ タの場合は不要です。
- 回復不要 FES ユニットには系切り替え機能を適用できません。
- マルチスタンバイ構成を適用する場合は,クラスタソフトウェアのマルチスタンバイ機能を有効にする 必要があります。マルチスタンバイ機能の設定方法については,各クラスタソフトウェアのマニュアル を参照してください。

# (2) 共有ディスク装置の準備

現用系と予備系で共有する外付けハードディスクが必要です。このハードディスクを共有ディスク装置と いいます。

# (a) 共有ディスクの割り当て

共有ディスクの割り当てを次の図に示します。

## 図 26‒56 共有ディスクの割り当て

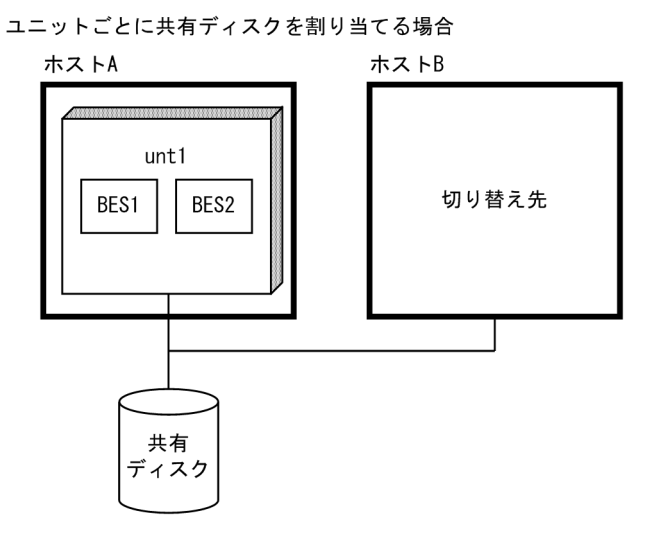

#### 〔説明〕

ユニット単位の切り替えのためユニットごとに共有ディスクを割り当てます。

共有ディスク装置には次に示す HiRDB ファイルシステム領域を作成します。

- RD エリア用の HiRDB ファイルシステム領域
- システムファイル用の HiRDB ファイルシステム領域
- バックアップファイル用の HiRDB ファイルシステム領域
- アンロードログファイル用の HiRDB ファイルシステム領域

#### 注意事項

- これらの HiRDB ファイルシステム領域は両方(現用系及び予備系)の HiRDB から同じパス名で 参照できるように設定してください。
- 共用 RD エリア用 HiRDB ファイルシステム領域を作成した共有ディスクは全ユニットから読み書 きモードでアクティブにしておく必要があります。このため,系切り替え機能に伴って非アクティ ブ化,及びアクティブ化をしてはなりません。
- 通常ファイルでは,ディスクに反映されない状態(例えば,HiRDB で書き込み完了していても, OS キャッシュ上に残っている状態など)で系が切り替わると,更新内容が失われることがあるた め,キャラクタ型スペシャルファイルを推奨します。ただし,系切り替えが発生しても OS がデー タを保証する通常ファイル(ジャーナルファイルシステム)であれば,次に示すファイルを共有ディ スク上に配置してもかまいません。
	- ・pdlogunld コマンド又は自動ログアンロード機能でアンロードするアンロードログファイル
	- ・データベース複写ユティリティ(pdcopy)で取得するバックアップファイル
	- ・データベース再編成ユティリティ(pdrorg)で作成するアンロードデータファイル

# <span id="page-1701-0"></span>(b) 共有ディスクのアクセス制御

系切り替え機能を使用する場合、系の切り替え元と切り替え先の両方から同時に共有ディスクにアクセス が行われると,データベースが壊れる可能性があります。そのため,両方の系から共有ディスクをアクセ スできないように制御を行う必要があります。共有ディスクのアクセス制御は,クラスタソフトウェアが 行うか. 又は HiRDB が行います。

なお,通常は,「クラスタソフトウェアによる共有ディスクのアクセス制御」の方法で共有ディスクのアク セス制御を行います。「HiRDB による共有ディスクのアクセス制御」の方法は,HA モニタ 01-08 以降が 前提条件になります。

#### クラスタソフトウェアによる共有ディスクのアクセス制御

クラスタソフトウェアが共有ディスクのアクセス制御を行います。実行系をアクティブに,待機系及び 停止中の系を非アクティブに制御し,実行系だけが共有ディスクにアクセスできるようにします。クラ スタソフトウェアによる共有ディスクのアクセス制御を次の図に示します。

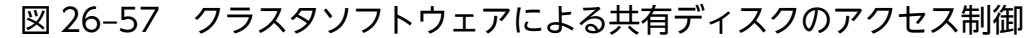

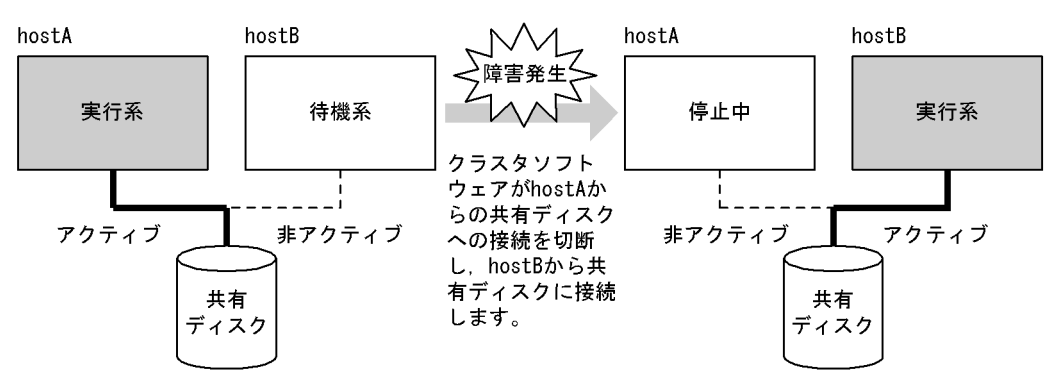

〔説明〕

非アクティブの系からは共有ディスクをアクセスできません。そのため,実行系だけが共有ディス クにアクセスできます。

共有ディスクの切り替え方法(アクティブ,非アクティブの切り替え方法)については,クラスタソフ トウェアのマニュアルを参照してください。

なお,HA モニタを使用している場合は,HA モニタの server 定義文の disk オペランドを指定してく ださい。

#### HiRDB による共有ディスクのアクセス制御

HiRDB による共有ディスクのアクセス制御は、HA モニタ 01-08 以降が前提条件になります。

HiRDB が共有ディスクのアクセス制御を行います。この場合、共有ディスクの切り替え(アクティブ, 非アクティブの切り替え)は行いません。次に示す流れで系が切り替わります。

1. 系が切り替わる障害が発生しました。

2. 切り替え元の系ですべてのサーバプロセスが終了したことを HiRDB が確認します。

3. 系が切り替わります。

4. 切り替え先の系から共有ディスクへのアクセスを開始します。

26. 系切り替え機能の運用

HiRDB による共有ディスクのアクセス制御を次の図に示します。

#### 図 26‒58 HiRDB による共有ディスクのアクセス制御

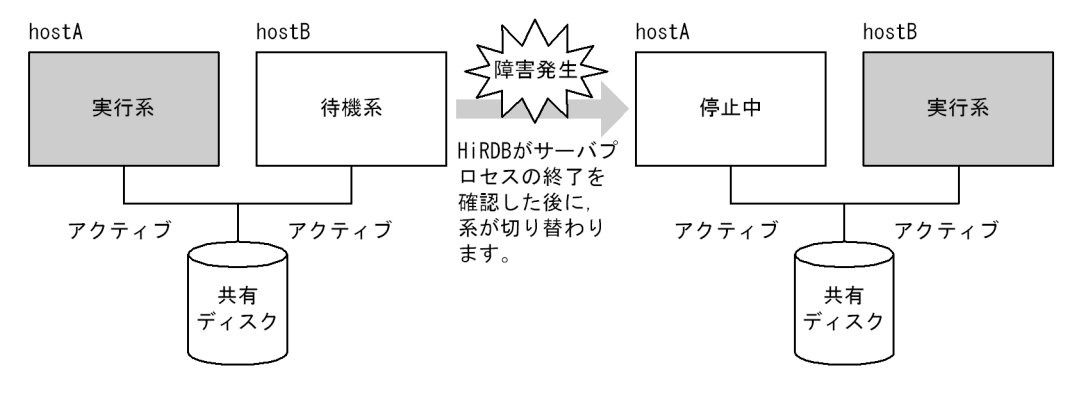

#### • 適用基準

次に示す場合に HiRDB による共有ディスクのアクセス制御を行ってください。

• 共用 RD エリアを使用する場合

共用 RD エリアを使用する場合. バックエンドサーバがあるすべてのサーバマシンから,共用 RD エリアがある共有ディスクをアクティブにする必要があります。そのため、更新可能 BES と参照専 用 BES が同一サーバマシンにある場合に、更新可能 BES が系切り替え対象となり、共有ディスク の切り替えが発生すると,参照専用 BES から共用 RD エリアが参照できなくなります。そのため, 「[クラスタソフトウェアによる共有ディスクのアクセス制御」](#page-1701-0)の方法が使用できません。

- ログ同期方式のリアルタイム SAN レプリケーションを使用する場合 ログ同期方式のリアルタイム SAN レプリケーションを使用する場合,ログ適用サイトに TrueCopy を使用してシステムファイルをリモートコピーします。TrueCopy を使用する場合は LVM を使用 できませんが,HA モニタがアクセス制御できる共有ディスクは LVM を前提としているため,「[ク](#page-1701-0) [ラスタソフトウェアによる共有ディスクのアクセス制御](#page-1701-0)」の方法が使用できません。
- HiRDB の環境設定

HiRDB システム定義に次に示すオペランドを指定してください。

- pd ha prc cleanup check  $= Y$ このオペランドに Y を指定すると、ユニット内の全サーバプロセスの終了後に系を切り替えます。
- pd ha switch timeout  $= Y$ ディスクへの入出力処理中などが原因で,サーバプロセスが終了しないために系を切り替えられな いことがあります。このオペランドに Y を指定すると、このような場合に,HA モニタがサーバ (HiRDB)のスローダウンとして系をリセットし、系を切り替えられます。
- HA モニタの環境設定

HA モニタの server 定義文に次に示すオペランドを指定してください。

• pairdown

このオペランドに use: serv\_slow を指定してください。

系の切り替え元でサーバプロセスが終了しない場合や,HiRDB がスローダウンした場合など,サー バプロセスの終了が確認できないことがあります。このような現象が発生すると,系を切り替えら

れません。このオペランドを指定すると,スローダウンなどによってサーバプロセスの終了を確認 できない場合に,系をリセットして系を切り替えられます。

• disk

HA モニタで共有ディスクのアクセス制御をしないため,このオペランドを省略してください。

# (3) HiRDB システム定義の作成

### (a) HiRDB システム定義ファイルの構成

現用系,予備系とも同じ HiRDB システム定義を使用します。現用系の HiRDB システム定義を作成した 後に、その HiRDB システム定義を予備系にコピーしてください。HiRDB/シングルサーバ、及び HiRDB/ パラレルサーバの HiRDB システム定義ファイルの構成例を次の図に示します。

### 図 26-59 スタンバイ型系切り替え機能使用時の HiRDB システム定義ファイルの構成例(HiRDB/ シングルサーバの場合)

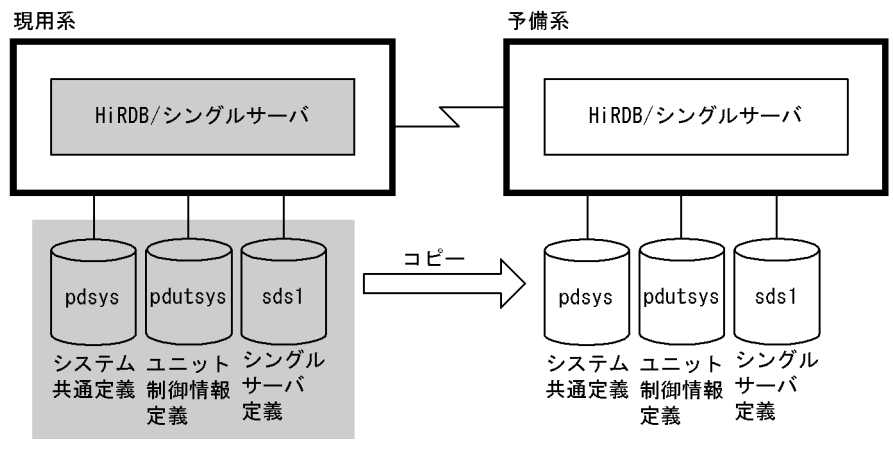

注 1:1系切り替え構成の例です。

図 26-60 スタンバイ型系切り替え機能使用時の HiRDB システム定義ファイルの構成例 (HiRDB/ パラレルサーバの場合)

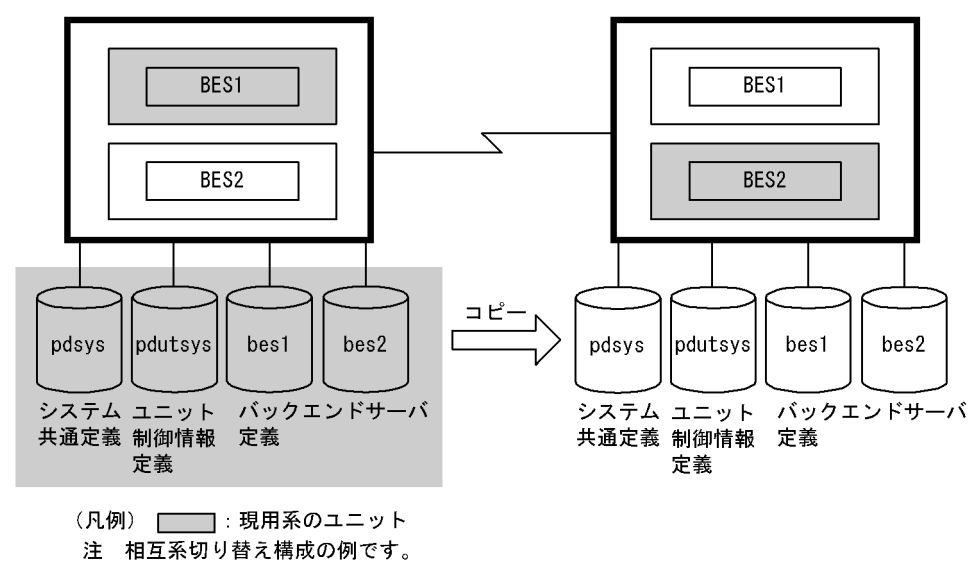

26. 系切り替え機能の運用

# (b) ユーザサーバホットスタンバイの場合に設定する HiRDB システム定義のオペランド

ここでは,ユーザサーバホットスタンバイを使用した場合に設定する HiRDB システム定義のオペランド について説明します。関連するオペランドを次の表に示します。

表 26-14 ユーザサーバホットスタンバイの場合に設定する HiRDB システム定義のオペランド

| オペランド名                       | 説明及び注意事項                                                                                                    |
|------------------------------|----------------------------------------------------------------------------------------------------|
| pd_ha                        | 系切り替え機能を使用する場合に指定します。                                                                                                    |
| pd_ha_unit                   | ユニットに系切り替え機能を適用している場合は指定しないでください。<br>システム内で系切り替え機能を適用しないユニットがある場合、又はシステム内に回復<br>不要 FES ユニットがある場合は、そのユニットのユニット制御情報定義の pd_ha_unit<br>オペランドに nouse を指定します。                                                                                                    |
| pd_ha_acttype                | 系切り替え機能をモニタモードで運用するか、サーバモードで運用するかを指定します。<br>monitor:系切り替え機能をモニタモードで運用します。<br>server: 系切り替え機能をサーバモードで運用します。<br>ユーザサーバホットスタンバイを使用する場合は,server を指定してください。                                                                                                    |
| pd_ha_server_process_standby | ユーザサーバホットスタンバイを使用するかどうかを指定します。<br>Y:ユーザサーバホットスタンバイを使用します。<br>N:ユーザサーバホットスタンバイを使用しません。                                                                                                    |
| pd_ha_switch_timeout         | このオペランドはサーバモードの場合に指定できます。モニタモードの場合にこのオペ<br>ランドを指定しても無効になります。<br>系切り替え時の HiRDB (HiRDB/パラレルサーバの場合はユニット)の内部停止処理が<br>サーバ障害監視時間を超えた場合に、HiRDBの内部停止処理を待たないで系を切り替え<br>るかどうかを指定します。ここでいうサーバ障害監視時間とは、HA モニタ又は Hitachi<br>HA Toolkit Extension の patrol オペランドに指定した時間のことです。<br>HA モニタの patrol オペランドについては、マニュアル「高信頼化システム監視機能<br>HA モニタ」を参照してください。Hitachi HA Toolkit Extension の patrol オペラン<br>ドについては、マニュアル「Hitachi HA Toolkit」を参照してください。<br>Y: 系切り替え時の HiRDB の内部停止処理がサーバ障害監視時間を超えた場合, HiRDB<br>の内部停止処理を待たないで系を切り替えます。このとき、HiRDB のスローダウンとし<br>て系を切り替えます。<br>N:系切り替え時の HiRDB の内部停止処理が終わるまで系を切り替えません。 |
| pd_ha_prc_cleanup_check      | サーバプロセスが終了するまで系の切り替え処理を待ち合わせるかどうかを指定します。<br>詳細については、「共有ディスクのアクセス制御」を参照してください。                                                                                                    |
| pd_ha_switch_error           | このオペランドは AIX 版及び Linux 版限定のオペランドです。<br>系切り替え失敗時の自動再起動機能を使用するかどうかを指定します。系切り替え失敗<br>時の自動再起動機能については,マニュアル「HiRDB Version 9 解説」の「系切り替<br>え失敗時の自動再起動機能」を参照してください。<br>ignore: 系切り替え失敗時の自動再起動機能を使用しません。<br>retry: 系切り替え失敗時の自動再起動機能を使用します。<br>このオペランドに retry を指定する場合は、HA モニタの server 定義文の switch_error<br>オペランドに retry を指定してください。                                                                                                    |

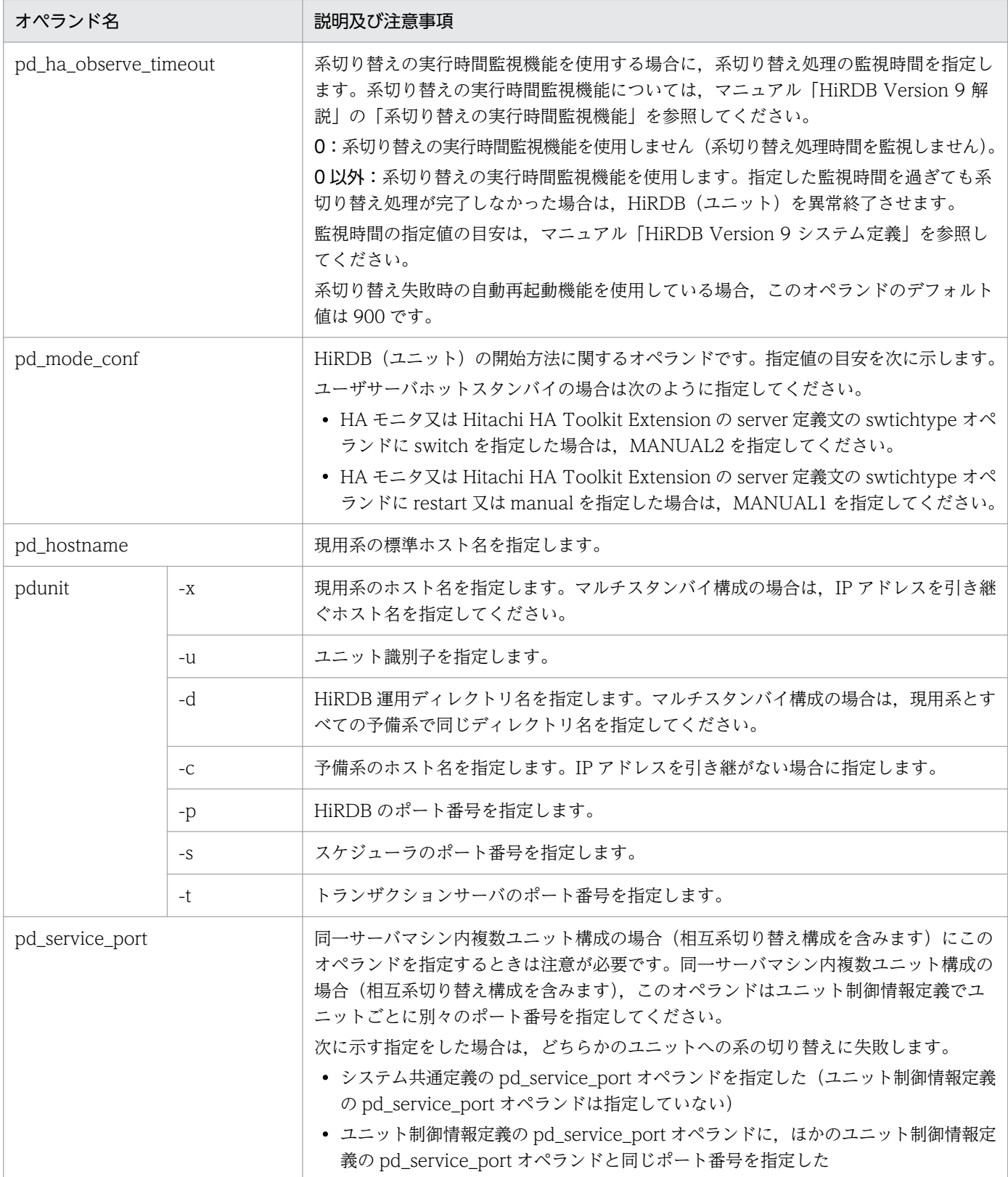

# (c) 高速系切り替えの場合に設定する HiRDB システム定義のオペランド

ここでは,高速系切り替えを使用した場合に設定する HiRDB システム定義のオペランドについて説明し ます。関連するオペランドを次の表に示します。

## 表 26-15 高速系切り替えの場合に設定する HiRDB システム定義のオペランド

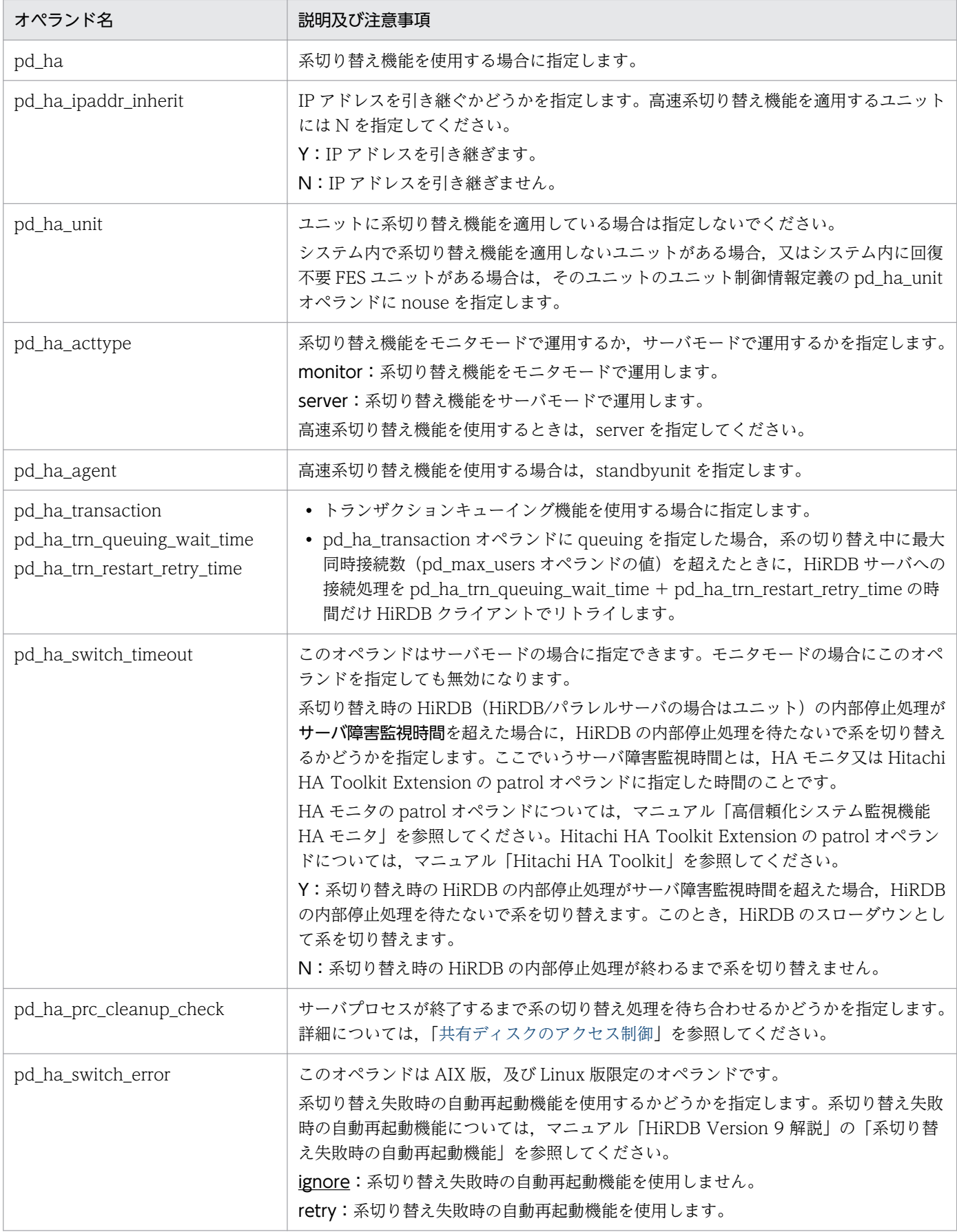

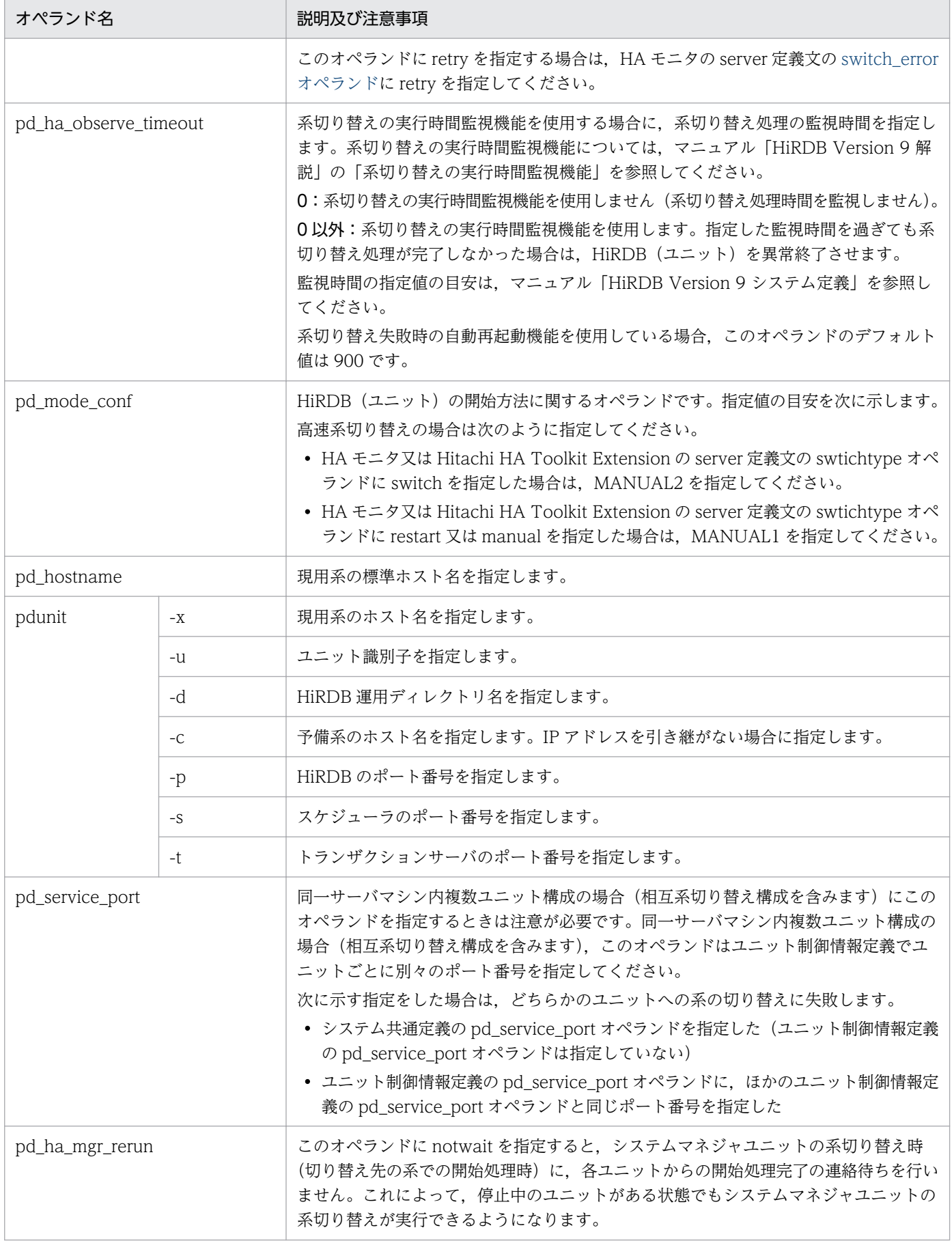

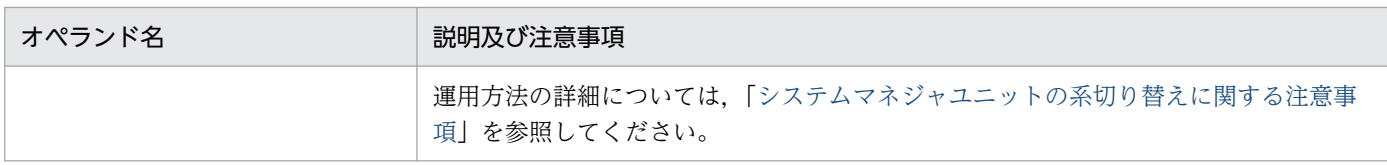

# (4) RD エリアの作成

共有ディスクに作成した RD エリア用の HiRDB ファイルシステム領域に RD エリアを定義します。ユー ザ用 RD エリアとシステム用 RD エリアをそれぞれ異なる共有ディスクの HiRDB ファイルシステム領域 に作成するときの定義例を次に示すシステム構成例を基に説明します。

図 26‒61 HiRDB/シングルサーバのシステム構成例

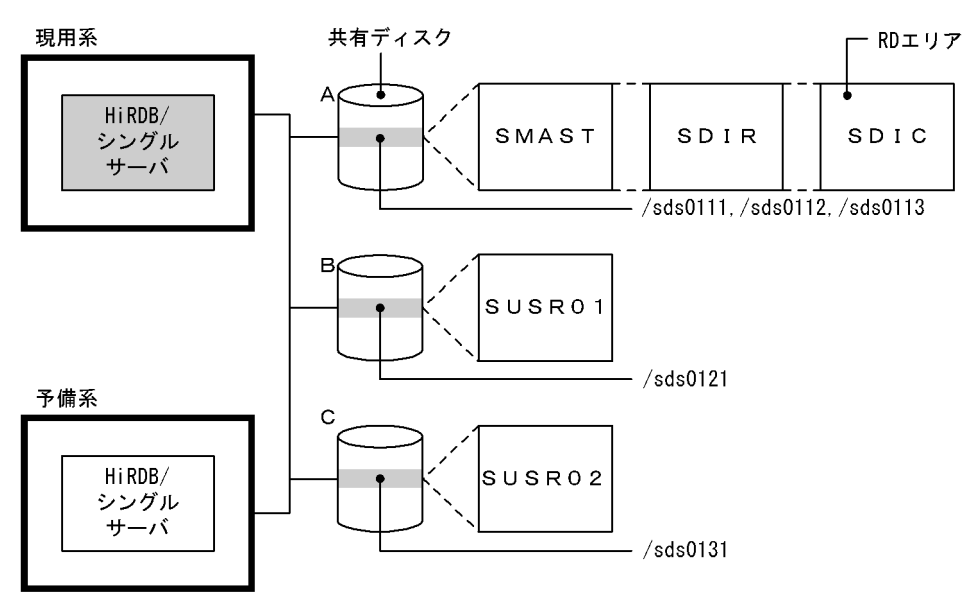

#### ●create rdarea 文の指定例

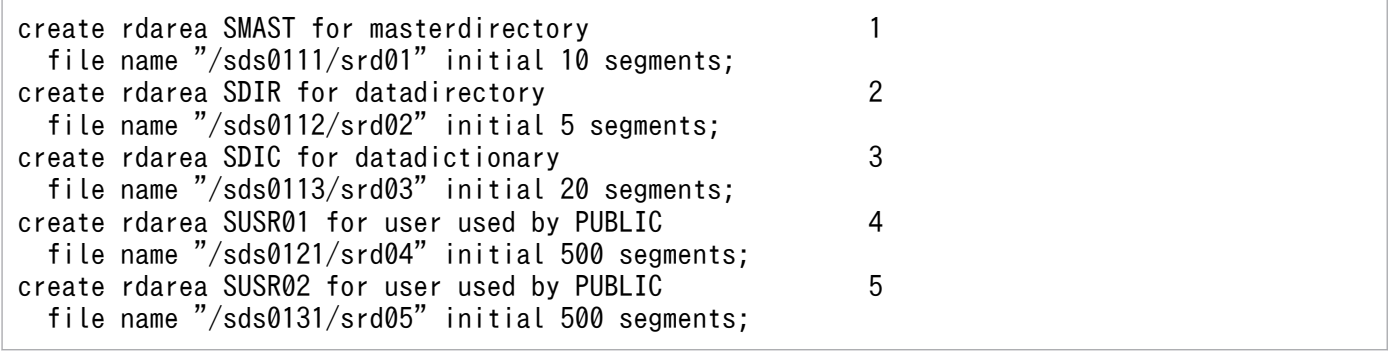

〔説明〕

- 1. マスタディレクトリ用 RD エリア(SMAST)を共有ディスク A の HiRDB ファイルシステム領域 に作成します。
- 2. データディレクトリ用 RD エリア(SDIR)を共有ディスク A の HiRDB ファイルシステム領域に 作成します。

3. データディクショナリ用 RD エリア(SDIC)を共有ディスク A の HiRDB ファイルシステム領域 に作成します。

4. ユーザ用 RD エリア(SUSR01)を共有ディスク B の HiRDB ファイルシステム領域に作成します。 5. ユーザ用 RD エリア (SUSR02) を共有ディスク C の HiRDB ファイルシステム領域に作成します。

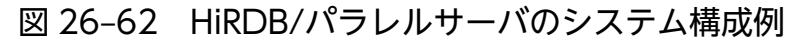

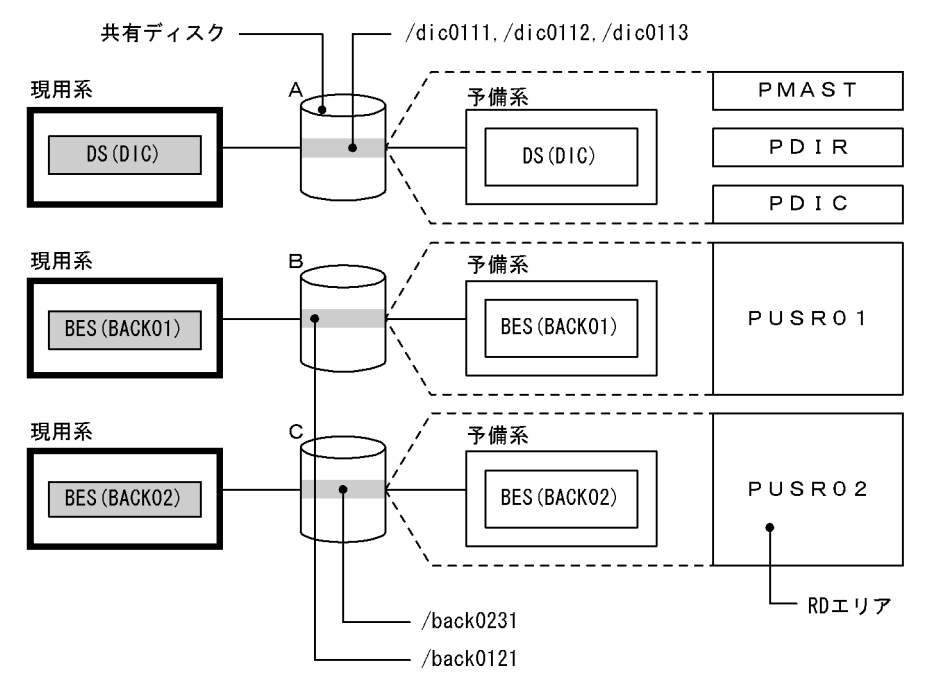

#### ●create rdarea 文の指定例

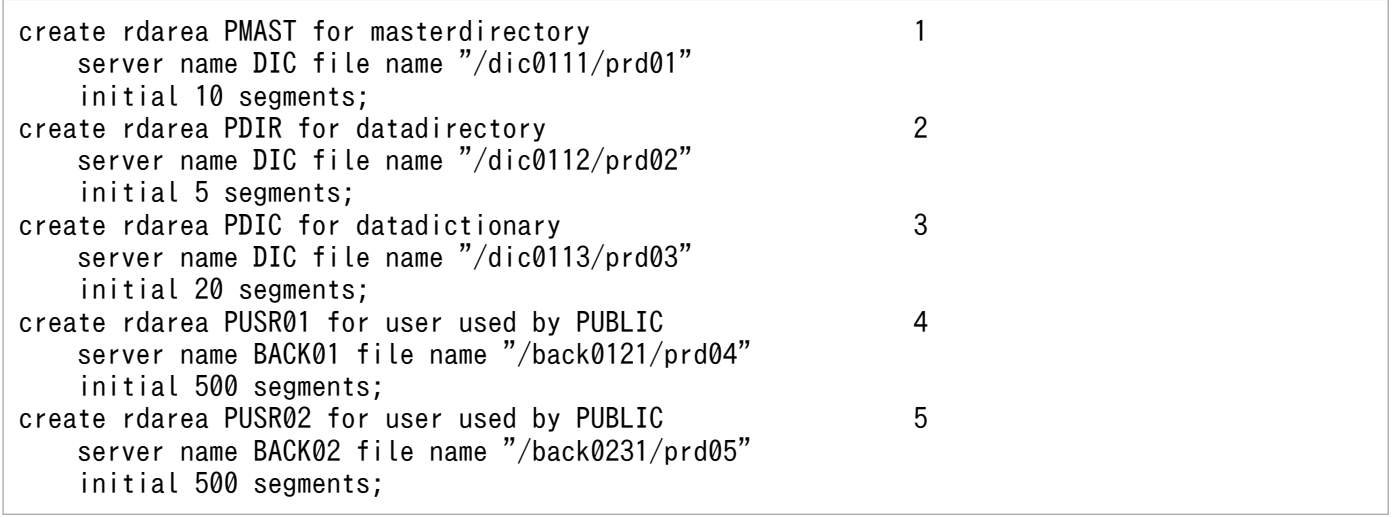

〔説明〕

- 1. マスタディレクトリ用 RD エリア(PMAST)を共有ディスク A の HiRDB ファイルシステム領域 に作成します。
- 2. データディレクトリ用 RD エリア(PDIR)を共有ディスク A の HiRDB ファイルシステム領域に 作成します。

26. 系切り替え機能の運用

3. データディクショナリ用 RD エリア(PDIC)を共有ディスク A の HiRDB ファイルシステム領域 に作成します。

4. ユーザ用 RD エリア(PUSR01)を共有ディスク B の HiRDB ファイルシステム領域に作成します。 5. ユーザ用 RD エリア(PUSR02)を共有ディスク C の HiRDB ファイルシステム領域に作成します。

# (5) グローバルバッファの定義

マニュアル「HiRDB Version 9 システム導入・設計ガイド」の「グローバルバッファの割り当て方法」 を参照して,作成した RD エリアにグローバルバッファを割り当ててください。

# (6) 監査証跡ファイルの運用

実行者 HiRDB 管理者, 及び監査人

監査証跡ファイルは HiRDB 管理者が共有ディスクに作成します。HiRDB 管理者, 及び監査人は, 共有 ディスク上の監査証跡ファイルを運用してください。

### (a) 監査証跡ファイルの作成

監査証跡ファイルは、HiRDB 管理者が共有ディスクに作成します。

### (b) 監査証跡ファイルの運用

系切り替えが発生した場合、HiRDB は共有ディスク上の監査証跡ファイルに監査事象を記録します。監査 事象の記録に関する監査証跡ファイルの運用については,[「監査証跡ファイルの運用](#page-1351-0)」を参照してください。

### (c) 監査証跡の取得

系切り替えが発生した場合、監査証跡取得状態の引き継ぎについては、切り替え元ユニットの停止状態に 依存します。切り替え先の系が再開始の場合は系を切り替える前の状態を引き継ぎます。切り替え先の系 が正常開始の場合は pd\_audit オペランドの指定に従います。

# (d) pdload の実行

HiRDB 管理者は、監査証跡ファイルを入力情報として、pdload を実行してください(認証は監査人)。 ただし、障害などで系が切り替わった場合、HiRDB は切り替わる直前の監査事象を正しく取得しません。 このため、pdload を実行しても切り替え直前のデータを取得できない場合があります。

# (7) NetBackup 連携機能を使用する場合の注意事項

系切り替え構成で NetBackup 連携機能を使用する場合で、バックアップを取得した NetBackup クライ アントとは別の NetBackup クライアントで回復を行うときは,次の環境設定と運用が必要です。ただし, この環境設定と運用は、JP1/VERITAS NetBackup 5.0 以降を使用している場合にだけ適用してください。

• NetBackup マスターサーバのインストールマシンに、次の空ファイルを作成します。 /usr/openv/NetBackup/db/altnames/No.Restrictions

• 回復に使用する NetBackup クライアント名称(ポリシに設定するクライアントホスト名)は、回復に 使用するバックアップデータを取得した NetBackup クライアント名称に変更する必要があります。 NetBackup クライアント名称の変更などの詳細は、NetBackup に添付されているドキュメントを参 照してください。

# 26.3.5 HA モニタに関する準備

クラスタソフトウェアに HA モニタを使用している場合にこの項をお読みください。ここでは、次に示す HA モニタの定義ファイルのうち. HiRDB に関連するオペランドの指定値の目安について説明します。

- sysdef 定義ファイル
- servers 定義ファイル

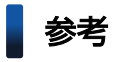

- sysdef 定義ファイル及び servers 定義ファイルのパス名は OS ごとに異なるので注意してく ださい。
- ユニットごとに動作環境を設定します。

これらの定義文の各オペランド.これらの定義文を格納するファイルのパス名,及び HA モニタの環境設 定については,マニュアル「高信頼化システム監視機能 HA モニタ」を参照してください。

# (1) sysdef 定義ファイル

### (a) servmax オペランド

このオペランドは HA モニタのバージョンが 01-08 以降の場合に指定できます。

HA モニタの系切り替え対象のサーバで,一つのサーバマシン上で同時に実行又は待機状態として起動で きるサーバの最大数を 16 又は 64 で指定します。

16:同時に起動できるサーバの最大数を 16 に設定します。

64:同時に起動できるサーバの最大数を 64 に設定します。

一つのサーバマシン上で系の切り替え単位であるサーバ数が 16 を超える場合は 64 を指定してください。

HA モニタの系切り替え対象のサーバ数は、HiRDB 以外の系切り替え対象製品を含めた値です。HiRDB では系切り替え対象のサーバ数を次の計算で求めます。

- 一つのサーバマシン上で動作するスタンバイ型系切り替えの実行系ユニット数と待機系ユニット数の合 計数
- 一つのサーバマシン上で動作する 1:1 スタンバイレス型系切り替えの正規 BES ユニット数と代替 BES ユニット数の合計数

26. 系切り替え機能の運用

• 一つのサーバマシン上で動作する影響分散スタンバイレス型系切り替えのホスト BES 数とゲスト用領 域数の合計数

### (b) multistandby オペランド

このオペランドは HA モニタのバージョンが 01-08 以降の場合に指定できます。

一つの実行系に対して複数の待機系を定義できる、マルチスタンバイ機能を使用するかどうかを指定します。

- use:マルチスタンバイ機能を使用します。
- nouse:マルチスタンバイ機能を使用しません。

multistandby オペランドの指定値の目安を次の表に示します。

表 26-16 multistandby オペランドの指定値の目安

| ※切り替え機能の環境       | multistandby オペランドの指定値                 |
|------------------|----------------------------------------|
| IP アドレスを引き継がない場合 | └ IP アドレスを引き継がない場合はマルチスタンバイ構成を適用できません。 |
| │IP アドレスを引き継ぐ場合  | マルチスタンバイ構成を適用する場合は use を指定します。         |

注

use を指定した場合, server 定義文の standbypri オペランドで待機系の優先度を指定してください。

## (2) servers 定義ファイル

### (a) acttype オペランド

このオペランドに server を指定してください。

#### (b) switchtype オペランド

このオペランドにはサーバ障害を検出したときの処理を指定します。

#### switch:

HiRDB(HiRDB/パラレルサーバの場合はユニット)が異常終了すると系を切り替えて切り替え先の 系で HiRDB を再開始します。

#### restart:

障害が発生した系で HiRDB (HiRDB/パラレルサーバの場合はユニット)を再開始します。障害が発 生した系で HiRDB を再開始できないときに,系を切り替えて切り替え先の系で HiRDB を再開始しま す(KFPS00715-E メッセージが出力された時点で系を切り替えます)。

#### manual:

HiRDB(HiRDB/パラレルサーバの場合はユニット)を再開始できなくても自動的に系を切り替えま せん。そのため,通常は manual を指定しないでください。

## (c) name オペランド

スタンバイ型系切り替え機能の場合は HiRDB 運用ディレクトリ名を絶対パス名で指定します。HiRDB/ パラレルサーバの場合は該当するユニットの HiRDB 運用ディレクトリ名を絶対パス名で指定します。

### (d) alias オペランド

HA モニタを適用したシステムで一意となる識別名を指定します。現用系と予備系とで同じ識別名にする 必要があります。

スタンバイ型系切り替え機能の場合は、HiRDB のユニット識別子を推奨します。

### (e) disk オペランド

HiRDB ファイルシステム領域を作成した DISK 領域(ボリュームグループ及びパーティション)の名称を 指定します。詳細については,マニュアル「高信頼化システム監視機能 HA モニタ」を参照してください。

### (f) lan\_updown オペランド

#### IP アドレスを引き継ぐ場合

alias オペランドの値.up ファイル,又はサーバ識別名.down ファイルに引き継ぎ対象の IP アドレスを 指定して,ネットワークを up/down させてください。この場合,lan\_updown オペランドに use を 指定してください。

#### IP アドレスを引き継がない場合

実行系及び待機系 HiRDB(又はユニット)の開始前に,pdunit オペランドの-x 及び-c オプションに 指定した IP アドレスを起動しておいてください。HA モニタ用の alias オペランドの値.up ファイル や,alias オペランドの値.down ファイルには,pdunit オペランドの-x 又は-c オプションに指定した IP アドレスを指定しないでください。クライアント接続用 IP アドレスを引き継ぐ場合は、クライアン ト接続用 IP アドレスを指定してください。なお,クライアント接続用 IP アドレスなどの引き継ぐ IP アドレスがない場合は、HA モニタの server 定義文の lan updown オペランドに nouse を指定する か,又は alias オペランドの値.up ファイルと alias オペランドの値.down ファイルを削除してください。

## (g) group オペランド

連動系切り替えをする場合にこのオペランドを指定します。系切り替え対象のサーバが HiRDB だけの場 合はこのオペランドを指定する必要はありません。このオペランドにはサーバグループ名称を指定します。 指定の目安を次に示します。

- OpenTP1 と連動系切り替えをする場合は,同じ系の OpenTP1 について指定したサーバ対応の環境 を設定する定義ファイルと同じ値を指定します。
- HiRDB Datareplicator と連動系切り替えをする場合は,同じ系の HiRDB Datareplicator について 指定したサーバ対応の環境を設定する定義ファイルと同じ値を指定します。

# <span id="page-1714-0"></span>(h) initial オペランド

現用系には online を予備系には standby を指定します。

## (i) standbypri オペランド(ユーザサーバホットスタンバイ限定)

このオペランドは HA モニタのバージョンが 01-08 以降の場合に指定できます。

HA モニタのマルチスタンバイ機能を使用して、マルチスタンバイ構成で運用する場合 (sysdef 定義ファ イルの multistandby オペランドに use を指定する場合),このオペランドで待機系の優先度を指定します。

## (j) switch\_error オペランド (AIX 版及び Linux 版限定)

このオペランドは HA モニタが次に示すバージョン以降の場合に指定できます。

AIX の場合:01-25 以降

Linux の場合:01-55-01 以降

系切り替え失敗時の自動再起動機能を使用する場合,このオペランドに retry を指定してください。

# 26.3.6 HA モニタ以外のクラスタソフトウェアに関する準備

次に示す箇所又はマニュアルの説明を参照して環境設定を行ってください。

- •「Hitachi HA Toolkit Extension に関する準備」の説明
- マニュアル「Hitachi HA Toolkit」
- クラスタソフトウェアのマニュアル

クラスタソフトウェアの環境設定方法の詳細については,クラスタソフトウェアのマニュアルを参照して ください。

# 26.3.7 Hitachi HA Toolkit Extension に関する準備

Hitachi HA Toolkit Extension を使用している場合にこの項をお読みください。ここでは、Hitachi HA Toolkit Extension の sysdef 定義ファイル及び servers 定義ファイルのオペランドで,HiRDB に関連す るオペランドの指定値の目安について説明します。Hitachi HA Toolkit Extension の環境設定方法の詳細 については,マニュアル「Hitachi HA Toolkit」を参照してください。

なお,ユニットごとに動作環境を設定します。

# (1) sysdef 定義ファイル

## (a) servmax オペランド

このオペランドは Hitachi HA Toolkit Extension のバージョンが 01-04 以降の場合に指定できます。

Hitachi HA Toolkit Extension の系切り替え対象のサーバで,一つのサーバマシン上で同時に実行又は待 機状態として起動できるサーバの最大数を 16 又は 64 で指定します。

16:同時に起動できるサーバの最大数を 16 に設定します。

64:同時に起動できるサーバの最大数を 64 に設定します。

一つのサーバマシン上で系の切り替え単位であるサーバ数が 16 を超える場合は 64 を指定してください。

Hitachi HA Toolkit Extension の系切り替え対象のサーバ数は,HiRDB 以外の系切り替え対象製品を含 めた値です。HiRDB では系切り替え対象のサーバ数を次の計算で求めます。

• 一つのサーバマシン上で動作するスタンバイ型系切り替えの実行系ユニット数と待機系ユニット数の合 計数

# (2) servers 定義ファイル

### (a) name オペランド

スタンバイ型系切り替え機能の場合は HiRDB 運用ディレクトリ名を絶対パス名で指定します。HiRDB/ パラレルサーバの場合は該当するユニットの HiRDB 運用ディレクトリ名を絶対パス名で指定します。

## (b) switchtype オペランド

このオペランドにはサーバ障害を検出したときの処理を指定します。

#### switch:

HiRDB(HiRDB/パラレルサーバの場合はユニット)が異常終了すると系を切り替えて切り替え先の 系で HiRDB を再開始します。

#### restart:

障害が発生した系で HiRDB (HiRDB/パラレルサーバの場合はユニット)を再開始します。障害が発 生した系で HiRDB を再開始できないときに,系を切り替えて切り替え先の系で HiRDB を再開始しま す(KFPS00715-E メッセージが出力された時点で系を切り替えます)。

#### manual:

HiRDB(HiRDB/パラレルサーバの場合はユニット)を再開始できなくても自動的に系を切り替えま せん。そのため,通常は manual を指定しないでください。

# (c) actcommand オペランド

このオペランドに指定したコマンドをパッケージ起動及びフェイルオーバ時に実行します。サーバモード の場合、系切り替えが発生した延長で待機系ユニットに対してコマンドを発行する必要がないため、この オペランドを指定しないことをお勧めします。

システムマネジャのユニットを系切り替えの対象にしている場合, actcommand オペランドに pdstart コ マンド(HiRDB/パラレルサーバの場合は pdstart -q)を指定すると,パッケージの開始コマンドに連動 して HiRDB を開始できます。ただし、系切り替えのときにも actcommand オペランドが実行されるた め,既に開始処理を行っている待機系 HiRDB に対して pdstart コマンドが発行されてエラーが出力され ます。

## (d) termcommand オペランド

このオペランドには pdstop -f -q コマンド (HiRDB/パラレルサーバの場合は pdstop -z -q コマンド)を 指定することをお勧めします。強制終了のオプションを指定するのは確実にユニットを停止することと, 計画系切り替え時に待機系が再開始で引き継ぐ必要があるためです。また、実行系ユニットが起動してい ない状態で計画系切り替えをした場合、termcommand オペランドで指定した pdstop コマンドがエラー となります。termcommand オペランドを指定しない場合、実行系ユニットを pdstop コマンドで強制終 了させた上で系切り替えをする必要があります。実行系ユニットを稼働させたままで計画系切り替えをし た場合は,実行系ユニットが二つ存在することになり,障害が発生して両系停止となる可能性があります。

# 26.4 1:1 スタンバイレス型系切り替えの構築

# 26.4.1 システム構成例

ここでは,系切り替え機能使用時のシステム構成例について説明します。

1:1 スタンバイレス型系切り替えの代表的なシステム構成例を説明します。

## (1) 相互代替構成

1:1 スタンバイレス型系切り替えで二つのバックエンドサーバがお互いに代替 BES になる構成です。相 互代替構成のシステム構成例を次の図に示します。

#### 図 26‒63 相互代替構成のシステム構成例

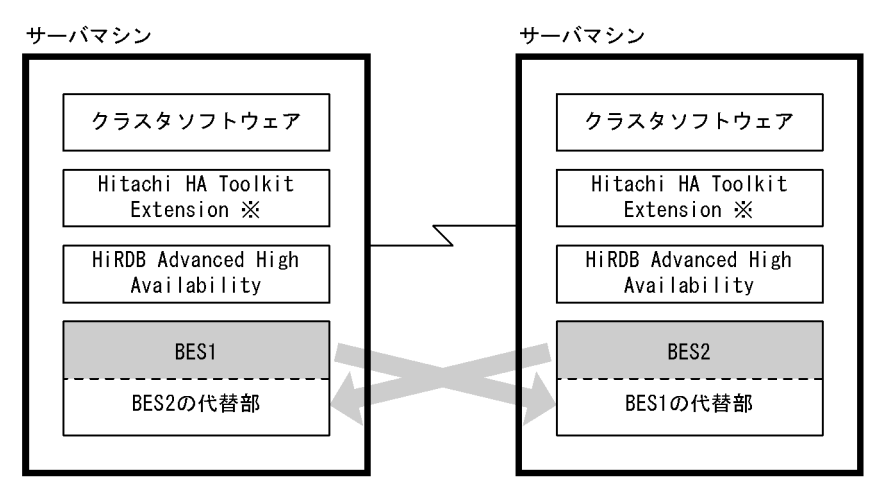

注※

クラスタソフトウェアが HA モニタの場合, Hitachi HA Toolkit Extension は必要ありません。 〔説明〕

- BES1 は BES2 の代替 BES です。BES2 に障害が発生した場合は,BES2 の代替部が BES2 の処理 を代行します。
- BES2 は BES1 の代替 BES です。BES1 に障害が発生した場合は,BES1 の代替部が BES1 の処理 を代行します。

# (2) 片方向代替構成

1:1 スタンバイレス型系切り替えで片方向だけの代行関係を持つ構成です。片方向代替構成(2 ノード構 成)のシステム構成例を次の図に示します。

### 図 26-64 片方向代替構成(2 ノード構成)のシステム構成例

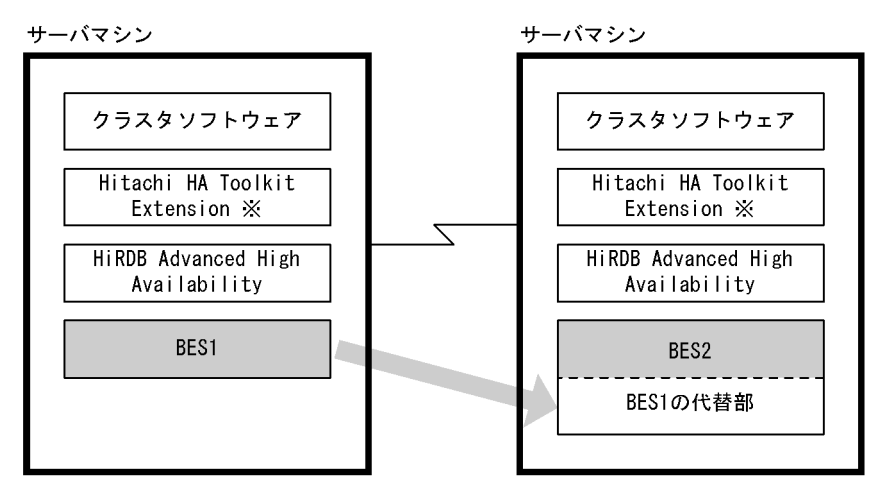

注※

クラスタソフトウェアが HA モニタの場合, Hitachi HA Toolkit Extension は必要ありません。

〔説明〕

BES2 は BES1 の代替 BES です。BES1 に障害が発生した場合は、BES1 の代替部が BES1 の処理を代 行します。BES2 に障害が発生した場合、BES1 は処理を代行しません。

# (3) 1:1 スタンバイレス型とスタンバイ型を混合したシステム構成例

1:1 スタンバイレス型とスタンバイ型を混合したシステム構成例を次の図に示します。このシステム構成 の HiRDB システム定義の例については,マニュアル「HiRDB Version 9 システム定義」の「HiRDB/パ ラレルサーバの場合:1:1 スタンバイレス型系切り替え機能使用時」を参照してください。

図 26-65 1:1 スタンバイレス型とスタンバイ型を混合したシステム構成例

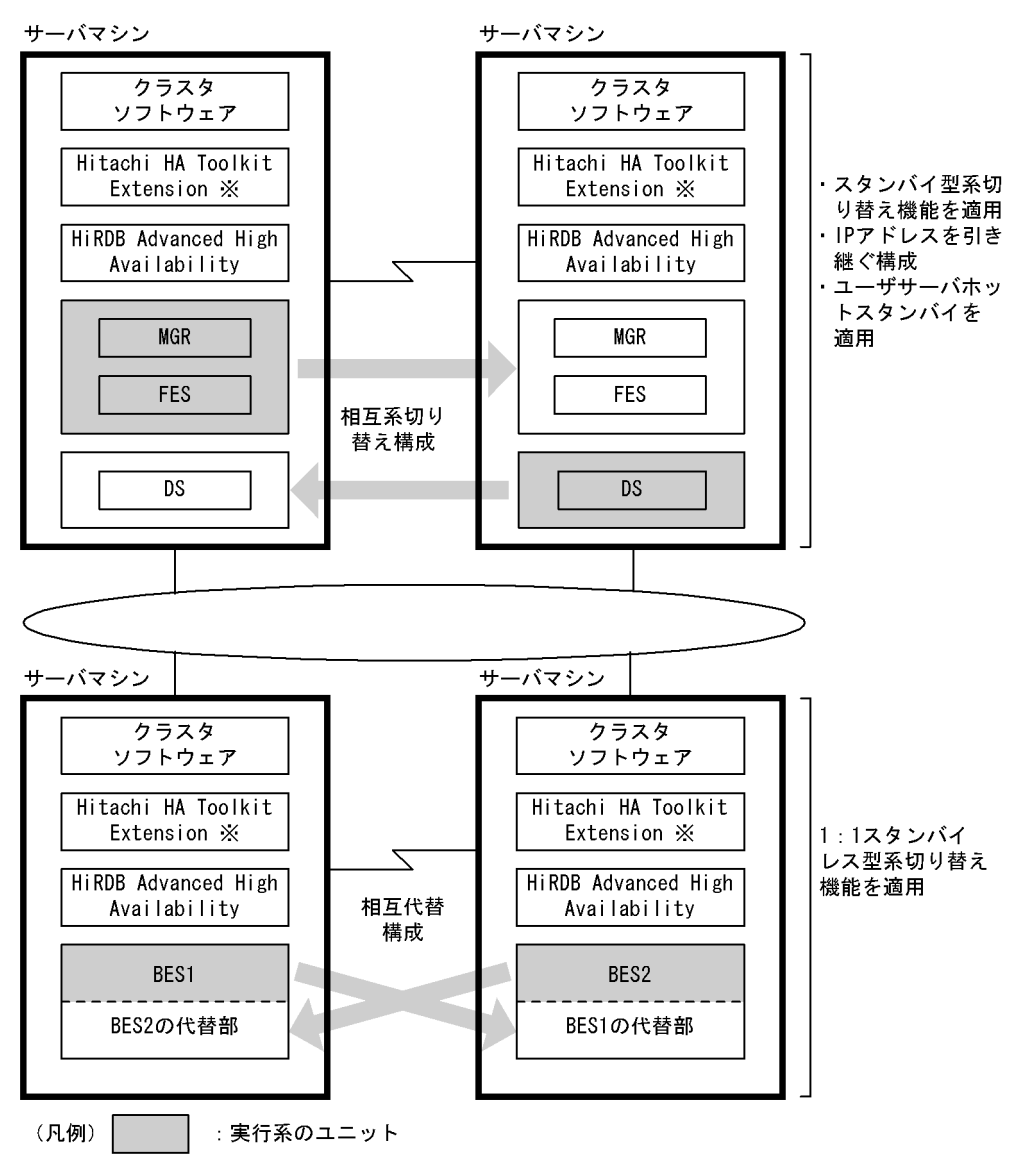

注※

クラスタソフトウェアが HA モニタの場合, Hitachi HA Toolkit Extension は必要ありません。 〔説明〕

- MGR, FES, DS のユニットには、スタンバイ型系切り替え機能(相互系切り替え構成)を適用し ます。系が切り替わったときの運用を簡単にするため、IP アドレスを引き継ぐ構成にします。ま た,ユーザサーバホットスタンバイを適用します。
- BES のユニットには,1:1 スタンバイレス型系切り替え機能(相互代替構成)を適用します。
- 全サーバマシンに HiRDB Advanced High Availability が必要になります。スタンバイレス型系切 り替え機能を適用しないサーバマシン,及び系切り替え機能を適用しないサーバマシンにも HiRDB Advanced High Availability が必要です。

# 26.4.2 IP アドレスの構成例

スタンバイレス型系切り替え機能では、稼働中のホストが処理を引き継ぐため、IP アドレスの引き継ぎが 発生しません。

正規 BES ユニットと代替 BES ユニットとで異なる IP アドレス及びホスト名を設定します。また, pdunit -c オペランドを指定する必要はありません。

IP アドレスを引き継がない場合のネットワーク構成例を次の図に示します。

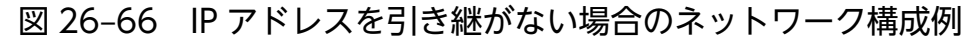

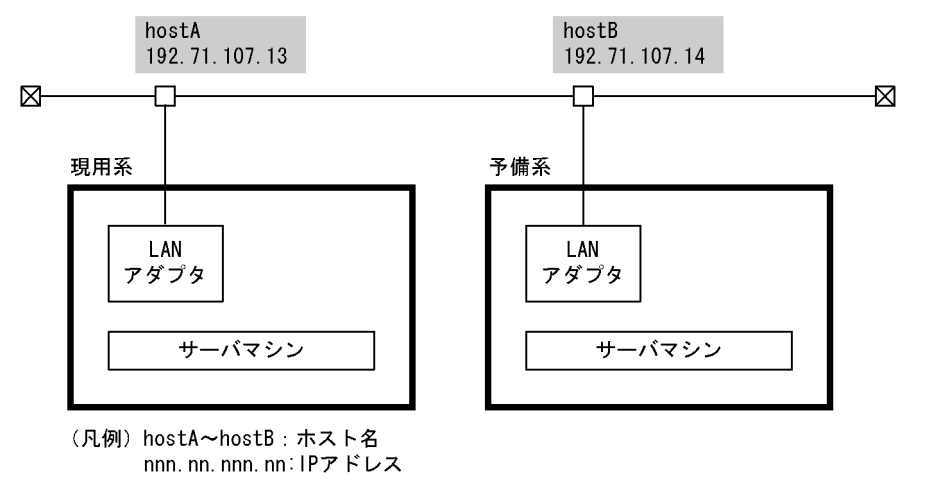

# 26.4.3 HiRDB に関する準備

#### 実行者 HiRDB 管理者

ここでは、HiRDB に関する準備方法について説明します。

# (1) 前提条件及び注意事項

- 次に示す製品をインストールして環境設定をしてください。
	- HiRDB Advanced High Availability (全サーバマシン)
	- Hitachi HA Toolkit Extension(正規 BES ユニットと代替 BES ユニット):クラスタソフトウェ アが HA モニタの場合は不要です。
- 正規 BES ユニット及び代替 BES ユニット内にはバックエンドサーバだけを定義してください。ユニッ ト内にバックエンドサーバ以外のサーバを定義すると,そのユニットには 1:1 スタンバイレス型系切 り替え機能を適用できません。
- 代替 BES 用の HiRDB 運用ディレクトリの準備は不要:

1:1 スタンバイレス型系切り替え機能では,代替 BES ユニットの HiRDB 運用ディレクトリを使用す るため、代替 BES のための HiRDB 運用ディレクトリの準備は不要です。すなわち、代替 BES のため の pdsetup コマンドは不要です。

• システム定義ファイルの配置:

グループを構成する各ユニットに,全バックエンドサーバ分のバックエンドサーバ定義ファイルを配置 してください。バックエンドサーバ定義のデフォルト値としてユニット制御情報定義に設定するパラメ タは,システム共通定義,又はバックエンドサーバ定義ファイルに定義しておく必要があります。

# (2) 共有ディスク装置の準備

現用系と予備系(正規 BES と代替 BES)で共有する外付けハードディスクが必要です。このハードディス クを共有ディスク装置といいます。

## (a) 共有ディスクの割り当て

共有ディスクの割り当てを次の図に示します。

### 図 26‒67 共有ディスクの割り当て

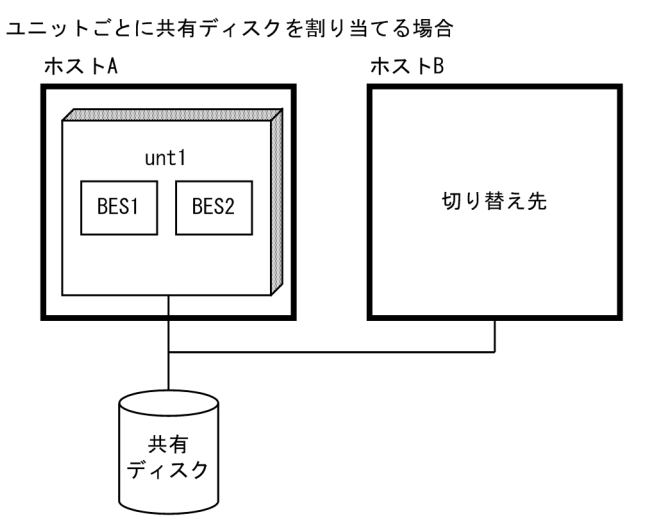

〔説明〕

ユニット単位の切り替えのためユニットごとに共有ディスクを割り当てます。

共有ディスク装置には次に示す HiRDB ファイルシステム領域を作成します。

- RD エリア用の HiRDB ファイルシステム領域
- システムファイル用の HiRDB ファイルシステム領域
- バックアップファイル用の HiRDB ファイルシステム領域
- アンロードログファイル用の HiRDB ファイルシステム領域

#### <span id="page-1722-0"></span>注意事項

- これらの HiRDB ファイルシステム領域は,正規 BES ユニットと代替 BES ユニットの両方から同 じパス名で参照できるように設定してください。
- 共用 RD エリア用 HiRDB ファイルシステム領域を作成した共有ディスクは全ユニットから読み書 きモードでアクティブにしておく必要があります。このため,系切り替え機能に伴って非アクティ ブ化,及びアクティブ化をしてはなりません。
- 通常ファイルでは,ディスクに反映されない状態(例えば,HiRDB で書き込み完了していても, OS キャッシュ上に残っている状態など)で系が切り替わると,更新内容が失われることがあるた め、キャラクタ型スペシャルファイルを推奨します。ただし、系切り替えが発生しても OS がデー タを保証する通常ファイル(ジャーナルファイルシステム)であれば,次に示すファイルを共有ディ スク上に配置してもかまいません。
	- ・pdlogunld コマンド又は自動ログアンロード機能でアンロードするアンロードログファイル
	- ・データベース複写ユティリティ(pdcopy)で取得するバックアップファイル
	- ・データベース再編成ユティリティ(pdrorg)で作成するアンロードデータファイル

### (b) 共有ディスクのアクセス制御

系切り替え機能を使用する場合、系の切り替え元と切り替え先の両方から同時に共有ディスクにアクセス が行われると,データベースが壊れる可能性があります。そのため,両方の系から共有ディスクをアクセ スできないように制御を行う必要があります。共有ディスクのアクセス制御は,クラスタソフトウェアが 行うか. 又は HiRDB が行います。

なお,通常は,「クラスタソフトウェアによる共有ディスクのアクセス制御」の方法で共有ディスクのアク セス制御を行います。「HiRDB [による共有ディスクのアクセス制御」](#page-1723-0)の方法は,HA モニタ 01-08 以降が 前提条件になります。

#### クラスタソフトウェアによる共有ディスクのアクセス制御

クラスタソフトウェアが共有ディスクのアクセス制御を行います。実行系をアクティブに,待機系及び 停止中の系を非アクティブに制御し,実行系だけが共有ディスクにアクセスできるようにします。クラ スタソフトウェアによる共有ディスクのアクセス制御を次の図に示します。

#### 図 26-68 クラスタソフトウェアによる共有ディスクのアクセス制御

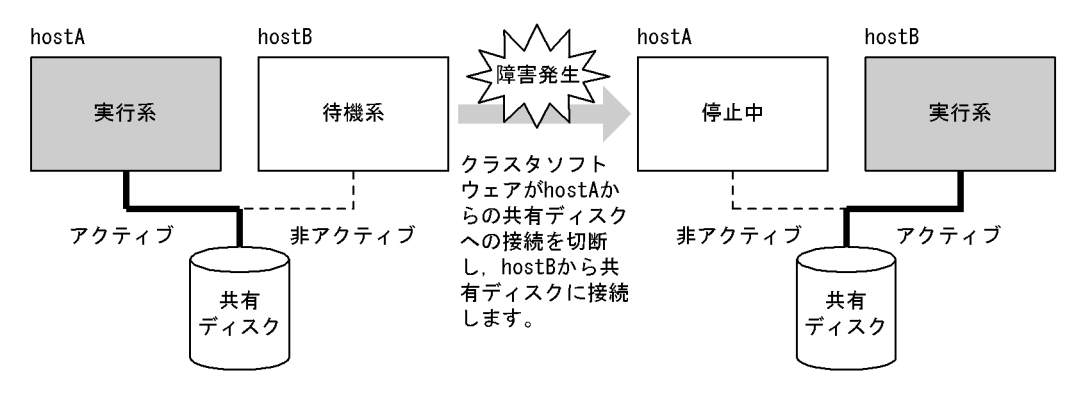

<span id="page-1723-0"></span>〔説明〕

非アクティブの系からは共有ディスクをアクセスできません。そのため,実行系だけが共有ディス クにアクセスできます。

共有ディスクの切り替え方法(アクティブ,非アクティブの切り替え方法)については,クラスタソフ トウェアのマニュアルを参照してください。

なお. HA モニタを使用している場合は、HA モニタの server 定義文の disk オペランドを指定してく ださい。

#### HiRDB による共有ディスクのアクセス制御

HiRDB による共有ディスクのアクセス制御は、HA モニタ 01-08 以降が前提条件になります。 HiRDB が共有ディスクのアクセス制御を行います。この場合,共有ディスクの切り替え(アクティブ, 非アクティブの切り替え)は行いません。次に示す流れで系が切り替わります。

1. 系が切り替わる障害が発生しました。

2. 切り替え元の系ですべてのサーバプロセスが終了したことを HiRDB が確認します。

3. 系が切り替わります。

4. 切り替え先の系から共有ディスクへのアクセスを開始します。

HiRDB による共有ディスクのアクセス制御を次の図に示します。

#### 図 26‒69 HiRDB による共有ディスクのアクセス制御

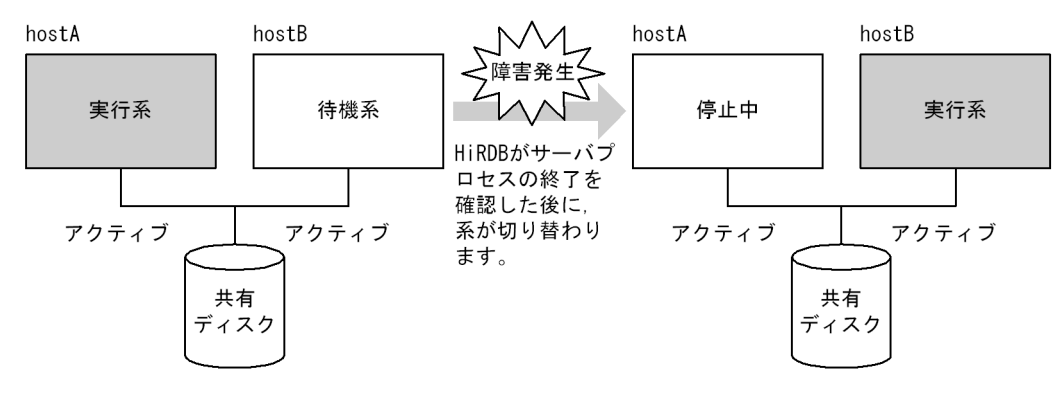

#### • 適用基準

次に示す場合に HiRDB による共有ディスクのアクセス制御を行ってください。

• 共用 RD エリアを使用する場合

共用 RD エリアを使用する場合, バックエンドサーバがあるすべてのサーバマシンから, 共用 RD エリアがある共有ディスクをアクティブにする必要があります。そのため、更新可能 BES と参照専 用 BES が同一サーバマシンにある場合に、更新可能 BES が系切り替え対象となり、共有ディスク の切り替えが発生すると,参照専用 BES から共用 RD エリアが参照できなくなります。そのため, 「[クラスタソフトウェアによる共有ディスクのアクセス制御」](#page-1722-0)の方法が使用できません。

• ログ同期方式のリアルタイム SAN レプリケーションを使用する場合 ログ同期方式のリアルタイム SAN レプリケーションを使用する場合,ログ適用サイトに TrueCopy を使用してシステムファイルをリモートコピーします。TrueCopy を使用する場合は LVM を使用

できませんが,HA モニタがアクセス制御できる共有ディスクは LVM を前提としているため,「[ク](#page-1722-0) [ラスタソフトウェアによる共有ディスクのアクセス制御](#page-1722-0)」の方法が使用できません。

• HiRDB の環境設定

HiRDB システム定義に次に示すオペランドを指定してください。

- pd ha prc cleanup check  $= Y$ このオペランドに Y を指定すると、ユニット内の全サーバプロセスの終了後に系を切り替えます。 影響分散スタンバイレス型系切り替え機能の場合は,バックエンドサーバ内の全サーバプロセスの 終了後に系を切り替えます。
- pd ha switch timeout  $= Y$ ディスクへの入出力処理中などが原因で,サーバプロセスが終了しないために系を切り替えられな いことがあります。このオペランドに Y を指定すると,このような場合に,HA モニタがサーバ (HiRDB)のスローダウンとして系をリセットし、系を切り替えられます。
- HA モニタの環境設定

HA モニタの server 定義文に次に示すオペランドを指定してください。

• pairdown

このオペランドに use: serv\_slow を指定してください。

系の切り替え元でサーバプロセスが終了しない場合や、HiRDB がスローダウンした場合など、サー バプロセスの終了が確認できないことがあります。このような現象が発生すると,系を切り替えら れません。このオペランドを指定すると,スローダウンなどによってサーバプロセスの終了を確認 できない場合に,系をリセットして系を切り替えられます。

• disk

HA モニタで共有ディスクのアクセス制御をしないため,このオペランドを省略してください。

# (3) HiRDB システム定義の作成

### (a) HiRDB システム定義ファイルの構成

正規 BES ユニットのユニット制御情報定義ファイル及びバックエンドサーバ定義ファイルを代替 BES ユ ニットにコピーします。そのとき,ユニット制御情報定義ファイルの名称を次に示すように変更してくだ さい。

#### pdutsys.正規 BES ユニットのユニット識別子

この定義ファイルに指定したオペランドのうち,代替中に設定値が有効になるオペランドを次に示します。 次に示すオペランド以外は代替 BES ユニットのユニット制御情報定義ファイルに設定したオペランドの値 が有効になります。

- pd\_syssts\_file\_name\_1 $\sim$ 7
- pd\_syssts\_singleoperation
- pd\_syssts\_initial\_error

#### 26. 系切り替え機能の運用

- pd\_syssts\_last\_active\_file
- pd\_syssts\_last\_active\_side
- pd\_audit
- pd\_aud\_file\_name
- pd aud max generation size
- pd\_aud\_max\_generation\_num
- pd\_aud\_async\_buff\_size
- pd\_aud\_async\_buff\_count
- pd ha switch timeout
- pd\_rpl\_hdepath

スタンバイレス型系切り替え機能使用時の HiRDB システム定義ファイルの構成例(相互代替構成の場合) を次の図に示します。

## 図 26-70 スタンバイレス型系切り替え機能使用時の HiRDB システム定義ファイルの構成例(相 互代替構成の場合)

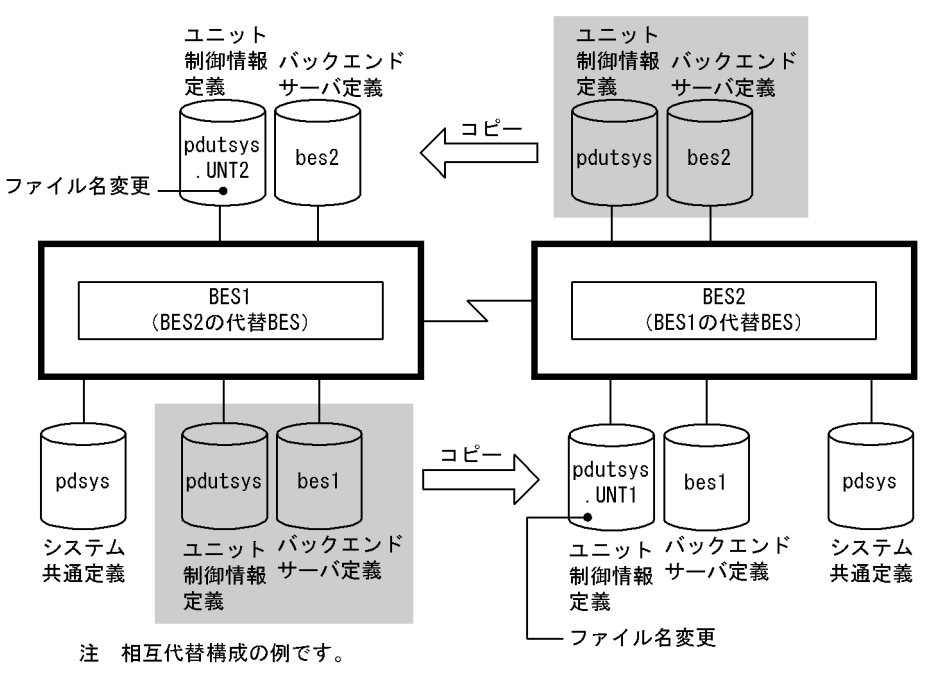

〔説明〕

- 正規 BES ユニット (BES1) のユニット制御情報定義ファイル及びバックエンドサーバ定義ファイ ルを代替 BES ユニット (BES2) にコピーします。そのとき、ユニット制御情報定義ファイルの名 称を pdutsys.UNT1 に変更します。
- 正規 BES ユニット(BES2)のユニット制御情報定義ファイル及びバックエンドサーバ定義ファイ ルを代替 BES ユニット (BES1) にコピーします。そのとき、ユニット制御情報定義ファイルの名 称を pdutsys.UNT2 に変更します。

# (b) 1:1 スタンバイレス型系切り替えの場合に設定する HiRDB システム定義のオペラ ンド

ここでは、1:1 スタンバイレス型系切り替えを使用した場合に設定する HiRDB システム定義のオペランド について説明します。関連するオペランドを次の表に示します。

### 表 26-17 1:1 スタンバイレス型系切り替えの場合に設定する HiRDB システム定義のオペラ ンド

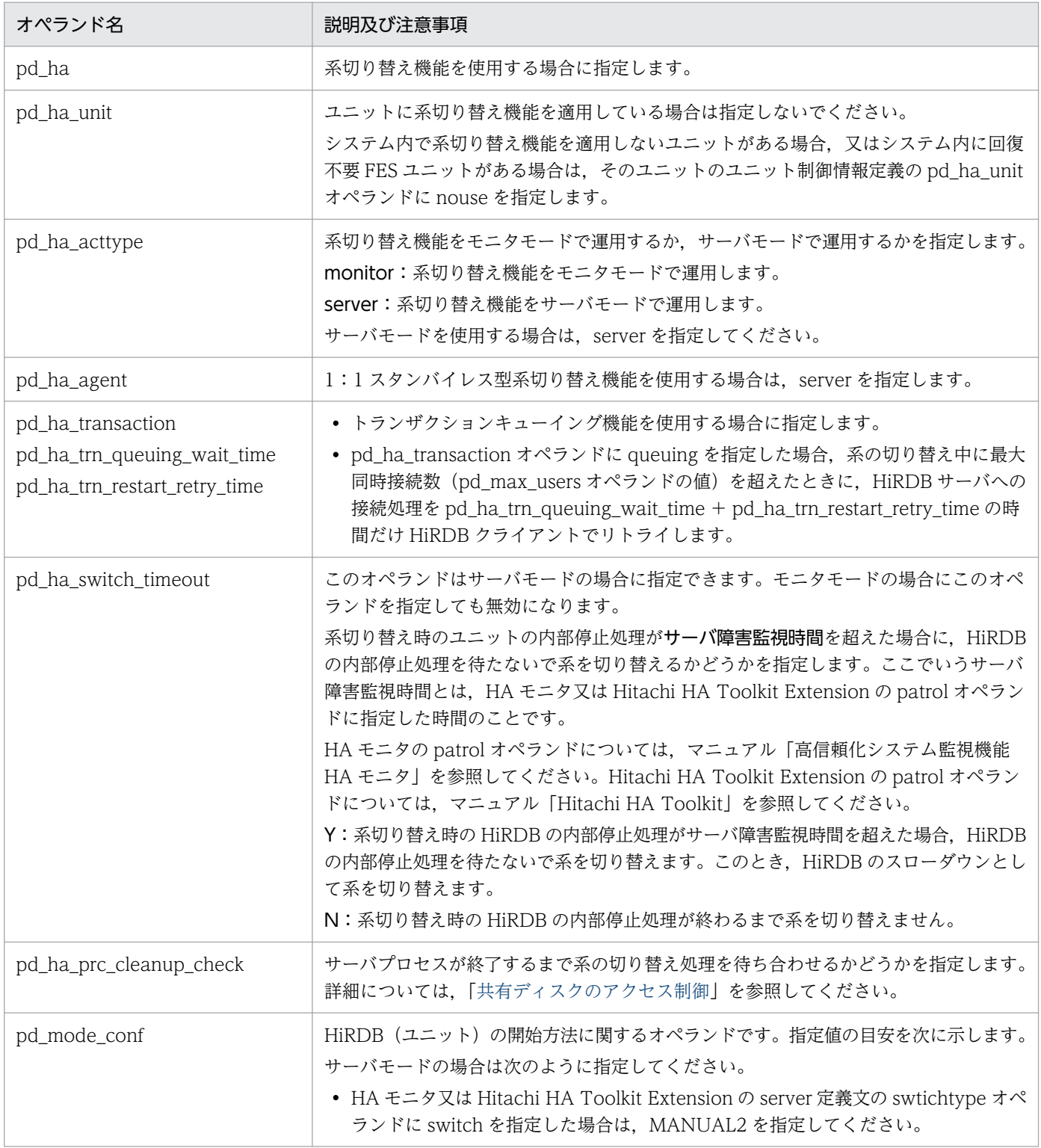

26. 系切り替え機能の運用

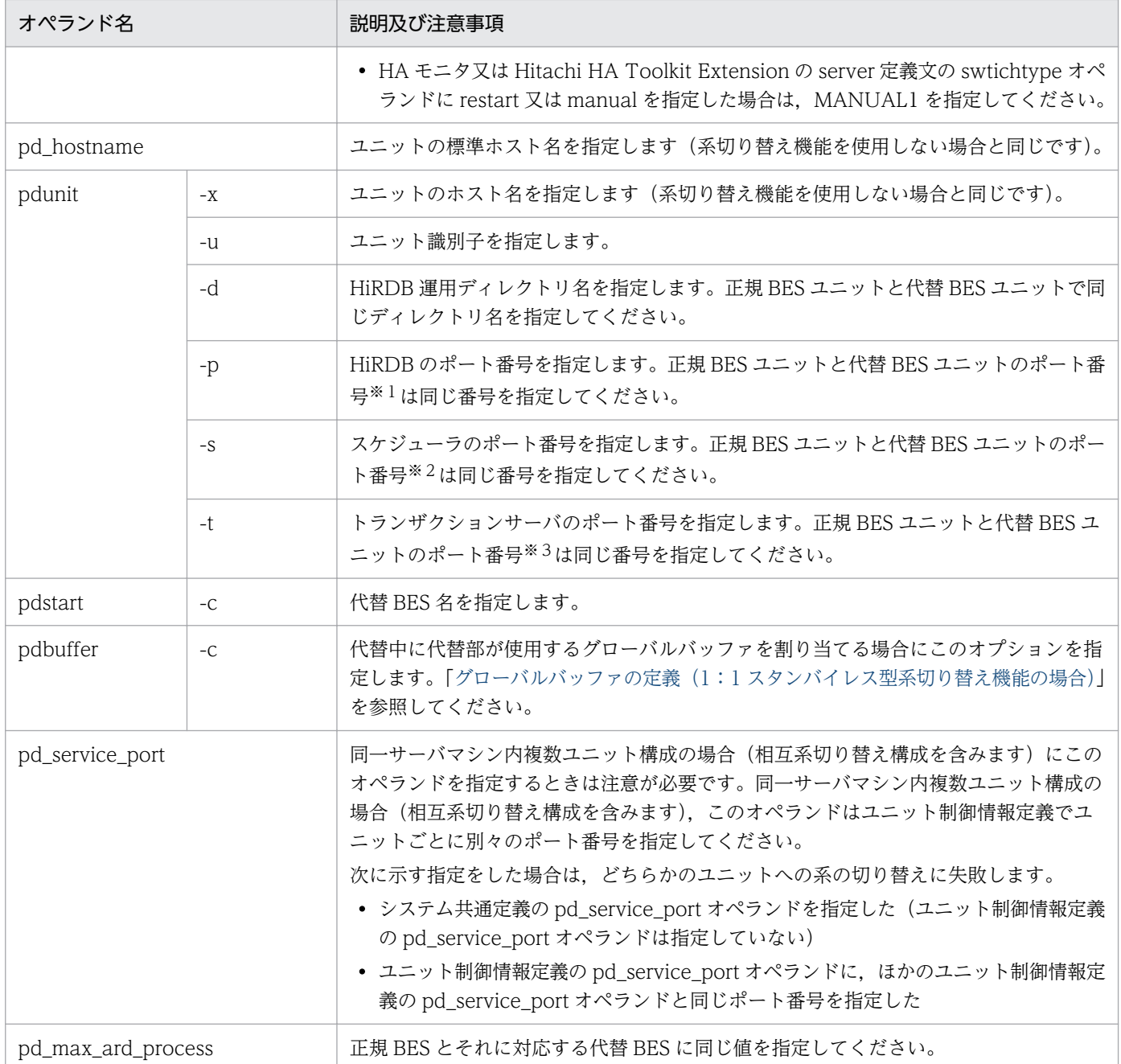

注※1

システム定義の pd\_name\_port オペランド及び pdunit オペランドの-p オプションを指します。

注※2

システム定義の pd\_scd\_port オペランド及び pdunit オペランドの-s オプションを指します。

注※3

システム定義の pd\_trn\_port オペランド及び pdunit オペランドの-t オプションを指します。

## (c) 系切り替え後のサーバプロセスの割り当て

1:1 スタンバイレス型系切り替えでの系切り替え後の代替 BES ユニットでは,代替 BES が本来の処理を するとともに,正規 BES の処理を代行します。このとき,サーバプロセスは代替 BES 本来の処理用と正
規 BES の処理用に割り当てられます。代替 BES 本来の処理をしているサーバプロセスと正規 BES の処理 を代行しているサーバプロセスの数は必要に応じて変化しますが,代替 BES の最大起動プロセス数 (nd\_max\_bes\_process オペランドの値)が両者の合計プロセス数の上限となります。この結果, 系切り 替え発生後の代替 BES ユニットでの過剰な負荷上昇を抑止できますが,一方で,系切り替え発生後には同 時に処理できるサービス要求数の上限が平均で半数に制限されますので注意が必要です。系切り替え発生 後のユニットの負荷上昇,及び同時に処理できるサービス要求数の両方を考慮して代替 BES の pd\_max\_bes\_process オペランドを設定してください。

また,系切り替え発生前の状態で常駐プロセス数(pd\_process\_count オペランドの値)に余裕があり, サービス要求処理中でないサーバプロセスが常駐している状態では,系切り替え発生後にサービス要求処 理中でない常駐プロセスを正規 BES の処理を代行するために利用できます。このため、切り替え時の処理 性能が向上します。

1:1スタンバイレス型系切り替えでの系切り替え発生後のサーバプロセスの割り当て(その1)を次の図 に示します。

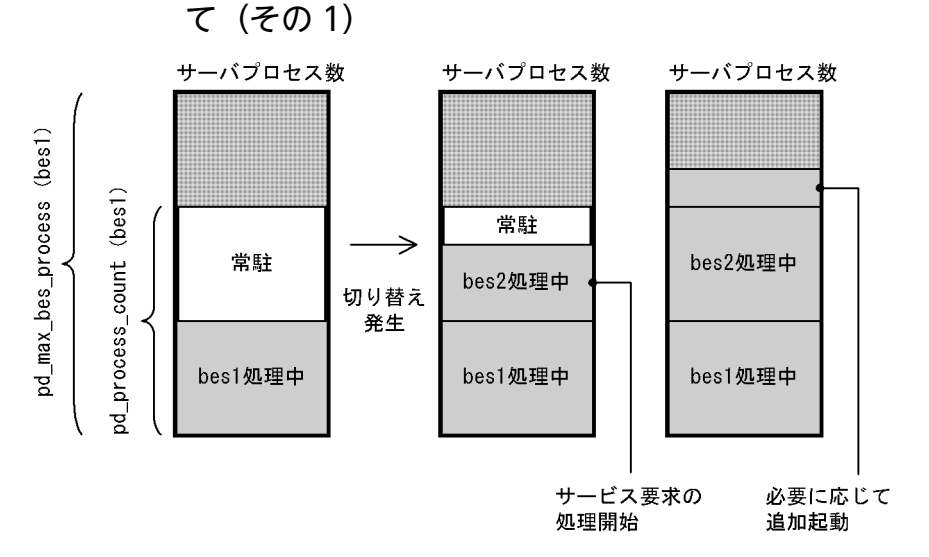

図 26‒71 1:1 スタンバイレス型系切り替えでの系切り替え発生後のサーバプロセスの割り当

系切り替え発生前は代替 BES (bes1)の pd\_max\_bes\_process オペランドの値まで同時に処理できます。 また,代替 BES (bes1)の pd\_process\_count オペランドの値までサーバプロセスを常駐します。

系切り替えが発生すると代替 BES (bes1) の常駐プロセスを使って、正規 BES (bes2) の処理を開始し ます。このため、正規 BES (bes2) 処理用のサーバプロセス起動が必要なく、切り替え後すぐに正規 BES (bes2)の処理が開始します。また、系切り替え前に正規 BES (bes2)処理用のサーバプロセスを待機起 動する必要もありません。

また,常駐プロセスを使い切った場合は必要に応じてサーバプロセスを追加起動しますが,サーバプロセ ス数は代替 BES (bes1)の pd\_max\_bes\_process オペランドの値までに制限されます。

1:1スタンバイレス型系切り替えでの系切り替え発生後のサーバプロセスの割り当て(その2)を次の図 に示します。

図 26‒72 1:1 スタンバイレス型系切り替えでの系切り替え発生後のサーバプロセスの割り当 て(その 2)

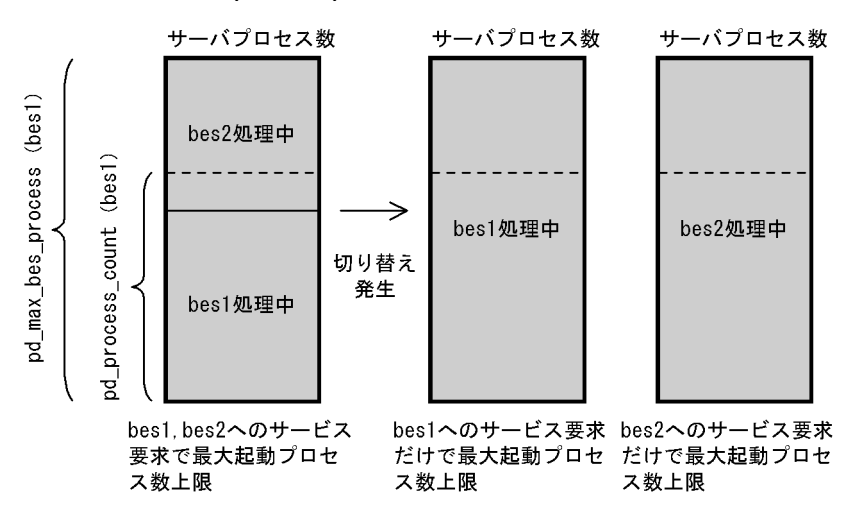

系切り替え後,代替 BES (bes1)が正規 BES (bes2)の処理を代行中には、代替 BES の pd\_max\_bes\_process オペランドの範囲で,必要に応じて起動したサーバプロセスを代替 BES (bes1) の処理,及び正規 BES (bes2)処理用に振り分けます。

代替 BES (bes1)への処理要求だけの場合には、代替 BES (bes1)の pd\_max\_bes\_process オペランド の値まで、同時に代替 BES (bes1) の処理ができます。

また, 正規 BES (bes2) への処理要求だけの場合には, 代替 BES (bes1) の pd\_max\_bes\_process オペ ランドの値まで、同時に正規 BES (bes2)の処理ができます。

# (4) RD エリアの作成

共有ディスクに作成した RD エリア用の HiRDB ファイルシステム領域に RD エリアを定義します。ユー ザ用 RD エリアとシステム用 RD エリアをそれぞれ異なる共有ディスクの HiRDB ファイルシステム領域 に作成するときの定義例を次に示すシステム構成例を基に説明します。

### 図 26‒73 HiRDB/シングルサーバのシステム構成例

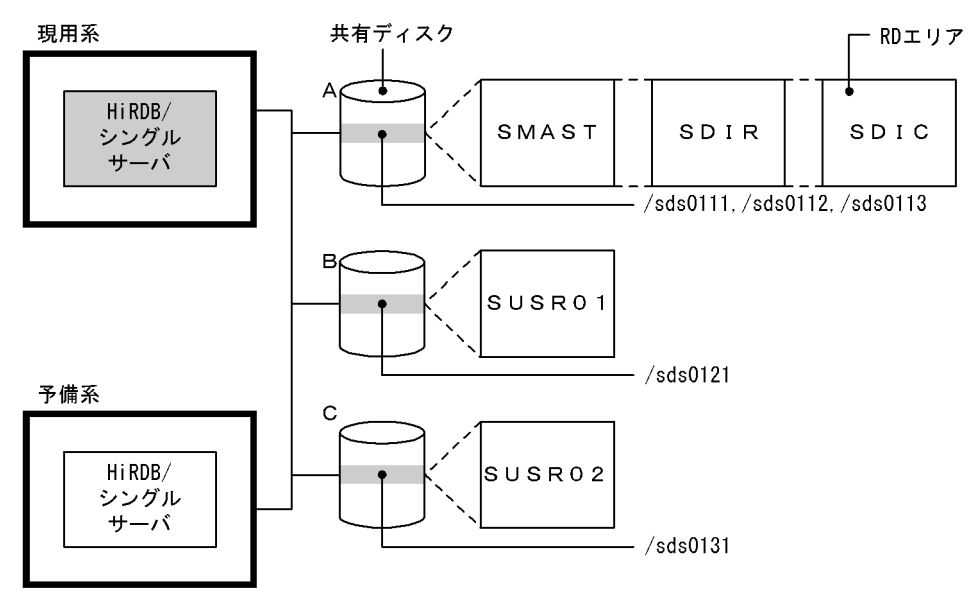

●create rdarea 文の指定例

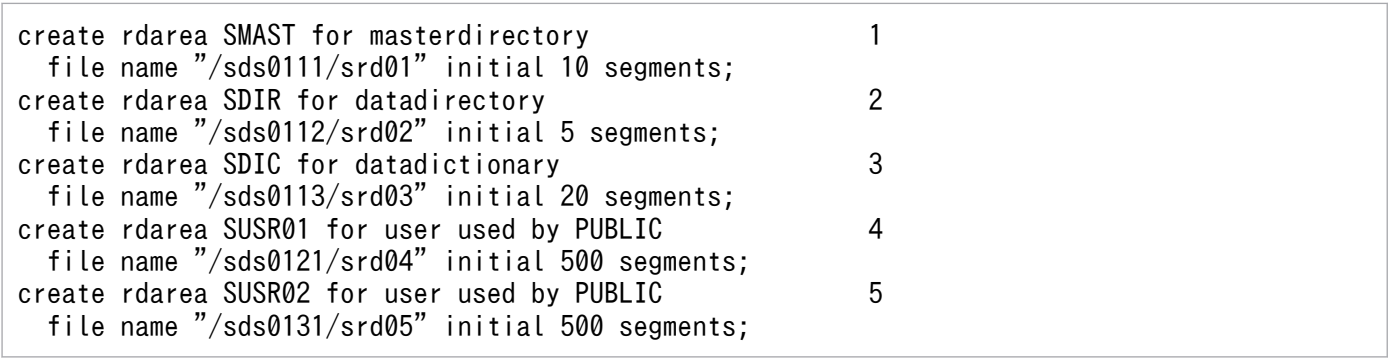

〔説明〕

- 1. マスタディレクトリ用 RD エリア(SMAST)を共有ディスク A の HiRDB ファイルシステム領域 に作成します。
- 2. データディレクトリ用 RD エリア(SDIR)を共有ディスク A の HiRDB ファイルシステム領域に 作成します。
- 3. データディクショナリ用 RD エリア(SDIC)を共有ディスク A の HiRDB ファイルシステム領域 に作成します。
- 4. ユーザ用 RD エリア(SUSR01)を共有ディスク B の HiRDB ファイルシステム領域に作成します。
- 5. ユーザ用 RD エリア (SUSR02) を共有ディスク C の HiRDB ファイルシステム領域に作成します。

### 図 26‒74 HiRDB/パラレルサーバのシステム構成例

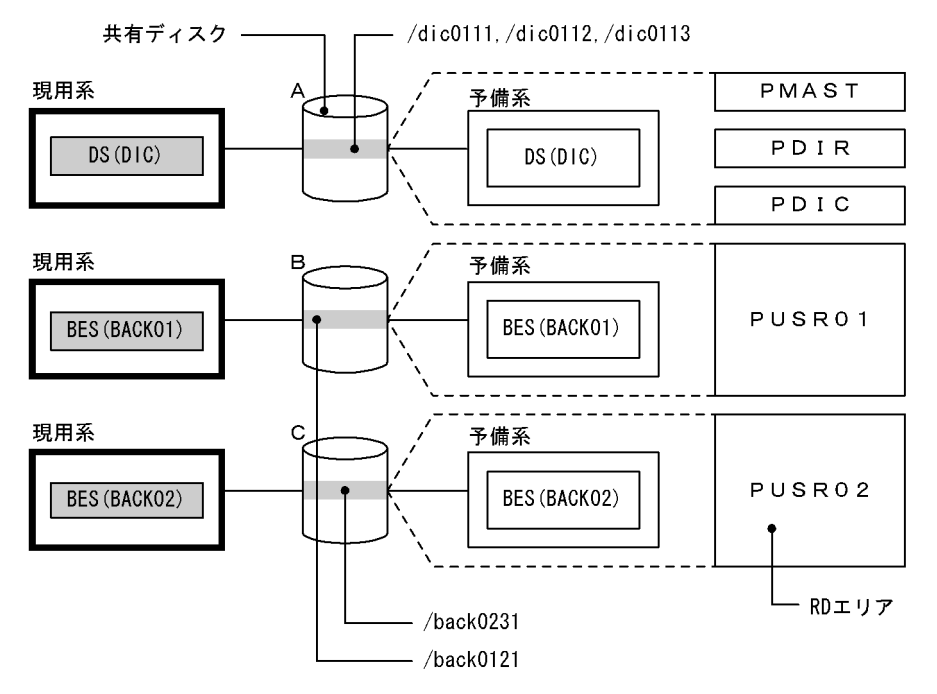

#### ●create rdarea 文の指定例

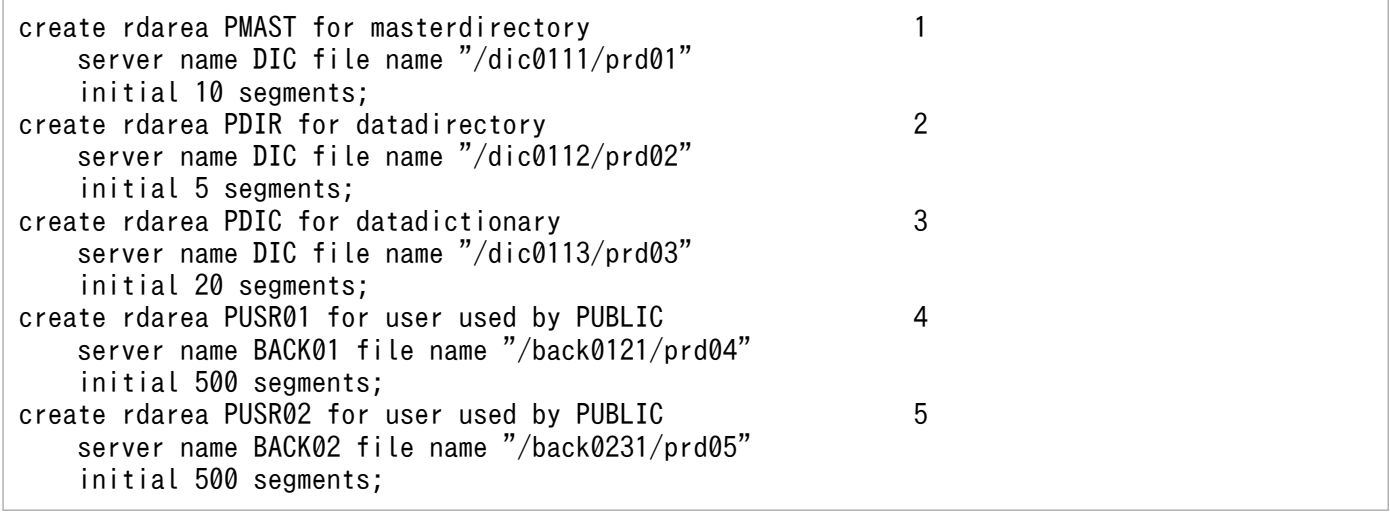

〔説明〕

- 1. マスタディレクトリ用 RD エリア(PMAST)を共有ディスク A の HiRDB ファイルシステム領域 に作成します。
- 2. データディレクトリ用 RD エリア(PDIR)を共有ディスク A の HiRDB ファイルシステム領域に 作成します。
- 3. データディクショナリ用 RD エリア(PDIC)を共有ディスク A の HiRDB ファイルシステム領域 に作成します。
- 4. ユーザ用 RD エリア(PUSR01)を共有ディスク B の HiRDB ファイルシステム領域に作成します。
- 5. ユーザ用 RD エリア(PUSR02)を共有ディスク C の HiRDB ファイルシステム領域に作成します。

# (5) グローバルバッファの定義(1:1 スタンバイレス型系切り替え機能の場 合)

正規 BES 下の RD エリアが使用するグローバルバッファを定義するとき,pdbuffer オペランドに-c オプ ションを指定してください。-c オプションを指定すると,代替中に代替部が使用するグローバルバッファ を確保できます。

なお,pdbuffer オペランドの-c 及び-o オプションの両方を省略した場合は,代替 BES ユニットを開始で きません。

## (a) データ用グローバルバッファ(-r オプションのグローバルバッファ)の場合

代替中のデータ用グローバルバッファの割り当て方式を説明します。次に示すシステム構成を例にします。

#### ●システム構成例1

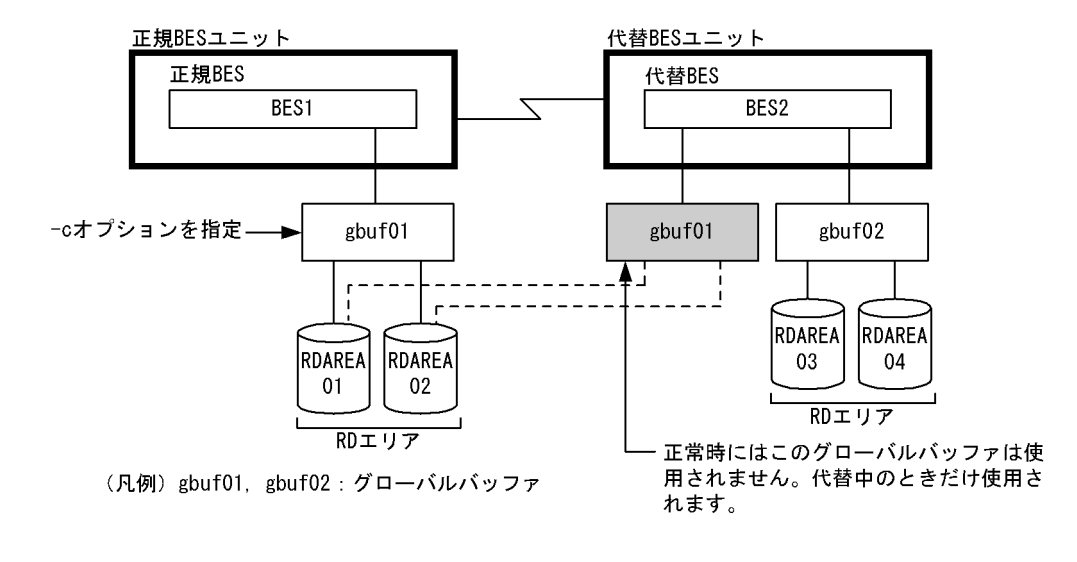

pdbuffer -a gbuf01 -r RDAREA01,RDAREA02 -n 1000 -c pdbuffer -a gbuf02 -r RDAREA03,RDAREA04 -n 1000

〔説明〕

- 正規 BES と代替 BES で同じ名称のグローバルバッファを使用していない構成です。
- -c オプションを指定すると代替 BES 下にも gbuf01 が確保されます。代替中はこのグローバルバッ ファを使用します。ただし,正常時にはこのグローバルバッファは使用されません。
- 代替 BES ユニットでグローバルバッファが使用する共用メモリを見積もるときに gbuf01 の分を加 算する必要があります。
- 代替中もバッファヒット率が低下しません。

●システム構成例 2

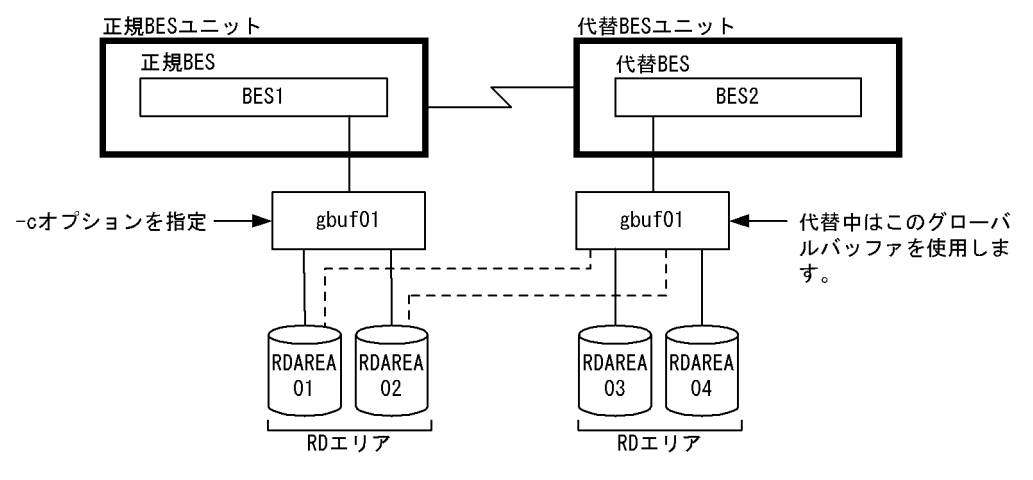

(凡例) gbuf01: グローバルバッファ

pdbuffer -a gbuf01 -r RDAREA01,RDAREA02,RDAREA03,RDAREA04 -n 1000 -c

〔説明〕

- 正規 BES と代替 BES で同じ名称のグローバルバッファを使用している構成です。
- -c オプションを指定すると代替中は代替 BES の gbuf01 を使用します。
- 代替中はバッファヒット率が低下することがあります。
- 代替 BES 下の gbuf01 のバッファサイズは、正規 BES 及び代替 BES 下の RD エリアの最大ページ 長になります。

#### -c オプションを省略した場合

-c オプションを省略すると,代替中は-o オプションのグローバルバッファを使用します。

## (b) インデクス用グローバルバッファ(-i オプションのグローバルバッファ)の場合

代替中のインデクス用グローバルバッファの割り当て方式を説明します。次に示すシステム構成を例にし ます。

●システム構成例

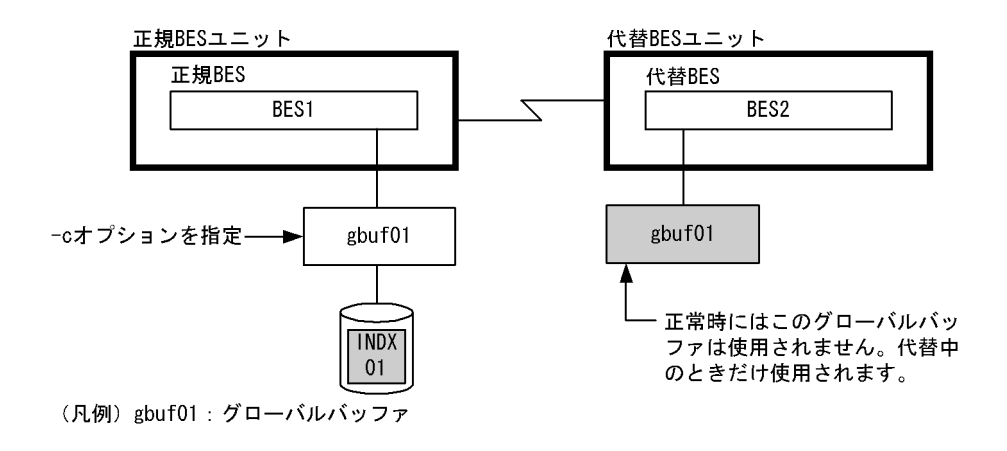

〔説明〕

- 非横分割インデクス INDX01 が使用するグローバルバッファに-c オプションを指定すると,代替 BES 下にも gbuf01 が確保されます。代替中はこのグローバルバッファを使用します。ただし、正 常時にはこのグローバルバッファは使用されません。
- 代替 BES ユニットでグローバルバッファが使用する共用メモリを見積もるときに gbuf01 の分を加 算する必要があります。

●システム構成例

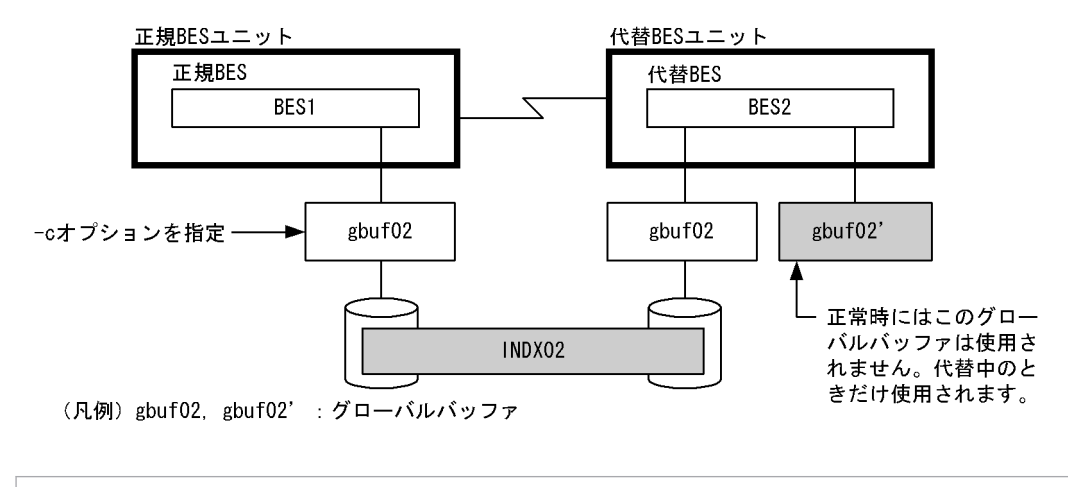

pdbuffer -a gbuf02 -i USER01.INDX02 -n 1000 -c

〔説明〕

- 横分割インデクス INDX02 が使用するグローバルバッファに-c オプションを指定すると,代替 BES 下に gbuf02 と同じグローバルバッファ gbuf02 が確保されます。代替中はこのグローバルバッファ を使用するため、BES2 下の INDX02 とアクセス競合は発生しません。ただし、正常時にはこのグ ローバルバッファは使用されません。
- 代替 BES ユニットでグローバルバッファが使用する共用メモリを見積もるときに gbuf02 の分を 2 倍する必要があります。

#### -c オプションを省略した場合

-c オプションを省略すると,代替中は次に示す優先順位でグローバルバッファを使用します。

- 1. インデクス格納 RD エリアにグローバルバッファを割り当てていて,そのグローバルバッファに-c オプションを指定している場合は、(a)で説明した方式に従います。
- 2. -o オプションのグローバルバッファを使用します。

## (c) LOB 用グローバルバッファ(-b オプションのグローバルバッファ)の場合

代替中の LOB 用グローバルバッファの割り当て方式はデータ用グローバルバッファと同じです。ただし, c オプションを省略した場合は,グローバルバッファを使用しないで直接 RD エリアに対して読み込み及 び書き込みをします。

## (d) -o オプションのグローバルバッファの場合

代替 BES 下の-o オプションのグローバルバッファを代替中は正規 BES 下の RD エリアも使用します。グ ローバルバッファのバッファサイズは正規 BES 及び代替 BES 下の RD エリアの最大ページ長になります。

### (e) グローバルバッファの設計方針

基本的には、正規 BES 下の RD エリア、インデクス、及び LOB 用 RD エリアが使用するグローバルバッ ファに-c オプションを指定してください。

- -c オプションを指定すると,代替中に使用するグローバルバッファを代替 BES 下に作成します。この ため,代替 BES ユニットでグローバルバッファが使用する共用メモリがその分だけ余計に必要になり ます。共用メモリに余裕がない場合は-c オプションを指定しないでください。
- 代替 BES 下のグローバルバッファを正規 BES 下の RD エリアにも使用させる場合,そのグローバル バッファのバッファサイズは正規 BES 及び代替 BES 下の RD エリアの最大ページ長になります。した がって,RD エリアのページ長も考慮して-c オプションを指定してください。

## (6) 監査証跡ファイルの運用

実行者 HiRDB 管理者,及び監査人

監査証跡ファイルは HiRDB 管理者が共有ディスクに作成します。HiRDB 管理者, 及び監査人は, 共有 ディスク上の監査証跡ファイルを運用してください。

### (a) 監査証跡ファイルの作成

監査証跡ファイルは、HiRDB 管理者が共有ディスクに作成します。

### (b) 監査証跡ファイルの運用

系切り替えが発生した場合、HiRDB は共有ディスク上の監査証跡ファイルに監査事象を記録します。監査 事象の記録に関する監査証跡ファイルの運用については,[「監査証跡ファイルの運用](#page-1351-0)」を参照してください。

### (c) 監査証跡の取得

系切り替えが発生した場合,監査証跡取得状態の引き継ぎについては,切り替え元ユニットの停止状態に 依存します。切り替え先の系が再開始の場合は系を切り替える前の状態を引き継ぎます。切り替え先の系 が正常開始の場合は pd\_audit オペランドの指定に従います。

# (d) pdload の実行

HiRDB 管理者は、監査証跡ファイルを入力情報として、pdload を実行してください(認証は監査人)。 ただし、障害などで系が切り替わった場合、HiRDB は切り替わる直前の監査事象を正しく取得しません。 このため、pdload を実行しても切り替え直前のデータを取得できない場合があります。

# (7) NetBackup 連携機能を使用する場合の注意事項

系切り替え構成で NetBackup 連携機能を使用する場合で、バックアップを取得した NetBackup クライ アントとは別の NetBackup クライアントで回復を行うときは,次の環境設定と運用が必要です。ただし, この環境設定と運用は、IP1/VERITAS NetBackup 5.0 以降を使用している場合にだけ適用してください。

- NetBackup マスターサーバのインストールマシンに、次の空ファイルを作成します。 /usr/openv/NetBackup/db/altnames/No.Restrictions
- 回復に使用する NetBackup クライアント名称(ポリシに設定するクライアントホスト名)は、回復に 使用するバックアップデータを取得した NetBackup クライアント名称に変更する必要があります。 NetBackup クライアント名称の変更などの詳細は、NetBackup に添付されているドキュメントを参 照してください。

# 26.4.4 HA モニタに関する準備

クラスタソフトウェアにHA モニタを使用している場合にこの項をお読みください。ここでは、次に示す HA モニタの定義ファイルのうち、HiRDB に関連するオペランドの指定値の目安について説明します。

- sysdef 定義ファイル
- servers 定義ファイル

#### 参考

- sysdef 定義ファイル及び servers 定義ファイルのパス名は OS ごとに異なるので注意してく ださい。
- ユニットごとに動作環境を設定します。

これらの定義文の各オペランド,これらの定義文を格納するファイルのパス名,及び HA モニタの環境設 定については,マニュアル「高信頼化システム監視機能 HA モニタ」を参照してください。

# (1) sysdef 定義ファイル

## (a) servmax オペランド

このオペランドは HA モニタのバージョンが 01-08 以降の場合に指定できます。

HA モニタの系切り替え対象のサーバで,一つのサーバマシン上で同時に実行又は待機状態として起動で きるサーバの最大数を 16 又は 64 で指定します。

16:同時に起動できるサーバの最大数を 16 に設定します。

64:同時に起動できるサーバの最大数を 64 に設定します。

一つのサーバマシン上で系の切り替え単位であるサーバ数が 16 を超える場合は 64 を指定してください。

HA モニタの系切り替え対象のサーバ数は,HiRDB 以外の系切り替え対象製品を含めた値です。HiRDB では系切り替え対象のサーバ数を次の計算で求めます。

- 一つのサーバマシン上で動作するスタンバイ型系切り替えの実行系ユニット数と待機系ユニット数の合 計数
- 一つのサーバマシン上で動作する 1:1 スタンバイレス型系切り替えの正規 BES ユニット数と代替 BES ユニット数の合計数
- 一つのサーバマシン上で動作する影響分散スタンバイレス型系切り替えのホスト BES 数とゲスト用領 域数の合計数

## (2) servers 定義ファイル

# (a) acttype オペランド

サーバモードの場合はこのオペランドに server を指定してください。

### (b) switchtype オペランド

このオペランドにはサーバ障害を検出したときの処理を指定します。

#### switch:

ユニットが異常終了すると系を切り替えて切り替え先の系で HiRDB を再開始します。

代替 BES ユニットに作成する代替部用の servers 定義ファイルには switch を指定することをお勧めし ます。switch を指定すると、代替中に代替 BES ユニットで障害が発生した場合,代替部から正規 BES ユニットに系が切り替わるため,再開始後の代替 BES ユニットの負荷を減らせます。

#### restart:

障害が発生した系でユニットを再開始します。障害が発生した系で HiRDB を再開始できないときに, 系を切り替えて切り替え先の系で HiRDB を再開始します(KFPS00715-E メッセージが出力された時 点で系を切り替えます)。

代替 BES ユニットに作成する代替部用の servers 定義ファイルには restart を指定しないことをお勧め します。restart を指定すると、代替中に代替 BES ユニットで障害が発生した場合、ユニットの再開始 後も代替 BES ユニットで正規 BES ユニットの代替処理を継続するため,再開始後の代替 BES ユニッ トの負荷が減りません。

manual:

ユニットを再開始できなくても自動的に系を切り替えません。そのため,通常は manual を指定しない でください。

## ポイント

1:1 スタンバイレス型系切り替え機能で相互代替構成の場合,代替 BES ユニットと代替部の switchtype オペランドには同じ値を指定してください。

## (c) name オペランド

1:1スタンバイレス型系切り替え機能の場合は、HiRDB 識別子 (pd\_system\_id オペランドの指定値) と正規 BES ユニットのユニット識別子 (pd\_unit\_id オペランドの指定値)を「/」で組み合わせて指定し ます。HiRDB 識別子が DB01 で、正規 BES ユニットのユニット識別子が UNT1 の場合は次のように指 定します。

DB01/UNT1

## (d) alias オペランド

HA モニタを適用したシステムで一意となる識別名を指定します。現用系と予備系とで同じ識別名にする 必要があります。

1:1 スタンバイレス型系切り替え機能の場合は、正規 BES ユニットのユニット識別子を推奨します。

## (e) disk オペランド

HiRDB ファイルシステム領域を作成した DISK 領域(ボリュームグループ及びパーティション)の名称を 指定します。詳細については,マニュアル「高信頼化システム監視機能 HA モニタ」を参照してください。

### (f) lan\_updown オペランド

1:1スタンバイレス型系切り替え機能の場合、正規 BES ユニット及び代替 BES ユニットの開始前に, pdunit オペランドの-x 及び-c オプションに指定した IP アドレスを起動しておいてください。

HA モニタ用の alias オペランドの値.up ファイルや, alias オペランドの値.down ファイルには, pdunit オペランドの-x 又は-c オプションに指定した IP アドレスを指定しないでください。

# (g) group オペランド

連動系切り替えをする場合にこのオペランドを指定します。系切り替え対象のサーバが HiRDB だけの場 合はこのオペランドを指定する必要はありません。このオペランドにはサーバグループ名称を指定します。 指定の目安を次に示します。

• OpenTP1 と連動系切り替えをする場合は,同じ系の OpenTP1 について指定したサーバ対応の環境 を設定する定義ファイルと同じ値を指定します。

26. 系切り替え機能の運用

• HiRDB Datareplicator と連動系切り替えをする場合は,同じ系の HiRDB Datareplicator について 指定したサーバ対応の環境を設定する定義ファイルと同じ値を指定します。

## (h) initial オペランド

1:1スタンバイレス型系切り替え機能の場合は、正規 BES ユニットには online を代替 BES ユニットに は standby を指定します。

# 26.4.5 HA モニタ以外のクラスタソフトウェアに関する準備

サーバモードで運用する場合は,次に示す箇所又はマニュアルの説明を参照して環境設定を行ってください。

- •「Hitachi HA Toolkit Extension に関する準備」の説明
- マニュアル「Hitachi HA Toolkit」
- クラスタソフトウェアのマニュアル

クラスタソフトウェアの環境設定方法の詳細については,クラスタソフトウェアのマニュアルを参照して ください。

# 26.4.6 Hitachi HA Toolkit Extension に関する準備

Hitachi HA Toolkit Extension を使用している場合にこの項をお読みください。ここでは,Hitachi HA Toolkit Extension の sysdef 定義ファイル及び servers 定義ファイルのオペランドで,HiRDB に関連す るオペランドの指定値の目安について説明します。Hitachi HA Toolkit Extension の環境設定方法の詳細 については,マニュアル「Hitachi HA Toolkit」を参照してください。

なお,ユニットごとに動作環境を設定します。

# (1) sysdef 定義ファイル

### (a) servmax オペランド

このオペランドは Hitachi HA Toolkit Extension のバージョンが 01-04 以降の場合に指定できます。

Hitachi HA Toolkit Extension の系切り替え対象のサーバで,一つのサーバマシン上で同時に実行又は待 機状態として起動できるサーバの最大数を 16 又は 64 で指定します。

16:同時に起動できるサーバの最大数を 16 に設定します。

64:同時に起動できるサーバの最大数を 64 に設定します。

一つのサーバマシン上で系の切り替え単位であるサーバ数が 16 を超える場合は 64 を指定してください。

Hitachi HA Toolkit Extension の系切り替え対象のサーバ数は,HiRDB 以外の系切り替え対象製品を含 めた値です。HiRDB では系切り替え対象のサーバ数を次の計算で求めます。

• 一つのサーバマシン上で動作する 1:1 スタンバイレス型系切り替えの正規 BES ユニット数と代替 BES ユニット数の合計数

# (2) servers 定義ファイル

### (a) name オペランド

1:1スタンバイレス型系切り替え機能の場合は、HiRDB 識別子 (pd\_system\_id オペランドの指定値) と正規 BES ユニットのユニット識別子(pd\_unit\_id オペランドの指定値)を「/」で組み合わせて指定し ます。HiRDB 識別子が DB01 で、正規 BES ユニットのユニット識別子が UNT1 の場合は次のように指 定します。

DB01/UNT1

### (b) switchtype オペランド

このオペランドにはサーバ障害を検出したときの処理を指定します。

switch:

ユニットが異常終了すると系を切り替えて切り替え先の系で HiRDB を再開始します。

1:1スタンバイレス型系切り替え機能の場合,代替 BES ユニットに作成する代替部用の servers 定義 ファイルには switch を指定することをお勧めします。switch を指定すると,代替中に代替 BES ユニッ トで障害が発生した場合,代替部から正規 BES ユニットに系が切り替わるため,再開始後の代替 BES ユニットの負荷を減らせます。

#### restart:

障害が発生した系でユニットを再開始します。障害が発生した系で HiRDB を再開始できないときに, 系を切り替えて切り替え先の系で HiRDB を再開始します(KFPS00715-E メッセージが出力された時 点で系を切り替えます)。

1:1スタンバイレス型系切り替え機能の場合,代替 BES ユニットに作成する代替部用の servers 定義 ファイルには restart を指定しないことをお勧めします。restart を指定すると,代替中に代替 BES ユ ニットで障害が発生した場合,ユニットの再開始後も代替 BES ユニットで正規 BES ユニットの代替処 理を継続するため,再開始後の代替 BES ユニットの負荷が減りません。

manual:

ユニットを再開始できなくても自動的に系を切り替えません。そのため,通常は manual を指定しない でください。

# ポイント

1:1 スタンバイレス型系切り替え機能で相互代替構成の場合,代替 BES ユニットと代替部の switchtype オペランドには同じ値を指定してください。

# (c) actcommand オペランド

このオペランドに指定したコマンドをパッケージ起動及びフェイルオーバ時に実行します。サーバモード の場合,系切り替えが発生した延長で待機系ユニットに対してコマンドを発行する必要がないため,この オペランドを指定しないことをお勧めします。

1:1 スタンバイレス型系切り替え機能の場合,待機系(代替部)で actcommand オペランドを指定する 必要があるときは,pdstart -q -c コマンドを指定してください。

## (d) termcommand オペランド

1:1 スタンバイレス型系切り替え機能の場合,代替部の termcommand オペランドには pdstop -z -c コ マンドを指定してください。

# 26.5 影響分散スタンバイレス型系切り替えの構築

## 26.5.1 システム構成例

ここでは,系切り替え機能使用時のシステム構成例について説明します。

## (1) システム構成例

影響分散スタンバイレス型系切り替えのシステム構成例を次の図に示します。正規ユニットでの障害発生 時に,障害対象の現用系のバックエンドサーバへの処理を稼働中の複数のサーバマシンがバックエンドサー バ単位で分担して実行します。

#### 図 26-75 影響分散スタンバイレス型系切り替えのシステム構成例

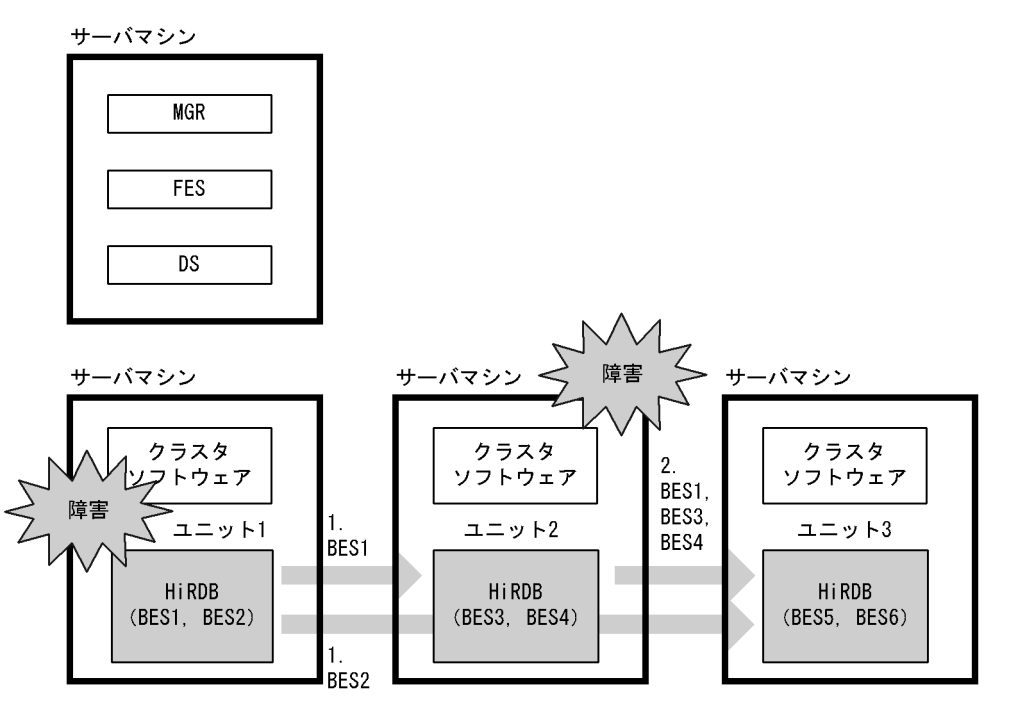

〔説明〕

- 1. ユニット 1 に障害が発生した場合は、ユニット 2 で BES1 がゲスト BES として処理を実行し、ユ ニット 3 で BES2 がゲスト BES として処理を実行します。
- 2. ユニット 1 の障害中に更にユニット 2 で障害が発生した場合は、ユニット 3 で BES1, BES2, BES3, BES4 がそれぞれゲスト BES として処理を実行します。

## (2) HA グループを複数定義している構成

一つの HA グループに定義できるユニットの数は 32 ですが, HA グループを複数定義することで, 32 ユ ニットを超える大規模なシステムでも,影響分散スタンバイレス型系切り替え機能を使用できます。HA

グループを複数定義している場合の影響分散スタンバイレス型系切り替えのシステム構成例を次の図に示 します。

図 26-76 HA グループを複数定義している場合の影響分散スタンバイレス型系切り替えのシス テム構成例

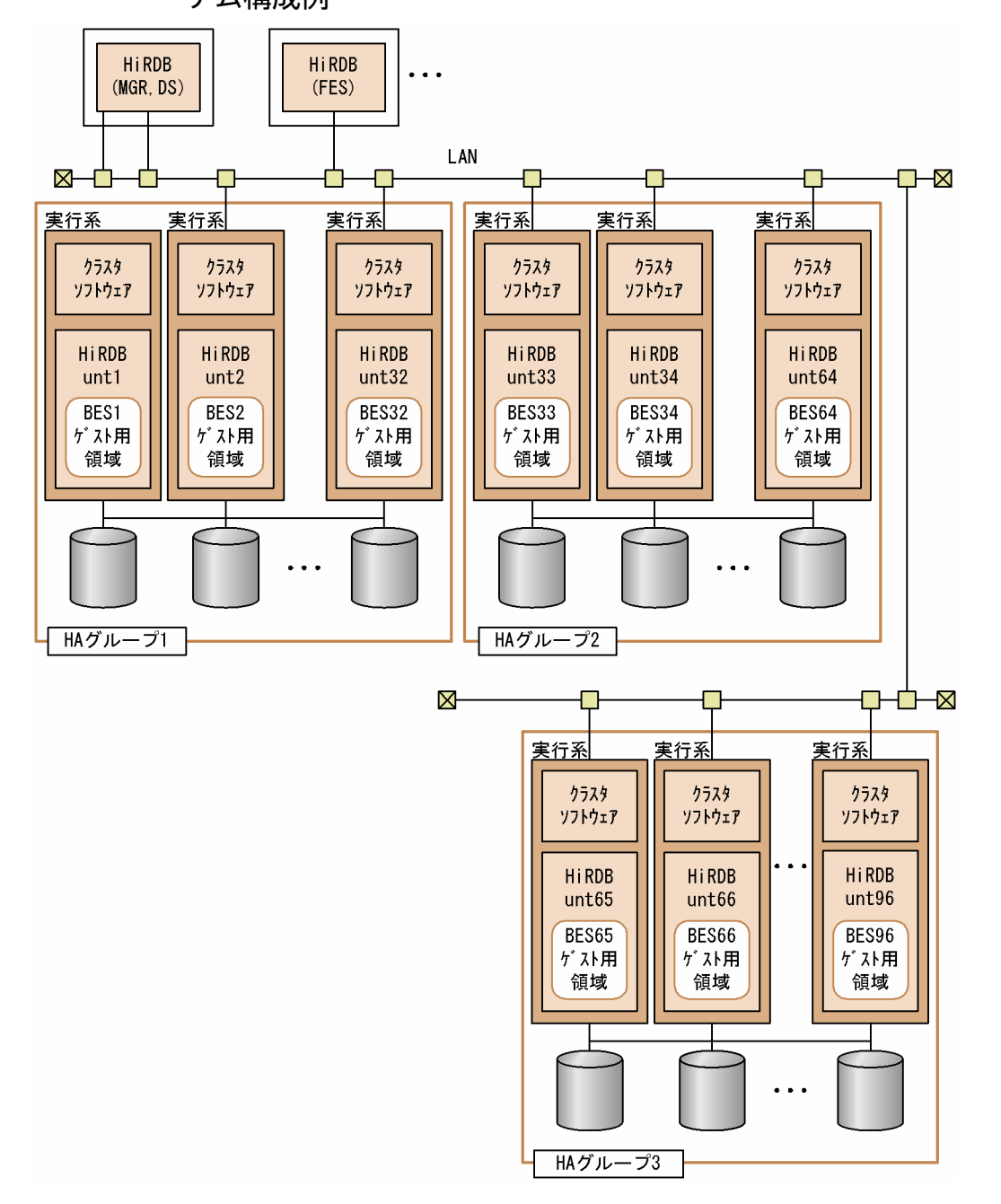

〔説明〕

HA グループ 1 には、unt1~unt32 までの 32 ユニットが定義されています。unt1 のサーバマシンで 障害が発生した場合、BES1 は HA グループ 1 中のユニットのゲスト BES として処理を実行します。 HA グループ 2 及び 3 でも同様です。

三つの HA グループを定義することで, 96 ユニットのシステムで影響分散スタンバイレス型系切り替 え機能を使用できます。

# (3) 各サーバの切り替え先の決定方法

影響分散スタンバイレス型系切り替え機能の場合,次に示す点を考慮して各サーバの切り替え先を決定し ます。

- 実行中ゲスト BES の数をユニット間で均等にする
- グローバルバッファを共用するサーバの数をユニット間で均等にする

影響分散スタンバイレス型系切り替えの場合、HiRDB は次に示す手順で切り替え先を決定します。

〈手順〉

- 1. 全サーバの優先順位第 1 位の切り替え先ユニットを決定します。決定基準は次のとおりです。
	- ・一つのユニットから各ユニットに切り替えるサーバの数を均等にします。
	- ・切り替え先でグローバルバッファを共用するサーバの数をユニット間で均等にします。
- 2.i = 1 から HA グループ内のユニット数−2 まで、手順の 3~9 を繰り返します。
- 3. 優先順位 i + 1 番目の切り替え先が決まっていないサーバを一つ選択します。
- 4. 該当するサーバがある場合は手順の 5 に進み、該当するサーバがない場合は i = i + 1 として手順 の 3 に戻ります。
- 5. 選択したサーバの 1 番目から i 番目までの切り替え先と該当サーバが属するユニットを障害ユニッ トと想定します。
- 6. 障害ユニット以外のユニットを切り替え先候補ユニットとします。
- 7. 障害ユニットに属するサーバから、定義済み切り替え先に切り替え先候補ユニットを含むサーバを すべて抽出し,最も優先順位が高い切り替え先ユニットに該当サーバのゲスト BES が割り当てられ ていることにします。
- 8. 障害ユニットに属するサーバから,定義済み切り替え先に切り替え先候補となるユニットを含まな いサーバをすべて抽出し、それぞれi+1番目の切り替え先ユニットを決定します。決定基準は次 のとおりです。
	- ・ゲスト BES 数が最も少ないユニットを選択します。
	- ・ゲスト BES 中に該当サーバとグローバルバッファを共用するサーバが少ないユニットを選択しま す。

9. 手順の 3 に戻ります。

#### (a) 4 ユニット構成の場合

影響分散スタンバイレス型系切り替え機能を次に示すような 4 ユニット構成で行います。

#### 26. 系切り替え機能の運用

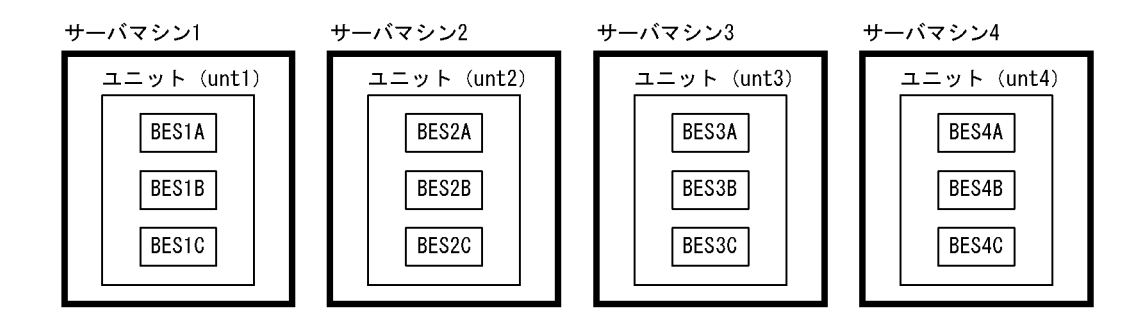

この場合、次に示すグループごとにグローバルバッファを共用します。

- A グループ:BES1A, BES2A, BES3A, BES4A
- B グループ: BES1B, BES2B, BES3B, BES4B
- Cグループ: BES1C, BES2C, BES3C, BES4C

#### 1. 優先順位第 1 位の切り替え先ユニットの決定

BES3B の優先順位第 1 位の切り替え先を決定する例を示します。グローバルバッファを共用するサー バ (BES1B, BES2B)及び BES3A と切り替え先が同じにならないように切り替え先を決定します。 具体的には、BES1B の切り替え先 (unt3), BES2B の切り替え先 (unt4), BES3A の切り替え先 (unt4) 以外となるため、unt1 を選択します。

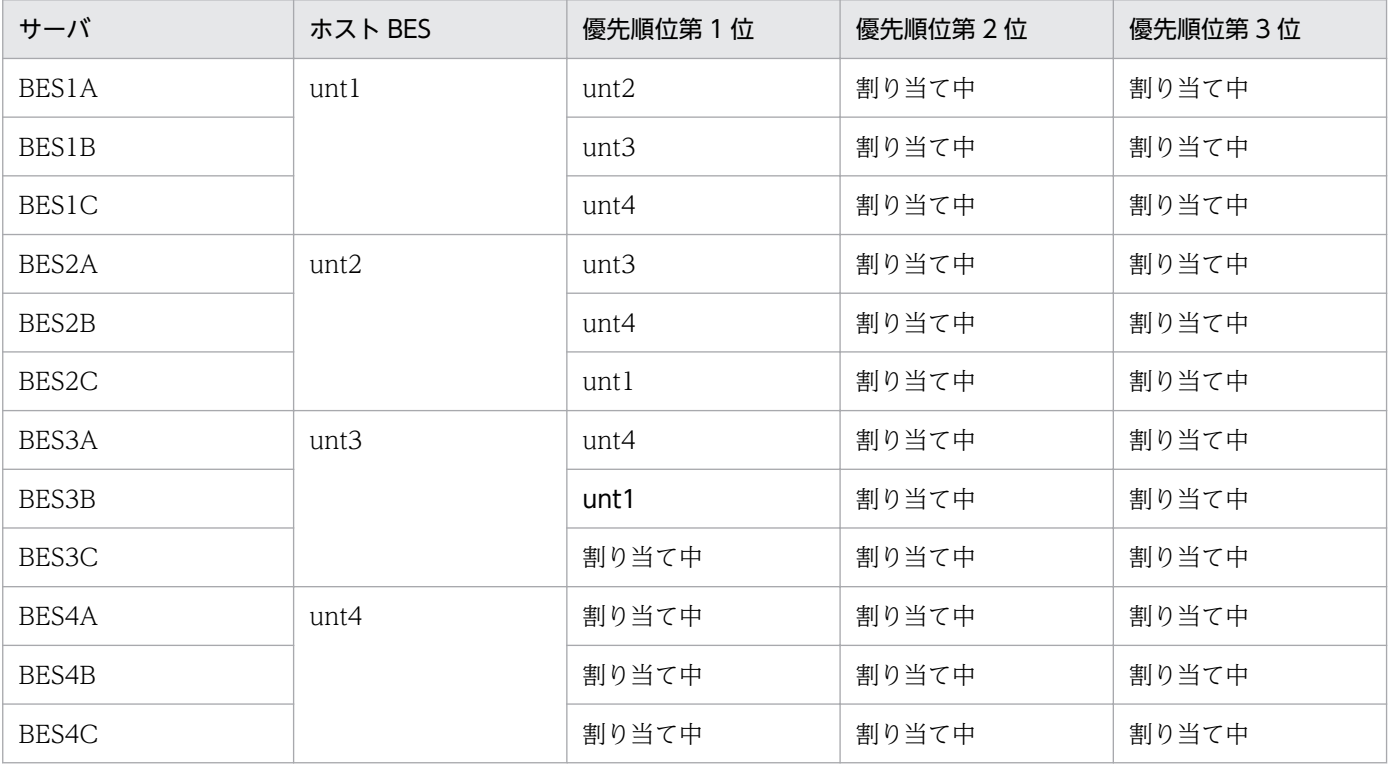

#### 2. 優先順位 2 番目以降の切り替え先ユニットの決定

BES2B の優先順位第 2 位の切り替え先を決定する例を示します。

まず、BES2B の定義済み切り替え先 unt4 と BES2C の属する unt2 を障害ユニットと想定し (手順 5), unt1 と unt3 を切り替え先候補ユニットとします(手順 6)。次に、障害ユニット (unt2, unt4)に属

するサーバから、切り替え先候補ユニットを切り替え先に定義済みのサーバ (BES2A, BES2C, BES4A, BES4C) を抽出し、次のとおりゲストサーバが割り当てられていることにします(手順7)。 BES2A: unt3, BES2C: unt1, BES4A: unt1, BES4C: unt3

次に、定義済み切り替え先に切り替え先候補ユニットを含まないサーバ (BES2B, BES4B) を抽出し, 優先順位 2番目の切り替え先ユニットを決定します。このとき,unt1,unt3 のゲスト BES 数は等し く, BES2B と BES4B がグローバルバッファを共用するため, BES2B の切り替え先を unt1, BES4B の切り替え先を unt3 とします。

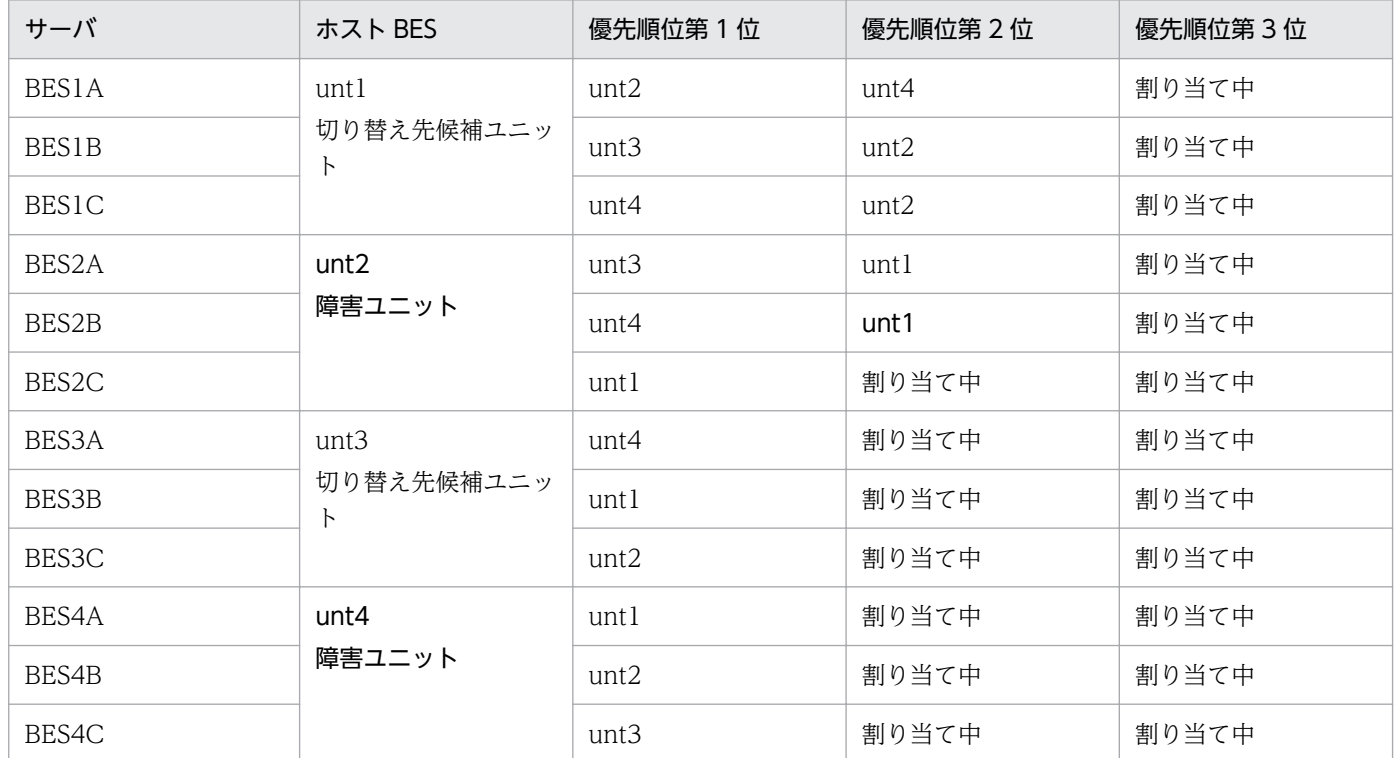

4 ユニット構成での切り替え先の定義例を次の表に示します。

#### 表 26‒18 4 ユニット構成時の切り替え先の定義例

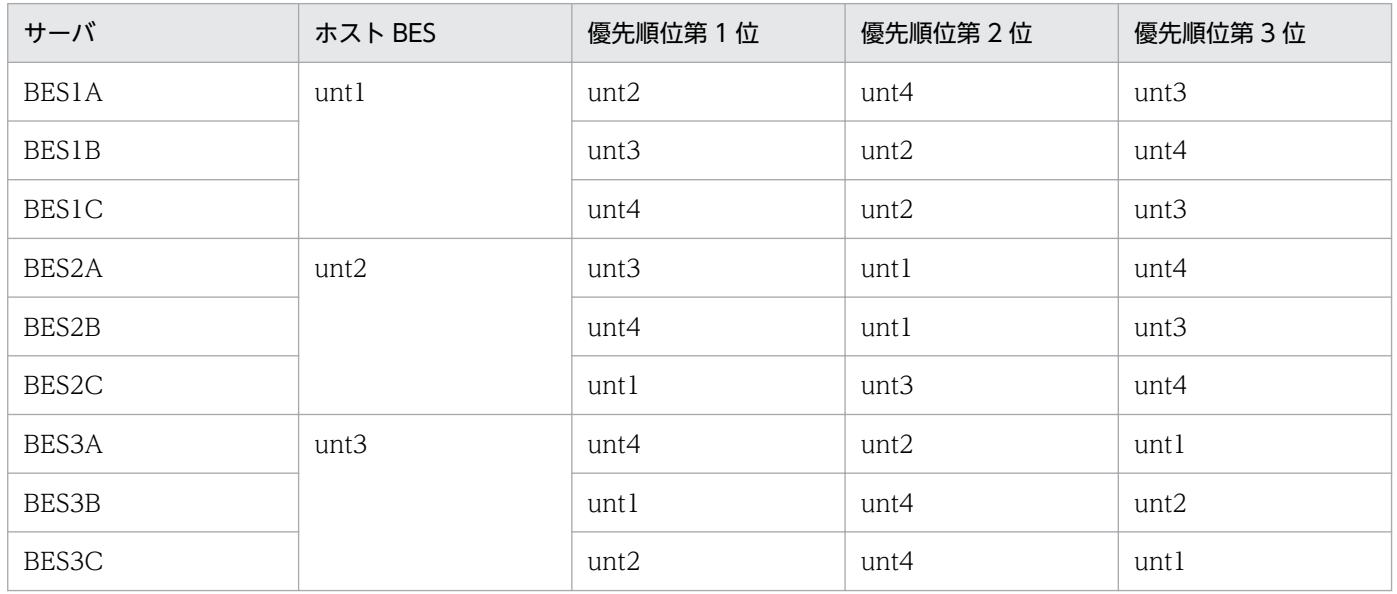

26. 系切り替え機能の運用

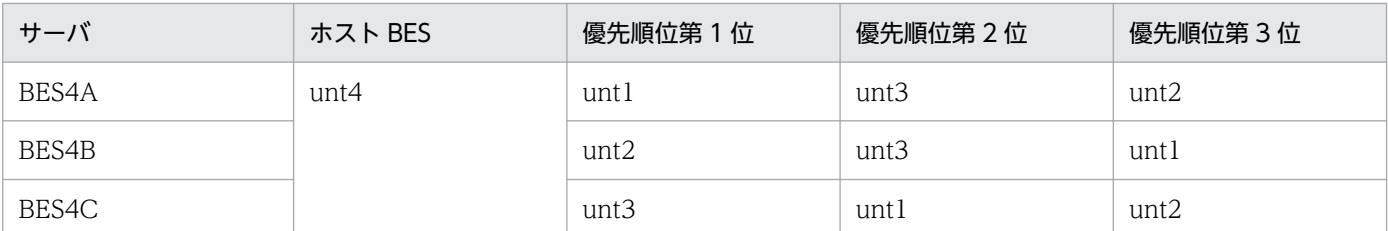

## (b) 5 ユニット構成の場合

影響分散スタンバイレス型系切り替え機能を次に示すような 5 ユニット構成で行います。

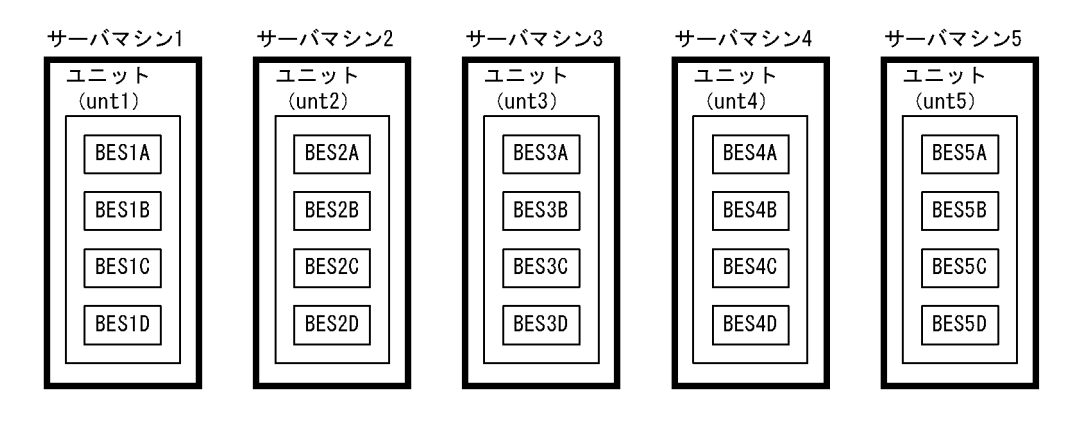

この場合、次に示すグループごとにグローバルバッファを共用します。

- A グループ: BES1A, BES2A, BES3A, BES4A, BES5A
- B グループ:BES1B, BES2B, BES3B, BES4B, BES5B
- Cグループ: BES1C, BES2C, BES3C, BES4C, BES5C
- D グループ: BES1D, BES2D, BES3D, BES4D, BES5D

5 ユニット構成での切り替え先の定義例を次の表に示します。

### 表 26‒19 5 ユニット構成時の切り替え先の定義例

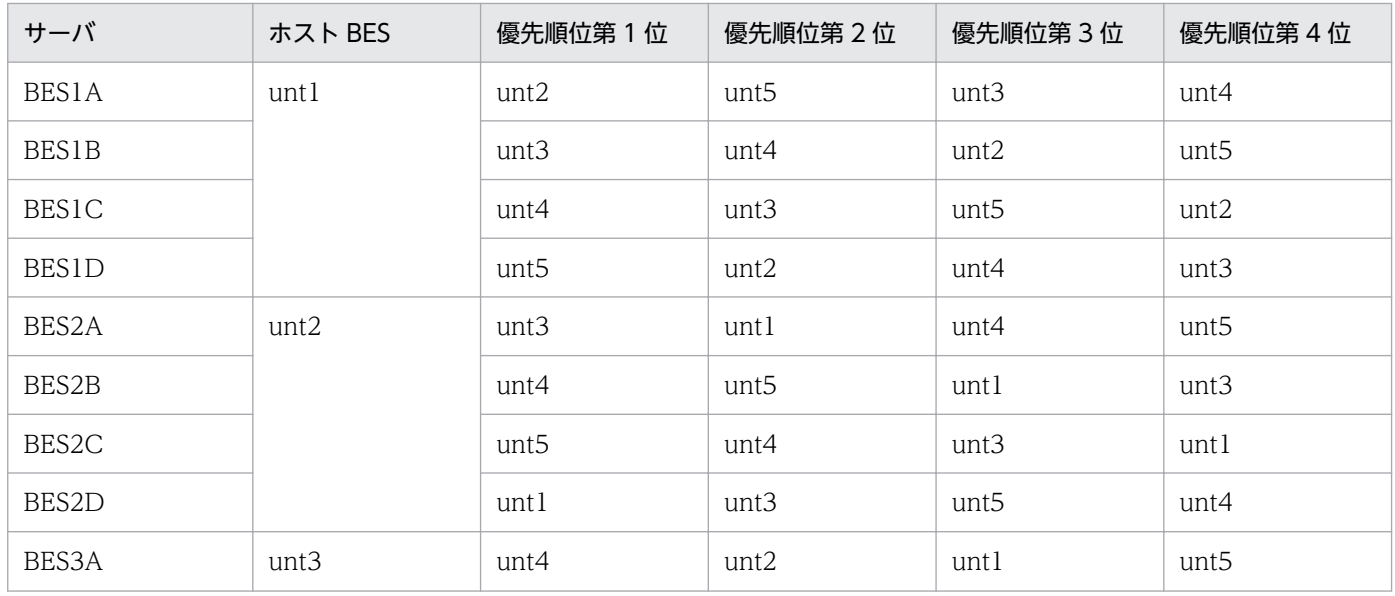

26. 系切り替え機能の運用

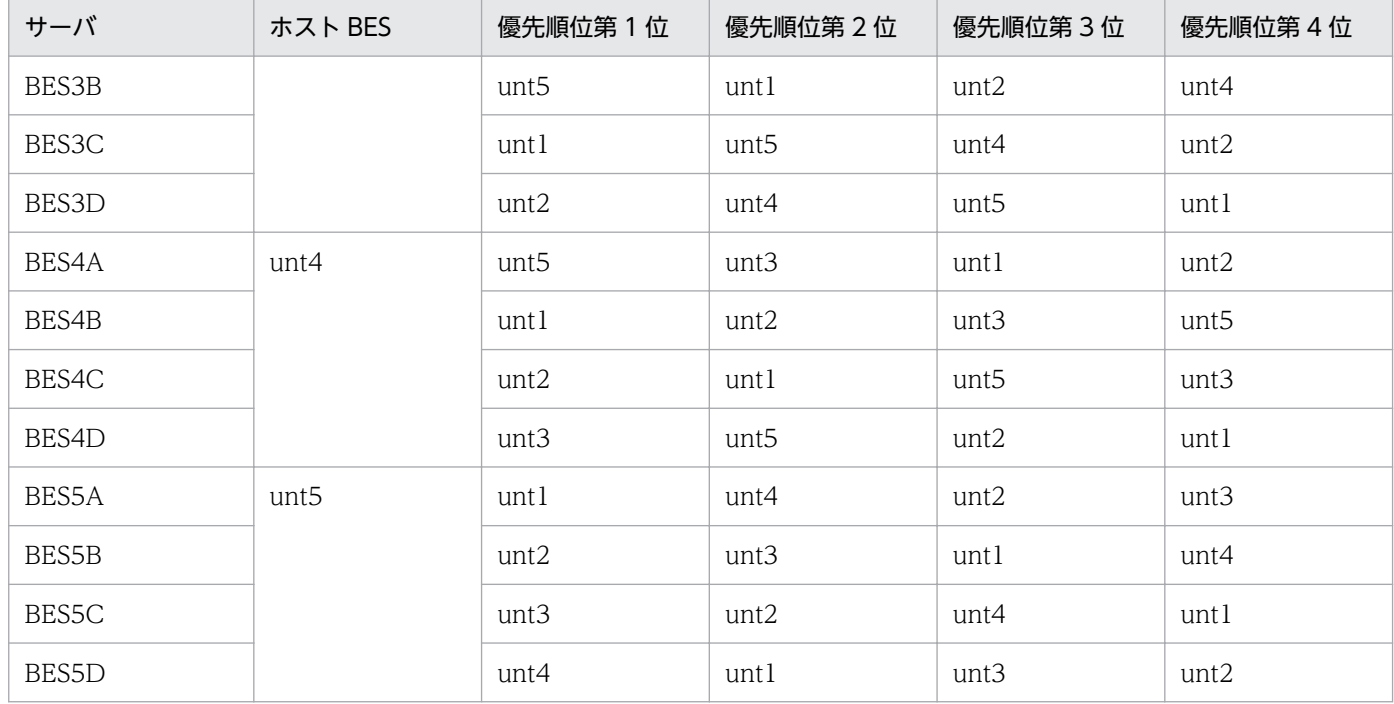

# 26.5.2 HiRDB に関する準備

実行者 HiRDB 管理者

ここでは、HiRDB に関する準備方法について説明します。

# (1) 前提条件及び注意事項

- 次に示す製品をインストールして環境設定をしてください。
	- HiRDB Advanced High Availability (全サーバマシン)
	- Hitachi HA Toolkit Extension(正規ユニットと受け入れユニット):クラスタソフトウェアが HA モニタの場合は不要です。
- 影響分散スタンバイレス型系切り替え機能は,バックエンドサーバだけで構成されているユニットに適 用できます。
- ゲスト BES 用の HiRDB 運用ディレクトリの準備は不要: 影響分散スタンバイレス型系切り替え機能では,受け入れユニットの HiRDB 運用ディレクトリを使用 するため、ゲスト BES のための HiRDB 運用ディレクトリの準備は不要です。すなわち、ゲスト BES のための pdsetup コマンドは不要です。
- システム定義ファイルの配置: グループを構成する各ユニットに,HA グループ内の全バックエンドサーバ分のバックエンドサーバ定 義ファイルを配置してください。バックエンドサーバ定義のデフォルト値としてユニット制御情報定義 に設定するパラメタは,システム共通定義,又はバックエンドサーバ定義ファイルに定義しておく必要 があります。

# (2) 共有ディスク装置の準備

現用系と予備系(ホスト BES とゲスト BES)で共有する外付けハードディスクが必要です。このハード ディスク装置といいます。

## (a) 共有ディスクの割り当て

共有ディスクの割り当てを次の図に示します。

### 図 26‒77 共有ディスクの割り当て

サーバごとに共有ディスクを割り当てる場合

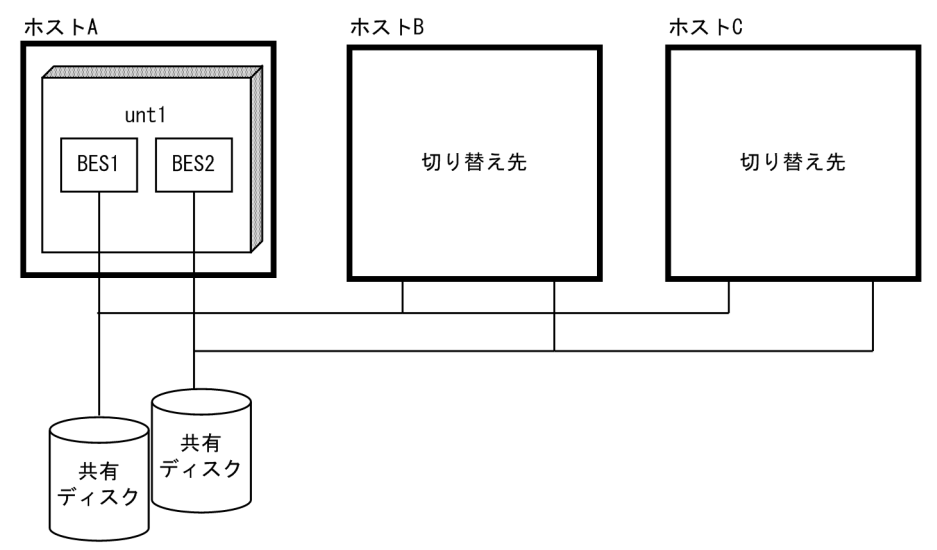

〔説明〕

サーバ単位の切り替えのためサーバごとに共有ディスクを割り当てます。複数のサーバに関する情報を 一つの共有ディスクに配置することはできません。

共有ディスク装置には次に示す HiRDB ファイルシステム領域を作成します。

- RD エリア用の HiRDB ファイルシステム領域
- システムファイル用の HiRDB ファイルシステム領域
- バックアップファイル用の HiRDB ファイルシステム領域
- アンロードログファイル用の HiRDB ファイルシステム領域

#### 注意事項

• これらの HiRDB ファイルシステム領域は両方(現用系及び予備系)の HiRDB から同じパス名で 参照できるように設定してください。また,HA グループ内のすべてのユニットから同一パス名で 参照できるように設定してください。ただし,ユニットステータスファイルはサーバステータスファ イル,システムログファイル,シンクポイントダンプファイルと異なる独立した非共有ディスクに 作成してください。

- <span id="page-1750-0"></span>• 共用 RD エリア用 HiRDB ファイルシステム領域を作成した共有ディスクは全ユニットから読み書 きモードでアクティブにしておく必要があります。このため,系切り替え機能に伴って非アクティ ブ化,及びアクティブ化をしてはなりません。
- 通常ファイルでは,ディスクに反映されない状態(例えば,HiRDB で書き込み完了していても, OS キャッシュ上に残っている状態など)で系が切り替わると,更新内容が失われることがあるた め. キャラクタ型スペシャルファイルを推奨します。ただし. 系切り替えが発生しても OS がデー タを保証する通常ファイル(ジャーナルファイルシステム)であれば,次に示すファイルを共有ディ スク上に配置してもかまいません。

・pdlogunld コマンド又は自動ログアンロード機能でアンロードするアンロードログファイル

- ・データベース複写ユティリティ(pdcopy)で取得するバックアップファイル
- ・データベース再編成ユティリティ(pdrorg)で作成するアンロードデータファイル

#### (b) 共有ディスクのアクセス制御

系切り替え機能を使用する場合、系の切り替え元と切り替え先の両方から同時に共有ディスクにアクセス が行われると,データベースが壊れる可能性があります。そのため,両方の系から共有ディスクをアクセ スできないように制御を行う必要があります。共有ディスクのアクセス制御は,クラスタソフトウェアが 行うか. 又は HiRDB が行います。

なお,通常は,「クラスタソフトウェアによる共有ディスクのアクセス制御」の方法で共有ディスクのアク セス制御を行います。「HiRDB [による共有ディスクのアクセス制御」](#page-1751-0)の方法は,HA モニタ 01-08 以降が 前提条件になります。

#### クラスタソフトウェアによる共有ディスクのアクセス制御

クラスタソフトウェアが共有ディスクのアクセス制御を行います。実行系をアクティブに,待機系及び 停止中の系を非アクティブに制御し,実行系だけが共有ディスクにアクセスできるようにします。クラ スタソフトウェアによる共有ディスクのアクセス制御を次の図に示します。

#### 図 26‒78 クラスタソフトウェアによる共有ディスクのアクセス制御

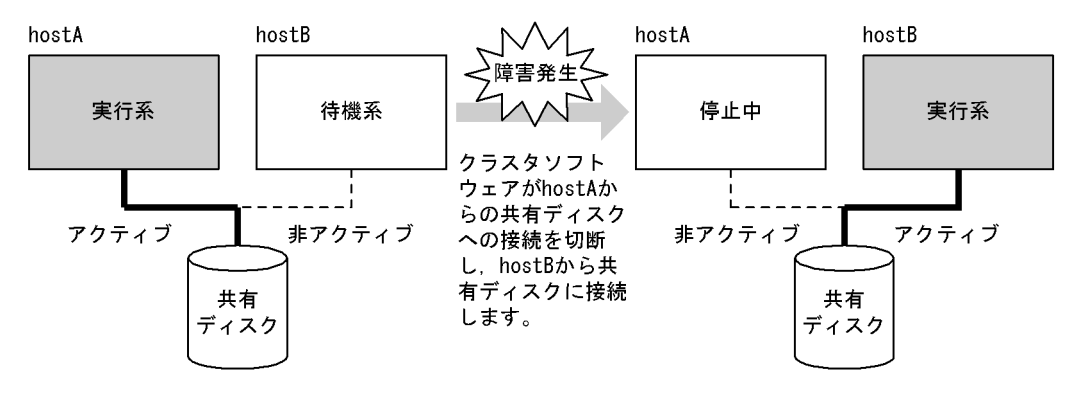

〔説明〕

非アクティブの系からは共有ディスクをアクセスできません。そのため,実行系だけが共有ディス クにアクセスできます。

共有ディスクの切り替え方法(アクティブ,非アクティブの切り替え方法)については,クラスタソフ トウェアのマニュアルを参照してください。

<span id="page-1751-0"></span>なお,HA モニタを使用している場合は,HA モニタの server 定義文の disk オペランドを指定してく ださい。

#### HiRDB による共有ディスクのアクセス制御

HiRDB による共有ディスクのアクセス制御は,HA モニタ 01-08 以降が前提条件になります。

HiRDB が共有ディスクのアクセス制御を行います。この場合、共有ディスクの切り替え(アクティブ, 非アクティブの切り替え)は行いません。次に示す流れで系が切り替わります。

1. 系が切り替わる障害が発生しました。

2. 切り替え元の系ですべてのサーバプロセスが終了したことを HiRDB が確認します。

3. 系が切り替わります。

4. 切り替え先の系から共有ディスクへのアクセスを開始します。

HiRDB による共有ディスクのアクセス制御を次の図に示します。

#### 図 26‒79 HiRDB による共有ディスクのアクセス制御

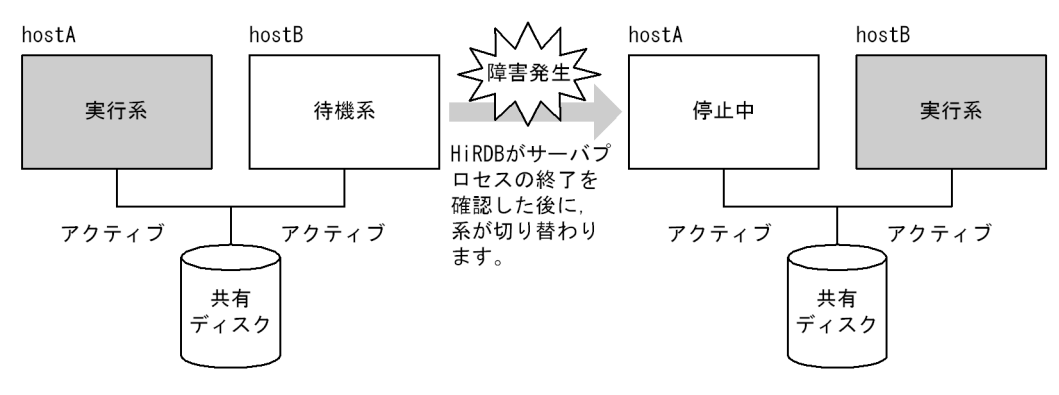

• 適用基準

次に示す場合に HiRDB による共有ディスクのアクセス制御を行ってください。

• 共用 RD エリアを使用する場合

共用 RD エリアを使用する場合. バックエンドサーバがあるすべてのサーバマシンから. 共用 RD エリアがある共有ディスクをアクティブにする必要があります。そのため、更新可能 BES と参照専 用 BES が同一サーバマシンにある場合に、更新可能 BES が系切り替え対象となり、共有ディスク の切り替えが発生すると,参照専用 BES から共用 RD エリアが参照できなくなります。そのため, 「[クラスタソフトウェアによる共有ディスクのアクセス制御」](#page-1750-0)の方法が使用できません。

• ログ同期方式のリアルタイム SAN レプリケーションを使用する場合 ログ同期方式のリアルタイム SAN レプリケーションを使用する場合,ログ適用サイトに TrueCopy を使用してシステムファイルをリモートコピーします。TrueCopy を使用する場合は LVM を使用 できませんが,HA モニタがアクセス制御できる共有ディスクは LVM を前提としているため,「[ク](#page-1750-0) [ラスタソフトウェアによる共有ディスクのアクセス制御](#page-1750-0)」の方法が使用できません。

#### • HiRDB の環境設定

HiRDB システム定義に次に示すオペランドを指定してください。

• pd ha prc cleanup check  $= Y$ 

このオペランドに Y を指定すると,ユニット内の全サーバプロセスの終了後に系を切り替えます。 影響分散スタンバイレス型系切り替え機能の場合は,バックエンドサーバ内の全サーバプロセスの 終了後に系を切り替えます。

- pd ha switch timeout  $= Y$ ディスクへの入出力処理中などが原因で,サーバプロセスが終了しないために系を切り替えられな いことがあります。このオペランドに Y を指定すると,このような場合に,HA モニタがサーバ (HiRDB)のスローダウンとして系をリセットし、系を切り替えられます。
- HA モニタの環境設定

HA モニタの server 定義文に次に示すオペランドを指定してください。

• pairdown

このオペランドに use: serv\_slow を指定してください。

系の切り替え元でサーバプロセスが終了しない場合や、HiRDB がスローダウンした場合など、サー バプロセスの終了が確認できないことがあります。このような現象が発生すると,系を切り替えら れません。このオペランドを指定すると,スローダウンなどによってサーバプロセスの終了を確認 できない場合に,系をリセットして系を切り替えられます。

• disk

HA モニタで共有ディスクのアクセス制御をしないため,このオペランドを省略してください。

## (3) HiRDB システム定義の作成

### (a) HiRDB システム定義ファイルの構成

影響分散スタンバイレス型系切り替え使用時のシステム定義ファイルの運用方法を次の表に示します。

#### 表 26‒20 影響分散スタンバイレス型系切り替え使用時のシステム定義ファイルの運用方法

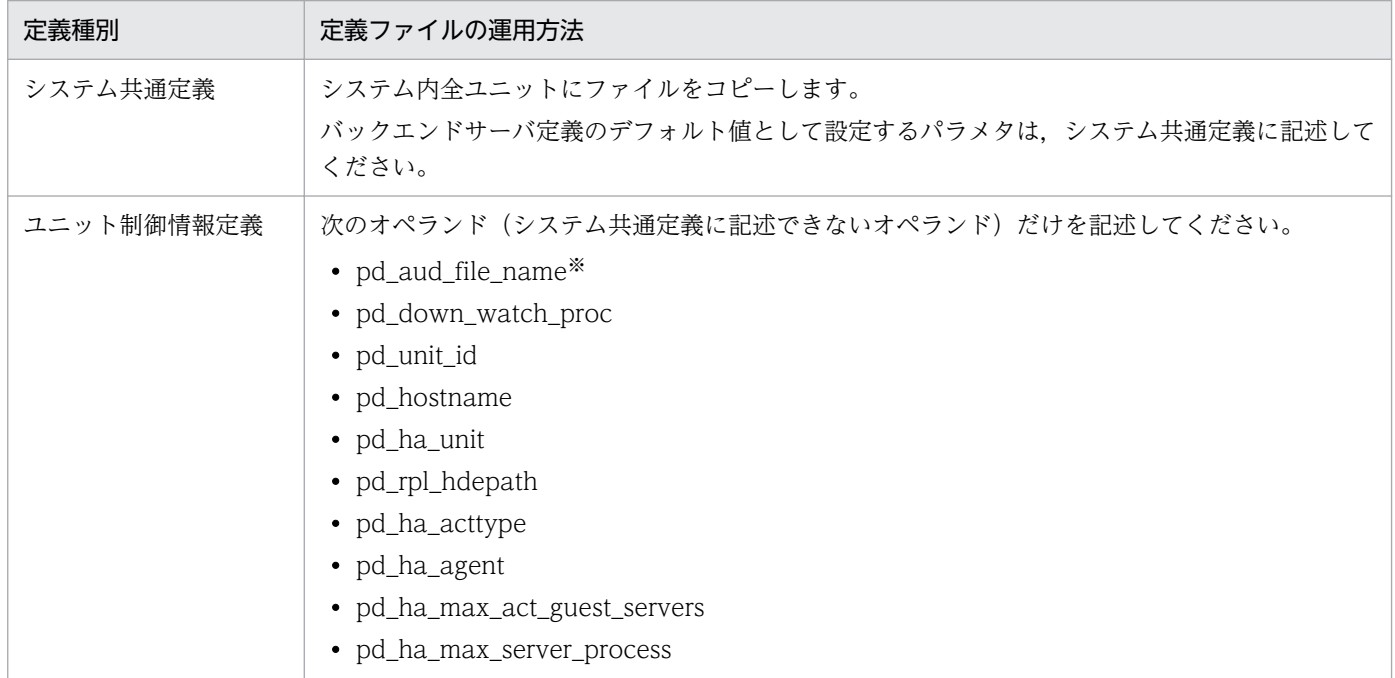

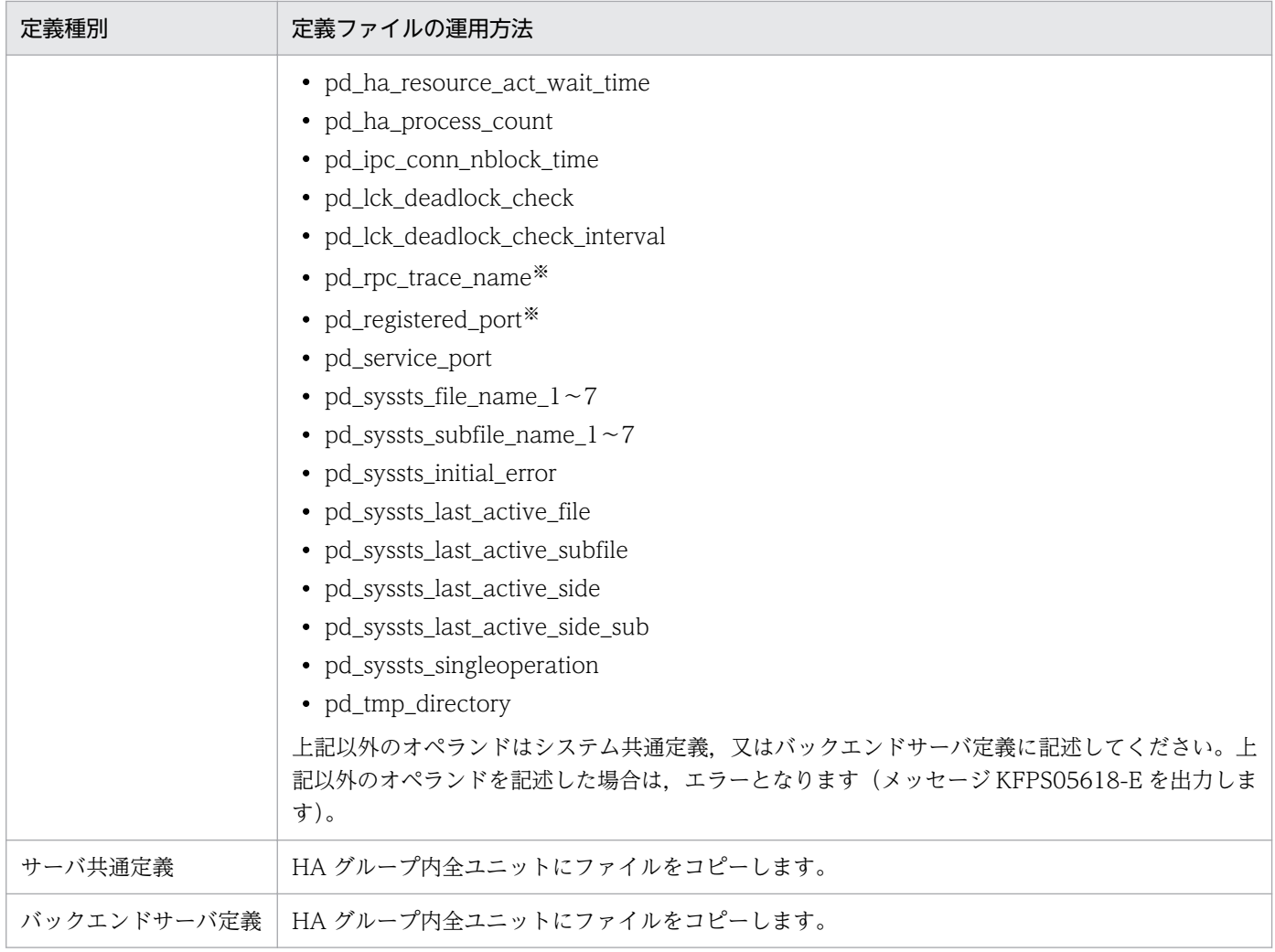

注※

同一サーバマシンに複数のユニットを配置する場合,このオペランドには,ユニットごとに異なる値を 指定してください。

## (b) 影響分散スタンバイレス型系切り替えの場合に設定する HiRDB システム定義のオペ ランド

ここでは,影響分散スタンバイレス型系切り替えを使用した場合に設定する HiRDB システム定義のオペ ランドについて説明します。関連するオペランドを次の表に示します。

### 表 26-21 影響分散スタンバイレス型系切り替えの場合に設定する HiRDB システム定義のオペ ランド

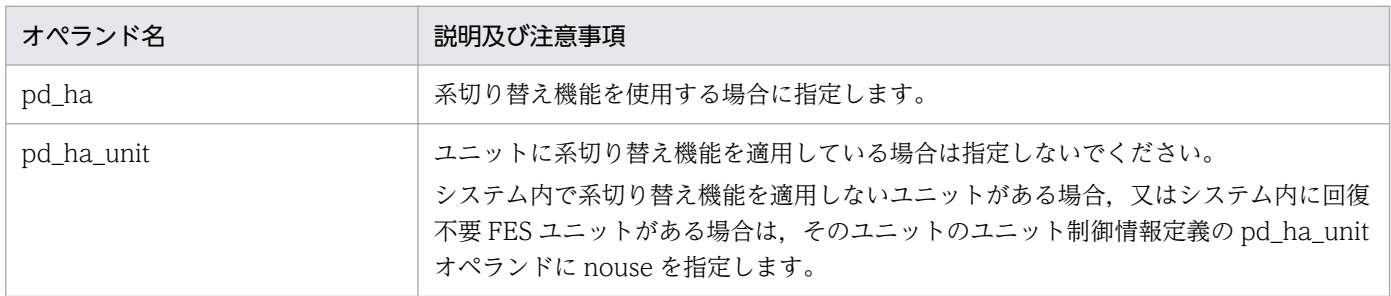

26. 系切り替え機能の運用

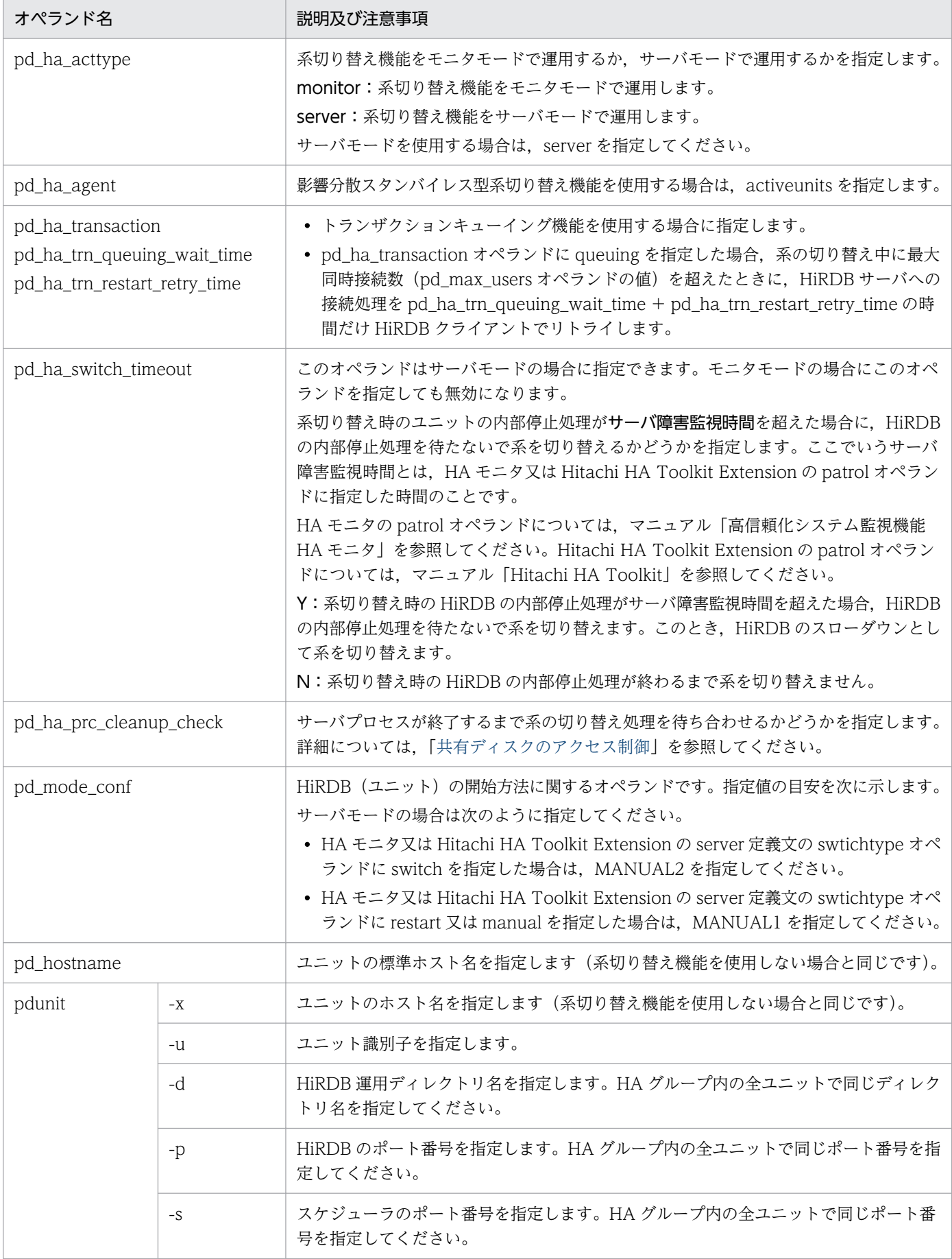

26. 系切り替え機能の運用

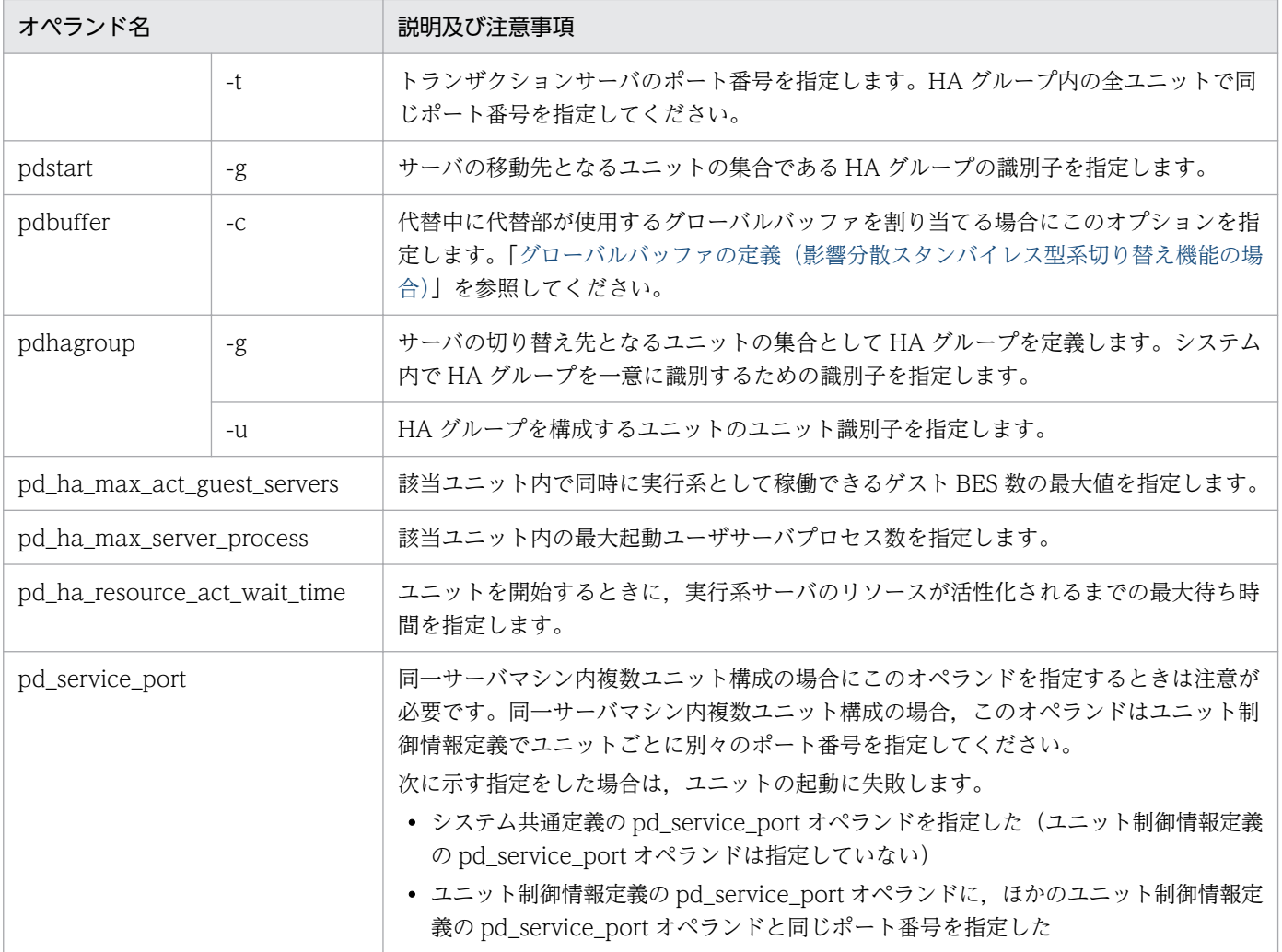

## (c) 切り替え先の指定

影響分散スタンバイレス型系切り替え機能では,ほかの系切り替え機能とは異なり,切り替え先の定義方 法が大きく異なります。

受け入れユニット

影響分散スタンバイレス型系切り替え機能では,切り替え単位がサーバのためサーバごとに切り替え先 を指定する必要があります。サーバは複数の受け入れユニットを指定できます。複数の受け入れユニッ トは HA グループとして定義します。各サーバの切り替え先には HA グループを指定します。

また,影響分散スタンバイレス型系切り替え機能では,ユニットごとに同時に稼働できるゲスト BES 数の最大値(pd\_ha\_max\_act\_guest\_servers)を指定できます。

HA グループの構成例を次の図に示します。

## 図 26-80 HA グループの構成例 (その 1)

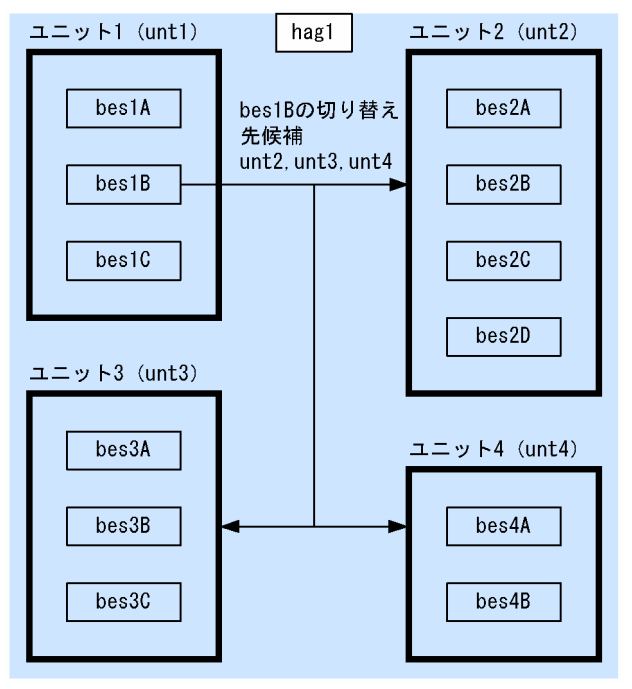

pdhagroup -g hag1 -u unt1, unt2, unt3, unt4 pdstart -t BES -s bes1A -u unt1 -g hag1 pdstart -t BES -s bes1B -u unt1 -g hag1 pdstart -t BES -s bes1C -u unt1 -g hag1 pdstart -t BES -s bes2A -u unt2 -g hag1 pdstart -t BES -s bes2B -u unt2 -g hag1 pdstart -t BES -s bes2C -u unt2 -g hag1 pdstart -t BES -s bes2D -u unt2 -g hag1 pdstart -t BES -s bes3A -u unt3 -g hag1 pdstart -t BES -s bes3B -u unt3 -g hag1 pdstart -t BES -s bes3C -u unt3 -g hag1 pdstart -t BES -s bes4A -u unt4 -g hag1 pdstart -t BES -s bes4B -u unt4 -g hag1

### 図 26‒81 HA グループの構成例(その 2)

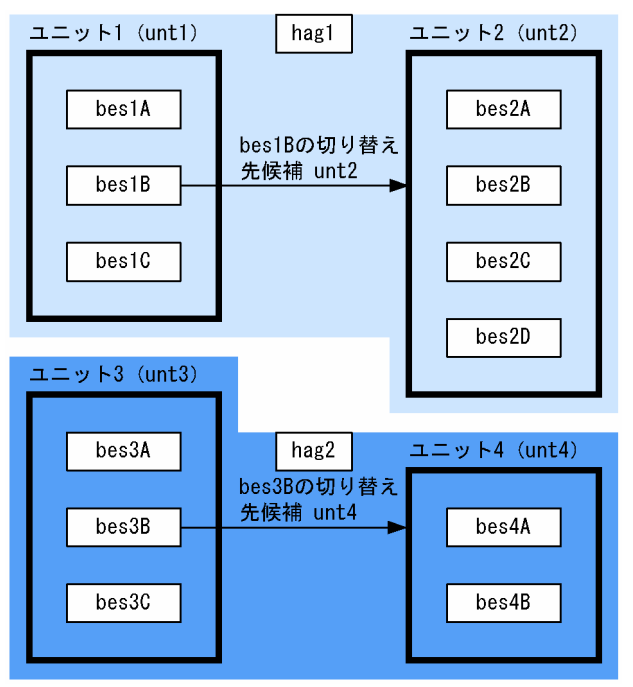

```
pdhagroup -g hag1 -u unt1,unt2
pdhagroup -g hag2 -u unt3,unt4
pdstart -t BES -s bes1A -u unt1 -g hag1
pdstart -t BES -s bes1B -u unt1 -g hag1
pdstart -t BES -s bes1C -u unt1 -g hag1
pdstart -t BES -s bes2A -u unt2 -g hag1
pdstart -t BES -s bes2B -u unt2 -g hag1
pdstart -t BES -s bes2C -u unt2 -g hag1
pdstart -t BES -s bes2D -u unt2 -g hag1
pdstart -t BES -s bes3A -u unt3 -g hag2
pdstart -t BES -s bes3B -u unt3 -g hag2
pdstart -t BES -s bes3C -u unt3 -g hag2
pdstart -t BES -s bes4A -u unt4 -g hag2
pdstart -t BES -s bes4B -u unt4 -g hag2
```
#### HA グループ定義

HiRDB システム定義の pdhagroup の-g オプションに HA グループ名を指定し,-u オプションに HA グループを構成するユニットのユニット識別子を指定します。

```
(例)
```
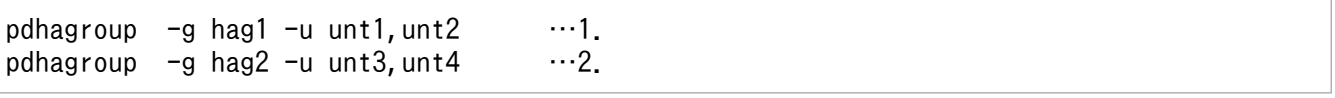

1. unt1 及び unt2 で構成する HA グループ hag1 を定義します。

2. unt3 及び unt4 で構成する HA グループ hag2 を定義します。

HA グループには次の制限があります。

- HA グループ内のユニット数は 32 までです。
- HA グループ内のユニットはすべて同一のネットワークセグメント内に配置してください。

26. 系切り替え機能の運用

- HA グループ内のユニットに定義できるホスト BES 数とゲスト BES 領域数(=最大アクティブゲ スト BES 数)の合計は 34 までです。
- HA グループを構成するユニットは次の条件をすべて満たさなければなりません。
- 1. ホスト BES がないユニット (受け入れ専用ユニット)は、HA グループに属せません。
- 2. このため,HA グループに属するユニットには、一つ以上のホスト BES がなければなりません。
- 3. HA グループに属するユニットを構成するサーバはバックエンドサーバだけです。このため, サー バ種別が「BES」以外のサーバはあってはなりません。
- 4. HA グループに属するユニットには影響分散スタンバイレス型系切り替え以外の系切り替えを適用 できません。このため,HA グループに属するユニットでは,pd\_ha\_agent に「activeunits」以外 の値は設定できません。
- 5. HA グループに属するユニットは,複数の HA グループに属することはできません。

#### 受け入れユニットの指定方法

HiRDB のシステム定義で pdstart の-g オプションに受け入れユニットの属する HA グループを指定し ます。

影響分散スタンバイレス型系切り替えを適用したユニットに属するすべてのサーバに対して-g オプショ ンを指定しなければなりません。

(例) pdstart -t BES -s bes1A -u unt1 -g hag1

unt1, 又は bes1 異常終了時, bes1 の処理は HA グループ hag1 に属するユニットが受け入れます。

- -g オプションを指定する場合の注意事項を次に示します。
- 1. 正規ユニット及び受け入れユニットを構成するサーバはバックエンドサーバだけです。
	- ・-t オプションに「BES」が指定されていなければなりません。
	- ・-g オプションで指定した HA グループに属するユニットにも,サーバ種別が「BES」以外のサー バがあってはなりません。
- 2. 正規ユニットを構成するサーバの数と受け入れユニットを構成するサーバの数が同じ必要はありま せん。

·-u オプションで指定したユニット(正規ユニット)のサーバの数と-g オプションで指定した HA グループに属するユニット(受け入れユニット)のサーバの数が同じ必要はありません。

#### 同時稼働ゲスト BES 数最大値の指定

- ユニット制御情報定義の pd\_ha\_max\_act\_guest\_servers オペランドに、ユニット内で同時に実行系と して稼働できるゲスト BES 数の最大値を指定します。この指定によって,ゲスト BES 用のリソース所 要量を削減できます。また,過剰な負荷の上昇を抑えられます。
- (例) pd\_ha\_max\_act\_guest\_servers  $= 2$

pd\_ha\_max\_act\_guest\_servers オペランドの上限値は、HA グループ内のサーバ数から自ユニット内 サーバ数を引いた値です。この上限値以上の値を指定しても,pd\_ha\_max\_act\_guest\_servers オペラ ンドには上限値が設定されます。ホスト BES の数と pd\_ha\_max\_act\_guest\_servers オペランドの値 の合計は 34 に制限されます。

ユニット内の受け入れ可能状態ゲスト BES の数は制限しません。ただし、ユニット内で実行系として 稼働しているゲスト BES 数が pd\_ha\_max\_act\_guest\_servers オペランドに指定した値に達すると, すべての非稼働中のゲスト BES について受け入れ可能状態を解除します。

また、HA グループ内の障害 BES 数が HA グループ内の稼働中ユニットの空きゲスト用領域数の合計 を超えると,障害によって一部のサーバの処理が停止します。

### (d) 系切り替え後のサーバプロセスの割り当て

影響分散スタンバイレス型系切り替えでの系切り替え後の受け入れユニットでは,実行中ゲストサーバ数 が pd\_ha\_max\_act\_guest\_servers オペランドの値になるまでゲストサーバを受け入れできます。

受け入れユニットではホスト BES,ゲスト BES がそれぞれ独自の最大起動プロセス数 (pd max bes process オペランドの値)の範囲でサーバプロセスを起動しますが、そのほかにユニット 内のサーバプロセス数合計値が pd\_ha\_max\_server\_process オペランドに制限されます。この結果, 受け 入れユニットの過剰な負荷上昇を抑止できます。ただし,系切り替え発生後に同時に処理できるサービス 要求数の上限が制限されることがありますので注意が必要です。系切り替え発生後のユニットの負荷上昇, 及び同時に処理できるサービス要求数の両方を考慮して pd\_ha\_max\_server\_process オペランドを設定し てください。

また、系切り替え発生前の状態でホスト BES の常駐プロセス数 (pd\_process\_count オペランドの値)に 余裕があり,サービス要求処理中でないプロセスが常駐している状態では,系切り替え発生後にサービス 要求処理中でない常駐プロセスをゲスト BES の処理に利用できるため、処理性能が向上します。一方で, 常駐プロセス数を必要以上に大きくすると,非サービス要求処理中プロセスによってサーバプロセス数が pd ha max server process オペランドの値に達し、ほかのサーバで起動済みサーバプロセス数が pd\_max\_bes\_process オペランドの値に満たない状態でも追加のサービス要求処理ができないことがあり ます。一般に,ユニット内の常駐プロセス数の合計と最大実行プロセス数の合計の比率はゲストサーバ受 け入れ前後で同じにすることを推奨します。この目的で,ゲストサーバを受け入れた後のユニット内の常 駐プロセス数の合計を pd\_ha\_process\_count オペランドで制限します。実際の常駐プロセス数は, pd\_ha\_process\_count オペランドをユニットで実行中サーバの pd\_process\_count オペランドで比例配 分した数と pd\_process\_count オペランドの小さい方となります。

サーバプロセス数に関連するオペランドの意味を次に示します。

- pd\_ha\_max\_act\_guest\_servers:受け入れ可能なゲスト BES 数
- pd ha max server process: ゲスト BES とホスト BES の実行プロセス数の合計値の上限
- pd\_ha\_process\_count:ゲスト BES とホスト BES の常駐プロセス数の合計値の上限

影響分散スタンバイレス型系切り替えでの系切り替え発生後のサーバプロセス割り当て(その1)を次の 図に示します。

## 図 26-82 影響分散スタンバイレス型系切り替えでの系切り替え発生後のサーバプロセス割り当 て(その 1)

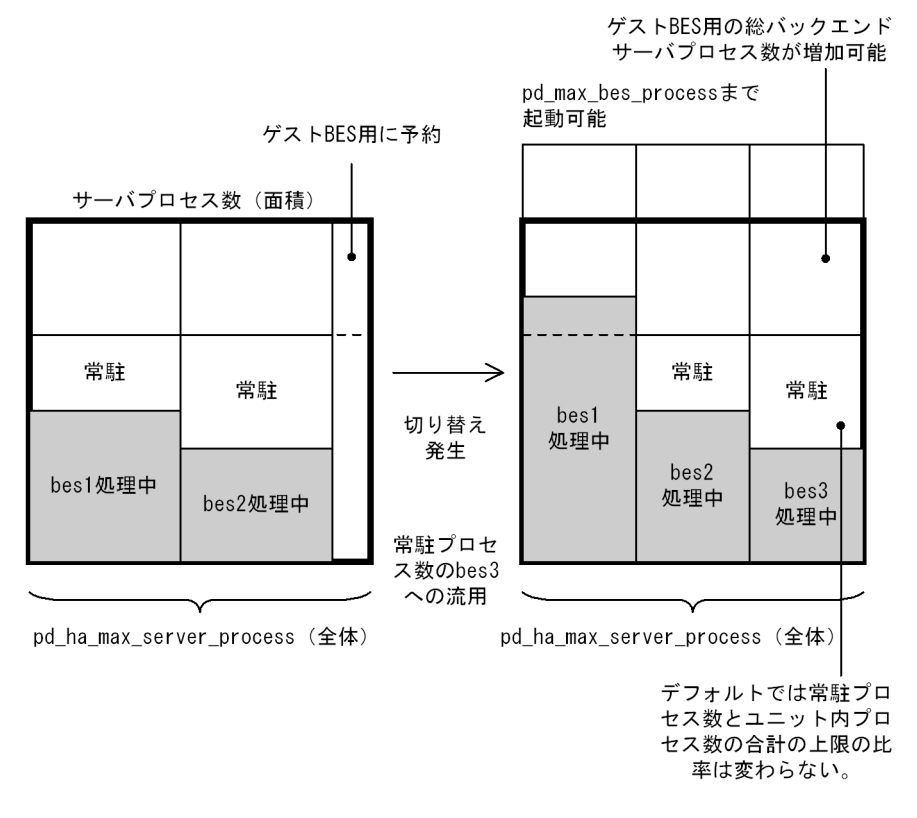

系切り替え発生前はホスト BES (bes1,bes2) はそれぞれの pd\_max\_bes\_process オペランドの値まで同 時に処理できます。また,それぞれの pd\_process\_count オペランドの値までサーバプロセスを常駐しま す。

系切り替えが発生するとホスト BES (bes1,bes2)の常駐プロセスを流用してゲスト BES (bes3)のサー バプロセスを用意します。このため、ゲスト BES (bes3) 用のサーバプロセスを起動する必要がなく、切 り替え後すぐにゲスト BES (bes3) の処理が開始できます。また、系切り替え発生前にゲスト BES (bes3) 用のサーバプロセスを待機起動する必要もありません。

各サーバは必要に応じてそれぞれの pd\_max\_bes\_process オペランドの値までバックエンドサーバプロセ スを起動しますが、ユニット内のサーバプロセスの総計は pd\_ha\_max\_server\_process オペランドの値に 制限されます。

また、常駐プロセス数の総数がユニット内で pd\_ha\_process\_count オペランドの値となるよう, 各サー バの常駐プロセスが調整されます。調整後の各サーバの常駐プロセス数は各サーバの pd\_process\_count オペランドの比率を保つよう,pd ha\_process\_count オペランドの値を比例配分します。

影響分散スタンバイレス型系切り替えでの系切り替え発生後のサーバプロセス割り当て(その2)を次の 図に示します。

## 図 26-83 影響分散スタンバイレス型系切り替えでの系切り替え発生後のサーバプロセス割り当 て(その 2)

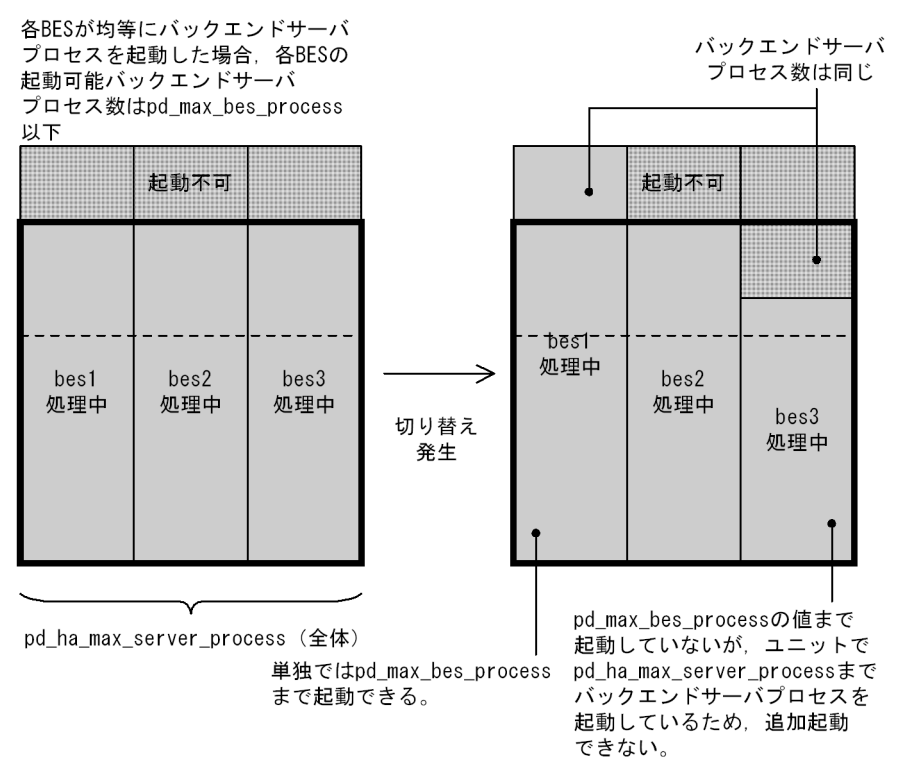

系切り替え後、ゲスト BES (bes3) 受け入れ中は、ユニット内のバックエンドサーバプロセス数が pd ha max server process オペランドの範囲で, 必要に応じてホスト BES (bes1,bes2), 及びゲスト BES (bes3) のバックエンドサーバプロセスを起動します。

特定のホスト BES (例えば bes1)への処理要求が特に多い場合は、該当ホスト BES (bes1)の pd\_max\_bes\_process オペランドの値まで同時に処理できます。ただし、その分,他サーバ(例えば bes3)の同時要求処理数が少なくなります。

# (4) RD エリアの作成

共有ディスクに作成した RD エリア用の HiRDB ファイルシステム領域に RD エリアを定義します。ユー ザ用 RD エリアとシステム用 RD エリアをそれぞれ異なる共有ディスクの HiRDB ファイルシステム領域 に作成するときの定義例を次に示すシステム構成例を基に説明します。

### 図 26-84 HiRDB/パラレルサーバのシステム構成例

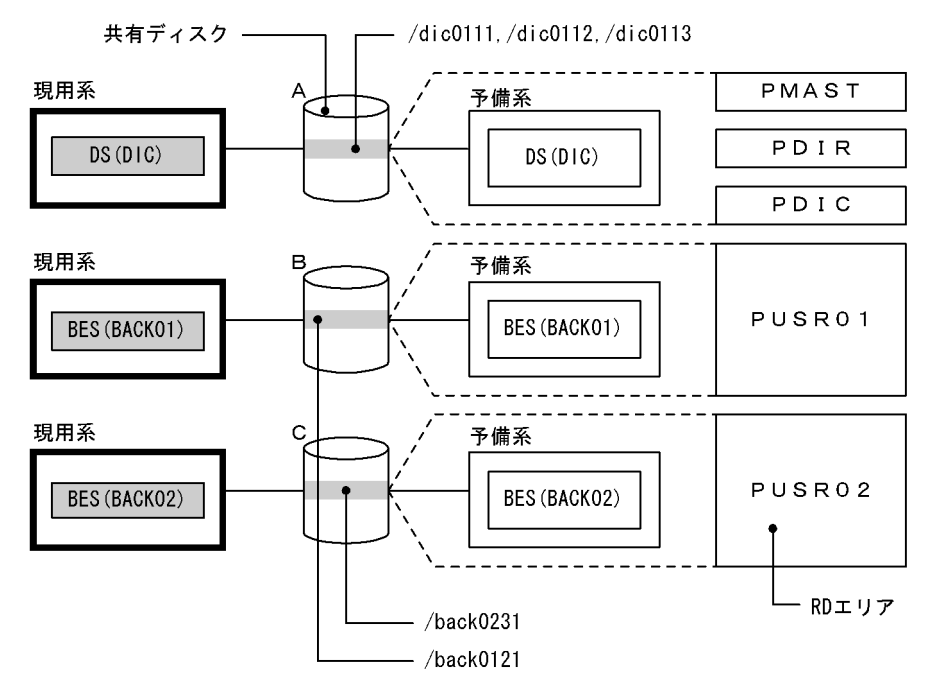

●create rdarea 文の指定例

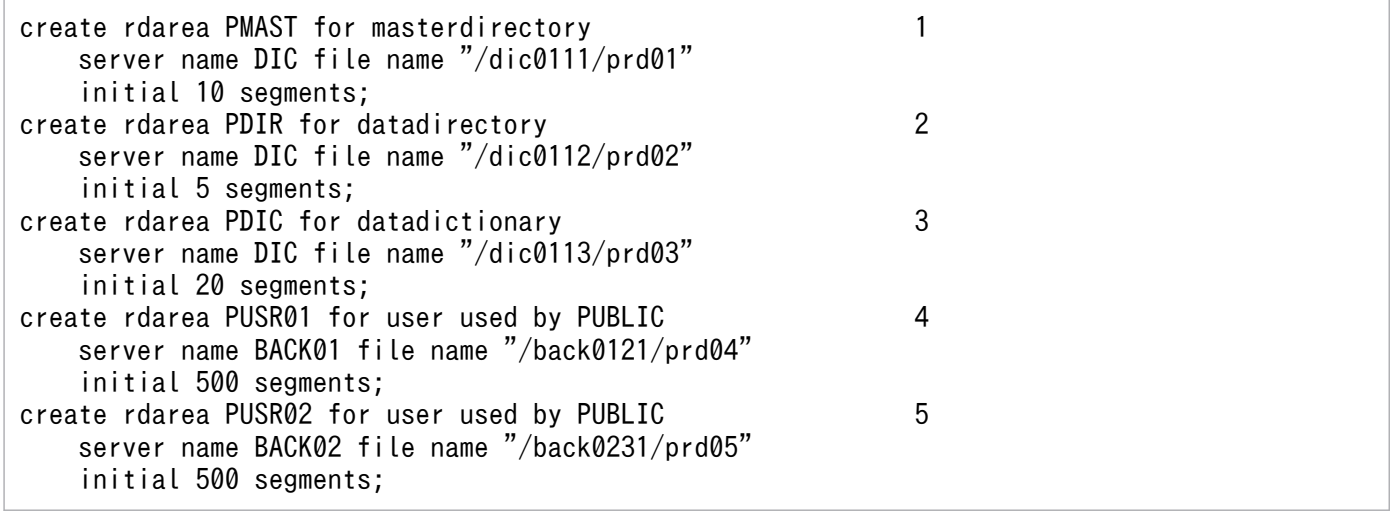

〔説明〕

- 1. マスタディレクトリ用 RD エリア(PMAST)を共有ディスク A の HiRDB ファイルシステム領域 に作成します。
- 2. データディレクトリ用 RD エリア(PDIR)を共有ディスク A の HiRDB ファイルシステム領域に 作成します。
- 3. データディクショナリ用 RD エリア(PDIC)を共有ディスク A の HiRDB ファイルシステム領域 に作成します。
- 4. ユーザ用 RD エリア(PUSR01)を共有ディスク B の HiRDB ファイルシステム領域に作成します。
- 5. ユーザ用 RD エリア(PUSR02)を共有ディスク C の HiRDB ファイルシステム領域に作成します。

# <span id="page-1763-0"></span>(5) グローバルバッファの定義(影響分散スタンバイレス型系切り替え機能 の場合)

影響分散スタンバイレス型系切り替え機能を使用する場合,ユニット単位でグローバルバッファを割り当 てられます。

影響分散スタンバイレス型系切り替え機能を適用するバックエンドサーバに配置されている,RD エリア, 又はインデクスに対して、グローバルバッファを割り当てるには、pdbuffer オペランドの-c オプション (共用化オプション)を指定します。-c オプションを指定して割り当てたグローバルバッファをユニット 単位のグローバルバッファといい,ユニット単位のグローバルバッファには次の特長があります。

- ユニット単位のグローバルバッファは HA グループを構成するユニットすべてに確保されます。
- 同じユニット単位のグローバルバッファを割り当てる RD エリア,又はインデクスが複数のバックエン ドサーバにある場合には,そのグローバルバッファ資源を複数のバックエンドサーバで均等分割して使 用します。一つのバックエンドサーバにある場合はそのバックエンドサーバで占有して使用します。 o オプションのグローバルバッファも同様に,割り当てる RD エリアが複数のバックエンドサーバにあ る場合はバックエンドサーバ間でグローバルバッファ資源を均等分割して使用します。例として、ユ ニット単位のグローバルバッファの共用イメージを次の図に示します。この図では,異なるユニットの サーバに同じユニット単位のグローバルバッファを割り当てています。

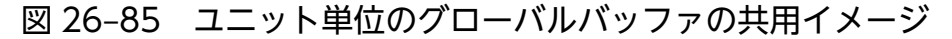

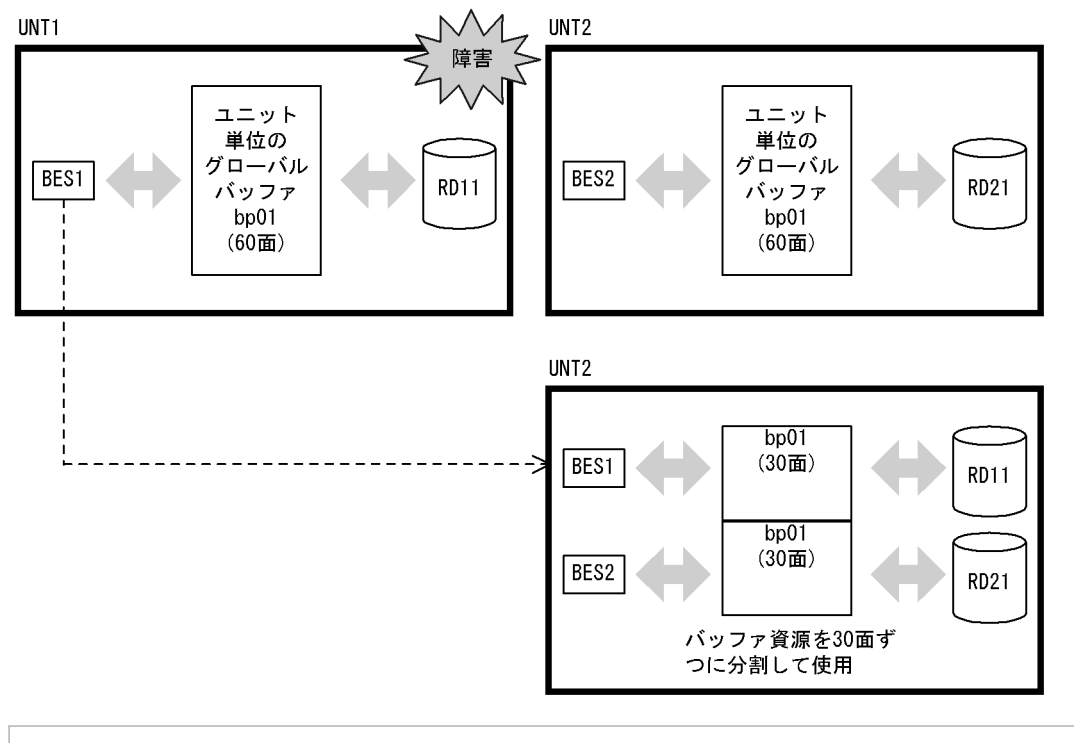

pdbuffer -a bp01 -r RD11,RD12 -n 60 -c

## (a) ユニット単位のグローバルバッファ設計手順

最初に,共用化設計とするか非共用化設計とするかを選択します。系切り替えで縮退する場合のグローバ ルバッファ設計には次の考え方があります。

26. 系切り替え機能の運用
1. 共用化設計

縮退時,受け入れユニットのグローバルバッファ資源を共用することでメモリを有効に利用します。こ れを共用化設計といいます。共用化設計には次の特徴があります。

- メリット:縮退時には受け入れユニットのグローバルバッファ資源を共用利用するのでメモリ効率 が良い
- デメリット:縮退時,共用するサーバ数に対応してバッファヒット率は低下する
- 2. 非共用化設計

縮退時にだけ使用するグローバルバッファ資源を受け入れユニットに確保しておき,切り替え時はそれ を使用します。これを非共用化設計といいます。非共用化設計には次の特徴があります。

- メリット:縮退時も縮退前と同じバッファ資源数を使用できるのでヒット率を維持できる
- デメリット:縮退時用のグローバルバッファ資源を受け入れユニットすべてに確保するため. メモ リ効率が悪い

影響分散スタンバイレス型系切り替え機能の目的はリソース共有,負荷分散にあるため,「1. 共用化設 計」をお勧めします。メモリを効率的に利用できるからです。

非共用化設計の場合,受け入れユニットすべてにサーバ専用のグローバルバッファを確保します。そのた め、HA グループ全体で、通常のグローバルバッファ用の共用メモリ見積もり値を、HA グループを構成 するユニット数で乗算した分のグローバルバッファ用共用メモリ量が必要となります。見積もりを満足す る共用メモリがあれば縮退時にも性能を維持できるため,「2. 非共用化設計」を選んでください。

#### 共用化設計の手順

ここではグローバルバッファの共用を行う場合の設計手順について説明します。

1. 同じバッファプールを共用する RD エリアの決定

• 同じ種類の RD エリア同士で共用する

データ格納 RD エリア, インデクス格納 RD エリア, LOB 用 RD エリアなど, 同じ種類の RD エ リアを pdbuffer の-r オプションで指定し、共用するようにします。このとき同じページサイズの RD エリア, 又は同じアクセス頻度の RD エリアで共用するとメモリ効率が良くなります。

• 横分割した表,又はインデクスの RD エリアで共用する 横分割した表格納 RD エリア,又は横分割したインデクスのインデクス格納 RD エリアを pdbuffer の-r オプションで指定して共用するようにします。横分割した表とインデクスが同じ RD エリアに 格納されている場合は pdbuffer -i オプションを指定してインデクス専用バッファを割り当てます。

また. 共用を組む RD エリアのサーバ配置, 及びユニット配置によって次の特長が得られます。特長を 参考にして共用する RD エリアを選択してください。

• 異なるユニットに配置されたサーバの RD エリアを共用した場合 縮退前はグローバルバッファを占有して使用できるので縮退前の性能を重視した割り当てができま す。ただし,縮退時のグローバルバッファ資源割り当てがユニット間で不均衡となります。

• 同一ユニットに配置されたサーバの RD エリア, 及び異なるユニットに配置されたサーバの RD エ リアで共用した場合

縮退時のバッファ割り当てをユニット間で均等とする設計ができます。

2. 共用するグローバルバッファのバッファ面数の決定

-n オプションで指定するバッファ面数は,共用する HA グループのサーバ間で均等に分配して使用し ます。そのためバッファ面数が不足しないように共用するサーバ数に見合ったバッファ面数を設定する 必要があります。次の式を目安にバッファ面数を決定してください。

1サーバでの必要面数×(ホストBES数+ゲストBES数)

なお. 縮退時も縮退前のバッファ性能を必用とする RD エリアがある場合には, その RD エリアだけは次 に示す「非共用化設計の手順」を参考にサーバ専用のグローバルバッファを割り当ててください。

#### 非共用化設計の手順

ここではグローバルバッファの共用をしない場合の設計手順について説明します。

サーバ専用のグローバルバッファは一つの RD エリアに対して割り当てる方法と. 同じサーバに属する複 数の RD エリアに割り当てる方法があります。

• 一つの RD エリア専用に割り当てる場合

pdbuffer の-r オプションに一つの RD エリアを指定します。ほかの RD エリアとの競合がないので最 も性能を重視した割り当てができます。なお,pdbuffer の-i オプションに非分割インデクスを指定し て,インデクス専用バッファを割り当てても同じ効果が得られます。

• 同じサーバに属する複数の RD エリアに割り当てる場合 pdbuffer の-r オプションに同じサーバに属する複数の RD エリアを指定します。指定する RD エリア の種類はデータ格納 RD エリア, インデクス格納 RD エリア, LOB 用 RD エリアなど, 同じ種類の RD エリアを指定してください。

# (b) RD エリア用, 及び LOB 用グローバルバッファの割り当て (-r オプション又は-b オ プション指定)

RD エリア用, 及び LOB 用のユニット単位のグローバルバッファの割り当ては、指定する RD エリアの組 み合わせによって、4 種類に分類されます。グローバルバッファの共用形態別の推奨条件 (-r オプション 又は-b オプション指定)を次の表に示します。

表 26-22 グローバルバッファの共用形態別の推奨条件 (-r オプション又は-b オプション指定)

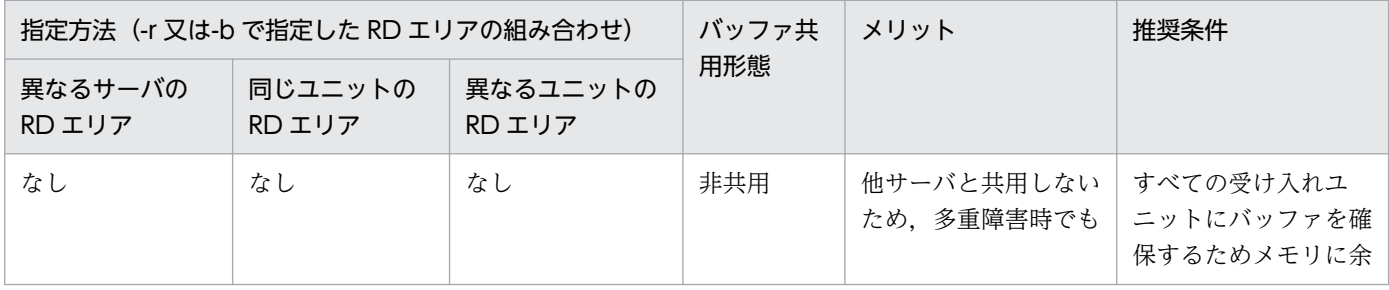

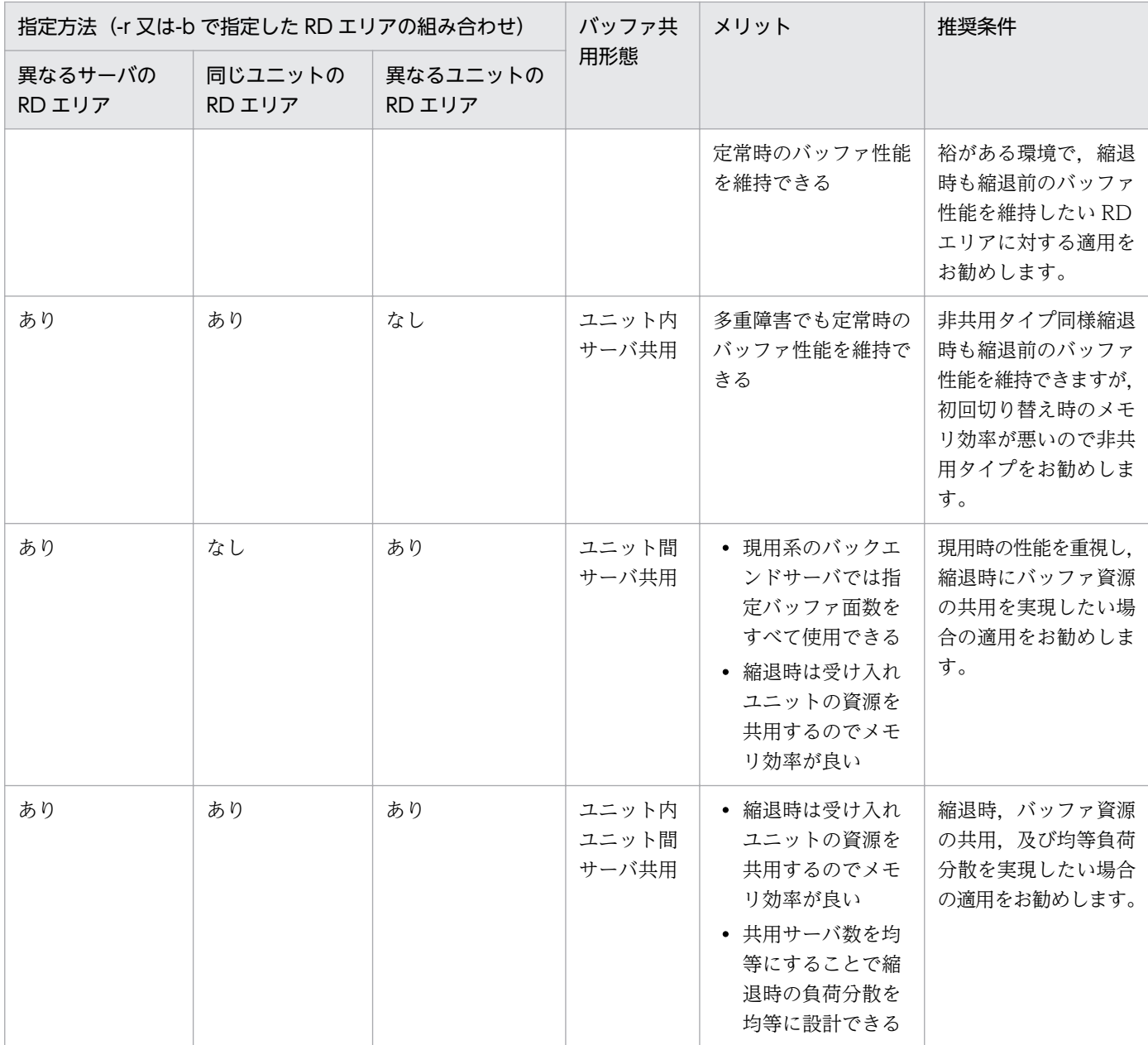

次に示す-r,-b 指定のバッファの設計指針を参考に適切な共用形態を選択してください。影響分散スタン バイレス型系切り替え機能はリソース共有,負荷分散が目的でもあるため,ユニット間で共用する構成と なるユニット間サーバ共用,又はユニット内ユニット間サーバ共用をお勧めします。縮退時に性能を低下 させたくない場合は,非共用,又はユニット内サーバ共用としてください。

#### -r,-b 指定のバッファの設計指針

- 1. メモリに余裕のある環境で縮退時もバッファヒット率を低下させたくない RD エリアの場合:非共 用,又はユニット内サーバ共用を選択します。
- 2. 現用時はバッファ資源を特定のサーバで独占して使用し、縮退時はほかのサーバと共用したい場合: ユニット間サーバ共用を選択します。
- 3.1.及び2.のどちらにも当てはまらない場合:ユニット内ユニット間サーバ共用を選択します。

### 非共用グローバルバッファの割り当て方法

一つのバックエンドサーバに属する RD エリアだけを pdbuffer オペランドの-r オプション,又は-b オプ ションに指定します。システム構成例を次に示します。

### ●システム構成例

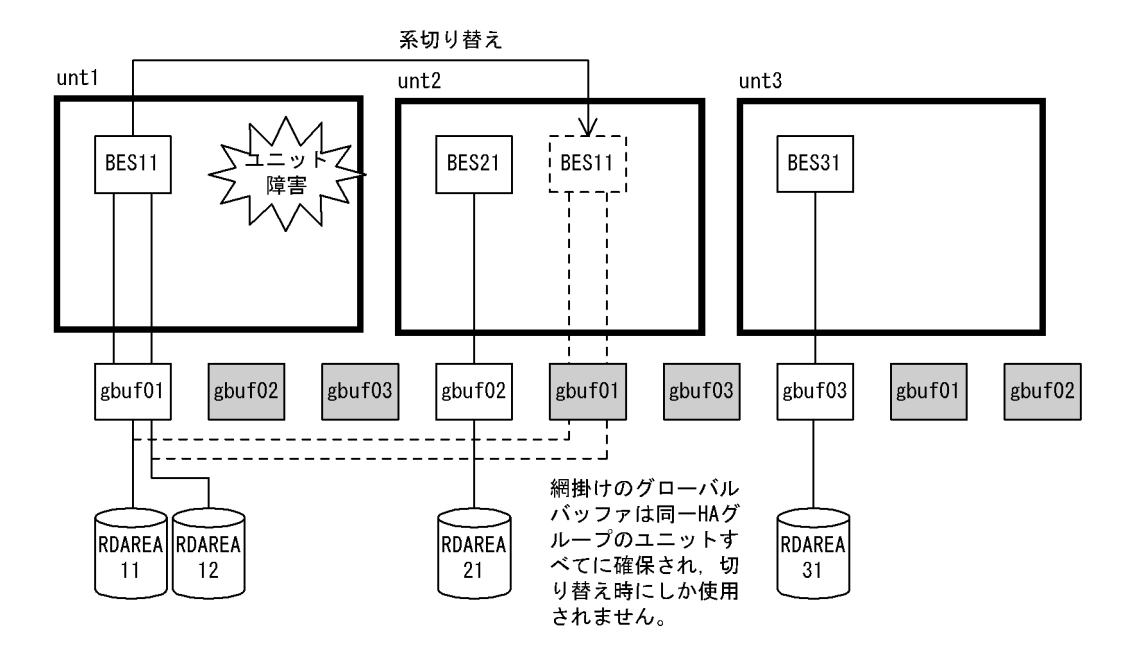

### ●グローバルバッファの定義

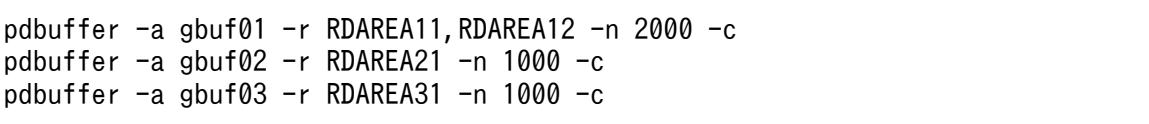

〔説明〕

同一サーバに属する RD エリアだけを pdbuffer オペランドの-r オプション,又は-b オプションに指定 します。

BES11, BES21, BES31 に非共用バッファ gbuf01, gbuf02, gbuf03 を割り当てます。

系切り替え時も BES11 専用の gbuf01 を使用するのでヒット率は低下しませんが、すべての受け入れ ユニットで切り替え時使用するためのバッファが確保されるのでメモリを多く消費します。

注

- 受け入れユニットすべてに同一グローバルバッファが作成されます。このグローバルバッファは代 替されるまで使用されません。
- メモリ効率を向上するためには同じページサイズの RD エリアを指定するようにします。

### ユニット内サーバ共用のグローバルバッファの割り当て方法

使用できる共用メモリが十分にある環境で,多点障害時でも定常時と同じバッファ性能を維持したい場合 に指定します。同一ユニット内のバックエンドサーバに配置された RD エリアを pdbuffer オペランドのr オプション, 又は-b オプションに指定します。

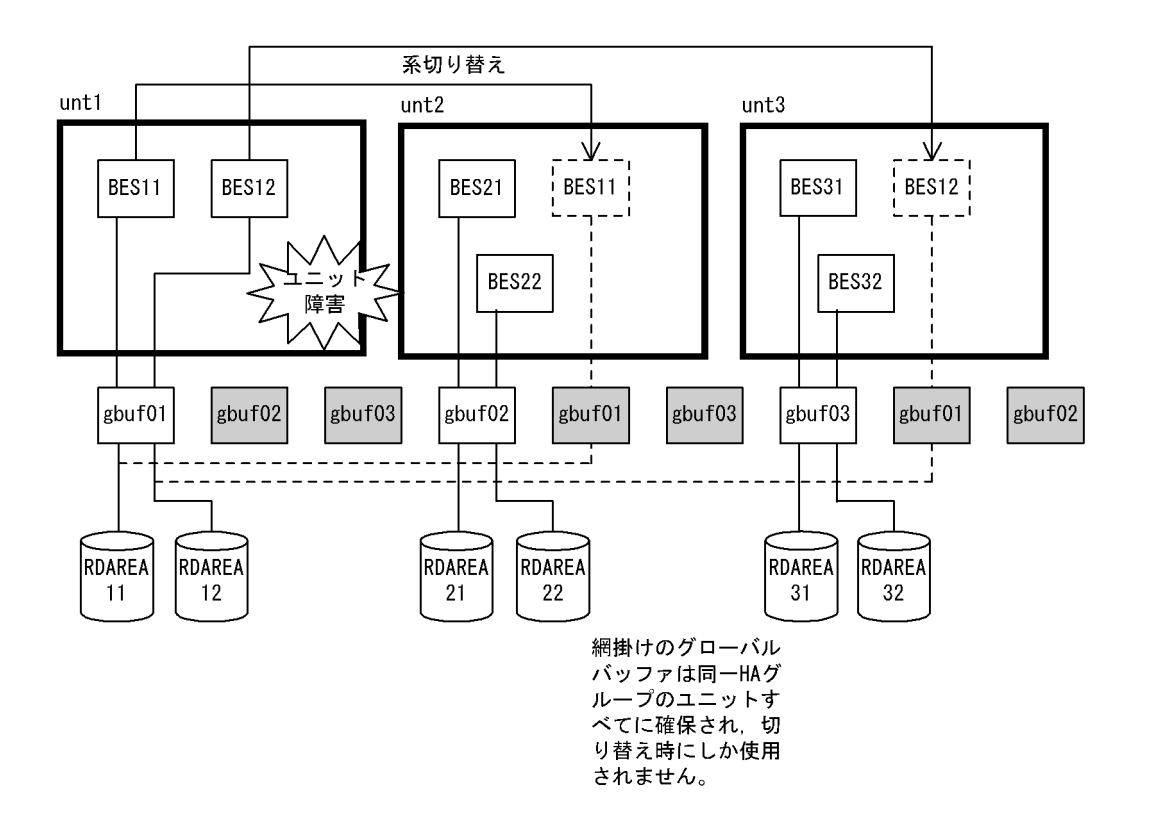

●グローバルバッファの定義

```
pdbuffer -a gbuf01 -r RDAREA11,RDAREA12 -n 1000 -c
pdbuffer -a gbuf02 -r RDAREA21,RDAREA22 -n 1000 -c
pdbuffer -a gbuf03 -r RDAREA31,RDAREA32 -n 1000 -c
```
〔説明〕

同一ユニット内のサーバに配置された RD エリアを pdbuffer オペランドの-r オプション,又は-b オプ ションに指定します。

ユニット内サーバ共用のグローバルバッファ gbuf01, gbuf02, gbuf03 を割り当てます。

系切り替え時も gbuf01 を使用するのでヒット率は低下しませんが,すべての受け入れユニットに切り 替え時使用するためのグローバルバッファが確保されるのでメモリを多く消費します。

注

- 受け入れユニットすべてに同一グローバルバッファが作成されます。このグローバルバッファは代 替されるまで使用されません。
- この指定のグローバルバッファは複数サーバ間で共用して使用されます。
- pdbuffer オペランドの-l オプション省略時のバッファサイズは,指定した RD エリアの内の最大 ページサイズとなります。

ユニット間サーバ共用のグローバルバッファの割り当て方法

同一ユニット内のサーバに配置された RD エリアを指定しないで,異なるユニットのサーバに配置された RD エリアを pdbuffer オペランドの-r オプション,又は-b オプションに指定します。

●システム構成例

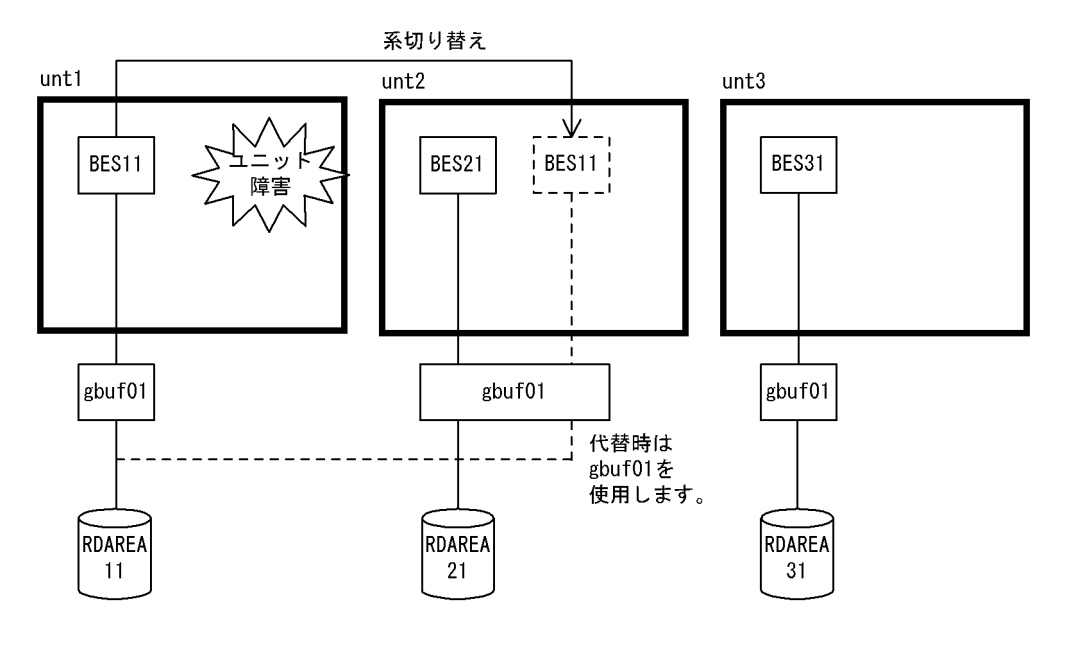

●グローバルバッファの定義

pdbuffer -a gbuf01 -r RDAREA11,RDAREA21,RDAREA31 -n 1000 -c

〔説明〕

異なるユニットに配置されたサーバの RD エリアを指定します。

同一ユニット内のサーバに配置された RD エリア間で共用化しないで,異なるユニットのサーバに配置 された RD エリアを共用化します。

縮退前は gbuf01 のリソース(バッファ数)を BES11 で占有して使用できます。縮退時は BES21 と BES11 で共用するので使用できるリソース(バッファ数)は半分になります。

注

- 移動先が一つのユニットになるのでそのユニットのグローバルバッファだけ負荷が高くなります。 ユニット間サーバ共用バッファを複数定義し各ユニットの負荷が均等になるように設計してくだ さい
- 受け入れユニットすべてに同一グローバルバッファが作成されます。
- この指定のグローバルバッファは現用時には一つのサーバで占有して使用され、縮退時には複数サー バ間で共用して使用されます。
- pdbuffer オペランドの-l オプション省略時のバッファサイズは指定した RD エリアの内の最大ペー ジサイズとなります。

ユニット内ユニット間サーバ共用のグローバルバッファの割り当て方法

ユニット内ユニット間サーバ共用の RD エリアを pdbuffer オペランドの-r オプション,又は-b オプショ ンに指定します。

●システム構成例

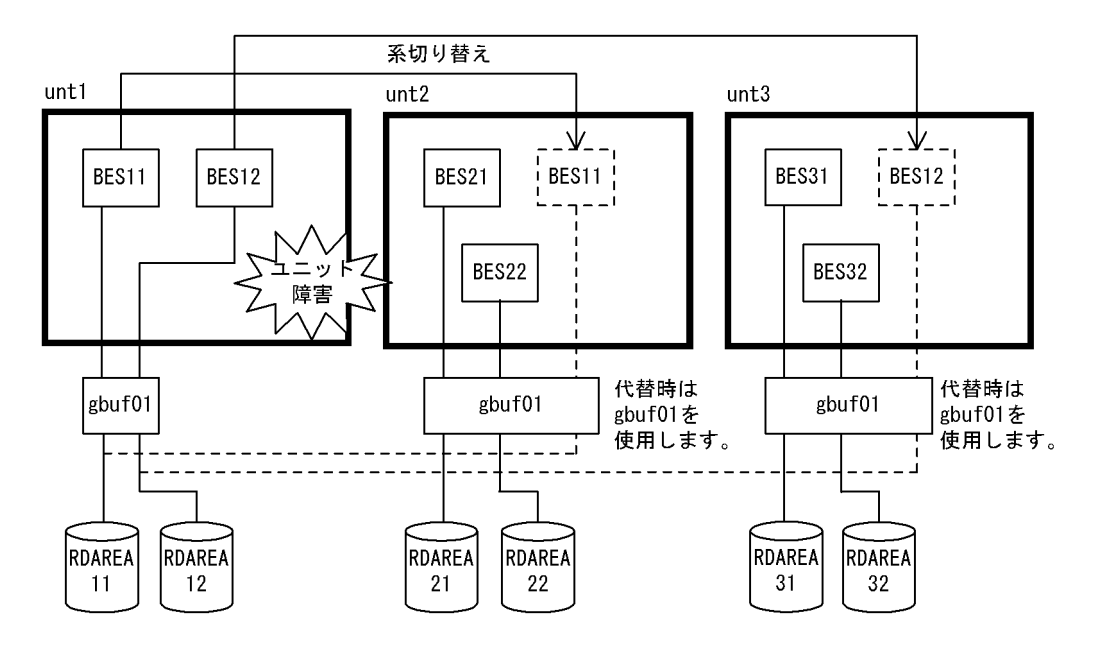

## ●グローバルバッファの定義

pdbuffer -a gbuf01 -r RDAREA11,RDAREA12,RDAREA21,RDAREA22,RDAREA31,RDAREA32 -n 1000 -c

〔説明〕

ユニット内ユニット間サーバ共用の RD エリアを pdbuffer オペランドの-r オプション,又は-b オプ ションに指定します。

ユニット内ユニット間サーバ共用の RD エリアでグローバルバッファを共用することで、縮退時の負荷 分散が均等になるようなバッファを割り当てます。定常時は各ユニットが二つのバックエンドサーバ間 で gbuf01 を共用するので一つのバックエンドサーバに割り当てられるバッファ面数は半分です。縮退 時は三つのバックエンドサーバ間で gbuf01 を共用するので一つのバックエンドサーバに割り当てる バッファ面数は各ユニットが 1/3 と均等になります。

注

- 縮退時に受け持つサーバ数が各受け入れユニットで均等になるように設計してください。
- 受け入れユニットすべてに同一グローバルバッファが作成されます。
- この指定のグローバルバッファは複数サーバ間で共用して使用されます。
- pdbuffer オペランドの-l オプション省略時のバッファサイズは指定した RD エリアの内の最大ペー ジサイズとなります。

# (c) インデクス用グローバルバッファの割り当て方法(-i オプション指定)

特定のインデクスのインデクスページをバッファリングしたい場合にインデクス用グローバルバッファを 割り当てます。インデクス格納 RD エリアにそのインデクスしか格納されていない場合には,その RD エ リアに RD エリア用グローバルバッファ(-r オプション指定)を割り当てても同じ効果が得られます。イ ンデクスに対するユニット単位グローバルバッファの割り当ては,指定するインデクスのインデクス格納 RD エリアの配置によって4種類に分類されます。グローバルバッファの共用形態別の推奨条件(-iオプ ション指定)を次の表に示します。

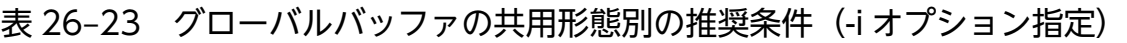

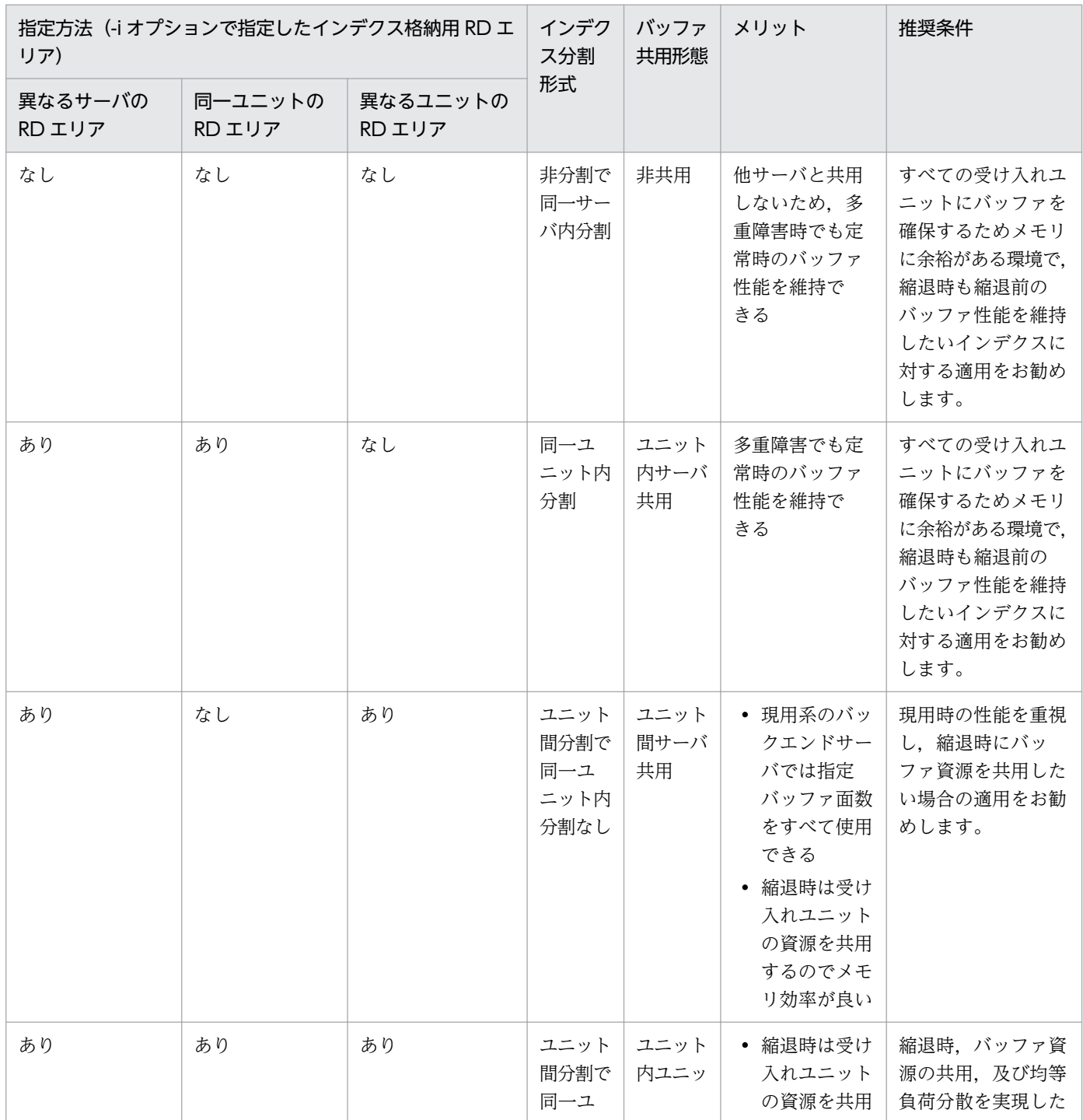

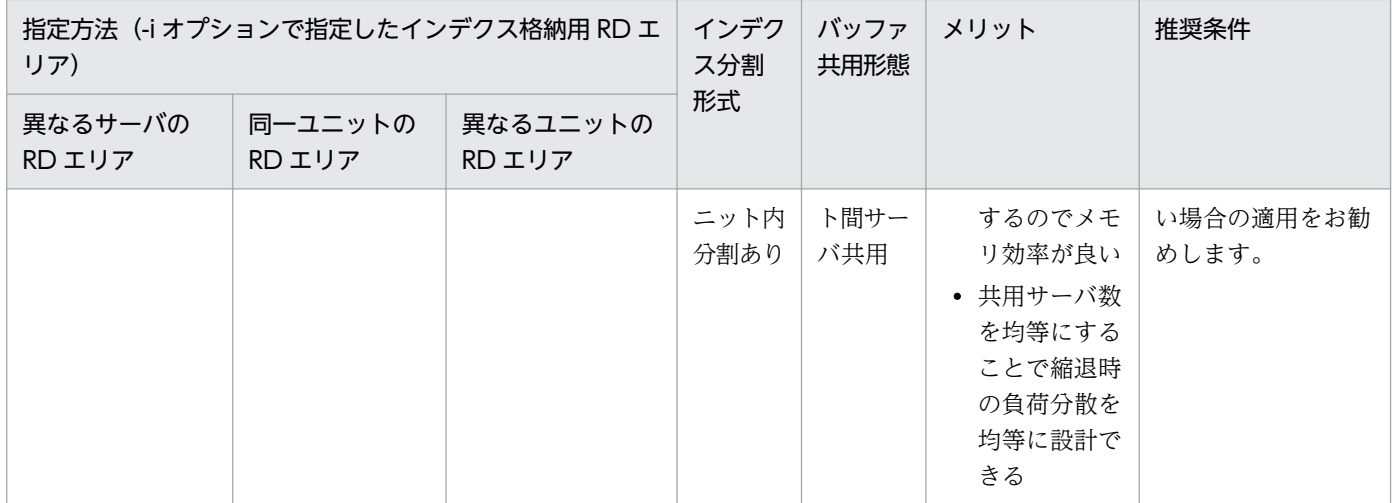

次に示す-i オプション指定のバッファ設計指針を参考にインデクス専用バッファを割り当てるかどうか選 択してください。

### -i オプション指定のバッファ設計指針

- 1. 非分割インデクス,同一サーバ内分割インデクス,又は同一ユニット内分割インデクスの場合:同 一 HA グループの各ユニットにグローバルバッファを確保できるだけメモリに余裕があれば専用バッ ファを定義します。
- 2.1.に当てはまらない場合:インデクス用グローバルバッファを定義します。共用するサーバに見合っ たバッファ面数を割り当ててください。

### 非分割インデクス用グローバルバッファの割り当て方法

非分割インデクスを pdbuffer オペランドの-i オプションで指定します。

### ●システム構成例

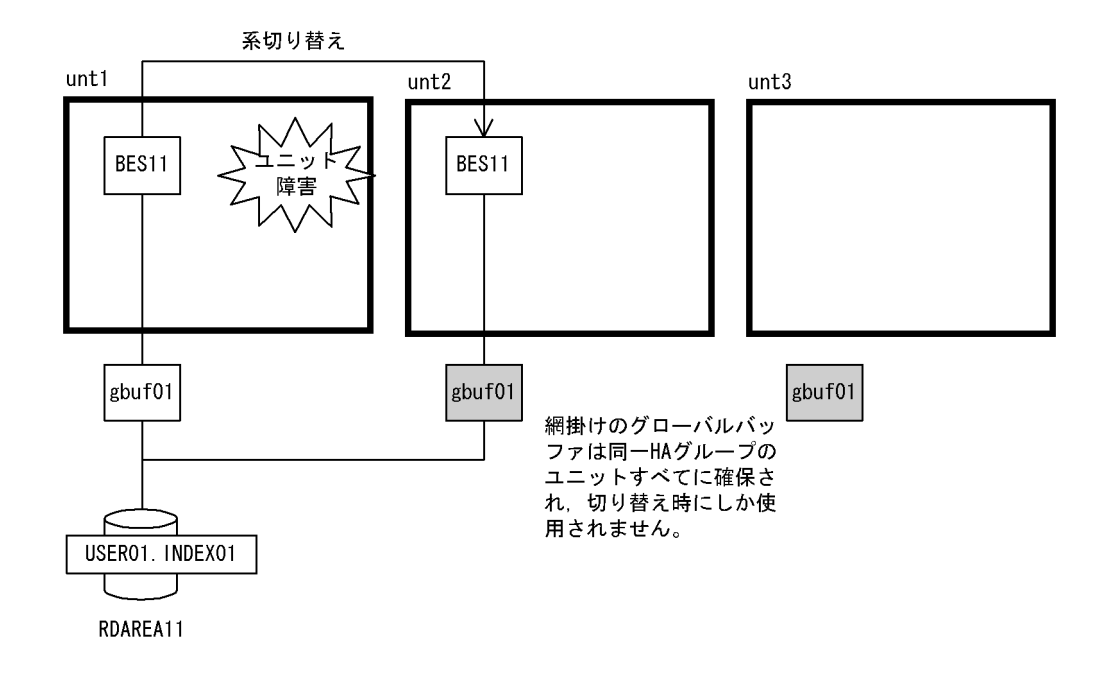

pdbuffer -a gbuf01 -i USER01.INDEX01 -n 200 -c

#### 〔説明〕

非分割インデクス USER01.INDEX01 を指定します。

非分割インデクスの共用グローバルバッファへの割り当て例です。ほかのサーバとはグローバルバッ ファを共用しないで,占有します。系切り替え時も BES11 専用の gbuf01 を使用するのでヒット率は 低下しませんが,すべての受け入れユニットに対して切り替え時,使用するためのバッファが確保され るのでメモリを多く消費します。

注

受け入れユニットすべてに同じグローバルバッファが作成されます。このバッファは代替されるまで使 用されません。

#### 同一サーバ内分割インデクス用グローバルバッファの割り当て方法

同一サーバ内に分割されたインデクスを pdbuffer オペランドの-i オプションで指定します。

●システム構成例

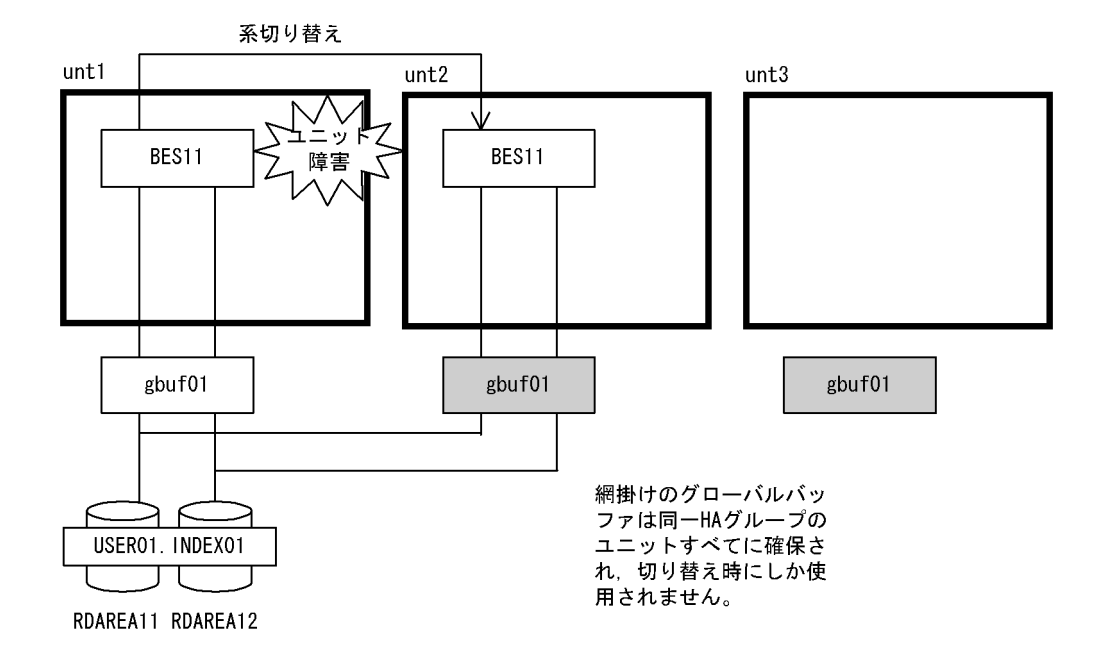

●グローバルバッファの定義

pdbuffer -a gbuf01 -i USER01.INDEX01 -n 1000 -c

〔説明〕

サーバ内横分割インデクス USER01.INDEX01 を指定します。

同一サーバ内に分割されたインデクスの共用グローバルバッファへの割り当て例です。ほかのサーバと は共用しないで,占有します。系切り替え時も BES11 専用の gbuf01 を使用するのでヒット率は低下 しませんが,すべての受け入れユニットに切り替え時使用するためのバッファが確保されるのでメモリ を多く消費します。

- 注
- 受け入れユニットすべてに同じグローバルバッファが作成されます。このグローバルバッファは代 替されるまで使用されません。
- インデクス格納用 RD エリアのページサイズを同じにすることでメモリ効率が向上します。

同一ユニット内分割インデクス用グローバルバッファの割り当て方法

同一ユニット内に分割されたインデクスを pdbuffer オペランドの-i オプションで指定します。

### ●システム構成例

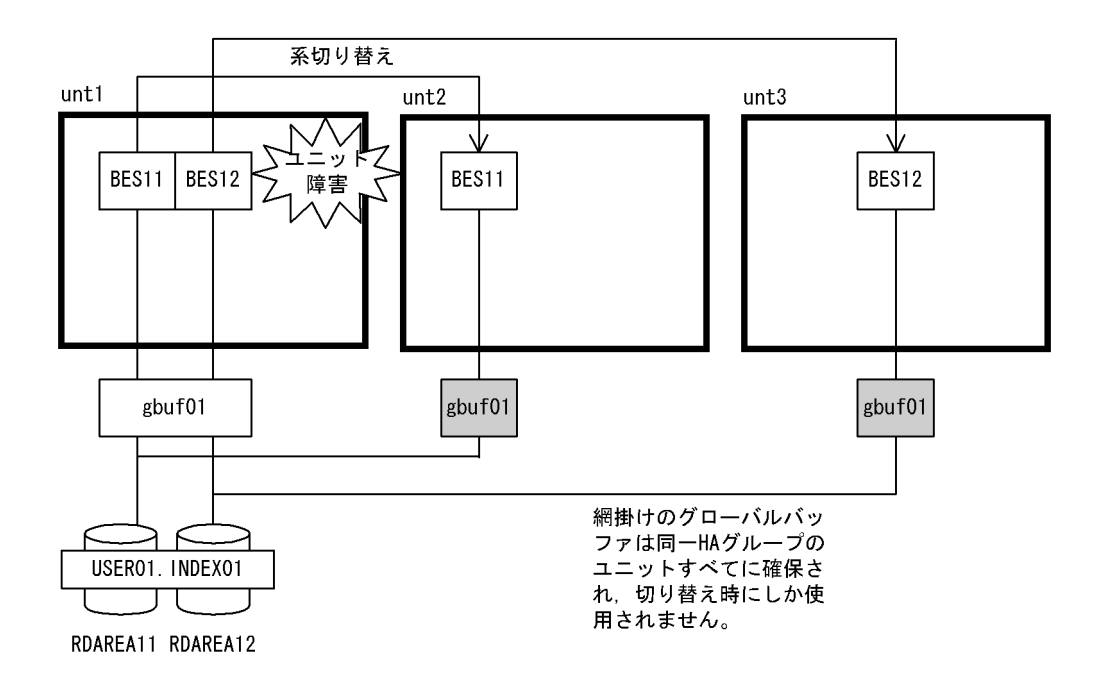

●グローバルバッファの定義

pdbuffer  $-a$  gbuf01  $-i$  USER01. INDEX01  $-n$  1000  $-c$ 

〔説明〕

同一ユニット内に分割されたインデクスの共用グローバルバッファへの割り当て例です。系切り替え時 も gbuf01 を使用するのでヒット率は低下しませんが,すべての受け入れユニットに切り替え時使用す るためのグローバルバッファが確保されるのでメモリを多く消費します。

注

• 受け入れユニットすべてに同じグローバルバッファが作成されます。このグローバルバッファは代 替されるまで使用されません。

26. 系切り替え機能の運用

- この指定のグローバルバッファは複数サーバ間で共用されます。
- インデクス格納用 RD エリアのページサイズを同じにすることでメモリ効率が向上します。
- pdbuffer オペランドの-l オプション省略時のバッファサイズは指定したインデクス格納用 RD エリ ア内の最大ページサイズとなります。

#### ユニット間分割で同一ユニット内分割なしインデクス用グローバルバッファの割り当て方法

異なるユニット間のサーバに分割されたインデクスを pdbuffer オペランドの-i オプションで指定します。

### ●システム構成例

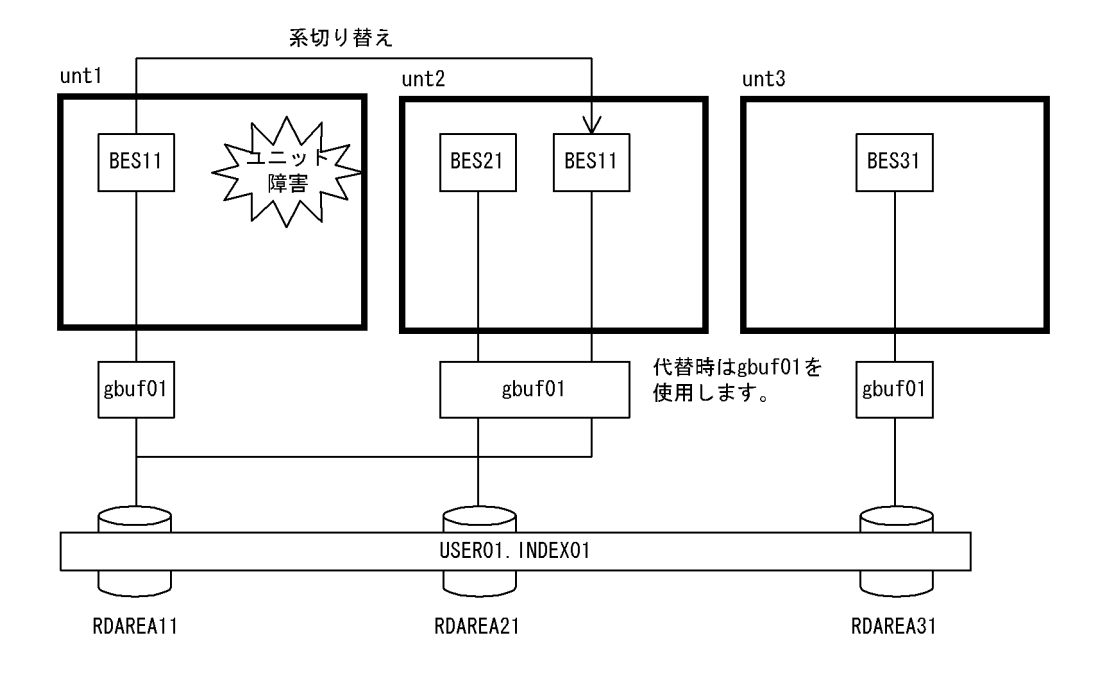

### ●グローバルバッファの定義

pdbuffer -a gbuf01 -i USER01.INDEX01 -n 1000 -c

〔説明〕

異なるユニット間のサーバに横分割されたインデクス USER01.INDEX01 を指定します。 ユニット間分割で同一ユニット内分割なしのインデクスに対するグローバルバッファの割り当て例で す。縮退前は gbuf01 のリソース(バッファ数)を BES11 で占有します。縮退時は BES21 と BES11 で共用するので使用できるリソース(バッファ数)は半分となります。

注

- 移動先が一つのユニットになるのでそのユニットのグローバルバッファだけ負荷が高くなります。 ユニット間サーバ共用バッファを複数定義し,各ユニットの負荷が均等になるように設計してくだ さい。
- 受け入れユニットすべてに同じグローバルバッファが作成されます。
- この指定のグローバルバッファは現用時には一つのサーバで占有され,縮退時には複数サーバ間で 共用されます。
- インデクス格納用 RD エリアのページサイズを同じにすることでメモリ効率が向上します。
- pdbuffer オペランドの-l オプション省略時のバッファサイズは,指定したインデクス格納用 RD エ リアの内の最大ページサイズとなります。

### ユニット間分割で同一ユニット内分割ありインデクスのグローバルバッファの割り当て方法

ユニット間分割で同一ユニット内で分割されたインデクスを pdbuffer オペランドの-i オプションで指定し ます。

●システム構成例

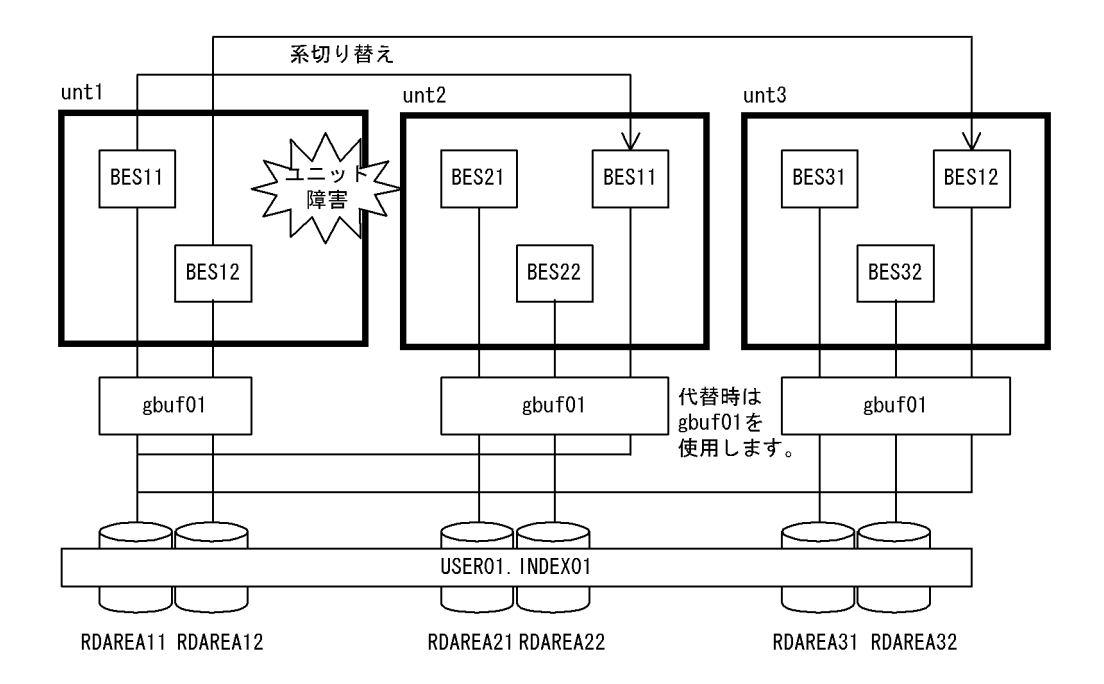

●グローバルバッファの定義

pdbuffer -a gbuf01 -i USER01.INDEX01 -n 1000 -c

〔説明〕

ユニット間分割ありのサーバ間横分割インデクス USER01.INDEX01 を指定します。

ユニット間分割で同一ユニット内で分割されたインデクスの共用グローバルバッファへの割り当て例で す。定常時は各ユニットが二つのバックエンドサーバ間で gbuf01 を共用するので一つのバックエンド サーバに割り当てられるバッファ面数は半分です。縮退時は三つのバックエンドサーバ間で gbuf01 を 共用するので一つのバックエンドサーバに割り当てるバッファ面数は各ユニットが 1/3 と均等になり ます。

注

• 縮退時受け持つサーバ数が各受け入れユニットで均等になるように設計してください。

- 受け入れユニットすべてに同じグローバルバッファが作成されます。
- この指定のグローバルバッファは複数サーバ間で共用されます。
- インデクス格納用 RD エリアのページサイズを同じにすることでメモリ効率が向上します。
- pdbuffer オペランドの-l オプション省略時のバッファサイズは指定したインデクス格納用 RD エリ アの内の最大ページサイズとなります。

## (d) OTHER 用グローバルバッファの割り当て方法(-o オプション指定)

OTHER 用グローバルバッファは,影響分散スタンバイレス型系切り替え機能の適用ユニットすべてに確 保されます。次に示すように割り当てられます。

- pdbuffer オペランドの-c オプション指定の OTHER 用バッファ定義はシステムで一つだけ指定できま す。-c オプション指定の OTHER 用バッファを複数定義した場合は,システム共通定義で最初に記述 されている定義を有効とします。
- 影響分散スタンバイレス型系切り替え機能の適用ユニット内で稼働するホスト BES, 及びゲスト BES に配置された RD エリアのうち,-r オプション指定のグローバルバッファが未割り当ての RD エリアに 割り当てられます。
- pdbuffer オペランドの-l オプションでバッファサイズを省略した場合,同一 HA グループ内で-c オプ ションと-rオプションを指定したグローバルバッファを割り当てていない RD エリアがある場合には, 同一 HA グループ内で-c オプションと-rオプションを指定したグローバルバッファを割り当てていな い RD エリア中の最大ページサイズとなります。同一 HA グループのすべてに-c オプションと-rオプ ションを指定したグローバルバッファを割り当てている場合には,同一 HA グループ内の RD エリアの 最大ページサイズとなります。
- pdbuffer オペランドの-c オプションを指定した OTHER 用グローバルバッファと-c オプションを指定 しない OTHER 用グローバルバッファの定義は重複指定できます。OTHER 用グローバルバッファ定 義の重複指定時の関係を次の表に示します。

| -c オプションを指定した<br>OTHER 用グローバルバッ<br>ファ定義 | -c オプションを指定しない<br>OTHER 用グローバルバッファ<br>定義 | 影響分散スタンバイレス型<br>系切り替え機能の適用ユ<br>ニット | 影響分散スタンバイレス型系切<br>り替え機能の非適用ユニット |
|-----------------------------------------|------------------------------------------|------------------------------------|---------------------------------|
| あり                                      | あり                                       | -c オプションありで定義を<br>割り当てる            | -c オプションなしで定義を割り<br>当てる         |
| あり                                      | なし                                       | -c オプションありで定義を<br>割り当てる            | -c オプションありで定義を割り<br>当てる         |
| なし                                      | あり                                       | OTHER 用バッファを割り<br>当てない             | -c オプションなしで定義を割り<br>当てる         |
| なし                                      | なし                                       | OTHER 用バッファを割り<br>当てない             | OTHER 用バッファを割り当て<br>ない          |

表 26‒24 OTHER 用グローバルバッファ定義の重複指定時の関係

OTHER 用グローバルバッファの推奨条件

- オンライン中で RD エリアを追加するシステム
- アクセス頻度が少ない RD エリア
- アクセスページ数の少ない RD エリア
- 格納ページ数が非常に多い RD エリア(バッファヒットを期待しない RD エリア)

#### OTHER 用グローバルバッファの注意事項

- ユニットに確保した OTHER 用グローバルバッファ資源は OTHER 用バッファを割り当てたサーバ間 で均等に分割して使用します。したがって,使用するサーバ数に見合ったバッファ面数を pdbuffer オ ペランドの-n オプションで指定するようにしてください。
- オンライン中で RD エリアを追加するシステムでは,今後追加が予想される RD エリアのページサイズ を考慮し,pdbuffer オペランドの-l オプションでバッファサイズを設定してください。

#### OTHER 用グローバルバッファの割り当て方法の例

pdbuffer オペランドの-o オプションを指定します。

#### ●システム構成例

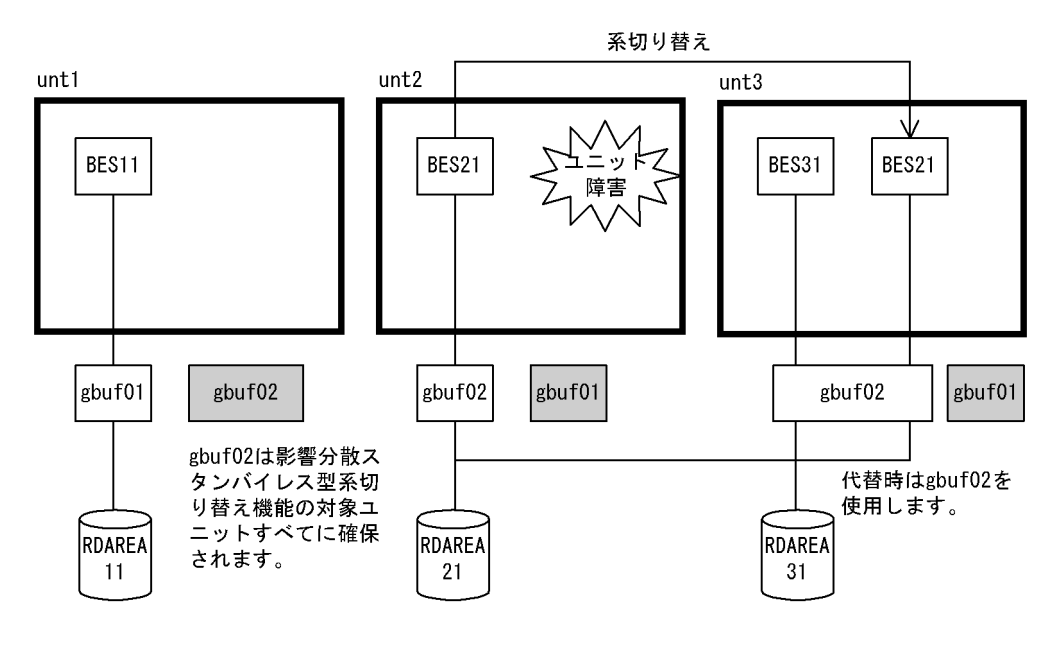

●グローバルバッファの定義

pdbuffer -a gbuf01 -r RDAREA11 -n 500 -c pdbuffer -a gbuf02 -o -n 1000 -c

〔説明〕

pdbuffer オペランドの-o オプションと-c オプションを指定します。

RDAREA11 に専用バッファを割り当て,そのほかの RD エリアには OTHER 用バッファを割り当て ます。OTHER 用バッファは影響分散スタンバイレス型系切り替え機能の適用ユニットすべてに作成さ れます。

26. 系切り替え機能の運用

# (e) 構成変更時のグローバルバッファの割り当て(データベース構成変更ユティリティ)

データベース構成変更ユティリティの制御文の globalbuffer オペランドに、既にあるグローバルバッファ 名を指定して実施します。グローバルバッファは pdbufls コマンドで確認できます。

#### ●システム構成例

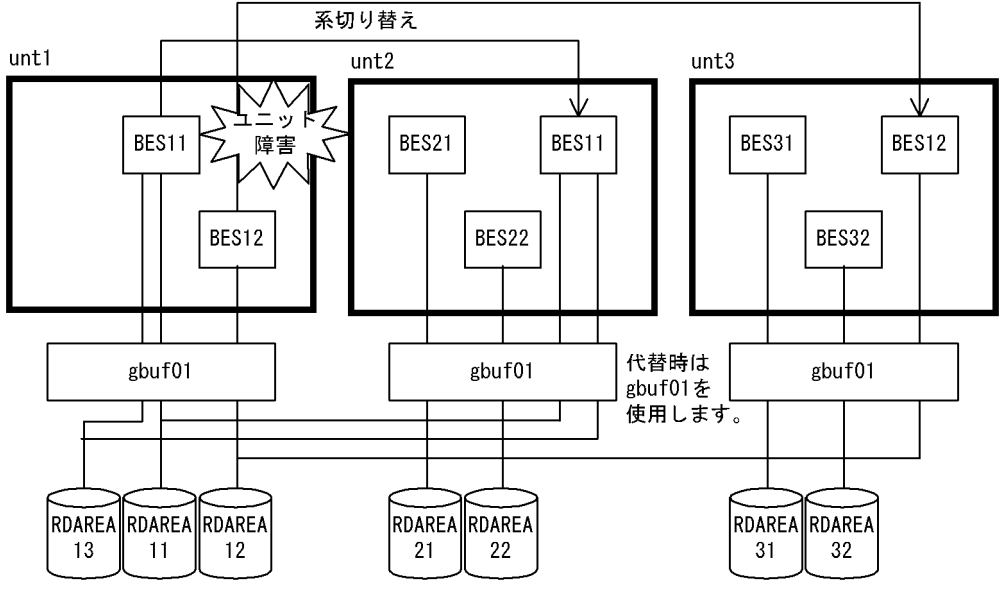

割り当て

#### ●構成変更定義

create rdarea RDAREA13 globalbuffer gbuf01 server name BES11 **1000 - 1000 - 1000 - 1000 - 1000 - 1000 - 1000 - 1000 - 1000 - 1000 - 1000 - 1000 - 1000 - 1000 - 1000 - 1000** 

〔説明〕

追加 RD エリアに共用グローバルバッファ gbuf01 を割り当てます。追加した RD エリアは系切り替え 時も gbuf01 を使用します。

〔設計指針〕

- 系の切り替え時,及び系の切り戻し時も globalbuffer オペランドで指定したグローバルバッファを 割り当てます。
- インデクス用グローバルバッファ,及び LOB 用グローバルバッファは割り当てられません。
- 指定するグローバルバッファの長さは,追加する RD エリアのページ長より長くなければなりませ ん。グローバルバッファ長は、pdbufls コマンドで確認できます。
- ここで指定したグローバルバッファの割り当ては,サーバの正常終了(HiRDB システムの正常終 了,計画停止,ユニットの正常終了,又はサーバ単独の正常終了)時に無効となります。そのため, 次回のサーバの正常開始時には,あらかじめシステム共通定義の pdbuffer オペランドでグローバ ルバッファを割り当てておかなければなりません。ただし,-o オプション指定のグローバルバッ

ファを割り当てている場合はそのグローバルバッファに割り当てますのでシステム共通定義を変更 する必要はありません。

• HiRDB がグローバルバッファの割り当てに失敗した場合,RD エリアは追加されません。

## (6) 監査証跡ファイルの運用

#### 実行者 HiRDB 管理者,及び監査人

監査証跡ファイルは HiRDB 管理者が正規ユニットの共有ディスクに作成します。このとき,作成先ディ スクには,各サーバに対応する共有ディスク(各サーバのシステムログファイル,シンクポイントダンプ ファイル,サーバ用ステータスファイルを格納するディスク)以外のディスクを選ぶ必要があります。

なお,系の切り替え先では,受け入れユニットの監査証跡ファイルを共用します。

HiRDB 管理者, 及び監査人は、正規ユニットの監査証跡ファイルと受け入れユニットの監査証跡ファイル を運用してください。

### (a) 監査証跡ファイルの作成

監査証跡ファイルは HiRDB 管理者が共有ディスクに作成します。このとき,作成先ディスクには,各サー バに対応する共有ディスク(各サーバのシステムログファイル,シンクポイントダンプファイル,サーバ 用ステータスファイルを格納するディスク)以外のディスクを選ぶ必要があります。

各サーバに対応する共有ディスクに監査証跡ファイルを作成すると,系の切り替えによってディスクが別 のホストに切り替わるため,ユニット内のほかの稼働中サーバが監査証跡を出力できなくなります。なお, 系の切り替え先では,受け入れユニットの監査証跡ファイルを使用します。

### (b) 監査証跡ファイルの運用

系切り替えが発生した場合,HiRDB は切り替え先の受け入れユニットが使用中の監査証跡ファイルに監査 事象を記録します。このとき,監査事象の記録に関する監査証跡ファイルの運用は,受け入れユニットで の運用に統一されます。

影響分散スタンバイレス型系切り替え機能を適用したシステムで監査証跡を取得する場合は、全ユニット で監査証跡を取得してください。

## (c) 監査証跡の取得

系切り替えが発生した場合、監査証跡取得については、受け入れユニットの状態に従います。影響分散ス タンバイレス型系切り替え機能での監査証跡の取得状況を次の表に示します。

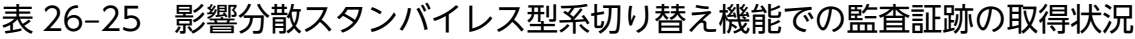

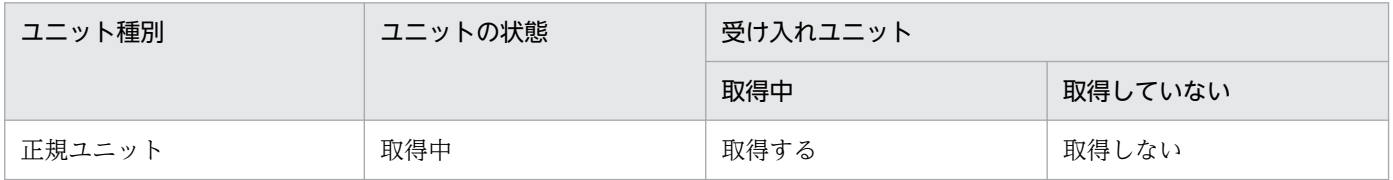

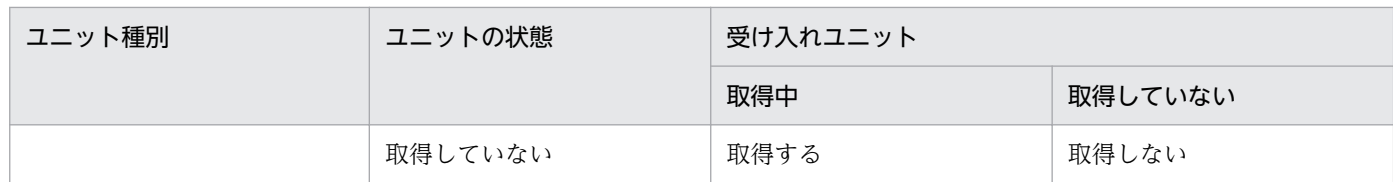

影響分散スタンバイレス型系切り替え機能適用時の監査証跡取得状況の例を次の図に示します。

## 図 26-86 影響分散スタンバイレス型系切り替え機能適用時の監査証跡取得状況の例

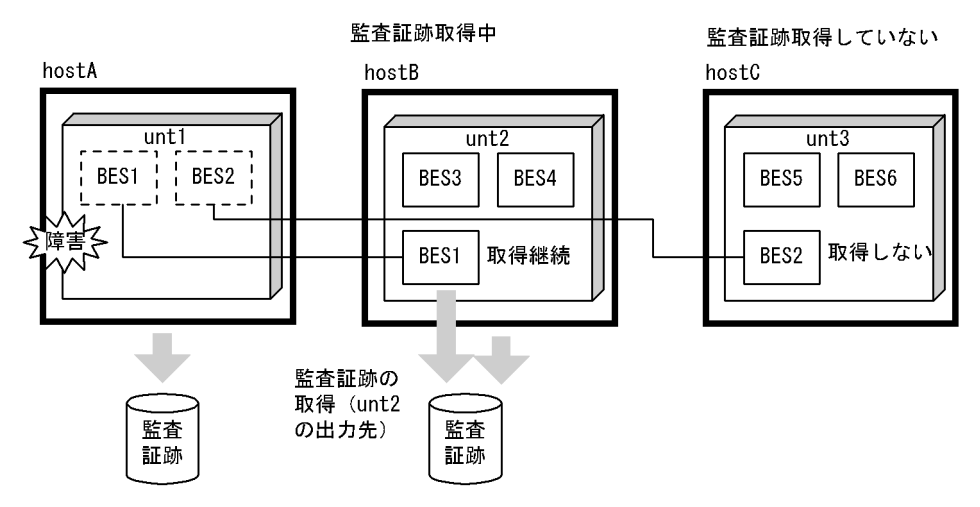

## (d) pdload の実行

HiRDB 管理者は、正規ユニット及び受け入れユニットの監査証跡ファイルを入力情報として、pdload を 実行してください(認証は監査人)。なお,系切り替え中のサーバの監査証跡は,受け入れユニットに属す るサーバの情報として処理されます。

障害などで系が切り替わった場合, HiRDB は切り替わる直前の監査事象を正しく取得しません。このた め,pdload を実行しても切り替え直前のデータを取得できない場合があります。

なお,系切り替えなどによって影響分散スタンバイレス型系切り替え対象ユニットに実行系サーバが 0 個 となった場合、そのユニットに対する監査証跡ファイルの pdload は実行できません。この場合は、該当 するユニットに実行系サーバを1個以上系切り替えした後で、pdload を実行してください。

障害中の運用:

障害中の監査証跡のロード運用は次のとおりです。

1. 稼働中ホストで系切り替え前の監査証跡ファイルを格納したディスクを手動で活動化

2. 正規ユニット及び受け入れユニットの監査証跡ファイルを入力情報として pdload 実行

障害復旧後の運用:

障害復旧後の監査証跡のロード運用は障害発生前と同じです。

# (7) NetBackup 連携機能を使用する場合の注意事項

系切り替え構成で NetBackup 連携機能を使用する場合で、バックアップを取得した NetBackup クライ アントとは別の NetBackup クライアントで回復を行うときは,次の環境設定と運用が必要です。ただし, この環境設定と運用は、JP1/VERITAS NetBackup 5.0 以降を使用している場合にだけ適用してください。

- NetBackup マスターサーバのインストールマシンに、次の空ファイルを作成します。 /usr/openv/NetBackup/db/altnames/No.Restrictions
- 回復に使用する NetBackup クライアント名称(ポリシに設定するクライアントホスト名)は、回復に 使用するバックアップデータを取得した NetBackup クライアント名称に変更する必要があります。 NetBackup クライアント名称の変更などの詳細は、NetBackup に添付されているドキュメントを参 照してください。

# 26.5.3 HA モニタに関する準備

クラスタソフトウェアに HA モニタを使用している場合にこの項をお読みください。ここでは、次に示す HA モニタの定義ファイルのうち、HiRDB に関連するオペランドの指定値の目安について説明します。

- sysdef 定義ファイル
- servers 定義ファイル

# 参考

- sysdef 定義ファイル及び servers 定義ファイルのパス名は OS ごとに異なるので注意してく ださい。
- 影響分散スタンバイレス型系切り替え対象のホスト数及びサーバ数が,HA モニタが管理で きる上限値(32)を超える場合は,HA モニタの系切り替え構成を複数のグループに分ける 必要があります。

これらの定義文の各オペランド,これらの定義文を格納するファイルのパス名,及び HA モニタの環境設 定については,マニュアル「高信頼化システム監視機能 HA モニタ」を参照してください。

# (1) sysdef 定義ファイル

## (a) servmax オペランド

このオペランドは HA モニタのバージョンが 01-08 以降の場合に指定できます。

HA モニタの系切り替え対象のサーバで,一つのサーバマシン上で同時に実行又は待機状態として起動で きるサーバの最大数を 16 又は 64 で指定します。

16:同時に起動できるサーバの最大数を 16 に設定します。

64:同時に起動できるサーバの最大数を 64 に設定します。

一つのサーバマシン上で系の切り替え単位であるサーバ数が 16 を超える場合は 64 を指定してください。

HA モニタの系切り替え対象のサーバ数は,HiRDB 以外の系切り替え対象製品を含めた値です。HiRDB では系切り替え対象のサーバ数を次の計算で求めます。

- 一つのサーバマシン上で動作するスタンバイ型系切り替えの実行系ユニット数と待機系ユニット数の合 計数
- 一つのサーバマシン上で動作する 1:1 スタンバイレス型系切り替えの正規 BES ユニット数と代替 BES ユニット数の合計数
- 一つのサーバマシン上で動作する影響分散スタンバイレス型系切り替えのホスト BES 数とゲスト用領 域数の合計数

### (b) multistandby オペランド

このオペランドは HA モニタのバージョンが 01-08 以降の場合に指定できます。

一つの実行系に対して複数の待機系を定義できる、マルチスタンバイ機能を使用するかどうかを指定します。

- use:マルチスタンバイ機能を使用します。
- nouse:マルチスタンバイ機能を使用しません。

HA グループに属するユニットが 3 ユニット以上の場合は use を指定します。use を指定した場合. server 定義文の standbypri オペランドで待機系の優先度を指定してください。

# (2) servers 定義ファイル

## (a) acttype オペランド

サーバモードの場合はこのオペランドに server を、モニタモードの場合はこのオペランドに monitor を 指定してください。

## (b) switchtype オペランド

このオペランドにはサーバ障害を検出したときの処理を指定します。

switch:

ユニットが異常終了すると系を切り替えて切り替え先の系で HiRDB を再開始します。

ゲスト BES 用の servers 定義ファイルには switch を指定することをお勧めします。switch を指定す ると,ゲスト BES が稼働中のユニットで障害が発生した場合,ゲスト BES がほかのユニットに切り替 わるため,再開始後の負荷を分散できます。

restart:

障害が発生した系でユニットを再開始します。障害が発生した系で HiRDB を再開始できないときに, 系を切り替えて切り替え先の系で HiRDB を再開始します(KFPS00715-E メッセージが出力された時 点で系を切り替えます)。

ゲスト BES 用の servers 定義ファイルには restart を指定しないことをお勧めします。restart を指定 指定すると,ゲスト BES の稼働中のユニットで障害が発生した場合,ユニットの再開始後にゲスト BES が処理を継続するため,再開始後の負荷を分散できません。

#### manual:

ユニットを再開始できなくても自動的に系を切り替えません。そのため,通常は manual を指定しない でください。

影響分散スタンバイレス型系切り替え機能の場合,HA グループ内の全バックエンドサーバの switchtype オペランドには同じ値を指定してください。

### (c) name オペランド

影響分散スタンバイレス型系切り替えの場合は,HiRDB 識別子とサーバ名を「/」で組み合わせて指定し ます。HiRDB 識別子が DB01 で,サーバ名が BES1 の場合は次のように指定します。

DB01/BES1

## (d) alias オペランド

HA モニタを適用したシステムで一意となる識別名を指定します。現用系と予備系とで同じ識別名にする 必要があります。

影響分散スタンバイレス型系切り替えの場合は,系切り替え対象サーバのサーバ名を推奨します。

## (e) disk オペランド

HiRDB ファイルシステム領域を作成した DISK 領域(ボリュームグループ及びパーティション)の名称を 指定します。詳細については,マニュアル「高信頼化システム監視機能 HA モニタ」を参照してください。

### (f) lan\_updown オペランド

影響分散スタンバイレス型系切り替え機能の場合,HA グループ名ユニットの開始前に,pdunit オペラン ドの-x オプションに指定した IP アドレスを起動しておいてください。

HA モニタ用の alias オペランドの値.up ファイルや, alias オペランドの値.down ファイルには, pdunit オペランドの-x オプションに指定した IP アドレスを指定しないでください。

## (g) group オペランド

連動系切り替えをする場合にこのオペランドを指定します。系切り替え対象のサーバが HiRDB だけの場 合はこのオペランドを指定する必要はありません。このオペランドにはサーバグループ名称を指定します。 指定の目安を次に示します。

- OpenTP1 と連動系切り替えをする場合は,同じ系の OpenTP1 について指定したサーバ対応の環境 を設定する定義ファイルと同じ値を指定します。
- HiRDB Datareplicator と連動系切り替えをする場合は,同じ系の HiRDB Datareplicator について 指定したサーバ対応の環境を設定する定義ファイルと同じ値を指定します。

## (h) initial オペランド

影響分散スタンバイレス型系切り替え機能の場合は,ホスト BES には online をゲスト BES には standby を指定します。

## (i) standbypri オペランド

このオペランドは HA モニタのバージョンが 01-08 以降の場合に指定できます。

HA モニタのマルチスタンバイ機能を使用して、マルチスタンバイ構成で運用する場合 (sysdef 定義ファ イルの multistandby オペランドに use を指定する場合),このオペランドで待機系の優先度を指定します。

影響分散スタンバイレス型系切り替え機能を使用する場合は,ゲスト BES に優先度を指定します。例え ば、切り替え先の優先度が 1番のゲスト BES の場合は 1 を,優先度が 2番のゲスト BES の場合は 2 を指 定します。

## (j) servers 定義ファイルの定義例

影響分散スタンバイレス型系切り替え機能を次に示すような 3 ユニット構成で行います。

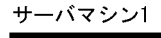

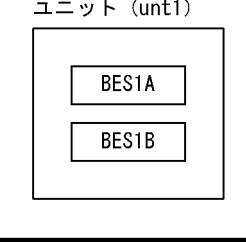

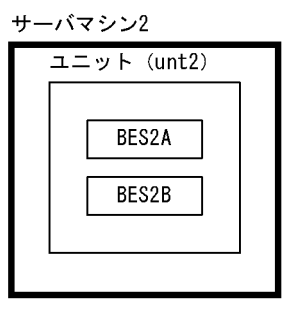

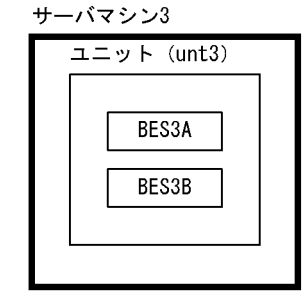

この場合、次に示すグループごとにグローバルバッファを共用します。

- A グループ: BES1A, BES2A, BES3A
- B グループ: BES1B, BES2B, BES3B

この場合の各ユニットの優先順位を次に示します。

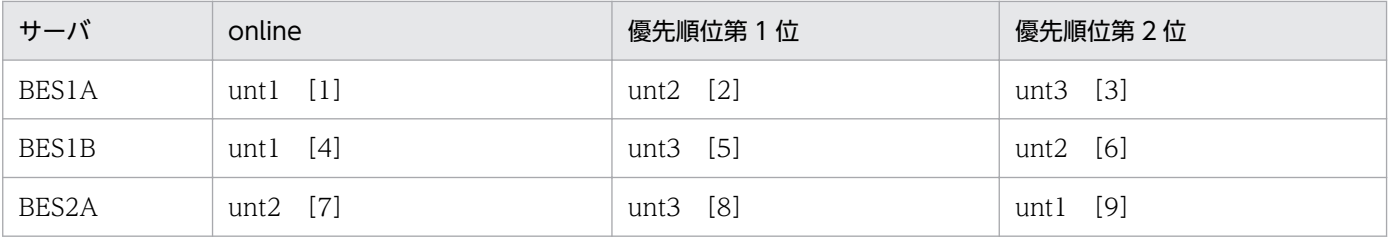

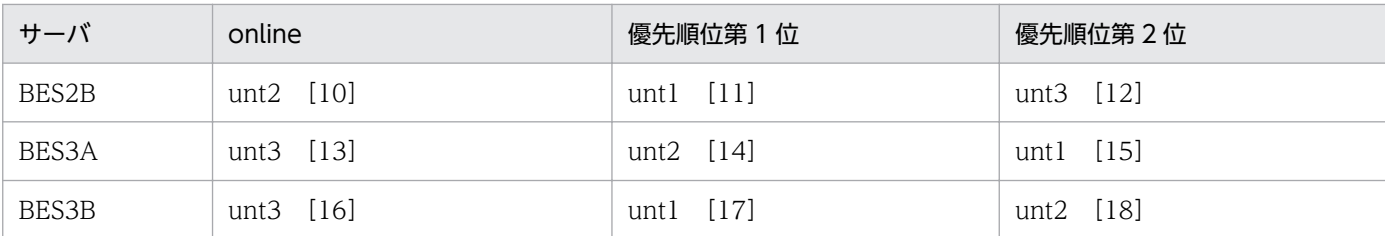

この場合の servers 定義ファイルの指定例を次に示します。

## ●サーバマシン 1 の servers 定義ファイル

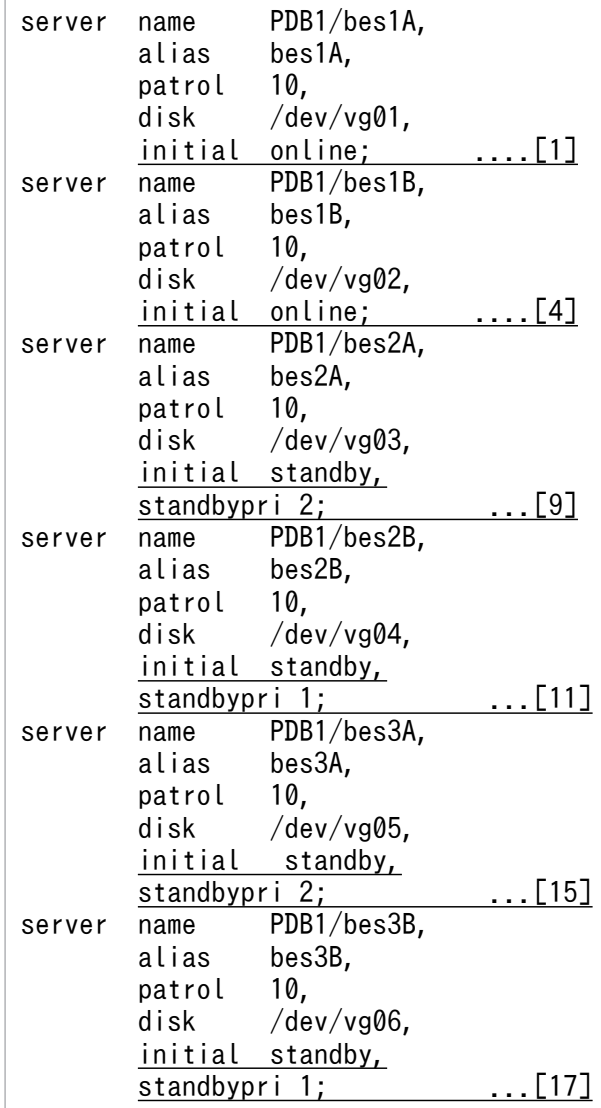

●サーバマシン 2 の servers 定義ファイル

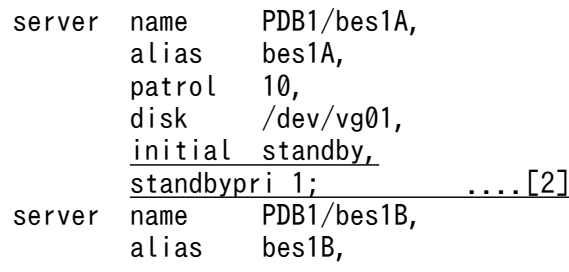

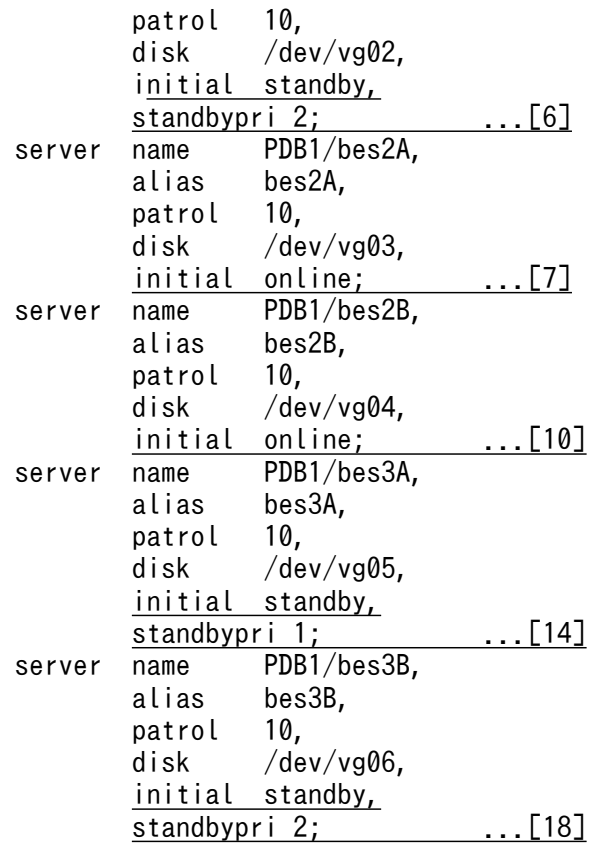

●サーバマシン 3 の servers 定義ファイル

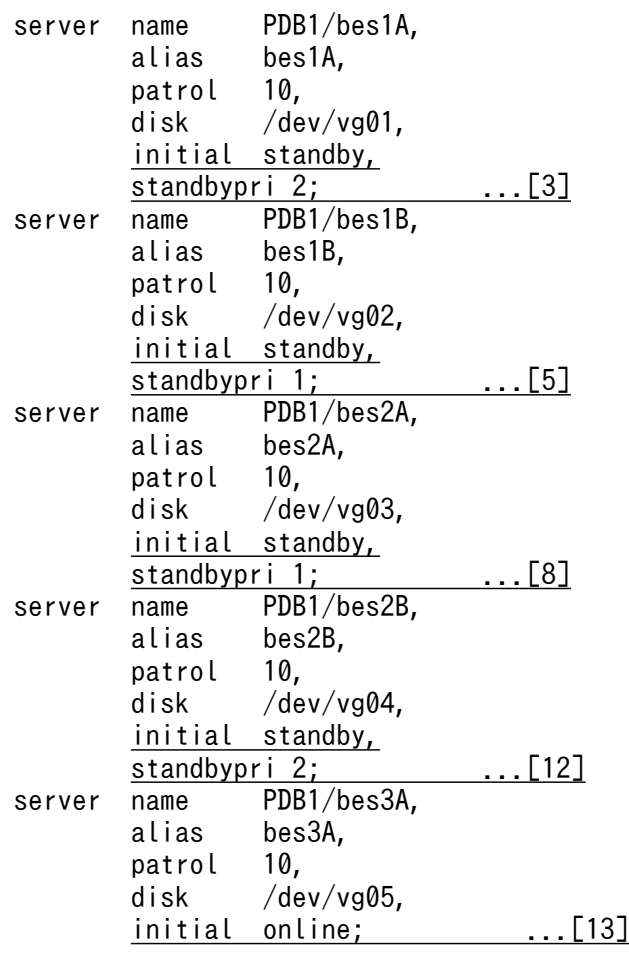

26. 系切り替え機能の運用

# 26.5.4 HA モニタ以外のクラスタソフトウェアに関する準備

サーバモードで運用する場合は,次に示す箇所又はマニュアルの説明を参照して環境設定を行ってください。

- •「Hitachi HA Toolkit Extension に関する準備」の説明
- マニュアル「Hitachi HA Toolkit」
- クラスタソフトウェアのマニュアル クラスタソフトウェアの環境設定方法の詳細については,クラスタソフトウェアのマニュアルを参照し てください。

# 26.5.5 Hitachi HA Toolkit Extension に関する準備

Hitachi HA Toolkit Extension を使用している場合にこの項をお読みください。ここでは, Hitachi HA Toolkit Extension の sysdef 定義ファイル及び servers 定義ファイルのオペランドで, HiRDB に関連す るオペランドの指定値の目安について説明します。Hitachi HA Toolkit Extension の環境設定方法の詳細 については,マニュアル「Hitachi HA Toolkit」を参照してください。

なお,サーバごとに動作環境を設定します。

# (1) sysdef 定義ファイル

### (a) servmax オペランド

このオペランドは Hitachi HA Toolkit Extension のバージョンが 01-04 以降の場合に指定できます。

Hitachi HA Toolkit Extension の系切り替え対象のサーバで,一つのサーバマシン上で同時に実行又は待 機状態として起動できるサーバの最大数を 16 又は 64 で指定します。

16:同時に起動できるサーバの最大数を 16 に設定します。

64:同時に起動できるサーバの最大数を 64 に設定します。

一つのサーバマシン上で系の切り替え単位であるサーバ数が 16 を超える場合は 64 を指定してください。

Hitachi HA Toolkit Extension の系切り替え対象のサーバ数は、HiRDB 以外の系切り替え対象製品を含 めた値です。HiRDB では系切り替え対象のサーバ数を次の計算で求めます。

• 一つのサーバマシン上で動作する影響分散スタンバイレス型系切り替えのホスト BES 数とゲスト用領 域数の合計数

## (2) servers 定義ファイル

### (a) name オペランド

影響分散スタンバイレス型系切り替えの場合は,HiRDB 識別子とサーバ名を「/」で組み合わせて指定し ます。HiRDB 識別子が DB01 で. サーバ名が BES1 の場合は次のように指定します。

DB01/BES1

### (b) switchtype オペランド

このオペランドにはサーバ障害を検出したときの処理を指定します。

switch:

ユニットが異常終了すると系を切り替えて切り替え先の系で HiRDB を再開始します。

影響分散スタンバイレス型系切り替え機能の場合,ゲスト BES 用の servers 定義ファイルには switch を指定することをお勧めします。switch を指定すると,ゲスト BES が稼働中のユニットで障害が発生 した場合,ゲスト BES がほかのユニットに切り替わるため,再開始後の負荷を分散できます。

#### restart:

障害が発生した系でユニットを再開始します。障害が発生した系で HiRDB を再開始できないときに, 系を切り替えて切り替え先の系で HiRDB を再開始します(KFPS00715-E メッセージが出力された時 点で系を切り替えます)。

影響分散スタンバイレス型系切り替え機能の場合,ゲスト BES 用の servers 定義ファイルには restart を指定しないことをお勧めします。restart を指定指定すると,ゲスト BES の稼働中のユニットで障害 が発生した場合,ユニットの再開始後にゲスト BES が処理を継続するため,再開始後の負荷を分散で きません。

manual:

ユニットを再開始できなくても自動的に系を切り替えません。そのため,通常は manual を指定しない でください。

## ポイント

影響分散スタンバイレス型系切り替え機能の場合,HA グループ内の全サーバの switchtype オ ペランドには同じ値を指定してください。

## (c) termcommand オペランド

このオペランドには pdstop -z -q コマンドを指定することをお勧めします。強制終了のオプションを指定 するのは確実にユニットを停止することと,計画系切り替え時に待機系が再開始で引き継ぐ必要があるた めです。また、実行系ユニットが起動していない状態で計画系切り替えをした場合、termcommand オペ

ランドで指定した pdstop コマンドがエラーとなります。termcommand オペランドを指定しない場合, 実行系ユニットを pdstop コマンドで強制終了させた上で系切り替えをする必要があります。実行系ユニッ トを稼働させたままで計画系切り替えをした場合は、実行系ユニットが二つ存在することになり、障害が 発生して両系停止となる可能性があります。

影響分散スタンバイレス型系切り替え機能の場合,HA グループ内の全サーバの termcommand オペラン ドには pdstop -z -s コマンドを指定してください。

# 26.6.1 HiRDB の運用方法の違いは?

系切り替え機能を使用する場合は,使用しない場合に比べて次に示す運用方法が異なります。

# (1) HiRDB の開始方法

実行系及び待機系 HiRDB をクラスタソフトウェアのコマンド(HA モニタの場合は monbegin コマンド) で開始します。なお,次に示すような理由で HiRDB が開始できない場合は,障害の原因を取り除いた後 に pdstart (HiRDB/パラレルサーバの場合は pdstart -q) コマンドで HiRDB を開始してください。

- pdsetup からし直す必要のある障害が発生しました。
- 再開始失敗時のユーザコマンドを指定しない場合に再開始に失敗しました。

#### 注意事項

- pdstart -r 又は pdstart -R コマンドを実行する前に共有リソースを活性化してください。
- pdstart -r 又は pdstart -R コマンドを実行する場合は,実行系及び待機系 HiRDB を終了した後に pdstart -r 又は pdstart -R コマンドを実行してください。pdstart -r 又は pdstart -R コマンドで HiRDB を開始した場合、HiRDB は系切り替えの対象になりません。データベースの回復処理など が終了した後に,一度 HiRDB を終了してから実行系及び待機系 HiRDB を開始してください。
- HiRDB/パラレルサーバの場合,システムマネジャのあるユニットで pdstart コマンドを実行して システム全体を開始するのではなく,すべてのユニットをユニットごとに開始する必要があります。 系切り替えの対象にするユニット (pd ha unit = nouse を指定しないユニット)は、ユニットご とにクラスタソフトウェアのコマンドでユニットを開始してください。系切り替えの対象にしない ユニット (pd\_ha\_unit = nouse を指定したユニット)は、クラスタソフトウェアのコマンドで開 始できません。この場合,該当するユニットのサーバマシンに直接ログインして pdstart -q コマン ドを実行してください。

#### MC/ServiceGuard 使用時の注意事項

HiRDB の終了モードが異常終了の場合, MC/ServiceGuard のパッケージのステータスが up 又は running になっています。この場合,pdstart コマンドで HiRDB を単独で再開始してください。

# (2) HiRDB の終了方法

HiRDB の終了方法(モニタモードの場合)を次の表に示します。

### 表 26-26 HiRDB の終了方法 (モニタモードの場合)

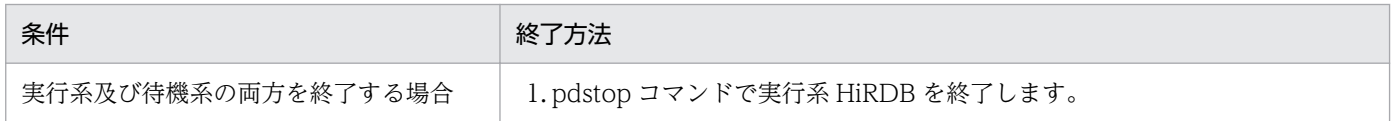

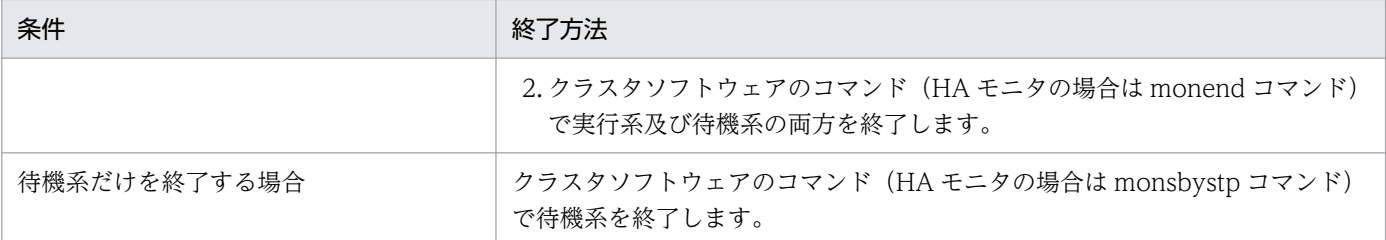

#### HA モニタ使用時の注意事項

server 定義文の termcommand オペランドに HiRDB を強制終了するコマンドを指定している場合, pdstop コマンドで HiRDB を終了しないで HA モニタの monend コマンドでサーバを終了すると, HiRDB は強制終了されます。このため、次回の HiRDB の開始モードは再開始になります。したがっ て,サーバを終了する場合は,pdstop コマンドで HiRDB を終了(正常終了又は計画停止)した後に サーバを終了するようにしてください。

#### MC/ServiceGuard 使用時の注意事項

pdstop コマンドで HiRDB を終了しないで MC/ServiceGuard のコマンドでパッケージを終了する と,パッケージ停止時に実行するシェルスクリプト内の pdstop コマンドで HiRDB が終了するため, HiRDB は強制終了されます。このため、次回の HiRDB の開始モードは再開始になります。パッケー ジを終了する場合は、pdstop コマンドで HiRDB を終了(正常終了又は計画停止)した後にパッケー ジを終了するようにしてください。

#### PowerHA 使用時の注意事項

pdstop コマンドで HiRDB を終了しないで PowerHA のコマンドでリソース・グループを終了すると, 登録したシェルスクリプト内の pdstop コマンドで HiRDB が終了するため, HiRDB は強制終了され ます。このため、次回の HiRDB の開始モードは再開始になります。したがって、リソース・グループ を終了する場合は、pdstop コマンドで HiRDB を終了(正常終了又は計画停止)した後にサーバを終 了するようにしてください。

#### LifeKeeper 使用時の注意事項

pdstop コマンドで HiRDB を終了しないで LifeKeeper のコマンドでリソースを終了すると,登録し たシェルスクリプト内の pdstop コマンドで HiRDB が終了するため、HiRDB は強制終了されます。 このため,次回の HiRDB の開始モードは再開始になります。したがって,リソースを終了する場合 は,pdstop コマンドで HiRDB を終了(正常終了又は計画停止)した後にリソースを終了するように してください。

## (3) 状態の確認

### (a) ユニット, 及びサーバの稼働状態

系切り替え機能適用時のユニット,及びサーバの稼働状態確認方法を次の表に示します。

#### 表 26-27 系切り替え機能適用時のユニット, 及びサーバの稼働状態確認方法

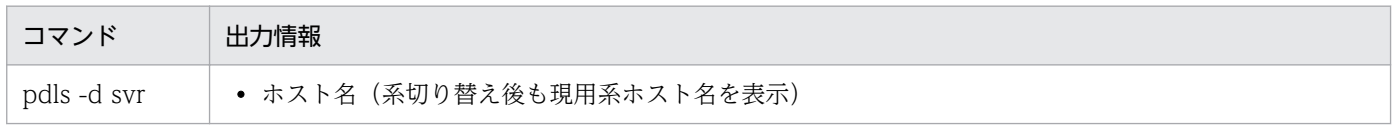

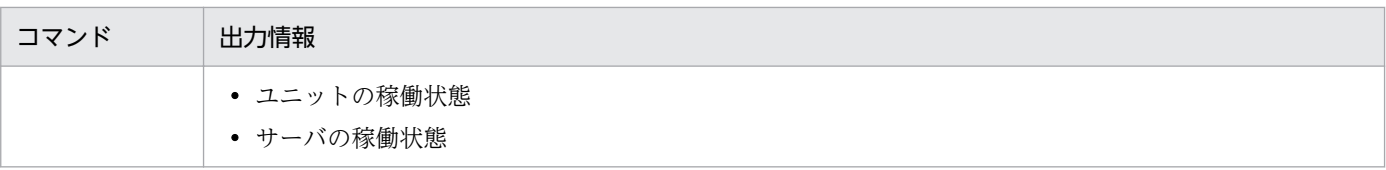

## (b) 系の状態確認

系切り替え機能適用時の系の状態の確認方法を次の表に示します。

表 26‒28 系切り替え機能適用時の系の状態の確認方法

| コマンド                      | 出力情報                                                                                                    |
|---------------------------|----------------------------------------------------------------------------------------------------|
| pdls-d ha                 | • 現用系のホスト名及び状態(実行中/待機中/停止)<br>• 予備系のホスト名及び状態(実行中/待機中/停止)<br>このコマンドでは、IP アドレスを引き継がない場合だけ待機系のホスト名及び状態を確認できま<br>$\tau$ $\frac{1}{2}$ |
| monshow (HA モニ<br>夕使用時だけ) | • 自系のホスト名及び状態※2<br>• 他系のホスト名及び状態※2                                                                                                |

注※1

IP アドレスを引き継ぐ場合はクラスタソフトウェアのコマンドで系の状態を確認してください。表示 される情報については,各クラスタソフトウェアのマニュアルを参照してください。

注※2

monshow コマンドで表示する状態については,HA モニタのマニュアルを参照してください。

## (c) コマンド又はユティリティを実行できるか確認する方法

現用系のシステムマネジャユニットで pdls -d svr コマンドを実行してください。

- 現用系で実行した pdls -d svr コマンドの終了ステータスが 0 の場合 現用系が実行系のため、現用系でコマンド又はユティリティを実行してください。
- 現用系で実行した pdls -d svr コマンドの終了ステータスが 8 の場合,又は pdls -d svr コマンドが実 行できない場合(リモートシェル実行不可,ログイン不可など) 予備系が実行系の可能性があります。予備系のシステムマネジャユニットで,pdls -d svr コマンドを 実行し,予備系が実行系になっていることを確認してください。
- 現用系又は予備系で実行した pdls -d svr コマンドの終了ステータスが 4 の場合

一部のユニットが停止しているか, HiRDB が開始処理中又は終了処理中の可能性があります。 一部のユニットが停止している場合は,停止中のユニットを開始してください。障害でユニットが停止 している場合は、syslogfile に出力されたメッセージを参照して障害原因を取り除いた後に、停止中の ユニットを開始してください。

HiRDB が開始処理中又は終了処理中の場合は,5 秒程度の間隔で pdls -d svr コマンドを終了ステータ スが 4 でなくなるまで繰り返し実行してください。pd\_system\_complete\_wait\_time オペランドに指 定した時間を目安に,pdls -d svr コマンドを繰り返し実行してください。

# (4) 統計ログファイルの運用

スタンバイ型系切り替え機能の場合,統計ログファイルは pdstj1 と pdstj2 の二つのファイルから構成さ れています。これらのファイルは現用系と予備系にそれぞれ自動的に作成されます。したがって,HiRDB 管理者は合計四つのファイルで運用する必要があります。現用系と予備系の統計ログファイルは共用化で きません。

# (a) アンロード統計ログファイルの作成

系切り替えが発生すると,統計ログファイルが各サーバマシンに分散して作成されるため,特定のサーバ マシンにアンロード統計ログファイルを作成してください。次に示すタイミングでアンロード統計ログファ イルを作成することをお勧めします。

- HiRDB を開始したとき
- 統計ログファイルがスワップしたとき
- 系切り替えが発生したとき

系切り替え機能使用時のアンロード統計ログファイルの作成例(スタンバイ型系切り替え(モニタモード) の場合)を次の図に示します。

<span id="page-1795-0"></span>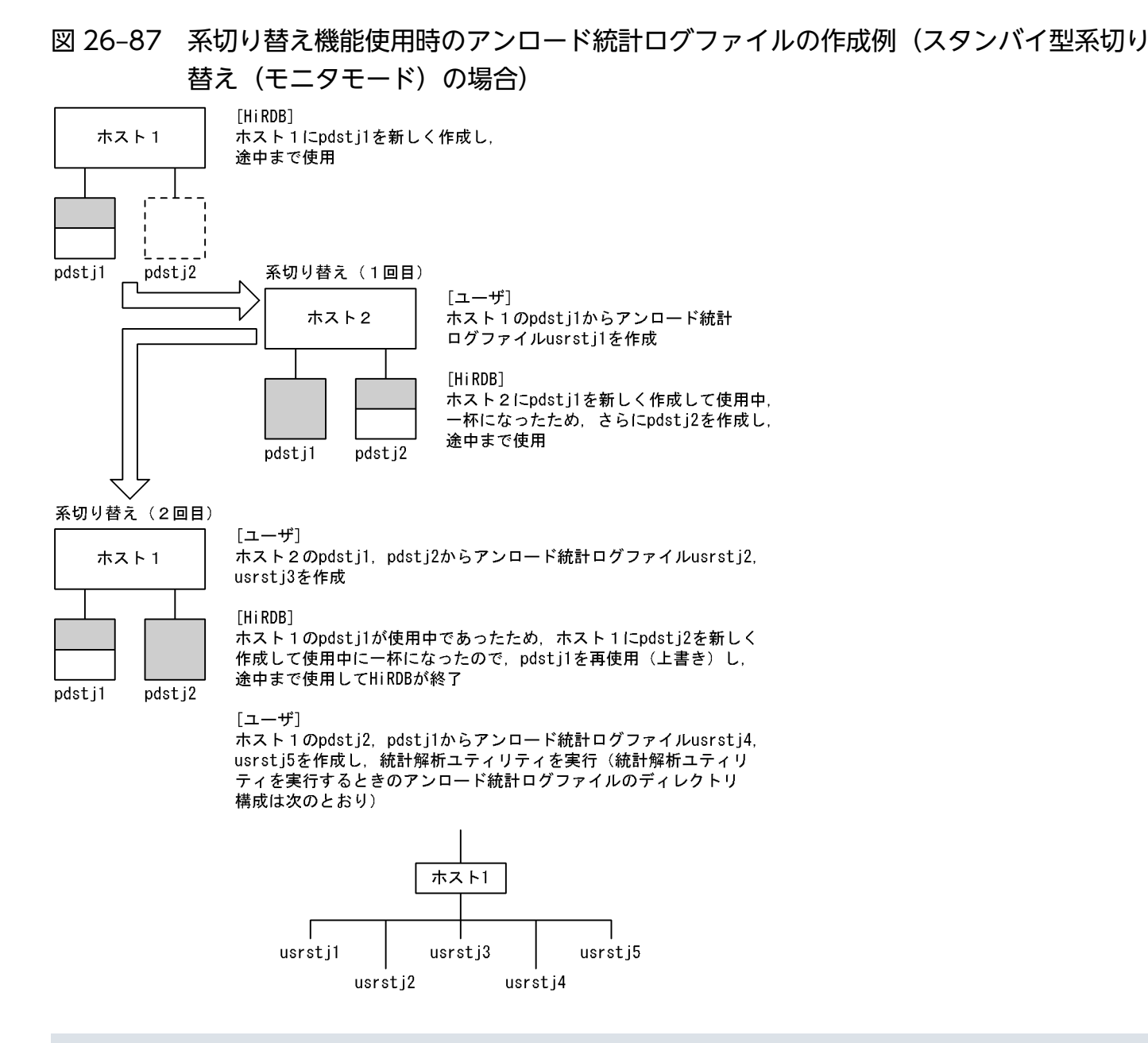

# ■ ポイント

統計ログファイル名は各サーバマシンで同じになります。そのまま同じ名称でアンロード統計ログ ファイルを作成しないようにしてください。HiRDB が提供するシェルスクリプト (pdstjacm) を 使用する場合も,同じ名称にならないようにシェルスクリプトを変更して使用してください。

## (b) 系が切り替わった後の統計情報の取得処理

系の切り替わり後、切り替え先の HiRDB で統計情報を取得するかどうかは、次に示すオペランドの指定 に従います。

- pd\_statistics
- pdstbegin

26. 系切り替え機能の運用

pd statistics オペランドに A 若しくは Y を指定している場合, 又は pdstbegin オペランドを指定してい る場合は,系が切り替わった直後から統計情報を取得します。

なお、pdstbegin コマンドで統計情報の取得を開始した場合に系切り替えが発生すると、切り替え先の HiRDB では統計情報を取得しません。統計情報を取得するには、切り替え先の HiRDB で pdstbegin コ マンドを実行する必要があります。

また、切り替え先の HiRDB で,pdstj1 と pdstj2 のどちらの統計ログファイルを使用するかは、切り替え 先の HiRDB が決定します。使用する統計ログファイルの決定手順は系切り替え機能を使用しない場合と 同じです。

### (c) 統計解析ユティリティの実行

作成したアンロード統計ログファイルを入力情報として、統計解析ユティリティを実行してください。た だし,障害などで系が切り替わった場合,切り替わる直前の統計ログはファイルに正しく取得されていま せん。このため,統計解析ユティリティを実行しても誤差が生じることがありますので,この点を考慮し た上でチューニングなどに使用してください。

## 26.6.2 計画系切り替え

ここでは計画系切り替えの方法について説明します。

計画系切り替えには次に示す二つの方法があります。ご利用の環境に応じて方法を選択してください。

• 方法 1

系切り替え中にトランザクションの受け付けが可能な方法です。なお,この方法は,サーバモード及び モニタモードの両方に適用できます。

pdtrnqing コマンドを使用して,トランザクションキューイングを行った後に計画系切り替えを実行し ます。この場合,計画系切り替え中も新規トランザクションがキューイングされるため,計画系切り替 え中に UAP を実行してもエラーになりません。

HiRDB/パラレルサーバの場合は,この方法は次に示す条件を満たすユニットの計画系切り替えだけに 適用できます。

- ・フロントエンドサーバだけで構成されているユニット
- ・システムマネジャとフロントエンドサーバだけで構成されているユニット
- 方法 2

系切り替え中にトランザクションの受け付けができない方法です。

# (1) 方法 1 で計画系切り替えを行う場合

計画系切り替えの手順を次に示します。

<手順>

- 1. pdls -d ha コマンド又はクラスタソフトウェアのコマンドで次に示すことを確認してください。
	- ・計画系切り替えの対象ユニットが稼働状態であること
	- ・計画系切り替えの切り替え先ユニットが待機状態であること
- 2. 切り替え元のユニットで pdtrnqing コマンドを実行し、トランザクションキューイングを開始して ください。

このとき、pdtrnqing コマンドがリターンコード 0 で正常終了したことを確認してください。リター ンコードが 0 の場合は,トランザクションキューイングが正常に開始されています。リターンコー ドが8及び12の場合は、トランザクションキューイングが開始されていません。この場合,原因 対策後,pdtrnqing コマンドを再実行してください。

- 3. クラスタソフトウェアのコマンド (HA モニタの場合は monswap コマンド)で計画系切り替えを 実行してください。
- 4. pdls -d ha コマンド又はクラスタソフトウェアのコマンドで、切り替え先のユニットが稼働状態で あることを確認してください。

計画系切り替えが完了すると,トランザクションキューイングは自動的に解除され,キューイングされ ていたトランザクションが実行されます。この方法で計画系切り替えを行う場合,自動再接続機能が適 用されていることが前提となるため,自動再接続機能が適用されているかどうかを確認してください。 自動再接続機能については,マニュアル「HiRDB Version 9 UAP 開発ガイド」を参照してください。 この方法で計画系切り替えを行う場合,pdtrnqing コマンドの実行から計画系切り替えが完了するまで の間、UAP のトランザクションがキューイングされて待ち状態になるため、その分レスポンス時間が 長くなります。そのため,次に示す設定値が妥当かどうかを確認してください。

・クライアント環境定義の PDCWAITTIME オペランドで指定するクライアントの最大待ち時間

・クライアント環境定義の PDCONNECTWAITTIME オペランドで指定するサーバ接続時の HiRDB クライアントの最大待ち時間

これらのオペランドで指定した時間を経過すると,UAP の実行がエラーになります。

## (2) 方法 2 で計画系切り替えを行う場合

計画系切り替えの手順を次に示します。

#### <手順>

1. pdstop コマンドで実行系 HiRDB(又はユニット)を終了してください。

- 2. クラスタソフトウェアのコマンド(HA モニタの場合は monswap コマンド)で計画系切り替えを してください。計画系切り替えの方法については,各クラスタソフトウェアのマニュアルを参照し てください。
- クラスタソフトウェアが HA モニタの場合は server 定義文の termcommand オペランドで,起動 するシェルの中で HiRDB を終了する指定をしておくと、monswap コマンドを実行するだけで計 画系切り替えができます。シェルの作成例については,「[termcommand オペランド」](#page-1650-0)を参照して ください。

# 26.6.3 連動系切り替え

ここでは,クラスタソフトウェアに HA モニタを使用している場合の連動系切り替え方法について説明し ます。HA モニタ以外のクラスタソフトウェアで連動系切り替えをする場合は、各クラスタソフトウェア のマニュアルを参照してください。

# (1) モニタモードの場合

ここでは、HiRDB 及び OpenTP1 の連動系切り替えを仮定して説明します。

連動系切り替えをするには,HA モニタの group オペランド及び termcommand オペランドで連動系切 り替えの定義をしてください。連動系切り替えの定義方法については,マニュアル「高信頼化システム監 視機能 HA モニタ」を参照してください。連動系切り替え時のシステムの処理(モニタモードの場合)を 次の表に示します。

### 表 26-29 連動系切り替え時のシステムの処理(モニタモードの場合)

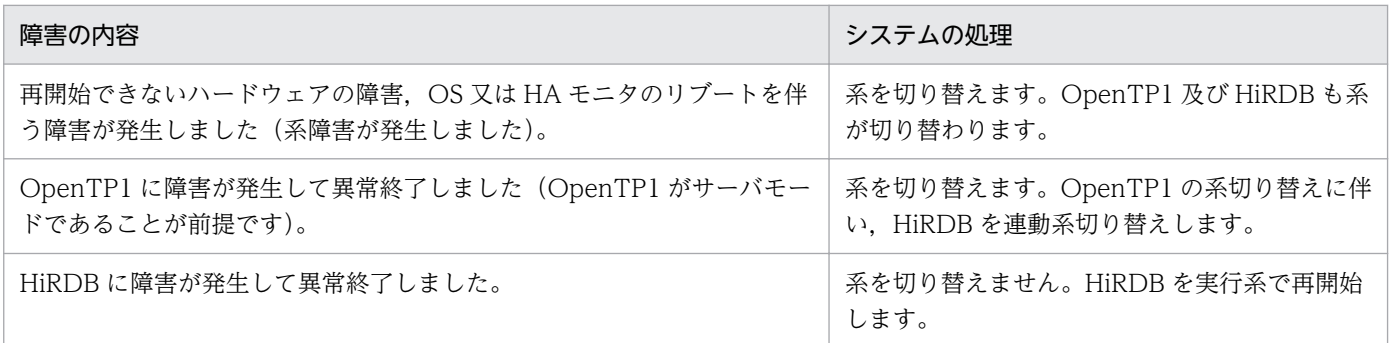

# (2) HiRDB Datareplicator との連動系切り替え

HiRDB Datareplicator を使用する場合, HiRDB 及び HiRDB Datareplicator で連動系切り替えをする 必要があります。この場合, HiRDB と HiRDB Datareplicator を HA モニタの group オペランドで同じ サーバグループとして定義してください。連動系切り替えの定義方法については,マニュアル「高信頼化 システム監視機能 HA モニタ」を参照してください。HiRDB Datareplicator の系切り替え運用について は,マニュアル「HiRDB データ連動機能 HiRDB Datareplicator Version 8」を参照してください。

#### 前提条件

HA モニタの termcommand オペランドに HiRDB Datareplicator を強制終了するコマンド又はシェ ルを記述する必要があります。

### 自動系切り替え

実行系に系障害が発生した場合は自動的に待機系に切り替えます。HiRDB 管理者及び HiRDB Datareplicator 管理者の操作は必要ありません。

#### 計画系切り替え

HA モニタの monswap コマンドで, HiRDB 及び HiRDB Datareplicator を計画系切り替えできます。

#### HiRDB Datareplicator に障害が発生した場合

HiRDB Datareplicator が単独で異常終了した場合は実行系で再開始するため、系を切り替えません。 なお, HiRDB Datareplicator が単独で異常終了した場合は, HiRDB 及び HiRDB Datareplicator を 連動系切り替えできません。

## (3) 計画系切り替えとの関係

連動系切り替えの定義をしておくと,HA モニタの monswap コマンドの計画系切り替えを連動系切り替 えで行えます。

## 26.6.4 系が切り替わった後の運用方法

IP アドレスを引き継ぐ場合は現用系と予備系のホスト名が同じであるため,系切り替えが発生しても特に 運用は変わりません。IP アドレスを引き継がない場合は現用系と予備系のホスト名が異なるため、次に示 す運用が必要になります。

# (1) 運用コマンド及びユティリティ

- 系が切り替わった後も,運用コマンドやユティリティに指定するホスト名又はユニット識別子を変更す る必要はありません。ホスト名には現用系のホスト名を常に指定します。pdunit オペランドの-x オプ ションで指定したホスト名を指定します。
- できるだけユニット識別子を指定してください。そうすれば,ホスト名を意識する必要がありません。
- HiRDB/シングルサーバの場合は,運用上のトラブルを避けるためホスト名を省略することをお勧めし ます。ホスト名を指定するのはユティリティ専用ユニットを操作するときだけにしてください。
- 運用コマンドの処理結果には現用系のホスト名が表示されることがあります。

# (2) メッセージ

メッセージには現用系のホスト名が表示されることがあります。

# (3) 統計情報の取得

系が切り替わった後の統計情報の取得処理については,「[系が切り替わった後の統計情報の取得処理」](#page-1795-0)を参 照してください。

# (4) クライアント環境定義

## (a) HiRDB/シングルサーバの場合

PDHOST オペランドに現用系のホスト名だけを指定した場合にここで説明する運用が必要です。IP アド レスを引き継ぐ系切り替え構成の場合,又はクライアント環境定義の PDHOST オペランドに現用系及び
予備系の二つのホスト名を指定した場合は必要ありません。詳細は,「[IP アドレスを引き継ぐかどうかで](#page-1627-0) [のホスト名の運用方法の違い](#page-1627-0)」を参照してください。

PDHOST オペランドには接続する HiRDB のホスト名を指定するため,系が切り替わった場合に PDHOST オペランドの指定を実行系のホスト名に変更する必要があります。したがって、系が切り替わった場合, HiRDB 管理者はクライアントユーザに HiRDB のホスト名が替わったことを知らせてください。クライア ントユーザは PDHOST オペランドの指定を変更してください。その後,UAP を再実行してください。こ の操作をしないと UAP を実行できません。PDHOST オペランドについては、マニュアル「HiRDB Version 9 UAP 開発ガイド」を参照してください。

## (b) HiRDB/パラレルサーバの場合

次に示すオペランドに現用系のホスト名だけを指定した場合にここで説明する運用が必要です。IP アドレ スを引き継ぐ系切り替え構成の場合で、次に示すオペランドに現用系及び予備系の二つのホスト名を指定 したときは必要ありません。詳細は,「[IP アドレスを引き継ぐかどうかでのホスト名の運用方法の違い](#page-1627-0)」 を参照してください。

### • PDHOST

### • PDFESHOST(マルチフロントエンドサーバを使用する場合)

これらのオペランドには接続する HiRDB のホスト名 (PDHOST にはシステムマネジャのホスト名を, PDFESHOST にはフロントエンドサーバのホスト名を指定します)を指定するため,系が切り替わった 場合にオペランドの指定を実行系のホスト名に変更する必要があります。したがって、系が切り替わった 場合,HiRDB 管理者はクライアントユーザに HiRDB のホスト名が替わったことを知らせてください。ク ライアントユーザはこれらのオペランドの指定を変更してください。その後,UAP を再実行してくださ い。この操作をしないと UAP を実行できません。PDHOST 及び PDFESHOST オペランドについては, マニュアル「HiRDB Version 9 UAP 開発ガイド」を参照してください。

#### 備考

- システムマネジャのユニットに系切り替えが発生したときだけ,PDHOST オペランドの指定を変 更する必要があります。
- フロントエンドサーバのユニットに系切り替えが発生したときだけ,PDFESHOST オペランドの 指定を変更する必要があります。
- システムマネジャ又はフロントエンドサーバを定義していないユニットの系切り替えが発生しても, PDHOST 及び PDFESHOST オペランドの指定を変更する必要はありません。

## 26.6.5 障害発生時の HiRDB 管理者の処置

## (1) 障害発生時のシステムの処理と HiRDB 管理者の処置

障害発生時のシステムの処理と HiRDB 管理者の処置を次の表に示します。

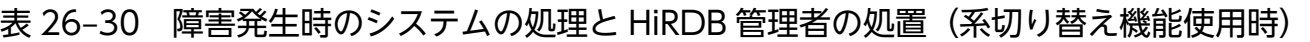

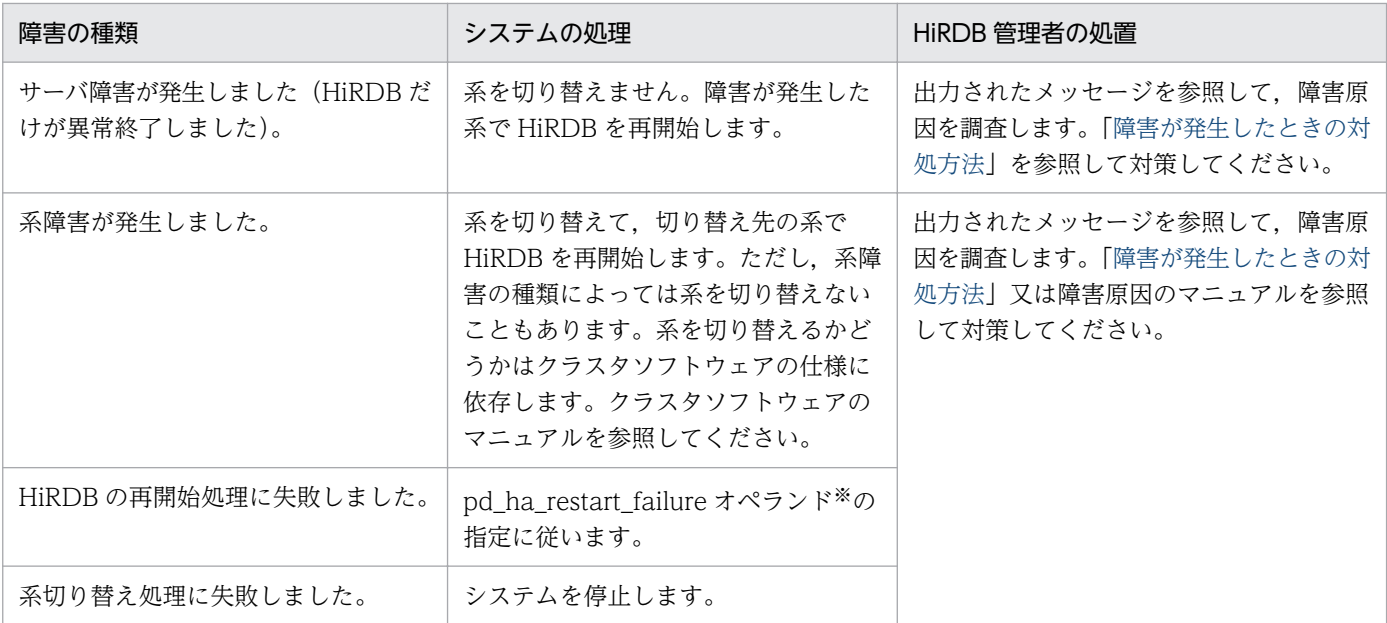

注

系が切り替わったときに引き継ぐ情報は,HiRDB の再開始時に引き継ぐ情報と同じです。HiRDB の 再開始時に引き継ぐ情報については,「HiRDB [が再開始するときに引き継ぐ情報」](#page-1040-0)を参照してください。

注※

このオペランドにクラスタソフトウェアの系を切り替えるコマンドを登録しておくと,再開始処理の失 敗時に自動的に系が切り替わります。このオペランドを省略した場合,システムを停止します。この場 合,クラスタソフトウェアの系を切り替えるコマンドなどを入力して,系を切り替える必要があります。

# 26.6.6 スタンバイ型系切り替え (モニタモード) 使用時の注意事項

## (1) 運用コマンド実行時の制限

スタンバイ型系切り替え(モニタモード)で運用コマンドを実行する際の制限事項を次に示します。

- HiRDB の停止中に運用コマンドを実行する場合は,実行系と待機系の両方の HiRDB が終了している 必要があります。ただし、pdstart コマンドを除きます。
- 通常は,待機系 HiRDB で運用コマンドを実行しないでください。ただし,待機系 HiRDB を開始する ための pdstart コマンド, 及び実行系 HiRDB が異常終了し回復できない場合に実行する次のコマンド は除きます。
	- 共有ディスク上の HiRDB ファイルシステムを対象とする運用コマンド
	- システムログファイル,シンクポイントダンプファイル,ステータスファイルを対象とする運用コ マンド

なお,待機系 HiRDB で上記の運用コマンドを実行する場合は,次に示す運用が必要になります。

- 実行系と待機系の両方の HiRDB を終了させる必要があります。pdls -d ust コマンドを実行し,実 行系と待機系の HiRDB が終了していることを確認してください。
- OS. 又はクラスタソフトウェアのコマンドで、運用コマンドの対象とする共有ディスクを待機系で 活性化してから,運用コマンドを実行してください。
- IP アドレスを引き継ぐ系切り替え構成の場合. OS. 又はクラスタソフトウェアのコマンドで. 運 用コマンドを実行するユニットの IP アドレスを待機系で活性化してから、運用コマンドを実行して ください。

## (2) HiRDB システム定義の変更及び HiRDB の構成変更時の注意事項

HiRDB のシステム定義の変更及び HiRDB の構成変更をする場合,クラスタソフトウェアのコマンドで HiRDB を終了しないでください。pdstop コマンドで HiRDB だけを正常終了して、HiRDB システム定義 の変更又は HiRDB の構成変更をしてください。その後、pdstart コマンドで HiRDB だけを正常開始して ください。

# (3) 共有ディスク上に作成した HiRDB ファイルにアクセスできないときの対 処方法

クラスタソフトウェアの制御によって HiRDB 停止中は、両方の系から共有ディスク上に作成した HiRDB ファイルを操作できなくなることがあります。この場合、OS のコマンドでディスクを活性化する必要が あります。

## (4) 現用系と待機系の OS の時刻が大きくずれているときの注意事項

現用系マシンと待機系マシンの OS の時刻が大きくずれている(待機系マシンの時刻の遅れが系切り替え に掛かる時間よりも大きい)場合, HiRDB は、時刻を遅らせた場合に行う対処を誤ったときと同じ影響を 受けます。

OS の時刻を変更する方法については,「[OS の時刻を変更する方法」](#page-425-0)を参照してください。

## 26.6.7 サーバ障害以外の障害が発生した場合に系を切り替える方法

ここでは、次に示す障害が発生した場合に系を切り替える方法について説明します。

- サーバプロセスの異常終了が多発した場合
- RD エリアの入出力エラー(パス障害)が発生した場合

## (1) サーバプロセスの異常終了が多発した場合に系を切り替える方法

サーバプロセスの異常終了が多発すると,新たなサービスを受け付けられないことがあります。しかし, サーバプロセスの異常終了では、HiRDB は異常終了しませんが、実質オンライン停止状態になります。ま た,HiRDB が異常終了しないため,系を切り替えられません。このオンライン停止状態になったときに系 を切り替える方法を説明します。

### (a) 系を切り替えるための準備作業

pd\_down\_watch\_proc オペランドを指定します。サーバプロセスの異常終了回数が一定時間内に pd down watch proc オペランドの値を超えた場合, HiRDB (HiRDB/パラレルサーバの場合は該当す るユニット)を異常終了します。これをプロセスの異常終了回数監視機能といいます。この機能を使用し て,オンライン停止状態になったときに HiRDB を異常終了させて系を切り替えます。プロセスの異常終 了回数監視機能については,「[サーバプロセスの異常終了回数の監視\(プロセスの異常終了回数監視機能\)](#page-370-0)」 を参照してください。

### (b) 相互系切り替え構成の場合

系を切り替えると同一サーバマシン上で複数の HiRDB が稼働するため、逆にトラフィックが上昇して効 果が得られないことがあります。相互系切り替え構成でプロセスの異常終了回数監視機能を使用する場合 は,HiRDB の異常終了時に系を切り替えないことをお勧めします。異常終了した系で HiRDB を再開始す るため, pd mode conf = MANUAL1 を指定してください。

### (c) 系の切り替え時間を短縮する方法

サーバプロセスの異常終了が多発すると,トラブルシュート情報が大量に出力されて系の切り替えに時間 が掛かることがあります。次に示すオペランドを指定すると,トラブルシュート情報の出力を抑止するた め,サーバプロセスの異常終了が多発したときに系の切り替え時間を短縮できます。

- pd\_dump\_suppress\_watch\_time
- pd\_cancel\_dump = noput
- pd client waittime over abort  $= N$

また,pd ha switch timeout オペランドに Y を指定すると、系切り替え時の実行系 HiRDB の内部停止 処理がサーバ障害監視時間を超えた場合に,実行系 HiRDB の内部停止処理を待たないで系を切り替えら れます。

# (2) RD エリアの入出力エラー(パス障害)が発生した場合に系を切り替え る方法

ここでは、RD エリアの入出力エラー(パス障害)が発生した場合に系を切り替える方法について説明し ます。なお、ここでいう入出力エラーとは、HiRDB がファイルを操作したときに HiRDB が判別できない 理由でファイル操作に失敗したエラーを意味し、HiRDB ファイルシステムに対するアクセス要求から返さ れるエラーコードに-1544 が出力されるエラーのことです。

### (a) 系を切り替えるための準備作業

pd\_db\_io\_error\_action オペランドを指定します。pd\_db\_io\_error\_action オペランドに unitdown を指 定すると,RD エリアの入出力エラーが発生したときに HiRDB(HiRDB/パラレルサーバの場合はユニッ

ト)が異常終了するため、系を切り替えられます。入出力エラーの要因がパス障害の場合は、系の切り替 え後に入出力処理ができるようになるため,業務をそのまま続行できます。なお,ここでいうパス障害と は,HiRDB とファイル間の通信経路が何かの要因で切断されているため,ファイルをアクセスできない状 態を意味しています。

pd db io error action オペランドに unitdown を指定する場合は、「RD [エリアの入出力エラー\(パス障](#page-1158-0) [害\)が発生したときの対処方法](#page-1158-0)」を参照してください。

### (b) 運用方法

入出力エラーが発生して HiRDB が異常終了した場合は系を切り替えて処理を続行します。出力されたメッ セージを調査して対策してください。対策後,必要に応じて再度系を切り替えるか,又は HiRDB を一度 終了して再度開始してください。なお,系の切り替え後も入出力エラーが発生すると RD エリアは障害閉 塞します。この場合,データベース回復ユティリティ(pdrstr コマンド)で RD エリアを回復してください。

# 26.6.8 停止中のユニットがあるためシステムマネジャユニットの系切り替 えに失敗するときの対処方法

停止中のユニットがある状態でシステムマネジャユニットの系切り替えが発生すると,系の切り替え先で システムマネジャユニットを開始できません。その結果,システムマネジャユニットの系切り替えが失敗 します。

ただし,縮退起動を指定すると,停止中のユニットがある状態でもシステムマネジャユニットの系切り替 えが実行できます。

縮退起動を指定する場合の前提条件,及び運用時の制限について,次に説明します。

# (1) 縮退起動で対処する方法

停止中のユニットがある場合,次に示すオペランドを指定すると,システムマネジャユニットの系切り替 えが実行できます。

- pd start  $level = 1$
- pd start skip unit = 停止中のユニット識別子
- pd\_reduced\_check\_time = 縮退起動開始の連絡待ち時間

各オペランドの指定値と系切り替え時の HiRDB の処理を次の表に示します。

### 表 26-31 縮退起動に関するオペランドと系切り替え時の HiRDB の処理

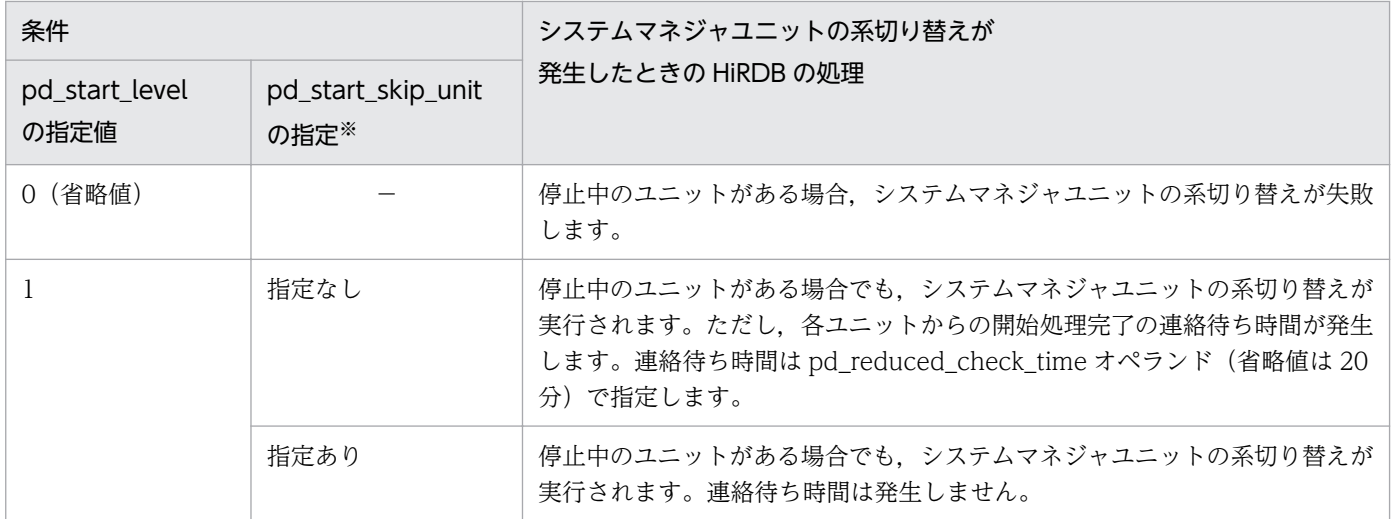

(凡例)

−:指定する必要はありません。

注※

pd\_start\_skip\_unit オペランドを指定する場合は,一度 HiRDB を終了する必要があります。

# ■参考

- システムマネジャユニットの系切り替えの発生時,切り替え先のシステムマネジャユニットで フロントエンドサーバとバックエンドサーバの起動判定処理が行われます。そのため、各ユニッ トからの開始処理完了の連絡待ち時間が発生します。このとき,一部のユニットが停止してい る場合,一部のユニットの稼働状態を認識できないため,システムマネジャユニットの系の切 り替えに失敗したり,系の切り替えに時間が掛かったりします。
- 次に示す条件を一つでも満たさない場合は,システムマネジャユニットの系切り替えに失敗し ます。
	- ・フロントエンドサーバが一つ以上稼働している
	- ・バックエンドサーバが一つ以上稼働している
	- ・ディクショナリサーバが稼働している

# 26.7 スタンバイ型系切り替え (サーバモード)の運用

## 26.7.1 HiRDB の運用方法の違いは?

系切り替え機能を使用する場合は,使用しない場合に比べて次に示す運用方法が異なります。

## (1) HiRDB の開始方法

### (a) HiRDB/シングルサーバの場合

系切り替え機能使用時の HiRDB/シングルサーバの開始方法を次に示します。

#### 〈手順〉

1. pdstart コマンドで実行系 HiRDB を開始します。

2. pdstart コマンドで待機系 HiRDB を開始します。待機系 HiRDB は待機状態になります。

### (b) HiRDB/パラレルサーバの場合

実行系及び待機系の HiRDB をそれぞれ pdstart コマンドで開始します。

#### ●IP アドレスを引き継ぐ場合

• 実行系の HiRDB の開始方法

IP アドレスを先に割り当てないで実行系の HiRDB を開始する場合は,各ユニットのサーバマシン に直接ログインして pdstart -q コマンドを実行します。

各サーバマシンの IP アドレスを割り当ててから pdstart コマンドを実行すると、実行系の全ユニッ トを開始できます。

• 待機系の HiRDB の開始方法

待機系のユニットがあるサーバマシンに直接ログインして pdstart -q コマンドを実行します。

#### **●IP アドレスを引き継がない場合**

#### • 実行系の HiRDB の開始方法

実行系のユニットがあるサーバマシンに直接ログインして pdstart -q コマンドを実行します。又 は、pdstart コマンドを実行すると、実行系の全ユニットが開始します。

#### • 待機系の HiRDB の開始方法

待機系のユニットがあるサーバマシンに直接ログインして pdstart -q コマンドを実行します。

## (c) 注意事項

#### 共通の注意事項

- pdstart -q コマンドを実行する場合は,最初のユニットを開始した時点から 20 分以内に全ユニッ トを開始するようにしてください。20 分以内に全ユニットを開始できない場合は HiRDB の開始処 理を中止します。なお、この20分という制限時間は pd\_reduced\_check\_time オペランドの値に よって変わります。20 分はこのオペランドの省略値です。
- 待機系 HiRDB で pdstart コマンドを実行する場合はオプションの指定に制限があります。-i オプ ション, -r オプション,及び dbdestroy オプションを指定できません。
- pdstart -r 又は pdstart -R コマンドを実行する前に共有リソースを活性化してください。なお,HA モニタによるサーバモードの系切り替え機能を使用している場合は,pdstart -r -t 又は pdstart -R -t コマンドを実行すると、HiRDB の開始と同時に共有リソースを活性化できます。このとき活性化 するリソースは、HA モニタの servers 定義ファイルに定義している、共有ディスク,IP アドレス などです。
- pdstart -r 又は pdstart -R コマンドを実行する場合は,実行系及び待機系 HiRDB を終了した後に pdstart -r 又は pdstart -R コマンドを実行してください。pdstart -r 又は pdstart -R コマンドで HiRDB を開始した場合. HiRDB は系切り替えの対象になりません。データベースの回復処理など が終了した後に,一度 HiRDB を終了してから実行系及び待機系 HiRDB を開始してください。

#### 高速系切り替え機能使用時の注意事項

ここで説明する注意事項は Hitachi HA Toolkit Extension を使用しているときだけ該当します。Hitachi HA Toolkit Extension を使用していない場合は該当しません。

高速系切り替え機能を適用した待機系ユニットは,実行系ユニットの開始処理が完了した後に開始して ください。実行系ユニットが開始していない状態で待機系ユニットを開始すると,待機系ユニットは実 行系ユニットの開始完了を待ち合わせます。待ち合わせ時間内に実行系ユニットが開始しない場合、待 機系ユニットはアボートコード Phi1012 を出力して異常終了します。

#### MC/ServiceGuard 使用時の注意事項

HiRDB を開始する場合は、実行系で MC/ServiceGuard のパッケージが正常に開始されている必要が あります。したがって、HiRDB の開始前にパッケージが起動されているかを確認してください。パッ ケージが開始されているかの確認,及びパッケージの起動は MC/ServiceGuard のコマンドで行います。

#### Hitachi HA Toolkit Extension 使用時の注意事項

Hitachi HA Toolkit Extension のサービスプロセスを起動後、実行系の HiRDB を開始する必要があ ります。もし,Hitachi HA Toolkit Extension のサービスプロセスを起動しないで HiRDB を開始す ると,両系とも待機系として開始してしまいます。この場合は次の表に示す手順で対処してください。

## 表 26-32 Hitachi HA Toolkit Extension のサービスプロセスを起動しないで HiRDB を開 始したときの対処方法

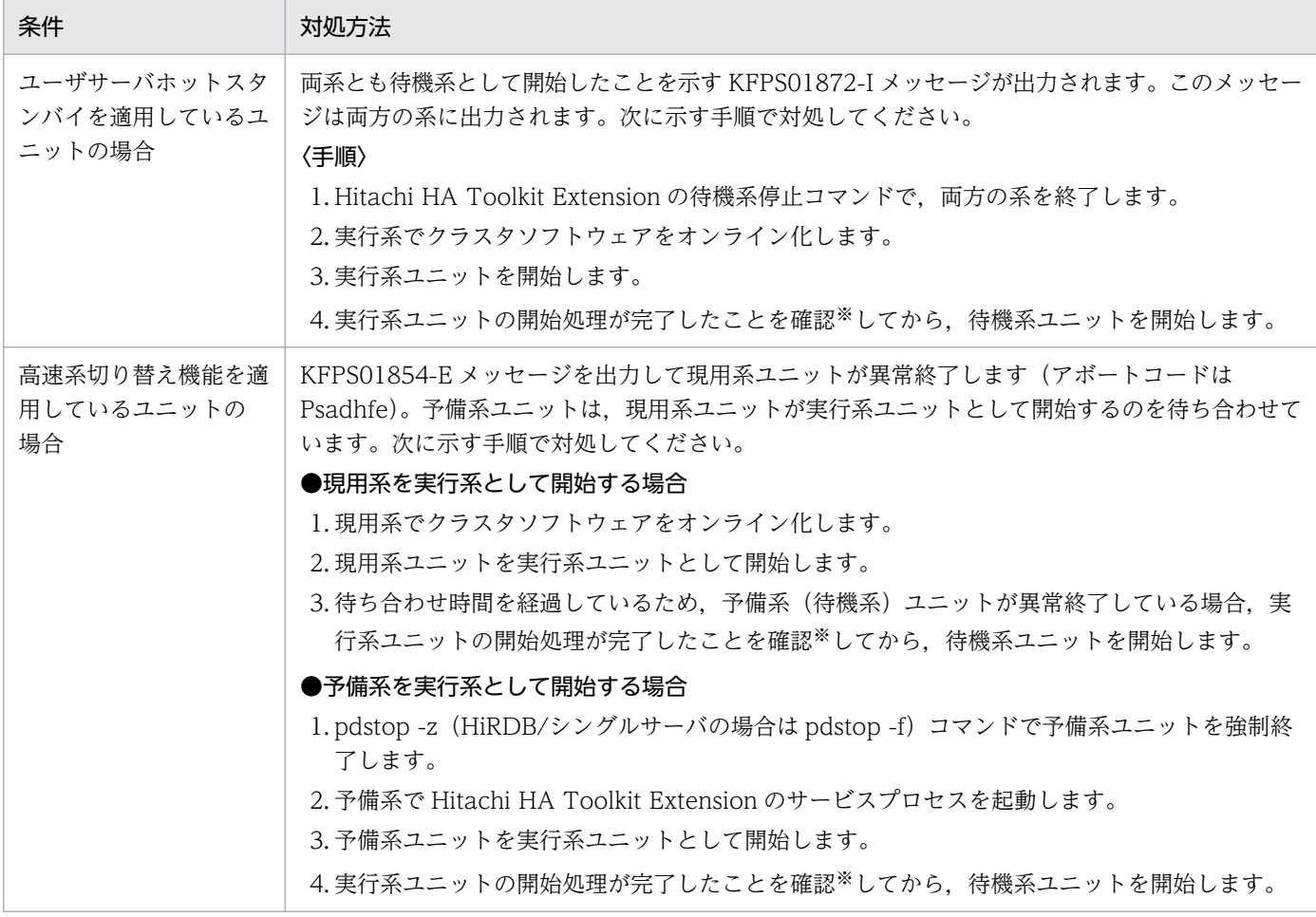

注※

ユニットの開始処理が完了したことを確認するには次に示す方法があります。

- pdls コマンドの実行結果の STATUS に ACTIVE と表示されている
- KFPS05210-I 又は KFPS05110-I メッセージが出力されている

#### HA モニタ使用時の注意事項

実行系ユニットを開始する場合, HA モニタの monshow コマンドで待機系ユニットが停止しているこ とを確認してから、実行系ユニットを開始してください。なお、monshow コマンドを実行すると、停 止している系は表示されません。待機系の状態が表示された場合は停止していないことを示します。

また,実行系ユニットを停止した直後に実行系ユニットを開始すると,待機系ユニットが停止処理中の ために、実行系ユニットが KFPS01878-I 及び KFPS00715-E メッセージを出力して開始できない場合 があります。実行系ユニットが開始できなかった場合には,次の手順で開始してください。

- 1. HA モニタの monshow コマンドで待機系ユニットが停止していることを確認してください。
- 2. pdrpause コマンドを実行して,プロセスサーバプロセスを再起動してください。
- 3. pdstart コマンドで実行系ユニットを開始してください。

# (2) HiRDB の終了方法

スタンバイ型系切り替え機能使用時の HiRDB の終了方法を次の表に示します。

### 表 26-33 スタンバイ型系切り替え機能使用時の HiRDB の終了方法

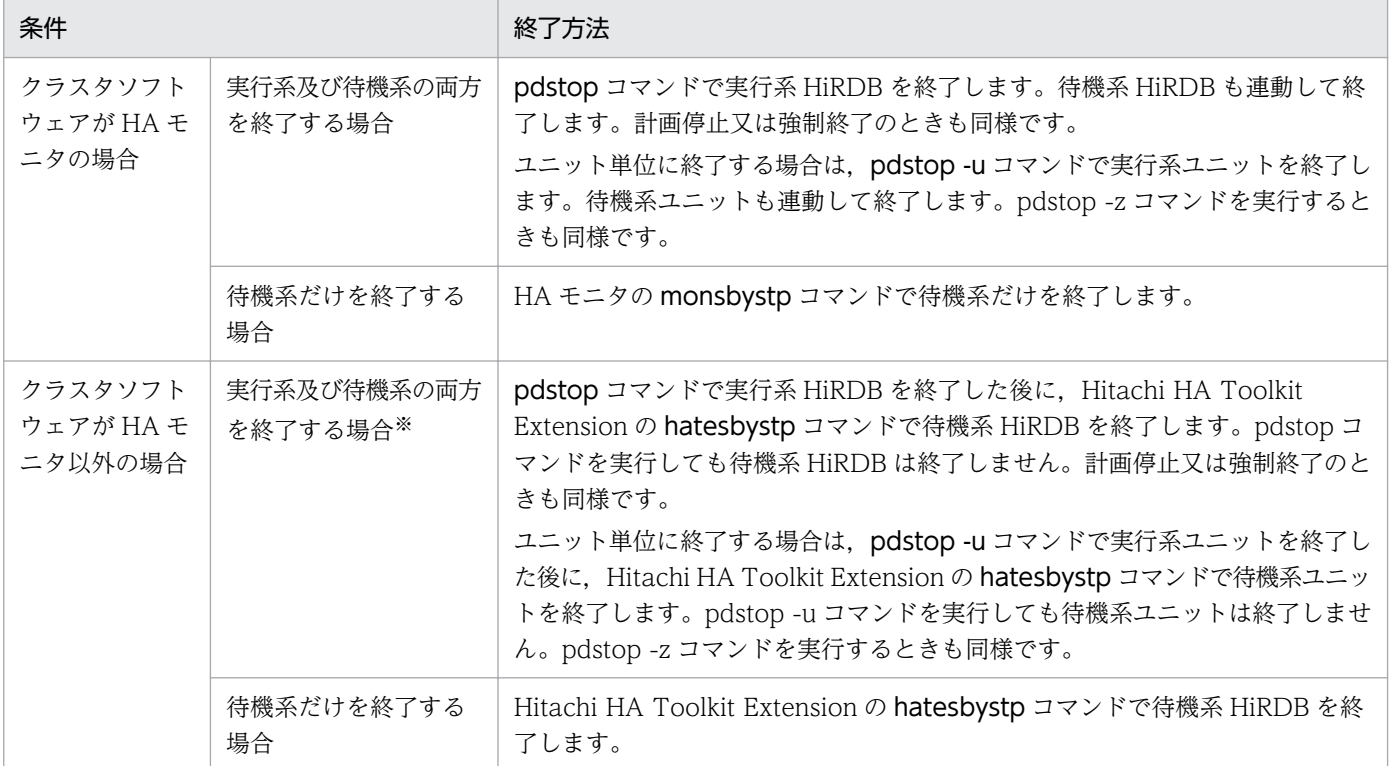

注※

- 実行系 HiRDB(又はユニット)を終了した場合は必ず待機系 HiRDB も終了してください。
- 実行系 HiRDB(又はユニット)を再起動する前に必ず待機系 HiRDB を終了してください。

## (3) 状態の確認

## (a) ユニット, 及びサーバの稼働状態

系切り替え機能適用時のユニット,及びサーバの稼働状態確認方法を次の表に示します。

### 表 26-34 系切り替え機能適用時のユニット, 及びサーバの稼働状態確認方法

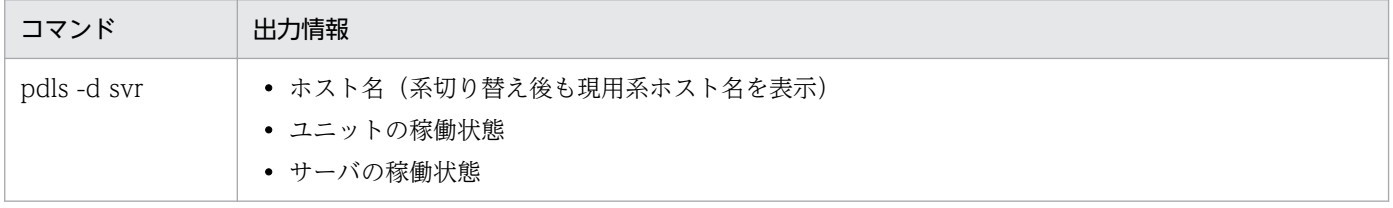

## (b) 系の状態確認

系切り替え機能適用時の系の状態の確認方法を次の表に示します。

### 表 26‒35 系切り替え機能適用時の系の状態の確認方法

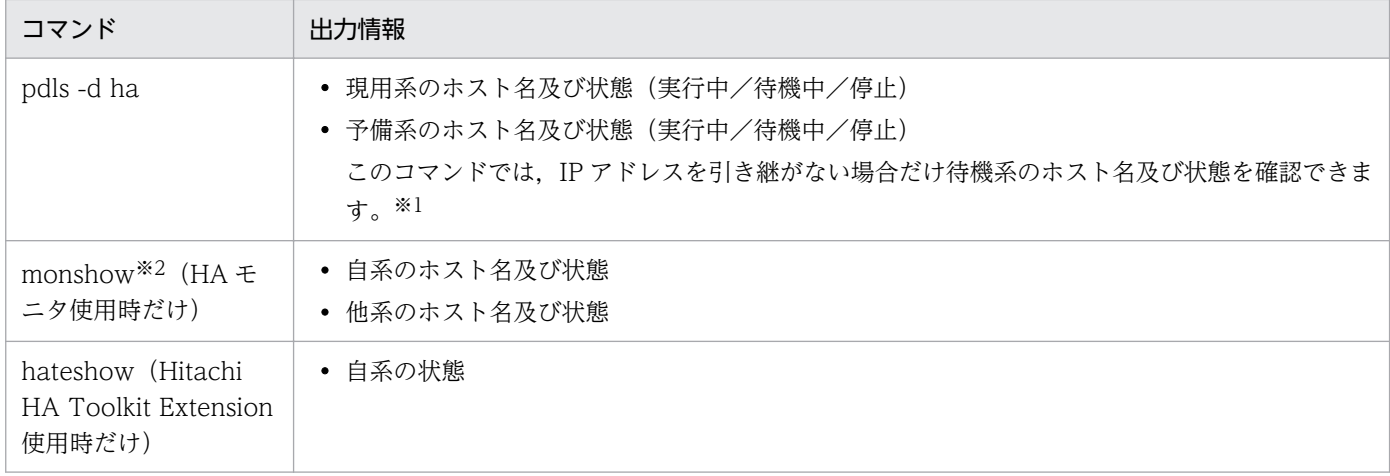

#### 注※1

IP アドレスを引き継ぐ場合はクラスタソフトウェアのコマンドで系の状態を確認してください。表示 される情報については,各クラスタソフトウェアのマニュアルを参照してください。

注※2

monshow コマンドで表示する状態については,HA モニタのマニュアルを参照してください。

### (c) コマンド又はユティリティを実行できるか確認する方法

現用系のシステムマネジャユニットで pdls -d svr コマンドを実行してください。

- 現用系で実行した pdls -d svr コマンドの終了ステータスが 0 の場合 現用系が実行系のため、現用系でコマンド又はユティリティを実行してください。
- 現用系で実行した pdls -d svr コマンドの終了ステータスが 8 の場合,又は pdls -d svr コマンドが実 行できない場合(リモートシェル実行不可,ログイン不可など) 予備系が実行系の可能性があります。予備系のシステムマネジャユニットで、pdls -d svr コマンドを 実行し,予備系が実行系になっていることを確認してください。

### • 現用系又は予備系で実行した pdls -d svr コマンドの終了ステータスが 4 の場合

一部のユニットが停止しているか. HiRDB が開始処理中又は終了処理中の可能性があります。

一部のユニットが停止している場合は,停止中のユニットを開始してください。障害でユニットが停止 している場合は、syslogfile に出力されたメッセージを参照して障害原因を取り除いた後に、停止中の ユニットを開始してください。

HiRDB が開始処理中又は終了処理中の場合は,5 秒程度の間隔で pdls -d svr コマンドを終了ステータ スが 4 でなくなるまで繰り返し実行してください。pd\_system\_complete\_wait\_time オペランドに指 定した時間を目安に,pdls -d svr コマンドを繰り返し実行してください。

# (4) 統計ログファイルの運用

スタンバイ型系切り替え機能の場合,統計ログファイルは pdstj1 と pdstj2 の二つのファイルから構成さ れています。これらのファイルは現用系と予備系にそれぞれ自動的に作成されます。したがって,HiRDB 管理者は合計四つのファイルで運用する必要があります。現用系と予備系の統計ログファイルは共用化で きません。

## (a) アンロード統計ログファイルの作成

系切り替えが発生すると,統計ログファイルが各サーバマシンに分散して作成されるため,特定のサーバ マシンにアンロード統計ログファイルを作成してください。次に示すタイミングでアンロード統計ログファ イルを作成することをお勧めします。

- HiRDB を開始したとき
- 統計ログファイルがスワップしたとき
- 系切り替えが発生したとき

系切り替え機能使用時のアンロード統計ログファイルの作成例(スタンバイ型系切り替え(サーバモード) の場合)を次の図に示します。

<span id="page-1812-0"></span>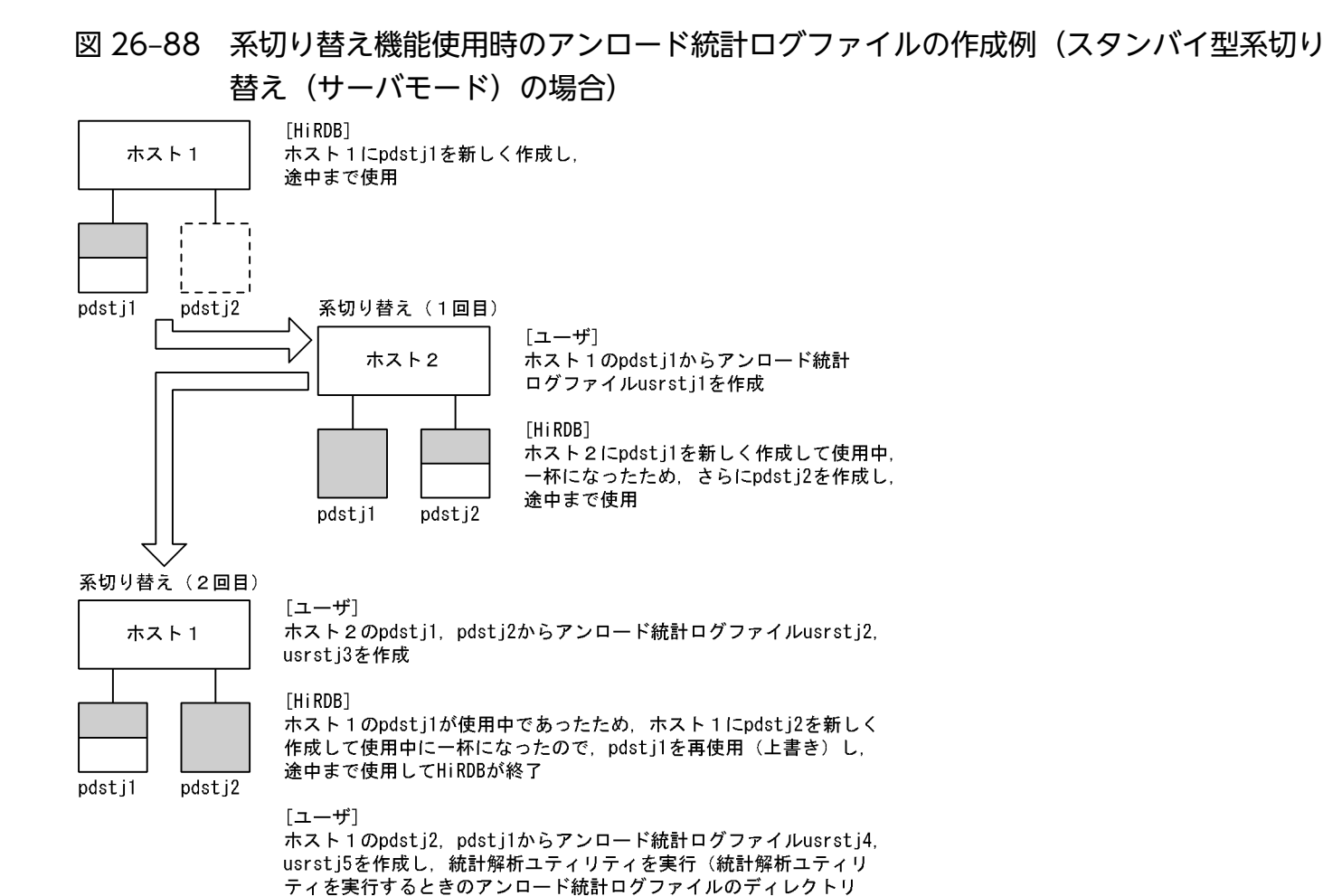

ホスト1

usrstj3

usrstj2

# ■ ポイント

統計ログファイル名は各サーバマシンで同じになります。そのまま同じ名称でアンロード統計ログ ファイルを作成しないようにしてください。HiRDB が提供するシェルスクリプト (pdstjacm) を 使用する場合も,同じ名称にならないようにシェルスクリプトを変更して使用してください。

usrstj5

usrstj4

### (b) 系が切り替わった後の統計情報の取得処理

構成は次のとおり)

usrstj1

系の切り替わり後、切り替え先の HiRDB で統計情報を取得するかどうかは、次に示すオペランドの指定 に従います。

- pd\_statistics
- pdstbegin

pd statistics オペランドに Y を指定している場合,又は pdstbegin オペランドを指定している場合は,系 が切り替わった直後から統計情報を取得します。

なお、pdstbegin コマンドで統計情報の取得を開始した場合に系切り替えが発生すると、切り替え先の HiRDB では統計情報を取得しません。統計情報を取得するには、切り替え先の HiRDB で pdstbegin コ マンドを実行する必要があります。

また,切り替え先の HiRDB で,pdstj1 と pdstj2 のどちらの統計ログファイルを使用するかは,切り替え 先の HiRDB が決定します。使用する統計ログファイルの決定手順は系切り替え機能を使用しない場合と 同じです。

### (c) 統計解析ユティリティの実行

作成したアンロード統計ログファイルを入力情報として、統計解析ユティリティを実行してください。た だし,障害などで系が切り替わった場合,切り替わる直前の統計ログはファイルに正しく取得されていま せん。このため,統計解析ユティリティを実行しても誤差が生じることがありますので,この点を考慮し た上でチューニングなどに使用してください。

## 26.7.2 計画系切り替え

ここでは計画系切り替えの方法について説明します。

計画系切り替えには次に示す二つの方法があります。ご利用の環境に応じて方法を選択してください。

• 方法 1

トランザクションキューイングを行った後に計画系切り替えを実行します。この場合,計画系切り替え 中も新規トランザクションがキューイングされるため,計画系切り替え中に UAP を実行してもエラー になりません。

HiRDB/パラレルサーバの場合は,この方法は次に示す条件を満たすユニットの計画系切り替えだけに 適用できます。

- フロントエンドサーバだけで構成されているユニット
- システムマネジャとフロントエンドサーバだけで構成されているユニット
- 方法 2

トランザクションキューイングを使わないで計画系切り替えを実行します。この場合,計画系切り替え 中の新規トランザクションは受け付けられないため,計画系切り替え中に UAP を実行するとエラーに なります。

## (1) 方法 1 で計画系切り替えを行う場合

計画系切り替えの手順を次に示します。

<手順>

- 1. pdls -d ha コマンド又はクラスタソフトウェアのコマンドで次に示すことを確認してください。
	- ・計画系切り替えの対象ユニットが稼働状態であること
	- ・計画系切り替えの切り替え先ユニットが待機状態であること
- 2. 切り替え元のユニットで pdtrnqing コマンドを実行し、トランザクションキューイングを開始して ください。

このとき、pdtrnqing コマンドがリターンコード 0 で正常終了したことを確認してください。リター ンコードが 0 の場合は,トランザクションキューイングが正常に開始されています。リターンコー ドが8及び12の場合は、トランザクションキューイングが開始されていません。この場合,原因 対策後,pdtrnqing コマンドを再実行してください。

- 3. クラスタソフトウェアのコマンド (HA モニタの場合は monswap コマンド)で計画系切り替えを 実行してください。
- 4. pdls -d ha コマンド又はクラスタソフトウェアのコマンドで、切り替え先のユニットが稼働状態で あることを確認してください。

計画系切り替えが完了すると、トランザクションキューイングは自動的に解除され、キューイングされ ていたトランザクションが実行されます。この方法で計画系切り替えを行う場合,自動再接続機能が適 用されていることが前提となるため,自動再接続機能が適用されているかどうかを確認してください。 自動再接続機能については,マニュアル「HiRDB Version 9 UAP 開発ガイド」を参照してください。 この方法で計画系切り替えを行う場合,pdtrnqing コマンドの実行から計画系切り替えが完了するまで の間、UAP のトランザクションがキューイングされて待ち状態になるため、その分レスポンス時間が 長くなります。そのため,次に示す設定値が妥当かどうかを確認してください。

- クライアント環境定義の PDCWAITTIME オペランドで指定するクライアントの最大待ち時間
- クライアント環境定義の PDCONNECTWAITTIME オペランドで指定するサーバ接続時の HiRDB クライアントの最大待ち時間

これらのオペランドで指定した時間を経過すると,UAP の実行がエラーになります。

## (2) 方法 2 で計画系切り替えを行う場合

計画系切り替えの手順を次に示します。

<手順>

1.pdstop コマンドで実行系 HiRDB (ユニット又はサーバ)を終了します。この操作はクラスタソフ トウェアが HA モニタ以外のときだけ行ってください。

また, Hitachi HA Toolkit Extension の termcommand オペランドに pdstop コマンドを指定し ている場合は,2 のコマンドの延長で Hitachi HA Toolkit Extension が pdstop コマンドを実行す るため,pdstop コマンドを実行する必要はありません。

2. クラスタソフトウェアのコマンド(HA モニタの場合は monswap コマンド)で計画系切り替えを してください。計画系切り替えの方法については,各クラスタソフトウェアのマニュアルを参照し てください。

3. 新しく待機系になった HiRDB(又はユニット)を待機状態にする必要があります。待機系 HiRDB に pdstart コマンド (HiRDB/パラレルサーバの場合は pdstart -q コマンド)を実行してください。

## 26.7.3 連動系切り替え

ここでは,クラスタソフトウェアに HA モニタを使用している場合の連動系切り替え方法について説明し ます。HA モニタ以外のクラスタソフトウェアで連動系切り替えをする場合は、各クラスタソフトウェア のマニュアルを参照してください。

# (1) サーバモードの場合

ここでは、HiRDB 及び OpenTP1 の連動系切り替えを仮定して説明します。

連動系切り替えをするには,HA モニタの group オペランドで連動系切り替えの定義をする必要がありま す。ここでは、group オペランドに exchange が指定されていると仮定します。連動系切り替えの定義方 法については,マニュアル「高信頼化システム監視機能 HA モニタ」を参照してください。連動系切り替 え時のシステムの処理(サーバモードの場合)を次の表に示します。

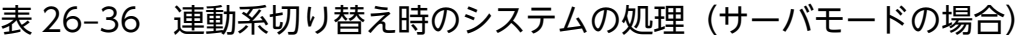

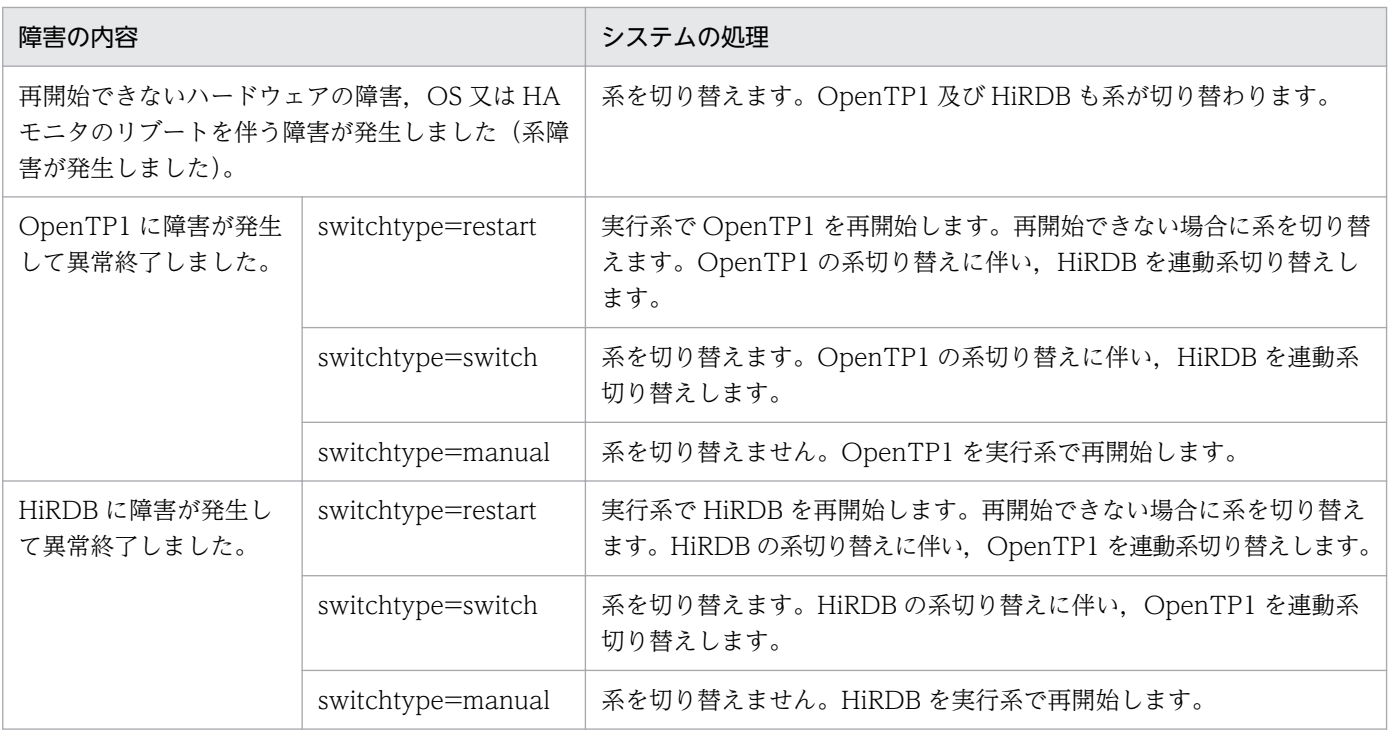

# (2) HiRDB Datareplicator との連動系切り替え

HiRDB Datareplicator を使用する場合, HiRDB 及び HiRDB Datareplicator で連動系切り替えをする 必要があります。この場合,HiRDB と HiRDB Datareplicator を HA モニタの group オペランドで同じ サーバグループとして定義してください。連動系切り替えの定義方法については,マニュアル「高信頼化

システム監視機能 HA モニタ」を参照してください。HiRDB Datareplicator の系切り替え運用について は,マニュアル「HiRDB データ連動機能 HiRDB Datareplicator Version 8」を参照してください。

#### 自動系切り替え

実行系に障害が発生した場合は自動的に待機系に切り替えます。HiRDB 管理者及び HiRDB Datareplicator 管理者の操作は必要ありません。

### 計画系切り替え

HA モニタの monswap コマンドで, HiRDB 及び HiRDB Datareplicator を計画系切り替えできます。

### HiRDB Datareplicator に障害が発生した場合

HiRDB Datareplicator が単独で異常終了した場合は実行系で再開始するため、系を切り替えません。 なお, HiRDB Datareplicator が単独で異常終了した場合は, HiRDB 及び HiRDB Datareplicator を 連動系切り替えできません。

# (3) 計画系切り替えとの関係

連動系切り替えの定義をしておくと、HA モニタの monswap コマンドの計画系切り替えを連動系切り替 えで行えます。

# 26.7.4 系が切り替わった後の運用方法

IP アドレスを引き継ぐ場合は現用系と予備系のホスト名が同じであるため、系切り替えが発生しても特に 運用は変わりません。IP アドレスを引き継がない場合は現用系と予備系のホスト名が異なるため、次に示 す運用が必要になります。

# (1) 運用コマンド及びユティリティ

- 系が切り替わった後も,運用コマンドやユティリティに指定するホスト名又はユニット識別子を変更す る必要はありません。ホスト名には現用系のホスト名を常に指定します。pdunit オペランドの-x オプ ションで指定したホスト名を指定します。
- できるだけユニット識別子を指定してください。そうすれば,ホスト名を意識する必要がありません。
- HiRDB/シングルサーバの場合は,運用上のトラブルを避けるためホスト名を省略することをお勧めし ます。ホスト名を指定するのはユティリティ専用ユニットを操作するときだけにしてください。
- 運用コマンドの処理結果には現用系のホスト名が表示されることがあります。

# (2) メッセージ

メッセージには現用系のホスト名が表示されることがあります。

# (3) 統計情報の取得

系が切り替わった後の統計情報の取得処理については,「[系が切り替わった後の統計情報の取得処理」](#page-1812-0)を参 照してください。

# (4) クライアント環境定義

## (a) HiRDB/シングルサーバの場合

PDHOST オペランドに現用系のホスト名だけを指定した場合にここで説明する運用が必要です。IP アド レスを引き継ぐ系切り替え構成の場合,若しくはクライアント環境定義の PDHOST オペランドに現用系 及び予備系の二つのホスト名を指定した場合は必要ありません。詳細は,「[IP アドレスを引き継ぐかどう](#page-1627-0) [かでのホスト名の運用方法の違い](#page-1627-0)」を参照してください。

PDHOST オペランドには接続する HiRDB のホスト名を指定するため,系が切り替わった場合に PDHOST オペランドの指定を実行系のホスト名に変更する必要があります。したがって,系が切り替わった場合, HiRDB 管理者はクライアントユーザに HiRDB のホスト名が替わったことを知らせてください。クライア ントユーザは PDHOST オペランドの指定を変更してください。その後,UAP を再実行してください。こ の操作をしないと UAP を実行できません。PDHOST オペランドについては、マニュアル「HiRDB Version 9 UAP 開発ガイド」を参照してください。

## (b) HiRDB/パラレルサーバの場合

次に示すオペランドに現用系のホスト名だけを指定した場合にここで説明する運用が必要です。IP アドレ スを引き継ぐ系切り替え構成の場合で、次に示すオペランドに現用系及び予備系の二つのホスト名を指定 したときは必要ありません。詳細は,「[IP アドレスを引き継ぐかどうかでのホスト名の運用方法の違い](#page-1627-0)」 を参照してください。

• PDHOST

### • PDFESHOST (マルチフロントエンドサーバを使用する場合)

これらのオペランドには接続する HiRDB のホスト名(PDHOST にはシステムマネジャのホスト名を, PDFESHOST にはフロントエンドサーバのホスト名を指定します)を指定するため、系が切り替わった 場合にオペランドの指定を実行系のホスト名に変更する必要があります。したがって、系が切り替わった 場合,HiRDB 管理者はクライアントユーザに HiRDB のホスト名が替わったことを知らせてください。ク ライアントユーザはこれらのオペランドの指定を変更してください。その後,UAP を再実行してくださ い。この操作をしないと UAP を実行できません。PDHOST 及び PDFESHOST オペランドについては, マニュアル「HiRDB Version 9 UAP 開発ガイド」を参照してください。

### 備考

- システムマネジャのユニットに系切り替えが発生したときだけ,PDHOST オペランドの指定を変 更する必要があります。
- フロントエンドサーバのユニットに系切り替えが発生したときだけ,PDFESHOST オペランドの 指定を変更する必要があります。

• システムマネジャ又はフロントエンドサーバを定義していないユニットの系切り替えが発生しても, PDHOST 及び PDFESHOST オペランドの指定を変更する必要はありません。

## 26.7.5 障害発生時の HiRDB 管理者の処置

# (1) 障害発生時のシステムの処理と HiRDB 管理者の処置

障害発生時のシステムの処理と HiRDB 管理者の処置を次の表に示します。

### 表 26-37 障害発生時のシステムの処理と HiRDB 管理者の処置(系切り替え機能使用時)

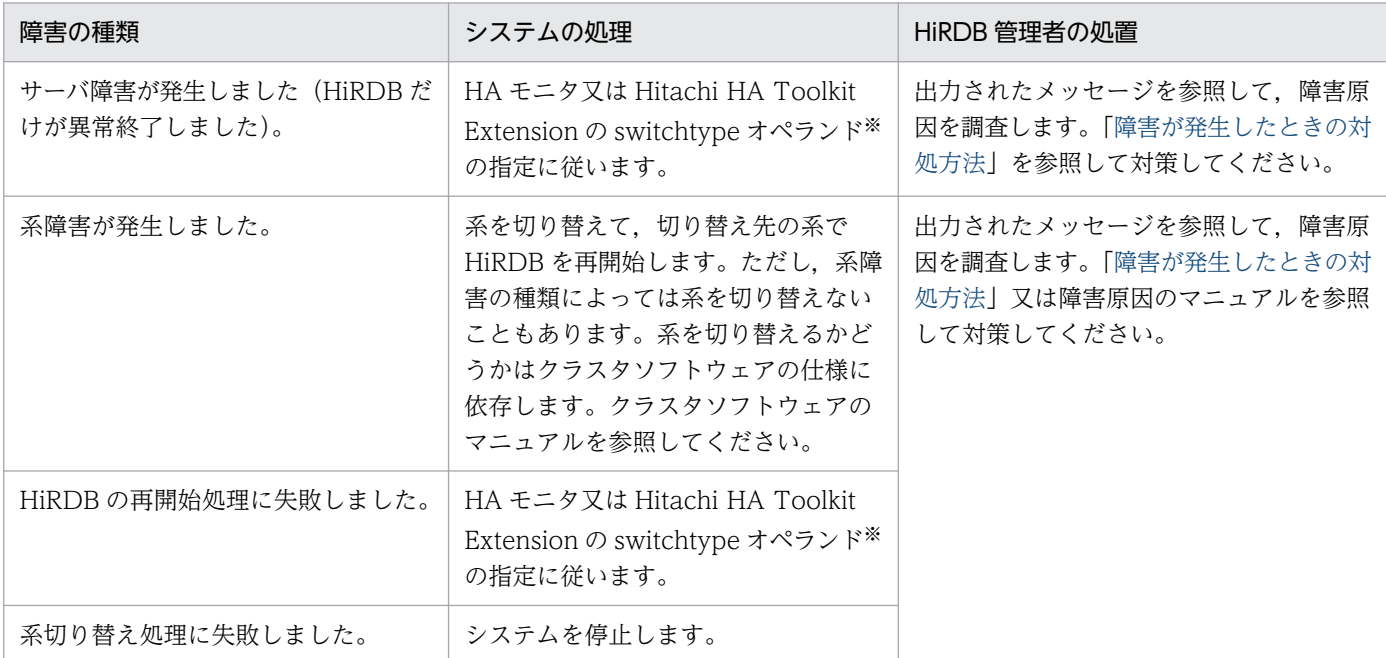

注

系が切り替わったときに引き継ぐ情報は、HiRDB の再開始時に引き継ぐ情報と同じです。HiRDB の 再開始時に引き継ぐ情報については,「HiRDB [が再開始するときに引き継ぐ情報」](#page-1040-0)を参照してください。

注※

switchtype オペランドの指定によって処理が異なります。HA モニタの switchtype オペランドについ ては,「HA [モニタに関する準備」](#page-1711-0)を参照してください。Hitachi HA Toolkit Extension の switchtype オペランドについては,[「Hitachi HA Toolkit Extension に関する準備](#page-1714-0)」を参照してください。

# 26.7.6 スタンバイ型系切り替え (サーバモード) 使用時の注意事項

# (1) 運用コマンド実行時の制限

スタンバイ型系切り替え(サーバモード)で運用コマンドを実行する際の制限事項を次に示します。

- HiRDB の停止中に運用コマンドを実行する場合は,実行系と待機系の両方の HiRDB が終了している 必要があります。ただし、pdstart コマンドを除きます。
- 通常は,待機系 HiRDB で運用コマンドを実行しないでください。ただし,待機系 HiRDB を開始する ための pdstart コマンド, 及び実行系 HiRDB が異常終了し回復できない場合に実行する次のコマンド は除きます。
	- 共有ディスク上の HiRDB ファイルシステムを対象とする運用コマンド
	- システムログファイル,シンクポイントダンプファイル,ステータスファイルを対象とする運用コ マンド

なお,待機系 HiRDB で上記の運用コマンドを実行する場合は,次に示す運用が必要になります。

- 実行系と待機系の両方の HiRDB を終了させる必要があります。pdls -d ust コマンドを実行し,実 行系と待機系の HiRDB が終了していることを確認してください。
- OS,又はクラスタソフトウェアのコマンドで,運用コマンドの対象とする共有ディスクを待機系で 活性化してから,運用コマンドを実行してください。
- IP アドレスを引き継ぐ系切り替え構成の場合, OS, 又はクラスタソフトウェアのコマンドで, 運 用コマンドを実行するユニットの IP アドレスを待機系で活性化してから、運用コマンドを実行して ください。

# (2) HiRDB システム定義の変更及び HiRDB の構成変更時の注意事項

HA モニタ以外のクラスタソフトウェアを用いている場合で,HiRDB のシステム定義の変更及び HiRDB の構成変更をするときは,クラスタソフトウェアのコマンドで HiRDB を終了しないでください。pdstop コマンドで HiRDB だけを正常終了して、HiRDB システム定義の変更又は HiRDB の構成変更をしてくだ さい。その後,pdstart コマンドで HiRDB だけを正常開始してください。

# (3) 共有ディスク上に作成した HiRDB ファイルにアクセスできないときの対 処方法

クラスタソフトウェアの制御によって HiRDB 停止中は、両方の系から共有ディスク上に作成した HiRDB ファイルを操作できなくなることがあります。この場合、OS のコマンドでディスクを活性化する必要が あります。

# (4) pdsetup コマンド実行時の注意事項

HiRDB の強制終了中,及び異常終了中に pdsetup -d コマンドを実行するときは注意が必要です。このコ マンドの応答に Y を指定しないでください。Y を応答すると,その後 HiRDB を開始できなくなることが あります。

# (5) Hitachi HA Toolkit Extension 使用時の注意事項(高速系切り替え限定)

Hitachi HA Toolkit Extension では待機系ユニットは実行系ユニットの開始を待ち合わせません。このた め,待機系ユニットが開始していない実行系ユニットにコマンドを発行した場合,エラーとなって待機系

ユニットがアボート(Phi1012)することがあります。したがって,待機系ユニットは実行系ユニットの 開始完了を待ってから開始してください。実行系ユニットの開始完了を待たないで,待機系ユニットを開 始すると待機系ユニットがアボート(Phi1012)することがあります。

## (6) HA モニタ使用時の注意事項

ユニットの開始時に、ユニットが「実行サーバの起動待ち状態」<sup>※1</sup>になった場合,HA モニタの monact コマンドでそのユニットを実行系※2として起動してください。

注※1

HA モニタの monshow コマンドを実行したとき、\*SBY\*と表示される状態のことです。

注※2

予備系ユニットを monact コマンドで実行系ユニットとして起動した場合、実行系ユニットの起動が完 了するまで,次に示すメッセージが現用系ユニットで繰り返し出力されることがあります。実行系ユ ニットの起動が完了するとこれらのメッセージは出力されなくなります。

- KFPS05608-I
- KAMN305-E
- KAMN222-I

KAMN305-E 及び KAMN222-I は HA モニタが出力するメッセージです。

## (7) 現用系と待機系の OS の時刻がずれているときの注意事項

現用系マシンと待機系マシンの OS の時刻がずれている(待機系マシンの時刻の遅れが系切り替えに掛か る時間よりも大きい)場合、HiRDB は、時刻を遅らせた場合に行う対処を誤ったときと同じ影響を受けま す。

OS の時刻を変更する方法については,「[OS の時刻を変更する方法」](#page-425-0)を参照してください。

# 26.7.7 系の切り替え時間の短縮(ユーザサーバホットスタンバイ, 高速系 切り替え機能)

系の切り替え時間を短縮する機能として次に示す機能があります。これらの機能を使用するにはサーバモー ドでの運用が前提となります。

- ユーザサーバホットスタンバイ
- 高速系切り替え機能

# (1) ユーザサーバホットスタンバイ

系切り替えが発生したとき,待機系 HiRDB を開始するのに次に示す処理が実施されます。

- システムサーバの起動処理
- システムファイルの引き継ぎ処理
- サーバプロセスの起動処理
- ロールフォワード処理

この中のサーバプロセスの起動処理に掛かる時間は、系の切り替え時間の中で大きな割合を占めています。 サーバプロセスの起動処理に掛かる時間はサーバプロセスの常駐数に比例するため,常駐数が多いと系の 切り替え時間が長くなります。そこで,待機系 HiRDB のサーバプロセスをあらかじめ起動しておいて, 系の切り替え時にサーバプロセスの起動処理をしないようにします。系の切り替え時にサーバプロセスの 起動処理がない分、系の切り替え時間を短縮できます。これをユーザサーバホットスタンバイといいます。 例えば,100MIPS ぐらいのサーバマシンでサーバプロセスを一つ起動するのに約 1 秒掛かります。その 分,系の切り替え時間を短縮できます。

ユーザサーバホットスタンバイを使用するには、pd ha\_server\_process\_standby オペランドに Y を指 定します。

# (2) 高速系切り替え機能

待機系 HiRDB のサーバプロセス及びシステムサーバをあらかじめ起動しておいて、系の切り替え時にサー バプロセス及びシステムサーバの起動処理をしません。これを高速系切り替え機能といいます。系の切り 替え時にサーバプロセス及びシステムサーバの起動処理がない分,系の切り替え時間を短縮できます。

なお、高速系切り替え機能の方がユーザサーバホットスタンバイより系の切り替え時間を短縮できます(高 速系切り替え機能はユーザサーバホットスタンバイの機能を包括しています)。

### (a) IP アドレスについての条件

#### HiRDB/シングルサーバの場合

高速系切り替え機能をするユニットは IP アドレスを引き継げません。したがって、HiRDB/シングルサー バの場合は IP アドレスを引き継がない構成にしてください。

#### HiRDB/パラレルサーバの場合

高速系切り替え機能を使用するユニットは IP アドレスを引き継がないようにしてください。対象ユニット のユニット制御情報定義の pd ha ipaddr inherit オペランドに N を指定します。高速系切り替え機能を 使用しないユニットは IP アドレスを引き継ぐ構成にしてもかまいません。

システム構成例については,「[高速系切り替え機能使用時のシステム構成例」](#page-1822-0)を参照してください。

#### クラスタソフトウェアに HA モニタを使用している場合

実行系及び待機系 HiRDB (又はユニット)の開始前に、pdunit オペランドの-x 及び-c オプションに指定 した IP アドレスを起動しておいてください。HA モニタ用の alias オペランドの値.up ファイルや, alias オペランドの値.down ファイルには、pdunit オペランドの-x 又は-c オプションに指定した IP アドレスを

<span id="page-1822-0"></span>指定しないでください。クライアント接続用 IP アドレスを引き継ぐ場合は,クライアント接続用 IP アド レスを指定してください。なお,クライアント接続用 IP アドレスなどの引き継ぐ IP アドレスがない場合 は、HA モニタの server 定義文の lan updown オペランドに nouse を指定するか、又は alias オペラン ドの値.up ファイルと alias オペランドの値.down ファイルを削除してください。

## (b) 高速系切り替え機能を使用する場合に指定するオペランド

高速系切り替え機能を使用するには、pd ha agent オペランドに standbyunit を指定します。

また、HiRDB/パラレルサーバの場合はトランザクションキューイング機能を使用するかどうかを検討し てください。トランザクションキューイング機能を使用すると,系切り替え時のトランザクションエラー を少なくできます。トランザクションキューイング機能については,[「トランザクションキューイング機能](#page-1833-0) [\(高速系切り替え機能限定\)](#page-1833-0)」を参照してください。

# (3) 高速系切り替え機能使用時のシステム構成例

高速系切り替え機能使用時のシステム構成例を次の図に示します。

図 26‒89 高速系切り替え機能使用時のシステム構成例

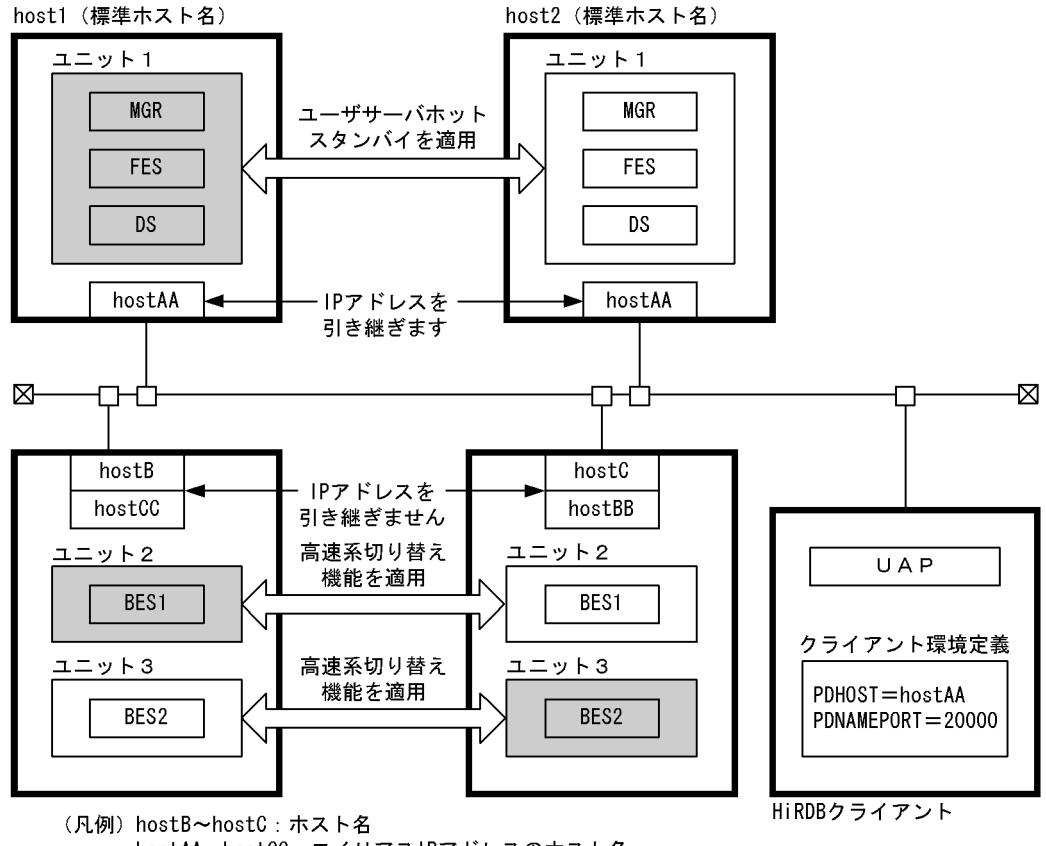

hostAA~hostCC: エイリアスIPアドレスのホスト名 注 網掛けしているユニットが現用系です。

〔説明〕

- システムマネジャ及びフロントエンドサーバのユニット (ユニット 1) は IP アドレスを引き継ぐ構 成にするため、高速系切り替え機能を使用しません。ユーザサーバホットスタンバイを使用した1: 1 系切り替え構成にしています。
- バックエンドサーバのユニット (ユニット 2,ユニット 3)には高速系切り替え機能を使用した相 互系切り替え構成にしています。

このときの HiRDB システム定義の指定例を次に示します。定義例はシステム共通定義及びユニット制御 情報定義の関連のあるオペランドについてだけ説明しています。

●システム共通定義

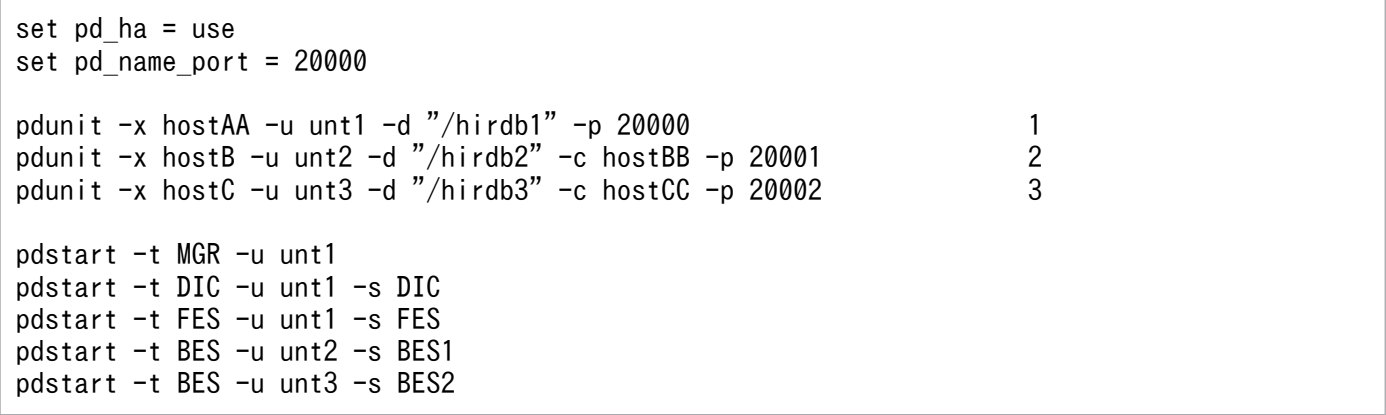

〔説明〕

- 1. ユニット 1 の定義です。IP アドレスを引き継ぐため, c オプションを指定しません。
- 2. ユニット 2 の定義です。IP アドレスを引き継がないため, -c オプションに予備系のホスト名を指 定します。
- 3. ユニット 3 の定義です。IP アドレスを引き継がないため. c オプションに予備系のホスト名を指 定します。

●ユニット制御情報定義(ユニット 1)

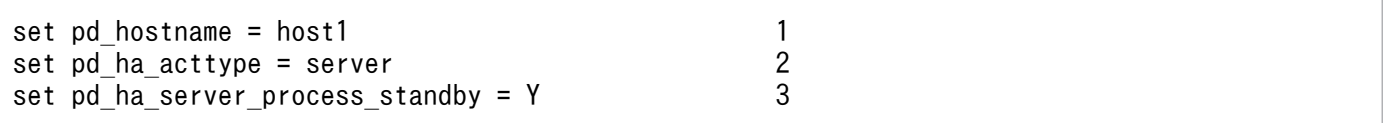

〔説明〕

- 1. 現用系の標準ホスト名を指定します。
- 2. 系切り替え機能をサーバモードで実行します。サーバモードはユーザサーバホットスタンバイの前 提条件です。
- 3. このユニットに対してユーザサーバホットスタンバイを使用します。

#### ●ユニット制御情報定義(ユニット 2)

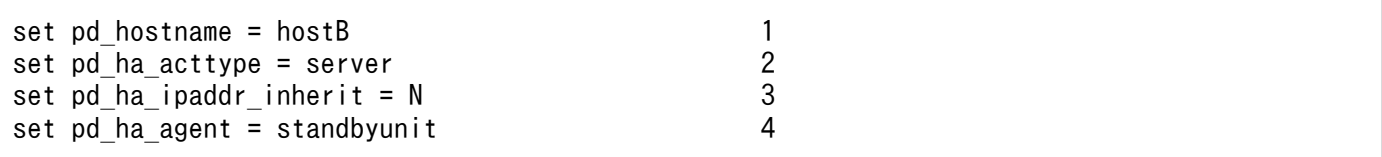

〔説明〕

- 1. 現用系のホスト名を指定します。
- 2. 系切り替え機能をサーバモードで実行します。サーバモードは高速系切り替え機能の前提条件です。
- 3. IP アドレスを引き継がない指定です。高速系切り替え機能を使用するユニットでは IP アドレスを 引き継げません。
- 4. このユニットに対して高速系切り替え機能を使用します。

●ユニット制御情報定義 (ユニット 3)

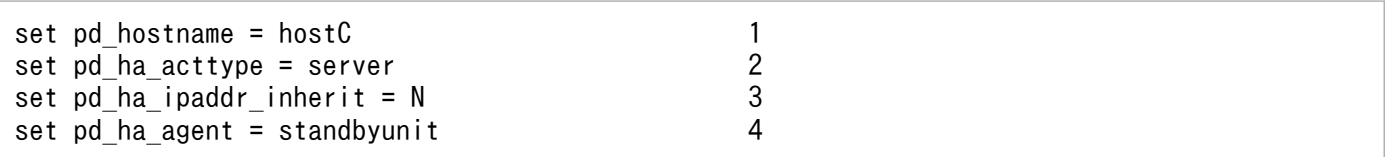

〔説明〕

- 1. 現用系のホスト名を指定します。
- 2. 系切り替え機能をサーバモードで実行します。サーバモードは高速系切り替え機能の前提条件です。
- 3. IP アドレスを引き継がない指定です。高速系切り替え機能を使用するユニットでは IP アドレスを 引き継げません。
- 4. このユニットに対して高速系切り替え機能を使用します。

### (4) 待機系の起動に時間が掛かる場合の確認作業

待機系の起動処理には実行系の起動を待ち合わせる処理があります。高速系切り替え機能を使用する待機 系ユニットの起動に時間が掛かる場合は次に示すことを確認してください。

1. 実行系が起動しているか確認してください。起動していない場合は実行系を起動してください。

- 2. 待機系 HiRDB が内部的に発行する pdenvcp コマンドが無応答になっていないか. pdls -d prc -a コ マンドで確認してください。無応答の場合は,実行系に\_pd0envc コマンドプロセスが残っていないか を確認してください。残っている場合は,このプロセスを終わらせた後に待機系を再起動してください。
- 3. 実行系 HiRDB が内部的に発行する pdenvcp コマンドが, RPC. ファイル入出力処理で停止してない か pdls -d rpc コマンドで確認してください。ネットワークや OS の障害要因を取り除いた後に待機系 を再起動してください。
- 4. 系の切り替え時に待機系の起動処理がタイムアウトする場合は,pd\_system\_complete\_wait\_time オ ペランド(pdstart コマンドの完了待ち時間)の値を見直してください。待機系の起動時間を考慮した 値を設定した後に待機系を再起動してください。

5. リストを多数使用していると,リストの初期化処理によって系の切り替え時間が掛かることがありま す。この場合,リストの初期化時期の変更を検討してください。pd\_list\_initialize\_timing オペランド でリストの初期化時期を変更できます。リストの初期化時期の変更方法については,[「リストの初期化](#page-803-0) [\(削除\)時期の変更](#page-803-0)」を参照してください。

## (5) 高速系切り替え機能使用時の注意事項

## (a) 待機系 HiRDB(ユニット)を再度開始する必要がある操作

次の表に示す操作内容を実施したあとに、実行系 HiRDB (ユニット) の再起動を実施したかどうか<sup>※1</sup>で, 待機系 HiRDB (HiRDB/パラレルサーバの場合は待機系ユニット)を一度終了してから再度開始する必要 があります。待機系 HiRDB を再度開始しないと、系切り替えが発生したときに待機系 HiRDB が異常終 了します。

### 表 26-38 待機系 HiRDB (ユニット)を再度開始する必要がある操作

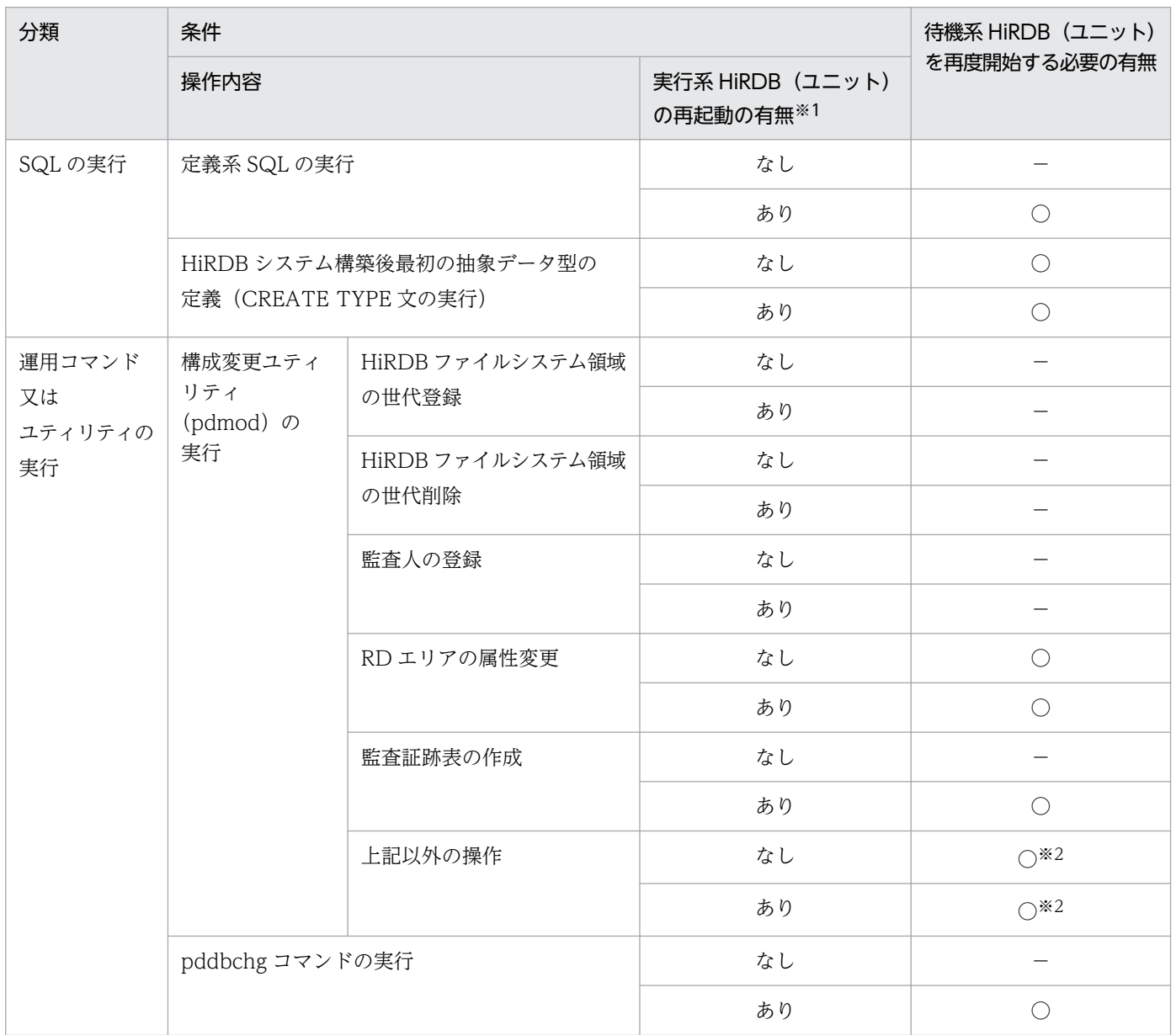

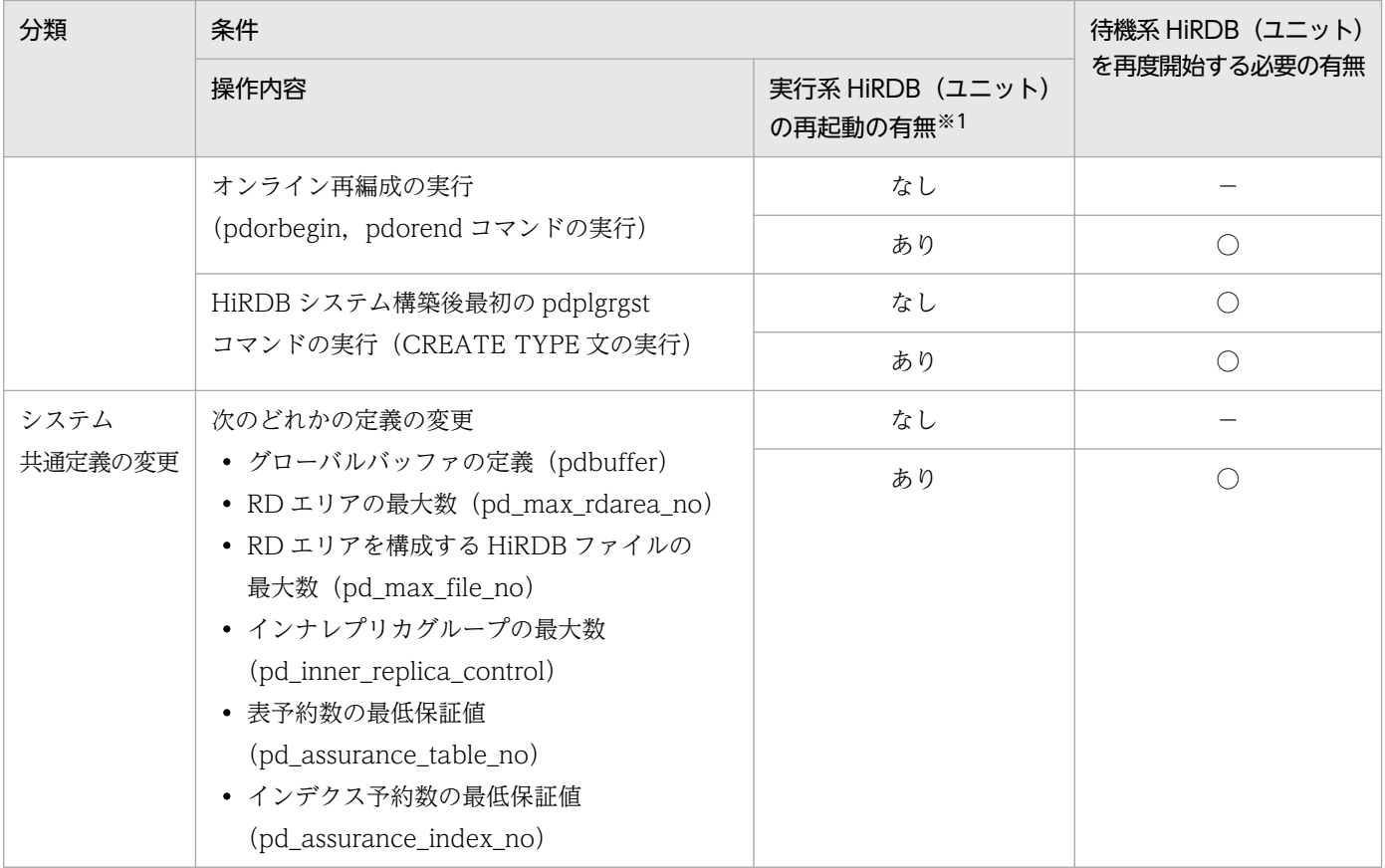

(凡例)

○:待機系 HiRDB を再度開始する必要があります。

−:待機系 HiRDB を再度開始する必要はありません。

注※1

クラスタソフトウェアに HA モニタを使用している場合は該当しません。HA モニタの場合は、pdstop コマンドで実行系 HiRDB (ユニット)を停止すると、待機系 HiRDB (ユニット) も連動して停止するため, "なし"を参照してください。

注※2

HiRDB/パラレルサーバの場合で、DS を配置しているユニットに高速系切り替え機能を適用している場合、その待機系ユニッ トの再起動も実施する必要があります。実施していない場合,そのユニットで系切り替えが発生すると異常終了します。

待機系 HiRDB が異常終了した場合は,待機系 HiRDB を pdstart コマンド(HiRDB/パラレルサーバの場 合は pdstart -u 又は pdstart -q コマンド)で開始してください。

## (b) RD エリアのオープン契機について

高速系切り替え機能の対象になる待機系ユニットは,待機状態のときに RD エリアをオープンしていませ ん。また,系切り替え時間を最小限に抑えるため,系切り替えの発生時に全面回復で必要な RD エリアだ けをオープンして,そのほかの RD エリアはオープンしません。したがって,RD エリアのオープン契機 は次のようになります。

- pd\_rdarea\_open\_attribute\_use オペランドに N が指定されている場合,指定値に関係なく Y が指定 されているものとみなします。
- 系切り替え発生時は,RD エリアオープン契機が INITIAL の場合,指定値に関係なく DEFER が指定 されているものとみなします。

RD エリアのオープン契機については,[「RD エリアのオープン契機を変更する方法\(RD エリアの属性変](#page-914-0) [更\)」](#page-914-0)を参照してください。

### (c) OLTP 製品と連携している場合

次に示す条件をすべて満たす場合は注意が必要です。

- 高速系切り替え機能を使用している(HiRDB/パラレルサーバの場合はシステムマネジャのユニットを 高速系切り替え機能の対象にしている)
- X/Open に従った API を使用した OLTP 製品(OpenTP1 又は TPBroker for C++など)と連携して いる
- HiRDB クライアントのバージョンが 06-02-/A 以前である
- OLTP 製品のクライアント環境変数に HiRDB\_PDHOST を指定している
- 現用系が待機系として待機完了状態になっている

この場合, OLTP 製品が未決着トランザクションの回復処理をすると, X/Open に従った API がエラー リターンしてトランザクションが回復されないことがあります。この現象が発生する場合は、HiRDB クラ イアントのバージョンを 06-02-/B 以降にバージョンアップしてください。業務を停止させたくないなど の理由で HiRDB クライアントのバージョンアップがすぐにできない場合は、現用系 HiRDB (ユニット) を待機系から実行系に系を切り替えてください。ただし,これは一時的な対応策です。HiRDB クライアン トのバージョンアップで対応してください。

# 26.7.8 サーバ障害以外の障害が発生した場合に系を切り替える方法

ここでは、次に示す障害が発生した場合に系を切り替える方法について説明します。

- サーバプロセスの異常終了が多発した場合
- RD エリアの入出力エラー(パス障害)が発生した場合

## (1) サーバプロセスの異常終了が多発した場合に系を切り替える方法

サーバプロセスの異常終了が多発すると,新たなサービスを受け付けられないことがあります。しかし, サーバプロセスの異常終了では、HiRDB は異常終了しませんが、実質オンライン停止状態になります。ま た,HiRDB が異常終了しないため,系を切り替えられません。このオンライン停止状態になったときに系 を切り替える方法を説明します。

### (a) 系を切り替えるための準備作業

pd\_down\_watch\_proc オペランドを指定します

サーバプロセスの異常終了回数が一定時間内に pd\_down\_watch\_proc オペランドの値を超えた場合, HiRDB (HiRDB/パラレルサーバの場合は該当するユニット)を異常終了します。これをプロセスの異常 終了回数監視機能といいます。この機能を使用して,オンライン停止状態になったときに HiRDB を異常

終了させて系を切り替えます。プロセスの異常終了回数監視機能については,「[サーバプロセスの異常終了](#page-370-0) [回数の監視\(プロセスの異常終了回数監視機能\)」](#page-370-0)を参照してください。

### HA モニタ又は Hitachi HA Toolkit Extension の switchtype オペランドを指定します

HA モニタ又は Hitachi HA Toolkit Extension の switchtype オペランドに switch を指定します。switch を指定すると,HiRDB が異常終了した場合に系を切り替えます。

## (b) 相互系切り替え構成の場合

系を切り替えると同一サーバマシン上で複数の HiRDB が稼働するため、逆にトラフィックが上昇して効 果が得られないことがあります。相互系切り替え構成でプロセスの異常終了回数監視機能を使用する場合 は,HiRDB の異常終了時に系を切り替えないことをお勧めします。異常終了した系で HiRDB を再開始す るため,pd\_mode\_conf = MANUAL1 を指定してください。

なお、サーバモードで運用する場合は、HA モニタ又は Hitachi HA Toolkit Extension の switchtype オ ペランドに restart 又は manual を指定してください。restart を指定すると、障害が発生した系で HiRDB を再開始します。障害が発生した系で HiRDB を再開始できないときに,系を切り替えて切り替え先の系 で HiRDB を再開始します。manual を指定した場合は、HiRDB を再開始できなくても自動的に系を切り 替えません。

## (c) 系の切り替え時間を短縮する方法

サーバプロセスの異常終了が多発すると,トラブルシュート情報が大量に出力されて系の切り替えに時間 が掛かることがあります。次に示すオペランドを指定すると,トラブルシュート情報の出力を抑止するた め,サーバプロセスの異常終了が多発したときに系の切り替え時間を短縮できます。

- pd\_dump\_suppress\_watch\_time
- pd cancel dump  $=$  noput
- pd client waittime over abort  $= N$

また,pd\_ha\_switch\_timeout オペランドに Y を指定すると,系切り替え時の実行系 HiRDB の内部停止 処理がサーバ障害監視時間を超えた場合に,実行系 HiRDB の内部停止処理を待たないで系を切り替えら れます。

# (2) RD エリアの入出力エラー(パス障害)が発生した場合に系を切り替え る方法

ここでは,RD エリアの入出力エラー(パス障害)が発生した場合に系を切り替える方法について説明し ます。なお、ここでいう入出力エラーとは、HiRDB がファイルを操作したときに HiRDB が判別できない 理由でファイル操作に失敗したエラーを意味し、HiRDB ファイルシステムに対するアクセス要求から返さ れるエラーコードに-1544 が出力されるエラーのことです。

## (a) 系を切り替えるための準備作業

### pd\_db\_io\_error\_action オペランドを指定します

pd db io error action オペランドに unitdown を指定すると, RD エリアの入出力エラーが発生したと きに HiRDB(HiRDB/パラレルサーバの場合はユニット)が異常終了するため、系を切り替えられます。 入出力エラーの要因がパス障害の場合は、系の切り替え後に入出力処理ができるようになるため、業務を そのまま続行できます。なお,ここでいうパス障害とは,HiRDB とファイル間の通信経路が何かの要因で 切断されているため,ファイルをアクセスできない状態を意味しています。

pd db io error action オペランドに unitdown を指定する場合は、「RD [エリアの入出力エラー\(パス障](#page-1158-0) [害\)が発生したときの対処方法](#page-1158-0)」を参照してください。

### HA モニタ又は Hitachi HA Toolkit Extension の switchtype オペランドを指定します

HA モニタ又は Hitachi HA Toolkit Extension の switchtype オペランドに switch を指定します。switch を指定すると,HiRDB が異常終了した場合に系を切り替えます。

## (b) 運用方法

入出力エラーが発生して HiRDB が異常終了した場合は系を切り替えて処理を続行します。出力されたメッ セージを調査して対策してください。対策後,必要に応じて再度系を切り替えるか,又は HiRDB を一度 終了して再度開始してください。なお,系の切り替え後も入出力エラーが発生すると RD エリアは障害閉 塞します。この場合,データベース回復ユティリティ(pdrstr コマンド)で RD エリアを回復してください。

# 26.7.9 システムマネジャユニットの系切り替えに関する注意事項

システム内に停止中のユニットが一つでも存在する状態でシステムマネジャユニットの系切り替えが発生 すると,系の切り替え先でシステムマネジャユニットを開始できません。その結果,システムマネジャユ ニットの系切り替えが失敗します。ただし,停止中のユニットが回復不要 FES ユニットだけの場合は, シ ステムマネジャの系切り替えは失敗しません。

次に示すどちらかの対処をすると,システム内に停止中のユニットがある状態でもシステムマネジャユニッ トの系切り替えが失敗しません。

- pd\_ha\_mgr\_rerun オペランドに notwait を指定する
- 縮退起動を指定する

対処方法ごとに前提条件,及び運用時の制限が異なります。使用しているシステムに合わせた方法で対処 してください。

# <span id="page-1830-0"></span>(1) pd\_ha\_mgr\_rerun オペランドを指定して対処する方法

### (a) オペランドの指定値による処理の違い

pd\_ha\_mgr\_rerun オペランドに notwait を指定すると、システムマネジャユニットの系切り替え時(切 り替え先の系での開始処理時)に,各ユニットからの開始処理完了の連絡待ちを行いません。 pd\_ha\_mgr\_rerun オペランドの指定値による HiRDB の処理を次の表に示します。

### 表 26‒39 pd\_ha\_mgr\_rerun オペランドの指定値による HiRDB の処理

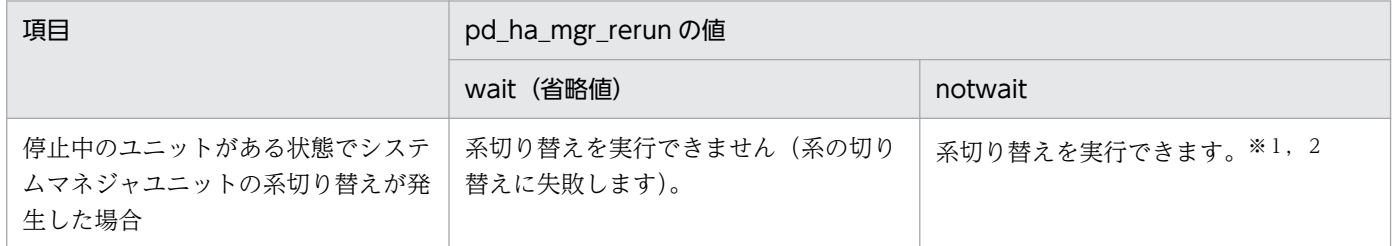

注※1

pd ha\_mgr\_rerun オペランドに notwait を指定すると、各ユニットのバージョンチェック処理,及び システムの構成チェック処理が行われないため,システムマネジャユニットの系切り替えに掛かる時間 を短縮できます。

注※2

システムマネジャユニットの系切り替えが完了すると、HiRDB の稼働環境が整っていない場合(フロ ントエンドサーバが一つも稼働していないなど)でも, KFPS05210-I メッセージ (システム起動完了 メッセージ)を出力します。

### (b) 前提となるシステム構成

pd\_ha\_mgr\_rerun オペランドに notwait を指定する場合,次に示す条件をすべて満たすようにシステム を構築してください。条件を満たすことができない場合は,[「縮退起動で対処する方法](#page-1832-0)」を検討してくださ い。

- システムマネジャユニットに高速系切り替え機能を適用する
- 系切り替え対象ユニットには高速系切り替え機能だけを適用する(ユーザサーバホットスタンバイや, スタンバイレス型系切り替え機能と混在しない)
- システムマネジャとディクショナリサーバを同じユニット内に定義する
- 2 ユニット以上から成る HiRDB/パラレルサーバを構築する
- HiRDB Datareplicator を使用しない

### (c) 環境設定

次に示す手順で環境設定をしてください。

1.pdadmvr コマンドで、現用系及び待機系の全ユニットのバージョンが同じかどうかを確認します。

2. pd\_ha\_mgr\_rerun オペランドに notwait を指定します。

## 参考

pd ha mgr rerun オペランドに notwait を指定した場合, システムマネジャユニットの系 切り替えが発生したときに,全ユニットのバージョンチェックを HiRDB が行いません。ユ ニット間でバージョンの不一致がある場合、HiRDB の動作を保証できないため、手順の1 でバージョンの確認を必ずしてください。

## (d) システムマネジャユニットの系切り替えが発生したときの注意事項

#### システムマネジャユニットの系切り替え後に業務ができない場合

システムマネジャユニットの系切り替えが完了すると、HiRDB の稼働環境が整っていない場合(フロント エンドサーバが一つも稼働していないなど)でも, KFPS05210-I メッセージ (システム起動完了メッセー ジ)を出力します。このため,システムマネジャユニットの系切り替え完了後,UAP がエラーになるなど 業務ができない場合,pdls コマンドで各サーバの稼働状態を確認してください。

#### HiRDB の開始又は終了処理中にシステムマネジャユニットの系切り替えが発生した場合

HiRDB の開始処理中(又は終了処理中)にシステムマネジャユニットの系切り替えが発生すると,ほかの ユニットの動作状態に関係なく,システムマネジャユニットが開始(又は終了)します。そのため,シス テムマネジャユニット以外のユニットが開始(又は終了)できないことがあります。この場合,一度 HiRDB を強制終了してください。

また, HiRDB の開始又は終了時に次に示す運用を行うと, この状態を回避できます。

#### • HiRDB の開始時

HiRDB の開始処理が完了した後に,待機系のシステムマネジャユニットを開始してください。

• HiRDB システムの停止時

待機系のシステムマネジャユニットを終了した後に,HiRDB を終了してください。

#### 停止中のユニットの状態について

システムマネジャユニットの系切り替え時に停止中のユニットに対して,系の切り替え後に pdls -d svr コ マンドを実行すると,そのユニットが停止中の間は STOP(N)状態(pdstop コマンドで正常終了した状 態)と表示されます。

該当するユニットを開始したのに,ネットワーク障害が原因で STOP(N)状態のままになっている場合は, ネットワーク障害を解決した後に、STOP(N)状態のユニットを一度終了して再度開始してください。

# <span id="page-1832-0"></span>(2) 縮退起動で対処する方法

システム内に停止中のユニットがある場合,次に示すオペランドを指定すると,システムマネジャユニッ トの系切り替えが実行できます。

- $pd\_start\_level = 1$
- pd\_start\_skip\_unit = 停止中のユニット識別子
- pd\_reduced\_check\_time = 縮退起動開始の連絡待ち時間

各オペランドの指定値と系切り替え時の HiRDB の処理を次の表に示します。

表 26-40 縮退起動に関するオペランドと系切り替え時の HiRDB の処理

| 条件                     |                           | システムマネジャユニットの系切り替えが                                                                                                    |
|------------------------|---------------------------|----------------------------------------------------------------------------------------------------|
| pd_start_level<br>の指定値 | pd_start_skip_unit<br>の指定 | 発生したときの HiRDB の処理                                                                                                    |
| 0 (省略値)                |                           | 停止中のユニットがある場合.システムマネジャユニットの系切り替えが失敗<br>します。                                                                                               |
|                        | 指定なし                      | 停止中のユニットがある場合でも、システムマネジャユニットの系切り替えが<br>実行されます。ただし、各ユニットからの開始処理完了の連絡待ち時間が発生<br>します。連絡待ち時間は pd_reduced_check_time オペランド(省略値は20<br>分)で指定します。 |
|                        | 指定あり                      | 停止中のユニットを pd_start_skip_unit オペランドに指定している場合、シス<br>テムマネジャユニットの系切り替えが実行されます。連絡待ち時間は発生しま<br>せん。                                              |

(凡例)

−:指定する必要はありません。

## 参考

- 一部のユニットが停止している状態で,システムマネジャユニットの系切り替えが発生すると, 各ユニットの稼働状態を認識できないため,系の切り替えに失敗したり,系の切り替え時間が 掛かったりします。
- pd start level オペランドに 1 を指定した場合でも、次に示す条件を一つでも満たさない場合 は,システムマネジャユニットの系切り替えに失敗します。
	- ・フロントエンドサーバが一つ以上稼働している
	- ・バックエンドサーバが一つ以上稼働している
	- ・ディクショナリサーバが稼働している
- システムマネジャの系切り替え発生時,pd\_start\_skip\_unit オペランドに指定されたユニット の起動有無にかかわらず, pd\_start\_skip\_unit オペランドに指定されたユニットは認識されま

<span id="page-1833-0"></span>せん。pd\_start\_skip\_unit オペランド指定後にシステム内の停止中のユニットが起動できる状 態になった場合は,pd\_start\_skip\_unit オペランドの指定を削除してください。

• 縮退機能を使用する場合は,「[縮退起動をするときの運用方法\(HiRDB/パラレルサーバ限定\)」](#page-1104-0) を参照してください。

pd start skip unit オペランドを指定する場合は、一度 HiRDB を終了する必要があります。そのため, 24 時間連続稼働するシステムの場合は、「pd\_ha\_mgr\_rerun [オペランドを指定して対処する方法](#page-1830-0)」を検討 してみてください。

# 26.7.10 トランザクションキューイング機能(高速系切り替え機能限定)

HiRDB/パラレルサーバで高速系切り替え機能を使用する場合,トランザクションキューイング機能が使 用できます。

# (1) トランザクションキューイング機能とは

バックエンドサーバ又はディクショナリサーバのユニットで系切り替えが発生すると,系の切り替えが完 了するまでこのバックエンドサーバ又はディクショナリサーバはトランザクションを受け付けられない状 態になります。そのため,系切り替え中のバックエンドサーバ又はディクショナリサーバで処理するトラ ンザクションがエラーになります。

これらのトランザクションをエラーにしないで、系切り替えが完了するまでフロントエンドサーバでトラ ンザクションをキューイングします。これをトランザクションキューイング機能といいます。これによっ て,系切り替え時のトランザクションエラーを少なくできます。トランザクションキューイング機能の概 要を次の図に示します。

図 26‒90 トランザクションキューイング機能の概要

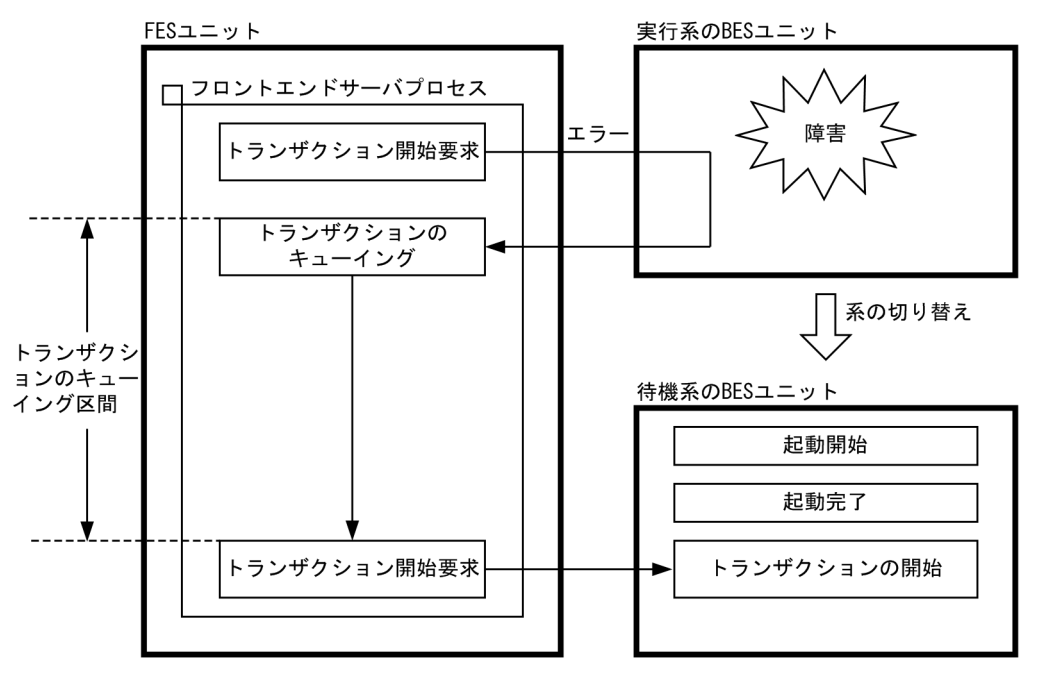

〔説明〕

バックエンドサーバのユニットに障害が発生して系を切り替えます。待機系ユニットが起動完了するま で,トランザクションをキューイングします。待機系ユニットが起動完了した後にトランザクションを 開始します。

#### 備考

- 系を切り替えていない(障害が発生していない)ユニットで実行されるトランザクションはキュー イングされません。通常どおり実行されます。
- マルチフロントエンドサーバを使用すると,フロントエンドサーバのユニットで系切り替えが発生 した場合,トランザクションエラーを少なくできます。この場合,障害が発生したときに実行中の トランザクションだけがエラーになります。

# (2) 環境設定方法

トランザクションキューイング機能を使用するには次の表に示すオペランドを指定します。

### 表 26-41 トランザクションキューイング機能を使用するときに指定するオペランド

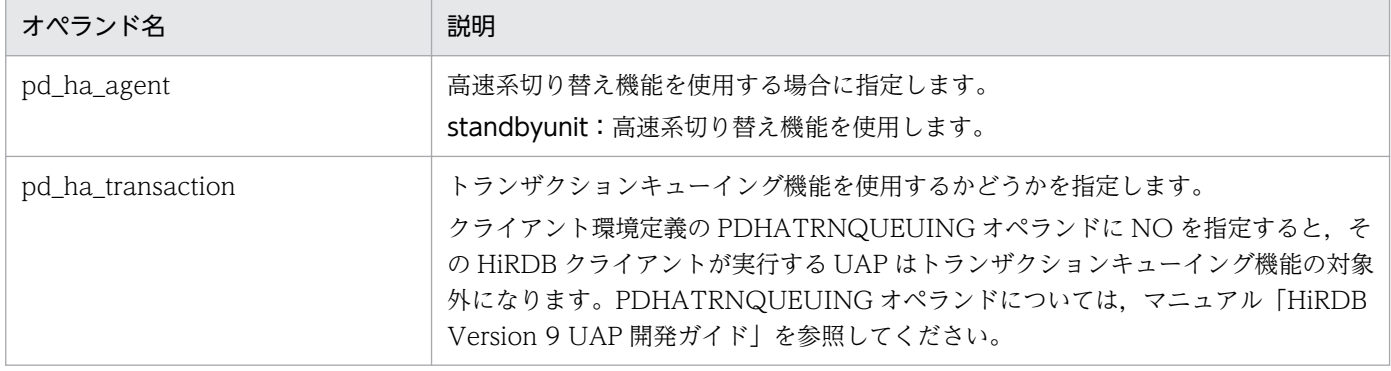

| オペランド名                       | 説明                                                                                                    |
|------------------------------|----------------------------------------------------------------------------------------------------|
| pd_ha_trn_queuing_wait_time  | トランザクションのキューイング待ち時間を指定します。このオペランドに指定した待<br>ち時間を超えても待機系ユニットが起動しない場合、キューイング中のトランザクショ<br>ンをエラーにします。これ以降発生するトランザクションはキューイングされないでエ<br>ラーになります。                                                                                                    |
| pd_ha_trn_restart_retry_time | トランザクションキューイング機能使用時に系切り替えが発生すると,トランザクショ<br>ンをフロントエンドサーバでキューイングします。しかし、系切り替えが発生してから<br>待機系ユニットが再開始するまでの間,フロントエンドサーバは系切り替えを検知でき<br>ません。この間 (系切り替えが発生してから待機系ユニットが再開始するまでの間),<br>フロントエンドサーバは実行系ユニットに対してトランザクションの開始要求をします<br>が、実行系ユニットは既に異常終了しているため、このトランザクション開始要求はエ<br>ラーになります。エラーになったトランザクションはフロントエンドサーバから開始要<br> 求が再度行われます(トランザクションの開始要求をリトライします)。<br>このオペランドには,このリトライ時間の上限を指定します。このオペランドの値を超<br>えても待機系ユニットが再開始されない場合は、リトライ中のトランザクションをエ<br>ラーにします。また,これ以降発生するトランザクションはリトライされないでエラー<br>になります。<br>pd_ha_trn_queuing_wait_time オペランドと pd_ha_trn_restart_retry_time オペラン<br>ドの関係を図 [pd_ha_trn_queuing_wait_time オペランドと<br>pd_ha_trn_restart_retry_time オペランドの関係」に示します。 |

図 26-91 pd\_ha\_trn\_queuing\_wait\_time オペランドと pd\_ha\_trn\_restart\_retry\_time オペ ランドの関係

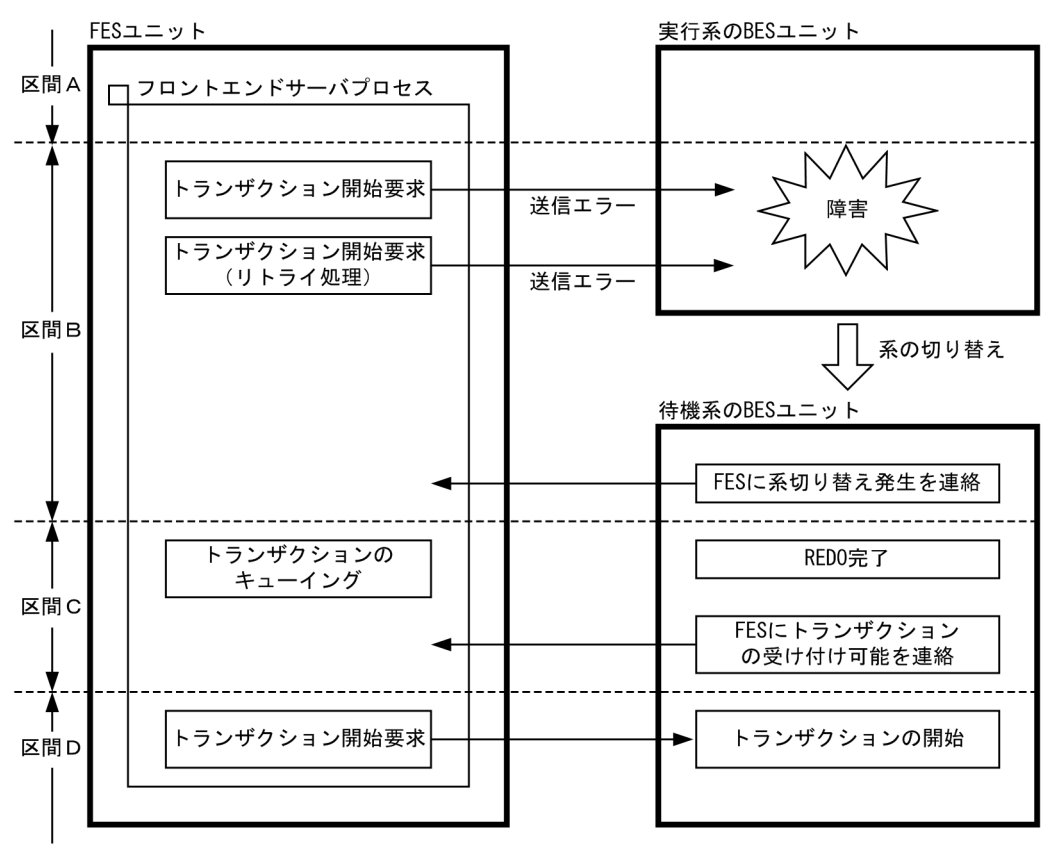
〔説明〕

区間 A, D:

トランザクションを開始できる状態です(正常な状態です)。

 $$\times$  間 B:$ 

バックエンドサーバのユニットが系切り替え中で,フロントエンドサーバがそれを検知できていな い状態です。pd\_ha\_trn\_restart\_retry\_time オペランドに指定した時間までトランザクション開始 要求をリトライします。フロントエンドサーバが系の切り替えを検知すると,トランザクションが キューイングされます。指定した時間を過ぎても検知できない場合は,そのトランザクションをエ ラーにします。

区間 C:

バックエンドサーバのユニットが系切り替え中で,フロントエンドサーバがそれを検知している状 態です。pd ha trn queuing wait time オペランドに指定した時間までトランザクションをキュー イングします。指定した時間を過ぎてもトランザクションを開始できない場合は,そのトランザク ションをエラーにします。

# (3) キューイングの対象になるトランザクション

SQL の延長で生成されるトランザクションがキューイングの対象になります。ただし,定義系 SQL の延 長で生成されるトランザクション,及びホールダブルカーソル機能を使用したトランザクションは対象外 です。次に示すトランザクションはキューイングの対象になりません。

- 定義系 SQL を発行するトランザクション
- ホールダブルカーソルを開いている接続のトランザクション
- ASSIGN LIST 文を発行するトランザクション
- 運用コマンド又はユティリティが生成するトランザクション

ただし,タイミングによってはこれらのトランザクションがキューイングされることがあります。

## (4) 注意事項

### (a) 時間監視関連のオペランドについて

トランザクションのキューイング時間は最大で,pd\_ha\_trn\_queuing\_wait\_time オペランドの値(省略 値 180秒)と pd\_ha\_trn\_restart\_retry\_time オペランドの値(省略値 60秒)の合計時間になります。こ のため、次に示すオペランドの値に注意してください。

• クライアント環境定義の PDCWAITTIME オペランド

系切り替え中も PDCWAITTIME が計測されているため、系の切り替えに掛かる時間を加算してオペ ランドの値を決めてください。

• pd lck wait timeout オペランド

キューイングされているトランザクションが障害の発生していないユニットで排他を確保することがあ るため,系の切り替えに掛かる時間を加算してオペランドの値を決めてください。

系の切り替えに掛かる時間は,クラスタソフトウェアが syslogfile に出力する系切り替え開始メッセージ と系切り替え完了メッセージの出力時刻の差分によって求められます。HA モニタの場合, 系の切り替え が開始したときは次に示すどれかのメッセージが出力されます。

- KAMN200-I メッセージ(monswap コマンド入力時に出力)
- KAMN300-E メッセージ(実行系 HiRDB の異常終了時に出力)
- KAMN301-E メッセージ(実行系 HiRDB のスローダウン時に出力)

系の切り替えが完了したときは KAMN311-I メッセージが出力されます。

### (b) リスト使用時の注意事項

リストを使用した検索中に系切り替えが発生した場合は注意が必要です。バックエンドサーバ又はディク ショナリサーバのユニットで系切り替えが発生すると,系切り替え前のユニットで作成したリストが削除 されます。そのため,系切り替え後にリストを使用した検索(キューイングされていたトランザクション) がエラーになります。この場合,リストを削除するか,又はリストを再作成してください。

### (c) 最大同時接続数 (pd\_max\_users オペランドの値)について

トランザクションのキューイング中は処理待ちのユーザ数が通常より多くなるため,最大同時接続数 (pd max users オペランドの値)を超える可能性があります。最大同時接続数を超えた場合、それ以上の ユーザはそのフロントエンドサーバに接続できませんが,フロントエンドサーバへの接続処理をリトライ します。pd\_ha\_trn\_queuing\_wait\_time と pd\_ha\_trn\_restart\_retry\_time オペランドの合計時間だけリ トライします。

### (d) 系切り替え中に HiRDB に接続できない UAP について

次に示す場合, UAP から HiRDB に接続できません。

- システムマネジャのユニットが系切り替え中の場合はフロントエンドサーバの割り当てができないた め. 接続するフロントエンドサーバを指定していない (PDFESHOST オペランドの指定がない) UAP は HiRDB に接続(CONNECT)できません。
- PDFESHOST オペランドに指定しているフロントエンドサーバのユニットが系切り替え中の場合,そ の UAP は HiRDB に接続 (CONNECT) できません。

この場合、UAP は自動再接続機能で HiRDB への接続処理をリトライします。リトライ中に系の切り替え が完了すると,HiRDB に接続できるようになります。自動再接続機能については,マニュアル「HiRDB Version 9 UAP 開発ガイド」を参照してください。

### (e) バックエンドサーバ接続保持機能を使用している場合

バックエンドサーバ接続保持機能を使用している場合の注意事項については,「[クライアントの最大待ち時](#page-2053-0) [間の設定](#page-2053-0)」を参照してください。

# 26.7.11 系切り替え失敗時の HiRDB 自動再起動機能に関する注意事項

系切り替え失敗時の HiRDB 自動再起動機能に関する注意事項を次に示します。

- 1. この機能によって再起動した HiRDB(HiRDB/パラレルサーバの場合はユニット)が起動中に再び異 常終了した場合は,この機能による再起動は行われません。手動による HiRDB の起動が必要です。
- 2. この機能によって再起動した HiRDB が起動中に再び異常終了した場合でも、再起動処理の失敗による 異常終了回数を加算します。
- 3. 異常終了回数が上限(pd\_term\_watch\_count オペランドの指定値)に達した場合, HiRDB は PAUSE 状態となり,この機能による再起動は行われません。
- 4. この機能によって再起動した HiRDB が起動中に再び異常終了した場合、HA モニタの monshow コマ ンドで表示されるステータスが「>ONL」(起動リトライ中)になることがあります。その場合は,HA モニタの mondeact コマンドを実行して,起動リトライ中の状態を解除してください。
- 5. この機能をマルチスタンバイ構成で運用しているシステムで使用すると、系の切り替えに失敗したとき に,HA モニタは更に別の待機系に系を切り替えます。一方,この機能は系の切り替えに失敗した系で 再起動を行います。その結果,系の切り替えに失敗した系の HA モニタのステータスが「\*SBY\*」(実 行サーバの起動動待ち状態)又は「SBY」(待機処理中)になることがあります。そのため、系の切り 替えに失敗した系を停止状態にしておく必要がある場合は,HA モニタの monsbystp コマンドで待機 系停止を行うか, HiRDB の pdstop コマンドで強制停止してください。
- 6. 次の条件を満たす場合,この機能によって HiRDB が再起動しても HA モニタの moshow コマンドで 表示されるステータスが「\*SBY\*」(待機起動待ち)になり起動が完了しない場合があります。
	- ・HA モニタの server 定義文の switch\_error オペランドに retry を指定していない。

この場合, HA モニタの monact コマンドで HiRDB を実行系として起動するか, pdstop コマンドで HiRDB を強制停止してください。この機能を使用するときは,必ず HA モニタの server 定義文の switch\_error オペランドに retry を指定してください。

## 26.8 1:1 スタンバイレス型系切り替えの運用

## 26.8.1 HiRDB の運用方法の違いは?

系切り替え機能を使用する場合は,使用しない場合に比べて次に示す運用方法が異なります。

## (1) HiRDB の開始方法

### (a) 1:1 スタンバイレス型系切り替え機能の場合

HiRDB を開始するときに実行するコマンドを次の表に示します。

### 表 26-42 HiRDB を開始するときに実行するコマンド (1:1 スタンバイレス型系切り替え機能 使用時)

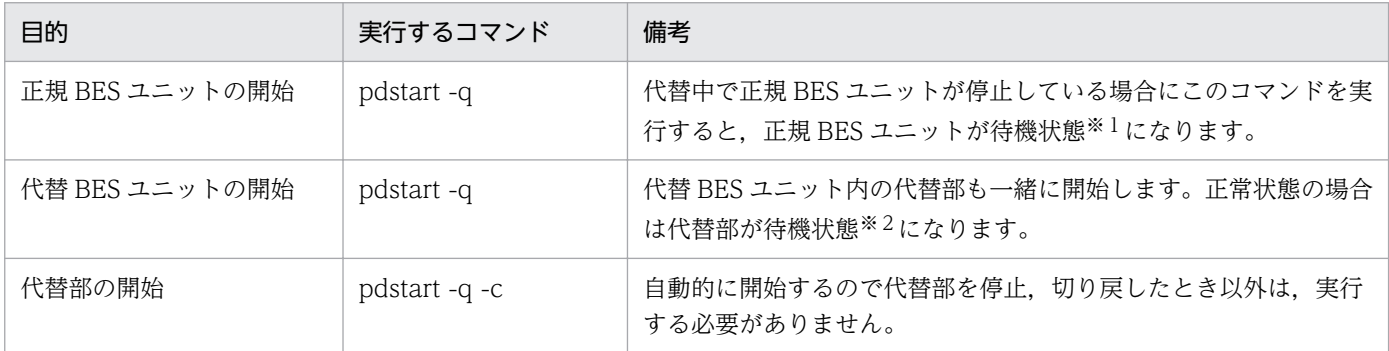

注

サーバ単位の開始はできません。

注※1

正規 BES ユニットが待機状態でないと正規 BES ユニットに系を切り戻せません(代替中から正常状態 に戻れません)。正規 BES ユニットが待機状態の場合は、pdls -d ha コマンドの実行結果で系の状態が SBY と表示されます。

注※2

代替部が待機状態でないと系を切り替えられません。代替 BES ユニットが待機状態の場合は、pdls -d ha コマンドの実行結果で系の状態が SBY と表示されます。

### (b) 注意事項

#### 共通の注意事項

• pdstart -q コマンドを実行する場合は,最初のユニットを開始した時点から 20 分以内に全ユニッ トを開始するようにしてください。20 分以内に全ユニットを開始できない場合は HiRDB の開始処 理を中止します。なお. この 20 分という制限時間は pd\_reduced\_check\_time オペランドの値に よって変わります。20 分はこのオペランドの省略値です。

- 待機系 HiRDB で pdstart コマンドを実行する場合はオプションの指定に制限があります。-i オプ ション, -r オプション, 及び dbdestroy オプションを指定できません。
- pdstart -r 又は pdstart -R コマンドを実行する前に共有リソースを活性化してください。なお,HA モニタによるサーバモードの系切り替え機能を使用している場合は,pdstart -r -t 又は pdstart -R -t コマンドを実行すると、HiRDB の開始と同時に共有リソースを活性化できます。このとき活性化 するリソースは、HA モニタの servers 定義ファイルに定義している、共有ディスク,IP アドレス などです。
- pdstart -r 又は pdstart -R コマンドを実行する場合は,実行系及び待機系 HiRDB を終了した後に pdstart -r 又は pdstart -R コマンドを実行してください。pdstart -r 又は pdstart -R コマンドで HiRDB を開始した場合, HiRDB は系切り替えの対象になりません。データベースの回復処理など が終了した後に,一度 HiRDB を終了してから実行系及び待機系 HiRDB を開始してください。

#### 1:1 スタンバイレス型系切り替え機能使用時の注意事項

ここで説明する注意事項は Hitachi HA Toolkit Extension を使用しているときだけ該当します。Hitachi HA Toolkit Extension を使用していない場合は該当しません。

正規 BES ユニットと代替 BES ユニットは片方を開始してから 20 分以内に他方を開始してください。 実行系ユニットが開始していない状態で待機系ユニットを開始すると,待機系ユニットは実行系ユニッ トの開始完了を待ち合わせます。待ち合わせ時間内に実行系ユニットが開始しない場合,待機系ユニッ トはアボートコード Phi1012 を出力して異常終了します。

なお,正常時は正規 BES ユニットが実行系になり,代替部が待機系になります。代替中は代替部が実 行系になり、正規 BES ユニットが待機系になります。

#### MC/ServiceGuard 使用時の注意事項

- HiRDB を開始する場合は,実行系で MC/ServiceGuard のパッケージが正常に開始されている必 要があります。したがって、HiRDB の開始前にパッケージが起動されているかを確認してくださ い。パッケージが開始されているかの確認,及びパッケージの起動は MC/ServiceGuard のコマン ドで行います。
- 実行系ユニットを停止した場合(ユニットの異常終了を含む),そのノードを MC/ServiceGuard が「系切り替えできない」と認識することがあります。この場合,そのノードで HiRDB を待機中 としていても系が切り替わりません。MC/ServiceGuard のコマンドで「系切り替え可能」状態に してください。

### Hitachi HA Toolkit Extension 使用時の注意事項

Hitachi HA Toolkit Extension のサービスプロセスを起動しないで HiRDB を開始すると, 両系とも 待機系として開始してしまいます。この場合は次の表に示す手順で対処してください。

### 表 26-43 Hitachi HA Toolkit Extension のサービスプロセスを起動しないで HiRDB を開 始したときの対処方法

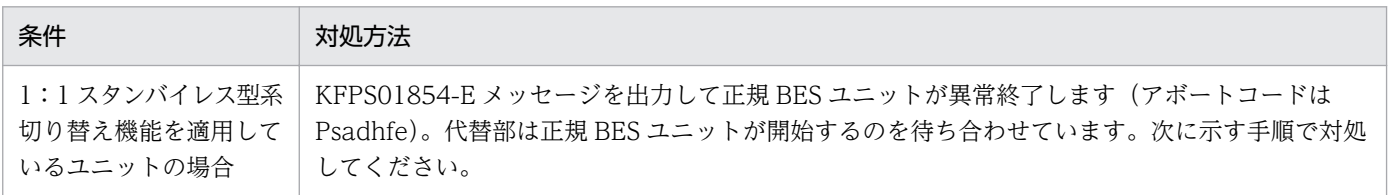

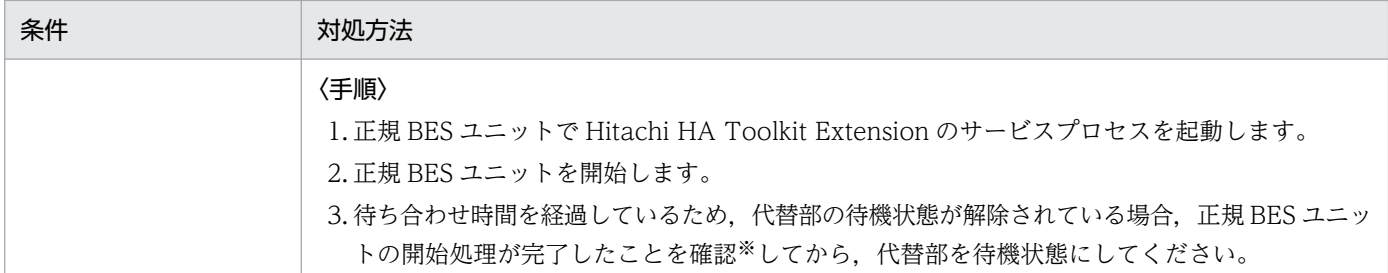

注※

ユニットの開始処理が完了したことを確認するには次に示す方法があります。

- pdls コマンドの実行結果の STATUS に ACTIVE と表示されている
- KFPS05210-I 又は KFPS05110-I メッセージが出力されている

#### HA モニタ使用時の注意事項

実行系ユニットを開始する場合,HA モニタの monshow コマンドで待機系ユニットが停止しているこ とを確認してから、実行系ユニットを開始してください。なお、monshow コマンドを実行すると、停 止している系は表示されません。待機系の状態が表示された場合は停止していないことを示します。 また,実行系ユニットを停止した直後に実行系ユニットを開始すると,待機系ユニットが停止処理中の ために,実行系ユニットが KFPS01878-I 及び KFPS00715-E メッセージを出力して開始できない場合 があります。実行系ユニットが開始できなかった場合には,次の手順で開始してください。

1. HA モニタの monshow コマンドで待機系ユニットが停止していることを確認してください。

2. pdrpause コマンドを実行して,プロセスサーバプロセスを再起動してください。

3. pdstart コマンドで実行系ユニットを開始してください。

## (2) HiRDB の終了方法

### (a) 1:1 スタンバイレス型系切り替え機能の場合

1:1 スタンバイレス型系切り替え機能使用時の HiRDB の終了方法を次の表に示します。

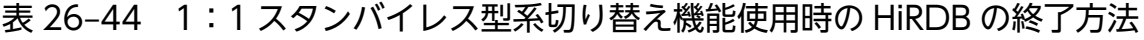

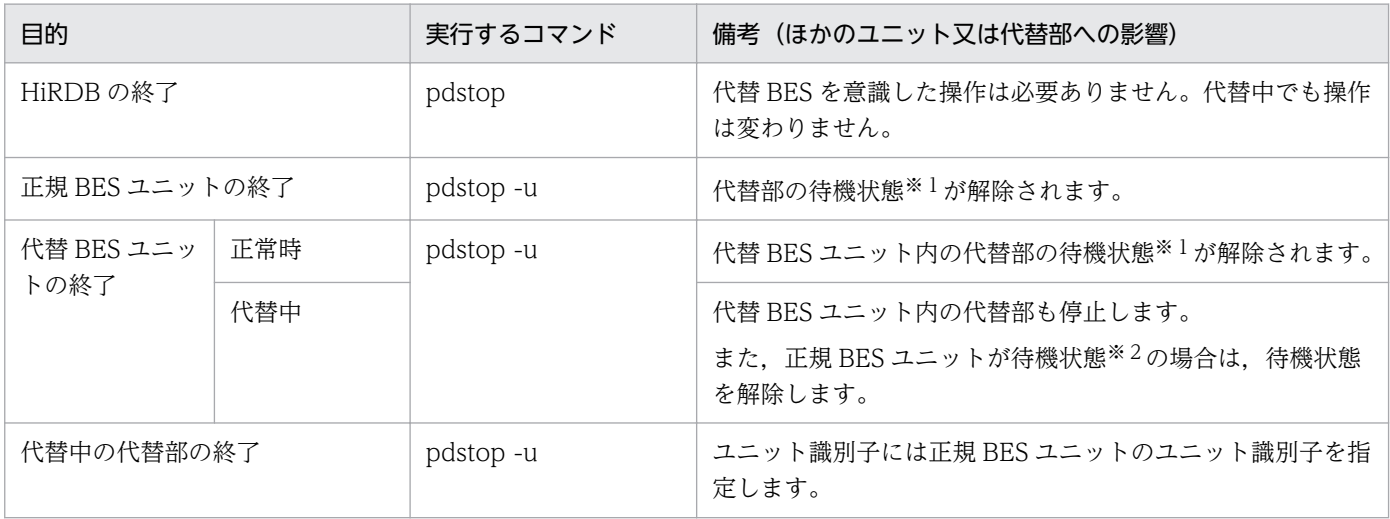

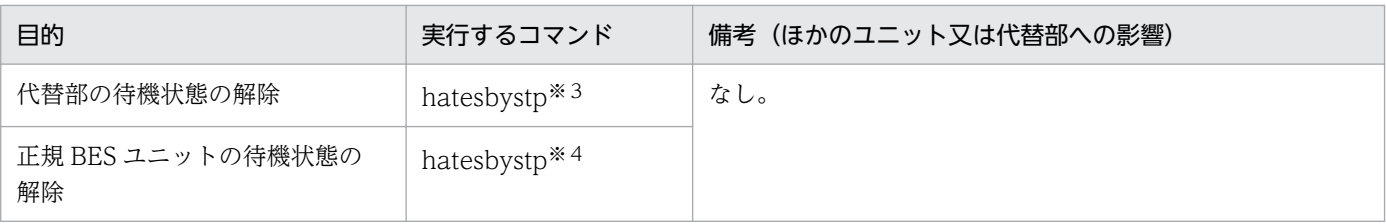

注

サーバ単位の終了はできません。

注※1

代替部が待機状態でないと代替 BES ユニットに系を切り替えられません。代替部が待機状態の場合は, pdls -d ha コマンドの実行結果で系の状態が SBY と表示されます。

注※2

正規 BES ユニットが待機状態でないと正規 BES ユニットに系を切り戻せません(代替中から正常状態 に戻れません)。正規 BES ユニットが待機状態の場合は,pdls -d ha コマンドの実行結果で系の状態が SBY と表示されます。

注※3

HA モニタの monsbystp コマンド又は Hitachi HA Toolkit Extension の hatesbystp コマンドで, 代替部の待機状態を解除します。なお, hatesbystp コマンドには, 待機状態を解除する代替部に対応 する正規 BES ユニットのエイリアス名を指定してください。

注※4

HA モニタの monsbystp コマンド又は Hitachi HA Toolkit Extension の hatesbystp コマンドで, 正規 BES ユニットの待機状態を解除します。なお, hatesbystp コマンドには, 待機状態を解除する正 規 BES ユニットのユニット識別子を指定してください。

代替 BES ユニット又は正規 BES ユニットの終了方法を例で説明します。

(例 1) 正規 BES ユニットを終了する場合 (正常時, 片方向代替構成)

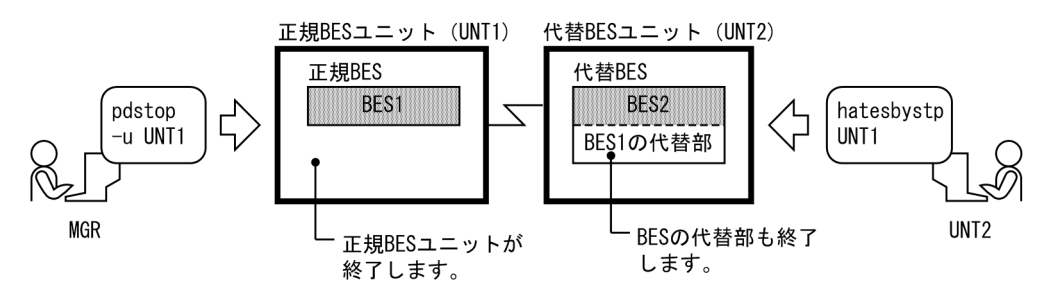

〔説明〕

• pdstop -u コマンドで正規 BES ユニット(UNT1)を停止します。正規 BES ユニット(UNT1) を停止すると、代替 BES ユニット (UNT2)の BES1の代替部も自動で停止します。正規 BES ユ ニット(UNT1)を停止しないで BES1 の代替部だけを停止したい場合は hatesbystp UNT1 を実 行してください。

なお,停止中の正規 BES ユニット(UNT1)を開始する場合は,次に示す手順で開始してください。

1. pdstart -q コマンドで正規 BES ユニット(UNT1)を開始します。

2. pdstart -q -c コマンドで BES1 の代替部を待機状態にします。

(例 2) 代替 BES ユニットを終了する場合 (正常時, 片方向代替構成)

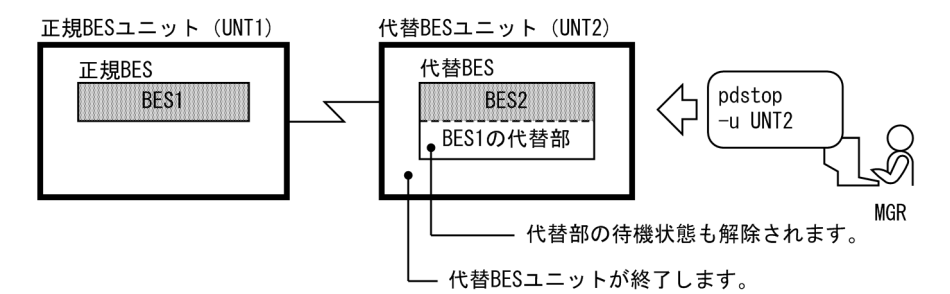

〔説明〕

• pdstop -u コマンドで代替 BES ユニット(UNT2)を停止します。

なお,停止中の代替 BES ユニット(UNT2)を開始する場合は,次に示す手順で開始してください。

1.pdstart -q コマンドで代替 BES ユニット (UNT2) を開始します。このとき, BES1 の代替部も待 機状態になります。

(例 3) 正規 BES ユニットを終了する場合 (正常時, 相互代替構成)

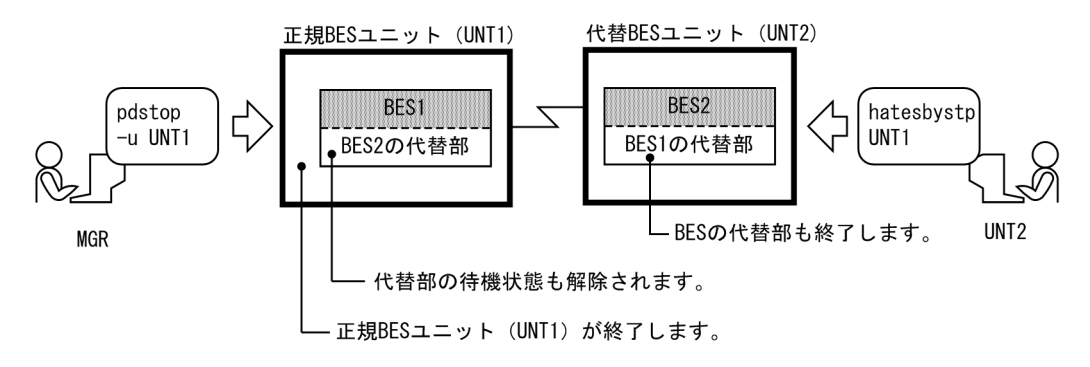

〔説明〕

• pdstop -u コマンドで正規 BES ユニット(UNT1)を停止します。正規 BES ユニット(UNT1) を停止すると、BES2 の代替部、及び代替 BES ユニット (UNT2)の BES1 の代替部が自動で停止 します。正規 BES ユニット(UNT1)を停止しないで BES1 の代替部だけを停止したい場合は hatesbystp UNT1 を実行してください。

なお,停止中のユニット(UNT1)を開始する場合は,次に示す手順で開始してください。

- 1. pdstart -q コマンドでユニット (UNT1) を開始します。このとき, BES2 の代替部も待機状態に なります。
- 2. pdstart -q -c コマンドで BES1 の代替部を待機状態にします。

(例 4) 代替 BES ユニットを終了する場合 (代替中, 片方向代替構成)

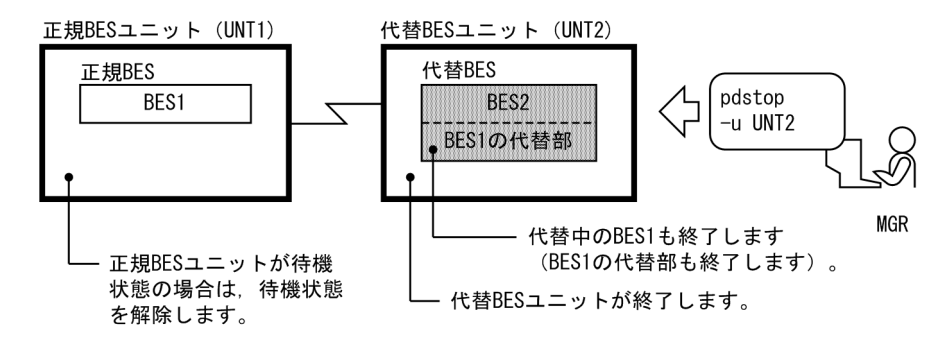

〔説明〕

• pdstop -u コマンドで代替 BES ユニット(UNT2)を停止します。

なお,正常状態に戻す場合は,次に示す手順で開始してください。

- 1. BES1 用のパッケージを切り戻してください。この操作は Hitachi HA Toolkit Extension を使用し ているときだけ必要になります。
- 2. pdstart -q コマンドで代替 BES ユニット(UNT2)を開始します。
- 3. pdstart -q コマンドで正規 BES ユニット(UNT1)を開始します。
- (例 5) 代替 BES ユニットを終了する場合 (代替中, 相互代替構成)

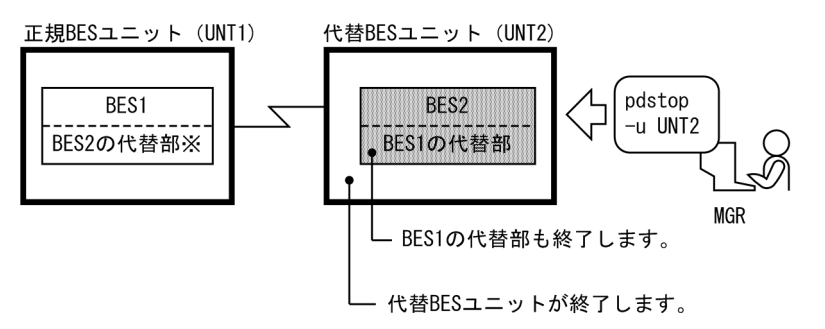

注※ BES2 の代替部は起動していない状態です。

〔説明〕

• pdstop -u コマンドで代替 BES ユニット(UNT2)を停止します。代替 BES ユニット(UNT2) を停止すると、BES1の代替部が自動で停止します。また、正規 BES ユニット (UNT1) が待機状 態の場合は待機状態を自動で解除します。

なお、正常状態に戻す場合は、次に示す手順で開始してください。

- 1. BES1 用のパッケージを切り戻してください。この操作は Hitachi HA Toolkit Extension を使用し ているときだけ必要になります。
- 2. pdstart -q コマンドでユニット(UNT2)を開始します。
- 3. pdstart -q コマンドでユニット(UNT1)を開始します。

(例6)代替部を終了する場合(代替中,片方向代替構成)

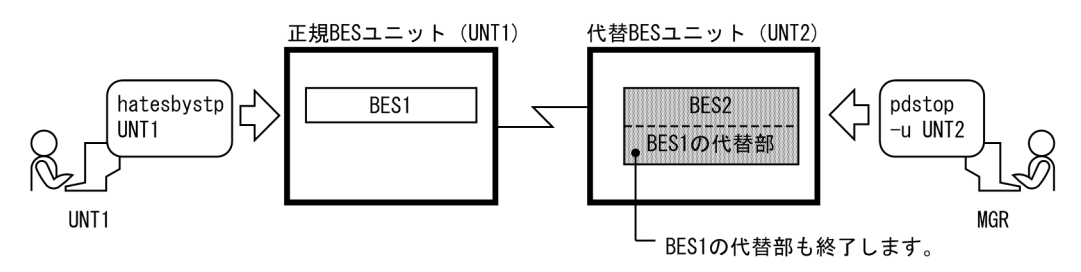

〔説明〕

- hatesbystp コマンドでユニット(UNT1)を停止します。
- pdstop -u コマンドでユニット(UNT2)を停止します。

なお,正常状態に戻す場合は,次に示す手順で開始してください。

- 1. BES1 用のパッケージを切り戻してください。この操作は Hitachi HA Toolkit Extension を使用し ているときだけ必要になります。
- 2. pdstart -q コマンドでユニット(UNT1)を開始します。
- (例 7) 代替部の待機状態を解除する場合 (正常時,相互代替構成)

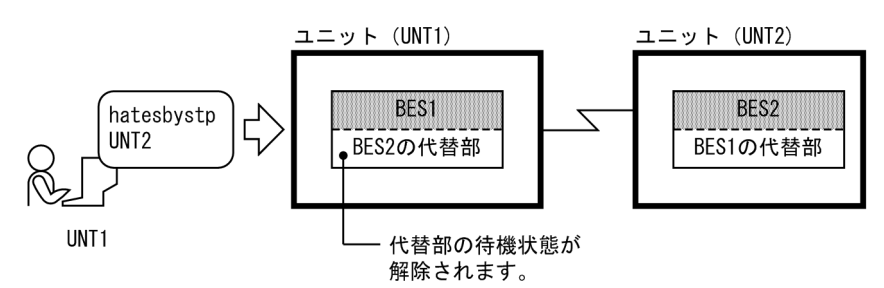

〔説明〕

• hatesbystp コマンドで BES2 の代替部の待機状態を解除します。

なお、停止中の BES2 の代替部を待機状態にする場合は、次に示す手順で待機状態にしてください。

1. pdstart -q -c コマンドで BES2 の代替部を待機状態にします。

(例 8)待機状態のユニットを停止する場合(代替中,相互代替構成)

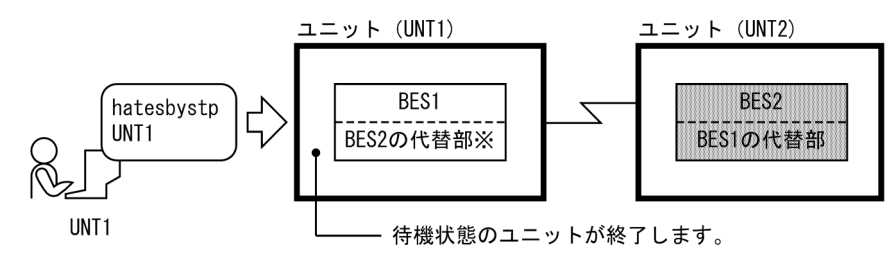

注※ BES2 の代替部は起動していない状態です。

〔説明〕

• hatesbystp コマンドでユニット(UNT1)を停止します。

なお,停止中のユニット(UNT1)を待機状態にする場合は,次に示す手順で待機状態にしてください。 1. pdstart -q コマンドでユニット(UNT1)を待機状態にします。

## (3) 状態の確認

### (a) ユニット, 及びサーバの稼働状態

系切り替え機能適用時のユニット,及びサーバの稼働状態確認方法を次の表に示します。

#### 表 26-45 系切り替え機能適用時のユニット,及びサーバの稼働状態確認方法

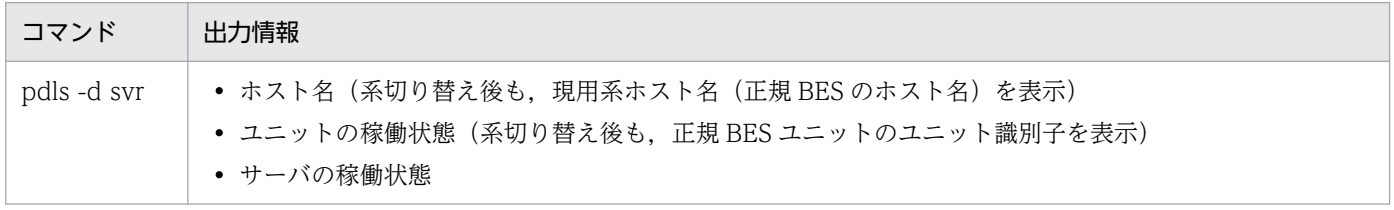

### (b) 系の状態確認

系切り替え機能適用時の系の状態の確認方法を次の表に示します。

### 表 26‒46 系切り替え機能適用時の系の状態の確認方法

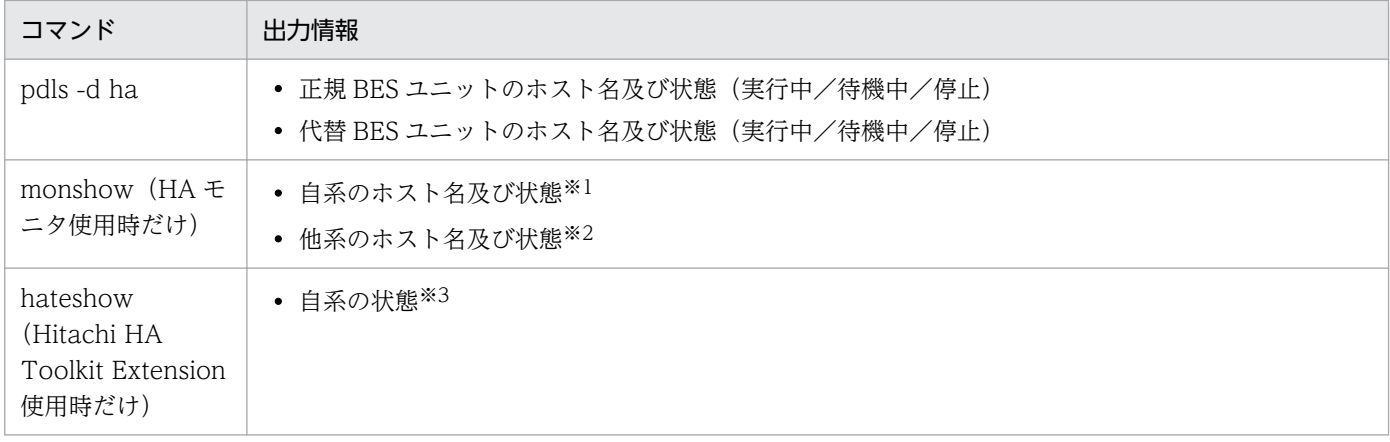

注※1 次の分類で状態を表示します。

実行処理中/待機処理中/実行サーバとして起動中/待機サーバとして起動中/実行サーバとして停止 処理中/待機サーバとして停止処理中/実行サーバとして再起動待ち中/待機サーバとして再起動待ち 中/サーバ切り替え待ち中/連動サーバ切り替え待ち中

注※2 次の分類で状態を表示します。

実行処理中/待機処理中/実行サーバとして起動中/待機サーバとして起動中/実行サーバとして停止 処理中/待機サーバとして停止処理中/実行サーバとして再起動待ち中

注※3 次の分類で状態を表示します。

実行サーバの起動完了/待機サーバの起動完了/実行サーバの起動中/待機サーバの起動中/実行サー バの停止処理中/待機サーバの停止処理中/実行サーバの再起動待ち状態/サーバ未起動

## (c) コマンド又はユティリティを実行できるか確認する方法

現用系のシステムマネジャユニットで pdls -d svr コマンドを実行してください。

- 現用系で実行した pdls -d svr コマンドの終了ステータスが 0 の場合 現用系が実行系のため、現用系でコマンド又はユティリティを実行してください。
- 現用系で実行した pdls -d svr コマンドの終了ステータスが 8 の場合,又は pdls -d svr コマンドが実 行できない場合(リモートシェル実行不可,ログイン不可など) 予備系が実行系の可能性があります。予備系のシステムマネジャユニットで,pdls -d svr コマンドを 実行し,予備系が実行系になっていることを確認してください。
- 現用系又は予備系で実行した pdls -d svr コマンドの終了ステータスが 4 の場合

一部のユニットが停止しているか. HiRDB が開始処理中又は終了処理中の可能性があります。

一部のユニットが停止している場合は,停止中のユニットを開始してください。障害でユニットが停止 している場合は、syslogfile に出力されたメッセージを参照して障害原因を取り除いた後に、停止中の ユニットを開始してください。

HiRDB が開始処理中又は終了処理中の場合は,5 秒程度の間隔で pdls -d svr コマンドを終了ステータ スが 4 でなくなるまで繰り返し実行してください。pd\_system\_complete\_wait\_time オペランドに指 定した時間を目安に,pdls -d svr コマンドを繰り返し実行してください。

## (4) 統計ログファイルの運用

1:1スタンバイレス型系切り替え機能の場合,統計ログファイルは、二つのファイル (pdstj1, pdstj2) から構成されています。これらのファイルは現用系 HiRDB システムに一組作成されます。切り替え先で は代替 BES ユニットの統計ログファイルを共用するため,予備系用のファイルは作成されません。した がって,HiRDB 管理者は,正規 BES ユニットのファイルと代替 BES ユニットのファイルで運用してくだ さい。

### (a) アンロード統計ログファイルの作成

系切り替えが発生した場合、切り替わり先ホストで使用する統計ログファイルは、切り替え先の代替 BES ユニットが使用中のファイルです。統計ログ出力先ファイルは,それぞれのホストに分散しているので, アンロード統計ログファイルを特定のサーバマシンに作成してください。

アンロード統計ログファイルを作成するタイミングは,次のとおりです。

- 統計ログファイルがスワップしたとき
- 系切り替えが発生したとき

系切り替え機能使用時のアンロード統計ログファイルの作成例(1:1 スタンバイレス型系切り替えの場合) を次の図に示します。

### 図 26-92 系切り替え機能使用時のアンロード統計ログファイルの作成例 (1:1 スタンバイレス 型系切り替えの場合)

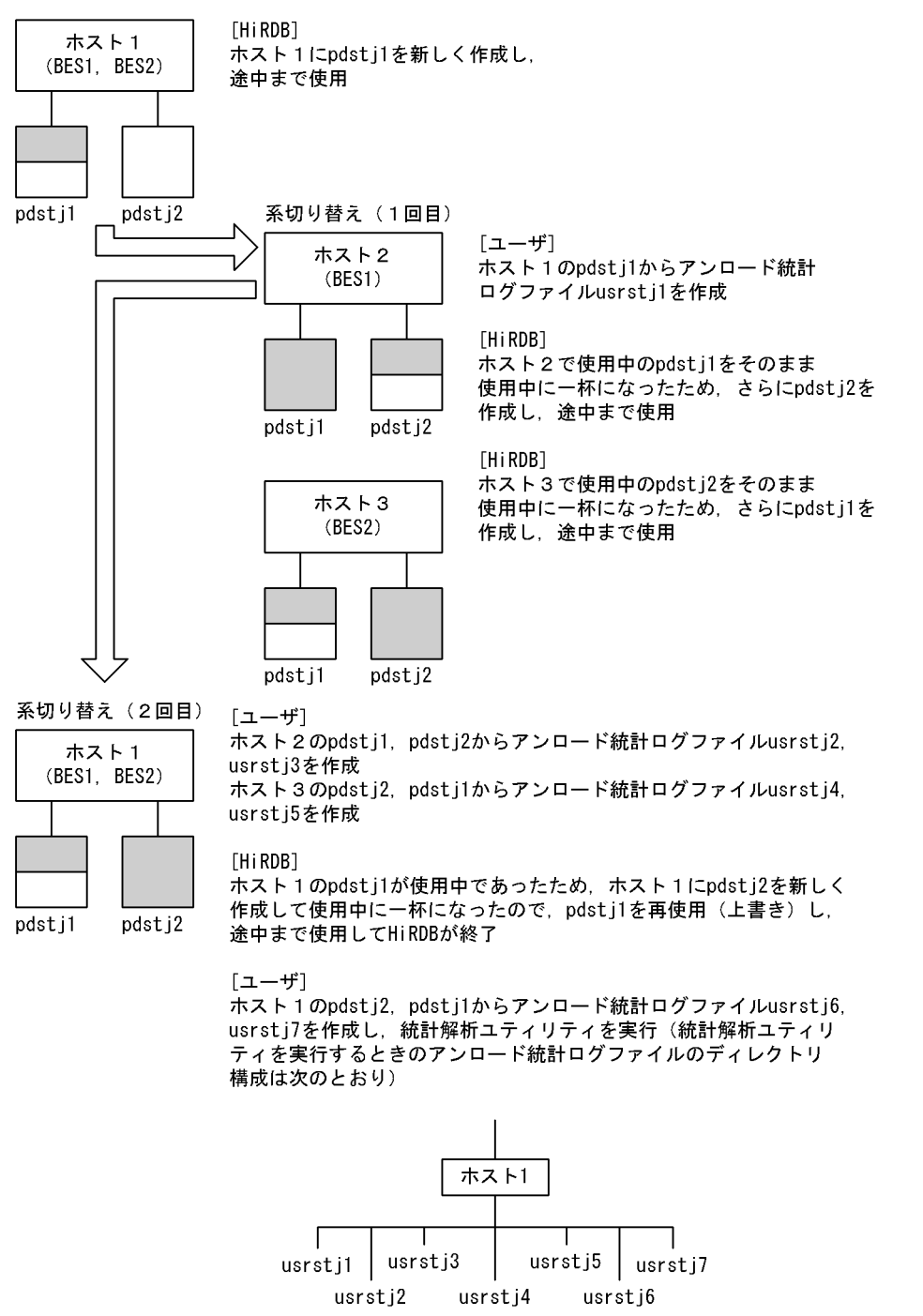

# ■ ポイント

統計ログファイルは各サーバマシンで同じファイル名になるので,そのまま同じ名称でアンロード 統計ログファイルを作成しないようにしてください。HiRDB が提供するシェルスクリプト (pdstjacm)を使用する場合も,同じ名称にならないようにシェルスクリプトを変更して使用して ください。

### <span id="page-1849-0"></span>(b) 系が切り替わった後の統計情報の取得処理

ここでは,代替中の統計情報の取得処理について説明します。代替中の正規 BES の統計情報を取得するか どうかは代替 BES の統計情報の取得有無に従います。取得する統計情報の種類も代替 BES と同じになり ます。代替中の統計情報の取得処理を次の図に示します。

### 図 26‒93 代替中の統計情報の取得処理

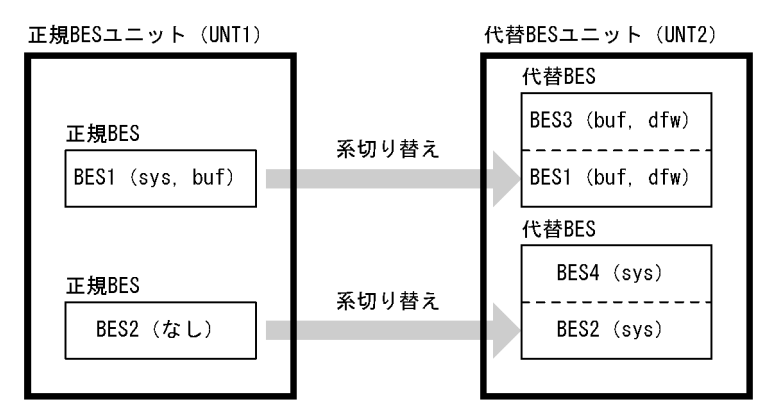

注 () 内は取得している統計情報の種類を示しています。 sys: システムの稼働に関する統計情報 buf: グローバルバッファに関する統計情報 dfw:デファードライト処理に関する統計情報

〔説明〕

代替中の場合,BES1 と BES2 の統計情報の取得処理は次のようになります。

- BES1:代替 BES(BES3)と同じ buf,dfw を取得します。
- BES2:代替 BES(BES4)と同じ sys を取得します。

BES3 と BES4 については変わりありません。

代替 BES ユニット (UNT2) の統計ログファイルには、BES3 と BES4 の統計情報に加えて、BES1 と BES2 の統計情報が出力されます。

#### 備考

代替中の正規 BES と代替 BES の統計情報の取得有無,及び取得する統計情報の種類が同じになりま す。図「代替中の統計情報の取得処理」を例にして説明します。

- BES3 の統計情報の取得を pdstend コマンドでやめると,BES1 の統計情報も取得されなくなりま す。同様に,BES1 の統計情報の取得を pdstend コマンドでやめると,BES3 の統計情報も取得さ れなくなります。
- BES3 の取得する統計情報の種類を pdstbegin 又は pdstend コマンドで変更すると, BES1 の統計 情報の種類も変更されます。同様に,BES1 の取得する統計情報の種類を pdstbegin 又は pdstend コマンドで変更すると、BES3 の統計情報の種類も変更されます。

### <span id="page-1850-0"></span>系を切り戻した場合

系を切り戻した場合(代替中から正常状態に戻した場合),正規 BES の統計情報の取得有無,及び取得 する統計情報の種類は次に示すオペランドの指定に従います。

- pd\_statistics
- pdstbegin

したがって,pdstbegin コマンドで統計情報の取得有無を変更している場合,又は取得している情報の 種類を変更している場合は,再度 pdstbegin コマンドを実行する必要があります。

### (c) 統計解析ユティリティの実行

正規 BES ユニット. 及び代替 BES ユニットで作成したアンロード統計ログファイルを入力情報として, 統計解析ユティリティを実行してください。このとき、系切り替え前のファイルはOS のコマンドなどを 使用して手動でコピーする必要があります。なお,系切り替え中のサーバの統計情報は,代替 BES ユニッ トに属するサーバの情報として処理されます。

ただし,障害などで系が切り替わった場合,切り替わる直前の統計ログのファイルを正しく取得されてい ません。このため,統計解析ユティリテイを実行しても誤差が発生することがありますので,この点を考 慮した上でチューニングなどに使用してください。

## 26.8.2 計画系切り替え

ここでは計画系切り替えの方法について説明します。

代替 BES ユニットに計画系切り替えをする場合は、代替部が待機状態である必要があります。正規 BES ユニットに系を切り戻す場合は、正規 BES ユニットが待機状態である必要があります。計画系切り替えの 手順を次に示します。

### 〈手順〉代替 BES ユニットに系を切り替える場合

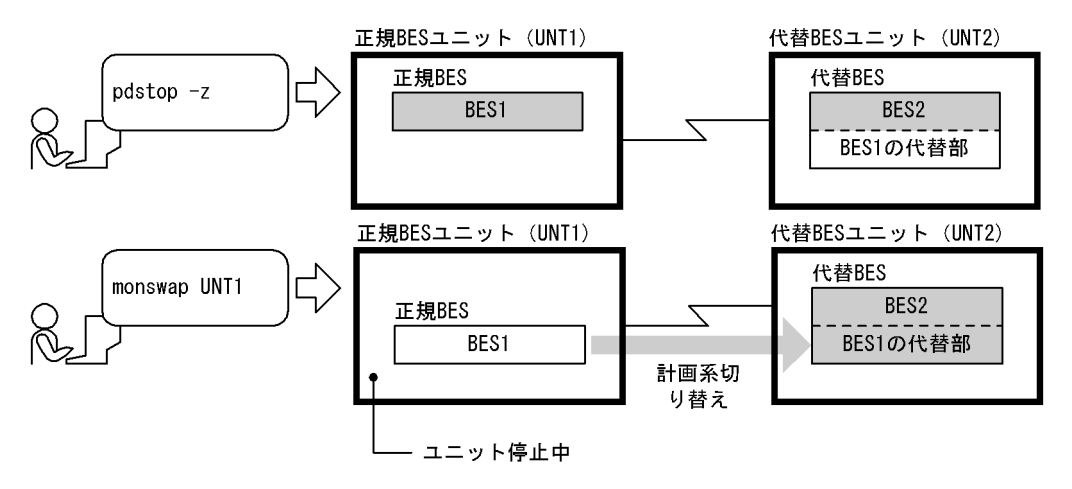

1. pdstop -z コマンドで正規 BES ユニットを終了します。この操作はクラスタソフトウェアが HA モ ニタ以外のときだけ行ってください。

また, Hitachi HA Toolkit Extension の termcommand オペランドに pdstop コマンドを指定し ている場合は,2 のコマンドの延長で Hitachi HA Toolkit Extension が pdstop コマンドを実行す るため.pdstop コマンドを実行する必要はありません。

2. クラスタソフトウェアのコマンド(HA モニタの場合は monswap コマンド)で計画系切り替えを してください。計画系切り替えの方法については,各クラスタソフトウェアのマニュアルを参照し てください。

前記の手順で計画系切り替えをすると,代替 BES ユニットで正規 BES ユニットの処理が行われます。正 規 BES ユニットは停止中になります。正常状態に戻す場合は次に示す手順で再度計画系切り替えをしてく ださい。

〈手順〉正規 BES ユニットに系を切り戻す場合

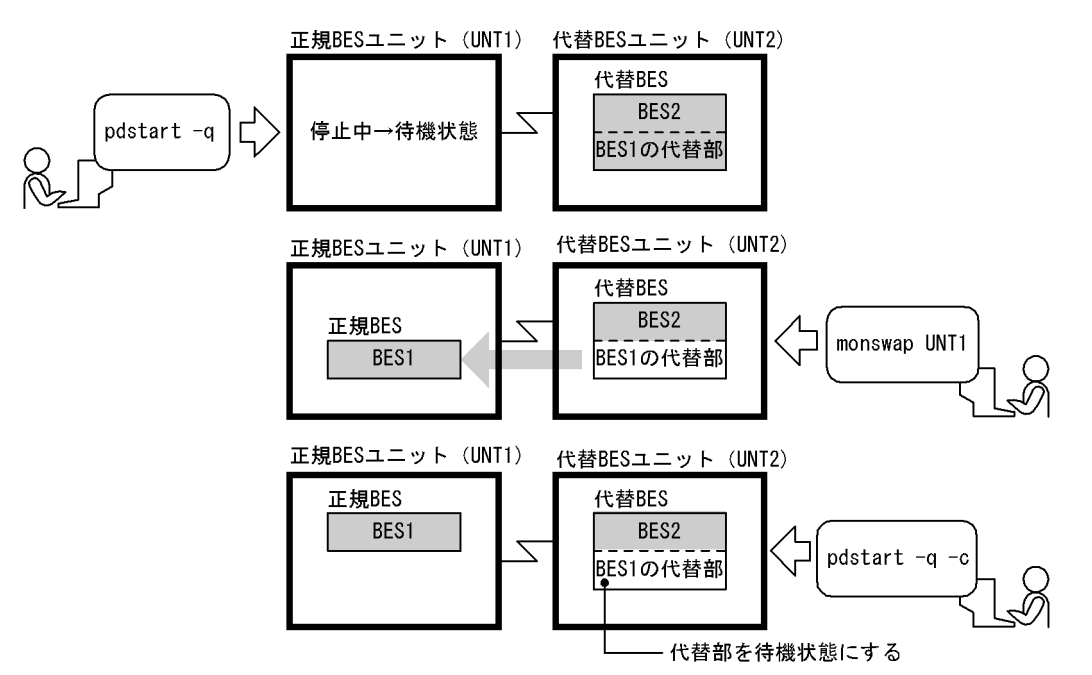

- 1. pdstart -q コマンドで正規 BES ユニットを待機状態にします。
- 2. クラスタソフトウェアのコマンド(HA モニタの場合は monswap コマンド)で計画系切り替えを してください。このとき,代替部の待機状態が解除されます。
- 3. pdstart -q -c コマンドで代替部を待機状態にします。

## 26.8.3 連動系切り替え

ここでは,クラスタソフトウェアに HA モニタを使用している場合の連動系切り替え方法について説明し ます。HA モニタ以外のクラスタソフトウェアで連動系切り替えをする場合は、各クラスタソフトウェア のマニュアルを参照してください。

# (1) HiRDB Datareplicator との連動系切り替え

HiRDB Datareplicator を使用する場合, HiRDB 及び HiRDB Datareplicator で連動系切り替えをする 必要があります。この場合, HiRDB と HiRDB Datareplicator を HA モニタの group オペランドで同じ サーバグループとして定義してください。連動系切り替えの定義方法については,マニュアル「高信頼化 システム監視機能 HA モニタ」を参照してください。HiRDB Datareplicator の系切り替え運用について は,マニュアル「HiRDB データ連動機能 HiRDB Datareplicator Version 8」を参照してください。

### 自動系切り替え

実行系に障害が発生した場合は自動的に待機系に切り替えます。HiRDB 管理者及び HiRDB Datareplicator 管理者の操作は必要ありません。

### 計画系切り替え

HA モニタの monswap コマンドで, HiRDB 及び HiRDB Datareplicator を計画系切り替えできます。

### HiRDB の系が切り替わった場合

障害によって HiRDB の系が切り替わった場合、実行系 HiRDB Datareplicator を強制終了させて HiRDB Datareplicator の系を切り替えてください。

### HiRDB Datareplicator に障害が発生した場合

HiRDB Datareplicator が単独で異常終了した場合は実行系で再開始するため、系を切り替えません。 なお, HiRDB Datareplicator が単独で異常終了した場合は, HiRDB 及び HiRDB Datareplicator を 連動系切り替えできません。

## (2) 計画系切り替えとの関係

連動系切り替えの定義をしておくと、HA モニタの monswap コマンドの計画系切り替えを連動系切り替 えで行えます。

## 26.8.4 系が切り替わった後の運用方法

IP アドレスを引き継ぐ場合は現用系と予備系のホスト名が同じであるため、系切り替えが発生しても特に 運用は変わりません。IP アドレスを引き継がない場合は現用系と予備系のホスト名が異なるため,次に示 す運用が必要になります。

# (1) 運用コマンド及びユティリティ

- 系が切り替わった後も,運用コマンドやユティリティに指定するホスト名又はユニット識別子を変更す る必要はありません。ホスト名には現用系(又は正規 BES ユニット)のホスト名を常に指定します。 pdunit オペランドの-x オプションで指定したホスト名を指定します。
- できるだけユニット識別子を指定してください。そうすれば,ホスト名を意識する必要がありません。
- HiRDB/シングルサーバの場合は,運用上のトラブルを避けるためホスト名を省略することをお勧めし ます。ホスト名を指定するのはユティリティ専用ユニットを操作するときだけにしてください。

• 運用コマンドの処理結果には代替 BES ユニットのホスト名が表示されます。

## (2) メッセージ

正規 BES ユニットに対する処理のメッセージには正規 BES ユニットのホスト名又はユニット識別子が表 示されます。

## (3) 統計情報の取得

系が切り替わった後の統計情報の取得処理については,「[系が切り替わった後の統計情報の取得処理」](#page-1849-0)を参 照してください。

## 26.8.5 障害発生時の HiRDB 管理者の処置

## (1) 障害発生時のシステムの処理と HiRDB 管理者の処置

障害発生時のシステムの処理と HiRDB 管理者の処置を次の表に示します。

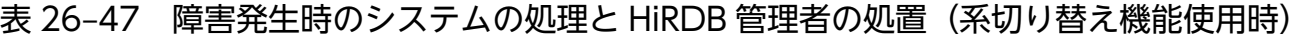

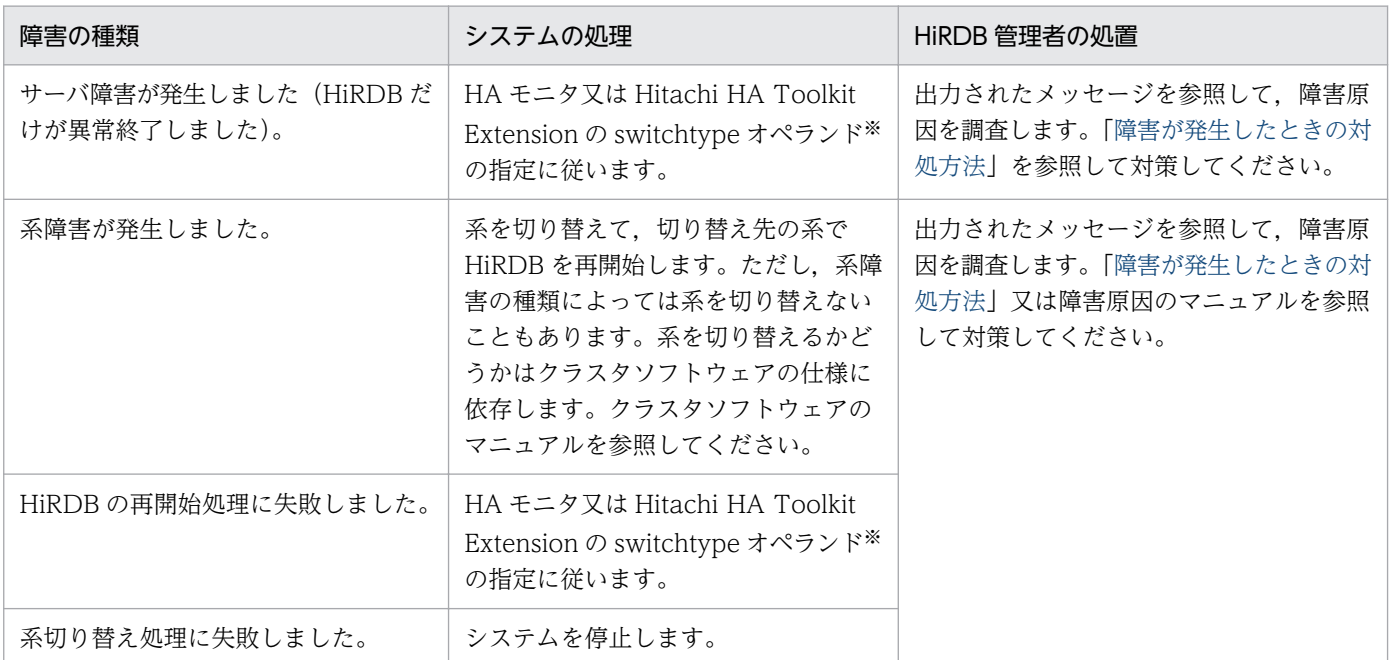

注

系が切り替わったときに引き継ぐ情報は、HiRDB の再開始時に引き継ぐ情報と同じです。HiRDB の 再開始時に引き継ぐ情報については,「HiRDB [が再開始するときに引き継ぐ情報」](#page-1040-0)を参照してください。 注※

switchtype オペランドの指定によって処理が異なります。HA モニタの switchtype オペランドについ ては,「HA [モニタに関する準備」](#page-1736-0)を参照してください。Hitachi HA Toolkit Extension の switchtype オペランドについては,[「Hitachi HA Toolkit Extension に関する準備](#page-1739-0)」を参照してください。

## (2) 1:1 スタンバイレス型系切り替え機能を使用している場合

障害対策後,計画系切り替えで正規 BES ユニットに系を切り戻してください(代替中から正常状態に戻し てください)。計画系切り替えの方法については,[「計画系切り替え](#page-1850-0)」を参照してください。

# 26.8.6 1:1 スタンバイレス型系切り替え機能使用時の注意事項

## (1) 代替 BES ユニット又は代替部を再度開始する必要がある操作

次の表に示す操作内容を実施したあと,実行系サーバを配置しているユニットの再起動を実施したかどう か<sup>※1</sup>で、代替部を再度開始する必要があります。代替部を再度開始しないと,系切り替えが発生したとき に代替部が異常終了します。

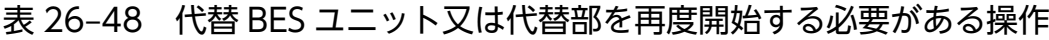

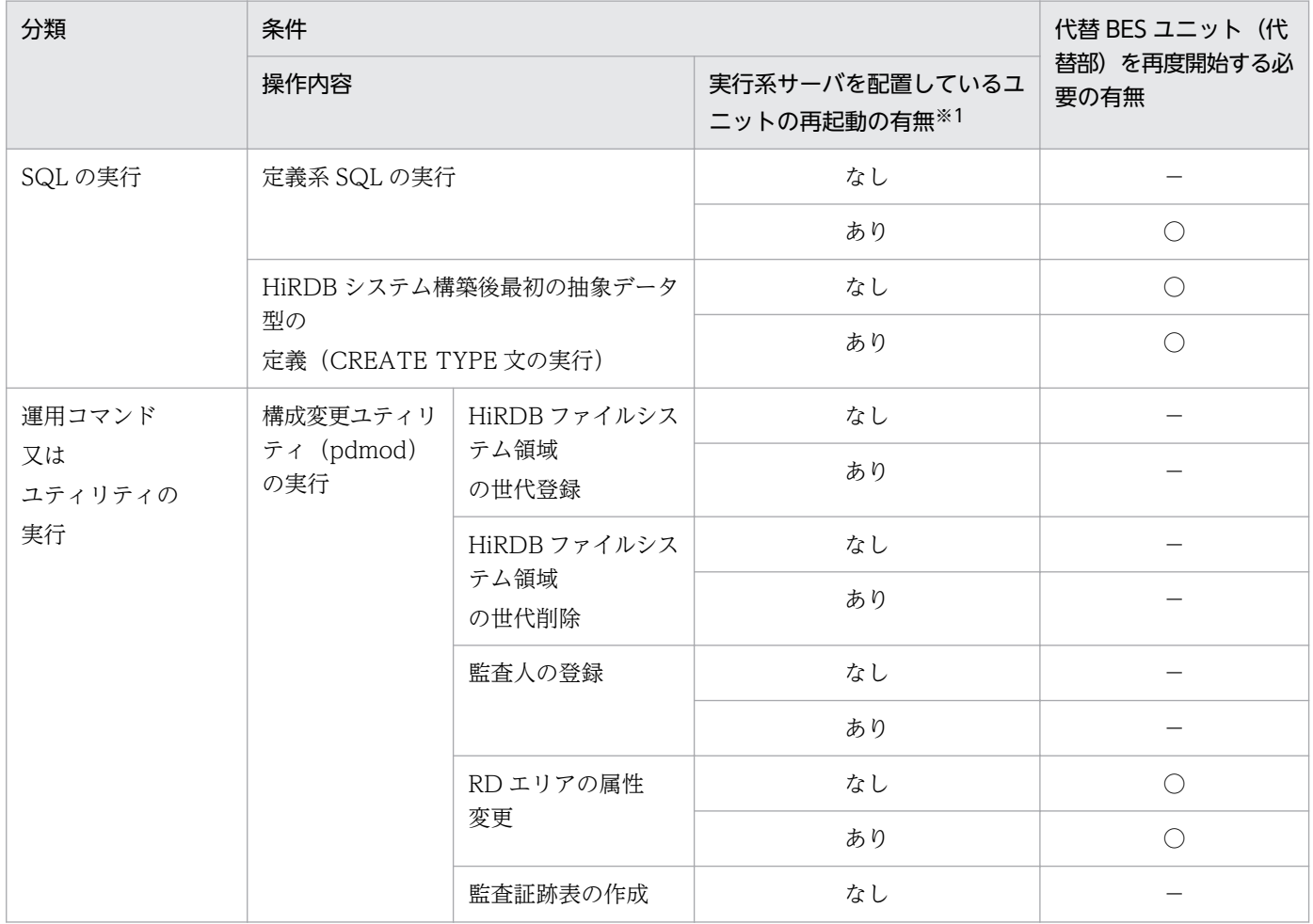

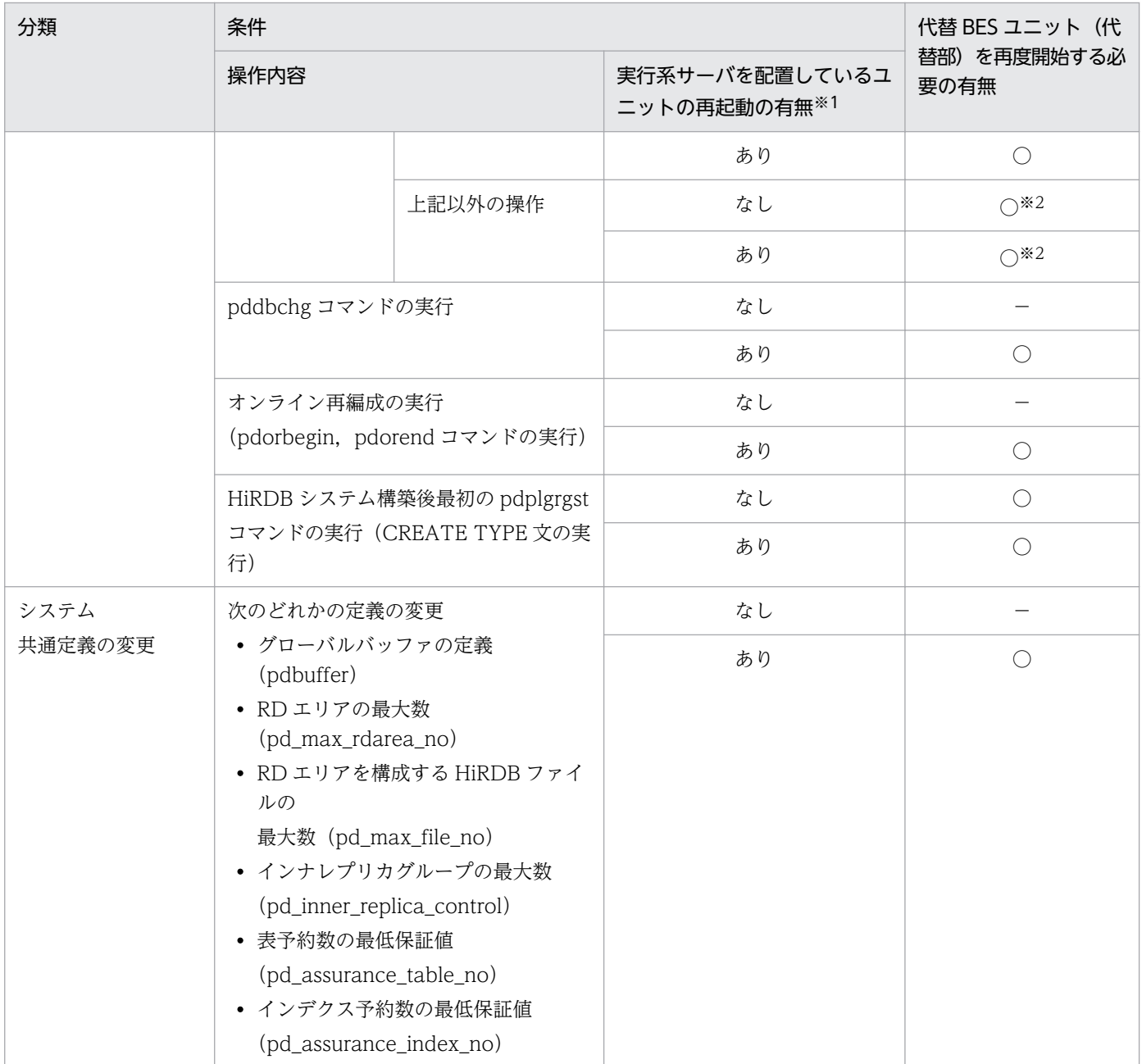

#### (凡例)

○:代替部を再度開始する必要があります。

−:代替部を再度開始する必要はありません。

#### 注※1

クラスタソフトウェアに HA モニタを使用している場合は該当しません。HA モニタの場合は,pdstop コマンドで実行系サー バを配置しているユニットを停止すると、代替 BES ユニット又は代替部も連動して停止するため、"なし"を参照してください。

#### 注※2

DS を配置しているユニットに高速系切り替え機能を適用している場合,その待機系ユニットの再起動も実施する必要があり ます。実施していない場合,そのユニットで系切り替えが発生すると異常終了します。

代替部が異常終了した場合は,pdstart -q -c コマンドで代替部を開始してください。

なお,代替中に前記の操作をした場合は,正規 BES ユニットを一度終了してから再度開始してください。 正規 BES ユニットを再度開始しないと、系切り替え(系の切り戻し)が発生したときに正規 BES ユニッ

トが異常終了します。正規 BES ユニットが異常終了した場合は、正規 BES ユニットを pdstart -q コマン ド又は pdstart -u コマンドで開始してください。

# (2) RD エリアのオープン契機について

1:1 スタンバイレス型系切り替え機能では系の切り替え時間を最小限に抑えるため,系切り替えの発生時 に全面回復で必要な RD エリアだけをオープンして、そのほかの RD エリアはオープンしません。したがっ て,正規 BES 下の RD エリアのオープン契機は次のようになります。

- 系切り替えが発生した場合, 系の切り戻し時に代替部の全プロセスが終了しないかぎり系を切り戻せな いため,代替部の RD エリアのオープン契機は SCHEDULE 属性になります。
- 障害が回復して正規 BES に系を切り戻した場合. 正規 BES 下の INITIAL 又は DEFER 属性の RD エ リアのオープン契機は DEFER 属性になります。SCHEDULE 属性の RD エリアは SCHEDULE 属性 のままです。

RD エリアのオープン契機については,[「RD エリアのオープン契機を変更する方法\(RD エリアの属性変](#page-914-0) [更\)」](#page-914-0)を参照してください。

## (3) 運用コマンド実行時の制限

- HiRDB の停止中に運用コマンドを実行する場合は,実行系と待機系の両方の HiRDB が終了している 必要があります。ただし、pdstart コマンドを除きます。
- HiRDB の稼働中に待機系 HiRDB で実行できる運用コマンドはありません。

## (4) HiRDB システム定義の変更及び HiRDB の構成変更時の注意事項

HiRDB のシステム定義の変更及び HiRDB の構成変更をする場合,クラスタソフトウェアのコマンドで HiRDB を終了しないでください。pdstop コマンドで HiRDB だけを正常終了して,HiRDB システム定義 の変更又は HiRDB の構成変更をしてください。その後,pdstart コマンドで HiRDB だけを正常開始して ください。

# (5) 共有ディスク上に作成した HiRDB ファイルにアクセスできないときの対 処方法

クラスタソフトウェアの制御によって HiRDB 停止中は、両方の系から共有ディスク上に作成した HiRDB ファイルを操作できなくなることがあります。この場合、OS のコマンドでディスクを活性化する必要が あります。

# (6) Hitachi HA Toolkit Extension 使用時の注意事項

Hitachi HA Toolkit Extension では待機系ユニットは実行系ユニットの開始を待ち合わせません。このた め,待機系ユニットが開始していない実行系ユニットにコマンドを発行した場合,エラーとなって待機系 ユニットがアボート (Phi1012) することがあります。したがって、待機系ユニットは実行系ユニットの

開始完了を待ってから開始してください。実行系ユニットの開始完了を待たないで,待機系ユニットを開 始すると待機系ユニットがアボート(Phi1012)することがあります。

## (7) UAP に関する注意事項

- PDFESHOST オペランドに指定しているフロントエンドサーバのユニットが系切り替え中の場合、そ の UAP は HiRDB に接続(CONNECT)できません。
- HiRDB のサービスを開始してから、HiRDB のトランザクション受け付けが開始状態になるまで時間 差があります。この間に接続した場合、接続がエラーとなります。pdls コマンドで HiRDB の状態を確 認して再接続してください。
- 系切り替えが発生した場合,クライアントとの接続が終了してデータベースの状態はトランザクション を開始する前の状態に戻ります。必要に応じて処理を再実行してください。

## (8) pdsetup コマンド実行時の注意事項

HiRDB の強制終了中,及び異常終了中に pdsetup -d コマンドを実行するときは注意が必要です。このコ マンドの応答に Y を指定しないでください。Y を応答すると,その後 HiRDB を開始できなくなることが あります。

## (9) HA モニタ使用時の注意事項

HA モニタ使用時の注意事項を次に示します。

• サーバ<sup>※1</sup>の起動時, 現用系 (HA モニタの server 定義文の init オペランドに online を指定した系) を含むすべての系で実行サーバの起動待ち状態<sup>※2</sup>になった場合, HA モニタの monact コマンドを実 行し、現用系を※3実行系として起動してください。

注※1

1:1 スタンバイレス型系切り替え機能を適用したユニットの場合は,サーバをユニットと読み替えて ください。

#### 注※2

HA モニタの monshow コマンドを実行したとき、\*SBY\*と表示される状態のことです。

注※3

予備系(HA モニタの servers 定義の init オペランドに standby を指定した系)のサーバを monact コマンドで実行系として起動した場合、実行系の起動が完了するまで、次に示すメッセージが現用系で 繰り返し出力されることがあります。実行系の起動が完了するとこれらのメッセージは出力されなくな ります。

- KFPS05608-I
- KAMN305-E
- KAMN222-I

KAMN305-E 及び KAMN222-I は HA モニタが出力するメッセージです。

## (10) 現用系と待機系の OS の時刻が大きくずれているときの注意事項

現用系マシンと待機系マシンの OS の時刻が大きくずれている(待機系マシンの時刻の遅れが系切り替え に掛かる時間よりも大きい)場合, HiRDB は、時刻を遅らせた場合に行う対処を誤ったときと同じ影響を 受けます。

OS の時刻を変更する方法については,「[OS の時刻を変更する方法」](#page-425-0)を参照してください。

## 26.8.7 サーバ障害以外の障害が発生した場合に系を切り替える方法

ここでは、次に示す障害が発生した場合に系を切り替える方法について説明します。

- サーバプロセスの異常終了が多発した場合
- RD エリアの入出力エラー(パス障害)が発生した場合

## (1) サーバプロセスの異常終了が多発した場合に系を切り替える方法

サーバプロセスの異常終了が多発すると,新たなサービスを受け付けられないことがあります。しかし, サーバプロセスの異常終了では、HiRDB は異常終了しませんが、実質オンライン停止状態になります。ま た,HiRDB が異常終了しないため,系を切り替えられません。このオンライン停止状態になったときに系 を切り替える方法を説明します。

### (a) 系を切り替えるための準備作業

pd\_down\_watch\_proc オペランドを指定します

サーバプロセスの異常終了回数が一定時間内に pd\_down\_watch\_proc オペランドの値を超えた場合,ユ ニットを異常終了します。これをプロセスの異常終了回数監視機能といいます。この機能を使用して、オ ンライン停止状態になったときに HiRDB を異常終了させて系を切り替えます。プロセスの異常終了回数 監視機能については,「[サーバプロセスの異常終了回数の監視\(プロセスの異常終了回数監視機能\)](#page-370-0)」を参 照してください。

### (b) 系の切り替え時間を短縮する方法

サーバプロセスの異常終了が多発すると,トラブルシュート情報が大量に出力されて系の切り替えに時間 が掛かることがあります。次に示すオペランドを指定すると,トラブルシュート情報の出力を抑止するた め,サーバプロセスの異常終了が多発したときに系の切り替え時間を短縮できます。

- pd\_dump\_suppress\_watch\_time
- $\bullet$  pd\_cancel\_dump = noput
- pd client waittime over abort  $= N$

また.pd ha\_switch\_timeout オペランドに Y を指定すると. 系切り替え時の実行系 HiRDB (スタンバ イレス型系切り替え機能の場合は正規 BES ユニット)の内部停止処理がサーバ障害監視時間を超えた場合 に,実行系 HiRDB の内部停止処理を待たないで系を切り替えられます。

# (2) RD エリアの入出力エラー(パス障害)が発生した場合に系を切り替え る方法

ここでは、RD エリアの入出力エラー(パス障害)が発生した場合に系を切り替える方法について説明し ます。なお.ここでいう入出力エラーとは、HiRDB がファイルを操作したときに HiRDB が判別できない 理由でファイル操作に失敗したエラーを意味し、HiRDB ファイルシステムに対するアクセス要求から返さ れるエラーコードに-1544 が出力されるエラーのことです。

### (a) 系を切り替えるための準備作業

#### pd\_db\_io\_error\_action オペランドを指定します

pd\_db\_io\_error\_action オペランドに unitdown を指定すると, RD エリアの入出力エラーが発生したと きにユニットが異常終了するため,系を切り替えられます。入出力エラーの要因がパス障害の場合は,系 の切り替え後に入出力処理ができるようになるため,業務をそのまま続行できます。なお,ここでいうパ ス障害とは、HiRDB とファイル間の通信経路が何かの要因で切断されているため、ファイルをアクセスで きない状態を意味しています。

pd\_db\_io\_error\_action オペランドに unitdown を指定する場合は, 「RD [エリアの入出力エラー\(パス障](#page-1158-0) [害\)が発生したときの対処方法](#page-1158-0)」を参照してください。

### pd\_mode\_conf オペランドの指定値を確認します

HiRDB が異常終了した場合に系を切り替えるため、pd\_mode\_conf = MANUAL2 を指定します。HiRDB が異常終了した場合に系を切り替えないとき(異常終了した系で HiRDB を再開始するとき)は, pd\_mode\_conf = MANUAL1 を指定します。

### HA モニタ又は Hitachi HA Toolkit Extension の switchtype オペランドを指定します

HA モニタ又は Hitachi HA Toolkit Extension の switchtype オペランドに switch を指定します。switch を指定すると,HiRDB が異常終了した場合に系を切り替えます。

### (b) 運用方法

入出力エラーが発生して HiRDB が異常終了した場合は系を切り替えて処理を続行してください。そして, 出力されたメッセージを調査して対策してください。対策後,必要に応じて再度系を切り替えるか,又は HiRDB を一度終了して再度開始してください。なお、系の切り替え後も入出力エラーが発生すると RD エ リアは障害閉塞します。この場合、データベース回復ユティリティ (pdrstr コマンド)で RD エリアを回 復してください。

## 26.8.8 トランザクションキューイング機能

スタンバイレス型系切り替え機能を使用する場合はトランザクションキューイング機能が使用できます。

## (1) トランザクションキューイング機能とは

バックエンドサーバ又はディクショナリサーバのユニットで系切り替えが発生すると、系の切り替えが完 了するまでこのバックエンドサーバ又はディクショナリサーバはトランザクションを受け付けられない状 態になります。そのため,系切り替え中のバックエンドサーバ又はディクショナリサーバで処理するトラ ンザクションがエラーになります。

これらのトランザクションをエラーにしないで、系切り替えが完了するまでフロントエンドサーバでトラ ンザクションをキューイングします。これをトランザクションキューイング機能といいます。これによっ て,系切り替え時のトランザクションエラーを少なくできます。トランザクションキューイング機能の概 要を次の図に示します。

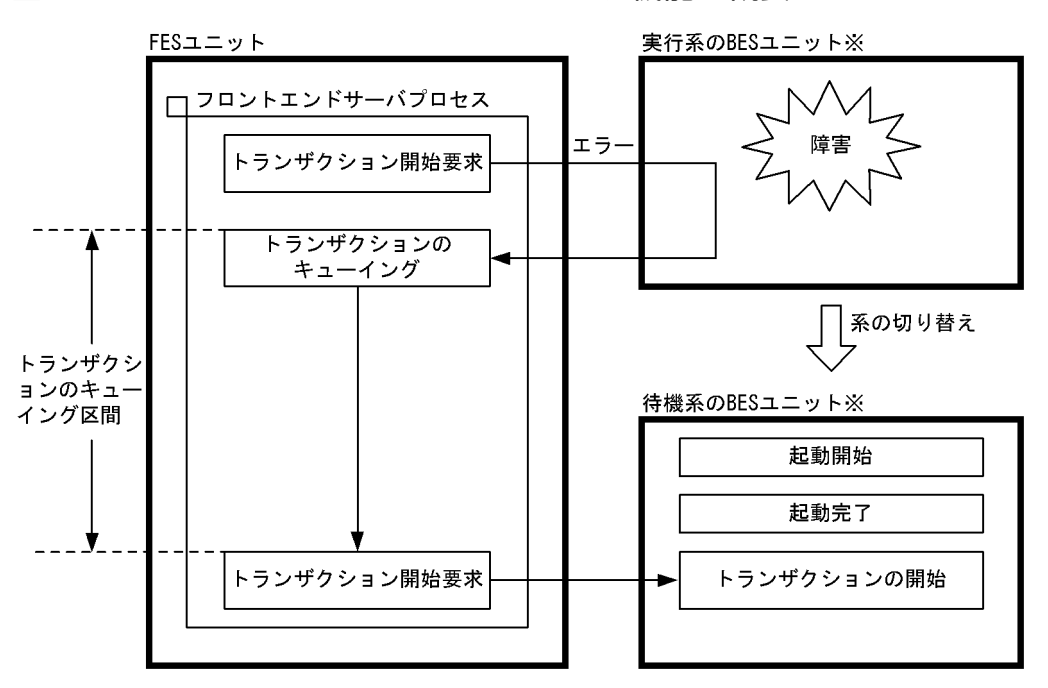

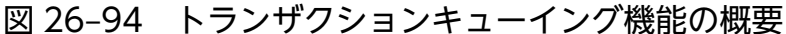

注※

スタンバイレス型系切り替え機能の場合は次に示すようになります。

- 正常時は正規 BES ユニットが実行系になり,代替部が待機系になります。
- 代替中は代替部が実行系になり、正規 BES ユニットが待機系になります。

〔説明〕

バックエンドサーバのユニットに障害が発生して系を切り替えます。待機系ユニットが起動完了するま で,トランザクションをキューイングします。待機系ユニットが起動完了した後にトランザクションを 開始します。

#### 備考

- 系を切り替えていない(障害が発生していない)ユニットで実行されるトランザクションはキュー イングされません。通常どおり実行されます。
- マルチフロントエンドサーバを使用すると,フロントエンドサーバのユニットで系切り替えが発生 した場合,トランザクションエラーを少なくできます。この場合,障害が発生したときに実行中の トランザクションだけがエラーになります。

## (2) 環境設定方法

トランザクションキューイング機能を使用するには次の表に示すオペランドを指定します。

### 表 26-49 トランザクションキューイング機能を使用するときに指定するオペランド

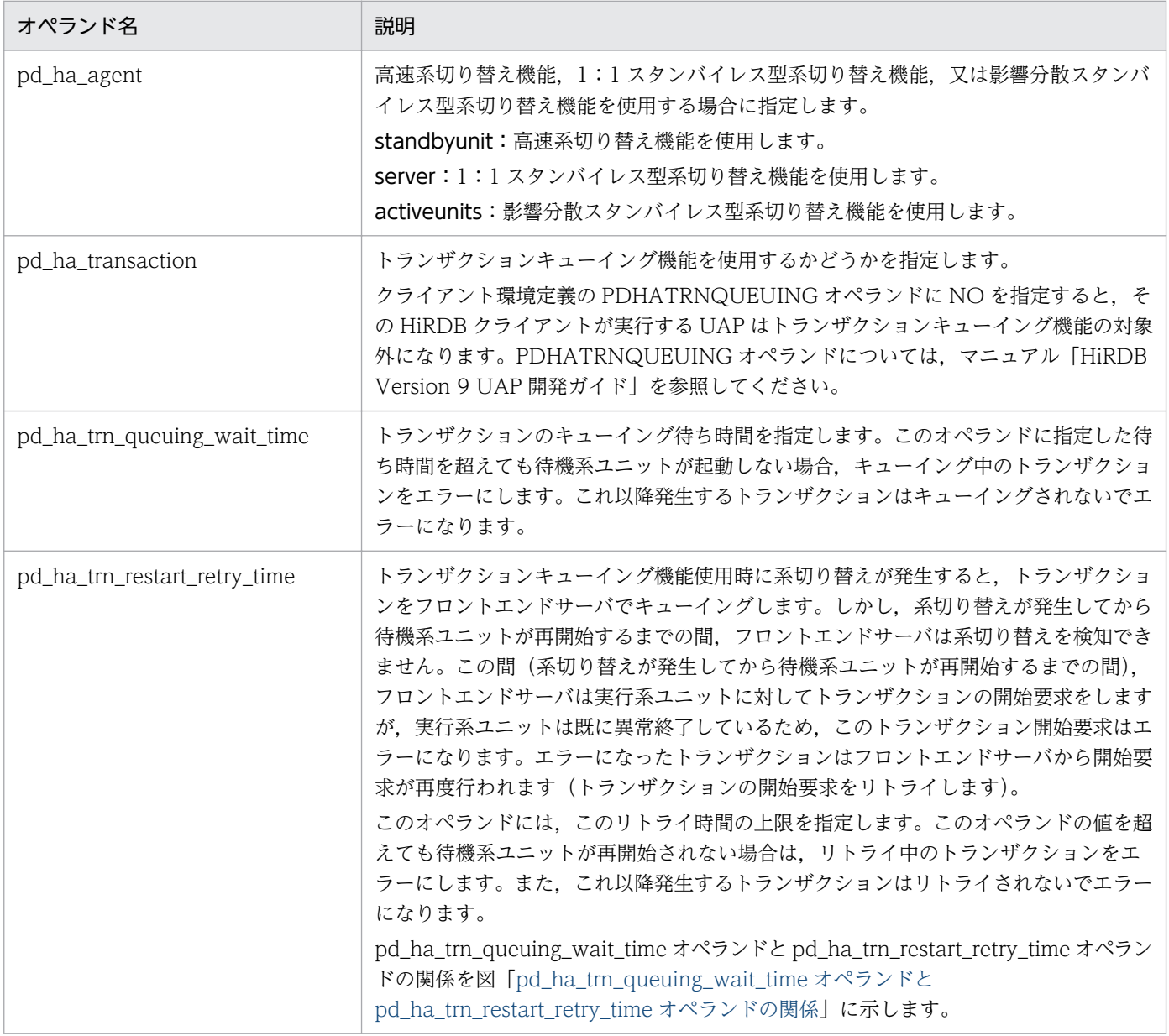

<span id="page-1862-0"></span>図 26-95 pd\_ha\_trn\_queuing\_wait\_time オペランドと pd\_ha\_trn\_restart\_retry\_time オペ ランドの関係

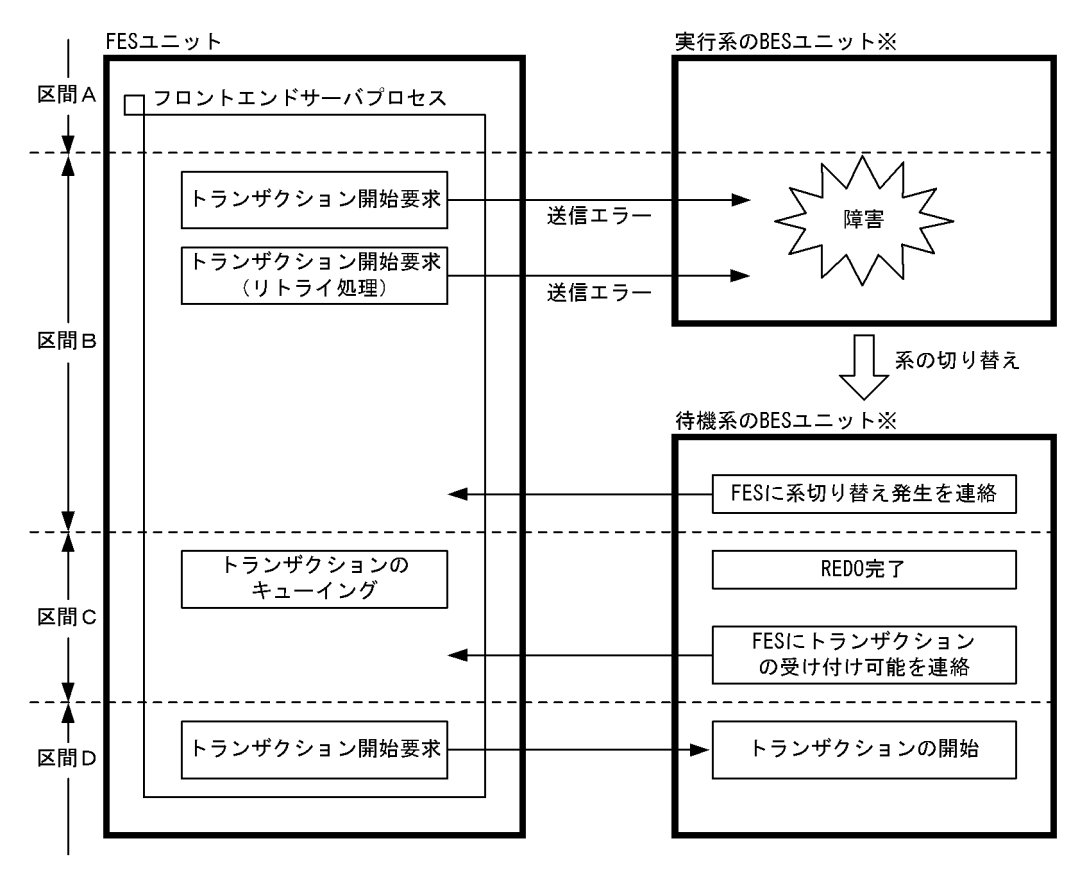

注※

スタンバイレス型系切り替え機能の場合は次に示すようになります。

• 正常時は正規 BES ユニットが実行系になり,代替部が待機系になります。

• 代替中は代替部が実行系になり,正規 BES ユニットが待機系になります。

#### 〔説明〕

区間 A, D:

トランザクションを開始できる状態です(正常な状態です)。

区間 B:

バックエンドサーバのユニットが系切り替え中で,フロントエンドサーバがそれを検知できていな い状態です。pd\_ha\_trn\_restart\_retry\_time オペランドに指定した時間までトランザクション開始 要求をリトライします。フロントエンドサーバが系の切り替えを検知すると,トランザクションが キューイングされます。指定した時間を過ぎても検知できない場合は,そのトランザクションをエ ラーにします。

#### 区間 C:

バックエンドサーバのユニットが系切り替え中で,フロントエンドサーバがそれを検知している状 態です。pd ha trn queuing wait time オペランドに指定した時間までトランザクションをキュー イングします。指定した時間を過ぎてもトランザクションを開始できない場合は、そのトランザク ションをエラーにします。

## (3) キューイングの対象になるトランザクション

SQL の延長で生成されるトランザクションがキューイングの対象になります。ただし、定義系 SQL の延 長で生成されるトランザクション,及びホールダブルカーソル機能を使用したトランザクションは対象外 です。次に示すトランザクションはキューイングの対象になりません。

- 定義系 SQL を発行するトランザクション
- ホールダブルカーソルを開いている接続のトランザクション
- ASSIGN LIST 文を発行するトランザクション
- 運用コマンド又はユティリティが生成するトランザクション

ただし,タイミングによってはこれらのトランザクションがキューイングされることがあります。

## (4) 注意事項

### (a) 時間監視関連のオペランドについて

トランザクションのキューイング時間は最大で,pd\_ha\_trn\_queuing\_wait\_time オペランドの値(省略 値 180秒)と pd\_ha\_trn\_restart\_retry\_time オペランドの値(省略値 60秒)の合計時間になります。こ のため、次に示すオペランドの値に注意してください。

• クライアント環境定義の PDCWAITTIME オペランド

系切り替え中も PDCWAITTIME が計測されているため,系の切り替えに掛かる時間を加算してオペ ランドの値を決めてください。

• pd\_lck\_wait\_timeout オペランド

キューイングされているトランザクションが障害の発生していないユニットで排他を確保することがあ るため,系の切り替えに掛かる時間を加算してオペランドの値を決めてください。

系の切り替えに掛かる時間は、クラスタソフトウェアが syslogfile に出力する系切り替え開始メッセージ と系切り替え完了メッセージの出力時刻の差分によって求められます。系の切り替えが開始したときは次 に示すどれかのメッセージが出力されます。

- KAMN200-I メッセージ(クラスタソフトウェアの系を切り替えるコマンド入力時に出力)
- KAMN300-E メッセージ(実行系 HiRDB の異常終了時に出力)
- KAMN301-E メッセージ(実行系 HiRDB のスローダウン時に出力)

系の切り替えが完了したときは KAMN311-I メッセージが出力されます。

## (b) リスト使用時の注意事項

リストを使用した検索中に系切り替えが発生した場合は注意が必要です。バックエンドサーバ又はディク ショナリサーバのユニットで系切り替えが発生すると,系切り替え前のユニットで作成したリストが削除 されます。そのため,系切り替え後にリストを使用した検索(キューイングされていたトランザクション) がエラーになります。この場合,リストを削除するか,又はリストを再作成してください。

## (c) 最大同時接続数(pd\_max\_users オペランドの値)について

トランザクションのキューイング中は処理待ちのユーザ数が通常より多くなるため、最大同時接続数 (pd\_max\_users オペランドの値)を超える可能性があります。最大同時接続数を超えた場合,それ以上の ユーザはそのフロントエンドサーバに接続できませんが,フロントエンドサーバへの接続処理をリトライ します。pd\_ha\_trn\_queuing\_wait\_time と pd\_ha\_trn\_restart\_retry\_time オペランドの合計時間だけリ トライします。

### (d) 系切り替え中に HiRDB に接続できない UAP について

次に示す場合. 系切り替え中に HiRDB に接続できない UAP が発生します。

- システムマネジャのユニットが系切り替え中の場合はフロントエンドサーバの割り当てができないた め. 接続するフロントエンドサーバを指定していない (PDFESHOST オペランドの指定がない) UAP は HiRDB に接続(CONNECT)できません。
- PDFESHOST オペランドに指定しているフロントエンドサーバのユニットが系切り替え中の場合,そ の UAP は HiRDB に接続 (CONNECT) できません。

この場合, UAP は自動再接続機能で HiRDB への接続処理をリトライします。リトライ中に系の切り替え が完了すると,HiRDB に接続できるようになります。自動再接続機能については,マニュアル「HiRDB Version 9 UAP 開発ガイド」を参照してください。

### (e) バックエンドサーバ接続保持機能を使用している場合

バックエンドサーバ接続保持機能を使用している場合の注意事項については,「[クライアントの最大待ち時](#page-2053-0) [間の設定](#page-2053-0)」を参照してください。

## 26.9 影響分散スタンバイレス型系切り替えの運用

## 26.9.1 HiRDB の運用方法の違いは?

系切り替え機能を使用する場合は,使用しない場合に比べて次に示す運用方法が異なります。

## (1) HiRDB の開始方法

### (a) 影響分散スタンバイレス型系切り替え機能の場合

HiRDB を開始するときに実行するコマンドを次の表に示します。

### 表 26-50 HiRDB を開始するときに実行するコマンド (影響分散スタンバイレス型系切り替え機 能使用時)

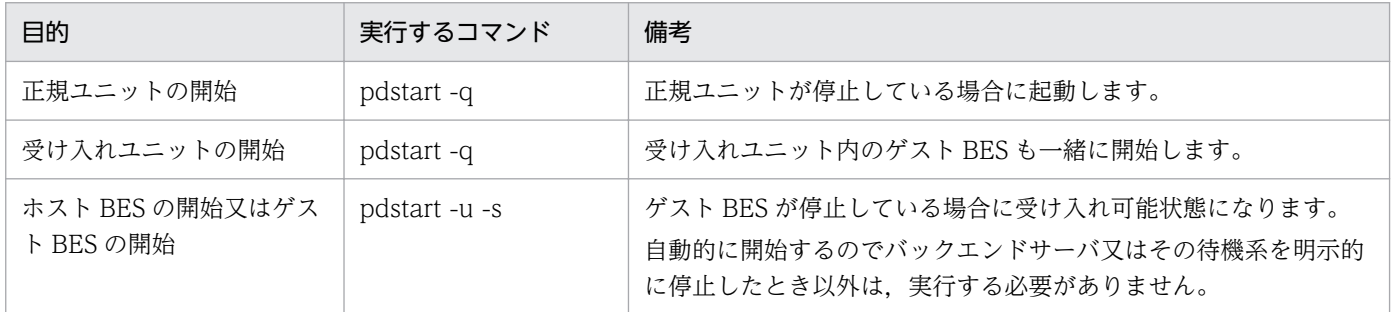

#### システム全体の開始

システム全体開始の運用方法を次の表に示します。

#### 表 26‒51 システム全体開始の運用方法

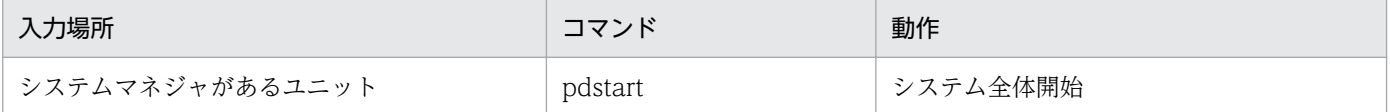

システム全体開始時の処理を次に示します。

• サーバの開始:各ユニットのユニットの全ホスト BES, 及び全ゲスト BES に対してサーバ開始を実行 します。

影響分散スタンバイレス型系切り替え機能でのシステム全体開始の例を次の図に示します。

システム全体を開始するためには,スタンバイ型系切り替えと同じくシステムマネジャがあるユニットか ら pdstart コマンドを入力します。各ユニットでは,自動的にゲスト BES が受け入れ可能状態になります。 図 26-96 影響分散スタンバイレス型系切り替え機能でのシステム全体開始の例

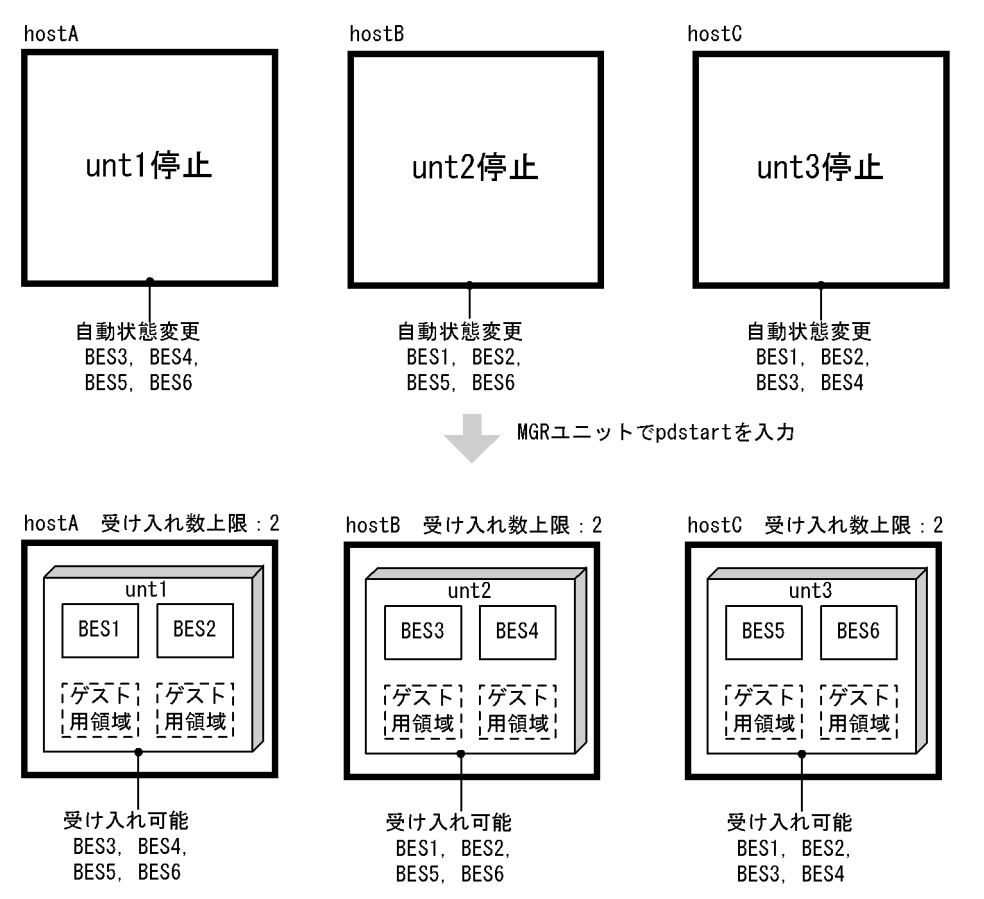

システム起動の動作を次の表に示します。システム起動が完了すると,メッセージ KFPS05210-I を出力 します。

### 表 26‒52 システム起動の動作

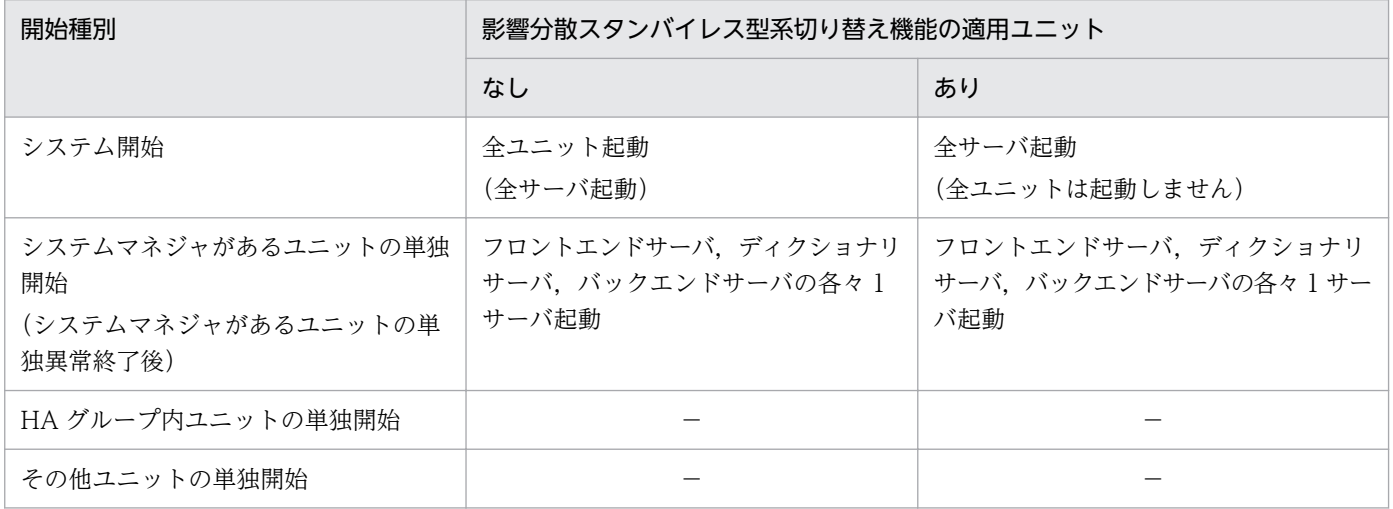

(凡例) −:該当しません。

### ユニットの開始

ユニット開始の運用方法を次の表に示します。

### 表 26‒53 ユニット開始の運用方法

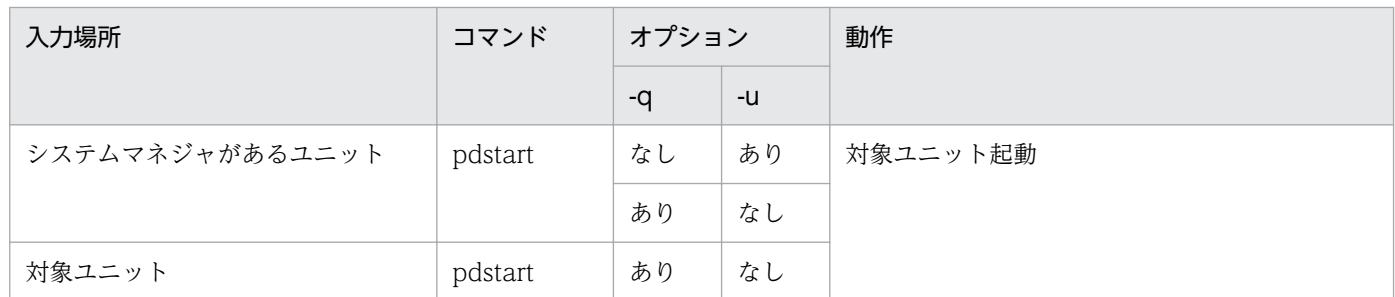

#### ●ユニットの開始モード

ユニットの開始モードを次の表に示します。ユニットの正常開始,又は再開始は前回の該当ユニットの終 了モードだけで決定され、実行起動するホスト BES. ゲスト BES の有無、実行起動するサーバの正常開 始,又は再開始は関係しません。

#### 表 26‒54 ユニットの開始モード

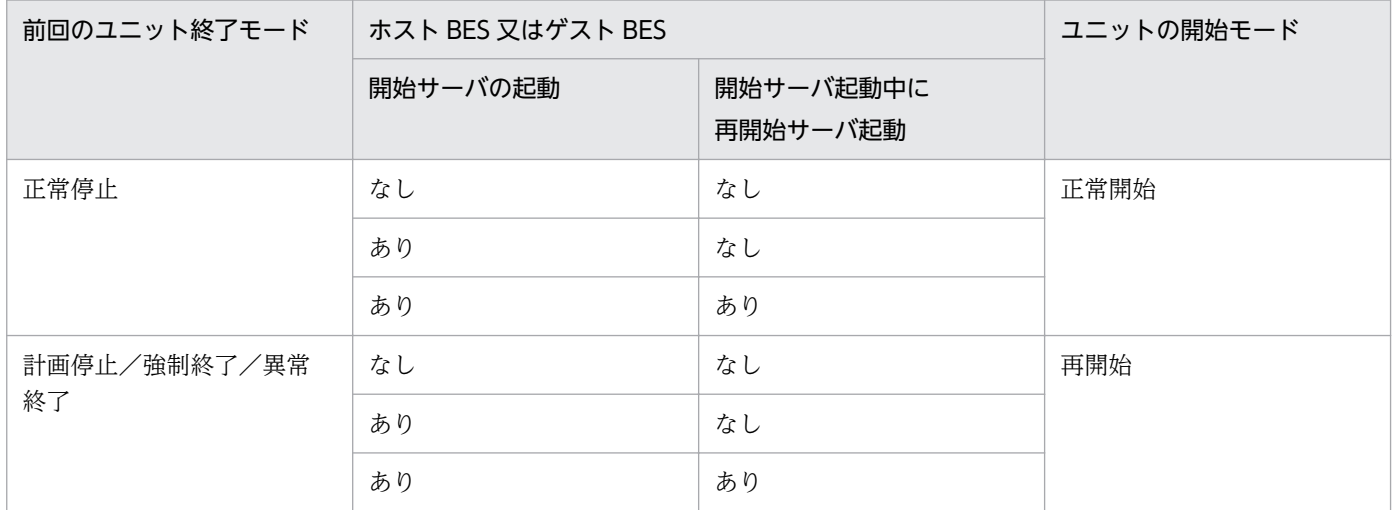

影響分散スタンバイレス型系切り替え機能では,再開始,正常開始の判定と処理をユーザサーバごとに実 施します。このため,ユニット内サーバが強制/異常終了後,又は HA グループ内の他ユニットで稼働中 であっても,ユニットは正常開始可能です。

なお,影響分散スタンバイレス型系切り替え機能の場合もユニットの強制/異常終了後はユニット再開始 になります。再開始処理はユーザサーバごとに行うためユニットそのものに回復するリソース(DB)があ りませんが,従来と同じくユニット再開始には正常開始と比べて次の表に示す動作差異があります。

### 表 26‒55 ユニット再開始の意味合い

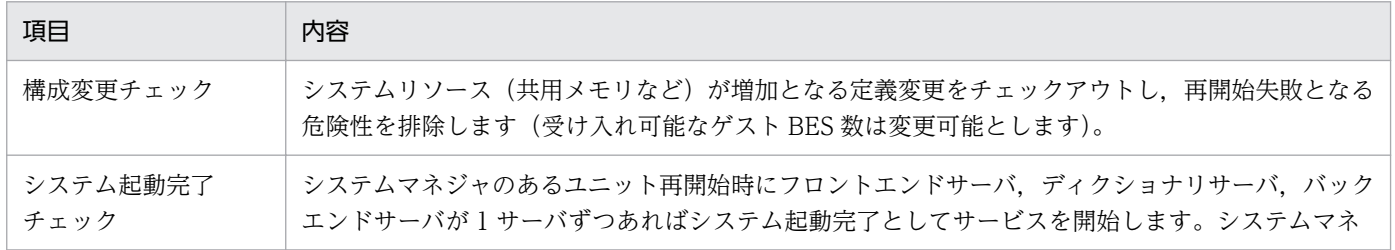

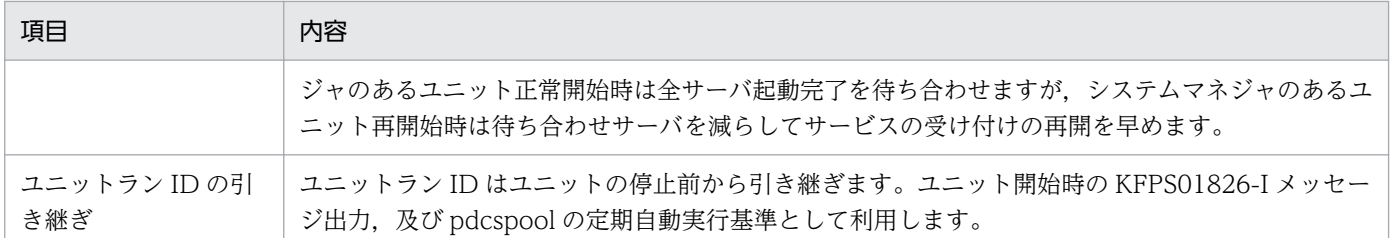

#### ●ユニットの開始の例

影響分散スタンバイレス型系切り替え機能でのユニット開始の例を次の図に示します。次のようにユニッ トを開始します。

- システムマネジャのあるユニットから pdstart -u コマンドを入力
- 該当ユニットを配置したホストにログインして,pdstart -q コマンドを入力

該当ユニットの起動に伴い. 次のゲスト BES の状態をシステムが変更します。

- 該当ユニット内のゲスト BES の受け入れ可能状態の解除(図の自動状態変更 1)
- 該当ユニット内のホスト BES に対応するゲスト BES(図の自動状態変更 2)

図 26‒97 影響分散スタンバイレス型系切り替え機能でのユニット開始の例

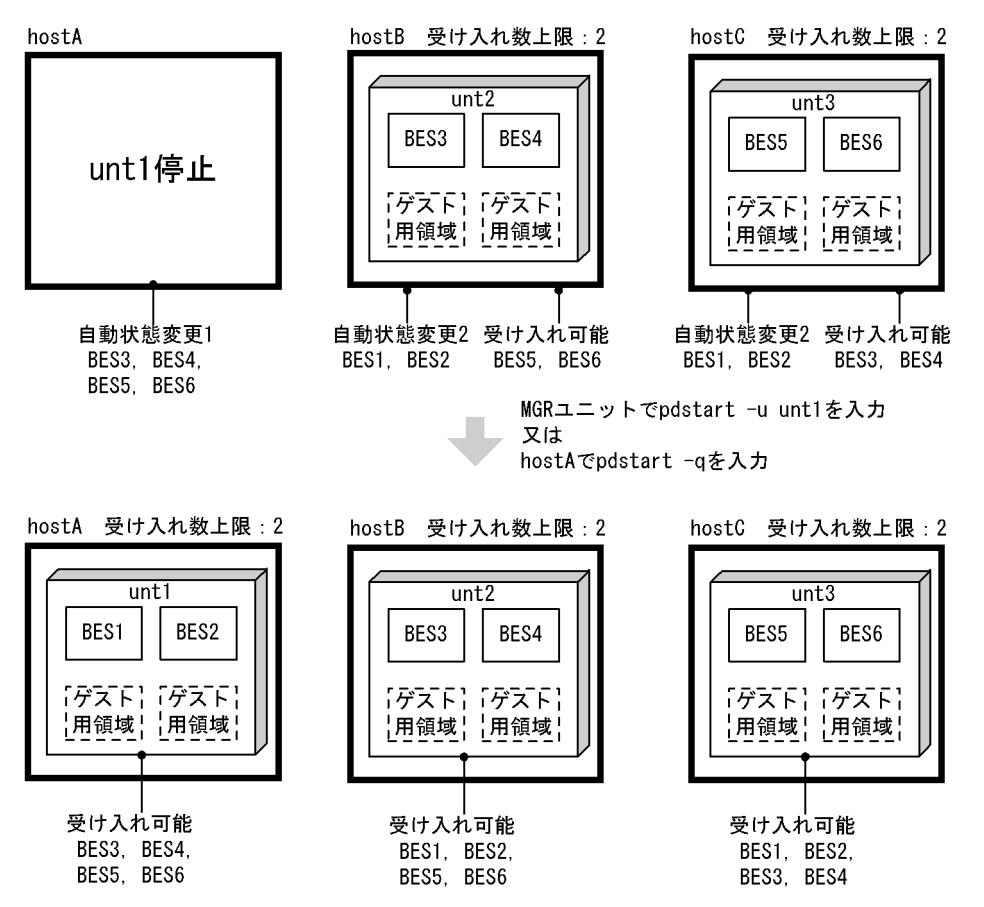

●実行系のバックエンドサーバがないユニットの開始の例

影響分散スタンバイレス型系切り替え機能での実行系のバックエンドサーバがないユニットの開始の例を 次の図に示します。

ユニットを開始するには,次の方法があります。

- システムマネジャのあるユニットから pdstart -u コマンドを入力
- 該当ユニットを配置したホストにログインして,pdstart -q コマンドを入力

該当ユニットの起動に伴って該当ユニット内のゲスト BES の状態をシステムが変更します(図の自動状態 変更 1)。

図 26-98 影響分散スタンバイレス型系切り替え機能での実行系のバックエンドサーバがないユ ニットの開始の例

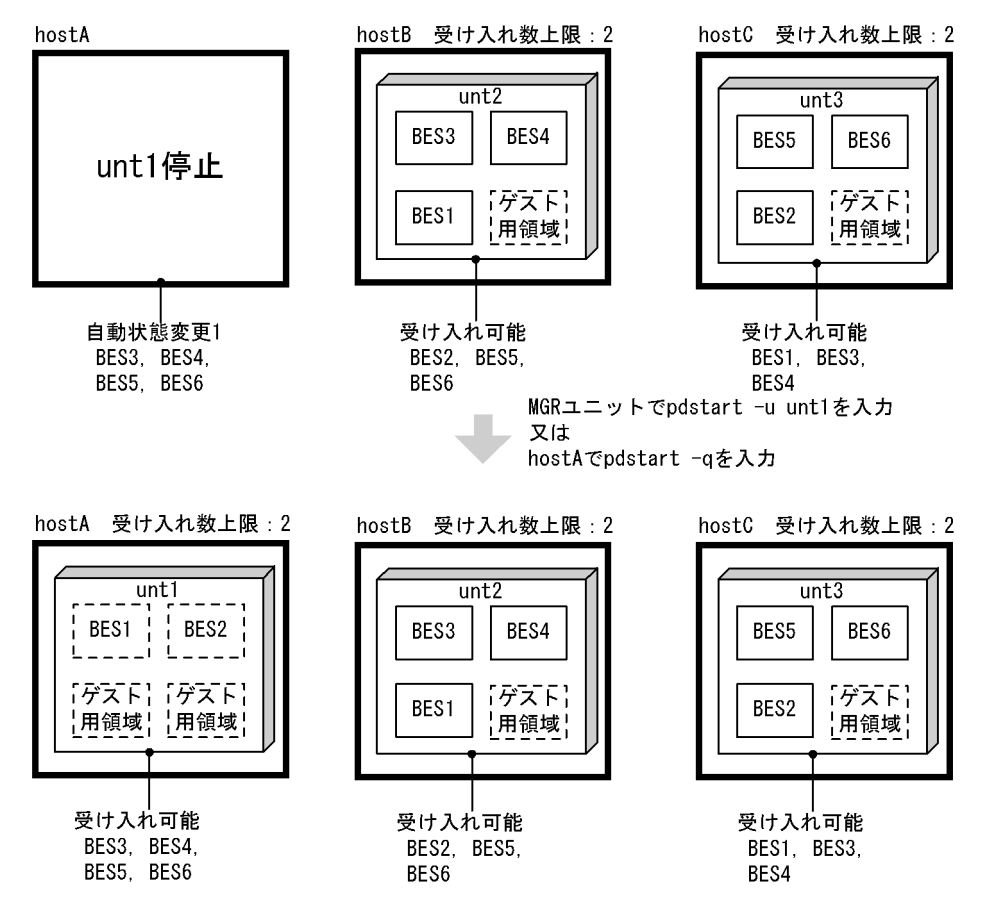

ユニット起動の完了の動作は,メッセージ KFPS05110-I が出力されることで判断できます。

- 影響分散スタンバイレス型系切り替え機能の非適用ユニットの場合は,ユニット内全サーバ起動完了時 にメッセージが出力されます。
- 影響分散スタンバイレス型系切り替え機能の適用ユニットの場合は,ユニット内全実行系サーバ起動完 了時にメッセージが出力されます。

サーバの開始

サーバ開始の運用方法を次の表に示します。

### 表 26‒56 サーバ開始の運用方法

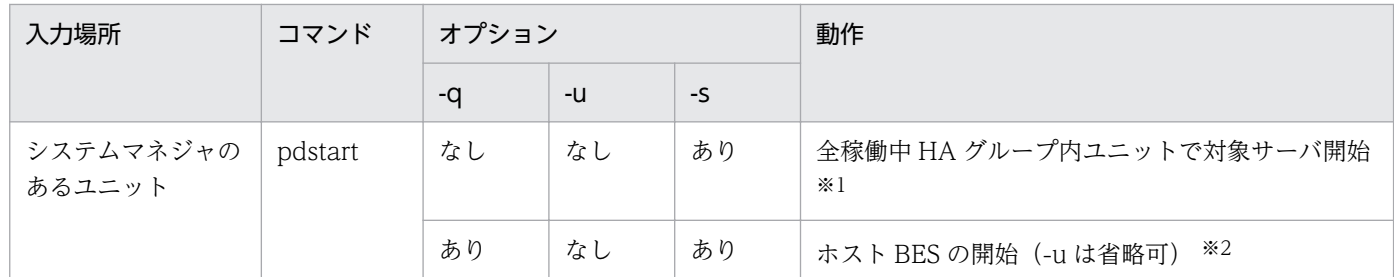

注※1

全稼働中 HA グループ内ユニットのうち, 1 ユニットでバックエンドサーバが実行中となり, ほかのユ ニットでは受け入れ可能状態となります。

注※2

対象となるバックエンドサーバが実行サーバとして起動完了した場合は,HA グループ内の稼働中のユ ニットは自動的に受け入れ可能状態となります。

使用するクラスタソフトウェアごとのサーバ開始時の処理結果を次の表に示します。

クラスタソフトウェア サーバ種別 | 該当サーバ稼働中の他 ユニット 該当ホストでオンライ サーバ開始結果 ン化 ※3 HA モニタ ホスト BES なし − 稼働中 あり – – 慢け入れ可能 **ゲスト BES すんなし マイコン マイラン マイラー しゅうきょう 実行サーバの起動待ち ※** 1 あり → → → 慢け入れ可能 Hitachi HA Toolkit Extension なし **あり おり** 感働中 ※2 なし インファイン しゅうしゃ しんじん しんじょう しゅうしょう しゅうしょう あり あり − なし マンクリング 受け入れ可能

表 26‒57 サーバ開始時の処理結果

(凡例) −:該当しません。

注※1

HA モニタの場合、サーバ停止後は実行系、待機系という概念がなく、次回起動時に再度、実行系又は 待機系を決定します。この場合、実行系がない状態での予備系(デフォルトは待機系)は実行サーバの 起動待ち状態となります。このため,稼働中のゲスト BES を停止後,同じユニットで開始すると,実 行サーバの起動待ち状態となり、monact コマンドを実行するまで再び稼働状態になりません。

注※2

Hitachi HA Toolkit Extension の場合,サーバを停止後もクラスタソフトウェアには稼働中(オンラ イン)を継続しているように見せています。このため,ゲスト BES の場合を含めて稼働中のサーバを 停止後,同じユニットで開始すると,再び稼働状態となります。

#### 注※3

MC/ServiceGuard ではパッケージの起動に相当します。

#### ●サーバの開始の例

影響分散スタンバイレス型系切り替え機能での実行系サーバの開始の例を次の図に示します。

実行系サーバを開始するには,次の方法があります。

• システムマネジャがあるユニットから pdstart -s コマンドを入力します。

該当サーバの起動に伴い. 該当サーバに対応するゲスト BES の状態をシステムが変更します(図の自動状 態変更)。

なお,サーバが実行系かどうかは,pdls -d ha コマンドで確認できます。

図 26‒99 影響分散スタンバイレス型系切り替え機能での実行系サーバの開始の例

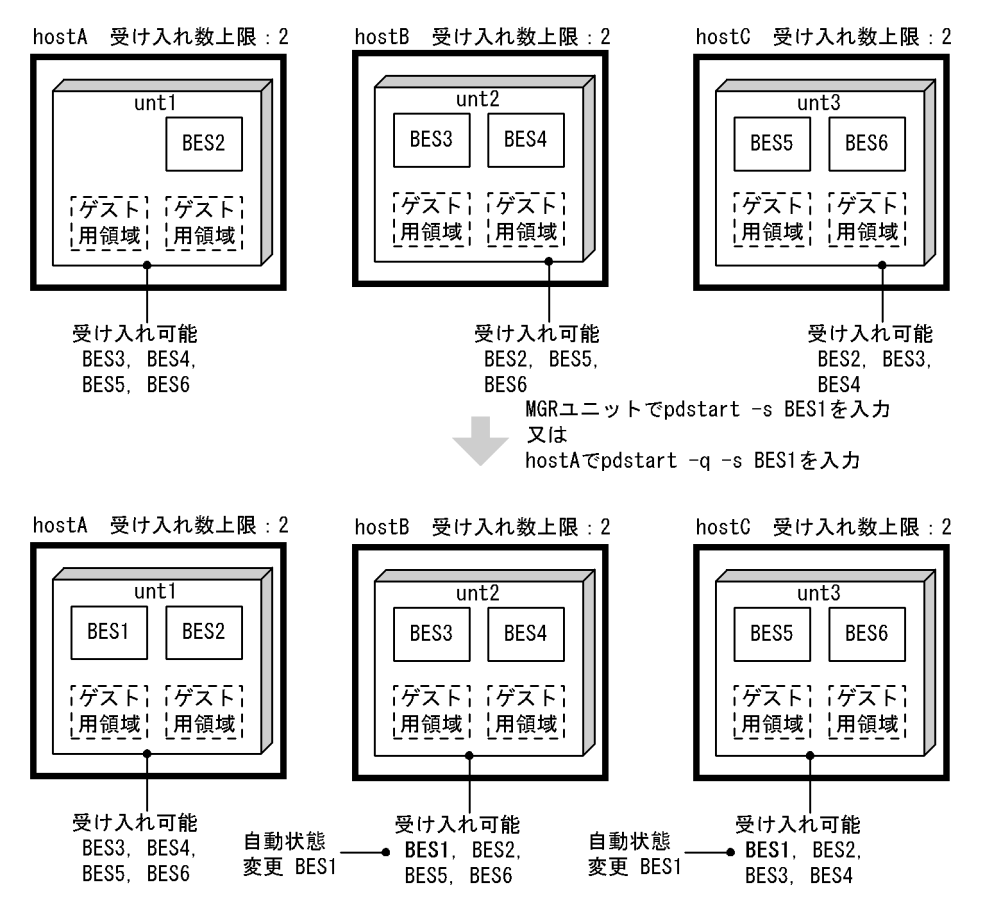

影響分散スタンバイレス型系切り替え機能での待機系サーバの開始の例を次の図に示します。
待機系サーバを開始するには,次の方法があります。

• システムマネジャのあるユニットから pdstart -u -s コマンドを入力

指定されたホスト BES は,受け入れ可能状態になります。なお,サーバが実行系かどうかは,pdls -d ha コマンドで確認できます。

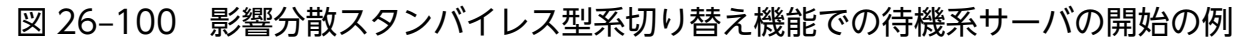

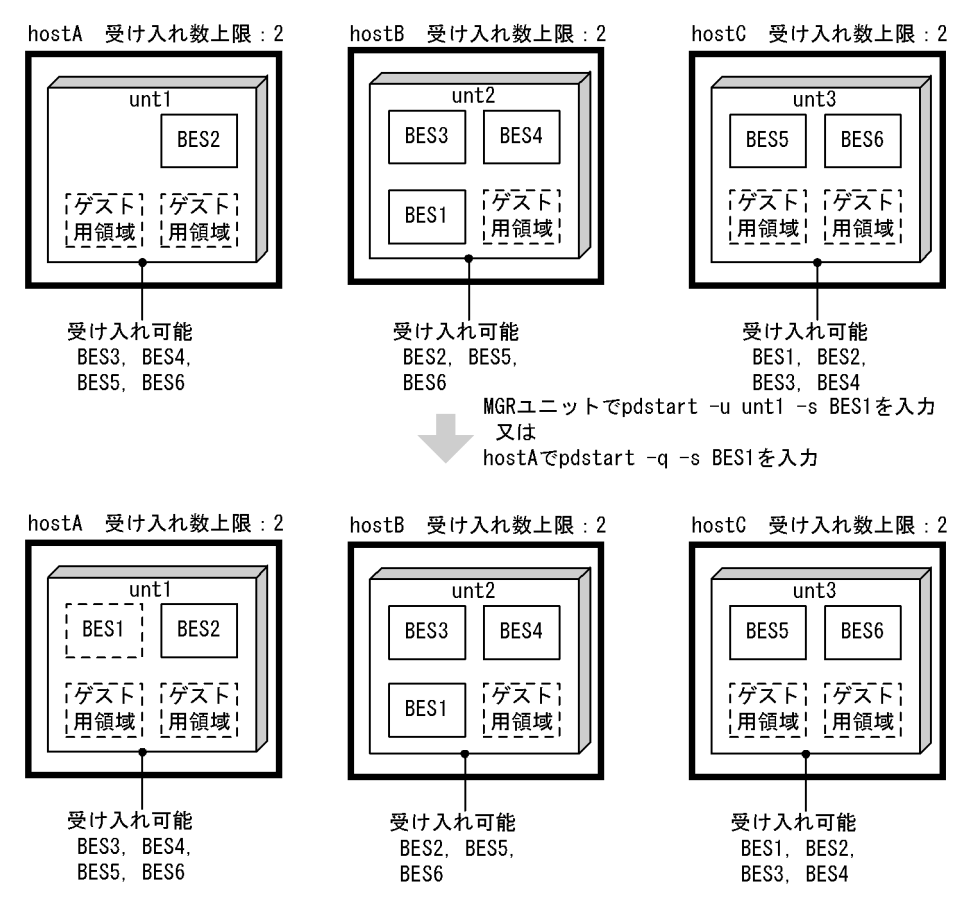

影響分散スタンバイレス型系切り替え機能でのゲストサーバの状態変更の例を次の図に示します。 ユニット内のゲストサーバを受け入れ可能状態にするには,次の方法があります。

• システムマネジャのあるユニットから pdstart -u -s コマンドを入力

指定されたゲスト BES は受け入れ可能状態になります。

図 26-101 影響分散スタンバイレス型系切り替え機能でのゲストサーバの状態変更の例

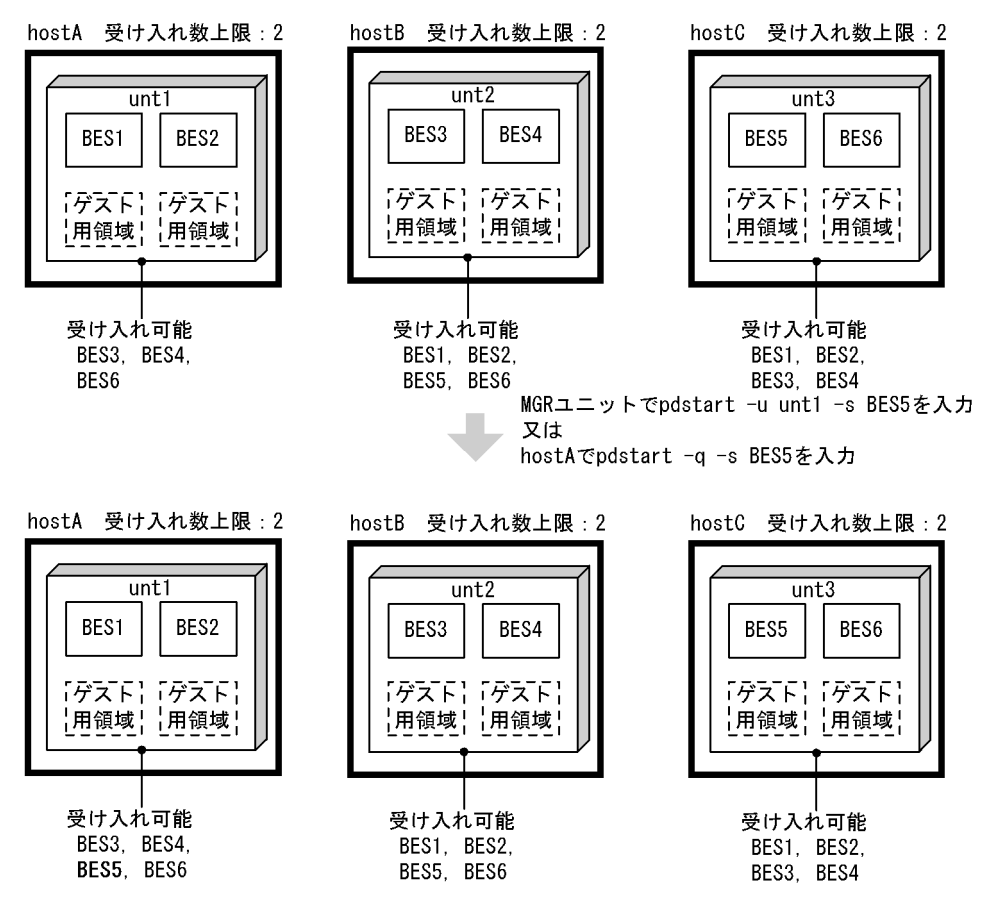

## (b) 注意事項

#### 共通の注意事項

- pdstart -q コマンドを実行する場合は,最初のバックエンドサーバを開始した時点から 20 分以内 に全バックエンドサーバを開始するようにしてください。20 分以内に全バックエンドサーバを開始 できない場合は HiRDB の開始処理を中止します。なお,この 20 分という制限時間は pd\_reduced\_check\_time オペランドの値によって変わります。20 分はこのオペランドの省略値で す。
- 待機系 HiRDB で pdstart コマンドを実行する場合はオプションの指定に制限があります。-i オプ ション, -r オプション, 及び dbdestroy オプションを指定できません。
- pdstart -r 又は pdstart -R コマンドを実行する前に共有リソースを活性化してください。なお,HA モニタによるサーバモードの系切り替え機能を使用している場合は,pdstart -r -t 又は pdstart -R -t コマンドを実行すると,HiRDB の開始と同時に共有リソースを活性化できます。このとき活性化 するリソースは,HA モニタの servers 定義ファイルに定義している,共有ディスク,IP アドレス などです。
- pdstart -r 又は pdstart -R コマンドを実行する場合は,実行系及び待機系 HiRDB を終了した後に pdstart -r 又は pdstart -R コマンドを実行してください。pdstart -r 又は pdstart -R コマンドで HiRDB を開始した場合. HiRDB は系切り替えの対象になりません。データベースの回復処理など が終了した後に,一度 HiRDB を終了してから実行系及び待機系 HiRDB を開始してください。

#### MC/ServiceGuard 使用時の注意事項

- HiRDB を開始する場合は,実行系で MC/ServiceGuard のパッケージが正常に開始されている必 要があります。したがって、HiRDB の開始前にパッケージが起動されているかを確認してくださ い。パッケージが開始されているかの確認,及びパッケージの起動は MC/ServiceGuard のコマン ドで行います。
- 実行系ユニットを停止した場合(ユニットの異常終了を含む),そのノードを MC/ServiceGuard が「系切り替えできない」と認識することがあります。この場合,そのノードで HiRDB を待機中 としていても系が切り替わりません。MC/ServiceGuard のコマンドで「系切り替え可能」状態に してください。

#### Hitachi HA Toolkit Extension 使用時の注意事項

Hitachi HA Toolkit Extension のサービスプロセスを起動しないで HiRDB を開始すると、両系とも 待機系として開始してしまいます。この場合は次の表に示す手順で対処してください。

### 表 26-58 Hitachi HA Toolkit Extension のサービスプロセスを起動しないで HiRDB を開 始したときの対処方法

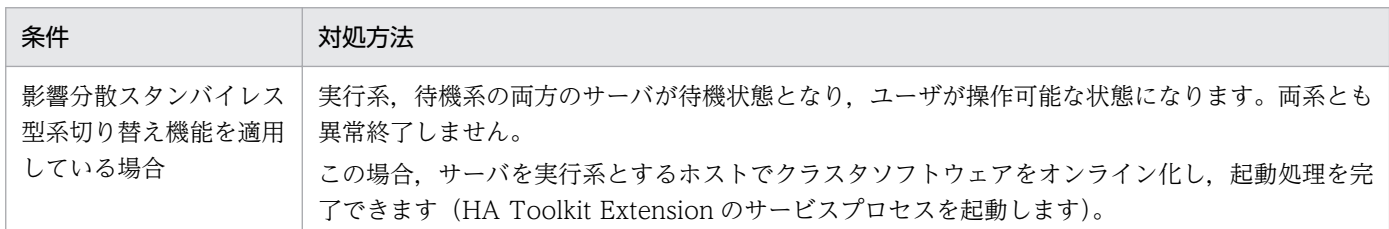

#### HA モニタ使用時の注意事項

実行系ユニットを開始する場合, HA モニタの monshow コマンドで待機系ユニットが停止しているこ とを確認してから、実行系ユニットを開始してください。なお、monshow コマンドを実行すると、停 止している系は表示されません。待機系の状態が表示された場合は停止していないことを示します。

また,実行系ユニットを停止した直後に実行系ユニットを開始すると,待機系ユニットが停止処理中の ために,実行系ユニットが KFPS01878-I 及び KFPS00715-E メッセージを出力して開始できない場合 があります。実行系ユニットが開始できなかった場合には,次の手順で開始してください。

1. HA モニタの monshow コマンドで待機系ユニットが停止していることを確認してください。

2. pdrpause コマンドを実行して,プロセスサーバプロセスを再起動してください。

3. pdstart コマンドで実行系ユニットを開始してください。

# (2) HiRDB の終了方法

## (a) 実行系,及び待機系の両方を終了

実行系,及び待機系の両方を終了する場合の停止方法について説明します。

### システム全体の停止

影響分散スタンバイレス型系切り替え機能でのシステム全体の停止運用を次の表に示します。

### 表 26-59 影響分散スタンバイレス型系切り替え機能でのシステム全体の停止運用

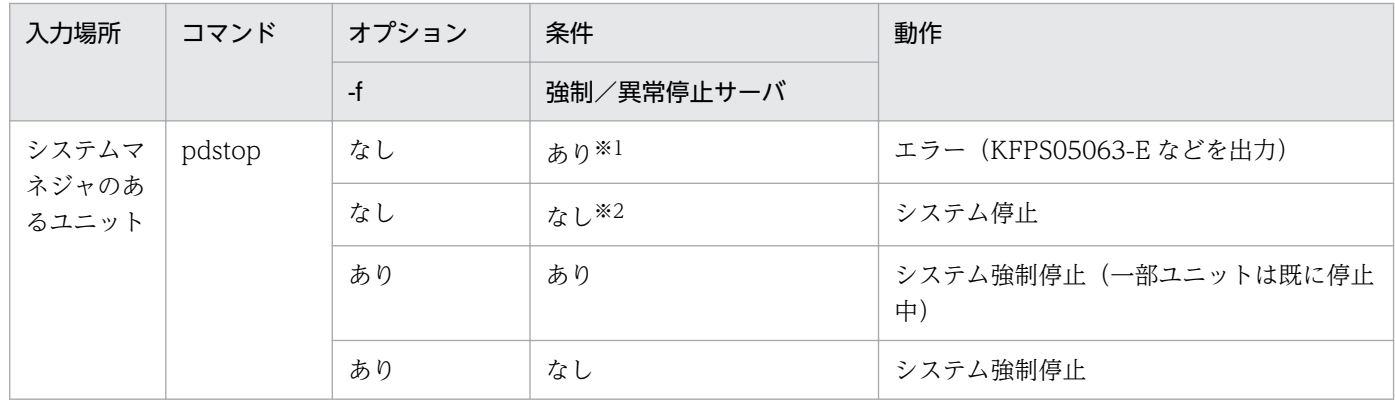

注※1

強制又は異常停止サーバがある場合でも、該当強制又は異常停止サーバが次の状態のときは、強制又は 異常停止サーバなしとします。

- 別のユニットで再開始して稼働中
- 別のユニットで再開始後正常停止済み

注※2

強制又は異常停止サーバなしとは、次の状態のことです。

- システム内に強制又は異常停止したサーバがない
- システム内に強制又は異常停止したサーバがあり、該当サーバが別のユニットで再開始して稼働中
- システム内に強制又は異常停止したサーバがあり、該当サーバが別のユニットで再開始後正常停止 済み

システム停止時の処理を次の表に示します。

#### 表 26‒60 システム停止時の処理

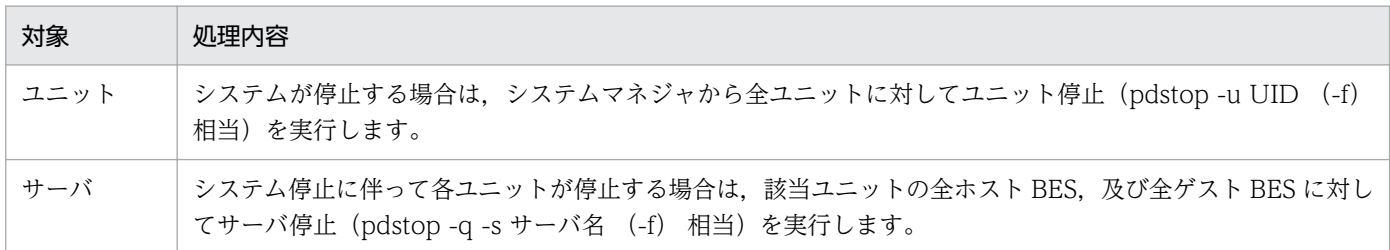

システム停止時は,正常終了の場合も強制停止の場合も,自動的に受け入れユニットのゲスト BES の受け 入れ可能状態を解除します。あるゲスト BES が稼働中であっても、停止操作は変わりません。ゲスト BES の稼働状態を意識した操作は不要です。

影響分散スタンバイレス型系切り替え機能でのシステム停止時の各種バックエンドサーバに対する処理を 次の表に示します。

## 表 26-61 影響分散スタンバイレス型系切り替え機能でのシステム停止時の各種バックエンド サーバに対する処理

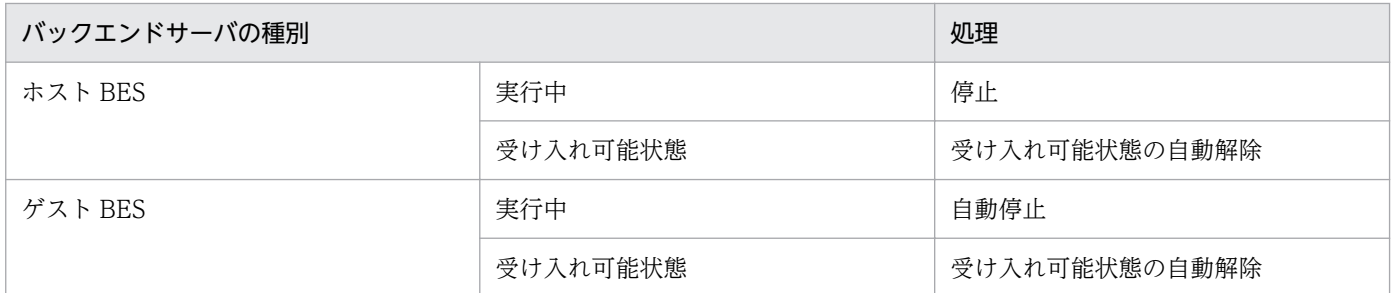

システム停止の例を次の図に示します。この例では,システムを停止すると,次のサーバを停止します。

- ホスト BES
- 実行中ゲスト BES(図の自動停止 1)

また,次のサーバについて受け入れ可能状態を解除します。

- 受け入れ可能状態のゲスト BES(図の自動状態変更 1)
	- 図 26‒102 システム停止の例

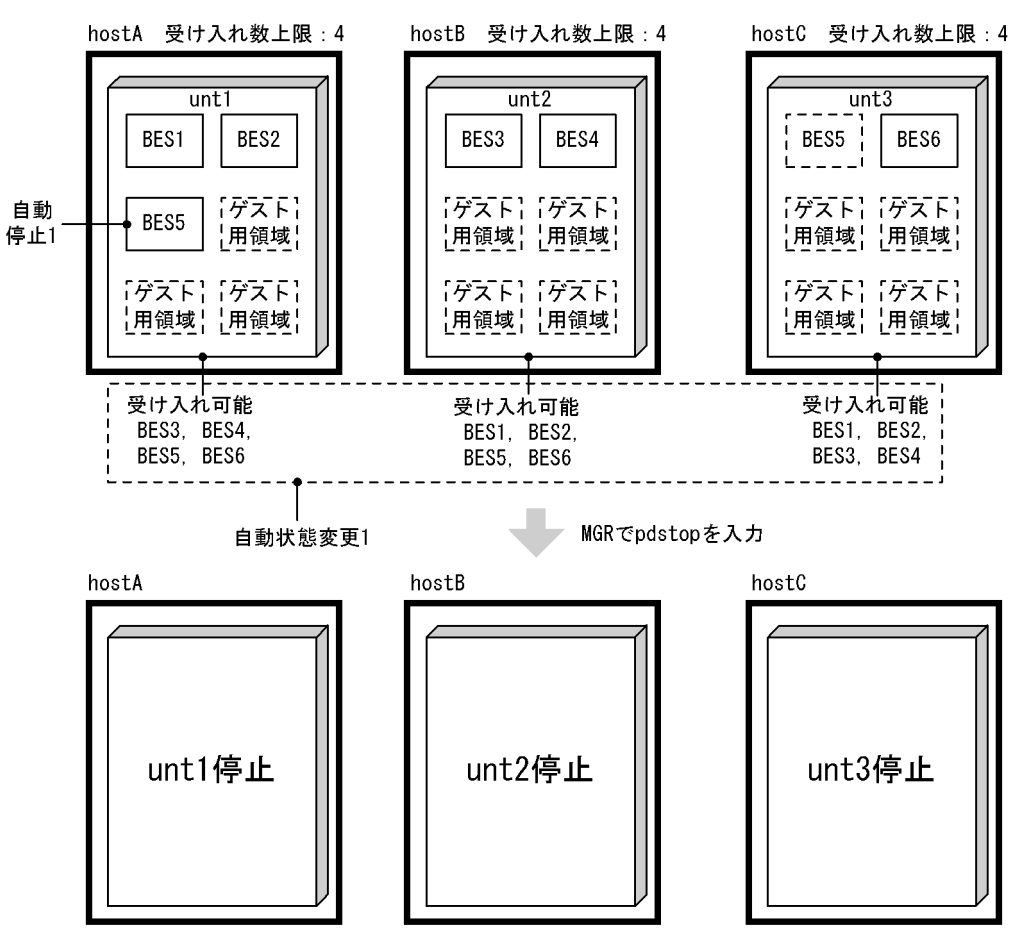

ユニット単位の停止

影響分散スタンバイレス型系切り替え機能でのユニットの停止運用を次の表に示します。

表 26-62 影響分散スタンバイレス型系切り替え機能でのユニットの停止運用

| 入力場所                | コマンド   | オプション |    |    | 動作          |
|---------------------|--------|-------|----|----|-------------|
|                     |        | -Z    | -u | -f |             |
| システムマネジャのあるユニッ<br>N | pdstop | なし    | あり | なし | 対象ユニットの正常停止 |
|                     |        |       |    | あり | 対象ユニットの強制停止 |
| 対象ユニット              | pdstop | あり    | なし | なし | 対象ユニットの強制停止 |

ユニットを停止する場合は、該当ユニットの全ホスト BES, 及び全ゲスト BES に対してサーバ停止 (pdstop -q -s サーバ名 (-f) 相当)を実行します。

ユニット内のサーバ状態ごとのユニット正常停止の可否を次の表に示します。影響分散スタンバイレス型 系切り替え機能では、ホスト BES、ゲスト BES の種別に関係なくサーバの単独異常停止、強制停止中サー バがあっても,ユニットとしては正常停止できます。

#### 表 26-63 ユニット内のサーバ状態ごとのユニット正常停止の可否

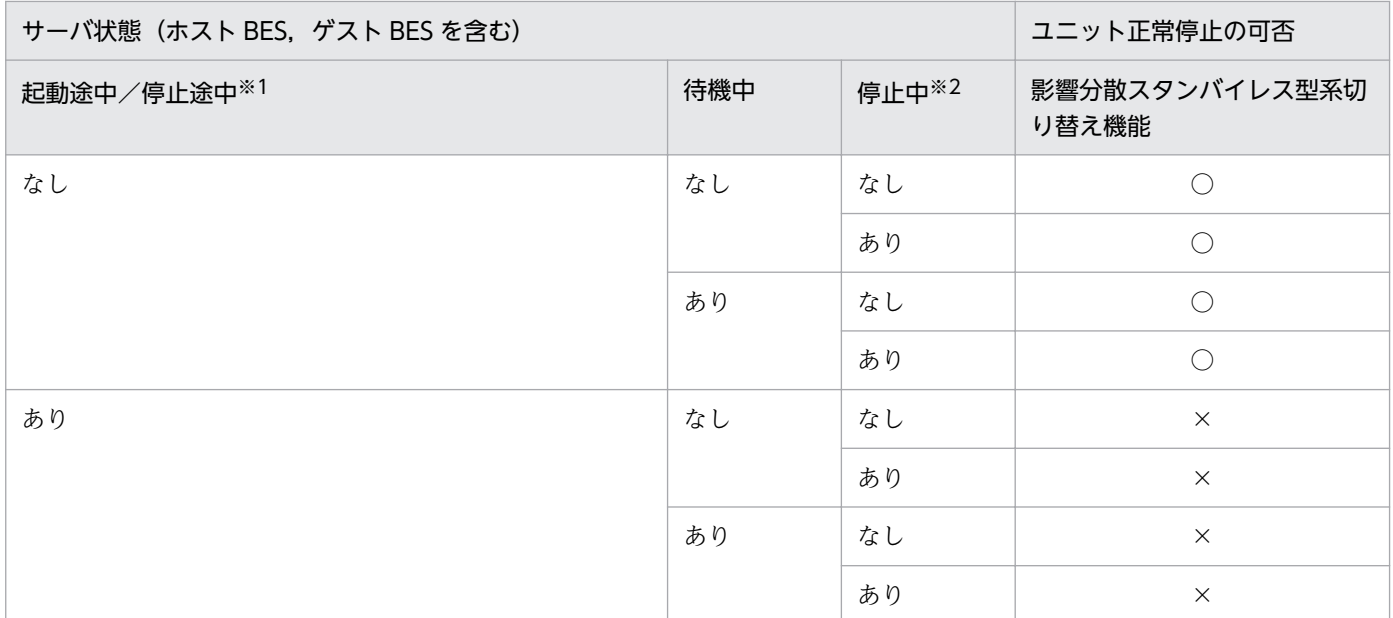

(凡例)

○:正常に停止できます。

×:正常に停止できません。

注※1

正常開始途中,再開始途中,正常停止途中,計画停止途中,強制停止途中,異常停止途中

注※2

正常停止状態,計画停止状態,強制停止状態,異常停止状態,ゲスト BES 停止後未割り当てゲスト用 領域となった状態

26. 系切り替え機能の運用

影響分散スタンバイレス型系切り替え機能でのユニット停止時の各種バックエンドサーバの処理を次の表 に示します。

### 表 26-64 影響分散スタンバイレス型系切り替え機能でのユニット停止時の各種バックエンド サーバの処理

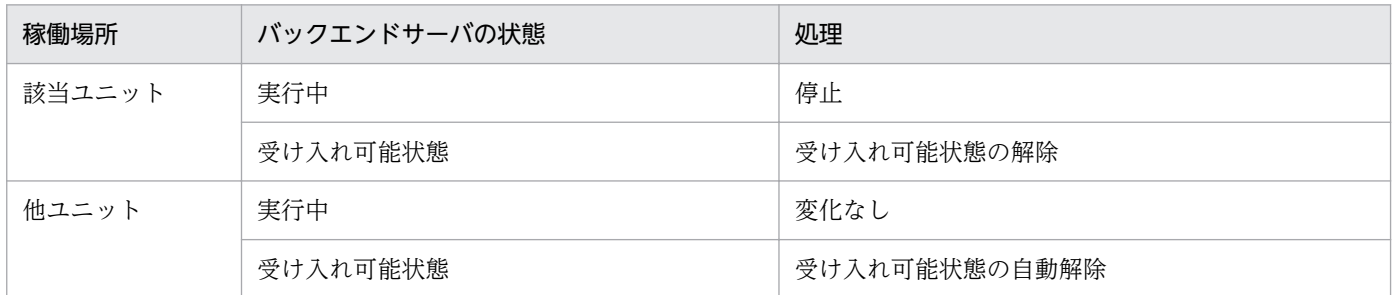

#### (例 1)通常時のユニットの停止の例

通常時のユニットの停止の例を次の図に示します。

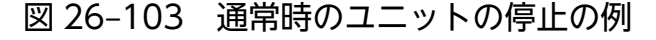

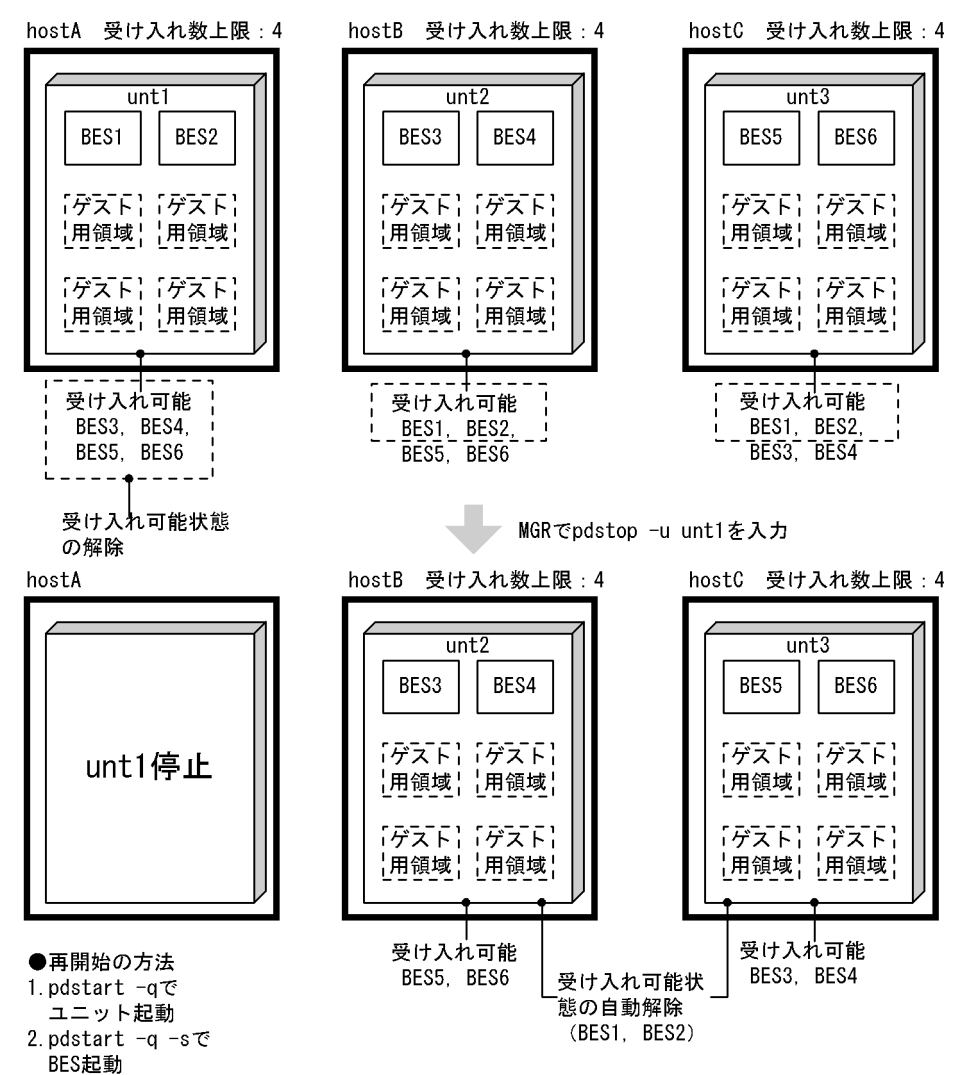

非受け入れ中のユニットを停止すると,次のサーバを停止します。

• 該当ユニット内ホスト BES

また,次のサーバについて受け入れ可能状態を解除します。

- 該当ユニット内の受け入れ可能状態のゲスト BES(受け入れ可能状態の解除)
- 該当ユニット内ホスト BES に対応する他ユニット内のゲスト BES(受け入れ可能状態の自動解除)

#### (例 2)受け入れ中のユニットの停止の例

受け入れ中のユニットの停止の例を次の図に示します。

#### 図 26‒104 受け入れ中のユニットの停止の例

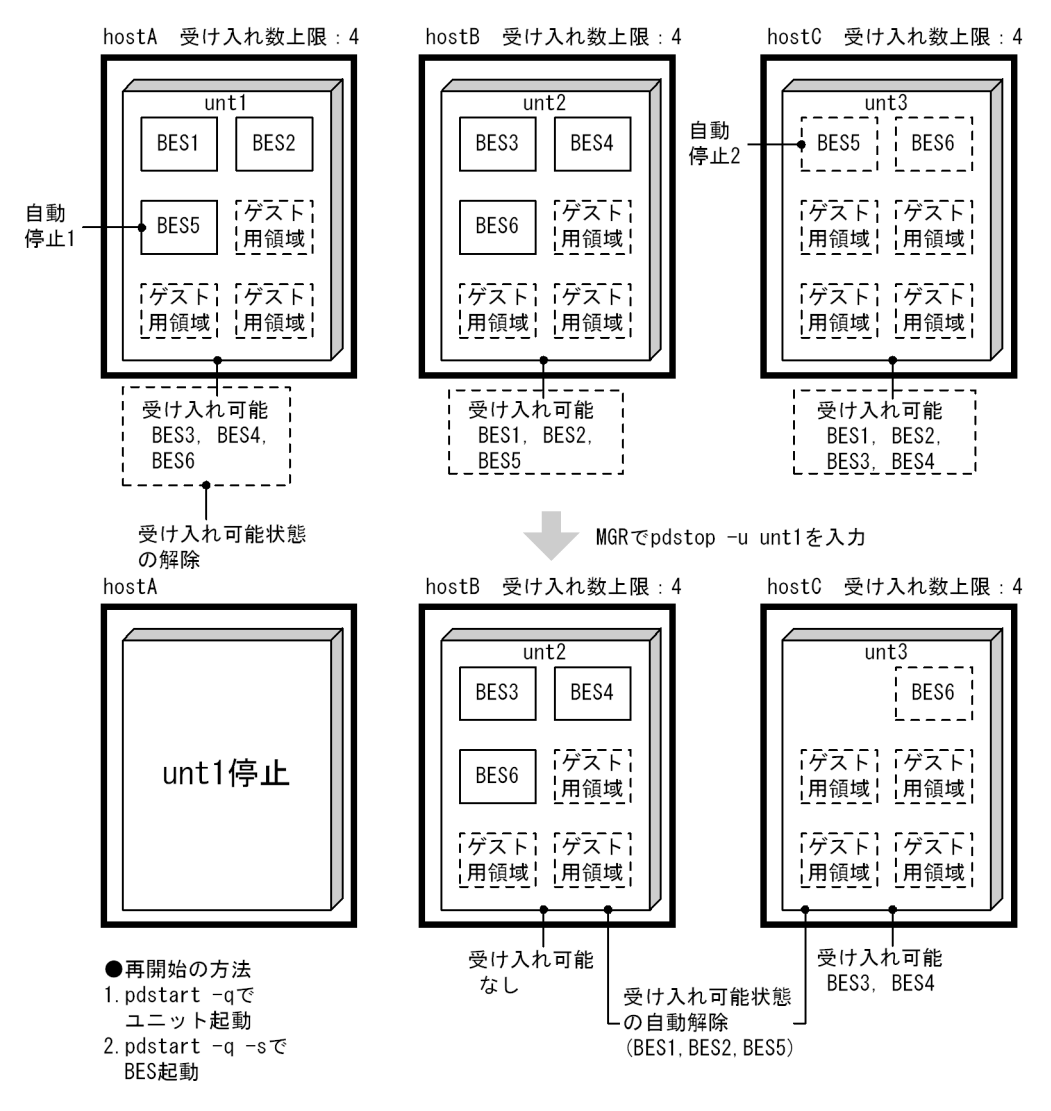

受け入れ中のユニットを停止すると,次のサーバを停止します。

- 該当ユニット内ホスト BES
- 該当ユニット内で実行中のゲスト BES(自動停止 1)
- 該当ユニットの実行中のゲスト BES に対応する他ユニット内のホスト BES(自動停止 2)

また,次のサーバについて受け入れ可能状態を解除します。

26. 系切り替え機能の運用

- 該当ユニット内の受け入れ可能状態のゲスト BES(受け入れ可能状態の解除)
- 該当ユニット内のホスト BES に対応する他ユニット内のゲスト BES(受け入れ可能状態の自動解除)
- 該当ユニット内で実行中のゲスト BES に対応する他ユニット内のゲスト BES(受け入れ可能状態の 自動解除)

(例 3)ゲスト BES だけのユニットの停止の例

ゲスト BES だけのユニットの停止の例を次の図に示します。

### 図 26‒105 ゲスト BES だけのユニットの停止の例

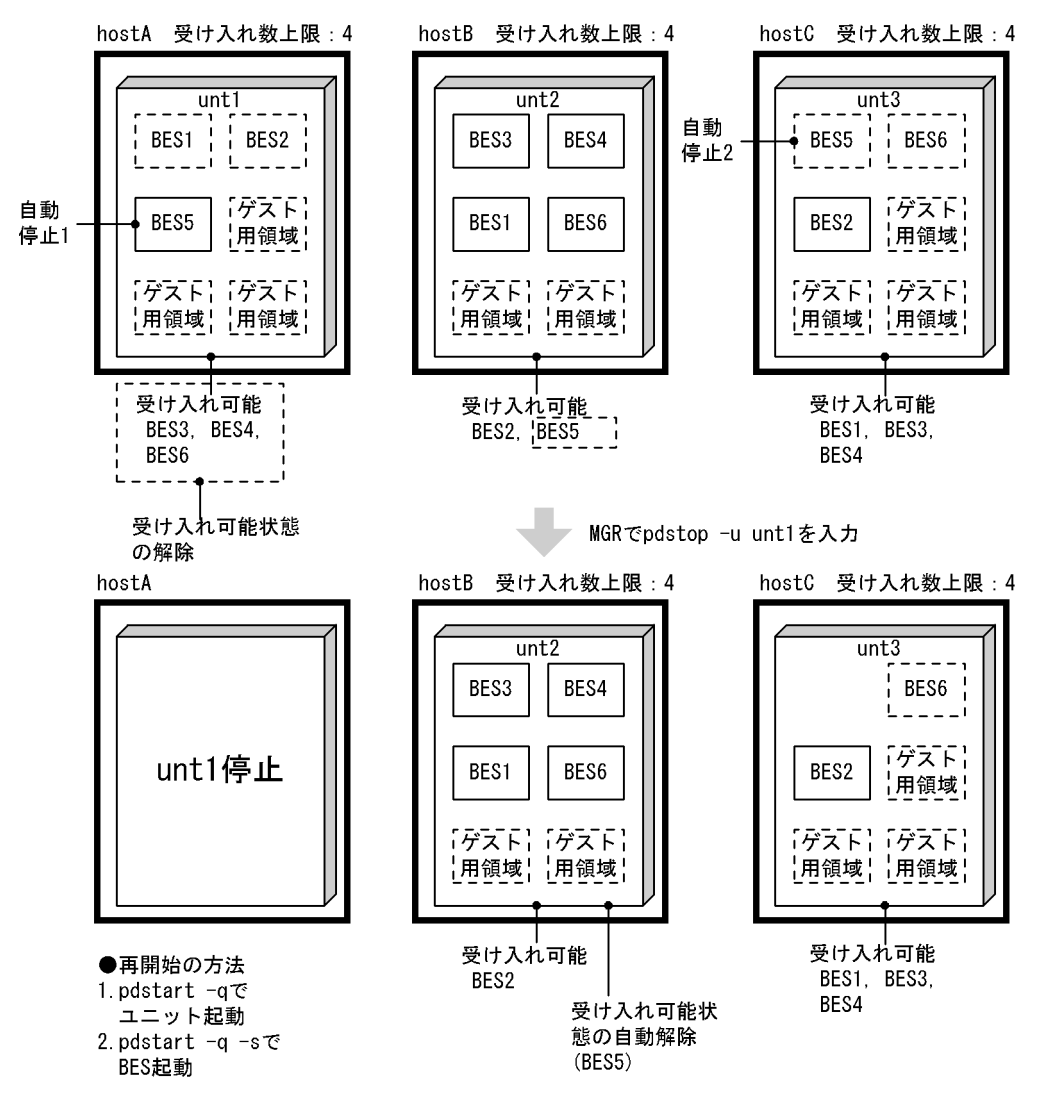

ゲスト BES だけが実行中のユニットを停止すると,次のサーバを停止します。

- 該当ユニット内ホスト BES
- 該当ユニット内の実行中ゲスト BES(自動停止 1)
- 該当ユニットで実行中のゲスト BES に対応する他ユニット内のホスト BES(自動停止 2)

また,次のサーバについて受け入れ可能状態を解除します。

• 該当ユニット内の受け入れ可能状態のゲスト BES(受け入れ可能状態の解除)

26. 系切り替え機能の運用

• 該当ユニット内で実行中のゲスト BES に対応する他ユニット内のゲスト BES(受け入れ可能状態の 自動解除)

サーバ単位の停止

影響分散スタンバイレス型系切り替え機能でのサーバの停止運用を次の表に示します。

表 26-65 影響分散スタンバイレス型系切り替え機能でのサーバの停止運用

| 入力場所                | コマンド   | オプション |      |      |       | 動作                                       |
|---------------------|--------|-------|------|------|-------|------------------------------------------|
|                     |        | $-Z$  | $-U$ | $-S$ | $-$ f |                                          |
| システムマネジャのあるユ<br>ニット | pdstop | なし    | なし   | あり   | なし    | 対象サーバの停止※2                               |
|                     |        |       |      |      | あり    | 全稼働中 HA グループ内ユニットで対象<br>サーバの強制停止※1       |
|                     |        |       | あり   | あり   | なし    | 対象サーバの停止※2※3                             |
|                     |        |       |      |      | あり    | 対象サーバの強制停止※2                             |
| 対象ユニット              | pdstop | あり    | なし   | あり   | なし    | 対象サーバの強制停止 (ホスト BES) ※<br>$\overline{4}$ |

注※1

HA グループ内の全稼働中ユニットでサーバ停止するのは実行ユニットだけで、ほかは受け入れ可能状 態を解除します。

注※2

pdstop -s (-f) で実行サーバを停止した場合は HA グループ内全稼働中ユニットで受け入れ可能状態 を自動で解除します。

注※3

サーバ状態ごとのサーバの停止結果を表「サーバ状態ごとのサーバの停止結果」に示します。

注※4

Hitachi HA Toolkit Extension の場合には、pdstop -z -s で実行サーバを停止しても、HA グループ 内の他ユニットでは該当サーバに対する受け入れ可能状態を自動解除しません。受け入れ可能状態を解 除するには,HA グループ内の全ユニットで Hitachi HA Toolkit Extension の待機系停止コマンド (hatesbystp)を入力してください。

#### 表 26‒66 サーバ状態ごとのサーバの停止結果

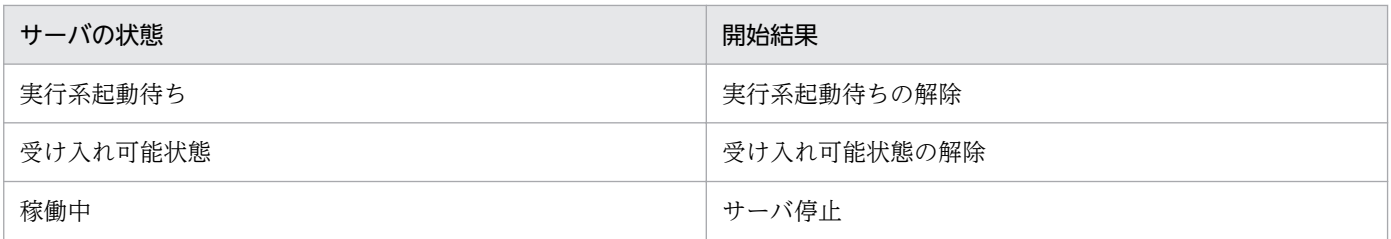

影響分散スタンバイレス型系切り替え機能でのサーバ停止時の各種バックエンドサーバに対する処理を次 の表に示します。

## 表 26-67 影響分散スタンバイレス型系切り替え機能でのサーバ停止時の各種バックエンドサー バに対する処理

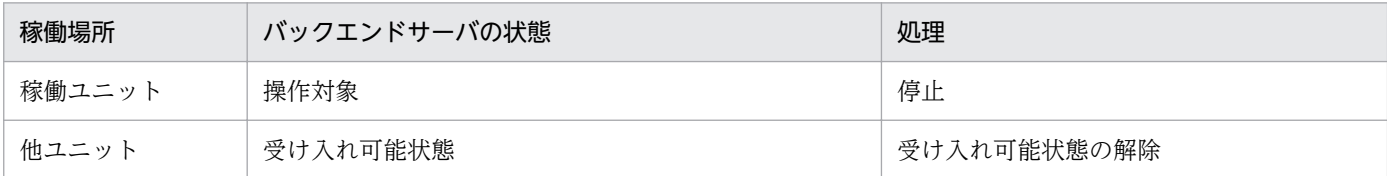

#### (例 1) ホスト BES の停止の例

ホスト BES の停止の例を次の図に示します。

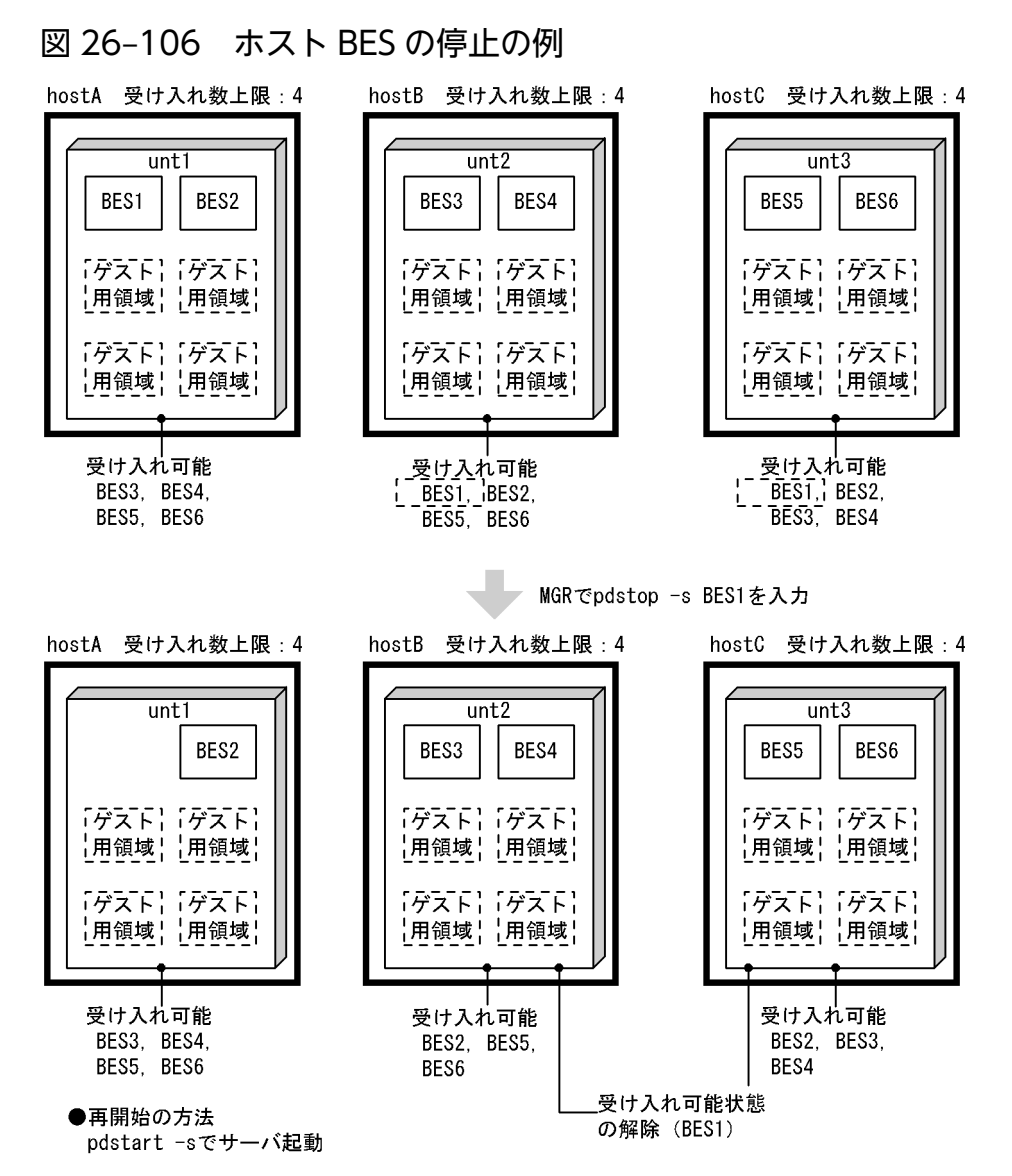

ホスト BES を停止すると、次のサーバを停止します。

• 該当ホスト BES

また,次のサーバについて受け入れ可能状態を解除します。

26. 系切り替え機能の運用

• 該当ホスト BES に対応する他ユニット内のゲスト BES(受け入れ可能状態の解除)

#### (例 2)ゲスト BES の停止の例

ゲスト BES の停止の例を次の図に示します。

#### 図 26‒107 ゲスト BES の停止の例

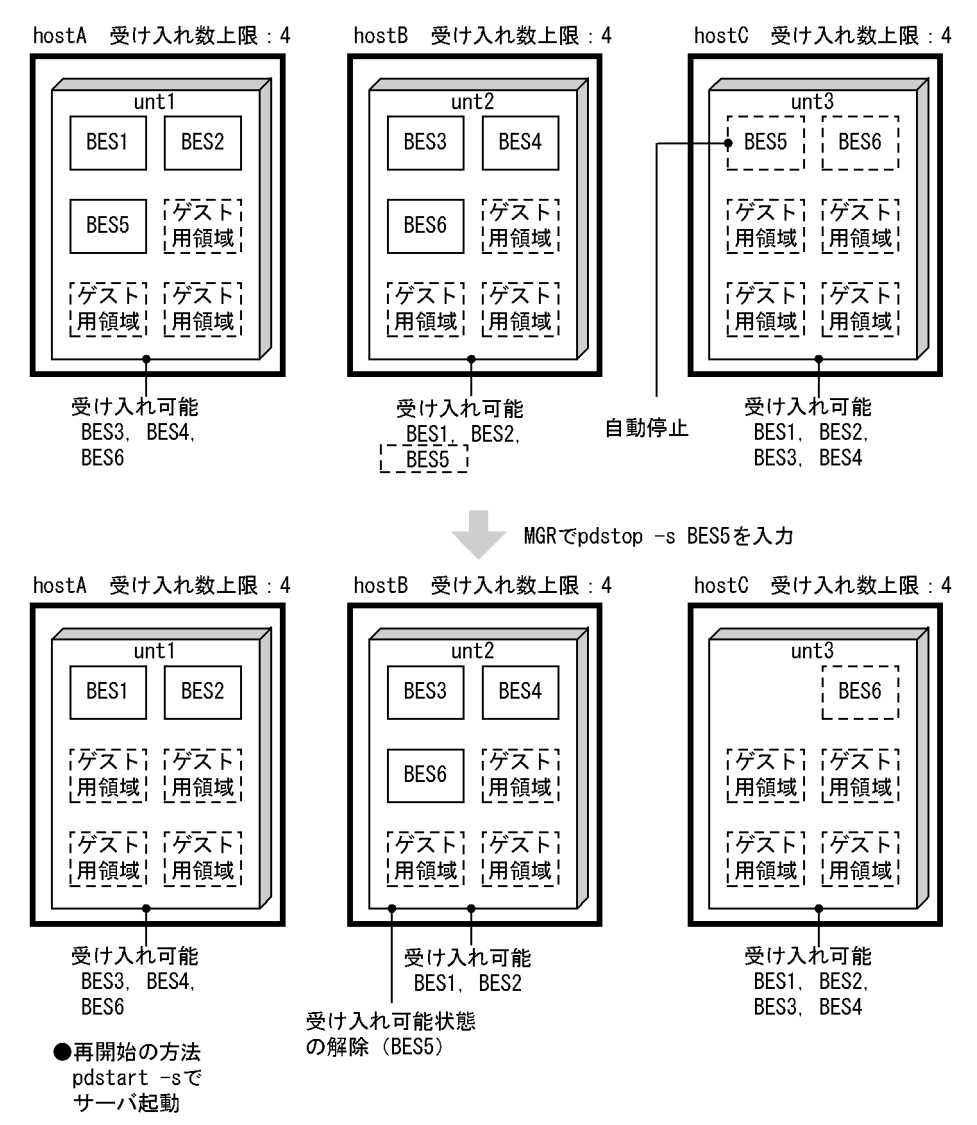

ゲスト BES を停止すると、次のサーバを停止します。

- 該当実行中ゲスト BES
- 該当実行中ゲスト BES に対応する他ユニット内のホスト BES(自動停止)

また,次のサーバについて受け入れ可能状態を解除します。

• 該当の実行中ゲスト BES に対応する他ユニット内のゲスト BES(受け入れ可能状態の解除)

## (b) 待機系のバックエンドサーバだけを終了

待機系だけを終了する場合の停止方法について説明します。

スタンバイ型系切り替え機能,及び1:1スタンバイレス型系切り替え機能と同じく,HA モニタの monsbystp コマンドによって待機系のバックエンドサーバを終了できます。影響分散スタンバイレス型系 切り替え機能では,システムマネジャがあるユニットからの操作もできます。

影響分散スタンバイレス型系切り替え機能での待機系の終了方法を次の表に示します。

### 表 26-68 影響分散スタンバイレス型系切り替え機能での待機系の終了方法

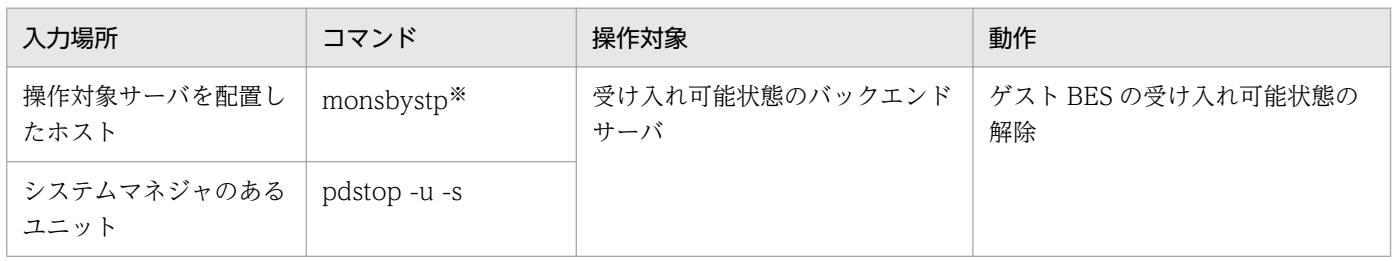

注※

Hitachi HA Toolkit Extension 使用時は、hatesbystp コマンドを使用してください。

### (例 1) ゲスト BES の受け入れ可能状態の解除の例

ゲスト BES の受け入れ可能状態の解除の例を次の図に示します。

## 図 26‒108 ゲスト BES の受け入れ可能状態の解除の例

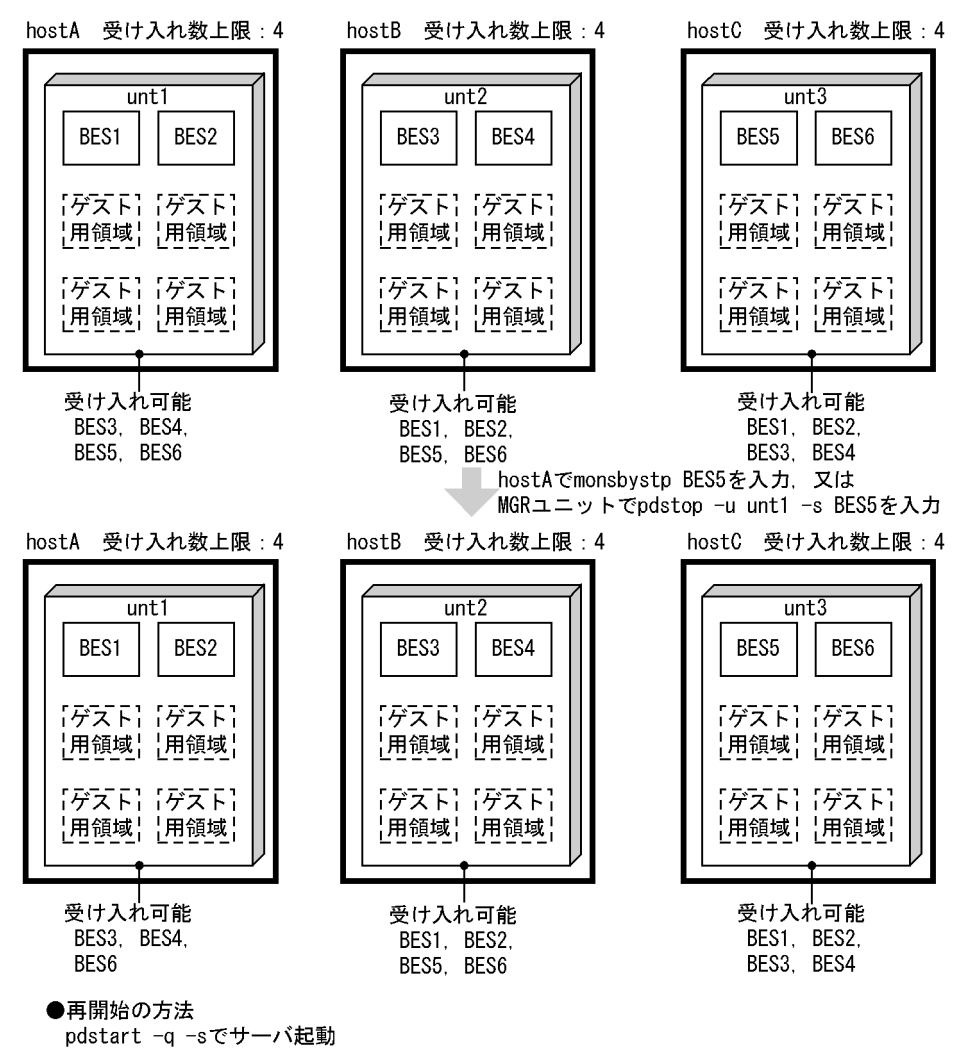

ゲスト BES の受け入れ可能状態を解除するには,HA モニタの monsbystp コマンドを入力します。なお, Hitachi HA Toolkit Extension 使用時は、hatesbystp コマンドを入力します。

### (例 2)待機系のホスト BES の停止の例

待機系のホスト BES の停止の例を次の図に示します。

## 図 26‒109 待機系のホスト BES の停止の例

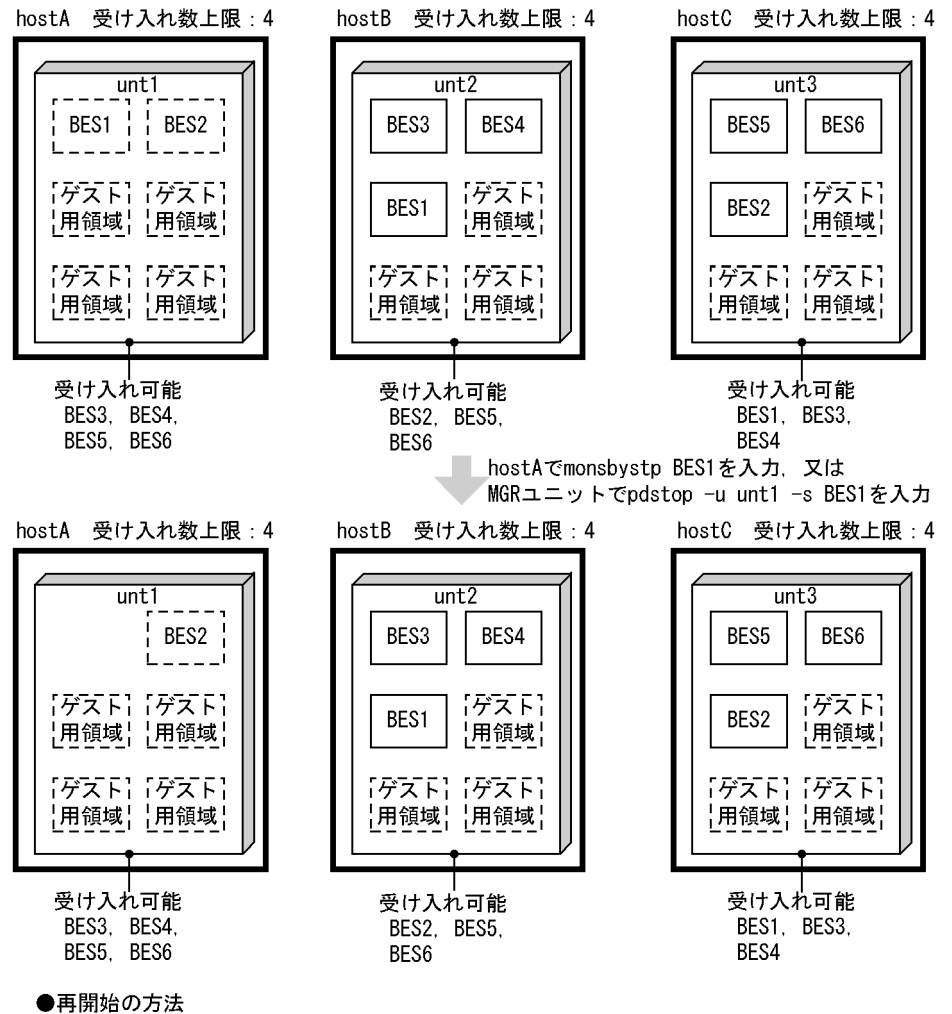

pdstart -q -sでサーバ起動

待機系のホスト BES を停止するには,HA モニタの monsbystp コマンドを入力します。なお,Hitachi HA Toolkit Extension 使用時は、hatesbystp コマンドを入力します。

# (3) 状態の確認

## (a) ユニット, 及びサーバの稼働状態

系切り替え機能適用時のユニット,及びサーバの稼働状態確認方法を次の表に示します。

#### 表 26-69 系切り替え機能適用時のユニット,及びサーバの稼働状態確認方法

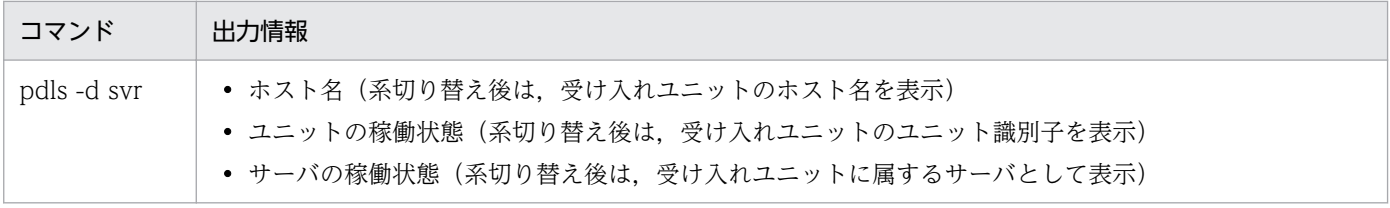

## (b) 系の状態確認

系切り替え機能適用時の系の状態の確認方法を次の表に示します。

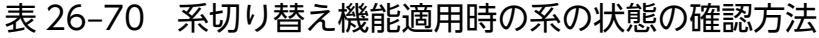

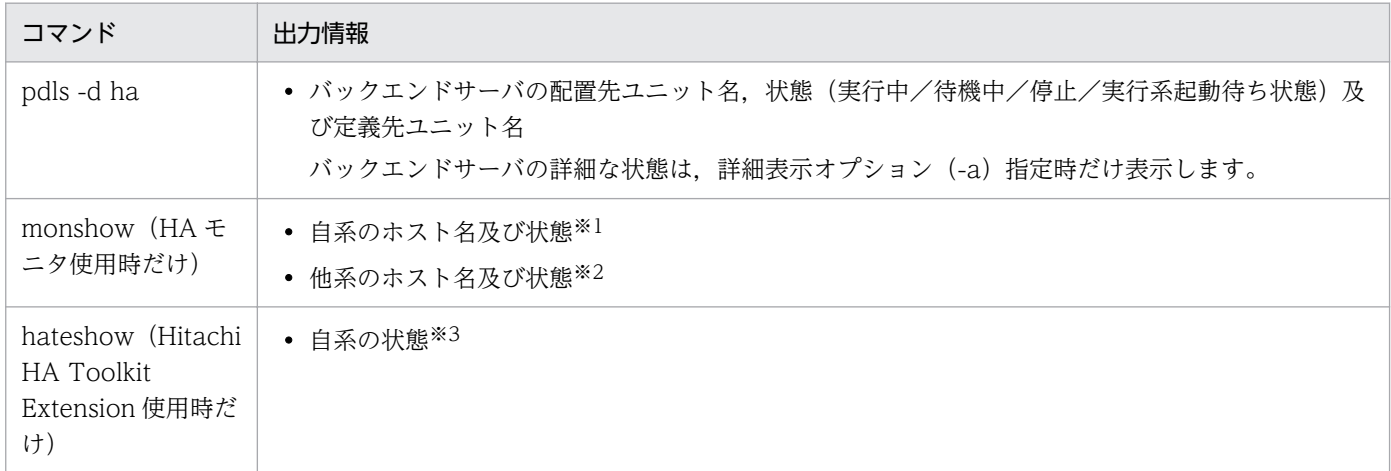

注※1 次の分類で状態を表示します。

実行処理中/待機処理中/実行サーバとして起動中/待機サーバとして起動中/実行サーバとして停止 処理中/待機サーバとして停止処理中/実行サーバとして再起動待ち中/待機サーバとして再起動待ち 中/サーバ切り替え待ち中/連動サーバ切り替え待ち中

注※2 次の分類で状態を表示します。

実行処理中/待機処理中/実行サーバとして起動中/待機サーバとして起動中/実行サーバとして停止 処理中/待機サーバとして停止処理中/実行サーバとして再起動待ち中

注※3 次の分類で状態を表示します。

実行サーバの起動完了/待機サーバの起動完了/実行サーバの起動中/待機サーバの起動中/実行サー バの停止処理中/待機サーバの停止処理中/実行サーバの再起動待ち状態/サーバ未起動

# (4) 統計ログファイルの運用

統計ログファイルは、二つのファイル (pdsti1, pdsti2) から構成されています。これらのファイルは現 用系 HiRDB システムに一組作成されます。切り替え先では受け入れユニットの統計ログファイルを共用 するため、予備系用のファイルは作成されません。したがって、HiRDB 管理者は、正規ユニットのファイ ルと受け入れユニットのファイルで運用してください。

### (a) アンロード統計ログファイルの作成

系切り替えが発生した場合,切り替わり先ホストで使用する統計ログファイルは,切り替え先の受け入れ ユニットが使用中のファイルです。統計ログ出力先ファイルは,それぞれのホストに分散しているので, アンロード統計ログファイルを特定のサーバマシンに作成してください。

アンロード統計ログファイルを作成するタイミングは,次のとおりです。

• 統計ログファイルがスワップしたとき

• 系切り替えが発生したとき

系切り替え機能使用時のアンロード統計ログファイルの作成例(影響分散スタンバイレス型系切り替えの 場合)を次の図に示します。

### 図 26-110 系切り替え機能使用時のアンロード統計ログファイルの作成例(影響分散スタンバ イレス型系切り替えの場合)

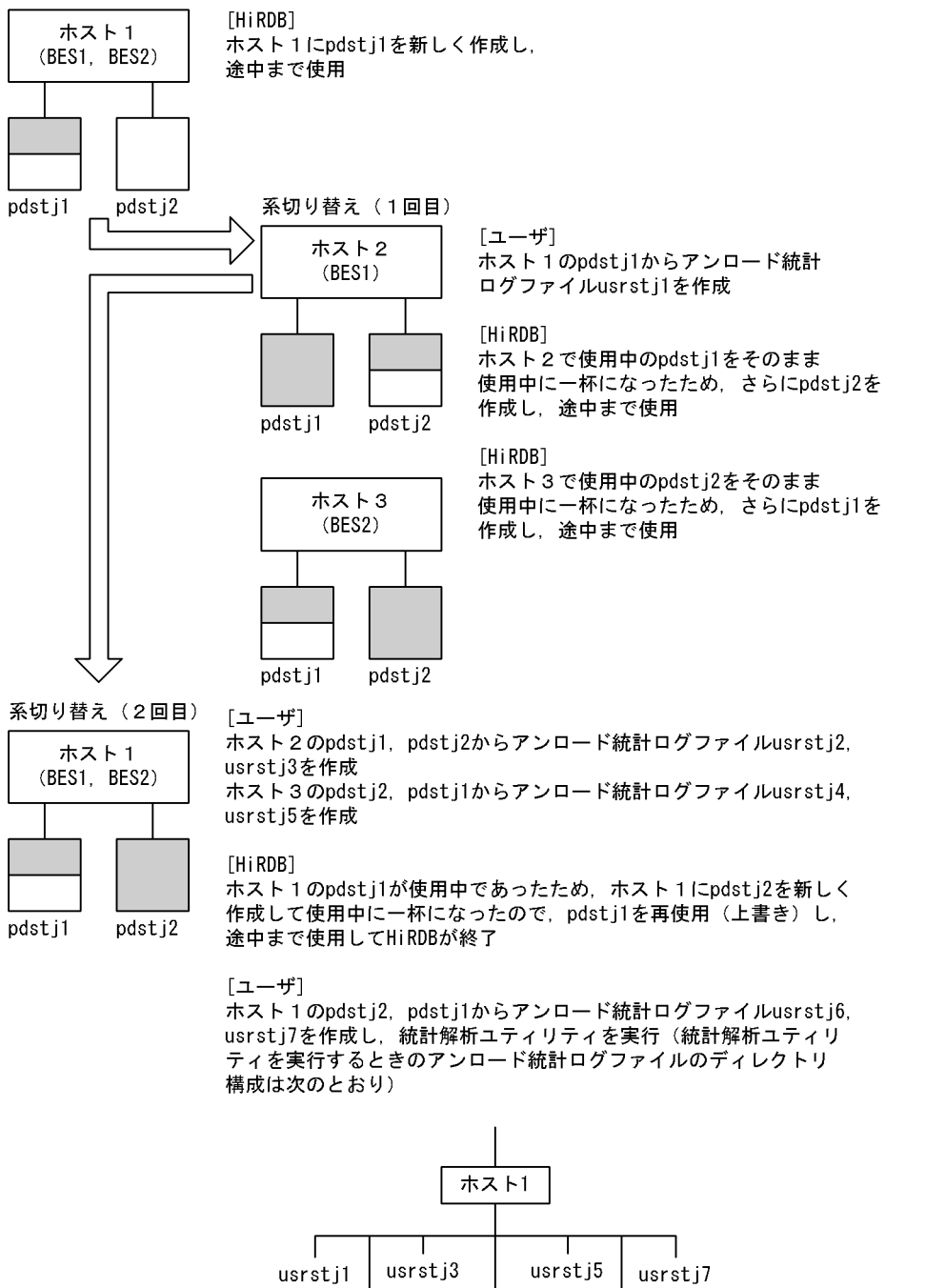

usrsti2 usrsti4 usrsti6

26. 系切り替え機能の運用

## <span id="page-1889-0"></span>■ ポイント

統計ログファイルは各サーバマシンで同じファイル名になるので,そのまま同じ名称でアンロード 統計ログファイルを作成しないようにしてください。HiRDB が提供するシェルスクリプト (pdstjacm)を使用する場合も,同じ名称にならないようにシェルスクリプトを変更して使用して ください。

また,統計ログファイルは系が切り替わると,切り替え先のホストとして扱います。

### (b) 系が切り替わった後の統計情報の取得処理

系切り替えが発生した場合、切り替え前の統計ログの取得状況を引き継ぎます。つまり、系切り替え前に 統計ログを取得していた場合は、システム共通定義の pd\_statistics オペランドの指定に関係なく, 系切り 替え後も切り替えたサーバに関する統計ログを取得します。このとき,統計ログファイルは,切り替え先 の受け入れユニットと共用します。また、系切り替え前に統計ログを取得していなかった場合は、系切り 替え後も統計ログを取得しません。その場合,切り替わった後で pdstbegin コマンドを入力すれば,統計 ログの取得を開始できます。

影響分散スタンバイレス型系切り替え機能での統計ログの取得状況を次の表に示します。

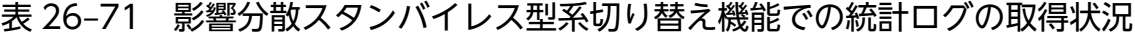

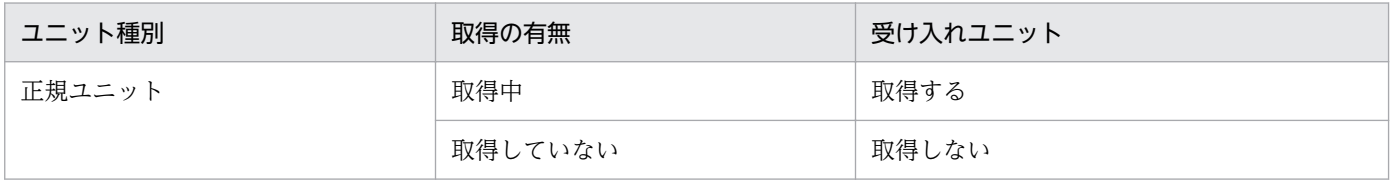

影響分散スタンバイレス型系切り替え機能の場合の系切り替え後の統計ログの取得の例を次の図に示します。

# 図 26‒111 影響分散スタンバイレス型系切り替え機能の場合の系切り替え後の統計ログの取得

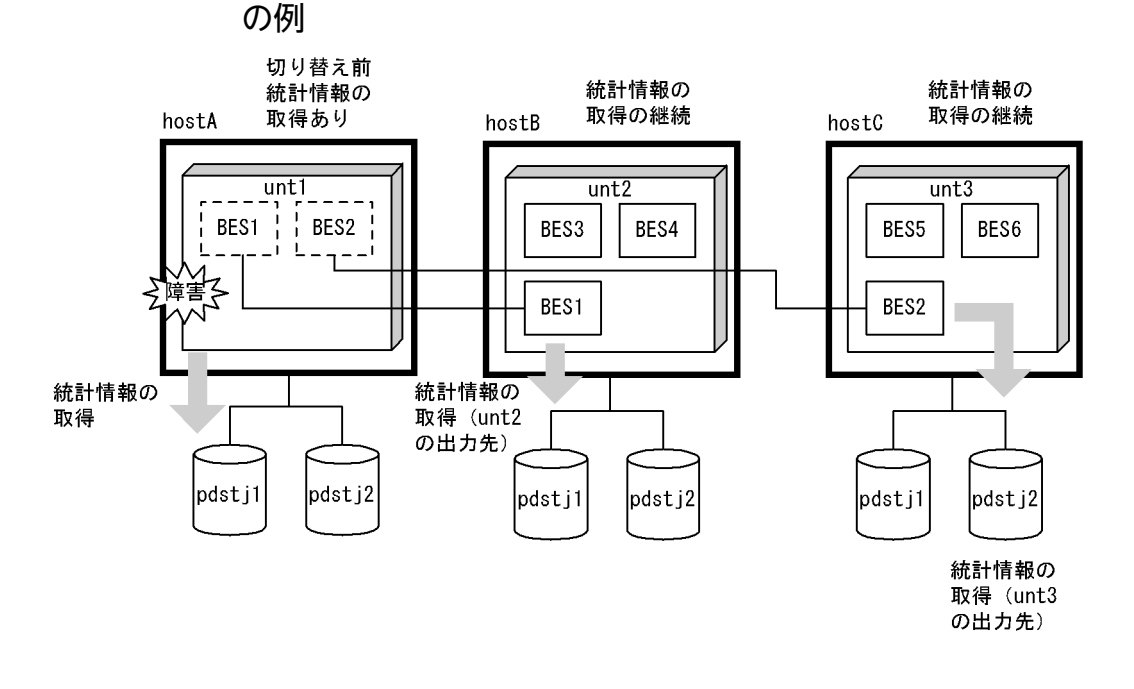

26. 系切り替え機能の運用

## <span id="page-1890-0"></span>(c) 統計解析ユティリティの実行

正規ユニット、及び受け入れユニットで作成したアンロード統計ログファイルを入力情報として、統計解 析ユティリティを実行してください。このとき、系切り替え前のファイルは OS のコマンドなどを使用し て手動でコピーする必要があります。なお,系切り替え中のサーバの統計情報は,受け入れユニットに属 するサーバの情報として処理されます。

ただし,障害などで系が切り替わった場合,切り替わる直前の統計ログのファイルを正しく取得されてい ません。このため,統計解析ユティリテイを実行しても誤差が発生することがありますので,この点を考 慮した上でチューニングなどに使用してください。

## 26.9.2 計画系切り替え

ここでは計画系切り替えの方法について説明します。

計画系切り替えには次に示す二つの方法があります。ご利用の環境に応じて方法を選択してください。

• 方法 1

トランザクションキューイングを行った後に計画系切り替えを実行します。この場合,計画系切り替え 中も新規トランザクションがキューイングされるため,計画系切り替え中に UAP を実行してもエラー になりません。

なお、この方法で計画系切り替えを行う場合,pd\_ha\_transaction オペランドに queuing を指定して いる必要があります。

また、この方法で計画系切り替えを行う場合、pdtrnqing コマンドの実行から計画系切り替えが完了す るまでの間,UAP のトランザクションがキューイングされて待ち状態になるため,その分レスポンス 時間が長くなります。そのため,次に示す設定値が妥当かどうかを確認してください。

• クライアント環境定義の PDCWAITTIME オペランドで指定するクライアントの最大待ち時間 このオペランドで指定した時間を経過すると,UAP がエラーになります。

• 方法 2

トランザクションキューイングを使わないで計画系切り替えを実行します。この場合,計画系切り替え 中の新規トランザクションは受け付けられないため,計画系切り替え中に UAP を実行するとエラーに なります。

## (1) 方法 1 で計画系切り替えを行う場合

クラスタソフトウェアの種類によって計画系切り替えの方法が異なります。

### (a) クラスタソフトウェアが HA モニタの場合

計画系切り替えの手順を次に示します。

<手順>

- 1. pdls -d ha -s サーバ名 -a コマンドで次に示すことを確認してください。
	- ・計画系切り替えの対象となるバックエンドサーバの切り替え元ユニットが稼働状態であること
	- ・計画系切り替えの対象となるバックエンドサーバの切り替え先ユニットが待機状態であること
- 2. 切り替え元のユニットで pdtrnqing コマンドを実行し、トランザクションキューイングを開始して ください。

このとき、pdtrnqing コマンドがリターンコード 0 で正常終了したことを確認してください。リター ンコードが 0 の場合は,トランザクションキューイングが正常に開始されています。リターンコー ドが0以外の場合は、トランザクションキューイングが開始されていません。この場合、原因対策 後,pdtrnqing コマンドを再実行してください。

3. 切り替え先が正規ユニットの場合は、HA モニタの monswap コマンドで計画系切り替えを行って ください。その後,手順の 8 に進んでください。

切り替え先が受け入れユニットの場合は,次の手順に進んでください。

### ■参考

受け入れユニットが複数ある場合,HA モニタの monswap コマンドでは切り替え先を指定 できません。システム構築時に指定した優先順位に従って切り替え先が決まります。そのた め,優先順位に従った結果,切り替え先が意図するユニットの場合は monswap コマンドで 計画系切り替えを行い,切り替え先が意図しないユニットの場合は手順の 4〜7 の方法で計 画系切り替えを行います。

- 4. システムマネジャがあるユニットから、pdstop -f -s サーバ名コマンドを実行し、バックエンドサー バを強制終了してください。このとき、pdstop コマンドがリターンコード 0 で正常終了したこと を確認してください。
- 5. システムマネジャがあるユニットから,pdstart -s サーバ名 -u 切り替え先ユニットの識別子コマ ンドを実行してください。このとき,pdstop コマンドがリターンコード 0 で正常終了したことを 確認してください。
- 6.pdls -d ha -s サーバ名 -a コマンドで、切り替え先ユニットでのバックエンドサーバの状態を確認 してください。

・バックエンドサーバが切り替え先ユニットで実行系起動待ち状態の場合は次の手順に進んでくだ さい。

- ・バックエンドサーバが切り替え先ユニットで稼働状態の場合は,計画系切り替えが完了しています。
- 7. 切り替え先ユニットで、HA モニタの monact コマンドを実行してください。このとき, monact コマンドがリターンコード 0 で正常終了したことを確認してください。
- 8.pdls -d ha -s サーバ名 -a コマンドで、バックエンドサーバが切り替え先ユニットで稼働状態であ ることを確認してください。

計画系切り替えが完了すると,トランザクションキューイングは自動的に解除され,キューイングされ ていたトランザクションが実行されます。何らかの原因でトランザクションキューイングが解除されな かった場合は、切り替え先ユニットで、pdtrnqing -d -s サーバ名コマンドを実行し、トランザクショ

ンキューイングを解除してください。このとき,pdtrnqing コマンドがリターンコード 0 で正常終了し たことを確認してください。

### (b) クラスタソフトウェアが HA モニタ以外の場合

計画系切り替えの手順を次に示します。

#### <手順>

- 1. pdls -d ha -s サーバ名 -a コマンドで次に示すことを確認してください。
	- ・計画系切り替えの対象となるバックエンドサーバの切り替え元ユニットが稼働状態であること
	- ・計画系切り替えの対象となるバックエンドサーバの切り替え先ユニットが待機状態であること
- 2. 切り替え元のユニットで pdtrnqing コマンドを実行し、トランザクションキューイングを開始して ください。

このとき、pdtrnqing コマンドがリターンコード 0 で正常終了したことを確認してください。リター ンコードが 0 の場合は,トランザクションキューイングが正常に開始されています。リターンコー ドが0以外の場合は、トランザクションキューイングが開始されていません。この場合、原因対策 後,pdtrnqing コマンドを再実行してください。

- 3. クラスタソフトウェアのコマンドで,計画系切り替えを行ってください。
- 4. pdls -d ha -s サーバ名 -a コマンドで、バックエンドサーバが切り替え先ユニットで稼働状態であ ることを確認してください。

計画系切り替えが完了すると,トランザクションキューイングは自動的に解除され,キューイングされ ていたトランザクションが実行されます。何らかの原因でトランザクションキューイングが解除されな かった場合は、切り替え先ユニットで、pdtrnqing -d -s サーバ名コマンドを実行し、トランザクショ ンキューイングを解除してください。このとき,pdtrnqing コマンドがリターンコード 0 で正常終了し たことを確認してください。

## (2) 方法 2 で計画系切り替えを行う場合

HA モニタの monswap コマンドを実行します。

monswap コマンド実行後,切り替え元ユニットで該当バックエンドサーバは自動的に待機状態になります。

なお, Hitachi HA Toolkit Extension の使用時は, monswap コマンドではなくクラスタソフトウェアの 計画系切り替えコマンドを入力してください。

影響分散スタンバイレス型系切り替え機能での計画系切り替えの動作を次の表に示します。

#### 表 26-72 影響分散スタンバイレス型系切り替え機能での計画系切り替えの動作

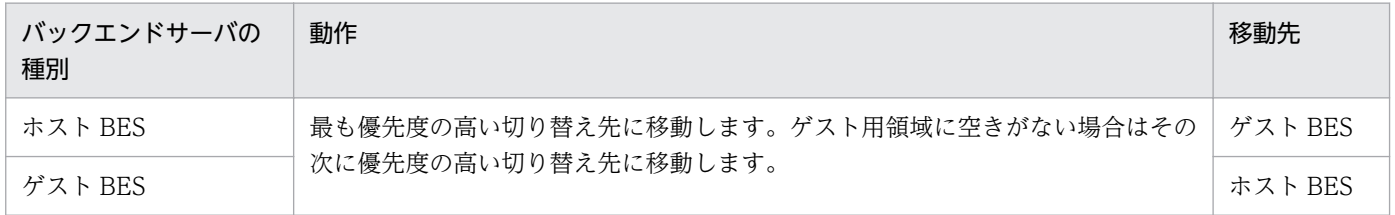

# (a) ホスト BES に対する計画系切り替え

ホスト BES に対する計画系切り替えの例を次の図に示します。この例は、ホストのハードウェアメンテナ ンスなどのためにサーバマシン(本例では hostA)を停止する必要がある場合の運用例です。

### 図 26‒112 ホスト BES に対する計画系切り替えの例

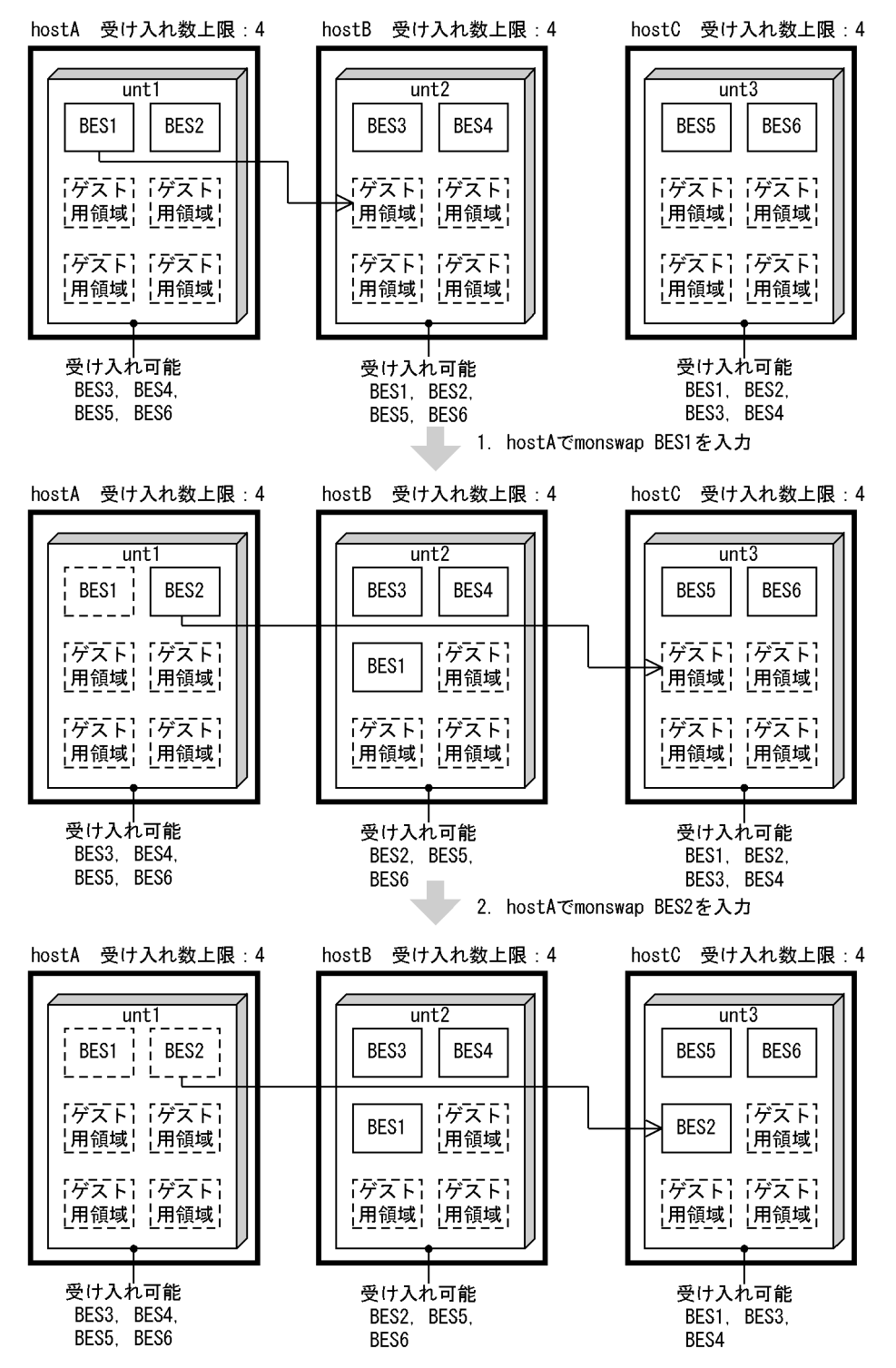

この例では,unt1 上の現用 BES に対して計画系切り替えをします。手順は次のとおりです。 1. hostA で BES1 に対して monswap コマンドを入力し, BES1 を hostB に切り替えます。

26. 系切り替え機能の運用

2. hostA で BES2 に対して monswap コマンドを入力し, BES2 を hostC に切り替えます。

なお, Hitachi HA Toolkit Extension 使用時は、クラスタソフトウェアの計画系切り替えコマンドを入力 します。

# (b) ゲスト BES の計画系切り替え(系の切り戻し)

ゲスト BES に対する計画系切り替え(系の切り戻し)の例を次の図に示します。この例は,障害ユニット が復旧した場合の運用例です。

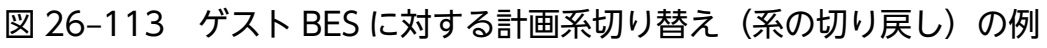

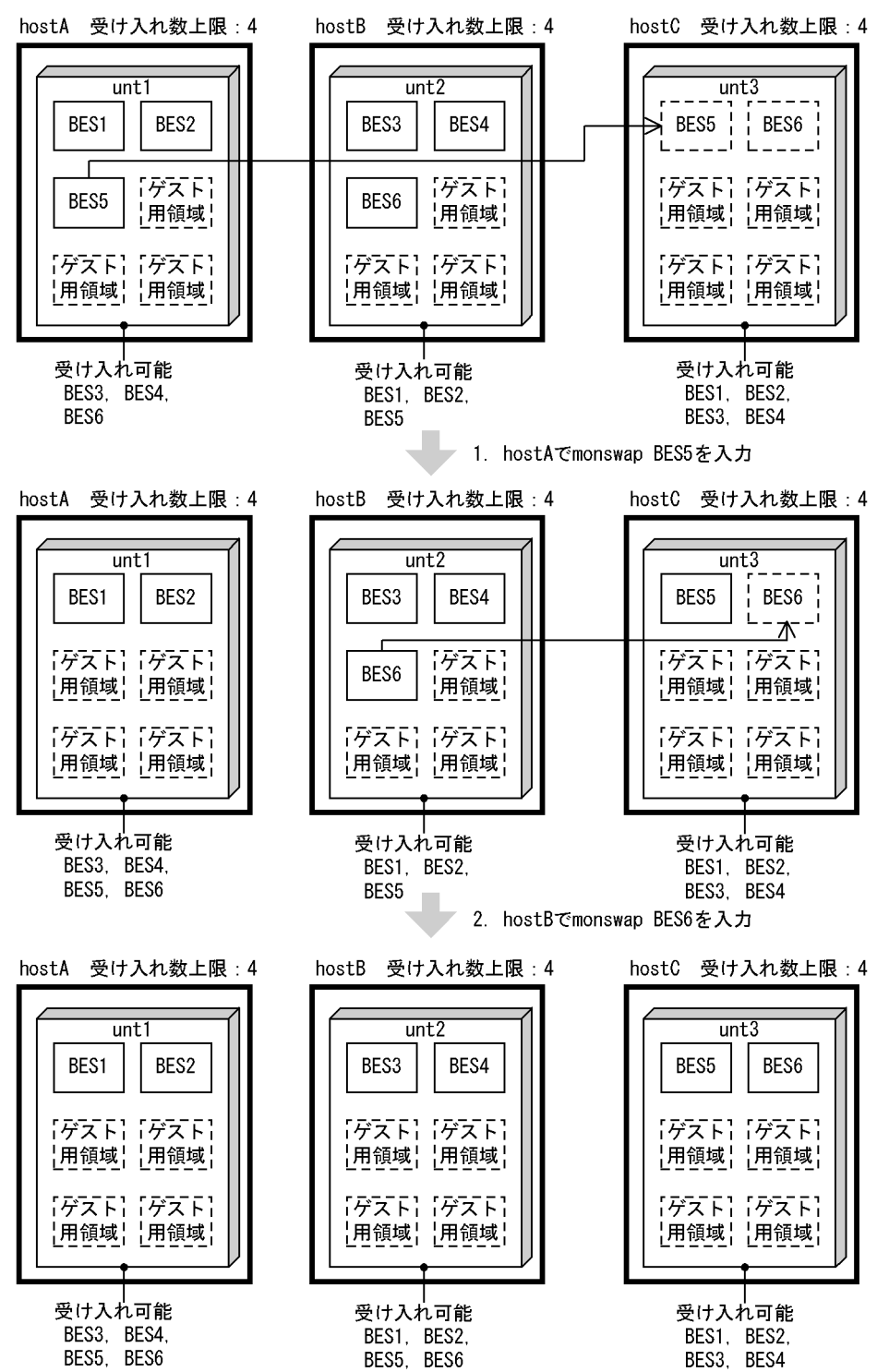

この例では,unt3 から移動した BES5 と BES6 を計画系切り替えで切り戻します。手順は次のとおりです。

1. hostA で BES5 に対して monswap コマンドを入力し、BES5 を hostC に切り替えます。

2. hostB で BES6 に対して monswap コマンドを入力し, BES6 を hostC に切り替えます。

なお,Hitachi HA Toolkit Extension 使用時は,クラスタソフトウェアの計画系切り替えコマンドを入力 します。

# 26.9.3 連動系切り替え

ここでは,クラスタソフトウェアに HA モニタを使用している場合の連動系切り替え方法について説明し ます。HA モニタ以外のクラスタソフトウェアで連動系切り替えをする場合は、各クラスタソフトウェア のマニュアルを参照してください。

# (1) HiRDB Datareplicator との連動系切り替え

HiRDB Datareplicator を使用する場合, HiRDB 及び HiRDB Datareplicator で連動系切り替えをする 必要があります。この場合, HiRDB と HiRDB Datareplicator を HA モニタの group オペランドで同じ サーバグループとして定義してください。連動系切り替えの定義方法については,マニュアル「高信頼化 システム監視機能 HA モニタ」を参照してください。HiRDB Datareplicator の系切り替え運用について は,マニュアル「HiRDB データ連動機能 HiRDB Datareplicator Version 8」を参照してください。

#### 自動系切り替え

実行系に障害が発生した場合は自動的に待機系に切り替えます。HiRDB 管理者及び HiRDB Datareplicator 管理者の操作は必要ありません。

#### 計画系切り替え

HA モニタの monswap コマンドで, HiRDB 及び HiRDB Datareplicator を計画系切り替えできます。

#### HiRDB の系が切り替わった場合

障害によって HiRDB の系が切り替わった場合,実行系 HiRDB Datareplicator を強制終了させて HiRDB Datareplicator の系を切り替えてください。

#### HiRDB Datareplicator に障害が発生した場合

HiRDB Datareplicator が単独で異常終了した場合は実行系で再開始するため、系を切り替えません。 なお, HiRDB Datareplicator が単独で異常終了した場合は, HiRDB 及び HiRDB Datareplicator を 連動系切り替えできません。

# (2) 計画系切り替えとの関係

連動系切り替えの定義をしておくと,HA モニタの monswap コマンドの計画系切り替えを連動系切り替 えで行えます。

# 26.9.4 系が切り替わった後の運用方法

影響分散スタンバイレス型系切り替え機能を使用する場合も,IP アドレスを引き継ぎません。IP アドレス を引き継がない場合は現用系と予備系のホスト名が異なるため,次に示す運用が必要になります。

また,サーバごとに切り替え先が異なるため,切り替え後は切り替え先のホスト名を使用します。

# (1) 運用コマンド及びユティリティ

サーバが稼働中の場合は系切り替えが発生すると,障害ユニットに定義されている各サーバは受け入れユ ニットに属するサーバとして運用する必要があります。サーバごとに切り替え先が異なるため、系切り替 えが発生すると正規ユニット単位の運用はできません。

このため,運用コマンドを発行する場合には,次の表に示す指定値を指定します。

#### 表 26-73 影響分散スタンバイレス型系切り替え機能での運用コマンドの指定値

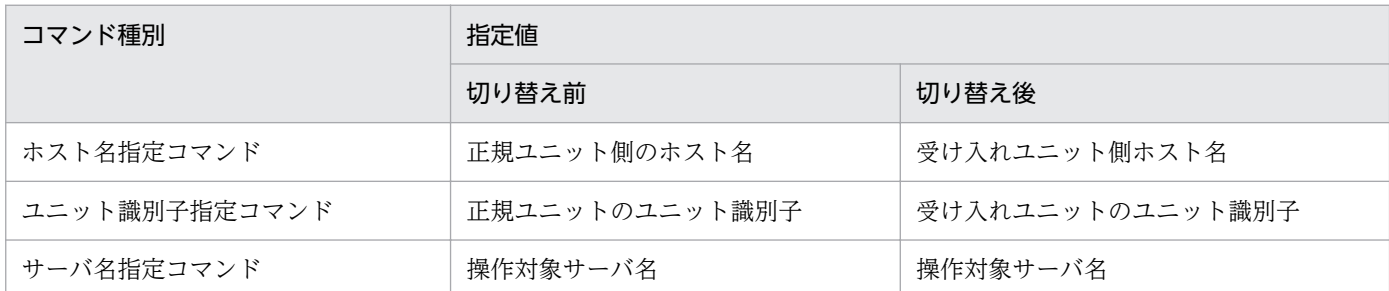

ホスト名を指定した運用,及びユニット識別子を指定した運用では系切り替え前後で処理対象が異なりま す。したがって,影響分散スタンバイレス型系切り替え機能ではサーバ名指定の運用を推奨します。

運用コマンドの処理結果にホスト名が表示される場合,受け入れユニット側のホスト名が表示されます。

影響分散スタンバイレス型系切り替え機能での運用コマンドオプション指定時の実行対象を次の表に示し ます。ただし、pdstart コマンド,及び pdstop コマンドは、表とは異なります。pdstart, pdstop コマン ドについては,「[HiRDB の運用方法の違いは?](#page-1865-0)」を参照してください。

### 表 26-74 影響分散スタンバイレス型系切り替え機能での運用コマンドオプション指定時の実行 対象

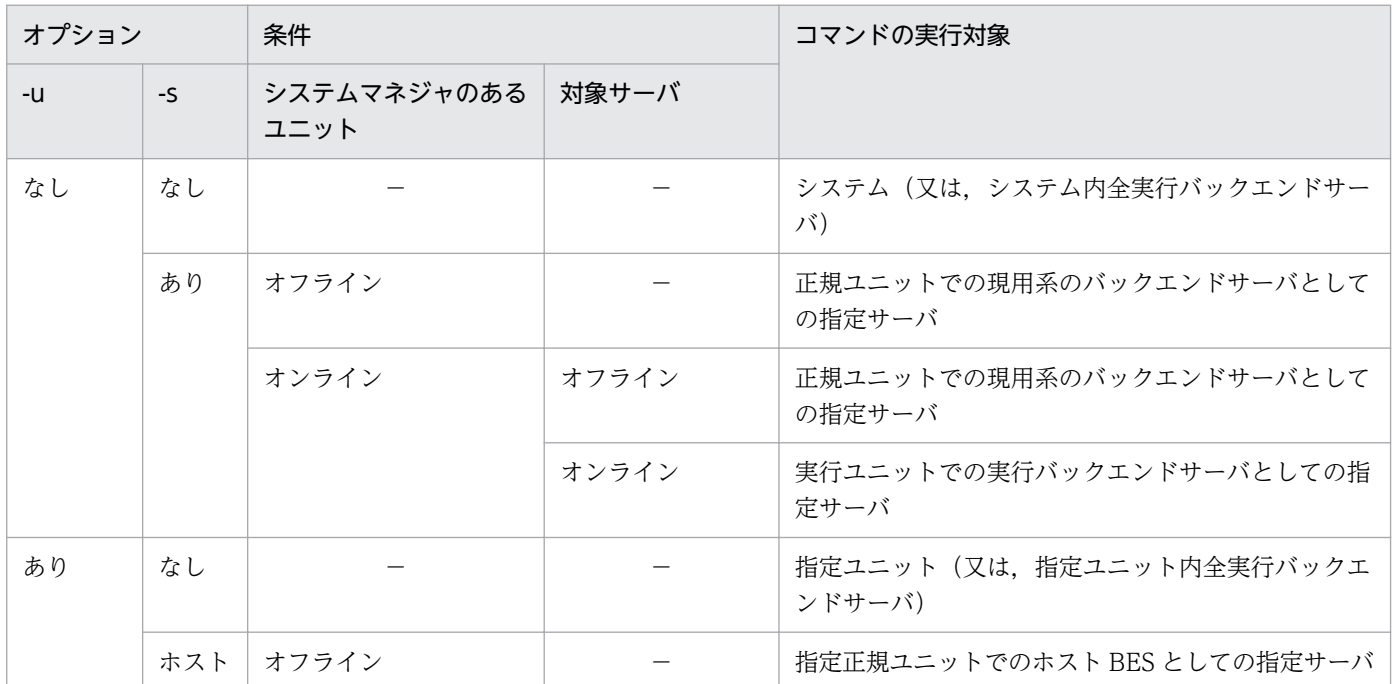

26. 系切り替え機能の運用

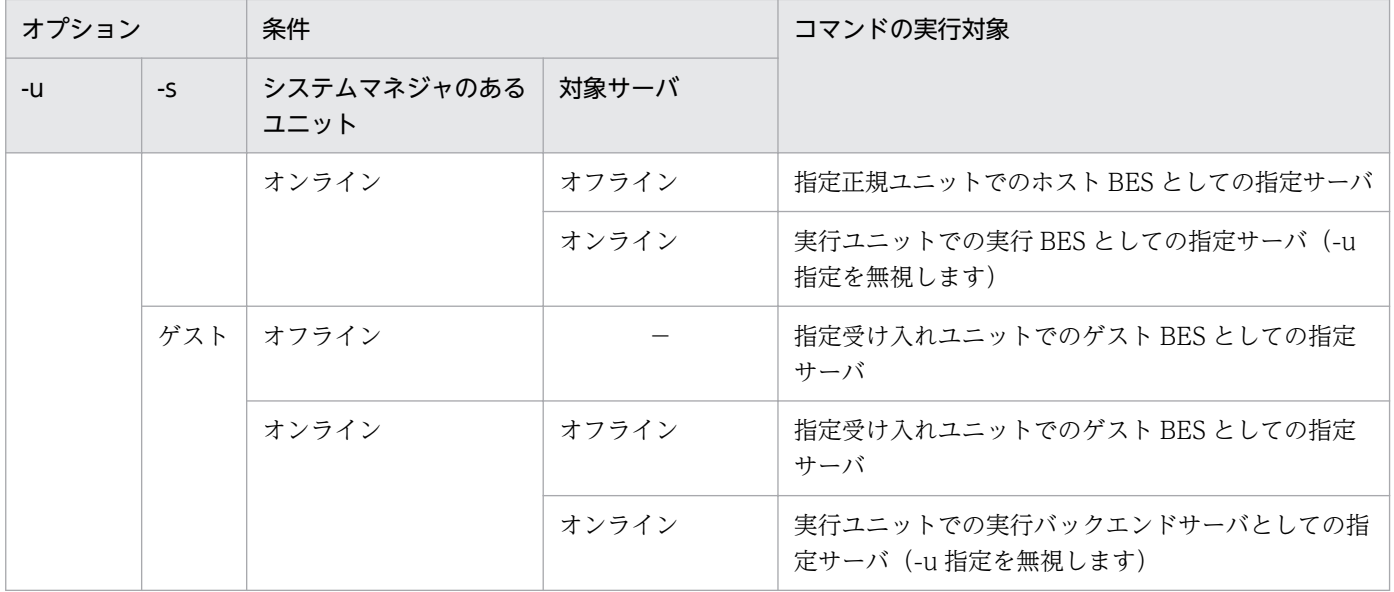

(凡例) −:該当しません。

# (2) メッセージ

メッセージは受け入れユニット側のホスト名が表示されます。

# (3) 統計情報の取得

系が切り替わった後の統計情報の取得処理については,「[系が切り替わった後の統計情報の取得処理」](#page-1889-0)を参 照してください。

# 26.9.5 障害発生時の HiRDB 管理者の処置

## (1) 障害発生時のシステムの処理と HiRDB 管理者の処置

障害発生時のシステムの処理と HiRDB 管理者の処置を次の表に示します。

### 表 26-75 障害発生時のシステムの処理と HiRDB 管理者の処置(系切り替え機能使用時)

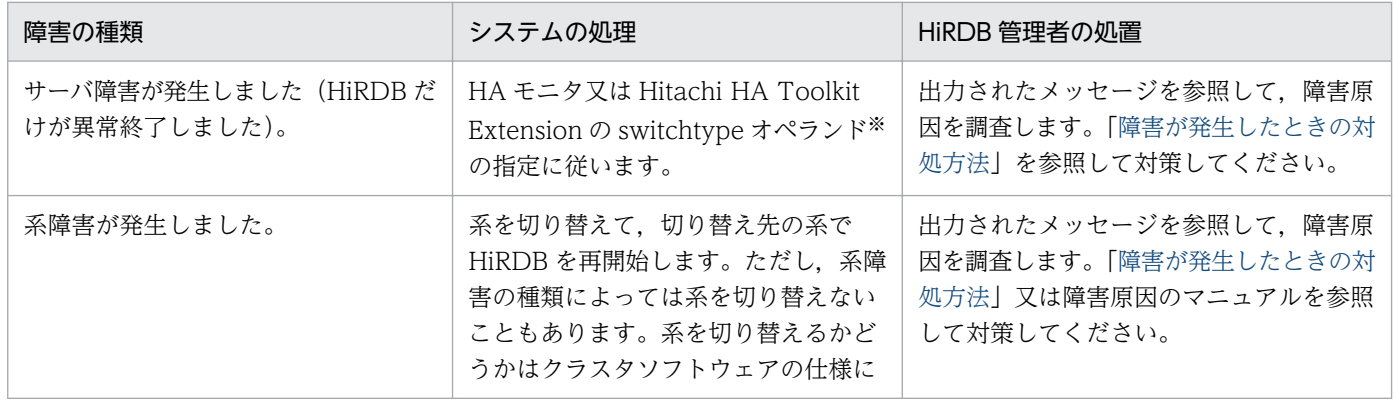

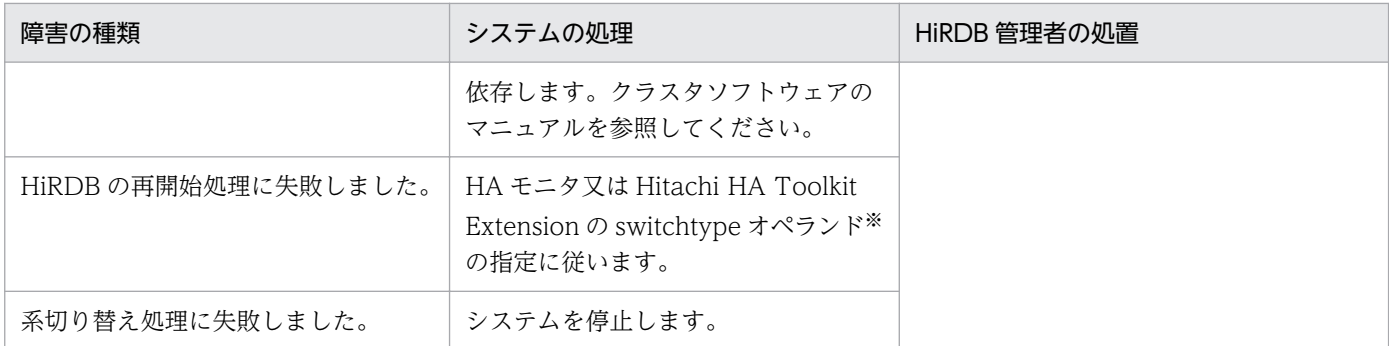

注

系が切り替わったときに引き継ぐ情報は、HiRDB の再開始時に引き継ぐ情報と同じです。HiRDB の 再開始時に引き継ぐ情報については,「HiRDB [が再開始するときに引き継ぐ情報」](#page-1040-0)を参照してください。

注※

switchtype オペランドの指定によって処理が異なります。HA モニタの switchtype オペランドについ ては,「HA [モニタに関する準備」](#page-1782-0)を参照してください。Hitachi HA Toolkit Extension の switchtype オペランドについては,[「Hitachi HA Toolkit Extension に関する準備](#page-1788-0)」を参照してください。

# (2) 影響分散スタンバイレス型系切り替え機能を使用している場合

障害対策後、計画系切り替えで正規ユニットに系を切り戻してください(待機中から正常状態に戻してく ださい)。計画系切り替えの方法については,[「計画系切り替え](#page-1890-0)」を参照してください。

# 26.9.6 影響分散スタンバイレス型系切り替え機能使用時の注意事項

## (1) RD エリアのオープン契機について

影響分散スタンバイレス型系切り替え機能では,系切り替え時間を最小限に抑えるため,系切り替えの発 生時に全面回復で必要な RD エリアだけをオープンして、そのほかの RD エリアはオープンしません。し たがって,RD エリアのオープン契機は次のようになります。

- pd\_rdarea\_open\_attribute\_use オペランドに N が指定されている場合,指定値に関係なく Y が指定 されているものとみなします。
- 系切り替え発生時は,RD エリアオープン契機が INITIAL の場合,指定値に関係なく,DEFER が指定 されているものとみなします。

RD エリアオープン契機については,マニュアル「HiRDB Version 9 システム定義」の pd\_rdarea\_open\_attribute\_use オペランド, 及び pd\_rdarea\_open\_attribute オペランドの説明を参照 してください。

# (2) 影響分散スタンバイレス型系切り替え機能での運用コマンド実行時の 制限

OTHER 用グローバルバッファを定義している環境で次に示す運用を行った場合,システムマネジャのあ るユニットから pdstop -u コマンドでのユニットの単独正常終了をしないでください。システムマネジャ のあるユニットから pdstop コマンドで HiRDB システムを終了させるか、システム構成変更コマンド (pdchgconf コマンド)で追加用 RD エリアにグローバルバッファを割り当てた後,ユニットを終了させ てください。OTHER 用グローバルバッファについては,[「グローバルバッファの定義\(影響分散スタンバ](#page-1763-0) [イレス型系切り替え機能の場合\)」](#page-1763-0)を参照してください。

• 影響分散スタンバイレス型系切り替え機能の適用ユニットで,データベース構成変更ユティリティ (pdmod)の create rdarea 文で globalbuffer オペランドを省略し, OTHER 用グローバルバッファ のバッファ長より大きなページ長の RD エリアを追加します。

## (3) HiRDB システム定義の変更及び HiRDB の構成変更時の注意事項

HiRDB のシステム定義の変更及び HiRDB の構成変更をする場合,クラスタソフトウェアのコマンドで HiRDB を終了しないでください。pdstop コマンドで HiRDB だけを正常終了して、HiRDB システム定義 の変更又は HiRDB の構成変更をしてください。その後,pdstart コマンドで HiRDB だけを正常開始して ください。

# (4) 共有ディスク上に作成した HiRDB ファイルにアクセスできないときの対 処方法

クラスタソフトウェアの制御によって HiRDB 停止中は、両方の系から共有ディスク上に作成した HiRDB ファイルを操作できなくなることがあります。この場合、OS のコマンドでディスクを活性化する必要が あります。

## (5) Hitachi HA Toolkit Extension 使用時の注意事項

Hitachi HA Toolkit Extension では待機系ユニットは実行系ユニットの開始を待ち合わせません。このた め,待機系ユニットが開始していない実行系ユニットにコマンドを発行した場合,エラーとなって待機系 ユニットがアボート(Phi1012)することがあります。したがって,待機系ユニットは実行系ユニットの 開始完了を待ってから開始してください。実行系ユニットの開始完了を待たないで,待機系ユニットを開 始すると待機系ユニットがアボート(Phi1012)することがあります。

# (6) UAP に関する注意事項

系切り替えが発生した場合,クライアントとの接続が終了してデータベースの状態はトランザクションを 開始する前の状態に戻ります。必要に応じて処理を再実行してください。

# (7) pdsetup コマンド実行時の注意事項

HiRDB の強制終了中,及び異常終了中に pdsetup -d コマンドを実行するときは注意が必要です。このコ マンドの応答に Y を指定しないでください。Y を応答すると,その後 HiRDB を開始できなくなることが あります。

# (8) HA モニタ使用時の注意事項

HA モニタ使用時の注意事項を次に示します。

- サーバの起動時、現用系 (HA モニタの server 定義文の init オペランドに online を指定した系) を含 むすべての系で実行サーバの起動待ち状態<sup>※1</sup>になった場合、HA モニタの monact コマンドを実行し, 現用系を※2実行系として起動してください。
- 影響分散スタンバイレス型系切り替え機能を適用しているユニットで,起動処理中のサーバがある場 合,そのユニットを強制停止しないでください。強制停止した場合,次回の現用系でサーバを起動した ときに実行サーバの起動待ち状態<sup>※1</sup> になることがあります。この場合. HA モニタの monact コマン ドを実行し、現用系を※2 実行系として起動してください。

注※1

HA モニタの monshow コマンドを実行したとき、\*SBY\*と表示される状態のことです。

注※2

予備系 (HA モニタの servers 定義の init オペランドに standby を指定した系)のサーバを monact コマンドで実行系として起動した場合,実行系の起動が完了するまで,次に示すメッセージが現用系で 繰り返し出力されることがあります。実行系の起動が完了するとこれらのメッセージは出力されなくな ります。

- KFPS05608-I
- KAMN305-E
- KAMN222-I

KAMN305-E 及び KAMN222-I は HA モニタが出力するメッセージです。

# (9) 現用系と待機系の OS の時刻が大きくずれているときの注意事項

現用系マシンと待機系マシンの OS の時刻が大きくずれている(待機系マシンの時刻の遅れが系切り替え に掛かる時間よりも大きい)場合,HiRDB は、時刻を遅らせた場合に行う対処を誤ったときと同じ影響を 受けます。

OS の時刻を変更する方法については,「[OS の時刻を変更する方法」](#page-425-0)を参照してください。

# 26.9.7 サーバ障害以外の障害が発生した場合に系を切り替える方法

ここでは、次に示す障害が発生した場合に系を切り替える方法について説明します。

- サーバプロセスの異常終了が多発した場合
- RD エリアの入出力エラー(パス障害)が発生した場合

## (1) サーバプロセスの異常終了が多発した場合に系を切り替える方法

サーバプロセスの異常終了が多発すると,新たなサービスを受け付けられないことがあります。しかし, サーバプロセスの異常終了では、HiRDB は異常終了しませんが、実質オンライン停止状態になります。ま た,HiRDB が異常終了しないため,系を切り替えられません。このオンライン停止状態になったときに系 を切り替える方法を説明します。

#### (a) 系を切り替えるための準備作業

pd\_down\_watch\_proc オペランドを指定します

サーバプロセスの異常終了回数が一定時間内に pd\_down\_watch\_proc オペランドの値を超えた場合、ユ ニットを異常終了します。これをプロセスの異常終了回数監視機能といいます。この機能を使用して、オ ンライン停止状態になったときに HiRDB を異常終了させて系を切り替えます。プロセスの異常終了回数 監視機能については,「[サーバプロセスの異常終了回数の監視\(プロセスの異常終了回数監視機能\)](#page-370-0)」を参 照してください。

### (b) 系の切り替え時間を短縮する方法

サーバプロセスの異常終了が多発すると,トラブルシュート情報が大量に出力されて系の切り替えに時間 が掛かることがあります。次に示すオペランドを指定すると,トラブルシュート情報の出力を抑止するた め,サーバプロセスの異常終了が多発したときに系の切り替え時間を短縮できます。

- pd\_dump\_suppress\_watch\_time
- $\bullet$  pd\_cancel\_dump = noput
- pd\_client\_waittime\_over\_abort = N

また.pd ha\_switch\_timeout オペランドに Y を指定すると. 系切り替え時の実行系 HiRDB (スタンバ イレス型系切り替え機能の場合は正規ユニット)の内部停止処理がサーバ障害監視時間を超えた場合に, 実行系 HiRDB の内部停止処理を待たないで系を切り替えられます。

# (2) RD エリアの入出力エラー(パス障害)が発生した場合に系を切り替え る方法

ここでは,RD エリアの入出力エラー(パス障害)が発生した場合に系を切り替える方法について説明し ます。なお、ここでいう入出力エラーとは、HiRDB がファイルを操作したときに HiRDB が判別できない 理由でファイル操作に失敗したエラーを意味し、HiRDB ファイルシステムに対するアクセス要求から返さ れるエラーコードに-1544 が出力されるエラーのことです。

### (a) 系を切り替えるための準備作業

pd\_db\_io\_error\_action オペランドを指定します

pd db io error action オペランドに unitdown を指定すると, RD エリアの入出力エラーが発生したと さにユニットが異常終了するため、系を切り替えられます。入出力エラーの要因がパス障害の場合は、系 の切り替え後に入出力処理ができるようになるため,業務をそのまま続行できます。なお,ここでいうパ ス障害とは,HiRDB とファイル間の通信経路が何かの要因で切断されているため,ファイルをアクセスで きない状態を意味しています。

pd\_db\_io\_error\_action オペランドに unitdown を指定する場合は,「RD [エリアの入出力エラー\(パス障](#page-1158-0) [害\)が発生したときの対処方法](#page-1158-0)」を参照してください。

#### pd\_mode\_conf オペランドの指定値を確認します

HiRDB が異常終了した場合に系を切り替えるため、pd\_mode\_conf = MANUAL2 を指定します。HiRDB が異常終了した場合に系を切り替えないとき(異常終了した系で HiRDB を再開始するとき)は, pd\_mode\_conf = MANUAL1 を指定します。

HA モニタ又は Hitachi HA Toolkit Extension の switchtype オペランドを指定します(サーバモード限 定)

HA モニタ又は Hitachi HA Toolkit Extension の switchtype オペランドに switch を指定します。switch を指定すると,HiRDB が異常終了した場合に系を切り替えます。

### (b) 運用方法

入出力エラーが発生して HiRDB が異常終了した場合は系を切り替えて処理を続行してください。そして, 出力されたメッセージを調査して対策してください。対策後,必要に応じて再度系を切り替えるか,又は HiRDB を一度終了して再度開始してください。なお、系の切り替え後も入出力エラーが発生すると RD エ リアは障害閉塞します。この場合、データベース回復ユティリティ (pdrstr コマンド)で RD エリアを回 復してください。

# 26.9.8 トランザクションキューイング機能

スタンバイレス型系切り替え機能を使用する場合はトランザクションキューイング機能が使用できます。

## (1) トランザクションキューイング機能とは

バックエンドサーバ又はディクショナリサーバのユニットで系切り替えが発生すると,系の切り替えが完 了するまでこのバックエンドサーバ又はディクショナリサーバはトランザクションを受け付けられない状 態になります。そのため,系切り替え中のバックエンドサーバ又はディクショナリサーバで処理するトラ ンザクションがエラーになります。

これらのトランザクションをエラーにしないで、系切り替えが完了するまでフロントエンドサーバでトラ ンザクションをキューイングします。これをトランザクションキューイング機能といいます。これによっ て,系切り替え時のトランザクションエラーを少なくできます。トランザクションキューイング機能の概 要を次の図に示します。

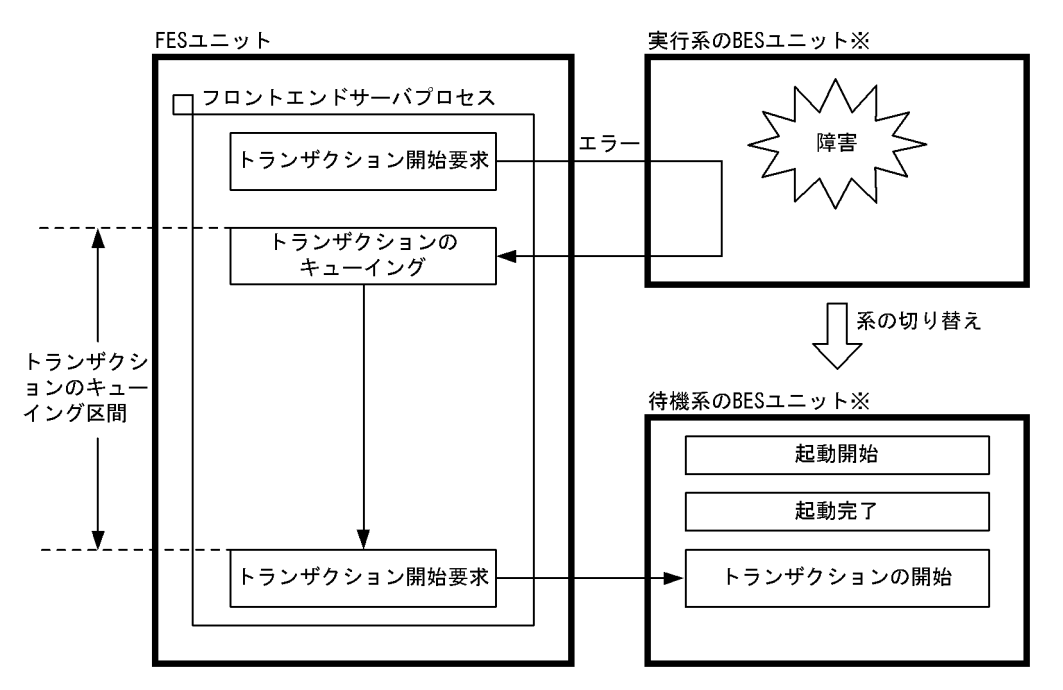

### 図 26‒114 トランザクションキューイング機能の概要

注※

スタンバイレス型系切り替え機能の場合は次に示すようになります。

- 正常時は正規ユニットが実行系になり,代替部が待機系になります。
- 代替中は代替部が実行系になり,正規ユニットが待機系になります。

〔説明〕

バックエンドサーバのユニットに障害が発生して系を切り替えます。待機系ユニットが起動完了するま で,トランザクションをキューイングします。待機系ユニットが起動完了した後にトランザクションを 開始します。

備考

- 系を切り替えていない(障害が発生していない)ユニットで実行されるトランザクションはキュー イングされません。通常どおり実行されます。
- マルチフロントエンドサーバを使用すると,フロントエンドサーバのユニットで系切り替えが発生 した場合,トランザクションエラーを少なくできます。この場合,障害が発生したときに実行中の トランザクションだけがエラーになります。

# (2) 環境設定方法

トランザクションキューイング機能を使用するには次の表に示すオペランドを指定します。

表 26‒76 トランザクションキューイング機能を使用するときに指定するオペランド

| オペランド名                       | 説明                                                                                                    |
|------------------------------|----------------------------------------------------------------------------------------------------|
| pd_ha_agent                  | 高速系切り替え機能, 1:1スタンバイレス型系切り替え機能, 又は影響分散スタンバ<br>イレス型系切り替え機能を使用する場合に指定します。<br>standbyunit: 高速系切り替え機能を使用します。<br>server: 1:1スタンバイレス型系切り替え機能を使用します。<br>activeunits:影響分散スタンバイレス型系切り替え機能を使用します。                                                                                                    |
| pd_ha_transaction            | トランザクションキューイング機能を使用するかどうかを指定します。<br>クライアント環境定義の PDHATRNQUEUING オペランドに NO を指定すると、そ<br>の HiRDB クライアントが実行する UAP はトランザクションキューイング機能の対象<br>外になります。PDHATRNQUEUING オペランドについては、マニュアル「HiRDB<br>Version 9 UAP 開発ガイド」を参照してください。                                                                                                    |
| pd_ha_trn_queuing_wait_time  | トランザクションのキューイング待ち時間を指定します。このオペランドに指定した待<br>ち時間を超えても待機系ユニットが起動しない場合、キューイング中のトランザクショ<br>ンをエラーにします。これ以降発生するトランザクションはキューイングされないでエ<br>ラーになります。                                                                                                    |
| pd_ha_trn_restart_retry_time | トランザクションキューイング機能使用時に系切り替えが発生すると、トランザクショ<br>ンをフロントエンドサーバでキューイングします。しかし、系切り替えが発生してから<br>待機系ユニットが再開始するまでの間、フロントエンドサーバは系切り替えを検知でき<br>ません。この間(系切り替えが発生してから待機系ユニットが再開始するまでの間),<br>フロントエンドサーバは実行系ユニットに対してトランザクションの開始要求をします<br>が、実行系ユニットは既に異常終了しているため、このトランザクション開始要求はエ<br>ラーになります。エラーになったトランザクションはフロントエンドサーバから開始要<br>求が再度行われます (トランザクションの開始要求をリトライします)。<br>このオペランドには、このリトライ時間の上限を指定します。このオペランドの値を超<br>えても待機系ユニットが再開始されない場合は、リトライ中のトランザクションをエ<br>ラーにします。また、これ以降発生するトランザクションはリトライされないでエラー<br>になります。<br>pd_ha_trn_queuing_wait_time オペランドと pd_ha_trn_restart_retry_time オペラン<br>ドの関係を図 [pd_ha_trn_queuing_wait_time オペランドと<br>pd_ha_trn_restart_retry_time オペランドの関係」に示します。 |

<span id="page-1906-0"></span>図 26-115 pd\_ha\_trn\_queuing\_wait\_time オペランドと pd\_ha\_trn\_restart\_retry\_time オ ペランドの関係

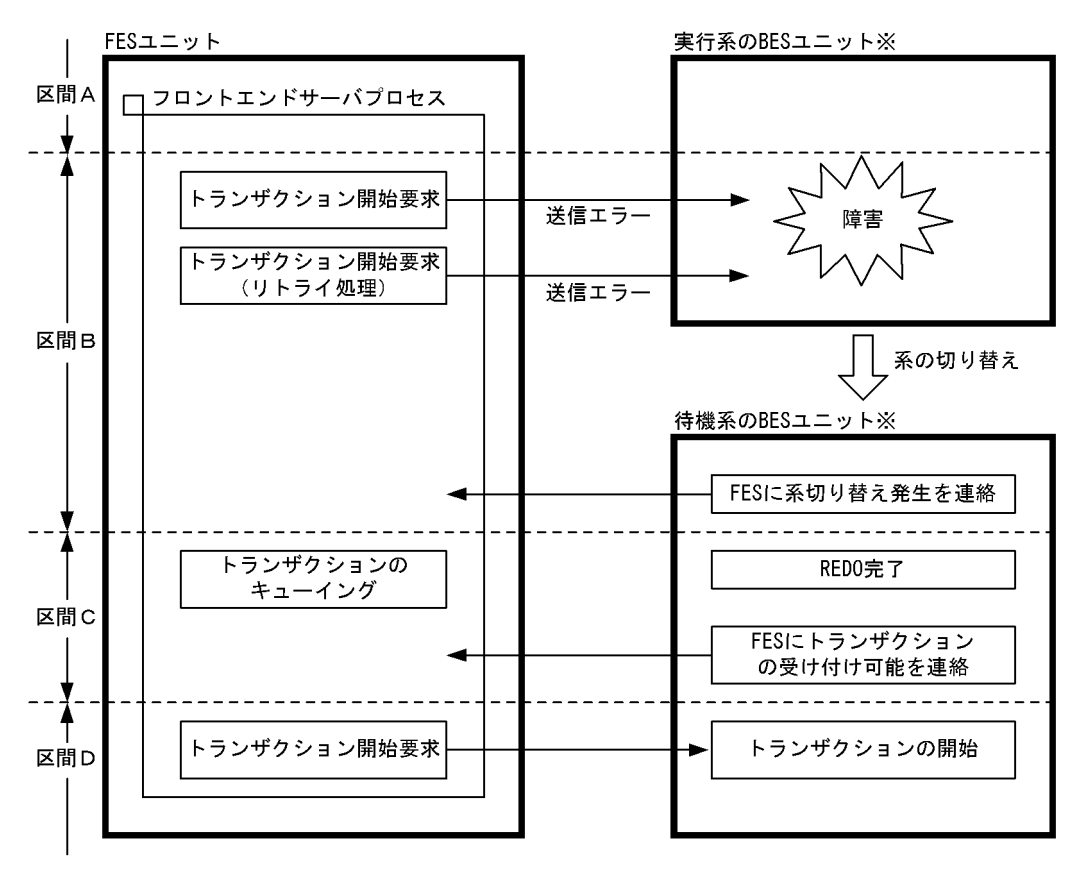

注※

スタンバイレス型系切り替え機能の場合は次に示すようになります。

• 正常時は正規ユニットが実行系になり,代替部が待機系になります。

• 代替中は代替部が実行系になり,正規ユニットが待機系になります。

〔説明〕

区間 A, D:

トランザクションを開始できる状態です(正常な状態です)。

区間 B:

バックエンドサーバのユニットが系切り替え中で,フロントエンドサーバがそれを検知できていな い状態です。pd\_ha\_trn\_restart\_retry\_time オペランドに指定した時間までトランザクション開始 要求をリトライします。フロントエンドサーバが系の切り替えを検知すると,トランザクションが キューイングされます。指定した時間を過ぎても検知できない場合は,そのトランザクションをエ ラーにします。

#### 区間 C:

バックエンドサーバのユニットが系切り替え中で,フロントエンドサーバがそれを検知している状 態です。pd ha trn queuing wait time オペランドに指定した時間までトランザクションをキュー イングします。指定した時間を過ぎてもトランザクションを開始できない場合は、そのトランザク ションをエラーにします。

## (3) キューイングの対象になるトランザクション

SQL の延長で生成されるトランザクションがキューイングの対象になります。ただし、定義系 SQL の延 長で生成されるトランザクション,及びホールダブルカーソル機能を使用したトランザクションは対象外 です。次に示すトランザクションはキューイングの対象になりません。

- 定義系 SQL を発行するトランザクション
- ホールダブルカーソルを開いている接続のトランザクション
- ASSIGN LIST 文を発行するトランザクション
- 運用コマンド又はユティリティが生成するトランザクション

ただし,タイミングによってはこれらのトランザクションがキューイングされることがあります。

## (4) 注意事項

### (a) 時間監視関連のオペランドについて

トランザクションのキューイング時間は最大で,pd\_ha\_trn\_queuing\_wait\_time オペランドの値(省略 値 180秒)と pd\_ha\_trn\_restart\_retry\_time オペランドの値(省略値 60秒)の合計時間になります。こ のため、次に示すオペランドの値に注意してください。

• クライアント環境定義の PDCWAITTIME オペランド

系切り替え中も PDCWAITTIME が計測されているため,系の切り替えに掛かる時間を加算してオペ ランドの値を決めてください。

• pd\_lck\_wait\_timeout オペランド

キューイングされているトランザクションが障害の発生していないユニットで排他を確保することがあ るため,系の切り替えに掛かる時間を加算してオペランドの値を決めてください。

系の切り替えに掛かる時間は、クラスタソフトウェアが syslogfile に出力する系切り替え開始メッセージ と系切り替え完了メッセージの出力時刻の差分によって求められます。系の切り替えが開始したときは次 に示すどれかのメッセージが出力されます。

- KAMN200-I メッセージ(クラスタソフトウェアの系を切り替えるコマンド入力時に出力)
- KAMN300-E メッセージ(実行系 HiRDB の異常終了時に出力)
- KAMN301-E メッセージ(実行系 HiRDB のスローダウン時に出力)

系の切り替えが完了したときは KAMN311-I メッセージが出力されます。
### (b) リスト使用時の注意事項

リストを使用した検索中に系切り替えが発生した場合は注意が必要です。バックエンドサーバ又はディク ショナリサーバのユニットで系切り替えが発生すると,系切り替え前のユニットで作成したリストが削除 されます。そのため,系切り替え後にリストを使用した検索(キューイングされていたトランザクション) がエラーになります。この場合,リストを削除するか,又はリストを再作成してください。

### (c) 最大同時接続数(pd\_max\_users オペランドの値)について

トランザクションのキューイング中は処理待ちのユーザ数が通常より多くなるため、最大同時接続数 (pd max users オペランドの値)を超える可能性があります。最大同時接続数を超えた場合,それ以上の ユーザはそのフロントエンドサーバに接続できませんが,フロントエンドサーバへの接続処理をリトライ します。pd\_ha\_trn\_queuing\_wait\_time と pd\_ha\_trn\_restart\_retry\_time オペランドの合計時間だけリ トライします。

### (d) バックエンドサーバ接続保持機能を使用している場合

バックエンドサーバ接続保持機能を使用している場合の注意事項については,「[クライアントの最大待ち時](#page-2053-0) [間の設定](#page-2053-0)」を参照してください。

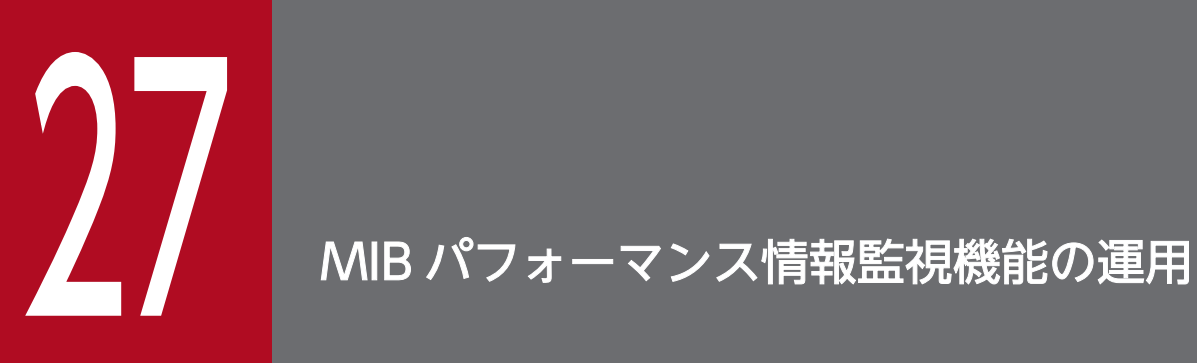

この章では, MIB を使用して HiRDB の稼働情報を収集する MIB パフォーマンス情報監視機能の 運用方法について説明します。

# 27.1 MIB パフォーマンス情報監視機能の概要

ここでは.MIB パフォーマンス情報監視機能の概要について説明します。

### 27.1.1 MIB パフォーマンス情報監視機能とは

ネットワーク上の管理対象オブジェクト(ルータ,プリンタ,データベースなど)を管理するプロトコル に SNMP があります。この SNMP を利用して HiRDB の稼働情報(パフォーマンス情報)を SNMP エー ジェントと MIB を使用し,一定の間隔で収集します。収集した稼働情報は管理フレームワークに送られて 管理されます。これを MIB パフォーマンス情報監視機能といいます。

管理フレームワークには、収集した稼働情報をグラフ化する機能があり、HiRDB の稼働情報を時系列に認 識できます。また,監視対象の稼働情報の値が一定値を超えた場合に警告を出すなどのイベントを設定で きます。これによって,HiRDB の稼働状況の変化を事前に察知でき,障害が発生する前にネットワーク管 理者によって対応ができます。

MIB には HiRDB が提供する HiRDB の稼働情報が記述されます。また, MIB には HiRDB の稼働情報を 取得する方法が記載されていて,管理フレームワークからの要求に応じて pdbufls コマンドなどの HiRDB のコマンド又はユティリティを実行し、HiRDB の稼働情報を取得します。

### ■参考

収集した HiRDB の稼働情報の管理,ユーザへの通知,及び原因を調査する資料の作成は,管理フ レームワークが行います。

MIB パフォーマンス情報監視機能の概要を次の図に示します。

### 図 27-1 MIB パフォーマンス情報監視機能の概要

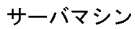

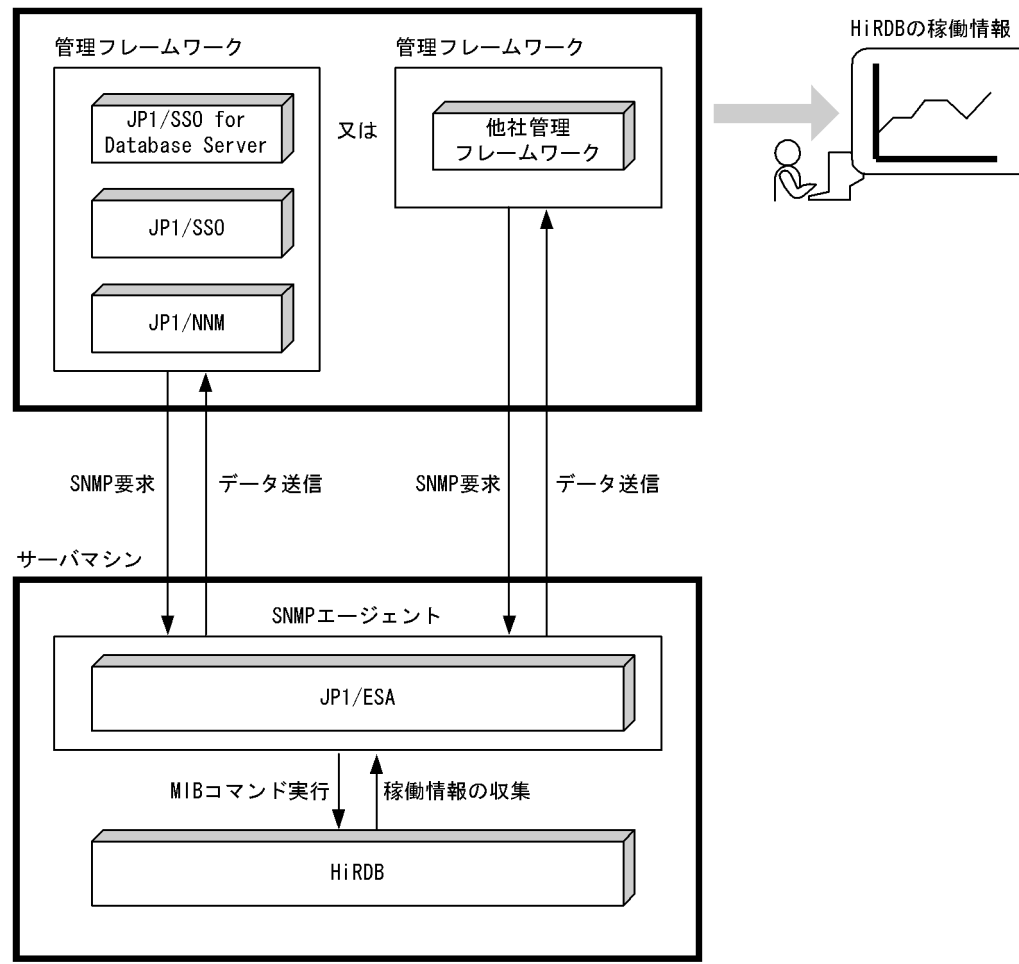

〔説明〕

SNMP エージェントである JP1/ESA が, MIB コマンドを使用して一定の間隔で HiRDB の稼働情報を 取得します。その稼働情報を管理フレームワークで管理します。

#### MIB:

ASN.1 表記法で書かれたテキストファイルに, SNMP でアクセス可能な情報を含む変数が記述されて います。

#### MIB コマンド:

HiRDB の稼働情報を取得するためのコマンドです。JP1/ESA から HiRDB に対して実行されます。 MIB コマンドの延長で HiRDB のコマンド又はユティリティが実行されて,コマンドの実行結果を JP1/ ESA へ返します。

#### SNMP:

ネットワーク上の管理対象オブジェクト(ルータ,プリンタ,データベースなど)をネットワーク経由 で監視・制御するためのプロトコルです。

#### SNMP エージェント:

管理フレームワークからの要求に従って HiRDB の稼働情報を管理フレームワークに渡したり, HiRDB の稼働情報を取得したりするプログラムです。SNMP エージェントには次に示す製品を使用します。

• JP1/Cm2/Extensible SNMP Agent

#### 管理フレームワーク:

SNMP 対応の管理プログラムのことです。推奨する管理フレームワークを次に示します。

- JP1/Cm2/Network Node Manager, JP1/Performance Management/SNMP System Observer, 及び JP1/Performance Management/SNMP System Observer for Database Server
- 他社管理フレームワーク

### 参考

MIB を使用したパフォーマンス情報の監視以外にも、JP1/PFM-Agent for HiRDB を使用してパ フォーマンス情報を監視できます。MIB パフォーマンス情報監視機能を使用するか,又は JP1/ PFM-Agent for HiRDB を使用するかは,システム環境に応じて選択してください。

### 27.1.2 MIB パフォーマンス情報監視機能の目的

MIB パフォーマンス情報監視機能を使用すると、次に示すことができます。

• HiRDB の稼働状況を分析する

監視対象の HiRDB から、RD エリアの使用率やサーバプロセス数などの稼働情報を収集及び集計し, その傾向や推移をグラフィック化できるため、HiRDB の稼働状況をより分かりやすく分析できます。

• システムの問題点を早期に発見し,原因を調査する資料を作成する

監視対象の HiRDB で、グローバルバッファのヒット率が悪くなるなどのパフォーマンスの低下が発生 した場合, その現象を HiRDB 管理者に E メールなどを使用して通知できるため, 問題点を早期に対策 できます。また,その問題点に関連する情報をグラフィック化できるため,原因を調査する資料を作成 できます。

### 27.1.3 MIB 定義ファイル

MIB 定義ファイルには,SNMP でアクセスできる次に示す情報が格納されています。

- 変数名
- 変数のオブジェクト ID
- 変数のデータ型

# 27.1.4 MIB 環境定義ファイル

MIB 環境定義ファイルには監視対象の HiRDB を指定します。また、MIB コマンドの延長で HiRDB のコ マンド又はユティリティを実行するために必要な情報(認可識別子など)を指定します。

ここでは、MIB パフォーマンス情報監視機能を使用する場合のシステム構成例を説明します。

# 27.2.1 HiRDB/シングルサーバの場合

HiRDB/シングルサーバに適用する場合のシステム構成を次の図に示します。

図 27-2 HiRDB/シングルサーバに適用する場合のシステム構成

サーバマシン

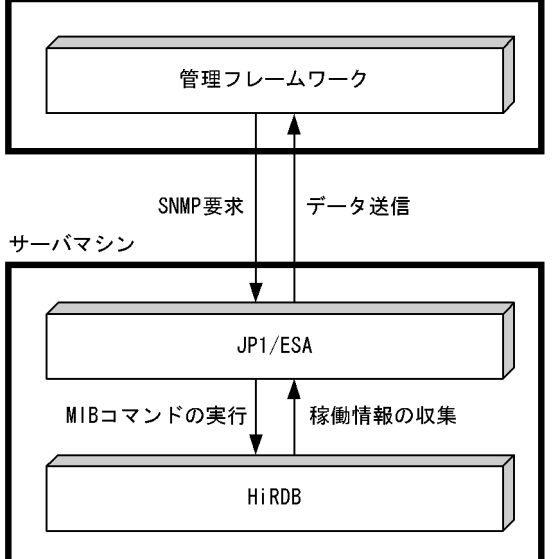

〔説明〕

監視対象の HiRDB があるサーバマシンに JP1/ESA をインストールします。

# 27.2.2 HiRDB/パラレルサーバの場合

HiRDB/パラレルサーバに適用する場合のシステム構成を次の図に示します。

### 図 27-3 HiRDB/パラレルサーバに適用する場合のシステム構成

サーバマシン

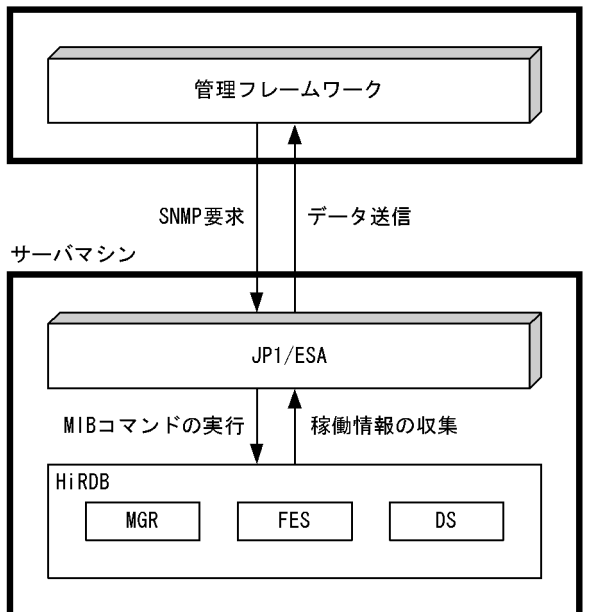

〔説明〕

システムマネジャがあるサーバマシンでパフォーマンス情報を収集するため、JP1/ESA はシステムマ ネジャがあるサーバマシンにインストールします。それ以外のサーバマシンには JP1/ESA をインストー ルする必要はありません。

MIB コマンドはシステムマネジャがあるサーバマシンで実行されます。

# 27.2.3 マルチ HiRDB の場合

HiRDB/シングルサーバのマルチ HiRDB 構成に適用する場合のシステム構成を次の図に示します。

図 27−4 HiRDB/シングルサーバのマルチ HiRDB 構成に適用する場合のシステム構成

サーバマシン

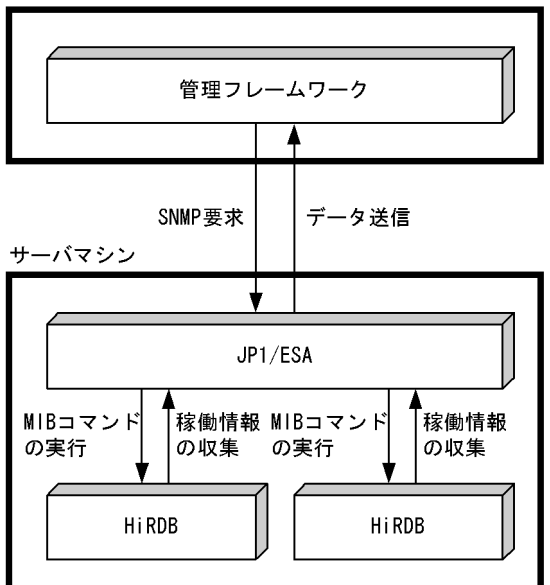

〔説明〕

マルチ HiRDB の場合は,一つの MIB コマンドで複数の HiRDB を監視できます。複数の HiRDB を監 視するには、MIB 環境定義ファイルに複数の HiRDB を指定する必要があります。なお、必ずしもすべ ての HiRDB を監視する必要はありません。複数の HiRDB のうち一つだけを監視対象にすることもで きます。

# 27.2.4 系切り替え機能を使用する場合

1:1 系切り替え構成に適用する場合のシステム構成を次の図に示します。

図 27-5 1:1 系切り替え構成に適用する場合のシステム構成

サーバマシン

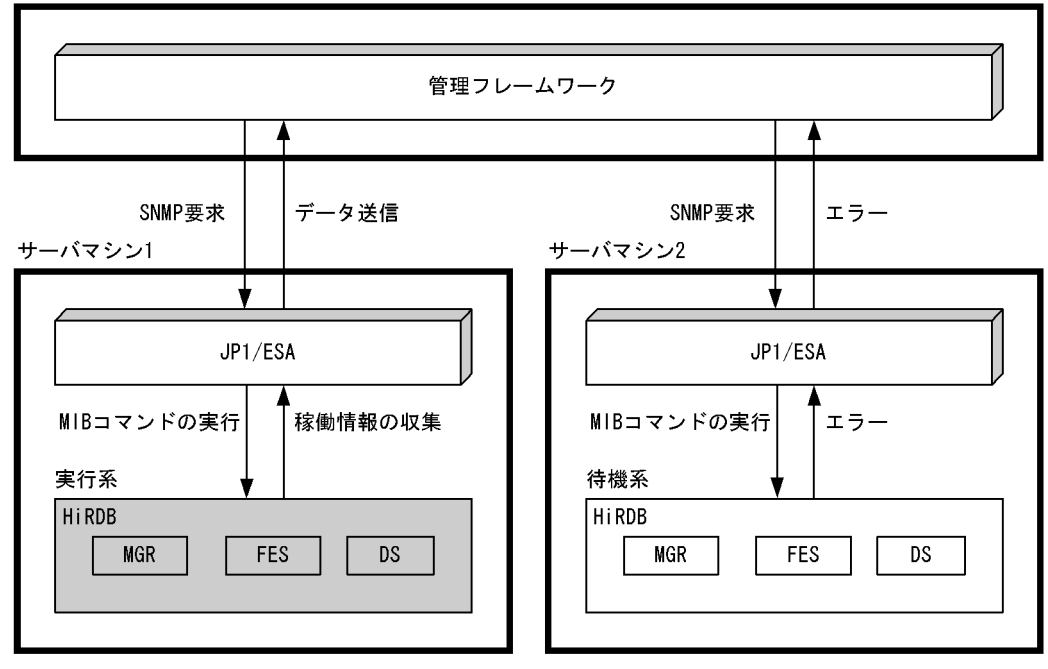

〔説明〕

系切り替え機能を使用する場合は,待機系のサーバマシンでも監視を行うように設定してください。そ うすると、系切り替えの発生時に切り替え先のサーバマシンで監視を続行できます。ただし、収集した パフォーマンス情報は,次の図に示すように連続していません。別の HiRDB を監視しているように見 えます。

### 図 27‒6 1:1 系切り替え構成に適用した場合のパフォーマンス情報の見え方

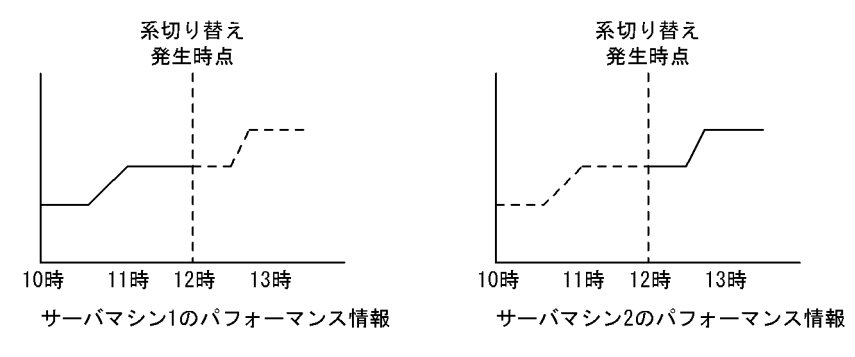

### 27.3 環境設定

### 27.3.1 環境設定の手順

ここでは,MIB パフォーマンス情報監視機能を使用するときの HiRDB についての環境設定方法を説明し ます。(1)以降の作業を行ってください。

### (1) 共通の MIB 環境定義ファイル(pdmibtgt)を作成する

共通の MIB 環境定義ファイル (pdmibtgt) を作成します。このファイルには、監視対象の HiRDB の HiRDB 識別子と HiRDB 運用ディレクトリ名を指定します。指定例を次に示します。

pdmib -a HiRDBシステム識別子 -d HiRDB運用ディレクトリ名

〔説明〕

- 共通の MIB 環境定義ファイルは,HiRDB のインストールディレクトリ/sample/pdmibtgt に作成 してください。
- HiRDB/パラレルサーバの場合は,システムマネジャがあるサーバマシンに共通の MIB 環境定義 ファイルを作成してください。
- マルチ HiRDB 環境で複数の HiRDB を監視する場合は複数行指定してください。指定例を次に示 します。

 pdmib -a HRD1 -d /hirdb\_x1 pdmib -a HRD2 -d /hirdb\_x2

# (2) 個別の MIB 環境定義ファイル(pdmibenv)を作成する

個別の MIB 環境定義ファイル(pdmibenv)を作成します。このファイルには,HiRDB のユティリティ 又はコマンドを実行する環境を指定します。指定例を次に示します。

putenv PDHOST 接続するHiRDBサーバのホスト名 putenv PDDIR 接続するHiRDBサーバのHiRDB運用ディレクトリ名 putenv PDNAMEPORT 接続するHiRDBサーバのポート番号 putenv PDUSER 認可識別子及びパスワード putenv LANG 文字コード種別

〔説明〕

- 各オペランドの指定方法はクライアント環境定義と同じです。クライアント環境定義については, マニュアル「HiRDB Version 9 UAP 開発ガイド」を参照してください。
- 個別の MIB 環境定義ファイルは,\$PDDIR/conf/pdmibenv に作成してください。\$PDDIR は(1) で指定した HiRDB 運用ディレクトリ名になります。

### 注意事項

HiRDB 稼働中に pdchgconf コマンドで PDNAMEPORT を変更した場合, pdmibenv ファイル も変更する必要があります。

### (3) MIB 定義ファイルを登録する

HiRDB が提供する MIB 定義ファイルを IP1/ESA に登録します。HiRDB/パラレルサーバの場合はシステ ムマネジャがあるサーバマシンで登録してください。JP1/ESAへの登録方法については、マニュアル「IP1/ Cm2/Extensible SNMP Agent」を参照してください。

MIB 定義ファイルのパス名を次に示します。

- /opt/HiRDB S/sample/hirdbMIB (HiRDB/シングルサーバの場合)
- /opt/HiRDB\_P/sample/hirdbMIB (HiRDB/パラレルサーバの場合)

#### マルチ HiRDB の場合の注意事項

- pdmibtgt ファイルを作成したディレクトリの HiRDB の MIB 定義ファイルを登録してください。
- MIB 定義ファイルを登録した HiRDB をアンインストールした場合,アンインストールしていない HiRDB で MIB 定義ファイルを再登録する必要があります。

### (4) リモートシェルの実行環境を設定する(HiRDB/パラレルサーバ限定)

MIB コマンドはスーパユーザ権限で実行されるため,スーパユーザがリモートシェル実行環境を設定する 必要があります。HiRDB/パラレルサーバを構成する各サーバマシンと,システムマネジャがあるサーバ マシンとの間で相互にログインを許可する設定を/etc/hosts.equiv 又は/.rhosts にしてください。

### (5) 環境変数を設定する

スーパユーザの SHLIB\_PATH 環境変数に、インストールディレクトリ/lib を追加します。Linux 版の場 合は、スーパユーザの LD LIBRARY PATH 環境変数に、AIX 版の場合はスーパユーザの LIBPATH 環 境変数に,インストールディレクトリ/lib を追加します。

### (6) 収集するパフォーマンス情報を選択する

### (a) JP1/SSO for Database を使用する場合

収集するパフォーマンス情報を JP1/SSO for Database で選択します。選択方法については、マニュアル 「JP1/Performance Management/SNMP System Observer 拡張リソース管理編」を参照してください。

# 注意事項

監視する HiRDB の環境及び情報収集する MIB によっては、SNMP タイムアウトエラーとなる場 合があります。稼働状態によって,JP1/NNM 又は JP1/ESA の SNMP タイムアウト時間を調整し てください。

### (b) 他社管理フレームワークを使用する場合

他社管理フレームワークのマニュアルを参照してください。

# 27.4 MIB 定義ファイル

ここでは、MIB 定義ファイルの規則と MIB 定義ファイルに格納される MIB テーブルについて説明します。

### 27.4.1 HiRDB が提供する MIB 定義ファイルの規則

HiRDB が提供する MIB 定義ファイルの規則を次の表に示します。

#### 表 27-1 HiRDB が提供する MIB 定義ファイルの規則

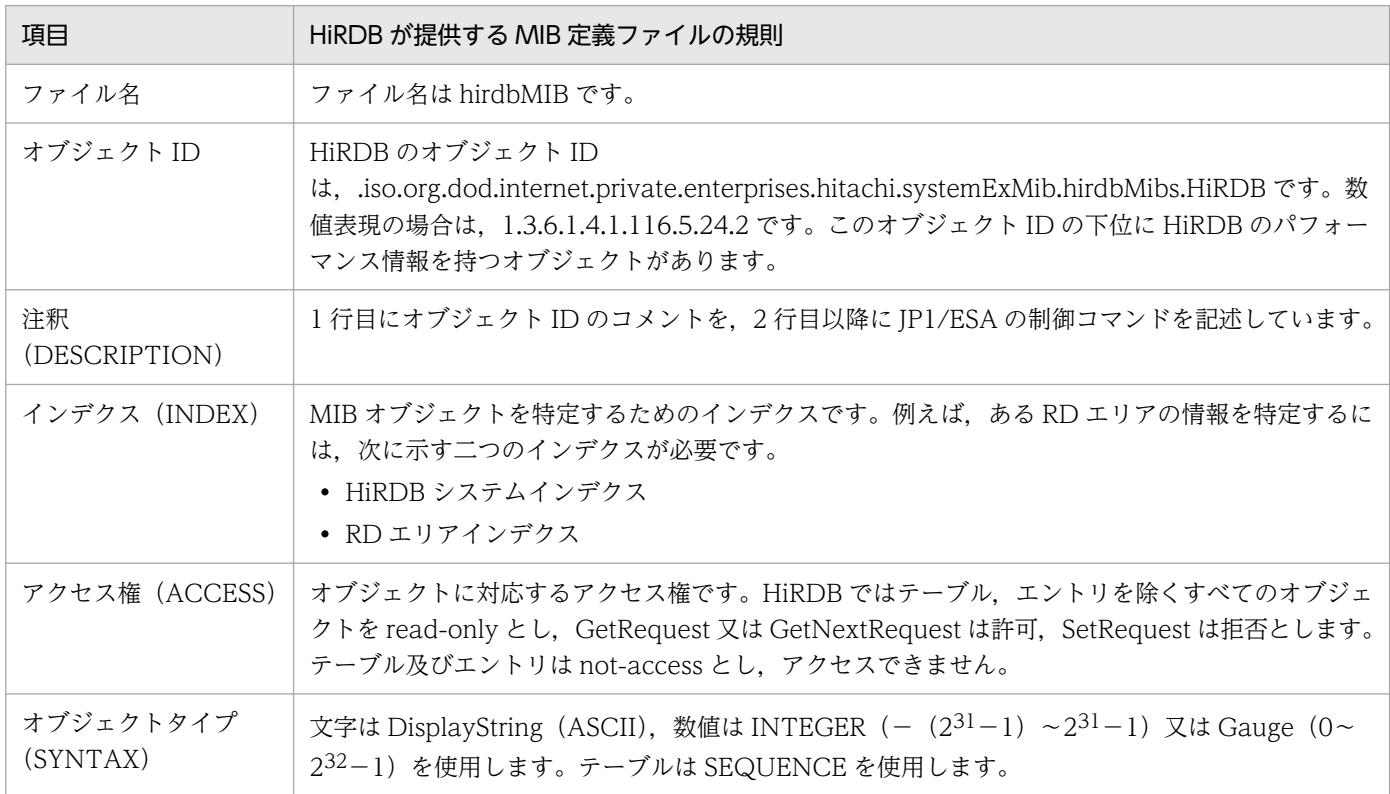

# 27.4.2 HiRDB が提供する MIB テーブルの一覧

HiRDB が提供する MIB テーブルの一覧を次の表に示します。

### 表 27-2 HiRDB が提供する MIB テーブルの一覧

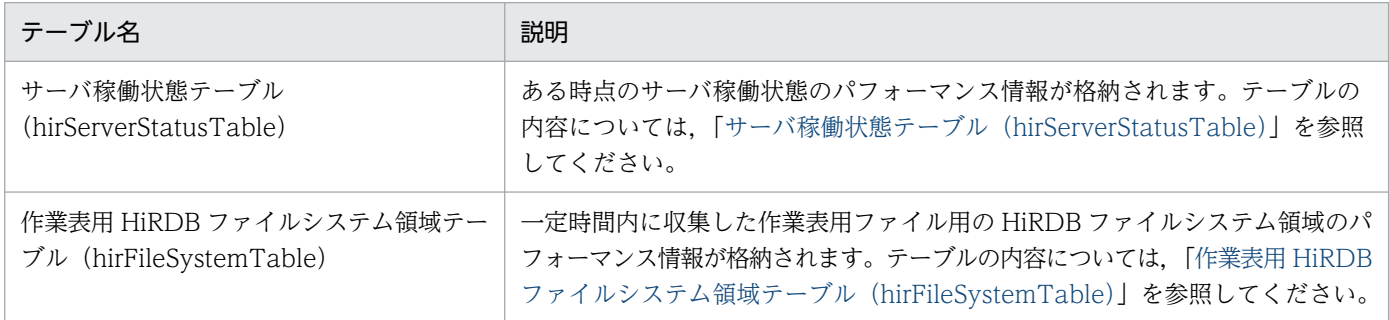

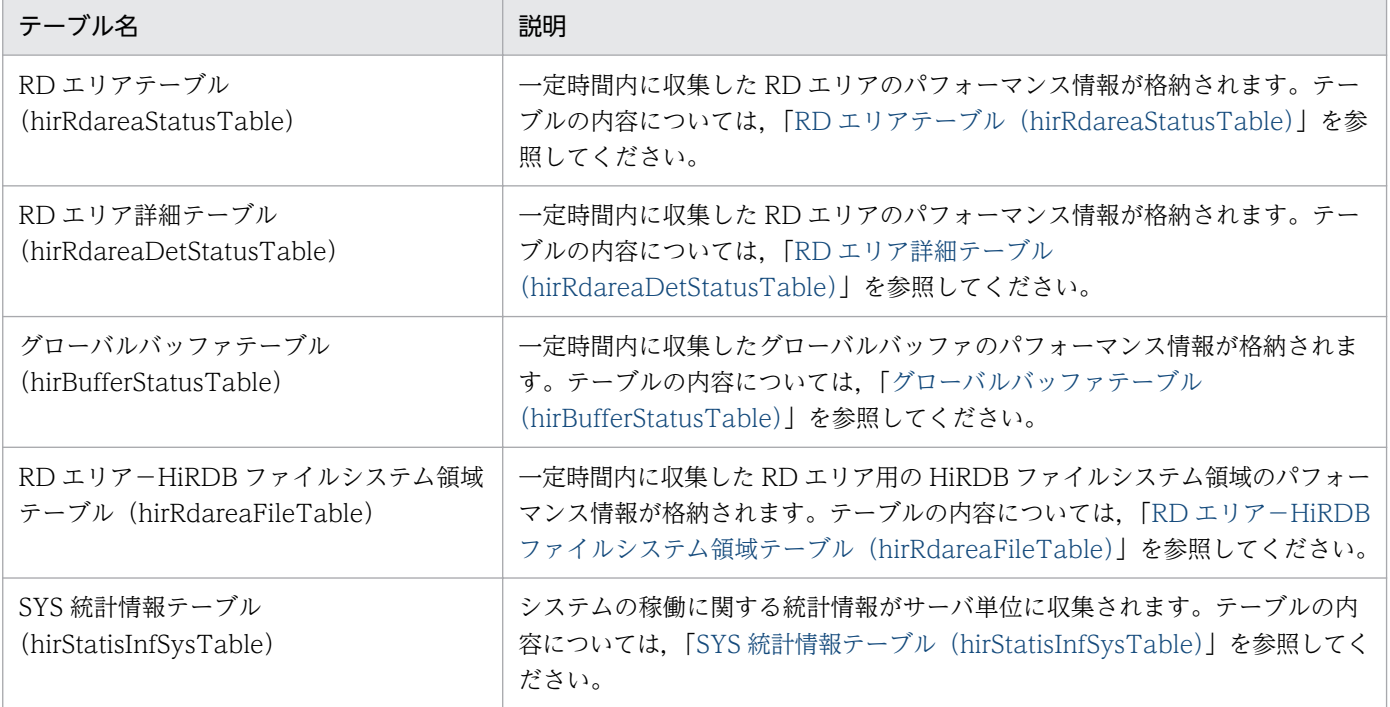

# <span id="page-1923-0"></span>27.5 サーバ稼働状態テーブル(hirServerStatusTable)

サーバ稼働状態テーブルには,ある時点のサーバ稼働状態のパフォーマンス情報が格納されます。ユニッ ト及びサーバごとに 1 インスタンス作成されます。

#### パフォーマンス情報収集時の注意事項

HiRDB の性能に影響を与えないように、パフォーマンス情報の収集間隔は60秒以上に設定してくだ さい。

サーバ稼働状態テーブルの構成を次の表に示します。

#### 表 27-3 サーバ稼働状態テーブルの構成

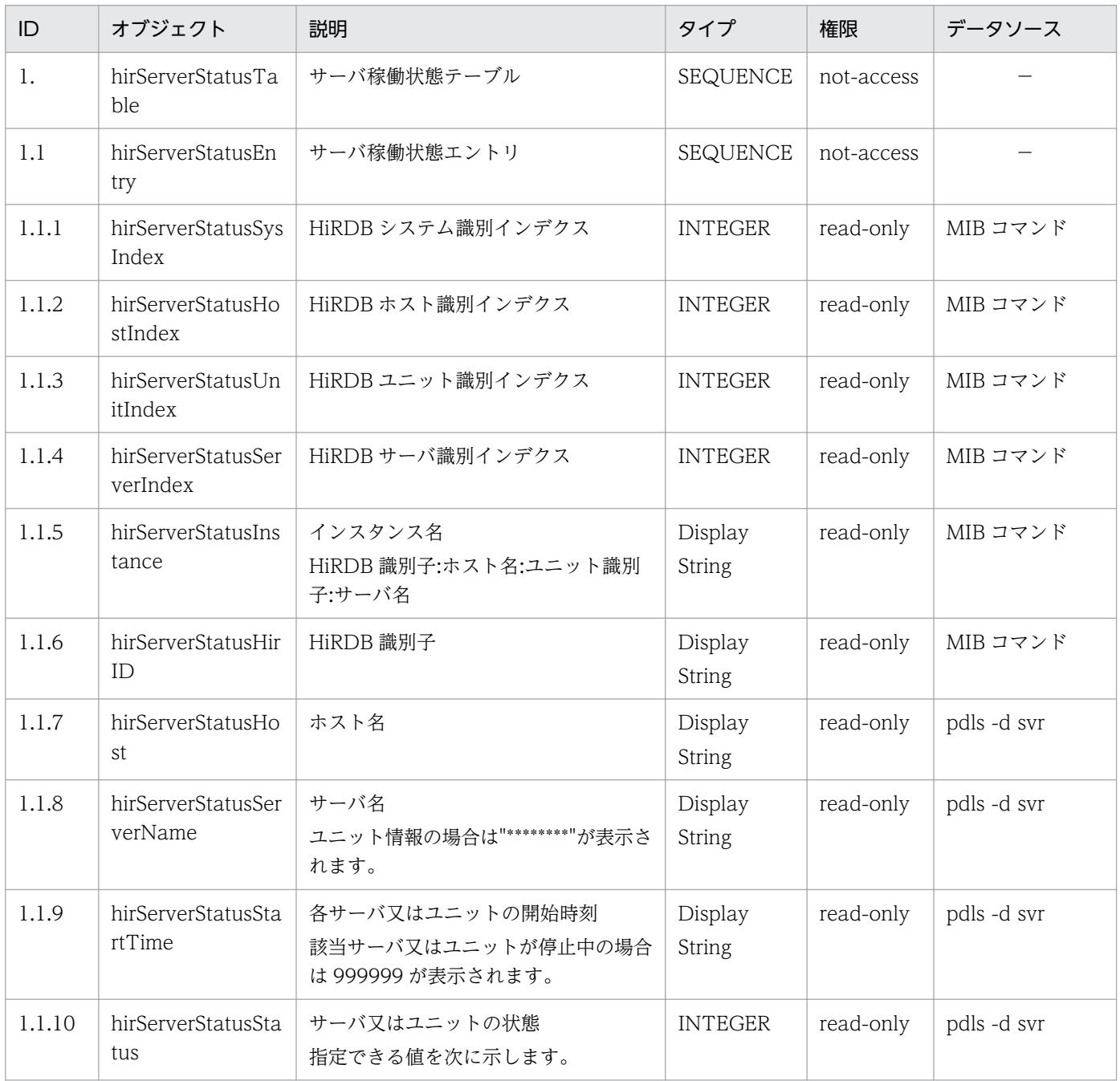

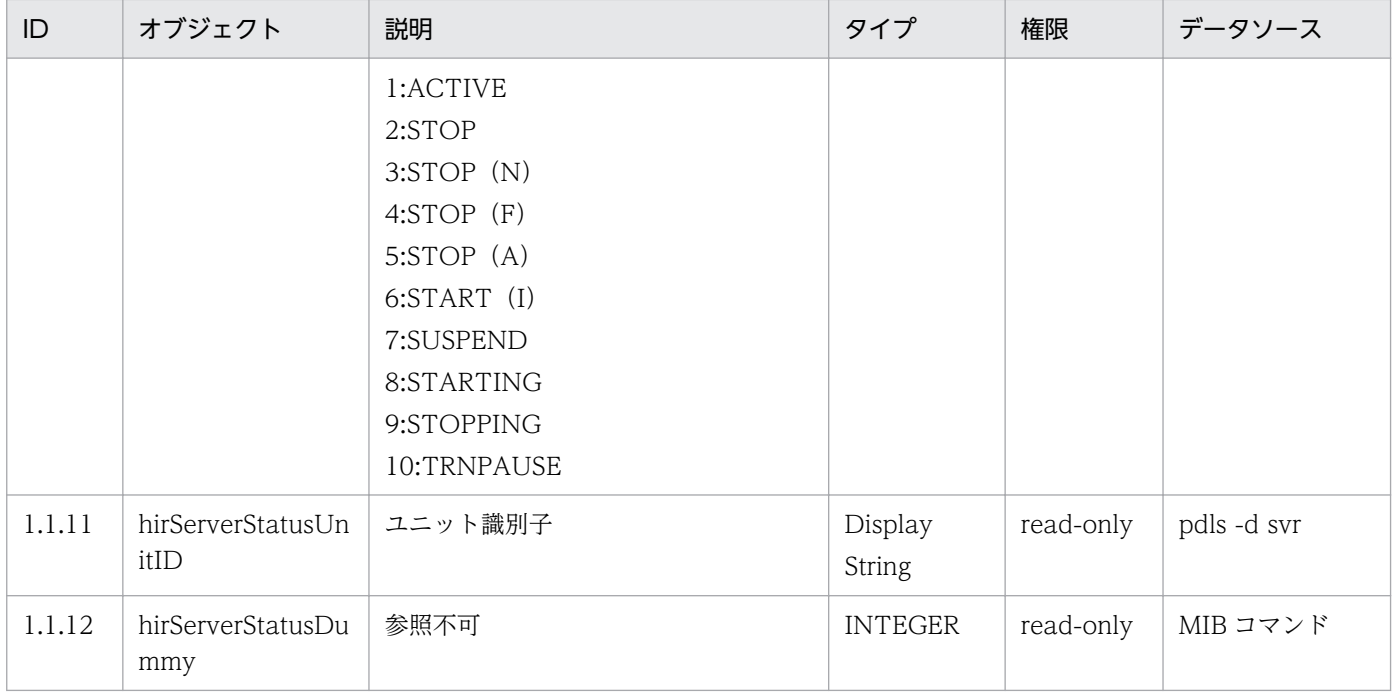

# <span id="page-1925-0"></span>27.6 作業表用 HiRDB ファイルシステム領域テーブル (hirFileSystemTable)

作業表用 HiRDB ファイルシステム領域テーブルには,一定時間内に収集した作業表用ファイル用の HiRDB ファイルシステム領域のパフォーマンス情報が格納されます。

#### パフォーマンス情報収集時の注意事項

HiRDB の性能に影響を与えないように、パフォーマンス情報の収集間隔は 600 秒以上に設定してくだ さい。

作業表用 HiRDB ファイルシステム領域テーブルの構成を次の表に示します。

表 27-4 作業表用 HiRDB ファイルシステム領域テーブルの構成

| ID    | オブジェクト                                    | 説明                                                       | タイプ                      | 権限             | データソース          |
|-------|-------------------------------------------|----------------------------------------------------------|--------------------------|----------------|-----------------|
| 3.    | hirFileSystemTabl<br>e                    | 作業表用 HiRDB ファイルシステム領域<br>テーブル                            | SEQUENCE                 | not-<br>access |                 |
| 3.1   | hirFileSystemEntr<br>У                    | 作業表用 HiRDB ファイルシステム領域<br>エントリ                            | SEQUENCE                 | not-<br>access |                 |
| 3.1.1 | hirFileSystemSysI<br>ndex                 | HiRDB システム識別インデクス                                        | <b>INTEGER</b>           | read-only      | MIB コマンド        |
| 3.1.2 | hirFileSystemFileI<br>ndex                | HiRDB ファイルシステム識別インデ<br>クス                                | <b>INTEGER</b>           | read-only      | MIB コマンド        |
| 3.1.3 | hirFileSystemInsta<br>nce                 | インスタンス名<br>HiRDB 識別子:ホスト名:HiRDB ファイ<br>ルシステム領域名          | Display<br><b>String</b> | read-only      | MIB コマンド        |
| 3.1.4 | hirFileSystemHirI<br>$\mathbf D$          | HiRDB 識別子                                                | Display<br>String        | read-only      | MIB コマンド        |
| 3.1.5 | hirFileSystemAvai<br>lableExpandCoun<br>t | HiRDB ファイルシステム領域の増分回<br>数の上限値                            | <b>INTEGER</b>           | read-only      | pdfstatfs -d -b |
| 3.1.6 | hirFileSystemAvai<br>lableFileSize        | HiRDB ファイルシステム領域で一つの<br>ファイルとして確保できる容量の最大値<br>(単位:キロバイト) | <b>INTEGER</b>           | read-only      | pdfstatfs -d -b |
| 3.1.7 | hirFileSystemCurr<br>entExpandCount       | HiRDB ファイルシステム領域の増分回<br>数の合計値                            | <b>INTEGER</b>           | read-only      | pdfstatfs -d -b |
| 3.1.8 | hirFileSystemCurr<br>entFileCount         | 作成した HiRDB ファイル数                                         | <b>INTEGER</b>           | read-only      | pdfstatfs -d -b |
| 3.1.9 | hirFileSystemFree<br>AreaCount            | 不連続な空き領域の総数                                              | <b>INTEGER</b>           | read-only      | pdfstatfs -d -b |

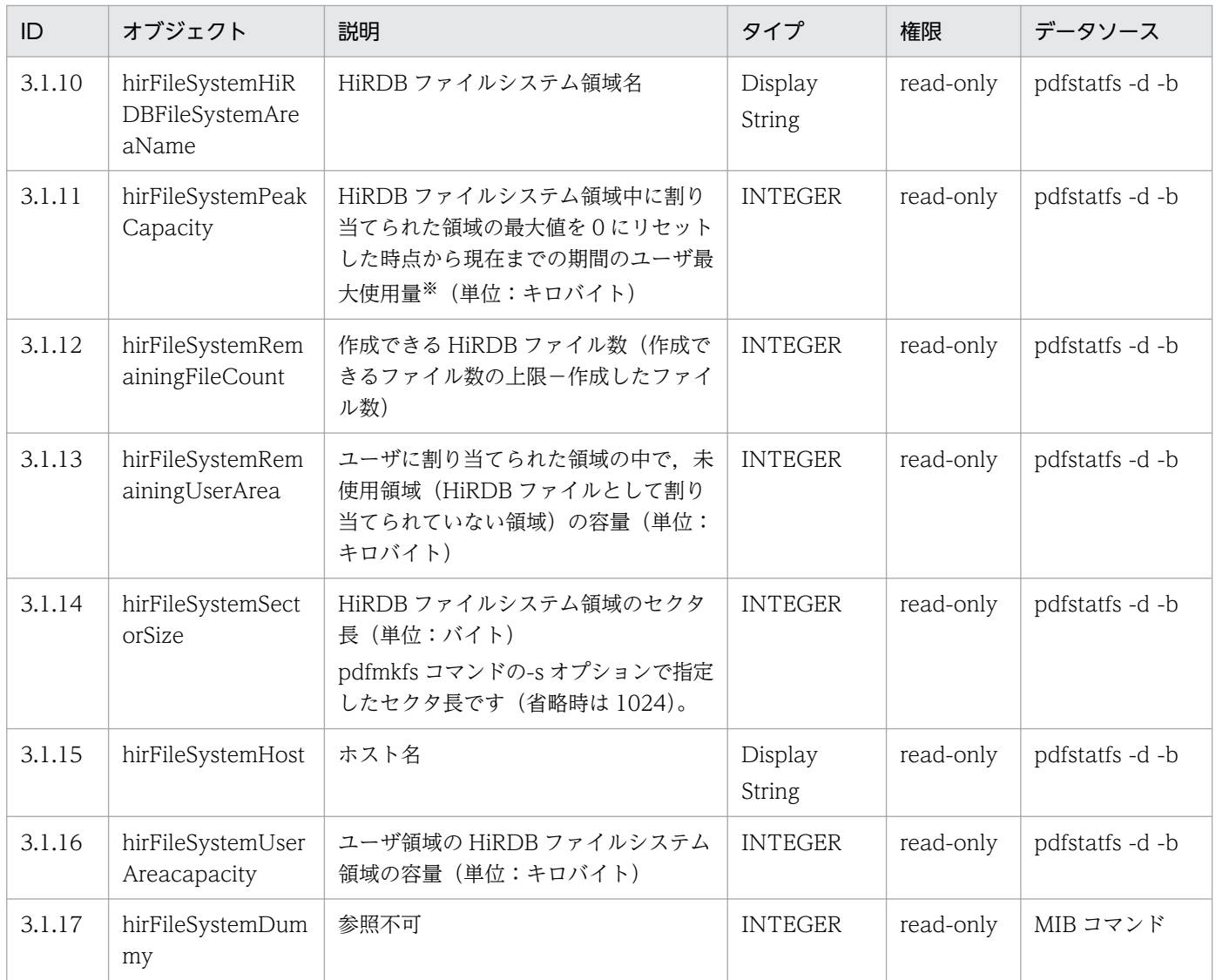

注※

該当する HiRDB ファイルシステム領域に対して、pdfstatfs -c コマンドを実行するまでは, PEAK\_CAPACITY 値がクリアされないため,このフィールドが減少することはありません。 <span id="page-1927-0"></span>RD エリアテーブルには,一定時間内に収集した RD エリアのパフォーマンス情報が格納されます。RD エ リアごとに 1 行作成されます。

### パフォーマンス情報収集時の注意事項

- HiRDB の性能に影響を与えないように,パフォーマンス情報の収集間隔は 600 秒以上に設定して ください。
- 共用 RD エリアの場合,更新できるバックエンドサーバのパフォーマンス情報だけが収集されます。

RD エリアテーブルの構成を次の表に示します。

| ID     | オブジェクト                                      | 説明                                      | タイプ                      | 権限         | データソース                         |
|--------|---------------------------------------------|-----------------------------------------|--------------------------|------------|--------------------------------|
| 4.     | hirRdareaStatusT<br>able                    | RD エリアテーブル                              | SEQUENCE                 | not-access |                                |
| 4.1    | hirRdareaStatusE<br>ntry                    | RD エリアエントリ                              | SEQUENCE                 | not-access |                                |
| 4.1.1  | hirRdareaStatusSy<br>sIndex                 | HiRDB システム識別インデクス                       | <b>INTEGER</b>           | read-only  | MIB コマンド                       |
| 4.1.2  | hirRdareaStatusR<br>dareaIndex              | RDエリア識別インデクス                            | <b>INTEGER</b>           | read-only  | MIB コマンド                       |
| 4.1.3  | hirRdareaStatusIn<br>stance                 | インスタンス名<br>HiRDB 識別子:サーバ名:RD エリア名       | Display<br><b>String</b> | read-only  | MIB コマンド                       |
| 4.1.4  | hirRdareaStatusHi<br>rID                    | HiRDB 識別子                               | Display<br><b>String</b> | read-only  | MIB コマンド                       |
| 4.1.5  | hirRdareaStatusB<br>ufferName               | グローバルバッファ名                              | Display<br><b>String</b> | read-only  | pdbufls -k def-s<br>SERVR_NAME |
| 4.1.6  | hirRdareaStatusE<br>xtensionSegmentS<br>ize | 増分セグメント数<br>RDエリアの増分指定がない場合は0に<br>なります。 | <b>INTEGER</b>           | read-only  | ディクショナリ表<br>⋇                  |
| 4.1.7  | hirRdareaStatusFil<br>eCount                | HiRDB ファイル数                             | <b>INTEGER</b>           | read-only  | ディクショナリ表                       |
| 4.1.8  | hirRdareaStatusIn<br>dexCount               | 格納インデクス数 (定義数)                          | <b>INTEGER</b>           | read-only  | ディクショナリ表<br>፠                  |
| 4.1.9  | hirRdareaStatusP<br>ageSize                 | ページ長 (単位:バイト)                           | <b>INTEGER</b>           | read-only  | ディクショナリ表<br>፠                  |
| 4.1.10 | hirRdareaStatusR<br>DAREAName               | RDエリア名                                  | Display<br>String        | read-only  | pddbls -r ALL -a               |

表 27-5 RD エリアテーブルの構成

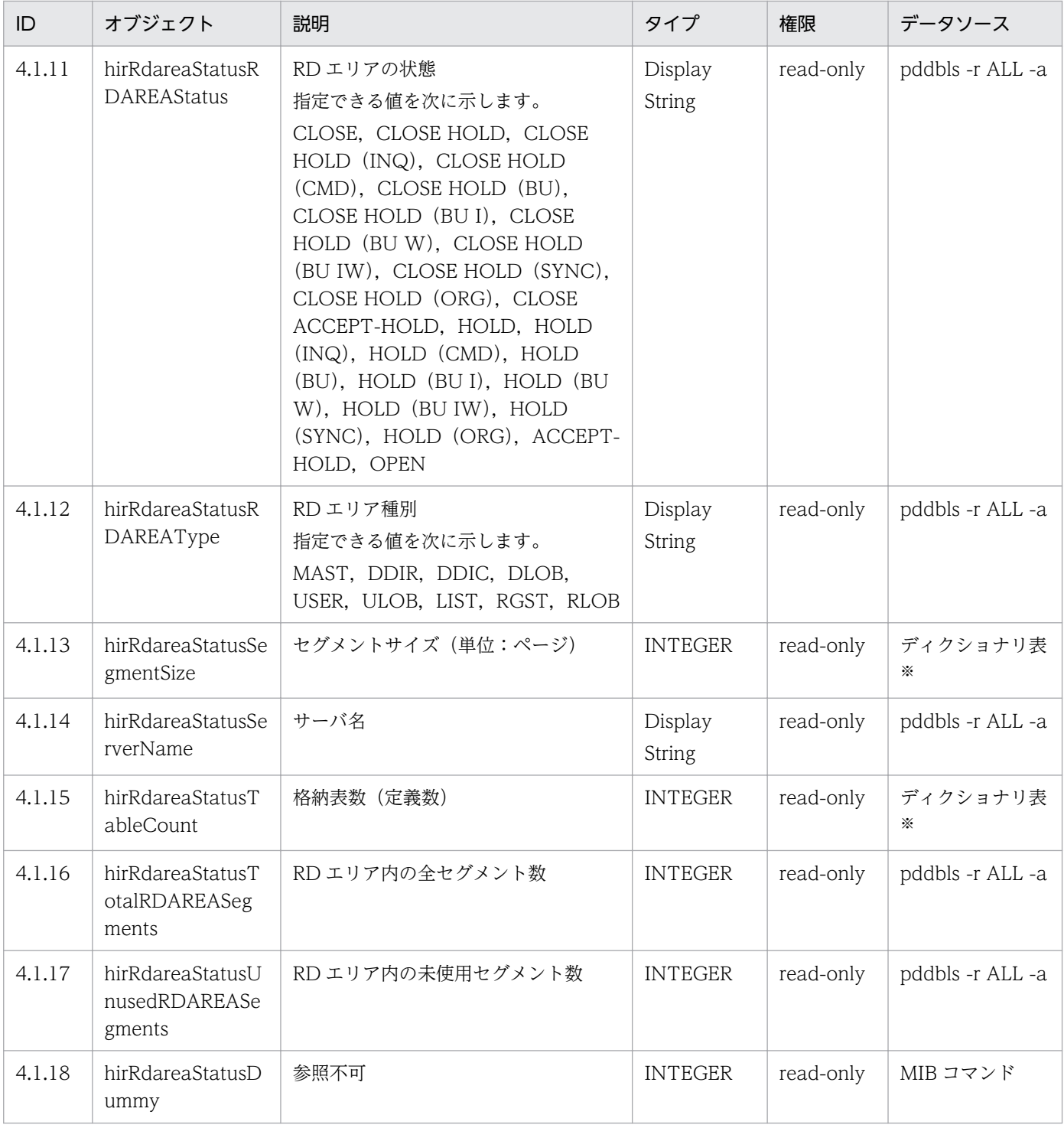

注※ 次に示す SQL 文の結果です。

SELECT PAGE\_SIZE,SEGMENT\_SIZE,FILE\_COUNT,N\_TABLE,N\_INDEX,EXTENSION\_SEGMENT\_SIZE FROM "MASTER".SQL\_RDAREAS

# <span id="page-1929-0"></span>27.8 RD エリア詳細テーブル (hirRdareaDetStatusTable)

RD エリア詳細テーブルには,一定時間内に収集した RD エリアのパフォーマンス情報が格納されます。 RD エリアごとに 1 行作成されます。

#### パフォーマンス情報収集時の注意事項

- HiRDB の性能に影響を与えないように,パフォーマンス情報の収集間隔は 3600 秒以上に設定して ください。
- 共用 RD エリアの場合,更新できるバックエンドサーバのパフォーマンス情報だけが収集されます。
- pddbst コマンドが実行できない場合, pddbst コマンドからデータを取得するフィールドには, 0 (数値フィールドの場合)又は空白(文字列フィールドの場合)が設定されます。 次に示す条件をすべて満たす場合に pddbst コマンドが実行できます。
	- · 対象 RD エリアがデータディクショナリ用 RD エリア, ユーザ用 RD エリア, LOB 用 RD エリ ア,レジストリ用 RD エリア,又はレジストリ LOB 用 RD エリアである
	- ・対象 RD エリアが閉塞なしオープン状態,又は参照可能閉塞オープン状態である

RD エリア詳細テーブルの構成を次の表に示します。

| ID    | オブジェクト                                        | 説明                                                | タイプ                      | 権限         | データソース            |
|-------|-----------------------------------------------|---------------------------------------------------|--------------------------|------------|-------------------|
| 5.    | hirRdareaDetStat<br>usTable                   | RD エリア詳細テーブル                                      | <b>SEQUENCE</b>          | not-access |                   |
| 5.1   | hirRdareaDetStat<br>usEntry                   | RDエリア詳細エントリ                                       | <b>SEQUENCE</b>          | not-access |                   |
| 5.1.1 | hirRdareaDetStat<br>usSysIndex                | HiRDB システム識別インデクス                                 | <b>INTEGER</b>           | read-only  | MIB コマンド          |
| 5.1.2 | hirRdareaDetStat<br>usRdareaIndex             | RDエリア識別インデクス                                      | <b>INTEGER</b>           | read-only  | MIB コマンド          |
| 5.1.3 | hirRdareaDetStat<br>usInstance                | インスタンス名<br>HiRDB 識別子:サーバ名:RD エリア名                 | Display<br><b>String</b> | read-only  | MIB コマンド          |
| 5.1.4 | hirRdareaDetStat<br>usHirID                   | HiRDB 識別子                                         | Display<br><b>String</b> | read-only  | MIB コマンド          |
| 5.1.5 | hirRdareaDetStat<br>usAutoExtendErro<br>rCode | 自動増分できない場合のエラーコード                                 | <b>INTEGER</b>           | read-only  | pddbst -k phys -f |
| 5.1.6 | hirRdareaDetStat<br>usAutoExtendStat<br>us    | 自動増分機能の抑止状態<br>SUP:抑止されている状態。<br>NOSUP:抑止されていない状態 | Display<br><b>String</b> | read-only  | pddbst -k phys -f |

表 27‒6 RD エリア詳細テーブルの構成

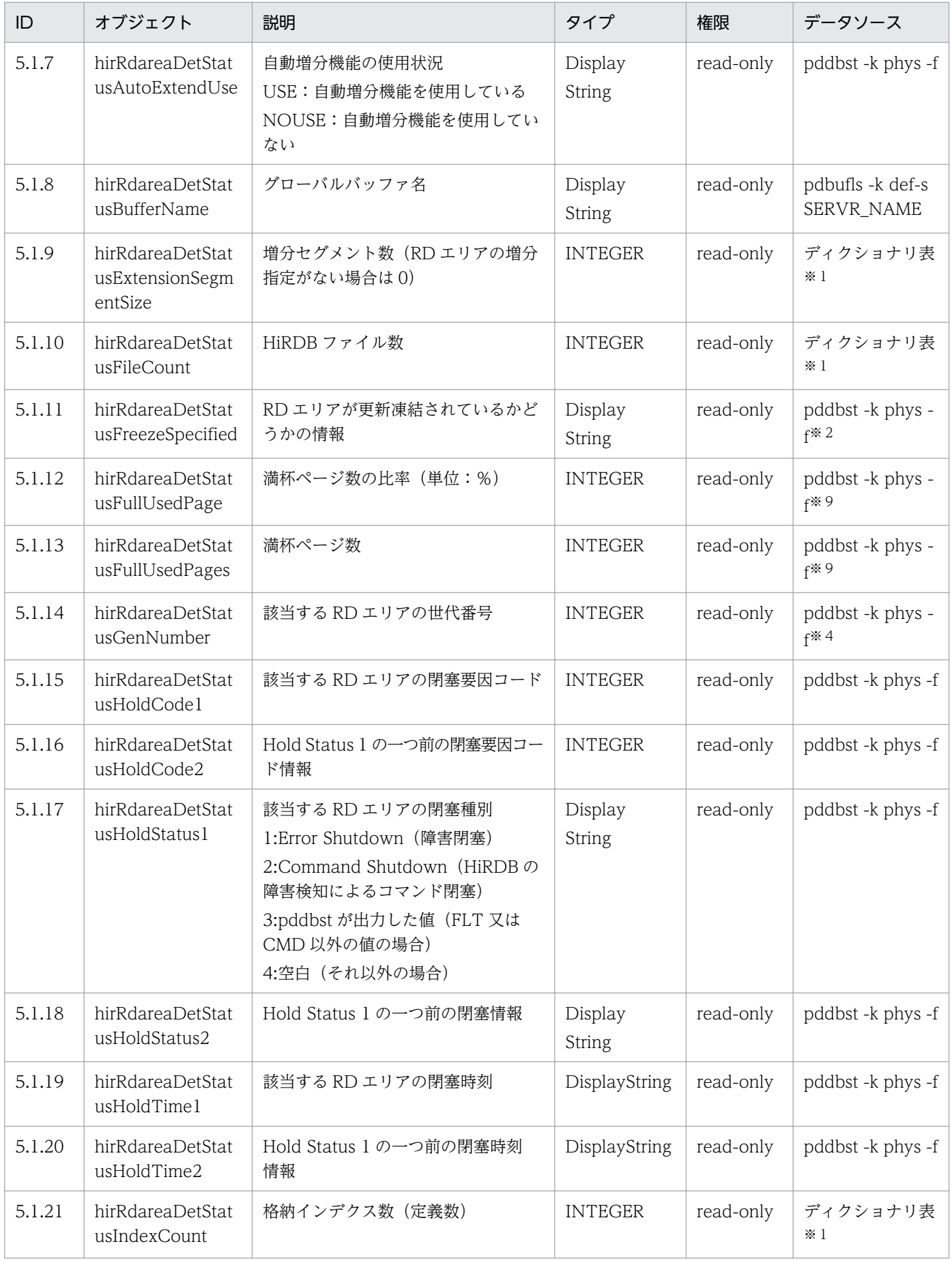

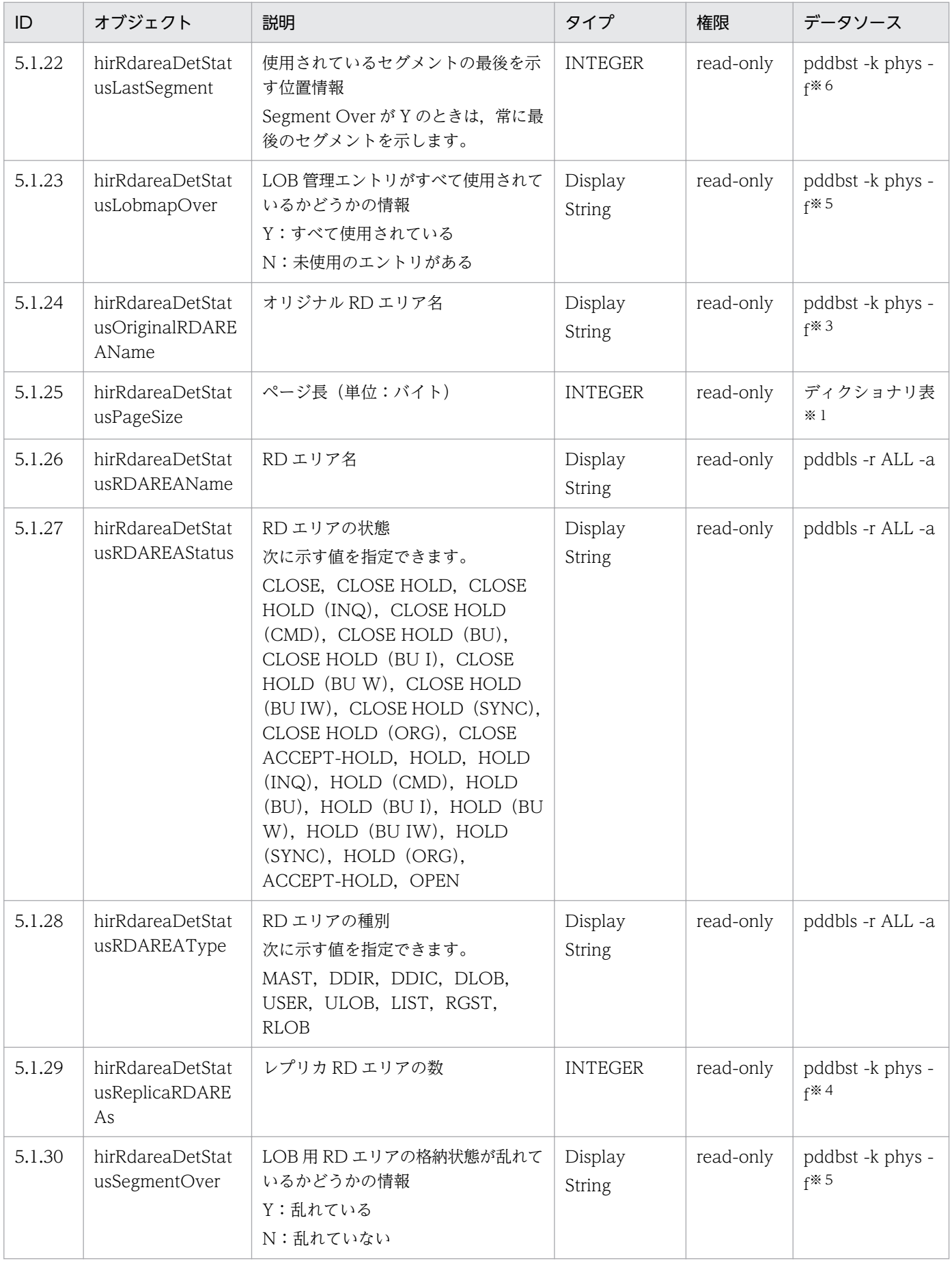

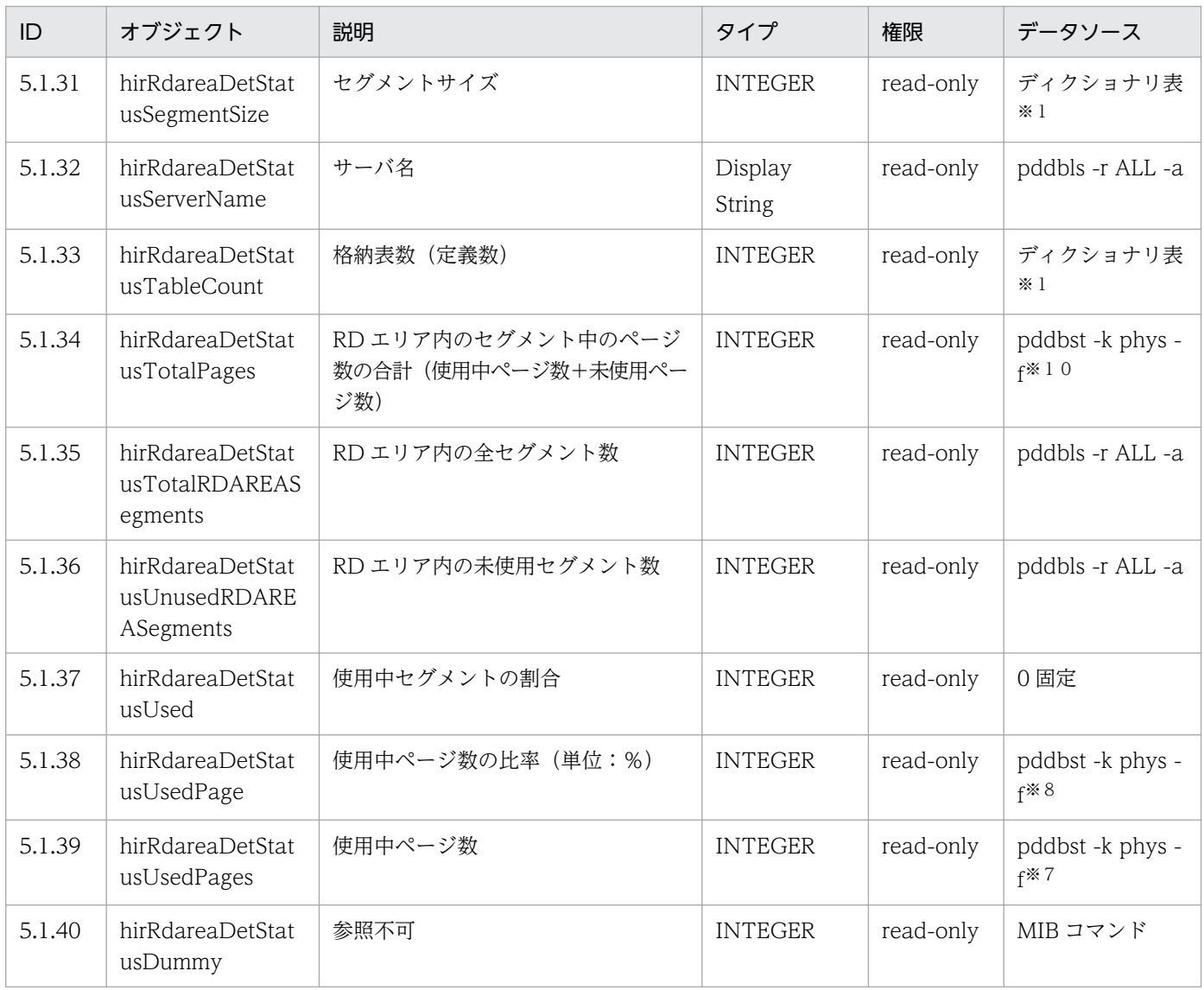

注※1

次に示す SQL 文の結果です。

SELECT PAGE\_SIZE,SEGMENT\_SIZE,FILE\_COUNT,N\_TABLE,N\_INDEX,EXTENSION\_SEGMENT\_SIZE FROM "MASTER".SQL\_RDAREAS

#### 注※2

LOB 用 RD エリア以外の場合は空白になります。

### 注※3

HiRDB Staticizer Option がインストールされていない場合は空白になります。

注※4

HiRDB Staticizer Option がインストールされていない場合は 0 になります。

### 注※5

LOB 用 RD エリア以外の場合は空白になります。

#### 注※6

LOB 用 RD エリア以外の場合は 0 になります。

注※7

LOB 用 RD エリアの場合は USED\_AREA\_SEG の値になります。

#### 注※8

LOB 用 RD エリアの場合は PERCENT\_USED の値になります。

### 注※9

LOB 用 RD エリアの場合は 0 になります。

### 注※10

LOB 用 RD エリアの場合は TOTAL AREA\_SEG の値になります。

# <span id="page-1934-0"></span>27.9 グローバルバッファテーブル(hirBufferStatusTable)

グローバルバッファテーブルには,一定時間内に収集したグローバルバッファのパフォーマンス情報が格 納されます。グローバルバッファごとに 1 行作成されます。

### パフォーマンス情報収集時の注意事項

HiRDB の性能に影響を与えないために、収集間隔は60秒以上に設定してください。

グローバルバッファテーブルの構成を次の表に示します。

### 表 27‒7 グローバルバッファテーブルの構成

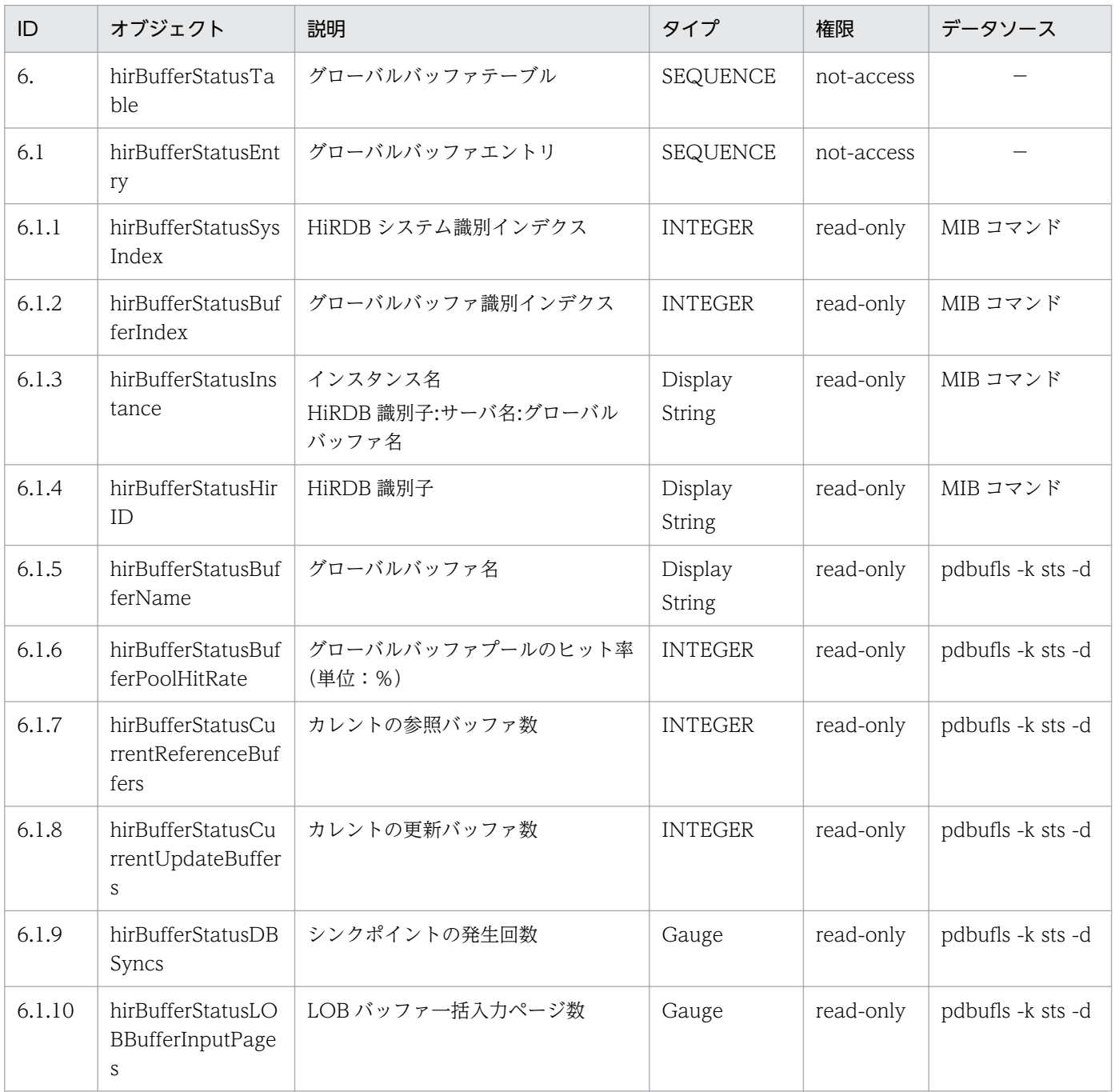

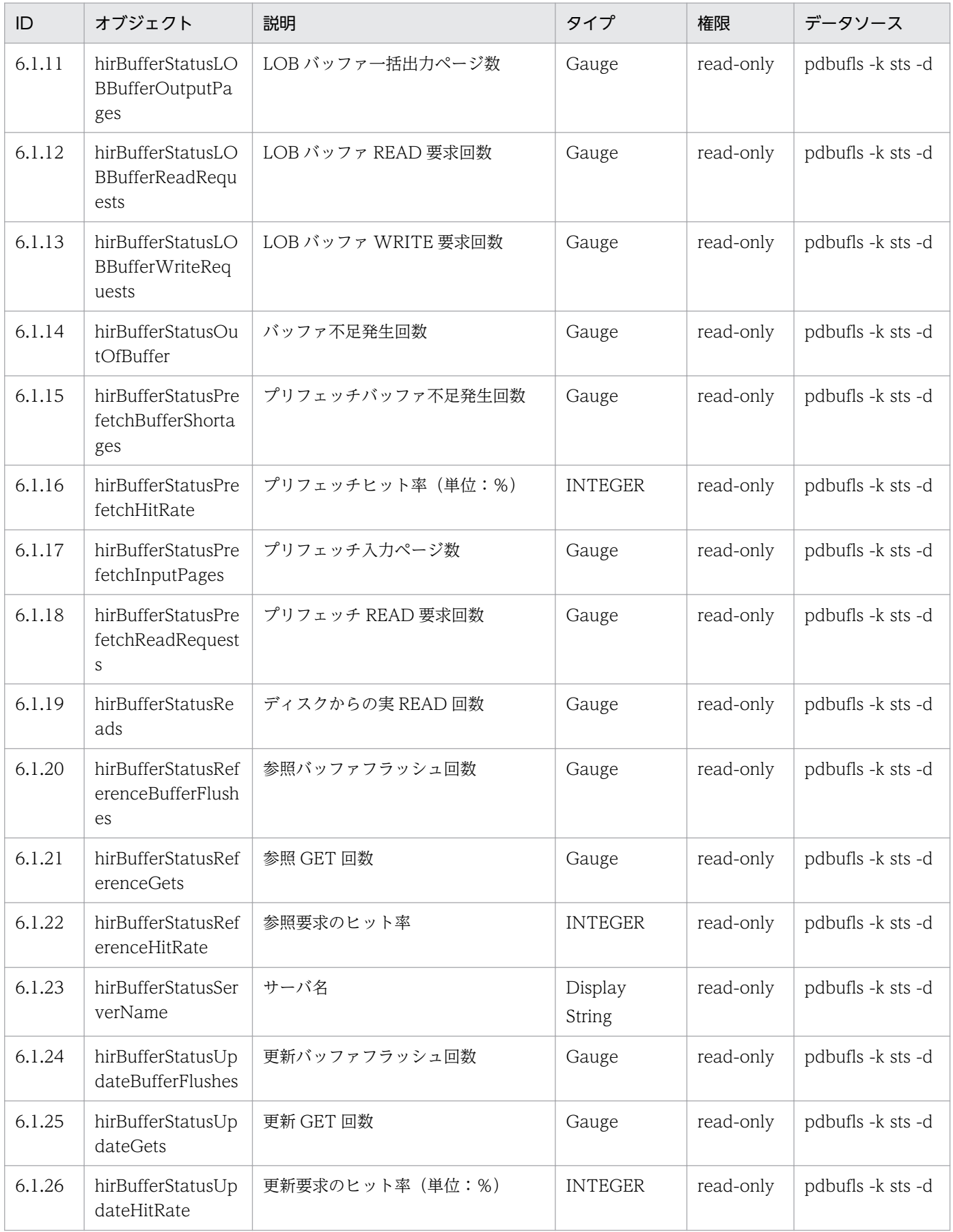

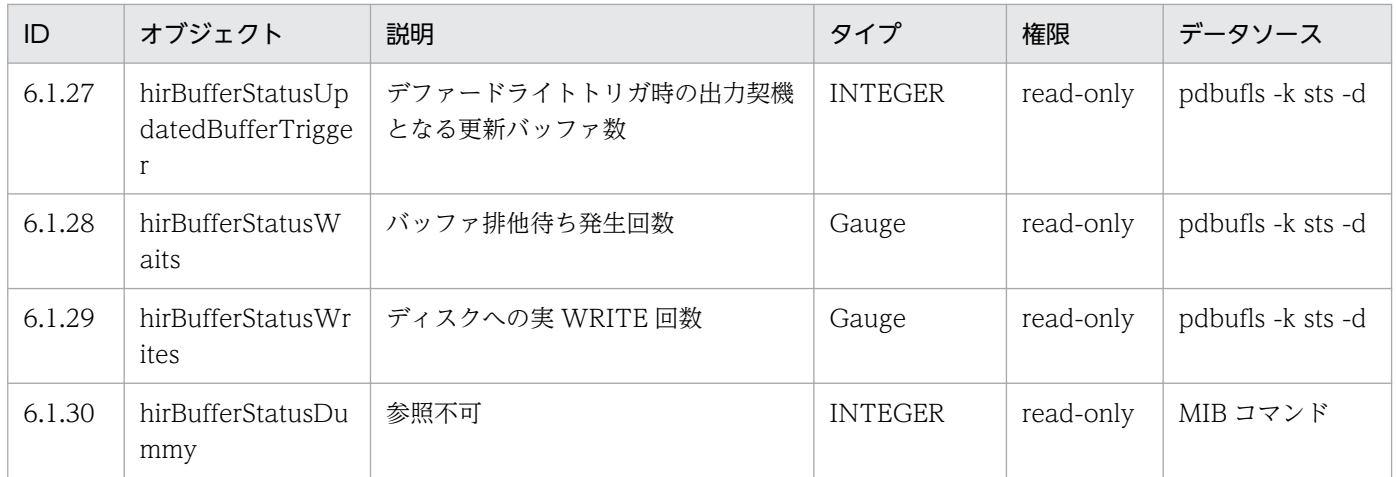

# <span id="page-1937-0"></span>27.10 RD エリア−HiRDB ファイルシステム領域テーブル (hirRdareaFileTable)

RD エリア−HiRDB ファイルシステム領域テーブルには,一定時間内に収集した RD エリア用の HiRDB ファイルシステム領域のパフォーマンス情報が格納されます。HiRDB ファイルシステム領域と RD エリア の組み合わせごとに 1 行作成されます。

#### パフォーマンス情報収集時の注意事項

• HiRDB の統計情報が取得されている場合にパフォーマンス情報が収集されます。

#### 統計情報の取得の開始契機

・HiRDB の稼働中に統計情報種別(-k オプション)に fil を指定して pdstbegin コマンドを実行し たとき

・統計情報種別(-k オプション)に fil を指定した pdstbegin オペランドを指定して HiRDB を開 始したとき

### 統計情報の取得の終了契機

- ・HiRDB の稼働中に pdstend コマンドを実行したとき
- ・HiRDB を終了したとき
- 共用 RD エリアの場合,サーバごとに別の行にパフォーマンス情報を収集します。
- 停止中のユニットのパフォーマンス情報は収集できません。

RD エリア−HiRDB ファイルシステム領域テーブルの構成を次の表に示します。

### 表 27‒8 RD エリア−HiRDB ファイルシステム領域テーブルの構成

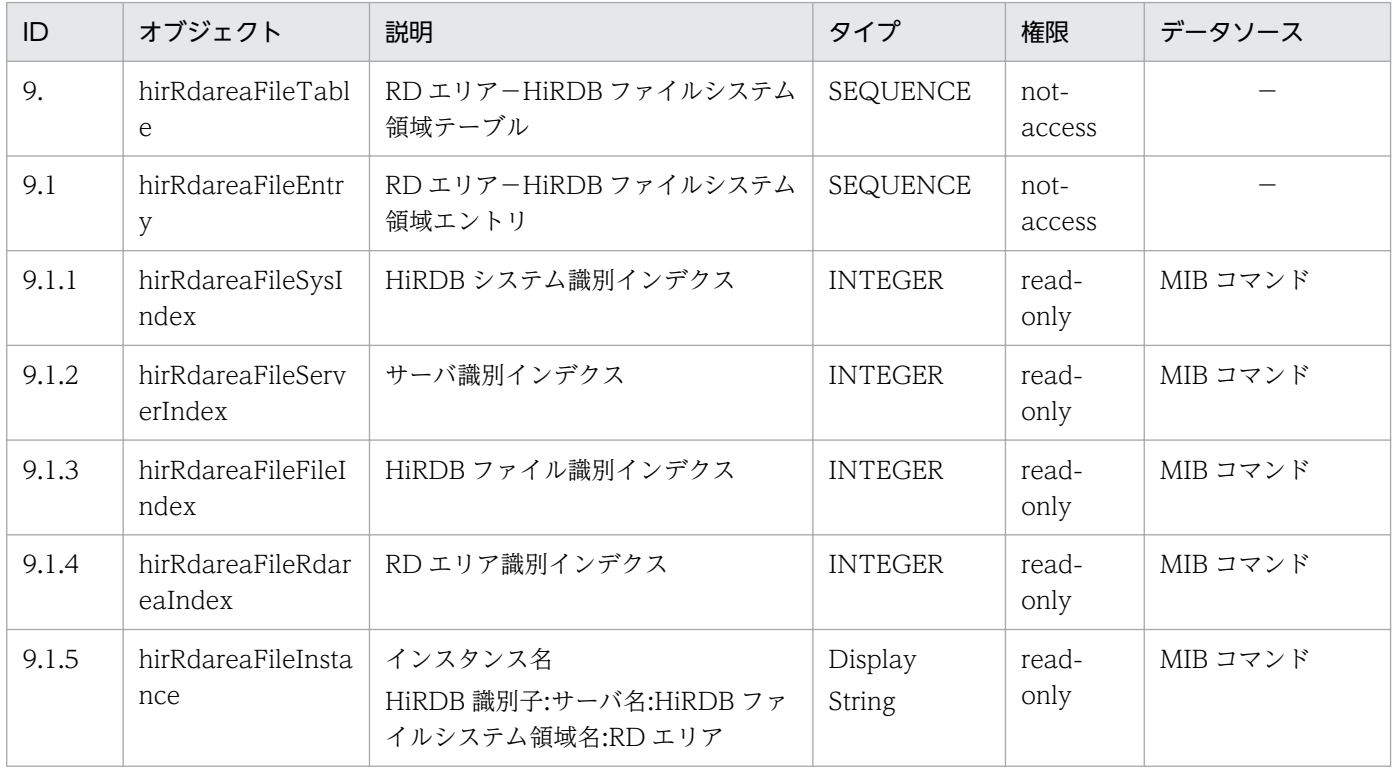

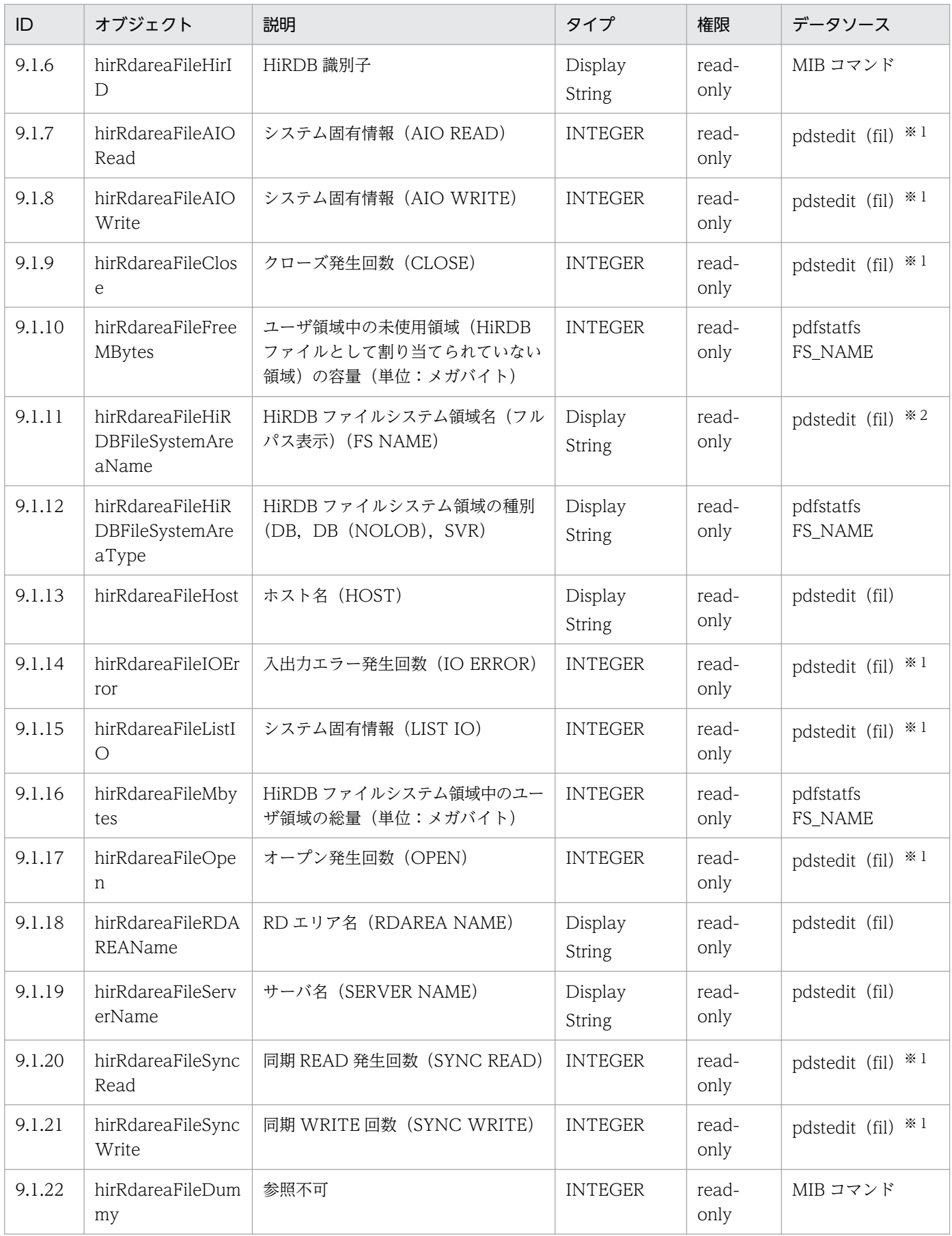

注 pdstedit の後ろにある()は、統計解析ユティリティの編集項目を意味しています。

注※1

fil\_DAT 内の HOST, SERVER, FILE NAME から HiRDB ファイル名を取り除いた HiRDB ファイ ルシステム領域名, RDAREA NAME の組でグループ分けをして、各フィールドの数値データを合計 します。数値データでなく「 \*\*\*\*\*\*\*\*\*\*」が出力されている場合はオーバフローを意味しているため,0 が設定されます。

注※2

フルパス表示の HiRDB ファイル名から HiRDB ファイル名を取り除いて作成します。例えば、/users/ hirdb\_s/area/rdsys04/rddata01 の場合, /users/hirdb\_s/area/rdsys04 を取得します。

# <span id="page-1940-0"></span>27.11 SYS 統計情報テーブル (hirStatisInfSysTable)

SYS 統計情報テーブルには,システムの稼働に関する統計情報がサーバ単位に収集されます。サーバごと に 1 行作成されます。

#### パフォーマンス情報収集時の注意事項

• HiRDB の統計情報が取得されている場合にパフォーマンス情報が収集されます。

#### 統計情報の取得の開始契機

・HiRDB の稼働中に統計情報種別(-k オプション)に sys を指定して pdstbegin コマンドを実行 したとき

・統計情報種別(-k オプション)に sys を指定した pdstbegin オペランドを指定して HiRDB を開 始したとき

#### 統計情報の取得の終了契機

- ・HiRDB の稼働中に pdstend コマンドを実行したとき
- ・HiRDB を終了したとき
- 停止中のユニットのパフォーマンス情報は収集できません。
- 収集間隔と pdstbegin コマンド又は pdstbegin オペランドに指定する時間間隔(-m オプション) は同じ値にしてください。

SYS 統計情報テーブルの構成を次の表に示します。

### 表 27‒9 SYS 統計情報テーブルの構成

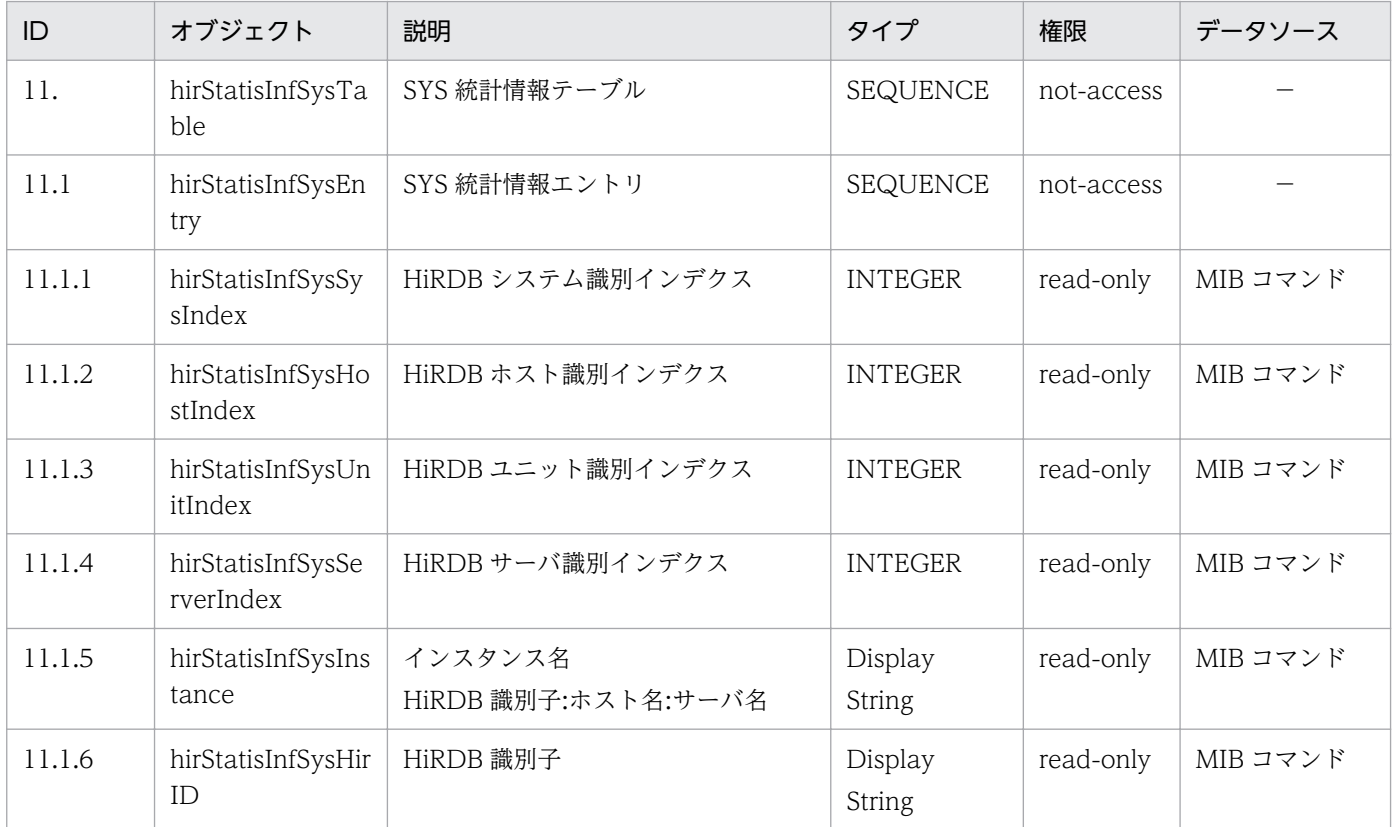

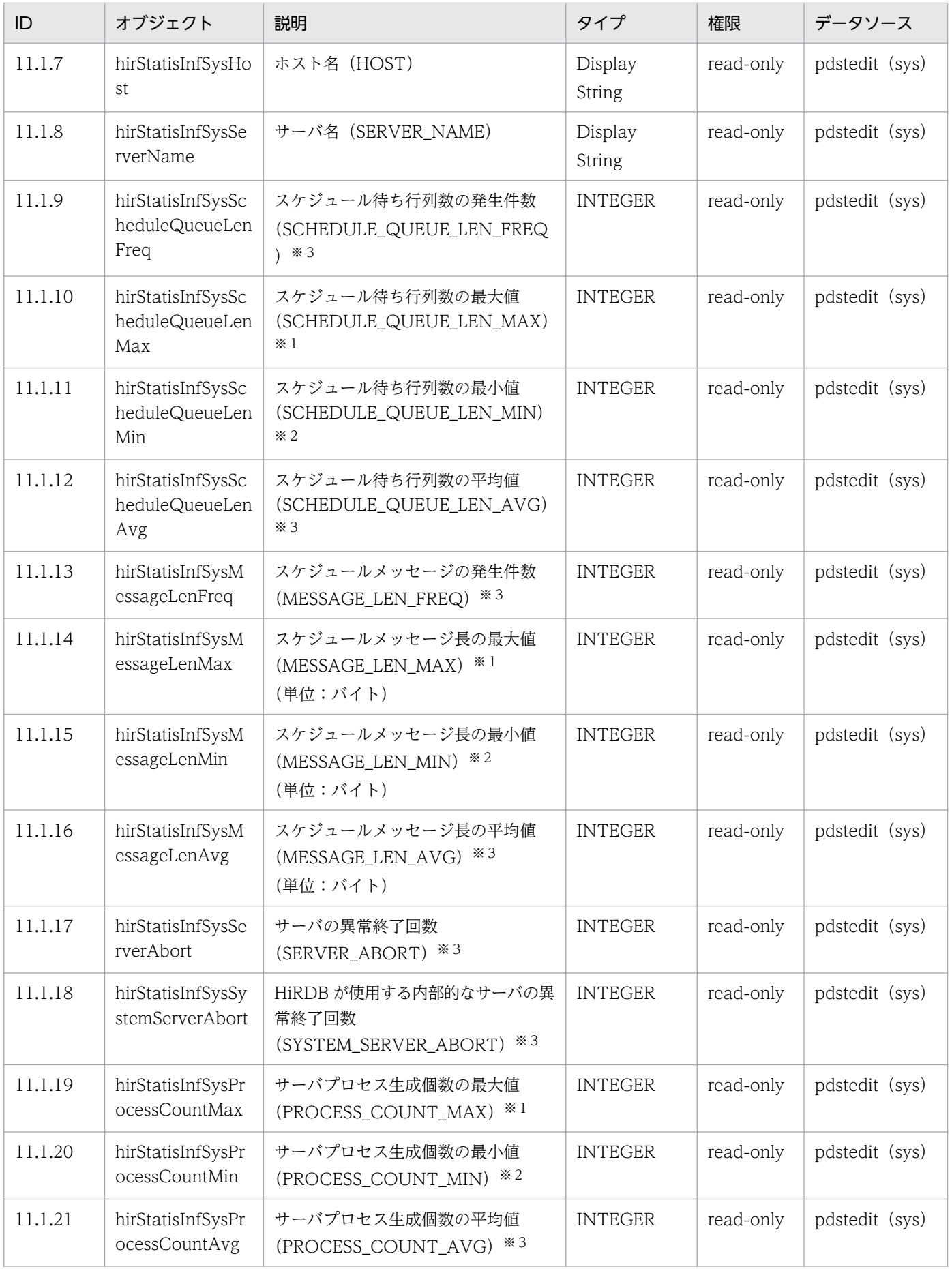

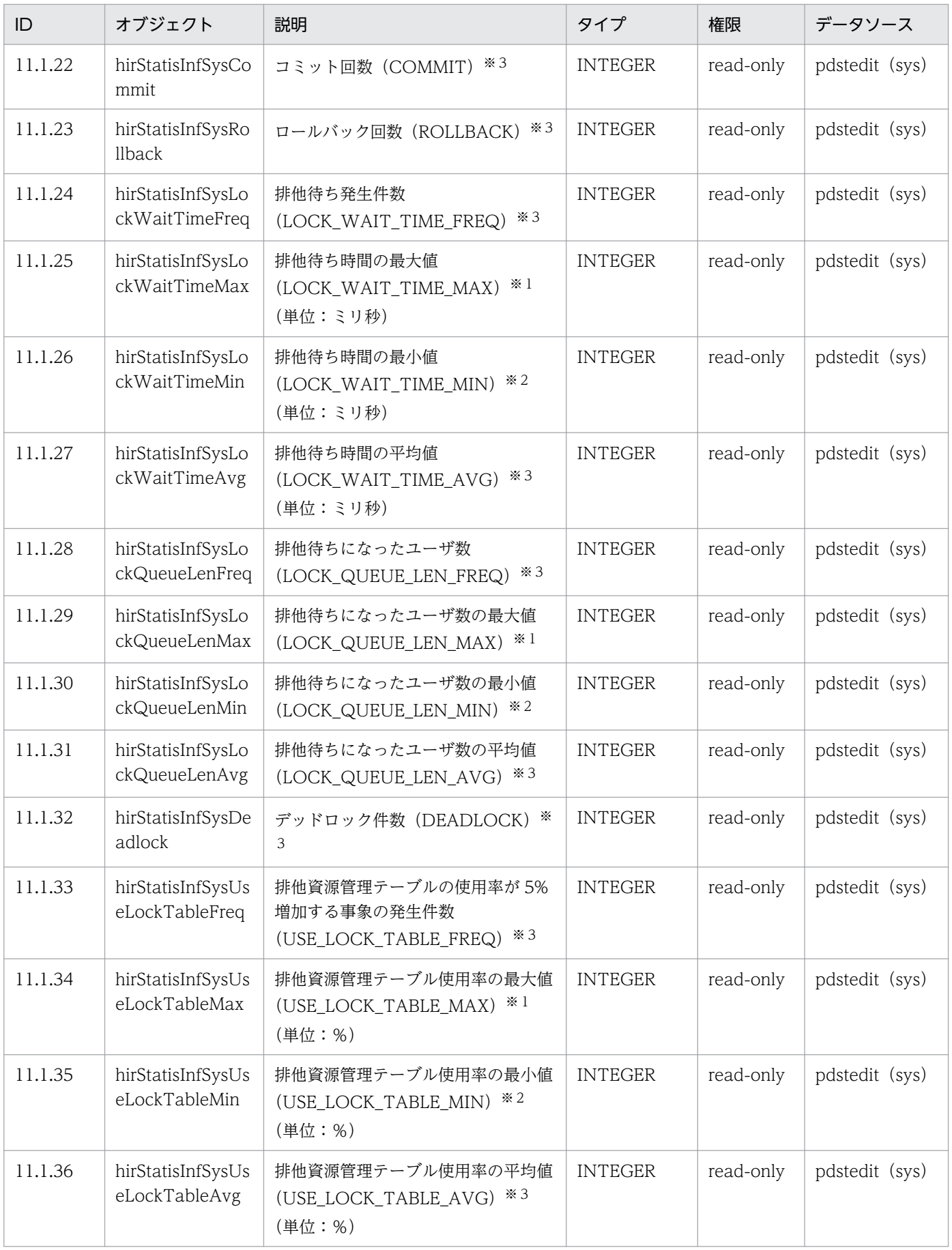

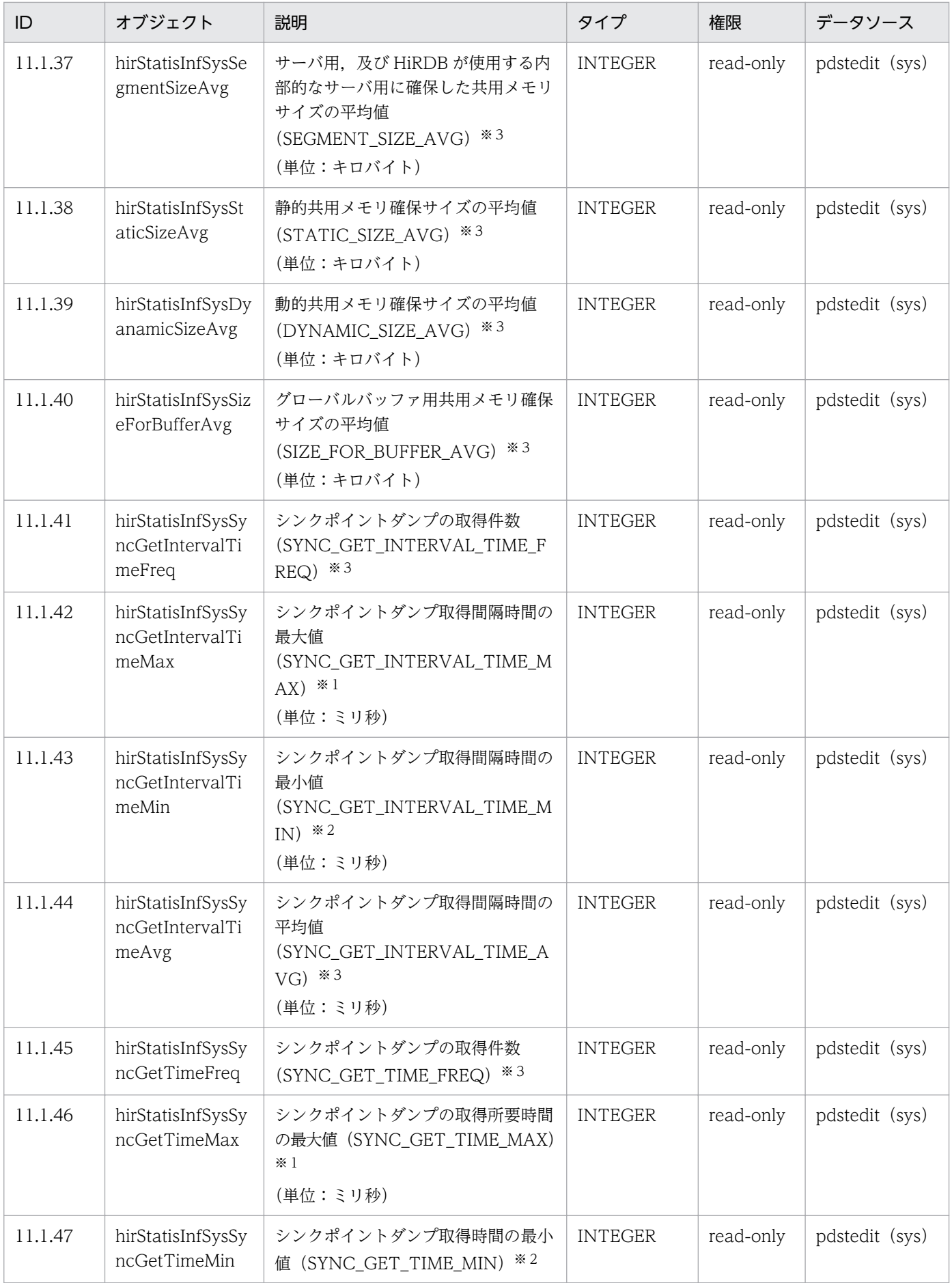
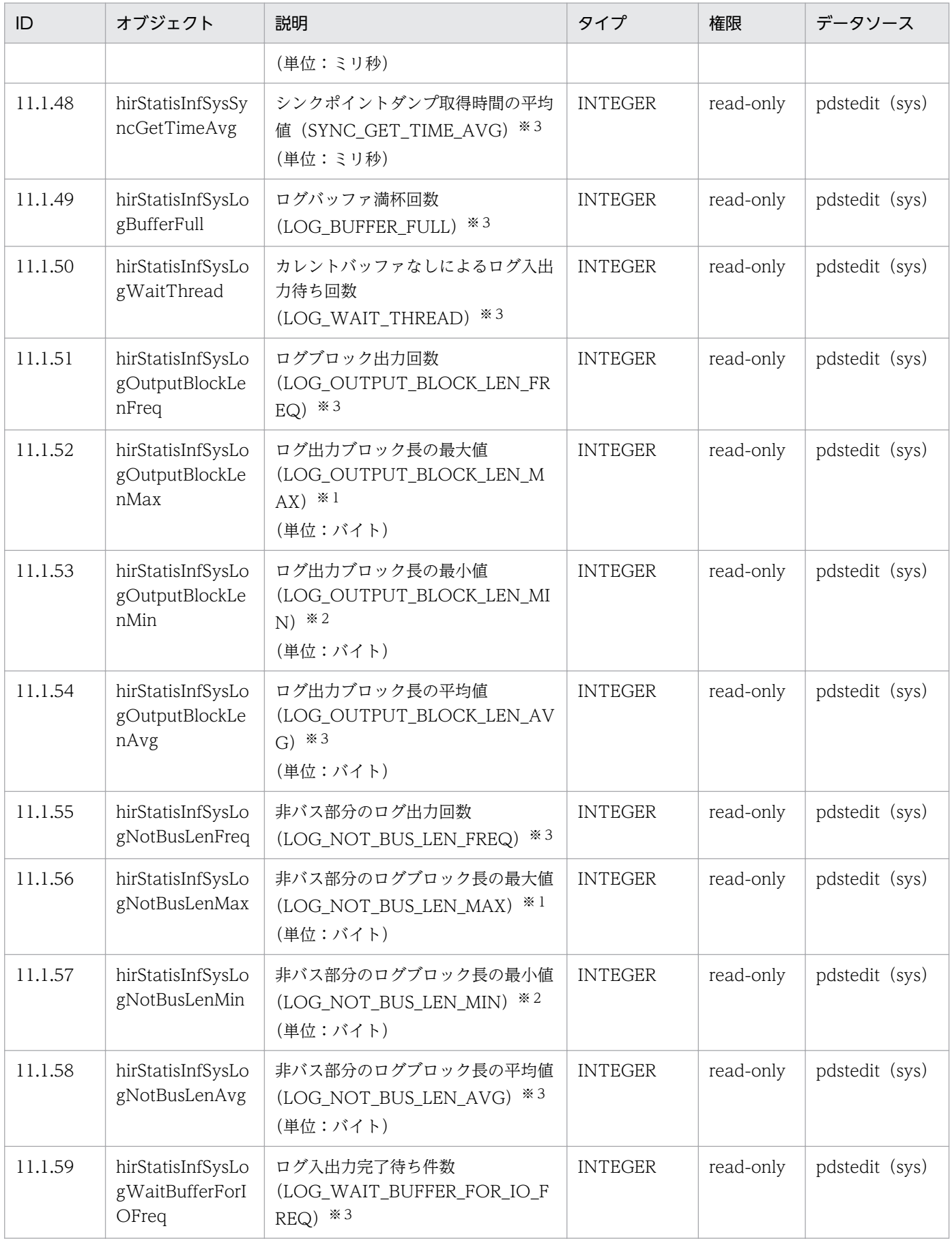

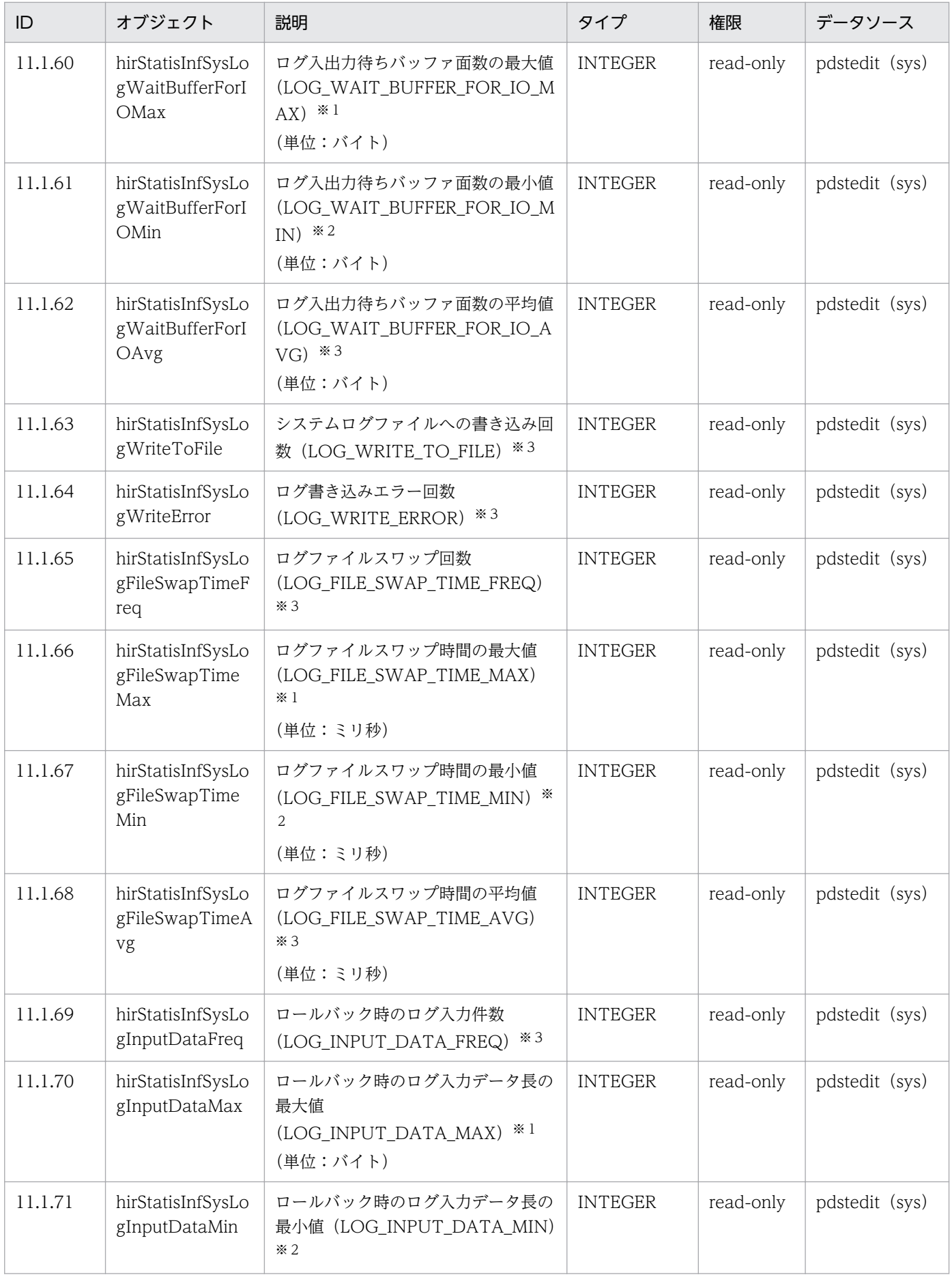

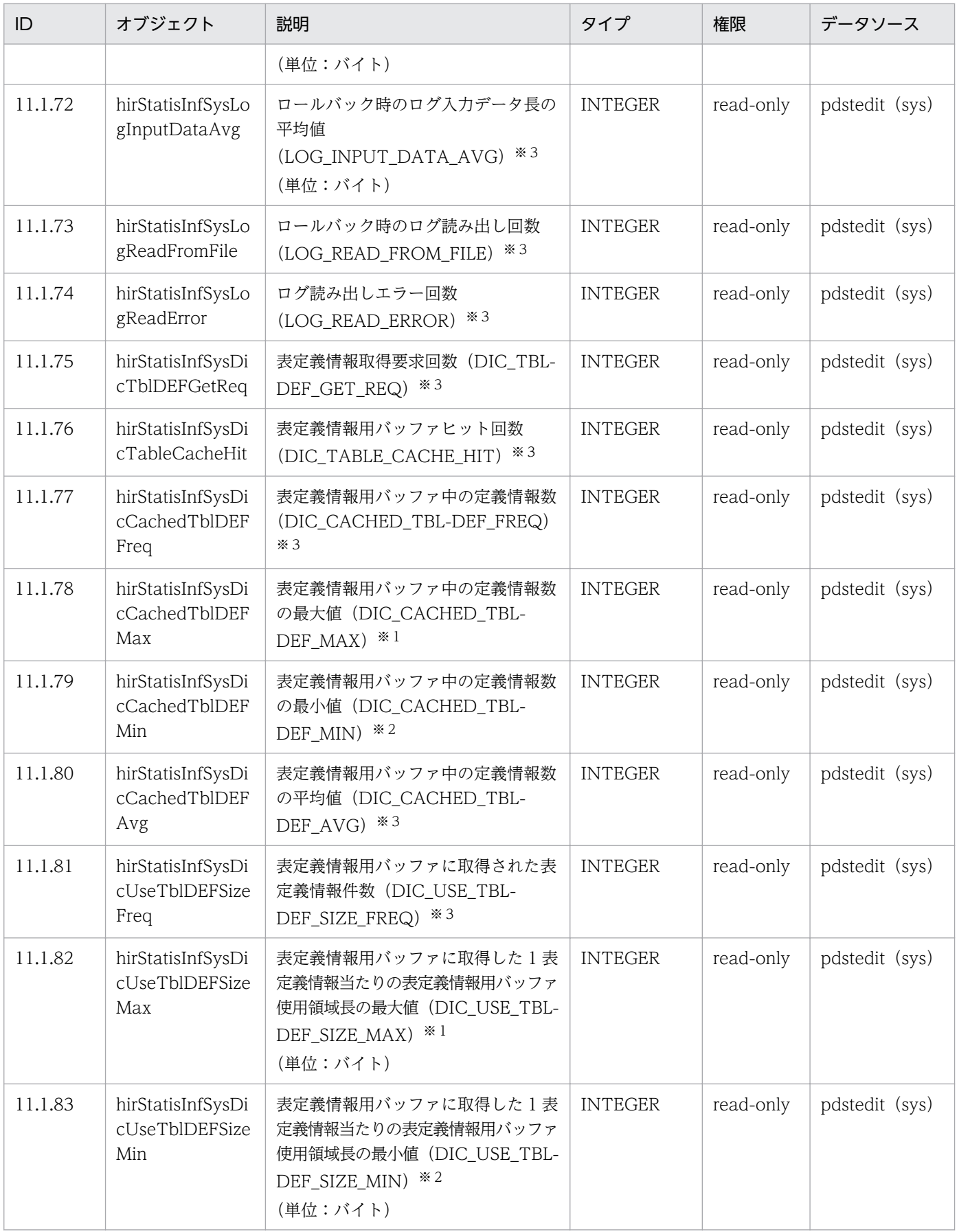

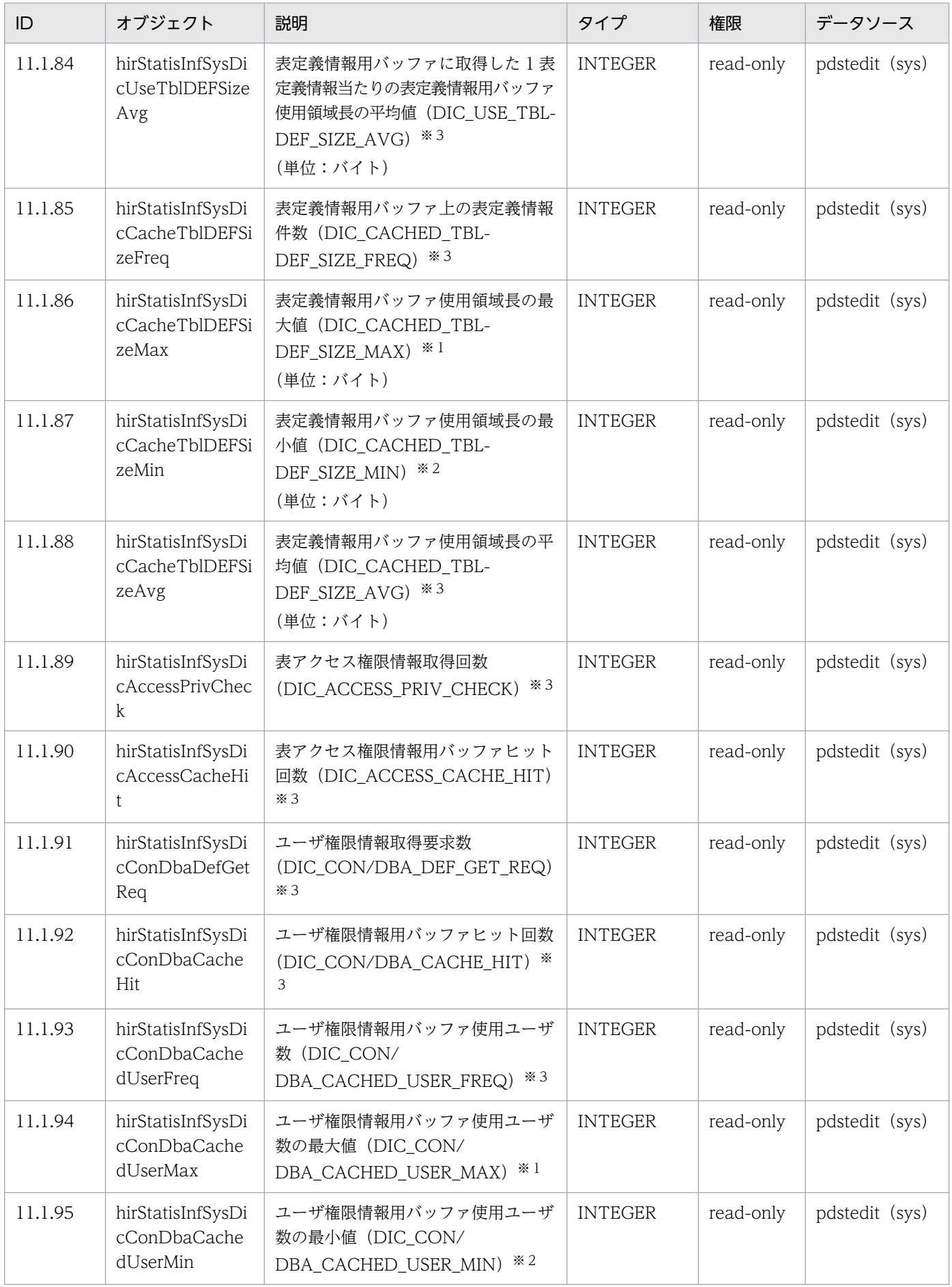

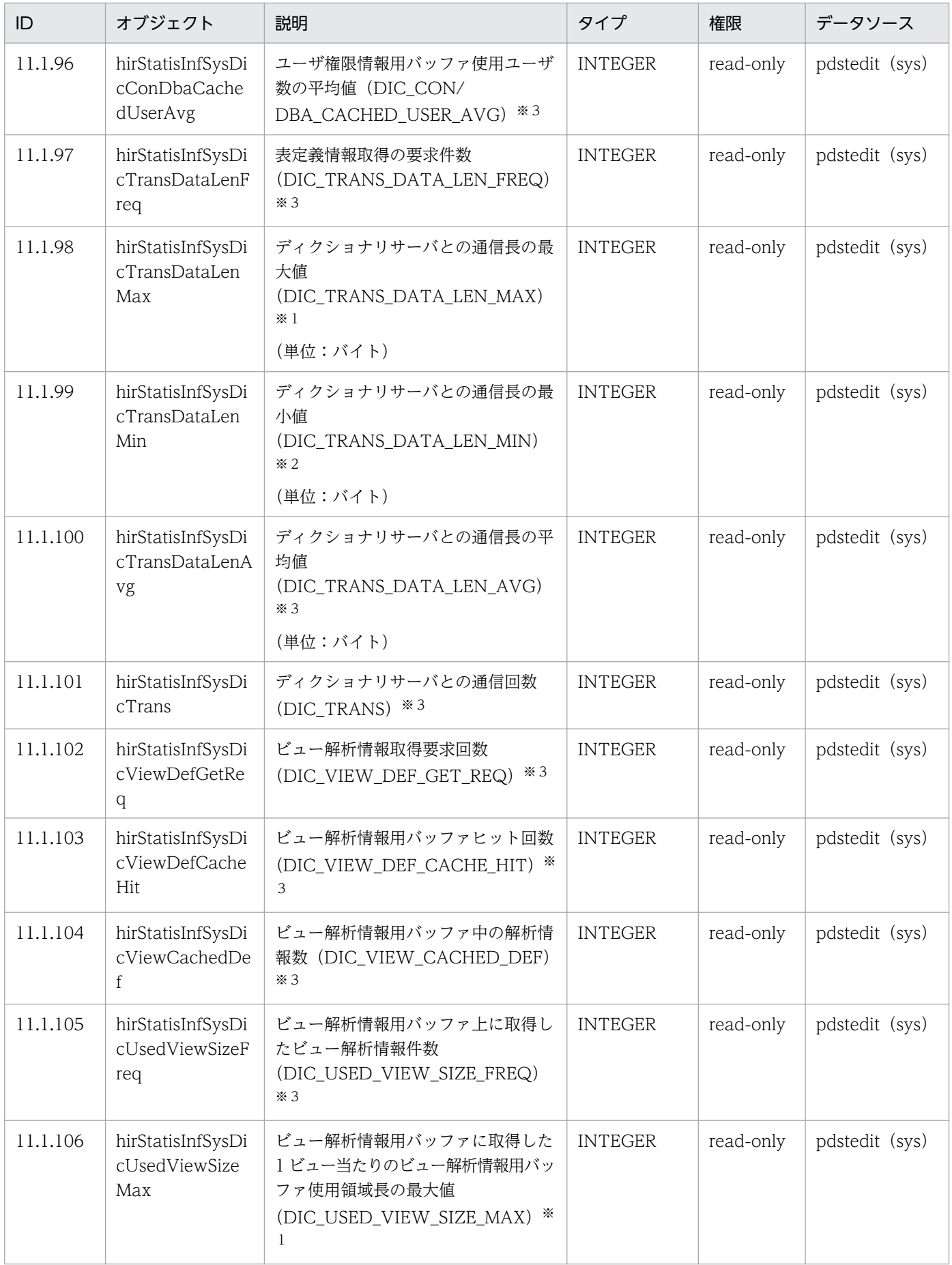

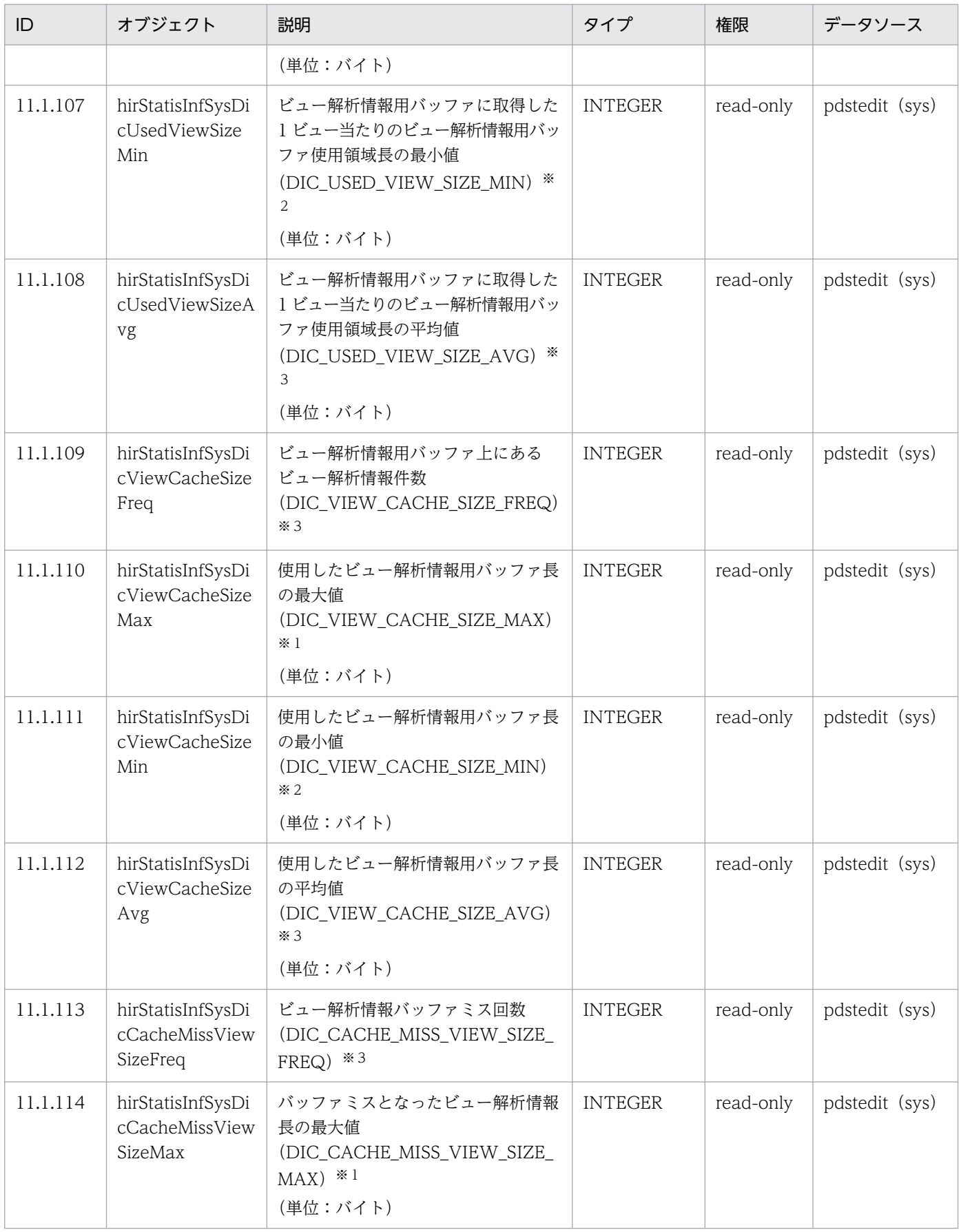

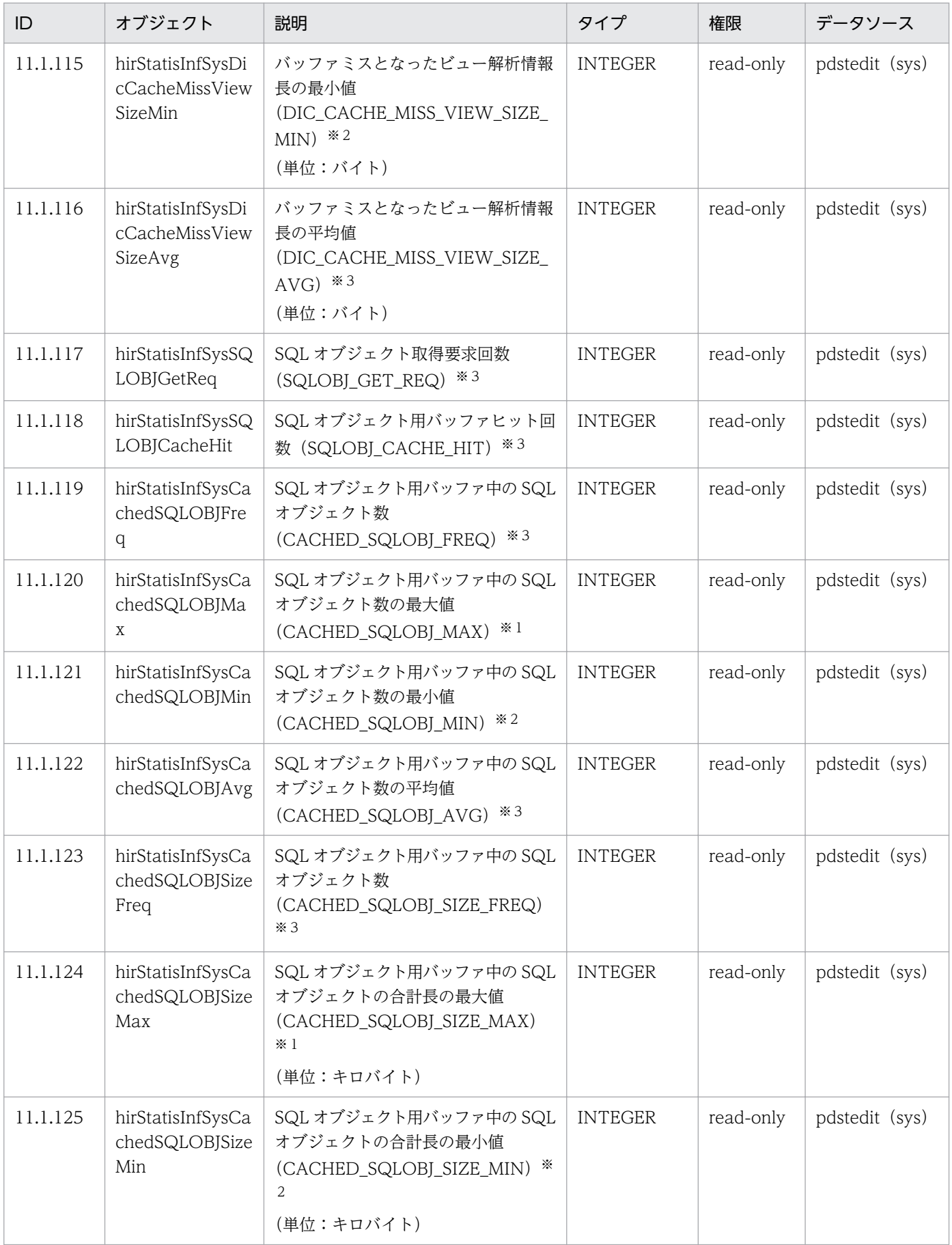

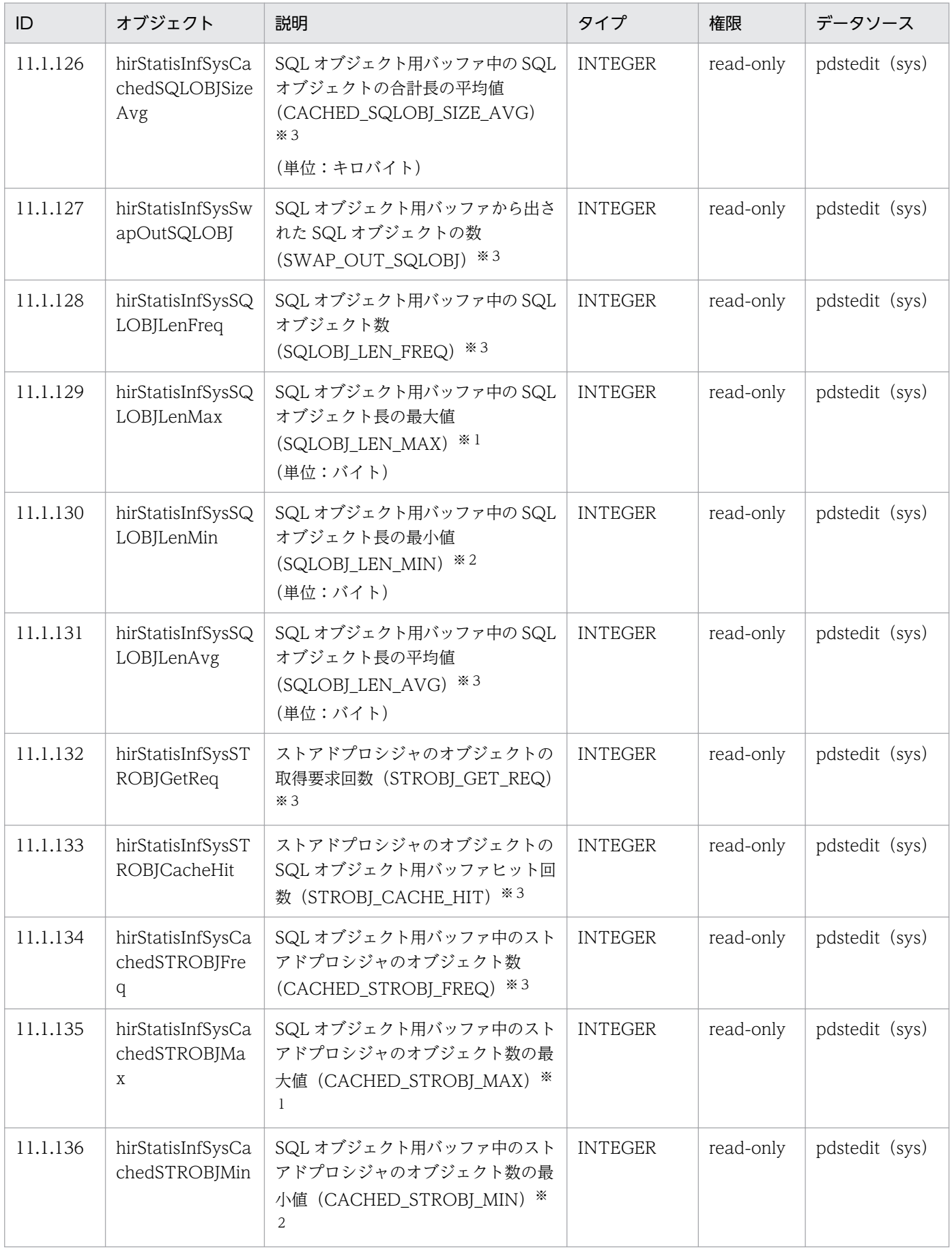

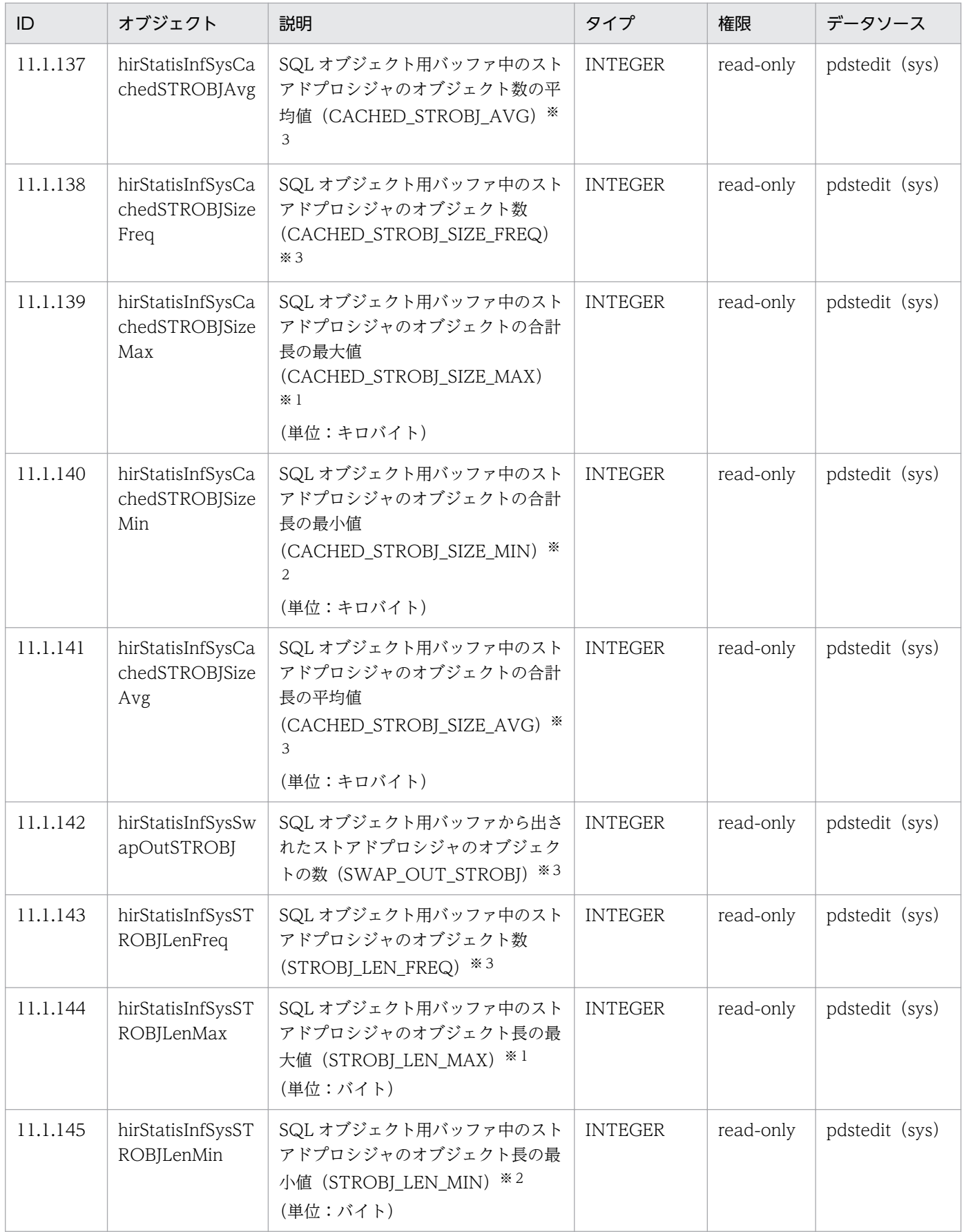

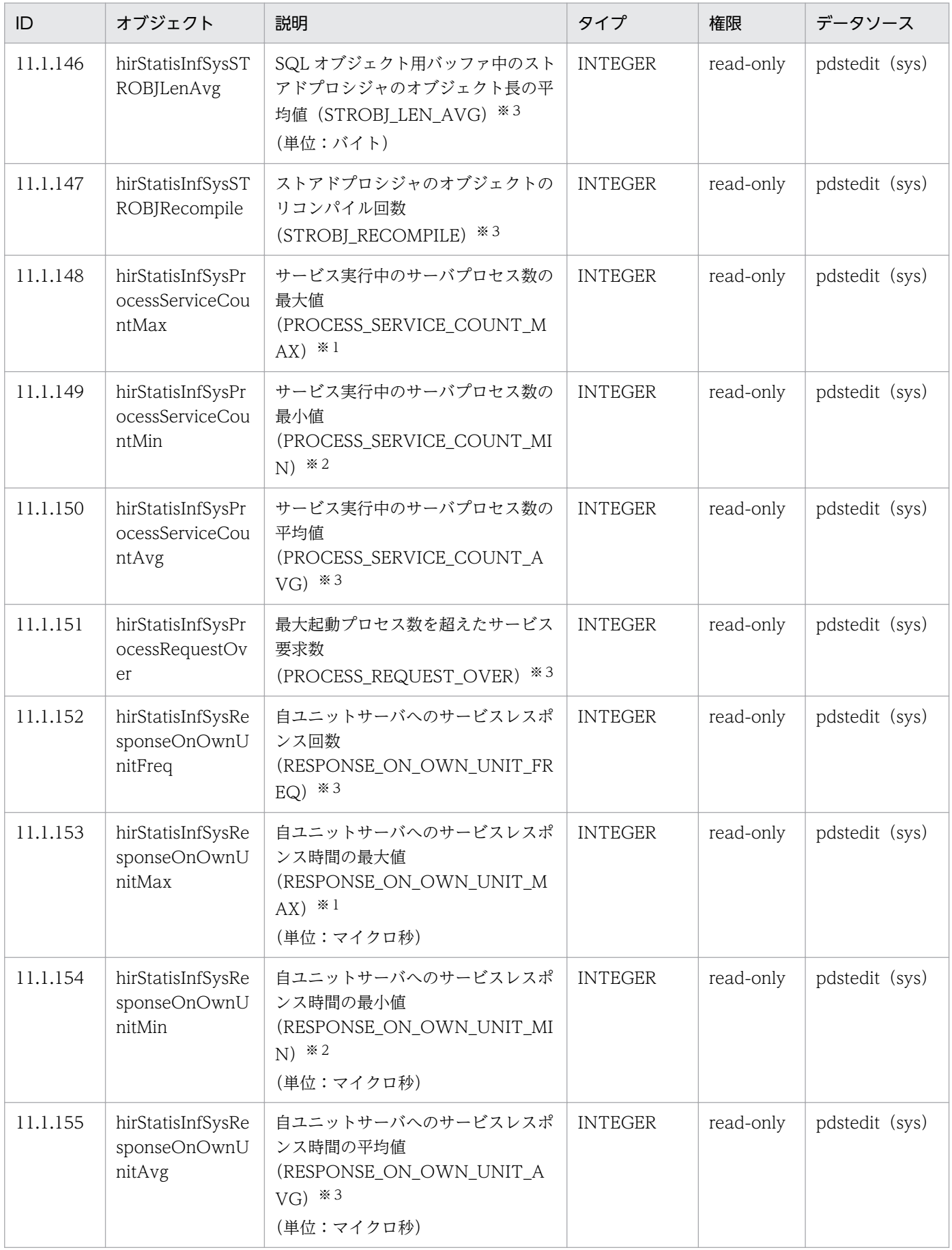

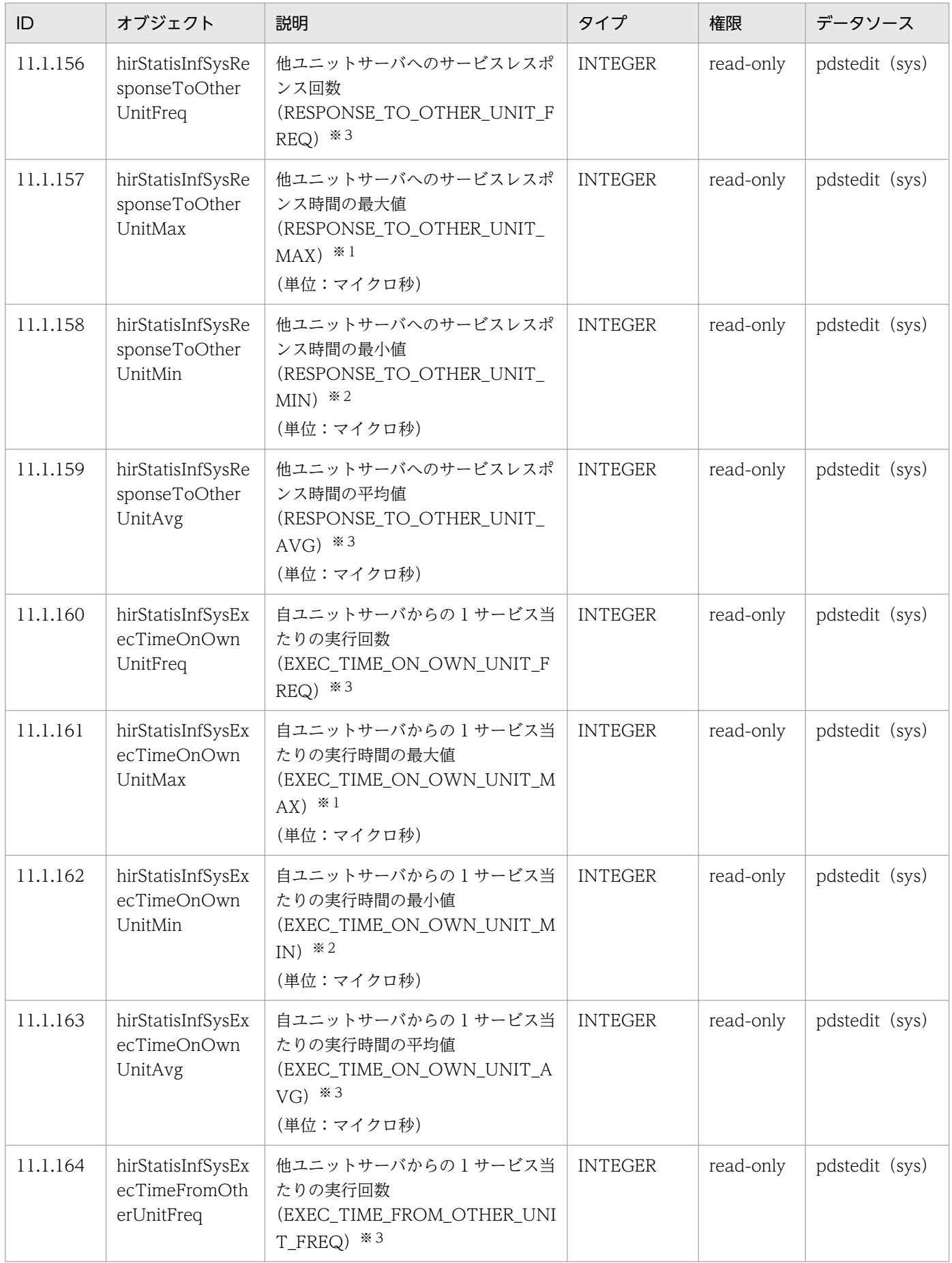

27. MIB パフォーマンス情報監視機能の運用

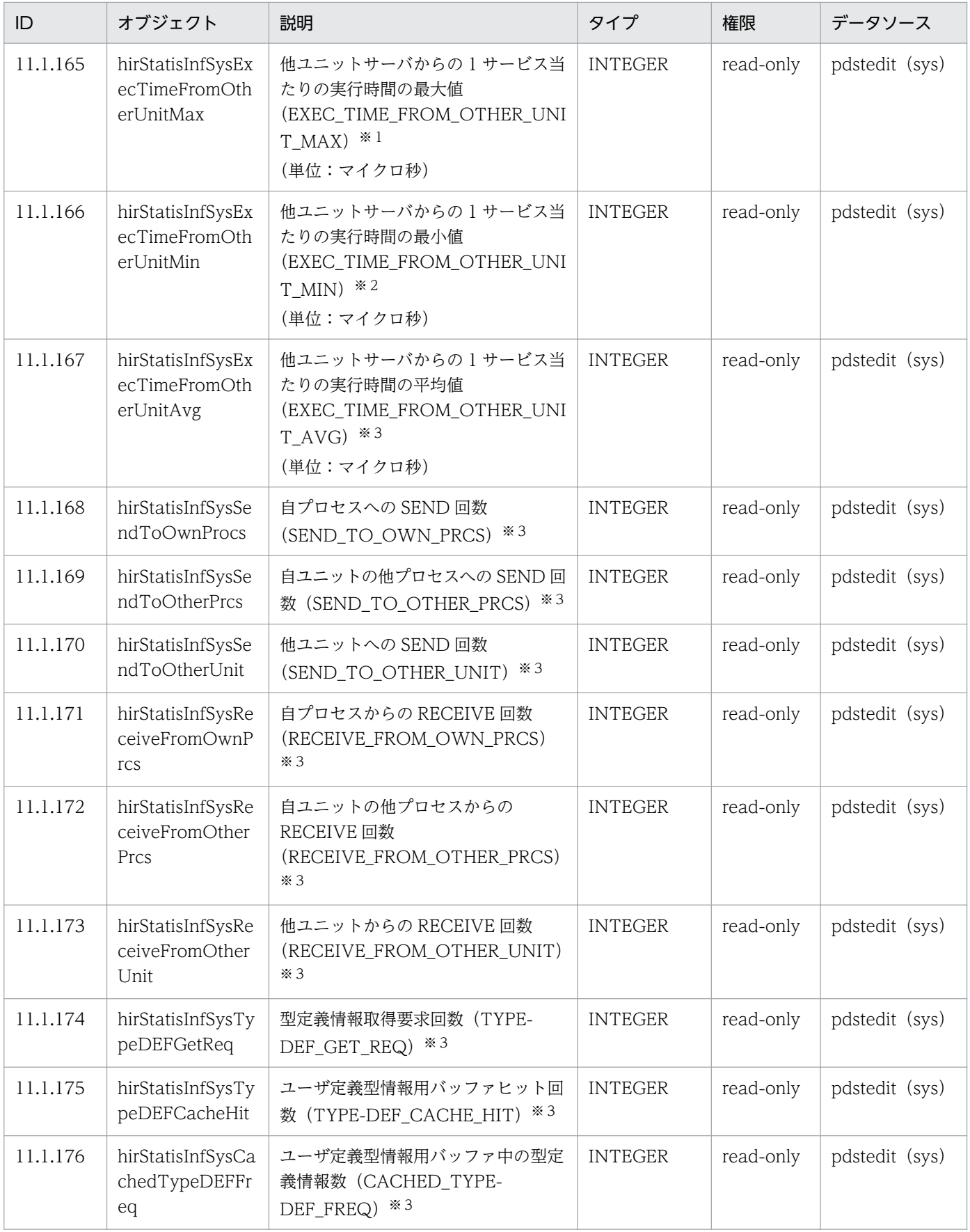

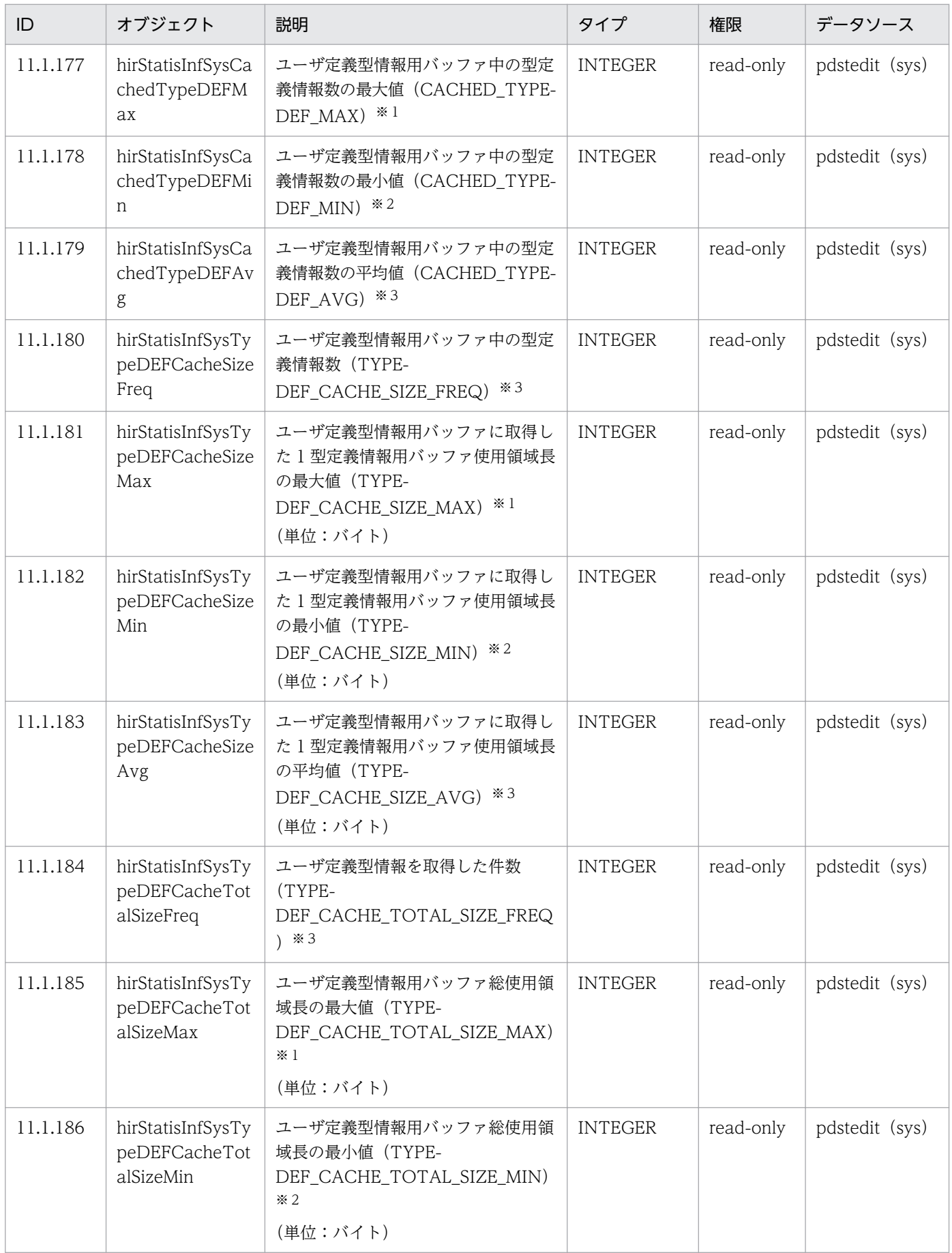

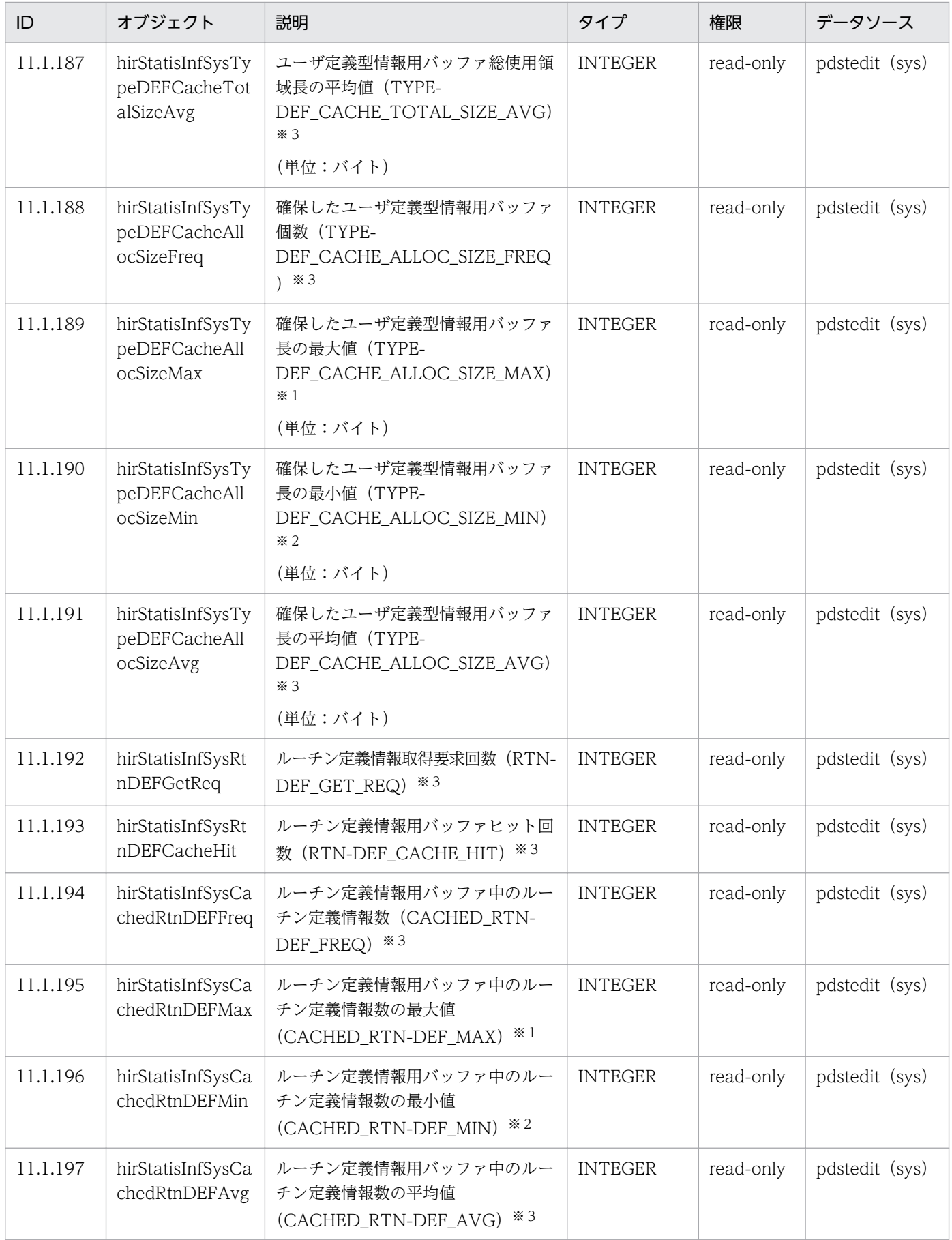

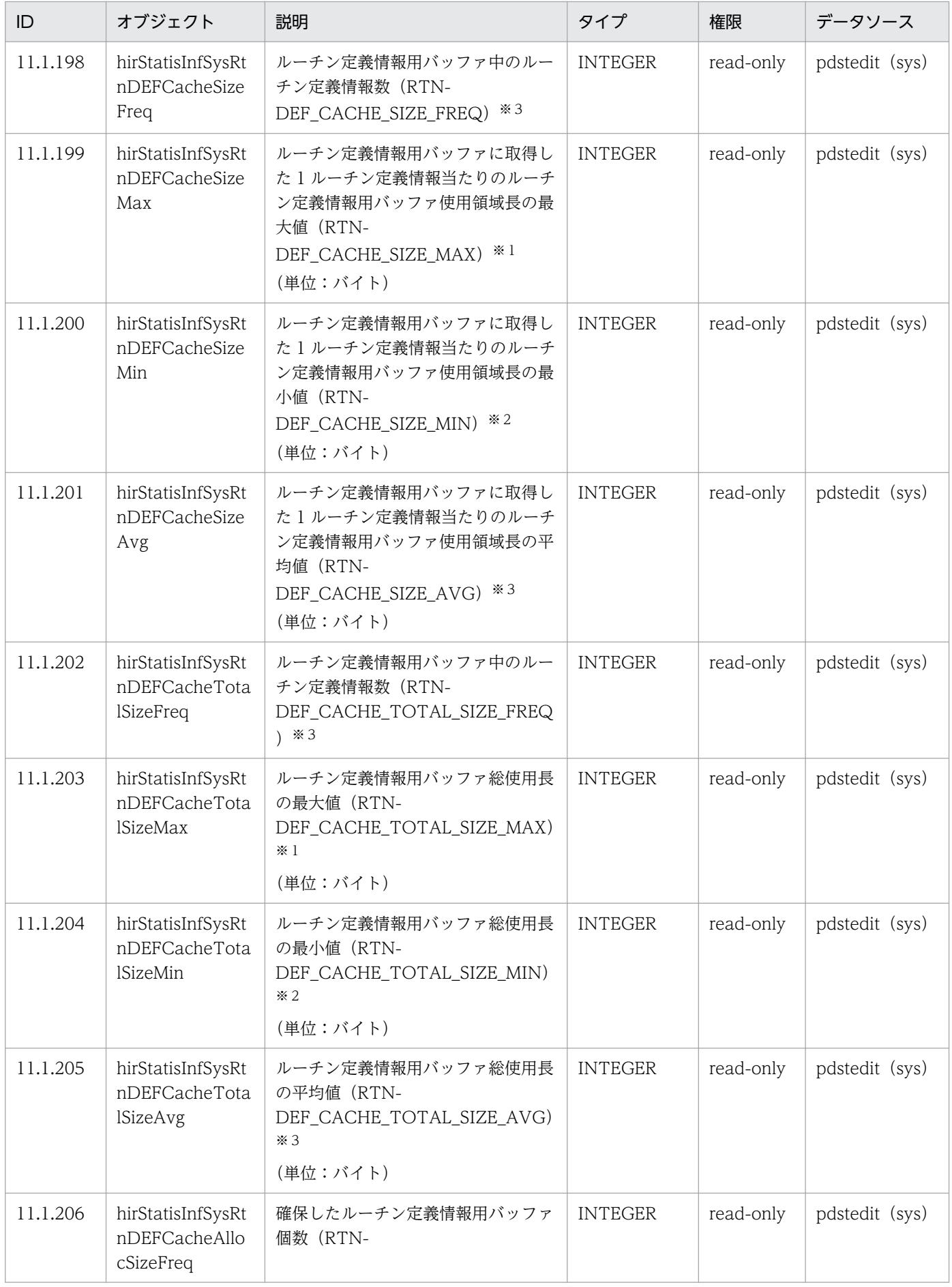

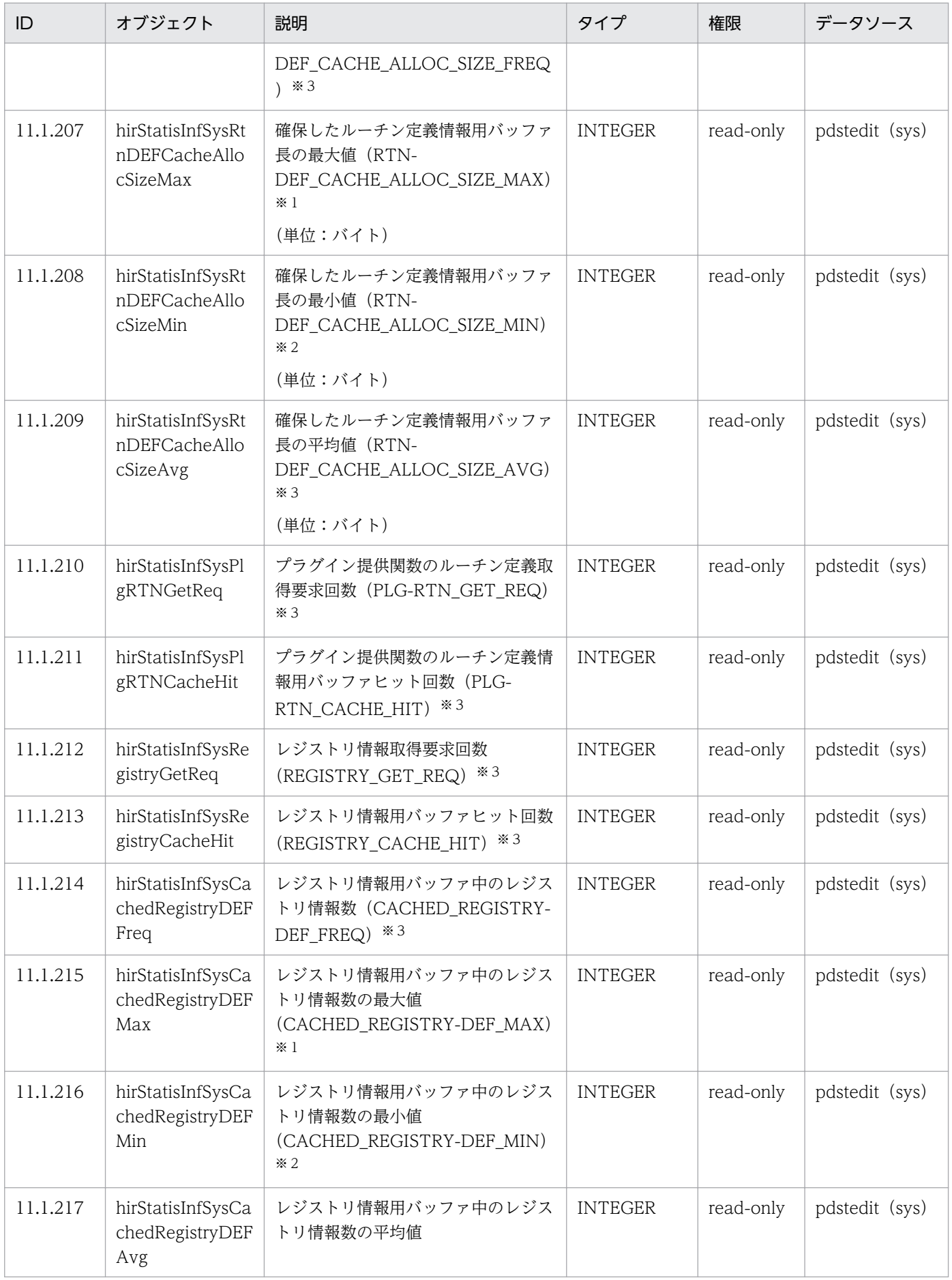

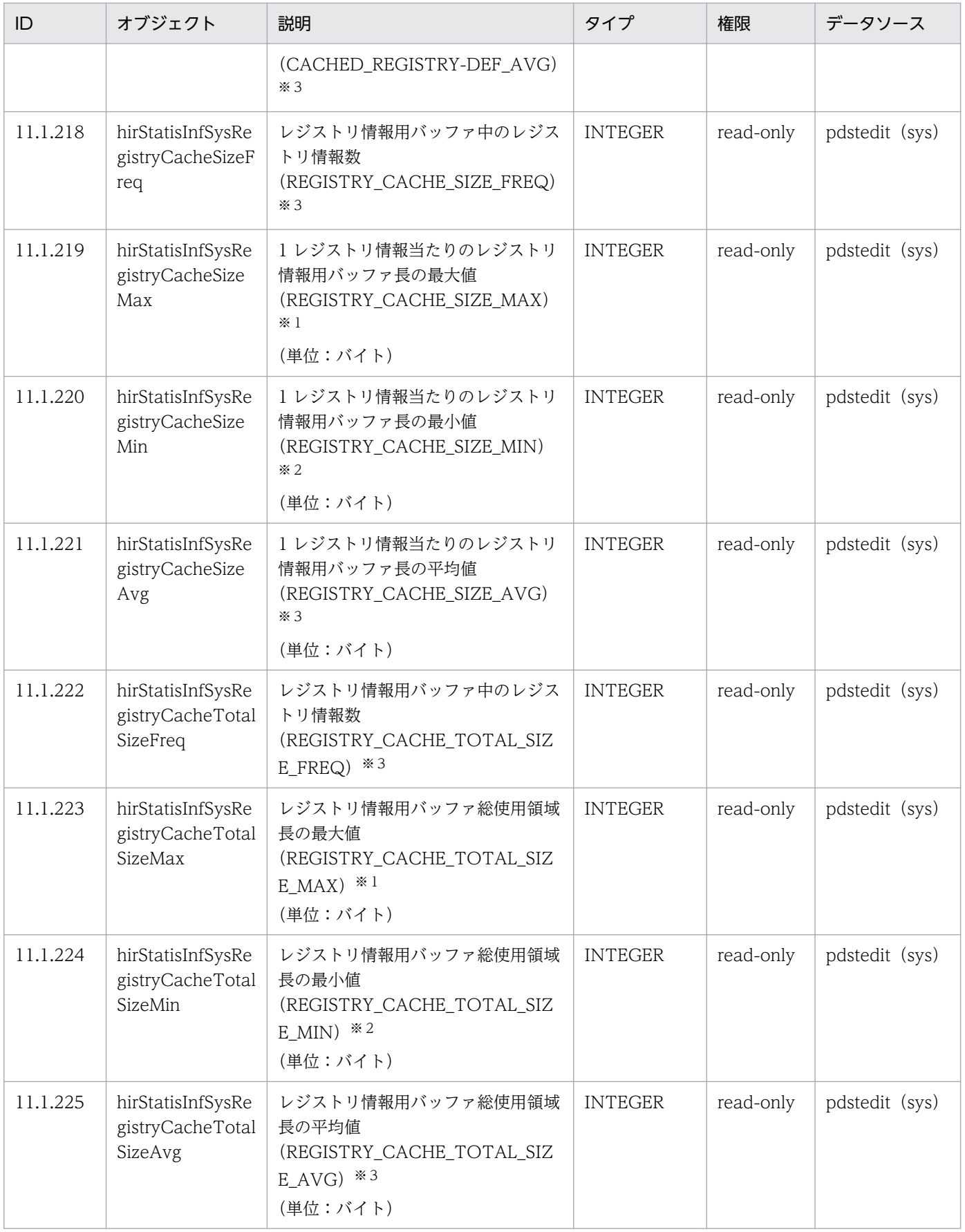

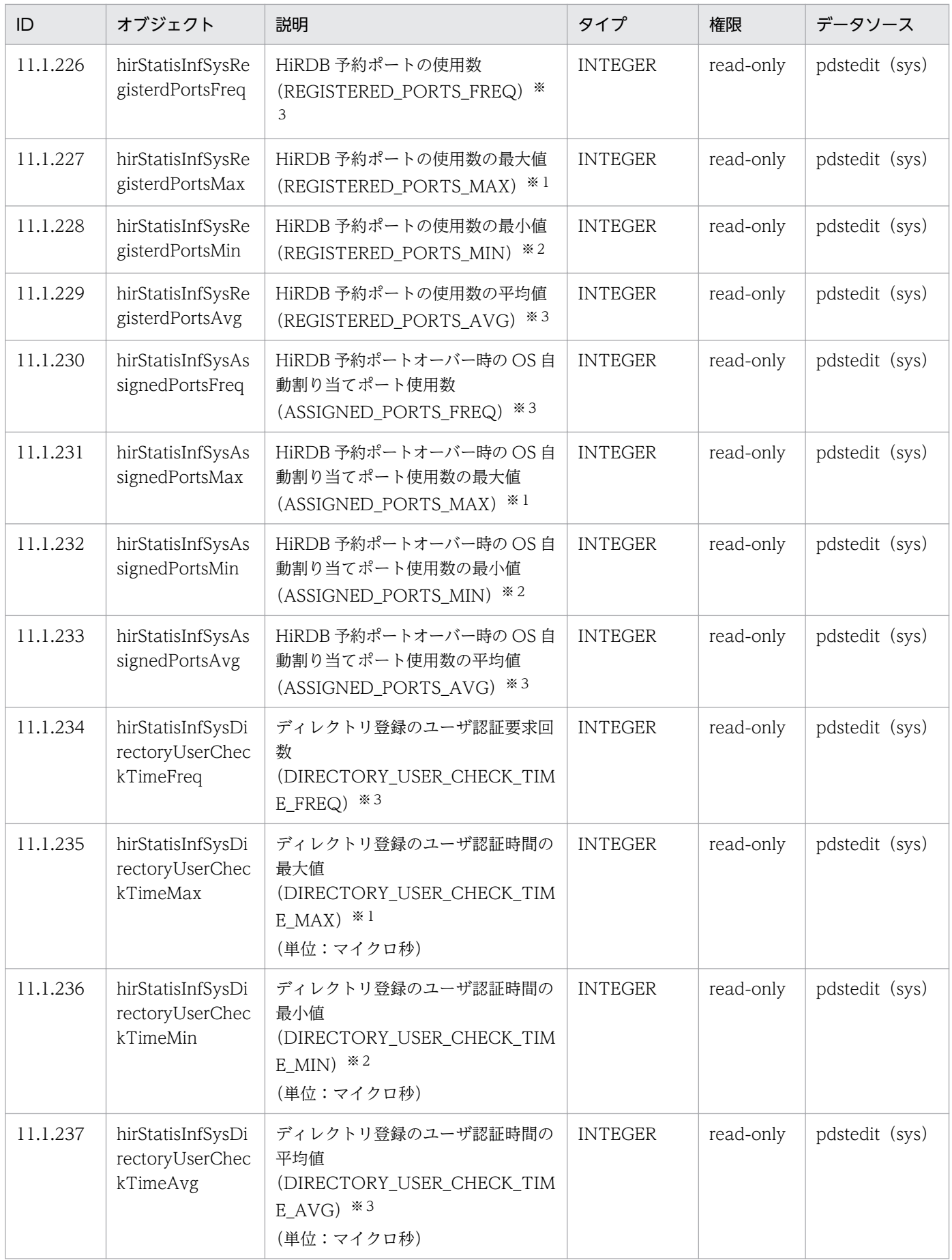

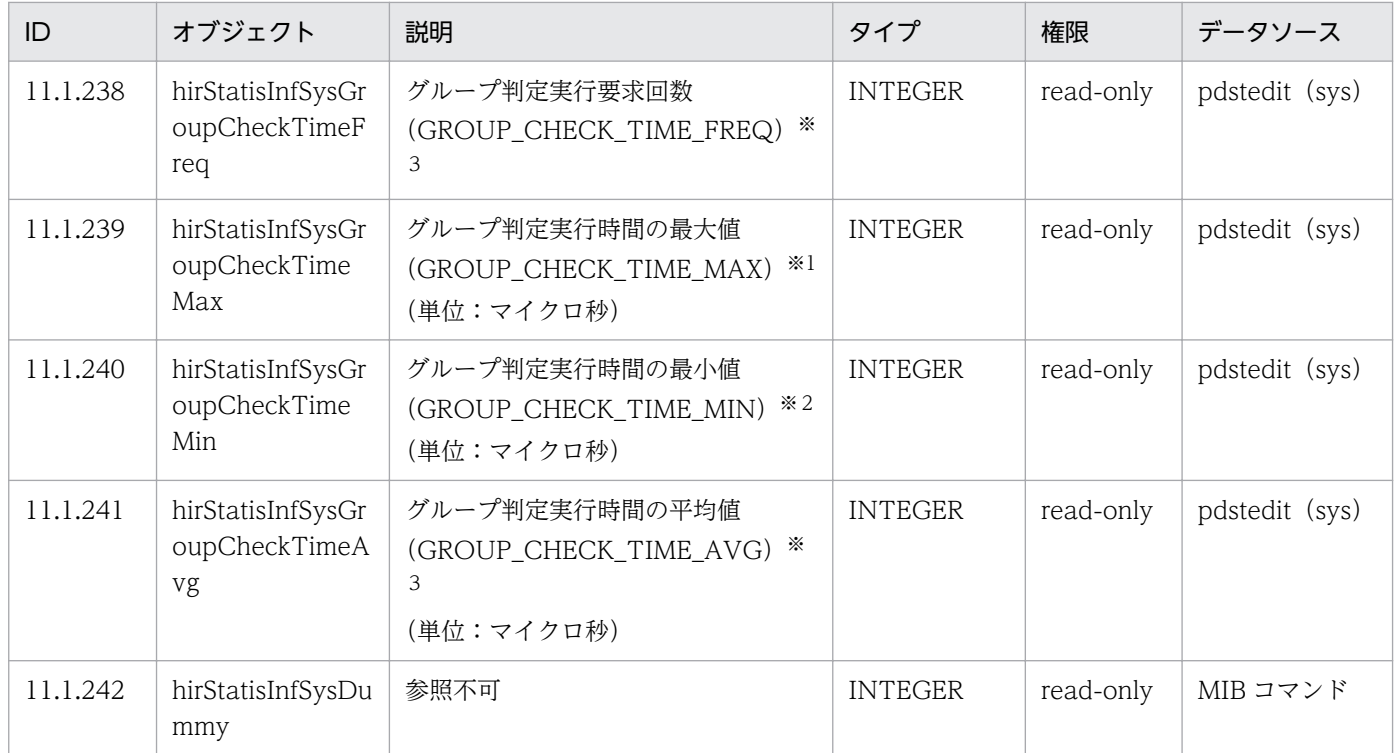

(凡例)−:該当しません。

注 pdstedit の後ろにある()は、統計解析ユティリティの編集項目を意味しています。

注※1 1 サーバで複数の統計情報が取得された場合は最大値を取得します。

注※2 1 サーバで複数の統計情報が取得された場合は最小値を取得します。

注※3 1 サーバで複数の統計情報が取得された場合は平均値を取得します。

# 27.12 ディスク使用量

MIB パフォーマンス情報監視機能を使用した場合のディスク使用量のうち,JP1/ESA に結果を返す領域を 次の表に示します。そのほかの領域のディスク使用量については,表「そのほかの領域のディスク使用量 (単位:バイト)」に示します。

#### 表 27-10 MIB テーブル用のディスク使用量 (単位:バイト)

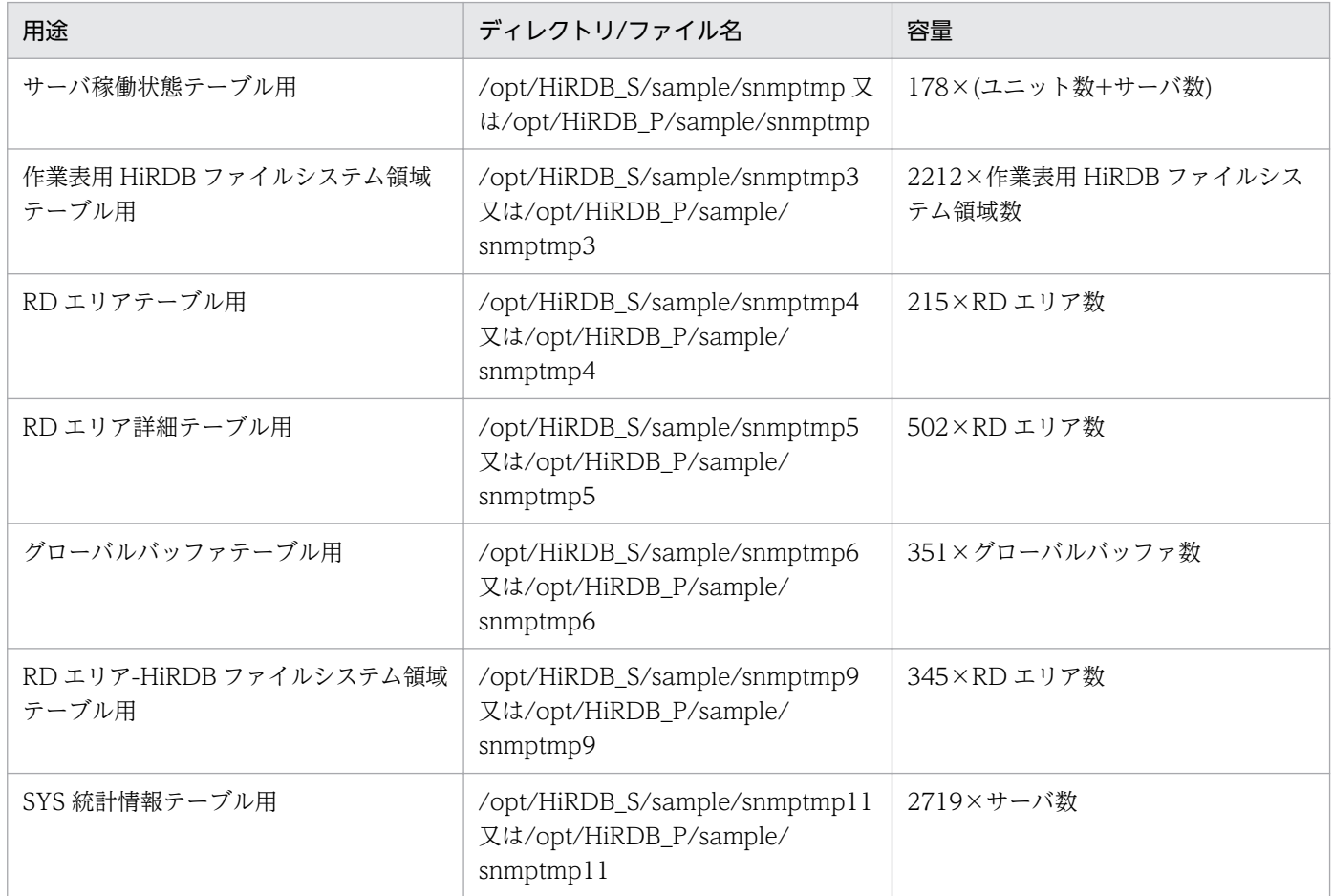

注 容量は最大値を示しています。

#### 表 27-11 そのほかの領域のディスク使用量(単位:バイト)

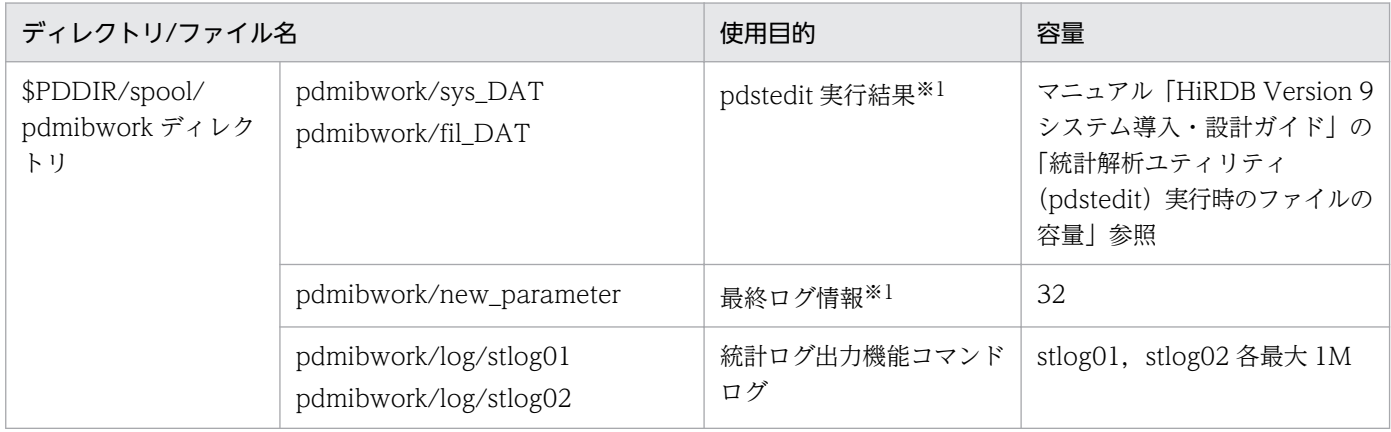

27. MIB パフォーマンス情報監視機能の運用

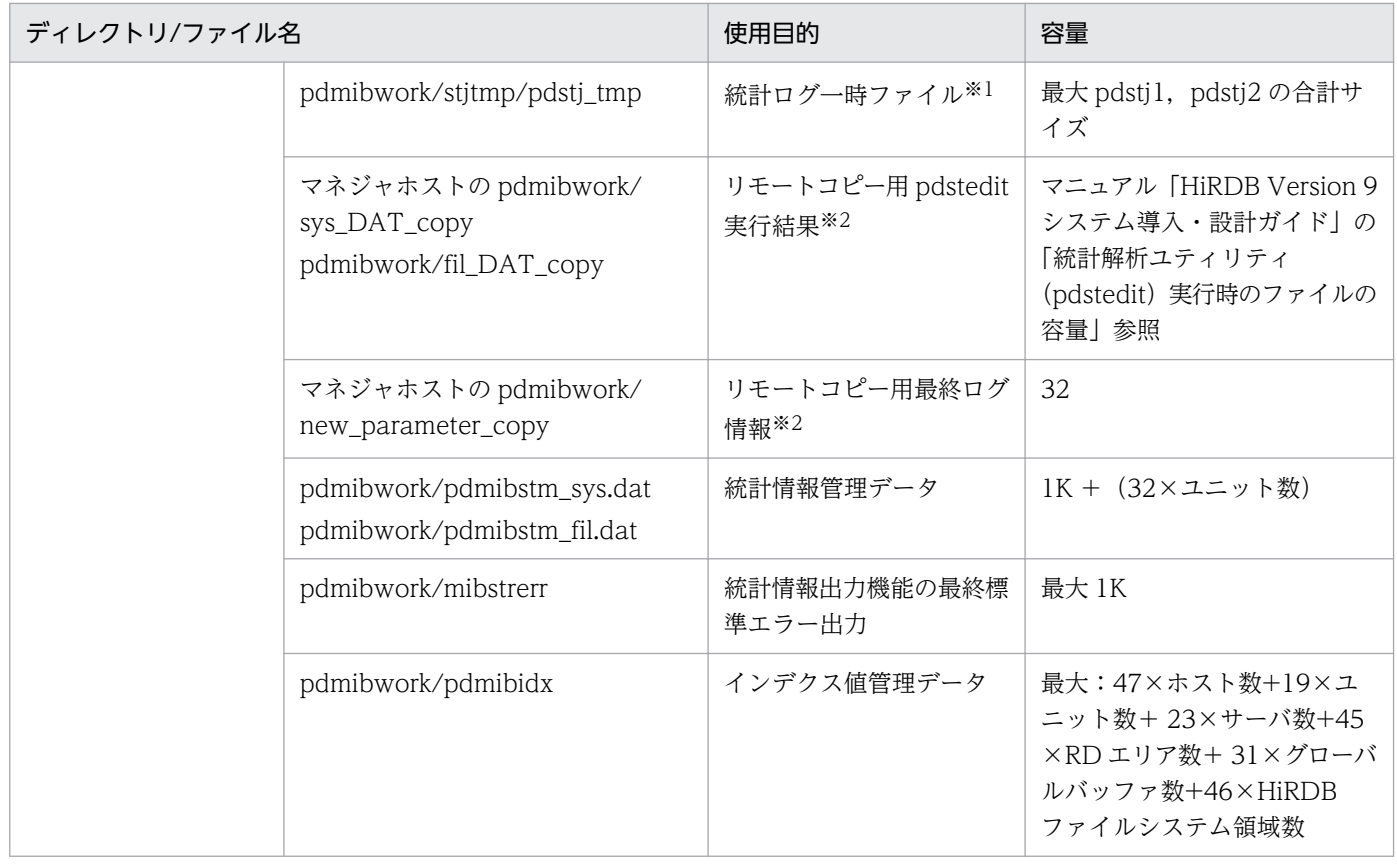

注※1 pdstedit コマンドを実行して情報収集後,削除します。

注※2 リモートコピー後,削除します。

27. MIB パフォーマンス情報監視機能の運用

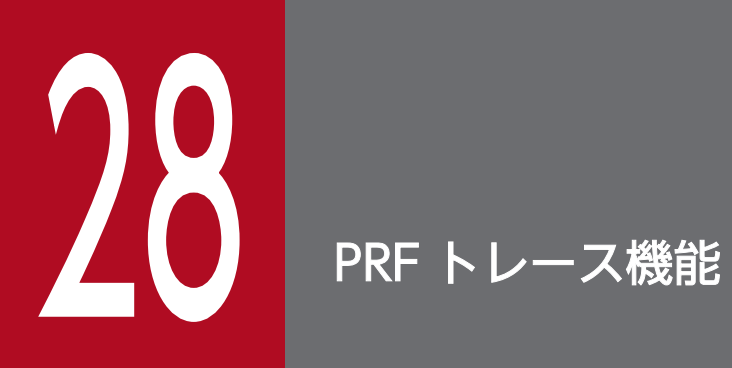

この章では、HiRDB の PRF トレース機能の環境設定,及び運用方法について説明します。

#### 28.1 PRF トレース機能とは

PRFトレース機能とは、HiRDB の一連の処理に対して出力される、トラブルシュート用のトレース情報 を取得する機能です。PRF トレース機能では,トラブルの原因となっているプロセスを特定しやすくする ため,ディスクの入出力,プロセス間通信(送信,及び受信)など,性能ネックとなりやすい処理のプロ セスについてトレースを取得します。また,複数のマシン間,複数のプロセス間の処理についてもトレー スを取得できます。

従来のトラブルシュートで使用していた統計情報は,HiRDB 全体の稼働状況を確認するためのものです。 一方,PRF トレース情報ではコネクションごとの稼働状況を確認できるため,サポートサービスに情報を 送付することで,遅延要因の切り分けや原因特定の効率が向上し,問題の早期解決に役立ちます。また, 出力されたトレース情報を CSV 形式のファイルに編集出力すれば,CSV 形式を扱えるツール(Excel な ど)で柔軟に解析することもできます。

#### 注意事項

PRF トレース情報を取得する際は,処理の同時実行性を優先しているため,排他を掛けていませ ん。そのため,一部のトレース情報が出力されなかったり,不正な情報が出力されたりすることが あります。PRF トレース情報を参照する際は,「[注意事項」](#page-1972-0)を参照し,正常なトレース情報である ことを確認してください。

PRF トレース機能の概要を次の図に示します。

図 28-1 PRF トレース機能の概要 (HiRDB/パラレルサーバの場合)

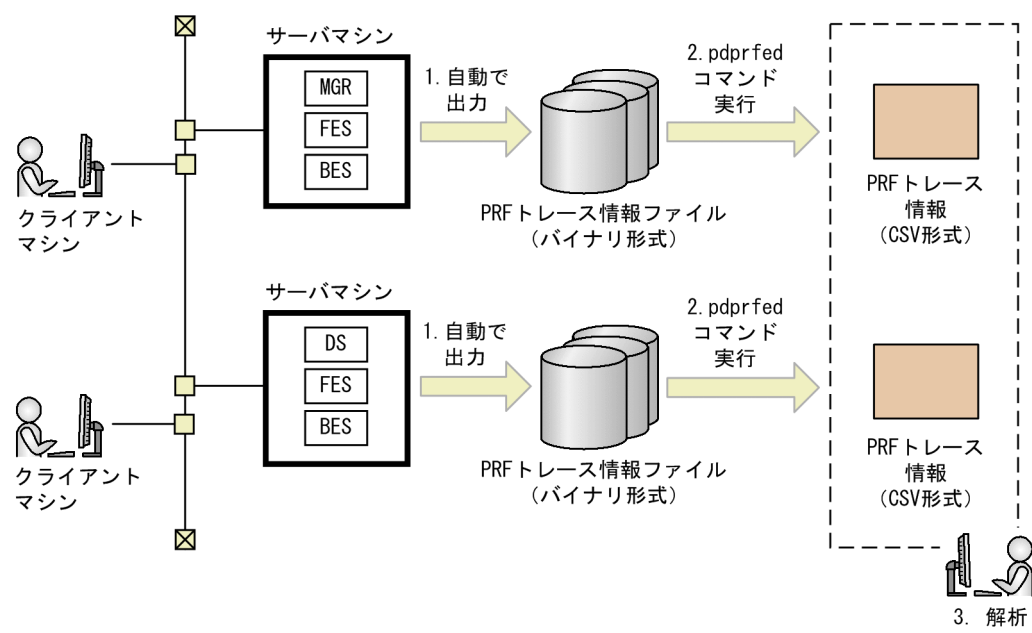

- 1. HiRDB の処理中, 取得ポイントで PRF トレース情報が取得されます。この PRF トレース情報は, 10 秒間隔で PRF トレース情報ファイルに自動的に出力されます。このときの PRF トレース情報は バイナリ形式です。
- 2. pdprfed コマンドを実行すると,PRF トレース情報は CSV 形式に編集出力されます。
- 3. CSV 形式のファイルを扱えるツールを使用して,トラブルの原因を解析します。

## 28.1.1 PRF トレース機能の取得対象となるプロセス

PRF トレース機能は,HiRDB サーバのプロセスを取得対象としています。HiRDB クライアントのプロセ スは取得しません。

## 28.1.2 PRF トレース情報を取得するための設定

PRF トレース情報は、システム共通定義の pd\_prf\_trace オペランドに Y を指定するか,又は省略するこ とで取得できます。

なお, pd\_prf\_trace オペランドに N を指定すると, PRF トレース機能が無効となるため. PRF トレース 情報は取得されません。障害発生時の原因調査が困難になるため、N は指定しないでください。

## (1) PRF トレース機能の取得レベル

PRFトレース機能は、最小レベル(省略値)、標準レベル、詳細レベル、保守レベル、抑止レベルから取 得レベルを選択することで、PRF トレース情報ファイルに出力する PRF トレース情報の出力量を調整で きます。PRF トレース取得レベルは,システム定義の pd\_prf\_level オペランドで指定します。また, HiRDB 稼働中に取得レベルを変更する場合は、pdprflevel コマンドを使用します。

取得レベル名称に対応する取得レベルを次の表に示します。取得レベルの詳細は,マニュアル「HiRDB Version 9 システム定義」の pd\_prf\_level オペランドを参照してください。

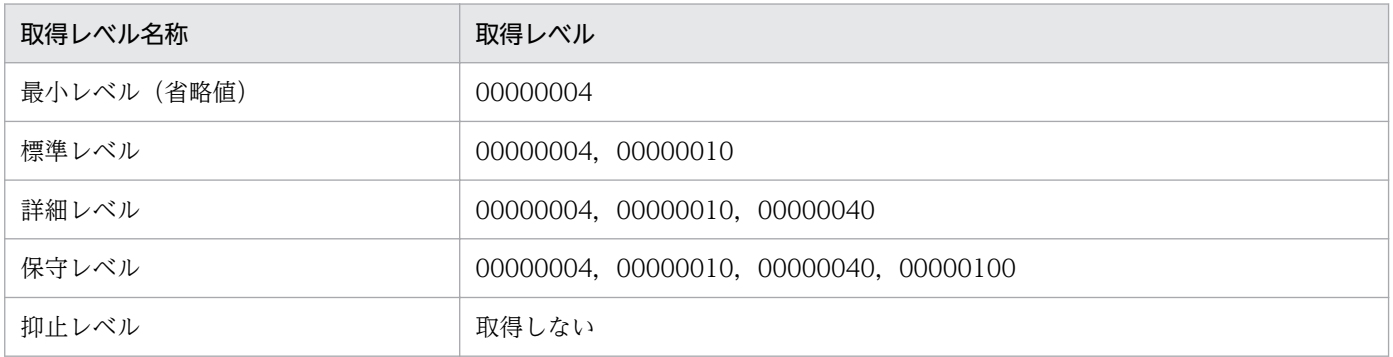

取得レベルに対応する PRF トレース情報の取得ポイントについては、表[「PRF トレース情報の主な取得](#page-1973-0) ポイント一覧 (SQL 実行時)」,表「PRF トレース情報の主な取得ポイント一覧 (ユティリティ実行時)」 を参照してください。

## 28.1.3 PRF トレース情報ファイルの運用

PRFトレース情報ファイルは、次のディレクトリ下にシステム定義の pd\_prf\_file\_count オペランドで指 定した世代数分(省略値 15)作成されます。

#### \$PDDIR/spool/pdprf/ファイル名

ファイル名称は,「pdprf\_世代番号」で作成されます。例えば,世代番号が 1 のファイルは,「pdprf\_001」 となります。PRF トレース情報をファイルに出力するときにシステム定義の pd\_prf\_file\_size オペランド で指定したファイルサイズ(省略値 51200 キロバイト)に収まらない場合、次のファイルにスワップしま す。世代の最後のファイルが満杯になった場合は,最初のファイルにスワップし,ファイルを上書きします。

PRF トレースの出力ディレクトリは,pd\_prf\_output\_directory オペランドで変更できます。

## 28.1.4 Cosminexus と連携した PRF トレース情報の取得

PRF トレース機能で Cosminexus と連携すると,トラブルシュート時に HiRDB の PRF トレースから Cosminexus のルートアプリケーション情報が得られます。そのため,問題が発生している業務を容易に 特定できます。

Cosminexus と連携した PRF トレース情報の取得例を次の図に示します。

図 28‒2 Cosminexus と連携した PRF トレース情報の取得例

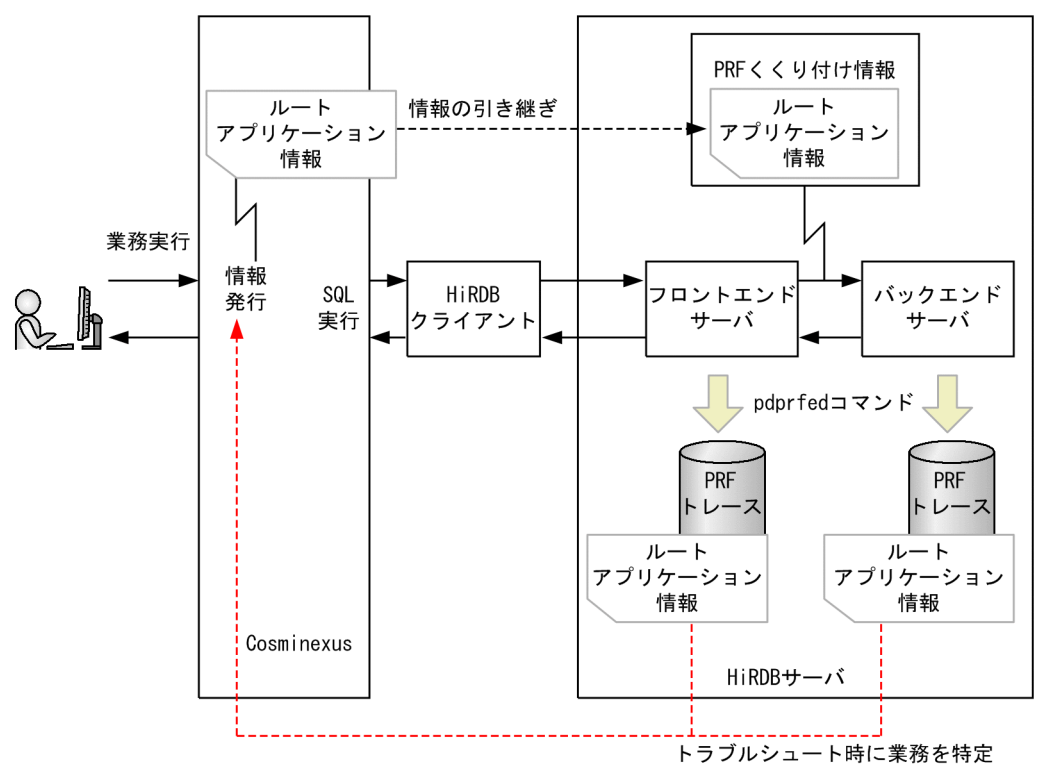

## (1) 前提製品

PRF トレース機能で Cosminexus と連携するために必要なプログラムプロダクトのバージョンを次に示し ます。

- Cosminexus:07-50 以降
- HiRDB クライアント:09-50 以降

# (2) ルートアプリケーション情報の扱い

Cosminexus から HiRDB クライアントにルートアプリケーション情報が引き継がれた場合. SQL の実行 時に HiRDB クライアントから HiRDB サーバにルートアプリケーション情報を引き継ぎます。

HiRDB システム内では,ルートアプリケーション情報を PRF くくり付け情報としてトランザクション開 始時(又はトランザクションブランチ開始時)に引き継ぎます。そのため,トランザクション開始以降に 発生した PRF トレースにルートアプリケーション情報が出力されます。また,トランザクションの途中で ルートアプリケーション情報が変化した場合でも,PRF トレースにはトランザクション開始時のルートア プリケーション情報が出力されることがあります。

# 28.2 PRF トレース情報の参照手順

PRF トレース情報を参照する手順を次に示します。

#### ■ ポイント

サポートサービスをご利用になる場合は,バイナリ形式の PRF トレース情報ファイルを送付する ことになるため,この手順は必要ありません。

1. OS のコピーコマンドで PRF トレース情報ファイルを作業ディレクトリにコピーします。 PRF トレース情報ファイルの使用中及び参照中に,情報が上書きされるおそれがあるため,作業ディ レクトリにコピーして退避してください。

2. pdprfed コマンドを実行します。

PRF トレース情報が CSV 形式に編集出力されます。

3. CSV 形式を扱えるツール (Excel など)で、PRF トレース情報を参照します。

#### 注意事項

PRF トレース情報は, 10 秒間隔で PRF トレース情報ファイルに出力されますが, バッファを 経由してから出力されるため、最新のトレースが出力されるまでに時間が掛かります。そのた め,参照したい SQL を実行してから,1 分程度経過した後に pdprfed コマンドを実行してくだ さい。

#### 28.2.1 PRF トレース情報の取得内容

PRF トレース情報の取得内容を次に示します。

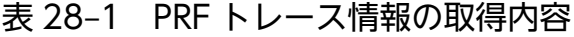

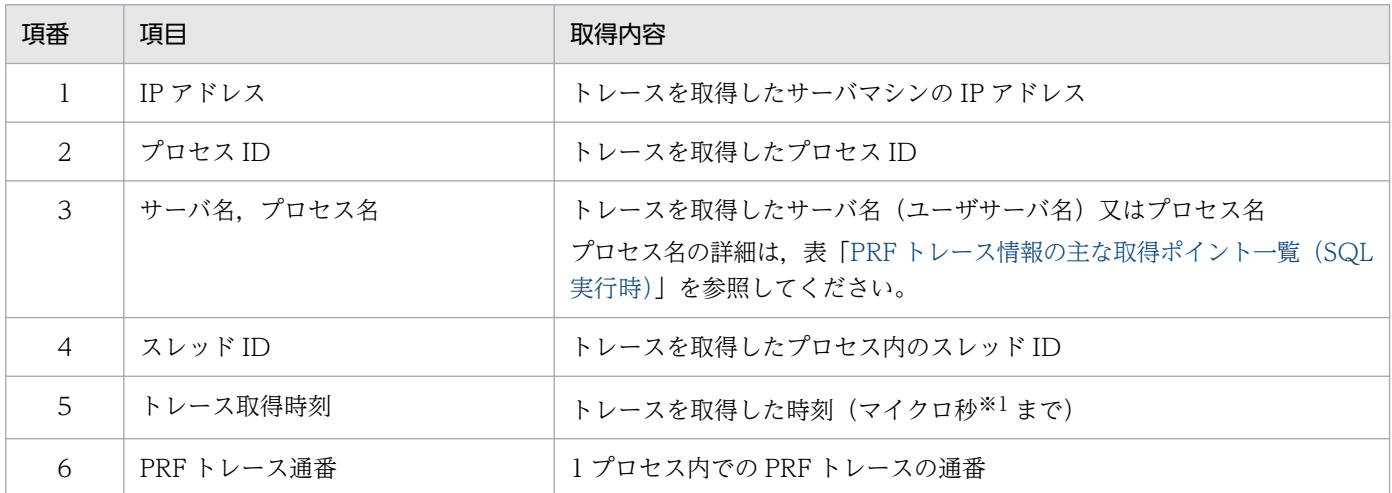

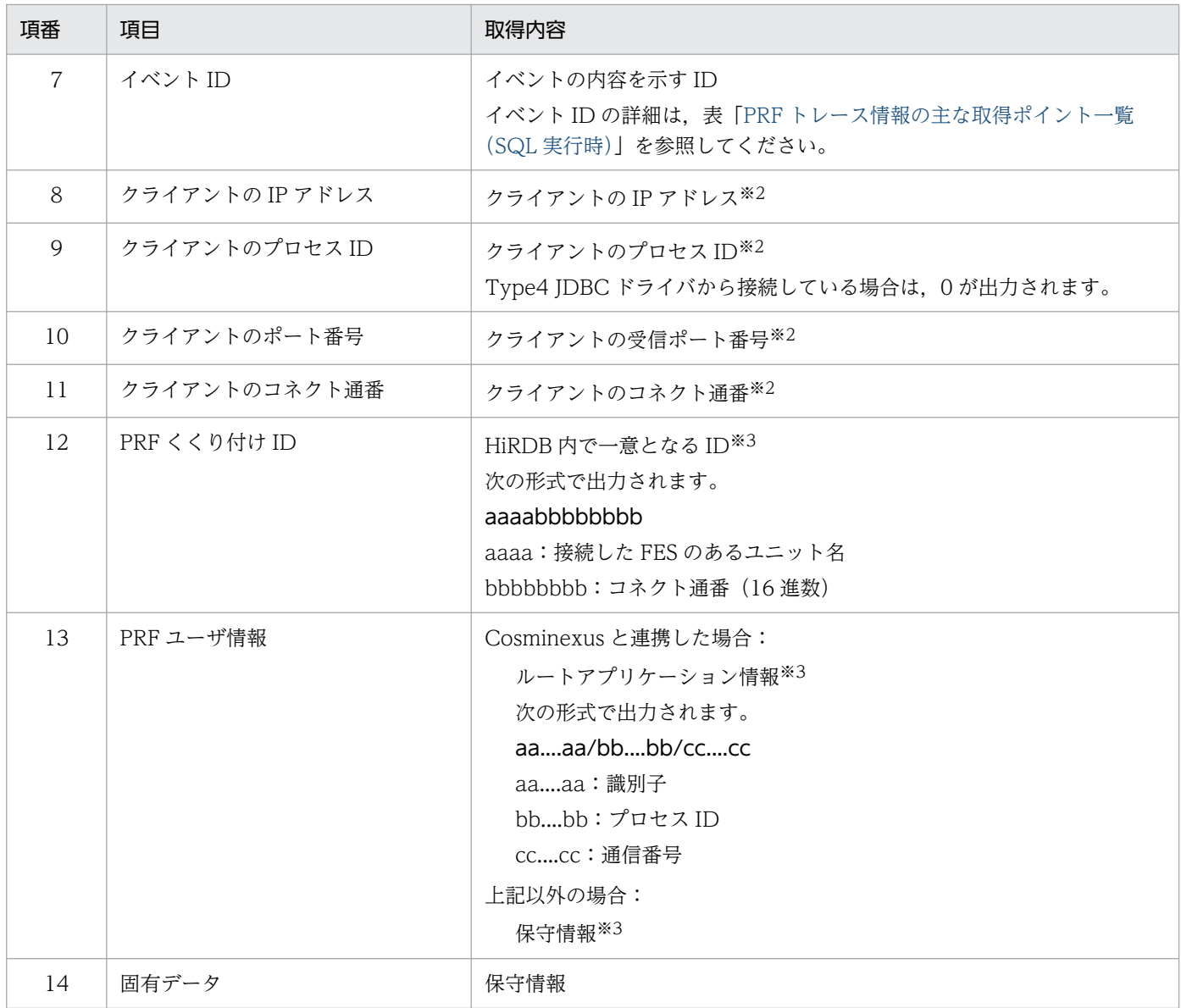

#### 注※1

時刻の精度は,プラットフォームに依存します。

#### 注※2

クライアントのアプリケーション情報がある場合に取得されます。ただし,クライアントの情報がない 場合でも,取得されていないことを示す 0 や 0.0.0.0 を出力することがあります。

#### 注※3

PRF くくり付け情報がある場合に取得されます。

## <span id="page-1972-0"></span>28.3 注意事項

PRF トレース機能を使用する際の注意事項を次に示します。

- PRF トレース機能は,処理の同時実行性を優先しているため,排他を掛けていません。そのため,一 部のトレース情報が出力されなかったり,不正な情報が出力されたりすることがあります。 PRFトレース情報を参照する際は、トレース情報を複数回取得し、正常なトレース情報(プロセスご との PRF トレース通番が連番で出力されている情報)であることを確認してください。
- PRF トレース情報の取得は,トラブルシュート情報取得プロセス(pdprfd プロセス)が行っていま す。HiRDB 稼働中に pdprfd プロセスが異常終了した場合, KFPS05901-W メッセージを出力して pdprfd プロセスは終了しますが、HiRDB は稼働を継続します。このとき PRF トレース情報は取得さ れていません。PRF トレース情報の取得を再開する場合は、HiRDB を終了後、再度 HiRDB を開始し てください。これによって,pdprfd プロセスは再起動します。
- pdprfd プロセスが稼働しているかどうかは,次のどちらかの方法で確認できます。
	- ・OS の ps コマンドなどで,pdprfd プロセスの状態を確認する
	- ・pdprflevel コマンドを実行し,エラーにならないことを確認する

なお,pdls -d prc コマンドでは、pdprfd プロセスの稼働状態は確認できません。

- 複数のマシン間の PRF トレース情報を参照する場合,あらかじめマシン間の時刻を一致させることを 推奨します。時刻が一致していない場合は,Excel などを利用して時刻補正をする必要があります。
- PRF トレース情報ファイルに出力される PRF トレース情報は、バイナリ形式です。そのため、ftp な どでファイル転送を行う場合は,バイナリ形式に対応した転送モードを使用してください。
- PRF トレース情報ファイルの出力先ディレクトリには,PRF トレース情報ファイル以外のファイルを 格納しないでください。例えば,PRF トレース情報ファイルのディレクトリ下で圧縮などの作業を行 うと,OS コマンドなどが一時ファイルを作成することがあります。このようなことを避けるため, PRF トレース情報ファイルを参照したり,編集したりするときは,作業ディレクトリにコピーしてか ら行ってください。

# <span id="page-1973-0"></span>28.4 PRF トレース情報の詳細と取得ポイント

PRFトレース情報は、SQL 実行時やユティリティ実行時などの HiRDB 処理中に、取得ポイントのタイミ ングで取得されます。PRFトレース情報の詳細と取得ポイントを、SQL 実行時(CONNECT~ COMMIT),及びユティリティ実行時(pdload, pdrorg)に分けて説明します。

## 28.4.1 SQL 実行時の PRF トレース情報の詳細と取得ポイント

SQL 実行時(CONNECT~COMMIT)の PRF トレース情報のイベント名とそのイベントに関連する情 報を次の表に,PRF トレース情報の主な取得ポイントを図[「PRF トレースの取得ポイントの概念図](#page-1977-0) [\(HiRDB/シングルサーバの場合\)](#page-1977-0)」と図[「PRF トレースの取得ポイントの概念図\(HiRDB/パラレルサー](#page-1978-0) [バの場合\)」](#page-1978-0)に示します。

なお,PRF トレース情報には次に示す情報以外に,HiRDB の内部情報を出力することがあります。

| 項番             | イベント名                         | イベントID     | 取得ポイント<br>(図中の番号)<br>$*1$ | 主なプロセス                        | イベント<br>種別※2 | 取得レベル    |
|----------------|-------------------------------|------------|---------------------------|-------------------------------|--------------|----------|
| $\mathbf{1}$   | FES ノード要求受け<br>付け             | 0x11028F00 | $\mathbf{1}$              | pdrdm                         | $\mathbf{1}$ | 00000004 |
| $\overline{2}$ | FES ノード要求応答                   | 0x11018F00 | $\mathbf{1}$              | pdrdm                         | $\mathbf{1}$ | 00000004 |
| $\overline{3}$ | CONNECT 要求受け<br>付け            | 0x11028A00 | $\mathbf{1}$              | pdrdm, pdndm                  | $\mathbf{1}$ | 00000004 |
| $\overline{4}$ | CONNECT 要求応答                  | 0x11018A00 | $\overline{2}$            | pdrdm, pdndm                  | 1            | 00000004 |
| 5              | サーバ割り当て要求受<br>け付け             | 0x11029100 | $\mathbf{1}$              | pdscdd                        | 1            | 00000004 |
| 6              | サーバ割り当て開始                     | 0x11019100 | $\overline{2}$            | pdscdd                        | 1            | 00000004 |
| $\overline{7}$ | サーバ割り当て終了                     | 0x11029101 | $\overline{2}$            | pdfes, pddic,<br>pdbes, pdsds | 1            | 00000004 |
| 8              | CONNECT 要求受け<br>付け (FES, SDS) | 0x11022001 | $\mathbf{1}$              | pdfes, pdsds                  | $\mathbf{1}$ | 00000004 |
| 9              | CONNECT 要求応答<br>(FES, SDS)    | 0x11012001 | $\overline{2}$            | pdfes, pdsds                  | $\mathbf{1}$ | 00000004 |
| 10             | バッファ出力待ち開始                    | 0x10134003 | 22                        | pdbes, pdsds                  | 4b           | 00000004 |
| 11             | バッファ出力待ち完了                    | 0x10134004 | 22                        | pdbes, pdsds                  | 4b           | 00000004 |
| 12             | バッファ排他待ち開始                    | 0x13134001 | 22                        | pdbes, pdsds                  | 4a           | 00000004 |
| 13             | バッファ排他待ち完了                    | 0x13134002 | 22                        | pdbes, pdsds                  | 4a           | 00000004 |

表 28-2 PRF トレース情報の主な取得ポイント一覧 (SQL 実行時)

28. PRF トレース機能

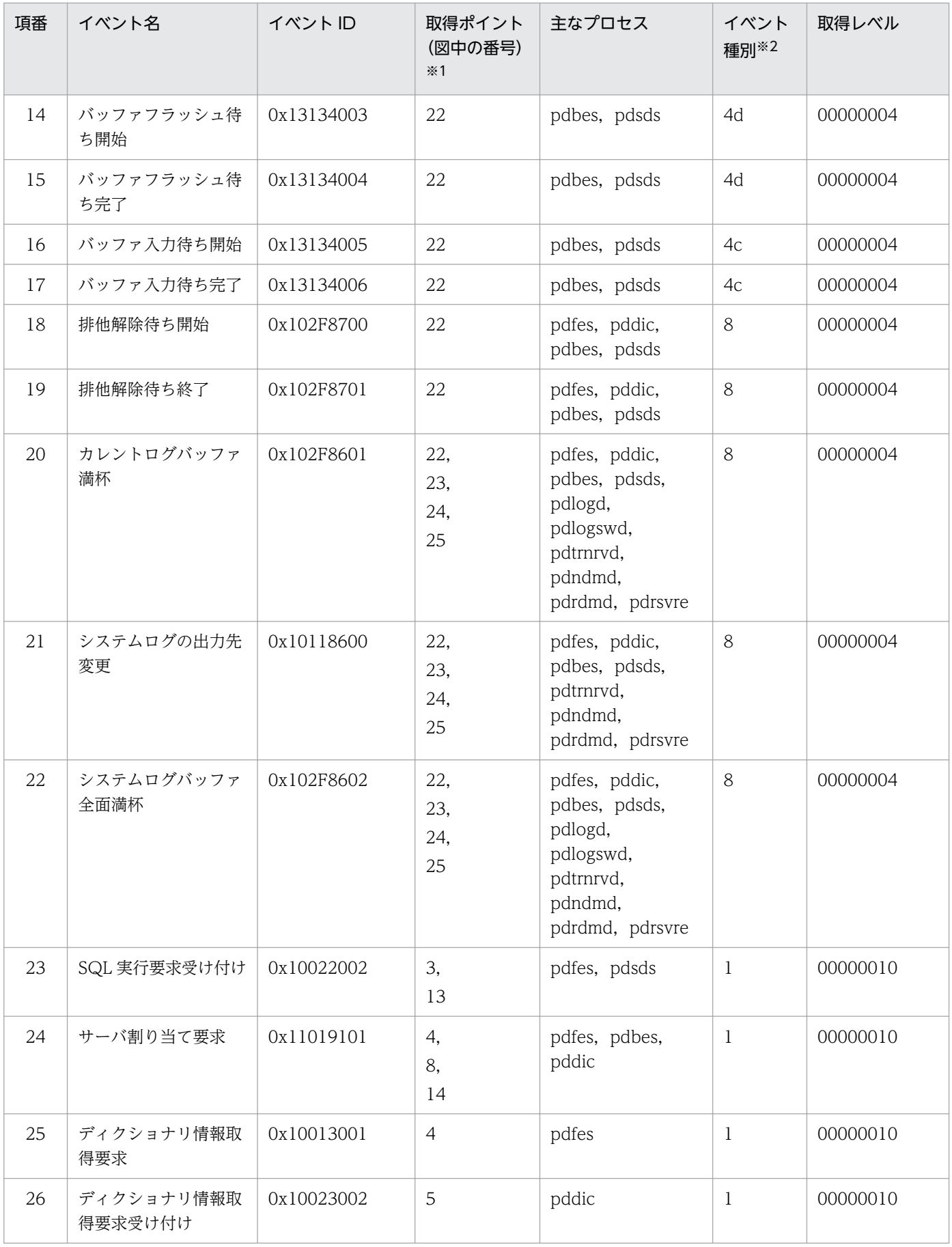

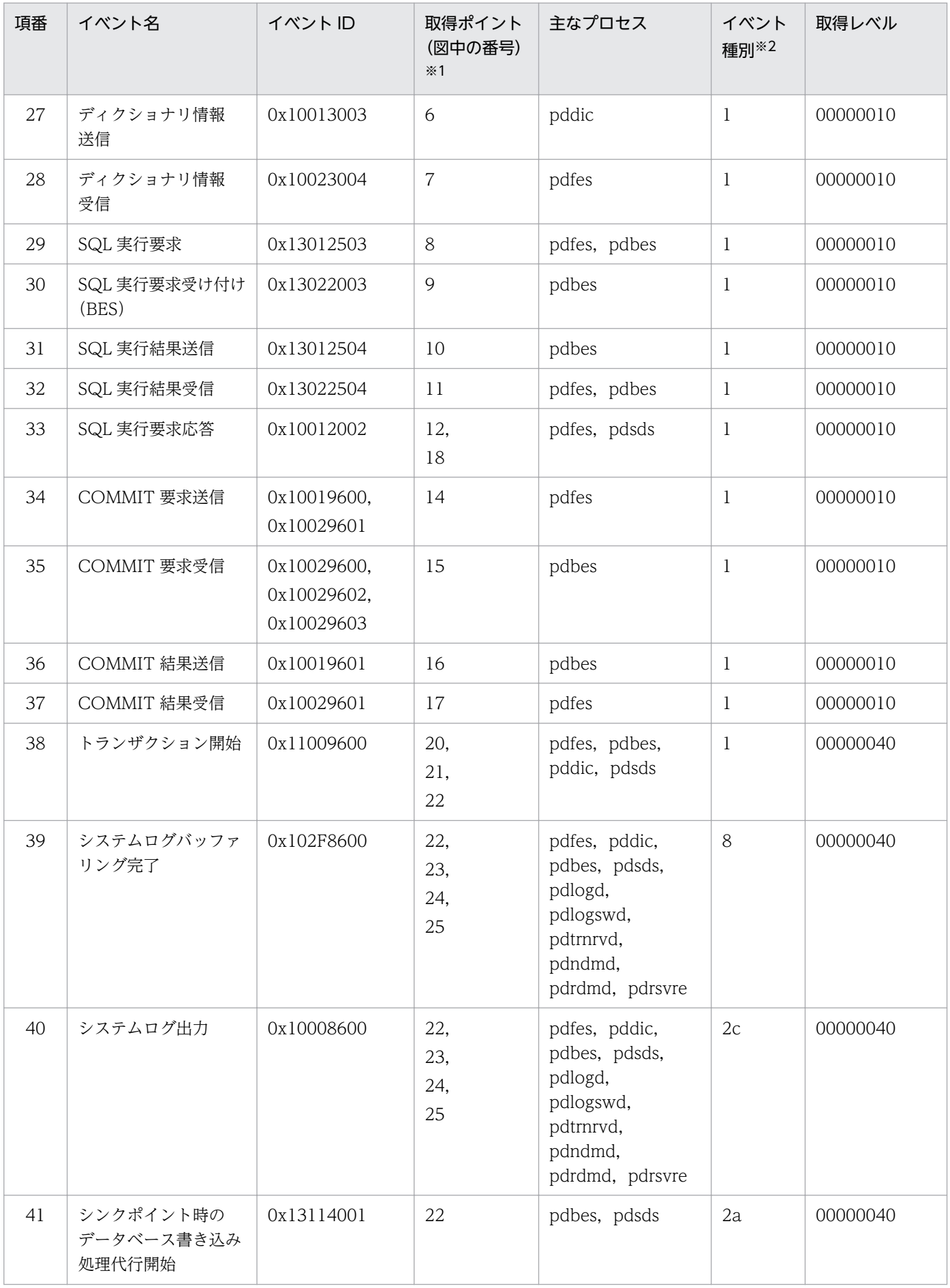

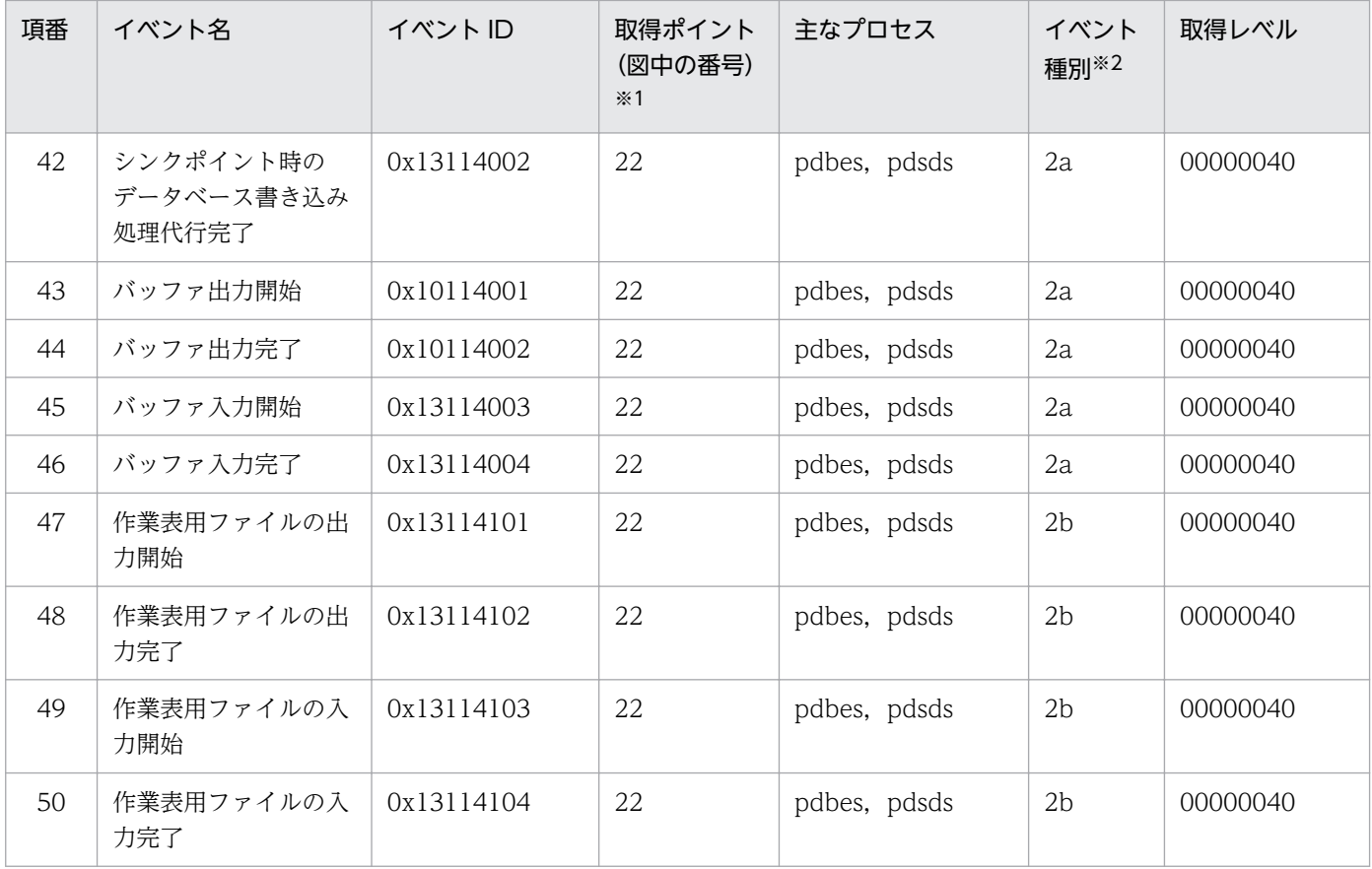

注※1

図[「PRF トレー](#page-1978-0)スの取得ポイントの概念図 (HiRDB/シングルサーバの場合)」,及び図「PRF トレー [スの取得ポイントの概念図\(HiRDB/パラレルサーバの場合\)](#page-1978-0)」中の番号と対応しています。図中の対 応する番号のポイントで取得されることを意味します。

注※2

イベント種別の内容を次に示します。

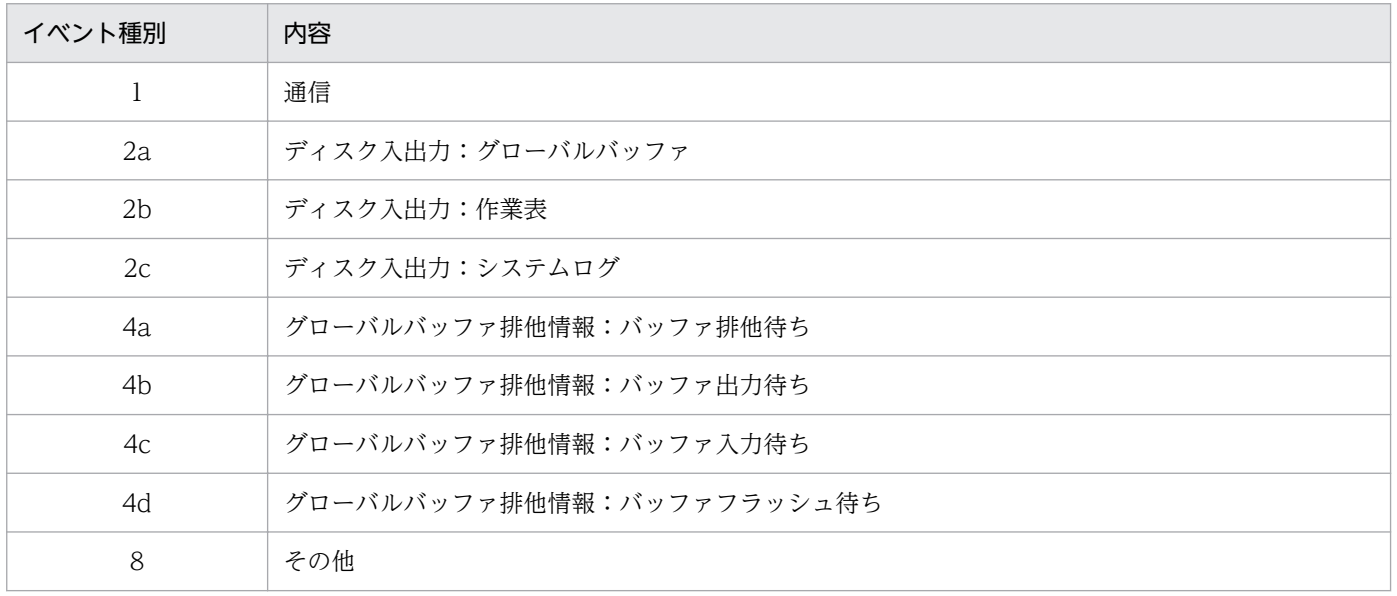

28. PRF トレース機能

#### <span id="page-1977-0"></span>図 28‒3 PRF トレースの取得ポイントの概念図(HiRDB/シングルサーバの場合)

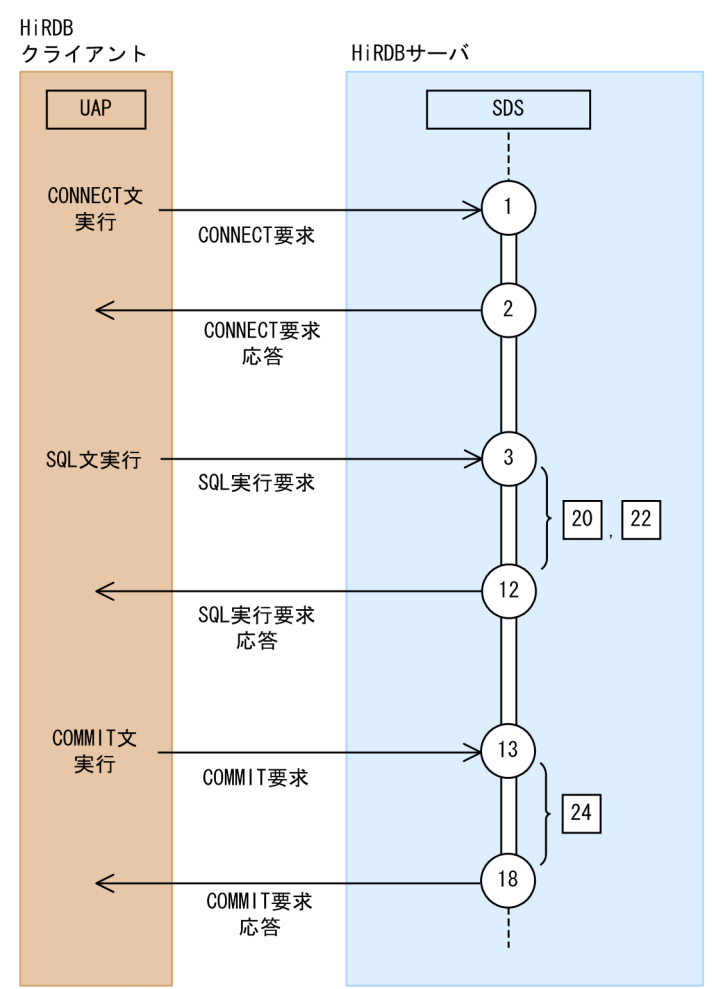

(凡例)

- ○:PRF トレースの取得ポイント
- □:PRFトレースの取得ポイント間の処理内容

<span id="page-1978-0"></span>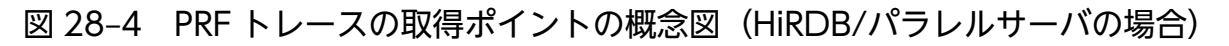

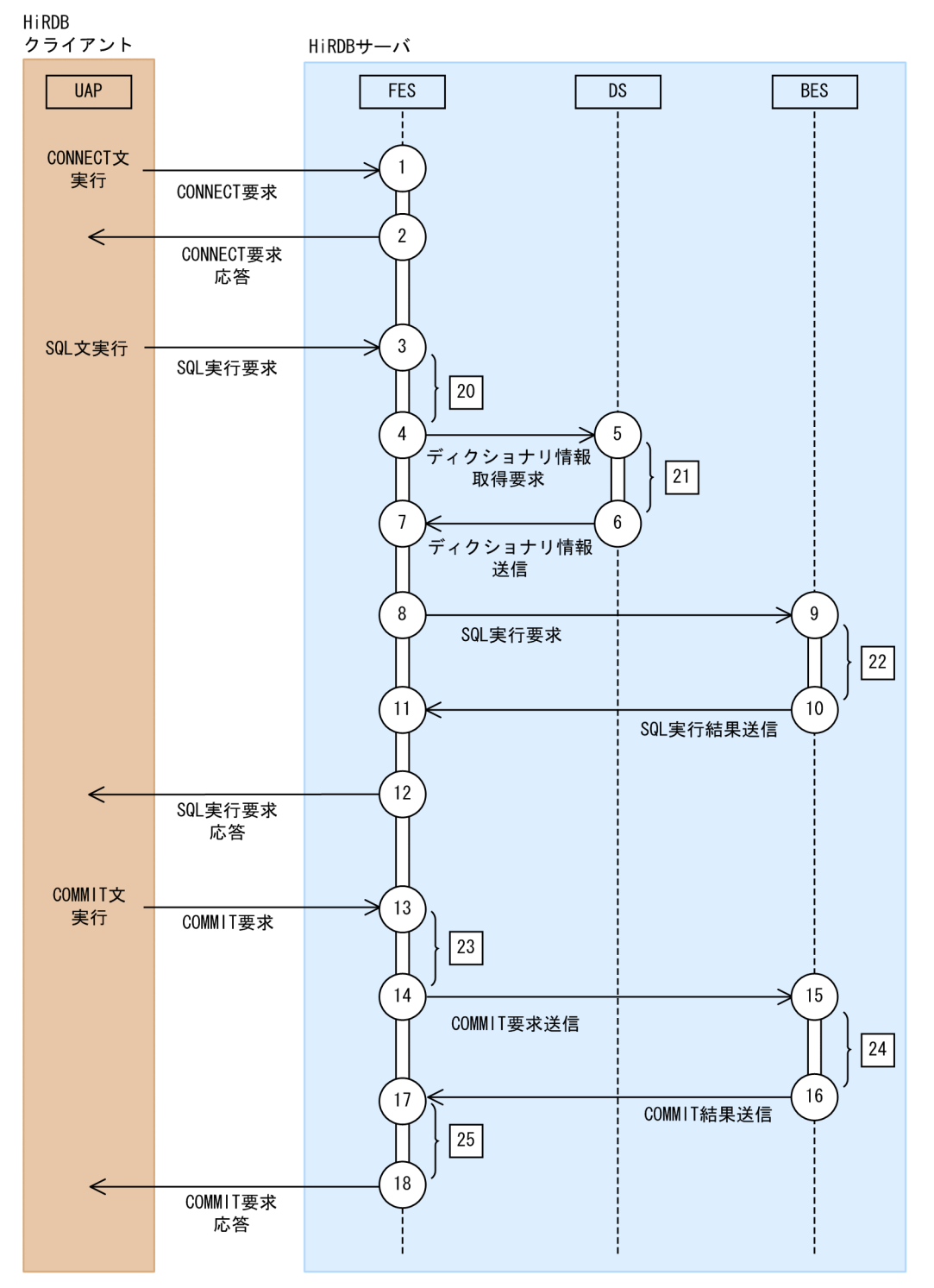

(凡例)

○:PRF トレースの取得ポイント

□:PRFトレースの取得ポイント間の処理内容

# <span id="page-1979-0"></span>28.4.2 ユティリティ実行時の PRF トレース情報の詳細と取得ポイント

ユティリティ実行時 (pdload, pdrorg)の PRF トレース情報のイベント名とそのイベントに関連する情 報を次の表に,PRF トレース情報の主な取得ポイントを図[「PRF トレースの取得ポイントの概念図](#page-1980-0) [\(pdload\)](#page-1980-0)」,図「PRF トレースの取得ポイントの概念図 (pdrorg)」に示します。

なお、PRFトレース情報には次に示す情報以外に、HiRDB の内部情報を出力することがあります。

#### 表 28-3 PRF トレース情報の主な取得ポイント一覧 (ユティリティ実行時)

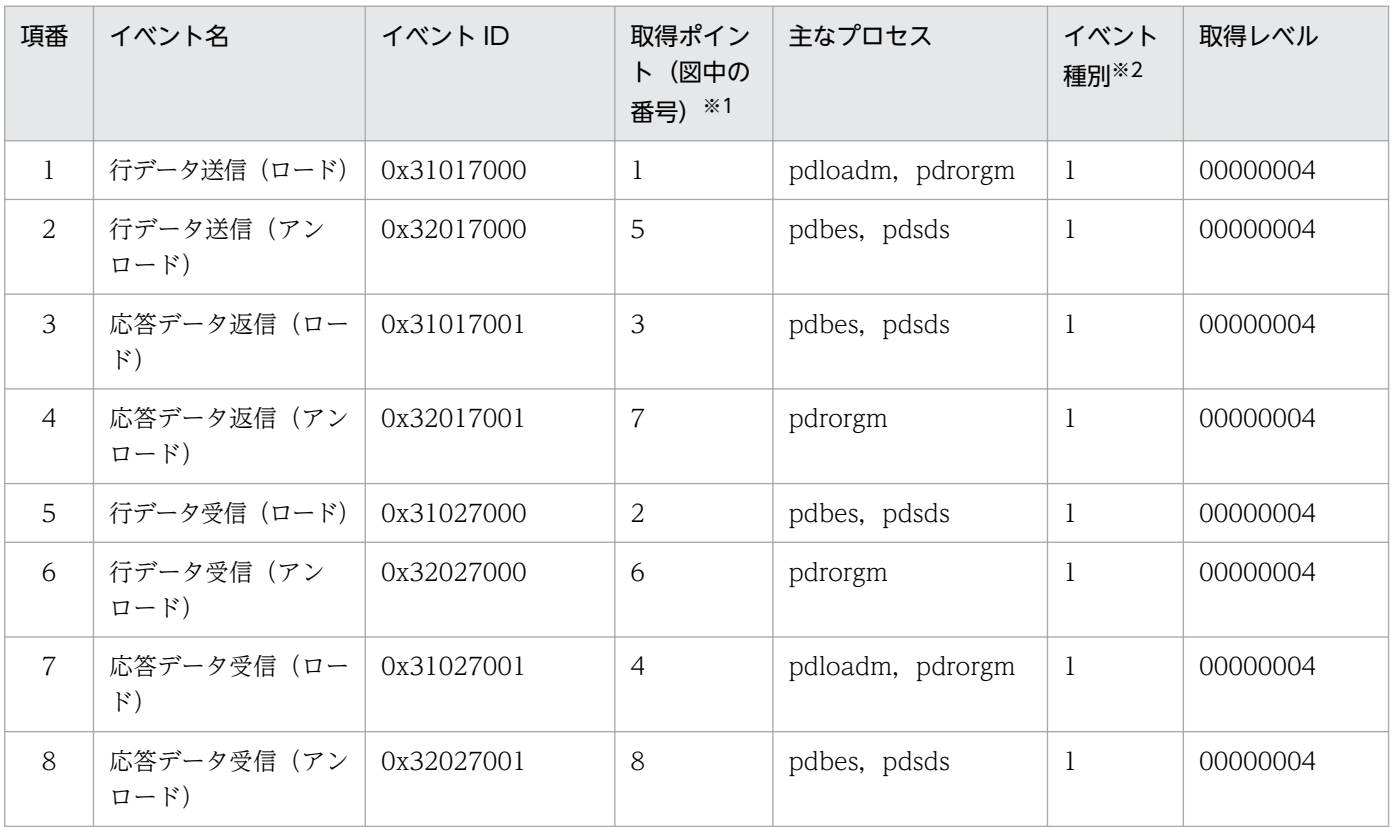

注※1

図「[PRF トレースの取得ポイントの概念図\(pdload\)」](#page-1980-0)及び図「[PRF トレースの取得ポイントの概念](#page-1980-0) [図\(pdrorg\)](#page-1980-0)」中の番号と対応しています。図中の対応する番号のポイントで取得されることを意味し ます。

注※2

イベント種別の内容を次に示します。

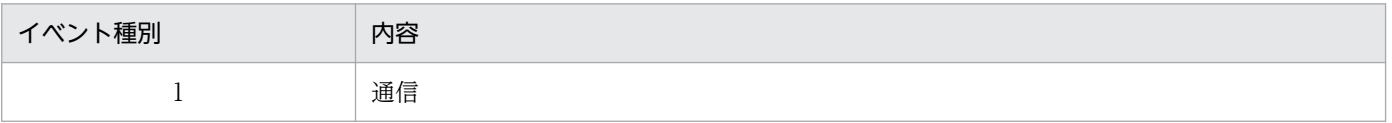
## 図 28-5 PRF トレースの取得ポイントの概念図 (pdload)

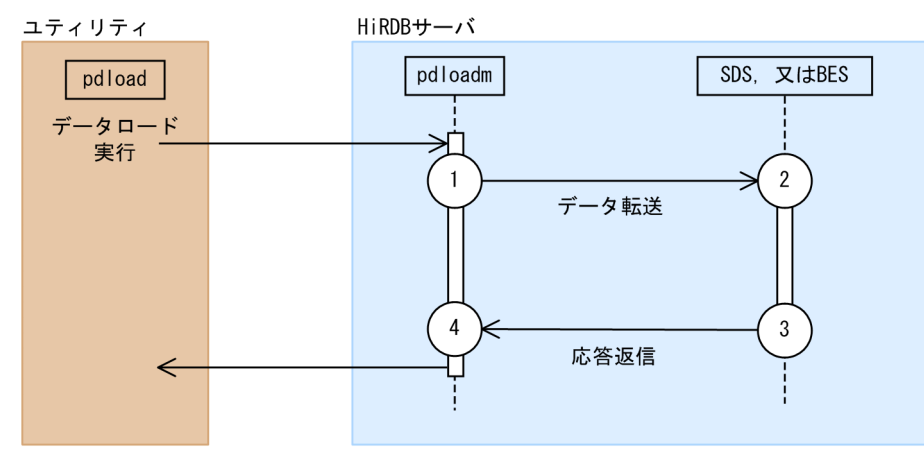

(凡例)

○:PRF トレースの取得ポイント

## 図 28-6 PRF トレースの取得ポイントの概念図 (pdrorg)

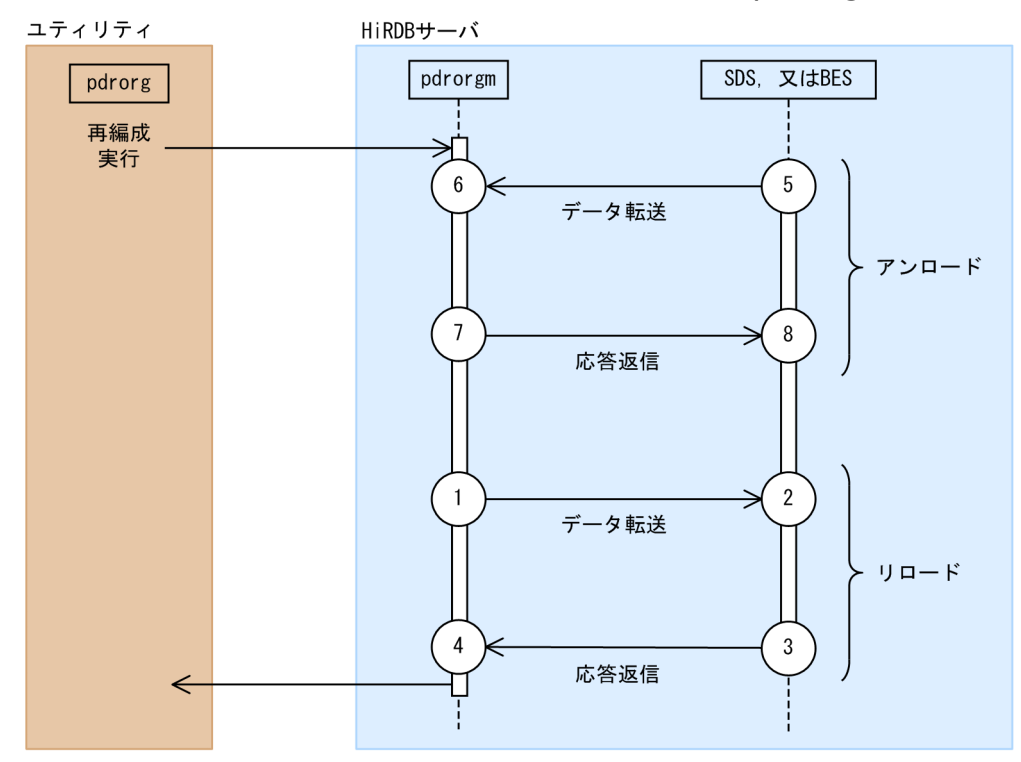

(凡例)

○:PRF トレースの取得ポイント

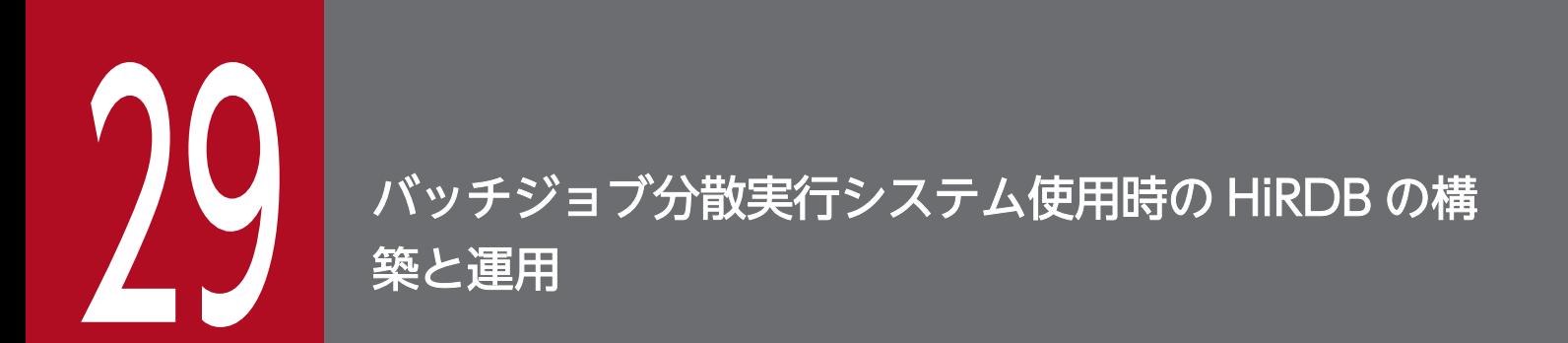

この章では、バッチジョブ分散実行システム使用時の HiRDB の構築と運用について説明します。

# 29.1 バッチジョブ分散実行システムと HiRDB

データ量の増大に伴い、バッチ処理時間が長くなり、バッチ処理の高速化が求められています。バッチジョ ブ分散実行システムは,大量の入力データを分割し,分割したデータを複数のホスト上で並列に処理する ことでバッチ処理を高速化します。バッチジョブ分散実行システムについては、マニュアル「uCosminexus Grid Processing Server 使用の手引」を参照してください。

バッチジョブ分散実行システムが処理するデータを HiRDB に格納することで,バッチジョブ分散実行シ ステムと HiRDB を組み合わせたシステムを構築できます。ここでは,バッチジョブ分散実行システムと HiRDB を組み合わせたシステム構成例, 及びその場合に有効な運用 (HiRDB 稼働中にユニットを追加す る運用)について説明します。

なお, バッチジョブ分散実行システムと組み合わせ, HiRDB 稼働中にユニットを追加する運用ができるの は,Linux 版 HiRDB/パラレルサーバです。

# 29.1.1 バッチジョブ分散実行システムと HiRDB を組み合わせたシステム構 成例

バッチジョブ分散実行システムと HiRDB を組み合わせたシステム構成の一例を次の図に示します。

## 図 29-1 バッチジョブ分散実行システムと HiRDB を組み合わせたシステム構成例

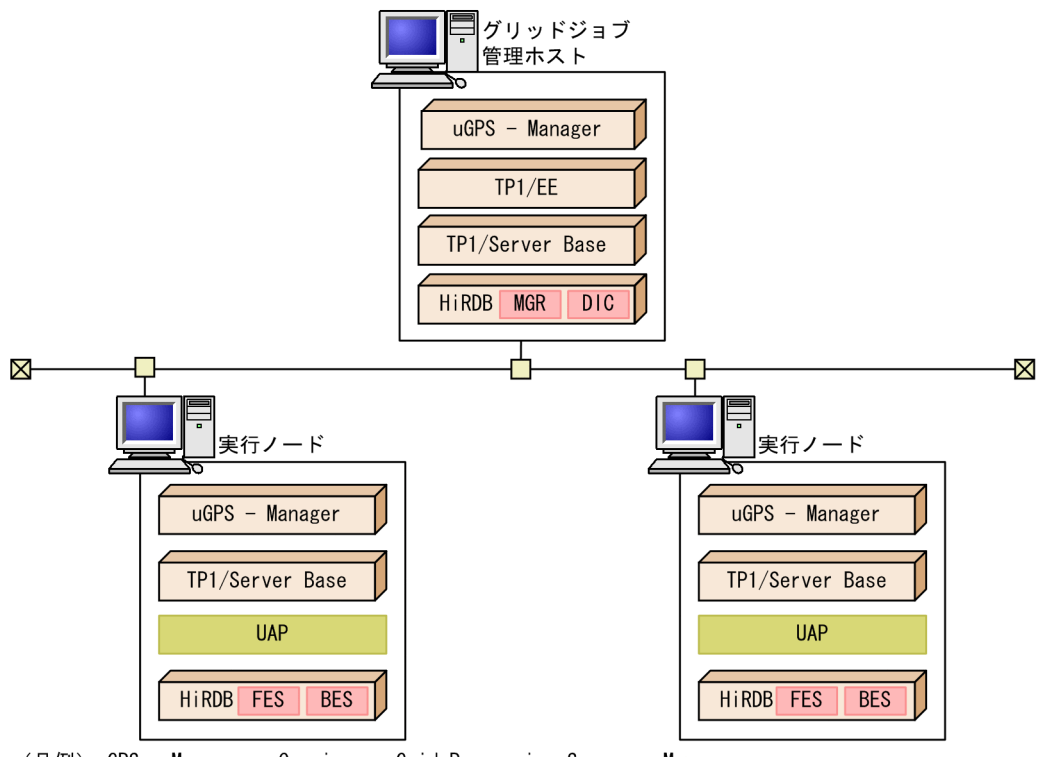

(凡例) uGPS - Manager : uCosminexus Grid Processing Server - Manager TP1/EE: uCosminexus TP1/Server Base Enterprise Option (64) TP1/Server Base : uCosminexus TP1/Server Base (64)

〔説明〕

バッチジョブ分散実行システムのグリッドジョブ管理ホスト,及び実行ノードのサーバマシンに HiRDB を配置します。バッチジョブ分散実行システムの前提プログラムやシステム構成の詳細については、マ ニュアル「uCosminexus Grid Processing Server 使用の手引」を参照してください。

# 29.1.2 HiRDB のユニット追加によるバッチの並列実行

バッチジョブ分散実行システムでデータを分割してバッチを実行する場合に,データを格納するユニット を追加することで並列実行数を増やし,バッチジョブをより高速に処理できます。このように並列実行数 を増やす場合に、HiRDB の稼働中に追加できるユニットを拡張ユニットといいます。バッチ処理の終了後 は、拡張ユニットだけ終了したり、HiRDB から削除したりできます。

拡張ユニットを追加する前に稼働しているユニットを基本ユニットといいます。

基本ユニットと拡張ユニットを次の図に示します。

## 図 29‒2 基本ユニットと拡張ユニット

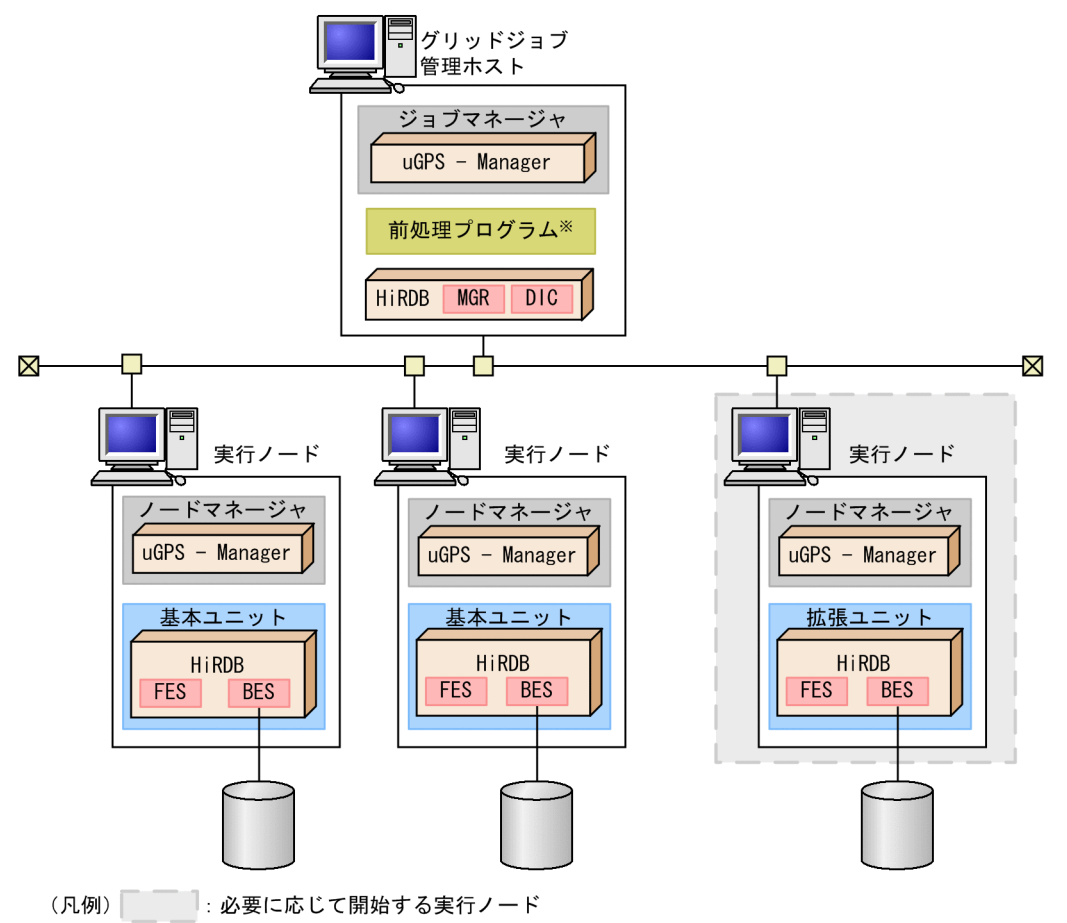

注※ バッチジョブ分散実行システムのグリッドジョブ前処理プログラムです。

〔説明〕

通常は基本ユニットだけで稼働し,必要に応じて拡張ユニットを開始することで HiRDB にユニットを 追加できます。拡張ユニットは、あらかじめシステム共通定義の pd\_system\_expand\_unit オペランド に定義しておき、実際に開始するまでに環境を準備します。

拡張ユニットを開始すると、拡張ユニットも含めて HiRDB として扱います。

なお,バッチジョブ分散実行システムがグリッドジョブを実行すると,グリッドジョブ前処理プログラ ムによって、HiRDB に格納されたデータの配置情報を取得します。これによって、追加された拡張ユ ニットに対してもジョブの実行を制御できます。

# 29.2 バッチジョブ分散実行システムの運用手順

稼働中に拡張ユニットを使用する場合のバッチジョブ分散実行システムの運用手順と,HiRDB に関係する 作業の参照先を示します。構築フェーズと運用フェーズを次の図に示します。バッチジョブ分散実行シス テムのマニュアルを参照する手順については、マニュアル「uCosminexus Grid Processing Server 使 用の手引」を参照してください。

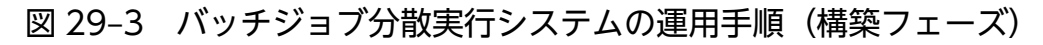

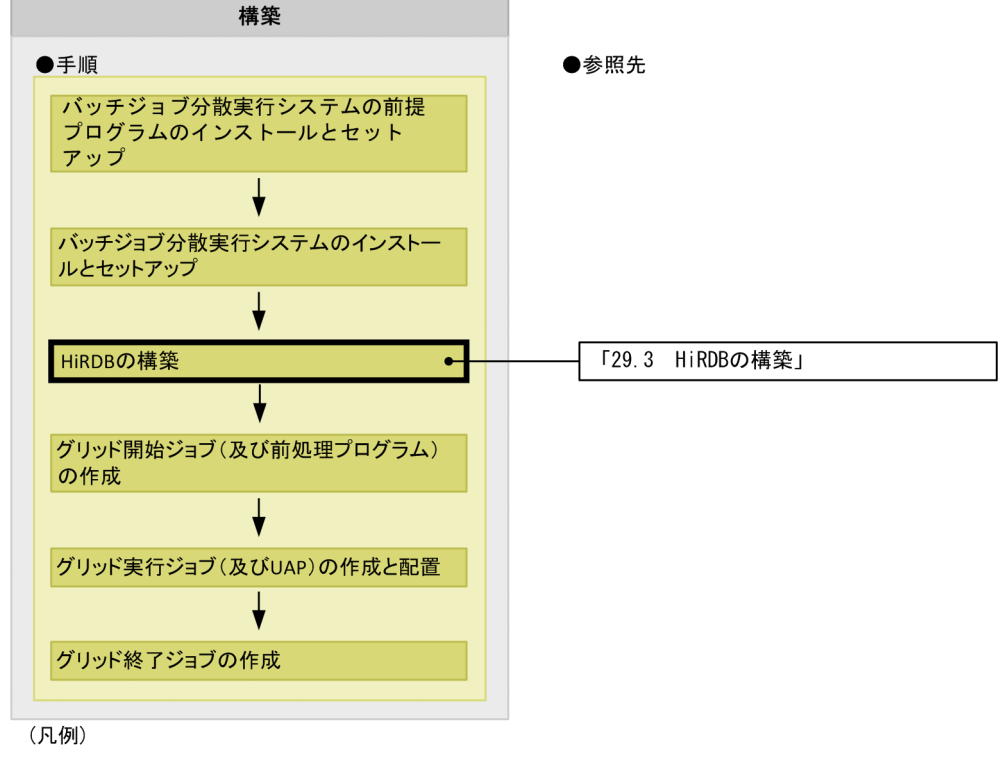

: バッチジョブ分散実行システムのマニュアルを参照する手順

## 図 29-4 バッチジョブ分散実行システムの運用手順(運用フェーズ)

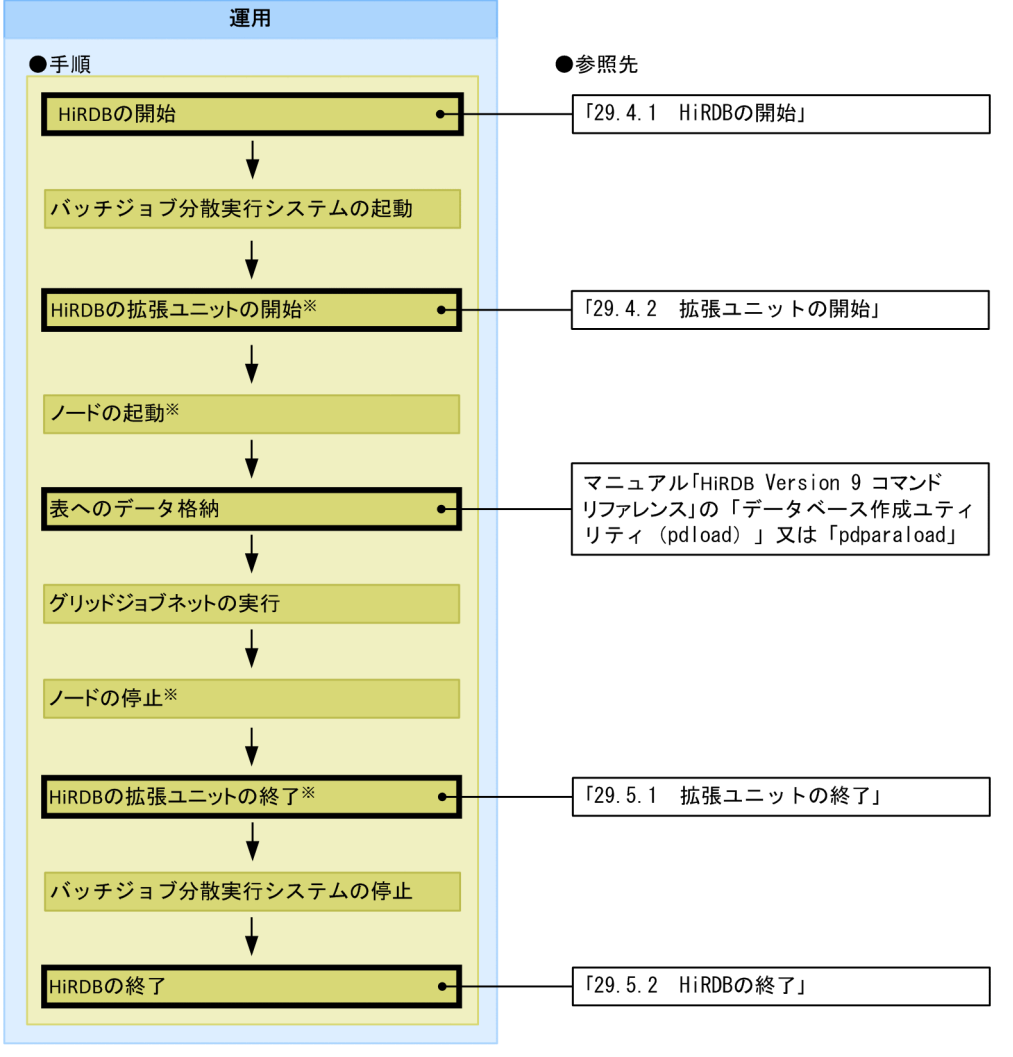

(凡例)

注※ データ量やシステムの負荷に合わせて使用するユニット数を変更する場合に実行する手順です。

以降で、バッチジョブ分散実行システムで使用する場合の HiRDB の構築、及び拡張ユニットの開始と終 了について説明します。

# 29.3 HiRDB の構築

拡張ユニットを使用する場合の HiRDB の構築手順を次に示します。

### 〈手順〉

- 1. 拡張ユニットを除いた HiRDB(すべての基本ユニット)を構築します。 詳細は,「基本ユニットの構築」を参照してください。
- 2. 拡張ユニットを構築する場合,1.で構築した HiRDB を pdstart コマンドで開始します。この時点で 拡張ユニットを構築しない場合,5.へ進んでください。
- 3. 拡張ユニットを構築します。

詳細は,「[拡張ユニットの構築」](#page-1989-0)を参照してください。

- 4. 2.で開始した,拡張ユニットを除いた HiRDB を pdstop コマンドで終了します。
- 5. HiRDB システムの構築が完了しました。

## 注意事項

- 基本ユニット及び拡張ユニットは,合わせて 64 ユニットまで構築できます。
- 拡張ユニットは,実際に開始するまでに環境を準備しておけばよいため,システムの初期構築 時に基本ユニットと同時に構築する必要はありません。ただし,システム共通定義に拡張ユニッ トを定義しておく必要があります。

## 29.3.1 基本ユニットの構築

拡張ユニットを除いた HiRDB (すべての基本ユニット)には、システムマネジャ,及びディクショナリ サーバを含め,一つ以上のフロントエンドサーバ及びバックエンドサーバを含めてください。含めていな い場合, HiRDB が開始できません。

基本ユニットの構築手順を次に示します。作業の詳細については,マニュアル「HiRDB Version 9 シス テム導入・設計ガイド」を参照してください。

### 参考

既に HiRDB/パラレルサーバを使用していて,新規にバッチジョブ分散実行システムを導入する場 合,基本ユニットの構築は,2.に示す HiRDB システム定義の変更だけでかまいません。

〈手順〉

1. 基本ユニットがあるサーバマシンに HiRDB をインストールします。

2. HiRDB システム定義を作成します。

<sup>29.</sup> バッチジョブ分散実行システム使用時の HiRDB の構築と運用

拡張ユニットを使用する場合,指定が必要なオペランド,指定値に考慮が必要なオペランドがあり ます。

## 拡張ユニットを使用する場合に指定が必要なオペランド

システム共通定義の次のオペランドに拡張ユニットを指定します。

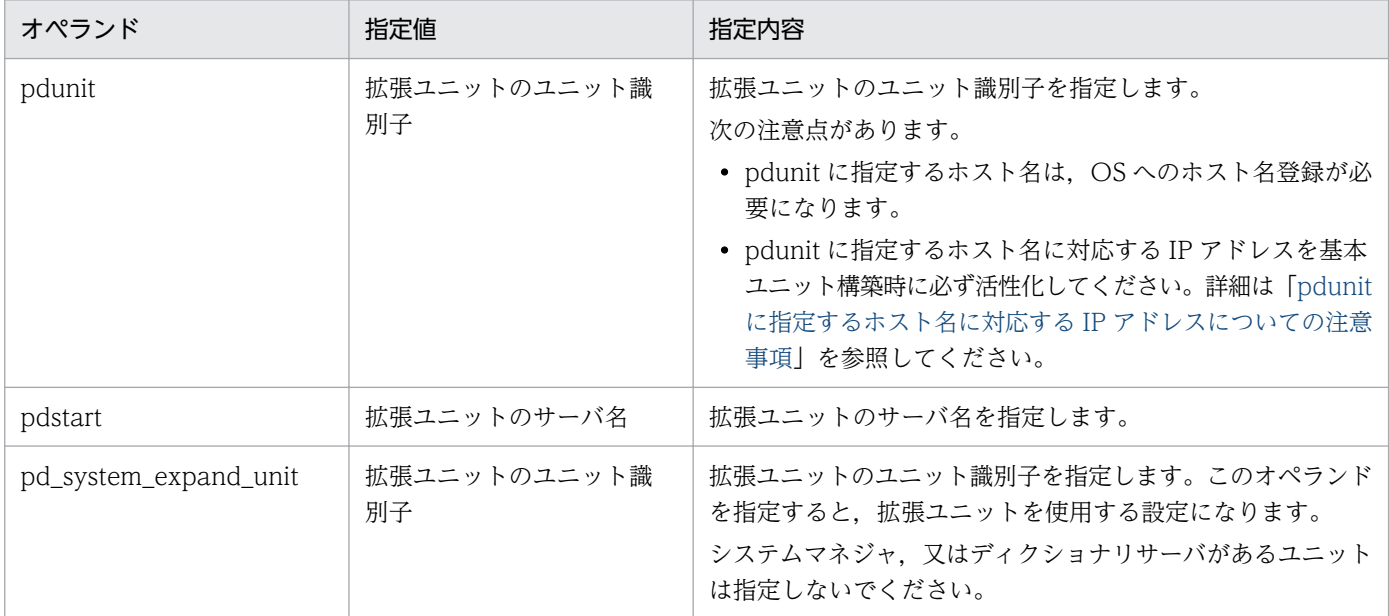

## 拡張ユニットを使用する場合に指定値に考慮が必要なオペランド

システム共通定義の次のオペランドは,拡張ユニットを使用することを考慮して指定値を設定する 必要があります。

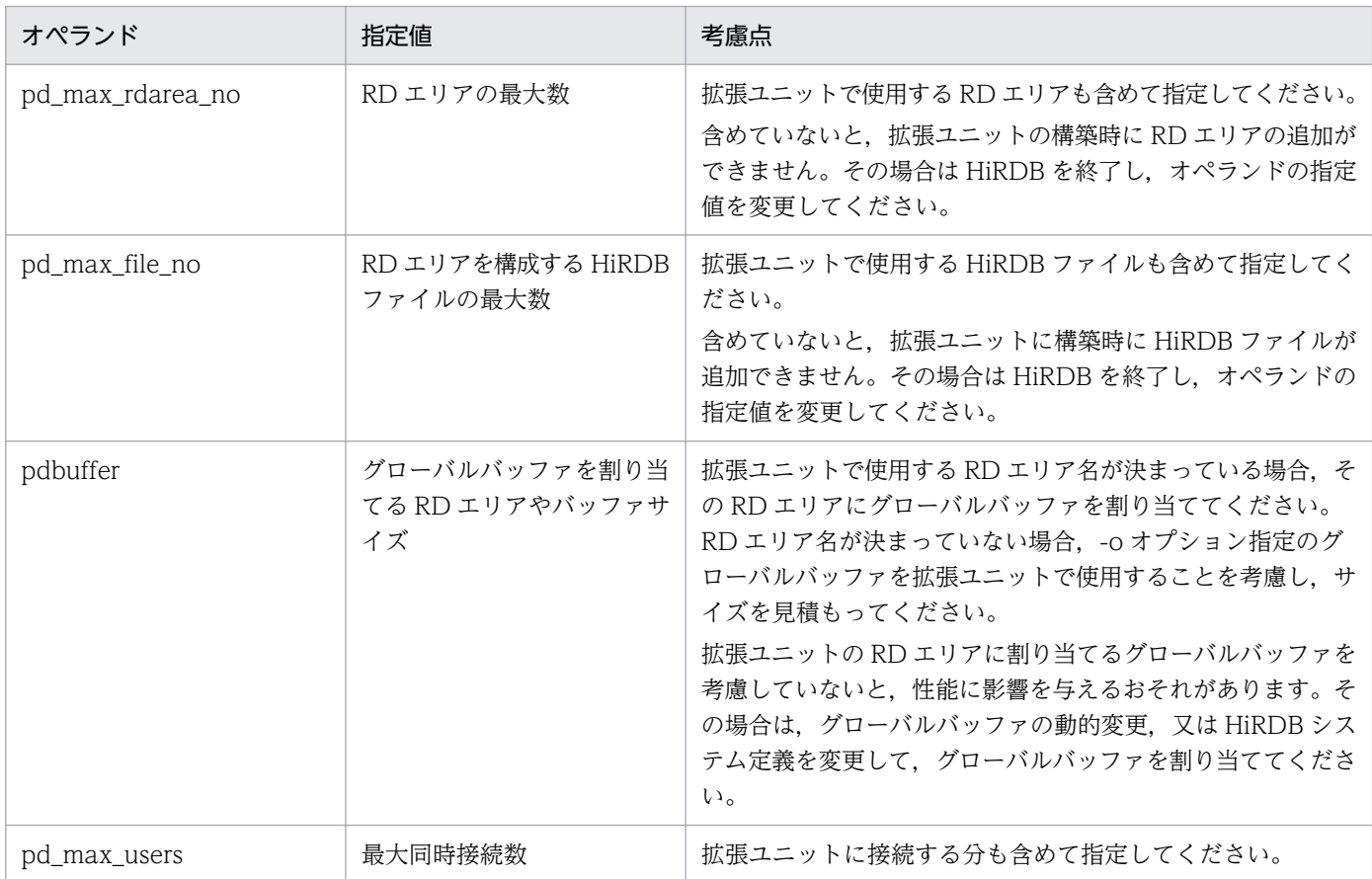

<span id="page-1989-0"></span>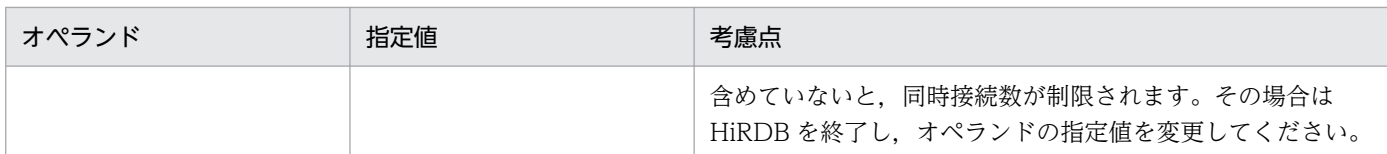

### システム定義のチェック

基本ユニットのシステム定義をチェックする場合,拡張ユニットの環境をまだ準備していないとき は,pdconfchk -u コマンドで各基本ユニットを指定してください。-u オプションを指定しないと, 準備していない拡張ユニットの定義チェックがエラーになります。

- 3. HiRDB ファイルシステム領域を作成します。
- 4. システムファイルを作成します。
- 5. システム用 RD エリアを作成するための制御文ファイルを準備します。
- 6. HiRDB を初期開始します。
- 7. システム用 RD エリアを作成します。
- 8. 各 RD エリアを作成します。

必要に応じて、ユーザ用 RD エリア、ユーザ LOB 用 RD エリアなどを作成します。

9. HiRDB を終了します。

## 29.3.2 拡張ユニットの構築

拡張ユニットの構築手順を次に示します。作業の詳細については,マニュアル「HiRDB Version 9 シス テム導入・設計ガイド」を参照してください。

### 〈手順〉

- 1. 拡張ユニットがあるサーバマシンに HiRDB をインストールします。
- 2. HiRDB システム定義を作成します。
- 3. HiRDB ファイルシステム領域を作成します。
- 4. システムファイルを作成します。
- 5. 拡張ユニットを開始します。
	- 次のどちらかの方法で拡張ユニットを開始します。
	- ・システムマネジャがあるサーバマシンで pdstart -u コマンドを実行
	- ・開始する拡張ユニットがあるサーバマシンで pdstart -q コマンドを実行
- 6. 各 RD エリアを作成します。
- 7. 拡張ユニットを終了します。

システムマネジャがあるサーバマシンで pdstop -u コマンドを実行して拡張ユニットを終了します。

## <span id="page-1990-0"></span>29.4.1 HiRDB の開始

拡張ユニットを除いた HiRDB(すべての基本ユニット)を開始する場合,システムマネジャがあるユニッ トで pdstart コマンドを実行します。すべての基本ユニットの開始処理が完了すると, KFPS05210-I メッ セージが出力されるため,このメッセージが出力されていることを確認します。

### HiRDB 開始時の注意事項

HiRDB 開始時, pdstart コマンドのオプション, 及び前回の拡張ユニットの終了状態によって開始す るユニットが異なります。pdstart コマンド実行時に開始するユニットと開始処理完了時点を次の表に 示します。

なお, HiRDB を開始する場合, pdls コマンドなどですべてのユニットが終了していることを確認して から pdstart コマンドを実行してください。

## 表 29-1 pdstart コマンド実行時に開始するユニットと開始処理完了時点(拡張ユニット使 用時)

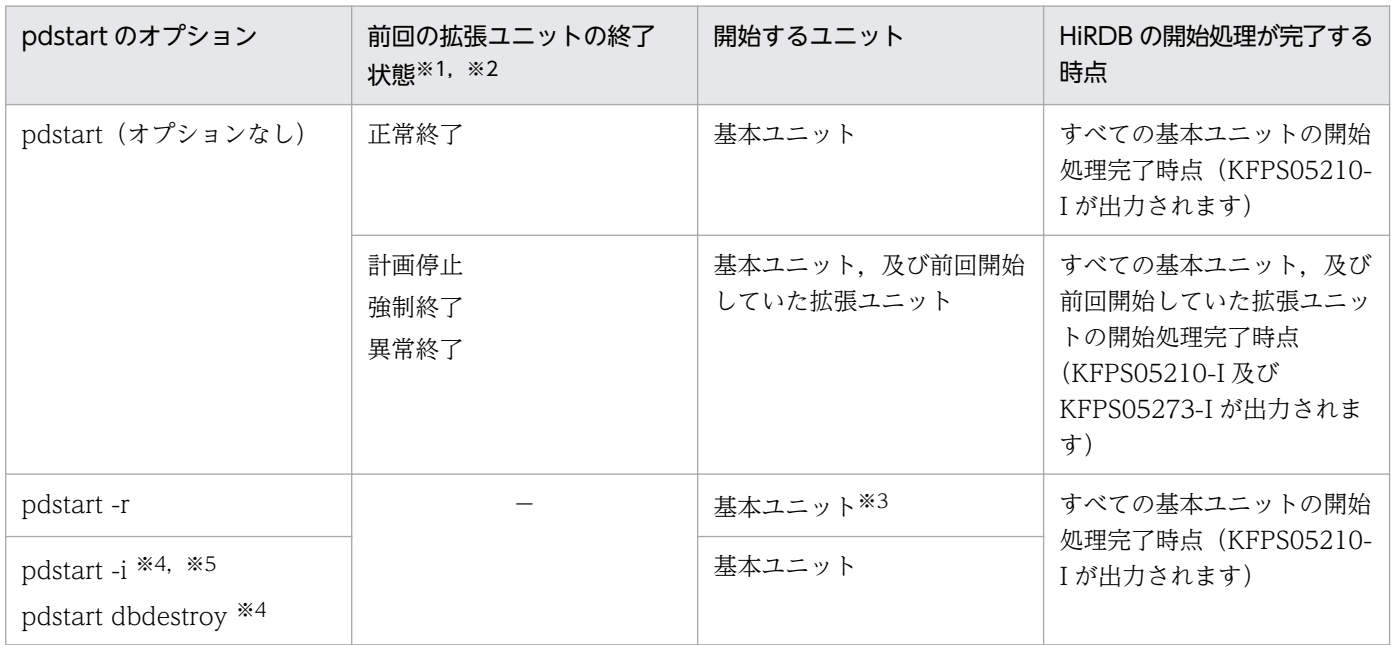

(凡例)−:前回の拡張ユニットの終了状態は影響しません。

注※1

前回の拡張ユニットの終了状態は,KFPS05274-I メッセージの出力有無で分かります。このメッ セージが出力されている場合は正常終了、出力されていない場合は計画停止、強制終了、又は異常 終了のどれかになります。

注※2

システムマネジャがあるユニットのユニット用ステータスファイルに拡張ユニットの終了状態の情 報が格納されています。そのため,システムマネジャがあるユニットのユニット用ステータスファ

イルを再作成した後に HiRDB を開始すると,前回の拡張ユニットの終了状態に関係なく,基本ユ ニットだけが開始されます。

注※3

pdstart -r コマンドでは,拡張ユニットは開始しません。拡張ユニットの RD エリアのバックアッ プを取得したり、RD エリアを回復したりする場合は、pdstart -u -r コマンドで対象となる拡張ユ ニットを開始してください。

注※4

pdstart -i 又は pdstart dbdestroy コマンドを実行する前に,すべてのユニットが終了しているこ とを確認してください。すべてのユニットが終了していない状態で pdstart -i 又は pdstart dbdestroy コマンドを実行すると,HiRDB が一部のユニットの開始を認識しないことがあります。pdls -d ust コマンドを各ユニットで実行し,ユニットが稼働している場合は pdstop -z コマンドで終了してく ださい。

### 注※5

拡張ユニットの構築後に pdstart -i コマンドを実行してデータベースの初期設定をした場合,「[拡張](#page-1989-0) [ユニットの構築](#page-1989-0)」の手順 3. (HiRDB ファイルシステム領域の作成)からやり直して、拡張ユニッ トを再構築してください。再構築しないで拡張ユニットを開始すると,拡張ユニットにデータベー スの初期設定が反映されません。そのため,拡張ユニットに RD エリアを作成するときに矛盾を検 知して,エラーになります。

## 29.4.2 拡張ユニットの開始

拡張ユニットの開始手順を次に示します。

〈手順〉

1. 拡張ユニットを開始します。

次のどちらかの方法で,ユニットごとに拡張ユニットを開始します。

- ・システムマネジャがあるサーバマシンで pdstart -u コマンドを実行
- ・開始する拡張ユニットがあるサーバマシンで pdstart -q コマンドを実行

すべての拡張ユニットの開始処理が完了すると, KFPS05273-I メッセージが出力されるため, この メッセージが出力されていることを確認します。

### 2. 表を再定義します。

拡張ユニットの RD エリアにも表データを格納するため,表を横分割するように表を再定義します。 横分割表の場合は,「[表の分割格納条件の変更」](#page-653-0)及び[「表の分割格納条件を変更するときの運用」](#page-730-0)を 参照して,表の分割格納条件を変更します。

## 29.5.1 拡張ユニットの終了

拡張ユニットの終了手順を次に示します。

### 〈手順〉

1. 表を再定義します。

拡張ユニットを終了する前に,拡張ユニットの RD エリアを使用していた表の分割格納条件を変更 して,変更前の表定義に戻します。分割格納条件を変更する前に表及びインデクスのバックアップ を取得し,「[表の分割格納条件の変更」](#page-653-0)及び「[表の分割格納条件を変更するときの運用」](#page-730-0)を参照し て,表の分割格納条件を変更します。

2. 拡張ユニットを終了します。

システムマネジャがあるサーバマシンで pdstop -u コマンドを実行して拡張ユニットを終了しま す。すべての拡張ユニットの終了処理が完了すると、KFPS05274-I メッセージが出力されるため. このメッセージが出力されていることを確認します。

### 参考

拡張ユニットを終了しないで pdstop コマンドを実行すると,拡張ユニットも含めてすべて のユニットが正常終了します。pdstop -f コマンドを実行すると、拡張ユニットも含めてす べてのユニットが強制終了します。拡張ユニットの終了状態によって、次回 HiRDB 開始時 に開始するユニットが異なります。詳細は、表「[pdstart コマンド実行時に開始するユニッ](#page-1990-0) [トと開始処理完了時点\(拡張ユニット使用時\)](#page-1990-0)」を参照してください。

バッチジョブの終了後,拡張ユニットを今後使用しない場合は,拡張ユニットを削除します。削除手順を 次に示します。

### 〈手順〉

1. 拡張ユニットの RD エリアを削除する準備をします。

次の作業をしてください。

・データベース構成変更ユティリティ(pdmod)の remove rdarea 文を記述した制御文ファイル を作成します。

- ・削除する RD エリアに格納されている表及びインデクスのバックアップを取得します。
- ・表及びインデクスの分割格納条件から,拡張ユニットの RD エリアを除いて再定義します。
- ・削除する RD エリアを pdhold コマンドで閉塞かつクローズ状態にします。
- 2. 拡張ユニットの RD エリアを削除します。

システムマネジャがあるユニットでデータベース構成変更ユティリティ(pdmod)を実行します。 3. pdstop -u コマンドで拡張ユニットを終了します。

拡張ユニットが正常終了したこと(KFPS05274-I メッセージ出力)を確認します。

- 4. 拡張ユニットがあるサーバマシンの HiRDB を OS から削除します。 pdsetup -d コマンドを実行し, KFPS00036-Q メッセージに y で応答をして HiRDB を OS から削 除します。
- 5. 拡張ユニットがあるサーバマシンから HiRDB をアンインストールします。
- 6. 拡張ユニットがあるサーバマシンからファイルを削除します。

OS のコマンドを使用して,拡張ユニットがあるサーバマシンのシステムファイルを削除します。

## 参考

HiRDB システム定義ファイルも削除してかまいませんが、再利用できるように保存してお くことをお勧めします。

# 29.5.2 HiRDB の終了

すべての拡張ユニットが終了していることを確認してから,システムマネジャがあるユニットで pdstop コマンドを実行します。HiRDB の終了処理が完了すると、KFPS01850-I メッセージが出力されるため, このメッセージが出力されていることを確認します。

# 29.6 障害発生時の対処方法

## 29.6.1 障害発生時のシステム状況別の対処方法

拡張ユニットを使用する場合,発生した障害によっては,システムマネジャが管理する状態と拡張ユニッ トが管理する状態が不一致になることがあります。そのような場合,再開始時に拡張ユニットが自動起動 されないなど影響があるため,対処が必要になります。

ここでは,障害発生時のシステムの状態と状況,対処について説明します。ここで説明するケース以外の データベースの障害回復については,「[障害が発生したときの対処方法」](#page-1033-0)を参照してください。

表 29-2 障害発生時のシステムの状態,状況,及び対処

| 障害発生時のシステムの<br>状態                                | 状況                                                                       | 対処方法の参照先 |
|--------------------------------------------------|--------------------------------------------------------------------------|----------|
| HiRDB 開始時<br>(KFPS01800-I から<br>KFPS05271-Iの間)   | システムマネジャがあるユニットが異常終<br>了し、KFPS05276-E が出力された場合                           | 対処方法 1   |
|                                                  | システムマネジャがあるユニットが異常終<br>了し、KFPS04695-I が出力され,<br>KFPS05273-I が出力されていない場合  | 対処方法 2   |
| HiRDB 正常終了時<br>(KFPS05220-I から<br>KFPS01850-Iの間) | KFPS05275-W 及び KFPS01850-I が出<br>力されている場合                                | 対処方法3    |
|                                                  | KFPS05275-W が出力され,<br>KFPS01850-I が出力されていない場合                            | 対処方法 4   |
|                                                  | システムマネジャがあるユニットが異常終<br>了した場合                                             | 対処方法 5   |
| 拡張ユニット開始時<br>(KFPS1800-I から<br>KFPS05273-Iの間)    | KFPS05275-W が出力されている場合                                                   | 対処方法6    |
|                                                  | システムマネジャがあるユニットが異常終<br>了した場合                                             | 対処方法7    |
|                                                  | システムマネジャがあるユニットが系切り<br>替えした場合                                            | 対処方法 8   |
| 拡張ユニット終了時<br>(KFPS01840-Iから<br>KFPS05274-Iの間)    | KFPS5275-W が出力されている場合                                                    | 対処方法9    |
|                                                  | システムマネジャのあるユニットが異常終<br>了した場合                                             | 対処方法 10  |
| 拡張ユニット稼働中                                        | HiRDB が異常終了し、再開始する際, 拡<br>張ユニットがあるサーバマシンにハード<br>ウェア障害などが発生して開始できない<br>場合 | 対処方法 11  |

# <span id="page-1995-0"></span>(1) 対処方法 1

対処手順を次に示します。

## 〈手順〉

- 1. KFPS05276-E メッセージに従って,障害を回復します。
- 2. すべての基本ユニットで pdls -d ust コマンドを実行し,そのユニットの稼働状態を確認します。ユ ニットの状態が STARTING (開始途中) の場合は、pdstop -z コマンドでそのユニットを終了し ます。
- 3. pdstart コマンドを再度実行して、HiRDB を開始します。

# (2) 対処方法 2

対処手順を次に示します。

〈手順〉

- 1. KFPS04695-I メッセージに表示される拡張ユニットで pdls -d ust コマンドを実行し、そのユニッ トの稼働状態を確認します。
- 2. ユニットの状態が STARTING (開始途中), 又は ONLINE (稼働状態) の場合は, いったん pdstop -z コマンドでそのユニットを終了してから pdstart -q コマンドを実行してユニットを開始します。

# (3) 対処方法 3

KFPS05275-W メッセージの前に出力されているメッセージを参照して障害を取り除いてください。拡張 ユニットの状態は正しく管理されています。拡張ユニットに対する処置は不要です。

# (4) 対処方法 4

対処手順を次に示します。

### 〈手順〉

- 1. KFPS05275-W メッセージの前に出力されているメッセージを参照して障害を取り除きます。
- 2. KFPS05275-W メッセージに表示された拡張ユニットで pdls -d ust コマンドを実行し、そのユニッ トの稼働状態を確認します。
- 3. 拡張ユニットの状態が ONLINE (稼働状態), 又は STOPPING (停止途中) の場合は、いったん pdstop -z コマンドでそのユニットを終了してから pdstart -q コマンドを実行してユニットを開始 します。

なお、次回 HiRDB 開始時に KFPS05275-W メッセージに表示された拡張ユニットが開始する可能性があ ります。次回 HiRDB 開始時に拡張ユニットが開始した場合は,pdstop -u コマンドで拡張ユニットを終 了してください。

<sup>29.</sup> バッチジョブ分散実行システム使用時の HiRDB の構築と運用

# <span id="page-1996-0"></span>(5) 対処方法 5

対処手順を次に示します。

### 〈手順〉

- 1. KFPS01840-I メッセージに表示された拡張ユニットで pdls -d ust コマンドを実行し、そのユニッ トの稼働状態を確認します。
- 2. 拡張ユニットの状態が ONLINE (稼働状態), 又は STOPPING (停止途中) の場合は、いったん pdstop -z コマンドでそのユニットを終了してから pdstart -q コマンドを実行してユニットを開始 します。

なお、次回 HiRDB 開始時に KFPS01840-I メッセージに表示された拡張ユニットが開始する可能性があ ります。次回 HiRDB 開始時に拡張ユニットが開始した場合は,pdstop -u コマンドで拡張ユニットを終 了してください。

# (6) 対処方法 6

対処手順を次に示します。

〈手順〉

- 1. KFPS05275-W メッセージの前に出力されているメッセージを参照して障害を取り除きます。
- 2. KFPS05275-W メッセージに表示された拡張ユニットをいったん pdstop -u コマンドで終了し, pdstart -u コマンドで開始してください。

# (7) 対処方法 7

対処手順を次に示します。

〈手順〉

- 1. KFPS01800-I メッセージに表示された拡張ユニットで pdls -d ust コマンドを実行し、そのユニッ トの稼働状態を確認します。
- 2. 拡張ユニットの状態が STARTING (開始途中), 又は ONLINE (稼働状態) の場合は、いったん pdstop -z コマンドでそのユニットを終了してから pdstart -q コマンドを実行してユニットを開始 します。

なお、次回 HiRDB 開始時に KFPS01800-I メッセージに表示された拡張ユニットが開始しない可能性が あります。次回 HiRDB 開始時に拡張ユニットが開始しない場合は,pdstart -u コマンドで拡張ユニット を開始してください。

# (8) 対処方法 8

対処手順を次に示します。

## <span id="page-1997-0"></span>〈手順〉

- 1. KFPS01800-I メッセージに表示された拡張ユニットで pdls -d ust コマンドを実行し、そのユニッ トの稼働状態を確認します。
- 2. 拡張ユニットの状態が STARTING (開始途中), 又は ONLINE (稼働状態) の場合は、いったん pdstop -z コマンドでそのユニットを終了してから pdstart -q コマンドを実行してユニットを開始 します。

# (9) 対処方法 9

対処手順を次に示します。

〈手順〉

- 1. KFPS05275-W メッセージの前に出力されているメッセージを参照して障害を取り除きます。
- 2. KFPS05275-W メッセージに表示された拡張ユニットをいったん pdstart -u コマンドで開始し, pdstop -u コマンドで終了してください。

# (10) 対処方法 10

対処手順を次に示します。

〈手順〉

- 1. KFPS01840-I メッセージに表示された拡張ユニットで pdls -d ust コマンドを実行し、そのユニッ トの稼働状態を確認します。
- 2. 拡張ユニットの状態が ONLINE (稼働状態), 又は STOPPING (停止途中) の場合は、いったん pdstop -z コマンドでそのユニットを終了してから pdstart -q コマンドを実行してユニットを開始 します。

なお、次回 HiRDB 開始時に KFPS01840-I メッセージに表示された拡張ユニットが開始する可能性があ ります。次回 HiRDB 開始時に拡張ユニットが開始した場合は,pdstop -u コマンドで拡張ユニットを終 了してください。

# (11) 対処方法 11

拡張ユニットの稼働中に HiRDB が異常終了し、再開始する場合、前回稼働していた拡張ユニットも開始 します。その際,ハードウェア障害などの何らかの原因で拡張ユニットが開始しないと,HiRDB が開始で きません。このような場合,縮退起動機能を使用することで,拡張ユニットが開始しないときでも HiRDB を開始できます。

ただし、拡張ユニットと縮退起動を併用した場合※,次の表に示すように、HiRDB の開始処理完了時点と 縮退起動完了時点が異なります。それぞれの場合の処理完了時点に留意し,運用してください。

<sup>29.</sup> バッチジョブ分散実行システム使用時の HiRDB の構築と運用

pd\_start\_skip\_unit オペランド及び pd\_system\_expand\_unit オペランドに同じユニットを指定した場 合です。

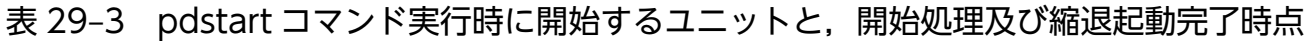

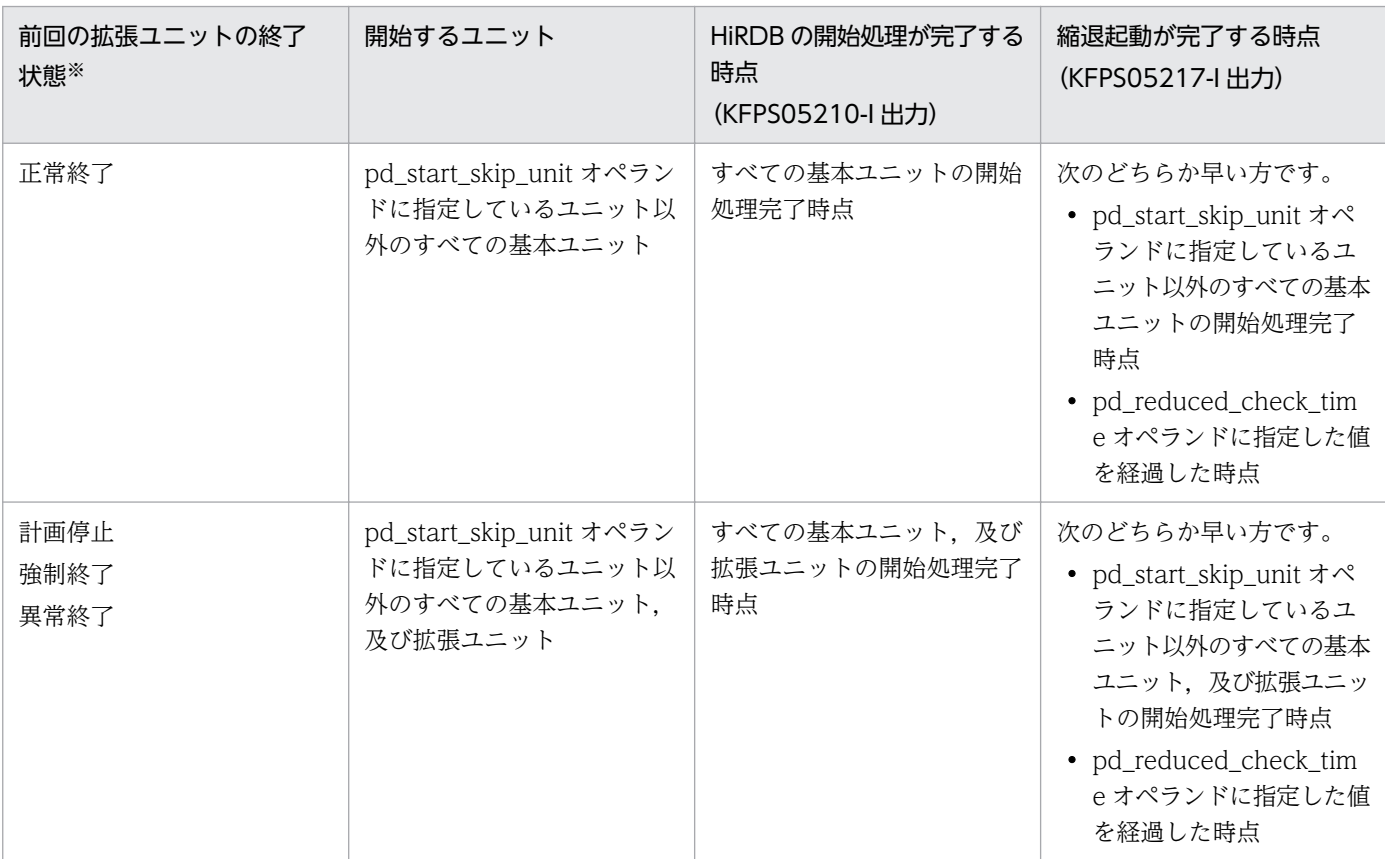

## 注※

前回の拡張ユニットの終了状態は、KFPS05274-I メッセージの出力有無で分かります。このメッセー ジが出力されている場合は正常終了、出力されていない場合は計画停止、強制終了,又は異常終了のど れかになります。

## <span id="page-1999-0"></span>29.7.1 注意事項

## (1) pdunit に指定するホスト名に対応する IP アドレスについての注意事項

拡張ユニットを定義している場合,定義していない場合と比較して HiRDB の開始処理完了及び系切り替 えに時間が掛かります。そのため,次のようにする必要があります。

- 拡張ユニットで使用するホスト名(システム共通定義の pdunit オペランドの-x オプション及び-c オプ ションに指定)に対応する IP アドレスを、HiRDB とは別のサーバマシンで活性化してください。この とき,pdunit オペランドに指定するポート番号をほかのアプリケーションで使用しないようにしてく ださい。
- 拡張ユニットを開始するとき,別のサーバマシンで活性化していた IP アドレスを非活性化してから, 拡張ユニットを開始するサーバマシンで活性化してください。

## (2) コマンド実行時の注意事項

拡張ユニットを定義している場合,次の表に示すコマンドはユニットごとに実行してください。システム 全体に対して実行すると,コマンドの実行に時間が掛かるか,又はコマンドがエラーとなるおそれがあり ます。

## 表 29-4 拡張ユニットを定義している場合のコマンドの実行単位

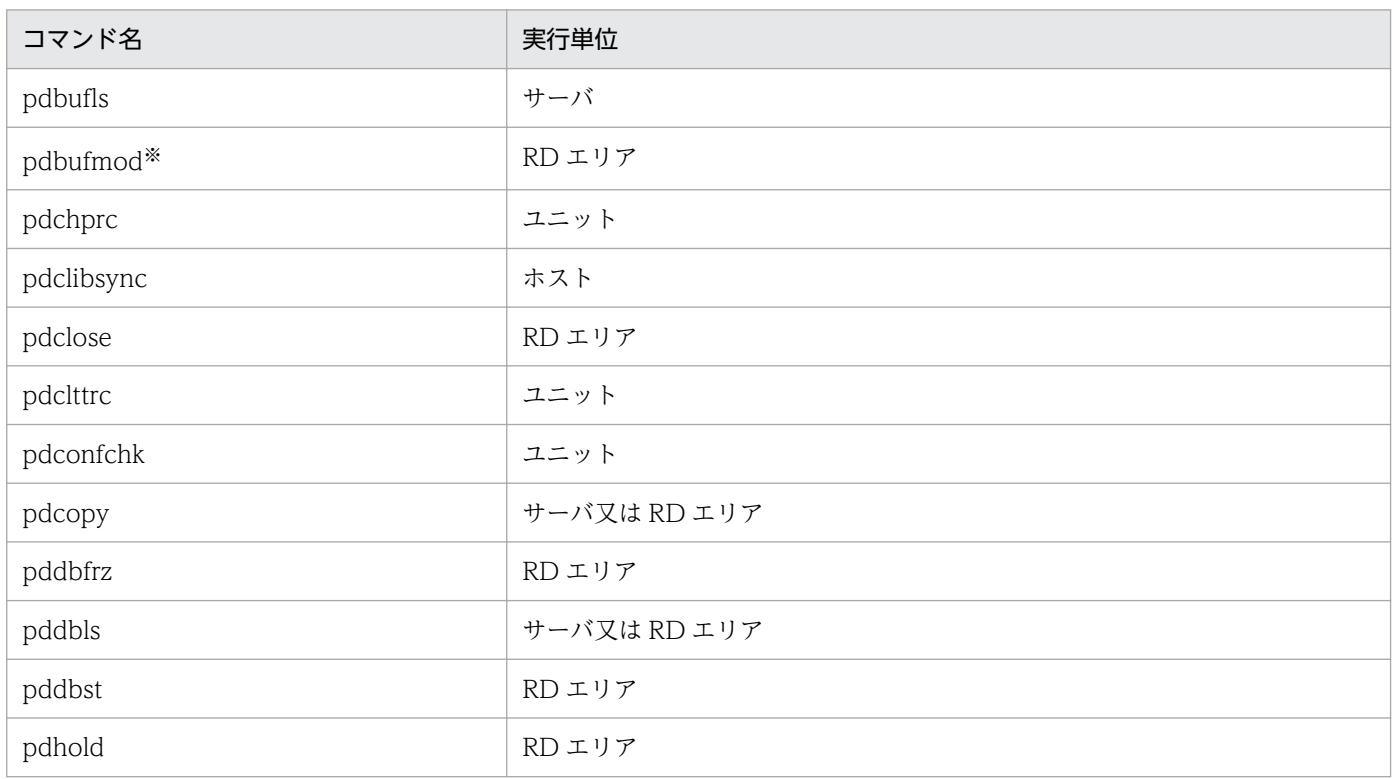

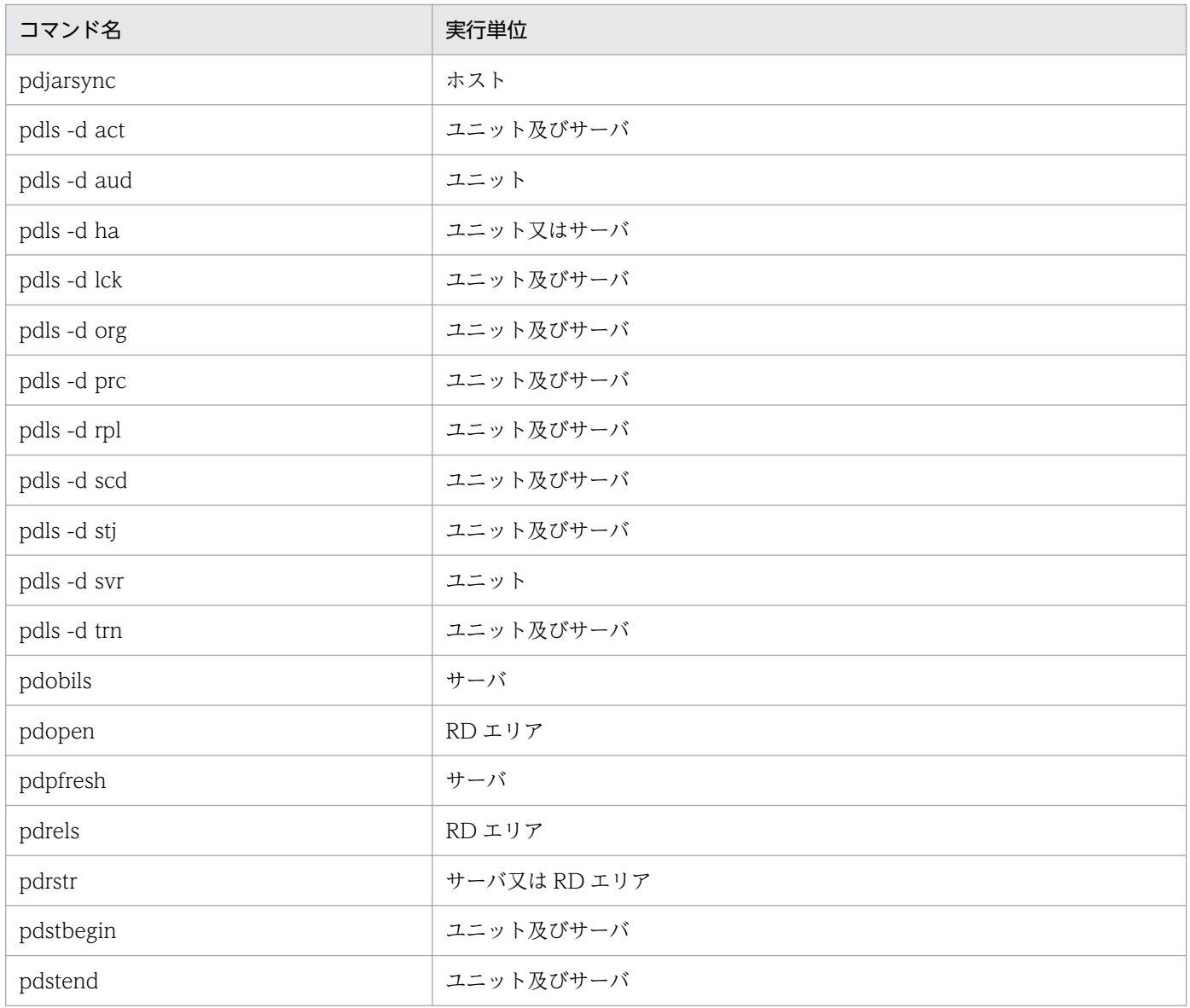

注※

pdbufmod コマンドを実行すると、HiRDB はグローバルバッファの情報を取得するために、拡張ユ ニットを含めたすべてのサーバにアクセスします。そのため、停止中の拡張ユニットがあると、RPC 通信エラーのメッセージ KFPH00132-E (code = -7) が出力されますが, KFPH00110-I メッセージ が出力されていれば、pdbufmod コマンドの処理は完了しています。この場合, KFPH00132-E メッ セージは無視してください。

# 29.7.2 制限事項

# (1) 拡張ユニットを使用する場合に使用できない機能

拡張ユニットを使用する場合(pd\_system\_expand\_unit オペランドに拡張ユニットを指定している場合), 次に示す機能は使用できません。

<sup>29.</sup> バッチジョブ分散実行システム使用時の HiRDB の構築と運用

- pdchgconf コマンドによる HiRDB 稼働中のシステム構成変更
- pdprgrenew コマンドによる HiRDB 稼働中の修正版 HiRDB への入れ替え
- リアルタイム SAN レプリケーションによるディザスタリカバリ
- HiRDB Datareplicator,又は HiRDB Dataextractor によるレプリケーション機能
- 共用表
- セキュリティ監査機能
- インナレプリカ機能
- 更新可能なオンライン再編成

# (2) 拡張ユニットで使用できない機能

pd\_system\_expand\_unit オペランドに拡張ユニットを指定している場合,次に示す機能は拡張ユニット では使用できません。

- 1:1 スタンバイレス型系切り替え機能
- 影響分散スタンバイレス型系切り替え機能
- 回復不要 FES

# (3) 拡張ユニットに FES を配置する場合に使用できない機能

pd\_system\_expand\_unit オペランドに拡張ユニットを指定し,かつ拡張ユニットに FES を配置する場 合,X/Open XA インタフェースを使用する UAP から HiRDB に接続できません。

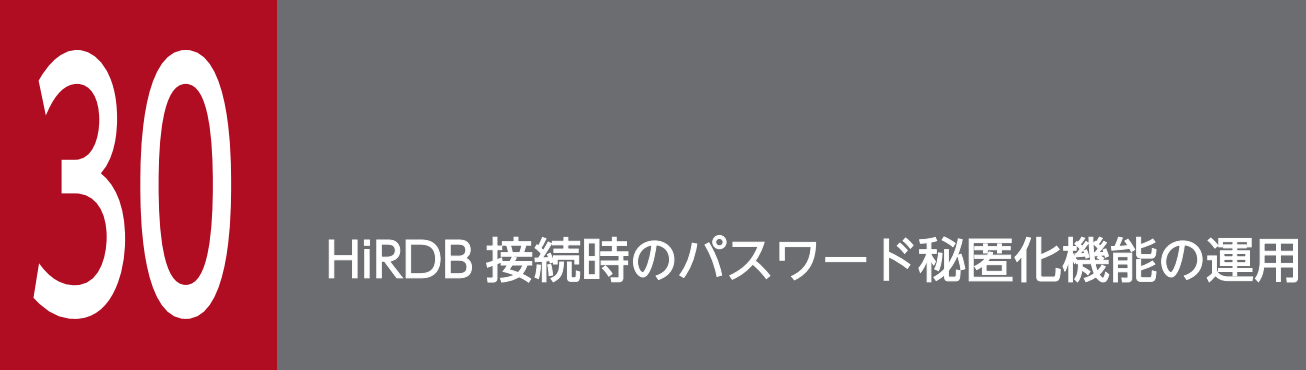

この章では,HiRDB システムのセキュリティ強化を目的とした HiRDB 接続時のパスワード秘匿 化機能の運用方法について説明します。

# 30.1 HiRDB 接続時のパスワード秘匿化機能の概要

HiRDB 接続時に,クライアントとサーバ間のネットワーク上で送受信するパスワードを秘匿化します。こ の機能によって、悪意のあるユーザがパケットスニファリングなどで不正にパケットを取得し、不正な電 文の作成・送信することで HiRDB へ不正にアクセスし,接続することを防止します。

この機能を使用しない場合. パスワード認証方式 (PA (Password Authentication) 方式) を利用し, パスワードをスクランブルして HiRDB サーバへ送信しますが,この機能を使用する場合,チャレンジハ ンドシェイク認証方式(CHA(Challenge Handshake Authentication)方式)を使用してパスワードの 秘匿化します。CHA 方式では,チャレンジレスポンス方式によってパスワードを秘匿化し,ネットワーク にパスワードそのものを流さないようにします。CHA 方式では,HiRDB サーバへの接続ごとに生成する 乱数キーを用いてパスワードを秘匿化するので. HiRDB への不正な接続の防止を強化できます。

この機能を使用する (CHA 方式を用いて接続させる)ためには、Version 09-50-08 以降の HiRDB クラ イアントを使用してください。

# 30.2 HiRDB 接続時のパスワード秘匿化機能の適応範囲

秘匿化の対象となるパスワードと,対象とならないパスワードを次の表に示します。

## 表 30-1 秘匿化の対象となるパスワードと秘匿化の対象とならないパスワード

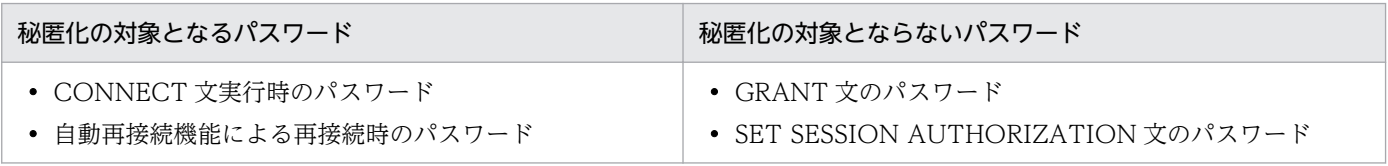

秘匿化対象とならない SQL は、不正にパケットを取得されないようにセキュアエリアで実行してください。

# <span id="page-2005-0"></span>30.3 HiRDB 接続時のパスワード秘匿化機能の設定方法

システム共通定義とクライアント環境定義の設定を行ってください。

HiRDB サーバが許可する認証方式を、システム共通定義 pd\_connect\_auth\_type オペランドに指定しま す。HiRDB クライアントがサーバへ接続するときの認証方式を,クライアント環境定義 PDAUTHTYPE に指定します。システム共通定義 pd\_connect\_auth\_type オペランドとクライアント環境定義 PDAUTHTYPE の組み合わせによって、HiRDB クライアントがサーバへ接続するときの認証方式が決ま ります。システム共通定義 pd\_connect\_auth\_type オペランドの詳細はマニュアル「HiRDB Version 9 システム定義」の「ユーザ認証に関するオペランド」を,クライアント環境定義 PDAUTHTYPE の詳細 はマニュアル「HiRDB Version 9 UAP 開発ガイド」の「クライアント環境定義の設定内容」をそれぞれ 参照してください。

HiRDB サーバが許可する認証方式と HiRDB クライアントがサーバへ接続するときの認証方式が異なる場 合,UAP が HiRDB サーバへ接続したときに接続不可(KFPA19525-E で認証エラー)となります。

なお、CHA 方式をサポートしていない HiRDB サーバに対して、CHA 方式を指定した HiRDB クライア ントが接続した場合は,接続不可(KFPA11560-E 又は KFPA19632-E で認証エラー)となります。認証 方式の組み合わせによる接続可否と認証方式を次の表に示します。

| システム共通定義             | クライアント環境定義          |                           |                        |                                             |
|----------------------|---------------------|---------------------------|------------------------|---------------------------------------------|
| pd_connect_auth_type | <b>PDAUTHTYPE</b>   |                           |                        |                                             |
| オペランド                | PA<br>又は<br>省<br>略時 | CHA/<br><b>SHA-256</b>    | CHA/<br><b>SHA-512</b> | <b>CHA</b><br>又は<br>CHA/SHA-256/<br>SHA-512 |
| ALL 又は省略時            | $\bigcirc$          | $\bigcirc$                | $\bigcirc$             | $\bigcirc$                                  |
|                      | (PA)                | $(SHA-256)$               | $(SHA-512)$            | $(SHA-512)$                                 |
| PA                   | $\bigcirc$<br>(PA)  | $\times$                  | $\times$               | $\times$                                    |
| PA,                  | $\bigcirc$          | $\bigcirc$                | $\times$               | $\bigcirc$                                  |
| CHA/SHA-256          | (PA)                | $(SHA-256)$               |                        | $(SHA-256)$                                 |
| PA,                  | $\bigcirc$          | $\times$                  | $\bigcirc$             | $\bigcirc$                                  |
| CHA/SHA-512          | (PA)                |                           | $(SHA-512)$            | $(SHA-512)$                                 |
| PA,                  | $\bigcirc$          | $\bigcirc$                | $\bigcirc$             | $\bigcirc$                                  |
| CHA/SHA-256/SHA-512  | (PA)                | $(SHA-256)$               | $(SHA-512)$            | $(SHA-512)$                                 |
| PA,                  | $\bigcirc$          | $\bigcirc$                | $\bigcirc$             | $\bigcirc$                                  |
| CHA                  | (PA)                | $(SHA-256)$               | $(SHA-512)$            | $(SHA-512)$                                 |
| CHA/SHA-256          | $\times$            | $\bigcirc$<br>$(SHA-256)$ | $\times$               | $\bigcirc$<br>$(SHA-256)$                   |

表 30–2 認証方式の組み合わせによる接続可否と認証方式

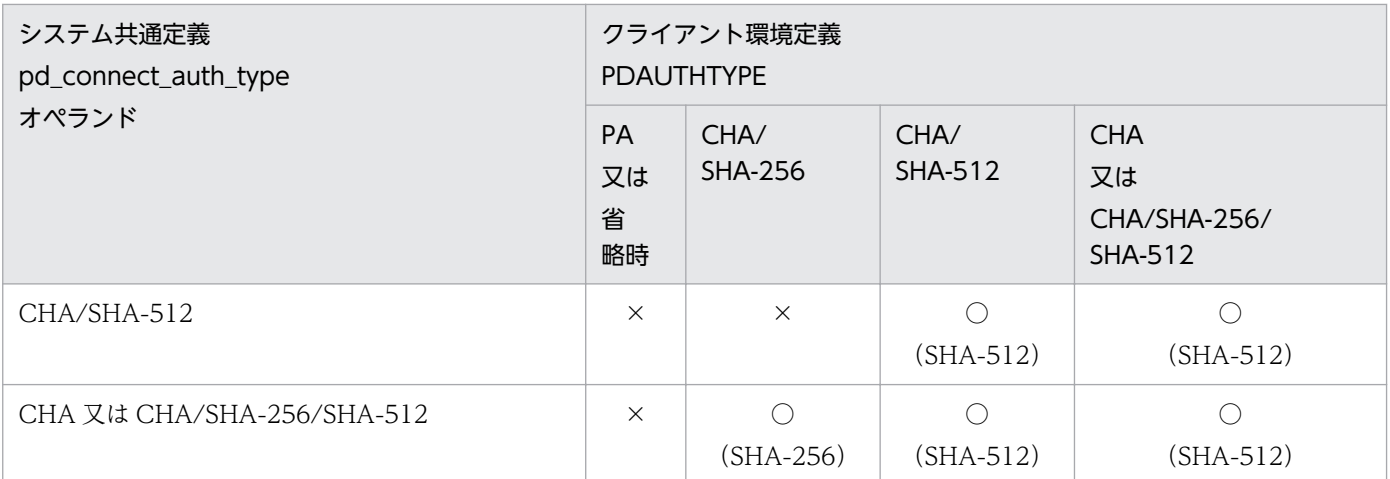

(凡例)

○(PA): 接続できる(PA 方式で認証)

○(SHA-256):接続できる(CHA 方式(SHA-256)で認証)

○ (SHA-512): 接続できる (CHA 方式 (SHA-512) で認証)

×:接続できない(KFPA19525-E で認証エラー)

# 30.4 HiRDB 接続時のパスワード秘匿化機能の運用例

## HiRDB サーバへの認証方式を CHA 方式(SHA-512)に限定する場合

セキュリティレベルを高めるために,HiRDB への認証方式を CHA 方式(SHA-512)に限定する場合 は,システム共通定義 pd\_connect\_auth\_type オペランドに「CHA/SHA-512」だけ指定してくださ い。これによって,クライアント環境定義 PDAUTHTYPE に「CHA」,「CHA/SHA-256/SHA-512」 又は「CHA/SHA-512」のどれかを指定したクライアントだけが HiRDB サーバに接続できます。クラ イアント環境定義 PDAUTHTYPE に「CHA」,「CHA/SHA-256/SHA-512」又は「CHA/ SHA-512」以外を指定したクライアントからの接続は、認証エラーになります。

## CHA 方式に対応していない HiRDB クライアントを HiRDB サーバに接続する場合

上位互換のために,PA 方式で HiRDB に接続する場合は,システム共通定義 pd\_connect\_auth\_type オペランドに「PA」を含めるか,「ALL」を指定するか,又は省略してください。

# 30.5 HiRDB 接続時のパスワード秘匿化機能の注意事項

- 1. CHA 方式に対応していない HiRDB クライアントを使用する場合, HiRDB サーバ側を PA 方式での接 続を許可する設定にしてください。設定しない場合,CHA 方式に対応していない HiRDB クライアン トが HiRDB サーバに接続できなくなります。
- 2. 次のユティリティを実行する場合には,「HiRDB [接続時のパスワード秘匿化機能の設定方法](#page-2005-0)」を参照し てクライアント環境定義 PDAUTHTYPE の設定を行ってください。
	- pddef
	- pdplgrgst
	- pddivinfgt
- 3. OS ログインユーザの簡易認証機能を使用しているユーザには,この機能は適用されません。OS ログ インユーザの簡易認証機能については,「OS [ログインユーザの簡易認証機能とは」](#page-87-0)を参照してください。

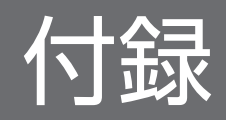

# 付録 A Q&A

HiRDB の運用でよくある質問をまとめました。ここでは、次に示す項目についてのQ&Aを記載していま す。

1. システムログファイルに関する質問

2. シンクポイントダンプファイルに関する質問

3. ステータスファイルに関する質問

4. 障害に関する質問

5. 表. 及びインデクスに関する質問

6. HiRDB の開始に関する質問

7. HiRDB の終了に関する質問

8. 性能に関する質問

9. バックアップに関する質問

10. RD エリアの回復に関する質問

11. そのほかの質問

# 付録 A.1 システムログファイルに関する質問

# (1) スワップ先にできる状態のシステムログファイルがない旨の警告メッセー ジ (KFPS01224-I) が出力されました

質問

HiRDB を正常開始する場合,前回稼働時の現用ファイルを続いて使用しないのですか?

### 現象 1

HiRDB を正常開始又は強制正常開始したときに,スワップ先にできる状態のファイルがない旨の警 告メッセージ KFPS01224-I が出力されました。このときのシステムログファイルの状態は次のと おりです。

- 前回稼働時の現用ファイルに十分な空きがある
- スワップ先にできる状態のファイルが一つある

### 現象 2

HiRDB を正常開始又は強制正常開始したときに,使用できるシステムログファイルがない旨のメッ セージ KFPS01256-E が出力されました。その後,アボートコード Psjnf07 で HiRDB(HiRDB/ パラレルサーバの場合はユニット)が異常終了しました。このときのシステムログファイルの状態 は次のとおりです。

- 前回稼働時の現用ファイルに十分な空きがある
- スワップ先にできる状態のファイルがない

### お答えします

HiRDB を正常開始する場合は、前回稼働時の現用ファイルを続いて使用しません。HiRDB を正常開 始又は強制正常開始する場合は,システムログファイルをスワップするため,現用ファイルが替わりま す。一つだけ残っていたスワップ先にできる状態のファイルを現用ファイルに割り当てるため、スワッ プ先にできる状態のファイルがなくなり,警告メッセージ KFPS01256-E が出力されました。

HiRDB を再開始した場合は前回稼働時の続きという形のため,システムログファイルは前回稼働時の 続きから使用します(システムログファイルはスワップしません)。

正常開始の場合にシステムログファイルを前回稼働時の続きから使用すると,一つのシステムログファ イルに前回稼働時の分と今回稼働時の分のシステムログが格納されるため,アンロードログファイルへ のアンロードなどの管理が煩雑になります。したがって,正常開始以降の情報だけでシステムログが完 結するように,正常開始ではシステムログファイルをスワップしています。

なお、pd\_log\_rerun\_swap=Y を指定すると、再開始の場合でもシステムログファイルをスワップしま す。ただし,システムログファイルの容量が不足すると再開始が失敗するため,スワップ先にできる状 態のファイルを増やしておいてください。

# (2) システムログファイルが不正である旨のメッセージ(KFPS01251-E)が 出力されました

### 質問

HiRDB を強制終了(ソフトウェア障害,及びハードウェア障害などでユニットが異常終了した場合も 含む)した後に,HiRDB 又はユニットを強制正常開始すると,システムログファイルが不正である旨 のメッセージ KFPS01251-E が出力されました。そして,このシステムログファイルがスワップ先と して使用されなくなりました。原因と対策を教えてください。

## お答えします

### 原因

HiRDB 又はユニットが異常終了したときの現用ファイルは正常にクローズされないため,ファイル として不完全な状態です。

### 対策

pdlogunld コマンドで該当するシステムログファイルの内容をアンロードしてください。システム ログが不要の場合は,pdlogchg コマンドでシステムログファイルの状態を変更してください。

## (3) システムログファイルの追加と HiRDB の再開始を何度か繰り返しました

### 質問

HiRDB を再開始した直後にスワップ先にできる状態のファイルがないため、HiRDB が異常終了しま した。そこで,新規にシステムログファイルを追加して HiRDB を再開始しましたが,再度システムロ グファイル不足で異常終了しました。システムログファイルの追加と HiRDB の再開始を何度か繰り返 しましたが、現象が解消されません。なぜでしょうか?

### お答えします

次に示す原因が考えられます。

### 1.pd log rerun swap=Y を指定している

このオペランドを指定すると、再開始のときでも現用ファイルをスワップするため、スワップ先に できる状態のファイルが一つ減ります。このため,システムログファイルを一つ追加してもこの現 象を解消できません。システムログファイルを二つ以上追加して HiRDB を再開始してください。

## 2. 上書きできる状態のファイルの容量が不足している

HiRDB は再開始時のロールバック処理でもシステムログを取得しています。このため,再開始を繰 り返しただけでもシステムログの出力量が増えて,上書きできない状態のファイルが増えます。再 開始時のロールバック処理がすべて完了すると,シンクポイントが取得されるため,このシンクポ イント以降に HiRDB 又はユニットが異常終了した場合は、上書きできない状態のファイルは増え ません。

したがって,上書きできる状態のファイルを一つずつ追加するのではなく,二つ以上まとめて追加 してください。追加するファイルの総容量の目安は,この現象が発生し始めた最初の再開始でのシ ステムログの入力範囲(KFPS01262-I メッセージで表示された箇所〜KFPS01263-I メッセージで 表示された箇所)の 1.5 倍以上です。

### 備考

pd log rerun reserved file open=Y を指定し、予約のファイルを複数用意しておくと、このような 現象を防げます。

# 付録 A.2 シンクポイントダンプファイルに関する質問

## (1) KFPS02179-I メッセージが多発しています

### 質問

KFPS02179-I メッセージ(シンクポイントダンプの取得契機を迎えたが,以前のシンクポイントダン プ取得処理が完了していないため、取得契機を無視した)が多発していますが、問題ありませんか?

## お答えします

このメッセージは、次の場合に出力されます。

- システムログファイルのスワップ間隔が短い
- シンクポイントダンプの取得間隔に対して,UAP のトランザクションの実行時間が長い
- デファードライト処理によってシンクポイントダンプの取得が遅延している

このメッセージが頻繁に出力される場合は,factor code によって次の対処を行ってください。

• factor code =  $A01-01$  の場合

[「デファードライト処理適用時のシンクポイント処理時間のチューニング」](#page-1266-0)に従って対策してくださ い。

• factor code = A01-02 の場合

前回のシンクポイントダンプ取得時に未決着状態だったトランザクションがまだ決着していません。 シンクポイントダンプの取得間隔に対して UAP のトランザクションが長いことが原因です。続い て出力される KFPS04374-I メッセージに従って対策してください。対策後もこのメッセージが出 力される場合は,「上記以外の場合」に従って対策してください。

• 上記以外の場合

pd log\_sdinterval オペランドの値を大きくしてください。又は、システムログファイルの容量を 大きくするなどの対策を実施してください。それでも頻繁にこのメッセージが出力される場合は, UAPを見直して、実行時間が長いトランザクションを複数のトランザクションに分割し、1 トラン ザクション当たりの実行時間を短くできないか検討してください。

なお,このメッセージが出力されても,スワップ先にできる状態のシステムログファイルが十分に用意 してある場合は、オンラインの続行、及び再開始に支障はありません。ただし、HiRDB の再開始に時 間が掛かることがあります。システムログファイルの数及び容量が十分でない場合は,上書きできる状 態のファイルがなくなり(KFPS01256-E メッセージが出力される),HiRDB 又はユニットが異常終了 することがあります。次に示す見直しをしてこのようなトラブルを防いでください。

## データベースやディクショナリを更新してからコミットするまでの時間が長いトランザクションの場合 対策案を次に示します。

- 途中で COMMIT 文を発行できないか検討してください。
- 更新後に大量検索をするトランザクションは,更新と大量検索の順番を入れ替えて,トランザク ション内の最初の更新からコミットまでを短くできないか検討してください。

### システムログファイルの数及び容量が十分でない場合

対策案を次に示します。

- 出力されるシステムログをすべて格納できるだけの総ファイル容量を用意することをお勧めしま す。無理な場合は,少なくともマニュアル「HiRDB Version 9 システム導入・設計ガイド」に 記載してある最低容量以上は確保するようにしてください。
- 大量更新するトランザクションにはデータベースの更新ログを取得しないようにします。データ ベースの更新ログを取得するかどうかは,クライアント環境定義の PDDBLOG オペランドで指 定します。ただし,データベースの更新ログを取得しない場合は,UAP 実行時に障害が発生す ると,バックアップ取得時点にしかデータベースを回復できないため注意してください。

## (2) 有効保証世代数について

### 質問

シンクポイントダンプファイルの有効保証世代数とは何のことでしょうか?

## お答えします

HiRDB の再開始に備えてシステムログファイルをどの位置から読み始めればよいかなどの情報がシン クポイントダンプファイルに格納されています。シンクポイントダンプファイルに格納した位置情報以 降のシステムログファイルは再開始時に使用される可能性があるため,上書きできない状態にします。 有効保証世代数とは,「何世代前のシンクポイントダンプファイルに対応するシステムログファイルを 上書きできない状態にして保護するか」ということです。例えば、有効保証世代数が1の場合は、最新 のシンクポイントダンプファイルに対応するシステムログファイルが上書きできない状態になります。 有効保証世代数が2の場合は、最新のシンクポイントダンプファイル及び1世代前のシンクポイント ダンプファイルに対応するシステムログファイルが上書きできない状態になります。このように有効保 証世代数を 2 にすると,上書きできない状態のシステムログファイルが増える可能性があります。 シンクポイントダンプファイルの有効保証世代数は pd\_spd\_assurance\_count オペランドで指定します。

## 付録 A.3 ステータスファイルに関する質問

## (1) ステータスファイルがスワップするときは?

質問

ステータスファイルがスワップするのは、ディスクの障害が発生したときだけですか?

### お答えします

いいえ違います。次に示す場合にステータスファイルがスワップします。

- ステータスファイルに障害が発生した場合
- ステータスファイルの容量が満杯になった場合
- ステータスファイルのフラグメンテーションによって,まとまった空き領域を確保できなくなった 場合
- pdstsswap コマンドを実行した場合

# (2) ステータスファイルの片系だけに障害が発生した場合でもステータスファ イルはスワップするのですか?

### 質問

ステータスファイルの片系だけに障害が発生した場合でもステータスファイルはスワップするのですか? それとも両系が障害になるまでスワップされないのですか?

### お答えします

ステータスファイルの片系が障害になった時点でステータスファイルはスワップします。障害検知から スワップ完了までの HiRDB の処理を次に示します。

1. 両系共に正常な予備ファイルを探します。

2. 正常な系の内容をほかのステータスファイルの両系に複写します。このとき、むだな空き領域を詰 め替えます。

3. 複写先のステータスファイルを現用ファイルにします。

## (3) ステータスファイルに障害が発生したときの処理について

### 質問

両系とも正常なステータスファイルが一つもない(A 系,B 系のどちらかが障害)場合の処理方式を決 める次に示すオペランドがあります。

- pd\_syssts\_singleoperation = stop | continue (ユニット用ステータスファイルの場合)
- pd\_sts\_singleoperation = <u>stop</u> | continue (サーバ用ステータスファイルの場合)

このオペランドには stop と continue のどちらを指定すればよいですか?

### お答えします

stop を指定すると HiRDB 又はユニットが異常終了します。continue を指定するとステータスファイ ルの片系運転を行います。

ステータスファイルは,全面回復処理のための情報を記録している重要なファイルです。continue を 指定して片系運転中にステータスファイルが障害になると、両系障害で HiRDB 又はユニットが異常終 了します。そして,現用ファイルが両系ともアクセスできないため,全面回復処理ができなくなりま す。したがって,次のような考え方で判断してください。

- HiRDB の異常終了よりも,全面回復処理の保証を重視する場合は stop を指定します。
- HiRDB を停止したくない(最悪の場合,全面回復処理はあきらめ,データベースをバックアップ時 点まで戻します。又はデータロードし直します)場合は continue を指定します。

## 付録 A.4 障害に関する質問

## (1) 障害発生時の調査資料は?

### 質問

障害発生時の調査資料としては何を取得すればよいですか?

### お答えします

一般的には,障害情報取得コマンド(pdinfoget コマンド)で資料を採取してください。なお,障害内 容によっては,[「障害調査のために必要な情報](#page-2034-0)」に示す資料が必要となります。
# (2) HiRDB を再開始後, SPP が DB の排他待ちタイムアウトで異常終了しま した

### 質問

HiRDB を再開始後, SPP が RD エリアの排他待ちタイムアウトで異常終了しました。

- 1. 排他が残っているようですが考えられる原因は?
- 2. SPP が異常終了後、ロールバック中の状態のままで回復しません。考えられる原因は?
- 3. OpenTP1 を dcstop コマンド (OpenTP1 のコマンド) で正常終了させようとしたが、ロールバッ ク中の SPP がいて終了できません。考えられる原因は?

### お答えします

1. OpenTP1 のトランザクションサービス定義(trn)に、次の指定がされていないと考えられます。 ・trnstring -n HiRDB\_DB\_SERVER -d

これは、OpenTP1 のコミット最適化及びプリペア最適化を抑止する指定で、HiRDB が XA インタ フェースで OpenTP1 と連携する場合の標準です。

- 2. OpenTP1 のトランザクションサービス定義 (trn) に HiRDB のクライアント環境変数の指定がな いか,又は指定値に誤りがあると考えられます。次に示すクライアント環境変数を見直してください。
	- ・PDHOST
	- ・PDNAMEPORT

同時に, OpenTP1 のユーザサービスデフォルト定義 (usrrc) も見直してください。

3. 2と同件と考えられます。

## 注意事項

上記の状態となった場合は、OpenTP1 を強制停止させ、HiRDB システム定義を修正して から OpenTP1 を再起動してください。

## 参考

trn と usrrc で共通な環境変数は, env で指定することをお勧めします。

env に指定する場合は.trn や usrrc と環境変数が異なるため、マニュアル「HiRDB Version 9 UAP 開発ガイド」で確認してください。

# 付録 A.5 表, 及びインデクスに関する質問

## (1) 既存のインデクスの定義を知るには?

### 質問

SQL でインデクスが定義されているかどうかが分かりますか?

### お答えします

ディクショナリ表を検索すれば可能です。次に例を示します。

また,ディクショナリ搬出入ユティリティ(pdexp コマンド)の定義系 SQL の生成機能でも確認でき ます。

(例1)

インデクスが付いた表を一覧検索します。

SELECT TABLE SCHEMA, TABLE NAME, TABLE ID FROM MASTER. SOL TABLES WHERE N INDEX  $>= 1$ 

#### (例2)

定義した表のインデクス名,列名を表示します。

SELECT TABLE SCHEMA, TABLE NAME, INDEX NAME, INDEX ID, COLUMN NAME FROM MASTER.SQL INDEX COLINF WHERE TABLE SCHEMA = USER

#### (例3)

インデクスが付いた表の表名,表 id,インデクス名,インデクス id,列名をまとめて表示します。

SELECT X. TABLE SCHEMA, X. TABLE NAME, X. TABLE ID, INDEX\_ID,COLUMN\_NAME FROM MASTER. SQL\_TABLES X, MASTER. SQL\_INDEX\_COLINF Y WHERE X.TABLE SCHEMA = Y.TABLE SCHEMA AND X.TABLE\_SCHEMA = USER AND X. TABLE NAME = Y. TABLE NAME AND N INDEX  $\geq$  1

# (2) 既存の FIX 表に列を追加するには?

## 質問

既にデータが格納されている FIX 表に列を追加したいのですが,方法はありますか?

## お答えします

あります。列の追加方法については,[「列を追加する方法](#page-626-0)」を参照してください。

# 付録 A.6 HiRDB の開始に関する質問

# (1) HiRDB の開始が遅いのですが

### 質問

ユニットの開始に時間が掛かるのはなぜですか?

1 時間〜2 時間ぐらいしたら開始しました。pdstart コマンドを実行したときに KFPS05078-I メッセー ジが出力されました。

### お答えします

次に示すことを確認してください。

- 1. KFPS00608-W メッセージ(-314)が複数出力されている場合は,全ユニットの pdunit 及び pdstart オペランドで指定したホスト名がすべて一致しているか、正しいホスト名(存在するホス ト)を指定しているかを確認してください。
- 2. HiRDB が使用するホスト及びネットワークがすべて起動しているかを確認してください。

# (2) pdstart コマンドがエラーになります (reason code= TIMEOUT)

### 質問

pdstart コマンドが KFPS01861-E メッセージ(reason code=TIMEOUT)を出力してエラーリター ンします。なぜですか?

### お答えします

### 原因

次に示す原因が考えられます。

- 1. ユニットの開始に予想以上の時間が掛かりました。
- 2. サーバ共通定義又は各サーバ定義の指定に誤りがあります。

#### 対策

次に示す対策をしてください。

- 1. pd\_start\_time\_out オペランドの指定値を大きくしてから,再度 pdstart コマンドを実行してく ださい。
- 2. syslogfile に出力されている HiRDB のメッセージを見て、間違いがある定義を修正してくださ い。その後, pdsetup -d コマンド (KFPS00036-Q 応答メッセージに y を応答)で HiRDB を OS から削除した後,再度 pdsetup コマンドを実行してください。

# (3) pdstart コマンドがエラーになります (RETURN\_CODE=28)

## 質問

pdstart コマンドが semctl,semop などセマフォ関連の関数に RETURN\_CODE=28 を返してエラー リターンします。原因は何ですか?

### お答えします

資源不足です。OS のオペレーティングシステムパラメタの値を HiRDB が必要としている値に変更し てください。特に,オペレーティングシステムパラメタの省略値は,HiRDB が必要としている値より 小さいため注意してください。

なお,pdstart コマンドで TIMEOUT エラーになる場合は,セマフォ又は共用メモリ不足が考えられ ます。HiRDB が必要としているオペレーティングシステムパラメタの値については、マニュアル 「HiRDB Version 9 システム導入・設計ガイド」を参照してください。

オペレーティングシステムパラメタの値が妥当な場合は、pd\_start\_time\_out オペランドの指定値を大 きくしてから,再度 pdstart コマンドを実行してください。

# (4) pdstart コマンドがエラーになります(reason code=SETUP)

#### 質問

pdstart コマンドが KFPS01801-E メッセージ(reason code=SETUP)を出力してエラーリターンしま す。なぜですか?

### お答えします

#### 原因

次に示す原因が考えられます。

- 1. 環境変数 PDDIR に設定した HiRDB 運用ディレクトリを pdsetup コマンドで OS に登録してい ません。
- 2. カーネルのセマフォ不足によってプロセスサーバプロセスが起動できません。

#### 対策

次に示す対策をしてください。

- 1. HiRDB 運用ディレクトリを pdsetup コマンドで、OS に登録してください。
- 2. システムで定義するセマフォの使用数を大きくしてください。OS をリブートしないとその値は 有効にならないため注意してください。

### 参考

この現象は,OS ブート直後や inittab に登録されているほかのプログラムが応答待ちに なっている場合にも発生することがあります。

# (5) pdstart コマンドが無効になります

#### 質問

pdstart コマンドが無効になります。なぜですか?

#### お答えします

何らかの障害のため HiRDB のサーバプロセスが起動できなかった可能性があります。

メッセージログ(\$PDDIR/spool/pdlog1 又は pdlog2)を見て障害原因を調査し対策してください。メッ セージログの内容で原因が分からない場合は,syslogfile に出力されている HiRDB のメッセージで詳 細を確認して対策してください。

# (6) pdstart コマンドでユニットが開始できません

#### 質問

pdstart コマンドを実行しましたが,セマフォ操作(semop,semctl)に失敗した旨の KFPS01815-E メッ セージ(errno=11,13,22)が出力されてユニットが開始されません。なぜですか?

### お答えします

### 原因

次に示す原因が考えられます。

- 1. HiRDB をそのサーバマシンにインストールしていません。
- 2. pdsetup コマンドで HiRDB を OS に登録していません。
- 3. インストールディレクトリを共用ディスク上にリンクしています。

#### 対策

次に示す対策をしてください。

- 1. サーバマシンをリブートした後に pdsetup -d コマンドを実行し、OS から HiRDB の登録を削 除した後,再度 pdsetup コマンドを実行してください。
- 2. HiRDB をサーバマシンにインストールしている場合は,pdsetup コマンドを実行してください。

3.インストールディレクトリは,自サーバマシンのローカルディスクに作成してください。

## (7) pdstart コマンドの応答がありません

#### 質問

pdstart コマンドの応答が返ってきません。なぜですか?

### お答えします

1. フロントエンドサーバが SUSPEND 状態ですか?

SUSPEND 状態でない場合はこれが原因ではありません。ほかの原因を調査してください。 SUSPEND 状態の場合はフロントエンドサーバが開始したサーバマシンで「ps -ef | grep fesact」 を実行してください。マルチフロントエンドサーバの場合はすべてのホストで実行してください。

2. fesact プロセスが1個以上ありますか?

ない場合はこれが原因ではありません。ほかの原因を調査してください。

ある場合はネットワークに障害が発生していると思われます。HiRDB を pdstop -f コマンドで強制 終了してください。

ネットワーク管理者に障害の回復を依頼してください。

# (8) HiRDB/パラレルサーバが開始できません

#### 質問

システムマネジャのユニットが異常終了しました。システムマネジャのユニットだけを再開始しました が,HiRDB が開始完了になりません。

#### お答えします

システムマネジャのユニットの異常終了によって,システムマネジャ以外のユニットも異常終了してい る可能性があります。pdls コマンドで開始していないユニットを確認してください。

## (9) システムマネジャ以外のユニットが開始しません

#### 質問

pdstart コマンドを実行しましたが、システムマネジャ以外のユニットが開始しないのはなぜですか? システムマネジャ以外のユニットで ps -ef コマンドを実行すると,pdprcd しかいません。HiRDB の ほかのプロセスが起動されていません。

#### お答えします

開始できなかったユニットのシステム共通定義の内容を確認してください。pdunit 又は pdstart オペ ランドの指定値が,システムマネジャがあるサーバマシンのシステム共通定義の内容と一致していない 可能性があります。

開始できなかったユニットのシステム共通定義を修正して、pdstart -u コマンドでユニットを再度開始 してください。

## (10) フロントエンドサーバが SUSPEND 状態です

#### 質問

フロントエンドサーバのユニットの単独開始,又はフロントエンドサーバの単独開始をしたら,フロン トエンドサーバのステータスが SUSPEND 状態になりました。ACTIVE 状態にするにはどうしたらよ いですか?

#### お答えします

ディクショナリサーバが停止しているときに,フロントエンドサーバのユニット又はフロントエンド サーバを開始すると,ステータスが SUSPEND 状態になります。この場合,ディクショナリサーバを 開始した後に,「pdstart -a -s フロントエンドサーバ名」を実行してください。

## (11) HiRDB を自動開始できますか?

#### 質問

- 1. OS の開始,終了に合わせて HiRDB を開始,終了するにはどうしたらよいですか?
- 2. OS の開始と同時に HiRDB を開始させようとして/etc/localrc に pdstart を記述したが,うまくい かないのはなぜですか?

付録 A Q&A

3. 同じように/etc/localshutrc に pdstop を記述したが,うまくいかないのはなぜですか?

### お答えします

- 1. OS の開始に合わせて HiRDB を開始するには、pd\_mode\_conf オペランドに AUTO を指定して ください。
- 2. OS の終了に合わせて HiRDB を終了する手段は今のところありません。pdstop コマンドを実行し て HiRDB が正常終了したのを確認してから OS を終了してください。
- 3. OS の環境ファイル/etc/localrc や/etc/localshutrc には pdstart 及び pdstop コマンドは記述でき ません。OS の開始で/etc/localrc が起動されるのは/etc/rc フェーズですが,そのときはまだ HiRDB のプロセスサーバプロセス(\_prc)が起動されていないため、pdstart コマンドの受付可能状 態になっていません。/etc/localrc に pdstart コマンドを記述した場合, pdstart コマンドは異常終 了します。OS の開始に合わせて HiRDB を開始したい場合は pd\_mode\_conf オペランドに AUTO を指定してください。また、shutdown コマンドの延長で/etc/localshutrc が起動されるのは OS の実行レベルが 0 の状態であり、HiRDB のプロセスサーバプロセスは既に消えています。もし/etc/ localshutrc に pdstop コマンドを記述した場合, pdstop コマンドはエラーリターンし, HiRDB の 次回の開始は再開始となります。

# (12) /etc/localrc に pdstart コマンドを記述したが,pdstart コマンドが エラーとなりました

### 質問

- /etc/localrc に pdstart コマンドを記述しましたが、pdstart コマンドがエラーとなりました。
- HA モニタのインタフェースを使用して pdstart コマンドを実行しましたが,pdstart コマンドがエ ラーとなりました。
- OS ブート直後にリモートログインして,すぐに pdstart コマンドを実行すると pdstart コマンドが エラーとなりました。

### お答えします

OS のブート時に HiRDB が動作可能になるのは、ブート動作の最後の方です。このため、/etc/localrc などに pdstart コマンドを記述しても HiRDB を開始できません。pdstart コマンドを実行するタイミ ングは,プロセスサーバプロセスの開始後である必要があります。

#### 対策1

OS のブート直後に pdstart コマンドを実行しないでください。例えば,次に示す手順で pdstart コ マンドを実行してください。

### 〈手順〉

1. pdprcd が起動されていることを確認してください。

ps -ef | grep \$PDDIR/lib/servers/pdprcd

- 2. 数秒待ちます(プロセスサーバプロセスの起動完了を待ちます)。
- 3. pdstart コマンドを実行します。

対策?

HiRDB を自動開始するようにしてください。HiRDB を自動開始するには、pd\_mode\_conf = AUTO を指定してください。この指定をすると,OS のブート後,自動的に HiRDB を開始します (pdstart コマンドを実行する必要がなくなります)。

# (13) pdstart コマンドを入力したウィンドウを閉じたら, HiRDB が異常終 了しました

#### 質問

pdstart コマンドを実行したがなかなか応答が返らないため、pdstart コマンドを入力したウィンドウ を閉じました。この直後に HiRDB が異常終了しました。なぜですか?

### お答えします

pdstart コマンドを強制停止すると、共用資源の整合性が保てなくなるため、HiRDB は異常終了しま す。同様に pdstart コマンドの応答待ちの状態でウィンドウを閉じると、HiRDB は異常終了します。 pdstart コマンドを入力したウィンドウは pdstart コマンドが終了するまで閉じないでください。その ほかのコマンド及びユティリティについても,応答待ち状態や実行中にウィンドウを閉じないでくださ  $V_{\alpha}$ 

# 付録 A.7 HiRDB の終了に関する質問

## (1) pdstop -f コマンドを実行したらユニットが異常終了しました

#### 質問

pdstop -f コマンドを実行したら, アボートコード Polkcrt で HiRDB 又はユニットが異常終了しまし た。なぜですか?

### お答えします

強制終了処理でクリティカル状態のサーバプロセスを終了したのが原因です。運用上の問題はありませ ん。この現象を無視してください。

pdstop -f コマンドの強制終了処理ではクリティカル状態のサーバプロセスの場合でも即刻停止するた め. この現象が発生することがあります。しかし、次回の pdstart コマンドで再開始(システムログか らデータベースを回復)するため問題はありません。

## (2) HiRDB を正常終了できません

#### 質問

HiRDB を正常終了できません。

### お答えします

未決着状態のトランザクションや接続ユーザがいると、HiRDB を正常終了できません。次に示すコマ ンドで,接続ユーザやトランザクションの状態を確認してから,HiRDB を正常終了させてください。

- pdls -d prc コマンドで接続ユーザを確認する
- pdls -d trn コマンドでトランザクションの状態を確認する

対処方法については,[「接続中のユーザが存在するため HiRDB が終了できないときの対処方法](#page-1084-0)」又は [「未決着状態のトランザクションがあるときの対処方法](#page-1091-0)」を参照してください。

# (3) HiRDB を正常終了したら,システムサーバが異常終了しました

### 質問

シェルスクリプトで pdstop コマンド,shutdown コマンドと連続して実行したら、システムサーバが 異常終了しました。なぜですか?

### お答えします

pdstop コマンドが終了しても,システムサーバはまだ終了していません。システムサーバの終了処理 中に shutdown コマンドが実行されると,システムサーバが異常終了します。

pdstop コマンドの実行後、すぐに shutdown コマンドを実行しないでください。例えば、pdstop コ マンド実行後に shutdown コマンドを実行する場合は,次に示すような手順でコマンドを実行してく ださい。

- 1. pdstop
- 2. sleep 60
- 3. shutdown

# (4) pdstop コマンドを入力したウィンドウを閉じたら, HiRDB が異常終了 しました

### 質問

pdstop コマンドの応答が返ってこないため、pdstop コマンドを入力したウィンドウを閉じました。こ の直後に HiRDB が異常終了しました。なぜですか?

#### お答えします

pdstop コマンドを強制停止すると、共用資源の整合性が保てなくなるため、HiRDB は異常終了しま す。同様に pdstop コマンドの応答待ちの状態でウィンドウを閉じると,HiRDB は異常終了します。 pdstop コマンドを入力したウィンドウはコマンドが終了するまで閉じないでください。そのほかの運 用コマンド及びユティリティについても,応答待ち状態や実行中にウィンドウを閉じないでください。

# 付録 A.8 性能に関する質問

## (1) 期待した検索性能が出ません

#### 質問

表にインデクスを付けてインデクス経由の高速な検索を期待しているのに,期待どおりの検索性能が得 られません。インデクスを使用していないように見えます。どんな原因が考えられますか?

#### お答えします

最新のデータベースの状態で最適化情報収集ユティリティ (pdgetcst コマンド) を実行しないと, 本 来使用するインデクスを使用した検索がされないことがあります。最適化情報収集ユティリティの実行 要否については,マニュアル「HiRDB Version 9 コマンドリファレンス」を参照してください。 最適化情報収集ユティリティ(pdgetcst コマンド)を使用してコストベースの最適化をしている表に ついては,次に示す要因が発生した場合,必ず再度 pdgetcst コマンドを実行して最新の最適化情報を 取得してください。

- 大量にデータを追加,更新,又は削除した場合
- データベース作成ユティリティ (pdload コマンド) 又はデータベース再編成ユティリティ (pdrorg コマンド)を実行した場合
- 表の定義変更,又はインデクスの追加,削除をした場合

#### 備考

アクセスパス表示ユティリティ(pdvwopt コマンド)で,インデクスを経由した検索になっているか どうかを確認できます。

# (2) バッファ使用状況,入出力回数の確認方法は?

#### 質問

バッファ使用状況(ヒット率など)又は入出力回数を調べて,バッファ関係のチューニングをしたいの ですが,どのような確認方法がありますか?

### お答えします

統計解析ユティリティ (pdstedit コマンド)でグローバルバッファに関する統計情報を編集すれば, バッファのヒット率や、実 READ/WRITE 回数を調べられます。この場合、統計情報の出力開始コマ ンド(pdstbegin コマンド)で統計情報種別「buf」を指定して統計情報の取得を開始してください。 ただし,シンクポイント間の差分情報のため,シンクポイントダンプが最低 2 回有効にならないと編集 出力されません。必要に応じて,次に示すコマンドでシステムログファイルを強制的にスワップさせ て,シンクポイントダンプを有効化させてください。

- pdstbegin -k buf:統計情報の取得開始
- pdlogsync:シンクポイントダンプの有効化

#### 統計情報の取得範囲

• pdlogsync:シンクポイントダンプの有効化

• pdstedit:統計情報の編集出力

#### 備考

統計解析ユティリティと同等の情報が pdbufls コマンドで表示できます。pdbufls コマンド入力時点間 の差分情報が表示されるため,統計情報の取得範囲を挟んで 2 回実行してください。

# 付録 A.9 バックアップに関する質問

## (1) バックアップの取得単位について

#### 質問1

表単位のバックアップはできますか?

#### お答えします

できません。しかし,次に示すどちらかの方法で代替できます。

- 1RD エリアに 1 表だけを格納し,RD エリア単位にバックアップを取得する
- データベース再編成ユティリティ(pdrorg コマンド)で表単位のアンロードをする

#### 質問2

前回のバックアップ取得時以降の差分をバックアップの対象にできますか?

#### お答えします

できます。HiRDB では差分バックアップ機能をサポートしています。差分バックアップ機能とは、前 回のバックアップ取得時点からの差分情報だけをバックアップの対象にする機能です。このため、バッ クアップの取得処理時間を短縮できます。データベースの容量が多くてデータ更新量が少ない場合に, 差分バックアップ機能の使用を検討してください。差分バックアップ機能の運用方法については,[「差](#page-261-0) [分バックアップの取得」](#page-261-0)を参照してください。

#### 質問3

pdcopy コマンドの-a オプションで全 RD エリアのバックアップを取得しています。このとき,特定 の RD エリアが障害となったら、全 RD エリアのバックアップを使用して特定の RD エリアだけを回復 できますか?

#### お答えします

できます。pdrstr コマンドで RD エリア名称を指定すれば,特定の RD エリアだけを回復できます。

# (2) pdfbkup コマンドと pdcopy コマンドの違いについて

#### 質問1

pdfbkup コマンドで取得した HiRDB ファイルシステム領域のバックアップを pdrstr コマンドの入力 ファイルとして使用できますか?

### お答えします

できません。pdfbkup コマンドで取得したバックアップは pdfrstr コマンドでしか使用できません。

#### 質問2

HiRDB 稼働中のバックアップを pdfbkup コマンドで取得したいのですが可能ですか?

#### お答えします

できます。[「バックアップ閉塞を使用してバックアップを取得する場合\(pdcopy コマンド以外でバッ](#page-273-0) [クアップを取得する場合\)](#page-273-0)」を参照してください。

# (3) マスタディレクトリ用 RD エリアのバックアップについて

#### 質問1

HiRDB 稼働中に RD エリアのバックアップを取得できますか?

#### お答えします

できます。ただし,マスタディレクトリ用 RD エリアが含まれる場合は,バックアップ取得モードが次 のどちらかとなります。

- 参照可能モード(-M r 指定)
- 更新可能モード(-M s 指定)

#### 質問2

pdcopy コマンドで-a オプション(全 RD エリアのバックアップを取得するオプション)を指定した 場合,バックアップの取得対象にマスタディレクトリ用 RD エリアは含まれますか?

また,含まれる場合は pdstart -r コマンドで HiRDB を開始する必要がありますか?

#### お答えします

マスタディレクトリ用 RD エリアは含まれます。

また,pdstart -r コマンドで HiRDB を開始する必要がある条件はマスタディレクトリ用 RD エリアの バックアップを取得する場合ではなく,次に示す条件をすべて満たす場合です。

- バックアップの取得対象 RD エリアにマスタディレクトリ用 RD エリアが含まれている場合
- バックアップ取得モードに参照・更新不可能モード(-M x 指定)を指定する場合

# (4) ディスク容量に余裕があるのに,pdcopy コマンド実行時にディスク容 量不足となります

#### 質問

pdcopy コマンドの実行時,ディスク容量に余裕があるのにディスク容量不足のエラーとなります。な ぜですか?

#### お答えします

次に示す原因が考えられます。

• カーネルパラメタの上限を超えている

付録 A Q&A

この場合,カーネルパラメタの値を変更してください。また,バックアップファイルを複数個指定して も対応できます。ただし,ラージファイルをサポートしていない OS の場合は,ディスクのパーティ ションのサイズを 2 ギガバイト以下にしないと,複数個のファイルを扱うことはできません。

## 付録 A.10 RD エリアの回復に関する質問

# (1) pdrstr コマンドの仕様について

質問1

マスタディレクトリ用 RD エリアと特定のユーザ用 RD エリアに障害が発生したため,pdrstr コマン ドの-a(全 RD エリアの回復)又は-c(バックアップ中の全 RD エリアの回復)オプションで全 RD エ リアを回復しました。この場合、正常な RD エリアの情報も置き換えられるのでしょうか? 回復するときに内部的に削除してからインポートしているのですか?

#### お答えします

置き換えられます。pdrstr コマンドは回復対象の RD エリアを構成する HiRDB ファイルを削除してか ら、バックアップファイルの内容をリストアします。したがって、pdrstr コマンド実行時に回復対象と して指定した RD エリアの内容はすべて置き換えられます。この場合、正常な RD エリアの情報も置き 換えられます。

### 質問2

初期化した RD エリアを pdrstr -a コマンドで回復(全 RD エリアの回復)した場合,表の実体も回復 されるのでしょうか?

回復されないのであれば,どのタイミングで CREATE TABLE するのでしょうか?

#### お答えします

回復されます。表の定義情報はディクショナリ上に格納されているため,ディクショナリ,データディ レクトリ,及びマスタディレクトリと初期化した RD エリアの同期が取れていれば正しく回復されます。

# (2) マスタディレクトリ用 RD エリアの回復について

#### 質問

マスタディレクトリ用 RD エリアはどのように回復するのでしょうか?

#### お答えします

マスタディレクトリ用 RD エリアを回復する場合,pdstart -r コマンドで HiRDB を開始する必要があ ります。回復方法については,[「データベースの回復方法](#page-1176-0)」を参照してください。

# 付録 A.11 そのほかの質問

## (1) ユーザ数が増えるとどのような影響がありますか?

#### 質問

ユーザが増えるため pd\_max\_users オペランドの値を大きくしたいのですが、どのような影響があり ますか?

### お答えします

pd max users オペランドの値を大きくしたときの影響については, 「[ユーザ数を増やすときにするこ](#page-403-0) [と」](#page-403-0)を参照してください。

# (2) CONNECT 中の UAP がないのにユーザ識別情報が表示されます

#### 質問

CONNECT 中の UAP がないのに,pdls -d act コマンドを実行すると,ユーザ識別情報が表示される ことがあります。なぜですか?

### お答えします

サーバプロセスがアボートした後,又は HiRDB の再開始後にトランザクションのロールバックが完了 していないと,ユーザ識別情報は残ったままとなります。このユーザ識別情報はトランザクションの ロールバック完了後に削除されます。

## (3) 時刻の変更はできますか?

質問

システム時刻を変更してテストをしたいのですが,できますか?

もし、日時を強制的に進めたり、遅らせたりするとどのような影響がありますか?

#### お答えします

HiRDB では、システムログファイル,ステータスファイル,ディクショナリ,及びユティリティの作 業用ファイル中に日付・時間を格納しており、HiRDB の再開始時などにその情報を利用します。その ため,システム時刻を変更する場合は,HiRDB が持つ日付・時刻情報に影響がないようにする必要が あります。特に,時刻を遅らせる場合は注意が必要です。時刻の変更については,[「OS の時刻を変更](#page-425-0) [する方法」](#page-425-0)を参照してください。

なお,SNTP クライアントで時刻を変更する場合,「OS [の時刻を変更する方法」](#page-425-0)の記載内容に加えて, 次の点に注意してください。

• プライマリサーバとの同期合わせで、必要であれば時刻を変更するため、ユーザが意識しないタイ ミングで時刻が変更されることがあります。

# (4) 認可識別子やパスワードが正しく認識されません

### 質問

認可識別子やパスワードが正しく認識されていません。なぜですか?

### お答えします

大文字,小文字が正しく認識されていない可能性があります。小文字を指定する場合は、引用符(") で囲んでください。引用符で囲まないと,小文字を指定しても大文字として扱われます。

### (例)

SELECT \* FROM "user05".TABLE05;

# (5) HiRDB 運用ディレクトリのファイルを削除してしまった場合

### 質問

HiRDB 運用ディレクトリ下のファイルを誤って削除してしまいました。どうすれば回復できますか?

### お答えします

pdsetup コマンドで回復できます。次の手順で対処してください。

### 〈手順〉

- 1. \$PDDIR/spool 下のファイルを退避します (\$PDDIR/spool の内容は、pdsetup コマンド実行時 に初期化されます)。
- 2. pdstop コマンドで HiRDB を終了します。
- 3. pdsetup -d コマンドを実行してください。応答メッセージには y で応答してください。
- 4. pdsetup コマンドを再実行してください。HiRDB 運用ディレクトリにファイルがコピーされます。

# 付録 B DVD-RAM ライブラリ装置を使用するときの運用

ここでは,格納先デバイスとして DVD-RAM ライブラリ装置を使用するときの運用方法について説明し ます。

## 付録 B.1 システム共通定義の設定

DVD-RAM ライブラリ装置を使用する場合,物理的なマウント動作(ステージング)に時間が掛かるた め,不当なタイムアウト検知を回避するための配慮が必要です。そのため,次に示すオペランドの指定値 については,従来の見積もり値にマウント動作時間を加えた値を指定するように検討してください。

• pd lck wait timeout (排他待ち限界経過時間)

## 付録 B.2 HiRDB ファイルシステム領域の作成

DVD-RAM ライブラリ装置上の通常ファイル又はキャラクタ型スペシャルファイルに HiRDB ファイルシ ステム領域を作成します。

#### 通常ファイルに HiRDB ファイルシステム領域を作成する場合

DVD-RAM ライブラリ装置上に作成した HiRDB ファイルシステム領域は,磁気ディスク上に作成し た HiRDB ファイルシステム領域と同じように操作できます。ただし、性能及び信頼性の理由から、シ ステムファイル用(SYS), 作業表用ファイル用又はリスト用 RD エリア用(WORK)の HiRDB ファ イルシステム領域として使用することはお勧めしません。

### キャラクタ型スペシャルファイルに HiRDB ファイルシステム領域を作成する場合

DVD-RAM ライブラリ装置上のキャラクタ型スペシャルファイルに HiRDB ファイルシステム領域を 作成する場合,DVD-RAM ライブラリ装置のセクタ長に注意してください。セクタ長が 512 又は 1024 バイトの場合は,磁気ディスク上のキャラクタ型スペシャルファイルに作成した HiRDB ファイルシス テム領域と同じように操作できます。ただし,性能及び信頼性の理由から,システムファイル用 (SYS),作業表用ファイル用又はリスト用 RD エリア用(WORK)の HiRDB ファイルシステム領域 として使用することはお勧めしません。

#### 注意事項

セクタ長が 2048 又は 4096 バイトの場合は次に示すことに注意してください。

- 1.ここで作成した HiRDB ファイルシステム領域には、次に示すファイルだけを作成できます。
	- ・RD エリア(リスト用 RD エリアを除く)を構成する HiRDB ファイル
	- ・バックアップファイル
	- ・アンロードログファイル
	- ・アンロードデータファイル
- 2.pdfmkfs コマンド実行時, -s オプションでセクタ長を指定してください。また, -k オプションで SYS. WORK. SVR を指定できません。
- 3. データベース初期設定ユティリティ (pdinit コマンド)で RD エリアを定義するとき、ユティリティ 制御文の page オペランド (ページ長)にはセクタ長を整数倍した値を指定してください。
- 4. データベース構成変更ユティリティ (pdmod コマンド)で RD エリアを追加,拡張,又は再初期 化するとき,ユティリティ制御文の page オペランド(ページ長)にはセクタ長を整数倍した値を 指定してください。

なお,RD エリアの再初期化時に page オペランドを省略する場合は注意が必要です。再初期化前 の RD エリアのページ長がセクタ長の整数倍でないと再初期化できません。

- 5. pdfrstr コマンドで HiRDB ファイルをリストアする場合,リストア対象の HiRDB ファイルのレコー ド長がリストア先の HiRDB ファイルシステム領域のセクタ長の整数倍である必要があります。 HiRDB ファイルのレコード長は pdfls コマンドで確認できます。
- 6. データベース回復ユティリティ (pdrstr コマンド)で RD エリアを回復する場合,回復対象 RD エ リアのページ長が HiRDB ファイルシステム領域のセクタ長の整数倍である必要があります。整数 倍でないと RD エリアを回復できません。例えば、HiRDB ファイルシステム領域を作成した媒体を 物理的な障害などの理由で交換する場合、HiRDB ファイルシステム領域のセクタ長は交換前の HiRDB ファイルシステム領域のセクタ長と同じ大きさにしてください。

## 付録 B.3 RD エリアのオープン契機

DVD-RAM ライブラリ装置に RD エリアを定義する場合, RD エリアのオープン契機を SCHEDULE 属 性にしてください。INITIAL 属性(省略値)の場合, RD エリアの情報をメモリ上に常駐させるため, HiRDB 開始時にすべての HiRDB ファイルをオープンします。DVD-RAM ライブラリ装置のオープン処 理が集中すると,ディスク交換が多発して HiRDB の開始処理がタイムアウトすることがあります。DEFER 属性の場合,HiRDB 開始時のオープン処理の集中を回避できますが,HiRDB の正常終了時にクローズ処 理が集中します。

また, INITIAL 属性及び DEFER 属性で通常ファイルを使用している場合, HiRDB 稼働中に電源断やリ ブートが発生すると,次回 OS ブート時に HiRDB がオープンしたすべての媒体の fsck が実行されるた め,円滑な再起動ができません。

マスタディレクトリ用 RD エリア, データディレクトリ用 RD エリア, データディクショナリ用 RD エリ ア,データディクショナリ LOB 用 RD エリア,及びレジストリ用 RD エリアのオープン契機は INITIAL 属性固定のため,DVD-RAM ライブラリ装置の運用には適しません。これらの RD エリアは磁気ディスク 上に作成してください。

RD エリアのオープン契機を SCHEDULE 属性にするには、pd\_rdarea\_open\_attribute\_use = Y を指 定した上で、SCHEDULE 属性にする RD エリアの数によって次に示すどちらかの方法をとってください。

#### 付録 B DVD-RAM ライブラリ装置を使用するときの運用

### SCHEDULE 属性にする RD エリアの数が多い場合

pd\_rdarea\_open\_attribute = SCHEDULE を指定します。この指定はマスタディレクトリ用 RD エ リア,データディレクトリ用 RD エリア,データディクショナリ用 RD エリア,データディクショナリ LOB 用 RD エリア, 及びレジストリ用 RD エリアを除いたシステム全体の RD エリアに対して有効に なります。

### SCHEDULE 属性にする RD エリアの数が少ない場合

RD エリアを定義するとき、次に示すどちらかのユティリティの制御文で指定します。

- データベース初期設定ユティリティ (pdinit コマンド)の open attribute オペランドに SCHEDULE を指定
- データベース構成変更ユティリティ (pdmod コマンド)の open attribute オペランドに SCHEDULE を指定

この指定は指定した RD エリアに対してだけ有効になります。また,pd\_rdarea\_open\_attribute オペ ランドの指定と併用した場合は,ユティリティの指定が優先されます。

## ■参考

データベース構成変更ユティリティで RD エリアを追加した直後はオープン契機の指定が有効 になりません。追加した直後は INITIAL 属性になっています。オープン契機の指定を有効にす るには HiRDB を一度終了させた後に再度開始してください。開始モードに関係なく有効にな ります。

付録 B DVD-RAM ライブラリ装置を使用するときの運用

# 付録 C 障害調査のために必要な情報

原因を調査するために必要な資料は、大別すると、OS の情報と HiRDB の情報に分かれます。OS の情報 は OS のコマンドなどで採取します。HiRDB の情報は HiRDB のコマンドなどで採取します。

サポートサービスをご利用になる場合,次の表に示す情報が必要になることがあります。トラブルの原因 調査に必要な情報を次の表に示します。採取の優先順位を,性能の問題,無応答,異常終了の三つの場合 に分けて説明します。最も優先順位の高い項目を 1 として,7 段階で示しています。

## 表 C-1 障害調査のために必要な情報 (OS)

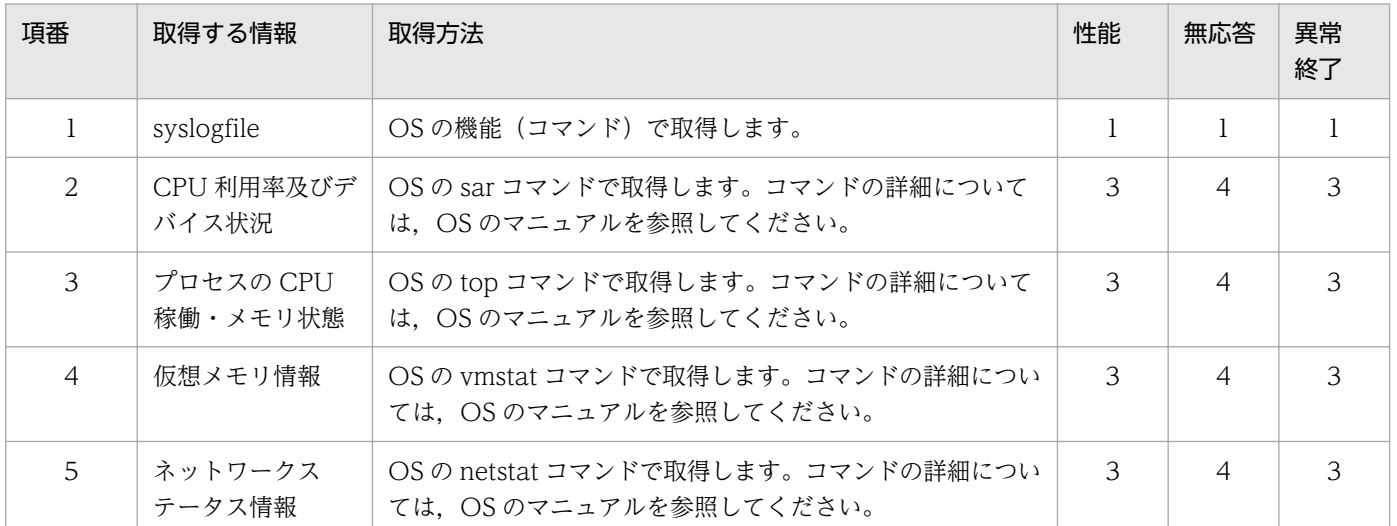

## 表 C-2 障害調査のために必要な情報 (HiRDB)

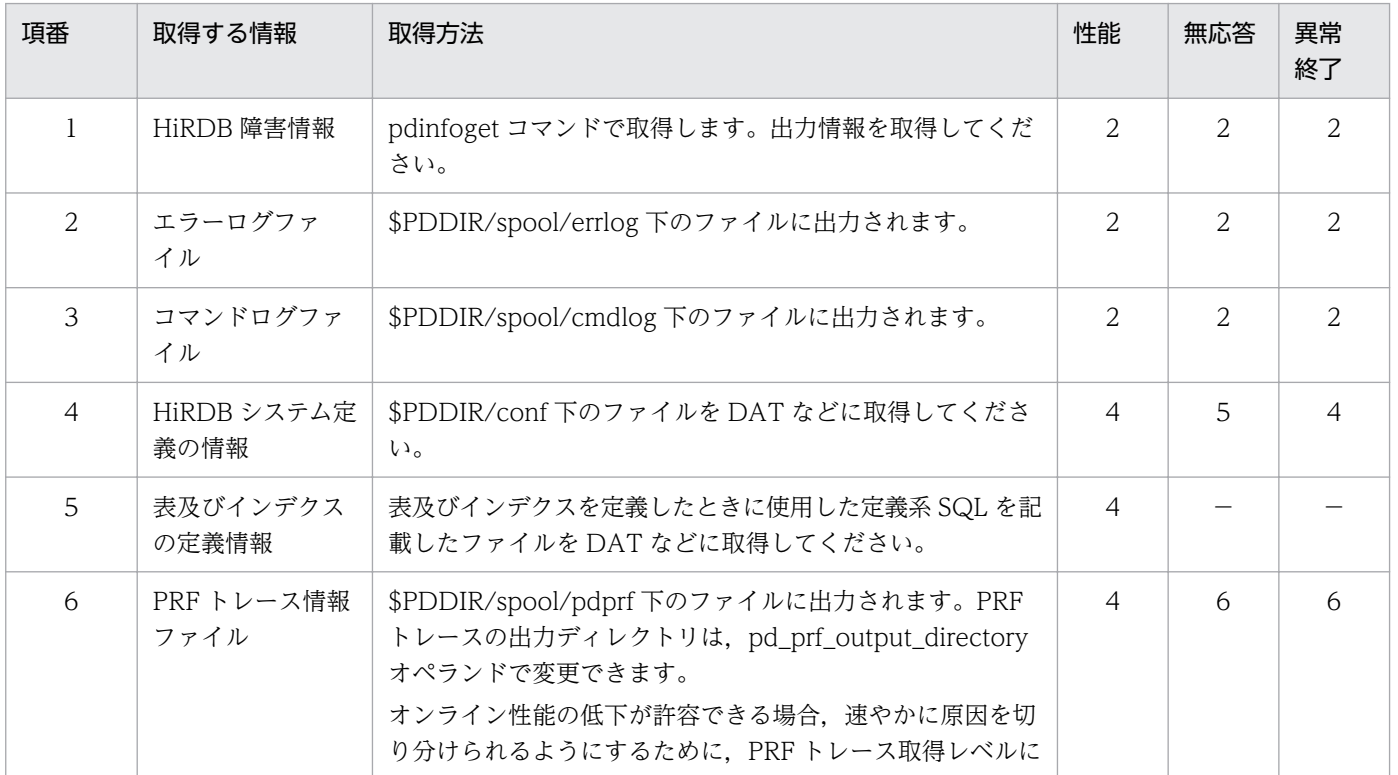

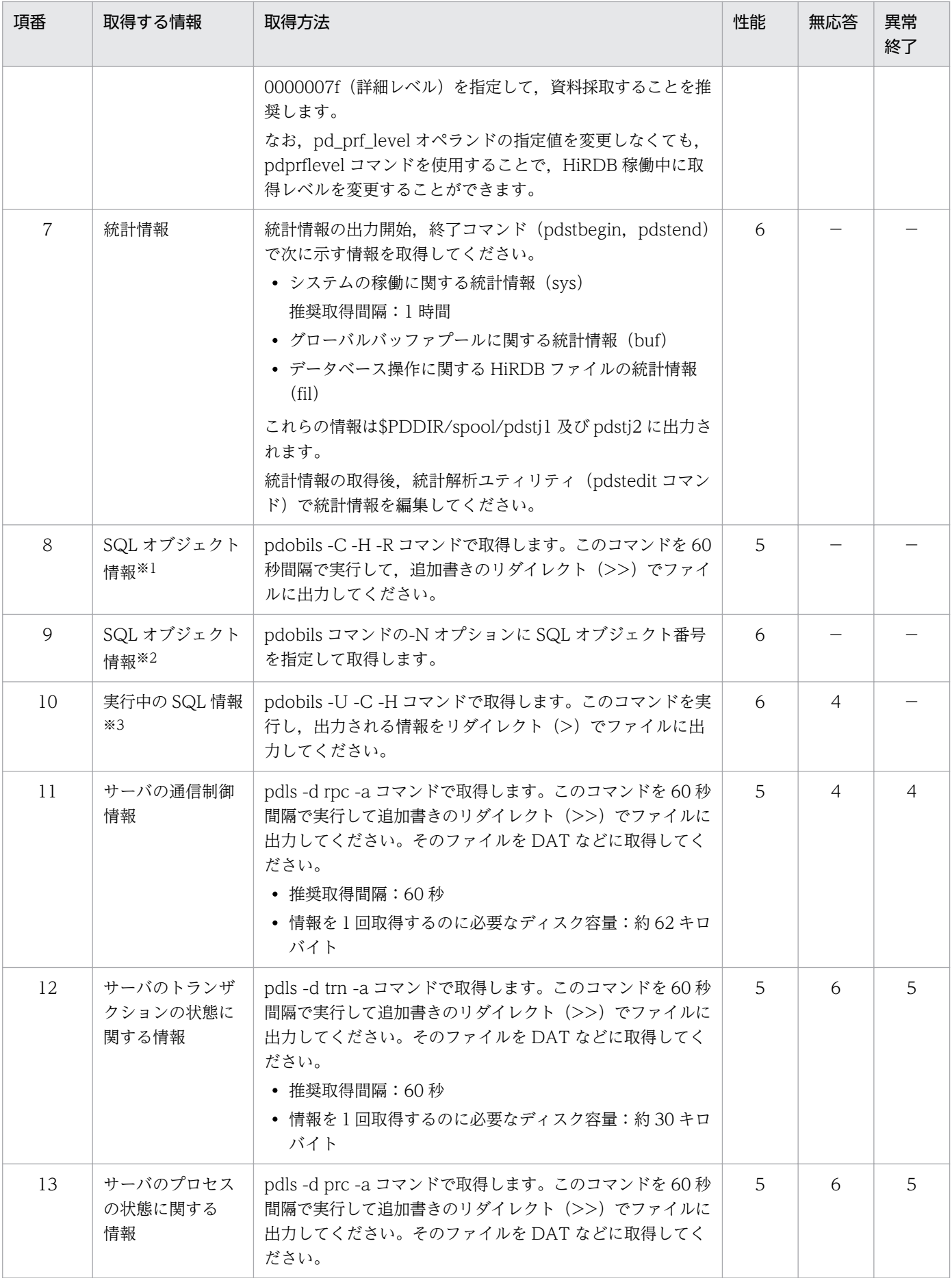

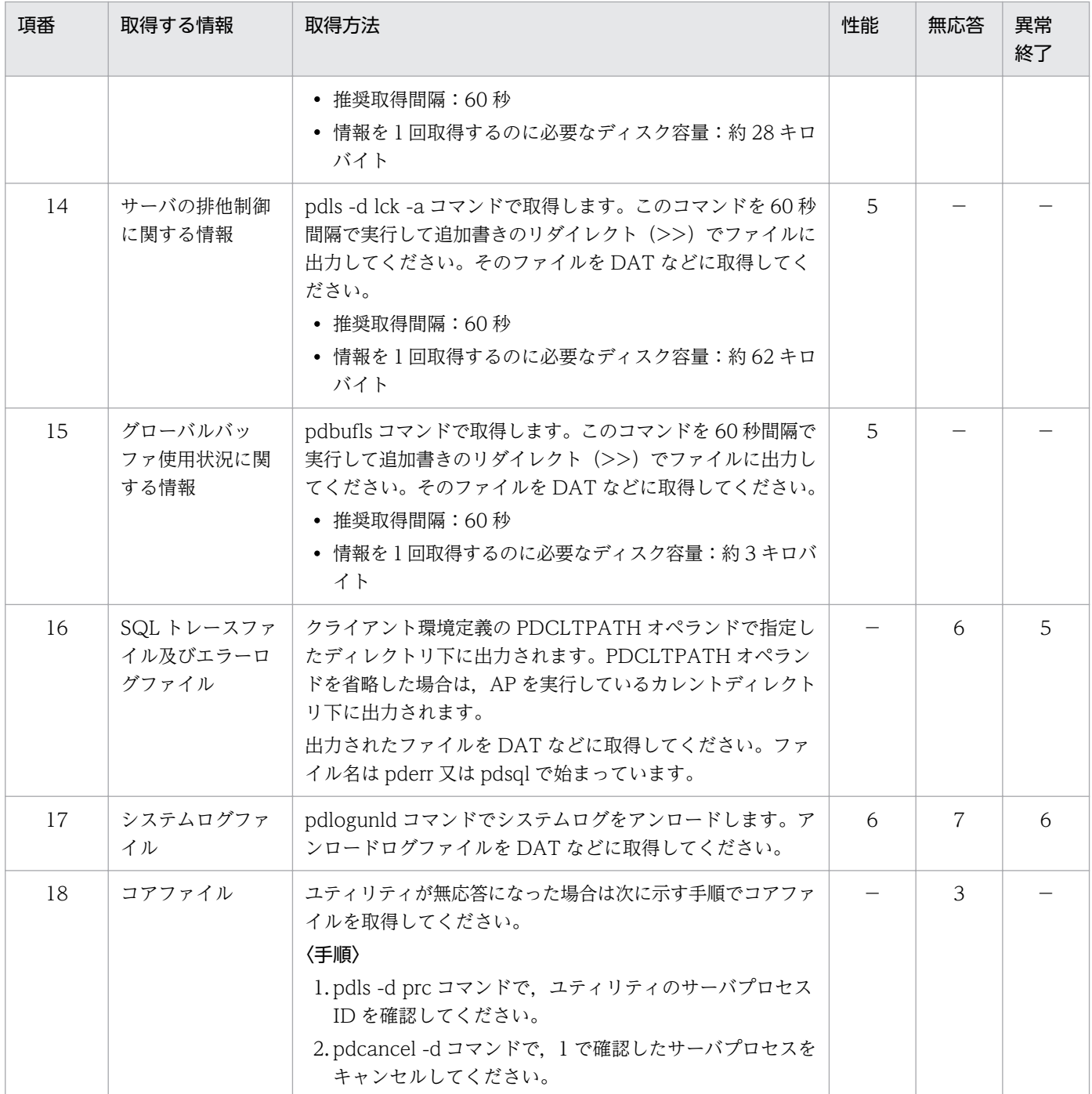

(凡例)

−:情報を取得する必要はありません。

注※1 必要なディスク容量は次の計算式で算出してください。

 n 1000+Σ(2500+SQL文長)(単位:バイト)  $k=1$ 

n:SQL オブジェクトバッファに格納している SQL オブジェクト数

SQL オブジェクトバッファに格納している SQL オブジェクト数は,「システムの稼働に関する統計情 報」の SQL オブジェクト用バッファの SQL オブジェクト数の平均値と,ストアドプロシジャのオブ

ジェクト数の平均値を足した数を使用してください。システムの稼働に関する統計情報は、マニュアル 「HiRDB Version 9 コマンドリファレンス」の「統計解析ユティリティ(pdstedit)」の説明を参照し てください。

注※2 必要なディスク容量は次の計算式で算出してください。

500+SQLオブジェクト長(単位:バイト)

SQL オブジェクト長は,-N オプション指定の pdobils コマンドで表示される「SIZE(サイズ)」の値 を使用してください。「SIZE(サイズ)」については,マニュアル「HiRDB Version 9 コマンドリファ レンス」の pdobils コマンドの説明を参照してください。

注※3 必要なディスク容量は次の計算式で算出してください。

 n 1000+Σ(3000+SQL文長)(単位:バイト)  $k=1$ 

n:SQL を実行している UAP 数

SQL を実行している UAP 数は、pd\_max\_users オペランドの値を使用してください。

注

- 必要なディスク容量は参考値です。この値はシステム構成などによって変動します。
- リダイレクトで追加書きするファイルはファイル容量が単調増加するため,ディスク容量を圧迫し ます。したがって,ファイルを切り替えて一定世代で再使用する汎用シェルスクリプトを作成して ください。

# 付録 D HiRDB を 24 時間連続稼働するときの注意

ここでは、HiRDB を 24 時間連続稼働するときにお勧めする運用方法、及び注意事項について説明しま す。説明する項目は次のとおりです。

- 1. システム構成変更コマンド(pdchgconf コマンド)
- 2. HiRDB システム定義の指定
- 3. バックアップの取得
- 4. データベースの再編成
- 5. 使用中空きページとページ内の空き領域の再利用
- 6. RD エリアの拡張
- 7. グローバルバッファの動的変更
- 8. トラブルシュート情報の削除
- 9. 系切り替え機能
- 10. プログラムメンテナンス機能(修正版レベルのバージョンアップ)

11. 回復不要 FES (HiRDB/パラレルサーバ限定)

# 付録 D.1 システム構成変更コマンド(pdchgconf コマンド)

HiRDB システム定義(UAP 環境定義を除く)を変更する場合は HiRDB を終了する必要がありますが, システム構成変更コマンドを使用すると,HiRDB の稼働中に HiRDB システム定義を変更できます。この ため、次に示すことを HiRDB の稼働中に実行できます。

- ユニットの追加, 削除, 及び移動
- サーバの追加, 削除, 及び移動
- システムファイルの追加
- グローバルバッファの追加, 削除, 及び変更

24 時間連続で稼働するようなシステムにはこのシステム構成変更コマンドが非常に便利です。このコマン ドの使い方については次に示す箇所を参照してください。

- システム構成変更コマンドで HiRDB システム定義を変更する方法については,[「HiRDB の稼働中に](#page-383-0) [HiRDB システム定義を変更する方法\(システム構成変更コマンド\)」](#page-383-0)を参照してください。
- ユニット又はサーバの追加,削除,移動については,[「システム構成を変更する方法](#page-460-0)」を参照してくだ さい。
- システムファイルの追加については,[「システムログファイルを新規追加する場合](#page-127-0)」,[「シンクポイント](#page-210-0) [ダンプファイルを新規追加する場合」](#page-210-0),又は[「ステータスファイルを新規追加する場合](#page-224-0)」を参照してく ださい。
- グローバルバッファの追加,削除,及び変更については,「RD [エリアを作成する方法\(RD](#page-855-0) エリアの追 [加\)](#page-855-0)」を参照してください。

なお,システム構成変更コマンドを使用する場合は HiRDB Advanced High Availability が必要になりま す。

### 注意事項

HiRDB の稼働状況によっては、pdchgconf コマンドが実行できないことがあります。詳細につい ては,マニュアル「HiRDB Version 9 コマンドリファレンス」の pdchgconf コマンドの説明を 参照してください。

## 付録 D.2 HiRDB システム定義の指定

HiRDB システム定義のオペランドを変更するには、HiRDB を一度終了する必要があります。そのため, 次の表に示すオペランドについては先を見越して指定値を決めてください。HiRDB を 24 時間連続稼働す るときに指定値に留意するオペランドを次の表に示します。

なお, HiRDB Advanced High Availability を導入した場合はシステム構成変更コマンドを使用できるた め,HiRDB の稼働中に HiRDB システム定義を変更できます。

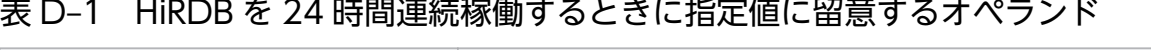

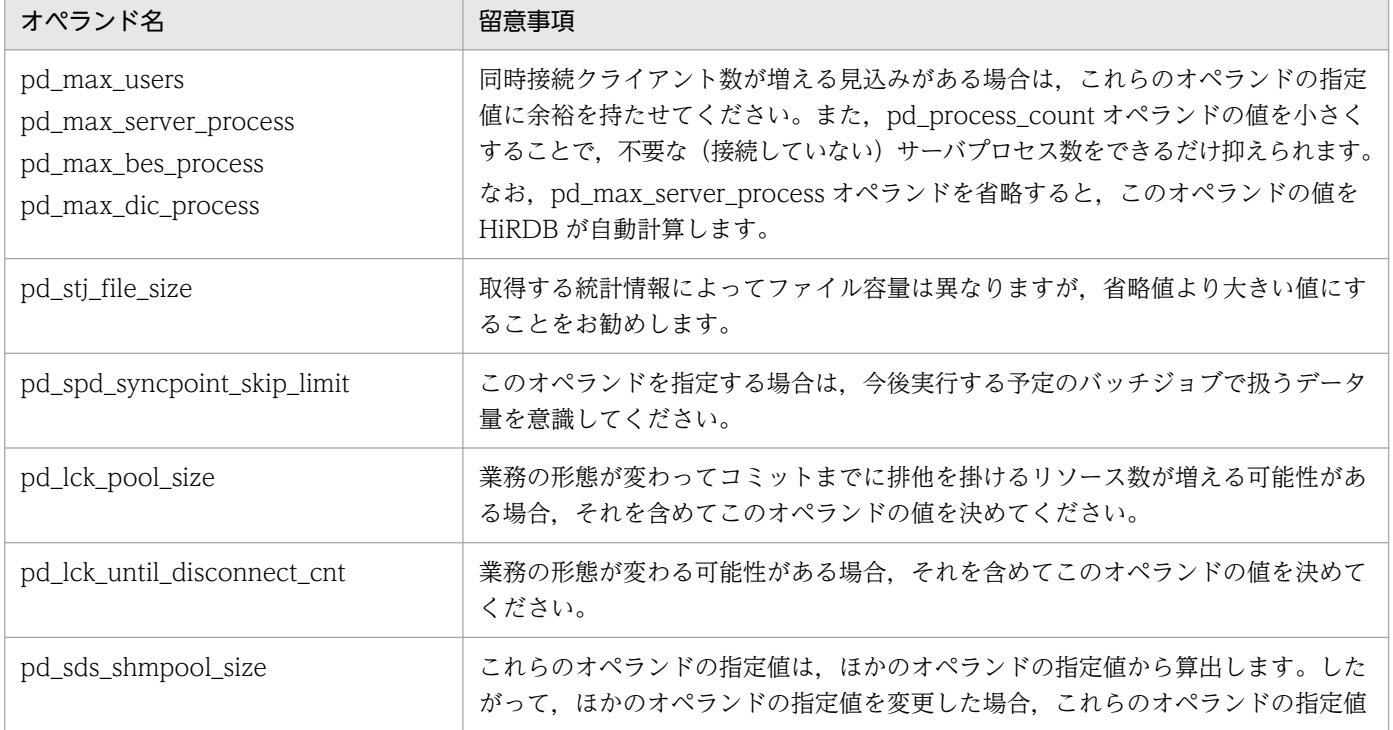

付録 D HiRDB を 24 時間連続稼働するときの注意

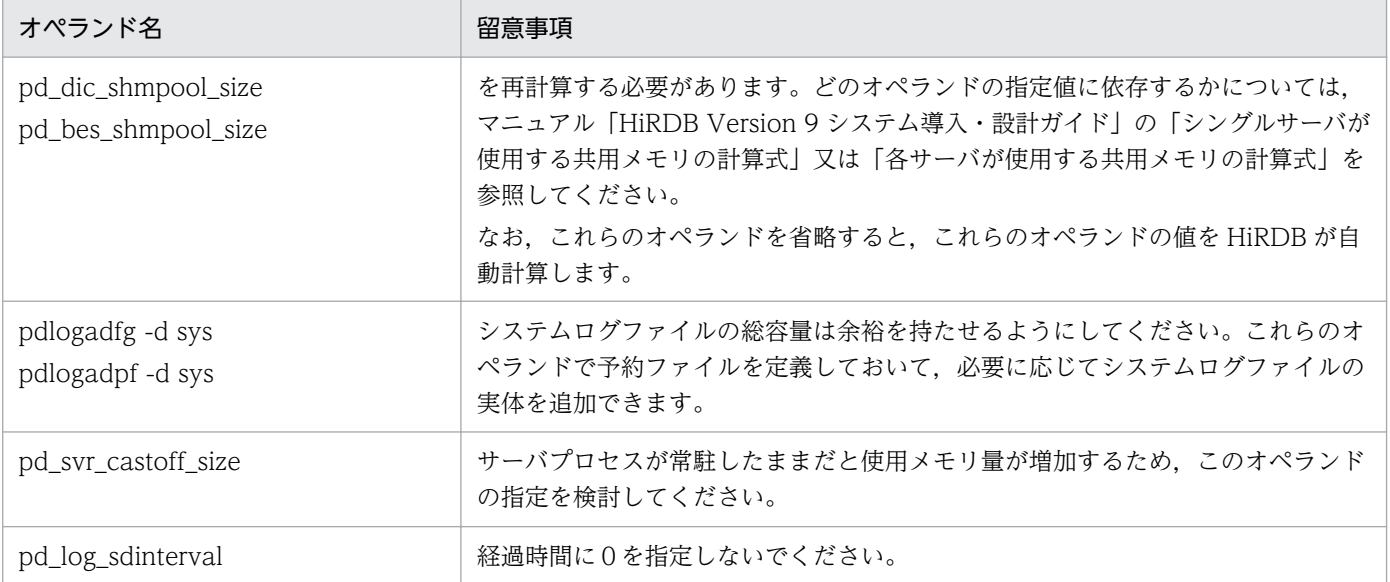

# 付録 D.3 バックアップの取得

インナレプリカ機能を使用することをお勧めします。インナレプリカ機能を使用すると,バックアップの 取得中にデータベースを参照及び更新できます。インナレプリカ機能を使用したバックアップの取得を次 の図に示します。

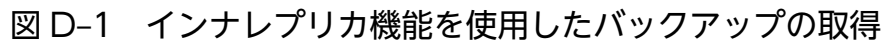

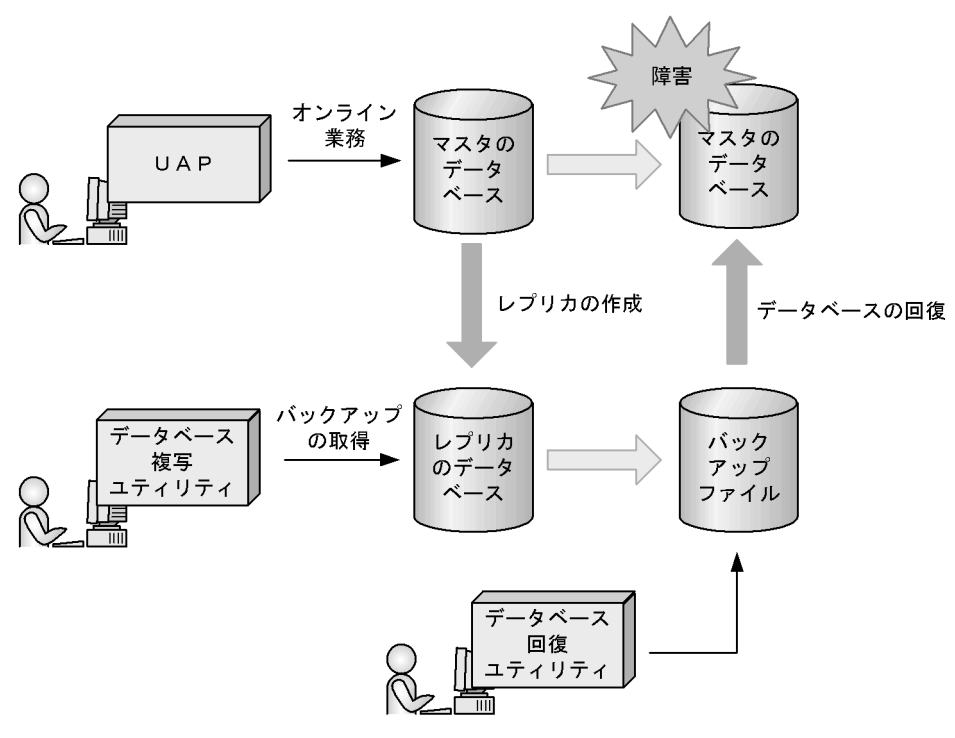

〔説明〕

レプリカのデータベースを使用してバックアップを取得します。バックアップの取得中はマスタのデー タベースを参照及び更新できます。

マスタのデータベースに障害が発生した場合,レプリカのデータベースのバックアップを使用してマス タのデータベースを回復できます。

インナレプリカ機能については、マニュアル「インナレプリカ機能 HiRDB Staticizer Option Version 9」を参照してください。

### ●インナレプリカ機能を使用しない場合

インナレプリカ機能を使用しない場合は,更新可能モード(-M s 指定)でバックアップを取得することを お勧めします。この場合,次に示す注意事項があります。

- バックアップの取得中に更新トランザクションとの排他待ちで pdcopy コマンドがタイムアウトする可 能性があります。これを回避するには、pdcopy コマンドの排他待ち限界経過時間(-j オプション)を 長くするか,又は更新トランザクションが発行されないときに pdcopy コマンドを実行するようにして ください。
- データベースをバックアップ取得時点に回復できません。バックアップ取得時点以降の任意の同期点へ の回復だけとなります。したがって、データベースを回復するには、バックアップ及びバックアップ取 得直前のシンクポイントからのシステムログが必要になります。最新の同期点にデータベースを回復す る場合,データベース複写ユティリティの処理結果出力ファイルに,RD エリアを回復するときに必要 なシステムログファイルのラン ID 及び世代番号が出力されます。それ以降のシステムログファイルを すべて管理してください。

なお,バックアップ取得時点以降の最初の同期点にデータベースを回復する場合は,バックアップ取得 前の最後の同期点からバックアップ取得後の最初の同期点までのシステムログファイルを管理してくだ さい。

# 付録 D.4 データベースの再編成

インナレプリカ機能を使用することをお勧めします。インナレプリカ機能を使用すると,データベースの 再編成中にデータベースを参照及び更新できます。これを更新可能なオンライン再編成といいます。イン ナレプリカ機能を使用しないと,再編成中のデータベースを参照及び更新できません。また,業務処理を レプリカのデータベースで実行するため,オンライン業務に対する影響を最小限に抑えられます。インナ レプリカ機能を使用したデータベースの再編成を次の図に示します。

## 図 D-2 インナレプリカ機能を使用したデータベースの再編成

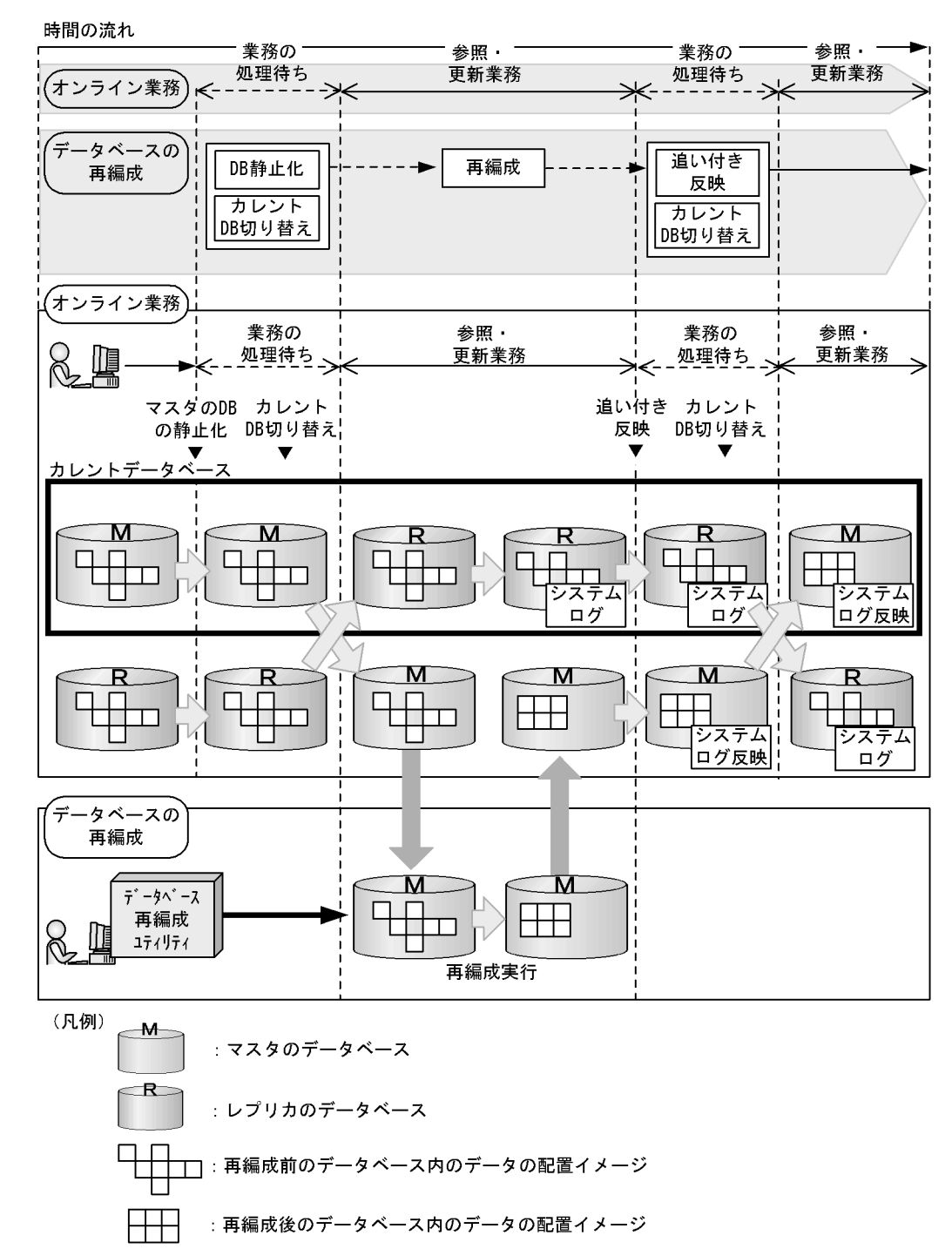

〔説明〕

マスタのデータベースに対してデータベース再編成ユティリティ(pdrorg コマンド)でデータベース を再編成し,レプリカのデータベースはオンライン業務に使用します。

再編成を行う前にデータベースの静止化及びカレントデータベースの切り替えを行います。この間は データベースを参照及び更新できません。カレントデータベースを切り替えた後,マスタのデータベー スに対して再編成を実行し,レプリカのデータベースをオンライン業務に使用します。再編成が終了し た後に,レプリカのデータベースのシステムログを入力情報にして再編成中に行われた更新処理をマス タのデータベースに反映します。これを追い付き反映処理といいます。

インナレプリカ機能については,マニュアル「インナレプリカ機能 HiRDB Staticizer Option Version 9」を参照してください。

### ●インナレプリカ機能を使用しない場合

インナレプリカ機能を使用しない場合,再編成中の表は EX(排他モード)で排他されるため,UAP が排 他待ちとならないように再編成対象表を格納している RD エリアを pdhold コマンドで閉塞状態にするこ とをお勧めします。閉塞状態の RD エリアはアクセスできないため、再編成対象表にアクセスした UAP は排他待ちにならないですぐに終了します。再編成対象表にアクセスできない時間を設定してその間に表 を再編成してください。

## 付録 D.5 使用中空きページとページ内の空き領域の再利用

行の挿入及び削除を繰り返す業務では表やインデクスの格納効率が悪くなり,性能低下の一因になります。 そのため,定期的にデータベース再編成ユティリティで表やインデクスを再編成する必要があります。し かし,ユティリティの実行中はほかの UAP 又はユティリティからその表やインデクスをアクセスできな いため,その表をアクセスする業務を停止する必要があります。業務を停止できないため表又はインデク スを再編成できない場合に,次に示す機能を使用してください。

- 使用中空きページ及び使用中空きセグメントの解放
- 空き領域の再利用機能

使用中空きページ及び使用中空きセグメントを解放すると使用中空きページ及び使用中空きセグメントを 再利用でき,空き領域の再利用機能を使用するとページ内の空き領域を再利用できます。これらの機能を 組み合わせるとデータの格納効率が上がり,性能低下を抑えられるため,表又はインデクスを再編成する サイクルを長くできます。

## (1) 使用中空きページ及び使用中空きセグメントの解放

バッチジョブなどで表データを大量に削除すると、その表データを格納しているページ(データページ) の一部が使用中空きページになることがあります。また,インデクスを定義している場合は,インデクス のキー値を格納しているページ (インデクスページ)の一部が使用中空きページになります。空きページ 解放ユティリティ(pdreclaim コマンド)を実行すると,この使用中空きページを未使用ページ化して再 利用できます。これを使用中空きページの解放といいます。また、使用中空きセグメントを未使用セグメ ント化して再利用できます。これを使用中空きセグメントの解放といいます。

使用中空きページ及び使用中空きセグメントの解放については,[「使用中空きページ及び使用中空きセグメ](#page-985-0) [ントを再利用する方法](#page-985-0)」を参照してください。

## (2) 空き領域の再利用機能

INSERT,又は UPDATE 処理でセグメント内にデータを格納できない場合,未使用セグメントを新たに 割り当てないで,使用中セグメント内の空き領域(ページ内の空き領域)にデータを格納します。これを 空き領域の再利用機能といいます。この機能を使用すると,データの削除によって発生したむだな空き領 域を再利用できます。

空き領域の再利用機能を使用する場合は、CREATE TABLE 実行時に SEGMENT REUSE を指定してく ださい。空き領域の再利用機能については,マニュアル「HiRDB Version 9 システム導入・設計ガイド」 を参照してください。

## 付録 D.6 RD エリアの拡張

データの追加によって RD エリアの容量不足が発生する可能性があります。次に示す施策を行ってください。

## (1) RD エリアの自動増分

RD エリアが容量不足になったとき,HiRDB ファイルシステム領域内に空き領域があれば,自動的にセグ メントを追加して RD エリアの容量を拡張します。これを RD エリアの自動増分といいます。RD エリア の自動増分については,「[RD エリアの自動増分](#page-924-0)」を参照してください。

なお,RD エリアの自動増分時に業務を停止する必要はありません。

# (2) RD エリアの拡張

(1)で説明した RD エリアの自動増分回数には限りがあります。自動増分できなくなった場合は,RD エリ アを拡張してください。RD エリアの拡張方法については、[「RD エリアの容量を大きくする方法\(RD エ](#page-861-0) [リアの拡張\)」](#page-861-0)を参照してください。

なお,RD エリアを構成する HiRDB ファイル数の上限は 16 です。これ以上の HiRDB ファイルの追加は できません。

また. RD エリアの拡張時に業務を停止する必要はありません。

# (3) RD エリアの再初期化

(2)で説明した RD エリアの拡張には限りがあります。拡張できなくなった場合は,RD エリアを再初期化 して RD エリアの容量を大きくしてください。RD エリアの再初期化方法については,「[RD エリアの容量](#page-864-0) [又は属性を変更する方法\(RD エリアの再初期化\)](#page-864-0)」を参照してください。

なお.RDエリアを再初期化するときは.再初期化対象 RD エリアにアクセスできなくなります。そのた め,なるべく(1)(2)の方法で RD エリアを拡張してください。

## 付録 D.7 グローバルバッファの動的変更

HiRDB Advanced High Availability を導入して、pd\_dbbuff\_modify オペランドに Y を指定すること をお勧めします。そうすると,HiRDB の稼働中にグローバルバッファを追加,変更,又は削除できます。

付録 D HiRDB を 24 時間連続稼働するときの注意

これをグローバルバッファの動的変更といいます。例えば,次に示す場合にグローバルバッファを動的変 更してください。

- 追加した RD エリアにグローバルバッファを割り当てる場合
- RD エリアの割り当て先グローバルバッファを変更する場合
- グローバルバッファのチューニングの結果,グローバルバッファの定義を変更する場合

動的変更したグローバルバッファの情報は HiRDB を正常終了又は計画停止すると無効になるため, HiRDB を終了したときに pdbuffer オペランドの指定値を変更してください。なお,システム構成変更コマンド (pdchgconf コマンド)を使用すると、HiRDB の稼働中に pdbuffer オペランドの指定値を変更できます。

グローバルバッファの動的変更については,「[HiRDB の稼働中にグローバルバッファを追加,変更,又は](#page-393-0) [削除する方法\(グローバルバッファの動的変更\)」](#page-393-0)を参照してください。システム構成変更コマンドで HiRDB システム定義を変更する方法については,「HiRDB の稼働中に HiRDB [システム定義を変更する方](#page-383-0) [法\(システム構成変更コマンド\)」](#page-383-0)を参照してください。

## 付録 D.8 トラブルシュート情報の削除

サーバプロセス,又はクライアントの強制終了時などに,HiRDB は\$PDDIR/spool 下にトラブルシュー ト情報を出力します。また、コマンド又はユティリティを [Ctrl + C] キーを押すなどして途中終了させ ると、\$PDDIR/tmp 下にコマンド又はユティリティが出力した作業用一時ファイルが削除されないで残り ます。これらのファイルを残しておくと、HiRDB 運用ディレクトリがあるディスクの容量を圧迫する原因 になります。HiRDB 運用ディレクトリがあるディスクの容量が不足すると HiRDB が異常終了することが あるため、HiRDB は次に示すファイルを定期的に削除します。

- トラブルシュート情報ファイル(\$PDDIR/spool 下のファイル)
- 作業用一時ファイル(\$PDDIR/tmp 下のファイル)
- pd\_tmp\_directory オペランドに指定したディレクトリ下のファイル

通常は 24 時間ごとに削除します。この削除間隔を pd\_spool\_cleanup\_interval オペランドで変更できま す。また、pd spool cleanup interval level オペランドで指定した日より前に出力されたファイルだけ を削除するという指定ができます。

このほかにも、pdcspool コマンドでトラブルシュート情報ファイルを削除できます。作業用一時ファイ ル(\$PDDIR/tmp 下のファイル)も削除できます。

なお,pdcspool コマンドのオプション又は pd\_spool\_cleanup\_interval\_level オペランドの指定で,削 除するトラブルシュート情報を選択できます。

## 注意事項

- HiRDB 管理者以外のユーザが実行したコマンド又はユティリティによって出力されたトラブル シュート情報ファイルは削除されないことがあります。この場合,トラブルシュート情報ファ イルの削除権限を持つユーザが OS の rm コマンドなどでファイルを削除してください。
- pd tmp directory オペランドを指定しないで、環境変数 TMPDIR だけを指定している場合, HiRDB の運用コマンド又はユティリティを中断すると、HiRDB は TMPDIR に指定したディ レクトリ下に"pdcmd"又は"plcmd"で始まるファイルを作成することがあります。HiRDB の運 用コマンド又はユティリティが終了した後も"pdcmd"及び"plcmd"で始まるファイルが削除さ れない場合は,OS の rm コマンドなどでこれらのファイルを削除してください。

## 付録 D.9 系切り替え機能

系切り替え機能を使用する場合,次に示す機能を使用することをお勧めします。これらの機能を使用する と,系の切り替え時間を短縮できるため,業務停止時間を最小限に抑えられます。

- 高速系切り替え機能
- スタンバイレス型系切り替え機能
- トランザクションキューイング機能(HiRDB/パラレルサーバ限定)

## (1) 高速系切り替え機能

待機系 HiRDB のサーバプロセス及びシステムサーバをあらかじめ起動しておいて、系の切り替え時にサー バプロセス及びシステムサーバの起動処理をしません。これを高速系切り替え機能といいます。系の切り 替え時にサーバプロセス及びシステムサーバの起動処理がない分,系の切り替え時間を短縮できます。高 速系切り替え機能については,「[高速系切り替え機能」](#page-1821-0)を参照してください。

# (2) スタンバイレス型系切り替え機能

待機系 HiRDB を準備するスタンバイ型系切り替え機能とは異なり,スタンバイレス型系切り替え機能で は待機系 HiRDB を準備する必要がありません。障害が発生した場合は待機系 HiRDB に系を切り替える のではなく,稼働中のほかのユニットに処理を代行させます。これをスタンバイレス型系切り替え機能と いいます。稼働中のユニットを利用するため,系の切り替え時間を短縮できます。

## (3) トランザクションキューイング機能

バックエンドサーバ又はディクショナリサーバがあるユニットで系切り替えが発生すると,系の切り替え が完了するまでこのバックエンドサーバ又はディクショナリサーバはトランザクションを受け付けられな い状態になります。そのため,系切り替え中のバックエンドサーバ又はディクショナリサーバで処理する トランザクションがエラーになります。

これらのトランザクションをエラーにしないで、系切り替えが完了するまでフロントエンドサーバでトラ ンザクションをキューイングします。これをトランザクションキューイング機能といいます。これによっ て,系切り替え時のトランザクションエラーを少なくできます。トランザクションキューイング機能につ いては,次の箇所を参照してください。

- スタンバイ型系切り替え(サーバモード)の場合:[「トランザクションキューイング機能\(高速系切り](#page-1833-0) [替え機能限定\)](#page-1833-0)」
- 1:1 スタンバイレス型系切り替えの場合:「[トランザクションキューイング機能」](#page-1860-0)
- 影響分散スタンバイレス型系切り替えの場合:[「トランザクションキューイング機能](#page-1903-0)」

#### ●計画系切り替え時のトランザクションキューイング機能の利用

pdtrnqing コマンドでトランザクションキューイングを開始できます。計画系切り替えを行うときに pdtrnqing コマンドでトランザクションキューイングを開始しておくと,計画系切り替え中も新規トラ ンザクションがキューイングされるため,計画系切り替え中に UAP を実行してもエラーになりません。 トランザクションキューイング機能を使用した計画系切り替えについては,次の箇所を参照してくださ い。

- ・スタンバイ型系切り替え(モニタモード)の場合:[「計画系切り替え](#page-1796-0)」
- ・スタンバイ型系切り替え(サーバモード)の場合:[「計画系切り替え](#page-1813-0)」
- ・1:1 スタンバイレス型系切り替えの場合:「[計画系切り替え」](#page-1850-0)
- ・影響分散スタンバイレス型系切り替えの場合:[「計画系切り替え](#page-1890-0)」

# 付録 D.10 プログラムメンテナンス機能(修正版レベルのバージョンアップ)

修正版レベルのバージョンを上げる場合(これを修正版 HiRDB への入れ替えといいます)は,HiRDB を 正常終了する必要はありません。プログラムメンテナンス機能を使用すると、HiRDB を稼働したまま修正 版レベルのバージョンを上げられます。

なお,ここでいう修正版レベルのバージョンとは,07-02-01 のように,稼働中の HiRDB とバージョン番 号及びリビジョン番号が同じで,「-mn」のコードがあるものです(下線部がコード)。07-02 より前のバー ジョンの場合. m は/. 英字 (I. O. P∼T を除く). 又は数字. n はA∼Z のアルファベットです。07-02 以降は m, n は共に数字です。例えば,07-02-01 から 07-02-02 へのバージョンアップは,HiRDB を正 常終了しなくてもできます。これによって,業務を停止することなく修正版レベルのバージョンを上げら れます。プログラムメンテナンス機能については,マニュアル「HiRDB Version 9 システム導入・設計 ガイド」を参照してください。

### 注意事項

HiRDB の稼働状況によっては、pdprgrenew コマンドが実行できないことがあります。詳細につ いては、マニュアル「HiRDB Version 9 コマンドリファレンス」の pdprgrenew コマンドの説明 を参照してください。

# 付録 D.11 回復不要 FES(HiRDB/パラレルサーバ限定)

フロントエンドサーバのユニットが異常終了した場合,このフロントエンドサーバから実行していたトラ ンザクションが未決着状態になることがあります。未決着状態のトランザクションはデータベースの排他 を確保しているため,ほかのトランザクションのデータベースへの参照又は更新が制限されます。未決着 状態のトランザクションはフロントエンドサーバから決着処理を行う必要があるため,フロントエンドサー バのユニットの障害を回復した後にユニットを再開始する必要がありました。

回復不要 FES を使用すると,フロントエンドサーバのユニットが異常終了した場合に未決着状態となって いたトランザクションを自動的に決着できます(フロントエンドサーバの再開始を待たないでトランザク ションを決着できます)。これによって,フロントエンドサーバのユニットを系切り替え構成にしないアプ リケーションサーバに配置して,フロントエンドサーバのユニットを縮退運用できます。

また、pdrplstart 及び pdrplstop コマンドは、すべてのユニットとサーバが稼働中の場合に実行できます が. 回復不要 FES を使用しているときは、回復不要 FES 又は回復不要 FES ユニットが停止していても実 行できます。

回復不要 FES については,マニュアル「HiRDB Version 9 システム導入・設計ガイド」を参照してくだ さい。

なお、回復不要 FES を使用するには HiRDB Non Recover FES が必要になります。

付録 D HiRDB を 24 時間連続稼働するときの注意

# 付録 E 性能向上機能の運用

ここでは,性能向上を目的とした機能,及びその運用方法について説明します。

## 付録 E.1 バックエンドサーバ接続保持機能(HiRDB/パラレルサーバ限定)

## (1) バックエンドサーバ接続保持機能とは

HiRDB/パラレルサーバの場合、トランザクションの開始時にフロントエンドサーバとバックエンドサー バの接続処理が発生するため,高トラフィック及び高スループットが求められるシステムでは,この接続 処理が性能ネックになることがあります。**バックエンドサーバ接続保持機能**を使用すると, トランザクショ ンの終了時にフロントエンドサーバとバックエンドサーバの接続切断処理を行いません。このため,以降 に実行されるトランザクションが同じバックエンドサーバを使用する場合,フロントエンドサーバとバッ クエンドサーバの接続処理が発生しなくなります。したがって,フロントエンドサーバとバックエンドサー バの接続処理が性能ネックになることを防げます。

バックエンドサーバ接続保持機能を使用する場合のトランザクションの流れを次の図に示します。

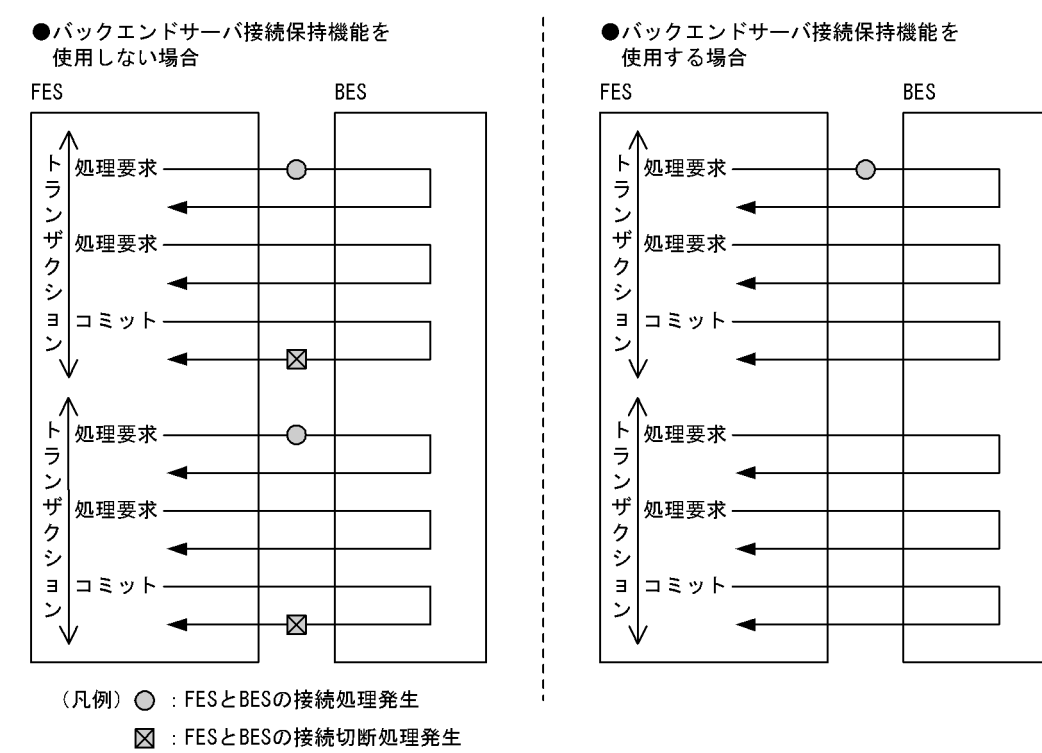

#### 図 E‒1 バックエンドサーバ接続保持機能を使用する場合のトランザクションの流れ

## ■参考

- バックエンドサーバ接続保持機能を使用すると,フロントエンドサーバとバックエンドサーバ の接続切断処理も削減されますが、接続切断処理が削減されても性能上の効果はあまりありま せん。
- バックエンドサーバ接続保持機能を使用しても,フロントエンドサーバとディクショナリサー バの接続は保持されません。トランザクション終了時にフロントエンドサーバとディクショナ リサーバの接続切断処理を行います。

## (2) 適用基準

- 1. フロントエンドサーバとバックエンドサーバの接続処理に掛かる時間は通常数ミリ秒〜数十ミリ秒のた め,トランザクションの実行時間が短い(数十ミリ秒〜2 秒くらい)システムでこの機能を使用してく ださい。トランザクションの実行時間が長いシステムでこの機能を使用した場合,性能向上は見込まれ ません。
- 2. 次に示すようなシステムで HiRDB に常時接続する場合は,バックエンドサーバが使用されないのにフ ロントエンドサーバとバックエンドサーバの接続を保持することがあるため,メモリ,ソケット,通信 ポートなどの資源を圧迫します(それぞれの資源が常に高負荷時の資源を確保することになります)。 したがって,バックエンドサーバ接続保持機能をこの環境下で使用する場合は注意が必要です。
	- トランザクションの負荷が低いシステム
	- 使用するバックエンドサーバに偏りがあるシステム(極端に使用頻度の低いバックエンドサーバに 対しては,バックエンドサーバ接続保持機能を使用しないでください)
- 3. HiRDB XA ライブラリを使用している場合、使用するトランザクションマネジャによっては1接続が 1 トランザクションになります。この場合,バックエンドサーバ接続保持機能を使用しても効果があり ません。使用できる XA ライブラリ一覧については,マニュアル「HiRDB Version 9 UAP 開発ガイ ド」の各トランザクションマネジャが使用するライブラリ一覧を参照してください。

## (3) 環境設定

バックエンドサーバ接続保持機能を使用する場合は次に示す環境設定をしてください。

- バックエンドサーバ接続保持機能の設定
- バックエンドサーバ接続保持時間の設定
- クライアントの最大待ち時間の設定
- バックエンドサーバプロセス数の設定

## (a) バックエンドサーバ接続保持機能の設定

バックエンドサーバ接続保持機能を使用する場合は,次に示すどちらかのオペランドを指定してください (両方指定してもかまいません)。

1. pd\_bes\_connection\_hold オペランド

2. クライアント環境定義の PDBESCONHOLD オペランド

pd bes connection hold オペランドを指定すると、全 UAP に対してバックエンドサーバ接続保持機能 が適用されます。クライアント環境定義の PDBESCONHOLD オペランドを指定すると, PDBESCONHOLD オペランドを指定したクライアントから実行する UAP に対してだけバックエンド サーバ接続保持機能が適用されます。なお,二つのオペランドの優先順位は 2,1 の順になります。オペ ランドの組み合わせの例を次に示します。

• pd bes connection hold = Y を指定した場合

全 UAP に対してバックエンドサーバ接続保持機能が適用されます。

• PDBESCONHOLD = YES を指定した場合

このオペランドを指定したクライアントから実行する UAP に対してだけバックエンドサーバ接続保持 機能が適用されます。

• pd bes connection hold = Y, PDBESCONHOLD = NO を指定した場合

PDBESCONHOLD = NO を指定したクライアントから実行する UAP に対しては、バックエンドサー バ接続保持機能を適用しません。それ以外の UAP に対してはバックエンドサーバ接続保持機能が適用 されます。

## (b) バックエンドサーバ接続保持時間の設定

バックエンドサーバ接続保持機能を使用する場合は、バックエンドサーバ接続保持時間を指定してくださ い。バックエンドサーバ接続保持時間を超えると,次に実行されるトランザクションの終了時にフロント エンドサーバとバックエンドサーバの接続を切断します。

### バックエンドサーバ接続保持時間の計測期間

バックエンドサーバ接続保持時間の計測開始時点と計測終了時点を次に示します。

- 計測開始時点:トランザクション処理が終了した時点
- 計測終了時点:次のトランザクション処理を開始した時点

バックエンドサーバ接続保持時間の計測期間と HiRDB の処理を次の図に示します。
図 E‒2 バックエンドサーバ接続保持時間の計測期間と HiRDB の処理

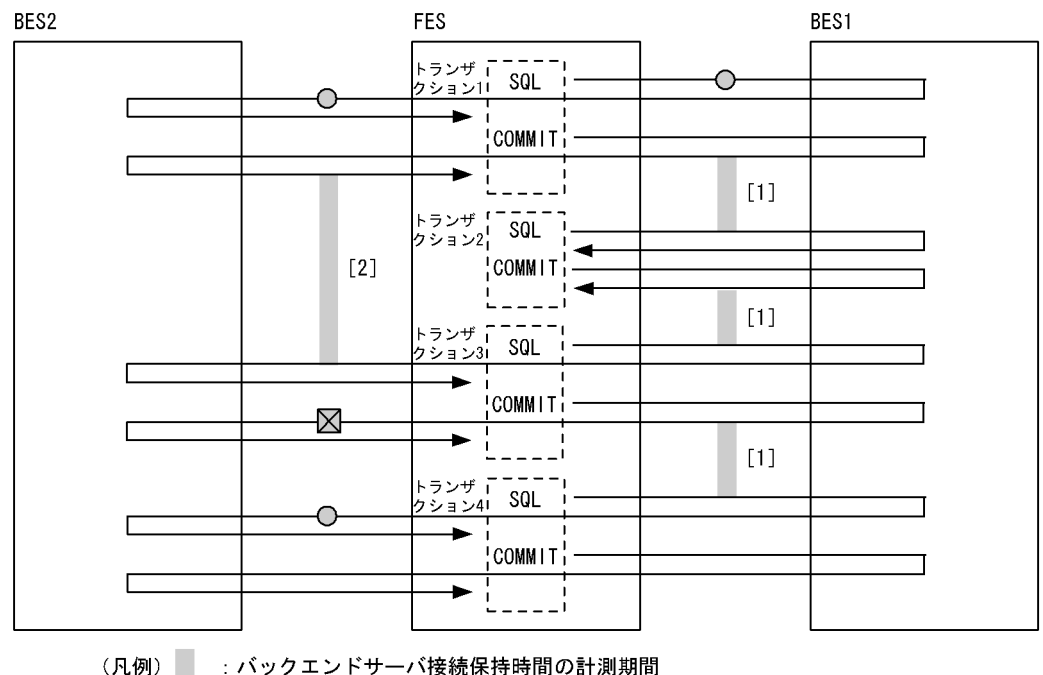

: バックエンドサーバ接続保持時間の計測期間 ○: FESとBESの接続処理

⊠ FESとBESの接続切断処理

#### 〔説明〕

- 1. [1] の期間はバックエンドサーバ接続保持時間以内のため, FES と BES1 の接続を保持します。
- 2.[2] の期間はバックエンドサーバ接続保持時間を超えたため、トランザクション(トランザクショ ン 3)の終了時に FES と BES2 の接続を切断します。次に実行されるトランザクション(トランザ クション 4)の開始時に、FES と BES2 の接続処理が発生します。

#### 注意事項

バックエンドサーバ接続保持時間を超えた時点で,フロントエンドサーバとバックエンドサーバの接続 切断処理が発生するわけではありません。その点を間違えないようにしてください。バックエンドサー バ接続保持時間を超えたときの HiRDB の処理についてまとめると、次のようになります。

1. バックエンドサーバ接続保持時間を超えたとき

HiRDB の処理は特にありません。

2. トランザクションの開始時

フロントエンドサーバとバックエンドサーバの接続は保持されているため,フロントエンドサーバ とバックエンドサーバの接続処理は発生しません。

3. トランザクションの終了時

フロントエンドサーバとバックエンドサーバの接続切断処理が発生します。

4. 次回のトランザクションの開始時

フロントエンドサーバとバックエンドサーバの接続処理が発生します。

## <span id="page-2053-0"></span>バックエンドサーバ接続保持時間の目安

- UAP の接続時間が短いシステムの場合は,バックエンドサーバ接続保持時間に0を指定してくださ  $\mathfrak{b}$
- 常時接続,UAP の接続時間が長いシステムの場合は,バックエンドサーバ接続保持時間を指定しな いで、省略値(1秒)を使用してください。

## バックエンドサーバ接続保持時間に 0 を指定した場合の動作

バックエンドサーバ接続保持時間に 0 を指定した場合は,時間監視を行わないで,フロントエンドサー バとバックエンドサーバの接続を保持し続けます。ただし,[「接続保持が解除される場合](#page-2054-0)」で示す場合 は,接続を切断します。

## バックエンドサーバ接続保持時間の指定方法

バックエンドサーバ接続保持時間は、次に示すどちらかのオペランドで指定します(両方指定してもか まいません)。

- pd\_bes\_conn\_hold\_trn\_interval オペランド
- クライアント環境定義の PDBESCONHTI オペランド

pd bes conn hold trn interval オペランドで指定したバックエンドサーバ接続保持時間は、全 UAP に対して適用されます。クライアント環境定義の PDBESCONHTI オペランドで指定したバックエン ドサーバ接続保持時間は,PDBESCONHTI オペランドを指定したクライアントから実行する UAP に 対してだけ適用されます。なお,二つのオペランドの優先順位は 2,1 の順になります。オペランドの 組み合わせの例を次に示します。

・pd\_bes\_conn\_hold\_trn\_interval = 10 を指定した場合

全 UAP に対してバックエンドサーバ接続保持時間が 10 秒になります。

・PDBESCONHTI = 10 を指定した場合

このオペランドを指定したクライアントから実行する UAP に対してバックエンドサーバ接続保持 時間が 10 秒になります。

## ・pd\_bes\_conn\_hold\_trn\_interval = 10,PDBESCONHTI = 20 を指定した場合

PDBESCONHTI オペランドを指定したクライアントから実行する UAP に対しては、バックエン ドサーバ接続保持時間が 20 秒になります。それ以外の UAP に対してはバックエンドサーバ接続保 持時間が 10 秒になります。

## (c) クライアントの最大待ち時間の設定

接続保持中のバックエンドサーバのユニットが異常終了した場合,そのバックエンドサーバで次に実行さ れるトランザクションがエラー,又は無応答状態になることがあります。また,トランザクションキュー イング機能を使用している場合, pd ha\_trn\_restart\_retry\_time によるリトライ処理が行われないでエ ラー,又は無応答状態になることがあります(計画系切り替えのときも同様です)。このため, クライアン ト環境定義の PDCWAITTIME オペランドでクライアントの最大待ち時間を指定して,トランザクション がエラー,又は無応答状態になったときに備えてください。PDCWAITTIME オペランドの値を超えても 応答がない場合はトランザクションがキャンセルされます。

## <span id="page-2054-0"></span>(d) バックエンドサーバプロセス数の設定

バックエンドサーバ接続保持機能を使用する場合,個々のバックエンドサーバプロセス数をシステム内の 全フロントエンドサーバプロセス数より大きくしてください。そのためには,システム定義のオペランド の指定値を次に示す条件式を満たすように設定してください。

### pd\_max\_bes\_process オペランドの値≧

## pd max users オペランドの値×フロントエンドサーバ数

この条件式を満たさない場合,バックエンドサーバプロセス数が不足し,メッセージキュー監視機能によっ て HiRDB (HiRDB/パラレルサーバの場合はユニット) が異常終了したり, SQL がエラーになったりす ることがあります。

また,UAP が動いている状態でユティリティを実行する場合,バックエンドサーバプロセス数にはユティ リティの分の余裕値を確保してください。

# (4) 注意事項

## (a) 定義系 SQL を実行しないでください

定義系 SQL を実行する UAP に対しては、バックエンドサーバ接続保持機能を使用しないでください。定 義系 SQL を実行する UAP に対してこの機能を使用すると,フロントエンドサーバとバックエンドサーバ 間,ディクショナリサーバとバックエンドサーバ間の接続が同時に発生することがあるため,バックエン ドサーバプロセス数が不足し、SQL エラーになることがあります。したがって、定義系 SQL を実行する UAP のクライアント環境定義の PDBESCONHOLD オペランドには NO を指定してください。

## (b) 接続保持が解除される場合

バックエンドサーバ接続保持機能を使用している場合でも,次に示す場合はフロントエンドサーバとバッ クエンドサーバの接続を切断します。

- DISCONNECT 文(HiRDB XA ライブラリの使用時は xa\_close),PDCWAITTIME オーバによっ て,フロントエンドサーバとクライアント間の接続が切断された場合
- ロールバックした場合(内部ロールバックを含む)
- サーバプロセスのメモリサイズ監視機能によって,使用したメモリの上限を超えた場合
- 内部的に多量のメモリを使用した場合
- pdpfresh コマンド(-f オプションなし)を実行した場合
- ホールダブルカーソルのカーソルをクローズした場合
- SET SESSION AUTHORIZATION 文を実行した場合

## (c) バックエンドサーバ接続保持時間を超えても接続が切断されないことがあります

バックエンドサーバ接続保持時間を超えても,次に示す場合はフロントエンドサーバとバックエンドサー バの接続を切断しません。

- ホールダブルカーソルを使用している場合
- UAP 環境定義で指定したローカルバッファを使用している場合

# <span id="page-2056-0"></span>付録 F HiRDB Control Manager との連携

ここでは、HiRDB Control Manager - Console の起動方法と、管理 HiRDB の登録方法について説明し ます。

# 付録 F.1 HiRDB Control Manager - Console の起動方法

〈手順〉

1. [スタート] − [プログラム] − [HiRDB CM - Console] − [HiRDB CM - Console] を選択し, ログイン画面を表示します。

「パスワード]欄に. インストール時に設定したパスワードを入力します。

「コンソール ID]欄には、コンピュータ名が表示されます。

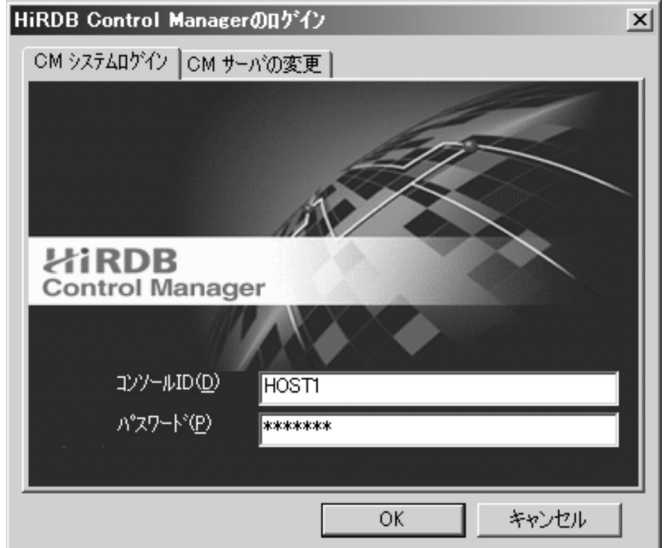

2.[OK]をクリックします。

# 付録 F.2 管理 HiRDB の登録方法

〈手順〉

- 1. HiRDB Control Manager Console を起動します。
- 2. タブメニューの [管理 HiRDB] [管理 HiRDB の新規登録]を選択して、[管理 HiRDB の新規登 録]画面を表示します。

管理したい HiRDB サーバに対応する HiRDB Control Manager - Agent の IP アドレスとポート 番号を入力します。

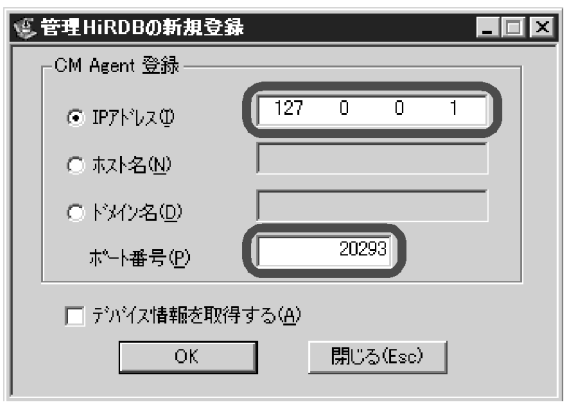

3.[OK]をクリックします。

[システムステータス]画面に,登録した HiRDB サーバが表示されます。

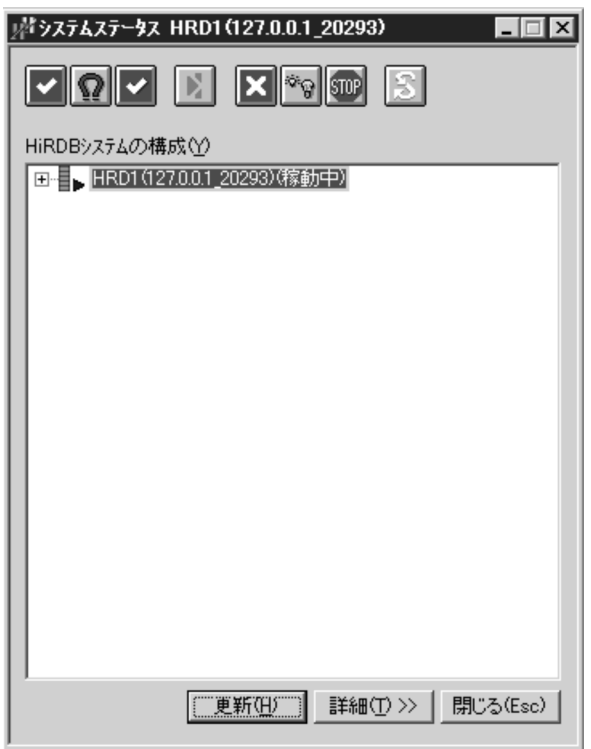

# 索引

## 記号

-c オプション [1733](#page-1732-0) -M オプション〔pdcopy コマンド〕 [235](#page-234-0)

## 数字

- 1:1 系切り替え構成の例〔HiRDB/シングルサーバ〕 [1617,](#page-1616-0) [1675](#page-1674-0)
- 1:1 系切り替え構成の例〔HiRDB/パラレルサーバ〕 [1621,](#page-1620-0) [1680](#page-1679-0)
- 1:1 スタンバイレス型系切り替え機能 [1598](#page-1597-0)
- 1:1 スタンバイレス型系切り替え時のシステム用 RD エリアを含む回復方法 [1223](#page-1222-0)
- 24 時間連続稼働 [2039](#page-2038-0)

## A

actcommand オペランド〔Hitachi HA Toolkit Extension〕 [1717](#page-1716-0), [1742](#page-1741-0) acttype オペランド〔HA モニタ〕 [1650](#page-1649-0), [1713,](#page-1712-0) [1738,](#page-1737-0) [1784](#page-1783-0) alias オペランド〔HA モニタ〕 [1651](#page-1650-0), [1714](#page-1713-0), [1739,](#page-1738-0) [1785](#page-1784-0) alter HiRDB mode to parallel  $\overline{\mathbf{x}}$  [499](#page-498-0) ALTER INDEX〔インデクス名の変更〕 [827](#page-826-0) ALTER PROCEDURE [1002](#page-1001-0) alter rdarea 文 [RD エリアのオープン契機の変更] [915](#page-914-0) alter rdarea 文〔RD エリア名の変更〕 [909](#page-908-0) ALTER ROUTINE [1002](#page-1001-0) ALTER TABLE〔表定義の変更〕 [638](#page-637-0) ALTER TABLE〔列の削除〕 [635](#page-634-0) ALTER TABLE〔列の追加〕 [627](#page-626-0) ASSIGN LIST 文 [802](#page-801-0)

## B

B-tree インデクス [825](#page-824-0)

## C

CONNECT/DISCONNECT に関する統計情報 [1242](#page-1241-0)

CONNECT 関連セキュリティ機能の運用 [1558](#page-1557-0) CONNECT 権限 [76](#page-75-0) CONNECT 権限〔付与方法〕 [79,](#page-78-0) [81](#page-80-0) CONNECT 権限を取り消す [83](#page-82-0) Cosminexus と連携した PRF トレース情報の取得 [1969](#page-1968-0) CPU 障害が発生したとき [1084](#page-1083-0) CREATE AUDIT [1338](#page-1337-0) create auditor 文 [1335](#page-1334-0) create audit table 文 [1338](#page-1337-0) CREATE CONNECTION SECURITY [1566](#page-1565-0), [1579](#page-1578-0) CREATE FUNCTION [1000](#page-999-0) CREATE PROCEDURE [1000](#page-999-0) create rdarea 文 [856](#page-855-0) C ストアドファンクション [1016](#page-1015-0) C ストアドプロシジャ [1016](#page-1015-0) C ライブラリファイルに障害が発生した場合の対処 [1020](#page-1019-0) C ライブラリファイルの再登録 [1018](#page-1017-0) C ライブラリファイルの削除 [1019](#page-1018-0) C ライブラリファイルの新規登録 [1017](#page-1016-0)

## D

DBA 権限 [75](#page-74-0) DBA 権限〔付与方法〕 [79](#page-78-0) DBA 権限を取り消す [83](#page-82-0) DB メンテナンス予定日 [615](#page-614-0) DECIMAL 型の符号正規化機能 [813](#page-812-0) DECIMAL 型の符号部を変換する [813](#page-812-0) DELETE 権限 [76](#page-75-0) DELETE 文 [626](#page-625-0) disk オペランド〔HA モニタ〕 [1652](#page-1651-0), [1714](#page-1713-0), [1739](#page-1738-0), [1785](#page-1784-0) DROP AUDIT [1338](#page-1337-0) DROP CONNECTION SECURITY [1580](#page-1579-0) DROP DATA TYPE [800](#page-799-0) DROP FUNCTION [1003](#page-1002-0)

DROP INDEX [828](#page-827-0) DROP PROCEDURE [1003](#page-1002-0) DVD-RAM ライブラリ装置の運用 [2032](#page-2031-0)

## E

EMPTY オプション [825](#page-824-0) expand rdarea 文 [862](#page-861-0)

## F

FIX ハッシュ分割〔ハッシュ関数の変更〕 [764](#page-763-0) FIX 表に列を追加する [627](#page-626-0), [2018](#page-2017-0) FORGETTING 状態のトランザクション [1081](#page-1080-0)

## G

Generic ARK リソースの作成〔LifeKeeper〕 [1667](#page-1666-0) globalbuffer オペランド 〔create rdarea 文〕 [857](#page-856-0) GRANT AUDIT [1342](#page-1341-0) GRANT 文 [79](#page-78-0) group オペランド〔HA モニタ〕 [1652](#page-1651-0), [1714,](#page-1713-0) [1739,](#page-1738-0) [1785](#page-1784-0)

## H

HA グループ [1604](#page-1603-0) HA モニタに関する準備 [1649](#page-1648-0), [1712](#page-1711-0), [1737](#page-1736-0), [1783](#page-1782-0) HDP 機能 [452](#page-451-0) HiRDB/パラレルサーバへの移行 [499](#page-498-0) HiRDB Advanced High Availability [384](#page-383-0), [394,](#page-393-0) [654](#page-653-0) HIRDB CM [509](#page-508-0) HiRDB Control Manager を使用してデータベースの 状態解析をする場合 [579](#page-578-0) HiRDB Control Manager - Console の起動方法 [2057](#page-2056-0) HiRDB Datareplicator〔HiRDB システム定義の変 更〕 [382](#page-381-0) HiRDB Datareplicator〔システム構成変更コマンド〕 [388](#page-387-0) HiRDB Datareplicator〔システムログファイルの障 害〕 [1061](#page-1060-0) HiRDB Datareplicator との連動系切り替え [1799,](#page-1798-0) [1816,](#page-1815-0) [1853](#page-1852-0), [1897](#page-1896-0)

HiRDB Datareplicator〔表の再編成〕 [591](#page-590-0) HiRDB Non Recover FES [2049](#page-2048-0) HiRDB Text Search Plug-in [844](#page-843-0) HiRDB 運用ディレクトリの回復方法 [1171](#page-1170-0) HiRDB 運用ディレクトリのファイルを削除してしまっ た場合 [2031](#page-2030-0) HiRDB が終了できないときの対処方法〔接続中のユー ザが存在するため〕 [1085](#page-1084-0) HiRDB システム定義の作成〔系切り替え機能〕 [1643](#page-1642-0), [1704](#page-1703-0), [1725,](#page-1724-0) [1753](#page-1752-0) HiRDB システム定義の指定〔24 時間連続稼働〕[2040](#page-2039-0) HiRDB システム定義の変更 [66](#page-65-0), [381](#page-380-0) HiRDB システム定義の変更〔システム構成変更コマ ンド〕 [384](#page-383-0) HiRDB システム定義ファイルに障害が発生したとき [1076](#page-1075-0) HiRDB 接続時のパスワード秘匿化機能 [2003](#page-2002-0) HiRDB による共有ディスクのアクセス制御 [1642](#page-1641-0), [1702](#page-1701-0), [1724](#page-1723-0), [1752](#page-1751-0) HiRDB の開始及び終了方法 [40](#page-39-0) HiRDB ファイルシステム領域障害時の対処方法 [1174](#page-1173-0) HiRDB ファイルシステム領域に関する情報 [442](#page-441-0) HiRDB ファイルシステム領域の回復 [447](#page-446-0) HiRDB ファイルシステム領域の作成 [443](#page-442-0) HiRDB ファイルシステム領域の所有者 [443](#page-442-0) HiRDB ファイルシステム領域のバックアップ [446](#page-445-0) HiRDB ファイルの削除 [448](#page-447-0) HiRDB を開始するシェルスクリプト〔MC/ ServiceGuard〕 [1654](#page-1653-0) HiRDB を開始するシェルスクリプト〔PowerHA〕 [1662](#page-1661-0) HiRDB を開始するときの手順〔ステータスファイル の障害時〕 [1068](#page-1067-0) HiRDB を終了するシェルスクリプト〔MC/ ServiceGuard〕 [1656](#page-1655-0) HiRDB を終了するシェルスクリプト〔PowerHA〕 [1662](#page-1661-0) Hitachi HA Toolkit Extension に関する準備 [1715](#page-1714-0), [1740](#page-1739-0), [1789](#page-1788-0) Hitachi HA Toolkit Extension のサービスプロセス [1809](#page-1808-0), [1841](#page-1840-0), [1875](#page-1874-0)

### I

initialize rdarea  $\dot{\mathbf{\nabla}}$  [865](#page-864-0) initial オペランド〔HA モニタ〕 [1652,](#page-1651-0) [1715](#page-1714-0), [1740,](#page-1739-0) [1786](#page-1785-0) INSERT 権限 [76](#page-75-0) IP アドレス [1091](#page-1090-0) IP アドレスによる接続制限 [1563](#page-1562-0) IP アドレスによる接続制限の運用例 [1588](#page-1587-0) IP アドレスによる接続制限の設定方法 [1585](#page-1584-0) IP アドレスの構成例 [1625](#page-1624-0), [1685,](#page-1684-0) [1721](#page-1720-0) IP アドレスを切り替える [1626](#page-1625-0), [1686](#page-1685-0) IP リソースの作成〔LifeKeeper〕 [1664](#page-1663-0)

## J

JAR ファイルに障害が発生した場合 [1015](#page-1014-0) JAR ファイルの操作 [1015](#page-1014-0) JAR ファイルを格納するディレクトリ [1012](#page-1011-0) Java Runtime Environment のルートディレクトリ [1013](#page-1012-0) Java オプション [1013](#page-1012-0) Java 仮想マシンの位置づけ [1008](#page-1007-0) Java 仮想マシンの標準・標準エラー出力の設定先ファ イル [1013](#page-1012-0) Java 仮想マシンのライブラリディレクトリ [1013](#page-1012-0) Java クラスパス [1013](#page-1012-0) Java ストアドファンクション [1006](#page-1005-0) Java ストアドプロシジャ [1006](#page-1005-0) Java ストアドプロシジャ, Java ストアドファンク ションを使用できる環境 [1006](#page-1005-0) Java ストアドプロシジャ及び Java ストアドファンク ション〔環境設定手順〕 [1012](#page-1011-0) JP1/AJS2-SO [509](#page-508-0) JP1/AJS3 [509](#page-508-0) JP1/NETM/Audit 用監査ログ出力ファイル [1546](#page-1545-0) JP1/NETM/Audit 用監査ログ出力ユティリテ[ィ1545](#page-1544-0) JP1/VERITAS NetBackup Agent for HiRDB License [234](#page-233-0)

## K

KFPA20009-W [352](#page-351-0)

KFPS00888-W [368](#page-367-0) KFPS00889-E [368](#page-367-0) KFPS00992-E [1092](#page-1091-0) KFPS01861-E [2019](#page-2018-0) KFPS01910-I [303](#page-302-0) KFPS02179-I [1267](#page-1266-0) KFPS04665-W [393](#page-392-0) KFPS05120-W [1085](#page-1084-0)

### L

lan\_updown オペランド〔HA モニタ〕 [1652](#page-1651-0), [1714](#page-1713-0), [1739](#page-1738-0), [1785](#page-1784-0) LAN アダプタを切り替える [1626](#page-1625-0), [1686](#page-1685-0) LifeKeeper に関する準備 [1663](#page-1662-0) LOB 列構成基表〔表の再編成〕 [589](#page-588-0) LVM [233,](#page-232-0) [280,](#page-279-0) [1169](#page-1168-0)

## M

MC/ServiceGuard が監視するサービス [1657](#page-1656-0) MC/ServiceGuard と HiRDB の連動構成例 [1659](#page-1658-0) MC/ServiceGuard に関する準備 [1653](#page-1652-0) MIB [1912](#page-1911-0) MIB 環境定義ファイル [1914](#page-1913-0) MIB 環境定義ファイルを作成する [1919](#page-1918-0) MIB コマンド [1912](#page-1911-0) MIB 定義ファイル [1913,](#page-1912-0) [1922](#page-1921-0) MIB 定義ファイルを登録する [1920](#page-1919-0) MIB パフォーマンス情報監視機能の運用 [1910](#page-1909-0) move rdarea  $\dot{\nabla}$  [947](#page-946-0) multistandby オペランド〔HA モニタ〕 [1649,](#page-1648-0) [1713](#page-1712-0), [1784](#page-1783-0)

## N

name オペランド〔HA モニタ〕 [1650,](#page-1649-0) [1714](#page-1713-0), [1739](#page-1738-0), [1785](#page-1784-0) name オペランド〔Hitachi HA Toolkit Extension〕 [1716](#page-1715-0), [1741](#page-1740-0), [1790](#page-1789-0)

NetBackup 連携機能 [234](#page-233-0)

## O

OLTP システムとの連携中に障害が発生したとき[1079](#page-1078-0) OpenTP1 と連携している場合〔統計情報〕 [1238](#page-1237-0) OS が異常終了したとき [1078](#page-1077-0) OS シャットダウン時に HiRDB を終了する方法 [49](#page-48-0) OS ログインユーザの簡易認証機能 [88](#page-87-0) OTHERS 指定の RD エリア〔RD エリアの統合〕 [704](#page-703-0) OTHERS 指定の RD エリア〔RD エリアの分割〕 [690](#page-689-0)

### P

PASSWORD\_TEST 列を検索する [1574](#page-1573-0) PAUSE 状態 [1040](#page-1039-0) PCTFREE オペランド〔CREATE INDEX〕 [832](#page-831-0) pd\_aud\_async\_buff\_count オペランド [1333](#page-1332-0) pd\_aud\_async\_buff\_retry\_intvl オペランド [1333](#page-1332-0) pd\_aud\_async\_buff\_size オペランド [1333](#page-1332-0) pd\_aud\_auto\_loading オペランド [1333](#page-1332-0) pd aud file name オペランド [1332](#page-1331-0) pd\_aud\_file\_wrn\_pnt オペランド [1333](#page-1332-0) pd\_aud\_max\_generation\_num オペランド [1333](#page-1332-0) pd\_aud\_max\_generation\_size オペランド [1333](#page-1332-0) pd\_aud\_no\_standby\_file\_opr オペランド [1333](#page-1332-0) pd\_audit オペランド [1332](#page-1331-0), [1339](#page-1338-0) pd\_auth\_cache\_size オペランド [1280](#page-1279-0) pd\_bes\_conn\_hold\_trn\_interval オペランド [2054](#page-2053-0) pd\_bes\_connection\_hold オペランド [2052](#page-2051-0) pd\_command\_deadlock\_priority [417](#page-416-0) pd\_db\_io\_error\_action オペランド [1160](#page-1159-0) pd\_dbbuff\_modify オペランド [394](#page-393-0) pd\_dbsync\_point オペランド [1264](#page-1263-0) pd\_deadlock\_priority\_use [417](#page-416-0) pd dec sign normalize オペランド [814](#page-813-0) pd\_down\_watch\_proc オペランド [371](#page-370-0) pd\_ha [1644,](#page-1643-0) [1705,](#page-1704-0) [1707](#page-1706-0), [1727,](#page-1726-0) [1754](#page-1753-0) pd\_ha\_acttype [1645,](#page-1644-0) [1705,](#page-1704-0) [1707](#page-1706-0), [1727](#page-1726-0), [1755](#page-1754-0) pd\_ha\_agent [1707,](#page-1706-0) [1727](#page-1726-0), [1755](#page-1754-0) pd\_ha\_agent オペランド [1823](#page-1822-0) pd\_ha\_ipaddr\_inherit [1644,](#page-1643-0) [1707](#page-1706-0) pd\_ha\_max\_act\_guest\_servers [1756](#page-1755-0)

pd\_ha\_max\_server\_process [1756](#page-1755-0) pd\_ha\_mgr\_rerun [1708](#page-1707-0), [1831,](#page-1830-0) [1832](#page-1831-0) pd ha observe timeout [1706](#page-1705-0), [1708](#page-1707-0) pd\_ha\_prc\_cleanup\_check [1705](#page-1704-0), [1707,](#page-1706-0) [1727](#page-1726-0), [1755](#page-1754-0) pd ha resource act wait time [1756](#page-1755-0) pd\_ha\_restart\_failure [1645](#page-1644-0) pd\_ha\_server\_process\_standby [1705](#page-1704-0) pd\_ha\_server\_process\_standby オペランド [1822](#page-1821-0) pd\_ha\_switch\_error [1705](#page-1704-0), [1707](#page-1706-0) pd\_ha\_switch\_timeout [1705](#page-1704-0), [1707](#page-1706-0), [1727,](#page-1726-0) [1755](#page-1754-0) pd\_ha\_transaction [1707,](#page-1706-0) [1727](#page-1726-0), [1755](#page-1754-0) pd\_ha\_trn\_queuing\_wait\_time[1707,](#page-1706-0) [1727](#page-1726-0), [1755](#page-1754-0) pd\_ha\_trn\_restart\_retry\_time [1707](#page-1706-0), [1727,](#page-1726-0) [1755](#page-1754-0) pd\_ha\_unit [1645](#page-1644-0), [1705,](#page-1704-0) [1707](#page-1706-0), [1727,](#page-1726-0) [1754](#page-1753-0) pd\_hostname [1645](#page-1644-0), [1706](#page-1705-0), [1708,](#page-1707-0) [1728](#page-1727-0), [1755](#page-1754-0) pd\_java\_archive\_directory オペランド [1012](#page-1011-0) pd\_lck\_deadlock\_info オペランド [323](#page-322-0) pd\_lck\_wait\_timeout オペランド [323](#page-322-0) pd list initialize timing オペランド [804](#page-803-0) pd\_log\_auto\_expand\_size [182](#page-181-0) pd\_log\_auto\_unload\_path オペランド [164](#page-163-0) pd log remain space check オペランド [173](#page-172-0) pd\_log\_sdinterval オペランド [207](#page-206-0) pd\_log\_unload\_check オペランド [106,](#page-105-0) [116](#page-115-0), [123](#page-122-0) pd\_max\_ard\_process [1728](#page-1727-0) pd\_max\_ard\_process オペランド [1289](#page-1288-0) pd\_max\_bes\_process オペランド [400](#page-399-0) pd\_max\_dic\_process オペランド [400](#page-399-0) pd\_max\_users オペランド [400](#page-399-0) pd\_mlg\_file\_size [303](#page-302-0) pd\_mlg\_msg\_log\_unit [304](#page-303-0) pd\_mode\_conf [1645](#page-1644-0), [1706](#page-1705-0), [1708](#page-1707-0), [1727,](#page-1726-0) [1755](#page-1754-0) pd mode conf オペランド [42](#page-41-0) pd\_plugin\_ixmk\_dir オペランド [846](#page-845-0) pd\_process\_count オペランド [72](#page-71-0), [401](#page-400-0), [1288](#page-1287-0) pd\_queue\_watch\_timeover\_action オペランド [368](#page-367-0) pd\_queue\_watch\_time オペランド [368](#page-367-0)

pd rdarea extension file オペランド [926](#page-925-0), [936,](#page-935-0) [938](#page-937-0) pd rdarea extension timing オペランド [928](#page-927-0) pd\_rdarea\_warning\_point オペランド [930](#page-929-0) pd\_redo\_allpage\_put [1169](#page-1168-0) pd reduced check time オペランド [1105](#page-1104-0) pd\_registered\_port オペランド [412](#page-411-0) pd\_registry\_cache\_size オペランド [1286](#page-1285-0) pd\_rorg\_predict [617](#page-616-0) pd\_routine\_def\_cache\_size オペランド [1284](#page-1283-0) pd\_service\_port [1645](#page-1644-0), [1706](#page-1705-0), [1708,](#page-1707-0) [1728,](#page-1727-0) [1756](#page-1755-0) pd\_space\_level オペランド [809](#page-808-0) pd\_spd\_syncpoint\_skip\_limit オペランド[346,](#page-345-0) [349](#page-348-0) pd\_spool\_cleanup\_interval [1037](#page-1036-0) pd\_spool\_cleanup\_interval\_level [1037](#page-1036-0) pd\_spool\_cleanup\_level オペランド [1037](#page-1036-0) pd\_spool\_cleanup オペランド [1037](#page-1036-0) pd\_sql\_object\_cache\_size オペランド [1280](#page-1279-0) pd\_start\_level オペランド [1105](#page-1104-0) pd\_start\_skip\_unit オペランド [1107](#page-1106-0) pd\_stj\_file\_size オペランド [1228](#page-1227-0) pd\_svr\_castoff\_size オペランド [375](#page-374-0) pd table def cache size オペランド [1279](#page-1278-0) pd\_trn\_rerun\_branch\_auto\_decide オペランド [1080](#page-1079-0) pd\_type\_def\_cache\_size オペランド [1283](#page-1282-0) pd\_view\_def\_cache\_size オペランド [1279](#page-1278-0) pdacunlck コマンド [1584](#page-1583-0) pdaudbegin コマンド [1339](#page-1338-0) pdaudend コマンド [1339](#page-1338-0) pdaudload [1334](#page-1333-0) pdaudput コマンド [1545](#page-1544-0) pdaudput 用管理ファイル [1551](#page-1550-0) pdaudrm コマンド [1339](#page-1338-0) pdaudswap コマンド [1341](#page-1340-0) PDBESCONHOLD オペランド [2052](#page-2051-0) PDBESCONHTI オペランド [2054](#page-2053-0) pdbkupls コマンド [233](#page-232-0) pdbuffer [1728](#page-1727-0), [1756](#page-1755-0)

pdbuffer オペランド〔-c オプション〕 [1733](#page-1732-0) pdbufmod コマンド [396](#page-395-0) pdcancel コマンド [1050](#page-1049-0) pdcat コマンド [302](#page-301-0) pdchgconf コマンド [384](#page-383-0) pdclibsync コマンド [1018](#page-1017-0) PDCLTAPNAME オペランド [1090](#page-1089-0) pdcltgrp オペランド [408](#page-407-0) PDCLTGRP オペランド [408](#page-407-0) pdcspool コマンド [1037](#page-1036-0) PDCWAITTIME [366](#page-365-0) PDCWAITTIME オーバ [371](#page-370-0) PDCWAITTIME オペランド [73](#page-72-0) pddbfrz コマンド [234,](#page-233-0) [282](#page-281-0) PDDBLOG オペランド [293](#page-292-0) pddbls コマンド [318](#page-317-0), [854](#page-853-0) pddefrev コマンド [801](#page-800-0), [830](#page-829-0), [1004](#page-1003-0) pdexp コマンド〔ストアドプロシジャの移行〕 [567](#page-566-0) pdfbkup コマンド [446](#page-445-0) pdfls コマンド [442](#page-441-0) pdfmkfs コマンド [443](#page-442-0) pdfmkfs コマンドに指定するオプションの目安 [164](#page-163-0) pdfrm コマンド [448](#page-447-0) pdfrstr コマンド [447](#page-446-0) pdfstatfs コマンド [442](#page-441-0) pdhagroup [1756](#page-1755-0) pdinfoget コマンド [1035](#page-1034-0) pdjarsync コマンド [1015](#page-1014-0) pdjarsync -S コマンド [1015](#page-1014-0) pdlistls コマンド [803](#page-802-0) pdlogchg -z コマンド [97](#page-96-0) pdls -d aud コマンド [1340](#page-1339-0) pdls -d mem コマンド [319](#page-318-0) pdls -d prc コマンド [314](#page-313-0) pdls -d svr コマンド [317](#page-316-0) pdmlgput オペランド [307](#page-306-0) pdmod コマンド〔HiRDB/パラレルサーバへの移行〕 [499](#page-498-0) pdmod コマンド〔HiRDB ファイルの削除〕 [448](#page-447-0)

```
947
pdmod コマンド〔RD エリアのオープン契機の変更〕
 915
pdmod コマンド〔RD エリアの拡張〕 862
pdmod コマンド〔RD エリアの再初期化〕 865
pdmod コマンド〔RD エリアの削除〕 922
pdmod コマンド〔RD エリアの追加〕 856
pdmod コマンド〔RD エリア名の変更〕 909
PDPLGIXMK オペランド 846
pdrbal コマンド 646
pdreclaim コマンド 987
pdrorg コマンド〔表の再編成〕 584
pdrstr コマンド 1178
PDSPACELVL オペランド 809
pdstart 1728, 1756
pdstart コマンド 41
pdstart コマンドを実行するサーバマシン 42
pdstart -a コマンド 53
pdstart -i コマンド 51
pdstart -r コマンド 52
pdstart -r コマンドで開始した場合に障害が発生した
ときの対処 52
pdstart -r -t コマンド 52
pdstbegin コマンド 1231
1233
pdstjsync コマンド 1231
pdstop コマンド 46
pdstop コマンドを実行するサーバマシン 47
pdunit 1645, 1706, 1708, 1728, 1755
Polkcrt〔アボートコード〕 70
POSIX ライブラリ 1014
PowerHA に関する準備 1661
PRF トレース機能 1967
PRF トレース機能の概要 1967
PRF トレース機能の取得レベル 1968
PRF トレース情報の取得内容 1971
PRF トレース情報ファイル 1039, 1968, 1969
PURGE TABLE 文 626
```
## R

Raw デバイスリソースの作成〔LifeKeeper〕 [1665](#page-1664-0) RD エリア詳細テーブル [1930](#page-1929-0) RD エリア単位に回復する場合 [1192,](#page-1191-0) [1193,](#page-1192-0) [1200](#page-1199-0), [1202](#page-1201-0), [1204](#page-1203-0), [1220](#page-1219-0) RD エリア単位に回復する場合〔HiRDB Control Manager〕 [1198](#page-1197-0) RD エリア単位にバックアップ取得時点に回復する 場合 [1216](#page-1215-0) RD エリア単位の再編成 [585](#page-584-0) RD エリア単位の再編成〔非分割キーインデクスが作 成されない例〕 [586](#page-585-0) RD エリア単位の再編成〔例題〕 [597](#page-596-0) RD エリア単位の状態解析 [578](#page-577-0) RD エリア単位のバックアップの取得方法 [259](#page-258-0) RD エリア単位の物理的解析情報 [1293](#page-1292-0) RD エリア単位の論理的解析情報 [1294](#page-1293-0) RD エリアテーブル [1928](#page-1927-0) RD エリア内のデータ格納効率 [578](#page-577-0) RD エリアの移動 [947](#page-946-0) RD エリアのオープン契機 [915](#page-914-0) RD エリアのオープン契機を変更する方法 [915](#page-914-0) RD エリアの回復に関する質問 [2029](#page-2028-0) RD エリアの拡張 [862](#page-861-0) RD エリアの拡張〔24 時間連続稼働〕 [2045](#page-2044-0) RD エリアの再初期化 [865](#page-864-0) RD エリアの再初期化〔レジストリ用 RD エリア又は レジストリ LOB 用 RD エリア〕 [866](#page-865-0) RD エリアの残容量 [854](#page-853-0) RD エリアの自動増分 [855](#page-854-0), [925](#page-924-0) RD エリアの自動増分を適用する場合の運用 [930](#page-929-0) RD エリアの状態 [318](#page-317-0) RD エリアの属性変更〔RD エリア名〕 [909](#page-908-0) RD エリアの属性変更〔オープン契機〕 [915](#page-914-0) RD エリアの追加 [856](#page-855-0) RD エリアの入出力エラーが発生したときの対処方法 [1159](#page-1158-0) RD エリアの入出力エラーが発生した場合〔系切り替 え機能〕 [1804](#page-1803-0), [1829](#page-1828-0), [1860,](#page-1859-0) [1903](#page-1902-0) RD エリアのバックアップ閉塞 [274](#page-273-0)

RD エリアのページ破壊を検知したときの対処方法 [1157](#page-1156-0) RD エリアの容量不足 [821](#page-820-0), [822,](#page-821-0) [854](#page-853-0) RD エリア名を変更する方法 [909](#page-908-0) RD エリア利用権限 [76](#page-75-0) RD エリア利用権限〔付与方法〕 [79](#page-78-0) RD エリア利用権限を取り消す [84](#page-83-0) RD エリアを移動する方法 [947](#page-946-0) RD エリアを格納している HiRDB ファイルシステム領 域を移動する方法 [974](#page-973-0) RD エリアを削除する方法 [922](#page-921-0) RD エリア−HiRDB ファイルシステム領域テーブル [1938](#page-1937-0) RECOVERY オペランド [294](#page-293-0) remove rdarea  $\dot{\nabla}$  [922](#page-921-0) REVOKE 文 [83](#page-82-0) RPC トレースファイル [1039](#page-1038-0)

## S

SELECT 権限 [76](#page-75-0) servers 定義ファイル〔HA モニタ〕 [1650,](#page-1649-0) [1713,](#page-1712-0) [1716,](#page-1715-0) [1738](#page-1737-0), [1784](#page-1783-0) servers 定義ファイル〔Hitachi HA Toolkit Extension〕 [1741](#page-1740-0), [1790](#page-1789-0) servmax オペランド〔HA モニタ〕 [1649](#page-1648-0), [1712](#page-1711-0), [1737,](#page-1736-0) [1783](#page-1782-0) servmax オペランド〔Hitachi HA Toolkit Extension〕 [1716](#page-1715-0), [1740,](#page-1739-0) [1789](#page-1788-0) SNMP [1912](#page-1911-0) SNMP エージェント [1913](#page-1912-0) SQL オブジェクト実行に関する統計情報 [1228](#page-1227-0) SQL オブジェクト取得要求回数 [1282](#page-1281-0) SQL オブジェクト長 [1283](#page-1282-0) SQL オブジェクト転送に関する統計情報 [1228](#page-1227-0) SQL オブジェクトバッファから出された SQL オブジェ クトの数 [1282](#page-1281-0) SQL オブジェクト用バッファから出されたストアドプ ロシジャのオブジェクトの数 [1282](#page-1281-0) SQL オブジェクト用バッファ中の SQL オブジェク ト数 [1282](#page-1281-0)

SQL オブジェクト用バッファ中のストアドプロシジャ のオブジェクト数 [1282](#page-1281-0) SQL オブジェクト用バッファ長のチューニング [1280](#page-1279-0) SQL オブジェクト用バッファヒット回数 [1282](#page-1281-0) SQL 実行時間警告出力機能 [352](#page-351-0) SQL 実行時間警告情報の出力形式 [358](#page-357-0) SQL 実行時間警告情報ファイル [352](#page-351-0) SQL 静的最適化に関する統計情報 [1228](#page-1227-0) SQL 定義ファイル [566](#page-565-0) SQL 動的最適化に関する統計情報 [1228](#page-1227-0) SQL に関する統計情報 [1227](#page-1226-0) SQL のチューニング [1299](#page-1298-0) SQL 文の履歴に関する統計情報 [1228](#page-1227-0) standbypri オペランド〔HA モニタ〕 [1652](#page-1651-0), [1715](#page-1714-0), [1786](#page-1785-0) STANDBY 指定のときの運用方法〔リスト〕 [804](#page-803-0) SUSPEND 状態 [53](#page-52-0), [2022](#page-2021-0) switch\_error オペランド〔HA モニタ〕 [1715](#page-1714-0) switchtype オペランド〔HA モニタ〕 [1713](#page-1712-0), [1738](#page-1737-0), [1784](#page-1783-0) switchtype オペランド〔Hitachi HA Toolkit Extension〕 [1716](#page-1715-0), [1741,](#page-1740-0) [1790](#page-1789-0) sysdef 定義ファイル〔HA モニタ〕 [1649](#page-1648-0), [1712,](#page-1711-0) [1737](#page-1736-0), [1783](#page-1782-0) sysdef 定義ファイル〔Hitachi HA Toolkit Extension〕 [1716](#page-1715-0), [1740,](#page-1739-0) [1789](#page-1788-0) syslogfile へのメッセージ出力抑止 [306](#page-305-0) SYS 統計情報テーブル [1941](#page-1940-0)

## T

termcommand オペランド〔HA モニタ〕 [1651](#page-1650-0) termcommand オペランド〔Hitachi HA Toolkit Extension〕 [1717](#page-1716-0), [1742,](#page-1741-0) [1790](#page-1789-0) TEST オプション [1573](#page-1572-0) TIMEOUT [2019](#page-2018-0) TPBroker for C++と連携している場合〔統計情報〕 [1240](#page-1239-0) TUXEDO と連携している場合〔統計情報〕 [1240](#page-1239-0)

## $\cup$

UAP が異常終了したとき [1051](#page-1050-0) UAP が終了しないとき [1050](#page-1049-0) UAP から HiRDB にアクセスする場合〔統計情報〕 [1237](#page-1236-0) UAP 識別情報 [325](#page-324-0), [327](#page-326-0), [329](#page-328-0), [331](#page-330-0) UAP に関する統計情報 [1227](#page-1226-0) UAP の状態監視 [346](#page-345-0) UAP 又はユティリティの実行時間が長い場合 [314](#page-313-0) UAP を実行できないとき [1050](#page-1049-0) UNBALANCED SPLIT〔CREATE INDEX 又は CREATE TABLE〕 [834](#page-833-0) UPDATE 権限 [76](#page-75-0)

## W

WAIT 要因のユーザを調べる方法 [316](#page-315-0) WRITE 回数 [1273](#page-1272-0) WRITE 単価最小 [1272](#page-1271-0) WRITE 単価最大 [1272](#page-1271-0) WRITE 単価平均 [1273](#page-1272-0)

## あ

アカウントロック期間 [1561](#page-1560-0) アカウントロック期間を確認する [1580](#page-1579-0) 空きありセグメント [986](#page-985-0) 空きセグメント [987](#page-986-0) 空きページ解放ユティリティ [987](#page-986-0) 空き領域の再利用機能 [2044](#page-2043-0) アクセス権 [443](#page-442-0) アクセス権限 [76](#page-75-0) アクセス権限〔監査証跡表〕 [1341](#page-1340-0) アクセス権限〔付与方法〕 [81](#page-80-0) アクセス権限を取り消す [84](#page-83-0) アプリケーションから HiRDB にアクセスする場合〔統 計情報〕 [1237](#page-1236-0) アプリケーション・コントローラーの登録 〔PowerHA〕 [1661](#page-1660-0) アプリケーション・モニターの設定〔PowerHA〕 [1663](#page-1662-0) アボート情報ファイル [1038](#page-1037-0)

アンバランスインデクススプリット [832](#page-831-0) アンロード [101](#page-100-0), [584](#page-583-0) アンロード〔システムログファイル〕 [97](#page-96-0) アンロード状態のチェックを解除する運用 [121](#page-120-0) アンロード済み状態〔システムログファイル〕 [94](#page-93-0) アンロード済み状態のファイルをアンロードする [126](#page-125-0) アンロードデータファイルの作成〔キャラクタ型スペ シャルファイル〕 [591](#page-590-0) アンロード統計ログファイル [1233](#page-1232-0) アンロード統計ログファイルを作成する [1232](#page-1231-0) アンロード待ち状態〔システムログファイル〕 [95](#page-94-0) アンロードレスシステムログ運用 [97,](#page-96-0) [111,](#page-110-0) [1204](#page-1203-0) アンロードログファイル作成ディレクトリ [160](#page-159-0) アンロードログファイル作成ディレクトリの作成 [162](#page-161-0)

## い

異常終了 [46,](#page-45-0) [1040](#page-1039-0) 異常終了〔注意事項〕 [65](#page-64-0) 違反種別コード [1573](#page-1572-0) イベントサブタイプ [1371](#page-1370-0) イベントタイプ [1371](#page-1370-0) インターバル解析〔再編成時期予測機能〕 [621](#page-620-0) インデクス情報ファイル〔プラグインインデクスの一 括作成〕 [849](#page-848-0) インデクス単位の状態解析 [578](#page-577-0) インデクスに関する統計情報 [1227](#page-1226-0), [1242](#page-1241-0) インデクスの一括作成 [835](#page-834-0) インデクスの運用 [817](#page-816-0) インデクスの格納効率 [578](#page-577-0), [818](#page-817-0) インデクスの再作成 [818](#page-817-0) インデクスの再編成 [818](#page-817-0) インデクスの再編成中にエラーが発生した場合 [820](#page-819-0) インデクスの削除 [828](#page-827-0) インデクスのチューニング [1291](#page-1290-0) インデクスの定義系 SQL を作成する [830](#page-829-0) インデクスページスプリット [831](#page-830-0) インナレプリカ機能 [276](#page-275-0) インナレプリカ機能〔インデクス情報ファイル名〕 [849](#page-848-0) インナレプリカ機能〔リスト使用時〕 [803](#page-802-0)

インポート〔表定義情報と表データの移行〕 [530](#page-529-0)

#### う

受け入れユニット [1604](#page-1603-0) 受け入れユニットの開始 [1866](#page-1865-0) 上書きできない状態〔システムログファイル〕 [95](#page-94-0) 上書きできない状態〔シンクポイントダンプファイ ル〕 [202](#page-201-0) 上書きできる状態〔システムログファイル〕 [94](#page-93-0) 上書きできる状態〔シンクポイントダンプファイル〕 [202](#page-201-0) 上書きできる状態のファイルがない場合 [209](#page-208-0) 運用コマンドが応答待ちタイムアウトになったとき [1052](#page-1051-0) 運用コマンドを実行できないとき [1052](#page-1051-0) 運用履歴表 [615](#page-614-0)

## え

影響分散スタンバイレス型系切り替え機能 [1603](#page-1602-0) エイリアス IP アドレス [1626,](#page-1625-0) [1686](#page-1685-0) エクステント [933](#page-932-0) エクスポート〔表定義情報と表データの移行〕 [530](#page-529-0) エラーログファイル [1039](#page-1038-0)

## お

追い付き反映処理 [2043](#page-2042-0) オープン契機 [915](#page-914-0) オブジェクト格納用のデータディクショナリ LOB 用 RD エリア [1183](#page-1182-0) オブジェクト操作イベント [1319](#page-1318-0) オブジェクト定義イベント [1318](#page-1317-0) オンライン再編成上書き可能状態 [95](#page-94-0) オンライン再編成上書き禁止状態 [95](#page-94-0)

#### か

改竄防止オプション [77](#page-76-0) 改竄防止機能 [77](#page-76-0) 改竄防止表 [77](#page-76-0) 開始時の注意事項 [60](#page-59-0) 開始処理時間を短縮する方法 [72](#page-71-0) 開始処理に失敗したときの注意事項 [61](#page-60-0) 開始できないときの対処方法 [1053](#page-1052-0) 開始に関する質問 [2019](#page-2018-0) 開始方法 [41](#page-40-0) 開始方法(特別な開始方法) [51](#page-50-0) 開始方法〔系切り替え機能〕 [1807](#page-1806-0), [1840](#page-1839-0), [1866](#page-1865-0) 開始方法〔サーバ単位〕 [58](#page-57-0) 開始方法〔ユニット単位〕 [55](#page-54-0) 開始又は終了処理が長い場合 [317](#page-316-0) 開始モード [41](#page-40-0) 解析情報表 [615](#page-614-0) 解析情報表及び運用履歴表を格納するデータディク ショナリ用 RD エリア [616](#page-615-0) 回復処理が中断された場合〔同一ログの再使用チェッ ク〕 [1186](#page-1185-0) 回復不要 FES(HiRDB/パラレルサーバ限定) [2049](#page-2048-0) 回復不要 FES〔システム構成変更コマンド〕 [390](#page-389-0) 回復方法〔pdcopy コマンド以外でバックアップを取 得した場合〕 [1215](#page-1214-0) 解放途中セグメント [994](#page-993-0) 書き込み中 [202](#page-201-0) 拡張ユニット [1984](#page-1983-0) 拡張ユニットの開始 [1992](#page-1991-0) 拡張ユニットの構築 [1990](#page-1989-0) 拡張ユニットの終了 [1993](#page-1992-0) 格納効率 [577](#page-576-0) 確保した型定義キャッシュ長 [1284](#page-1283-0) 確保したルーチン定義キャッシュ長 [1285](#page-1284-0) 型定義キャッシュ総使用領域長 [1284](#page-1283-0) 型定義キャッシュヒット回数 [1284](#page-1283-0) 型定義情報取得要求回数 [1284](#page-1283-0) 片方向代替構成 [1718](#page-1717-0) 稼働環境 [380](#page-379-0) 簡易ダンプファイル [1039](#page-1038-0) 環境設定〔C ストアドプロシジャ又は C ストアドファ ンクション〕 [1017](#page-1016-0) 監査権限 [75,](#page-74-0) [1312](#page-1311-0) 監査証跡 [1312](#page-1311-0) 監査証跡データ登録 UOC [1361](#page-1360-0) 監査証跡の絞り込み [1394](#page-1393-0)

監査証跡の取得 [1339](#page-1338-0) 監査証跡のレコード項目〔イベント終了時〕 [1477](#page-1476-0) 監査証跡のレコード項目〔権限チェック時〕 [1412](#page-1411-0) 監査証跡表 [1315](#page-1314-0) 監査証跡表のアクセス権限 [1341](#page-1340-0) 監査証跡表のインデクス定義 [1341](#page-1340-0) 監査証跡表の再編成 [1341](#page-1340-0) 監査証跡表の削除 [1341](#page-1340-0) 監査証跡表の作成 [1338](#page-1337-0) 監査証跡表の自動データロード機能 [1321](#page-1320-0) 監査証跡表の操作 [1341](#page-1340-0) 監査証跡表の利用 [1341](#page-1340-0) 監査証跡表の列構成 [1365](#page-1364-0) 監査証跡表へのデータ登録 [1340,](#page-1339-0) [1361](#page-1360-0) 監査証跡表を格納する RD エリアの作成 [1336](#page-1335-0) 監査証跡表を格納する RD エリアの操作 [1339](#page-1338-0) 監査証跡ファイル [1315](#page-1314-0) 監査証跡ファイルに出力される情報 [1323](#page-1322-0) 監査証跡ファイルに障害が発生したときの対処方法 [1403](#page-1402-0) 監査証跡ファイルの運用 [1352](#page-1351-0), [1648](#page-1647-0), [1711](#page-1710-0), [1736,](#page-1735-0) [1781](#page-1780-0) 監査証跡ファイルの削除 [1339](#page-1338-0) 監査証跡ファイルの作成 [1352](#page-1351-0) 監査証跡ファイルの状態 [1357](#page-1356-0) 監査証跡ファイルの状態確認 [1340](#page-1339-0) 監査証跡ファイルのスワップ [1341,](#page-1340-0) [1358](#page-1357-0) 監査証跡ファイルの名称 [1352](#page-1351-0) 監査証跡ファイル用の HiRDB ファイルシステム領域 の作成 [1334](#page-1333-0) 監査証跡ファイル用の HiRDB ファイルシステム領域 の操作 [1340](#page-1339-0) 監査対象イベント [1317](#page-1316-0) 監査対象イベントの追加及び削除 [1342](#page-1341-0) 監査対象イベントの定義 [1338](#page-1337-0) 監査人 [1312](#page-1311-0) 監査人セキュリティイベント [1318](#page-1317-0) 監査人のスキーマ削除 [1342](#page-1341-0) 監査人の登録 [1335](#page-1334-0) 監査人のパスワードの変更 [1342](#page-1341-0)

監査ログ〔JP1/NETM/Audit〕 [1545](#page-1544-0) 監査ログ管理サーバ〔JP1/NETM/Audit との連携〕 [1546](#page-1545-0) 監査ログ収集対象サーバ〔JP1/NETM/Audit との連 携〕 [1546](#page-1545-0) 管理 HiRDB の登録方法〔HiRDB Control Manager〕 [2057](#page-2056-0) 管理フレームワーク [1913](#page-1912-0)

#### き

基準値 [625](#page-624-0) 基準値定義ファイル [625](#page-624-0) 基準値のカスタマイズ [625](#page-624-0) 基本ユニット [1984](#page-1983-0) 基本ユニットの構築 [1988](#page-1987-0) 機密保護 [75](#page-74-0) 行削除禁止期間 [77](#page-76-0) 強制開始 [41](#page-40-0) 強制開始するときの注意事項 [60](#page-59-0) 強制終了 [46](#page-45-0) 強制終了〔注意事項〕 [65](#page-64-0) 共有ディスク装置の準備 [1640,](#page-1639-0) [1700,](#page-1699-0) [1722,](#page-1721-0) [1750](#page-1749-0) 共有ディスクのアクセス制御 [1641](#page-1640-0), [1702](#page-1701-0), [1723,](#page-1722-0) [1751](#page-1750-0) 共有モード〔リバランスユティリティ〕 [647](#page-646-0) 共用メモリダンプファイル [1038](#page-1037-0) 共用メモリの使用状況 [319](#page-318-0) 切り替え先の指定(影響分散スタンバイレス型系切り 替え機能限定) [1756](#page-1755-0)

## く

空白変換機能 [806](#page-805-0) 空白変換レベル [806](#page-805-0) クライアント環境定義の指定〔系切り替え機能〕 [1638](#page-1637-0), [1646](#page-1645-0), [1709](#page-1708-0) クライアントグループの種別 [1090](#page-1089-0) クライアントグループの接続枠保証機能 [407](#page-406-0) クライアントの最大待ち時間 [352](#page-351-0) クラスタキー及びクラスタリングデータページの格納 状態解析 [578](#page-577-0)

クラスタキーの格納効率 [578](#page-577-0) クラスタキーの格納状態解析 [1297](#page-1296-0) クラスタシステム [1595](#page-1594-0) クラスタソフトウェア [1615](#page-1614-0) クラスタソフトウェアによる共有ディスクのアクセス 制御 [1641,](#page-1640-0) [1702](#page-1701-0), [1723,](#page-1722-0) [1751](#page-1750-0) クラスタリングデータページの格納効率 [578](#page-577-0) クラスタリングデータページの格納状態解析 [1297](#page-1296-0) グループ ID [1090](#page-1089-0) グローバルバッファ数の上限 [396](#page-395-0) グローバルバッファ制御情報トレース取得機能 [1047](#page-1046-0) グローバルバッファテーブル [1935](#page-1934-0) グローバルバッファに関する統計情報 [1227](#page-1226-0) グローバルバッファの削除 [398](#page-397-0) グローバルバッファの追加 [396](#page-395-0) グローバルバッファの追加, 削除, 変更 [66](#page-65-0) グローバルバッファの定義〔1:1 スタンバイレス型 系切り替え機能〕 [1733](#page-1732-0) グローバルバッファの定義〔影響分散スタンバイレス 型系切り替え機能〕 [1764](#page-1763-0) グローバルバッファの定義変更 [398](#page-397-0) グローバルバッファの動的変更 [394](#page-393-0) グローバルバッファの動的変更〔24 時間連続稼働〕 [2045](#page-2044-0) グローバルバッファの排他処理の排他競合待ち発生率 [1261](#page-1260-0) グローバルバッファの変更 [397](#page-396-0) グローバルバッファの割り当て〔RD エリアの追加〕 [857](#page-856-0) グローバルバッファプールのチューニング [1248](#page-1247-0) グローバルバッファプールのヒット率(GBHIT) [1255](#page-1254-0) グローバルバッファプールのヒット率(HIT) [1248](#page-1247-0) グローバルバッファ用の共用メモリセグメント数の 上限 [396](#page-395-0)

## け

計画停止 [46](#page-45-0)

系が切り替わった後の運用方法 [1800,](#page-1799-0) [1817,](#page-1816-0) [1853,](#page-1852-0) [1897](#page-1896-0) 計画系切り替え [1797,](#page-1796-0) [1814](#page-1813-0), [1851,](#page-1850-0) [1891](#page-1890-0)

計画停止後の再開始〔注意事項〕 [70](#page-69-0) 計画停止〔注意事項〕 [65](#page-64-0) 系切り替え機能〔24 時間連続稼働〕 [2047](#page-2046-0) 系切り替え機能〔システム構成変更コマンド〕 [389](#page-388-0) 系切り替え機能使用時のシステム構成例 [1617](#page-1616-0), [1675](#page-1674-0), [1718](#page-1717-0), [1743](#page-1742-0) 系切り替え機能の運用 [1591](#page-1590-0) 系切り替え機能の適用基準 [1614](#page-1613-0) 系切り替え後のサーバプロセスの割り当て [1728](#page-1727-0). [1760](#page-1759-0) 警告値 [173](#page-172-0) 系障害 [1594](#page-1593-0) 系の切り替え時間の比較 [1593](#page-1592-0) 系の切り替え時間を短縮する方法 [1804](#page-1803-0), [1829](#page-1828-0), [1859](#page-1858-0), [1903](#page-1902-0) 系の切り戻し [1599](#page-1598-0) 契約ユーザ数 [406](#page-405-0) ゲスト BES [1603](#page-1602-0) ゲスト BES の開始 [1866](#page-1865-0) ゲスト用領域 [1604](#page-1603-0) 権限管理イベント [1318](#page-1317-0) 検索効率 [577](#page-576-0) 検索条件定義ファイル [1547](#page-1546-0) 検索性能 [583](#page-582-0) 現用〔監査証跡ファイル〕 [1358](#page-1357-0) 現用系 [1595](#page-1594-0) 現用〔システムログファイル〕 [94](#page-93-0) 現用〔ステータスファイル〕 [219](#page-218-0) 現用のシステムログファイルのスワップ [69](#page-68-0) 現用ファイルに障害が発生したとき〔システムログ ファイル〕 [1058](#page-1057-0) 現用ファイルに障害が発生したとき〔ステータスファ イル〕 [1065](#page-1064-0) 現用ファイルの両系障害〔システムログファイル〕 [1061](#page-1060-0) 現用ファイルの両系障害〔ステータスファイル〕[1073](#page-1072-0) 現用ファイルの両系に障害が発生したため HiRDB を 再開始できないときの対処方法 [1073](#page-1072-0) 現用ファイルをアンロードする場合 [126](#page-125-0)

現用ファイルを変更する [127](#page-126-0)

現用ファイルを変更する〔ステータスファイル〕 [225](#page-224-0)

#### こ

合計 WRITE 時間 [1270](#page-1269-0) 更新可能状態 [283](#page-282-0) 更新可能なオンライン再編成 [2042](#page-2041-0) 更新可能バックアップ閉塞 [275](#page-274-0) 更新可能バックアップ閉塞(WAIT モード) [275](#page-274-0) 更新可能モード〔バックアップ取得モード〕 [235](#page-234-0) 更新凍結コマンド [234](#page-233-0), [282](#page-281-0) 更新凍結状態 [282](#page-281-0) 更新凍結状態の解除 [284](#page-283-0) 更新バッファフラッシュ回数 [1250,](#page-1249-0) [1255](#page-1254-0) 更新前ログ取得モード [236](#page-235-0), [293](#page-292-0) 更新前ログ取得モードの運用 [296](#page-295-0) 更新要求ヒット率 [1249](#page-1248-0) 更新ログ取得方式 [236](#page-235-0), [293](#page-292-0) 高速系切り替え機能 [1822](#page-1821-0) 高速系切り替え機能使用時のシステム構成例 [1823](#page-1822-0) 公用 RD エリア [76](#page-75-0), [80](#page-79-0) コマンド実行時の認証 [1342](#page-1341-0) コマンドトレースファイル [1039](#page-1038-0) コマンドのデッドロックプライオリティ [416](#page-415-0) コミット [1179](#page-1178-0) コミット2相目指示待ち状態 [1079](#page-1078-0) コミット処理中に障害が発生したときのトランザク ション決着種別の確認方法 [1163](#page-1162-0) コンピュータ名を変更する方法 [414](#page-413-0)

### さ

サーバ稼働状態テーブル [1924](#page-1923-0) サーバ構成の変更 [66](#page-65-0) サーバごとのシステムの稼働に関する統計情報 [1227](#page-1226-0) サーバ障害 [1594](#page-1593-0) サーバ障害監視時間 [1705,](#page-1704-0) [1707](#page-1706-0), [1727,](#page-1726-0) [1755](#page-1754-0) サーバ単位の開始方法 [58](#page-57-0) サーバ単位の終了方法 [58](#page-57-0) サーバの移動 [490](#page-489-0) サーバの削除 [485](#page-484-0)

サーバプロセス [1040](#page-1039-0) サーバプロセス異常終了情報ファイル [1038](#page-1037-0) サーバプロセス数の変更 [400](#page-399-0) サーバプロセス数を減少させる運用 [402](#page-401-0) サーバプロセスの異常終了回数の監視 [371](#page-370-0) サーバプロセスの異常終了が多発した場合〔系切り替 え機能〕 [1803](#page-1802-0), [1828](#page-1827-0), [1859,](#page-1858-0) [1903](#page-1902-0) サーバプロセスの沈み込み [368](#page-367-0) サーバプロセスの状態監視 [368](#page-367-0) サーバプロセスのメモリサイズ監視機能 [374](#page-373-0) サーバ名 [1090](#page-1089-0) サーバモード [1593](#page-1592-0) サービス IP ラベル/アドレスの登録〔PowerHA〕 [1663](#page-1662-0) サービス実行中のサーバプロセス数 [1287](#page-1286-0), [1288](#page-1287-0) サービスプロセス〔Hitachi HA Toolkit Extension〕 [1808](#page-1807-0), [1841](#page-1840-0), [1875](#page-1874-0) 再開始 [41,](#page-40-0) [1041](#page-1040-0) 再開始処理中に障害が発生した場合〔システムログ ファイル〕 [1059](#page-1058-0) 再開始するときに引き継ぐ情報 [1041](#page-1040-0) 再開始できないとき [1054](#page-1053-0) 最小許容バイト数の設定 [1559](#page-1558-0) 最新の同期点に回復する方法 [1195](#page-1194-0) 最大起動プロセス数のチューニング [1287](#page-1286-0) 最大起動プロセス数を超えたサービス要求数 [1287](#page-1286-0) 最大起動プロセス数を指定するオペランド [400](#page-399-0) 最大同時要求バッファ面数 [1260](#page-1259-0) 最適化情報 [1022](#page-1021-0) 最適化情報〔最適化情報パラメタファイルからの登 録〕 [1023](#page-1022-0) 最適化情報収集レベル [1023](#page-1022-0) 最適化情報〔データベースからの収集,登録〕 [1022](#page-1021-0) 最適化情報の運用 [1021](#page-1020-0) 最適化情報の回復 [1026](#page-1025-0) 最適化情報の更新 [1025](#page-1024-0) 最適化情報の削除 [1027](#page-1026-0) 最適化情報の収集,登録 [1024](#page-1023-0) 最適化情報パラメタファイル [1028](#page-1027-0)

最適化情報パラメタファイルによる最適化情報の登録 [1029](#page-1028-0) 最適化情報パラメタファイルの作成方法 [1028](#page-1027-0) 最適化情報パラメタファイルへの最適化情報の退避 [1029](#page-1028-0) 最適化情報を運用するときの注意事項 [1031](#page-1030-0) 再編成 [584](#page-583-0) 再編成〔RD エリア単位〕 [585](#page-584-0) 再編成時期の予測データの解析 [616](#page-615-0) 再編成時期の予測データの取得 [615](#page-614-0) 再編成時期の予測データを取得する [618](#page-617-0) 再編成時期の予測をやめる場合 [624](#page-623-0) 再編成時期予測機能 [614](#page-613-0) 再編成時期予測のカスタマイズ [625](#page-624-0) 再編成時期を予測する [614](#page-613-0) 再編成〔スキーマ単位〕 [586](#page-585-0) 再編成〔大量データ〕 [590](#page-589-0) 再編成の実行単位 [584](#page-583-0) 再編成〔表単位〕 [585](#page-584-0) 再編成〔例題〕 [592](#page-591-0) 作業表用 HiRDB ファイルシステム領域テーブル [1926](#page-1925-0) サブタイプの削除 [800](#page-799-0) 差分インデクス機能 [844](#page-843-0) 差分バックアップ [263](#page-262-0) 差分バックアップ管理ファイル [264](#page-263-0) 差分バックアップ管理ファイルがない場合の回復方法 [1210](#page-1209-0) 差分バックアップ管理ファイルの回復 [272](#page-271-0) 差分バックアップ機能 [233](#page-232-0), [262](#page-261-0) 差分バックアップ機能〔データベースの回復方法〕 [1207](#page-1206-0) 差分バックアップグループ [263](#page-262-0) 差分バックアップの取得 [262](#page-261-0) 差分バックアップの履歴情報ファイル [271](#page-270-0) 参照可能バックアップ閉塞 [274](#page-273-0) 参照可能バックアップ閉塞(更新 WAIT モード) [274](#page-273-0) 参照可能モード〔バックアップ取得モード〕 [235](#page-234-0) 参照権限〔ディクショナリ表〕 [85](#page-84-0) 参照バッファフラッシュ回数 [1251,](#page-1250-0) [1256](#page-1255-0) 参照要求ヒット率 [1249](#page-1248-0)

参照・更新不可能モード〔バックアップ取得モード〕 [235](#page-234-0)

#### し

シェルスクリプト〔MC/ServiceGuard〕 [1660](#page-1659-0) 時系列リストの作成〔アンロードログファイル〕 [194](#page-193-0) 資源種別 [332](#page-331-0) 資源情報 [332](#page-331-0) 資源情報の見方 [339](#page-338-0) 資源の移行 [523](#page-522-0) 時刻を変更する方法 [426](#page-425-0) システム管理者セキュリティイベント [1317](#page-1316-0) システム構成の変更 [461](#page-460-0) システム構成変更コマンド [384](#page-383-0) システム構成変更コマンド〔24 時間連続稼働〕 [2039](#page-2038-0) システム構成変更コマンド実行後の HiRDB の状態[387](#page-386-0) システム構成変更コマンド実行時にエラーが発生した 場合 [391](#page-390-0) システム構成変更コマンド実行時の制限事項 [387](#page-386-0) システム構成変更コマンドを実行できない環境 [386](#page-385-0) システム構成例〔系切り替え機能〕 [1617](#page-1616-0), [1675](#page-1674-0), [1718](#page-1717-0), [1743](#page-1742-0) システムの稼働環境を知る方法 [301](#page-300-0) システムの稼働に関する統計情報 [1227](#page-1226-0) システムの状態監視 [301](#page-300-0) システムの内部処理方式のチューニング [1309](#page-1308-0) システムファイルの削除 [448](#page-447-0) システムマネジャユニットに障害が発生したときの対 処方法 [1168](#page-1167-0) システムマネジャユニットの系切り替えに関する注意 事項 [1830](#page-1829-0) システムマネジャユニットの系切り替えに失敗すると きの対処方法 [1805](#page-1804-0) システムログからチューニング情報を取得する方法 [1242](#page-1241-0) システムログのアンロード [97](#page-96-0) システムログファイル〔HiRDB 管理者がすること〕[95](#page-94-0) システムログファイルに関する質問 [2011](#page-2010-0) システムログファイルに障害が発生したとき [100](#page-99-0), [123](#page-122-0), [1058](#page-1057-0)

システムログファイルの空き容量監視機能 [171](#page-170-0) システムログファイルの空き率 [172](#page-171-0) システムログファイルの運用方法 [99](#page-98-0) システムログファイルの解放 [97,](#page-96-0) [112,](#page-111-0) [116](#page-115-0) システムログファイルの削除 [130](#page-129-0) システムログファイルの削除, 変更 [68](#page-67-0) システムログファイルの自動拡張機能 [180](#page-179-0) システムログファイルの状態 [96](#page-95-0) システムログファイルの状態情報ファイル〔空き容量 監視機能〕 [177](#page-176-0) システムログファイルの状態情報ファイル〔自動拡張 機能〕 [187](#page-186-0) システムログファイルの状態遷移 [131](#page-130-0) システムログファイルの新規追加 [128](#page-127-0) システムログファイルの操作方法 [125](#page-124-0) システムログファイルの不足 [1113](#page-1112-0) システムログファイルの容量を大きくする [127](#page-126-0) システムログファイルのレコード長の変更方法 [154](#page-153-0) システムログファイルを操作するコマンド [100](#page-99-0) システムログをアンロードする運用 [101](#page-100-0) 実 READ 回数 [1252,](#page-1251-0) [1257](#page-1256-0) 実 WRITE 回数 [1252,](#page-1251-0) [1257](#page-1256-0) 実行系 [1595](#page-1594-0) 実行時間 [1270](#page-1269-0) 実行時間の監視〔UAP 又はユティリティ〕 [366](#page-365-0) 実行モード〔リバランスユティリティ〕 [647](#page-646-0) 自動開始 [42,](#page-41-0) [2022](#page-2021-0) 自動再接続機能 [1838,](#page-1837-0) [1865](#page-1864-0) 自動データロード機能適用中に障害が発生したときの 対処方法 [1406](#page-1405-0) 自動ログアンロード機能 [101](#page-100-0) 自動ログアンロード機能〔障害発生時の対処方法〕 [167](#page-166-0) 自動ログアンロード機能の運用方法 [160](#page-159-0) シナリオ [509](#page-508-0) シナリオテンプレート [509](#page-508-0) シナリオ〔バックエンドサーバの負荷均等化〕 [511](#page-510-0) シナリオ変数の値 [509](#page-508-0) 絞込み検索 [802](#page-801-0) 修正版レベルのバージョンアップ [2048](#page-2047-0)

終了時の注意事項 [64](#page-63-0) 終了できないとき [1057](#page-1056-0) 終了に関する質問 [2024](#page-2023-0) 終了方法 [46](#page-45-0) 終了方法〔系切り替え機能〕 [1810](#page-1809-0), [1842](#page-1841-0), [1875](#page-1874-0) 終了方法〔サーバ単位〕 [58](#page-57-0) 終了方法〔ユニット単位〕 [56](#page-55-0) 終了モード [46](#page-45-0) 縮退起動 [43,](#page-42-0) [1054](#page-1053-0), [1055](#page-1054-0) 縮退起動をするときの運用方法 [1105](#page-1104-0) 出力待ち発生回数 [1258](#page-1257-0) 手動開始 [42](#page-41-0) 私用 RD エリア [76](#page-75-0), [80](#page-79-0) 障害が発生したステータスファイルがある状態で HiRDB を開始するときの手順 [1068](#page-1067-0) 障害が発生したときに HiRDB 管理者がすること [1035](#page-1034-0) 障害が発生したときに取得する情報 [1038](#page-1037-0) 障害が発生したときの対処方法 [1034](#page-1033-0) 障害時のスナップ [1038](#page-1037-0) 障害調査のために必要な情報 [2035](#page-2034-0) 障害に関する質問 [2016](#page-2015-0) 障害発生時の HiRDB 管理者の処置〔系切り替え機能〕 [1801](#page-1800-0), [1819](#page-1818-0), [1854,](#page-1853-0) [1899](#page-1898-0) 障害発生時の調査資料 [2016](#page-2015-0) 障害閉塞 [298](#page-297-0), [1182](#page-1181-0) 障害閉塞〔対処方法〕 [1157](#page-1156-0) 詳細情報ファイル [1035](#page-1034-0) 状態解析結果蓄積情報のリセット [624](#page-623-0) 状態の確認 [1793](#page-1792-0), [1810](#page-1809-0), [1847,](#page-1846-0) [1887](#page-1886-0) 使用中空きセグメント [986](#page-985-0) 使用中空きセグメントの解放 [992](#page-991-0) 使用中空きセグメントの解放〔24 時間連続稼働〕 [2044](#page-2043-0) 使用中空きセグメントの再利用 [992](#page-991-0) 使用中空きページ [986](#page-985-0) 使用中空きページが作成される処理 [990](#page-989-0) 使用中空きページの解放 [987](#page-986-0) 使用中空きページの解放〔24 時間連続稼働〕 [2044](#page-2043-0) 使用中空きページの再利用 [987](#page-986-0)

使用中セグメント [986](#page-985-0) 使用中セグメント比率 [1293](#page-1292-0) 常駐プロセス数のチューニング [1288](#page-1287-0) 常駐プロセス数を指定するオペランド [401](#page-400-0) 使用中ページ [986](#page-985-0) 使用中ページ比率 [1293](#page-1292-0) 使用中満杯ページ [986](#page-985-0) 初期情報ファイル [1035](#page-1034-0) 初期設定するときの開始方法 [51](#page-50-0) ジョブネット [509](#page-508-0) シンクポイント [202](#page-201-0) シンクポイント時の参照要求ヒットによるデータベー ス書き込み処理代行回数 [1262](#page-1261-0) シンクポイント出力同期制御情報取得機能 [1047](#page-1046-0) シンクポイント出力ページ数 [1261](#page-1260-0) シンクポイント処理時間のチューニング [1267](#page-1266-0) シンクポイント処理時間を短縮する方法 [1274](#page-1273-0) シンクポイントダンプ [202](#page-201-0) シンクポイントダンプに対応するシステムログファ イル [213](#page-212-0) シンクポイントダンプの取得間隔 [207](#page-206-0) シンクポイントダンプの取得間隔のチューニング[1277](#page-1276-0) シンクポイントダンプの有効化 [97,](#page-96-0) [203](#page-202-0) シンクポイントダンプファイルに関する質問 [2013](#page-2012-0) シンクポイントダンプファイルに障害が発生したとき [1062](#page-1061-0) シンクポイントダンプファイルの削除 [213](#page-212-0) シンクポイントダンプファイルの状態 [202](#page-201-0) シンクポイントダンプファイルの状態が変わった場合 [209](#page-208-0) シンクポイントダンプファイルの状態遷移 [216](#page-215-0) シンクポイントダンプファイルの新規追加 [211](#page-210-0) シンクポイントダンプファイルの操作方法 [209](#page-208-0) シンクポイントダンプファイルの追加, 削除, 変更 [67](#page-66-0) シンクポイントダンプファイルの容量を大きくする [210](#page-209-0) シンクポイントダンプファイルを操作するコマンド [205](#page-204-0) シンクポイントダンプ有効化のスキップ回数監視機能 シンボリックリンク [443](#page-442-0)

## す

スキーマが削除できない場合 [799](#page-798-0) スキーマ単位に表を移行する場合 [547](#page-546-0) スキーマ単位の再編成 [586](#page-585-0) スキーマ単位の再編成〔例題〕 [599](#page-598-0) スキーマ定義権限 [76](#page-75-0) スキーマ定義権限〔付与方法〕 [79](#page-78-0) スキーマ定義権限を取り消す [83](#page-82-0) スキーマの削除〔監査人〕 [1342](#page-1341-0) スキーマを削除する [798](#page-797-0) スクリプトの作成 [1667](#page-1666-0) スクリプトの登録〔LifeKeeper〕 [1673](#page-1672-0) スタンバイ型系切り替え機能 [1595](#page-1594-0) スタンバイレス型系切り替え機能 [1598](#page-1597-0) ステータスファイルに関する質問 [2015](#page-2014-0) ステータスファイルに障害が発生したとき [1065](#page-1064-0) ステータスファイルの削除 [226](#page-225-0) ステータスファイルの削除。変更,初期化 [67](#page-66-0) ステータスファイルの実体 [223](#page-222-0) ステータスファイルの状態 [219](#page-218-0) ステータスファイルの状態遷移 [228](#page-227-0) ステータスファイルの状態を変える [225](#page-224-0) ステータスファイルの情報を調べる [227](#page-226-0) ステータスファイルの新規追加 [225](#page-224-0) ステータスファイルのスワップ [220](#page-219-0) ステータスファイルの操作方法 [222](#page-221-0) ステータスファイルの容量を大きくする [224](#page-223-0) ステータスファイルを操作するコマンド [220](#page-219-0) ストアドファンクション [998](#page-997-0) ストアドファンクションを削除する方法 [1003](#page-1002-0) ストアドファンクションを作成する方法 [1000](#page-999-0) ストアドプロシジャ [998](#page-997-0) ストアドプロシジャの移行手順 [568](#page-567-0) ストアドプロシジャの移行方法 [567](#page-566-0) ストアドプロシジャのオブジェクト長 [1283](#page-1282-0) ストアドプロシジャのオブジェクトの SQL オブジェ クト用バッファヒット回数 [1282](#page-1281-0)

[346](#page-345-0)

ストアドプロシジャのオブジェクトの取得要求回数 [1282](#page-1281-0) ストアドプロシジャのオブジェクトのリコンパイル 回数 [1283](#page-1282-0) ストアドプロシジャを削除する方法 [1003](#page-1002-0) ストアドプロシジャを作成する方法 [1000](#page-999-0) スパースファイル [937](#page-936-0) スプリット回数 [1291](#page-1290-0) スリープ処理実行での,バッファの排他処理のスリー プ処理実行回数の平均値 [1262](#page-1261-0) スワップ先にできない状態〔システムログファイル[〕95](#page-94-0) スワップ先にできる監査証跡ファイルがないため HiRDB が強制終了した場合 [1404](#page-1403-0) スワップ先にできる状態〔システムログファイル〕 [94](#page-93-0) スワップ先にできる状態のファイルがない場合 [125](#page-124-0) スワップ先にできる状態のファイルを確認する [125](#page-124-0) スワップ〔システムログファイル〕 [96](#page-95-0) スワップ〔ステータスファイル〕 [220](#page-219-0)

### せ

正規 BES [1598](#page-1597-0) 正規 BES ユニット [1598](#page-1597-0) 正規 BES ユニットに系を切り戻す場合 [1852](#page-1851-0) 正規 BES ユニットの開始 [1840](#page-1839-0) 正規 BES ユニットの終了 [1842](#page-1841-0) 正規 BES ユニットの待機状態の解除 [1843](#page-1842-0) 正規化 [813](#page-812-0) 正規ユニット [1603](#page-1602-0) 正規ユニットの開始 [1866](#page-1865-0) 正常運転に戻す方法 [1105](#page-1104-0) 正常開始 [41](#page-40-0) 正常開始する場合 [43](#page-42-0) 正常開始できないとき [1053](#page-1052-0) 正常終了 [46](#page-45-0) 正常終了する場合〔例題〕 [47](#page-46-0) 性能に関する質問 [2026](#page-2025-0) セキュア状態 [1079](#page-1078-0) セキュリティ監査機能に関するオペランド [1332](#page-1331-0) セキュリティ監査機能の運用 [1311](#page-1310-0) セキュリティ監査機能の環境設定 [1332](#page-1331-0)

セキュリティ監査機能〔バージョンアップ〕 [1543](#page-1542-0) セグメントの状態 [986](#page-985-0) セッションセキュリティイベント [1318](#page-1317-0) 接続ユーザ詳細ファイル [1039](#page-1038-0), [1085](#page-1084-0), [1089](#page-1088-0) 接続ユーザ情報ファイル [1039](#page-1038-0), [1085](#page-1084-0), [1089](#page-1088-0) セマフォ識別子数 [405](#page-404-0) セマフォ数 [405](#page-404-0) 全 RD エリアを回復する場合 [1191](#page-1190-0), [1195](#page-1194-0) 全 RD エリアを回復する場合〔HiRDB Control Manager〕 [1189](#page-1188-0) 全 RD エリアを最新の同期点に回復する場合 [1216](#page-1215-0) 全 RD エリアをバックアップ取得時点に回復する場合 [1215](#page-1214-0) 占有資源種別 [326](#page-325-0), [327](#page-326-0), [330](#page-329-0), [331](#page-330-0) 占有資源情報 [326](#page-325-0), [327](#page-326-0), [330](#page-329-0), [331](#page-330-0) 占有モード〔リバランスユティリティ〕 [647](#page-646-0)

### そ

相互系切り替え構成の例〔HiRDB/シングルサーバ〕 [1618](#page-1617-0), [1676](#page-1675-0) 相互系切り替え構成の例〔HiRDB/パラレルサーバ〕 [1622](#page-1621-0), [1681](#page-1680-0) 相互代替構成 [1718](#page-1717-0) ソース格納用のデータディクショナリ LOB 用 RD エ リア [1183](#page-1182-0)

## た

待機 [94](#page-93-0) 待機〔監査証跡ファイル〕 [1358](#page-1357-0) 待機系 [1595](#page-1594-0) 代替 BES [1598](#page-1597-0) 代替 BES ユニット [1598](#page-1597-0) 代替 BES ユニットに系を切り替える場合 [1851](#page-1850-0) 代替 BES ユニットの開始 [1840](#page-1839-0) 代替 BES ユニットの終了 [1842](#page-1841-0) 代替中 [1599](#page-1598-0) 代替中のグローバルバッファの割り当て方式 [1733](#page-1732-0) 代替部 [1599](#page-1598-0) 代替部の開始 [1840](#page-1839-0) 代替部の終了 [1842](#page-1841-0)

代替部の待機状態の解除 [1843](#page-1842-0) 退避コアファイル [1038](#page-1037-0) タイムアウト [1052](#page-1051-0) タイムアウトが発生した場合 [322](#page-321-0) タイムアウト情報 [322](#page-321-0) タイムアウト情報の出力内容 [328](#page-327-0) タイムアウト発生日時 [329](#page-328-0) 大量データの再編成 [590](#page-589-0) 多段系切り替え [1603](#page-1602-0) ダミープロセスを生成するシェルスクリプト〔MC/ ServiceGuard〕 [1657](#page-1656-0) 単一文字種の指定禁止 [1559](#page-1558-0)

#### ち

遅延一括作成 [843](#page-842-0) 抽出側 HiRDB Datareplicator [98](#page-97-0) 抽出完了状態〔システムログファイル〕 [94](#page-93-0) 抽出未完了状態〔システムログファイル〕 [95](#page-94-0) 抽象データ型〔表の再編成〕 [589](#page-588-0) 抽象データ型を削除する [800](#page-799-0) チューニング [1247](#page-1246-0) チューニング〔SQL〕 [1299](#page-1298-0) チューニング〔SQL オブジェクト用バッファ長〕 [1280](#page-1279-0) チューニング〔インデクス〕 [1291](#page-1290-0) チューニング〔グローバルバッファプール〕 [1248](#page-1247-0) チューニング〔最大起動プロセス数〕 [1287](#page-1286-0) チューニング〔常駐プロセス数〕 [1288](#page-1287-0) チューニング情報 [1227](#page-1226-0) チューニング情報の取得 [1230,](#page-1229-0) [1242](#page-1241-0), [1244](#page-1243-0) チューニング情報の取得方法 [1226](#page-1225-0) チューニング〔シンクポイントダンプの取得間隔〕 [1277](#page-1276-0) チューニング〔データベース〕 [1293](#page-1292-0) チューニング〔デファードライト処理〕 [1264](#page-1263-0) チューニング〔バッファ長〕 [1279](#page-1278-0) チューニング〔非同期 READ プロセス数〕 [1289](#page-1288-0) チューニング〔ビュー解析情報用バッファ長〕 [1279](#page-1278-0) チューニング〔表定義情報用バッファ長〕 [1279](#page-1278-0) チューニング〔プロセス数〕 [1287](#page-1286-0)

チューニング〔ユーザ権限情報用バッファ長〕 [1280](#page-1279-0) チューニング〔ユーザ定義型情報用バッファ長〕[1283](#page-1282-0) チューニング〔ルーチン定義情報用バッファ長〕[1284](#page-1283-0) チューニング〔レジストリ情報用バッファ長〕 [1286](#page-1285-0)

#### つ

通信障害が発生したとき [1084](#page-1083-0)

## て

定義系 SQL を作成する [801](#page-800-0) 定義系 SQL を作成する方法 [1004](#page-1003-0) ディクショナリ搬出入ユティリティ〔ストアドプロシ ジャの移行〕 [567](#page-566-0) ディクショナリ表の再編成〔例題〕 [605](#page-604-0) ディクショナリ表の参照権限 [85](#page-84-0) ディスク障害が発生したとき [1109](#page-1108-0) ディスク障害が発生したとき〔システムログファイ ル〕 [1060](#page-1059-0) ディスクに関連するリソースの作成〔LifeKeeper〕 [1665](#page-1664-0) ディスクボリューム単位の並列度 [1264](#page-1263-0) ディスク容量不足〔データベース再編成ユティリ ティ〕 [591](#page-590-0) ディスク容量不足〔バックアップ取得時〕 [233](#page-232-0) データ長を変更する [638](#page-637-0) データの移行 [790](#page-789-0) データの削除 [626](#page-625-0) データベース回復の概要 [1178](#page-1177-0) データベース回復ユティリティ [1178](#page-1177-0) データベース構成変更ユティリティ〔HiRDB/パラレ ルサーバへの移行〕 [499](#page-498-0) データベース構成変更ユティリティ〔HiRDB ファイ ルの削除〕 [448](#page-447-0) データベース構成変更ユティリティ〔RD エリアの移 動〕 [947](#page-946-0) データベース構成変更ユティリティ〔RD エリアのオー プン契機の変更〕 [915](#page-914-0) データベース構成変更ユティリティ〔RD エリアの拡 張〕 [862](#page-861-0) データベース構成変更ユティリティ〔RD エリアの再 初期化〕 [865](#page-864-0)

データベース構成変更ユティリティ〔RD エリアの削 除〕 [922](#page-921-0) データベース構成変更ユティリティ〔RD エリアの追 加〕 [856](#page-855-0) データベース構成変更ユティリティ〔RD エリア名の 変更〕 [909](#page-908-0) データベース再編成ユティリティ〔表の再編成〕 [584](#page-583-0) データベース状態解析ユティリティからチューニング 情報を取得する方法 [1244](#page-1243-0) データベース操作に関する HiRDB ファイルの統計 情報 [1227](#page-1226-0) データベース定義ユティリティ〔表定義情報の移行〕 [531](#page-530-0) データベースの回復方法 [1177](#page-1176-0) データベースの更新ログ取得方式 [236](#page-235-0), [293](#page-292-0) データベースの更新ログ取得方式による運用方法の 違い [294](#page-293-0) データベースの更新ログ取得方式の選択〔表の再編 成〕 [587](#page-586-0) データベースの更新ログを取得しないときの運用 [292](#page-291-0) データベースの再編成〔24 時間連続稼働〕 [2042](#page-2041-0) データベースの静止化 [276](#page-275-0) データベースのチューニング [1293](#page-1292-0) データベースをほかの HiRDB システムのバックアッ プから回復する方法 [1212](#page-1211-0) データ連動用連絡ファイルに障害が発生したとき[1077](#page-1076-0) データロード済み〔監査証跡ファイル〕 [1358](#page-1357-0) データロード待ち〔監査証跡ファイル〕 [1358](#page-1357-0) デッドロックが発生した場合 [322](#page-321-0) デッドロック情報 [322](#page-321-0) デッドロック情報及びタイムアウト情報への対処方法 [323](#page-322-0) デッドロック情報の出力内容 [324](#page-323-0) デッドロックプライオリティ〔コマンド〕 [416](#page-415-0) デッドロックプライオリティ値 [328](#page-327-0), [332](#page-331-0) デッドロックプライオリティ値を変更する [416](#page-415-0) デファードライト処理に関する統計情報 [1227](#page-1226-0) デファードライト処理に関する統計情報の見方 [1269](#page-1268-0) デファードライト処理のチューニング [1264](#page-1263-0) デファードライト処理用並列 WRITE プロセス数を多 くする [1275](#page-1274-0)

デファードライトトリガ時の更新ページの出力比率を 高くする [1275](#page-1274-0) デファードライトトリガの実行間隔を短くする [1274](#page-1273-0) 電源障害が発生したとき [1084](#page-1083-0)

## と

同一ログの再使用チェック〔データベースの回復方 法〕 [1186](#page-1185-0) 同期点 [1179](#page-1178-0) 同期点行数 [590](#page-589-0) 同期点指定の再編成 [590](#page-589-0) 同期点指定の再編成〔ユティリティ異常終了時の対処 方法〕 [1152](#page-1151-0) 統計ログからチューニング情報を取得する方法 [1227](#page-1226-0) 統計ログの取得対象サーバ [1229](#page-1228-0) 統計ログの取得を開始する [1231](#page-1230-0) 統計ログファイルに障害が発生したとき [1076](#page-1075-0) 統計ログファイルの運用 [1230](#page-1229-0) 統計ログファイルの運用〔系切り替え機能〕 [1795](#page-1794-0), [1811](#page-1810-0), [1848](#page-1847-0), [1888](#page-1887-0) 統計ログファイルの作成 [1228](#page-1227-0) 統計ログファイルのスワップ [1230](#page-1229-0) 統合機能 [659](#page-658-0) 同時にバックアップを取得する必要がある RD エリア [237](#page-236-0) 特定境界値格納 RD エリア群数 [718](#page-717-0) 特別な開始方法 [51](#page-50-0) トラブルシュート情報 [1035](#page-1034-0), [1038](#page-1037-0) トラブルシュート情報の削除 [1037](#page-1036-0) トラブルシュート情報の削除〔24 時間連続稼働〕 [2046](#page-2045-0) トラブルシュート情報の出力量の削減 [1037](#page-1036-0) トランザクションキャンセル時のプロセスダウンメッ セージ変更機能 [1043](#page-1042-0) トランザクションキューイング機能 [1834](#page-1833-0), [1861](#page-1860-0), [1904](#page-1903-0) トランザクション決着種別の確認方法 [1163](#page-1162-0) トランザクション識別子 [325](#page-324-0), [327](#page-326-0), [330](#page-329-0), [331](#page-330-0) トランザクション第1状態 [1079](#page-1078-0) トランザクション第2状態 [1079](#page-1078-0)

トランザクションの居残りが発生したときの対処方法 [1082](#page-1081-0) トランザクションの回復方法 [1079](#page-1078-0)

### に

二重ロックの解除 [1590](#page-1589-0) 入出力エラー〔対処方法〕 [1159](#page-1158-0) 入出力回数の確認 [2026](#page-2025-0) 認可識別子の指定禁止 [1559](#page-1558-0)

#### は

バージョンアップ〔セキュリティ監査機能〕 [1543](#page-1542-0) 排他資源管理テーブル情報の出力内容 [342](#page-341-0) 排他資源管理テーブル情報のファイル名 [342](#page-341-0) 排他資源管理テーブル情報ファイル [1039](#page-1038-0) 排他資源管理テーブル不足が発生した場合 [342](#page-341-0) 排他制御モード [326](#page-325-0), [327](#page-326-0), [330,](#page-329-0) [331](#page-330-0) 排他制御用プールを分割する方法 [420](#page-419-0) 排他〔バックアップ閉塞〕 [277](#page-276-0) 排他待ち限界経過時間 [323](#page-322-0) 排他待ち発生時刻 [326](#page-325-0), [328](#page-327-0) パス障害 [1159,](#page-1158-0) [1805](#page-1804-0), [1830,](#page-1829-0) [1860](#page-1859-0), [1904](#page-1903-0) パスワードに設定できる制限 [1559](#page-1558-0) パスワードの変更〔監査人〕 [1342](#page-1341-0) パスワードの文字列制限 [1559](#page-1558-0) パスワードの文字列制限を解除する [1577](#page-1576-0) パスワードの文字列制限を新規設定する [1565](#page-1564-0) パスワードの文字列制限を変更する [1568](#page-1567-0) パスワード無効アカウントロック状態 [1560](#page-1559-0) パスワード無効アカウントロック状態になるユーザを 事前調査する [1573](#page-1572-0) パスワード無効アカウントロック状態のユーザに対す る権限削除 [1576](#page-1575-0) パスワード無効アカウントロック状態のユーザに対す る権限付与 [1576](#page-1575-0) パスワード無効アカウントロック状態を解除する[1571](#page-1570-0) パスワードを変更する [1566,](#page-1565-0) [1571](#page-1570-0) バックアップ取得時間の短縮〔ユーザ LOB 用 RD エ リア〕 [282](#page-281-0) バックアップ取得時点に回復する方法 [1189](#page-1188-0)

バックアップ取得モード [235](#page-234-0), [1181](#page-1180-0) バックアップ〔データベースの更新ログを取得しない 運用〕 [295](#page-294-0) バックアップに関する質問 [2027](#page-2026-0) バックアップの取得〔24 時間連続稼働〕 [2041](#page-2040-0) バックアップの取得〔HiRDB ファイルシステム領域〕 [446](#page-445-0) バックアップの取得〔pdcopy コマンド以外〕 [274](#page-273-0) バックアップの取得〔更新凍結コマンド〕 [282](#page-281-0) バックアップの取得時期 [231](#page-230-0) バックアップの取得単位 [231](#page-230-0) バックアップの取得方法 [230](#page-229-0) バックアップの取得例 [245](#page-244-0) バックアップファイル [232](#page-231-0) バックアップファイルのサイズ [233](#page-232-0) バックアップファイルの作成〔キャラクタ型スペシャ ルファイル〕 [232](#page-231-0) バックアップファイルの内容確認 [233](#page-232-0) バックアップ閉塞 [233](#page-232-0) バックアップ閉塞時のデッドロック [277](#page-276-0) バックアップ閉塞中の排他待ちタイムアウト [277](#page-276-0) バックアップ閉塞〔バックアップの取得〕 [274](#page-273-0) バックアップを取得するシェルの例 [273](#page-272-0) バックエンドサーバ接続保持機能 [2050](#page-2049-0) バックエンドサーバ接続保持時間 [2052](#page-2051-0) バックエンドサーバの移動〔負荷均等化〕 [509](#page-508-0) パッケージ [1653](#page-1652-0) パッケージコントロールスクリプト [1659](#page-1658-0) パッケージの IP アドレス〔MC/ServiceGuard〕 [1658](#page-1657-0) ハッシュ関数を変更する [764](#page-763-0) ハッシュグループ [646](#page-645-0) ハッシュ分割表のリバランス機能 [645](#page-644-0) バッチジョブ分散実行システム [1983](#page-1982-0) バッファ使用状況 [2026](#page-2025-0) バッファ長のチューニング [1279](#page-1278-0) バッファ排他待ち回数 [1253](#page-1252-0), [1259](#page-1258-0) バッファ不足発生回数 [1260](#page-1259-0) バッファ不足発生回数(INSB) [1254](#page-1253-0) 範囲指定の回復 [300](#page-299-0), [1181](#page-1180-0)

## $\mathcal{L}$

非同期 READ プロセス数のチューニング [1289](#page-1288-0) 非同期出力用バッファのすべての面がフラッシュ待ち になった場合 [1405](#page-1404-0) 非同期出力用バッファフラッシュ契機 [1357](#page-1356-0) ビュー解析情報取得要求回数 [1280](#page-1279-0) ビュー解析情報用バッファ長のチューニング [1279](#page-1278-0) ビュー解析情報用バッファヒット回数 [1280](#page-1279-0) ビュー表の削除 [626](#page-625-0) 表,及びインデクスに関する質問 [2018](#page-2017-0) 表移行用アンロードファイル [530](#page-529-0) 表単位の再編成 [585](#page-584-0) 表単位の再編成〔例題:HiRDB/シングルサーバ〕[592](#page-591-0) 表単位の再編成〔例題:HiRDB/パラレルサーバ〕[594](#page-593-0) 表単位の状態解析 [577](#page-576-0) 表定義情報取得要求回数 [1279](#page-1278-0) 表定義情報と表データを同時に移行する方法 [524](#page-523-0) 表定義情報と表データを別々に移行する方法 [524](#page-523-0) 表定義情報用バッファ長のチューニング [1279](#page-1278-0) 表定義情報用バッファヒット回数 [1279](#page-1278-0) 表にインデクスを定義する [825](#page-824-0) 表の移行〔スキーマ単位〕 [547](#page-546-0) 表の移行〔別スキーマに移行〕 [553](#page-552-0) 表の運用 [576](#page-575-0) 表の格納効率 [577](#page-576-0) 表の再編成 [584](#page-583-0), [818](#page-817-0) 表の再編成時期を予測する方法 [614](#page-613-0) 表の再編成〔大量データ〕 [590](#page-589-0) 表の再編成〔ディクショナリ表〕 [605](#page-604-0) 表の再編成の実行単位 [584](#page-583-0) 表の再編成〔例題〕 [592](#page-591-0) 表の再編成〔例題:LOB 列が定義されている表〕 [602](#page-601-0) 表の再編成〔例題:抽象データ型を定義した表〕 [611](#page-610-0) 表の再編成〔例題:ログレスモード〕 [608](#page-607-0) 表の定義系 SQL [801](#page-800-0) 表の定義を変更 [638](#page-637-0) 表の分割格納条件の変更 [654](#page-653-0) 表の分割格納条件を変更するときの運用 [731](#page-730-0) 表の分割定義を変更する [767](#page-766-0)

表の横分割数を増やす [640](#page-639-0) 表の横分割数を増やす方法〔ハッシュ分割表のリバラ ンス機能〕 [645](#page-644-0) 表のリバランス [646](#page-645-0) 表名を変更する [639](#page-638-0) 表を再編成する前に [589](#page-588-0) 表を削除する [797](#page-796-0)

#### ふ

ファイルアクセスエラー検知時ユニットダウン機能 [450](#page-449-0) ファイルシステムリソースの作成〔LifeKeeper〕 [1665](#page-1664-0) ファイル障害が発生したとき〔システムファイル以外 のファイル〕 [1076](#page-1075-0) ファイルの状態を変更する [127](#page-126-0), [211](#page-210-0) 負荷均等化を目的としたバックエンドサーバの移動 [509](#page-508-0) 符号付きパック形式 [813](#page-812-0) 符号部の変換 [813](#page-812-0) 物理エラー検知時ユニットダウン機能 [995](#page-994-0) プラグインインデクスの遅延一括作成 [843](#page-842-0) プラグインルーチン定義キャッシュヒット回数 [1285](#page-1284-0) プラグインルーチン定義取得要求回数 [1285](#page-1284-0) プリフェッチ入力ページ数 [1254](#page-1253-0), [1260](#page-1259-0) プリフェッチバッファ不足発生回数 [1255](#page-1254-0), [1261](#page-1260-0) プリフェッチヒット回数(PRHIT) [1260](#page-1259-0) プリフェッチヒット率(HIT) [1260](#page-1259-0) プリフェッチヒット率(PRHIT) [1254](#page-1253-0) フルバックアップ [263](#page-262-0) フレキシブルハッシュ分割〔ハッシュ関数の変更〕 [764](#page-763-0) プログラムメンテナンス機能 [2048](#page-2047-0) プロセス ID〔接続ユーザ情報ファイルの出力情報〕 [1090](#page-1089-0), [1091](#page-1090-0) プロセス ID〔タイムアウト情報の出力内容〕 [329,](#page-328-0) [331](#page-330-0) プロセス ID〔デッドロック情報の出力内容〕 [325,](#page-324-0) [327](#page-326-0) プロセスが起動していない場合 [1056](#page-1055-0) プロセス数のチューニング [1287](#page-1286-0)

## プロセス数の変更 [401](#page-400-0) プロセスの異常終了回数監視機能 [371](#page-370-0) プロセスの異常終了回数監視機能〔系切り替え機能〕 [1804,](#page-1803-0) [1828](#page-1827-0), [1859,](#page-1858-0) [1903](#page-1902-0) プロセスの起動と監視の関連〔MC/ServiceGuard〕 [1657](#page-1656-0) フロントエンドサーバの SUSPEND 状態 [53](#page-52-0) 分割格納条件の変更の目的 [654](#page-653-0) 分割機能 [658](#page-657-0) 分割定義を変更する [767](#page-766-0)

## へ

平均値 [1264](#page-1263-0) 閉塞〔監査証跡ファイル〕 [1358](#page-1357-0) 閉塞〔ステータスファイル〕 [219](#page-218-0) 並列 WRITE 時間 [1270](#page-1269-0) ページコンパクション [988](#page-987-0) ページスプリットの発生回数 [831](#page-830-0) ページの状態 [986](#page-985-0) ページ破壊〔対処方法〕 [1157](#page-1156-0) 変更前 RD エリア情報リスト [689](#page-688-0)

### ほ

ポート数 [405](#page-404-0) ポート番号を範囲指定する [412](#page-411-0) ホスト BES [1603](#page-1602-0) ホスト BES の開始 [1866](#page-1865-0) ホスト名の運用方法 [1628,](#page-1627-0) [1688](#page-1687-0) ホスト名を変更する方法 [414](#page-413-0) ボリューム・グループの登録〔PowerHA〕 [1661](#page-1660-0)

### ま

マージ解析〔再編成時期予測機能〕 [621](#page-620-0) マスタディレクトリ用 RD エリアだけを回復する場合 [1221](#page-1220-0) マスタディレクトリ用 RD エリアに障害が発生した とき [1055](#page-1054-0) マスタディレクトリ用 RD エリアに障害が発生したと きの開始方法 [52](#page-51-0) 待ち資源種別 [326](#page-325-0), [328](#page-327-0), [330,](#page-329-0) [332](#page-331-0)

待ち資源情報 [326](#page-325-0), [328](#page-327-0), [330](#page-329-0), [332](#page-331-0) マルチスタンバイ機能 [1650](#page-1649-0), [1713](#page-1712-0), [1784](#page-1783-0) マルチスタンバイ構成の例〔HiRDB/シングルサーバ〕 [1618](#page-1617-0), [1677](#page-1676-0) マルチスタンバイ構成の例〔HiRDB/パラレルサーバ〕 [1625](#page-1624-0), [1684](#page-1683-0) マルチフロントエンドサーバ [400](#page-399-0) 満杯セグメント [986](#page-985-0)

## み

未完状態のインデクス [825](#page-824-0) 未決着状態のトランザクションがあるときの対処方法 [1092](#page-1091-0) 未使用セグメント [986](#page-985-0) 未使用セグメント数 [854](#page-853-0) 未使用ページ [986](#page-985-0) ミラー正副不一致状態が発生したときの対処方法[1169](#page-1168-0) ミラーリング機能 [1169](#page-1168-0)

## む

無応答障害時の影響を抑える方法 [366](#page-365-0)

## め

メッセージキュー監視機能 [368](#page-367-0) メッセージキュー監視時間 [368](#page-367-0) メッセージキュー滞留要因と対策 [369](#page-368-0) メッセージログの出力先 [302](#page-301-0) メッセージログの出力分散化 [304](#page-303-0) メッセージログの出力方式 [303](#page-302-0) メッセージログファイル [1038](#page-1037-0) メッセージログファイルに障害が発生したとき [1076](#page-1075-0) メッセージログファイルの切り替え [302](#page-301-0) メッセージログファイルの容量を変更する [303](#page-302-0) メッセージログを参照する [302](#page-301-0)

### も

基表 [802](#page-801-0) モニタモード [1593](#page-1592-0)

#### ゆ

有効保証世代数 [203](#page-202-0), [2014](#page-2013-0) 有効保証世代数を増やす [213](#page-212-0) ユーザ ID [1090](#page-1089-0) ユーザが行うバックエンドサーバの負荷均等化 [519](#page-518-0) ユーザ権限 [75](#page-74-0) ユーザ権限情報取得要求回数 [1280](#page-1279-0) ユーザ権限情報用バッファ長のチューニング [1280](#page-1279-0) ユーザ権限情報用バッファヒット回数 [1280](#page-1279-0) ユーザ権限を設定する手順 [79](#page-78-0) ユーザ権限を取り消す [83](#page-82-0) ユーザサーバホットスタンバイ [1821](#page-1820-0) ユーザ識別子 [328](#page-327-0), [332](#page-331-0) ユーザ識別情報 [2030](#page-2029-0) ユーザ数を増やすときにすること [404](#page-403-0) ユーザ定義型情報用バッファ長のチューニング [1283](#page-1282-0) ユティリティ操作イベント [1319](#page-1318-0) ユニット単位の開始方法 [55](#page-54-0) ユニット単位の終了方法 [55](#page-54-0) ユニットの移動 [471](#page-470-0) ユニットの削除 [467](#page-466-0) ユニットの追加 [462](#page-461-0)

## よ

横分割数を増やす [640](#page-639-0) 予備系 [1595](#page-1594-0) 予備〔ステータスファイル〕 [219](#page-218-0) 予約〔システムログファイル〕 [95](#page-94-0) 予約〔シンクポイントダンプファイル〕 [202](#page-201-0) 予約〔ステータスファイル〕 [219](#page-218-0)

## り

リスト〔STANDBY 指定のときの運用方法〕 [804](#page-803-0) リストア〔HiRDB ファイルシステム領域〕 [447](#page-446-0) リストの管理 [802](#page-801-0) リストの情報を調べるコマンド [803](#page-802-0) リストの初期化時期の変更 [804](#page-803-0) リスト用 RD エリアの容量不足 [855](#page-854-0) リスト用 RD エリア〔バックアップの取得〕 [232](#page-231-0)

リソース階層の作成〔LifeKeeper〕 [1673](#page-1672-0) リソースの使用率 [410](#page-409-0) リソースの使用率の監視 [367](#page-366-0) リソース・グループ〔PowerHA〕 [1661](#page-1660-0) リバランス機能 [645](#page-644-0) リバランス処理に時間が掛かる場合 [651](#page-650-0) リバランス表の定義 [647](#page-646-0) リバランス表の横分割数を増やす場合 [648](#page-647-0) リバランスユティリティ [646](#page-645-0) リバランスユティリティ〔実行モード〕 [647](#page-646-0) リバランスユティリティの使い方 [651](#page-650-0) 履歴情報ファイル〔差分バックアップ機能〕 [271](#page-270-0) リロード [584](#page-583-0)

#### る

累積差分バックアップの運用例 [270](#page-269-0) 累積差分バックアップの作成 [269](#page-268-0) ルーチン定義キャッシュ総使用領域長 [1285](#page-1284-0) ルーチン定義キャッシュヒット回数 [1284](#page-1283-0) ルーチン定義情報取得要求回数 [1285](#page-1284-0) ルーチン定義情報用バッファ長のチューニング [1284](#page-1283-0)

#### れ

レコード使用率〔ステータスファイル〕 [222](#page-221-0) レコード長〔システムログファイル〕 [154](#page-153-0) レジストリ情報用バッファ長のチューニング [1286](#page-1285-0) 列構成情報ファイルの指定例 [795](#page-794-0) 列の削除 [635](#page-634-0) 列の追加 [627](#page-626-0) 列の追加〔FIX 表〕 [629,](#page-628-0) [630](#page-629-0), [632](#page-631-0) 列の追加〔LOB 列〕 [628](#page-627-0) 列の追加〔抽象データ型〕 [629](#page-628-0) 列の追加〔非 FIX 表〕 [628](#page-627-0) 列名を変更する [639](#page-638-0) 連続認証失敗アカウントロック状態 [1561](#page-1560-0) 連続認証失敗アカウントロック状態のユーザを確認 する [1582](#page-1581-0) 連続認証失敗アカウントロック状態を解除する [1584](#page-1583-0) 連続認証失敗回数の制限 [1561](#page-1560-0)

連続認証失敗回数の制限を解除する [1580](#page-1579-0) 連続認証失敗回数の制限を新規設定する [1579](#page-1578-0) 連続認証失敗回数の制限を変更する [1580](#page-1579-0) 連続認証失敗許容回数 [1561](#page-1560-0) 連続認証失敗許容回数を確認する [1580](#page-1579-0) 連動系切り替え [1799,](#page-1798-0) [1816](#page-1815-0), [1852,](#page-1851-0) [1897](#page-1896-0)

### ろ

ローカルバッファ使用時に障害発生したときの対処 [1167](#page-1166-0) ロールバック [47,](#page-46-0) [293,](#page-292-0) [1179](#page-1178-0) ロールバック処理が進行中であることを確認する方法 [377](#page-376-0) ロールバック用ログ入力バッファ面数のチューニング [1310](#page-1309-0) ロールフォワード [293](#page-292-0) ログ取得モード [236](#page-235-0), [293](#page-292-0), [1182](#page-1181-0) ログポイント [111](#page-110-0) ログポイント情報ファイル [111](#page-110-0) ログレス閉塞 [295](#page-294-0) ログレスモード [236](#page-235-0), [293](#page-292-0) ログレスモードの運用 [298](#page-297-0) 論理的解析情報 [1295](#page-1294-0)